### **МИНИСТЕРСТВО НАУКИ И ВЫСШЕГО ОБРАЗОВАНИЯ РОССИЙСКОЙ ФЕДЕРАЦИИ ФГБОУ ВО «Уральский государственный горный университет»**

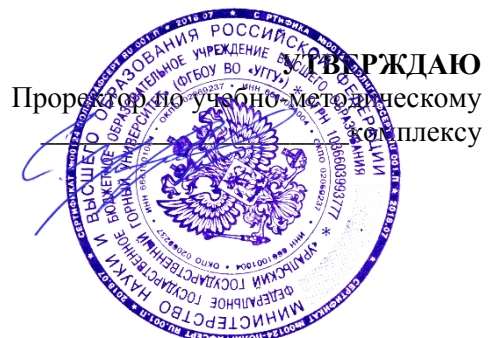

## **МЕТОДИЧЕСКИЕ УКАЗАНИЯ ПО САМОСТОЯТЕЛЬНОЙ РАБОТЕ**

### **Б1.Б.01 ФИЛОСОФИЯ**

Специальность *21. 05.04 Горное дело*

Специализация *Горные машины и оборудование*

Формы обучения: **очная, заочная** Год набора: 2020

Автор: Гладкова И. В., доцент, канд. филос. н.

Серти Владел

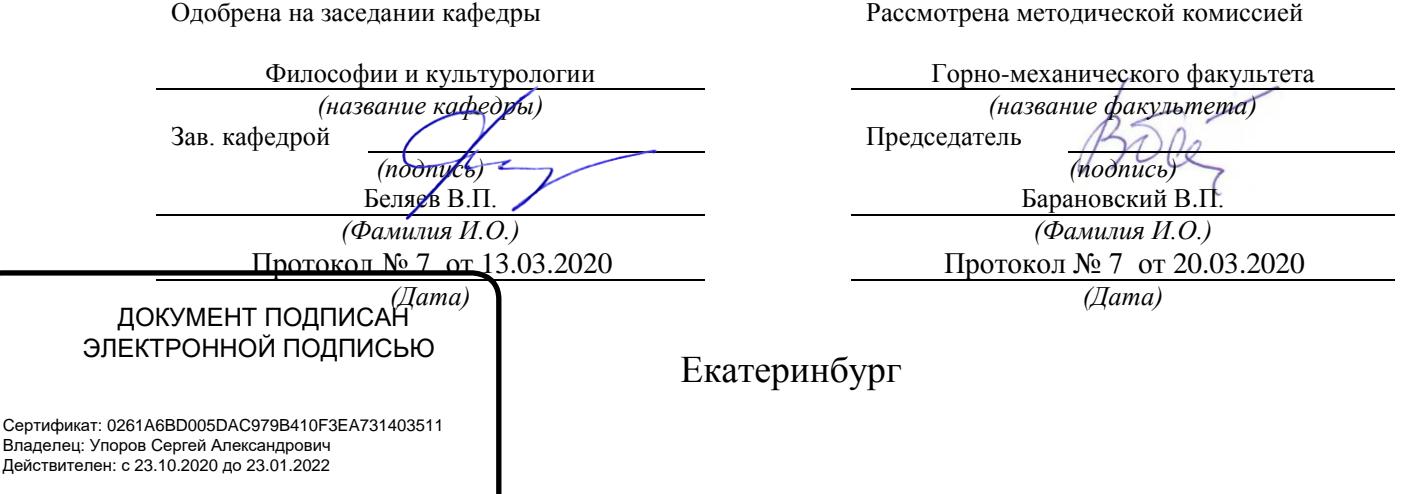

### **СОДЕРЖАНИЕ**

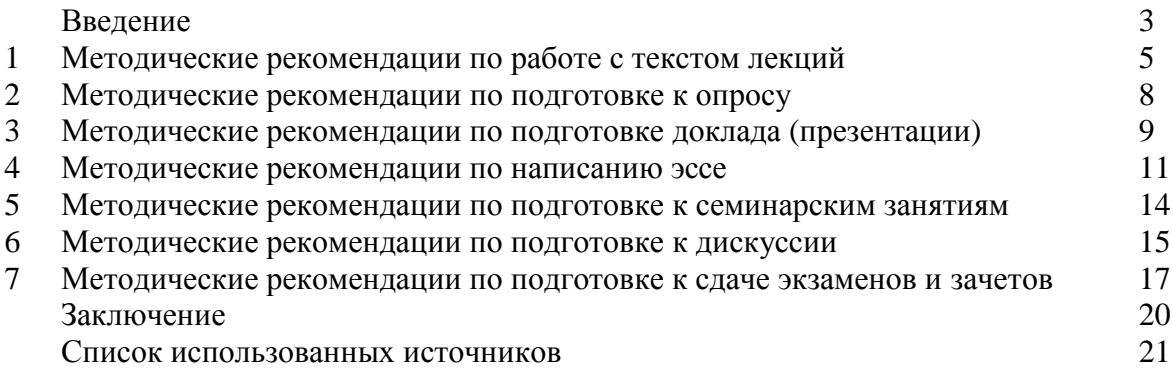

#### **ВВЕДЕНИЕ**

Инициативная самостоятельная работа студента есть неотъемлемая составная часть учебы в вузе. В современном формате высшего образования значительно возрастает роль самостоятельной работы студента. Правильно спланированная и организованная самостоятельная работа обеспечивает достижение высоких результатов в учебе.

**Самостоятельная работа студента (СРС)** - это планируемая учебная, учебноисследовательская, научно-исследовательская работа студентов, выполняемая во внеаудиторное (аудиторное) время по заданию и при методическом руководстве преподавателя, но без его непосредственного участия, при сохранении ведущей роли студентов.

Целью СРС является овладение фундаментальными знаниями, профессиональными умениями и навыками по профилю будущей специальности, опытом творческой, исследовательской деятельности, развитие самостоятельности. Ответственности и организованности, творческого подхода к решению проблем учебного и профессионального уровней. Самостоятельная работа студента – важнейшая составная часть учебного процесса, обязательная для каждого студента, объем которой определяется учебным планом. Методологическую основу СРС составляет деятельностный подход, при котором цели обучения ориентированы на формирование умений решать типовые и нетиповые задачи, т. е. на реальные ситуации, в которых студентам надо проявить знание конкретной дисциплины. Предметно и содержательно СРС определяется государственным образовательным стандартом, действующими учебными планами и образовательными программами различных форм обучения, рабочими программами учебных дисциплин, средствами обеспечения СРС: учебниками, учебными пособиями и методическими руководствами, учебно-программными комплексами и т.д.

Самостоятельная работа студентов может рассматриваться как организационная форма обучения - система педагогических условий, обеспечивающих управление учебной деятельностью студентов по освоению знаний и умений в области учебной и научной деятельности без посторонней помощи.

Самостоятельная работа студентов проводится с целью:

- систематизации и закрепления полученных теоретических знаний и практических умений студентов;
- углубления и расширения теоретических знаний;
- формирования умений использовать нормативную, правовую, справочную документацию и специальную литературу;
- развития познавательных способностей и активности студентов: творческой инициативы, самостоятельности, ответственности и организованности;
- формирования самостоятельности мышления, способностей к саморазвитию, самосовершенствованию и самореализации;
- формирования практических (общеучебных и профессиональных) умений и навыков;
- развития исследовательских умений;
- получения навыков эффективной самостоятельной профессиональной (практической и научно-теоретической) деятельности.

*Самостоятельная работа студента -* это особым образом организованная деятельность, включающая в свою структуру такие компоненты, как:

- уяснение цели и поставленной учебной задачи;
- четкое и системное планирование самостоятельной работы;
- поиск необходимой учебной и научной информации;
- освоение информации и ее логическая переработка;
- использование методов исследовательской, научно-исследовательской работы для решения поставленных задач;
- выработка собственной позиции по поводу полученной задачи;
- представление, обоснование и защита полученного решения;
- проведение самоанализа и самоконтроля.

В учебном процессе выделяют два вида самостоятельной работы: аудиторная и внеаудиторная.

*Аудиторная самостоятельная работа* по дисциплине выполняется на учебных занятиях под непосредственным руководством преподавателя и по его заданию: текущие консультации, коллоквиум, прием и разбор домашних заданий и другие.

*Внеаудиторная самостоятельная работа* - планируемая учебная, учебноисследовательская, научно-исследовательская работа студентов, выполняемая во внеаудиторное время по заданию и при методическом руководстве преподавателя, но без его непосредственного участия: подготовка презентаций, составление глоссария, подготовка к практическим занятиям, подготовка рецензий, аннотаций на статью, подготовка к дискуссиям, круглым столам.

СРС может включать следующие формы работ:

изучение лекционного материала;

 работа с источниками литературы: поиск, подбор и обзор литературы и электронных источников информации по заданной проблеме курса;

 выполнение домашних заданий, выдаваемых на практических занятиях: тестов, докладов, контрольных работ и других форм текущего контроля;

 изучение материала, вынесенного на самостоятельное изучение; подготовка к практическим занятиям;

- подготовка к контрольной работе или коллоквиуму;
- подготовка к зачету, экзамену, другим аттестациям;
- написание реферата, эссе по заданной проблем;
- выполнение расчетно-графической работы;

.

- выполнение выполнение курсовой работы или проекта;
- анализ научной публикации по определенной преподавателем теме, ее реферирование;
- исследовательская работа и участие в научных студенческих конференциях, семинарах и олимпиадах.

Особенностью организации самостоятельной работы студентов является необходимость не только подготовиться к сдаче зачета /экзамена, но и собрать, обобщить, систематизировать, проанализировать информацию по темам дисциплины.

Технология организации самостоятельной работы студентов включает использование информационных и материально-технических ресурсов образовательного учреждения. Для более эффективного выполнения самостоятельной работы по дисциплине преподаватель рекомендует студентам источники и учебно-методические пособия для работы, характеризует наиболее рациональную методику самостоятельной работы.

Самостоятельная работа может осуществляться индивидуально или группами студентов online и на занятиях в зависимости от цели, объема, конкретной тематики самостоятельной работы, уровня сложности, уровня умений студентов.

Подготовка к самостоятельная работа, не предусмотренная образовательной программой, учебным планом и учебно-методическими материалами, раскрывающими и конкретизирующими их содержание, осуществляется студентами инициативно, с целью реализации собственных учебных и научных интересов.

В качестве форм и методов контроля внеаудиторной самостоятельной работы студентов могут быть использованы обмен информационными файлами, семинарские занятия, тестирование, опрос, доклад, реферат, самоотчеты, контрольные работы, защита творческих работ и электронных презентаций и др.

#### **1. Методические рекомендации по работе с текстом лекций**

На лекционных занятиях необходимо конспектировать учебный материал. Обращать внимание на формулировки, определения, раскрывающие содержание тех или иных понятий, научные выводы и практические рекомендации, положительный опыт в ораторском мастерстве. Внимательное слушание и конспектирование лекций предполагает интенсивную умственную деятельность студента, и помогает усвоить учебный материал.

Желательно оставлять в рабочих конспектах поля, на которых делать пометки, дополняющие материал прослушанной лекции, а также подчеркивающие особую важность тех или иных теоретических положений, фиксировать вопросы, вызывающие личный интерес, варианты ответов на них, сомнения, проблемы, спорные положения. Рекомендуется вести записи на одной стороне листа, оставляя вторую сторону для размышлений, разборов, вопросов, ответов на них, для фиксирования деталей темы или связанных с ней фактов, которые припоминаются самим студентом в ходе слушания.

Слушание лекций - сложный вид интеллектуальной деятельности, успех которой обусловлен *умением слушать*, и стремлением воспринимать материал, нужное записывая в тетрадь. Запись лекции помогает сосредоточить внимание на главном, в ходе самой лекции продумать и осмыслить услышанное, осознать план и логику изложения материала преподавателем.

Такая работа нередко вызывает трудности у студентов: некоторые стремятся записывать все дословно, другие пишут отрывочно, хаотично. Чтобы избежать этих ошибок, целесообразно придерживаться ряда правил.

1. После записи ориентирующих и направляющих внимание данных (тема, цель, план лекции, рекомендованная литература) важно попытаться проследить, как они раскрываются в содержании, подкрепляются формулировками, доказательствами, а затем и выводами.

2. Записывать следует основные положения и доказывающие их аргументы, наиболее яркие примеры и факты, поставленные преподавателем вопросы для самостоятельной проработки.

3. Стремиться к четкости записи, ее последовательности, выделяя темы, подтемы, вопросы и подвопросы, используя цифровую и буквенную нумерацию (римские и арабские цифры, большие и малые буквы), красные строки, выделение абзацев, подчеркивание главного и т.д.

Форма записи материала может быть различной - в зависимости от специфики изучаемого предмета. Это может быть стиль учебной программы (назывные предложения), уместны и свои краткие пояснения к записям.

Студентам не следует подробно записывать на лекции «все подряд», но обязательно фиксировать то, что преподаватели диктуют – это базовый конспект, содержащий основные положения лекции: определения, выводы, параметры, критерии, аксиомы, постулаты, парадигмы, концепции, ситуации, а также мысли-маяки (ими часто являются афоризмы, цитаты, остроумные изречения). Запись лекции лучше вести в сжатой форме, короткими и четкими фразами. Каждому студенту полезно выработать свою систему сокращений, в которой он мог бы разобраться легко и безошибочно.

Даже отлично записанная лекция предполагает дальнейшую самостоятельную работу над ней (осмысление ее содержания, логической структуры, выводов). С целью доработки конспекта лекции необходимо в первую очередь прочитать записи, восстановить текст в памяти, а также исправить описки, расшифровать не принятые ранее сокращения, заполнить пропущенные места, понять текст, вникнуть в его смысл. Далее прочитать материал по рекомендуемой литературе, разрешая в ходе чтения возникшие ранее затруднения, вопросы, а также дополняя и исправляя свои записи. В ходе доработки конспекта углубляются, расширяются и закрепляются знания, а также дополняется, исправляется и совершенствуется конспект. Доработанный конспект и

рекомендуемая литература используется при подготовке к практическому занятию. Знание лекционного материала при подготовке к практическому занятию обязательно.

Особенно важно в процессе самостоятельной работы над лекцией выделить новый понятийный аппарат, уяснить суть новых понятий, при необходимости обратиться к словарям и другим источникам, заодно устранив неточности в записях. Главное - вести конспект аккуратно и регулярно, только в этом случае он сможет стать подспорьем в изучении дисциплины.

Работа над лекцией стимулирует самостоятельный поиск ответов на самые различные вопросы: над какими понятиями следует поработать, какие обобщения сделать, какой дополнительный материал привлечь.

Важным средством, направляющим самообразование, является выполнение различных заданий по тексту лекции, например, составление ее развернутого плана или тезисов; ответы на вопросы проблемного характера, (скажем, об основных тенденциях развития той или иной проблемы); составление проверочных тесты по проблеме, написание по ней реферата, составление графических схем.

По своим задачам лекции могут быть разных жанров: *установочная лекция* вводит в изучение курса, предмета, проблем (что и как изучать), а *обобщающая лекция* позволяет подвести итог (зачем изучать), выделить главное, усвоить законы развития знания, преемственности, новаторства, чтобы применить обобщенный позитивный опыт к решению современных практических задач. Обобщающая лекция ориентирует в истории и современном состоянии научной проблемы.

В процессе освоения материалов обобщающих лекций студенты могут выполнять задания разного уровня. Например: задания *репродуктивного* уровня (составить развернутый план обобщающей лекции, составить тезисы по материалам лекции); задания *продуктивного* уровня (ответить на вопросы проблемного характера, составить опорный конспект по схеме, выявить основные тенденции развития проблемы); задания *творческого* уровня (составить проверочные тесты по теме, защитить реферат и графические темы по данной проблеме). Обращение к ранее изученному материалу не только помогает восстановить в памяти известные положения, выводы, но и приводит разрозненные знания в систему, углубляет и расширяет их. Каждый возврат к старому материалу позволяет найти в нем что-то новое, переосмыслить его с иных позиций, определить для него наиболее подходящее место в уже имеющейся системе знаний.

.

#### **2. Методические указания по подготовке к опросу**

Самостоятельная работа обучающихся включает подготовку к устному или письменному опросу на семинарских занятиях. Для этого обучающийся изучает лекции, основную и дополнительную литературу, публикации, информацию из Интернетресурсов. Темы и вопросы к семинарским занятиям, вопросы для самоконтроля приведены в методических указаниях по разделам и доводятся до обучающихся заранее.

#### *Письменный опрос*

Письменный опрос является одной из форм текущего контроля успеваемости студента. При изучении материала студент должен убедиться, что хорошо понимает основную терминологию темы, умеет ее использовать в нужном контексте. Желательно составить краткий конспект ответа на предполагаемые вопросы письменной работы, чтобы убедиться в том, что студент владеет материалом и может аргументировано, логично и грамотно письменно изложить ответ на вопрос. Следует обратить особое внимание на написание профессиональных терминов, чтобы избегать грамматических ошибок в работе. При изучении новой для студента терминологии рекомендуется изготовить карточки, которые содержат новый термин и его расшифровку, что значительно облегчит работу над материалом.

#### *Устный опрос*

1

Целью устного собеседования являются обобщение и закрепление изученного курса. Студентам предлагаются для освещения сквозные концептуальные проблемы. При подготовке следует использовать лекционный материал и учебную литературу. Для более глубокого постижения курса и более основательной подготовки рекомендуется познакомиться с указанной дополнительной литературой. Готовясь к семинару, студент должен, прежде всего, ознакомиться с общим планом семинарского занятия. Следует внимательно прочесть свой конспект лекции по изучаемой теме и рекомендуемую к теме семинара литературу. С незнакомыми терминами и понятиями следует ознакомиться в предлагаемом глоссарии, словаре или энциклопедии<sup>1</sup>.

Критерии качества устного ответа.

1. Правильность ответа по содержанию.

2. Полнота и глубина ответа.

3. Сознательность ответа (учитывается понимание излагаемого материала).

4. Логика изложения материала (учитывается умение строить целостный, последовательный рассказ, грамотно пользоваться профессиональной терминологией).

5. Рациональность использованных приемов и способов решения поставленной учебной задачи (учитывается умение использовать наиболее прогрессивные и эффективные способы достижения цели).

6. Своевременность и эффективность использования наглядных пособий и технических средств при ответе (учитывается грамотно и с пользой применять наглядность и демонстрационный опыт при устном ответе).

7. Использование дополнительного материала (приветствуется, но не обязательно для всех студентов).

8. Рациональность использования времени, отведенного на задание (не одобряется затянутость выполнения задания, устного ответа во времени, с учетом индивидуальных особенностей студентов)<sup>2</sup>.

<sup>1</sup> Методические рекомендации для студентов [Электронный ресурс]: Режим доступа: [http://lesgaft.spb.ru/sites/default/files/u57/metod.rekomendacii\\_dlya\\_studentov\\_21.pdf](http://lesgaft.spb.ru/sites/default/files/u57/metod.rekomendacii_dlya_studentov_21.pdf) <sup>2</sup>Методические рекомендации для студентов [Электронный ресурс]: [http://priab.ru/images/metod\\_agro/Metod\\_Inostran\\_yazyk\\_35.03.04\\_Agro\\_15.01.2016.pdf](http://priab.ru/images/metod_agro/Metod_Inostran_yazyk_35.03.04_Agro_15.01.2016.pdf)

Ответ на каждый вопрос из плана семинарского занятия должен быть содержательным и аргументированным. Для этого следует использовать документы, монографическую, учебную и справочную литературу.

Для успешной подготовки к устному опросу, студент должен законспектировать рекомендуемую литературу, внимательно осмыслить лекционный материал и сделать выводы. Объем временина на подготовку к устному опросу зависимости от сложности темы и особенностей организации обучающимся своей самостоятельной работы.

#### **3.Методические рекомендации по подготовке доклада (презентации)**

Доклад – публичное сообщение по заданной теме, представляющее собой развернутое изложение на определенную тему, вид самостоятельной работы, который используется в учебных и внеаудиторных занятиях и способствует формированию навыков исследовательской работы, освоению методов научного познания, приобретению навыков публичного выступления, расширяет познавательные интересы, приучает критически мыслить.

При подготовке доклада используется дополнительная литература, систематизируется материал. Работа над докладом не только позволяет учащемуся приобрести новые знания, но и способствует формированию важных научноисследовательских навыков самостоятельной работы с научной литературой, что повышает познавательный интерес к научному познанию.

Приветствуется использование мультимедийных технологий, подготовка докладовпрезентаций.

*Доклад должен соответствовать следующим требованиям*:

- тема доклада должна быть согласованна с преподавателем и соответствовать теме занятия;

- иллюстрации (слайды в презентации) должны быть достаточными, но не чрезмерными;

- материалы, которыми пользуется студент при подготовке доклада-презентации, должны тсоответствовать научно-методическим требованиям ВУЗа и быть указаны в докладе;

- необходимо соблюдать регламент: 7-10 минут выступления.

Преподаватель может дать тему сразу нескольким студентам одной группы, по принципу: докладчик и оппонент. Студенты могут подготовить два выступления с противоположными точками зрения и устроить дискуссию по проблемной теме. Докладчики и содокладчики во многом определяют содержание, стиль, активность данного занятия, для этого необходимо:

- использовать технические средства;
- знать и хорошо ориентироваться в теме всей презентации (семинара);
- уметь дискутировать и быстро отвечать на вопросы;
- четко выполнять установленный регламент: докладчик 7-10 мин.; содокладчик 5 мин.; дискуссия - 10 мин;

иметь представление о композиционной структуре доклада.

После выступления докладчик и содокладчик, должны ответить на вопросы слушателей.

В подготовке доклада выделяют следующие этапы:

1. Определение цели доклада: информировать, объяснить, обсудить что-то (проблему, решение, ситуацию и т. п.)

2. Подбор литературы, иллюстративных примеров.

3. Составление плана доклада, систематизация материала, композиционное оформление доклада в виде печатного /рукописного текста и электронной презентации.

#### *Общая структура доклада*

Построение доклада включает три части: вступление, основную часть и заключение.

#### *Вступление.*

Вступление должно содержать:

- название презентации (доклада);

- сообщение основной идеи;
- обоснование актуальности обсуждаемого вопроса;
- современную оценку предмета изложения;
- краткое перечисление рассматриваемых вопросов;
- живую интересную форму изложения;
- акцентирование оригинальности подхода.

#### *Основная часть***.**

Основная часть состоит из нескольких разделов, постепенно раскрывающих тему. Возможно использование иллюстрации (графики, диаграммы, фотографии, карты, рисунки) Если необходимо, для обоснования темы используется ссылка на источники с доказательствами, взятыми из литературы (цитирование авторов, указание цифр, фактов, определений). Изложение материала должно быть связным, последовательным, доказательным.

Задача основной части - представить достаточно данных для того, чтобы слушатели и заинтересовались темой и захотели ознакомиться с материалами. При этом логическая структура теоретического блока не должны даваться без наглядных пособий, аудио-визуальных и визуальных материалов.

#### *Заключение***.**

Заключение - это ясное четкое обобщение, в котором подводятся итоги, формулируются главные выводы, подчеркивается значение рассмотренной проблемы, предлагаются самые важные практические рекомендации. Требования к оформлению доклада. Объем машинописного текста доклада должен быть рассчитан на произнесение доклада в течение 7 -10 минут (3-5 машинописных листа текста с докладом).

Доклад оценивается по следующим критериям:

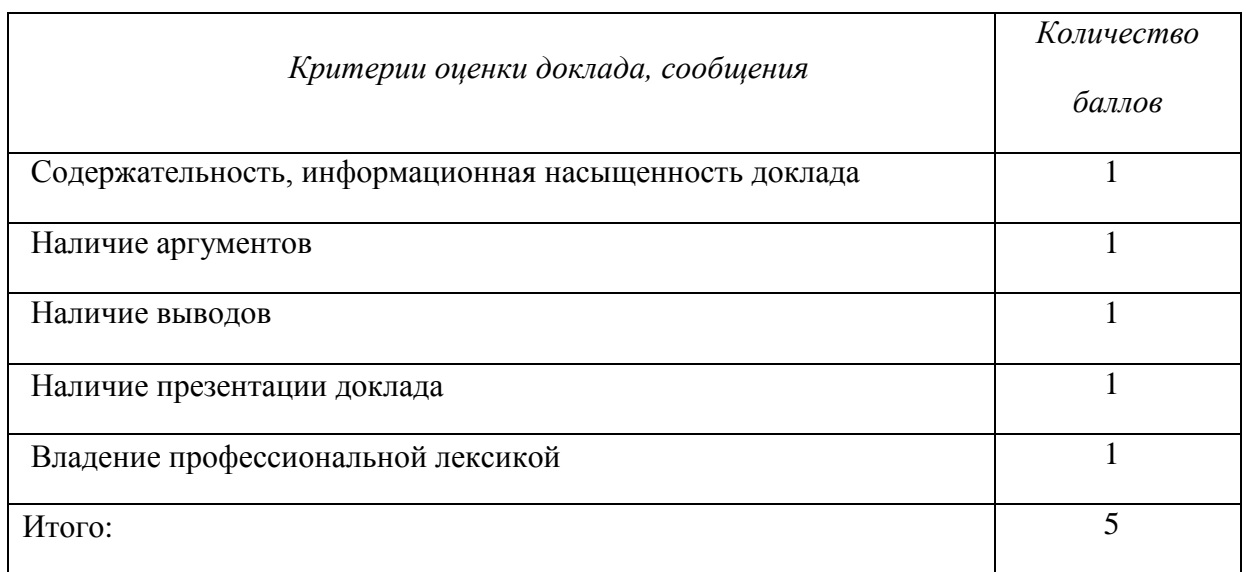

Электронные презентации выполняются в программе MS PowerPoint в виде слайдов в следующем порядке: • титульный лист с заголовком темы и автором исполнения презентации; • план презентации (5-6 пунктов - это максимум); • основная часть (не более 10 слайдов); • заключение (вывод). Общие требования к стилевому оформлению презентации: • дизайн должен быть простым и лаконичным; • основная цель - читаемость, а не субъективная красота; цветовая гамма должна состоять не более чем из двух-трех цветов; всегда должно быть два типа слайдов: для титульных и для основного текста; размер шрифта должен быть: 24–54 пункта (заголовок), 18–36 пунктов (обычный текст); текст должен быть свернут до ключевых слов и фраз. Полные развернутые предложения на слайдах таких презентаций используются только при цитировании; каждый слайд должен иметь заголовок; все слайды должны быть выдержаны в одном стиле; • на каждом слайде должно быть не более трех иллюстраций; • слайды должны быть пронумерованы с указанием общего количества слайдов

Эссе - это самостоятельная письменная работа на тему, предложенную преподавателем. Цель эссе состоит в развитии навыков самостоятельного творческого мышления и письменного изложения собственных мыслей. Писать эссе чрезвычайно полезно, поскольку это позволяет автору научиться четко и грамотно формулировать мысли, структурировать информацию, использовать основные категории анализа, выделять причинно-следственные связи, иллюстрировать понятия соответствующими примерами, аргументировать свои выводы; овладеть научным стилем речи.

Эссе должно содержать: четкое изложение сути поставленной проблемы, включать самостоятельно проведенный анализ этой проблемы с использованием концепций и аналитического инструментария, рассматриваемого в рамках дисциплины, выводы, обобщающие авторскую позицию по поставленной проблеме. В зависимости от специфики дисциплины формы эссе могут значительно дифференцироваться. В некоторых случаях это может быть анализ имеющихся статистических данных по изучаемой проблеме, анализ материалов из средств массовой информации и использованием изучаемых моделей, подробный разбор предложенной задачи с развернутыми мнениями, подбор и детальный анализ примеров, иллюстрирующих проблему и т.д.

Построение эссе - это ответ на вопрос или раскрытие темы, которое основано на классической системе доказательств.

#### Структура эссе

1. Титульный лист (заполняется по единой форме);

2. Введение - суть и обоснование выбора данной темы, состоит из ряда компонентов, связанных логически и стилистически.

На этом этапе очень важно правильно сформулировать вопрос, на который вы собираетесь найти ответ в ходе своего исследования.

3. Основная часть - теоретические основы выбранной проблемы и изложение основного вопроса.

Данная часть предполагает развитие аргументации и анализа, а также обоснование их, исходя из имеющихся данных, других аргументов и позиций по этому вопросу. В этом заключается основное содержание эссе и это представляет собой главную трудность. Поэтому важное значение имеют подзаголовки, на основе которых осуществляется структурирование аргументации; именно здесь необходимо обосновать (логически, используя данные или строгие рассуждения) предлагаемую аргументацию/анализ. Там, где это необходимо, в качестве аналитического инструмента можно использовать графики, диаграммы и таблицы.

В зависимости от поставленного вопроса анализ проводится на основе следующих категорий:

Причина - следствие, общее - особенное, форма - содержание, часть - целое, постоянство - изменчивость.

В процессе построения эссе необходимо помнить, что один параграф должен содержать только одно утверждение и соответствующее доказательство, подкрепленное графическим и иллюстративным материалом. Следовательно, наполняя содержанием разделы аргументацией (соответствующей подзаголовкам), необходимо в пределах параграфа ограничить себя рассмотрением одной главной мысли.

Хорошо проверенный (и для большинства — совершено необходимый) способ построения любого эссе - использование подзаголовков для обозначения ключевых моментов аргументированного изложения: это помогает посмотреть на то, что предполагается сделать (и ответить на вопрос, хорош ли замысел). Такой подход поможет следовать точно определенной цели в данном исследовании. Эффективное использование подзаголовков - не только обозначение основных пунктов, которые необходимо осветить.

Их последовательность может также свидетельствовать о наличии или отсутствии логичности в освещении темы.

4. Заключение - обобщения и аргументированные выводы по теме с указанием области ее применения и т.д. Подытоживает эссе или еще раз вносит пояснения, подкрепляет смысл и значение изложенного в основной части. Методы, рекомендуемые составления заключения: повторение, иллюстрация, цитата, впечатляющее **ЛЛЯ** утверждение. Заключение может содержать такой очень важный, дополняющий эссе элемент, как указание на применение (импликацию) исследования, не исключая взаимосвязи с другими проблемами.

#### Структура аппарата доказательств, необходимых для написания эссе

Доказательство - это совокупность логических приемов обоснования истинности какого-либо суждения с помощью других истинных и связанных с ним суждений. Оно связано с убеждением, но не тождественно ему: аргументация или доказательство должны основываться на данных науки и общественно-исторической практики, убеждения же могут быть основаны на предрассудках, неосведомленности людей в вопросах экономики и политики, видимости доказательности. Другими словами, доказательство или аргументация - это рассуждение, использующее факты, истинные суждения, научные данные и убеждающее нас в истинности того, о чем идет речь.

Структура любого доказательства включает в себя три составляющие: тезис, аргументы и выводы или оценочные суждения.

Тезис - это положение (суждение), которое требуется доказать. Аргументы - это категории, которыми пользуются при доказательстве истинности тезиса. Вывод - это мнение, основанное на анализе фактов. Оценочные суждения - это мнения, основанные на наших убеждениях, верованиях или взглядах. Аргументы обычно делятся на следующие группы:

1. Удостоверенные факты — фактический материал (или статистические данные).

2. Определения в процессе аргументации используются как описание понятий, связанных с тезисом.

3. Законы науки и ранее доказанные теоремы тоже могут использоваться как аргументы доказательства.

#### Требования к фактическим данным и другим источникам

При написании эссе чрезвычайно важно то, как используются эмпирические данные и другие источники (особенно качество чтения). Все (фактические) данные соотносятся с конкретным временем и местом, поэтому прежде, чем их использовать, необходимо убедится в том, что они соответствуют необходимому для исследований времени и месту. Соответствующая спецификация данных по времени и месту — один из способов, который может предотвратить чрезмерное обобщение, результатом которого может, например, стать предположение о том, что все страны по некоторым важным аспектам одинаковы (если вы так полагаете, тогда это должно быть доказано, а не быть голословным утверждением).

Всегда можно избежать чрезмерного обобщения, если помнить, что в рамках эссе используемые данные являются иллюстративным материалом, а не заключительным актом, т.е. они подтверждают аргументы и рассуждения и свидетельствуют о том, что автор умеет использовать данные должным образом. Нельзя забывать также, что данные, касающиеся спорных вопросов, всегда подвергаются сомнению. От автора не ждут определенного или окончательного ответа. Необходимо понять сушность фактического материала, связанного с этим вопросом (соответствующие индикаторы? насколько надежны данные для построения таких индикаторов? к какому заключению можно прийти на основании имеющихся данных и индикаторов относительно причин и следствий? и т.д.), и продемонстрировать это в эссе. Нельзя ссылаться на работы, которые автор эссе не читал сам.

#### *Как подготовить и написать эссе?*

Качество любого эссе зависит от трех взаимосвязанных составляющих, таких как:

1. Исходный материал, который будет использован (конспекты прочитанной литературы, лекций, записи результатов дискуссий, собственные соображения и накопленный опыт по данной проблеме).

2. Качество обработки имеющегося исходного материала (его организация, аргументация и доводы).

3. Аргументация (насколько точно она соотносится с поднятыми в эссе проблемами).

Процесс написания эссе можно разбить на несколько стадий: обдумывание планирование - написание - проверка - правка.

*Планирование* - определение цели, основных идей, источников информации, сроков окончания и представления работы.

*Цель* должна определять действия.

*Идеи*, как и цели, могут быть конкретными и общими, более абстрактными. Мысли, чувства, взгляды и представления могут быть выражены в форме аналогий, ассоциации, предположений, рассуждений, суждений, аргументов, доводов и т.д.

*Аналогии* - выявление идеи и создание представлений, связь элементов значений.

*Ассоциации* - отражение взаимосвязей предметов и явлений действительности в форме закономерной связи между нервно - психическими явлениями (в ответ на тот или иной словесный стимул выдать «первую пришедшую в голову» реакцию).

*Предположения* - утверждение, не подтвержденное никакими доказательствами.

*Рассуждения* - формулировка и доказательство мнений.

*Аргументация* - ряд связанных между собой суждений, которые высказываются для того, чтобы убедить читателя (слушателя) в верности (истинности) тезиса, точки зрения, позиции.

*Суждение* - фраза или предложение, для которого имеет смысл вопрос: истинно или ложно?

*Доводы* - обоснование того, что заключение верно абсолютно или с какой-либо долей вероятности. В качестве доводов используются факты, ссылки на авторитеты, заведомо истинные суждения (законы, аксиомы и т.п.), доказательства (прямые, косвенные, «от противного», «методом исключения») и т.д.

Перечень, который получится в результате перечисления идей, поможет определить, какие из них нуждаются в особенной аргументации.

*Источники***.** Тема эссе подскажет, где искать нужный материал. Обычно пользуются библиотекой, Интернет-ресурсами, словарями, справочниками. Пересмотр означает редактирование текста с ориентацией на качество и эффективность.

*Качество текста* складывается из четырех основных компонентов: ясности мысли, внятности, грамотности и корректности.

*Мысль* - это содержание написанного. Необходимо четко и ясно формулировать идеи, которые хотите выразить, в противном случае вам не удастся донести эти идеи и сведения до окружающих.

*Внятность* - это доступность текста для понимания. Легче всего ее можно достичь, пользуясь логично и последовательно тщательно выбранными словами, фразами и взаимосвязанными абзацами, раскрывающими тему.

*Грамотность* отражает соблюдение норм грамматики и правописания. Если в чемто сомневаетесь, загляните в учебник, справьтесь в словаре или руководстве по стилистике или дайте прочитать написанное человеку, чья манера писать вам нравится.

*Корректность* — это стиль написанного. Стиль определятся жанром, структурой работы, целями, которые ставит перед собой пишущий, читателями, к которым он обращается.

#### **5. Методические рекомендации по подготовке семинарским занятиям**

Семинар представляет собой комплексную форму и завершающее звено в изучении определенных тем, предусмотренных программой учебной дисциплины. Комплексность данной формы занятий определяется тем, что в ходе её проведения сочетаются выступления обучающихся и преподавателя: рассмотрение обсуждаемой проблемы и анализ различных, часто дискуссионных позиций; обсуждение мнений обучающихся и разъяснение (консультация) преподавателя; углубленное изучение теории и приобретение навыков умения ее использовать в практической работе.

По своему назначению семинар, в процессе которого обсуждается та или иная научная проблема, способствует:

 углубленному изучению определенного раздела учебной дисциплины, закреплению знаний;

отработке методологии и методических приемов познания;

 выработке аналитических способностей, умения обобщения и формулирования выводов;

 приобретению навыков использования научных знаний в практической деятельности;

 выработке умения кратко, аргументированно и ясно излагать обсуждаемые вопросы;

осуществлению контроля преподавателя за ходом обучения.

Семинары представляет собой *дискуссию* в пределах обсуждаемой темы (проблемы). Дискуссия помогает участникам семинара приобрести более совершенные знания, проникнуть в суть изучаемых проблем. Выработать методологию, овладеть методами анализа социально-экономических процессов. Обсуждение должно носить творческий характер с четкой и убедительной аргументацией.

По своей структуре семинар начинается со вступительного слова преподавателя, в котором кратко излагаются место и значение обсуждаемой темы (проблемы) в данной дисциплине, напоминаются порядок и направления ее обсуждения. Конкретизируется ранее известный обучающимся план проведения занятия. После этого начинается процесс обсуждения вопросов обучающимися. Завершается занятие подведением итогоа обсуждения, заключительным словом преподавателя.

Проведение семинарских занятий в рамках учебной группы (20 - 25 человек) позволяет обеспечить активное участие в обсуждении проблемы всех присутствующих.

По ходу обсуждения темы помните, что изучение теории должно быть связано с определением (выработкой) средств, путей применения теоретических положений в практической деятельности, например, при выполнении функций государственного служащего. В то же время важно не свести обсуждение научной проблемы только к пересказу случаев из практики работы, к критике имеющих место недостатков. Дискуссии имеют важное значение: учат дисциплине ума, умению выступать по существу, мыслить логически, выделяя главное, критически оценивать выступления участников семинара.

В процессе проведения семинара обучающиеся могут использовать разнообразные по своей форме и характеру пособия, демонстрируя фактический, в том числе статистический материал, убедительно подтверждающий теоретические выводы и положения. В завершение обсудите результаты работы семинара и сделайте выводы, что хорошо усвоено, а над чем следует дополнительно поработать.

В целях эффективности семинарских занятий необходима обстоятельная подготовка к их проведению. В начале семестра (учебного года) возьмите в библиотеке необходимые методические материалы для своевременной подготовки к семинарам. Готовясь к конкретной теме занятия следует ознакомиться с новыми официальными документами, статьями в периодических журналах, вновь вышедшими монографиями.

#### **6. Методические рекомендации по подготовке к дискуссии**

Современная практика предлагает широкий круг типов семинарских занятий. Среди них особое место занимает *семинар-дискуссия,* где в диалоге хорошо усваивается новая информация, видны убеждения студента, обсуждаются противоречия (явные и скрытые) и недостатки. Для обсуждения берутся конкретные актуальные вопросы, с которыми студенты предварительно ознакомлены. Дискуссия является одной из наиболее эффективных технологий группового взаимодействия, обладающей особыми возможностями в обучении, развитии и воспитании будущего специалиста.

*Дискуссия* (от лат. discussio - рассмотрение, исследование) - способ организации совместной деятельности с целью интенсификации процесса принятия решений в группе посредством обсуждения какого-либо вопроса или проблемы.

*Дискуссия* обеспечивает активное включение студентов в поиск истины; создает условия для открытого выражения ими своих мыслей, позиций, отношений к обсуждаемой теме и обладает особой возможностью воздействия на установки ее участников в процессе группового взаимодействия. Дискуссию можно рассматривать как *метод интерактивного обучения* и как особую технологию, включающую в себя другие методы и приемы обучения: «мозговой штурм», «анализ ситуаций» и т.д.

Обучающий эффект дискуссии определяется предоставляемой участнику возможностью получить разнообразную информацию от собеседников, продемонстрировать и повысить свою компетентность, проверить и уточнить свои представления и взгляды на обсуждаемую проблему, применить имеющиеся знания в процессе совместного решения учебных и профессиональных задач.

Развивающая функция дискуссии связана со стимулированием творчества обучающихся, развитием их способности к анализу информации аргументированному, логически выстроенному доказательству своих идей и взглядов, с повышением коммуникативной активности студентов, их эмоциональной включенности в учебный процесс.

Влияние дискуссии на личностное становление студента обусловливается ее целостно - ориентирующей направленностью, созданием благоприятных условий для проявления индивидуальности, самоопределения в существующих точках зрения на определенную проблему, выбора своей позиции; для формирования умения взаимодействовать с другими, слушать и слышать окружающих, уважать чужие убеждения, принимать оппонента, находить точки соприкосновения, соотносить и согласовывать свою позицию с позициями других участников обсуждения.

Безусловно, наличие оппонентов, противоположных точек зрения всегда обостряет дискуссию, повышает ее продуктивность, позволяет создавать с их помощью конструктивный конфликт для более эффективного решения обсуждаемых проблем.

Существует несколько видов дискуссий, использование того или иного типа дискуссии зависит от характера обсуждаемой проблемы и целей дискуссии.

*Дискуссия- диалог* чаще всего применяется для совместного обсуждения учебных и производственных проблем, решение которых может быть достигнуто путем взаимодополнения, группового взаимодействия по принципу «индивидуальных вкладов» или на основе согласования различных точек зрения, достижения консенсуса.

*Дискуссия - спор* используется для всестороннего рассмотрения сложных проблем, не имеющих однозначного решения даже в науке, социальной, политической жизни, производственной практике и т.д. Она построена на принципе «позиционного противостояния» и ее цель - не столько решить проблему, сколько побудить участников дискуссии задуматься над проблемой, уточнить и определить свою позицию; научить аргументировано отстаивать свою точку зрения и в то же время осознать право других иметь свой взгляд на эту проблему, быть индивидуальностью.

Условия эффективного проведения дискуссии:

- информированность и подготовленность студентов к дискуссии,

- свободное владение материалом, привлечение различных источников для аргументации отстаиваемых положений;

- правильное употребление понятий, используемых в дискуссии, их единообразное понимание;

- корректность поведения, недопустимость высказываний, задевающих личность оппонента; установление регламента выступления участников;

- полная включенность группы в дискуссию, участие каждого студента в ней.

**Подготовка студентов к дискуссии:** если тема объявлена заранее, то следует ознакомиться с указанной литературой, необходимыми справочными материалами, продумать свою позицию, четко сформулировать аргументацию, выписать цитаты, мнения специалистов.

**В проведении** дискуссии выделяется несколько этапов.

**Этап 1-й, введение в дискуссию:** формулирование проблемы и целей дискуссии;

определение значимости проблемы, совместная выработка правил дискуссии; выяснение однозначности понимания темы дискуссии, используемых в ней терминов, понятий.

**Этап 2-й, обсуждение проблемы:** обмен участниками мнениями по каждому вопросу. Цель этапа - собрать максимум мнений, идей, предложений, соотнося их друг с другом.

**Этап 3-й, подведение итогов обсуждения:** выработка студентами согласованного мнения и принятие группового решения.

Далее подводятся итоги дискуссии, заслушиваются и защищаются проектные задания. После этого проводится "мозговой штурм" по нерешенным проблемам дискуссии, а также выявляются прикладные аспекты, которые можно рекомендовать для включения в курсовые и дипломные работы или в апробацию на практике.

Семинары-дискуссии проводятся с целью выявления мнения студентов по актуальным и проблемным вопросам.

#### **7. Методические рекомендации по подготовке к сдаче экзаменов и зачетов**

*Экзамен* - одна из важнейших частей учебного процесса, имеющая огромное значение.

Во-первых, готовясь к экзамену, студент приводит в систему знания, полученные на лекциях, семинарах, практических и лабораторных занятиях, разбирается в том, что осталось непонятным, и тогда изучаемая им дисциплина может быть воспринята в полном объеме с присущей ей строгостью и логичностью, ее практической направленностью. А это чрезвычайно важно для будущего специалиста.

Во-вторых, каждый хочет быть волевым и сообразительным., выдержанным и целеустремленным, иметь хорошую память, научиться быстро находить наиболее рациональное решение в трудных ситуациях. Очевидно, что все эти качества не только украшают человека, но и делают его наиболее действенным членом коллектива. Подготовка и сдача экзамена помогают студенту глубже усвоить изучаемые дисциплины, приобрести навыки и качества, необходимые хорошему специалисту.

Конечно, успех на экзамене во многом обусловлен тем, насколько систематически и глубоко работал студент в течение семестра. Совершенно очевидно, что серьезно продумать и усвоить содержание изучаемых дисциплин за несколько дней подготовки к экзамену просто невозможно даже для очень способного студента. И, кроме того, хорошо известно, что быстро выученные на память разделы учебной дисциплины так же быстро забываются после сдачи экзамена.

При подготовке к экзамену студенты не только повторяют и дорабатывают материал дисциплины, которую они изучали в течение семестра, они обобщают полученные знания, осмысливают методологию предмета, его систему, выделяют в нем основное и главное, воспроизводят общую картину с тем, чтобы яснее понять связь между отдельными элементами дисциплины. Вся эта обобщающая работа проходит в условиях напряжения воли и сознания, при значительном отвлечении от повседневной жизни, т. е. в условиях, благоприятствующих пониманию и запоминанию.

Подготовка к экзаменам состоит в приведении в порядок своих знаний. Даже самые способные студенты не в состоянии в короткий период зачетно-экзаменационной сессии усвоить материал целого семестра, если они над ним не работали в свое время. Для тех, кто мало занимался в семестре, экзамены принесут мало пользы: что быстро пройдено, то быстро и забудется. И хотя в некоторых случаях студент может «проскочить» через экзаменационный барьер, в его подготовке останется серьезный пробел, трудно восполняемый впоследствии.

Определив назначение и роль экзаменов в процессе обучения, попытаемся на этой основе пояснить, как лучше готовиться к ним.

Экзаменам, как правило, предшествует защита курсовых работ (проектов) и сдача зачетов. К экзаменам допускаются только студенты, защитившие все курсовые работы проекты) и сдавшие все зачеты. В вузе сдача зачетов организована так, что при систематической работе в течение семестра, своевременной и успешной сдаче всех текущих работ, предусмотренных графиком учебного процесса, большая часть зачетов не вызывает повышенной трудности у студента. Студенты, работавшие в семестре по плану, подходят к экзаменационной сессии без напряжения, без излишней затраты сил в последнюю, «зачетную» неделю.

Подготовку к экзамену следует начинать с первого дня изучения дисциплины. Как правило, на лекциях подчеркиваются наиболее важные и трудные вопросы или разделы дисциплины, требующие внимательного изучения и обдумывания. Нужно эти вопросы выделить и обязательно постараться разобраться в них, не дожидаясь экзамена, проработать их, готовясь к семинарам, практическим или лабораторным занятиям, попробовать самостоятельно решить несколько типовых задач. И если, несмотря на это, часть материала осталась неусвоенной, ни в коем случае нельзя успокаиваться, надеясь

на то, что это не попадется на экзамене. Факты говорят об обратном; если те или другие вопросы учебной дисциплины не вошли в экзаменационный билет, преподаватель может их задать (и часто задает) в виде дополнительных вопросов.

Точно такое же отношение должно быть выработано к вопросам и задачам, перечисленным в программе учебной дисциплины, выдаваемой студентам в начале семестра. Обычно эти же вопросы и аналогичные задачи содержатся в экзаменационных билетах. Не следует оставлять без внимания ни одного раздела дисциплины: если не удалось в чем-то разобраться самому, нужно обратиться к товарищам; если и это не помогло выяснить какой-либо вопрос до конца, нужно обязательно задать этот вопрос преподавателю на предэкзаменационной консультации. Чрезвычайно важно приучить себя к умению самостоятельно мыслить, учиться думать, понимать суть дела. Очень полезно после проработки каждого раздела восстановить в памяти содержание изученного материала. кратко записав это на листе бумаги. создать карту памяти (умственную карту), изобразить необходимые схемы и чертежи (логико-графические схемы), например, отобразить последовательность вывода теоремы или формулы. Если этого не сделать, то большая часть материала останется не понятой, а лишь формально заученной, и при первом же вопросе экзаменатора студент убедится в том, насколько поверхностно он усвоил материал.

В период экзаменационной сессии происходит резкое изменение режима работы, отсутствует посещение занятий по расписанию. При всяком изменении режима работы очень важно скорее приспособиться к новым условиям. Поэтому нужно сразу выбрать такой режим работы, который сохранился бы в течение всей сессии, т. е. почти на месяц. Необходимо составить для себя новый распорядок дня, чередуя занятия с отдыхом. Для того чтобы сократить потерю времени на включение в работу, рабочие периоды целесообразно делать длительными, разделив день примерно на три части: с утра до обеда, с обеда до ужина и от ужина до сна.

Каждый рабочий период дня надо заканчивать отдыхом. Наилучший отдых в период экзаменационной сессии - прогулка, кратковременная пробежка или какой-либо неутомительный физический труд.

При подготовке к экзаменам основное направление дают программа учебной дисциплины и студенческий конспект, которые указывают, что наиболее важно знать и уметь делать. Основной материал должен прорабатываться по учебнику (если такой имеется) и учебным пособиям, так как конспекта далеко недостаточно для изучения дисциплины. Учебник должен быть изучен в течение семестра, а перед экзаменом сосредоточьте внимание на основных, наиболее сложных разделах. Подготовку по каждому разделу следует заканчивать восстановлением по памяти его краткого содержания в логической последовательности.

За один - два дня до экзамена назначается консультация. Если ее правильно использовать, она принесет большую пользу. Во время консультации студент имеет полную возможность получить ответ на нее ни ясные ему вопросы. А для этого он должен проработать до консультации все темы дисциплины. Кроме того, преподаватель будет отвечать на вопросы других студентов, что будет для вас повторением и закреплением знаний. И еще очень важное обстоятельство: преподаватель на консультации, как правило, обращает внимание на те вопросы, по которым на предыдущих экзаменах ответы были неудовлетворительными, а также фиксирует внимание на наиболее трудных темах дисциплины. Некоторые студенты не приходят на консультации либо потому, что считают, что у них нет вопросов к преподавателю, либо полагают, что у них и так мало времени и лучше самому прочитать материал в конспекте или и учебнике. Это глубокое заблуждение. Никакая другая работа не сможет принести столь значительного эффекта накануне экзамена, как консультация преподавателя.

Но консультация не может возместить отсутствия длительной работы в течение семестра и помочь за несколько часов освоить материал, требующийся к экзамену. На

консультации студент получает ответы на трудные или оставшиеся неясными вопросы и, следовательно, дорабатывается материал. Консультации рекомендуется посещать, подготовив к ним все вопросы, вызывающие сомнения. Если студент придет на консультацию, не проработав всего материала, польза от такой консультации будет невелика.

Итак, *основные советы* для подготовки к сдаче зачетов и экзаменов состоят в следующем:

- лучшая подготовка к зачетам и экзаменам равномерная работа в течение всего семестра;
- используйте программы учебных дисциплин это организует вашу подготовку к зачетам и экзаменам;
- учитывайте, что для полноценного изучения учебной дисциплины необходимо время;
- составляйте планы работы во времени;
- работайте равномерно и ритмично;
- курсовые работы (проекты) желательно защищать за одну две недели до начала зачетно-экзаменационной сессии;
- все зачеты необходимо сдавать до начала экзаменационной сессии;
- помните, что конспект не заменяет учебник и учебные пособия, а помогает выбрать из него основные вопросы и ответы;
- при подготовке наибольшее внимание и время уделяйте трудным и непонятным вопросам учебной дисциплины;
- грамотно используйте консультации;
- соблюдайте правильный режим труда и отдыха во время сессии, это сохранит работоспособность и даст хорошие результаты;
- учитесь владеть собой на зачете и экзамене;
- учитесь точно и кратко передавать свои мысли, поясняя их, если нужно, логикографическими схемами.

Очень важным условием для правильного режима работы в период экзаменационной сессии является нормальный сон, иначе в день экзамена не будет чувства бодрости и уверенности.

#### ЗАКЛЮЧЕНИЕ

Методические указания по выполнению самостоятельной работы обучающихся являются неотъемлемой частью процесса обучения в вузе. Правильная организация самостоятельной работы позволяет обучающимся развивать умения и навыки в усвоении и систематизации приобретаемых знаний, обеспечивает высокий уровень успеваемости в обучения. способствует формированию навыков совершенствования период профессионального мастерства. Также внеаудиторное время включает  $\mathbf{B}$ себя подготовку к аудиторным занятиям и изучение отдельных тем, расширяющих и углубляющих представления обучающихся по разделам изучаемой дисциплины.

Таким образом, обучающийся используя методические указания может в достаточном объеме усвоить и успешно реализовать конкретные знания, умения, навыки и получить опыт при выполнении следующих условий:

1) систематическая самостоятельная работа по закреплению полученных знаний и навыков:

2) добросовестное выполнение заданий;

3) выяснение и уточнение отдельных предпосылок, умозаключений и выводов, содержащихся в учебном курсе;

4) сопоставление точек зрения различных авторов по затрагиваемым в учебном курсе проблемам; выявление неточностей и некорректного изложения материала в периодической и специальной литературе;

5) периодическое ознакомление с последними теоретическими и практическими достижениями в области управления персоналом;

6) проведение собственных научных и практических исследований по одной или нескольким актуальным проблемам для HR;

7) подготовка научных статей для опубликования в периодической печати, выступление на научно-практических конференциях, участие в работе студенческих научных обществ, круглых столах и диспутах по проблемам управления персоналом.

Контроль результатов внеаудиторной самостоятельной работы студентов осуществляется в пределах времени, отведенного на обязательные учебные занятия по дисциплине

#### **СПИСОК ИСПОЛЬЗОВАННЫХ ИСТОЧНИКОВ**

1. Долгоруков А. Метод сase-study как современная технология профессионально ориентированного обучения [Электронный ресурс]. Режим доступа: /[/http://evolkov.net/case/case.study.html/](http://evolkov.net/case/case.study.html/)

2. Методические рекомендации по написанию реферата. [Электронный ресурс]. Режим доступа:<http://www.hse.spb.ru/edu/recommendations/method-referat-2005.phtml>

3. Фролова Н. А. Реферирование и аннотирование текстов по специальности (на материале немецкого языка): Учеб. пособие / ВолгГТУ, Волгоград, 2006. - С.5.

## **МИНИСТЕРСТВО НАУКИ И ВЫСШЕГО ОБРАЗОВАНИЯ РОССИЙСКОЙ ФЕДЕРАЦИИ**

**ФГБОУ ВО «Уральский государственный горный университет»**

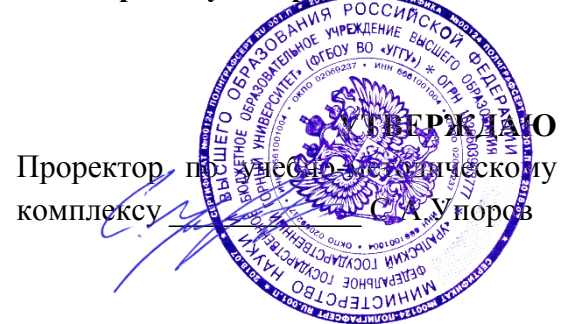

# **МЕТОДИЧЕСКИЕ УКАЗАНИЯ ПО САМОСТОЯТЕЛЬНОЙ РАБОТЕ СТУДЕНТОВ**

## **Б1.Б.1.02 ИСТОРИЯ**

Специальность *21. 05.04 Горное дело*

Специализация *Горные машины и оборудование*

Формы обучения: **очная, заочная** Год набора: 2020

Управления персоналом Горно-механического

Протокол № 7 от 13.03.2020 Протокол № 7 от 20.03.2020

Одобрена на заседании кафедры Рассмотрена методической комиссией факультета

*(название кафедры) (название факультета)*

Зав.кафедрой  $K_0$   $\forall n \mathcal{U}$   $\bot$   $\bot$  Председатель

*(подпись) (подпись)* Ветошкина Т.А Барановский В.П.

*(Фамилия И.О.) (Фамилия И.О.) (Дата) (Дата)*

Екатеринбург

### **СОДЕРЖАНИЕ**

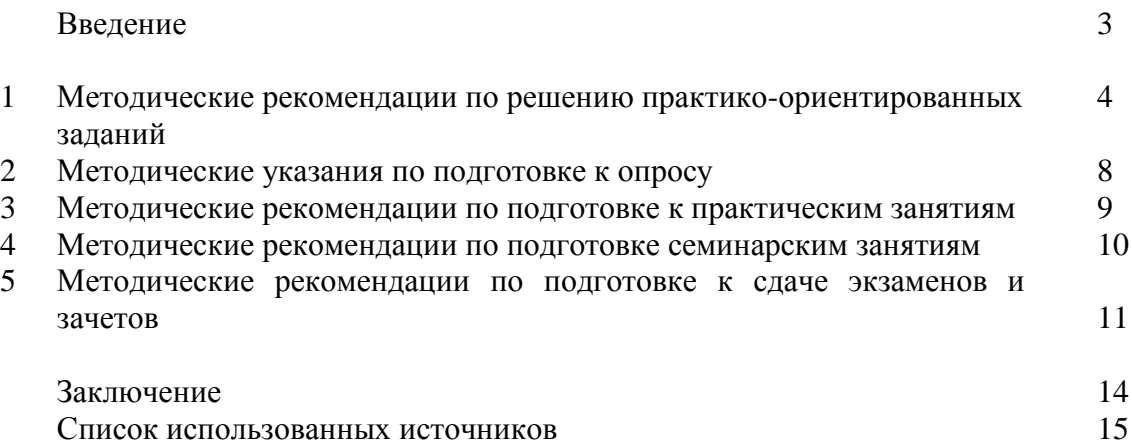

#### **ВВЕДЕНИЕ**

*Самостоятельная работа студентов* может рассматриваться как организационная форма обучения - система педагогических условий, обеспечивающих управление учебной деятельностью студентов по освоению знаний и умений в области учебной и научной деятельности без посторонней помощи.

Самостоятельная работа студентов проводится с целью:

- систематизации и закрепления полученных теоретических знаний и практических умений студентов;
- углубления и расширения теоретических знаний;
- формирования умений использовать нормативную, правовую, справочную документацию и специальную литературу;
- развития познавательных способностей и активности студентов: творческой инициативы, самостоятельности, ответственности и организованности;
- формирования самостоятельности мышления, способностей к саморазвитию, самосовершенствованию и самореализации;
- формирования практических (общеучебных и профессиональных) умений и навыков;
- развития исследовательских умений;
- получения навыков эффективной самостоятельной профессиональной (практической и научно-теоретической) деятельности.

В учебном процессе выделяют два вида самостоятельной работы:

- аудиторная;
- внеаудиторная.

*Аудиторная самостоятельная работа* по дисциплине выполняется на учебных занятиях под непосредственным руководством преподавателя и по его заданию.

*Внеаудиторная самостоятельная работа* - планируемая учебная, учебноисследовательская, научно-исследовательская работа студентов, выполняемая во внеаудиторное время по заданию и при методическом руководстве преподавателя, но без его непосредственного участия.

Самостоятельная работа, не предусмотренная образовательной программой, учебным планом и учебно-методическими материалами, раскрывающими и конкретизирующими их содержание, осуществляется студентами инициативно, с целью реализации собственных учебных и научных интересов.

Для более эффективного выполнения самостоятельной работы по дисциплине преподаватель рекомендует студентам источники и учебно-методические пособия для работы, характеризует наиболее рациональную методику самостоятельной работы, демонстрирует ранее выполненные студентами работы и т. п.

Подразумевается несколько категорий видов самостоятельной работы студентов, значительная часть которых нашла отражения в данных методических рекомендациях:

- работа с источниками литературы и официальными документами (*использование библиотечно-информационной системы*);
- выполнение заданий для самостоятельной работы в рамках учебных дисциплин (*рефераты, эссе, домашние задания, решения практико-ориентированных заданий*);
- реализация элементов научно-педагогической практики (*разработка методических материалов, тестов, тематических портфолио*);
- реализация элементов научно-исследовательской практики (*подготовка текстов докладов, участие в исследованиях*).

Особенностью организации самостоятельной работы студентов является необходимость не только подготовиться к сдаче зачета, но и собрать, обобщить, систематизировать, проанализировать информацию по темам дисциплины.

Технология организации самостоятельной работы студентов включает использование информационных и материально-технических ресурсов образовательного учреждения.

Самостоятельная работа может осуществляться индивидуально или группами студентовonline и на занятиях в зависимости от цели, объема, конкретной тематики самостоятельной работы, уровня сложности, уровня умений студентов.

В качестве форм и методов контроля внеаудиторной самостоятельной работы студентов могут быть использованы обмен информационными файлами, семинарские занятия, тестирование, опрос, доклад, реферат, самоотчеты, контрольные работы, защита творческих работ и электронных презентаций и др.

Контроль результатов внеаудиторной самостоятельной работы студентов осуществляется в пределах времени, отведенного на обязательные учебные занятия по дисциплине.

#### **1. Методические рекомендации по решению практико-ориентированных заданий**

*Практико-ориентированные задания - метод анализа ситуаций*. Суть его заключается в том, что студентам предлагают осмыслить реальную жизненную ситуацию, описание которой одновременно отражает не только какую-либо практическую проблему, но и актуализирует определенный комплекс знаний, который необходимо усвоить при разрешении данной проблемы. При этом сама проблема не имеет однозначных решений.

Использование метода практико-ориентированного задания как образовательной технологии профессионально-ориентированного обучения представляет собой сложный процесс, плохо поддающийся алгоритмизации<sup>1</sup>. Формально можно выделить следующие этапы:

- ознакомление студентовс текстом;
- анализ практико-ориентированного задания;

 организация обсуждения практико-ориентированного задания, дискуссии, презентации;

- оценивание участников дискуссии;
- подведение итогов дискуссии.

1

Ознакомление студентов с текстом практико-ориентированного задания и последующий анализ практико-ориентированного задания чаще всего осуществляются за несколько дней до его обсуждения и реализуются как самостоятельная работа студентов; при этом время, отводимое на подготовку, определяется видом практикоориентированного задания, его объемом и сложностью.

Общая схема работы с практико-ориентированное заданием на данном этапе может быть представлена следующим образом: в первую очередь следует выявить ключевые проблемы практико-ориентированного задания и понять, какие именно из представленных данных важны для решения; войти в ситуационный контекст практико-ориентированного задания, определить, кто его главные действующие лица, отобрать факты и понятия,

 $1$  Долгоруков А. Метод case-study как современная технология профессионально -ориентированного обучения [Электронный ресурс]. Режим доступа: /[/http://evolkov.net/case/case.study.html/](http://evolkov.net/case/case.study.html/)

необходимые для анализа, понять, какие трудности могут возникнуть при решении задачи; следующим этапом является выбор метода исследования.

Знакомство с небольшими практико-ориентированного заданиями и их обсуждение может быть организовано непосредственно на занятиях. Принципиально важным в этом случае является то, чтобы часть теоретического курса, на которой базируется практикоориентированное задание, была бы прочитана и проработана студентами.

Максимальная польза из работы над практико-ориентированного заданиями будет извлечена в том случае, если аспиранты при предварительном знакомстве с ними будут придерживаться систематического подхода к их анализу, основные шаги которого представлены ниже:

1. Выпишите из соответствующих разделов учебной дисциплины ключевые идеи, для того, чтобы освежить в памяти теоретические концепции и подходы, которые Вам предстоит использовать при анализе практико-ориентированного задания.

2. Бегло прочтите практико-ориентированное задание, чтобы составить о нем общее представление.

3. Внимательно прочтите вопросы к практико-ориентированное задание и убедитесь в том, что Вы хорошо поняли, что Вас просят сделать.

4. Вновь прочтите текст практико-ориентированного задания, внимательно фиксируя все факторы или проблемы, имеющие отношение к поставленным вопросам.

5. Прикиньте, какие идеи и концепции соотносятся с проблемами, которые Вам предлагается рассмотреть при работе с практико-ориентированное заданием.

Организация обсуждения практико-ориентированного задания предполагает формулирование перед студентами вопросов, включение их в дискуссию. Вопросы обычно подготавливают заранее и предлагают студентам вместе с текстом практикоориентированного задания. При разборе учебной ситуации преподаватель может занимать активную или пассивную позицию, иногда он «дирижирует» разбором, а иногда ограничивается подведением итогов дискуссии.

Организация обсуждения практико-ориентированных заданий обычно основывается на двух методах. Первый из них носит название традиционного Гарвардского метода - открытая дискуссия. Альтернативным методом является метод, связанный с индивидуальным или групповым опросом, в ходе которого аспиранты делают формальную устную оценку ситуации и предлагают анализ представленного практикоориентированного задания, свои решения и рекомендации, т.е. делают презентацию. Этот метод позволяет некоторым студентам минимизировать их учебные усилия, поскольку каждый аспирант опрашивается один- два раза за занятие. Метод развивает у студентов коммуникативные навыки, учит их четко выражать свои мысли. Однако, этот метод менее динамичен, чем Гарвардский метод. В открытой дискуссии организация и контроль участников более сложен.

*Дискуссия* занимает центральное место в методе. Ее целесообразно использовать в том случае, когда аспиранты обладают значительной степенью зрелости и самостоятельности мышления, умеют аргументировать, доказывать и

обосновывать свою точку зрения. Важнейшей характеристикой дискуссии является уровень ее компетентности, который складывается из компетентности ее участников. Неподготовленность студентов к дискуссии делает ее формальной, превращает в процесс вытаскивания ими информации у преподавателя, а не самостоятельное ее добывание.

Особое место в организации дискуссии при обсуждении и анализе практикоориентированного задания принадлежит использованию метода генерации идей, получившего название «мозговой атаки» или «мозгового штурма».

*Метод «мозговой атаки»* или «мозгового штурма» был предложен в 30-х годах прошлого столетия А. Осборном как групповой метод решения проблем. К концу ХХ столетия этот метод приобрел особую популярность в практике управления и обучения не только как самостоятельный метод, но и как использование в процессе деятельности с целью усиления ее продуктивности. В процессе обучения «мозговая атака» выступает в

качестве важнейшего средства развития творческой активности студентов. «Мозговая атака» включает в себя три фазы.

Первая фаза представляет собой вхождение в психологическую раскованность, отказ от стереотипности, страха показаться смешным и неудачником; достигается созданием благоприятной психологической обстановки и взаимного доверия, когда идеи теряют авторство, становятся общими. Основная задача этой фазы - успокоиться и расковаться.

Вторая фаза - это собственно атака; задача этой фазы - породить поток, лавину идей. «Мозговая атака» в этой фазе осуществляется по следующим принципам:

- есть идея, говорю, нет идеи, не молчу;
- поощряется самое необузданное ассоциирование, чем более дикой покажется идея, тем лучше;
- количество предложенных идей должно быть как можно большим;
- высказанные идеи разрешается заимствовать и как угодно комбинировать, а также видоизменять и улучшать;
- исключается критика, можно высказывать любые мысли без боязни, что их признают плохими, критикующих лишают слова;
- не имеют никакого значения социальные статусы участников; это абсолютная демократия и одновременно авторитаризм сумасшедшей идеи;
- все идеи записываются в протокольный список идей;
- время высказываний не более 1-2 минут.

Третья фаза представляет собой творческий анализ идей с целью поиска конструктивного решения проблемы по следующим правилам:

- анализировать все идеи без дискриминации какой-либо из них;
- найти место идее в системе и найти систему под идею;
- не умножать сущностей без надобности;
- не должна нарушаться красота и изящество полученного результата;
- должно быть принципиально новое видение;
- ищи «жемчужину в навозе».

В методе мозговая атака применяется при возникновении у группы реальных затруднений в осмыслении ситуации, является средством повышения активности студентов. В этом смысле мозговая атака представляется не как инструмент поиска новых решений, хотя и такая ее роль не исключена, а как своеобразное «подталкивание» к познавательной активности.

*Презентация,* или представление результатов анализа практико-ориентированного задания, выступает очень важным аспектом метода *сase-study*. Умение публично представить интеллектуальный продукт, хорошо его рекламировать, показать его достоинства и возможные направления эффективного использования, а также выстоять под шквалом критики, является очень ценным интегральным качеством современного специалиста. Презентация оттачивает многие глубинные качества личности: волю, убежденность, целенаправленность, достоинство и т.п.; она вырабатывает навыки публичного общения, формирования своего собственного имиджа.

Публичная (устная) презентация предполагает представление решений практикоориентированного задания группе, она максимально вырабатывает навыки публичной деятельности и участия в дискуссии. Устная презентация обладает свойством кратковременного воздействия на студентов и, поэтому, трудна для восприятия и запоминания. Степень подготовленности выступающего проявляется в спровоцированной им дискуссии: для этого необязательно делать все заявления очевидными и неопровержимыми. Такая подача материала при анализе практико-ориентированного задания может послужить началом дискуссии. При устной презентации необходимо учитывать эмоциональный настрой выступающего: отношение и эмоции говорящего вносят существенный вклад в сообщение. Одним из преимуществ публичной (устной) презентации является ее гибкость. Оратор может откликаться на изменения окружающей обстановки, адаптировать свой стиль и материал, чувствуя настроение аудитории.

Непубличная презентация менее эффектна, но обучающая роль ее весьма велика. Чаще всего непубличная презентация выступает в виде подготовки отчета по выполнению задания, при этом стимулируются такие качества, как умение подготовить текст, точно и аккуратно составить отчет, не допустить ошибки в расчетах и т.д. Подготовка письменного анализа практико-ориентированного задания аналогична подготовке устного, с той разницей, что письменные отчеты-презентации обычно более структурированы и детализированы. Основное правило письменного анализа практикоориентированного задания заключается в том, чтобы избегать простого повторения информации из текста, информация должна быть представлена в переработанном виде. Самым важным при этом является собственный анализ представленного материала, его соответствующая интерпретация и сделанные предложения. Письменный отчет презентация может сдаваться по истечении некоторого времени после устной презентации, что позволяет студентам более тщательно проанализировать всю информацию, полученную в ходе дискуссии.

Как письменная, так и устная презентация результатов анализа практикоориентированного задания может быть групповая и индивидуальная. Отчет может быть индивидуальным или групповым в зависимости от сложности и объема задания. Индивидуальная презентация формирует ответственность, собранность, волю; групповая аналитические способности, умение обобщать материал, системно видеть проект.

Оценивание участников дискуссии является важнейшей проблемой обучения посредством метода практико-ориентированного задания. При этом выделяются следующие требования к оцениванию:

- объективность - создание условий, в которых бы максимально точно выявлялись знания обучаемых, предъявление к ним единых требований, справедливое отношение к каждому;

- обоснованность оценок - их аргументация;

- систематичность - важнейший психологический фактор, организующий и дисциплинирующий студентов, формирующий настойчивость и устремленность в достижении цели;

- всесторонность и оптимальность.

Оценивание участников дискуссии предполагает оценивание не столько набора определенных знаний, сколько умения студентов анализировать конкретную ситуацию, принимать решение, логически мыслить.

Следует отметить, что оценивается содержательная активность студента в дискуссии или публичной (устной) презентации, которая включает в себя следующие составляющие:

- выступление, которое характеризует попытку серьезного предварительного
	- анализа (правильность предложений, подготовленность,
- аргументированность и т.д.);
- обращение внимания на определенный круг вопросов, которые требуют углубленного обсуждения;
- владение категориальным аппаратом, стремление давать определения, выявлять содержание понятий;
- демонстрация умения логически мыслить, если точки зрения, высказанные раньше, подытоживаются и приводят к логическим выводам;
- предложение альтернатив, которые раньше оставались без внимания;
- предложение определенного плана действий или плана воплощения решения;
- определение существенных элементов, которые должны учитываться при анализе практико-ориентированного задания;
- заметное участие в обработке количественных данных, проведении расчетов;
- подведение итогов обсуждения.

При оценивании анализа практико-ориентированного задания, данного студентами при непубличной (письменной) презентации учитывается:

 формулировка и анализ большинства проблем, имеющихся в практикоориентированное задание;

 формулировка собственных выводов на основании информации о практикоориентированное задание, которые отличаются от выводов других студентов;

демонстрация адекватных аналитических методов для обработки информации;

 соответствие приведенных в итоге анализа аргументов ранее выявленным проблемам, сделанным выводам, оценкам и использованным аналитическим метода

#### **2. Методические указанияпо подготовке к опросу**

Самостоятельная работа обучающихся включает подготовку к устному или письменному опросу на семинарских занятиях. Для этого обучающийся изучает лекции, основную и дополнительную литературу, публикации, информацию из Интернет-ресурсов. Темы и вопросы к семинарским занятиям, вопросы для самоконтроля приведены в методических указаниях по разделам и доводятся до обучающихся заранее.

#### *Письменный опрос*

В соответствии с технологической картой письменный опрос является одной из форм текущего контроля успеваемости студента по данной дисциплине. При подготовке к письменному опросу студент должен внимательно изучает лекции, основную и дополнительную литературу, публикации, информацию из Интернет-ресурсов. Темы и вопросы к семинарским занятиям, вопросы для самоконтроля приведены в методических указаниях по разделам и доводятся до обучающихся заранее.

При изучении материала студент должен убедиться, что хорошо понимает основную терминологию темы, умеет ее использовать в нужном контексте. Желательно составить краткий конспект ответа на предполагаемые вопросы письменной работы, чтобы убедиться в том, что студент владеет материалом и может аргументировано, логично и грамотно письменно изложить ответ на вопрос. Следует обратить особое внимание на написание профессиональных терминов, чтобы избегать грамматических ошибок в работе. При изучении новой для студента терминологии рекомендуется изготовить карточки, которые содержат новый термин и его расшифровку, что значительно облегчит работу над материалом.

#### *Устный опрос*

-

Целью устного собеседования являются обобщение и закрепление изученного курса. Студентам предлагаются дляосвещения сквозные концептуальные проблемы. При подготовке следует использовать лекционный материал и учебную литературу. Для более глубокого постижения курса и более основательной подготовки рекомендуется познакомиться с указанной дополнительной литературой. Готовясь к семинару, студент должен, прежде всего, ознакомиться с общим планом семинарского занятия. Следует внимательно прочесть свой конспект лекции по изучаемой теме и рекомендуемую к теме семинара литературу. С незнакомыми терминами и понятиями следует ознакомиться в предлагаемом глоссарии, словаре или энциклопедии<sup>2</sup>.

Критерии качества устного ответа.

1. Правильность ответа по содержанию.

2. Полнота и глубинаответа.

3. Сознательность ответа(учитывается понимание излагаемого материала).

4. Логика изложенияматериала (учитывается умение строить целостный, последовательный рассказ, грамотно пользоваться профессиональной терминологией).

<sup>&</sup>lt;sup>2</sup>Методические рекомендации для студентов [Электронный ресурс]: Режим доступа: [http://lesgaft.spb.ru/sites/default/files/u57/metod.rekomendacii\\_dlya\\_studentov\\_21.pdf](http://lesgaft.spb.ru/sites/default/files/u57/metod.rekomendacii_dlya_studentov_21.pdf)

5. Рациональность использованных приемов и способов решения поставленной учебной задачи (учитывается умение использовать наиболее прогрессивные и эффективные способы достижения цели).

6. Своевременность и эффективность использования наглядных пособий и технических средств при ответе (учитывается грамотно и с пользой применять наглядность и демонстрационный опыт при устном ответе).

7. Использование дополнительного материала (приветствуется, но не обязательно для всех студентов).

8. Рациональность использования времени, отведенного на задание (не одобряется затянутость выполнения задания, устного ответа во времени, с учетом индивидуальных особенностей студентов)<sup>3</sup>.

Ответ на каждый вопрос из плана семинарского занятия должен быть содержательным и аргументированным. Для этого следует использовать документы, монографическую, учебную и справочную литературу.

Для успешной подготовки к устному опросу, студент должен законспектировать рекомендуемую литературу, внимательно осмыслить лекционный материал и сделать выводы. В среднем, подготовка к устному опросу по одному семинарскому занятию занимает от 2 до 4 часов в зависимости от сложности темы и особенностей организации обучающимся своей самостоятельной работы.

#### **3.Методические рекомендации по подготовке к практическим занятиям**

На практических занятиях необходимо стремиться к самостоятельному решению задач, находя для этого более эффективные методы. При этом студентам надо приучить себя доводить решения задач до конечного «идеального» ответа. Это очень важно для будущих специалистов. Практические занятия вырабатывают навыки самостоятельной творческой работы, развивают мыслительные способности.

Практическое занятие – активная форма учебного процесса, дополняющая теоретический курс или лекционную часть учебной дисциплины и призванная помощь обучающимся освоиться в «пространстве» (тематике) дисциплины, самостоятельно прооперировать теоретическими знаниями на конкретном учебном материале.

Продолжительность одного практического занятия – от 2 до 4 академических часов. Общая доля практических занятий в учебном времени на дисциплину – от 10 до 20 процентов (при условии, что все активные формы займут в учебном времени на дисциплину от 40 до 60 процентов).

Для практического занятия в качестве темы выбирается обычно такая учебная задача, которая предполагает не существенные эвристические и аналитические напряжения и продвижения, а потребность обучающегося «потрогать» материал, опознать в конкретном то общее, о чем говорилось в лекции. Например, при рассмотрении вопросов оплаты труда, мотивации труда и проблем безработицы в России имеет смысл провести практические занятия со следующими сюжетами заданий: «Расчет заработной платы работников предприятия». «Разработка механизма мотивации труда на предприятии N». «В чем причины и особенности безработицы в России?». Последняя тема предполагает уже некоторую аналитическую составляющую. Основная задача первой из этих тем - самим посчитать заработную плату для различных групп работников на примере заданных параметров для конкретного предприятия, т. е. сделать расчеты «как на практике»; второй – дать собственный вариант мотивационной политики для предприятия, учитывая особенности данного объекта, отрасли и т.д.; третьей – опираясь на теоретические знания в области проблем занятости и безработицы, а также

**.** 

 $3$ Методические рекомендации для студентов [Электронный ресурс]: [http://priab.ru/images/metod\\_agro/Metod\\_Inostran\\_yazyk\\_35.03.04\\_Agro\\_15.01.2016.pdf](http://priab.ru/images/metod_agro/Metod_Inostran_yazyk_35.03.04_Agro_15.01.2016.pdf)

статистические материалы, сделать авторские выводы о видах безработицы, характерных для России, и их причинах, а также предложить меры по минимизации безработицы.

Перед проведением занятия должен быть подготовлен специальный материал – тот объект, которым обучающиеся станут оперировать, активизируя свои теоретические (общие) знания и тем самым, приобретая навыки выработки уверенных суждений и осуществления конкретных действий.

Дополнительный материал для практического занятия лучше получить у преподавателя заранее, чтобы у студентов была возможность просмотреть его и подготовить вопросы.

Условия должны быть такими, чтобы каждый мог работать самостоятельно от начала до конца. В аудитории должны быть «под рукой» необходимые справочники и тексты законов и нормативных актов по тематике занятия. Чтобы сделать практическое занятие максимально эффективным, надо заранее подготовить и изучить материал по наиболее интересным и практически важным темам.

Особенности практического занятия с использованием компьютера

Для того чтобы повысить эффективность проведения практического занятия, может использоваться компьютер по следующим направлениям:

 поиск информации в Интернете по поставленной проблеме: в этом случае преподаватель представляет обучающимся перечень рекомендуемых для посещения Интернет-сайтов;

использование прикладных обучающих программ;

 выполнение заданий с использованием обучающимися заранее установленных преподавателем программ;

 использование программного обеспечения при проведении занятий, связанных с моделированием социально-экономических процессов.

#### **4.Методические рекомендации по подготовке семинарским занятиям**

Семинар представляет собой комплексную форму и завершающее звено в изучении определенных тем, предусмотренных программой учебной дисциплины. Комплексность данной формы занятий определяется тем, что в ходе её проведения сочетаются выступления обучающихся и преподавателя: рассмотрение обсуждаемой проблемы и анализ различных, часто дискуссионных позиций; обсуждение мнений обучающихся и разъяснение (консультация) преподавателя; углубленное изучение теории и приобретение навыков умения ее использовать в практической работе.

По своему назначению семинар, в процессе которого обсуждается та или иная научная проблема, способствует:

- углубленному изучению определенного раздела учебной дисциплины, закреплению знаний;
- отработке методологии и методических приемов познания;
- выработке аналитических способностей, умения обобщения и формулирования выводов;
- приобретению навыков использования научных знаний в практической деятельности;
- выработке умения кратко, аргументированно и ясно излагать обсуждаемые вопросы;
- осуществлению контроля преподавателя за ходом обучения.

Семинары представляет собой дискуссию в пределах обсуждаемой темы (проблемы). Дискуссия помогает участникам семинара приобрести более совершенные знания, проникнуть в суть изучаемых проблем. Выработать методологию, овладеть методами анализа социально-экономических процессов. Обсуждение должно носить творческий характер с четкой и убедительной аргументацией.

По своей структуре семинар начинается со вступительного слова преподавателя, в котором кратко излагаются место и значение обсуждаемой темы (проблемы) в данной дисциплине, напоминаются порядок и направления ее обсуждения. Конкретизируется ранее известный обучающимся план проведения занятия. После этого начинается процесс обсуждения вопросов обучающимися. Завершается занятие заключительным словом преподавателя.

Проведение семинарских занятий в рамках учебной группы (20 - 25 человек) позволяет обеспечить активное участие в обсуждении проблемы всех присутствующих.

По ходу обсуждения темы помните, что изучение теории должно быть связано с определением (выработкой) средств, путей применения теоретических положений в практической деятельности, например, при выполнении функций государственного служащего. В то же время важно не свести обсуждение научной проблемы только к пересказу случаев из практики работы, к критике имеющих место недостатков. Дискуссии имеют важное значение: учат дисциплине ума, умению выступать по существу, мыслить логически, выделяя главное, критически оценивать выступления участников семинара.

В процессе проведения семинара обучающиеся могут использовать разнообразные по своей форме и характеру пособия (от доски смелом до самых современных технических средств), демонстрируя фактический, в том числе статистический материал, убедительно подтверждающий теоретические выводы и положения. В завершение обсудите результаты работы семинара и сделайте выводы, что хорошо усвоено, а над чем следует дополнительно поработать.

В целях эффективности семинарских занятий необходима обстоятельная подготовка к их проведению. В начале семестра (учебного года) возьмите в библиотеке необходимые методические материалы для своевременной подготовки к семинарам. Во время лекций, связанных с темой семинарского занятия, следует обращать внимание на то, что необходимо дополнительно изучить при подготовке к семинару (новые официальные документы, статьи в периодических журналах, вновь вышедшие монографии и т.д.).

#### **5.Методические рекомендации по подготовке к сдаче экзаменов и зачетов**

*Экзамен* - одна из важнейших частей учебного процесса, имеющая огромное значение.

Во-первых, готовясь к экзамену, студент приводит в систему знания, полученные на лекциях, семинарах, практических и лабораторных занятиях, разбирается в том, что осталось непонятным, и тогда изучаемая им дисциплина может быть воспринята в полном объеме с присущей ей строгостью и логичностью, ее практической направленностью. А это чрезвычайно важно для будущего специалиста.

Во-вторых, каждый хочет быть волевым и сообразительным., выдержанным и целеустремленным, иметь хорошую память, научиться быстро находить наиболее рациональное решение в трудных ситуациях. Очевидно, что все эти качества не только украшают человека, но и делают его наиболее действенным членом коллектива. Подготовка и сдача экзамена помогают студенту глубже усвоить изучаемые дисциплины, приобрести навыки и качества, необходимые хорошему специалисту.

Конечно, успех на экзамене во многом обусловлен тем, насколько систематически и глубоко работал студент в течение семестра. Совершенно очевидно, что серьезно продумать и усвоить содержание изучаемых дисциплин за несколько дней подготовки к экзамену просто невозможно даже для очень способного студента. И, кроме того, хорошо известно, что быстро выученные на память разделы учебной дисциплины так же быстро забываются после сдачи экзамена.

При подготовке к экзамену студенты не только повторяют и дорабатывают материал дисциплины, которую они изучали в течение семестра, они обобщают полученные знания, осмысливают методологию предмета, его систему, выделяют в нем основное и главное, воспроизводят общую картину с тем, чтобы яснее понять связь между отдельными элементами дисциплины. Вся эта обобщающая работа проходит в условиях напряжения воли и сознания, при значительном отвлечении от повседневной жизни, т. е. в условиях, благоприятствующих пониманию и запоминанию.

Подготовка к экзаменам состоит в приведении в порядок своих знаний. Даже самые способные студенты не в состоянии в короткий период зачетно-экзаменационной сессии усвоить материал целого семестра, если они над ним не работали в свое время. Для тех, кто мало занимался в семестре, экзамены принесут мало пользы: что быстро пройдено, то быстро и забудется. И хотя в некоторых случаях студент может «проскочить» через экзаменационный барьер, в его подготовке останется серьезный пробел, трудно восполняемый впоследствии.

Определив назначение и роль экзаменов в процессе обучения, попытаемся на этой основе пояснить, как лучше готовиться к ним.

Экзаменам, как правило, предшествует защита курсовых работ (проектов) и сдача зачетов. К экзаменам допускаются только студенты, защитившие все курсовые работы проекты) и сдавшие все зачеты. В вузе сдача зачетов организована так, что при систематической работе в течение семестра, своевременной и успешной сдаче всех текущих работ, предусмотренных графиком учебного процесса, большая часть зачетов не вызывает повышенной трудности у студента. Студенты, работавшие в семестре по плану, подходят к экзаменационной сессии без напряжения, без излишней затраты сил в последнюю, «зачетную» неделю.

Подготовку к экзамену следует начинать с первого дня изучения дисциплины. Как правило, на лекциях подчеркиваются наиболее важные и трудные вопросы или разделы дисциплины, требующие внимательного изучения и обдумывания. Нужно эти вопросы выделить и обязательно постараться разобраться в них, не дожидаясь экзамена, проработать их, готовясь к семинарам, практическим или лабораторным занятиям, попробовать самостоятельно решить несколько типовых задач. И если, несмотря на это, часть материала осталась неусвоенной, ни в коем случае нельзя успокаиваться, надеясь на то, что это не попадется на экзамене. Факты говорят об обратном; если те или другие вопросы учебной дисциплины не вошли в экзаменационный билет, преподаватель может их задать (и часто задает) в виде дополнительных вопросов.

Точно такое же отношение должно быть выработано к вопросам и задачам, перечисленным в программе учебной дисциплины, выдаваемой студентам в начале семестра. Обычно эти же вопросы и аналогичные задачи содержатся в экзаменационных билетах. Не следует оставлять без внимания ни одного раздела дисциплины: если не удалось в чем-то разобраться самому, нужно обратиться к товарищам; если и это не помогло выяснить какой-либо вопрос до конца, нужно обязательно задать этот вопрос преподавателю на предэкзаменационной консультации. Чрезвычайно важно приучить себя к умению самостоятельно мыслить, учиться думать, понимать суть дела. Очень полезно после проработки каждого раздела восстановить в памяти содержание изученного материала. кратко записав это на листе бумаги. создать карту памяти (умственную карту), изобразить необходимые схемы и чертежи (логико-графические схемы), например, отобразить последовательность вывода теоремы или формулы. Если этого не сделать, то большая часть материала останется не понятой, а лишь формально заученной, и при первом же вопросе экзаменатора студент убедится в том, насколько поверхностно он усвоил материал.

В период экзаменационной сессии происходит резкое изменение режима работы, отсутствует посещение занятий по расписанию. При всяком изменении режима работы очень важно скорее приспособиться к новым условиям. Поэтому нужно сразу выбрать такой режим работы, который сохранился бы в течение всей сессии, т. е. почти на месяц. Необходимо составить для себя новый распорядок дня, чередуя занятия с отдыхом. Для того чтобы сократить потерю времени на включение в работу, рабочие периоды целесообразно делать длительными, разделив день примерно на три части: с утра до обеда, с обеда до ужина и от ужина до сна.

Каждый рабочий период дня надо заканчивать отдыхом. Наилучший отдых в период экзаменационной сессии - прогулка, кратковременная пробежка или какой-либо неутомительный физический труд.

При подготовке к экзаменам основное направление дают программа учебной дисциплины и студенческий конспект, которые указывают, что наиболее важно знать и уметь делать. Основной материал должен прорабатываться по учебнику (если такой имеется) и учебным пособиям, так как конспекта далеко недостаточно для изучения дисциплины, Учебник должен быть изучен в течение семестра, а перед экзаменом сосредоточьте внимание на основных, наиболее сложных разделах. Подготовку по каждому разделу следует заканчивать восстановлением по памяти его краткого содержания в логической последовательности.

За один - два дня до экзамена назначается консультация. Если ее правильно использовать, она принесет большую пользу. Во время консультации студент имеет полную возможность получить ответ на нее ни ясные ему вопросы. А для этого он должен проработать до консультации все темы дисциплины. Кроме того, преподаватель будет отвечать на вопросы других студентов, что будет для вас повторением и закреплением знаний. И еще очень важное обстоятельство: преподаватель на консультации, как правило, обращает внимание на те вопросы, по которым на предыдущих экзаменах ответы были неудовлетворительными, а также фиксирует внимание на наиболее трудных темах дисциплины. Некоторые студенты не приходят на консультации либо потому, что считают, что у них нет вопросов к преподавателю, либо полагают, что у них и так мало времени и лучше самому прочитать материал в конспекте или и учебнике. Это глубокое заблуждение. Никакая другая работа не сможет принести столь значительного эффекта накануне экзамена, как консультация преподавателя.

Но консультация не может возместить отсутствия длительной работы в течение семестра и помочь за несколько часов освоить материал, требующийся к экзамену. На консультации студент получает ответы на трудные или оставшиеся неясными вопросы и, следовательно, дорабатывается материал. Консультации рекомендуется посещать, подготовив к ним все вопросы, вызывающие сомнения. Если студент придет на консультацию, не проработав всего материала, польза от такой консультации будет невелика.

Очень важным условием для правильного режима работы в период экзаменационной сессии является нормальным сон. Подготовка к экзамену не должна идти в ущерб сну, иначе в день экзамена не будет чувства свежести и бодрости, необходимых для хороших ответов. Вечер накануне экзамена рекомендуем закончить небольшой прогулкой.

Итак, *основные советы* для подготовки к сдаче зачетов и экзаменов состоят в следующем:

- лучшая подготовка к зачетам и экзаменам равномерная работа в течение всего семестра;
- используйте программы учебных дисциплин это организует вашу подготовку к зачетам и экзаменам;
- учитывайте, что для полноценного изучения учебной дисциплины необходимо время;
- составляйте планы работы во времени;
- работайте равномерно и ритмично;
- курсовые работы (проекты) желательно защищать за одну две недели до начала зачетно-экзаменационной сессии;
- все зачеты необходимо сдавать до начала экзаменационной сессии;
- помните, что конспект не заменяет учебник и учебные пособия, а помогает выбрать из него основные вопросы и ответы;
- при подготовке наибольшее внимание и время уделяйте трудным и непонятным вопросам учебной дисциплины;
- грамотно используйте консультации;
- соблюдайте правильный режим труда и отдыха во время сессии, это сохранит работоспособность и даст хорошие результаты;
- учитесь владеть собой на зачете и экзамене;
- учитесь точно и кратко передавать свои мысли, поясняя их, если нужно, логикографическими схемами.

#### **ЗАКЛЮЧЕНИЕ**

Методические указания по выполнению самостоятельной работы обучающихся являются неотъемлемой частью процесса обучения в вузе. Правильная организация самостоятельной работы позволяет обучающимся развивать умения и навыки в усвоении и систематизации приобретаемых знаний, обеспечивает высокий уровень успеваемости в период обучения, способствует формированию навыков совершенствования профессионального мастерства. Также внеаудиторное время включает  $\mathbf{B}$ себя подготовку к аудиторным занятиям и изучение отдельных тем, расширяющих и углубляющих представления обучающихся по разделам изучаемой дисциплины.

Таким образом, обучающийся используя методические указания может в достаточном объеме усвоить и успешно реализовать конкретные знания, умения, навыки и получить опыт при выполнении следующих условий:

1) систематическая самостоятельная работа по закреплению полученных знаний и навыков;

2) добросовестное выполнение заданий;

3) выяснение и уточнение отдельных предпосылок, умозаключений и выводов, содержащихся в учебном курсе;

4) сопоставление точек зрения различных авторов по затрагиваемым в учебном курсе проблемам; выявление неточностей и некорректного изложения материала в периодической и специальной литературе;

5) периодическое ознакомление с последними теоретическими и практическими достижениями в области управления персоналом;

6) проведение собственных научных и практических исследований по одной или нескольким актуальным проблемам для HR;

7) подготовка научных статей для опубликования в периодической печати, выступление на научно-практических конференциях, участие в работе студенческих научных обществ, круглых столах и диспутах по проблемам управления персоналом.
# **СПИСОК ЛИТЕРАТУРЫ**

1. Брандес М. П. Немецкий язык. Переводческое реферирование: практикум. М.: КДУ, 2008. – 368с.

2. Долгоруков А. Метод сase-study как современная технология профессионально ориентированного обучения [Электронный ресурс]. Режим доступа: /[/http://evolkov.net/case/case.study.html/](http://evolkov.net/case/case.study.html/)

3. Методические рекомендации по написанию реферата. [Электронный ресурс]. Режим доступа:<http://www.hse.spb.ru/edu/recommendations/method-referat-2005.phtml>

4. Фролова Н. А. Реферирование и аннотирование текстов по специальности: Учеб. пособие / ВолгГТУ, Волгоград, 2006. - С.5.

5. Методические рекомендации для студентов [Электронный ресурс]: Режим доступа:http://lesgaft.spb.ru/sites/default/files/u57/metod.rekomendacii\_dlya\_studentov\_2 1.pdf

# **МИНИСТЕРСТВО НАУКИ И ВЫСШЕГО ОБРАЗОВАНИЯ РОССИЙСКОЙ ФЕДЕРАЦИИ ФГБОУ ВО «Уральский государственный горный университет»**

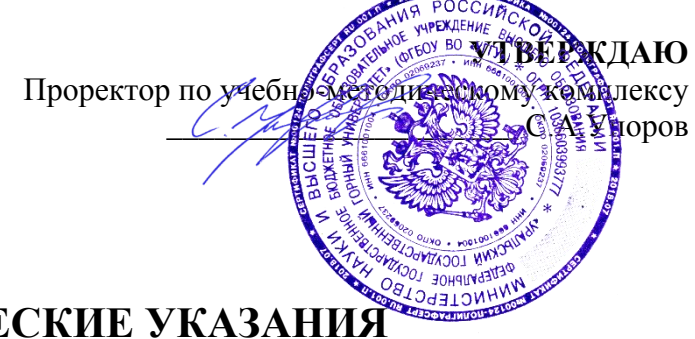

# **МЕТОДИЧЕСКИЕ УКАЗАНИЯ ПО САМОСТОЯТЕЛЬНОЙ РАБОТЕ СТУДЕНТОВ**

# **Б1.Б.1.03 ИНОСТРАННЫЙ ЯЗЫК**

Специальность *21. 05.04 Горное дело*

Специализация *Горные машины и оборудование*

Формы обучения: **очная, заочная** Год набора: 2020

Автор: Безбородова С. A., к.п.н.

Иностранных языков и деловой

Одобрена на заседании кафедры Рассмотрена методической комиссией

коммуникации горно-механического факультета *(название кафедры) (название факультета)* Зав. кафедрой *редобратель* Председатель *(подпись) (подпись)* Юсупова Л. Г. к.т.н., доцент Барановский В.П. *(Фамилия И.О.) (Фамилия И.О.)* Протокол № 7 от 13.03.2020 Протокол № 7 от 20.03.2020 *(Дата) (Дата)*

Екатеринбург

# **СОДЕРЖАНИЕ**

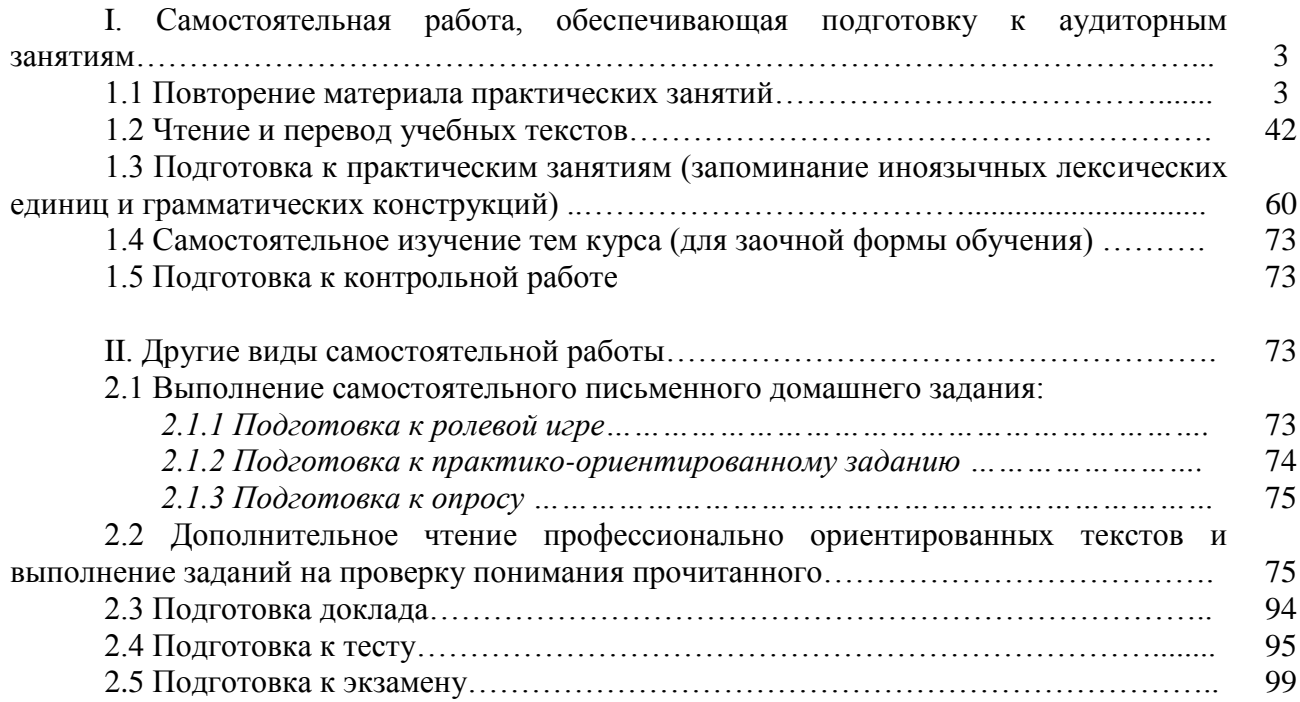

#### **I. Самостоятельная работа, обеспечивающая подготовку к аудиторным занятиям**

#### **1. Повторение материала практических занятий**

Практические занятия направлены на развитие умений иноязычного говорения в рамках заданных РПД тем: бытовая сфера общения (Я и моя семья); учебно-познавательная сфера общения (Я и мое образование); социально-культурная сфера общения (Я и моя страна. Я и мир); профессиональная сфера общения (Я и моя будущая специальность).

# *Подготовьте устный рассказ по теме на основе предложенного:*

**My family**

My name is Vladimir Petrov. I am … years old. I was born in 19… in Nizhniy Tagil. I went to school when I was 7. In 20… I finished school number 10 in Ekaterinburg. This year I entered the Ural State Mining University. In five years I shall graduate from this University.

I live in the center of Ekaterinburg. I work at the Ministry of Foreign Trade. I'm an engineer & I am also a student. Many engineers in our Ministry learn foreign languages.

My family is not large. I have a wife & two children. My wife's name is Ann & children's names are Nick & Natalie.

My wife is an economist. My wife is a young woman. She is twenty – nine years old. She works at the Ministry of Foreign Trade, too. She goes to the office every day. My wife doesn't learn English. She already knows English very well. She reads many English books, magazines & newspapers. My wife is also a student. She learns German. She likes languages very much & is going to learn French next year.

My daughter is a girl of ten. She goes to school. She has a lot of subjects at school. She also learns English. She also helps her mother at home.

My son is a little boy. He was born five years ago. I take him to the kindergarten every morning.

My parents are not old. My father is 53. He is an engineer. He graduated from The Ural Polytechnical Institute. He works at a big plant. My mother is 51. She is a teacher. She teaches Russian at school. She graduated from the Leningrad Teachers' Training University.

My sister's name is Katya. She works at an office. Besides she studies at an Evening Department. She is married. Her husband is a doctor. He works at a hospital. They have a little son. He is only six months old.

My elder brother, Boris by name, does not stay with us. He lives in Gorky in a large tworoomed flat. He is a designer. He has also a family of his own. He has a wife & two children: a boy & a girl. Their son is already a pupil. My brother & his family often come to see us. We also visit them sometimes.

I also have a grandfather & a grandmother. They are pensioners. My grandmother looks after the house & does the cooking. We usually take our children to the country in summer to stay with their grandparents. They love their grandchildren very much.

#### *Подготовьте устный рассказ по теме на основе предложенного: My student's life*

I'm a student of The Ural State Mining University. I have been a student only one month. I can't speak English very well yet. I am just a beginner. I live in a hostel. It is rather a long way from the University. In fact, it takes me about an hour to get to the University. But it gives me no trouble at all, as I like to get up early. I don't need an alarm-clock to wake me up. I am an early - riser.

Though the hostel is far from the University it is very comfortable  $\&$  has all modern conveniences.

As a rule I get up at 6.30, do morning exercises & have shower. I don't have a bath in the morning; I have a bath before I go to bed.

For breakfast I have a boiled egg & a cup of coffee in order not to waste the time. At about 7.30 I am quite ready to go. It is about 5 minutes walk from the hostel to the stop. I usually take the 7.40. bus. I walk to the stop as I have plenty of time to catch my bus.

I come to the University 5 minutes before the lesson begins. So I can have a chat with my friends. The majority of my group mates are from Ekaterinburg the others either come from different towns of our country. We usually have a lot of things to talk about.

We don't go out to the lunch. There is a good canteen at the University. It is on the ground floor. But I should say that you have to stand in a queue to have lunch.

I come to the hostel from the University at about 3 o'clock. I live in a single room & have nobody to speak with. In the evening I sometimes go out with my friends. We go to the cinema if there is something new or to the club if there is a dancing party there. But often I stay in, watch TV programs or listen to the music. Then I read a book for half an hour or so & go to sleep. That doesn't take me long, as a rule.

# *Подготовьте устный рассказ по теме на основе предложенного:* **Ekaterinburg – an Industrial Centre**

Ekaterinburg is one of the leading industrial centres of Russia. There are over 200 industrial enterprises of all-Russia importance in it. The key industry is machine-building. The plants of our city produce walking excavators, electric motors, turbines, various equipment for industrial enterprises.

During the Great Patriotic War Sverdlovsk plants supplied the front with arms and munitions and delivered various machinery for restoration of Donbass collieries and industrial enterprises of the Ukraine.

The biggest plants of our city are the Urals Heavy Machine Building Plant (the Uralmash), the Urals Electrical Engineering Plant (Uralelectrotyazhmash), the Torbomotorny Works (TMZ), the Chemical Machinery Building Works (Chimmash), the Verkh Iset Metallurgical Works (VIZ) and many others.

The Urals Heavy Machinery Building Plant was built in the years of the first five-year plan period. It has begun to turn out production in 1933. The machines and equipment produced by the Uralmash have laid the foundation for the home iron and steel, mining and oil industries. The plant produces walking excavators and draglines, drilling rigs for boring super-deep holes, crushing and milling equipment for concentrators. The plant also produces rolling-mills, highly efficient equipment for blast furnaces, powerful hydraulic presses and other machines. The trade mark of the Uralmash is well-known all over the world.

The Electrical Engineering plant was put into operation in 1934. At the present time it is a great complex of heavy electrical machine-building. It produces powerful hydrogenerators, transformers, air and oil switches, rectifiers & other electrical equipment. Besides, it is one of the main producers of high-voltage machinery.

The Turbo-Motorny Works produces turbines & diesel motors for powerful trucks. The turbines manufactured by this plant are widely known not only in our country, but also abroad. The plant turned out its first turbines in 1941.

The Urals Chemical Works, the greatest plant in the country, produces machinery for the chemical industry. It also produces vacuum- filters used in different branches of oil industry.

The Verkh-Iset Metallurgical Works the oldest industrial enterprise in Ekaterinburg is now the chief producer of high grade transformer steel in the country.

Now complex mechanization & automation of production processes are being used at all industrial enterprises of Ekaterinburg. Its plants make great contribution to the development of our country's national economy.

## *Подготовьте устный рассказ по теме на основе предложенного:* **The United Kingdom of Great Britain and Northern Ireland**

The United Kingdom of Great Britain and Northern Ireland (the UK) occupies most of the territory of the British Isles. It consists of four main parts: England, Scotland, Wales and Northern Ireland. London is the capital of England. Edinburgh is the capital of Scotland, Cardiff— of Wales and Belfast — of Northern Ireland. The UK is a small country with an area of some 244,100 square kilometres. It occupies only 0.2 per cent of the world's land surface. It is washed by the Atlantic Ocean in the north-west, north and south-west and separated from Europe by the Severn, but the most important waterway is the Thames.

The climate is moderate and mild. But the weather is very changeable. The population of the United Kingdom is over 57 million people. Foreigners often call British people "English", but the Scots, the Irish and the Welsh do not consider themselves to be English. The English are Anglo-Saxon in origin, but the Welsh, the Scots and the Irish are Celts, descendants of the ancient people, who crossed over from Europe centuries before the Norman Invasion. It was this people, whom the Germanic Angles and Saxons conquered in the 5th and 6th centuries AD. These Germanic conquerors gave England its name — "Angle" land. They were conquered in their turn by the Norman French, when William the Conqueror of Normandy landed near Hastings in 1066. It was from the union of Norman conquerors and the defeated Anglo-Saxons that the English people and the English language were born. The official language of the United Kingdom is English. But in western Scotland some people still speak Gaelic, and in northern and central parts of Wales people often speak Welsh.

The UK is a highly developed industrial country. It is known as one of the world's largest producers and exporters of machinery, electronics, textile, aircraft, and navigation equipment. One of the chief industries of the country is shipbuilding.

The UK is a constitutional monarchy. In law, Head of the State is Queen. In practice, the country is ruled by the elected government with the Prime Minister at the head. The British Parliament consists of two chambers: the House of Lords and the House of Commons. There are three main political parties in Great Britain: the Labour, the Conservative and the Liberal parties. The flag of the United Kingdom, known as the Union Jack, is made up of three crosses. The big red cross is the cross of Saint George, the patron saint of England. The white cross is the cross of Saint Andrew, the patron saint of Scotland. The red diagonal cross is the cross of Saint Patrick, the patron saint of Ireland.

The United Kingdom has a long and exciting history and a lot of traditions and customs. The favorite topic of conversation is weather. The English like to drink tea at 5 o'clock. There are a lot of high daysin Great Britain. They celebrate Good Friday, Christmastide, Christmas, Valentine`s day and many others. It is considered this nation is the most conservative in Europe because people attach greater importance to traditions; they are proud of them and keep them up. The best examples are their money system, queen, their measures and weights. The English never throw away old things and don't like to have changes.

Great Britain is a country of strong attraction for tourists. There are both ancient and modern monuments. For example: Hadrian Wall and Stonehenge, York Cathedral and Durham castle. It is no doubt London is the most popular place for visiting because there are a lot of sightseeing like the Houses of Parliament, Buckingham Palace, London Bridge, St Paul's Cathedral, Westminster Abbey, the Tower of London. Also you can see the famous Tower Clock Big Ben which is considered to be the symbol of London. Big Ben strikes every quarter of an hour. You will definitely admire Buckingham Palace. It's the residence of the royal family. The capital is famous for its beautiful parks: Hyde Park, Regent's Park. The last one is the home of London Zoo.

# *Подготовьте устный рассказ по теме на основе предложенного:* **My speciality is Geology**

I am a first year student of the Ural State Mining University. I study at the geological faculty. The geological faculty trains geologic engineers in three specialities: mineral prospecting and exploration, hydrogeology and engineering geology, drilling technology.

Geology is the science which deals with the lithosphere of our planet. Geology studies the composition of the Earth's crust, its history, the origin of rocks, their distribution and many other problems.

That is why the science of geology is commonly divided into several branches, such as:

1. General Geology which deals with the composition arid the structure of the Earth and with various geological processes going on below the Earth's surface and on its surface.

2. Petrology which studies the rocks of the Earth.

3. Mineralogy which investigates the natural chemical compounds of the lithosphere.

4. Paleontology which deals with fossil remains of ancient animals and plants found in rocks.

5. Historic Geology which treats of the Earth's history.

6. Structural Geology which deals with the arrangement of rocks due to the Earth's movements.

7. Economic Geology which deals with occurrence, origin and distribution of mineral deposits valuable to man.

All these branches of geology are closely related to each other.

Geology is of great practical importance because .it supplies industry with all kinds of raw materials, such as ore, coal, oil, building materials, etc.

Geology deals with the vital problem of water supply. Besides, many engineering projects, such as tunnels, canals, dams, irrigation systems, bridges etc. need geological knowledge in choosing construction sites and materials.

The practical importance of geology has greatly increased nowadays. It is necessary to provide a rapid growth of prospecting mineral deposits, such as ores of iron, copper, lead, uranium and others, as well as water and fossil fuels (oil, gas and coal). They are badly needed for further development of all the branches of the national Economy of our country and for creating a powerful economic foundation of the society. The graduates of the geological faculty of the Ural State Mining University work all over the country in mines, geological teams and expeditions of the Urals, Siberia, Kasakhstan, in the North and Far East, etc. as well as abroad.

Very often geologists have to work under hard climatic and geological conditions. They must be courageous, strong and purposeful people, ready to overcome any hardships which nature has put in their way to its underground treasure-house.

Практические занятия направлены также на формирование грамматического навыка по темам: порядок слов в повествовательном и побудительном предложениях, порядок слов в вопросительном предложении, безличные предложения, местоимения (указательные, личные, возвратно-усилительные, вопросительные, относительные, неопределенные), имя существительное, артикли (определенный, неопределенный, нулевой), функции и спряжение глаголов *to be* и *to have, о*борот *there+be,* имя прилагательное и наречие, степени сравнения, сравнительные конструкции, имя числительное (количественные и порядковые; чтение дат), образование видовременных форм глагола в активном залоге.

Распределение выше указанных тем в учебнике:

- Агабекян И. П. Английский язык для бакалавров: учебное пособие для студентов вузов / И. П. Агабекян. - Ростов-на-Дону: Феникс, 2017. - 384 с.: ил. - (Высшее образование) (200 экз. в библиотеке УГГУ) и учебнике:

- Журавлева Р.И. Английский язык: учебник: для студентов горно-геологических специальностей вузов / Р. И. Журавлева. - Ростов-на-Дону: Феникс, 2013. - 508 с. - (Высшее образование). - Библиогр.: с. 502 (192 экз. в библиотеке УГГУ) представлено в таблице №1:

Таблина №1

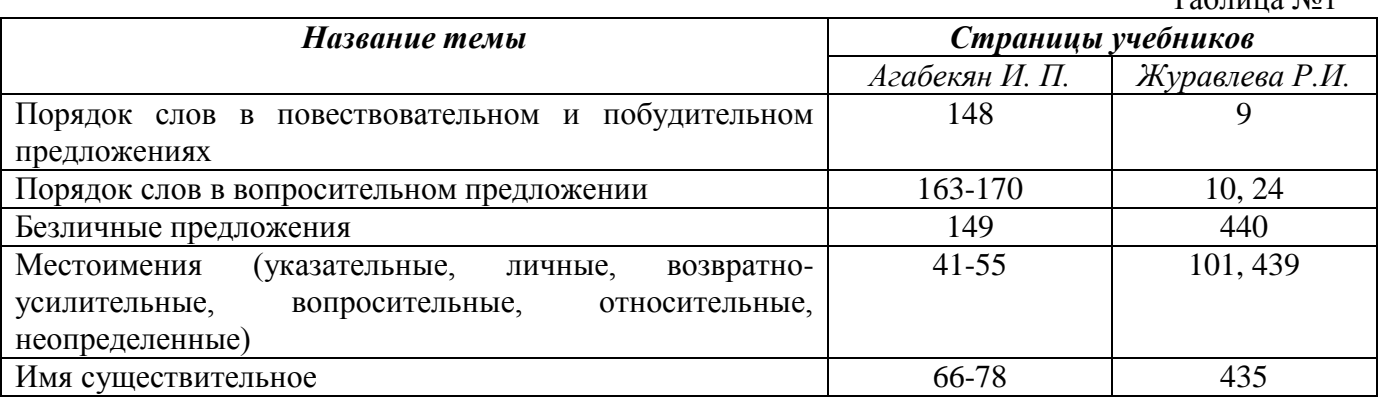

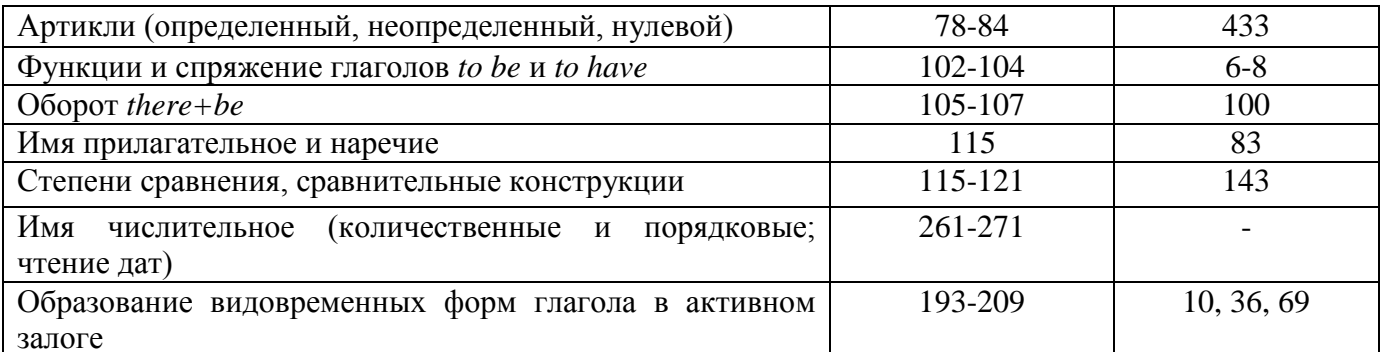

#### Повторите материал практических занятий!

#### Порядок слов в английском предложении

В русском языке, благодаря наличию падёжных окончаний, мы можем переставлять члены предложения, не меняя основного смысла высказывания. Например, предложения Студенты изучают эти планы и Эти планы изучают студенты совпадают по своему основному смыслу. Подлежащее в обоих случаях - студенты, хотя в первом предложении это слово стоит на первом месте, а во втором предложении - на последнем.

По-английски такие перестановки невозможны. Возьмём предложение The students study these plans Студенты изучают эти планы. Если подлежащее и дополнение поменяются местами, то получится бессмыслица: These plans study the students Эти планы изучают студентов. Произошло это потому, что слово plans, попав на первое место, стало подлежащим.

Английское предложение имеет твёрдый порядок слов.

Порядок слов в английском предложении показан в этой таблице:

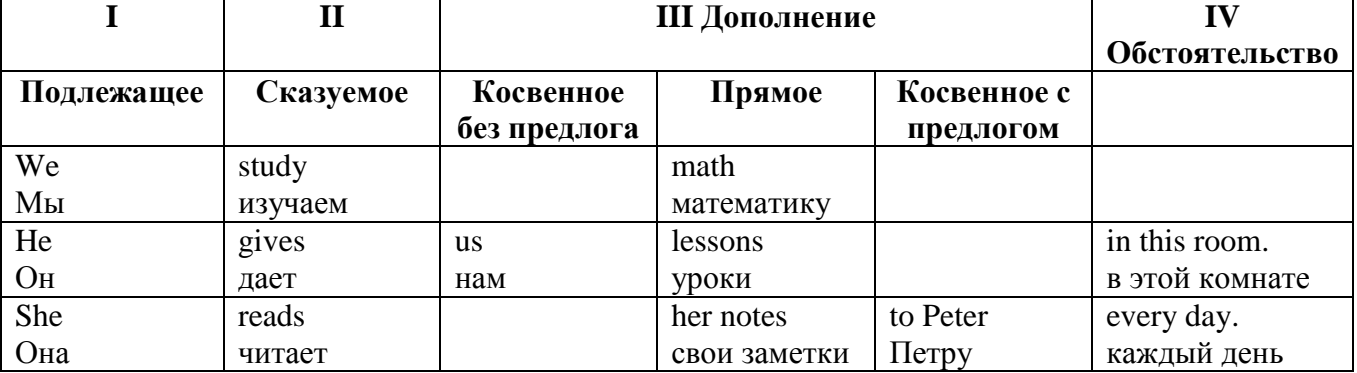

#### Вопросительное предложение

Общее правило построения вопросов в английском языке таково: Все вопросы (кроме специальных вопросов к подлежащему предложения) строятся путем инверсии. Инверсией называется нарушение обычного порядка слов в английском предложении, когда сказуемое следует за подлежащим.

В тех случаях, когда сказуемое предложения образовано без вспомогательных глаголов (в Present и Past Indefinite) используется вспомогательный глагол to do в требуемой форме do/does/did.

#### Общие вопросы

Общий вопрос задается с целью получить подтверждение или отрицание высказанной в вопросе мысли. На общий вопрос обычно дается краткий ответ: "да" или "нет".

Для построения общего вопроса вспомогательный или модальный глагол, входящий в состав сказуемого, ставится в начале предложения перед подлежащим.

а) Примеры сказуемого с одним вспомогательным глаголом: Is he speaking to the teacher? - Он говорит с учителем?

б) Примеры сказуемого с несколькими вспомогательными глаголами:

You will be writing letters to us. – Ты будешь писать нам письма.

Will you be writing letters to us? – Будешь ли ты писать нам письма?

Примеры с модальными глаголами:

She can drive a car. – Она умеет водить машину.

Can she drive a car? - Она умеет водить машину? (Yes, she can.; No, she cannot )

Когда в составе сказуемого нет вспомогательного глагола (т.е. когда сказуемое выражено глаголом в Present или Past Indefinite), то перед подлежащим ставятся соответственно формы do / does или did; смысловой же глагол ставится в форме инфинитива без to (словарная форма) после подлежащего.

С появлением вспомогательного глагола do на него переходит вся грамматическая нагрузка - время, лицо, число: в Present Indefinite в 3-м лице ед. числа окончание -s, -es смыслового глагола переходит на глагол do, превращая его в does; а в Past Indefinite окончание прошедшего времени -ed переходит на do, превращая его в did.

Do you go to school? – Ходишь ли ты в школу?

Do you speak English well? - Ты хорошо говоришь по-английски?

#### *Ответы на общие вопросы*

Общий вопрос требует краткого ответа "да" или "нет", которые в английском языке образуются следующим образом:

а) Положительный состоит из слова Yes за которым (после запятой) идет подлежащее, выраженное личным местоимением в им. падеже (никогда не используется существительное) и тот вспомогательный или модальный глагол, который использовался в вопросе (вспомогательный глагол согласуется с местоимением ответа);

б) Отрицательный ответ состоит из слова No, личного местоимения и вспомогательного (или модального) глагола с последующей частицей not

Например: Are you a student? - Ты студент?

Yes, I am. - Да.; No, I am not. - Нет.

Do you know him? – Ты знаешь его?

Yes, I do. – Да (знаю).; No, I don't. – Нет (не знаю).

#### **Специальные вопросы**

Специальный вопрос начинается с вопросительного слова и задается с целью получения более подробной уточняющей информации. Вопросительное слово в специальном вопросе заменяет член предложения, к которому ставится вопрос.

Специальные вопросы могут начинаться словами:

who? –  $kT_0$ ? whom? –  $kT_0$ ? whose? - чей? what? – что? какой? which? который?

when? – когда? where? – где? куда? why? – почему? how? – как? how much? – сколько? how many? – сколько? how long? – как долго? сколько времени?

how often? – как часто?

Построение специальных вопросов:

1) Специальные вопросы ко всем членам предложения, кроме подлежащего (и его определения) строятся так же, как и общие вопросы – посредством инверсии, когда вспомогательный или модальный глагол ставится перед подлежащим.

Специальный вопрос (кроме вопроса к подлежащему) начинается с вопросительного слова или группы слов за которым следуют вспомогательный или модальный глагол, подлежащее и смысловой глагол (сохраняется структура общего вопроса).

#### **Вопрос к прямому дополнению:**

What are you reading? Что ты читаешь?

What do you want to show us? Что вы хотите показать нам?

**Вопрос к обстоятельству**

Обстоятельства бывают разного типа: времени, места, причины, условия, образа действия и др.

He will come back tomorrow. - Он вернется завтра. When will he come back? - Когда он вернется? What did he do it for? Зачем он это сделал? Where are you from?

## Вопрос к определению

Вопрос к определению начинается с вопросительных слов what какой, which (of) который (из), whose чей, how much сколько (с неисчисляемыми существительными), how many сколько (с исчисляемыми существительными). Они ставятся непосредственно перед определяемым существительным (или перед другим определением к этому существительному), а затем уже идет вспомогательный или модальный глагол.

What books do you like to read? Какие книги вы любите читать?

Which books will you take? Какие книги (из имеющихся) вы возьмете?

## Вопрос к сказуемому

Вопрос к сказуемому является типовым ко всем предложениям: "Что он (она, оно, они, это) делает (делал, будет делать)?", например:

What does he do? Что он делает?

#### Специальные вопросы к подлежащему

Вопрос к подлежащему (как и к определению подлежащего) не требует изменения прямого порядка слов, характерного для повествовательного предложения. Просто подлежащее (со всеми его определениями) заменяется вопросительным местоимением, которое исполняет в вопросе роль подлежащего. Вопросы к подлежащему начинаются с вопросительных местоимений:

who - кто (для одушевленных существительных)

what - что (для неодушевленных существительных)

The teacher read an interesting story to the students yesterday.

Who read an interesting story to the students yesterday?

Сказуемое в таких вопросах (после who, what в роли подлежащего) всегда выражается глаголом в 3-м лице единственного числа (не забудьте про окончание -s в 3-м лице ед. числа в Present Indefinite. Правила образования -s форм см. здесь.):

Who is reading this book? Кто читает эту книгу?

Who goes to school?

#### Альтернативные вопросы

Альтернативный вопрос задается тогда, когда предлагается сделать выбор, отдать чемулибо предпочтение.

Альтернативный вопрос может начинаться со вспомогательного или модального глагола (как общий вопрос) или с вопросительного слова (как специальный вопрос) и должен обязательно содержать союз ог - или. Часть вопроса до союза ог произносится с повышающейся интонацией, после союза ог - с понижением голоса в конце предложения.

Например вопрос, представляющий собой два общих вопроса, соединенных союзом ог: Is he reading or is he writing?

Did he pass the exam or did he fail?

Вторая часть вопроса, как правило, имеет усеченную форму, в которой остается (называется) только та часть, которая обозначает выбор (альтернативу):

Is he reading or writing?

#### Разделительные вопросы

Основными функциями разделительных вопросов являются: проверка предположения. запрос о согласии собеседника с говорящим, поиски подтверждения своей мысли, выражение сомнения.

Разделительный (или расчлененный) вопрос состоит из двух частей: повествовательной и вопросительной.

Первая часть - повествовательное утвердительное или отрицательное предложение с прямым порядком слов.

Вторая часть, присоединяемая через запятую, представляет собой краткий общий вопрос, состоящий из местоимения, заменяющего подлежащее, и вспомогательного или модального глагола. Повторяется тот вспомогательный или модальный глагол, который входит в состав сказуемого первой части. А в Present и Past Indefinite, где нет вспомогательного глагола, употребляются соответствующие формы do/ does/ did.

В второй части употребляется обратный порядок слов, и она может переводится на русский язык: не правда ли?, не так ли?, верно ведь?

1. Если первая часть вопроса утвердительная, то глагол во второй части стоит в отрицательной форме, например:

You speak French, don't you? You are looking for something, aren't you? Pete works at a plant, doesn't he?

2. Если первая часть отрицательная, то во второй части употребляется утвердительная форма, например:

It is not very warm today, is it? John doesn't live in London, does he?

#### **Безличные предложения**

Поскольку в английском языке подлежащее является обязательным элементом предложения, в безличных предложениях употребляется формальное подлежащее, выраженное местоимением it. Оно не имеет лексического значения и на русский язык не переводится.

Безличные предложения используются для выражения:

1. Явлений природы, состояния погоды: It is/(was) winter. (Была) Зима. It often rains in autumn. Осенью часто идет дождь. It was getting dark. Темнело. It is cold. Холодно. It snows. Идет снег.

2. Времени, расстояния, температуры: It is early morning. Ранее утро. It is five o'clock. Пять часов. It is two miles to the lake. До озера две мили. It is late. Поздно.

3. Оценки ситуации в предложениях с составным именным (иногда глагольным) сказуемым, за которым следует подлежащее предложения, выраженное инфинитивом, герундием или придаточным предложением: It was easy to do this. Было легко сделать это. It was clear that he would not come. Было ясно, что он не придет.

4. С некоторыми глаголами в страдательном залоге в оборотах, соответствующих русским неопределенно-личным оборотам: It is said he will come. Говорят, он придет.

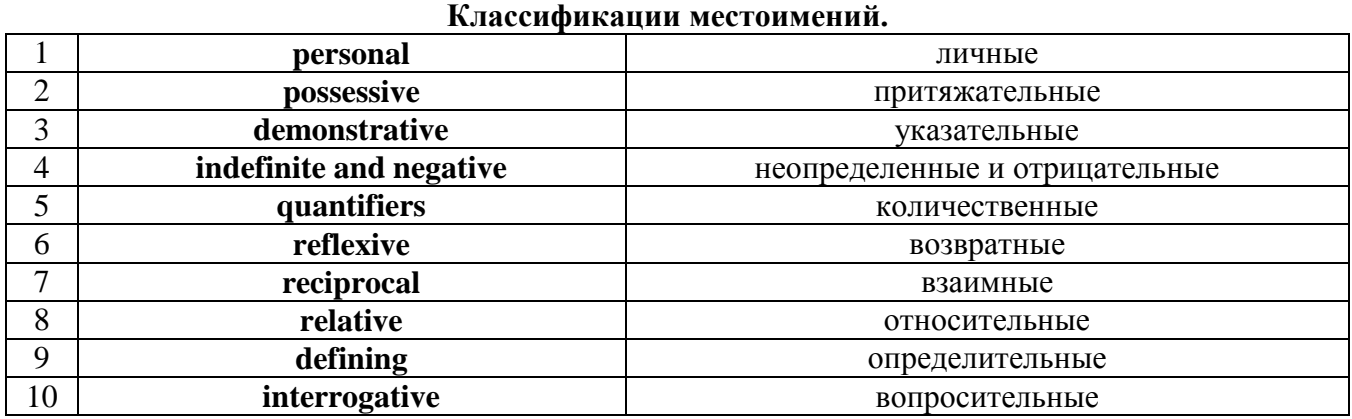

# **Местоимение. The Pronoun.**

#### *I. Личные (personal) местоимения*

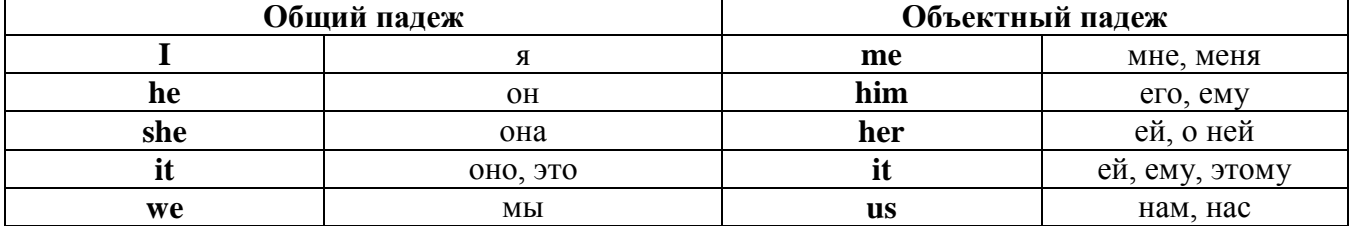

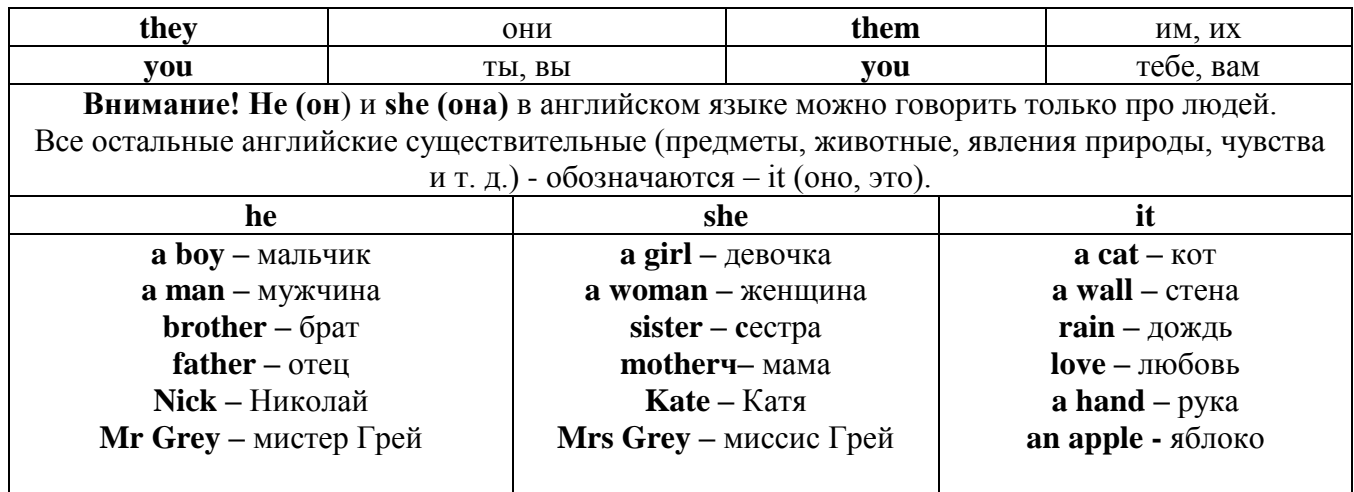

# Англичане говорят It's me, а не It's I (это я).

## II. Притяжательные (possessive) местоимения

Притяжательные местоимения выражают принадлежность и имеют в английском языке две формы - основную (после этой формы обязательно требуется существительное). Whose pen is it? - Чья это ручка? - It's my pen. - Это моя ручка. И абсолютную (существует самостоятельно, без существительного) - It's mine. - Это моя.

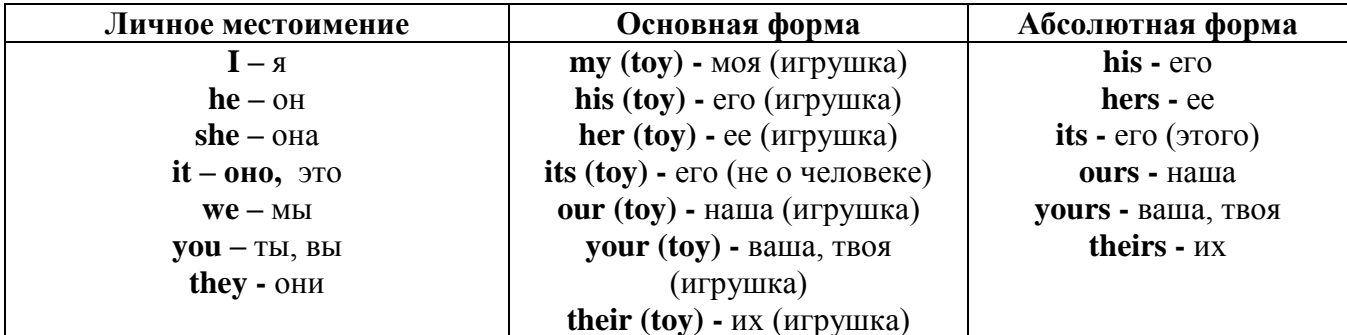

# III. Указательные (demonstrative) местоимения

this  $(3T0, 3T3, 3T0T)$  – these  $(3TH)$ that  $(TO, TA, TOT)$  - those  $(TC)$ IV. Неопределенные (indefinite) и отрицательные (negative) местоимения Местоимения some, any, every, и их производные • Если у вас есть, например, яблоки и вы знаете, сколько их, вы говорите: I have/l have got three apples. У меня есть 3 яблока, • Если вы не знаете точное количество, то используйте неопределенное местоимение some: I

have/1 have got apples. У меня есть несколько яблок (некоторое количество).

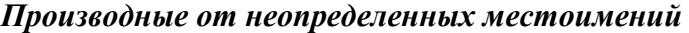

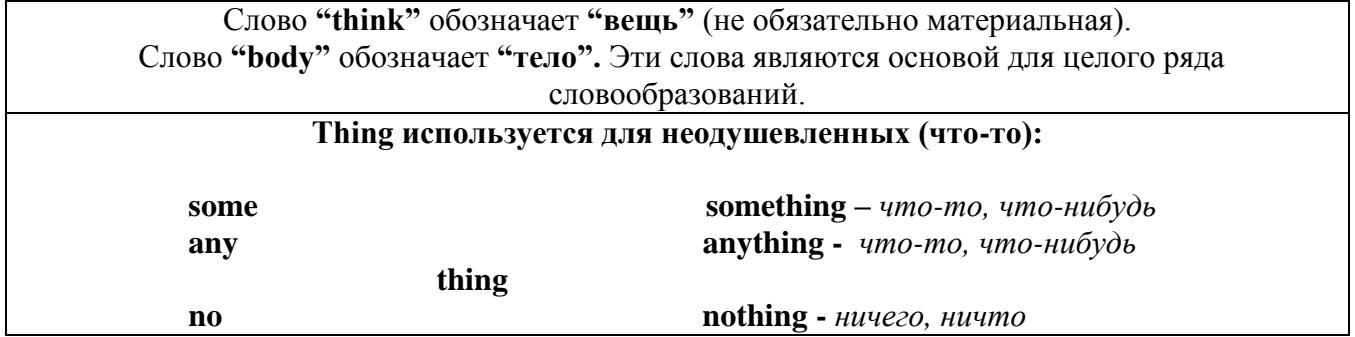

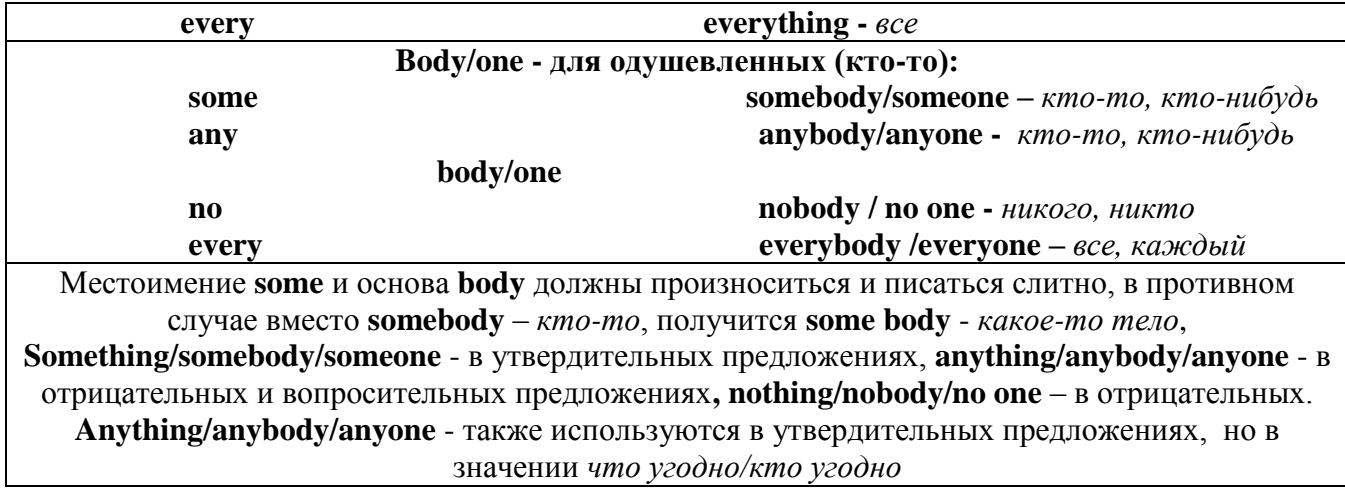

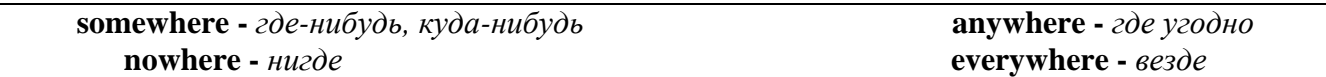

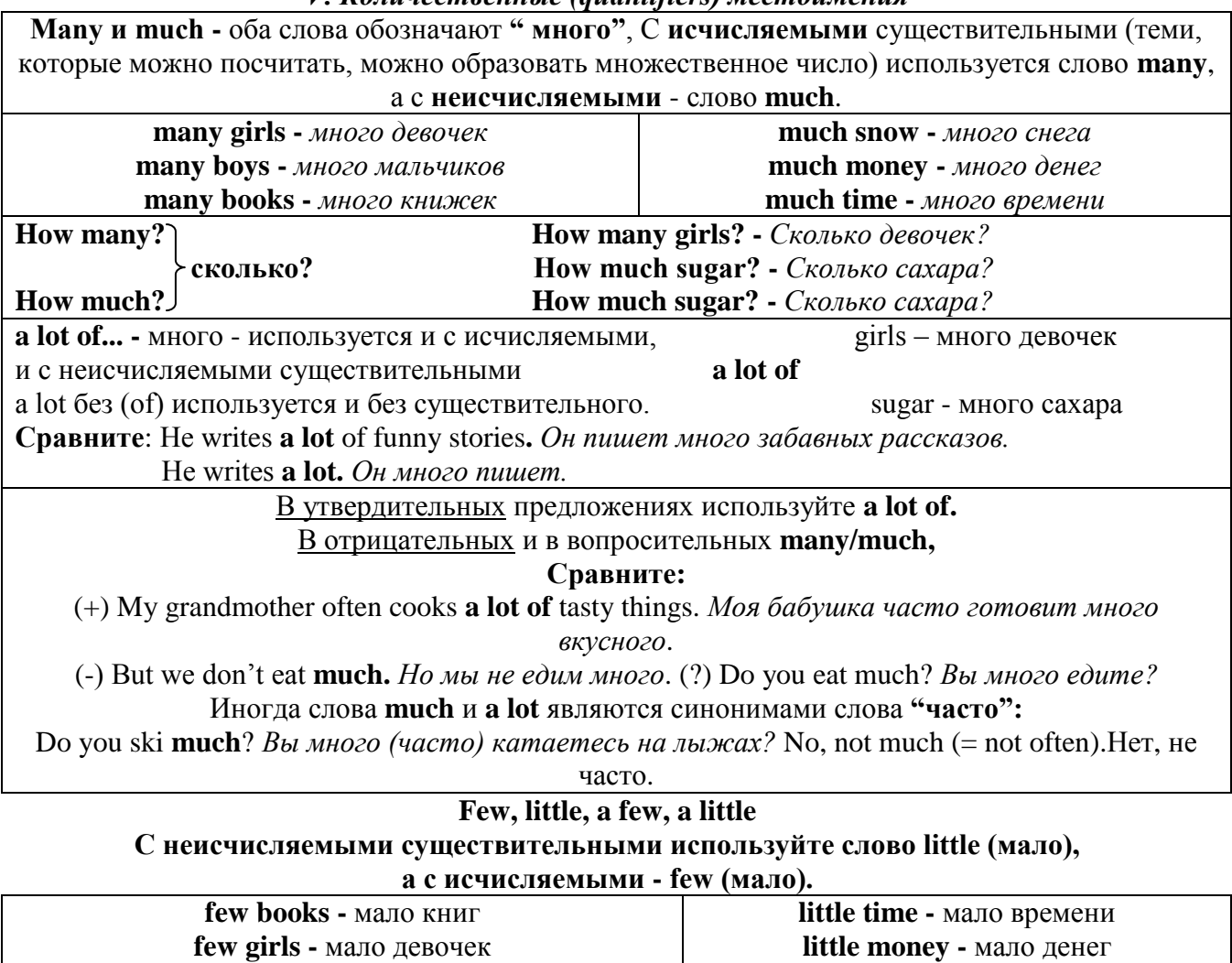

V. Количественные (quantifiers) местоимения

VI. Возвратные (reflexive) местоимения

a little

a few

few boys - мало мальчиков

мало (т.е. надо еще)

little-

few

little snow - мало снега

немного (т.е. пока хватает)

Возвратные местоимения образуются от личных местоимений в объектном падеже и притяжательных местоимений прибавлением **- self** в единственном числе и **- selves** во множественном числе. Возвратные местоимения используются для того, чтобы показать, что объект, названный подлежащим предложения сам совершает действие.

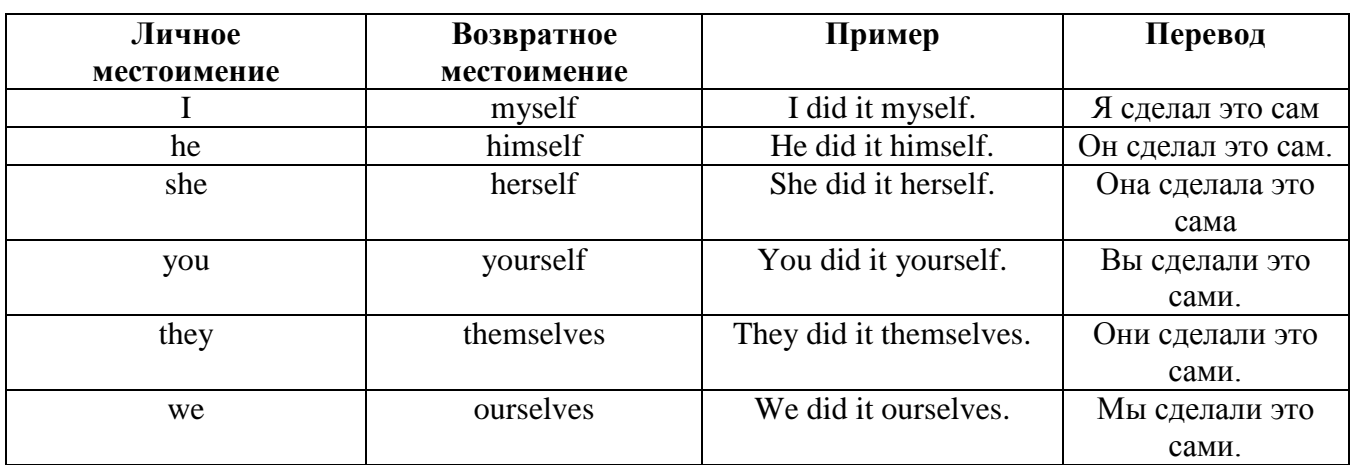

*VII. Взаимные (reciprocal) местоимения*

**Each other -** друг друга (относится к двум лицам или предметам). **One another -** друг друга (относится к большему количеству лиц или предметов). **They spoke to each other rather friendly.** *Они разговаривали друг с другом довольно дружелюбно.*

**They always help one another.** *Они всегда помогают друг другу.*

#### *VIII. Относительные (relative) местоимения* **Who (whom), whose, which, that**

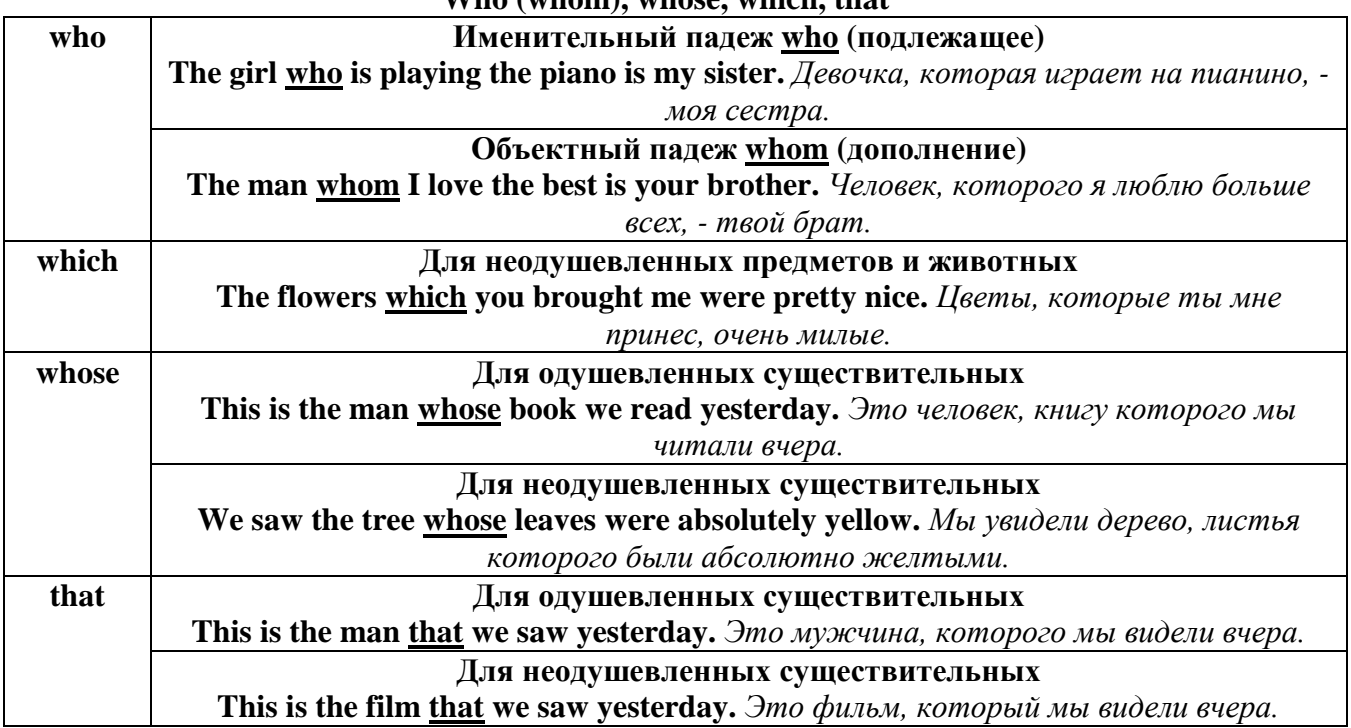

# *IX. Определительные (defining) местоимения*

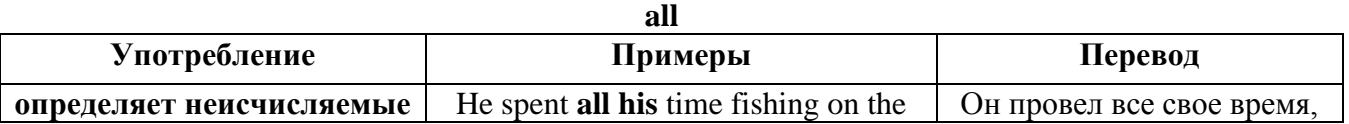

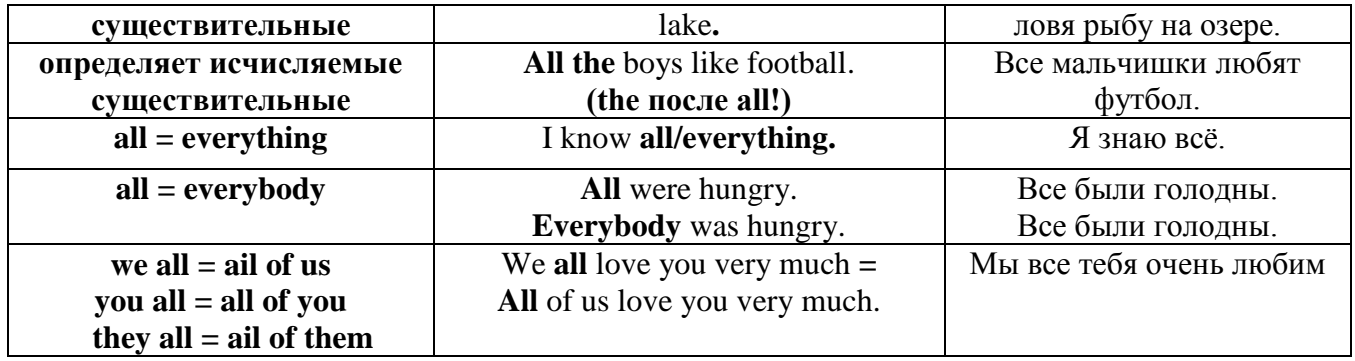

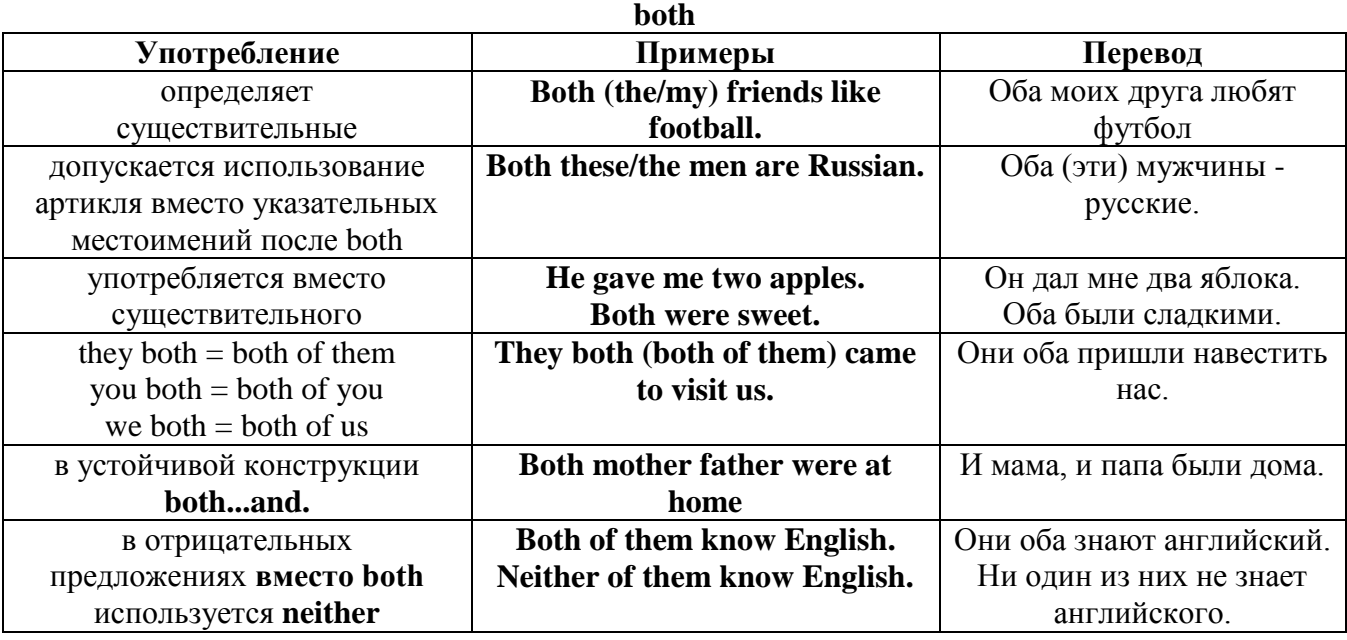

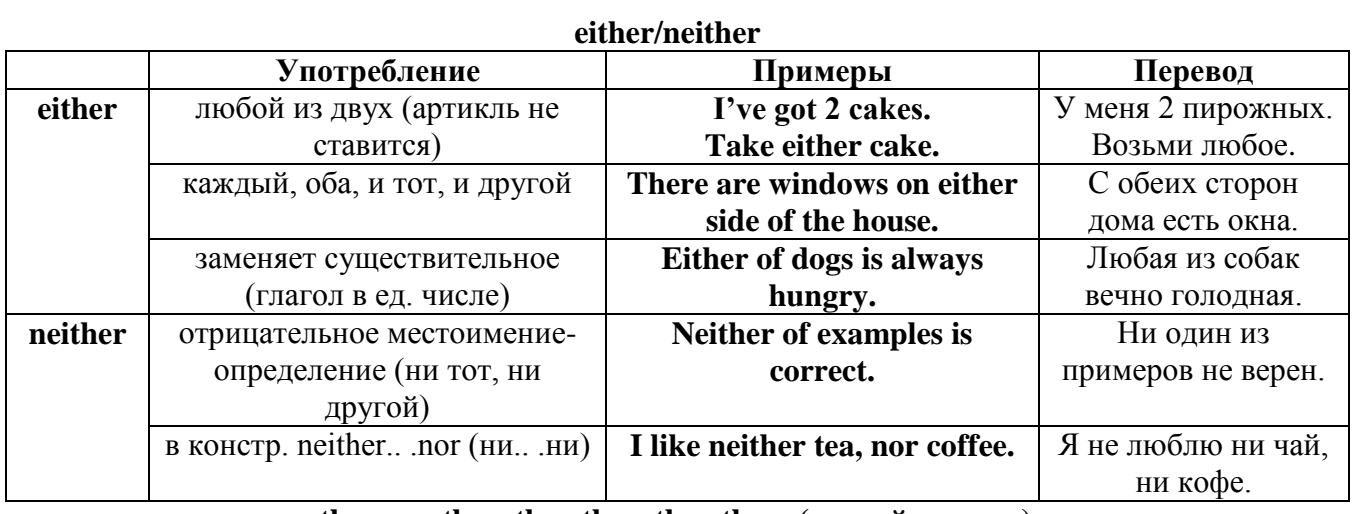

# **other, another, the other, the others (другой, другие)**

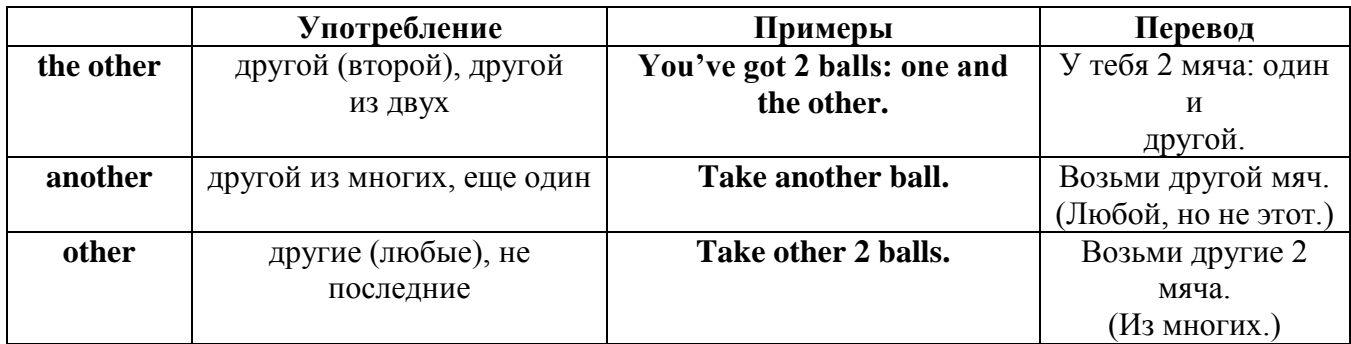

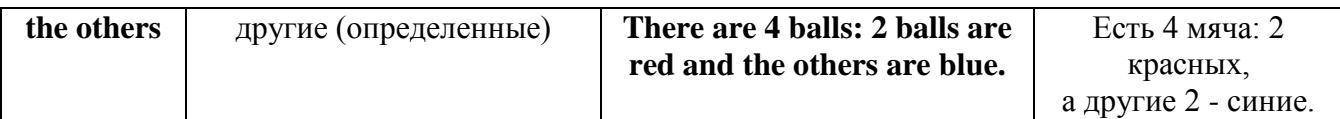

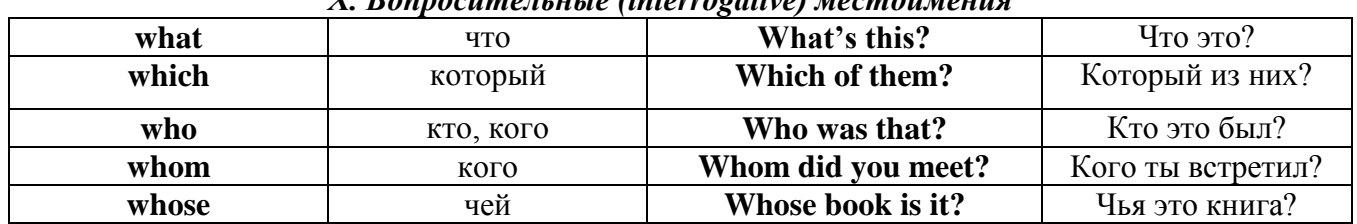

# Y Ronnocumentutie (intervocative) MecmouMeuve

## Имя существительное. The Noun

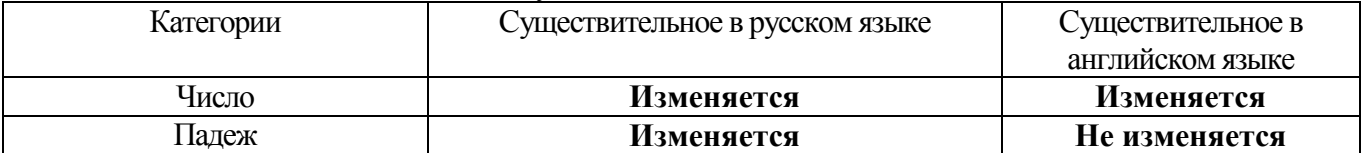

#### **The Plural Form of Nouns**

Образование множественного числа у английских существительных

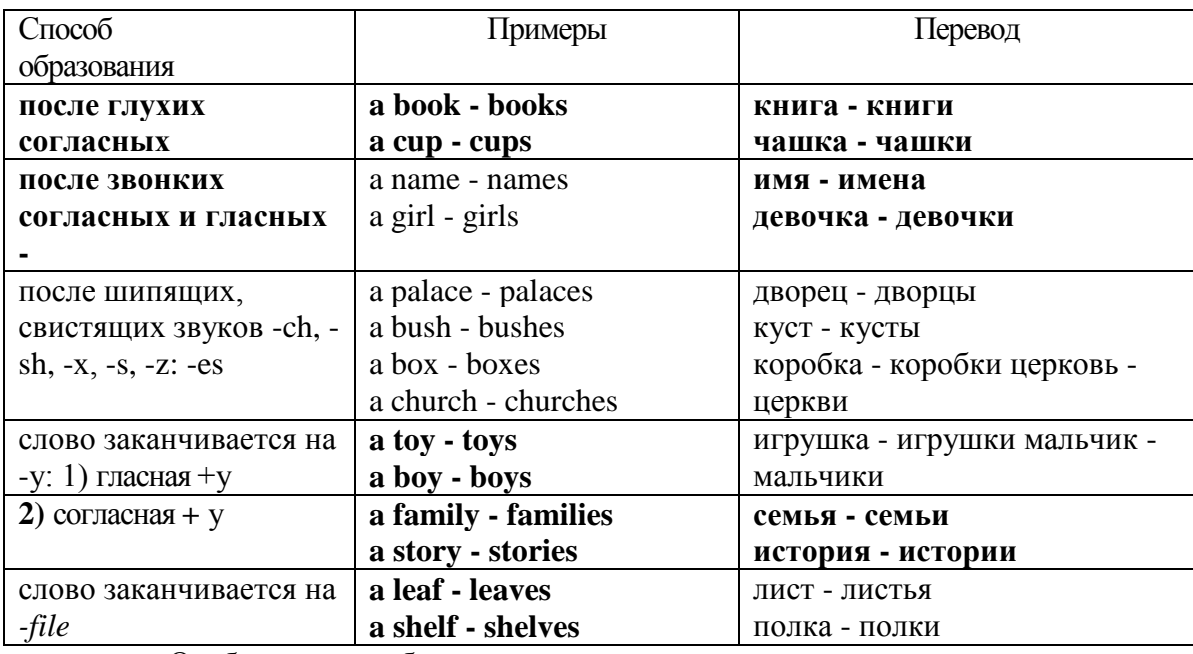

Особые случаи образования множественного числа

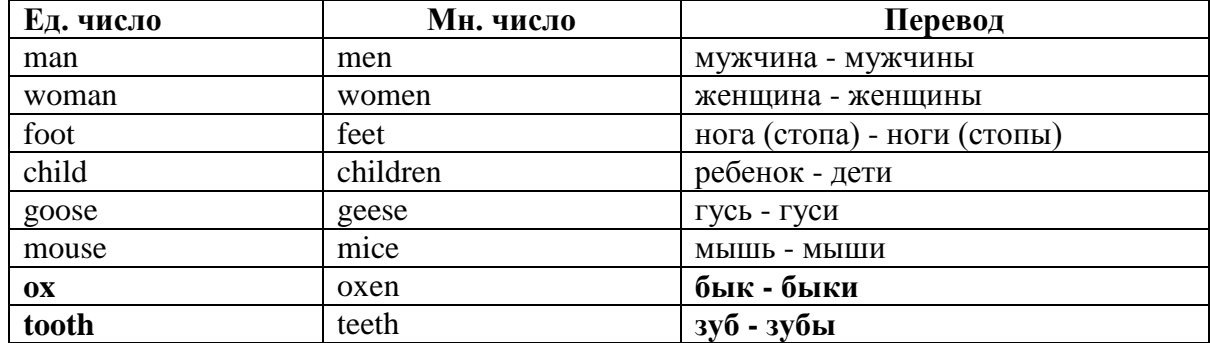

# Слова - заместители существительных Substitutions: one/ones

При повторном использовании одного и того же существительного в одном предложении, вместо него следует использовать one (в единственном числе) и ones (во множественном числе):

This table is bigger that that one - Этот стол больше, чем тот (стол). These table are bigger than those ones. - Эти столы больше, чем те (столы).

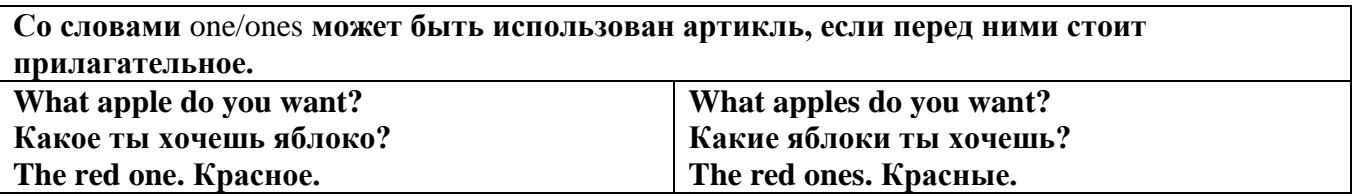

Английские существительные не имеют падежных окончаний традиционно выделяют два падежа -общий и притяжательный.

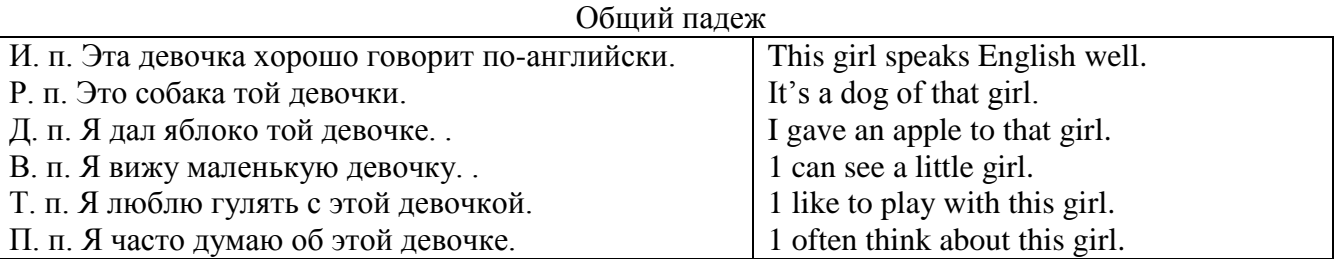

#### **Притяжательный падеж. The Possessive Case Образование притяжательного падежа**

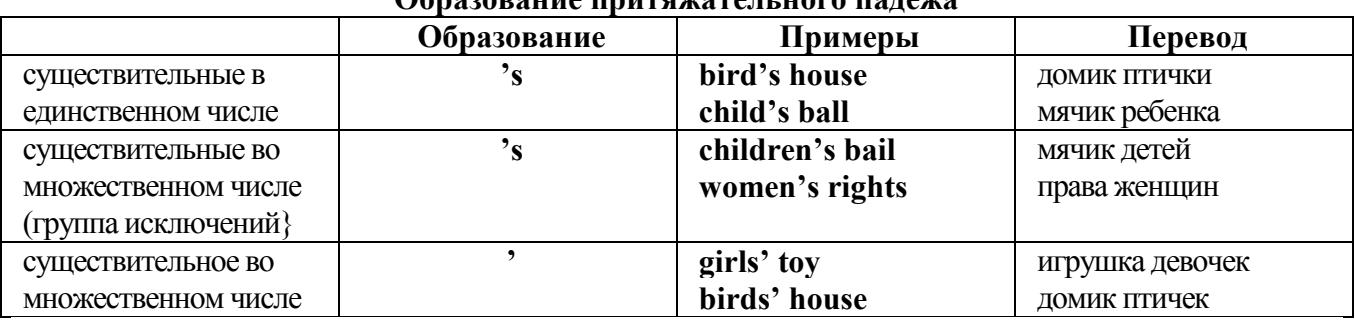

**Формула притяжательного падежа обычно имеют лишь одушевленные существительные, обозначающие живое существо, которому что-то принадлежит,** 

**my mother's book - мамина книга,** 

**this girl's bail - мячик девочки,**

**the bird's house - домик птички**

**Для того, чтобы показать принадлежность объекта неодушевленному предмету, используется предлог of:** 

**the handle of the door (ручка (от) двери), но чаще образуется составное существительное door-handle,**

#### **Артикль. The Article**

**1. Неопределенный a/an (**используется перед исчисляемыми существительными в единственном числе)

a cat –кот a dog –собака a boy – мальчик a girl -девочка a teacher - учитель

**2. Определенный the (**может использоваться с любыми существительными) the cat -кот the houses –дома the water -вода the weather –погода the flowers - цветы

Если слово начинается с гласной буквы, к артиклю "а" добавляется буква "n", для того, чтобы две гласные не сливались: an apple (яблоко), an orange (апельсин), an author (автор) и т, д. Слово "an hour" (час) начинается с согласной буквы "h", но в слове эта буква не читается, т.е. слово начинается с гласного звука, поэтому к артиклю "a" также добавляется n = an

Упоминая объект впервые, перед ним ставят неопределенный артикль a/an при вторичном с упоминании того же самого объекта, перед ним ставят определенный артикль the

I see a cat, Я вижу кота (одного). The cat is black. (этот) Кот – черный.

This is a kitten. Это - котенок. (Один из многих) The kitten is hungry. (этот) Котенок голодный.

I have a book- У меня есть книга. The book is interesting. (эта) Книга - интересная.

Неопределенный артикль a/an опускается перед исчисляемыми существительными и существительными во множественном числе.

а реп - pens (ручка - ручки) a dog - dogs (собака - собаки) а book - books (книга -книги)  $-$  water (вода)  $-$  snow (снег)  $-$  meat (мясо)

| использование неопределенного артикля а |                                       |
|-----------------------------------------|---------------------------------------|
| один из множества (любой)               | This is a cat.                        |
| первое упоминание в тексте              | I see a bird.                         |
| при упоминании профессии                | My brother is a pilot.                |
| в восклицательных предложениях          | What a good girl!                     |
|                                         | What a surprise!                      |
|                                         | Such a fine room!                     |
| вместо слова один                       | She is coming for a weak.             |
| в определенных конструкциях             | There is a book here.                 |
| there is a                              | I have got a nice coat.               |
| I have a                                | He has a kind smile.                  |
| he has a                                | I see a wolf.                         |
| I see a                                 | This is a dog.                        |
| this is a                               | That is a doctor.                     |
| that is $a_{\dots}$                     | It is a red pen.                      |
| It is a                                 | I am a good swimmer.                  |
| Iama                                    | He/she is a tourist                   |
| he/she is a                             |                                       |
| в ряде устойчивых словосочетаний        | Come at a quarter to 8.               |
| at a quarter                            | Don't speak to him in an angry voice. |
| in a loud, (a low, an angry voice)      | We had a good time in the country.    |
| to have a good time                     | She has got a lot of presents.        |
| a lot of                                | Let's go for a walk.                  |
| to go for a walk                        | He is such a clever boy.              |
| such a                                  | You'll see them after a while.        |
| after a while                           | We are living in a day.               |
| in a day (a month, a week, a year)      |                                       |
| Использование определенного артикля the |                                       |

**Использование неопределенного артикля а**

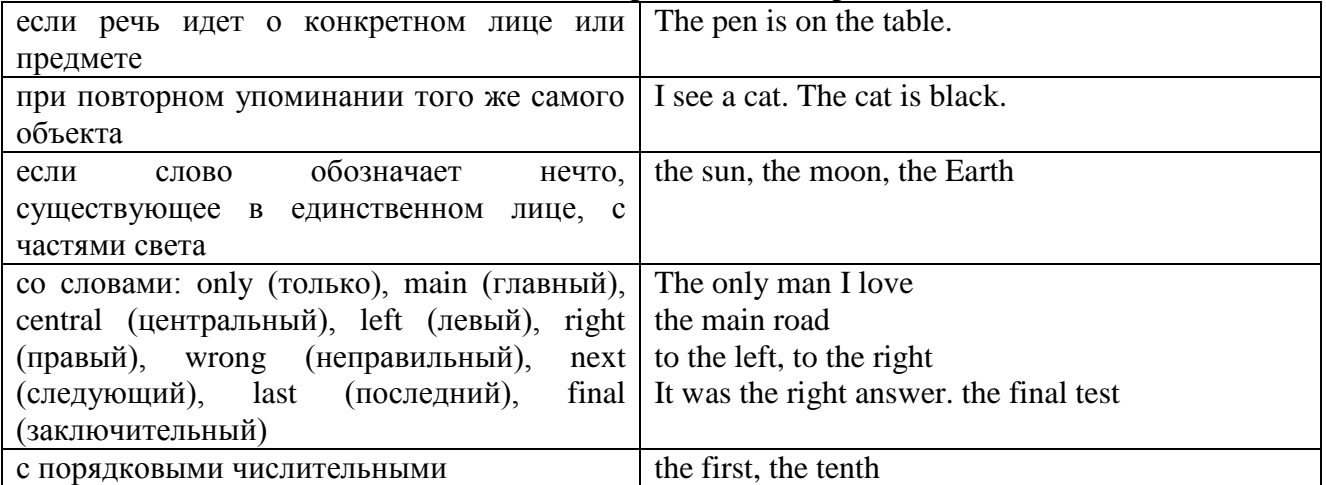

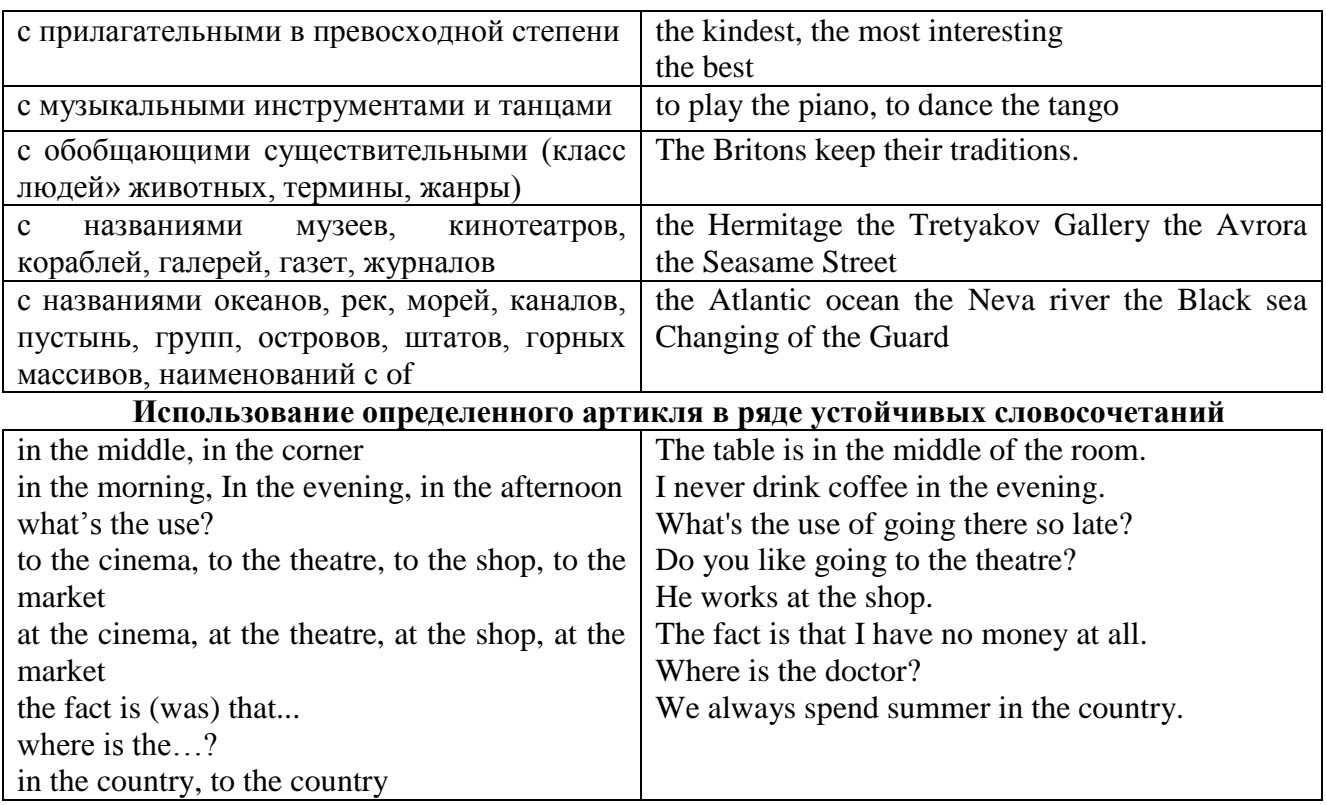

Сколько бы прилагательных-определений ни стояло перед существительным, все эти определения ставятся между артиклем и существительным: A big, black, fat cat большой, черный, толстый кот.

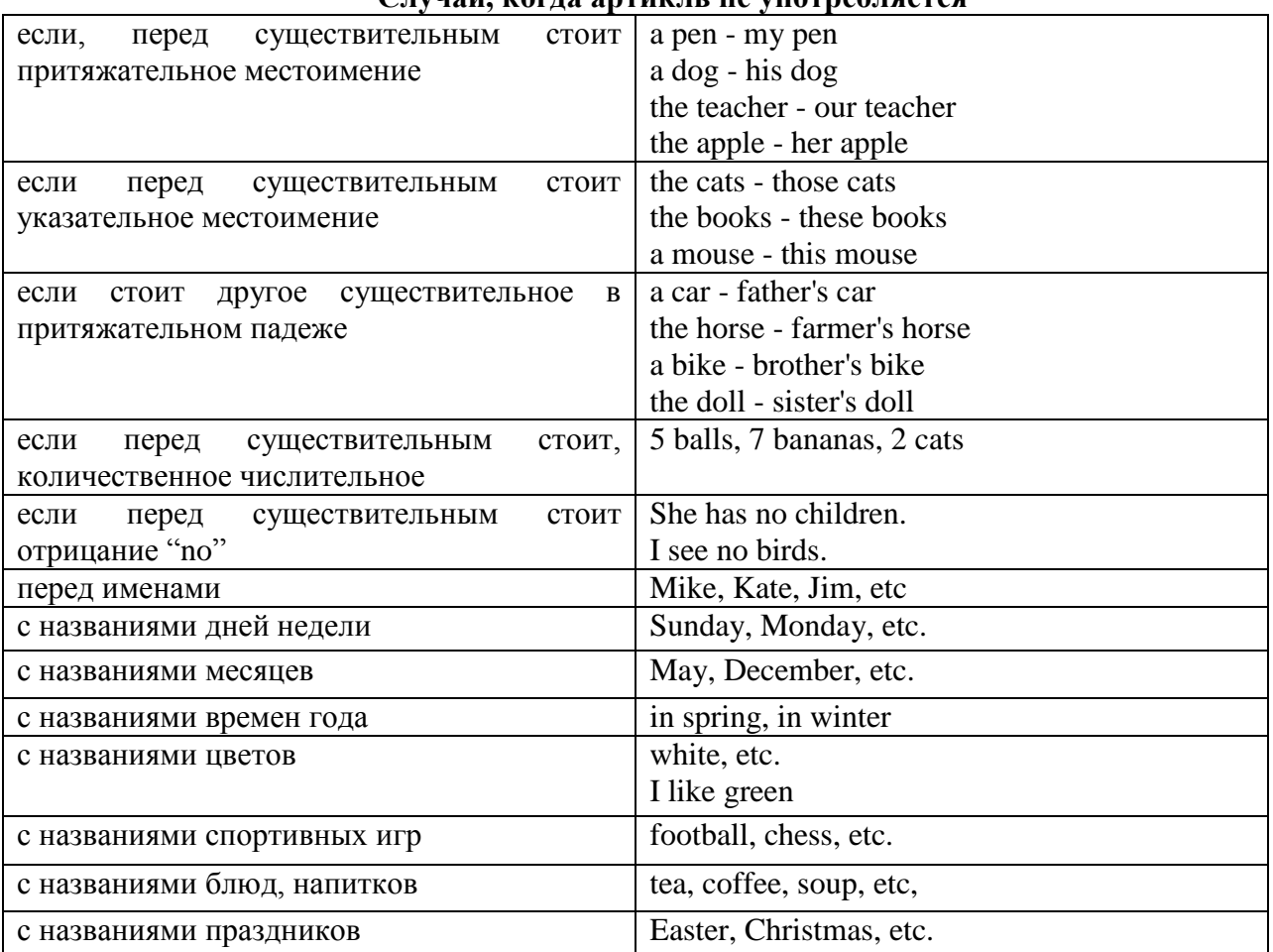

**Случаи, когда артикль не употребляется**

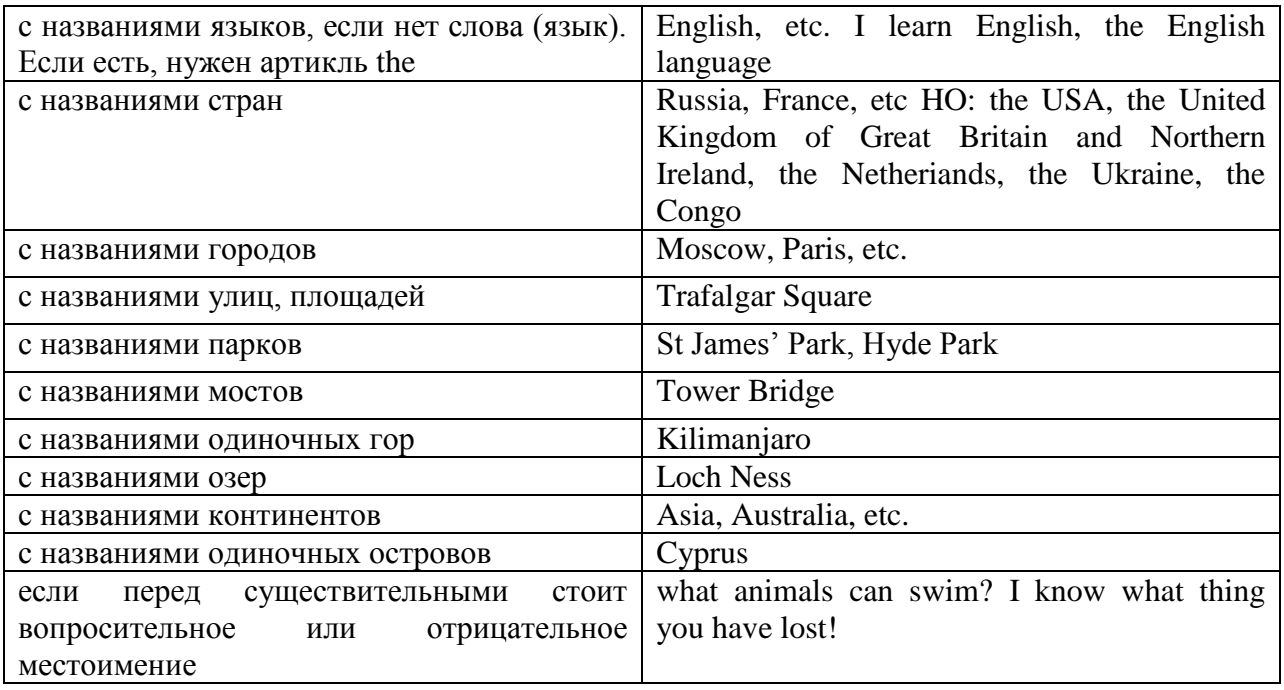

#### **ГЛАГОЛ (THE VERB)**

Глаголом называется часть речи, обозначающая действие или состояние предмета или лица.

В английском языке признаком глагола в неопределенной форме (инфинитиве) является частица to.

**По своей структуре** глаголы делятся на:

1. Простые, состоящие только из одного корня:

to fire - стрелять; зажигать

to order - приказывать

to read - читать

to play - играть

2. Производные, состоящие из корня и префикса, из корня и суффикса или из корня, префикса и суффикса:

to unpack - распаковывать

to dismiss - увольнять, отпускать

to геаlizе - представлять себе

to shorten - укорачивать (ся)

to encounter - встречать (ся), наталкивать (ся)

to regenerate - перерождаться, возрождаться

3. Сложные, состоящие из двух основ (чаще всего основы существительного или прилагательного и основы глагола):

 $\overline{t}$  to broadcast (broad + cast) - передавать по радио

to whitewash (white  $+$  wash) - белить

4. Составные, состоящие из глагольной основы и наречия или предлога:

to carry out - выполнять

to sit down - садиться

**По значению** глаголы делятся на смысловые и служебные.

1. Смысловые глаголы имеют самостоятельное значение, выражают действие или состояние: Lomonosov as a poet and scientist played a great role in the formation of the Russian literary language. Как поэт и ученый Ломоносов сыграл огромную роль в создании русского литературного языка.

2. Служебные глаголы не имеют самостоятельного значения и употребляются для образования сложных форм глагола или составного сказуемого. Они являются спрягаемым элементом сказуемого и в его формах выражается лицо, число и время. К ним относятся:

1. Глаголы-связки to be быть, to become становиться, to remain оставаться, to grow становиться, to get, to turn становиться, to look выглядеть, to keep сохраняться.

Every man is the maker of his own fortune. Каждый человек-творец своей судьбы.

2. Вспомогательные глаголы to be, to do, to have, to let, shall, will (should, would):

The kitchen was supplied with every convenience, and there was even a bath-room, a luxury the Gerhardts had never enjoyed before. На кухне имелись все удобства; была даже ванная комната- роскошь, какой Герхардты никогда до сих пор не обладали.

3. Модальные глаголы can, may, must, ought, need: He that would eat the fruit must climb the tree. Кто любит фрукты, должен влезть на дерево (чтобы сорвать). (Любишь кататься-люби и саночки возить.)

#### **Все формы глагола в английском языке делятся на** личные и неличные.

Личные формы глагола выражают время, лицо, число, наклонение. Они выполняют в предложении функцию сказуемого. К личным формам относятся все формы времен действительного и страдательного залога (изъявительного и сослагательного наклонения):

As you leave the Kremlin by Spassky Gate you come out on the Red Square. Если вы выходите из Кремля мимо Спасских Ворот, вы оказываетесь на Красной площади.

Неличные формы глагола не различаются по лицам и числам. Они не могут самостоятельно выполнять в предложении функцию сказуемого, но могут входить в его состав. К неличным формам относятся: инфинитив, причастие и герундий. Every step towards eliminating nuclear weapons is in the interests of every nation. Любой шаг в направлении уничтожения ядерного оружия служит интересам каждого государства.

Личные формы глагола в английском языке имеют три наклонения: изъявительное (the Indicative Mood), повелительное (the Imperative Mood) и сослагательное (the Subjunctive Mood).

**Глаголы в изъявительном наклонении** выражают реальное действие, передают факты: His son goes to school. Его сын учится в школе.

She has written an interesting article. Она написала интересную статью.

A new building of the theatre was built in this street. На этой улице построили новое здание театра.

**Глаголы в повелительном наклонении** выражают приказание, просьбу, совет, запрещение, команду:

"Don't buy them", warned our cautious driver. "He покупайте их", - предупредил наш осторожный шофер.

Undertake not what you cannot perform but be careful to keep your promise. He беритесь за то, что не сможете выполнить, но старайтесь сдержать обещание.

**Глаголы в сослагательном наклонении** выражают действие не реальное, а желательное или предполагаемое: If there were no bad people, there would be no good lawyers. Если бы не было плохих людей, не было бы хороших адвокатов.

Как личные, так и неличные формы глагола имеют **два залога**: действительный (the Active Voice) и страдательный (the Passive Voice).

**Глаголы в действительном залоге** выражают действие, которое производится подлежащим: I inform you that I have carried out the mission. Сообщаю, что я выполнил задание.

**Глаголы в страдательном залоге** выражают действие, которое испытывает на себе подлежащее: I was informed that the mission had been carried out. Мне сообщили, что задание было выполнено.

Формы глагола могут выражать отношение между действием и временем. В русском языке бывают глаголы **совершенного и несовершенного вида**. **Глаголы совершенного вида** обозначают действие, которое закончено, и есть его результат:

Он прочитал эту статью с интересом.

**Глаголы несовершенного вида** обозначают действие, указывая на его повторяемость, длительность, незаконченность: Вчера он читал эту статью с интересом. (Но он мог и не прочитать ее).

Вид глагола в русском языке выражается либо изменением его формы, либо с помощью суффиксов и приставок. Видовые значения глагола в английском языке выражаются сочетанием вспомогательного глагола с причастием настоящего или прошедшего времени смыслового глагола.

В английском языке четыре видо-временных группы глагола: неопределенные времена (Indefinite Tenses), продолженные времена (Continuous Tenses), совершенные времена (Perfect Tenses), и совершенные продолженные времена (Perfect Continuous Tenses). В каждой временной группе три времени: настоящее (Present), прошедшее (Past), будущее (Future).

# **Глагол "to be"**

A: Are you from England?

B: No, we aren't. We're from China.

He's Tom and she's Helen. They are friends.

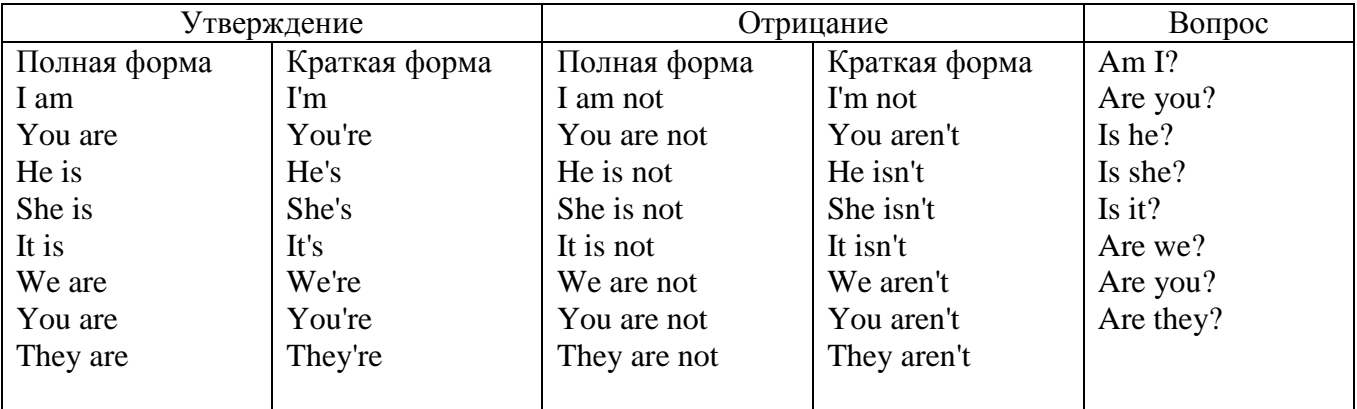

Краткими ответами называются ответы на вопросы, начинающиеся с глагольной формы is /are; в кратком ответе содержание вопроса не повторяется. Употребляется только Yes или No, далее личное местоимение в именительном падеже и глагольная форма is (isn't) / are (aren't). Например: Are you British? No, I'm not.

Yes, I am /we are. No, I'm not/we aren't.

Yes, he/she/it is. No, he/she/it isn't.

Yes, they are. No, they aren't.

#### **WAS/WERE**

Bob is eighty. He's old and weak.

Mary, his wife is seventy-nine. She's old too.

Fifty years ago they were young. Bob was strong. He wasn't weak. Mary was beautiful. She wasn't old. В прошедшем простом времени (past simple) глагол "to be" с личными местоимениями в именительном падеже имеет следующие формы: was для I, he, she, it  $u$  –were для –we, you, they. В вопросахwas/were ставятся перед личным местоимением в именительном падеже (I, you, he и т.д.) или существительным. Например: She was ill yesterday. -> Was she ill yesterday? Отрицания образуются путем постановки not после was/were. Например: She was not ill yesterday. She wasn't ill yesterday.

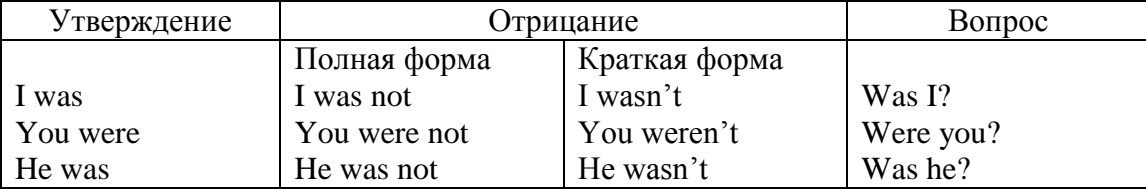

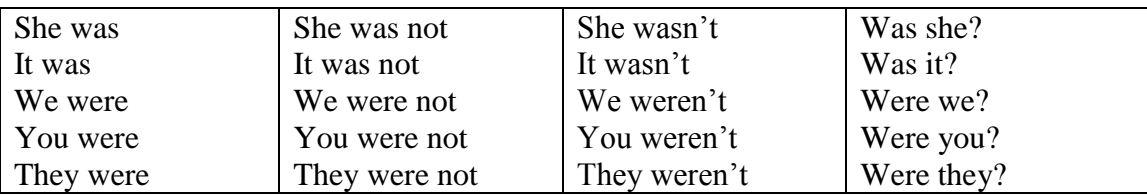

## **ОБОРОТ THERE IS/THERE ARE**

There is a sofa in the room. There are two pictures on the wall. There isn't a TV in the room. What else is there in the room?

Мы употребляем конструкцию there is/there are, чтобы сказать, что кто-то или что-то существует или находится в определенном месте. Краткая форма there is – there's. There are не имеет краткой формы. Например: There is (There's) a sofa in the room. There are four children in the garden.

Вопросительная форма: Is there? Are there? Например: Is there a restaurant in the town? Are there any apples in the basket?

Отрицательная форма: There isn't …/There aren't … Например: There is not / isn't a man in the room. There are not/aren't any cars in the street.

Краткие ответы строятся с помощью Yes, there is/are или No, there isn't / aren't. Содержание вопроса не повторяется.

Yes, there is. No, there isn't.

Yes, there are. No, there aren't.

Мы употребляем there is / there are, чтобы сказать, что что-то существует или находится в определенном месте, it is / they are - когда уже упоминали об этом. Например: There is a house in the picture.

It is a big house. (Но не: It's a house in the picture.)

There are three books on the desk.

They are history books. (Но не: They are three books on the desk.)

# **Конструкция There was/There were**

This is a modern town today.

There are a lot of tall buildings and shops. There are cars and there isn't much peace and quiet.

This is the same town fifty years ago.

There weren't any tall buildings. There were some old houses. There weren't many cars and there wasn't much noise.

Конструкция There was/There were - это There is / There are в форме past simple. There was употребляется с существительными в единственном числе. Например: There was a post office in the street thirty years ago. There were употребляется с существительными во множественном числе. Например: There were a few houses in the street thirty years ago.

В вопросах was/were ставятся перед there. Например: Was there a post office in the street thirty years ago? Were there any houses in the street thirty years ago?

Отрицания строятся путем постановки not после was / were. Например: There was not / wasn't a post office in the street thirty years ago. There were not / weren't any houses in the street thirty years ago.

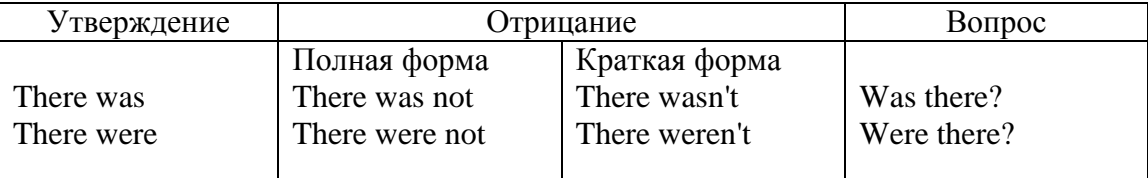

Краткие ответы строятся с помощью Yes или No и there was/there were. Содержание вопроса не повторяется.

Was there a book on the desk? Yes, there was. No, there wasn't.

Were there any people in the shop? Yes, there were. No, there weren't.

# **Глагол Have got**

A bird has got a beak, a tail and wings.

Has she got long hair? No, she hasn't. She's got short hair.

What have they got? They've got roller blades. They haven't got skateboards.

She has got a headache.

Have (got) используется:

а) чтобы показать, что что-то принадлежит кому-то. Например: He's got a ball.

б) при описании людей, животных или предметов. Например: She's got blue eyes.

в) в следующих высказываниях: I've got a headache. I've got a temperature. I've got a cough, I've got a toothache, I've got a cold, I've got a problem.

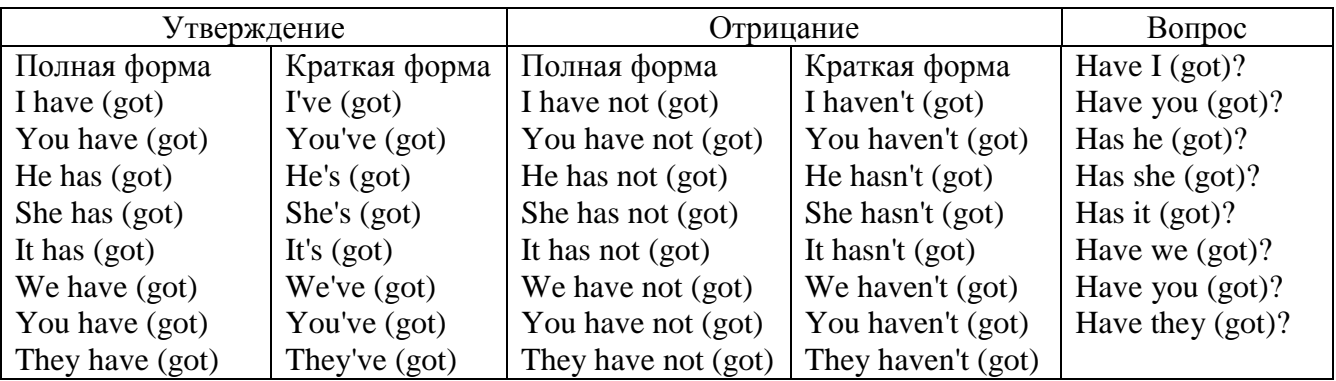

# **Had**

Grandpa, did you have a TV when you were five?

No, I didn't. People didn't have TV's then. They had radios.

Have (had) в past simple имеет форму Had для всех лиц.

Вопросы строятся с помощью вспомогательного глагола did, личного местоимения в именительном падеже и глагола - have. Например: Did you have many toys when you were a child? Отрицания строятся с помощью did not и have. Например: I did not / didn't have many toys when I was a child.

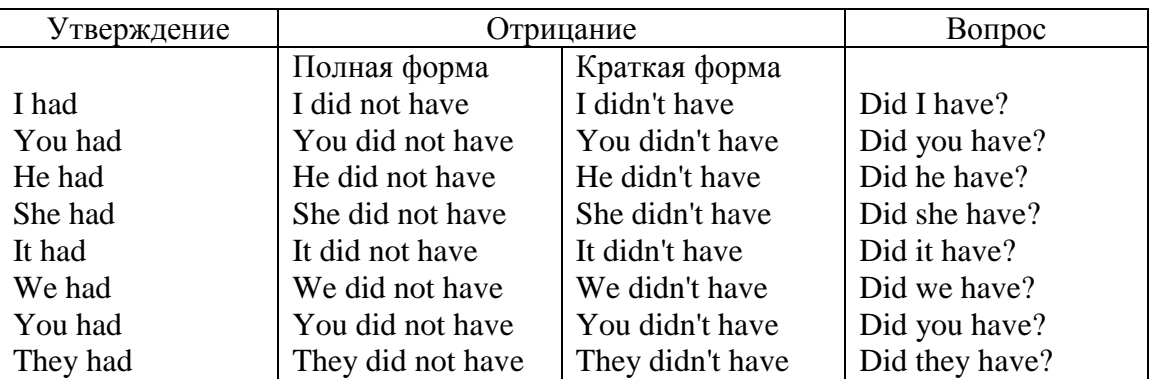

# **Имя прилагательное. The Adjective**

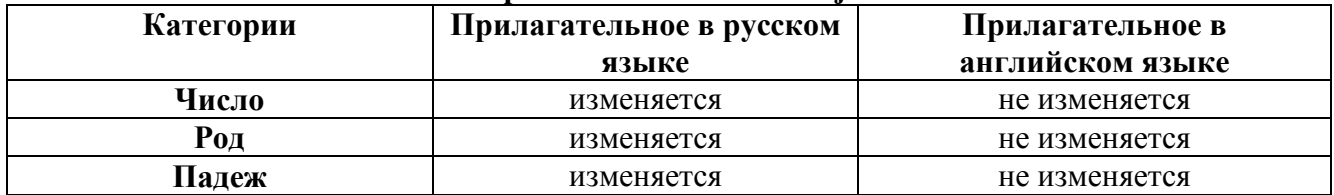

# **Образование имен прилагательных**

Имена прилагательные бывают: **простые и производные** К **простым** именам прилагательным относятся прилагательные, не имеющие в своем составе

ни приставок, ни суффиксов: small - маленький, long - длинный, white - белый. К производным именам прилагательным относятся прилагательные, имеющие в своем составе суффиксы или приставки, или одновременно и те, и другие.

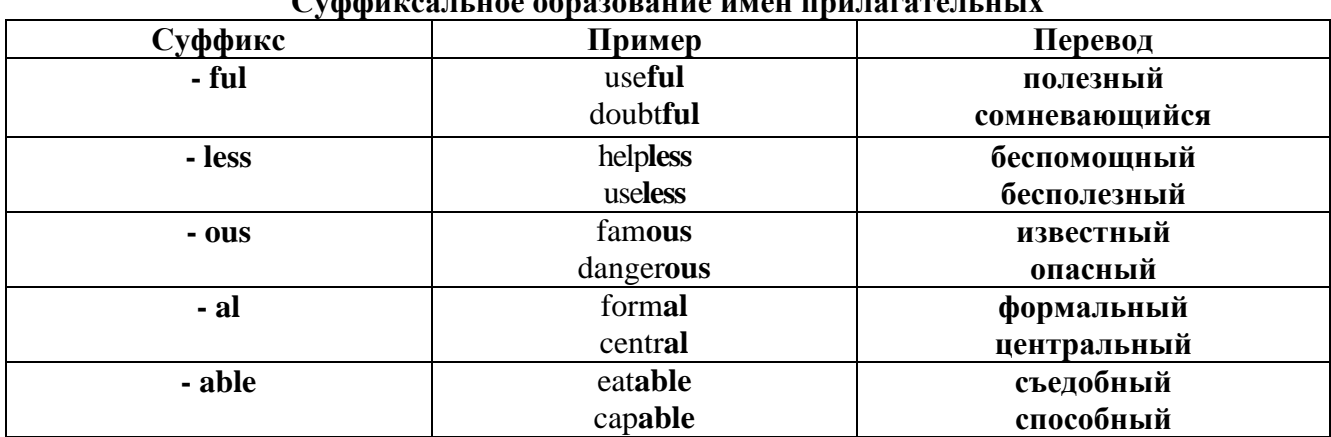

# Cychaumogus noo obnoondonno umou nnungratentutiv

# Приставочный способ образования имен прилагательных

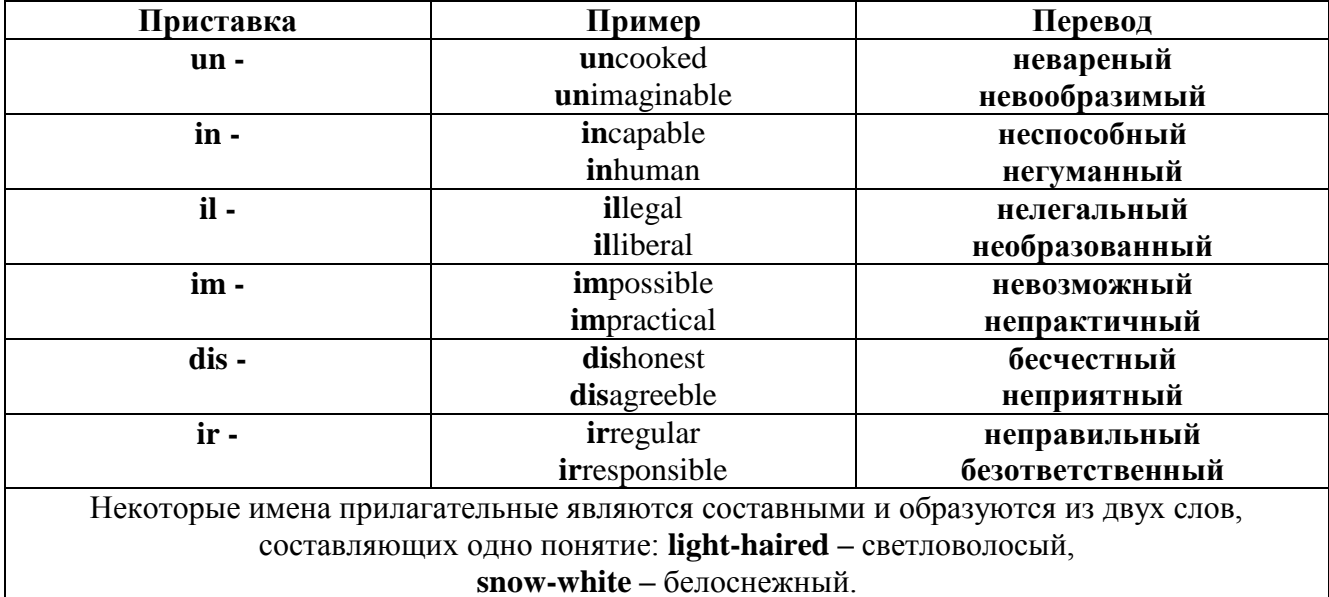

#### Прилагательные, оканчивающиеся на - ed и на - ing

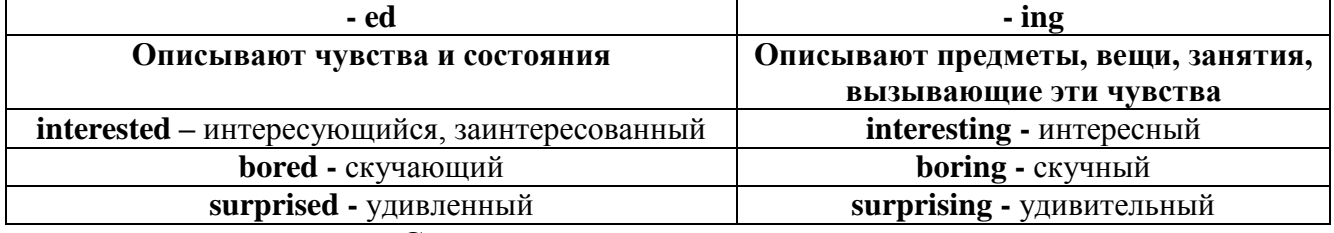

#### Степени сравнения прилагательных

Английские прилагательные не изменяются ни по числам, ни по родам, но у них есть формы степеней сравнения.

Имя прилагательное в английском языке имеет три формы степеней сравнения:

- положительная степень сравнения (Positive Degree);

- сравнительная степень сравнения (Comparative Degree);

- превосходная степень сравнения (Superlative Degree).

Основная форма прилагательного - положительная степень. Форма сравнительной и

превосходной степеней обычно образуется от формы положительной степени одним из следующих способов:

# 1. -er. -est

Односложные прилагательные образуют сравнительную степень путем прибавления к форме прилагательного в положительной степени суффикса - ег. Примерно, тоже самое мы делаем и в русском языке - добавляем "е" (большой - больше, холодный - холоднее). Превосходная степень образуется путем прибавления суффикса - est. Артикль the обязателен!!!

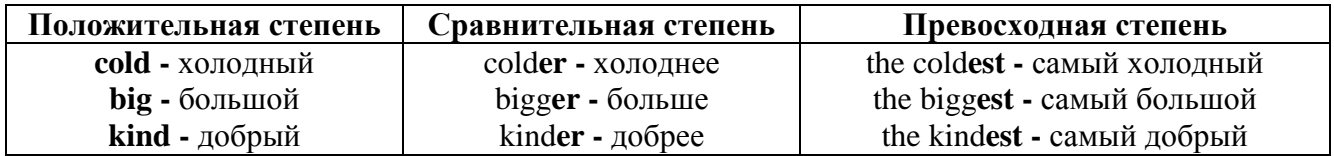

По этому же способу образуются степени сравнения двусложных прилагательных оканчивающихся на -v. -er. -ow. -ble:

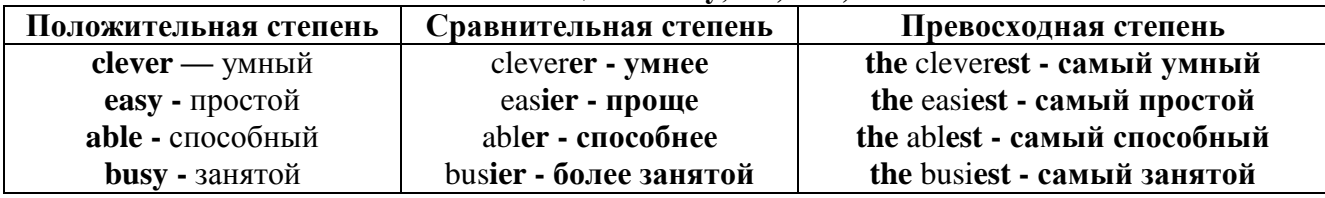

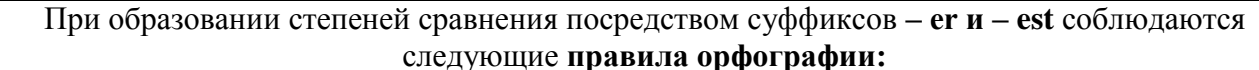

Если прилагательное заканчивается на немое "e", то при прибавлении - er и - est немое "е" опускается:

 $large - larger - the largest / 6$ ольшой – больше – самый большой

 $brave - braver - the braves t / cmen t \rightarrow c$ мелее - самый смелый

Если прилагательное заканчивается на согласную с предшествующим кратким гласным звуком, то в сравнительной и превосходной степени

конечная согласная буква удваивается:

**big** – bigger – biggest / большой – больше – самый большой

hot - hotter - hottest / горячий - горячее - самый горячий

**thin** – thinner – thinnest / тонкий – тоньше – самый тонкий

Если прилагательное заканчивается на "у" с предшествующей согласной,

то в сравнительной и превосходной степени "у" переходит в "i":

busy - busier - busiest / занятой - более занятой - самый занятой

easy - easier - easiest / простой - проще - самый простой

# 2. more, the most

Большинство двусложных прилагательных и прилагательных, состоящих из трех и более слогов, образуют сравнительную степень при помощи слова **more**, а превосходную - при помощи слова most.

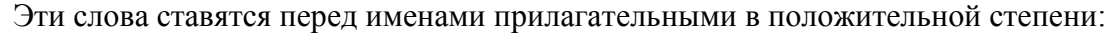

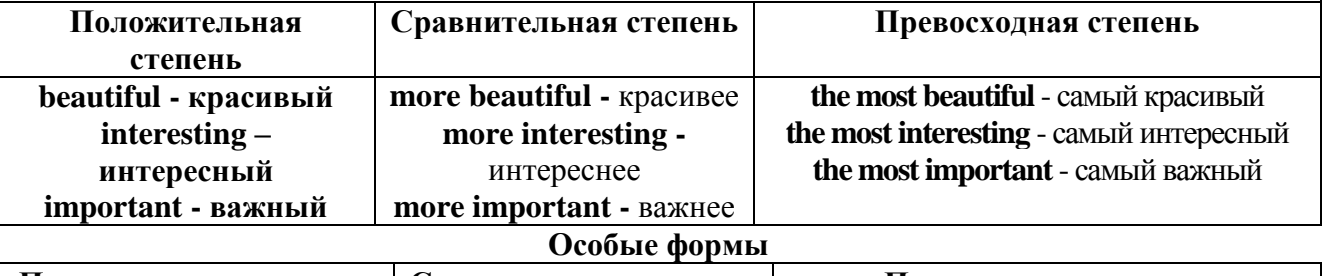

Положительная степень | Сравнительная степень | Превосходная степень

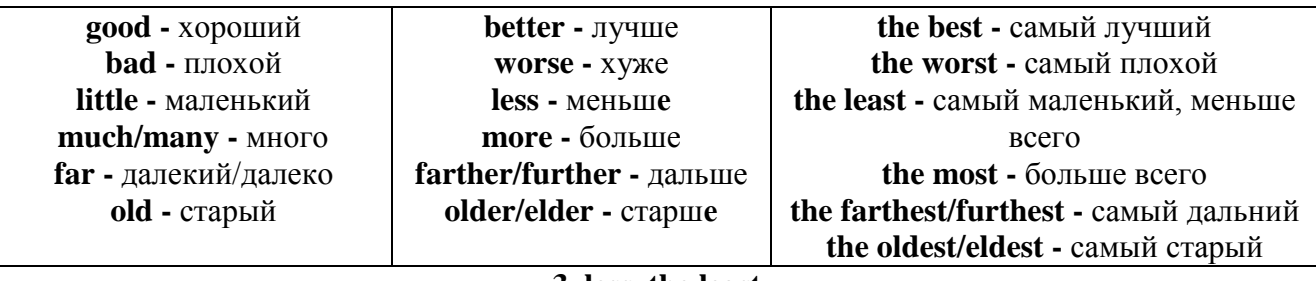

#### 3. less. the least

Для выражения меньшей или самой низкой степени качества предмета по сравнению с другими предметами употребляются соответствующие слова less - менее и the least – наименее, которые ставятся перед прилагательными в форме положительной степени

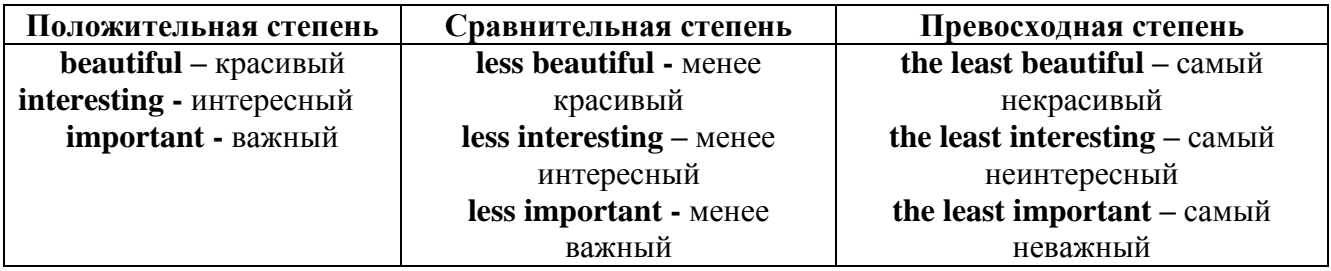

#### Лругие средства сравнения лвух прелметов или лип

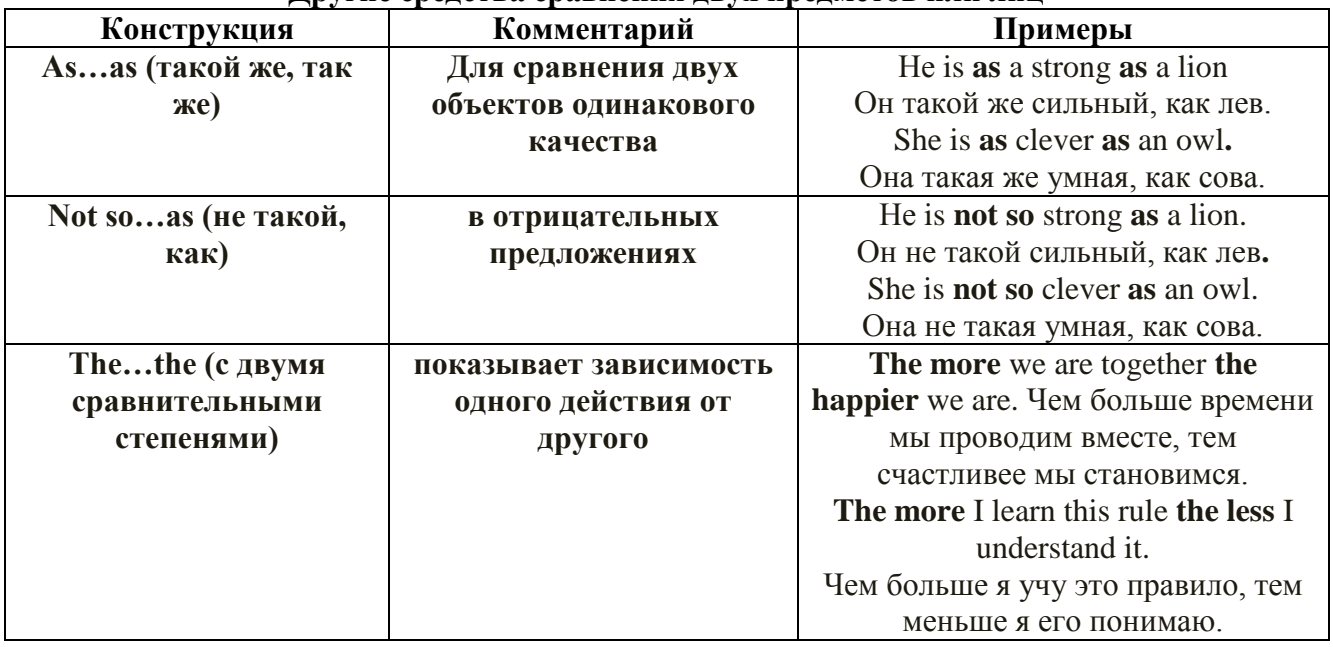

Особые замечания об употреблении сравнительных и превосходных степеней имен прилагательных:

Сравнительная степень может быть усилена употреблением перед ней слов со  $\bullet$ значением «гораздо, значительно»:

His new book is **much more** interesting than previous one. *Его новая книга гораздо более* интересная, чем предыдущая.

This table is more comfortable than that one. Этот стол более удобный чем тот.

После союзов than и as используются либо личное местоимение в именительном  $\bullet$ падеже с глаголом, либо личное местоимение в объектном падеже:

I can run as fast as him (as he can).  $A$  *MO2Y becamb mak*  $A$  *Mee bbicmpo, kak oh.* 

## Числительное. The numeral

Перед сотнями, тысячами, миллионами обязательно называть их количество, даже если всего одна сотня или одна тысяча: 126 – one hundred twenty six 1139 – one thousand one hundred and thirty nine В составе числительных - сотни, тысячи и миллионы не имеют окончания множественного числа: two hundred  $-200$ , three thousand  $-3000$ , и т.д. **HO:** окончание множественного числа добавляется hundred, thousand, million, когда они выражают неопределенное количество сотен, тысяч, миллионов. В этом случае после них употребляется существительное с предлогом "of": hundreds of children - сотни летей thousands of birds- тысячи птиц millions of insects - миллионы насекомых Начиная с 21, числительные образуются так же как в русском языке:  $20+1=21$  (twenty + one = twenty one) 60+7=67 (sixty + seven = sixty seven)  $\mu$  r.g.

#### Как читать латы

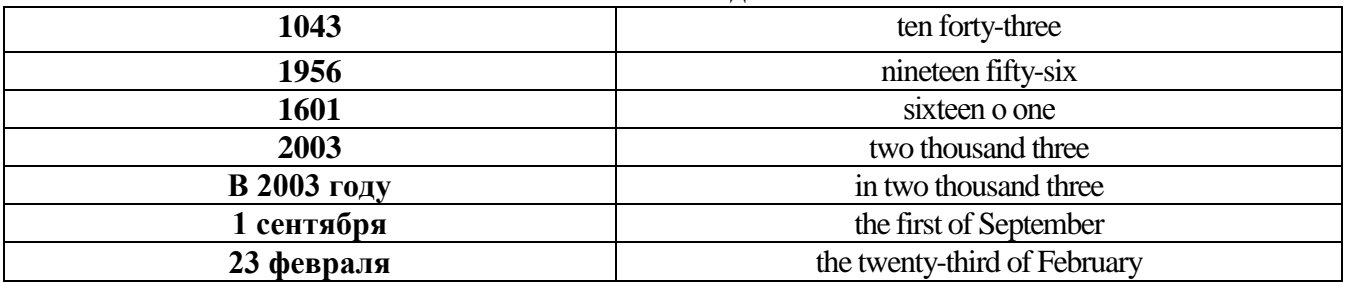

# ДРОБНЫЕ ЧИСЛИТЕЛЬНЫЕ (FRACTIONAL NUMERALS)

В простых дробях (Common Fractions) числитель выражается количественным числительным, а знаменатель порядковым:

1/7- one seventh одна седьмая

При чтении простых дробей, если числитель их больше единицы, к знаменателю прибавляется окончание множественного числа -s:

 $2/4$  - two fourths - две четвертых

 $2/3$  -two thirds - две третьих

 $31/5$  - three and one fifth - три целых и одна пятая

 $1/2$  - one second, a second, one half, a half - одна вторая, половина

1/4 -one fourth, a fourth, one quarter, a quarter - одна четвертая, четверть

В десятичных дробях (Decimal Fractions) целое число отделяется точкой, и каждая цифра читается отдельно. Нуль читается nought [no:t] (в США - zero ['zierou]).

4.25 four point twenty-five; four point two five

0.43 nought point forty-three; nought point four three

Существительные, следующие за дробью, имеют форму единственного числа, и перед ними при чтении ставится преллог -of:

 $2/3$  metre-two thirds of a metre

две третьих метра

0.05 ton - nought point nought five of a ton

ноль целых пять сотых тонны

Существительные, следующие за смешанным числом, имеют форму множественного числа и читаются без предлога of:

35 1/9 tons -thirty-five and one ninth tons

14.65 metres -one four (или fourteen) point six five (или sixty-five) metres

В обозначениях номеров телефонов каждая цифра читается отдельно, нуль здесь читается [оu]:

224-58-06 ['tu:'tu:'fo:'faiv'eit'ou'siks]

#### **Образование видовременных форм глагола в активном залоге**

**Present Simple** употребляется для выражения:

1. постоянных состояний,

2. повторяющихся и повседневных действий (часто со следующими наречиями: always, never, usually и т.д.). Mr Gibson is a businessman. He lives in New York, (постоянное состояние) He usually starts work at 9 am. (повседневное действие) He often stays at the office until late in the evening, (повседневное действие)

3. непреложных истин и законов природы, The moon moves round the earth.

4. действий, происходящих по программе или по расписанию (движение поездов, автобусов и т.д.). The bus leaves in ten minutes.

Маркерами present simple являются: usually, always и т.п., every day / week / month / year и т.д., on Mondays I Tuesdays и т.д., in the morning / afternoon / evening, at night / the weekend и т.д.

**Present Continuous** употребляется для выражения:

1. действий, происходящих в момент речи Не is reading a book right now.

2. временных действий, происходящих в настоящий период времени, но не обязательно в момент речи She is practising for a concert these days. (В данный момент она не играет. Она отдыхает.)

3. действий, происходящих слишком часто и по поводу которых мы хотим высказать раздражение или критику (обычно со словом "always") "You're always interrupting me!"(раздражение)

4. действии, заранее запланированных на будущее. Не is flying to Milan in an hour. (Это запланировано.)

Маркерами present continuous являются: now, at the moment, these days, at present, always, tonight, still и т.д.

Во временах **группы Continuous** обычно **не употребляются** глаголы:

1. выражающие восприятия, ощущения (see, hear, feel, taste, smell), Например: This cake tastes delicious. (Но не: This cake is tasting delicious)

2. выражающие мыслительную деятельность [know, think, remember, forget, recognize(ze), believe, understand, notice, realise(ze), seem, sound и др.],

Например: I don't know his name.

3. выражающие эмоции, желания (love, prefer, like, hate, dislike, want и др.), Например: Shirley loves jazz music.

4. include, matter, need, belong, cost, mean, own, appear, have (когда выражает принадлежность) и т.д. Например: That jacket costs a tot of money. (Но не: That jacket is costing a lot of money.)

**Present perfect** употребляется для выражения:

1. действий, которые произошли в прошлом в неопределенное время. Конкретное время действия не важно, важен результат, Kim has bought a new mobile phone. (Когда она его купила? Мы это не уточняем, поскольку это не важно. Важного, что у нее есть новый мобильный телефон.)

2. действий, которые начались в прошлом и все еще продолжаются в настоящем, We has been a car salesman since /990. (Он стал продавцом автомобилей в 1990 году и до сих пор им является.)

3. действий, которые завершились совсем недавно и их результаты все еще ощущаются в настоящем. They have done their shopping. (Мы видим, что они только что сделали покупки, поскольку они выходят из супермаркета с полной тележкой.)

4. Present perfect simple употребляется также со словами "today", "this morning / afternoon" и т.д., когда обозначенное ими время в момент речи еще не истекло. Не has made ten photos this morning. (Сейчас утро. Указанное время не истекло.)

К маркерам present perfect относятся: for, since, already, just, always, recently, ever, how long, yet, lately, never, so far, today, this morning/ afternoon / week / month / year и т.д.

**Present perfect continuous** употребляется для выражения:

1. действий, которые начались в прошлом и продолжаются в настоящее время Не has been painting the house for three days. (Он начал красить дом три дня назад и красит его до сих пор.)

2. действий, которые завершились недавно и их результаты заметны (очевидны) сейчас. They're tired. They have been painting the garage door all morning. (Они только что закончили красить. Результат их действий очевиден. Краска на дверях еще не высохла, люди выглядят усталыми.)

Примечание.

1. С глаголами, не имеющими форм группы Continuous, вместо present perfect continuous употребляется present perfect simple. Например: I've known Sharon since we were at school together. (А не: I've been knowing Sharon since we were at school together.)

2. С глаголами live, feel и work можно употреблять как present perfect continuous, так и present perfect simple, при этом смысл предложения почти не изменяется. Например: Не has been living/has lived here since 1994.

К маркерам present perfect continuous относятся: for. since. all morning/afternoon/week/day

и т.д., how long (в вопросах). **Past simple** употребляется для выражения:

1. действий, произошедших в прошлом в определенное указанное время, то есть нам известно, когда эти действия произошли, They graduated four years ago. (Когда они закончили университет? Четыре года назад. Мы знаем время.)

2. повторяющихся в прошлом действий, которые более не происходят. В этом случае могут использоваться наречия частоты (always, often, usually и т.д.), Не often played football with his dad when he was five. (Но теперь он уже не играет в футбол со своим отцом.) Then they ate with their friends.

3. действий, следовавших непосредственно одно за другим в прошлом.

They cooked the meal first.

4. Past simple употребляется также, когда речь идет о людях, которых уже нет в живых. Princess Diana visited a lot of schools.

Маркерами past simple являются: yesterday, last night / week / month / year I Monday и т.д., two days I weeks I months I years ago, then, when, in 1992 и т.д.

People used to dress differently in the past. Women used to wear long dresses. Did they use to carry parasols with them? Yes, they did. They didn't use to go out alone at night.

• **Used to** (+ основная форма глагола) употребляется для выражения привычных, повторявшихся в прошлом действий, которые сейчас уже не происходят. Эта конструкция не изменяется по лицам и числам. Например: Peter used to eat a lot of sweets. (= Peter doesn't eat many sweets any more.) Вопросы и отрицания строятся с помощью did / did not (didn't), подлежащего и глагола "use" без -d.

Например: Did Peter use to eat many sweets? Mary didn't use to stay out late.

Вместо "used to" можно употреблять past simple, при этом смысл высказывания не изменяется. Например: She used to live in the countryside. = She lived in the countryside.

Отрицательные и вопросительные формы употребляются редко.

**Past continuous** употребляется для выражения:

1. временного действия, продолжавшегося в прошлом в момент, о котором мы говорим. Мы не знаем, когда началось и когда закончилось это действие, At three o'clock yesterday

afternoon Mike and his son were washing the dog. (Мы не знаем, когда они начали и когда закончили мыть собаку.)

2. временного действия, продолжавшегося в прошлом (longer action) в момент, когда произошло другое действие (shorter action). Для выражения второго действия (snorter action) мы употребляем past simple, He was reading a newspaper when his wife came, (was reading  $=$  longer action: came = shorter action)

3. двух и более вр**е**менных действий, одновременно продолжавшихся в прошлом. The people were watching while the cowboy was riding the bull.

4. Past continuous употребляется также для описания обстановки, на фоне которой происходили события рассказа (повествования). The sun was shining and the birds were singing. Tom was driving his old truck through the forest.

Маркерами past continuous являются: while, when, as, all day / night / morning и т.д. when/while/as + past continuous (longer action) when + past simple (shorter action)

#### **Past perfect** употребляется:

1. для того, чтобы показать, что одно действие произошло раньше другого в прошлом. При этом то действие, которое произошло раньше, выражается past perfect simple, а случившееся позже - past simple,

They had done their homework before they went out to ptay yesterday afternoon. (=They did their homework first and then they went out to ptay.)

2. для выражения действий, которые произошли до указанного момента в прошлом, She had watered all the flowers by five o'clock in the afternoon.

(=She had finished watering the flowers before five o'clock.)

3. как эквивалент present perfect simple в прошлом. То есть, past perfect simple употребляется для выражения действия, которое началось и закончилось в прошлом, а present perfect simple - для действия, которое началось в прошлом и продолжается (или только что закончилось) в настоящем. Например: Jill wasn't at home. She had gone out. (Тогда ее не было дома.) ЛИ isn 't at home. She has gone out. (Сечас ее нет дома.)

К маркерам past perfect simple относятся: before, after, already, just, till/until, when, by, by the time и т.д.

#### **Future simple** употребляется:

1. для обозначения будущих действий, которые, возможно, произойдут, а возможно, и нет, We'll visit Disney World one day.

2. для предсказаний будущих событий (predictions), Life will be better fifty years from now.

3. для выражения угроз или предупреждений (threats / warnings), Stop or I'll shoot.

4. для выражения обещаний (promises) и решений, принятых в момент речи (on-the-spot decisions), I'll help you with your homework.

5. с глаголами hope, think, believe, expect и т.п., с выражениями I'm sure, I'm afraid и т.п., а также с наречиями probably, perhaps и т.п. / think he will support me. He will probably go to work.

К маркерам future simple относятся: tomorrow, the day after tomorrow, next week I month / year, tonight, soon, in a week / month year и т.д.

ПРИМЕЧАНИЕ

Future simple не употребляется после слов while, before, until, as soon as, after, if и when в придаточных предложениях условия и времени. В таких случаях используется present simple. Например: I'll make a phone call while I wait for you. (А не:... whilo I will wait for you.) Please phone me when you finish work.

В дополнительных придаточных предложениях после "when" и "if" возможно употребление future simple. Например: I don't know when I if Helen will be back.

He is going to throw the ball.

**Be going to** употребляется для:

1. выражения заранее принятых планов и намерений на будущее,

Например: Bob is going to drive to Manchester tomorrow morning.

2. предсказаний, когда уже есть доказательства того, что они сбудутся в близком будущем. Например: Look at that tree. It is going to fall down.

# We use the **future continuous**:

a) for an action which will be in progress at a stated for an action which will be future time. *This time next week, we'll be cruising round the islands.*

b) for an action which will definitely happen in the future as the result of a routine or arrangement. *Don't call Julie. I'll be seeing her later, so I'll pass the message on.*

c) when we ask politely about someone's plans for the near future (what we want to know is if our wishes fit in with their plans.) *Will you be using the photocopier for long?*

*No. Why?*

*I need to make some photocopies.*

# We use the **future perfect**:

1. For an action which will be finished before a stated future time. *She will have delivered all the newspapers by 8 o'clock*.

2. The future perfect is used with the following time expressions: before, by, by then, by the time, until/till.

# We use the **future perfect continuous**:

1. to emphasize the duration of an action up to a certain time in the future. *By the end of next month, she will have been teaching for twenty years.*

The future perfect continuous is used with: by... for.

Практическая работа также направлена на проверку сформированности грамматического навыка в рамках тем: модальные глаголы и их эквиваленты, образование видовременных форм глагола в пассивном залоге, основные сведения о согласовании времён, прямая и косвенная речь, неличные формы глагола: инфинитив, причастия, герундий, основные сведения о сослагательном наклонении.

Распределение выше указанных тем в учебнике:

- Агабекян И. П. Английский язык для бакалавров: учебное пособие для студентов вузов / И. П. Агабекян. - Ростов-на-Дону: Феникс, 2017. - 384 с.: ил. - (Высшее образование) (200 экз. в библиотеке УГГУ) и учебнике:

- Журавлева Р.И. Английский язык: учебник: для студентов горно-геологических специальностей вузов / Р. И. Журавлева. - Ростов-на-Дону: Феникс, 2013. - 508 с. - (Высшее образование). - Библиогр.: с. 502 (192 экз. в библиотеке УГГУ) представлено в таблице:

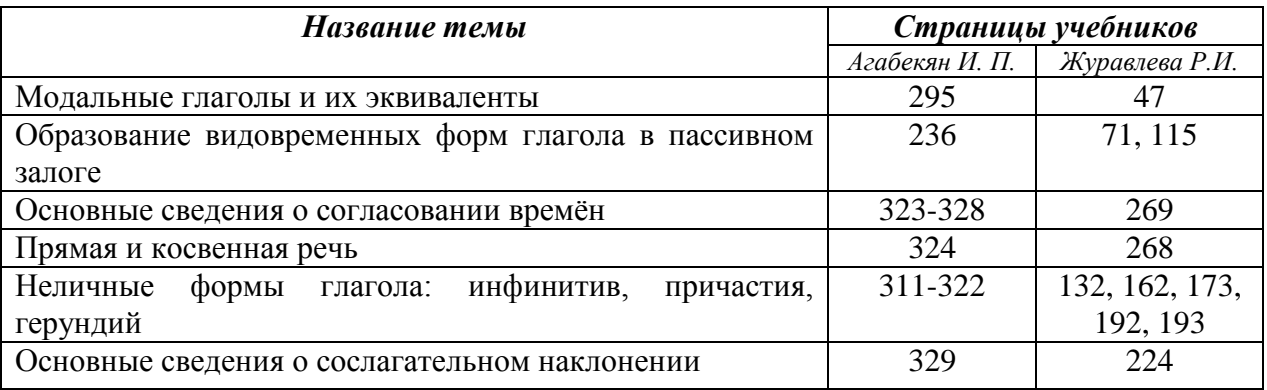

#### **Модальные глаголы**

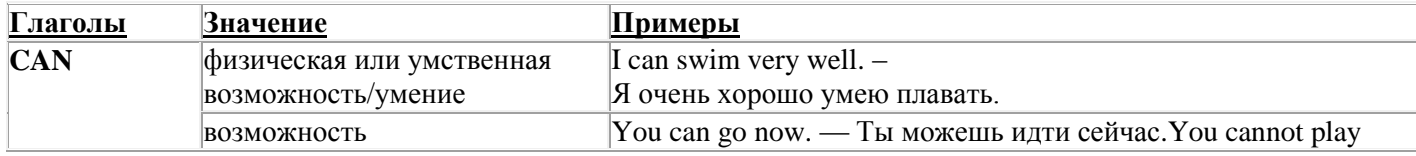

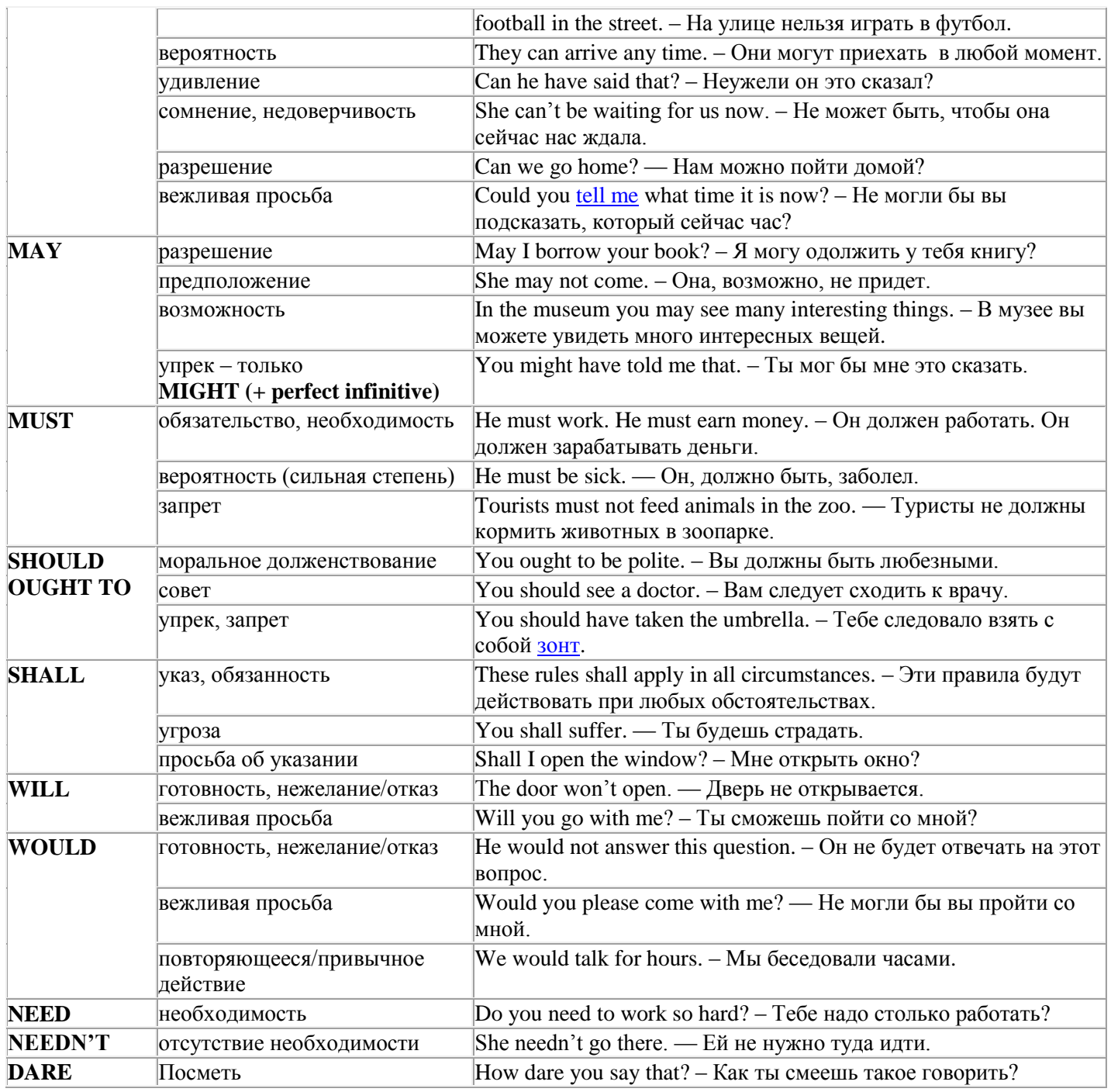

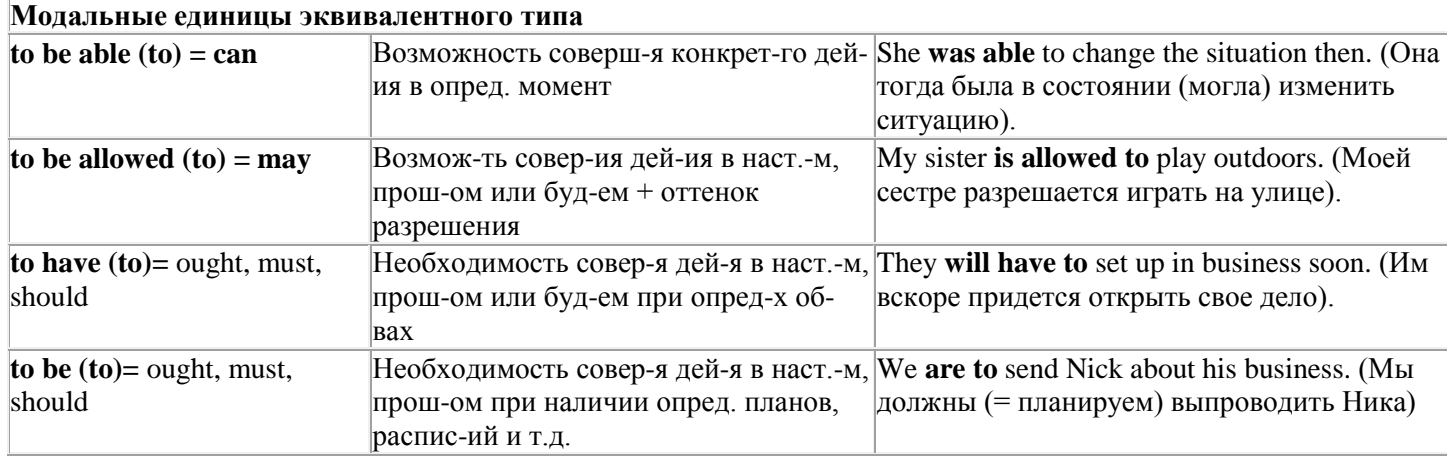

# Страдательный залог (Passive Voice)

образуется при помощи вспомогательного глагола to be в соответствующем времени, лице и числе и причастия прошедшего времени смысл. глагола – Participle II (III - я форма или ed-форма).

В страдательном залоге не употребляются:

1) Непереходные глаголы, т.к. при них нет объекта, который испытывал бы воздействие, то есть нет прямых дополнений которые могли бы стать подлежащими при глаголе в форме Passive.

Переходными в англ. языке называются глаголы, после которых в действительном залоге следует прямое дополнение; в русском языке это дополнение, отвечающее на вопросы винительного падежа - кого? что?: to build строить, to see видеть, to take брать, to open открывать и т.п.

Непереходными глаголами называются такие глаголы, которые не требуют после себя прямого дополнения: to live жить, to come приходить, to fly летать, сту плакать и др.

2) Глаголы-связки: be - быть, become - становиться/стать.

3) Модальные глаголы.

4) Некоторые переходные глаголы не могут использоваться в страдательном залоге. В большинстве случаев это глаголы состояния, такие как:

to fit годиться. быть впору to have иметь to lack не хватать, недоставать to like нравиться to resemble напоминать, быть похожим to suit годиться, подходить и др.

При изменении глагола из действительного в страдательный залог меняется вся конструкция предложения:

- дополнение предложения в Active становится подлежащим предложения в Passive;

- подлежащее предложения в Active становится предложным дополнением, которое вводится предлогом by или вовсе опускается;

- сказуемое в форме Active становится сказуемым в форме Passive.

# Особенности употребления форм Passive:

1. Форма Future Continuous не употребляется в Passive, вместо нее употребляется Future Indefinite:

At ten o'clock this morning Nick will be writing the letter. -At ten o'clock this morning the letter will be written by Nick.

2. В Passive нет форм Perfect Continuous, поэтому в тех случаях, когда нужно передать в Passive действие, начавшееся до какого-то момента и продолжающееся вплоть до этого момента, употребляются формы Perfect:

He has been writing the story for three months. The story has been written by him for three months.

3. Для краткости, во избежание сложных форм, формы Indefinite (Present, Past, Future) часто употребляются вместо форм Perfect и Continuous, как в повседневной речи так и в художественной литературе. Формы Perfect и Continuous чаще употребляются в научной литературе и технический инструкциях.

This letter has been written by Bill. (Present Perfect)

This letter is written by Bill. (Present Indefinite  $-$  более употребительно)

Apples are being sold in this shop. (Present Continuous)

Apples are sold in this shop. (Present Indefinite  $-$  более употребительно)

4. Если несколько однотипных действий относятся к одному подлежащему, то вспомогательные глаголы обычно употребляются только перед первым действием, например: The new course will be sold in shops and ordered by post.

# Прямой пассив (The Direct Passive)

Это конструкция, в которой подлежащее предложения в Passive соответствует прямому дополнению предложения в Active. Прямой пассив образуется от большинства переходных глаголов.

I gave him a book. Я дал ему книгу. A book was given to him. Ему дали книгу. (или Книга была дана ему)

The thief stole my watch yesterday. Вор украл мои часы вчера.

My watch was stolen yesterday. Мои часы были украдены вчера.

В английском языке имеется ряд переходных глаголов, которые соответствуют непереходным глаголам в русском языке. В английском они могут употребляться в прямом пассиве, а в русском – нет. Это:to answer отвечать кому-л.

to believe верить кому-л. to enter входить (в) to follow следовать (за) to help помогать кому-л.

to influence влиять (на) to join присоединяться to need нуждаться to watch наблюдать (за)

Так как соответствующие русские глаголы, являясь непереходными, не могут употребляться в страдательном залоге, то они переводятся на русский язык глаголами в действительном залоге:

Winter is followed by spring.

А при отсутствии дополнения с предлогом by переводятся неопределенно-личными предложениями: Your help is needed.

# **Косвенный пассив (The Indirect Passive)**

Это конструкция, в которой подлежащее предложения в Passive соответствует косвенному дополнению предложения в Active. Она возможна только с глаголами, которые могут иметь и прямое и косвенное дополнения в действительном залоге. Прямое дополнение обычно означает предмет (что?), а косвенное – лицо (кому?).

С такими глаголами в действительном залоге можно образовать две конструкции:

а) глагол + косвенное дополнение + прямое дополнение;

б) глагол + прямое дополнение + предлог + косвенное дополнение:

а) They sent Ann an invitation.- Они послали Анне приглашение.

б) They sent an invitation to Ann. - Они послали приглашение Анне.

В страдательном залоге с ними также можно образовать две конструкции – прямой и косвенный пассив, в зависимости от того, какое дополнение становится подлежащим предложения в Passive. К этим глаголам относятся:to bring приносить

to buy покупать to give давать to invite приглашать to leave оставлять

to lend одалживать to offer предлагать to order приказывать to pay платить

to promise обещать to sell продавать to send посылать to show показывать to teach учить to tell сказать и др.

Например: Tom gave Mary a book. Том дал Мэри книгу.

Mary was given a book. Мэри дали книгу. (косвенный пассив – более употребителен)

A book was given to Mary. Книгу дали Мэри. (прямой пассив – менее употребителен)

Выбор между прямым или косвенным пассивом зависит от смыслового акцента, вкладываемого в последние, наиболее значимые, слова фразы:

John was offered a good job. (косвенный пассив) Джону предложили хорошую работу.

The job was offered to John. (прямой пассив) Работу предложили Джону.

Глагол to ask спрашивать образует только одну пассивную конструкцию – ту, в которой подлежащим является дополнение, обозначающее лицо (косвенный пассив):

He was asked a lot of questions. Ему задали много вопросов.

Косвенный пассив невозможен с некоторыми глаголами, требующими косвенного дополнения (кому?) с предлогом to. Такое косвенное дополнение не может быть подлежащим в Passive, поэтому в страдательном залоге возможна только одна конструкция – прямой пассив, то есть вариант: Что? объяснили, предложили, повторили…Кому? Это глаголы:to address адресовать

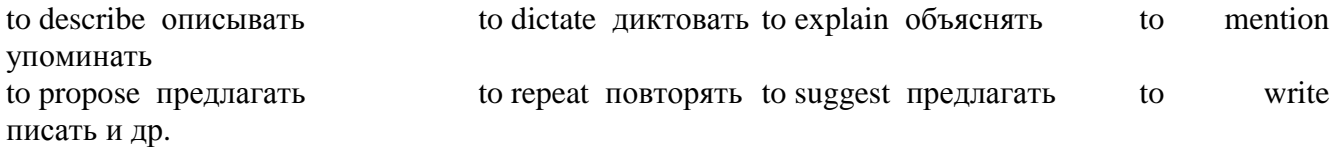

Например: The teacher explained the rule to the pupils. – Учитель объяснил правило ученикам. The rule was explained to the pupils. – Правило объяснили ученикам. (Not: The pupils was explained…)

# **Употребление Страдательного залога**

В английском языке, как и в русском, страдательный залог употр. для того чтобы:

1. Обойтись без упоминания исполнителя действия ( 70% случаев употребления Passive) в тех случаях когда:

а) Исполнитель неизвестен или его не хотят упоминать:

He was killed in the war. Он был убит на войне.

б) Исполнитель не важен, а интерес представляет лишь объект воздействия и сопутствующие обстоятельства:

The window was broken last night. Окно было разбито прошлой ночью.

в) Исполнитель действия не называется, поскольку он ясен из ситуации или контекста: The boy was operated on the next day. Мальчика оперировали на следующий день.

г) Безличные пассивные конструкции постоянно используются в научной и учебной литературе, в различных руководствах: The contents of the container should be kept in a cool dry place. Содержимое упаковки следует хранить в сухом прохладном месте.

2. Для того, чтобы специально привлечь внимание к тому, кем или чем осуществлялось действие. В этом случае существительное (одушевленное или неодушевленное.) или местоимение (в объектном падеже) вводится предлогом by после сказуемого в Passive.

В английском языке, как и в русском, смысловой акцент приходится на последнюю часть фразы. He quickly dressed. Он быстро оделся.

Поэтому, если нужно подчеркнуть исполнителя действия, то о нем следует сказать в конце предложения. Из-за строгого порядка слов английского предложения это можно осуществить лишь прибегнув к страдательному залогу. Сравните:

The flood broke the dam. (Active) Наводнение разрушило плотину. (Наводнение разрушило что? – плотину)

The dam was broken by the flood. (Passive) Плотина была разрушена наводнением. (Плотина разрушена чем? – наводнением)

Чаще всего используется, когда речь идет об авторстве:

The letter was written by my brother. Это письмо было написано моим братом.

И когда исполнитель действия является причиной последующего состояния:

The house was damaged by a storm. Дом был поврежден грозой.

Примечание: Если действие совершается с помощью какого-то предмета, то употребляется предлог with, например:

He was shot with a revolver. Он был убит из револьвера.

# **Перевод глаголов в форме Passive**

В русском языке есть три способа выражения страдательного залога:

1. При помощи глагола "быть" и краткой формы страдательного причастия, причем в настоящем времени "быть" опускается:

I am invited to a party.

Я приглашён на вечеринку.

Иногда при переводе используется обратный порядок слов, когда русское предложение начинается со сказуемого: New technique has been developed. Была разработана новая методика.

2. Глагол в страдательном залоге переводится русским глаголом, оканчивающимся на – ся(-сь):

Bread is made from flour. Хлеб делается из муки.

Answers are given in the written form. Ответы даются в письменном виде.

3. Неопределенно-личным предложением (подлежащее в переводе отсутствует; сказуемое стоит в 3-м лице множественного числа действительного залога). Этот способ перевода возможен только при отсутствии дополнения с предлогом by (производитель действия не упомянут):
The book is much spoken about. Об этой книге много говорят.

I was told that you're ill. Мне сказали, что ты болен.

4. Если в предложении указан субъект действия, то его можно перевести личным предложением с глаголом в действительном залоге (дополнение с by при переводе становится подлежащим). Выбор того или иного способа перевода зависит от значения глагола и всего предложения в целом (от контекста):

They were invited by my friend. Их пригласил мой друг.(или Они были приглашены моим другом.)

Примечание 1: Иногда страдательный оборот можно перевести двумя или даже тремя способами, в зависимости от соответствующего русского глагола и контекста:

The experiments were made last year.

1) Опыты были проведены в прошлом году.

2) Опыты проводились в прошлом году.

3) Опыты проводили в прошлом году.

Примечание 2: При переводе нужно учитывать, что в английском языке, в отличие от русского, при изменении залога не происходит изменение падежа слова, стоящего перед глаголом (например в английском she и she, а переводим на русский - она и ей):

Примечание 3: Обороты, состоящие из местоимения it с глаголом в страдательном залоге переводятся неопределенно-личными оборотами:

It is said… Говорят… It was said… Говорили…

It is known… Известно… It was thought…Думали, полагали…

It is reported… Сообщают… It was reported…Сообщали…и т.п.

В таких оборотах it играет роль формального подлежащего и не имеет самостоятельного значения: It was expected that he would return soon. Ожидали, что он скоро вернется.

# **Согласование времен (Sequence of Tenses)**

Если в главном предложении сказуемое выражено глаголом в одной из форм прошедшего времени, то в придаточном предложении употребление времен ограничено. Правило, которому в этом случае подчиняется употребление времен в придаточном предложении, называется согласованием времен.

*Правило 1:* Если глагол главного предложения имеет форму настоящего или будущего времени, то глагол придаточного предложения будет иметь любую форму, которая требуется смыслом предложения. То есть никаких изменений не произойдет, согласование времен здесь в силу не вступает.

*Правило 2:* Если глагол главного предложения имеет форму прошедшего времени (обычно Past Simple), то глагол придаточного предложения должен быть в форме одного из прошедших времен. То есть в данном случае время придаточного предложения изменится. Все эти изменения отражены в нижеследующей таблице:

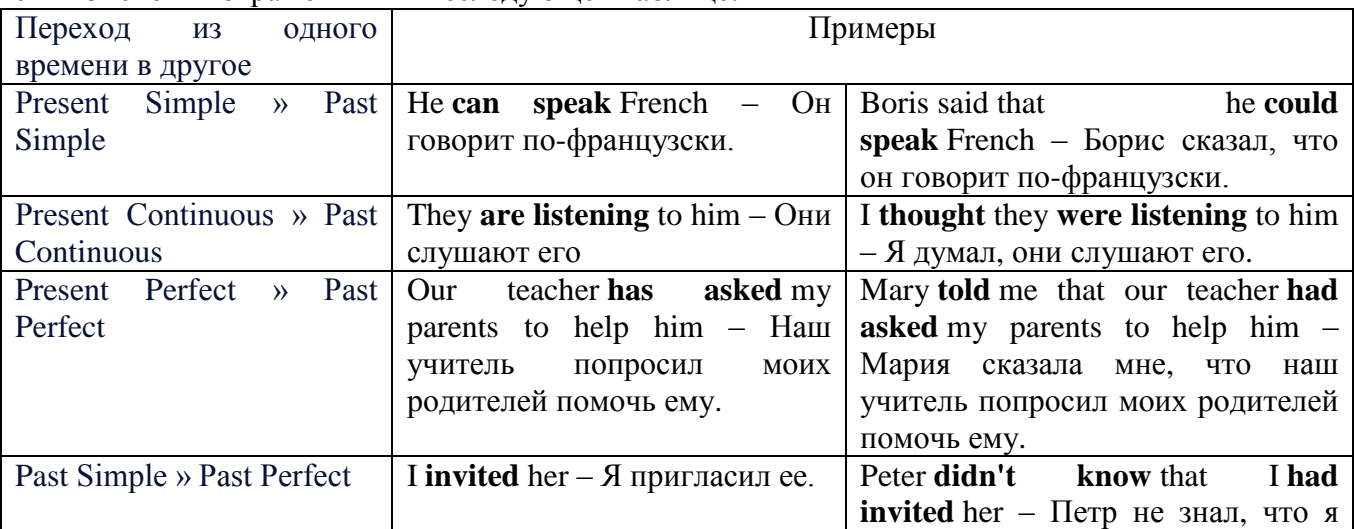

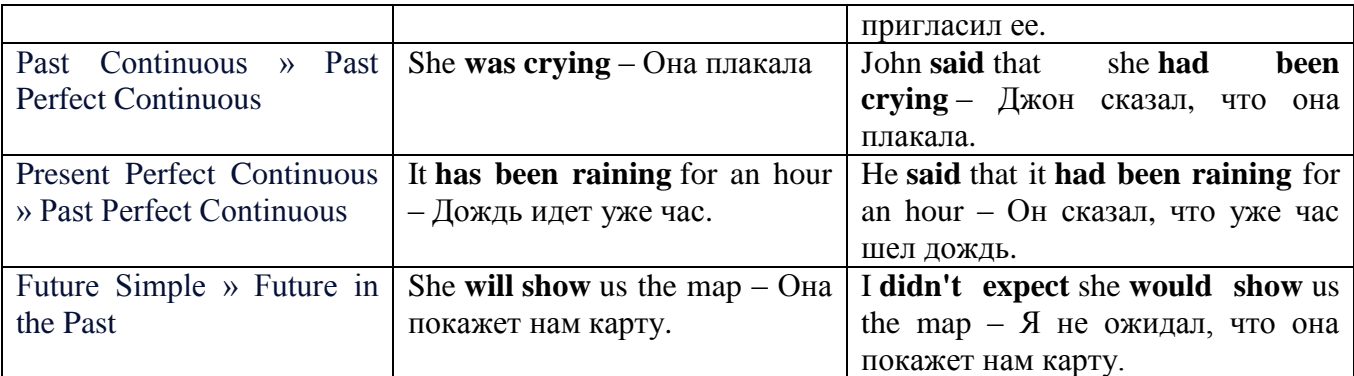

#### *Изменение обстоятельств времени и места при согласовании времен.*

Следует запомнить, что при согласовании времен изменяются также некоторые слова (обстоятельства времени и места).

this » that these » those here » there now » then yesterday » the day before today » that day tomorrow » the next (following) day last week (year) » the previous week (year) ago » before next week (year) » the following week (year)

#### **Перевод прямой речи в косвенную в английском языке**

Для того чтобы перевести прямую речь в косвенную, нужно сделать определенные действия. Итак, чтобы передать чьи-то слова в английском языке (то есть перевести прямую речь в косвенную), мы:

#### 1. *Убираем кавычки и ставим слово that*

Например, у нас есть предложение:

She said, "I will buy a dress". Она сказала: «Я куплю платье».

Чтобы передать кому-то эти слова, так же как и в русском, мы убираем кавычки и ставим слово that – «что».

She said that ….. Она сказала, что….

#### 2. *Меняем действующее лицо*

В прямой речи обычно человек говорит от своего лица. Но в косвенной речи мы не может говорить от лица этого человека. Поэтому мы меняем «я» на другое действующее лицо. Вернемся к нашему предложению:

She said, "I will buy a dress". Она сказала: «Я куплю платье».

Так как мы передаем слова девушки, вместо «я» ставим «она»:

She said that she ….. Она сказала, что она….

#### *3. Согласовываем время*

В английском языке мы не можем использовать в одном предложении прошедшее время с настоящим или будущим. Поэтому, если мы говорим «сказал» (то есть используем прошедшее время), то следующую часть предложения нужно согласовать с этим прошедшем временем. Возьмем наше предложение:

She said, "I will buy a dress". Она сказала: «Я куплю платье».

Чтобы согласовать первую и вторую части предложения, меняем will на would. *см. таблицу выше.*

She said that she would buy a dress. Она сказала, что она купит платье.

# *4. Меняем некоторые слова*

В некоторых случаях мы должны согласовать не только времена, но и отдельные слова. Что это за слова? Давайте рассмотрим небольшой пример.

She said, "I am driving now". Она сказала: «Я за рулем сейчас».

То есть она в данный момент за рулем. Однако, когда мы будем передавать ее слова, мы будем говорить не про данный момент (тот, когда мы говорим сейчас), а про момент времени в прошлом (тот, когда она была за рулем). Поэтому мы меняем now (сейчас) на then (тогда) *см. таблицу выше.*

She said that she was driving then. Она сказала, что она была за рулем тогда.

#### **Вопросы в косвенной речи в английском языке**

Вопросы в косвенной речи, по сути, не являются вопросами, так как порядок слов в них такой же, как в утвердительном предложении. Мы не используем вспомогательные глаголы (do, does, did) в таких предложениях.

# *He asked, "Do you like this cafe?" Он спросил: «Тебе нравится это кафе?»*

Чтобы задать вопрос в косвенной речи, мы убираем кавычки и ставим if, которые переводятся как «ли». Согласование времен происходит так же, как и в обычных предложениях. Наше предложение будет выглядеть так:

#### *He asked if I liked that cafe. Он спросил, нравится ли мне то кафе.*  Давайте рассмотрим еще один пример:

*She said, "Will he call back?" Она сказала: «Он перезвонит?» She said if he would call back. Она сказала, перезвонит ли он.* 

# **Специальные вопросы в косвенной речи**

Специальные вопросы задаются со следующими вопросительными словами: what – что when – когда how – как why - почему where – где which – который

При переводе таких вопросов в косвенную речь мы оставляем прямой порядок слов (как в утвердительных предложениях), а на место if ставим вопросительное слово.

Например, у нас есть вопрос в прямой речи:

*She said, "When will you come?". Она сказала: «Когда ты придешь?»* В косвенной речи такой вопрос будет выглядеть так: *She said when I would come. Она сказала, когда я приду.*

*He asked, "Where does she work?" Он спросил: «Где она работает?»* 

*He asked where she worked. Он спросил, где она работает.* 

# **Инфинитив. The Infinitive**

Инфинитив - это неличная глагольная форма, которая только называет действие и выполняет функции как глагола, так и существительного. Инфинитив отвечает на вопрос что делать?, что сделать?

Формальным признаком инфинитива является частица **to**, которая стоит перед ним, хотя в некоторых случаях она опускается. Отрицательная форма инфинитива образуется при помощи частицы not, которая ставится перед ним: It was difficult not to speak. *Было трудно не говорить.*

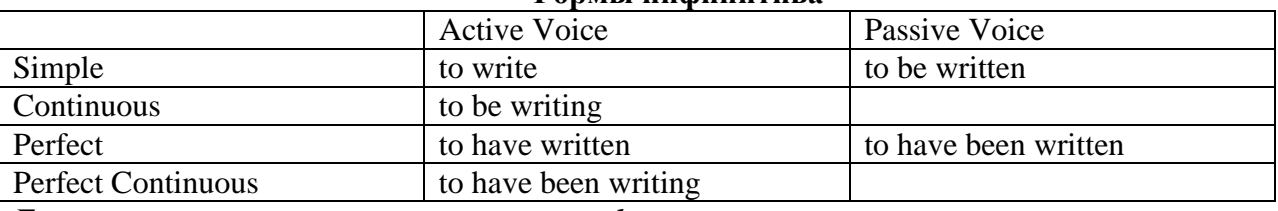

# **Формы инфинитива**

*Глаголы, после которых используется инфинитив:*

to agree - соглашаться to arrange - договариваться to ask  $-$  (по)просить to begin – начинать to continue – продолжать

to decide – решать to demand - требовать to desire – желать to expect – надеяться to fail – не суметь to forget – забывать to hate - ненавидеть to hesitate – не решаться to hope - надеяться to intend – намереваться to like – любить, нравиться to love – любить, желать to manage - удаваться to mean - намереваться to prefer - предпочитать to promise - обещать to remember – помнить to seem - казаться to try – стараться, пытаться to want  $-$  хотеть *Например:* He asked to change the ticket. *Он попросил поменять билет.*

She began to talk. *Она начала говорить.*

# *Значение разных форм инфинитива в таблице*

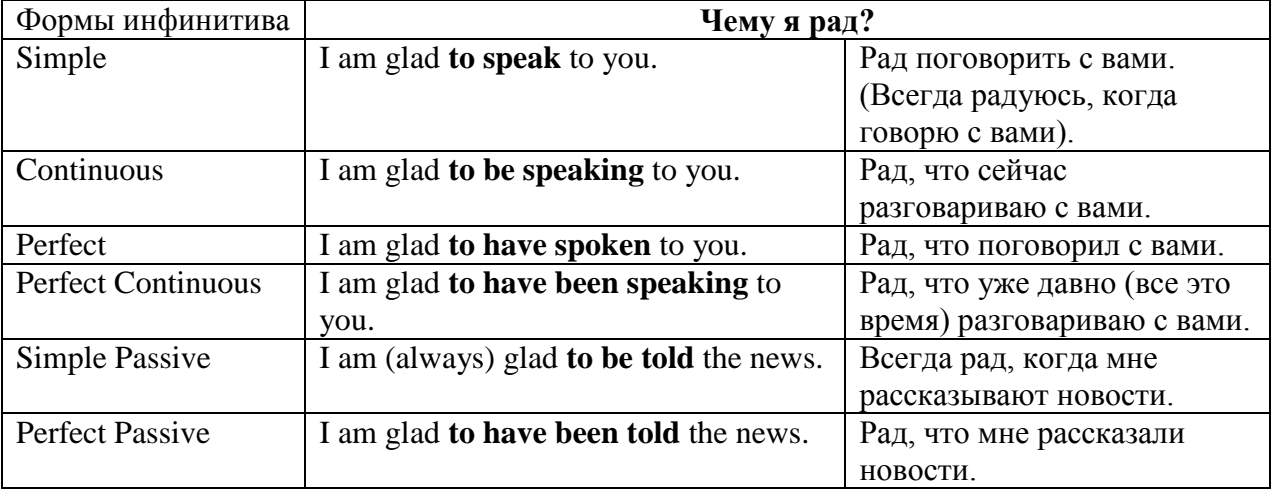

#### **Причастие. Participle**

В английском языке причастие — это неличная форма глагола, которая сочетает в себе признаки глагола, прилагательного и наречия.

#### **Формы причастия**

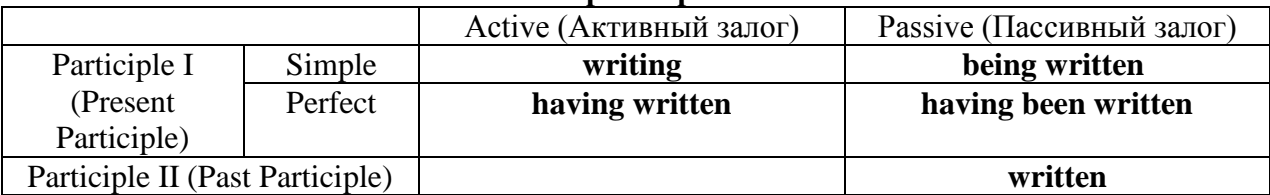

Отрицательные формы причастия образуются с помощью частицы **not**, которая ставится перед причастием: not asking — не спрашивая,not broken — не разбитый.

#### *Как переводить разные формы причастия на русский язык*

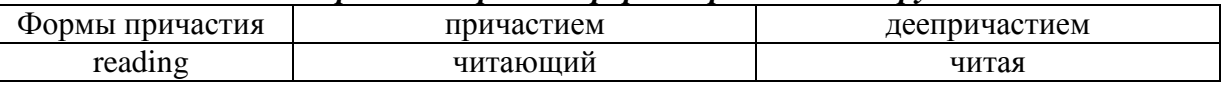

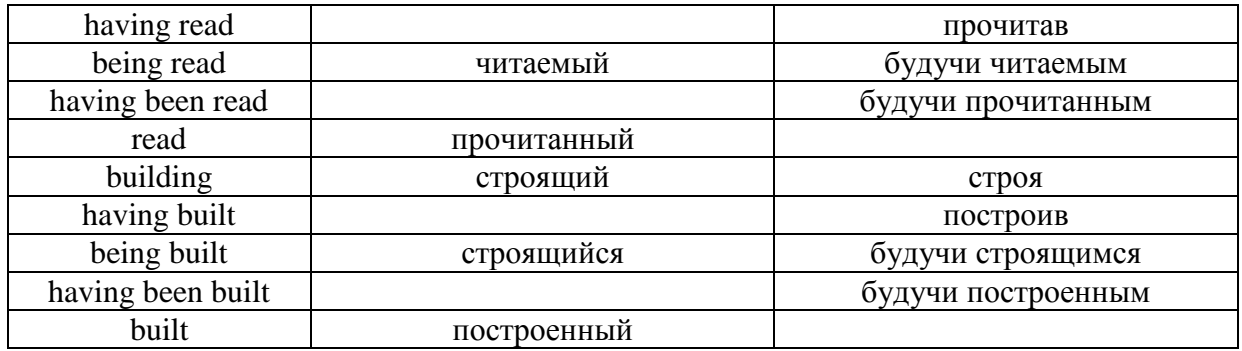

# **Герундий. Gerund**

Герундий — это неличная форма глагола, которая выражает название действия и сочетает в себе признаки глагола и существительного. Соответственно, на русский язык герундий обычно переводится существительным или глаголом (чаще неопределенной формой глагола). Формы, подобной английскому герундию, в русском языке нет. My favourite occupation is reading. *Мое любимое занятие — чтение.*

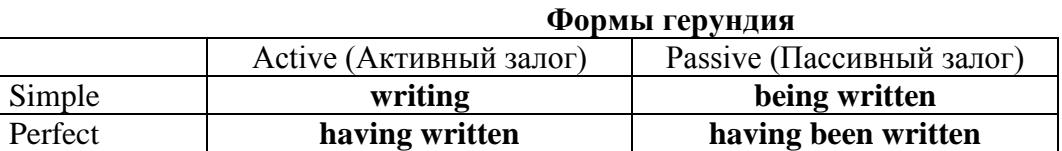

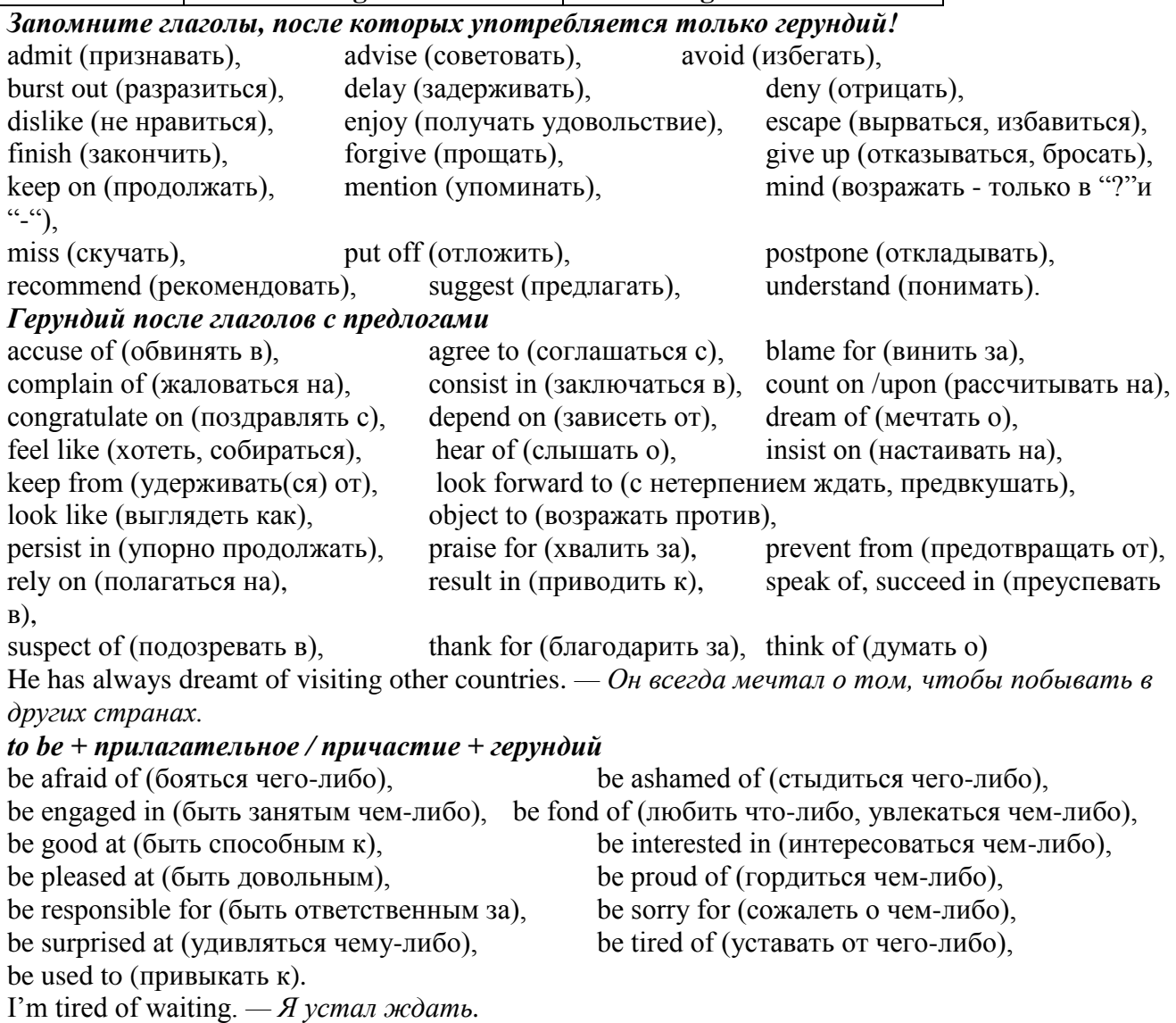

#### **Основные сведения о сослагательном наклонении**

Conditionals are clauses introduced with if. There are three types of conditional clause: Type 1, Type 2 and Type 3. There is also another common type, Type 0.

**Type 0 Conditionals:** They are used to express something which is always true. We can use when (whenever) instead of it. *If/When the sun shines, snow melts.*

**Type 1 Conditionals:** They are used to express real or very probable situations in the present or future. *If he doesn't study hard, he won't pass his exam.*

**Type 2 Conditionals:** They are used to express imaginary situations which are contrary to facts in the present and, therefore, are unlikely to happen in the present or future. *Bob is daydreaming. If I won the lottery, I would buy an expensive car and I would go on holiday to a tropical island next summer.*

**Type 3 Conditionals:** They are used to express imaginary situations which are contrary to facts in the past. They are also used to express regrets or criticism. *John got up late, so he missed the bus. If John hadn't got up late, he wouldn't have missed the bus.*

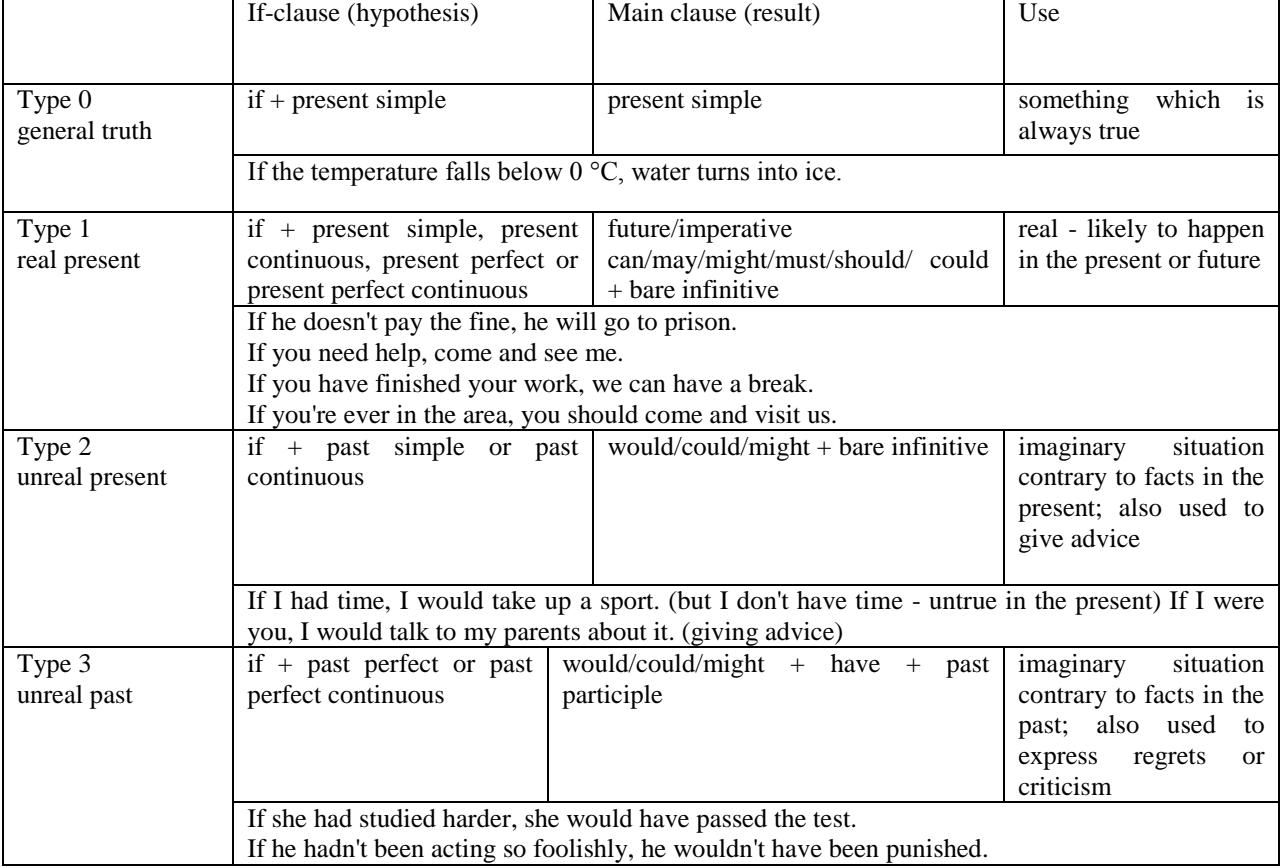

Conditional clauses consist of two parts: the if -clause (hypothesis) and the main clause (result). When the if - clause comes before the main clause, the two clauses are separated with a comma. When the main clause comes before the if - clause, then no comma is necessary.

*e.g. a) If I see Tim, I'll give him his book.*

*b) I'll give Tim his book if I see him.*

We do not normally use will, would or should in an if - clause. However, we can use will or would after if to make a polite request or express insistence or uncertainty (usually with expressions such as / don't know, I doubt, I wonder, etc.).

We can use should after if to talk about something which is possible, but not very likely to happen.

*e.g. a) If the weather is fine tomorrow, will go camping. (NOT: If the weather will be fine...)*

*b) If you will fill in this form, I'll process your application. (Will you please fill in... - polite request)*

*c) If you will not stop shouting, you'll have to leave. (If you insist on shouting... - insistence)*

*d) I don't know if he will pass his exams, (uncertainty)*

*e) If Tom should call, tell him I'll be late. (We do not think that Tom is very likely to call.)*

We can use unless instead of if... not in the if-clause of Type 1 conditionals. The verb is always in the affirmative after unless.

*e.g. Unless you leave now, you'll miss the bus.* (If you don't leave now, you'll miss the bus.) (NOT: Unless you don't leave now, ...)

We can use were instead of was for all persons in the if - clause of Type 2 conditionals.

*e.g. If Rick was/were here, we could have a party.*

We use If I were you ... when we want to give advice.

*e.g. If I were you, I wouldn't complain about it.*

The following expressions can be used instead of if: provided/providing that, as long as, suppose/supposing, etc.

e.g. a) You can see Mr. Carter provided you have an appointment. (If you have an appointment...)

b) We will all have dinner together providing Mary comes on time. (... if Mary comes ...)

c) Suppose/Supposing the boss came now, …

We can omit if in the if - clause. When if is omitted, should (Type 1), were (Type 2), had (Type 3) and the subject are inverted.

*e.g. a) Should Peter come, tell him to wait. (If Peter should come,...)*

*b) Were I you, I wouldn't trust him. (If I were you, ...)*

*c) Had he known, he would have called. (If he had known, ...)*

**2. Чтение и перевод учебных текстов (по 2 текста на тему)**

*№1*

*Запомните слова и выражения, необходимые для понимания текста:* **appear -** v появляться; казаться; *ant* **disappear -** исчезать

**bed -** *n* пласт, слой, подстилающие породы; *syn* **layer, seam; bedded -** *а* пластовый **call for** - v требовать; *syn* **demand, require**

**carry out** - v проводить *(исследование, эксперимент);* выполнять *(план);* завершать; *syn* **conduct, make**

**colliery -** каменноугольная шахта

**concentration (dressing) plant -** обогатительная фабрика, обогатительная установка **department -** *n* отделение, факультет, кафедра; *syn* **faculty**

**direct -** v руководить; направлять; управлять; *а* прямой, точный; **directly -** *adv* прямо, непосредственно

**education -** *n* образование; просвещение; **get an education** получать образование **establish -** v основывать, создавать, учреждать; *syn* **found, set up**

**ferrous metals -** чёрные металлы **(non-ferrous metals** цветные металлы)

**iron -** *n* железо; **pig iron** чугун; **cast iron** чугун, чугунная отливка

**open-cast mines -** открытые разработки

**ore -** *п* руда; **iron ore -** железная руда; **ore mining –** разработка рудных месторождений **process** - v обрабатывать; *syn* **work, treat; processing -** n обработка; разделение

минералов

**rapid** - *a* быстрый

**research -** *n* научное исследование

**technique -** *n* техника, способ, метод, технический прием; **mining technique -** горная техника, методы ведения горных работ

**train -** v обучать, готовить *(к чему-л.);***training** - обучение; подготовка

**to be in need of -** нуждаться в

**to take part in -** участвовать в

# *Прочитайте и переведите текст, выполните упражнения на проверку понимания прочитанного:*

#### **TEXT 1: The First Mining School in Russia**

The Moscow Mining Academy was established in 1918. The main task of the Academy was to train mining engineers and technicians, to popularize technological achievements among miners, to work on important problems of mining and metallurgical engineering arid to direct scientific research.

There were three departments in the Academy: mining, geological prospecting and metallurgy. The Moscow Mining Academy introduced a new course in coal mining mechanization which provided the basis for the development of mining engineering. The two scientists A.M. Terpigorev and M.M. Protodyakonov wrote the first textbook on machinery for mining bedded deposits.

Much credit for the establishment of the Moscow Mining Academy and the development of cooperation among outstanding scientists and educators is due to Academician I.M. Gubkin, a prominent geologist and oil expert.

In 1925 the Moscow Mining Academy was one of the best-known educational institutions in Russia. It had well-equipped laboratories, demonstration rooms and a library which had many volumes of Russian and foreign scientific books and journals.

The Academy established close contacts with the coal and ore mining industries. The scientists carried out scientific research and worked on important mining problems.

The rapid growth of the mining industry called for the training of more highly-qualified specialists and the establishment of new educational institutions.

New collieries and open-cast mines, concentration plants, metallurgical works and metalworking factories for processing non-ferrous and ferrous metals appeared in the country. The people took an active part in the construction of new industrial enterprises.

The Academy alone could not cope with the problem of training specialists. In 1930 the Moscow Mining Academy was transformed into six independent institutes. Among the new colleges which grew out of the Academy's departments were the Moscow Mining Institute and the Moscow Institute of Geological Prospecting. Later, the scientific research Institute of Mining appeared near Moscow.

# *1. Укажите, какие предложения соответствуют содержанию текста. Подтвердите свои ответы фактами из текста.*

1. There were four departments in the Academy.

2. The Academy introduced a new course in coal mining mechanization.

3. In 1925 the Academy had only several well-equipped laboratories, demonstration rooms and a library which had many volumes of books.

- 4. The Academy established close contacts with the coal industry.
- 5. In 1930 the Academy was transformed into six independent institutes.

6. The Moscow Mining Institute and the Moscow Institute of Geological Prospecting were among the new colleges which grew out of the Academy's departments.

# *2. Ответьте на следующие вопросы:*

- 1. What was the main task of the Academy?
- 2. What new course did the Academy introduce?
- 3. Were there three or four departments at the Academy?
- 4. What industries did the Academy establish contacts with?
- 5. Who wrote the first textbook on machinery' for mining bedded deposits?
- 6. Why was the Academy transformed into six independent institutes?
- 7. Why was the Academy transformed?

# *3. Переведите следующие сочетания слов.*

- а) обогатительная фабрика
- б) подготовка горных инженеров
- в) разведка нефти
- г) обработка цветных металлов
- д) техническое образование
- e) новый (учебный) курс по
- ж) принимать активное участие
- з) проводить исследования
- и) направлять научную деятельность
- к) горное оборудование
- л) пластовые месторождения

#### *№2*

#### *Запомните слова и выражения, необходимые для понимания текста:*

**change -** v изменяться, менять(ся); *syn.* **transform, alter;** *n* изменение, перемена; превращение

**determine -** v определить, устанавливать

**engineering -** *п* техника; технология; машиностроение**;** *syn.* **technics, technology, technique; machinery**

**composition -** *п* структура, состав

**connect -** v соединяться; *syn* **combine, link enterprise -** *n* предприятие; предприимчивость **deal (dealt)** v **(with) -** иметь дело с; рассматривать **environment -** *n* окружающая обстановка**,** среда **demand -** *п* спрос

**field -** *п* область, сфера деятельности; поле, участок, месторождение; бассейн; *syn* **basin,**

#### **branch**

**design -** *п* проект; план, чертеж; конструкция; v проектировать, планировать; конструировать

**graduate -** v окончить (высшее учебное заведение), *амер.* окончить любое учебное заведение; *n* лицо, окончившее высшее учебное заведение; **undergraduate (student) -** студент последнего курса; **postgraduate (student) -** аспирант; **graduation paper -** дипломная работа

**hardware -** *n* аппаратура, (аппаратное) оборудование, аппаратные средства; техническое обеспечение

**hydraulic** - *а* гидравлический, гидротехнический

**introduction -** *n* введение, вступление

**management -** *n* управление, заведование; *syn.* **administration; direction** 

**offer -** *v* предлагать *(помощь, работу);* предоставлять; *п* предложение **property -** *n* свойство

**protection -** *п* защита, охрана

**range -** *n* область, сфера; предел; диапазон; радиус действия; ряд; серия

**recreation** - *п* отдых, восстановление сил; развлечение

**reveal -** v показывать, обнаруживать

**rock -** *п* горная порода

**shape -** *n* форма

**software -** *n* программное обеспечение; программные средства

**skill** - *n* мастерство; умение; **skilled -** *а* квалифицированный; опытный; умелый

**survey** - *n* съемка, маркшейдерская съемка; v производить маркшейдерскую или топографическую съемку, производить изыскания; *п* **surveying** съемка, маркшейдерские работы

**value -** *n* ценность, стоимость; величина; v ценить, оценивать; **valuable** *а* ценный **workshop** - *n* мастерская, цех; семинар

**to be of importance -** иметь значение

**to give an opportunity of -** дать возможность

**to meet the requirements -** удовлетворять требованиям (потребности)

*Прочитайте и переведите текст, выполните упражнения на проверку понимания прочитанного:*

#### **TEXT 2: Mining and Geological Higher Education in Russia**

In Russia young people get mining education at special institutes which train geologists and mining engineers for coal and ore mining. The total number of students of an institute includes fulltime students, part-time students and postgraduate students.

Russian higher educational establishments offer different specializations for the students. Thus, at the geological institutes, the students specialize in geology, the science which deals with different problems connected with the Earth, its history, the study of rocks, their physical and chemical properties. One of the main tasks of geology is to prospect, discover and study the deposits of useful minerals.

Geology is both a theoretical and an applied science. Mining geology is of great importance to the mining engineer. As a rule, mining geology includes economic geology.

The outstanding Russian geologist V.A. Obruchev says that geology is the science of the Earth which reveals to us how the Earth took shape, its composition and its changes. Geology helps prospect for ores, coal, oil, salt and other useful minerals.

Higher mining schools (universities, academies, institutes and colleges) develop a wide range of courses and programmes that meet the requirements of the society .They offer courses in mining technology, machinery and transport, hydraulic engineering, electrical engineering, industrial electronics, automation, surveying, geodesy, information technology, etc.

The main trend in the development of higher mining education is the introduction of courses in environmental protection, management (environmental human resources), economics and management of mining enterprises, marketing studies, computer-aided design (CAD) and others.

Computer science is also of great importance. The course aims at providing students with understanding how software and hardware technology helps solving problems.

Laboratory work is an important part in training specialists. Experiments in laboratories and workshops will help students to develop their practical skills. They have a short period of field work to gain working experience.

The students go through practical training at mines, plants and other industrial enterprises.. They become familiar with all stages of production and every job from worker to engineer. Here they get practical knowledge and experience necessary for their diploma (graduation) papers.

A lot of students belong to students' scientific groups. They take part in the research projects which their departments usually conduct. Postgraduates carry out research in different fields of science and engineering.

Sport centres give the students opportunities to play different sports such as tennis, football, basketball, volleyball, swimming, ' skiing, water polo, boxing, wrestling and others.

Students graduate from mining and geological higher schools as mining engineers, mining mechanical engineers, ecologists, mining electrical engineers, geologists, economists and managers for mining industry.

#### *1. Переведите следующие сочетания слов.*

- а) широкий круг проблем
- б) денные месторождения полезных ископаемых
- в) горный инженер-механик
- г) вести научно-исследовательскую работу
- д) принимать форму
- e) техническое и программное обеспечение
- ж) студенты (последнего курса)
- з) дипломная работа
- и) физические и химические свойства
- к) месторождение полезных ископаемых
- 1. оканчивать институт<br>2. поступать в универси
- 2. поступать в университет
- 3. получать образование
- 4. готовить геологов и горних инженеров
- 5. высшие горные учебные заведения
- 6. приобретать опыт
- 7. студенческие научные общества
- 8. заниматься различными видами спорта

#### *№3*

*Запомните слова и выражения, необходимые для понимания текста:* **accurate -** *а* точный, правильный; **accuracy -** *n* точность **archive -** *n* архив **attend -** v посещать *(лекции, практические занятия, собрания)* **comprehensive -** *a* всесторонний, исчерпывающий

**concern -** v касаться, относиться; иметь отношение к чему-л.; *n* дело, отношение; важность; **concerning** *prep* относительно, касательно

**consider -** v рассматривать; считать; **considerable -** значительный, важный; **consideration -** *п* рассмотрение; обсуждение

**draw (drew**, **drawn**) - v *зд,* чертить, рисовать; **draw the conclusion** делать вывод; *syn*  **come to the conclusion**

**employ -** v применять, использовать; предоставлять *(paботу); syn* **use, utilize, apply; employment -** *n* служба; занятие; применение, использование

**familiarize** - v знакомить; осваивать

**fundamental -** *n pl* основы *(наук)*

**levelling -** *n* нивелирование, сглаживание *(различий);* выравнивание

**number -** *п* число, количество, большое количество; *(порядковый)* номер, ряд

**observe -** v наблюдать, следить *(за чём-л.),* соблюдать *(правило, обычаи)*

**obtain -** v получать; достигать; добывать; *syn* **get, receive**

**present -** v преподносить, дарить; подавать, представлять; **presentation -** *n* изложение; предъявление

**proximity -** *n* близость, соседство; **in proximity to** поблизости, вблизи от *(чего-л.)*

**require** - v требовать; *syn* **call for; demand; meet the requirements** удовлетворять требованиям

**traversing -** *n* горизонтальная съемка

**to keep in close touch with -** поддерживать связь с

**to touch upon (on)** затрагивать, касаться вкратце *(вопроса)*

*Прочитайте и переведите текст, выполните упражнения на проверку понимания прочитанного:*

#### **TEXT 3: Mining Education in Great Britain**

In Great Britain the students get mining education at special colleges and at mining departments of universities.

For example, the Mining Department at the University of Nottingham ranks as one of the foremost teaching and research mining schools in Great Britain. The students come to the University from all parts of the country and from abroad. The close proximity of Nottingham to mines extracting coal and different metals makes it possible for the University to keep in close touch with new achievements in mining.

The aim of training at the University is to give the student an understanding of applied science based on lectures, tutorial system, laboratory work and design classes. The laboratory work trains the student in accurate recording of observations, drawing of logical conclusions and presentation of scientific reports. Besides, it gives the student an understanding of experimental methods and familiarizes him (or her) with the characteristics of engineering materials, equipment and machines.

At Nottingham there are two types of laboratories, general and Specialized. General laboratories deal with the fundamentals of engineering science and specialized ones1 study the more specialized problems in different branches of engineering.

During the final two years of his course the student gets a comprehensive training in surveying. Practical work both in the field and in drawing classes forms an important part of this course. Besides, the students have practical work in survey camps during two weeks. The equipment available for carrying out traversing, levelling, tacheometric and astronomical surveying is of the latest design.

The practical and laboratory work throughout the three or four years of study forms a very important part of the course, so the students obtain the required standard in their laboratory course work before they graduate.

British educational system is fee-paying. The annual fee includes registration, tuition, examination, graduation and, in the case of full-time students, membership of the Union of Students.

Students from all over the world (nearly 100 countries) study at the University of Nottingham. For many years the University has had a thriving community of international students.

The University pays much attention to learning foreign languages. For individual study there is a 16-place self-access tape library with a tape archive of 3,000 tapes in 30 languages. There are also 16 video work stations where the students play back video tapes or watch TV broadcasts in a variety of languages.

#### *1. Определите, какие предложения соответствуют содержанию текста. Подтвердите свои ответы фактами из текста.*

1. In Great Britain the students can get mining education only at special colleges.

2. The training at universities is based on tutorial system.

3. The laboratory work familiarizes the student with modern equipment.

4. There are three types of laboratories at the University of Nottingham.

5. When the students study surveying, they have practical work both in the field and in drawing classes.

6. The students from abroad don't study at Nottingham.

*2. Ответьте на следующие вопросы:*

1. Where can one get mining education in Great Britain?

2. Is the Mining Department at the University of Nottingham one of the foremost research mining schools in Great Britain?

3. What makes it possible for the University to keep in close touch with the, achievements in mining?

- 4. What are the students supposed to do in the laboratories?
- 5. Will the students have practical work in survey camps or in the laboratories?
- 6. What do the students use surveying equipment for?

7. What can you say about studying foreign languages at the University?

*№4*

#### *Запомните слова и выражения, необходимые для понимания текста:*

**advance -** *n* прогресс, успех; продвижение вперед; v делать успехи, развиваться,

продвигаться вперед; **advanced courses** курсы по расширенной программе

**authority -** *п* администрация; начальство

**differ** - v (from) отличаться (от); **difference** *n* различие; разница; **different** *а* различный; *syn* **various**

**excavate -** v добывать *(уголь);* вырабатывать полезное ископаемое открытым способом; вынимать *(грунт);* **excavation** *- п* открытая разработка карьером; разрез, карьер; **surface excavation** открытая разработка; *syn* **open-cast (opencast)**

**experience -** *n* жизненный опыт; опыт работы; стаж

**found -** v основывать**;** *syn* **establish, set up; foundation -** *n* основание; учреждение; основа; **lay the foundation** положить начало чему-л , заложить основу чего-л.

**manage -** v управлять, заведовать, справляться, уметь обращаться; **management -** *n* управление, заведование; правление, дирекция; **management studies -** наука об управлении

**mean (meant)** - *v* значить, иметь значение, подразумевать; намереваться, иметь в виду; **means -** *n, pl* средства, **meaning -** *n* значение, by means of посредством (чего-л)

**metalliferous –** *a* содержащий металл, рудоносный

**preliminary -** *а* предварительный**; preliminary course** подготовительные курсы **realize -** v представлять, себе; понимать *(во всех деталях); syn* **understand recognize -** *v* признавать; узнавать

**work out -**v разрабатывать *(план);* решать задачу

#### *Прочитайте и переведите текст, выполните упражнения на проверку понимания прочитанного:*

### **TEXT 4: Mining Education in Great Britain (continued)**

At present in Great Britain there are a number of universities and colleges which give instruction in mechanical engineering, mining, metallurgy, etc. These institutions provide full-time and part-time education. It should be noted that technical colleges confer diplomas' on college graduates.

A university graduate leaves with the degree of Bachelor of Arts or Bachelor of Science, which is an academic qualification awarded by universities.

For example, the University in Cardiff has become one of the largest in Wales. It is one of the four colleges which together with the Welsh National School of Medicine form the University of Wales. There is the Mining Engineering Department in the University of Wales. The Department deals with the whole range of extractive industries such as coal and metalliferous mining, quarrying and oil technology.

After graduating from the college a student can be recommended for entry to the university by a college authority and he can apply for admission to the university.

At the Mining Department students may take several courses such as geology, mining engineering, mine surveying, quarrying, management studies and others. It has become a tradition that the courses are based on an intensive tutorial system. It means that students are allotted to members of the teaching staff for individual tuition separately in mining, in quarrying and in mine surveying. The system is founded on that of the older universities of Great Britain.

At the Department of Mining Engineering of the Newcastle University mining has now become a technically advanced profession. The Department of Mining Engineering trains industrially experienced engineers through various advanced courses in rock mechanics and surface excavation. For many years the Mining Engineering Department at Newcastle has recognized the need for highlyqualified engineers and realized that the courses in rock mechanics and surface excavation are of great importance for mining engineers.

At the University a student studies for three or four years. The organization of the academic year is based on a three-term system which usually runs from about the beginning of October to the middle of December, from the middle of January to the end of March and from the middle of April to the end of June or the beginning of July.

Students course is designed on a modular basis. Modules are self-contained 'units' of study, which are taught and assessed independently of each other. When a student passes a module, he (she) gains a credit. All modules carry a number of credits. At the end of the term, the number of credits a student gets, determines the award he (she) receives. Each module is continuously assessed by coursework and/or end-of-term examinations.

Admission to the British universities is by examination and selection. The minimum age for admission to the four-year course is normally 18 years. Departments usually interview all the candidates. The aim of the interview is to select better candidates.

Just over half of all university students live in colleges, halls of residence, or other accommodation provided by their university, another third lives in lodgings or privately rented accommodation; and the rest live at home.

# *1. Определите, какие предложения соответствуют содержанию текста. Подтвердите свои ответы фактами из текста.*

1. At present there are about a hundred technical institutions in Great Britain.<br>2. It should be noted that British colleges confer degrees.

It should be noted that British colleges confer degrees.

3. As a rule a college authority recommends the graduates for entry to the university.

4. At the Mining Engineering Department of the University of Wales the students study only metalliferous mining.

5. At the Mining Engineering Department the courses are based on an intensive tutorial system.

6. The Mining Engineering Department at the Newcastle University has recognized the importance of teaching rock mechanics and surface excavation (open-cast mining).

# *2. Ответьте на следующие вопросы:*

- 1. Are there many technical institutions in Great Britain?
- 2. What is the difference between colleges and universities?
- 3. Is the Mining Engineering Department the only one in the University of Wales?
- 4. Does the Mining Engineering Department deal only with metalliferous mining?
- 5. Can a student enter the university after he has graduated from the college?
- 6. What courses are of special importance for mining engineers?
- 7. What do you know about the organization of the academic year at British universities?
- 8. When do the students take their examinations?

# *3. Переведите следующие сочетания слов.*

- а) курсы по расширенной программе
- б) рудоносные отложения
- в) средства производства
- г) горный факультет
- д) открытые горные работы
- e) опытный инженер
- ж) администрация колледжа
- з) поощрять студентов
- и) отвечать требованиям университета
- к) наука об управлении
- 1. зависеть от условий
- 2. значить, означать
- 3. признать необходимость (чего-л.)
- 4. ежегодная производительность (шахты)
- 5. начальник шахты
- 6. добывающая промышленность
- 7. представлять особую важность
- 8. механика горных пород
- 9. единственный карьер
- 10. основывать факультет (школу, систему и т.д.)

# *№5*

# *Запомните слова и выражения, необходимые для понимания текста:*

**abyssal** - *а* абиссальный, глубинный; **hypabissal** - *a* гипабиссальный

**adjacent** - *а* смежный, примыкающий

**ash** - *n* зола

**belt -** *n* пояс; лента; ремень

**body** - *n* тело, вещество; **solid (liquid, gaseous) bodies** твердые (жидкие, газообразные) вещества; породная масса; массив; месторождение; пласты

**common -** *а* обычный; общий; *syn* **general;** *ant* **uncommon**

**cool** - v охлаждать(ся); остывать; прохладный; *ant* **heat** нагревать(ся)

**dimension -** *n* измерение; *pl* размеры; величина; *syn* **measurement, size dust** - *n* пыль **dyke –** *n* дайка **extrusion** - *n* вытеснение; выталкивание; *ant* **intrusion** вторжение; *геол.* интрузия *(внедрение в породу изверженной массы)* **fine** - *а* тонкий, мелкий; мелкозернистый; высококачественный; тонкий; прекрасный, ясный (о *погоде);* изящный; **fine-graded (fine-grained)** мелкозернистый, тонкозернистый; **fines -** *п pl* мелочь; мелкий уголь **flow -** v течь; литься; *n* течение; поток; **flow of lava** поток лавы **fragmentary -** *а* обломочный, пластический **glass** - *n* стекло; **glassy** - *а* гладкий, зеркальный; стеклянный **gold** - *n* золото **inclined** - *а* наклонный **mica** - *n* слюда **permit** - *v* позволять, разрешать; *syn* **allow, let; make possible probably** - *adv* вероятно; *syn* **perhaps, maybe shallow** - *а* мелкий; поверхностный; *ant* **deep** глубокий **sill** - *n* силь, пластовая интрузия **stock** - *n* шток, небольшой батолит **vein** - *n* жила, прожилок, пропласток

*Прочитайте и переведите текст, выполните упражнения на проверку понимания прочитанного:*

#### **TEXT 5: Igneous Rocks**

Igneous rocks have crystallized from solidified magma.

Igneous rocks can be classified in a number of ways and one of (hem is based on mode of occurrence. They occur either as intrusive (below the surface) bodies or as extrusive masses solidified at the Earth's surface. The terms "intrusive" and "extrusive" refer to the place where rocks solidified.

The grain size of igneous rocks depends on their occurrence. The intrusive rocks generally cool more slowly than the extrusive rocks and crystallize to a larger grain size. The coarser-grained intrusive rocks with grain size of more than 0.5 mm called plutonic or abyssal are referred to as intrusive igneous rocks because they are intruded into older pre-existing rocks. Extrusive or volcanic rocks have even finer grains, less than 0.05 mm and are glassy.

Exposed igneous rocks are most numerous in mountain zones for two reasons. First, the mountain belts have been zones of major deformation. Second, uplifts in mountain belts have permitted plutonic masses to be formed.

The largest bodies of igneous rocks are called batholiths. Batholiths cooled very slowly. This slow cooling permitted large mineral grains to form. It is not surprising that batholiths are composed mainly of granitic rocks with large crystals called plutons. As is known, granites and diorites belong to the group of intrusive or plutonic rocks formed by solidification of igneous mass under the Earth's crust. Granites sometimes form smaller masses called stocks, when the occurrence has an irregular shape but smaller dimensions than the batholiths.

Laccoliths and sills, which are very similar, are intruded between sedimentary rocks. Sills are thin and they may be horizontal, inclined or vertical. Laccoliths are thicker bodies and in some cases they form mountains.

Dykes are also intrusive bodies. They range in thickness from a few inches to several thousand feet. Dykes are generally much longer than they are wide. Most dykes occupy cracks and have straight parallel walls. These bodies cool much more rapidly and are commonly fine-grained. For example, granite may occur in dykes that cut older rocks.

Pegmatites (quartz, orthoclase and mica) also belong to the group of plutonic or intrusive rocks. They occur in numerous veins which usually cut through other plutonites, most often granite, or adjacent rocks.

Extrusive igneous rocks have been formed from lava flows which come from fissures to the surface and form fields of volcanic rocks such as rhyolite, andesite, basalt, as well as volcanic ashes and dust, tuff, etc. As a rule, these rocks of volcanic origin cool rapidly and are fine-grained. It is interesting to note that basalt is the most abundant of all lavatypes. It is the principal rock type of the ocean floor.

Igneous rocks are rich in minerals that are important economically or have great scientific value. Igneous rocks and their veins are rich in iron, gold, zinc, nickel and other ferrous metals.

# *1). Укажите, какие предложения соответствуют содержанию текста. Подтвердите свои ответы фактами из текста.*

- 1. Igneous rocks have been formed by sedimentation.
- 2. Intrusive rocks have been formed by the cooling of rocks of the Earth's crust.
- 3. Extrusive rocks have been formed the same way.
- 4. The grain size of igneous rocks depends on mode of occurrence.
- 5. Exposed igneous rocks are numerous in mountain zones.
- 6. Granites and diorites belong to the group of extrusive rocks.
- 7. As a rule, granite may occur in dykes.
- 8. Pegmatites do not belong to the group of plutonic or intrusive rocks.

#### *2). Ответьте на вопросы:*

- 1. Have igneous rocks crystallized from magma or have they been formed by sedimentation?
- 2. Which types of igneous rocks do you know?
- 3. What does the grain size of igneous rocks depend on?
- 4. Can you give an example of intrusive or plutonic rocks?
- 5. Are diorites intrusive or extrusive formations?
- 6. What do you know about batholiths?
- 7. Do pegmatites belong to the group of plutonic or volcanic rocks?
- 8. How do pegmatites occur?
- 9. What minerals are igneous rocks rich in?

# *3. а) Найдите в правой колонке русские эквиваленты следующих слов в сочетаний слов:*

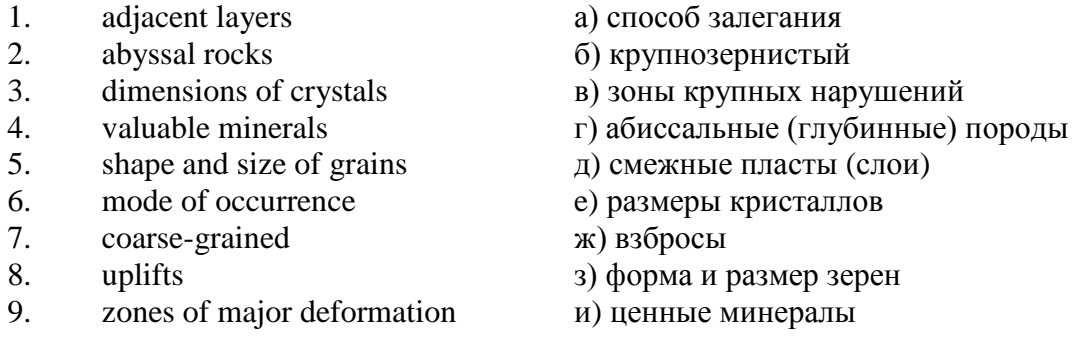

б) Найдите в правой колонке английские эквиваленты следующих сочетаний слов:

- 1. затвердевшие массы a) irregular shape 2. обломочные породы б) at a certain depth 3. медленно остывать в) economically important 4. мелкозернистый г) solidified masses
- 5. многочисленные трещины д) scientific value
- 6. неправильная форма e) to cool slowly
- 7. на определенной глубине ж) existing types of rocks
- 8. **ЭКОНОМИЧЕСКИ ВАЖНЫЙ** з) fine-grained
- 9. научная ценность и) fragmentary rocks
- 
- -
	-
	-
	-

10. существующие типы пород к) numerous cracks or fissures

#### *№6*

#### *Запомните слова и выражения, необходимые для понимания текста:*

**band -** *n* слой; полоса; прослоек *(породы); syn* **layer**

**cleave** - *v* расщепляться; трескаться, отделяться по кливажу; **cleavage** *n* кливаж

**constituent -** *n* составная часть, компонент

**define** - *v* определять, давать определение

**distribute** - v **(among)** распределять (между); раздавать;

**disturb** - *v* нарушать; смещать

**excess -** *n* избыток, излишек; *ant* **deficiency**

**flaky** - *а* слоистый; похожий на хлопья

**fluid** - *n* жидкость; жидкая или газообразная среда

**foliate -** *v* расщепляться на тонкие слои; **foliated -** *а* листоватый, тонкослоистый; *syn* **flaky marble -** *n* мрамор

**mention** - *v* упоминать, ссылаться; *n* упоминание

**plate** - *n* пластина; полоса *(металла)*

**pressure** - *n* давление; **rock pressure (underground pressure)** горное давление, давление горных пород

**relate** - *v* относиться; иметь отношение; **related** *а* родственный; **relation -** *n* отношение; **relationship -** *n* родство; свойство; **relative -** *а* относительный; соответственный

**run (ran, run) -** *v* бегать, двигаться; течь; работать (о *машине);* тянуться, простираться; управлять *(машиной);* вести *(дело, предприятие)*

**schistose** - *a* сланцеватый; слоистый

**sheet** - *n* полоса

**slate** - *n* сланец; *syn* **shale**

**split (split) -** *v* раскалываться, расщепляться, трескаться; *syn* **cleave**

**trace** - *n* след; **tracing** – *n* прослеживание

**at least** по крайней мере

**to give an opportunity** (of) давать возможность *(кому-л., чему-л.)*

#### *Прочитайте и переведите текст, выполните упражнения на проверку понимания прочитанного:*

#### **TEXT 6: Metamorphic Rocks**

The problem discussed concerns metamorphic rocks which compose the third large family of rocks. "Metamorphic" means "changed from". It shows that the original rock has been changed from its primary form to a new one. Being subjected to pressure, heat and chemically active fluids beneath the Earth's surface, various rocks in the Earth's crust undergo changes in texture, in mineral composition and structure and are transformed into metamorphic rocks. The process described is called metamorphism.

As is known, metamorphic rocks have been developed from earlier igneous and sedimentary rocks by the action of heat and pressure.

Gneisses, mica schists, phyllites, marbles, slate, quartz, etc. belong to the same group of rocks. Having the same mineral composition as granite, gneisses consist chiefly of quartz, orthoclase and mica. However unlike granite, they have a schistose structure. It means that their constituents are distributed in bands or layers and run parallel to each other in one direction. If disturbed the rock cleaves easily into separate plates.

The role of water in metamorphism is determined by at least four variable geologically related parameters: rock pressure, temperature, water pressure, and the amount of water present.

During a normal progressive metamorphism rock pressure and temperature are interdependent, and the amount of water and the pressure of water are related to the sediments and to the degree of metamorphism in such a way that, generally speaking, the low-grade metamorphic rocks are

characterized by the excess of water. The medium-grade rocks defined by some deficiency of water and the high-grade metamorphic rocks are characterized by the absence of water.

Many of the metamorphic rocks mentioned above consist of flaky materials such as mica and chlorite. These minerals cause the rock to split into thin sheets, and rocks become foliated.

Slate, phyllite, schist and gneiss belong to the group of foliated metamorphic rocks. Marble and quartzite are non-foliated metamorphic rocks.

The structure of metamorphic rocks is of importance because it shows the nature of pre-existing rocks and the mechanism of metamorphic deformation. Every trace of original structure is of great importance to geologists. It gives an opportunity of analysing the causes of its metamorphism.

Being often called crystalline schists, metamorphic rocks such as gneisses and mica have a schistose structure. Metamorphic rocks represent the oldest portion of the Earth's crust. They are mostly found in the regions of mountain belts where great dislocations on the Earth once took place.

# *1). Укажите, какие предложения соответствуют содержанию текста. Подтвердите свои ответы фактами из текста.*

1. Generally speaking, metamorphic rocks have been developed from ores.

2. Marble, slate and phyllite belong to the group of metamorphic rocks.

- 3. As is known, unlike granite metamorphic rocks have a schistose structure.
- 4. It is quite obvious that the role of water in metamorphism is great.
- 5. As a rule, low-grade metamorphic rocks are characterized by the absence of water.
- 6. Flaky materials cause the rock to split into thin sheets.
- 7. It should be noted that marble and quartzite are foliated metamorphic rocks.

8. The structure of metamorphic rocks shows the nature of older preexisting rocks and the mechanism of metamorphic deformation as well.

9. All metamorphic rocks are non-foliated.

#### *2). Ответьте на вопросы:*

1. Do you know how metamorphic rocks have been formed?

2. Which rocks belong to the group of metamorphic?

- 3. Does gneiss have the same structure as granite?
- 4. Is the role of water great in metamorphism?
- 5. What rocks do we call foliated? What can you say about non-foliated metamorphic rocks?
- 6. How can geologists trace the original structure of metamorphic rocks?
- 7. Why are metamorphic rocks often called crystalline schists?

#### *3. а) Найдите в правой колонке русские эквиваленты следующих слов и сочетаний слов:*

- 1. as a result of the chemical and physical changes
- 2. constituents of rocks
- 3. to be subjected to constant development
- 4. to undergo changes
- 5. excess of water
- 6. low-grade ores
- 7. coal band
- 8. to cleave into separate layers
- 9. traces of original structure
- 10. generally speaking
- а) полоса (или прослоек) угля
- б) составляющие пород
- в) расщепляться на отдельные слои
- г) вообще говоря
- д) в результате химических и физических изменений
- е) избыток воды
- ж) изменяться
- з) находиться в постоянном развитии
- и) низкосортные руды
- к) следы первоначальной структуры
- б) Найдите в правой колонке английские эквиваленты следующих слов и сочетаний

слов:

- 1. иметь значение
- 2. упомянутые выше
- 3. сланцеватая структура
- 4. в отличие от гранита
- 5. недостаток воды
- 6. существовавшие ранее породы
- 7. слоистые породы
- 8. мрамор и сланец
- 9. гнейс
- 10. давать возможность
- 11. определять структуру
- а) unlike granite
- б) to be of importance
- в) pre-existing rocks
- г) mentioned above
- д) schistose structure
- е) to give an opportunity (of doing smth)
- ж) to define (determine) rock texture
- з) deficiency of water
- и) flaky rocks
- к) marble and slate
- л) gneiss

*№7*

*Запомните слова и выражения, необходимые для понимания текста:*

**aerial** - *а* воздушный; надземный

**certain** - *а* определенный; некоторый; **certainly** *adv* конечно

**cost** - (cost) v стоить; *п* цена; стоимость

**crop** - v (out) обнажать(ся), выходить на поверхность *(о пласте, породе); syn* **expose;**  засевать, собирать урожай

**dredging** - *n* выемка грунта; драгирование

**drill** - v бурить, сверлить; *n* бурение, сверление; бурильный молоток; **drilling -** *n* бурение, сверление; **core-drilling** колонковое (керновое) бурение

**drive (drore**, **driven**) - v проходить *(горизонтальную выработку);* приводить в движение; управлять *(машиной); п* горизонтальная выработка; привод; передача

**evidence** – *n* основание; признак(и); свидетельства

**expect -** v ожидать; рассчитывать; думать; предлагать

**explore** - v разведывать месторождение полезного ископаемого с попутной добычей; **exploratory -** *а* разведочный; **exploration -** *n* детальная разведка; разведочные горные работы по месторождению

**galena** - *n* галенит, свинцовый блеск

**indicate** - v указывать, показывать; служить признаком; означать

**lead** - *n* свинец

**look for** - v искать

**open up -** v вскрывать *(месторождение);* нарезать *(новую лаву, забой);* **opening -** *п*  горная выработка; подготовительная выработка; вскрытие месторождения

**panning** - *n* промывка *(золотоносного песка в лотке)*

**processing** - *n* обработка; - **industry** обрабатывающая промышленность

**prove -** v разведывать *(характер месторождения или залегания);* доказывать; испытывать, пробовать; **proved -** *а* разведанный, достоверный; **proving -** *n* опробование, предварительная разведка

**search** - v исследовать; (for) искать *(месторождение); п* поиск; *syn* **prospecting**

**sign** - *n* знак, символ; признак, примета

**store** - v хранить, накапливать *(о запасах)*

**work -** v работать; вынимать, извлекать *(уголь, руду);* вырабатывать; **workable -** *а*  подходящий для работы, пригодный для разработки, рабочий *(о пласте);* рентабельный; **working -** *п* разработка, горная выработка

**country rock** коренная (основная) порода **distinctive properties** отличительные свойства **malleable metal** ковкий металл

*Прочитайте и переведите текст, выполните упражнения на проверку понимания прочитанного:*

#### **TEXT 7: Prospecting**

Mining activities include prospecting and exploration for a mineral deposit through finding, proving, developing, extracting and processing the ore. That is why it is possible to divide the mining activity into three major phases: 1) before mining which involves prospecting and exploration required to locate, characterize and prove a potential ore body; 2) mining which refers to actual coal or ore extraction. Extraction processes include underground or surface mining and dredging; 3) after mining which involves processing and preparing the raw ore for the end product.

As has already been said, before a mineral deposit can be worked, that is, before it can be extracted from the Earth for use by man, it must first be found. The search for economically useful mineral deposits is called prospecting. To establish the quality and quantity of a mineral deposit, the type of country rock, etc. means to prove it and this process is called proving. Prospecting and proving are only two different stages of mining geological exploration, the latter includes drilling and driving of openings.

Last century prospectors looked for visible evidence of mineralization on the surface of the Earth. To recognize valuable minerals it was necessary to know their various distinctive physical properties. For example, gold occurs in nature as a heavy malleable yellow metal. -Galena, the most important mineral containing lead, is dark grey, heavy and lustrous. The first ores of iron to be mined were deposits of magnetite, a black heavy mineral capable of attracting a piece of iron.

As the deposits of mineral that cropped out at the surface were mined, the search for additional supplies of minerals took place. The science of geology was used to explain the occurrence of ore deposits.

The aim of geological prospecting is to provide information on a preliminary estimation of the deposit and the costs of the geological investigations to be made. It also indicates whether it is available to continue the exploration or not.

Prospecting work includes three stages: 1) finding signs of the mineral; 2) finding the deposit; 3) exploring the deposit.

General indications of the possibility of exposing this or that mineral in a locality can be obtained by studying its general topographical relief, the type of ground and its general natural conditions. Thus, in mountainous regions where fissures were formed during the process of mountain formation, ore minerals could be expected in the fissure fillings. In hilly regions, sedimentary deposits would be expected.

Certain deposits are found only in a particular type of ground. Coal seams, for example, are found in sedimentary formations mainly consisting of sandstones and shales. Veins, on the other hand,

are found in crystalline (igneous) rocks, and the type of country rock usually determines the type of minerals.

At present, prospecting methods to be used are as follows:

- 1. Surface geological and mineralogical prospecting such as panning.
- 2. Geophysical, geochemical, geobotanical prospecting.

3. Aerial photography with geological interpretation of the data to be obtained is highly effective from aircraft or helicopter. Besides, successful development of space research has made it possible to explore the Earth's resources from space by satellites.

In modern prospecting the methods mentioned above are used together with the study of geological maps.

# *1. Укажите, какие предложения соответствуют содержанию текста. Подтвердите свои ответы фактами из текста.*

- 1. The search for economically useful mineral deposits is called proving.
- 2. Last century prospectors looked for visible evidence of mineral deposits.
- 3. The first ores of iron to be mined were deposits of galena.
- 4. The science of geology can explain the mode of occurrence of ore deposits.
- 5. As a rule prospecting includes four stages.

6. The study of general topographical relief and the type of ground makes it possible to expose this or that deposit.

- 7. Geologists know that certain deposits are only found in a particular type of ground.
- 8. As is known, veins are found in metamorphic rocks.

# *2. Ответьте на следующие вопросы:*

- 1. What is prospecting?
- 2. What is proving?
- 3. How did prospectors find mineral deposits in the 19th century?
- 4. Does gold occur in nature as a heavy malleable yellow metal or as a heavy dark-grey
- 5. What metal is capable of attracting a piece of iron?
- 6. What does prospecting work provide?
- 7. What are the three main stages of prospecting?
- 8. Is it enough to know only the topographical relief of a locality for exposing this or that mineral?
	- 9. What methods of prospecting do you know?
	- 10. What are the most effective aerial methods of prospecting now?

# *3. а) Найдите в правой колонке русские эквиваленты следующих слов и сочетаний*

*слов:*

one?

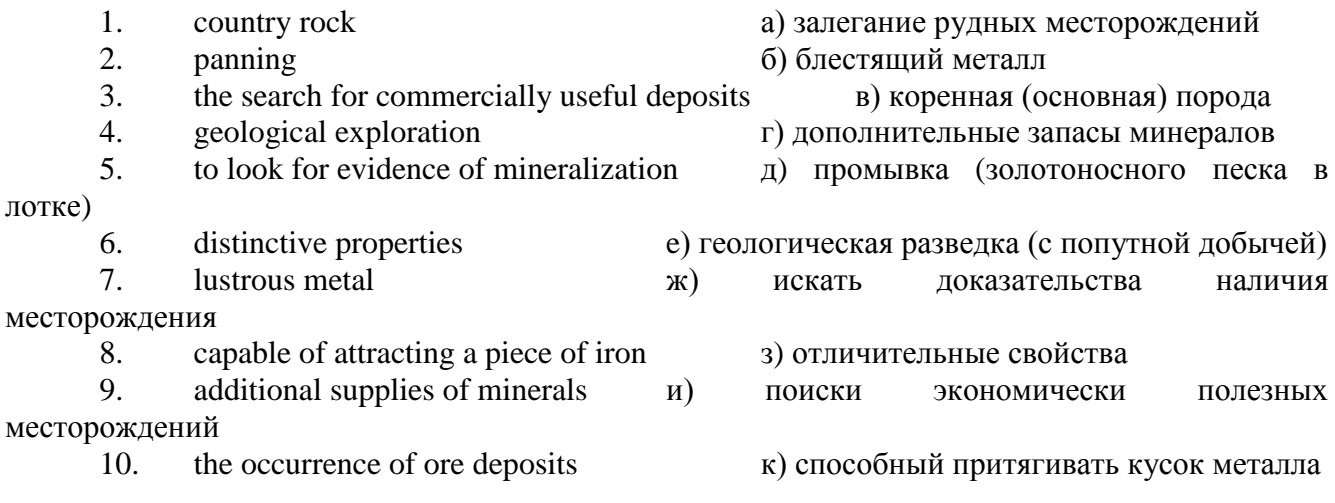

# *б) Найдите в правой колонке английские эквиваленты следующих слов и сочетаний*

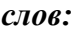

1. стоимость геологических исследований a) the data obtained

2. выходить на поверхность (обнажаться) б) galena, sandstones and shales

3. произвести предварительную оценку (месторождения) в) the cost of geological investigations

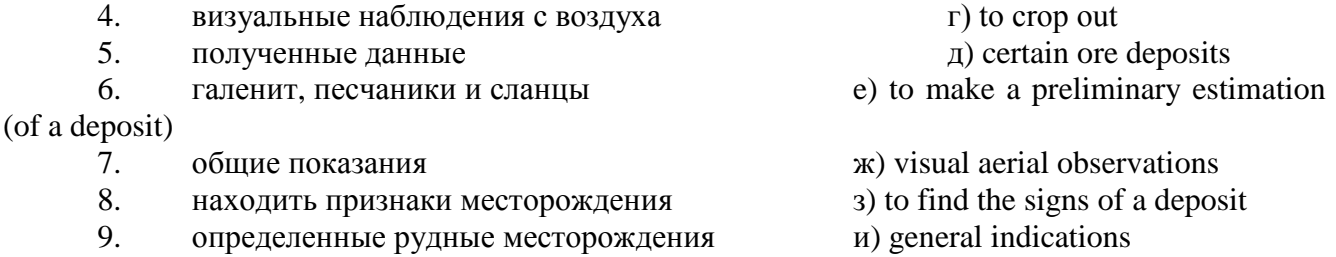

# *№8*

# *Запомните слова и выражения, необходимые для понимания текста:*

**adit** - *n* горизонтальная подземная выработка, штольня

**angle** - *n* угол

**approximate** - *а* приблизительный

**bit** - *n* режущий инструмент; буровая коронка, коронка для алмазного бурения; головка бура, сверло; **carbide bit** армированная коронка, армированный бур; **diamond bit -** алмазная буровая коронка

**borehole** - *n* скважина, буровая скважина

**crosscut** - *n* квершлаг

**dip** - *n* падение *(залежи);* уклон, откос; v падать

**enable** - v давать возможность или право *(что-л. сделать)*

**exploit** - v разрабатывать *(месторождение);* эксплуатировать; **exploitation** - *n* разработка; эксплуатация

**measure** - *n* мера; мерка; критерий; степень; *рl* свита, пласты; v измерять

**overburden -** *n* покрывающие породы, перекрывающие породы; верхние отложения, наносы; вскрыша

**pit** - *n* шахта; карьер, разрез; шурф

**reliable** - *а* надежный; достоверный

**rig** - *n* буровой станок, буровая вышка; буровая каретка; буровое оборудование

**sample** - *n* образец; проба; v отбирать образцы; опробовать, испытывать

**section** - *n* участок, секция, отделение, отрезок, разрез, профиль, поперечное сечение; **geological** ~ геологический разрез *(пород)*

**sequence** - *n* последовательность; порядок следования; ряд

**sink (sank, sunk**) - v проходить *(шахтный ствол, вертикальную выработку);* углублять*;*  погружать; опускать; **sinking** - *n* проходка *(вертикальных или наклонных выработок);* **shaft sinking -** проходка ствола

 $\mathbf{s}$ **lope** • *n* наклон; склон; бремсберг; уклон; v клониться, иметь наклон; sloping • *a* наклонный; **gently sloping -** с небольшим наклоном

**steep** - *а* крутой, крутопадающий, наклонный

**strike** - *n зд.* простирание; v простираться; **across the strike -** вкрест простирания; **along (on) the strike** по простиранию

**trench** - *n* траншея, канава; котлован; v копать, рыть, шурфовать

**to make use (of)** использовать, применять

**to take into consideration** принимать во внимание; *syn* **take into account**

*Прочитайте и переведите текст, выполните упражнения на проверку понимания прочитанного:*

#### **TEXT 8: Exploration of Mineral Deposits**

Exploration is known to include a whole complex of investigations carried out for determining the industrial importance of a deposit. The main task is to determine the quality and quantity of mineral and the natural and economic conditions in which it occurs. The exploration of the deposit is divided into three stages, namely preliminary exploration, detailed exploration and exploitation exploration.

The aim of preliminary exploration is to establish the general size of a deposit and to obtain an approximate idea of its shape, dimensions and quality. At this stage the geological map of the deposit is corrected and a detailed survey of its surface is completed.

The information on the preliminary exploration is expected to give an all-round description of the deposit which will enable the cost of its detailed exploration to be estimated.

The following points should be taken into consideration: 1) the shape and area of the deposit; 2) its depth and angles of dip and strike; 3) its thickness; 4) the properties of the surrounding rock and overburden; 5) the degree of uniformity of distribution of the mineral within the deposit and the country rock, etc.

Preliminary explorations can make use of exploratory openings such as trenches, prospecting pits, adits, crosscuts and boreholes. They are planned according to a definite system, and some are driven to a great depth.

All the exploratory workings are plotted on the plan. These data allow the geologist to establish the vertical section of the deposit.

The quality of the mineral deposit is determined on the basis of analyses and tests of samples taken from exploratory workings.

The method of exploration to be chosen in any particular case depends on the thickness of overburden, the angle of dip, the surface relief, the ground water conditions and the shape of the mineral deposit.

The task of the detailed exploration is to obtain reliable information on the mineral reserves, their grades and distribution in the different sectors of the deposit. Detailed exploration data provide a much more exact estimate of the mineral reserves.

Mine or exploitation exploration is known to begin as soon as mining operations start. It provides data for detailed estimates of the ore reserves of individual sections. It facilitates the planning of current production and calculating the balance of reserves and ore mined.

The searching and discovering of new mineralized areas are based on geological survey and regional geophysical prospecting. The results of these investigations provide data on iron-bearing formations and new deposits for commercial extraction.

In detailed exploration both underground workings and borehole survey are used. Core drilling with diamond and carbide bits is widely used. Non-core drilling is also used in loose rocks in combination with borehole geophysical survey.

One of the main methods to explore coal deposits is also core-drilling. Modern drilling equipment makes it possible to accurately measure bed thickness and determine structure of beds, faults and folds. Recording control instruments are attached to drilling rigs which allow the geologists to get reliable samples good for nearly all parameters of coal quality to be determined.

# *1. Укажите, какие предложения соответствуют содержанию текста. Подтвердите свои ответы фактами из текста.*

The purpose of preliminary exploration is to determine the mineral reserves and their distribution in the different sectors of the deposit.

2. The properties of the surrounding rock and overburden should be taken into consideration during the preliminary exploration.

3. The purpose of the detailed exploration is to find out the quantity (reserves) of the deposit.

4. Exploitation exploration facilitates the planning of current production.

5. Both core drilling and non-core drilling are widely used.

6. Recording control instruments allow geologists to get reliable ore samples.

# *2. Ответьте на следующие вопросы:*

- 1. What stages does exploration include?
- 2. What is the main purpose of preliminary exploration?
- 3. What should be taken into consideration by geologists during preliminary exploration?
- 4. What exploratory openings do you know?
- 5. Do you know how the quality of the mineral deposit is determined?
- 6. What is the aim of a detailed exploration?<br>7. Is core drilling used in prospecting for loo.
- Is core drilling used in prospecting for loose rocks?
- 8. What is drilling equipment used for?

# *3. а) Найдите в правой колонке русские эквиваленты следующих сочетаний слов:*

- 1. bedded deposits
- 2. core drilling
- 3. the angle of dip of the seam
- 4. the thickness of overburden
- 5. exploratory workings
- 6. composition of minerals
- 7. pits and crosscuts
- 8. to exploit new oil deposits
- 9. sampling
- 10. geological section
- а) мощность наносов
- б) разрабатывать новые месторождения нефти
- в) шурфы и квершлаги
- г) пластовые месторождения
- д) опробование (отбор) образцов
- е) угол падения пласта
- ж) колонковое бурение
- з) геологический разрез (пород)
- и) состав минералов
- к) разведочные выработки

# *б) Найдите в правой колонке английские эквиваленты следующих сочетаний слов:*

- 1. буровые скважины
- 2. по простиранию пласта
- 3. равномерность распределения минерала в залежи
- 4. водоносность пород
- 5. карбидные и алмазные коронки
- 6. детальная разведка
- 7. использовать новые поисковые методы
- 8. проникать в залежь
- 9. коренная порода
- 10. свойства окружающих пород
- а) ground water conditions
- б) detailed exploration
- в) boreholes
- г) along the strike of the bed (seam)
- д) carbide and diamond bits
- е) the uniformity of mineral distribution in the deposit
- ж) the properties of surrounding rocks
- з) to make use of new prospecting methods
- и) country rock
- к) to penetrate into the deposit

#### **3. Подготовка к практическим занятиям (запоминание иноязычных лексических единиц и грамматических конструкций)**

*Грамматические конструкции представлены на стр. 6 – 40. Запомните слова и выражения, необходимые для освоения тем курса:* **[Семья.](http://study-english.info/vocabulary-family.php) Family**

**родственник** relative, [relation](http://study-english.info/vocabulary-family.php) **родители** parents **мать (мама)** mother (mom, mum, mama, mamma, mummy, ma) **отец (папа)** father (dad, daddy, papa, pa) **жена** wife **муж** husband **супруг(а)** spouse **ребенок, дети** child, children **дочь** daughter **сын** son **сестра** sister **брат** brother **единственный ребенок** only child **близнец** twin **близнецы, двойняшки** twins **брат-близнец** twin brother **сестра-близнец** twin sister **однояйцевые близнецы** identical twins **тройняшки** triplets **бабушка и дедушка** grandparents **бабушка** grandmother (grandma, granny, grandmamma) **дедушка** grandfather (grandpa, granddad, grandpapa, grandad) **внуки** grandchildren **внучка** granddaughter **внук** grandson **прабабушка** great-grandmother **прадедушка** great-grandfather **прабабушка и прадедушка** great-grandparents **правнуки** great-grandchildren **тётя** aunt **дядя** uncle **крестный (отец)** godfather **крестная (мать)** godmother **отчим, приемный отец** stepfather **мачеха, приемная мать** stepmother **сводный брат** stepbrother **сводная сестра** stepsister **брат по одному из родителей** half-brother **сестра по одному из родителей** half-sister **приемный, усыновленный сын** adopted son **приемная, удочеренная дочь** adopted daughter **приемный ребенок** adopted child **патронатная семья, приемная семья** foster family **приемный отец** foster father **приемная мать** foster mother **приемные [родители](http://study-english.info/vocabulary-family.php)** foster parents

**приемный сын** foster son **приемная дочь** foster daughter **приемный ребенок** foster child **неполная семья (с одним родителем)** single-parent family **родня** the kin, the folks **племянница** niece **племянник** nephew **двоюродный брат** cousin (male) **двоюродная сестра** cousin (female) **двоюродный брат (сестра), кузен (кузина)** first cousin **троюродный брат (сестра)** second cousin **четвероюродный брат (сестра)** third cousin **родня со стороны мужа или жены** in-laws **свекровь** mother-in-law (husband's mother) **свёкор** father-in-law (husband's father) **тёща** mother-in-law (wife's mother) **тесть** father-in-law (wife's father) **невестка, сноха** daughter-in-law **зять** son-in-law **шурин, свояк, зять, деверь** brother-in-law **свояченица, золовка, невестка** sister-in-law **семейное положение** marital status **холостой, неженатый, незамужняя** single **женатый, замужняя** married **брак** marriage **помолвка** engagement **помолвленный, обрученный** engaged **развод** divorce **разведенный** divorced **бывший муж** ex-husband **бывшая жена** ex-wife **расставшиеся, не разведенные, но не проживающие одной семьей** separated **вдова** widow **вдовец** widower **подружка, невеста** girlfriend **друг, парень, ухажер** boyfriend **любовник, любовница** lover **ухажер, жених, подружка, невеста, обрученный** fiance **свадьба** wedding **невеста на свадьбе** bride **жених на свадьбе** (bride)groom **медовый месяц** honeymoon

*Запомните слова и выражения, необходимые для освоения тем курса:* **The Ural State Mining University**

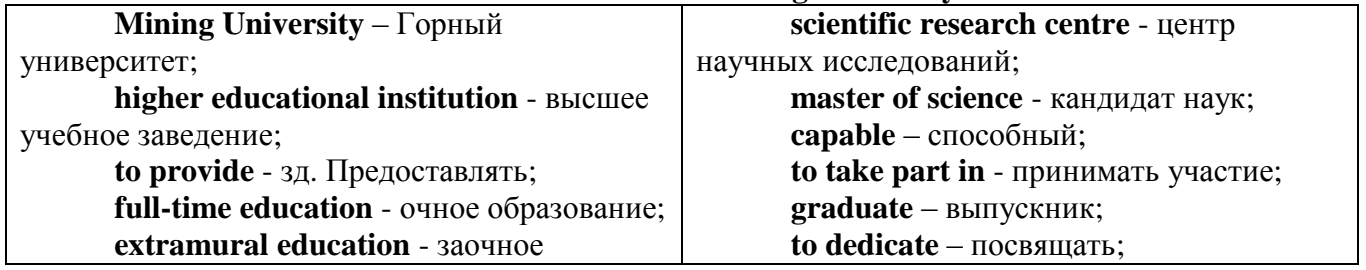

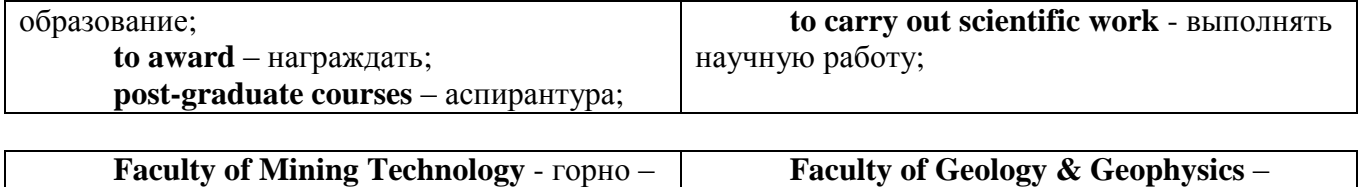

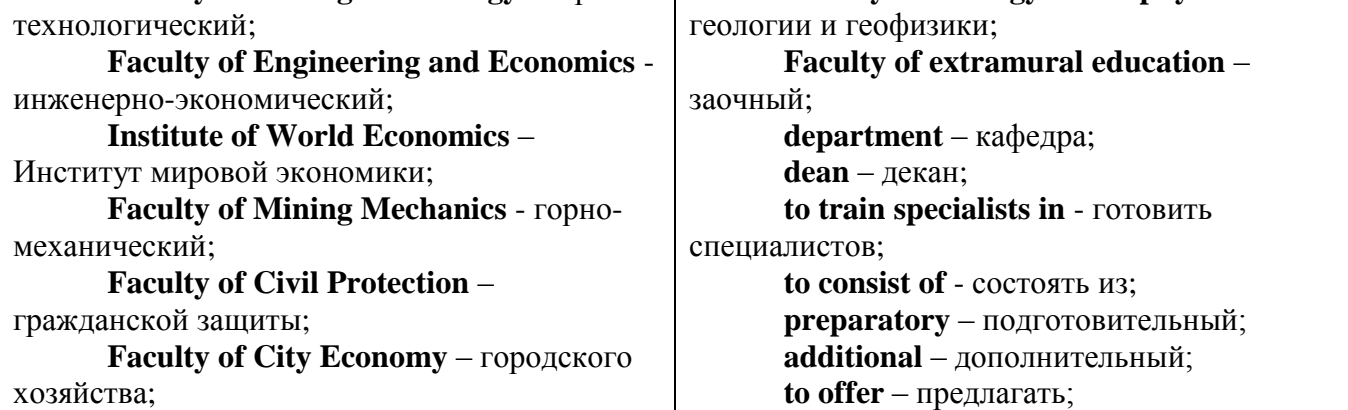

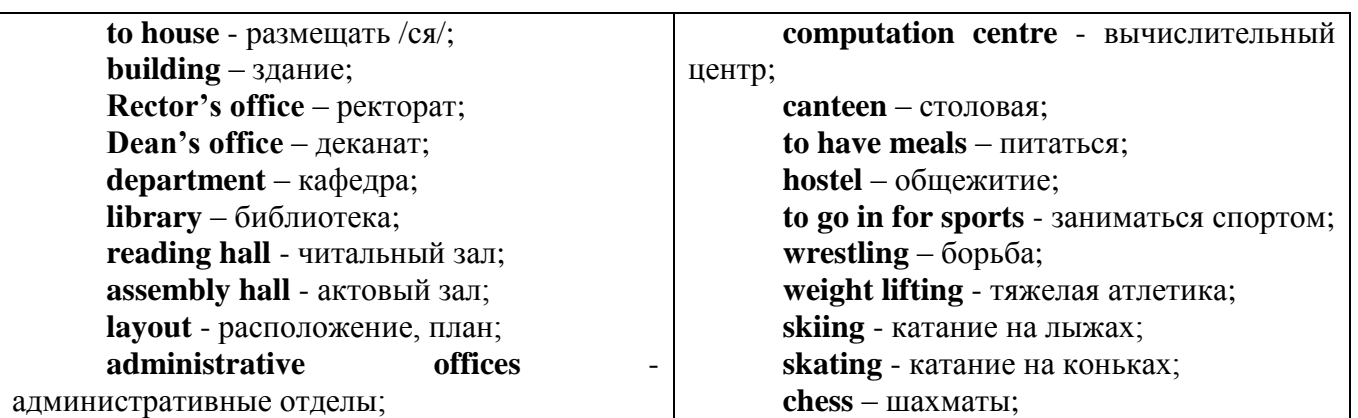

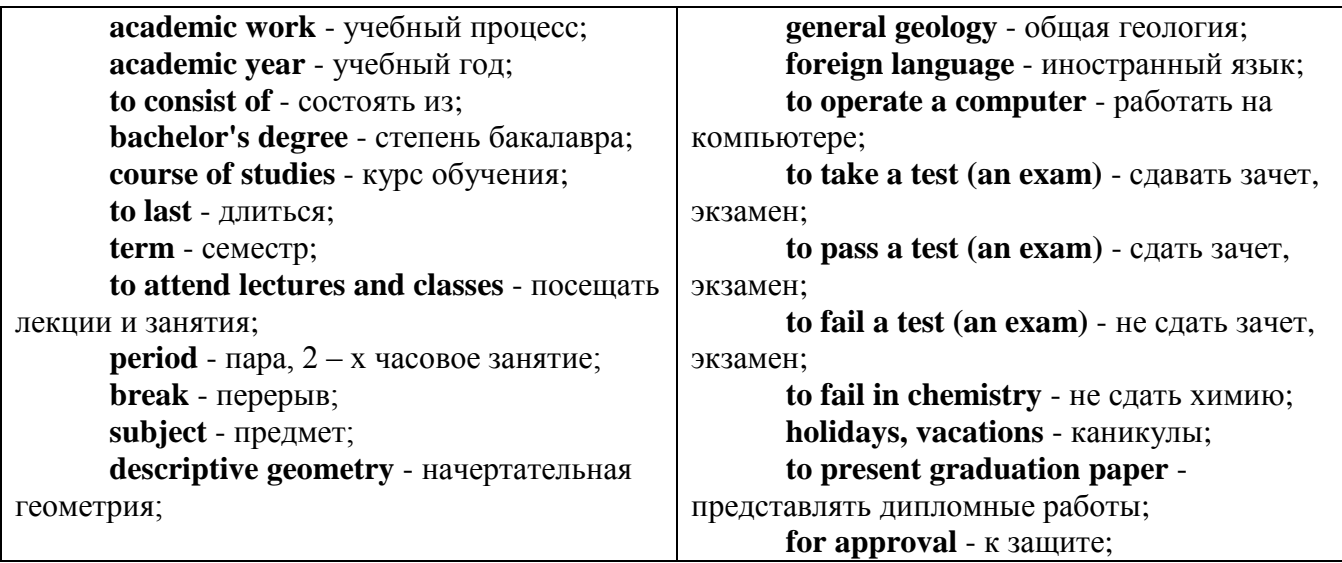

*The Faculty of Mining Technology* trains specialists in: mine surveying - маркшейдерская съемка; underground mining of mineral deposits - подземная разработка месторождений полезных ископаемых; mine and underground construction - шахтное и подземное строительство; surface mining (open-cut mining) - открытые горные работы; physical processes of mining, oil and gas production - физические процессы горного и нефтегазового производства; placer mining разработка россыпных месторождений; town cadastre - городской кадастр.

*The Institute of World Economics* trains specialists in: land improvement, recultivation and soil protection - мелиорация, рекультивация и охрана земель; engineer protection of environment in mining - инженерная защита окружающей среды в горном деле; computer systems of information processing and control - автоматизированные системы обработки информации и управления; economics and management at mining enterprises - экономика и управление на предприятиях горной промышленности.

*The Faculty of Mining Mechanics* trains specialists in: electromechanical equipment of mining enterprises - электромеханическое оборудование горных предприятий; designing & production of mining, oil and gas machinery - конструирование и производство горных и нефтегазопромысловых машин; technological and service systems of exploitation and maintenance of machines and equipment - технологические и сервисные системы эксплуатации и ремонта машин и оборудования; motorcars and self-propelled mining equipment - автомобили и самоходное горное оборудование; electric drive and automation or industrial units and technological complexes - электопривод и автоматика промышленных установок и технологических комплексов; automation of technological processes and industries - автоматизация технологических процессов и производств; mineral dressing - обогащение полезных ископаемых.

*The Faculty of Geology & Geophysics* trains specialists in: geophysical methods of prospecting and exploring mineral deposits - геофизические мет оды поисков и разведки месторождений полезных ископаемых; according to some specializations: geoinformatics – геоинформатика; applied geophysics - прикладная геофизика; structural geophysics - структурная геофизика; geological surveying and exploration or mineral deposits - геологическая съемка и поиски МПИ; geology and mineral exploration - геология и разведка МПИ; prospecting and exploration or underground waters and engineering - geological prospecting - поиски и разведка подземных вод и инженерно-геологические изыскания; applied geochemistry, petrology and mineralogy - прикладная геохимия, петро логия и минералогия; drilling technology - технология и техника разведки МПИ.

# *Запомните слова и выражения, необходимые для освоения тем курса:*

a building – здание downtown – деловой центр города town outskirts – окраина города a road – дорога an avenue – проспект a pavement/a sidewalk - тротуар a pedestrian – пешеход a pedestrian crossing – пешеходный переход traffic lights – светофор a road sign – дорожный знак a corner – угол a school - школа a kindergarten – детский сад a university - университет an institute – институт an embassy - посольство a hospital - больница a shop/a store/a shopping centre/a supermarket – магазин, супермаркет a department store – универмаг a shopping mall/centre – торговый центр a food market – продуктовый рынок a greengrocery – фруктово-овощной магазин a chemist's/a pharmacy/a drugstore - аптека

*My town*

a beauty salon – салон красоты a hairdressing salon/a hairdresser's - парикмахерская a dental clinic/a dentist's – стоматологическая клиника a vet clinic – ветеринарная клиника a laundry – прачечная a dry-cleaner's – химчистка a post-office – почтовое отделение a bank – банк a cash machine/a cash dispenser - банкомат a library – библиотека a sight/a place of interest - достопримечательность a museum – музей a picture gallery – картинная галерея a park – парк a fountain – фонтан a square – площадь a monument/a statue – памятник/статуя a river bank – набережная реки a beach – пляж a bay - залив a café – кафе a restaurant – ресторан a nightclub – ночной клуб a zoo - зоопарк a cinema/a movie theatre - кинотеатр a theatre – театр a circus - цирк a castle - замок a church – церковь a cathedral – собор a mosque - мечеть a hotel – отель, гостиница a newsagent's – газетный киоск a railway station – железнодорожный вокзал a bus station - автовокзал a bus stop – автобусная остановка an underground (metro, subway, tube) station – станция метро a stadium – стадион a swimming-pool – плавательный бассейн a health club/a fitness club/a gym – тренажерный зал, фитнесс клуб a playground – игровая детская площадка a plant/a factory – завод/фабрика a police station – полицейский участок a gas station/a petrol station – заправочная автостанция, бензоколонка a car park/a parking lot - автостоянка an airport - аэропорт a block of flats – многоквартирный дом an office block – офисное здание a skyscraper - небоскреб a bridge – мост an arch – арка a litter bin/a trash can – урна

a public toilet – общественный туалет a bench - скамья

#### *Запомните слова и выражения, необходимые для освоения тем курса:* **My speciality**

#### **The Earth's Crust and Useful Minerals**

**cause -** v заставлять; вызывать; влиять; причинять; *п* причина, основание; дело; общее дело; *syn* **reason**

**clay** - *n* глина; глинозем

**consolidate -** v твердеть, затвердевать, уплотнять(ся); укреплять; *syn* **solidify crust -** *n* кора; *геол.* земная кора

**decay -** v гнить, разлагаться; *n* выветривание *(пород);* распад, разложение

**derive -** v (from) происходить, вести свое происхождение *(от);* наследовать

**destroy -** v разрушать; уничтожать; **destructive** *а* разрушительный

**dissolve** v растворять

**expose -** v выходить *(на поверхность);* обнажаться; **exposure -** *п* обнажение **external -** *а* внешний

**extrusive** - *а* эффузивный, излившийся *(о горной породе)*

**force -** v заставлять, принуждать; ускорять движение; *п* сила; усилие

**glacier -** *n* ледник, глетчер

**grain -** *n* зерно; **angular grains -** угловатые зерна *(минералов);* **grained -** *а* зернистый **gravel -** *n* гравий, крупный песок

**internal -** *а* внутренний

**intrusive -** *а* интрузивный, плутонический

**iron -** *n* железо

**layer -** *п* пласт

**like** - *а* похожий, подобный; *syn* **similar;** *ant* **unlike;** *adv* подобно

**lime -** *n* известь; **limestone -** *n* известняк

**loose -** *а* несвязанный, свободный; рыхлый

**make up -** v составлять; *n* состав *(вещества)*

**particle** - *n* частица; включение

**peat -**  $n$  торф; торфяник

**represent -** v представлять собою; означать; быть представителем; **representative** представитель; **representative -** *а* характерный, типичный

**rock** – *n* горная порода; **igneous** - изверженная порода; **sedimentary** - осадочная порода **sand -** *n* песок

**sandstone -** *n* песчаник; **fine-grained (medium-grained, coarse-grained)** - мелкозернистый (среднезернистый, грубозернистый) песчаник

**sediment -** *n* отложение; осадочная порода; **sedimentary -** *а* осадочный; **sedimentation -** *n* образование осадочных пород

**schist -** *п (кристаллический)* сланец; **schistose -** *а* сланцеватый, слоистый

**shale -** *п* сланец, сланцевая глина, глинистый сланец; **clay -** глинистый сланец; **combustible …**, **oil …** - горючий сланец

**siltstone -** *n* алеврит

**stratification -** *n* напластование, залегание

**stratify -** v напластовываться; отлагаться пластами; **stratified** *а* пластовый; *syn* **layered, bedded**

**substance -** *n* вещество, материал; сущность

**thickness -** *n* толщина, мощность

**value -** *n* ценность; важность; величина; значение; **valuable -** *a* ценный *(о руде)*

**vary** - v изменять(ся); отличать(ся); *syn* **differ, change (from); variable -** *а* переменный; непостоянный; **various** *а* различный; *syn* **different**

**contain -** v содержать *(в себе),* вмещать

**crack -** *n* трещина; щель; v давать трещину; трескаться, раскалываться

**contract -** v сжиматься; сокращаться

**dust -** *n* пыль

**expand -** v расширяться); увеличивать(ся) в объеме; **expansion** *п* расширение; *ant*

**contract**

**fissure -** *n* трещина *(в породе, угле);* расщелина; щель

**fracture -** *n* трещина; излом; разрыв; v ломать(ся); раздроблять *(породу)*

**freeze -** *v* замерзать; замораживать; застывать

**gradual -** *а* постепенный; **gradually** *adv* постепенно

**hard -** *а* твердый, жесткий; *ant* **soft;** тяжелый (о *работе); adv* сильно, упорно; **hardly** *adv* едва, с трудом

**hole -** *n* отверстие; скважина; шпур; шурф

**influence -** *n* влияние; v **(on, upon)** влиять (не *что-л.)*

**lateral -** *а* боковой

**occur -** *v* залегать; случаться; происходить; *syn* **take place, happen; occurrence -** *п*  залегание; **mode of occurrence -** условия залегания

**penetrate -** *v* проникать *(внутрь),* проходить через *(что-л.)*

**phenomenon -** *n* явление; *pi* **phenomena**

**pressure -** *n* давление; **lateral pressure** боковое *(горизонтальное)* давление; **rock pressure** горное давление, давление породы

**rate -** *n* степень, темп; скорость, норма; производительность; сорт; *syn* **speed, velocity refer -** v (to) ссылаться *(на что-л.);* относиться *(к периоду, классу)*

**resist -** *v* сопротивляться; противостоять; противодействовать; **resistance** - *n* сопротивление; **resistant -** *а* стойкий; прочный; сопротивляющийся

**size -** *n* размер; величина; класс *(угля)*

**solution –** *n* раствор; **soluble -** *а* растворимый; **solvent -** растворитель; *а* растворяющий **succession –** *n* последовательность, непрерывный ряд; **in succession** последовательно **undergo** (underwent, undergone) - *v* испытывать *(что-л.),* подвергаться *(чему-л.)* **uniform –** *a* однородный; одинаковый

**weathering -** *n* выветривание; эрозия *(воздействию, влиянию и т.д.)* **to be subjected to** подвергаться

# **Rocks of Earth's Crust**

**abyssal** - *а* абиссальный, глубинный; **hypabissal** - *a* гипабиссальный

**adjacent** - *а* смежный, примыкающий

**ash** - *n* зола

**belt -** *n* пояс; лента; ремень

**body** - *n* тело, вещество; **solid (liquid, gaseous) bodies** твердые (жидкие, газообразные) вещества; породная масса; массив; месторождение; пласты

**common -** *а* обычный; общий; *syn* **general;** *ant* **uncommon**

**cool** - v охлаждать(ся); остывать; прохладный; *ant* **heat** нагревать(ся)

**dimension -** *n* измерение; *pl* размеры; величина; *syn* **measurement, size**

**dust** - *n* пыль

**dyke –** *n* дайка

**extrusion** - *n* вытеснение; выталкивание; *ant* **intrusion** вторжение; *геол.* интрузия *(внедрение в породу изверженной массы)*

**fine** - *а* тонкий, мелкий; мелкозернистый; высококачественный; тонкий; прекрасный, ясный (о *погоде);* изящный; **fine-graded (fine-grained)** мелкозернистый, тонкозернистый; **fines**  *п pl* мелочь; мелкий уголь

**flow -** v течь; литься; *n* течение; поток; **flow of lava** поток лавы **fragmentary -** *а* обломочный, пластический

**glass** - *n* стекло; **glassy** - *а* гладкий, зеркальный; стеклянный **gold** - *n* золото **inclined** - *а* наклонный **mica** - *n* слюда **permit** - *v* позволять, разрешать; *syn* **allow, let; make possible probably** - *adv* вероятно; *syn* **perhaps, maybe shallow** - *а* мелкий; поверхностный; *ant* **deep** глубокий **sill** - *n* силь, пластовая интрузия **stock** - *n* шток, небольшой батолит **vein** - *n* жила, прожилок, пропласток **band -** *n* слой; полоса; прослоек *(породы); syn* **layer cleave** - *v* расщепляться; трескаться, отделяться по кливажу; **cleavage** *n* кливаж **constituent -** *n* составная часть, компонент **define** - *v* определять, давать определение **distribute** - v **(among)** распределять (между); раздавать; **disturb** - *v* нарушать; смещать **excess -** *n* избыток, излишек; *ant* **deficiency flaky** - *а* слоистый; похожий на хлопья **fluid** - *n* жидкость; жидкая или газообразная среда **foliate -** *v* расщепляться на тонкие слои; **foliated -** *а* листоватый, тонкослоистый; *syn* **flaky marble -** *n* мрамор **mention** - *v* упоминать, ссылаться; *n* упоминание **plate** - *n* пластина; полоса *(металла)* **pressure** - *n* давление; **rock pressure (underground pressure)** горное давление, давление горных пород **relate** - *v* относиться; иметь отношение; **related** *а* родственный; **relation -** *n* отношение; **relationship -** *n* родство; свойство; **relative -** *а* относительный; соответственный **run (ran, run) -** *v* бегать, двигаться; течь; работать (о *машине);* тянуться, простираться; управлять *(машиной);* вести *(дело, предприятие)* **schistose** - *a* сланцеватый; слоистый **sheet** - *n* полоса **slate** - *n* сланец; *syn* **shale split (split) -** *v* раскалываться, расщепляться, трескаться; *syn* **cleave trace** - *n* след; **tracing** – *n* прослеживание **at least** по крайней мере **to give an opportunity** (of) давать возможность *(кому-л., чему-л.)* **in such a way** таким образом **Fossil Fuels accumulate** - v накапливать; скопляться **ancient** - *а* древний, старинный; *ant* **modern associate** - v связывать, соединять, ассоциироваться; *syn* **connect, link burn (burnt**) - v сжигать; гореть; жечь **charcoal -** *n* древесный уголь **convenient** - *а* удобный, подходящий **crude** - *а* сырой, неочищенный **dig (dug**) - v добывать; копать; **digger -** n угольный экскаватор; землеройная машина **divide** - v делить; (from) отделять; разделять **evidence -** *n* доказательство; очевидность; признак(и) **fossil** - *а* окаменелый, ископаемый; *п* ископаемое *(органического происхождения);*  окаменелость **heat -** v нагревать; *п* теплота

**liquid -** *а* жидкий; n жидкость; *ant* **solid**

**manufacture** - *v* изготовлять, производить; *syn* **produce**

**mudstone -** *n* аргиллит

**purpose** - *n* цель; намерение; *syn* **aim, goal**

**shale** - *п* глинистый сланец

**the former … the latter -** первый *(из вышеупомянутых)* последний *(из двух названных)* **bench** - *n* слой, пачка *(пласта)*

**blend** - v смешивать(ся); вклинивать(ся)

**combustion** - *п* горение, сгорание; **spontaneous combustion** самовоспламенение, самовозгорание

**continuity** - *n* непрерывность, неразрывность

**domestic** - *а* внутренний; отечественный

**estimate** - v оценивать; *n* оценка; смета

**fault** - *n* разлом, сдвиг *(породы);* сброс; **faulting** *n* образование разрывов или сбросов

**fold** - *n* изгиб, складка, флексура; **foulding -** *n* складчатость, смешение *(пласта)* без разрыва

**inflame** - v воспламеняться; загорать(ся); **inflammable** - *а* воспламеняющийся, горючий, огнеопасный; **flame** - *n* пламя

**intermediate** - *a* промежуточный; вспомогательный

**liable** - *a* (to) подверженный; подлежащий *(чему-л.)*

**luster -** *n* блеск *(угля, металла);* **lustrous -** *а* блестящий

**matter** - *n* вещество; материя

**moisture** - *n* влажность, сырость; влага

**parting**  $\cdot$  *n* прослоек

**plane** - *n* плоскость; **bedding plane** плоскость напластования

**rank** - *n* класс, тип; **coal rank** группа угля, тип угля

**regular** - *а* правильный; непрерывный; *ant* **irregular** неправильный; неравномерный; **regularity** *n* непрерывность; правильность

**similar** - *а* похожий, сходный; подобный; *syn* **alike, the same as**

**smelt** - v плавить *(руду);* выплавлять *(металл)*

**store** - v запасать, хранить на складе; вмещать

**strata** - *n pl от* **stratum** пласты породы; свита *(пластов);* формация, напластования породы; *syn* **measures**

**thickness** - *n* мощность *(пласта, жилы)*

**uniform** - *а* однородный; равномерный; **uniformity** *n* однородность; единообразие

**utilize** - v использовать; *syn* **use, apply, employ**

**volatile** - *а* летучий, быстро испаряющийся

# **Prospecting and Exploration**

**aerial** - *а* воздушный; надземный

**certain** - *а* определенный; некоторый; **certainly** *adv* конечно

**cost** - (cost) v стоить; *п* цена; стоимость

**crop** - v (out) обнажать(ся), выходить на поверхность *(о пласте, породе); syn* **expose;**  засевать, собирать урожай

**dredging** - *n* выемка грунта; драгирование

**drill** - v бурить, сверлить; *n* бурение, сверление; бурильный молоток; **drilling -** *n* бурение, сверление; **core-drilling** колонковое (керновое) бурение

**drive (drore**, **driven**) - v проходить *(горизонтальную выработку);* приводить в движение; управлять *(машиной); п* горизонтальная выработка; привод; передача

**evidence** – *n* основание; признак(и); свидетельства

**expect -** v ожидать; рассчитывать; думать; предлагать

**explore** - v разведывать месторождение полезного ископаемого с попутной добычей; **exploratory -** *а* разведочный; **exploration -** *n* детальная разведка; разведочные горные работы по месторождению

**galena** - *n* галенит, свинцовый блеск

**indicate** - v указывать, показывать; служить признаком; означать

**lead** - *n* свинец

**look for** - v искать

**open up -** v вскрывать *(месторождение);* нарезать *(новую лаву, забой);* **opening -** *п*  горная выработка; подготовительная выработка; вскрытие месторождения

**panning** - *n* промывка *(золотоносного песка в лотке)*

**processing** - *n* обработка; - **industry** обрабатывающая промышленность

**prove -** v разведывать *(характер месторождения или залегания);* доказывать; испытывать, пробовать; **proved -** *а* разведанный, достоверный; **proving -** *n* опробование, предварительная разведка

**search** - v исследовать; (for) искать *(месторождение); п* поиск; *syn* **prospecting**

**sign** - *n* знак, символ; признак, примета

**store** - v хранить, накапливать *(о запасах)*

**work -** v работать; вынимать, извлекать *(уголь, руду);* вырабатывать; **workable -** *а*  подходящий для работы, пригодный для разработки, рабочий *(о пласте);* рентабельный; **working -** *п* разработка, горная выработка

**adit** - *n* горизонтальная подземная выработка, штольня

**angle** - *n* угол

**approximate** - *а* приблизительный

**bit** - *n* режущий инструмент; буровая коронка, коронка для алмазного бурения; головка бура, сверло; **carbide bit** армированная коронка, армированный бур; **diamond bit -** алмазная буровая коронка

**borehole** - *n* скважина, буровая скважина

**crosscut** - *n* квершлаг

**dip** - *n* падение *(залежи);* уклон, откос; v падать

**enable** - v давать возможность или право *(что-л. сделать)*

**exploit** - v разрабатывать *(месторождение);* эксплуатировать; **exploitation** - *n* разработка; эксплуатация

**measure** - *n* мера; мерка; критерий; степень; *рl* свита, пласты; v измерять

**overburden -** *n* покрывающие породы, перекрывающие породы; верхние отложения, наносы; вскрыша

**pit** - *n* шахта; карьер, разрез; шурф

**reliable** - *а* надежный; достоверный

**rig** - *n* буровой станок, буровая вышка; буровая каретка; буровое оборудование

**sample** - *n* образец; проба; v отбирать образцы; опробовать, испытывать

**section** - *n* участок, секция, отделение, отрезок, разрез, профиль, поперечное сечение; **geological** ~ геологический разрез *(пород)*

**sequence** - *n* последовательность; порядок следования; ряд

**sink (sank, sunk**) - v проходить *(шахтный ствол, вертикальную выработку);* углублять*;*  погружать; опускать; **sinking** - *n* проходка *(вертикальных или наклонных выработок);* **shaft sinking -** проходка ствола

 $\mathbf{s}$ **lope** • *n* наклон; склон; бремсберг; уклон; v клониться, иметь наклон; sloping • *a* наклонный; **gently sloping -** с небольшим наклоном

**steep** - *а* крутой, крутопадающий, наклонный

**strike** - *n зд.* простирание; v простираться; **across the strike -** вкрест простирания; **along (on) the strike** по простиранию

**trench** - *n* траншея, канава; котлован; v копать, рыть, шурфовать

**to make use (of)** использовать, применять

#### **to take into consideration** принимать во внимание; *syn* **take into account General Information on Mining**

**ассеss -** *n* доступ

**affect** - v воздействовать *(на что-л.);* влиять; *syn* **influence**

**barren** - *а* непродуктивный; пустой *(о породе)*

**chute** - *n* скат, спуск; углеспускная выработка; жёлоб

**compare** - v (with) сравнивать, проводить параллель

**contribute -** v способствовать, содействовать; делать вклад *(в науку);* **make a (one's) ~ to smth.** сделать вклад во что-л.

**cross-section** - *n* поперечное сечение, поперечный разрез, профиль

**develop** - v разрабатывать *(месторождение);* развивать *(добычу);* производить подготовительные работы; **development -** *n* подготовительные работы; развитие добычи; развитие

**drift** - *n* штрек, горизонтальная выработка

**ensure** - v обеспечивать, гарантировать; *syn* **guarantee**

**face** - *n* забой; лава

**floor** - л почва горной выработки, почва пласта (жилы); **quarry** ~ подошва карьера; пол, настил

**govern** - v править, управлять; руководить; определять, обусловливать

**inclination** - *n* уклон, скат, наклон *(пластов);* наклонение; **seam** ~ падение *(пласта);*  наклон *(пласта)*

**incline** - *n* уклон, бремсберг, скат; наклонный ствол; **gravity**  $\sim$  бремсберг

**inclined** - *а* наклонный; **flatly** ~ слабо наклонный; **gently ~** наклонного падения; **medium**  $\sim$  умеренно наклонный *(о пластах)*; **steeply**  $\sim$  крутопадающий

**level** - *n* этаж, горизонт, горизонтальная горная выработка; штольня; уровень *(инструмент);* нивелир; ватерпас; горизонтальная поверхность

**recover** - v извлекать *(целики);* выбирать, очищать; добывать *(уголь и т.п.);*  восстанавливать

**remove** - v удалять; убирать; устранять; перемещать; **removal -** *n* вскрыша; выемка; уборка *(породы);* извлечение *(крепи);* перемещение; **overburden** - удаление вскрыши

**rib** - *n* ребро; выступ; узкий целик, предохранительный целик; грудь забоя

**roof** - *n* крыша; кровля выработки; кровля пласта *(или* жилы); перекрытие; ~ **support**  крепление кровли

**shaft** - *n* шахтный ствол; **auxiliary**  $\sim$  вспомогательный ствол; **hoisting**  $\sim$  подъемный ствол; главный шахтный ствол

**tabular -** *а* пластовый (о *месторождении);* пластообразный; плоский; линзообразный; *syn* **bedded, layered**

**waste** - *n* пустая порода; отходы; *syn* **barren rock**

**well** - *n* буровая скважина; колодец, источник; водоем; зумф

**capital investment -** капитальные вложения

**gate road -** промежуточный штрек

**in bulk -** навалом, в виде крупных кусков

**metal-bearing -** содержащий металл

**production face/working -** очистной забой

**productive mining -** эксплуатационные работы

**in view of -** ввиду чего-л., принимая во внимание что-л.

**with a view to -** с целью

**advantage** - *n* преимущество; превосходство; выгода; польза; **advantageous** - *а* выгодный; благоприятный, полезный; **to take advantage of smth** воспользоваться чём-л.

**caving** - *n* обрушение *(кровли);* разработка с обрушением

**deliver** - v доставлять, подавать; питать; нагнетать; произносить *(речь);* читать *(лекцию)*

**entry** - *n* штрек; выработка горизонтальная; *рl* подготовительные выработки; нарезные выработки; штреки

**giant** - *n* гидромонитор

**gravity** - *n* сила тяжести; вес, тяжесть; **by ~** самотеком, под действием собственного веса

**haul** - v доставлять; откатывать; подкатывать; перевозить; **haulage** - *п* откатка; доставка; транспортировка *(по горизонтали)*

**longwall** - *n* лава; выемка лавами; сплошной забой, сплошная или столбовая система разработки; *syn* **continuous mining; ~ advancing on the strike** выемка лавами прямым ходом по простиранию; сплошная система разработки по простиранию; **~ advancing to the rise** сплошная система разработки с выемкой по восстанию; ~ to **the dip** сплошная система разработки с выемкой по падению; ~ **retreating** выемка лавами обратным ходом; столбовая система разработки лавами

**lose (lost)** - v терять; **loss -** *n* потеря, убыток

**pillar** - *n* целик; столб; **shaft**  $\sim$  околоствольный целик;  $\sim$  **method** столбовая система разработки; ~ **mining** выемка целиков

**predominate** - v преобладать, превалировать; превосходить; господствовать, доминировать

**protect** - v охранять, защищать

**reach** - v простираться, доходить до; добиваться, достигать

**satisfy** - v удовлетворятъ(ся)

**shield** - *n* щит; ~ **method** щитовой метод проходки, щитовой способ

**rооm -** *n* камера; очистная камера; **room-and-pillar method** камерно-столбовая система разработки

**stowing** - *n* закладка *(выработанного пространства)*

**method of working** система разработки

**the sequence of working the seams -** последовательность отработки пластов

**goaf** — завал; обрушенное пространство

**double-ended drum bearer** — комбайн с двойным барабаном

**to identify** — опознавать

**appraisal** — оценка

**susceptibility** — чувствительность

**concealed** — скрытый, не выходящий на поверхность

**crusher** — дробилка

**concentration** — обогащение

**blending** — смешивание; составление шихты

**screen** — сортировать (обыден. уголь); просеивать

**froth floatation** — пенная флотация

**core drilling** — колонковое бурение

**to delineate** — обрисовывать, описывать

**lender** — заимодавец

**feasibility** — возможность

**in situ mining** — повторная разработка месторождения в массиве

**screening** — просеивание; грохочение

**processing** — обработка, разделение минералов

#### **Mining and Environment**

**break** v **(broke**, **broken**) отбивать *(уголь или породу),* обрушивать кровлю; разбивать; ломать; л отбойка, обрушение; **break out** отбивать, производить выемку

*(руды .или породы);* расширять забой; **breakage** л разрыхление, дробление

**drill -** *n* бур; .перфоратор; бурильный молоток; сверло; v бурить; car ~ буровая тележка; **mounted** ~ перфоратор на колонке; колонковый бурильный молоток; **drilling -** *n* бурение

**dump** -*n* отвал *(породы)*; склад угля; опрокид; **external** ~ внешний отвал; **internal** ~ внутренний отвал; v сваливать (в *отвал);* разгружать; отваливать; опрокидывать *(вагонетку);*
**dumper** опрокид; самосвал; отвалообразователь; **dumping** л опрокидывание; опорожнение; опрокид; *syn* **tip**

**environment -** *n* окружение; окружающая обстановка/среда

**explode -** v взрывать, подрывать; **explosion** - *n* взрыв; **explosive -** *n* взрывчатое вещество; *а* взрывчатый

**friable -** *а* рыхлый; хрупкий; рассыпчатый; слабый (о *кровле)*

**handle -** v перегружать; доставлять; транспортировать; управлять машиной; *n* ручка; рукоять; скоба; **handling** - *n* подача; погрузка; перекидка, доставка; транспортировка; обращение с машиной

**heap -** v наваливать; нагребать; *n* породный отвал, терриконик; *syn* **spoil ~, waste ~**

**hydraulicklng -** *n* гидродобыча; гидромеханизированная разработка

**load -** v нагружать, грузить, наваливать; *n* груз; нагрузка; **loader -** *n* погрузочная машина, навалочная машина, перегружатель; грузчик; **cutter-loader -** комбайн, комбинированная горная машина

**lorry** - *n* грузовик; платформа; *syn* **truck**

**mention -** v упоминать

**overcasting -** *n* перелопачивание *(породы)*

**pump** - *n* насос; **gravel**  $\sim$  песковый насос; **sludge**  $\sim$  шламовый насос; v качать; накачивать; откачивать

**reclamation -** *n* восстановление; осушение; извлечение крепи;  $\sim$  of land восстановление участка *(после открытых работ)*

**sidecastiag** - *n* внешнее отвалообразование

 $\textbf{site}$  - *n* участок, место; **building** ~ строительная площадка

**slice** - *n* слой; **slicing -** *n* выемка слоями, разработка слоями

**strip** - v производить вскрышные работы; разрабатывать; очищать *(лаву);* вынимать породу или руду; *n* полоса; **stripper -** *n* забойщик; вскрышной экскаватор; **stripping -** *n* открытая разработка, открытые горные работы; вскрыша; вскрытие наносов

**unit -** *n* агрегат; установка; устройство; прибор; узел; секция; деталь; машина; механизм; единица измерения; участок

**washery** - *n* углемойка; рудомойка; моечный цех

**to attract smb's attention** привлекать чье-л. внимание

**backhoe** - *n* обратная лопата

**blast** - *n* взрыв; v взрывать; дуть; продувать; **blasting** - *n* взрывание; взрывные работы; взрывная отбойка

**block out** - v нарезать залежь на блоки; нарезать столбы

**clearing** - *n* выравнивание почвы; планировка грунта

**crash** - v дробить; разрушать; обрушать(ся)

**earth-mover** - *n* землеройное оборудование; *syn* **excavator**

**excavator** - *n* экскаватор; **bucket-wheel** - роторный экскаватор; **multi-bucket ~**  многочерпаковый экскаватор; **single-bucket** - одночерпаковый экскаватор

**grab -** *n* грейфер, ковш, черпак; экскаватор; v захватывать;

**grabbing -** погрузка грейфером; захватывание

**hoist -** *n* подъемное установка (машина); подъемник; лебедка; v поднимать; **hoisting** шахтный подъем

**plough -** *n* струг

**power shovel** - *n* механическая лопата; экскаватор типа механической лопаты

**range -** *n* колебание в определенных пределах

**rate** - *n* норма; скорость, темп; коэффициент; степень; разрез; сорт; мощность; расход *(воды)*

**remote** - *а* отдаленный; ~ **control** дистанционное управление

**result** - v (in) приводить (к); иметь своим результатом; (from) следовать (из), происходить в результате

**safety** - *n* безопасность; техника безопасности

**slope** - *n* забой, сплошной забой, очистной забой; v очищать забой, вынимать породу, уголь; *syn* **face; sloping** очистные работы; очистная выемка; **open sloping** выемка с открытым забоем; **shrinkage sloping** выемка системой с магазинированием *(руды)*

**support** - v крепить; поддерживать; подпирать; *n* стойка; опора; поддержание; крепление; *syn* **timbering; powered roof** - механизированная крепь; **self-advancing powered roof** передвижная механизированная крепь

### **1.4 Самостоятельное изучение тем курса (для заочной формы обучения)**

Самостоятельное изучение тем курса предполагает изучение тем практических занятий, представленных в разделе 1, 2, 3 данных методических указаний студентами заочной формы обучения в межсессионный период.

### **1.5 Подготовка к контрольной работе и 1.6 Написание контрольной работы**

Для выполнения контрольной работы студентами кафедрой подготовлены *Методические рекомендации и задания к контрольной работе для студентов данной специальности.*

### **II. Другие виды самостоятельной работы**

## **2.1 Выполнение самостоятельного письменного домашнего задания (Подготовка к ролевой игре, к практико-ориентированным заданиям, опросу)**

### *2.1.1 Подготовка к ролевой игре*

Студенты получают ролевые карточки. Им необходимо обдумать свою роль, стратегию своей роли, вопросы и ответы.

### Role card 1

Sasha

The worst thing about your house is lack of privacy. You share your room with a younger sister. You think she goes through all your stuff. She asks you ambarrassing questions about boys, makes little nasty comments about you.

Your parents treat you like a baby. Your father is too much interested in your studying and homework. Your mother makes you do the work about the house alone. You are going to leave home as soon as you are old enough.

- Collect all the arguments to explain your attitude to your family.
- Listen to what the members of your family are saying.
- Don't interrupt them.
- Don't forget that both parents and children are to blame in conflict situations.
- Be polite and friendly

### Role card 2

Mother

Your daughter has written a letter of complaint to the youth magazine. She is not satisfied with your attitude to her. You have read this letter. You are worried about the situation in the family and have decided to discuss the problems with a family therapist.

- Say why you have invited the therapist
- Try to explain Sasha's attitude to you and the whole family.
- Think of your questions to Sasha
- Be objective to her problems you might have never taken them seriously!
- Try to analyse the situation, don't criticize Sasha
- Follow the therapist's advice
- Be polite and friendly

# Role card 3

# Father

Your daughter is complaining that you treat her like a baby. You don't let her out at night during the week. You always ask her about the boys. You don't believe her when she says she doesn't have any homework to do. Your wife has invited a family therapist to discuss the problems of your family.

- Say what your attitude to the problem is
- Try to explain Sasha's attitude to you and the whole family.
- Think of your questions to Sasha
- Be objective to her problems you might have never taken them seriously!
- Try to analyse the situation, don't criticize Sasha
- Follow the therapist's advice
- Be polite and friendly

# Role card 4

# Sister

Sasha is complaining that you don't help her with the work about the house. She also says that she can't keep anything secret in her room, you go through all her stuff. She is irritated by your behaviour. She is going to leave your home as soon as she is old enough.

- Say what your attitude to the problem is
- Try to explain Sasha's attitude to you and the whole family.
- Think of your questions to Sasha
- Be objective to her problems you might have never taken them seriously!
- Try to analyse the situation, don't criticize Sasha
- Follow the therapist's advice
- Be polite and friendly

# Role card 5

# Family therapist

- Encourage all the members of the family to speak
- Take notes
- Ask questions
- Summarize what you have heard from all the members of the family
- Try to analyse the situation in a short report

# *2.1.2 Подготовка к практико-ориентированному заданию*

## *Подготовьте устные высказывания по темам:*

- 1. From the history of the Ural State Mining University.
- 2. Faculties and specialities of the University.
- 3. The layout of the Ural State Mining University.
- 4. Student's academic work.

# *Подготовьте письменные ответы на вопросы:*

- 1. Where do you study?
- 2. What faculty do you study at?
- 3. How many faculties are there at the Ural State Mining University?
- 4. What year are you in?
- 5. What is your future speciality?
- 6. What specialities are there at your faculty?
- 7. When did you enter the University?

8. When was the Sverdlovsk Mining Institute founded?

9. When was it reorganized into the University?

10. In how many buildings is the Ural State Mining University housed?

11. In what building is your faculty housed?

12. Who is the dean of your faculty?

13. What books do you take from the library?

14. Where do you live?

15. Where do you usually have your meals?

16. How long does the course of studies for a bachelor's degree last?

17. How long do the students study for a Diplomate Engineer's course and a Magister's degree?

18. What subjects do you study this term?

19. What lectures and practical classes do you like to attend?

20. Where do the students have their practical work?

21. When do the students present their graduation papers for approval?

22. What graduates can enter the post-graduate courses?

23. What kind of sport do yon like?

24. Where do you go in for sports?

## *2.1.3 Подготовка к опросу*

# *Ответьте на вопросы на иностранном языке:*

1. What specialities does the geological faculty train geologic engineers in?

2. What problems does Geology study?

3. What branches is Geology divided into?

4. What does Economic Geology deal with?

5. What does mineralogy investigate?

6. What does paleontology deal with?

7. What is the practical importance of Geology?

8. Where do graduates of the geological faculty of the Mining University work?

9. What is your future speciality?

10. What kind of work do geologists-prospectors conduct?

11. What do geologists explore during the early stages of geological exploration?

12. What work do geologists conduct while working in. the field?

13. When do geologists start exploratory work?

14. What is the purpose of the exploratory work?

15. How is exploratory work conducted?

16. What contribution do geologists make to the development of the National Economy of our country?

17. What does hydrogeology deal with?

18. Where are ground waters used?

19. Where is thermal (hot) water used?

20. What must hydrogeologists do with ground waters which complicate construction work or mineral extraction?

## **2.2 Дополнительное чтение профессионально ориентированных текстов и выполнение заданий на проверку понимания прочитанного (по 2 текста на тему)**

## **Text 1: А.М. Terpigorev (1873-1959)**

*Запомните слова и выражения, необходимые для понимания текста:*

**to defend graduation paper (thesis) -** защищать дипломную работу (диссертацию)

**to pass an entrance examination -** сдать вступительный экзамен

**to get a higher education -** получить высшее образование

**to do one's best (one's utmost, all one can, everything in one's power) -** сделать все возможное, не жалеть сил

**to make contribution (to) -** вносить вклад в *(науку, технику* и т.д.) **choose (chose**, **chosen** ) - v выбирать; **choice -** *n* выбор

**collect -** v собирать, коллекционировать

**dangerous -** *а* опасный

**deposit -** *n* месторождение, залежь; **bedded deposits -** пластовые месторождения

**describe -** v описывать, изображать; **description -** *n* описание; **descriptive -** *а*  описательный

**facility -** *n (pl* **facilities)** средства; возможности; оборудование; устройства **fire damp -** *n* рудничный газ, метан

**harm** - *n* вред; *v* вредить; **harmful -** *а* вредный

**relate -** v относиться, иметь отношение

**safety -** *n* безопасность; **mine safety** безопасность труда при горных работах; техника безопасности; **safety measures** меры безопасности; **safe -** *а* безопасный; надежный

**seam -** *n* пласт *(угля); syn* **bed, layer; flat seam** горизонтальный, пологопадающий пласт; **inclined seam** наклонный пласт; **steep seam** крутопадающий пласт; **thick seam** мощный пласт; **thin seam** тонкий пласт

**state -** *n* состояние; государство; штат; *а* государственный; v заявлять; констатировать; излагать

**success** - *v* успех; удача; **be a success** иметь успех; **successful** *a* успешный

## *Прочитайте и переведите текст, выполните упражнения на проверку понимания прочитанного:*

Academician A.M. Terpigorev is a well-known mining engineer who successfully combined his practical experience with scientific research. He was bom in 1873 in Tambov. In 1892 he finished school with honours1 and decided to get a higher education. He chose the Mining Institute in St. Petersburg, passed all the entrance examinations successfully and became a student of the Mining Institute.

At the Institute he studied the full range of subjects2 relating to metallurgy, mining and mining mechanics.

At that time students' specialization was based on descriptive courses and elementary practical training. One of the best lecturers was A. P. Karpinsky. His lectures on historical geology were very popular.

During his practical training Terpigorev visited mines and saw that the miners' work was very difficult. While he was working in the Donbas he collected material for his graduation paper which he soon defended. The Mining of flat seams in the Donbas was carefully studied and described in it.

In 1897 Terpigorev graduated from the Institute with a first-class diploma of a mining engineer.

His first job as a mining engineer was at the Sulin mines where he worked for more than three years first as Assistant Manager and later as Manager.

From 1900 till 1922 Terpigorev worked at the Yekaterinoslav Mining Institute (now the Mining Institute in Dnepropetrovsk).

In 1922 he accepted an offer to take charge of the mining chair at the Moscow Mining Academy and moved to Moscow. From 1930 he headed the chairs5 of Mining Transport and Mining of Bedded Deposits at the Moscow Mining Institute.

Academician Terpigorev took a particular interest in mine safety. As a result of his investigations a series of safety measures in gassy collieries was worked out. For some time he was working on the problem of fire damp, the most harmful and dangerous of all the gases in mines.

His two-volume work Coal Mining and Mine Transport Facilities is a full description of the state of mechanization and the economy of the Donbas. His other works are about mining transport facilities, mechanization of coal mining and mining machinery. He is one of the pioneers in scientific methods of coal gasification.

*1. Укажите, какие предложения соответствуют содержанию текста. Подтвердите свои ответы фактами из текста.*

1. After school Terpigorev decided to work in a mine.

2. Terpigorev collected material for his graduation paper which dealt with mining thick seams in the Donbas.

3. For more than three years Terpigorev worked at the Sulin mines.

4. In 1922 Terpigorev accepted an offer to take charge of the mining chair at the Moscow Mining Institute.

- 5. He investigated the problems of mine safety.
- 6. He was one of the first to work on the problem of gasification of coal.

# *2. Ответьте на следующие вопросы:*

- 1. When and where was Terpigorev born?
- 2. What institute did he graduate from?
- 3. What material did he collect while he was working in the Donbas?
- 4. Where did Terpigorev work from 1900 till 1922?
- 5. At what institute did Terpigorev head the chair of Mining Bedded Deposits?
- 6. What did Terpigorev take a particular interest in?
- 7. What works by Terpigorev do you know?
- 8. What problems do Terpigorev's works deal with?
- 9. What was the result of his investigations on mine safety?

# *3. Переведите следующие сочетания слов.*

- а) охрана труда в шахтах
- б) подтверждать
- в) добыча угля
- г) эксплуатация месторождений
- д) метан
- e) принять предложение
- ж) выполнить задачу, задание
- з) горизонтальный пласт
- и) собирать материал
- 1. поступить в институт
- 2. решать важные проблемы
- 3. выдающиеся исследователи
- 4. успешно провести эксперименты
- 5. выбрать профессию
- 6. описательный курс
- 7. происхождение железной руды
- 8. начальник шахты
- 9. мероприятия по охране труда

# **Text 2: А.Р. Karpinsky (1847-1936)**

*Запомните слова и выражения, необходимые для понимания текста:* **abroad -** *adv* за рубежом

**confirm** - v подтверждать; утверждать

**consider -** v считать, полагать, рассматривать

**соntribute -** v вносить вклад; **contribution** вклад

**crust -** *n* земная кора

**detailed -** а подробный, детальный

**elect -** v избирать, выбирать *(голосованием);* назначать *(на должность)*

**embrace -** v охватывать; обнимать

**entire -** *а* весь, целый; полный; *syn* **whole**

**exist –** *v* существовать, быть, жить

**foreign -** *а* иностранный

**former -** *а* прежний

**investigate -** v исследовать; изучать

**prominent -** *а* знаменитый, выдающийся, известный; *syn* **remarkable, outstanding regularity** - *n* закономерность

**significant -** *а* значительный; **significance -** *n* значение, важность; **exhaust the significance** исчерпывать значение

**society** – *n* общество **staff** - *n* персонал; личный состав; штат **various -** *a* различный, разный, разнообразный **to advance the view -** высказывать мнение *(точку зрения)* **to be interested in -** быть заинтересованным *(чём-л.),* интересоваться **to take (an) interest in -** заинтересоваться *(чём-л.)*

## *Прочитайте и переведите текст, выполните упражнения на проверку понимания прочитанного:*

V.A. Obruchev, I.M. Gubkin, A.Y. Fersman, V.I. Vernadsky and A. P. Karpinsky were the prominent Russian scientists who laid the foundation1 of the Russian school of geology and mining.

An entire epoch in the history of Russian geology is connected with Karpinsky's name. One of the greatest Russian geologists, he was a member and for some time President of the Academy of Sciences of the former USSR and a member of several Academies abroad. The Geological Society of London elected him a foreign member in 1901. His greatest contribution to geology was a new detailed geological map of the European part of Russia and the Urals.

For many years he headed the Russian Geological Committee the staff of which was made up of his pupils. He was one of those geologists who embraced the whole of geological science. He created the new stratigraphy of Russia. He studied the geological systems in various regions of the country and was the first to establish3 the regularity of the Earth's crust movement. His paleontological studies are of no less importance, especially those on palaeozoic ammonoids. He also took an interest in deposits of useful minerals and gave a classification of volcanic rocks. He advanced the view that petroleum deposits existed in Russian, which was confirmed later. He studied some ore and platinum deposits and may be justly considered5 the founder of practical geology of the Urals. He was the first Russian scientist who introduced microscope in the study of petrographic slides.

Karpinsky was a prominent scientist, an excellent man and citizen. He was one of the best lecturers at the Mining Institute in his time. He was also one of the greatest Russian scientists who later became the first elected President of the Academy of Sciences of the USSR. Students were attracted to him not only because he was a great scientist but also because of his charming personality and gentle manner.

Every geologist and every geology student knows very well Karpinsky's most significant work An Outline of the Physical and Geographical Conditions in European Russia in Past Geological Periods.

# *1. Укажите, какие предложения соответствуют содержанию текста. Подтвердите свои ответы фактами из текста.*

- 1. Karpinsky was the first President of the Academy of Sciences.
- 2. He worked at the Mining Institute in St.Petersburg.
- 3. Karpinsky was a member of many Academies abroad.
- 4. Karpinsky made up a detailed map of the Asian part of our country.
- 5. He headed the Russian Geological Committee.
- 6. Karpinsky created a new branch of geology, namely stratigraphy.
- 7. He only tried to establish the regularity of the Earth's crust movement.
- 8. Karpinsky may be justly considered the founder of the practical geology of the Urals.
- *2. Ответьте на следующие вопросы:*
- 1. What society elected Karpinsky a foreign member and when?
- 2. Did he head the Russian Geological Committee or was he a member of that Committee?
- 3. Did Karpinsky investigate various regions of the Russian territory?
- 4. Which of his works are the most remarkable?
- 5. What can you say about Karpinsky's investigations in petrology?

# *3. Переведите следующие сочетания слов.*

- а) земная кора
- б) составить подробную карту
- в) замечательные работы
- г) выдающийся ученый
- д) залежи полезных ископаемых
- e) научное общество
- ж) избирать председателя (президента)
- з) заложить основы школы
- и) интересоваться геологией
- к) высказать точку зрения
- л) возглавлять комитет

# **Text 3: Sedimentary Rocks**

*Запомните слова и выражения, необходимые для понимания текста:* **cause -** v заставлять; вызывать; влиять; причинять; *п* причина, основание; дело; общее дело; *syn* **reason**

**clay** - *n* глина; глинозем

**consolidate -** v твердеть, затвердевать, уплотнять(ся); укреплять; *syn* **solidify crust -** *n* кора; *геол.* земная кора

**decay -** v гнить, разлагаться; *n* выветривание *(пород);* распад, разложение

**derive -** v (from) происходить, вести свое происхождение *(от);* наследовать

**destroy -** v разрушать; уничтожать; **destructive** *а* разрушительный

**dissolve** v растворять

**expose -** v выходить *(на поверхность);* обнажаться; **exposure -** *п* обнажение **external -** *а* внешний

**extrusive** - *а* эффузивный, излившийся *(о горной породе)*

**force -** v заставлять, принуждать; ускорять движение; *п* сила; усилие

**glacier -** *n* ледник, глетчер

**grain -** *n* зерно; **angular grains -** угловатые зерна *(минералов);* **grained -** *а* зернистый

**gravel -** *n* гравий, крупный песок

**internal -** *а* внутренний

**intrusive -** *а* интрузивный, плутонический

**iron -** *n* железо

**layer -** *п* пласт

**like** - *а* похожий, подобный; *syn* **similar;** *ant* **unlike;** *adv* подобно

**lime -** *n* известь; **limestone -** *n* известняк

**loose -** *а* несвязанный, свободный; рыхлый

**make up -** v составлять; *n* состав *(вещества)*

**particle** - *n* частица; включение

**peat -** *n* торф; торфяник

**represent -** v представлять собою; означать; быть представителем; **representative** представитель; **representative -** *а* характерный, типичный

**rock** – *n* горная порода; **igneous** - изверженная порода; **sedimentary** - осадочная порода **sand -** *n* песок

**sandstone -** *n* песчаник; **fine-grained (medium-grained, coarse-grained)** - мелкозернистый (среднезернистый, грубозернистый) песчаник

**sediment -** *n* отложение; осадочная порода; **sedimentary -** *а* осадочный; **sedimentation -** *n* образование осадочных пород

**schist -** *п (кристаллический)* сланец; **schistose -** *а* сланцеватый, слоистый

**shale -** *п* сланец, сланцевая глина, глинистый сланец; **clay -** глинистый сланец; **combustible …**,

**oil …** - горючий сланец

**siltstone -** *n* алеврит

**stratification -** *n* напластование, залегание

**stratify -** v напластовываться; отлагаться пластами; **stratified** *а* пластовый; *syn* **layered, bedded substance -** *n* вещество, материал; сущность

**thickness -** *n* толщина, мощность

**value -** *n* ценность; важность; величина; значение; **valuable -** *a* ценный *(о руде)*

**vary** - v изменять(ся); отличать(ся); *syn* **differ, change (from); variable -** *а* переменный; непостоянный; **various** *а* различный; *syn* **different**

## *Прочитайте и переведите текст, выполните упражнения на проверку понимания прочитанного:*

The rocks of the Earth's crust are divided into three main groups: sedimentary rocks, which consist of fragments or particles of pre-existing rocks; igneous rocks which have solidified from magma and metamorphic rocks. Metamorphic rocks have been derived from either igneous or sedimentary rocks.

Sedimentary rocks represent one of the three major groups of rocks that make up the crust of the Earth. Most sedimentary rocks have originated by sedimentation. They are layered or stratified. Thus, stratification is the most important characteristic of sediments and sedimentary rocks. It is necessary to note that the processes which lead to the formation of sedimentary rocks are going on around us.

Sediments are formed at or very near the surface of the Earth by the action of heat, water (rivers, glaciers, seas and lakes) and organisms.

It should be noted that 95 per cent of the Earth's crust is made up of igneous rocks and that only 5 per cent is sedimentary. In contrast, the amount of sedimentary rocks on the Earth's surface is three times that of igneous rocks.

Strictly speaking, sedimentary rocks form a very small proportion by volume of the rocks of the Earth's crust. On the contrary, about three quarters of the Earth's surface is occupied by sedimentary rocks. It means that most of sedimentary rocks are formed by sediments, accumulations of solid material on the Earth's surface.

The thickness of the layers of sedimentary rocks can vary greatly from place to place. They can be formed by the mechanical action of water, wind, frost and organic decay. Such sediments as gravel, sand and clay can be transformed into conglomerates, sandstones and clay schists as a result of the accumulation of materials achieved by the destructive mechanical action of water and wind.

Mechanical sediments can be unconsolidated and consolidated. For example, gravel, sand and clay form the group of unconsolidated mechanical sediments, because they consist of loose uncemented particles (grains).

On the Earth's surface we also find consolidated rocks, which are very similar to the loose sediments whose particles are firmly cemented to one another by some substance. The usual cementing substances are sand, clay, calcium carbonate and others. Thus sandstones are consolidated rocks composed of round or angular sand grains, more or less firmly consolidated. Like sand, sandstones can be divided into fine-grained, medium-grained and coarse-grained.

On the other hand, chemical sediments are the result of deposits or accumulations of substances achieved by the destructive chemical action of water. The minerals such as rock salt, gypsum and others are formed through sedimentation of mineral substances that are dissolved in water.

Sediments can also be formed by the decay of the remains of organisms, by the accumulation of plant relics.1 They are called organic sediments. Limestones, peat, coal, mineral oil and other sediments may serve as an example of organic sediments.

The most principal kinds of sedimentary rocks are conglomerate, sandstone, siltstone, shale, limestone and dolomite. Many other kinds with large practical value include common salt, gypsum, phosphate, iron oxide and coal.

As is known, water, wind and organisms are called external forces, because their action depends on the energy which our planet receives from the Sun.

## *1). Укажите, какие предложения соответствуют содержанию текста. Подтвердите свои ответы фактами из текста.*

1. The rocks of the Earth's crust are divided into two main groups.

2. Igneous rocks are composed of particles of pre-existing rocks.

3. Sedimentary rocks are stratified.

4. Sediments are formed by the action of glaciers.

5. Igneous rocks make up 75 per cent of exposed rocks.

6. Conglomerates are formed as a result of the accumulation of materials caused by the destructive mechanical action of water.

7. Sandstones are consolidated rocks.

8. Clays are unconsolidated mechanical sediments.

9. Chemical sediments are formed by the destructive chemical action of water.

10. Peat and coal are the organic sediments which are of great practical value.

11. Clay schist was formed at the beginning of the sedimentation period and clay was formed later.

### *2). Ответьте на вопросы:*

- 1. What main groups of rocks do you know?
- 2. Do sedimentary rocks consist of particles of pre-existing rocks?
- 3. How were igneous rocks formed?
- 4. Do you know how sedimentary rocks have originated?
- 5. What is the most important characteristic feature of sediments?
- 6. Do sedimentary rocks account for 10 per cent of the Earth's crust?
- 7. Is gravel consolidated mechanical sediment? And what about sand and clay?
- 8. What are cementing substances? Can calcium carbonate be used as a cementing substance?
- 9. Are there only fine-grained sandstones?
- 10. What can you say about chemical sediments?
- 11. Can you give an example of organic sediments? How are they formed?

### *3) Найдите в правой колонке английские эквиваленты следующих слов и сочетаний*

*слов.*

- 1. **земная кора** a) sandstone
- 2. растворяться в воде  $\qquad$  б) fine-grained sand
- 
- 4. УПЛОТНЕННЫЕ ОСАДКИ Г) exposed rocks
- 5. изверженные породы д) to dissolve in water
- 6. мелкозернистый песок е) like gypsum
- 
- 8. подобно гипсу (3) igneous rocks
- 9.  $0.06$ наженные породы и) to solidify, to consolidate

- 
- 3. песчаник в) the Earth's crust
	-
	-
	-
- 7. затвердевать ж) consolidated sediments
	-
	-

б) Найдите в правой колонке русские эквиваленты следующих сочетаний слов.

- 1. coarse-grained sand а) разрушительная сила воды
- 2. siltstone and shale б) пластовые месторождения
- 3. the destructive action of water в) доледниковый период
- -
- 4. existing rocks г) крупнозернистый (грубо- зернистый) песок
- 5. chemical decay д) частицы вещества
- 6. sedimentary rocks e) алеврит и сланец
- 7. stratified deposits ж) существующие породы
- 8. pre-glacial period 3) осадочные породы
	-
- 9. particles of a substance и) химический распад
- 

# **Text 4: Weathering of Rocks**

## *Запомните слова и выражения, необходимые для понимания текста:*

**contain -** v содержать *(в себе),* вмещать

**crack -** *n* трещина; щель; v давать трещину; трескаться, раскалываться

**contract -** v сжиматься; сокращаться

**dust -** *n* пыль

**expand -** v расширяться); увеличивать(ся) в объеме; **expansion** *п* расширение; *ant* **contract**

**fissure -** *n* трещина *(в породе, угле);* расщелина; щель

**fracture -** *n* трещина; излом; разрыв; v ломать(ся); раздроблять *(породу)*

**freeze -** *v* замерзать; замораживать; застывать

**gradual -** *а* постепенный; **gradually** *adv* постепенно

**hard -** *а* твердый, жесткий; *ant* **soft;** тяжелый (о *работе); adv* сильно, упорно; **hardly** *adv* едва, с трудом

**hole -** *n* отверстие; скважина; шпур; шурф

**influence -** *n* влияние; v **(on, upon)** влиять (не *что-л.)*

**lateral -** *а* боковой

**occur -** *v* залегать; случаться; происходить; *syn* **take place, happen; occurrence -** *п* залегание; **mode of occurrence -** условия залегания

**penetrate -** *v* проникать *(внутрь),* проходить через *(что-л.)*

**phenomenon -** *n* явление; *pi* **phenomena**

**pressure -** *n* давление; **lateral pressure** боковое *(горизонтальное)* давление; **rock pressure** горное давление, давление породы

**rate -** *n* степень, темп; скорость, норма; производительность; сорт; *syn* **speed, velocity refer -** v (to) ссылаться *(на что-л.);* относиться *(к периоду, классу)*

**resist -** *v* сопротивляться; противостоять; противодействовать; **resistance** - *n* сопротивление; **resistant -** *а* стойкий; прочный; сопротивляющийся

**size -** *n* размер; величина; класс *(угля)*

**solution –** *n* раствор; **soluble -** *а* растворимый; **solvent -** растворитель; *а* растворяющий **succession –** *n* последовательность, непрерывный ряд; **in succession** последовательно **undergo** (underwent, undergone) - *v* испытывать *(что-л.),* подвергаться *(чему-л.)*

**uniform –** *a* однородный; одинаковый

**weathering -** *n* выветривание; эрозия *(воздействию, влиянию и т.д.)*

**to be subjected to** подвергаться

## *Прочитайте и переведите текст, выполните упражнения на проверку понимания прочитанного:*

All rocks which are exposed on the Earth's surface (high mountain peaks, deserts) are decomposed to a certain degree. The process of rock disintegration by the direct influence of local atmospheric conditions on the Earth's surface is called weathering. This phenomenon is often referred to in geology because weathering is an active process. It takes place in the upper layers of the Earth's crust.

The main cause of physical weathering is the change in temperature that takes place with the succession of day and night. This phenomenon can best be observed in the deserts and high mountains where the changes in temperature are common.

During the day under the influence of heat, rocks expand whereas at night they begin to contract. As rocks are generally composed of different minerals, their expansion and contraction do not occur uniformly. As a result of this rocks crack. At the beginning these cracks or fissures are hardly noticeable but gradually they become wider and deeper until the whole surface of rock is finally transformed into gravel, sand or dust.

In the regions of a moderate or cold climate, where the temperature in winter goes down to below 0 (zero), the decomposition of rocks is greatly facilitated by the action of water. When water freezes it increases in volume and develops enormous lateral pressure. Under the action of water, rocks decompose to pieces of varied forms and sizes.

The decomposition of rocks under the direct influence of heat and cold is called physical weathering.

Rocks are subjected not only to physical decomposition but also to chemical weathering, i.e. to the action of chemical agents, such as water, carbon dioxide and oxygen. In a general way, chemical weathering is an acid attack on the rocks of the Earth's crust, in particular an attack on the most abundant minerals — quartz (sand) and aluminosilicates (clays). Only few minerals and rocks are resistant to the action of natural waters. The solvent action of water is stronger when it contains carbon dioxide. Water causes more complex and varied changes. With the participation of oxygen and carbon dioxide up to 90 per cent of rocks is transformed into soluble minerals, which are carried away by the waters.

Organisms and plants also take part in the disintegration of rocks. Certain marine organisms accelerate the destruction of rocks by making holes in them to live in. The action of plants can often be even more destructive. Their roots penetrate into the fissures of rocks and develop the lateral pressure which fractures and destroys rocks.

### *1. Укажите, какие предложены соответствуют содержанию текста. Подтвердите свои ответы фактами из текста.*

- 1. The process of sedimentation is called weathering.
- 2. The change in temperature causes physical weathering.
- 3. As a rule during the night rocks expand.
- 4. When freezing water decreases in volume and develops enormous lateral pressure.
- 5. The decomposition of rocks is due to the influence of heat and cold.
- 6. As a rule water contains dissolved mineral substances.
- 7. The solvent action of water is stronger when it does not contain carbon dioxide.
- 8. It should be noticed that the action of organisms and plants is destructive.
- 9. Certain marine organisms accelerate the destruction of rocks.

#### *2. Ответьте на следующие вопросы:*

- 1. What process is called weathering?
- 2. What process is called physical weathering?
- 3. Where can the phenomenon of physical weathering be best observed?
- 4. What process is called chemical weathering?
- 5. What substances can act as solvents?

6. Are all minerals and rocks resistant to the action of natural waters or only few minerals and rocks can resist the action of water?

7. How do organisms act on the destruction of rocks?

## *3. а) Найдите в правой колонке русские эквиваленты следующих слов и сочетаний слов:*

- 1. the Earth's surface
- 2. to be composed of different minerals
- 3. the expansion of rocks
- 4. changes in temperature
- 5. under the influence of heat
- 6. weathering
- 7. destructive forces
- 8. a great number of fractures
- 9. to penetrate into fissures
- а) под влиянием тепла
- б) разрушительные силы
- в) выветривание
- г) большое количество трещин
- д) состоять из различных минералов
- е) расширение пород
- ж) проникать в трещины
- з) изменения температуры
- и) поверхность земли

б) Найдите в правой колонке английские эквиваленты следующих слов и сочетаний

# слов:

- 1. увеличиваться в объеме
- 2. развивать боковое давление
- 3. способствовать разрушению пород
- 4. подвергаться гниению
- 5. растворять вещества
- 6. сопротивляться (чему-л.)
- 7. некоторые органические вещества
- 8. ускорять процесс выветривания
- 9. куски породы различных размеров
- а) to facilitate the decomposition of rocks
- б) to increase in volume
- в) to resist (smth)
- r) rock pieces of varied (different) sizes
- д) to accelerate the process of weathering
- е) to be subjected to decay
- ж) to dissolve substances
- з) to develop lateral pressure
- и) certain organic substances

# **Text 5: Fossil Fuels**

## *Запомните слова и выражения, необходимые для понимания текста:*

**accumulate** - v накапливать; скопляться

**ancient** - *а* древний, старинный; *ant* **modern**

**associate** - v связывать, соединять, ассоциироваться; *syn* **connect, link**

**burn (burnt**) - v сжигать; гореть; жечь

**charcoal -** *n* древесный уголь

**convenient** - *а* удобный, подходящий

**crude** - *а* сырой, неочищенный

**dig (dug**) - v добывать; копать; **digger -** n угольный экскаватор; землеройная машина

**divide** - v делить; (from) отделять; разделять

**evidence -** *n* доказательство; очевидность; признак(и)

**fossil** - *а* окаменелый, ископаемый; *п* ископаемое *(органического происхождения);* окаменелость **heat -** v нагревать; *п* теплота

**liquid -** *а* жидкий; n жидкость; *ant* **solid**

**manufacture** - *v* изготовлять, производить; *syn* **produce mudstone -** *n* аргиллит **purpose** - *n* цель; намерение; *syn* **aim, goal shale** - *п* глинистый сланец **the former … the latter -** первый *(из вышеупомянутых)* последний *(из двух названных)*

## *Прочитайте и переведите текст, выполните упражнения на проверку понимания прочитанного:*

The chief sources of energy available to man today are oil, natural gas, coal, water power and atomic energy. Coal, gas and oil represent energy that has been concentrated by the decay of organic materials (plants and animals) accumulated in the geologic past. These fuels-are often referred to as fossil fuels.

The word fossil (derived from the Latin fodere "to dig up") originally referred to anything that was dug from the ground, particularly a mineral. Today the term fossil generally means any direct evidence of past life, for example, the footprints of ancient animals. Fossils are usually found in sedimentary rocks, although sometimes they may be found in igneous and metamorphic rocks as well. They are most abundant in mudstone, shale and limestone, but fossils are also found in sandstone, dolomite and conglomerate.

Most fuels are carbon-containing substances that are burned in air. In burning fuels give off heat which is used for different purposes.

Fuels may be solid, liquid and gaseous. Solid fuels may be divided into two main groups, natural and manufactured. The former category includes coal, wood, peat and other plant products. The latter category includes coke and charcoal obtained by heating coal in the absence of air.

Liquid fuels are derived almost from petroleum. In general, natural petroleum, or crude oil, as it is widely known, is the basis of practically all industrial fuels. Petroleum is a mixture of hundreds of different hydrocarbons — compounds composed of hydrogen and carbon — together with the small amount of other elements such as sulphur, oxygen and nitrogen. Petroleum is usually associated with water and natural gas. It is found in porous sedimentary rocks where the geological formation allowed the oil to collect from a wide area. Petroleum is one of the most efficient fuels and raw materials.

Of gaseous fuels the most important are those derived from natural gas, chiefly methane or petroleum. Using gaseous fuels makes it possible to obtain high thermal efficiency, ease of distribution and control. Gas is the most economical and convenient type of fuels. Today gas is widely utilized in the home and as a raw material for producing synthetics.

Scientists consider that a most promising source of natural resources may be the floor of the sea, a subject which now has become an important field of research.

Generally speaking, all types of fossil fuels described in the text are of great economic importance as they represent the sources of energy the man uses today.

## *1. Укажете, какие предложения соответствуют содержанию текста. Подтвердите свои ответы фактами из текста.*

1. Coal, water power and atomic energy are the only sources of energy available to man today.

- 2. Coal, wood and peat represent natural group of solid fuels.
- 3. As a rule fossil fuels are found in sedimentary rocks.
- 4. Crude oil is widely used for producing solid fuels.
- 5. Petroleum can be found in porous sedimentary rocks.
- 6. Gas is used to produce synthetic materials.
- 7. Not all types of fossil fuels burn.

### *2. Ответьте на следующие вопросы:*

- 1. What fuels are often referred to as fossil fuels?
- 2. What does the word fossil mean?
- 3. What rocks are most abundant hi fossil fuels?
- 4. What types of fossil fuels do you know?
- 5. Is coke a natural or manufactured solid fuel? And what can you say about coal and peat?
- 6. How are coke and charcoal produced?
- 7. What rocks is petroleum usually associated with?
- 8. What are the advantages of gaseous fuels?
- *3. а) Найдите в правой колонке русские эквиваленты следующих слов сочетаний*
- *слов.*
- 1. fossil fuel a) дерево и торф
- 2. raw material б) небольшое количество аргиллита
- 3. crude oil в) органическое топливо
- 4. the chief sources of energy г) сланец и известняк
- $5.$  to refer to  $\qquad \qquad$   $\qquad \qquad$   $\qquad$   $\qquad$
- 6. any direct or indirect evidence of the deposit e) материалы, содержащие углерод
	- 7. shale and limestone ж) главные источники энергии
- 8. carbon-containing materials з) любые прямые или косвенные признаки месторождения
	- 9. wood and peat и) сырая (неочищенная) нефть
	- 10. the small amount of mudstone  $\kappa$ ) относиться к (чему-л.); ссылаться на (что-л.)

б) Найдите в правой колонке английские эквиваленты следующих слов и сочетаний слов.

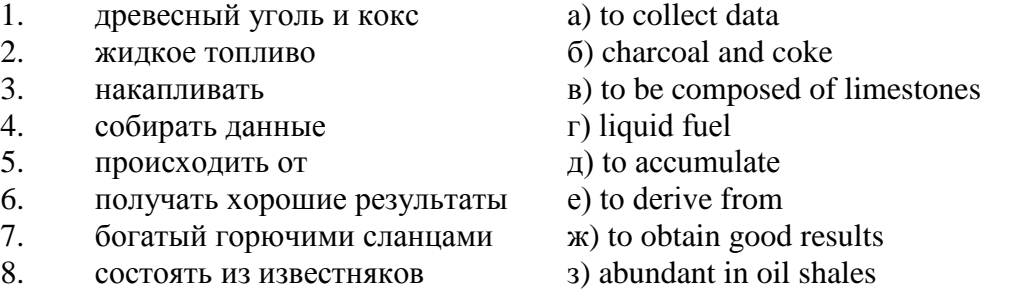

# **Text 6: Coal and Its Classification**

### *Запомните слова и выражения, необходимые для понимания текста:*

**bench** - *n* слой, пачка *(пласта)* **blend** - v смешивать(ся); вклинивать(ся) **combustion** - *п* горение, сгорание; **spontaneous combustion** самовоспламенение, самовозгорание **continuity** - *n* непрерывность, неразрывность **domestic** - *а* внутренний; отечественный **estimate** - v оценивать; *n* оценка; смета **fault** - *n* разлом, сдвиг *(породы);* сброс; **faulting** *n* образование разрывов или сбросов **fold** - *n* изгиб, складка, флексура; **foulding -** *n* складчатость, смешение *(пласта)* без разрыва **inflame** - v воспламеняться; загорать(ся); **inflammable** - *а* воспламеняющийся, горючий,

огнеопасный; **flame** - *n* пламя

**intermediate** - *a* промежуточный; вспомогательный

**liable** - *a* (to) подверженный; подлежащий *(чему-л.)*

**luster -** *n* блеск *(угля, металла);* **lustrous -** *а* блестящий

**matter** - *n* вещество; материя

**moisture** - *n* влажность, сырость; влага

**parting** - *n* прослоек

**plane** - *n* плоскость; **bedding plane** плоскость напластования

**rank** - *n* класс, тип; **coal rank** группа угля, тип угля

**regular** - *а* правильный; непрерывный; *ant* **irregular** неправильный; неравномерный; **regularity** *n* непрерывность; правильность

**similar** - *а* похожий, сходный; подобный; *syn* **alike, the same as smelt** - v плавить *(руду);* выплавлять *(металл)* **store** - v запасать, хранить на складе; вмещать **strata** - *n pl от* **stratum** пласты породы; свита *(пластов);* формация, напластования породы; *syn* **measures thickness** - *n* мощность *(пласта, жилы)* **uniform** - *а* однородный; равномерный; **uniformity** *n* однородность; единообразие

**utilize** - v использовать; *syn* **use, apply, employ**

**volatile** - *а* летучий, быстро испаряющийся

## *Прочитайте и переведите текст, выполните упражнения на проверку понимания прочитанного:*

Coal is the product of vegetable matter that has been formed by the action of decay, weathering, the effects of pressure, temperature and time millions of years ago.

Although coal is not a true mineral, its formation processes are similar to those of sedimentary rocks.

Structurally coal beds are geological strata characterized by the same irregularities in thickness, uniformity and continuity as other strata of sedimentary origin. Coal beds may consist of essentially uniform continuous strata or like other sedimentary deposits may be made up of different bands or benches of varying thickness.

You can see a seam limited by two more or less parallel planes, a shape which is typical of sedimentary rocks. The benches may be separated by thin layers, of clay, shale, pyrite or other mineral matter, commonly called partings. Like other sedimentary rocks coal beds may be structurally disturbed by folding and faulting.

According tо the amount of carbon coals are classified into: brown coals, bituminous coals and anthracite. Brown coals are in their turn subdivided into lignite and common brown coal. Although carbon is the most important element in coal, as many as 72 elements have been found in some coal deposits, including lithium, chromium, cobalt, copper, nickel, tungsten and others.

Lignite is intermediate in properties between peat and bituminous coal, containing when dry about 60 to 75 per cent of carbon and a variable proportion of ash. Lignite is a low-rank brown-toblack coal containing 30 to 40 per cent of moisture. Developing heat it gives from 2,500 to 4,500 calories. It is easily inflammable but burns with a smoky flame. Lignite is liable to spontaneous combustion. It has been estimated that about 50 per cent of the world's total coal reserves are lignitic.

Brown coal is harder than lignite, containing from 60 to 65 per cent of carbon and developing greater heat than lignite (4,000-7,000 calories). It is very combustible and gives a brown powder. Bituminous coal is the most abundant variety, varying from medium to high rank. It is a soft, black, usually banded coal. It gives a black powder and contains 75 to 90 per cent of carbon. It weathers only slightly and may be kept in open piles with little danger of spontaneous combustion if properly stored. Medium-to-low volatile bituminous coals may be of coking quality. Coal is used intensively in blast furnaces for smelting iron ore. There are non-coking varieties of coal.

As for the thickness, the beds of this kind of coal are not very thick (1-1.5 meters). The great quantities of bituminous coal are found in the Russian Federation.

Anthracite or "hard" coal has a brilliant lustre containing more than 90 per cent of carbon and low percentage of volatile matter. It is used primarily as a domestic fuel, although it can sometimes be blended with bituminous grades of coal to produce a mixture with improved coking qualities. The largest beds of anthracite are found in Russia, the USA and Great Britain.

Coal is still of great importance for the development of modern industry. It may be used for domestic and industrial purposes. Being the main source of coke, coal is widely used in the iron and steel industry. Lignite, for example either in the raw state or in briquetted form, is a source of industrial carbon and industrial gases.

There is a strong tendency now for increased research into new technologies to utilize coal. No doubt, coal will be used as a raw material for the chemical industry and petrochemical processes. All

these processes involve coal conversion which include gasification designed to produce synthetic gas from coal as the basis for hydrogen manufacture, liquefaction (разжижение) for making liquid fuel from coal and other processes.

# *1. Укажите, какие предложения соответствуют содержанию текста. Подтвердите свои ответы фактами из текста.*

1. Anthracite coals may be divided into lignite and common brown coal.

- 2. Coals are ranked according to the percentage of carbon they contain.
- 3. Peat, with the least amount of carbon is the lowest rank, then comes lignite or brown coal.
- 4. Brown coal is hard and it is not liable to spontaneous combustion.
- 5. Bituminous coal weathers rapidly and one cannot keep it in open piles.

6. Being intensively used in the iron and steel industry bituminous coal varies from medium to high rank.

7. Anthracite or hard coal, the highest in percentage of carbon, can be blended with bituminous grades of coal.

# *2. Ответьте на следующие вопросы:*

- 1. What is the classification of coal based on?
- 2. Is carbon the only element in coal? (Prove it.)
- 3. Is lignite intermediate in properties between peat and bituminous coal?
- 4. What heat value does lignite develop when burnt?
- 5. What coals are liable to spontaneous combustion?
- 6. What is the difference between lignite and brown coal?
- 7. Is bituminous coal high- or low-volatile?
- 8. Does anthracite contain 90 per cent of carbon?
- 9. Where are the largest deposits of anthracite found? And what can you say about bituminous

### coal?

10. What do you know about the utilization of coal?

# *3. а) Найдите в правой колонке русские эквиваленты следующих слов и сочетаний*

*слов:*

- 1. spontaneous combustion а) легковоспламеняющийся газ
- 2. moisture and ash content 6) высокосортный уголь
- 3. the most abundant variety в) плавить железную руду
- 4. in its turn  $\Gamma$ ) самовозгорание
- 5. the amount of volatile matter  $\qquad \qquad$  д) содержание влаги и золы
- 6. easily inflammable gas e) дымное пламя
- 
- 8. to smelt iron ore 3) яркий блеск
- 9. high-rank coal и) в свою очередь
- 
- 
- 
- 
- 
- 
- 
- 7. brilliant lustre ж) наиболее широко распространенные угли
	-
	-
- 10. a smoky flame **K**) количество летучих веществ

б) Найдите в правой колонке английские эквиваленты следующих слов н сочетаний

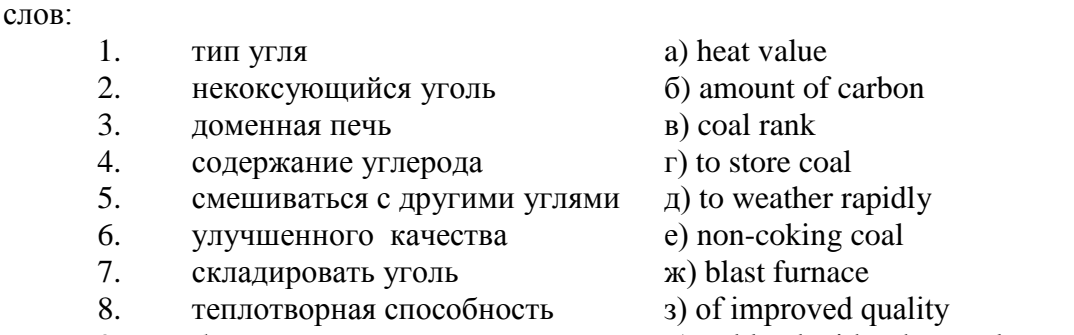

9. быстро выветриваться и) to blend with other coals

### **Text 7: General Information on Mining**

*Запомните слова и выражения, необходимые для понимания текста:* **ассеss -** *n* доступ

**affect** - v воздействовать *(на что-л.);* влиять; *syn* **influence**

**barren** - *а* непродуктивный; пустой *(о породе)*

**chute** - *n* скат, спуск; углеспускная выработка; жёлоб

**compare** - v (with) сравнивать, проводить параллель

**contribute -** v способствовать, содействовать; делать вклад *(в науку);* **make a (one's) ~ to smth.** сделать вклад во что-л.

**cross-section** - *n* поперечное сечение, поперечный разрез, профиль

**develop** - v разрабатывать *(месторождение);* развивать *(добычу);* производить подготовительные работы; **development -** *n* подготовительные работы; развитие добычи; развитие

**drift** - *n* штрек, горизонтальная выработка

**ensure** - v обеспечивать, гарантировать; *syn* **guarantee**

**face** - *n* забой; лава

**floor** - л почва горной выработки, почва пласта (жилы); **quarry** ~ подошва карьера; пол, настил

**govern** - v править, управлять; руководить; определять, обусловливать

**inclination** - *n* уклон, скат, наклон *(пластов);* наклонение; **seam** ~ падение *(пласта);*  наклон *(пласта)*

**incline** - *n* уклон, бремсберг, скат; наклонный ствол; **gravity**  $\sim$  бремсберг

**inclined** - *а* наклонный; flatly  $\sim$  слабо наклонный; gently  $\sim$  наклонного падения; medium  $\sim$  умеренно наклонный *(о пластах)*; **steeply**  $\sim$  крутопадающий

**level** - *n* этаж, горизонт, горизонтальная горная выработка; штольня; уровень *(инструмент);* нивелир; ватерпас; горизонтальная поверхность

**recover** - v извлекать *(целики);* выбирать, очищать; добывать *(уголь и т.п.);*  восстанавливать

**remove** - v удалять; убирать; устранять; перемещать; **removal -** *n* вскрыша; выемка; уборка *(породы);* извлечение *(крепи);* перемещение; **overburden** - удаление вскрыши

**rib** - *n* ребро; выступ; узкий целик, предохранительный целик; грудь забоя

**roof** - *n* крыша; кровля выработки; кровля пласта *(или* жилы); перекрытие; ~ **support**  крепление кровли

shaft - *n* шахтный ствол; **auxiliary**  $\sim$  вспомогательный ствол; **hoisting**  $\sim$  подъемный ствол; главный шахтный ствол

**tabular -** *а* пластовый (о *месторождении);* пластообразный; плоский; линзообразный; *syn* **bedded, layered**

**waste** - *n* пустая порода; отходы; *syn* **barren rock**

**well** - *n* буровая скважина; колодец, источник; водоем; зумф

**capital investment -** капитальные вложения

**gate road -** промежуточный штрек

**in bulk -** навалом, в виде крупных кусков

**metal-bearing -** содержащий металл

**production face/working -** очистной забой

**productive mining -** эксплуатационные работы

**in view of -** ввиду чего-л., принимая во внимание что-л.

**with a view to -** с целью

*Прочитайте и переведите текст, выполните упражнения на проверку понимания прочитанного:*

As has been said, mining refers to actual ore extraction. Broadly speaking, mining is the industrial process of removing a mineral-bearing substance from the place of its natural occurrence in the Earth's crust. The term "mining" includes the recovery of oil and gas from wells; metal, nonmetallic minerals, coal, peat, oil shale and other hydrocarbons from the earth. In other words, the work done to extract mineral, or to prepare for its extraction is called mining.

The tendency in mining has been towards the increased use of mining machinery so that modern mines are characterized by tremendous capacities. This has contributed to: 1) improving working conditions and raising labour productivity; 2) the exploitation of lower-grade metal-bearing substances and 3) the building of mines of great dimensions.

Mining can be done either as a surface operation (quarries, opencasts or open pits) or by an underground method. The mode of occurrence of the sought-for metallic substance governs to a large degree the type of mining that is practised. The problem of depth also affects the mining method. If the rock containing the metallic substance is at a shallow site and is massive, it may be economically excavated by a pit or quarry-like opening on the surface. If the metal-bearing mass is tabular, as a bed or vein, and goes to a great distance beneath the surface, then it will be worked by some method of underground mining.

Working or exploiting the deposit means the extraction of mineral. With this point in view a number of underground workings is driven in barren (waste) rock and in mineral. Mine workings vary in shape, dimensions, location and function.

Depending on their function mine workings are described as exploratory, if they are driven with a view to finding or proving mineral, and as productive if they are used for the immediate extraction of useful mineral. Productive mining can be divided into capital investment work, development work, and face or production work. Investment work aims at ensuring access to the deposit from the surface. Development work prepares for the face work, and mineral is extracted (or produced) in bulk.

The rock surfaces at the sides of workings are called the sides, or hi coal, the ribs. The surface above the workings is the roof in coal mining while in metal mining it is called the back. The surface below is called the floor.

The factors such as function, direct access to the surface, driving in mineral or in barren rock can be used for classifying mine workings:

I. Underground workings:

a) Long or deep by comparison with their cross-section may be: 1) vertical (shaft, blind pit); 2) sloping (slopes, sloping drifts, inclines); 3) horizontal (drifts, levels, drives, gate roads, adits, crosscuts).

b) Large openings having cross dimensions comparable with their length.

c) Production faces, whose dimensions depend on the thick ness of the deposit being worked, and on the method of mining it.

### *1. Укажите, какие предложения соответствуют содержанию текста. Подтвердите свои ответы фактами из текста.*

1. As a rule, the term "mining" includes the recovery of oil and gas from wells as well as coal, iron ores and other useful minerals from the earth.

2. The increased use of mining machinery has greatly contributed to raising labour productivity and improving working conditions.

3. It is quite obvious that the problem of depth is not always taken into consideration in choosing the mining method.

4. Productive workings are usually used for the immediate extraction of useful mineral.

5. Underground workings are driven in barren rock or in mineral.

6. A shaft is a vertical underground working which is long and deep in comparison with its cross-section.

7. The surface above the mine working is usually called the floor.

8. The rock surfaces at the sides of mine workings arc called the ribs.

# *2. Ответьте на следующие вопросы:*

- 1. What is mining?
- 2. What has contributed to the better working conditions of the miners?
- 3. What factors influence the choice of the mining method?
- 4. In what case is useful mineral worked by open pits?

5. Are exploratory workings driven with a view to finding and proving mineral or are they driven for immediate extraction of mineral?

- 6. What is the difference between development and production work?
- 7. What main factors are used for classifying mine workings?
- 8. What do the dimensions of production faces depend on?

# *3. а) Найдите в правой колонке русские эквиваленты следующих слов и сочетаний*

## *слов:*

- 1. direct access to the surface
- 2. open-cast mining
- 3. tabular (or bedded) deposits
- 4. oil well
- 5. underground workings
- 6. cross-section of a working
- 7. production face
- 8. the roof of the mine working
- 9. to drive mine workings in barren rock
- 10. to affect the mining method
- а) нефтяная скважина
- б) проходить горные выработки по пустой породе
- в) влиять на метод разработки
- г) прямой доступ к поверхности
- д) пластовые месторождения
- е) открытая разработка
- ж) поперечное сечение выработки
- з) подземные выработки
- и) очистной забой
- к) кровля горной выработки

б) Найдите в правой колонке английские эквиваленты следующих слов сочетаний слов:

- 1. способствовать чему-л.
- 2. размер ствола
- 3. извлекать, добывать (уголь)
- 4. штреки и квершлаги
- 5. пустая порода
- 6. вообще говоря
- 7. удалять, перемещать (крепь, вскрышу и др.)
- 8. с целью ...
- 9. подготовительные работы
- 10. мощность пласта
- а) thickness of a seam
- б) shaft dimension
- в) with a view to
- г) to contribute to smth.
- д) development work
- е) to remove (timber, overburden, etc.)
- ж) drifts (gate roads) and crosscuts
- з) generally speaking

и) to recover (coal)

к) waste (barren) rock

# **Text 8: Methods of Working Bedded Deposits Underground**

*Запомните слова и выражения, необходимые для понимания текста:*

**advantage** - *n* преимущество; превосходство; выгода; польза; **advantageous** - *а* выгодный; благоприятный, полезный; **to take advantage of smth** воспользоваться чём-л.

**caving** - *n* обрушение *(кровли);* разработка с обрушением

**deliver** - v доставлять, подавать; питать; нагнетать; произносить *(речь);* читать *(лекцию)*

**entry** - *n* штрек; выработка горизонтальная; *рl* подготовительные выработки; нарезные выработки; штреки

**giant** - *n* гидромонитор

**gravity** - *n* сила тяжести; вес, тяжесть; **by ~** самотеком, под действием собственного веса **haul** - v доставлять; откатывать; подкатывать; перевозить; **haulage** - *п* откатка; доставка;

транспортировка *(по горизонтали)*

**longwall** - *n* лава; выемка лавами; сплошной забой, сплошная или столбовая система разработки; *syn* **continuous mining; ~ advancing on the strike** выемка лавами прямым ходом по простиранию; сплошная система разработки по простиранию; **~ advancing to the rise** сплошная система разработки с выемкой по восстанию; ~ to **the dip** сплошная система разработки с выемкой по падению; ~ **retreating** выемка лавами обратным ходом; столбовая система разработки лавами

**lose (lost)** - v терять; **loss -** *n* потеря, убыток

**pillar** - *n* целик; столб; **shaft**  $\sim$  околоствольный целик;  $\sim$  **method** столбовая система разработки; ~ **mining** выемка целиков

**predominate** - v преобладать, превалировать; превосходить; господствовать, доминировать

**protect** - v охранять, защищать

**reach** - v простираться, доходить до; добиваться, достигать

**satisfy** - v удовлетворятъ(ся)

**shield** - *n* щит; ~ **method** щитовой метод проходки, щитовой способ

**rооm -** *n* камера; очистная камера; **room-and-pillar method** камерно-столбовая система разработки

**stowing** - *n* закладка *(выработанного пространства)*

**method of working** система разработки

**the sequence of working the seams -** последовательность отработки пластов

## *Прочитайте и переведите текст, выполните упражнения на проверку понимания прочитанного:*

The method of working (or method of mining) includes a definite sequence and organization of development work of a deposit, its openings and its face work in certain geological conditions. It depends on the mining plan and machines and develops with their improvements. A rational method of working should satisfy the following requirements in any particular conditions: 1) safety of the man; 2) maximum output of mineral; 3) minimum development work (per 1,000 tons output); 4) minimum production cost and 5) minimum losses of mineral.

Notwithstanding the considerable number of mining methods in existence, they can be reduced to the following main types: 1. Methods of working with long faces (continuous mining); 2. Methods of working with short faces (room-and-pillar). The characteristic feature of the continuous mining is the absence of any development openings made in advance of production faces. The main advantage of long continuous faces is that they yield more mineral. Besides, they allow the maximum use of combines (shearers), cutting machines, powered supports and conveyers. The longwall method permits an almost 100 per cent recovery of mineral instead of 50 to 80 per cent obtainable in room-and-pillar methods.

The basic principle of room-and-pillar method is that rooms from 4 to 12 meters wide (usually 6-7) are driven from the entries, each room is separated from each other by a rib pillar. Rib pillars are recovered or robbed after the rooms are excavated. The main disadvantage of shortwall work is a considerable loss of mineral and the difficulty of ventilation. In working bedded deposits methods of mining mentioned above may be used either with stowing or with caving.

In Russia, Germany (the Ruhr coal-field), France and Belgium nearly all the faces are now long ones. In Britain longwall faces predominate.

The USA, Canada, Australia and to some extent India are developing shortwall faces and creating the machines for them. In these countries shortwall faces are widely used.

In Russia the thick seams are taken out to full thickness up to 4.5 m thick if they are steep, and up to 3.5 m thick if they are gently sloping or inclined. In the Kuznetsk coal-field long faces are worked to the dip with ashield protection, using a method proposed by N.Chinakal. In shield mining coal is delivered to the lower working by gravity so that additional haulage is not required.

It should also be noted that in Russia hydraulic mining is widely used as it is one of the most economic and advantageous methods of coal getting. New hydraulic mines are coming into use in a number of coal-fields. Hydraulic mining is developing in other countries as well.

The aim of hydraulic mining is to remove coal by the monitors (or giants) which win coal and transport it hydraulically from the place of work right to the surface. It is quite obvious that the choice of the method of mining will primarily depend on the depth and the shape and the general type of the deposit.

### *1. Укажите, какие предложения соответствуют содержанию текста. Подтвердите свои ответы фактами из текста.*

1. A definite sequence and organization of development work is called mining.

2. Mining methods in existence can be reduced to the two main types.

3. The depth and the shape of the deposit influence the choice of the method of working.

4. As is known, in Belgium all the faces are short now, in Great Britain they amount to 84 per

5. In Australian collieries shortwall faces are widely used.

6. The room-and-pillar method is characterized by the absence of any development openings.

7. High-capacity monitors win coal and transport it hydraulically right to the surface.

## *2. Ответьте на следующие вопросы:*

1. What factors does mining depend on?

2. What is mining?

3. What are the most important factors which affect the choice of the method of working?

4. Do short faces or long faces predominate in Russia? What can you say about the Ruhr coal-

### field?

cent.

5. Is Canada developing shortwall faces or longwall faces?

6. What are the main disadvantages of shortwall faces?

7. What are the two main methods of working?

8. What is the main advantage of long continuous faces?

9. What methods of mining long faces do you know?

10. What method of mining is characterized by the absence of development openings?

*3. а) Найдите в правой колонке русские эквиваленты следующих слов в сочетаний слов:*

- 1. development face а) сплошная система разработки
	-
- 2. great losses 6) выемка неликов
- 3. shield method of mining в) подготовительный забой
- 4. continuous mining  $\Gamma$ ) большие потери
- 5. longwall advancing to the dip  $\Box$   $\Box$  удовлетворять требованиям
- 6. the room-and-pillar method of mining e) зависеть от геологических условий
- 7. to open up a deposit ж) выемка лавами прямым ходом по падению
- 8. pillar mining 3) щитовая система разработки
- 9. to satisfy the requirements **и**) вскрывать месторождение
- 

10. to depend upon the geological conditions к) камерно-столбовая система разработки

б) Найдите в правой колонке английские эквиваленты следующих слов и сочетаний слов:

- 1. включать (в себя) a) safety
- 2. выемка лавами обратным ходом б) annual output
- 3. достигать  $50\%$  в) to involve
- 
- 5. безопасность д) long wall retreating
- 6. годовая добыча е) in connection with difficulties
- 7. основной недостаток системы разработки ж) to exceed 60 per cent
- 
- 9. крутопадающий пласт  $u$ ) to reach 50 per cent
- 
- mining
	- 11. предложить новый способ разработки л) sublevel
	-
	- 13. несмотря на н) open up a deposit
	- 14. вскрывать месторождение о) steep seam
- 
- 4. превышать 60% г) to propose a new method of mining
	-
	- -
- 8. под-этаж з) notwithstanding (in spite of)
	-
- 10. щитовая система разработки к) the main disadvantage of the method of
	-
- 12. в связи с трудностями M shield method of mining
	-
	-

# **2.3 Подготовка доклада**

### **Подготовьте доклад по одной из предложенных тем.**

- 1. Inigo Jones (1573-1652)
- 2. Christopher Wren (1632-1723)
- 3. Geoffrey Chaucer (1340-1400)
- 4. Samuel Johnson (1709-1784)
- 5. Alfred Tennyson (1809-1892)
- 6. Thomas Hardy (1840-1928)
- 7. John Milton (1608-1674)
- 8. William Makepeace Thackeray (1811-1863)
- 9. Henry Wadsworth Longfellow (1807 1882)
- 10. Joshua Reynolds (1723-1792)
- 11. Thomas More (1478 1535)
- 12. J.M.W. Turner (1775-1851)
- 13. Thomas Gainsborough (1727 1788)
- 14. Henry Moor (1898-1986)
- 15. Henry Irving (1838-1905)
- 16. William Gilbert (1836-1911)
- 17. Arthur Sullivan (1842-1900)
- 18. James Watt (1736 1819)
- 19. Thomas Telford (1757 1834)
- 20. Isambard Kingdom Brunel (1806 1859)
- 21. George Stephenson (1781 1848)
- 22. David Livingstone (1813 1873)
- 23. Tony Blair (1953)
- 24. Winston Churchill (1874 1965)
- 25. Margaret Hilda Thatcher (1925)
- 26. Sir Isaac Newton (1642 1727
- 27. Alexander Graham Bell (1847 1922)

28. Robert Burns (1759 – 1796)

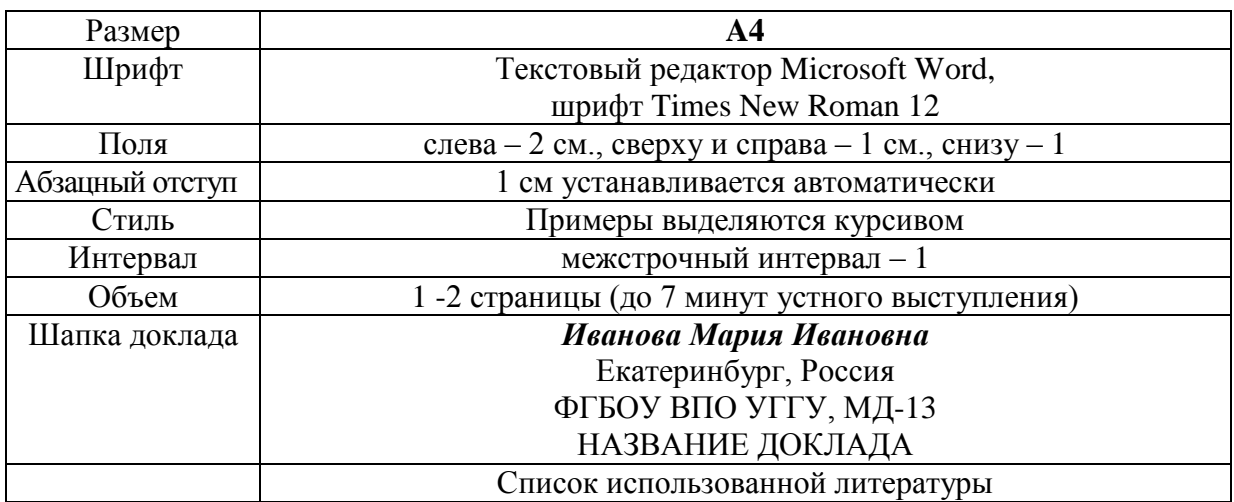

### **Правила предоставления информации в докладе**

Краткое содержание статьи должно быть представлено на 7-10 слайдах, выполненных в PowerPoint.

### **2.4 Подготовка к тесту**

Тест направлен на проверку страноведческих знаний и знаний межкультурной коммуникации. Для этого студентам необходимо повторить материал, представленный в *Социально-культурной сфере общения* по теме «Страны изучаемого языка» (Я и мир). Для успешного написания теста изучите следующий материал:

### **THE GEOGRAPHICAL POSITION OF GREAT BRITAIN**

The United Kingdom of Great Britain and Northern Ireland covers an area of some 244 thousand square miles. It is situated on the British Isles. The British Isles are separated from Europe by the Strait of Dover and the English Channel. The British Isles are washed by the North Sea in the east and the Atlantic Ocean in the west.

England is in the southern and central part of Great Britain. Scotland is in the north of the island. Wales is in the west. Northern Ireland is situated in the north-eastern part of Ireland.

England is the richest, the most fertile and most populated part in the country. There are mountains in the north and in the west of England, but all the rest of the territory is a vast plain. In the northwestern part of England there are many beautiful lakes. This part of the country is called Lake District.

Scotland is a land of mountains. The Highlands of Scotland are among the oldest mountains in the world. The highest mountain of Great Britain is in Scotland too. The chain of mountains in Scotland is called the Grampians. Its highest peak is Ben Nevis. It is the highest peak not only in Scotland but in the whole Great Britain as well. In England there is the Pennine Chain. In Wales there are the Cumbrian Mountains.

There are no great forests on the British Isles today. Historically, the most famous forest is Sherwood Forest in the east of England, to the north of London. It was the home of Robin Hood, the famous hero of a number of legends.

The British Isles have many rivers but they are not very long. The longest of the English rivers is the Severn. It flows into the Irish Sea. The most important river of Scotland is the Clyde. Glasgow stands on it. Many of the English and Scottish rivers are joined by canals, so that it is possible to travel by water from one end of Great Britain to the other.

The Thames is over 200 miles long. It flows through the rich agricultural and industrial districts of the country. London, the capital of Great Britain, stands on it. The Thames has a wide mouth, that's

why the big ocean liners can go up to the London port. Geographical position of Great Britain is rather good as the country lies on the crossways of the see routes from Europe to other parts of the world. The sea connects Britain with most European countries such as Belgium, Holland, Denmark, Norway and some other countries. The main sea route from Europe to America also passes through the English Channel.

United Kingdom of Great Britain and Northern Ireland occupies the territory of the British Isles. They lie to the north-west of Europe.

Once upon a time the British Isles were an integral part of the mainland. As a result of sinking of the land surface they became segregated. Great Britain is separated from the continent by the English Channel. The country is washed by the waters of the Atlantic Ocean. Great Britain is separated from Belgium and Holland by the North Sea, and from Ireland — by the Irish Sea.

There are several islands along the coasts. The total area of the British Isles is 325 000 km2. The main islands are Great Britain and Ireland.

The surface of the country is much varied. Great Britain is the country of valleys and plains.

The insular geographical position of Great Britain promoted the development of shipbuilding, different trading contacts with other countries. It has also allowed the country to stay independent for quite a long period of time.

### **THE BRITISH PARLIAMENT**

The British Parliament is the oldest in the world. It originated in the 12th century as Witenagemot, the body of wise councillors whom the King needed to consult pursuing his policy. The British Parliament consists of the House of Lords and the House of Commons and the Queen as its head.

The House of Commons plays the major role in law-making. It consists of Members of Parliament (called MPs for short). Each of them represents an area in England, Scotland, Wales and Ireland.

MPs are elected either at a general election or at a by-election following the death or retirement. Parliamentary elections are held every 5 years and it is the Prime Minister who decides on the exact day of the election. The minimum voting age is 18. And the voting is taken by secret ballot.

The election campaign lasts about 3 weeks, The British parliamentary system depends on political parties.

The party which wins the majority of seats forms the government and its leader usually becomes Prime Minister. The Prime Minister chooses about 20 MPs from his party to become the cabinet of ministers. Each minister is responsible for a particular area in the government. The second largest party becomes the official opposition with its own leader and «shadow cabinet». The leader of the opposition is a recognized post in the House of Commons.

The parliament and the monarch have different roles in the government and they only meet together on symbolic occasions, such as coronation of a new monarch or the opening of the parliament. In reality, the House of Commons is the one of three which has true power.

The House of Commons is made up of six hundred and fifty elected members, it is presided over by the speaker, a member acceptable to the whole house. MPs sit on two sides of the hall, one side for the governing party and the other for the opposition. The first 2 rows of seats are occupied by the leading members of both parties (called «front benches»). The back benches belong to the rankand-life MPs.

Each session of the House of Commons lasts for 160-175 days. Parliament has intervals during his work. MPs are paid for their parliamentary work and have to attend the sittings.

As mention above, the House of Commons plays the major role in law making. The procedure is the following: a proposed law («a bill») has to go through three stages in order to become an act of Parliament; these are called «readings».

The first reading is a formality and is simply the publication of the proposal. The second reading involves debate on the principles of the bill; it is examination by parliamentary committee.

And the third reading is a report stage, when the work of the committee is reported on to the house. This is usually the most important stage in the process.

When the bill passes through the House of Commons, it is sent to the House of Lords for discussion, when the Lords agree it, the bill is taken to the Queen for royal assent, when the Queen sings the bill, it becomes act of the Parliament and the Law of the Land.

The House of Lords has more than 1000 members, although only about 250 take an active part in the work in the house. Members of this Upper House are not elected; they sit there because of their rank. The chairman of the House of Lords is the Lord Chancellor. And he sits on a special seat, called «Woolsack».

The members of the House of Lords debate the bill after it has been passed by the House of Commons. Some changes may be recommended and the agreement between the two houses is reached by negotiations.

### **BRITISH TRADITIONS AND CUSTOMS**

British nation is considered to be the most conservative in Europe. It is not a secret that every nation and every country has its own customs and traditions. In Great Britain people attach greater importance to traditions and customs than in other European countries. Englishmen are proud of their traditions and carefully keep them up. The best examples are their queen, money system, their weights and measures.

There are many customs and some of them are very old. There is, for example, the Marble Championship, where the British Champion is crowned; he wins a silver cup known among folk dancers as Morris Dancing. Morris Dancing is an event where people, worn in beautiful clothes with ribbons and bells, dance with handkerchiefs or big sticks in their hands, while traditional musicsounds.

Another example is the Boat Race, which takes place on the river Thames, often on Easter Sunday. A boat with a team from Oxford University and one with a team from Cambridge University hold a race.

British people think that the Grand National horse race is the most exciting horse race in the world. It takes place near Liverpool every year. Sometimes it happens the same day as the Boat Race takes place, sometimes a week later. Amateur riders as well as professional jockeys can participate. It is a very famous event.

There are many celebrations in May, especially in the countryside.

Halloween is a day on which many children dress up in unusual costumes. In fact, this holiday has a Celtic origin. The day was originally called All Halloween's Eve, because it happens on October 31, the eve of all Saint's Day. The name was later shortened to Halloween. The Celts celebrated the coming of New Year on that day.

Another tradition is the holiday called Bonfire Night. On November 5, 1605, a man called Guy Fawkes planned to blow up the Houses of Parliament where the king James 1st was to open Parliament on that day. But Guy Fawkes was unable to realize his plan and was caught and later, hanged. The British still remember that Guy Fawkes' Night. It is another name for this holiday. This day one can see children with figures, made of sacks and straw and dressed in old clothes. On November 5th, children put their figures on the bonfire, burn them, and light their fireworks.

In the end of the year, there is the most famous New Year celebration. In London, many people go to Trafalgar Square on New Year's Eve. There is singing and dancing at 12 o'clock on December 31st.

A popular Scottish event is the Edinburgh Festival of music and drama, which takes place every year. A truly Welsh event is the Eisteddfod, a national festival of traditional poetry and music, with a competition for the best new poem in Welsh. If we look at English weights and measures, we can be convinced that the British are very conservative people. They do not use the internationally accepted measurements. They have conserved their old measures. There are nine essential measures. For general use, the smallest weight is one ounce, then 16 ounce is equal to a pound. Fourteen pounds is one stone.

The English always give people's weight in pounds and stones. Liquids they measure in pints, quarts and gallons. There are two pints in a quart and four quarts or eight pints are in one gallon. For length, they have inches: foot, yards and miles.

### **LONDON**

As well as being the capital of England, London is the capital of the United Kingdom. London was founded by the Romans in 43 A.D. and was called Londinium. In 61 A.D. the town was burnt down and when it was rebuilt by the Romans it was surrounded by a wall. That area within the wall is now called the City of London. It is London's commercial and business centre. It contains the Bank of England, the Stock Exchange and the head offices of numerous companies and corporations. Here is situated the Tower of London.

The Tower was built by William the Conqueror who conquered England in 1066. He was crowned at Westminster Abbey. Now most of the Government buildings are located there.

During the Tudor period (16th century) London became an important economic and financial centre. The Londoners of the Elizabethan period built the first theatres. Nowadays the theatre land is stretched around Piccadilly Circus. Not far from it one can see the British Museum and the «Covent Garden» Opera House.

During the Victorian period (19th century) London was one of the most important centers of the Industrial Revolution and the centre of the British Empire. Today London is a great political centre, a great commercial centre, a paradise for theatre-goers and tourists, but it is also a very quiet place with its parks and its ancient buildings, museums and libraries.

#### **LONDON**

London is the capital of Great Britain, its political, economic and commercial center. It's one of the largest cities in the world and the largest city in Europe. Its population is about 9 million. London is one of the oldest and most interesting cities in the world. Traditionally it`s divided into several parts: the City, Westminster, the West End and the East End.

They are very different from each other and seem to belong to different towns and epochs. The heart of London is the City, its financial and business center. Numerous banks, offices and firms are situated there, including the Bank of England, the Stock Exchange and the Old Bailey. Few people live here, but over a million people come to the City to work. There are some famous ancient buildings within the City. Perhaps the most striking of them in St. Paul's Cathedral, the greatest of British churches. St. Paul`s Cathedral has always dominated the center of London. It stands on the site of former Saxon and Norman churches. They latter were destroyed in the Great Fire and the present building, completed in 1710, is the work of the eminent architect Sir Christopher Wren. It is an architectural masterpiece.

Londoners have a particular affection for St. Paul`s, which is the largest Protestant Church in England. Its high dome, containing the remarkable Whispering Gallery, is a prominent landmark towering above the multistoried buildings which line the river-bank.

The Tower of London was one of the first and most impressive castles built after the Norman invasion of England in 1066. Since the times of William I various kings have built and extended the Tower of London and used it for many purposes. The Tower has been used as a royal palace, an observatory, an arsenal, a state prison, and many famous and infamous people have been executed within its walls. It is now a museum. For many visitors the principal attraction is the Crown Jewels, the finest precious stones of the nation. A fine collection of armour is exhibited in the keep. The security of the Tower is ensured by a military garnison and by the Yeoman Warders or Beefeaters, who still wear their picturesque Tudor uniform.

Westminster is the historic, the governmental part of London. Westminster Abbey is a national shrine where the kings and queens are crowned and famous people are buried. Founded by Edward the Confessor in 1050, the Abbey was a monastery for along time. The present building dates largely from the times of Henry 3, who began to rebuild the church, a task which lasted nearly 300 years. The West towers were added in the eighteenth century. Since William I almost every English monarch has been

crowned in this great church, which contains the tombs and memorials of many of Britain`s most eminent citizens: Newton, Darwin, Chaucer, Dickens, Tennyson, Kipling and etc. One of the greatest treasures of the Abbey is the oaken Coronation Chair made in 1300. The Abbey is also known for its Poet's Corner. Graves and memorials to many English poets and writers are clustered round about.

Across the road from Westminster Abbey is Westminster Palace, or the Houses of Parliament, the seat of the British Parliament. The Parliament of Great Britain and Northern Ireland consists of the House of Lords and the House of Commons. The House of Lords consists of just over 1,000 members of the different grades of nobility — dukes, marquises, earls, viscounts and barons.

The House of Commons consists of 650 members. They are elected by secret ballot by men and women aged 18 and over. Every Parliament is divided into Sessions. Each of these may last a year and usually begins early in November. The Clock Tower, which contains the hour-bell called Big Ben, is known over the world. The bell is named after Sir Benjamin Hall.

Buckingham Palace is the official residence of the Queen. The West End is the richest and most beautiful part of London. It is the symbol of wealth and luxury. The best hotels, shops, restaurants, clubs, and theatres are situated there. There are splendid houses and lovely gardens belonging to wealthy people.

Trafalgar Square is the geographical center of London. It was named in memory of Admiral Nelson`s victory in the battle of Trafalgar in 1805. The tall Nelson`s Column stands in the middle of the square. On the north side of Trafalgar Square is the National Gallery and the National Portrait Gallery.

Not far away is the British Museum — the biggest museum in London. It contains a priceless collection of ancient manuscripts, coins, sculptures, est., and is famous for its library.

The East End is the poorest district of London. There are a lot of factories, workshops and docks here. The streets are narrow, the buildings are unimpressive. The East End is densely populated by working class families.

### **PLACES OF INTERESTS IN GREAT BRITAIN**

Britain is rich in its historic places which link the present with the past. The oldest part of London is Lud Hill, where the city is originated. About a mile west of it there is Westminster Palace, where the king lived and the Parliament met, and there is also Westminster Abby, the coronation church. Liverpool, the «city of ships», is England's second greatest port, ranking after London. The most interesting sight in the Liverpool is the docks. They occupy a river frontage of seven miles.

The University of Liverpool, established in 1903, is noted for its School of Tropical Medicine. And in the music world Liverpool is a well-known name, for it's the home town of «The Beatles».

Stratford-on-Avon lies 93 miles north-west of London. Shakespeare was born here in 1564, and here he died in 1616.

Cambridge and Oxford Universities are famous centers of learning. Stonehenge is a prehistoric monument, presumably built by Druids, members of an order of priests in ancient Britain. Tintagel Castle is King Arthur's reputed birthplace. Canterbury Cathedral is the seat of the Archbishop of Canterbury, head of the Church of England.

The British Museum is the largest and richest museum in the world. It was founded in 1753 and contains one of the world's richest collections of antiquities. The Egyptian Galleries contain human and animal mummies. Some parts of Athens' Parthenon are in the Greek section.

Madam Tussaud's Museum is an exhibition of hundreds of life-size wax models of famous people of yesterday and today. The collection was started by Madam Tussaud, a French modeller in wax, in the 18th century. Here you can meet Marilyn Monroe, Elton John, Picasso, the Royal Family, the Beatles and many others: writers, movie stars, singers, politicians, sportsmen, etc.

### **5. Подготовка к экзамену**

Подготовка к экзамену включает в себя повторение всех изученных тем курса. Билет на экзамен включает в себя тест и практико-ориентированное задание.

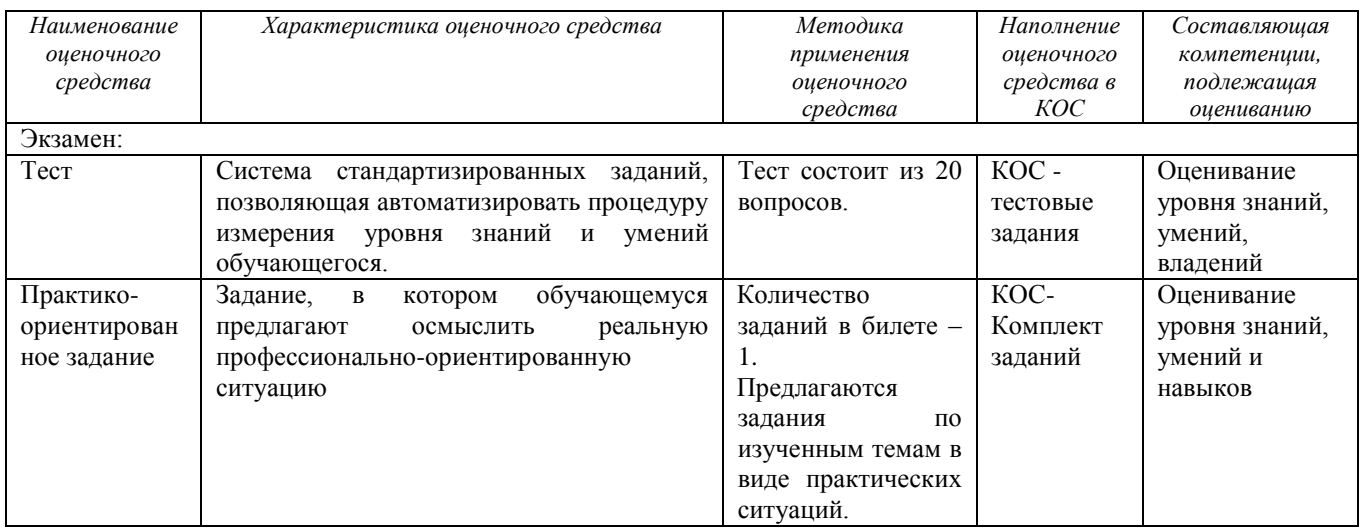

# **МИНИСТЕРСТВО НАУКИ И ВЫСШЕГО ОБРАЗОВАНИЯ РОССИЙСКОЙ ФЕДЕРАЦИИ ФГБОУ ВО «Уральский государственный горный университет»**

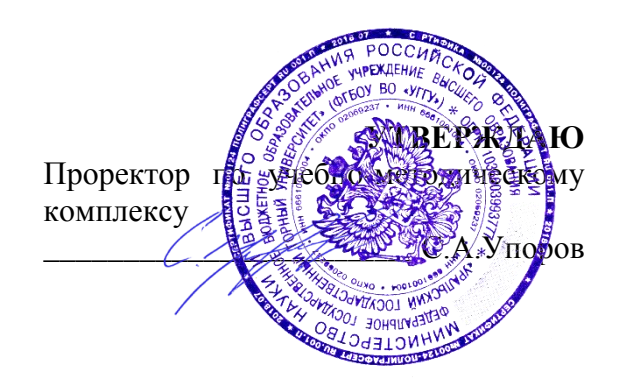

# **МЕТОДИЧЕСКИЕ УКАЗАНИЯ ПО ВЫПОЛНЕНИЮ КОНТРОЛЬНОЙ РАБОТЫ**

# *по дисциплине* **Б1.Б.1.03 ИНОСТРАННЫЙ ЯЗЫК**

Специальность *21. 05.04 Горное дело*

Специализация *Горные машины и оборудование*

Формы обучения: **очная, заочная** Год набора: 2020

# Автор: Безбородова С. A., к.п.н.

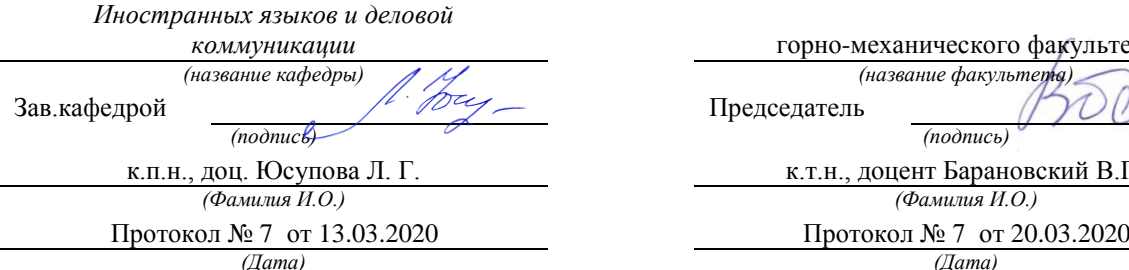

Одобрена на заседании кафедры Рассмотрена методической комиссией

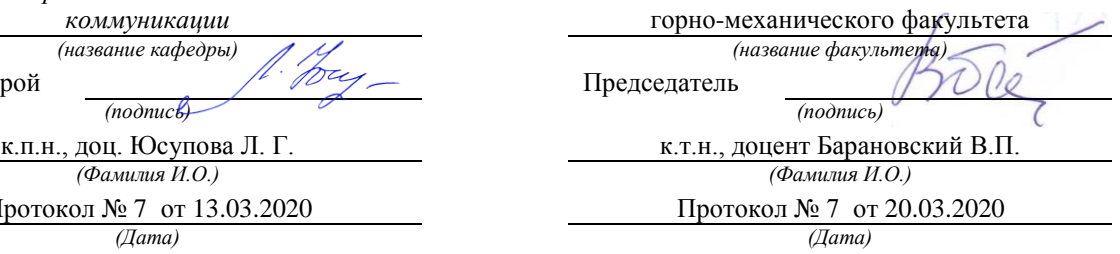

Екатеринбург

# **Содержание**

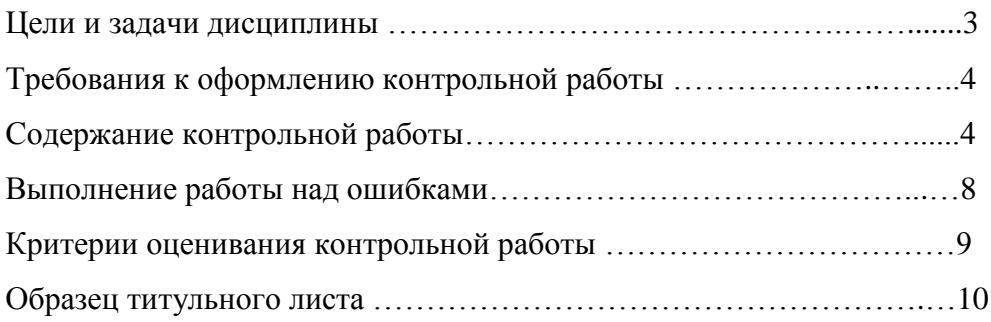

### **Цель и задачи дисциплины**

**Цель дисциплины**: повышение исходного уровня владения иностранным языком, достигнутого на предыдущей ступени образования, и достижение уровня иноязычной коммуникативной компетенции достаточного для общения в социально-бытовой, культурной и профессиональной сферах, а также для дальнейшего самообразования.

### **Компетенции, формируемые в процессе изучения дисциплины:**

*общекультурные:*

- способностью к коммуникации в устной и письменной формах на русском и иностранном языках для решения задач межличностного и межкультурного взаимодействия (ОК-6);

*общепрофессиональные:*

- готовностью к коммуникации в устной и письменной формах на русском и иностранном языках для решения задач профессиональной деятельности (ОПК-2).

*Для достижения указанной цели необходимо* (задачи курса):

- владение иностранным языком как средством коммуникации в социальнобытовой, культурной и профессиональной сферах;

- развитие когнитивных и исследовательских умений с использованием ресурсов на иностранном языке;

- развитие информационной культуры;

- расширение кругозора и повышение общей гуманитарной культуры студентов;

- воспитание толерантности и уважения к духовным ценностям разных стран и народов.

Методические указания по выполнению контрольной работы предназначены для студентов очной и заочной формы обучения, обучающихся по специальности *21.05.04 Горное дело.*

Письменная контрольная работа является обязательной формой *промежуточной аттестации.* Она отражает степень освоения студентом учебного материала по дисциплине Б1.Б.1.03 Иностранный язык. А именно, в результате освоения дисциплины студент должен:

*Знать:* 

- особенности фонетического строя иностранного языка;

- лексические единицы социально-бытовой и академической тематики, основы терминосистемы соответствующего направления подготовки;

- основные правила грамматической системы иностранного языка;

- особенности построения устных высказываний и письменных текстов разных стилей речи;

- правила речевого этикета в соответствии с ситуациями межличностного и межкультурного общения в социально-бытовой, академической и деловой сферах;

- основную страноведческую информацию о странах изучаемого языка;

- лексико-грамматические явления иностранного языка профессиональной сферы для решения задач профессиональной деятельности;

*Уметь:*

- вести диалог/полилог и строить монологическое высказывание в пределах изученных тем;

- понимать на слух иноязычные тексты монологического и диалогического характера с различной степенью понимания в зависимости от коммуникативной задачи;

- читать аутентичные тексты прагматического, публицистического, художественного и научного характера с целью получения значимой информации;

- передавать основное содержание прослушанного/прочитанного текста;

- записывать тезисы устного сообщения, писать эссе по изученной тематике, составлять аннотации текстов, вести личную и деловую переписку;

- использовать компенсаторные умения в процессе общения на иностранном языке;

- пользоваться иностранным языком в устной и письменной формах, как средством профессионального общения;

*Владеть:*

- основными приёмами организации самостоятельной работы с языковым материалом с использованием учебной и справочной литературы, электронных ресурсов;

- навыками выполнения проектных заданий на иностранном языке в соответствии с уровнем языковой подготовки;

- умением применять полученные знания иностранного языка в своей будущей профессиональной деятельности.

#### **Требования к оформлению контрольной работы**

Контрольные задания выполняются на листах формата А4 в рукописном виде, кроме титульного листа. На титульном листе (см. образец оформления титульного листа в печатном виде) указывается фамилия студента, номер группы, номер контрольной работы и фамилия преподавателя, у которого занимается обучающийся.

В конце работы должна быть поставлена подпись студента и дата выполнения заданий.

Контрольные задания должны быть выполнены в той последовательности, в которой они даны в контрольной работе.

Выполненную контрольную работу необходимо сдать преподавателю для проверки в установленные сроки.

Если контрольная работа выполнена без соблюдения изложенных выше требований, она возвращается студенту для повторного выполнения.

По дисциплине «Иностранный язык (английский)» представлено три варианта контрольной работы.

Номер варианта контрольной работы определяется для студентов в соответствии с начальными буквами их фамилий в алфавитном порядке. Например, студенты, у которых фамилии начинаются с букв А, выполняют контрольную работу № 1 и т.д. (см. таблицу  $N<sub>2</sub>1$ ).

Таблина №1

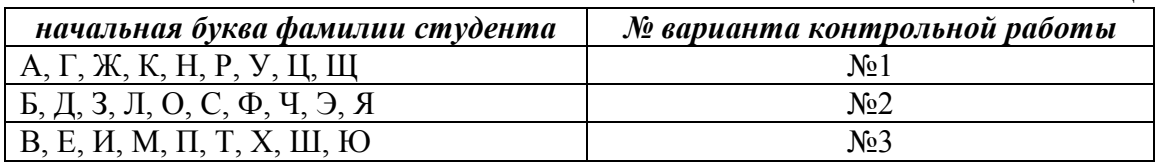

### **Содержание контрольной работы**

Контрольная работа проводится по теме *1. Бытовая сфера общения (Я и моя семья) и теме 2. Учебно-познавательная сфера общения (Я и мое образование)* и направлена на проверку сформированности лексического навыка в рамках заданных тем.

Контрольная работа также направлена на проверку сформированности грамматического навыка в рамках тем: порядок слов в повествовательном и побудительном предложениях, порядок слов в вопросительном предложении, безличные предложения, местоимения (указательные, личные, возвратно-усилительные, вопросительные, относительные, неопределенные), имя существительное, артикли (определенный, неопределенный, нулевой), функции и спряжение глаголов *to be* и *to have, о*борот *there+be,* имя прилагательное и наречие, степени сравнения, сравнительные конструкции, имя числительное (количественные и порядковые; чтение дат), образование видовременных форм глагола в активном залоге.

Распределение выше указанных тем в учебнике:

- Агабекян И. П. Английский язык для бакалавров: учебное пособие для студентов вузов / И. П. Агабекян. - Ростов-на-Дону: Феникс, 2017. - 384 с.: ил. - (Высшее образование) (200 экз. в библиотеке УГГУ) и учебнике:

- Журавлева Р.И. Английский язык: учебник: для студентов горно-геологических специальностей вузов / Р. И. Журавлева. - Ростов-на-Дону: Феникс, 2013. - 508 с. - (Высшее образование). - Библиогр.: с. 502 (192 экз. в библиотеке УГГУ) представлено в таблине №2:

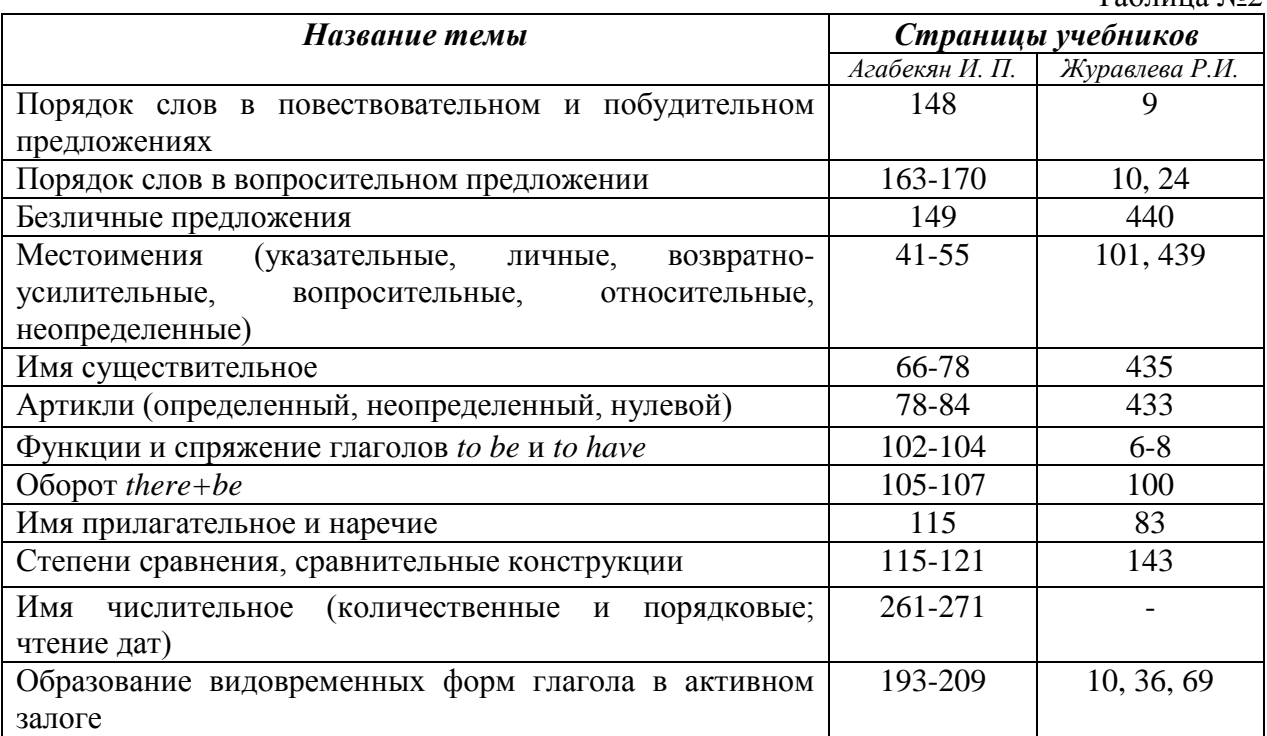

# *АНГЛИЙСКИЙ ЯЗЫК* **Вариант №1**

# *Задание 1. Заполните пропуски в предложениях, выбрав один ответ.*

*Пример:* Michael \_\_\_\_\_\_\_\_\_ everyone he meets because he is very sociable and easygoing. He has five brothers and two sisters, so that probably helped him learn how to deal with people.

A. gets divorced; **B. gets along well with;** C. gets married;

*Задание 1 направлено на проверку сформированности лексического навыка в рамках заданных тем.*

## *Задание 2. Заполните пропуски местоимениями some, any, no или их производными.*

*Пример:* A: Is *anything* the matter with Dawn? She looks upset.

B: She had an argument with her friend today.

*Задание 2 направлено на проверку сформированности грамматического навыка по теме «неопределённые местоимения».*

## *Задание 3. Заполните пропуски личными местоимениями (I, we, you, he, she, it, they, me, us, him, her, them).*

*Пример:* Му teacher is very nice. I like  $\dots$  – I like **him**.

*Задание 3 направлено на проверку сформированности грамматического навыка по теме «личные и притяжательные местоимения».*

 $T_0$ блица  $M_0$ 

*Задание 4. Поставьте в правильную форму глагол, представленный в скобках, обращая при этом внимание на использованные в предложениях маркеры.*

*Пример:* Every morning George **eats** (to eat) cereals, and his wife only **drinks** (to drink) a cup of coffee.

*Задание 4 направлено на проверку сформированности грамматического навыка по теме «образование видовременных форм глагола в активном залоге».*

*Задание 5. Составьте вопросительные предложения и дайте краткие ответы на них.*

*Пример:* Paul was tired when he got home. – *Was Paul tired when he got home? Yes, he was.*

*Задание 5 направлено на проверку сформированности грамматического навыка по теме «порядок слов в вопросительном предложении».*

### **Контрольная работа Вариант №2**

*Задание 1. Заполните пропуск, выбрав один вариант ответа. Пример:* A British university year is divided into three \_\_\_\_\_.

1) conferences; 2) sessions; **3) terms**; 4) periods;

*Задание 1 направлено на проверку сформированности лексического навыка в рамках заданных тем.*

### *Задание 2. Выберите правильную форму глагола.*

*Пример:* A: I have a Physics exam tomorrow.

B: Oh dear. Physics **is/**are a very difficult subject.

*Задание 2 направлено на проверку сформированности грамматического навыка по теме «имя существительное, функции и спряжение глаголов to be и to have».*

### *Задание 3. Раскройте скобки, употребив глагол в форме Present Continuous, Past Continuous или Future Continuous.*

*Пример:* I **shall be studying** (study) Japanese online from 5 till 6 tomorrow evening.

*Задание 3 направлено на проверку сформированности грамматического навыка по теме «образование видовременных форм глагола в активном залоге».*

*Задание 4. Составьте вопросы к словам, выделенным жирным шрифтом. Пример:* **The Petersons** have bought a dog. – *Who has bought a dog?*

### The Petersons have bought **a dog. –** *What have the Petersons bought?*

*Задание 4 направлено на проверку сформированности грамматического навыка по теме «порядок слов в вопросительном предложении».*

#### *Задание 5. Подчеркните правильный вариант ответа.*

*Пример:* A: You haven't seen my bag anywhere, haven't you**/have you**?

B: No. You didn't leave it in the car, **did you/**didn't you?

*Задание 5 направлено на проверку сформированности грамматического навыка по теме «порядок слов в вопросительном предложении».*

### **Контрольная работа Вариант № 3**

*Задание 1. Заполните пропуски, выбрав один вариант ответа. Пример:* The University accepts around 2000 new \_\_\_\_ every year. **1) students:** 2) teachers: 3) pupils: 4) groups: *Задание 1 направлено на проверку сформированности лексического навыка в рамках*  *заданных тем.*

### *Задание 2. Поставьте в предложения подходящие по смыслу фразы:*

as red as a beet (свекла), as slow as a turtle, as sweet as honey, as busy as a bee, as clumsy as a bear (неуклюжий), as black as coal, as cold as ice, as slippery as an eel (изворотливый как угорь), as free as a bird, as smooth as silk (гладкий)

*Пример:* Your friend is so unemotional, he is **as cold as ice**.

*Задание 2 направлено на проверку сформированности грамматического навыка по теме «имя прилагательное и наречие».*

### *Задание 3. Переведите следующие предложения на английский язык.*

*Пример:* Это самая ценная картина в Русском музее. **This is the most valuable picture in Russian Museum.**

*Задание 3 направлено на проверку сформированности грамматического навыка по теме «степени сравнения имени прилагательного и наречий».*

### *Задание 4. Раскройте скобки, употребив глагол в форме Present Perfect, Past Perfect или Future Perfect.*

*Пример:* Sam **has lost** (lose) his keys. So he can't open the door.

*Задание 4 направлено на проверку сформированности грамматического навыка по теме «образование видовременных форм глагола в активном залоге».*

### *Задание 5. Задайте вопросы к предложениям.*

*Пример:* There are two books. The one on the table is Sue's.

a) 'Which *book is Sue's*?' 'The one on the table.'

b) 'Whose *book is on the table*?' 'Sue's.'

*Задание 5 направлено на проверку сформированности грамматического навыка по теме «порядок слов в вопросительном предложении».*

### *НЕМЕЦКИЙ ЯЗЫК*

*Задание 1. Заполните пропуски в предложениях, выбрав один ответ. Пример:* Mein Bruder ... Arzt geworden

## A. hat; **B. ist**; C. wird;

*Задание 1 направлено на проверку сформированности грамматического навыка по теме «Пассивный залог».*

### *Задание 2. Вставьте подходящее вопросительное слово.*

*Пример:* **Was** machen Sie am Wochenende?

*Задание 2 направлено на проверку сформированности грамматического навыка по теме «Вопросительные местоимения».*

### *Задание 3. Заполните пропуски возвратными местоимениями в нужной форме. Пример:* Wo wohnen d**eine** Eltern?

*Задание 3 направлено на проверку сформированности грамматического навыка по теме «Притяжательные местоимения».*

# *Задание 4. Поставьте в правильную форму глагол, представленный в скобках. Пример:* **Kannst** du mir bitte die Marmelade geben? (können)

*Задание 4 направлено на проверку сформированности грамматического навыка по теме «Модальные глаголы».*

*Задание 5. Составьте вопросительные предложения и дайте краткие ответы на них.*
*Пример:* Sie wohnen in Berlin. **Ответ: Wo wohnen Sie? Wer wohnt in Berlin?**

*Задание 5 направлено на проверку сформированности грамматического навыка по теме «Вопросительные предложения».*

### *ФРАНЦУЗСКИЙ ЯЗЫК*

*Задание 1. Заполните пропуски в предложениях следующими предлогами: de, à, chez, dans, pour, depuis. vers, avec, devant. en.*

### *Пример:* **Monsieur Dupont est en mission**.

*Задание 1 направлено на проверку сформированности грамматического навыка по теме «Предлоги».*

### *Задание 2. Заполните пропуски*, *выберите правильно указательное прилагательное:*

### *Пример:* **Peux-tu me passer ces dictionnaires?**

*Задание 2 направлено на проверку сформированности грамматического навыка по теме «Указательные прилагательные».*

### *Задание 3. Поставьте нужный артикль или предлог там, где это необходимо: Пример:* **C'est la salle des études**.

*Задание 3 направлено на проверку сформированности грамматического навыка по теме «Употребление слитного артикля».*

#### *Задание 4. Выберите правильную форму глагола:*

### *Пример:* **Tous les matins, il s'est levé à 7 heures depuis un an.**

*Задание 4 направлено на проверку сформированности грамматического навыка по теме «Спряжение глаголов 1,2,3 группы в Présent».*

#### *Задание 5. Ответьте на следующие вопросы:*

#### *Пример:* **Où passez-vous vos vacances d'été? - Je les passe en Crimée.**

*Задание 5 направлено на проверку сформированности грамматического навыка по теме «Личные местоимения le, la, les».*

Проблемные и сложные вопросы, возникающие в процессе изучения курса и выполнения контрольной работы, необходимо решать с преподавателем на консультациях.

Выполнению контрольной работы должно предшествовать самостоятельное изучение студентом рекомендованной литературы.

Студент получает проверенную контрольную работу с исправлениями в тексте и замечаниями. В конце работы выставляется оценка «отлично», «хорошо», «удовлетворительно» или «неудовлетворительно». Работа с оценкой «неудовлетворительно» должна быть доработана и представлена на повторную проверку.

#### **Выполнение работы над ошибками**

При получении проверенной контрольной работы необходимо проанализировать отмеченные ошибки. Все задания, в которых были сделаны ошибки или допущены неточности, следует еще раз выполнить в конце данной контрольной работы. Контрольные работы являются учебными документами, которые хранятся на кафедре до конца учебного года.

### **Критерии оценивания контрольной работы**

*Оценка за контрольную работу* определяется простым суммированием баллов за правильные ответы на вопросы: 1 правильный ответ = 1 балл. Максимум 44 балла.

### **Результат контрольной работы**

*Контрольная работа оценивается на «отлично», «хорошо», «удовлетворительно», «неудовлетворительно»:*

40-44 балла (90-100%) - оценка «отлично»;

31-39 балла (70-89%) - оценка «хорошо»;

22-30 баллов (50-69%) - оценка «удовлетворительно»;

0-21 балла (0-49%) - оценка «неудовлетворительно».

*Образец оформления титульного листа*

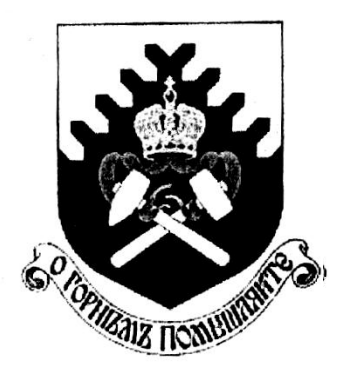

**Министерство науки и высшего образования РФ ФГБОУ ВО «Уральский государственный горный университет»**

Кафедра иностранных языков и деловой коммуникации

### **КОНТРОЛЬНАЯ РАБОТА №1**

**по дисциплине ИНОСТРАННЫЙ ЯЗЫК** 

## Специальность *21.05.04 Горное дело*

Специализация №9 *Горные машины и оборудование*

формы обучения: очная

Выполнил: Иванов Иван Иванович Группа ГМО-18

Преподаватель: Петров Петр Петрович, к.т.н, доцент

**Екатеринбург 2018**

## **МИНИСТЕРСТВО НАУКИ И ВЫСШЕГО ОБРАЗОВАНИЯ РОССИЙСКОЙ ФЕДЕРАЦИИ ФГБОУ ВО «Уральский государственный горный университет»**

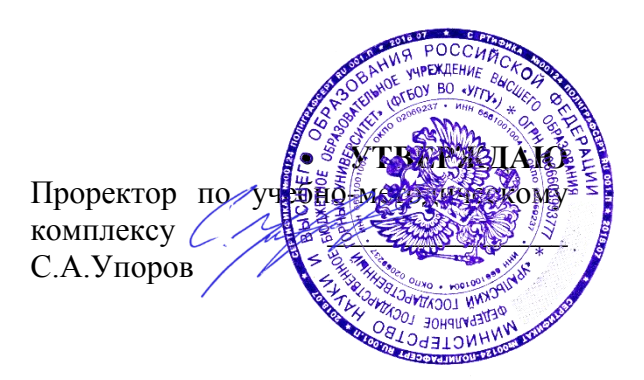

# **МЕТОДИЧЕСКИЕ РЕКОМЕНДАЦИИ ДЛЯ САМОСТОЯТЕЛЬНОЙ РАБОТЫ СТУДЕНТОВ**

## **Б1.Б.1.04 БЕЗОПАСНОСТЬ ЖИЗНЕДЕЯТЕЛЬНОСТИ**

Специальность *21. 05.04 Горное дело*

Специализация *Горные машины и оборудование*

Формы обучения: **очная, заочная** Год набора: 2020

Автор: Гребенкин С.М., ст. преподаватель

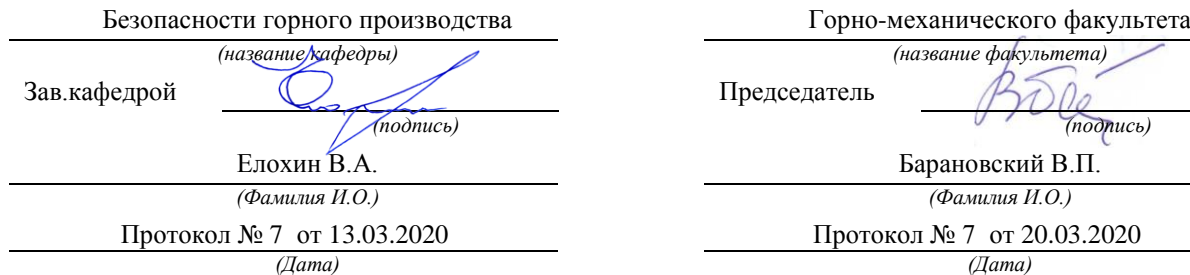

Одобрена на заседании кафедры Рассмотрена методической комиссией

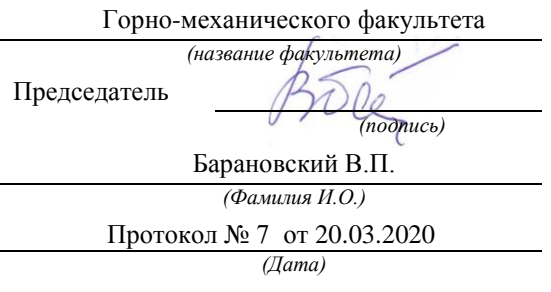

Екатеринбург

# **СОДЕРЖАНИЕ**

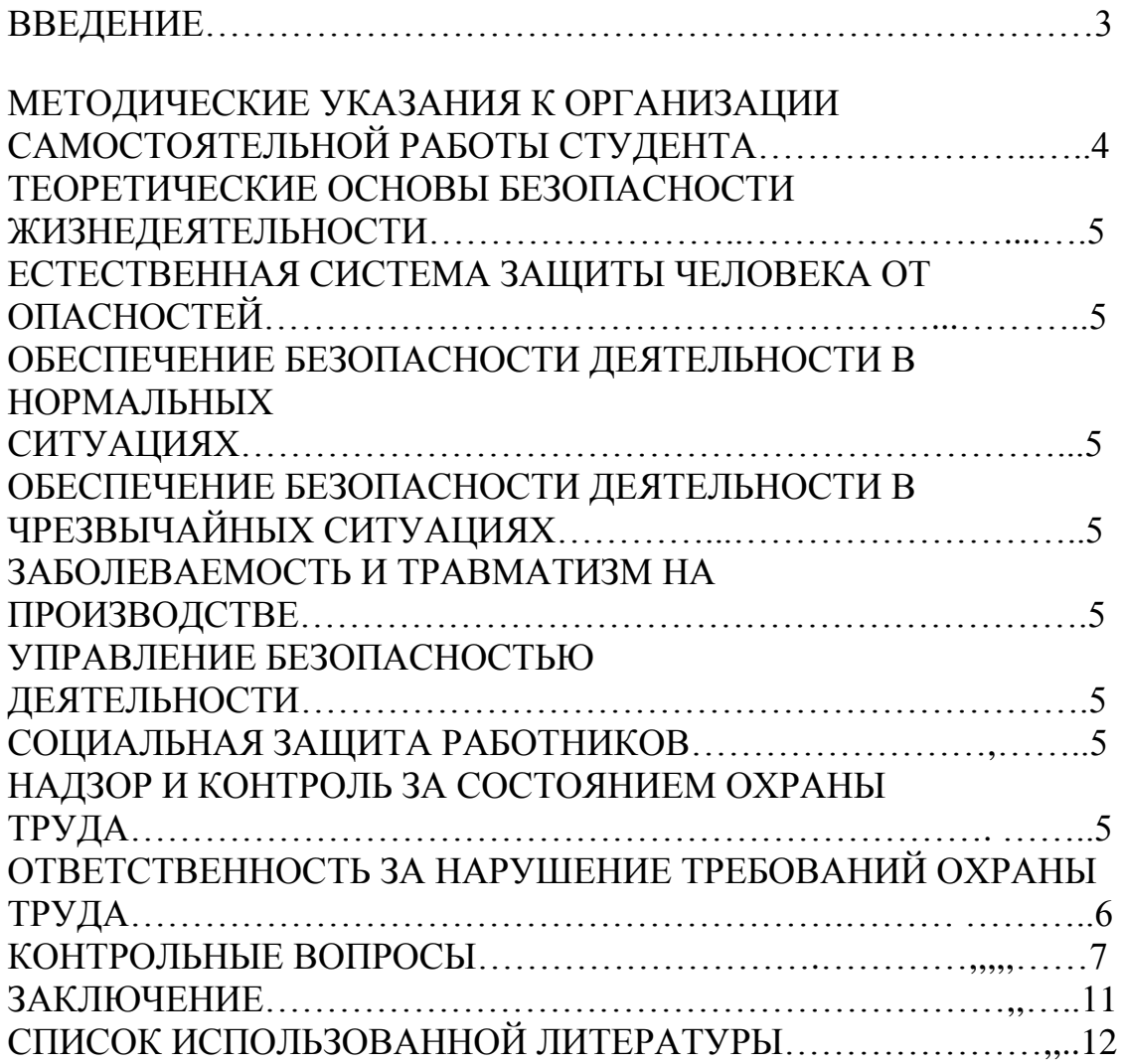

## **ВВЕДЕНИЕ**

Современный человек живет в мире различного рода опасностей, т.е. явлений, процессов, объектов, постоянно угрожающих его здоровью и самой жизни. Не проходит и дня, чтобы газеты, радио и телевидение не принесли тревожные сообщения об очередной аварии, катастрофе, стихийном бедствии, социальном конфликте или криминальном происшествии, повлекших за собой гибель людей и громадный материальный ущерб.

По мнению специалистов, одной из причин создавшейся ситуации является недостаточный уровень образования – обучения и воспитания – человека в области обеспечения безопасной деятельности. Только постоянное формирование в людях разумного отношения к опасностям, пропаганда обязательности выполнения требований безопасности может гарантировать им нормальные условия жизни и деятельности.

В курсе БЖД излагаются теория и практика защиты человека от опасных и вредных факторов природного и антропогенного происхождения в сфере деятельности.

Данный курс предназначен для формирования у будущих специалистов сознательного и ответственного отношения к вопросам безопасности, для привития им теоретических знаний и практических навыков, необходимых для создания безопасных и безвредных условий деятельности в системе «человек – среда», проектирования новой безопасной техники и безопасных технологий, прогнозирования и принятия грамотных решений в условиях нормальных и чрезвычайных ситуаций.

В процессе изучения курса БЖД студенту предстоит решить следующие задачи: усвоить теоретические основы БЖД; ознакомиться с естественной системой защиты человека от опасностей; изучить систему искусственной защиты в условиях нормальных (штатных) и чрезвычайных (экстремальных) ситуаций; ознакомиться с проблемами заболеваемости и травматизма на производстве; изучить вопросы управления безопасностью деятельности.

Успешное изучение курса студентами возможно при наличии соответствующей учебной литературы. Предлагаемое вниманию студентов и преподавателей учебное пособие подготовлено в соответствии с учебной программой курса БЖД для студентов всех направлений и специальностей.

## **МЕТОДИЧЕСКИЕ УКАЗАНИЯ К ОРГАНИЗАЦИИ САМОСТОЯТЕЛЬНОЙ РАБОТЫ СТУДЕНТА**

В последующем разделе пособия приведена развернутая программа дисциплины «Безопасность жизнедеятельности». Она содержит названия разделов с указанием основных вопросов и разделов каждой темы. Каждая тема является основой вопросов на зачет. При чтении лекций по курсу преподаватель указывает те темы дисциплины, которые выносятся на самостоятельную проработку студентами. Для углубленного освоения темы рекомендуется дополнительная литература. При освоении указанных ниже тем рекомендуется следующий порядок самостоятельной работы студента.

1. Ознакомьтесь со структурой темы.

2. По учебникам освойте каждый структурный элемент темы.

3. При необходимости используйте указанную дополнительную литературу. Консультацию по использованию дополнительной литературы Вы можете получить у преподавателя.

4. Ответьте на контрольные вопросы. При затруднениях в ответах на вопросы вернитесь к изучению рекомендованной литературы.

5. Законспектируйте материал. При этом конспект может быть написан в виде ответов на контрольные вопросы и упражнения.

При самостоятельной работе над указанными темами рекомендуется вести записи в конспектах, формируемых на лекционных занятиях по курсу, и в том порядке, в котором данные темы следуют по учебной программе.

## **ТЕОРЕТИЧЕСКИЕ ОСНОВЫ БЕЗОПАСНОСТИ ЖИЗНЕДЕЯТЕЛЬНОСТИ**

Основные понятия и определения. Характеристика форм трудовой деятельности. Опасности среды обитания. Основные положения теории риска. Системный анализ безопасности. Принципы, методы и средства обеспечения безопасности.

## **ЕСТЕСТВЕННАЯ СИСТЕМА ЗАЩИТЫ ЧЕЛОВЕКА ОТ ОПАСНОСТЕЙ**

Анатомо-физиологическая характеристика человека. Анализаторы человека. Защитные механизмы организма.

## **ОБЕСПЕЧЕНИЕ БЕЗОПАСНОСТИ ДЕЯТЕЛЬНОСТИ В НОРМАЛЬНЫХ СИТУАЦИЯХ**

Гелиофизические и метеорологические факторы. Производственная пыль. Механические опасности. Опасности при эксплуатации сосудов, работающих под давлением. Механические колебания и волны. Электробезопасность. Электромагнитные излучения. Световой климат. Ионизирующие излучения. Световой климат. Ионизирующие излучения. Химические опасности. Биологические опасности. Психологические опасности. Экологические опасности. Социальные опасности. Санитарногигиенические требования к устройству и содержанию предприятий.

## **ОБЕСПЕЧЕНИЕ БЕЗОПАСНОСТИ ДЕЯТЕЛЬНОСТИ В ЧРЕЗВЫЧАЙНЫХ СИТУАЦИЯХ**

Общая характеристика чрезвычайных ситуаций. Стихийные бедствия. Аварии на особо опасных объектах экономики. Аварии на объектах горной промышленности и подземных геологоразведочных работ. Чрезвычайные ситуации, связанные с применением современных средств поражения. Прогнозирование и оценка обстановки при чрезвычайных ситуациях. Защита населения и территорий от чрезвычайных ситуаций. Устойчивость функционирования объектов экономики в чрезвычайных ситуациях. Ликвидация последствий чрезвычайных ситуаций. Единая государственная система предупреждения и ликвидации чрезвычайных ситуаций.

## **ЗАБОЛЕВАЕМОСТЬ И ТРАВМАТИЗМ НА ПРОИЗВОДСТВЕ**

Заболеваемость. Травматизм. Методы анализа травматизма.

## **УПРАВЛЕНИЕ БЕЗОПАСНОСТЬЮ ДЕЯТЕЛЬНОСТИ**

Правовые основы обеспечения безопасности деятельности. Обязанности работодателя по обеспечению безопасных условий труда. Время отдыха. Подготовка работников к безопасному труду. Система управления охраной труда на предприятии. Экономические аспекты охраны труда.

## **СОЦИАЛЬНАЯ ЗАЩИТА РАБОТНИКОВ**

## **НАДЗОР И КОНТРОЛЬ ЗА СОСТОЯНИЕМ ОХРАНЫ ТРУДА ОТВЕТСТВЕННОСТЬ ЗА НАРУШЕНИЕ ТРЕБОВАНИЙ ОХРАНЫ ТРУДА**

## **КОНТРОЛЬНЫЕ ВОПРОСЫ**

1. Назовите основные термины теории безопасности деятельности, дайте их определения.

2. Охарактеризуйте основные формы трудовой деятельности.

3. Что понимают под опасностью среды обитания? Как классифицируют опасности?

4. Сформулируйте аксиому о потенциальной опасности деятельности.

5. В чем состоит идентификация (распознавание) опасности?

6. Что такое квантификация опасностей?

7. Назовите методы анализа безопасности деятельности.

8. Приведите примеры расчета производственного риска.

9. В чем заключается концепция приемлемого риска?

10. Что такое управление риском?

11. Охарактеризуйте системный анализ безопасности деятельности.

12. Перечислите принципы, методы и средства обеспечения безопасности.

13. Изложите сущность естественной системы защиты человека от опасностей.

14. Дайте анатомо-физиологическую характеристику человека.

15. Какова роль анализаторов человека в обеспечении безопасности его деятельности?

16. Опишите зрительный, слуховой и обонятельный анализаторы.

17. Опишите вестибулярный, кинестетический и кожный анализаторы.

18. Что понимают под защитными механизмами человеческого организма?

19. Охарактеризуйте действие гелиофизических и метеорологических факторов на человека.

20. Какое действие оказывают высокие и низкие температуры, повышенная и пониженная влажность на организм человека?

21. Как действуют на организм человека вредные газы и пары?

22. В чем заключается вредное действие производственной пыли на организм? Как ведется борьба с пылью?

23. Назовите средства индивидуальной защиты работающих от пыли.

24. Как классифицируют механические опасности?

25. Перечислите методы и средства защиты от механических опасностей.

26. Укажите, как обеспечивается безопасность при эксплуатации сосудов, работающих под давлением.

27. Охарактеризуйте действие инфразвука и ультразвука на организм и меры защиты от них.

28. Объясните действие шума на организм. Перечислите методы и средства коллективной и индивидуальной защиты от шума.

29. Как борются с вибрацией на горных предприятиях?

30. Объясните действие электрического тока на организм человека.

31. Укажите опасности, связанные с применением электрического тока на горных предприятиях.

32. Назовите основные меры безопасности при эксплуатации электроустановок.

33. Перечислите средства индивидуальной защиты от поражения электрическим током.

34. В чем состоит молниезащита зданий и сооружений?

35. Назовите способы защиты работающих от воздействия электрических и электромагнитных полей.

36. Укажите меры защиты от инфракрасного, ультрафиолетового и лазерного излучений.

37. Как влияет освещение на условия труда? Перечислите виды освещения.

38. Укажите средства нормализации освещения производственных помещений, рабочих мест и горных выработок.

39. Охарактеризуйте виды ионизирующих излучений.

40. Назовите общие принципы защиты от ионизирующих излучений.

41. Охарактеризуйте методы и средства защиты от ионизирующих излучений.

42. Перечислите химические опасности (вредные вещества) и укажите меры защиты от них.

43. Назовите биологические опасности и меры защиты от них.

44. Что понимают под психологическими опасностями?

45. Какие естественные факторы воздействуют на биосферу Земли?

46. В чем заключается антропогенное воздействие на природу?

47. Назовите методы и средства обеспечения экологической безопасности на горных предприятиях.

48. Какие санитарно-гигиенические требования предъявляются к устройству и содержанию предприятий?

49. Что такое чрезвычайная ситуация?

50. Перечислите признаки, характеризующие чрезвычайные ситуации.

51. Как классифицируют чрезвычайные ситуации по причинам возникновения?

52. Охарактеризуйте стихийные бедствия. Укажите мероприятия по предупреждению и ликвидации последствий стихийных бедствий.

53. Перечислите виды аварий на особо опасных объектах экономики (народного хозяйства). В чем заключается профилактика возникновения аварий на таких объектах?

54. Какие аварии происходят на объектах горной промышленности? Укажите методы профилактики и ликвидации таких аварий.

55. Охарактеризуйте чрезвычайные ситуации, связанные с применением современных средств поражения.

56. Перечислите основные принципы и способы защиты населения от чрезвычайных ситуаций.

57. Какие действия надлежит выполнить населению при стихийных бедствиях и авариях?

58. Укажите действия населения при возникновении угрозы нападения противника.

59. Какие действия должно выполнять население в очагах поражения и после выхода из них?

60. Какие факторы влияют на устойчивость функционирования объектов экономики?

61. Перечислите основные мероприятия по повышению устойчивости функционирования объектов экономики.

62. Назовите принципы организации и проведения аварийноспасательных и других неотложных работ (АСиДНР) в чрезвычайных ситуациях мирного и военного времени.

63. Какие приемы и способы проведения АСиДНР используются в очагах поражения?

64. Перечислите меры безопасности при проведении АСиДНР.

65. По каким признакам классифицируют травмы и несчастные случаи на производстве?

66. Перечислите причины травматизма.

67. Укажите причины несчастных случаев на шахтах.

68. Опишите порядок расследования и учета несчастных случаев на производстве.

69. В чем заключается профилактика травматизма?

70. Какие методы используются при анализе травматизма?

71. Как расследуются профессиональные заболевания?

72. Кто назначает комиссию по расследованию профессионального заболевания?

73. Каким образом определяется окончательный диагноз острого профессионального заболевания?

74. Назовите меры профилактики профессиональных заболеваний.

75. Назовите меры профилактики производственного травматизма.

76. Изложите правовые основы обеспечения безопасности деятельности.

77. Какие обязанности возложены на администрацию предприятия по обеспечению охраны труда?

78. Перечислите виды подготовки работников к безопасному труду.

79. Что понимают под системой управления охраной труда на предприятиях?

80. Назовите основные нормативные документы, обеспечивающие безопасность деятельности.

81. Какова продолжительность ежедневной работы?

82. Какова профессиональная подготовка работников к безопасному труду?

83. Опишите систему управления охраной труда.

84. Назовите фонды охраны труда.

85. Чем обусловливается эффективность мероприятий по охране труда?

86. Опишите медицинское обслуживание работников.

87. Какие существуют льготы и компенсации за вредные и опасные условия труда?

88. Поясните суть обязательного социального страхования от несчастных случаев на производстве и профессиональных заболеваний.

89. Назовите обязательные принципы обязательного страхования от несчастных случаев на производстве и профзаболеваний.

90. Кто имеет право на получение страховых выплат в случае смерти застрахованного?

91. Как осуществляются страховые выплаты по социальному страхованию?

92. Как начисляется пособие по временной нетрудоспособности?

93. Каков порядок привлечения к дисциплинарной ответственности?

94. Кто может привлекать к дисциплинарной ответственности.

95. Кто может привлекать к административной ответственности?

96. В каких случаях привлекают к уголовной ответственности?

В среде обитания человека постоянно присутствуют естественные, техногенные и антропогенные опасности.

Полностью устранить негативное влияние естественных опасностей человечеству до настоящего времени не удается. Реальные успехи в защите человека от стихийных явлений сводятся к определению наиболее вероятных зон их действия и ликвидации возникающих последствий.

Мир техногенных опасностей вполне познаваем, и у человека есть достаточно способов и средств для защиты.

Антропогенные опасности во многом обусловлены недостаточным вниманием человека к проблеме безопасности, склонностью к риску и пренебрежению опасностью. Часто это связано с ограниченными знаниями человека о мире опасностей и негативных последствиях их проявления. Воздействие антропогенных опасностей может быть сведено к минимуму за счет обучения населения и работающих основам безопасности жизнедеятельности.

## **СПИСОК ИСПОЛЬЗОВАННОЙ ЛИТЕРАТУРЫ**

*Безопасность жизнедеятельности [Текст]:* учебное пособие / В.В. Токмаков, Ю.Ф. Килин, А.М. Кузнецов; Министерство образования и науки Российской Федерации, Уральский государственный горный университет. - 4 е изд., испр. и доп. - Екатеринбург: УГГУ, 2018. - 272 с.

*Безопасность жизнедеятельности: учебное пособие /* В.А. Подюков, В.В. Токмаков, В.М. Куликов ; под ред. В.В. Токмакова ; Уральский государственный горный уни-верситет. - 3-е изд., испр. и доп. - Екатеринбург : УГГУ, 2007. - 314 с.

*Белов С. В.* Безопасность жизнедеятельности и защита окружающей среды (техносферная безопасность): учебник. 5-е изд., исправл. и доп. – М.: Изд-во «Юрай», 2015. – 702с.

*Безопасность жизнедеятельности*: энциклопедический словарь / под ред. проф. Русака О. Н. – СПб.: Инф-изд. агент «Лик», 2003.

*Безопасность жизнедеятельности*: Учебник для вузов / К. З. Ушаков, Н. О. Каледина, Б. Ф. Кирин, М. А. Сребный / под ред. К. З. Ушакова. – М.: Изд-во МГГУ, 2000. – 430 с.

*Воронов Е. Т., Резник Ю. Н., Бондарь И. А.* Безопасность жизнедеятельности. Теоретические основы БЖД. Охрана труда: учебное пособие. – Чита: Изд-во ЧитГУ, 2010. – 390 с.

*Занько Н. К., Малаян К. Р., Русак О. Н*. Безопасность жизнедеятельности: учебник. – М.: Лань, 2012. – 672 с.

*Субботин А. И.* Управление безопасностью труда: учебное пособие. – М.: Изд-во МГГУ, 2014. – 266 с.

## **МИНИСТЕРСТВО НАУКИ И ВЫСШЕГО ОБРАЗОВАНИЯ РОССИЙСКОЙ ФЕДЕРАЦИИ ФГБОУ ВО «Уральский государственный горный университет»**

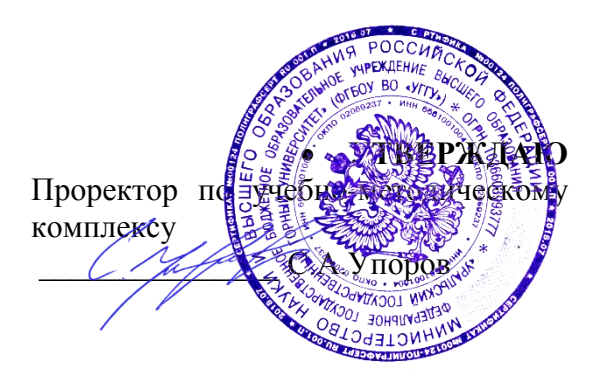

# **МЕТОДИЧЕСКИЕ МАТЕРИАЛЫ ПО ВЫПОЛНЕНИЮ ПРАКТИЧЕСКИХ И КОНТРОЛЬНЫХ РАБОТ Б1.Б.1.04 БЕЗОПАСНОСТЬ ЖИЗНЕДЕЯТЕЛЬНОСТИ**

Специальность *21. 05.04 Горное дело*

Специализация *Горные машины и оборудование*

Формы обучения: **очная, заочная** Год набора: 2020

Автор: Гребенкин С.М., ст. преподаватель

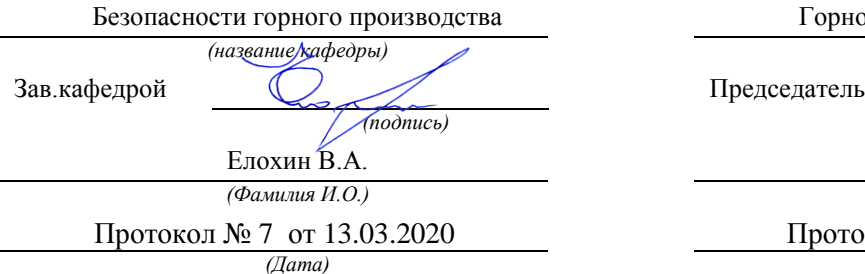

Одобрена на заседании кафедры Рассмотрена методической комиссией

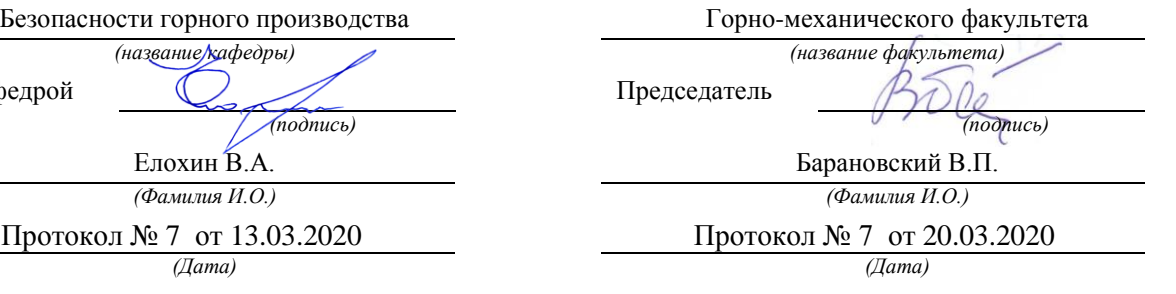

Екатеринбург

# **РАСЧЕТНО-ПРАКТИЧЕСКАЯ РАБОТА № 1. РАСЧЕТ ПОТРЕБНОГО ВОЗДУХООБМЕНА**

**Цель практического занятия** — закрепление теоретических знаний, полученных при изучении темы «Человек и среда обитания: воздействия негативных факторов окружающей среды на человека», и формирование практических навыков расчета воздухообмена в производственных помещениях необходимого для очистки воздуха от вредностей: для удаления вредных веществ (выделяющихся вредных газов, паров и пыли); для удаления излишних водяных паров; для удаления избыточного тепла.

**Общие сведения.** Среда обитания — это окружающая человека среда, осуществляющая через совокупность факторов (физических, биологических, химических и социальных) прямое или косвенное воздействие на жизнедеятельность человека, его здоровье, трудоспособность и потомство. В жизненном цикле человек и окружающая среда обитания непрерывно взаимодействуют и образуют постоянно действующую систему «человек среда обитания», в которой человек реализует свои физиологические и социальные потребности. В составе окружающей среды выделяют природную, техногенную, производственную и бытовую среду. Каждая среда может представлять опасность для человека. В данной работе рассматривается расчет потребного воздухообмена (*L* м 3 /ч), для очистки воздуха от вредных газов и паров и для удаления избыточного тепла с помощью механической общеобменной вентиляции.

**Задание.** В помещении объемом *V* работают *n* человек со средней производительностью *а* каждый. Они производят покраску и шпаклевку изделий нитро- (на основе ацетона) красками, эмалями и шпаклевками, для чего используется ручное и механизированное оборудование. В этом же помещении

2

производится пайка *N* контактов припоем ПОС-60. Источники тепловыделения – оборудование мощностью Рном и осветительная сеть мощностью Роев из люминесцентных ламп. Расчеты вести для холодного периода года. Помещение имеет *К* окон направленных на север размерами 2,5x1,75 м с двойным остеклением и деревянными рамами. Категория работ – III (тяжелая).

Рассчитать потребный воздухообмен и определить кратность воздухообмена для: 1) испарений растворителей и лаков; 2) при пайке припоем ПОС-60; 3) удаления выделяемой людьми углекислоты; 4) удаления избыточного тепла.

### **Методика и порядок расчета воздухообмена для очистки воздуха.**

Потребный воздухообмен определяется по формуле

$$
L = \frac{G \times 1000}{x_H - x_B}, \quad M^3 / q,\tag{1.1}
$$

где *L*, м 3 /ч – потребный воздухообмен; *G*, г/ч – количество вредных веществ, выделяющихся в воздух помещения;  $x_e$ , мг/м $^3$  – предельно допустимая концентрация вредности в воздухе рабочей зоны помещения, согласно ГОСТ 12.1.005-88 [1];  $x_{\mu}$ , мг/м<sup>3</sup> – максимально возможная концентрация той же вредности в воздухе населенных мест (ГН 2.1.6.1338-03)  $\Box$ 4 $\Box$ .

Применяется также понятие кратности воздухообмена (n), которая показывает сколько раз в течение одного часа воздух полностью сменяется в помещении. Значение n  $\square$  Может быть достигнуто естественным воздухообменом без устройства механической вентиляции.

Кратность воздухообмена определяется по формуле

$$
\mathbf{n} = \frac{\mathbf{L}}{\mathbf{v}_{\mathbf{n}}}, \mathbf{u}^{-1}, \tag{1.2}
$$

где n, раз/ч — кратность воздухообмена; *L*, м ${}^{3}/{}$ ч — потребный воздухообмен; *V*<sub>*п*</sub> – внутренний объем помещения, м<sup>3</sup>.

Согласно СП 2.2.1.1312-03, кратность воздухообмена n > 10 недопустима. Так как *x<sup>н</sup>* определяется по табл. 1.1 прил.1, а *x<sup>в</sup>* по табл. 1.2 прил.1, то для расчета потребного воздухообмена необходимо в каждом случае определять количество вредных веществ, выделяющихся в воздух помещения.

*Таблица 1.0*

| $N_{2}$        | a,             | Материал   | $\boldsymbol{n}$ | V          | $\boldsymbol{N}$ | Местность    | $P_{\rm HOM.}$ | $P_{\text{OCB}}$ . | $\boldsymbol{m}$ |
|----------------|----------------|------------|------------------|------------|------------------|--------------|----------------|--------------------|------------------|
| вар.           | $M^2/H$        |            | чел.             | $\rm{M}^3$ | шт/час           |              | кВт            | кВт                | окон             |
| $\mathbf{1}$   | $\overline{2}$ | Бесцветный | $\mathbf{1}$     | 100        | 40               | Сельские     | 10             | 0,5                | $\overline{2}$   |
| $\overline{2}$ | 1,5            | аэролак,   | $\overline{2}$   | 200        | 35               | населенные   | 20             | 0,5                | 3                |
| 3              | $\mathbf{1}$   | окраска    | 3                | 300        | 400              | пункты       | 30             | $\mathbf{1}$       | $\overline{4}$   |
| $\overline{4}$ | $\overline{2}$ | кистью     | $\overline{4}$   | 400        | 45               |              | 40             | $\mathbf{1}$       | 5                |
| 5              | $\overline{3}$ | Цветной    | $\mathbf{1}$     | 500        | 305              | Малые города | 200            | $\mathbf{1}$       | 6                |
| 6              | $\overline{4}$ | аэролак,   | $\mathbf{1}$     | 600        | 48               |              | 150            | 1,5                | 6                |
| $\overline{7}$ | 3,5            | окраска    | $\mathbf{1}$     | 700        | 450              | Большие      | 200            | $\mathbf{1}$       | 6                |
| 8              | 5              | механизир. | $\mathbf{1}$     | 800        | 480              | города       | 100            | $\overline{2}$     | 8                |
| 9              | 0,2            | Шпаклевка  | 3                | 80         | 325              |              | 10             | 0,5                | $\overline{2}$   |
| 10             | 0,3            | кистью     | $\overline{4}$   | 200        | 420              | Сельские     | 20             | $\mathbf{1}$       | $\overline{4}$   |
| 11             | 1,5            | Шпаклевка  | 1                | 200        | 250              | населенные   | 30             | $\mathbf{1}$       | 3                |
| 12             | $\mathbf{1}$   | механизир, | $\overline{2}$   | 300        | 450              | пункты       | 40             | 1,5                | $\overline{4}$   |
| 13             | 0,8            | Бесцветный | $\mathbf{1}$     | 150        | 300              |              | 50             | 0,6                | $\overline{2}$   |
| 14             | $\mathbf{1}$   | аэролак,   | $\overline{2}$   | 150        | 48               | Малые города | 60             | 0,8                | 3                |
| 15             | 1,2            | окраска    | $\mathbf{1}$     | 120        | 335              |              | 70             | $\mathbf{1}$       | $\overline{2}$   |
| 16             | 0,7            | кистью     | $\overline{2}$   | 200        | 400              | Большие      | 80             | 1,2                | $\overline{4}$   |
| 17             | $\overline{2}$ | Цветной    | $\mathbf{1}$     | 200        | 280              | города       | 90             | 0,6                | $\overline{4}$   |
| 18             | 2,5            | аэролак,   | $\overline{2}$   | 400        | 480              |              | 100            | 0,8                | 6                |
| 19             | 2,2            | окраска    | $\mathbf{1}$     | 400        | 290              | Сельские     | 150            | 1,2                | 8                |
| 20             | 1,8            | механизир. | $\overline{2}$   | 600        | 300              | населенные   | 200            | 1,5                | 8                |
| 21             | 0,3            | Шпаклевка  | $\mathbf{1}$     | 80         | 200              | пункты       | 250            | 0,5                | $\mathbf I$      |
| 22             | 0,4            | кистью     | $\overline{2}$   | 100        | 250              | Малые города | 300            | 0,6                | $\overline{2}$   |
| 23             | $\mathbf{1}$   | Шпаклевка  | $\mathbf{1}$     | 150        | 242              |              | 60             | $\mathbf{1}$       | $\overline{2}$   |
| 24             | $\mathbf{1}$   | механизир. | $\overline{2}$   | 400        | 440              | Большие      | 80             | $\mathbf{1}$       | $\overline{3}$   |

**Исходные данные для расчёта потребного воздухообмена**

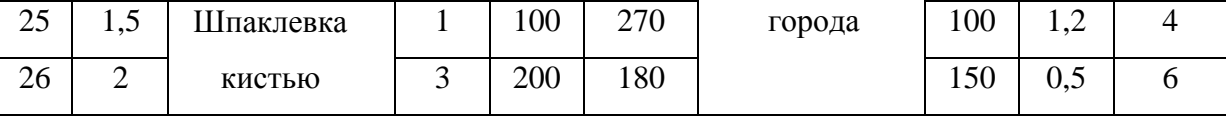

Рассмотрим отдельные характерные случаи выделения вредных веществ в воздух помещения и определения потребного воздухообмена.

### **1.1. Определение воздухообмена при испарении растворителей и лаков**

Испарение растворителей и лаков обычно происходит при покраске различных изделий. Количество летучих растворителей, выделяющихся в воздухе помещений можно определить по следующей формуле

$$
G = \frac{a \times A \times m \times n}{100}, \Gamma/\tau,
$$
\n(1.3)

где *а*, м 2 /ч – средняя производительность по покраске одного рабочего (при ручной покраске кистью – 12 м<sup>2</sup>/ч, пульверизатором – 50 м<sup>2</sup>/ч); *А*, г/м<sup>2</sup> – расход лакокрасочных материалов; *m*, % – процент летучих растворителей, содержащихся в лакокрасочных материалах; *n* – число рабочих, одновременно занятых на покраске.

Численные значения величин *А* и *m* определяются по табл. 1.3 прил. 1.

**Пример.** Определить количество выделяющихся в воздух помещения летучих растворителей.

### **Решение:**

По табл. 3 прил. 1 для цветного аэролака при окраске распылением находим, что A = 180 г/м<sup>2</sup>, m = 75 %, тогда G = 50∙180∙75∙2/100 = 13500 г/ч. Далее определяем потребный воздухообмен в помещении по формуле (1.3). Находим для ацетона из табл. 1.1 и 1.2 прил. 1, что  $x_B = 200$  мг/м<sup>3</sup>,  $x_H = 0.35$ мг/м $^3$ , тогда L = 13500∙1000/(200 - 0,35) = 67500 м $^3$ /ч.

Ответ: L = 67500 м<sup>3</sup>/ч.

### **1.2. Определение потребного воздухообмена при пайке электронных схем**

Пайка осуществляется свинцово-оловянным припоем ПОС-60, который содержит *С* = 0,4 доли объема свинца и 60 % олова. Наиболее ядовиты аэрозоли (пары) свинца.

В процессе пайки из припоя испаряется до *B* = 0,1 % свинца, а на 1 пайку расходуется 10 мг припоя. При числе паек – *N*, количество выделяемых паров свинца определяется по формуле

$$
G = C \times B \times N, \text{ mVq}, \qquad (1.4)
$$

где G, г/ч – количество выделяемых паров свинца; C – содержание свинца; B – % свинца; N – число паек.

**Пример.** В помещении объемом  $V_{\text{n}} = 1050 \text{ m}^3$  три человека осуществляют пайку припоем ПОС-40 с производительностью по 100 контактов в час. Найти требуемую кратность воздухообмена.

### **Решение:**

По формуле (1.4) определяем количество аэрозолей свинца, выделяемых в воздух: G = 0,6∙0,001∙10∙100∙3 = 1,8 мг/ч. Далее определяем потребный воздухообмен по формуле (1.1). Находим из табл. 1.1 и 1.2 прил. 1 для свинца и его соединений  $x_B = 0.01 \text{ mT/m}^3$ ;  $x_H = 0.001 \text{ mT/m}^3$ . Тогда L = 1,8 / (0.01- 0.001) =  $200,0 \;{\rm m^3/q}.$ 

Ответ: L = 185,5 м<sup>3</sup>/ч.

### **1.3. Определение воздухообмена в жилых и общественных помещениях**

В жилых и общественных помещениях постоянным вредным выделением является выдыхаемая людьми углекислота (СО<sub>2</sub>). Определение потребного воздухообмена производится по количеству углекислоты, выделяемой человеком и по допустимой концентрации её.

Количество углекислоты в зависимости от возраста человека и выполняемой работы, а также допустимые концентрации углекислоты для различных помещений приведены в табл. 1.4 и 1.5 прил. 1.

Содержание углекислоты в атмосферном воздухе можно определить по химическому составу воздуха. Однако, учитывая повышенное содержание углекислоты в атмосфере населенных пунктов, следует принимать при расчете содержания  $CO_2$  следующие значения: для сельских населенных пунктов - 0,33 л/м<sup>3</sup>, для малых городов (до 300 тыс. жителей) – 0,4 л/м<sup>3</sup>, для больших городов (свыше 300 тыс. жителей) – 0,5 л/м<sup>3</sup>.

**Пример.** Определить потребную кратность воздухообмена в помещении, где работают 3 человека.

### **Решение:**

По табл. 1.4 прил.1 определяем количество  $CO<sub>2</sub>$ , выделяемой одним человеком *g* = 23 л/ч. По табл. 1.5 прил. 1 определяем допустимую концентрацию  $CO_2$ . Тогда  $x_B = 1$  л/м3 и содержание  $CO_2$  в наружном воздухе для больших городов  $x_{\text{\tiny H}} = 0.5\,$  л/м<sup>3</sup> .Определяем потребный воздухообмен по формуле (1.1) *L* = 23·3/(1- 0,5) = 138 м3/ч. Ответ: *L* = 138 м<sup>3</sup> /ч.

# **1.4. Определение потребного воздухообмена при выделении газов (паров) через неплотности аппаратуры, находящейся под давлением**

Производственная аппаратура, работающая под давлением, как правило, не является вполне герметичной. Степень герметичности аппаратуры уменьшается по мере ее износа. Считая, что просачивание газов через неплотности подчиняется тем же законам, что и истечение через небольшие отверстия, и, предполагая, что истечение происходит адиабатически, количество газов, просочившихся через неплотности, можно определить по формуле

$$
G = k \times c \times \sqrt[V]{\frac{M}{T}}, \text{KT}/v,
$$
\n(1.5)

где *k* – коэффициент, учитывающий повышение утечки от износа оборудования (*k* = 1–2); *c* – коэффициент, учитывающий влияние давление газа в аппарате; *v* – внутренний объем аппаратуры и трубопроводов, находящихся под давлением, м 3 ; *М* **–** молекулярный вес газов, находящихся в аппаратуре; *Т* – абсолютная температура газов в аппаратуре, К.

### *Таблица 1.2*

**Коэффициент, учитывающий влияние давление газа в аппарате**

| Давление р, атм | до 2               | ⊷     | $\overline{ }$ | 1 m   | 4 <sub>1</sub> | 161  |
|-----------------|--------------------|-------|----------------|-------|----------------|------|
|                 | ∩ 1∩1<br>$U_1 L L$ | 0,166 | 0,182          | 0,189 | ሰ ጎሩ<br>U.∠J   | 0,29 |

**Пример.** Система, состоящая из аппаратов и трубопроводов, заполнена сероводородом. Рабочее давление в аппаратуре *р<sup>а</sup>* = 3 атм, а в проводящих трубопроводах  $p_a$ =4 атм. Внутренний объем аппаратуры  $v_a = 5$  м<sup>3</sup>, объём трубопроводов,  $v_{\text{rp}} = 1.2 \text{ m}^3$ . Температура газа в аппаратуре –  $t_a = 120 \text{ °C}$ , в трубопроводе –  $t_{\text{rp}} = 25 \text{ °C}$ . Определить потребный воздухообмен в помещении.

### **Решение:**

Определяем величины утечек сероводорода (H<sub>2</sub>S) из аппаратуры и трубопроводов. Принимаем  $k = 1.5$ ;  $c = 0.169$  (по табл. 1.2);  $M = 34$ , для H<sub>2</sub>S; Утечка газа из аппаратуры составляет:

$$
G_a = 1.5 \times 0.169 \times \sqrt[5]{\frac{34}{393}} = 0.372
$$

Утечка газа из трубопроводов составляет:

$$
G_{TP} = 1.5 \times 0.172 \times 1.2 = 0.104
$$

 $G = G_a + G_{TP} = 0.372 + 0.104 = 0.476$ , KT/4

Используя данные табл. 1.1 прил. 1, находим, что для сероводорода

 $x_{\text{\tiny B}}$  =10 мг/м $^3$ ;  $x_{\text{\tiny H}}$  = 0,008 мг/м $^3$ . Потребный воздухообмен равен  $L = \frac{4761000}{(10 - 0.008)} = 47638.1 \frac{\text{m}^3}{\text{s}}$ Ответ:  $L = 47638, 1 \text{ m}^3/\text{4}$ 

**Вывод:** В воздух помещения одновременно могут выделяться несколько вредных веществ. По действию на организм человека они могут быть однонаправленными и разнонаправленными. Для однонаправленных веществ расчетные значения потребного воздухообмена суммируются, а для разнонаправленных веществ выбирается наибольшее значение потребного воздухообмена.

**Пример.** Для первой вредности в воздухе рабочей зоны – вредных (токсичны) веществ в рассмотренных примерах все относятся к веществам разнонаправленного действия, поэтому принимаем к дальнейшему расчету максимальное из полученных значений, т. е.  $L = 67500 \, \mathrm{m^3/q}$  (потребный воздухообмен для паров растворителей при окраске).

Для проверки соответствия требованиям устройства вентиляции определим кратность воздухообмена *n* = 67500/4800 = 14,1 ч-1 . Данное значение превышает установленную величину –  $10$  ч<sup>-1</sup>, поэтому необходимо принять дополнительное решение по устройству вентиляции в помещении. Например, таким решением может быть исключение распространения от двух мест окраски растворителей по всему помещению за счет применения местной вытяжной вентиляции.

Расчет объёма воздуха удаляемого местной вентиляцией определяется по формуле

$$
L_{MB} = F \times v \times 3600, \mathrm{M}^3/\mathrm{H}, \qquad (1.6)
$$

где  $F$  – площадь сечения всасывающих отверстий,  $\mathbf{m}^2$ ;  $v$  – скорость воздуха

в сечении вытяжной вентиляции, м/с. Рекомендуется принимать значение скорости в интервале 0,8-1,5 м/с.

Таким образом, потребный воздухообмен для оставшихся вредных веществ принимаем для выделений сероводорода:  $L$  = 47638,1 м $^{3}/{\rm{ }}$ ч.

Проверка:

$$
n = 47638
$$
,  $1/4800 = 9$ ,  $9 \text{ y}^{-1}$ .

### **1.5. Расчёт потребного воздухообмена для удаления избыточного тепла**

Расчет потребного воздухообмена для удаления избыточного тепла производится по формуле

$$
L = \frac{Q_{\text{M36}}}{\gamma_B \times c \Delta t}, \quad \text{M}^3/\text{V}, \tag{1.7}
$$

где  $L$ , м $^3$ /ч — потребный воздухообмен;  $Q_{u36}$ , ккал/ч — избыточное тепло;  $\gamma_{\textrm{\tiny{B}}} =$ 1,206 кг/м<sup>3</sup> – удельная масса приточного воздуха;  $c_B = 0.24$  ккал/кг $\Box$ град – теплоемкость воздуха;

$$
\Delta t = t_{\text{bmx}} - t_{\text{mp}} \, ^\circ\text{C} \tag{1.8}
$$

где *t*вых*,*  <sup>o</sup>C – температура удаляемого воздуха; *t*пр*,*  <sup>o</sup>C – температура приточного воздуха.

Величина ∆*t* при расчетах выбирается в зависимости от теплонапряженности воздуха —  $Q$ <sub>н</sub>: при  $Q_{\textrm{\tiny{H}}}$  ≤ 20 ккал/м $^3$ ·ч ∆ $t$  = 6 °C; при  $Q_{\textrm{\tiny{H}}}$  > 20 ккал/м<sup>3·</sup>ч  $\Delta t = 8$  °C;

$$
Q_{\rm H} = \frac{Q_{\rm W30}}{V_{\rm n}}, \text{ kK2J} / \text{m}^3 \cdot \text{V}, \qquad (1.9)
$$

где *Vп,* м 3 – внутренний объем помещения.

Таким образом, для определения потребного воздухообмена необходимо определить количество избыточного тепла по формуле

$$
\mathbf{Q}_{\text{M36}} = \mathbf{Q}_{\text{06}} + \mathbf{Q}_{\text{0CB}} + \mathbf{Q}_{\pi} + \mathbf{Q}_{\text{p}} - \mathbf{Q}_{\text{0TA}}, \text{KKaJ/4}, \tag{1.10}
$$

где *Q*об, ккал/ч – тепло, выделяемое оборудованием; *Q*осв, ккал/ч – тепло, выделяемое системой освещения; *Q*л, ккал/ч – тепло, выделяемое людьми в помещении; *Q*р, ккал/ч – тепло, вносимое за счет солнечной радиации; *Q*отд, ккал/ч – теплоотдача естественным путем.

Определяем количество тепла, выделяемого оборудованием

$$
Q_{o6} = 860 \times P_{o6} \times y_1, \text{ kkan/y}
$$
 (1.11)

где Y<sup>1</sup> – коэффициент перехода тепла в помещение, зависящий от вида оборудования;  $P_{.06}$ , кВт – мощность, потребляемая оборудованием;

$$
\mathbf{P}_{\text{o6}} = \mathbf{P}_{\text{HOM}} \times \mathbf{y}_2 \times \mathbf{y}_3 \times \mathbf{y}_4, \text{kBr},\tag{1.12}
$$

где Р<sub>ном</sub>, кВт – номинальная (установленная) мощность электрооборудования помещения; Y<sub>2</sub> – коэффициент использования установленной мощности, учитывающий превышение номинальной мощности над фактически необходимой;  $Y_3$  – коэффициент загрузки, т.е. отношение величины среднего потребления мощности (во времени) к максимально необходимой;  $Y_4$  – коэффициент одновременности работы оборудования.

При ориентировочных расчетах произведение всех четырех коэффициентов можно принимать равным:

$$
y_1 \times y_2 \times y_3 \times y_4 = 0.25 \tag{1.13}
$$

Определяем количество тепла, выделяемого системой освещения

$$
Q_{\text{ocs}} = 860 \times P_{\text{ocs}} \times \alpha \beta \times \cos(\varphi), \tag{1.14}
$$

где α – коэф. перевода электрической энергии в тепловую для лампы накаливания α = 0,92 – 0,97, люминесцентной лампы α = 0,46 – 0,48; b – коэффициент одновременности работы (при работе всех светильников  $b = 1$ ); cos ( $\varphi$ ) = 0,7 – 0,8 – коэффициент мощности;  $P_{ocB}$ , к $B$ т – мощность осветительной установки.

Определяем количество тепла, выделяемого находящимися в помещении людьми

$$
Q_{\pi} = N \times q_{\pi},\tag{1.15}
$$

где *N* – количество людей в помещении; *q*л, ккал/ч – тепловыделения одного человека табл. 1.6 прил. 1.

Определяем количество тепла, вносимого за счет солнечной радиации

$$
Q_p = K \times S \times q_{\text{ocr}} \,, \tag{1.16}
$$

где *K* – количество окон; *S*, м<sup>2</sup> – площадь одного окна;  $q_{\text{ocr}}$ , ккал/ч – солнечная радиация через остекленную поверхность табл. 1.7 прил. 1.

Определяем теплоотдачу, происходящую естественным путем. Если нет дополнительных условий, то можно считать ориентировочно, что  $Q_{\text{ori}} = Q_{\text{p}}$ для холодного и переходного периодов года (среднесуточная температура наружного воздуха ниже +10 °С). Для теплого периода года (среднесуточная температура воздуха выше +10 °C) принимаем  $Q_{\text{or}q} = 0$ .

**Общий вывод**: Среди полученных расчетных значений потребного воздухообмена для вредных веществ и удаления избыточного тепла выбирается наибольшее значение потребного воздухообмена.

Приложение 1

*Таблица 1.1*

# **Предельно-допустимые концентрации вредных веществ в атмосферном**

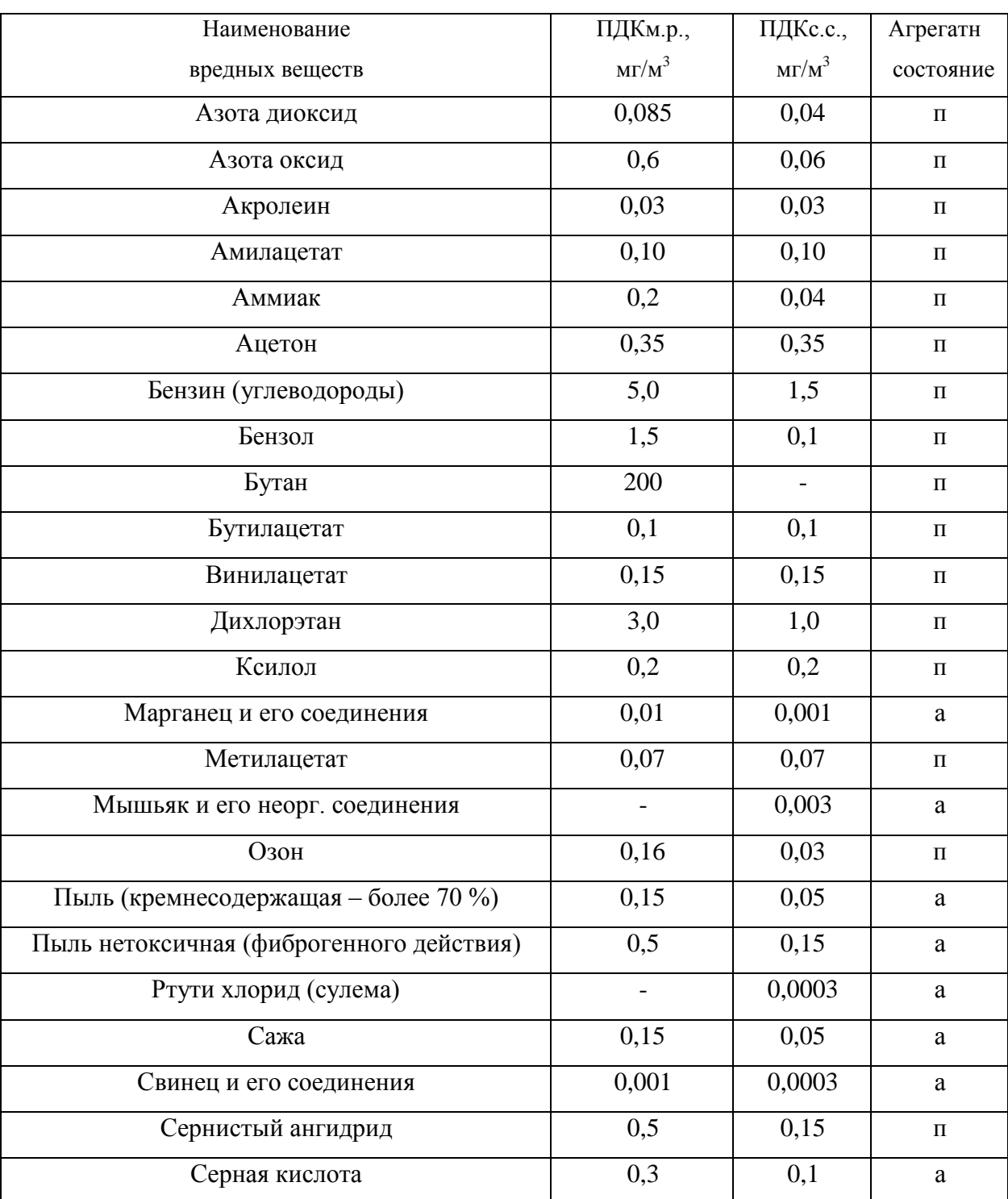

# **воздухе населенных мест (ГН 2.1.6.1338-03)**

Продолжение табл. 1.1

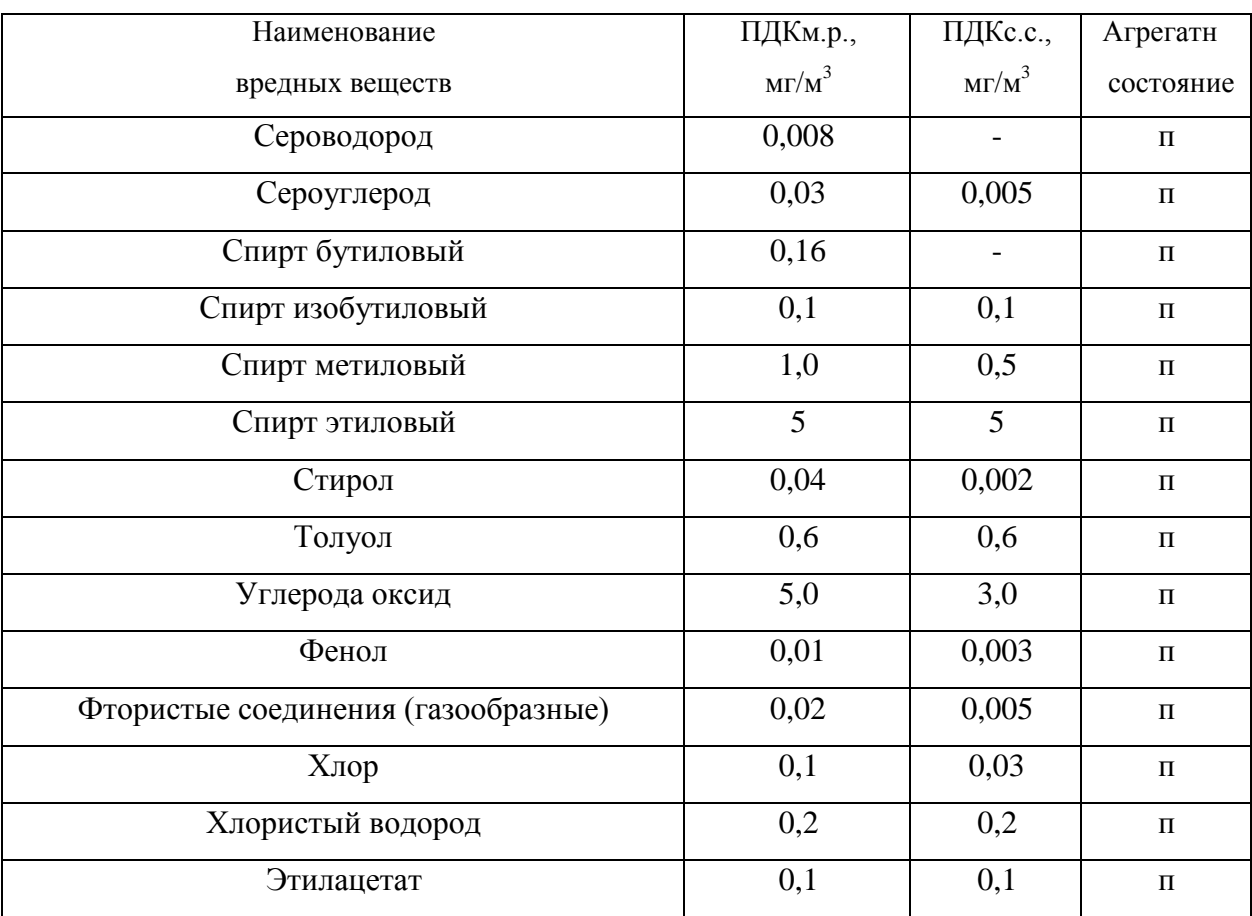

Примечание: п – пары и/или газы; а – аэрозоль

# **Предельно-допустимые концентрации вредных веществ в воздухерабочей**

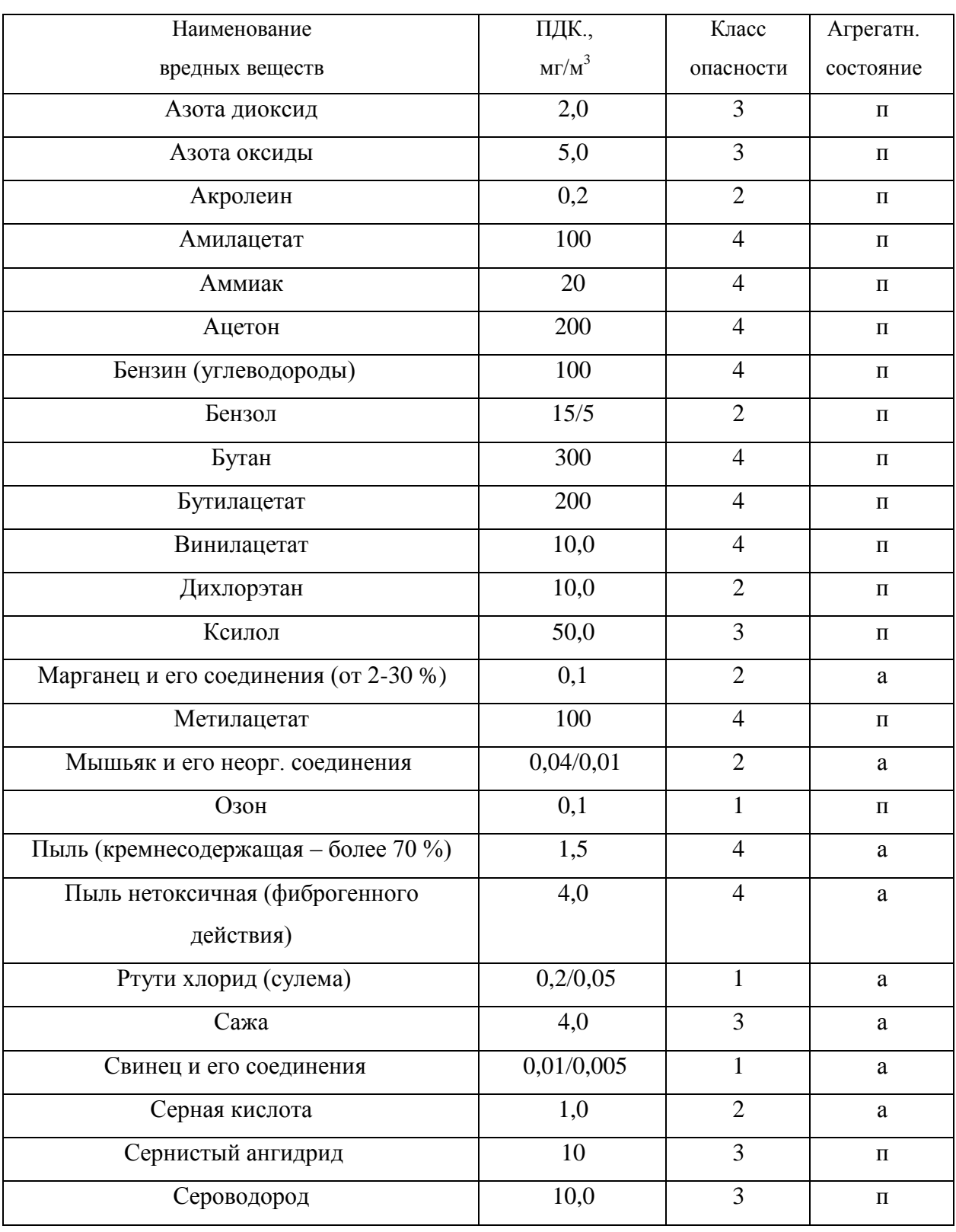

# **зоны (ГОСТ 12.1.005-88)**

# Продолжение табл. 1.2

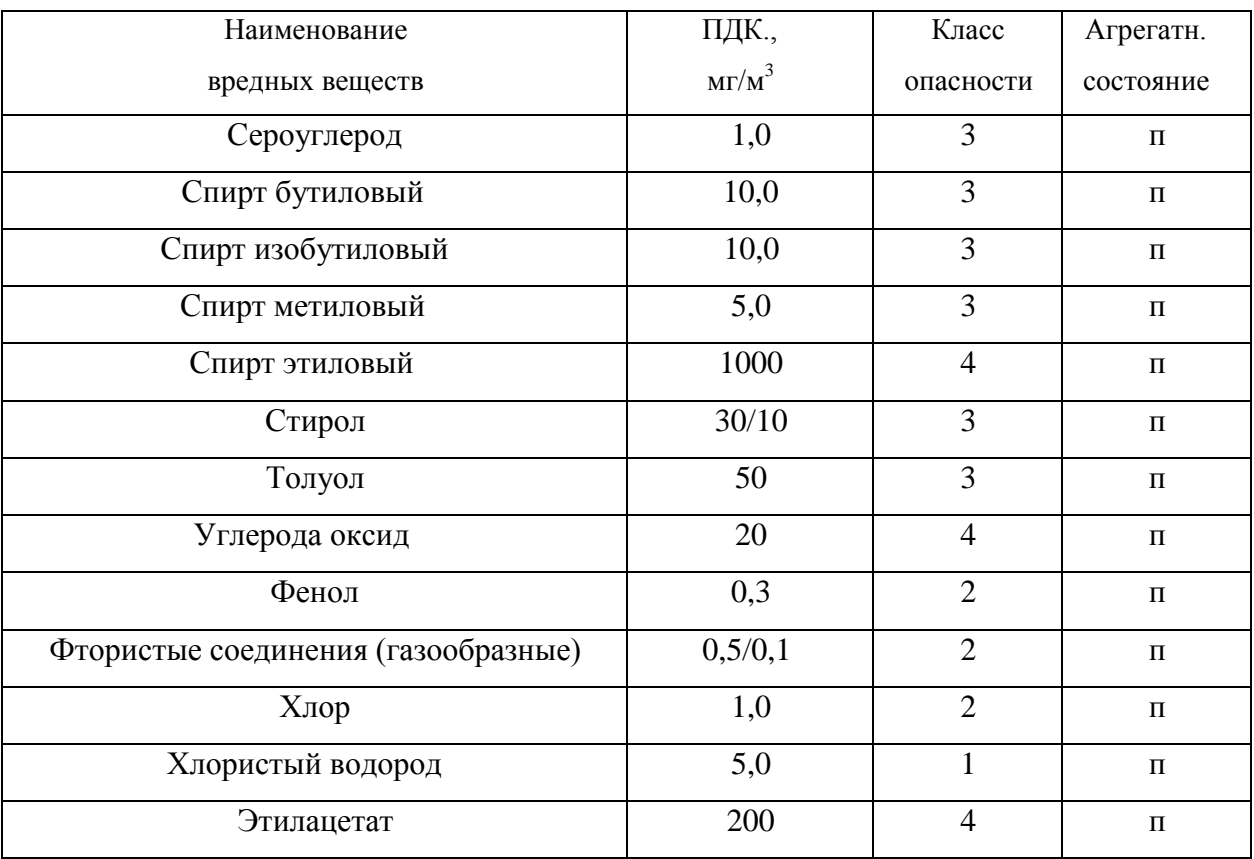

Примечание: значение в числителе – максимально разовые; в знаменателе –

среднесменные

## *Таблица 1.3*

## **Расходы лакокрасочных материалов на один слой покрытия изделий и**

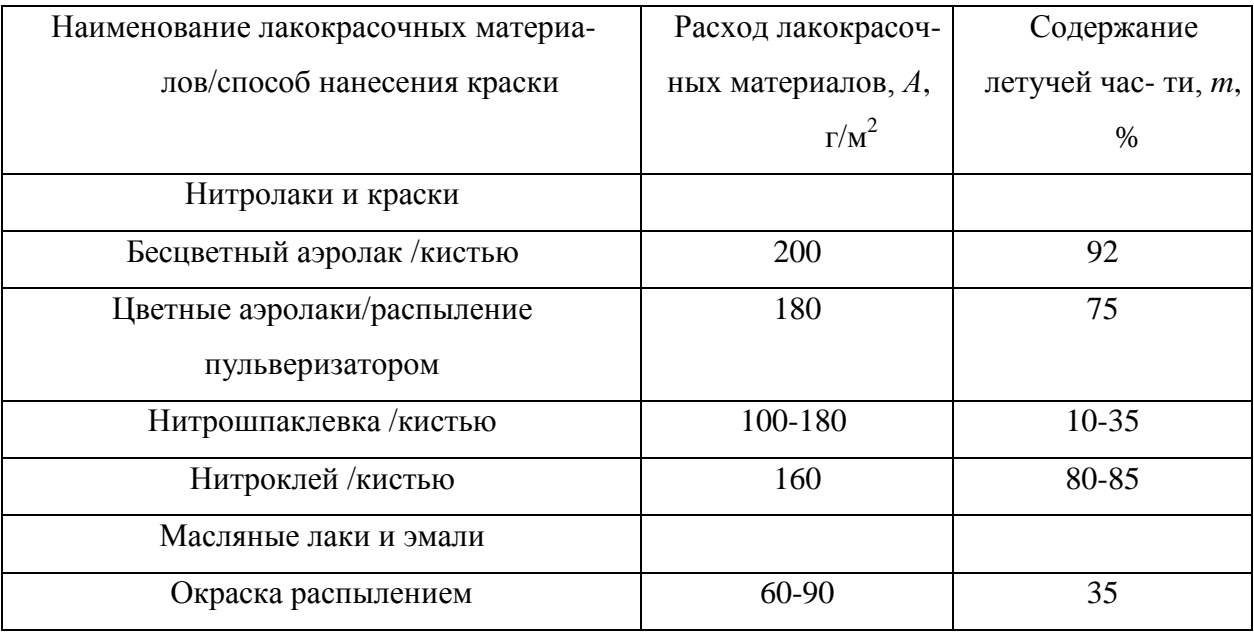

### **содержание в них летучих растворителей**

*Таблица 1.4*

## **Количество углекислоты, выделяемой человеком при разной работе**

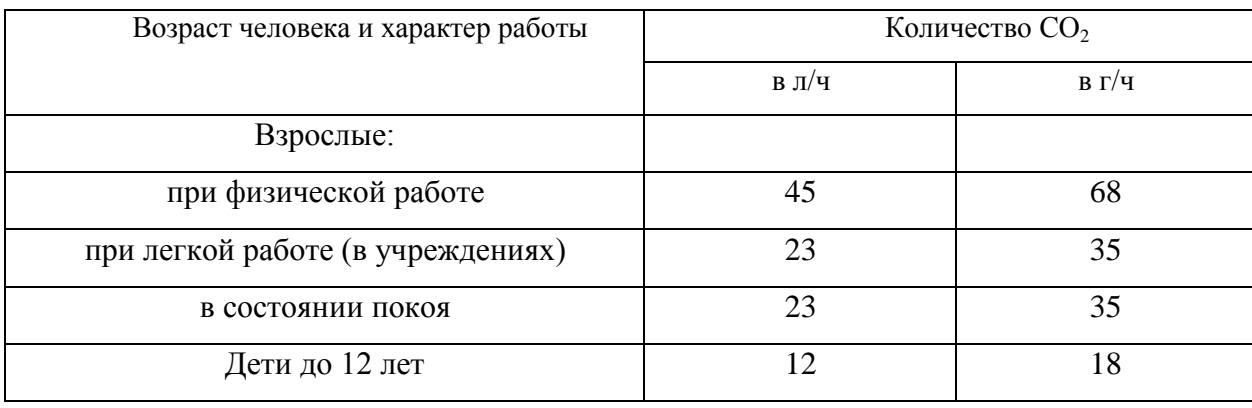

*Таблица 1.5*

## **Предельно-допустимые концентрации углекислоты**

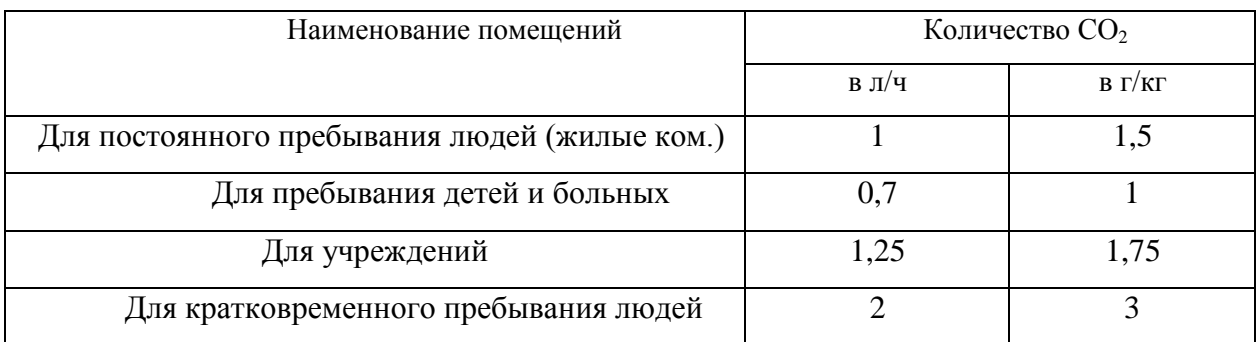

# *Таблица 1.6*

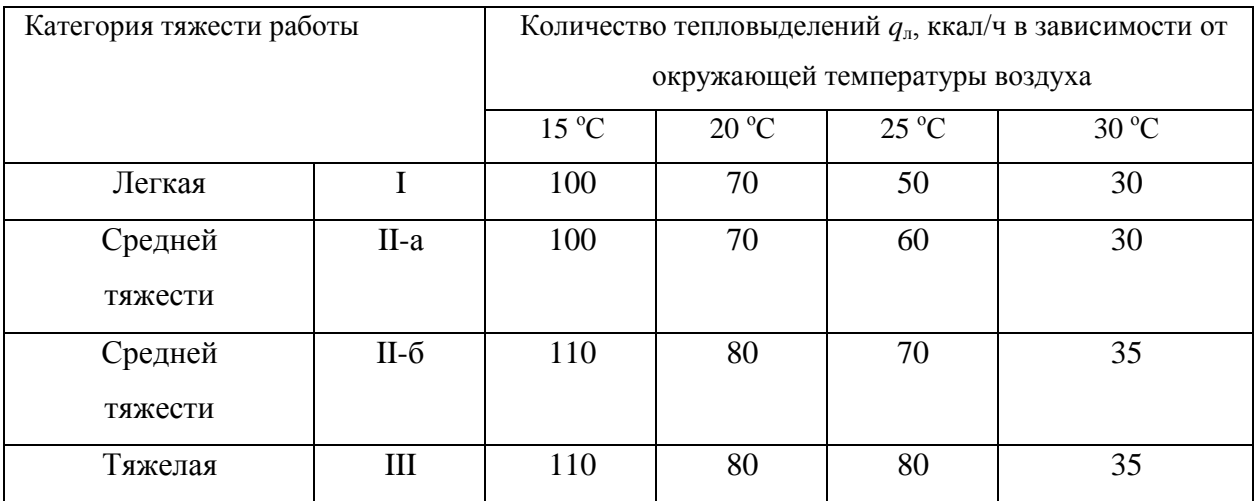

# **Количество тепловыделений одним человеком при различной работе**

*Таблица 1.7*

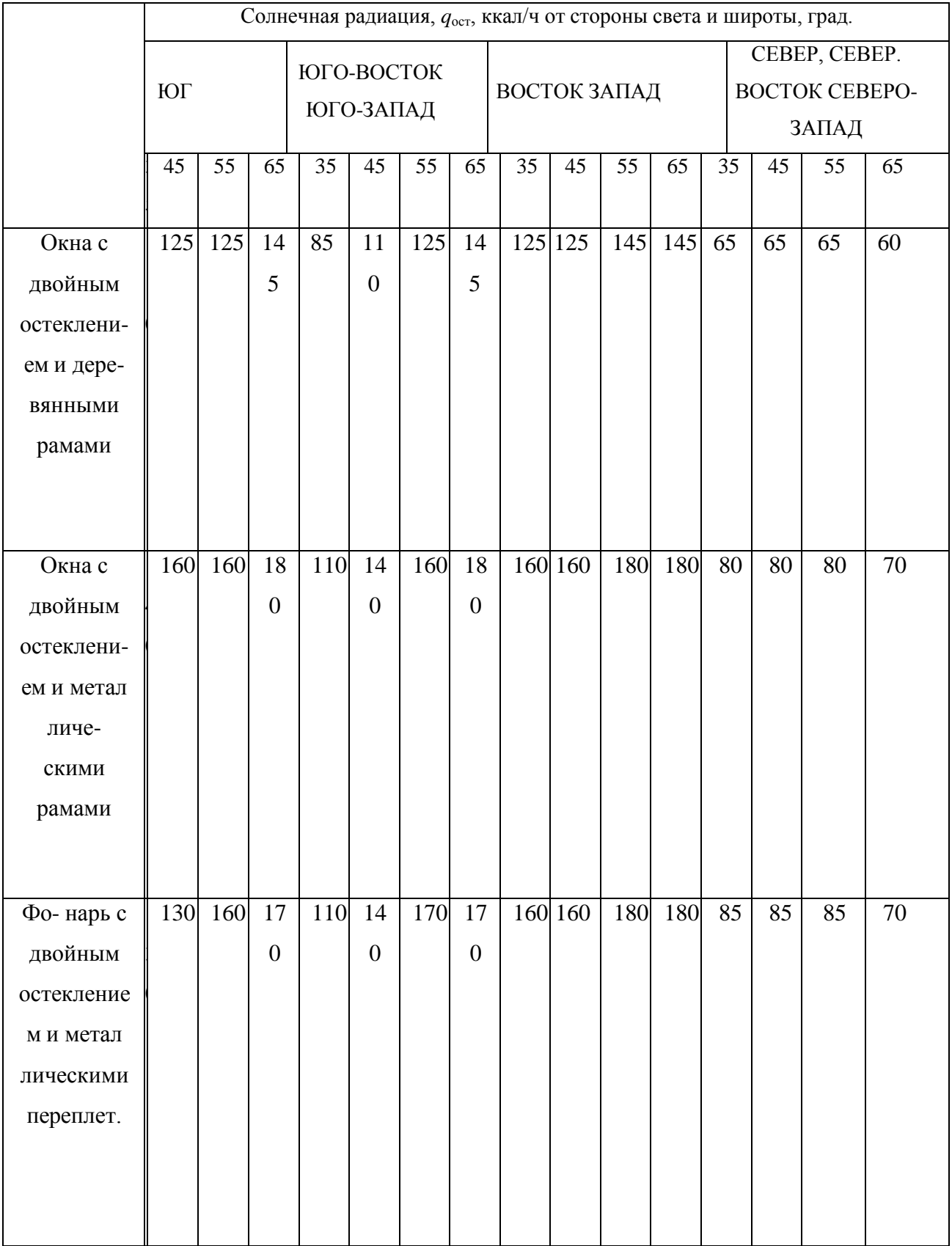

# **Солнечная радиация через остекленную поверхность**

## **СПИСОК ИСПОЛЬЗОВАННОЙ ЛИТЕРАТУРЫ**

1. Долин П.А. Справочник по технике безопасности. – М.: Энергоиздат, 1982. – 342 с.

2. Каменев П.Н. Отопление и вентиляция. Часть II. Вентиляция. – М.: Издательство литературы по строительству, 1966. – 289 с.

3. ГОСТ 12.1.005-88 ССБТ. Санитарно-гигиенические требования к воздуху рабочей зоны.

4. ГН2.1.6.1338-03. Предельно допустимые концентрации (ПДК) загрязняющих веществ в атмосферном воздухе населенных мест.

## **РАСЧЕТНО-ПРАКТИЧЕСКАЯ РАБОТА №2. ОЦЕНКА РИСКА**

**Цель практического занятия -** закрепление теоретических знаний, полученных при изучении темы «Основы теории безопасности: системный анализ безопасности», и формирование практических навыков расчета индивидуального и группового (социального) риска в конкретных ситуациях.

**Общие сведения.** Опасность – одно из центральных понятий безопасности жизнедеятельности (БЖД).

Опасность хранят все системы, имеющие энергию, химически или биологически активные компоненты, а также характеристики (параметры), несоответствующие условиям жизнедеятельности человека. Можно сказать, что опасность – это риск неблагоприятного воздействия.

Практика свидетельствует, что абсолютная безопасность недостижима. Стремление к абсолютной безопасности часто вступает в антагонистические противоречия с законами техносферы.

В сентябре 1990 г. в г. Кельне состоялся первый Всемирный конгресс по безопасности жизнедеятельности человека как научной дисциплине. Девиз конгресса: «Жизнь в безопасности». Участники конгресса постоянно оперировали понятием «риск».

Возможны следующие определения риска:

1. Это количественная оценка опасности, вероятность реализации опасности;

2. При наличии статистических данных, это частота реализации опасностей.

Различают опасности реальные и потенциальные. В качестве аксиомы принимаются, что любая деятельность человека потенциально опасна. Реализация потенциальной опасности происходит через ПРИЧИНЫ и приводит к НЕЖЕЛАТЕЛЬНЫМ ПОСЛЕДСТВИЯМ.

21
Сейчас перед специалистами ставится задача – не исключение до нуля безопасности (что в принципе невозможно). А достижение заранее заданной величины риска реализации опасности. При этом сопоставлять затраты и получаемую от снижения риска выгоду. Во многих западных странах для более объективной оценки риска и получаемых при этом затрат и выгод, вводят финансовую меру человеческой жизни. Заметим, что такой подход имеет противников, их довод – человеческая жизнь свята, бесценна и какието финансовые оценки недопустимы. Тем не менее, по зарубежным исследованиям, человеческая жизнь оценивается, что позволяет более объективно рассчитывать ставки страховых тарифов при страховании и обосновывать суммы выплат.

Поскольку абсолютная безопасность (нулевой риск) невозможна, современный мир пришел к концепции приемлемого (допустимого) риска.

Суть концепции заключается в стремлении к такой безопасности, которую принимает общество в данное время. При этом учитывается уровень технического развития, экономические, социальные, политические и др. возможности. Приемлемый риск – это компромисс между уровнем безопасности и возможностями ее достижения. Это можно рассмотреть в следующей ситуации. После крупной аварии на Чернобыльской АЭС, правительство СССР решило повысить надежность всех ядерных реакторов. Средства были взяты из госбюджета и, следовательно, уменьшилось финансирование социальных программ здравоохранения, образования и культуры, что в свою очередь привело к увеличению социальноэкономического риска. Поэтому следует всесторонне оценивать ситуацию и находить компромисс – между затратами и величиной риска.

Переход к «риску» дает дополнительные возможности повышения безопасности техносферы. К техническим, организационным, административным добавляются и экономические методы управления риском (страхование, денежные компенсации ущерба, платежи за риск и

др.). Есть здравый смысл в том, чтобы законодательно ввести квоты за риск. При этом возникает проблема расчета риска: статистический, вероятностный, моделирование, экспертных оценок, социологических опросов и др. Все эти методы дают приблизительную оценку, поэтому целесообразно создавать базы и банки данных по рискам в условиях предприятий, регионов и т.д.

#### **Порядок выполнения работы:**

- 1. Ознакомиться с общими сведениями. Записать определения.
- 2. Выполнить практические задачи.

### **Практические задачи**

Задача 1. В таблице 2.0 приведен ряд профессий по степени индивидуального риска фатального исхода в год. Используя данные табл.1 методом экспертных оценок охарактеризуйте вашу настоящую деятельность и условия вашей будущей работы.

*Таблица 2.0*

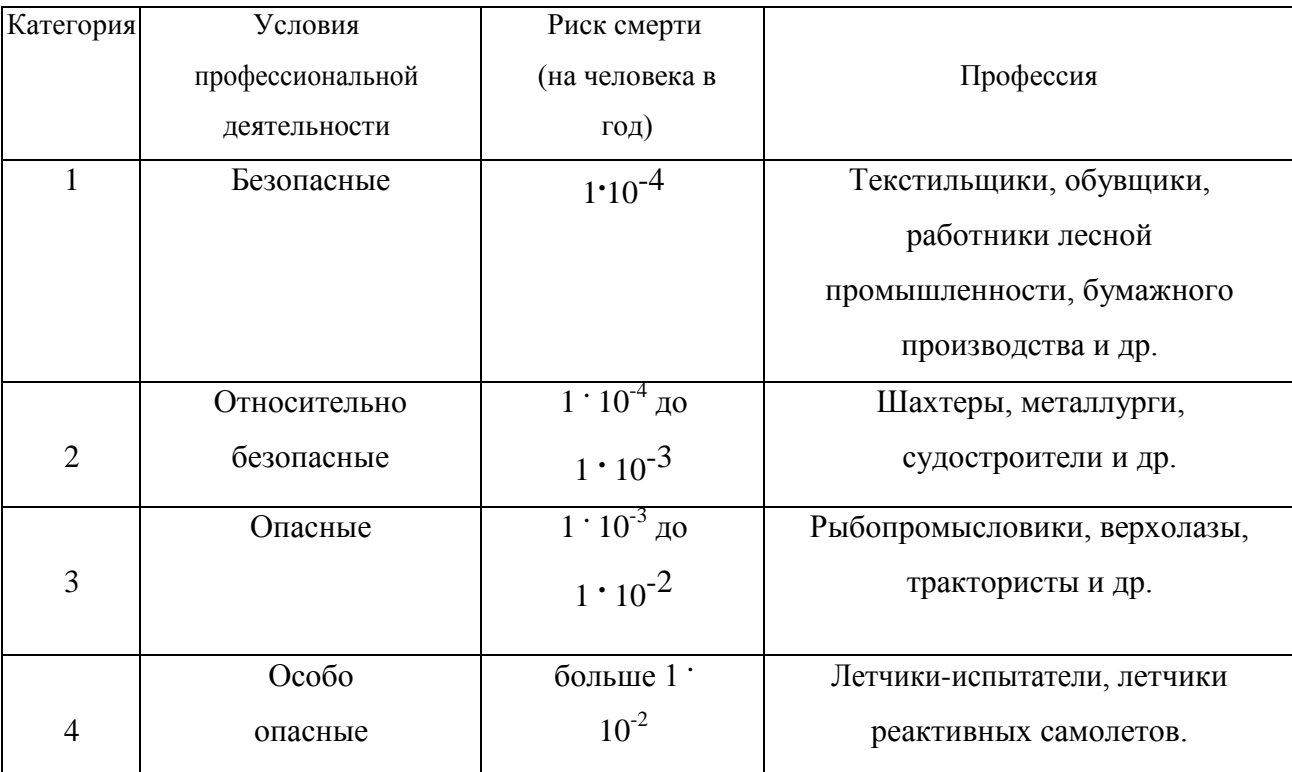

### **Классификация профессиональной безопасности**

После обсуждения письменно сформулируйте свою оценку.

Для решения следующих задач используйте формулу определения индивидуального риска

$$
P = \frac{h}{H},\tag{2.1}
$$

где Р – индивидуальный риск (травмы, гибели, болезни и пр.); h – количество реализации опасности с нежелательными последствиями за определенный период времени (день, год и т.д.); Н – общее число участников (людей, приборов и пр.), на которых распространяется опасность.

Пример решения задачи по формуле (2.1).

**Пример. Задача 1.** Ежегодно неестественной смертью гибнет 250 тыс. человек. Определить индивидуальный риск гибели жителя страны при населении в 150 млн. человек.

#### **Решение.**

 $P_{K} = 2{,}5.10^{5} / 1{,}5.10^{8} = 1{,}7.10^{3}$ 

Или будет 0,0017. Иначе можно сказать, что ежегодно примерно 17 человек 10000 погибает неестественной смертью. Если пофантазировать и предположить, что срок биологической жизни человека равен 1000 лет, то по нашим данным оказывается, что уже через 588 лет (1:0,0017) вероятность гибели человека неестественной смертью близка к 1 (или 100%).

Примечание. Здесь и в задачах №2,3 данные приближены к России.

**Задача 2.** Опасность гибели человека на производстве реализуется в год 7 тыс. раз. Определить индивидуальный риск погибших на производстве при условии, что всего работающих 60 млн. человек. Сравните полученный результат с вашей экспертной оценкой из задачи 1.

**Задача 3.** Определить риск погибших в дорожно-транспортном происшествии (ДТП), если известно, что ежегодно гибнет в ДТП 40 тыс. человек при населении 150 млн. человек.

**Задача 4.** Используя данные индивидуального риска фатального

исхода в год для населения США (данных по России нет), определите свой индивидуальный риск фатального исхода на конкретный год. При этом можно субъективно менять коэффициенты и набор опасностей.

*Таблица 2.1*

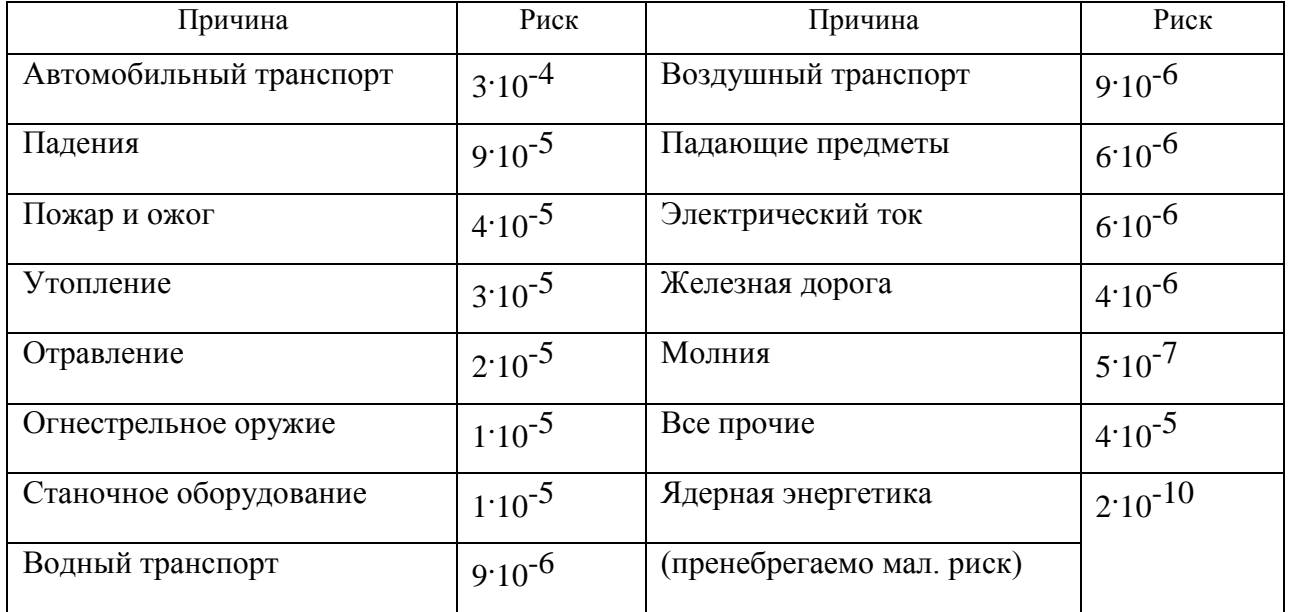

**Индивидуальный иск гибели в год**

Риск общий для американца: Р $_{\rm{o6m}}$  =6 10 $^{\rm{-4}}$ 

Сравнить полученный результат с результатом примера решения.

Задачи на риск гибели неестественной смертью в России и с риском гибели в год для американца (Р<sub>обш</sub>).

# **СПИСОК ИСПОЛЬЗОВАННОЙ ЛИТЕРАТУРЫ**

1. Русак О.Н. Труд без опасности. Л. «Лениздат», 1986, 191 с.

2. Береговой Г.Т. и др. Безопасность космических полетов. М., «Машиностроение», 1977, 320 с.

# **РАСЧЕТНО-ПРАКТИЧЕСКАЯ РАБОТА №3. ОЦЕНКА ПАРАМЕТРОВ МИКРОКЛИМАТА РАБОЧЕЙ ЗОНЫ ПРОИЗВОДСТВЕННЫХ ПОМЕЩЕНИЙ**

**Цель практического занятия :**закрепление теоретических знаний, полученных при изучении раздела "Гелиофизические и метеорологические фактора: микроклимат производственных помещений", и формирование практических навыков расчета метеорологических условий в производственном помещении и гигиенической оценки параметров микроклимата.

#### **Общие сведения:**

Одним из основных условий эффективной производственной деятельности человека является обеспечение нормальных метеорологических условий в помещениях. Параметры микроклимата оказывают существенное влияние на терморегуляцию организма человека и могут привести кпереохлаждение или перегреву тела

 Микроклимат производственных помещений - это климат внутренней среды этих помещений, определяемый действующими на организм человека факторами: сочетанием температуры воздуха, относительной влажности, скорости движения воздуха, интенсивности теплового облучения, температуры поверхности ограждающих конструкций (стены, пол, потолок, технологическое оборудование и т.д

 Под рабочей зоной понимается пространство высотой до 2м над уровнем пола или площадки, на которых находятся места постоянного или временного пребывания рабочих.

 Причиной ряда заболеваний является местное и общее охлаждение. Переохлаждение организма ведет к простудным заболеваниям: ангине, катару верхних дыхательных путей, пневмонии. Установлено, что при

переохлаждении ног и туловища возникает спазм сосудов слизистых оболочек дыхательного тракта.

 Перегревание возникает при избыточном накоплении тепла в организме, которое возникает при действии повышенных температур. Основными признаками перегревания являются повышение температуры тела до 38°Cи более, обильное потоотделение, слабость, головная боль, учащение дыхания и пульса, изменение артериального давления и состав крови, шум в ушах, искажение цветового восприятия

 Тепловой удар – это быстрое повышение температуры тела 40°С и выше. В этом случае падает артериальное давление, потоотделение прекращается, человек теряет сознание.

 Организм человека обладает свойством терморегуляции – поддержание температуры тела в определенных границах (36,1…37,2°С) Терморегуляция обеспечивает равновесие между количеством тепла, непрерывно образующегося в организме человека в процессе обмена веществ, теплопродукцией и излишком тепла, непрерывно выделяемого в окружающую среду, - теплоотдачей, т.е сохраняет тепловой баланс организма человека. Количество выделившейся теплоты меняется от 8Вт до 50 Вт.

*Теплопродукция.* Тепло вырабатывается всем организмом, но в наибольшей степени в мышцах и печени. В процессе работы в организме происходят различные биохимические процессы, связанные с деятельностью мышечного аппарата и нервной системы. Энергозатраты человека, выполняющего различную работу, могут быть классифицированы на категории.

Разграничение работ по категориям осуществляется на основе интенсивности общих энергозатрат организма: легкие физические работы, средние физические работы, тяжелые физические работы.

К категории 1а относятся работы с интенсивностью энергозатрат до 139 Вт, выполняемые сидя и сопровождающиеся незначительным физическим напряжением.

К категории 1б относятся работы с интенсивностью энергозатрат 140…174 Вт, производимые сидя, стоя или связанные с ходьбой и сопровождающиеся некоторым физическим напряжением (в полиграфической промышленности, на часовом, швейном производствах, в сфере управления )

К категории 2а относятся работы с интенсивностью энергозатрат 233…232 Вт, производимые сидя, стоя или связанные с ходьбой, перемещением мелких изделий или предметов в положении стоя или сидя и требующие определенного физического напряжения.

К категории 2б относятся работы с интенсивностью энергозатрат 233…290 Вт, связанные с ходьбой, перемещением и переноской тяжестей до 10 кг и сопровождающиеся умеренным физическим напряжением.

К категории 3 относятся работы с интенсивностью энергозатрат более 290 Вт, связанные с постоянными передвижениями, перемещением и переноской значительных (свыше 10 кг) тяжестей и требующие больших физических усилий.

Теплоотдача. Количество тепла, отдаваемого организмом человека, зависит от температуры, относительной влажности и скорости движения воздуха. Теплоотдача осуществляется путем радиации, конвекции, испарения пота и дыхания. Для человека, находящегося в состояние покоя и одетого в обычную комнатную одежду, соотношение составляющих теплоотдачи имеет следующие распределения, % радиацией – 45, конвекцией – 30, испарением и дыханием – 25.

Основное значение имеет регулирование теплоотдачи, так как она является наиболее изменчивой и управляемой. Комфортные тепло ощущения у человека возникают при наличии теплового баланса организма, а также при условии его некоторого нарушения. Это обеспечивается тем, что в организме человека имеется некоторый резерв тепла, который используется им в случае охлаждения. Этот потенциальный запас тепла составляет в среднем 8360 кДж и находится главным образом во внешних слоях тканей организма на глубине 2-3

см от кожи. При известном уменьшении запаса тепла у человека появляются субъективно ощущения «прохлады», которые, если охлаждение продолжается, сменяются ощущениями «холодно», «очень холодно»

Действующими нормативными документами, регламентирующими метеорологические условия производственной среды, являются ГОСТ 12.1.005- 88 «CCБТ. Общие санитарно-гигиенические требования к воздуху рабочей зоны» и СанПиН 2.2.4.548-96 «Гигиенические требования к микроклимату производственных помещений» Этими документами установлены влажности и скорости движения воздуха в рабочей зоне производственных помещений с учетом избытков явного тепла, тяжести выполняемой работы и сезонов года.

В соответствии с вышеуказанным стандартом теплым периодом года считается сезон, характеризуемый среднесуточной температурой наружного воздуха +10 °С.

Допустимыми считаются такие параметры микроклимата, которые при длительном воздействии могут вызывать напряжения реакции терморегуляции человека, но к нарушению состояния здоровья не приводят.

Оптимальными являются такие микроклиматические параметры, которые не вызывают напряжения реакций терморегуляции и обеспечивают высокую работоспособность человека.

Расчет показателей микроклимата базируются на опытных данных о давлении, температуре и скорости движения воздуха на рабочем месте полученных при замерах на нем с помощью соответствующих приборов

**Показатели микроклимата вычисляются в следующей последовательности:**

1. Атмосферное давление B, Па, на рабочем месте, измеренное с помощью барометра-анероида БАММ-1

$$
B = B_{\rm \pi} + B_{\rm \mu} + B_{\rm \tau} + B_{\rm \mu} \,, \tag{3.1}
$$

где B– исправленное значение замеренного давления, Па; Bп – отсчет по прибору, Па; Bш – шкаловая поправка;Bт – температурная поправка, равная произведению температуры прибора на удельную температуру поправки прибора; Bд – добавочная поправка, Па.

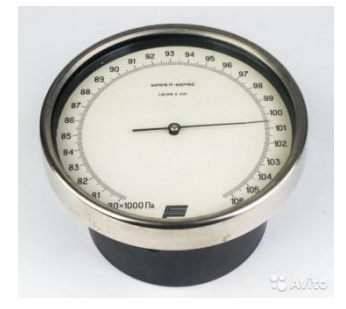

Рис. 3.1 Барометр-анероид «БААМ-1»

 Барометр-анероид «БААМ-1» измеряет атмосферное давление в наземных условиях в диапазоне температур от 0 до +40  $\mathrm{C}^{\circ}$  и при относительной влажности воздуха более 80%

2. Температура воздушной среды измеряется с помощью ртутных или спиртовых термометров, а также с помощью термографов, обеспечивающих непрерывную запись температуры на ленте за определенный период времени. Температуру воздушной среды можно измерить также с помощью психрометров и термометров

3. Влажность воздуха – абсолютная и относительная определяется с помощью психрометров. Психрометр состоит из сухого и влажного термометров. Резервуар влажного термометра покрыт тканью, которая опущена в мензурку с водой. Испаряясь, вода охлаждает влажный термометр, поэтому его показания всегда ниже показания сухого.

Психрометры бывают типа Августа (Рис 3.2) и переносными, типа Ассмана (Рис 3.3). Психрометр Ассмана является более совершенным и точным прибором по сравнению с психрометром Августа. Принцип его устройства тот же, но термометры заключены в металлическую оправу, шарики термометра находятся в двойных металлических гильзах, а в головке прибора помещается вентилятор с постоянно скоростью 4 м/с.

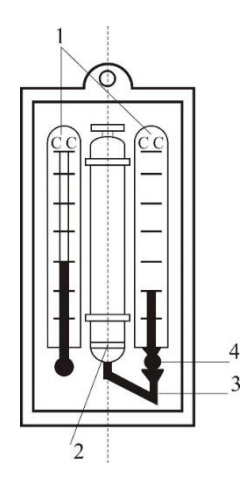

Рис. 3.2 Психрометры Августа

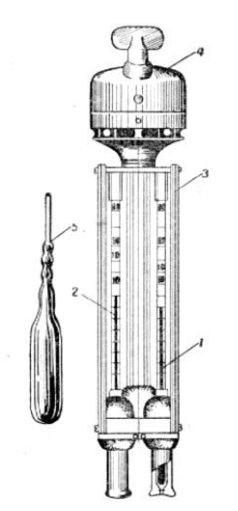

Рис. 3.3 Психрометр Ассмана

Влажность воздуха может быть рассчитана: 1) по давлению водяного пара, находящегося в воздухе или 2) по плотности водяного пара

При первом способе сначала определяется давление водяного параЮ находящегося в воздухе при данной температуре

$$
P_{\epsilon,n} = P_{\kappa,\epsilon} - c(T_c - T_B)B\tag{3.2}
$$

где Рн.в– давление насыщенного водяного пара при температуре tв, зафиксированной влажным термометром, Па;c–коэффициент психрометра, зависящий от скорости движения воздуха около шарика мокрого термометра (при скорости движения воздуха до 4 м/с принимают  $c = 0.00074$ , свыше 4 м/с – 0,00066) tс и tв – температура сухого и влажного термометра,B–

барометрическое давление воздуха в момент измерения температур психрометром, Па

Определив порациональнее давление водяного пара, находят относительную влажность воздуха

$$
\varphi = \frac{\rho}{\rho_0} \cdot 100\%,\tag{3.3}
$$

где  $P_{\text{H.c}}$  давление насыщенного водяного пара при температуре  $t_c$ , зафиксированной влажным термометром,

При расчете влажности воздуха по плотности водяного пара определяются:

а) абсолютная влажность воздуха (масса водяного пара, содержащегося в воздухе при данной температуре)

$$
F = \frac{(1000 * P_{\text{B}} \cdot \pi)}{(461.5(273 + t_c))},\tag{3.4}
$$

где 461,5 – удельная газовая постоянная водяного пара Дж/(кг  $*$ K);

б) максимальная абсолютная влажность воздуха

$$
A_{\max = \frac{1000*P_{H,c}}{461,5*(273+t_c)}},\tag{3.5}
$$

в) относительная влажность воздуха

$$
\varphi = \frac{A}{A_{max}} * 100, \qquad (3.6)
$$

*Таблица 3.0*

#### **Давление насыщенного водяного пара Р, Па при температуре воздуха**

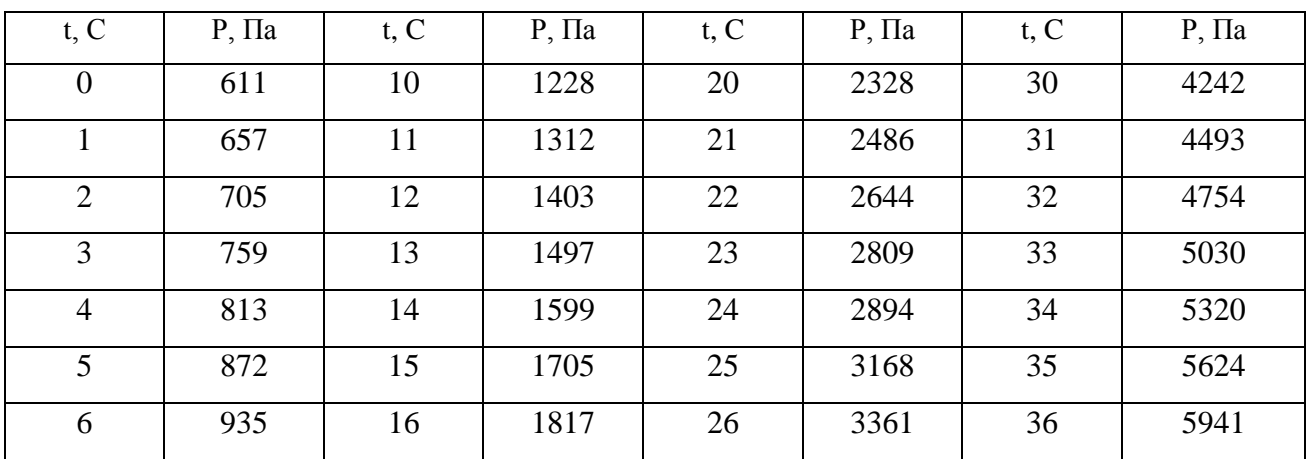

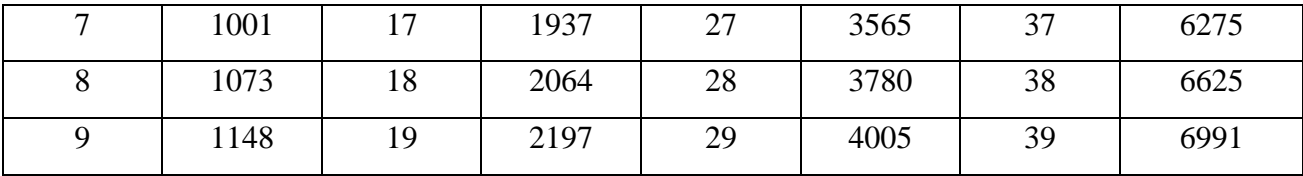

Значение относительной влажности  $\varphi$ , найденного описанными способами, может быть проверено по данным психометрической таблицы

4. Скорость движения воздуха измеряется с помощью крыльчатых или чашечных анемометров (Рис 3.4). Крыльчатый анемометр принимается для измерения скорости воздуха до 10 м/с, а чашечный – до 30м/с. Принцип действия анемометров обоих типов основан на том, что частоты вращения крыльчатки тем больше, чем больше скорость движения воздуха. Вращение крыльчатки передается на счетный механизм. Разница в показаниях до и после измерения, деленная на время наблюдения, показывает число делений в 1 с. Специальный тарировочный паспорт, предлагаемый к каждому прибору позволяет по вычисленной величине делений определить скорость движения воздуха.

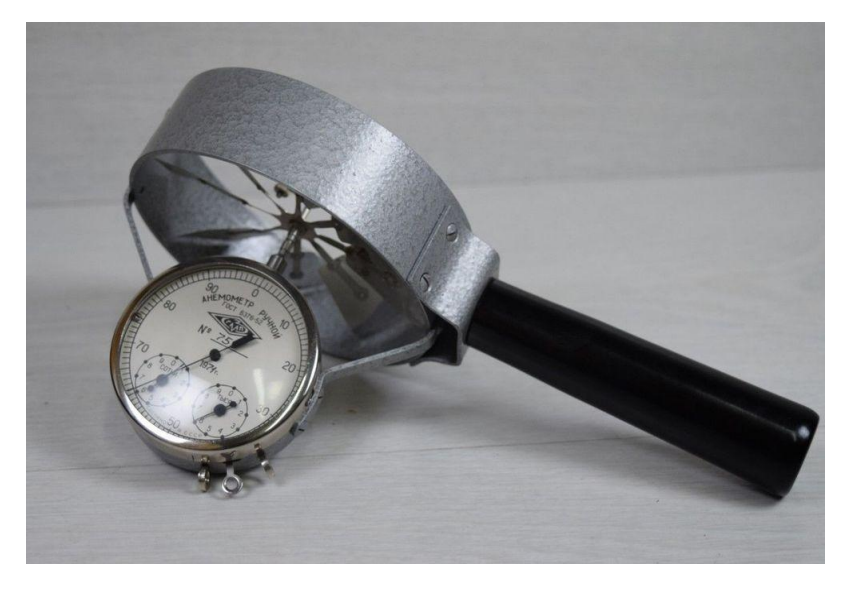

Рис 3.4 Чашечный анемометр

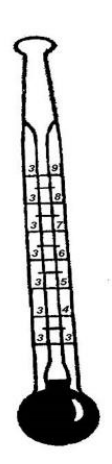

Рис. 3.5 Кататермометр

Скорость движения воздуха в интервале величин от 0.1 до 0.5 м/с можно определить с помощью кататермометра (Рис.3.5). Шаровой кататермометр представляет собой стартовый термометр с двумя резервуарами: шаровым внизу и цилиндрическим вверху. Шкала кататермометра имеет давление от 31 до 41 градуса. Для работы с этим прибором его предварительно нагревают на водяной бане, затем вытирают насухо и помещают в исследуемое место. По величине падения столба спирта в единицу времени на кататермометре при его охлаждении судят о скорости движения воздуха. Для измерения малых скоростей (от 0.03 до 5 м/с) при температуре в производственных помещениях не ниже 10С применяется термоанемометр. Это электрический прибор на полупроводниках, принцип его действия основан на измерении величины сопротивления датчика при изменении температуры и скорости движения воздуха.

*Таблица 3.1*

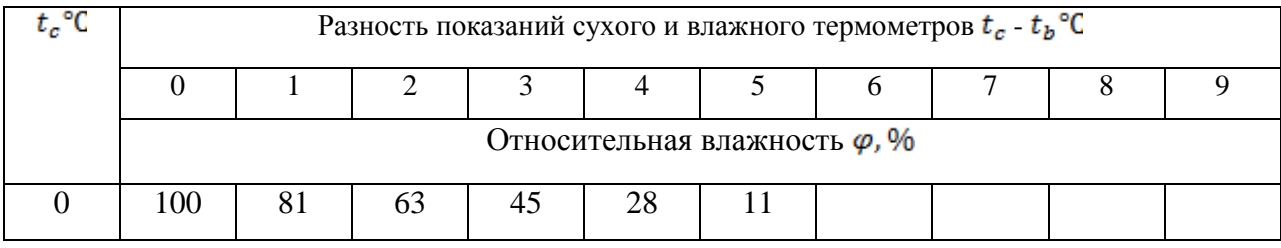

**Значения относительной влажности**

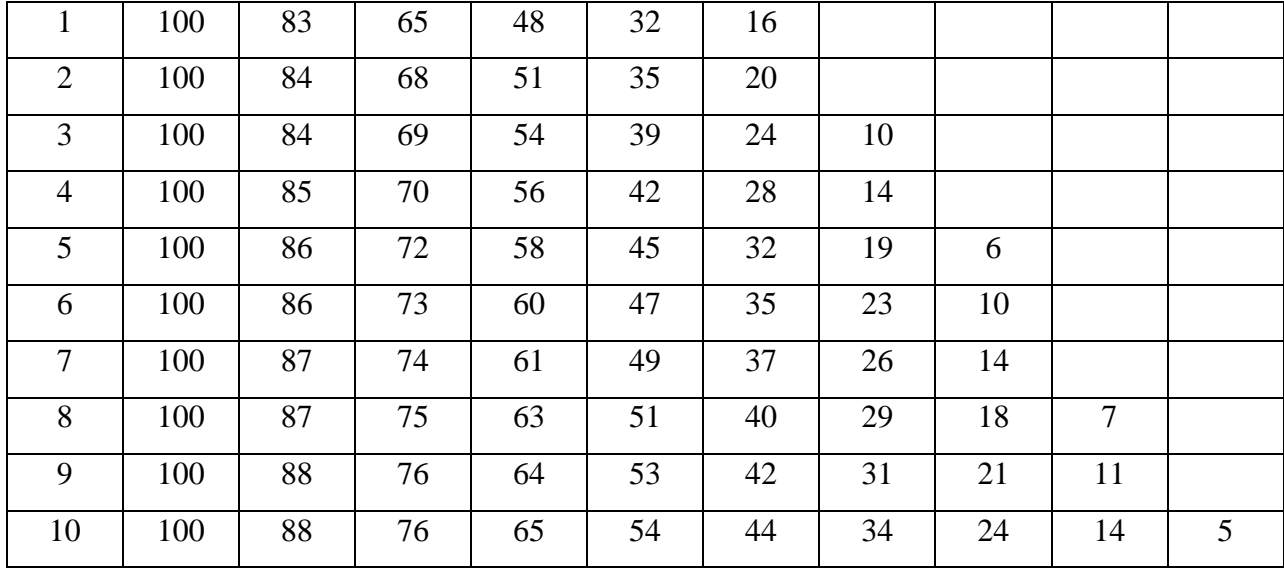

# Продолжение табл. 3.1

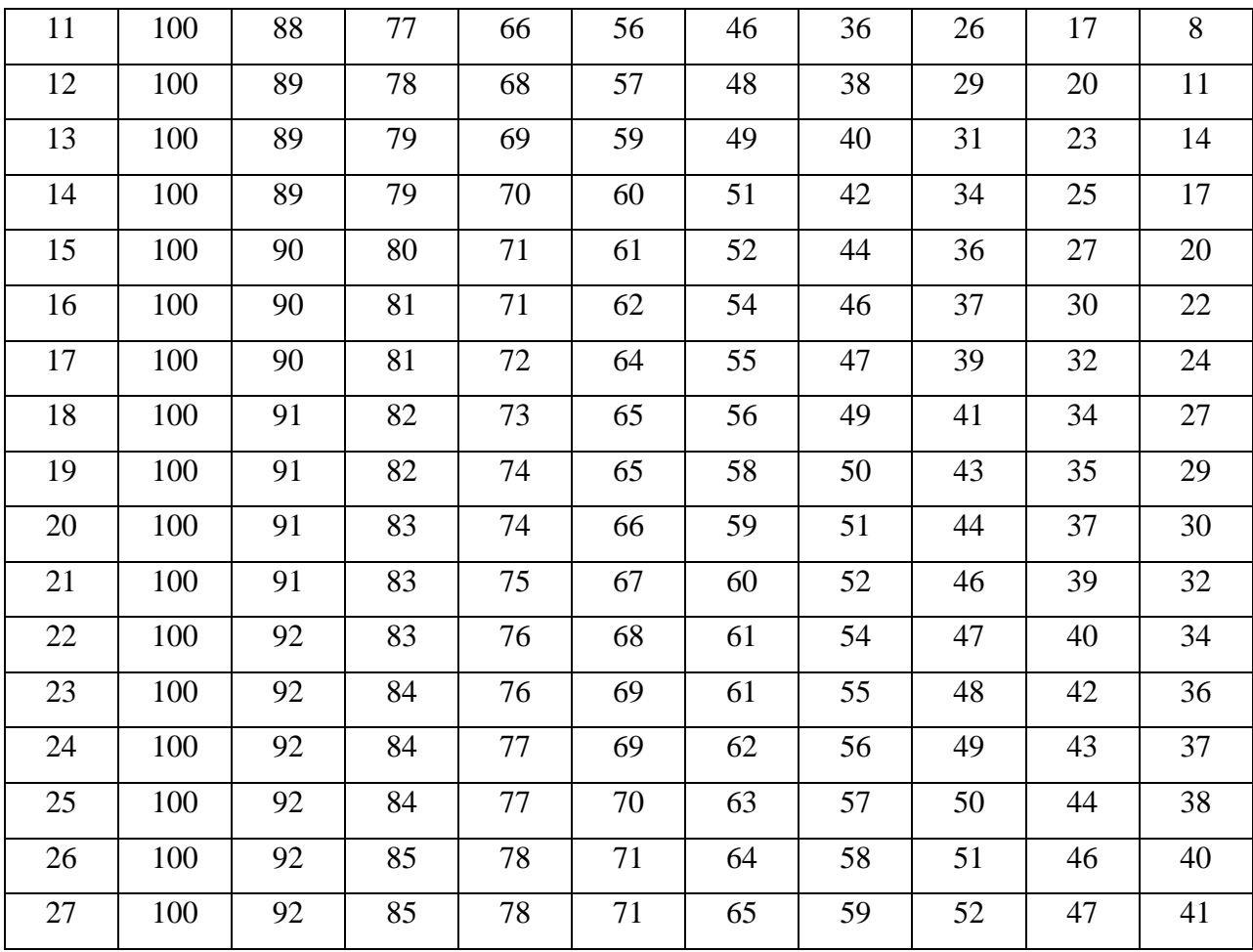

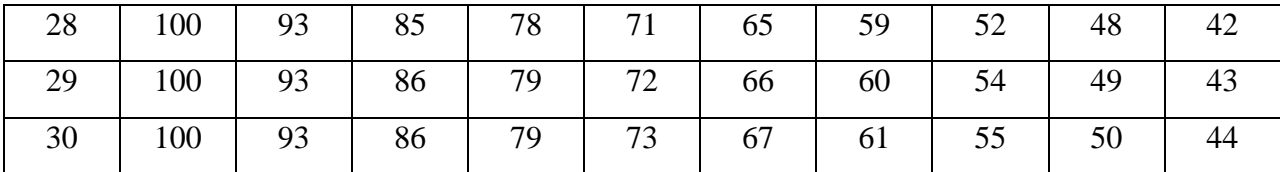

Скорость движения воздуха V, м/с , при замере ее анемометром АСО-3 подсчитывается по формуле

$$
V = an + b,\tag{3.7}
$$

где n число делений в 1 с;  $n = \frac{n_{\kappa} - n_{\kappa}}{t_{\text{sam}}}, n_{\kappa}$  и  $n_{\kappa}$  – начальный и конечный отсчеты по анемометру; t зам – продолжительность замера по прибору.

При выполнении настоящего практического занятия рекомендуется использовать формулу:

$$
V = 0,45n + 0,01
$$

5. Гигиеническая оценка результатов расчета параметров микроклимата: производится по санитарным нормам, приведенным в ГОСТ 12.1.005-88.

*Таблица 3.2*

# **Оптимальные нормы температуры, относительно влажности и скорости движения воздуха по рабочей зоне производственных помещений**

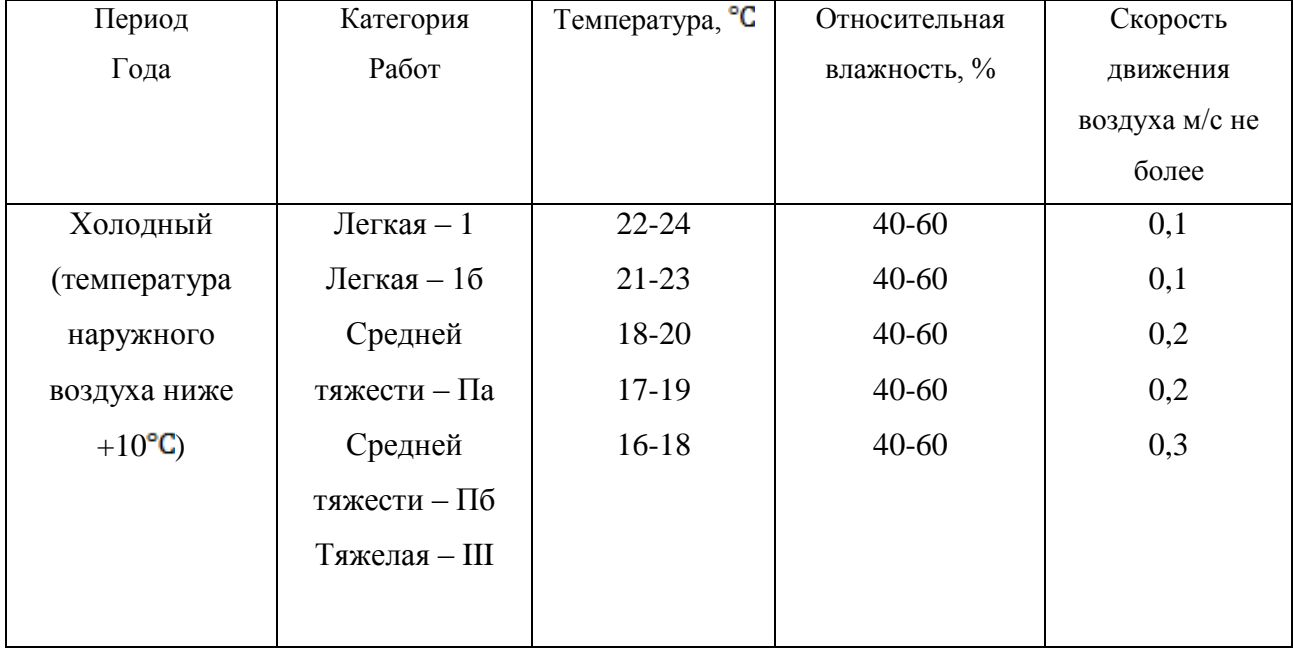

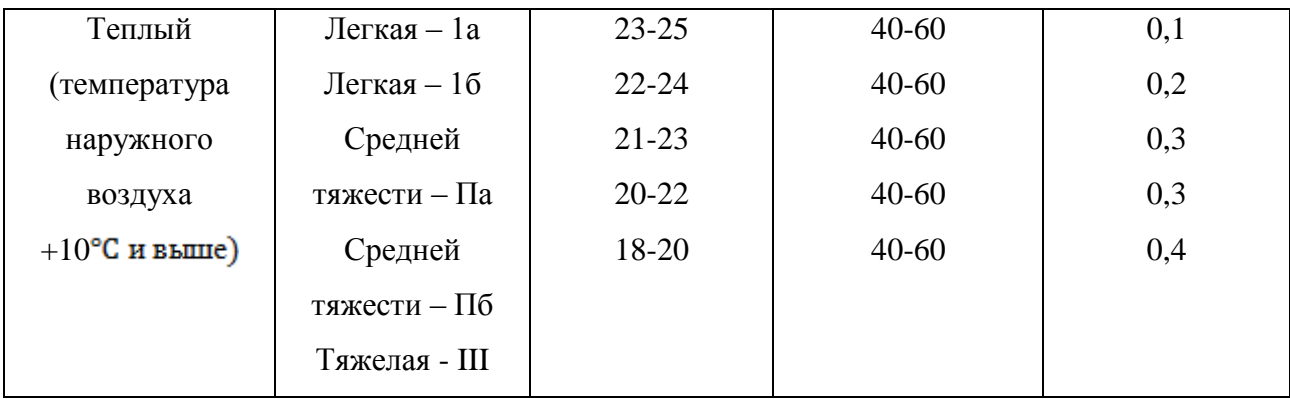

#### **Пример расчета:**

Исходный данные:  $B_n = 87937 \Pi a, B_{\mu} = -50 \Pi a, t_c = 22 \text{ °C}, t_c = 16 \text{ °C},$  $\Delta t = -\frac{10 \pi a}{\gamma C}$ ,  $B_{\mu}$  = +100 Па,  $n_{\mu}$ =6000, t зам= 200с, период года – теплый.

## **Решение:**

1. Атмосферное давление на рабочем месте (при температурной поправке)

= \* *+ + +* = 87837 – 50 – 220 +110 = 87667 Па.

2. Скорость движения воздуха по исходным данным, полученным при помощи анемометра АСО-3. При числе давлений в 1с

$$
n = \frac{n_{\rm K} - n_{\rm H}}{t_{\rm sat}} = 6040 - \frac{6000}{200} = 0.2 \text{ deg}/c
$$

Скорость движения воздуха составляет;

$$
V=0,45n + 0,01 = 0,45 * 0,2 + 0,01 = 0,10
$$
 m/c

З. Относительная влажность воздуха по давлению водяного пара. При давлении насыщенного водяного пара при температуре сухого термометра Pн.с  $= 2644$  Па и температуре влажного термометра Р н.в = 1817 Па и парциальном давлении водяного пара в воздухе:

$$
P_{\text{B}.\text{n}} = P_{\text{H}.\text{B}} - C(t_c - t_{\text{B}}) * B = 1817 - 0,00074 * (22 - 16) * 87837 = 1427 \text{~Ra}
$$

относительная влажность воздуха:

$$
\varphi = \frac{P_{\text{B}}}{P_{\text{H}}c} 100 = \frac{1427}{2644} 100 = 54\%
$$

3б. Относительная влажность воздуха по плотности (массе) водяного пара. При абсолютной влажности воздуха:

$$
A = \frac{1000 * P_{\text{B}}}{461,5(273 + t_c)} = \frac{1000 * 1527}{461,5(273 + 22)} = 10,48 \text{ r/m}^3
$$

И максимальной влажности воздуха:

 $A_{max} = \frac{1000 * P_{H,c}}{461.5(273+t_c)} = \frac{1000 * 2644}{461.5(273+22)} = 19.42 \text{ r/m}^3$ относительная влажность

воздуха равна:

$$
\varphi = \frac{A}{A_{max}} 100 = \frac{10,48}{19,42} 100 = 54\%
$$

3в. Правильность произведенных подсчетов  $\varphi$  подтверждают данные таблицы. При разности показаний сухого и влажного термометров Tc – Tв = 22 – 16 = 6 °C относительная влажность воздуха фравна 54%

#### **Варианты заданий**

Для выполнения задания даются следующие показатели: отсчет по барометру Bп Температура воздуха по сухому (Tс) и влажному (Tв) термометрам психрометра, начальный (Nн) и конечный (Nк) отсчеты по анемометру, продолжительность замера скорости движения воздуха Tзам, период года (холодный, теплый) Для отсчета скорости движения воздуха использовать формулу

 $V = 0.45n + 0.01$ 

Интенсивность теплового излучения на рабочем месте полагать равной 50  $Br/M<sup>2</sup>$ . Числовые значения исходных данных приведены в таблице 3.3.

*Таблица 3.3*

| вариа          | Вв, Па | Вш,            | $\Delta t$ , $\Pi a$ | Ва, Па | Tc, | Тв, <sup>о</sup> С | N <sub>H</sub> | Nк   | Т зам, | Период года |
|----------------|--------|----------------|----------------------|--------|-----|--------------------|----------------|------|--------|-------------|
| HT             |        | $\prod$ a      |                      |        | °C  |                    |                |      | °C     |             |
| $\mathbf{1}$   | 110146 | $-100$         | $-10$                | $+100$ | 23  | 18                 | 6000           | 6246 | 140    | Холодный    |
| $\overline{2}$ | 105752 | $-100$         | $-10$                | $+100$ | 22  | 16                 | 6107           | 6138 | 155    | То же       |
| 3              | 97989  | $+75$          | $-10$                | $+100$ | 18  | 13                 | 6357           | 6407 | 160    | То же       |
| $\overline{4}$ | 90498  | $+25$          | $-10$                | $+100$ | 17  | 11                 | 6841           | 6909 | 170    | То же       |
| 5              | 94232  | $+150$         | $-10$                | $+100$ | 16  | 11                 | 6944           | 7051 | 200    | То же       |
| 6              | 103379 | $-50$          | $-10$                | $+100$ | 24  | 17                 | 6107           | 6387 | 150    | Теплый      |
| 7              | 107509 | $-100$         | $-10$                | $+100$ | 23  | 17                 | 6305           | 6696 | 187    | То же       |
| 8              | 89371  | $\overline{0}$ | $-10$                | $+100$ | 22  | 15                 | 6421           | 6501 | 190    | То же       |
| 9              | 94263  | $+150$         | $-10$                | $+100$ | 20  | 15                 | 6725           | 6830 | 175    | То же       |
| 10             | 96946  | $+100$         | $-10$                | $+100$ | 19  | 12                 | 6100           | 6176 | 11     | То же       |

**Числовые значения поправок к барометру**

Порядок выполнения работы

1. Расчет и оформление практической работы провести в соответствии с примером расчета. Варианты заданий определяются пр-ем.

2. Результаты расчетов микроклимата на рабочем месте в производственном помещении занести в таблицу.

*Таблица 3.4*

**Пример заполнения таблицы**

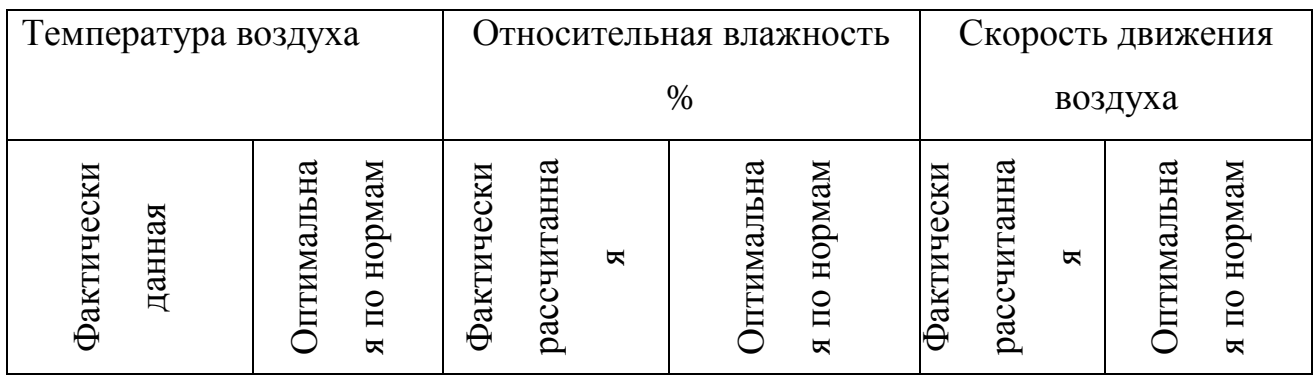

3. На основании полученных результатов определить категорию работ, в соответствии с периодом года.

4. Ответить на контрольные вопросы.

#### **Контрольные вопросы**

1. Что понимают под микроклиматом производственных помещений?

2. Опишите характер действия климатических факторов на организм человека.

3. В чем состоит нормирование воздействий климатических факторов на человека?

4. Как определяют давление, температуру, относительную влажность и скорость движения воздуха?

5. Назовите способы и средства нормализации микроклимата на рабочих местах.

# **РАСЧЕТНО-ПРАКТИЧЕСКАЯ РАБОТА №4. РАСЧЕТ ТЕПЛОВЫДЕЛЕНИЙ И БОРЬБА С ИЗБЫТОЧНЫМ ТЕПЛОМ В ШАХТАХ**

**Цель практического занятия** - закрепление теоретических знаний, полученных при изучении темы «Комфортные условия жизнедеятельности», и овладение методикой расчета тепловыделений в выработки глубоких шахт и выбора технических решений по борьбе с избыточным теплом.

**Общие сведения**. Климатические условия в подземных выработках, особенно в глубоких шахтах, как правило, отличаются от климатических условий на земной поверхности. Микроклимат горных выработок (т. е. действующее в них на организм человека сочетание температуры, влажности, скорости движения воздуха, его давления и температуры окружающих поверхностей) в значительной степени зависит от теплообменных процессов, происходящих на пути движения воздуха. Под воздействием этих процессов температура шахтного воздуха в выработках существенно повышается с увеличением глубины ведения горных работ.

Нагревание воздуха, движущегося по горным выработкам, происходит в результате:

теплообмена между потоком шахтного воздуха и окружающим выработки массивом горных пород, т. е. охлаждения пород;

- естественного адиабатического сжатия воздуха при движении его вниз по вертикальным и наклонным выработкам;

- изменения содержания влаги в воздухе;

теплообмена между воздухом и подземной водой, текущей по выработкам;

окисления угля, угольной пыли, сульфидных руд, крепежного леса и некоторых других веществ;

- охлаждения отбитых и транспортируемых масс угля и породы;

- работы горных машин и механизмов;

- выделения тепла осветительными установками, электрическими кабелями, трубопроводами сжатого воздуха, телом человека, а также действия других второстепенных факторов.

- Вызванное перечисленными факторами приращение температуры шахтного воздуха (о $C = K$ ), может быть определено из выражения

$$
\Delta t = \frac{\Sigma Q_i}{C_p \rho V},\tag{4.1}
$$

где *Q<sup>i</sup>* - суммарное количество теплоты, идущее на нагревание воздуха, кДж/ч; *С<sup>р</sup>* - удельная теплоемкость воздуха при постоянном давлении, кДж/(кг·К); р - плотность воздуха, кг/м $^3; \, V$  - объемный расход воздуха, м $^3$ /ч.

Шахтный воздух уже при температуре свыше 25 °С оказывает отрицательное тепловое воздействие на физиологию и гигиену труда подземных рабочих. При задержке отдачи телом человека накопившегося в нем тепла возникает перегрев организма, осложняющий протекание жизненных процессов. Чрезмерный перегрев организма вызывает ухудшение самочувствия человека, приводит к серьезным заболеваниям (в наиболее тяжелых случаях - к

тепловому удару, или стрессу, или даже к смерти), увеличивает вероятность травматизма, снижает производительность труда.

Изменение температуры воздуха (и других параметров микроклимата) в подземных выработках оказывает влияние также на физико-механические свойства горных пород и на безопасное состояние сооружений и выработок.

Расчет выделения теплоты в выработки глубоких шахт ведется по следующим зависимостям.

*1. Тепловыделение при охлаждении горных пород.* Количество теплоты *Q*охл, кДж/ч, выделяющееся вследствие охлаждения окружающих выработку горных пород, описывается уравнением Ньютона для конвективного теплообмена

$$
Q_{\text{oxn}} = K_{\tau} Pl(t_{\text{n}} - t_{\text{s}}),\tag{4.2}
$$

где *К* - коэффициент нестационарного теплообмена между массивом горных пород и воздухом, к $\frac{1}{K}(M^2 \cdot H \cdot K)$  (рассчитывается по формуле, приводимой ниже); *Р* и *l* - периметр и длина выработки, м;  $t<sub>π</sub>$  - естественная температура неохлажденных пород на данной глубине,  $({}^{\circ}C = K$ , расчет приводится ниже);  $t_{B} =$  $t_{\text{n}6}$  - допустимая температура воздуха в выработке, <sup>о</sup>С (принимается согласно Правилам безопасности).

Коэффициент  $K_{\tau}$ , кДж/(м $^2$ ·ч·К) определяется по формуле

$$
K_{\tau} = \frac{\lambda}{1 + \frac{\lambda}{2\alpha_0 R_3}} \cdot \left[ \frac{1}{2R_3} + \frac{1}{\sqrt{\pi \alpha \tau (1 + \frac{\lambda}{2\alpha_0 R_3})}} \right],
$$
(4.5)

где  $\lambda$  - коэффициент теплопроводности породы, кДж/(м·ч·К) (принимается по табл. 3.1);  $\alpha_0$  - суммарный коэффициент теплоотдачи от стен шахтной выработки к воздуху, кДж/(м<sup>2.</sup>ч·К) (расчет ниже);  $R_3$  - эквивалентный радиус выработки, м:  $R_3 = \sqrt{\frac{s}{\pi}} = 0.564\sqrt{s}$ , *а* - коэффициент температуропроводности

породы, м<sup>2</sup>/ч: α =  $\frac{\lambda}{\lambda}$  (принимается по табл. 3.1);  $c_n$  - удельная теплоемкость породы, кДж/(кг·К) (принимается по табл. 3.1);  $\rho_{\pi}$  - плотность породы, кг/м<sup>3</sup> (принимается по табл. 3.1);  $\tau$  - расчетное время процесса теполообмена, ч (например, при длительности процесса теплообмена 4 года значение  $\tau$  =  $4.365.24 = 35040 \text{ y}.$ 

*Таблица 4.0*

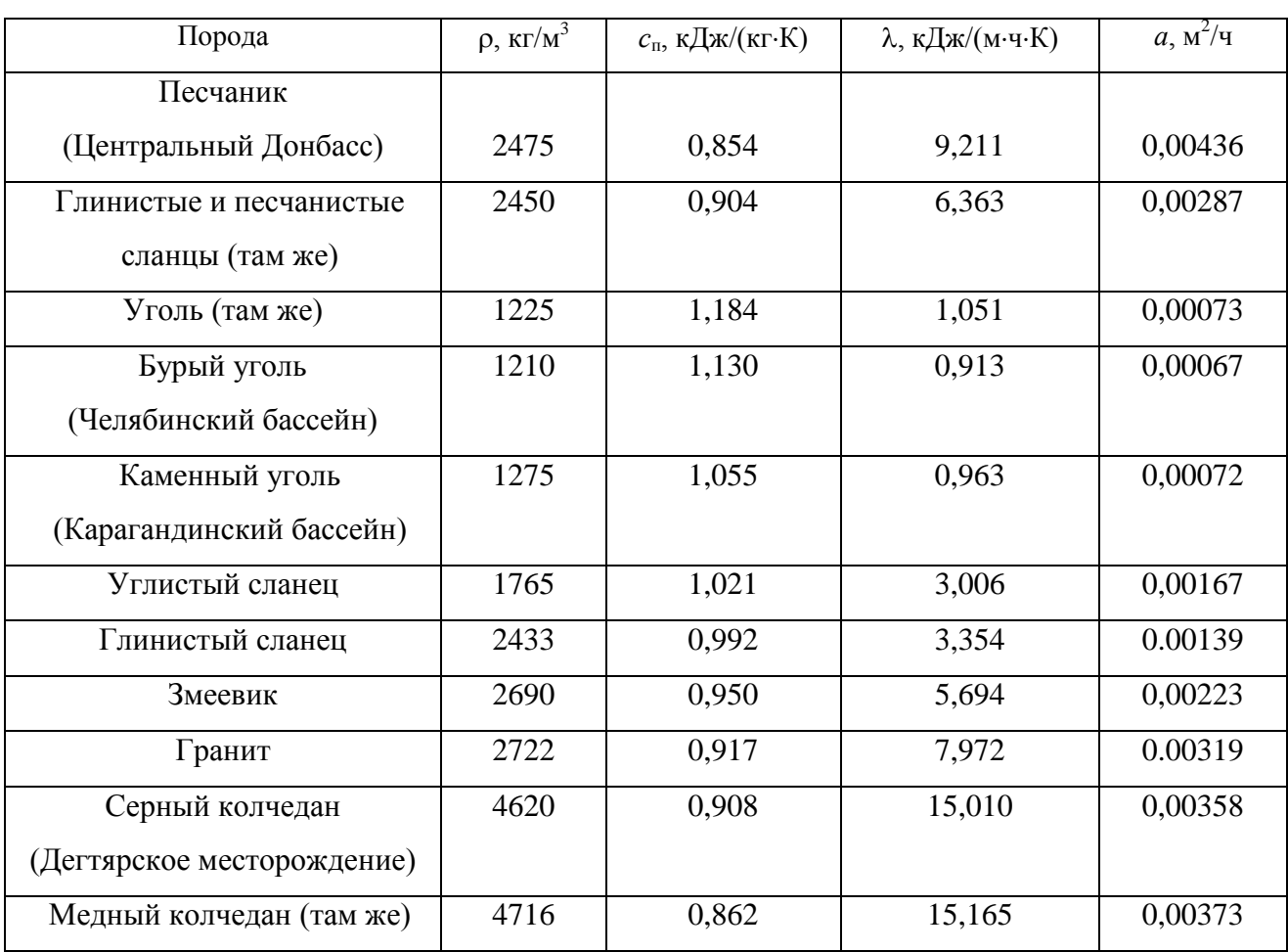

**Тепловая характеристика пород**

Суммарный коэффициент теплоотдачи с поверхности горной выработки  $\alpha_0$ , кДж/(м $^2$ ·ч·К), находится их выражения

$$
\alpha_0 = \alpha_{\rm k} + \alpha_{\rm n},
$$

где  $\alpha_{\kappa}$  - конвективный коэффициент теплоотдачи от стен выработки к воздуху, кДж/(м $^2$ ·ч·К)

$$
\alpha_{\kappa} = 2.9 \cdot 4.1868 \frac{V^{0.8}}{\pi_{\rm s}^{0.2}} = 12.14 \frac{V^{0.8}}{\pi_{\rm s}^{0.2}}
$$

где *v* - скорость движения воздуха в выработке, м/с; *Д*<sup>э</sup> - эквивалентный диаметр выработки, м:  $\bar{A}_3 = \frac{4S}{R}$ ;  $\alpha_{\mu}$  - коэффициент, учитывающий испарения влаги с мокрых стен выработки, кДж/(м $^2$ ·ч·К)

$$
\alpha_{\rm H}=1.3\beta\cdot r\ ,
$$

где  $\beta$  - коэффициент массоотдачи (коэффициент испарения), кг/(м<sup>2</sup>·ч·К), принимается равным 0,01 - для стволов, 0,15 - для капитальных выработок, 0,03 - для лав; *r* - теплота парообразования воды, принимается *r* = 2256 кДж/кг.

Температура горных пород в массиве *t*<sup>п</sup> , <sup>о</sup>С, на заданной глубине *Н*, м, от земной поверхности определяется по формулам:

$$
t_{\pi} = h \cdot t_{\pi} + \frac{H - H_0}{\Gamma_{\text{cr}}} \text{ with } t_{\pi} = h \cdot t_{\pi} + (H - H_0)\delta,
$$
 (4.6)

где *t*<sup>п</sup> - температура пород нейтрального слоя (зоны с постоянной температурой пород) в данной местности; принимается примерно равной среднегодовой температуре воздуха на земной поверхности в данном районе, <sup>o</sup>C;  $t_{\text{H}} = 8.5$ ; 2.5; 2,5; 3,0 С для условий соответственно Донбасса, Кузбасса, Караганды и Мосбасса; *Н*<sub>0</sub> - глубина (толщина) нейтрального слоя, м:  $H_0 = 20{\text -}40$  м; Г<sub>ст</sub> геотермическая ступень данного района, м/°С: в среднем  $\Gamma_{\rm cr}$  составляет для угольных месторождений  $30-40$  м/ °C, рудных  $50-140$  м/ °C, нефтяных  $15-20$  м/  $\mathrm{C}^{\circ}\mathrm{C}$ ;  $\delta$  - геотермический градиент,  $\mathrm{C/m}$ .

*2. Тепловыделение при сжатии воздуха*. Количество теплоты *Q*сж, кДж/ч, выделяющееся при движении воздуха вниз по вертикальным и наклонным выработкам, определяется выражением

$$
Q_{c\kappa} = 9.81 \cdot \rho \frac{V_{B} \cdot H}{1000} = 0.00981 \cdot \rho \cdot V_{B} \cdot H,
$$
 (4.7)

где ρ - плотность воздуха, кг/м<sup>3</sup>;  $V_{\text{\tiny B}}$  - количество воздуха, проходящего по выработке (объемный часовой расход воздуха), м $^3$ /ч:

*v* - скорость движения воздуха в выработке, м/с; *S* - площадь поперечного сечения выработки, м<sup>2</sup>; *Н* - глубина расположения выработки, м; для наклонной выработки

$$
H = l_{\rm H} \cdot \sin \psi,\tag{4.8}
$$

где  $l_{\text{H}}$  - длина наклонной выработки;  $\psi$  - угол наклона выработки, град.

*3. Тепловыделение при окислительных процессах.* Количество теплоты *Q*ок, кДж/ч, образующееся при окислении угля, угленосных сланцев, сульфидных руд и древесины, подсчитывается по формуле А. Ф. Воропаева

$$
\mathbf{Q}_{\text{OK}} = \mathbf{q}_{\text{OK}} \cdot \mathbf{V}^{0.8} \cdot \mathbf{P} \cdot \mathbf{l},\tag{4.9}
$$

где *q*ок - тепловыделение в результате окислительных процессов, приведенное к скорости движения воздуха в выработке,  $V = 1$  м/с, кДж/(м<sup>2</sup>·ч);  $q_{\text{ok}}$  можно принимать равным 12-21 кДж/(м<sup>2.</sup>ч).

*4. Тепловыделение от местных источников.* К местным источникам теплоты относят электродвигатели, трансформаторы, светильники, электрические кабели, трубопроводы сжатого воздуха, пневматические двигатели, другие тепловыделяющие машины, механизмы и устройства, а также работы, производимые с применением бетона на участке выработки или в призабойной зоне, когда тепло выделяется при его отвердении.

Расчетные формулы для определения количества теплоты от местных источников имеют следующий вид:

4.1. Тепловыделение при работе *электродвигателей* горных машин и освещения *Q*эд, кДж/ч

$$
Q_{a_{\text{A}}} = \frac{3600 \cdot N_{\text{morph}} \cdot k_3}{\eta_a},\tag{4.10}
$$

где *N*потр - потребляемая мощность электродвигателей и осветительных установок, кВт;  $k_3$  - коэффициент загрузки оборудования во времени:  $k_3 = 0.8$ ;  $\eta_{\alpha}$  - к. п. д. электродвигателя:  $\eta_{\alpha} = 0.95$ .

4.2. Тепловыделение в выработку (ствол, уклон, бремсберг и др.) при эксплуатации *лебедок Q*л, кДж/ч:

- при подъеме груза лебедкой  $Q_{nn} = 3600 \cdot N_n \cdot k_3 (1 - \eta_m);$ 

- при спуске груза лебедкой  $Q_{nc} = 3600 \cdot N_{n} \cdot k_{3}$ .

где N<sub>л</sub> - установленная мощность электродвигателя лебедки, кВт; n<sub>м</sub> механический к. п. д.:  $\eta_{\text{M}} = 0.8$ .

## 4.3. Тепловыделение при работе *трансформатора Q*тр, кДж/ч

$$
\mathbf{Q}_{\text{rp}} = 3600 \cdot \mathbf{N}_{\text{rp}} \cdot \mathbf{p}_{\text{rp}} \tag{4.11}
$$

где *N*тр - мощность трансформатора, кВт; *р*тр - тепловые потери трансформатора:  $p_{\text{rp}} = 0.04 \div 0.05$ .

4.4. Тепловыделение при затвердевании монолитной *бетонной крепи Q*б, кДж/ч

$$
\mathbf{Q}_6 = \mathbf{q}_6 \cdot \mathbf{P} \cdot \mathbf{l}_{\mathfrak{u}},\tag{4.12}
$$

где  $q_6$  - удельное выделение теплоты при отвердевании бетона, к $\rm\,/\!\rm X/(M^2\cdot q);$ принимается  $q_6 = 200{\div}400$  кДж/(м<sup>2</sup>/ч);  $P$  - периметр выработки, м;  $l_{\rm u}$  - длина участка бетонирования, контактирующего с вентиляционной струей за один цикл проходки, м.

4.5. Тепловыделение при *взрыве ВВ*. В выработке большого сечения при использовании более 100 кт ВВ тепловыделение при взрыве *Q*взр, кДж/ч, рассчитывается по формуле

$$
\mathbf{Q}_{\text{esp}} = \mathbf{0.8} \cdot \mathbf{q}_{\text{esp}} \cdot \mathbf{m}_{3},\tag{4.13}
$$

где *q*взр - удельное тепловыделение при взрыве 1 кг ВВ, кДж/кт; *m*<sup>з</sup> - масса заряда, кг.

*Таблица 4.1*

# **Рекомендуемые значения** *q***взр для применяемых ВВ**

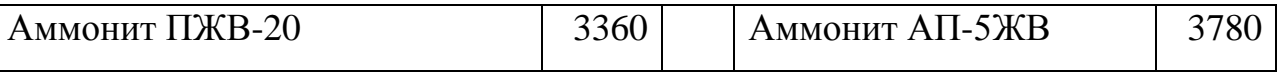

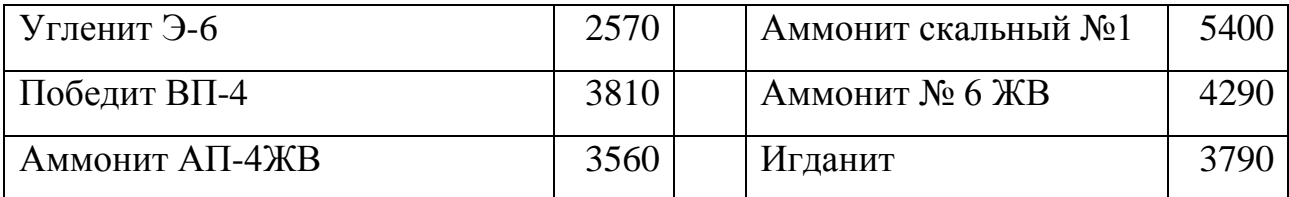

4.6. Тепловыделение при работе шахтных *вентиляторов* происходит в результате работы электродвигателя, внутренних потерь энергии в вентиляторе и аэродинамического сжатия воздуха. Количество теплоты  $Q_{\text{ren}}$ , кДж/ч, поступающее в выработку при работе вентилятора, выражается формулой

$$
Q_{\text{beH}} = 3600 \cdot V_{\text{bc}} \frac{h_{\text{b}}}{1000 \eta_{\text{by}}} = 3.6 \cdot V_{\text{bc}} \frac{h_{\text{b}}}{\eta_{\text{by}}},\tag{4.14}
$$

где  $V_{\text{BC}}$  - количество воздуха, проходящего по выработке (секундный расход), м<sup>3</sup>/с; h<sub>в</sub> - депрессия выработки, Па;

$$
h_{\mathbf{B}} = \alpha_{\mathbf{B}} \cdot P \cdot l \frac{v^2}{S},\tag{4.15}
$$

где  $\alpha_{\text{B}}$  - коэффициент аэродинамического сопротивления трения выработки,  $H \cdot c^2 / M^4 = \Pi a \cdot c^2 / m^2$ ; *P*, *l*, *S* - периметр, длина и площадь поперечного сечения выработки, м, м, м<sup>2</sup>; *v* - средняя скорость движения воздуха по выработке, м/с;

$$
\eta_{\text{by}} = \eta_{\text{B}} \cdot \eta_{\text{AB}} \cdot \eta_{\text{n}'} \tag{4.16}
$$

 $\eta_{\text{\tiny B}} = 0.6 \div 0.8; \eta_{\text{\tiny AB}} = 0.85 \div 0.95$  и  $\eta_{\text{\tiny II}}$  - к. п. д. соответственно вентиляторной установки, вентилятора, двигателя и редукторной  $(\eta_{\text{n}} = 1)$  или ременной  $(\eta_{\text{n}} = 1)$  $= 0.9 \div 0.95$ ) передач.

Подставляя (4.15) в (4.16) и учитывая, что

$$
V_{\rm sc} = \nu \cdot S \, \mathrm{m}^3/\mathrm{c},\tag{4.17}
$$

получим (кДж/ч)

$$
Q_{\text{gen}} = 3.6 \cdot \alpha_{\text{B}} \cdot P \cdot l \frac{v^3}{\eta_{\text{gy}}}.\tag{4.18}
$$

# 4.7. Тепловыделение при работе *людей Q*л, кДж/ч

$$
Q_{\scriptscriptstyle \pi} = q_{\scriptscriptstyle \pi} \cdot n_{\scriptscriptstyle \pi}, \tag{4.19}
$$

где *q*<sup>л</sup> - количество теплоты, выделяемое работающим человеком, кДж/ччел  $q_{\text{n}} = 1050 \div 2500 \text{ K} \mu\text{K} / \text{V} \cdot \text{V} \cdot \text{V} \cdot \text{n}$  - число одновременно работающих людей в выработке.

*5. Общее тепловыделение* в выработку *Q*общ, кДж/ч, находится суммированием всех частных выделений теплоты

$$
Q_{\text{obim}} = \sum_{i=1}^{n} Q_i \tag{4.20}
$$

#### **Способы искусственного охлаждения шахтного воздуха**

Целью искусственного охлаждения шахтного воздуха является отвод определенного («излишнего») количества теплоты от него при помощи охлаждающего вещества. Тепло от воздуха можно отвести путем соприкосновения последнего с какой-либо холодной поверхностью или путем смешения его с газообразной струей, имеющей температуру ниже температуры воздуха.

**Борьба с избыточным выделением теплоты в горные выработки ведется по нескольким направлениям:**

- предохранение воздуха от нагревания при его движении к местам потребления;

- охлаждение воздуха без применения специальных холодильных машин;

охлаждение воздуха с применением холодильных машин (кондиционирование).

Способы предупреждения нагревания шахтного воздуха включают в себя следующее:

увеличение количества подаваемого в выработки воздуха путем повышения мощности вентиляторных установок, увеличения скорости движения воздуха, расширения сечений воздухоподающих выработок;

замена машин с электроприводам машинами с пневматическим приводом;

- тепло- и гидроизоляция стен выработок;

- теплоизоляция и тщательное уплотнение воздухоподающих трубопроводов;

- предупреждение возникновения интенсивных окислительных процессов;

- сокращение пути движения воздуха к местам потребления путем выбора соответствующей схемы проветривания, проведения дополнительных выработок и скважин;

- подача воздуха к местам потребления по специально пройденным выработкам, где скорость движения воздуха может быть существенно увеличена;

замена восходящего проветривания очистных выработок нисходящим проветриванием (при соблюдении соответствующих требований ПБ).

**Для предотвращения нагревания воздуха без применения холодильных машин используются следующие способы:**

- осушение воздуха сорбентами, т. е. веществами, способными поглощать влагу из воздуха (например, хлористым кальцием);

- охлаждение воздуха льдом;

- охлаждение воздуха жидким воздухам, при испарении которого поглощается значительное количество теплоты;

- охлаждение воздуха сжатым воздухам (например, от пневмокондиционеров);

- охлаждение воздуха водой: путем непосредственного соприкосновения охлаждающей воды с воздухом либо через поверхность труб, где воздух охлаждается в специальных теплообменниках;

- пропускание воздуха через тепловыравнивающие каналы путем подвода воздуха к стволу по горизонтальным выработкам, пройденным на глубине среднегодовой температуры.

Наиболее эффективным является искусственное охлаждение воздуха в системах кондиционирования: в компрессорных и абсорбционных холодильных установках. Холодильные установки бывают передвижные и стационарные. Передвижные установки предназначены для охлаждения воздуха в тупиковых выработках или в отдаленных очистных забоях. Стационарные установки располагаются как на земной поверхности, так и в подземных условиях.

**Хладопроизводительность** (холодильная мощность) **отечественных шахтных холодильных агрегатов и кондиционеров составляет:**

передвижных кондиционеров ВК-230 - 230 кВт, КПШ-3 - 105 кВт, КПШ-40 - 47 кВт, КПШ-40П с пневмоприводом - 52 кВт;

турбокомпрессионных холодильных машин ШХТМ-1300 - 1500 кВт, ХТМФ-235М-2000 - 2325 кВт, ХТМФ-248-4000 - 4650 кВт;

поршневой холодильной машины МФ-220-1РШ - 255 кВт;

абсорбционной холодильной машины АБХА-2500-2В - 2800 кВт.

Для стационарной работы на поверхности используются машины ХТМФ-235-2000, ХТМФ-248-4000, АБХА-2500-2В, а машины ШХТМ-1300 и МФ-220-1РШ устанавливаются на глубоких горизонтах.

Охлаждение шахтного воздуха с применением холодильных машин становится необходимым, когда общее тепловыделение в выработку  $Q_{\text{o6III}}$ превышает тепловыделение в нее, допускаемое Правилами безопасности, *Q*пб, т. е. при условии

$$
Q_{\text{offm}} > Q_{\text{m6}}
$$

Поскольку эти количества теплоты описываются формулами:

 $Q_{\text{offm}} = c_{\text{p}} \cdot \rho \cdot V_{\text{ren}} \cdot (t_{\text{m6}} - t_{\text{H}})$   $\mu Q_{\text{m6}} = c_{\text{p}} \cdot \rho \cdot V_{\text{B}} \cdot (t_{\text{m6}} - t_{\text{H}})$ ,

то критерий необходимости кондиционирования воздуха в выработке может быть записан в виде соотношения

$$
V_{\rm ren} > V_{\rm B}.
$$

где  $V_{\text{ren}}$  - количество воздуха, которое необходимо подать в выработку по тепловому фактору без охлаждения воздуха, м $^3\!/\mathrm{q};$ 

$$
V_{\text{ren}} = \frac{Q_{\text{off}}}{c_{\text{p}} \cdot \rho \cdot \Delta t'} \tag{4.21}
$$

где  $c_p$  - удельная теплоемкость воздуха при постоянном давлении, кДж/(кг·К)  $c_p$  = 0,241 ккал/(кг·К)·4,1868 кДж/ккал = 1,009 кДж/(кг·К);  $\rho$  - плотность воздуха, кг/м<sup>3</sup>;  $\Delta t$  - перепад температур между выходящим (отработанным) и входящим (свежим) воздухам, проходящим по выработке,  $K(^{o}C)$ :

для стволов  $\Delta t = t_{\rm B} - t_{\rm H}$ , для подземных выработок  $\Delta t = t_{\rm H} - t_{\rm B}$ .

При необходимости кондиционирования воздуха следует выбрать тип кондиционера, рассчитать потребное количество кондиционеров и проверить правильность их установки.

Требуемая хладопроизводительность кондиционера *N*к*'*, кВт, находится по формуле

$$
N_{\rm K}^/ = \frac{c_h \cdot \rho \cdot V_d (t_{\rm H} - t_{\rm m6})}{3600} \tag{4.22}
$$

К установке принимают кондиционер хладопроизводительностью

$$
N_K \geq N_K^{\prime}
$$

При установке кондиционера в выработке (обычно одного) температура смеси за кондиционером  $t_{\textrm{\tiny{CM}}}$  ,  $^{\textrm{o}}\textrm{C}$  (=K), определяется соотношением

$$
t_{cm} = t_{\pi} - 3600 \frac{N_{K}}{C_{p} \cdot \rho \cdot V_{B}}
$$
 (4.23)

Достаточность установки кондиционера проверяется по условию

$$
t_{\rm cm} < t_{\rm b}
$$

Если  $t_{cm} > t_{B}$ , то необходимо установить более мощный кондиционер.

### *Пример расчета.* Исходные данные:

выработка - ствол шахты,  $\lambda = 9.21 \text{ KJ/K/(M·V·K)}$ ,  $=$  $\ddot{\phantom{0}}$  $=$ 4  $\pi \cdot d^2$  $S = \frac{\pi a}{4} = 38.5 \text{ m}^2$  $a = \frac{R}{a}$  $\ddot{\phantom{0}}$  $=$  $n \cdot \rho_n$ λ *с*  $a = \frac{R}{m} = 0.00477 \text{ m}^2/\text{H},$  $r_2 = 3.5$  M,  $v = 2$  M/c,  $d = d_2 = 7$  м,  $\tau = 7$  лет = 7.365.24 = 61320 ч,  $P = \pi d = 22$  M,  $t_{\text{H}} = 8.5 \text{ °C},$  $l = H = 1200 \text{ m},$   $t_{\text{B}} = t_{\text{n}0} = 24 \text{ °C},$  $\alpha = 0^\circ$ .  $N_{\text{norm}} = 100 \text{ kBr},$  $H_0 = 20$  M,  $N_\text{n} = 90$  KBT,  $=\frac{1}{R}$  = ст 1 δ *Г* 0,035 м/°С,  $\alpha_6 = 0{,}0040 \text{ kpc} \cdot \text{c}^2/\text{m}^4 =$  $= 0.0392$  Па $\cdot$  с<sup>2</sup>/м<sup>2</sup>, порода - песчаник,  $N_{\text{rp}} = 100 \text{ kBr},$  $\rho_{\rm n} = 2400 \text{ K} \cdot \text{m}^3$  $n = 7$  человек.  $c_n = 0,858 \text{ K} \mu \text{K} / (\text{K} \cdot \text{K}),$ 

Для обеспечения возможности выполнения расчета тепловыделений по приведенным выше формулам принимаем дополнительно следующие данные (параметры):

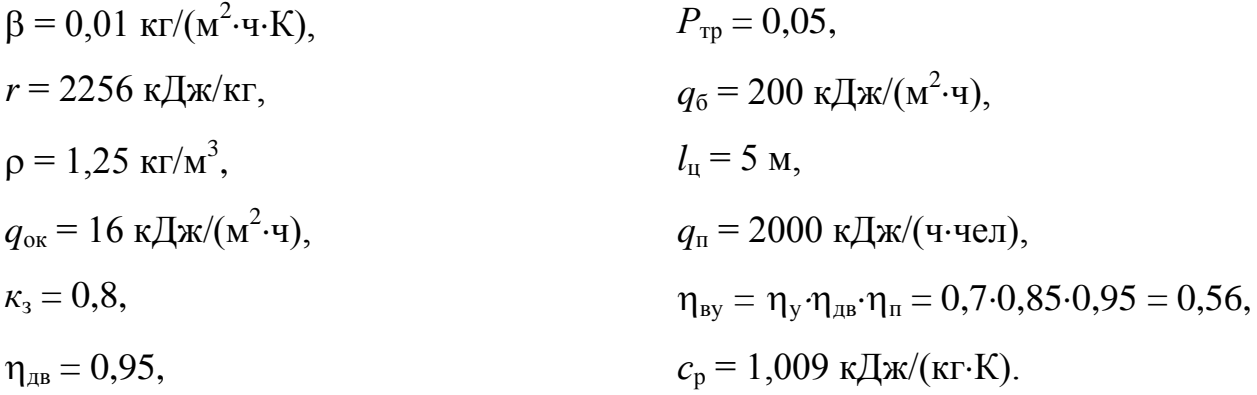

Подсчитываем количества теплоты, выделяющиеся в выработку.

*1. Тепловыделение при охлаждении горных пород*

$$
\alpha_{k} = 12.4 \cdot \frac{v^{0.8}}{d_{s}^{0.2}} = 12.4 \cdot \frac{2^{0.8}}{7^{0.2}} = 14.32, \kappa \text{A}x/(M^{2} \cdot \text{V} \cdot \text{K};
$$
\n
$$
\alpha_{n} = 1.3 \cdot \beta \cdot r = 1, 3 \cdot 0, 001 \cdot 2256 = 29, 33, \kappa \text{A}x/(M^{2} \cdot \text{V} \cdot \text{K});
$$
\n
$$
\alpha_{0} = \alpha_{k} + \alpha_{n} = 14, 32 + 29, 33 = 43, 65, \kappa \text{A}x/(M^{2} \cdot \text{V} \cdot \text{K});
$$
\n
$$
K_{\tau} = \frac{\lambda}{1 + \frac{\lambda}{2\alpha_{0} \cdot R_{3}}} \cdot \left[ \frac{1}{2R_{s}} + \frac{1}{\sqrt{\pi \cdot a \cdot \tau} \left( 1 + \frac{\lambda}{2\alpha_{0} \cdot R_{3}} \right)} \right] =
$$
\n
$$
\frac{9.211}{1 + \frac{9.211}{2 \cdot 43, 65 \cdot 3, 5}} \cdot \left[ \frac{1}{2 \cdot 3, 5} + \frac{1}{\sqrt{\pi \cdot 0, 00447 \cdot 61320} \left( 1 + \frac{9.211}{2 \cdot 43, 65 \cdot 3, 5} \right)} \right] = 1, 57,
$$
\n
$$
\kappa \text{A}x/(M^{2} \cdot \text{V} \cdot \text{K});
$$
\n
$$
t_{n} = t_{H} + (H - H_{0})\delta = 8, 5 + (1200 - 20)0, 035 = 50 \text{ °C};
$$
\n
$$
Q_{\text{ox}n} = K_{\tau} \cdot P \cdot l(t_{n} - t_{s}) = 1, 57 \cdot 22 \cdot 1200(50 - 24) = 107764 \text{ }\kappa \text{A}x/\text{V}.
$$

- *2. Тепловыделение при сжатии шахтного воздуха* м<sup>3</sup>/ч;  $Q_{\rm{cx}}=0.00981\cdot\rho\cdot V_B\cdot H=0.00981\cdot 1.25\cdot 277200\cdot 1200=4078998$ кДж/ч.
- *3. Тепловыделение при окислительных процессах*  $Q_{OK} = q_{OK} \cdot V^{0.8} \cdot P \cdot l = 16 \cdot 2^{0.8} \cdot 22 \cdot 1200 = 735441 \text{ KJ}$ ж/ч.

## *4. Тепловыделение от местных источников:*

- при работе электродвигателей горных машин и освещения

$$
Q_{\text{H}} = \frac{\text{3600} \cdot N_{\text{morp}} \cdot K_{\text{s}}}{\eta_{\text{H}}}
$$
 =  $\frac{\text{3600} \cdot 100 \cdot 0.8}{0.95}$  = 303158 kJx/y;

- при спуске груза лебедкой

$$
Q_{\text{JC}} = 3600 \cdot N_n \cdot K_s = 3600 \cdot 90 \cdot 0.8 = 259200 \text{ KJ} \cdot \text{m} / \text{m};
$$

- при работе трансформатора

$$
Q_{TP} = 3600 \cdot N_{TP} \cdot P_{TP} = 3600 \cdot 100 \cdot 0.5 = 18000 \text{ KJ} \cdot \text{m/s}
$$

- при работе шахтных вентиляторов

$$
Q_{BEH} = 3.6 \cdot \alpha_B \cdot P \cdot l \frac{v^a}{\eta_{BY}} = 3.6 \cdot 0.0392 \cdot 22 \cdot 1200 \frac{z^a}{_{0.565}} = 52751 \text{ KJ/K/y};
$$

- при затвердевании монолитной бетонной крепи

$$
Q_6 = q_6 \cdot P \cdot l_{\mu} = 200 \cdot 22 \cdot 5 = 22000 \text{ KJ} \cdot \text{K} / \text{K}
$$

- при работе людей

$$
Q_{\pi} = q_{\pi} \cdot n_{\pi} = 2000 \cdot 7 = 14000 \text{ KJ} \cdot \text{K} / \text{V}.
$$

#### *5. Общее тепловыделение в ствол*

 $Q_{o6m} = \sum_{i=1}^{n} Q_i = Q_{oxn} + Q_{cx} + Q_{ox} + Q_{ox} + Q_{aR} + Q_{ac} + Q_{rp} + Q_{b} + Q_6 + Q_n =$  $1077648 + 4078998 + 735441 + 303158 + 259200 + 18000 + 52751 +$  $22000 + 14000 = 6561196$ 

кДж/ч.

Находим количество воздуха, необходимое для проветривания выработки по тепловому фактору без охлаждения воздуха

$$
V_{\text{men}} = \frac{Q_{\text{obu}}}{C_{p}\cdot\rho(t_{\text{ho}} - t_{\text{H}})} = \frac{6561196}{1,0091,25(24 - 8.5)} = 335611 \,\mathrm{m}^3/\mathrm{q}.
$$

Проверяем условие достаточности расхода воздуха по тепловому фактору  $V_{\text{ren}} \langle V_{\text{B}}.$ 

В рассматриваемом случае это условие не выполняется, так как

$$
V_{\text{ren}} = 335611 < V_{\text{B}} = 277200
$$

Следовательно, требуется искусственное охлаждение воздуха при помощи холодильных машин.

Определяем требуемую хладопроизводительность холодильной машины

$$
N_{k} = \frac{C_{p} \cdot \rho \cdot V_{B}(t_{\Pi} - t_{\pi 6})}{3600} = \frac{1.009 \cdot 1.25 \cdot 277200(50 - 24)}{3600} = 2525 \text{ kBr}.
$$

Принимаем *N*<sup>к</sup> = 2550 кВт. Температура смеси теплого и охлажденного воздуха за кондиционером составит

$$
t_{\text{cm}} = t_{\text{n}} - \frac{3600 \cdot N_k}{c_p \cdot \rho \cdot V_B} = 50 - \frac{3600 \cdot 2550}{1,009 \cdot 1,25 \cdot 277200} = 23.7
$$

что удовлетворяет требованиям ПБ.

# **Варианты заданий**

Перечень вариантов заданий к расчету тепловыделений в горные выработки приведен в табл. 4.2.

*Таблица 4.2*

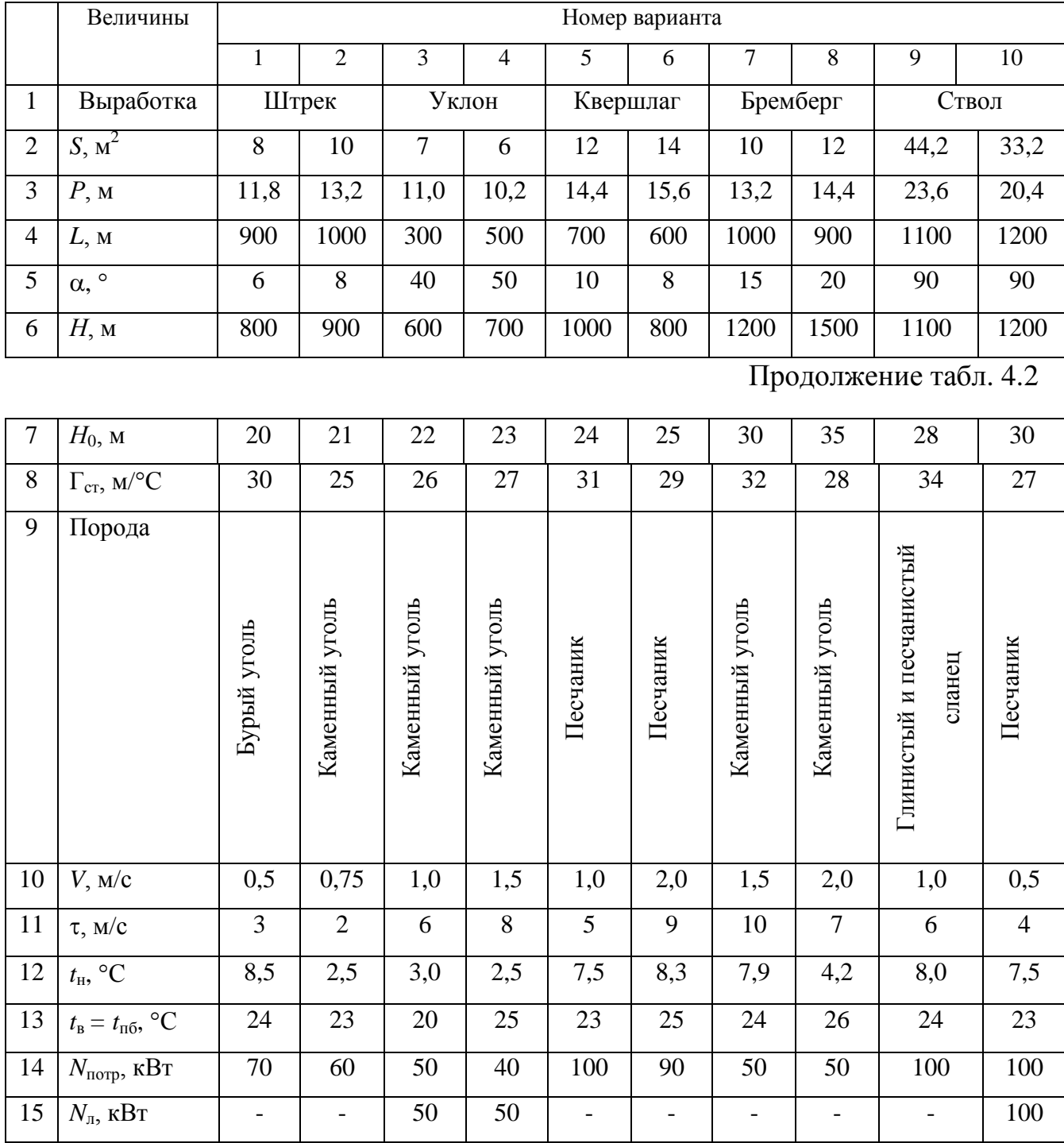

# **Исходные данные для расчетов тепловыделений**

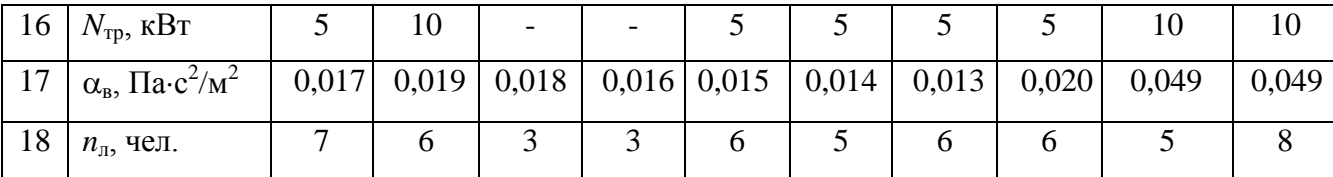

## **Контрольные вопросы**

1. Охарактеризуйте климатические условия в горных выработках глубоких шахт.

2. Как осуществляется теплоотдача тела человека в окружающую среду?

3. Какой микроклимат в выработках глубоких шахт считается допустимым?

4. Перечислите виды (формы) нагревания воздуха, движущегося по горным выработкам.

5. Как выполняется тепловое кондиционирование воздуха в горных выработках?
## **РАСЧЕТНО-ПРАКТИЧЕСКАЯ РАБОТА №4. ЦВЕТА СИГНАЛЬНЫЕ И ЗНАКИ БЕЗОПАСНОСТИ**

**Цель работы** – ривить практические навыки в применении сигнальных цветов и знаков безопасности; изучить назначение, характеристики и порядок применения сигнальных цветов и знаков безопасности.

#### **Теоретические положения.**

Для предупреждения многих несчастных случаев на производстве и в быту эффективным средством является цветовое оформление машин, приборов, помещений и рациональное применение сигнальных цветов и знаков безопасности, которые устанавливает ГОСТ Р 12.4.026–01 [1].

Различают прямое психологическое воздействие цвета на челове- ка, вызывающее, например, чувство радости или печали, создающее впе- чатление легкости или тяжести какого-либо предмета, удаленности или близости его, и вторичное воздействие, связанное с ассоциациями. Напри- мер, красный, оранжевый и желтый цвета ассоциируются с огнем, солн- цем, т. е. теплом. Такие цвета создают впечатление тепла и называются те- плыми цветами. Белый, голубой, зеленый и некоторые другие цвета ассо- циируются с холодом и называются холодными цветами.

Сигнальные цвета применяются для окраски поверхностей конст- рукций, приспособлений и элементов производственного оборудования, которые могут служить источником опасности для работающих.

ГОСТом установлены красный, желтый, зеленый и синий сигналь- ные цвета. Для усиления контраста сигнальных цветов они применяются на фоне контрастных цветов. Контрастные цвета применяются также для выполнения символов и поясняющих надписей.

*Красный сигнальный цвет* применяется: для запрещающих знаков; надписей и символов на знаках пожарной безопасности, обозначений от-

ключающих устройств механизмов и машин, в том числе аварийных; внутренних поверхностей открывающихся кожухов и корпусов, ограждающих движущиеся элементы механизмов и машин и их крышек; рукояток кранов аварийного сброса давления; корпусов масляных выключателей, находя- щихся в рабочем состоянии под напряжением, и обозначения пожарной техники.

*Желтый сигнальный цвет* используется: для предупреждающих знаков элементов строительных конструкций, которые могут явиться причиной получения травм (низкие балки, выступы и перепады в полости пола, малозаметные ступени, пандусы), мест, в которых существует опасность падения, сужений проездов, колонн, стоянок и опор производствен- ного оборудования (открытые движущиеся части оборудования); кромок штампов, прессов, ограждающих конструкций площадок для работ, проводимых на высоте, и т. п. элементов внутрицехового и межцехового транспорта, подъемнотранспортного оборудования и строительно-дорожных машин, кабин и ограждений кранов, боковых поверхностей электрокаров, погрузчиков, тележек и постоянных и временных ограждений или элементов ограждений, устанавливаемых на границах опасных зон, у проемов, ям, котлованов, выносных площадок, постоянных и временных ограждений лестниц, перекрытий строящихся зданий; балконов и других мест, где возможно падение с высоты, емкостей, содержащих вещества с опасными и вредными свойствами, на которые предупреждающую окраску наносят в виде полосы шириной 50–100 мм в зависимости от размещения емкости; границ подходов к эвакуационным или запасным выходам.

*Зеленый сигнальный цвет* применяется для предписывающих знаков дверей и светового табло эвакуационных или запасных выходов, сигнальных ламп.

*Синий сигнальный цвет* используется для указательных знаков. Символ на знаках безопасности – это простое, всем понятное изображение характера опасности, мер предосторожности, инструктивных указаний или информации

по безопасности. Знаки должны быть установлены в местах, пребывание в которых связано с возможной опасностью для работающих, а также на производственном оборудовании, являющемся источником такой опасности. Знаки безопасности, устанавливаемые на воротах и входных дверях помещений, обозначают, что зона их действия – все помещение. При необходимости ограничения зоны действия знака приводятся соответствующие указания с вышеуказанным ГОСТом. Они контрастно выделются на окружающем их фоне и находятся в поле зрения людей, для которых предназначены. На местах и участках, являющихся временно опасными, устанавливаются переносные знаки и временные ограждения, окрашенные в сигнальный цвет. Всего предусмотрено четыре группы знаков безопасности:

- 1 запрещающий (в виде круга);
- 2 предупреждающий (в виде треугольника);
- 3 предписывающий (в виде квадрата);
- 4 указательный (в виде вертикального прямоугольника).

Для более полного усвоения формы символов на знаках и мест их установки следует дополнительно изучить раздел 3 ГОСТ Р 12.4.026-01 [1]. Для этого ниже дается необходимая выдержка из данного ГОСТа.

Стандарт не распространяется:

на цвета, применяемые для световой сигнализации всех видов транспорта, транспортных средств и дорожного движения;

- цвета, знаки и маркировочные щитки баллонов, трубопроводов, емкостей для хранения и транспортирования газов и жидкостей;

- дорожные знаки и разметку, путевые и сигнальные знаки железных дорог, знаки для обеспечения безопасности движения всех видов транспорта (кроме знаков безопасности для подъемно-транспортных меха- низмов, внутризаводского, пассажирского и общественного транспорта);

знаки и маркировку опасных грузов, грузовых единиц, требующих специальных условий транспортирования и хранения;

знаки для электротехники.

Назначение сигнальных цветов, знаков безопасности и сигнальной разметки состоит в обеспечении однозначного понимания определенных требований, касающихся безопасности, сохранения жизни и здоровья людей, снижения материального ущерба без применения слов или с их минимальным количеством.

Сигнальные цвета, знаки безопасности и сигнальную разметку следует применять для привлечения внимания людей, находящихся на производственных, общественных объектах и в иных местах, к опасности, опасной ситуации, предостережения в целях избегания опасности, сообщения о возможном исходе в случае пренебрежения опасностью, предписания или требования определенных действий, а также для сообщения необходимой информации.

Применение сигнальных цветов, знаков безопасности и сигнальной разметки на производственных, общественных объектах и в иных местах не заменяет необходимости проведения организационных и технических мероприятий по обеспечению условий безопасности, использования средств индивидуальной и коллективной защиты, обучения и инструктажа по технике безопасности.

Размещение (установку) знаков безопасности на оборудовании, машинах, механизмах должна проводить организация-изготовитель. При необходимости дополнительное размещение (установку) знаков безопасности на оборудовании, машинах, механизмах, находящихся в эксплуатации, проводит эксплуатирующая их организация.

Графические символы и поясняющие надписи на знаках безопасности отраслевого назначения, не предусмотренные настоящим стандартом, необходимо устанавливать в отраслевых стандартах, нормах, правилах с соблюдением требований настоящего стандарта.

#### **Назначение и правила применения сигнальных цветов.**

Стандарт устанавливает следующие сигнальные цвета: красный, желтый, зеленый, синий. Для усиления зрительного восприятия цветографических изображений знаков безопасности и сигнальной разметки сигнальные цвета следует применять в сочетании с контрастными цветами – белым или черным. Контрастные цвета необходимо использовать для выполнения графических символов и поясняющих надписей.

Сигнальные цвета необходимо применять:

- для обозначения поверхностей, конструкций (или элементов конструкций), приспособлений, узлов и элементов оборудования, машин, механизмов и т. п., которые могут служить источниками опасности для лю- дей, поверхности ограждений и других защитных устройств, систем бло- кировок и т. п.;

- обозначения пожарной техники, средств противопожарной защиты, их элементов;

знаков безопасности, сигнальной разметки, планов эвакуации и других визуальных средств обеспечения безопасности;

- светящихся (световых) средств безопасности (сигнальные лампы, табло и др.);

- обозначения пути эвакуации.

Смысловое значение, область применения сигнальных цветов и соответствующие им контрастные цвета установлены в табл. 5.0.

### *Красный сигнальный цвет следует применять:*

для обозначения отключающих устройств механизмов и машин, в том числе аварийных;

- внутренних поверхностей крышек (дверец) шкафов с открытыми токоведущими элементами оборудования, машин, механизмов и т. п. (если оборудование, машины, механизмы имеют красный цвет, то внутренние поверхности крышек (дверец) должны быть окрашены лакокрасочными

#### материалами желтого сигнального цвета);

- рукояток кранов аварийного сброса давления;

- корпусов масляных выключателей, находящихся в рабочем состоянии под напряжением;

- обозначения различных видов пожарной техники, средств противопожарной защиты, их элементов, требующих оперативного опознания (пожарные машины, наземные части гидрант-колонок, огнетушители, баллоны, устройства ручного пуска систем (установок) пожарной автоматики, средств оповещения, телефоны прямой связи с пожарной охраной, насосы, пожарные стенды, бочки для воды, ящики для песка, а также ведра, лопа- ты, топоры и т. п.);

- окантовки пожарных щитов белого цвета для крепления пожарного инструмента и огнетушителей. Ширина окантовки – 30–100 мм (допускается выполнять окантовку пожарных щитов в виде чередующихся наклонных под углом 45–60° полос красного сигнального и белого контра- стного цветов);

- орнаментовки элементов строительных конструкций (стены, колонны) в виде отрезка горизонтально расположенной полосы для обозначения мест нахождения огнетушителя, установки пожаротушения с ручным пуском, кнопки пожарной сигнализации и т. п. Ширина полос – 150– 300 мм. Полосы должны располагаться в верхней части стен и колонн на высоте, удобной для зрительного восприятия с рабочих мест, проходов и т. п. В состав орнаментовки, как правило, следует включать знак пожарной безопасности с соответствующим графическим символом средства противопожарной защиты;

- сигнальных ламп и табло с информацией, извещающей о нару- шении технологического процесса или нарушении условий безопасности:

«Тревога», «Неисправность» и др.;

- обозначения захватных устройств промышленных установок и промышленных роботов;

### *Таблица 5.0*

### **Смысловое значение, область применения сигнальных цветов и**

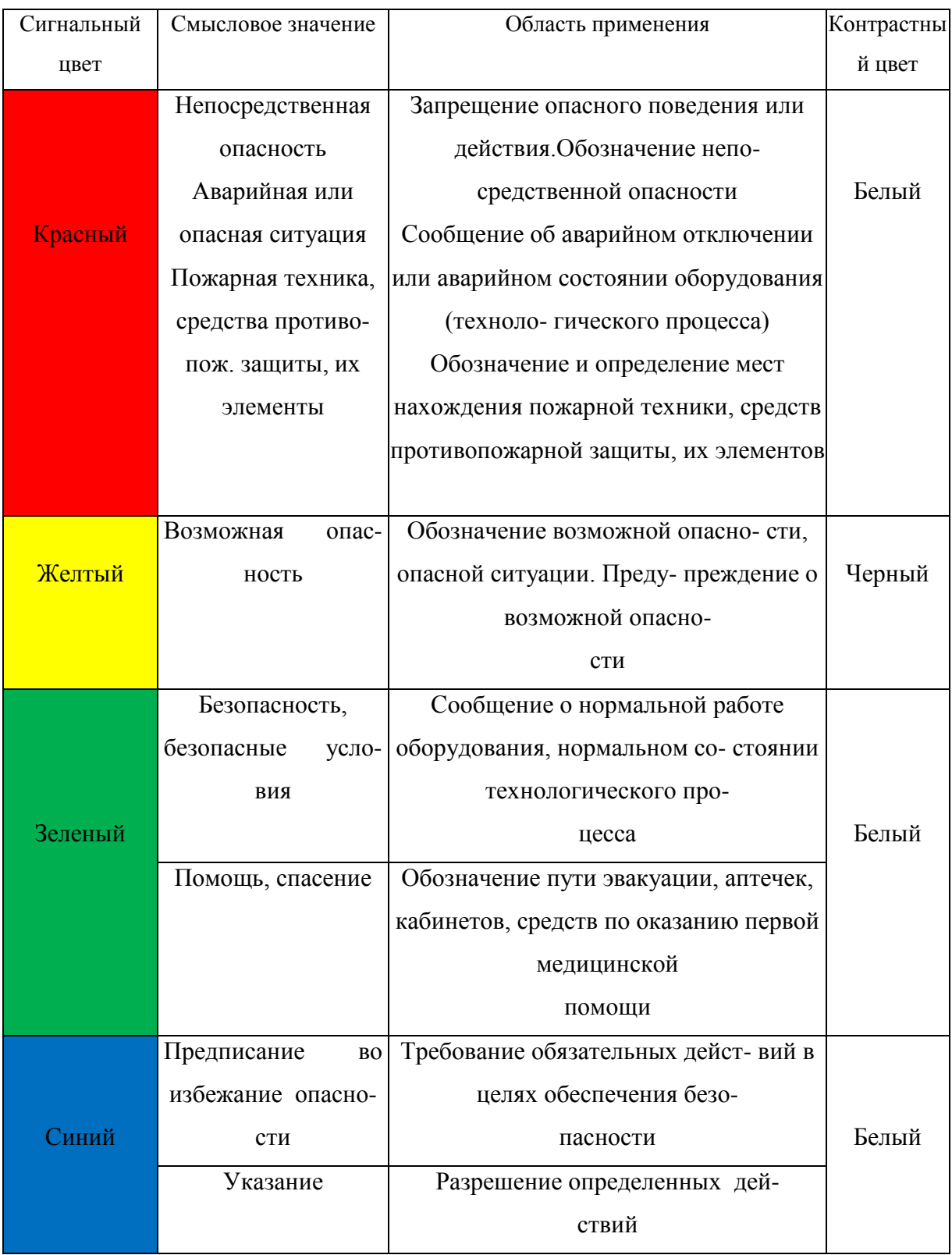

### **соответствующие им контрастные цвета**

- обозначения временных ограждений или элементов временных ограждений, устанавливаемых на границах опасных зон, участков, территорий, ям, котлованов, временных ограждений мест химического, бактериологического и радиационного загрязнения, а также ограждений других мест, зон, участков, вход на которые временно запрещен.

Поверхность временных ограждений должна быть целиком окра- шена красным сигнальным цветом или иметь чередующиеся наклонные под углом 45–60° полосы красного сигнального и белого контрастного цветов. Ширина полос – 20–300 мм при соотношении ширины полос крас- ного и белого цветов от 1:1 до 1,5:1,0;

запрещающих знаков безопасности и знаков пожарной безопасности.

#### **Не допускается использовать красный сигнальный цвет:**

для обозначения стационарно устанавливаемых средств противопожарной защиты (их элементов), не требующих оперативного опознания (пожарные извещатели, пожарные трубопроводы, оросители установок пожаротушения и т. п.);

- на пути эвакуации во избежание путаницы и замешательства (кроме запрещающих знаков безопасности и знаков пожарной безопасности).

#### **Желтый сигнальный цвет следует применять:**

а) для обозначения элементов строительных и иных конструкций, которые могут явиться причиной получения травм работающими: низких балок, выступов и перепадов в плоскости пола, малозаметных ступеней, пандусов, мест, в которых существует опасность падения (кромки погрузочных платформ, грузовых поддонов, неогражденных площадок, люков, проемов и т. д.), сужений проездов, малозаметных распорок, узлов, колонн, стоек и опор в местах интенсивного движения внутризаводского транспорта и т. д.;

б) обозначения узлов и элементов оборудования, машин и механизмов, неосторожное обращение с которыми представляет опасность для людей:

открытых движущихся узлов, кромок оградительных устройств, не полностью закрывающих движущиеся элементы (шлифовальные круги, фрезы, зубчатые колеса, приводные ремни, цепи и т. п.), ограждающих конструкций площадок для работ, проводимых на высоте, а также постоянно подвешенных к потолку или стенам технологической арматуры и механизмов, выступающих в рабочее пространство;

в) обозначения опасных при эксплуатации элементов транспортных средств, подъемно-транспортного оборудования и строительно-дорожных машин, площадок грузоподъемников, бамперов и боковых поверхностей электрокаров, погрузчиков, тележек, поворотных платформ и боковых поверхностей стрел экскаваторов, захватов и площадок автопогрузчиков, рабочих органов сельскохозяйственных машин, элементов грузоподъемных кранов, обойм грузовых крюков и др.;

г) подвижных монтажных устройств, их элементов и элементов грузозахватных приспособлений, подвижных частей кантователей, траверс, подъемников, подвижных частей монтажных вышек и лестниц;

д) внутренних поверхностей крышек, дверец, кожухов и других ограждений, закрывающих места расположения движущихся узлов и элементов оборудования, машин, механизмов, требующих периодического доступа для контроля, ремонта, регулировки и т. п.

Если указанные узлы и элементы закрыты съемными ограждениями, то окрашиванию лакокрасочными материалами желтого сигнального цвета подлежат сами движущиеся узлы, элементы и (или) поверхности смежных с ними неподвижных деталей, закрываемые ограждениями;

е) постоянных ограждений или элементов ограждений, устанавливаемых на границах опасных зон, участков, территорий: у проемов, ям, котлованов, выносных площадок, постоянных ограждений лестниц, балконов, перекрытий и других мест, в которых возможно падение с высоты.

Поверхность ограждения должна быть целиком окрашена

лакокрасочными материалами желтого сигнального цвета или иметь чередующиеся наклонные под углом 45–60° полосы желтого сигнального и черного контрастного цветов.

Ширина полос – 20–300 мм при соотношении ширины полос желтого и черного цвета от 1:1 до 1,5:1,0;

ж) обозначения емкостей и технологического оборудования, содержащих опасные или вредные вещества.

Поверхность емкости должна быть целиком окрашена лакокрасочными материалами желтого сигнального цвета или иметь чередующиеся наклонные под углом 45–60° полосы желтого сигнального и черного контрастного цветов.

Ширина полос – 50–300 мм в зависимости от размера емкости при соотношении ширины полос желтого и черного цвета от 1:1 до 1,5:1,0;

з) обозначения площадей, которые должны быть всегда свободными на случай эвакуации (площадки у эвакуационных выходов и подходы к ним, возле мест подачи пожарной тревоги, возле мест подхода к средствам противопожарной защиты, средствам оповещения, пунктам оказания первой медицинской помощи, пожарным лестницам и др.).

Границы этих площадей должны быть обозначены сплошными линиями желтого сигнального цвета, а сами площади – чередующимися наклонными под углом 45–60° полосами желтого сигнального и черного контрастного цветов. Ширина линий и полос – 50 – 100 мм;

и) предупреждающих знаков безопасности.

На поверхность объектов и элементов, перечисленных в а) и в), допускается наносить чередующиеся наклонные под углом 45–60° полосы желтого сигнального и черного контрастного цветов. Ширина полос – 50– 300 мм в зависимости от размера объекта и расстояния, с которого должно быть видно предупреждение.

Если оборудование, машины и механизмы окрашены лакокрасочными материалами желтого сигнального цвета, то перечисления б) и д), их узлы и

элементы должны быть обозначены чередующимися наклонными под углом 45–60° полосами желтого сигнального и черного контрастного цветов. Ширина полос – 20–300 мм в зависимости от размера узла (элемента) оборудования при соотношении ширины полос желтого и черного цветов от 1:1 до 1,5:1,0.

Для строительно-дорожных машин и подъемно-транспортного оборудования, которые могут находиться на проезжей части, допускается применять предупреждающую окраску в виде чередующихся красных и белых полос.

#### **Синий сигнальный цвет следует применять:**

- для окрашивания светящихся (световых) сигнальных индикаторов и других сигнальных устройств указательного или разрешающего назначения;

- предписывающих и указательных знаков безопасности.

#### **Зеленый сигнальный цвет следует применять:**

- для обозначения безопасности (безопасных мест, зон безопасного состояния);

- сигнальных ламп, извещающих о нормальном режиме работы оборудования, нормальном состоянии технологических процессов и т. п.;

- обозначения пути эвакуации;

- эвакуационных знаков безопасности и знаков безопасности медицинского и санитарного назначения.

#### **Характеристики сигнальных и контрастных цветов.**

Знаки безопасности следует размещать (устанавливать) в поле зрения людей, для которых они предназначены.

Знаки безопасности должны быть расположены таким образом, чтобы они были хорошо видны, не отвлекали внимания и не создавали неудобств при выполнении людьми своей профессиональной или иной деятельности, не загораживали проход, проезд, не препятствовали перемещению грузов.

Знаки безопасности, размещенные на воротах и на (над) входных(ми) дверях(ми) помещений, означают, что зона действия этих знаков

распространяется на всю территорию и площадь за воротами и дверями.

Размещение знаков безопасности на воротах и дверях следует выполнять таким образом, чтобы зрительное восприятие знака не зависело от положения ворот или дверей (открыто, закрыто). Эвакуационные знаки безопасности E 22 «Выход» и E 23 «Запасный выход» должны размещаться только над дверями, ведущими к выходу.

Знаки безопасности, установленные у въезда (входа) на объект (участок), означают, что их действие распространяется на объект (участок) в целом.

При необходимости ограничить зону действия знака безопасности соответствующее указание следует приводить в поясняющей надписи на дополнительном знаке.

Знаки безопасности, изготовленные на основе несветящихся материалов, следует применять в условиях хорошего и достаточного освеще- ния.

Знаки безопасности с внешним или внутренним освещением следует применять в условиях отсутствия или недостаточного освещения.

Световозвращающие знаки безопасности следует размещать (устанавливать) в местах, где отсутствует освещение или имеется низкий уровень фонового освещения (менее 20 лк по СНиП 23-05-95): при проведении работ с использованием индивидуальных источников света, фонарей (например, в туннелях, шахтах и т. п.), а также для обеспечения безопасности при проведении работ на дорогах, автомобильных трассах, в аэропортах и т. п.

Фотолюминесцентные знаки безопасности следует применять там, где возможно аварийное отключение источников света, а также в качестве элементов фотолюминесцентных эвакуационных систем для обеспечения самостоятельного выхода людей из опасных зон в случае возникновения аварий, пожара или других чрезвычайных ситуаций.

Для возбуждения фотолюминесцентного свечения знаков безопасности необходимо наличие в помещении, где они установлены, искусст- венного или естественного освещения.

Освещенность поверхности фотолюминесцентных знаков безопасности источниками света должна быть не менее 25 лк.

#### **Основные и дополнительные знаки безопасности.**

Основные знаки безопасности необходимо разделять на следующие группы: запрещающие знаки; предупреждающие знаки; знаки пожарной безопасности; предписывающие знаки; эвакуационные знаки и знаки медицинского и санитарного назначения; указательные знаки.

Геометрическая форма, сигнальный цвет, смысловое значение основных знаков безопасности должны соответствовать приведенным в табл. 5.1

### **Геометрическая форма, сигнальный цвет, смысловое значение основных**

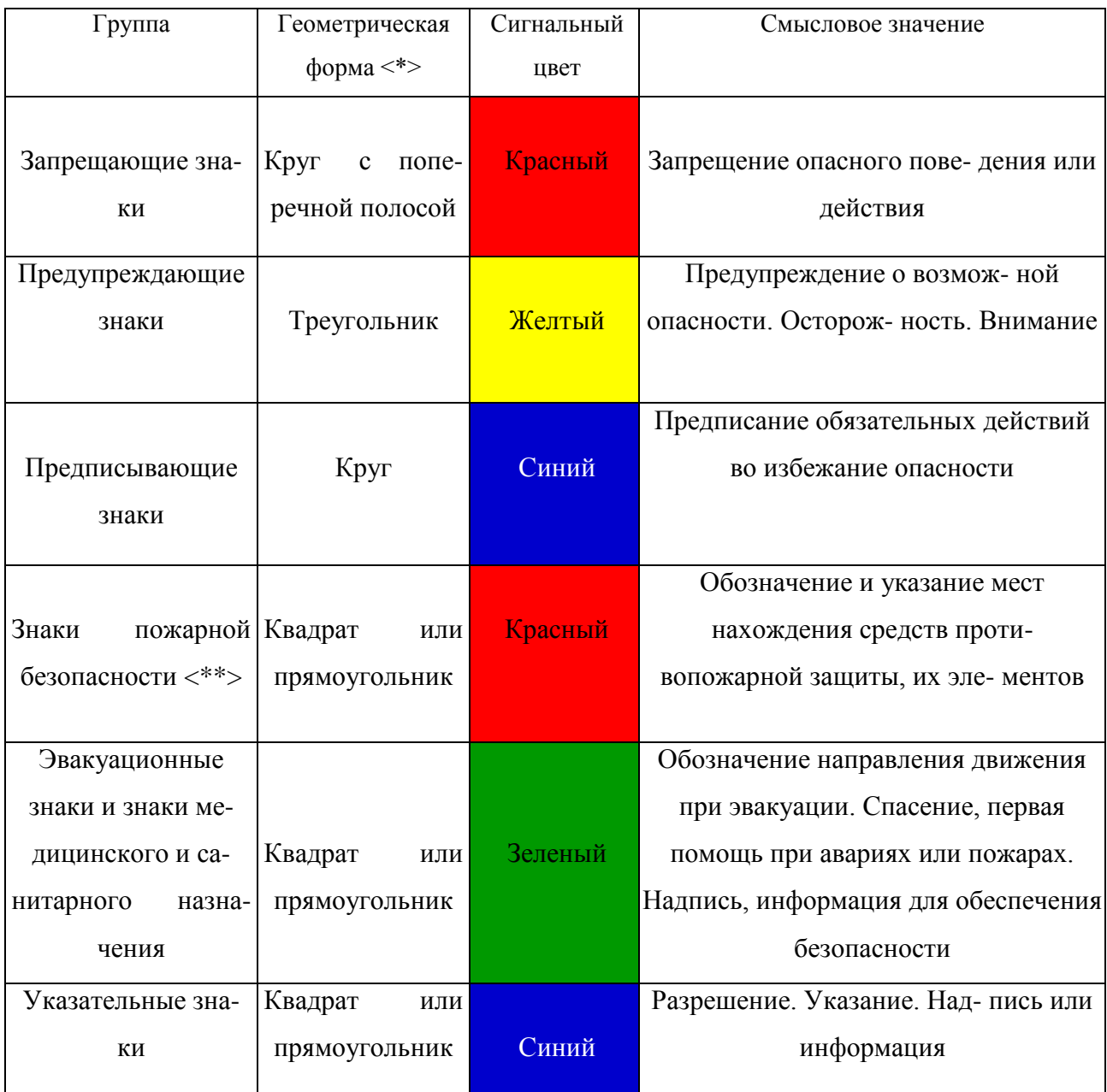

### **знаков безопасности**

Примечание: <\*> Рисунки не приводятся. <\*\*> К знакам пожарной безопасности относят также:

- запрещающие знаки: P 01 «Запрещается курить», P 02 «Запрещается пользо- ваться открытым огнем», P 04 «Запрещается тушить водой», P 12 «Запрещается загромождать проходы (или) складировать» (табл. 5.2);

- предупреждающие знаки: W 01 «Пожароопасно. Легковоспламеняющиеся ве- щества», W 02 «Взрывоопасно», W 11

## «Пожароопасно. Окислитель» (табл. 5.3).

## *Таблица 5.2*

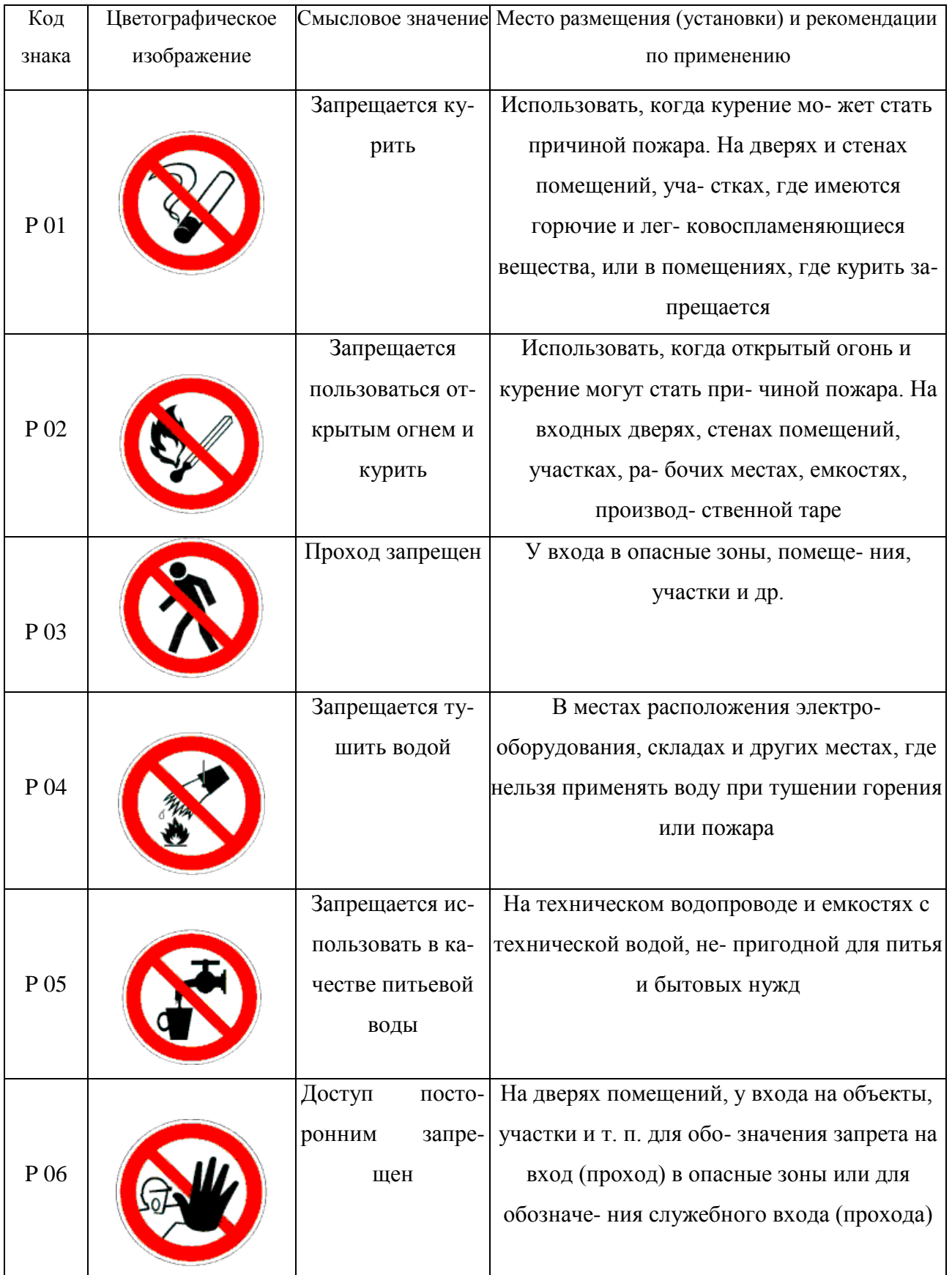

### **Запрещающие знаки**

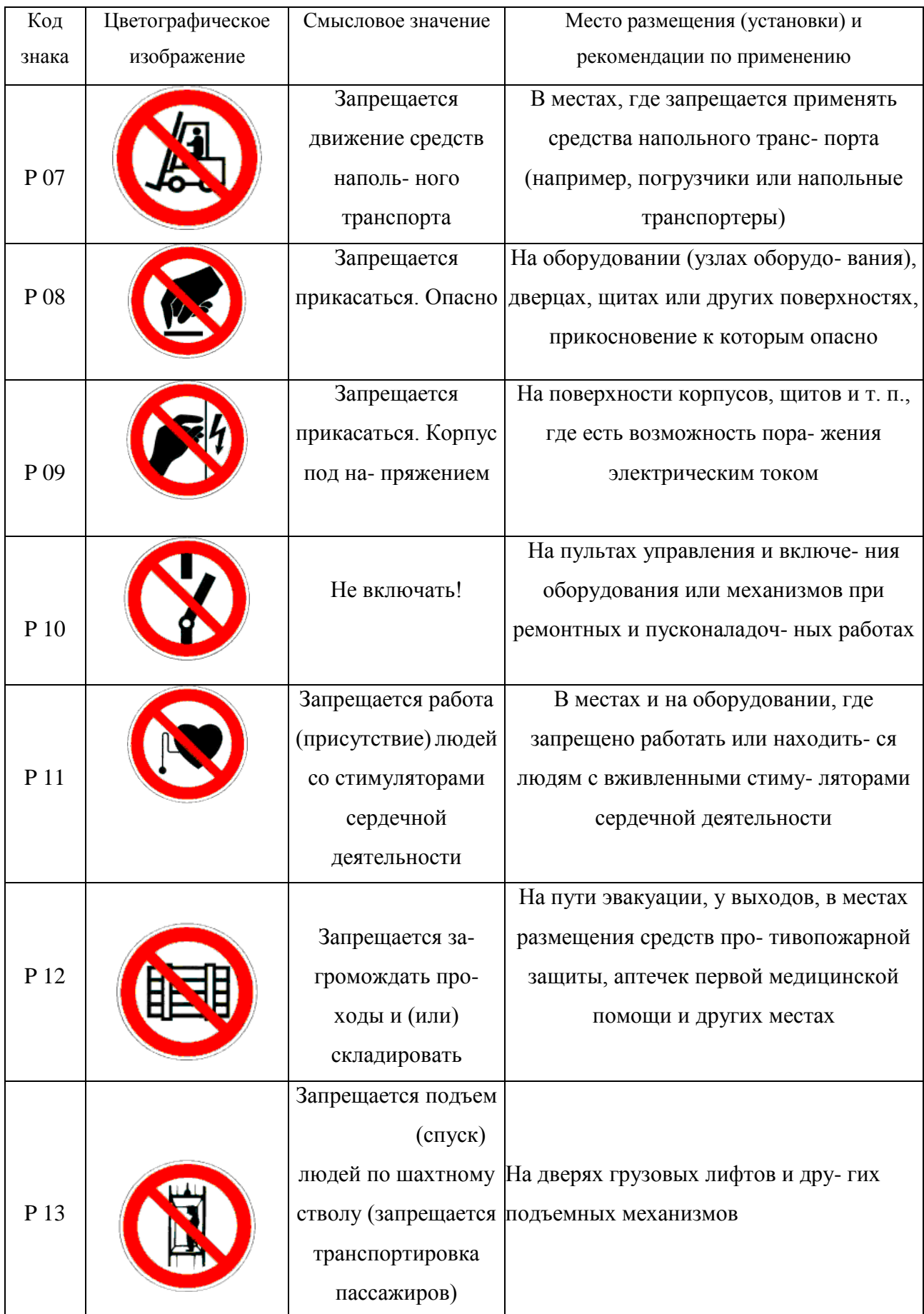

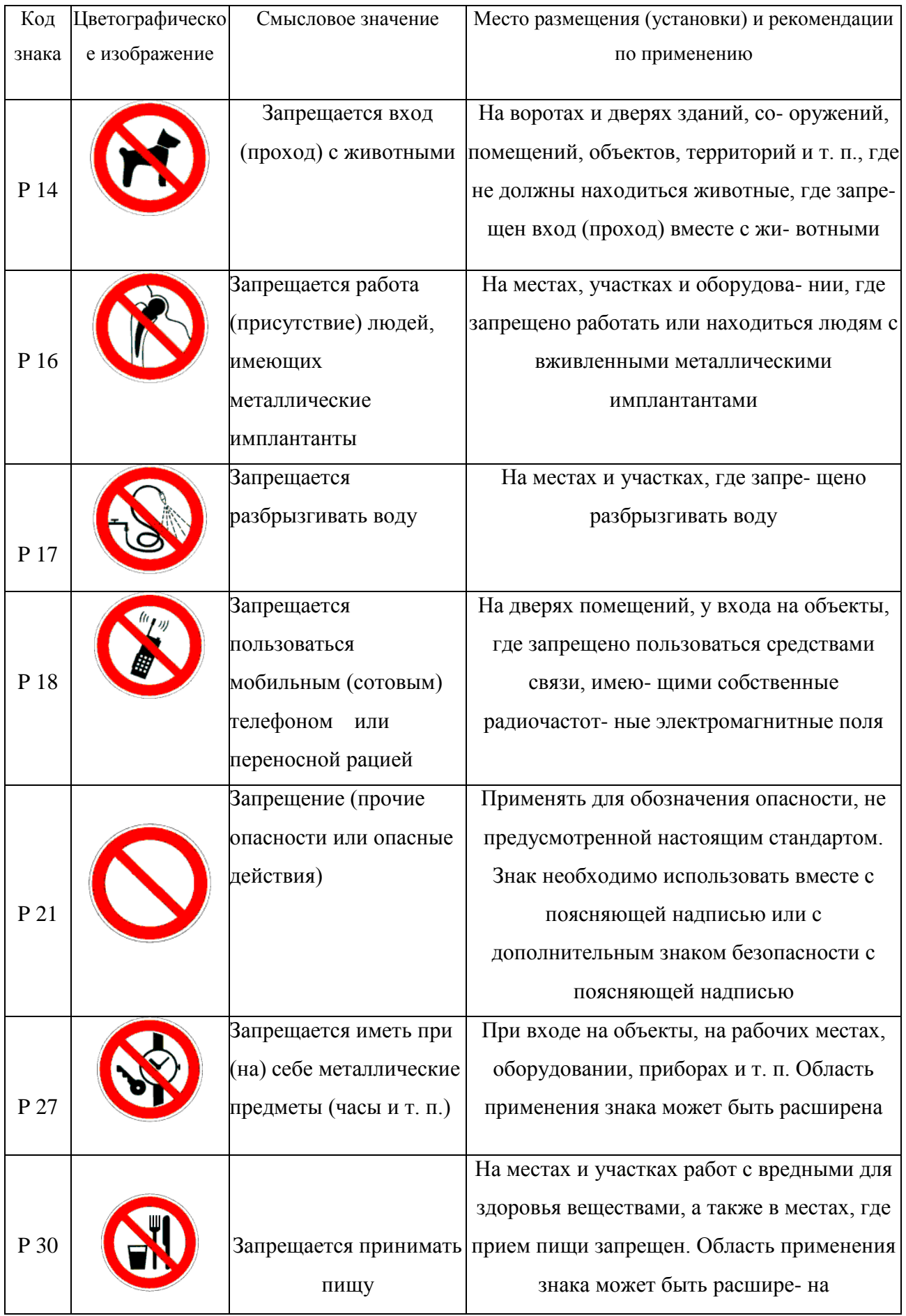

### Окончание табл. 5.2

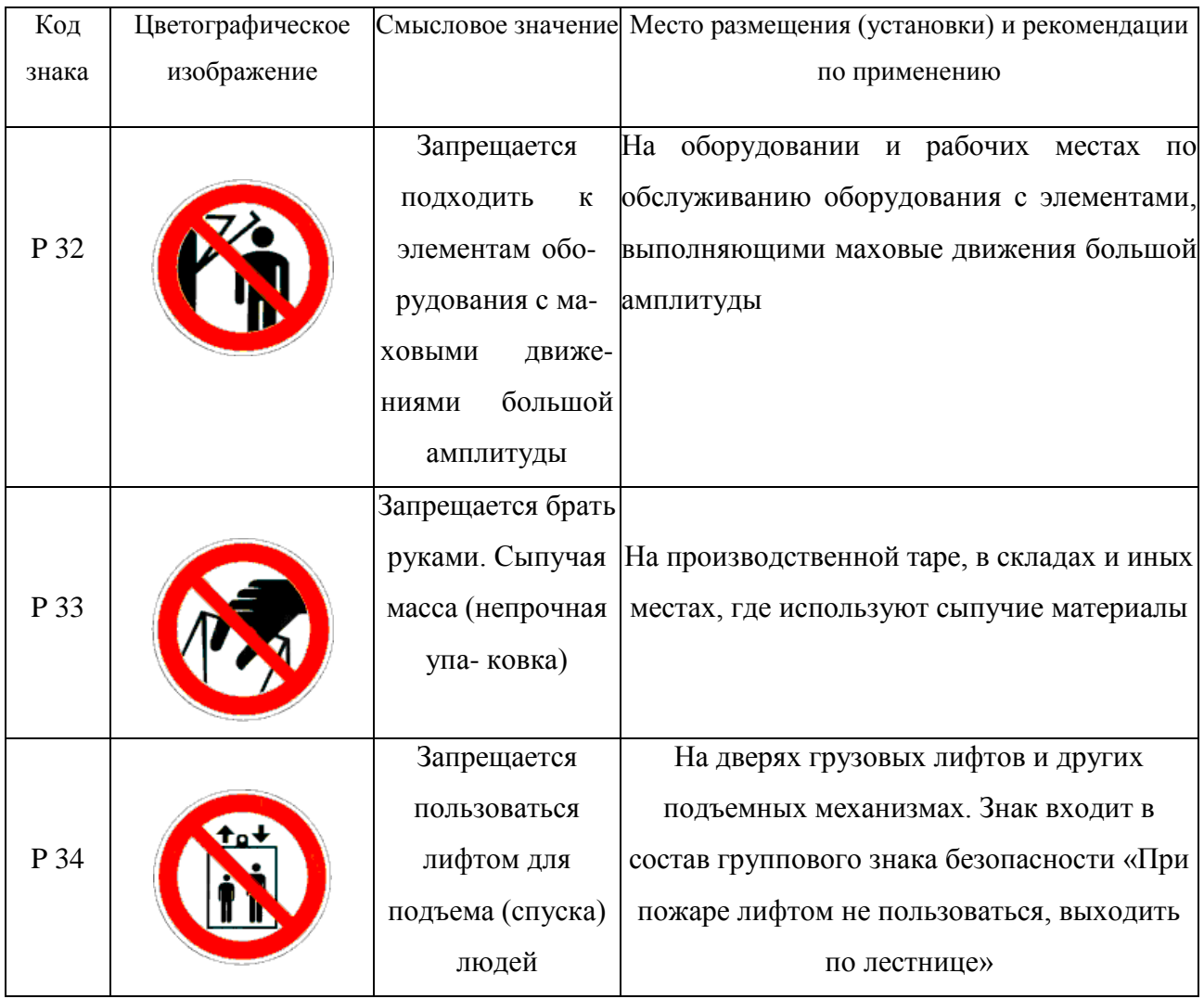

### *Таблица 5.3*

### **Предупреждающие знаки**

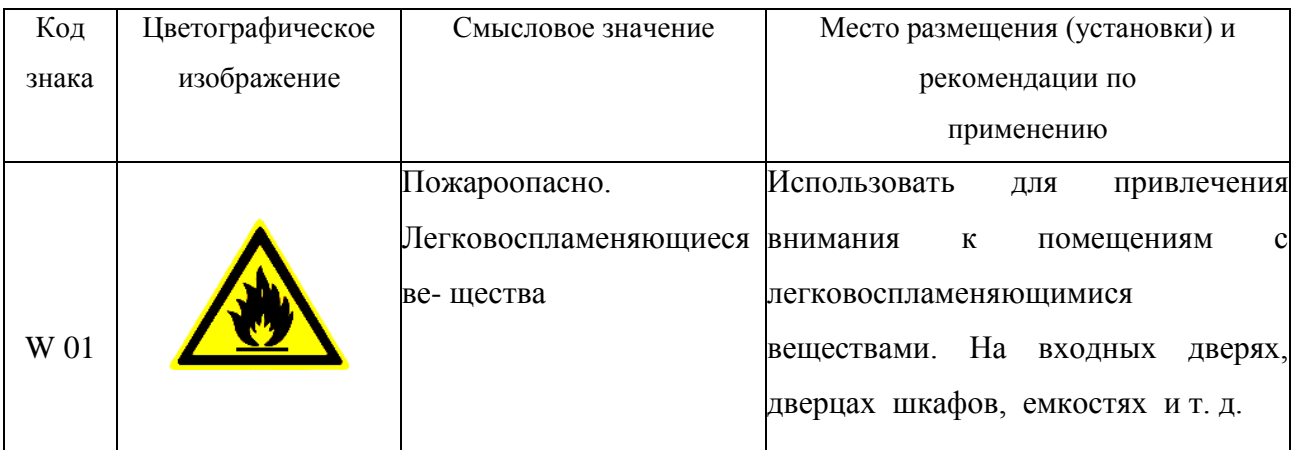

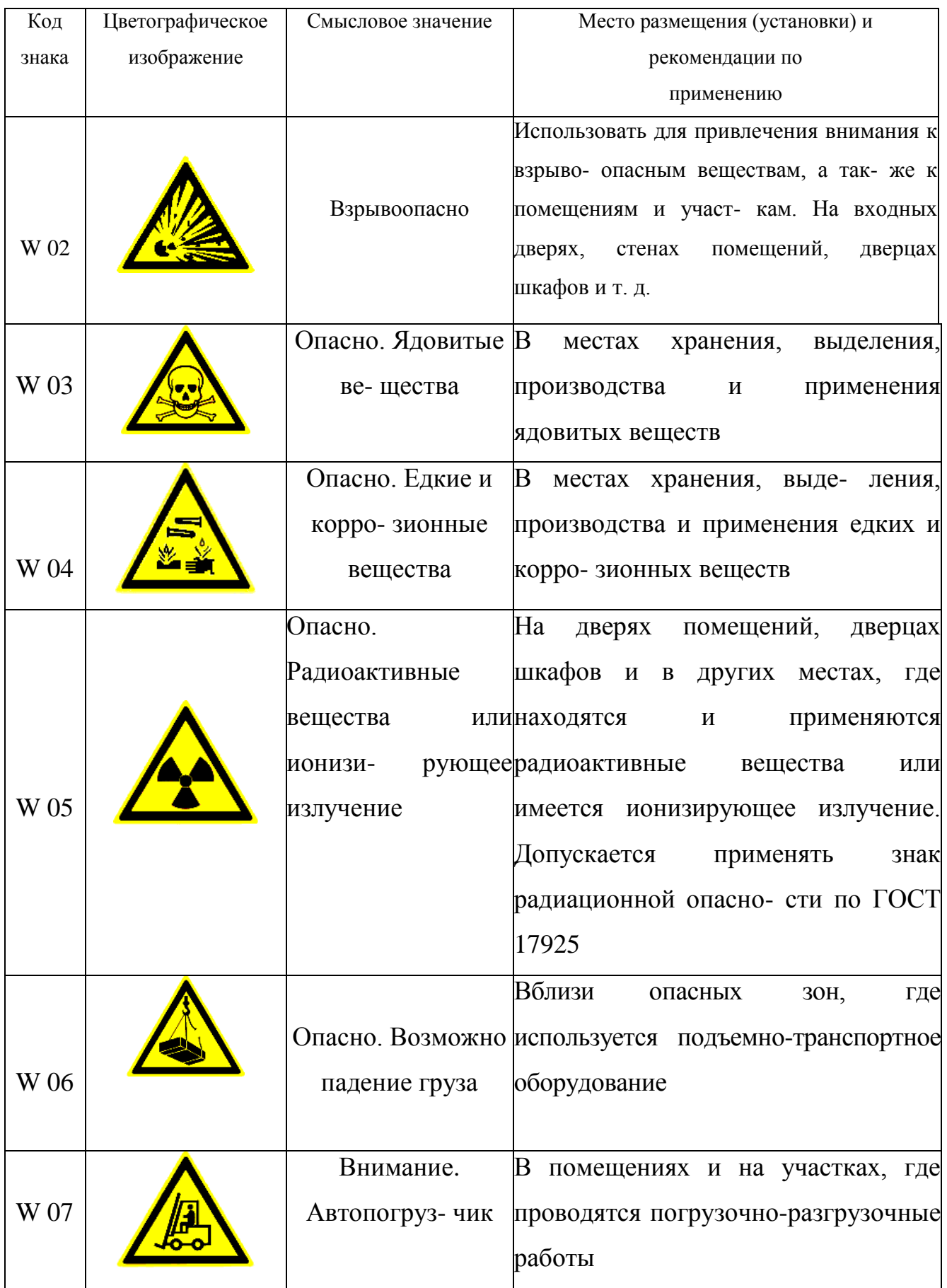

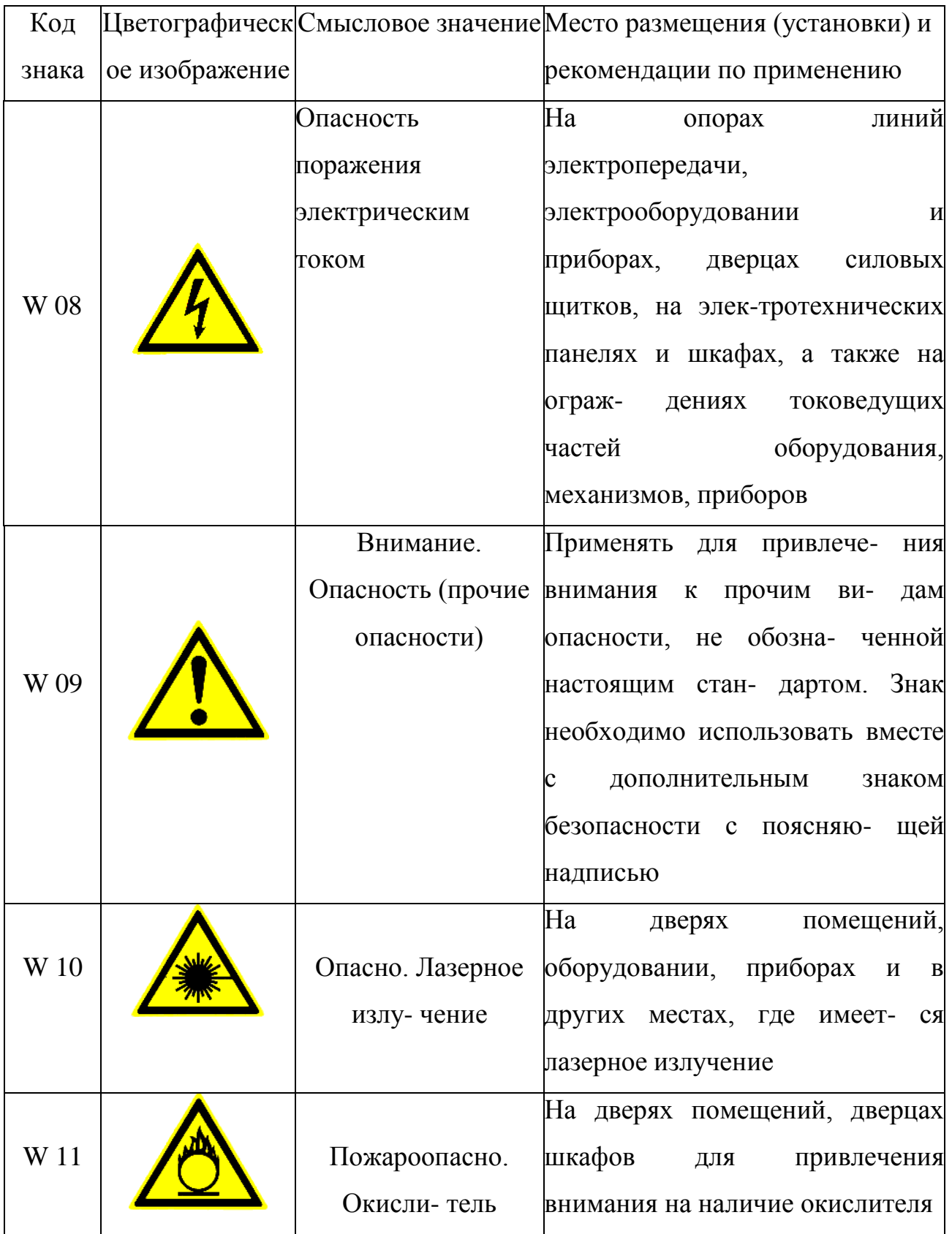

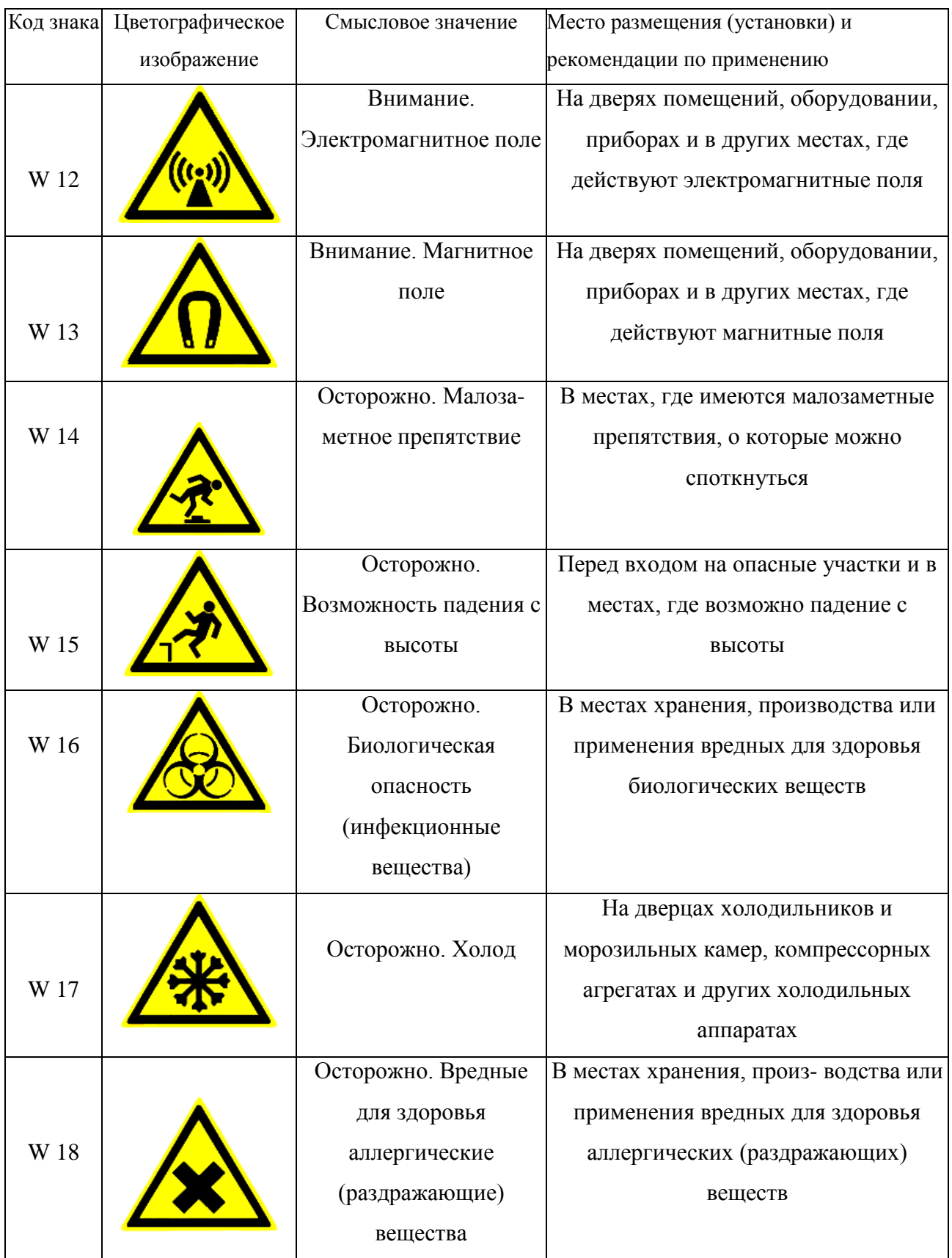

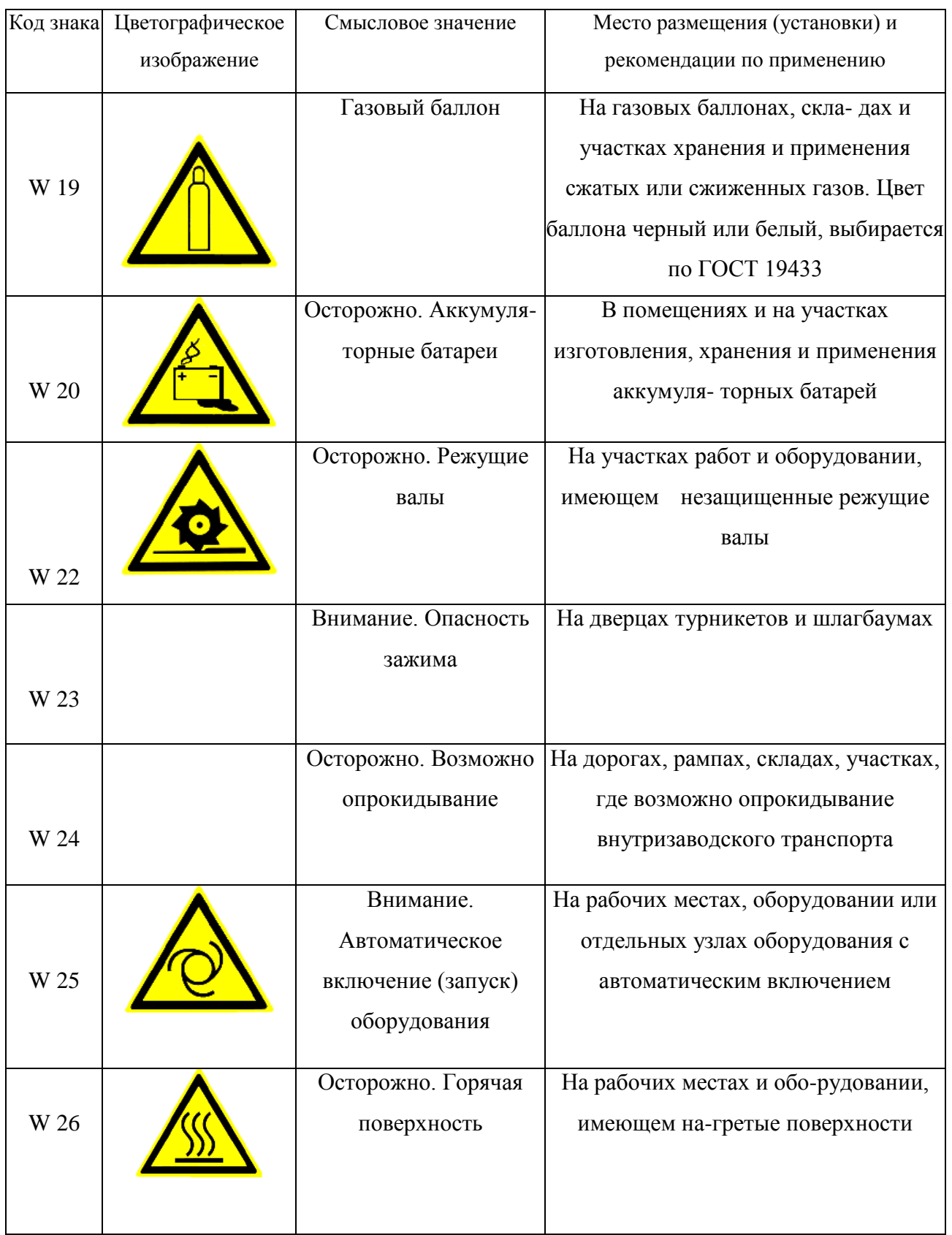

### Окончание табл.5.3

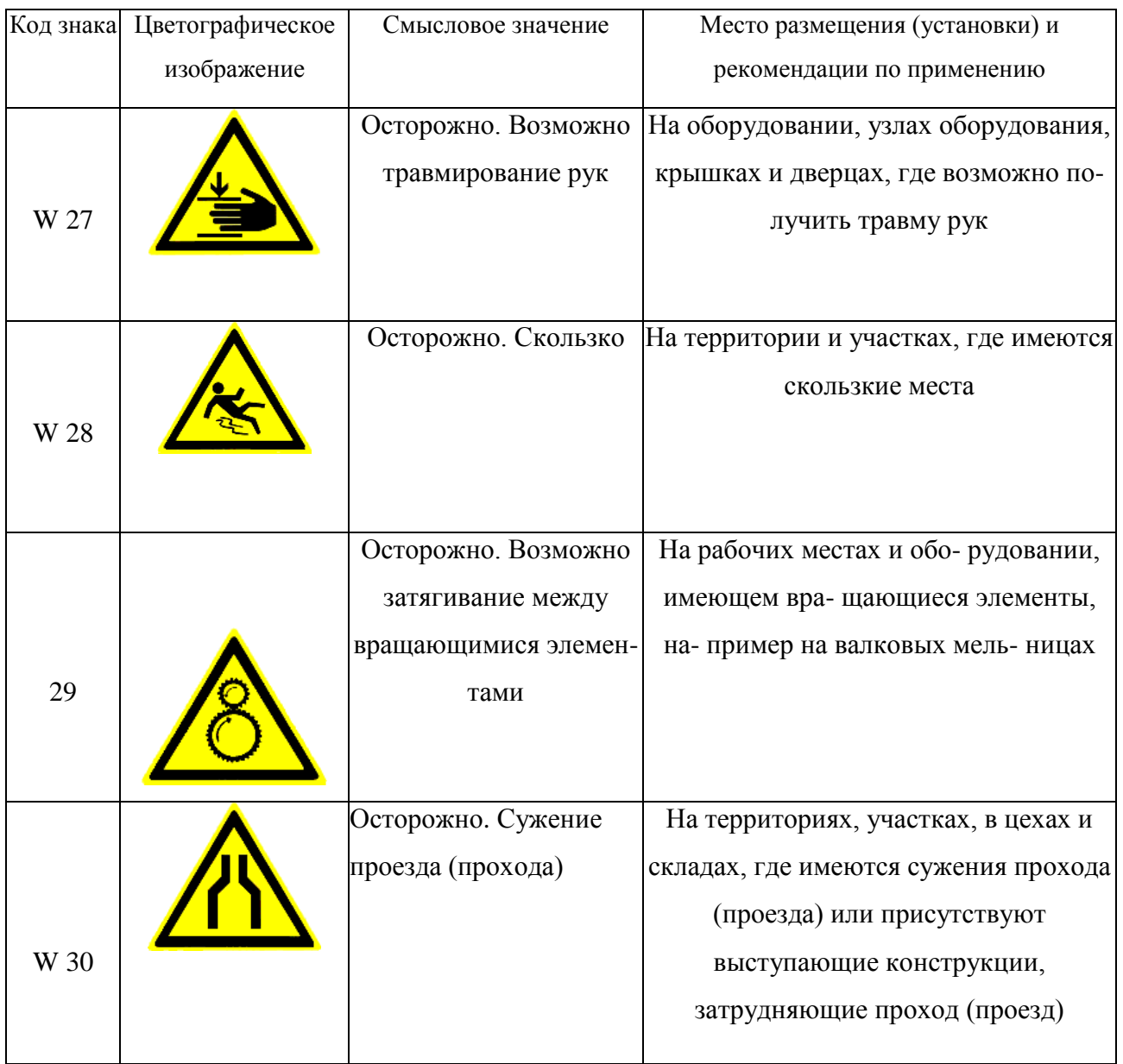

### *Таблица 5.4*

## **Предписывающие знаки**

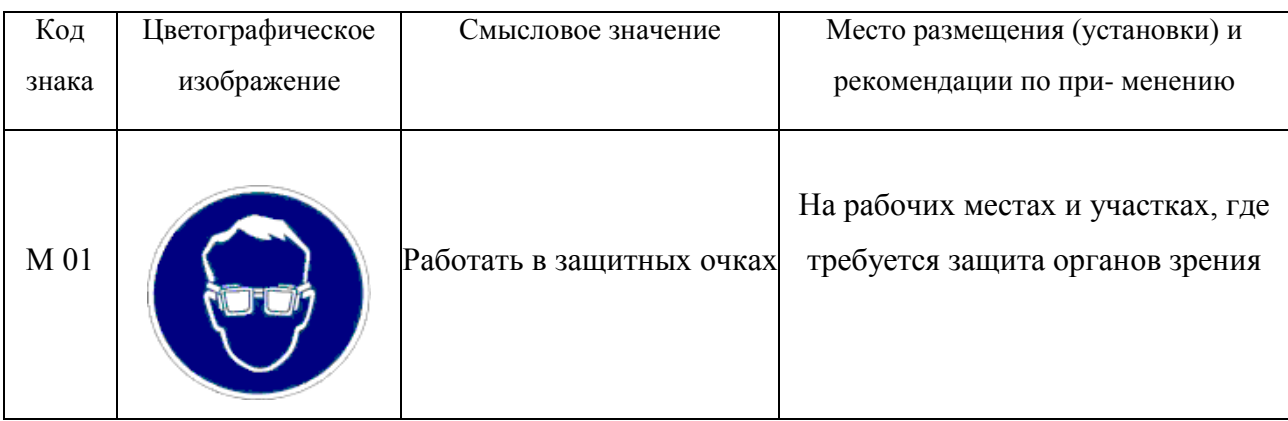

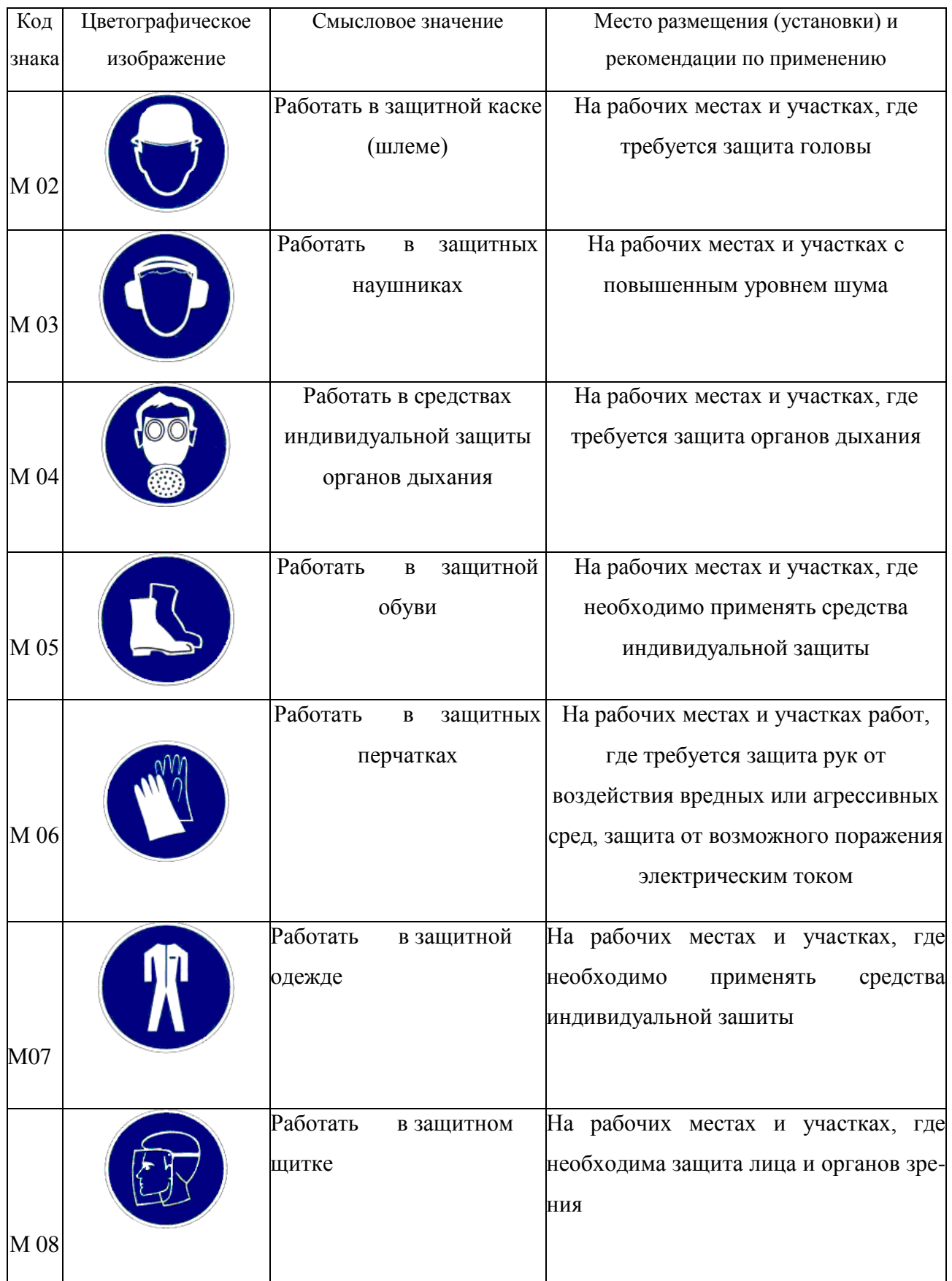

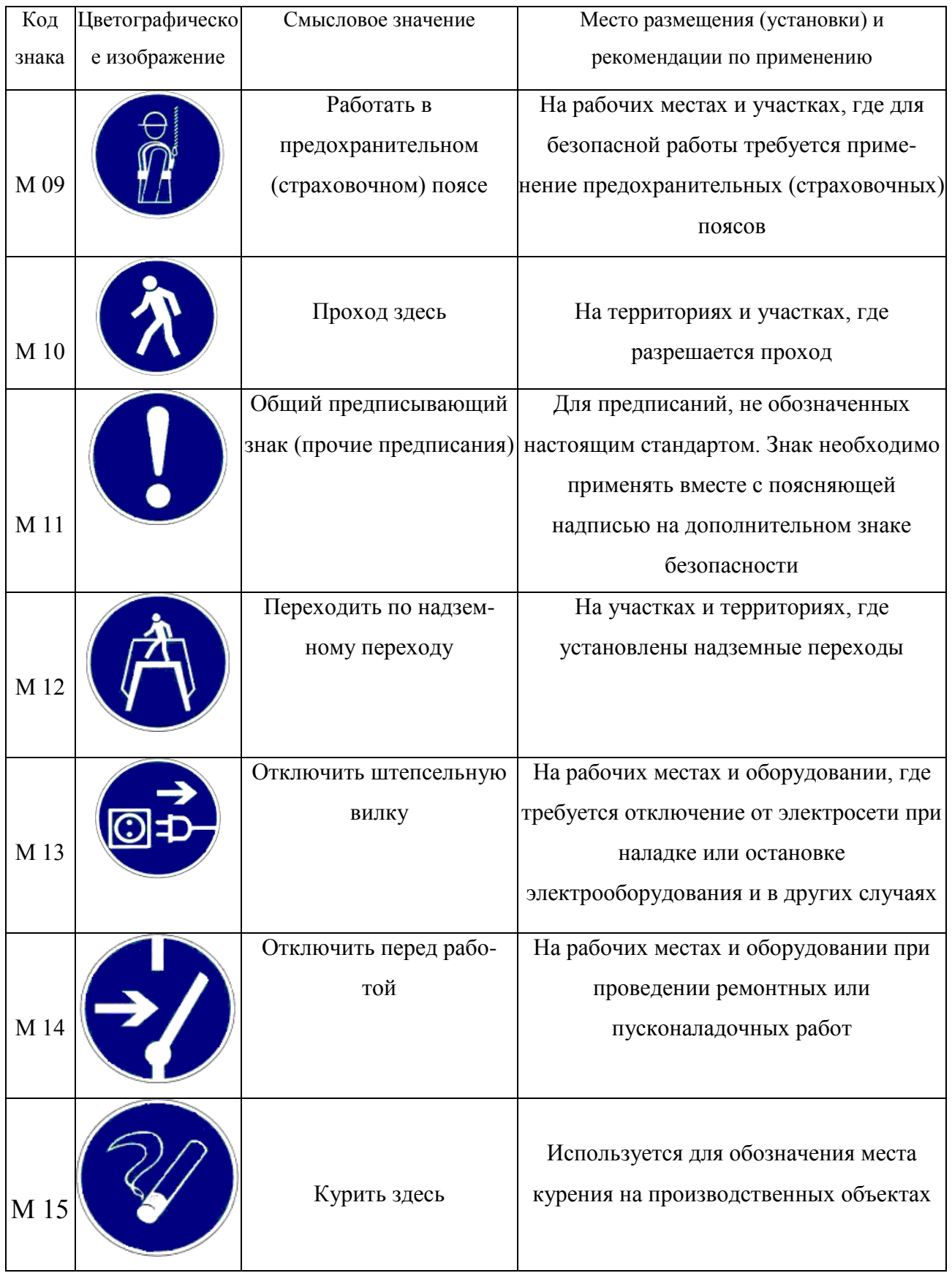

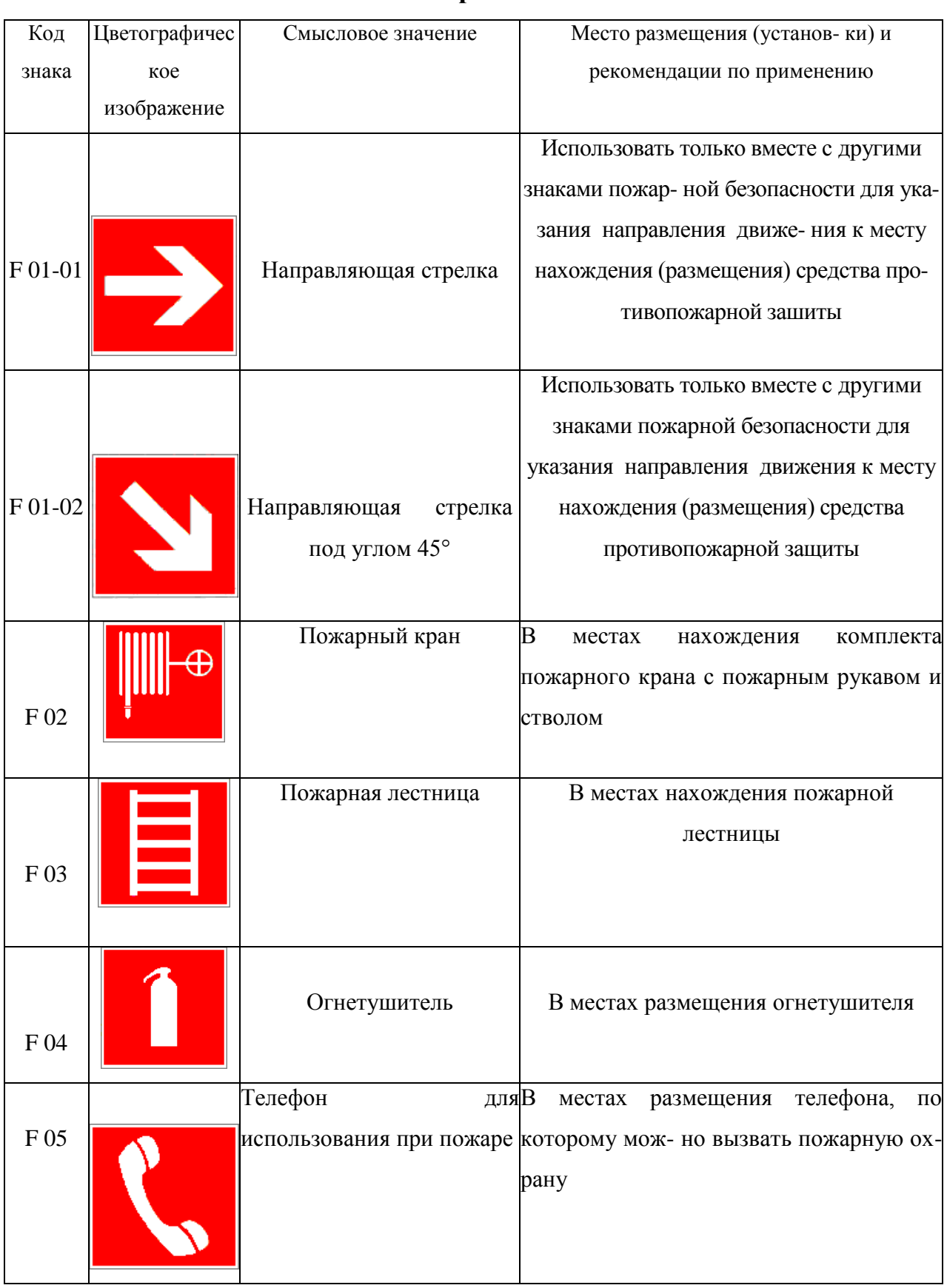

### **Знаки пожарной безопасности**

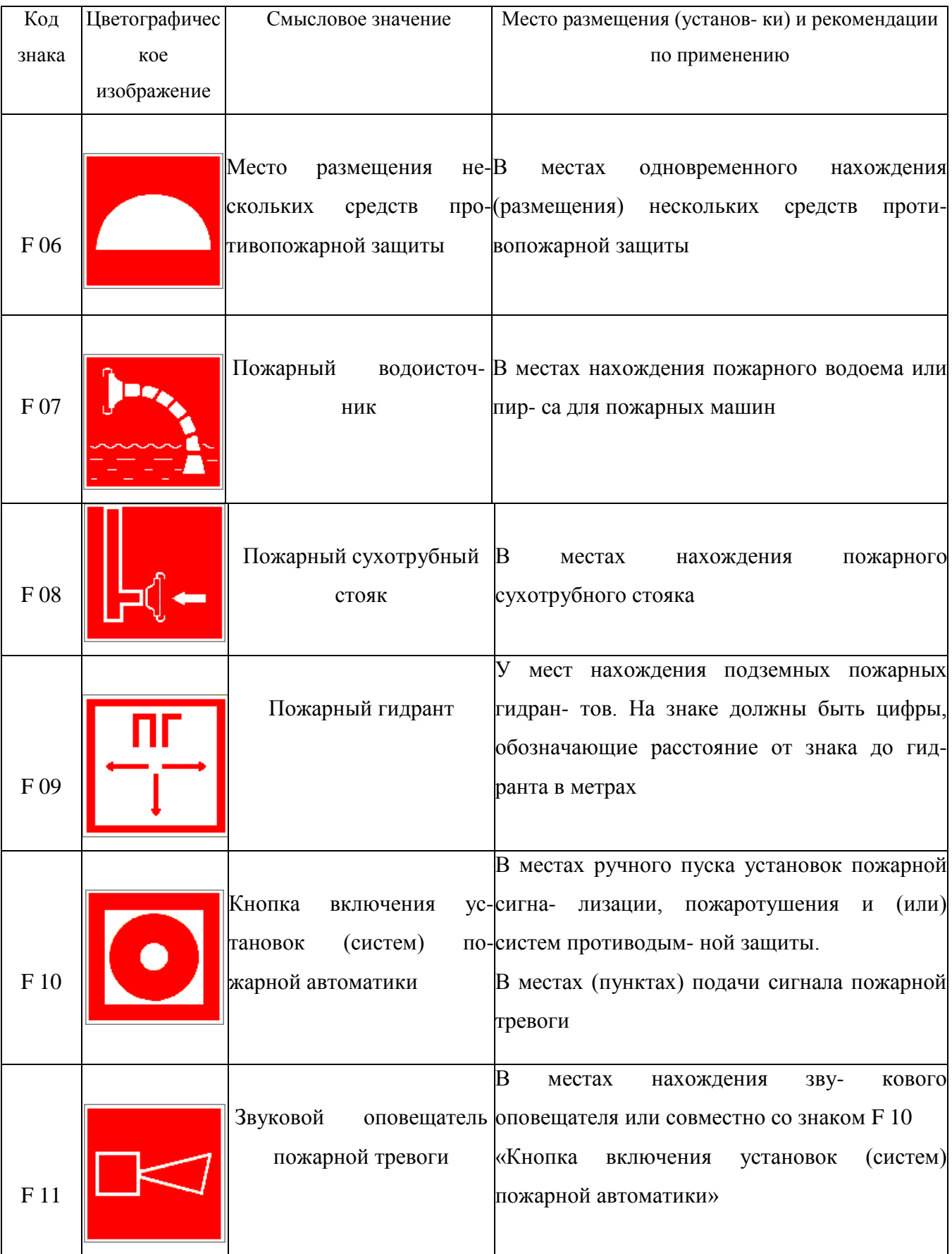

К знакам пожарной безопасности относят также:

- запрещающие знаки: P 01 «Запрещается курить», P 02 «Запрещается пользоваться открытым огнем», P 04 «Запрещается тушить водой», P 12 «Запрещается загромождать проходы и (или) складировать»;

- предупреждающие знаки: W 01 «Пожароопасно. Легковоспламеняющиеся вещества», W 02 «Взрывоопасно», W 11 «Пожароопасно. Окислитель»;

- эвакуационные знаки;

*Таблица 5.6*

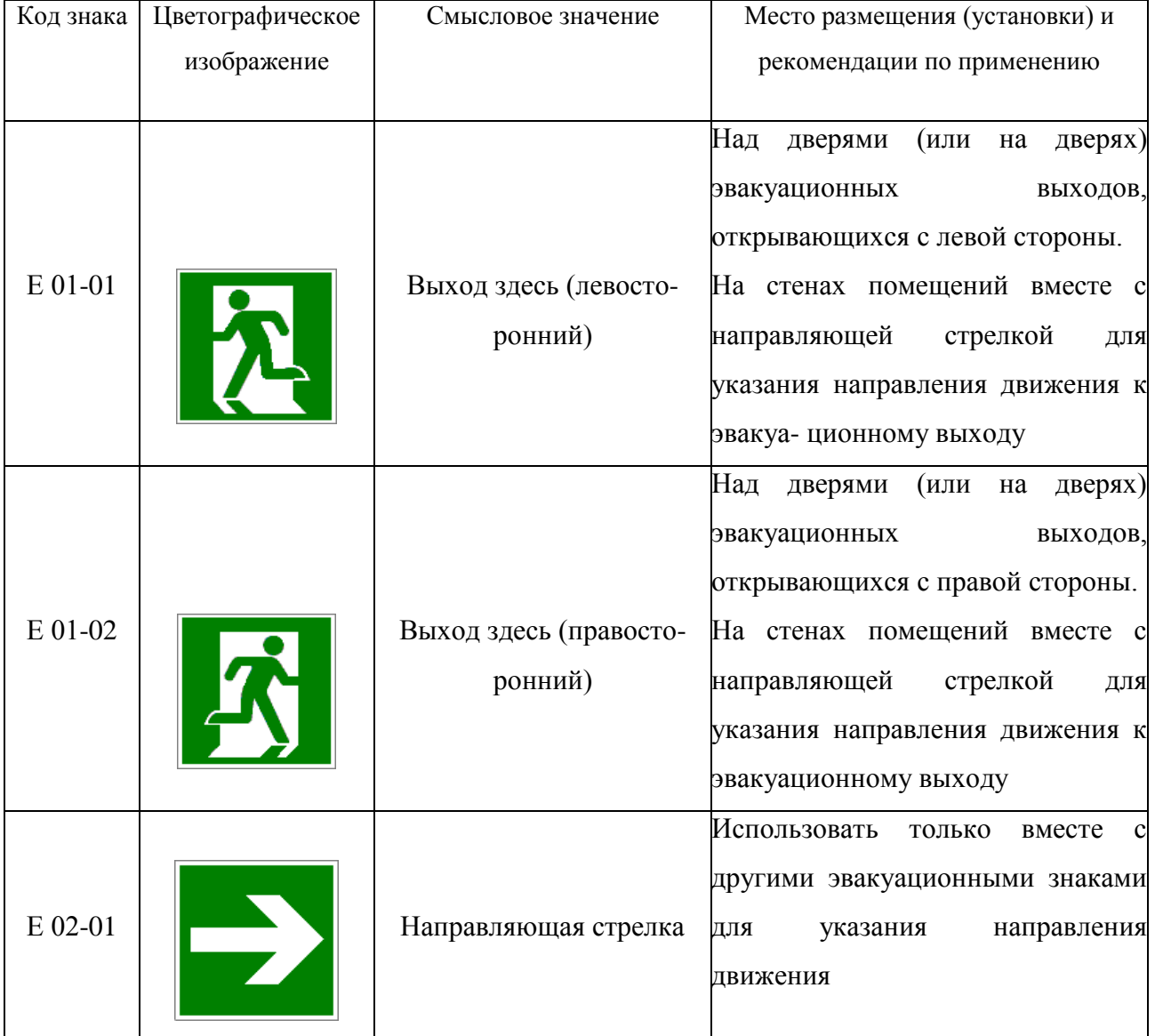

### **Эвакуационные знаки**

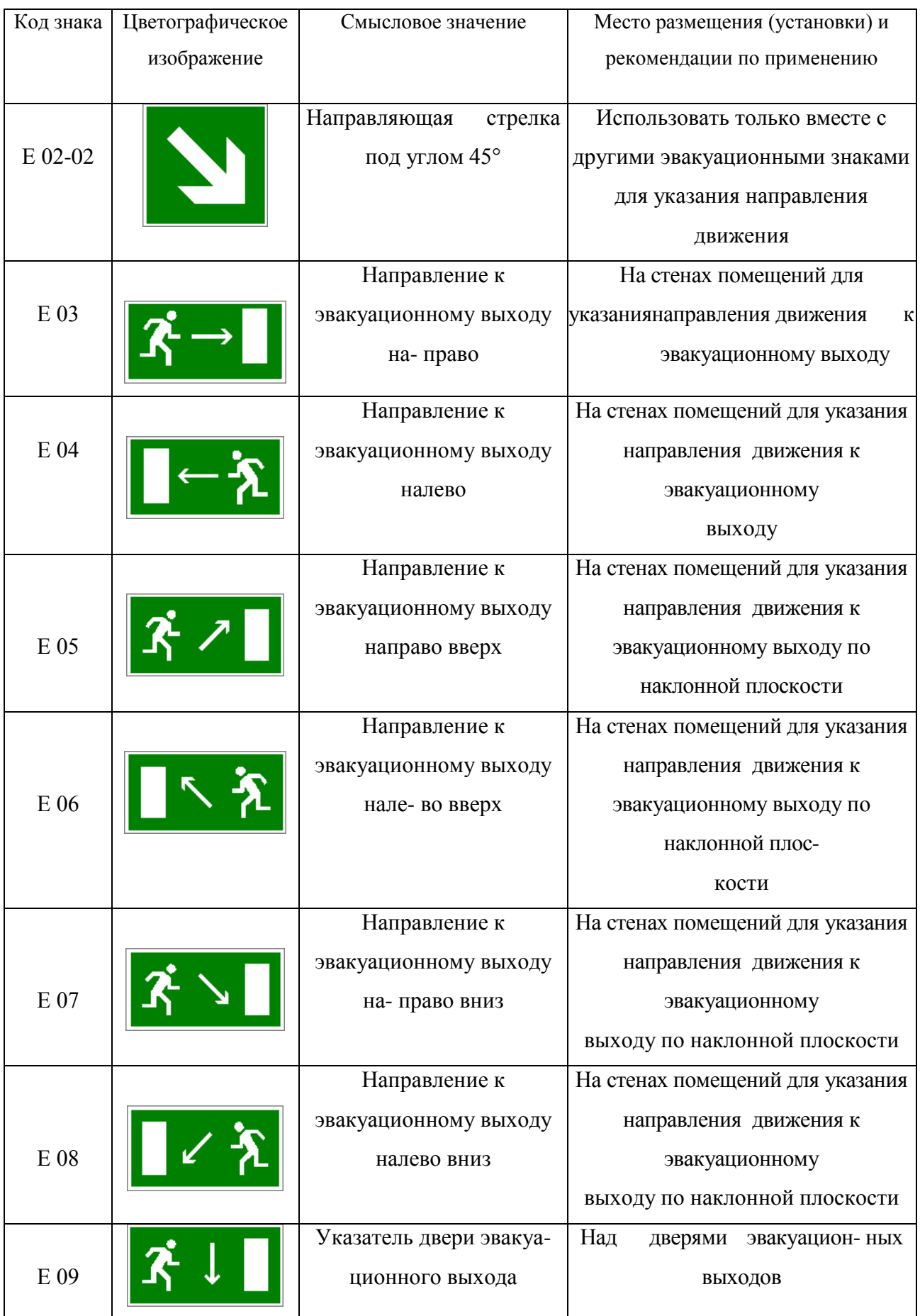

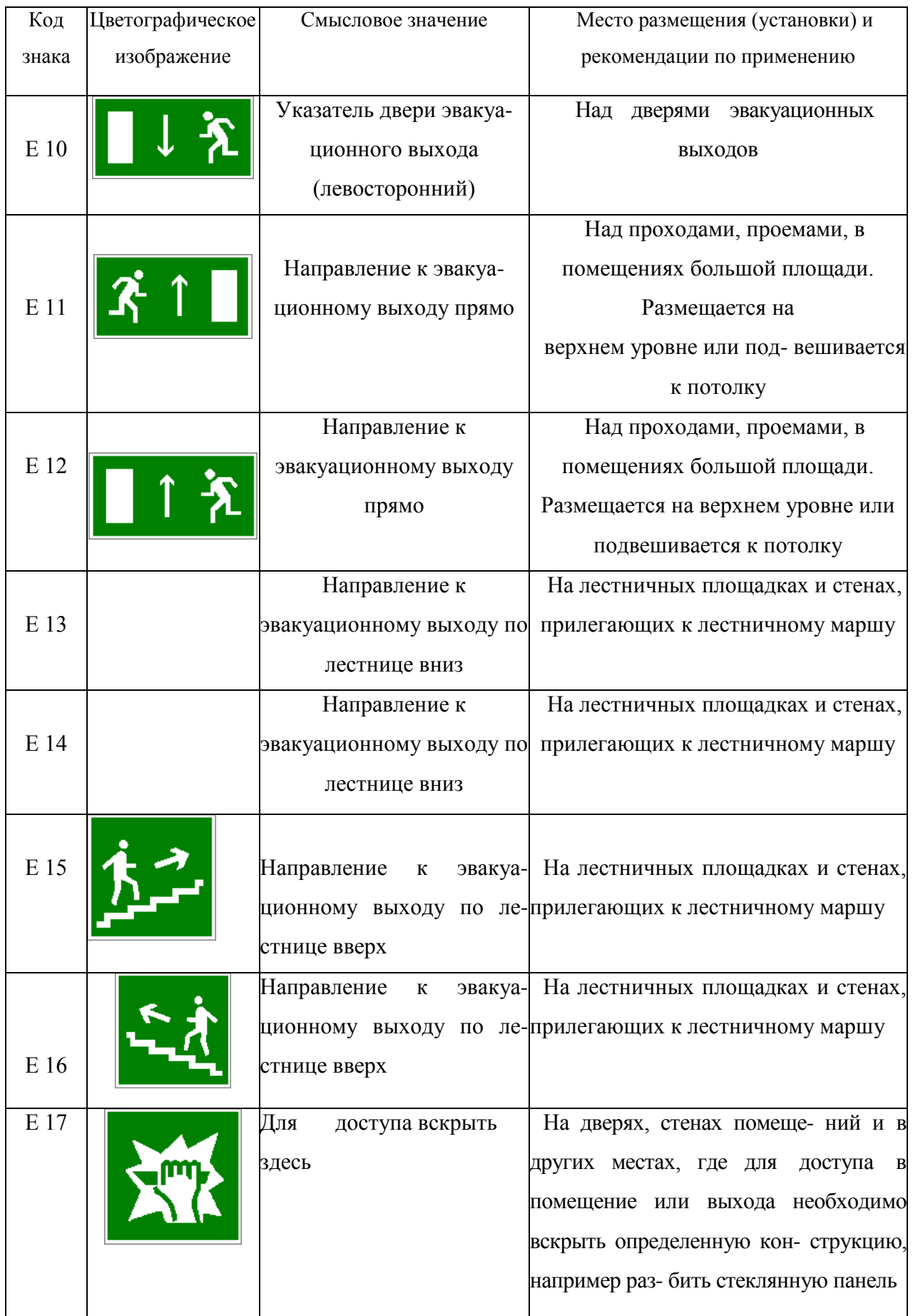

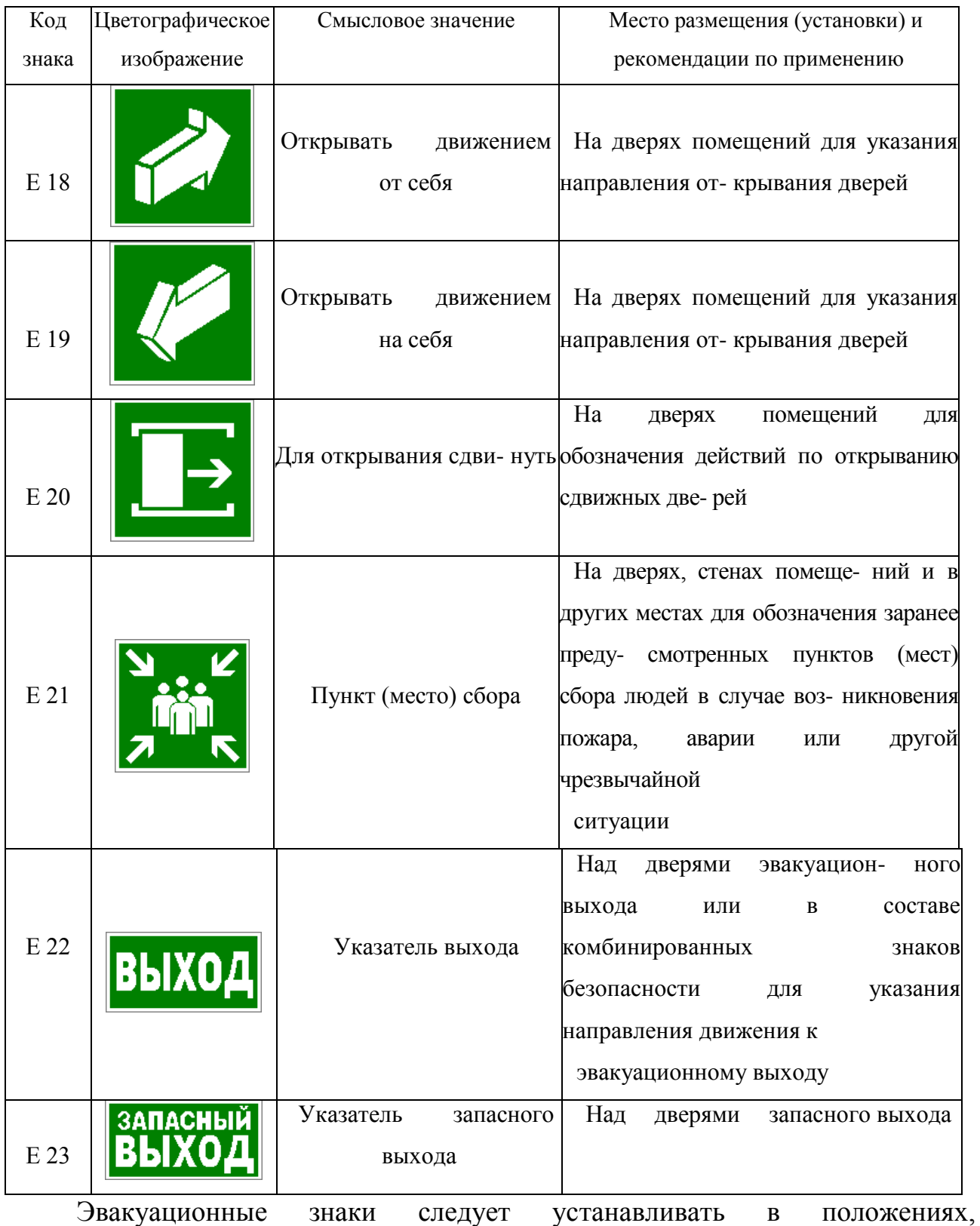

соответствующих направлению движения к эвакуационному выходу.

Изображение графического символа фигуры человека в дверном проеме на эвакуационных знаках E 01-01 и E 01-02 смыслового значения

«Выход здесь» должно совпадать с направлением движения к эвакуационному выходу».

*Таблица 5.7*

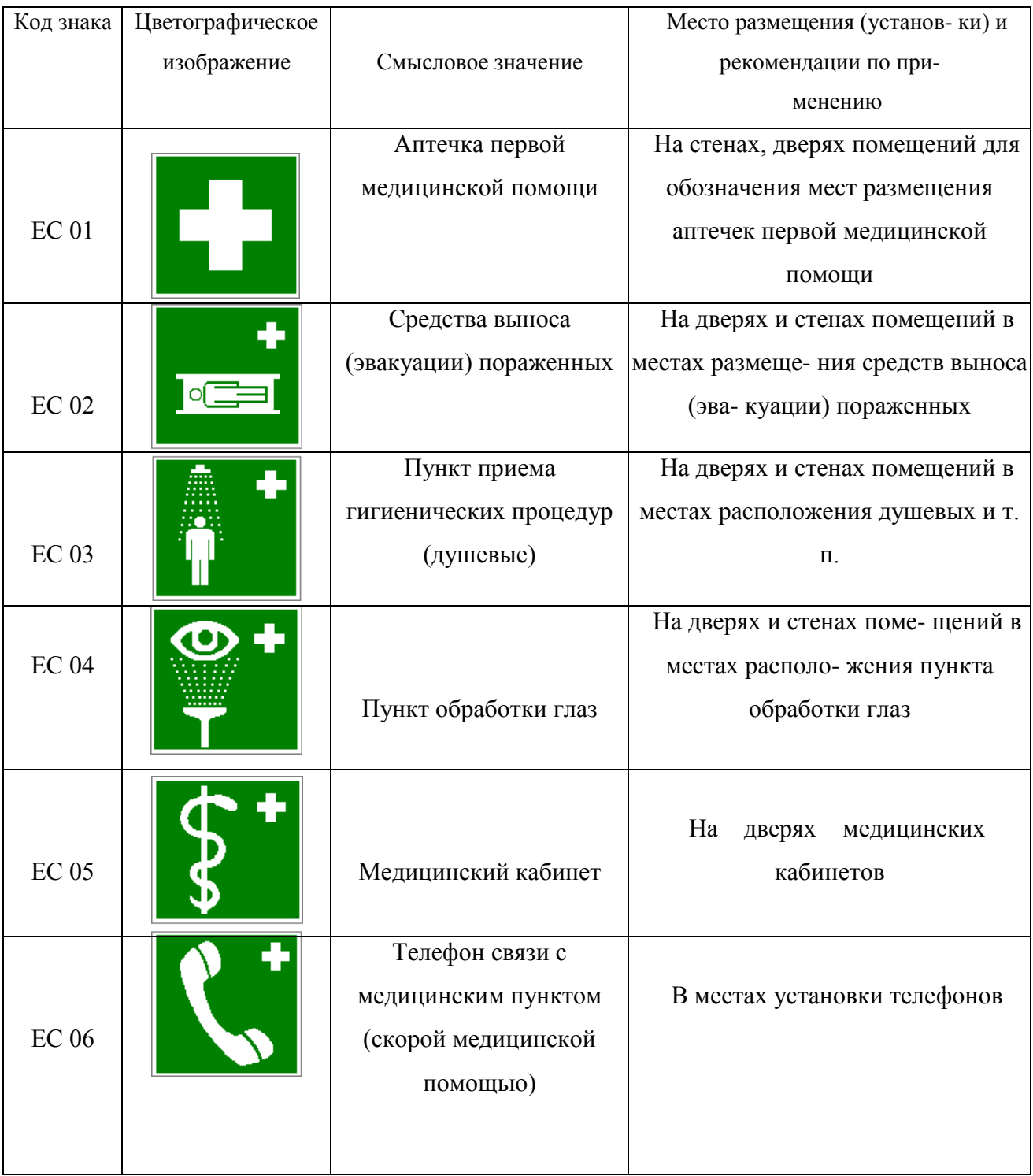

### **Знаки медицинского и санитарного назначения**

*Таблица 5.8.*

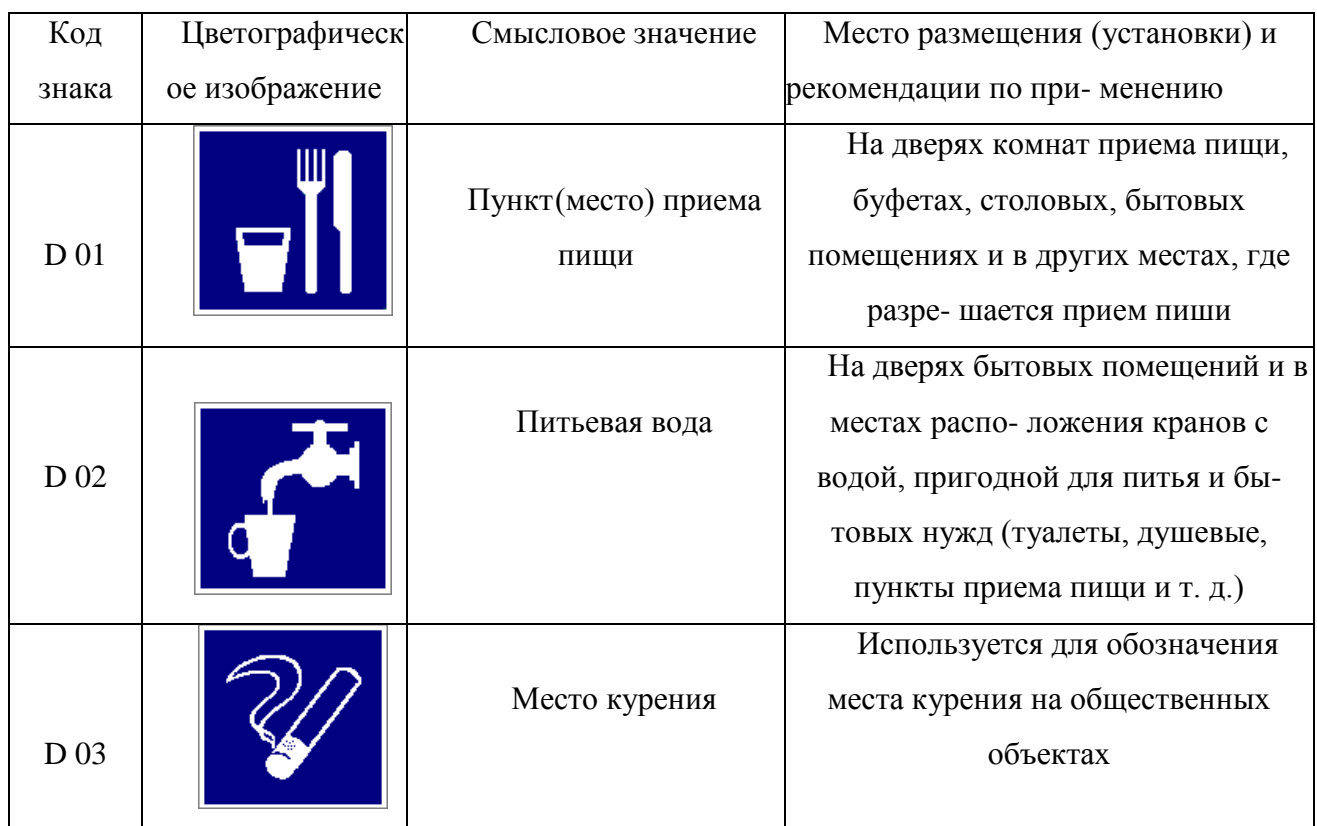

### **Указательные знаки**

### **Порядок выполнения работы**

1. Изучить выдержку из ГОСТ Р 12.4.026–01.

2. Проверить усвоение материала, ответив на контрольные вопросы:

В какой цвет окрашено поле предупреждающего знака?

Какой размер имеет сторона треугольника предупреждающего знака № 4, наносимого на тару и оборудование?

Какой цвет имеет символическое изображение на запрещающем знаке?

Какую форму имеет предписывающий знак?

Какую форму имеет запрещающий знак?

Расстояние от наблюдателя до знака составляет 45 м. Какой размер должен иметь внешний диаметр круга запрещающего знака, мм?

Какой цвет имеют символические изображения или поясняю- щие надписи, наносимые на указательные знаки?

Расстояние от наблюдателя до знака составляет 60 м. Какие размеры

(стороны прямоугольника) должен иметь указательный знак, мм?

Какой цвет имеет квадрат, помещенный внутри указательного знака?

Какой размер имеет внешний диаметр круга запрещающего знака № 5, наносимого на производственное оборудование и тару?

3. Составить отчет. Отчет должен включать:

- цель практической работы;

- ответы на вопросы задания;

- зарисовку формы знаков (запрещающего, предупреждающего, предписывающего, указательного) с указанием цвета поля, символов, надпи- сей.

4. Показать отчет преподавателю.

### **СПИСОК ИСПОЛЬЗОВАННОЙ ЛИТЕРАТУРЫ**

1. ГОСТ Р 12.4.026–01. Цвета сигнальные, знаки безопасности и разметка сигнальная. Назначение, правила применения. Общие технические требования и реко- мендации. Методы испытания [Электронный ресурс]. – Доступ из справ.-поисковой системы «Техэксперт».

# **РАСЧЕТНО-ПРАКТИЧЕСКАЯ РАБОТА №6. РАССЛЕДОВАНИЕ И УЧЕТ НЕСЧАСТНЫХ СЛУЧАЕВ НА ПРОИЗВОДСТВЕ**

**Цель задания -** ознакомиться с понятием и причинами возникновения несчастных случаев, порядком их расследования и учет на производстве, также с методами анализа травматизма.

#### **Порядок выполнения задания:**

а) изучить и законспектировать общие сведения по пункту 1;

б) изучить методы анализа и рассчитать по вариантам показатели травматизма по пункту 2 (см контр. вопросы к пунктам 1 и 2);

в)изучить «Положением об особенностях расследования несчастных случаев на производстве в отдельных отраслях и организациях» и законспектировать ответы на контрольные вопросы к пункту 3.

#### **Oбщие сведения о несчастных случаях.**

**Несчастным случаем** на производстве называют случай воздействия на работающего опасного производственного фактора при выполнении работающим трудовых обязанностей или заданий руководителя работы [1].

Повреждение здоровья в результате несчастного случая называют **травмой**. Травма, полученная работающим на производстве, называется **производственной**.

**Опасным** называют производственный фактор, воздействие которого при определенных условиях на работающего приводит к травме или другому внезапному ухудшению здоровья.

**Вредным** называют производственный фактор, воздействие которого на работающего приводит к заболеваниям или снижению его трудоспособности. В зависимости от уровня и продолжительности воздействия вредный производственный фактор может стать опасным.

Опасные и вредные производственные факторы (ОВПФ) по природе

действия подразделяют на 4 группы: физические, химические, биологические и психофизиологические.

Производственные травмы в зависимости от характера воздействующих факторов подразделяются на:

а) механические повреждения (ушибы, ранения, вывихи, переломы, сотрясения мозга);

б) поражение электрическим током (электроудар, электротравма);

в) термические повреждения (ожоги пламенем, нагретыми частями оборудования, горячей водой и пр.);

г) химические повреждения (ожоги, острые отравления);

д) комбинированные повреждения (сочетание нескольких опасных факторов).

Производственные травмы по тяжести подразделяются на 6 категорий:

микротравма (после оказания помощи можно продолжать работу).

легкая травма (потеря трудоспособности на 1 или несколько дней).

травма средней тяжести (многодневная потеря трудоспособности);

тяжелая травма (когда требуется длительное лечение);

 травма, приводящая к инвалидности (частичная или полная утрата трудоспособно-сти);

смертельная травма.

Причины возникновения производственных травм:

 организационные (нарушение технологического процесса и требований техники безопасности (ТБ), неправильная организация рабочего места и режима труда);

 технические (техническое несовершенство оборудования, неисправность механизмов, отсутствие или не использование защитных средств);

 санитарно-гигиенические (несоответствие условий труда требованиям КЗоТ, системе стандартов по безопасности труда (ССБТ), санитарным нормам(СН), строительным нормам и правилам (СНиП) и др.
психофизиологические (неудовлетворительное состояние здоровья, переутомление, стресс, опьянение и др.).

## **Методы анализа показателей травматизма**

 Разработке мероприятий по улучшению условий труда предшествует необходимый этап - исследование и анализ причин травматизма. Для анализа состояния производственного травматизма применяют методы: статистический, экономический, монографический и топографический.

**Статистический метод** позволяет количественно оценить повторяемость несчастных случаев по ряду относительных коэффициентов. В результате сравнения полученных коэффициентов за отчетный период с предшествующим периодом можно оценить эффективность профилактических мер. Обычно при этом методе анализа несчастные случаи группируются по однородным признакам: профессиям, видам работ, возрасту, стажу работ, причинам, вызвавшим травму. Простота и наглядность являются несомненным достоинством этого метода. Однако у него есть и недостаток - он не выявляет опасные произ-водственные факторы. Среди основных показателей травматизма, используемых при статистическом методе анализа, являются:

а) коэффициент частоты травматизма - число пострадавших при несчастных случаях за отчетный период на 1ООО работающих, определяется по формуле:

$$
K_{\rm q}=T_x\cdot\frac{1000}{P_c},
$$

где Кч - коэффициент частоты травматизма; Т - число учтенных травм с потерей трудоспособности; Рс - среднесписочное число работающих за отчетный период.

 б) коэффициент тяжести травматизма - число человеко-дней нетрудоспособно-сти, которое приходится на один несчастный случай и определяется по формуле:

$$
K_T = \frac{\pi}{T},
$$

где Кт - коэффициент тяжести травматизма; Д - общее количество дней

нетрудоспособности за отчетный период; Т - количество учтенных травм.

в) коэффициент календарной повторяемости несчастных случаев

- показывает через сколько рабочих дней в среднем повторяются несчастные случаи и оп-ределяется по формуле:

$$
B=22.5\cdot\frac{12}{T},
$$

где В - календарная повторяемость несчастных случаев; Т - число несчастных случаев за отчетный период.

г) коэффициент средней повторяемости - показывает на сколько человекодней приходится один несчастный случай, определяется по формуле:

$$
B_{\rm cp} = 22.5 \cdot 12 \cdot \frac{P_c}{T},
$$

где Вср - коэффициент средней повторяемости несчастных случаев; Рс среднесписочное число работающих за отчетный период; Т - число несчастных случаев за отчетный период.

 д) коэффициент опасности работ - характеризуется тяжестью и частотой несчастных случаев, определяется по формуле:

$$
O_p=K_T\cdot T_x\cdot \tfrac{100}{P_c\cdot M\cdot 22.5},
$$

где Ор - коэффициент опасности работ; Кт - коэффициент тяжести травматизма ; Т - количество учтенных несчастных случаев; Рс - среднесписочное число работающих; М - число месяцев в отчетном периоде.

Таблица 5.0

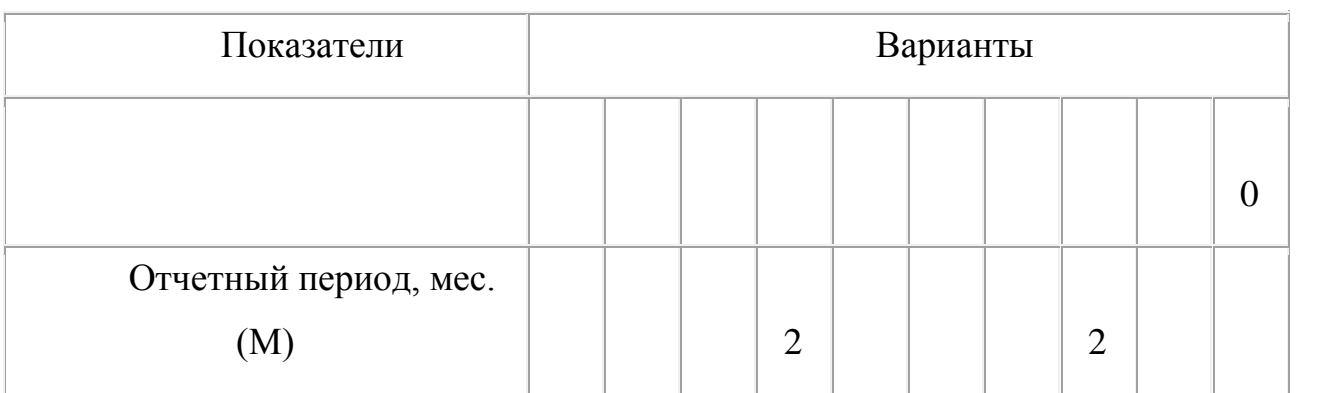

**Исходные данные для расчета показателей травматизма**

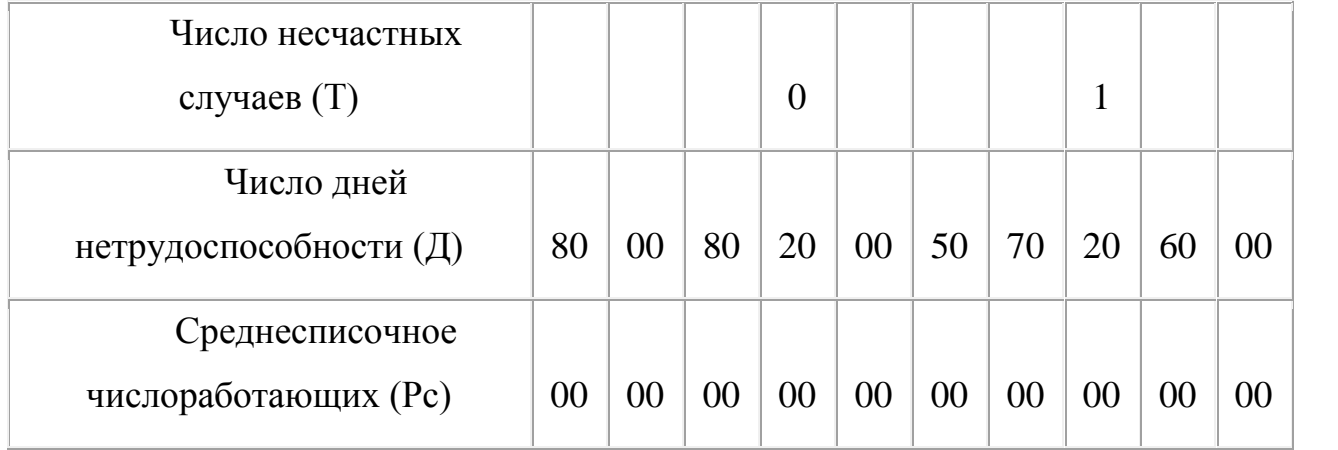

 Экономический метод анализа производственного травматизма позволяет оценить эффективность финансовых затрат на профилактику травматизма с расходами на органи-зационные и технические мероприятия. Для более полной и глубокой характеристики травматизма экономический метод часто используют в сочетании с монографическим методом.

 Монографический метод анализа травматизма состоит в углубленном и всестороннем изучении отдельного производства, цеха или участка. Он включает описание технологического процесса, оборудования и особенностей технологического регламента, описание опасных зон на рабочих местах, также санитарно-гигиенические условия труда. При этом обращается внимание на наличие защитных приспособлений, ограждений и травмоопасных ситуаций

 Монографический метод анализа травматизма характеризуется полнотой, но трудоемок. Этот метод позволяет выявить потенциальную опасность не только в действующих производствах, но и на этапе проектирования, тем самым исключить причины травматизма.

 Топографический метод анализа травматизма проводится по месту происшествия. При этом все несчастные случаи условными знаками наносятся на план производственного участка или схему механизма в тех местах, где они произошли. В результате этого выявляются опасные зоны, требующие соответствующих защитных мер и особого внимания.

## **Контрольные вопросы к пунктам 1 и 2**

1. Что такое несчастный случай?

2. Что такое опасный производственный фактор?

3. Что такое вредный производственный фактор?

4. На какие группы подразделяются опасные и вредные производственные факторы?

5. Какие различают разновидности производственных травм?

6. Какие выделяют категории производственных травм?

7. Каковы основные причины возникновения производственных травм?

8. Какие существуют методы анализа производственного травматизма ?

9. В чем заключается статистический метод анализа производственного травматизма?

10. Как определяется коэффициент частоты травматизма?

11. Как определяется коэффициент тяжести травматизма?

12. Как определяется коэффициент календарной повторяемости несчастных случаев?

13. Как определяется коэффициент средней повторяемости несчастных случаев?

14. Как определяется коэффициент опасности работ?

15. В чем заключается экономический метод анализа производственного травматизма?

16. В чем заключается монографический метод анализа производственного травматизма?

17. В чем заключается топографический метод анализа производственного травматизма?

**Положение об особенностях расследования несчастных случаев на производстве в отдельных отраслях и организациях**

 Расследование и учет несчастных случаев на производстве проводят в соответствии с "Положением об особенностях расследования несчастных случаев на производстве в отдельных отраслях и организациях", утвержденного

Постановлением Министерства труда и социального раз-вития Российской Федерации от 24 октября 2002г. №73, а также статьями 227-231 Трудового кодекса РФ (ТК РФ).

 **Несчастный случай на производстве** - это случай, происшедший с работающим вследствие воздействия опасного производственного фактора (для застрахованного – это страховой случай).

Несчастные случаи в зависимости от причин, места и времени происшествия делятся на две группы: несчастные случаи, связанные с работой и несчастные случаи, не связанные с работой (бытовые травмы).

**Несчастные случаи, не связанные с производством, но происшедшие на производстве** - это несчастные случаи, происшедшие при изготовлении предметов в личных целях, самовольном использовании транспорта предприятия, участии в спортивных мероприятиях на территории предприятия, при хищении имущества предприятия.

**Бытовые несчастные случаи** - это несчастные случаи, происшедшие в быту (дома) или при нахождении на предприятии вне рабочего времени.

 Расследование несчастных случаев на производстве выполняется в соответствии с Трудовым кодексом РФ и «Положением об особенностях расследования несчастных случаев на производстве в отдельных отраслях и организациях», утверждённым постановлением Минтруда России № 73 от 24 октября 2002 года. Этим же постановлением утверждены формы документов, необходимых для расследования и учёта несчастных случаев на производстве.

Расследование несчастного случая может быть достаточно сложным процессом, поскольку интересы пострадавшего и работодателя часто не совпадают.

Действие нормативных актов по расследованию и учёту несчастных случаев на производстве распространяется на:

 работодателей - физических лиц, вступивших в трудовые отношения с работниками;

уполномоченных работодателем лиц (представители работодателя);

 физических лиц, осуществляющих руководство организацией (руководители организации);

 физических лиц, состоящих в трудовых отношениях с работодателем;

 других лиц, участвующих с ведома работодателя в его производственной деятельности своим личным трудом, правоотношения которых не предполагают заключения трудовых договоров.

Расследованию подлежат травмы, в том числе причиненные другими лицами, включая:

тепловой удар, ожог, обморожение;

утопление; поражение электрическим током или молнией;

укусы, нанесенные животными и насекомыми;

повреждения, полученные в результате взрывов, аварий и т.п.

Расследованию и учёту подлежат несчастные случаи происшедшие:

 при исполнении трудовых обязанностей, в том числе во время коман-дировки, при ликвидации последствий чрезвычайных ситуаций;

 на территории организации, в течение рабочего времени, в том числе во время следования на работу и с работы, а также в течение вре-мени, необходимого для приведения в порядок рабочего места;

 при следовании на работу или с работы на транспортном средстве работодателя, а также на личном транспортном средстве при использовании его в производственных целях;

 во время служебных поездок на общественном транспорте, а также при следовании по заданию работодателя к месту выполнения работ и обратно, в том числе пешком;

при следовании к месту служебной командировки и обратно;

 при следовании на транспортном средстве в качестве сменщика во время междусменного отдыха;

во время междусменного отдыха при работе вахтовым методом;

при привлечении к участию в ликвидации последствий

чрезвычайных ситуаций.

 Работники организации обязаны незамедлительно извещать руководство о каждом происшедшем несчастном случае, об ухудшении состояния своего здоровья в связи с проявлениями признаков острого заболевания.

 О каждом страховом случае работодатель в течение суток обязан сообщить страховщику (фонд социального страхования).

 О групповом несчастном случае (пострадало два и более человек), тяжёлом несчастном случае или несчастном случае со смертельным исходом, работодатель в течение суток обязан направить извещение соответственно:

1) о несчастном случае, происшедшем в организации:

в соответствующую государственную инспекцию труда;

в прокуратуру по месту происшествия несчастного случая;

 в федеральный орган исполнительной власти по ведомственной принадлежности;

в орган исполнительной власти субъекта Российской Федерации;

 в организацию, направившую работника, с которым произошел несчастный случай;

в территориальные объединения организаций профсоюзов;

 в территориальный орган государственного надзора, если несчастный случай произошел в организации (объекте), подконтрольной этому органу;

страховщику.

 2) о несчастном случае, происшедшем у работодателя - физического лица:

в соответствующую государственную инспекцию труда;

 в прокуратуру по месту нахождения работодателя - физического лица;

в орган исполнительной власти субъекта Российской Федерации;

в территориальный орган государственного надзора, если

несчастный случай произошел на объекте, подконтрольном этому органу;

страховщику.

 О групповых несчастных случаях, тяжелых несчастных случаях и несчастных случаях со смертельным исходом также информируется Федеральная инспекция труда Минтруда России.

 Если указанные несчастные случаи, произошли в организациях, эксплуатирующих опасные производственные объекты, то соответствующим образом информируются специально уполномоченные органы государственного надзора.

 Для расследования несчастного случая на производстве в организации работодатель незамедлительно создает комиссию в составе не менее трех человек. Во всех случаях состав комиссии должен состоять из нечетного числа членов.

 В состав комиссии включаются специалист по охране труда организации, представители работодателя, представители профсоюзного органа (коллектива), уполномоченный (доверенный) по охране труда. Комиссию возглавляет работодатель или уполномоченный им представитель. Состав комиссии утверждается приказом работодателя. Руководитель, непосредственно отвечающий за безопасность труда на участке, где произошел несчастный случай, в состав комиссии не включается.

 В расследовании несчастного случая на производстве у работодателя физического лица принимают участие указанный работодатель или уполномоченный его представитель, доверенное лицо пострадавшего, специалист по охране труда, который может привлекаться к расследованию несчастного случая и на договорной основе.

 Несчастный случай на производстве, происшедший с лицом, направленным для выполнения работ к другому работодателю, расследуется комиссией, образованной работодателем, у которого произошел несчастный случай. В состав данной комиссии входит уполномоченный представитель работодателя, направившего это лицо.

 Несчастные случаи, происшедшие на территории организации с работниками сторонних организаций при исполнении ими задания направившего их работодателя, расследуются комиссией, формируемой этим работодателем.

 Несчастные случаи, происшедшие с работниками при выполнении работы по совместительству, расследуются комиссией, формируемой работодателем, у которого фактически производилась работа по совместительству.

 Расследование несчастных случаев со студентами, проходящими произ-водственную практику (выполняющими работу под руководством работодателя), проводится комиссиями, формируемыми и возглавляемыми этим работодателем. В состав комиссии включаются представители образовательного учреждения.

 Для расследования группового несчастного случая, тяжёлого несчастного случая и несчастного случая со смертельным исходом в комиссию дополнительно включаются:

 государственный инспектор труда, представители органа исполнительной власти субъекта РФ или органа местного самоуправления (по согласованию), представитель территориального объединения профсоюзов. Возглавляет комиссию государственный инспектор труда;

 по требованию пострадавшего (или его родственников) в расследовании несчастного случая может принимать участие его доверенное лицо;

 в случае острого отравления или радиационного воздействия, превысившего установленные нормы, в состав комиссии включается также представитель территориального центра государственного санитарноэпидемиологического надзора;

 при несчастном случае, происшедшем в организациях на объектах, подконтрольных территориальным органам Федерального горного и промышленного надзора России, состав комиссии утверждается руководителем

соответствующего территориального органа и возглавляет комиссию представитель этого органа;

 при групповом несчастном случае с числом погибших 5 и более человек в состав комиссии включаются также представители Федеральной инспекции труда, федерального органа исполнительной власти по ведомственной принадлежности и общероссийского объединения профсоюзов. Председателем комиссии является главный государственный инспектор труда по субъекту Российской Федерации, а на объектах, подконтрольных территориальному органу Федерального горного и промышленного надзора России, - руководитель этого территориального органа.

 При крупных авариях с человеческими жертвами 15 и более человек расследование проводится комиссией, назначаемой Правительством России.

 Расследование несчастных случаев (в том числе групповых), в результате которых пострадавшие получили повреждения, отнесенные в соответствии с установленными квалифицирующими признаками к категории легких, проводится в течение трех дней.

 Расследование иных несчастных случаев проводится в течение 15 дней. В некоторых случаях председатель комиссии может продлить срок расследования, но не более чем на 15 дней. Несчастные случаи, о которых не было своевременно сообщено работодателю или в результате которых нетрудоспособность наступила не сразу, расследуются по заявлению пострадавшего в течение месяца.

 Тяжелые несчастные случаи и несчастные случаи со смертельным исходом, происшедшие с лицами, выполнявшими работу на основе договора гражданско-правового характера, расследуются в установленном порядке государственными инспекторами труда на основании заявления пострадавшего (доверенного лица, членов его семьи).

 В ходе расследования несчастного случая комиссия производит осмотр места происшествия, выявляет и опрашивает очевидцев несчастного случая и должностных лиц, знакомится с действующими в организации нормативными и

распорядительными документами, по возможности получает объяснения от пострадавшего.

 Расследуются в установленном порядке и по решению комиссии могут квалифицироваться как не связанные с производством:

смерть вследствие общего заболевания или самоубийства;

 смерть или иное повреждение здоровья, единственной причиной которых явилось алкогольное, наркотическое или иное токсическое опьянение (отравление) работника;

 несчастный случай, происшедший при совершении пострадавшим действий, квалифицированных правоохранительными органами как уголовное правонарушение.

 При поступлении жалобы пострадавшего, выявлении сокрытого несчастного случая, установления нарушений порядка расследования и в некоторых иных случаях, государственный инспектор труда, независимо от срока давности несчастного случая, проводит дополнительное расследование.

 Несчастные случаи, квалифицированные, как несчастные случаи на производстве, подлежат оформлению актом о несчастном случае на производстве по форме Н-1\*.

 Акт формы Н-1 составляется комиссией в двух экземплярах. При несчастном случае на производстве с застрахованным работником составляется дополнительный экземпляр акта формы Н-1.

 При групповом несчастном случае на производстве акты формы Н-1 составляются на каждого пострадавшего отдельно.

 В случае установления факта грубой неосторожности застрахованного работника, содействовавшей возникновению или увеличению размера вреда, причиненного его здоровью, в акте расследования указывается степень его вины в процентах, с учетом заключения профсоюзного или иного уполномоченного застрахованным представительного органа данной организации (не более 25%).

По результатам расследования каждого группового несчастного случая,

тяжелого несчастного случая или несчастного случая со смертельным исхо-дом составляется соответствующий акт в двух экземплярах.

Работодатель в трехдневный срок после завершения расследования несчастного случая на производстве обязан выдать пострадавшему один экземпляр утвержденного им и заверенного печатью акта формы Н-1. Вторые экземпляры акта с копиями материалов расследования хранятся в течение 45 лет работодателем.

 При страховых случаях третий экземпляр утвержденного и заверенного печатью акта формы Н-1 работодатель направляет страховщику.

 Каждый оформленный в установленном порядке несчастный случай на производстве регистрируются работодателем в журнале регистрации несчастных случаев на производстве и включаются в годовую форму федерального государственного статистического наблюдения за травматизмом на производстве.

 В случае ликвидации организации или прекращения работодателем физическим лицом предпринимательской деятельности оригиналы актов о расследовании несчастных случаев на производстве подлежат передаче на хранение правопреемнику, а при его отсутствии - соответствующему государственному органу.

 Государственный надзор и контроль за соблюдением установленного порядка расследования, оформления и учета несчастных случаев на производстве осуществляется органами Федеральной инспекции труда.

#### **Контрольные вопросы к пункту 3**

1. Какие несчастные случаи считаются связанными с производством и подлежат расследованию и учету?

2. На кого распространяется действие Положения о порядке расследования и учета несчастных случаев?

3. Как должен действовать работодатель при возникновении несчастного случая на предприятии?

4. Что необходимо сделать сразу же после свершения несчастного

случая на произ-водстве?

5. Куда должен сообщить работодатель и в какие сроки о групповом несчастном случае или несчастном случае со смертельным исходом?

6. Кто несет ответственность за организацию и своевременное расследование и уче-та несчастных случаев?

7. Кто входит в комиссию по расследованию несчастных случаев, каковы ее обязанности?

8. В какие сроки должно быть проведено расследование несчастного случая?

9. Какие несчастные случаи квалифицируются как не связанные с производством?

10. Что делают при установлении грубой неосторожности пострадавшего?

11. В какие сроки и комиссией какого состава расследуются групповые несчастные случаи или со смертельным исходом?

12. Какие условия должен обеспечить работодатель для работы комиссии, проводя-щей расследование несчастного случая?

13. Каким документом оформляются несчастные случаи на производстве?

14. Какой организацией учитывается акт о несчастном случае?

15. В какие сроки и куда должны быть отправлены материалы расследования групповых несчастных случаев?

16. Какие организации и должностные лица разбирают разногласия при оформлении актов по форме Н - 1 ?

17. Каковы полномочия государственного инспектора по охране труда в случае нарушения порядка расследования несчастного случая?

```
\Phiорма H-1
```

```
Один экземпляр направляется
пострадавшему или его
доверенному лицу
```
**УТВЕРЖДАЮ** 

```
(подпись, фамилия, инициалы
 работодателя
 (его представителя))
 <u>i mu</u>
          \sim 200 \texttt{r}.
```
Печать

```
AKT N
О НЕСЧАСТНОМ СЛУЧАЕ НА ПРОИЗВОДСТВЕ
```
1. Дата и время несчастного случая

(число, месяц, год и время происшествия несчастного случая,

```
количество полных часов от начала работы)
2. Организация (работодатель), работником которой является
(являлся) пострадавший
       (наименование, место нахождения,
```

```
юридический адрес, ведомственная
  и отраслевая
```

```
принадлежность (ОКОНХ основного вида деятельности);
   фамилия, инициалы работодателя -
```

```
физического лица)
Наименование структурного подразделения
```
3. Организация, направившая работника

```
(наименование, место нахождения, юридический адрес,
  отраслевая принадлежность)
```

```
4. Лица, проводившие расследование несчастного случая:
```

```
(фамилия, инициалы, должности и место работы)
```

```
5. Сведения о пострадавшем:
фамилия, имя, отчество
пол (мужской, женский)
дата рождения
профессиональный статус
профессия (должность)
стаж работы, при выполнении которой произошел несчастный случай
   (число полных лет и месяцев)
в том числе в данной организации
       (число полных лет и месяцев)
6. Сведения о проведении инструктажей и обучения по охране труда
Вводный инструктаж
        (число, месяц, год)
```
Инструктаж на рабочем месте (первичный, повторный, внеплановый,

```
(нужное подчеркнуть)
целевой)
по профессии или виду работы, при выполнении которой произошел
несчастный случай
       (число, месяц, год)
Стажировка: с "_" ______
                             200 г. по " " 200 г.
     (если не проводилась - указать)
Обучение по охране труда по профессии или виду работы, при
выполнении которой произошел несчастный случай: с "_"
200 r. no " \blacksquare 200 r.
         (если не проводилось =
           указать)
Проверка знаний по охране труда по профессии или виду работы, при
выполнении которой произошел несчастный случай
           (число, месяц, год,
            N протокола)
7. Краткая характеристика места (объекта), где произошел
несчастный случай
   (краткое описание места происшествия с указанием
   опасных и (или) вредных производственных
   факторов со ссылкой на сведения, содержащиеся
   в протоколе осмотра места несчастного случая)
Оборудование, использование которого привело к несчастному случаю
    (наименование, тип, марка, год выпуска,
    организация - изготовитель)
8. Обстоятельства несчастного случая
  (краткое изложение обстоятельств, предшествовавших
   несчастному случаю, описание событий
  и действий пострадавшего и других лиц, связанных
   с несчастным случаем, и другие сведения,
   установленные в ходе расследования)
8.1. Вид происшествия
8.2. Характер полученных повреждений и орган, подвергшийся
повреждению, медицинское заключение о тяжести повреждения здоровья
8.3. Нахождение пострадавшего в состоянии алкогольного или
наркотического опьянения
      (нет, да - указать состояние и степень
      опьянения в соответствии с заключением по
  результатам освидетельствования, проведенного
     в установленном порядке)
8.4. Очевидцы несчастного случая
```
(фамилия, инициалы, постоянное место жительства,

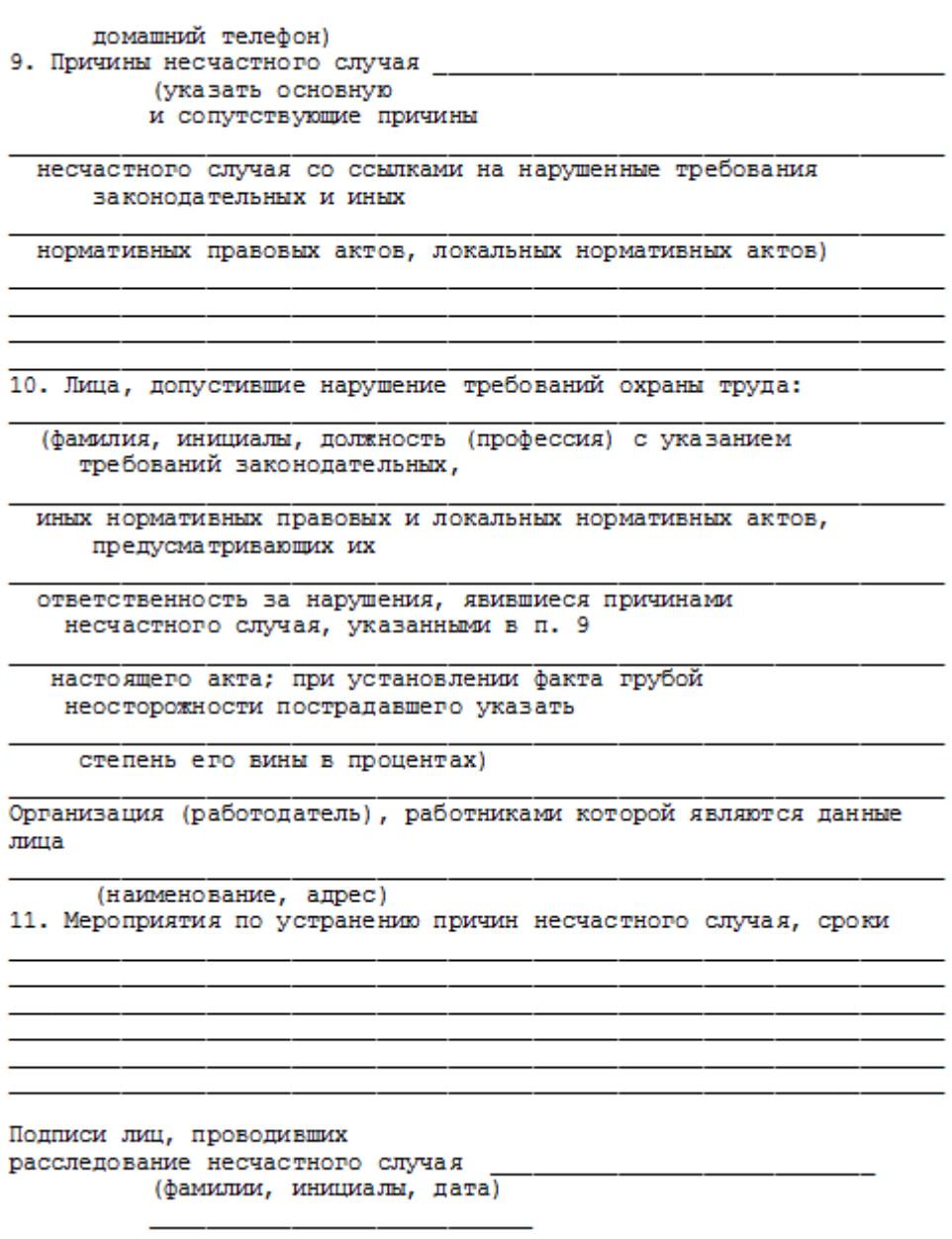

## **СПИСОК ИСПОЛЬЗОВАННОЙ ЛИТЕРАТУРЫ**

1. ГОСТ 12.О.ОО2 - 8О. Термины и определения.

2. Положение об особенностях расследования несчастных случаев на производстве в отдельных отраслях и организациях

3. И.М.Чижевский, Г.Б.Куликов, Ю.А.Сидорин. Охран труда в полиграфии. М., 1988.

# **ПРАКТИЧЕСКАЯ РАБОТА №7. СРЕДСТВА ИНДИВИДУАЛЬНОЙ ЗАЩИТЫ ОРГАНОВ ДЫХАНИЯ**

**Цель работы** *–* ознакомиться со средствами защиты органов ды- хания и получить практические навыки их использования.

#### **Теоретические положения**

Средства индивидуальной защиты (СИЗ) предназначены для защиты человека от попадания внутрь организма, на кожные покровы и повседневную одежду радиоактивных веществ (РВ), отравляющих веществ (ОВ) и бактериальных средств (БС).

*По принципу применения* средства индивидуальной защиты делятся:

– на средства защиты повседневного применения (промышленные СИЗ);

– средства защиты эпизодического применения (СИЗ для аварийных работ и пострадавших в очагах ЧС).

*По объектам защиты* средства индивидуальной защиты делятся:

– на средства защиты органов дыхания;

– средства защиты кожи.

*По принципу действия* средства индивидуальной защиты делятся:

– на фильтрующие (принцип фильтрации состоит в том, что воздух, необходимый для поддержания жизнедеятельности организма человека, очищается от вредных примесей при прохождении через средство защиты);

– изолирующие (средства защиты изолирующего типа полностью изолируют организм человека от окружающей среды с помощью материалов, непроницаемых для воздуха и вредных примесей).

*По способу подачи воздуха* различают средства индивидуальной

защиты делятся:

– с принудительной подачей воздуха;

– самовсасывающие.

*По кратности использования* средства индивидуальной защиты

на СИЗ многократного использования;

СИЗ однократного использования.

*По способу изготовления* средства индивидуальной защиты делятся:

- на средства, изготовленные промышленностью;

- простейшие средства, изготовленные из подручных материалов. Кроме средств индивидуальной защиты существуют медицинские средства защиты [1].

## **Средства защиты органов дыхания.**

## **Фильтрующий противогаз.**

Фильтрующий противогаз предназначен для защиты органов дыхания, глаз, кожи лица от воздействия ОВ, РВ, БС, (АХОВ), а также различных вредных примесей, присутствующих в воздухе.

В настоящее время имеются фильтрующие гражданские противогазы различной модификации и промышленные противогазы.

Для защиты населения наибольшее распространение получили фильтрующие противогазы: для взрослого населения – ГП-5 (ГП-5М), ГП-7 (ГП-7В); для детей – ПДФ-Ш, ПДФ-Д, ПДФ-2Ш, ПДФ-2Д, КЗД.

*Гражданский противогаз (ГП-5).* В состав комплекта входят два основных элемента: фильтрующе-поглощающая коробка ГП-5 и лицевая часть ШМ-62у. Шлем-маска имеет 5 ростов (0, 1, 2, 3, 4). Кроме того, противогаз комплектуется сумкой, наружными утеплительными манжетами (НМУ-1) и коробкой с незапотевающими пленками (рис. 9.1) [2]. У него нет соединительной трубки.

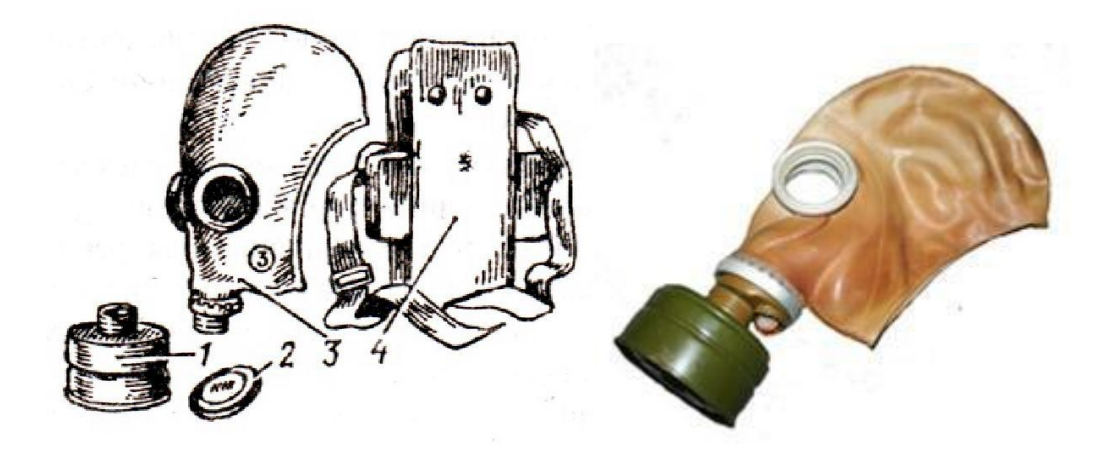

Рис. 7.1 Гражданский фильтрующий противогаз (ГП-5): 1 – фильтрующе-поглощающая коробка ГП-5; 2 - коробка с незапотевающими пленками; 3 – лицевая часть ШМ-62у; 4 – сумка

Внутри фильтрующе-поглощающей коробки ГП-5 расположены противоаэрозольный фильтр и шихта. Лицевая часть ШМ-62у представляет собой шлем-маску, изготовленную на основе резины из натурального или синтетического каучука. В шлем-маску вмонтированы очковый узел и клапанная коробка. Клапанная коробка имеет один вдыхательный и два выдыхательных клапана и служит для распределения потоков воздуха. Незапотевающие пленки изготавливаются из целлюлозы и бывают односторонние (НП) и двусторонние (НПН). Они устанавливаются с внутренней стороны стекол противогаза желатиновым покрытием к глазам и фиксируются прижимными кольцами. Желатин равномерно впитывает конденсированную влагу, тем самым сохраняя прозрачность пленки.

Комплект из 6 пленок упакован в металлическую коробку. Утеплительные манжеты используются только зимой при температуре ниже – 10 °С. Манжета надевается на обойму очков с внешней стороны. Пространство между стеклами манжет и очков предохраняет очки шлем- маски от замерзания.

Гражданский противогаз (ГП-5М). В комплект противогаза входит шлем-маска (ШМ-66Му) с мембранной коробкой для переговорного устройства. В лицевой части сделаны сквозные вырезы для ушных раковин, что обеспечивает нормальную слышимость.

Подгонка противогаза начинается с определения требуемого роста лицевой части. Рост лицевой части типа ШМ-62у, ШМ-66Му определяется по величине вертикального обхвата головы путем ее измерения по замкнутой линии, проходящей через макушку, щеки и подбородок. Измерения округляют до 0,5 см. До 63 см берут нулевой рост, от 63,5 до 65,5 см – первый, от 66 до 68 см – второй, от 68,5 до 70,5 см – третий, от 71 см и более – четвертый.

Перед применением противогаз следует проверить на исправность и герметичность. Осматривая лицевую часть, следует определить ее целостность, обратив внимание на стекла очкового узла. После этого нуж- но проверить клапанную коробку, состояние клапанов. Они не должны быть покороблены, засорены или порваны. На фильтрующе-поглощающей коробке не должно быть вмятин, проколов, в горловине – повреждений. Обращается внимание на то, чтобы в коробке не пересыпались зерна поглотителя.

Наиболее совершенными в настоящее время являются противогазы ГП-7 и ГП-7В. Их основными отличиями являются: более совершенная конструкция и форма шлем-маски, обеспечивающая возможность безопасного приема воды, жидких лекарств, других жидкостей в зараженной зоне без снятия маски. Наличие в комплекте фильтрующе-поглощающих коробок обеспечивает защиту от конкретных видов твердых химических веществ (ТХВ), а также увеличенные сроки работоспособности. Ростовка лицевой части предусматривает три размера. Как и другие типы противогазов, они состоят из фильтрующе- поглощающей коробки и лицевой части.

Гражданский противогаз (ГП-7). В комплект противогаза входят фильтрующе-поглощающая коробка ГП-7к, лицевая часть в виде маски МГП, сумка, защитный трикотажный чехол, коробка с незапотевающими пленками, утеплительные манжеты. Его масса в комплекте без сумки – около 900 г (фильтрующе-поглощающая коробка – 250 г, лицевая часть – 600 г).

Фильтрующе-поглощающая коробка ГП-7к по конструкции аналогична коробке ГП-5, но с улучшенными характеристиками, уменьшено ее сопротивление, что облегчает дыхание. Лицевая часть МГП представляет собой маску объемного типа с «независимым» обтюратором, с наголовником (предназначен для закрепления лицевой части) в виде резиновой пластины с пятью лямками (лобная, две височные, две щечные), с очковым узлом, переговорным устройством (мембраной), узлами клапана вдоха и выдоха, прижимными кольцами для закрепления незапотевающих пленок (рис. 9.2) [2]. «Независимый» обтюратор представляет собой полосу тонкой резины и служит для создания надежной герметизации лицевой части на голове. При этом механическое воздействие лицевой части на голову очень незначительно. На каждой лямке с интервалом в 1 см нанесены упоры ступенчатого типа, которые предназначены для надежного закрепления их в пряжках. У каждого упора имеется цифра, указывающая его порядковый номер. Это позволяет точно фиксировать нужное положение лямок при подгонке маски. Нумерация цифр идет от свободного конца лямки к затылочной пластине. Гидрофобный трикотажный чехол надевается на фильтрующе-поглощающую коробку и предохраняет ее от заражения, снега, пыли и влаги.

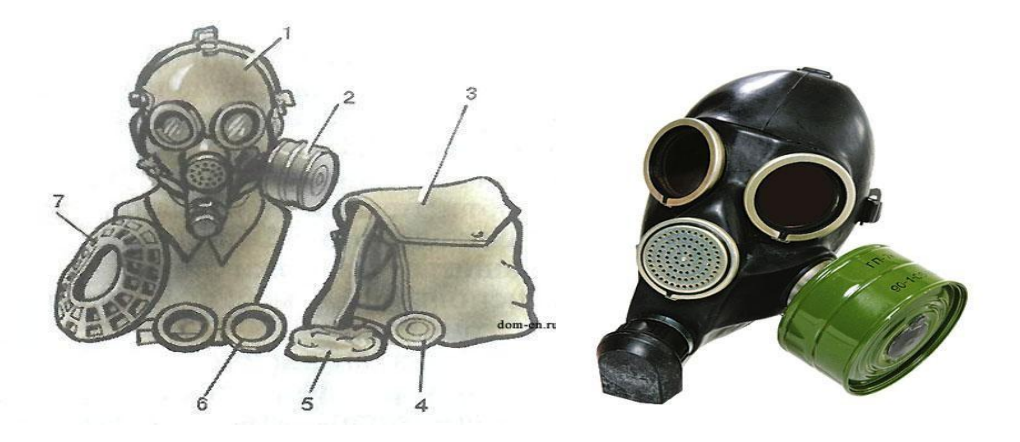

*Рис. 7.2.* Противогаз ГП-7:

*1* – лицевая часть; *2* – фильтрующе-поглощающая коробка; *3* – сумка; *4* – коробка с незапотевающими пленками; *5* – трикотажный чехол; *6* – утеплительные манжеты

Гражданский фильтрующий противогаз (ГП-7, ГП-7В, ГП-7ВМ) *–* это одна из самых последних и совершенных моделей противогазов для населения. В реальных условиях он обеспечивают высокую защиту от паров отравляющих веществ нервнопаралитического действия (типа зарин, зоман и др.), общеядовитого действия (хлорциан, синильная кислота и др.), радиоактивных веществ (радионуклидов йода и его органических соедине- ний (типа йодистый метил и др.)); от капель отравляющих веществ кожно- нарывного действия (иприт и др.), бактериальных, аварийных химически опасных веществ (АХОВ). ГП-7 имеет малое сопротивление дыханию, обеспечивает надежную герметизацию и небольшое давление лицевой час- ти на голову. Благодаря этому им могут пользоваться люди старше 60 лет и больные с легочными и сердечно-сосудистыми заболеваниями. Подбор лицевой части необходимого типоразмера ГП-7 осуществляется на основа- нии результатов измерения мягкой сантиметровой лентой горизонтального и вертикального обхвата головы.

## **Правила определения размера противогаза.**

Для определения размера противогаза нужно знать горизонталь- ный и вертикальный обхват [головы.](http://www.kakprosto.ru/kak-36877-kak-prigotovit-pressovannoe-myaso) Горизонтальный обхват измеряется по замкнутой линии, которая проходит спереди по надбровным дугам, сбоку чуть [выше \(](http://www.kakprosto.ru/kak-409-kak-stat-vyshe-rostom)на 2–3 см) ушной раковины и сзади по наиболее выступающей части головы. А вертикальный обхват можно определить посредством из- мерения длины вертикальной линии, проходящей через подбородок, щеки и макушку. Полученные измерения следует округлить так, чтобы послед- няя цифра была 0 или 5. Затем нужно сложить оба результата и посмот- реть, какой размер противогаза вам нужен [3]:

- менее 1190 мм первый размер;
- от 1195 до 1210 мм второй размер;
- от 1215 до 1235 мм третий размер;
- от 1240 до 1260 мм четвертый размер;
- от 1265 до 1285 мм пятый размер;

от 1290 до 1310 мм – шестой размер.

Надевается противогаз после сигнала «Химическая тревога» по команде «Газы», либо по своей инициативе. Вынув противогаз из специальной сумки, следует взять шлем-маску за его нижнюю часть так, чтобы большие пальцы [рук н](http://www.kakprosto.ru/kak-10271-kak-bystro-nakachat-myshcy-ruk)аходились снаружи, а остальные были внутри. Далее нужно приложить нижнюю часть шлема-маски под подбородок и натянуть его на голову резким движением рук вверх.

Учитывая то, что операции, которые описаны выше, придется проводить вслепую, нужно достаточно долго тренироваться. Хотя все зависит от человека и степени его обучаемости. Хорошо попрактиковавшись, можно приблизиться к армейским нормативам на надевание противогаза – около 7–10 с. Наличие у противогаза переговорного устройства (мембра- ны) обеспечивает четкое понимание передаваемой речи, значительно облегчает пользование средствами связи (телефон, радио).

*Гражданские противогазы ГП-7В, ГП-7ВМ, УЗС-ВК, КЗД-6, фильтр ДОТ, фильтр ВК, ДПГ-3* (рис. 7.3). ГП-7В отличается от ГП-7 тем, что в нем лицевая часть МГП-В имеет устройство для приема воды, пред- ставляющее собой резиновую трубку с мундштуком и ниппелем.

ГП-7ВМ отличается от ГП-7В тем, что маска М-80 имеет очковый узел в виде трапециевидных изогнутых стекол, обеспечивающих возможность работы с оптическими приборами.

Гражданский фильтрующий противогаз ГП-7 обеспечивает защиту органов дыхания, глаз и кожи лица человека от вредных веществ и приме- сей, находящихся в воздухе. Это проверенная временем и надежная модель противогаза для гражданского населения.

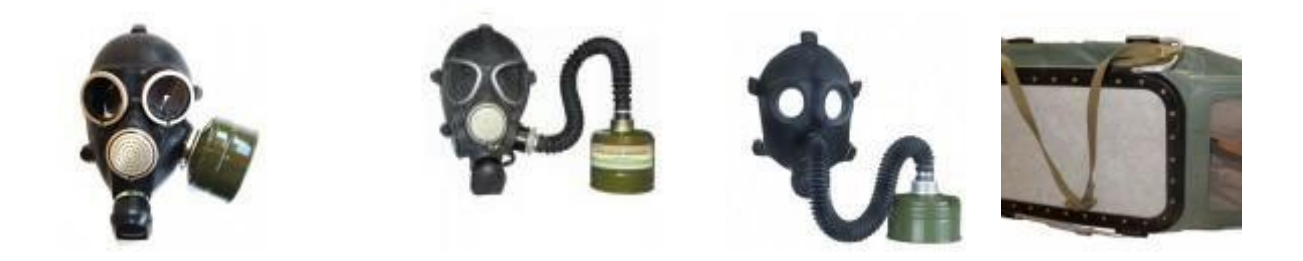

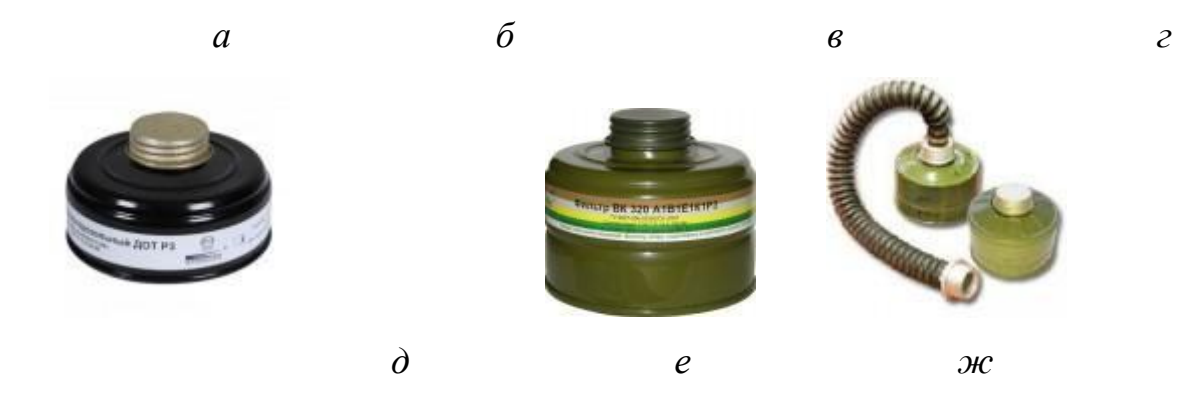

Рис. 7.3. Гражданские противогазы: *а* – ГП-7(В, ВМ); *б* – УЗС-ВК; *в* – ПДФ-2; г – КЗД-6; *д* – фильтр ДОТ; *е* – фильтр ВК; *ж* – ДПГ-3;

Подбор лицевой части необходимого типоразмера ГП-7 осуществляется на основании результатов измерения мягкой сантиметровой лентой горизонтального и вертикального обхвата головы. Горизонтальный обхват определяется измерением головы по замкнутой линии, проходящей спереди по надбровным дугам, сбоку на 2–3 см выше края ушной раковины и сзади через наиболее выступающую точку головы. Вертикальный обхват определяется измерением головы по замкнутой линии, проходящей через макушку, щеки и подбородок. Измерения округляются с точностью до 5 мм. По сумме двух измерений устанавливают нужный типоразмер (табл. 7.0). [4].

Правильно подобранная шлем-маска (маска) должна плотно прилегать к лицу и исключать возможность проникновения наружного воздуха в органы дыхания, минуя фильтрующе-поглощающую коробку.

*Таблица 7.0*

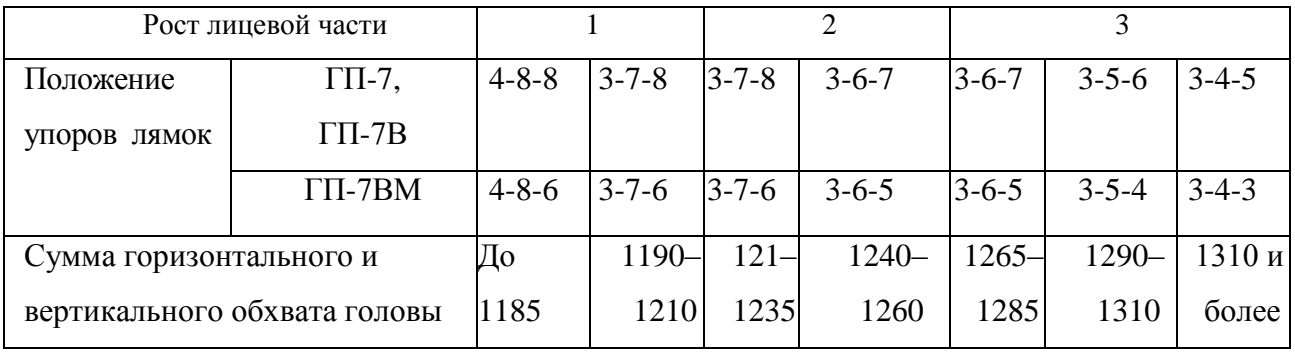

**Типоразмеры противогазов**

*Примечание. П*оложение лямок наголовника устанавливают при подгонке противогаза.

Противогаз УЗС-ВК – аварийно-спасательное средство многоразового действия, применяется для защиты органов дыхания человека от вредных веществ, может использоваться во всех климатических зонах.

Противогаз ПДФ-2 предназначен для защиты органов дыхания, зрения и лица детей (старше 1,5 года) от отравляющих веществ (ОВ), опасных биологических веществ (ОБВ), радиоактивной пыли (РП).

Камера защитная детская (КЗД-6) предназначена для защиты детей в возрасте до 1,5 года от отравляющих веществ, радиоактивной пыли и бактериальных средств. Детская защитная камера похожа на обычную сумку, поэтому переносить ребенка в ней очень удобно.

Дополнительный патрон (ДПГ-3) предназначен для использования в комплекте с ГП-7, ГП-7В и детскими противогазами, для защиты органов дыхания, кожи лица и глаз человека от сильнодействующих ядовитых веществ: аммиака, диметиламина, нитробензола.

Фильтр ДОТ соответствует новым ГОСТам, гармонизированным с европейскими стандартами EN141, EN143. Он значительно эффективнее по сравнению с противогазовыми коробками, выпускаемыми по старым ГОСТа, за счет уникальных поглотителей от отравляющих веществ, опас- ных биологических веществ, радиоактивной пыли, сильнодействующих ядовитых веществ.

Фильтр ВК предназначен для очистки вдыхаемого воздуха от органических газов и паров с температурой кипения выше 65 °С (циклогек- сан, бензол, ксилол, толуол, бензин, керосин, галоидоорганические соеди- нения (хлорпикрин, хлорацетофенон и т. п.), нитросоединения бензола).

*Промышленные противогазы.* Существует несколько марок промышленных фильтрующих противогазов, которые являются индивидуальным средством защиты органов дыхания и зрения рабочих различных отраслей промышленности, сельского хозяйства от воздействия

вредных веществ (газы, пары, пыль, дым и туман), присутствующих в воздухе.

Запрещается применять промышленные противогазы при недостатке кислорода в воздухе (менее 18 %), например при работах в емкостях, цистернах, колодцах и других изолированных помещениях.

Не допускается применение промышленных противогазов для защиты от низкокипящих жидкостей, плохо сорбирующихся органических веществ, например метана, этилена, ацетилена. Не рекомендуется работать в таких противогазах, если состав газов и паров вредных веществ неизвестен (Рис. 7.4).

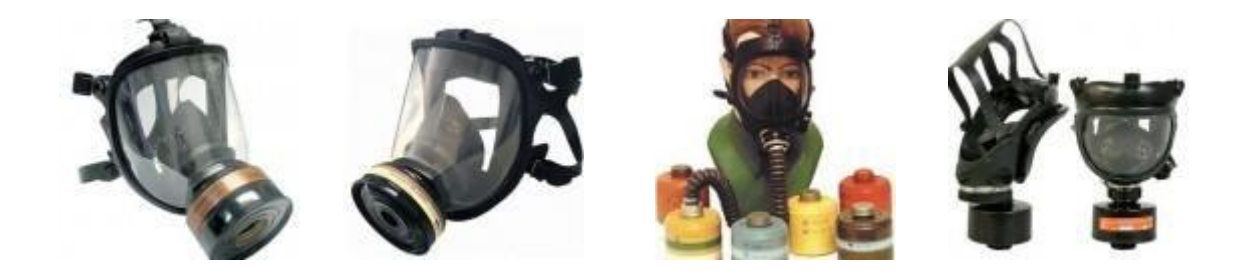

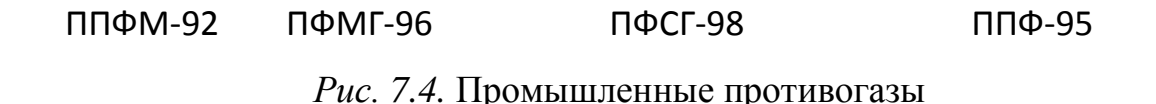

Противогазы ППФМ-92, ПФМГ-96, ПФСГ-98 предназначены для защиты органов дыхания, глаз и лица человека от вредных газо- и парооб- разных веществ и аэрозолей, присутствующих в воздухе рабочей зоны. ППФ-95 предназначены для защиты органов дыхания, зрения и лица рабо- чих различных отраслей промышленности и сельского хозяйства от воз- действия вредных газов, паров, пыли, дыма и тумана, присутствующих в воздухе. Фильтрующие противогазы надежны в атмосфере, содержащей не менее 18  $\%$ кислорода.

Промышленный противогаз состоит из снаряженной коробки, лицевой части (шлем-маски) с соединительной трубкой и сумки. Фильтрующая коробка служит для очистки воздуха, вдыхаемого человеком, от ядовитых веществ и вредных примесей. В зависимости от состава этих примесей она может содержать один или несколько специальных поглотителей или сочетание поглотителя с аэрозольным фильтром. При этом коробки строго специализированы по составу поглотителей, а поэтому отличаются друг от

друга окраской и маркировкой. Шлем-маски промышленных противогазов изготавливаются пяти ростов – 0, 1, 2, 3, 4. Чтобы подобрать шлем-маску, надо мягкой сантиметровой линейкой произвести два измерения головы. Вначале определить длину круговой линии, проходящей по подбородку, щекам и через высшую точку головы (макушку). Затем измерить длину полуокружности, проходящей от отверстия одного уха к отверстию другого по лбу через надбровные дуги. Результаты двух обмеров суммируют и находят требуемый рост шлем-маски.

При сумме до 93 см размер нулевой, от 93 до 95 см – первый, от 95 до 99 см – второй, от 99 до 103 см – третий, от 103 и выше – четвертый [4].

Противогазы комплектуют коробками двух размеров (большая и малая) и трех типов: без аэрозольного фильтра, с аэрозольным фильтром (на коробке белая вертикальная полоса), без аэрозольного фильтра с уменьшенным сопротивлением дыханию (имеет индекс 8 в маркировке). В зависимости от вида вредного вещества выпускают коробки следующих марок: А, В, Г, Е, КД, СО, М (табл. 9.2) [5].

Коробки марок А, В, Г, Е, КД изготавливаются как с аэрозольными фильтрами, так и без них; коробка БКФ – только с аэрозольными фильтрами; коробки СО и М – без аэрозольных фильтров. Белая вертикальная полоса на коробке означает, что она оснащена аэрозольным фильтром.

*Таблица 7.1*

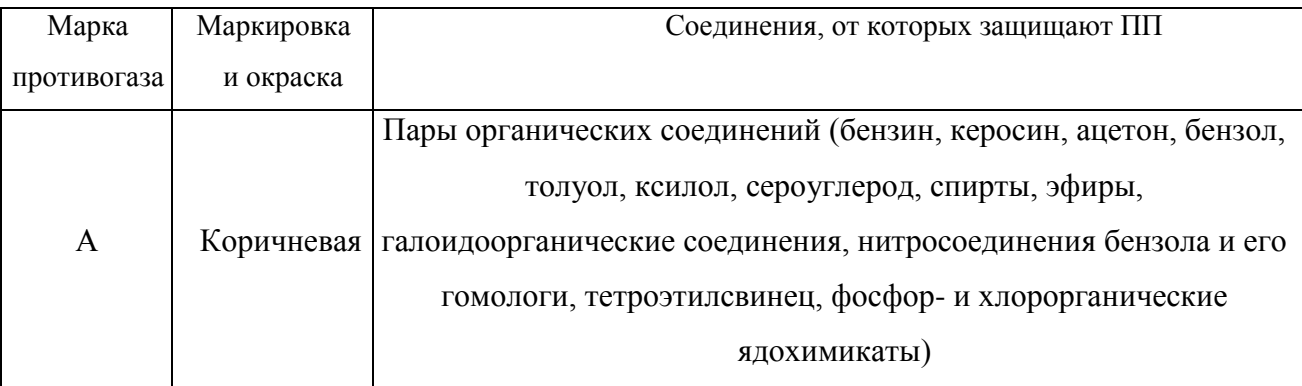

**Характеристика промышленных противогазов**

## Продолжение табл. 7.1

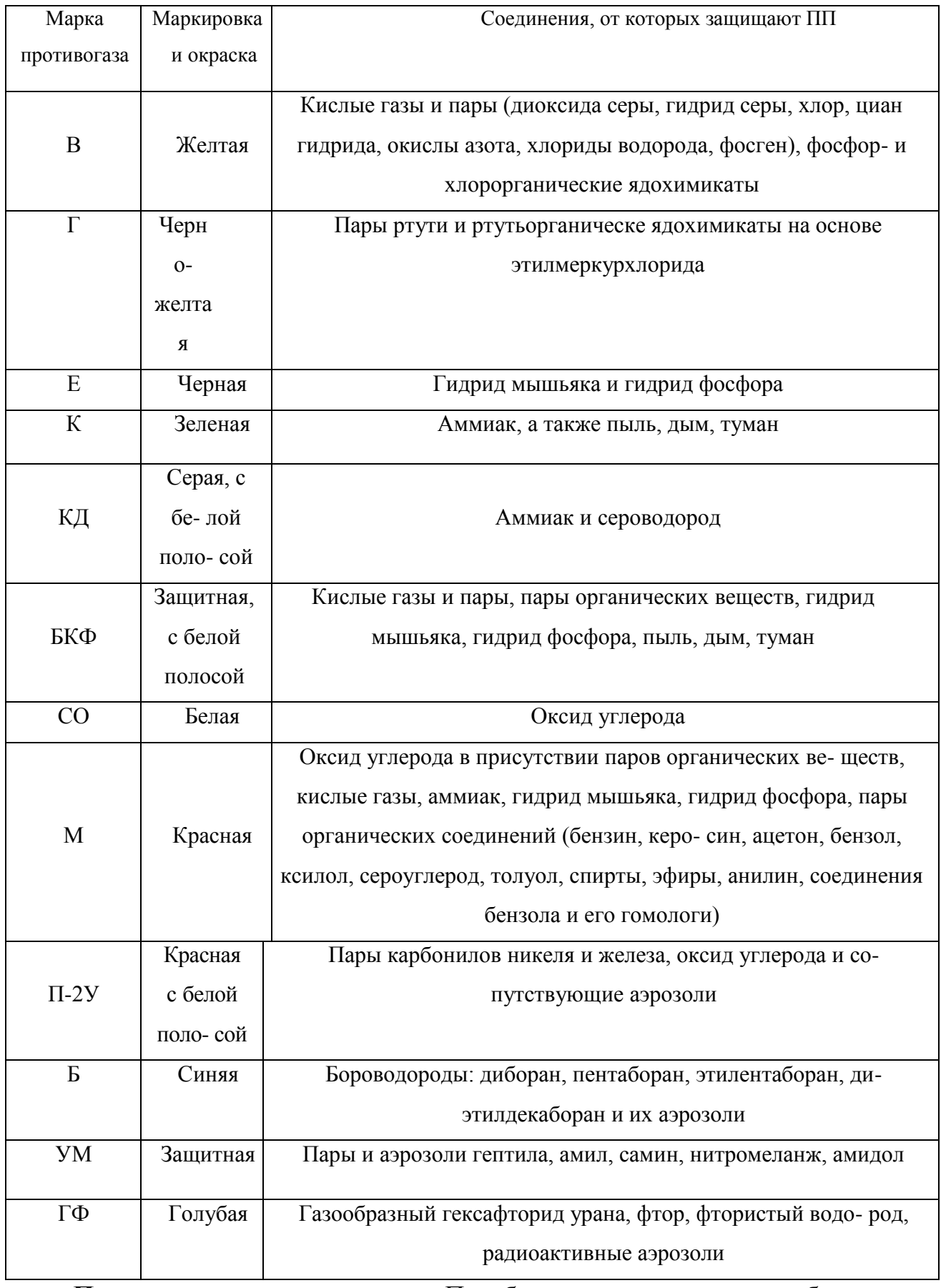

**Пользование противогазом.** Подобрав шлем-маску, ее обязательно

примеряют. Новую лицевую часть предварительно необходимо протереть снаружи и внутри чистой тряпочкой или тампоном ваты, смоченным в воде, а клапаны выдоха продуть. Шлем-маску, бывшую в употреблении, следует отсоединить от коробки, протереть двухпроцентным раствором формалина или промыть водой с мылом и просушить.

При сборке противогаза шлем-маску берут в левую руку за клапанную коробку, а правой рукой ввинчивают до отказа фильтрующе- поглощающую коробку навинтованной горловиной в патрубок клапанной коробки шлем-маски.

При переводе противогаза в «боевое» положение необходимо:

– снять головной убор и зажать его между коленями или положить рядом;

– убрать волосы со лба и висков, женщинам следует гладко

– зачесать волосы назад, заколки и украшения снять (их попадание под обтюратор приведет к нарушению герметичности);

– вынуть шлем-маску из сумки, взять ее обеими руками за утолщенные края у нижней части так, чтобы большие пальцы рук были с наружной стороны, а остальные – внутри. Подвести шлем-маску к подбородку и резким движением рук вверх и назад натянуть ее на голову так, чтобы не было складок, а очки пришлись против глаз (ГП-5, ГП-5М);

– для правильного надевания ГП-7 надо взять лицевую часть обеими руками за щечные лямки так, чтобы большие пальцы захватывали их изнутри. Задержать дыхание, закрыть глаза. Затем зафиксировать подбородок в нижнем углублении обтюратора и движением рук вверх и назад натянуть наголовник на голову и подтянуть до упора щечные лямки;

– сделать полный выдох (для удаления зараженного воздуха из-под шлем-маски, если он туда попал в момент надевания), открыть глаза и возобновить дыхание;

– надеть головной убор,застегнуть сумку и закрепить ее на туловище.

#### **Дополнительные патроны**

В результате развития химической и нефтехимической промышленности

в производстве увеличено применение химических веществ. Многие из них по своим свойствам вредны для здоровья людей. Их называют сильнодействующими ядовитыми веществами (СДЯВ).

С целью расширения возможностей гражданских противогазов по защите от СДЯВ для них введены дополнительные патроны (ДПГ-1 и ДПГ-3).

ДПГ-1 в комплекте с противогазом защищает от двуокиси азота, метила хлористого, окиси углерода и окиси этилена. ДПГ-3 в комплекте с противогазом защищает от аммиака, хлора, диметиламина, нитробензола, сероводорода, сероуглерода, синильной кислоты, тетраэтилсвинца, фенола, фурфурола, хлористого водорода.

Внутри патрона ДПГ-1 два слоя шихты – специальный поглотитель и гопкалит. В ДПГ-3 только один слой поглотителя. Чтобы защитить шихту от увлажнения при хранении, горловины должны быть постоянно закрытыми: наружная – с навинченным колпачком с прокладкой, внутренняя – с ввернутой заглушкой [6].

**Изолирующие противогазы.** Изолирующие противогазы (ИП) являются специальными средствами защиты органов дыхания, глаз и кожи лица от любых вредных примесей, находящихся в воздухе независимо от их свойств и концентраций. Они используются также в тех случаях, когда невозможно применение фильтрующих противогазов, например при наличии в воздухе очень высоких концентраций отравляющих веществ или любой вредной примеси, кислорода менее 16 %, а также при работе под водой на небольшой глубине. Виды противогазов представлены на Рис. 7.5.

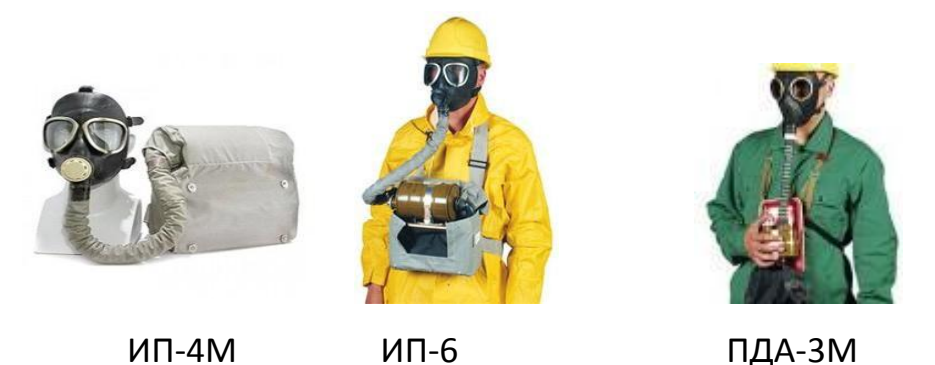

Рис. 9.5. Изолирующие противогазы

Изолирующие противогазы используют в случае, когда фильтрующие противогазы не обеспечивают должной степени защиты, или когда в воздухе недостаточно кислорода. Источником кислорода в таком противогазе служит патрон, снаряженный специальным веществом. Для нужд населения выпускают ИП-4М, ИП-4МК, ИП-5, ИП-6, ИП-7, ПДА- 3М.

Действие изолирующих противогазов основано на использовании химически связанного кислорода. Они имеют замкнутую маятниковую схему дыхания: выдыхаемый воздух попадает в регенеративный патрон, вещество которое содержится в нем поглощает углекислый газ и влагу, а взамен выделяет необходимый для дыхания кислород. Затем дыхательная смесь попадает в дыхательный мешок. При вдохе газовая смесь из дыхательного мешка снова проходит через регенеративный патрон, дополнительно очищается и поступает для дыхания. Материалы, из которых изготовлены противогазы, не оказывают отрицательного воздействия на организм. Применение незапотевающих пленок, а при отрицательных температурах и утеплительных манжет сохраняет прозрачность стекол в течение всего времени работы в противогазе при любой физической нагрузке. Грантируется высокая эксплуатационная безопасность.

ИП-4М, ИП-4МК используют при авариях, стихийных бедствиях. ИП-5, ИП-6 предназначены для защиты органов дыхания, кожи лица и глаз человека в непригодной для дыхания атмосфере независимо от состава и концентрации вредных веществ в воздухе, а также при недостатке или отсутствии кислорода. Портативный дыхательный аппарат (ПДА-3М) предназначен для экстренной защиты органов дыхания, зрения и кожи лица человека в непригодной для дыхания атмосфере при эвакуации из опасной зоны, выполнении аварийных работ, а также в ожидании помощи [5].

По принципу действия изолирующие противогазы делятся на две группы: ИП-5); КИП-8).

- противогазы на основе химически связанного кислорода (ИП-4,

- противогазы на основе сжатого кислорода или воздуха (КИП-7, Исходя из принципа защитного действия, основанного на полной изоляции органов дыхания от окружающей среды, время пребывания в изолирующем противогазе зависит не от физико-химических свойств ОВ,РВ, БС и их концентраций, а от запаса кислорода и характера выполняемой работы.

Противогазы шланговые изолирующие презназначены для защиты органов дыхания, глаз и кожи человека от любых вредных примесей в воздухе независимо от их концентрации, а также для работы в условиях недостатка кислорода в воздухе рабочей зоны. Комплектуются возду- хоподводящим шлангом длиной 10 или 20 м на барабане или в сумке.

## **Респираторы.**

Респираторы представляют собой облегченное средство защиты органов дыхания от вредных газов, паров, аэрозолей и пыли (рис. 7.6).

Респираторы делятся на два типа. Первый – это респираторы, у которых полумаска и фильтрующий элемент одновременно служат и лицевой частью. Второй – это респираторы, которые очищают вдыхаемый воздух в фильтрующих патронах, присоединяемых к полумаске.

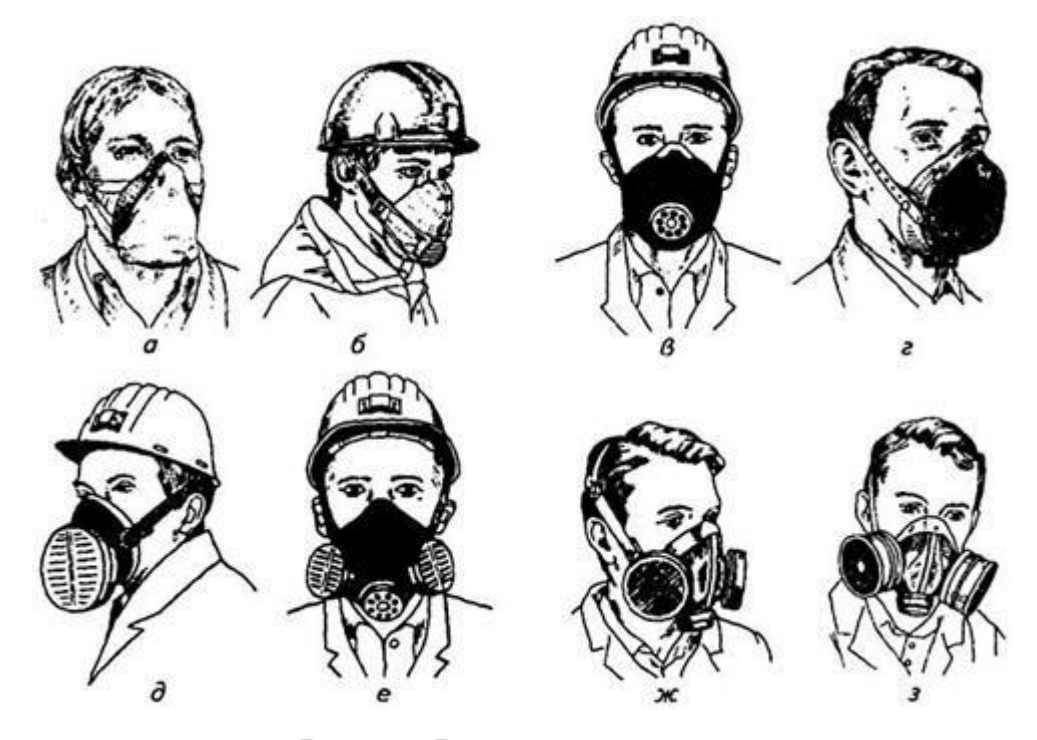

Рис. 7.6. Респираторы:

а – «Кама»; б – «Снежок»; в – У-2к; г – РП-КМ; д – Ф-62Ш; е – «Ас- тра 2»; ж – РПГ-67; з – РУ-6 Ом

Респираторы по назначению делят на следующие виды [5]:

*противоаэрозольные* – для защиты органов дыхания от пыли, дыма, тумана, содержащих токсичные, бактериальные и другие опасные элементы, за счет пропускания вдыхаемого воздуха через фильтр из специального материала (респираторы «Лепесток», «Кама», «Снежок-П», У-2к, «Астра-2», Ф-62ш, РПА-1 и др.). Для фильтров в таких респираторах ис- пользуют материалы типа ФП (фильтр Петрянова), обладающие высокой эластичностью, механической прочностью, большой пылеемкостью, стой- костью к химическим агрессивным веществам и прекрасными фильтрую- щими свойствами;

*противогазовые* – для защиты от паров и газов за счет фильтрования вдыхаемого воздуха через фильтрпатроны различных марок, различающихся составом адсорбирующего материала. При этом фильтр-патрон каждой марки защищает от газов только определенного вида (РПГ-67);

*универсальные* – одновременно защищают от аэрозолей и отдель- ных видов газов и паров. Респираторы имеют противоаэрозольный фильтр и сменные противогазовые патроны разных марок (РУ-60м) или противо- газовые фильтры из ионообменного волокнистого материала («Снежок- ГП», «Лепесток-Г»).

По конструктивному оформлению различают респираторы двух типов:

*фильтрующие маски* – их фильтрующий элемент одновременно служит лицевой частью;

*патронные* – самостоятельно выполненные лицевая часть и фильтрующий элемент.

По характеру вентилирования подмасочного пространства респи- раторы делят на бесклапанные (вдыхаемый и выдыхаемый воздух прохо- дит через фильтрующий элемент) и клапанные (вдыхаемый и выдыхаемый воздух движется по различным каналам благодаря системе клапанов вдоха и выдоха).

В зависимости от срока службы различают респираторы одноразо- вого (типа «Лепесток», «Кама», У-2к и т. п.) и многоразового пользования, в которых предусмотрена возможность замены фильтров или их много- кратная регенерация (Ф-62ш, «Астра-2», РУ-60м и др.).

Респираторы ШБ-1, «Лепесток-5», «Лепесток-40» и «Лепесток-200» одинаковы и представляют собой сплошную легкую полумаску- фильтр из материала ФПП (фильтрующее полотно Петрянова). В нерабо- чем состоянии респиратор имеет вид круга. Каркасность его в рабочем со- стоянии обеспечивают пластмассовая распорка и алюминиевая пластина. Плотное прилегание респиратора к лицу достигается при помощи резино- вого шнура, вшитого в периметр круга, а также благодаря электростатиче- скому заряду материала ФПП, который образует полосу обтюрации. На го- лове респиратор крепят четырьмя шнурами.

*Противоаэрозольные респираторы*. В качестве фильтров в респираторах используют тонковолокнистые фильтровальные материалы. Наибольшее распространение получили полимерные фильтровальные материалы типа ФП (фильтр Петрянова) благодаря их хорошей эластичности, большой пылеемкости, а главное, высоким фильтрующим свойствам. Важной отличительной особенностью материалов ФП, изготовленных из перхлорвинила и других полимеров, обладающих изоляционными свойствами, является то, что они несут электростатические заряды, которые резко повышают эффективность улавливания аэрозолей и пыли.

*Респиратор противопылевый У-2К (в гражданской обороне Р-2)*  обеспечивает защиту органов дыхания от силикатной, металлургической, горнорудной, угольной, радиоактивной и другой пыли, от некоторых бактериальных средств, дустов и порошкообразных удобрений, не выделяющих токсичные газы и пары. Использовать респиратор целесообразно при кратковременных работах небольшой интенсивности и запыленности воздуха. Не рекомендуется применять, когда в атмосфере сильная влага.

Респиратор представляет собой фильтрующую полумаску, наружный фильтр которой изготовлен из полиуретанового поропласта зеленого цвета, а внутренняя его часть – из тонкой воздухонепроницаемой полиэтиленовой пленки, в которую вмонтированы два клапана вдоха (рис. 9.7). Клапан выдоха размещен в передней части полумаски и защищен экраном. Между поропластом и полиэтиленовой пленкой расположен второй фильтрующий слой из материала ФП. Для плотного прилегания респиратора к лицу в области переносицы имеется носовой зажим – фигурная алюминиевая пластина. Респиратор крепится при помощи регулируемого оголовья.

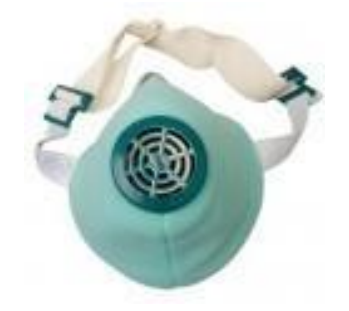

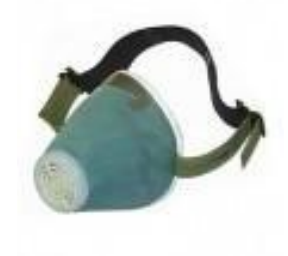

*Рис. 7.7.* Респираторы У-2К (Р-2)

Респираторы У-2К изготавливаются трех ростов, которые обозначаются на внутренней подбородочной части полумаски. Определение роста производится путем измерения высоты лица человека, т. е. расстояния между точкой наибольшего углубления переносицы и самой нижней точкой подбородка. При величине измерения от 99 до 109 мм берут первый рост, от 109 до 119 мм – второй, от 119 и выше – третий.

Принцип действия респиратора основан на том, что при вдохе воздух последовательно проходит через фильтрующий полиуретановый слой маски, где очищается от грубодисперсной пыли, а затем через фильтрующий полимерный материал (ФП), в котором происходит очистка воздуха от тонкодисперсной пыли. После очистки вдыхаемый воздух через клапаны вдоха попадает в подмасочное пространство и в органы дыхания.

При выдохе воздух из подмасочного пространства выходит через клапан выдоха наружу.

Чтобы подогнать респиратор У-2К (Р-2), нужно:

- вынуть его из полиэтиленового мешочка и проверить его исправность, надеть полумаску на лицо так, чтобы подбородок и нос разместились внутри нее, одна нерастягивающаяся тесьма оголовья располагалась бы на теменной части головы, а другая – на затылочной;

с помощью пряжек, имеющихся на тесемках, отрегулировать их длину (для чего следует снять полумаску) таким образом, чтобы надетая полумаска плотно прилегала к лицу;

- на подогнанной надетой полумаске прижать концы носового зажима к носу.

Для проверки плотности прилегания респиратора к лицу необходимо плотно закрыть отверстия предохранительного экрана клапана выдоха ладо- нью и сделать легкий выдох. Если при этом по линии прилегания полумаски к лицу воздух не выходит, а лишь несколько раздувает респиратор, значит, он надет герметично. Если воздух проходит в области носа, то надо плотнее прижать концы носового зажима.

После снятия респиратора необходимо удалить пыль с наружной части полумаски с помощью щетки или вытряхиванием. Внутреннюю поверхность необходимо протереть и просушить, после чего респиратор необходимо вложить в полиэтиленовый пакет, который закрывается кольцом. Противоаэрозольный респиратор Ф-62Ш (однопатронный) – это средство индивидуальной защиты органов дыхания человека от различных видов промышленных пылей, он не защищает от газов, паров вредных ве- ществ, аэрозолей органических соединений. Предназначен для защиты от силикатной, металлургической, горнорудной, угольной, табачной пыли, пыли порошкообразных удобрений и интоксицидов, а также других видов пыли, не выделяющих токсичных газов. Широко применяется шахтерами. Респиратор противоаэрозольный ФА-2002
предназначен для защиты лица, глаз, органов дыхания от аэрозолей различной природы (пыль, дым, туман) при их суммарной концентрации не более 15 ПДК и при концентрации кислорода не менее 17 % (Рис. 7.8).

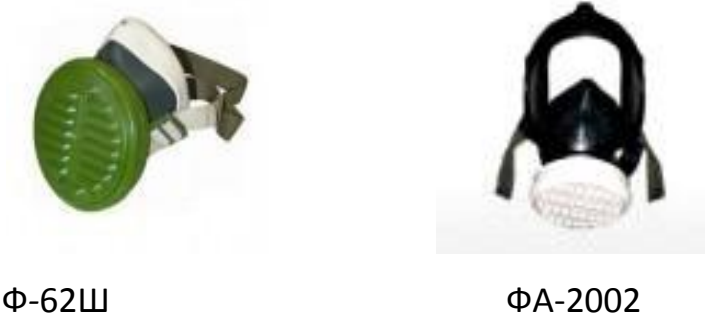

Рис. 7.8. Респираторы противоаэрозольные Ф-62Ш и ФА-2002

### **Универсальные респираторы**

Газопылезащитные респираторы занимают как бы промежуточное положение между респираторами противопылевыми и противогазами. Они легче, проще и удобнее в использовании, чем противогаз. Однако защищают только органы дыхания при концентрации вредных веществ не более 10–15 ПДК. Глаза, лицо остаются открытыми. Вместе с тем такие респираторы во многих случаях довольно надежно предохраняют человека в газовой и пылегазовой среде.

Респиратор газопылезащитный РУ-60М (рис. 7.9) защищает органы дыхания от воздействия вредных веществ, присутствующих в воздухе одновременно в виде паров, газов и аэрозолей (пыли, дыма, тумана).

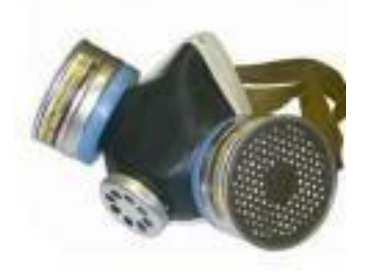

Рис. 7.9. Респиратор газопылезащитный (РУ-60М)

Запрещается применять эти респираторы для защиты от высокотоксичных веществ типа синильной кислоты, мышьяковистого, фосфористого, цианистого водорода, тетраэтилсвинца, низкомолекулярных углеводородов (метан, этан), а также от веществ, которые в парогазообразном состоянии могут проникнуть в организм через неповрежденную

кожу. Респиратор РУ-60М состоит из резиновой полумаски, обтюратора, поглощающих патронов (марки А, В, КД, Г), пластмассовых манжет с клапанами вдоха, клапана выдоха с предохранительным экраном и оголовья. С этими респираторами разрешается работать в средах, где концентрация пыли не более 100 мг/м<sup>3</sup>.

Противогазовые респираторы. Респиратор противогазовый (РПГ-

67) – это средство индивидуальной защиты, применяется на предприятиях химической, металлургической и в других отраслях производства при концентрациях вредных веществ, не превышаю-

щих 10–15 ПДК.

Газодымозащитный комплект. Статистика показывает, что пожары с большим количеством человеческих жертв чаще всего встречаются в гостиницах, театрах, универсамах, ресторанах, вечерних клубах, учебных заведениях, на предприятиях, использующих легковоспламеняю- щиеся материалы.

Помещения быстро заполняются окисью углерода и другими токсическими газами. Люди гибнут от отравлений. Чтобы защитить органы дыхания и глаза от ядовитых газов, а голову человека от огня при выходе из горящего помещения, создан специальный газодымозащитный комплект (Рис. 9.10).

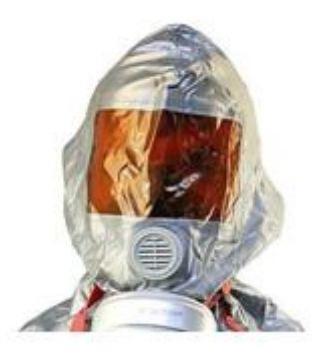

Рис. 9.10 Газодымозащитный комплект

Газодымозащитный комплект (ГДЗК) состоит из огнестойкого капюшона с прозрачной смотровой пленкой. В нижней части расположена эластичная манжета.

Внутри капюшона находится резиновая полумаска, в которой закреплен фильтрующе-сорбирующий патрон с клапаном вдоха. ГДЗК имеет регулируемое оголовье. При надевании следует широко растянуть эластичную манжету и накинуть капюшон на голову так, чтобы

манжета плотно облегала шею, при этом длинные волосы заправляются под капюшон. Очки можно не снимать. ГДЗК обеспечивает защиту от окиси углерода и цианистого водорода не менее 15 мин. Сопротивление при вдохе при 30 л/мин – не более 149 Па (15 мм вод. ст). Масса 800 г. Комплект хранится в картонной коробке в пакете из трехслойной полиэтиленовой пленки.

Капюшон «Феникс» предназначен для самостоятельной эвакуации из мест возможного отравления химически опасными и вредными вещест- вами. Защищает от продуктов горения, аэрозолей, паров и газов, опасных химических веществ, образующихся при аварийных ситуациях (Рис. 9.11).

Самоспасатели СИП-1, СПИ-20, СПФ, «Экстремал ПРО» (Рис. 9.11) предназначены для индивидуальной защиты органов дыхания и зрения человека от вредного воздействия непригодной для дыхания, токсичной и задымленной газовой среды. Применяются при экстренной эвакуации людей в случае террористических актов, а также с мест пожара в общественных зданиях, на транспорте, из жилых домов и т. п.

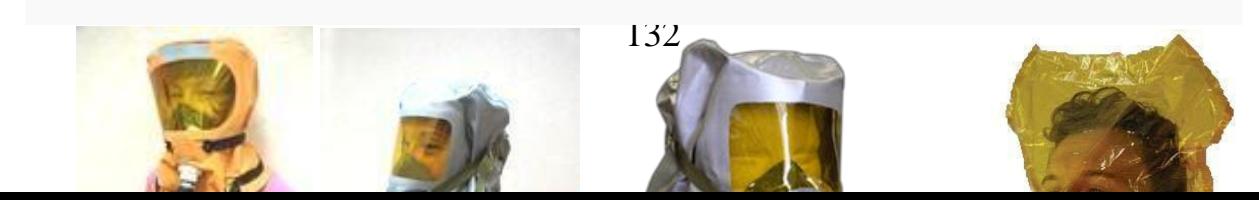

*а б в г*

### Рис. 9.11. Самоспасатели:

а – СИП-1; б – СПИ-20; в – СПФ; г – капюшон «Феникс»; д – «Экстремал ПРО».

Самоспасатель противопожарный СИП-1 предназначен для защиты органов дыхания, зрения и головы при самостоятельной эвакуации из помещений (гостиниц, высотных зданий, вагонов) во время пожара или при других аварийных ситуациях, от любых вредных веществ независимо от их концентрации и при недостатке кислорода в воздухе.

*Порядок выполнения работы*

- 1. Записать название и цель работы.
- 2. Законспектировать видыи назначение противогазов в виде табл. 7.3.

*Таблица 7.3*

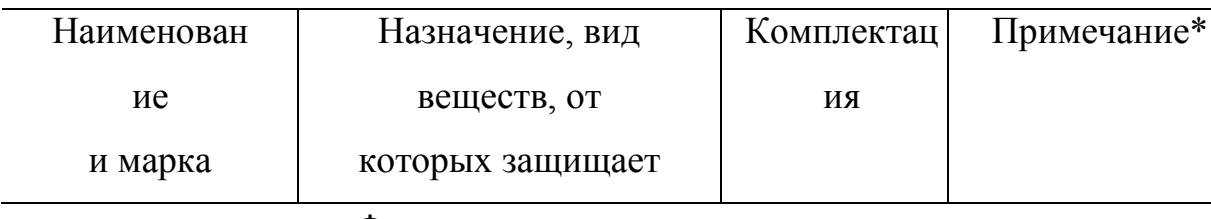

### **Виды и назначение противогазов**

### Фильтрующие противогазы

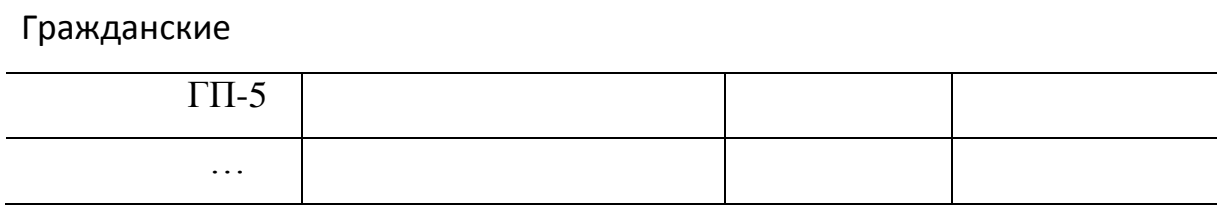

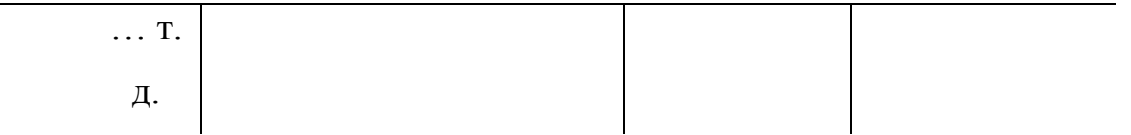

\*В примечании указать, для каких возрастных групп предназначен, особенности мар- ки и т. п.

3. Указать правила пользования противогазами.

4. Измерить при помощи гибкого сантиметра лицевую часть головы и подобрать для себя размер противогаза ГП-5 (ГП-7) по росту.

5. Измерить при помощи гибкого сантиметра высоту своего лица и подобрать размер респиратора У-2К.

6. Показать отчет преподавателю.

### **СПИСОК ИСПОЛЬЗОВАННОЙ ЛИТЕРАТУРЫ**

1. Безопасность жизнедеятельности : учеб. для вузов / С. В. Белов [и др.] ; под общ. ред. С. В. Белова. – М.: Высш. шк., 2009. – 616 с.

2. Безопасность жизнедеятельности. Безопасность в чрезвычайных ситуациях природного и техногенного характера : учеб. пособие для вузов / В. А. Акимов [и др.]. – М. : Высш. шк., 2008. – 592 с.

3. Безопасность жизнедеятельности. Защита населения и территорий в чрез- вычайных ситуациях : учеб. пособие для вузов / Я. Д. Вишняков [и др.]. – М. : Академия, 2008. – 304 с.

4. Емельянов В. М., Коханов В. Н., Некрасов П. А. Защита населения и территорий в чрезвычайных ситуациях : учеб. пособие для вузов. – М. : Академический проект : Трикста, 2005. – 480 с.

5. Вознесенский В. В. Средства защиты органов дыхания и кожи. Противога- зы, респираторы и защитная одежда, основы их эксплуатации : учеб. пособие. – М. : Воен. знания, 2010. – 80 с.

6. Семенов С. Н., Лысенко В. П. Проведение занятий по гражданской обороне : метод. пособие. – М. : Высш. шк., 1990. – 96 с.

# **ПРАКТИЧЕСКАЯ РАБОТА № 8. ИНЖЕНЕРНАЯ И ИНДИВИДУАЛЬНАЯ ЗАЩИТА. ВИДЫ ЗАЩИТНЫХ СООРУЖЕНИЙ И ПРАВИЛА ПОВЕДЕНИЯ В НИХ**

**Наименование работы:** Действия населения при ЧС военного характера.

**Цель:** изучить действия населения при ЧС военного характера при угрозе применения радиационного, химического или биологического оружия, определить применяемые средства индивидуальной защиты, обосновать выбор защитных сооружений.

**Время:** 4 часа

**Материально-техническое обеспечение:** инструкционная карта, ручка, противогаз, респиратор, ватно-марлевая повязка

### **Методика выполнения**

### **Задание:**

1. Изучить индивидуальные средства защиты населения.

2. Изучить виды укрытий и правила поведения в убежищах и укрытиях.

3. Изучить применение СИЗ при угрозе применения химического и биологического оружия.

4. Отчет о работе оформить в виде плана-конспекта.

5. Заполнить таблицу.

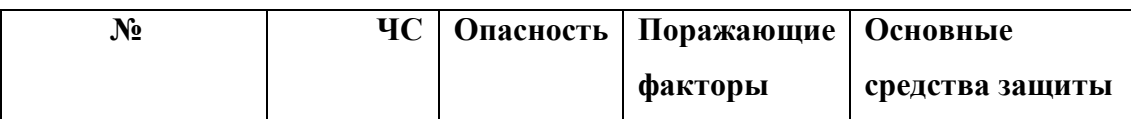

**Ядерное оружие** – самое страшное оружие современности. Поражение людей при его применении зависит от того, где они находились в момент ядерного взрыва. Наиболее эффективным средством защиты от всех поражающих факторов ядерного оружия являются убежища (укрытия). Находясь в убежищах (укрытиях), необходимо постоянно держать в готовности к немедленному использованию средства индивидуальной защиты. Средства индивидуальной защиты подразделяют на средства индивидуальной защиты органов дыхания (СИЗОД), средства индивидуальной защиты глаз (СИЗГ), средства индивидуальной защиты кожи (СИЗК). К средствам защиты органов дыхания человека относятся противогазы (фильтрующие (рис.8.1.) и изолирующие (рис.2.)) и респираторы (рис.3.), а также простейшие средства защиты – противопыльные тканевые маски (ПТМ-1) (рис.4.) и ватно-марлевые повязки (рис.5.), изготовляемые обычно силами самого населения.

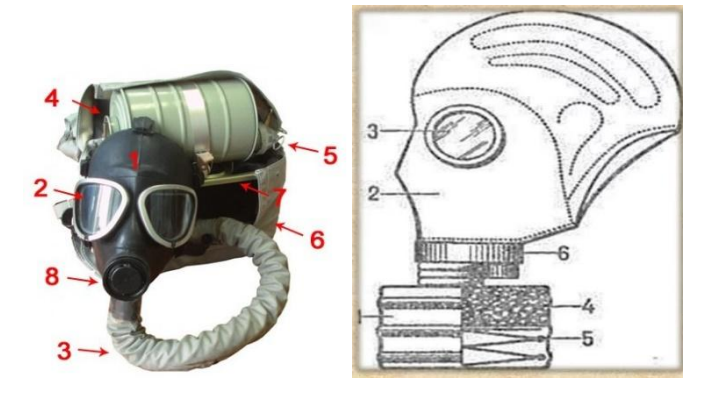

Рис. 8.1 Фильтрующий противогаз

1-фильтрующе-поглощающая коробка; 2-лицевая часть противогаза; 3 очковой узел; 4-шихга (обеспечивает поглощение паров и газов, и токсичных вв); 5-ПАФ (противоаэрозольный фильтр); 6-клапанная коробка.

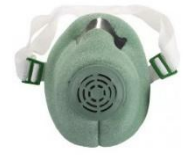

Рис.8.2. Изолирующий противогаз

1-лицевая часть, 2-очковый узел, 3-соеденительная трубка, 4 регенераторный патрон, 5-пусковое устройство патрона, 6-дыхательный мешок, 7-каркас, 8-устройство для переговоров.

### **Порядок надевания противогаза:**

1. По команде «Газы!» задержите дыхание, не вдыхая воздух.

2. Закрыть глаза.

3. Достать противогаз из противогазной сумки, левой рукой доставая противогаз, а правой держа сумку снизу.

4. Вынуть пробку-заглушку из противогазной коробки.

5. Перед надеванием противогаза расположить большие пальцы рук снаружи, а остальные внутри.

6. Приложить нижнюю часть шлем-маски на подбородок.

7. Резко натянуть противогаз на голову снизу-вверх.

8. Выдохнуть.

9. Необходимо, чтобы после не образовалось складок, очковый узел должен быть расположен на уровне глаз.

10. Перевести сумку на бок.

### **Снятие:**

1. По команде «Отбой!» брать за фильтровальную коробку и, потянув сверху-вниз, снять его.

2. Убрать противогаз в противогазную сумку.

3. Застегнуть пуговицы.

*Таблица 8.0*

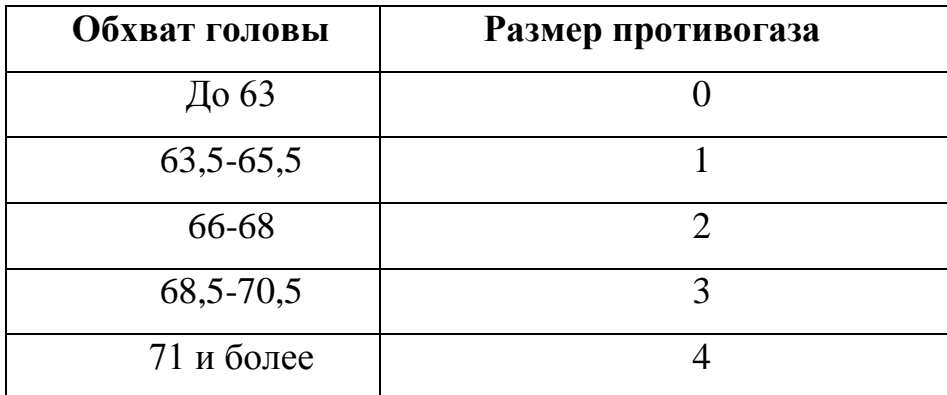

**Подбор размера противогаза**

В качестве защиты органов дыхания от радиоактивной пыли и различных вредных аэрозолей могут быть использованы респираторы. Они просты в применении, малогабаритны и рассчитаны на массовое применение. Широко используются при выполнении работ, связанных с пылеобразованием.

**Респиратор** представляет собой фильтрующую полумаску, снабженную двумя клапанами вдоха, клапаном выхода (с предохранительным экраном),

оголовьем, состоящим из эластичных растягивающихся (и не растягивающихся) тесемок, и носовым зажимом. Работать в нем можно до 12 ч

Респираторы Р-2 изготовляются трех ростов -1,2 и 3-го, которые обозначаются внутренней подбородочной части полумаски.

Простейшими средствами защиты органов дыхания человека от радиоактивной пыли и биологических средств (при действиях во вторичном облаке) являются противопыльная тканевая маска ПТМ-1 (рис.8.3).

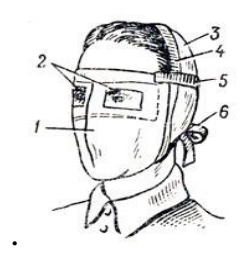

Рис.8.3. Противопыльная тканевая маска

1-корпус маски, 2-смотровые отверстия, 3-крепления, 4-резиновая тесьма, 5 поперечная резинка, 6-завязки.

И ватно-марлевая повязка (рис.8.4.) От ОВ (отравляющих веществ) они не защищают. Их изготавливает преимущественно само население. Маска состоит из корпуса и крепления. Корпус шьется из двух одинаковых по форме тканевых фильтрующих половинок, собранных на 4-5 слоев. На нем имеются смотровые отверстия со вставленными стеклами. Крепится маска на голове при помощи вставленной резинки и двух завязок.

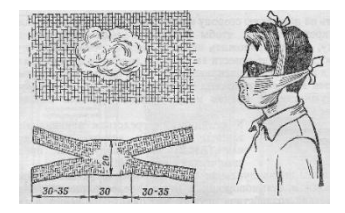

Рис.8.4. Ватно-марлевая повязка

Ватно-марлевая повязка изготовляется из куска марли размером 100 х50 см и ваты. На марлю накладывают слой ваты толщиной 2-3 см, длинной 30 см, шириной 20 см. Марлю с обеих сторон загибают и накладывают на вату. Концы марли разрезают на 30-35 см с каждой стороны, чтобы образовались две пары завязок. Марлевые повязки делают из 10-12 слоев марли. Они шьются также в

виде маски, закрывающей лицо или только подбородок, нос и рот. Для защиты глаз используются противопыльные очки.

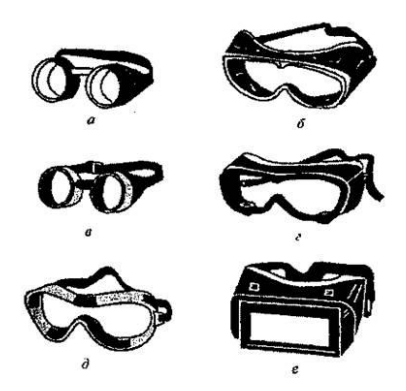

Рис.8.5.Защитные очки

К средствам индивидуальной защиты глаз (СИЗГ), в первую очередь, относятся защитные [очки,](https://forma-odezhda.ru/ochki-1/) предохраняющие от пыли, твердых частиц, химически неагрессивных жидкостей и газов, от слепящего яркого света, ультрафиолетового, инфракрасного излучения и от сочетания излучений указанных видов с воздействия летящих твердых частиц, а так же [очкиз](https://forma-odezhda.ru/ochki-1/)ащищающие от лазерного излучения и других опасных факторов.

К **средствам индивидуальной защиты кожи (СИЗК)** относят защитную одежду фильтрующего и изолирующего типа. К изолирующим средствам защиты кожи относятся общевойсковой комплексный защитный костюм (ОКЗК), общевойсковой защитный комплекс (ОЗК) (рис.8.6.), легкий защитный костюм (Л-1) , защитный комбинезон или костюм.

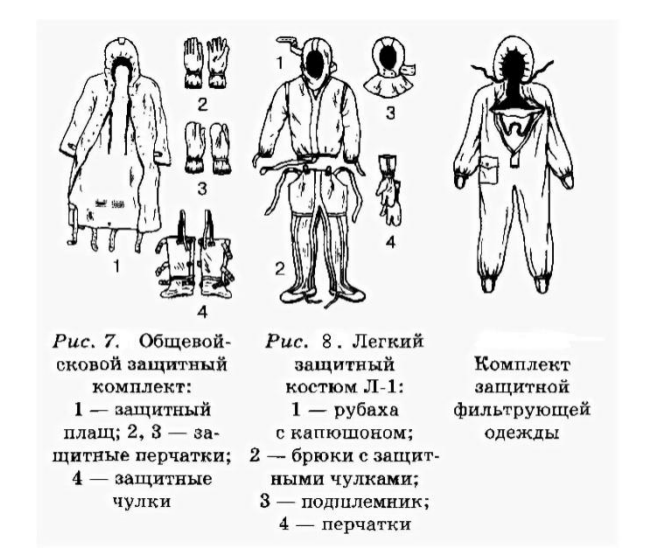

#### Рис. 8.6 Защитный костюм

**Общевойсковой комплексный защитный костюм (ОЗК)** предназначен для комплексной защиты от светового излучения и радиоактивной пыли, паров и аэрозолей ОВ и биологических аэрозолей. Он состоит из пропитанных специальным составом куртки, брюк, защитного белья, головного убора, подшлемника.

Простейшие средства защиты кожи применяются при отсутствии табельных средств. Может быть использована прежде всего производственная одежда (спецовка) – куртка и брюки, комбинезоны, халаты с капюшоном, сшитые из брезента, огнезащитной или прорезиненной ткани, грубого сукна. Они способны не только защищать от попадания на кожу людей радиоактивных веществ и биологических средств, но и не пропускать в течение некоторого времени капельножидких отравляющих веществ.

Обычная одежда, обработанная специальной пропиткой, может защищать и от паров отравляющих веществ. В качестве пропитки используют моющие средства или мыльно-масляную эмульсию. Основные представители неионогенных моющих средств – ОП-7 и ОП-10 (ОП-7иОП-10 вспомогательные вещества, представляющие собой продукты обработки смеси моно- и диалкилфенолов окисью этилена. Вспомогательные вещества ОП-7 и ОП-10 относятся к неионогенным поверхностно-активным веществам. Применяются в качестве смачивающих, эмульсирующих, стабилизирующих поверхностно-активных веществ. Хорошо растворимы в воде). Синтетические моющие средства в чистом виде используются редко и служат исходным материалом для приготовления моющих средств, которые состоят из моющего вещества, активных добавок (соли фосфорной кислоты, сульфат натрия, метасиликат натрия и др.) и веществ, предохраняющих кожу (карбоксиметилцеллюлоза, дермоланы – высокомолекулярные циклические соединения, содержащие группы  $SO_2,NH_4$ , далгоны – конденсированные фосфаты).

Придать повседневной одежде защитные от отравляющих веществ свойства можно, пропитав ее раствором, который может быть приготовлен в домашних условиях. 2,5-3 л раствора, необходимого для пропитки одного комплекта одежды, можно получить если растворить 250-300 г измельченного хозяйственного мыла в 2-3 л горячей воды (60-70 ° C), добавить в раствор 0,5 л минерального (машинного) и другого масла и, подогревая,перемешивать раствор до получения однородной мыльно-масляной эмульсии. Одежду помещают в большую емкость (бак, ведро) и заливают раствором. Пропитанная одежда отжимается и просушивается (утюжке не подлежит).

В летную жаркую погоду необходимо соблюдать установленные сроки работы в защитной одежде. Зимой для предупреждения обмораживания следует надевать ее на ватник, использовать подшлемник, теплые портянки, в резиновые сапоги подкладывать теплые стельки, защитные перчатки одевать поверх обычных шерстяных или фланелевых. Обычно длительность пребывания людей в убежищах зависит от степени радиоактивного заражения местности. Если убежище находится в зоне заражения с уровнями радиации от 8 до 80 Р/ччерез один час после ядерного взрыва, то время пребывания в нем укрываемых людей составит от нескольких часов до одних суток (рис.8.7) .

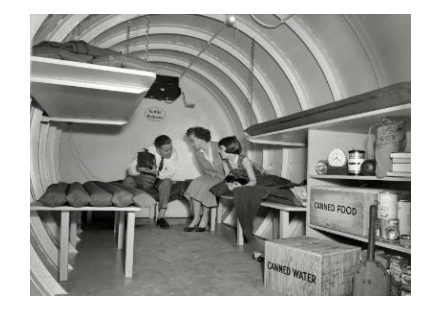

Рис.8. 7. Ватно-марлевая повязка

В зоне заражения с уровнями радиации от 80 до 240 Р/ч нахождение людей в защитном сооружении увеличивается до 3 сут. В зоне заражения с уровнем радиации 240 Р/ч и выше это время составит 3 сут. и более. По истечении указанных сроков из убежищ (укрытий) можно перейти в жилые помещения. В течение последующих 1-4 сут. (в зависимости от уровней радиации в зонах заражения) из таких помещений можно периодически выходить наружу, но не более чем на 3-4 ч в сутки.

В условиях сухой и ветреной погоды, когда возможно пылеобразование, при выходе из помещений следует использовать СИЗОД. Чтобы благополучно пережить указанные сроки пребывания в убежищах, необходимо иметь запасы продуктов питания (не менее чем на 4 сут. (крупы, сахар и соль, галеты, сухари, консервы, макаронные изделия, мука, сухофрукты, шоколад, подсолнечное масло, мед, варенье. уксус, вода)), питьевой воды (из расчета 3 л на человека в сутки), а также предметы первой необходимости и медикаменты.

Если в результате ядерного взрыва убежище (укрытие) окажется поврежденным, принимают меры к быстрому выходу из него, надев СИЗОД. Если основным и ли запасным выходом воспользоваться невозможно, приступают к расчистке одного из заваленных выходов или к проделыванию выхода. После выхода из очага ядерного поражения (зоны радиоактивного заражения) необходимо провести частичную дезактивацию и санитарную обработку, т.е. удалить радиоактивную пыль. При частичной дезактивации следует осторожно снять одежду, ни в коем случае не снимая СИЗОД. Встав спиной к ветру, вытряхнуть ее, развесить одежду на перекладине или веревке и обмести с нее пыль сверху вниз с помощью щетки или веника. Одежду можно выколачивать и палкой.

После этого следует продезактивировать обувь: протереть тряпками и ветошью, смоченными водой, очистить веником или щеткой. Резиновую обувь можно мыть. Противогаз дезактивируют в особой последовательности. Фильтрующе-поглощающую коробку вынимают из сумки, сумку тщательно вытряхивают. Затем тампоном, смоченным мыльной воде, моющим раствором или жидкостью из противохимического пакета обрабатывают фильтрующепоглощающую коробку, соединительную трубку и наружную поверхность шлема-маски (маски). Лишь после этого противогаз снимают.

Противопыльные тканевые маски при дезактивации тщательно вытряхивают, чистят щетками, при возможности полощут или стирают в воде. Зараженные ватно-марлевые повязки сжигают. При частичной санитарной обработке открытые участки тела: руки, лицо, шею, глаза обмывают незараженной водой. Нос, рот и горло полощут. Важно, чтобы при обмывке лица зараженная вода не попала в глаза, рот и нос. При недостатке воды обработку проводят путем многократного протирания участков тела тампонами из марли (ваты, пакли, ветоши), смоченными незараженной водой. Протирание следует проводить сверху вниз. каждый раз переворачивая тампон чистой стороной. Зимой может использоваться незараженный снег.

Летом санитарную обработку можно организовать в реке или другом проточном водоеме. Частичная дезактивация и санитарная обработка, проводимые в одноразовом порядке, не всегда гарантируют полное удаление радиоактивной пыли. Потому после их проведения обязательно проводится дозиметрический контроль. Если заражение одежды и тела окажется выше допустимой нормы, частичные дезактивацию и санитарную обработку повторяют. В необходимых случаях проводится полная санитарная обработка. Своевременно проведенные частичные дезактивация и санитарная обработка могут полностью предотвратить или сильно снизить степень поражения людей радиоактивными веществами.

Если люди во время ядерного взрыва находятся вне убежища укрытия, следует использовать естественные ближайшие укрытия (рис.10). Если таких укрытий нет, надо повернуться к взрыву спиной, лечь на землю лицом вниз, руки спрятать под себя. Через 15-20 с. после взрыва, когда пройдет ударная волна, следует встать и немедленно надеть противогаз, респиратор или какоелибо другое СИЗОД. В случае отсутствия специальных средств следует закрыть рот и нос платком, шарфом или плотным материалом.

Задача состоит в том, чтобы исключить попадание внутрь организма радиоактивных веществ. Их поражающее действие бывает значительным в

течение длительного времени, поскольку выведение их из организма происходит медленно. Далее необходимо стряхнуть осевшую на одежду и обувь пыль, надеть имеющиеся средства защиты кожи.

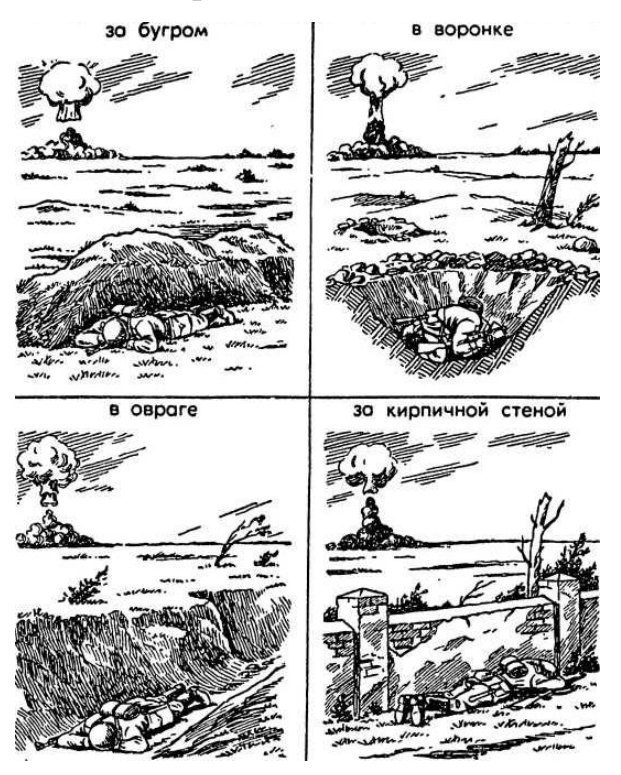

Рис 8.8 Естественные укрытия при внезапном ядерном взрыве

Для этого можно использовать имеющиеся одежду и обувь. Затем следует побыстрее покинуть очаг поражения или укрыться в ближайшем защитном сооружении.

Оставаться на зараженной радиоактивными веществами местности вне убежищ (укрытий), несмотря на использование средств индивидуальной защиты, опасно. Это сопряжено с возможностью облучения и, как следствие, развития лучевой болезни. В целях уменьшения возможности поражения радиоактивными веществами в зонах заражения запрещается принимать пищу, пить и курить. Приготовление пиши должно вестись на незараженной местности или, в крайнем случае, на местности, где уровень радиации не превышает 1 Р/ч. При выходе из очага поражения необходимо учитывать, что в результате ядерных взрывов разрушаются здания, сети коммунального хозяйства. При этом отдельные элементы зданий могут обрушиться через

некоторое время после взрыва. Продвигаться надо посередине улицы, стараясь возможно быстрее попасть в безопасное место. Нельзя трогать электропровода. Направление движения из очага поражения следует выбирать, ориентируясь на знаки ограждения, расставленные разведкой гражданской обороны. Они ведут всторону снижения уровней радиации. Двигаясь по зараженной территории, надо стараться не поднимать пыли, обходить лужи, не создавать брызг.

В результате применения химического оружия возникают очаги химического поражения-территории, в пределах которой в результате воздействия химического оружия произошли массовые поражения людей и сельскохозяйственных животных. Размеры очага зависят от масштаба и способа применения БТХВ (боевые токсичные химические вещества - это химические соединения, которые способны поражать людей и животных на больших площадях, проникать в различные сооружения, заражать местность и водоемы), его типа метеорологических условий, рельефа местности. Особенно опасны стойкие БТХВ нервнопаралитического действия. Их пары распространяются по ветру на довольно большое расстояние (15-25 км и более). Поэтому люди и животные могут быть поражены ими не только в районе применения химических боеприпасов, но и далеко за его пределами. Длительность поражающего действия БТХВ тем меньше, чем сильнее ветер и восходящие потоки воздуха. В лесах, парках, оврагах, на узких улицах они сохраняются дольше, чем на открытой местности. Современные отравляющие вещества обладают чрезвычайно высокой токсичностью.

При обнаружении признаков применения противником отравляющих веществ, далее ОВ (по сигналу «Химическая тревога») надо срочно надеть противогаз, а в случае необходимости - средства защиты кожи. Если поблизости имеется убежище, нужно укрыться в нем. Перед тем как войти в убежище, следует снять использованные средства защиты кожи и верхнюю одежду и оставить их в тамбуре убежища. Эта мера предосторожности исключает занос ОВ в убежище. Противогаз снимают после входа в убежище.

При пользовании укрытием, например, подвалом, не следует забывать, что оно м служить защитой лишь от попадания на кожные покровы и одежду капельножидких ОВ. Однако оно не защищает от паров или аэрозолей отравляющих веществ, находящихся в воздухе. Находясь в таких укрытиях, при наружном заражении обязательно надо воспользоваться противогазом. Находиться в убежище (укрытии) следует до получения распоряжения на выход из него. Когда такое распоряжение поступит, необходимо надеть требуемые средства индивидуальной защиты - противогазы и средства защиты кожи и выйти за пределы очага поражения по направлениям, обозначенным специальными указателями. Если нет ни указателей, ни постов, то двигаться следует перпендикулярно направлению ветра.

На зараженной ОВ территории надо двигаться быстро, но не пыль (брызги). Нельзя прислоняться к зданиям и прикасаться к окружающим предметам. Не следует наступать на видимые капли и мазки ОВ. На зараженной территории запрещается снимать противогазы и другие средства защиты. Особо осторожно нужно двигаться через парки, сады, огороды и поля. На листьях и ветках растений могут находиться осевшие капли ОВ, при прикосновении к ним можно заразить одежду и обувь, что может привести к поражению.

По возможности следует избегать движения оврагами и лощинами, через луга и болота, в этих местах возможен длительный застой паров ОВ. В городах пары ОВ могут застаиваться в замкнутых кварталах, парках, а также в подъездах и на чердаках домов. Зараженное облако в городе распространяется на наибольшие расстояния по улицам,тоннелям, трубопроводам.

ОВ на кожных покровах, одежде, обуви или средствах индивидуальной защиты необходимо немедленно снять их тампонами из марли или ваты; если таких тампонов нет, капли ОВ можно снять тампонами из бумаги или ветоши. Пораженные места следует обработать раствором из противохимического пакета или тщательно промыть теплой водой с мылом. После выхода из очага

химического поражения немедленно проводится полная санитарная обработка. Если это невозможно, проводятся частичные дегазация и санитарная обработка.

Очагом биологического поражения считаются территорииподвергшиеся непосредственному воздействию бактериальных (биологических) средств, создающих источник распространения инфекционных заболеваний. Заражение людей и животных происходит в результате вдыхания зараженного воздуха, попадания микробов или токсинов на слизистую оболочку и поврежденную кожу, употребления в пищу зараженных продуктов питания и воды.

Причиной заражения могут быть укусы зараженных насекомых и клещей, соприкосновения с зараженными предметами, ранения осколками боеприпасов, снаряженных БС (биологические средства поражения - общее название болезнетворных микроорганизмов и продуктов их жизнедеятельности, предназначенных для использования в системах биологического оружия с целью поражения людей, животных и растений). Заражение возможно также в результате непосредственного общения с больными людьми (животными). Ряд заболеваний быстро передается от больных людей к здоровым и вызывает эпидемии (чума, холера, тиф, грипп и др.). К основным средствам защиты населения от биологического оружия относятся вакциносывороточные препараты, антибиотики, сульфамидные и другие лекарственные вещества, используемые для специальной и экстренной профилактики инфекционных болезней.

Употребимы такие средства индивидуальной и коллективной защиты. Своевременное и правильное применение средств индивидуальной защиты и защитных сооружений предохранит от попадания БС в органы дыхания, на кожные покровы и одежду. Необходимо строгое соблюдение правил личной гигиены и санитарно-гигиенических требований к питанию и водоснабжению населения. Приготовление и прием питии должны исключать возможность ее заражения бактериальными средствами. Посуду необходимо мыть дезинфицирующими растворами или обрабатывать кипячением. В случае

применения противником биологического оружия возможно возникновение значительного количества инфекционных заболеваний.

Основными формами борьбы с эпидемиями являются обсервация и карантин. Делается это в тех случаях, когда примененные возбудители болезней относятся к особо опасным (чума, холера и др.). Карантинный режим предусматривает полную изоляцию очага поражения от окружающего населения. Это наиболее эффективный способ противодействия распространению инфекционных заболеваний. На внешних границах зоны карантина устанавливается вооруженная охрана, выход людей, вывод животных и вывоз имущества запрещаются. Транзитный проезд транспорта через очаги поражения запрещается. Объекты экономики переходят на особый режим работы со строгим выполнением противоэпидемических требований. Рабочие смены разбиваются на отдельные группы как можно более малочисленные по составу. Контакт между ними сокращается до минимума. Питание и отдых рабочих и служащих организуются по группам в специально отведенных для этого помещениях. Работа учебных заведений, зрелищных учреждений, рынков и т.д. прекращается. Людям не разрешается без крайней необходимости выходить их своих квартир. Продукты питания, вода и предметы первой необходимости доставляются им специальными командами.

При выполнении срочных работ вне зданий люди должны быть обязательно в средствах индивидуальной защиты. Если установленный вид возбудителя не относится к группе особо опасных, вместо карантина применяется обсервация. Она предусматривает медицинское наблюдение за очагом поражения и проведение необходимых лечебно-профилактических мероприятий. Изоляционно-ограничительные меры при обсервации менее строгие: организуются дезинфекция, дезинсекция и дератизация.

**Дезинфекция** имеет целью обеззараживание объектов внешней среды, которые необходимы для нормальной деятельности и безопасного нахождения людей. Для дезинфекции применяются растворы хлорной извести и хлорамина,

лизол, формалин, могут использоваться горячая вода (с мылом или содой) и пар.

**Дезинсекция и дератизация**-это мероприятия, связанные соответственно с уничтожением насекомых и истреблением грызунов, которые являются переносчиками инфекционных заболеваний. Для уничтожения насекомых применяют физические (кипячение, проглаживание накаленным утюгом и др.), химические (применение дезинсектирующих средств) и комбинированные способы.

Истребление грызунов в большинстве случаев проводят с помощью механических приспособлений (ловушек различных типов) и химических препаратов. После проведения дезинфекции, дезинсекции и дератизации проводится полная санитарная обработка лиц, принимавших участие в осуществлении названных мероприятий. При необходимости организуется санитарная обработка и остального населения.

#### **Контрольные вопросы**

1. Перечислите СИЗОД.

2. Перечислите СИЗ кожи.

3. Назовите порядок изготовления ВМП.

4. При каких опасностях используются индивидуальные средства защиты?

5. Что является основным средством защиты при угрозе применения ядерного оружия?

6. Что относится к основным средством защиты населения от биологического оружия?

7.Какие индивидуальные средства защиты применяются при химической угрозе?

8. Какие действия предполагает санитарная обработка?

9. В чем отличие дезинфекции от дезинсекции?

## **СПИСОК ИСПОЛЬЗОВАННОЙ ЛИТЕРАТУРЫ**

1.Косолапова Н.В. Основы безопасности жизнедеятельности: учебник / Н.В. Косолапова, Н.А. Прокопенко. – 3-е изд., стереот., - М.: Академия, 2013. – 320 с.: ил.

2. Безопасности жизнедеятельности: учебник / Е.А. Арустамов. – 9-е изд., стереот., - М.: Академия, 2013 с.: ис.

МИНИСТЕРСТВО НАУКИ И ВЫСШЕГО ОБРАЗОВАНИЯ РОССИЙСКОЙ ФЕДЕРАЦИИ

ФГБОУ ВО «Уральский государственный горный университет»

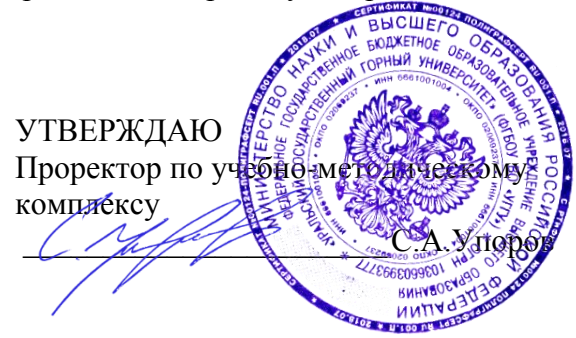

# **МЕТОДИЧЕСКИЕ МАТЕРИАЛЫ ПО ВЫПОЛНЕНИЮ ПРАКТИЧЕСКИХ И КОНТРОЛЬНЫХ РАБОТ**

## по дисциплине **Б1.Б.1.04 БЕЗОПАСНОСТЬ ЖИЗНЕДЕЯТЕЛЬНОСТИ**

Специальность *21. 05.04 Горное дело*

Специализация *Горные машины и оборудование*

Формы обучения: **очная, заочная** Год набора: 2020

Авторы: Кузнецов А.М., Тетерев Н.А.

*(подпись) (подпись)* Елохин В.А. Колчина Н.В. *(Фамилия И.О.) (Фамилия И.О.)*

Одобрены на заседании кафедры Рассмотрены методической комиссией

Безопасности горного производства Горно-технологического факультета *(название кафедры) (название факультета)*

Зав.кафедрой Председатель

Протокол № 7 от 13.03.2020 Протокол № 7 от 20.03.2020  *(Дата) (Дата)*

Екатеринбург

# **РАСЧЕТНО-ПРАКТИЧЕСКАЯ РАБОТА № 1. РАСЧЕТ ПОТРЕБНОГО ВОЗДУХООБМЕНА**

**Цель практического занятия** — закрепление теоретических знаний, полученных при изучении темы «Человек и среда обитания: воздействия негативных факторов окружающей среды на человека», и формирование практических навыков расчета воздухообмена в производственных помещениях необходимого для очистки воздуха от вредностей: для удаления вредных веществ (выделяющихся вредных газов, паров и пыли); для удаления излишних водяных паров; для удаления избыточного тепла.

**Общие сведения.** Среда обитания — это окружающая человека среда, осуществляющая через совокупность факторов (физических, биологических, химических и социальных) прямое или косвенное воздействие на жизнедеятельность человека, его здоровье, трудоспособность и потомство. В жизненном цикле человек и окружающая среда обитания непрерывно взаимодействуют и образуют постоянно действующую систему «человек среда обитания», в которой человек реализует свои физиологические и социальные потребности. В составе окружающей среды выделяют природную, техногенную, производственную и бытовую среду. Каждая среда может представлять опасность для человека. В данной работе рассматривается расчет потребного воздухообмена (*L* м 3 /ч), для очистки воздуха от вредных газов и паров и для удаления избыточного тепла с помощью механической общеобменной вентиляции.

**Задание.** В помещении объемом *V* работают *n* человек со средней производительностью *а* каждый. Они производят покраску и шпаклевку изделий нитро- (на основе ацетона) красками, эмалями и шпаклевками, для чего используется ручное и механизированное оборудование. В этом же помещении

производится пайка *N* контактов припоем ПОС-60. Источники тепловыделения – оборудование мощностью Рном и осветительная сеть мощностью Роев из люминесцентных ламп. Расчеты вести для холодного периода года. Помещение имеет *К* окон направленных на север размерами 2,5x1,75 м с двойным остеклением и деревянными рамами. Категория работ – III (тяжелая).

Рассчитать потребный воздухообмен и определить кратность воздухообмена для: 1) испарений растворителей и лаков; 2) при пайке припоем ПОС-60; 3) удаления выделяемой людьми углекислоты; 4) удаления избыточного тепла.

### **Методика и порядок расчета воздухообмена для очистки воздуха.**

Потребный воздухообмен определяется по формуле

$$
L = \frac{G \times 1000}{x_H - x_B}, \quad M^3 / q,\tag{1.1}
$$

где *L*, м 3 /ч – потребный воздухообмен; *G*, г/ч – количество вредных веществ, выделяющихся в воздух помещения;  $x_e$ , мг/м $^3$  – предельно допустимая концентрация вредности в воздухе рабочей зоны помещения, согласно ГОСТ 12.1.005-88 [1];  $x_{\mu}$ , мг/м<sup>3</sup> – максимально возможная концентрация той же вредности в воздухе населенных мест (ГН 2.1.6.1338-03)  $\Box$ 4 $\Box$ .

Применяется также понятие кратности воздухообмена (n), которая показывает сколько раз в течение одного часа воздух полностью сменяется в помещении. Значение n  $\square$  Может быть достигнуто естественным воздухообменом без устройства механической вентиляции.

Кратность воздухообмена определяется по формуле

$$
\mathbf{n} = \frac{\mathbf{L}}{\mathbf{v}_{\mathbf{n}}}, \mathbf{u}^{-1}, \tag{1.2}
$$

где n, раз/ч — кратность воздухообмена; *L*, м ${}^{3}/{}$ ч — потребный воздухообмен; *V*<sub>*п*</sub> – внутренний объем помещения, м<sup>3</sup>.

Согласно СП 2.2.1.1312-03, кратность воздухообмена n > 10 недопустима. Так как *x<sup>н</sup>* определяется по табл. 1.1 прил.1, а *x<sup>в</sup>* по табл. 1.2 прил.1, то для расчета потребного воздухообмена необходимо в каждом случае определять количество вредных веществ, выделяющихся в воздух помещения.

*Таблица 1.0*

| $N_{2}$        | a,             | Материал   | $\boldsymbol{n}$ | V          | $\boldsymbol{N}$ | Местность    | $P_{\rm HOM.}$ | $P_{\text{OCB}}$ . | $\boldsymbol{m}$ |
|----------------|----------------|------------|------------------|------------|------------------|--------------|----------------|--------------------|------------------|
| вар.           | $M^2/H$        |            | чел.             | $\rm{M}^3$ | шт/час           |              | кВт            | кВт                | окон             |
| $\mathbf{1}$   | $\overline{2}$ | Бесцветный | $\mathbf{1}$     | 100        | 40               | Сельские     | 10             | 0,5                | $\overline{2}$   |
| $\overline{2}$ | 1,5            | аэролак,   | $\overline{2}$   | 200        | 35               | населенные   | 20             | 0,5                | 3                |
| 3              | $\mathbf{1}$   | окраска    | 3                | 300        | 400              | пункты       | 30             | $\mathbf{1}$       | $\overline{4}$   |
| $\overline{4}$ | $\overline{2}$ | кистью     | $\overline{4}$   | 400        | 45               |              | 40             | $\mathbf{1}$       | 5                |
| 5              | $\overline{3}$ | Цветной    | $\mathbf{1}$     | 500        | 305              | Малые города | 200            | $\mathbf{1}$       | 6                |
| 6              | $\overline{4}$ | аэролак,   | $\mathbf{1}$     | 600        | 48               |              | 150            | 1,5                | 6                |
| $\overline{7}$ | 3,5            | окраска    | $\mathbf{1}$     | 700        | 450              | Большие      | 200            | $\mathbf{1}$       | 6                |
| 8              | 5              | механизир. | $\mathbf{1}$     | 800        | 480              | города       | 100            | $\overline{2}$     | 8                |
| 9              | 0,2            | Шпаклевка  | 3                | 80         | 325              |              | 10             | 0,5                | $\overline{2}$   |
| 10             | 0,3            | кистью     | $\overline{4}$   | 200        | 420              | Сельские     | 20             | $\mathbf{1}$       | $\overline{4}$   |
| 11             | 1,5            | Шпаклевка  | 1                | 200        | 250              | населенные   | 30             | $\mathbf{1}$       | 3                |
| 12             | $\mathbf{1}$   | механизир, | $\overline{2}$   | 300        | 450              | пункты       | 40             | 1,5                | $\overline{4}$   |
| 13             | 0,8            | Бесцветный | $\mathbf{1}$     | 150        | 300              |              | 50             | 0,6                | $\overline{2}$   |
| 14             | $\mathbf{1}$   | аэролак,   | $\overline{2}$   | 150        | 48               | Малые города | 60             | 0,8                | 3                |
| 15             | 1,2            | окраска    | $\mathbf{1}$     | 120        | 335              |              | 70             | $\mathbf{1}$       | $\overline{2}$   |
| 16             | 0,7            | кистью     | $\overline{2}$   | 200        | 400              | Большие      | 80             | 1,2                | $\overline{4}$   |
| 17             | $\overline{2}$ | Цветной    | $\mathbf{1}$     | 200        | 280              | города       | 90             | 0,6                | $\overline{4}$   |
| 18             | 2,5            | аэролак,   | $\overline{2}$   | 400        | 480              |              | 100            | 0,8                | 6                |
| 19             | 2,2            | окраска    | $\mathbf{1}$     | 400        | 290              | Сельские     | 150            | 1,2                | 8                |
| 20             | 1,8            | механизир. | $\overline{2}$   | 600        | 300              | населенные   | 200            | 1,5                | 8                |
| 21             | 0,3            | Шпаклевка  | $\mathbf{1}$     | 80         | 200              | пункты       | 250            | 0,5                | $\mathbf I$      |
| 22             | 0,4            | кистью     | $\overline{2}$   | 100        | 250              | Малые города | 300            | 0,6                | $\overline{2}$   |
| 23             | $\mathbf{1}$   | Шпаклевка  | $\mathbf{1}$     | 150        | 242              |              | 60             | $\mathbf{1}$       | $\overline{2}$   |
| 24             | $\mathbf{1}$   | механизир. | $\overline{2}$   | 400        | 440              | Большие      | 80             | $\mathbf{1}$       | $\overline{3}$   |

**Исходные данные для расчёта потребного воздухообмена**

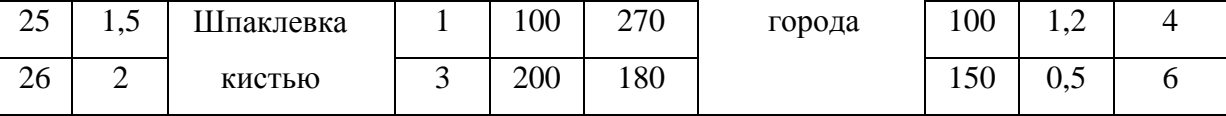

Рассмотрим отдельные характерные случаи выделения вредных веществ в воздух помещения и определения потребного воздухообмена.

### **1.1. Определение воздухообмена при испарении растворителей и лаков**

Испарение растворителей и лаков обычно происходит при покраске различных изделий. Количество летучих растворителей, выделяющихся в воздухе помещений можно определить по следующей формуле

$$
G = \frac{a \times A \times m \times n}{100}, \Gamma/\Psi,
$$
\n(1.3)

где *а*, м 2 /ч – средняя производительность по покраске одного рабочего (при ручной покраске кистью – 12 м<sup>2</sup>/ч, пульверизатором – 50 м<sup>2</sup>/ч); *А*, г/м<sup>2</sup> – расход лакокрасочных материалов; *m*, % – процент летучих растворителей, содержащихся в лакокрасочных материалах; *n* – число рабочих, одновременно занятых на покраске.

Численные значения величин *А* и *m* определяются по табл. 1.3 прил. 1.

**Пример.** Определить количество выделяющихся в воздух помещения летучих растворителей.

### **Решение:**

По табл. 3 прил. 1 для цветного аэролака при окраске распылением находим, что A = 180 г/м<sup>2</sup>, m = 75 %, тогда G = 50∙180∙75∙2/100 = 13500 г/ч. Далее определяем потребный воздухообмен в помещении по формуле (1.3). Находим для ацетона из табл. 1.1 и 1.2 прил. 1, что  $x_B = 200$  мг/м<sup>3</sup>,  $x_H = 0.35$ мг/м $^3$ , тогда L = 13500∙1000/(200 - 0,35) = 67500 м $^3$ /ч.

Ответ: L = 67500 м<sup>3</sup>/ч.

### **1.2. Определение потребного воздухообмена при пайке электронных схем**

Пайка осуществляется свинцово-оловянным припоем ПОС-60, который содержит *С* = 0,4 доли объема свинца и 60 % олова. Наиболее ядовиты аэрозоли (пары) свинца.

В процессе пайки из припоя испаряется до *B* = 0,1 % свинца, а на 1 пайку расходуется 10 мг припоя. При числе паек – *N*, количество выделяемых паров свинца определяется по формуле

$$
G = C \times B \times N, \text{ mVq}, \qquad (1.4)
$$

где G, г/ч – количество выделяемых паров свинца; C – содержание свинца; B – % свинца; N – число паек.

**Пример.** В помещении объемом  $V_{\text{n}} = 1050 \text{ m}^3$  три человека осуществляют пайку припоем ПОС-40 с производительностью по 100 контактов в час. Найти требуемую кратность воздухообмена.

### **Решение:**

По формуле (1.4) определяем количество аэрозолей свинца, выделяемых в воздух: G = 0,6∙0,001∙10∙100∙3 = 1,8 мг/ч. Далее определяем потребный воздухообмен по формуле (1.1). Находим из табл. 1.1 и 1.2 прил. 1 для свинца и его соединений  $x_B = 0.01 \text{ mT/m}^3$ ;  $x_H = 0.001 \text{ mT/m}^3$ . Тогда L = 1,8 / (0.01- 0.001) =  $200,0 \;{\rm m^3/q}.$ 

Ответ: L = 185,5 м<sup>3</sup>/ч.

### **1.3. Определение воздухообмена в жилых и общественных помещениях**

В жилых и общественных помещениях постоянным вредным выделением является выдыхаемая людьми углекислота (СО<sub>2</sub>). Определение потребного воздухообмена производится по количеству углекислоты, выделяемой человеком и по допустимой концентрации её.

Количество углекислоты в зависимости от возраста человека и выполняемой работы, а также допустимые концентрации углекислоты для различных помещений приведены в табл. 1.4 и 1.5 прил. 1.

Содержание углекислоты в атмосферном воздухе можно определить по химическому составу воздуха. Однако, учитывая повышенное содержание углекислоты в атмосфере населенных пунктов, следует принимать при расчете содержания  $CO_2$  следующие значения: для сельских населенных пунктов - 0,33 л/м<sup>3</sup>, для малых городов (до 300 тыс. жителей) – 0,4 л/м<sup>3</sup>, для больших городов (свыше 300 тыс. жителей) – 0,5 л/м<sup>3</sup>.

**Пример.** Определить потребную кратность воздухообмена в помещении, где работают 3 человека.

### **Решение:**

По табл. 1.4 прил.1 определяем количество  $CO<sub>2</sub>$ , выделяемой одним человеком *g* = 23 л/ч. По табл. 1.5 прил. 1 определяем допустимую концентрацию  $CO_2$ . Тогда  $x_B = 1$  л/м3 и содержание  $CO_2$  в наружном воздухе для больших городов  $x_{\text{\tiny H}} = 0.5\,$  л/м<sup>3</sup> .Определяем потребный воздухообмен по формуле (1.1) *L* = 23·3/(1- 0,5) = 138 м3/ч. Ответ: *L* = 138 м<sup>3</sup> /ч.

# **1.4. Определение потребного воздухообмена при выделении газов (паров) через неплотности аппаратуры, находящейся под давлением**

Производственная аппаратура, работающая под давлением, как правило, не является вполне герметичной. Степень герметичности аппаратуры уменьшается по мере ее износа. Считая, что просачивание газов через неплотности подчиняется тем же законам, что и истечение через небольшие отверстия, и, предполагая, что истечение происходит адиабатически, количество газов, просочившихся через неплотности, можно определить по формуле

$$
G = k \times c \times \sqrt[V]{\frac{M}{T}}, \text{KT}/v,
$$
\n(1.5)

где *k* – коэффициент, учитывающий повышение утечки от износа оборудования (*k* = 1–2); *c* – коэффициент, учитывающий влияние давление газа в аппарате; *v* – внутренний объем аппаратуры и трубопроводов, находящихся под давлением, м 3 ; *М* **–** молекулярный вес газов, находящихся в аппаратуре; *Т* – абсолютная температура газов в аппаратуре, К.

### *Таблица 1.2*

**Коэффициент, учитывающий влияние давление газа в аппарате**

| Давление р, атм | до 2                               | ⊷     | $\overline{ }$ | $\overline{ }$ |              | 161          |
|-----------------|------------------------------------|-------|----------------|----------------|--------------|--------------|
|                 | $\Omega$ 1 $\Omega$ 1<br>$U_1 L L$ | 0,166 | 0,182          | 0,189          | ስ ጎሩ<br>U.∠J | ስ ንዕ<br>∪、∠フ |

**Пример.** Система, состоящая из аппаратов и трубопроводов, заполнена сероводородом. Рабочее давление в аппаратуре *р<sup>а</sup>* = 3 атм, а в проводящих трубопроводах  $p_a$ =4 атм. Внутренний объем аппаратуры  $v_a = 5$  м<sup>3</sup>, объём трубопроводов,  $v_{\text{rp}} = 1.2 \text{ m}^3$ . Температура газа в аппаратуре –  $t_a = 120 \text{ °C}$ , в трубопроводе –  $t_{\text{rp}} = 25 \text{ °C}$ . Определить потребный воздухообмен в помещении.

### **Решение:**

Определяем величины утечек сероводорода (H<sub>2</sub>S) из аппаратуры и трубопроводов. Принимаем  $k = 1.5$ ;  $c = 0.169$  (по табл. 1.2);  $M = 34$ , для H<sub>2</sub>S; Утечка газа из аппаратуры составляет:

$$
G_a = 1.5 \times 0.169 \times \sqrt[5]{\frac{34}{393}} = 0.372
$$

Утечка газа из трубопроводов составляет:

$$
G_{TP} = 1.5 \times 0.172 \times 1.2 = 0.104
$$

 $G = G_a + G_{TP} = 0.372 + 0.104 = 0.476$ , KT/4

Используя данные табл. 1.1 прил. 1, находим, что для сероводорода

 $x_{\text{\tiny B}}$  =10 мг/м $^3$ ;  $x_{\text{\tiny H}}$  = 0,008 мг/м $^3$ . Потребный воздухообмен равен  $L = \frac{4761000}{(10 - 0.008)} = 47638.1 \frac{\text{m}^3}{\text{s}}$ Ответ:  $L = 47638, 1 \text{ m}^3/\text{4}$ 

**Вывод:** В воздух помещения одновременно могут выделяться несколько вредных веществ. По действию на организм человека они могут быть однонаправленными и разнонаправленными. Для однонаправленных веществ расчетные значения потребного воздухообмена суммируются, а для разнонаправленных веществ выбирается наибольшее значение потребного воздухообмена.

**Пример.** Для первой вредности в воздухе рабочей зоны – вредных (токсичны) веществ в рассмотренных примерах все относятся к веществам разнонаправленного действия, поэтому принимаем к дальнейшему расчету максимальное из полученных значений, т. е.  $L = 67500 \, \mathrm{m^3/q}$  (потребный воздухообмен для паров растворителей при окраске).

Для проверки соответствия требованиям устройства вентиляции определим кратность воздухообмена *n* = 67500/4800 = 14,1 ч-1 . Данное значение превышает установленную величину –  $10$  ч<sup>-1</sup>, поэтому необходимо принять дополнительное решение по устройству вентиляции в помещении. Например, таким решением может быть исключение распространения от двух мест окраски растворителей по всему помещению за счет применения местной вытяжной вентиляции.

Расчет объёма воздуха удаляемого местной вентиляцией определяется по формуле

$$
L_{MB} = F \times v \times 3600, \mathrm{M}^3/\mathrm{H}, \qquad (1.6)
$$

где  $F$  – площадь сечения всасывающих отверстий,  $\mathbf{m}^2$ ;  $v$  – скорость воздуха

в сечении вытяжной вентиляции, м/с. Рекомендуется принимать значение скорости в интервале 0,8-1,5 м/с.

Таким образом, потребный воздухообмен для оставшихся вредных веществ принимаем для выделений сероводорода:  $L$  = 47638,1 м $^{3}/{\rm{ }}$ ч.

Проверка:

$$
n = 47638
$$
,  $1/4800 = 9$ ,  $9 \text{ y}^{-1}$ .

### **1.5. Расчёт потребного воздухообмена для удаления избыточного тепла**

Расчет потребного воздухообмена для удаления избыточного тепла производится по формуле

$$
L = \frac{Q_{\text{M36}}}{\gamma_B \times c \Delta t}, \quad \text{M}^3/\text{V}, \tag{1.7}
$$

где  $L$ , м $^3$ /ч — потребный воздухообмен;  $Q_{u36}$ , ккал/ч — избыточное тепло;  $\gamma_{\textrm{\tiny{B}}} =$ 1,206 кг/м<sup>3</sup> – удельная масса приточного воздуха;  $c_B = 0.24$  ккал/кг $\Box$ град – теплоемкость воздуха;

$$
\Delta t = t_{\text{bmx}} - t_{\text{mp}} \, ^\circ\text{C} \tag{1.8}
$$

где *t*вых*,*  <sup>o</sup>C – температура удаляемого воздуха; *t*пр*,*  <sup>o</sup>C – температура приточного воздуха.

Величина ∆*t* при расчетах выбирается в зависимости от теплонапряженности воздуха —  $Q$ <sub>н</sub>: при  $Q_{\textrm{\tiny{H}}}$  ≤ 20 ккал/м $^3$ ·ч ∆ $t$  = 6 °C; при  $Q_{\textrm{\tiny{H}}}$  > 20 ккал/м<sup>3·</sup>ч  $\Delta t = 8$  °C;

$$
\mathbf{Q}_{\mathrm{H}} = \frac{\mathbf{Q}_{\mathrm{M30}}}{V_{\mathrm{n}}}, \text{ kKaJ/M}^{3} \cdot \mathbf{q}, \tag{1.9}
$$

где *Vп,* м 3 – внутренний объем помещения.

Таким образом, для определения потребного воздухообмена необходимо определить количество избыточного тепла по формуле

$$
\mathbf{Q}_{\text{M36}} = \mathbf{Q}_{\text{06}} + \mathbf{Q}_{\text{0CB}} + \mathbf{Q}_{\pi} + \mathbf{Q}_{\text{p}} - \mathbf{Q}_{\text{0TA}}, \text{KKaJ/4}, \tag{1.10}
$$

где *Q*об, ккал/ч – тепло, выделяемое оборудованием; *Q*осв, ккал/ч – тепло, выделяемое системой освещения; *Q*л, ккал/ч – тепло, выделяемое людьми в помещении; *Q*р, ккал/ч – тепло, вносимое за счет солнечной радиации; *Q*отд, ккал/ч – теплоотдача естественным путем.

Определяем количество тепла, выделяемого оборудованием

$$
Q_{o6} = 860 \times P_{o6} \times y_1, \text{ kkan/y}
$$
 (1.11)

где Y<sup>1</sup> – коэффициент перехода тепла в помещение, зависящий от вида оборудования;  $P_{.06}$ , кВт – мощность, потребляемая оборудованием;

$$
\mathbf{P}_{\text{o6}} = \mathbf{P}_{\text{HOM}} \times \mathbf{y}_2 \times \mathbf{y}_3 \times \mathbf{y}_4, \text{kBr},\tag{1.12}
$$

где Р<sub>ном</sub>, кВт – номинальная (установленная) мощность электрооборудования помещения; Y<sub>2</sub> – коэффициент использования установленной мощности, учитывающий превышение номинальной мощности над фактически необходимой;  $Y_3$  – коэффициент загрузки, т.е. отношение величины среднего потребления мощности (во времени) к максимально необходимой;  $Y_4$  – коэффициент одновременности работы оборудования.

При ориентировочных расчетах произведение всех четырех коэффициентов можно принимать равным:

$$
y_1 \times y_2 \times y_3 \times y_4 = 0.25 \tag{1.13}
$$

Определяем количество тепла, выделяемого системой освещения

$$
Q_{\text{ocs}} = 860 \times P_{\text{ocs}} \times \alpha \beta \times \cos(\varphi), \tag{1.14}
$$

где α – коэф. перевода электрической энергии в тепловую для лампы накаливания α = 0,92 – 0,97, люминесцентной лампы α = 0,46 – 0,48; b – коэффициент одновременности работы (при работе всех светильников  $b = 1$ ); cos ( $\varphi$ ) = 0,7 – 0,8 – коэффициент мощности;  $P_{ocB}$ , к $B$ т – мощность осветительной установки.

Определяем количество тепла, выделяемого находящимися в помещении людьми

$$
Q_{\scriptscriptstyle \pi} = N \times q_{\scriptscriptstyle \pi},\tag{1.15}
$$

где *N* – количество людей в помещении; *q*л, ккал/ч – тепловыделения одного человека табл. 1.6 прил. 1.

Определяем количество тепла, вносимого за счет солнечной радиации

$$
Q_p = K \times S \times q_{\text{ocr}} \,, \tag{1.16}
$$

где *K* – количество окон; *S*, м<sup>2</sup> – площадь одного окна;  $q_{\text{ocr}}$ , ккал/ч – солнечная радиация через остекленную поверхность табл. 1.7 прил. 1.

Определяем теплоотдачу, происходящую естественным путем. Если нет дополнительных условий, то можно считать ориентировочно, что  $Q_{\text{ori}} = Q_{\text{p}}$ для холодного и переходного периодов года (среднесуточная температура наружного воздуха ниже +10 °С). Для теплого периода года (среднесуточная температура воздуха выше +10 °C) принимаем  $Q_{\text{or}q} = 0$ .

**Общий вывод**: Среди полученных расчетных значений потребного воздухообмена для вредных веществ и удаления избыточного тепла выбирается наибольшее значение потребного воздухообмена.

Приложение 1

*Таблица 1.1*

## **Предельно-допустимые концентрации вредных веществ в атмосферном**

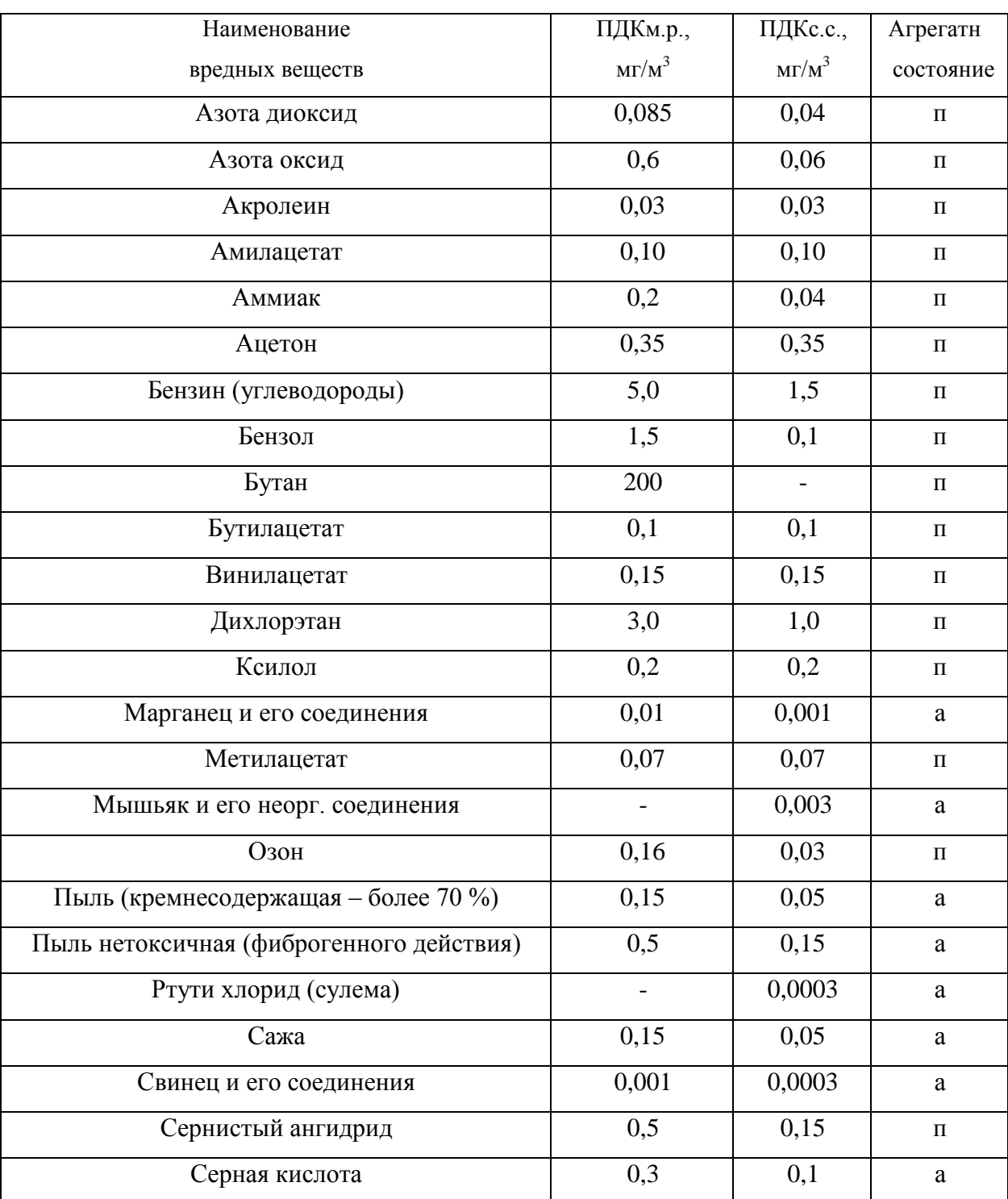

## **воздухе населенных мест (ГН 2.1.6.1338-03)**

Продолжение табл. 1.1

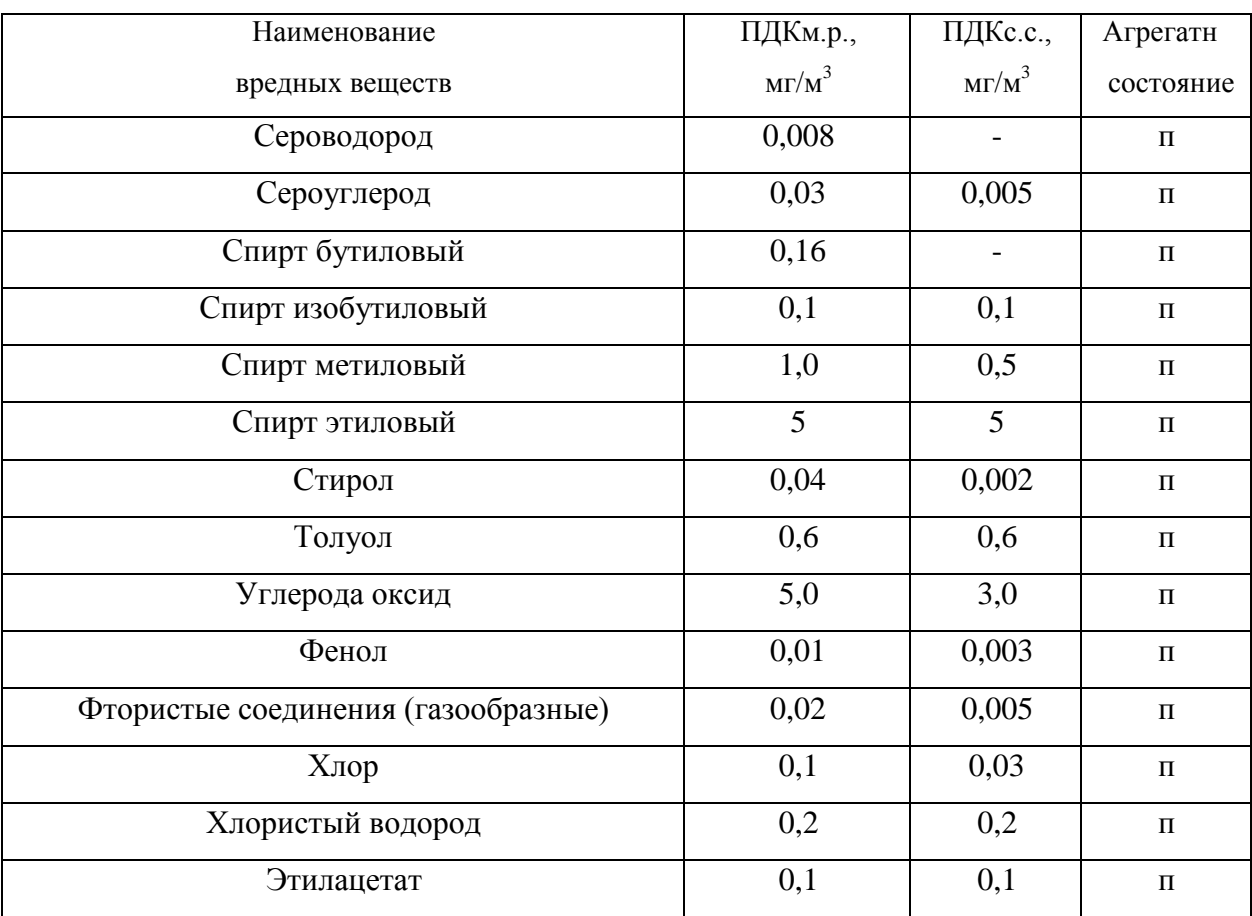

Примечание: п – пары и/или газы; а – аэрозоль
# **Предельно-допустимые концентрации вредных веществ в воздухерабочей**

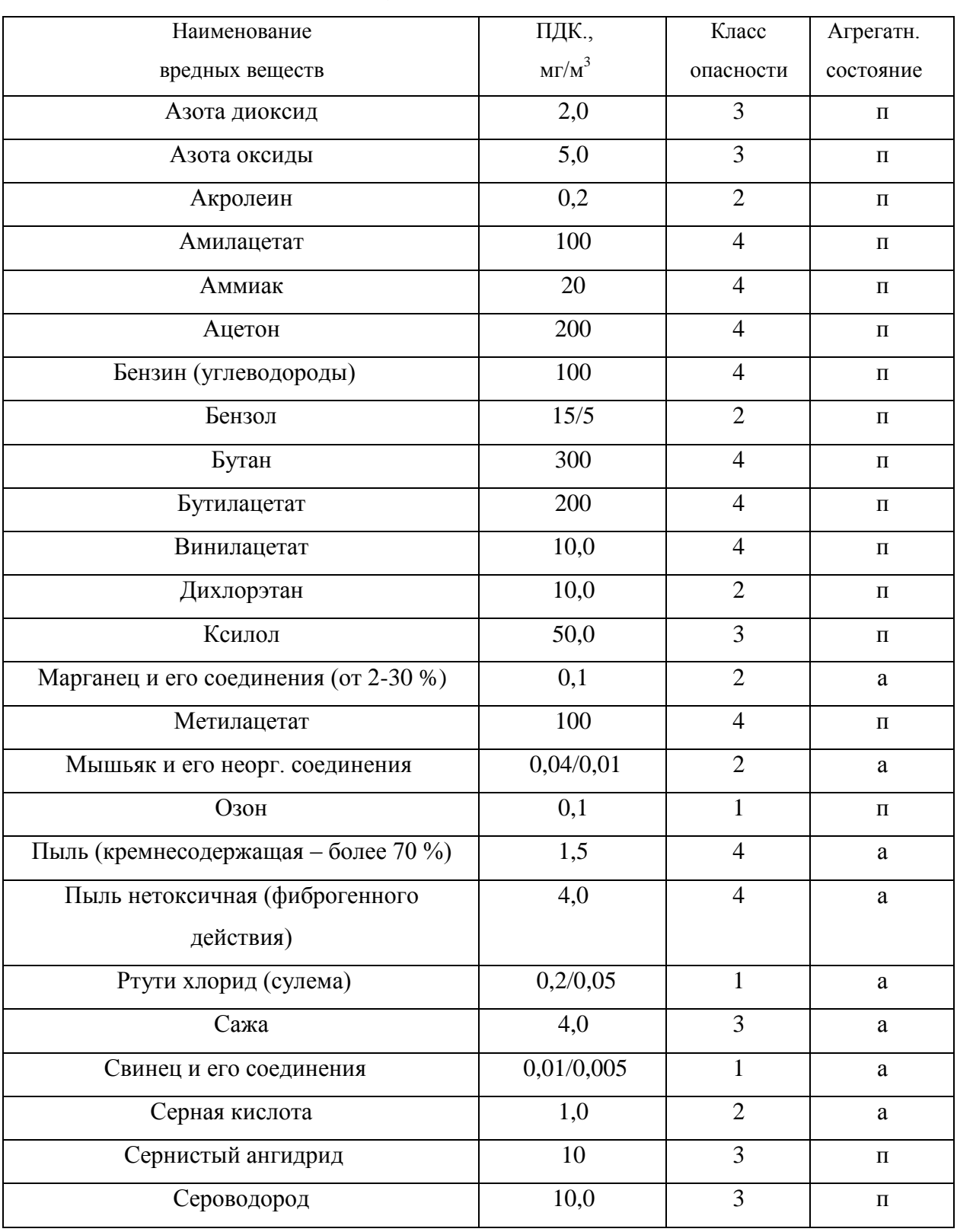

## **зоны (ГОСТ 12.1.005-88)**

## Продолжение табл. 1.2

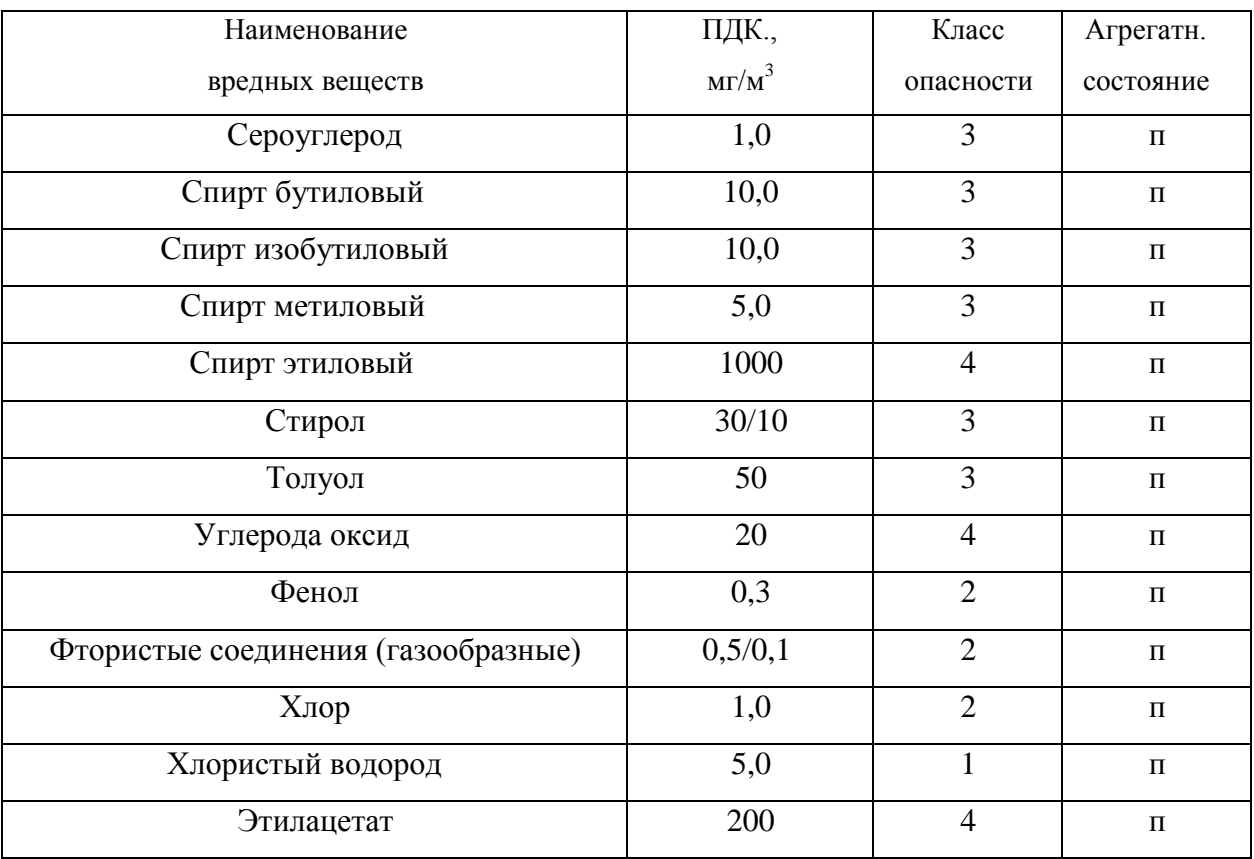

Примечание: значение в числителе – максимально разовые; в знаменателе –

среднесменные

## *Таблица 1.3*

### **Расходы лакокрасочных материалов на один слой покрытия изделий и**

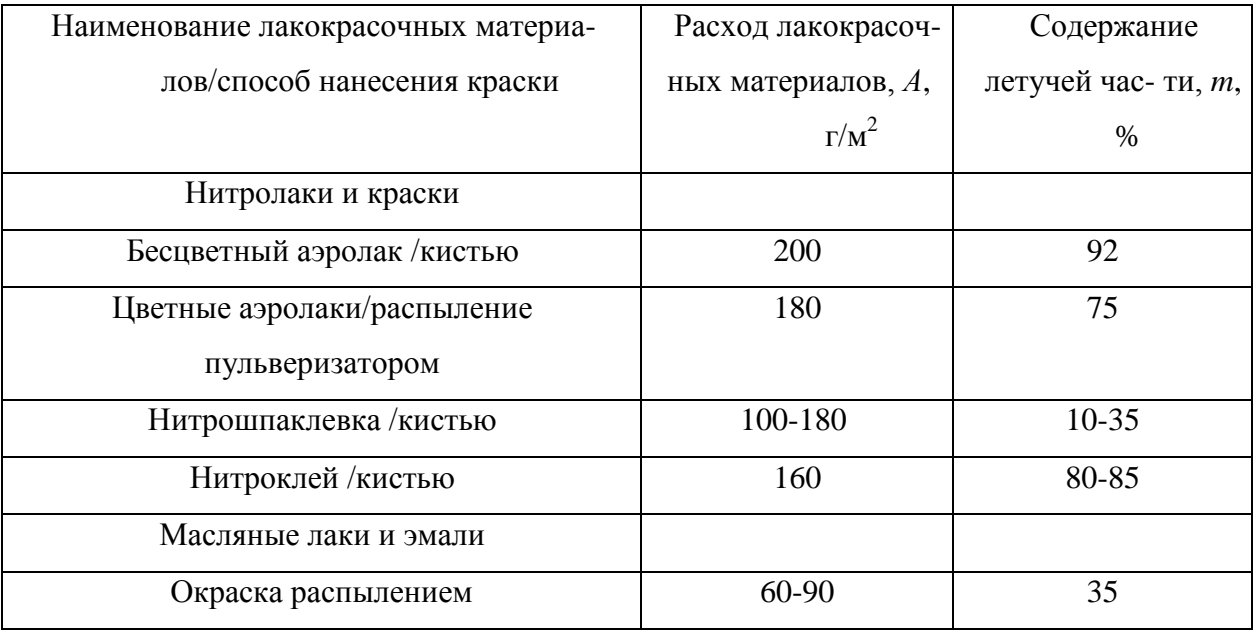

### **содержание в них летучих растворителей**

*Таблица 1.4*

## **Количество углекислоты, выделяемой человеком при разной работе**

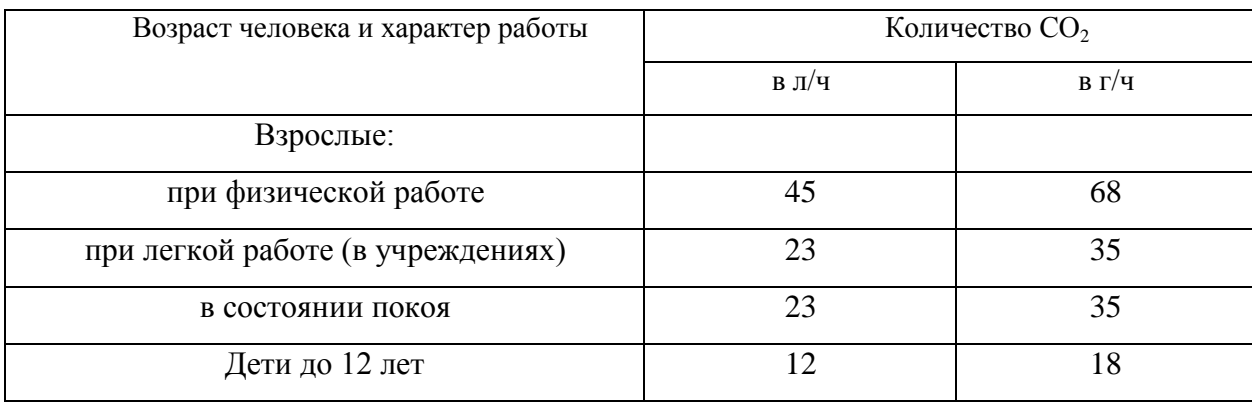

*Таблица 1.5*

## **Предельно-допустимые концентрации углекислоты**

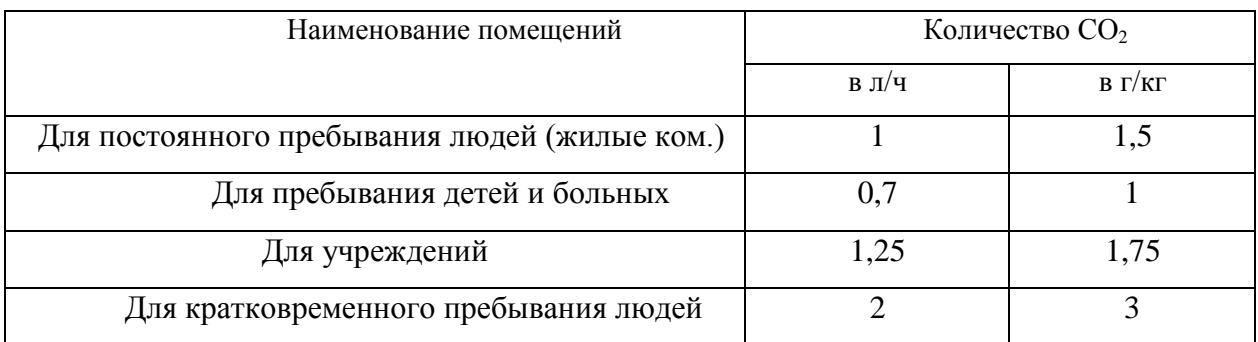

# *Таблица 1.6*

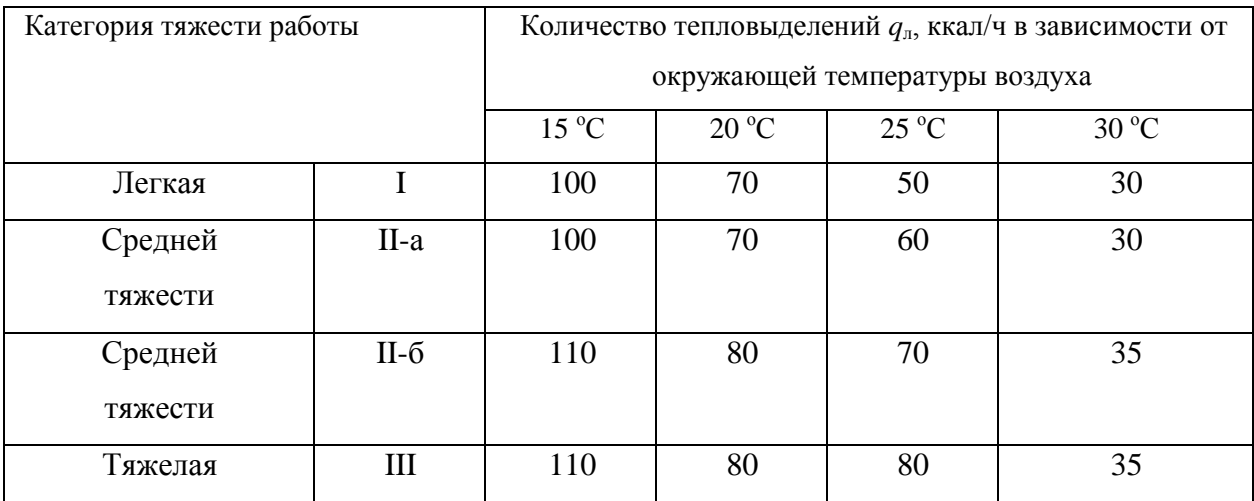

## **Количество тепловыделений одним человеком при различной работе**

*Таблица 1.7*

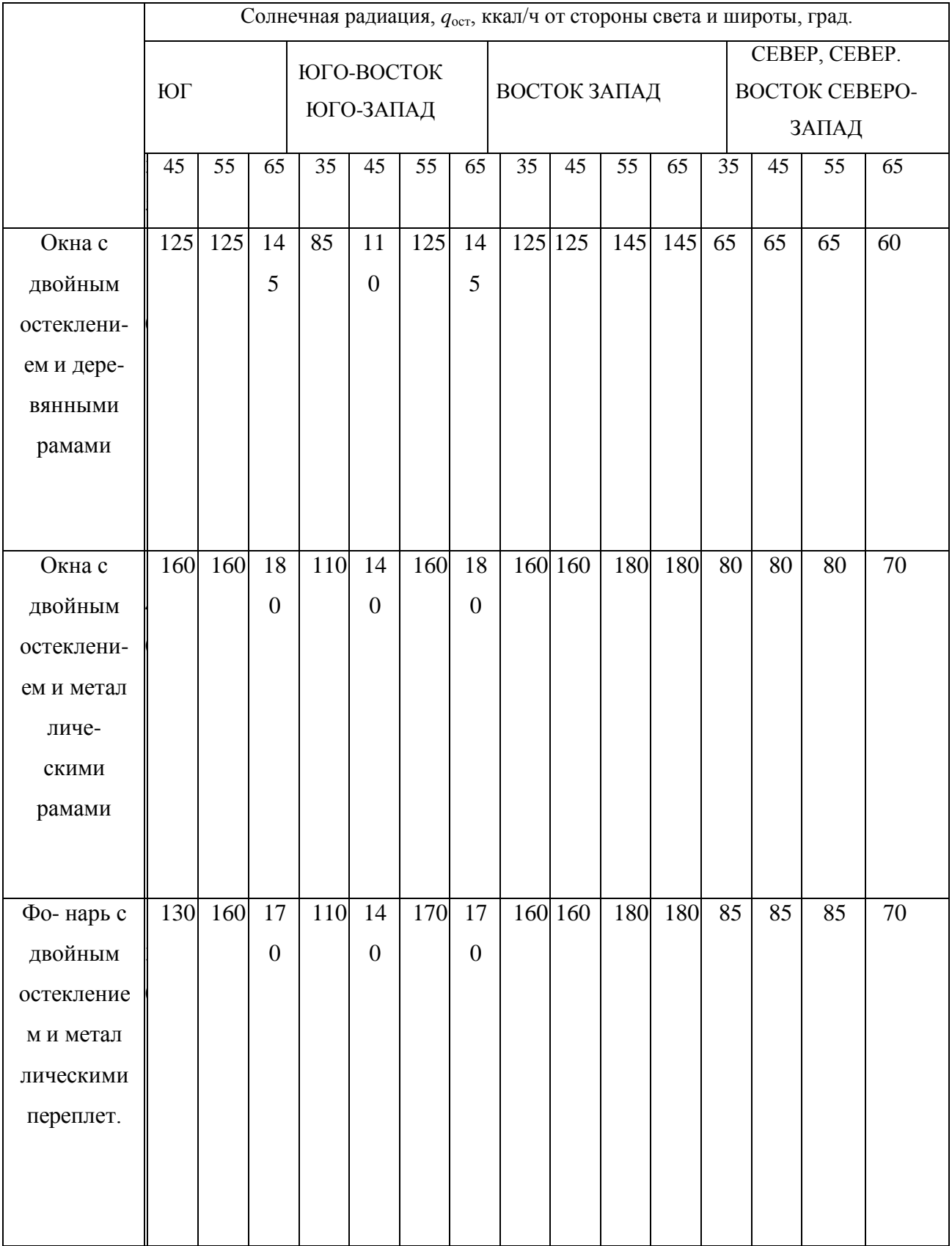

## **Солнечная радиация через остекленную поверхность**

## **СПИСОК ИСПОЛЬЗОВАННОЙ ЛИТЕРАТУРЫ**

1. Долин П.А. Справочник по технике безопасности. – М.: Энергоиздат, 1982. – 342 с.

2. Каменев П.Н. Отопление и вентиляция. Часть II. Вентиляция. – М.: Издательство литературы по строительству, 1966. – 289 с.

3. ГОСТ 12.1.005-88 ССБТ. Санитарно-гигиенические требования к воздуху рабочей зоны.

4. ГН2.1.6.1338-03. Предельно допустимые концентрации (ПДК) загрязняющих веществ в атмосферном воздухе населенных мест.

### **РАСЧЕТНО-ПРАКТИЧЕСКАЯ РАБОТА №2. ОЦЕНКА РИСКА**

**Цель практического занятия -** закрепление теоретических знаний, полученных при изучении темы «Основы теории безопасности: системный анализ безопасности», и формирование практических навыков расчета индивидуального и группового (социального) риска в конкретных ситуациях.

**Общие сведения.** Опасность – одно из центральных понятий безопасности жизнедеятельности (БЖД).

Опасность хранят все системы, имеющие энергию, химически или биологически активные компоненты, а также характеристики (параметры), несоответствующие условиям жизнедеятельности человека. Можно сказать, что опасность – это риск неблагоприятного воздействия.

Практика свидетельствует, что абсолютная безопасность недостижима. Стремление к абсолютной безопасности часто вступает в антагонистические противоречия с законами техносферы.

В сентябре 1990 г. в г. Кельне состоялся первый Всемирный конгресс по безопасности жизнедеятельности человека как научной дисциплине. Девиз конгресса: «Жизнь в безопасности». Участники конгресса постоянно оперировали понятием «риск».

Возможны следующие определения риска:

1. Это количественная оценка опасности, вероятность реализации опасности;

2. При наличии статистических данных, это частота реализации опасностей.

Различают опасности реальные и потенциальные. В качестве аксиомы принимаются, что любая деятельность человека потенциально опасна. Реализация потенциальной опасности происходит через ПРИЧИНЫ и приводит к НЕЖЕЛАТЕЛЬНЫМ ПОСЛЕДСТВИЯМ.

Сейчас перед специалистами ставится задача – не исключение до нуля безопасности (что в принципе невозможно). А достижение заранее заданной величины риска реализации опасности. При этом сопоставлять затраты и получаемую от снижения риска выгоду. Во многих западных странах для более объективной оценки риска и получаемых при этом затрат и выгод, вводят финансовую меру человеческой жизни. Заметим, что такой подход имеет противников, их довод – человеческая жизнь свята, бесценна и какието финансовые оценки недопустимы. Тем не менее, по зарубежным исследованиям, человеческая жизнь оценивается, что позволяет более объективно рассчитывать ставки страховых тарифов при страховании и обосновывать суммы выплат.

Поскольку абсолютная безопасность (нулевой риск) невозможна, современный мир пришел к концепции приемлемого (допустимого) риска.

Суть концепции заключается в стремлении к такой безопасности, которую принимает общество в данное время. При этом учитывается уровень технического развития, экономические, социальные, политические и др. возможности. Приемлемый риск – это компромисс между уровнем безопасности и возможностями ее достижения. Это можно рассмотреть в следующей ситуации. После крупной аварии на Чернобыльской АЭС, правительство СССР решило повысить надежность всех ядерных реакторов. Средства были взяты из госбюджета и, следовательно, уменьшилось финансирование социальных программ здравоохранения, образования и культуры, что в свою очередь привело к увеличению социальноэкономического риска. Поэтому следует всесторонне оценивать ситуацию и находить компромисс – между затратами и величиной риска.

Переход к «риску» дает дополнительные возможности повышения безопасности техносферы. К техническим, организационным, административным добавляются и экономические методы управления риском (страхование, денежные компенсации ущерба, платежи за риск и

др.). Есть здравый смысл в том, чтобы законодательно ввести квоты за риск. При этом возникает проблема расчета риска: статистический, вероятностный, моделирование, экспертных оценок, социологических опросов и др. Все эти методы дают приблизительную оценку, поэтому целесообразно создавать базы и банки данных по рискам в условиях предприятий, регионов и т.д.

### **Порядок выполнения работы:**

- 1. Ознакомиться с общими сведениями. Записать определения.
- 2. Выполнить практические задачи.

### **Практические задачи**

Задача 1. В таблице 2.0 приведен ряд профессий по степени индивидуального риска фатального исхода в год. Используя данные табл.1 методом экспертных оценок охарактеризуйте вашу настоящую деятельность и условия вашей будущей работы.

*Таблица 2.0*

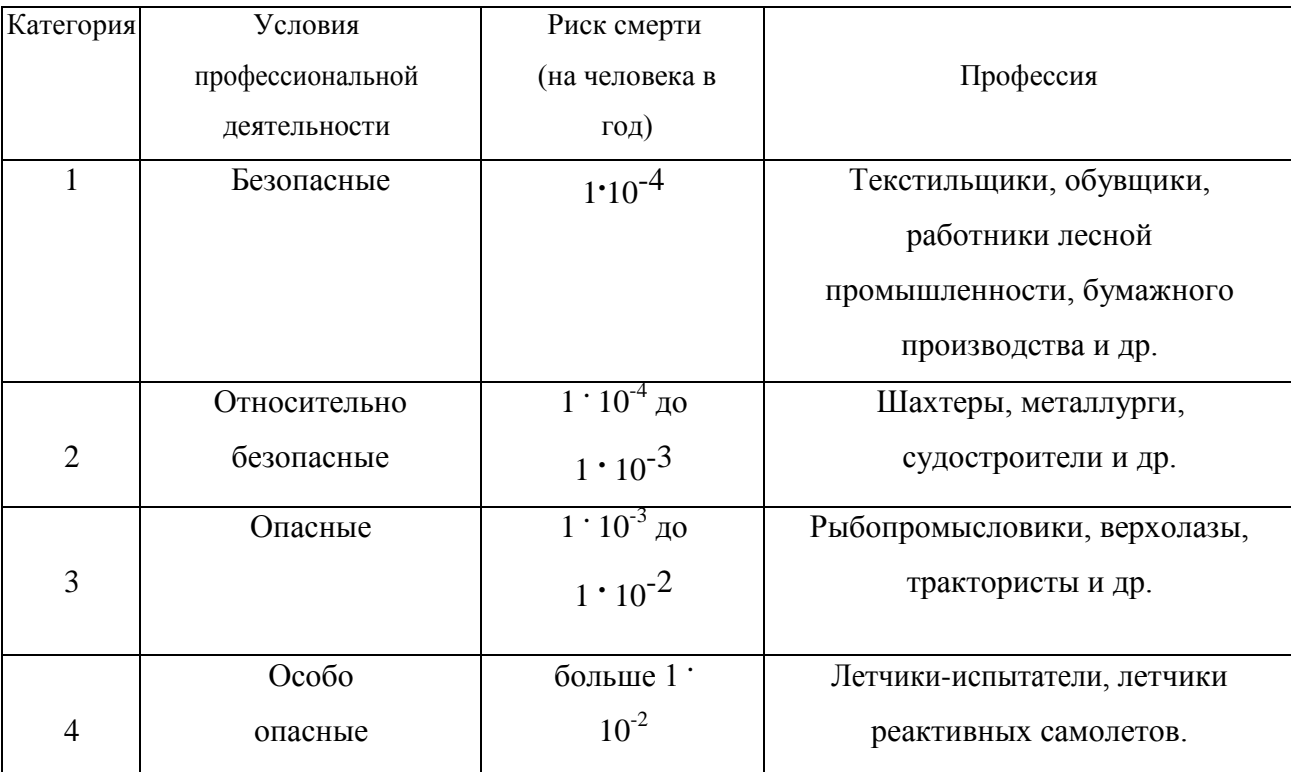

### **Классификация профессиональной безопасности**

После обсуждения письменно сформулируйте свою оценку.

Для решения следующих задач используйте формулу определения индивидуального риска

$$
P = \frac{h}{H},\tag{2.1}
$$

где Р – индивидуальный риск (травмы, гибели, болезни и пр.); h – количество реализации опасности с нежелательными последствиями за определенный период времени (день, год и т.д.); Н – общее число участников (людей, приборов и пр.), на которых распространяется опасность.

Пример решения задачи по формуле (2.1).

**Пример. Задача 1.** Ежегодно неестественной смертью гибнет 250 тыс. человек. Определить индивидуальный риск гибели жителя страны при населении в 150 млн. человек.

#### **Решение.**

 $P_{K} = 2{,}5.10^{5} / 1{,}5.10^{8} = 1{,}7.10^{3}$ 

Или будет 0,0017. Иначе можно сказать, что ежегодно примерно 17 человек 10000 погибает неестественной смертью. Если пофантазировать и предположить, что срок биологической жизни человека равен 1000 лет, то по нашим данным оказывается, что уже через 588 лет (1:0,0017) вероятность гибели человека неестественной смертью близка к 1 (или 100%).

Примечание. Здесь и в задачах №2,3 данные приближены к России.

**Задача 2.** Опасность гибели человека на производстве реализуется в год 7 тыс. раз. Определить индивидуальный риск погибших на производстве при условии, что всего работающих 60 млн. человек. Сравните полученный результат с вашей экспертной оценкой из задачи 1.

**Задача 3.** Определить риск погибших в дорожно-транспортном происшествии (ДТП), если известно, что ежегодно гибнет в ДТП 40 тыс. человек при населении 150 млн. человек.

**Задача 4.** Используя данные индивидуального риска фатального

исхода в год для населения США (данных по России нет), определите свой индивидуальный риск фатального исхода на конкретный год. При этом можно субъективно менять коэффициенты и набор опасностей.

*Таблица 2.1*

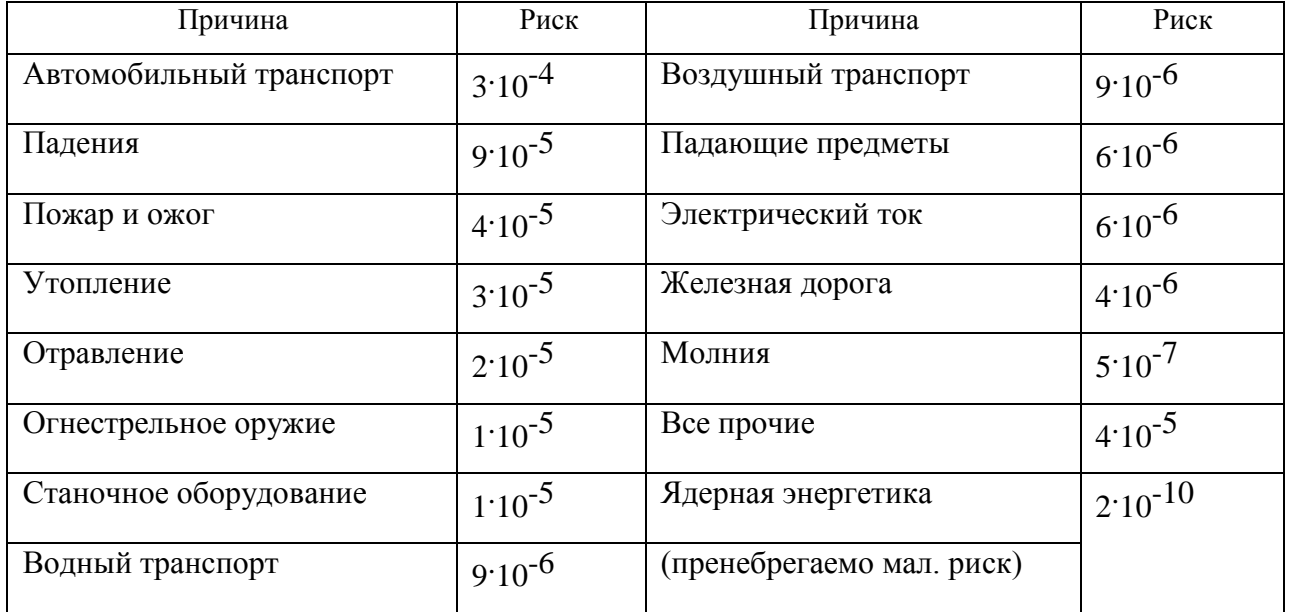

**Индивидуальный иск гибели в год**

Риск общий для американца: Р $_{\rm{o6m}}$  =6 10 $^{\rm{-4}}$ 

Сравнить полученный результат с результатом примера решения.

Задачи на риск гибели неестественной смертью в России и с риском гибели в год для американца (Р<sub>обш</sub>).

# **СПИСОК ИСПОЛЬЗОВАННОЙ ЛИТЕРАТУРЫ**

1. Русак О.Н. Труд без опасности. Л. «Лениздат», 1986, 191 с.

2. Береговой Г.Т. и др. Безопасность космических полетов. М., «Машиностроение», 1977, 320 с.

# **РАСЧЕТНО-ПРАКТИЧЕСКАЯ РАБОТА №3. ОЦЕНКА ПАРАМЕТРОВ МИКРОКЛИМАТА РАБОЧЕЙ ЗОНЫ ПРОИЗВОДСТВЕННЫХ ПОМЕЩЕНИЙ**

**Цель практического занятия :**закрепление теоретических знаний, полученных при изучении раздела "Гелиофизические и метеорологические фактора: микроклимат производственных помещений", и формирование практических навыков расчета метеорологических условий в производственном помещении и гигиенической оценки параметров микроклимата.

#### **Общие сведения:**

Одним из основных условий эффективной производственной деятельности человека является обеспечение нормальных метеорологических условий в помещениях. Параметры микроклимата оказывают существенное влияние на терморегуляцию организма человека и могут привести кпереохлаждение или перегреву тела

 Микроклимат производственных помещений - это климат внутренней среды этих помещений, определяемый действующими на организм человека факторами: сочетанием температуры воздуха, относительной влажности, скорости движения воздуха, интенсивности теплового облучения, температуры поверхности ограждающих конструкций (стены, пол, потолок, технологическое оборудование и т.д

 Под рабочей зоной понимается пространство высотой до 2м над уровнем пола или площадки, на которых находятся места постоянного или временного пребывания рабочих.

 Причиной ряда заболеваний является местное и общее охлаждение. Переохлаждение организма ведет к простудным заболеваниям: ангине, катару верхних дыхательных путей, пневмонии. Установлено, что при

переохлаждении ног и туловища возникает спазм сосудов слизистых оболочек дыхательного тракта.

 Перегревание возникает при избыточном накоплении тепла в организме, которое возникает при действии повышенных температур. Основными признаками перегревания являются повышение температуры тела до 38°Cи более, обильное потоотделение, слабость, головная боль, учащение дыхания и пульса, изменение артериального давления и состав крови, шум в ушах, искажение цветового восприятия

 Тепловой удар – это быстрое повышение температуры тела 40°С и выше. В этом случае падает артериальное давление, потоотделение прекращается, человек теряет сознание.

 Организм человека обладает свойством терморегуляции – поддержание температуры тела в определенных границах (36,1…37,2°С) Терморегуляция обеспечивает равновесие между количеством тепла, непрерывно образующегося в организме человека в процессе обмена веществ, теплопродукцией и излишком тепла, непрерывно выделяемого в окружающую среду, - теплоотдачей, т.е сохраняет тепловой баланс организма человека. Количество выделившейся теплоты меняется от 8Вт до 50 Вт.

*Теплопродукция.* Тепло вырабатывается всем организмом, но в наибольшей степени в мышцах и печени. В процессе работы в организме происходят различные биохимические процессы, связанные с деятельностью мышечного аппарата и нервной системы. Энергозатраты человека, выполняющего различную работу, могут быть классифицированы на категории.

Разграничение работ по категориям осуществляется на основе интенсивности общих энергозатрат организма: легкие физические работы, средние физические работы, тяжелые физические работы.

К категории 1а относятся работы с интенсивностью энергозатрат до 139 Вт, выполняемые сидя и сопровождающиеся незначительным физическим напряжением.

К категории 1б относятся работы с интенсивностью энергозатрат 140…174 Вт, производимые сидя, стоя или связанные с ходьбой и сопровождающиеся некоторым физическим напряжением (в полиграфической промышленности, на часовом, швейном производствах, в сфере управления )

К категории 2а относятся работы с интенсивностью энергозатрат 233…232 Вт, производимые сидя, стоя или связанные с ходьбой, перемещением мелких изделий или предметов в положении стоя или сидя и требующие определенного физического напряжения.

К категории 2б относятся работы с интенсивностью энергозатрат 233…290 Вт, связанные с ходьбой, перемещением и переноской тяжестей до 10 кг и сопровождающиеся умеренным физическим напряжением.

К категории 3 относятся работы с интенсивностью энергозатрат более 290 Вт, связанные с постоянными передвижениями, перемещением и переноской значительных (свыше 10 кг) тяжестей и требующие больших физических усилий.

Теплоотдача. Количество тепла, отдаваемого организмом человека, зависит от температуры, относительной влажности и скорости движения воздуха. Теплоотдача осуществляется путем радиации, конвекции, испарения пота и дыхания. Для человека, находящегося в состояние покоя и одетого в обычную комнатную одежду, соотношение составляющих теплоотдачи имеет следующие распределения, % радиацией – 45, конвекцией – 30, испарением и дыханием – 25.

Основное значение имеет регулирование теплоотдачи, так как она является наиболее изменчивой и управляемой. Комфортные тепло ощущения у человека возникают при наличии теплового баланса организма, а также при условии его некоторого нарушения. Это обеспечивается тем, что в организме человека имеется некоторый резерв тепла, который используется им в случае охлаждения. Этот потенциальный запас тепла составляет в среднем 8360 кДж и находится главным образом во внешних слоях тканей организма на глубине 2-3

см от кожи. При известном уменьшении запаса тепла у человека появляются субъективно ощущения «прохлады», которые, если охлаждение продолжается, сменяются ощущениями «холодно», «очень холодно»

Действующими нормативными документами, регламентирующими метеорологические условия производственной среды, являются ГОСТ 12.1.005- 88 «CCБТ. Общие санитарно-гигиенические требования к воздуху рабочей зоны» и СанПиН 2.2.4.548-96 «Гигиенические требования к микроклимату производственных помещений» Этими документами установлены влажности и скорости движения воздуха в рабочей зоне производственных помещений с учетом избытков явного тепла, тяжести выполняемой работы и сезонов года.

В соответствии с вышеуказанным стандартом теплым периодом года считается сезон, характеризуемый среднесуточной температурой наружного воздуха +10 °С.

Допустимыми считаются такие параметры микроклимата, которые при длительном воздействии могут вызывать напряжения реакции терморегуляции человека, но к нарушению состояния здоровья не приводят.

Оптимальными являются такие микроклиматические параметры, которые не вызывают напряжения реакций терморегуляции и обеспечивают высокую работоспособность человека.

Расчет показателей микроклимата базируются на опытных данных о давлении, температуре и скорости движения воздуха на рабочем месте полученных при замерах на нем с помощью соответствующих приборов

**Показатели микроклимата вычисляются в следующей последовательности:**

1. Атмосферное давление B, Па, на рабочем месте, измеренное с помощью барометра-анероида БАММ-1

$$
B = B_{\rm \pi} + B_{\rm \mu} + B_{\rm \tau} + B_{\rm \mu} \,, \tag{3.1}
$$

где B– исправленное значение замеренного давления, Па; Bп – отсчет по прибору, Па; Bш – шкаловая поправка;Bт – температурная поправка, равная произведению температуры прибора на удельную температуру поправки прибора; Bд – добавочная поправка, Па.

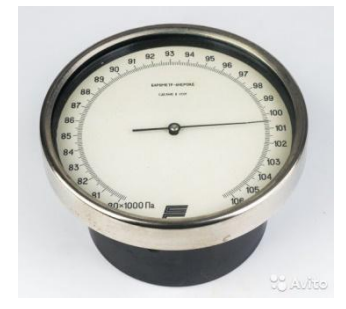

Рис. 3.1 Барометр-анероид «БААМ-1»

 Барометр-анероид «БААМ-1» измеряет атмосферное давление в наземных условиях в диапазоне температур от 0 до +40  $\mathrm{C}^{\circ}$  и при относительной влажности воздуха более 80%

2. Температура воздушной среды измеряется с помощью ртутных или спиртовых термометров, а также с помощью термографов, обеспечивающих непрерывную запись температуры на ленте за определенный период времени. Температуру воздушной среды можно измерить также с помощью психрометров и термометров

3. Влажность воздуха – абсолютная и относительная определяется с помощью психрометров. Психрометр состоит из сухого и влажного термометров. Резервуар влажного термометра покрыт тканью, которая опущена в мензурку с водой. Испаряясь, вода охлаждает влажный термометр, поэтому его показания всегда ниже показания сухого.

Психрометры бывают типа Августа (Рис 3.2) и переносными, типа Ассмана (Рис 3.3). Психрометр Ассмана является более совершенным и точным прибором по сравнению с психрометром Августа. Принцип его устройства тот же, но термометры заключены в металлическую оправу, шарики термометра находятся в двойных металлических гильзах, а в головке прибора помещается вентилятор с постоянно скоростью 4 м/с.

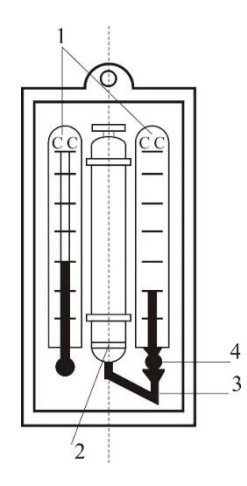

Рис. 3.2 Психрометры Августа

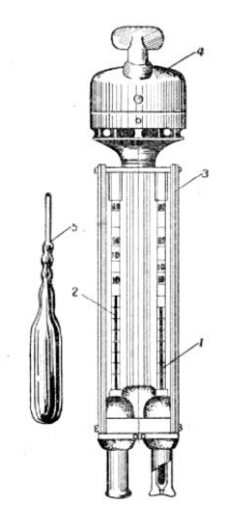

Рис. 3.3 Психрометр Ассмана

Влажность воздуха может быть рассчитана: 1) по давлению водяного пара, находящегося в воздухе или 2) по плотности водяного пара

При первом способе сначала определяется давление водяного параЮ находящегося в воздухе при данной температуре

$$
P_{\epsilon,n} = P_{\kappa,\epsilon} - c(T_c - T_B)B\tag{3.2}
$$

где Рн.в– давление насыщенного водяного пара при температуре tв, зафиксированной влажным термометром, Па;c–коэффициент психрометра, зависящий от скорости движения воздуха около шарика мокрого термометра (при скорости движения воздуха до 4 м/с принимают  $c = 0.00074$ , свыше 4 м/с – 0,00066) tс и tв – температура сухого и влажного термометра,B–

барометрическое давление воздуха в момент измерения температур психрометром, Па

Определив порациональнее давление водяного пара, находят относительную влажность воздуха

$$
\varphi = \frac{\rho}{\rho_0} \cdot 100\%,\tag{3.3}
$$

где  $P_{\text{H.c}}$  давление насыщенного водяного пара при температуре  $t_c$ , зафиксированной влажным термометром,

При расчете влажности воздуха по плотности водяного пара определяются:

а) абсолютная влажность воздуха (масса водяного пара, содержащегося в воздухе при данной температуре)

$$
F = \frac{(1000 * P_{\text{B}} \cdot \pi)}{(461.5(273 + t_c))},\tag{3.4}
$$

где 461,5 – удельная газовая постоянная водяного пара Дж/(кг  $*$ K);

б) максимальная абсолютная влажность воздуха

$$
A_{\max = \frac{1000*P_{H,c}}{461,5*(273+t_c)}},\tag{3.5}
$$

в) относительная влажность воздуха

$$
\varphi = \frac{A}{A_{max}} * 100, \qquad (3.6)
$$

*Таблица 3.0*

### **Давление насыщенного водяного пара Р, Па при температуре воздуха**

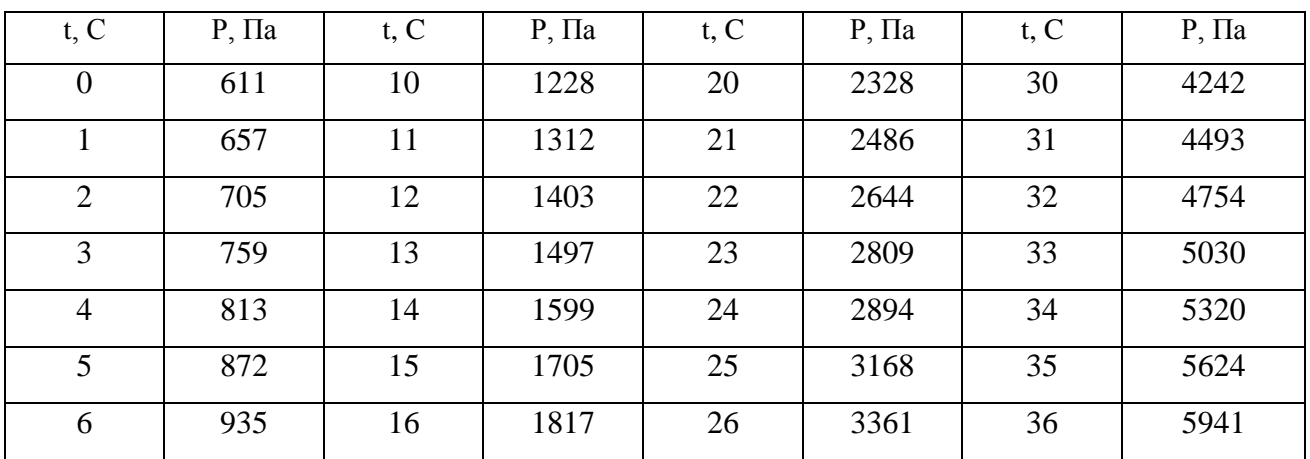

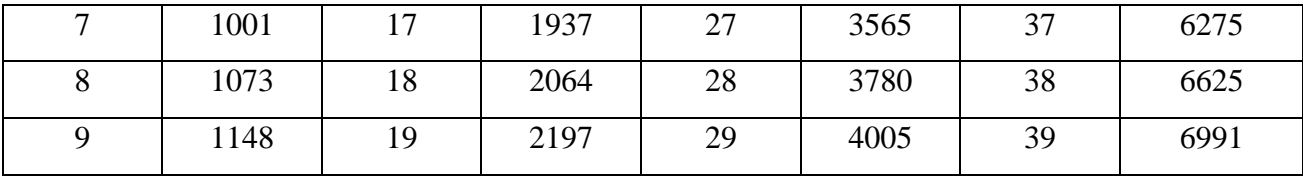

Значение относительной влажности  $\varphi$ , найденного описанными способами, может быть проверено по данным психометрической таблицы

4. Скорость движения воздуха измеряется с помощью крыльчатых или чашечных анемометров (Рис 3.4). Крыльчатый анемометр принимается для измерения скорости воздуха до 10 м/с, а чашечный – до 30м/с. Принцип действия анемометров обоих типов основан на том, что частоты вращения крыльчатки тем больше, чем больше скорость движения воздуха. Вращение крыльчатки передается на счетный механизм. Разница в показаниях до и после измерения, деленная на время наблюдения, показывает число делений в 1 с. Специальный тарировочный паспорт, предлагаемый к каждому прибору позволяет по вычисленной величине делений определить скорость движения воздуха.

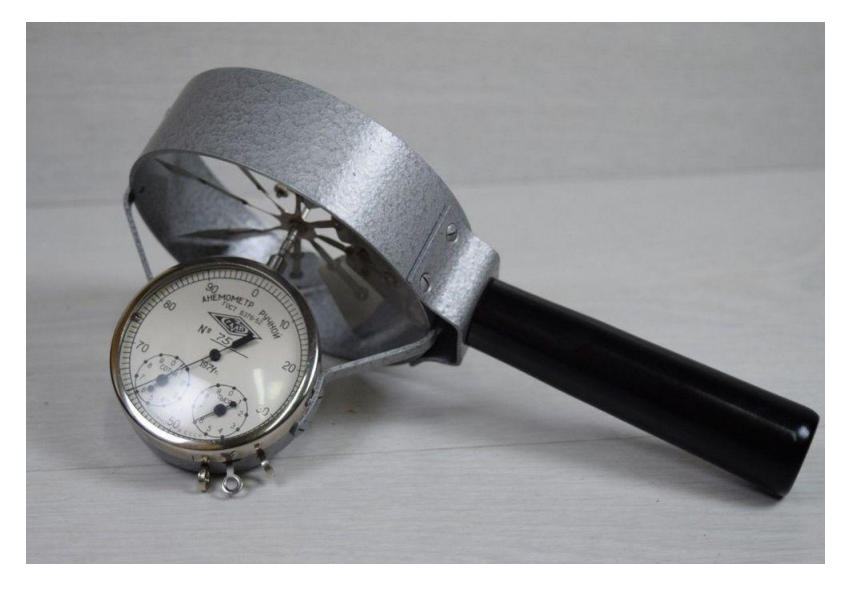

Рис 3.4 Чашечный анемометр

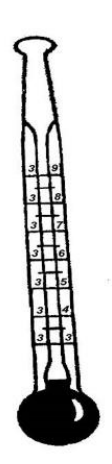

Рис. 3.5 Кататермометр

Скорость движения воздуха в интервале величин от 0.1 до 0.5 м/с можно определить с помощью кататермометра (Рис.3.5). Шаровой кататермометр представляет собой стартовый термометр с двумя резервуарами: шаровым внизу и цилиндрическим вверху. Шкала кататермометра имеет давление от 31 до 41 градуса. Для работы с этим прибором его предварительно нагревают на водяной бане, затем вытирают насухо и помещают в исследуемое место. По величине падения столба спирта в единицу времени на кататермометре при его охлаждении судят о скорости движения воздуха. Для измерения малых скоростей (от 0.03 до 5 м/с) при температуре в производственных помещениях не ниже 10С применяется термоанемометр. Это электрический прибор на полупроводниках, принцип его действия основан на измерении величины сопротивления датчика при изменении температуры и скорости движения воздуха.

*Таблица 3.1*

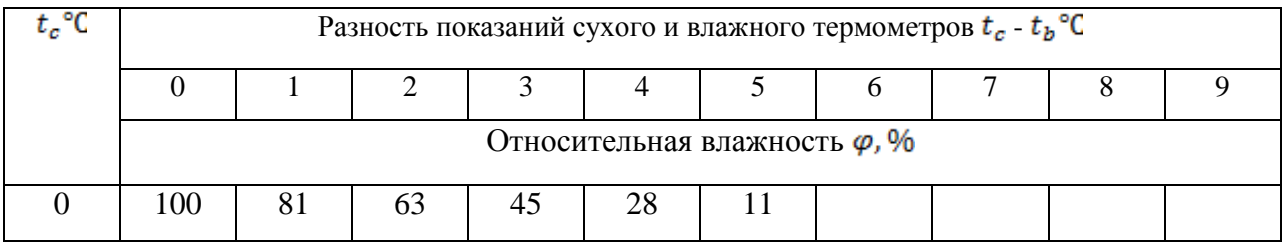

**Значения относительной влажности**

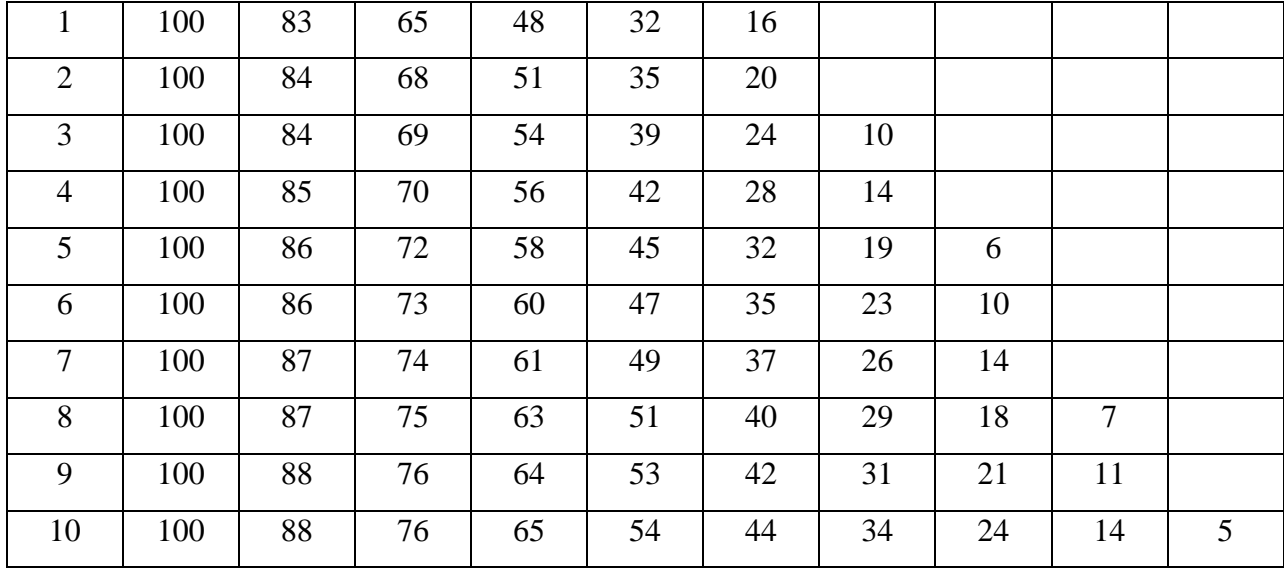

# Продолжение табл. 3.1

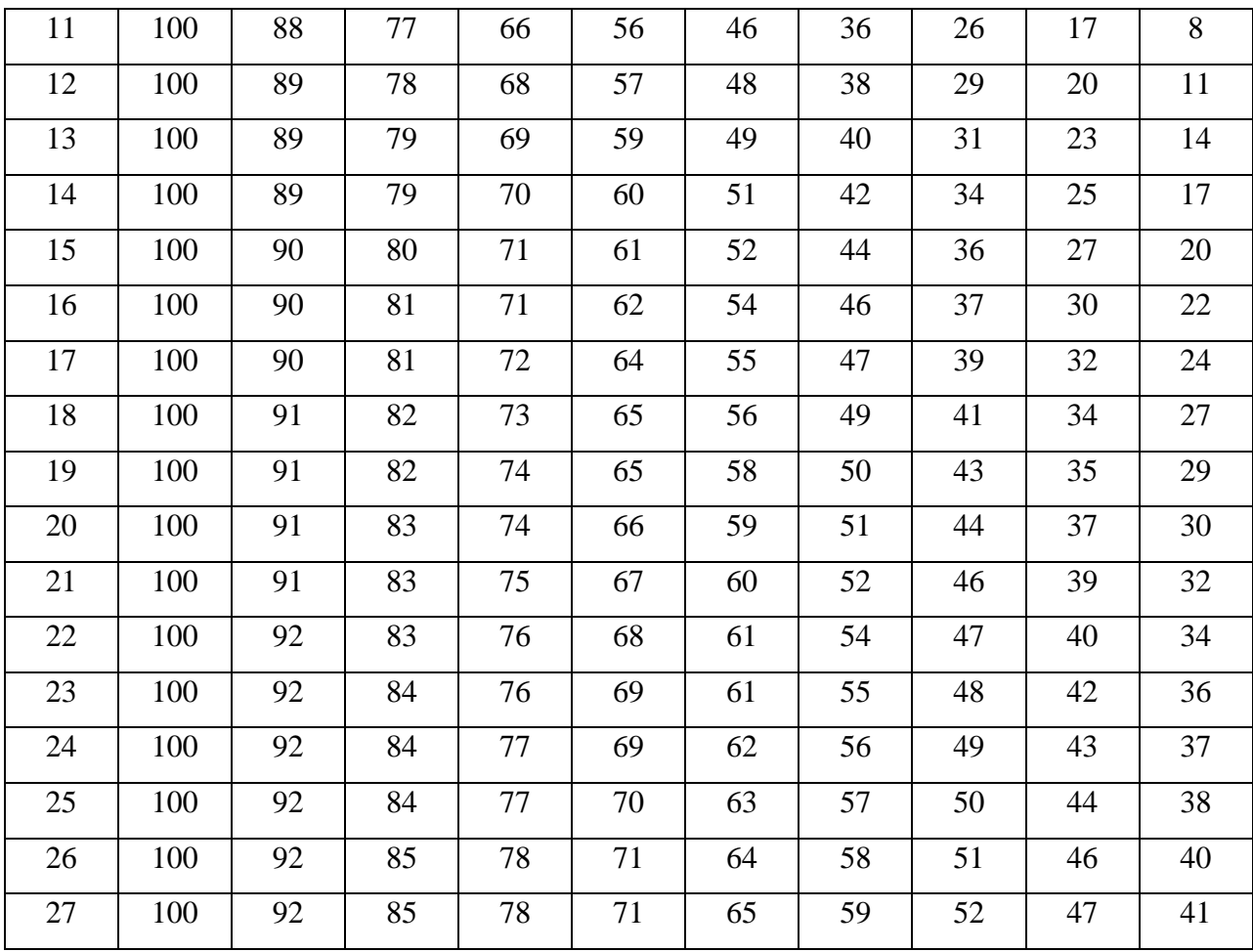

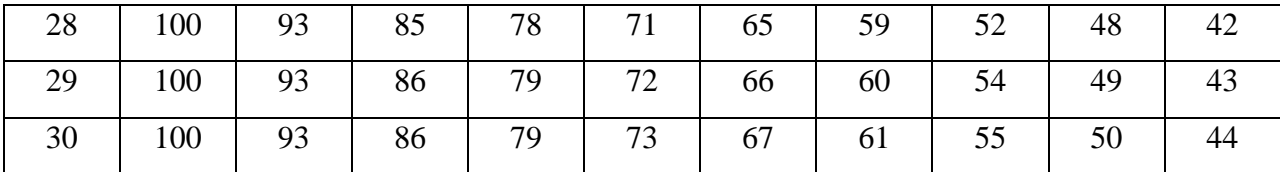

Скорость движения воздуха V, м/с , при замере ее анемометром АСО-3 подсчитывается по формуле

$$
V = an + b,\tag{3.7}
$$

где n число делений в 1 с;  $n = \frac{n_{\kappa} - n_{\kappa}}{t_{\text{sam}}}, n_{\kappa}$  и  $n_{\kappa}$  – начальный и конечный отсчеты по анемометру; t зам – продолжительность замера по прибору.

При выполнении настоящего практического занятия рекомендуется использовать формулу:

$$
V = 0,45n + 0,01
$$

5. Гигиеническая оценка результатов расчета параметров микроклимата: производится по санитарным нормам, приведенным в ГОСТ 12.1.005-88.

*Таблица 3.2*

## **Оптимальные нормы температуры, относительно влажности и скорости движения воздуха по рабочей зоне производственных помещений**

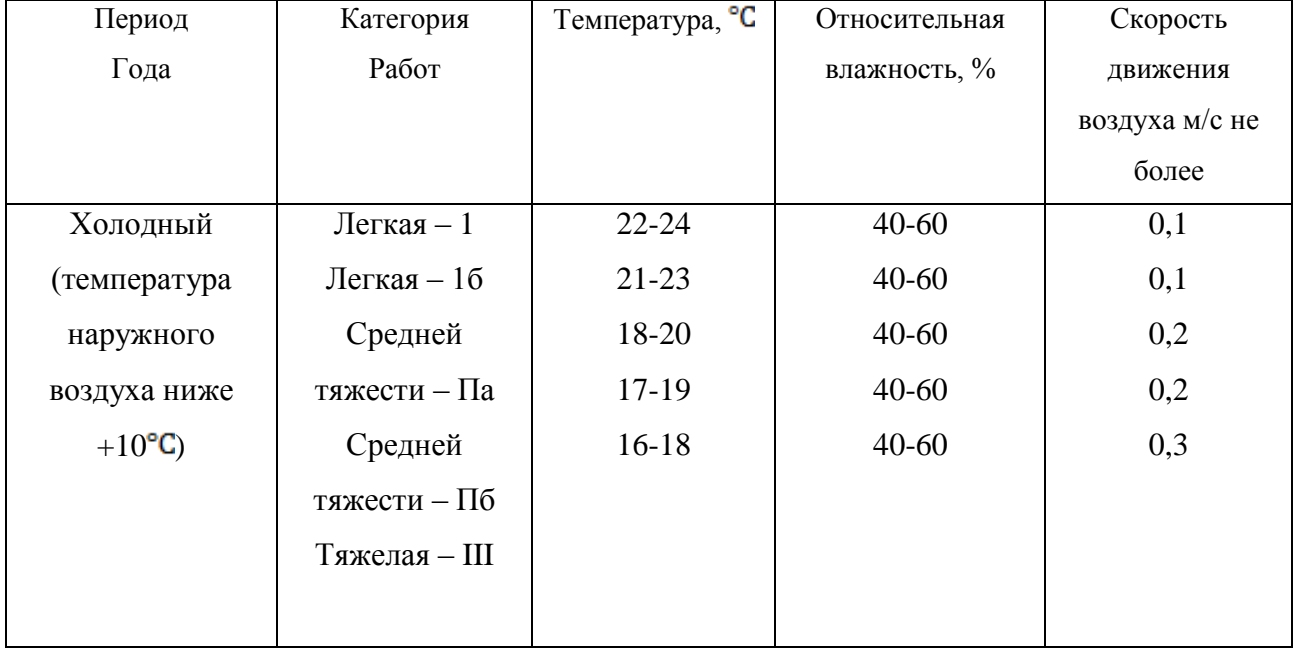

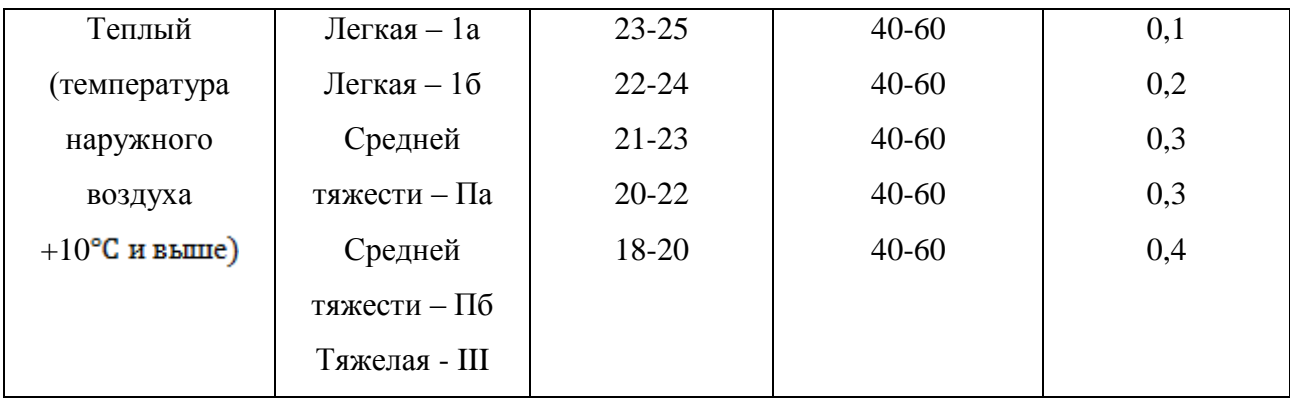

### **Пример расчета:**

Исходный данные:  $B_n = 87937 \Pi a, B_{\mu} = -50 \Pi a, t_c = 22 \text{ °C}, t_c = 16 \text{ °C},$  $\Delta t = -\frac{10 \pi a}{\gamma C}$ ,  $B_{\mu}$  = +100 Па,  $n_{\mu}$ =6000, t зам= 200с, период года – теплый.

### **Решение:**

1. Атмосферное давление на рабочем месте (при температурной поправке)

$$
B_{\tau} = t_c * \Delta t = 22(-10) = -220 \text{ }\Pi \text{a}
$$
  

$$
B = B_n + B_{\mu} + B_{\tau} + B_{\mu} = 87837 - 50 - 220 + 110 = 87667 \text{ }\Pi \text{a}.
$$

2. Скорость движения воздуха по исходным данным, полученным при помощи анемометра АСО-3. При числе давлений в 1с

$$
n = \frac{n_{\rm K} - n_{\rm H}}{t_{\rm sat}} = 6040 - \frac{6000}{200} = 0.2 \text{ deg}/c
$$

Скорость движения воздуха составляет;

$$
V=0,45n + 0,01 = 0,45 * 0,2 + 0,01 = 0,10
$$
 m/c

З. Относительная влажность воздуха по давлению водяного пара. При давлении насыщенного водяного пара при температуре сухого термометра Pн.с  $= 2644$  Па и температуре влажного термометра Р н.в = 1817 Па и парциальном давлении водяного пара в воздухе:

$$
P_{\text{B}.\text{n}} = P_{\text{H}.\text{B}} - C(t_c - t_{\text{B}}) * B = 1817 - 0,00074 * (22 - 16) * 87837 = 1427 \text{~Ra}
$$

относительная влажность воздуха:

$$
\varphi = \frac{P_{\text{B}}}{P_{\text{H}}c} 100 = \frac{1427}{2644} 100 = 54\%
$$

3б. Относительная влажность воздуха по плотности (массе) водяного пара. При абсолютной влажности воздуха:

$$
A = \frac{1000 * P_{\text{B}}}{461,5(273 + t_c)} = \frac{1000 * 1527}{461,5(273 + 22)} = 10,48 \text{ r/m}^3
$$

И максимальной влажности воздуха:

 $A_{max} = \frac{1000 * P_{H,c}}{461.5(273+t_c)} = \frac{1000 * 2644}{461.5(273+22)} = 19.42 \text{ r/m}^3$ относительная влажность

воздуха равна:

$$
\varphi = \frac{A}{A_{max}} 100 = \frac{10,48}{19,42} 100 = 54\%
$$

3в. Правильность произведенных подсчетов  $\varphi$  подтверждают данные таблицы. При разности показаний сухого и влажного термометров Tc – Tв = 22 – 16 = 6 °C относительная влажность воздуха фравна 54%

#### **Варианты заданий**

Для выполнения задания даются следующие показатели: отсчет по барометру Bп Температура воздуха по сухому (Tс) и влажному (Tв) термометрам психрометра, начальный (Nн) и конечный (Nк) отсчеты по анемометру, продолжительность замера скорости движения воздуха Tзам, период года (холодный, теплый) Для отсчета скорости движения воздуха использовать формулу

 $V = 0.45n + 0.01$ 

Интенсивность теплового излучения на рабочем месте полагать равной 50  $Br/M<sup>2</sup>$ . Числовые значения исходных данных приведены в таблице 3.3.

*Таблица 3.3*

| вариа          | Вв, Па | Вш,            | $\Delta t$ , $\Pi a$ | Ва, Па | Tc, | Тв, <sup>о</sup> С | N <sub>H</sub> | Nк   | Т зам, | Период года |
|----------------|--------|----------------|----------------------|--------|-----|--------------------|----------------|------|--------|-------------|
| HT             |        | $\prod$ a      |                      |        | °C  |                    |                |      | °C     |             |
| $\mathbf{1}$   | 110146 | $-100$         | $-10$                | $+100$ | 23  | 18                 | 6000           | 6246 | 140    | Холодный    |
| $\overline{2}$ | 105752 | $-100$         | $-10$                | $+100$ | 22  | 16                 | 6107           | 6138 | 155    | То же       |
| 3              | 97989  | $+75$          | $-10$                | $+100$ | 18  | 13                 | 6357           | 6407 | 160    | То же       |
| $\overline{4}$ | 90498  | $+25$          | $-10$                | $+100$ | 17  | 11                 | 6841           | 6909 | 170    | То же       |
| 5              | 94232  | $+150$         | $-10$                | $+100$ | 16  | 11                 | 6944           | 7051 | 200    | То же       |
| 6              | 103379 | $-50$          | $-10$                | $+100$ | 24  | 17                 | 6107           | 6387 | 150    | Теплый      |
| 7              | 107509 | $-100$         | $-10$                | $+100$ | 23  | 17                 | 6305           | 6696 | 187    | То же       |
| 8              | 89371  | $\overline{0}$ | $-10$                | $+100$ | 22  | 15                 | 6421           | 6501 | 190    | То же       |
| 9              | 94263  | $+150$         | $-10$                | $+100$ | 20  | 15                 | 6725           | 6830 | 175    | То же       |
| 10             | 96946  | $+100$         | $-10$                | $+100$ | 19  | 12                 | 6100           | 6176 | 11     | То же       |

**Числовые значения поправок к барометру**

Порядок выполнения работы

1. Расчет и оформление практической работы провести в соответствии с примером расчета. Варианты заданий определяются пр-ем.

2. Результаты расчетов микроклимата на рабочем месте в производственном помещении занести в таблицу.

*Таблица 3.4*

**Пример заполнения таблицы**

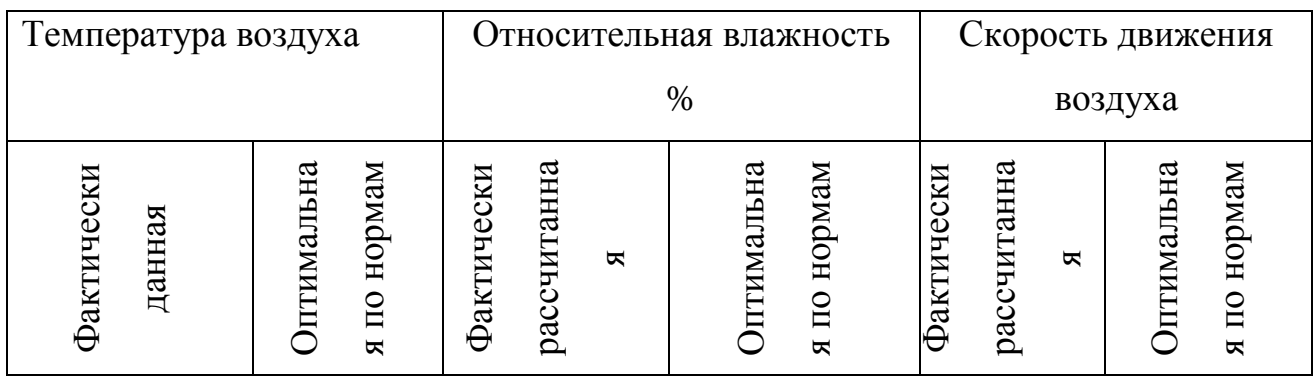

3. На основании полученных результатов определить категорию работ, в соответствии с периодом года.

4. Ответить на контрольные вопросы.

#### **Контрольные вопросы**

1. Что понимают под микроклиматом производственных помещений?

2. Опишите характер действия климатических факторов на организм человека.

3. В чем состоит нормирование воздействий климатических факторов на человека?

4. Как определяют давление, температуру, относительную влажность и скорость движения воздуха?

5. Назовите способы и средства нормализации микроклимата на рабочих местах.

# **РАСЧЕТНО-ПРАКТИЧЕСКАЯ РАБОТА №4. РАСЧЕТ ТЕПЛОВЫДЕЛЕНИЙ И БОРЬБА С ИЗБЫТОЧНЫМ ТЕПЛОМ В ШАХТАХ**

**Цель практического занятия** - закрепление теоретических знаний, полученных при изучении темы «Комфортные условия жизнедеятельности», и овладение методикой расчета тепловыделений в выработки глубоких шахт и выбора технических решений по борьбе с избыточным теплом.

**Общие сведения**. Климатические условия в подземных выработках, особенно в глубоких шахтах, как правило, отличаются от климатических условий на земной поверхности. Микроклимат горных выработок (т. е. действующее в них на организм человека сочетание температуры, влажности, скорости движения воздуха, его давления и температуры окружающих поверхностей) в значительной степени зависит от теплообменных процессов, происходящих на пути движения воздуха. Под воздействием этих процессов температура шахтного воздуха в выработках существенно повышается с увеличением глубины ведения горных работ.

Нагревание воздуха, движущегося по горным выработкам, происходит в результате:

теплообмена между потоком шахтного воздуха и окружающим выработки массивом горных пород, т. е. охлаждения пород;

- естественного адиабатического сжатия воздуха при движении его вниз по вертикальным и наклонным выработкам;

- изменения содержания влаги в воздухе;

теплообмена между воздухом и подземной водой, текущей по выработкам;

окисления угля, угольной пыли, сульфидных руд, крепежного леса и некоторых других веществ;

- охлаждения отбитых и транспортируемых масс угля и породы;

- работы горных машин и механизмов;

- выделения тепла осветительными установками, электрическими кабелями, трубопроводами сжатого воздуха, телом человека, а также действия других второстепенных факторов.

- Вызванное перечисленными факторами приращение температуры шахтного воздуха (о $C = K$ ), может быть определено из выражения

$$
\Delta t = \frac{\Sigma Q_i}{C_p \rho V},\tag{4.1}
$$

где *Q<sup>i</sup>* - суммарное количество теплоты, идущее на нагревание воздуха, кДж/ч; *С<sup>р</sup>* - удельная теплоемкость воздуха при постоянном давлении, кДж/(кг·К); р - плотность воздуха, кг/м $^3; \, V$  - объемный расход воздуха, м $^3$ /ч.

Шахтный воздух уже при температуре свыше 25 °С оказывает отрицательное тепловое воздействие на физиологию и гигиену труда подземных рабочих. При задержке отдачи телом человека накопившегося в нем тепла возникает перегрев организма, осложняющий протекание жизненных процессов. Чрезмерный перегрев организма вызывает ухудшение самочувствия человека, приводит к серьезным заболеваниям (в наиболее тяжелых случаях - к

тепловому удару, или стрессу, или даже к смерти), увеличивает вероятность травматизма, снижает производительность труда.

Изменение температуры воздуха (и других параметров микроклимата) в подземных выработках оказывает влияние также на физико-механические свойства горных пород и на безопасное состояние сооружений и выработок.

Расчет выделения теплоты в выработки глубоких шахт ведется по следующим зависимостям.

*1. Тепловыделение при охлаждении горных пород.* Количество теплоты *Q*охл, кДж/ч, выделяющееся вследствие охлаждения окружающих выработку горных пород, описывается уравнением Ньютона для конвективного теплообмена

$$
Q_{\text{oxn}} = K_{\tau} Pl(t_{\text{n}} - t_{\text{s}}),\tag{4.2}
$$

где *К* - коэффициент нестационарного теплообмена между массивом горных пород и воздухом, к $\frac{1}{K}(M^2 \cdot H \cdot K)$  (рассчитывается по формуле, приводимой ниже); *Р* и *l* - периметр и длина выработки, м;  $t<sub>π</sub>$  - естественная температура неохлажденных пород на данной глубине,  $({}^{\circ}C = K$ , расчет приводится ниже);  $t_{B} =$  $t_{\text{n}6}$  - допустимая температура воздуха в выработке, <sup>о</sup>С (принимается согласно Правилам безопасности).

Коэффициент  $K_{\tau}$ , кДж/(м $^2$ ·ч·К) определяется по формуле

$$
K_{\tau} = \frac{\lambda}{1 + \frac{\lambda}{2\alpha_0 R_3}} \cdot \left[ \frac{1}{2R_3} + \frac{1}{\sqrt{\pi \alpha \tau (1 + \frac{\lambda}{2\alpha_0 R_3})}} \right],
$$
(4.5)

где  $\lambda$  - коэффициент теплопроводности породы, кДж/(м·ч·К) (принимается по табл. 3.1);  $\alpha_0$  - суммарный коэффициент теплоотдачи от стен шахтной выработки к воздуху, кДж/(м<sup>2.</sup>ч·К) (расчет ниже);  $R_3$  - эквивалентный радиус выработки, м:  $R_3 = \sqrt{\frac{s}{\pi}} = 0.564\sqrt{s}$ , *а* - коэффициент температуропроводности

породы, м<sup>2</sup>/ч: α =  $\frac{\lambda}{\lambda}$  (принимается по табл. 3.1);  $c_n$  - удельная теплоемкость породы, кДж/(кг·К) (принимается по табл. 3.1);  $\rho_{\pi}$  - плотность породы, кг/м<sup>3</sup> (принимается по табл. 3.1);  $\tau$  - расчетное время процесса теполообмена, ч (например, при длительности процесса теплообмена 4 года значение  $\tau$  =  $4.365.24 = 35040 \text{ y}.$ 

*Таблица 4.0*

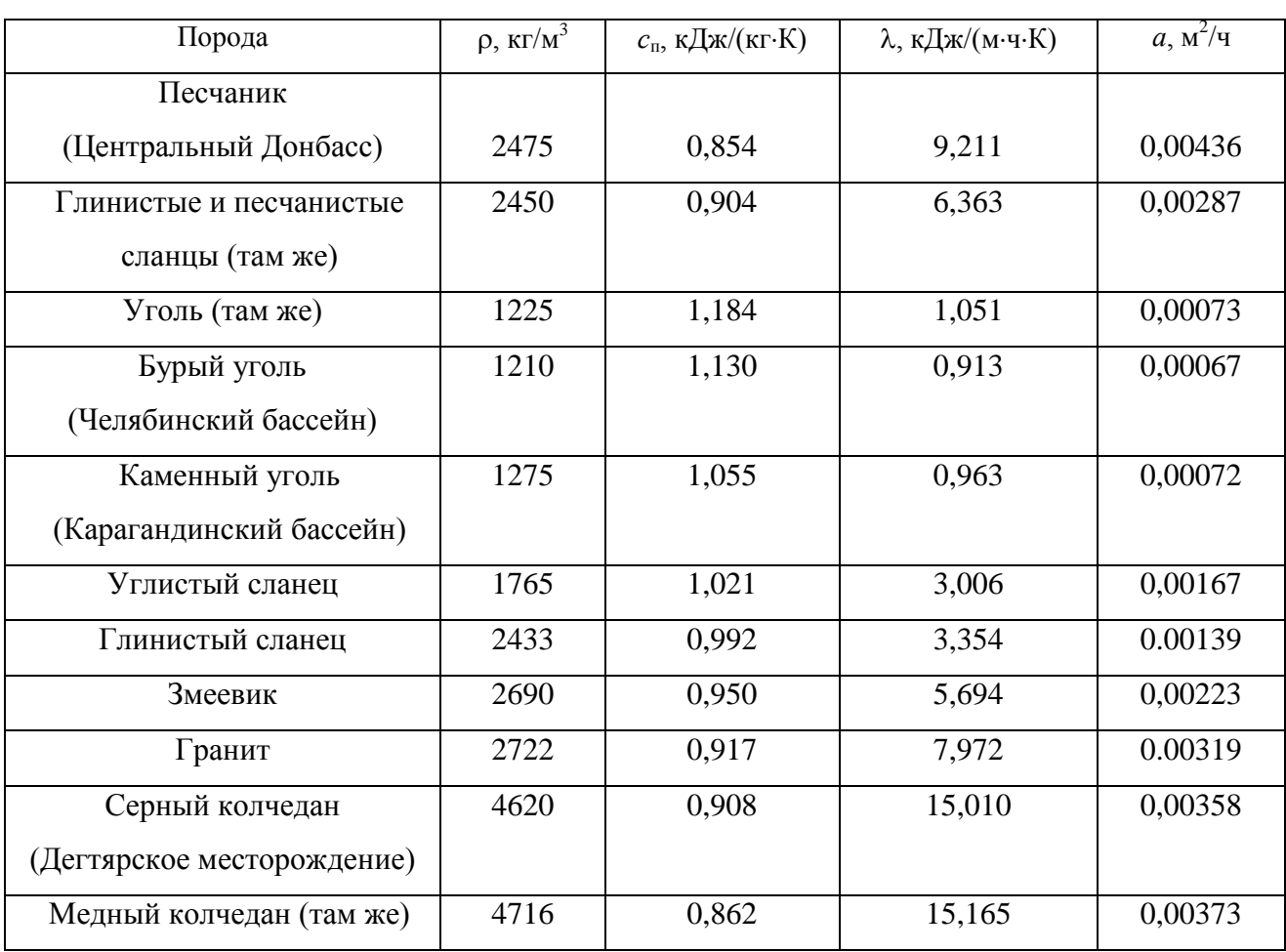

**Тепловая характеристика пород**

Суммарный коэффициент теплоотдачи с поверхности горной выработки  $\alpha_0$ , кДж/(м $^2$ ·ч·К), находится их выражения

$$
\alpha_0 = \alpha_{\rm k} + \alpha_{\rm n},
$$

где  $\alpha_{\kappa}$  - конвективный коэффициент теплоотдачи от стен выработки к воздуху, кДж/(м $^2$ ·ч·К)

$$
\alpha_{\kappa} = 2.9 \cdot 4.1868 \frac{V^{0.8}}{\pi_{\rm s}^{0.2}} = 12.14 \frac{V^{0.8}}{\pi_{\rm s}^{0.2}}
$$

где *v* - скорость движения воздуха в выработке, м/с; *Д*<sup>э</sup> - эквивалентный диаметр выработки, м:  $\bar{A}_3 = \frac{4S}{R}$ ;  $\alpha_{\mu}$  - коэффициент, учитывающий испарения влаги с мокрых стен выработки, кДж/(м $^2$ ·ч·К)

$$
\alpha_{\rm H}=1.3\beta\cdot r\ ,
$$

где  $\beta$  - коэффициент массоотдачи (коэффициент испарения), кг/(м<sup>2</sup>·ч·К), принимается равным 0,01 - для стволов, 0,15 - для капитальных выработок, 0,03 - для лав; *r* - теплота парообразования воды, принимается *r* = 2256 кДж/кг.

Температура горных пород в массиве *t*<sup>п</sup> , <sup>о</sup>С, на заданной глубине *Н*, м, от земной поверхности определяется по формулам:

$$
t_{\pi} = h \cdot t_{\pi} + \frac{H - H_0}{\Gamma_{\text{cr}}} \text{ with } t_{\pi} = h \cdot t_{\pi} + (H - H_0)\delta,
$$
 (4.6)

где *t*<sup>п</sup> - температура пород нейтрального слоя (зоны с постоянной температурой пород) в данной местности; принимается примерно равной среднегодовой температуре воздуха на земной поверхности в данном районе, <sup>o</sup>C;  $t_{\text{H}} = 8.5$ ; 2.5; 2,5; 3,0 С для условий соответственно Донбасса, Кузбасса, Караганды и Мосбасса; *Н*<sub>0</sub> - глубина (толщина) нейтрального слоя, м:  $H_0 = 20{\text -}40$  м; Г<sub>ст</sub> геотермическая ступень данного района, м/°С: в среднем  $\Gamma_{\text{cr}}$  составляет для угольных месторождений 30–40 м/ °С, рудных 50-140 м/ °С, нефтяных 15-20 м/  $\mathrm{C}^{\circ}$ С;  $\delta$  - геотермический градиент,  $\mathrm{C/m}$ .

*2. Тепловыделение при сжатии воздуха*. Количество теплоты *Q*сж, кДж/ч, выделяющееся при движении воздуха вниз по вертикальным и наклонным выработкам, определяется выражением

$$
Q_{c\kappa} = 9.81 \cdot \rho \frac{V_{B} \cdot H}{1000} = 0.00981 \cdot \rho \cdot V_{B} \cdot H,
$$
 (4.7)

где ρ - плотность воздуха, кг/м<sup>3</sup>;  $V_{\text{\tiny B}}$  - количество воздуха, проходящего по выработке (объемный часовой расход воздуха), м $^3$ /ч:

*v* - скорость движения воздуха в выработке, м/с; *S* - площадь поперечного сечения выработки, м 2 ; *Н* - глубина расположения выработки, м; для наклонной выработки

$$
H = l_{\rm H} \cdot \sin \psi,\tag{4.8}
$$

где  $l_{\text{H}}$  - длина наклонной выработки;  $\psi$  - угол наклона выработки, град.

*3. Тепловыделение при окислительных процессах.* Количество теплоты *Q*ок, кДж/ч, образующееся при окислении угля, угленосных сланцев, сульфидных руд и древесины, подсчитывается по формуле А. Ф. Воропаева

$$
\mathbf{Q}_{\text{OK}} = \mathbf{q}_{\text{OK}} \cdot \mathbf{V}^{0.8} \cdot \mathbf{P} \cdot \mathbf{l},\tag{4.9}
$$

где *q*ок - тепловыделение в результате окислительных процессов, приведенное к скорости движения воздуха в выработке,  $V = 1$  м/с, кДж/(м<sup>2</sup>·ч);  $q_{\text{ok}}$  можно принимать равным 12-21 кДж/(м<sup>2.</sup>ч).

*4. Тепловыделение от местных источников.* К местным источникам теплоты относят электродвигатели, трансформаторы, светильники, электрические кабели, трубопроводы сжатого воздуха, пневматические двигатели, другие тепловыделяющие машины, механизмы и устройства, а также работы, производимые с применением бетона на участке выработки или в призабойной зоне, когда тепло выделяется при его отвердении.

Расчетные формулы для определения количества теплоты от местных источников имеют следующий вид:

4.1. Тепловыделение при работе *электродвигателей* горных машин и освещения *Q*эд, кДж/ч

$$
Q_{a_{\text{A}}} = \frac{3600 \cdot N_{\text{morph}} \cdot k_3}{\eta_a},\tag{4.10}
$$

где *N*потр - потребляемая мощность электродвигателей и осветительных установок, кВт;  $k_3$  - коэффициент загрузки оборудования во времени:  $k_3 = 0.8$ ;  $\eta_{\alpha}$  - к. п. д. электродвигателя:  $\eta_{\alpha} = 0.95$ .

4.2. Тепловыделение в выработку (ствол, уклон, бремсберг и др.) при эксплуатации *лебедок Q*л, кДж/ч:

- при подъеме груза лебедкой  $Q_{nn} = 3600 \cdot N_n \cdot k_3 (1 - \eta_m);$ 

- при спуске груза лебедкой  $Q_{nc} = 3600 \cdot N_{n} \cdot k_{3}$ .

где N<sub>л</sub> - установленная мощность электродвигателя лебедки, кВт; n<sub>м</sub> механический к. п. д.:  $\eta_{\text{M}} = 0.8$ .

### 4.3. Тепловыделение при работе *трансформатора Q*тр, кДж/ч

$$
\mathbf{Q}_{\text{rp}} = 3600 \cdot \mathbf{N}_{\text{rp}} \cdot \mathbf{p}_{\text{rp}},\tag{4.11}
$$

где *N*тр - мощность трансформатора, кВт; *р*тр - тепловые потери трансформатора:  $p_{\text{rp}} = 0.04 \div 0.05$ .

4.4. Тепловыделение при затвердевании монолитной *бетонной крепи Q*б, кДж/ч

$$
\mathbf{Q}_6 = \mathbf{q}_6 \cdot \mathbf{P} \cdot \mathbf{l}_{\mathfrak{u}},\tag{4.12}
$$

где  $q_6$  - удельное выделение теплоты при отвердевании бетона, кДж/(м<sup>2</sup>·ч); принимается  $q_6 = 200{\div}400$  кДж/(м<sup>2</sup>/ч);  $P$  - периметр выработки, м;  $l_{\rm u}$  - длина участка бетонирования, контактирующего с вентиляционной струей за один цикл проходки, м.

4.5. Тепловыделение при *взрыве ВВ*. В выработке большого сечения при использовании более 100 кт ВВ тепловыделение при взрыве *Q*взр, кДж/ч, рассчитывается по формуле

$$
\mathbf{Q}_{\text{esp}} = \mathbf{0.8} \cdot \mathbf{q}_{\text{esp}} \cdot \mathbf{m}_{3},\tag{4.13}
$$

где *q*взр - удельное тепловыделение при взрыве 1 кг ВВ, кДж/кт; *m*<sup>з</sup> - масса заряда, кг.

*Таблица 4.1*

### **Рекомендуемые значения** *q***взр для применяемых ВВ**

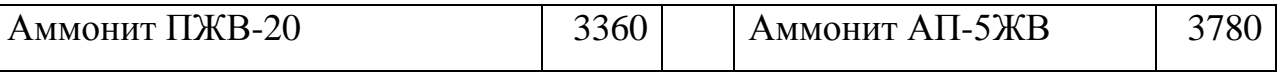

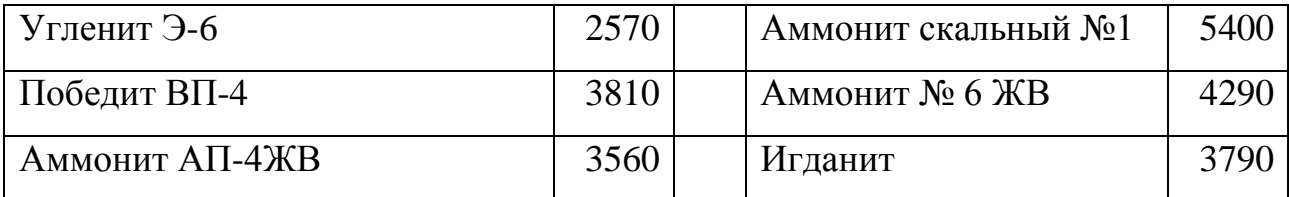

4.6. Тепловыделение при работе шахтных *вентиляторов* происходит в результате работы электродвигателя, внутренних потерь энергии в вентиляторе и аэродинамического сжатия воздуха. Количество теплоты  $Q_{\text{ren}}$ , кДж/ч, поступающее в выработку при работе вентилятора, выражается формулой

$$
Q_{\text{beH}} = 3600 \cdot V_{\text{bc}} \frac{h_{\text{b}}}{1000 \eta_{\text{by}}} = 3.6 \cdot V_{\text{bc}} \frac{h_{\text{b}}}{\eta_{\text{by}}},\tag{4.14}
$$

где  $V_{\text{BC}}$  - количество воздуха, проходящего по выработке (секундный расход), м<sup>3</sup>/с; h<sub>в</sub> - депрессия выработки, Па;

$$
h_{\mathbf{B}} = \alpha_{\mathbf{B}} \cdot P \cdot l \frac{v^2}{S},\tag{4.15}
$$

где  $\alpha_{\text{B}}$  - коэффициент аэродинамического сопротивления трения выработки,  $H \cdot c^2 / M^4 = \Pi a \cdot c^2 / m^2$ ; *P*, *l*, *S* - периметр, длина и площадь поперечного сечения выработки, м, м, м<sup>2</sup>; *v* - средняя скорость движения воздуха по выработке, м/с;

$$
\eta_{\text{by}} = \eta_{\text{B}} \cdot \eta_{\text{AB}} \cdot \eta_{\text{n}'} \tag{4.16}
$$

 $\eta_{\text{\tiny B}} = 0.6 \div 0.8; \ \eta_{\text{\tiny AB}} = 0.85 \div 0.95$  и  $\eta_{\text{\tiny II}}$  - к. п. д. соответственно вентиляторной установки, вентилятора, двигателя и редукторной  $(\eta_{\text{n}} = 1)$  или ременной  $(\eta_{\text{n}} = 1)$  $= 0.9 \div 0.95$ ) передач.

Подставляя (4.15) в (4.16) и учитывая, что

$$
V_{\rm sc} = \nu \cdot S \, \mathrm{m}^3/\mathrm{c},\tag{4.17}
$$

получим (кДж/ч)

$$
Q_{\text{gen}} = 3.6 \cdot \alpha_{\text{B}} \cdot P \cdot l \frac{v^3}{\eta_{\text{gy}}}.\tag{4.18}
$$

### 4.7. Тепловыделение при работе *людей Q*л, кДж/ч

$$
Q_{\scriptscriptstyle \pi} = q_{\scriptscriptstyle \pi} \cdot n_{\scriptscriptstyle \pi}, \tag{4.19}
$$

где *q*<sup>л</sup> - количество теплоты, выделяемое работающим человеком, кДж/ччел  $q_{\text{n}} = 1050 \div 2500 \text{ K} \mu\text{K} / \text{V} \cdot \text{V} \cdot \text{V} \cdot \text{n}$  - число одновременно работающих людей в выработке.

*5. Общее тепловыделение* в выработку *Q*общ, кДж/ч, находится суммированием всех частных выделений теплоты

$$
Q_{\text{obim}} = \sum_{i=1}^{n} Q_i \tag{4.20}
$$

#### **Способы искусственного охлаждения шахтного воздуха**

Целью искусственного охлаждения шахтного воздуха является отвод определенного («излишнего») количества теплоты от него при помощи охлаждающего вещества. Тепло от воздуха можно отвести путем соприкосновения последнего с какой-либо холодной поверхностью или путем смешения его с газообразной струей, имеющей температуру ниже температуры воздуха.

**Борьба с избыточным выделением теплоты в горные выработки ведется по нескольким направлениям:**

- предохранение воздуха от нагревания при его движении к местам потребления;

- охлаждение воздуха без применения специальных холодильных машин;

охлаждение воздуха с применением холодильных машин (кондиционирование).

Способы предупреждения нагревания шахтного воздуха включают в себя следующее:

увеличение количества подаваемого в выработки воздуха путем повышения мощности вентиляторных установок, увеличения скорости движения воздуха, расширения сечений воздухоподающих выработок;

замена машин с электроприводам машинами с пневматическим приводом;

- тепло- и гидроизоляция стен выработок;

- теплоизоляция и тщательное уплотнение воздухоподающих трубопроводов;

- предупреждение возникновения интенсивных окислительных процессов;

- сокращение пути движения воздуха к местам потребления путем выбора соответствующей схемы проветривания, проведения дополнительных выработок и скважин;

- подача воздуха к местам потребления по специально пройденным выработкам, где скорость движения воздуха может быть существенно увеличена;

замена восходящего проветривания очистных выработок нисходящим проветриванием (при соблюдении соответствующих требований ПБ).

**Для предотвращения нагревания воздуха без применения холодильных машин используются следующие способы:**

- осушение воздуха сорбентами, т. е. веществами, способными поглощать влагу из воздуха (например, хлористым кальцием);

- охлаждение воздуха льдом;

- охлаждение воздуха жидким воздухам, при испарении которого поглощается значительное количество теплоты;

- охлаждение воздуха сжатым воздухам (например, от пневмокондиционеров);

- охлаждение воздуха водой: путем непосредственного соприкосновения охлаждающей воды с воздухом либо через поверхность труб, где воздух охлаждается в специальных теплообменниках;
- пропускание воздуха через тепловыравнивающие каналы путем подвода воздуха к стволу по горизонтальным выработкам, пройденным на глубине среднегодовой температуры.

Наиболее эффективным является искусственное охлаждение воздуха в системах кондиционирования: в компрессорных и абсорбционных холодильных установках. Холодильные установки бывают передвижные и стационарные. Передвижные установки предназначены для охлаждения воздуха в тупиковых выработках или в отдаленных очистных забоях. Стационарные установки располагаются как на земной поверхности, так и в подземных условиях.

**Хладопроизводительность** (холодильная мощность) **отечественных шахтных холодильных агрегатов и кондиционеров составляет:**

передвижных кондиционеров ВК-230 - 230 кВт, КПШ-3 - 105 кВт, КПШ-40 - 47 кВт, КПШ-40П с пневмоприводом - 52 кВт;

турбокомпрессионных холодильных машин ШХТМ-1300 - 1500 кВт, ХТМФ-235М-2000 - 2325 кВт, ХТМФ-248-4000 - 4650 кВт;

поршневой холодильной машины МФ-220-1РШ - 255 кВт;

абсорбционной холодильной машины АБХА-2500-2В - 2800 кВт.

Для стационарной работы на поверхности используются машины ХТМФ-235-2000, ХТМФ-248-4000, АБХА-2500-2В, а машины ШХТМ-1300 и МФ-220-1РШ устанавливаются на глубоких горизонтах.

Охлаждение шахтного воздуха с применением холодильных машин становится необходимым, когда общее тепловыделение в выработку  $Q_{\text{o6III}}$ превышает тепловыделение в нее, допускаемое Правилами безопасности, *Q*пб, т. е. при условии

$$
Q_{\text{off}} > Q_{\text{m6}}
$$

Поскольку эти количества теплоты описываются формулами:

 $Q_{\text{offm}} = c_{\text{p}} \cdot \rho \cdot V_{\text{ren}} \cdot (t_{\text{m6}} - t_{\text{H}})$   $\mu Q_{\text{m6}} = c_{\text{p}} \cdot \rho \cdot V_{\text{B}} \cdot (t_{\text{m6}} - t_{\text{H}})$ ,

то критерий необходимости кондиционирования воздуха в выработке может быть записан в виде соотношения

$$
V_{\rm ren} > V_{\rm B}.
$$

где  $V_{\text{ren}}$  - количество воздуха, которое необходимо подать в выработку по тепловому фактору без охлаждения воздуха, м $^3\!/\mathrm{q};$ 

$$
V_{\text{ren}} = \frac{Q_{\text{off}}}{c_{\text{p}} \cdot \rho \cdot \Delta t'} \tag{4.21}
$$

где  $c_p$  - удельная теплоемкость воздуха при постоянном давлении, кДж/(кг·К)  $c_p$  = 0,241 ккал/(кг·К)·4,1868 кДж/ккал = 1,009 кДж/(кг·К);  $\rho$  - плотность воздуха, кг/м<sup>3</sup>;  $\Delta t$  - перепад температур между выходящим (отработанным) и входящим (свежим) воздухам, проходящим по выработке,  $K(^{o}C)$ :

для стволов  $\Delta t = t_{\rm B} - t_{\rm H}$ , для подземных выработок  $\Delta t = t_{\rm H} - t_{\rm B}$ .

При необходимости кондиционирования воздуха следует выбрать тип кондиционера, рассчитать потребное количество кондиционеров и проверить правильность их установки.

Требуемая хладопроизводительность кондиционера *N*к*'*, кВт, находится по формуле

$$
N_{\rm K}^/ = \frac{c_h \cdot \rho \cdot V_d (t_{\rm H} - t_{\rm m6})}{3600} \tag{4.22}
$$

К установке принимают кондиционер хладопроизводительностью

$$
N_K \geq N_K^{\prime}
$$

При установке кондиционера в выработке (обычно одного) температура смеси за кондиционером  $t_{\textrm{\tiny{CM}}}$  ,  $^{\textrm{o}}\textrm{C}$  (=K), определяется соотношением

$$
t_{cm} = t_{\pi} - 3600 \frac{N_{K}}{C_{p} \cdot \rho \cdot V_{B}}
$$
 (4.23)

Достаточность установки кондиционера проверяется по условию

$$
t_{\rm cm} < t_{\rm b}
$$

Если  $t_{\text{cm}} > t_{\text{B}}$ , то необходимо установить более мощный кондиционер.

#### *Пример расчета.* Исходные данные:

выработка - ствол шахты,  $\lambda = 9.21 \text{ KJ/K/(M·V·K)}$ ,  $=$  $\ddot{\phantom{0}}$  $=$ 4  $\pi \cdot d^2$  $S = \frac{\pi a}{4} = 38.5 \text{ m}^2$  $a = \frac{R}{a}$  $\ddot{\phantom{0}}$  $=$  $n \cdot \rho_n$ λ *с*  $a = \frac{R}{m} = 0.00477 \text{ m}^2/\text{H},$  $r_2 = 3.5$  M,  $v = 2$  M/c,  $d = d_2 = 7$  м,  $\tau = 7$  лет = 7.365.24 = 61320 ч,  $P = \pi d = 22$  M,  $t_{\text{H}} = 8.5 \text{ °C},$  $l = H = 1200 \text{ m},$   $t_{\text{B}} = t_{\text{m6}} = 24 \text{ °C},$  $\alpha = 0^\circ$ .  $N_{\text{norm}} = 100 \text{ kBr},$  $H_0 = 20$  M,  $N_\text{n} = 90$  KBT,  $=\frac{1}{R}$  = ст 1 δ *Г* 0,035 м/°С,  $\alpha_6 = 0{,}0040 \text{ kpc} \cdot \text{c}^2/\text{m}^4 =$  $= 0.0392$  Па $\cdot$  с<sup>2</sup>/м<sup>2</sup>, порода - песчаник,  $N_{\text{rp}} = 100 \text{ kBr},$  $\rho_{\rm n} = 2400 \text{ K} \cdot \text{m}^3$ ,  $n = 7$  человек.  $c_n = 0,858 \text{ K} \mu \text{K} / (\text{K} \cdot \text{K}),$ 

Для обеспечения возможности выполнения расчета тепловыделений по приведенным выше формулам принимаем дополнительно следующие данные (параметры):

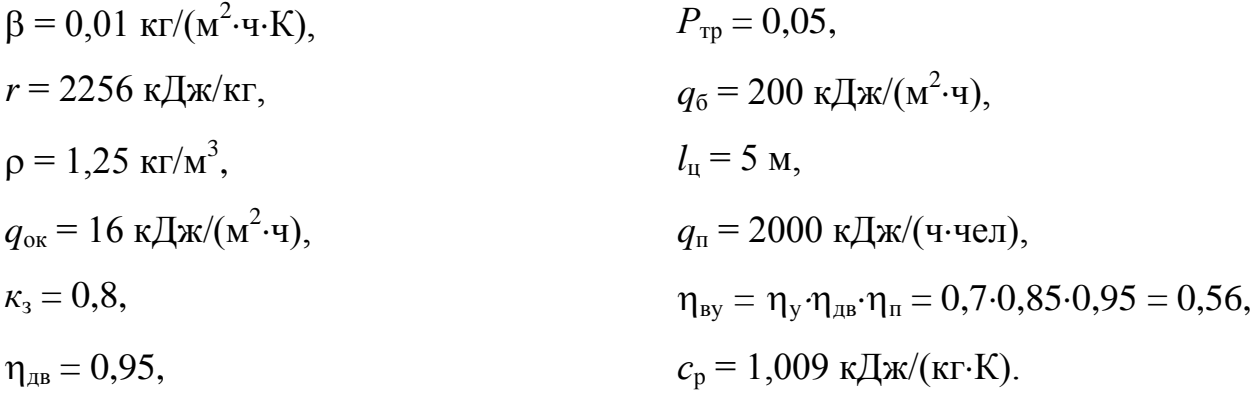

Подсчитываем количества теплоты, выделяющиеся в выработку.

*1. Тепловыделение при охлаждении горных пород*

$$
\alpha_{k} = 12.4 \cdot \frac{v^{0.8}}{d_{s}^{0.2}} = 12.4 \cdot \frac{2^{0.8}}{7^{0.2}} = 14.32, \kappa \text{A}x/(M^{2} \cdot \text{V} \cdot \text{K};
$$
\n
$$
\alpha_{n} = 1.3 \cdot \beta \cdot r = 1, 3 \cdot 0, 001 \cdot 2256 = 29, 33, \kappa \text{A}x/(M^{2} \cdot \text{V} \cdot \text{K});
$$
\n
$$
\alpha_{0} = \alpha_{k} + \alpha_{n} = 14, 32 + 29, 33 = 43, 65, \kappa \text{A}x/(M^{2} \cdot \text{V} \cdot \text{K});
$$
\n
$$
K_{\tau} = \frac{\lambda}{1 + \frac{\lambda}{2\alpha_{0} \cdot R_{3}}} \cdot \left[ \frac{1}{2R_{s}} + \frac{1}{\sqrt{\pi \cdot a \cdot \tau} \left( 1 + \frac{\lambda}{2\alpha_{0} \cdot R_{3}} \right)} \right] =
$$
\n
$$
\frac{9.211}{1 + \frac{9.211}{2 \cdot 43, 65 \cdot 3, 5}} \cdot \left[ \frac{1}{2 \cdot 3, 5} + \frac{1}{\sqrt{\pi \cdot 0, 00447 \cdot 61320} \left( 1 + \frac{9.211}{2 \cdot 43, 65 \cdot 3, 5} \right)} \right] = 1, 57,
$$
\n
$$
\kappa \text{A}x/(M^{2} \cdot \text{V} \cdot \text{K});
$$
\n
$$
t_{n} = t_{H} + (H - H_{0})\delta = 8, 5 + (1200 - 20)0, 035 = 50 \text{ °C};
$$
\n
$$
Q_{\text{ox}n} = K_{\tau} \cdot P \cdot l(t_{n} - t_{s}) = 1, 57 \cdot 22 \cdot 1200(50 - 24) = 107764 \text{ }\kappa \text{A}x/\text{V}.
$$

- *2. Тепловыделение при сжатии шахтного воздуха* м<sup>3</sup>/ч;  $Q_{\rm csr} = 0.00981 \cdot \rho \cdot V_B \cdot H = 0.00981 \cdot 1.25 \cdot 277200 \cdot 1200 = 4078998$ кДж/ч.
- *3. Тепловыделение при окислительных процессах*  $Q_{OK} = q_{OK} \cdot V^{0.8} \cdot P \cdot l = 16 \cdot 2^{0.8} \cdot 22 \cdot 1200 = 735441 \text{ KJ}$ ж/ч.

### *4. Тепловыделение от местных источников:*

- при работе электродвигателей горных машин и освещения

$$
Q_{\text{H}} = \frac{\text{3600} \cdot N_{\text{morp}} \cdot K_{\text{s}}}{\eta_{\text{H}}}
$$
 =  $\frac{\text{3600} \cdot 100 \cdot 0.8}{0.95}$  = 303158 kJx/y;

- при спуске груза лебедкой

$$
Q_{\text{JC}} = 3600 \cdot N_n \cdot K_s = 3600 \cdot 90 \cdot 0.8 = 259200 \text{ KJ} \cdot \text{m} / \text{m};
$$

- при работе трансформатора

$$
Q_{TP} = 3600 \cdot N_{TP} \cdot P_{TP} = 3600 \cdot 100 \cdot 0.5 = 18000 \text{ KJ} \cdot \text{m/s}
$$

- при работе шахтных вентиляторов

$$
Q_{BEH} = 3.6 \cdot \alpha_B \cdot P \cdot l \frac{v^a}{\eta_{BY}} = 3.6 \cdot 0.0392 \cdot 22 \cdot 1200 \frac{z^a}{_{0.565}} = 52751 \text{ KJ/K/y};
$$

- при затвердевании монолитной бетонной крепи

$$
Q_6 = q_6 \cdot P \cdot l_{\mu} = 200 \cdot 22 \cdot 5 = 22000 \text{ KJ} \cdot \text{K} / \text{K}
$$

- при работе людей

$$
Q_{\pi} = q_{\pi} \cdot n_{\pi} = 2000 \cdot 7 = 14000 \text{ K/K/w}.
$$

#### *5. Общее тепловыделение в ствол*

 $Q_{o6m} = \sum_{i=1}^{n} Q_i = Q_{oxn} + Q_{cx} + Q_{ox} + Q_{ox} + Q_{aR} + Q_{ac} + Q_{rp} + Q_{b} + Q_6 + Q_n =$  $1077648 + 4078998 + 735441 + 303158 + 259200 + 18000 + 52751 +$  $22000 + 14000 = 6561196$ 

кДж/ч.

Находим количество воздуха, необходимое для проветривания выработки по тепловому фактору без охлаждения воздуха

$$
V_{\text{men}} = \frac{Q_{\text{obu}}}{C_{p}\cdot\rho(t_{\text{ho}} - t_{\text{H}})} = \frac{6561196}{1,0091,25(24 - 8.5)} = 335611 \,\mathrm{m}^3/\mathrm{q}.
$$

Проверяем условие достаточности расхода воздуха по тепловому фактору  $V_{\text{ren}} \langle V_{\text{B}}.$ 

В рассматриваемом случае это условие не выполняется, так как

$$
V_{\text{ren}} = 335611 < V_{\text{B}} = 277200
$$

Следовательно, требуется искусственное охлаждение воздуха при помощи холодильных машин.

Определяем требуемую хладопроизводительность холодильной машины

$$
N_{k} = \frac{C_{p} \cdot \rho \cdot V_{B}(t_{\Pi} - t_{\pi 6})}{3600} = \frac{1.009 \cdot 1.25 \cdot 277200(50 - 24)}{3600} = 2525 \text{ kBr}.
$$

Принимаем *N*<sup>к</sup> = 2550 кВт. Температура смеси теплого и охлажденного воздуха за кондиционером составит

$$
t_{\text{cm}} = t_{\text{n}} - \frac{3600 \cdot N_k}{c_p \cdot \rho \cdot V_B} = 50 - \frac{3600 \cdot 2550}{1,009 \cdot 1,25 \cdot 277200} = 23.7
$$

что удовлетворяет требованиям ПБ.

### **Варианты заданий**

Перечень вариантов заданий к расчету тепловыделений в горные выработки приведен в табл. 4.2.

*Таблица 4.2*

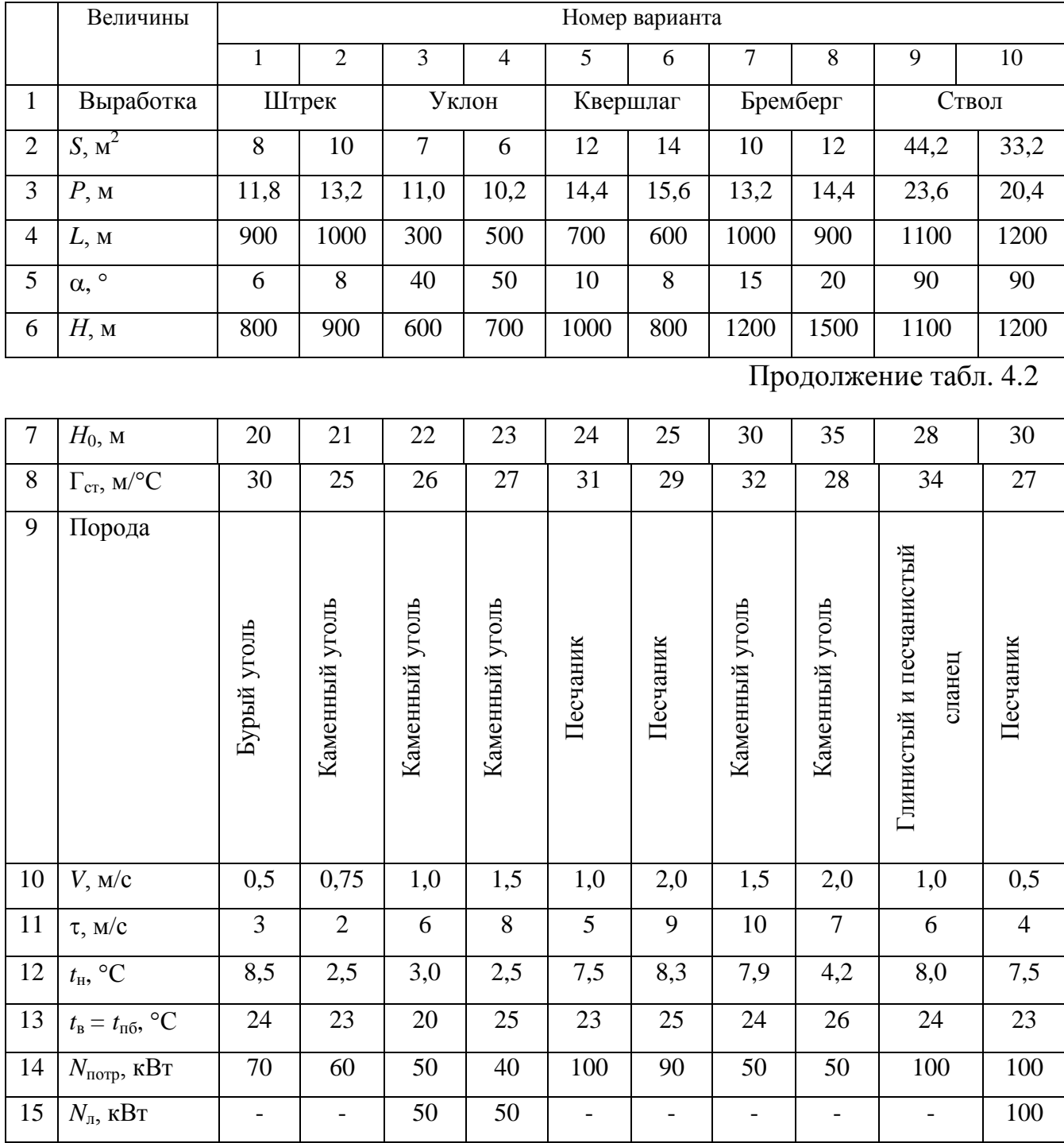

### **Исходные данные для расчетов тепловыделений**

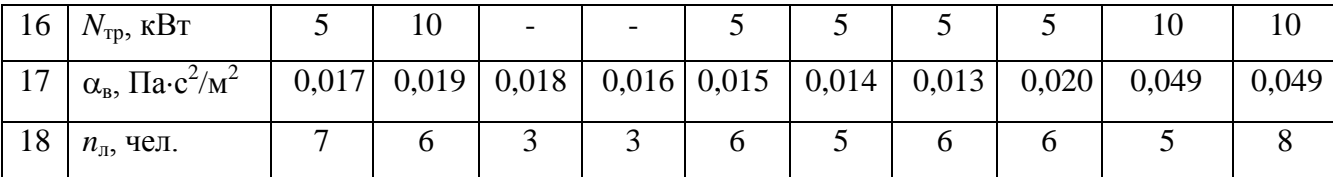

### **Контрольные вопросы**

1. Охарактеризуйте климатические условия в горных выработках глубоких шахт.

2. Как осуществляется теплоотдача тела человека в окружающую среду?

3. Какой микроклимат в выработках глубоких шахт считается допустимым?

4. Перечислите виды (формы) нагревания воздуха, движущегося по горным выработкам.

5. Как выполняется тепловое кондиционирование воздуха в горных выработках?

# **РАСЧЕТНО-ПРАКТИЧЕСКАЯ РАБОТА №4. ЦВЕТА СИГНАЛЬНЫЕ И ЗНАКИ БЕЗОПАСНОСТИ**

**Цель работы** – ривить практические навыки в применении сигнальных цветов и знаков безопасности; изучить назначение, характеристики и порядок применения сигнальных цветов и знаков безопасности.

#### **Теоретические положения.**

Для предупреждения многих несчастных случаев на производстве и в быту эффективным средством является цветовое оформление машин, приборов, помещений и рациональное применение сигнальных цветов и знаков безопасности, которые устанавливает ГОСТ Р 12.4.026–01 [1].

Различают прямое психологическое воздействие цвета на челове- ка, вызывающее, например, чувство радости или печали, создающее впе- чатление легкости или тяжести какого-либо предмета, удаленности или близости его, и вторичное воздействие, связанное с ассоциациями. Напри- мер, красный, оранжевый и желтый цвета ассоциируются с огнем, солн- цем, т. е. теплом. Такие цвета создают впечатление тепла и называются те- плыми цветами. Белый, голубой, зеленый и некоторые другие цвета ассо- циируются с холодом и называются холодными цветами.

Сигнальные цвета применяются для окраски поверхностей конст- рукций, приспособлений и элементов производственного оборудования, которые могут служить источником опасности для работающих.

ГОСТом установлены красный, желтый, зеленый и синий сигналь- ные цвета. Для усиления контраста сигнальных цветов они применяются на фоне контрастных цветов. Контрастные цвета применяются также для выполнения символов и поясняющих надписей.

*Красный сигнальный цвет* применяется: для запрещающих знаков; надписей и символов на знаках пожарной безопасности, обозначений от-

ключающих устройств механизмов и машин, в том числе аварийных; внутренних поверхностей открывающихся кожухов и корпусов, ограждающих движущиеся элементы механизмов и машин и их крышек; рукояток кранов аварийного сброса давления; корпусов масляных выключателей, находя- щихся в рабочем состоянии под напряжением, и обозначения пожарной техники.

*Желтый сигнальный цвет* используется: для предупреждающих знаков элементов строительных конструкций, которые могут явиться причиной получения травм (низкие балки, выступы и перепады в полости пола, малозаметные ступени, пандусы), мест, в которых существует опасность падения, сужений проездов, колонн, стоянок и опор производствен- ного оборудования (открытые движущиеся части оборудования); кромок штампов, прессов, ограждающих конструкций площадок для работ, проводимых на высоте, и т. п. элементов внутрицехового и межцехового транспорта, подъемнотранспортного оборудования и строительно-дорожных машин, кабин и ограждений кранов, боковых поверхностей электрокаров, погрузчиков, тележек и постоянных и временных ограждений или элементов ограждений, устанавливаемых на границах опасных зон, у проемов, ям, котлованов, выносных площадок, постоянных и временных ограждений лестниц, перекрытий строящихся зданий; балконов и других мест, где возможно падение с высоты, емкостей, содержащих вещества с опасными и вредными свойствами, на которые предупреждающую окраску наносят в виде полосы шириной 50–100 мм в зависимости от размещения емкости; границ подходов к эвакуационным или запасным выходам.

*Зеленый сигнальный цвет* применяется для предписывающих знаков дверей и светового табло эвакуационных или запасных выходов, сигнальных ламп.

*Синий сигнальный цвет* используется для указательных знаков. Символ на знаках безопасности – это простое, всем понятное изображение характера опасности, мер предосторожности, инструктивных указаний или информации

по безопасности. Знаки должны быть установлены в местах, пребывание в которых связано с возможной опасностью для работающих, а также на производственном оборудовании, являющемся источником такой опасности. Знаки безопасности, устанавливаемые на воротах и входных дверях помещений, обозначают, что зона их действия – все помещение. При необходимости ограничения зоны действия знака приводятся соответствующие указания с вышеуказанным ГОСТом. Они контрастно выделются на окружающем их фоне и находятся в поле зрения людей, для которых предназначены. На местах и участках, являющихся временно опасными, устанавливаются переносные знаки и временные ограждения, окрашенные в сигнальный цвет. Всего предусмотрено четыре группы знаков безопасности:

- 1 запрещающий (в виде круга);
- 2 предупреждающий (в виде треугольника);
- 3 предписывающий (в виде квадрата);
- 4 указательный (в виде вертикального прямоугольника).

Для более полного усвоения формы символов на знаках и мест их установки следует дополнительно изучить раздел 3 ГОСТ Р 12.4.026-01 [1]. Для этого ниже дается необходимая выдержка из данного ГОСТа.

Стандарт не распространяется:

на цвета, применяемые для световой сигнализации всех видов транспорта, транспортных средств и дорожного движения;

- цвета, знаки и маркировочные щитки баллонов, трубопроводов, емкостей для хранения и транспортирования газов и жидкостей;

- дорожные знаки и разметку, путевые и сигнальные знаки железных дорог, знаки для обеспечения безопасности движения всех видов транспорта (кроме знаков безопасности для подъемно-транспортных меха- низмов, внутризаводского, пассажирского и общественного транспорта);

знаки и маркировку опасных грузов, грузовых единиц, требующих специальных условий транспортирования и хранения;

знаки для электротехники.

Назначение сигнальных цветов, знаков безопасности и сигнальной разметки состоит в обеспечении однозначного понимания определенных требований, касающихся безопасности, сохранения жизни и здоровья людей, снижения материального ущерба без применения слов или с их минимальным количеством.

Сигнальные цвета, знаки безопасности и сигнальную разметку следует применять для привлечения внимания людей, находящихся на производственных, общественных объектах и в иных местах, к опасности, опасной ситуации, предостережения в целях избегания опасности, сообщения о возможном исходе в случае пренебрежения опасностью, предписания или требования определенных действий, а также для сообщения необходимой информации.

Применение сигнальных цветов, знаков безопасности и сигнальной разметки на производственных, общественных объектах и в иных местах не заменяет необходимости проведения организационных и технических мероприятий по обеспечению условий безопасности, использования средств индивидуальной и коллективной защиты, обучения и инструктажа по технике безопасности.

Размещение (установку) знаков безопасности на оборудовании, машинах, механизмах должна проводить организация-изготовитель. При необходимости дополнительное размещение (установку) знаков безопасности на оборудовании, машинах, механизмах, находящихся в эксплуатации, проводит эксплуатирующая их организация.

Графические символы и поясняющие надписи на знаках безопасности отраслевого назначения, не предусмотренные настоящим стандартом, необходимо устанавливать в отраслевых стандартах, нормах, правилах с соблюдением требований настоящего стандарта.

#### **Назначение и правила применения сигнальных цветов.**

Стандарт устанавливает следующие сигнальные цвета: красный, желтый, зеленый, синий. Для усиления зрительного восприятия цветографических изображений знаков безопасности и сигнальной разметки сигнальные цвета следует применять в сочетании с контрастными цветами – белым или черным. Контрастные цвета необходимо использовать для выполнения графических символов и поясняющих надписей.

Сигнальные цвета необходимо применять:

- для обозначения поверхностей, конструкций (или элементов конструкций), приспособлений, узлов и элементов оборудования, машин, механизмов и т. п., которые могут служить источниками опасности для лю- дей, поверхности ограждений и других защитных устройств, систем бло- кировок и т. п.;

- обозначения пожарной техники, средств противопожарной защиты, их элементов;

знаков безопасности, сигнальной разметки, планов эвакуации и других визуальных средств обеспечения безопасности;

- светящихся (световых) средств безопасности (сигнальные лампы, табло и др.);

- обозначения пути эвакуации.

Смысловое значение, область применения сигнальных цветов и соответствующие им контрастные цвета установлены в табл. 5.0.

#### *Красный сигнальный цвет следует применять:*

для обозначения отключающих устройств механизмов и машин, в том числе аварийных;

- внутренних поверхностей крышек (дверец) шкафов с открытыми токоведущими элементами оборудования, машин, механизмов и т. п. (если оборудование, машины, механизмы имеют красный цвет, то внутренние поверхности крышек (дверец) должны быть окрашены лакокрасочными

#### материалами желтого сигнального цвета);

- рукояток кранов аварийного сброса давления;

- корпусов масляных выключателей, находящихся в рабочем состоянии под напряжением;

- обозначения различных видов пожарной техники, средств противопожарной защиты, их элементов, требующих оперативного опознания (пожарные машины, наземные части гидрант-колонок, огнетушители, баллоны, устройства ручного пуска систем (установок) пожарной автоматики, средств оповещения, телефоны прямой связи с пожарной охраной, насосы, пожарные стенды, бочки для воды, ящики для песка, а также ведра, лопа- ты, топоры и т. п.);

- окантовки пожарных щитов белого цвета для крепления пожарного инструмента и огнетушителей. Ширина окантовки – 30–100 мм (допускается выполнять окантовку пожарных щитов в виде чередующихся наклонных под углом 45–60° полос красного сигнального и белого контра- стного цветов);

- орнаментовки элементов строительных конструкций (стены, колонны) в виде отрезка горизонтально расположенной полосы для обозначения мест нахождения огнетушителя, установки пожаротушения с ручным пуском, кнопки пожарной сигнализации и т. п. Ширина полос – 150– 300 мм. Полосы должны располагаться в верхней части стен и колонн на высоте, удобной для зрительного восприятия с рабочих мест, проходов и т. п. В состав орнаментовки, как правило, следует включать знак пожарной безопасности с соответствующим графическим символом средства противопожарной защиты;

- сигнальных ламп и табло с информацией, извещающей о нару- шении технологического процесса или нарушении условий безопасности:

«Тревога», «Неисправность» и др.;

- обозначения захватных устройств промышленных установок и промышленных роботов;

### *Таблица 5.0*

### **Смысловое значение, область применения сигнальных цветов и**

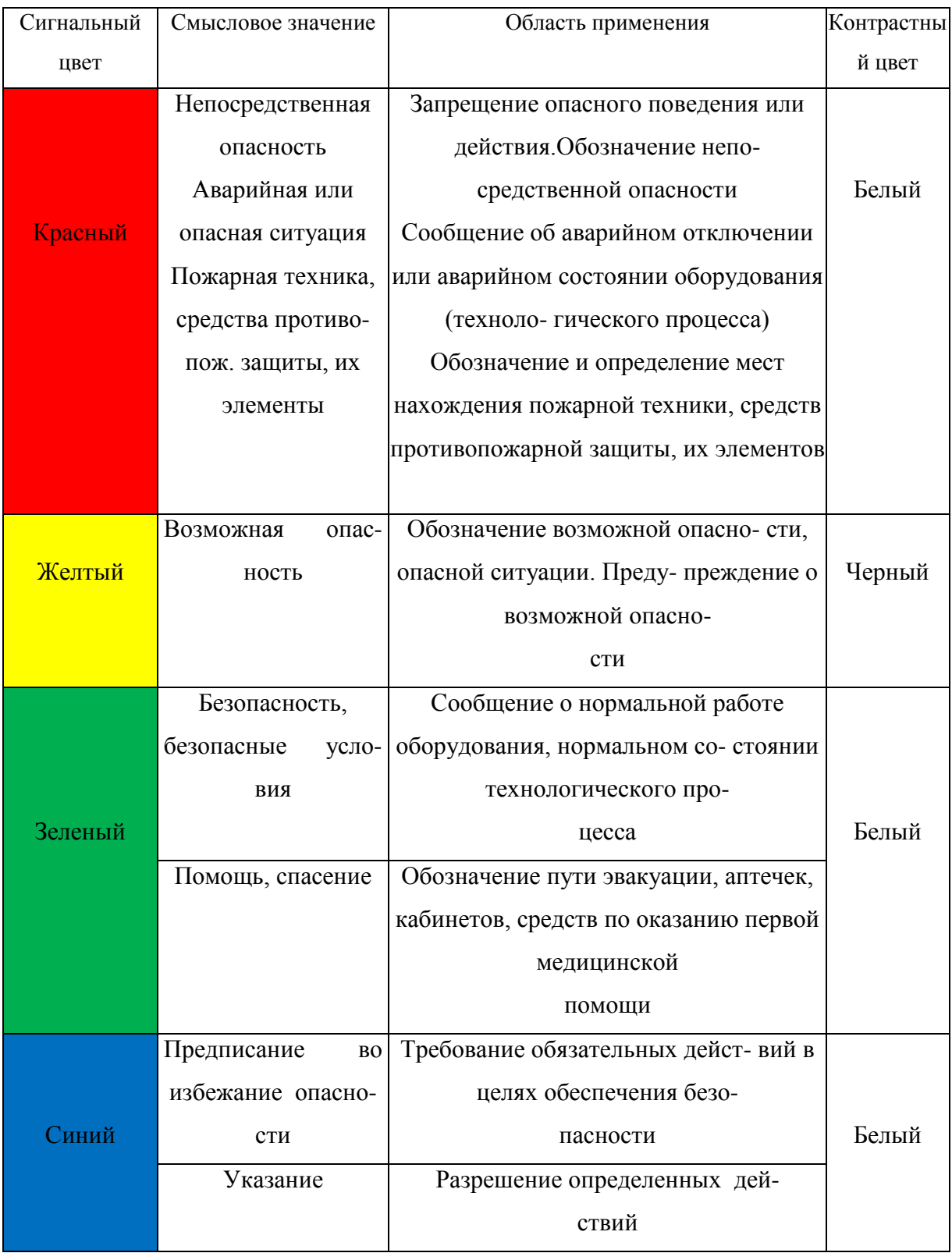

### **соответствующие им контрастные цвета**

- обозначения временных ограждений или элементов временных ограждений, устанавливаемых на границах опасных зон, участков, территорий, ям, котлованов, временных ограждений мест химического, бактериологического и радиационного загрязнения, а также ограждений других мест, зон, участков, вход на которые временно запрещен.

Поверхность временных ограждений должна быть целиком окра- шена красным сигнальным цветом или иметь чередующиеся наклонные под углом 45–60° полосы красного сигнального и белого контрастного цветов. Ширина полос – 20–300 мм при соотношении ширины полос крас- ного и белого цветов от 1:1 до 1,5:1,0;

запрещающих знаков безопасности и знаков пожарной безопасности.

#### **Не допускается использовать красный сигнальный цвет:**

для обозначения стационарно устанавливаемых средств противопожарной защиты (их элементов), не требующих оперативного опознания (пожарные извещатели, пожарные трубопроводы, оросители установок пожаротушения и т. п.);

- на пути эвакуации во избежание путаницы и замешательства (кроме запрещающих знаков безопасности и знаков пожарной безопасности).

#### **Желтый сигнальный цвет следует применять:**

а) для обозначения элементов строительных и иных конструкций, которые могут явиться причиной получения травм работающими: низких балок, выступов и перепадов в плоскости пола, малозаметных ступеней, пандусов, мест, в которых существует опасность падения (кромки погрузочных платформ, грузовых поддонов, неогражденных площадок, люков, проемов и т. д.), сужений проездов, малозаметных распорок, узлов, колонн, стоек и опор в местах интенсивного движения внутризаводского транспорта и т. д.;

б) обозначения узлов и элементов оборудования, машин и механизмов, неосторожное обращение с которыми представляет опасность для людей:

открытых движущихся узлов, кромок оградительных устройств, не полностью закрывающих движущиеся элементы (шлифовальные круги, фрезы, зубчатые колеса, приводные ремни, цепи и т. п.), ограждающих конструкций площадок для работ, проводимых на высоте, а также постоянно подвешенных к потолку или стенам технологической арматуры и механизмов, выступающих в рабочее пространство;

в) обозначения опасных при эксплуатации элементов транспортных средств, подъемно-транспортного оборудования и строительно-дорожных машин, площадок грузоподъемников, бамперов и боковых поверхностей электрокаров, погрузчиков, тележек, поворотных платформ и боковых поверхностей стрел экскаваторов, захватов и площадок автопогрузчиков, рабочих органов сельскохозяйственных машин, элементов грузоподъемных кранов, обойм грузовых крюков и др.;

г) подвижных монтажных устройств, их элементов и элементов грузозахватных приспособлений, подвижных частей кантователей, траверс, подъемников, подвижных частей монтажных вышек и лестниц;

д) внутренних поверхностей крышек, дверец, кожухов и других ограждений, закрывающих места расположения движущихся узлов и элементов оборудования, машин, механизмов, требующих периодического доступа для контроля, ремонта, регулировки и т. п.

Если указанные узлы и элементы закрыты съемными ограждениями, то окрашиванию лакокрасочными материалами желтого сигнального цвета подлежат сами движущиеся узлы, элементы и (или) поверхности смежных с ними неподвижных деталей, закрываемые ограждениями;

е) постоянных ограждений или элементов ограждений, устанавливаемых на границах опасных зон, участков, территорий: у проемов, ям, котлованов, выносных площадок, постоянных ограждений лестниц, балконов, перекрытий и других мест, в которых возможно падение с высоты.

Поверхность ограждения должна быть целиком окрашена

лакокрасочными материалами желтого сигнального цвета или иметь чередующиеся наклонные под углом 45–60° полосы желтого сигнального и черного контрастного цветов.

Ширина полос – 20–300 мм при соотношении ширины полос желтого и черного цвета от 1:1 до 1,5:1,0;

ж) обозначения емкостей и технологического оборудования, содержащих опасные или вредные вещества.

Поверхность емкости должна быть целиком окрашена лакокрасочными материалами желтого сигнального цвета или иметь чередующиеся наклонные под углом 45–60° полосы желтого сигнального и черного контрастного цветов.

Ширина полос – 50–300 мм в зависимости от размера емкости при соотношении ширины полос желтого и черного цвета от 1:1 до 1,5:1,0;

з) обозначения площадей, которые должны быть всегда свободными на случай эвакуации (площадки у эвакуационных выходов и подходы к ним, возле мест подачи пожарной тревоги, возле мест подхода к средствам противопожарной защиты, средствам оповещения, пунктам оказания первой медицинской помощи, пожарным лестницам и др.).

Границы этих площадей должны быть обозначены сплошными линиями желтого сигнального цвета, а сами площади – чередующимися наклонными под углом 45–60° полосами желтого сигнального и черного контрастного цветов. Ширина линий и полос – 50 – 100 мм;

и) предупреждающих знаков безопасности.

На поверхность объектов и элементов, перечисленных в а) и в), допускается наносить чередующиеся наклонные под углом 45–60° полосы желтого сигнального и черного контрастного цветов. Ширина полос – 50– 300 мм в зависимости от размера объекта и расстояния, с которого должно быть видно предупреждение.

Если оборудование, машины и механизмы окрашены лакокрасочными материалами желтого сигнального цвета, то перечисления б) и д), их узлы и

элементы должны быть обозначены чередующимися наклонными под углом 45–60° полосами желтого сигнального и черного контрастного цветов. Ширина полос – 20–300 мм в зависимости от размера узла (элемента) оборудования при соотношении ширины полос желтого и черного цветов от 1:1 до 1,5:1,0.

Для строительно-дорожных машин и подъемно-транспортного оборудования, которые могут находиться на проезжей части, допускается применять предупреждающую окраску в виде чередующихся красных и белых полос.

#### **Синий сигнальный цвет следует применять:**

- для окрашивания светящихся (световых) сигнальных индикаторов и других сигнальных устройств указательного или разрешающего назначения;

- предписывающих и указательных знаков безопасности.

#### **Зеленый сигнальный цвет следует применять:**

- для обозначения безопасности (безопасных мест, зон безопасного состояния);

- сигнальных ламп, извещающих о нормальном режиме работы оборудования, нормальном состоянии технологических процессов и т. п.;

- обозначения пути эвакуации;

- эвакуационных знаков безопасности и знаков безопасности медицинского и санитарного назначения.

#### **Характеристики сигнальных и контрастных цветов.**

Знаки безопасности следует размещать (устанавливать) в поле зрения людей, для которых они предназначены.

Знаки безопасности должны быть расположены таким образом, чтобы они были хорошо видны, не отвлекали внимания и не создавали неудобств при выполнении людьми своей профессиональной или иной деятельности, не загораживали проход, проезд, не препятствовали перемещению грузов.

Знаки безопасности, размещенные на воротах и на (над) входных(ми) дверях(ми) помещений, означают, что зона действия этих знаков

распространяется на всю территорию и площадь за воротами и дверями.

Размещение знаков безопасности на воротах и дверях следует выполнять таким образом, чтобы зрительное восприятие знака не зависело от положения ворот или дверей (открыто, закрыто). Эвакуационные знаки безопасности E 22 «Выход» и E 23 «Запасный выход» должны размещаться только над дверями, ведущими к выходу.

Знаки безопасности, установленные у въезда (входа) на объект (участок), означают, что их действие распространяется на объект (участок) в целом.

При необходимости ограничить зону действия знака безопасности соответствующее указание следует приводить в поясняющей надписи на дополнительном знаке.

Знаки безопасности, изготовленные на основе несветящихся материалов, следует применять в условиях хорошего и достаточного освеще- ния.

Знаки безопасности с внешним или внутренним освещением следует применять в условиях отсутствия или недостаточного освещения.

Световозвращающие знаки безопасности следует размещать (устанавливать) в местах, где отсутствует освещение или имеется низкий уровень фонового освещения (менее 20 лк по СНиП 23-05-95): при проведении работ с использованием индивидуальных источников света, фонарей (например, в туннелях, шахтах и т. п.), а также для обеспечения безопасности при проведении работ на дорогах, автомобильных трассах, в аэропортах и т. п.

Фотолюминесцентные знаки безопасности следует применять там, где возможно аварийное отключение источников света, а также в качестве элементов фотолюминесцентных эвакуационных систем для обеспечения самостоятельного выхода людей из опасных зон в случае возникновения аварий, пожара или других чрезвычайных ситуаций.

Для возбуждения фотолюминесцентного свечения знаков безопасности необходимо наличие в помещении, где они установлены, искусст- венного или естественного освещения.

Освещенность поверхности фотолюминесцентных знаков безопасности источниками света должна быть не менее 25 лк.

#### **Основные и дополнительные знаки безопасности.**

Основные знаки безопасности необходимо разделять на следующие группы: запрещающие знаки; предупреждающие знаки; знаки пожарной безопасности; предписывающие знаки; эвакуационные знаки и знаки медицинского и санитарного назначения; указательные знаки.

Геометрическая форма, сигнальный цвет, смысловое значение основных знаков безопасности должны соответствовать приведенным в табл. 5.1

### **Геометрическая форма, сигнальный цвет, смысловое значение основных**

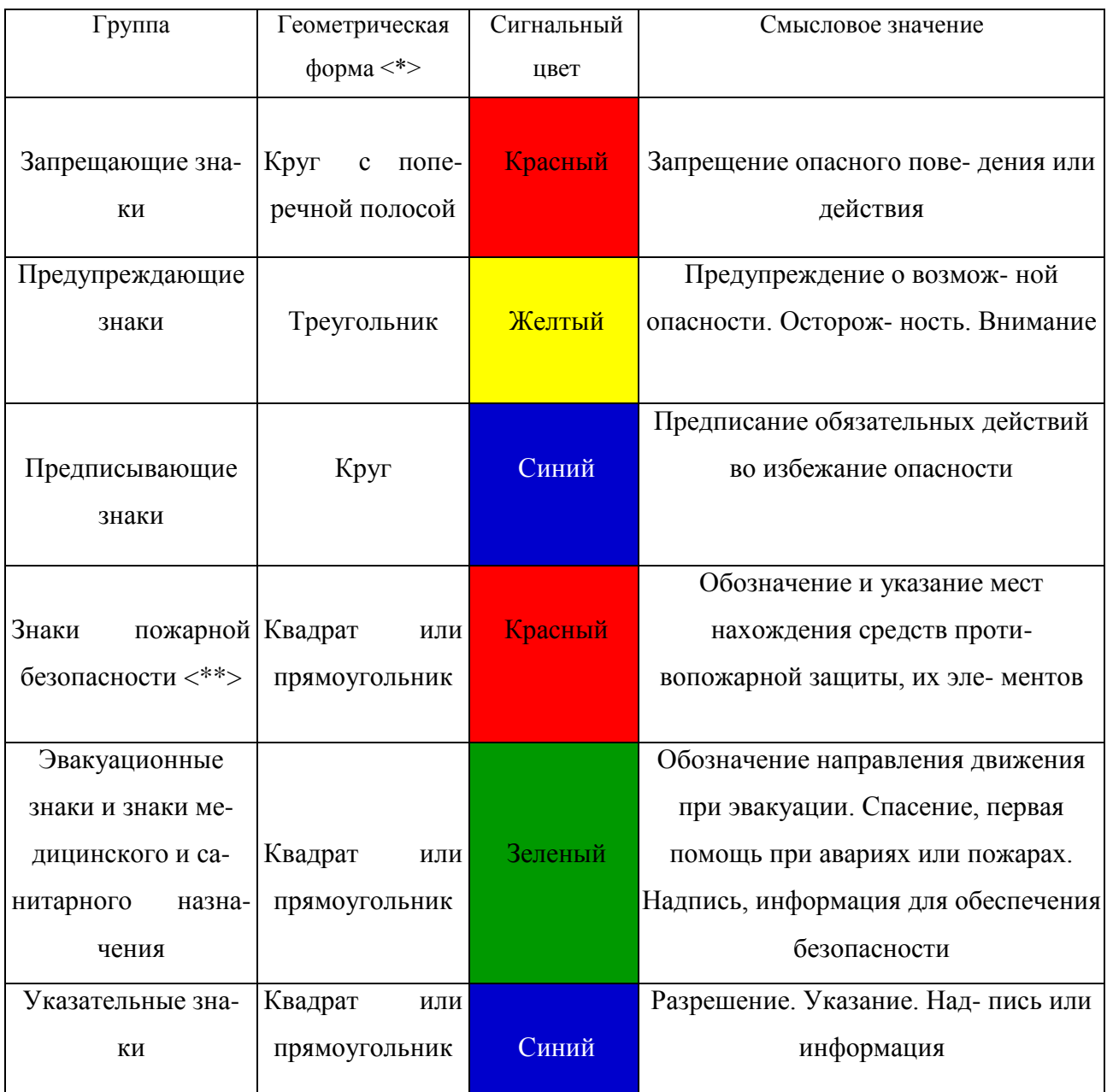

#### **знаков безопасности**

Примечание: <\*> Рисунки не приводятся. <\*\*> К знакам пожарной безопасности относят также:

- запрещающие знаки: P 01 «Запрещается курить», P 02 «Запрещается пользо- ваться открытым огнем», P 04 «Запрещается тушить водой», P 12 «Запрещается загромождать проходы (или) складировать» (табл. 5.2);

- предупреждающие знаки: W 01 «Пожароопасно. Легковоспламеняющиеся ве- щества», W 02 «Взрывоопасно», W 11

## «Пожароопасно. Окислитель» (табл. 5.3).

# *Таблица 5.2*

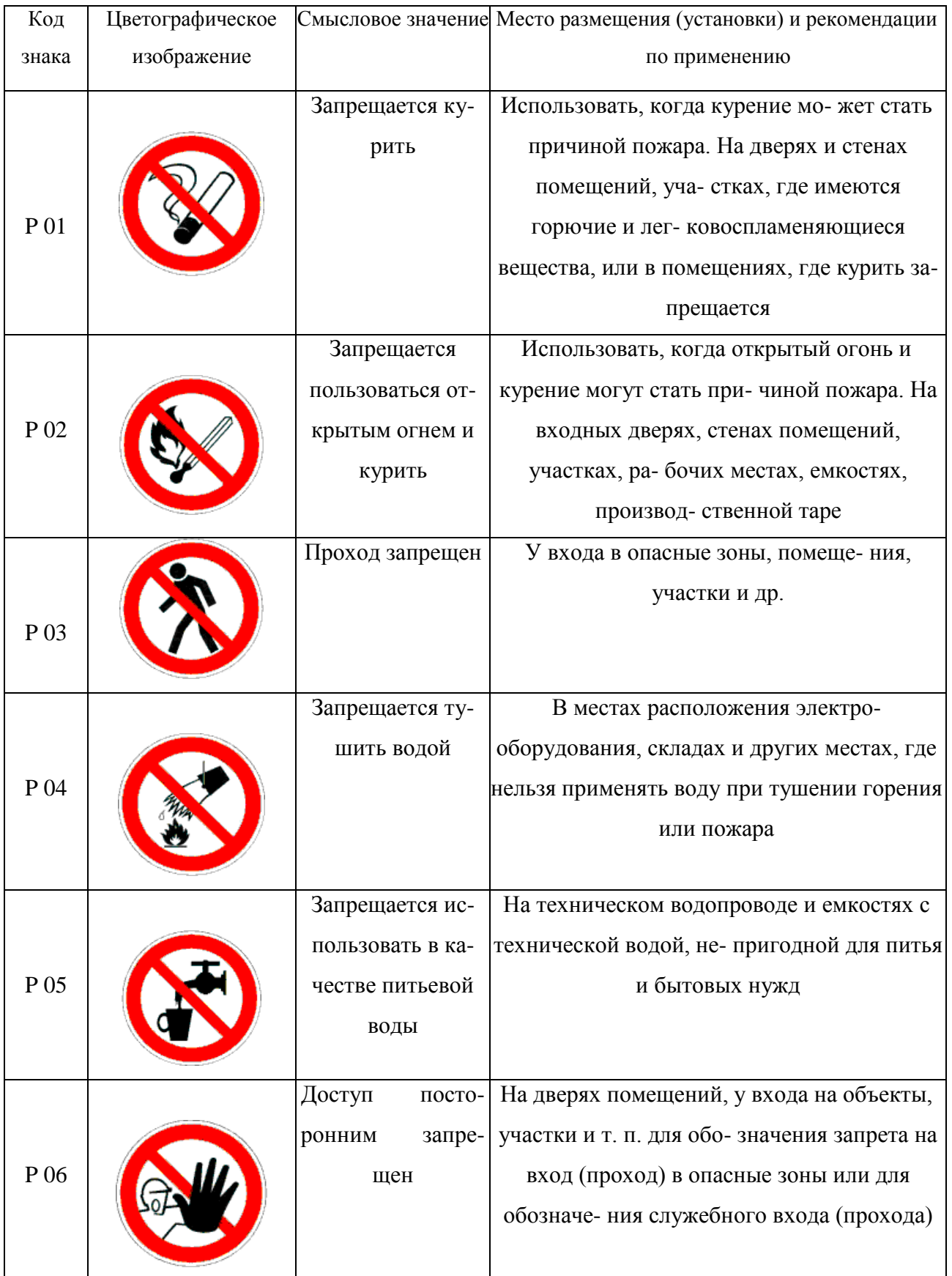

## **Запрещающие знаки**

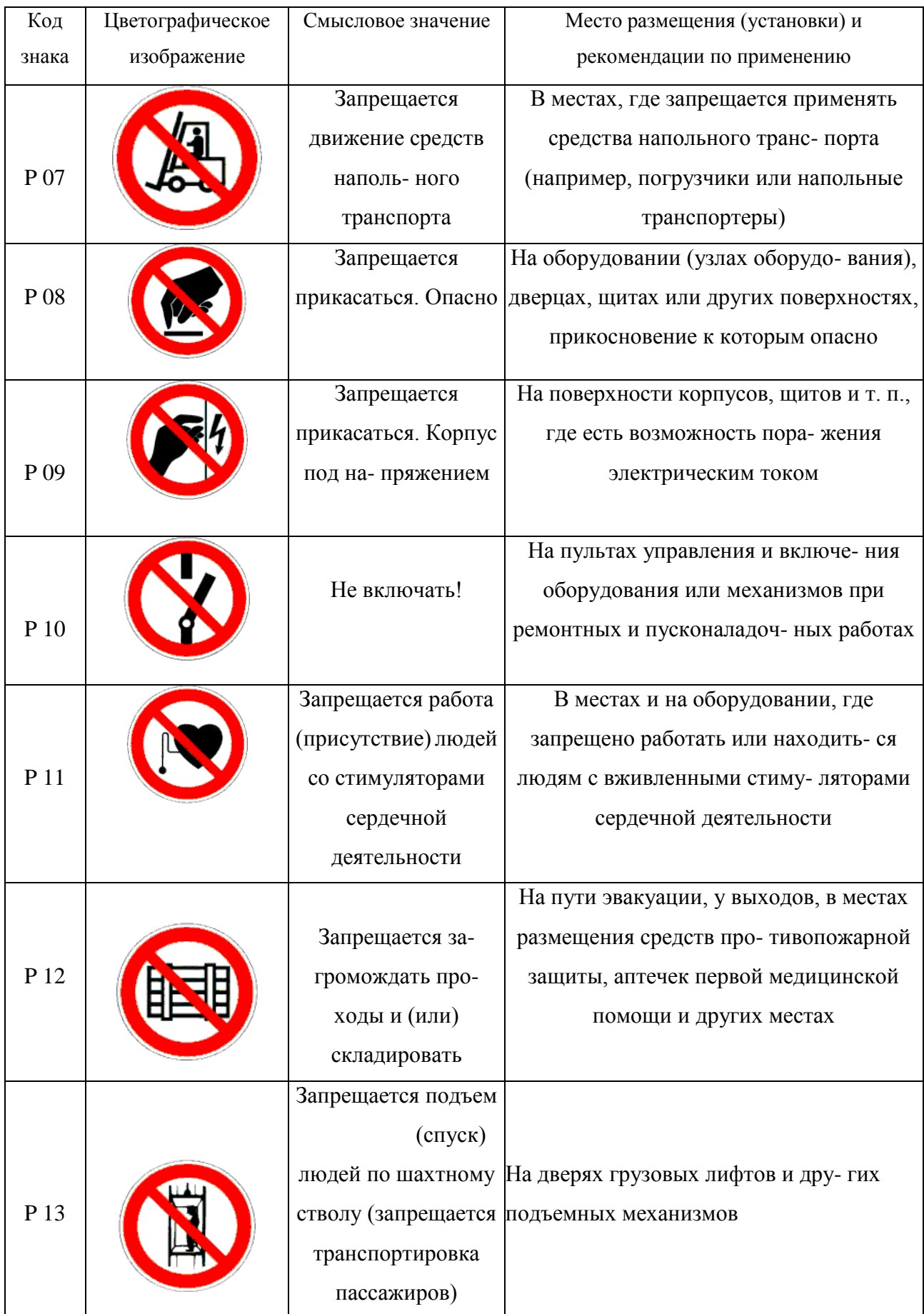

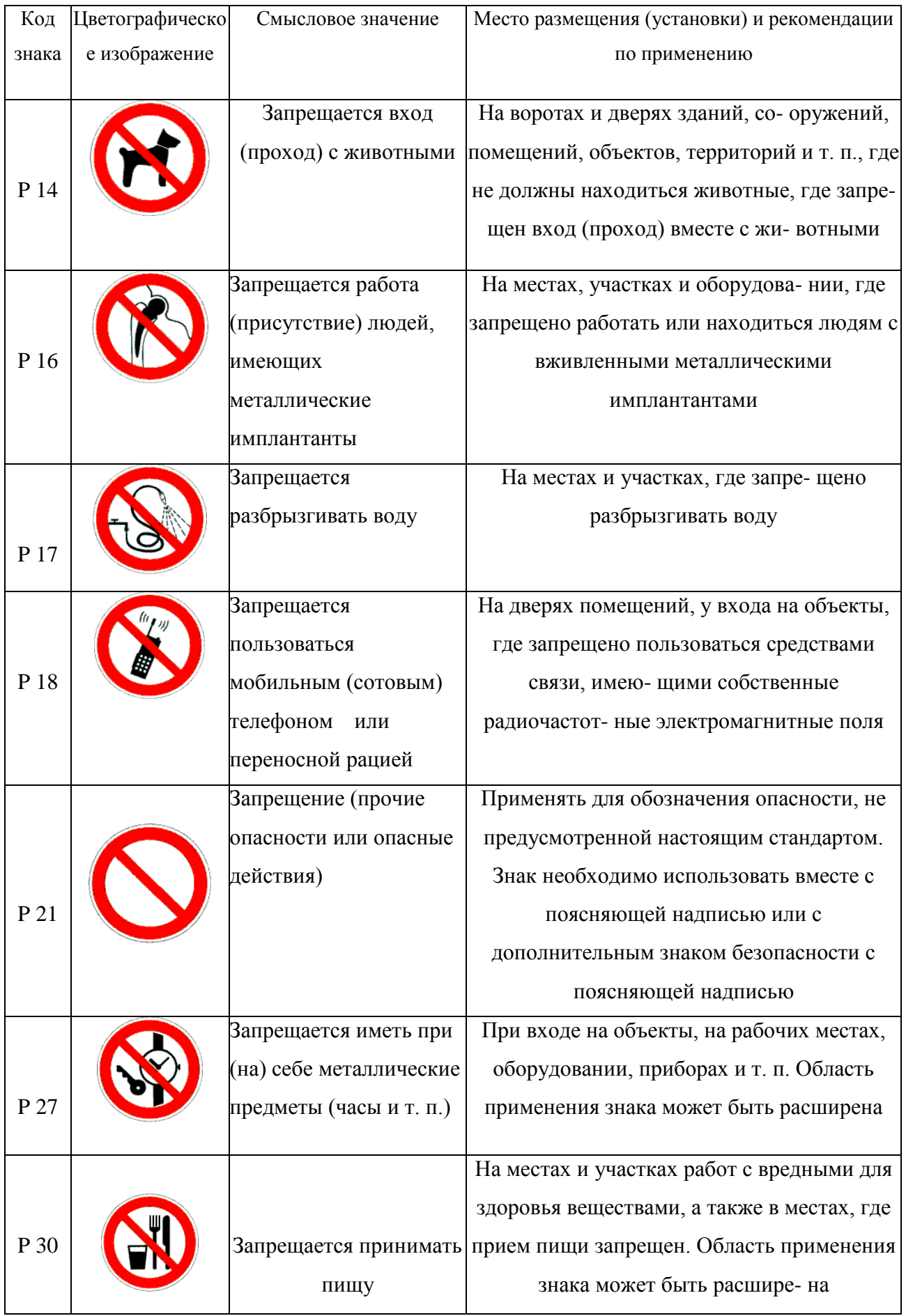

## Окончание табл. 5.2

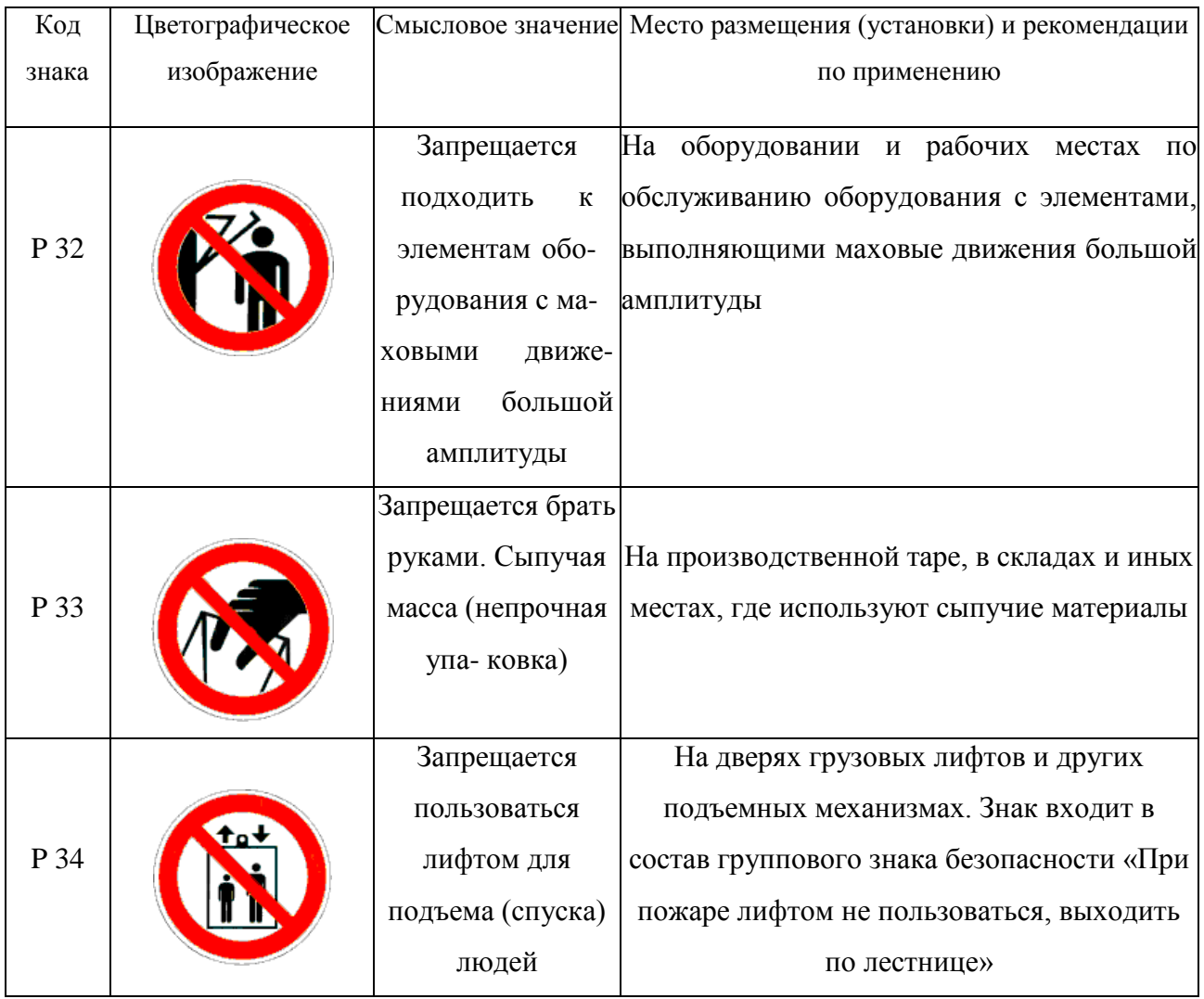

## *Таблица 5.3*

## **Предупреждающие знаки**

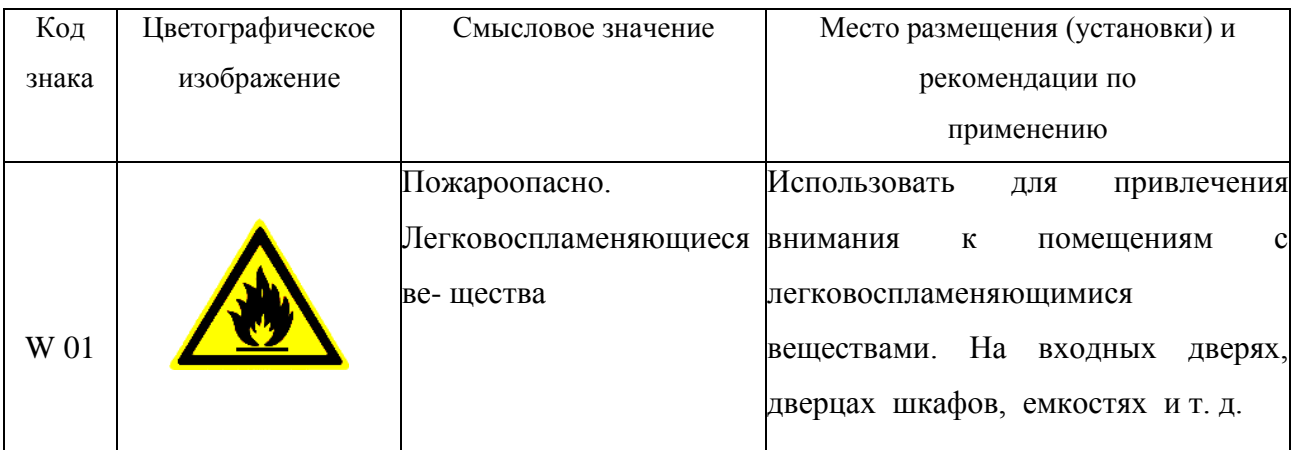

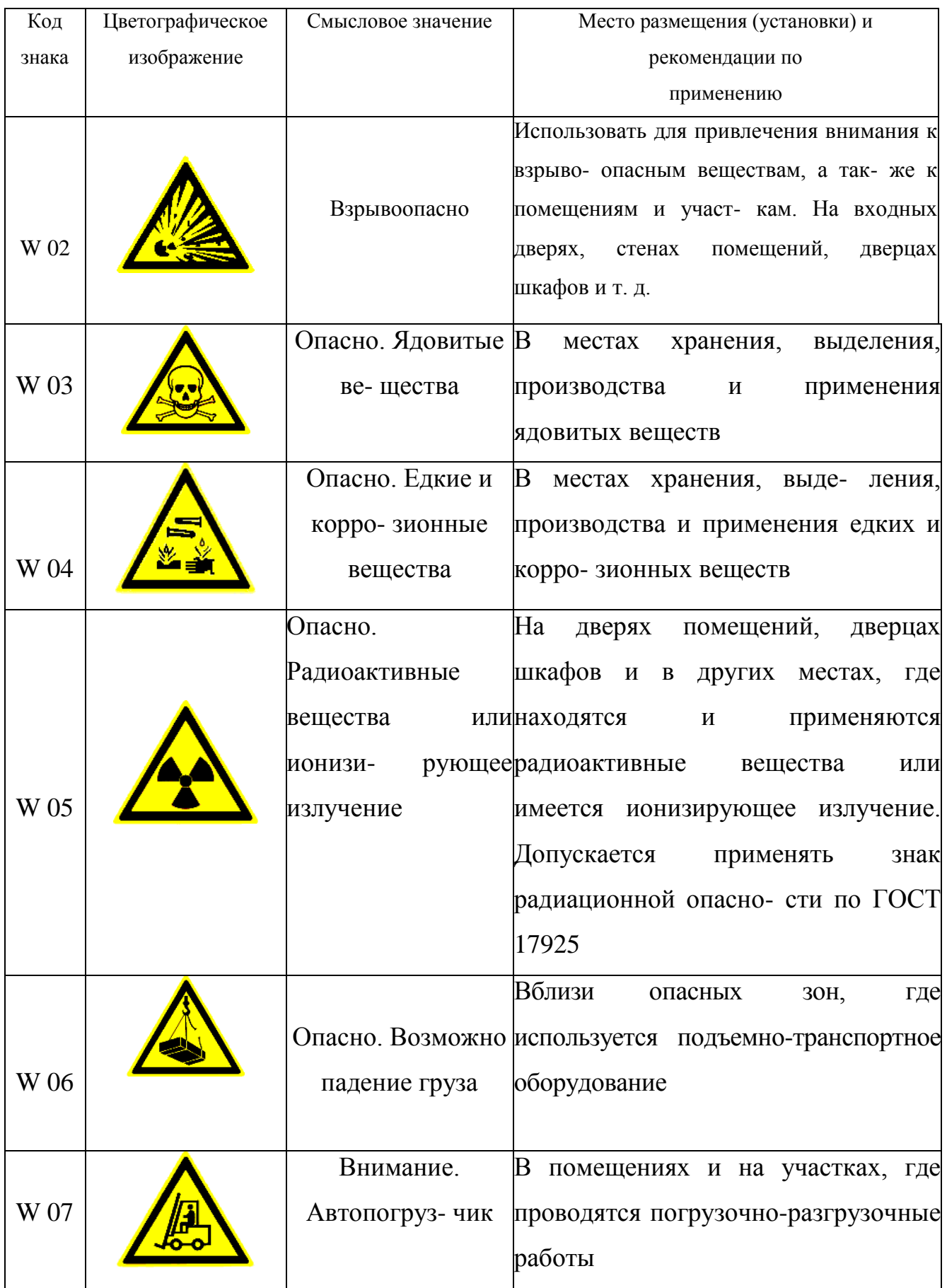

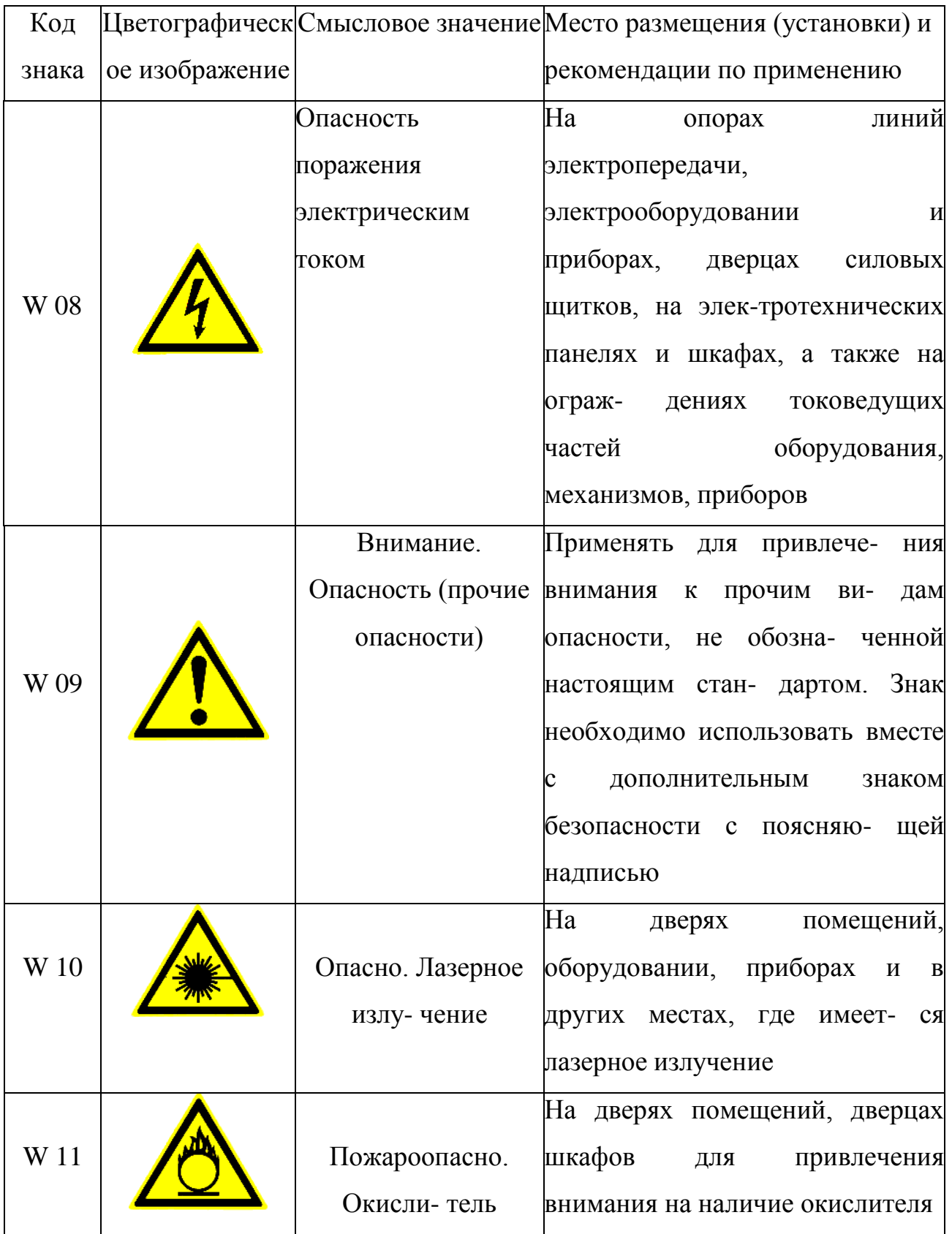

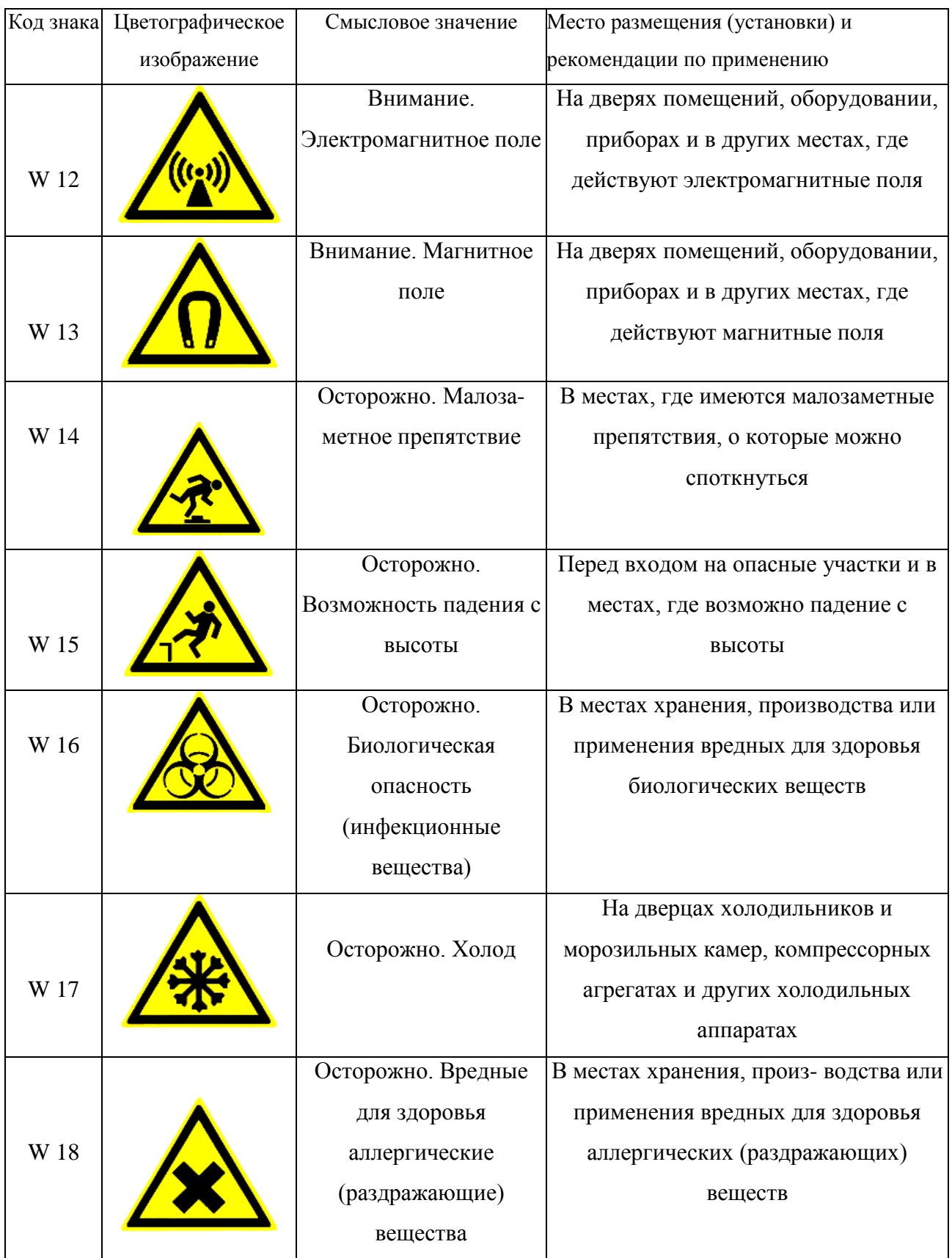

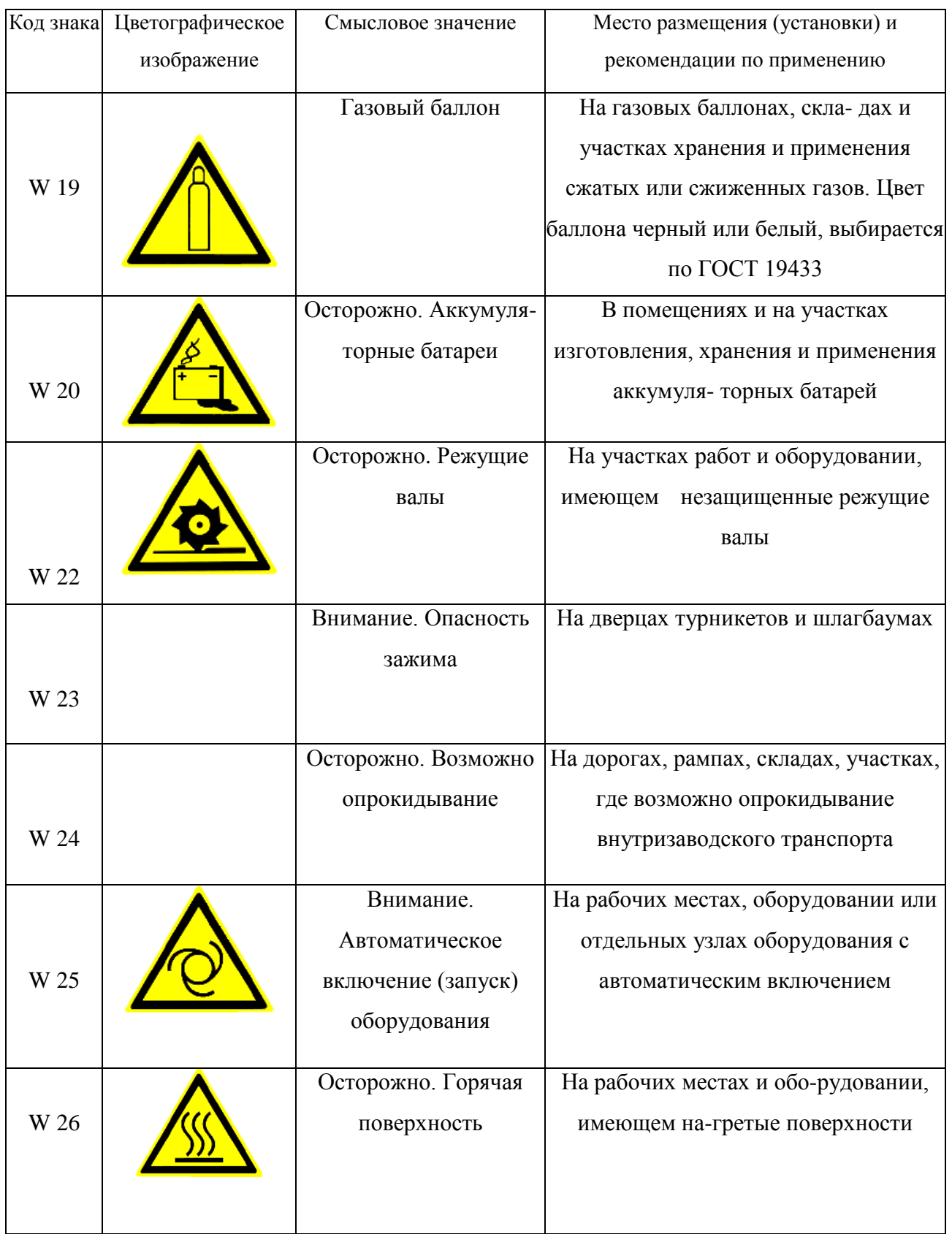

## Окончание табл.5.3

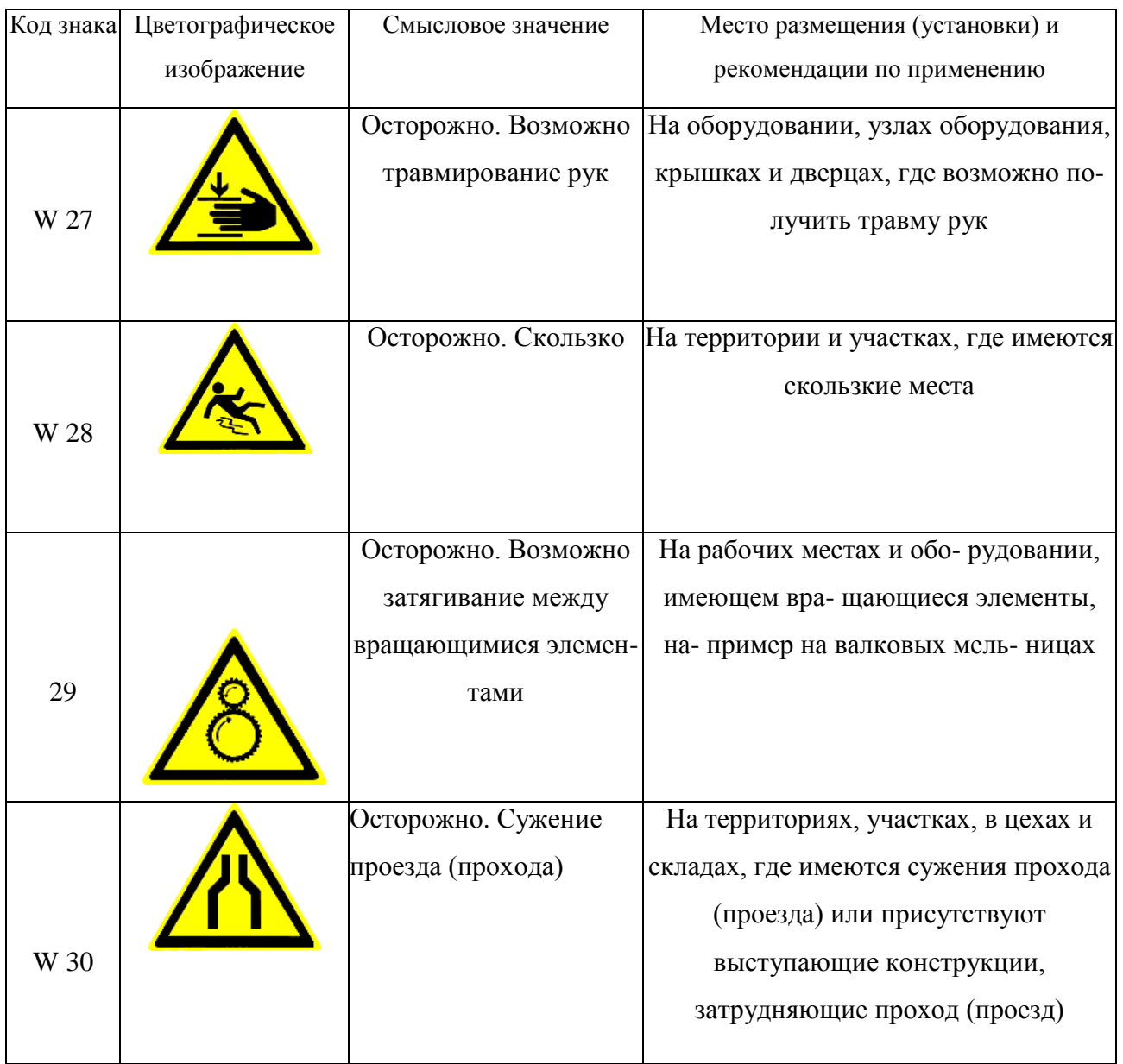

## *Таблица 5.4*

## **Предписывающие знаки**

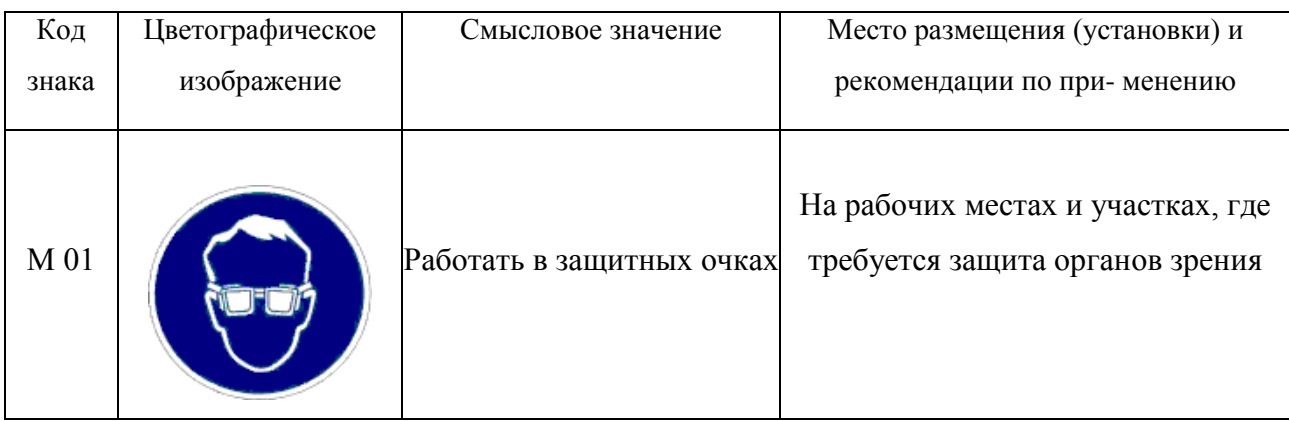

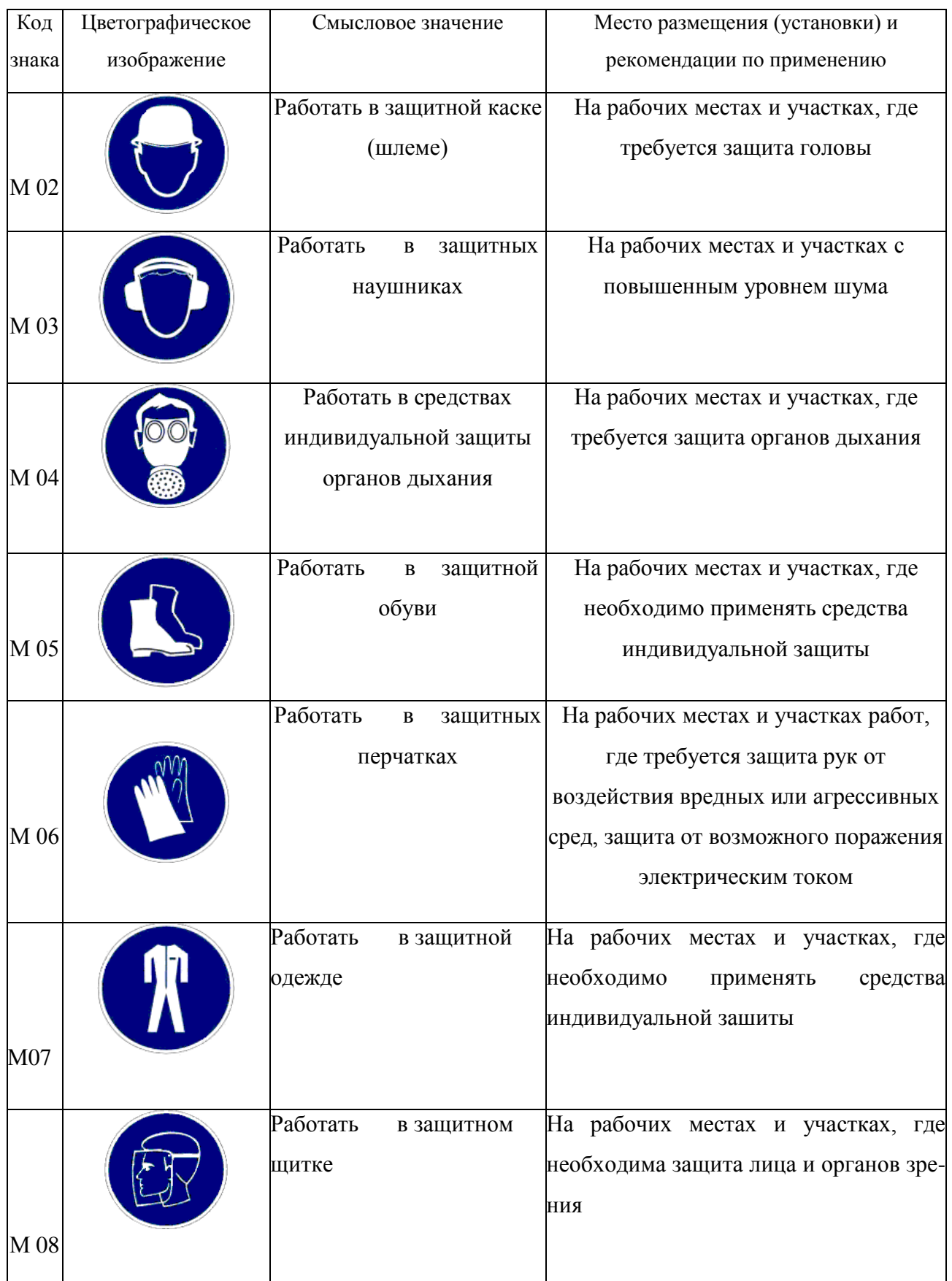

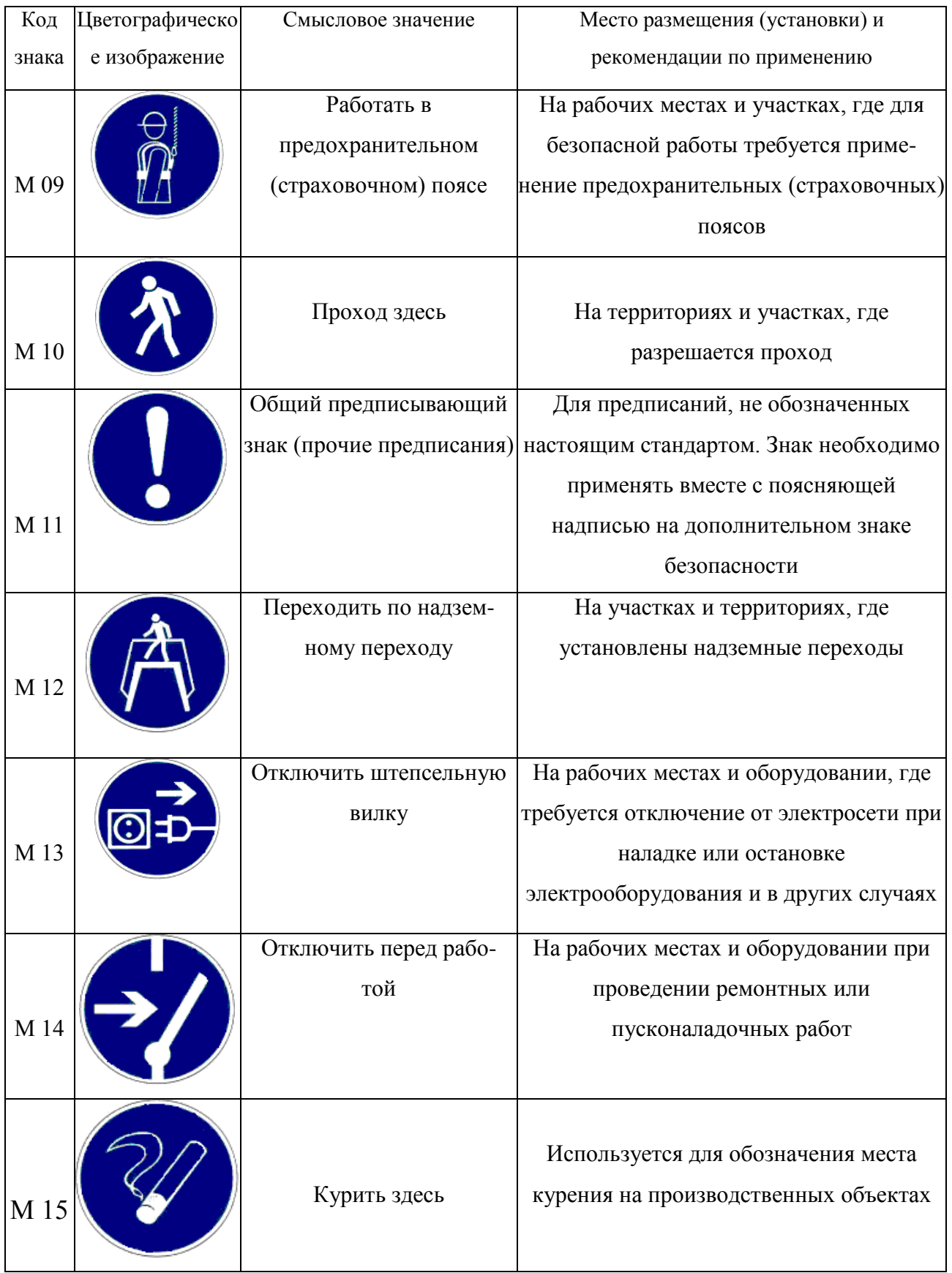

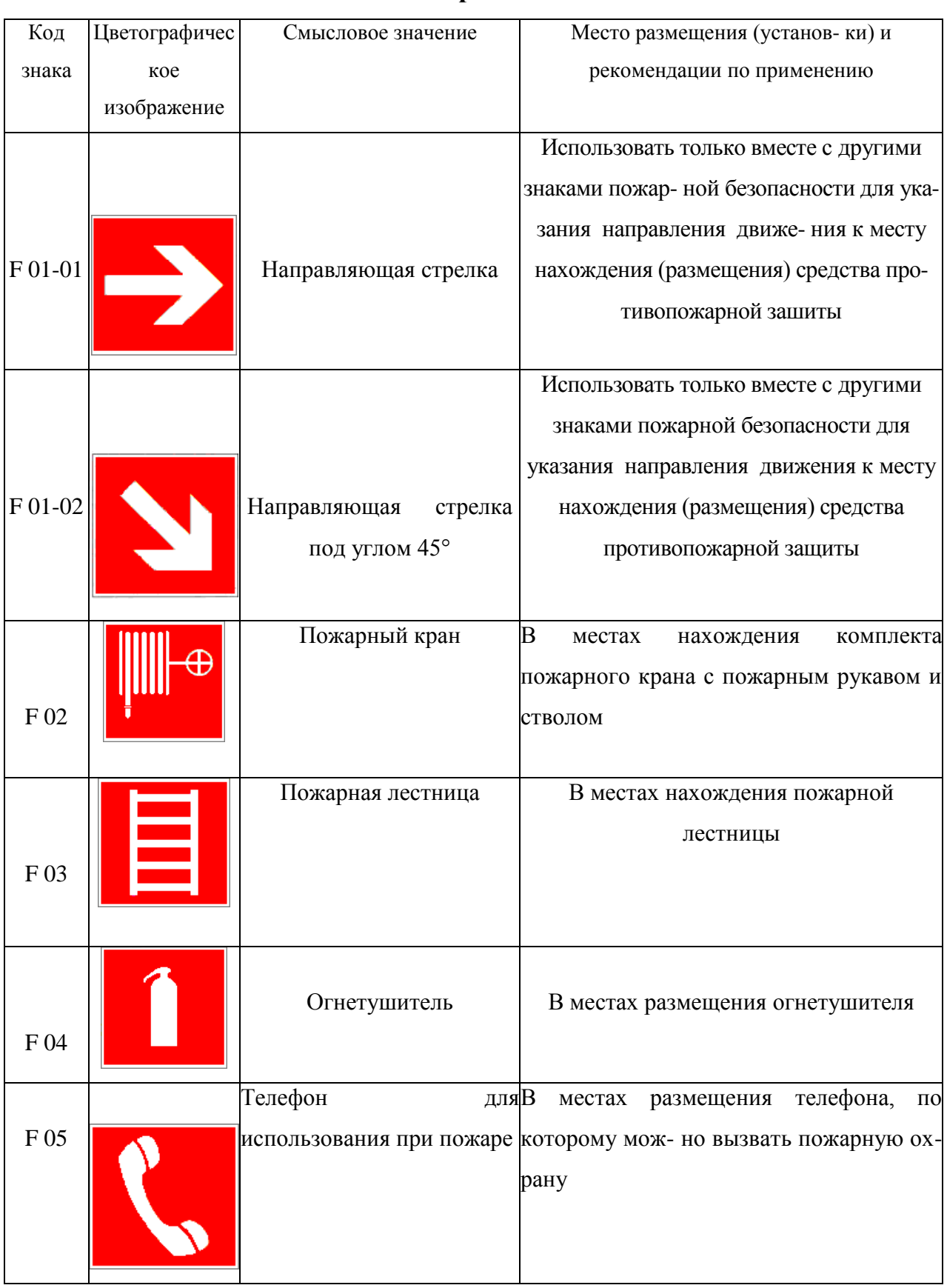

## **Знаки пожарной безопасности**

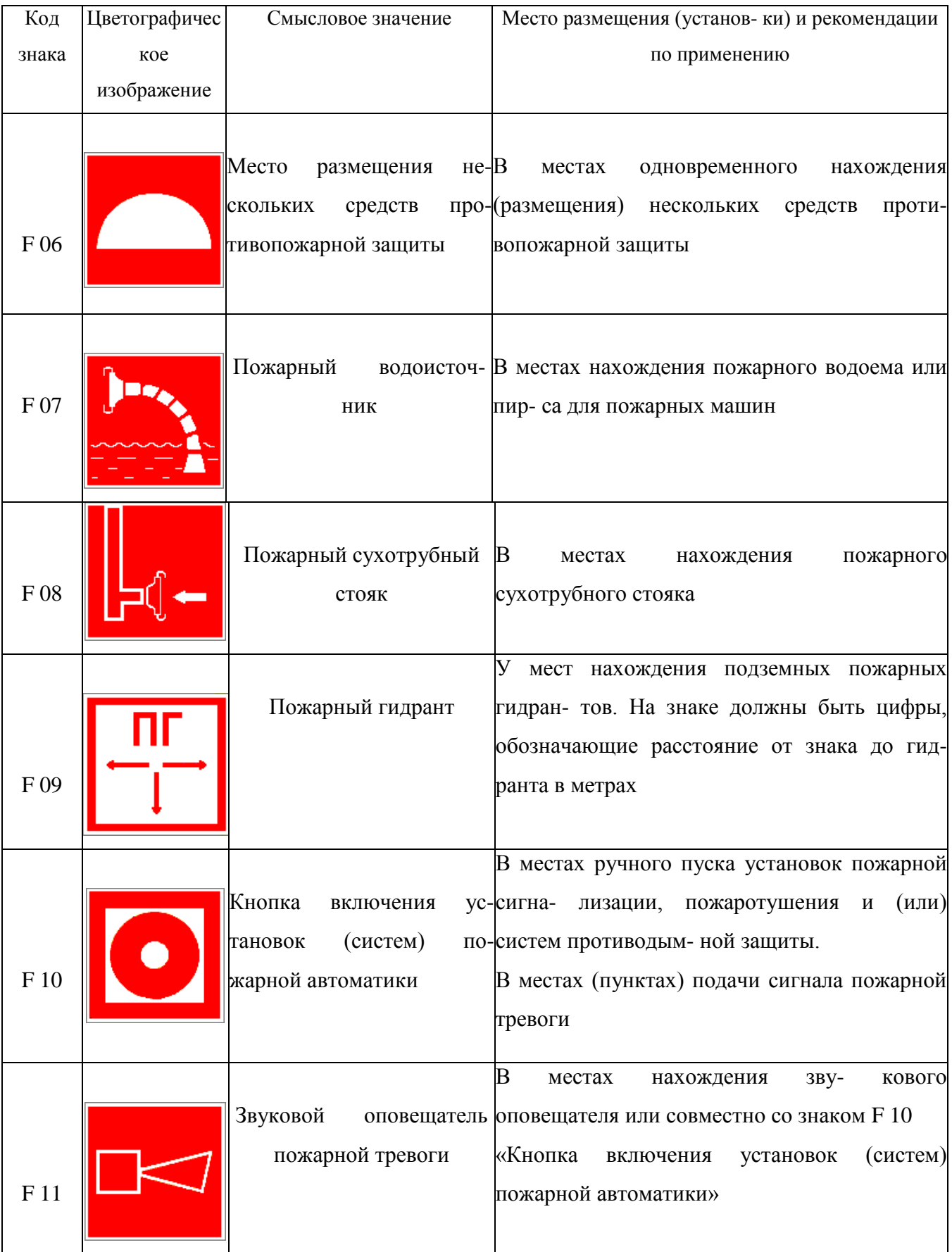

К знакам пожарной безопасности относят также:

- запрещающие знаки: P 01 «Запрещается курить», P 02 «Запрещается пользоваться открытым огнем», P 04 «Запрещается тушить водой», P 12 «Запрещается загромождать проходы и (или) складировать»;

- предупреждающие знаки: W 01 «Пожароопасно. Легковоспламеняющиеся вещества», W 02 «Взрывоопасно», W 11 «Пожароопасно. Окислитель»;

- эвакуационные знаки;

*Таблица 5.6*

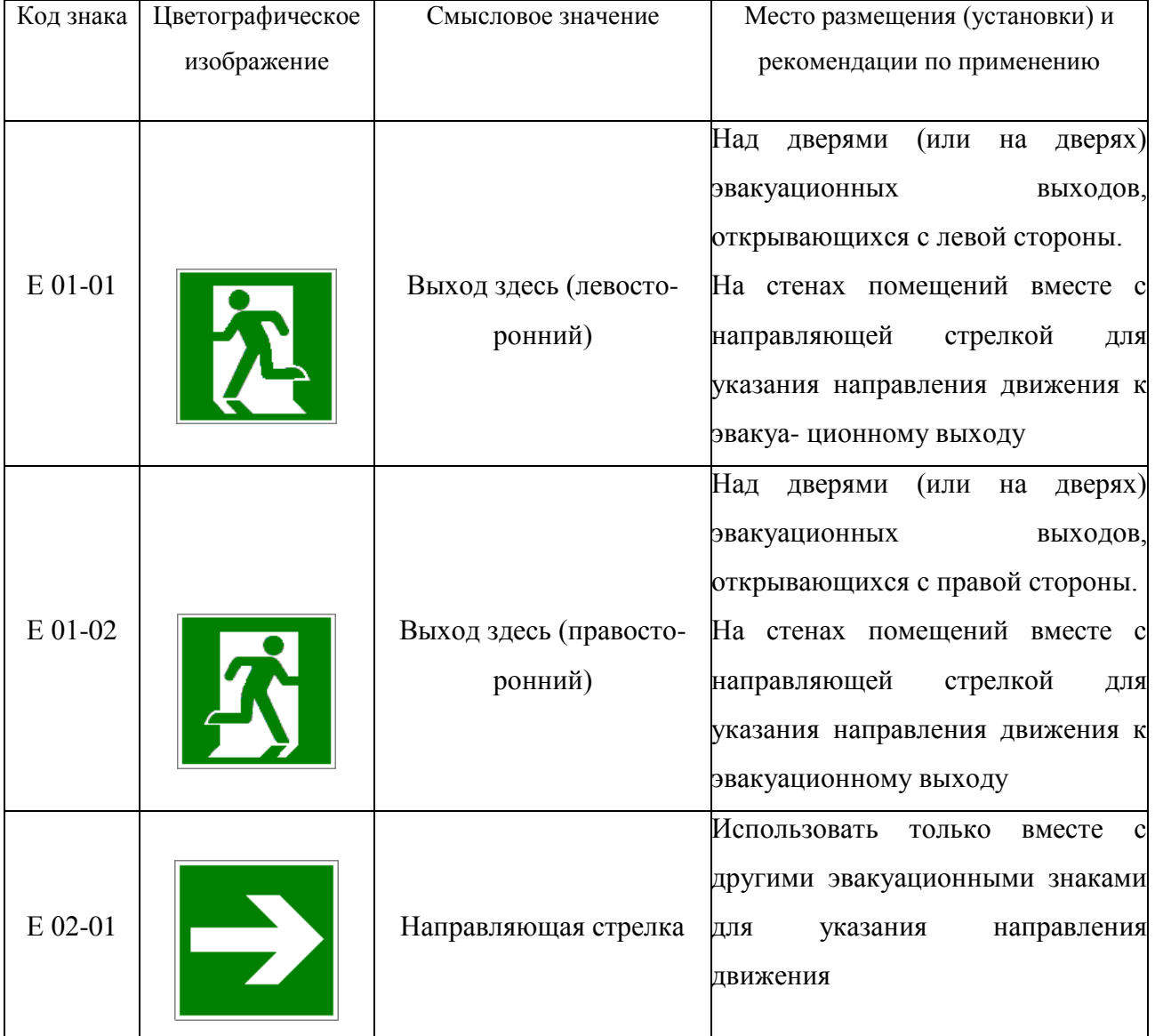

### **Эвакуационные знаки**

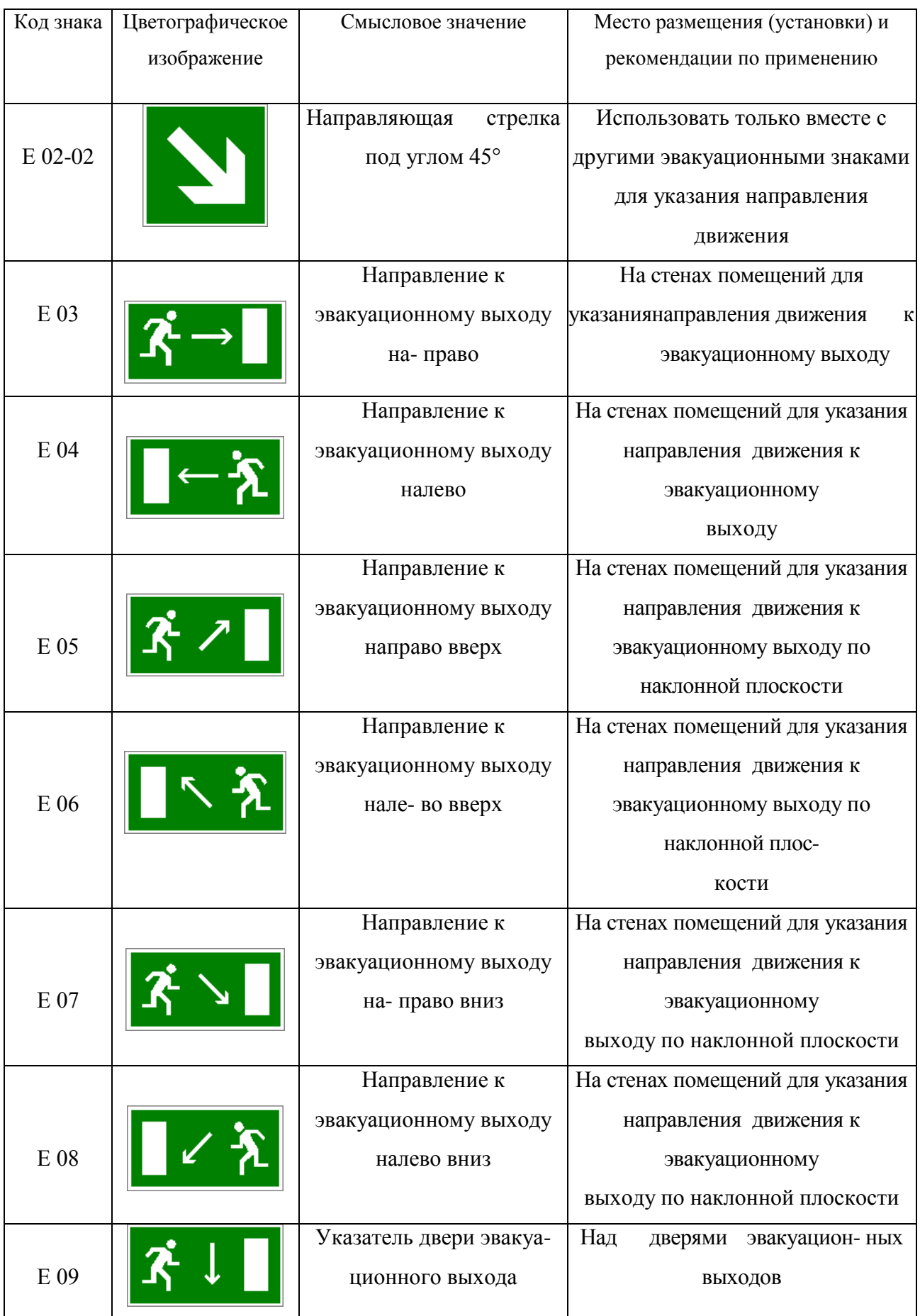
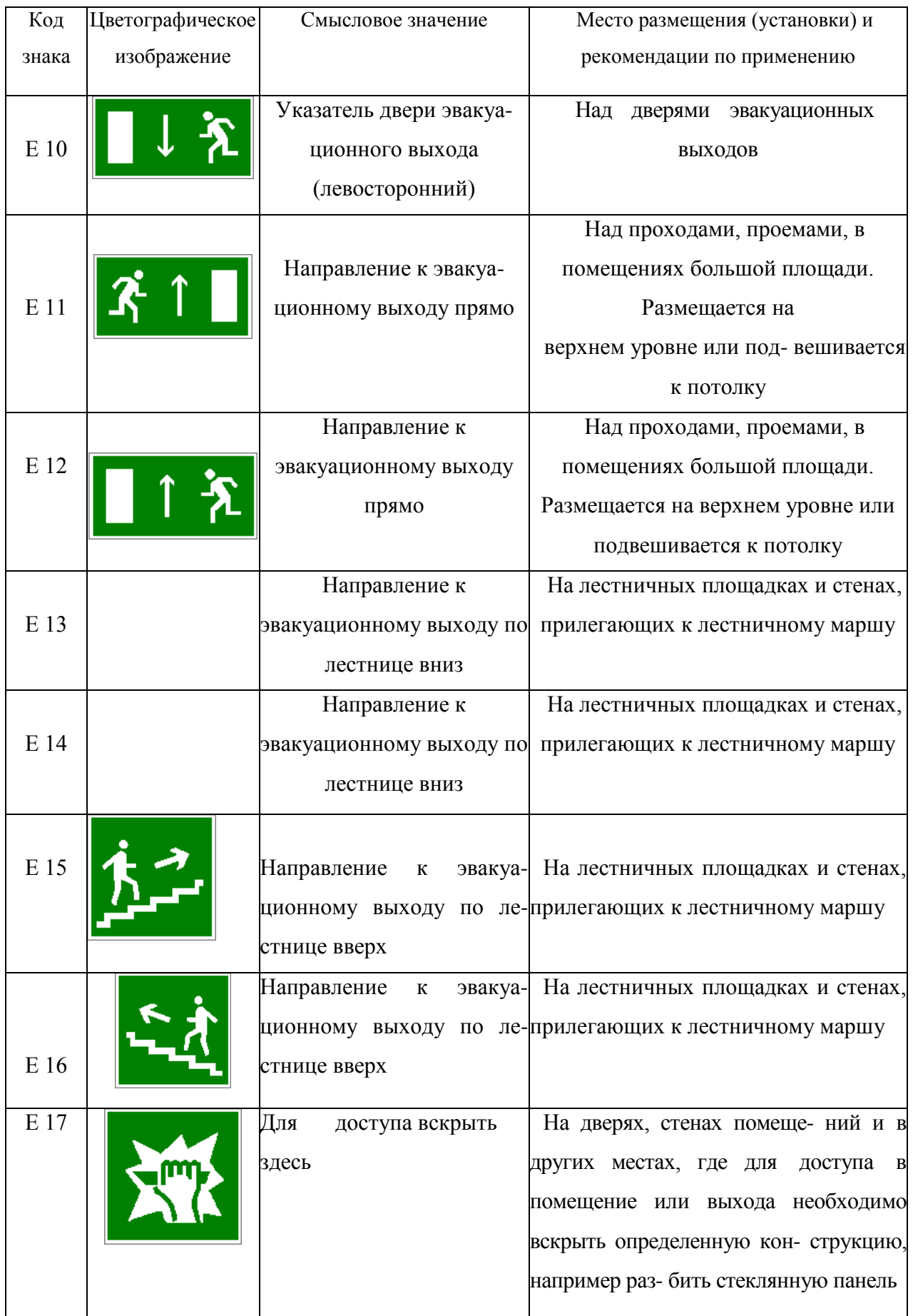

### Продолжение табл. 5.6.

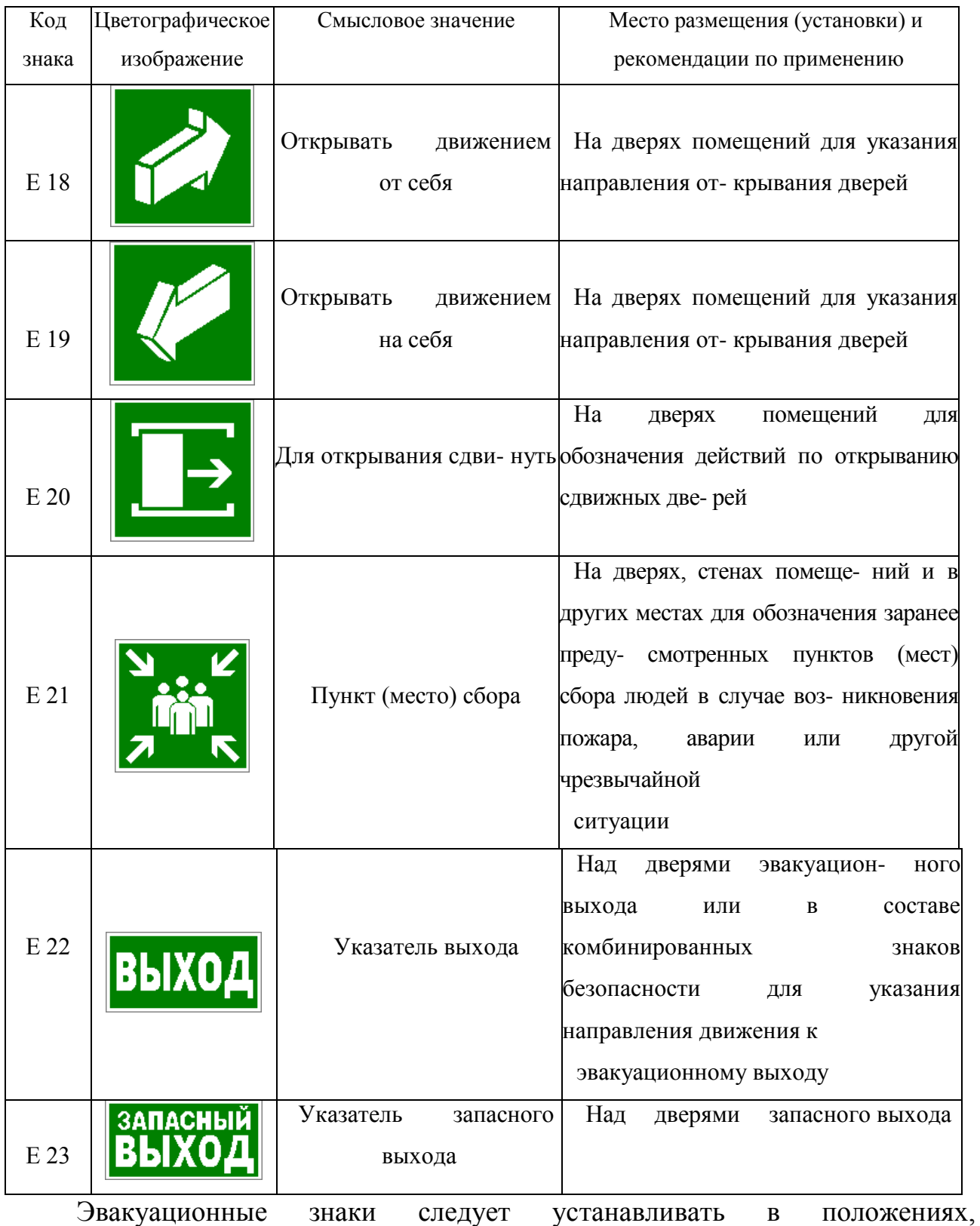

соответствующих направлению движения к эвакуационному выходу.

Изображение графического символа фигуры человека в дверном проеме на эвакуационных знаках E 01-01 и E 01-02 смыслового значения

«Выход здесь» должно совпадать с направлением движения к эвакуационному выходу».

*Таблица 5.7*

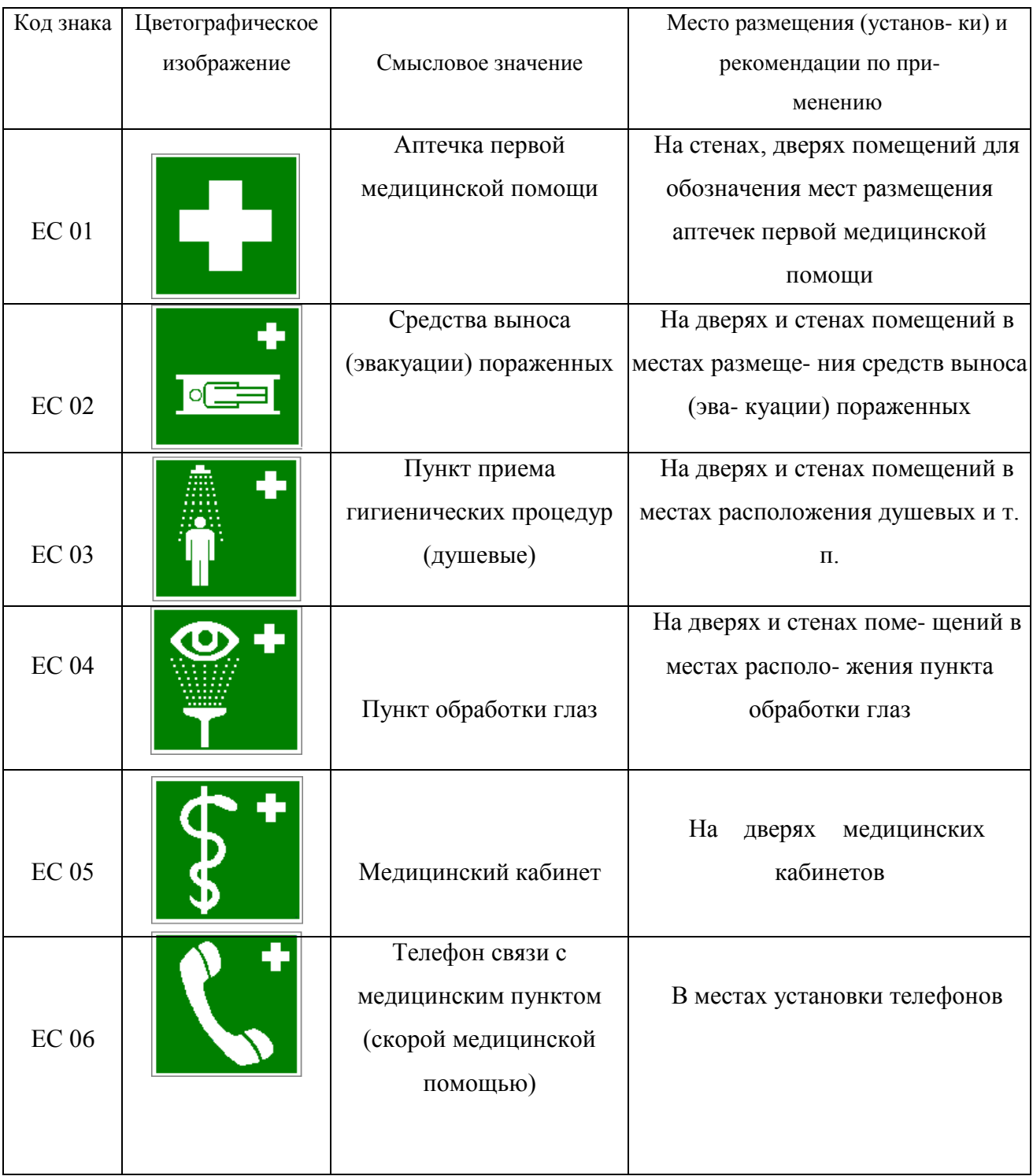

### **Знаки медицинского и санитарного назначения**

*Таблица 5.8.*

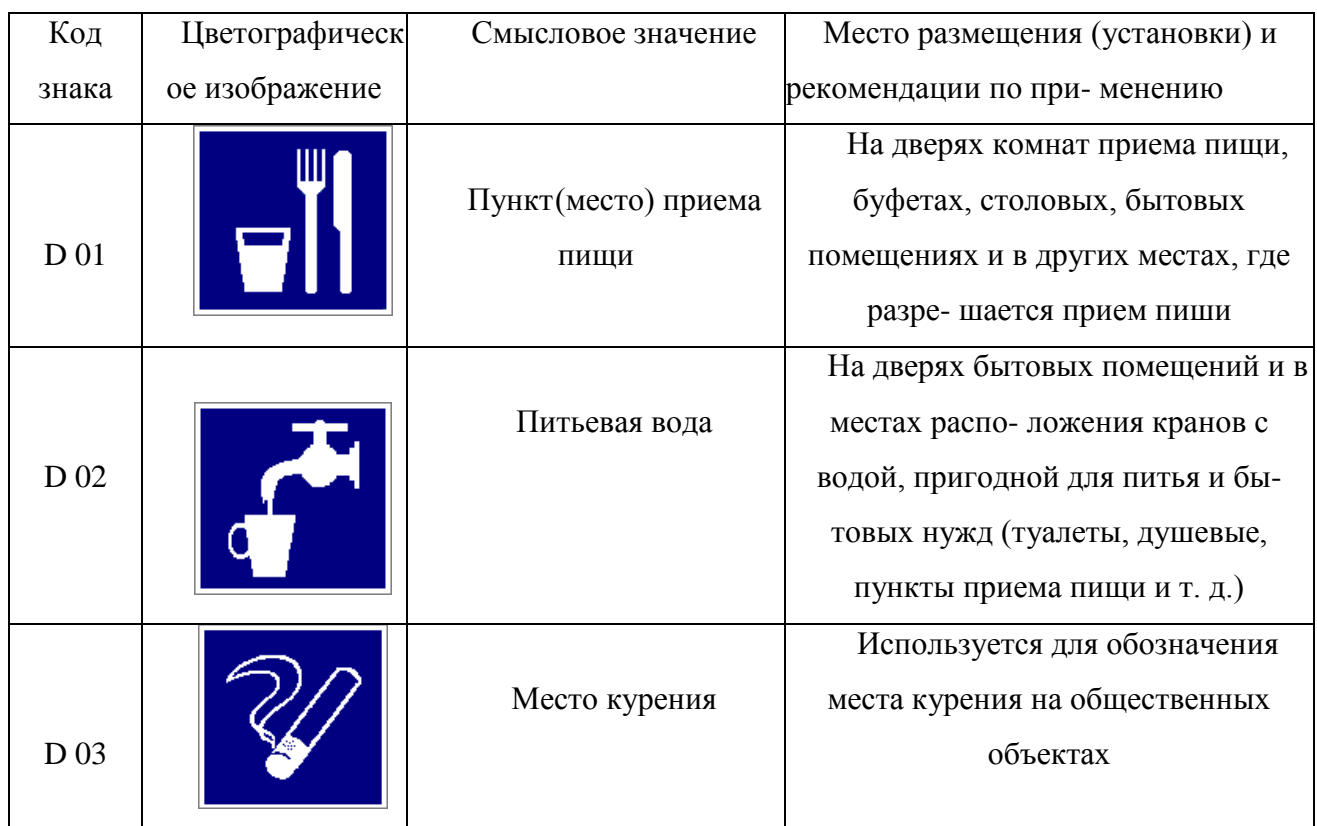

#### **Указательные знаки**

### **Порядок выполнения работы**

1. Изучить выдержку из ГОСТ Р 12.4.026–01.

2. Проверить усвоение материала, ответив на контрольные вопросы:

В какой цвет окрашено поле предупреждающего знака?

Какой размер имеет сторона треугольника предупреждающего знака № 4, наносимого на тару и оборудование?

Какой цвет имеет символическое изображение на запрещающем знаке?

Какую форму имеет предписывающий знак?

Какую форму имеет запрещающий знак?

Расстояние от наблюдателя до знака составляет 45 м. Какой размер должен иметь внешний диаметр круга запрещающего знака, мм?

Какой цвет имеют символические изображения или поясняю- щие надписи, наносимые на указательные знаки?

Расстояние от наблюдателя до знака составляет 60 м. Какие размеры

(стороны прямоугольника) должен иметь указательный знак, мм?

Какой цвет имеет квадрат, помещенный внутри указательного знака?

Какой размер имеет внешний диаметр круга запрещающего знака № 5, наносимого на производственное оборудование и тару?

3. Составить отчет. Отчет должен включать:

- цель практической работы;

- ответы на вопросы задания;

- зарисовку формы знаков (запрещающего, предупреждающего, предписывающего, указательного) с указанием цвета поля, символов, надпи- сей.

4. Показать отчет преподавателю.

### **СПИСОК ИСПОЛЬЗОВАННОЙ ЛИТЕРАТУРЫ**

1. ГОСТ Р 12.4.026–01. Цвета сигнальные, знаки безопасности и разметка сигнальная. Назначение, правила применения. Общие технические требования и реко- мендации. Методы испытания [Электронный ресурс]. – Доступ из справ.-поисковой системы «Техэксперт».

# **РАСЧЕТНО-ПРАКТИЧЕСКАЯ РАБОТА №6. РАССЛЕДОВАНИЕ И УЧЕТ НЕСЧАСТНЫХ СЛУЧАЕВ НА ПРОИЗВОДСТВЕ**

**Цель задания -** ознакомиться с понятием и причинами возникновения несчастных случаев, порядком их расследования и учет на производстве, также с методами анализа травматизма.

#### **Порядок выполнения задания:**

а) изучить и законспектировать общие сведения по пункту 1;

б) изучить методы анализа и рассчитать по вариантам показатели травматизма по пункту 2 (см контр. вопросы к пунктам 1 и 2);

в)изучить «Положением об особенностях расследования несчастных случаев на производстве в отдельных отраслях и организациях» и законспектировать ответы на контрольные вопросы к пункту 3.

#### **Oбщие сведения о несчастных случаях.**

**Несчастным случаем** на производстве называют случай воздействия на работающего опасного производственного фактора при выполнении работающим трудовых обязанностей или заданий руководителя работы [1].

Повреждение здоровья в результате несчастного случая называют **травмой**. Травма, полученная работающим на производстве, называется **производственной**.

**Опасным** называют производственный фактор, воздействие которого при определенных условиях на работающего приводит к травме или другому внезапному ухудшению здоровья.

**Вредным** называют производственный фактор, воздействие которого на работающего приводит к заболеваниям или снижению его трудоспособности. В зависимости от уровня и продолжительности воздействия вредный производственный фактор может стать опасным.

Опасные и вредные производственные факторы (ОВПФ) по природе

действия подразделяют на 4 группы: физические, химические, биологические и психофизиологические.

Производственные травмы в зависимости от характера воздействующих факторов подразделяются на:

а) механические повреждения (ушибы, ранения, вывихи, переломы, сотрясения мозга);

б) поражение электрическим током (электроудар, электротравма);

в) термические повреждения (ожоги пламенем, нагретыми частями оборудования, горячей водой и пр.);

г) химические повреждения (ожоги, острые отравления);

д) комбинированные повреждения (сочетание нескольких опасных факторов).

Производственные травмы по тяжести подразделяются на 6 категорий:

микротравма (после оказания помощи можно продолжать работу).

легкая травма (потеря трудоспособности на 1 или несколько дней).

травма средней тяжести (многодневная потеря трудоспособности);

тяжелая травма (когда требуется длительное лечение);

 травма, приводящая к инвалидности (частичная или полная утрата трудоспособно-сти);

смертельная травма.

Причины возникновения производственных травм:

 организационные (нарушение технологического процесса и требований техники безопасности (ТБ), неправильная организация рабочего места и режима труда);

 технические (техническое несовершенство оборудования, неисправность механизмов, отсутствие или не использование защитных средств);

 санитарно-гигиенические (несоответствие условий труда требованиям КЗоТ, системе стандартов по безопасности труда (ССБТ), санитарным нормам(СН), строительным нормам и правилам (СНиП) и др.

 психофизиологические (неудовлетворительное состояние здоровья, переутомление, стресс, опьянение и др.).

#### **Методы анализа показателей травматизма**

 Разработке мероприятий по улучшению условий труда предшествует необходимый этап - исследование и анализ причин травматизма. Для анализа состояния производственного травматизма применяют методы: статистический, экономический, монографический и топографический.

**Статистический метод** позволяет количественно оценить повторяемость несчастных случаев по ряду относительных коэффициентов. В результате сравнения полученных коэффициентов за отчетный период с предшествующим периодом можно оценить эффективность профилактических мер. Обычно при этом методе анализа несчастные случаи группируются по однородным признакам: профессиям, видам работ, возрасту, стажу работ, причинам, вызвавшим травму. Простота и наглядность являются несомненным достоинством этого метода. Однако у него есть и недостаток - он не выявляет опасные произ-водственные факторы. Среди основных показателей травматизма, используемых при статистическом методе анализа, являются:

а) коэффициент частоты травматизма - число пострадавших при несчастных случаях за отчетный период на 1ООО работающих, определяется по формуле:

$$
K_{\rm q}=T_x\cdot\frac{1000}{P_c},
$$

где Кч - коэффициент частоты травматизма; Т - число учтенных травм с потерей трудоспособности; Рс - среднесписочное число работающих за отчетный период.

 б) коэффициент тяжести травматизма - число человеко-дней нетрудоспособно-сти, которое приходится на один несчастный случай и определяется по формуле:

$$
K_T = \frac{\pi}{T},
$$

где Кт - коэффициент тяжести травматизма; Д - общее количество дней

нетрудоспособности за отчетный период; Т - количество учтенных травм.

в) коэффициент календарной повторяемости несчастных случаев

- показывает через сколько рабочих дней в среднем повторяются несчастные случаи и оп-ределяется по формуле:

$$
B=22.5\cdot\frac{12}{T},
$$

где В - календарная повторяемость несчастных случаев; Т - число несчастных случаев за отчетный период.

г) коэффициент средней повторяемости - показывает на сколько человекодней приходится один несчастный случай, определяется по формуле:

$$
B_{\rm cp} = 22.5 \cdot 12 \cdot \frac{P_c}{T},
$$

где Вср - коэффициент средней повторяемости несчастных случаев; Рс среднесписочное число работающих за отчетный период; Т - число несчастных случаев за отчетный период.

 д) коэффициент опасности работ - характеризуется тяжестью и частотой несчастных случаев, определяется по формуле:

$$
O_p=K_T\cdot T_x\cdot \tfrac{100}{P_c\cdot M\cdot 22.5},
$$

где Ор - коэффициент опасности работ; Кт - коэффициент тяжести травматизма ; Т - количество учтенных несчастных случаев; Рс - среднесписочное число работающих; М - число месяцев в отчетном периоде.

Таблица 5.0

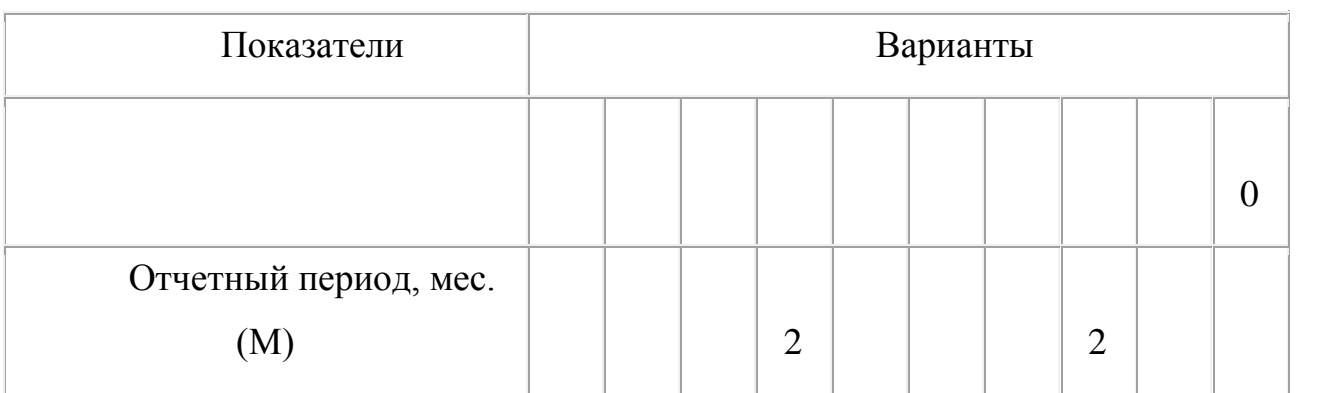

**Исходные данные для расчета показателей травматизма**

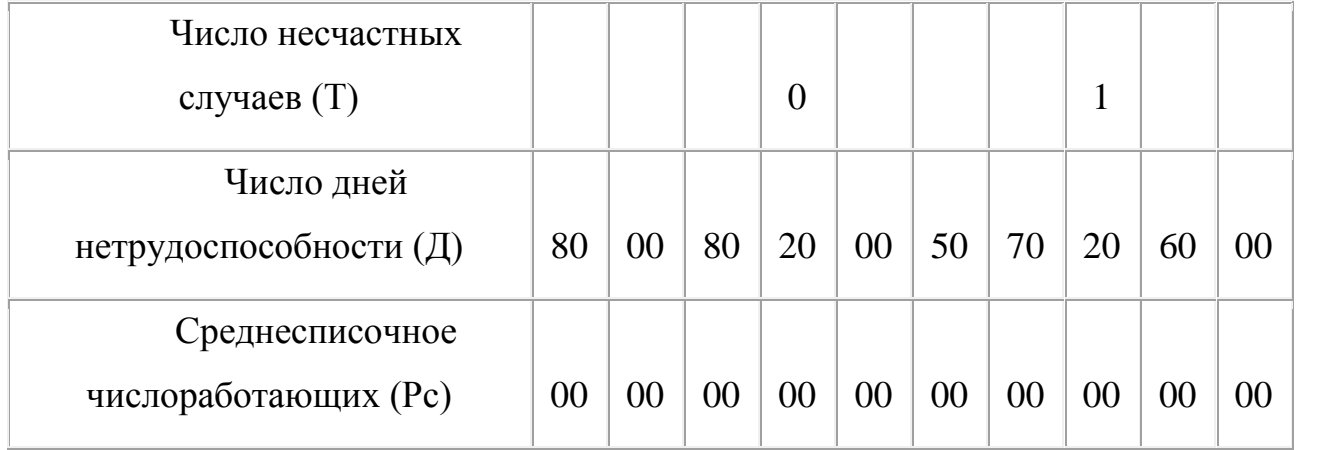

 Экономический метод анализа производственного травматизма позволяет оценить эффективность финансовых затрат на профилактику травматизма с расходами на органи-зационные и технические мероприятия. Для более полной и глубокой характеристики травматизма экономический метод часто используют в сочетании с монографическим методом.

 Монографический метод анализа травматизма состоит в углубленном и всестороннем изучении отдельного производства, цеха или участка. Он включает описание технологического процесса, оборудования и особенностей технологического регламента, описание опасных зон на рабочих местах, также санитарно-гигиенические условия труда. При этом обращается внимание на наличие защитных приспособлений, ограждений и травмоопасных ситуаций

 Монографический метод анализа травматизма характеризуется полнотой, но трудоемок. Этот метод позволяет выявить потенциальную опасность не только в действующих производствах, но и на этапе проектирования, тем самым исключить причины травматизма.

 Топографический метод анализа травматизма проводится по месту происшествия. При этом все несчастные случаи условными знаками наносятся на план производственного участка или схему механизма в тех местах, где они произошли. В результате этого выявляются опасные зоны, требующие соответствующих защитных мер и особого внимания.

#### **Контрольные вопросы к пунктам 1 и 2**

1. Что такое несчастный случай?

2. Что такое опасный производственный фактор?

3. Что такое вредный производственный фактор?

4. На какие группы подразделяются опасные и вредные производственные факторы?

5. Какие различают разновидности производственных травм?

6. Какие выделяют категории производственных травм?

7. Каковы основные причины возникновения производственных травм?

8. Какие существуют методы анализа производственного травматизма ?

9. В чем заключается статистический метод анализа производственного травматизма?

10. Как определяется коэффициент частоты травматизма?

11. Как определяется коэффициент тяжести травматизма?

12. Как определяется коэффициент календарной повторяемости несчастных случаев?

13. Как определяется коэффициент средней повторяемости несчастных случаев?

14. Как определяется коэффициент опасности работ?

15. В чем заключается экономический метод анализа производственного травматизма?

16. В чем заключается монографический метод анализа производственного травматизма?

17. В чем заключается топографический метод анализа производственного травматизма?

**Положение об особенностях расследования несчастных случаев на производстве в отдельных отраслях и организациях**

 Расследование и учет несчастных случаев на производстве проводят в соответствии с "Положением об особенностях расследования несчастных случаев на производстве в отдельных отраслях и организациях", утвержденного

Постановлением Министерства труда и социального раз-вития Российской Федерации от 24 октября 2002г. №73, а также статьями 227-231 Трудового кодекса РФ (ТК РФ).

 **Несчастный случай на производстве** - это случай, происшедший с работающим вследствие воздействия опасного производственного фактора (для застрахованного – это страховой случай).

Несчастные случаи в зависимости от причин, места и времени происшествия делятся на две группы: несчастные случаи, связанные с работой и несчастные случаи, не связанные с работой (бытовые травмы).

**Несчастные случаи, не связанные с производством, но происшедшие на производстве** - это несчастные случаи, происшедшие при изготовлении предметов в личных целях, самовольном использовании транспорта предприятия, участии в спортивных мероприятиях на территории предприятия, при хищении имущества предприятия.

**Бытовые несчастные случаи** - это несчастные случаи, происшедшие в быту (дома) или при нахождении на предприятии вне рабочего времени.

 Расследование несчастных случаев на производстве выполняется в соответствии с Трудовым кодексом РФ и «Положением об особенностях расследования несчастных случаев на производстве в отдельных отраслях и организациях», утверждённым постановлением Минтруда России № 73 от 24 октября 2002 года. Этим же постановлением утверждены формы документов, необходимых для расследования и учёта несчастных случаев на производстве.

Расследование несчастного случая может быть достаточно сложным процессом, поскольку интересы пострадавшего и работодателя часто не совпадают.

Действие нормативных актов по расследованию и учёту несчастных случаев на производстве распространяется на:

 работодателей - физических лиц, вступивших в трудовые отношения с работниками;

уполномоченных работодателем лиц (представители работодателя);

 физических лиц, осуществляющих руководство организацией (руководители организации);

 физических лиц, состоящих в трудовых отношениях с работодателем;

 других лиц, участвующих с ведома работодателя в его производственной деятельности своим личным трудом, правоотношения которых не предполагают заключения трудовых договоров.

Расследованию подлежат травмы, в том числе причиненные другими лицами, включая:

тепловой удар, ожог, обморожение;

утопление; поражение электрическим током или молнией;

укусы, нанесенные животными и насекомыми;

повреждения, полученные в результате взрывов, аварий и т.п.

Расследованию и учёту подлежат несчастные случаи происшедшие:

 при исполнении трудовых обязанностей, в том числе во время коман-дировки, при ликвидации последствий чрезвычайных ситуаций;

 на территории организации, в течение рабочего времени, в том числе во время следования на работу и с работы, а также в течение вре-мени, необходимого для приведения в порядок рабочего места;

 при следовании на работу или с работы на транспортном средстве работодателя, а также на личном транспортном средстве при использовании его в производственных целях;

 во время служебных поездок на общественном транспорте, а также при следовании по заданию работодателя к месту выполнения работ и обратно, в том числе пешком;

при следовании к месту служебной командировки и обратно;

 при следовании на транспортном средстве в качестве сменщика во время междусменного отдыха;

во время междусменного отдыха при работе вахтовым методом;

при привлечении к участию в ликвидации последствий

чрезвычайных ситуаций.

 Работники организации обязаны незамедлительно извещать руководство о каждом происшедшем несчастном случае, об ухудшении состояния своего здоровья в связи с проявлениями признаков острого заболевания.

 О каждом страховом случае работодатель в течение суток обязан сообщить страховщику (фонд социального страхования).

 О групповом несчастном случае (пострадало два и более человек), тяжёлом несчастном случае или несчастном случае со смертельным исходом, работодатель в течение суток обязан направить извещение соответственно:

1) о несчастном случае, происшедшем в организации:

в соответствующую государственную инспекцию труда;

в прокуратуру по месту происшествия несчастного случая;

 в федеральный орган исполнительной власти по ведомственной принадлежности;

в орган исполнительной власти субъекта Российской Федерации;

 в организацию, направившую работника, с которым произошел несчастный случай;

в территориальные объединения организаций профсоюзов;

 в территориальный орган государственного надзора, если несчастный случай произошел в организации (объекте), подконтрольной этому органу;

страховщику.

 2) о несчастном случае, происшедшем у работодателя - физического лица:

в соответствующую государственную инспекцию труда;

 в прокуратуру по месту нахождения работодателя - физического лица;

в орган исполнительной власти субъекта Российской Федерации;

в территориальный орган государственного надзора, если

несчастный случай произошел на объекте, подконтрольном этому органу;

страховщику.

 О групповых несчастных случаях, тяжелых несчастных случаях и несчастных случаях со смертельным исходом также информируется Федеральная инспекция труда Минтруда России.

 Если указанные несчастные случаи, произошли в организациях, эксплуатирующих опасные производственные объекты, то соответствующим образом информируются специально уполномоченные органы государственного надзора.

 Для расследования несчастного случая на производстве в организации работодатель незамедлительно создает комиссию в составе не менее трех человек. Во всех случаях состав комиссии должен состоять из нечетного числа членов.

 В состав комиссии включаются специалист по охране труда организации, представители работодателя, представители профсоюзного органа (коллектива), уполномоченный (доверенный) по охране труда. Комиссию возглавляет работодатель или уполномоченный им представитель. Состав комиссии утверждается приказом работодателя. Руководитель, непосредственно отвечающий за безопасность труда на участке, где произошел несчастный случай, в состав комиссии не включается.

 В расследовании несчастного случая на производстве у работодателя физического лица принимают участие указанный работодатель или уполномоченный его представитель, доверенное лицо пострадавшего, специалист по охране труда, который может привлекаться к расследованию несчастного случая и на договорной основе.

 Несчастный случай на производстве, происшедший с лицом, направленным для выполнения работ к другому работодателю, расследуется комиссией, образованной работодателем, у которого произошел несчастный случай. В состав данной комиссии входит уполномоченный представитель работодателя, направившего это лицо.

 Несчастные случаи, происшедшие на территории организации с работниками сторонних организаций при исполнении ими задания направившего их работодателя, расследуются комиссией, формируемой этим работодателем.

 Несчастные случаи, происшедшие с работниками при выполнении работы по совместительству, расследуются комиссией, формируемой работодателем, у которого фактически производилась работа по совместительству.

 Расследование несчастных случаев со студентами, проходящими произ-водственную практику (выполняющими работу под руководством работодателя), проводится комиссиями, формируемыми и возглавляемыми этим работодателем. В состав комиссии включаются представители образовательного учреждения.

 Для расследования группового несчастного случая, тяжёлого несчастного случая и несчастного случая со смертельным исходом в комиссию дополнительно включаются:

 государственный инспектор труда, представители органа исполнительной власти субъекта РФ или органа местного самоуправления (по согласованию), представитель территориального объединения профсоюзов. Возглавляет комиссию государственный инспектор труда;

 по требованию пострадавшего (или его родственников) в расследовании несчастного случая может принимать участие его доверенное лицо;

 в случае острого отравления или радиационного воздействия, превысившего установленные нормы, в состав комиссии включается также представитель территориального центра государственного санитарноэпидемиологического надзора;

 при несчастном случае, происшедшем в организациях на объектах, подконтрольных территориальным органам Федерального горного и промышленного надзора России, состав комиссии утверждается руководителем

соответствующего территориального органа и возглавляет комиссию представитель этого органа;

 при групповом несчастном случае с числом погибших 5 и более человек в состав комиссии включаются также представители Федеральной инспекции труда, федерального органа исполнительной власти по ведомственной принадлежности и общероссийского объединения профсоюзов. Председателем комиссии является главный государственный инспектор труда по субъекту Российской Федерации, а на объектах, подконтрольных территориальному органу Федерального горного и промышленного надзора России, - руководитель этого территориального органа.

 При крупных авариях с человеческими жертвами 15 и более человек расследование проводится комиссией, назначаемой Правительством России.

 Расследование несчастных случаев (в том числе групповых), в результате которых пострадавшие получили повреждения, отнесенные в соответствии с установленными квалифицирующими признаками к категории легких, проводится в течение трех дней.

 Расследование иных несчастных случаев проводится в течение 15 дней. В некоторых случаях председатель комиссии может продлить срок расследования, но не более чем на 15 дней. Несчастные случаи, о которых не было своевременно сообщено работодателю или в результате которых нетрудоспособность наступила не сразу, расследуются по заявлению пострадавшего в течение месяца.

 Тяжелые несчастные случаи и несчастные случаи со смертельным исходом, происшедшие с лицами, выполнявшими работу на основе договора гражданско-правового характера, расследуются в установленном порядке государственными инспекторами труда на основании заявления пострадавшего (доверенного лица, членов его семьи).

 В ходе расследования несчастного случая комиссия производит осмотр места происшествия, выявляет и опрашивает очевидцев несчастного случая и должностных лиц, знакомится с действующими в организации нормативными и

распорядительными документами, по возможности получает объяснения от пострадавшего.

 Расследуются в установленном порядке и по решению комиссии могут квалифицироваться как не связанные с производством:

смерть вследствие общего заболевания или самоубийства;

 смерть или иное повреждение здоровья, единственной причиной которых явилось алкогольное, наркотическое или иное токсическое опьянение (отравление) работника;

 несчастный случай, происшедший при совершении пострадавшим действий, квалифицированных правоохранительными органами как уголовное правонарушение.

 При поступлении жалобы пострадавшего, выявлении сокрытого несчастного случая, установления нарушений порядка расследования и в некоторых иных случаях, государственный инспектор труда, независимо от срока давности несчастного случая, проводит дополнительное расследование.

 Несчастные случаи, квалифицированные, как несчастные случаи на производстве, подлежат оформлению актом о несчастном случае на производстве по форме Н-1\*.

 Акт формы Н-1 составляется комиссией в двух экземплярах. При несчастном случае на производстве с застрахованным работником составляется дополнительный экземпляр акта формы Н-1.

 При групповом несчастном случае на производстве акты формы Н-1 составляются на каждого пострадавшего отдельно.

 В случае установления факта грубой неосторожности застрахованного работника, содействовавшей возникновению или увеличению размера вреда, причиненного его здоровью, в акте расследования указывается степень его вины в процентах, с учетом заключения профсоюзного или иного уполномоченного застрахованным представительного органа данной организации (не более 25%).

По результатам расследования каждого группового несчастного случая,

тяжелого несчастного случая или несчастного случая со смертельным исхо-дом составляется соответствующий акт в двух экземплярах.

Работодатель в трехдневный срок после завершения расследования несчастного случая на производстве обязан выдать пострадавшему один экземпляр утвержденного им и заверенного печатью акта формы Н-1. Вторые экземпляры акта с копиями материалов расследования хранятся в течение 45 лет работодателем.

 При страховых случаях третий экземпляр утвержденного и заверенного печатью акта формы Н-1 работодатель направляет страховщику.

 Каждый оформленный в установленном порядке несчастный случай на производстве регистрируются работодателем в журнале регистрации несчастных случаев на производстве и включаются в годовую форму федерального государственного статистического наблюдения за травматизмом на производстве.

 В случае ликвидации организации или прекращения работодателем физическим лицом предпринимательской деятельности оригиналы актов о расследовании несчастных случаев на производстве подлежат передаче на хранение правопреемнику, а при его отсутствии - соответствующему государственному органу.

 Государственный надзор и контроль за соблюдением установленного порядка расследования, оформления и учета несчастных случаев на производстве осуществляется органами Федеральной инспекции труда.

#### **Контрольные вопросы к пункту 3**

1. Какие несчастные случаи считаются связанными с производством и подлежат расследованию и учету?

2. На кого распространяется действие Положения о порядке расследования и учета несчастных случаев?

3. Как должен действовать работодатель при возникновении несчастного случая на предприятии?

4. Что необходимо сделать сразу же после свершения несчастного

случая на произ-водстве?

5. Куда должен сообщить работодатель и в какие сроки о групповом несчастном случае или несчастном случае со смертельным исходом?

6. Кто несет ответственность за организацию и своевременное расследование и уче-та несчастных случаев?

7. Кто входит в комиссию по расследованию несчастных случаев, каковы ее обязанности?

8. В какие сроки должно быть проведено расследование несчастного случая?

9. Какие несчастные случаи квалифицируются как не связанные с производством?

10. Что делают при установлении грубой неосторожности пострадавшего?

11. В какие сроки и комиссией какого состава расследуются групповые несчастные случаи или со смертельным исходом?

12. Какие условия должен обеспечить работодатель для работы комиссии, проводя-щей расследование несчастного случая?

13. Каким документом оформляются несчастные случаи на производстве?

14. Какой организацией учитывается акт о несчастном случае?

15. В какие сроки и куда должны быть отправлены материалы расследования групповых несчастных случаев?

16. Какие организации и должностные лица разбирают разногласия при оформлении актов по форме Н - 1 ?

17. Каковы полномочия государственного инспектора по охране труда в случае нарушения порядка расследования несчастного случая?

```
\Phiорма H-1
```

```
Один экземпляр направляется
пострадавшему или его
доверенному лицу
```
**УТВЕРЖДАЮ** 

```
(подпись, фамилия, инициалы
 работодателя
 (его представителя))
 <u>i mu</u>
          \sim 200 \texttt{r}.
```
Печать

```
AKT N
О НЕСЧАСТНОМ СЛУЧАЕ НА ПРОИЗВОДСТВЕ
```
1. Дата и время несчастного случая

(число, месяц, год и время происшествия несчастного случая,

```
количество полных часов от начала работы)
2. Организация (работодатель), работником которой является
(являлся) пострадавший
       (наименование, место нахождения,
```

```
юридический адрес, ведомственная
  и отраслевая
```

```
принадлежность (ОКОНХ основного вида деятельности);
   фамилия, инициалы работодателя -
```

```
физического лица)
Наименование структурного подразделения
```
3. Организация, направившая работника

```
(наименование, место нахождения, юридический адрес,
  отраслевая принадлежность)
```

```
4. Лица, проводившие расследование несчастного случая:
```

```
(фамилия, инициалы, должности и место работы)
```

```
5. Сведения о пострадавшем:
фамилия, имя, отчество
пол (мужской, женский)
дата рождения
профессиональный статус
профессия (должность)
стаж работы, при выполнении которой произошел несчастный случай
   (число полных лет и месяцев)
в том числе в данной организации
       (число полных лет и месяцев)
6. Сведения о проведении инструктажей и обучения по охране труда
Вводный инструктаж
        (число, месяц, год)
```
Инструктаж на рабочем месте (первичный, повторный, внеплановый,

```
(нужное подчеркнуть)
целевой)
по профессии или виду работы, при выполнении которой произошел
несчастный случай
       (число, месяц, год)
Стажировка: с "_" ______
                             200 г. по " " 200 г.
     (если не проводилась - указать)
Обучение по охране труда по профессии или виду работы, при
выполнении которой произошел несчастный случай: с "_"
200 r. no " \blacksquare 200 r.
         (если не проводилось =
           указать)
Проверка знаний по охране труда по профессии или виду работы, при
выполнении которой произошел несчастный случай
           (число, месяц, год,
            N протокола)
7. Краткая характеристика места (объекта), где произошел
несчастный случай
   (краткое описание места происшествия с указанием
   опасных и (или) вредных производственных
   факторов со ссылкой на сведения, содержащиеся
   в протоколе осмотра места несчастного случая)
Оборудование, использование которого привело к несчастному случаю
    (наименование, тип, марка, год выпуска,
    организация - изготовитель)
8. Обстоятельства несчастного случая
  (краткое изложение обстоятельств, предшествовавших
   несчастному случаю, описание событий
  и действий пострадавшего и других лиц, связанных
   с несчастным случаем, и другие сведения,
   установленные в ходе расследования)
8.1. Вид происшествия
8.2. Характер полученных повреждений и орган, подвергшийся
повреждению, медицинское заключение о тяжести повреждения здоровья
8.3. Нахождение пострадавшего в состоянии алкогольного или
наркотического опьянения
      (нет, да - указать состояние и степень
      опьянения в соответствии с заключением по
  результатам освидетельствования, проведенного
     в установленном порядке)
8.4. Очевидцы несчастного случая
```
(фамилия, инициалы, постоянное место жительства,

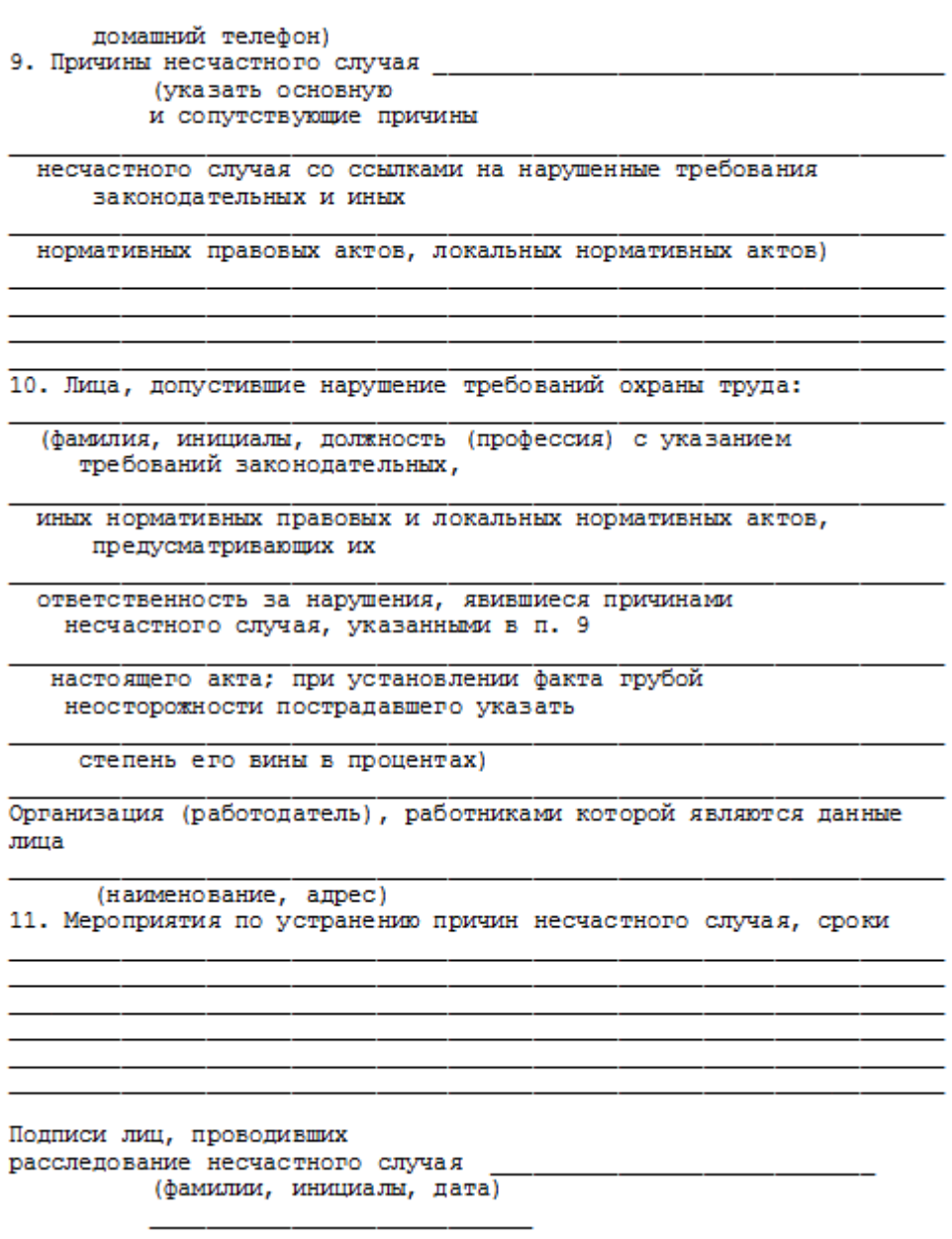

### **СПИСОК ИСПОЛЬЗОВАННОЙ ЛИТЕРАТУРЫ**

1. ГОСТ 12.О.ОО2 - 8О. Термины и определения.

2. Положение об особенностях расследования несчастных случаев на производстве в отдельных отраслях и организациях

3. И.М.Чижевский, Г.Б.Куликов, Ю.А.Сидорин. Охран труда в полиграфии. М., 1988.

## **ПРАКТИЧЕСКАЯ РАБОТА №7. СРЕДСТВА ИНДИВИДУАЛЬНОЙ ЗАЩИТЫ ОРГАНОВ ДЫХАНИЯ**

**Цель работы** *–* ознакомиться со средствами защиты органов ды- хания и получить практические навыки их использования.

#### **Теоретические положения**

Средства индивидуальной защиты (СИЗ) предназначены для защиты человека от попадания внутрь организма, на кожные покровы и повседневную одежду радиоактивных веществ (РВ), отравляющих веществ (ОВ) и бактериальных средств (БС).

*По принципу применения* средства индивидуальной защиты делятся:

– на средства защиты повседневного применения (промышленные СИЗ);

– средства защиты эпизодического применения (СИЗ для аварийных работ и пострадавших в очагах ЧС).

*По объектам защиты* средства индивидуальной защиты делятся:

– на средства защиты органов дыхания;

– средства защиты кожи.

*По принципу действия* средства индивидуальной защиты делятся:

– на фильтрующие (принцип фильтрации состоит в том, что воздух, необходимый для поддержания жизнедеятельности организма человека, очищается от вредных примесей при прохождении через средство защиты);

– изолирующие (средства защиты изолирующего типа полностью изолируют организм человека от окружающей среды с помощью материалов, непроницаемых для воздуха и вредных примесей).

*По способу подачи воздуха* различают средства индивидуальной

защиты делятся:

– с принудительной подачей воздуха;

– самовсасывающие.

*По кратности использования* средства индивидуальной защиты

на СИЗ многократного использования;

СИЗ однократного использования.

*По способу изготовления* средства индивидуальной защиты делятся:

- на средства, изготовленные промышленностью;

- простейшие средства, изготовленные из подручных материалов. Кроме средств индивидуальной защиты существуют медицинские средства защиты [1].

#### **Средства защиты органов дыхания.**

#### **Фильтрующий противогаз.**

Фильтрующий противогаз предназначен для защиты органов дыхания, глаз, кожи лица от воздействия ОВ, РВ, БС, (АХОВ), а также различных вредных примесей, присутствующих в воздухе.

В настоящее время имеются фильтрующие гражданские противогазы различной модификации и промышленные противогазы.

Для защиты населения наибольшее распространение получили фильтрующие противогазы: для взрослого населения – ГП-5 (ГП-5М), ГП-7 (ГП-7В); для детей – ПДФ-Ш, ПДФ-Д, ПДФ-2Ш, ПДФ-2Д, КЗД.

*Гражданский противогаз (ГП-5).* В состав комплекта входят два основных элемента: фильтрующе-поглощающая коробка ГП-5 и лицевая часть ШМ-62у. Шлем-маска имеет 5 ростов (0, 1, 2, 3, 4). Кроме того, противогаз комплектуется сумкой, наружными утеплительными манжетами (НМУ-1) и коробкой с незапотевающими пленками (рис. 9.1) [2]. У него нет соединительной трубки.

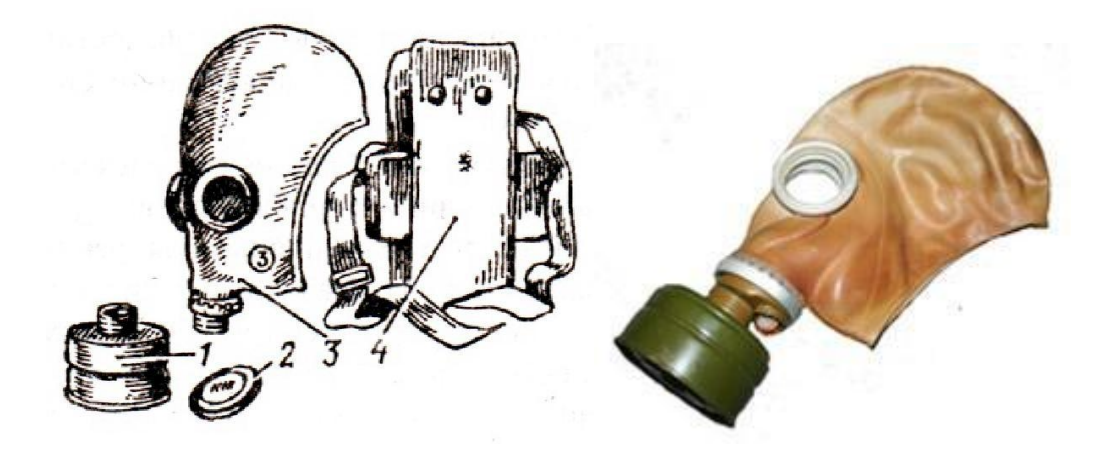

Рис. 7.1 Гражданский фильтрующий противогаз (ГП-5): 1 – фильтрующе-поглощающая коробка ГП-5; 2 - коробка с незапотевающими пленками; 3 – лицевая часть ШМ-62у; 4 – сумка

Внутри фильтрующе-поглощающей коробки ГП-5 расположены противоаэрозольный фильтр и шихта. Лицевая часть ШМ-62у представляет собой шлем-маску, изготовленную на основе резины из натурального или синтетического каучука. В шлем-маску вмонтированы очковый узел и клапанная коробка. Клапанная коробка имеет один вдыхательный и два выдыхательных клапана и служит для распределения потоков воздуха. Незапотевающие пленки изготавливаются из целлюлозы и бывают односторонние (НП) и двусторонние (НПН). Они устанавливаются с внутренней стороны стекол противогаза желатиновым покрытием к глазам и фиксируются прижимными кольцами. Желатин равномерно впитывает конденсированную влагу, тем самым сохраняя прозрачность пленки.

Комплект из 6 пленок упакован в металлическую коробку. Утеплительные манжеты используются только зимой при температуре ниже – 10 °С. Манжета надевается на обойму очков с внешней стороны. Пространство между стеклами манжет и очков предохраняет очки шлем- маски от замерзания.

Гражданский противогаз (ГП-5М). В комплект противогаза входит шлем-маска (ШМ-66Му) с мембранной коробкой для переговорного устройства. В лицевой части сделаны сквозные вырезы для ушных раковин, что обеспечивает нормальную слышимость.

Подгонка противогаза начинается с определения требуемого роста лицевой части. Рост лицевой части типа ШМ-62у, ШМ-66Му определяется по величине вертикального обхвата головы путем ее измерения по замкнутой линии, проходящей через макушку, щеки и подбородок. Измерения округляют до 0,5 см. До 63 см берут нулевой рост, от 63,5 до 65,5 см – первый, от 66 до 68 см – второй, от 68,5 до 70,5 см – третий, от 71 см и более – четвертый.

Перед применением противогаз следует проверить на исправность и герметичность. Осматривая лицевую часть, следует определить ее целостность, обратив внимание на стекла очкового узла. После этого нуж- но проверить клапанную коробку, состояние клапанов. Они не должны быть покороблены, засорены или порваны. На фильтрующе-поглощающей коробке не должно быть вмятин, проколов, в горловине – повреждений. Обращается внимание на то, чтобы в коробке не пересыпались зерна поглотителя.

Наиболее совершенными в настоящее время являются противогазы ГП-7 и ГП-7В. Их основными отличиями являются: более совершенная конструкция и форма шлем-маски, обеспечивающая возможность безопасного приема воды, жидких лекарств, других жидкостей в зараженной зоне без снятия маски. Наличие в комплекте фильтрующе-поглощающих коробок обеспечивает защиту от конкретных видов твердых химических веществ (ТХВ), а также увеличенные сроки работоспособности. Ростовка лицевой части предусматривает три размера. Как и другие типы противогазов, они состоят из фильтрующе- поглощающей коробки и лицевой части.

Гражданский противогаз (ГП-7). В комплект противогаза входят фильтрующе-поглощающая коробка ГП-7к, лицевая часть в виде маски МГП, сумка, защитный трикотажный чехол, коробка с незапотевающими пленками, утеплительные манжеты. Его масса в комплекте без сумки – около 900 г (фильтрующе-поглощающая коробка – 250 г, лицевая часть – 600 г).

Фильтрующе-поглощающая коробка ГП-7к по конструкции аналогична коробке ГП-5, но с улучшенными характеристиками, уменьшено ее сопротивление, что облегчает дыхание. Лицевая часть МГП представляет собой маску объемного типа с «независимым» обтюратором, с наголовником (предназначен для закрепления лицевой части) в виде резиновой пластины с пятью лямками (лобная, две височные, две щечные), с очковым узлом, переговорным устройством (мембраной), узлами клапана вдоха и выдоха, прижимными кольцами для закрепления незапотевающих пленок (рис. 9.2) [2]. «Независимый» обтюратор представляет собой полосу тонкой резины и служит для создания надежной герметизации лицевой части на голове. При этом механическое воздействие лицевой части на голову очень незначительно. На каждой лямке с интервалом в 1 см нанесены упоры ступенчатого типа, которые предназначены для надежного закрепления их в пряжках. У каждого упора имеется цифра, указывающая его порядковый номер. Это позволяет точно фиксировать нужное положение лямок при подгонке маски. Нумерация цифр идет от свободного конца лямки к затылочной пластине. Гидрофобный трикотажный чехол надевается на фильтрующе-поглощающую коробку и предохраняет ее от заражения, снега, пыли и влаги.

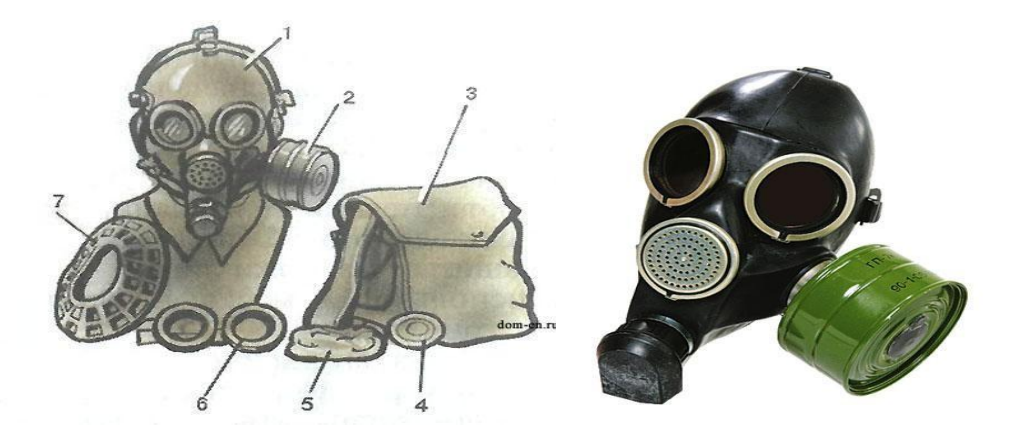

*Рис. 7.2.* Противогаз ГП-7:

*1* – лицевая часть; *2* – фильтрующе-поглощающая коробка; *3* – сумка; *4* – коробка с незапотевающими пленками; *5* – трикотажный чехол; *6* – утеплительные манжеты

Гражданский фильтрующий противогаз (ГП-7, ГП-7В, ГП-7ВМ) *–* это одна из самых последних и совершенных моделей противогазов для населения. В реальных условиях он обеспечивают высокую защиту от паров отравляющих веществ нервнопаралитического действия (типа зарин, зоман и др.), общеядовитого действия (хлорциан, синильная кислота и др.), радиоактивных веществ (радионуклидов йода и его органических соедине- ний (типа йодистый метил и др.)); от капель отравляющих веществ кожно- нарывного действия (иприт и др.), бактериальных, аварийных химически опасных веществ (АХОВ). ГП-7 имеет малое сопротивление дыханию, обеспечивает надежную герметизацию и небольшое давление лицевой час- ти на голову. Благодаря этому им могут пользоваться люди старше 60 лет и больные с легочными и сердечно-сосудистыми заболеваниями. Подбор лицевой части необходимого типоразмера ГП-7 осуществляется на основа- нии результатов измерения мягкой сантиметровой лентой горизонтального и вертикального обхвата головы.

#### **Правила определения размера противогаза.**

Для определения размера противогаза нужно знать горизонталь- ный и вертикальный обхват [головы.](http://www.kakprosto.ru/kak-36877-kak-prigotovit-pressovannoe-myaso) Горизонтальный обхват измеряется по замкнутой линии, которая проходит спереди по надбровным дугам, сбоку чуть [выше \(](http://www.kakprosto.ru/kak-409-kak-stat-vyshe-rostom)на 2–3 см) ушной раковины и сзади по наиболее выступающей части головы. А вертикальный обхват можно определить посредством из- мерения длины вертикальной линии, проходящей через подбородок, щеки и макушку. Полученные измерения следует округлить так, чтобы послед- няя цифра была 0 или 5. Затем нужно сложить оба результата и посмот- реть, какой размер противогаза вам нужен [3]:

- менее 1190 мм первый размер;
- от 1195 до 1210 мм второй размер;
- от 1215 до 1235 мм третий размер;
- от 1240 до 1260 мм четвертый размер;
- от 1265 до 1285 мм пятый размер;

от 1290 до 1310 мм – шестой размер.

Надевается противогаз после сигнала «Химическая тревога» по команде «Газы», либо по своей инициативе. Вынув противогаз из специальной сумки, следует взять шлем-маску за его нижнюю часть так, чтобы большие пальцы [рук н](http://www.kakprosto.ru/kak-10271-kak-bystro-nakachat-myshcy-ruk)аходились снаружи, а остальные были внутри. Далее нужно приложить нижнюю часть шлема-маски под подбородок и натянуть его на голову резким движением рук вверх.

Учитывая то, что операции, которые описаны выше, придется проводить вслепую, нужно достаточно долго тренироваться. Хотя все зависит от человека и степени его обучаемости. Хорошо попрактиковавшись, можно приблизиться к армейским нормативам на надевание противогаза – около 7–10 с. Наличие у противогаза переговорного устройства (мембра- ны) обеспечивает четкое понимание передаваемой речи, значительно облегчает пользование средствами связи (телефон, радио).

*Гражданские противогазы ГП-7В, ГП-7ВМ, УЗС-ВК, КЗД-6, фильтр ДОТ, фильтр ВК, ДПГ-3* (рис. 7.3). ГП-7В отличается от ГП-7 тем, что в нем лицевая часть МГП-В имеет устройство для приема воды, пред- ставляющее собой резиновую трубку с мундштуком и ниппелем.

ГП-7ВМ отличается от ГП-7В тем, что маска М-80 имеет очковый узел в виде трапециевидных изогнутых стекол, обеспечивающих возможность работы с оптическими приборами.

Гражданский фильтрующий противогаз ГП-7 обеспечивает защиту органов дыхания, глаз и кожи лица человека от вредных веществ и приме- сей, находящихся в воздухе. Это проверенная временем и надежная модель противогаза для гражданского населения.

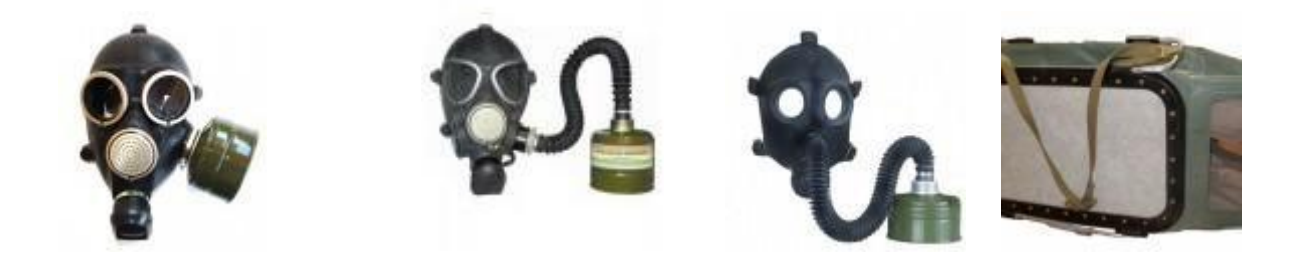

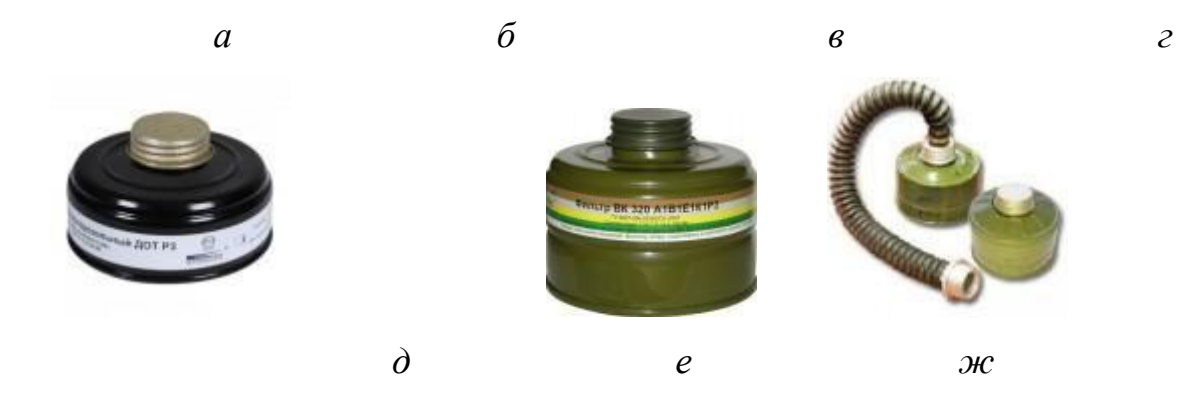

Рис. 7.3. Гражданские противогазы: *а* – ГП-7(В, ВМ); *б* – УЗС-ВК; *в* – ПДФ-2; г – КЗД-6; *д* – фильтр ДОТ; *е* – фильтр ВК; *ж* – ДПГ-3;

Подбор лицевой части необходимого типоразмера ГП-7 осуществляется на основании результатов измерения мягкой сантиметровой лентой горизонтального и вертикального обхвата головы. Горизонтальный обхват определяется измерением головы по замкнутой линии, проходящей спереди по надбровным дугам, сбоку на 2–3 см выше края ушной раковины и сзади через наиболее выступающую точку головы. Вертикальный обхват определяется измерением головы по замкнутой линии, проходящей через макушку, щеки и подбородок. Измерения округляются с точностью до 5 мм. По сумме двух измерений устанавливают нужный типоразмер (табл. 7.0). [4].

Правильно подобранная шлем-маска (маска) должна плотно прилегать к лицу и исключать возможность проникновения наружного воздуха в органы дыхания, минуя фильтрующе-поглощающую коробку.

*Таблица 7.0*

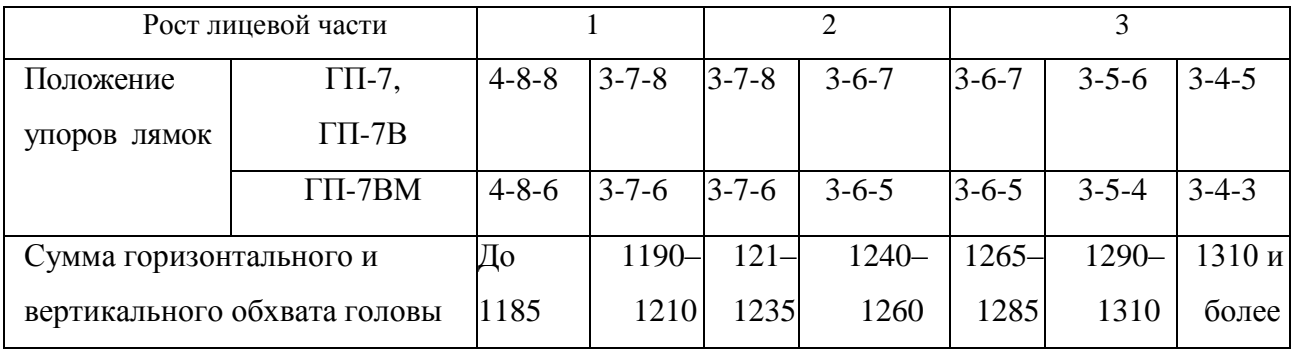

**Типоразмеры противогазов**

*Примечание. П*оложение лямок наголовника устанавливают при подгонке противогаза.

Противогаз УЗС-ВК – аварийно-спасательное средство многоразового действия, применяется для защиты органов дыхания человека от вредных веществ, может использоваться во всех климатических зонах.

Противогаз ПДФ-2 предназначен для защиты органов дыхания, зрения и лица детей (старше 1,5 года) от отравляющих веществ (ОВ), опасных биологических веществ (ОБВ), радиоактивной пыли (РП).

Камера защитная детская (КЗД-6) предназначена для защиты детей в возрасте до 1,5 года от отравляющих веществ, радиоактивной пыли и бактериальных средств. Детская защитная камера похожа на обычную сумку, поэтому переносить ребенка в ней очень удобно.

Дополнительный патрон (ДПГ-3) предназначен для использования в комплекте с ГП-7, ГП-7В и детскими противогазами, для защиты органов дыхания, кожи лица и глаз человека от сильнодействующих ядовитых веществ: аммиака, диметиламина, нитробензола.

Фильтр ДОТ соответствует новым ГОСТам, гармонизированным с европейскими стандартами EN141, EN143. Он значительно эффективнее по сравнению с противогазовыми коробками, выпускаемыми по старым ГОСТа, за счет уникальных поглотителей от отравляющих веществ, опас- ных биологических веществ, радиоактивной пыли, сильнодействующих ядовитых веществ.

Фильтр ВК предназначен для очистки вдыхаемого воздуха от органических газов и паров с температурой кипения выше 65 °С (циклогек- сан, бензол, ксилол, толуол, бензин, керосин, галоидоорганические соеди- нения (хлорпикрин, хлорацетофенон и т. п.), нитросоединения бензола).

*Промышленные противогазы.* Существует несколько марок промышленных фильтрующих противогазов, которые являются индивидуальным средством защиты органов дыхания и зрения рабочих различных отраслей промышленности, сельского хозяйства от воздействия

вредных веществ (газы, пары, пыль, дым и туман), присутствующих в воздухе.

Запрещается применять промышленные противогазы при недостатке кислорода в воздухе (менее 18 %), например при работах в емкостях, цистернах, колодцах и других изолированных помещениях.

Не допускается применение промышленных противогазов для защиты от низкокипящих жидкостей, плохо сорбирующихся органических веществ, например метана, этилена, ацетилена. Не рекомендуется работать в таких противогазах, если состав газов и паров вредных веществ неизвестен (Рис. 7.4).

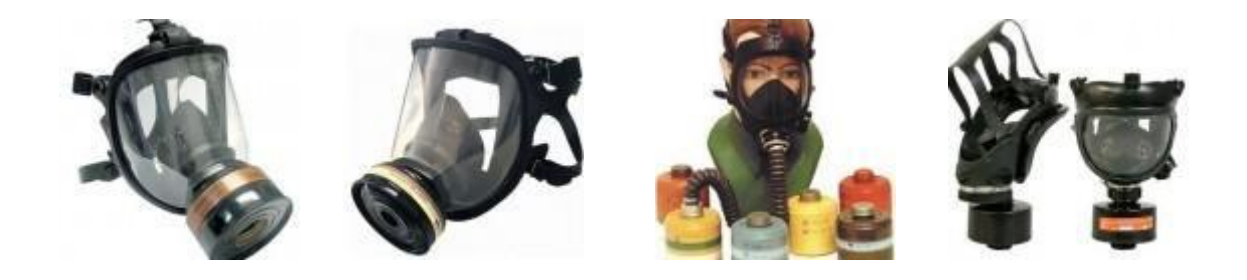

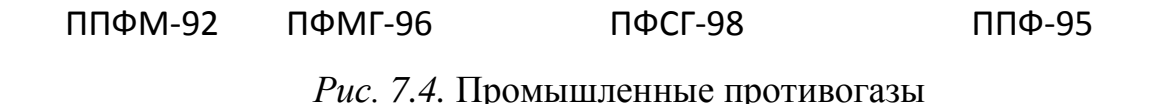

Противогазы ППФМ-92, ПФМГ-96, ПФСГ-98 предназначены для защиты органов дыхания, глаз и лица человека от вредных газо- и парооб- разных веществ и аэрозолей, присутствующих в воздухе рабочей зоны. ППФ-95 предназначены для защиты органов дыхания, зрения и лица рабо- чих различных отраслей промышленности и сельского хозяйства от воз- действия вредных газов, паров, пыли, дыма и тумана, присутствующих в воздухе. Фильтрующие противогазы надежны в атмосфере, содержащей не менее 18  $\%$ кислорода.

Промышленный противогаз состоит из снаряженной коробки, лицевой части (шлем-маски) с соединительной трубкой и сумки. Фильтрующая коробка служит для очистки воздуха, вдыхаемого человеком, от ядовитых веществ и вредных примесей. В зависимости от состава этих примесей она может содержать один или несколько специальных поглотителей или сочетание поглотителя с аэрозольным фильтром. При этом коробки строго специализированы по составу поглотителей, а поэтому отличаются друг от друга окраской и маркировкой. Шлем-маски промышленных противогазов изготавливаются пяти ростов – 0, 1, 2, 3, 4. Чтобы подобрать шлем-маску, надо мягкой сантиметровой линейкой произвести два измерения головы. Вначале определить длину круговой линии, проходящей по подбородку, щекам и через высшую точку головы (макушку). Затем измерить длину полуокружности, проходящей от отверстия одного уха к отверстию другого по лбу через надбровные дуги. Результаты двух обмеров суммируют и находят требуемый рост шлем-маски.

При сумме до 93 см размер нулевой, от 93 до 95 см – первый, от 95 до 99 см – второй, от 99 до 103 см – третий, от 103 и выше – четвертый [4].

Противогазы комплектуют коробками двух размеров (большая и малая) и трех типов: без аэрозольного фильтра, с аэрозольным фильтром (на коробке белая вертикальная полоса), без аэрозольного фильтра с уменьшенным сопротивлением дыханию (имеет индекс 8 в маркировке). В зависимости от вида вредного вещества выпускают коробки следующих марок: А, В, Г, Е, КД, СО, М (табл. 9.2) [5].

Коробки марок А, В, Г, Е, КД изготавливаются как с аэрозольными фильтрами, так и без них; коробка БКФ – только с аэрозольными фильтрами; коробки СО и М – без аэрозольных фильтров. Белая вертикальная полоса на коробке означает, что она оснащена аэрозольным фильтром.

*Таблица 7.1*

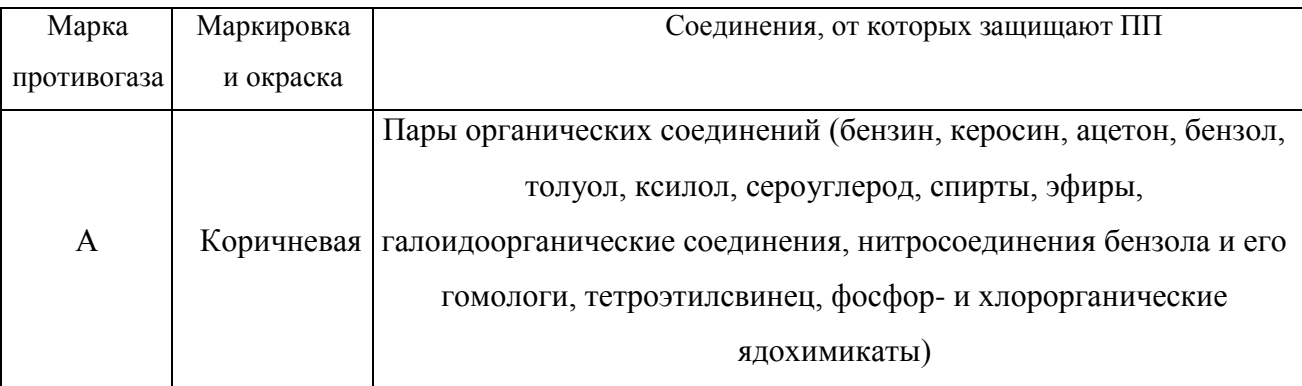

**Характеристика промышленных противогазов**

## Продолжение табл. 7.1

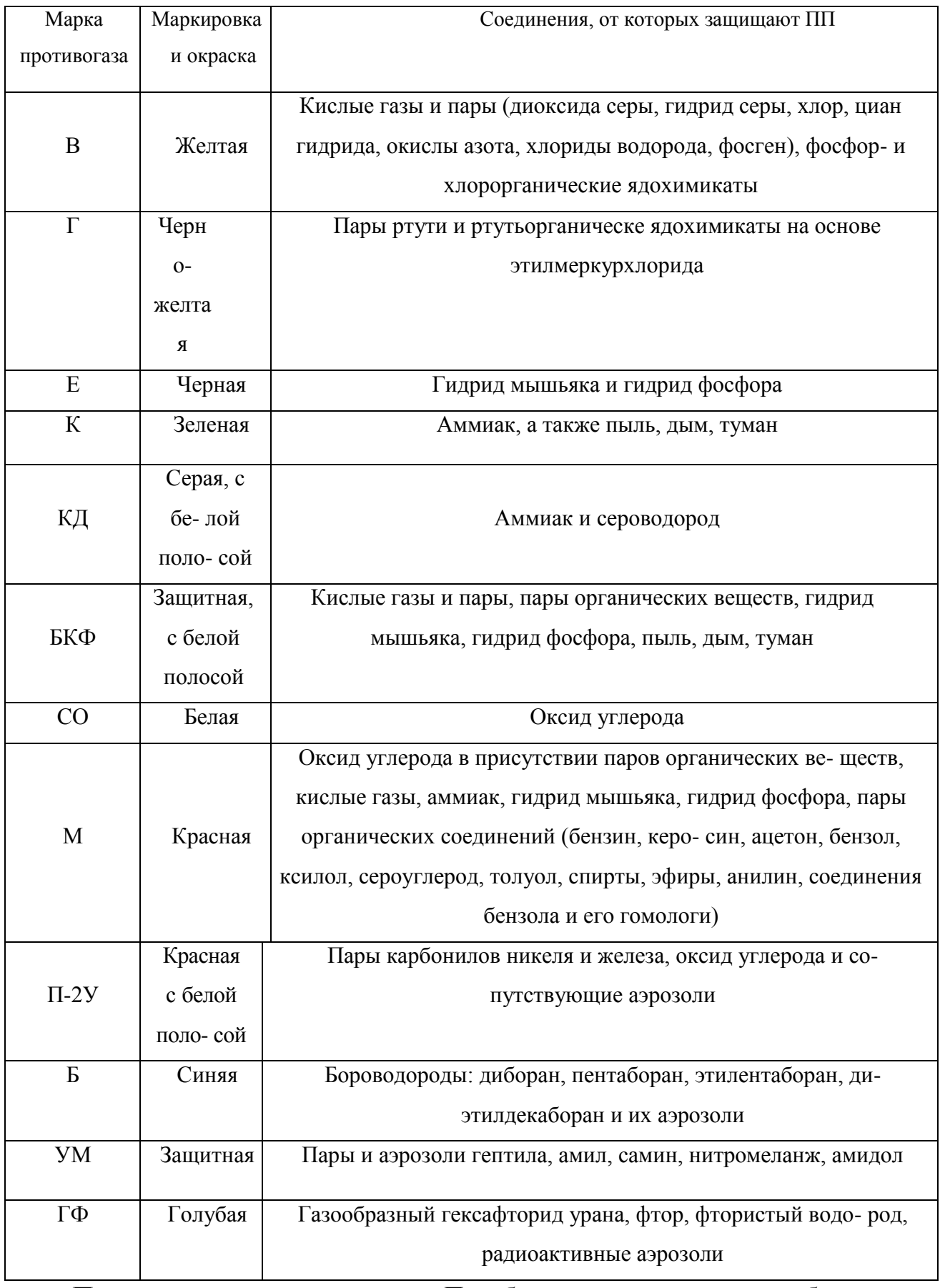

**Пользование противогазом.** Подобрав шлем-маску, ее обязательно

примеряют. Новую лицевую часть предварительно необходимо протереть снаружи и внутри чистой тряпочкой или тампоном ваты, смоченным в воде, а клапаны выдоха продуть. Шлем-маску, бывшую в употреблении, следует отсоединить от коробки, протереть двухпроцентным раствором формалина или промыть водой с мылом и просушить.

При сборке противогаза шлем-маску берут в левую руку за клапанную коробку, а правой рукой ввинчивают до отказа фильтрующе- поглощающую коробку навинтованной горловиной в патрубок клапанной коробки шлем-маски.

При переводе противогаза в «боевое» положение необходимо:

– снять головной убор и зажать его между коленями или положить рядом;

– убрать волосы со лба и висков, женщинам следует гладко

– зачесать волосы назад, заколки и украшения снять (их попадание под обтюратор приведет к нарушению герметичности);

– вынуть шлем-маску из сумки, взять ее обеими руками за утолщенные края у нижней части так, чтобы большие пальцы рук были с наружной стороны, а остальные – внутри. Подвести шлем-маску к подбородку и резким движением рук вверх и назад натянуть ее на голову так, чтобы не было складок, а очки пришлись против глаз (ГП-5, ГП-5М);

– для правильного надевания ГП-7 надо взять лицевую часть обеими руками за щечные лямки так, чтобы большие пальцы захватывали их изнутри. Задержать дыхание, закрыть глаза. Затем зафиксировать подбородок в нижнем углублении обтюратора и движением рук вверх и назад натянуть наголовник на голову и подтянуть до упора щечные лямки;

– сделать полный выдох (для удаления зараженного воздуха из-под шлем-маски, если он туда попал в момент надевания), открыть глаза и возобновить дыхание;

– надеть головной убор,застегнуть сумку и закрепить ее на туловище.

#### **Дополнительные патроны**

В результате развития химической и нефтехимической промышленности
в производстве увеличено применение химических веществ. Многие из них по своим свойствам вредны для здоровья людей. Их называют сильнодействующими ядовитыми веществами (СДЯВ).

С целью расширения возможностей гражданских противогазов по защите от СДЯВ для них введены дополнительные патроны (ДПГ-1 и ДПГ-3).

ДПГ-1 в комплекте с противогазом защищает от двуокиси азота, метила хлористого, окиси углерода и окиси этилена. ДПГ-3 в комплекте с противогазом защищает от аммиака, хлора, диметиламина, нитробензола, сероводорода, сероуглерода, синильной кислоты, тетраэтилсвинца, фенола, фурфурола, хлористого водорода.

Внутри патрона ДПГ-1 два слоя шихты – специальный поглотитель и гопкалит. В ДПГ-3 только один слой поглотителя. Чтобы защитить шихту от увлажнения при хранении, горловины должны быть постоянно закрытыми: наружная – с навинченным колпачком с прокладкой, внутренняя – с ввернутой заглушкой [6].

**Изолирующие противогазы.** Изолирующие противогазы (ИП) являются специальными средствами защиты органов дыхания, глаз и кожи лица от любых вредных примесей, находящихся в воздухе независимо от их свойств и концентраций. Они используются также в тех случаях, когда невозможно применение фильтрующих противогазов, например при наличии в воздухе очень высоких концентраций отравляющих веществ или любой вредной примеси, кислорода менее 16 %, а также при работе под водой на небольшой глубине. Виды противогазов представлены на Рис. 7.5.

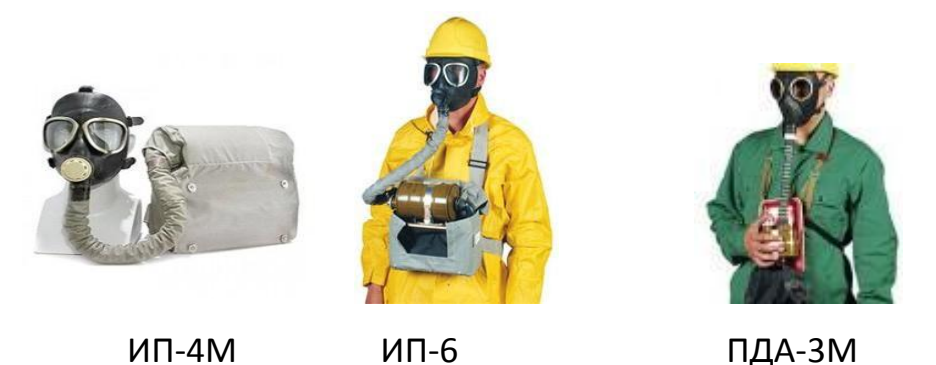

Рис. 9.5. Изолирующие противогазы

Изолирующие противогазы используют в случае, когда фильтрующие противогазы не обеспечивают должной степени защиты, или когда в воздухе недостаточно кислорода. Источником кислорода в таком противогазе служит патрон, снаряженный специальным веществом. Для нужд населения выпускают ИП-4М, ИП-4МК, ИП-5, ИП-6, ИП-7, ПДА- 3М.

Действие изолирующих противогазов основано на использовании химически связанного кислорода. Они имеют замкнутую маятниковую схему дыхания: выдыхаемый воздух попадает в регенеративный патрон, вещество которое содержится в нем поглощает углекислый газ и влагу, а взамен выделяет необходимый для дыхания кислород. Затем дыхательная смесь попадает в дыхательный мешок. При вдохе газовая смесь из дыхательного мешка снова проходит через регенеративный патрон, дополнительно очищается и поступает для дыхания. Материалы, из которых изготовлены противогазы, не оказывают отрицательного воздействия на организм. Применение незапотевающих пленок, а при отрицательных температурах и утеплительных манжет сохраняет прозрачность стекол в течение всего времени работы в противогазе при любой физической нагрузке. Грантируется высокая эксплуатационная безопасность.

ИП-4М, ИП-4МК используют при авариях, стихийных бедствиях. ИП-5, ИП-6 предназначены для защиты органов дыхания, кожи лица и глаз человека в непригодной для дыхания атмосфере независимо от состава и концентрации вредных веществ в воздухе, а также при недостатке или отсутствии кислорода. Портативный дыхательный аппарат (ПДА-3М) предназначен для экстренной защиты органов дыхания, зрения и кожи лица человека в непригодной для дыхания атмосфере при эвакуации из опасной зоны, выполнении аварийных работ, а также в ожидании помощи [5].

По принципу действия изолирующие противогазы делятся на две группы: ИП-5); КИП-8).

- противогазы на основе химически связанного кислорода (ИП-4,

- противогазы на основе сжатого кислорода или воздуха (КИП-7, Исходя из принципа защитного действия, основанного на полной изоляции органов дыхания от окружающей среды, время пребывания в изолирующем противогазе зависит не от физико-химических свойств ОВ,РВ, БС и их концентраций, а от запаса кислорода и характера выполняемой работы.

Противогазы шланговые изолирующие презназначены для защиты органов дыхания, глаз и кожи человека от любых вредных примесей в воздухе независимо от их концентрации, а также для работы в условиях недостатка кислорода в воздухе рабочей зоны. Комплектуются возду- хоподводящим шлангом длиной 10 или 20 м на барабане или в сумке.

### **Респираторы.**

Респираторы представляют собой облегченное средство защиты органов дыхания от вредных газов, паров, аэрозолей и пыли (рис. 7.6).

Респираторы делятся на два типа. Первый – это респираторы, у которых полумаска и фильтрующий элемент одновременно служат и лицевой частью. Второй – это респираторы, которые очищают вдыхаемый воздух в фильтрующих патронах, присоединяемых к полумаске.

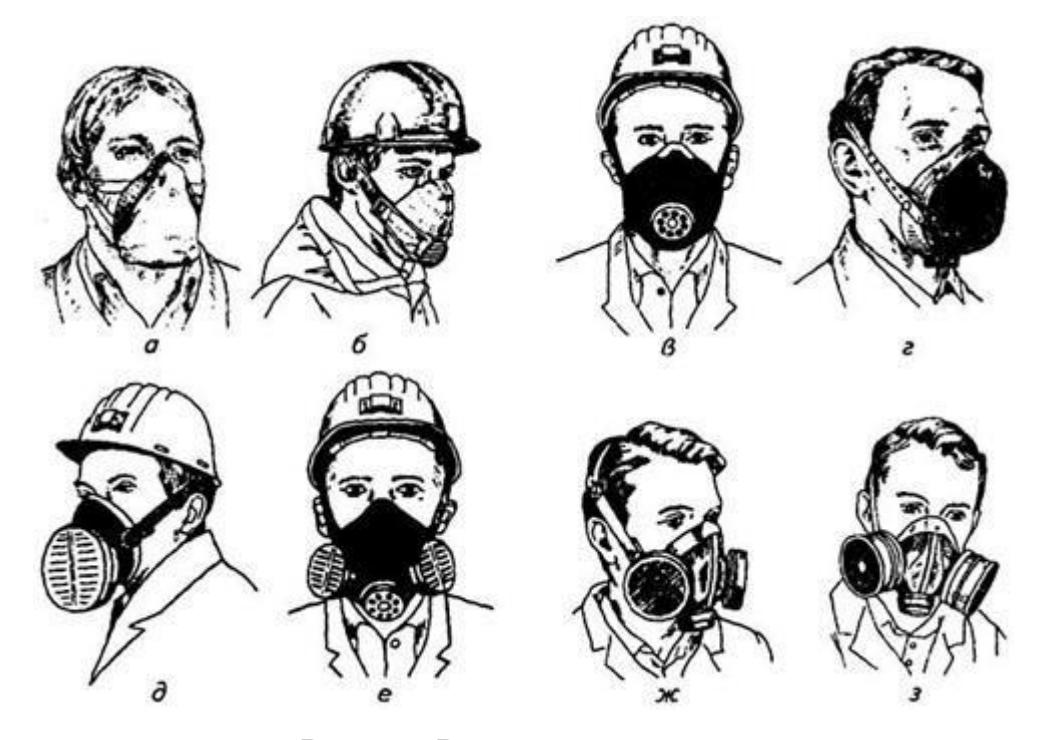

Рис. 7.6. Респираторы:

а – «Кама»; б – «Снежок»; в – У-2к; г – РП-КМ; д – Ф-62Ш; е – «Ас- тра 2»; ж – РПГ-67; з – РУ-6 Ом

Респираторы по назначению делят на следующие виды [5]:

*противоаэрозольные* – для защиты органов дыхания от пыли, дыма, тумана, содержащих токсичные, бактериальные и другие опасные элементы, за счет пропускания вдыхаемого воздуха через фильтр из специального материала (респираторы «Лепесток», «Кама», «Снежок-П», У-2к, «Астра-2», Ф-62ш, РПА-1 и др.). Для фильтров в таких респираторах ис- пользуют материалы типа ФП (фильтр Петрянова), обладающие высокой эластичностью, механической прочностью, большой пылеемкостью, стой- костью к химическим агрессивным веществам и прекрасными фильтрую- щими свойствами;

*противогазовые* – для защиты от паров и газов за счет фильтрования вдыхаемого воздуха через фильтрпатроны различных марок, различающихся составом адсорбирующего материала. При этом фильтр-патрон каждой марки защищает от газов только определенного вида (РПГ-67);

*универсальные* – одновременно защищают от аэрозолей и отдель- ных видов газов и паров. Респираторы имеют противоаэрозольный фильтр и сменные противогазовые патроны разных марок (РУ-60м) или противо- газовые фильтры из ионообменного волокнистого материала («Снежок- ГП», «Лепесток-Г»).

По конструктивному оформлению различают респираторы двух типов:

*фильтрующие маски* – их фильтрующий элемент одновременно служит лицевой частью;

*патронные* – самостоятельно выполненные лицевая часть и фильтрующий элемент.

По характеру вентилирования подмасочного пространства респи- раторы делят на бесклапанные (вдыхаемый и выдыхаемый воздух прохо- дит через фильтрующий элемент) и клапанные (вдыхаемый и выдыхаемый воздух движется по различным каналам благодаря системе клапанов вдоха и выдоха).

В зависимости от срока службы различают респираторы одноразо- вого (типа «Лепесток», «Кама», У-2к и т. п.) и многоразового пользования, в которых предусмотрена возможность замены фильтров или их много- кратная регенерация (Ф-62ш, «Астра-2», РУ-60м и др.).

Респираторы ШБ-1, «Лепесток-5», «Лепесток-40» и «Лепесток-200» одинаковы и представляют собой сплошную легкую полумаску- фильтр из материала ФПП (фильтрующее полотно Петрянова). В нерабо- чем состоянии респиратор имеет вид круга. Каркасность его в рабочем со- стоянии обеспечивают пластмассовая распорка и алюминиевая пластина. Плотное прилегание респиратора к лицу достигается при помощи резино- вого шнура, вшитого в периметр круга, а также благодаря электростатиче- скому заряду материала ФПП, который образует полосу обтюрации. На го- лове респиратор крепят четырьмя шнурами.

*Противоаэрозольные респираторы*. В качестве фильтров в респираторах используют тонковолокнистые фильтровальные материалы. Наибольшее распространение получили полимерные фильтровальные материалы типа ФП (фильтр Петрянова) благодаря их хорошей эластичности, большой пылеемкости, а главное, высоким фильтрующим свойствам. Важной отличительной особенностью материалов ФП, изготовленных из перхлорвинила и других полимеров, обладающих изоляционными свойствами, является то, что они несут электростатические заряды, которые резко повышают эффективность улавливания аэрозолей и пыли.

*Респиратор противопылевый У-2К (в гражданской обороне Р-2)*  обеспечивает защиту органов дыхания от силикатной, металлургической, горнорудной, угольной, радиоактивной и другой пыли, от некоторых бактериальных средств, дустов и порошкообразных удобрений, не выделяющих токсичные газы и пары. Использовать респиратор целесообразно при кратковременных работах небольшой интенсивности и запыленности воздуха. Не рекомендуется применять, когда в атмосфере сильная влага.

Респиратор представляет собой фильтрующую полумаску, наружный фильтр которой изготовлен из полиуретанового поропласта зеленого цвета, а внутренняя его часть – из тонкой воздухонепроницаемой полиэтиленовой пленки, в которую вмонтированы два клапана вдоха (рис. 9.7). Клапан выдоха размещен в передней части полумаски и защищен экраном. Между поропластом и полиэтиленовой пленкой расположен второй фильтрующий слой из материала ФП. Для плотного прилегания респиратора к лицу в области переносицы имеется носовой зажим – фигурная алюминиевая пластина. Респиратор крепится при помощи регулируемого оголовья.

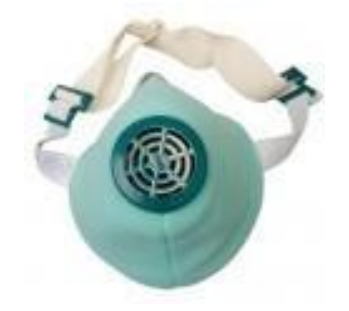

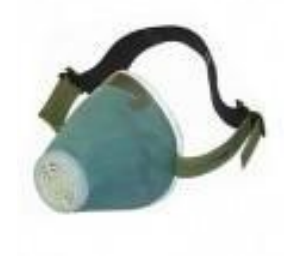

*Рис. 7.7.* Респираторы У-2К (Р-2)

Респираторы У-2К изготавливаются трех ростов, которые обозначаются на внутренней подбородочной части полумаски. Определение роста производится путем измерения высоты лица человека, т. е. расстояния между точкой наибольшего углубления переносицы и самой нижней точкой подбородка. При величине измерения от 99 до 109 мм берут первый рост, от 109 до 119 мм – второй, от 119 и выше – третий.

Принцип действия респиратора основан на том, что при вдохе воздух последовательно проходит через фильтрующий полиуретановый слой маски, где очищается от грубодисперсной пыли, а затем через фильтрующий полимерный материал (ФП), в котором происходит очистка воздуха от тонкодисперсной пыли. После очистки вдыхаемый воздух через клапаны вдоха попадает в подмасочное пространство и в органы дыхания.

При выдохе воздух из подмасочного пространства выходит через клапан выдоха наружу.

Чтобы подогнать респиратор У-2К (Р-2), нужно:

- вынуть его из полиэтиленового мешочка и проверить его исправность, надеть полумаску на лицо так, чтобы подбородок и нос разместились внутри нее, одна нерастягивающаяся тесьма оголовья располагалась бы на теменной части головы, а другая – на затылочной;

с помощью пряжек, имеющихся на тесемках, отрегулировать их длину (для чего следует снять полумаску) таким образом, чтобы надетая полумаска плотно прилегала к лицу;

- на подогнанной надетой полумаске прижать концы носового зажима к носу.

Для проверки плотности прилегания респиратора к лицу необходимо плотно закрыть отверстия предохранительного экрана клапана выдоха ладо- нью и сделать легкий выдох. Если при этом по линии прилегания полумаски к лицу воздух не выходит, а лишь несколько раздувает респиратор, значит, он надет герметично. Если воздух проходит в области носа, то надо плотнее прижать концы носового зажима.

После снятия респиратора необходимо удалить пыль с наружной части полумаски с помощью щетки или вытряхиванием. Внутреннюю поверхность необходимо протереть и просушить, после чего респиратор необходимо вложить в полиэтиленовый пакет, который закрывается кольцом. Противоаэрозольный респиратор Ф-62Ш (однопатронный) – это средство индивидуальной защиты органов дыхания человека от различных видов промышленных пылей, он не защищает от газов, паров вредных ве- ществ, аэрозолей органических соединений. Предназначен для защиты от силикатной, металлургической, горнорудной, угольной, табачной пыли, пыли порошкообразных удобрений и интоксицидов, а также других видов пыли, не выделяющих токсичных газов. Широко применяется шахтерами. Респиратор противоаэрозольный ФА-2002

предназначен для защиты лица, глаз, органов дыхания от аэрозолей различной природы (пыль, дым, туман) при их суммарной концентрации не более 15 ПДК и при концентрации кислорода не менее 17 % (Рис. 7.8).

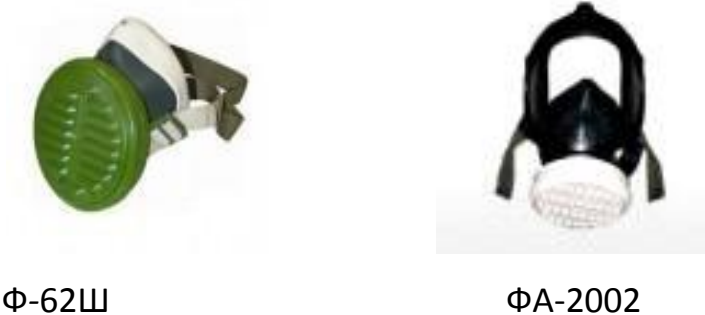

Рис. 7.8. Респираторы противоаэрозольные Ф-62Ш и ФА-2002

# **Универсальные респираторы**

Газопылезащитные респираторы занимают как бы промежуточное положение между респираторами противопылевыми и противогазами. Они легче, проще и удобнее в использовании, чем противогаз. Однако защищают только органы дыхания при концентрации вредных веществ не более 10–15 ПДК. Глаза, лицо остаются открытыми. Вместе с тем такие респираторы во многих случаях довольно надежно предохраняют человека в газовой и пылегазовой среде.

Респиратор газопылезащитный РУ-60М (рис. 7.9) защищает органы дыхания от воздействия вредных веществ, присутствующих в воздухе одновременно в виде паров, газов и аэрозолей (пыли, дыма, тумана).

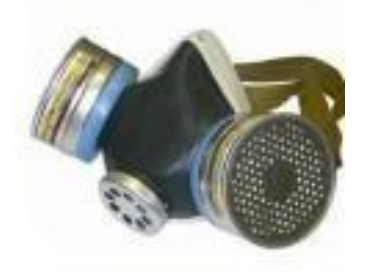

Рис. 7.9. Респиратор газопылезащитный (РУ-60М)

Запрещается применять эти респираторы для защиты от высокотоксичных веществ типа синильной кислоты, мышьяковистого, фосфористого, цианистого водорода, тетраэтилсвинца, низкомолекулярных углеводородов (метан, этан), а также от веществ, которые в парогазообразном состоянии могут проникнуть в организм через неповрежденную

кожу. Респиратор РУ-60М состоит из резиновой полумаски, обтюратора, поглощающих патронов (марки А, В, КД, Г), пластмассовых манжет с клапанами вдоха, клапана выдоха с предохранительным экраном и оголовья. С этими респираторами разрешается работать в средах, где концентрация пыли не более 100 мг/м<sup>3</sup>.

Противогазовые респираторы. Респиратор противогазовый (РПГ-

67) – это средство индивидуальной защиты, применяется на предприятиях химической, металлургической и в других отраслях производства при концентрациях вредных веществ, не превышаю-

щих 10–15 ПДК.

Газодымозащитный комплект. Статистика показывает, что пожары с большим количеством человеческих жертв чаще всего встречаются в гостиницах, театрах, универсамах, ресторанах, вечерних клубах, учебных заведениях, на предприятиях, использующих легковоспламеняю- щиеся материалы.

Помещения быстро заполняются окисью углерода и другими токсическими газами. Люди гибнут от отравлений. Чтобы защитить органы дыхания и глаза от ядовитых газов, а голову человека от огня при выходе из горящего помещения, создан специальный газодымозащитный комплект (Рис. 9.10).

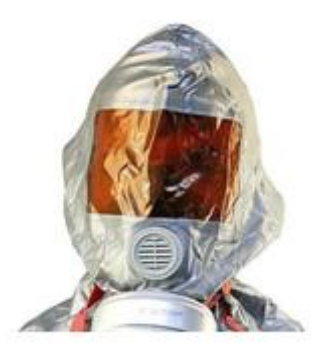

Рис. 9.10 Газодымозащитный комплект

Газодымозащитный комплект (ГДЗК) состоит из огнестойкого капюшона с прозрачной смотровой пленкой. В нижней части расположена эластичная манжета.

Внутри капюшона находится резиновая полумаска, в которой закреплен фильтрующе-сорбирующий патрон с клапаном вдоха. ГДЗК имеет регулируемое оголовье. При надевании следует широко растянуть эластичную манжету и накинуть капюшон на голову так, чтобы

манжета плотно облегала шею, при этом длинные волосы заправляются под капюшон. Очки можно не снимать. ГДЗК обеспечивает защиту от окиси углерода и цианистого водорода не менее 15 мин. Сопротивление при вдохе при 30 л/мин – не более 149 Па (15 мм вод. ст). Масса 800 г. Комплект хранится в картонной коробке в пакете из трехслойной полиэтиленовой пленки.

Капюшон «Феникс» предназначен для самостоятельной эвакуации из мест возможного отравления химически опасными и вредными вещест- вами. Защищает от продуктов горения, аэрозолей, паров и газов, опасных химических веществ, образующихся при аварийных ситуациях (Рис. 9.11).

Самоспасатели СИП-1, СПИ-20, СПФ, «Экстремал ПРО» (Рис. 9.11) предназначены для индивидуальной защиты органов дыхания и зрения человека от вредного воздействия непригодной для дыхания, токсичной и задымленной газовой среды. Применяются при экстренной эвакуации людей в случае террористических актов, а также с мест пожара в общественных зданиях, на транспорте, из жилых домов и т. п.

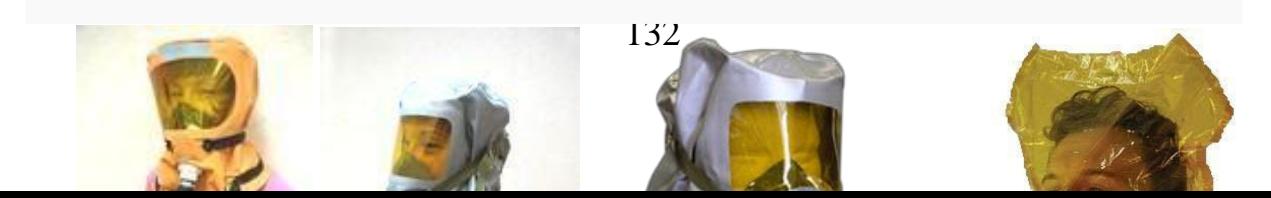

*а б в г*

# Рис. 9.11. Самоспасатели:

а – СИП-1; б – СПИ-20; в – СПФ; г – капюшон «Феникс»; д – «Экстремал ПРО».

Самоспасатель противопожарный СИП-1 предназначен для защиты органов дыхания, зрения и головы при самостоятельной эвакуации из помещений (гостиниц, высотных зданий, вагонов) во время пожара или при других аварийных ситуациях, от любых вредных веществ независимо от их концентрации и при недостатке кислорода в воздухе.

*Порядок выполнения работы*

- 1. Записать название и цель работы.
- 2. Законспектировать видыи назначение противогазов в виде табл. 7.3.

*Таблица 7.3*

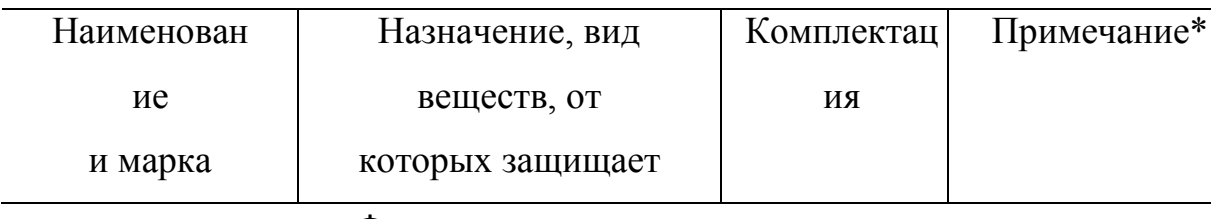

# **Виды и назначение противогазов**

### Фильтрующие противогазы

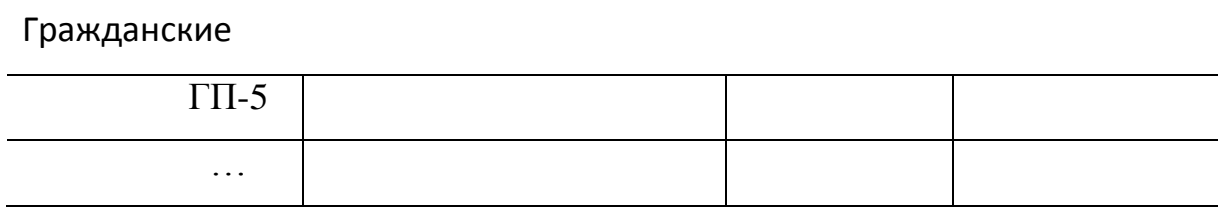

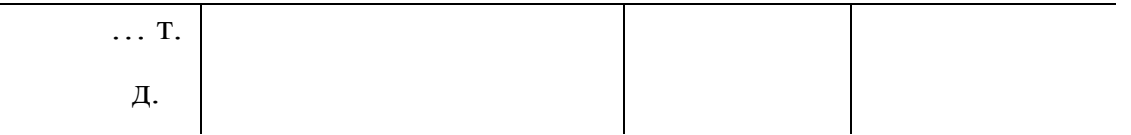

\*В примечании указать, для каких возрастных групп предназначен, особенности мар- ки и т. п.

3. Указать правила пользования противогазами.

4. Измерить при помощи гибкого сантиметра лицевую часть головы и подобрать для себя размер противогаза ГП-5 (ГП-7) по росту.

5. Измерить при помощи гибкого сантиметра высоту своего лица и подобрать размер респиратора У-2К.

6. Показать отчет преподавателю.

# **СПИСОК ИСПОЛЬЗОВАННОЙ ЛИТЕРАТУРЫ**

1. Безопасность жизнедеятельности : учеб. для вузов / С. В. Белов [и др.] ; под общ. ред. С. В. Белова. – М.: Высш. шк., 2009. – 616 с.

2. Безопасность жизнедеятельности. Безопасность в чрезвычайных ситуациях природного и техногенного характера : учеб. пособие для вузов / В. А. Акимов [и др.]. – М. : Высш. шк., 2008. – 592 с.

3. Безопасность жизнедеятельности. Защита населения и территорий в чрез- вычайных ситуациях : учеб. пособие для вузов / Я. Д. Вишняков [и др.]. – М. : Академия, 2008. – 304 с.

4. Емельянов В. М., Коханов В. Н., Некрасов П. А. Защита населения и территорий в чрезвычайных ситуациях : учеб. пособие для вузов. – М. : Академический проект : Трикста, 2005. – 480 с.

5. Вознесенский В. В. Средства защиты органов дыхания и кожи. Противога- зы, респираторы и защитная одежда, основы их эксплуатации : учеб. пособие. – М. : Воен. знания, 2010. – 80 с.

6. Семенов С. Н., Лысенко В. П. Проведение занятий по гражданской обороне : метод. пособие. – М. : Высш. шк., 1990. – 96 с.

# **ПРАКТИЧЕСКАЯ РАБОТА № 8. ИНЖЕНЕРНАЯ И ИНДИВИДУАЛЬНАЯ ЗАЩИТА. ВИДЫ ЗАЩИТНЫХ СООРУЖЕНИЙ И ПРАВИЛА ПОВЕДЕНИЯ В НИХ**

**Наименование работы:** Действия населения при ЧС военного характера.

**Цель:** изучить действия населения при ЧС военного характера при угрозе применения радиационного, химического или биологического оружия, определить применяемые средства индивидуальной защиты, обосновать выбор защитных сооружений.

**Время:** 4 часа

**Материально-техническое обеспечение:** инструкционная карта, ручка, противогаз, респиратор, ватно-марлевая повязка

## **Методика выполнения**

### **Задание:**

1. Изучить индивидуальные средства защиты населения.

2. Изучить виды укрытий и правила поведения в убежищах и укрытиях.

3. Изучить применение СИЗ при угрозе применения химического и биологического оружия.

4. Отчет о работе оформить в виде плана-конспекта.

5. Заполнить таблицу.

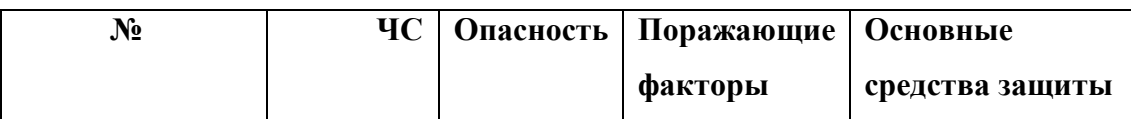

**Ядерное оружие** – самое страшное оружие современности. Поражение людей при его применении зависит от того, где они находились в момент ядерного взрыва. Наиболее эффективным средством защиты от всех поражающих факторов ядерного оружия являются убежища (укрытия). Находясь в убежищах (укрытиях), необходимо постоянно держать в готовности к немедленному использованию средства индивидуальной защиты. Средства индивидуальной защиты подразделяют на средства индивидуальной защиты органов дыхания (СИЗОД), средства индивидуальной защиты глаз (СИЗГ), средства индивидуальной защиты кожи (СИЗК). К средствам защиты органов дыхания человека относятся противогазы (фильтрующие (рис.8.1.) и изолирующие (рис.2.)) и респираторы (рис.3.), а также простейшие средства защиты – противопыльные тканевые маски (ПТМ-1) (рис.4.) и ватно-марлевые повязки (рис.5.), изготовляемые обычно силами самого населения.

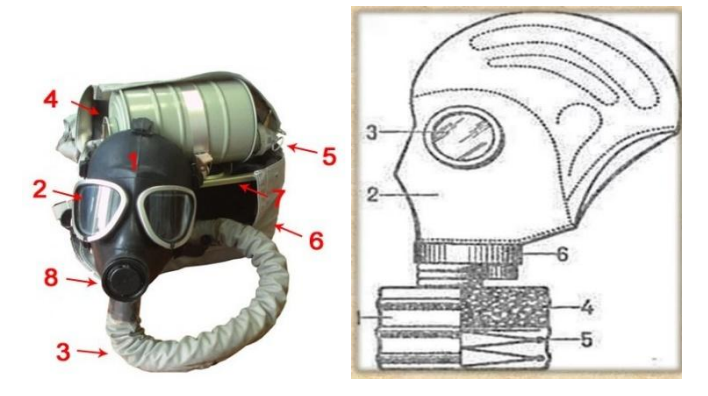

Рис. 8.1 Фильтрующий противогаз

1-фильтрующе-поглощающая коробка; 2-лицевая часть противогаза; 3 очковой узел; 4-шихга (обеспечивает поглощение паров и газов, и токсичных вв); 5-ПАФ (противоаэрозольный фильтр); 6-клапанная коробка.

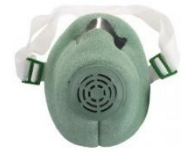

Рис.8.2. Изолирующий противогаз

1-лицевая часть, 2-очковый узел, 3-соеденительная трубка, 4 регенераторный патрон, 5-пусковое устройство патрона, 6-дыхательный мешок, 7-каркас, 8-устройство для переговоров.

# **Порядок надевания противогаза:**

1. По команде «Газы!» задержите дыхание, не вдыхая воздух.

2. Закрыть глаза.

3. Достать противогаз из противогазной сумки, левой рукой доставая противогаз, а правой держа сумку снизу.

4. Вынуть пробку-заглушку из противогазной коробки.

5. Перед надеванием противогаза расположить большие пальцы рук снаружи, а остальные внутри.

6. Приложить нижнюю часть шлем-маски на подбородок.

7. Резко натянуть противогаз на голову снизу-вверх.

8. Выдохнуть.

9. Необходимо, чтобы после не образовалось складок, очковый узел должен быть расположен на уровне глаз.

10. Перевести сумку на бок.

# **Снятие:**

1. По команде «Отбой!» брать за фильтровальную коробку и, потянув сверху-вниз, снять его.

2. Убрать противогаз в противогазную сумку.

3. Застегнуть пуговицы.

*Таблица 8.0*

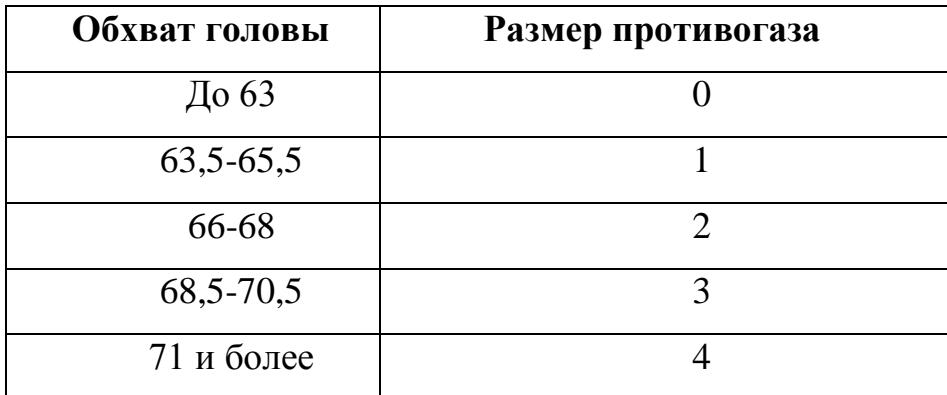

**Подбор размера противогаза**

В качестве защиты органов дыхания от радиоактивной пыли и различных вредных аэрозолей могут быть использованы респираторы. Они просты в применении, малогабаритны и рассчитаны на массовое применение. Широко используются при выполнении работ, связанных с пылеобразованием.

**Респиратор** представляет собой фильтрующую полумаску, снабженную двумя клапанами вдоха, клапаном выхода (с предохранительным экраном),

оголовьем, состоящим из эластичных растягивающихся (и не растягивающихся) тесемок, и носовым зажимом. Работать в нем можно до 12 ч

Респираторы Р-2 изготовляются трех ростов -1,2 и 3-го, которые обозначаются внутренней подбородочной части полумаски.

Простейшими средствами защиты органов дыхания человека от радиоактивной пыли и биологических средств (при действиях во вторичном облаке) являются противопыльная тканевая маска ПТМ-1 (рис.8.3).

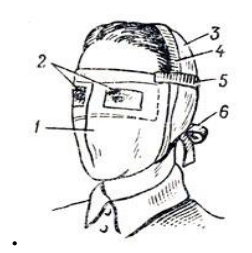

Рис.8.3. Противопыльная тканевая маска

1-корпус маски, 2-смотровые отверстия, 3-крепления, 4-резиновая тесьма, 5 поперечная резинка, 6-завязки.

И ватно-марлевая повязка (рис.8.4.) От ОВ (отравляющих веществ) они не защищают. Их изготавливает преимущественно само население. Маска состоит из корпуса и крепления. Корпус шьется из двух одинаковых по форме тканевых фильтрующих половинок, собранных на 4-5 слоев. На нем имеются смотровые отверстия со вставленными стеклами. Крепится маска на голове при помощи вставленной резинки и двух завязок.

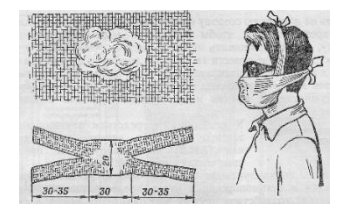

Рис.8.4. Ватно-марлевая повязка

Ватно-марлевая повязка изготовляется из куска марли размером 100 х50 см и ваты. На марлю накладывают слой ваты толщиной 2-3 см, длинной 30 см, шириной 20 см. Марлю с обеих сторон загибают и накладывают на вату. Концы марли разрезают на 30-35 см с каждой стороны, чтобы образовались две пары завязок. Марлевые повязки делают из 10-12 слоев марли. Они шьются также в виде маски, закрывающей лицо или только подбородок, нос и рот. Для защиты глаз используются противопыльные очки.

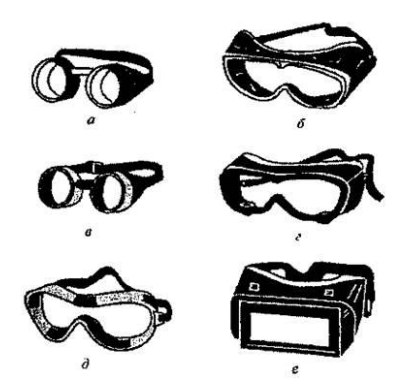

Рис.8.5.Защитные очки

К средствам индивидуальной защиты глаз (СИЗГ), в первую очередь, относятся защитные [очки,](https://forma-odezhda.ru/ochki-1/) предохраняющие от пыли, твердых частиц, химически неагрессивных жидкостей и газов, от слепящего яркого света, ультрафиолетового, инфракрасного излучения и от сочетания излучений указанных видов с воздействия летящих твердых частиц, а так же [очкиз](https://forma-odezhda.ru/ochki-1/)ащищающие от лазерного излучения и других опасных факторов.

К **средствам индивидуальной защиты кожи (СИЗК)** относят защитную одежду фильтрующего и изолирующего типа. К изолирующим средствам защиты кожи относятся общевойсковой комплексный защитный костюм (ОКЗК), общевойсковой защитный комплекс (ОЗК)

(рис.8.6.), легкий защитный костюм (Л-1) , защитный комбинезон или костюм.

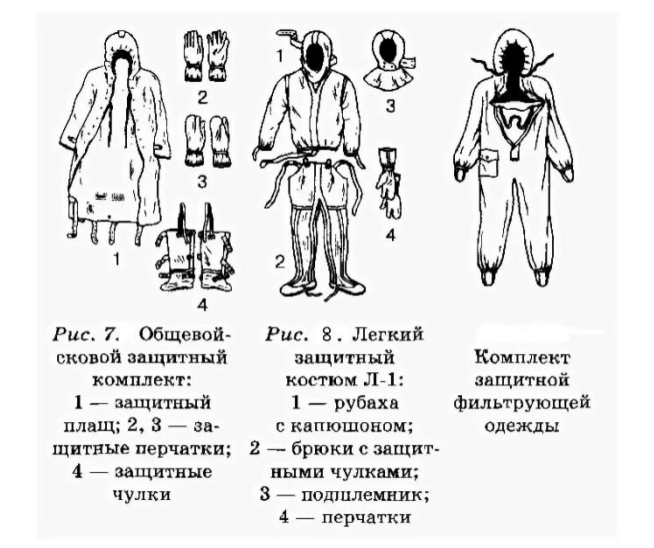

#### Рис. 8.6 Защитный костюм

**Общевойсковой комплексный защитный костюм (ОЗК)** предназначен для комплексной защиты от светового излучения и радиоактивной пыли, паров и аэрозолей ОВ и биологических аэрозолей. Он состоит из пропитанных специальным составом куртки, брюк, защитного белья, головного убора, подшлемника.

Простейшие средства защиты кожи применяются при отсутствии табельных средств. Может быть использована прежде всего производственная одежда (спецовка) – куртка и брюки, комбинезоны, халаты с капюшоном, сшитые из брезента, огнезащитной или прорезиненной ткани, грубого сукна. Они способны не только защищать от попадания на кожу людей радиоактивных веществ и биологических средств, но и не пропускать в течение некоторого времени капельножидких отравляющих веществ.

Обычная одежда, обработанная специальной пропиткой, может защищать и от паров отравляющих веществ. В качестве пропитки используют моющие средства или мыльно-масляную эмульсию. Основные представители неионогенных моющих средств – ОП-7 и ОП-10 (ОП-7иОП-10 вспомогательные вещества, представляющие собой продукты обработки смеси моно- и диалкилфенолов окисью этилена. Вспомогательные вещества ОП-7 и ОП-10 относятся к неионогенным поверхностно-активным веществам. Применяются в качестве смачивающих, эмульсирующих, стабилизирующих поверхностно-активных веществ. Хорошо растворимы в воде). Синтетические моющие средства в чистом виде используются редко и служат исходным материалом для приготовления моющих средств, которые состоят из моющего вещества, активных добавок (соли фосфорной кислоты, сульфат натрия, метасиликат натрия и др.) и веществ, предохраняющих кожу (карбоксиметилцеллюлоза, дермоланы – высокомолекулярные циклические соединения, содержащие группы  $SO_2,NH_4$ , далгоны – конденсированные фосфаты).

Придать повседневной одежде защитные от отравляющих веществ свойства можно, пропитав ее раствором, который может быть приготовлен в домашних условиях. 2,5-3 л раствора, необходимого для пропитки одного комплекта одежды, можно получить если растворить 250-300 г измельченного хозяйственного мыла в 2-3 л горячей воды (60-70 ° C), добавить в раствор 0,5 л минерального (машинного) и другого масла и, подогревая,перемешивать раствор до получения однородной мыльно-масляной эмульсии. Одежду помещают в большую емкость (бак, ведро) и заливают раствором. Пропитанная одежда отжимается и просушивается (утюжке не подлежит).

В летную жаркую погоду необходимо соблюдать установленные сроки работы в защитной одежде. Зимой для предупреждения обмораживания следует надевать ее на ватник, использовать подшлемник, теплые портянки, в резиновые сапоги подкладывать теплые стельки, защитные перчатки одевать поверх обычных шерстяных или фланелевых. Обычно длительность пребывания людей в убежищах зависит от степени радиоактивного заражения местности. Если убежище находится в зоне заражения с уровнями радиации от 8 до 80 Р/ччерез один час после ядерного взрыва, то время пребывания в нем укрываемых людей составит от нескольких часов до одних суток (рис.8.7) .

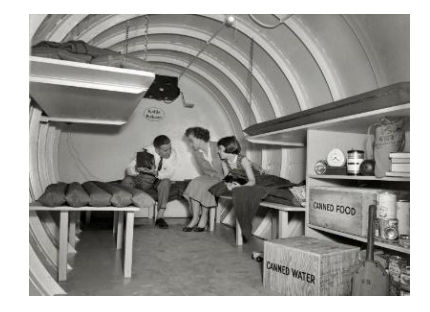

Рис.8. 7. Ватно-марлевая повязка

В зоне заражения с уровнями радиации от 80 до 240 Р/ч нахождение людей в защитном сооружении увеличивается до 3 сут. В зоне заражения с уровнем радиации 240 Р/ч и выше это время составит 3 сут. и более. По истечении указанных сроков из убежищ (укрытий) можно перейти в жилые помещения. В течение последующих 1-4 сут. (в зависимости от уровней радиации в зонах

заражения) из таких помещений можно периодически выходить наружу, но не более чем на 3-4 ч в сутки.

В условиях сухой и ветреной погоды, когда возможно пылеобразование, при выходе из помещений следует использовать СИЗОД. Чтобы благополучно пережить указанные сроки пребывания в убежищах, необходимо иметь запасы продуктов питания (не менее чем на 4 сут. (крупы, сахар и соль, галеты, сухари, консервы, макаронные изделия, мука, сухофрукты, шоколад, подсолнечное масло, мед, варенье. уксус, вода)), питьевой воды (из расчета 3 л на человека в сутки), а также предметы первой необходимости и медикаменты.

Если в результате ядерного взрыва убежище (укрытие) окажется поврежденным, принимают меры к быстрому выходу из него, надев СИЗОД. Если основным и ли запасным выходом воспользоваться невозможно, приступают к расчистке одного из заваленных выходов или к проделыванию выхода. После выхода из очага ядерного поражения (зоны радиоактивного заражения) необходимо провести частичную дезактивацию и санитарную обработку, т.е. удалить радиоактивную пыль. При частичной дезактивации следует осторожно снять одежду, ни в коем случае не снимая СИЗОД. Встав спиной к ветру, вытряхнуть ее, развесить одежду на перекладине или веревке и обмести с нее пыль сверху вниз с помощью щетки или веника. Одежду можно выколачивать и палкой.

После этого следует продезактивировать обувь: протереть тряпками и ветошью, смоченными водой, очистить веником или щеткой. Резиновую обувь можно мыть. Противогаз дезактивируют в особой последовательности. Фильтрующе-поглощающую коробку вынимают из сумки, сумку тщательно вытряхивают. Затем тампоном, смоченным мыльной воде, моющим раствором или жидкостью из противохимического пакета обрабатывают фильтрующепоглощающую коробку, соединительную трубку и наружную поверхность шлема-маски (маски). Лишь после этого противогаз снимают.

Противопыльные тканевые маски при дезактивации тщательно вытряхивают, чистят щетками, при возможности полощут или стирают в воде. Зараженные ватно-марлевые повязки сжигают. При частичной санитарной обработке открытые участки тела: руки, лицо, шею, глаза обмывают незараженной водой. Нос, рот и горло полощут. Важно, чтобы при обмывке лица зараженная вода не попала в глаза, рот и нос. При недостатке воды обработку проводят путем многократного протирания участков тела тампонами из марли (ваты, пакли, ветоши), смоченными незараженной водой. Протирание следует проводить сверху вниз. каждый раз переворачивая тампон чистой стороной. Зимой может использоваться незараженный снег.

Летом санитарную обработку можно организовать в реке или другом проточном водоеме. Частичная дезактивация и санитарная обработка, проводимые в одноразовом порядке, не всегда гарантируют полное удаление радиоактивной пыли. Потому после их проведения обязательно проводится дозиметрический контроль. Если заражение одежды и тела окажется выше допустимой нормы, частичные дезактивацию и санитарную обработку повторяют. В необходимых случаях проводится полная санитарная обработка. Своевременно проведенные частичные дезактивация и санитарная обработка могут полностью предотвратить или сильно снизить степень поражения людей радиоактивными веществами.

Если люди во время ядерного взрыва находятся вне убежища укрытия, следует использовать естественные ближайшие укрытия (рис.10). Если таких укрытий нет, надо повернуться к взрыву спиной, лечь на землю лицом вниз, руки спрятать под себя. Через 15-20 с. после взрыва, когда пройдет ударная волна, следует встать и немедленно надеть противогаз, респиратор или какоелибо другое СИЗОД. В случае отсутствия специальных средств следует закрыть рот и нос платком, шарфом или плотным материалом.

Задача состоит в том, чтобы исключить попадание внутрь организма радиоактивных веществ. Их поражающее действие бывает значительным в

течение длительного времени, поскольку выведение их из организма происходит медленно. Далее необходимо стряхнуть осевшую на одежду и обувь пыль, надеть имеющиеся средства защиты кожи.

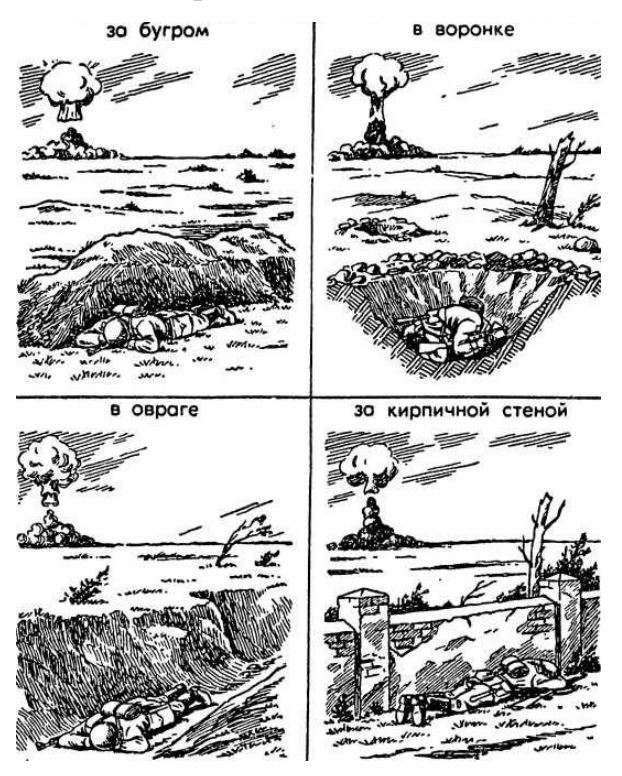

Рис 8.8 Естественные укрытия при внезапном ядерном взрыве

Для этого можно использовать имеющиеся одежду и обувь. Затем следует побыстрее покинуть очаг поражения или укрыться в ближайшем защитном сооружении.

Оставаться на зараженной радиоактивными веществами местности вне убежищ (укрытий), несмотря на использование средств индивидуальной защиты, опасно. Это сопряжено с возможностью облучения и, как следствие, развития лучевой болезни. В целях уменьшения возможности поражения радиоактивными веществами в зонах заражения запрещается принимать пищу, пить и курить. Приготовление пиши должно вестись на незараженной местности или, в крайнем случае, на местности, где уровень радиации не превышает 1 Р/ч. При выходе из очага поражения необходимо учитывать, что в результате ядерных взрывов разрушаются здания, сети коммунального хозяйства. При этом отдельные элементы зданий могут обрушиться через

некоторое время после взрыва. Продвигаться надо посередине улицы, стараясь возможно быстрее попасть в безопасное место. Нельзя трогать электропровода. Направление движения из очага поражения следует выбирать, ориентируясь на знаки ограждения, расставленные разведкой гражданской обороны. Они ведут всторону снижения уровней радиации. Двигаясь по зараженной территории, надо стараться не поднимать пыли, обходить лужи, не создавать брызг.

В результате применения химического оружия возникают очаги химического поражения-территории, в пределах которой в результате воздействия химического оружия произошли массовые поражения людей и сельскохозяйственных животных. Размеры очага зависят от масштаба и способа применения БТХВ (боевые токсичные химические вещества - это химические соединения, которые способны поражать людей и животных на больших площадях, проникать в различные сооружения, заражать местность и водоемы), его типа метеорологических условий, рельефа местности. Особенно опасны стойкие БТХВ нервнопаралитического действия. Их пары распространяются по ветру на довольно большое расстояние (15-25 км и более). Поэтому люди и животные могут быть поражены ими не только в районе применения химических боеприпасов, но и далеко за его пределами. Длительность поражающего действия БТХВ тем меньше, чем сильнее ветер и восходящие потоки воздуха. В лесах, парках, оврагах, на узких улицах они сохраняются дольше, чем на открытой местности. Современные отравляющие вещества обладают чрезвычайно высокой токсичностью.

При обнаружении признаков применения противником отравляющих веществ, далее ОВ (по сигналу «Химическая тревога») надо срочно надеть противогаз, а в случае необходимости - средства защиты кожи. Если поблизости имеется убежище, нужно укрыться в нем. Перед тем как войти в убежище, следует снять использованные средства защиты кожи и верхнюю одежду и оставить их в тамбуре убежища. Эта мера предосторожности исключает занос ОВ в убежище. Противогаз снимают после входа в убежище.

При пользовании укрытием, например, подвалом, не следует забывать, что оно м служить защитой лишь от попадания на кожные покровы и одежду капельножидких ОВ. Однако оно не защищает от паров или аэрозолей отравляющих веществ, находящихся в воздухе. Находясь в таких укрытиях, при наружном заражении обязательно надо воспользоваться противогазом. Находиться в убежище (укрытии) следует до получения распоряжения на выход из него. Когда такое распоряжение поступит, необходимо надеть требуемые средства индивидуальной защиты - противогазы и средства защиты кожи и выйти за пределы очага поражения по направлениям, обозначенным специальными указателями. Если нет ни указателей, ни постов, то двигаться следует перпендикулярно направлению ветра.

На зараженной ОВ территории надо двигаться быстро, но не пыль (брызги). Нельзя прислоняться к зданиям и прикасаться к окружающим предметам. Не следует наступать на видимые капли и мазки ОВ. На зараженной территории запрещается снимать противогазы и другие средства защиты. Особо осторожно нужно двигаться через парки, сады, огороды и поля. На листьях и ветках растений могут находиться осевшие капли ОВ, при прикосновении к ним можно заразить одежду и обувь, что может привести к поражению.

По возможности следует избегать движения оврагами и лощинами, через луга и болота, в этих местах возможен длительный застой паров ОВ. В городах пары ОВ могут застаиваться в замкнутых кварталах, парках, а также в подъездах и на чердаках домов. Зараженное облако в городе распространяется на наибольшие расстояния по улицам,тоннелям, трубопроводам.

ОВ на кожных покровах, одежде, обуви или средствах индивидуальной защиты необходимо немедленно снять их тампонами из марли или ваты; если таких тампонов нет, капли ОВ можно снять тампонами из бумаги или ветоши. Пораженные места следует обработать раствором из противохимического пакета или тщательно промыть теплой водой с мылом. После выхода из очага

химического поражения немедленно проводится полная санитарная обработка. Если это невозможно, проводятся частичные дегазация и санитарная обработка.

Очагом биологического поражения считаются территорииподвергшиеся непосредственному воздействию бактериальных (биологических) средств, создающих источник распространения инфекционных заболеваний. Заражение людей и животных происходит в результате вдыхания зараженного воздуха, попадания микробов или токсинов на слизистую оболочку и поврежденную кожу, употребления в пищу зараженных продуктов питания и воды.

Причиной заражения могут быть укусы зараженных насекомых и клещей, соприкосновения с зараженными предметами, ранения осколками боеприпасов, снаряженных БС (биологические средства поражения - общее название болезнетворных микроорганизмов и продуктов их жизнедеятельности, предназначенных для использования в системах биологического оружия с целью поражения людей, животных и растений). Заражение возможно также в результате непосредственного общения с больными людьми (животными). Ряд заболеваний быстро передается от больных людей к здоровым и вызывает эпидемии (чума, холера, тиф, грипп и др.). К основным средствам защиты населения от биологического оружия относятся вакциносывороточные препараты, антибиотики, сульфамидные и другие лекарственные вещества, используемые для специальной и экстренной профилактики инфекционных болезней.

Употребимы такие средства индивидуальной и коллективной защиты. Своевременное и правильное применение средств индивидуальной защиты и защитных сооружений предохранит от попадания БС в органы дыхания, на кожные покровы и одежду. Необходимо строгое соблюдение правил личной гигиены и санитарно-гигиенических требований к питанию и водоснабжению населения. Приготовление и прием питии должны исключать возможность ее заражения бактериальными средствами. Посуду необходимо мыть дезинфицирующими растворами или обрабатывать кипячением. В случае

применения противником биологического оружия возможно возникновение значительного количества инфекционных заболеваний.

Основными формами борьбы с эпидемиями являются обсервация и карантин. Делается это в тех случаях, когда примененные возбудители болезней относятся к особо опасным (чума, холера и др.). Карантинный режим предусматривает полную изоляцию очага поражения от окружающего населения. Это наиболее эффективный способ противодействия распространению инфекционных заболеваний. На внешних границах зоны карантина устанавливается вооруженная охрана, выход людей, вывод животных и вывоз имущества запрещаются. Транзитный проезд транспорта через очаги поражения запрещается. Объекты экономики переходят на особый режим работы со строгим выполнением противоэпидемических требований. Рабочие смены разбиваются на отдельные группы как можно более малочисленные по составу. Контакт между ними сокращается до минимума. Питание и отдых рабочих и служащих организуются по группам в специально отведенных для этого помещениях. Работа учебных заведений, зрелищных учреждений, рынков и т.д. прекращается. Людям не разрешается без крайней необходимости выходить их своих квартир. Продукты питания, вода и предметы первой необходимости доставляются им специальными командами.

При выполнении срочных работ вне зданий люди должны быть обязательно в средствах индивидуальной защиты. Если установленный вид возбудителя не относится к группе особо опасных, вместо карантина применяется обсервация. Она предусматривает медицинское наблюдение за очагом поражения и проведение необходимых лечебно-профилактических мероприятий. Изоляционно-ограничительные меры при обсервации менее строгие: организуются дезинфекция, дезинсекция и дератизация.

**Дезинфекция** имеет целью обеззараживание объектов внешней среды, которые необходимы для нормальной деятельности и безопасного нахождения людей. Для дезинфекции применяются растворы хлорной извести и хлорамина,

лизол, формалин, могут использоваться горячая вода (с мылом или содой) и пар.

**Дезинсекция и дератизация**-это мероприятия, связанные соответственно с уничтожением насекомых и истреблением грызунов, которые являются переносчиками инфекционных заболеваний. Для уничтожения насекомых применяют физические (кипячение, проглаживание накаленным утюгом и др.), химические (применение дезинсектирующих средств) и комбинированные способы.

Истребление грызунов в большинстве случаев проводят с помощью механических приспособлений (ловушек различных типов) и химических препаратов. После проведения дезинфекции, дезинсекции и дератизации проводится полная санитарная обработка лиц, принимавших участие в осуществлении названных мероприятий. При необходимости организуется санитарная обработка и остального населения.

#### **Контрольные вопросы**

1. Перечислите СИЗОД.

2. Перечислите СИЗ кожи.

3. Назовите порядок изготовления ВМП.

4. При каких опасностях используются индивидуальные средства защиты?

5. Что является основным средством защиты при угрозе применения ядерного оружия?

6. Что относится к основным средством защиты населения от биологического оружия?

7.Какие индивидуальные средства защиты применяются при химической угрозе?

8. Какие действия предполагает санитарная обработка?

9. В чем отличие дезинфекции от дезинсекции?

# **СПИСОК ИСПОЛЬЗОВАННОЙ ЛИТЕРАТУРЫ**

1.Косолапова Н.В. Основы безопасности жизнедеятельности: учебник / Н.В. Косолапова, Н.А. Прокопенко. – 3-е изд., стереот., - М.: Академия, 2013. – 320 с.: ил.

2. Безопасности жизнедеятельности: учебник / Е.А. Арустамов. – 9-е изд., стереот., - М.: Академия, 2013 с.: ис.

# **МИНИСТЕРСТВО НАУКИ И ВЫСШЕГО ОБРАЗОВАНИЯ РОССИЙСКОЙ ФЕДЕРАЦИИ ФГБОУ ВО «Уральский государственный горный университет»**

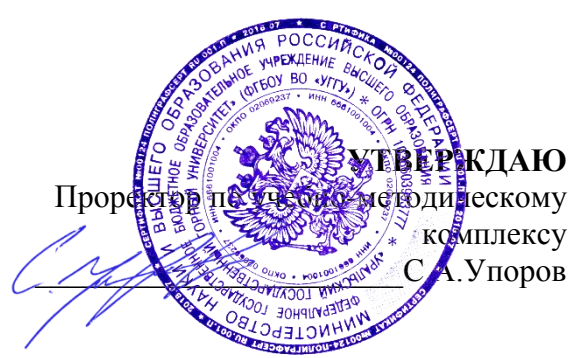

# **МЕТОДИЧЕСКИЕ УКАЗАНИЯ по выполнению контрольной работы задачи и вопросы часть II**

**Окислительно-восстановительные реакции**

# **Б1.Б.1.13ХИМИЯ**

Специальность *21. 05.04 Горное дело*

Специализация *Горные машины и оборудование*

Формы обучения: **очная, заочная** Год набора: 2020

# Авторы: И. А. Низова, Н. А. Зайцева

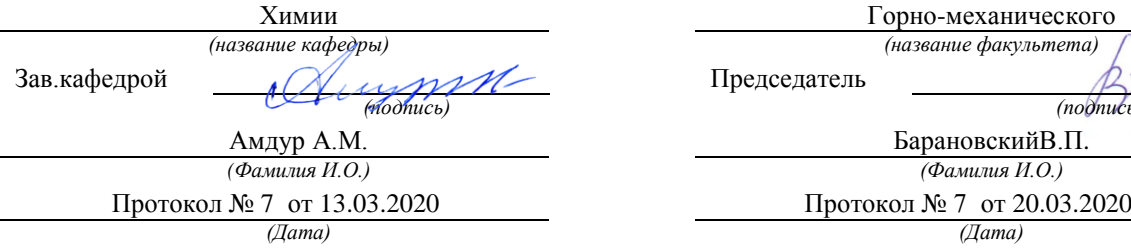

Одобрена на заседании кафедры Рассмотренаметодической комиссией факультета

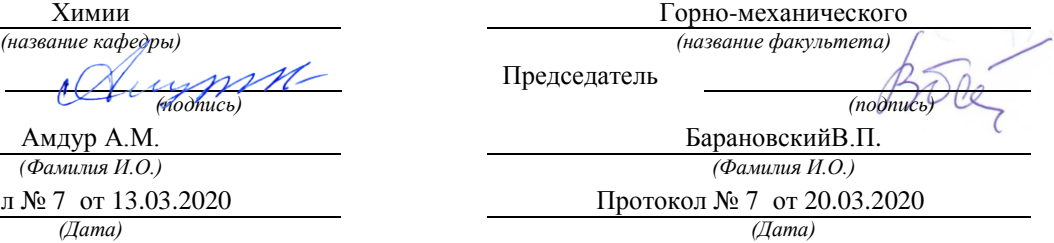

Екатеринбург

# **ОГЛАВЛЕНИЕ**

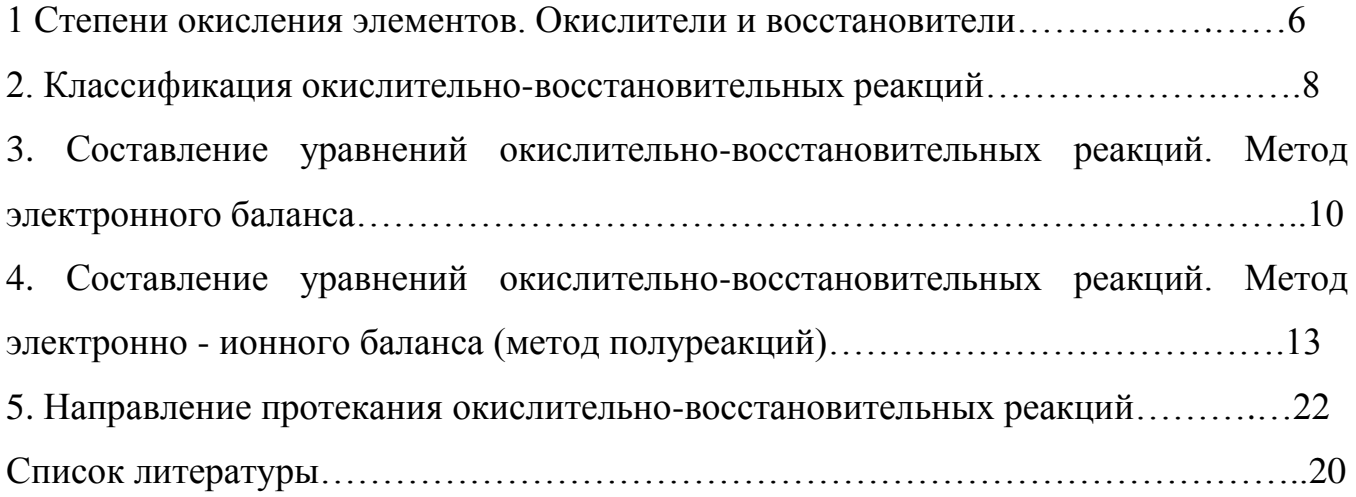

Окислительно-восстановительными реакциями (ОВР) называют реакции, протекающие с изменением степени окисления элементов.

### **1. Степени окисления элементов. Окислители и восстановители.**

Степень окисления – условный заряд атома, рассчитанный из предположения, что все связи в соединении ионные.

### **Правила вычисления степени окисления**:

1. Сумма степеней окисления всех атомов, входящих в молекулу равно нулю, а всех атомов, составляющих сложный ион – заряду иона.

2. Степень окисления атома в простом веществе равна нулю.

3. Некоторые элементы имеют в соединениях постоянную степень окисления:

 $\Phi$ тор – только – $1$ 

Щелочные металлы (Nа, К, Li, Rb, Cs) – только +1

Щелочноземельные металлы (Ca, Sr, Ba), Zn, Mg, Be - только +2

Алюминий – только +3.

4. Водород почти во всех соединениях имеет степень окисления +1. Исключение составляют гидриды металлов (NaH, CaH<sub>2</sub> и др.), где степень окисления водорода отрицательна (–1). Кислород почти во всех соединениях имеет степень окисления –2. Исключение составляют фторид кислорода OF<sub>2</sub>, (степень окисления кислорода +1) и пероксиды  $H_2O_2$ ,  $Na_2O_2$  и т.д. (степень окисления кислорода –1).

5. Максимальная положительная степень окисления элемента обычно совпадает с номером его группы в периодической системе. Максимальная отрицательная степень окисления элемента равна максимальной положительной степени окисления минус восемь. Исключение составляют фтор, кислород, железо: их высшая степень окисления выражается числом, значение которого ниже, чем номер группы, к которой они относятся. У элементов подгруппы меди, наоборот, высшая степень окисления больше единицы, хотя они и относятся к I группе.

Во время ОВР происходит обмен электронами: окислитель присоединяет электроны (сам при этом восстанавливается), восстановитель отдает электроны

(сам при этом окисляется). Окисление всегда сопровождается восстановлением и наоборот. Число электронов, отдаваемых восстановителем, всегда равно числу электронов, принимаемых окислителем.

Важнейшими окислителями и восстановителями могут быть как простые, так и сложные вещества. Так как окислитель содержит в своем составе элемент, понижающий степень окисления, а восстановитель содержит элемент, степень окисления которого повышается в ходе реакции, окислителями могут быть прежде всего соединения высших ступеней окисления, а восстановителями - низших степеней окисления, присущих данному элементу.

Из простых веществ сильными окислителями являются неметаллы верхней части VI и VII групп периодической системы, за счёт высокой электроотрицательности их атомов. Сильнее всего окислительные свойства выражены у фтора  $F_2$ , но в практике чаще пользуются в качестве окислителей кислородом  $O_2$ , озоном  $O_3$ , хлором  $Cl_2$  и бромом  $Br_2$ . К простым веществам – восстановителям относятся водород  $H_2$ , углерод С и металлы, из которых на практике чаще применяют алюминий, магний, натрий и цинк.

Из сложных веществ в лабораторной практике наиболее часто используются следующие окислители: перманганат калия  $KMnO<sub>4</sub>$ ; дихромат калия  $K_2Cr_2O_7$ ; растворы азотной кислоты HNO<sub>3</sub> различных концентраций; концентрированная серная кислота  $H_2SO_4$ ; пероксид (перекись) водорода; оксиды марганца (IV) MnO<sub>2</sub>, и свинца (IV) PbO<sub>2</sub>; смесь концентрированных азотной и соляной кислот (1:3, «царская водка), хлорная кислота HClO4.

Из сложных веществ в лабораторной практике наиболее часто используются следующие восстановители: иодид калия KI; сульфит натрия  $Na_2SO_3$ ; сульфид натрия Na<sub>2</sub>S и сероводород H<sub>2</sub>S; хлорид олова SnCl<sub>2</sub>, монооксид углерода (угарный газ) аммиак  $NH_3$ .

Некоторые из этих веществ проявляют как окислительные, так и восстановительные свойства в зависимости от OBP: CO,  $H_2O_2$ , MnO<sub>2</sub>, так как содержат элемент в промежуточной степени окисления.

## **Вопросы для самостоятельной работы**

1. Определите степени окисления всех элементов, входящих в состав следующих веществ:

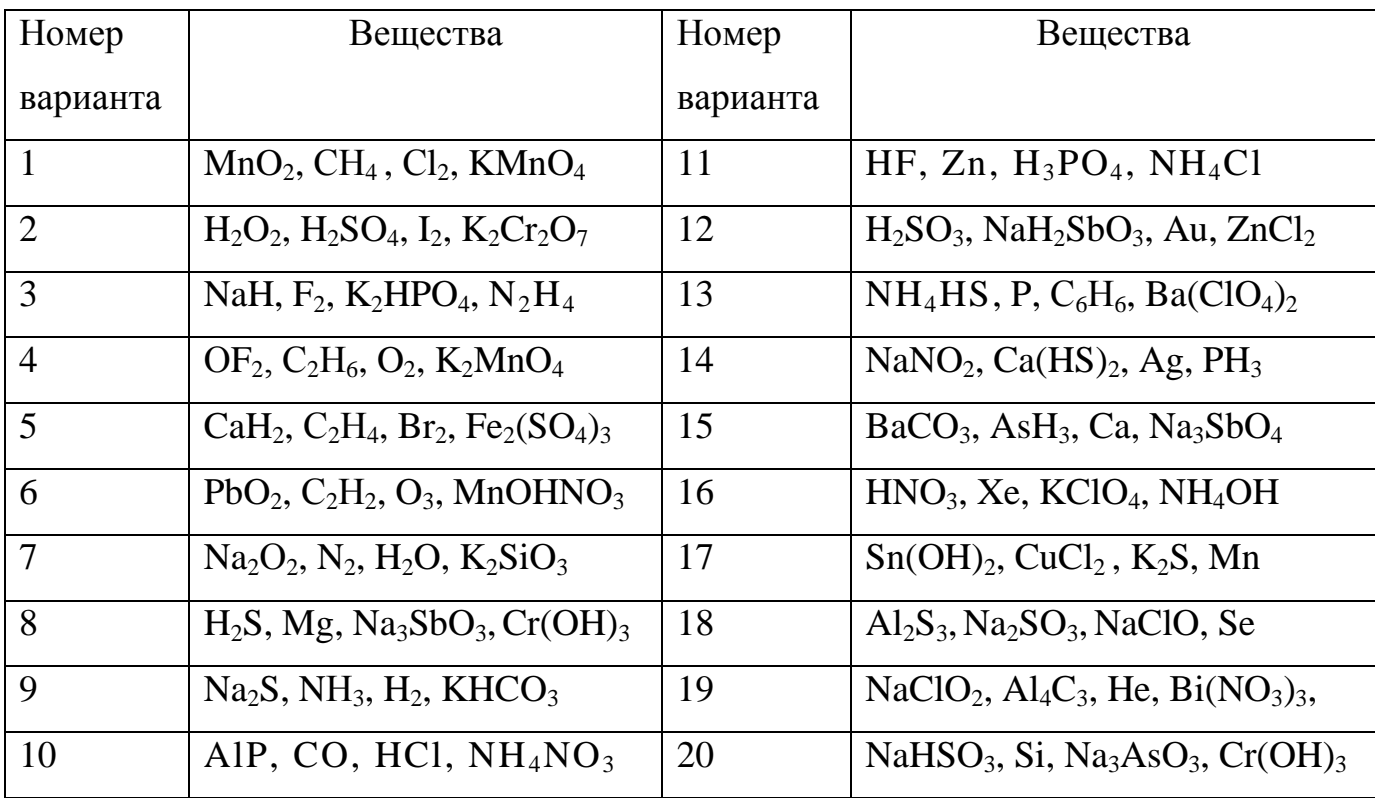

2. В каких из перечисленных соединений хлор может проявлять только окислительные свойства: NaCl, NaClO, HCl, KClO<sub>3</sub>, NaClO<sub>4</sub>, Cl<sub>2</sub>O<sub>7</sub>, HClO<sub>2</sub>?

3. В каких из перечисленных соединений азот может проявлять только восстановительные свойства: NaNO<sub>2</sub>, NO, N<sub>2</sub>O<sub>3</sub>, N<sub>2</sub>H<sub>4</sub>, N<sub>2</sub>O, HNO<sub>3</sub>, N<sub>2</sub>O<sub>5</sub>, NH<sub>4</sub>NO<sub>3</sub>,  $NH<sub>3</sub>, NH<sub>4</sub>Cl?$ 

4. В каких из перечисленных соединений сера может быть как окислителем, так и восстановителем:  $H_2SO_4$ , Ca(HS)<sub>2</sub>, H<sub>2</sub>S, Na<sub>2</sub>SO<sub>3</sub>, Na<sub>2</sub>S, SO<sub>2</sub>, Na<sub>2</sub>S<sub>2</sub>O<sub>3</sub>, SO<sub>3</sub>, SO?

#### **2. Классификация окислительно–восстановительных реакций**

Окислительно-восстановительные реакции обычно разделяют на три типа: межмолекулярные, внутримолекулярные и реакции диспропорционирования (самоокисления-самовосстановления). Иногда в эту классификацию добавляют четрветрый тип – реакции конпропорционирования.

1) Межмолекулярные реакции протекают с изменением степени окисления атомов, которые находятся в различных молекулах. Например:

$$
2 \text{ Al} + \text{Fe}_2\text{O}_3 \xrightarrow{t^{\circ}} \text{Al}_2\text{O}_3 + 2 \text{ Fe},
$$
  
C + 4 \text{ HNO}\_{3(\text{KOHU})} = CO\_2 \uparrow + 4 \text{ NO}\_2 \uparrow + 2 \text{ H}\_2\text{O}.

2) К внутримолекулярным реакциям относятся такие реакции, в которых окислитель и восстановитель входят в состав одной и той же молекулы, например:

$$
2Cu(NO3)2 \xrightarrow{\text{t}^{\text{e}}} 2CuO+4NO2+O2\uparrow
$$
  

$$
2KNO3 \xrightarrow{\text{t}^{\text{e}}} 2KNO2 + O2\uparrow.
$$

3) В реакциях диспропорционирования (самоокисления-самовосстановления) один и тот же элемент является и окислителем, и восстановителем:

$$
Cl_2 + 2 KOH \xrightarrow{\text{Ra} \times \text{norm} \times \text{mc}} KCl + KClO + H_2O,
$$
  
2 NO<sub>2</sub> + 2 NaOH  $\rightarrow$  NaNO<sub>2</sub> + NaNO<sub>3</sub> + H<sub>2</sub>O.

4) В реакциях конпропорционирования один и тот же химический элемент, имеющий разные степени окисления, в результате приводится к единой степени окисления:

$$
NH_4NO_3 \rightarrow N_2O + 2H_2O
$$
  

$$
NH_4NO_2 \rightarrow N_2 + 2H_2O
$$

#### **Вопросы для самостоятельной работы**

1. Какие из перечисленных веществ могут вступать в реакции диспропорционирования:  $HNO_3$ ,  $HNO_2$ ,  $H_2SO_4$ ,  $NH_4NO_3$ ,  $Br_2$ ,  $H_2O_2$ ,  $CaH_2$ ?

2. Приведите пример реакции межмолекулярного конпропорционирования.

3. Является ли реакция разложения перманганата калия реакцией диспропорционирования? Реакцией конпропорционирования?

 $2$  KMnO<sub>4</sub>  $\longrightarrow$  K<sub>2</sub>MnO<sub>4</sub>+MnO<sub>2</sub>+2O<sub>2</sub>  $\uparrow$ 

# **3. Составление уравнений окислительно-восстановительных реакций. Метод электронного баланса**

Для составления уравнений ОВР используются два метода: метод электронного баланса и метод полуреакций (электронно-ионного баланса). При использовании любого из этих методов прежде всего необходимо определить окислитель и восстановитель, рассчитав степени окисления всех элементов в левой и правой частях уравнения. Затем записать отдельно процесс окисления и процесс восстановления, соблюдая принцип электронного баланса: число электронов, отданных восстановителем, должно быть равно числу электронов, принятых окислителем.

Метод электронного баланса универсален, он позволяет определить коэффициенты реакциях, протекающих как в растворах, так и без растворителя, в веществах в любых агрегатных состояниях. Он удобен для написания реакций термического разложения, взаимодействия двух простых веществ

**Пример 1.**  $\text{Al} + \text{O}_2 \rightarrow \text{Al}_2\text{O}_3$ 

Определим степени окисления:

0  $+3-2$ Al  $+$  O<sub>2</sub> = Al<sub>2</sub>O<sub>3</sub>

Алюминий отдает электроны (приобретает положительную степень окисления), а кислород – принимает электроны (приобретает отрицательную степень окисления). Чтобы получить степень окисления +3, атом алюминия должен отдать 3 электрона. Молекула кислорода, чтобы превратиться в кислородные атомы со степенью окисления –2, должна принять 4 электрона:

Чтобы количество отданных и принятых электронов выровнялось, первое уравнение надо умножить на 4, а второе – на 3. Для этого достаточно переместить числа отданных и принятых электронов против верхней и нижней строчки так, как показано на схеме вверху.
Если теперь в уравнении перед восстановителем (Al) мы поставим найденный нами коэффициент 4, а перед окислителем  $(O_2)$  – найденный нами коэффициент 3, то количество отданных и принятых электронов выравнивается и становится равным 12. Электронный баланс достигнут. Видно, что перед продуктом реакции Al<sub>2</sub>O<sub>3</sub> необходим коэффициент 2. Теперь уравнение окислительно-восстановительной реакции уравнено:

$$
4\text{Al} + 3\text{O}_2 = 2\text{Al}_2\text{O}_3
$$

**Пример 2.** (NH<sub>4</sub>)<sub>2</sub>Cr<sub>2</sub>O<sub>7</sub>  $\xrightarrow{t^{\circ}}$  >N<sub>2</sub>+ Cr<sub>2</sub>O<sub>3</sub> + H<sub>2</sub>O

Определим степени окисления:

$$
-3+1 +6 -2 \t\t 0 +3-2 +1-2
$$
  
(NH<sub>4</sub>)<sub>2</sub> Cr<sub>2</sub> O<sub>7</sub> = N<sub>2</sub>+Cr<sub>2</sub>O<sub>3</sub> + H<sub>2</sub>O

Азот отдаёт электроны, хром получает.

$$
2N^{-3} - 6\overline{e} = N_2^{0}
$$
  

$$
2Cr^{+6} + 6\overline{e} = 2 Cr^{+3}
$$

Число электронов отданных и принятых одинаково, электронный баланс достигнут. Видно, что перед продуктом реакции Н<sub>2</sub>О необходим коэффициент 4. Теперь уравнение окислительно-восстановительной реакции уравнено:

$$
(NH_4)_2Cr_2O_7 \xrightarrow{t^0} N_2\uparrow + Cr_2O_3 + 4 H_2O
$$

Пример 3. Нg(NO<sub>3</sub>)<sub>2</sub> → Hg+NO<sub>2</sub>+O<sub>2</sub>

Определим степени окисления:

$$
+2 +5 -2 0 +4 -2 0
$$
  
Hg (N O<sub>3</sub>)<sub>2</sub> = Hg + NO<sub>2</sub> + O<sub>2</sub>

Кислород отдаёт электроны, ртуть и азот получают, здесь вместо привычных двух участников обмена электронами их сразу три:

$$
2O^{-2} - 4\bar{e} = O_2^0
$$
  

$$
2N^{+5} + 1\ \bar{e} = 2 N^{+4}
$$
  

$$
Hg^{+2} + 2\ \bar{e} = Hg^0
$$

Число электронов отданных и принятых одинаково, электронный баланс достигнут. Видно, что перед продуктом реакции  $NO<sub>2</sub>$  необходим коэффициент 2. Теперь уравнение окислительно-восстановительной реакции уравнено:

$$
Hg(NO_3)_2 \rightarrow Hg + 2NO_2 + O_2
$$

### **Задания для самостоятельной работы**

1. Расставьте коэффициенты уравнениях реакций разложения методом электронного баланса (по вариантам). Укажите окислитель и восстановитель:

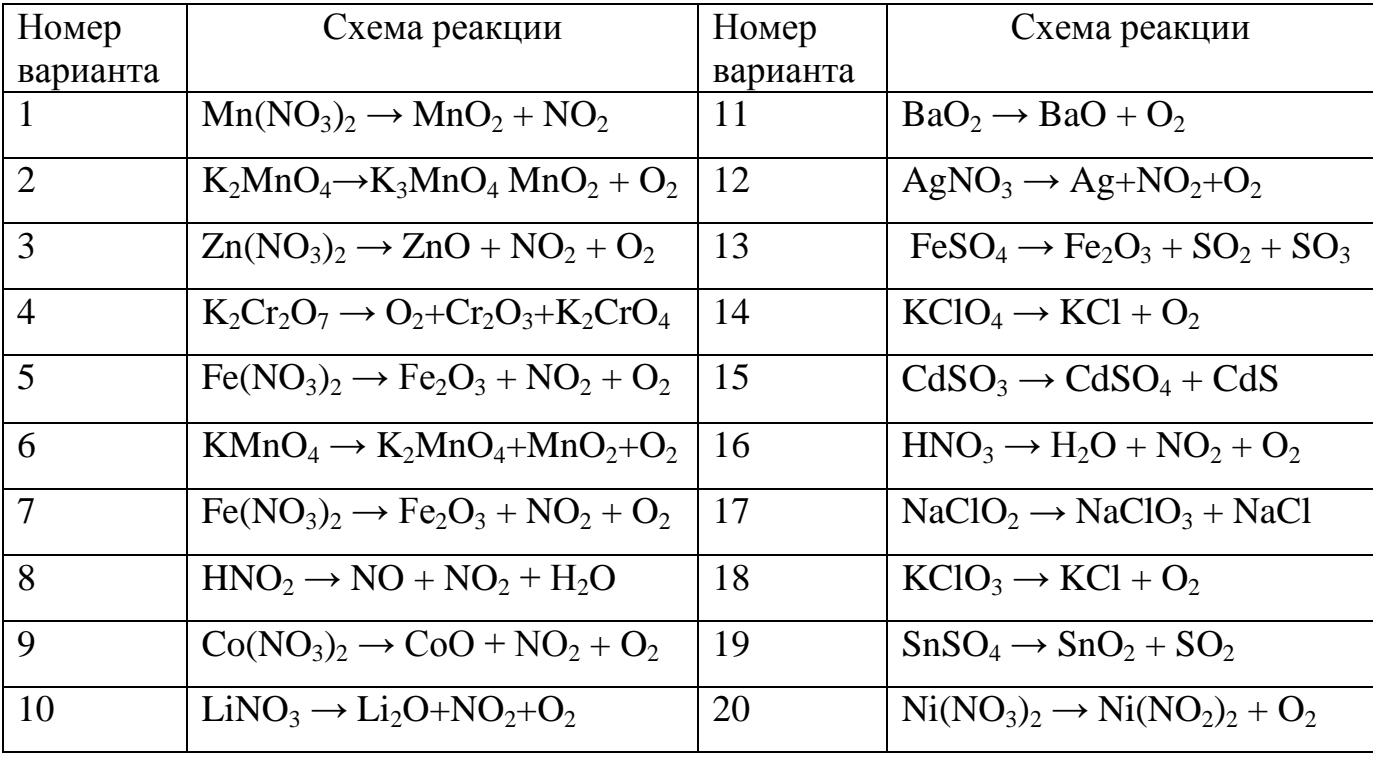

2. Расставьте коэффициенты уравнениях реакций замещения методом электронного баланса (по вариантам). Укажите окислитель и восстановитель:

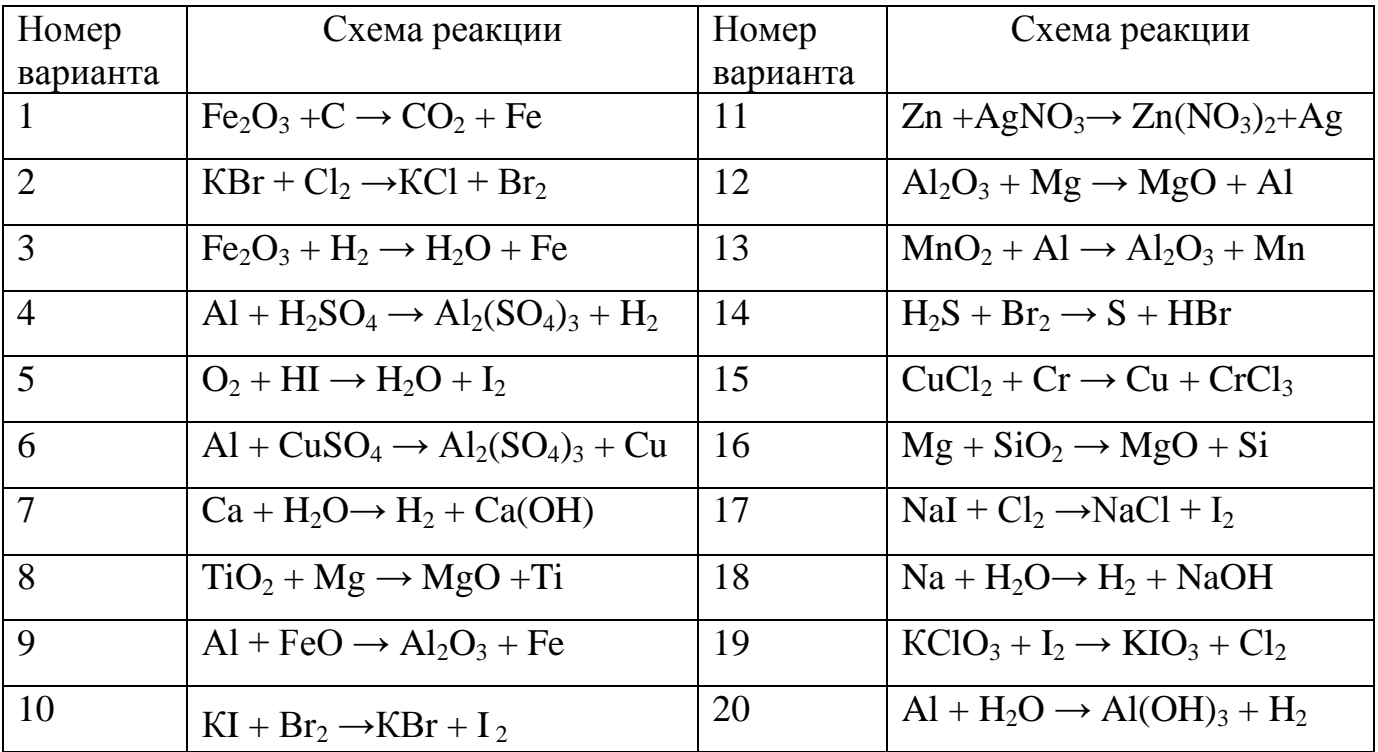

#### **4. Составление уравнений окислительно-восстановительных реакций.**

#### **Метод электронно - ионного баланса (метод полуреакций).**

Метод полуреакций применим преимущественно для реакций в растворах, зато он позволяет определить коэффициенты не только у окислителя и восстановителя, но и вещества, определяющего среду раствора (кислота, щёлочь, вода), и более удобен для тех реакций, где участвуют органические молекулы. От метода электронного баланса он отличается тем, что окисление и восстановление записывают не для отдельных атомов, а для частиц, реально присуствующих в растворе: катионов, анионов, молекул. Сильные электролиты записываются в виде ионов, слабые электролиты, газы, нерастворимые вещества – в виде молекул. Для материального баланса по кислороду и водороду используются ионы  $H^+$ или ОН и молекулы воды. При использовании этого метода, кроме алгоритма составления полуреакций, необходимо придерживаться нескольких правил:

- 1. В кислой среде ни в левой, ни в правой части не должно быть ионов ОН . Уравнивание осуществляется за счет ионов Н<sup>+</sup> и молекул воды.
- 2. В щелочной среде ни в левой, ни в правой части не должно быть ионов  $H^+$ . Уравнивание осуществляется за счет ионов ОН-и молекул воды.
- 3. В нейтральной среде ни ионов Н<sup>+</sup>, ни ОН в левой части быть не должно. Однако в правой части среди продуктов реакции они могут появиться.

# *Алгоритм подбора коэффициентов в уравнениях ОВР методом ионноэлектронного баланса:*

1. Составить молекулярную схему реакции с указанием исходных веществ и продуктов реакции.

2. Составить полную ионно-молекулярную схему реакции, записывая слабые электролиты, малорастворимые, нерастворимые и газообразные вещества в молекулярном виде, а сильные электролиты – в ионном.

3. Исключив из ионно-молекулярной схемы ионы, не изменяющиеся в результате реакции (без учета их количества), переписать схему в кратком ионномолекулярном виде.

10

4. Отметить элементы, изменяющие в результате реакции степень окисления; найти окислитель, восстановитель, продукты восстановления, окисления.

5. Составить схемы полуреакций окисления и восстановления, для этого:

а) указать восстановитель и продукт окисления, окислитель и продукт восстановления;

б) уравнять число атомов каждого элемента в левой и правой частях полуреакций (выполнить баланс по элементам) в последовательности: элемент, изменяющий степень окисления, кислород, другие элементы; при этом следует помнить, что в водных растворах в реакциях могут участвовать молекулы  $H_2O$ , ионы Н<sup>+</sup> или ОН<sup>-</sup> в зависимости от характера среды:

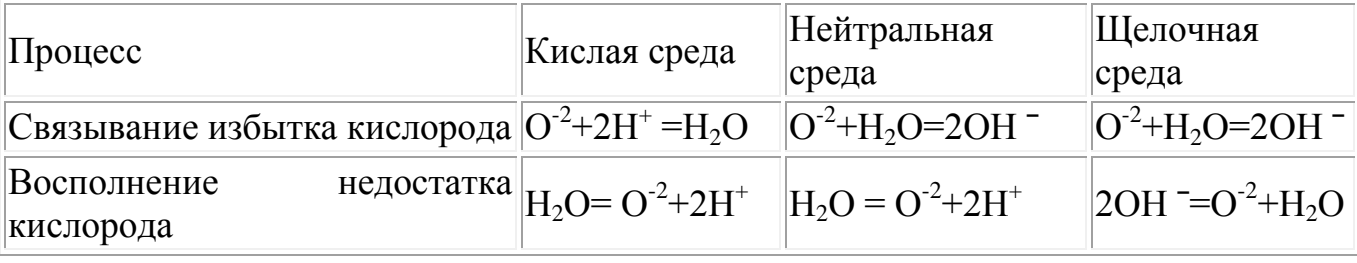

в) уравнять суммарное число зарядов в обеих частях полуреакций; для этого прибавить или отнять в левой части полуреакций необходимое число электронов (баланс по зарядам).

6. Найти наименьшее общее кратное (НОК) для числа отданных и полученных электронов.

7. Найти основные коэффициенты при каждой полуреакции. Для этого полученное в п.6 число (НОК) разделить на число электронов, фигурирующих в данной полуреакции.

8. Умножить полуреакции на полученные основные коэффициенты, сложить их между собой: левую часть с левой, правую - с правой (получить ионномолекулярное уравнение реакции). При необходимости "привести подобные" ионы с учетом взаимодействия между ионами водорода и гидроксид-ионами: H<sup>+</sup>+OH =  $H<sub>2</sub>O$ .

9. Расставить коэффициенты в молекулярном уравнении реакции.

11

10. Провести проверку по частицам, не участвующим в ОВР, исключенным из полной ионно-молекулярной схемы (п.3). При необходимости коэффициенты для них находят подбором.

11. Провести окончательную проверку по кислороду.

**Пример 3**. В кислой среде:

$$
K_2Cr_2O_7 + KJ + H_2SO_4 \rightarrow Cr_2(SO_4)_3 + J_2 + H_2O + K_2SO_4
$$
  
3 2J - 2ē = J<sub>2</sub>  
1 
$$
Cr_2O_7^{2-} + 6\bar{e} + 14H^+ = 2Cr^{+3} + 7H_2O
$$

Суммарное молекулярное уравнение реакции:

 $K_2Cr_2O_7 + 6KJ + 7H_2SO_4 \rightarrow Cr_2(SO_4) - 3J_2 + 7H_2O + 4K_2SO_4$ 

**Пример 4.** В щелочной среде:

$$
KCrO2 + KClO4 + KOH \rightarrow K2CrO4 + KCl + H2O
$$
  
8 
$$
CrO2- - 3\overline{e} + 4OH- \rightarrow CrO42+ + 2H2O
$$
  
3 
$$
ClO4- + 8\overline{e} + 4H2O \rightarrow Cl- + 8OH-
$$

Суммарное молекулярное уравнение реакции  $8KCrO<sub>2</sub> + 3KClO<sub>4</sub> + 8KOH \rightarrow 8K<sub>2</sub>CrO<sub>4</sub> + 3KCl + 4H<sub>2</sub>O$ 

**Пример 5.** В нейтральной среде:

 $KMD_4 + MnSO_4 + H_2O \rightarrow MnO_2 + K_2SO_4 + H_2SO_4$ 3 Mn -  $2\bar{e} + 2H_2O = MnO_2 + 4H^+$ 2  $\text{MnO}_4 + 3\overline{e} + 2\text{H}_2\text{O} = \text{MnO}_2 + 4\text{OH}$ 

Суммарное молекулярное уравнение реакции:

 $2KMnO_4 + 3MnSO_4 + 2H_2O = 5MnO_2 + K_2SO_4 + 2H_2SO_4$ 

#### **Примеры некоторых часто используемых ОВР:**

1) Окислительно-восстановительные реакции с участием перманганата калия

В зависимости от среды (кислая, нейтральная, щелочная) перманганат калия, выступая в качестве окислителя, дает различные продукты восстановления:

$$
K M n^{+7}O_4
$$
\n
$$
= M n^{2+}
$$
, 
$$
6 \text{superscript{invariance}
$$
\n
$$
+ 3e
$$
\n
$$
H_2O
$$
\n
$$
+ e
$$
\n
$$
K_2 M n^{+6}O_4
$$
, 
$$
p \text{actrop senenoro upera}
$$
\n
$$
OH
$$

Ниже приведены реакции KMnO<sub>4</sub> с сульфидом калия в качестве восстановителя в различных средах В этих реакциях продуктом окисления сульфид-иона является свободная сера. В щелочной среде молекулы КОН не принимают участие в реакции, а лишь определяют продукт восстановления перманганата калия.

> $5 K<sub>2</sub>S + 2 K MnO<sub>4</sub> + 8 H<sub>2</sub>SO<sub>4</sub> = 5 S<sub>4</sub> + 2 MnSO<sub>4</sub> + 6 K<sub>2</sub>SO<sub>4</sub> + 8 H<sub>2</sub>O,$  $3 K<sub>2</sub>S + 2 K MnO<sub>4</sub> + 4 H<sub>2</sub>O \rightarrow 2 MnO<sub>2</sub> + 3 S \downarrow + 8 KOH,$  $K_2S + 2$  KMnO<sub>4</sub> –(KOH)  $\rightarrow$  2 K<sub>2</sub>MnO<sub>4</sub> + S<sup>t</sup><sub>1</sub>.

2) Окислительно-восстановительные реакции с участием дихромата калия

В кислой среде дихромат калия является сильным окислителем. Смесь  $K_2Cr_2O_7$  и концентрированной  $H_2SO_4$  (хромпик, хромовая смесь) широко используется в лабораторной практике в качестве окислителя. Взаимодействуя с восстановителем одна молекула дихромата калия принимает шесть электронов, образуя соединения трехвалентного хрома:

$$
6 \text{ FeSO}_4 + \text{K}_2\text{Cr}_2\text{O}_7 + 7 \text{ H}_2\text{SO}_4 = 3 \text{ Fe}_2(\text{SO}_4)_3 + \text{Cr}_2(\text{SO}_4)_3 + \text{K}_2\text{SO}_4 + 7 \text{ H}_2\text{O};
$$
  

$$
6 \text{ KI} + \text{K}_2\text{Cr}_2\text{O}_7 + 7 \text{ H}_2\text{SO}_4 = 3 \text{ I}_2\downarrow + \text{Cr}_2(\text{SO}_4)_3 + 4 \text{ K}_2\text{SO}_4 + 7 \text{ H}_2\text{O}.
$$

3) Окислительно-восстановительные реакции с участием пероксида водорода

Пероксид водорода и нитрит калия проявляют преимущественно окислительные свойства:

$$
H_2S + H_2O_2 = S\downarrow + 2 H_2O,
$$
  
2 KI + 2 KNO<sub>2</sub> + 2 H<sub>2</sub>SO<sub>4</sub> = I<sub>2</sub> $\downarrow$  + 2 K<sub>2</sub>SO<sub>4</sub> + H<sub>2</sub>O,

Однако, при взаимодействии с сильными окислителями (такими как, например, KMnO<sub>4</sub>), пероксид водорода и нитрит калия выступают в качестве восстановитеей:

$$
5 H2O2 + 2 KMnO4 + 3 H2SO4 = 5 O2 + 2 MnSO4 + K2SO4 + 8 H2O,
$$

 $5$  KNO<sub>2</sub> + 2 KMnO<sub>4</sub> + 3 H<sub>2</sub>SO<sub>4</sub> = 5 KNO<sub>3</sub> + 2 MnSO<sub>4</sub> + K<sub>2</sub>SO<sub>4</sub> + 3 H<sub>2</sub>O.

Пероксид водорода в зависимости от среды восстанавливается по-разному:

$$
H_2O_2 \longrightarrow H_2O_2 + 2H^* + 2e = 2H_2O
$$
  
\n
$$
H_2O_H \longrightarrow H_2O_2 + 2e = 2OH^*
$$

При этом в результате реакций образуется вода или гидроксид-ионы:

2 FeSO<sup>4</sup> + H2O<sup>2</sup> + H2SO<sup>4</sup> = Fe2(SO4)<sup>3</sup> + 2 H2O, 2 KI + H2O<sup>2</sup> = I2↓ + 2 KOH.

### **Задания для самостоятельной работы**

Расставьте коэффициенты уравнениях методом полуреакций. Укажите окислитель и восстановитель.

Вариант 1.

1) Zn + H2SO4(конц.) → ZnSO<sup>4</sup> + SO2↑ + H2O 2) Br<sup>2</sup> + KOH → KBr + KBrO<sup>3</sup> + H2O 3) K2Cr2O<sup>7</sup> + H2SO<sup>4</sup> + H2O<sup>2</sup> → O2↑ + Cr2(SO4)<sup>3</sup> + K2SO<sup>4</sup> +H2O 4) С3H<sup>6</sup> + KMnO4 + H2O → MnO2↓ + C2H6(OH)2 + KOH Вариант 2 1) Zn + H2SO4(конц.) → ZnSO<sup>4</sup> + S↓ + H2O 2) S + KOH → K2S + K2SO<sup>3</sup> + H2O.

3) 
$$
BaS + HNO_{3(\text{KOHII})} \rightarrow Ba(NO_3)_2 + S\downarrow + NO_2\uparrow + H_2O
$$

$$
\hbox{4) } CH_2 = C(CH_3)_2 + KMnO_4 + H_2SO_4 \rightarrow MnSO_4 + K_2SO_4 + CH_3(CO)CH_3 + H_2O + CO_2 \uparrow
$$

### Вариант 3

1) Zn + H<sub>2</sub>SO<sub>4(kOHL)</sub> → ZnSO<sub>4</sub> + H<sub>2</sub>S
$$
\uparrow
$$
 + H<sub>2</sub>O  
\n2) NO<sub>2</sub> + NaOH → NaNO<sub>2</sub> + NaNO<sub>3</sub> + H<sub>2</sub>O  
\n3) CrCl<sub>3</sub> + Cl<sub>2</sub> + H<sub>2</sub>O → K<sub>2</sub>Cr<sub>2</sub>O<sub>7</sub> + HCl  
\n4) CH<sub>3</sub>C=C(CH<sub>3</sub>)<sub>2</sub>+KMnO<sub>4</sub>+H<sub>2</sub>SO<sub>4</sub>→MnSO<sub>4</sub>+K<sub>2</sub>SO<sub>4</sub>+ CH<sub>3</sub>(CO)CH<sub>3</sub>+H<sub>2</sub>O+CH<sub>3</sub>COOH  
\nBapna<sub>HT</sub> 4

1)  $\text{Al} + \text{H}_2\text{SO}_{4(\text{kohu}_1, \text{rop}_1)} \rightarrow \text{Al}_2(\text{SO}_4)_3 + \text{H}_2\text{S} \uparrow + \text{H}_2\text{O}$ 

2) АuСl<sup>3</sup> + Н2O<sup>2</sup> + КОН → Аu + Н2O + O2↑ + КСl 3) KMnO<sup>4</sup> + Fe(OH)<sup>2</sup> + H2O → MnO2↓ + Fe(OH)3↓ + KOH 4) С5H<sup>10</sup> + KMnO4 + H2SO<sup>4</sup> → MnSO4 + K2SO<sup>4</sup> + H2O+ C2H5COOH+ CH3COOH Вариант 5

1) Ag + H<sub>2</sub>SO<sub>4(kOHU., Top.)</sub> 
$$
\rightarrow
$$
 Ag<sub>2</sub>SO<sub>4</sub>  $\downarrow$  + SO<sub>2</sub>  $\uparrow$  + 2H<sub>2</sub>O  
2) NH<sub>4</sub>HS + HNO<sub>3(kOHU.)</sub>  $\rightarrow$  S $\downarrow$  + 2NO<sub>2</sub>  $\uparrow$  + NH<sub>4</sub>NO<sub>3</sub> + 2H<sub>2</sub>O  
3) MnSO<sub>4</sub> + H<sub>2</sub>O<sub>2</sub> + KOH  $\rightarrow$  MnO<sub>2</sub> $\downarrow$  + K<sub>2</sub>SO<sub>4</sub> + H<sub>2</sub>O

4)  $C_6H_{12}$  + KMnO<sub>4</sub> + H<sub>2</sub>SO<sub>4</sub>  $\rightarrow$  MnSO<sub>4</sub> + K<sub>2</sub>SO<sub>4</sub> + H<sub>2</sub>O+ C<sub>2</sub>H<sub>5</sub>COOH

#### Вариант 6

1) Bi + H<sub>2</sub>SO<sub>4</sub> 
$$
\rightarrow
$$
 Bi<sub>2</sub>(SO<sub>4</sub>)<sub>3</sub> + SO<sub>2</sub>† + H<sub>2</sub>O  
\n2) CuS + HNO<sub>3</sub>  $\rightarrow$  NO<sub>2</sub>† + CuSO<sub>4</sub> + H<sub>2</sub>O  
\n3) C + H<sub>2</sub>SO<sub>4</sub>(<sub>KOHII,1</sub>) + K<sub>2</sub>Cr<sub>2</sub>O<sub>7</sub>(<sub>KOHII,1</sub>)  $\rightarrow$  CO<sub>2</sub>† + Cr<sub>2</sub>(SO<sub>4</sub>)<sub>3</sub> + K<sub>2</sub>SO<sub>4</sub> + H<sub>2</sub>O  
\n4) HCOH + NaOH + I<sub>2</sub>  $\rightarrow$  HCOONa + NaI + H<sub>2</sub>O

Вариант 7

1) Ag + HNO<sub>3(pas6.)</sub> 
$$
\rightarrow
$$
 AgNO<sub>3</sub> + NO $\uparrow$  + H<sub>2</sub>O  
\n2) Cr<sub>2</sub>(SO<sub>4</sub>)<sub>3</sub>+ Br<sub>2</sub>+ KOH  $\rightarrow$  K<sub>2</sub>CrO<sub>4</sub>+ KBr + K<sub>2</sub>SO<sub>4</sub>+ H<sub>2</sub>O  
\n3) Br<sub>2</sub> + S + H<sub>2</sub>O  $\rightarrow$  H<sub>2</sub>SO<sub>4</sub> + HBr  
\n4) CH<sub>3</sub>C=CCH<sub>3</sub> + KMnO<sub>4</sub> + H<sub>2</sub>SO<sub>4</sub>  $\rightarrow$  MnSO<sub>4</sub> + K<sub>2</sub>SO<sub>4</sub> + CH<sub>3</sub>COOH + H<sub>2</sub>O

Вариант 8

1)  $Ba + HNO<sub>3(pa36.)</sub> \rightarrow Ba(NO<sub>3</sub>)<sub>2</sub> + N<sub>2</sub>O<sub>1</sub> + H<sub>2</sub>O$ 2)  $MnO_2$  + HCl  $\rightarrow$   $MnCl_2$  + H<sub>2</sub>O + Cl<sub>2</sub>↑ 3)  $As_2O_3 + NaOH + NaNO_3 \rightarrow Na_3AsO_4 + NaNO_2 + H_2O$ 4)  $C_6H_5$ -CH<sub>3</sub> + KMnO<sub>4</sub>  $\rightarrow$  C<sub>6</sub>H<sub>5</sub>COOK + KOH + MnO<sub>2</sub> $\downarrow$  + H<sub>2</sub>O

Вариант -9

1) Be + HNO<sub>3(pas6,rop.)</sub> 
$$
\rightarrow
$$
 Be(NO<sub>3</sub>)<sub>2</sub> + NO $\uparrow$  + H<sub>2</sub>O

2)  $P+H_2SO_4 \rightarrow H_3PO_4+SO_2\uparrow H_2O$ 

3) Bi(NO<sub>3</sub>)<sub>3</sub> + NaClO + NaOH<sub>(KOHL)</sub> 
$$
\rightarrow
$$
 NaBiO<sub>3</sub>  $\downarrow$  + NaNO<sub>3</sub> + NaCl + H<sub>2</sub>O

4)  $C_6H_5-C_2H_5 + KMnO_4 \rightarrow C_6H_5COOK + K_2CO_3 + MnO_2 + H_2O$ 

Вариант 10

1) Cd + HNO<sub>3(конц.)</sub>  $\rightarrow$  Cd(NO<sub>3</sub>)<sub>2</sub> + NO<sub>2</sub> $\uparrow$  + 2H<sub>2</sub>O 2)  $\mathrm{AlBr}_{3(\mathrm{trep},1)} + \mathrm{H}_2\mathrm{SO}_{4(\mathrm{KOHII},1)} \longrightarrow \mathrm{Al}_2(\mathrm{SO}_4)_3 + \mathrm{Br}_2 + \mathrm{SO}_2\uparrow + \mathrm{H}_2\mathrm{O}$ 3)  $AsH_3 + NaOH_{(p a 36.)} + NaClO \rightarrow Na_3AsO_4 + NaCl + H_2O$ 4)  $C_6H_5-CH_3+KMnO_4 + H_2SO_4 \rightarrow MnSO_4 + K_2SO_4 + C_6H_5-COOH + H_2O$ 

#### Вариант 11

1) Ca + HNO<sub>3(pas6.)</sub> 
$$
\rightarrow
$$
 Ca(NO<sub>3</sub>)<sub>2</sub> + N<sub>2</sub>O $\uparrow$  + H<sub>2</sub>O  
\n2) NH<sub>4</sub>I<sub>(rrepa.)</sub> + H<sub>2</sub>SO<sub>4(kohuL)</sub>  $\rightarrow$  I<sub>2</sub>µ + H<sub>2</sub>S $\uparrow$  + H<sub>2</sub>O + NH<sub>4</sub>HSO<sub>4</sub>  
\n3) Bi(OH)<sub>3</sub> + KOH<sub>(kohuL)</sub> + KMnO<sub>4</sub>  $\rightarrow$  KBiO<sub>3</sub>µ + K<sub>2</sub>MnO<sub>4</sub> + H<sub>2</sub>O  
\n4) C<sub>6</sub>H<sub>5</sub>-CH(CH<sub>3</sub>)<sub>2</sub> + KMnO<sub>4</sub> + H<sub>2</sub>SO<sub>4</sub>  $\rightarrow$  MnSO<sub>4</sub> + K<sub>2</sub>SO<sub>4</sub> + C<sub>6</sub>H<sub>5</sub>-COOH + H<sub>2</sub>O +CO<sub>2</sub> $\uparrow$   
\nBapnaHT 12  
\n1) Ba + HNO<sub>3(ou, pa36.)</sub>  $\rightarrow$  Ba(NO<sub>3</sub>)<sub>2</sub> + NH<sub>4</sub>NO<sub>3</sub> + H<sub>2</sub>O  
\n2) Au<sub>2</sub>S<sub>3</sub> + HNO<sub>3(ovuL)</sub>  $\rightarrow$  Au<sub>4</sub> + H<sub>2</sub>SO<sub>4</sub> + NO<sub>2</sub> $\uparrow$  + H<sub>2</sub>O  
\n3) HBrO<sub>3</sub> + H<sub>2</sub>O + S  $\rightarrow$  HBr + H<sub>2</sub>SO<sub>4</sub>  
\n4) C<sub>6</sub>H<sub>5</sub>-CH<sub>3</sub> + K<sub>2</sub>Cr<sub>2</sub>O<sub>4</sub> + H<sub>2</sub>SO<sub>4</sub>  $\rightarrow$  Cr<sub>2</sub>(SO<sub>4</sub>)<sub>3</sub> + K<sub>2</sub>SO<sub>4</sub> + C<sub>6</sub>H<sub>5</sub>-COOH + H<sub>2</sub>

#### Вариант 14

1)  $Cd + HNO<sub>3(KOHU)</sub> \rightarrow Cd(NO<sub>3</sub>)<sub>2</sub> + NO<sub>2</sub> \uparrow + H<sub>2</sub>O$ 2)  $C_2N_2$  + KOH  $\rightarrow$  KCN + KCNO + H<sub>2</sub>O 3)  $H_2SO_3 + I_2 + H_2O \rightarrow H_2SO_4 + HI$ 4)  $C_4H_8 + KMnO_4 + H_2SO_4 \rightarrow MnSO_4 + K_2SO_4 + CO_2\uparrow + H_2O + C_2H_5COOH$ 

#### Вариант 15

1) Cu + H<sub>2</sub>SO<sub>4</sub> 
$$
\rightarrow
$$
 CuSO<sub>4</sub> + SO<sub>2</sub>  $\uparrow$  + H<sub>2</sub>O  
\n2) AlP + HNO<sub>3(kOHII., Top.)</sub>  $\rightarrow$  Al(NO<sub>3</sub>)<sub>3</sub> + H<sub>3</sub>PO<sub>4</sub> + NO<sub>2</sub>  $\uparrow$  + H<sub>2</sub>O  
\n3) Br<sub>2</sub> + SO<sub>2</sub> + H<sub>2</sub>O  $\rightarrow$  HBr + H<sub>2</sub>SO<sub>4</sub>  
\n4) C<sub>2</sub>H<sub>4</sub> + KMnO<sub>4</sub> + H<sub>2</sub>SO<sub>4</sub>  $\rightarrow$  MnSO<sub>4</sub> + K<sub>2</sub>SO<sub>4</sub> + CO<sub>2</sub>  $\uparrow$  + H<sub>2</sub>O

#### Вариант 16

1) Cu + HNO<sub>3</sub>  $\rightarrow$  Cu(NO<sub>3</sub>)<sub>2</sub> + NO + H<sub>2</sub>O

2)  $H_2Cr_2O_7 + H_2O_2 \rightarrow H_2CrO_6 + H_2O.$ 

3) Si + NaOH + H<sub>2</sub>O  $\rightarrow$  Na<sub>2</sub>SiO<sub>3</sub> + H<sub>2</sub>↑

4)  $C_2H_2 + KMnO_4 + H_2SO_4 \rightarrow MnSO_4 + K_2SO_4 + CO_2\uparrow + H_2O$ 

Вариант 17

1)  $\text{As} + \text{H}_2\text{SO}_{4(\text{kOHU}_1, \text{Top})} \rightarrow \text{As}_2\text{O}_3\downarrow + \text{SO}_2\uparrow + \text{H}_2\text{O}$ 2)  $B_2S_3$  + HNO<sub>3(конц.)</sub>  $\rightarrow$  H<sub>3</sub>BO<sub>3</sub> $\downarrow$  + H<sub>2</sub>SO<sub>4</sub> + NO<sub>2</sub> $\uparrow$  + H<sub>2</sub>O

3) SiH<sub>4</sub> + NaOH + H<sub>2</sub>O 
$$
\rightarrow
$$
 Na<sub>2</sub>SiO<sub>3</sub> + H<sub>2</sub>†  
4) C<sub>6</sub>H<sub>5</sub>-CH(CH<sub>3</sub>)<sub>2</sub> +KMnO<sub>4</sub> + H<sub>2</sub>O $\rightarrow$  MnO<sub>2</sub>↓ + C<sub>6</sub>H<sub>5</sub>COOK+ K<sub>2</sub>CO<sub>3</sub> + KOH  
Bapu<sub>4</sub>H<sub>3</sub>

1) Fe +  $H_2SO_{4(\text{kohm})} \rightarrow Fe_2(SO_4)_3 + SO_2 \uparrow + H_2 O$ 2)  $I_2 + H_2O_2 \rightarrow HIO_3 + H_2O$ 3)  $B+KOH +H_2O \rightarrow KBO_2 + H_2\uparrow$ 4)  $C_3H_4 + KMnO_4 + H_2SO_4 \rightarrow MnSO_4 + K_2SO_4 + CH_2(COOH)_2 + H_2O$ 

Вариант 19

1) As + HNO<sub>3(KOHIL)</sub>  $\rightarrow$  H<sub>3</sub>AsO<sub>4</sub> + NO<sub>2</sub> $\uparrow$  + H<sub>2</sub>O 2)  $K_2C_2O_4 + H_2SO_4 \rightarrow KHSO_4 + CO^+ + CO_2^+ + H_2O$ 3)  $Pb(CH_3COOH)_2 + CaOCl_2 + H_2O \rightarrow PbO_2 \downarrow + CaCl_2 + CH_3COOH$ 4)  $CH_3COCH_3 + I_2 + NaOH \rightarrow CHI_3 + CH_3COONa + NaI + H_2O$ 

Вариант 20

1)  $C + HNO<sub>3(KOHU., TOP.)</sub> \rightarrow CO<sub>2</sub> \uparrow + NO<sub>2</sub> \uparrow + H<sub>2</sub>O$ 2)  $\text{HBr}_{(KOHII.)} + \text{H}_2\text{SO}_{4(KOHII.)} \rightarrow \text{Br}_2 + \text{SO}_2\uparrow + \text{H}_2\text{O}$ 3)  $AgNO_3 + NaOH + H_2O_2 \rightarrow Ag\downarrow + NaNO_3 + H_2O + O_2\uparrow$ 4)  $KMnO_4 + (COOH)_2 + H_2SO_4 \rightarrow MnSO_4 + CO_2\uparrow + K_2SO_4 + H_2O$ 

Дополнительные уравнения

1. 
$$
Au_2S_3 + HNO_{3(\text{KOHU})} \rightarrow Au\downarrow + H_2SO_4 + NO_2\uparrow + H_2O
$$

- 2.  $\text{As}_2\text{S}_3 + \text{H}_2\text{SO}_{4(\text{\tiny KOHH})} \rightarrow \text{As}_2\text{O}_3\downarrow + \text{SO}_2\uparrow + \text{H}_2\text{O}$
- 3. HNO<sub>3</sub>+ Cu<sub>2</sub>S  $\rightarrow$  NO<sub>2</sub> $\uparrow$  + H<sub>2</sub>O + CuSO<sub>4</sub> + Cu(NO<sub>3</sub>)<sub>2</sub>
- 4.  $SiC + NaOH + O<sub>2</sub> \rightarrow Na<sub>2</sub>SiO<sub>3</sub> + H<sub>2</sub>O + Na<sub>2</sub>CO<sub>3</sub>$

5. Bi(NO<sub>3</sub>)<sub>3</sub> + Na<sub>2</sub>O<sub>2</sub> + NaOH 
$$
\rightarrow
$$
 NaBiO<sub>3</sub> + NaNO<sub>2</sub> + H<sub>2</sub>O + O<sub>2</sub>

- 6.  $AgCN + HNO<sub>3(KOHII., TOP.)</sub> \rightarrow AgNO<sub>3</sub> + NO<sub>2</sub> \uparrow + NH<sub>4</sub> NO<sub>3</sub> + CO<sub>2</sub> \uparrow$
- 7. Al +NaOH +  $6H_2O \rightarrow Na[A(OH)_4] + H_2$
- 8. Au + HCl + HNO<sub>3</sub>  $\rightarrow$  H[AuCl<sub>4</sub>] + NO + H<sub>2</sub>O
- 9.  $[Co(H<sub>2</sub>O)<sub>6</sub>]<sup>2+</sup> + NH<sub>3</sub> + O<sub>2</sub> + H<sup>+</sup> \rightarrow [Co(NH<sub>3</sub>)<sub>6</sub>]<sup>3+</sup> + H<sub>2</sub>O.$
- $10.Au + NaCN + H<sub>2</sub>O + O<sub>2</sub> \rightarrow Na(Au(CN)<sub>2</sub>] + NaOH$
- $11.Pt + HNO<sub>3</sub> + HCl \rightarrow H<sub>2</sub>[PtCl<sub>6</sub>] + NO + H<sub>2</sub>O$
- $12.Na[Au(CN)_2] + Zn \rightarrow Na_2[Zn(CN)_4] + Au$
- 13.Fe +  $C_6H_5COONa + H_2O + O_2 \rightarrow [Fe(C_6H_5COOH)_6] (OH)_3 + NaOH$

#### Направление протекания окислительно-восстановительных реакций

Направление протекания ОВР в водном растворе устанавливается в стандартных условиях по значениям стандартных потенциалов ф° полуреакций восстановления:

Окисленная форма +  $ne^ \rightarrow$  Восстановленная форма

Окислительно-восстановительные реакции протекают самопроизвольно, если разность стандартных электродных потенциалов окислителя и восстановителя, или э.д.с. окислительно-восстановительной реакции  $\Delta E > 0$ .

Стандартные условия протекания реакции: температура 298,15 К, давление в системе при отсутствии газообразных реагентов или продуктов 1 атмосфера (101325 Па), парциальное давление каждого газообразного реагента или продукта при их наличии 1 атмосфера. Стандартная концентрация каждой окисленной и восстановленной формы в растворе 1 моль/л. Стандартные потенциалы измеряют по отношению к стандартному водородному электроду, потенциал которого условно принят равным нулю.

Если значение ф° для окислительно-восстановительной пары, отрицательное, например

 $\text{Zn}^{2+} + 2 e^{-} \rightarrow \text{Zn}; \quad \varphi^{\circ} = -0.763 \text{ B}$ 

то реакция, в которой  $Zn^{2+}$  - окислитель и  $H_2$  - восстановитель, характеризуется отрицательным значением разности стандартных потенциалов соответствующих пар.

 $\text{Zn}^{2+} + \text{H}_{2(r)} \rightarrow \text{Zn} + 2 \text{H}^+_{(p)}$   $\varphi^{\circ}_{0\text{k}} - \varphi^{\circ}_{\text{Bc}} = -0.763 - (0) = -0.763 \text{ B}.$ 

Направление ОВР определяет окислитель, у которого значение электродного потенциала больше. На практике самопроизвольно осуществляется обратный  $\mu_{\text{op}}$  mpouece:  $\text{Zn} + 2 \text{H}^+_{\text{(p)}} \rightarrow \text{Zn}^{2+} + \text{H}_{\text{2}(r)} \varphi^{\circ}{}_{\text{Ok}} - \varphi^{\circ}{}_{\text{Bc}} = 0 - (-0.763) = +0.763 \text{ B}$ 

Для положительных значений  $\varphi^{\circ}$ , например пары Cu<sup>2+</sup> / Cu

 $Cu^{2+} + 2e^- = Cu$ ;  $\omega^\circ = +0.338$  B

реакция

$$
Cu^{2+} + H_{2(r)} = Cu + 2 H^{+}_{(p)} \qquad \phi^{\circ}{}_{0\kappa} - \phi^{\circ}{}_{Bc} = +0,338 - (0) = +0,338 B
$$

где 2  $H_{(p)}^{+}$  – окислитель и  $H_2$  – восстановитель, характеризуется разности потенциалов, положительным значением  $\mathbf{M}$ может протекать самопроизвольно.

Пример 1. Установить, в каком направлении возможно самопроизвольное протекание реакции

 $2NaCl + Fe_2(SO_4)_3 \leftrightarrow 2FeSO_4 + Cl_2 + Na_2SO_4$ 

Запишем уравнения электронного баланса и стандартные электродные потенциалы электрохимических систем, участвующих в реакции:

 $\varphi_1^{\circ} = 1.36 \text{ B}$ ;  $Cl_2 + 2e^{\cdot} = 2Cl$ .  $\text{Fe}^{3+} + e^- = \text{Fe}^{2+}$ .  $\varphi_2^{\circ} = 0.77 B$ .

Поскольку  $\varphi_1^o > \varphi_2^o$ , то окислителем будет служить хлор, а восстановителем - ион Fe<sup>2+</sup>; рассматриваемая реакция будет протекать так:

 $2FeSO_4 + Cl_2 + Na_2SO_4 \rightarrow 2NaCl + Fe_2(SO_4)_3$ 

Пример 2. Установить, в каком направлении возможно самопроизвольное протекание реакции

 $K_2Cr_2O_7 + 14HCl \leftrightarrow 2CrCl_3 + 3Cl_2 + 7H_2O$ 

Запишем уравнения электронно-ионного баланса и стандартные электродные потенциалы электрохимических систем, участвующих в реакции:

 $Cr_2O_7^2$  + 14H<sup>+</sup> +6e = 2Cr<sup>3+</sup> + 7H<sub>2</sub>O  $\varphi^{\circ} = +1.33 \text{ B}$  $Cl_2 + 2e = 2Cl^ \varphi^o_2$  = +1.36 B

Поскольку  $\varphi_2^o$  >  $\varphi_1^o$ , то окислителем будет служить хлор, а восстановителем – бихромат-ион; рассматриваемая реакция будет протекать так::

 $2CrCl<sub>3</sub> + 3Cl<sub>2</sub> + 7H<sub>2</sub>O \rightarrow K<sub>2</sub>Cr<sub>2</sub>O<sub>7</sub> + 14HCl$ 

В примере 1 стандартные электродные потенциалы взаимодействующих электрохимических систем существенно различались, так что направление протекания процесса однозначно определялось значениями ф<sup>°</sup> при любых концентрациях реагирующих веществ. В тех случаях, когда сравниваемые

значения ф<sup>°</sup> близки (разность не более 0,3 В), направление протекания процесса может изменяться в зависимости от концентраций участников реакции (пример 2).

Величина окислительно-восстановительного потенциала  $\bf{B}$ условиях, отличающихся от стандартных, определяется уравнением Нернста:

$$
\varphi = \varphi^0 + \frac{RT}{nF} \cdot \ln \frac{[Ox]}{[\text{Re } d]}
$$

где ф - окислительно-восстановительный потенциал в данных условиях, В;

 $\varphi$  – стандартный окислительно-восстановительный потенциал, B;

 $R$  – универсальная газовая постоянная (8.314 Дж/(моль $\cdot$ K));

 $T$  – абсолютная температура.  $K$ :

 $n-$  число электронов, принимающих участие в потенциалопределяющей полуреакции;

 $F$  – постоянная Фарадея ( $F = 96484.56$  Кл/моль);

[Ox]- концентрация окисленной формы ионов:

[Red]- концентрация восстановленной формы ионов.

Концентрация твердой фазы принимается за единицу.

Для стандартной температуры 298 К и с переходом от натурального логарифма к десятичному уравнение Нернста будет иметь вид

$$
\varphi = \varphi^0 + \frac{0.059}{n} \cdot \lg \frac{[Ox]}{[Re d]},
$$

Пример 3. Определить направление возможного самопроизвольного протекания реакции

$$
2\text{Hg} + 2\text{Ag}^+ \leftrightarrow 2\text{Ag} + \text{Hg}_2^{2+}
$$

при стандартной температуре и следующих концентрациях ионов:

a) 
$$
[Ag^+] = 10^{-4} \text{ MOJ}
$$
  $[Hg_2^{2+}] = 10^{-1} \text{MOJ}$   $[J, J]$ 

6)  $[Ag^+] = 10^{-1}$ моль/л,  $[Hg_2^{2+}] = 10^{-4}$ моль/л.

Выпишем значения стандартных электродных потенциалов взаимодействующих электрохимических систем:

$$
Hg_2^{2+} + 2e^- = 2Hg, \qquad \varphi_1^o = 0,79 Bg
$$
  
Ag<sup>+</sup> + e<sup>-</sup> = Ag, \qquad \varphi\_2^o = 0,80 B.

По уравнению Нернста вычислим значения электродных потенциалов при указанных в условиях задачи концентрациях.

a) 
$$
\varphi_1 = \varphi_1^{\circ} + 0,059/2 \cdot \lg [\text{Hg}_2^{2+}] = 0,79 + 0,030 \lg 10^{-1} = 0,79 - 0,03 = 0,76 \text{ B};
$$
  
\n $\varphi_2 = \varphi_2^{\circ} + 0,059 \cdot \lg [\text{Ag}^+] = 0,80 + 0,059 \lg 10^{-4} = 0,80 - 0,24 = 0,56 \text{ B}.$   
\nB *µAHHOM CNY Q Q Q Q Q Q Q Q Q Q Q Q Q Q Q Q Q Q Q Q Q Q Q Q Q Q Q Q Q Q Q Q Q Q Q Q Q Q Q Q Q Q Q Q Q Q Q Q Q Q Q Q Q Q Q Q Q Q Q Q Q Q Q Q Q Q Q Q Q Q Q Q Q Q Q Q Q Q Q Q Q* <

Теперь  $\varphi_1 < \varphi_2$ , и реакция протекает слева направо.

Зависимость окислительной способности некоторых веществ от кислотности среды так же определяется уравнением Нернста. Например, для полуреакции

$$
MnO_4 + 8H^+ + 5e \rightarrow Mn^{2+} + 4H_2O
$$

окислительно-восстановительный потенциал можно вычислить по формуле

$$
\varphi = \varphi^0 + \frac{0.059}{5} \cdot \lg \frac{[MnO_4^-] \cdot [H^+]^8}{[Mn^{2+}]} \,, \text{ with}
$$
\n
$$
\varphi = 1,507 + 0.012 \cdot \lg \frac{[MnO_4^-]}{[Mn^{2+}]} - 0.095 \, pH
$$

Потенциалы процесса зависит от рН среды и будет тем больше, чем кислее раствор. Зависимость окислительного потенциала KMnO<sub>4</sub> от концентрации ионов водорода пользуются для фракционного окисления анионов галогенидов до свободных галогенов. При рН от 5 до 6 перманганат окисляет только йодиды до йода (не действуя на бромиды и хлориды), при pH = 3 окисляются бромиды, и только при значительно более высокой кислотности окисляются хлориды.

#### Задания для самостоятельной работы

Обоснуйте возможность самопроизвольного протекания реакций №1 вашего варианта на стр. 16-19, используя Приложение.

# Приложение

# СТАНДАРТНЫЕ ЭЛЕКТРОДНЫЕ ПОТЕНЦИАЛЫ

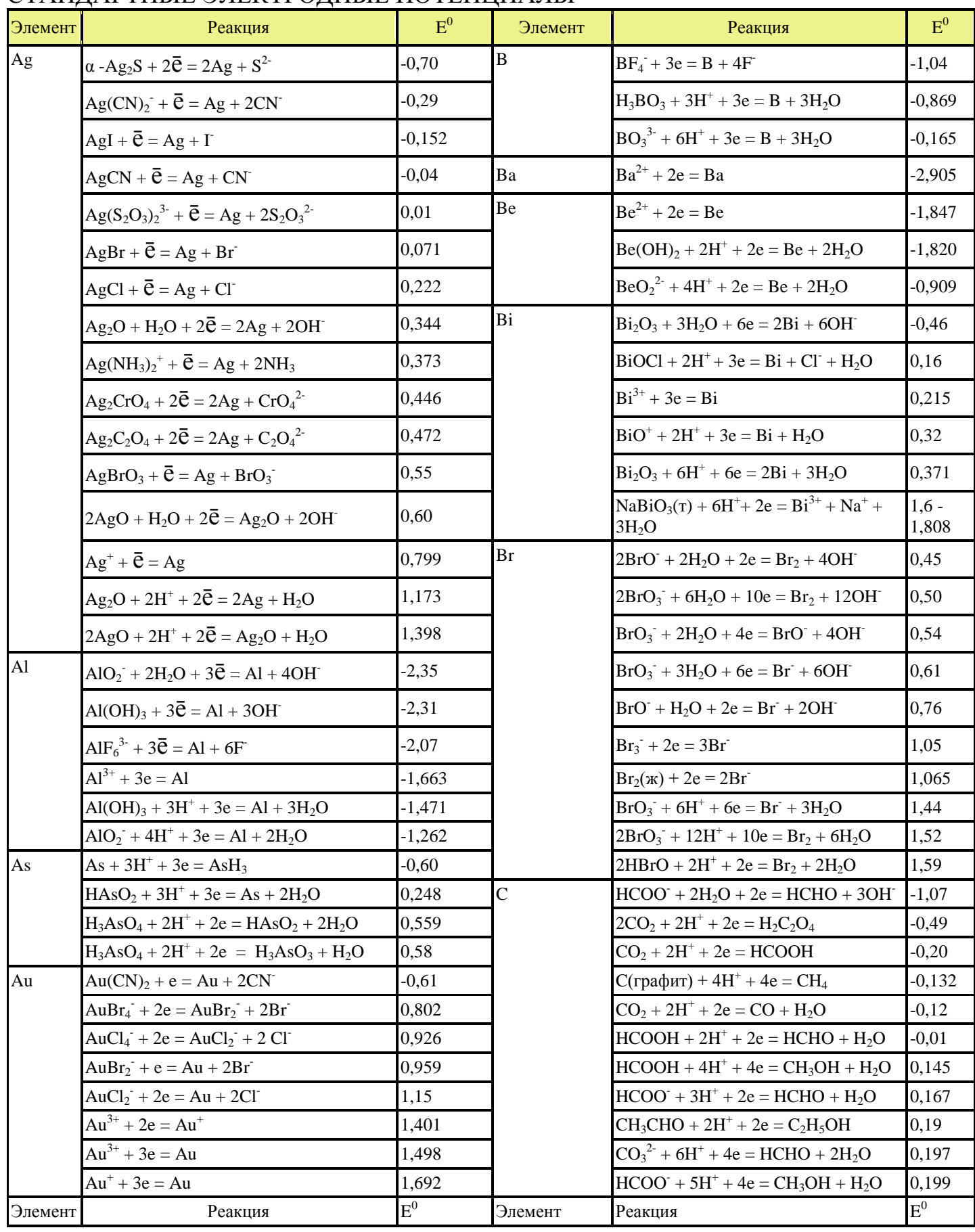

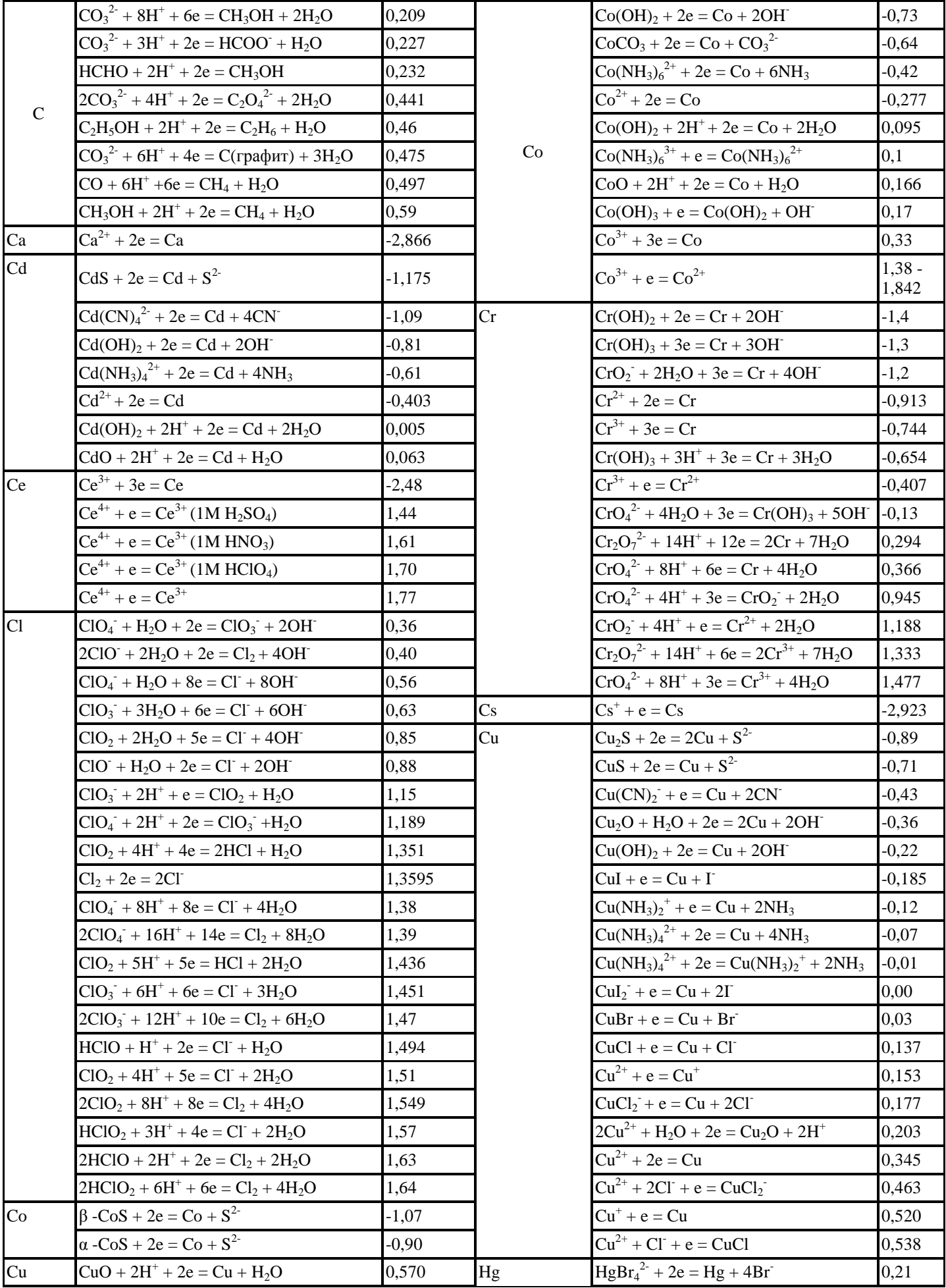

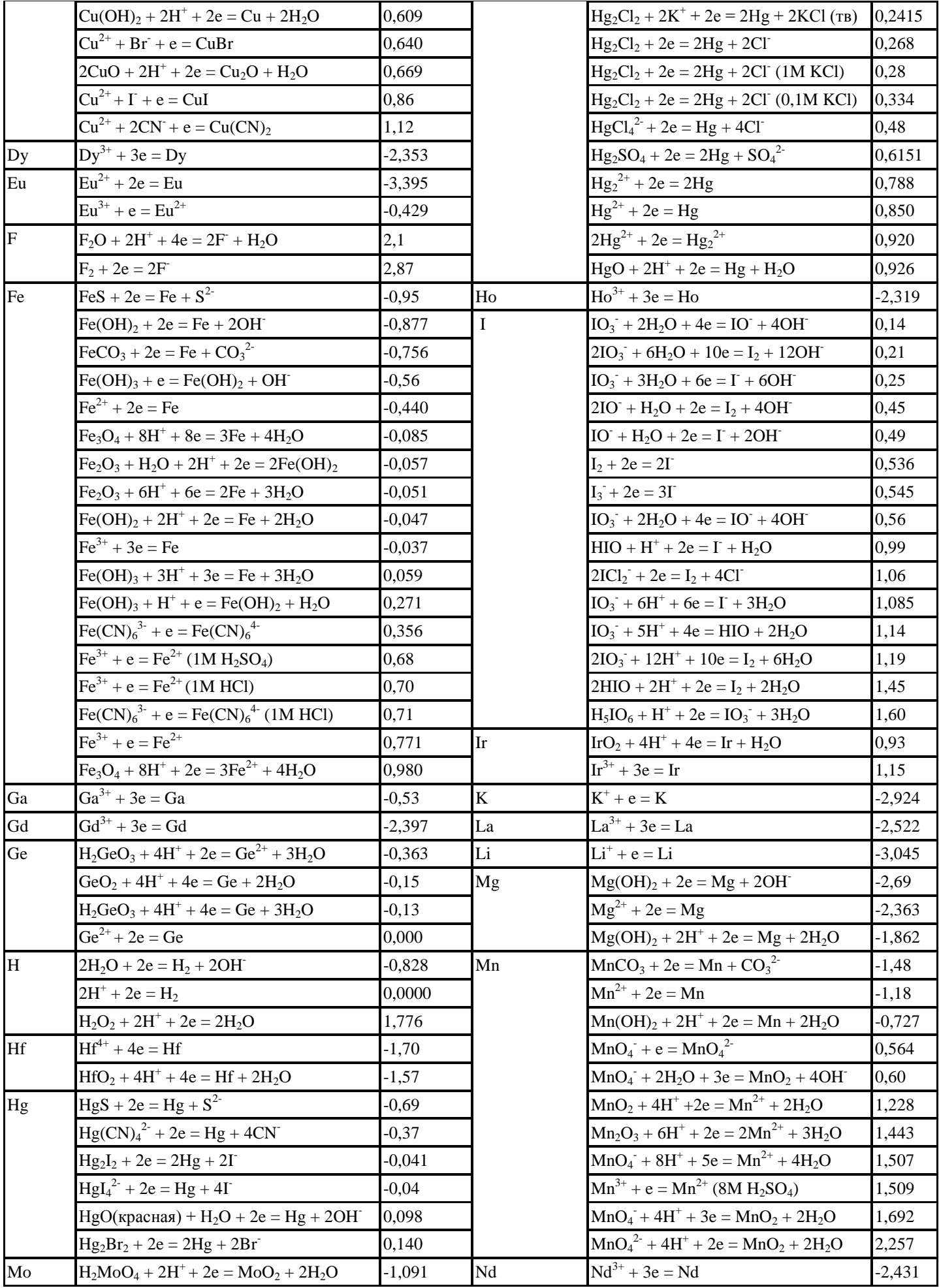

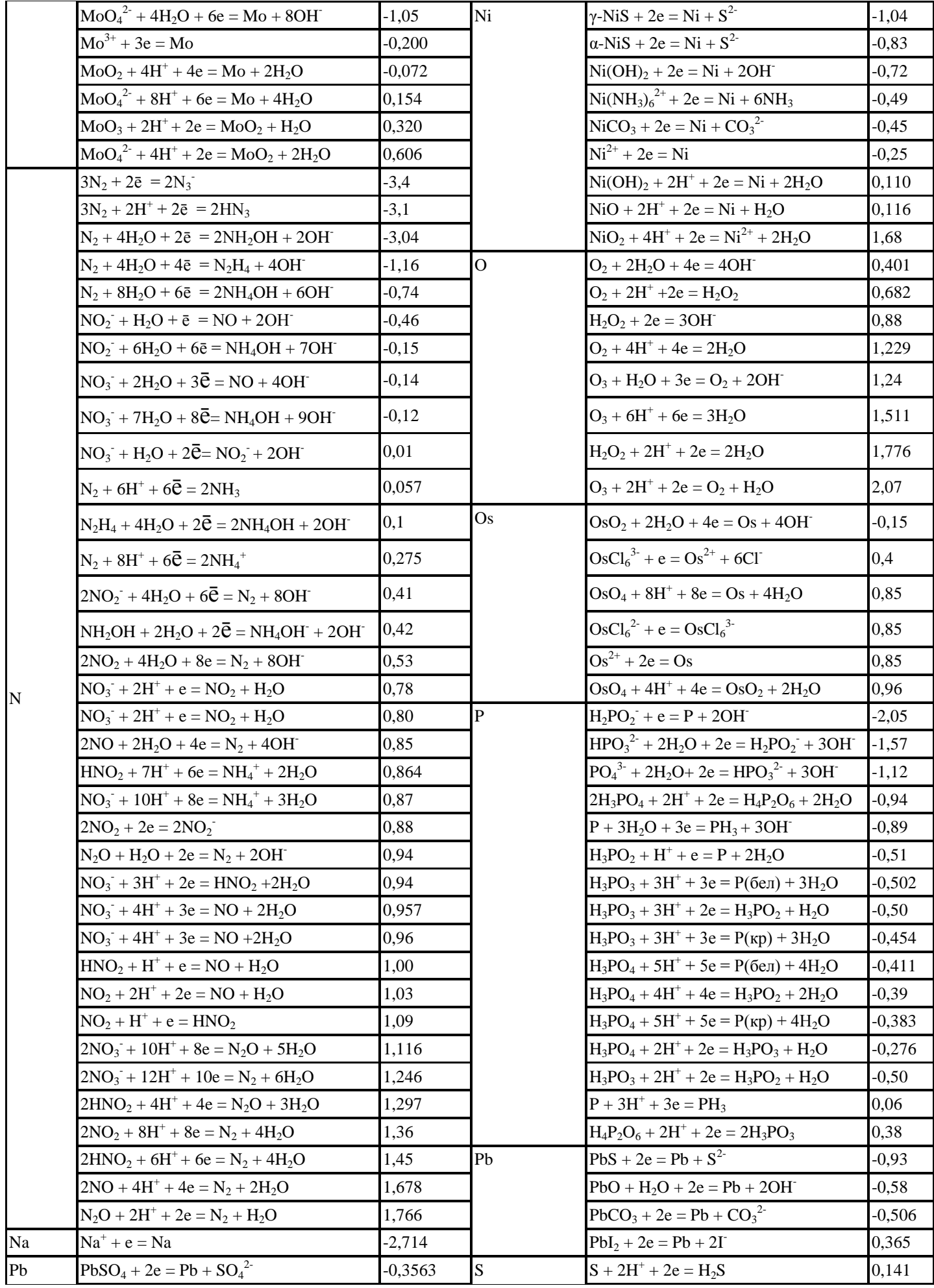

 $\overline{\mathbf{N}}$ 

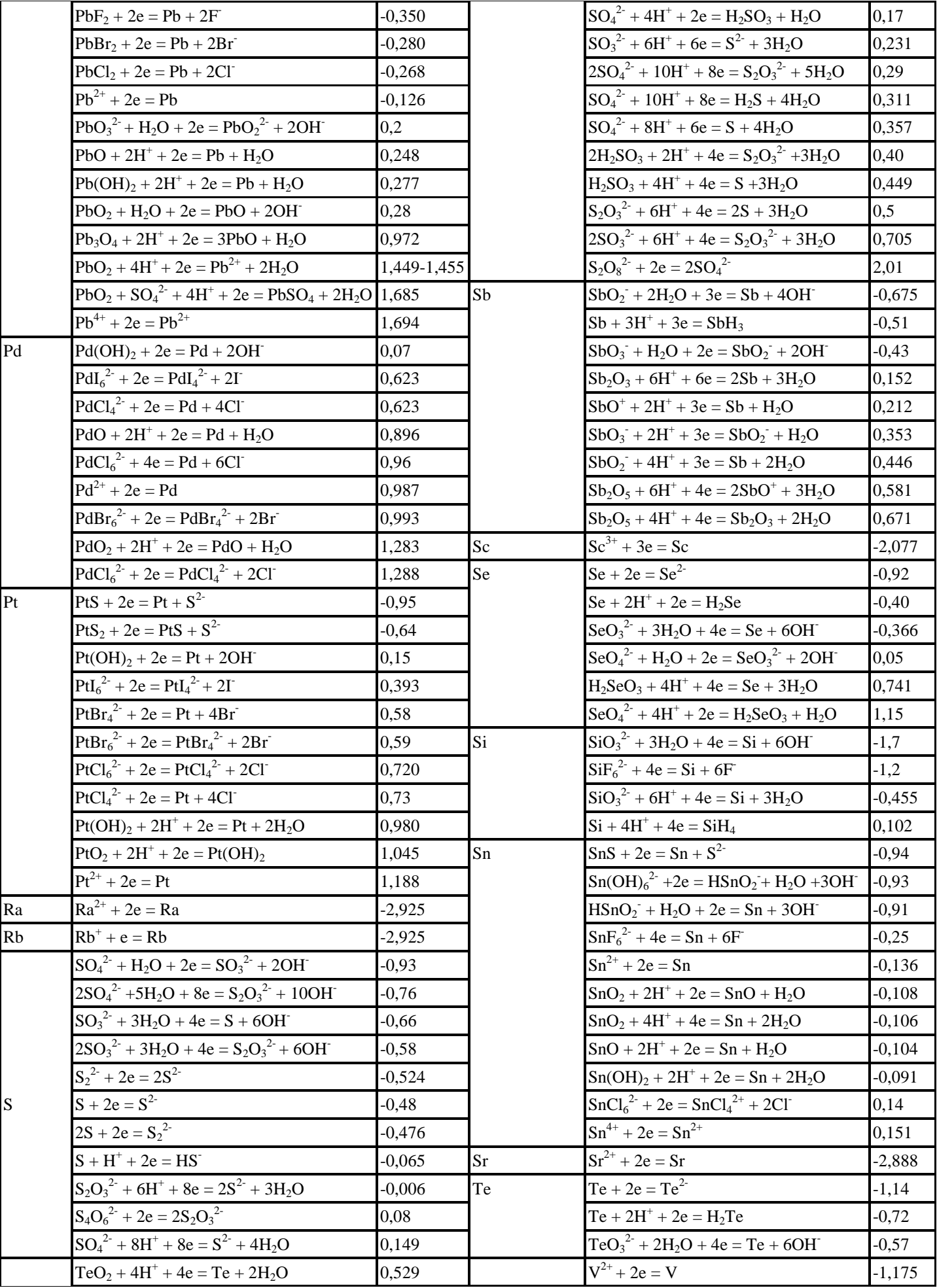

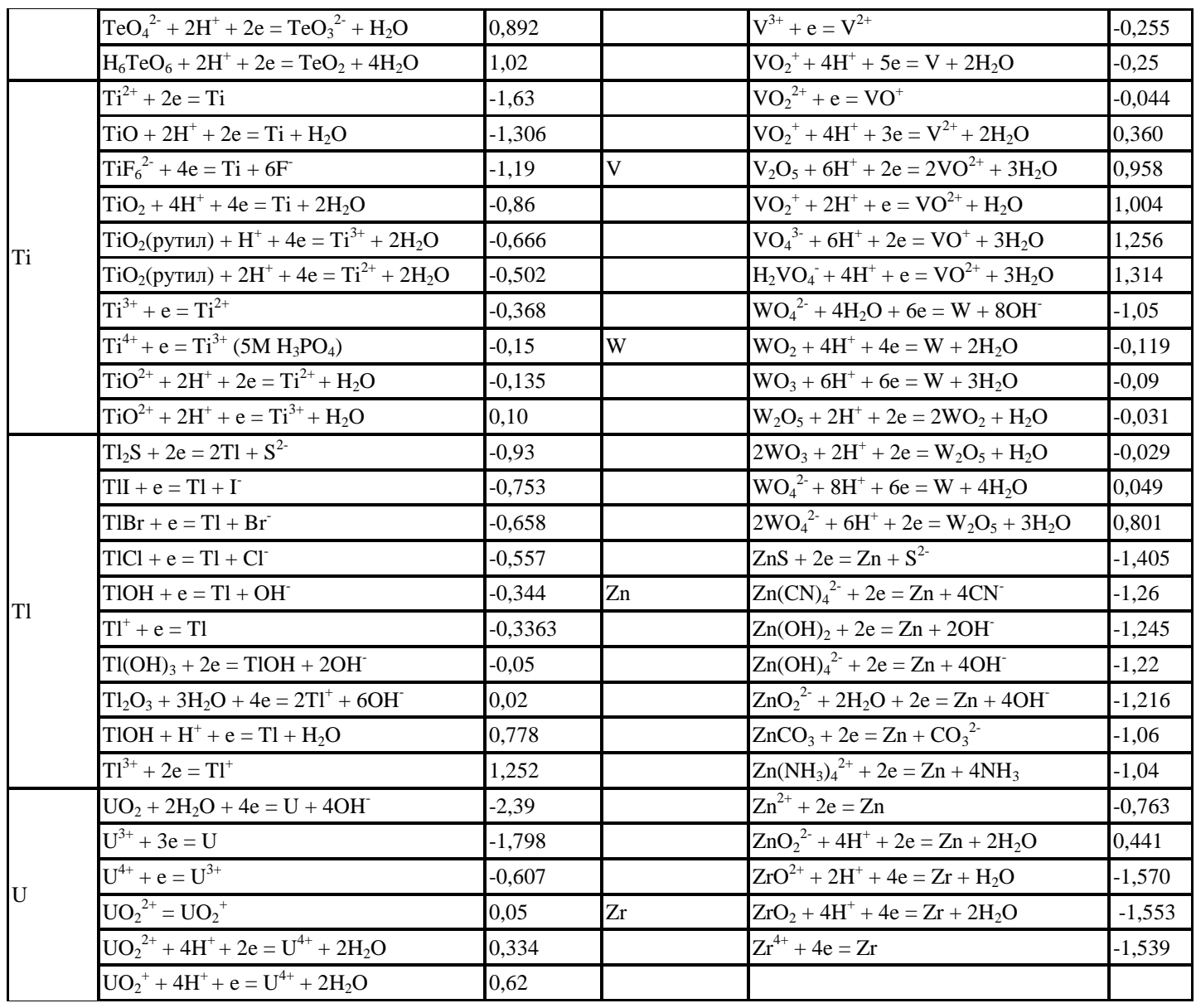

#### Список литературы

Карапетьянц М.Х., Дракин С.И. Общая и неорганическая химия.: учебник 5е изд. Изд-во Книжный дом «Либроком» 2015. 592 с.

Глинка Н.Л. Общая химия.: учебник / под ред. В.А. Попкова, А.В. Бабкова. 18-е изд., перераб. и доп. М.: Изд-во «Юрайт»; ИД «Юрайт», 2011. 886 с.

Глинка Н.Л. Общая химия. Задачи и упражнения: учебно-практическое пособие. Изд-во «Юрайт»; ИД «Юрайт», 2014. 240 с.

Хомченко И.Г. Общая химия. Сборник задач и упражнений. Изд-во «Новая волна», 2011. 256 с.

### Учебное издание

Наталья Анатольевна Зайцева, Ирина Альбертовна Низова

# ЗАДАЧИ И ВОПРОСЫ ПО КУРСУ «ХИМИЯ» ЧАСТЬ II

# Окислительно-восстановительные реакции

*Учебное пособие*

Редактор изд-ва Компьютерная верстка Н*.А.Зайцевой*

Подписано в печать .Бумага писчая. Формат 60×84 1/16. Печать на ризографе. Гарнитура Times New Roman. Печ. л. Уч.-изд. л. 1,0 .Тираж 100 .Заказ

> Издательство УГГУ 620144, Екатеринбург, ул. Куйбышева, 30 Уральский государственный горный университет Отпечатано с оригинал-макета в лаборатории множительной техники УГГУ

#### **МИНИСТЕРСТВО НАУКИ И ВЫСШЕГО ОБРАЗОВАНИЯ РОССИЙСКОЙ ФЕДЕРАЦИИ**

**ФГБОУ ВО «Уральский государственный горный университет»**

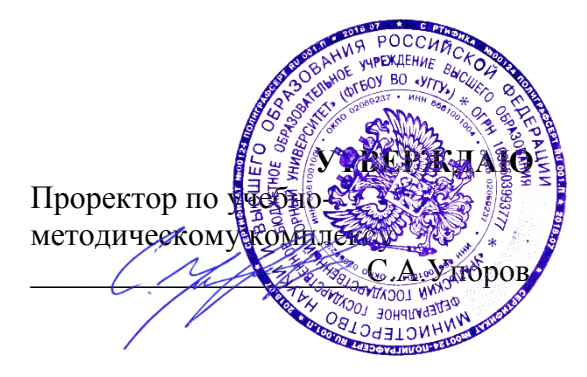

# **МЕТОДИЧЕСКИЕ УКАЗАНИЯ И КОНТРОЛЬНЫЕ ЗАДАНИЯ К ЛАБОРАТОРНЫМ ЗАНЯТИЯМ ЧАСТЬ 1**

# **Б1.Б.1.13ХИМИЯ**

Специальность *21. 05.04 Горное дело*

Специализация *Горные машины и оборудование*

Формы обучения: **очная, заочная** Год набора: 2020

Автор: **Зайцева Н. А.** ., к.х.н., доцент

Одобрена на заседании кафедры Рассмотренаметодической комиссией

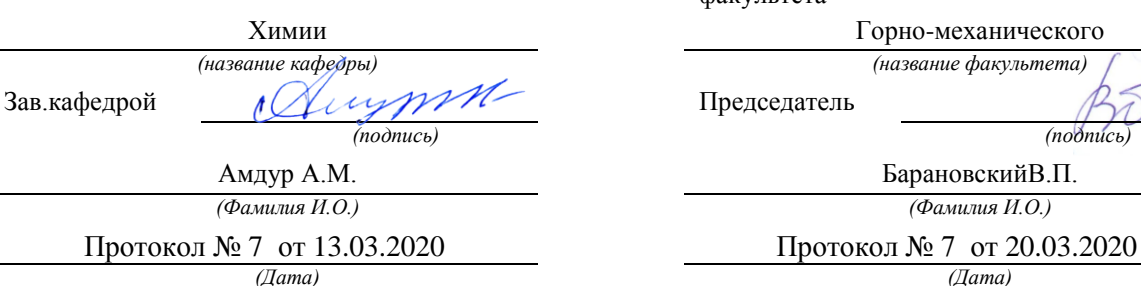

факультета Горно-механического

*(название кафедры) (название факультета)* Председатель *(подпись) (подпись)* БарановскийВ.П. *(Фамилия И.О.) (Фамилия И.О.)*

*(Дата) (Дата)*

Екатеринбург

# С О Д Е Р Ж А Н И Е

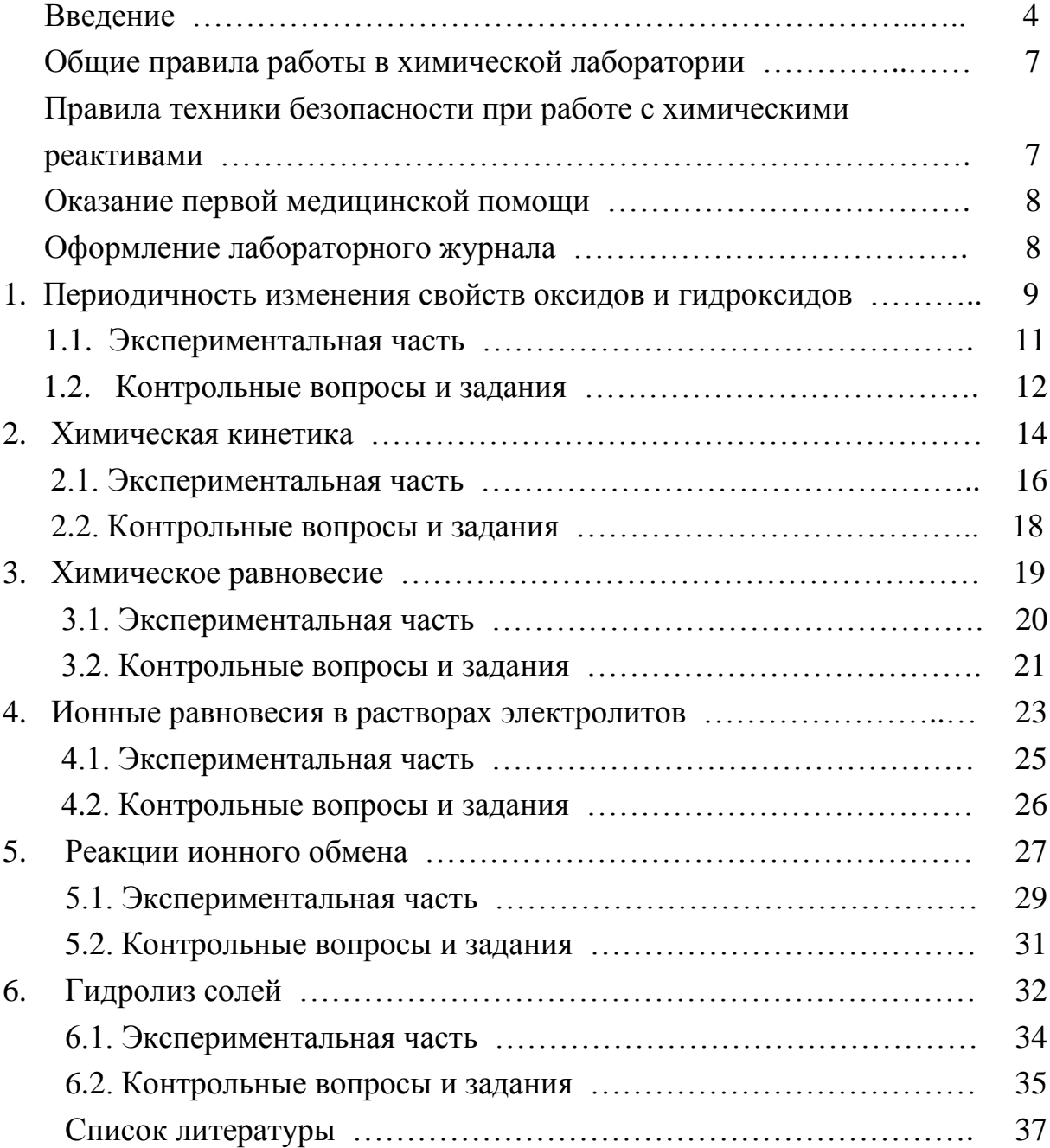

#### **ВВЕДЕНИЕ**

Горные инженеры, геологи и геофизики сталкиваются с самыми разнообразными явлениями природы, химическими по своей сущности: быстрой выветриваемостью, окисляемостью, различной смачиваемостью горных пород, с особенностями воздушной среды под землей, с обводненностью горных выработок, агрессивностью рудничных вод. Поэтому им требуются более глубокие знания по химии, чем любому другому специалисту. Инженеры горнодобывающей отрасли способны справиться с современными задачами горно-металлургической и горно-химической промышленности только зная весь путь от разведки полезного ископаемого до его переработки. Физико-химическая некомпетентность горных инженеров и геологов является причиной недостатков в развитии горной науки, техники и технологии, бедственного экологического положения горных предприятий.

Роль химии в подготовке инженеров непрерывно возрастает в связи с необходимостью решения задач по снижению уровня потерь полезных компонентов и увеличению комплексности использования руд, рациональному применению вскрышных пород, очистке и использованию шахтных вод и сточных вод обогатительных фабрик, защите от коррозии бурового и горнодобывающего оборудования, заблаговременной дегазации угольных месторождений, применению физико-химических методов упрочнения грунтов, геотехнологическим методам добычи полезных ископаемых.

В горном деле широко применяются химические материалы: химиические растворы при бурении и тампонаже скважин, взрывчатые вещества при отбойке угля, руды и породы, химические добавки, препятствующие распыление угля и налипанию льда на конвейерную ленту, материалы для покрытия из пены, предохраняющей от промерзания участка разработки, компоненты для отвердевания закладочных смесей, огнетушащие составы, синтетические смолы для укрепления горных пород, реагенты для флотации и обогащения руд и большой ассортимент таких обычных химикатов как горючие и смазочные материалы, цемент, стекло, керамика, гидро-, термо- и электроизоляционные материалы, лаки, краски, пластмассы, резина.

Еще благодаря усилиям Д.И. Менделеева, химию, как одну из фундаментальных дисциплин, стали преподавать во всех высших школах России. Химия вместе с физикой и математикой составляет основу профессиональной подготовки специалистов высокой квалификации.

Будущие специалисты должны получить такой комплекс знаний по химии, который составит базу для успешного освоения последующих дисциплин и правильного использования материалов, применяемых в техни- $\kappa$ e

Теоретические разделы химии, такие как строение электронных оболочек атомов, основные виды химических связей, химическая кинетика и равновесие, окислительно-восстановительные потенциалы, водородный показатель, произведение растворимости, свойства комплексных соединений, позволяет правильно ориентироваться в вопросах, связанных непосредственно со свойствами и превращениями минералов и горных пород.

Горные породы и руды состоят из минералов. К минералам относят природные химические соединения. Неорганические минералы подразделяются на минеральные типы, названия которым присваиваются согласно классификации неорганических веществ и их номенклатуре. По химическому составу минералы подразделяют на:

а) простые вещества (металлы, неметаллы),

б) карбиды, нитриды, фосфиды, сульфиды, арсениды, селениды, оксиды, гидроксиды, галогениды и др.,

в) соли кислородержащих кислот (силикаты, фосфаты, арсенаты, ванадаты, бораты, карбонаты, сульфаты, нитраты, вольфраматы, молибдаты, хроматы, иодаты и др.).

Основа химической номенклатуры - русские названия химических элементов, приведенные в периодической системе Д.И. Менделеева, которые не всегда совпадают с латинскими названиями, например, гидрогениум - водород, оксигениум - кислород.

К неметаллам относят:

He, Ne, Ar, Kr, Xe, Rn, F, Cl, Br, J, At, O, S, Se, Te, N, P, As, C, Si, B, Н, остальные элементы - металлы.

Названия простых веществ состоят их одного слова - наименования химического элемента с числовой приставкой, например:  $O_3$  - трикислород,  $P_4$ - тетрафосфор,  $S_8$ - октасера.

Используют также числовые приставки:

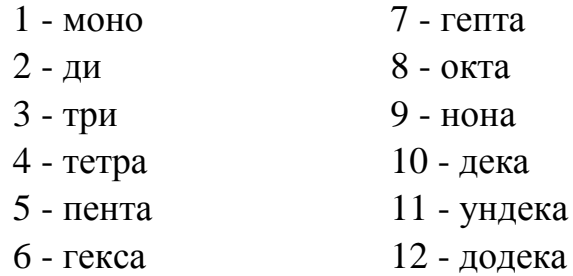

В химических формулах сложных вещество на первом месте (слева) всегда записывают формульные обозначения электроположительных составляющих, а за ними указывают формульные обозначения электроотрицательных составляющих. Например, PCl<sub>3</sub>.

Названия сложных веществ составляются по их химических формулам справа налево. Они складываются из двух слов - названий электроотрицательных составляющих (условных или реальных катионов) в именительном падеже и электроположительных составляющих (условных или реальных катионов) в родительном падеже, например: PCl<sub>3</sub> - трихлорид фосфора. СО - монооксид углерода.

Названия одноэлементных анионов оканчивается на -ид, а названия многоэлементных анионов - на -ат.

Для построения названий сложных веществ используются корни (иногда усеченные) русских названий элементов, например, бериллий бериллат, молибден - молибдат, фосфор - фосфид и фосфат. Традиционно применяются корни латинских названий для элементов: серебро, мышьяк, золото, углерод, медь, железо, ртуть, марганец, азот, никель, свинец, сера, сурьма, кремний, олово:

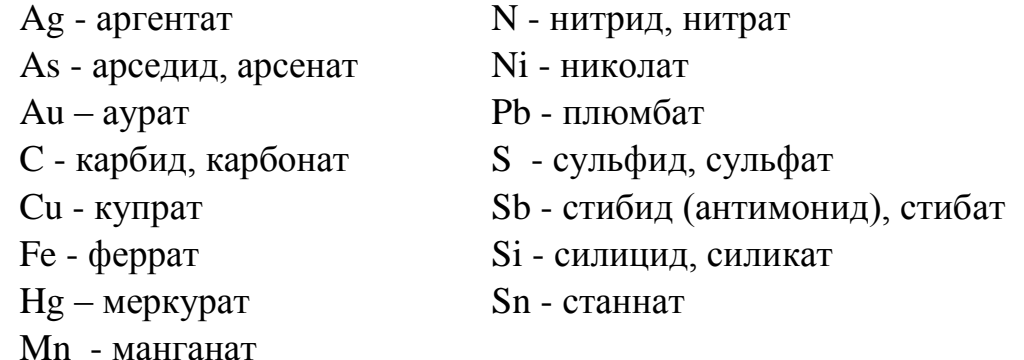

В названиях сложных веществ употребляются как числовые приставки, так и степени окисления катиона (обычно металлического) при точно известном заряде аниона, например,  $P_4O_{10}$  - декаоксид тетрафосфора,  $V_2O_5$ - оксид ванадия (V), Bi(OH)<sub>3</sub> - гидроксид висмута (III).

Названия кислот и кислотных остатков приводятся в учебном пособии [1]. Названия кислотных остатков используют построении названий солей. Соли - продукты реакций нейтрализации. Соли, содержащие кислотные остатки с незамещенными атомами водорода, - к и с л ы е соли. Соли, содержащие гидроксид-ионы, называют о с н о в н ы м и солями.

 $Ca(H_2PO_4)$  - дигидрофосфат кальция KHSO<sub>4</sub> - гидросульфат калия

 $FeOH(NO<sub>3</sub>)<sub>2</sub>$  - гидроксонитрат железа (III) (CaOH)2SO<sup>4</sup> - гидроксосульфат кобальта (II)  $Cu<sub>2</sub>CO<sub>3</sub>(OH)<sub>2</sub>$  - дигидроксид-карбонат димеди Если соли содержат два разных катиона, то их называют

д в о й н ы м и.

 $KAI(SO<sub>4</sub>)<sub>2</sub>$  - сульфат алюминия-калия  $\text{CaMg(CO)}_3$  - карбонат магния-кальция

# ОБЩИЕ ПРАВИЛА РАБОТЫ В ХИМИЧЕСКОЙ ЛАБОРАТОРИИ

Прежде чем приступить к работе по данной теме, следует изучить ее по описанию, уяснить цель задания и план его выполнения.

Не загромождайте рабочее место портфелями, свертками, сумками, перчатками и т.п. Для них отведены специальные этажерки. На рабочем столе должны находиться только необходимые приборы и лабораторный журнал.

Работайте тщательно, аккуратно, без лишней торопливости, соблюдайте в лаборатории тишину.

Внимательно наблюдайте за ходом опыта, отмечая и записывая каждую его особенность.

Категорически запрещается в лаборатории принимать пищу, пробовать химические вещества на вкус.

Без указания преподавателя не проводите никаких дополнительных опытов.

После окончания работы вымойте использованную посуду, выключите воду, электрические приборы и приведите в порядок рабочее место.

# ПРАВИЛА ТЕХНИКИ БЕЗОПАСНОСТИ ПРИ РАБОТЕ С ХИМИЧЕСКИМИ РЕАКТИВАМИ

Для выполнения работ в лаборатории имеется определенный набор химических реактивов, часть которых размещается на лабораторных столах (водные растворы солей), а остальные - концентрированные и разбавленные кислоты и щелочи, сухие соли, дурно пахнущие вещества - в вытяжных шкафах.

При использовании реактивов следует соблюдать следующие правила:

1. Не разрешается уносить реактивы из вытяжного шкафа на рабочее

место.

2. Сухие реактивы набирают чистым шпателем или ложечкой.

3. Для проведения опыта в пробирке брать сухое вещество в количестве, закрывающем дно пробирки, а раствора - не более 1/6 ее объема.

4. Избыток реактива нельзя высыпать (выливать) обратно в те склянки, из которых они были взяты.

5. Не следует путать пробирки от разных склянок. Крышки и пробки кладут на стол поверхностью, не соприкасающейся с реактивом.

6. При нагревании растворов в пробирке держать ее таким образом, чтобы отверстие пробирки было направлено в сторону от работающего и его соседей по рабочему месту.

7. При разбавлении концентрированных кислот вливать кислоту в воду, а не наоборот.

8. Остатки растворов, содержащих кусочки металлов, собирают в специальные склянки, находящиеся в вытяжных шкафах.

# ОКАЗАНИЕ ПЕРВОЙ МЕДИЦИНСКОЙ ПОМОЩИ

При порезах стеклом удаляют осколки из раны, смазывают края раны раствором йода и перевязывают бинтом.

При ожоге горячей жидкостью или горячим предметом обожженное место обрабатывают раствором перманганата калия, накладывают мазь от ожога.

При ожогах кислотами сразу промывают обожженное место большим количеством воды, а затем 3%-ным раствором гидрокарбоната натрия.

При ожогах едкими щелочами хорошо и обильно промыть обожженное место проточной водой, затем разбавленным раствором уксусной кислоты и опять водой.

При попадании кислоты или щелочи в глаза немедленно промыть глаза в течение трех минут большим количеством воды, а затем раствором гидрокарбоната натрия или борной кислоты.

# ОФОРМЛЕНИЕ ЛАБОРАТОРНОГО ЖУРНАЛА

Каждый студент должен иметь лабораторный журнал - отдельную тетрадь для записей.

В лабораторном журнале студент выполняет отчеты по лаборатор-

ным работам, домашние задания, решает задачи, отвечает на контрольные вопросы.

Все наблюдения и выводы по экспериментальной работе студент заносит в лабораторный журнал непосредственно после выполнения опыта.

Отчеты по выполненным лабораторным работам должны содержать:

- 1) название лабораторной работы,
- 2) названия всех проделанных опытов,

3) после названия опыта записывается уравнение проделанной реакции, в котором указываются осадки (↓) и их окраска, газы (↑), изменения окраски растворов,

- 4) задания, указанные в методическом руководстве,
- 5) выводы по каждому опыту и общий вывод по работе.

# 1. ПЕРИОДИЧНОСТЬ ИЗМЕНЕНИЯ СВОЙСТВ ОКСИДОВ И ГИДРОКСИДОВ

Цель работы - изучение изменения кислотно-основных свойств гидроксидов в периодах и группах периодической системы Д.И. Менделеева.

Периодическая система Д.И. Менделеева - естественная система химических элементов, созданная на основе периодического закона.

Положение элемента в периодической системе определяет физикохимические свойства соответствующих им простых веществ и химических соединений.

Периодичность свойств химических соединений удобно проследить на примере оксидов и гидроксидов. Оксиды и гидроксиды относятся к основным породообразующим минералам, они широко распространены и составляют 17% от массы земной коры.

В табл.1.1. приведены наиболее часто встречающиеся реакции взаимодействия оксидов и гидроксидов с водой.

Кислотно-основные свойства соединений можно объяснить на основе электростатических представлений. Ослабление основных и усиление кислотных свойств гидроксидов связано с изменением поляризующего действия элемента, образующего гидроксид, на группу ОН . Поляризующее действие катиона сильно зависит от его строения и может быть охарактеризовано следующими закономерностями:

1) Поляризующее действие иона очень быстро возрастает с увеличением его заряда;

### Таблица 1.1

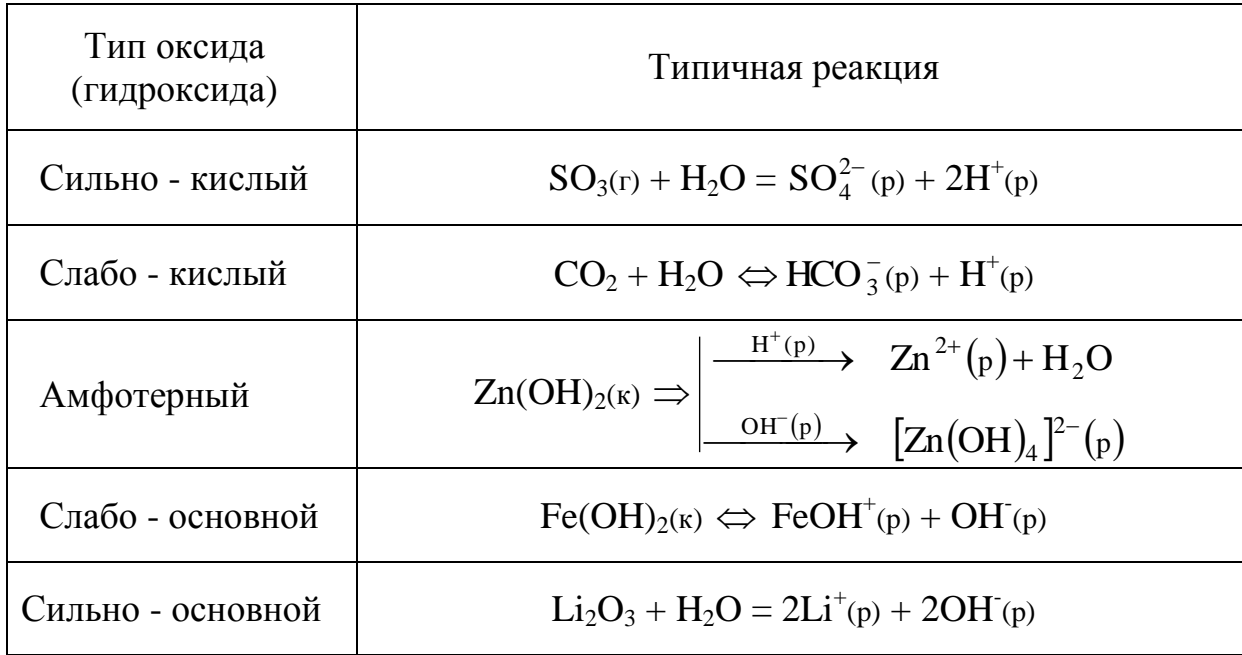

Кислотно-основные реакции оксидов и гидроксидов

2) большое значение имеет строение внешней электронной оболочки, по этому признаку катионы разделяются на ионы с незаконченным внешним слоем, переходным от 8-электронного и 18-электронному ( $Mg^{2+}$ ,  $Fe^{2+}$ ,  $Fe^{3+}$ ) и ионы с 18-электронным внешним слоем (Zn<sup>2+</sup>, Ag<sup>+</sup>);

3) при сходном строении внешней электронной оболочки и равном заряде поляризующее действие иона возрастает по мере уменьшения его радиуса.

Итак, ослабление основных и усиление кислотных свойств гидроокисей связано с увеличением поляризующего действия катиона, т.е. с убыванием его радиуса и возрастанием положительной степени окисления, а также с увеличением числа внешних электронов. Например, если катион имеет малый заряд сравнительно большой радиус, его электростатическое притяжение к группе ОН невелико и ОН выступает в гидроксиде как единое целое. Поэтому типичными основаниями являются гидроксиды элементов, находящихся в главных подгруппах I и II групп периодической системы (КОН, NaOH), а также NH<sub>4</sub>OH.

По мере увеличения поляризующего действия катиона возрастает ковалентность связей элемент-кислород и усиливается ионный характер связей О - Н. Основные свойства гидроксидов ослабляются и появляются кислотные свойства. Из элементов II группы бериллий и цинк дают амфодают атмосферные гидроксиды, в (III) группе амфотерны гидроксиды алюминия, галлия, индия. Амфотерность характерна для большинства элементов четвертой группы периодической системы.

Когда катион имеет большой положительный заряд и малый радиус (что типично для неметаллов), усиление его поляризующего действия приводит к тому, что водород становится подвижным и преобладает диссоциация по кислотному типу. Среди элементов третьей группы гидроксид бора - типичная кислота. В четвертой группе кислотами являются гидроксиды углерода и кремния, однако, эти кислоты еще очень слабые. Гидроксиды многих элементов с максимальной степенью окисления пятой, шестой, седьмой групп - сильные кислоты.

Способность веществ к взаимодействию определяется изменением изобарно-изотермического потенциала ( $\Delta G$ ) химической реакции. Чем меньше алгебраическая величина энергии Гиббса химического процесса, тем больше вероятность ее протекания в данном направлении.

 $2Al(OH)_{3}(k) + Na_2O(k) = 2NaAlO_2(k) + 3H_2O; \quad \Delta G_{298}^0 = -153 \text{ kJ/K/mol}$  $2H_3BO_3(\kappa) + Na_2O_{(\kappa)} = 2NaBO_2(\kappa) + 3H_2O;$   $\Delta G_{298}^0 = -277 \kappa \lambda \kappa / M0Jb$ 

 $\Delta G_{298}^{0}$ свидетельствует об Увеличение отрицательного значения усилении кислотных свойств гидроксида бора Н<sub>3</sub>ВО<sub>3</sub>.

1.1. Экспериментальная часть

ОПЫТ 1. Гидроксиды магния и кальция

Поместите в пробирку небольшое количество оксида магния или кальция и прибавьте 5 мл воды. Взболтайте содержимое пробирки и испытайте реакцию среды 1-2 каплями фенолфталеина. Составьте уравнение реакции взаимодействия оксида с водой. Слелайте вывод о характере гидроксида.

ОПЫТ 2. Получение и свойства гидроксида алюминия

В пробирку налейте 2 мл раствора соли алюминия и прибавьте примерно такой же объем раствора гидроксида аммония. Содержимое пробирки распределите в две пробирки. В одну из пробирок при взбалтывании прилейте по каплям разбавленный раствор серной кислоты до полного растворения осадка. Во вторую пробирку прилейте разбавленный раствор гидроксида натрия также до полного растворения осадка. Составить уравнение реакций. Сделайте вывод о характере гидроксида алюминия.

### ОПЫТ 3. Двуокись углерода

Налейте в пробирку несколько мл воды и прибавьте 1-2 капли индикатора. Пропустите из аппарата Киппа в воду двуокись углерода до изменения окраски индикатора. Составьте уравнение реакции. Сделайте вывод о характере гидроксида.

#### ОПЫТ 4. Гидроксид кремния

В пробирку поместите раствор силиката натрия и пропустите через него углекислый газ из аппарата Киппа, при этом наблюдайте образование осадка гидроксида кремния. Напишите уравнение реакции. Сделайте вывод о кислотно-основном характере гидроксида кремния.

### ОПЫТ 5. Оксид фосфора (V)

В пробирку поместите немного фосфорного ангидрида и добавьте несколько мл воды. Наблюдайте растворение, встряхивая пробирку. Испытайте реакцию среды индикаторами. Составьте уравнение реакции. Сделайте вывод о характере гидроксида.

ОПЫТ 6. Гидроксиды олова (II) и свинца (II)

а) Налейте в пробирку 2 мл раствора хлорида олова. Добавьте по каплям разбавленный раствор щелочи до образования осадка. Содержимое пробирки разделите на две части. Подействовать на одну концентрированным раствором щелочи, а на другую - соляной кислотой. Составьте уравнения реакций. Сделайте вывод о характере гидроксида олова.

б) Такой же опыт проделать с раствором соли азотнокислого свинца. На полученный гидроксид свинца подействовать азотной кислотой и щелочью. Почему для растворения гидроокиси свинца нельзя воспользоваться соляной или серной кислотами? Составьте уравнения реакций. Сделайте вывод о характере гидроксида свинца.

### 1.2. Контрольные вопросы и задания

1. Сравнив результаты опытов, сделайте вывод, как изменяется характер гидроксидов элементов: Mg, Al, Si, Р в третьем периоде слева

направо. Чем объясняется это изменение характера гидроксидов? Как оно связано с изменением металлических свойств элементов?

2. По результатам опытов сделайте вывод об изменении кислотноосновных свойств гидроксидов элементов: С, Si, Sn, Pb в главных подгрупппах сверху вниз. Как увязать такое изменение характера гидроксидов с возрастанием порядкового номера элемента и изменением металлических свойств элементов?

3. Запишите кислородные соединения марганца со степенями окисления II, IV, VI, VII и покажите, как с увеличением степени окисления изменяется характер оксидов и соответствующих им гидроксидов.

4. Укажите, какая из сравниваемых двух кислот  $H_2SO_3$  или  $H_2SO_4$ является более сильной и как объяснить такое явление.

5. Какой из галогенов имеет наибольшее сродство к натрию, если энергия Гиббса для галогенидов натрия имеет следующую величину (кДж/моль):  $\Delta G_{298}^0$ NaJ = - 237.2,

> $\Delta G_{298}^0$ NaBr = -347.7,  $\Delta G_{298}^{0}$ NaCl = -384.0,  $\Delta G_{298}^{0}$ NaF = -541.0.

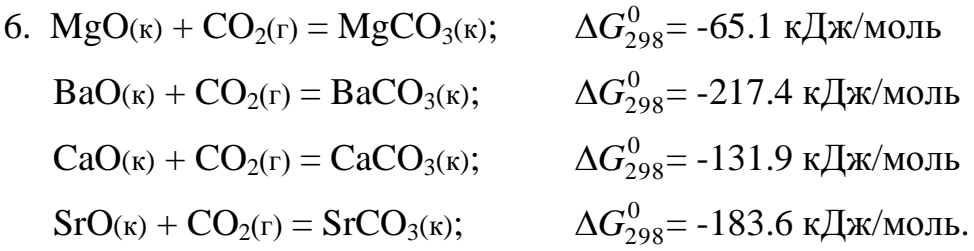

Как изменяются кислотно-основные свойства оксидов (расположите их в ряд) и как это согласуется со значением  $\Delta G_{298}^{0}$  образования рассматриваемых карбонатов из оксидов?

7. Как изменяется сила кислот в ряду  $H_2SO_4$  -  $H_2SeO_4$  -  $H_2TeO_4$  ?

8. 
$$
6Na_2O(\kappa) + P_4O_{10}(\kappa) = 4Na_3PO_4(\kappa)
$$
  $\Delta G_{298}^0 = -378 \kappa \Delta \kappa / \kappa$  of  $Na_2O(\kappa) + Al_2O_3(\kappa) = 2NaAlO_2(\kappa)$   $\Delta G_{298}^0 = -173.2 \kappa \Delta \kappa / \kappa$  of  $Na_2O(\kappa) + SO_3(\kappa) = Na_2SO_4(\kappa)$   $\Delta G_{298}^0 = -522.1 \kappa \Delta \kappa / \kappa$  of  $Ca_2O(\kappa) + SiO_2(\kappa) = Na_2SiO_3(\kappa)$   $\Delta G_{298}^0 = -194.5 \kappa \Delta \kappa / \kappa$  of  $Na_2O(\kappa) + Cl_2I_7(\kappa) = 2NaClO_4(\kappa)$   $\Delta G_{298}^0 = -587.0 \kappa \Delta \kappa / \kappa$  of  $12$ 

Как изменяются кислотно-основные свойства оксидов (расположите их в ряд) и как это согласуется со значениями  $\Delta G_{298}^{0}$ образования рассматриваемых солей из оксидов?

9. Укажите, какое из рассматриваемых двух соединений является более сильным основанием: а) гидроксид натрия или гидроксид цезия; б) гидроксид бария или гидроксид кальция? Объясните это изменение характера гидроксидов, исходя из расположения элементов в таблице Д.И. Менделеева.

## 2. ХИМИЧЕСКАЯ КИНЕТИКА

Цель работы - изучение скорости химической реакции и ее зависимости от концентрации и температуры.

Раздел химии, изучающей скорость химических реакций, называется химической кинетикой.

Скорость химической реакции - это изменение концентрации реагирующих веществ в единицу времени. Зависимость скорости химической реакции выражается законом действующих масс: при постоянной температуре скорость химической реакции прямо пропорциональна произведению концентраций реагирующих веществ, взятых в степенях, равных стехиометрическим коэффициентам в уравнении реакции.

Для реакции  $aA + bB = cC + dA$ скорость выразится уравнением:

> $v = k \cdot [A]^a \cdot [B]^b$ (для гомогенной системы),

гле *v* - скорость реакции;

[A], [B] - молярные концентрации реагирующих веществ;

 $k$  - константа скорости реакции

(при [A] = [B] = 1 моль/л, *k* численно равна *v*).

Для реакции  $2NO(r) + O_2(r) = 2NO_2(r)$  выражение скорости имеет следующий вид:

$$
v = k \cdot [NO]^2 \cdot [O_2].
$$

Гомогенная система состоит из одной фазы - между реагентами нет поверхности раздела. Гетерогенная система состоит из двух и более фаз. Реакция в гетерогенной системе осуществляется на поверхности раздела фаз. Скорость гетерогенной реакции не зависит от площади поверхности раздела фаз, так же как скорость гомогенной реакции не зависит от объема системы.

Концентрация твердого вещества принимается за единицу.

Зависимость скорости химической реакции от температуры описывается экспериментально найденным уравнением Вант-Гоффа:

$$
v_{t_2} = v_{t_1} \cdot \gamma^{\frac{t_2 - t_1}{10}},
$$

где  $v_{t_1}$ ,  $v_{t_2}$  - скорость реакции при температурах соответственно  $t_1$  и  $t_2$ ;

- температурный коэффициент скорости реакции,

равный обычно 2-4.

Эта зависимость может быть выражена в виде следующего правила: при увеличении температуры на каждые 10° скорость химической реакции увеличивается в 2-4 раза.

Зависимость скорости реакции от температуры более точно может быть выражена уравнением Аррениуса:

$$
k = c \cdot e^{-\frac{E_{\text{a}}}{RT}},
$$

где *k* - константа скорости реакции;

*с* - постоянная;

*Е*акт - энергия активации;

*R* - универсальная газовая постоянная (8.31 Дж/моль ·К);

*Т* - абсолютная температура.

Из уравнения Аррениуса следует, что скорость реакции с повышением температуры увеличивается по закону экспоненты, однако интенсивность теплоотвода в конкретных условиях реакции может возрастать только линейно. В этом случае возможен скачкообразный переход от стационарного режима к нестационарному, быстрое ускорение - самовоспламенение, или цепной взрыв. По такому механизму происходят взрывы метана и угольной пыли в шахтах. Например, при повышении концентрации метана на несколько процентов достигается нижний предел взрываемости метана в воздухе, в тысячи раз ускоряется реакция окисления метана кислородом воздуха  $CH_4 + 2O_2 = CO_2 + 2H_2O + Q$ . Концентрационные пределы взрываемости метана в воздухе от 5 до 15% по объему.

Одним из направлений в решении проблемы предупреждения взры-

вов метана и угольной пыли в шахтах, опасных по газу и пыли, является применение способов взрывозащиты, основанных на использовании распыленной воды или специальных химических соединений, которые играют роль отрицательных катализаторов (ингибиторов), теплопоглотителей в реакциях окисления углеводородов. Такие вещества носят общее название флегматизаторов горения. Этим свойством обладают гидрокарбонаты натрия и калия, гидрофосфаты аммония, бура и др.

2.1. Экспериментальная часть.

# ОПЫТ 1. Зависимость скорости химической реакции от концентрации реагирующих веществ.

Соли тиосерной кислоты устойчивы в твердом состоянии и в растворе. Тиосерная кислота неустойчива и при получении распадается самопроизвольно по реакции

 $Na_2S_2O_3 + H_2SO_4 = H_2SO_3 + S + Na_2SO_4$ 

с образованием сернистой кислоты и свободной серы.

Постановка опыта основывается на следующем: в результате реакции между серной кислотой и тиосульфатом натрия образуется сера, выделяющаяся в виде белой мути. Время от начала реакции до момента появления мути зависит от скорости этой реакции.

В три пробирки налить по 6 мл раствора серной кислоты.

В первую пробирку влить 6 мл раствора  $\text{Na}_2\text{S}_2\text{O}_3$ , быстро перемешать ее содержимое и одновременно включить секундомер. Отсчитать время  $(\tau)$ до начала появления белой мути - коллоидной серы.

Во вторую пробирку влить смесь 4 мл раствора тиосульфата натрия и 2 мл воды. Наблюдать, через сколько секунд растворы сделаются мутными.

Результаты наблюдений записать по следующей форме, выразив значения скоростей реакций в условных единицах (десятичных дробях!) в виде  $v = 1/\tau$ , где  $\tau$  - время в секундах.

Относительная концентрация раствора тиосульфата натрия записана в условных единицах  $C_{\text{Na}_2\text{S}_2\text{O}_3} = v_{\text{Na}_2\text{S}_2\text{O}_3}$  / $V_{\text{pacrtopa}}$ , где  $V_{\text{pacrtopa}}$  - общий объем раствора 12 мл. Тогда для первого случая  $C_{\text{Na}_2\text{S}_2\text{O}_3}$  50%, для второго - 33% и третьего - 17%, что соответствует значениям 3а, 2в, а.
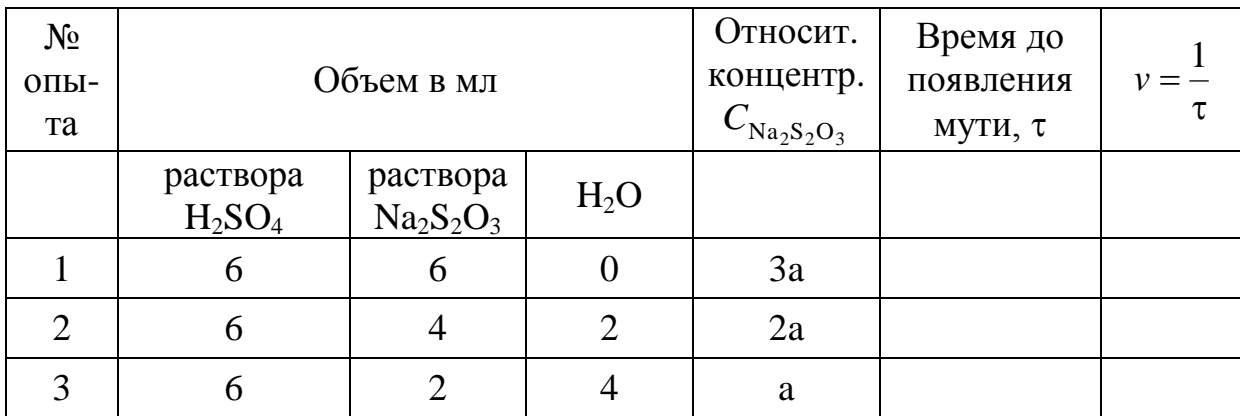

Результаты измерений необходимо представить в виде графика. На ось абсцисс наносят значения относительных концентраций в виде трех точек, отстоящих от начала координат на а, 2а, 3а, где а - произвольно выбранный отрезок. Из каждой точки восстанавливается перпендикуляр, длина которого соответствует значениям скоростей реакции в условных единицах. Далее следует обдумать, каким образом, пользуясь верхними концами этих перпендикуляров, провести линию, характеризующую зависимость скорости реакции от концентрации. Подсказкой будет служить математическое выражение для скорости изучаемой реакции, которое нужно записать согласно закону действия масс.

Сделать вывод о зависимости скорости реакции от концентрации реагирующих веществ.

ОПЫТ 2. Зависимость скорости реакции от температуры опыта

Налить в одну пробирку 5 мл раствора  $Na<sub>2</sub>S<sub>2</sub>O<sub>3</sub>$ , а другую - 5 мл раствора H<sub>2</sub>SO<sub>4</sub>. Обе пробирки поместить в стакан с водопроводной водой. Спустя 5-7 минут измерить температуру воды и слить вместе содержимое обеих пробирок. Измерить время появится помутнение.

В две другие пробирки налить по 5 мл тех же растворов. Поместить пробирки в стакан с водой, нагретой на 10° выше, чем в предыдущем опыте. Через 5-7 минут слить содержимое пробирок. Измерить время до появления мути.

Повторить опыт, повысив температуру еще на 10°.

Результаты наблюдений выразить в виде графика, откладывая по оси абсцисс температуру опыта, по оси ординат - относительную скорость реакции.

Сделать вывод о зависимости скорости реакции от температуры.

2.2. Контрольные вопросы и задания.

1. Реакция в водном растворе выражается уравнением:

$$
2KI + K_2S_2O_8 = 2K_2SO_4 + I_2.
$$

Как изменится скорость этой реакции при разбавлении реагирующей смеси в 2 раза?

2. Записать математические выражения для скорости следующих газовых реакций

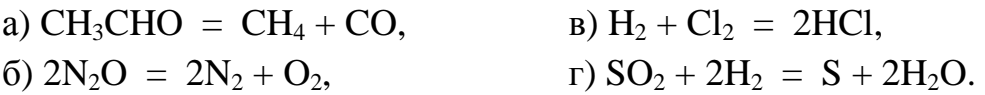

Предсказать изменение скорости этих реакций при увеличении концентрации каждого из реагирующих веществ в 2 раза.

3. Записать выражения для скорости реакций

 $MgCO<sub>3</sub> = MgO + CO<sub>2</sub>$ B)  $CaCO<sub>3</sub> + 2HCl = CaCl<sub>2</sub> + H<sub>2</sub>CO<sub>3</sub>$  $a)$ 

6)  $2N_2O = 2N_2 + O_2$ r)  $2Zn + O_2 = 2ZnO$ .

Как изменится скорость вышеуказанных реакций, если:

а) увеличить концентрацию исходных веществ в 2 раза;

б) увеличить давление в 2 раза.

4. Срок хранения флотационного реагента, поступившего на обогатительную фабрику, согласно техническим условиям составляет при температуре 20°С 2 месяца. Воспользовавшись правилом Вант-Гоффа, рассчитать срок годности этого флотореагента, если на складе фабрики поддерживается 0°С, а температурный коэффициент скорости разложения равен 2.

5. Во сколько раз изменится скорость реакции

$$
2NO + O_2 = 2NO_2,
$$

если концентрация оксида азота уменьшится в 2 раза, а концентрация кислорода увеличивается в 2 раза?

6. Реакция протекает по уравнению

 $CH_3COOH + C_2H_5OH = CH_3COOC_2H_5 + H_2O$ 

концентрацию CH<sub>3</sub>COOH увеличили от 0.3 до 0.45 моль/л, а концентрацию С<sub>2</sub>Н<sub>5</sub>ОН увеличили от 0.4 до 0.8 моль/л. Во сколько раз возросла скорость прямой реакции?

7. Кальцинированная сода (безводная  $Na_2CO_3$ ) используется в виде раствора в качестве регулятора щелочности флотационного процесса. При температуре 55°С сода растворяется в 6 раз быстрее, чем при 15°. Рассчитать температурный коэффициент скорости растворения соды.

8. Для приготовления раствора силиката натрия требуемой плотности, использующегося в качестве подавителя пустой породы, твердые прозрачные куски силикат-глыбы  $Na_2SiO_3$  загружают в воду: нагревают до 95 $^{\circ}$ и ведут перемешивание в течение четырех часов. Какой срок потребуется для получения раствора необходимой концентрации, если поддерживать температуру 90°  $(\gamma = 2)$ ?

#### 3. ХИМИЧЕСКОЕ РАВНОВЕСИЕ

работы - Изучение влияния концентрации на сдвиг Цель химического равновесия.

Многие реакции идут не до исчезновения исходных веществ, а до состояния, не изменяющегося во временя, когда в реакционной смеси можно обнаружить как исходные вещества, так и продукты реакции. Такое состояние системы называется химическим равновесием.

С термодинамической точки зрения состояние равновесия характеризуются тем, что система достигает минимального значения энергии Гиббса (при заданных температуре, давлении и общем составе).

С кинетической точки зрения при равновесии скорости процессов образования продуктов реакции из исходных веществ и исходных веществ из продуктов выравниваются. Скорость достижения равновесия в зависимости от природы процесса, условий, а также наличия подходящих катализаторов может варьировать от малых долей секунды до веков и тысячелетий

Если равновесие достигнуто, то для реакции

$$
aA + bB \Leftrightarrow cC + dA
$$
 величина  $K_p = \frac{[C]^c \cdot [A]^d}{[A]^a \cdot [B]^b}$ ,

называемая константой равновесия, принимает определенное значение. Константа равновесия зависит от температуры, но не зависит от конкретных количеств реагентов и порядка их взаимодействия.

Изменение равновесных концентраций при внешнем воздействии называется смещением химического равновесия.

Основным законом, управляющим смещением равновесия, служит принцип Ле-Шателье: «Если на систему, находящуюся в равновесии, оказывается внешнее воздействие, то равновесие смещается в сторону, указываемую воздействием, до тех пор, пока нарастающее в системе противодействие не станет равно оказанному воздействию».

Внешним воздействием, смещающим равновесие, может быть изменение температуры, давления, концентрации одного или нескольких веществ, участвующих в реакции. «Смещение равновесия в сторону, указанную воздействием» означает, что при повышении давления преимущество получает процесс, ведущий к уменьшению объема, т.е. к тому же результату, что и само воздействие. Нагревание ведет к увеличению роли эндотермического прочеса, т.е. процесса, увеличивающего запас энергии в системе (эндотермические реакции идут с поглощением тепла, а экзотермические - с его выделением).

Увеличение концентрации одного из веществ приводит к смещению равновесия в сторону расходования этого вещества.

3.1. Экспериментальная часть

## ОПЫТ 1. Влияние концентрации веществ на смещение химического равновесия.

Реакция между хлоридом железа и тиоцианатом аммония протекает по уравнению:

 $FeCl_3 + 3NH_4NCS \leftrightarrow Fe(NCS)_3 + 3NH_4Cl$ 

Красная окраска образовавшегося раствора обусловлена содержанием в нем тиоционата (роданида) железа. По изменению интенсивности этой окраски можно судить о направлении смещения равновесия при изменении концентрации какого-либо реагирующего вещества.

В одной пробирке приготовить смесь (по 4 мл) разбавленных растворов FeCl<sub>3</sub> и NH<sub>4</sub>NCS. Полученный окрашенный раствор разлить поровну в 4 пробирки.

В первую пробирку добавить 2 капли насыщенного раствора FeCl<sub>3</sub>. Во вторую пробирку добавить несколько кристалликов NH<sub>4</sub>NCS (или KNCS). В третью пробирку всыпать немного твердой соли NH<sub>4</sub>Cl (или KCl). Четвертую пробирку оставить для сравнения.

Записать уравнение химической реакции и выражение для константы

равновесия. Сделать выводы о влиянии концентрации веществ на смещение химического равновесия с использованием принципа Ле-Шателье.

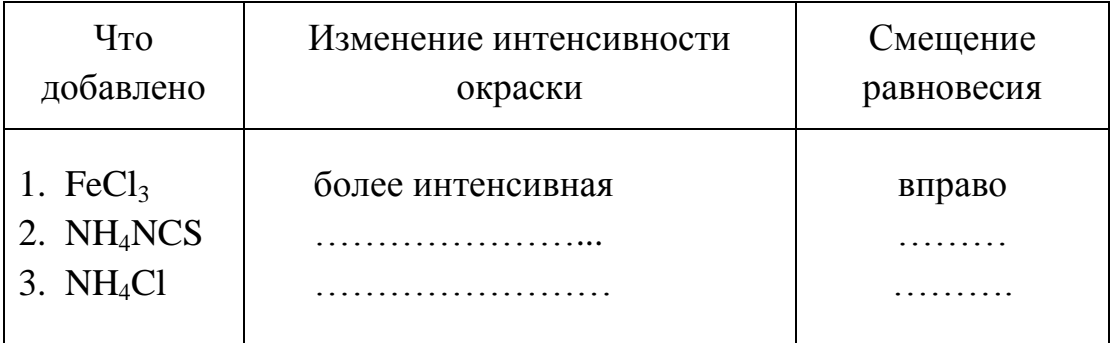

#### Форма записи

#### 3.2. Контрольные вопросы и задания

1. К гомогенных химических системах при постоянных давлении и температуре установилось состояние равновесия:

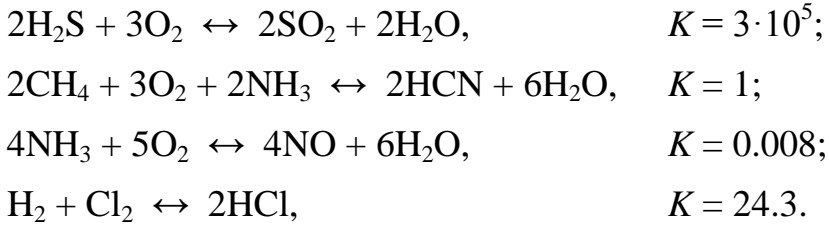

По данным значениям констант равновесия укажите, реагенты или продукты будут преобладать в равновесной смеси веществ. На основании закона действующих масс составьте выражения для констант равновесия.

2. В гетерогенных химических системах установилось состояние равновесия:

$$
Si(\kappa) + 2H2O(r) \leftrightarrow SiO_{2}(\kappa) + 2H_{2}(r);
$$
\n
$$
Mg_{3}N_{2}(\kappa) + 6H_{2}O(r) \leftrightarrow 3Mg(OH)_{2}(\kappa) + 2NH_{3}(r);
$$
\n
$$
CS_{2}(r) + 2Cl_{2}(r) \leftrightarrow CCl_{4}(r) + 2S(\kappa);
$$
\n
$$
2NO_{2}(r) + 2S(\kappa) \leftrightarrow N_{2}(r) + 2SO_{2}(r);
$$
\n
$$
10NO(r) + P_{4}(r) \leftrightarrow 5N_{2}(r) + P_{4}O_{10}(\kappa);
$$
\n
$$
TiO_{2}(\kappa) + 2C(\kappa) + 2Cl_{2}(r) \leftrightarrow TiCl_{4}(r) + 2CO(r).
$$

На основании закона действующих масс составьте выражения для

констант равновесия.

3. За последние 100 лет количество углекислого газа, поступающее за счет сжигания ископаемого топлива, возросло в 50 раз, а парциальное давление  $CO<sub>2</sub>$  в атмосфере за это же время увеличилось в 1.2 раза. Объясните это соотношение, допустив, что  $CO<sub>2</sub>$  поглощается океаном:  $CO<sub>2</sub>(r) + H<sub>2</sub>O(x) \leftrightarrow H<sub>2</sub>CO<sub>3</sub>(p).$ 

4. Рассчитать равновесный выход диоксида серы в реакциях окислительного обжига сульфидных минералов - пирита, молебденита, пирротина, если в состоянии равновесия количество  $SO_2$  равно 0.4 моль, а начальный объем  $O_2$  составлял 33.6 л (н.у.):

$$
4FeS_2(\kappa) + 11O_2(\Gamma) \leftrightarrow 2Fe_2O_3(\kappa) + 8SO_2(\Gamma);
$$
  
nnpp1T  

$$
2MoS_2(\kappa) + 7O_2(\Gamma) \leftrightarrow 2MoO_3(\kappa) + 4SO_2(\Gamma);
$$
  
Monибденит  

$$
4FeS(\kappa) + 7O_2(\Gamma) \leftrightarrow 2Fe_2O_3(\kappa) + 4SO_2(\Gamma).
$$
  
пирротин

5. Равновесный процесс, протекающий в подземных пещерах при образовании сталактитов и сталагмитов, можно описать уравнением

$$
Ca^{2+}(p) + 2\,HCO^{-}_3(p) \leftrightarrow CaCO_{3}(k) + H_2O(\kappa) + CO_2(r).
$$

Напишите выражение для константы равновесия этого процесса. Укажите, в какую сторону сдвигается равновесие а) при улетучивании  $CO_2$ , б) испарении воды, в) увлажнении атмосферы в пещерах.

6. Состояние равновесия реакции окисления сфалерита

$$
2ZnS(\kappa)+3O_2(\Gamma) \,\,\leftrightarrow\,\, 2ZnO(\kappa)+2SO_2(\Gamma)
$$

установилось при равновесной концентрации диоксида серы, равной 0.25 моль/л. Рассчитать исходную концентрацию кислорода.

7. В герметически закрытом сосуде объемом 0.25 л проводят реакцию восстановления антимонита

$$
Sb_2S_{3^{(K)}}+3CO_{(\Gamma)}\,\,\leftrightarrow\,\,2Sb_{(K)}+3COS_{(\Gamma)}.
$$

Равновесная концентрация каждого газообразного вещества равна 0.3 моль/л. Для смещения равновесия добавляют 0.1 моль СО. Определить новые равновесные концентрации СО и СОS.

8. Определить, влево или вправо сместится положение равновесия

реакций

при следующих воздействиях: а) введение избытка диоксида углерода, б) нагревание, в) увеличение давления.

9. На некоторых предприятиях систематически из труб в атмосферу выбрасываются оксиды азота, что можно наблюдать как газ красно-желтого цвета (лисий хвост). Объяснить причину различной интенсивности окраски этого газа в зависимости от времени года (лето, зима), если известно, что  $NO_2$  - бурый газ при -11<sup>o</sup>C превращается в димер  $N_2O_4$  - бесцветные кристаллы, а при обычных условиях существует смесь  $NO<sub>2</sub>$  и  $N<sub>2</sub>O<sub>4</sub>$ 

$$
2\,NO_2\,\leftrightarrow\,N_2O_4.
$$

Укажите знак при  $\Delta H$  в этом уравнении.

#### 4. ИОННЫЕ РАВНОВЕСИЯ В РАСТВОРАХ ЭЛЕКТРОЛИТОВ

Цель работы - Изучение смещения ионного равновесия в водных растворах.

Электролитами называют вещества, диссоциирующие в растворах (или расплавах) на и о н ы и способные проводить электрический ток. Распад вещества на ионы называется электролитической диссоциацией. Перенос тока в растворах (и расплавах) электролитов осуществляется положительными и отрицательными ионами, которые называются катионами и анионами. К электролитам относятся соли, кислоты и основания.

Для количественной характеристики электролитической диссоциации используется степень диссоциации α - доля моля электролита, существующая в растворе в виде ионов:

$$
\alpha = C/C_0,
$$

где С - концентрация молекул, распавшихся на ионы, моль/л;

 $C_0$  - исходная концентрация раствора, моль/л.

По величине степени диссоциации все электролиты делятся на сильные и слабые. К сильным относятся те электролиты, α - степень диссоциации которых равна единица, т.е.  $C = C_0$ . Распад на ионы сильных электролитов протекает необратимо. В растворе сильного электролита не может быть недиссоциированных молекул.

$$
HNO3 = H+ + NO3-; NaCl = Na+ + Cl-.
$$

К сильным электролитам относятся практически все соли, гидроксиды щелочных и щелочно-земельных металлов и некоторые кислоты (например, HCl, HNO<sub>3</sub>, H<sub>2</sub>SO<sub>4</sub>, HBr, HI, HClO<sub>4</sub>)

Степень диссоциации слабых электролитов меньше единицы  $(C < C_0$ ). Их ионизация протекает обратимо:

 $CH_3COOH \Leftrightarrow CH_3COO^+ + H^+; \qquad H_2CO_3 \Leftrightarrow H^+ + HCO_3^-.$ 

Константу равновесия электролитической диссоциации слабого электролита называют константой диссоциации. Например, при 298 К

$$
K_{\text{CH}_3\text{COOH}} = \frac{C_{\text{CH}_3\text{COO}^-} \cdot C_{\text{H}^+}}{C_{\text{CH}_3\text{COOH}}} = 1.8 \cdot 10^{-5}.
$$

$$
K_{\rm H_2CO_3} = \frac{C_{\rm H^+} \cdot C_{\rm HCO_3^-}}{C_{\rm H_2CO_3}} = 4.4 \cdot 10^{-7}
$$

Из величин констант видно, что угольная кислота по первой ступени электролит более слабый, чем уксусная кислота.

Степень и константа ионизации слабого электролита связаны зависимостью (закон Оствальда):

$$
K = \frac{\alpha^2 \cdot C_0}{1 - \alpha}
$$

Если степень ионизации электролита значительно меньше единицы, то уравнение можно записать  $K = \alpha^2 \cdot C_0$ , откуда следует, что α возрастает с разведением раствора.

В чистой воде кроме молекул  $H_2O$  содержатся протоны и гидроксидионы, при этом

$$
[H^+] = [OH^-] = 1 \cdot 10^{-7} \text{ mod } \pi (25^{\circ} \text{ C}).
$$

Содержание протонов и гидрокид-ионов выражают также через водород-

ный показатель pH = 1g [H<sup>+</sup>]. При pH = 7 среду водного раствора называют нейтральной, при р $H < 7$  - кислотной и при р $H > 7$  - щелочной.

Каковы пределы значений рН в природе? Рудничные воды выветривающихся колчеданных месторождений, содержащие свободную серную кислоту, имеют рН около 2, а воды окисляющихся месторождений самородной серы в песчаниках - еще ниже. Воды кратерных озер имеют рН 1-3, торфяных болот около 4, буроугольных месторождений около 5, рН дождевой воды примерно 5.5. Обычные грунтовые воды имеют рН 6.5 - 8.5, морская вода (в зависимости от времени года, ее температуры, количества растворенной в ней углекислоты, органических кислот, привнесенных реками) колеблется от 8.2 до 8.5. В содовых озерах рН достигает 9-10.

4.1. Экспериментальная часть

ОПЫТ 1. Сравнение относительной силы кислот

В одну пробирку наливают 1-2 мл 2М раствора уксусной кислоты, в другую - столько же раствора соляной кислоты той же концентрации. В обе пробирки добавляют небольшое количество мелко измельченного известняка. Взбалтывая пробирки с содержимым, наблюдать, одинаково ли быстро растворяется СаСО<sub>з</sub> во взятых кислотах.

$$
CaCO_3\downarrow + 2H^+ = Ca^{2+} + H_2O + CO_2\uparrow.
$$

Интенсивность выделения СО<sub>2</sub> при этой реакции служит относительным индикатором концентрации водородных ионов. Рассчитайте, во сколько раз концентрация протонов в растворе НС1 больше, чем в растворе СН<sub>3</sub>СООН, если  $K_{\text{CH-COOH}} = 1.8 \cdot 10^{-5}$ .

Напишите уравнения диссоциации обеих кислот.

ОПЫТ 2. Влияние концентрации одноименных ионов на ионизацию слабой кислоты.

К 1-2 мл 2М раствора уксусной кислоты в двух пробирках прибавьте 2 капли метилоранжа. Отметьте окраску индикатора. Добавьте при перемешивании в одну пробирку несколько кристалликов ацетата аммония до изменения цвета раствора. Как изменился рН раствора? Объясните изменение рН, применяя правило Ле Шателье и используя выражение константы диссоциации СН<sub>3</sub>СООН

## ОПЫТ 3. Влияние концентрации одноименных ионов на ионизацию слабого основания.

В две пробирки наливают по 1-2 мл 2М раствора гидроксида аммония и по 2 капли фенолфталеина. В одну из пробирок добавляют при перемешивании несколько кристалликов ацетата аммония до изменения цвета раствора. Объясните причину наблюдаемого изменения окраски на основании уравнения диссоциации NH4OH, принципа Ле Шателье и константы диссоциации NH4OH.

ОПЫТ 4. Определение характера диссоциации гидроксидов

В три пробирки наливают по 2-3 мл растворов: в 1-ю - силиката натрия, во 2-ю - сульфата никеля, в 3-ю - сульфата цинка. До начала выпадения осадков гидроксидов добавляют по каплям в 1-ю - раствор серной кислоты, а во 2-ю - раствор гидроксида натрия.

Содержимое каждой пробирки взбалтывают и разливают каждый осадок гидроксидов на две пробирки. В одну пробирку добавляют разбавленной кислоты, а в другую концентрированной щелочи. На основании наблюдений за растворением осадков кремниевой кислоты, гидроксида никеля и гидроксида цинка в кислоте и щелочи сделайте вывод о кислотно-основном характере электролитической диссоциации этих гидроксидов.

Напишите уравнения диссоциации гидроксидов.

4.2. Контрольные вопросы и задания

1. Присутствие каких ионов можно ожидать в водном растворе сернистой кислоты  $H_2SO_3$ ? Запишите выражения для констант диссоциаций этой кислоты.

2. Почему константа электролитической диссоциации служит более удобной характеристикой, чем степень диссоциации?

3. Объясните, почему соли являются сильными электролитами. На примере NaHCO<sub>3</sub> укажите характер химических связей, по которым электролитическая диссоциация протекает в водном растворе: а) практически полностью; б) частично; в) отсутствует.

 4. Укажите, корректно ли сопоставлять такие свойства, как растворимость вещества и способность его к электролитической диссоциации.

5. В практике флотации используются процессы с низкими и высо-

кими значениями рН флотационной пульпы. Можно ли приготовить растворы с рН 0, -1, -2, 14, 15, 16?

6. Вычислите концентрацию ионов водорода в 1М (9.45 %-ном) растворе серной кислоты, рН которого - 0.005. Объясните полученный результат.

7. В Первоуральске выпал кислотный дождь, водородный показатель которого равен 2.5. Во сколько раз превышена концентрация иона водорода, если обычная дождевая вода имеет рН = 5.5?

8. Шахтные воды Кизеловского бассейна содержат 0.01 г/л ионов водорода. Рассчитайте водородный показатель этих вод, концентрацию ОН ионов. Укажите, кислотный или щелочной характер имеют эти воды.

9. Во сколько раз уменьшится концентрация ионов водорода, если к 1 литру раствора уксусной кислоты с концентрацией 0.005 моль/л прибавить 0.05 моль ацетата натрия, считая, что концентрация недиссоциированных молекул уксусной кислоты, как и объем раствора остаются практически постоянными?  $K_{\text{CH}_{2}COOH}$  1.8  $\cdot 10^{-5}$ .

10. Для оценки рН раствора сероводорода студент записал следующие уравнения:

 $H_2S = 2H^+ + S^2$ ;  $S^2 + H_2O \leftrightarrow HS^+ + OH^-.$ 

Таким образом, студент сделал вывод, что среда щелочная. Найдите ошибки в его рассуждениях.

## 5. РЕАКЦИИ ИОННОГО ОБМЕНА

Цель работы - выявление закономерностей протекания реакций ионного обмена в растворах электролитов.

Минералы и горные породы в условиях земной поверхности стремятся перейти в более устойчивые соединения. Известняки медленно растворяются в водах, содержащих углекислоту, образую гидрокарбонат кальция. Грунтовые воды, содержащие Ca(HCO<sub>3</sub>), реагируют с сульфатно-хлоридно-магниевыми (морскими) водами. При этом осаждаются гипс и дило-МИТ:

$$
2Ca(HCO3)2 + MgCl2 + Na2SO4 = CaSO4 + CaMg(CO3)2 + 2NaCl + 2H2CO3.
$$
  
THIC

Так озера морского типа превращаются в озера континентального типа. Сульфатно-натриевые воды - результат выщелачивания горных пород, могут образовывать содовые озера.

$$
Ca(HCO3)2 + NaSO4 = CaSO4 + NaHCO3.
$$

Изверженные горные породы выветриваются, в полевых шпатах содержание алюминия увеличивается от ранних пород к поздним. При этом из них выносятся катионы щелочноземельных металлов. Например, из анорита образуется каолинит

 $CaO·A<sub>2</sub>O<sub>3</sub>·2SiO<sub>2</sub> + 2H<sub>2</sub>O + CO<sub>2</sub> = Al<sub>2</sub>O<sub>3</sub>·2SiO<sub>2</sub>·2H<sub>2</sub>O + CaCO<sub>3</sub>.$ 

В результате воздействия растворов, содержащих в повышенных концентрациях ионы  ${ {\rm Mg}^{2+}}$  и  ${ {\rm SO}^{2-}_4}$ , происходит доломитизация известняков

$$
2CaCO3 + MgSO4 = CaMg(CO3)2 + CaSO4.
$$

Если химическая реакция протекает, то она отличается следующими признаками:

происходит образование осадка, или растворение осадка, или изменяется цвет осадка или раствора, или появляются пузырьки газа.

Сущность ионных реакций обмена сводится к соединению ионов в молекулы новых веществ. Равновесия ионных реакций в растворах смещаются в сторону образования слабых электролитов (слабых кислот, слабых оснований, воды) и сильных электролитов (осадков, летучих веществ).

Все кислые соли в воде растворяются, основные соли, как правило, нерастворимы.

В ионных уравнениях сильные, хорошо растворимые электролиты записываются в форме ионов, а слабые электролиты, газы и осадки - в виде молекул.

Рассмотрим следующие примеры реакций. Запишем их сначала в молекулярной форме, а затем в виде кратких ионных уравнений.

$$
Fe(HCO3)2 + 2NaOH = FeCO3 \downarrow + Na2CO3 + 2H2O;
$$
  
\n
$$
Fe2+ + 2 HCO3 + 2OH = FeCO3 \downarrow + CO32- + 2H2O;
$$
  
\n
$$
ZnSO4 + 4NaOH = Na2ZnO2 + Na2SO4 + 2H2O;
$$
  
\n
$$
Zn2+ + 4OH = ZnO22- + 2H2O;
$$

NaSiO<sub>3</sub> + 2CO<sub>2</sub> + 2H<sub>2</sub>O = H<sub>2</sub>SiO<sub>3</sub> 
$$
\downarrow
$$
 + 2 NaHCO<sub>3</sub>;

\nSiO<sub>2</sub><sup>2-</sup> + 2CO<sub>2</sub> + 2H<sub>2</sub>O = H<sub>2</sub>SiO<sub>3</sub>  $\downarrow$  + 2 HCO<sub>3</sub>;

\nNH<sub>4</sub>OH + HCl = NH<sub>4</sub>Cl + H<sub>2</sub>O;

\nNH<sub>4</sub>OH + H<sup>+</sup> = NH<sub>4</sub>Cl + H<sub>2</sub>O.

#### 5.1. Экспериментальная часть

ОПЫТ 1. Образование осадков

а) В две пробирки наливают по 2 мл раствора хлорида бария и добавляют в одну пробирку сульфата натрия, а в другую - нитрата калия. Написать молекулярное и ионное уравнения и сделать вывод, в каком случае соль реагирует с другой солью;

б) В две пробирки наливают по 2 мл раствора сульфата меди. В одну пробирку добавляют 1 мл очень разбавленный (1%-ный) раствор гидроксида натрия, а в другую - столько же разбавленного раствора той же щелочи. Написать молекулярные и ионные уравнения, указав окраску образующихся осадков и учитывая, что в первом случае образуется основной сульфат меди (CuOH)<sub>2</sub>SO<sub>4</sub>. Сделайте вывод об условиях образования основной соли и гидроксида. Осадки сохранить для выполнения опыта 2б;

в) В две пробирки наливают по 2 мл раствора хлорида кобальта. В одну пробирку добавляют разбавленного раствора щелочи до образования синего осадка основной соли. Во вторую пробирку приливают еще столько же щелочи и нагревают с целью получения гидроксида кобальта розового цвета. Содержимое пробирок оставляют для проведения опыта 2в. Написать молекулярное и ионные уравнения, указав цвет осадков.

ОПЫТ 2. Растворение осадков.

а) Наливают в пробирку известковую воду  $Ca(OH)_2$ , через этот раствор пропускают углекислый газ из аппарата Киппа. Наблюдают образование белого осадка средней соли, продолжают пропускать пузырьки  $CO<sub>2</sub>$  до растворения белого осадка и получения бесцветного прозрачного раствора кислой соли  $Ca(HCO<sub>3</sub>)$ . Написать молекулярные и ионные уравнения образования карбоната кальция и растворения его. Сделать вывод об условии получения кислой соли.

б) В обе пробирки опыта 1б добавляют серной кислоты до растворения осадков. Написать молекулярные и ионные уравнения реакции растворения. Объяснить причину сдвига ионного равновесия;

в) Берут пробирки с осадками опыта 1в. В пробирку с синим осадком добавляют хлороводородной кислоты, в пробирку с розовым осадком - разбавленной щелочи. Напишите молекулярные и ионные уравнения. Наблюдать растворение одного из осадков. Дать объяснения наблюдениям.

О П Ы Т 3. Образование газообразного вещества

Все сульфиты, растворимые и нерастворимые в воде, разлагаются минеральными кислотами с выделением диоксида серы, который определяют как запах горящей серы.

К раствору сульфита натрия приливают разбавленной серной кислоты. Обнаруживают запах  $SO_2$ , стараясь запомнить его. Это позволит впредь распознавать диоксид серы органолептически.

Написать молекулярное и ионное уравнение реакции.

О П Ы Т 4. Образование слабых электролитов

а) Наливают в пробирку 1-2 мл раствора ацетата натрия и добавляют разбавленной серной кислоты. Определяют по запаху образующуюся уксусную кислоту;

б) Наливают в пробирку 1-2 мл раствора хлорида аммония и добавляют разбавленной щелочи. Определяют по запаху выделяющийся аммиак;

в) Наливают в пробирку 3 мл раствора сульфата хрома (III) и приливают к нему по каплям раствор разбавленной щелочи до появления серозеленого осадка гидроксида хрома.

Содержимое пробирки разделяют на две части. К одной части приливают раствор серной кислоты, к другой - раствор щелочи. Сравнить цвет полученных растворов. Сделать вывод о характере гидроксида хрома.

Для опытов а), б), в) написать молекулярные и ионные уравнения реакций, объяснить причины сдвига ионных равновесий.

Сделать вывод, в каком направлении протекают реакции ионного обмена в растворах электролитов.

### 5.2. Контрольные вопросы и задания

1. Составить в молекулярном виде уравнения реакций растворения следующих малорастворимых минералов:

а) стронцианит SrCO<sub>3</sub> переводят в водный раствор насыщением  $CO<sub>2</sub>$ суспензии минерала в воде;

б) сассолин В(ОН), обрабатывают избытком раствора едкого натра;

в) гиббсит Al(OH)<sub>3</sub> хорошо растворяется известковом молоке;

г) азурит  $Cu(OH)_2$ ·2CuCO<sub>3</sub> обрабатывают хлороводородной кислотой;

д) гетит Fe<sub>2</sub>O<sub>3</sub> хорошо растворяется в серной кислоте;

e) гемиморфит  $Zn(OH)$ <sup>2</sup>  $Zn_3Si_2O_7$  нагревают в растворе гидроксида натрия;

ж) брусит Mg(OH), разлагается раствором серной кислоты;

з) борнит FeS · CuS · 2Cu<sub>2</sub>S обрабатывают соляной кислотой.

2. При смещении водных растворов одного из следующих веществ: NaOH, KOH, CsOH концентрацией 1 моль/л с одинаковыми объемами 1M раствором HCl, HBr, HNO<sub>3</sub>, HClO<sub>4</sub> выделяется примерно одно и то же количество теплоты, составляющее 55-59 кДж/моль. О чем это свидетельствует? Напишите уравнения реакции в ионном виде.

3. При смешении 1М водных растворов одной из следующих кислот: азотной, уксусной, бензойной с одинаковыми объема 1М растворов КОН обнаруживаются различные тепловые эффекты. Объясните, приведя уравнения реакций в молекулярно-ионном виде.

4. Укажите причины, по которым реакция

 $\text{Na}_2\text{CO}_3(p) + \text{Ca(OH)}_2(\text{k}) \leftrightarrow \text{CaCO}_3(\text{k}) + 2\text{NaOH}(p)$ 

обратима, составьте выражение для константы равновесия. Почему в этом процессе образуется только разбавленный раствор гидроксида натрия, а получение концентрированного раствора невозможно?

5. Для переработки карбонатных марганцевых руд предложен способ, основанный на выщелачивании их раствором хлорида кальция:

 $MnCO_{3}(k) + CaCl_{2}(p) \leftrightarrow CaCO_{3}(k) + MnCl_{2}(p).$ 

Можно ли регенерировать раствор хлорида кальция и вывести одновременно марганец в осадок добавлением к продуктам выщелачивания суспензии Са(ОН), ? Напишите уравнение реакции.

6. Растворение соли слабой кислоты в растворах кислот должно проходить тем быстрее, чем больше концентрация ионов водорода. Однако кальцит СаСО<sub>з</sub> растворяется в растворе уксусной кислоты быстрее, чем в растворе серной. Почему?

7. В 250 мл раствора содержится 1 г NaOH. Вычислите молярную концентрацию и рН этого раствора.

8. Кислые растворы имеют кислый вкус, щелочные - вкус мыла. Сливаются равные объемы растворов хлороводородной кислоты и гидроксида натрия одинаковой концентрации. Какой вкус полученного раствора?

9. Гашеную известь Ca(OH), используют при флотации для создания щелочной среды (рН 12 и более), отделения пирита от сфалерита и сульфидов меди. Как изменяется рН растворов извести при хранении их в открытых емкостях? Напишите уравнение реакции.

#### 6. ГИДРОЛИЗ СОЛЕЙ

Цель работы - Изучение свойств водных растворов, связанных с реакцией гидролиза солей.

Природные воды часто не бывают нейтральными, а имеют либо кислую, либо щелочную среду вследствие гидролиза. При химическом выветривании известняков образуются щелочные растворы, а пиритсодержащих - кислые. Изменение нейтральной реакции среды водного раствора - признак гидролиза соли, обменной химической реакции, протекающей с участием воды . Однако не все соли вступают в реакцию гидролиза. Если растворить в воде хлорид калия KCl, нейтральная реакция среды (pH = 7), характерная для чистой воды, не изменится. Соли, образованные сильным основанием и сильной кислотой (NaCl, LiNO<sub>3</sub>, CsBr и т.п.), в реакцию гидролиза не вступают.

С водой взаимодействуют: 1) соли, образованные слабыми основаниями и сильными кислотами (NH<sub>4</sub>Cl, CuSO<sub>4</sub>, Zn(NO<sub>3</sub>), и т.п.); 2) соли, образованные слабыми кислотами и сильными основаниями (Na<sub>2</sub>S, KCN, ВаСО<sub>з</sub> и т.п.); 3) соли, образованные слабыми основаниями и слабыми кислотами (NH<sub>4</sub>CH<sub>3</sub>COO и т.п.).

Из рассмотренных примеров следует, что в реакцию с водой вступают катионы слабых оснований и анионы слабых кислот. Если эти ионы многозарядны (Fe<sup>3+</sup>, Cu<sup>2+</sup>, CO<sub>3</sub><sup>-</sup>, SiO<sub>3</sub><sup>-</sup> и т.п.), их взаимодействие с водой обычно идет до образования основного или кислого иона (первая ступень гидролиза). Например, соль FeCl<sub>3</sub>, образованная слабым основанием с сильной кислотой, подвергается гидролизу по катиону:

$$
\text{Fe}^{3+} + \text{HOH} \leftrightarrow \text{FeOH}^{2+} + \text{H}^{+}
$$

Или в молекулярной форме:

 $FeCl<sub>3</sub> + HOH \leftrightarrow FeOHCl<sub>2</sub> + HCl.$ 

В результате гидролиза соли FeCl<sub>3</sub> появляется избыток катионов  $H^+$ и раствор приобретает кислую реакцию,  $pH < 7$ .

Гидролизу по аниону подвергаются соли, образованные сильным основанием и слабой кислотой. В качестве примера запишем уравнение гидролиза соли  $Na<sub>2</sub>CO<sub>3</sub>$  в ионном виде:

$$
CO_3^{2-}
$$
 + HOH  $\leftrightarrow$  HCO<sub>3</sub><sup>-</sup> + OH

И в молекулярной форме:

$$
Na_2CO_3 + HOH \leftrightarrow NaHCO_3 + NaOH.\uparrow
$$

Избыток анионов ОН придает раствору щелочную реакцию, pH > 7.

Если же соль образована слабым малорастворимым основанием и слабой летучей кислотой, то происходит полный необратимый гидролиз. В таблице растворимости такие соли обозначены прочерком, означающим, что эти соли в водных растворах не существуют. Например, гидролиз карбоната железа (III):

$$
Fe2(CO3)3 + 6H2O = 2Fe(OH)3 + 3H2CO3;
$$

$$
2Fe^{3+} + 3CO_3^{2-} + 6H_2O = 2Fe(OH)_3\downarrow + 3H_2CO_3 \underbrace{\text{3CO}_2}_{3H_2O}^{\text{3}}^{\text{3}}\text{O}_2
$$

т.е. карбонат железа (III) может существовать только в виде сухой соли, а в растворе он подвергается полному гидролизу, образуя труднорастворимый гидроксид железа (III) и слабую летучую угольную кислоту. В подобных случаях в осадок выпадает наименее растворимый из возможных продуктов гидролиза. Так, растворимость  $(CuOH)_2CO_3$  меньше, чем  $Cu(OH)_2$ ,

поэтому в зоне окисления минералов меди в известняках встречается малахит

 $2CuSO_4 + 2CaCO_3 + H_2O \leftrightarrow (CuOH)_2CO_3 + CaSO_4 + CO_2$ 

В водном растворе положительные ионы металлов гидратированы. Многие из них связывают воду так прочно, что их можно рассматривать как комплексные ионы. Гидролиз солей, образованных слабыми основаниями и сильными кислотами, происходит за счет молекул воды, входящих в комплексный ион. При этом катион металла выталкивает за пределы внутренней сферы одноименно заряженный ион водорода из молекулы воды, среда становится кислой. Например, при гидролизе хлорида магния координационное число  $Mg^{2+}$  равно шести

$$
Mg^{2+} + 6H_2O = [Mg(H_2O)_6]^{2+} \Leftrightarrow [Mg(H_2O)_5OH]^+ + H^+;
$$
  
\n
$$
MgCl_2 + 6H_2O \Leftrightarrow [Mg(H_2O)_5OH]Cl + HCl.
$$

Ионы  $Bi^{3+}$ ,  $Sb^{3+}$ ,  $Ti^{4+}$ ,  $V^{4+}$  обладают настолько сильным поляризующим действием, что выталкивает из молекулы воды оба иона водорода, вследствие чего образуются ионы  $BiO^+$  висмутил,  $SbO^+$  антимонид,  $TiO^{2+}$  титанил,  $VO^{2+}$  ваналил.

$$
SbCl_3 + HOH \Leftrightarrow SbOCl + 2HCl.
$$

6.1. Экспериментальная часть

ОПЫТ 1. Образование основной соли при гидролизе

В три пробирки наливают по 3-4 капли нейтрального раствора лакмуса и добавляют по 2 мл растворов: в одну пробирку - дистиллированной воды, в другую - сульфата натрия, в третью - сульфата алюминия. Сравнивают окраску индикатора в воде и растворах солей. Сделать вывод о возможности гидролиза.

Написать молекулярное и ионное уравнение реакции гидролиза: отразить отсутствие гидролиза в пробирке с раствором  $\text{Na}_2\text{SO}_4$ .

О ПЫТ 2. Образование кислой соли при гидролизе

В две пробирки наливают по 3-4 капли нейтрального раствора фенолфталеина и добавляют по 2 мл растворов: хлорида натрия и карбоната натрия. Сравнивают окраску индикатора в воде и растворах солей.

Сделать вывод о возможности гидролиза.

Написать молекулярное и ионное уравнение реакции гидролиза: отразить отсутствие гидролиза а пробирке с раствором NaCl.

ОПЫТ 3. Смещение равновесия гидролиза

Налить в пробирку 1-2 мл раствора нитрата висмута  $Bi(NO_3)$  и разбавить его водой в 3-5 раз. Наблюдать образование осадка, т.е. помутнение раствора. Составить молекулярное и ионное уравнение реакции гидролиза, зная, что труднорастворимым продуктом является соль  $BiONO<sub>3</sub>$ .

В пробирку с осадком BiONO<sub>3</sub> прибавить несколько капель концентрированной азотной кислоты. Наблюдать растворение осадка. Объяснить наблюдаемое, исходя из уравнения гидролиза.

О ПЫТ 4. Влияние нагревания на гидролиз ацетата натрия

К 3-4 мл раствора уксуснокислого натрия CH<sub>3</sub>COONa прибавить 1-2 капли фенолфталеина и нагреть до кипения. Обратить внимание на появление розовой окраски, исчезающей при охлаждении раствора.

Написать ионное и молекулярное уравнение реакции гидролиза уксуснокислого натрия. Объясните различие окраски при нагревании и охлаждении раствора.

ОПЫТ 5. Полный гидролиз (совместный гидролиз)

К 1-2 мл раствора сернокислого алюминия  $Al_2(SO_4)$  прилить такой же объем раствора карбоната натрия  $Na_2CO_3$ . Наблюдать выделение углекислого газа и образование осадка гидроксида алюминия. Написать молекулярное и ионное уравнение совместного гидролиза взятых солей.

> $6.2.$ Контрольные вопросы и задания

1. На некоторых обогатительных фабриках иногда барабаны (емкости) из-под цианида натрия обезвреживают 10%-ным раствором железного купороса  $FeSO<sub>4</sub>$ . Напишите уравнения реакции, ведущих к образованию в этих условиях циановодородной кислоты, и покажите тем самым, что такой способ растворения цианидов абсолютно недопустим. При подкислении до р $H \leq 9$  работать с растворами цианида натрия опасно; безопасно при  $pH > 10$ .

2. Раствор основания и раствор кислоты смешивают в эквивалент-

ных соотношениях. Для каких из перечисленных пар раствор будет иметь нейтральную реакцию:

a)  $NH_4OH + HCl$ , 6)  $NH_4OH + CH_3COOH$ , B)  $NaOH + HCl$ ,  $\Gamma$ ) NaOH + CH<sub>3</sub>COOH ?

3. Сточные воды обогатительных фабрик, содержащие гидрокарбонат кальция, очищают от коллоидных примесей (удалить которые отстаиванием и фильтрованием невозможно) добавлением к ним сульфата алюминия. Образующийся хлопьевидный Аl(ОН), обволакивает коллоидные частицы примесей и вызывает их осаждение. Объясните образование Al(OH)<sub>3</sub> и напишите уравнение реакции.

4. Определить, возможна ли реакция окисления сфалерита кислородом воздуха в стандартных условиях, если

 $ZnS(\kappa) + 2O_2(\kappa) + 7H_2O(\kappa) = ZnSO_4 \cdot 7H_2O(\kappa).$  $\Delta G_{298}^{0}$ , кДж/моль  $-201$  $-237$  $-2564$ 

Сделайте вывод о кислотности рудничных вод, содержащих в качестве продукта выветривания сульфат цинка, записав уравнение реакции гидролиза в молекулярном и ионном виде.

5. При окислении пирита, преобладающего в колчеданных рудах, кислородом, растворенным в воде, выделяется сульфат железа (III). Поступая с нисходящим током растворов в нижние горизонты, он реагирует с породой. Сделайте вывод о составе породы, если наблюдается совместное образование гипса  $CaSO_4$ ·2H<sub>2</sub>O и лимонита Fe(OH)<sub>3</sub>. Напишите уравнение реакции взаимодействия сульфата железа (III) и породы.

6. Объясните, приведя молекулярно-ионное уравнение, почему при нагревании раствора NaHCO<sub>3</sub> реакция среды из слабощелочной переходит в сильнощелочную.

7. В водном растворе хлорида цинка при нагревании происходит растворение кусочка металлического цинка. Напишите уравнения реакции, объясняя причину выделения водорода.

8. В жесткой воде ионы железа обычно присутствуют в виде гидрокарбоната железа (II). При хранении такой воды в открытых сосудах, железо окисляется кислородом воздуха, вода мутнеет из-за выпадения в осадок Fe(OH)<sub>3</sub>. Напишите уравнение реакции, в результате которой образуется гидроксид железа (III).

#### **МИНИСТЕРСТВО НАУКИ И ВЫСШЕГО ОБРАЗОВАНИЯ РОССИЙСКОЙ ФЕДЕРАЦИИ ФГБОУ ВО «Уральский государственный горный университет»**

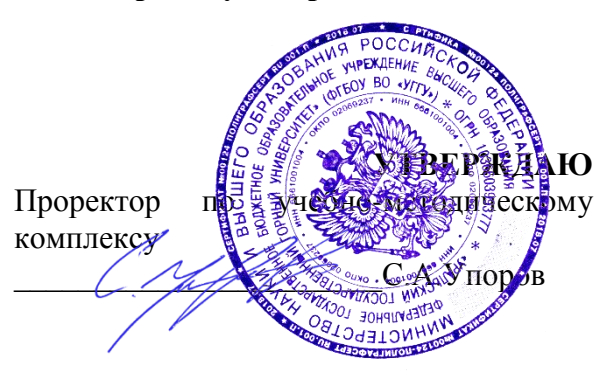

### **МЕТОДИЧЕСКИЕ УКАЗАНИЯ по выполнению самостоятельной работы, практических занятий и контрольных работ**

## **Б1.Б.1.13 ХИМИЯ**

Специальность *21. 05.04 Горное дело*

Специализация *Горные машины и оборудование*

Формы обучения: **очная, заочная** Год набора: 2020

## Автор: **Зайцева Н. А.** ., к.х.н., доцент

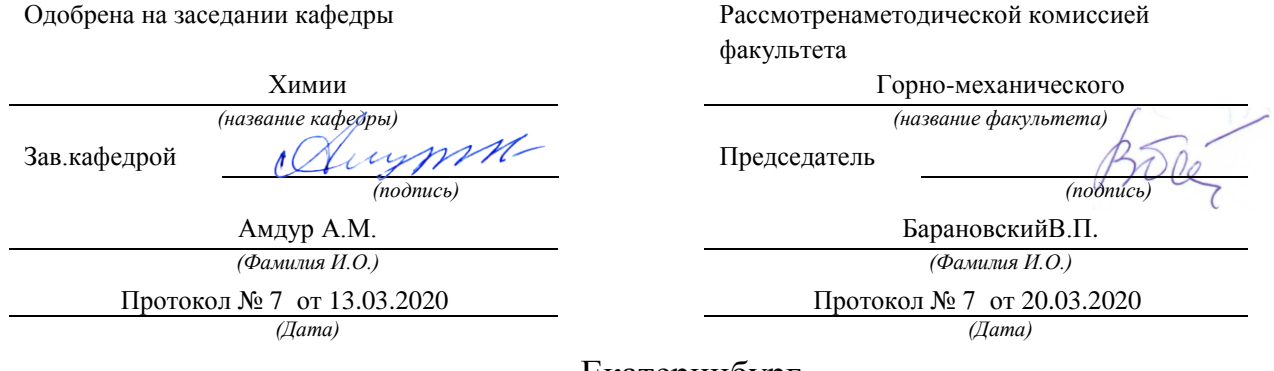

Екатеринбург

### **ВВЕДЕНИЕ**

*Качественная реакция* – химическая реакция, с помощью которой можно определить наличие в растворе того или иного вещества или его фрагмента (катиона, аниона, функциональной группы). Качественная реакция на ионы позволяет обнаружить («открыть») в растворе присутствие соответствующих ионов. При обнаружении открываемого иона обычно фиксируют появление аналитического сигнала — образование осадка, изменение окраски раствора, появление запаха и т. д.

#### **Требования к качественным реакциям**

- 1. Экспрессность (реакция должна протекать быстро).
- 2. Высокая чувствительность.
- 3. Селективность или специфичность.
- 4. Необратимость.

**Чувствительность** реакции определяется наименьшим количеством искомого вещества, которое может быть обнаружено данным реактивом в капле раствора.

Существенной характеристикой анализа является селективность (избирательность).

По избирательности реагенты можно разделить на три группы:

1. *Специфические реагенты* – реактивы, с помощью которых в данных условиях можно обнаружить только одно вещество (ион),

например: крахмал для обнаружения I<sub>2</sub> (синяя окраска); щёлочь для обнаружения  $NH^{4+}$  (запах аммиака).

*Специфические реакции* – реакции, которые дают возможность открывать одни ионы в присутствии различных других ионов.

2. *Селективные реагенты* – реактивы, с помощью которых в данных условиях можно обнаружить небольшое число веществ. Например, диметилглиоксим в аммиачном буферном растворе реагирует с Fe (II), Co (II), Ni (II), Zr (IV), Th (IV).

3. *Групповые реагенты* – используются в систематическом анализе смеси катионов и взаимодействуют со всеми катионами одной аналитической группы.

Реакции, позволяющие обнаружить искомые ионы в отдельных порциях сложной смеси при условии устранения влияния других ионов, называют **дробными реакциями**, а метод анализа, основанный на применении дробных реакций, называют **дробным анализом.** При этом порядок обнаружения катионов и анионов не имеет особого значения. При **систематическом анализе**, в отличие от дробного, соблюдается определенный порядок разделения и последующего открытия ионов. К обнаружению ионов приступают лишь после удаления из раствора всех других ионов, мешающих открытию. Систематический (групповой) анализ применяют при невозможности использования дробного анализа. На основе растворимости их солей или других соединений ионы делят на аналитические группы, на основании различных классификаций катионов разработаны разные методы систематического анализа катионов.

## **Методы систематического анализа**

1. Сероводородный – основан на разной растворимости сульфидов и хлоридов в зависимости от *рН*-среды.

2. Аммиачно-фосфатный – основан на разной растворимости фосфатов.

3. Кислотно-основной – основан на разной растворимости в кислотах и основаниях гидроксидов и солей (табл. 1).

Таблица 1

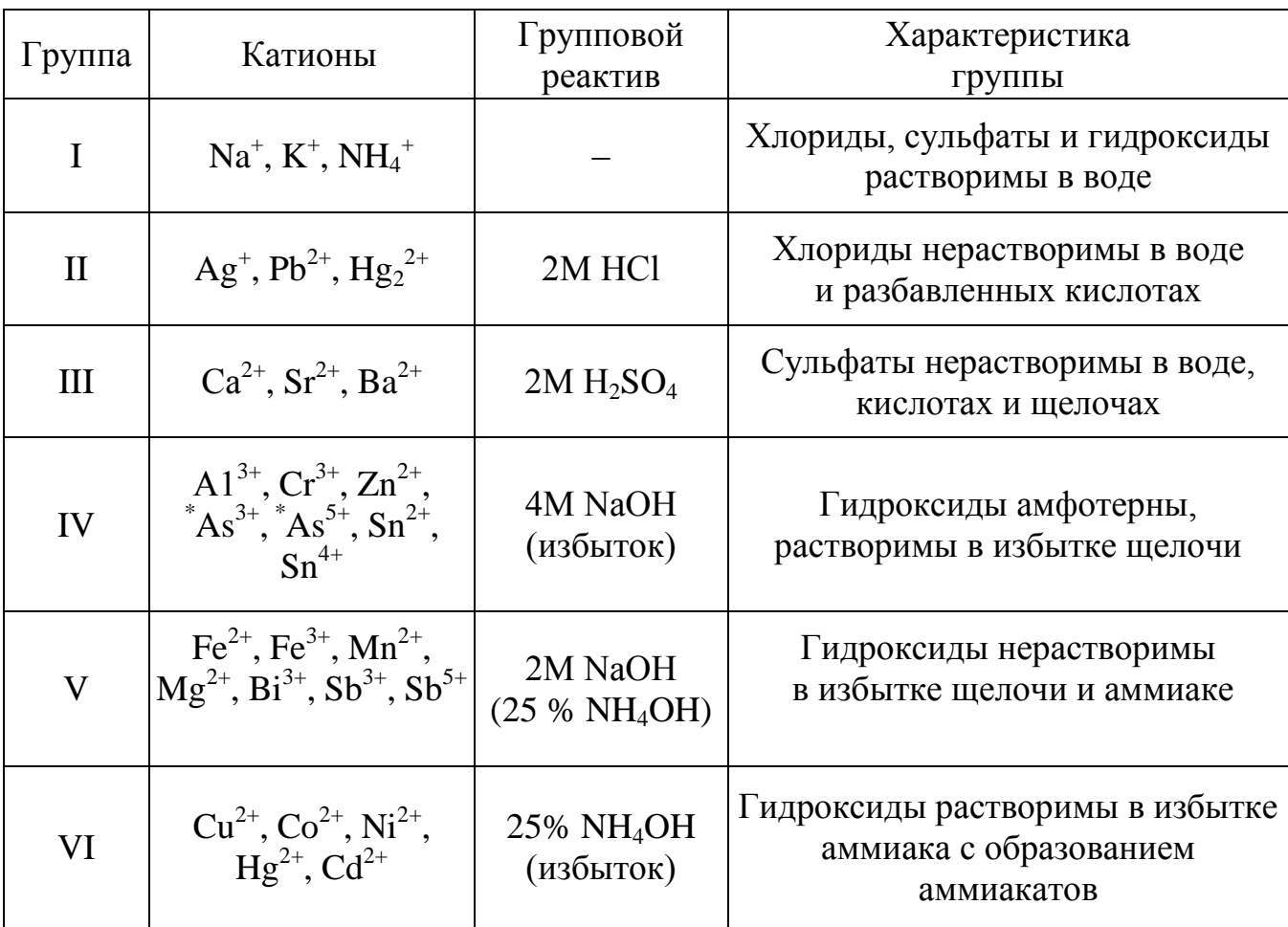

## **Классификация катионов по кислотно-основному методу**

 $A$ s<sup>3+</sup> и As<sup>5+</sup> гидроксидов не образуют.

# **Лабораторная работа № 1 КАЧЕСТВЕННЫЕ РЕАКЦИИ НА КАТИОНЫ ЖЕЛЕЗА**

**Цель работы:** познакомиться с качественными реакциями на катионы железа, определить наиболее подходящие реактивы для открытия  $\text{Fe}^{3+}$  и  $\text{Fe}^{2+}$ .

Для получения аналитического сигнала в качественном анализе используют химические реакции разных типов: реакции ионного обмена (осаждение, нейтрализация), окислительновосстановительные, комплексообразование. Для обнаружения ионов железа возможно использование всех типов реакций.

### *Реакции ионного обмена в качественном анализе*

## **Опыт 1. Действие щелочей на катионы Fe3+ и Fe2+**

В две пробирки налейте по 1 мл растворов  $FeCl_3$  и  $FeSO_4$ , добавьте по 1 мл раствора щёлочи в каждую пробирку. Сравните полученные осадки Fe  $(OH)_{3}$  и Fe  $(OH)_{2}$ , составьте уравнения обеих реакций. Растворимы ли полученные гидроксиды железа в избытке щёлочи?

## **Опыт 2. Действие раствора аммиака на катионы Fe3+ и Fe2+**

В две пробирки налейте по 1 мл растворов солей железа (III) и железа (II), добавьте по 1 мл разбавленного раствора гидроксида аммония в каждую пробирку. Сравните полученные осадки с осадками из первого опыта. Составьте уравнения реакций. Проверьте действие избытка концентрированного гидроксида аммония на оба осадка: образуют ли ионы железа аммиачные комплексы?

#### *Реакции окисления-восстановления*

## **Опыт 3. Действие окислителей на катионы Fe3+ и Fe2+**

**а)** В две пробирки налейте по 1 мл растворов солей  $Fe^{2+}$  и  $Fe^{3+}$ , добавьте по 2 мл раствора серной кислоты. В обе пробирки прилейте раствор перманганата калия, в какой из них наблюдается обесцвечивание KMnO4? Запишите уравнение реакции, учитывая, что в кислой среде перманганат-ионы восстанавливаются до ионов  $\text{Mn}^{2+}$ , уравняйте его методом электронно-ионного баланса.

**б)** В две пробирки налейте по 1 мл растворов солей  $Fe^{2+}$  и  $Fe^{3+}$ , добавьте по 2 мл раствора серной кислоты. В обе пробирки прилейте раствор бихромата калия, в какой из них наблюдается изменение окраски раствора? Запишите уравнение реакции, учитывая, что бихромат-ионы  $Cr_2O_7^2$  восстанавливаются до ионов  $Cr^{3+}$ , уравняйте его методом электронно-ионного баланса.

## **Опыт 4. Действие восстановителей на катионы Fe3+ и Fe2+**

В две пробирки налейте по 1 мл растворов солей  $Fe^{2+}$  и  $Fe^{3+}$ , добавьте по 1 мл раствора йодида калия. Какая из солей железа проявила окислительный свойства? Запишите уравнение реакции, расставьте коэффициенты методом электронно-ионного баланса.

#### *Реакции с участием комплексных ионов*

#### **Опыт 5. Реакция ионов железа с роданидом аммония**

В две пробирки налейте по 1 мл раствора  $FeCl_3$  и  $FeSO_4$ , добавьте по 1 мл раствора роданида аммония NH4SCN в каждую пробирку. В какой из пробирок наблюдается образование роданида железа красного цвета? Составьте уравнение реакции.

## **Опыт 6. Реакция ионов железа с реактивом Чугаева**

В две пробирки налейте по 1 мл раствора соли железа (III) и железа (II), добавьте по 1 мл раствора аммиака и по 1 капле раствора диметилглиоксима ( $C_4H_8N_2O_2$ ). Для какого иона железа наблюдается образование окрашенного внутрикомплексного соединения с реактивом Чугаева? Составьте уравнение реакции образования диметилглиоксимата железа [Fe  $(C_4H_7O_2N_2)_2$ ].

## **Опыт 7. Берлинская лазурь и турнбуллева синь**

На растворы FeCl<sub>3</sub> и FeSO<sub>4</sub> подействуйте каплей раствора жёлтой кровяной соли (гексацианоферрата (II) калия). В каком случае наблюдается выпадение синего осадка? Запишите уравнение реакции, предполагая, что выпавший осадок берлинской лазури имеет состав  $Fe_4 [Fe(CN)_6]_3.$ 

На растворы FeCl<sub>3</sub> и FeSO<sub>4</sub> подействуйте каплей раствора красной кровяной соли (гексацианоферрата (III) калия). В каком случае наблюдается выпадение синего осадка? Запишите уравнение реакции, предполагая, что выпавший осадок турнбуллевой сини

имеет состав Fe<sub>3</sub> [Fe  $(CN)_6$ ]<sub>3</sub>. Сделайте вывод, какой кровяной солью можно открыть ион  $Fe^{2+}$ , и с помощью какой обнаруживается ион  $\text{Fe}^{3+}$ .

### **КОНТРОЛЬНЫЕ ВОПРОСЫ И ЗАДАНИЯ**

1. Что произойдет с зеленоватым осадком Fe  $(OH)_2$  при добавлении к нему раствора перекиси водорода  $H_2O_2$ ? Запишите уравнение реакции, уравняйте его методом электронно-ионного баланса.

2. Выпадет ли осадок при смешивании равных объемов растворов FeCl<sub>3</sub> и NaOH, если ПР (Fe (OH)<sub>3</sub>) = 3,8⋅10<sup>-38</sup>, а концентрации растворов 0,001 моль/л? Выпадет ли осадок при смешивании равных объемов растворов FeSO<sup>4</sup> и NaOH, если ПР (Fe (OH)<sub>2</sub>) = 4,8⋅10<sup>-16</sup>, а концентрации обоих растворов 0,001 моль/л?

3. Какой объём соляной кислоты с концентрацией 0,01 моль/л требуется для полного растворения осадка Fe  $(OH)$ <sub>3</sub> массой 0,5 г?

4. Реакция образования окрашенного роданида железа (опыт 3) является обратимой. Запишите выражение для константы равновесия этой реакции. Какими способами, согласно принципу Ле-Шателье, можно сместить равновесие в сторону образования окрашенного продукта?

5. Запишите уравнения реакций первичной и вторичной диссоциации красной и жёлтой кровяных солей. Почему чаще всего именно цианид-ионы используются для маскирования ионов железа в растворах?

6. Подвергаются ли соли железа гидролизу? Запишите уравнения взаимодействия с водой для FeCl<sub>3</sub> и FeSO<sub>4</sub>, определите тип гидролиза и кислотность среды раствора. Какую окраску приобретёт лакмус в этих растворах?

# **Лабораторная работа № 2 КАЧЕСТВЕННЫЕ РЕАКЦИИ НА ИОНЫ Co2+ , Ni2+ и Cu2+**

**Цель работы:** познакомиться с качественными реакциями на ионы **Co2+ , Ni2+ и Cu2+** , выполняемыми пробирно, капельно, и с использованием экстракции, определить наиболее подходящие реакции для открытия каждого иона.

**Предел обнаружения** – минимальная концентрация или минимальное количество вещества, которое может быть обнаружено данным методом допустимой погрешностью. Предел обнаружения в значительной степени зависит от условий протекания реакции. Обычно для обнаружения ионов применяют реакции с пределом обнаружения  $10^{-7}$  г (0,1мкг) в 1 мл раствора.

### **Приемы для обеспечения низкого предела обнаружения**

1. *Капельный анализ* – метод микрохимического анализа, в котором качественную реакцию проводят с использованием капли раствора. Реакции выполняют на стеклянной или фарфоровой пластинке, фильтровавальной бумаге (иногда предварительно пропитанной раствором реагента и высушенной). Пределы обнаружения веществ  $0,1-0,001$  мкг в капле объемом 50 мм<sup>3</sup>. Минимальные пределы обнаружения достигаются при выполнении анализа на фильтровальной бумаге.

2. *Микрокристаллоскопический анализ* – метод анализа, основанный на реакциях образования кристаллических осадков с

характерной формой кристаллов, для рассмотрения которых используется микроскоп.

3. Экстракция - процесс переведения вещества из водной фазы в органическую, используется для разделения и концентрирования веществ.

4. Флотация - процесс разделения мелких твёрдых частиц в водной суспензии или растворе, основанный на их избирательной алсорбции на границах раздела  $\Phi$ a<sub>3</sub>  $\bf{B}$ соответствии  $\overline{u}$  $\mathbf{c}$ смачиваемостью, используется для разделения и концентрирования.

5. Метод «умножающихся реакций» - ряд последовательных реакций, в результате которых получается новое вещество  $\bf{B}$ количестве, во много раз превышающем первоначальное количество обнаруживаемого вещества.

6. Каталитические реакции.

## Реакции в пробирке (в растворе)

## Опыт 1. Действие щелочей на катионы  $\text{Co}^{2+}$ , Ni<sup>2+</sup> и Cu<sup>2+</sup>

В три пробирки налейте по 1 мл растворов солей Со<sup>2+</sup>, Ni<sup>2+</sup> и  $Cu^{2+}$ , добавьте по 1 мл разбавленного раствора щёлочи в каждую пробирку. Составьте уравнения реакций образования синего СоОНСl, голубого CuOHCl и зелёного NiOHCl. Подействуйте на каждый полученный осадок избытком концентрированной щёлочи, составьте уравнения реакций образования гидроксидов кобальта (II), никеля (II) и мели  $(II)$ .

## **Опыт 2. Действие раствора аммиака на Co2+ , Ni2+ и Cu2+**

В три пробирки налейте по 1 мл растворов солей  $Co^{2+}$ ,  $Ni^{2+}$  и  $Cu^{2+}$ , добавьте по 1 мл разбавленного раствора аммиака в каждую пробирку. Сравните полученные осадки с осадками из первого опыта. Составьте уравнения реакций.

Проверьте действие избытка концентрированного гидроксида аммония на полученные осадки, запишите уравнения реакций, учитывая, что в аммиачных комплексах кобальта и никеля координационное число комплексообразователя равно шести, а медь удерживает только четыре лиганда.

Разрушаются ли полученные аммиакаты раствором кислоты?

## **Опыт 3. Реакции с желтой кровяной солью**

В три пробирки налейте по 1 мл растворов солей  $Co^{2+}$ ,  $Ni^{2+}$  и  $Cu^{2+}$ , добавьте по 1 мл разбавленного раствора гексацианоферрата (II) калия в каждую пробирку. Что наблюдается? Составьте уравнения реакций, учитывая, что все осадки получены в результате полного ионного обмена.

## *Капельные реакции на фильтровальной бумаге*

## **Опыт 4. Реакция катионов Ni2+ с реактивом Чугаева**

На сухую фильтровальную бумагу поместите несколько капель раствора соли никеля (II), добавьте каплю раствора аммиака и каплю раствора диметилглиоксима  $C_4H_8N_2O_2$  (реактив Чугаева). Сравните наблюдаемый аналитический сигнал с реакцией образования диметилглиоксимата железа (II), выполненной в предыдущей работе. Запишите уравнение реакции

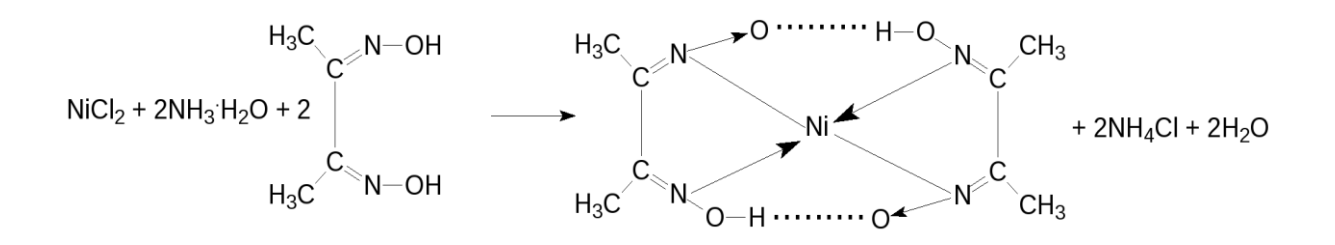

Проведите аналогичную реакцию с растворами меди (II) и кобальта (II). Какой из этих ионов может мешать определению ионов никеля и почему?

## **Опыт 5. Капельная реакция ионов Co2+с роданидом аммония**

Поместите на сухую фильтровальную бумагу несколько капель раствора хлорида кобальта (II), добавьте кристаллы сухой соли NH4SCN, при необходимости добавьте ещё одну каплю раствора. Как изменилась окраска кристаллов? Составьте уравнение реакции образования комплексного соединения  $(NH_4)_2[Co(SCN)_4]$ .

### *Обнаружение катионов с использованием экстракции*

## **Опыт 6. Реакция ионов Co2+ с роданидом аммония**

Поместите в пробирку несколько капель раствора хлорида кобальта (II), добавьте кристаллы сухой соли тиоцианата (роданида) аммония. Как изменилась окраска раствора?

Чувствительность этой реакции можно повысить с помощью экстракции окрашенного комплекса  $(NH_4)_2$ [Co(SCN)<sub>4</sub>] органическим растворителем. Добавьте к полученному раствору несколько капель изоамилового спирта, взболтайте. Дождитесь разделения в пробирке водной и спиртовой фаз. Что при этом наблюдается?

## КОНТРОЛЬНЫЕ ВОПРОСЫ И ЗАДАНИЯ

1. Составьте уравнения реакций первичной и вторичной диссоциаций гексаамминкобальта (II), гексаамминникеля (II), тетраамминмеди (II). Запишите формулы для константы нестойкости.

2. Для открытия ионов  $Ni^{2+}$  с помощью диметилглиоксима при реакции на капельной пластинке предел обнаружения  $Ni^{2+} - 0.16$  мкг; в пробирке можно обнаружить 1.4 мкг  $Ni^{2+}$  в 1 мл. Предел обнаружения можно уменьшить до 0,015 мкг, если каплю анализируемого раствора нанести на фильтровальную бумагу, пропитанную диметилглиоксимом. Если осадок диметилглиоксимата никеля (II) флотируется на границе раздела фаз «вода – изоамиловый спирт», то предел обнаружения ионов  $Ni^{2+}$  понижается до 0,002 мкг. Определите минимальную молярную концентрацию ионов Ni<sup>2+</sup>, открываемых каждым из способов.

3. Окисление тиосульфат-ионов ионами железа (III) ускоряется в присутствии ионов меди (каталитическая реакция). Время обесцвечивания тиоцианата железа (III) тиосульфатом натрия в отсутствие меди около двух минут. В присутствии ионов  $Cu^{2+}$  раствор тиоцианата железа (III) обесцвечивается мгновенно. Предел обнаружения меди - 0,02мкг в 1 мл.  $Cu^{2+}$ . молярную Определите минимальную концентрацию ионов соответствующую этому пределу обнаружения.

# Лабораторная работа № 3 КАЧЕСТВЕННЫЕ РЕАКЦИИ НА ИОНЫ  $A1^{3+}$ ,  $Cr^{3+}$ ,  $Zn^{2+}$

Цель работы: познакомиться с качественными реакциями на ионы  $A1^{3+}$ ,  $Cr^{3+}$  и  $Zn^{2+}$ , научиться использовать амфотерность их определить наиболее ГИДРОКСИДОВ химическом анализе.  $\bf{B}$ подходящие реакции для открытия каждого иона.

Для проведения каждой качественной реакции необходимо соблюдать определенные условия, основные из которых: рН-среды; температура; концентрации реагентов; присутствие определенных веществ; отсутствие мешающих ионов или веществ. Для протекания многих реакций необходима среда с определенным значением рН водного раствора. Значение *pH* можно контролировать с помощью индикаторов или прибора рН-метра. Для поддержания нужного значения рН при необходимости используют соответствующие буферные растворы.

 $\mathcal{D}$ уферные растворы — это растворы, способные сохранять постоянное значение рН при разбавлении водой или добавлении к ним определенного количества сильных кислот или оснований. В состав буферной смеси входят в определенном количественном соотношении слабые кислоты и их соли с сильными основаниями или слабые основания и их соли с сильными кислотами.

Амфотерность гидроксидов алюминия, цинка и хрома (III) позволяет отделять их от остальных катионов действием растворов щелочей различной концентрации.

## **Опыт 1. Действие щелочей на катионы А13+, Cr3+, Zn2+**

В три пробирки налейте по 1 мл растворов хлоридов алюминия, хрома и цинка, добавьте по несколько капель очень разбавленного раствора щёлочи в каждую пробирку до образования нерастворимых гидроксидов. Составьте уравнения реакций. Подействуйте на каждый полученный осадок избытком щёлочи до полного растворения, составьте уравнения реакций образования тетрагидроксоалюмината, тетрагидроксоцинката и гексагидроскохромата натрия.

**Опыт 2. Действие раствора аммиака на ионы А13+, Cr3+ , Zn2+**

В три пробирки налейте по 1 мл растворов хлоридов алюминия, хрома и цинка, добавьте по 1 мл разбавленного раствора аммиака в каждую пробирку. Сравните полученные осадки с осадками из первого опыта. Составьте уравнения реакций образования соответствующих гидроксидов.

Проверьте действие избытка концентрированного гидроксида аммония на полученные осадки. Какие гидроксиды растворяются частично или полностью? Составьте реакцию комплексообразования, учитывая, что в образующихся аммиакатных комплексах координационное число каждого комплексообразователя вдвое больше, чем модуль его степени окисления.

#### **Опыт 3. Реакция ионов алюминия с алюминоном**

В пробирку поместите 3–4 капли раствора соли алюминия, при необходимости 2–3 капли раствора уксусной кислоты и 3–5 капель 0,01 % раствора алюминона  $(C_{21}H_{11}O_9 \ (NH_4)_3)$ . Смесь нагрейте на

водяной бане, добавьте несколько капель раствора аммиака до щелочной реакции и выпадения красного хлопьевидного осадка алюминиевого лака.

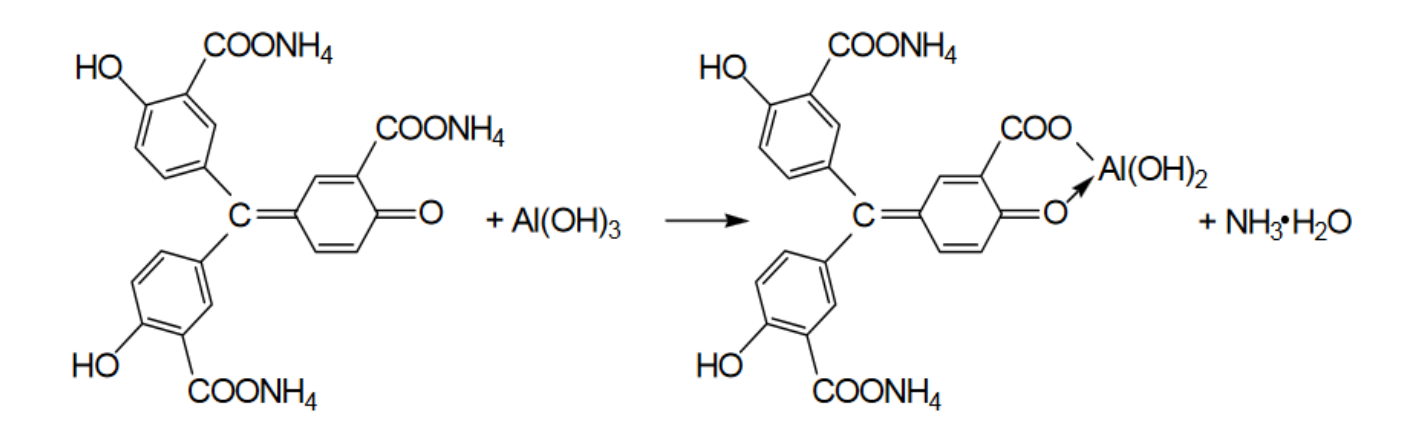

## **Опыт 4. Реакция ионов цинка с желтой кровяной солью**

В пробирке к 1 мл раствора  $ZnCl<sub>2</sub>$  добавьте 1 мл раствора гексацианоферрата (II) калия. Наблюдайте выпадение белого осадка  $K_2Zn_3[Fe(CN)_6]$ . Составьте уравнение этой реакции ионного обмена.

## **Опыт 5. Восстановительные свойства ионов хрома (III)**

В пробирку поместите 2–3 капли раствора соли хрома(III), прибавьте 4–5 капель 2 моль/л раствора щёлочи NaOH до растворения осадка, и 2–3 капли 3 % раствора перекиси водорода H<sub>2</sub>O<sub>2</sub>. Нагревайте до изменения зеленой окраски раствора на желтую (цвет хромат-ионов  $CrO_4^2$ ). Составьте уравнение окислительновосстановительной реакции, расставьте коэффициенты методом электронно-ионного баланса.
## Опыт 6. Образование надхромовой кислоты

 $K$ жёлтому раствору хромата натрия, полученному  $\bf{B}$ предыдущем опыте, прибавьте 5 капель пероксида водорода  $H_2O_2$ ,  $\sim$ 0,5 мл изоамилового спирта, тщательно перемешайте и прибавьте по каплям раствор серной кислоты (1 моль/л). Верхний органический слой окрашивается в интенсивно синий цвет за счёт экстракции образовавшейся надхромовой кислоты H<sub>2</sub>CrO<sub>6</sub>. Запишите уравнение реакции, протекающее через образование дихромовой кислоты и её последующее окисление перекисью водорода:

> $2Na_2CrO_4+2H_2SO_4 \rightarrow H_2Cr_2O_7+2Na_2SO_4+H_2O$  $\begin{array}{ccccccc} & & & & & & & \text{O} & & & \text{O} & & \text{O} & \text{O} & \text{O$  $H_2Cr_2O_8 + 3 H_2O_2 \leftrightarrow 2 H_2CrO_6 + 2 H_2O$

Составьте электронно-ионный баланс для этой реакции.

## КОНТРОЛЬНЫЕ ВОПРОСЫ И ЗАДАНИЯ

1. Составьте уравнения первичной и вторичной диссоциации солей, полученных в первом опыте: тетрагидроксоалюмината, тетрагидроксоцинката и гексагидроскохромата натрия.

2. Напишите выражение константы нестойкости для комплексных ионов тетраамминцинка и гексаамминхрома, полученных во втором опыте.

 $\mathcal{E}$ Напишите уравнения диссоциаций хромовой, дихромовой  $\overline{M}$ надхромовой кислот.

## **Лабораторная работа № 4**

# **РАЗДЕЛЕНИЕ И ОБНАРУЖЕНИЕ КАТИОНОВ Ag<sup>+</sup> , Pb2+ , Hg2+ МЕТОДОМ ОСАДОЧНОЙ БУМАЖНОЙ ХРОМАТОГРАФИИ**

**Цель работы**: познакомиться с разделением и идентификацией катионов методом бумажной хроматографии

*Хроматография* – физико–химический метод разделения веществ, основанный на использовании сорбционных процессов в динамических условиях.

Анализируемые компоненты распределяются между подвижной и неподвижной фазами. Неподвижной фазой служит твердое вещество – сорбент. Подвижной фазой является жидкость или газ, протекающий через неподвижную фазу – элюент. Элюент в процессе хроматографирования перемещается вдоль сорбента, так что частицы анализируемых веществ могут многократно переходить из подвижной фазы в неподвижную и наоборот. Разделение веществ с помощью хроматографии основано на различном сродстве разделяемых компонентов к подвижной и неподвижной фазам.

*Бумажная хроматография* – вид хроматографии, в котором носителем неподвижного растворителя служит очищенная от примесей фильтровальная бумага. Подвижная фаза продвигается вдоль листа бумаги, главным образом за счет капиллярных сил. Бумажная хроматография отличается простотой, экспрессностью, наглядностью разделения, высокой чувствительностью (можно определить 10–20 мкг вещества с точностью 5–7 %).

## **Опыт 1. Подготовка фильтровальной бумаги**

Два фильтра «синяя лента» диаметром 45 мм смочите 5 %-м раствором йодида калия, опуская фильтры в раствор пинцетом. Высушите фильтры на воздухе в чашке Петри.

## **Опыт 2. Получение первичной осадочной хроматограммы**

В центр каждого высушенного фильтра нанесите пипеткой каплю анализируемой смеси катионов  $\text{Ag}^+$ ,  $\text{Hg}^{2+}$  и  $\text{Pb}^{2+}$ , после её полного впитывания нанесите еще одну, дайте ей впитаться. Катионы анализируемой смеси вступают в реакцию с KI, которым пропитан фильтр, образуя осадочную хроматограмму, зоны которой имеют цвета осадков AgJ (жёлтый),  $HgJ_2$  (оранжевый), PbJ<sub>2</sub> (ярко-желтый).

Полученные хроматограммы необходимо промыть дистиллированной водой. Для промывания хроматограмм нанесите на фильтры 2–3 капли дистиллированной воды, внося каждую последующую каплю после впитывания предыдущей до увеличения размера зон в два–три раза. Высушите обе осадочные хроматограммы, заполните табл. 1, составьте уравнения реакций образования осадков.

Таблица 1

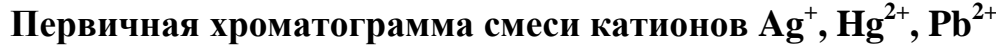

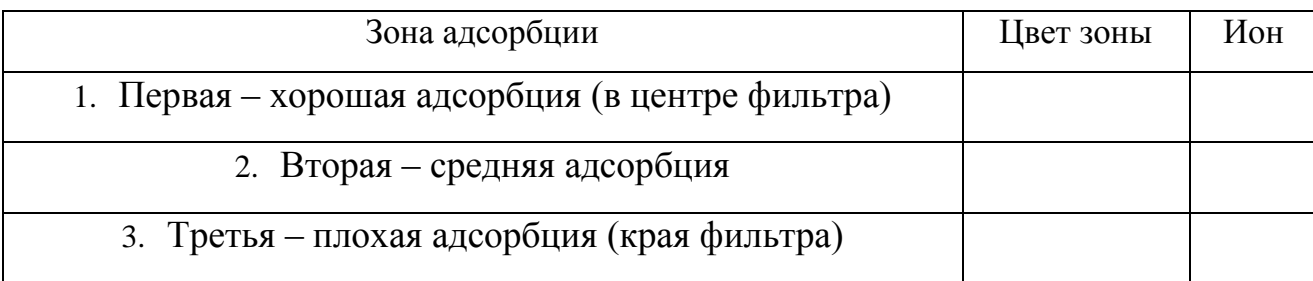

## **Опыт 3. Получение проявленной осадочной хроматограммы**

Анализируя первичную хроматограмму, легко определить катионы  $Hg^{2+}$  (оранжевая зона в центре) и Pb<sup>2+</sup> (ярко-желтая зона по периферии). Бледно-желтая окраска AgJ либо видна плохо (из-за маскировки оранжевым  $HgJ_2$  и ярко-желтым PbJ<sub>2</sub>), либо не видна совсем. Для того, чтобы явно видеть зону серебра, первичную хроматограмму на одном из фильтров необходимо проявить.

Для проявления хроматограммы внесите в центр фильтра каплю раствора NaOH. При этом йодид свинца растворится в NaOH с образованием бесцветного плюмбита натрия  $Na_2PbO_2$ , йодид ртути останется неизменным, бледно-жёлтое пятно йодида серебра постепенно почернеет вследствие превращения гидроксида серебра (I) в оксид серебра (I), который затем разложится до свободного серебра.

Заполните табл. 2, составьте уравнения всех протекающих при проявке первичной хроматограммы реакций.

Таблица 2

# **Вторичная хроматограмма смеси катионов Ag<sup>+</sup> , Hg2+ , Pb2+**

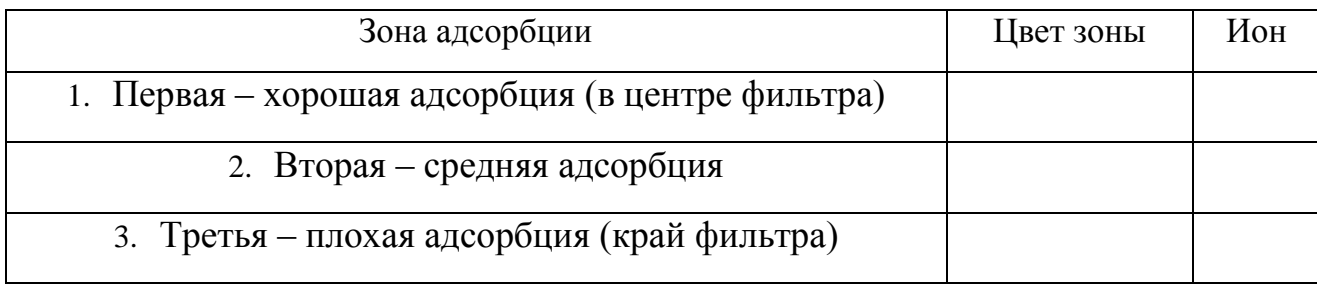

По результатам работы сделайте вывод об эффективности метода бумажной хроматографии для дробного открытия катионов  $Ag^{\dagger}$ ,  $Hg^{2+}$ ,  $Pb^{2+}$  при их совместном присутствии.

#### КОНТРОЛЬНЫЕ ВОПРОСЫ И ЗАДАНИЯ

1. Какие процессы лежат в основе хроматографического анализа?

2. Вычислите ПР йодида свинца (II), если известно, что растворимость его равна 0,03 г на 0,1 кг воды.

3. Выпадет ли осадок при взаимодействии равных объемов растворов  $AgNO<sub>3</sub>$  и KI, если концентрации обоих растворов 0,001 моль/л, а произведение растворимости йодила серебра ПР (AgI) = 8.3 $\cdot 10^{-17}$ .

4. В избытке йодида калия осадок йодида ртути (II) растворяется без изменения степеней окисления элементов с образованием комплексного соединения тетрайодомеркурата калия. Составьте уравнение этой реакции, а вторичной диссоциаций также уравнения первичной  $\mathbf{M}$ полученного соединения, запишите выражение для константы нестойкости комплексного иона.

5. Оксид серебра (I) неустойчив на воздухе, поэтому он используется не в чистом виде, а в аммиачном растворе (реактив Толленса). При взаимодействии cepeopa (I) гидроксида аммония  $\overline{M}$ оксила образуется гидроксид диамминсеребра (I). Составьте уравнение этой реакции, а также уравнения первичной и вторичной диссоциаций полученного соединения, запишите выражение для константы нестойкости комплексного иона.

Дайте определения терминам «элюент»,  $\langle \langle \text{COD6} \rangle$ 6. «элюат», «подвижная фаза», «неподвижная фаза», «собрция», «десорбция».

# **Лабораторная работа № 5**

# **ДРОБНОЕ ОПРЕДЕЛЕНИЕ РАЗЛИЧНЫХ КАТИОНОВ**

**Цель работы:** с помощью качественных реакций определить, какая соль находится в каждой пробирке.

# **Ход работы**

В двенадцати пронумерованных пробирках находятся следующие растворы соли:

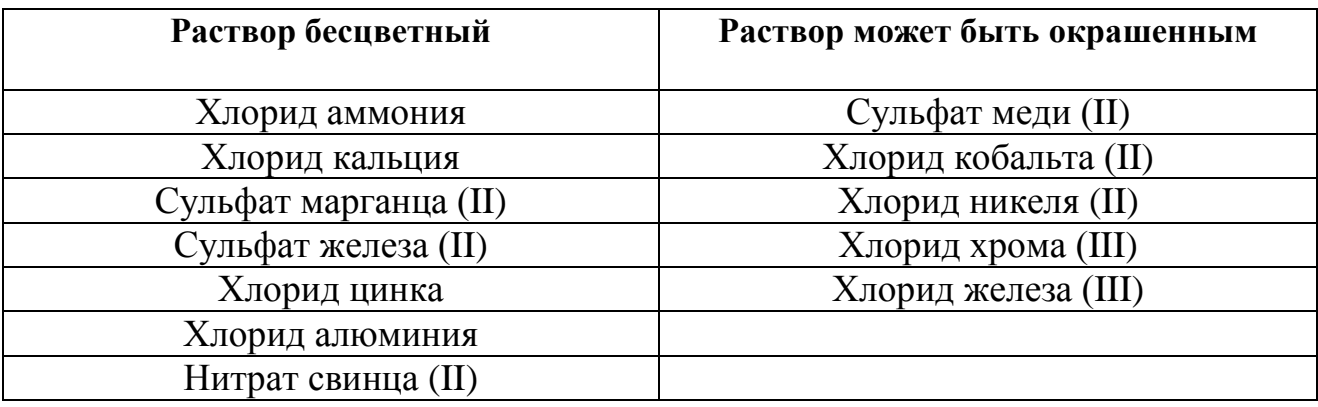

После получения у преподавателя нескольких пробирок (по вариантам 3–6 шт.,) составьте в тетради таблицу для записи результатов анализа:

**Качественный анализ растворов, номер (№) (запишите номера пробирок)**

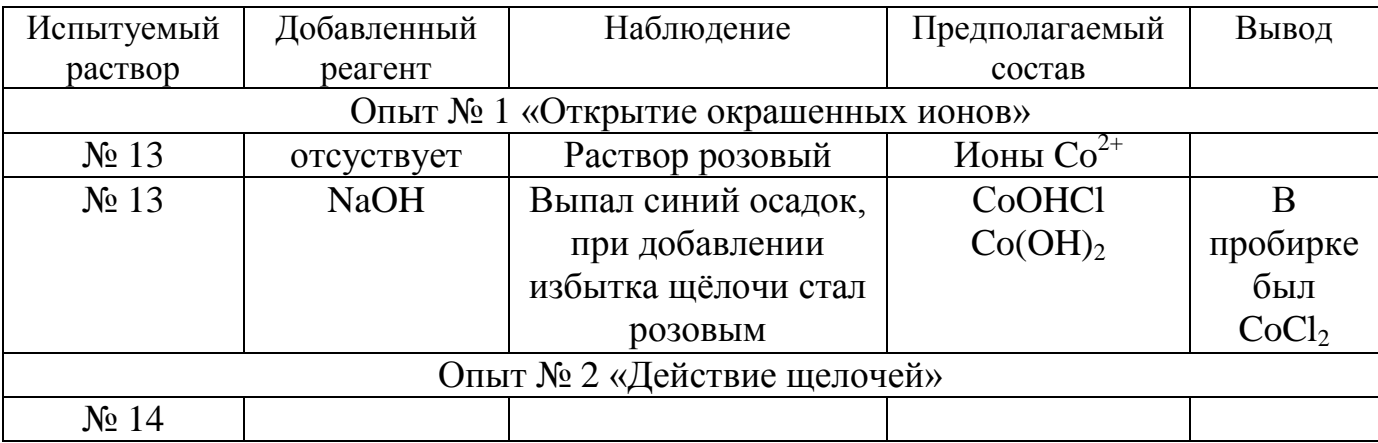

## **Опыт 1. Открытие окрашенных ионов**

Опишите внешний вид растворов, сделайте предположения, какие растворы могут быть в каждой из пробирок, занесите их в таблицу. Наиболее вероятные предположения (для окрашенных растворов) проверьте с помощью соответствующих качественных реакций, взяв для анализа небольшую порцию испытуемого раствора. Составьте уравнения реакций, сделайте выводы.

## **Опыт 2. Действие щелочей на испытуемые растворы**

Взяв пробы оставшихся исследуемых растворов (по 0,5 мл), подействуйте на них разбавленным раствором щёлочи, добавляя его по каплям. Занесите в таблицу аналитический сигнал: выделился запах аммиака, выпал неизменяющийся осадок, выпал осадок, растворимый в избытке щёлочи или темнеющий на воздухе. Обратите внимание, что гидроксид свинца Pb (OH), проявляет амфотерные свойства, растворяясь в избытке щелочи с образованием плюмбита  $Na<sub>2</sub>PbO<sub>2</sub>$ , а светло-бежевый гидроксид марганца Mn  $(OH)<sub>2</sub>$  постепенно окисляется кислородом воздуха, что выглядит как потемнение раствора на границе с воздухом:

$$
2 \text{ Mn}(\text{OH})_2 + \text{O}_2 \rightarrow 2 \text{ MnO}_2 \downarrow +2 \text{ H}_2 \text{O}.
$$

Эту реакцию можно сделать более наглядной, ускорив процесс окисления с помощью перекиси водорода:

 $Mn(OH)<sub>2</sub>+H<sub>2</sub>O<sub>2</sub> \rightarrow MnO<sub>2</sub>\downarrow +2 H<sub>2</sub>O.$ 

Сделайте предположения о том, какие катионы находятся в пробирках. Проверьте предположения с помощью качественных реакций, для ионов  $\text{Mn}^{2+}$  кроме реакции с  $\text{H}_{2}\text{O}_{2}$  можно использовать

ОВР с окислением марганца до розовых перманганат-ионов висмутатом натрия в сильнокислой среде:

 $2MnSO_4+5NaBiO_3+16HNO_3 \rightarrow$ 

 $2HMnO_4+5Bi(NO_3)_3+NaNO_3+2Na_2SO_4+7H_2O.$ 

Сделайте выводы, запишите уравнения выполненных реакций.

## **Опыт 3. Действие раствора аммиака на испытуемые пробы**

Взяв пробы оставшихся исследуемых растворов (по 0,5 мл), подействуйте на них разбавленным раствором аммиака. Занесите в таблицу аналитический сигнал. Сделайте предположения о том, какие катионы находятся в пробирках. Проверьте предположения с помощью качественных реакций. Сделайте выводы, запишите уравнения выполненных реакций.

#### **Опыт 4. Открытие неокрашенных ионов**

Взяв пробы оставшихся исследуемых растворов (по 0,5 мл), проведите качественный анализ на катионы, которые остались не открытыми. Сделайте выводы, запишите уравнения выполненных реакций.

# **ЗАДАНИЯ ДЛЯ КОНТРОЛЬНОЙ РАБОТЫ ПО ТЕМЕ «КАЧЕСТВЕННЫЕ РЕАКЦИИ В НЕОРГАНИЧЕСКОЙ ХИМИИ»**

1. Две соли окрашивают пламя в фиолетовый цвет. Одна из них бесцветна, и при лёгком нагревании её с концентрированной серной кислотой отгоняется жидкость, в которой растворяется медь; последнее превращение сопровождается выделением бурого газа. При добавлении к раствору второй соли раствора серной кислоты жёлтая окраска раствора изменяется на оранжевую, а при нейтрализации полученного раствора щёлочью восстанавливается первоначальный цвет. Запишите формулу и название этого вещества. Составьте уравнения реакций, которые были проведены в процессе его распознавания.

2. В двух сосудах находятся растворы неизвестных веществ. При добавлении к раствору первого вещества хлорида бария выпадает осадок белого цвета, нерастворимый в воде и кислотах. Осадок белого цвета выпадает также и при добавлении раствора нитрата серебра к пробе, отобранной из второго сосуда. При нагревании пробы первого раствора с гидроксидом натрия выделяется газ с резким запахом. При взаимодействии второго раствора с хроматом натрия выпадает осадок жёлтого цвета. Напишите уравнения описанных реакций.

3. Действием концентрированной серной кислоты на белые кристаллы при нагревании получен газ. При пропускании этого газа через раствор нитрата серебра выпал белый творожистый осадок. Кристаллы окрашивают пламя спиртовки в жёлтый цвет. Какая соль была взята для реакции? Приведите её формулу и название. Запишите уравнения реакций, описанных в тексте.

4. Порошкообразное вещество белого цвета окрашивает пламя горелки в оранжево-красный цвет. При действии соляной кислоты «вскипает» с выделением тяжёлого газа без цвета и запаха. Это вещество способно растворяться в воде при одновременном пропускании избытка углекислого газа. Запишите формулу и название этого вещества. Составьте уравнения реакций, которые были проведены в процессе его распознавания.

5. Некоторое кристаллическое вещество, окрашивающее пламя в жёлтый цвет, хорошо растворяется в воде. При добавлении к этому раствору нитрата серебра выпадает жёлтый осадок, не растворимый в разбавленной азотной кислоте. При действии на исходный раствор бромной воды образуется коричневое окрашивание. Запишите формулу и название этого вещества. Составьте уравнения реакций, которые были проведены в процессе его распознавания.

6. Для определения качественного состава белый, нерастворимый в воде порошок с зеленоватым оттенком подвергли

термическому разложению, в результате которого образовалось два оксида. Один из них — порошок чёрного цвета, при добавлении к которому раствора серной кислоты и последующем нагревании образовался раствор голубого цвета. Про другой известно, что это газ тяжелее воздуха, без цвета и запаха, играющий важную роль в процессе фотосинтеза. Запишите химическую формулу и название вещества. Составьте уравнения реакций, которые были проведены в процессе исследования.

7. Для проведения исследования бесцветные кристаллы соли, которые при непродолжительном нахождении на воздухе приобрели голубой цвет, нагрели до выделение бурого газа и образование чёрного порошка. При пропускании над нагретым полученным порошком водорода наблюдалось появление красного налёта простого вещества — металла. Известно, что металл, образующий катион, входит в состав многих сплавов, например бронзы. Запишите химическую формулу и название исследованной соли. Составьте уравнения реакций, которые были проведены в процессе исследования его свойств.

8. Для изучения состава соли был взят раствор, который разделили на две части. К первой части этого раствора добавили хлорид натрия, в результате чего выпал белый осадок. При добавлении ко второй части раствора цинковой стружки образовались серые хлопья металла, катионы которого обладают дезинфицирующим свойством. Известно, что выданная соль

используется для изготовления зеркал и в фотографии, а её анион является составной частью многих минеральных удобрений. Запишите химическую формулу и название вещества. Составьте уравнения реакций, которые были проведены в процессе исследования.

9. Для изучения состава соли были взяты белые кристаллы хорошо растворимого в воде вещества, которое используется в хлебопечении и кондитерской промышленности в качестве разрыхлителя теста. В результате процесса термического разложения выданной соли образовались три вещества, два из которых при обычных условиях являются газами. При нагревании соли с гидроксидом натрия образуется газ, водный раствор которого используется в медицине под названием нашатырный спирт. Запишите химическую формулу и название вещества. Составьте уравнения реакций, которые были проведены в процессе исследования.

10. Для установления качественного состава была изучена соль тяжёлого металла, оксид которого используется в производстве хрустального стекла. При термическом разложении соли образуется оксид этого металла и два газообразных вещества: одно из них — газ бурого цвета, а другое — важнейший компонент воздуха. При приливании к раствору выданной соли раствора йодида калия выпадает осадок ярко-жёлтого цвета. Запишите

химическую формулу и название вещества. Составьте уравнения реакций, которые были проведены в процессе исследования.

11. Для определения качественного состава неизвестной соли азотной кислоты исследовали белое кристаллическое вещество. Это вещество при нагревании полностью разлагается без образования сухого остатка. При действии горячего раствора гидроксида натрия выделяется бесцветный газ с резким запахом, вызывающий посинение лакмусовой бумаги. Запишите формулу и название этого вещества. Составьте уравнения реакций, которые были проведены в процессе его распознавания.

12. В химической лаборатории хранится склянка с кристаллическим веществом белого цвета. При действии на него гидроксида натрия выделяется лёгкий, бесцветный газ с резким запахом, вызывающий посинение лакмусовой бумаги. При действии на него сильной кислоты выделяется бесцветный газ без запаха, вызывающий покраснение раствора лакмуса. При приливании к раствору этого вещества раствора гидроксида кальция выделяется нерастворимый в воде осадок. Запишите формулу и название этого вещества. Составьте уравнения реакций, которые были проведены в процессе его распознавания.

13. Кристаллическое вещество оранжевого цвета при нагревании значительно увеличивается в объёме за счёт выделения бесцветного газа и образует твёрдое вещество тёмно-зелёного

цвета. Выделившийся газ взаимодействует с литием даже при комнатной температуре. Продукт этой реакции гидролизуется водой с образованием газа с резким запахом, способного восстановить медь из её оксида. Запишите формулу и название этого вещества. Составьте уравнения реакций, которые были проведены в процессе его распознавания.

14. Для исследования свойств неизвестного вещества его концентрированный раствор разделили на две части. В пробирку с одной частью раствора поместили медную проволоку. При этом наблюдалось выделение бурого газа и растворение меди. При добавлении к другой части раствора силиката натрия наблюдалось образование бесцветного студенистого осадка. Запишите формулу и название этого вещества. Составьте уравнения реакций, которые были проведены в процессе его распознавания.

15. Для определения качественного состава неизвестной соли исследовали раствор голубого цвета. При добавлении горячего раствора сильной кислоты выделился газ с резким запахом жжёной резины, окрашивающий лакмус в красный цвет. При добавлении раствора аммиака сначала выпал голубой осадок, который затем растворился в избытке аммиака с образованием фиолетового раствора. Запишите формулу и название этого вещества. Составьте уравнения реакций, которые были проведены в процессе его распознавания.

16. Для определения качественного состава неизвестной соли исследовали её раствор желтоватого цвета. При добавлении раствора сильной кислоты появился резкий запах уксуса. При добавлении роданида аммония раствор приобрёл кроваво-красную окраску. Запишите формулу и название этого вещества. Составьте уравнения реакций, которые были проведены в процессе его распознавания.

17. Для определения качественного состава неизвестной соли исследовали её бесцветный раствор. При добавлении раствора разбавленной серной кислоты выделился газ с запахом тухлых яиц и выпал белый осадок, не растворимый в кислотах. При взаимодействии порции исходного раствора с хроматом натрия выпадает осадок жёлтого цвета. Запишите формулу и название этого вещества. Составьте уравнения реакций, которые были проведены в процессе его распознавания.

18. Для определения качественного состава было выдано кристаллическое вещество — средняя соль многоосновной кислоты, катион которой не является ионом металла. При взаимодействии данного вещества с гидроксидом натрия выделяется газ с резким раздражающим запахом, а при приливании к раствору выданного вещества раствора нитрата серебра выпадает осадок жёлтого цвета. Запишите формулу и название этого вещества. Составьте уравнения реакций, которые были проведены в процессе его распознавания.

19. Для определения качественного состава студентам было выдано бесцветное кристаллическое вещество — соль. К одной части раствора исследуемой соли прилили раствор нитрата серебра, в результате чего выпал осадок жёлтого цвета. А при добавлении к другой части раствора карбоната натрия выпал белый осадок. Известно, что катион этой соли образован щёлочно-земельным металлом, входящим в состав костной ткани человека. Анион этой соли состоит из атомов химического элемента, образующего простое вещество, спиртовой раствор которого используется в качестве дезинфицирующего средства. Запишите формулу и название этого вещества. Составьте уравнения реакций, которые были проведены в процессе его распознавания.

20. При определении качественного состава неизвестного кристаллического вещества белого цвета было установлено, что его раствор взаимодействует с раствором гидроксида калия с образованием осадка. А при добавлении к раствору исследуемого вещества раствора нитрата бария выпадает осадок белого цвета, не растворимый в кислотах. Известно, что катион металла, входящий в состав данного соединения, входит в состав хлорофилла. Этот металл ранее применялся также в фотографии для получения вспышки. Запишите формулу и название этого вещества. Составьте уравнения реакций, которые были проведены в процессе его распознавания.

# **СПИСОК ЛИТЕРАТУРЫ**

*Алексеев В. Н*. Качественный химический полумикроанализ. M.: Химия. 1973. 584 с.

*Глинка Н. Л*. Общая химия: учебник / под ред. В. А. Попкова, А. В. Бабкова. 18-е изд., перераб. и доп. М.: Изд-во «Юрайт»; ИД «Юрайт», 2011. 886 с.

*Гринвуд Н., Эршно А.* Химия элементов (в 2 томах): учебник. Изд-во «Бином. Лаборатория знаний», 2015. 1280 с.

*Карапетьянц М. Х., Дракин С. И.* Общая и неорганическая химия: учебник. 5-е изд. Изд-во Книжный дом «Либроком» 2015. 592 с.

*Крешков А. П.* Основы аналитической химии. Ч. 1. Теоретические основы. Качественный анализ. M.: Химия. 1970. 460 с.

# **ОГЛАВЛЕНИЕ**

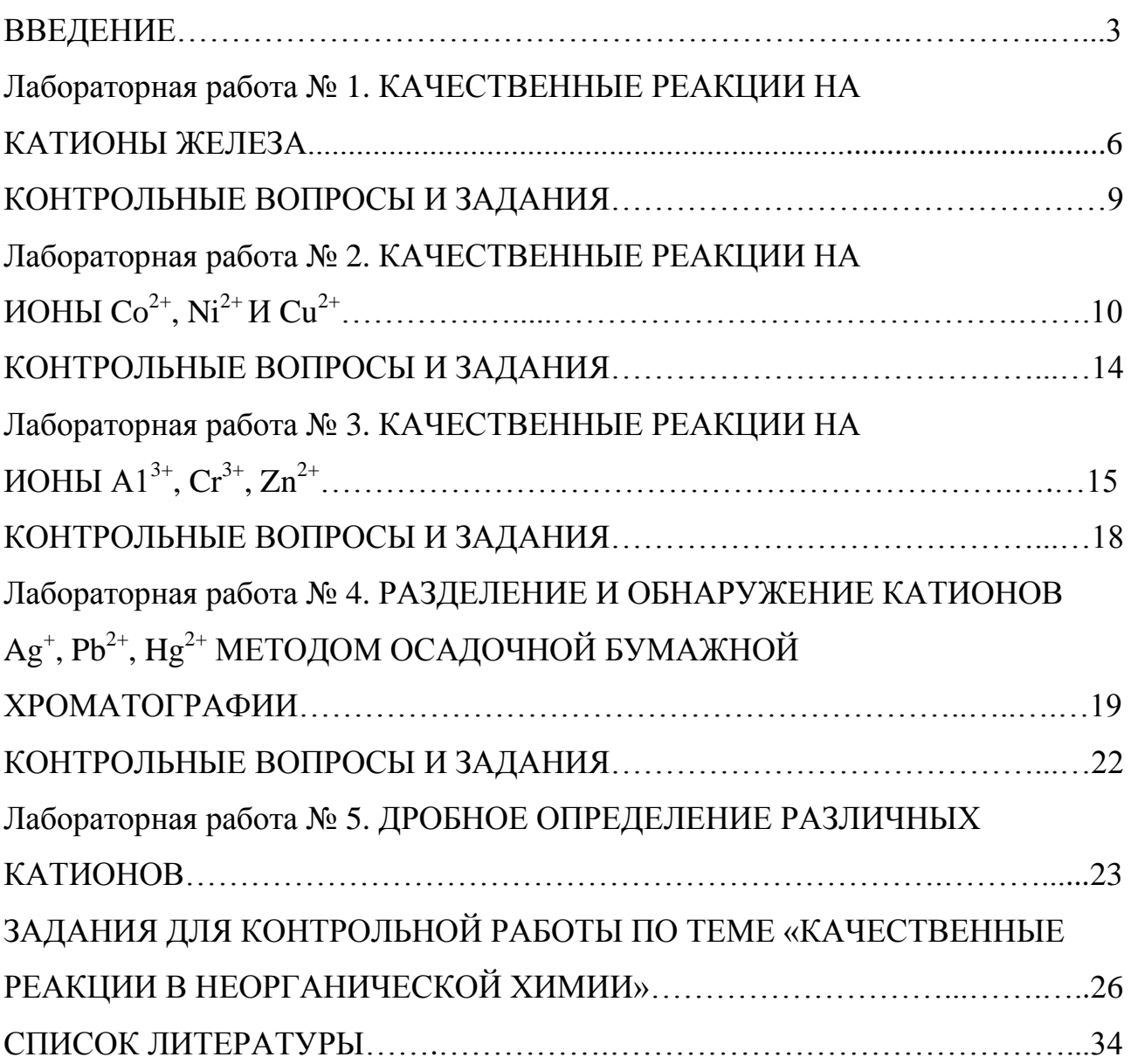

#### **МИНИСТЕРСТВО НАУКИ И ВЫСШЕГО ОБРАЗОВАНИЯ РОССИЙСКОЙ ФЕДЕРАЦИИ ФГБОУ ВО «Уральский государственный горный университет»**

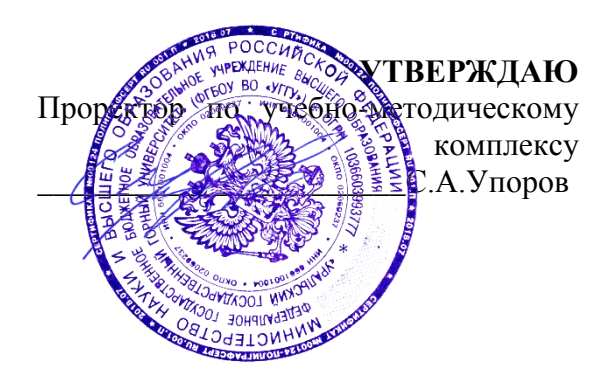

## **МЕТОДИЧЕСКИЕ РЕКОМЕНДАЦИИ К КОНТРОЛЬНОЙ РАБОТЕ**

## **Б1.Б.1.14 «ГЕОЛОГИЯ»**

Направление подготовки *21.05.04 Горное дело*

Направленность (профиль) *Горные машины и оборудование*

форма обучения: очная, заочная год набора 2020

## Автор: Поленов Ю.А., д.г-м.н., доцент

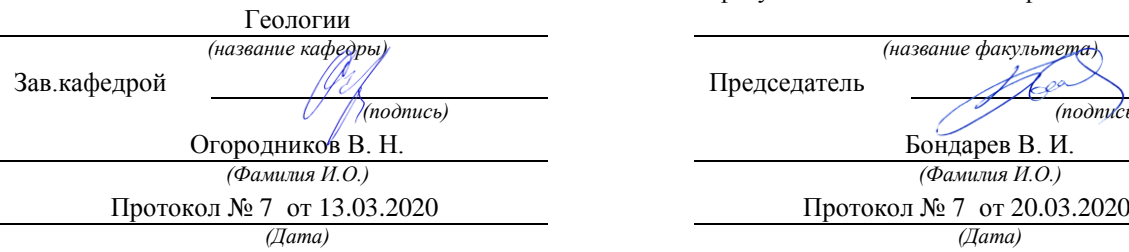

Одобрена на заседании кафедры Рассмотрена методической комиссией факультета Геологии и геофизики

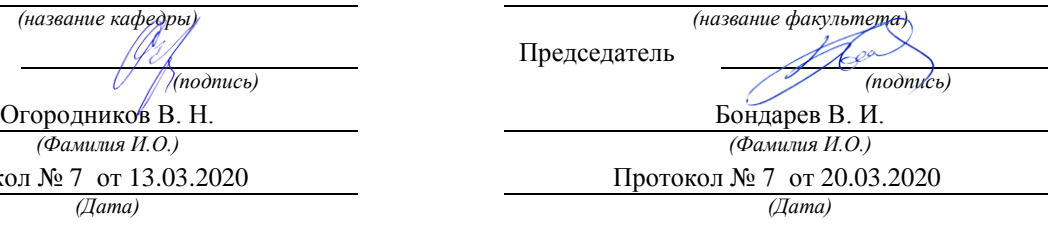

Екатеринбург

#### **Порядок выполнения контрольной работы**

Задания контрольной работы, направленные на оценку уровня знаний, умений, владений, формирующих компетенцию ПК-1.

#### **Основные задачи выполняемой работы:**

1) закрепление полученных ранее теоретических знаний;

2) выработка навыков самостоятельной работы;

3) оценка уровня подготовленности студента к будущей практической работе.

Подготовку контрольной работы следует начинать с повторения соответствующего раздела учебника, учебных пособий по данной теме и конспектов лекций прочитанных ранее. Приступать к выполнению работы без изучения основных положений и понятий науки, не следует, так как в этом случае студент, как правило, плохо ориентируется в материале, не может отграничить смежные вопросы и сосредоточить внимание на основных, первостепенных проблемах рассматриваемой темы.

#### *Контрольная работа № 1 по теме 3*

Описать и определить название минералов в выданных контрольных образцах.

#### *Контрольная работа № 2 по теме 5*

Описать и определить название магматической горной породы в выданных контрольных образцах.

#### *Контрольная работа № 3 по теме 6*

Описать и определить название метаморфической горной породы в выданных контрольных образцах.

#### *Контрольная работа № 4 по теме 12*

Описать и определить название метаморфической горной породы в выданных контрольных образцах.

*Каждый вариант контрольной работы составлен из каменного материала в виде пяти образцов.* 

*Критерии оценивания:* Полнота (0-3 балла) и правильность описания минералов и горных пород (0-1 балла) ; использование методов определения физических свойств минералов и горных пород (0-1 балл)

оценка «отлично» выставляется обучающемуся, если работа соответствует всем критериям (5 баллов)

оценка «хорошо» выставляется обучающемуся, если 4 балла

оценка «удовлетворительно» выставляется обучающемуся, если обучающийся набрал 3 балла

оценка «неудовлетворительно» выставляется обучающемуся, если обучающийся набрал 0-2 балла

Оценка за каждую контрольную работу определяется простым суммированием баллов:

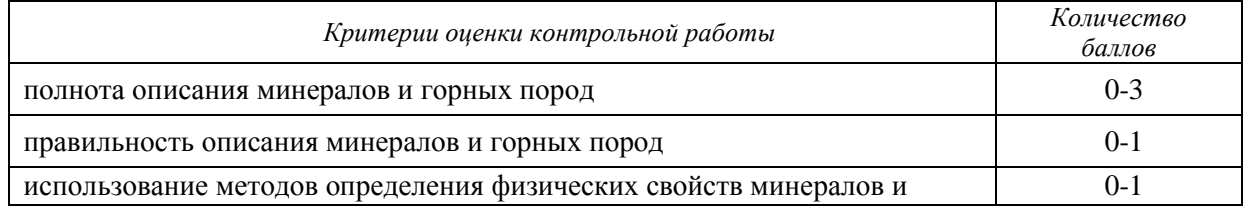

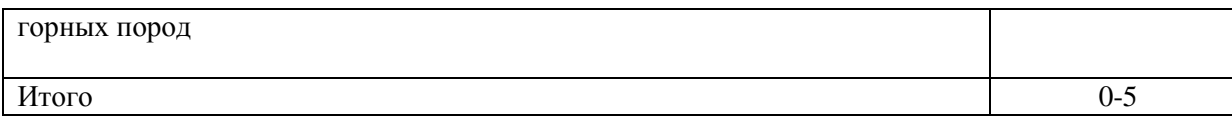

5 баллов (90-100%) - оценка «отлично» 4 балла (70-89%) - оценка «хорошо» 3 балла (50-69%) - оценка «удовлетворительно» 0-2 балла (0-49%) - оценка «неудовлетворительно»

Результаты текущего контроля фиксируются преподавателем.

Для осуществления текущего контроля знаний, умений, владений обучающихся используется комплект оценочных средств (приложение 1).

#### **Порядок описания образцов минералов и горных пород**

**Часть 1.** Минералы. Основная цель работы – определение минералов и их физических свойств. Исследование физических свойств выполняется в соответствии с рекомендациями, изложенными в методических указаниях по выполнению лабораторных работ. Вначале определяется форма и характер минеральных агрегатов, затем цвет, блеск и другие физические свойства. Полученные данные сводятся в таблицу описания минералов.

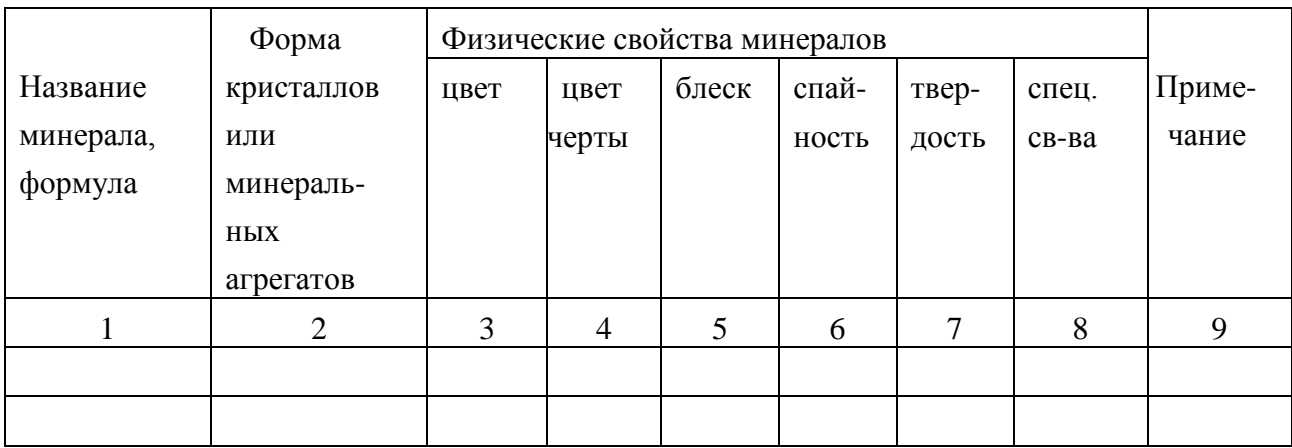

#### **Часть 2.** Магматические горные породы

*Порядок описания интрузивных пород.*

- 1. Цвет.
- 2. Структура (по степени кристаллизации, по относительному размеру зерен и для равно-, полнокристаллических по абсолютному размеру зерен).
- 3. Текстура.
- 4. Минералогический состав в процентах.
- 5. Характеристика каждого из минералов, входящих в состав породы (размер и форма зерен, цвет, спайность, излом, блеск).
- 6. Вывод: название породы, условия образования, группа по степени кислотности и щелочности.
- 7. Эффузивный аналог.

*Порядок описания эффузивных пород.*

- 1. Цвет.
- 2. Структура (по степени кристаллизации, по относительному размеру зерен).
- 3. Текстура. Соотношение основной массы и вкрапленников в процентах.

4. Характеристика основной массы (цвет, особенности).

5. Характеристика вкрапленников (цвет, форма и размер зерен, спайность, блеск, излом, вторичные изменения).

6. Вывод: название породы, условия образования, группа по степени кислотности и щелочности.

6. Глубинный (интрузивный) аналог.

#### **Часть 3.** Метаморфические горные породы.

Выполнение лабораторных работ проводится в определенной последовательности: вначале определяется текстура породы, позволяющая устанавливать тип метаморфизма; затем исследуются структурные особенности, по которым восстанавливают термодинамические условия проявлений метаморфизма (фации – для продуктов регионального метаморфизма), которые уточняются после диагностики минерального состава породы. По совокупности полученных сведений о метаморфической породе делаются выводы об исходной породе (эдукте). Описание пород ведется в следующей последовательности: цвет породы, текстура, структура, минеральный состав. По совокупности всех описанных признаков студент должен определять тип метаморфизма, фациальный уровень (Р-Т- условия), и при возможности предположить возможный состав эдукта.

#### **Часть 4.** Осадочные горные породы.

Правильное определение осадочных горных пород возможно только при полном учете всего комплекса внешних свойств. Подробно должны быть описаны текстура и структура породы, характер слоистости (в случае отсутствия последней это должно быть специально указано), наличие или отсутствие кавернозности и т. д. Необходимо устанавливать и указывать возможно точнее структуру породы со всеми ее особенностями, окраску, твердость, излом, удельный вес и другие признаки, точно определять состав породы. Не менее подробно, чем породу, следует описывать и все инородные включения в нее: органические остатки, конкреции, прожилки, различные выделения, выцветы, примазки и т. д. Полное описание дает возможность установить тип породы и способ ее образования, а тем самым и определить ее. При описании псефитов следует указывать состав, окраску, величину и характер окатанности обломков, состав и окраску цемента и соотношение в породе обломков и цемента. Описывая глину, необходимо указать следующие ее внешние признаки: цвет, причем подчеркнуть, в каком состоянии влажности описывается глина; пластичность (глина бывает жирная, пластичная, сухая и песчанистая); характер примесей, часто обусловливающих окраску; структуру; растительные остатки и окаменелости.

#### **МИНИСТЕРСТВО НАУКИ И ВЫСШЕГО ОБРАЗОВАНИЯ РОССИЙСКОЙ ФЕДЕРАЦИИ ФГБОУ ВО «Уральский государственный горный университет»**

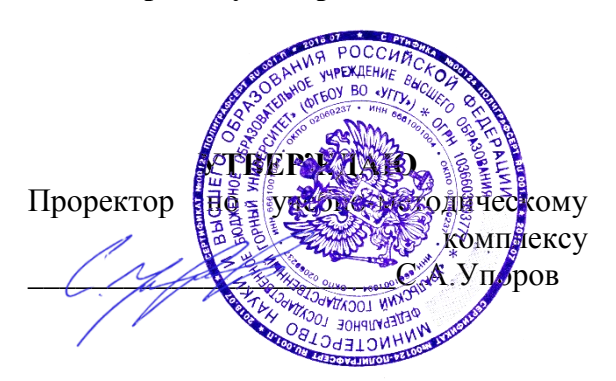

# **МЕТОДИЧЕСКИЕ УКАЗАНИЯ ПО ОРГАНИЗАЦИИ САМОСТОЯТЕЛЬНОЙ РАБОТЫ И ЗАДАНИЯ ДЛЯ ОБУЧАЮЩИХСЯ**

# **Б1.Б.1.21.02 - ПОДЗЕМНАЯ ГЕОТЕХНОЛОГИЯ**

Специальность *21. 05.04 Горное дело*

Специализация *Горные машины и оборудование*

Формы обучения: **очная, заочная** Год набора: 2020

Автор: Потапов В.В., доцент, к.т.н.

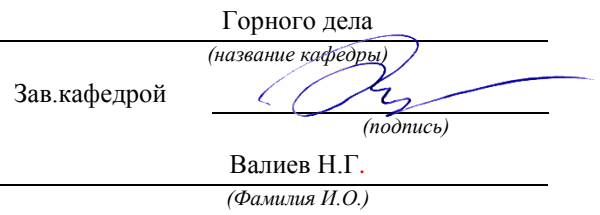

Одобрена на заседании кафедры Рассмотрена методической комиссией

горно-механического *(название кафедры) (название факультета)* Председатель *(подпись) (подпись)* Барановский В.П. *(Фамилия И.О.) (Фамилия И.О.)* Протокол № 7 от 13.03.2020 Протокол № 7 от 20.03.2020 *(Дата) (Дата)*

Екатеринбург

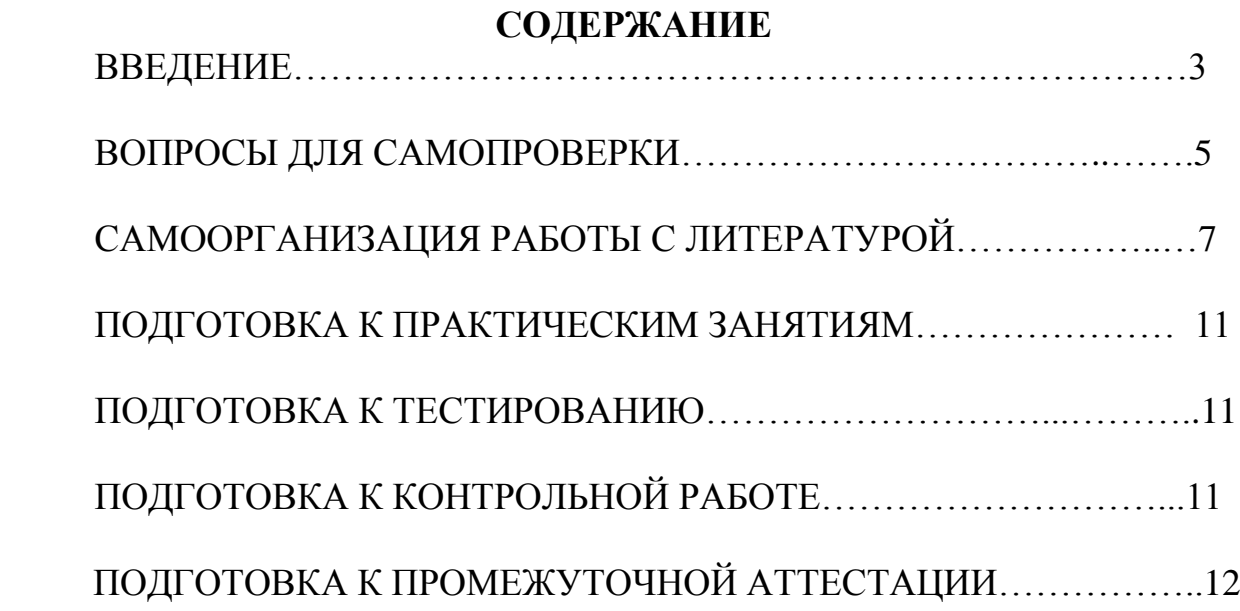

## **ВВЕДЕНИЕ**

Самостоятельная работа в высшем учебном заведении - это часть учебного процесса, метод обучения, прием учебно-познавательной деятельности, комплексная целевая стандартизованная учебная деятельность с запланированными видом, типом, формами контроля.

Самостоятельная работа представляет собой плановую деятельность обучающихся по поручению и под методическим руководством преподавателя.

Целью самостоятельной работы студентов является закрепление тех знаний, которые они получили на аудиторных занятиях, а также способствование развитию у студентов творческих навыков, инициативы, умению организовать свое время.

Самостоятельная работа реализует следующие задачи:

- предполагает освоение курса дисциплины;

- помогает освоению навыков учебной и научной работы;

- способствует осознанию ответственности процесса познания;

- способствует углублению и пополнению знаний студентов, освоению ими навыков и умений;

- формирует интерес к познавательным действиям, освоению методов и приемов познавательного процесса,

- создает условия для творческой и научной деятельности обучающихся;

- способствует развитию у студентов таких личных качеств, как целеустремленность, заинтересованность, исследование нового.

Самостоятельная работа обучающегося выполняет следующие функции:

- развивающую (повышение культуры умственного труда, приобщение к творческим видам деятельности, обогащение интеллектуальных способностей студентов);

- информационно-обучающую (учебная деятельность студентов на аудиторных занятиях, неподкрепленная самостоятельной работой, становится мало результативной);

- ориентирующую и стимулирующую (процессу обучения придается ускорение и мотивация);

- воспитательную (формируются и развиваются профессиональные качества бакалавра и гражданина);

- исследовательскую (новый уровень профессионально-творческого мышления).

Организация самостоятельной работы студентов должна опираться на определенные требования, а, именно:

- сложность осваиваемых знании должна соответствовать уровню развития студентов;

- стандартизация заданий в соответствии с логической системой курса дисциплины;

- объем задания должен соответствовать уровню студента;

- задания должны быть адаптированными к уровню студентов.

Содержание самостоятельной работы студентов представляет собой, с одной стороны, совокупность теоретических и практических учебных заданий, которые должен выполнить студент в процессе обучения, объект его деятельности; с другой стороны - это способ деятельности студента по выполнению соответствующего теоретического или практического учебного задания.

Свое внешнее выражение содержание самостоятельной работы студентов находит во всех организационных формах аудиторной и внеаудиторной деятельности, в ходе самостоятельного выполнения различных заданий.

Функциональное предназначение самостоятельной работы студентов в процессе лекций, практических занятий по овладению специальными знаниями заключается в самостоятельном прочтении, просмотре, прослушивании, наблюдении, конспектировании, осмыслении, запоминании и воспроизведении определенной информации. Цель и планирование самостоятельной работы студента определяет преподаватель. Вся информация осуществляется на основе ее воспроизведения.

Так как самостоятельная работа тесно связана с учебным процессом, ее необходимо рассматривать в двух аспектах:

1. аудиторная самостоятельная работа - лекционные, практические занятия;

2. внеаудиторная самостоятельная работа – дополнение лекционных материалов, подготовка к практическим занятиям, подготовка к участию в деловых играх и дискуссиях, выполнение письменных домашних заданий, Контрольных работ (рефератов и т.п.) и курсовых работ (проектов), докладов и др.

Основные формы организации самостоятельной работы студентов определяются следующими параметрами:

- содержание учебной дисциплины;

- уровень образования и степень подготовленности студентов;

- необходимость упорядочения нагрузки студентов при самостоятельной работе.

Таким образом, самостоятельная работа студентов является важнейшей составной частью процесса обучения.

Методические указания по организации самостоятельной работы и задания для обучающихся по дисциплине «*Подземная геотехнология*» обращают внимание студента на главное, существенное в изучаемой дисциплине, помогают выработать умение анализировать явления и факты, связывать теоретические положения с практикой, а также облегчают подготовку к выполнению *контрольной работы* и сдаче *зачета(экзамена)*.

Настоящие методические указания позволят студентам самостоятельно овладеть фундаментальными знаниями, профессиональными умениями и навыками деятельности по профилю подготовки, опытом творческой и исследовательской деятельности, и направлены на формирование компетенций, предусмотренных учебным планом поданному профилю.

Видами самостоятельной работы обучающихся по дисциплине «*Подземная геотехнология*» являются:

- повторение материала лекций;

- самостоятельное изучение тем курса (в т.ч. рассмотрение основных категорий дисциплины, работа с литературой);

- ответы на вопросы для самопроверки (самоконтроля);

- подготовка к практическим (семинарским) занятиям;

- подготовка к тестированию;

- подготовка контрольной работы;

- подготовка к зачету(экзамену).

В методических указаниях представлены материалы для самостоятельной работы и рекомендации по организации отдельных её видов.

# **ВОПРОСЫ ДЛЯ САМОПРОВЕРКИ**

## **Тема 1. Основные элементы горнопромышленного комплекса**

1.Как классифицируются горные породы по происхождению?

2.Поясните термины: полезное ископаемое, пустая порода, месторождение полезного ископаемого.

3.Дайте определение и нарисуйте следующие формы залегания полезных ископаемых: пласт, жила, линза, шток, гнезда.

4.Дайте определение и нарисуйте следующие виды геологических нарушений: складчатость, сброс, взброс.

5.Поясните элементы залегания пластов.

6.Поясните классификацию угольных пластов по мощности и углу падения.

7.Дайте определение запасам: геологическим, балансовым, промышленным.

8.Как определяются коэффициенты потерь и извлечения?

9.Назовите стадии разработки месторождений полезных ископаемых.

10.Назовите виды горнодобывающих предприятий и дайте им характеристику.

11.Назовите наиболее важные процессы по обеспечению добычи полезных ископаемых подземным способом.

12.Назовите достоинства и недостатки открытых горных работ.

## **Тема 2. Основы разрушения горных пород**

1.Дайте определение терминам: производственный процесс, рабочий процесс, горные работы.

2.Назовите способы выполнения горных работ и условия их применения.

3.Охарактеризуйте свойства горных пород, влияющие на эффективность механического разрушения.

4.Поясните разрушение угля комбайнами и стругами.

5.Поясните сущность гидравлического разрушения пород и угля и условия его применения.

6.Охарактеризуйте взрывной способ разрушения горных пород.

7.Назовите методы ведения взрывных работ.

8.Поясните шпуровой метод взрывных работ.

9.Как классифицируются промышленные взрывные вещества?

10.Поясните устройство электродетонатора.

11.Поясните основные меры безопасности при ведении взрывных работ в шахте.

## **Тема 3. Проведение подземных горных выработок**

1.Поясните расчет нагрузки на крепь горной выработки на основе гипотезы М.М. Протодьяконова.

2.Как проявляется горное давление в горных выработках?

3.Из каких материалов изготавливают крепи для горных выработок?

4.Какие требования предъявляются к крепям горных выработок?

5.Нарисуйте конструкцию деревянной крепи горной выработки.

6.Нарисуйте конструкцию металлической трехзвенной арочной крепи из спецпрофиля.

7.Поясните принцип работы анкерной крепи.

8.Как определяются размеры поперечного сечения подготовительной выработки?

9. Назовите величины регламентированных "Правилами безопасности" минимальных площадей поперечного сечения горных выработок.

10.Поясните основные виды врубов при взрывном способе проходки выработок.

11.Какие основные правила безопасности необходимо соблюдать при ведении буровзрывных работ в проходческом забое?

12.Какие средства механизации применяются для погрузки отбитой породы?

13.Поясните комбайновый способ проведения горных выработок.

14.Поясните особенности проведения наклонных горных выработок.

15.Что такое технологический паспорт проведения горной выработки?

## **Тема 4. Основы подземной разработка пластовых месторождений**

1.Назовите основные стадии разработки месторождений полезных ископаемых.

2.Поясните деление шахтного поля на этажи, панели, блоки.

3.Поясните основные способы вскрытия шахтных полей.

4.Назовите основные схемы вскрытия шахтных полей и поясните условия их применения.

5.Поясните индивидуальную и групповую подготовку пластов.

6.Поясните назначение и основные камеры околоствольных дворов.

7.Что включает в себя технологический комплекс поверхности шахты?

8.Назовите процессы и технологические схемы механизированной выемки угля.

9.Дайте общую характеристику современным угольным комбайнам.

10.Поясните общее устройство механизированной крепи.

11.Что входит в состав очистного механизированного комплекса?

12.Как классифицируются породы кровли угольных пластов?

13.Что такое горное давление и как оно проявляется в очистном забое?

14.Поясните сущность и способы управления горным давлением.

15.Какие рабочие процессы входят в состав выемочного цикла в очистном забое и в какой последовательности они выполняются?

16.Что такое система разработки.

17.Нарисуйте и объясните систему разработки длинными столбами по простиранию при панельной подготовке пласта.

## **Тема 5. Основы подземной разработки рудных месторождений**

1.Дайте определение руде, рудной массе, понятии «разубоживание»

2.Поясните основные особенности разработки рудных месторождений.

3.Поясните основные способы и схемы вскрытия рудников.

4.Назовите и охарактеризуйте основные способы отбойки руды.

5.Поясните основные способы управления кровлей при разработке руд.

6.Назовите основные системы разработки рудных тел и поясните их сущность.

7. Назовите классы систем разработки рудных месторождений.

8. Назовите основные производственные процессы очистной выемки.

9. Порядок вскрытия этажей. Достоинства и недостатки вскрытия концентрационными квершлагами.

10. Приведите классификацию рудных месторождений по мощности рудного тела.

11. Выбор системы разработки. Факторы, влияющие на выбор системы разработки.

12. Состав производственных процессов и их взаимосвязь.

13. Порядок и способы очистной выемки в этаже

# **САМООРГАНИЗАЦИЯ РАБОТЫ С ЛИТЕРАТУРОЙ**

Самостоятельное изучение тем курса осуществляется на основе списка рекомендуемой литературы к дисциплине. При работе с книгой необходимо научиться правильно ее читать, вести записи. Самостоятельная работа с учебными и научными изданиями профессиональной и общекультурной тематики – это важнейшее условие формирования научного способа познания.

Основные приемы работы с литературой можно свести к следующим:

• составить перечень книг, с которыми следует познакомиться;

• перечень должен быть систематизированным (что необходимо для семинаров, что для экзаменов, что пригодится для написания курсовых и выпускных квалификационных работ (ВКР), а что выходит за рамками официальной учебной деятельности, и расширяет общую культуру);

• обязательно выписывать все выходные данные по каждой книге (при написании курсовых и выпускных квалификационных работ это позволит экономить время);

• определить, какие книги (или какие главы книг) следует прочитать более внимательно, а какие - просто просмотреть;

• при составлении перечней литературы следует посоветоваться с преподавателями и руководителями ВКР, которые помогут сориентироваться, на что стоит обратить большее внимание, а на что вообще не стоит тратить время:

• все прочитанные монографии, учебники и научные статьи следует конспектировать, но это не означает, что надо конспектировать «все подряд»: можно выписывать кратко основные идеи автора и иногда приводить наиболее яркие и показательные цитаты (с указанием страниц);

• если книга - собственная, то допускается делать на полях книги краткие пометки или же в конце книги, на пустых страницах просто сделать свой «предметный указатель», где отмечаются наиболее интересные мысли и обязательно указываются страницы в тексте автора;

• следует выработать способность «воспринимать» сложные тексты; для этого лучший прием - научиться «читать медленно», когда понятно каждое прочитанное слово (а если слово незнакомое, то либо с помощью словаря, либо с помощью преподавателя обязательно его узнать). Таким образом, чтение текста является частью познавательной деятельности. Ее цель извлечение из текста необходимой информации.

От того, насколько осознанна читающим собственная внутренняя установка при обращении к печатному слову (найти нужные сведения, усвоить информацию полностью или частично, критически проанализировать материал и т.п.) во многом зависит эффективность осуществляемого действия. Грамотная работа с книгой, особенно если речь идет о научной литературе, предполагает соблюдение ряда правил, для овладения которыми необходимо настойчиво учиться. Это серьёзный, кропотливый труд. Прежде всего, при работе невозможен формальный, поверхностный такой подход. He механическое заучивание, не простое накопление цитат, выдержек, а сознательное усвоение прочитанного, осмысление его, стремление дойти до сути - вот главное правило. Другое правило - соблюдение при работе над книгой определенной последовательности. Вначале следует ознакомиться с оглавлением, содержанием предисловия или введения. Это дает общую ориентировку, представление  $\overline{O}$ структуре  $\mathbf{M}$ вопросах, которые рассматриваются в книге.

Следующий этап - чтение. Первый раз целесообразно прочитать книгу с начала до конца, чтобы получить о ней цельное представление. При повторном чтении происходит постепенное глубокое осмысление каждой главы, критического материала и позитивного изложения; выделение основных идей, системы аргументов, наиболее ярких примеров и т.д. Непременным правилом чтения должно быть выяснение незнакомых слов,

терминов, выражений, неизвестных имен, названий. Студентам с этой целью рекомендуется заводить специальные тетради или блокноты. Важная роль в связи с этим принадлежит библиографической подготовке студентов. Она включает в себя умение активно, быстро пользоваться научным аппаратом книги, справочными изданиями, каталогами, умение вести поиск необходимой информации, обрабатывать и систематизировать ее.

Выделяют четыре основные установки в чтении текста:

- информационно-поисковая (задача – найти, выделить искомую информацию);

- усваивающая (усилия читателя направлены на то, чтобы как можно полнее осознать и запомнить, как сами сведения, излагаемые автором, так и всю логику его рассуждений);

- аналитико-критическая (читатель стремится критически осмыслить материал, проанализировав его, определив свое отношение к нему);

- творческая (создает у читателя готовность в том или ином виде – как отправной пункт для своих рассуждений, как образ для действия по аналогии и т.п. – использовать суждения автора, ход его мыслей, результат наблюдения, разработанную методику, дополнить их, подвергнуть новой проверке).

С наличием различных установок обращения к тексту связано существование и нескольких видов чтения:

- библиографическое – просматривание карточек каталога, рекомендательных списков, сводных списков журналов и статей за год и т.п.;

- просмотровое – используется для поиска материалов, содержащих нужную информацию, обычно к нему прибегают сразу после работы со списками литературы и каталогами, в результате такого просмотра читатель устанавливает, какие из источников будут использованы в дальнейшей работе;

- ознакомительное – подразумевает сплошное, достаточно подробное прочтение отобранных статей, глав, отдельных страниц; цель – познакомиться с характером информации, узнать, какие вопросы вынесены автором на рассмотрение, провести сортировку материала;

- изучающее – предполагает доскональное освоение материала; в ходе такого чтения проявляется доверие читателя к автору, готовность принять изложенную информацию, реализуется установка на предельно полное понимание материала;

- аналитико-критическое и творческое чтение – два вида чтения близкие между собой тем, что участвуют в решении исследовательских задач.

Первый из них предполагает направленный критический анализ, как самой информации, так и способов ее получения и подачи автором; второе – поиск тех суждений, фактов, по которым, или, в связи с которыми, читатель считает нужным высказать собственные мысли.

Из всех рассмотренных видов чтения основным для студентов является изучающее – именно оно позволяет в работе с учебной и научной литературой накапливать знания в различных областях. Вот почему именно этот вид чтения в рамках образовательной деятельности должен быть освоен в первую

очередь. Кроме того, при овладении данным видом чтения формируются основные приемы, повышающие эффективность работы с текстом. Научная методика работы с литературой предусматривает также ведение записи прочитанного. Это позволяет привести в систему знания, полученные при чтении, сосредоточить внимание на главных положениях, зафиксировать, закрепить их в памяти, а при необходимости вновь обратиться к ним.

Основные вилы систематизированной записи прочитанного:

Аннотирование - предельно краткое связное описание просмотренной или прочитанной книги (статьи), ее содержания, источников, характера и назначения.

Планирование - краткая логическая организация текста, раскрывающая содержание и структуру изучаемого материала.

Тезирование - лаконичное воспроизведение основных утверждений автора без привлечения фактического материала.

Цитирование - дословное выписывание из текста выдержек, извлечений, наиболее существенно отражающих ту или иную мысль автора.

Конспектирование - краткое и последовательное изложение содержания прочитанного. Конспект - сложный способ изложения содержания книги или статьи в логической последовательности. Конспект аккумулирует в себе предыдущие виды записи, позволяет всесторонне охватить содержание книги, статьи. Поэтому умение составлять план, тезисы, делать выписки и другие записи определяет и технологию составления конспекта.

Как правильно составлять конспект? Внимательно прочитайте текст. Уточните в справочной литературе непонятные слова. При записи не забудьте вынести справочные данные на поля конспекта. Выделите главное, составьте план, представляющий собой перечень заголовков, подзаголовков, вопросов, последовательно раскрываемых затем в конспекте. Это первый элемент конспекта. Вторым элементом конспекта являются тезисы. Тезис - это кратко сформулированное положение. Для лучшего усвоения и запоминания материала следует записывать тезисы своими словами. Тезисы, выдвигаемые в конспекте, нужно доказывать. Поэтому третий элемент конспекта - основные доводы, доказывающие истинность рассматриваемого тезиса. В конспекте могут быть положения и примеры. Законспектируйте материал, четко следуя пунктам плана. При конспектировании старайтесь выразить мысль своими словами. Записи следует вести четко, ясно. Грамотно записывайте цитаты. Цитируя, учитывайте лаконичность, значимость мысли. При оформлении конспекта необходимо стремиться к емкости каждого предложения. Мысли автора книги следует излагать кратко, заботясь о стиле и выразительности написанного. Число дополнительных элементов конспекта должно быть логически обоснованным, записи должны распределяться в определенной последовательности, отвечающей логической структуре произведения. Для уточнения и дополнения необходимо оставлять поля.

Конспектирование - наиболее сложный этап работы. Овладение навыками конспектирования требует от студента целеустремленности, повседневной самостоятельной работы. Конспект ускоряет повторение материала, экономит время при повторном, после определенного перерыва, обращении к уже знакомой работе. Учитывая индивидуальные особенности каждого студента, можно дать лишь некоторые, наиболее оправдавшие себя общие правила, с которыми преподаватель и обязан познакомить студентов:

1. Главное в конспекте не объем, а содержание. В нем должны быть отражены основные принципиальные положения источника, то новое, что внес его автор, основные методологические положения работы. Умение излагать мысли автора сжато, кратко и собственными словами приходит с опытом и знаниями. Но их накоплению помогает соблюдение одного важного правила - не торопиться записывать при первом же чтении, вносить в конспект лишь то, что стало ясным.

2. Форма ведения конспекта может быть самой разнообразной, она может изменяться, совершенствоваться. Но начинаться конспект всегда должен с указания полного наименования работы, фамилии автора, года и места издания; цитаты берутся в кавычки с обязательной ссылкой на страницу КНИГИ.

3. Конспект не должен быть «слепым», безликим, состоящим из сплошного текста. Особо важные места, яркие примеры выделяются цветным подчеркиванием, взятием в рамочку, оттенением, пометками на полях специальными знаками, чтобы можно было быстро найти нужное положение. Дополнительные материалы из других источников можно давать на полях, где записываются свои суждения, мысли, появившиеся уже после составления конспекта.

## ПОДГОТОВКА К ПРАКТИЧЕСКИМ ЗАНЯТИЯМ

Практические занятия по дисциплине выступают средством формирования у студентов системы интегрированных умений и навыков, необходимых для освоения профессиональных компетенций, а также умений определять, разрабатывать и применять оптимальные методы решения профессиональных задач.

На практических занятиях происходит закрепление теоретических знаний, полученных в ходе лекций, осваиваются методики и алгоритмы решения типовых задач по образцу и вариантных задач, разбираются примеры применения теоретических знаний для практического использования, выполняются доклады с презентацией по определенным учебнопрактическим, учебно-исследовательским или научным темам с последующим их обсуждением.

Рекомендуемые задания для самостоятельной внеаудиторной работы студента, направленные на подготовку к практическим занятиям:

для овладения знаниями:

- чтение основной и дополнительной литературы;
- работа со словарями, справочниками и нормативными документами;

просмотр обучающих видеозаписей.

для закрепления и систематизации знаний:

- работа с конспектом лекций;
- ответы на вопросы для самопроверки;
- подготовка публичных выступлений;

составление библиографических списков по изучаемым темам.

для формирования навыков и умений:

- решение задач по образцу и вариативных задач;
- выполнение рисунков, схем, эскизов оборудования;
- рефлексивный анализ профессиональных умений.

Тематический план изучения дисциплины и содержание учебной дисциплины приведены в рабочей программе дисциплины.

## ПОДГОТОВКА К ТЕСТИРОВАНИЮ

Тесты - это вопросы или задания, предусматривающие конкретный, краткий, четкий ответна имеющиеся эталоны ответов. При самостоятельной подготовке к тестированию студенту необходимо:

1. готовясь к тестированию, проработать информационный материал по дисциплине; проконсультироваться с преподавателем по вопросу выбора учебной литературы;

2. четко выяснить все условия тестирования заранее. Студент должен знать, сколько тестов ему будет предложено, сколько времени отводится на тестирование, какова система оценки результатов и т. д.;

3. приступая к работе с тестами, внимательно и до конца нужно прочитать вопрос и предлагаемые варианты ответов; выбрать правильные (их может быть несколько); на отдельном листке ответов вписать цифру вопроса и буквы, соответствующие правильным ответам;

- в процессе решения желательно применять несколько подходов в решении задания. Это позволяет максимально гибко оперировать методами решения, находя каждый раз оптимальный вариант;

- не нужно тратить слишком много времени на трудный вопрос, нужно переходить к другим тестовым заданиям; к трудному вопросу можно обратиться в конце;

- обязательно необходимо оставить время для проверки ответов, чтобы избежать механических ошибок.

## ПОДГОТОВКА К КОНТРОЛЬНОЙ РАБОТЕ

Контрольная работа - это письменная работа, выполняемая студентами самостоятельно, преимущественно по общим математическим и естественнонаучным, а также специальным дисциплинам, в которой, как правило, решаются конкретные задачи.

Цель контрольной работы - оценка качества усвоения студентами отдельных, наиболее важных разделов, тем и проблем изучаемой дисциплины, умения решать конкретные теоретические и практические задачи.

Контрольная работа, как правило, имеет аналитическую или описательную части, может решать проблемные ситуации путем проведения численного моделирования или расчетов, в том числе с использованием ПК. По типу они могут иметь характер задач, расчётов, алгоритмов, программ и т.п.

Контрольные работы выполняются студентами самостоятельно в соответствие с учебным планом.

Структура контрольной работы зависит от специфики изучаемой дисциплины. В общем виде контрольная работа должна содержать: титульный лист, введение, основную часть и заключение.

Во введении приводится формулировка контрольного задания, кратко излагается цель контрольной работы, место и роль рассматриваемого вопроса (проблемы) в изучаемой учебной дисциплине.

Основная часть контрольной работы должна, как правило, содержать основные определения, обоснования и доказательства, описание методики расчёта (формулы), а также иметь ссылки на используемые источники информации. Материал работы и ее отдельные положения должны быть взаимосвязаны. Основная часть может также включать анализ теории вопроса по теме контрольной работы. Здесь же приводятся исходные данные и значения параметров в соответствии с заданием на контрольную работу. После этого излагается ход рассуждений, описывается последовательность расчётов, приводятся промежуточные доказательства и результаты решения всей поставленной задачи.

В заключении формулируются краткие выводы по выполненной контрольной работе, а в её конце приводится список использованных источников информации.

Контрольные работы обучающихся выполняются согласно учебному графику и сдаются преподавателю за месяц до защиты контрольной работы. Преподаватель делает отметку о приеме работы в графике сдачи контрольных работ.

Ведущий преподаватель после проверки на титульном листе ставит оценку («зачтено» или «не зачтено») и подписывается. Выявленные в ходе проверки преподавателем замечания фиксируются на полях работы. Контрольные работы, выполненные с нарушением установленных требований, а также их ксерокопии к рассмотрению не принимаются.

Типичными ошибками, допускаемыми обучающихся при подготовке контрольной работы, являются:

- содержание работы не соответствует цели и поставленным задачам контрольной работы;

- нарушение требований к оформлению контрольной работы;

- использование информации без ссылок на источник;

# **ПОДГОТОВКА К ПРОМЕЖУТОЧНОЙ АТТЕСТАЦИИ**

При подготовке к *зачету(экзамену)* по дисциплине «*Подземная геотехнология*» обучающемуся рекомендуется:

1. повторить пройденный материал и ответить на вопросы, используя конспект и материалы лекций. Если по каким-либо вопросам у студента недостаточно информации в лекционных материалах, то необходимо получить информацию из раздаточных материалов и/или учебников (литературы), рекомендованных для изучения дисциплины *Подземная геотехнология*».

Целесообразно также дополнить конспект лекций наиболее существенными и важными тезисами для рассматриваемого вопроса;

2. при изучении основных и дополнительных источников информации в рамках выполнения заданий на *зачете(экзамене)* особое внимание необходимо уделять схемам, рисункам, графикам и другим иллюстрациям, так как подобные графические материалы, как правило, в наглядной форме отражают главное содержание изучаемого вопроса;

3. при изучении основных и дополнительных источников информации в рамках выполнения заданий на *зачете(экзамене)* (в случаях, когда отсутствует иллюстративный материал) особое внимание необходимо обращать на наличие в тексте словосочетаний вида «во-первых», «во-вторых» и т.д., а также дефисов и перечислений (цифровых или буквенных), так как эти признаки, как правило, позволяют структурировать ответ на предложенное задание.

Подобную текстовую структуризацию материала слушатель может трансформировать в рисунки, схемы и т. п. для более краткого, наглядного и удобного восприятия (иллюстрации целесообразно отразить в конспекте лекций – это позволит оперативно и быстро найти, в случае необходимости, соответствующую информацию);

4. следует также обращать внимание при изучении материала для подготовки к *зачету(экзамену)* на словосочетания вида «таким образом», «подводя итог сказанному» и т.п., так как это признаки выражения главных мыслей и выводов по изучаемому вопросу (пункту, разделу). В отдельных случаях выводы по теме (разделу, главе) позволяют полностью построить (восстановить, воссоздать) ответ на поставленный вопрос (задание), так как содержат в себе основные мысли и тезисы для ответа.
### **МИНИСТЕРСТВО НАУКИ И ВЫСШЕГО ОБРАЗОВАНИЯ РОССИЙСКОЙ ФЕДЕРАЦИИ ФГБОУ ВО «Уральский государственный горный университет»**

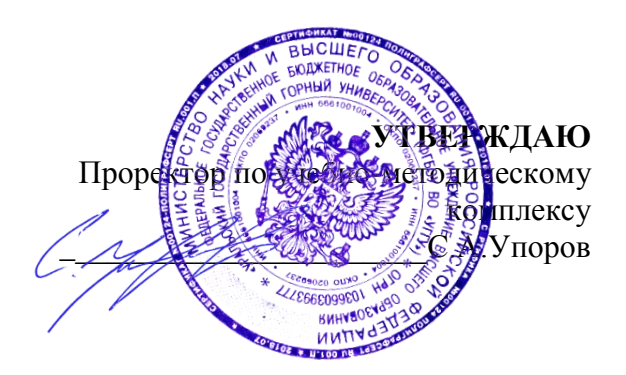

# **МЕТОДИЧЕСКИЕ УКАЗАНИЯ ПО ОРГАНИЗАЦИИ САМОСТОЯТЕЛЬНОЙ РАБОТЫ**

# **Б1.Б.1.22 ОБОГАЩЕНИЕ ПОЛЕЗНЫХ ИСКОПАЕМЫХ**

Специальность *21. 05.04 Горное дело*

Специализация *Горные машины и оборудование*

Формы обучения: **очная, заочная** Год набора: 2020

Автор: Бекчурина Е. А., доц., к.т.н.

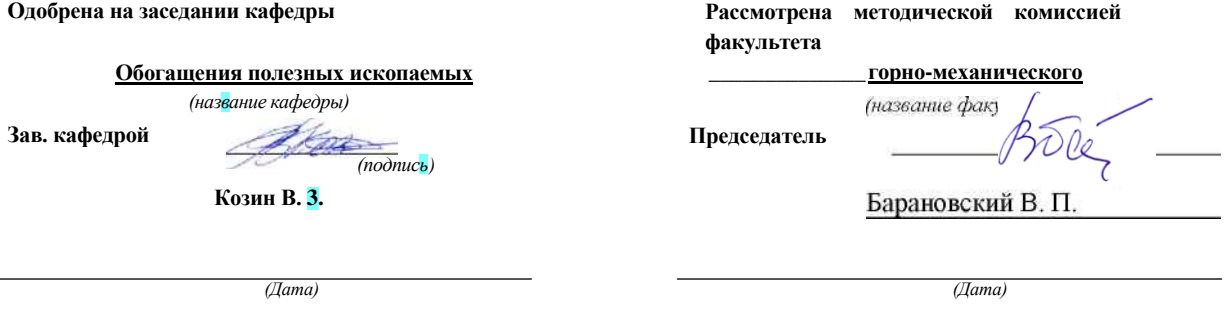

Екатеринбург

## **СОДЕРЖАНИЕ**

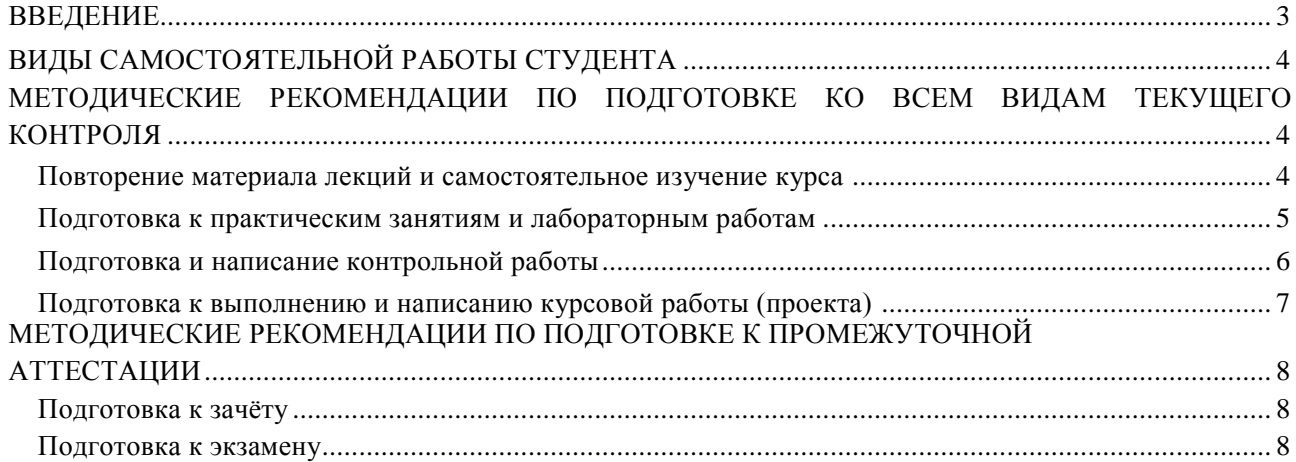

*Самостоятельная работа студентов -* это разнообразные виды деятельности студентов, осуществляемые под руководством, но без непосредственного участия преподавателя в аудиторное и/или внеаудиторное время.

Это особая форма обучения по заданиям преподавателя, выполнение которых требует активной мыслительной, поисково-исследовательской и аналитической деятельности.

Методологическую основу самостоятельной работы студентов составляет деятельностный подход, когда цели обучения ориентированы на формирование умений решать типовые и нетиповые залачи, то есть на реальные ситуации, где студентам надо проявить знание конкретной дисциплины, использовать внутрипредметные и межпредметные связи.

Цель самостоятельной работы - закрепление знаний, полученных на аудиторных занятиях, формирование способности принимать на себя ответственность, решать проблему, находить конструктивные выходы из сложных ситуаций, развивать творческие способности, приобретение навыка организовывать своё время

Кроме того самостоятельная работа направлена на обучение студента осмысленно и самостоятельно работать сначала с учебным материалом, затем с научной информацией, заложить основы самоорганизации и самовоспитания с тем, чтобы привить умение в дальнейшем непрерывно повышать свой профессиональный уровень.

Самостоятельная работа реализует следующие задачи:

- систематизация и закрепление полученных теоретических знаний и практических умений студентов;
- углубление и расширение теоретических знаний;
- формирование умений использовать нормативную, правовую, справочную документацию и специальную литературу;
- развитие познавательных способностей и активности студентов: творческой инициативы, самостоятельности, ответственности и организованности;
- формирование самостоятельности мышления, способностей к саморазвитию, самосовершенствованию и самореализации;
- формирование практических (общеучебных и профессиональных) умений и навыков;
- развитие исследовательских умений;

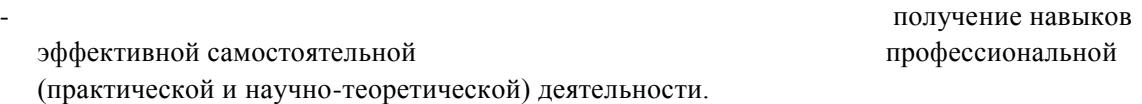

В учебном процессе выделяют два вида самостоятельной работы:

- аудиторная;
- внеаудиторная.

*Аудиторная самостоятельная работа* по дисциплине выполняется на учебных занятиях под непосредственным руководством преподавателя и по его заданию.

Внеаудиторная самостоятельная работа - планируемая и приведения учебноисследовательская, научно-исследовательская работа студентов, выполняемая во внеаудиторное время по заданию и при методическом руководстве преподавателя, но без его непосредственного участия.

Самостоятельная работа, не предусмотренная образовательной программой, учебным планом и учебно-методическими материалами, раскрывающими и конкретизирующими их содержание, осуществляется студентами инициативно, с целью реализации собственных учебных и научных интересов.

Для более эффективного выполнения самостоятельной работы по дисциплине преподаватель рекомендует студентам источники и учебно-методические пособия для работы, характеризует наиболее рациональную методику самостоятельной работы, демонстрирует ранее выполненные студентами работы и т. п.

### **ВИДЫ САМОСТОЯТЕЛЬНОЙ РАБОТЫ СТУДЕНТА**

Основные формы организации самостоятельной работы студентов определяются следующими параметрами:

- содержание учебной дисциплины;
- уровень образования и степень подготовленности студентов;
- необходимость упорядочения нагрузки студентов при самостоятельной работе.

В соответствии с реализацией рабочей программы дисциплины в рамках самостоятельной работы студенту необходимо выполнить следующие виды работ:

*для подготовки ко всем видам текущего контроля:*

- повторение материала лекций;
- самостоятельное изучение курса;
- подготовка к практическим занятиям и лабораторным работам;
- подготовка к контрольной работе, написание контрольной работы;

- выполнение и написание курсовой работы (проекта);

*для подготовки ко всем видам промежуточной аттестации:*

- подготовка к зачёту;
- подготовка к экзамену.

Особенностью организации самостоятельной работы студентов является необходимость не только подготовиться к сдаче зачета /экзамена, но и собрать, обобщить, систематизировать, проанализировать информацию по темам дисциплины.

Технология организации самостоятельной работы студентов включает использование информационных и материально-технических ресурсов образовательного учреждения.

Самостоятельная работа может осуществляться индивидуально или группами студентов как опНпе, так и на занятиях в зависимости от цели, объема, конкретной тематики самостоятельной работы, уровня сложности, уровня умений студентов.

В качестве форм и методов контроля внеаудиторной самостоятельной работы студентов могут быть использованы обмен информационными файлами, семинарские занятия, тестирование, опрос, доклад, реферат, самоотчеты, контрольные работы, защита контрольных и курсовых работ (проектов), защита зачётных работ в виде доклада с презентацией и др.

Текущий контроль результатов внеаудиторной самостоятельной работы студентов осуществляется в пределах времени, отведенного на обязательные учебные занятия по дисциплине.

Промежуточный контроль результатов внеаудиторной самостоятельной работы студентов осуществляется в пределах времени, отведенного для сдачи экзамена / зачёта.

В методических указаниях по каждому виду контроля представлены материалы для самостоятельной работы и рекомендации по организации отдельных её видов.

### **МЕТОДИЧЕСКИЕ РЕКОМЕНДАЦИИ ПО ПОДГОТОВКЕ КО ВСЕМ ВИДАМ ТЕКУЩЕГО КОНТРОЛЯ**

### **Повторение материала лекций и самостоятельное изучение курса**

Лекционный материал по дисциплине излагается в виде устных лекций преподавателя во время аудиторных занятий. Самостоятельная работа студента во время лекционных аудиторных занятий заключается в ведении записей (конспекта лекций).

Конспект лекций, выполняемый во время аудиторных занятий, дополняется студентом при самостоятельном внеаудиторном изучении некоторых тем курса. Самостоятельное изучение тем курса осуществляется на основе списка основной и дополнительной литературы к дисциплине.

Перечень основной и дополнительной учебной литературы, необходимой для освоения дисциплины приведён в рабочей программе дисциплины.

Рекомендуемые задания для самостоятельной внеаудиторной работы студента, направленные на повторение материала лекций и самостоятельное изучение тем курса: *для овладения знаниями:*

- конспектирование текста;
- чтение основной и дополнительной литературы;
- составление плана текста;
- работа со словарями, справочниками и нормативными документами;
	- *просмотр обучающих видеозаписей. для закрепления и систематизации знаний:*
- работа с конспектом лекций;
- повторная работа над учебным материалом;
- составление таблиц для систематизации учебного материала;
- изучение нормативных материалов;
- составление плана и тезисов ответа на вопросы для самопроверки;
- ответы на вопросы для самопроверки;
- составление библиографических списков по изучаемым темам. *для*

*формирования навыков и умений:*

- выполнение рисунков, схем, эскизов оборудования;
- рефлексивный анализ профессиональных умений.

Тематический план изучения дисциплины и содержание учебной дисциплины приведены в рабочей программе дисциплины.

Вопросы для самопроверки приведены учебной литературе по дисциплине или могут быть предложены преподавателем на лекционных аудиторных занятиях после изучения каждой темы.

### **Подготовка к практическим занятиям и лабораторным работам**

<span id="page-580-0"></span>*Практические занятия* по дисциплине выступают средством формирования у студентов системы интегрированных умений и навыков, необходимых для освоения профессиональных компетенций, а также умений определять, разрабатывать и применять оптимальные методы решения профессиональных задач.

На практических занятиях происходит закрепление теоретических знаний, полученных в ходе лекций, осваиваются методики и алгоритмы решения типовых задач по образцу и вариантных задач, разбираются примеры применения теоретических знаний для практического использования, выполняются доклады с презентацией по определенным учебно-практическим, учебноисследовательским или научным темам с последующим их обсуждением.

Рекомендуемые задания для самостоятельной внеаудиторной работы студента, направленные на подготовку к практическим занятиям: *для овладения знаниями:*

- чтение основной и дополнительной литературы;
- работа со словарями, справочниками и нормативными документами;
- *просмотр обучающих видеозаписей. для закрепления и систематизации знаний:*
- работа с конспектом лекций;
- ответы на вопросы для самопроверки;
- подготовка публичных выступлений;
- составление библиографических списков по изучаемым темам. *для*

*формирования навыков и умений:*

- решение задач по образцу и вариативных задач;
- выполнение рисунков, схем, эскизов оборудования;

- рефлексивный анализ профессиональных умений.

Тематический план изучения дисциплины и содержание учебной дисциплины приведены в рабочей программе дисциплины.

*Лабораторные занятия* по дисциплине выступают средством формирования у студентов навыков работы с использованием лабораторного оборудования, планирования и выполнения экспериментов, оформления отчётной документации по выполнению лабораторных работ.

Рекомендуемые задания для самостоятельной внеаудиторной работы студента, направленные на подготовку к лабораторным занятиям: *для овладения знаниями:*

- изучение методик работы с использованием различных видов и типов лабораторного оборудования;
- изучение правил безопасной эксплуатации лабораторного оборудования;

- работа со словарями, справочниками и нормативными документами. *для закрепления и систематизации знаний:*

- составление плана проведения эксперимента;
- составление отчётной документации по результатам экспериментирования;
- аналитическая обработка результатов экспериментов. *для формирования навыков и умений:*
	- выполнение рисунков, схем, эскизов оборудования;
	- оформление отчётной документации по выполнению лабораторных работ.

### **Подготовка и написание контрольной работы**

<span id="page-581-0"></span>*Контрольная работа -* индивидуальная деятельность обучающегося по концентрированному выражению накопленного знания, обеспечивает возможность одновременной работы всем обучающимся за фиксированное время по однотипным заданиям, что позволяет преподавателю оценить всех обучающихся. Контрольная работа является средством проверки умений применять полученные знания для решения задач определенного типа по теме или разделу.

Рекомендуемые задания для самостоятельной внеаудиторной работы студента, направленные на подготовку к контрольной работе: *для овладения знаниями:*

- чтение основной и дополнительной литературы;
- работа со словарями, справочниками и нормативными документами. *для закрепления и систематизации знаний:*
	- работа с конспектом лекций;
	- ответы на вопросы для самопроверки. *для формирования навыков и умений:*
	- решение задач по образцу и вариативных задач;
	- выполнение рисунков, схем, эскизов оборудования;
	- оформление отчётной документации по выполнению контрольной работы.

Контрольная работа может быть выполнена в виде доклада с презентацией.

*Доклад с презентацией -* это публичное выступление по представлению полученных результатов знаний по определенной учебно-практической, учебно-исследовательской или научной теме.

При подготовке доклада с презентацией обучающийся должен продемонстрировать умение самостоятельного изучения отдельных вопросов, структурирования основных положений рассматриваемых проблем, публичного выступления, позиционирования себя перед коллективом, навыки работы с библиографическими источниками и оформления научных текстов.

В ходе подготовки к докладу с презентацией обучающемуся необходимо:

- выбрать тему и определить цель выступления;
- осуществить сбор материала к выступлению;
- организовать работу с источниками;
- -во время изучения источников следует записывать вопросы, возникающие по мере ознакомления, ключевые слова, мысли, суждения; представлять наглядные примеры из практики;
- сформулировать возможные вопросы по теме доклада, подготовить тезисы ответов на них;
- обработать материал и представить его в виде законченного доклада и презентации.

При выполнении контрольной работы в виде доклада с презентацией самостоятельная работа студента включает в себя: *для овладения знаниями:*

- чтение основное и дополнительной литературы по заданной теме доклада;
- составление плана доклада;
- работа со словарями, справочниками и нормативными документами;
- просмотр обучающих видеозаписей по теме доклада

*для закрепления и систематизации знаний:*

- составление плана и тезисов презентации по теме доклада;
- составление презентации;
- составление библиографического списка по теме доклада;
- подготовка к публичному выступлению;
- составление возможных вопросов по теме доклада и ответов на них. *для*

*формирования навыков и умений:*

- публичное выступление;
- выполнение рисунков, схем, эскизов оборудования;
- рефлексивный анализ профессиональных умений.

Варианты контрольных работ и темы докладов приведены в комплекте оценочных средств дисциплины.

### **Подготовка к выполнению и написанию курсовой работы (проекта)**

<span id="page-582-0"></span>*Курсовая работа (проект)* - форма контроля для демонстрации обучающимся умений работать с объектами изучения, критическими источниками, справочной и энциклопедической литературой, логично и грамотно излагать собственные умозаключения и выводы, обосновывать и строить априорную модель изучаемого объекта или процесса, создавать содержательную презентацию выполненной работы.

При выполнении и защите курсовой работы (проекта) оценивается умение самостоятельной работы с объектами изучения, справочной литературой, логично и грамотно излагать собственные умозаключения и выводы, обосновывать выбранную технологическую схему и принятый тип и количество оборудования, создавать содержательную презентацию выполненной работы (пояснительную записку и графический материал).

Рекомендуемые задания для самостоятельной внеаудиторной работы студента, направленные на подготовку к курсовой работе (проекту): *для овладения знаниями:*

- чтение основной и дополнительной литературы;
- работа со словарями, справочниками и нормативными документами;
- составление плана выполнения курсовой работы (проекта);
- составление списка использованных источников.

*для закрепления и систематизации знаний:*

- работа учебно-методическими материалами по выполнению курсовой работы (проекта);
- изучение основных методик расчёта технологических схем, выбора и расчёта оборудования;
- подготовка тезисов ответов на вопросы по тематике курсовой работы (проекта).

*для формирования навыков и умений:*

- решение задач по образцу и вариативных задач;
- выполнение рисунков, схем, компоновочных чертежей;
- оформление текстовой и графической документации.

Тематика курсовых работ (проектов) приведены в комплекте оценочных средств дисциплины.

### **МЕТОДИЧЕСКИЕ РЕКОМЕНДАЦИИ ПО ПОДГОТОВКЕ К ПРОМЕЖУТОЧНОЙ АТТЕСТАЦИИ Подготовка к зачёту**

Зачёт по дисциплине может быть проведён в виде теста или включать в себя защиту контрольной работы (доклад с презентацией).

*Тест* - это система стандартизированных заданий, позволяющая автоматизировать процедуру измерения уровня знаний и умений обучающегося.

При самостоятельной подготовке к зачёту, проводимому в виде теста, студенту необходимо:

- проработать информационный материал (конспект лекций, учебное пособие, учебник) по дисциплине; проконсультироваться с преподавателем по вопросу выбора дополнительной учебной литературы;

- выяснить условия и продаженить и продаженить и продаженить условия проведения теста: количество вопросов в тесте,

продолжительность выполнения теста, систему оценки результатов и т. д.;

- приступая к работе с тестом, нужно внимательно и до конца прочитать вопрос и предлагаемые варианты ответов, выбрать правильные (их может быть несколько), на отдельном листке ответов вписать цифру вопроса и буквы, соответствующие правильным ответам.

В процессе выполнения теста рекомендуется применять несколько подходов в решении заданий. Такая стратегия позволяет максимально гибко оперировать методами решения, находя каждый раз оптимальный вариант. Не нужно тратить слишком много времени на трудный вопрос, а сразу переходить к другим тестовым заданиям, к трудному вопросу можно обратиться в конце. Необходимо оставить время для проверки ответов, чтобы избежать механических ошибок.

Зачёт также может проходить в виде защиты контрольной работы (доклад с презентацией). Методические рекомендации по подготовке и выполнению доклада с презентацией приведены в п. «Подготовка и написание контрольной работы».

### **Подготовка к экзамену**

Промежуточная аттестация по итогам освоения дисциплины проводится в форме экзамена.

<span id="page-583-0"></span>Билет на экзамен включает в себя теоретические вопросы и практикоориентированные задания. *Теоретический вопрос* - индивидуальная деятельность обучающегося по концентрированному выражению накопленного знания, обеспечивает возможность

одновременной работы всем обучающимся за фиксированное время по однотипным заданиям, что позволяет преподавателю оценить всех обучающихся.

*Практико-ориентированное задание -* средство проверки умений применять полученные знания для решения задач определенного типа по определенной теме.

При самостоятельной подготовке к экзамену студенту необходимо:

- получить перечень теоретических вопросов к экзамену;
- проработать пройденный материал (конспект лекций, учебное пособие, учебник) по дисциплине, при необходимости изучить дополнительные источники;
- составить планы и тезисы ответов на вопросы;
- проработать все типы практико-ориентированных заданий;
- составить алгоритм решения основных типов задач;
- выяснить условия проведения экзамена: количество теоретических вопросов и практикоориентированных заданий в экзаменационном билете, продолжительность и форму проведения экзамена (устный или письменный), систему оценки результатов и т. д.;
- приступая к работе с экзаменационным билетом, нужно внимательно прочитать теоретические вопросы и условия практико-ориентированного задания;
- при условии проведения устного экзамена составить план и тезисы ответов на теоретические вопросы, кратко изложить ход решения практикоориентированного задания;
- при условии проведения письменного экзамена дать полные письменные ответы на теоретические вопросы; изложить ход решения практико-ориентированного задания с численным расчётом искомых величин.

# **МИНИСТЕРСТВО НАУКИ И ВЫСШЕГО ОБРАЗОВАНИЯ РОССИЙСКОЙ ФЕДЕРАЦИИ**

**ФГБОУ ВО «Уральский государственный горный университет»**

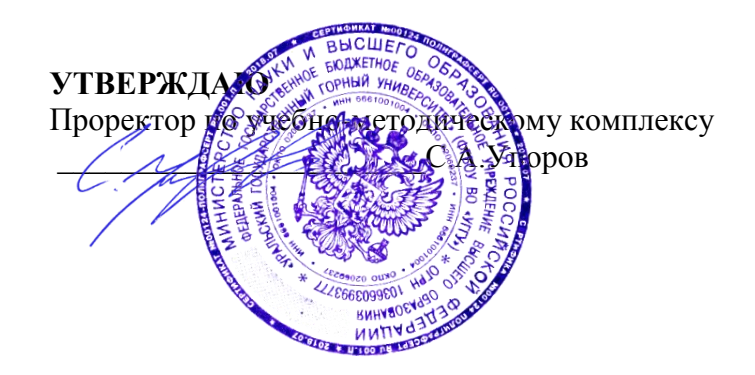

# **МЕТОДИЧЕСКИЕ УКАЗАНИЯ ПО ОРГАНИЗАЦИИ САМОСТОЯТЕЛЬНОЙ РАБОТЫ СТУДЕНТОВ**

# **Б1.Б.1.22 ОБОГАЩЕНИЕ ПОЛЕЗНЫХ ИСКОПАЕМЫХ**

Специальность *21. 05.04 Горное дело*

Специализация *Горные машины и оборудование*

Формы обучения: **очная, заочная** Год набора: 2020

Автор: Бекчурина Е. А., доц., к.т.н.

**Одобрена на заседании кафедры Обогащения полезных ископаемых** 

*(название кафедры)* **Зав. кафедрой** Alat *(подпись)* **Козин В. 3.***(Фамилия И.О.) (Фамилия И.О.)*

*(Дата)*

**Рассмотрена методической комиссией факультета**

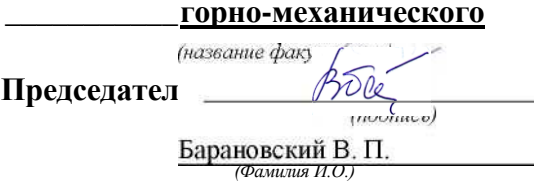

Екатеринбург

## **СОДЕРЖАНИЕ**

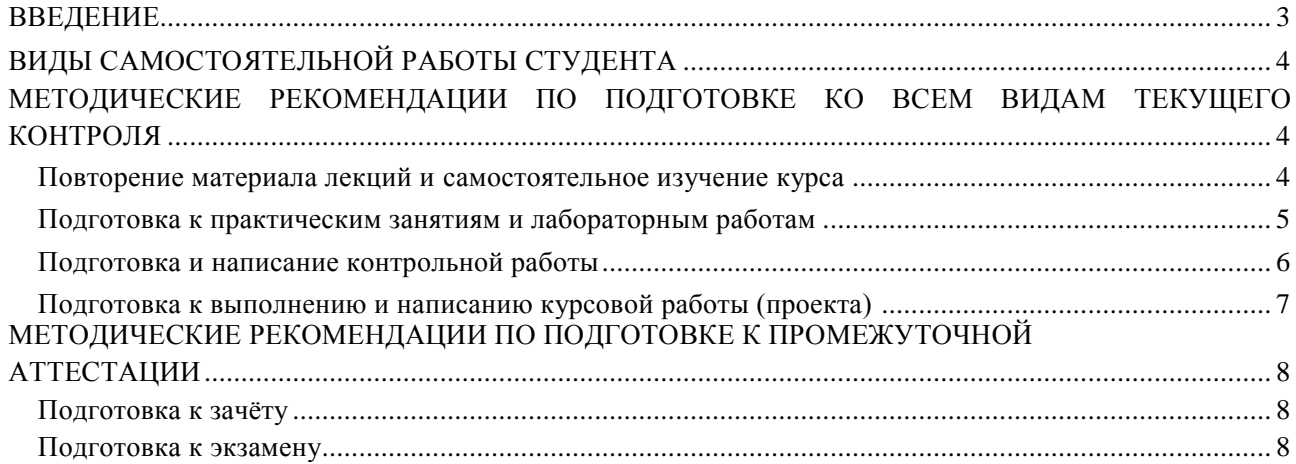

*Самостоятельная работа студентов -* это разнообразные виды деятельности студентов, осуществляемые под руководством, но без непосредственного участия преподавателя в аудиторное и/или внеаудиторное время.

Это особая форма обучения по заданиям преподавателя, выполнение которых требует активной мыслительной, поисково-исследовательской и аналитической деятельности.

Методологическую основу самостоятельной работы студентов составляет деятельностный подход, когда цели обучения ориентированы на формирование умений решать типовые и нетиповые залачи, то есть на реальные ситуации, где студентам надо проявить знание конкретной дисциплины, использовать внутрипредметные и межпредметные связи.

Цель самостоятельной работы - закрепление знаний, полученных на аудиторных занятиях, формирование способности принимать на себя ответственность, решать проблему, находить конструктивные выходы из сложных ситуаций, развивать творческие способности, приобретение навыка организовывать своё время

Кроме того самостоятельная работа направлена на обучение студента осмысленно и самостоятельно работать сначала с учебным материалом, затем с научной информацией, заложить основы самоорганизации и самовоспитания с тем, чтобы привить умение в дальнейшем непрерывно повышать свой профессиональный уровень.

Самостоятельная работа реализует следующие задачи:

- систематизация и закрепление полученных теоретических знаний и практических умений студентов;
- углубление и расширение теоретических знаний;
- формирование умений использовать нормативную, правовую, справочную документацию и специальную литературу;
- развитие познавательных способностей и активности студентов: творческой инициативы, самостоятельности, ответственности и организованности;
- формирование самостоятельности мышления, способностей к саморазвитию, самосовершенствованию и самореализации;
- формирование практических (общеучебных и профессиональных) умений и навыков;
- развитие исследовательских умений;

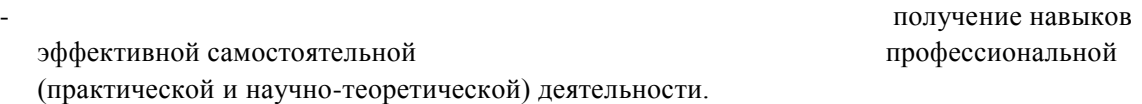

В учебном процессе выделяют два вида самостоятельной работы:

- аудиторная;
- внеаудиторная.

*Аудиторная самостоятельная работа* по дисциплине выполняется на учебных занятиях под непосредственным руководством преподавателя и по его заданию.

Внеаудиторная самостоятельная работа - планируемая использовательная, учебноисследовательская, научно-исследовательская работа студентов, выполняемая во внеаудиторное время по заданию и при методическом руководстве преподавателя, но без его непосредственного участия.

Самостоятельная работа, не предусмотренная образовательной программой, учебным планом и учебно-методическими материалами, раскрывающими и конкретизирующими их содержание, осуществляется студентами инициативно, с целью реализации собственных учебных и научных интересов.

Для более эффективного выполнения самостоятельной работы по дисциплине преподаватель рекомендует студентам источники и учебно-методические пособия для работы, характеризует наиболее рациональную методику самостоятельной работы, демонстрирует ранее выполненные студентами работы и т. п.

### **ВИДЫ САМОСТОЯТЕЛЬНОЙ РАБОТЫ СТУДЕНТА**

Основные формы организации самостоятельной работы студентов определяются следующими параметрами:

- содержание учебной дисциплины;
- уровень образования и степень подготовленности студентов;
- необходимость упорядочения нагрузки студентов при самостоятельной работе.

В соответствии с реализацией рабочей программы дисциплины в рамках самостоятельной работы студенту необходимо выполнить следующие виды работ:

*для подготовки ко всем видам текущего контроля:*

- повторение материала лекций;
- самостоятельное изучение курса;
- подготовка к практическим занятиям и лабораторным работам;
- подготовка к контрольной работе, написание контрольной работы;

- выполнение и написание курсовой работы (проекта);

*для подготовки ко всем видам промежуточной аттестации:*

- подготовка к зачёту;
- подготовка к экзамену.

Особенностью организации самостоятельной работы студентов является необходимость не только подготовиться к сдаче зачета /экзамена, но и собрать, обобщить, систематизировать, проанализировать информацию по темам дисциплины.

Технология организации самостоятельной работы студентов включает использование информационных и материально-технических ресурсов образовательного учреждения.

Самостоятельная работа может осуществляться индивидуально или группами студентов как опНпе, так и на занятиях в зависимости от цели, объема, конкретной тематики самостоятельной работы, уровня сложности, уровня умений студентов.

В качестве форм и методов контроля внеаудиторной самостоятельной работы студентов могут быть использованы обмен информационными файлами, семинарские занятия, тестирование, опрос, доклад, реферат, самоотчеты, контрольные работы, защита контрольных и курсовых работ (проектов), защита зачётных работ в виде доклада с презентацией и др.

Текущий контроль результатов внеаудиторной самостоятельной работы студентов осуществляется в пределах времени, отведенного на обязательные учебные занятия по дисциплине.

Промежуточный контроль результатов внеаудиторной самостоятельной работы студентов осуществляется в пределах времени, отведенного для сдачи экзамена / зачёта.

В методических указаниях по каждому виду контроля представлены материалы для самостоятельной работы и рекомендации по организации отдельных её видов.

### **МЕТОДИЧЕСКИЕ РЕКОМЕНДАЦИИ ПО ПОДГОТОВКЕ КО ВСЕМ ВИДАМ ТЕКУЩЕГО КОНТРОЛЯ**

### **Повторение материала лекций и самостоятельное изучение курса**

Лекционный материал по дисциплине излагается в виде устных лекций преподавателя во время аудиторных занятий. Самостоятельная работа студента во время лекционных аудиторных занятий заключается в ведении записей (конспекта лекций).

Конспект лекций, выполняемый во время аудиторных занятий, дополняется студентом при самостоятельном внеаудиторном изучении некоторых тем курса. Самостоятельное изучение тем курса осуществляется на основе списка основной и дополнительной литературы к дисциплине.

Перечень основной и дополнительной учебной литературы, необходимой для освоения дисциплины приведён в рабочей программе дисциплины.

Рекомендуемые задания для самостоятельной внеаудиторной работы студента, направленные на повторение материала лекций и самостоятельное изучение тем курса: *для овладения знаниями:*

- конспектирование текста;
- чтение основной и дополнительной литературы;
- составление плана текста;
- работа со словарями, справочниками и нормативными документами;
	- просмотр обучающих видеозаписей. *для закрепления и систематизации знаний:*
- работа с конспектом лекций;
- повторная работа над учебным материалом;
- составление таблиц для систематизации учебного материала;
- изучение нормативных материалов;
- составление плана и тезисов ответа на вопросы для самопроверки;
- ответы на вопросы для самопроверки;
- составление библиографических списков по изучаемым темам. *для*

*формирования навыков и умений:*

- выполнение рисунков, схем, эскизов оборудования;
- рефлексивный анализ профессиональных умений.

Тематический план изучения дисциплины и содержание учебной дисциплины приведены в рабочей программе дисциплины.

Вопросы для самопроверки приведены учебной литературе по дисциплине или могут быть предложены преподавателем на лекционных аудиторных занятиях после изучения каждой темы.

### **Подготовка к практическим занятиям и лабораторным работам**

<span id="page-589-0"></span>*Практические занятия* по дисциплине выступают средством формирования у студентов системы интегрированных умений и навыков, необходимых для освоения профессиональных компетенций, а также умений определять, разрабатывать и применять оптимальные методы решения профессиональных задач.

На практических занятиях происходит закрепление теоретических знаний, полученных в ходе лекций, осваиваются методики и алгоритмы решения типовых задач по образцу и вариантных задач, разбираются примеры применения теоретических знаний для практического использования, выполняются доклады с презентацией по определенным учебно-практическим, учебноисследовательским или научным темам с последующим их обсуждением.

Рекомендуемые задания для самостоятельной внеаудиторной работы студента, направленные на подготовку к практическим занятиям: *для овладения знаниями:*

- чтение основной и дополнительной литературы;
- работа со словарями, справочниками и нормативными документами;
- просмотр обучающих видеозаписей. *для закрепления и систематизации знаний:*
- работа с конспектом лекций;
- ответы на вопросы для самопроверки;
- подготовка публичных выступлений;
- составление библиографических списков по изучаемым темам. *для*

*формирования навыков и умений:*

- решение задач по образцу и вариативных задач;
- выполнение рисунков, схем, эскизов оборудования;

- рефлексивный анализ профессиональных умений.

Тематический план изучения дисциплины и содержание учебной дисциплины приведены в рабочей программе дисциплины.

*Лабораторные занятия* по дисциплине выступают средством формирования у студентов навыков работы с использованием лабораторного оборудования, планирования и выполнения экспериментов, оформления отчётной документации по выполнению лабораторных работ.

Рекомендуемые задания для самостоятельной внеаудиторной работы студента, направленные на подготовку к лабораторным занятиям: *для овладения знаниями:*

- изучение методик работы с использованием различных видов и типов лабораторного оборудования;
- изучение правил безопасной эксплуатации лабораторного оборудования;

- работа со словарями, справочниками и нормативными документами. *для закрепления и систематизации знаний:*

- составление плана проведения эксперимента;
- составление отчётной документации по результатам экспериментирования;
- аналитическая обработка результатов экспериментов. *для формирования навыков и умений:*
	- выполнение рисунков, схем, эскизов оборудования;
	- оформление отчётной документации по выполнению лабораторных работ.

### **Подготовка и написание контрольной работы**

<span id="page-590-0"></span>*Контрольная работа -* индивидуальная деятельность обучающегося по концентрированному выражению накопленного знания, обеспечивает возможность одновременной работы всем обучающимся за фиксированное время по однотипным заданиям, что позволяет преподавателю оценить всех обучающихся. Контрольная работа является средством проверки умений применять полученные знания для решения задач определенного типа по теме или разделу.

Рекомендуемые задания для самостоятельной внеаудиторной работы студента, направленные на подготовку к контрольной работе: *для овладения знаниями:*

- чтение основной и дополнительной литературы;
- работа со словарями, справочниками и нормативными документами. *для закрепления и систематизации знаний:*
	- работа с конспектом лекций;
	- ответы на вопросы для самопроверки. *для формирования навыков и умений:*
	- решение задач по образцу и вариативных задач;
	- выполнение рисунков, схем, эскизов оборудования;
	- оформление отчётной документации по выполнению контрольной работы.

Контрольная работа может быть выполнена в виде доклада с презентацией.

*Доклад с презентацией -* это публичное выступление по представлению полученных результатов знаний по определенной учебно-практической, учебно-исследовательской или научной теме.

При подготовке доклада с презентацией обучающийся должен продемонстрировать умение самостоятельного изучения отдельных вопросов, структурирования основных положений рассматриваемых проблем, публичного выступления, позиционирования себя перед коллективом, навыки работы с библиографическими источниками и оформления научных текстов.

В ходе подготовки к докладу с презентацией обучающемуся необходимо:

- выбрать тему и определить цель выступления;
- осуществить сбор материала к выступлению;
- организовать работу с источниками;
- -во время изучения источников следует записывать вопросы, возникающие по мере ознакомления, ключевые слова, мысли, суждения; представлять наглядные примеры из практики;
- сформулировать возможные вопросы по теме доклада, подготовить тезисы ответов на них;
- обработать материал и представить его в виде законченного доклада и презентации.

При выполнении контрольной работы в виде доклада с презентацией самостоятельная работа студента включает в себя: *для овладения знаниями:*

- чтение основное и дополнительной литературы по заданной теме доклада;
- составление плана доклада;
- работа со словарями, справочниками и нормативными документами;
- просмотр обучающих видеозаписей по теме доклада

*для закрепления и систематизации знаний:*

- составление плана и тезисов презентации по теме доклада;
- составление презентации;
- составление библиографического списка по теме доклада;
- подготовка к публичному выступлению;
- составление возможных вопросов по теме доклада и ответов на них. *для*

*формирования навыков и умений:*

- публичное выступление;
- выполнение рисунков, схем, эскизов оборудования;
- рефлексивный анализ профессиональных умений.

Варианты контрольных работ и темы докладов приведены в комплекте оценочных средств дисциплины.

### **Подготовка к выполнению и написанию курсовой работы (проекта)**

<span id="page-591-0"></span>*Курсовая работа (проект)* - форма контроля для демонстрации обучающимся умений работать с объектами изучения, критическими источниками, справочной и энциклопедической литературой, логично и грамотно излагать собственные умозаключения и выводы, обосновывать и строить априорную модель изучаемого объекта или процесса, создавать содержательную презентацию выполненной работы.

При выполнении и защите курсовой работы (проекта) оценивается умение самостоятельной работы с объектами изучения, справочной литературой, логично и грамотно излагать собственные умозаключения и выводы, обосновывать выбранную технологическую схему и принятый тип и количество оборудования, создавать содержательную презентацию выполненной работы (пояснительную записку и графический материал).

Рекомендуемые задания для самостоятельной внеаудиторной работы студента, направленные на подготовку к курсовой работе (проекту): *для овладения знаниями:*

- чтение основной и дополнительной литературы;
- работа со словарями, справочниками и нормативными документами;
- составление плана выполнения курсовой работы (проекта);
- составление списка использованных источников.

*для закрепления и систематизации знаний:*

- работа учебно-методическими материалами по выполнению курсовой работы (проекта);
- изучение основных методик расчёта технологических схем, выбора и расчёта оборудования;
- подготовка тезисов ответов на вопросы по тематике курсовой работы (проекта).

*для формирования навыков и умений:*

- решение задач по образцу и вариативных задач;
- выполнение рисунков, схем, компоновочных чертежей;
- оформление текстовой и графической документации.

Тематика курсовых работ (проектов) приведены в комплекте оценочных средств дисциплины.

### **МЕТОДИЧЕСКИЕ РЕКОМЕНДАЦИИ ПО ПОДГОТОВКЕ К ПРОМЕЖУТОЧНОЙ АТТЕСТАЦИИ Подготовка к зачёту**

Зачёт по дисциплине может быть проведён в виде теста или включать в себя защиту контрольной работы (доклад с презентацией).

*Тест* - это система стандартизированных заданий, позволяющая автоматизировать процедуру измерения уровня знаний и умений обучающегося.

При самостоятельной подготовке к зачёту, проводимому в виде теста, студенту необходимо:

- проработать информационный материал (конспект лекций, учебное пособие, учебник) по дисциплине; проконсультироваться с преподавателем по вопросу выбора дополнительной учебной литературы;

- выяснить условия и продаженить и продаженить и продаженить условия проведения теста: количество вопросов в тесте,

продолжительность выполнения теста, систему оценки результатов и т. д.;

- приступая к работе с тестом, нужно внимательно и до конца прочитать вопрос и предлагаемые варианты ответов, выбрать правильные (их может быть несколько), на отдельном листке ответов вписать цифру вопроса и буквы, соответствующие правильным ответам.

В процессе выполнения теста рекомендуется применять несколько подходов в решении заданий. Такая стратегия позволяет максимально гибко оперировать методами решения, находя каждый раз оптимальный вариант. Не нужно тратить слишком много времени на трудный вопрос, а сразу переходить к другим тестовым заданиям, к трудному вопросу можно обратиться в конце. Необходимо оставить время для проверки ответов, чтобы избежать механических ошибок.

Зачёт также может проходить в виде защиты контрольной работы (доклад с презентацией). Методические рекомендации по подготовке и выполнению доклада с презентацией приведены в п. «Подготовка и написание контрольной работы».

### **Подготовка к экзамену**

Промежуточная аттестация по итогам освоения дисциплины проводится в форме экзамена.

<span id="page-592-0"></span>Билет на экзамен включает в себя теоретические вопросы и практикоориентированные задания. *Теоретический вопрос* - индивидуальная деятельность обучающегося по концентрированному выражению накопленного знания, обеспечивает возможность

одновременной работы всем обучающимся за фиксированное время по однотипным заданиям, что позволяет преподавателю оценить всех обучающихся.

*Практико-ориентированное задание -* средство проверки умений применять полученные знания для решения задач определенного типа по определенной теме.

При самостоятельной подготовке к экзамену студенту необходимо:

- получить перечень теоретических вопросов к экзамену;
- проработать пройденный материал (конспект лекций, учебное пособие, учебник) по дисциплине, при необходимости изучить дополнительные источники;
- составить планы и тезисы ответов на вопросы;
- проработать все типы практико-ориентированных заданий;
- составить алгоритм решения основных типов задач;
- выяснить условия проведения экзамена: количество теоретических вопросов и практикоориентированных заданий в экзаменационном билете, продолжительность и форму проведения экзамена (устный или письменный), систему оценки результатов и т. д.;
- приступая к работе с экзаменационным билетом, нужно внимательно прочитать теоретические вопросы и условия практико-ориентированного задания;
- при условии проведения устного экзамена составить план и тезисы ответов на теоретические вопросы, кратко изложить ход решения практикоориентированного задания;
- при условии проведения письменного экзамена дать полные письменные ответы на теоретические вопросы; изложить ход решения практико-ориентированного задания с численным расчётом искомых величин.

### **МИНИСТЕРСТВО НАУКИ И ВЫСШЕГО ОБРАЗОВАНИЯ РОССИЙСКОЙ ФЕДЕРАЦИИ ФГБОУ ВО «Уральский государственный горный университет»**

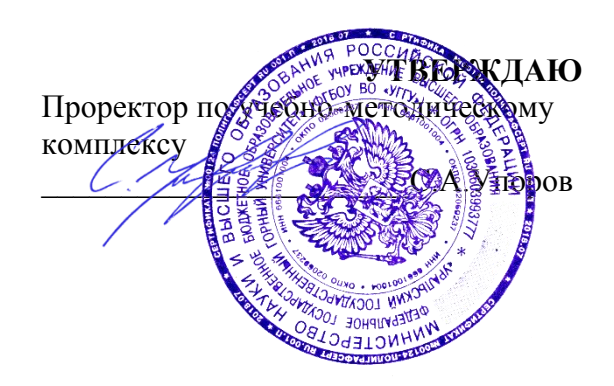

# МЕТОДИЧЕСКИЕ УКАЗАНИЯ ПО САМОСТОЯТЕЛЬНОЙ РАБОТЕ СТУДЕНТОВ

# **Б1.Б.1.23 МАТЕРИАЛОВЕДЕНИЕ**

Специальность *21. 05.04 Горное дело*

Специализация *Горные машины и оборудование*

Формы обучения: **очная, заочная** Год набора: 2020

Автор: Хазин М.Л., д-р.техн. н., профессор

Горных машиникомплексов горно-механический

Зав.кафедрой

СусловН.М. *(Фамилия И.О.) (Фамилия И.О.)*

*(подпись) (подпись)*

Протокол № 7 от 13.03.2020

*(название кафедры)* 

Одобрена на заседании кафедры Рассмотрена методической комиссией факультета

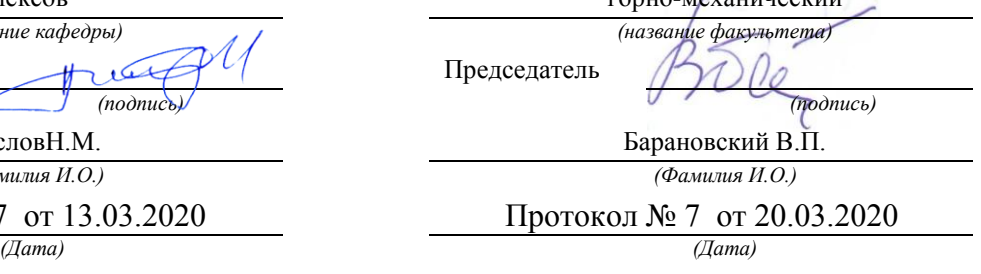

Екатеринбург

В методических указаниях по самостоятельной работе приведена последовательность выполнения практических и самостоятельных работ по дисциплине «Материаловедение», изложена методика решения задач, даны задачи, вопросы для самопроверки по разделам.

Методические указания предназначены для студентов направлений специалитета 21.05.04 Горное дело, подготовка которых требует знаний по свойствам и применению металлических и неметаллических материалов.

# **ВВЕДЕНИЕ**

Совершенствование производства, выпуск современных разнообразных машиностроительных конструкций, специальных приборов, машин и различной аппаратуры невозможны без дальнейшего развития производства и изыскания новых материалов, как металлических, так и неметаллических.

Материаловедение является одной из первых инженерных дисциплин, основы которой широко используются при курсовом и дипломном проектировании, а также в практической деятельности инженера-машиностроителя.

Прогресс в области машиностроения тесно связан с созданием и освоением новых, наиболее экономичных материалов, обладающих самыми разнообразными механическими и физико-химическими свойствами. Свойства материала определяются его внутренним строением, которое, в свою очередь, зависит от состава и характера предварительной обработки. В курсе "Материаловедение" изучаются физические основы этих связей.

# ЧАСТЬ І. МЕТАЛЛОВЕДЕНИЕ

# Строение металлов

Металловедение как наука о свойствах металлов и сплавов. Типы связи в твердых телах. Атомно-кристаллическое строение металлов. Процесс кристаллизации.

Рассмотрите типы химической связи в твердых телах, основное внимание обратите на особый тип металлической связи, который обусловливает отличительные свойства металлов: высокую электропроводность и теплопроводность, высокую пластичность и металлический блеск. Металлические тела характеризуются кристаллическим строением. Однако свойства реальных кристаллов определяются известными несовершенствами кристаллического строения. В связи с этим необходимо разобраться в видах несовершенств и особенно в строении дислокаций (линейных несовершенств), причинах их легкого перемещения в кристаллической решетке и влияния на механические свойства.

Термодинамические причины фазовых превращений являются одним из частных случаев общего закона природы: стремления любой системы

к состоянию с наименьшим запасом энергии (в данном случае свободной энергии). Уясните теоретические основы процесса кристаллизации, состоящего из двух элементарных процессов: зарождения и роста кристаллов, и влияния на эти параметры степени переохлаждения.

В процессе кристаллизации при формировании структуры литого металла решающее значение имеет реальная среда, а также возможность искусственного воздействия на строение путем модифицирования.

## Вопросы для самопроверки

1. В чем сущность металлического, ионного и ковалентного типов свя- $3W$ ?

2. Каковы характерные свойства металлов и чем они определяются?

- 3. Что такое элементарная ячейка?
- 4. Что такое полиморфизм?

5. Что такое параметр кристаллической решетки, плотность упаковки и координационное число?

6. Что такое мозаичная структура?

7. Виды дислокаций и их строение.

8. Каковы термодинамические условия фазового превращения?

9. Каковы параметры процесса кристаллизации?

10. Что такое переохлаждение?

# Теория сплавов

Сплавы, виды взаимодействия компонентов в твердом состоянии. Диаграммы состояния для случаев полной нерастворимости, неограниченной и ограниченной растворимости компонентов в твердом виде, а также для случая образования устойчивого химического соединения.

Необходимо отчетливо представлять строение металлов и сплавов в твердом состоянии. Уясните, что такое твердый раствор, химическое (металлическое) соединение, механическая смесь. Наглядное представление о состоянии любого сплава в зависимости от его состава и температуры дают диаграммы состояния. Нужно усвоить общую методику построения диаграмм состояния для различных случаев взаимодействия компонентов в твердом состоянии.

При изучении диаграмм состояния нужно уметь применять правило отрезков (для определения доли каждой фазы или структурной составляющей в сплаве), правило фаз (для построения кривых нагревания и охлаждения), определять химический состав фаз. С помощью правил Курнакова нужно уметь установить связь между составом, строением и свойствами сплава.

# Вопросы для самопроверки

1. Что такое компонент, фаза, физико-химическая система, число степеней свободы?

2. Приведите объяснение твердого раствора, механической смеси, химического (металлического) соединения.

3. Что представляют собой твердые растворы замещения и внедрения? 4. Как строятся диаграммы состояния?

5. Объясните принцип построения кривых нагревания и охлаждения с помощью правила фаз.

6. Начертите и проанализируйте диаграмму состояния для случая образования непрерывного ряда твердых растворов.

7. Начертите и проанализируйте диаграмму состояния для случая полной нерастворимости компонентов в твердом состоянии.

8. Начертите и проанализируйте диаграмму состояния для случая образования эвтектики, состоящей из ограниченных твердых растворов.

10. Каким образом определяются состав фаз и их количественное соотношение?

## **Пластическая деформация и механические свойства металлов**

Напряжения и деформация. Явление наклепа. Стандартные механические свойства: твердость; характеристики, определяемые при растяжении; ударная вязкость; сопротивление усталости.

Рассмотрите физическую природу деформации и разрушения. Внимание уделите механизму пластической деформации, ее влиянию на плотность дислокаций. Уясните связь между основными характеристиками, строением и механическими свойствами. Разберитесь в сущности явления наклепа и его практическом использовании.

Изучите основные методы исследования механических свойств металлов и физический смысл определяемых при разных методах испытания характеристик.

## **Вопросы для самопроверки**

1. В чем различие между упругой и пластической деформациями?

2. Как изменяется строение металла в процессе пластического деформирования?

3. Как изменяется плотность дислокаций при пластической деформации?

4. Как влияют дислокации на прочность металла?

5. Почему наблюдается огромное различие теоретической и практической прочности?

6. Как влияет изменение строения на свойства деформированного металла?

7. В чем сущность явления наклепа и какое он имеет практическое использование?

8. Какие характеристики механических свойств определяются при испытании на растяжение?

9. Что такое твердость?

10. Какие методы определения твердости вы знаете?

# **Влияние нагрева на структуру и свойства деформируемого метал-**

Необходимо знать сущность рекристаллизационных процессов: возврата, первичной рекристаллизации, собирательной (вторичной) рекристаллизации, протекающих при нагреве деформированного металла. Уясните, как при этом изменяются механические, физико-химические свойства и размер зерна. Установите влияние состава сплава и степени пластической деформации на протекание рекристаллизационных процессов. Научитесь выбирать режим рекристаллизационного отжига. Уясните его практическое значение, различие между холодной и горячей пластическими деформациями.

## **Вопросы для самопроверки**

1. Как изменяются свойства деформированного металла при нагреве?

2. В чем сущность процесса возврата?

3. Что такое полигонизация?

4. Сущность процессов первичной и вторичной рекристаллизации.

5. Как влияют состав сплава и степень пластической деформации на температуру рекристаллизации?

6. Что такое критическая степень деформации?

7. В чем различие между холодной и горячей пластическими деформациями?

8. Как изменяются строение и свойства металла при горячей пластической деформации?

9. Каково назначение рекристаллизационного отжига и как он осуществляется?

## **Железо и его сплавы**

Диаграмма состояния железо - цементит. Классификация железоуглеродистых сплавов. ГОСТы на металлы и сплавы. Фазы, образуемые легирующими элементами в сплавах железа. Структурные классы легированных сталей. Чугуны.

Научитесь вычерчивать диаграмму состояния железо - цементит и определять все фазы и структурные составляющие этой системы. С помощью правила фаз постройте кривые охлаждения (или нагревания) для любого сплава; разберитесь в классификации железоуглеродистых сплавов и усвойте, что различие между тремя классами (техническое железо, сталь, чугун) не является формальным (по содержанию углерода). Разные классы сплавов принципиально различны по структуре и свойствам. Технические железоуглеродистые сплавы состоят не только из железа и углерода, но и обязательно содержат постоянные примеси, попадающие в сплав в результате предыдущих операций при выплавке.

Изучите влияние легирующих элементов на критические точки железа и стали и объясните, при каком сочетании углерода и соответствующего легирующего элемента могут быть получены легированные стали ферритного, перлитного, аустенитного и ледебуритного классов.

Уясните влияние постоянных примесей на строение чугуна и разберитесь в различии металлической основы серых чугунов разных классов. Запомните основные механические свойства и назначение чугунов различных классов и их маркировку. Обратите внимание на способы получения ковких и высокопрочных чугунов. Изучите физическую сущность процесса графитизации.

## **Вопросы для самопроверки**

1. Что такое феррит, аустенит, перлит, цементит и ледебурит?

2. Какие превращения происходят в сплавах при температурах A1, А2, A3, A4, Acm?

3. Каковы структуры серых чугунов? 1

4. Каковы структура и свойства технического железа, стали и белого чугуна?

5. Как влияют легирующие элементы на положение критических точек железа и стали?

6. Какие легирующие элементы являются карбидообразующими?

7. Какие легирующие элементы способствуют графитизации?

8. Как влияют легирующие элементы на свойства феррита и аустенита?

9. В чем отличие серого чугуна от белого?

10. Классификация и маркировка серых чугунов.

# **Теория термической обработки стали**

Превращения в стали при нагреве. Превращения переохлажденного аустенита. Мартенситное превращение и его особенности. Превращения аустенита при непрерывном охлаждении. Превращения при отпуске закаленной стали.

Теория и практика термической обработки стали - главные вопросы металловедения. Термическая обработки - один из основных способов влияния на строение, а следовательно, и на свойства сплавов.

При изучении превращений переохлажденного аустенита особое внимание обратите на диаграмму изотермического распада, устанавливающую связь между температурными условиями превращения, интенсивностью распада и строением продуктов превращения.

Изучите влияние легирующих элементов на кинетику и характер превращения аустенита в перлитной, промежуточной и мартенситной областях. В связи с влиянием легирующих элементов на диаграммы изотермического распада аустенита рассмотрите причины получения различных классов по структуре (перлитного, мартенситного, аустенитного). Уясните влияние легирующих элементов на превращения при отпуске. Запомните, что легирующие элементы, как правило, затормаживают процессы превращений.

## **Вопросы для самопроверки**

1. Механизм образования аустенита при нагреве стали.

2. Каковы механизмы и температурные районы образования структур перлитного типа (перлита, сорбита, тростита) и бейнита?

3. В чем различие между перлитом, сорбитом и троститом?

4. Что такое мартенсит и в чем сущность и особенности мартенситного превращения?

5. Что такое критическая скорость закалки?

6. От чего зависит количество остаточного аустенита?

7. В чем сущность превращений, происходящих при отпуске?

8. Как влияют легирующие элементы на перлитное превращение?

9. В чем сущность явления отпускной хрупкости?

10. Как влияют легирующие элементы на превращения при отпуске?

## **Технология термической обработки**

Основные виды термической обработки стали. Отжиг, нормализация, закалка, обработка холодом. Прокаливаемость стали. Отпуск стали. Поверхностная закалка.

Уясните влияние скорости охлаждения на структуру и свойства стали и физическую сущность процессов отжига, нормализации, закалки и обработки холодом. При изучении технологических процессов термической обработки особое внимание обратите на разновидности режимов и их назначение. Для выяснения причин брака при термической обработке стали следует прежде всего разобраться в природе термических и фазовых напряжений.

Уясните различие между закаливаемостью и прокаливаемостью стали, а также факторы, влияющие на эти характеристики. Разберитесь в способе получения высокопрочных деталей - термомеханической обработке.

Различные виды поверхностной закалки позволяют получить особое сочетание свойств поверхностного слоя и сердцевины, что приводит к повышению эксплуатационных характеристик изделия.

## **Вопросы для самопроверки**

1. Приведите определения основных процессов термической обработки: отжига, нормализации и закалки.

2. Какие вам известны разновидности процесса отжига и для чего они применяются?

3. Какова природа фазовых и термических напряжений?

4. Какие вам известны разновидности закалки и в каких случаях они применяются?

5. Каковы виды и причины брака при закалке?

6. Какие Вам известны группы охлаждающих сред и каковы их особен-

ности?

7. От чего зависит прокаливаемость стали и в чем ее технологическое значение?

8. Какие вам известны технологические приемы уменьшения деформации при термической обработке?

9. Для чего и как производится обработка холодом?

10. В чем сущность и особенности термомеханической обработки.

# Химико-термическая обработка стали и поверхностное упрочнение наклепом

Физические основы химико-термической обработки. Цементация. Азотирование. Цианирование. Диффузионная металлизация. Дробеструйный наклеп.

При изучении основ химико-термической обработки следует исходить из того, что принципы химико-термической обработки едины. Процесс химико-термической обработки состоит из выделения атомов насыщающего вещества внешней средой, захвата (сорбции) этих атомов поверхностью металла и диффузии их внутрь металла. Поэтому рассмотрите реакции в газовой среде при цементации или азотировании и усвойте современные представления о процессе диффузии в металлах. В большинстве случаев насыщение может происходить из твердой, жидкой и газовой сред, а поэтому нужно знать наиболее удачные варианты насыщения для каждого метода химикотермической обработки и конечные результаты (поверхностное упрочнение и изменение физико-химических свойств).

Разберитесь в технологии проведения отдельных видов химико-термической обработки. Уясните преимущества и области использования цементации, азотирования, цианирования и различных видов диффузионной металлизации. Объясните влияние легирования на механизм формирования структуры поверхностного слоя. Рассмотрите сущность и назначение дробеструйного поверхностного наклепа и его влияние на эксплуатационные свойства деталей машин.

## Вопросы для самопроверки

1. В чем заключаются физические основы химико-термической обработки?

2. Химизм процесса азотирования.

3. Химизм процесса цементации.

- 4. Назначение цементации и режим термической обработки после нее.
- 5. Для каких целей и как производится нитроцементация?
- 6. Каковы свойства цементированных и азотированных изделий?
- 7. Химизм и назначение процесса цианирования.
- 8. Сущность и назначение процесса борирования.
- 9. Как изменяются свойства изделий при дробеструйной обработке и

какова природа этих изменений?

10. Как влияет поверхностное упрочнение на эксплуатационные характеристики изделий?

## Конструкционные стали

Конструкционные стали общего назначения. Цементуемые, улучшаемые, пружинно-рессорные стали. Высокопрочные мартенситостареющие стали. Коррозионно-стойкие и жаростойкие стали и сплавы. Жаропрочные стали и сплавы.

Нужно усвоить принципы маркировки сталей и уметь по маркировке определить состав и особенности данной стали, а также иметь общее представление о разных группах стали.

Разберитесь во влиянии легирующих элементов на изменение структуры и свойств стали, особое внимание уделите технологическим особенностям термической обработки легированной стали различных групп.

Рассмотрите способы классификации, основные принципы выбора для различного назначения цементуемых, улучшаемых, пружинно-рессорных, износостойких, высокопрочных, нержавеющих, жаропрочных и других сталей.

При изучении жаропрочных сталей обратите внимание на особенности поведения металла в условиях нагружения при повышенных температурах. Уясните сущность явления ползучести и основные характеристики жаропрочности; каковы предельные рабочие температуры и области применения сталей различного структурного класса.

В качестве примеров указать две-три марки стали каждой группы, расшифровать состав, назначить режим термической обработки и охарактеризовать структуру, свойства и область применения.

## Вопросы для самопроверки

1. Укажите химический состав сталей марок: 40, 20X, 30XГСА, 50Г, Г13, ШХ15, 18Х2Н4ВА, 5ХНМ, Х18Н9Т, Н18К8М5Т.

2. Как классифицируются конструкционные стали по технологии термической обработки?

3. Какие требования предъявляются к цементуемым изделиям?

4. Чем определяется выбор марки цементуемой стали для изделий различного назначения?

5. Какова термическая обработка цементуемых деталей?

6. Чем объясняется назначение процесса улучшения для конструкционной стали?

7. Как влияет степень легирования на механические свойства улучшаемой стапи?

8. Какие требования предъявляются к рессорно-пружинным сталям?

9. Какие вы знаете износостойкие стали?

10. Каковы требования, предъявляемые к нержавеющим сталям?

# **Инструментальные стали**

Классификация и маркировка инструментальных сталей. Стали, не обладающие и обладающие теплостойкостью. Стали для режущего, измерительного и штампового инструмента. Твердые сплавы.

Изучите классификацию инструментальных сталей в зависимости от назначения инструмента и в связи с этим рассмотрите основные эксплуатационные свойства инструмента каждой группы. Особое внимание уделите быстрорежущим сталям. Уясните причины их высокой красностойкости и особенности термической обработки.

## **Вопросы для самопроверки**

1. Укажите химический состав сталей марок: У10, 9ХС, ХВГ, Р18, Р18Ф2, Р9К10, Р9М4К8, Х12, 6ХВ2С, Х12М.

- 2. Как классифицируются инструментальные стали?
- 3. Требования, предъявляемые к сталям для режущего инструмента.

4. Приведите примеры углеродистых и легированных сталей, используемых для режущего инструмента.

- 5. Укажите и расшифруйте основные марки быстрорежущей стали.
- 6. Что представляют собой твердые сплавы?
- 7. Каковы свойства и преимущества твердых сплавов?
- 8. Укажите марки твердых сплавов, их состав и назначение.

## **Алюминий, магний и их сплавы**

Деформируемые и литейные сплавы.

Обратите внимание на основные преимущества алюминиевых и магниевых сплавов, связанные с их высокой удельной прочностью. Рассмотрите классификацию алюминиевых сплавов и обоснуйте технологический способ изготовления изделий из сплавов каждой группы. Разберитесь в основах теории термической обработки (старения) легких сплавов. Обоснуйте выбор способа упрочнения деформируемых и литейных сплавов.

# **Вопросы для самопроверки**

- 1. Свойства и применение алюминия.
- 2. Как классифицируются алюминиевые сплавы?
- 3. Какие сплавы упрочняются путем термической обработки?
- 4. В чем сущность процесса старения?
- 5. Какие сплавы не упрочняются путем термической обработки?
- 6. Какие вы знаете литейные алюминиевые сплавы?
- 7. Какие вы знаете жаропрочные алюминиевые сплавы?
- 8. Какие вы знаете порошковые алюминиевые сплавы?

9. Каковы свойства магния?

10. Укажите свойства и назначение сплавов на основе магния.

## **Медь и ее сплавы**

Латуни и бронзы.

Изучите классификацию медных сплавов и уясните маркировку, состав, структуру, свойства и области применения разных групп медных сплавов.

## **Вопросы для самопроверки**

1. Как влияют примеси на свойства чистой меди?

2. Как классифицируются медные сплавы?

3. Какие сплавы относятся к латуням?

4. Приведите несколько примеров латуней с указанием их состава, структуры, свойств и назначения.

5. Какие сплавы относятся к бронзам? Их маркировка и состав.

6. Укажите строение, свойства и назначение различных бронз.

7. Какой термической обработке подвергается бериллиевая бронза?

## **Композиционные материалы**

Обратите внимание на принципиальное отличие композиционного материала, заключающееся в сочетании разнородных материалов с четкой границей раздела между ними. В связи с тем, что композит обладает свойствами, которыми не может обладать ни один из его компонентов в отдельности, такие материалы становятся весьма перспективными в различных областях новой техники. Укажите свойства композитов в зависимости от вида матрицы и формы, размеров и взаимного расположения наполнителя. Уясните возможность использования композитов в качестве жаропрочных материалов и способы повышения их жаропрочности.

## **Вопросы для самопроверки**

1. Что такое композиты?

2. Как подразделяют композиты в зависимости от формы и размеров наполнителя?

3. Как подразделяют композиты по виду матрицы?

4. От чего зависят механические свойства композитов?

5. Какие композиционные материалы используют для работы при высоких температурах (жаропрочные)?

# **ЧАСТЬ II. НЕМЕТАЛЛИЧЕСКИЕ МАТЕРИАЛЫ**

## **Пластические массы**

В основе неметаллических материалов лежат полимеры. Обратите внимание на особенности строения полимеров, которые определяют их механические и физико-химические свойства. Классификация полимерных материалов. Свойства и области применения пластмасс.

Пластические массы - искусственные материалы, получаемые на основе органических полимерных связывающих веществ, которые являются обязательными компонентами пластмасс. Изучите различные группы пластических масс, их свойства и области применения.

## **Вопросы для самопроверки**

1. Что лежит в основе классификации полимеров?

2. Какие материалы относятся к обратимым и необратимым полимерам?

3. Какие вы знаете наполнители пластмасс?

4. Для чего вводят в пластмассы отвердители?

5. Приведите примеры пластиков с твердыми наполнителями.

6. Укажите область применения термопластов и реактопластов.

7. В чем преимущества пластмасс по сравнению с металлическими материалами? Каковы их недостатки?

## **Резиновые материалы**

Как технический материал резина отличается от других материалов высокими эластичными свойствами, что связано со свойствами самой основы резины - каучука. Уясните состав резины, способы получения и влияние различных добавок на ее свойства. Подробно рассмотрите влияние порошковых и органических наполнителей на свойства резины, изучите физикомеханические свойства и области применения резин различных марок.

# **Вопросы для самопроверки**

1. Что представляет собой резина?

2. Какие компоненты относятся к совмещающимся и как они влияют на свойства резины?

3. Объясните роль порошковых наполнителей.

4. В каких случаях применяются волокнистые наполнители?

# **Неорганические материалы**

Поскольку большинство неорганических материалов содержит различные соединения кремния с другими элементами, эти материалы получили общее название силикатных материалов. Обратите внимание на внутреннее строение неорганического стекла. Уясните сущность стеклообразного состояния как разновидности аморфного состояния вещества. Разберитесь в изменении свойств стекла в зависимости от состава. Рассмотрите стеклокристаллические материалы (ситаллы) и их отличие от стекла минерального. Уясните причины образования кристаллической структуры ситаллов.

При изучении керамических материалов обратите внимание на отличие технической керамики от обычной. Разберитесь в химическом и фазовом составах технической керамики, ее свойствах и области применения.

### **Вопросы для самопроверки**

Какие силикатные материалы относятся к минеральному стеклу?

Их отличительные свойства.

Как достигаются электроизоляционные или электропроводящие свойства стекла?

Объясните причины, вызывающие кристаллизацию ситаллов (стеклокристаллитов).

Укажите область применения ситаллов.

5. В чем отличие технической керамики от обычной? Укажите область ее применения.

# **КОНТРОЛЬНЫЕ РАБОТЫ**

Задания на контрольные работы выдают индивидуально каждому студенту. Задание включает вопросы и задачи по основным разделам курса.

При выполнении контрольных работ студенты изучают методику выбора и назначения сталей и сплавов для изготовления конкретных деталей машин и различного вида инструментов, а также знакомятся с особенностями строения, технологией получения и областью применения наиболее распространенных неметаллических материалов. Одновременно студент должен научиться пользоваться рекомендуемыми справочными материалами, с тем чтобы уметь в дальнейшем правильно выбрать материал при курсовом и дипломном проектировании.

Перечень ГОСТов, необходимых для выполнения контрольных работ, приведен в приложении. Диаграмма состояния железо-цементит и диаграмма изотермического превращения аустенита эвтектоидной стали У8 также приведены в приложении (см. рис. 1 и 2).

# **ЗАДАНИЯ НА КОНТРОЛЬНУЮ РАБОТУ**

Вариант 1

1. Что такое ликвация? Виды ликвации, причины их возникновения и способы устранения.

2. Дайте определение ударной вязкости (KCV). Опишите методику измерения этой характеристики механических свойств металла.

3. Вычертите диаграмму состояния железо - карбид железа, укажите структурные составляющие во всех областях диаграммы, опишите превращения и постройте кривую охлаждения (с применением правила фаз) для сплава, содержащего 3,6% С. Какова структура этого сплава при комнатной температуре и как такой сплав называется?

4. Вычертите диаграмму изотермического превращения аустенита для стали У8, нанесите на нее кривую режима изотермической обработки, обеспечивающей получение твердости 45...50 HRC. Укажите, как этот режим называется, опишите сущность превращений и какая структура получается в данном случае.

5. Как изменяются структура и свойства стали 40 и У12 в результате закалки от температуры 750 и 850° С. Объясните с применением диаграммы состояния железо-цементит. Выберите оптимальный режим нагрева под закалку каждой стали.

Вариант 2

1. Как и почему скорость охлаждения при кристаллизации влияет на строение слитка?

2. Из листа свинца путем прокатки при комнатной температуре была получена тонкая фольга. Твердость и прочность этой фольги оказались такими же, как у исходного листа. Объясните, какие процессы происходили при пластической деформации свинца и какими изменениями структуры и свойств они сопровождались.

3. Вычертите диаграмму состояния железо-карбид железа, укажите структурные составляющие во всех областях диаграммы, опишите превращения и постройте кривую охлаждения (с применением правила фаз) для сплава, содержащего 0,8% С. Какова структура этого сплава при комнатной температуре и как такой сплав называется?

4. Используя диаграмму состояния железо -цементит и кривую изменения твердости в зависимости от температуры отпуска, назначьте для углеродистой стали 40 температуру закалки и температуру отпуска, необходимые для обеспечения твердости 400 НВ. Опишите превращения на всех этапах термической обработки и получаемую структуру.

5. Для каких целей применяется диффузионный отжиг? Как выбирается режим такого отжига? Приведите примеры.

Вариант 3

1. Опишите виды твердых растворов. Приведите примеры.

2. Дайте определение твердости. Какими методами измеряют твердость металлов и сплавов? Опишите их.

3. Вычертите диаграмму состояния железо-цементит, укажите структурные составляющие во всех областях диаграммы, опишите превращения и постройте кривую охлаждения (с применением правила фаз) для сплава, содержащего 2,2% С. Какова структура этого сплава при комнатной температуре и как такой сплав называется?

4. Вычертите диаграмму изотермического превращения аустенита для стали У8. Нанесите на нее кривую режима изотермической обработки, обеспечивающей получение твердости 150 НВ. Укажите, как этот режим называется и какая структура получается в данном случае.

5. С помощью диаграммы состояния железо-цементит обоснуйте выбор режима термической обработки, применяемой для устранения цементитной сетки в заэвтектоидной стали. Дайте определение выбранного режима обработки и опишите превращения, которые происходят при нагреве и охлаждении.

Вариант 4

1. Опишите физическую сущность и механизм процесса кристаллизации.

2. Для чего проводится рекристаллизационный отжиг? Как назначается режим этого вида обработки? Приведите несколько конкретных примеров.

3. Опишите превращения и постройте кривую охлаждения (с применением правила фаз) для сплава, содержащего 0,4 % С. Какова структура этого сплава при комнатной температуре и как такой сплав называется?

4. Используя диаграмму изотермического превращения аустенита, объясните, почему нельзя получить в стали чисто мартенситную структуру при охлаждении ее со скоростью меньше критической?

5. После термической обработки углеродистой стали получена структура цементит + мартенсит отпуска. Нанесите на диаграмму состояния железо-цементит ординату заданной стали (примерно) и обоснуйте температуру нагрева этой стали под закалку. Так же укажите температуру отпуска.. Опишите превращения, которые произошли при термической обработке.

Вариант 5

1. Что такое ограниченные и неограниченные твердые растворы? Каковы необходимые условия образования неограниченных твердых растворов?

2. Опишите сущность явления наклепа и примеры его практического использования.

3. Постройте кривую охлаждения (с применением правила фаз) для сплава содержащего 1,1% С. Какова структура этого сплава при комнатной температуре и как такой сплав называется?

4. При непрерывном охлаждении стали У8 получена структура троостит + мартенсит. Нанесите на диаграмму изотермического превращения аустенита кривую охлаждения, обеспечивающую получение данной структуры. Укажите интервалы температур превращений и опишите характер превращения в каждом из них.

5. С помощью диаграммы состояния железо - цементит установите температуру полной и неполной закалки для стали 45 и опишите структуру и свойства стали после каждого вида термической обработки.

Вариант 6

1. Начертите диаграмму состояния для случая ограниченной растворимости компонентов в твердом виде. Укажите структурные составляющие во всех областях этой диаграммы и опишите строение типичных сплавов различного состава, встречающихся в этой системе.

2. Волочение медной проволоки проводят в несколько переходов. В некоторых случаях проволока на последних переходах разрывается. Объясните причину разрыва и укажите способ его предупреждения.

3. Опишите превращения и постройте кривую охлаждения (с применением правила фаз) для сплава железа, содержащего 0,5 % С. Какова структура этого сплава при комнатной температуре и как такой сплав называется?

4. Вычертите диаграмму изотермического превращения аустенита для стали У8. Нанесите на нее кривую режима изотермической обработки, обеспечивающей получение твердости 200 НВ. Укажите, как этот режим называется и какая структура получается в этом случае.

5. Используя диаграмму состояния железо-цементит, установите температуры нормализации, отжига и закалки для стали У12. Охарактеризуйте эти режимы термической обработки и опишите структуру и свойства стали после каждого вида обработки.

Вариант 7

1. Опишите явление полиморфизма в приложении к железу. Какое практическое значение оно имеет?

2. Как изменяются свойства деформированного металла при нагреве, какие процессы происходят при этом?

3. Постройте кривую охлаждения (с применением правила фаз) для сплава железа, содержащего 0,7 % С. Какова структура этого сплава при комнатной температуре и как такой сплав называется?

4. Вычертите диаграмму изотермического превращения аустенита стали У8. Нанесите на нее кривую режима изотермической обработки, обеспечивающей твердость 20...25 HRC. Укажите, как этот режим называется и какая структура образуется в данном случае.

5. Плашки из стали УНА закалены: первая - от температуры 760° С, вторая - от температуры 850° С. Используя диаграмму состояния железо цементит, укажите температуры закалки, объясните, какая из этих плашек закалена правильно, имеет более высокие режущие свойства и почему.

Варианта 8

1. В чем сущность процесса модифицирования? Приведите пример использования модификаторов для повышения свойств литейных алюминиевых сплавов.

2. В чем различие между холодной и горячей пластической деформацией? Опишите особенности обоих видов деформации.

3. Опишите превращения и постройте кривую охлаждения (с применением правила фаз) для сплава железа, содержащего 5,0 % С. Какова структура этого сплава при комнатной температуре и как такой сплав называется?

4. Углеродистые стали 35 и У8 после закалки и отпуска имеют структуру мартенсит отпуска и твердость: первая 45 HRC, вторая - 60 HRC. Используя диаграмму состояния железо - цементит и учитывая превращения, происходящие при отпуске, укажите температуру закалки и температуру отпуска для каждой стали. Опишите превращения, происходящие в этих сталях в процессе закалки и отпуска, и объясните, почему сталь У8 имеет большую твердость, чем сталь 35.

5. Сталь 40 подвергалась закалке от температур 760 и 840º С. С помощью диаграммы состояния железо-цементит укажите, какие структуры образуются в каждом случае. Объясните причины образования разных структур и рекомендуйте оптимальный режим нагрева под закалку данной стали.

Вариант 9

1. Охарактеризуйте особенности металлического типа связи и основные свойства металлов.

2. Какими стандартными характеристиками механических свойств оценивается прочность металлов и сплавов? Как эти характеристики определяются?

3. Постройте кривую охлаждения (с применением правила фаз) для сплава железа, содержащего 4,8 % С. Какова структура этого сплава при комнатной температуре и как такой сплав называется?

4. С помощью диаграммы состояния железо-цементит установите температуру полного и неполного отжига и нормализации для стали 20, Охарактеризуйте эти режимы термической обработки и опишите структуру и свойства стали.

5. Почему для изготовления инструмента применяется сталь с исходной структурой зернистого перлита? В результате какой термической обработки можно получить эту структуру? Приведите конкретный режим для любой инструментальной стали.

Вариант 10

1. Опишите явление полиморфизма в приложении к титану. Какое практическое значение оно имеет?

2. Каким способом можно восстановить пластичность холоднокатаной медной ленты? Назначьте режим термической обработки и опишите сущность происходящих процессов.

3. Постройте кривую охлаждения (с применением правила фаз) для сплава железа, содержащего 1,4% С. Какова структура этого сплава при комнатной температуре и как такой сплав называется?

4. Вычертите диаграмму изотермического превращения аустенита для стали У8. Нанесите на нее кривую режима термической обработки, обеспечивающей получение твердости 60...63 HRC. Укажите, как этот режим называется и какая структура при этом получается. Опишите сущность происходящих превращений.

5. С помощью диаграммы состояния железо-цементит опишите структурные превращения, происходящие при нагреве доэвтектоидной стали. Покажите критические точки АС1 и АСЗ для выбранной вами стали. Установите режим нагрева этой стали под закалку. Охарактеризуйте процесс закалки, опишите получаемую структуру и свойства стали.

# **ЛИТЕРАТУРА**
Арзамасов Б. Н., Сидорин И. И. и др. Материаловедение: учебник для вузов. М.: Машиностроение, 2008. 648 с.

Батышев А. И., Безпалько В. И., Смолькин А. А. Материаловедение и технология материалов М.: Изд-во Инфра-М, 2012. 288 с.

Богодухов С. И., Козик Е. С.. Материаловедение: учеб. для вузов. М.: Машиностроение, 2015. 504 с.

Бондаренко, Г. Г. Кабанова Т. А., Рыбалко В. В. Материаловедение: учебник для бакалавров / под ред. Г. Г. Бондаренко. 2-е изд. М.: Юрайт, 2014. 359 с.

Комаров О. С., Керженцева А. Ф., Макаева Г. Г. Материаловедение в машиностроении. М.: Высшая школа. 2009. 304 с.

Лахтин Ю. М., Леонтьева В. П. Материаловедение: учебник для студентов машиностроительных специальностей вузов. М.: Машиностроение, 2009. 528 с.

Хазин М. Л. Материаловедение: методические материалы. Екатеринбург: Изд-во УГГГА, 2008. 208 с.

Хазин М. Л. Материаловедение: учебно-практическое пособие. Урал. гос. горный ун-т – Екатеринбург: Изд-во УГГУ, 2019. – 184 с.

## ПРИЛОЖЕНИЯ

.

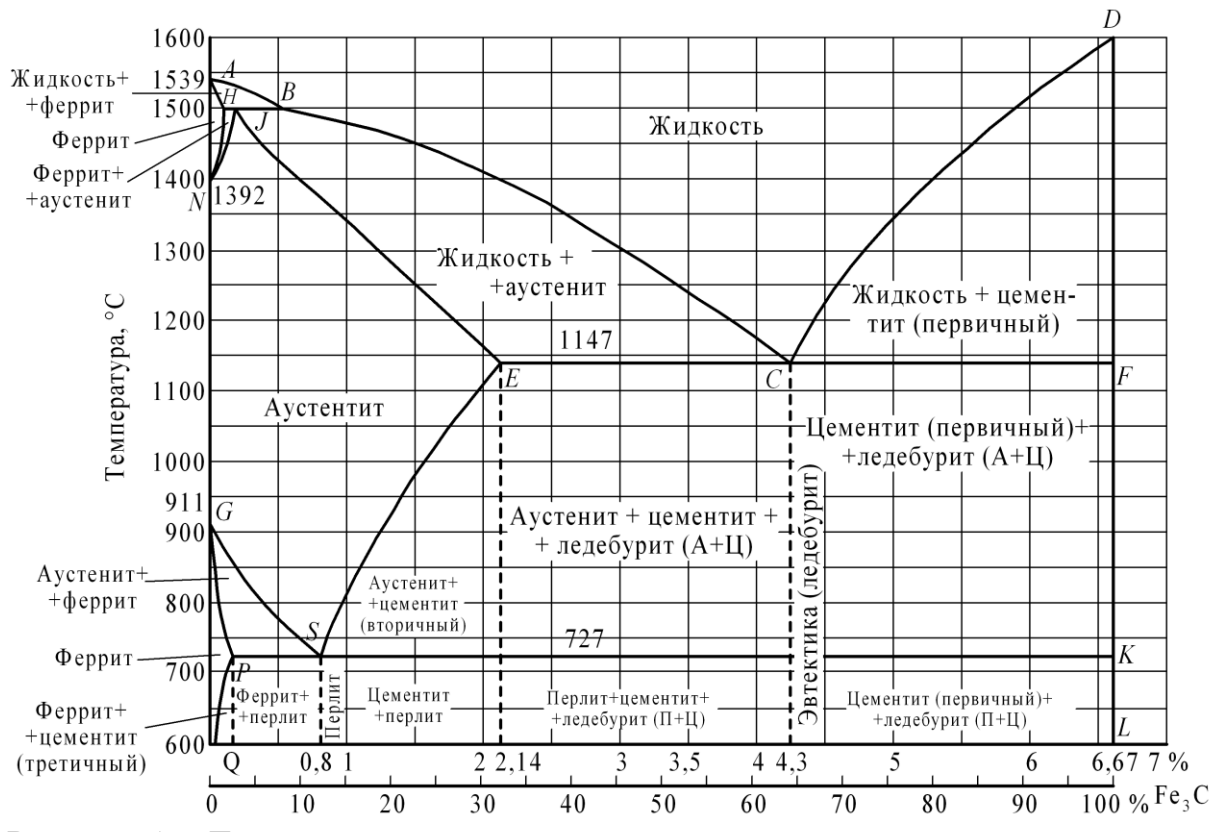

Рисунок 1 – Диаграмма состояния железо-цементит

Перечень ГОСТов на стали и сплавы

1. Сталь

Углеродистая обыкновенного качества – ГОСТ 380-71

Углеродистая качественная – ГОСТ 1050-74

Легированная, конструкционная, качественная, рессорно-пружинная– ГОСТ 1050-74

Углеродистая инструментальная – ГОСТ 1435-74

Легированная инструментальная – ГОСТ 5950-73

Подшипниковая – ГОСТ 801-78

Быстрорежущие стали – ГОСТ 19265-73

Конструкционный повышенной и высокой обрабатываемости резанием

– ГОСТ 1414-75

Жаростойкие и жаропрочные – ГОСТ 5632-72

Коррозионностойкие – ГОСТ 5632-72

Сплавы твердые спеченные – ГОСТ 3882-74

Магнитотвердые (для постоянных магнитов) – ГОСТ 6862-71

Электротехнические – ГОСТ 21427.0-75...

ГОСТ 21427.3-75

2. Чугун

Серый – ГОСТ 1412-79

Ковкий – ГОСТ 1215-79

Высокопрочный – ГОСТ 7293-85

Жаростойкий – ГОСТ 7769-75

3. Алюминий и его сплавы

Алюминий – ГОСТ 11069-74 Деформируемые – ГОСТ 4784-74 Литейные – ГОСТ 2685-75 4. Медь и ее сплавы Медь ГОСТ 859 – 78 Латунь двойная и многокомпонентная деформируемая – ГОСТ 15527-70 Латунь литейная – ГОСТ 17711-80 Бронза оловяннистая деформируемая – ГОСТ5017-74 Бронза безоловяннистая деформируемая – ГОСТ 18175-78 Бронза оловяннистая литейная – ГОСТ 613-79 Бронза безоловяннистая литейная – ГОСТ 493-79 Медно-никелевые сплавы – ГОСТ 492-73 5. Титановые сплавы – ГОСТ 19807-74 6. Антифрикционные сплавы Алюминиевые – ГОСТ 14113-78 Цинковые – ГОСТ 21437-75 Баббиты – ГОСТ 1320-74 7. Магний и его сплавы Магний – ГОСТ 804-72 Деформируемые – ГОСТ 14957-76 Литейные – ГОСТ 2856-79

Хазин Марк Леонтьевич

# МАТЕРИАЛОВЕДЕНИЕ

Учебно-практическое пособие по выполнению практических и самостоятельных работ для студентов очного и заочного обучения направлений направлений специалитета 21.05.04 Горное дело

Редактор Л. В. Устьянцева

Компьютерная верстка автора

Подписано в печать Бумага писчая. Формат  $60 \times 84$  1/16. Гарнитура Times New Roman. Печать на ризографе. Печ. л. 1,51. Уч.-изд. л. 1,71. Тираж 100. Заказ №

Издательство УГГУ 620144, г. Екатеринбург, ул. Куйбышева, 30 Уральский государственный горный университет Отпечатано с оригинал-макета в лаборатории множительной техники УГГУ

## **МИНИСТЕРСТВО НАУКИ И ВЫСШЕГО ОБРАЗОВАНИЯ РОССИЙСКОЙ ФЕДЕРАЦИИ ФГБОУ ВО «Уральский государственный горный университет»**

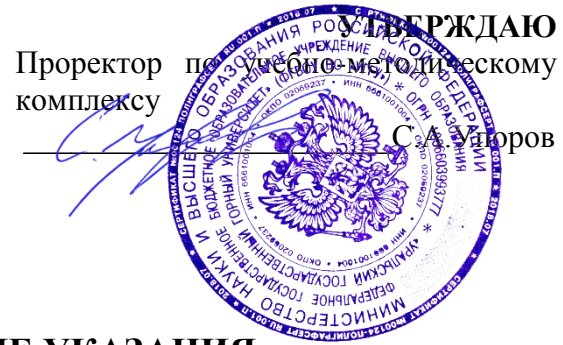

# **МЕТОДИЧЕСКИЕ УКАЗАНИЯ**

по выполнению контрольной работы по дисциплине

# **Б1.Б.1.27.01 ГОРНЫЕ МАШИНЫ И ОБОРУДОВАНИЕ**

Специальность *21. 05.04 Горное дело*

Специализация *Горные машины и оборудование*

Формы обучения: **очная, заочная** Год набора: 2020

Автор: Гаврилова Л.А., доцент, к.т.н.

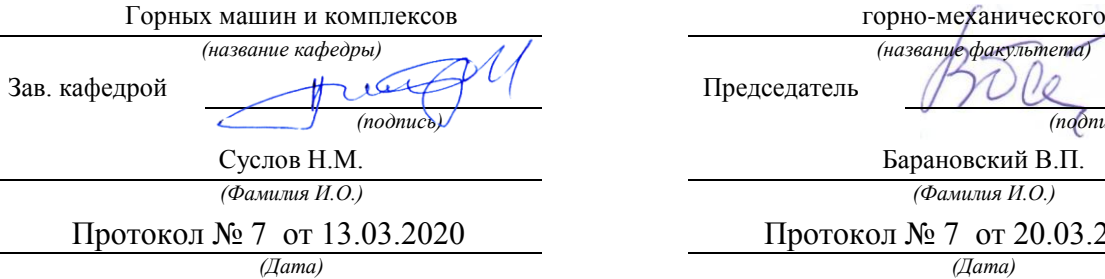

Одобрена на заседании кафедры Рассмотрена методической комиссией факультета

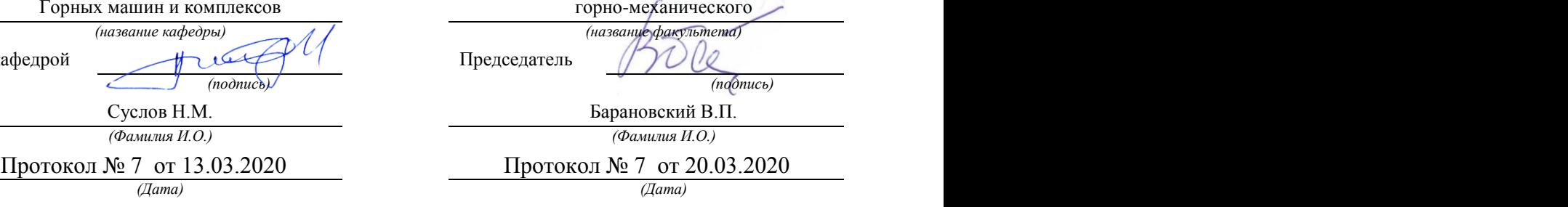

Екатеринбург

# **МЕТОДИЧЕСКИЕ УКАЗАНИЯ**

## по выполнению контрольной работы по дисциплине

# **ГОРНЫЕ МАШИНЫ И ОБОРУДОВАНИЕ**

Специальность

# *21.05.04 Горное дело*

# Специализация №9 (ГМО)

# *Горные машины и оборудование (ГМК)*

квалификация выпускника: **горный инженер**

форма обучения: очная, заочная

год набора: 2018

Автор: Гаврилова Л.А., доцент, к.т.н. Иванов И.Ю., доцент, к.т.н.

Горных машин и комплексов горно-механического

Суслов Н.М. Барановский В.П.

*(Дата) (Дата)*

Одобрена на заседании кафедры Рассмотрена методической комиссией факультета

*(название кафедры) (название факультета)*

Зав.кафедрой Председатель

*(подпись) (подпись)*

*(Фамилия И.О.) (Фамилия И.О.)*

Протокол № 10 от 15.06.2018 Протокол № 10 от 22.06.2018

Екатеринбург 2018

# **ОГЛАВЛЕНИЕ**

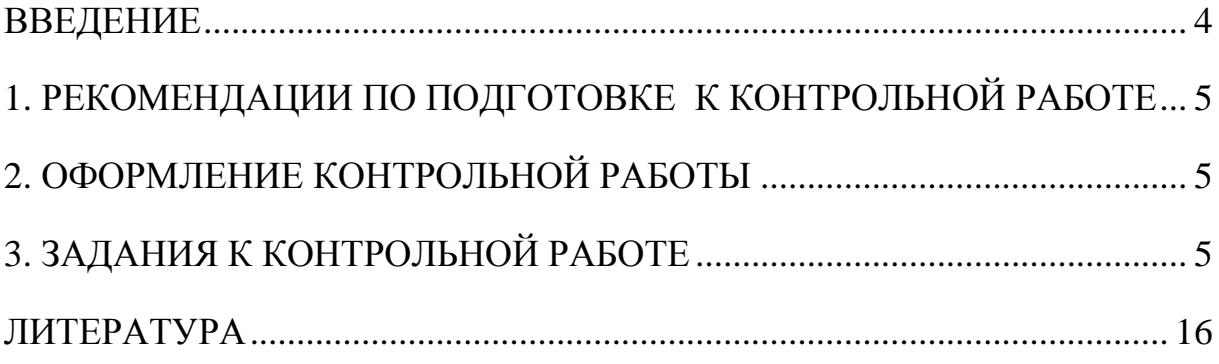

## **ВВЕДЕНИЕ**

<span id="page-619-0"></span>При проектировании машин и оборудования нефтяных и газовых промыслов решаются задачи на прочность элементов конструкции. Выпускники университета должны уметь применять соответствующие методики расчета при проектировании объектов нефтепромыслов.

**Цель контрольной работы: проверка** приобретенных студентами навыков оптимизации и поиска оптимальных значений параметров объектов и технологических процессов нефтегазовой отрасли.

Контрольная работа соответствуют следующим компетенциям федерального государственного образовательного стандарта по направлению подготовки *21.05.04 Горное дело*:

#### *общекультурные*

- готовность к саморазвитию, самореализации, использованию творческого потенциала (ОК-7);

#### *общепрофессиональные*

- владение методами анализа, знанием закономерностей поведения и управления свойствами горных пород и состоянием массива в процессах добычи и переработки твердых полезных ископаемых, а также при строительстве и эксплуатации подземных сооружений (ОПК-9);

#### *профессионально-специализированные*

- способность разрабатывать техническую и нормативную документацию для машиностроительного производства, испытания, модернизации, эксплуатации, технического и сервисного обслуживания и ремонта горных машин и оборудования различного функционального назначения с учетом требований экологической и промышленной безопасности (ПСК-9.1);

- готовность рационально эксплуатировать горные машины и оборудование различного функционального назначения в различных климатических, горно-геологических и горнотехнических условиях (ПСК-9.2);

- способность выбирать способы и средства мониторинга технического состояния горных машин и оборудования для их эффективной эксплуатации (ПСК-9.3).

#### **Результат изучения дисциплины: «Горные машины и оборудование»**

*ОК-7 (уметь: самоорганизовываться; пользоваться методическими, информационными ресурсами),* 

*ОПК-9 (знать: закономерности поведения массива в процессе воздействия на него органами горных машин и обо-рудования; уметь: определять усилия воздействия инструмента горных машин на массив горных пород; владеть: методами анализа взаимодействия инструмента горных машин с горными породами),*

*ПСК-9.1 (знать: требования безопасной эксплуатации горных машин и оборудования; уметь: пользоваться норма-тивной документацией для эксплуатации и технического обслуживания горных машин и оборудования; владеть: навыками анализа технической и нормативной документации по горным машинам и оборудованию),*

*ПСК-9.2 (знать: классификацию и назначение машин для выполнения операций по добыче и транспортировке полезных ископаемых; принципиальные схемы, конструктивные особенности, области применения и основные расчетные характеристики различного типа машин для отбойки, погрузки, транспортировки, крепления и вспомогательных операций; методику определения основных конструктивных и режимных параметров машин, их производительности и* 

*эффективности в горно-добывающем производстве; уметь: производить расчет основных конструктивных и режимных параметров горных машин и оборудования и моделирование их работы; осуществлять выбор типов горных машин и оборудования, производить расчет их производительности и эффективности, а также выбор типоразмеров в зависимости от горно-геологических условий и условий эксплуатации; владеть: профессиональной терминологией в области горных машинах и оборудовании; методикой определения и расчета основных параметров, производительности и эффективности горных машин),*

<span id="page-620-0"></span>*ПСК-9.3 (знать: виды нагруженного состояния элементов горных машин и оборудования; уметь: определять технологические и конструктивные параметры горных машин и оборудования)*.

# **1. РЕКОМЕНДАЦИИ ПО ПОДГОТОВКЕ К КОНТРОЛЬНОЙ РАБОТЕ**

<span id="page-620-1"></span>При подготовке к контрольной работе необходимо изучить примеры, рассмотренные на лекциях а также в пособии [1].

# **2. ОФОРМЛЕНИЕ КОНТРОЛЬНОЙ РАБОТЫ**

Контрольная работа должна включать следующие этапы:

- 1. Постановка задачи.
- 2. Анализ задачи.
- 3. Составление графической схемы для расчета конструктивных параметров.
- 4. Выбор методики расчета.
- 5. Выполнение необходимых расчетов по выбранной методике.
- <span id="page-620-2"></span>6. Выводы и предложения по совершенствованию работы оборудования.

# **3. ЗАДАНИЯ К КОНТРОЛЬНОЙ РАБОТЕ**

#### *Контрольная работа № 1 по темам 4,6*

Выбор типоразмера бурильной установки; расчет длительности бурения и

скорости проходки при буровзрывных работах (БВР).

*Условия:* Крепость пород *f*, площадь сечения выработки *S*выр, тип бурильной машины. По заданным условиям

#### *Последовательность расчета:*

- *1. Расчет скорости бурения при различных значениях f и L.*
- *2. Построить графики изменения скорости бурения.*

#### *Варианты заданий*

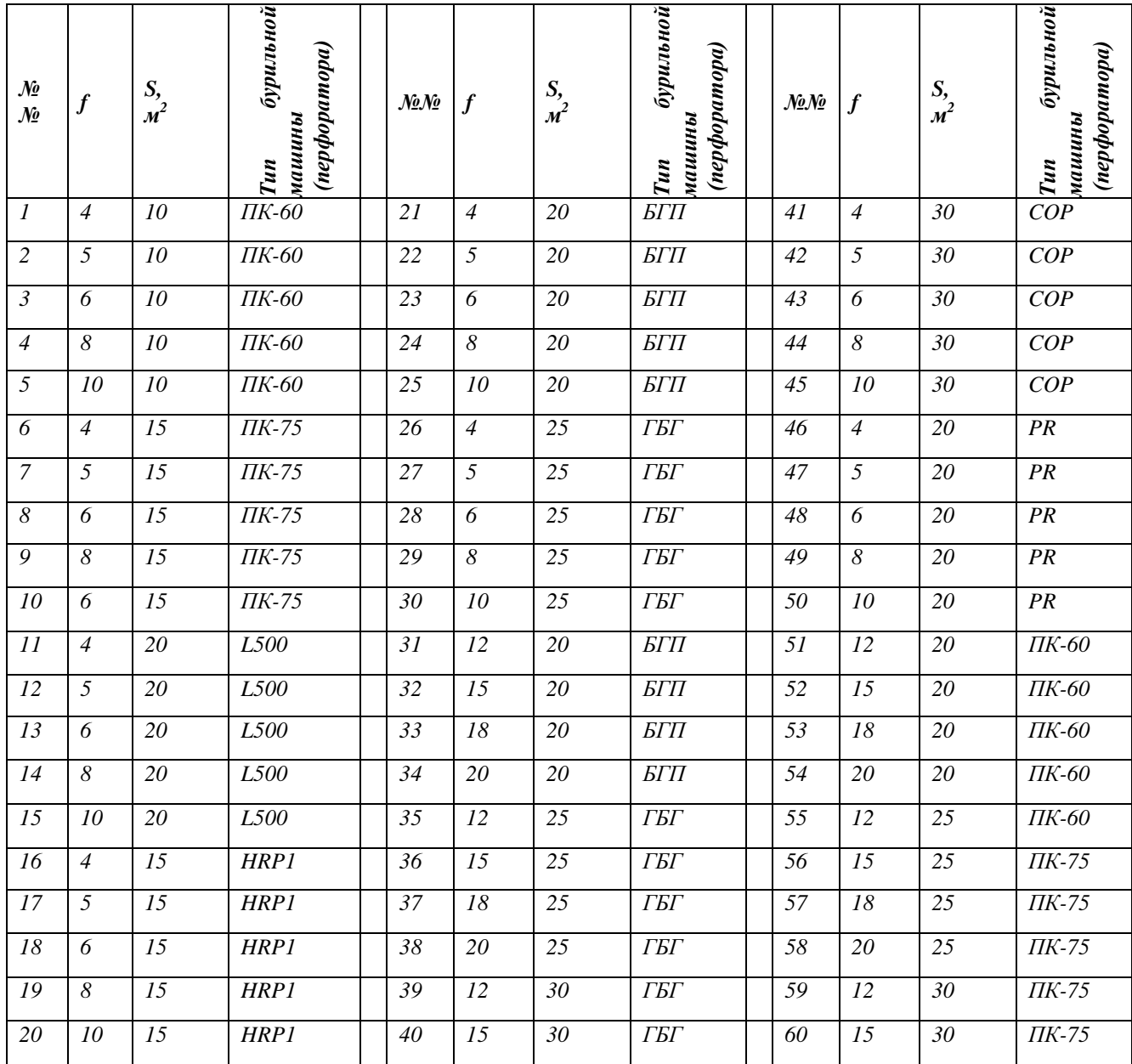

*Методические указания по выполнению контрольной работы*

Типоразмер бурильной установки определяется размерами горной выработки (зоны бурения). В таблице 2 приведены технические характеристики бурильных установок. Число бурильных машин (перфораторов) также зависит от площади сечения выработки *S*. Величина зоны бурения одной бурильной машины составляет 10-15 м<sup>2</sup>.

Типоразмер бурильной машины принимается по предыдущему заданию.

## Эксплуатационные показатели установок.

Производительность бурильных установок определяется мощностью бурильных машин, их числом и затратами времени на выполнение вспомогательных операций. Установлено также, что бурильные установки с увеличенным ходом подачи (3,5 м) имеют более высокую производительность. Бурильные установки позволяют значительно увеличить энерговооруженность процесса бурения и за счет этого увеличить производительность. Поэтому на установках используются наиболее мощные бурильные машины, в том числе специального исполнения. Однако их мощность ограничивается диаметром шпуров и сечением штанг.

Максимальная производительность бурильных установок достигается при рациональных значениях режимных параметров.

Техническая производительность установки:

$$
Q_{m\delta} = \frac{N_{\delta M} \cdot K_o \cdot K_z}{V_o^{-1} + V_{ox}^{-1} + \frac{T_s}{B} + \frac{(T_n + T_{\delta \delta}) \cdot N + T_n}{L \cdot N}},
$$

где *Nбм* – число бурильных машин;

 $K_o$  – коэффициент одновременности работы.  $K_o = 1$ ; 0,8 и 0,7 при  $N_{o} = 1$ ; 2 и 3.

 $K_z$  – коэффициент готовности установки.  $K_z = 0.9$ ;

*N* – количество шпуров;

*T<sup>п</sup>* – длительность перегона установки, мин.

*V<sup>б</sup>* – скорость бурения, м/мин;

*Vох* – скорость обратного хода бурильной машины. *Vох 20 м/мин*;

*T<sup>з</sup>* – длительность замены коронки. *T<sup>з</sup> = 2 мин*;

*B* – стойкость коронки на одну заточку. *B = 50 -100* м в зависимости от крепости породы;

*T<sup>н</sup>* – длительность наведения бурильной машины с одного шпура на другой.

 $T_{\mu} = I$  мин;

*Tзб* - длительность забуривания. *Tзб = 1 мин*.

 $L(l_3)$  – длина шпура (длина заходки).

Длительность бурения

$$
t_{\delta} = \frac{N \cdot L}{Q_{m\delta}}
$$

где N – количество шпуров.

Количество шпуров определяется в зависимости от крепости породы и конструкции заряда ВВ.

#### **Расчет скорости бурения при перфораторном бурении**

Практика эксплуатации перфораторов показывает, что скорость бурения с увеличением глубины бурения падает ввиду потерь при передаче ударного импульса в местах соединения штанг и штанги с коронкой, а также от вибрации штанг. КПД ударного механизма при бурении равен  $\eta = \eta_{\text{VZ}} \cdot \eta_1 \cdot \eta_2$ , где  $\eta_{\text{VZ}}$  - КПД удара;  $\eta_1 = 0.85...0.95 - \text{козффици-}$ ент, учитывающий потери энергии удара на трение бура о стенки шпура;  $\eta_2$  - коэффициент, учитывающий потери в местах соединения штанг и штанги с коронкой, а также от вибрации штанг. При резьбовом соединении штанг  $\eta_2 = 0.75...0.85$ ; при конусном –  $\eta =$  $0,6...0,8.$ 

Величина средней скорости бурения перфораторами составит

$$
V_{ncp} = V_{\mu a\mu} \cdot (1 - e^{-\alpha L}) / \alpha L
$$

где *Vнач* – начальная скорость бурения (скорость бурения первого метра);

*a* – декремент затухания энергии ударного импульса, *a = 0,02 - 0,2*;

*L* – длина шпура или скважины.

Для перфораторов с независимым вращением и большой массой поршня а имеет меньшее значение (колонковые перфораторы).

В таблице 3 приведены значения средней скорости бурения (в долях от максимального значения).

Таблица 3

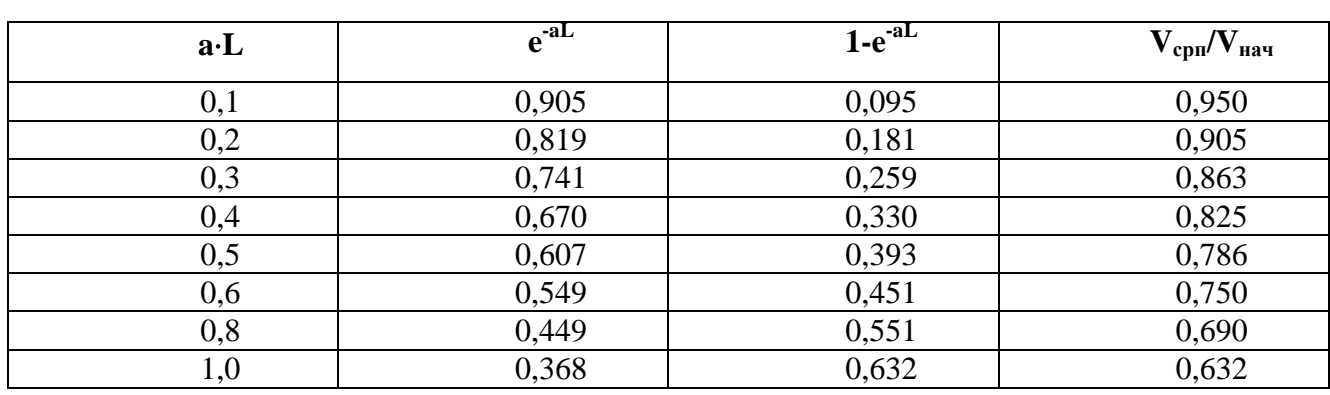

#### **Средняя скорость бурения (относительная)**

**При aL < 0,1 принимаем Vсрп = Vнач**

Выполненные исследования машин ударного действия показывают, что их производительность находится в прямой зависимости от давления сжатого воздуха или рабочей жидкости. Так, увеличение давления воздуха с 0,5 МПа на 0,1 МПа позволяет увеличить механическую скорость бурения примерно на 20%.

Начальная скорость бурения (м/с):

$$
V_{\delta} = \frac{2N_{u}}{\pi \cdot d^{2} \cdot \sigma_{c\kappa} \cdot (\mu + t g \frac{\alpha}{2}) \cdot K_{s}},
$$

где *N<sup>и</sup>* – ударная мощность на инструменте, Вт; *d* – диаметр шпура, м. Принимаем *d = 40 мм;*  $\sigma_{cx}$  – предел прочности породы при сколе,  $\Pi$ а;  $\mu$  – коэффициент трения стали о породу. Ориентировочно  $\mu = 0.3$ ; — и

$$
M_u=A_n\cdot z\cdot\eta
$$

 $\alpha$  – угол заострения лезвия.  $\alpha = 90^{\circ}$ ; *K<sup>з</sup>* – коэффициент затупления лезвия. *Kз=1,1*. где *A<sup>п</sup>* – энергия удара на поршне; *Z* – частота ударов;  $\eta$  - КПД перфоратора.  $\eta = 0.7$ - 0,8. Значения *Aп* и *Z* приведены в табл.4.  $\sigma_{\rm cx} \approx 0.5 \sigma_{\rm cx}$ Предел прочности породы на сжатие  $\sigma_{cyc} = 10f$ , МПа.

Варианты заданий приведены в табл.4.

Число шпуров

$$
N=\frac{Q_{\scriptscriptstyle \text{ee}}}{M_{\scriptscriptstyle \text{3}}}=\frac{q_{\scriptscriptstyle \text{ee}}\cdot V}{M_{\scriptscriptstyle \text{3}}}=\frac{q_{\scriptscriptstyle \text{ee}}\cdot S\cdot L}{M_{\scriptscriptstyle \text{3}}},
$$

где *Qвв* – расход взрывчатых веществ; *M<sup>з</sup>* – масса заряда; *qвв* – удельный расход ВВ; ориентировочно *qвв = 1-4 кг/м<sup>3</sup>* при *f = 5-20*; *V* – объем заходки; *S* – площадь сечения выработки.

Масса заряда (рис.4)

$$
M_{\scriptscriptstyle{3}} = \frac{\pi d^{\scriptscriptstyle{2}}}{4} \cdot (L - l_{\scriptscriptstyle{3a\tilde{o}}}) \cdot \boldsymbol{\rho}_{\scriptscriptstyle{68}} \cdot K_{\scriptscriptstyle{n}},
$$

где *d* – диаметр шпура;

*lзаб* – длина забойки. *lзаб 0,25L*;

*вв* – плотность ВВ. *вв = 1,05 - 1,15 кг/дм<sup>3</sup>* ;

 $K_n = 0.9 -$  коэффициент плотности заряда (заполнения шпура).

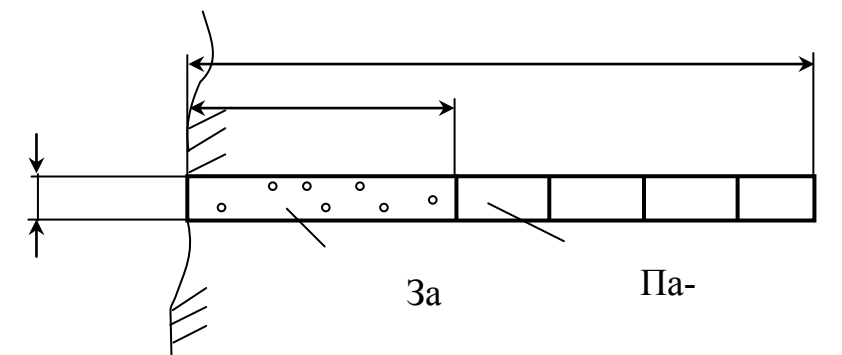

Рис. 4. Конструкция заряда

Продолжительность цикла Т определяется построением циклограммы. Длительность основных операций определяется расчетом.

Длительность заряжания одного шпура составляет (в мин).

 $t_{31} = (1 \div 1.5) \cdot L$ ,

где *L* – длина шпура, м. Длительность погрузки

$$
t_n = \frac{V_{2M}}{Q_{mn}} = \frac{S \cdot L \cdot K_p}{Q_{mn}},
$$

где V<sub>гм</sub> – объем отбитой горной массы;

*K<sup>р</sup>* – коэффициент разрыхления породы. *K<sup>р</sup> = 1,2 - 1,4* в зависимости от крепости породы;

*Qтп* – техническая производительность погрузочной машины (см. табл.4);

*S* – сечение выработки.

$$
V_{npm} = \frac{l_s}{T},
$$

Скорость проходки (техническая) составит:

где —  $l_{\scriptscriptstyle{3}}$ – шаг подвигания забоя,  $l_{\scriptscriptstyle{3}} = L \cdot K_{\scriptscriptstyle{uuu}}$  , *Kиш* – коэффициент использования шпуров. *Kиш = 0,9.*

## **Циклограмма работ при проходке выработки**

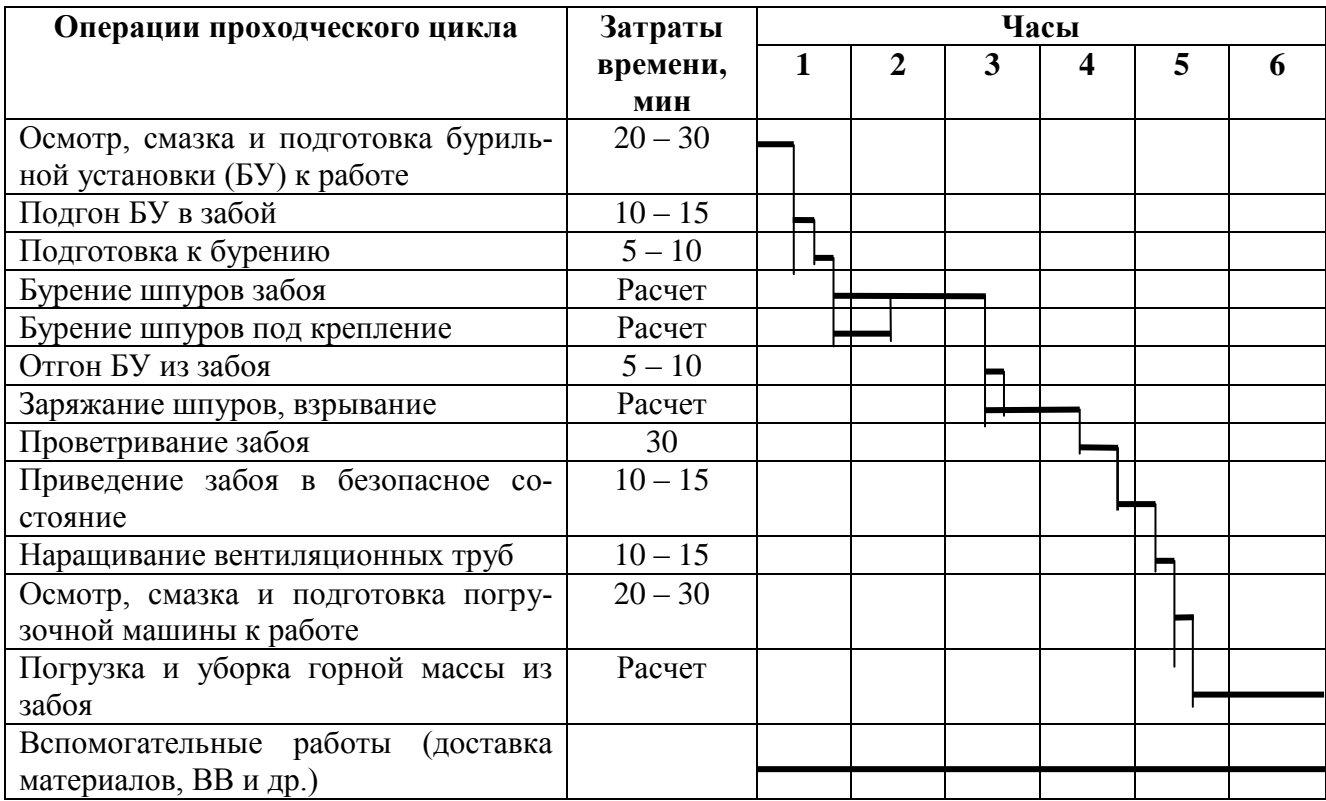

Эксплуатационная (месячная) скорость проходки составит

$$
V_{np} = V_{npm} \cdot \boldsymbol{\Phi} \cdot \boldsymbol{K}_u,
$$

где *Ф* – фонд времени работы;

 $K_u$  – коэффициент использования оборудования.  $K_u \approx 0.8$ .

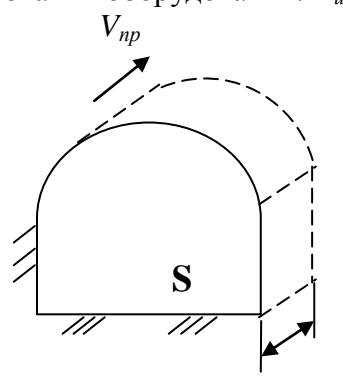

**Рис. 5. Схема подвигания забоя** *з*

Фонд времени работы:

$$
\Phi = 6 \cdot N_{c_M} \cdot T_p,
$$

где *Nсм* – число рабочих смен; *T<sup>р</sup>* – количество рабочих дней. Принимаем  $\Phi_{\text{Mec}} = 540 \, \text{u} \, (6 \times 3 \times 30)$ .

*Критерии оценивания:* использование определенного алгоритма подготовки исходной информации – 1 балл, выполнение и правильность расчетов – 2 балла, наличие пояснений к расчетам – 2 балл, выводы по полученным результатам – 2 балла, оформление работы – 2 балл, представление графического материала – 1 балл.

*Критерии оценки:* 

Оценка «отлично» выставляется обучающемуся, если работа оформлена аккуратно, в соответствии с требованиями; методика решения задач правильная и все действия обоснованы; все расчеты выполнены верно; ответ полный, имеется вывод по задаче, материал

изложен профессиональным языком, логично – 7-8 баллов.

Оценка «хорошо» выставляется обучающемуся, если работа оформлена аккуратно, с незначительными замечаниями (отступлениями от требований); методика решения задач правильная и все действия обоснованы; в расчетах имеются ошибки; ответ полный, имеется, вывод по задаче или его нет, материал изложен профессиональным языком, логично – 5-6 баллов.

Оценка «удовлетворительно» выставляется обучающемуся, если работа оформлена с существенными замечаниями (отступлениями от установленных требований); методика решения задач правильная, однако действия не обоснованы; в расчетах имеются ошибки; ответ неполный, не имеет вывода по задаче, материал изложен без использования профессиональной терминологии, логично – 3-4 балла.

Оценка «неудовлетворительно» выставляется обучающемуся, если работа оформлена неаккуратно, со значительными отступлениями от требований; методика решения задач не правильная и (или) действия не обоснованы; ответ полный или неполный, нет вывода по задаче, материал изложен без использования профессиональной терминологии, нелогично – 0-2 балла.

## *Контрольная работа № 2 по теме 8*

*Контрольная работа №2:* 

Расчет скорости проходки комбайном цикличного действия

*Условия:* Крепость пород *f*, площадь сечения выработки *S*выр.

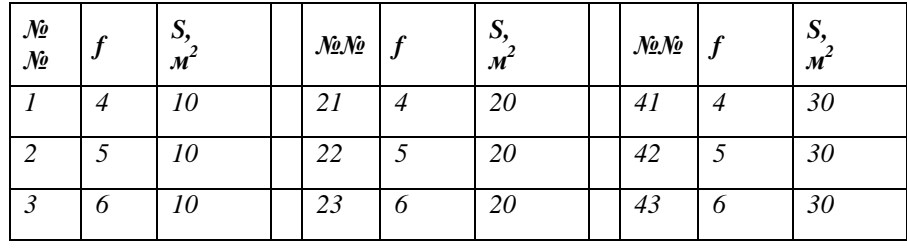

#### *Варианты заданий*

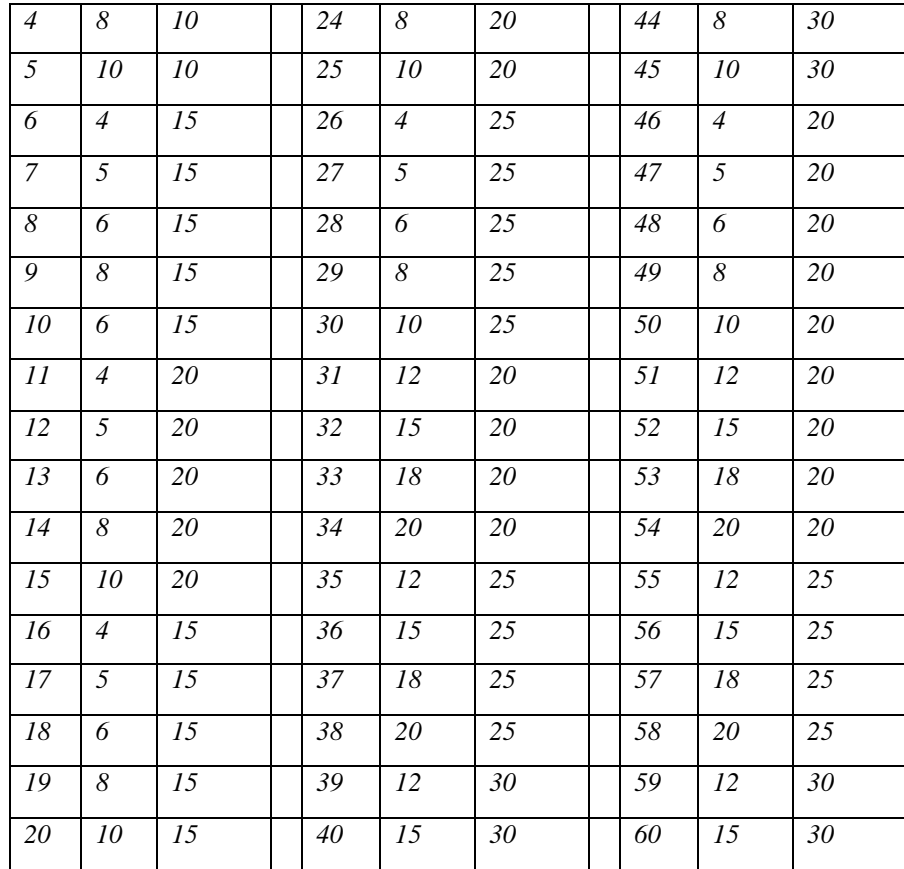

*Методические рекомендации по выполнению задания №2*

Схема проходческого комбайна цикличного действия приведена на рис.1. В табл. 1 приведены технические характеристики комбайнов. Порядок расчета соответствует №№ формул.

Техническая скорость проходки:

$$
V_{npm} = \frac{B}{T_u},\tag{5}
$$

где *В* – захват исполнительного органа (коронки). Ориентировочно *В = 1м*; *Т<sup>ц</sup>* – длительность цикла (обработки всей площади забоя).

$$
T_{\nu} = T + T_{\beta O}, \tag{4}
$$

где *Т* – длительность непрерывной работы; *Тво* – длительность вспомогательных операций. *Тво0,25Т*.

$$
T=\frac{L_{uo}}{V_{nn}},
$$

где  $V_{nn}$   $L_{uo}$  – ход исполнительного органа при отра- ботке забоя;

(3)

*Vпп* – скорость поперечной подачи.

Величина Lио определяется в зависимости от схемы обработки забоя и площади сечения S (рис.2).

Скорость поперечной подачи

$$
V_{nn} = \frac{V_p \cdot h \cdot N_{np}}{\pi D_{\kappa c p}},
$$
\n(2)

где *V<sup>р</sup>* – скорость резания. *V= 2-3 м/с*; *h* – толщина среза; *Nлр* – число резцов в линии резания. *Nлр =1; Dкср* – средний диаметр коронки. *Dкср = 1м*.

Толщина среза составит

$$
h = \frac{N_{\partial s} \cdot \eta}{V_p \cdot A_p \cdot N_{op}},\tag{1}
$$

где *N* – мощность двигателя;

 $\eta$  – кпд привода.  $\eta = 0.9$ ; *A<sup>р</sup>* – сопротивляемость породы резанию. Ориентировочно *A<sup>р</sup> = 100f кH/м*; *Nор* – число резцов, одновременно находящихся в контакте с породой;  $N_{op} = (4 \div 5)B$ *f* - коэффициент крепости породы.

Эксплуатационная (месячная) скорость проходки:

$$
V_{np} = V_{npm} \cdot \boldsymbol{\Phi} \cdot \boldsymbol{K}_u,
$$
\n<sup>(6)</sup>

где *Ф = 540 ч* – фонд времени работы; *K<sup>и</sup>* – коэффициент использования оборудования. *K<sup>и</sup> = 0,8*.

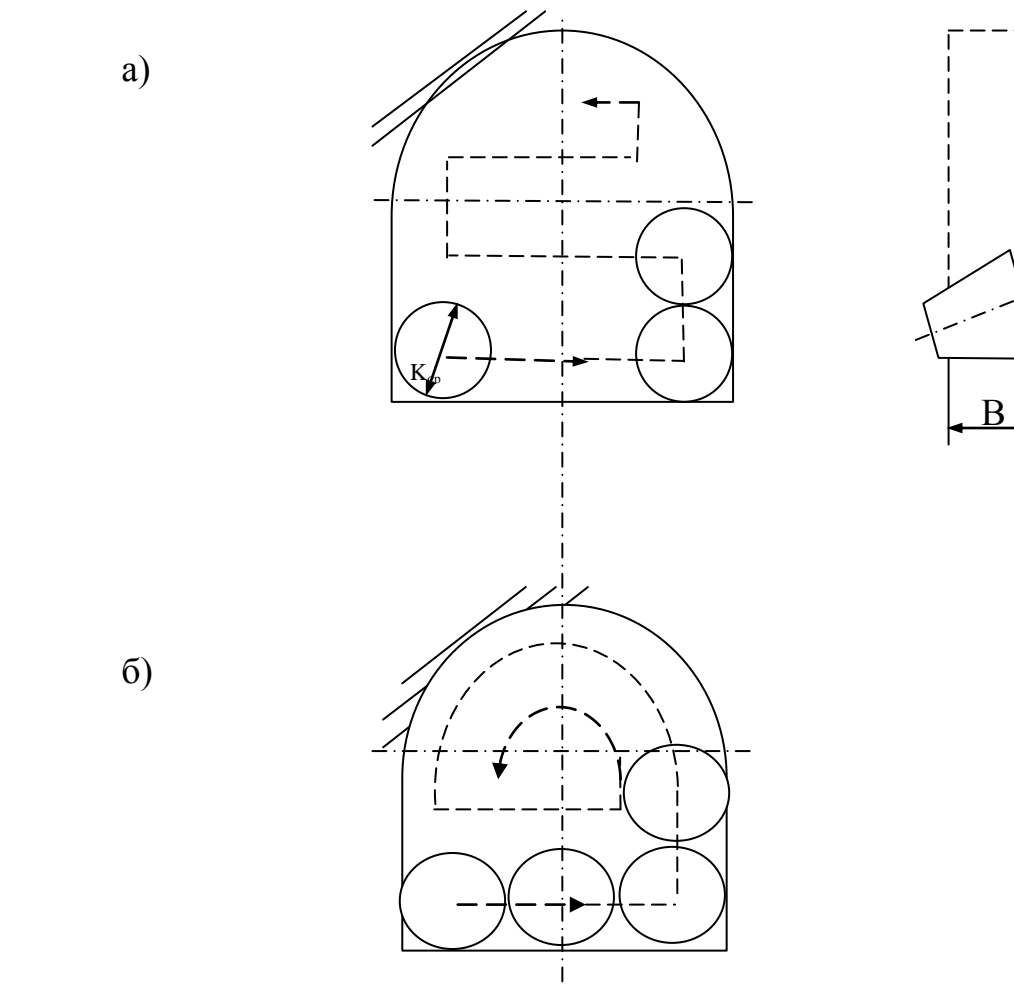

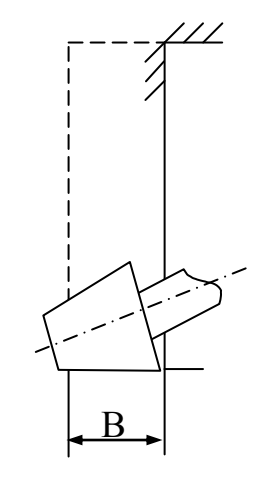

 $\overline{a}$ ֖֖֖֖֖֖֖֖֖֖֖֖֖֖֖ׅ֖֖֪ׅ֖֖֧ׅ֖֖֧ׅ֖֧֧֪֪֪֧֧֧֪֪֪֧֚֚֚֚֚֚֚֚֚֚֚֚֚֚֚֚֚֚֚֚֚֚֚֞֝֝֝֝֝֝֝֞֝֝֞֝֞֞֡֞֝֬֝֞֞֞֞֝֬֝֞

Рис. 2. Схемы разработки забоя:

- а последовательная;
- б с обрушением;

а)

б)

в)

в – с минимальными ходами.

*Критерии оценивания:* использование определенного алгоритма подготовки исходной информации – 1 балл, выполнение и правильность расчетов – 2 балла, наличие пояснений к расчетам – 2 балл, выводы по полученным результатам – 2 балла, оформление работы – 2 балл, представление графического материала – 1 балл.

#### *Критерии оценки:*

Оценка «отлично» выставляется обучающемуся, если работа оформлена аккуратно, в соответствии с требованиями; методика решения задач правильная и все действия обоснованы; все расчеты выполнены верно; ответ полный, имеется вывод по задаче, материал изложен профессиональным языком, логично – 7-8 баллов.

Оценка «хорошо» выставляется обучающемуся, если работа оформлена аккуратно, с незначительными замечаниями (отступлениями от требований); методика решения задач правильная и все действия обоснованы; в расчетах имеются ошибки; ответ полный, имеется, вывод по задаче или его нет, материал изложен профессиональным языком, логично – 5-6 баллов.

Оценка «удовлетворительно» выставляется обучающемуся, если работа оформлена с существенными замечаниями (отступлениями от установленных требований); методика решения задач правильная, однако действия не обоснованы; в расчетах имеются ошибки; ответ неполный, не имеет вывода по задаче, материал изложен без использования профессиональной терминологии, логично – 3-4 балла.

Оценка «неудовлетворительно» выставляется обучающемуся, если работа оформлена неаккуратно, со значительными отступлениями от требований; методика решения задач не правильная и (или) действия не обоснованы; ответ полный или неполный, нет вывода по задаче, материал изложен без использования профессиональной терминологии, нелогично – 0-2 балла.

## *Контрольная работа №3:*

Расчет скорости проходки комбайном непрерывного действия.

*Условия:* Крепость пород *f*, площадь сечения выработки *S*выр.

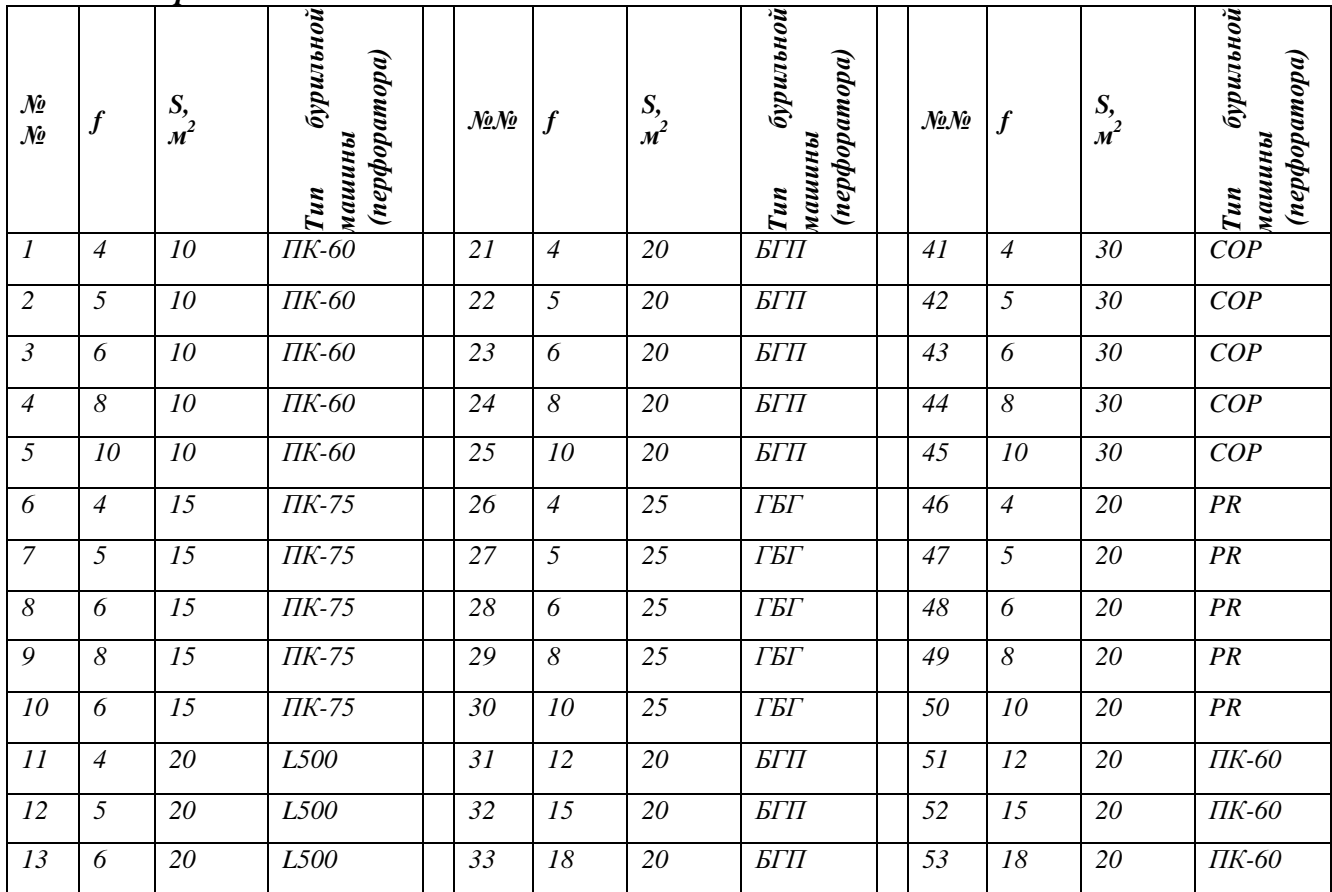

*Варианты заданий* 

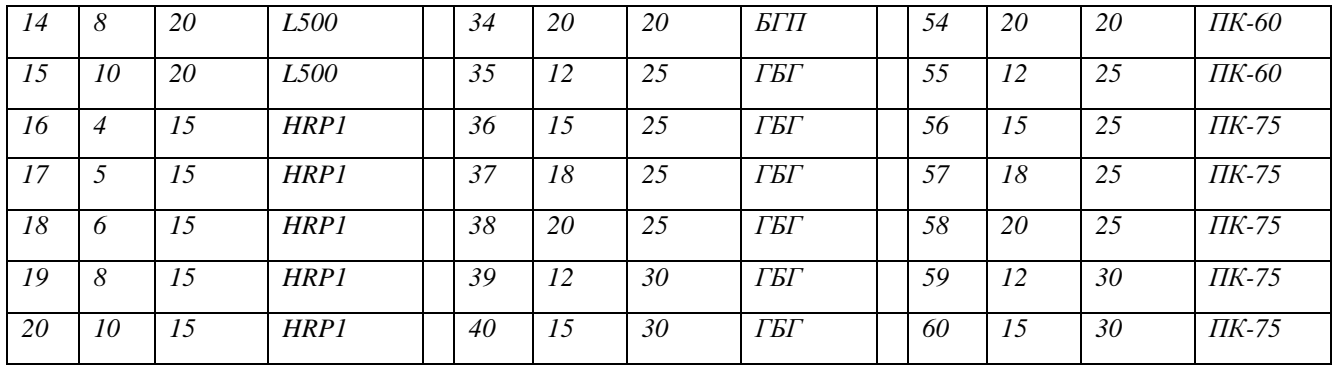

#### *Методические указания по выполнению контрольной работы*

*Критерии оценивания:* оформление работы в соответствии с предъявляемыми требованиями – 1 балл; обоснование выбора методики решения задачи – 1 балл; точность в расчетах при определении – 1 балл; полнота ответа на вопросы задания, наличие обоснования, вывода – 3 балл, использование профессиональной терминологии – 1 балл, логичность изложения материала - 1 балл.

#### *Критерии оценки:*

Оценка «отлично» выставляется обучающемуся, если работа оформлена аккуратно, в соответствии с требованиями; методика решения задач правильная и все действия обоснованы; все расчеты выполнены верно; ответ полный, имеется вывод по задаче, материал

изложен профессиональным языком, логично – 7-8 баллов.

Оценка «хорошо» выставляется обучающемуся, если работа оформлена аккуратно, с незначительными замечаниями (отступлениями от требований); методика решения задач правильная и все действия обоснованы; в расчетах имеются ошибки; ответ полный, имеется, вывод по задаче или его нет, материал изложен профессиональным языком, логично – 5-6 баллов.

Оценка «удовлетворительно» выставляется обучающемуся, если работа оформлена с существенными замечаниями (отступлениями от установленных требований); методика решения задач правильная, однако действия не обоснованы; в расчетах имеются ошибки; ответ неполный, не имеет вывода по задаче, материал изложен без использования профессиональной терминологии, логично – 3-4 балла.

Оценка «неудовлетворительно» выставляется обучающемуся, если работа оформлена неаккуратно, со значительными отступлениями от требований; методика решения задач не правильная и (или) действия не обоснованы; ответ полный или неполный, нет вывода по задаче, материал изложен без использования профессиональной терминологии, нелогично – 0-2 балла.

#### **ЛИТЕРАТУРА**

<span id="page-631-0"></span>1. [Иванов И.Ю.](http://109.200.102.42/cgi-bin/irbis64r_15/cgiirbis_64.exe?LNG=&Z21ID=&I21DBN=GORN&P21DBN=GORN&S21STN=1&S21REF=3&S21FMT=fullwebr&C21COM=S&S21CNR=10&S21P01=0&S21P02=1&S21P03=A=&S21STR=%D0%98%D0%B2%D0%B0%D0%BD%D0%BE%D0%B2%2C%20%D0%98%D0%B3%D0%BE%D1%80%D1%8C%20%D0%AE%D1%80%D1%8C%D0%B5%D0%B2%D0%B8%D1%87) Погрузочно-доставочные машины: методические указания по выполнению лабораторных работ по дисциплине "Горные машины и оборудование подземных горных работ" для студентов специальности 21.05.04 - "Горное дело" специализации "Горные машины и оборудование" очного и заочного обучения / И. Ю. Иванов. - Екатеринбург: УГГУ, 2018. - 22 с.: рис., табл. - Библиогр.: с. 21.

2. Тургель Д.К. Горные машины и оборудование подземных разработок: учебное пособие / Уральский государственный горный университет. - Екатеринбург: УГГУ, 2007. - 302 с. : ил. - Библиогр.: с. 298-299.

## **МИНИСТЕРСТВО НАУКИ И ВЫСШЕГО ОБРАЗОВАНИЯ РОССИЙСКОЙ ФЕДЕРАЦИИ ФГБОУ ВО «Уральский государственный горный университет»**

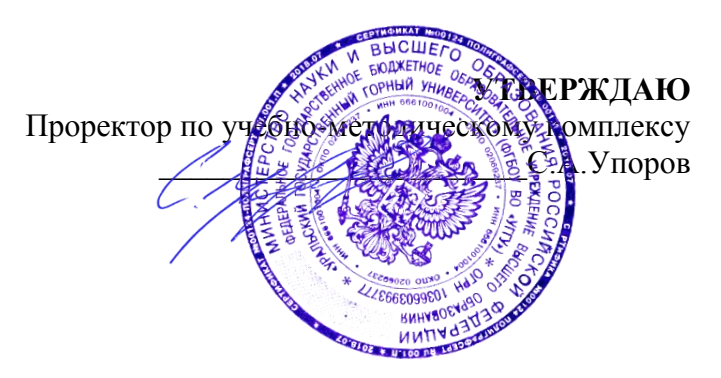

# **МЕТОДИЧЕСКИЕ УКАЗАНИЯ ПО САМОСТОЯТЕЛЬНОЙ РАБОТЕ**

# **Б1.Б.1.27.01 ГОРНЫЕ МАШИНЫ И ОБОРУДОВАНИЕ**

Специальность *21. 05.04 Горное дело*

Специализация *Горные машины и оборудование*

Формы обучения: **очная, заочная** Год набора: 2020

Автор: Гаврилова Л.А., доцент, к.т.н.

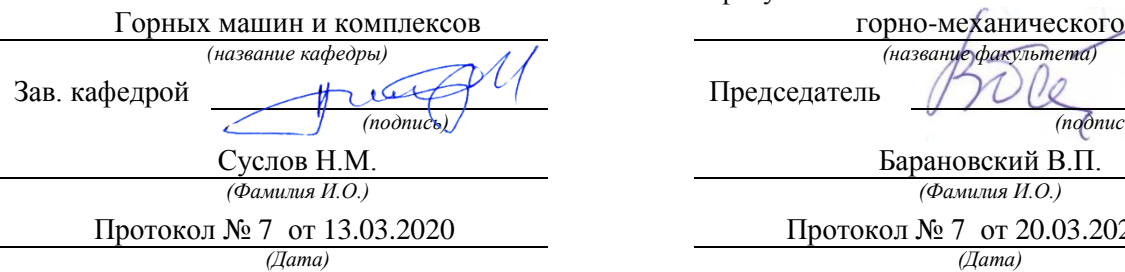

Одобрена на заседании кафедры Рассмотрена методической комиссией факультета

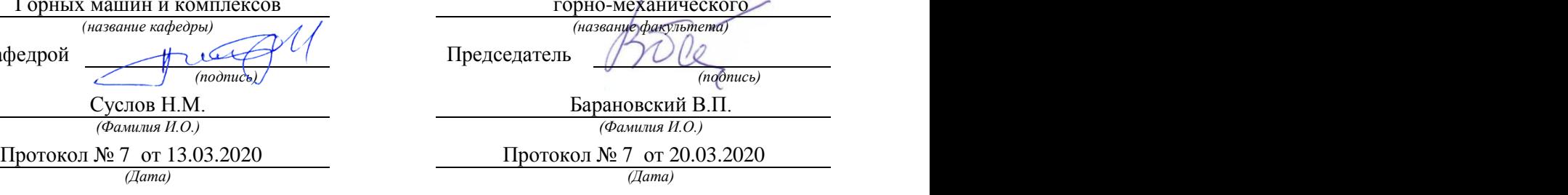

Екатеринбург

# **СОДЕРЖАНИЕ**

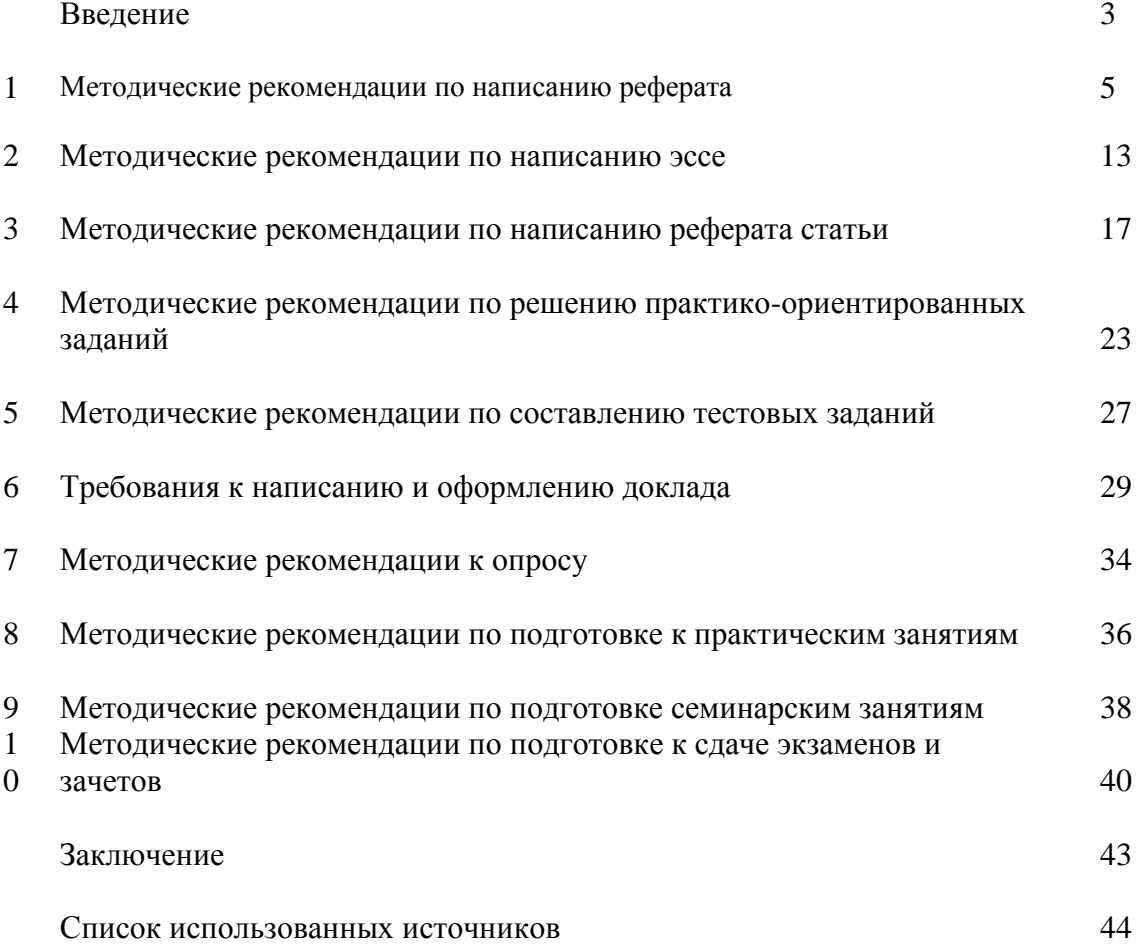

## **ВВЕДЕНИЕ**

*Самостоятельная работа студентов* может рассматриваться как организационная форма обучения - система педагогических условий, обеспечивающих управление учебной деятельностью студентов по освоению знаний и умений в области учебной и научной деятельности без посторонней помощи.

Самостоятельная работа студентов проводится с целью:

- систематизации и закрепления полученных теоретических знаний и практических умений студентов;
- углубления и расширения теоретических знаний;
- формирования умений использовать нормативную, правовую, справочную документацию и специальную литературу;
- развития познавательных способностей и активности студентов: творческой инициативы, самостоятельности, ответственности и организованности;
- формирования самостоятельности мышления, способностей к саморазвитию, самосовершенствованию и самореализации;
- формирования практических (общеучебных и профессиональных) умений и навыков;
- развития исследовательских умений;
- получения навыков эффективной самостоятельной профессиональной (практической и научно-теоретической) деятельности.

В учебном процессе выделяют два вида самостоятельной работы:

- аудиторная;
- внеаудиторная.

*Аудиторная самостоятельная работа* по дисциплине выполняется на учебных занятиях под непосредственным руководством преподавателя и по его заданию.

*Внеаудиторная самостоятельная работа* - планируемая учебная, учебноисследовательская, научно-исследовательская работа студентов, выполняемая во внеаудиторное время по заданию и при методическом руководстве преподавателя, но без его непосредственного участия.

Самостоятельная работа, не предусмотренная образовательной программой, учебным планом и учебно-методическими материалами, раскрывающими и конкретизирующими их содержание, осуществляется студентами инициативно, с целью реализации собственных учебных и научных интересов.

Для более эффективного выполнения самостоятельной работы по дисциплине преподаватель рекомендует студентам источники и учебно-методические пособия для работы, характеризует наиболее рациональную методику самостоятельной работы, демонстрирует ранее выполненные студентами работы и т. п.

Подразумевается несколько категорий видов самостоятельной работы студентов, значительная часть которых нашла отражения в данных методических рекомендациях:

- работа с источниками литературы и официальными документами (*использование библиотечно-информационной системы*);
- выполнение заданий для самостоятельной работы в рамках учебных дисциплин (*рефераты, эссе, домашние задания, решения практико-ориентированных заданий*);
- реализация элементов научно-педагогической практики (*разработка методических материалов, тестов, тематических портфолио*);
- реализация элементов научно-исследовательской практики (*подготовка текстов докладов, участие в исследованиях*).

Особенностью организации самостоятельной работы студентов является необходимость не только подготовиться к сдаче зачета /экзамена, но и собрать, обобщить, систематизировать, проанализировать информацию по темам дисциплины.

Технология организации самостоятельной работы студентов включает использование информационных и материально-технических ресурсов образовательного учреждения.

Самостоятельная работа может осуществляться индивидуально или группами студентов online и на занятиях в зависимости от цели, объема, конкретной тематики самостоятельной работы, уровня сложности, уровня умений студентов.

В качестве форм и методов контроля внеаудиторной самостоятельной работы студентов могут быть использованы обмен информационными файлами, семинарские занятия, тестирование, опрос, доклад, реферат, самоотчеты, контрольные работы, защита творческих работ и электронных презентаций и др.

Контроль результатов внеаудиторной самостоятельной работы студентов осуществляется в пределах времени, отведенного на обязательные учебные занятия по дисциплине.

#### **1. Методические рекомендации по написанию реферата**

*Реферат* - письменная работа объемом 10-18 печатных страниц, выполняемая студентом в течение длительного срока (от одной недели до месяца).

Реферат (от лат. referrer - докладывать, сообщать) - краткое точное изложение сущности какого-либо вопроса, темы на основе одной или нескольких книг, монографий или других первоисточников. Реферат должен содержать основные фактические сведения и выводы по рассматриваемой теме<sup>1</sup> .

Выполнение и защита реферата призваны дать аспиранту возможность всесторонне изучить интересующую его проблему и вооружить его навыками научного и творческого подхода к решению различных задач в исследуемой области.

Основными задачами выполнения и защиты реферата являются развитие у студентов общекультурных и профессиональных компетенций, среди них:

- формирование навыков аналитической работы с литературными источниками разных видов;
- развитие умения критически оценивать и обобщать теоретические положения;
- стимулирование навыков самостоятельной аналитической работы;
- углубление, систематизация и интеграция теоретических знаний и практических навыков по соответствующему направлению высшего образования;
- презентация навыков публичной дискуссии.

### *Структура и содержание реферата*

Подготовка материалов и написание реферата - один из самых трудоемких процессов. Работа над рефератом сводится к следующим этапам.

- 1. Выбор темы реферата.
- 2. Предварительная проработка литературы по теме и составление «рабочего» плана реферата.
- 3. Конкретизация необходимых элементов реферата.
- 4. Сбор и систематизация литературы.
- 5. Написание основной части реферата.
- 6. Написание введения и заключения.
- 7. Представление реферата преподавателю.
- 8. Защита реферата.

1

### *Выбор темы реферата*

Перечень тем реферата определяется преподавателем, который ведет дисциплину. Вместе с тем, аспиранту предоставляется право самостоятельной формулировки темы реферата с необходимым обоснованием целесообразности ее разработки и согласованием с преподавателем. Рассмотрев инициативную тему реферата студента, преподаватель имеет право ее отклонить, аргументировав свое решение, или, при согласии студента, переформулировать тему.

При выборе темы нужно иметь в виду следующее:

1. Тема должна быть актуальной, то есть затрагивать важные в данное время проблемы общественно-политической, экономической или культурной жизни общества.

2. Не следует формулировать тему очень широко: вычленение из широкой проблемы узкого, специфического вопроса помогает проработать тему глубже.

<sup>&</sup>lt;sup>1</sup> Методические рекомендации по написанию реферата. [Электронный ресурс]. Режим доступа: <http://www.hse.spb.ru/edu/recommendations/method-referat-2005.phtml>

3. Какой бы интересной и актуальной ни была тема, прежде всего, следует удостовериться, что для ее раскрытия имеются необходимые материалы.

4. Тема должна открывать возможности для проведения самостоятельного исследования, в котором можно будет показать умение собирать, накапливать, обобщать и анализировать факты и документы.

5. После предварительной самостоятельной формулировки темы необходимо проконсультироваться с преподавателем с целью ее возможного уточнения и углубления.

## *Предварительная проработка литературы по теме и составление «рабочего» плана реферата*

Подбор литературы следует начинать сразу же после выбора темы реферата. Первоначально с целью обзора имеющихся источников целесообразно обратиться к электронным ресурсам в сети Интернет и, в частности, к электронным информационным ресурсам УГГУ: благодаря оперативности и мобильности такого источника информации, не потратив много времени, можно создать общее представление о предмете исследования, выделить основные рубрики (главы, параграфы, проблемные модули) будущего курсовой работы. При подборе литературы следует также обращаться к предметно-тематическим каталогам и библиографическим справочникам библиотеки УГГУ, публичных библиотек города.

Предварительное ознакомление с источниками следует расценивать как первый этап работы над рефератом. Для облегчения дальнейшей работы необходимо тщательно фиксировать все просмотренные ресурсы (даже если кажется, что тот или иной источник непригоден для использования в работе над рефератом, впоследствии он может пригодиться, и тогда его не придется искать).

Результатом предварительного анализа источников является рабочий план, представляющий собой черновой набросок исследования, который в дальнейшем обрастает конкретными чертами. Форма рабочего плана допускает определенную степень произвольности. Первоначальный вариант плана должен отражать основную идею работы. При его составлении следует определить содержание отдельных глав и дать им соответствующее название; продумать содержание каждой главы и наметить в виде параграфов последовательность вопросов, которые будут в них рассмотрены. В реферате может быть две или три главы - в зависимости от выбранной проблемы, а также тех целей и задач исследования.

Работа над предварительным планом необходима, поскольку она дает возможность еще до начала написания реферата выявить логические неточности, информационные накладки, повторы, неверную последовательность глав и параграфов, неудачные формулировки выделенных частей или даже реферата в целом.

Рабочий план реферата разрабатывается студентом самостоятельно и может согласовываться с преподавателем.

#### *Конкретизация необходимых элементов реферата*

Реферат должен иметь четко определенные цель и задачи, объект, предмет и методы исследования. Их необходимо сформулировать до начала непосредственной работы над текстом.

Цель реферата представляет собой формулировку результата исследовательской деятельности и путей его достижения с помощью определенных средств. Учитывайте, что у работы может быть только одна цель.

Задачи конкретизируют цель, в реферате целесообразно выделить три-четыре задачи. Задачи - это теоретические и практические результаты, которые должны быть получены в реферате. Постановку задач следует делать как можно более тщательно, т.к. их

решение составляет содержание разделов (подпунктов, параграфов) реферата. В качестве задач может выступать либо решение подпроблем, вытекающих из общей проблемы, либо задачи анализа, обобщения, обоснования, разработки отдельных аспектов проблемы, ведущие к формулировке возможных направлений ее решения.

Объект исследования - процесс или явление, порождающие проблемную ситуацию и избранные для изучения.

Предмет исследования - все то, что находится в границах объекта исследования в определенном аспекте рассмотрения.

Методы исследования, используемые в реферате, зависят от поставленных цели и задач, а также от специфики объекта изучения. Это могут быть методы системного анализа, математические и статистические методы, сравнения, обобщения, экспертных оценок, теоретического анализа и т.д.

Впоследствии формулировка цели, задач, объекта. предмета и методов исследования составят основу Введения к реферату.

### Сбор и систематизация литературы

Основные источники, использование которых возможно и необходимо в реферате, следующие:

- учебники, рекомендованные Министерством образования и науки РФ;
- электронные ресурсы УГГУ на русском и иностранном языках;
- статьи в специализированных и научных журналах;
- диссертации и монографии по изучаемой теме;
- инструктивные материалы и законодательные акты (только последних изданий);
- данные эмпирических и прикладных исследований (статистические данные, качественные интервью и т.д.)
- материалы интернет-сайтов.

Систематизацию получаемой информации следует проводить по основным разделам реферата, предусмотренным планом. При изучении литературы не стоит стремиться освоить всю информацию, заключенную в ней, а следует отбирать только ту, которая имеет непосредственное отношение к теме работы. Критерием оценки прочитанного является возможность его использования в реферате.

Сбор фактического материала - один из наиболее ответственных этапов подготовки реферата. От того, насколько правильно и полно собран фактический материал, во многом зависит своевременное и качественное написание работы. Поэтому, прежде чем приступить к сбору материала, аспиранту необходимо тщательно продумать, какой именно фактический материал необходим для реферата и составить, по возможности, специальный план его сбора и анализа. После того, как изучена и систематизирована отобранная по теме литература, а также собран и обработан фактический материал, возможны некоторые изменения в первоначальном варианте формулировки темы и в плане реферата.

## Написание основной части реферата

Изложение материала должно быть последовательным и логичным. Общая логика написания параграфа сводится к стандартной логической схеме «Тезис - Доказательство -Вывод» (количество таких цепочек в параграфе, как правило, ограничивается тремя - пятью доказанными тезисами).

Все разделы реферата должны быть связаны между собой. Особое внимание следует обращать на логические переходы от одной главы к другой, от параграфа к параграфу, а внутри параграфа - от вопроса к вопросу.

Использование цитат в тексте необходимо для того, чтобы без искажений передать мысль автора первоисточника, для идентификации взглядов при сопоставлении различных точек зрения и т.д. Отталкиваясь от содержания цитат, необходимо создать систему убедительных доказательств, важных для объективной характеристики изучаемого вопроса. Цитаты также могут использоваться и для подтверждения отдельных положений работы.

Число используемых цитат должно определяться потребностями разработки темы. Цитатами не следует злоупотреблять, их обилие может восприниматься как выражение слабости собственной позиции автора. Оптимальный объем цитаты - одно- два, максимум три предложения. Если цитируемый текст имеет больший объем, его следует заменять аналитическим пересказом.

Во всех случаях употребления цитат или пересказа мысли автора необходимо делать точную ссылку на источник с указанием страницы.

Авторский текст (собственные мысли) должен быть передан в научном стиле. Научный стиль предполагает изложение информации от первого лица множественного числа («мы» вместо «я»). Его стоит обозначить хорошо известными маркерами: «По нашему мнению», «С нашей точки зрения», «Исходя из этого мы можем заключить, что...» и т.п. или безличными предложениями: «необходимо подчеркнуть, что...», «важно обратить внимание на тот факт, что.», «следует отметить.» и т.д.

Отдельные положения реферата должны быть иллюстрированы цифровыми данными из справочников, монографий и других литературных источников, при необходимости оформленными в справочные или аналитические таблицы, диаграммы, графики. При составлении аналитических таблиц, диаграмм, графиков используемые исходные данные выносятся в приложение, а в тексте приводятся результаты расчетов отдельных показателей (если аналитическая таблица по размеру превышает одну страницу, ее целиком следует перенести в приложение). В тексте, анализирующем или комментирующем таблицу, не следует пересказывать ее содержание, а уместно формулировать основной вывод, к которому подводят табличные данные, или вводить дополнительные показатели, более отчетливо характеризующие то или иное явление или его отдельные стороны. Все материалы, не являющиеся необходимыми для решения поставленной в работе задачи, также выносятся в приложение.

#### Написание введения и заключения

Введение и заключение - очень важные части реферата. Они должны быть тщательно проработаны, выверены логически, стилистически, орфографически и пунктуационно.

Структурно введение состоит из нескольких логических элементов. Во введении в обязательном порядке обосновываются:

- актуальность работы (необходимо аргументировать, в силу чего именно эта проблема значима для исследования);
- характеристика степени разработанности темы (краткий обзор имеющейся  $\omega_{\rm{eff}}$ научной литературы по рассматриваемому вопросу, призванный показать знакомство студента со специальной литературой, его умение систематизировать источники, критически их рассматривать, выделять существенное, оценивать ранее сделанное другими исследователями, определять главное в современном состоянии изученности темы);
- цель и залачи работы:
- объект и предмет исследования;
- методы исследования;
- теоретическая база исследования (систематизация основных источников, которые использованы для написания своей работы);
- структура работы (название глав работы и их краткая характеристика).

По объему введение занимает 1,5-2 страницы текста, напечатанного в соответствии с техническими требованиями, определенными преподавателем.

Заключение содержит краткую формулировку результатов, полученных в ходе работы, указание на проблемы практического характера, которые были выявлены в процессе исследования, а также рекомендации относительно их устранения. В заключении возможно повторение тех выводов, которые были сделаны по главам. Объем заключения - 1 - 3 страницы печатного текста.

### *Представление реферата преподавателю*

Окончательный вариант текста реферата необходимо распечатать и вставить в папку-скоросшиватель. Законченный и оформленный в соответствии с техническими требованиями реферат подписывается студентом и представляется в распечатанном и в электронном виде в срок, обозначенный преподавателем.

Перед сдачей реферата аспирант проверяет его в системе «Антиплагиат» [\(http://www.antiplagiat.ru/\),](http://www.antiplagiat.ru/) пишет заявление о самостоятельном характере работы, где указывает процент авторского текста, полученный в результате тестирования реферата в данной системе. Информацию, полученную в результате тестирования реферата в данной системе (с указанием процента авторского текста), аспирант в печатном виде предоставляет преподавателю вместе с окончательным вариантом текста реферата, который не подлежит доработке или замене.

## *Защита реферата*

При подготовке реферата к защите (если она предусмотрена) следует:

1. Составить план выступления, в котором отразить актуальность темы, самостоятельных характер работы, главные выводы и/или предложения, их краткое обоснование и практическое и практическое значение - с тем, чтобы в течение 3 - 5 минут представить достоинства выполненного исследования.

2. Подготовить иллюстративный материал: схемы, таблицы, графики и др. наглядную информацию для использования во время защиты. Конкретный вариант наглядного представления результатов определяется форматом процедуры защиты реферата.

#### *Критерии оценивания реферата*

*Критерии оценивания реферата:* новизна текста, степень раскрытия сущности вопроса, соблюдение требований к оформлению.

*Новизна текста* – обоснование актуальности темы; новизна и самостоятельность в постановке проблемы, формулирование нового аспекта известной проблемы; умение работать с литературой, систематизировать и структурировать материал; наличие авторской позиции, самостоятельная интерпретация описываемых в реферате фактов и проблем – 4 балла.

*Степень раскрытия сущности вопроса* - соответствие содержания доклада его теме; полнота и глубина знаний по теме; умение обобщать, делать выводы, сопоставлять различные точки зрения по вопросу (проблеме); оценка использованной литературы (использование современной научной литературы) – 4 балла.

*Соблюдение требований к оформлению* - правильность оформления ссылок на источники, списка использованных источников; грамотное изложение текста (орфографическая, пунктуационная, стилистическая культура); владение терминологией; корректность цитирования – 4 балла.

Критерии оценивания публичного выступления (защита реферата): логичность построения выступления; грамотность речи и владение профессиональной терминологией; обоснованность выводов; умение отвечать на вопросы; поведение при защите работы (манера говорить, отстаивать свою точку зрения, привлекать внимание к важным моментам в докладе или ответах на вопросы и т.д.) соблюдение требований к объёму доклада - 10 баллов.

Критерии оценивания презентации: дизайн и мультимедиа - эффекты, содержание -4 балла

Всего - 25 баллов.

Оценка «зачтено»

Оценка «зачтено» - реферат полностью соответствует предъявляемым требованиям (критериям оценки) - 23-25 баллов.

Критерии оценивания реферата: актуальность темы обоснована, сформулирован новый аспект рассмотрения проблемы, присутствует новизна и самостоятельность в постановке проблемы, анализируемый материал систематизирован и структурирован, широкий диапазон и качество (уровень) используемого информационного пространства (привлечены различные источники научной информации), прослеживается наличие авторской позиции и самостоятельной интерпретации описываемых в реферате фактов и проблем.

Степень раскрытия сущности вопроса - содержание реферата соответствует теме, продемонстрирована полнота и глубина знаний по теме, присутствует личная оценка (вывод), объяснены альтернативные взгляды на рассматриваемую проблему и обосновано сбалансированное заключение; представлен критический анализ использованной литературы (использование современной научной литературы).

Соблюдение требований к оформлению - текст оформлен в соответствие с методическими требованиями и ГОСТом, в работе соблюдены правила русской орфографии и пунктуации, выдержана стилистическая культура научного текста, четкое и полное определение рассматриваемых понятий (категорий), приводятся соответствующие примеры в строгом соответствии с рассматриваемой проблемой, соблюдена корректность при цитировании источников.

Критерии оиенивания презентации: цвет фона гармонирует с цветом текста, всё отлично читается, использовано 3 цвета шрифта, все страницы выдержаны в едином стиле, гиперссылки выделены и имеют разное оформление до и после посещения кадра, анимация присутствует только в тех местах, где она уместна и усиливает эффект восприятия текстовой части информации, звуковой фон соответствует единой концепции и усиливает эффект восприятия текстовой части информации, размер шрифта оптимальный, все ссылки работают, содержание является строго научным, иллюстрации (графические, музыкальные, видео) усиливают эффект восприятия текстовой части информации, орфографические, пунктуационные, стилистические ошибки отсутствуют, наборы числовых данных проиллюстрированы графиками и диаграммами в наиболее адекватной форме, информация является актуальной и современной, ключевые слова в тексте выделены.

Критерии оценивания публичного выступления: выступление логично построено, выводы аргументированы, свободное владение профессиональной терминологией, в речи отсутствуют орфоэпические, лексические, грамматические и синтаксические ошибки, дает полные и исчерпывающие ответы на вопросы, соблюдены этические нормы поведения при защите работы, владеет различными способами привлечения и удержания внимания и интереса аудитории к сообщению, соблюдены требования к объёму доклада.

Оценка «зачтено» реферат в основном соответствует предъявляемым требованиям (критериям оценки) - 18-22 баллов.

Критерии оценивания реферата: актуальность темы обоснована, сформулирован новый аспект рассмотрения проблемы, анализируемый материал систематизирован и структурирован, представлен достаточный диапазон используемого информационного

пространства (привлечены несколько источников научной информации), прослеживается наличие авторской позиции в реферате при отборе фактов и проблем.

Степень раскрытия сущности вопроса - содержание реферата соответствует теме, продемонстрирована достаточная осведомленность знаний по теме, присутствует личная оценка (вывод), объяснены 2-3 взгляда на рассматриваемую проблему и обосновано заключение; представлен критический обзор использованной литературы (использование современной научной литературы).

Соблюдение требований к оформлению - текст оформлен в соответствие с методическими требованиями и ГОСТом, в работе имеются незначительные ошибки правил русской орфографии и пунктуации, выдержана стилистическая культура научного четкое определение рассматриваемых понятий (категорий), приводятся текста. соответствующие примеры в строгом соответствии с рассматриваемой проблемой, соблюдена корректность при цитировании источников.

Критерии оценивания презентации: цвет фона хорошо соответствует цвету текста, всё можно прочесть, использовано 3 цвета шрифта, 1-2 страницы имеют свой стиль оформления, отличный от общего, гиперссылки выделены и имеют разное оформление до и после посещения кадра, анимация присутствует только в тех местах, где она уместна, звуковой фон соответствует единой концепции и привлекает внимание зрителей в нужных местах - именно к информации, размер шрифта оптимальный, все ссылки работают, содержание в целом является научным, иллюстрации (графические, музыкальные, видео) соответствуют тексту, орфографические, пунктуационные, стилистические ошибки практически отсутствуют, наборы числовых данных проиллюстрированы графиками и диаграммами, информация является актуальной и современной, ключевые слова в тексте вылелены

Критерии оценивания публичного выступления: выступление логично построено, выводы аргументированы, испытывает незначительные затруднения при использовании профессиональной терминологии, в речи допускает в незначительном количестве орфоэпические, лексические, грамматические и синтаксические ошибки, дает полные и исчерпывающие ответы на вопросы, соблюдены этические нормы поведения при защите работы, владеет ограниченным набором способов привлечения внимания аудитории к сообщению, соблюдены требования к объёму доклада.

Оценка «зачтено» - реферат частично соответствует предъявляемым требованиям (критериям оценки) - 13-17 баллов.

Критерии оценивания реферата: актуальность темы обоснована, сформулирован новый аспект рассмотрения проблемы, анализируемый материал систематизирован и структурирован, представлен достаточный диапазон используемого информационного пространства (привлечены несколько источников научной информации), прослеживается наличие авторской позиции в реферате при отборе фактов и проблем.

Степень раскрытия сущности вопроса - содержание реферата соответствует теме, продемонстрирована достаточная осведомленность знаний по теме, присутствует личная оценка (вывод), объяснены 2-3 взгляда на рассматриваемую проблему и обосновано заключение; представлен критический обзор использованной литературы (использование современной научной литературы).

Соблюдение требований к оформлению - оформление текста частично не соответствует методическими требованиям и ГОСТу, в работе имеются ошибки правил русской орфографии и пунктуации. в целом выдержана стилистическая культура научного текста, четкое определение рассматриваемых понятий (категорий), частично не соблюдена корректность при цитировании источников.

Критерии оценивания презентации: цвет фона плохо соответствует цвету текста, использовано более 4 цветов шрифта, некоторые страницы имеют свой стиль оформления, гиперссылки выделены, анимация дозирована, звуковой фон не соответствует единой концепции, но не носит отвлекающий характер, размер шрифта средний (соответственно,

объём информации слишком большой — кадр несколько перегружен), ссылки работают, содержание включает в себя элементы научности, иллюстрации (графические, определенных случаях соответствуют музыкальные, видео) в тексту, есть орфографические, пунктуационные, стилистические ошибки, наборы числовых данных чаще всего проиллюстрированы графиками и диаграммами, информация является актуальной и современной ключевые слова в тексте, чаще всего, выделены.

Критерии оценивания публичного выступления: в выступлении нарушено логическое построение, выводы не аргументированы, испытывает затруднения при использовании профессиональной терминологии, в речи допускает в орфоэпические, лексические, грамматические и синтаксические ошибки, дает краткие ответы на вопросы, в целом соблюдены этические нормы поведения при защите работы, соблюдены требования к объёму доклада.

#### Оценка «не зачтено»

Оценка «не зачтено» - реферат не соответствует предъявляемым требованиям (критериям оценки) - 0-12 баллов.

Критерии оиенивания реферата: актуальность темы не обоснована, He сформулирован новый аспект рассмотрения проблемы, анализируемый материал  $He$ систематизирован, ограниченный диапазон используемого информационного пространства (привлечен 1 источник научной информации), отсутствует авторская позиция в реферате.

Степень раскрытия сущности вопроса - содержание реферата не соответствует теме, не продемонстрирована осведомленность знаний по теме, отсутствует личная оценка (вывод), представлен 1 позиция рассмотрения проблемы, заключение не обосновано, отсутствует критический обзор использованной литературы.

Соблюдение требований к оформлению – оформление текста не соответствует методическими требованиям и ГОСТу, в работе выполнена с ошибками правил русской орфографии и пунктуации, не выдержана стилистическая культура научного текста, отсутствует четкое определение рассматриваемых понятий (категорий), не соблюдена корректность при цитировании источников.

Критерии оценивания презентации: цвет фона не соответствует цвету текста, использовано более 5 цветов шрифта, каждая страница имеет свой стиль оформления, гиперссылки не выделены, анимация отсутствует (или же презентация перегружена анимацией), звуковой фон не соответствует единой концепции, носит отвлекающий характер, слишком мелкий шрифт (соответственно, объём информации слишком велик кадр перегружен), не работают отдельные ссылки, содержание не является научным, иллюстрации (графические, музыкальные, видео) не соответствуют тексту, МНОГО орфографических, пунктуационных, стилистических ошибок, наборы числовых данных не проиллюстрированы графиками и диаграммами, информация не представляется актуальной и современной, ключевые слова в тексте не выделены

Критерии оценивания публичного выступления: отказывается от защиты или в выступлении нарушено логическое построение, отсутствуют выводы, не использует в речи допускает профессиональную терминологию, значительном количестве орфоэпические, лексические, грамматические и синтаксические ошибки, не отвечает на вопросы, нарушает со этические нормы поведения при защите работы, не соблюдены требования к объёму доклада.

#### 2. Методические рекомендации по написанию реферата статьи

Реферирование представляет собой интеллектуальный творческий процесс, включающий осмысление, аналитико-синтетическое преобразование информации и создание нового документа - реферата, обладающего специфической языково-стилистической формой.

Рефератом статьи (далее - реферат) называется текст, передающий основную информацию подлинника в свернутом виде и составленный в результате ее смысловой переработки<sup>2</sup>.

Основными функциями рефератов являются следующие: информативная, поисковая, индикативная, справочная, сигнальная, адресная, коммуникативная.

Информативная функция. Поскольку реферат является кратким изложением основного содержания первичного документа, главная его задача состоит в том, чтобы передавать фактографическую информацию.

Отсюда информативность является наиболее существенной и отличительной чертой реферата.

Поисковая и справочная функции. Как средство передачи информации реферат нередко заменяет чтение первичного документа. Обращаясь к рефератам, пользователь осуществляет по ним непосредственный поиск информации, причем информации фактографической. В этом проявляется поисковая функция реферата, а также функция справочная, поскольку извлекаемая из реферата информация во многом представляет справочный интерес.

Индикативная функция. Реферат должен характеризовать оригинальный материал не только содержательно, но и описательно. Путем описания обычно даются дополнительные характеристики первичного материала: его вид (книга, статья), наличие в нем иллюстраций и Т.Д.

Кроме того, в реферате иногда приходится ограничиваться лишь названием или перечислением отдельных вопросов содержания. Это еще одно свойство реферата, которое принято называть индикативностью.

Адресная функция. Точным библиографическим описанием первичного документа одновременно достигается то, что реферат способен выполнять адресную функцию, без чего бессмысленен документальный информационный поиск.

Сигнальная функция. Эта функция реферата проявляется, когда осуществляется оперативное информирование с помощью авторских рефератов о планах выпуска литературы, а также о существовании неопубликованных, в том числе депонированных работ.

Диапазон использования рефератов очень широк. Они применяются как в индивидуальном, так и в коллективном информационном обеспечении, проводимом в интересах научно-исследовательских работ, учебного процесса и т.д. Они же являются средством международного обмена информацией и выполняют научно-коммуникативные функции в интернациональном масштабе.

Являясь наиболее экономным средством ознакомления с первоисточником, реферат должен отразить все существенные моменты последнего и особо выделить основную мысль автора. Многообразные функции реферата в системе научных коммуникаций можно объединить в следующие основные группы: информативные, поисковые, коммуникативные. Поскольку реферат передает в сжатом виде текст первоисточника, он позволяет специалисту либо получить релевантную информацию, либо сделать вывод о том, что обращаться к первоисточнику нет необходимости.

Существует три основных способа изложения информации в реферате.

<sup>&</sup>lt;sup>2</sup> Фролова Н. А. Реферирование и аннотирование текстов по специальности (на материале немецкого языка): Учеб. пособие / ВолгГТУ, Волгоград, 2006. - С.5

*Экстрагирование* - представление информации первоисточника в реферате. Эта методика достаточно проста: референт отмечает предложения, которые затем полностью или с незначительным перефразированием переносятся в реферат-экстракт.

*Перефразирование* - наиболее распространенный способ реферативного изложения. Здесь имеет место частичное текстуальное совпадение с первоисточником. Перефразирование предполагает не использование значительной части сведений оригинала, а перестройку его смысловой и синтаксической структуры. Перестройка текста достигается за счет таких операций, как замещение (одни фрагменты текста заменяются другими), совмещения (объединяются несколько предложений в одно) и обобщение.

*Интерпретация* - это способ реферативного изложения, когда содержание первоисточника может раскрываться либо в той же последовательности, либо на основе обобщенного представления о нем. Разновидностью интерпретированных рефератов могут быть авторефераты диссертаций, тезисы докладов научных конференций и совещаний.

Для качественной подготовки реферата необходимо владеть основными приемами анализа и синтеза, знать основные требования, предъявляемые к рефератам, их структурные и функциональные особенности.

Процесс реферирования делится на пять основных этапов:

- 1. Определение способа охвата первоисточника, который в данном конкретном случае наиболее целесообразен, для реферирования (общее, фрагментное, аспектное и т.д.).
- 2. Беглое ознакомительное чтение, когда референт решает вопрос о научнопрактической значимости и информационной новизне первоисточника. Анализ его вида позволяет осуществить выбор аспектной схемы изложения реферата.
- 3. Конструирование текста реферата, которое осуществляется с использованием приемов перефразирования, обобщения, абстрагирования и т.д. Очень редко предложения или фрагменты оригинала используются без изменения. Запись полученных в результате синтеза конструкций осуществляется в последовательности, соответствующей разработанной схеме или плану.
- 4. Критический анализ полученного текста с точки зрения потребителя реферата.
- 5. Оформление и редактирование, которые являются заключительным этапом подготовки реферата.

Все, что в первичном документе не заслуживает внимания потребителя реферата, должно быть опущено. Так, в реферат не включаются:

- общие выводы, не вытекающие из полученных результатов;
- информация, не понятная без обращения к первоисточнику;
- общеизвестные сведения;
- второстепенные детали, избыточные рассуждения;
- исторические справки;
- детальные описания экспериментов и методик;
- сведения о ранее опубликованных документах и т. д.

Приемы составления реферата позволяют обеспечить соблюдение основных методических принципов реферирования: адекватности, информативности, краткости и достоверности.

Хотя реферат по содержанию зависит от первоисточника, он представляет собой новый, самостоятельный документ. Общими требованиями к языку реферата являются точность, краткость, ясность, доступность.

По своим языковым и стилистическим средствам реферат отличается от первоисточника, поскольку референт использует иные термины и строит предложения в соответствии со стилем реферата. Наряду с сообщением могут использоваться перифразы. Вместе с тем в ряде случаев стилистика реферата может совпадать с первоисточником, что особенно характерно для расширенных рефератов.

Изложение реферата должно обеспечивать наибольшую семантическую адекватность, семантическую эквивалентность, краткость и логическую последовательность. Для этого

необходимы определенные лексические и грамматические средства. Адекватность и эквивалентность достигаются за счет правильного употребления терминов, краткость - за счет экономной структуры предложений и использования терминологической лексики.

Быстрое и адекватное восприятие реферата обеспечивается употреблением простых законченных предложений, имеющих правильную грамматическую форму. Громоздкие предложения затрудняют понимание реферата, поэтому сложные предложения, как правило, расчленяются на ряд простых при сохранении логических взаимоотношений между ними путем замены соединительных слов, например, местоимениями.

Широко используются неопределенно-личные предложения без подлежащего. Они читающего на концентрируют внимание только факте, усиливая тем самым информационно-справочную значимость реферата.

Pedepary. одному жанров научного стиля, присущи как **ИЗ** Te же семантико-структурные особенности, что и научному стилю в целом: объективность, однозначность, логичность изложения, безличная манера повествования, широкое использование научных терминов, абстрактной лексики и т.д. В то же время этот жанр имеет и свою специфику стиля: фактографичность (констатация фактов), обобщенно-отвлеченный характер изложения, предельная краткость, подчеркнутая логичность, стандартизация языкового выражения.

Рефераты делятся на информативные (реферат-конспект), индикативные, указательные (реферат-резюме) и обзорные (реферат-обзор)<sup>3</sup>. В основу их классификации положена степень аналитико-синтетической переработки источника.

Информативные рефераты включают в себя изложение (в обобщенном виде) всех основных проблем, изложенных в первоисточнике, их аргументацию, основные результаты и выводы, имеющие теоретическую и практическую ценность.

Индикативные рефераты указывают только на основные моменты содержания первоисточника. Их также называют реферативной аннотацией.

Научные рефераты отражают смысловую сторону образно-тематического содержания. В его основе лежат такие мыслительные операции, как обобщение и абстракция.

Реферат-резюме направлен на перечисление основных проблем источника без содержания доказательств.

Реферат, независимо от его типа, имеет единую структуру:

- название реферируемой работы (или выходные данные); L,
- композиция реферируемой работы;
- главная мысль реферируемого материала;  $\mathcal{L}^{\pm}$
- изложение содержания;
- выводы автора по реферируемому материалу.  $\mathbf{r}$

Обычно в самом первоисточнике главная мысль становится ясной лишь после прочтения всего материала, в реферате же с нее начинается изложение содержания, она предшествует всем выводам и доказательствам. Такая последовательность изложения необходима для того, чтобы с самого начала сориентировать читателя относительно основного содержания источника и его перспективной ценности. Выявление главной мысли источника становится весьма ответственным делом референта и требует от него вдумчивого отношения к реферируемому материалу. Иногда эта главная мысль самим автором даже не формулируется, а лишь подразумевается. Референту необходимо суметь сжато ее сформулировать, не внося своих комментариев.

Солержание реферируемого материала излагается  $\overline{B}$ послеловательности первоисточника по главам, разделам, параграфам. Обычно дается формулировка вопроса, приводится вывод по этому вопросу и необходимая цепь доказательств в их логической последовательности.

<sup>&</sup>lt;sup>3</sup> Брандес М. П. Немецкий язык. Переводческое реферирование: практикум. М.: КДУ, 2008. - 368с.
Следует иметь в виду, что иногда выводы автора не вполне соответствуют главной мысли первоисточника, так как могут быть продиктованы факторами, выходящими за пределы излагаемого материала. Но в большинстве случаев выводы автора вытекают из главной мысли, выявление которой и помогает их понять.

Перечень типичных смысловых частей информационного реферата и используемых в каждой из них типичных языковых средств представлен в таблице 1.

Таблица 1

## **Перечень типичных смысловых частей информационного реферата и используемых в каждой из них типичных языковых средств**

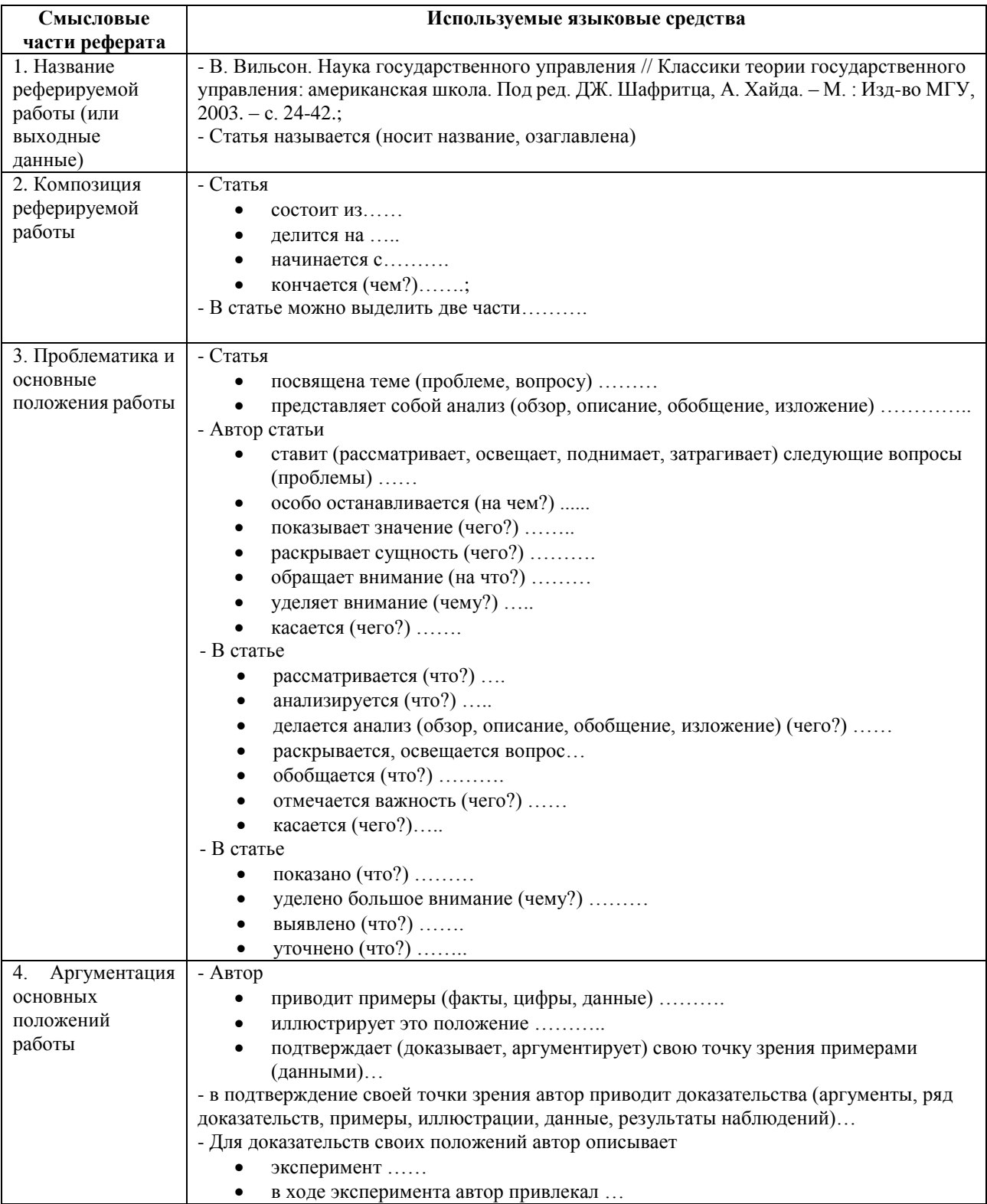

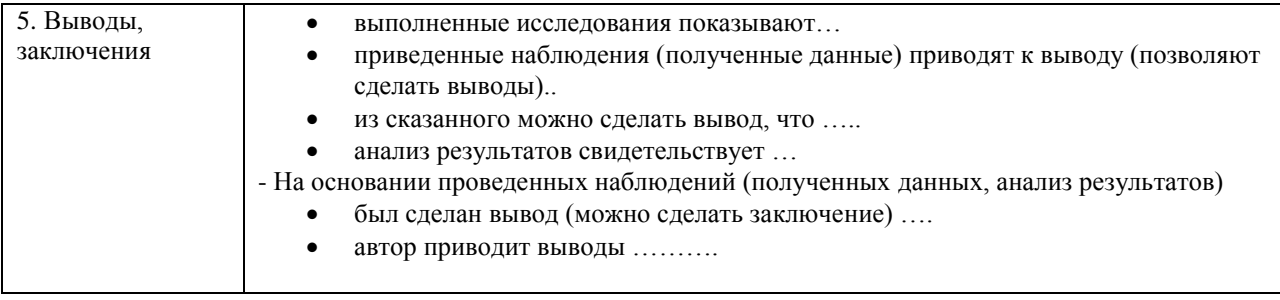

Реферат может содержать комментарий референта, только в том случае, если референт является достаточно компетентным в данном вопросе и может вынести квалифицированное суждение о реферируемом материале. В комментарий входят критическая характеристика первоисточника, актуальность освещенных в нем вопросов, суждение об эффективности предложенных решений, указание, на кого рассчитан реферируемый материал.

Комментарий реферата может содержать оценку тех или иных положений, высказываемых автором реферируемой работы. Эта оценка чаще всего выражает согласие или несогласие с точкой зрения автора. Языковые средства, которые используются при этом, рассмотрены в таблице 2.

Таблица 2

## **Языковые средства, используемых при оценке те положений, высказываемых автором реферируемой работы**

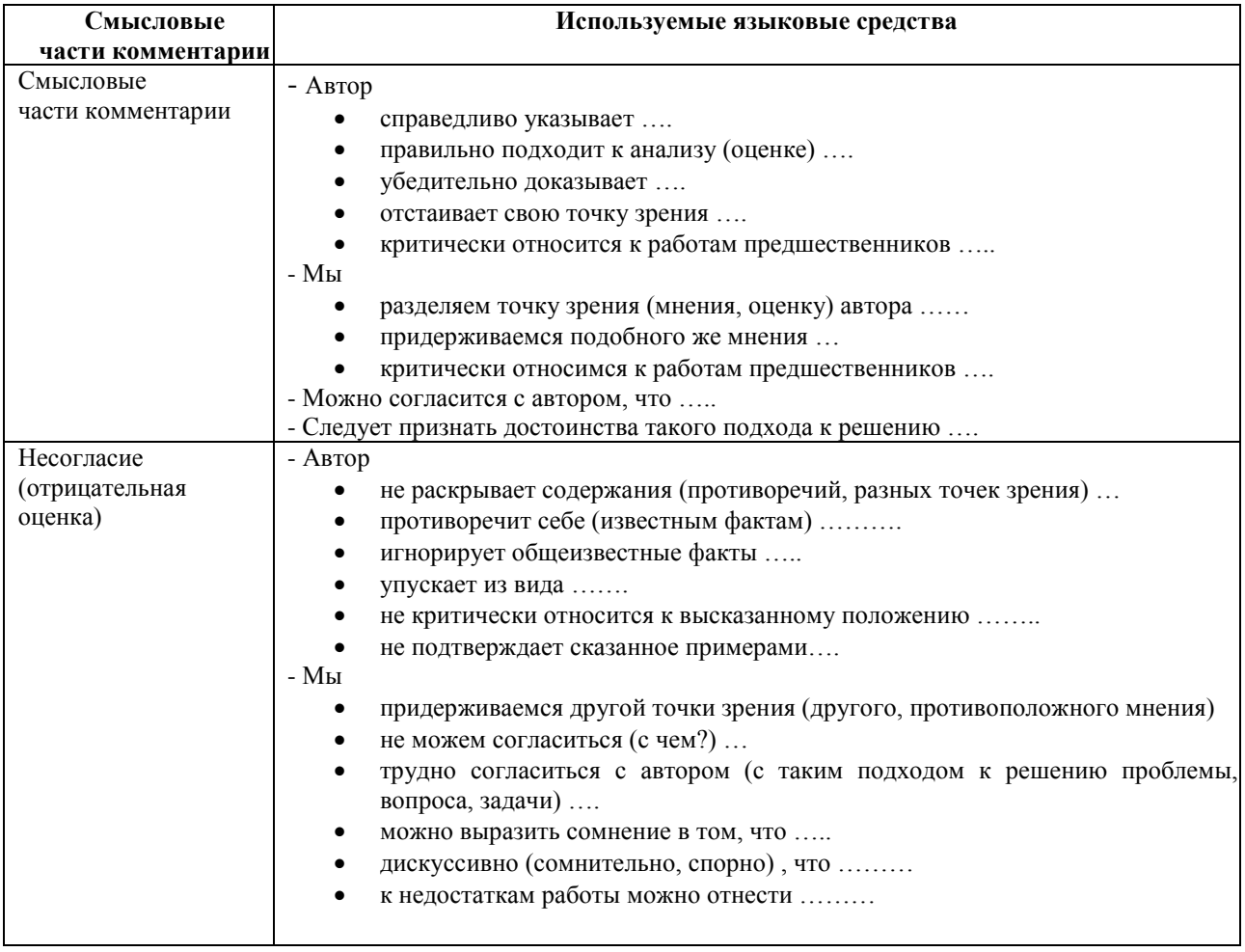

В реферате могут быть использованы цитаты из реферируемой работы. Они всегда ставятся в кавычки. Следует различать три вида цитирования, при этом знаки препинания ставятся, как в предложениях с прямой речью.

1. Цитата стоит после слов составителя реферата. В этом случае после слов составителя реферата ставится двоеточие, а цитата начинается с большой буквы. Например: Автор статьи утверждает: «В нашей стране действительно произошел стремительный рост национального самосознания».

2. Цитата стоит перед словами составителя реферата. В этом случае после цитаты ставится запятая и тире» а слова составителя реферата пишутся с маленькой буквы. Например: «В нашей стране действительно стремительный рост национального самосознания», утверждает автор статьи.

3. Слова составителя реферата стоят в середине цитаты. В этом случае перед ними и после них ставится точка с запятой. Например: «В нашей стране, - утверждает автор статьи, действительно стремительный рост национального самосознания».

4. Цитата непосредственно включается в слова составителя реферата. В этом случае (а он является самым распространенным в реферате) цитата начинается с маленькой буквы. Например: Автор статьи утверждает, что «в нашей стране действительно стремительный рост национального самосознания».

#### **3. Методические рекомендации по решению практико-ориентированных заданий**

*Практико-ориентированные задания - метод анализа ситуаций*. Суть его заключается в том, что студентам предлагают осмыслить реальную жизненную ситуацию, описание которой одновременно отражает не только какую-либо практическую проблему, но и актуализирует определенный комплекс знаний, который необходимо усвоить при разрешении данной проблемы. При этом сама проблема не имеет однозначных решений.

Использование метода практико-ориентированного задания как образовательной технологии профессионально-ориентированного обучения представляет собой сложный процесс, плохо поддающийся алгоритмизации<sup>4</sup>. Формально можно выделить следующие этапы:

ознакомление студентов с текстом;

анализ практико-ориентированного задания;

 организация обсуждения практико-ориентированного задания, дискуссии, презентации;

оценивание участников дискуссии;

подведение итогов дискуссии.

1

Ознакомление студентов с текстом практико-ориентированного задания и последующий анализ практико-ориентированного задания чаще всего осуществляются за несколько дней до его обсуждения и реализуются как самостоятельная работа студентов; при этом время, отводимое на подготовку, определяется видом практико-ориентированного задания, его объемом и сложностью.

Общая схема работы с практико-ориентированное заданием на данном этапе может быть представлена следующим образом: в первую очередь следует выявить ключевые проблемы практико-ориентированного задания и понять, какие именно из представленных данных важны для решения; войти в ситуационный контекст практико-ориентированного задания, определить, кто его главные действующие лица, отобрать факты и понятия, необходимые для анализа, понять, какие трудности могут возникнуть при решении задачи; следующим этапом является выбор метода исследования.

Знакомство с небольшими практико-ориентированного заданиями и их обсуждение может быть организовано непосредственно на занятиях. Принципиально важным в этом случае является то, чтобы часть теоретического курса, на которой базируется практико-ориентированное задание, была бы прочитана и проработана студентами.

Максимальная польза из работы над практико-ориентированного заданиями будет извлечена в том случае, если аспиранты при предварительном знакомстве с ними будут придерживаться систематического подхода к их анализу, основные шаги которого представлены ниже:

1. Выпишите из соответствующих разделов учебной дисциплины ключевые идеи, для того, чтобы освежить в памяти теоретические концепции и подходы, которые Вам предстоит использовать при анализе практико-ориентированного задания.

2. Бегло прочтите практико-ориентированное задание, чтобы составить о нем общее представление.

3. Внимательно прочтите вопросы к практико-ориентированное задание и убедитесь в том, что Вы хорошо поняли, что Вас просят сделать.

4. Вновь прочтите текст практико-ориентированного задания, внимательно фиксируя все факторы или проблемы, имеющие отношение к поставленным вопросам.

5. Прикиньте, какие идеи и концепции соотносятся с проблемами, которые Вам предлагается рассмотреть при работе с практико-ориентированное заданием.

<sup>4</sup> Долгоруков А. Метод сase-study как современная технология профессионально -ориентированного обучения [Электронный ресурс]. Режим доступа: /[/http://evolkov.net/case/case.study.html/](http://evolkov.net/case/case.study.html/)

Организация обсуждения практико-ориентированного задания предполагает формулирование перед студентами вопросов, включение их в дискуссию. Вопросы обычно подготавливают заранее и предлагают студентам вместе с текстом практико-ориентированного задания. При разборе учебной ситуации преподаватель может занимать активную или пассивную позицию, иногда он «дирижирует» разбором, а иногда ограничивается подведением итогов дискуссии.

Организация обсуждения практико-ориентированных заданий обычно основывается на двух методах. Первый из них носит название традиционного Гарвардского метода открытая дискуссия. Альтернативным методом является метод, связанный с индивидуальным или групповым опросом, в ходе которого аспиранты делают формальную устную оценку ситуации и предлагают анализ представленного практико-ориентированного задания, свои решения и рекомендации, т.е. делают презентацию. Этот метод позволяет некоторым студентам минимизировать их учебные усилия, поскольку каждый аспирант опрашивается один- два раза за занятие. Метод развивает у студентов коммуникативные навыки, учит их четко выражать свои мысли. Однако, этот метод менее динамичен, чем Гарвардский метод. В открытой дискуссии организация и контроль участников более сложен.

*Дискуссия* занимает центральное место в методе. Ее целесообразно использовать в том случае, когда аспиранты обладают значительной степенью зрелости и самостоятельности мышления, умеют аргументировать, доказывать и

обосновывать свою точку зрения. Важнейшей характеристикой дискуссии является уровень ее компетентности, который складывается из компетентности ее участников. Неподготовленность студентов к дискуссии делает ее формальной, превращает в процесс вытаскивания ими информации у преподавателя, а не самостоятельное ее добывание.

Особое место в организации дискуссии при обсуждении и анализе практико-ориентированного задания принадлежит использованию метода генерации идей, получившего название «мозговой атаки» или «мозгового штурма».

*Метод «мозговой атаки»* или «мозгового штурма» был предложен в 30-х годах прошлого столетия А. Осборном как групповой метод решения проблем. К концу ХХ столетия этот метод приобрел особую популярность в практике управления и обучения не только как самостоятельный метод, но и как использование в процессе деятельности с целью усиления ее продуктивности. В процессе обучения «мозговая атака» выступает в качестве важнейшего средства развития творческой активности студентов. «Мозговая атака» включает в себя три фазы.

Первая фаза представляет собой вхождение в психологическую раскованность, отказ от стереотипности, страха показаться смешным и неудачником; достигается созданием благоприятной психологической обстановки и взаимного доверия, когда идеи теряют авторство, становятся общими. Основная задача этой фазы - успокоиться и расковаться.

Вторая фаза - это собственно атака; задача этой фазы - породить поток, лавину идей. «Мозговая атака» в этой фазе осуществляется по следующим принципам:

- есть идея, говорю, нет идеи, не молчу;
- поощряется самое необузданное ассоциирование, чем более дикой покажется идея, тем лучше;
- количество предложенных идей должно быть как можно большим;
- высказанные идеи разрешается заимствовать и как угодно комбинировать, а также видоизменять и улучшать;
- исключается критика, можно высказывать любые мысли без боязни, что их признают плохими, критикующих лишают слова;
- не имеют никакого значения социальные статусы участников; это абсолютная демократия и одновременно авторитаризм сумасшедшей идеи;
- все идеи записываются в протокольный список идей;

• время высказываний - не более 1-2 минут.

Третья фаза представляет собой творческий анализ идей с целью поиска конструктивного решения проблемы по следующим правилам:

- анализировать все идеи без дискриминации какой-либо из них;
- найти место идее в системе и найти систему под идею;
- не умножать сущностей без надобности;
- не должна нарушаться красота и изящество полученного результата;
- должно быть принципиально новое видение;
- ищи «жемчужину в навозе».

В методе мозговая атака применяется при возникновении у группы реальных затруднений в осмыслении ситуации, является средством повышения активности студентов. В этом смысле мозговая атака представляется не как инструмент поиска новых решений, хотя и такая ее роль не исключена, а как своеобразное «подталкивание» к познавательной активности.

*Презентация,* или представление результатов анализа практико-ориентированного задания, выступает очень важным аспектом метода *сase-study*. Умение публично представить интеллектуальный продукт, хорошо его рекламировать, показать его достоинства и возможные направления эффективного использования, а также выстоять под шквалом критики, является очень ценным интегральным качеством современного специалиста. Презентация оттачивает многие глубинные качества личности: волю, убежденность, целенаправленность, достоинство и т.п.; она вырабатывает навыки публичного общения, формирования своего собственного имиджа.

Публичная (устная) презентация предполагает представление решений практико-ориентированного задания группе, она максимально вырабатывает навыки публичной деятельности и участия в дискуссии. Устная презентация обладает свойством кратковременного воздействия на студентов и, поэтому, трудна для восприятия и запоминания. Степень подготовленности выступающего проявляется в спровоцированной им дискуссии: для этого необязательно делать все заявления очевидными и неопровержимыми. Такая подача материала при анализе практико-ориентированного задания может послужить началом дискуссии. При устной презентации необходимо учитывать эмоциональный настрой выступающего: отношение и эмоции говорящего вносят существенный вклад в сообщение. Одним из преимуществ публичной (устной) презентации является ее гибкость. Оратор может откликаться на изменения окружающей обстановки, адаптировать свой стиль и материал, чувствуя настроение аудитории.

Непубличная презентация менее эффектна, но обучающая роль ее весьма велика. Чаще всего непубличная презентация выступает в виде подготовки отчета по выполнению задания, при этом стимулируются такие качества, как умение подготовить текст, точно и аккуратно составить отчет, не допустить ошибки в расчетах и т.д. Подготовка письменного анализа практико-ориентированного задания аналогична подготовке устного, с той разницей, что письменные отчеты-презентации обычно более структурированы и детализированы. Основное правило письменного анализа практико-ориентированного задания заключается в том, чтобы избегать простого повторения информации из текста, информация должна быть представлена в переработанном виде. Самым важным при этом является собственный анализ представленного материала, его соответствующая интерпретация и сделанные предложения. Письменный отчет - презентация может сдаваться по истечении некоторого времени после устной презентации, что позволяет студентам более тщательно проанализировать всю информацию, полученную в ходе дискуссии.

Как письменная, так и устная презентация результатов анализа практико-ориентированного задания может быть групповая и индивидуальная. Отчет может быть индивидуальным или групповым в зависимости от сложности и объема задания. Индивидуальная презентация формирует ответственность, собранность, волю;

групповая - аналитические способности, умение обобщать материал, системно видеть проект.

Оценивание участников дискуссии является важнейшей проблемой обучения посредством метода практико-ориентированного задания. При этом выделяются следующие требования к оцениванию:

 объективность - создание условий, в которых бы максимально точно выявлялись знания обучаемых, предъявление к ним единых требований, справедливое отношение к каждому;

обоснованность оценок - их аргументация;

 систематичность - важнейший психологический фактор, организующий и дисциплинирующий студентов, формирующий настойчивость и устремленность в достижении цели;

всесторонность и оптимальность.

Оценивание участников дискуссии предполагает оценивание не столько набора определенных знаний, сколько умения студентов анализировать конкретную ситуацию, принимать решение, логически мыслить.

Следует отметить, что оценивается содержательная активность студента в дискуссии или публичной (устной) презентации, которая включает в себя следующие составляющие:

- выступление, которое характеризует попытку серьезного предварительного
- анализа (правильность предложений, подготовленность,
- аргументированность и т.д.);
- обращение внимания на определенный круг вопросов, которые требуют углубленного обсуждения;
- владение категориальным аппаратом, стремление давать определения, выявлять содержание понятий;
- демонстрация умения логически мыслить, если точки зрения, высказанные раньше, подытоживаются и приводят к логическим выводам;
- предложение альтернатив, которые раньше оставались без внимания;
- предложение определенного плана действий или плана воплощения решения;
- определение существенных элементов, которые должны учитываться при анализе практико-ориентированного задания;
- заметное участие в обработке количественных данных, проведении расчетов;
- подведение итогов обсуждения.

При оценивании анализа практико-ориентированного задания, данного студентами при непубличной (письменной) презентации учитывается:

 формулировка и анализ большинства проблем, имеющихся в практико-ориентированное задание;

формулировка собственных выводов на основании информации о

практико-ориентированное задание, которые отличаются от выводов других студентов;

демонстрация адекватных аналитических методов для обработки информации;

 соответствие приведенных в итоге анализа аргументов ранее выявленным проблемам, сделанным выводам, оценкам и использованным аналитическим методам.

#### **4. Методические рекомендации по составлению тестовых заданий**

#### *Требования к составлению тестовых заданий*

*Тестовое задание (ТЗ)* - варьирующаяся по элементам содержания и по трудности единица контрольного материала, сформулированная в утвердительной форме предложения с неизвестным. Подстановка правильного ответа вместо неизвестного компонента превращает задание в истинное высказывание, подстановка неправильного ответа приводит к образованию ложного высказывания, что свидетельствует о незнании студентом данного учебного материала.

Для правильного составления ТЗ необходимо выполнить следующие *требования*:

1. Содержание каждого ТЗ должно охватывать какую-либо одну смысловую

единицу, то есть должно оценивать что-то одно.

2. Ориентация ТЗ на получение *однозначного* заключения.

3. Формулировка содержания ТЗ в виде свернутых кратких суждений. Рекомендуемое количество слов в задании не более 15. В тексте не должно быть преднамеренных подсказок и сленга, а также оценочных суждений автора ТЗ. Формулировка ТЗ должна быть в повествовательной форме (не в форме вопроса). По возможности, текст ТЗ не должен содержать сложноподчиненные конструкции, повелительного наклонения («выберите», «вычислите», «укажите» и т.д). Специфический признак (ключевое слово) выносится в начало ТЗ. Не рекомендуется начинать ТЗ с предлога, союза, частицы.

4. Соблюдение единого стиля оформления ТЗ.

## *Требования к формам ТЗ*

ТЗ может быть представлено в одной из четырех стандартизованных форм:

- закрытой (с выбором одного или нескольких заключений);
- открытой;
- на установление правильной последовательности;
- на установление соответствия.

Выбор формы ТЗ зависит от того, какой вид знаний следует проверить. Так, для оценки фактологических знаний (знаний конкретных фактов, названий, имён, дат, понятий) лучше использовать тестовые задания закрытой или открытой формы.

Ассоциативных знаний (знаний о взаимосвязи определений и фактов, авторов и их теорий, сущности и явления, о соотношении между различными предметами, законами, датами) заданий на установление соответствия. Процессуальных знаний (знаний правильной последовательности различных действий, процессов) - заданий на определение правильной последовательности.

#### *Тестовое задание закрытой формы*

Если к заданиям даются готовые ответы на выбор (обычно один правильный и остальные неправильные), то такие задания называются заданиями с выбором одного правильного ответа или с единичным выбором.

При использовании этой формы следует руководствоваться правилом: в каждом задании с выбором одного правильного ответа правильный ответ должен быть.

Помимо этого, бывают задания с выбором нескольких правильных ответов или с множественным выбором. Подобная форма заданий не допускает наличия в общем перечне ответов следующих вариантов: «все ответы верны» или «нет правильного ответа».

Вариантов выбора (дистракторов) должно быть не менее 4 и не более 7. Если дистракторов мало, то возрастает вероятность угадывания правильного ответа, если слишком много, то делает задание громоздким. Кроме того, дистракторы в большом

количестве часто бывают неоднородными, и тестируемый сразу исключает их, что также способствует угадыванию.

Дистракторы должны быть приблизительно одной длины. Не допускается наличие повторяющихся фраз (слов) в дистракторах.

## *Тестовое задание открытой формы*

В заданиях открытой формы готовые ответы с выбором не даются. Требуется сформулированное самим тестируемым заключение. Задания открытой формы имеют вид неполного утверждения, в котором отсутствует один или несколько ключевых элементов. В качестве ключевых элементов могут быть: число, буква, слово или словосочетание. При формулировке задания на месте ключевого элемента, необходимо поставить прочерк или многоточие. Утверждение превращается в истинное высказывание, если ответ правильный и в ложное высказывание, если ответ неправильный. Необходимо предусмотреть наличие всех возможных вариантов правильного ответа и отразить их в ключе, поскольку отклонения от эталона (правильного ответа) могут быть зафиксированы проверяющим как неверные.

#### *Тестовые задания на установление правильной последовательности*

Такое задание состоит из однородных элементов некоторой группы и четкой формулировки критерия упорядочения этих элементов.

Задание начинается со слова: «Последовательность».

#### *Тестовые задания на установление соответствия*

Такое задание состоит из двух групп элементов и четкой формулировки критерия выбора соответствия между ними.

Соответствие устанавливается по принципу 1:1 (одному элементу первой группы соответствует только один элемент второй группы) или 1:М (одному элементу первой группы соответствуют М элементов второй группы). Внутри каждой группы элементы должны быть однородными. Количество элементов второй группы должно превышать количество элементов первой группы. Максимальное количество элементов второй группы должно быть не более 10, первой группы - не менее 2.

Задание начинается со слова: «Соответствие». Номера и буквы используются как идентификаторы (метки) элементов. Арабские цифры являются идентификаторами первой группы, заглавные буквы русского алфавита - второй. Номера и буквы отделяются от содержания столбцов круглой скобкой.

#### **5.Требования к написанию и оформлению доклада**

*Доклад (или отчёт)*  один из видов монологической речи, публичное, развёрнутое, официальное, сообщение по определённому вопросу, основанное на привлечении документальных данных.

Обычно любая научная работа заканчивается докладом на специальном научном семинаре, конференции, где участники собираются, чтобы обсудить научные проблемы. На таких семинарах (конференциях) всегда делается доклад по определённой теме. Доклад содержит все части научного отчёта или статьи. Это ответственный момент для докладчика. Здесь проверяются знание предмета исследования, способности проводить эксперимент и объяснять полученные результаты. С другой стороны, люди собираются, чтобы узнать что-то новое для себя. Они тратят своё время и хотят провести время с пользой и интересом. После выступления докладчика слушатели обязательно задают вопросы по теме выступления, и докладчику необходимо научиться понимать суть различных вопросов. Кроме того, на семинаре задача обсуждается, рассматривается со всех сторон, и бывает, что автор узнаёт о своей работе много нового. Часто возникают интересные идеи и неожиданные направления исследований. Работа становится более содержательной. Следовательно, доклад необходим для развития самой науки и для студентов. В этом состоит главное предназначение доклада.

На студенческом семинаре (конференции) всегда подводится итог, делаются выводы, принимается решение или соответствующее заключение. Преподаватель (жюри) выставляет оценку за выполнение доклада и его предъявление, поскольку в учебном заведении данная форма мероприятия является обучающей. Оценки полезно обсуждать со студентами: это помогает им понять уровень их собственных работ. С лучшими сообщениями, сделанными на семинарах, студенты могут выступать впоследствии на студенческих конференциях. Поэтому каждому студенту необходимо обязательно предварительно готовить доклад и учиться выступать публично.

Непосредственная польза выступления студентов на семинаре (конференции) состоит в следующем.

1. Выступление позволяет осуществлять поиск возможных ошибок в постановке работы, методике исследования, обобщении полученных результатов, их интерпретации. Получается, что студенты помогают друг другу улучшить работу. Что может быть ценнее?

2. Выступление дает возможность учиться излагать содержание работы в короткое время, схватывать суть вопросов и толково объяснять существо. Следовательно, учиться делать доклад полезно для работы в любой области знаний.

3. На семинаре (конференции) докладчику принято задавать вопросы. Студентам следует знать, что в научной среде не принято осуждать коллег за заданные в процессе обсуждения вопросы. Однако вопросы должны быть заданы по существу проблемы, исключать переход на личностные отношения. Публичное выступление позволяет студентам учиться корректно, лаконично и по существу отвечать на вопросы, демонстрировать свои знания.

## *Требования к подготовке доклада*

Доклад может иметь форму публичной лекции, а может содержать в себе основные тезисы более крупной работы (например, реферата, курсовой, дипломной работы, научной статьи). Обычно от доклада требуется, чтобы он был:

точен в части фактического материала и содержал обоснованные выводы;

- составлен с учетом [точки зрения а](http://msk.treko.ru/show_dict_250)дресата;
- посвящен проблемам, непосредственно относящимся к определенной теме;
- разделен на части, логично построенные;
- достаточно обширен, чтобы исчерпать заявленную тему доклада, но не настолько, чтобы утомлять адресата;
- интересно написан и легко читался (слушался);
- понятен, нагляден и привлекателен по оформлению.

Как правило, доклад содержит две части: текст и иллюстрации. Представление рисунков, таблиц, графиков должно быть сделано с помощью компьютера. Компьютер идеальный помощник при подготовке выступления на семинаре (конференции). Каждая из частей доклада важна. Хорошо подготовленному тексту всегда сопутствует хорошая презентация. Если докладчик не нашёл времени хорошо подготовить текст, то у него плохо подготовлены и иллюстрации. Это неписаное правило.

Доклад строится по определённой схеме. Только хорошая система изложения даёт возможность логично, взаимосвязано, кратко и убедительно изложить результат. Обычно участники конференции знают, что должно прозвучать в каждой части выступления. В мире ежегодно проходят тысячи семинаров, сотни различных конференций, технология создания докладов совершенствуется. Главное - говорить о природе явления, о процессах, проблемах и причинах Вашего способа их решения, аргументировать каждый Ваш шаг к цели.

На следующие вопросы докладчику полезно ответить самому себе при подготовке выступления, заблаговременно (хуже, если подобные вопросы возникнут у слушателей в процессе доклада). Естественно, отвечать целесообразно честно...

1. Какова цель выступления**?**

Или: «Я, автор доклада, хочу...»:

- информировать слушателей о чем-то;

- объяснить слушателям что-то;
- обсудить что-то (проблему, решение, ситуацию и т.п.) со слушателями;
- спросить у слушателей совета;
- сделать себе PR;
- пожаловаться слушателям на что-то (на жизнь, ситуацию в стране и т.п.).

Т.е. ради чего, собственно, затевается выступление? Если внятного ответа на Вопрос нет, то стоит задуматься, нужно ли такое выступление?

2. Какова аудитория?

На кого рассчитано выступление:

- на студентов;
- на клиента (-ов);
- на коллег-профессионалов;
- на конкурентов;
- на присутствующую в аудитории подругу (друзей)?
- 3. Каков объект выступления?

О чем собственно доклад, что является его «ядром»:

- одна модель;
- серия моделей;
- динамика изменения модели (-ей);
- условия применения моделей;
- законченная [методика;](http://www.triz-chance.ru/method.html)
- типовые ошибки;
- прогнозы;
- обзор, сравнительный анализ;
- постановка проблемы, гипотеза;
- иное?

Естественно, качественный доклад может касаться нескольких пунктов из приведенного списка...

4. Какова актуальность доклада?

Или: почему сегодня нужно говорить именно об этом?

5. В чем заключается новизна темы?

Или: если заменить многоумные и иноязычные термины в тексте доклада на обычные слова, то не станет ли содержание доклада банальностью?

Ссылается ли автор на своих предшественников? Проводит ли сравнение с существующими аналогами?

Стоит заметить, что новизна и актуальность - разные вещи. Новизна характеризует насколько ново содержание выступления по сравнению с существующими аналогами. Актуальность - насколько оно сейчас нужно. Бесспорно, самый выигрышный вариант - и ново, и актуально. Неплохо, если актуально, но не ново. Например, давняя проблема, но так никем и не решенная. Терпимо, если не актуально, но ново - как прогноз. Пример: сделанный Д.И. Менделеевым в XIX веке прогноз, что в будущем дома будут не только обогревать, но и охлаждать (кондиционеров тогда и вправду не знали).

Но если и не ново и не актуально, то нужно ли кому-то такое выступление?

6. Разработан ли автором план (структура и логика) выступления?

Есть ли логичная последовательность авторской мысли? Или же автор планирует свой доклад в стиле: «чего-нибудь наболтаю, а наглядный материал и вопросы слушателей как-нибудь помогут вытянуть выступление...?»

Есть ли выводы с четкой фиксацией главного и нового? Как они подводят итог выступлению?

7. Наглядная иллюстрация материалов

Нужна ли она вообще, и если да, то, что в ней будет содержаться? Отражает ли она логику выступления?

Иллюстрирует ли сложные места доклада?

Важно помнить: иллюстративный материал не должен полностью дублировать текст доклада. Слушатель должен иметь возможность записывать: примеры, дополнения, подробности, свои мысли... А для этого необходимо задействовать как можно больше видов памяти. Гигантской практикой образования доказано: материал усваивается лучше, если зрительная и слуховая память подкрепляются моторной. Т.е. надо дать возможность слушателям записывать, а не только пассивно впитывать материал.

Следует учитывать и отрицательный момент раздаточных материалов: точное повторение рассказа докладчика. Или иначе: если на руках слушателей (в мультимедийной презентации) есть полный письменный текст, зачем им нужен докладчик? К слову сказать, часто красивые слайды не столько иллюстрируют материал, сколько прикрывают бедность содержания...

8. Корректные ссылки

Уже много веков в научной среде считается хорошим тоном указание ссылок на первоисточники, а не утаивание их.

9. Что останется у слушателей:

раздаточный или наглядный материал: какой и сколько?

 собственные записи: какие и сколько? И что сделано автором по ходу доклада для того, чтобы записи слушателей не искажали авторский смысл?

 в головах слушателей: какие понятия, модели, свойства и условия применения были передам слушателям?

#### *Требования к составлению доклада*

Полезно придерживаться следующей схемы составления доклада на семинаре (конференции).

Время Вашего доклада ограничено, обычно на него отводится 5-7 минут. За это время докладчик может успеть зачитать в темпе обычной разговорной речи текст объёмом не более 3-5-и листов формата А4. После доклада - вопросы слушателей и ответы докладчика (до 3 минут). Полное время Вашего выступления - не более 10-и минут.

Сначала должно прозвучать название работы и фамилии авторов. Обычно название доклада и авторов произносит руководитель семинара (председатель конференции). Он представляет доклад, но допустим и такой вариант, при котором докладчик сам произносит название работы и имена участников исследования. Потраченное время - примерно 30 с.

Следует знать, что название - это краткая формулировка цели. Поэтому название должно быть конкретным и ясно указывать, на что направлены усилия автора. Если в названии менее 10-и слов - это хороший тон. Если больше - рекомендуется сократить. Так советуют многие международные журналы. В выступлении можно пояснить название работы другими словами. Возможно, слушатели лучше Вас поймут, если Вы скажете, какое явление исследуется, что измеряется, что создаётся, разрабатывается или рассчитывается. Максимально ясно покажите, что именно Вас интересует.

#### *Введение (до 1 мин)*

В этой части необходимо обосновать необходимость проведения исследования и его актуальность. Другими словами, Вы должны доказать, что доклад достоин того, чтобы его слушали. Объясните, почему важно исследовать данное явление. Расскажите, чем интересен выбранный объект с точки зрения науки, заинтересуйте своих слушателей темой Вашего исследования.

Скажите, кто и где решал подобную задачу. Укажите сильные и слабые стороны известных результатов. Учитывайте то, что студенту необходимо учиться работать с литературой, анализировать известные факты. Назовите источники информации, Ваших предшественников по имени, отчеству и фамилии и кратко, какие ими были получены результаты. Обоснуйте достоинство Вашего способа исследования в сравнении с известными результатами. Учтите, что студенческое исследование может быть и познавательного характера, то есть можно исследовать известный науке факт. Поясните, чем он интересен с Вашей точки зрения. Ещё раз сформулируйте цель работы и покажите, какие задачи необходимо решить, чтобы достигнуть цели. Что нужно сделать, создать, решить, вычислить? Делите целое на части - так будет понятнее и проще.

#### *Методика исследования (до 30 сек.)*

Методика, или способ исследования, должна быть обоснована. Поясните, покажите преимущества и возможности выбранной Вами методики при проведении экспериментального исследования.

#### *Теоретическая часть (до 1 мин)*

Эта часть обязательна в докладе. Редкий случай, когда можно обойтись без теоретического обоснования предстоящей работы, ведь экспериментальное исследование должно базироваться на теории. Здесь необходимо показать сегодняшний уровень Вашего понимания проблемы и на основании теории попытаться сформулировать постановку задачи. Покажите только основные соотношения и обязательно дайте комментарий. Скажите, что основная часть теории находится в содержании работы (реферате).

#### *Экспериментальная часть (для работ экспериментального типа) (1,5-2 мин.)*

Покажите и объясните суть проведённого Вами эксперимента. Остановитесь только на главном, основном. Второстепенное оставьте для вопросов.

*Результаты работы (до 1 мин.)*

- 1. Перечислите основные, наиболее важные, на Ваш взгляд, результаты работы.
- 2. Расскажите, как он был получен, укажите его характерные особенности.
- 3. Поясните, что Вы считаете самым важным и почему.
- 4. Следует ли продолжать исследование, и, если да, то в каком направлении?
- 5. Каким результатом можно было бы гордиться? Остановитесь на нём подробно.
- 6. Скажите, что следует из представленной вами информации.

7. Покажите, удалось ли разобраться в вопросах, сформулированных при постановке задачи. Обязательно скажите, достигнута ли цель работы. Закончено ли исследование?

8. Какие перспективы?

9. Покажите, что результат Вам нравится.

### *Выводы (до 1 мин.)*

Сжато и чётко сформулируйте выводы. Покажите, что твёрдо установлено в результате проведённого теоретического или экспериментального исследования. Что удалось надёжно выяснить? Какие факты заслуживают доверия?

## *Завершение доклада*

Поблагодарите всех за внимание. Помните: если Вы закончили свой доклад на 15 секунд раньше, все останутся довольны и будут ждать начала вопросов и дискуссию. Если Вы просите дополнительно ещё 3 минуты, Вас смогут потерпеть. Это время могут отнять от времени для вопросов, где Вы могли бы показать себя с хорошей стороны. Поэтому есть смысл предварительно хорошо "вычитать" (почти выучить) доклад. Это лучший способ научиться управлять временем.

## *Требования к предъявлению доклада во время выступления*

Докладчику следует знать следующие приёмы, обеспечивающие эффективность восприятия устного публичного сообщения.

*Приемы привлечения внимания*

- 1. Продуманный первый слайд презентации.
- 2. Обращение.
- 3. Контакт глаз.
- 4. Позитивная мимика.
- 5. Уверенная пантомимика и интонация.
- 6. Выбор места.

*Приемы привлечения интереса* 

В формулировку актуальности включить информацию о том, в чём может быть личный интерес слушателей, в какой ситуации они могут его использовать?

*Приемы поддержания интереса и активной мыслительной деятельности слушателей*

- 1. Презентация (образы, схемы, диаграммы, логика, динамика, юмор, оформление).
- 2. Соответствующая невербальная коммуникация (все составляющие!!!).
- 3. Речь логичная, понятная, средний темп, интонационная выразительность.
- 4. Разговорный стиль.
- 5. Личностная вовлеченность.
- 6. Образные примеры.
- 7. Обращение к личному опыту.
- 8. Юмор.
- 9. Цитаты.

## 10. Временное соответствие.

*Приемы завершения выхода из контакта*

- обобщение;
- метафора, цитата;
- побуждение к действию.

#### **6. Методические указания по подготовке к опросу**

Самостоятельная работа обучающихся включает подготовку к устному или письменному опросу на семинарских занятиях. Для этого обучающийся изучает лекции, основную и дополнительную литературу, публикации, информацию из Интернет-ресурсов. Темы и вопросы к семинарским занятиям, вопросы для самоконтроля приведены в методических указаниях по разделам и доводятся до обучающихся заранее.

#### *Письменный опрос*

В соответствии с технологической картой письменный опрос является одной из форм текущего контроля успеваемости студента по данной дисциплине. При подготовке к письменному опросу студент должен внимательно изучает лекции, основную и дополнительную литературу, публикации, информацию из Интернет-ресурсов. Темы и вопросы к семинарским занятиям, вопросы для самоконтроля приведены в методических указаниях по разделам и доводятся до обучающихся заранее.

При изучении материала студент должен убедиться, что хорошо понимает основную терминологию темы, умеет ее использовать в нужном контексте. Желательно составить краткий конспект ответа на предполагаемые вопросы письменной работы, чтобы убедиться в том, что студент владеет материалом и может аргументировано, логично и грамотно письменно изложить ответ на вопрос. Следует обратить особое внимание на написание профессиональных терминов, чтобы избегать грамматических ошибок в работе. При изучении новой для студента терминологии рекомендуется изготовить карточки, которые содержат новый термин и его расшифровку, что значительно облегчит работу над материалом.

#### *Устный опрос*

Целью устного собеседования являются обобщение и закрепление изученного курса. Студентам предлагаются для освещения сквозные концептуальные проблемы. При подготовке следует использовать лекционный материал и учебную литературу. Для более глубокого постижения курса и более основательной подготовки рекомендуется познакомиться с указанной дополнительной литературой. Готовясь к семинару, студент должен, прежде всего, ознакомиться с общим планом семинарского занятия. Следует внимательно прочесть свой конспект лекции по изучаемой теме и рекомендуемую к теме семинара литературу. С незнакомыми терминами и понятиями следует ознакомиться в предлагаемом глоссарии, словаре или энциклопедии <sup>5</sup> .

Критерии качества устного ответа.

- 1. Правильность ответа по содержанию.
- 2. Полнота и глубина ответа.
- 3. Сознательность ответа (учитывается понимание излагаемого материала).

4. Логика изложения материала (учитывается умение строить целостный, последовательный рассказ, грамотно пользоваться профессиональной терминологией).

5. Рациональность использованных приемов и способов решения поставленной учебной задачи (учитывается умение использовать наиболее прогрессивные и эффективные способы достижения цели).

6. Своевременность и эффективность использования наглядных пособий и технических средств при ответе (учитывается грамотно и с пользой применять наглядность и демонстрационный опыт при устном ответе).

7. Использование дополнительного материала (приветствуется, но не обязательно для всех студентов).

-

<sup>5</sup> Методические рекомендации для студентов [Электронный ресурс]: Режим доступа: [http://lesgaft.spb.ru/sites/default/files/u57/metod.rekomendacii\\_dlya\\_studentov\\_21.pdf](http://lesgaft.spb.ru/sites/default/files/u57/metod.rekomendacii_dlya_studentov_21.pdf)

8. Рациональность использования времени, отведенного на задание (не одобряется затянутость выполнения задания, устного ответа во времени, с учетом индивидуальных особенностей студентов) $^6$ .

Ответ на каждый вопрос из плана семинарского занятия должен быть содержательным и аргументированным. Для этого следует использовать документы, монографическую, учебную и справочную литературу.

Для успешной подготовки к устному опросу, студент должен законспектировать рекомендуемую литературу, внимательно осмыслить лекционный материал и сделать выводы. В среднем, подготовка к устному опросу по одному семинарскому занятию занимает от 2 до 4 часов в зависимости от сложности темы и особенностей организации обучающимся своей самостоятельной работы.

#### **7. Методические рекомендации по подготовке к практическим занятиям**

На практических занятиях необходимо стремиться к самостоятельному решению задач, находя для этого более эффективные методы. При этом студентам надо приучить себя доводить решения задач до конечного «идеального» ответа. Это очень важно для будущих специалистов. Практические занятия вырабатывают навыки самостоятельной творческой работы, развивают мыслительные способности.

Практическое занятие – активная форма учебного процесса, дополняющая теоретический курс или лекционную часть учебной дисциплины и призванная помощь обучающимся освоиться в «пространстве» (тематике) дисциплины, самостоятельно прооперировать теоретическими знаниями на конкретном учебном материале.

Продолжительность одного практического занятия – от 2 до 4 академических часов. Общая доля практических занятий в учебном времени на дисциплину – от 10 до 20 процентов (при условии, что все активные формы займут в учебном времени на дисциплину от 40 до 60 процентов).

Для практического занятия в качестве темы выбирается обычно такая учебная задача, которая предполагает не существенные эвристические и аналитические напряжения и продвижения, а потребность обучающегося «потрогать» материал, опознать в конкретном то общее, о чем говорилось в лекции. Например, при рассмотрении вопросов оплаты труда, мотивации труда и проблем безработицы в России имеет смысл провести практические занятия со следующими сюжетами заданий: «Расчет заработной платы работников предприятия». «Разработка механизма мотивации труда на предприятии N». «В чем причины и особенности безработицы в России?». Последняя тема предполагает уже некоторую аналитическую составляющую. Основная задача первой из этих тем - самим посчитать заработную плату для различных групп работников на примере заданных параметров для конкретного предприятия, т. е. сделать расчеты «как на практике»; второй – дать собственный вариант мотивационной политики для предприятия, учитывая особенности данного объекта, отрасли и т.д.; третьей – опираясь на теоретические знания в области проблем занятости и безработицы, а также статистические материалы, сделать авторские выводы о видах безработицы, характерных для России, и их причинах, а также предложить меры по минимизации безработицы.

Перед проведением занятия должен быть подготовлен специальный материал – тот объект, которым обучающиеся станут оперировать, активизируя свои теоретические (общие) знания и тем самым, приобретая навыки выработки уверенных суждений и осуществления конкретных действий.

1

<sup>6</sup>Методические рекомендации для студентов [Электронный ресурс]: [http://priab.ru/images/metod\\_agro/Metod\\_Inostran\\_yazyk\\_35.03.04\\_Agro\\_15.01.2016.pdf](http://priab.ru/images/metod_agro/Metod_Inostran_yazyk_35.03.04_Agro_15.01.2016.pdf)

Дополнительный материал для практического занятия лучше получить у преподавателя заранее, чтобы у студентов была возможность просмотреть его и подготовить вопросы.

Условия должны быть такими, чтобы каждый мог работать самостоятельно от начала до конца. В аудитории должны быть «под рукой» необходимые справочники и тексты законов и нормативных актов по тематике занятия. Чтобы сделать практическое занятие максимально эффективным, надо заранее подготовить и изучить материал по наиболее интересным и практически важным темам.

Особенности практического занятия с использованием компьютера

Для того чтобы повысить эффективность проведения практического занятия, может использоваться компьютер по следующим направлениям:

 поиск информации в Интернете по поставленной проблеме: в этом случае преподаватель представляет обучающимся перечень рекомендуемых для посещения Интернет-сайтов;

использование прикладных обучающих программ;

 выполнение заданий с использованием обучающимися заранее установленных преподавателем программ;

 использование программного обеспечения при проведении занятий, связанных с моделированием социально-экономических процессов.

## **8. Методические рекомендации по выполнению курсовой работы (курсового проекта)**

#### *Содержание основных этапов подготовки курсовой работы*

Курсовая работа (проект) - это самостоятельное исследование студентом определенной проблемы, комплекса взаимосвязанных вопросов, касающихся конкретной финансовой ситуации.

Курсовая работа (проект) не должна составляться из фрагментов статей, монографий, пособий. Кроме простого изложения фактов и цитат, в курсовой работе должно проявляться авторское видение проблемы и ее решения.

Рассмотрим основные этапы подготовки курсовой работы (проекта) студентом.

Выполнение курсовой работы (проекта) начинается с выбора темы.

Затем студент приходит на первую консультацию к руководителю, которая предусматривает:

- обсуждение цели и задач работы, основных моментов избранной темы;

- консультирование по вопросам подбора литературы;

- составление предварительного плана;

- составление графика выполнения курсовой работы.

Следующим этапом является работа с литературой. Необходимая литература подбирается студентом самостоятельно.

После подбора литературы целесообразно сделать рабочий вариант плана работы. В нем нужно выделить основные вопросы темы и параграфы, раскрывающие их содержание.

Составленный список литературы и предварительный вариант плана уточняются, согласуются на очередной консультации с руководителем.

Затем начинается следующий этап работы - изучение литературы. Только внимательно читая и конспектируя литературу, можно разобраться в основных вопросах темы и подготовиться к самостоятельному (авторскому) изложению содержания курсовой работы. Конспектируя первоисточники, необходимо отразить основную идею автора и его позицию по исследуемому вопросу, выявить проблемы и наметить задачи для дальнейшего изучения данных проблем.

Систематизация и анализ изученной литературы по проблеме исследования позволяют студенту написать первую (теоретическую) главу.

Выполнение курсовой работы (проекта) предполагает проведение определенного исследования. На основе разработанного плана студент осуществляет сбор фактического материала, необходимых цифровых данных. Затем полученные результаты подвергаются анализу, статистической, математической обработке и представляются в виде текстового описания, таблиц, графиков, диаграмм. Программа исследования и анализ полученных результатов составляют содержание второй (аналитической) главы.

В третьей (рекомендательной) части должны быть отражены мероприятия, рекомендации по рассматриваемым проблемам.

Рабочий вариант текста курсовой работы предоставляется руководителю на проверку. На основе рабочего варианта текста руководитель вместе со студентом обсуждает возможности доработки текста, его оформление. После доработки курсовая работа сдается на кафедру для ее оценивания руководителем.

Защита курсовой работы (проекта) студентов проходит в сроки, установленные графиком учебного процесса.

Рекомендации по подготовке к защите курсовой работы (проекта).

При подготовке к защите курсовой работы студент должен знать основные положения работы, выявленные проблемы и мероприятия по их устранению, перспективы развития рассматриваемой экономической ситуации.

Защита курсовой работы (проекта) проводится в университете при наличии у студента курсовой работы (проекта), рецензии и зачетной книжки. Оценка дифференцирована. Преподаватель оценивает защиту курсовой работы (проект) и заполняет графу "оценка" в ведомости и в зачетной книжке.

Не допускаются к защите варианты курсовых работ (проектов), найденные в Интернет, сканированные варианты учебников и учебных пособий, а также копии ранее написанных студенческих работ.

### **9. Работа с источником**

Чтение источника (книги, статьи, отчета и т.п.) рекомендуется осуществлять в два этапа:

I этап — ознакомительное чтение;

II этап — основное чтение с записями.

**Первый этап** – это предварительное ознакомление с источником (книгой, отчетом, статьей и т.д.).

Ознакомление должно дать ответ – представляет ли источник интерес, и если да, то в чем, какими методами его можно обработать.

**Второй этап** – основное чтение источника и записи. Запись – наиболее эффективный путь усвоения информации. Это связано с тем, что она представляет (должна представлять) творческий процесс анализа содержания источника, определение наиболее существенного в информации, содержащейся в источнике, и отбор самого важного для того, чтобы дать эту информацию в сжатом ("свернутом") виде.

Важными факторами при проработке литературы (особенно нового текста) являются настойчивость и систематичность. Последовательное, систематическое, аналитическое чтение облегчает усвоение прорабатываемого материала.

При записи используется не только зрительная, но и двигательная память. Формы

## **Критерии оценки для работы с источником**

Оценка

Результат освоения

5 -если представлена интересная актуальная информация, сопровождаемая презентацией;

4 - если информация представлена актуальная, но презентация не вполне презентабельна;

3 -если информация не вполне актуальна, презентация отсутствует;

2 - если информация не актуальна, не представлена презентация.

## **Составление опорных конспектов**

## **Примерный порядок составления опорного конспекта**

1. Первичное ознакомление с материалом изучаемой темы по тексту учебника, картам, дополнительной литературе.

2.Выделение главного в изучаемом материале, составление обычных кратких записей.

3. Подбор к данному тексту опорных сигналов в виде отдельных слов,

определённых знаков, графиков, рисунков.

4. Продумывание схематического способа кодирования знаний, использование различного шрифта и т.д.

5. Составление опорного конспекта.

## **Критерии оценивания при составлении опорного конспекта**

**Оценка «5»** - конспект составлен по плану, соблюдается логичность, последовательность изложения материала, качественное внешнее оформление, объем - 4 тетрадные страницы; **Оценка «4»** - конспект выполнен по плану, но некоторые вопросы раскрыты не полностью, есть небольшие недочеты в работе, объем – 4 тетрадные страницы;

**Оценка «3»** - при выполнении конспекта наблюдается отклонение от плана, нарушена логичность, отсутствует внутренняя логика изложения, удовлетворительное внешнее оформление, объем менее 4 страниц;

**Оценка «2»** - тема не раскрыта, неудовлетворительное внешнее оформление, объем менее 2 страниц.

## **10. Методические рекомендации по подготовке к сдаче экзаменов и зачетов**

*Экзамен* - одна из важнейших частей учебного процесса, имеющая огромное значение.

Во-первых, готовясь к экзамену, студент приводит в систему знания, полученные на лекциях, семинарах, практических и лабораторных занятиях, разбирается в том, что осталось непонятным, и тогда изучаемая им дисциплина может быть воспринята в полном объеме с присущей ей строгостью и логичностью, ее практической направленностью. А это чрезвычайно важно для будущего специалиста.

Во-вторых, каждый хочет быть волевым и сообразительным., выдержанным и целеустремленным, иметь хорошую память, научиться быстро находить наиболее рациональное решение в трудных ситуациях. Очевидно, что все эти качества не только украшают человека, но и делают его наиболее действенным членом коллектива. Подготовка и сдача экзамена помогают студенту глубже усвоить изучаемые дисциплины, приобрести навыки и качества, необходимые хорошему специалисту.

Конечно, успех на экзамене во многом обусловлен тем, насколько систематически и глубоко работал студент в течение семестра. Совершенно очевидно, что серьезно продумать и усвоить содержание изучаемых дисциплин за несколько дней подготовки к экзамену просто невозможно даже для очень способного студента. И, кроме того, хорошо известно, что быстро выученные на память разделы учебной дисциплины так же быстро забываются после сдачи экзамена.

При подготовке к экзамену студенты не только повторяют и дорабатывают материал дисциплины, которую они изучали в течение семестра, они обобщают полученные знания, осмысливают методологию предмета, его систему, выделяют в нем основное и главное, воспроизводят общую картину с тем, чтобы яснее понять связь между отдельными элементами дисциплины. Вся эта обобщающая работа проходит в условиях напряжения воли и сознания, при значительном отвлечении от повседневной жизни, т. е. в условиях, благоприятствующих пониманию и запоминанию.

Подготовка к экзаменам состоит в приведении в порядок своих знаний. Даже самые способные студенты не в состоянии в короткий период зачетно-экзаменационной сессии усвоить материал целого семестра, если они над ним не работали в свое время. Для тех, кто мало занимался в семестре, экзамены принесут мало пользы: что быстро пройдено, то быстро и забудется. И хотя в некоторых случаях студент может «проскочить» через экзаменационный барьер, в его подготовке останется серьезный пробел, трудно восполняемый впоследствии.

Определив назначение и роль экзаменов в процессе обучения, попытаемся на этой основе пояснить, как лучше готовиться к ним.

Экзаменам, как правило, предшествует защита курсовых работ (проектов) и сдача зачетов. К экзаменам допускаются только студенты, защитившие все курсовые работы проекты) и сдавшие все зачеты. В вузе сдача зачетов организована так, что при систематической работе в течение семестра, своевременной и успешной сдаче всех текущих работ, предусмотренных графиком учебного процесса, большая часть зачетов не вызывает повышенной трудности у студента. Студенты, работавшие в семестре по плану, подходят к экзаменационной сессии без напряжения, без излишней затраты сил в последнюю, «зачетную» неделю.

Подготовку к экзамену следует начинать с первого дня изучения дисциплины. Как правило, на лекциях подчеркиваются наиболее важные и трудные вопросы или разделы дисциплины, требующие внимательного изучения и обдумывания. Нужно эти вопросы выделить и обязательно постараться разобраться в них, не дожидаясь экзамена, проработать их, готовясь к семинарам, практическим или лабораторным занятиям, попробовать самостоятельно решить несколько типовых задач. И если, несмотря на это, часть материала осталась неусвоенной, ни в коем случае нельзя успокаиваться, надеясь на то, что это не попадется на экзамене. Факты говорят об обратном; если те или другие вопросы учебной дисциплины не вошли в экзаменационный билет, преподаватель может их задать (и часто задает) в виде дополнительных вопросов.

Точно такое же отношение должно быть выработано к вопросам и задачам, перечисленным в программе учебной дисциплины, выдаваемой студентам в начале семестра. Обычно эти же вопросы и аналогичные задачи содержатся в экзаменационных билетах. Не следует оставлять без внимания ни одного раздела дисциплины: если не удалось в чем-то разобраться самому, нужно обратиться к товарищам; если и это не помогло выяснить какой-либо вопрос до конца, нужно обязательно задать этот вопрос преподавателю на предэкзаменационной консультации. Чрезвычайно важно приучить себя к умению самостоятельно мыслить, учиться думать, понимать суть дела. Очень полезно после проработки каждого раздела восстановить в памяти содержание изученного материала. кратко записав это на листе бумаги. создать карту памяти (умственную карту), изобразить необходимые схемы и чертежи (логико-графические схемы), например, отобразить последовательность вывода теоремы или формулы. Если этого не сделать, то большая часть материала останется не понятой, а лишь формально заученной, и при первом же вопросе экзаменатора студент убедится в том, насколько поверхностно он усвоил материал.

В период экзаменационной сессии происходит резкое изменение режима работы, отсутствует посещение занятий по расписанию. При всяком изменении режима работы очень важно скорее приспособиться к новым условиям. Поэтому нужно сразу выбрать такой режим работы, который сохранился бы в течение всей сессии, т. е. почти на месяц. Необходимо составить для себя новый распорядок дня, чередуя занятия с отдыхом. Для того чтобы сократить потерю времени на включение в работу, рабочие периоды целесообразно делать длительными, разделив день примерно на три части: с утра до обеда, с обеда до ужина и от ужина до сна.

Каждый рабочий период дня надо заканчивать отдыхом. Наилучший отдых в период экзаменационной сессии - прогулка, кратковременная пробежка или какой-либо неутомительный физический труд.

При подготовке к экзаменам основное направление дают программа учебной дисциплины и студенческий конспект, которые указывают, что наиболее важно знать и уметь делать. Основной материал должен прорабатываться по учебнику (если такой имеется) и учебным пособиям, так как конспекта далеко недостаточно для изучения дисциплины, Учебник должен быть изучен в течение семестра, а перед экзаменом сосредоточьте внимание на основных, наиболее сложных разделах. Подготовку по каждому разделу следует заканчивать восстановлением по памяти его краткого содержания в логической последовательности.

За один - два дня до экзамена назначается консультация. Если ее правильно использовать, она принесет большую пользу. Во время консультации студент имеет полную возможность получить ответ на нее ни ясные ему вопросы. А для этого он должен проработать до консультации все темы дисциплины. Кроме того, преподаватель будет отвечать на вопросы других студентов, что будет для вас повторением и закреплением знаний. И еще очень важное обстоятельство: преподаватель на консультации, как правило, обращает внимание на те вопросы, по которым на предыдущих экзаменах ответы были неудовлетворительными, а также фиксирует внимание на наиболее трудных темах дисциплины. Некоторые студенты не приходят на консультации либо потому, что считают, что у них нет вопросов к преподавателю, либо полагают, что у них и так мало времени и лучше самому прочитать материал в конспекте или и учебнике. Это глубокое заблуждение. Никакая другая работа не сможет принести столь значительного эффекта накануне экзамена, как консультация преподавателя.

Но консультация не может возместить отсутствия длительной работы в течение семестра и помочь за несколько часов освоить материал, требующийся к экзамену. На консультации студент получает ответы на трудные или оставшиеся неясными вопросы и, следовательно, дорабатывается материал. Консультации рекомендуется посещать, подготовив к ним все вопросы, вызывающие сомнения. Если студент придет на консультацию, не проработав всего материала, польза от такой консультации будет невелика.

Очень важным условием для правильного режима работы в период экзаменационной сессии является нормальным сон. Подготовка к экзамену не должна идти в ущерб сну, иначе в день экзамена не будет чувства свежести и бодрости, необходимых для хороших ответов. Вечер накануне экзамена рекомендуем закончить небольшой прогулкой.

Итак, *основные советы* для подготовки к сдаче зачетов и экзаменов состоят в следующем:

- лучшая подготовка к зачетам и экзаменам равномерная работа в течение всего семестра;
- используйте программы учебных дисциплин это организует вашу подготовку к зачетам и экзаменам;
- учитывайте, что для полноценного изучения учебной дисциплины необходимо время;
- составляйте планы работы во времени;
- работайте равномерно и ритмично;
- курсовые работы (проекты) желательно защищать за одну две недели до начала зачетно-экзаменационной сессии;
- все зачеты необходимо сдавать до начала экзаменационной сессии;
- помните, что конспект не заменяет учебник и учебные пособия, а помогает выбрать из него основные вопросы и ответы;
- при подготовке наибольшее внимание и время уделяйте трудным и непонятным вопросам учебной дисциплины;
- грамотно используйте консультации;
- соблюдайте правильный режим труда и отдыха во время сессии, это сохранит работоспособность и даст хорошие результаты;
- учитесь владеть собой на зачете и экзамене;
- учитесь точно и кратко передавать свои мысли, поясняя их, если нужно, логико-графическими схемами.

#### **ЗАКЛЮЧЕНИЕ**

Методические указания по выполнению самостоятельной работы обучающихся являются неотъемлемой частью процесса обучения в вузе. Правильная организация самостоятельной работы позволяет обучающимся развивать умения и навыки в усвоении и систематизации приобретаемых знаний, обеспечивает высокий уровень успеваемости в период обучения, способствует формированию навыков совершенствования профессионального мастерства. Также внеаудиторное время включает в себя подготовку к аудиторным занятиям и изучение отдельных тем, расширяющих и углубляющих представления обучающихся по разделам изучаемой дисциплины.

Таким образом, обучающийся используя методические указания может в достаточном объеме усвоить и успешно реализовать конкретные знания, умения, навыки и получить опыт при выполнении следующих условий:

1) систематическая самостоятельная работа по закреплению полученных знаний и навыков;

2) добросовестное выполнение заданий;

3) выяснение и уточнение отдельных предпосылок, умозаключений и выводов, содержащихся в учебном курсе;

4) сопоставление точек зрения различных авторов по затрагиваемым в учебном курсе проблемам; выявление неточностей и некорректного изложения материала в периодической и специальной литературе;

5) периодическое ознакомление с последними теоретическими и практическими достижениями в области управления персоналом;

6) проведение собственных научных и практических исследований по одной или нескольким актуальным проблемам для *HR*;

7) подготовка научных статей для опубликования в периодической печати, выступление на научно-практических конференциях, участие в работе студенческих научных обществ, круглых столах и диспутах по проблемам управления персоналом.

## **СПИСОК ЛИТЕРАТУРЫ**

1. Брандес М. П. Немецкий язык. Переводческое реферирование: практикум. М.: КДУ, 2008. – 368 с.

2. Долгоруков А. Метод сase-study как современная технология профессионально -ориентированного обучения [Электронный ресурс]. Режим доступа: /[/http://evolkov.net/case/case.study.html/](http://evolkov.net/case/case.study.html/)

3. Методические рекомендации по написанию реферата. [Электронный ресурс]. Режим доступа:<http://www.hse.spb.ru/edu/recommendations/method-referat-2005.phtml>

4. Фролова Н. А. Реферирование и аннотирование текстов по специальности (на материале немецкого языка): Учеб. пособие / ВолгГТУ, Волгоград, 2006. - С.5.

5. Методические рекомендации по написанию

## **МИНИСТЕРСТВО НАУКИ И ВЫСШЕГО ОБРАЗОВАНИЯ РОССИЙСКОЙ ФЕДЕРАЦИИ ФГБОУ ВО «Уральский государственный горный университет»**

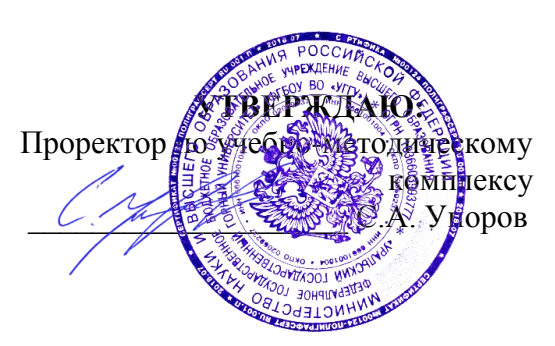

## **МЕТОДИЧЕСКИЕ УКАЗАНИЯ ПО ОРГАНИЗАЦИИ САМОСТОЯТЕЛЬНОЙ РАБОТЫ СТУДЕНТОВ**

## **Б1.Б.1.27.02 СТАЦИОНАРНЫЕ УСТАНОВКИ**

Специальность *21. 05.04 Горное дело*

Специализация *Горные машины и оборудование*

Формы обучения: **очная, заочная** Год набора: 2020

Автор: Белов С.В., профессор, к.т.н.

Одобрена на заседании кафедры Рассмотрена методической

комиссией Горно-механического факультета

Горной механики

*(название кафедры) (название факультета)* Зав.кафедрой Председатель *(подпись) (подпись)* Макаров Н.В. Барановский В.П. *(Фамилия И.О.) (Фамилия И.О.)* Протокол № 7 от 13.03.2020 Протокол № 7 от 20.03.2020 (Дата) *(Дата) (Дата)*

Екатеринбург

## **СОДЕРЖАНИЕ**

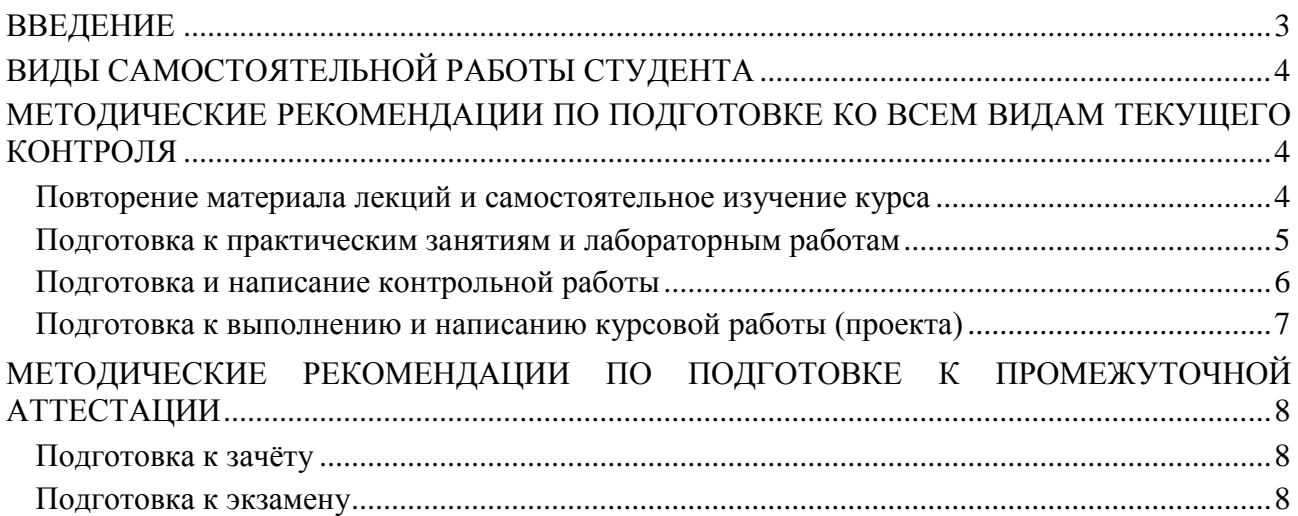

#### **ВВЕДЕНИЕ**

*Самостоятельная работа студентов* – это разнообразные виды деятельности студентов, осуществляемые под руководством, но без непосредственного участия преподавателя в аудиторное и/или внеаудиторное время.

Это особая форма обучения по заданиям преподавателя, выполнение которых требует активной мыслительной, поисково-исследовательской и аналитической деятельности.

Методологическую основу самостоятельной работы студентов составляет деятельностный подход, когда цели обучения ориентированы на формирование умений решать типовые и нетиповые задачи, то есть на реальные ситуации, где студентам надо проявить знание конкретной дисциплины, использовать внутрипредметные и межпредметные связи.

Цель самостоятельной работы – закрепление знаний, полученных на аудиторных занятиях, формирование способности принимать на себя ответственность, решать проблему, находить конструктивные выходы из сложных ситуаций, развивать творческие способности, приобретение навыка организовывать своё время

Кроме того самостоятельная работа направлена на обучение студента осмысленно и самостоятельно работать сначала с учебным материалом, затем с научной информацией, заложить основы самоорганизации и самовоспитания с тем, чтобы привить умение в дальнейшем непрерывно повышать свой профессиональный уровень.

Самостоятельная работа реализует следующие задачи:

- систематизация и закрепление полученных теоретических знаний и практических умений студентов;
- углубление и расширение теоретических знаний;
- формирование умений использовать нормативную, правовую, справочную документацию и специальную литературу;
- развитие познавательных способностей и активности студентов: творческой инициативы, самостоятельности, ответственности и организованности;
- формирование самостоятельности мышления, способностей к саморазвитию, самосовершенствованию и самореализации;
- формирование практических (общеучебных и профессиональных) умений и навыков;
- развитие исследовательских умений;
- получение навыков эффективной самостоятельной профессиональной (практической и научно-теоретической) деятельности.

В учебном процессе выделяют два вида самостоятельной работы:

- аудиторная;
- внеаудиторная.

*Аудиторная самостоятельная работа* по дисциплине выполняется на учебных занятиях под непосредственным руководством преподавателя и по его заданию.

*Внеаудиторная самостоятельная работа* – планируемая учебная, учебноисследовательская, научно-исследовательская работа студентов, выполняемая во внеаудиторное время по заданию и при методическом руководстве преподавателя, но без его непосредственного участия.

Самостоятельная работа, не предусмотренная образовательной программой, учебным планом и учебно-методическими материалами, раскрывающими и конкретизирующими их содержание, осуществляется студентами инициативно, с целью реализации собственных учебных и научных интересов.

Для более эффективного выполнения самостоятельной работы по дисциплине преподаватель рекомендует студентам источники и учебно-методические пособия для работы, характеризует наиболее рациональную методику самостоятельной работы, демонстрирует ранее выполненные студентами работы и т. п.

## **ВИДЫ САМОСТОЯТЕЛЬНОЙ РАБОТЫ СТУДЕНТА**

Основные формы организации самостоятельной работы студентов определяются следующими параметрами:

содержание учебной дисциплины;

уровень образования и степень подготовленности студентов;

необходимость упорядочения нагрузки студентов при самостоятельной работе.

В соответствии с реализацией рабочей программы дисциплины в рамках самостоятельной работы студенту необходимо выполнить следующие виды работ:

*для подготовки ко всем видам текущего контроля:*

повторение материала лекций;

самостоятельное изучение курса;

подготовка к практическим занятиям и лабораторным работам;

подготовка к контрольной работе, написание контрольной работы;

выполнение и написание курсовой работы (проекта);

*для подготовки ко всем видам промежуточной аттестации:*

подготовка к зачёту;

подготовка к экзамену.

Особенностью организации самостоятельной работы студентов является необходимость не только подготовиться к сдаче зачета /экзамена, но и собрать, обобщить, систематизировать, проанализировать информацию по темам дисциплины.

Технология организации самостоятельной работы студентов включает использование информационных и материально-технических ресурсов образовательного учреждения.

Самостоятельная работа может осуществляться индивидуально или группами студентов как online, так и на занятиях в зависимости от цели, объема, конкретной тематики самостоятельной работы, уровня сложности, уровня умений студентов.

В качестве форм и методов контроля внеаудиторной самостоятельной работы студентов могут быть использованы обмен информационными файлами, семинарские занятия, тестирование, опрос, доклад, реферат, самоотчеты, контрольные работы, защита контрольных и курсовых работ (проектов), защита зачётных работ в виде доклада с презентацией и др.

Текущий контроль результатов внеаудиторной самостоятельной работы студентов осуществляется в пределах времени, отведенного на обязательные учебные занятия по дисциплине.

Промежуточный контроль результатов внеаудиторной самостоятельной работы студентов осуществляется в пределах времени, отведенного для сдачи экзамена / зачёта.

В методических указаниях по каждому виду контроля представлены материалы для самостоятельной работы и рекомендации по организации отдельных её видов.

## **МЕТОДИЧЕСКИЕ РЕКОМЕНДАЦИИ ПО ПОДГОТОВКЕ КО ВСЕМ ВИДАМ ТЕКУЩЕГО КОНТРОЛЯ**

## **Повторение материала лекций и самостоятельное изучение курса**

Лекционный материал по дисциплине излагается в виде устных лекций преподавателя во время аудиторных занятий. Самостоятельная работа студента во время лекционных аудиторных занятий заключается в ведении записей (конспекта лекций).

Конспект лекций, выполняемый во время аудиторных занятий, дополняется студентом при самостоятельном внеаудиторном изучении некоторых тем курса. Самостоятельное изучение тем курса осуществляется на основе списка основной и дополнительной литературы к дисциплине.

Перечень основной и дополнительной учебной литературы, необходимой для освоения дисциплины приведён в рабочей программе дисциплины.

Рекомендуемые задания для самостоятельной внеаудиторной работы студента, направленные на повторение материала лекций и самостоятельное изучение тем курса:

*для овладения знаниями:*

- конспектирование текста;
- чтение основной и дополнительной литературы;
- составление плана текста;
- работа со словарями, справочниками и нормативными документами;
- просмотр обучающих видеозаписей.

*для закрепления и систематизации знаний:*

- работа с конспектом лекций;
- повторная работа над учебным материалом;
- составление таблиц для систематизации учебного материала;
- изучение нормативных материалов;
- составление плана и тезисов ответа на вопросы для самопроверки;
- ответы на вопросы для самопроверки;
- составление библиографических списков по изучаемым темам.

*для формирования навыков и умений:*

- выполнение рисунков, схем, эскизов оборудования;
- рефлексивный анализ профессиональных умений.

Тематический план изучения дисциплины и содержание учебной дисциплины приведены в рабочей программе дисциплины.

Вопросы для самопроверки приведены учебной литературе по дисциплине или могут быть предложены преподавателем на лекционных аудиторных занятиях после изучения каждой темы.

#### **Подготовка к практическим занятиям и лабораторным работам**

*Практические занятия* по дисциплине выступают средством формирования у студентов системы интегрированных умений и навыков, необходимых для освоения профессиональных компетенций, а также умений определять, разрабатывать и применять оптимальные методы решения профессиональных задач.

На практических занятиях происходит закрепление теоретических знаний, полученных в ходе лекций, осваиваются методики и алгоритмы решения типовых задач по образцу и вариантных задач, разбираются примеры применения теоретических знаний для практического использования, выполняются доклады с презентацией по определенным учебно-практическим, учебно-исследовательским или научным темам с последующим их обсуждением.

Рекомендуемые задания для самостоятельной внеаудиторной работы студента, направленные на подготовку к практическим занятиям:

*для овладения знаниями:*

- чтение основной и дополнительной литературы;
- работа со словарями, справочниками и нормативными документами;
- просмотр обучающих видеозаписей.

*для закрепления и систематизации знаний:*

- работа с конспектом лекций;
- ответы на вопросы для самопроверки;
- подготовка публичных выступлений;
- составление библиографических списков по изучаемым темам.

*для формирования навыков и умений:*

- решение задач по образцу и вариативных задач;
- выполнение рисунков, схем, эскизов оборудования;

– рефлексивный анализ профессиональных умений.

Тематический план изучения дисциплины и содержание учебной дисциплины приведены в рабочей программе дисциплины.

*Лабораторные занятия* по дисциплине выступают средством формирования у студентов навыков работы с использованием лабораторного оборудования, планирования и выполнения экспериментов, оформления отчётной документации по выполнению лабораторных работ.

Рекомендуемые задания для самостоятельной внеаудиторной работы студента, направленные на подготовку к лабораторным занятиям:

*для овладения знаниями:*

- изучение методик работы с использованием различных видов и типов лабораторного оборудования;
- изучение правил безопасной эксплуатации лабораторного оборудования;
- работа со словарями, справочниками и нормативными документами.

*для закрепления и систематизации знаний:*

- составление плана проведения эксперимента;
- составление отчётной документации по результатам экспериментирования;
- аналитическая обработка результатов экспериментов.

*для формирования навыков и умений:*

- выполнение рисунков, схем, эскизов оборудования;
- оформление отчётной документации по выполнению лабораторных работ.

#### **Подготовка и написание контрольной работы**

*Контрольная работа* – индивидуальная деятельность обучающегося по концентрированному выражению накопленного знания, обеспечивает возможность одновременной работы всем обучающимся за фиксированное время по однотипным заданиям, что позволяет преподавателю оценить всех обучающихся. Контрольная работа является средством проверки умений применять полученные знания для решения задач определенного типа по теме или разделу.

Рекомендуемые задания для самостоятельной внеаудиторной работы студента, направленные на подготовку к контрольной работе:

*для овладения знаниями:*

- чтение основной и дополнительной литературы;
- работа со словарями, справочниками и нормативными документами.

*для закрепления и систематизации знаний:*

- работа с конспектом лекций;
- ответы на вопросы для самопроверки.

*для формирования навыков и умений:*

- решение задач по образцу и вариативных задач;
- выполнение рисунков, схем, эскизов оборудования;
- оформление отчётной документации по выполнению контрольной работы.

Контрольная работа может быть выполнена в виде доклада с презентацией.

*Доклад с презентацией* – это публичное выступление по представлению полученных результатов знаний по определенной учебно-практической, учебно-исследовательской или научной теме.

При подготовке доклада с презентацией обучающийся должен продемонстрировать умение самостоятельного изучения отдельных вопросов, структурирования основных положений рассматриваемых проблем, публичного выступления, позиционирования себя перед коллективом, навыки работы с библиографическими источниками и оформления научных текстов.

В ходе подготовки к докладу с презентацией обучающемуся необходимо:

- выбрать тему и определить цель выступления;
- осуществить сбор материала к выступлению;
- организовать работу с источниками;
- -во время изучения источников следует записывать вопросы, возникающие по мере ознакомления, ключевые слова, мысли, суждения; представлять наглядные примеры из практики;
- сформулировать возможные вопросы по теме доклада, подготовить тезисы ответов на них;
- обработать материал и представить его в виде законченного доклада и презентации.

При выполнении контрольной работы в виде доклада с презентацией самостоятельная работа студента включает в себя:

*для овладения знаниями:*

- чтение основное и дополнительной литературы по заданной теме доклада;
- составление плана доклада;
- работа со словарями, справочниками и нормативными документами;
- просмотр обучающих видеозаписей по теме доклада

*для закрепления и систематизации знаний:*

- составление плана и тезисов презентации по теме доклада;
- составление презентации;
- составление библиографического списка по теме доклада;
- подготовка к публичному выступлению;
- составление возможных вопросов по теме доклада и ответов на них.

## *для формирования навыков и умений:*

- публичное выступление;
- выполнение рисунков, схем, эскизов оборудования;
- рефлексивный анализ профессиональных умений.

Варианты контрольных работ и темы докладов приведены в комплекте оценочных средств дисциплины.

#### **Подготовка к выполнению и написанию курсовой работы (проекта)**

*Курсовая работа (проект)* – форма контроля для демонстрации обучающимся умений работать с объектами изучения, критическими источниками, справочной и энциклопедической литературой, логично и грамотно излагать собственные умозаключения и выводы, обосновывать и строить априорную модель изучаемого объекта или процесса, создавать содержательную презентацию выполненной работы.

При выполнении и защите курсовой работы (проекта) оценивается умение самостоятельной работы с объектами изучения, справочной литературой, логично и грамотно излагать собственные умозаключения и выводы, обосновывать выбранную технологическую схему и принятый тип и количество оборудования, создавать содержательную презентацию выполненной работы (пояснительную записку и графический материал).

Рекомендуемые задания для самостоятельной внеаудиторной работы студента, направленные на подготовку к курсовой работе (проекту):

*для овладения знаниями:*

- чтение основной и дополнительной литературы;
- работа со словарями, справочниками и нормативными документами;
- составление плана выполнения курсовой работы (проекта);
- составление списка использованных источников.

*для закрепления и систематизации знаний:*

- работа учебно-методическими материалами по выполнению курсовой работы (проекта);
- изучение основных методик расчёта технологических схем, выбора и расчёта оборудования;

 подготовка тезисов ответов на вопросы по тематике курсовой работы (проекта). *для формирования навыков и умений:*

- решение задач по образцу и вариативных задач;
- выполнение рисунков, схем, компоновочных чертежей;
- оформление текстовой и графической документации.

Тематика курсовых работ (проектов) приведены в комплекте оценочных средств дисциплины.

## **МЕТОДИЧЕСКИЕ РЕКОМЕНДАЦИИ ПО ПОДГОТОВКЕ К ПРОМЕЖУТОЧНОЙ АТТЕСТАЦИИ**

#### **Подготовка к зачёту**

Зачёт по дисциплине может быть проведён в виде теста или включать в себя защиту контрольной работы (доклад с презентацией).

*Тест* – это система стандартизированных заданий, позволяющая автоматизировать процедуру измерения уровня знаний и умений обучающегося.

При самостоятельной подготовке к зачёту, проводимому в виде теста, студенту необходимо:

- проработать информационный материал (конспект лекций, учебное пособие, учебник) по дисциплине; проконсультироваться с преподавателем по вопросу выбора дополнительной учебной литературы;
- выяснить условия проведения теста: количество вопросов в тесте, продолжительность выполнения теста, систему оценки результатов и т. д.;
- приступая к работе с тестом, нужно внимательно и до конца прочитать вопрос и предлагаемые варианты ответов, выбрать правильные (их может быть несколько), на отдельном листке ответов вписать цифру вопроса и буквы, соответствующие правильным ответам.

В процессе выполнения теста рекомендуется применять несколько подходов в решении заданий. Такая стратегия позволяет максимально гибко оперировать методами решения, находя каждый раз оптимальный вариант. Не нужно тратить слишком много времени на трудный вопрос, а сразу переходить к другим тестовым заданиям, к трудному вопросу можно обратиться в конце. Необходимо оставить время для проверки ответов, чтобы избежать механических ошибок.

Зачёт также может проходить в виде защиты контрольной работы (доклад с презентацией). Методические рекомендации по подготовке и выполнению доклада с презентацией приведены в п. «Подготовка и написание контрольной работы».

#### **Подготовка к экзамену**

Промежуточная аттестация по итогам освоения дисциплины проводится в форме экзамена.

Билет на экзамен включает в себя теоретические вопросы и практикоориентированные задания.

*Теоретический вопрос* – индивидуальная деятельность обучающегося по концентрированному выражению накопленного знания, обеспечивает возможность одновременной работы всем обучающимся за фиксированное время по однотипным заданиям, что позволяет преподавателю оценить всех обучающихся.

*Практико-ориентированное задание* – средство проверки умений применять полученные знания для решения задач определенного типа по определенной теме.

При самостоятельной подготовке к экзамену студенту необходимо:

- получить перечень теоретических вопросов к экзамену;
- проработать пройденный материал (конспект лекций, учебное пособие, учебник) по дисциплине, при необходимости изучить дополнительные источники;
- составить планы и тезисы ответов на вопросы;
- проработать все типы практико-ориентированных заданий;
- составить алгоритм решения основных типов задач;
- выяснить условия проведения экзамена: количество теоретических вопросов и практико-ориентированных заданий в экзаменационном билете, продолжительность и форму проведения экзамена (устный или письменный), систему оценки результатов и т. д.;
- приступая к работе с экзаменационным билетом, нужно внимательно прочитать теоретические вопросы и условия практико-ориентированного задания;
- при условии проведения устного экзамена составить план и тезисы ответов на теоретические вопросы, кратко изложить ход решения практикоориентированного задания;
- при условии проведения письменного экзамена дать полные письменные ответы на теоретические вопросы; изложить ход решения практико-ориентированного задания с численным расчётом искомых величин.

## **МИНИСТЕРСТВО НАУКИ И ВЫСШЕГО ОБРАЗОВАНИЯ РОССИЙСКОЙ ФЕДЕРАЦИИ ФГБОУ ВО «Уральский государственный горный университет»**

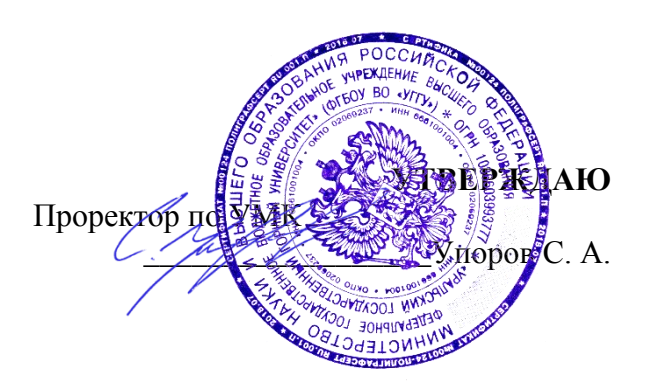

# **МЕТОДИЧЕСКИЕ УКАЗАНИЯ К ВЫПОЛНЕНИЮ САМОСТОЯТЕЛЬНОЙ РАБОТЫ, КОНТРОЛЬНОЙ РАБОТЫ**

# **Б1.Б.1.35 ТЕХНОЛОГИЯ КОНСТРУКЦИОННЫХ МАТЕРИАЛОВ**

Специальность *21. 05.04 Горное дело*

Специализация *Горные машины и оборудование*

Формы обучения: **очная, заочная** Год набора: 2020

Эксплуатации горного оборудования Горно-механического

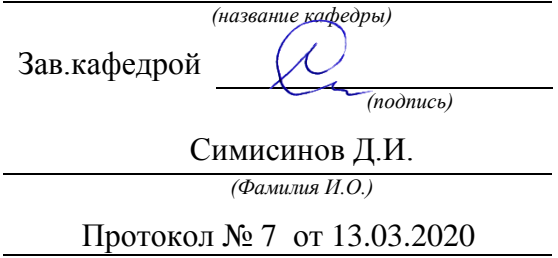

Одобрена на заседании кафедры Рассмотрена методической комиссией факультета

*(название кафедры) (название факультета)* Председатель

*(подпись) (подпись)*

Барановский В.П.

*(Фамилия И.О.) (Фамилия И.О.)*

Протокол № 7 от 20.03.2020 *(Дата) (Дата)*

Екатеринбург

# Оглавление

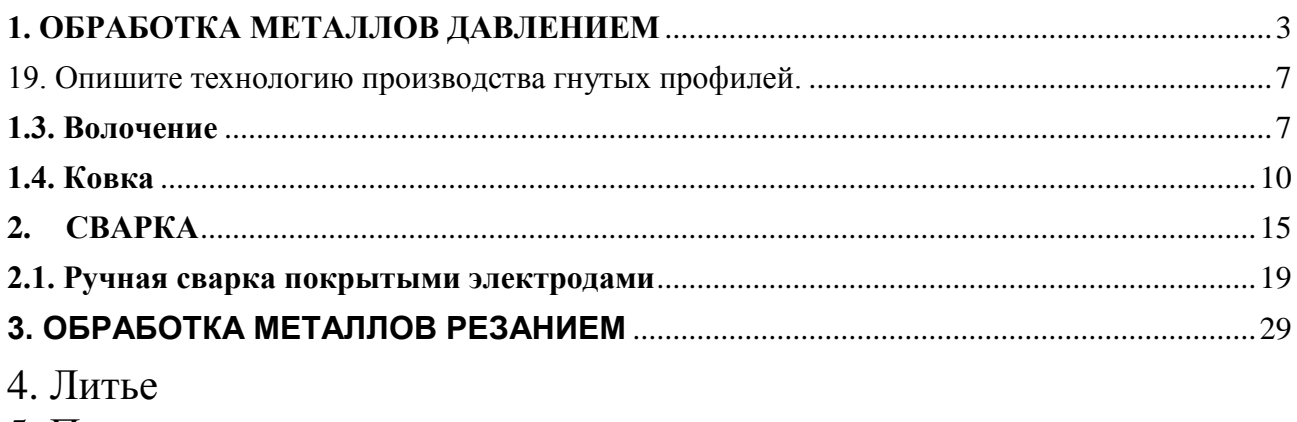

# 5. Получение металлов

# <span id="page-683-0"></span>**1. ОБРАБОТКА МЕТАЛЛОВ ДАВЛЕНИЕМ**

## **1.1. Общая характеристика способа**

Обработка металлов давлением - один из прогрессивных способов получения заготовок и деталей сложной конфигурации. При этом методе повышается коэффициент использования металла, уменьшаются отходы, улучшаются свойства металла, под влиянием приложенных внешних сил происходит изменение формы заготовок без нарушения их сплошности.

Основной задачей всех видов обработки давлением является придание металлу желаемой формы посредством процесса пластической деформации. В результате пластической деформации изменяются не только форма и размеры заготовки, но и структура и свойства исходного металла.

При обработке металлов давлением в заготовке под действием внешних сил возникают напряжения. Если они невелики, происходит упругая деформация, при которой атомы металла смещаются от положений устойчивого равновесия на очень малые расстояния, не превышающие межатомные. После снятия нагрузки атомы вследствие межатомного взаимодействия возвращаются в исходные положения устойчивого равновесия. Форма тела полностью восстанавливается и никаких остаточных изменений в металле не происходит. С увеличением внешней нагрузки напряжения в заготовке растут, что ведет к смещению атомов от положений устойчивого равновесия на расстояния, значительно превышающие межатомные. После снятия нагрузки атомы занимают новые места устойчивого равновесия, поэтому форма тела не восстанавливается. Такое необратимое изменение формы тела называется **пластической деформацией.** Способность металла подвергаться пластической деформации называется **пластичностью**.

Характер пластической деформации зависит от соотношения процессов упрочнения и разупрочнения. Принято различать виды деформации и, соответственно, виды обработки давлением.

*Горячая деформация* – деформация, после которой металл не получает упрочнения. Рекристаллизация успевает пройти полностью, новые равноосные зерна полностью заменяют деформированные зерна, искажения кристаллической решетки отсутствуют. Деформация
имеет место при температурах выше температуры начала рекристаллизации.

*Неполная горячая деформация* характеризуется незавершенностью процесса рекристаллизации, которая не успевает закончиться, так как скорость ее недостаточна по сравнению со скоростью деформации. Часть зерен остается деформированными и металл упрочняется. Возникают значительные остаточные напряжения, которые могут привести к разрушению. Такая деформация наиболее вероятна при температуре, незначительно превышающей температуру начала рекристаллизации. Ее следует избегать при обработке давлением.

При *неполной холодной деформации* рекристаллизация не происходит, но протекают процессы возврата. Температура деформации несколько выше температуры возврата, а скорость деформации меньше скорости возврата. Остаточные напряжения в значительной мере снимаются, интенсивность упрочнения снижается.

При *холодной деформации* разупрочняющие процессы не происходят. Температура холодной деформации ниже температуры начала возврата.

Холодная и горячая деформации не связаны с деформацией с нагревом или без нагрева, а зависят только от протекания процессов упрочнения и разупрочнения. Поэтому, например, деформация свинца, олова, кадмия и некоторых других металлов при комнатной температуре является с этой точки зрения горячей деформацией.

Основными схемами деформирования объемной заготовки, применяемые в промышленности являются:

– сжатие между плоскостями инструмента – ковка;

- ротационное обжатие вращающимися валками прокатка;
- затекание металла в полость инструмента штамповка;
- выдавливание металла из полости инструмента прессование;
- вытягивание металла из полости инструмента волочение.

# **1.2. Методические указания**

Изучая обработку металлов давлением, следует обратить внимание на различие между упругой и пластической видами деформации.

Основным видом обработки материалов давлением является прокатка. Рассматривая процесс прокатки, следует изучить схему и сущность процесса: как происходить захват металла валками и какие виды деформации различают при прокатке. При изучении технологии

изготовления отдельных видов проката надо обратить внимание на последовательность операций выполняемых отдельными машинами и механизмами.

Необходимо усвоить понятия горячей и холодной обработки давлением, явления, которыми они охарактеризуются: наклеп и рекристаллизация. Для обеспечения равномерного прогрева заготовки по высоте и сечению нужно правильно выбрать режим нагрева.

Путем прессования, в отличие от проката, когда используются пластичные материалы, при деформации сплавов пониженной пластичности, можно получать сложные по форме и точные по размеру профили. При изучении прессования необходимо запомнить, что этот способ применяют для обработки давлением труднодеформируемых сталей и сплавов цветных металлов.

Прессование производят на прессах. Изготовление изделий малых сечений методами проката и прессования обычно энергетически нецелесообразно.

Для производства проволоки, прутков, фасонных профилей и труб малого сечения более рационально использовать процесс *волочения* материалов. Необходимо понять сущность процесса волочения при получении прутков, фасонных профилей и труб, а также изучить устройство инструмента (волоки) и оборудования (волочильные станы). Технологические операции волочения проводят после предварительной подготовки металлических заготовок: применяют различные виды смазки в зависимости от обрабатываемого металла и его назначения. Волочение проводят обычно в холодном состоянии, что приводит к появлению в металле наклепа. Для снятия наклепа на некоторых этапах волочения применяют промежуточный или так называемый межоперационный отжиг.

Крупные изделия сложной формы изготавливают методом ковки. Рассматривая технологию свободной ковки, обратите внимание на необходимость учета припусков, допусков и напусков, их размеров и назначения изделий.

При знакомстве с горячей и холодной объемной штамповкой изучите два способа: в открытых и закрытых штампах. Затем следует рассмотреть устройство и принцип работы штамповочных молотов и прессов.

При рассмотрении технологии листовой штамповки следует различать штампы простого, последовательного и совмещенного действия, механизмы подачи и перемещения листового материала, удаления изделий и отходов. Обратите внимание на новые и специальные методы листовой штамповки, их преимущества и недостатки, перспективы развития.

## Вопросы для самопроверки:

1. На чем основана обработка металлов давлением? Опишите сущность обработки металлов давлением.

2. В чем заключается преимущество обработки металлов давлением по сравнению с обработкой резанием?

3. Как влияет обработка давлением на структуру и свойства металла?

4. Как изменяется микроструктура металла после обработки давлением? Какие нагревательные устройства применяются перед обработкой металла давлением? Опишите их устройство и назначение.

5. Объясните сущность процесса прокатки. Рассмотрите основные виды прокатки.

6. Опишите технологию производства сортовых профилей.

7. Опишите технологию производства листового проката.

8. Опишите технологию производства бесшовных труб.

9. Опишите технологию производства сварных труб.

10. Опишите технологию производства специальных видов проката.

11. Опишите основные операции ковки и применяемый инструмент. Приведите эскизы.

12. Какое оборудование применяется для ковки? Рассмотрите последовательность операций процесса ковки. Опишите их содержание и назначение.

13. В чем заключается сущность процесса горячей объемной штамповки? Приведите схемы штамповки в открытых и закрытых штампах.

14. Какое применяется оборудование для горячей объемной штамповки?

15. Дайте описание технологии холодной штамповки. Ответ иллюстрируйте схемами выдавливания.

16. Рассмотрите технологический процесс прессования (выдавливания) труб.

17. Что такое волочение? Сущность процесса волочения проволоки, применяемое оборудование и порядок выполнения технологических операций.

18. Дайте описание технологического процесса волочения труб, применяемого при этом оборудования и инструментов.

19. Опишите технологию производства гнутых профилей.

### **Работа №1. Волочение**

#### **Краткие теоретические сведения**

**Волочение** это процесс обработки давлением, при котором пластическая деформация заготовки в холодном состоянии осуществляется за счет ее протягивания через постепенно сужающееся отверстие в инструменте, называемом волокой или фильерой. Конфигурация отверстия инструмента определяет форму получаемого профиля изделия.

Схемы волочения прутка и трубы и примеры профилей представлены на рис. 1.1. Волочение труб можно производить без оправки и на оправке, если требуется уменьшить наружный диаметр и толщину стенки.

В связи с тем, что величина деформации за один проход ограничена, то величина вытяжки не должна превышать 1,05 ... 1,5.

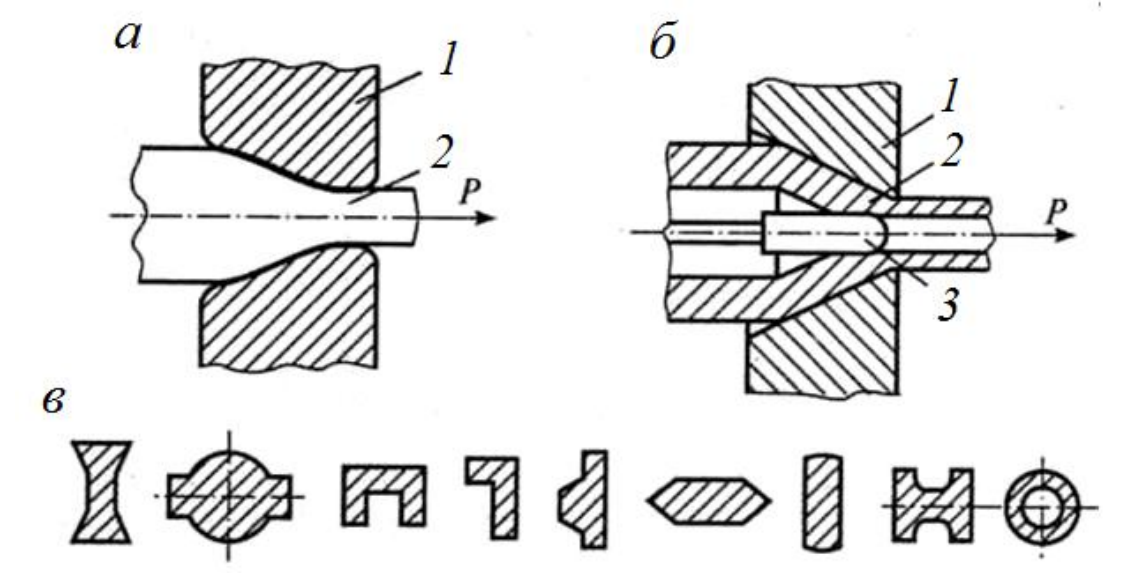

Рис. 1.2. Схемы волочения прутка (*а*), трубы (*б*) и примеры профилей, получаемых волочением (*в*): *1* – фильера; *2* – заготовка; *3* – оправка

Если суммарная деформация металла превышает предельную пластичность (сужение) металла, то необходимо проведение промежуточного рекристаллизационного отжига заготовки перед следующим волочением для устранения пластической деформации и восстановления пластичности металла заготовки. При необходимости отжиг проводится несколько раз.

Истинная деформация, в отличие от относительной деформации, отражает смысл процесса деформирования. При больших деформациях (> 60 %) значения истинной и условной деформаций существенно различаются (истинное удлинение меньше относительного).

Относительное сужение

$$
\psi = \frac{S_0 - S_{\kappa}}{S_{\kappa}}.
$$

Истинное сужение заготовки

$$
\varphi = \ln \frac{S_0}{S_{\kappa}}.
$$

Истинная и относительная деформация металла заготовки связаны между собой соотношением

$$
e=\ln\bigg(\frac{1}{1-\psi}\bigg).
$$

Общая вытяжка заготовки за весь цикл обработки составляет

$$
\mu_{\text{ofim}} = \left(\frac{d_0}{d_{\kappa}}\right)^2.
$$

Общее истинное сужение заготовки

$$
\Psi_{\text{ofm}} = \psi_1 + \psi_2 + \dots + \psi_i + \dots + \psi_n = \sum_{i=0}^n \psi_i.
$$

Диаметр проволоки после одного прохода

$$
d_{\rm nl} = d_0 z = d_0 \sqrt{\frac{1}{\mu_1}}
$$

Количество проходов для достижения предельной величины истинной деформации

$$
n = \frac{\ln \frac{d_{\mathrm{K}}}{d_0}}{\ln z}.
$$

где  $d_0$ ;  $d_{\text{\tiny{K}}}$  – начальный и конечный диаметр прутка, мм;

φ – относительная деформация (сужение) заготовки;

*n* – число проходов;

ψ*<sup>i</sup>* – относительное сужение металла заготовки за *i*-проход;

μ*<sup>i</sup>* – вытяжка заготовки за *i*-проход;

 $S_0$  и  $S_{\scriptscriptstyle\rm K}$ – начальная и конечная площадь основания заготовки, мм<sup>2</sup>.

### **Задача № 1**

Определить количество проходов *n* заготовки, необходимых для получения волочением прутка диаметром *d*<sup>к</sup> (мм) из заготовки диаметром *d*<sup>0</sup> (мм). Допустимая вытяжка за проход для материала заготовки составляет μ*<sup>i</sup>* . Определить вытяжку за последний проход, чтобы выдержать заданный диаметр готового изделия  $d_{k}$ .

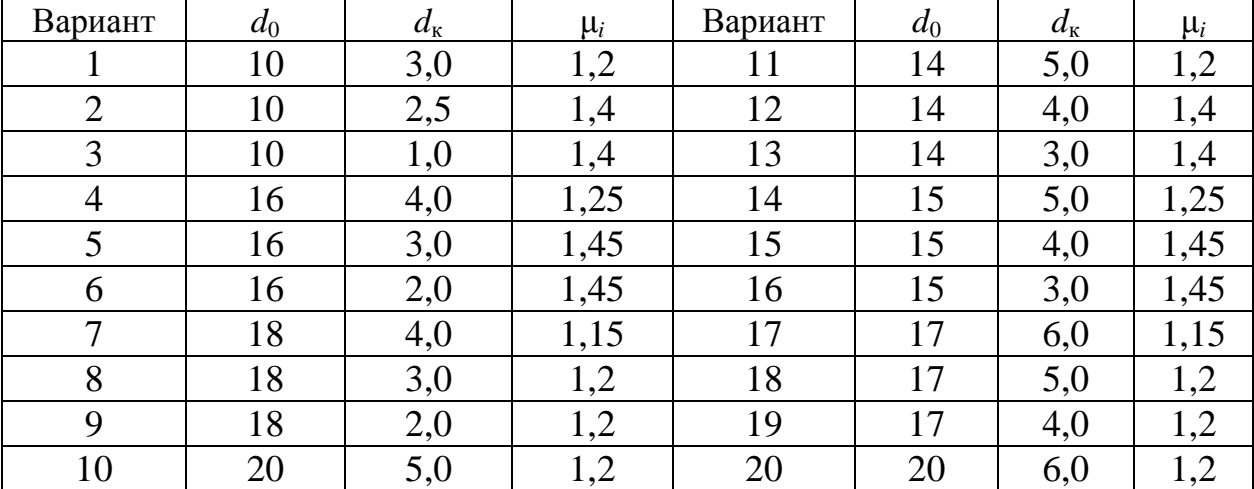

#### **Варианты исходных данных к задаче № 1**

#### Задача № 2

Обосновать необходимость промежуточного отжига заготовки при волочении прутка диаметром  $d_{\kappa}$  (мм) из заготовки диаметром  $d_0$ (мм). Определить расчетом, после какого прохода необходим рекристаллизационный отжиг, если предельная пластичность (сужение) металла составляет ψ (%), а допустимая вытяжка металла за проход μ*i* . Определить также количество отжигов за полный цикл обработки.

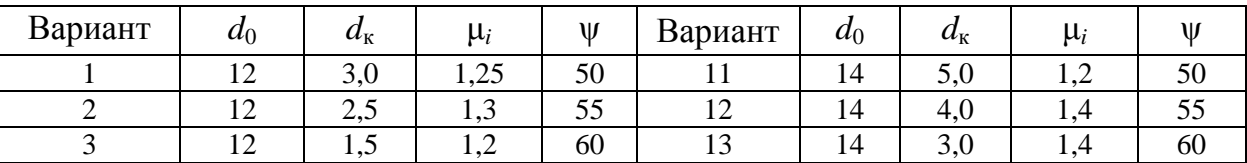

**Варианты исходных данных к задаче №2**

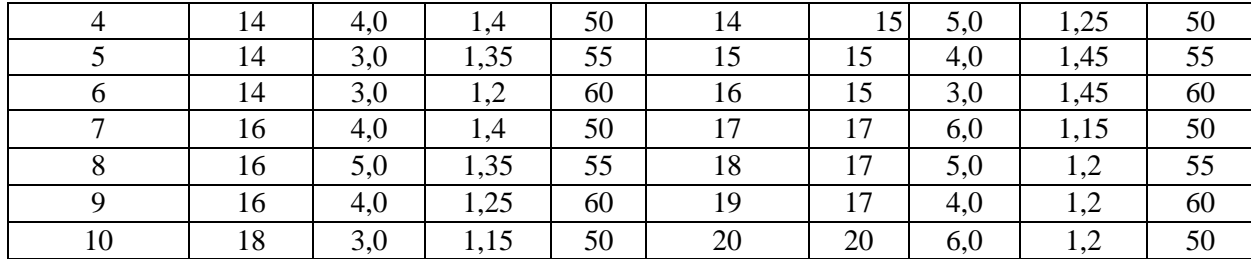

#### Задача № 3

Определить необходимое число проходов *n* и диаметр *din* (мм) волоки на отдельных проходах при волочении прутка диаметром  $d_{\kappa}$ (мм) из заготовки диаметром  $d_0$  (мм). Допустимая вытяжка металла заготовки за проход составляет μ*<sup>i</sup>* .

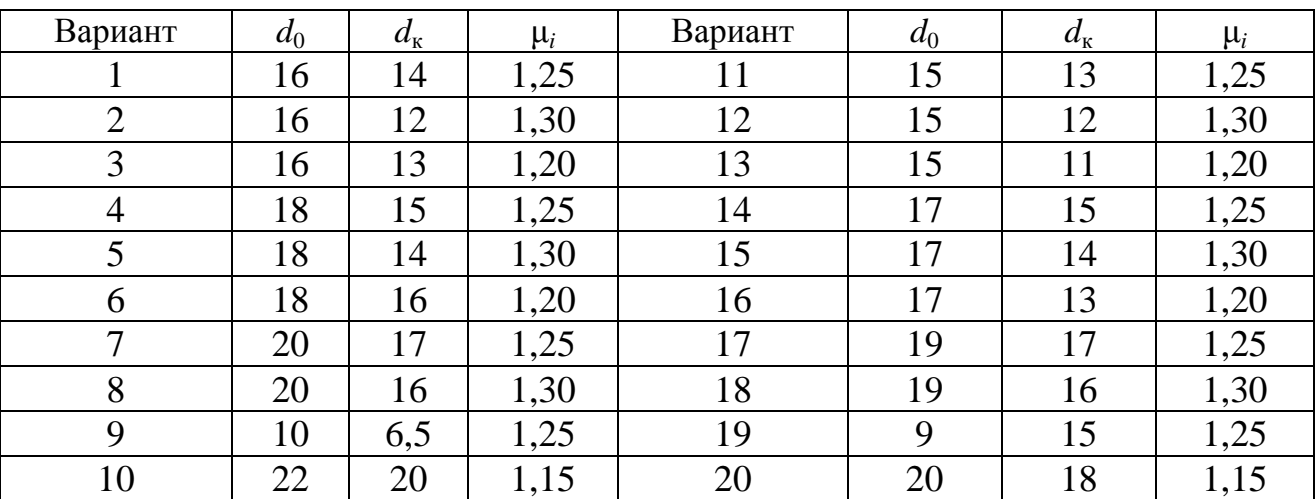

#### **Варианты исходных данных к задаче №3**

#### **Работа №2. Ковка**

#### **Краткие теоретические сведения**

**Ковка** – один из способов обработки металлов давлением, при котором инструмент оказывает многократное воздействие на нагретую заготовку, в результате чего она, деформируясь, постепенно приобретает заданную форму и размеры. Различают ковку ручную и машинную, осуществляемую с помощью молотов и прессов.

К основным операциям машинной ковки относятся осадка, протяжка, прошивка, гибка, сварка, скручивание, отрубка и раскатка (рис. 1.3).

**Осадка** – уменьшение высоты заготовки при увеличении площади ее поперечного сечения. Осадку производят бойками или осадочными плитами. Заготовки, у которых отношение высоты к диаметру более 2,5, осаживать не рекомендуется во избежание возможного продольного искривления. Осадка части заготовки называется **высадкой**. Операции машинной ковки выполняют на различных типах молотов и гидравлических прессах.

Относительная деформации в направлении осадки

$$
\varepsilon = \frac{h_0 - h_1}{h_1},
$$

где  $h_0$  – высота образца до осадки;  $h_1$  – высота образца после осадки.

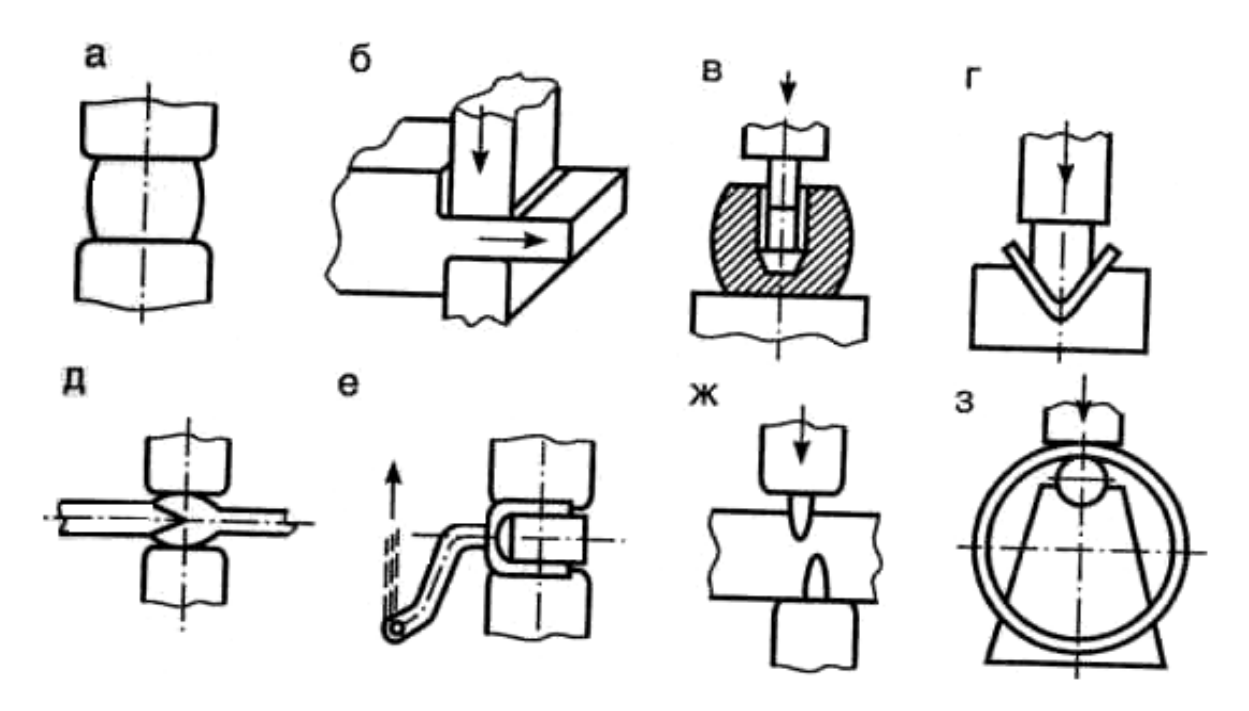

Рис. 1.3. Схема основных операций машинной ковки: *а* – осадка; *б* – протяжка; *в* – прошивка; *г* – гибка; *д* – сварка; *е* – скручивание; *ж* – отрубка; *з* – раскатка

Удельное усилие при осадке заготовок цилиндрической формы может быть определено по формуле

$$
P = \sigma_{\rm T} \left( 1 + \frac{f \cdot d_1}{4h_1} \right),\,
$$

где  $\sigma_{\rm r}$  – предел текучести металла при температуре деформации;  $f$  – коэффициент трения между заготовкой и инструментом  $(0,3 - 0,5)$ ;  $h_1$  – высота заготовки после осадки;  $d_1$  – диаметр заготовки после осадки.

Сила деформирования при осадке

$$
P_{\scriptscriptstyle\rm I\hspace{-1pt}I}=P\cdot W\cdot \psi_{\scriptscriptstyle\rm M}\cdot S,\,{\rm (H)}\ ,
$$

где *W –* скоростной коэффициент при осадке (*W* = 1 при осадке прессом, *S* – площадь заготовки при осадке; *W* = 2,5 при осадке молотом); ψ<sup>м</sup> – масштабный коэффициент (табл.1).

Работа деформации

$$
A_{\underline{\mu}} = W \psi_{\underline{M}} P V \ln \frac{h_0}{h_1}, (\underline{\mu} \times ),
$$

где  $V$ – объем заготовки, м<sup>3</sup>.

Энергия одного удара молота

 $E = mgH$ η, (Дж),

где *m –* масса молота, кг;

*H* – высота падения молота, м;

 $g$  – ускорение свободного падения 9,8 м/с<sup>2</sup>;

η – коэффициент полезного действия, 0,85.

Средний диаметр осаженной поковки

$$
d_1 = d_0 \sqrt{(h_0/h_1)}, \text{ MM}.
$$

Число ударов молота

$$
n=\frac{A_{\rm I}}{E}.
$$

Объем осаживаемой заготовки

$$
V_0=\frac{\pi d_0^2 h_0}{4}\,.
$$

Поскольку объем заготовки не изменяется, то диаметр заготовки после осадки

$$
d_1 = \sqrt{\frac{4V_0}{\pi h_1}}.
$$

Таблица 1.1

#### **Масштабный коэффициент ψ<sup>м</sup> для определения усилия деформирования при обработке давлением**

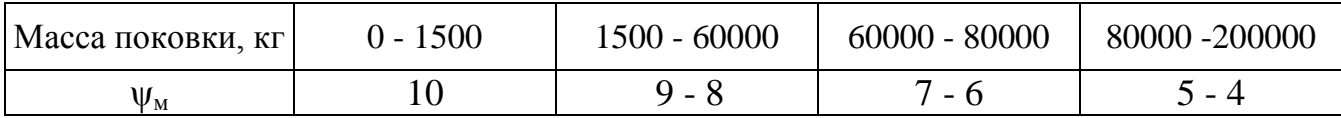

#### Таблица 1.2.

### **Временное сопротивление разрыву (МПа) некоторых сталей при повышенных температурах**

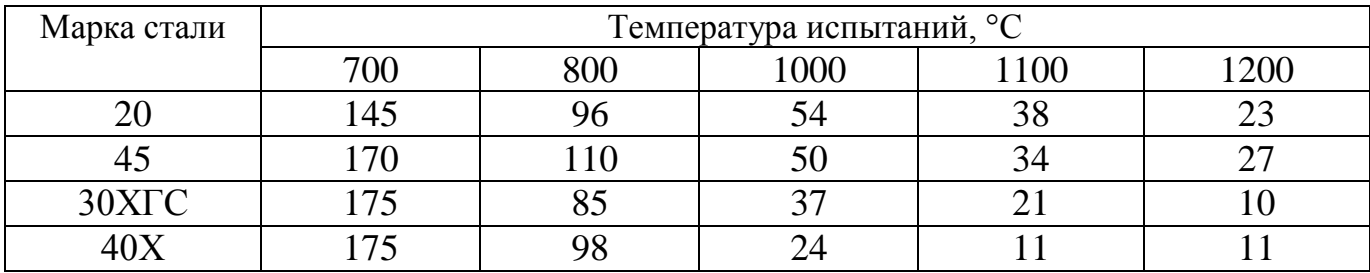

Примечание: для отожженной углеродистой стали отношение  $\sigma_\text{r}\!\!/\sigma_\text{b}$  составляет примерно 0,5; а для отожженной легированной стали – 0,5-0,6.

Таблица 1.3

**Температурные интервалы ковки и штамповки конструкционных, углеродистых и легированных сталей**

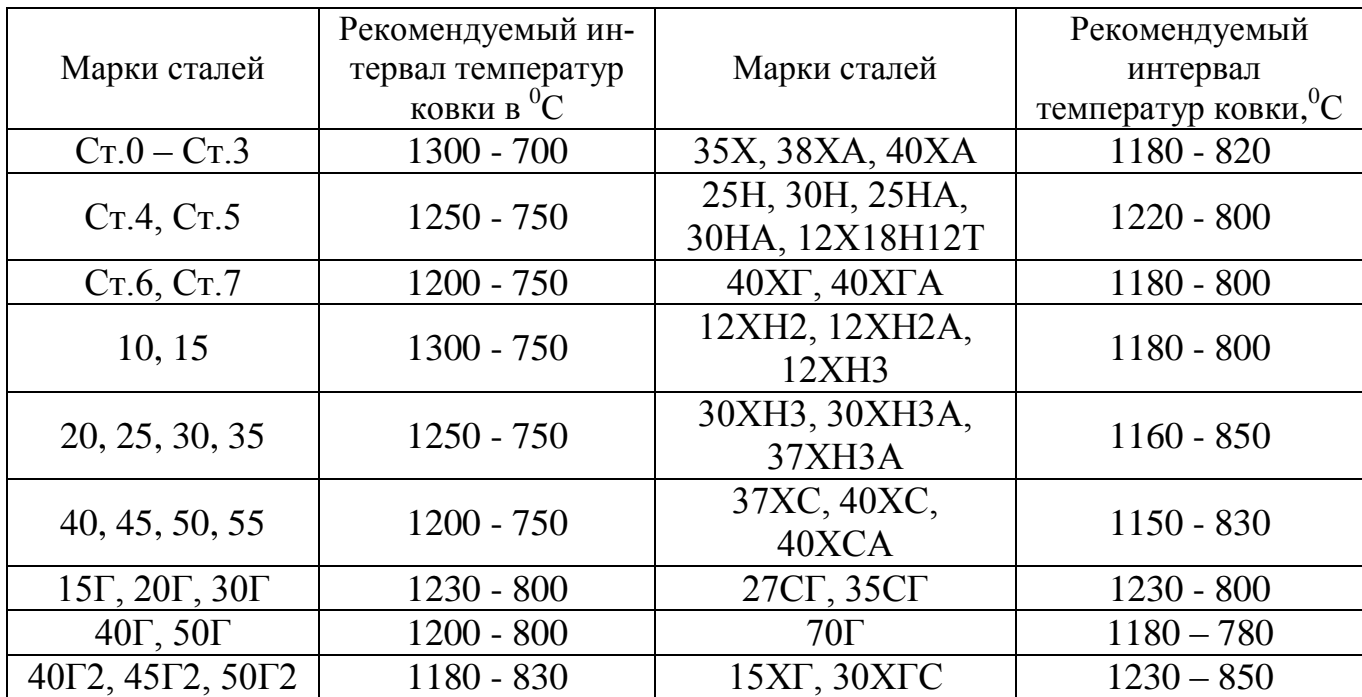

#### **Температурные интервалы начала и конца ковки для углеродистых сталей**

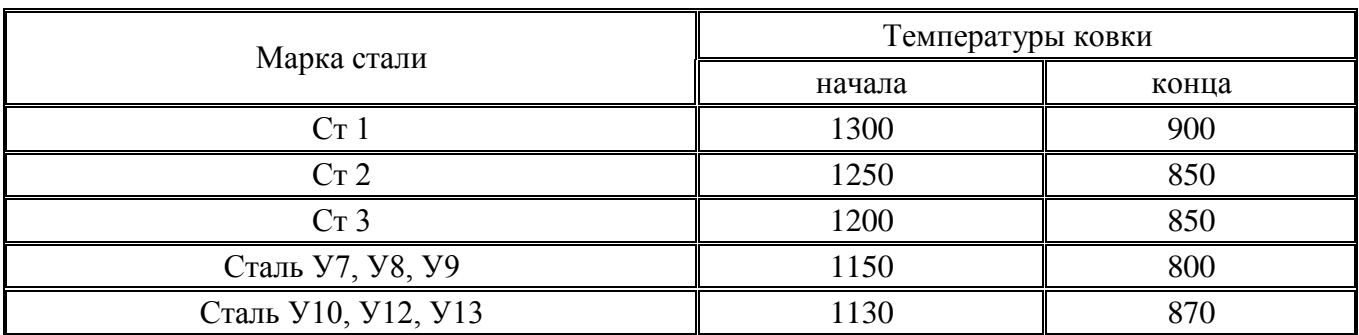

### **Задача № Д.1**

Определить усилие деформирования *Р*<sup>д</sup> гидравлического ковочного пресса, необходимое для осадки стальной заготовки размерами  $d_0$ (мм), *h*<sup>0</sup> (мм) до высоты *h*пок (мм). Температура окончания осадки  $T = 1100$  °C.

| № вар.         | Марка<br>стали | $d_0$ | $h_0$ | $h_{\rm{max}}$ | $No$ вар. | Марка<br>стали | $d_0$ | $h_0$ | $h_{\rm{max}}$ |
|----------------|----------------|-------|-------|----------------|-----------|----------------|-------|-------|----------------|
|                | 45             | 1040  | 2100  | 950            | 11        | 12X18 H12      | 1040  | 2100  | 950            |
| $\overline{2}$ | 40X            | 1100  | 2200  | 970            | 12        | 30             | 1100  | 2200  | 970            |
| 3              | 20             | 1200  | 2300  | 1000           | 13        | 30XTC          | 1200  | 2300  | 1000           |
| 4              | 30XTC          | 1040  | 2150  | 960            | 14        | 30             | 1040  | 2150  | 960            |
| 5              | 45             | 1100  | 2250  | 950            | 15        | 40X            | 1100  | 2250  | 950            |
| 6              | 40X            | 1200  | 2350  | 970            | 16        | 20             | 1200  | 2350  | 970            |
| 7              | 20             | 1040  | 2100  | 1000           | 17        | 12X18H12       | 1040  | 2100  | 1000           |
| 8              | 30XTC          | 1100  | 2200  | 960            | 18        | 30             | 1100  | 2200  | 960            |
| 9              | 45             | 1200  | 2300  | 950            | 19        | 40X            | 1200  | 2300  | 950            |
| 10             | 40X            | 1040  | 2100  | 970            | 20        | 12X18 H12      | 1040  | 2100  | 970            |

**Варианты исходных данных к задаче № Д.1**

### **Задача № Д.2.2**

Определить массу молота *m* и число ударов *n*, необходимых для осадки стальной заготовки с начальными размерами  $d_0$  (мм),  $h_0$  (мм) до высоты *h*<sup>1</sup> (мм). Расчет *m* выполнить для температуры окончания ковки, расчет *n* выполнить для средней температуры ковки при высоте падения молота  $H = 0.8$  м.

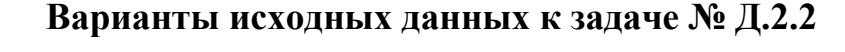

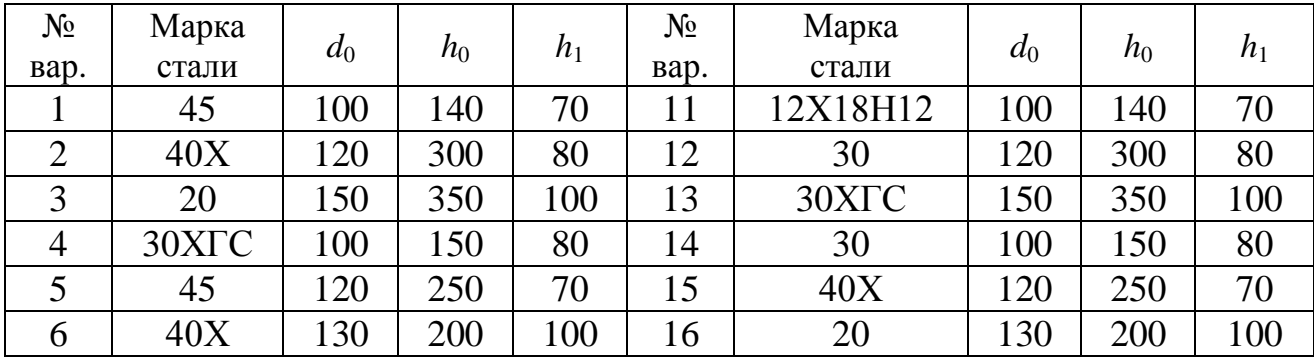

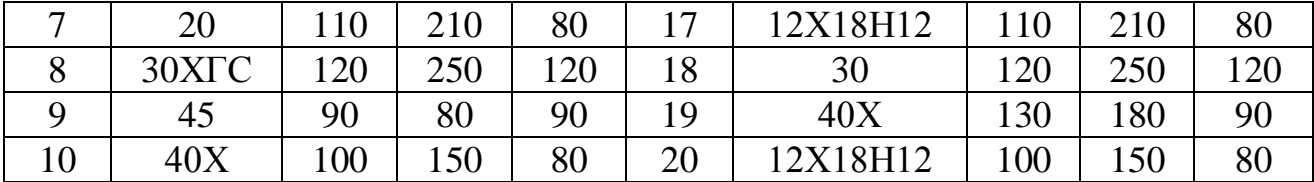

# **2. СВАРКА**

# **2.1. Общая характеристика способа**

Сварка является наиболее важным способом получения неразъемных соединений из различных материалов, свариваются металлы и сплавы, керамика, стекло, пластмассы, разнородные материалы. Сварка применяется во всех областях техники.

*Сварка* – технологический процесс получения неразъемных соединений в результате возникновения атомно-молекулярных связей между соединяемыми деталями.

Сварные соединения можно получать двумя принципиально разными путями: сваркой плавлением и сваркой давлением.

Сварка плавлением обычно возможна только в тех случаях, когда свариваемые металлы образуют при расплавлении единую сварочную ванну, т. е. растворяются друг в друге в жидком состоянии. Поэтому она применяется для сварки однородных металлов.

При *сварке давлением* обязательным является совместная пластическая деформация деталей сжатием зоны соединения. Этим обеспечивается очистка свариваемых поверхностей от пленок загрязнений, изменение их рельефа и образование атомно-молекулярных связей. Пластической деформации обычно предшествует нагрев, так как с ростом температуры уменьшается значение деформации, необходимой для сварки и повышается пластичность металла.

Нагрев свариваемых деталей осуществляется разными способами: электрической дугой, газокислородным пламенем, пропусканием тока, лазером и т. д. По-разному обеспечиваются защита зоны сварки от воздействия воздуха и ее принудительная деформация.

При дуговой сварке источником теплоты является электрическая дуга, которая горит между электродом и заготовкой. Сварочной дугой называется мощный электрический разряд между электродами, находящимися в среде ионизированных газов и паров.

В зависимости от материала и числа электродов, а также способа включения электродов и заготовки в цепь электрического тока различают следующие разновидности дуговой сварки (рис. 2.1):

 сварка неплавящимся (графитовым или вольфрамовым) электродом *1* дугой прямого действия *2* (рис. 2.1, *а*), при которой соединение выполняется путем расплавления только основного металла *3*, либо с применением присадочного металла *4;*

 сварка плавящимся электродом (металлическим) *1* дугой прямого действия с одновременным расплавлением основного металла и электрода, который пополняет сварочную ванну жидким металлом (рис. 2.1, *б*);

 сварка косвенной дугой *5*, горящей между двумя, как правило, неплавящимися электродами, при этом основной металл нагревается и расплавляется теплотой столба дуги (рис. 2.1, *в*);

 сварка трехфазной дугой, при которой дуга горит между каждым электродом и основным металлом (рис. 2.1, *г*).

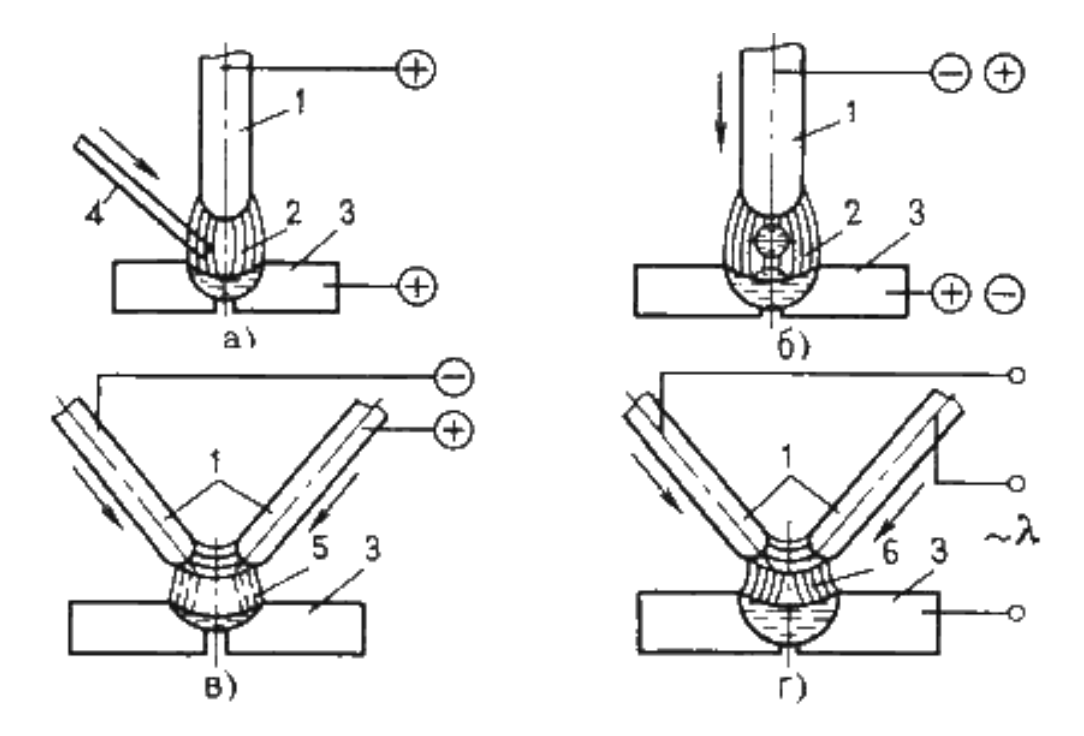

Рис. 2.1. Схемы дуговой сварки

Разновидности дуговой сварки различают по способу защиты дуги и расплавленного металла и степени механизации процесса.

Ручную дуговую сварку (РДС) выполняют сварочными электродами, которые подают вручную в дугу и перемещают вдоль заготовки. В процессе сварки металлическим покрытым электродом дуга горит между стержнем электрода и основным металлом.

Ручная сварка позволяет выполнять швы в любых пространственных положениях: нижнем, вертикальном, горизонтальном, вертикальном, потолочном. Ручная сварка удобна при выполнении коротких криволинейных швов в любых пространственных положениях, при выполнении швов в труднодоступных местах, а также при монтажных работах и сборке конструкций сложной формы.

Электроды для РДС представляют собой проволочные стержни с нанесенным покрытием. Стержень электрода изготовляют из специальной сварочной проволоки из стали повышенного качества ГОСТ 2246-70 предусматривает 56 марок стальной сварочной проволоки диаметром 0,3 – 12 мм. Все марки сварочной проволоки разделяют на 3 группы: углеродистую, легированную и высоколегированную.

По назначению стальные электроды по ГОСТ 9466-75 подразделяют на 4 класса:

- для сварки углеродистых и легированных конструкционных сталей (ГОСТ 9467-75);

- для сварки теплоустойчивых сталей (ГОСТ 9467-75);

- для сварки высоколегированных сталей (ГОСТ 10052-75);

- для наплавки поверхностных слоев с особыми свойствами (ГОСТ 1051-75).

Внутри каждого класса электроды делятся на типы (всего 73 типа). В маркировке указывается тип электродов, начинающийся с буквы Э, затем следуют цифры, которые указывают минимальный гарантированный предел прочности в кг/мм<sup>2</sup>. Например, Э42 ( $\sigma_{\rm B} \approx 420$ МПа),  $350 (\sigma_{\rm B} = 500 \text{ M}$ Па). Буква А в обозначении указывает, что металл шва, наплавленный этим электродом, имеет повышенные пластические свойства. Такие электроды применяют при сварке наиболее ответственных швов.

Для сварки углеродистых и низколегированных конструкционных сталей предусмотрено девять типов электродов (Э38, Э42, Э42А, Э46, Э46А, Э50, Э50А, Э55, Э60); для сварки легированных и конструкционных сталей повышенной и высокой прочности пять типов (Э70, Э85, Э100, Э125, Э150) (табл. 5).

Условное обозначение электродов для сварки конструкционных сталей состоит из обозначения марки электрода, типа электрода, диаметра стержня, типа покрытия, номера ГОСТа.

*Пример:* УОНИ– 13/45 – Э42А – 4,0 – Ф ГОСТ 9467-75. Расшифровка:

УОНИ – 13/45 – марка электрода; Э42А – тип электрода (Э – электрод для дуговой сварки; 42 – минимальный гарантированный предел прочности металла шва в кгс/мм<sup>2</sup>; А - гарантируется получение повышенных пластических свойств металла шва); 4,0 – диаметр электродного стержня в мм; Ф – фтористокальциевый тип покрытия.

Марка электрода (УОНИ – 13/45, АН-1, АНО-1, 03С-6 и др.) характеризует также его технологические свойства: род и полярность тока, возможность сварки в различных пространственных положениях (оговорены в ГОСТе и справочной литературе по сварке).

Основными преимуществами сварных соединений являются: экономия металла; снижение трудоемкости изготовления корпусных деталей; возможность изготовления конструкций сложной формы из отдельных деталей, полученных ковкой, прокаткой, штамповкой.

Сварным конструкциям присущи и некоторые недостатки: появление остаточных напряжений; коробление в процессе сварки; плохое восприятие знакопеременных напряжений, особенно вибраций; сложность и трудоемкость контроля. Дефекты швов являются следствием неправильного выбора или нарушения режима сварки. Виды внешних и внутренних дефектов сварных швов устанавливают методами дефектоскопии.

# **2.2. Методические указания**

Следует ознакомиться с классификацией способов сварки, их краткой характеристикой и особенностями применения в машиностроении, отметив преимущества сварки по сравнению с другими способами изготовления и ремонта деталей.

Обратить внимание на виды дефектов сварки и пайки, причины их возникновения и методы предупреждения.

### **Вопросы для самопроверки:**

1. Опишите физические основы получения сварного соединения.

2. Приведите классификацию методов сварки. Опишите их преимущества и недостатки.

3. Что называется свариваемостью металлов?

4. Какие типы сварных соединений Вы знаете?

5. Изложите различные способы электродуговой сварки.

6. Какие виды автоматизированных процессов сварки Вы знаете?

7. В чем сущность способа автоматической сварки? Начертите ее технологическую схему.

8. Опишите процесс электрошлаковой сварки.

9. Опишите принципиальную схему аргоно-дуговой сварки и ее преимущества перед другими способами сварки в среде защитных газов.

10. В чем состоит сущность газовой сварки?

11. Изложите сущность электродуговой резки металлов. Какое при этом применяется оборудование и каковы принципы его работы?

12. Расскажите о газовой резке металлов и областях ее применения.

13. Приведите примеры контроля качества сварных швов.

14. Опишите технологию контактной роликовой сварки стальных листов.

15. Опишите технологию дуговой сварки под слоем флюса труб большого диаметра из стали 18ХГТ в условиях серийного производства.

16. Начертите схему контактной роликовой (шовной) сварки. Опишите, в чем состоят ее достоинства и недостатки.

17. Изобразите схему контактной точечной сварки. Опишите области ее применения.

18. В чем заключаются физические основы холодной сварки и сварки трением. Области их применения.

19. Изложите способы сварки ультразвуком и взрывом, диффузионной сварки в вакууме, газопрессовой сварки.

20. Расскажите о структурных превращениях стали в зоне термического влияния.

21. Каковы особенности сварки и контроля углеродистых и низколегированных сталей?

22. Каковы особенности сварки чугунных отливок?

23. Расскажите о способах сварки Сu, Al и их сплавов.

24. Опишите технологию сварки емкостей из стали 14ХI7Т толщиной 8 мм. В чем состоит особенность сварки высокохромистых сталей?

25. Какие физические явления сопутствуют пайке металлов? Какие применяются припои и каков их состав?

26. В чем состоят различия в технологии пайки мягкими и твердыми припоями?

27. Приведите примеры дефектов сварных швов и способы их контроля.

28. Опишите методы устранения дефектов сварки и пайки.

## **2.1. Ручная сварка покрытыми электродами**

### **Краткие теоретические сведения**

Основной задачей при проведении процесса сварки является разработка режима сварки. Режим дуговой сварки – совокупность факторов, обеспечивающих получение сварочного шва хорошего качества и заданных размеров. К таким факторам относятся род и полярность **сварочного** тока, его величина, тип и марка электрода, его диаметр, напряжение на дуге, положение шва в пространстве, скорость **сварки**.

Род **сварочного** тока – постоянный или переменный – и его полярность зависит от марки и толщины свариваемого металла. Эти данные, а также типы и марки электродов приводятся в справочных таблицах.

Диаметр электрода в зависимости от толщины свариваемых деталей можно выбрать по табл. 4.

При сварке многослойных швов первый шов сваривают электродом диаметром не более 4 мм, а при диаметре электрода большем этого может быть непровар корня шва.

Диаметр электрода при сварке вертикальных швов не более 5 мм, потолочных – не более 4 мм независимо от толщины свариваемого металла. При выборе диаметра электрода для сварки угловых и тавровых соединений принимается во внимание катет шва. Диаметр электрода при катете шва – 3...5 - 3...4 мм, при катете 6...8 - 4...5 мм.

Величина сварочного тока в зависимости от диаметра электрода печатается на упаковке электродов.

Для сварки в нижнем положении величину сварочного тока можно определить по формуле:

$$
I_{\rm CB} = (40...60) \; d,
$$

где *I*св – величина **сварочного** тока, А; 40...60 – коэффициент, зависящий от типа и диаметра электрода; *d* – диаметр электрода, мм.

При сварке конструкционных сталей:

 для электродов диаметром 3...6 мм величина **сварочного** тока:  $I_{CB} = (20 + 6d) \dot{d}$ ;

для электродов диаметром менее 3 мм:  $I_{cB} = 30d$ .

Величина **сварочного** тока зависит как от диаметра электрода, так и от длины его рабочей части, состава покрытия, его положения в пространстве **сварки**.

Интервал изменения  $I_{cB} = 150$  ... 400 A, напряжение  $U = 16$  ... 30 В.

Для пластин с толщиной *h* < 10 мм сварной шов выполняется однослойным, при *h* > 10 мм – многослойным, т. е. заполнение сварных швов большой толщины производится за несколько проходов электрода. Чтобы обеспечить качество шва на всю толщину свариваемых изделий, производится разделка кромок свариваемых поверхностей. При сварке пластин толщиной *h* менее 6 мм разделка кромок не производится, при *h* > 6 мм выполняется разделка под углом в 30°.

Ручная сварка применяется для коротких швов, криволинейных, любых пространственных, в труднодоступных местах при монтаже и сборке сложных конструкций. Ток и производительность наплавки ограничены, так как при большом токе стержень электрода нагревается и покрытие отслаивается. Плотность тока находится в пределах  $10...20 A/Mm^2$ .

Учитывая заданную марку стали и временное сопротивление разрыва стали (табл. 1), выберите тип электрода (табл. 5). Если сварное соединение должно работать при ударных нагрузках, выбирайте электрод с повышенными пластическими свойствами.

Одним из основных параметров режима ручной дуговой сварки является диаметр электрода d<sub>3</sub> (мм). Для стыковых соединений диаметр электрода выбирают в зависимости от толщины свариваемых кромок (табл. 4).

В табл. 7 представлены наиболее часто применяемые электроды.

Каждому типу электрода соответствует несколько марок. В табл. 7 указаны диаметры и коэффициенты наплавки электродов. Коэффициент наплавки оценивает массу электродного металла, перешедшую в сварной шов в течение часа горения дуги, отнесенную к одному амперу сварочного тока. Учитывая, что производительность сварки прямо пропорциональна коэффициенту наплавки, а тип электрода и его диаметр уже выбран, подберите марку электрода из табл. 7.

Длина дуги *L*<sup>д</sup> (мм) значительно влияет на качество сварки. Короткая дуга горит устойчиво и спокойно. Она обеспечивает получение высококачественного шва, так как расплавленный металл электрода быстро проходит дуговой промежуток и меньше подвергается окислению и азотированию. Но слишком короткая дуга вызывает "примерзание" электрода, дуга прерывается, нарушается процесс сварки. Длинная дуга горит неустойчиво и с характерным шипением. Глубина проплавления недостаточная, расплавленный металл электрода разбрызгивается и больше окисляется и азотируется. Шов получается бесформенным, а металл шва содержит большое количество оксидов. Длину дуги можно определить по формуле

$$
L_{\rm A} = 0.5(d_{\rm b} + 2),\tag{2.2}
$$

где  $d_3$  – диаметр электрода (мм).

Самое широкое применение нашла дуга с жесткой характеристикой, когда напряжение  $U_{\pi}$  (B) практически не зависит от силы тока и пропорционально её длине *L*д. Такая дуга горит устойчиво и обеспечивает нормальный процесс сварки.

$$
U_{\rm A} = a + pL_{\rm A},\tag{2.3}
$$

где *L*<sup>д</sup> – длина дуги (мм), *а* (В) – коэффициент, характеризующий падение напряжения на электродах (при использовании стальных электродов *а* = 10-12 В), *р* (В/мм) – коэффициент характеризующий падение напряжения на 1 мм длины дуги (*р* = 2,0-2,5 В/мм).

Количество металла, необходимого для создания сварного шва *Q*<sup>н</sup> (г)  $Q_{\rm H} = 10^{-3}$ *IS*γ,  $(2.4)$ где *l* – длина свариваемого шва (мм), *S* – площадь поперечного сечения шва (мм<sup>2</sup>),  $\gamma$  – плотность электродного металла (для стали  $\gamma = 7.8$ 

г/см<sup>3</sup>). Для одностороннего стыкового шва без скоса кромок площадь поперечного сечения *S*:

$$
S = bh,\tag{2.5}
$$

где *h* – толщина свариваемого металла (мм), *b* – зазор (расстояние) между свариваемыми деталями (мм).

Для одностороннего шва с *V*-образным скосом двух кромок площадь поперечного сечения *S*:

$$
S = h (b-1) + 0,5(h2 + 1), \t(2.6)
$$

где *h* и *b* указанные выше конструкционные элементы сварного шва.

Величину зазора между свариваемыми деталями берём из табл. 3. Основное время горения дуги *t*<sup>о</sup> (ч) составляет

$$
t_{\rm o} = Q_{\rm H} / (I_{\rm cB} \cdot \alpha_{\rm H}), \qquad (2.7)
$$

где *Q*<sup>н</sup> – масса наплавленного металла (г), *I*св – сила сварочного тока (А),  $\alpha_{H}$  – коэффициент наплавки (г/А-ч), (табл. 7).

Скорость сварки  $V_{\text{CB}}$  (м/ч)

$$
V_{\rm cs} = 10^{-3} l / t_{\rm o},\tag{2.8}
$$

где  $l$  – длина сварного шва (мм),  $t_0$  – основное время горения дуги (ч).

Процесс сварки включает не только время горения дуги, но и вспомогательные операции (установку электрода, поворот детали и т. д.). Это дополнительное время зависит от организации рабочего места, квалификации сварщика и учитывается коэффициентом производительности *М*.

Полное время сварки  $t_{\text{n}}$  (ч) определяемая по формуле

$$
t_{\rm II} = t_{\rm o}/M,\tag{2.9}
$$

где *t*<sup>о</sup> − основное время горения дуги (ч), *М* – коэффициент производительности, (*М* = 0,6 – 0,8).

Массу расплавленного металла *Q*<sup>р</sup> (г) можно определить, подчитав массу расплавленных электродов

$$
Q_{\rm p} = 10^{-3} \gamma \pi d^2 \left( l_{\rm s} - l_{\rm or} \right) n/4, \tag{2.10}
$$

где γ – плотность электродного металла, *d*<sup>э</sup> диаметр электрода (мм), *l*<sup>э</sup> – длина электрода (мм) (табл. 4), *l*ог – длина огарка (мм), (принимают  $l_{or}$  = 50 мм),  $n$  – число электродов. Расход электродов (кг) на 1 кг наплавленного металла – 1,6 -1,7.

В заключении, определяют полный расход электроэнергии на сварку А (кВт·ч)

$$
A = I_{\text{CB}} U_{\text{A}} t_{\text{0}},\tag{2.11}
$$

где  $I_{CB}$  – сила сварочного тока (A),  $U_{\text{I}}$  – напряжение дуги (B),  $t_{0}$  – основное время горения дуги (ч).

Для расчета основных параметров режима электродуговой сварки воспользоваться табл. 2\*.

## **Задача С.1**

Разработать технологический процесс ручной дуговой сварки плавящимся электродом с покрытием в нижнем положении со стыковым соединением свариваемых элементов.

В табл. 1 приведены исходные данные для выполнения задания  $\mathbb{N}^{\circ}$  1.

Таблица 2.1

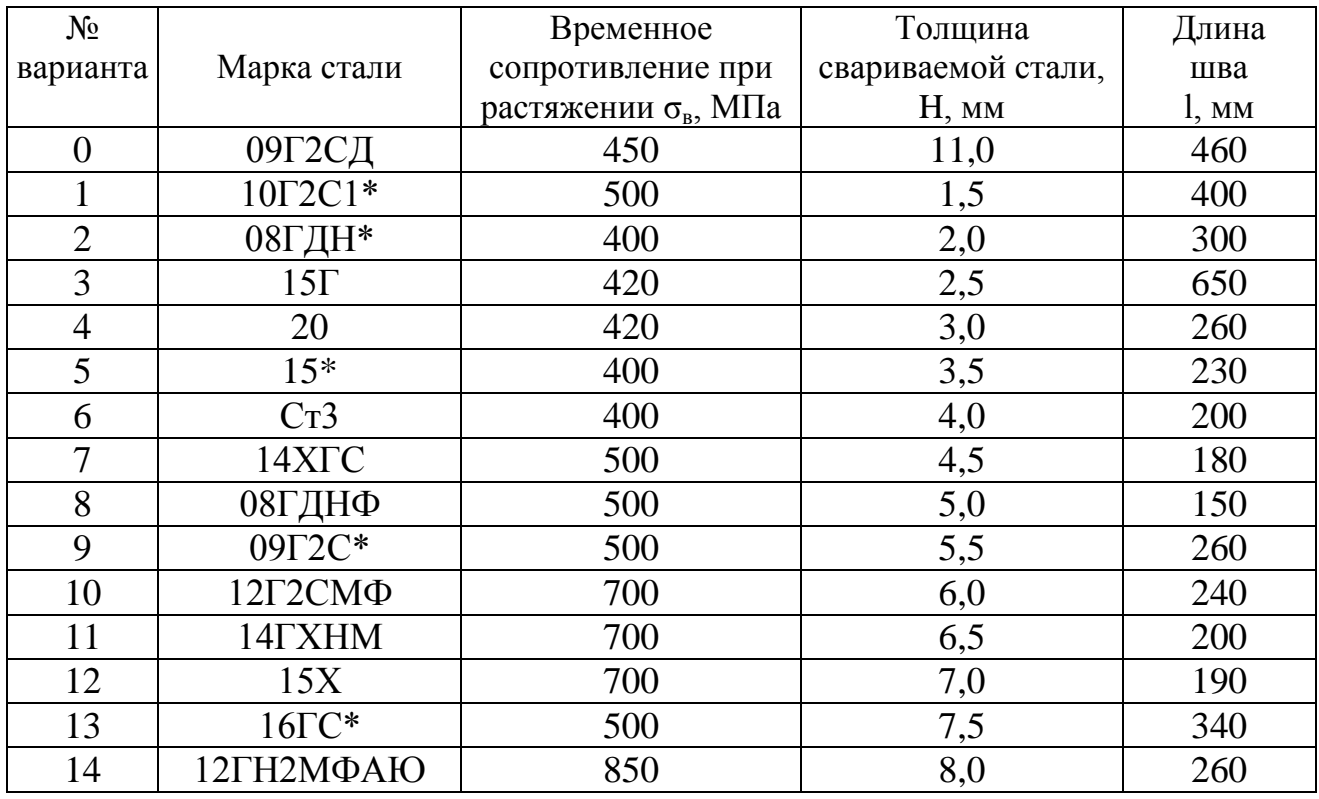

**Исходные данные для выполнения задания С.1**

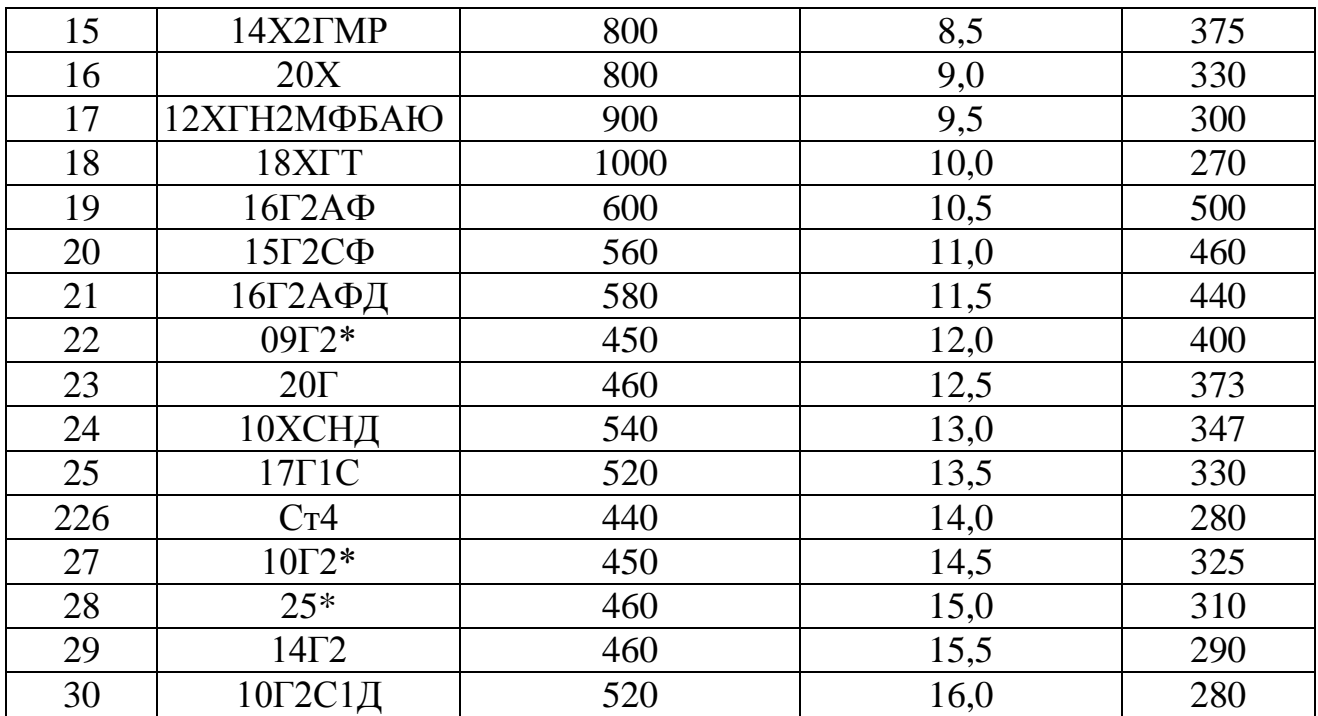

\* Сварное соединение работает при ударных нагрузках

# **Задача С.2**

Для изготовления из листа толщиной *h* (мм) цилиндрической обечайки диаметром *D* (мм) и длиной *L* (мм) разработать режим ручной дуговой сварки, определить расход электродов.

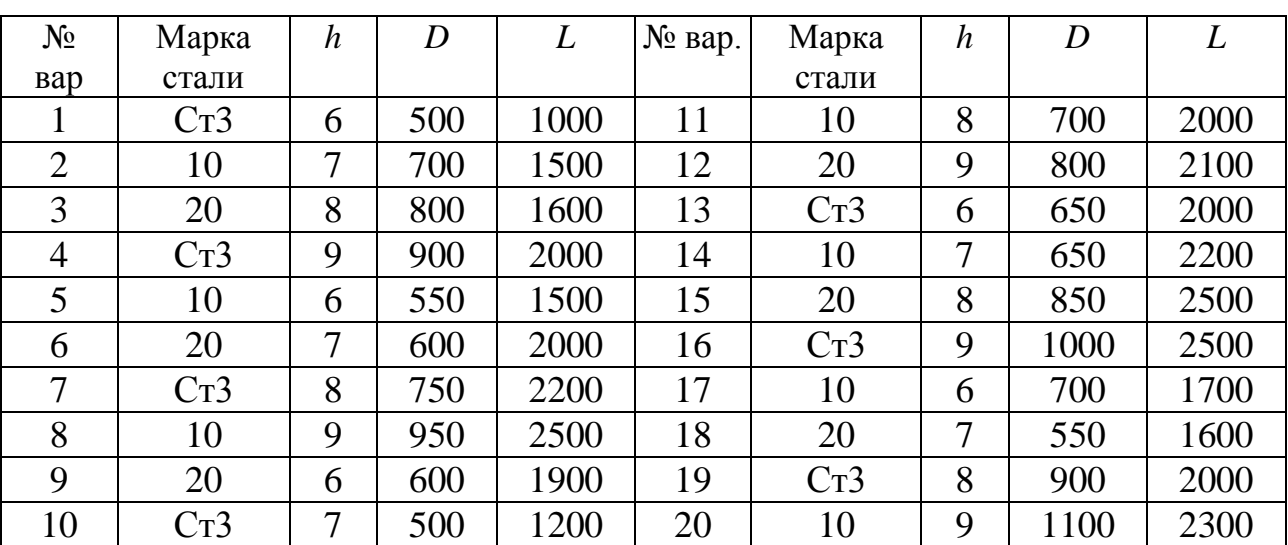

**Варианты исходных данных для задачи С.2**

**Задача С.3**

Для изготовления из листа толщиной *h* (мм) конического днища для обечайки диаметром *D* (мм) с углом конуса α (град) разработать режим ручной дуговой сварки, определить расход электродов.

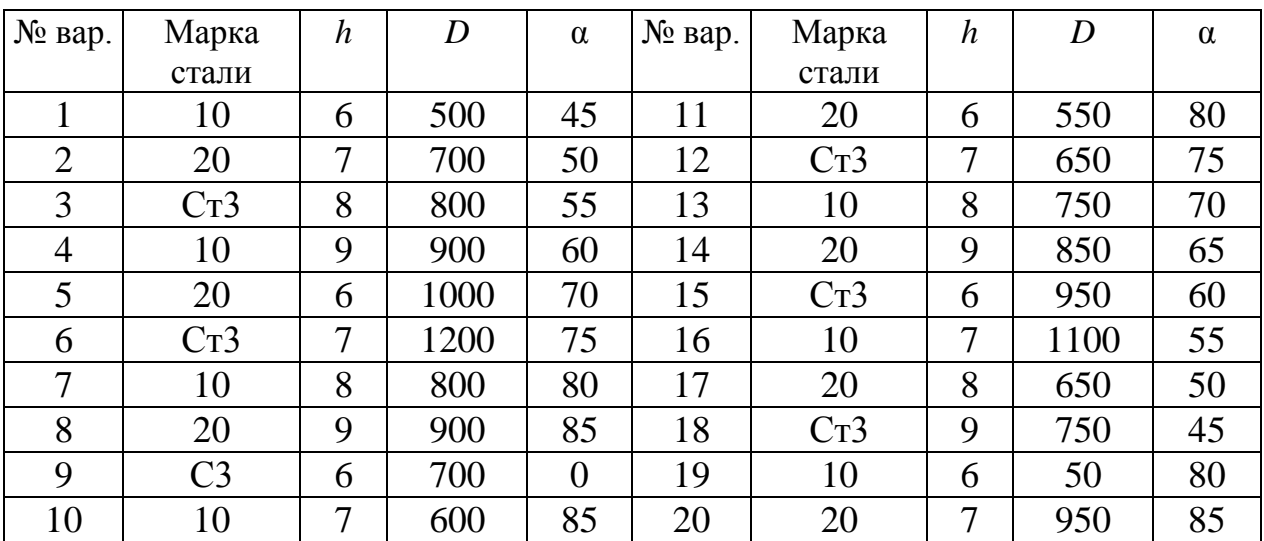

**Варианты исходных данных для задачи С.3**

## **Задача С.4**

Для изготовления из листа толщиной *h* (мм) конического перехода длиной *L* (мм) между трубопроводами *D* (мм), *d* (мм) разработать режим ручной дуговой сварки, определить расход электродов.

| $N0$ вар.      | Марка<br>стали | $\boldsymbol{h}$ | L   | D   | $\overline{d}$ | № вар. | Марка<br>стали | $\boldsymbol{h}$ | L   | D   | $\overline{d}$ |
|----------------|----------------|------------------|-----|-----|----------------|--------|----------------|------------------|-----|-----|----------------|
| 1              | 20             | 6                | 100 | 203 | 127            | 11     | Cr3            | 6                | 250 | 299 | 159            |
| $\overline{2}$ | Cr3            | 7                | 200 | 219 | 133            | 12     | 10             | 7                | 350 | 325 | 168            |
| 3              | 10             | 8                | 300 | 245 | 140            | 13     | 20             | 8                | 300 | 203 | 140            |
| $\overline{4}$ | 20             | 9                | 350 | 273 | 146            | 14     | Cr3            | 9                | 200 | 219 | 146            |
| 5              | Cr3            | 6                | 250 | 294 | 152            | 15     | 10             | 6                | 100 | 245 | 152            |
| 6              | 10             | 7                | 150 | 325 | 159            | 16     | 20             | 7                | 150 | 273 | 159            |
| $\overline{7}$ | 20             | 8                | 300 | 203 | 133            | 17     | Cr3            | 8                | 250 | 299 | 168            |
| 8              | Cr3            | 9                | 200 | 219 | 140            | 18     | 10             | 9                | 350 | 325 | 180            |
| 9              | 10             | 6                | 100 | 245 | 146            | 19     | 20             | 6                | 300 | 203 | 146            |
| 10             | 20             | 7                | 150 | 273 | 152            | 20     | Cr3            | 7                | 200 | 219 | 152            |

**Варианты исходных данных для задачи С.4**

Таблица 3

### **Тип сварного шва**

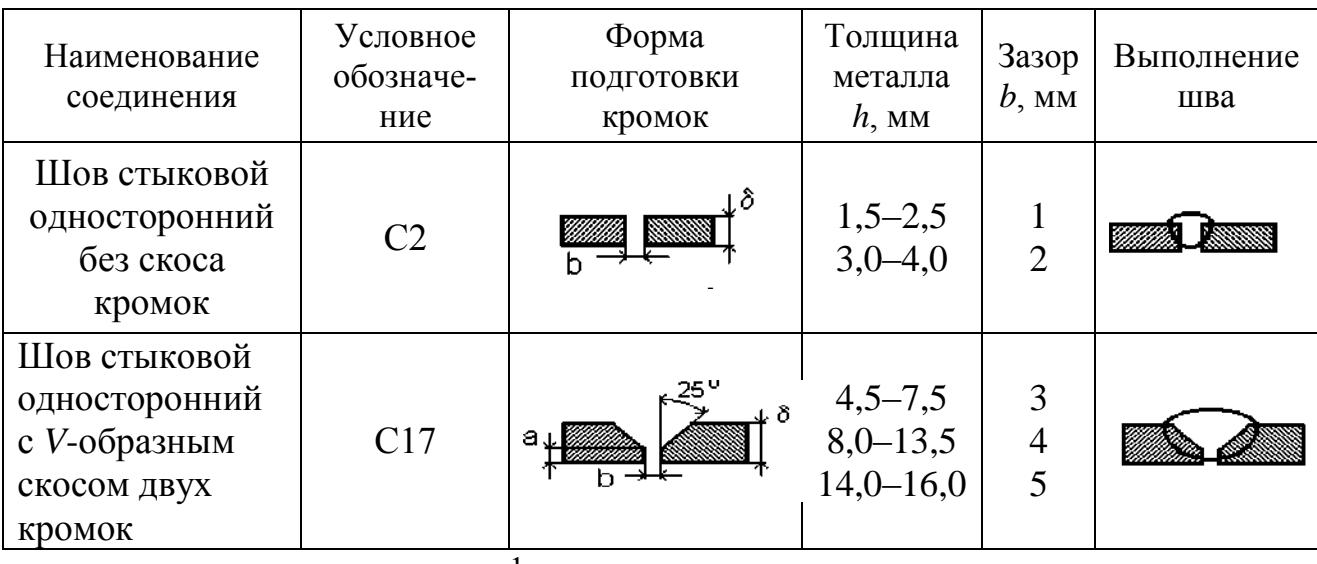

 $a$  – притупление кромок,  $a = 1$  мм

Таблица 4

# **Диаметр электрода**

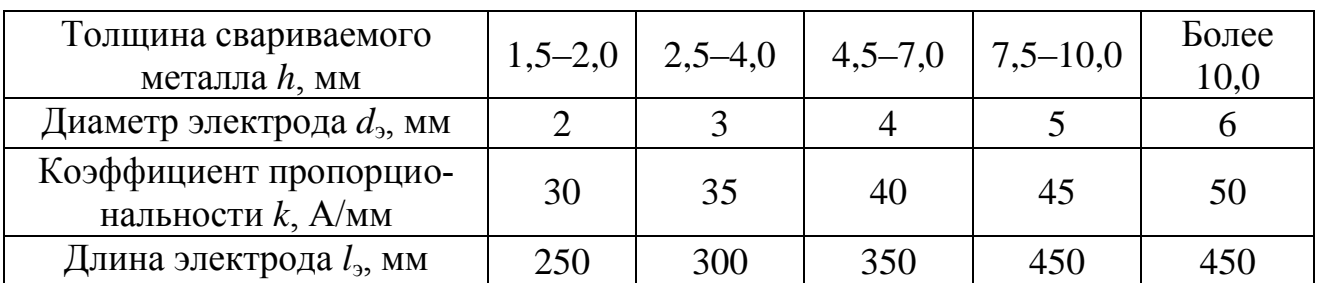

Таблица 2.5

# **Тип электрода**

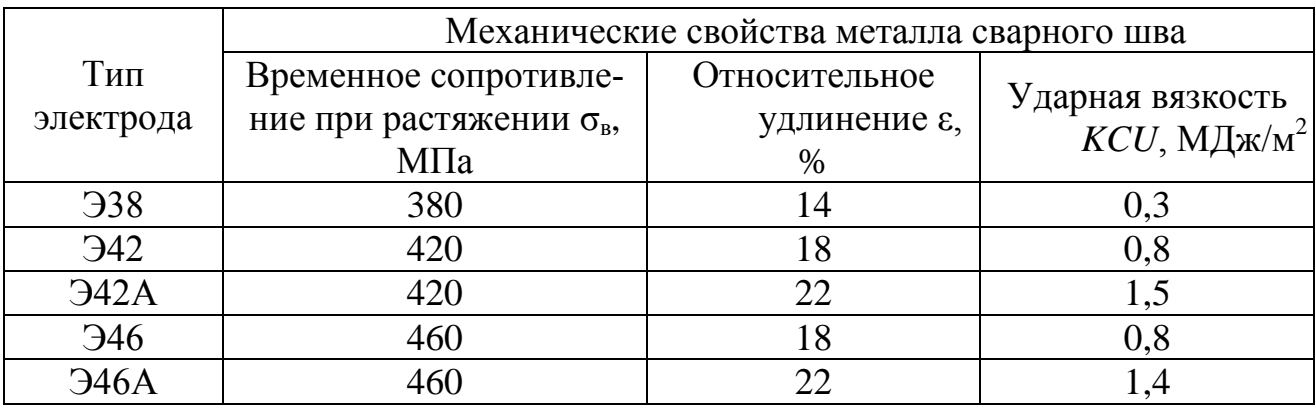

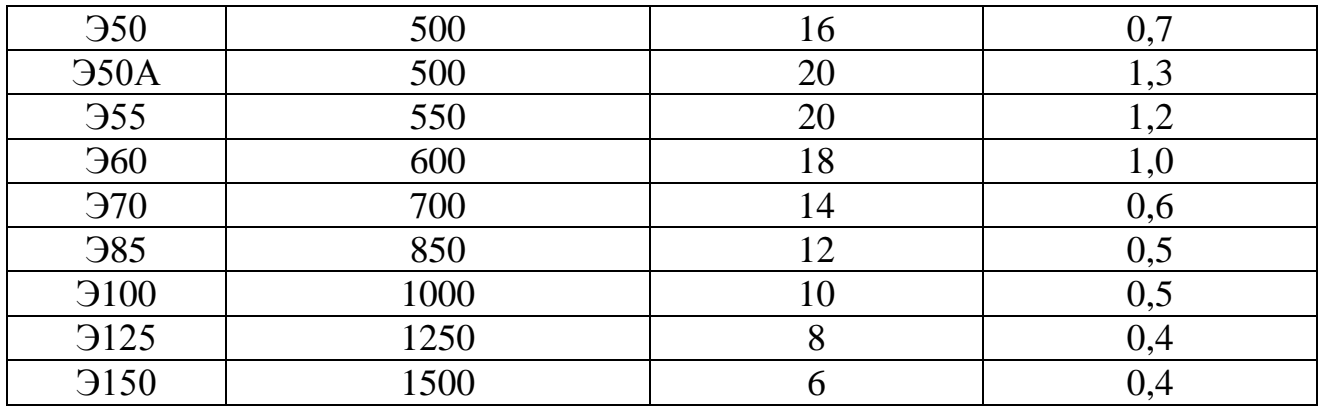

Таблица 2.7

# **Марка электрода**

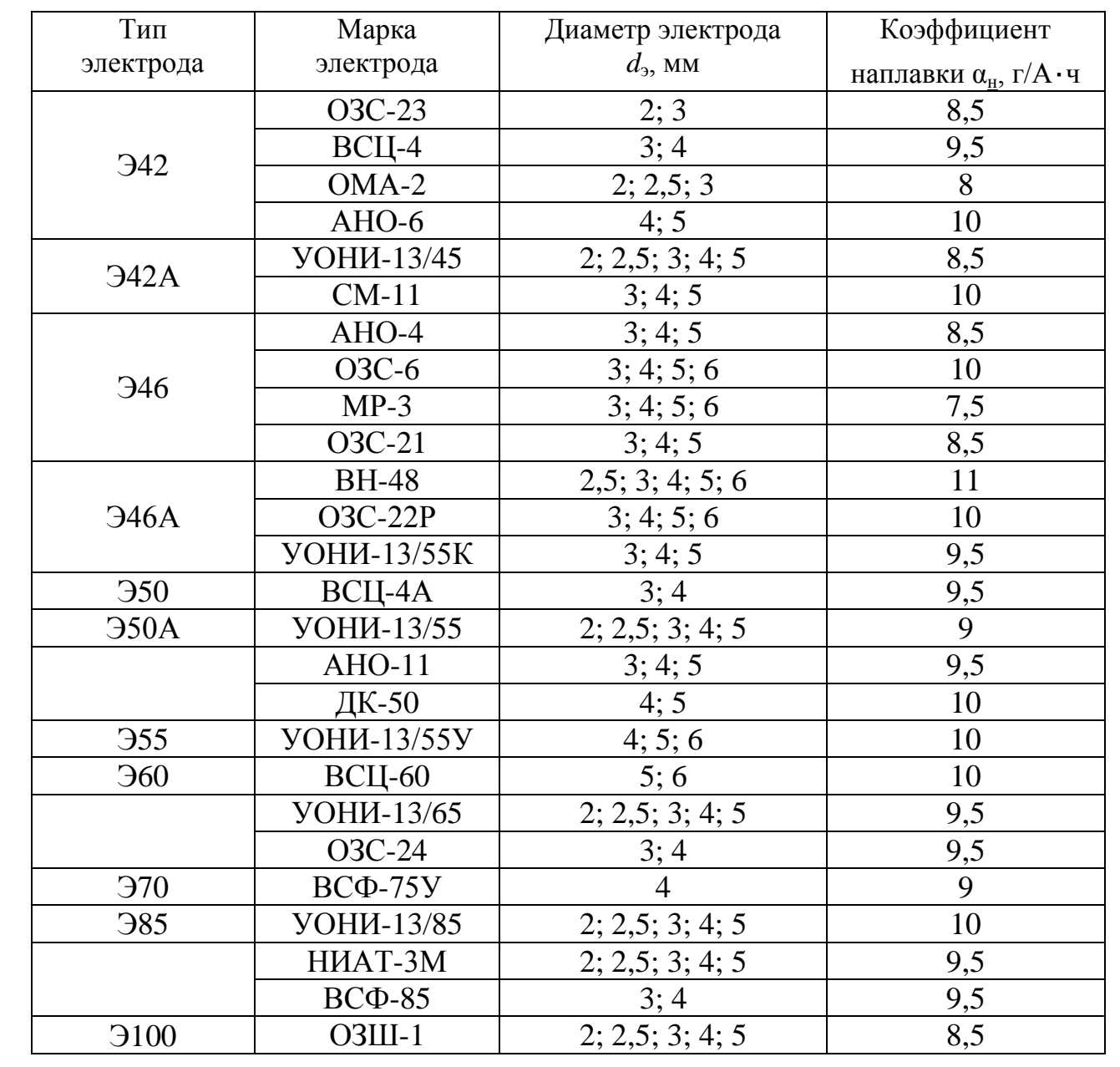

Таблица 2\*

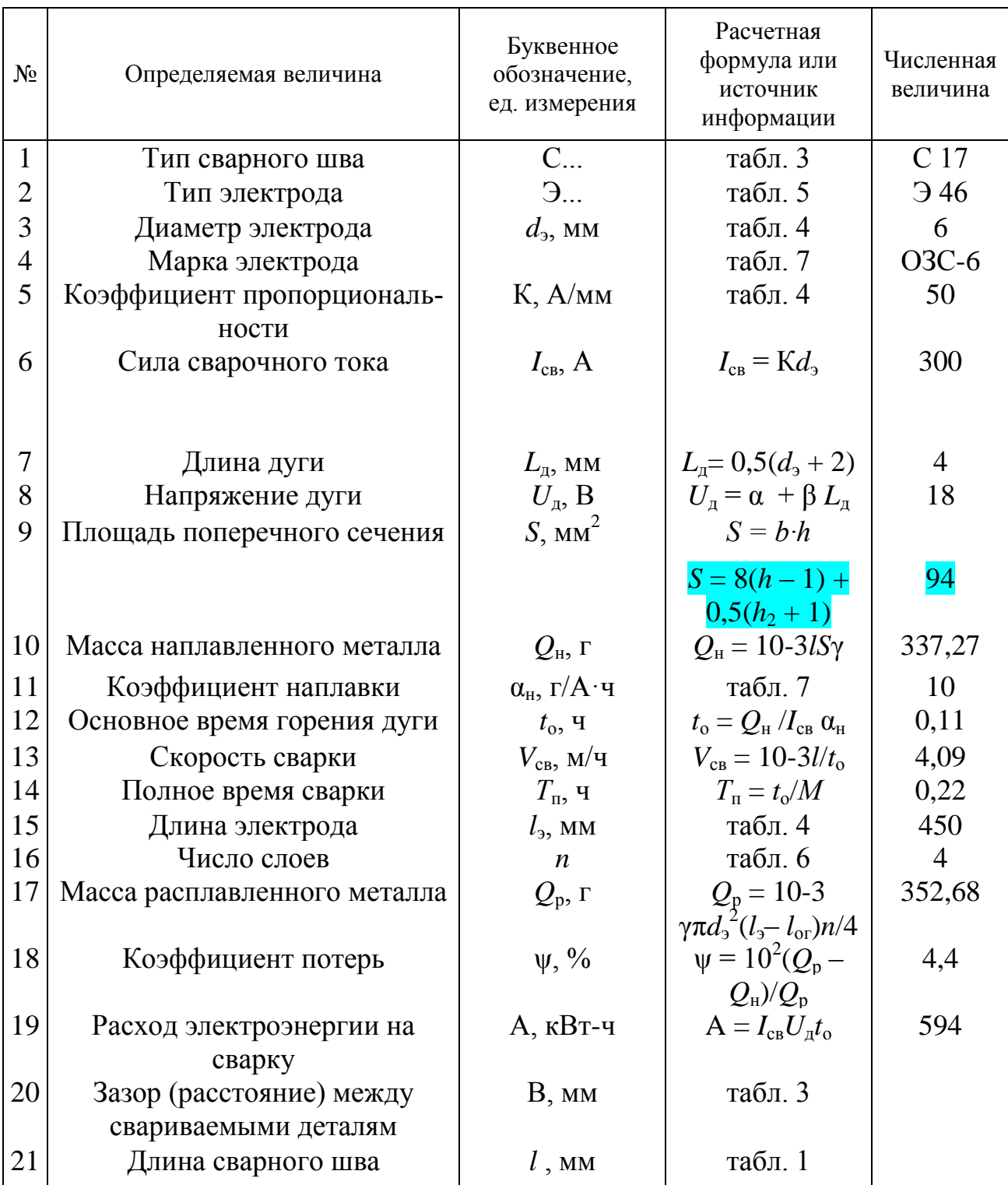

# **Расчет основных параметров режима электродуговой сварки**

 $\alpha$  = 10,  $\beta$  = 2;  $\gamma$  = 7,8 г/cm<sup>3</sup>;  $l_{\text{or}}$  = 50 мм;  $M = 0.5$ 

# **3. ОБРАБОТКА МЕТАЛЛОВ РЕЗАНИЕМ**

# **3.1. Общая характеристика способа**

Обработка резанием – технологический процесс изготовления деталей, заключающийся в образовании новых поверхностей отделением поверхностных слоев материала с образованием стружки.

Для осуществления процесса резания необходимо относительное движение между заготовкой и режущим инструментом. Совокупность относительных движений инструмента и заготовки, необходимых для получения заданной поверхности, называют кинематической схемой обработки. Движения резания – это движения, обеспечивающие снятие слоя металла со всей обрабатываемой поверхности.

Примеры схем обработки различных поверхностей (рис. 3.1).

На обрабатываемой заготовке различают три поверхности: обработанную (3), полученную на заготовке в результате обработки; обрабатываемую (*1*), подлежащую обработке, и поверхность резания (*2*), образуемую режущей кромкой инструмента (рис. 1, *а – г*).

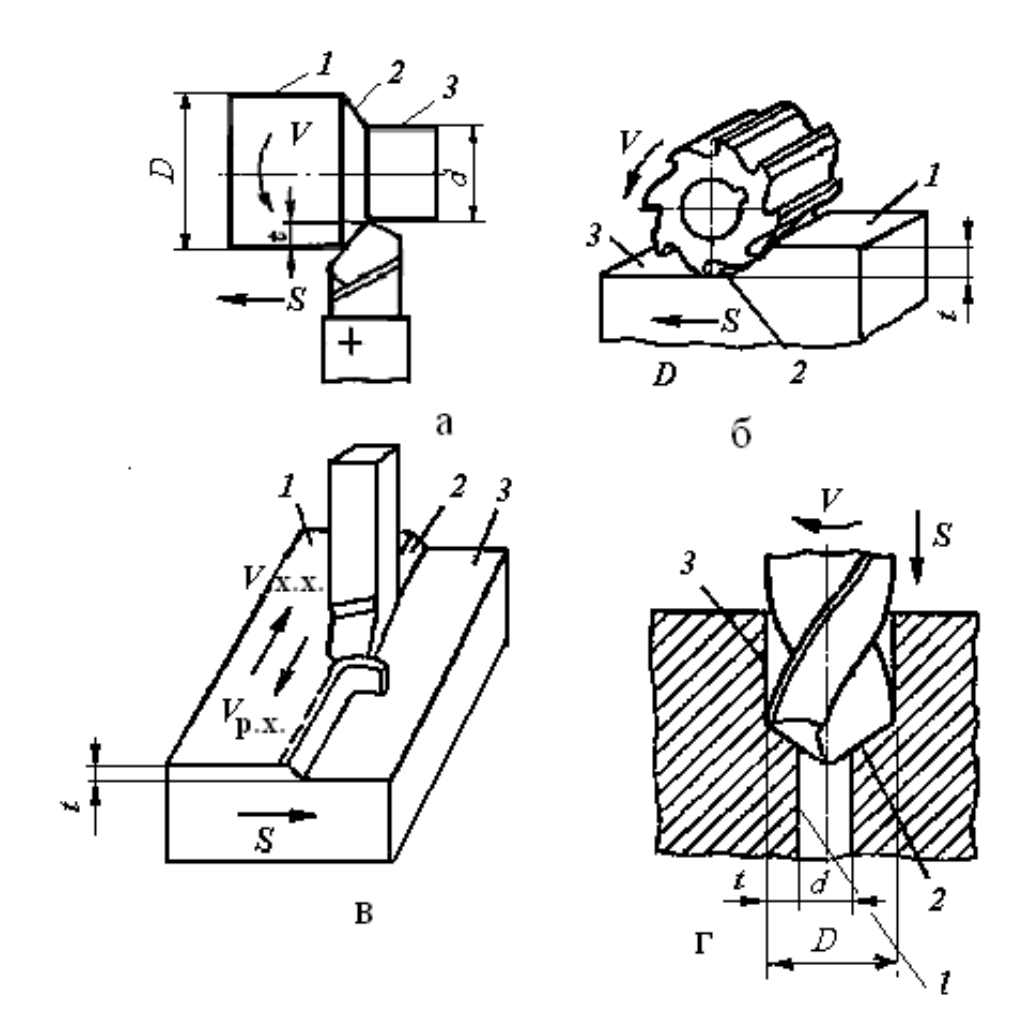

Рис. 3.1 Схемы обработки заготовок: *а*) точением. *б*) фрезерованием, *в*) строганием, *г*) сверлением (рассверливанием)

Процесс обработки задаётся **режимом резания**. Элементами режима резания являются **скорость резания, подача и глубина резания**. Совокупность этих значений принято называть **режимом резания**. Режим резания выбирается в следующей последовательности:

- глубина резания *t*,
- подача *S*,
- скорость резания *V*.

*Глубина резания* – определяется как расстояние между обрабатываемой и обработанной поверхностями заготовки, измеренное по нормали. Глубина резания измеряется в мм (рис. 1.1).

 $t = (D - d)/2$  (*а* и *г* – при точении и рассверливании);

 $t = d/2$  (при сверлении);  $t = H - h$  (б и *в*) при фрезеровании и строгании)

Глубина резания зависит от следующих факторов:

– величины припуска *а* (слой металла, подлежащий удалению в процессе обработки),

– вида обработки (черновая или чистовая),

– мощности станка.

Глубина резания может быть равна припуску *t = а*, или *t = а / i,*  если припуск снимается за несколько проходов (*i* – количество ходов, за которое снимется весь припуск при данной глубине резания).

*Подача* **(***S***)** – это перемещение заготовки или инструмента в направлении движения подачи за цикл движения резания.

При точении и сверлении подача задается в миллиметрах за 1 оборот (мм/об), при фрезеровании подача может быть задана в миллиметрах на зуб (мм/зуб), в миллиметрах в минуту (мм/мин), при строгании – в миллиметрах за двойной ход стола (мм / дв. х).

Величина подачи зависит от требований к обработанной поверхности: шероховатости и точности поверхности – чем выше точность и чистота обработки, тем меньше величина подачи.

*Скорость резания* **(***V***)** – скорость перемещения точки режущей кромки инструмента относительно заготовки. Скорость резания измеряют в метрах в минуту *при всех видах обработки резанием*, кроме шлифования и полирования (метры в секунду).

Если главное движение резания является вращательным, то скорость резания определяется по формуле

$$
V = \pi D n / 1000,
$$

где *D* – диаметр заготовки или инструмента, мм; *n* – частота вращения заготовки или инструмента, об/мин.

При возвратно-поступательном движении скорость резания определяется по формуле

$$
V = 2L n (k + 1) / 1000,
$$

где *L* – длина хода инструмента или детали при обработке данной поверхности, мм;

*n* – число двойных ходов в минуту (*n = 500· V / L*∙(*k*+ 1));

*k*– коэффициент отношения скорости рабочего хода к скорости холостого хода  $(k = V_{px}/V_{xx})$ .

*К элементам процесса резания относится также основное технологическое время Т*о, затрачиваемое непосредственно на обработку резанием данной поверхности (изменение формы и размеров заготовки).

Основное время определяется по формуле:

$$
T_{o}=L·i/S·n,
$$

 $r \underline{\text{rel}} L = l + l_1 + l_2$ 

*l* – длина обрабатываемой поверхности,

*l*1 – величина врезания инструмента,

 $l_2$  – величина перебега инструмента.

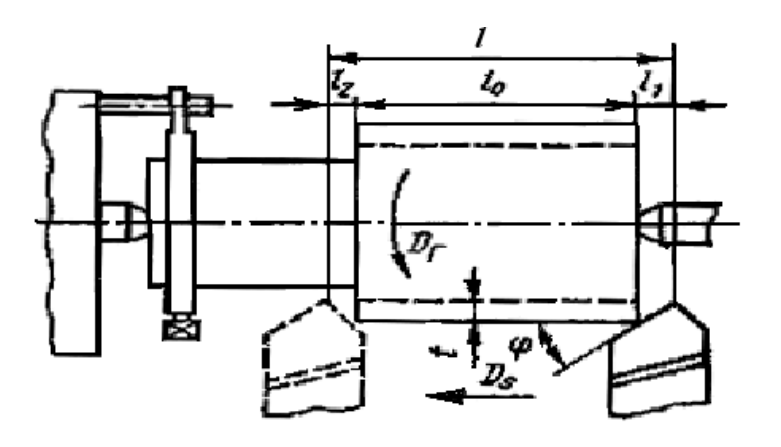

Рис. 1.2. Схема к расчёту *Т*<sup>о</sup> при обработке цилиндрической поверхности

### **3.2. Методические указания**

Обработка металлов резанием связана с превращением в стружку значительного количества металлов. Это привело к тому, что обработка резанием в некоторой степени потеснена малоотходными технологиями (точное литье, обработка давлением и др.). Однако обработка резанием остается главным средством изготовления высокоточных деталей в машиностроении с заданной точностью и чистотой поверхности. Резание металлов представляет собой сложный процесс, включающий ряд взаимодействующих явлений, к которым относится: упругое и пластическое деформирование, интенсивное трение, выделение тепла, образование нароста, явление наклепа, износ инструмента, усадка стружки.

При изучении этой темы следует обратить внимание на физикохимические процессы, происходящие при резании, и их роль в формировании поверхностного слоя обрабатываемой детали. Необходимо разбираться в видах режущих инструментов и способах их эффективного использования.

Необходимо ознакомиться с современным состоянием развития теории и технологии обработки материалов резанием, классификацией поверхностей и методов их обработки, требованиями к технологичности деталей, обрабатываемых резанием, кинематикой процесса резания, классификацией движений и геометрией срезаемого слоя.

Следует запомнить определение, обозначения и размерности элементов режима резания, элементы резца и его углы.

Изучите силы, действующие на резец, влияние различных показателей на скорость резания, а также скоростное и силовое резание как резерв повышения производительности труда.

При изучении материалов, из которых изготовляются резцы, следует обратить внимание на марки быстродействующих и твердых сплавов, особенно на минералокерамические сплавы, имеющие высокую износостойкость и дешевые в изготовлении.

Высокие требования, предъявляемые к техникоэксплуатационным характеристикам современных машин, обеспечиваются высокой точностью размеров и другими показателями качества деталей этих машин. Поэтому роль металлорежущих станков для высококачественной обработки деталей в машиностроении не уменьшается.

Современные станки – это сложные разнообразные механизмы, использующие различные методы осуществления движений и управления рабочим циклом, обеспечивающие обработку деталей любой конфигурации и различных размеров.

При изучении темы следует обратить внимание на движения инструмента и детали при обработке на различных станках. Необходимо разбираться в технологических возможностях станков разных видов.

Следует изучить принятую в России классификацию металлорежущих станков, подробно рассмотреть приводы и передачи станков различных групп. Для чтения кинематических схем станков нужно знать условные обозначения различных узлов в соответствии с ГОС-Тами.

Необходимо рассмотреть основные виды токарных, сверлильных, расточных, строгальных, долбежных, протяжных, фрезерных, шлифовальных работ, применяемые инструменты, а также технологические требования, предъявляемые к деталям, обрабатываемым на различных станках.

Все металлорежущие станки разделяют на группы по характеру выполняемых работ и виду применяемых инструментов. Подробно рассмотрите принятую в России классификацию и уясните единую систему условного обозначения станков, понимаемую как нумерация. Затем подробно рассмотрите технологии обработки резанием, выполняемые на разных металлорежущих станках.

**Обработка на токарных станках.** С использованием рисунков рассмотрите основные узлы токарно-винторезного станка и поймите, почему токарные станки часто называют универсальными. Проанализируйте типы станков токарной группы.

**Обработка на сверлильных и расточных станках.** Поймите, что понимают под обработкой круглых отверстий на станках сверлильной группы.

**Обработка на фрезерных станках.** Уясните, что такое фрезерование и какие типы фрез для этого используют.

**Обработка на строгальных, долбежных и протяжных станках.** С учетом видов обработки поверхностей строганием выделите особенности этой группы станков. Изучите типаж инструментов, используемых для этих целей. Составьте схему работ на станках этой группы.

**Обработка на шлифовальных и отделочных станках.** Изучите процесс шлифования и инструмент, используемый для этих целей. Обратите внимание, что шлифование также относится к операциям

резания и разберите с чем это связано. Рассмотрите методы шлифования и типы шлифовальных станков. Для всех рассмотренных технологийрезания изучите возможные виды работ.

#### **Вопросы для самопроверки**

- 1. Для чего используют станки токарной группы?
- 2. Почему токарные станки часто называют универсальными?
- 3. Что понимают под зенкованием и развертыванием крупных отверстий.
- 4. Какие основные типы фрез существуют?
- 5. В чем особенности строгальных станков?
- 6. Что понимают под процессом шлифования?
- 7. Что понимают под абразивным инструментом?

8. Для каких целей используют в механообработке роботы и манипуляторы?

## **Токарная обработка**

Задача. На токарно-винторезном станке производится наружное продольное точение заготовки  $D = 68$  мм до  $d = 62$  мм (рис. 2). Длина обрабатываемой поверхности *l* = 280мм, длина заготовки *L* = 430 мм. Шероховатость обработанной поверхности *Ra* = 25 мкм. Заготовка поковка стальная 40Х с пределом прочности 700 МПа. Способ крепления заготовки - в центрах. Обработка ведется с охлаждением.

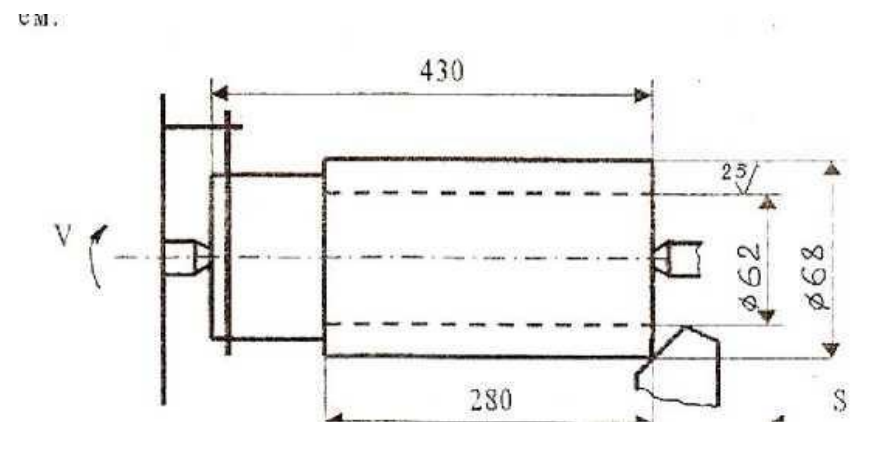

Рис. 2. Схема обработки

Необходимо: Выбрать токарный станок; Выбрать режущий инструмент;

Выполнить эскиз резца; Назначить режимы резания; Определить машинное время.

### Решение

Исходя из условий задачи (размеров заготовки, характера обработки), выбираем токарно-винторезный станок модели 16К20, имеющий следующие технические характеристики: мощность двигателя  $N_{\text{IB}}$  =10 КВт, к.п.д. = 0,75, высота центров = 215 мм, расстояние между центрами 2000 мм.

Материал режущей части инструмента выбираем исходя из физико-механических свойств обрабатываемого материала и характера обработки (Приложение таблица 1). При черновом обтачивании конструкционной стали марки 40Х с глубиной резания *t* = 3 мм на средних станках рекомендован твердый сплав марки Т15К6 (WC-79%, TiC-15%, Co-6%) либо быстрорежущая сталь марки P6M5 (W-6%, Mo-5%, C-1%). Так как в последнее время большее предпочтение отдано инструменту из твердого сплава, выбираем материал пластинки Т15К6. Державка резца изготавливается из качественной конструкционной стали группы 1 марки 45 ( $\sigma_{\rm B} = 610$  МПа, HB = 197).

При выборе значений геометрических параметров резца следует учитывать материал заготовки, вид обработки, материал режущей части инструмента, сечение державки и жесткость системы СПИД (Приложение таблицы 2, 3). Выбираем форму передней поверхности резца - радиусную с фаской. Фаску с отрицательным передним углом делают для упрочнения режущей кромки резца с пластинками из твердого сплава. Радиусная лунка обеспечивает завивание сходящей стружки. Геометрические параметры режущей части (рис. 3): передний угол γ = 10° (при черновой обработки конструкционных материалов с НВ < 240), задний угол  $\alpha = 6^{\circ}$  (при черновой обработке), угол наклона главной режущей кромки  $\lambda = 0$  (точение без ударных нагрузок), углы в плане  $\varphi = 45^{\circ}$ ,  $\varphi' = 15^{\circ}$  (при жесткой системе СПИД), угол фаски  $\gamma_{\phi} = -5^{\circ}$ , ширина фаски  $f = 0.8$  мм.

Используя выбранные данные геометрических параметров режущей части резца, выполним эскиз токарного проходного резца с пластинкой из твердого сплава марки Т15К6, сечение державки  $16 \times$ 25 мм.

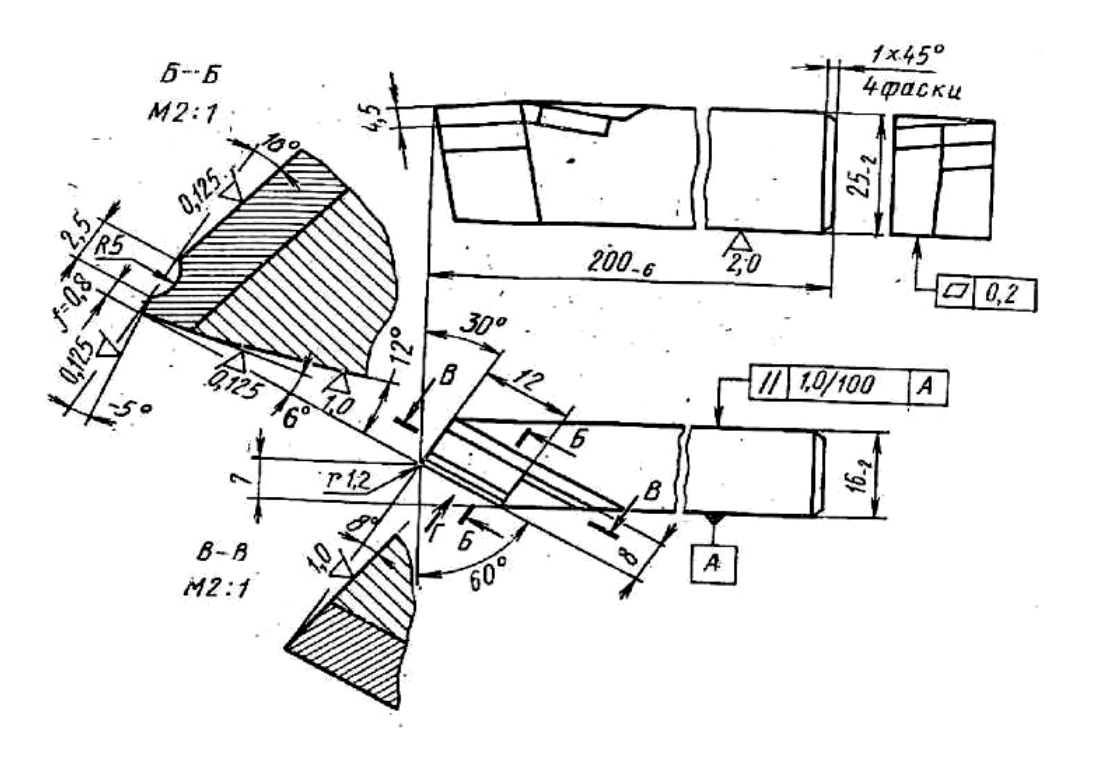

Рис. 3. Эскиз резца

Назначаем режимы резания. Глубину резания определяем по формуле

$$
t = \frac{D - d}{2} = \frac{68 - 62}{2} = 3 \text{ (MM)}
$$

Т. к. при черновой обработке за один проход инструмента можно снять *t* = 5-7 мм, то данная обработка будет проходить за один проход. Причем шероховатость обработанной поверхности *Ra* = 25 мкм будет обеспечена.

Подачу назначаем по таблице 4 (Приложения). Для обработки заготовки из конструкционной стали, диаметром до 100 мм, глубинной резания  $t = 3$ мм, сечением державки  $16 \times 25$  мм - подача  $S_{\text{rad}} = 1.2$ мм/об.

Данную подачу корректируем по паспорту станка 16К20, выбрав ближайшее меньшее значение:

$$
S_{\Phi} = 1 \text{ MM}/\sigma \delta.
$$

Период стойкости определим по таблице 9 (Приложения):

$$
T=30
$$
 **MH.**

Скорость резания при наружном точении определяем по форму-

$$
V = \frac{C_v}{T^m t^x S^y} K_v = \frac{340}{30^{0.2} 3^{0.15} 1^{0.45}} 0.97 = 142
$$
 (M/MHH).

ле

 $K_V = 1.07 \cdot 1 \cdot 1 \cdot 1 \cdot 0.97 \cdot 0.94 = 0.97$ , где 1,07 700  $K_{\text{MV}} = \frac{750}{700} = 1.07$ ,  $K_{\text{HV}} = 1$ ,  $K_{\text{HV}} = 1$ ,  $K_{\varphi V} = 1$ ,  $K_{\varphi W} = 0.97$ ,  $K_{\text{r}} = 0.94$ .

(Приложение таблицы 11,12,15,16 согласно заданным условиям). Определяем частоту вращения шпинделя, соответствующую найденной скорости резания, по формуле (3)

$$
n_{\rm p} = \frac{1000V_{\rm p}}{\pi D} = \frac{100 \cdot 142}{3,14 \cdot 68} = 665 \text{ (of/mHH)}.
$$

Корректируем частоту вращения шпинделя по паспорту станка 16К20, выбрав фактическое значение частоты вращения из ближайшего меньшего.

$$
n_{\Phi} = 500
$$
 o $6$ / $MH$ .

Определяем действительную скорость резания по формуле (5)

$$
V_{\rm A} = \frac{\pi D n_{\rm \varphi}}{1000} = \frac{3,14 \cdot 68 \cdot 500}{1000} = 107 \, \text{(M/MHH)}.
$$

Определяем мощность, затраченную на резание, по формуле (6) и силу резания по

$$
\check{P}_z = \check{C}_{pz} \cdot t \quad S_{\varphi} \quad V_{\pi} \cdot K_{pz} \,, \quad (5)
$$

Из таблицы 16 (Приложения) выписываем коэффициенты и показатели степеней для данных условий обработки.  $C_{PZ} = 300$ ,  $x = 1$ ,  $y = 300$  $= 0.75$ ,  $n = 0.15$ .

Учитываем поправочный коэффициент на силу резания  $K_{\text{PZ}}$ , представляющий собой произведение ряда коэффициентов, учитывающих фактические условия резания.

$$
K_{PZ} = K_{MPZ} K_{\varphi} K_{\gamma} K_{\lambda} K_{r} = 0.94 \cdot 1 \cdot 1 \cdot 1 = 0.94
$$

Численные значения этих коэффициентов выбираем в таблице 15, 16 (Приложения):

0,94 750  $700\big)^{0,75}$  $_{\text{MPZ}} = \left| \frac{700}{750} \right|$  =  $\int$  $\setminus$  $\mathsf{I}$  $\setminus$  $K_{\text{MPZ}} = \left(\frac{700}{750}\right)^{0.75} = 0.94$ ,  $K_{\varphi} = 1$ , при  $\varphi = 45^{\circ}$ ;  $K_{\gamma} = 1$  при  $= 10^{\circ}$ ;  $K_{\lambda} = 1$ при  $\lambda = 0^{\circ}$ ;

*Kr* на силу резания при заданных условиях обработки не влияет.

$$
P_Z = C_{PZ} \cdot t^X \cdot Sj \cdot V_{\mathcal{A}} \cdot K_{PZ} = 300 \cdot 3^1 \cdot 1^{0.75} - 107^{-0.15} \cdot 0.94 = 419(H).
$$

$$
N_e = \frac{P_z \cdot V_{\text{A}}}{60 \cdot 1020} = 7.1 \text{ KBr.}
$$

Проверяем достаточность мощности привода станка по условию:

$$
N_e < N_{\rm CT}
$$

На станке 16К20  $N_{CT}$ =10  $\cdot$  0,75 = 7,5 кВт.

 $7,1 < 7,5$ , т.е. обработка возможна.

• Определяем основное технологическое время по формуле

$$
L = I + y + \Delta = 280 + 3 + 2 = 285
$$
 (MM),

где длина обрабатываемой поверхности *l* =280 мм, величина врезания  $y = t \cdot \text{ctg}\varphi = 3 \cdot \text{ctg}45^0 = 3 \cdot 1 = 3$ (мм), величину перебега принимаем  $\Delta = 2$  мм. Тогда

$$
t_0 = \frac{Li}{n_\Phi S_\Phi} = \frac{285 \cdot 1}{500 \cdot 1} = 0.57
$$
 (MH).

## **Задача Р.1.**

Определить минутную подачу резца *S***м** (мм/мин) при обтачивании на токарном станке заготовки диаметром *D* (мм) со скоростью резания *v*(м/мин) и подачей резца за один оборот заготовки *S*(мм/об)**.**

 $\mathbb{N}_{\Omega}$  |  $D$  |  $V$  |  $S$  |  $\mathbb{N}_{\Omega}$  |  $D$  |  $V$  |  $S$ 1 | 140 | 88 | 0,6 | 11 | 387 | 233 | 0,6 2 | 37 | 233 | 0,43 | 12 | 90 | 177 | 0,43 3 | 90 | 177 | 0,87 | 13 | 120 | 119 | 0,87 4 | 120 | 119 | 0,7 | 14 | 72 | 280 | 0,7 5 | 72 | 280 | 0,78 | 15 | 64 | 200 | 0,78 6 | 64 | 200 | 0,17 | 16 | 160 | 80 | 0,17 7 160 80 0,18 17 54 170 0,18 8 | 54 | 170 | 0,3 | 18 | 43 | 216 | 0,3 9 | 43 | 216 | 0,23 | 19 | 210 | 133 | 0,23 10 | 210 | 133 | 0,52 | 20 | 140 | 88 | 0,52

**Варианты исходных данных к задаче Р.1**

## **Задача Р.2.**

Определить основное время  $T_0$  при подрезании сплошного торца заготовки диаметром *D***0**(мм) на токарном станке за один проход. Припуск на обработку (на сторону) *h*(мм)**.** Частота вращения шпинделя *n*(об/мин)**;** подача резца *S*(мм/об)**.** Резец проходной отогнутый с главным углом в плане **φ =** 45°**.** Перебег резца **Δ =** 1 … 3 мм**.** Начертить схему обработки поверхности.

| $N_2$          | D   | $\boldsymbol{h}$ | n    | S    | $N_{2}$ | D   | $\boldsymbol{h}$ | n    | S    |
|----------------|-----|------------------|------|------|---------|-----|------------------|------|------|
|                | 140 | 2,5              | 1000 | 0,32 | 11      | 300 | $\overline{2}$   | 1250 | 0,32 |
| $\overline{2}$ | 37  | 3                | 800  | 0,43 | 12      | 90  | 3                | 800  | 0,43 |
| 3              | 90  | $\overline{2}$   | 2000 | 0,24 | 13      | 120 |                  | 2000 | 0,87 |
| 4              | 120 | 3                | 315  | 0,12 | 14      | 72  | $\overline{2}$   | 315  | 0,7  |
| 5              | 72  | 1,5              | 800  | 0,28 | 15      | 64  | $\overline{2}$   | 800  | 0,78 |
| 6              | 64  | 3                | 500  | 0,17 | 16      | 160 | 3,5              | 500  | 0,17 |
| 7              | 160 | 2                | 1250 | 0,18 | 17      | 54  | 1,5              | 1250 | 0,18 |
| 8              | 54  | 3                | 400  | 0,3  | 18      | 43  | 2                | 400  | 0,3  |
| 9              | 43  | 2                | 630  | 0,23 | 19      | 210 | 1,8              | 630  | 0,23 |
| 10             | 210 | 1,5              | 1250 | 0,52 | 20      | 140 | 2,3              | 1250 | 0,52 |

**Варианты исходных данных к задаче Р.2**

### **Задача Р.3.**

Определить основное время *T***<sup>0</sup>** при отрезании кольца от заготовки, имеющей форму трубы с наружным диаметром *D*(мм) и внутренним – *d* (мм), на токарном станке резцом с пластиной из твердого сплава**.** Частота вращения шпинделя *n*(об/мин)**;** подача резца *S* (мм/об)**.** Перебег резца **Δ =** 1 … 2 мм**.** Начертить схему обработки поверхности.

**Варианты исходных данных к задаче Р.3**

| $N_2$          | D   | h  | n    |      | $N_{\Omega}$ | D   | h   | n    | S    |
|----------------|-----|----|------|------|--------------|-----|-----|------|------|
|                | 140 | 80 | 1000 | 0,32 | 11           | 300 | 120 | 1250 | 0,32 |
| $\overline{2}$ | 70  | 35 | 800  | 0,43 | 12           | 90  | 30  | 800  | 0,43 |
| 3              | 90  | 40 | 2000 | 0,24 | 13           | 120 | 60  | 2000 | 0,87 |
| $\overline{4}$ | 120 | 65 | 315  | 0,12 | 14           | 72  | 34  | 315  | 0,7  |
| 5              | 72  | 36 | 800  | 0,28 | 15           | 64  | 24  | 800  | 0,78 |
| 6              | 64  | 20 | 500  | 0,17 | 16           | 160 | 70  | 500  | 0,17 |
| $\mathbf{r}$   | 160 | 80 | 250  | 0,18 | 17           | 54  | 20  | 1250 | 0,18 |
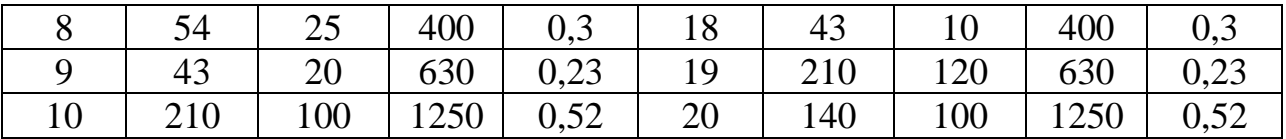

## Задача Р.4.

Определить мощность  $N_{\text{pe}3}$ , затрачиваемую на резание и момент сопротивления резанию  $M_{\text{cn}}$ , если при продольном точении заготовки диаметром  $D$ (мм) со скоростью резания  $V$ (м/мин) тангенциальная сила резания составила  $P_z(H)$ . Начертите схему расположения составляющих силы резания для рассматриваемого случая обработки резанием

| $N_{2}$        | D   | $\overline{V}$ | $P_z$ | $N_2$ | D   | V   | $P_z$ |
|----------------|-----|----------------|-------|-------|-----|-----|-------|
|                | 140 | 75             | 2750  | 11    | 380 | 75  | 2750  |
| $\overline{2}$ | 160 | 130            | 2200  | 12    | 90  | 170 | 2200  |
| 3              | 90  | 170            | 3000  | 13    | 120 | 119 | 3000  |
| 4              | 120 | 110            | 1050  | 14    | 72  | 120 | 1050  |
| 5              | 75  | 180            | 2050  | 15    | 64  | 200 | 2050  |
| 6              | 64  | 100            | 3000  | 16    | 160 | 80  | 3000  |
| 7              | 160 | 80             | 4000  | 17    | 54  | 170 | 4000  |
| 8              | 80  | 170            | 1600  | 18    | 43  | 160 | 1600  |
| 9              | 30  | 150            | 1500  | 19    | 210 | 133 | 1500  |
| 10             | 210 | 130            | 1000  | 20    | 140 | 88  | 1000  |

Варианты исходных данных к задаче Р.4

Для решения предлагаемых задач по резанию металлов и режущему инструменту следует пользоваться справочными таблицами [5-9] и справочными материалами Приложения В, а также источниками  $[1;4]$ .

# 5. Литейное производство

# 5.1. Общая характеристика способа

Литьё - получение изделий путем заливки жидкого металла в формы и его последующего затвердевания.

Теоретически, литьем можно получить сколь угодно сложное по форме изделие. На практике, литьё, как и все методы формообразования, имеет существенные ограничения.

Они связаны:

- с трудностями изготовления формы для заливки жидкого металла;

- с невозможностью заполнения жидким металлом сколь угодно тонкого

рельефа; это технологическое свойство металла, называемое

"жидкотекучестью", связано с вязкостью жидкого металла, его поверхностным натяжением, смачиваемостью материала формы жидким металлом и рядом других факторов;

- с усадкой металла при застывании, которая определяется разностью объемов, занимаемых жидким и затвердевшим металлом и изменением его объема (размеров) при охлаждении до комнатной температуры. Усадка, а особенно неравномерное охлаждение отливки в форме, приводит к ее короблению, возникновению внутренних напряжений, а, иногда, даже к разрушению.

Однако литьё позволяет получать самые сложные по форме изделия, в том числе и произведения искусства…

Литьё - древнейший технологический процесс. В средние века литьем изготавливали колокола для церквей, пушки, монументы и т. д.

# **5.2. Методические указания**

Литейное производство - отрасль машиностроения, использующаяся для изготовления фасонных заготовок или деталей путем заливки расплавленного металла в специальную форму, полость которой имеет конфигурацию заготовки (детали).

При изучении этой темы необходимо рассмотреть такие явления как жидкотекучесть, усадка, трещинообразование, газовые раковины и пористость отливок.

Затем необходимо разобраться в технологических процессах получения отливок различными способами: в песчано-глинистых формах, в оболочковых формах, по выплавляемым моделям, в металлических формах (кокилях), центробежным литьем под давлением, специализированными способами.

Студент должен последовательно рассмотреть литье в металлические формы (кокиль), центробежное литье, точное литье по выплавляемым моделям, литье в оболочковые формы.

Далее необходимо рассмотреть технологические этапы получения отливки, то есть сборку и заливку литейных форм, охлаждение отливок, их выбивку и очистку.

Затем следует ознакомиться с особенностями изготовления отливок из различных сплавов.

Изучить оборудование, применяемое в литейных цехах для плавки и проведения других технологических операций.

Особое внимание следует обратить на основные виды дефектов отливок, отметив влияние нарушений технологического процесса и нетехнологичности конструкций отливок на появление различных видов брака литья. Рекомендуется ознакомиться с современными методами и аппаратурой, применяемой для контроля всех стадий процесса изготовления отливок и используемых материалов. Следует четко уяснить, какие дефекты можно подвергнуть исправлению, и какие отливки являются окончательным браком.

# **Вопросы для самопроверки:**

1. Что понимается под жидкотекучестью литейных сплавов? Как проводят испытания на жидкотекучесть сплавов?

2. Что такое усадка литейных сплавов? Опишите способы предупреждения усадочныхраковин и пористости отливок.

3. В результате, каких явлений образуются трещины в отливках? Как бороться с этим видом брака?

4. Какие применяются меры для уменьшения возможности образования газовых раковин и пористости отливок?

5. Какие формовочные и стержневые смеси используют в литейном производстве? Их характеристики и методы испытания.

6. Дайте описание схемы работы литейного конвейера. Рассмотрите вопросы механизации и автоматизации изготовления литейных форм.

7. Машины для получения отливок под давлением, схема их устройства и принцип действия. Области применения отливок, изготовленных способом литья под давлением.

8. Перечислите свойства серого чугуна как литейного и конструкционного материала.

Укажите, для каких целей применяются в машиностроении чугунные отливки? Приведите химические составы нескольких марок серого и модифицированного чугунов с указанием их механических свойств.

9. Изложите способы получения ковкого чугуна: виды ковкого чугуна, в чем особенности изготовления литейных форм для получения ковкого чугуна?

10. Опишите технологию изготовления отливок из алюминиевых сплавов.

11. Опишите технологию изготовления отливок из магниевых сплавов.

12. Опишите технологию отливок из медных сплавов.

13. Назовите виды дефектов при получении отливок и способы их устранения. Как, с применением какой аппаратуры и на каких стадиях изготовления производится контроль отливок?

# **6. Основы металлургического производства**

# **6.1. Общая характеристика способа**

Металлы и их сплавы в настоящее время являются основным материалом для производства машин, приборов и других технических устройств.

Это определяется сочетанием их свойств, которым в данное время не обладают другие конструкционные материалы.

К таким свойствам относятся:

- механические: прочность, твердость, пластичность, ударная вязкость ...

- теплофизические: жаропрочность, теплопроводность, низкий коэффициент линейного расширения...

- химические: устойчивость в агрессивных средах, биологическая инертность

- технологические: свариваемость, литейные свойства (жидкотекучесть, степень усадки при затвердевании, склонность к ликвации элементов), пластичность...

Современное металлургическое производство представляет собой комплекс различных производств, базирующихся на месторождениях руд и коксующихся углей, энергетических комплексах. Оно включает:

– шахты и карьеры по добыче руд и каменных углей;

– горно-обогатительные комбинаты, где обогащают руды, подготавливая их к плавке;

– коксохимические заводы (подготовка углей, их коксование и извлечение из них полезных химических продуктов);

– энергетические цехи для получения сжатого воздуха (для дутья доменных печей), кислорода, очистки металлургических газов;

– доменные цехи для выплавки чугуна и ферросплавов или цехи для производства железорудных металлизованных окатышей;

– заводы для производства ферросплавов;

– сталеплавильные цехи (конвертерные, мартеновские, электросталеплавильные);

– прокатные цехи (слиток в сортовой прокат).

Основная продукция чёрной металлургии:

– чугуны: передельный, используемый для передела на сталь, и литейный, для производства фасонных отливок;

– железорудные металлизованные окатыши для выплавки стали;

– ферросплавы (сплавы железа с повышенным содержанием марганца, кремния, ванадия, титана и т.д.) для легированных сталей;

– стальные слитки для производства проката,

– стальные слитки для изготовления крупных кованных валов, дисков (кузнечные слитки).

Основная продукция цветной металлургии:

– слитки цветных металлов для производства проката;

– слитки для изготовления отливок на машиностроительных заводах;

– лигатуры – сплавы цветных металлов с легирующими элементами для производства сложных легированных сплавов;

– слитки чистых и особо чистых металлов для приборостроения и электротехники.

## **6.2. Методические указания**

Получение чугуна в доменных печах относится к пирометаллургическому способу. Исходными материалами являются руды, флюсы и топливо. Изучите виды руд, флюсы и их назначение, топливо, используемое при производстве чугуна, принцип работы доменной печи и физико-химические процессы, протекающие при получении чугуна. Ознакомьтесь со способами прямого восстановления железа из руды, этапами этого процесса.

Ознакомьтесь с рудами для получения меди, алюминия, магния, титана; способами их обогащения. Изучите работу агрегатов для получения этих металлов, способы рафинирования.

# **Краткие теоретические сведения**

Процессы получения стали из чугуна и скрапа сводятся к снижению примесей и углерода путем окислительных процессов с сталеплавильных печах. Ознакомьтесь с принципом работы современных конвертеров, мартеновских и электродуговых печей. Изучите физикохимические процессы, протекающие в печах. Изучите способы разливки стали и ознакомьтесь с технико-экономическими показателями различных способов получения стали.

Восстановление металла проводится несколькими способами.

**Термохимическое восстановление металла о**существляется воздействием на соединение металла каким-либо восстановителем при высокой температуре. Термохимическим способом восстанавливают многие металлы.

Например, железо обычно содержится в руде в виде окислов  $Fe<sub>2</sub>O<sub>3</sub>$  или  $Fe<sub>3</sub>O<sub>4</sub>$  и восстанавливается угарным газом (CO), образующимся при горении кокса (продукта переработки каменного угля) в доменных печах. В зонах 4-6 происходит горение кокса в потоке воздуха поступающего через фурмы и образуется угарный газ при температуре 1600-1750 °С, который, воздействуя на окислы железа, приводит к их восстановлению:

> $Fe<sub>2</sub>O<sub>3</sub> + CO$  ---  $Fe<sub>3</sub>O<sub>4</sub> + CO<sub>2</sub> + Q$  $Fe_2O_3 + CO_2$  ---  $FeO + CO_2 - O$  $FeO + CO - Fe + CO<sub>2</sub> + Q$

Образующееся железо, в виде капель, стекает в горн, откуда периодически выпускается. Сверху печи также периодически происходит подсыпка шихты (смеси руды, кокса и флюсов). Таким образом горение в печи поддерживается непрерывно в течении длительного времени, от 5 до 10 лет.

В образующемся железе при высокой температуре растворяется углерод кокса, что приводит к получению сплава железа с углеродом, при содержании последнего выше 2 % (но не более 6,67 %). Такой сплав весьма тверд и хрупок и называется чугуном.

Суточная производительность доменной печи достигает 2500 тонн чугуна. Хотя чугун, как конструкционный материал, применяется для отливки заготовок различных деталей машин (станины, корпуса двигателей, зубчатые колеса и т.д.) , но большая его часть перерабатывается в сталь – сплав железа с углеродом при содержании углерода менее 2 %.

Понизить содержание углерода в чугуне и, тем самым, превратить его в сталь можно окисляя избыточный углерод в жидком чугуне. Для этого применяются конвертерный и мартеновский методы получения стали.

Плавку медных руд ведут в пламенных печах, в которых происходит восстановление меди, но из-за высокого содержания в руде соединений железа и серы образуется "медный штейн", в котором содержится 20-50% меди, 20-40% железа и 22-25% серы.

Полученный штейн перерабатывается в черновую медь в конвертерах. Продувая через жидкий штейн воздух, проводят окисление железа, которое всплывает на поверхности в виде окислов, сера выгорает с образованием огромного количества окиси серы, используемой как сырьё для производства серной кислоты.

В результате процесса получают черновую медь (98,5-99,5 % Cu), которую можно использовать для производства медных сплавов, но которая не пригодна для электротехнической промышленности (для производства проводов).

*Конвертерный способ получения стали* состоит в окислении избыточного углерода продувкой через жидкий чугун кислорода.

При этом, естественно, сгорает и некоторая часть железа. Реакция является экзотермической, поэтому в жидкий чугун можно добавить некоторую часть металлического лома, который при продувке кислородом расплавляется.

Процесс протекает довольно быстро (менее 20 мин). Производительность процесса зависит от объема конвертера (от 3 до 250 тонн).

При таком производстве стали химический состав ее зависит от содержания примесей в руде. Невозможно получить высококачественные легированные стали и переработка стального лома возможна только в ограниченных количествах, в то время как в промышленности накапливается его огромная масса.

*Мартеновский способ получения стали* заключается в плавке шихты за счет горения топлива, в качестве которого используются горючие газы, мазут, угольная пыль. При этом возможно производить контроль состава, вводить легирующие элементы.

В зависимости от вида процесса, в печь загружаются:

- жидкий чугун + руда - "рудный процесс".

- твердый чугун + металлический лом - "скраппроцесс"

- жидкий чугун+ металлический лом + руда -"скрапрудный процесс".

#### **Вопросы для самопроверки:**

1. В чем заключается сущность производства стали из чугуна? Какие существуют разновидности процессов получения стали?

2. Поясните сущность современных способов повышения качества стали: вакууммированием при разливке, электрошлаковым и вакуумно-дуговым методами переплавки и укажите области применения каждого из них.

3. Охарактеризуйте продукты доменного производства и укажите область применения каждого из них.

4. Опишите существующие способы разливки стали. Чем отличается спокойная сталь от кипящей? Опишите процесс кристаллизации спокойной стали в изложнице.

5. Опишите способы разливки стали. Укажите преимущества и недостатки каждого способа.

## Задача №8.1.

Рассчитать шихту для выплавки чугуна состава 3,0 % C, 2,3 % Si, 0,9 % Mn. Выплавка производится ваграночным способом из чушкового чугуна ЛК1, возврата собственного производства и стального лома. Масса металлической завалки 200 кг. Неметаллические компоненты шихты: кокс – 10 %, флюсы – 3 % металлической завалки. Расчет произвести с учетом угара Si и Mn при выплавке.

Задача №8.2.

Рассчитать шихту для выплавки чугуна состава 3,2 % C, 2,4 % Si, 1,1% Mn. Выплавка производится ваграночным способом из чушкового чугуна ЛК2, возврата собственного производства и стального лома. Масса металлической завалки 200 кг. Неметаллические компоненты шихты: кокс  $-10\%$ , флюсы  $-3\%$  металлической завалки. Расчет произвести с учетом угара Si и Mn при выплавке.

# Задача №8.3.

Рассчитать шихту для выплавки чугуна состава 3,0 % C, 2,3 % Si, 1,5% Mn. Выплавка производится ваграночным способом из чушкового чугуна ЛК3, возврата собственного производства и стального лома. Масса металлической завалки 200 кг. Неметаллические компоненты шихты: кокс – 10 %, флюсы – 3 % металлической завалки. Расчет произвести с учетом угара *Si* и Mn при выплавке.

Задача №8.4.

Рассчитать шихту для выплавки чугуна состава 3,0 % C, 2,3 % Si, 0,9 % Mn. Выплавка производится ваграночным способом из чушкового чугуна ЛК4, возврата собственного производства и стального лома. Масса металлической завалки 200 кг. Неметаллические компоненты шихты: кокс – 10 %, флюсы – 3 % металлической завалки. Расчет произвести с учетом угара Si и Mn при выплавке.

Задача №8.5.

Рассчитать шихту для выплавки чугуна состава 3,2 % C, 2,1 % Si, 1,2 % Mn. Выплавка производится ваграночным способом из чушкового чугуна ЛК5, возврата собственного производства и стального лома. Масса металлической завалки 200 кг. Неметаллические компоненты шихты: кокс – 10 %, флюсы – 3 % металлической завалки. Расчет произвести с учетом угара Si и Mn при выплавке.

Задача №8.6.

Рассчитать шихту для выплавки чугуна состава 3,1% C, 2,2% Si, 1,1% Mn. Выплавка производится ваграночным способом из чушкового чугуна ЛК6, возврата собственного производства и стального лома. Масса металлической завалки 200 кг. Неметаллические компоненты шихты: кокс – 10 %, флюсы – 3 % металлической завалки. Расчет произвести с учетом угара Si и Mn при выплавке.

Задача №8.7.

Рассчитать шихту для выплавки чугуна состава 3,0% C, 2,3% Si, 0,9% Mn. Выплавка производится ваграночным способом из чушкового чугуна ЛК7, возврата собственного производства и стального лома. Масса металлической завалки 200 кг. Неметаллические компоненты шихты: кокс -  $10\%$ , флюсы -  $3\%$  металлической завалки. Расчет произвести с учетом угара Si и Mn при выплавке.

# Материал режущей части резца

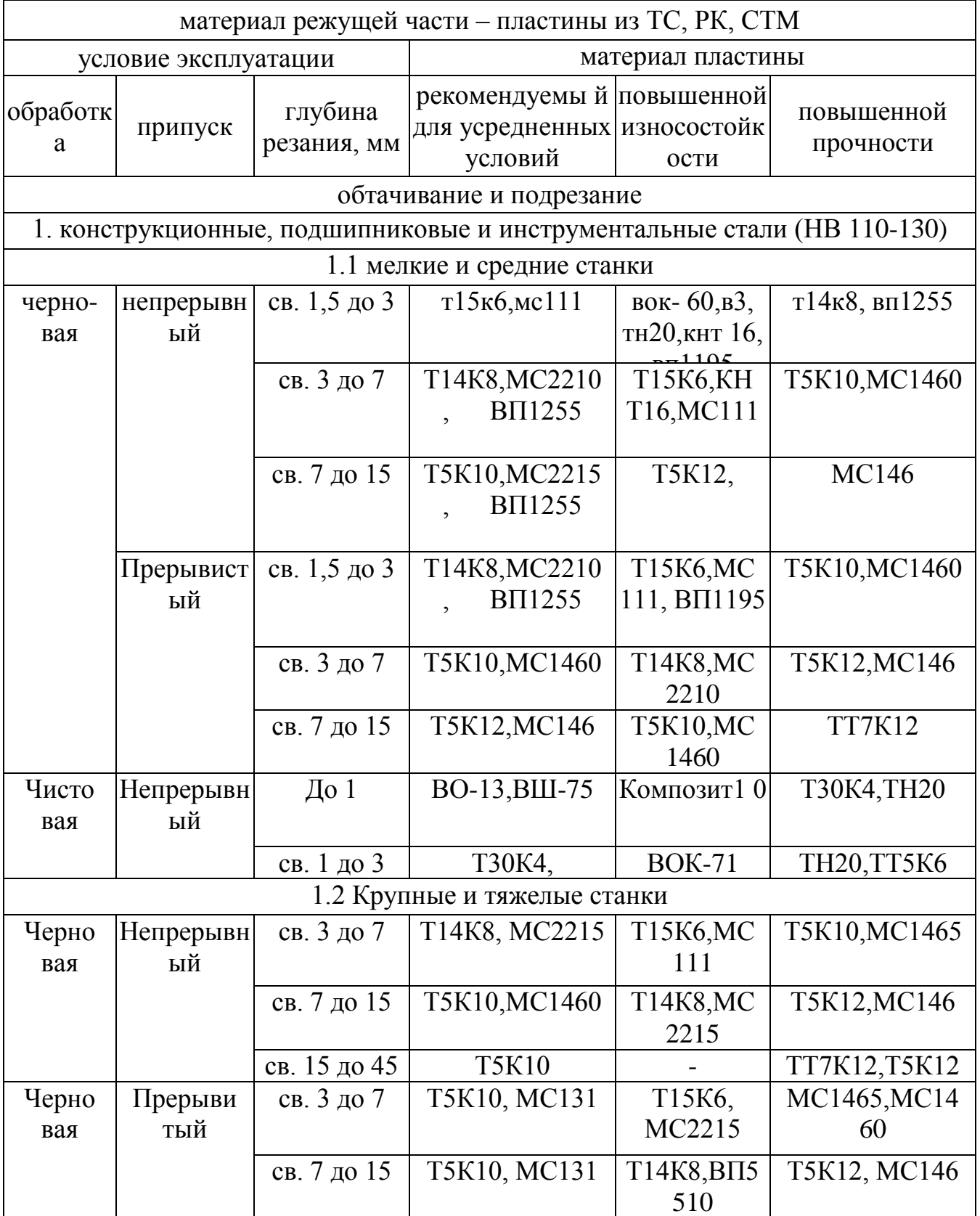

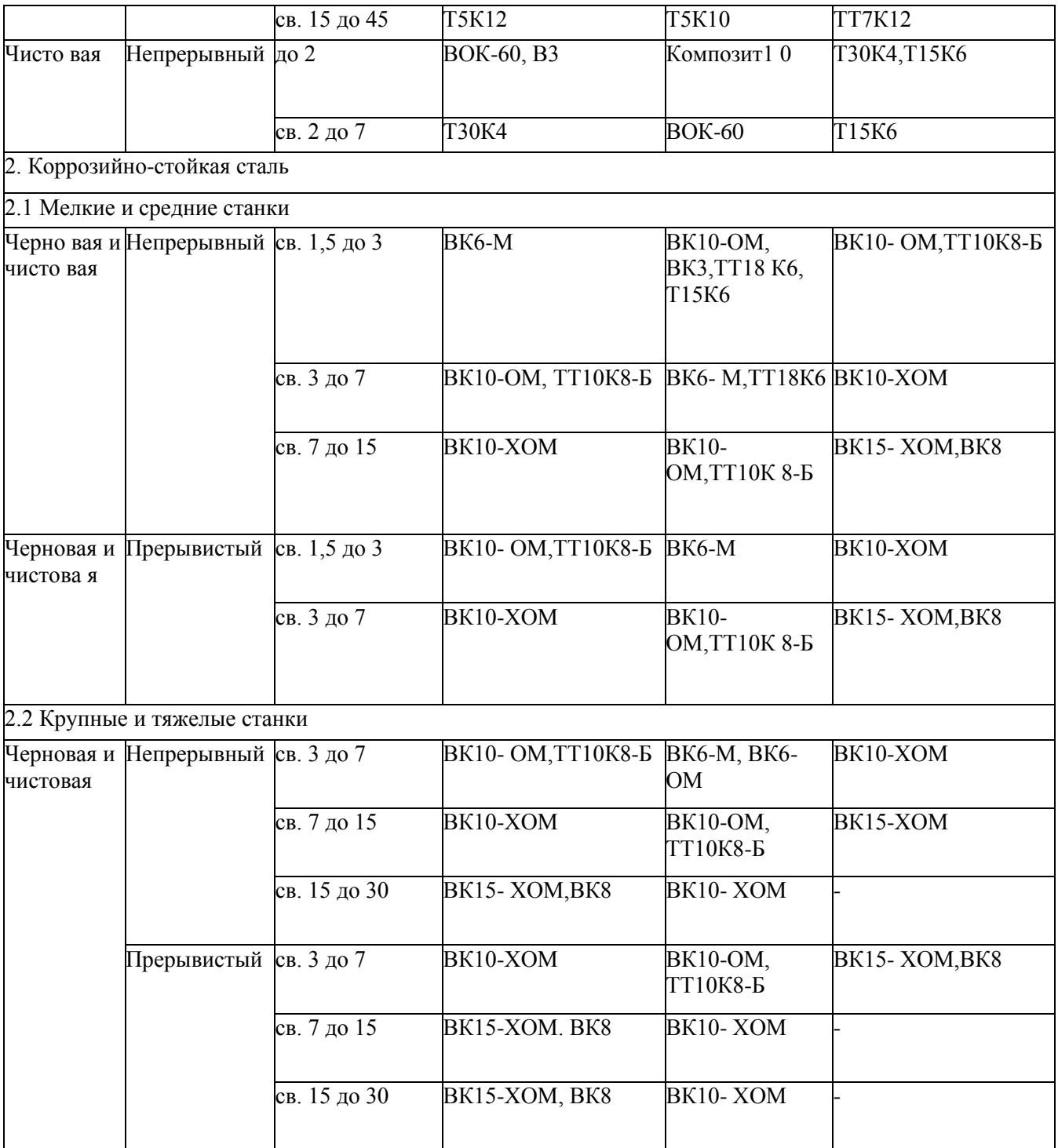

# Таблица №2

## Геометрические параметры режущей части резиа

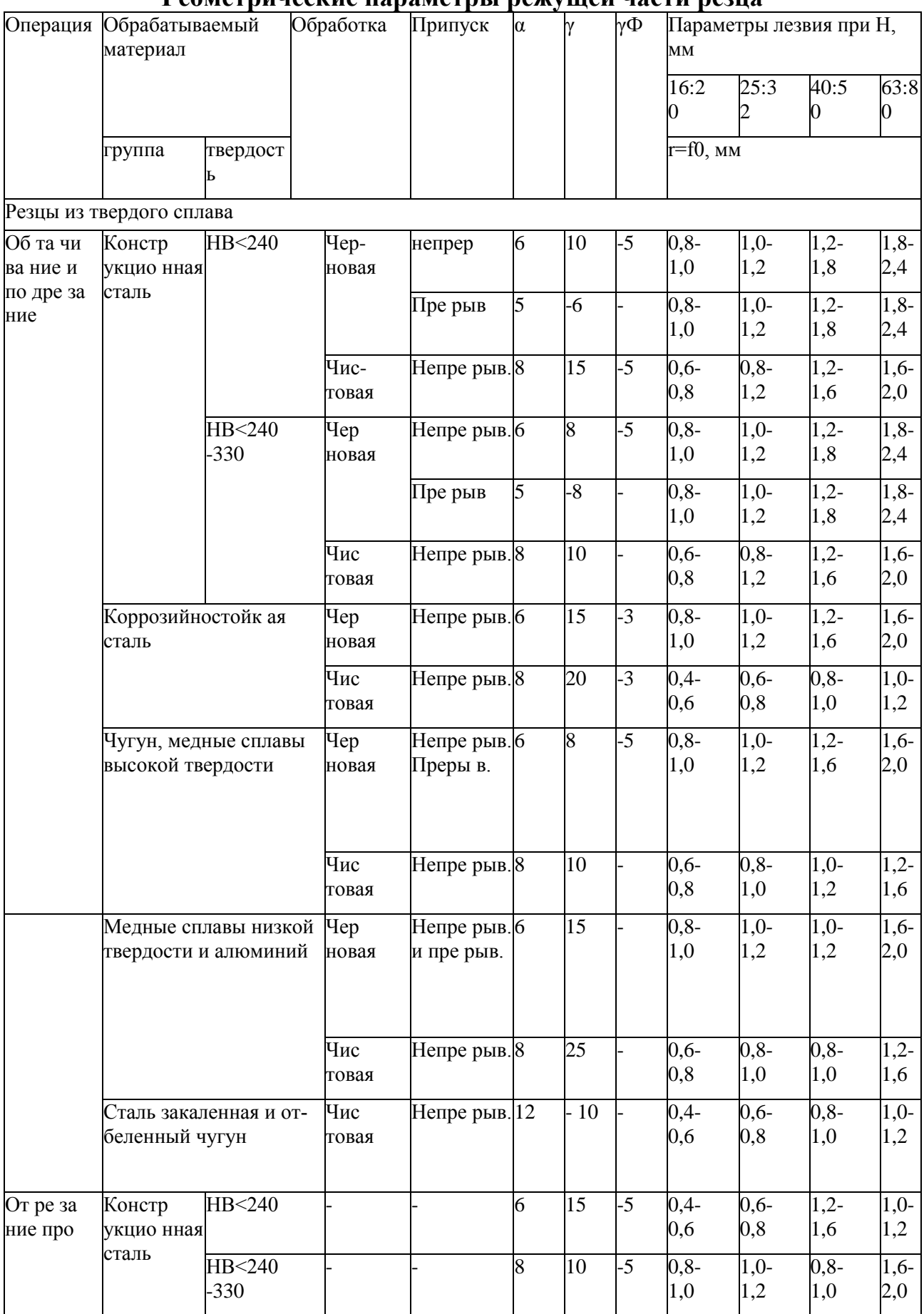

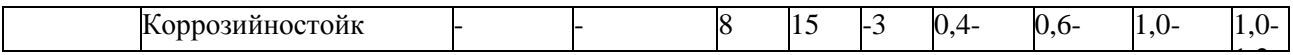

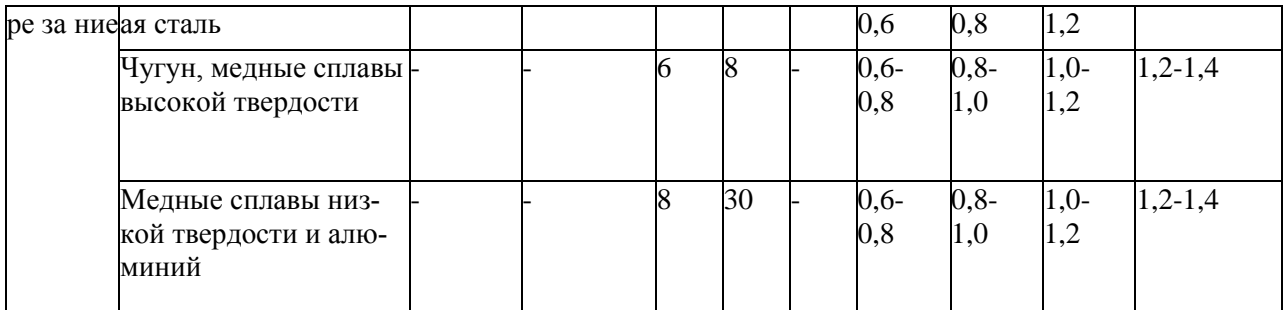

### Геометрические параметры режущей части резца (углы в плане)

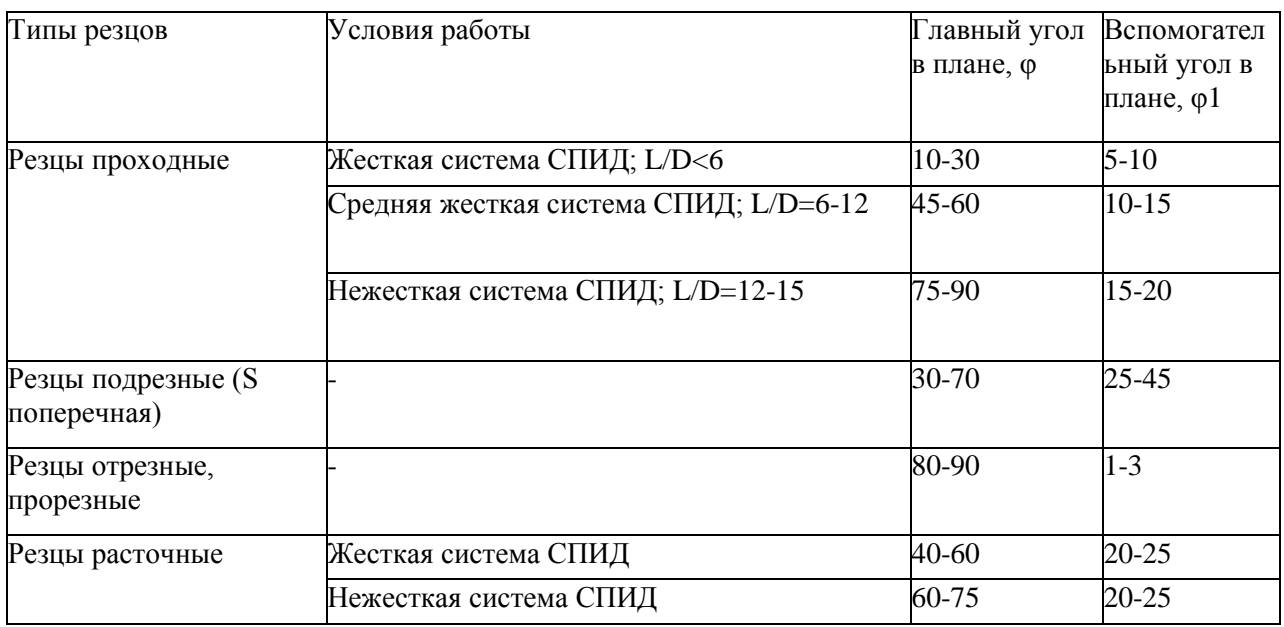

# Таблица 4

## Подачи при черновом наружном точении резцами с пластинами из твердого сплава и быстрорежущей стали

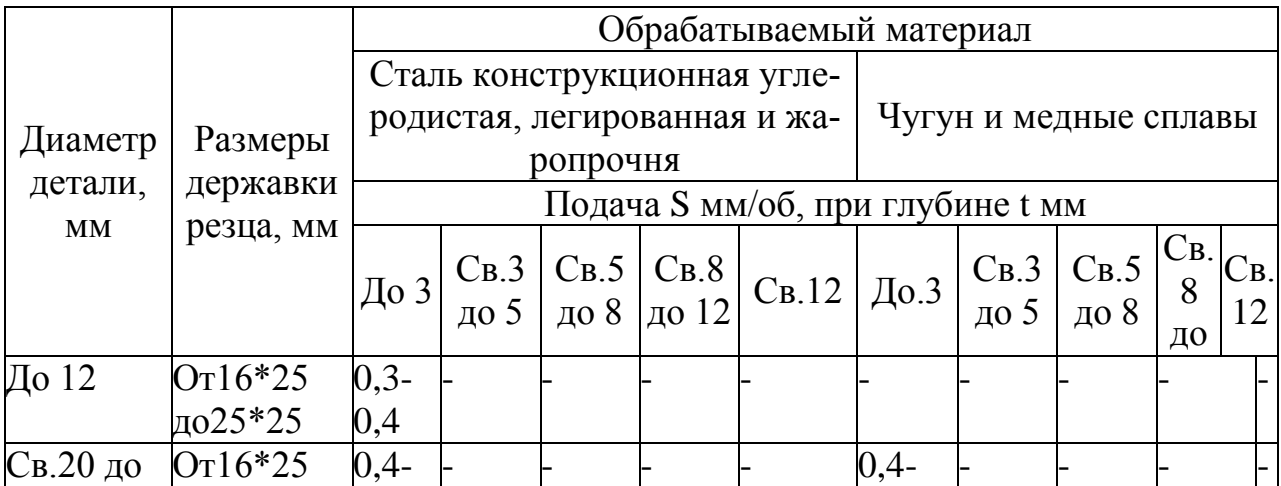

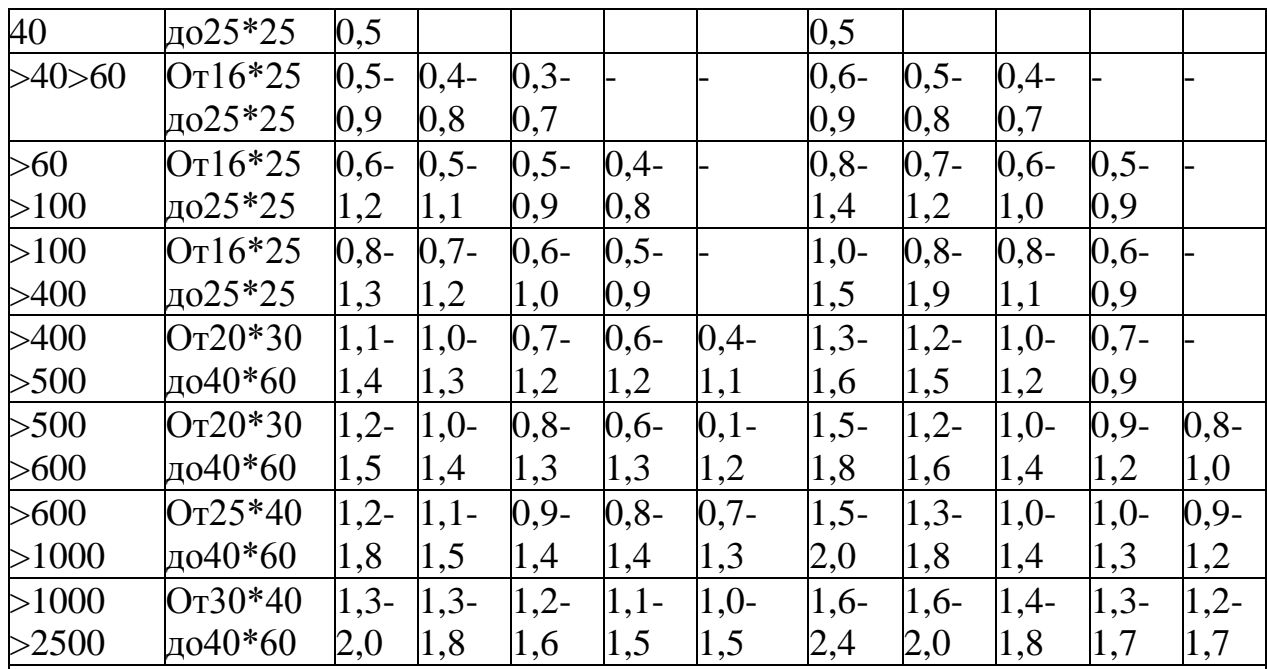

Примечание: 1. Нижнее значения подач соответствует меньшим размерам державки резца более прочным обрабатываемым материалам, верхнее значение подач- большим размерам державки резца и менее прочным обрабатываемым материалам.

При обработке жаропрочных сталей и сплавов подачи свыше 1 мм/об не применять.

При обработке прерывистых поверхностей и при работах с ударными нагрузками табличные значения подач следует уменьшать на коэффициент 0,75-0,85.

При обработке закаленных сталей табличные значения подач следует уменьшать на коэффициент 0,8 для стали HRC 44-56 и на коэффициент 0,5 для стали с HRC 57-62.

Таблица 5

 $\boldsymbol{\mathrm{M}}$ 

#### Подачи при прорезании канавок и отрезании

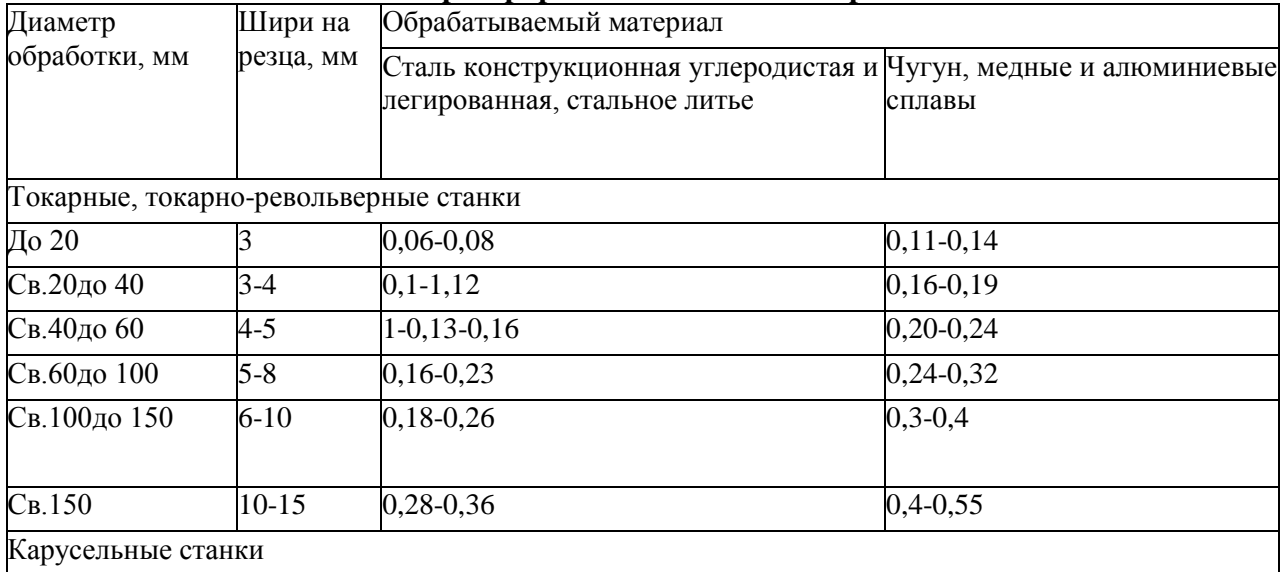

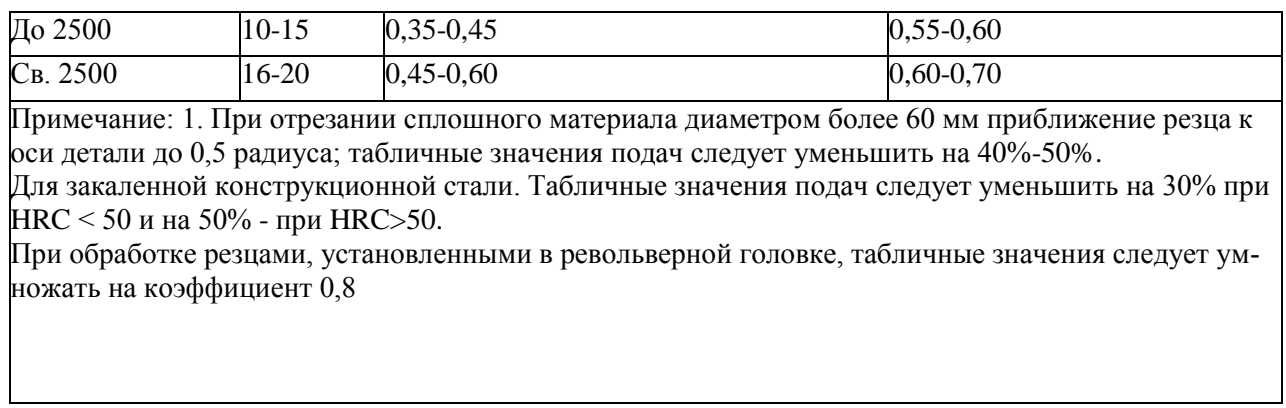

#### Подачи при обтачивании, подрезании и растачивании. Чистовая обра-Таблица 6 ботка

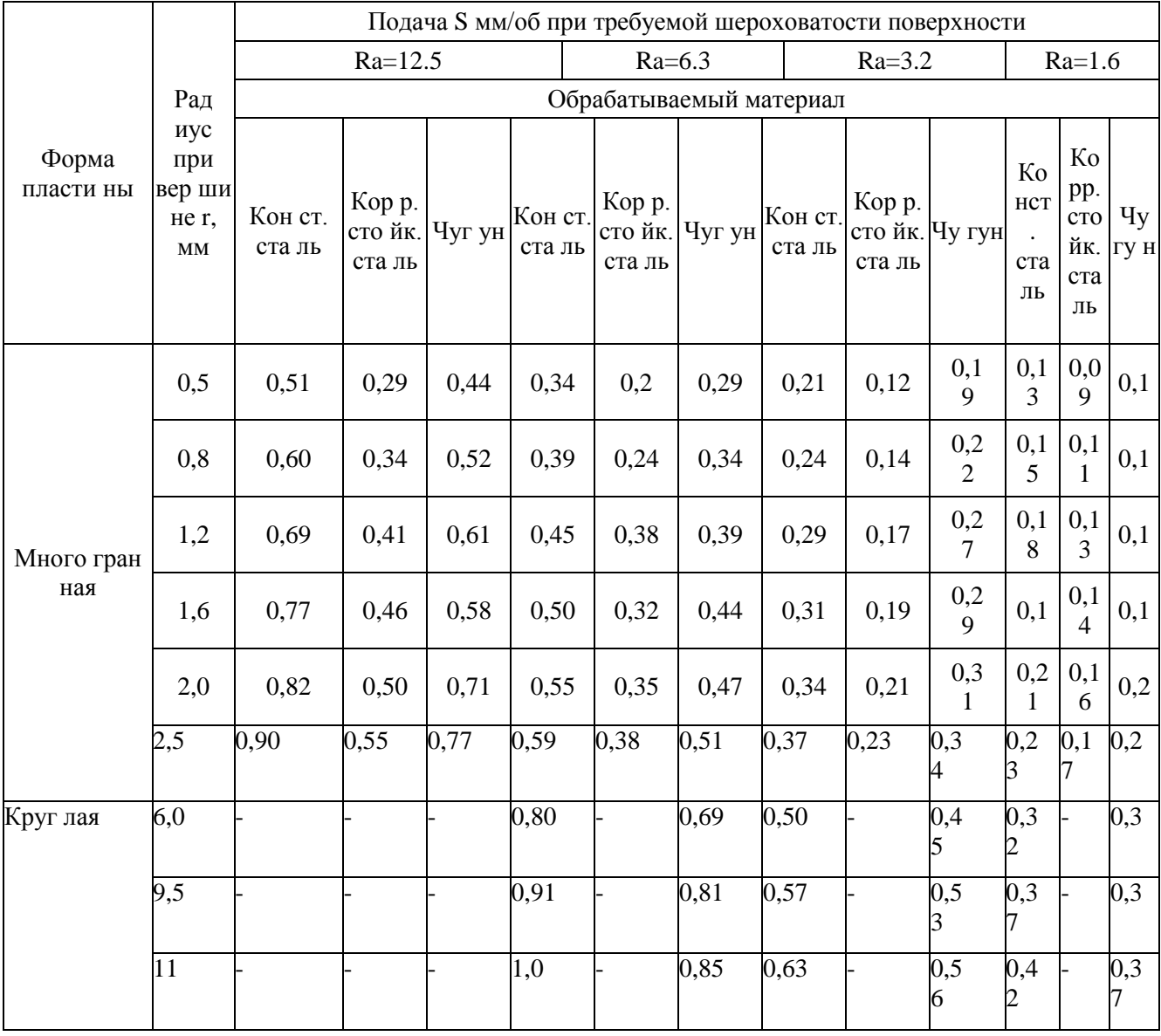

Поправочный коэффициент КS= КS1+ КS2+ КS3, на подачу для измененных

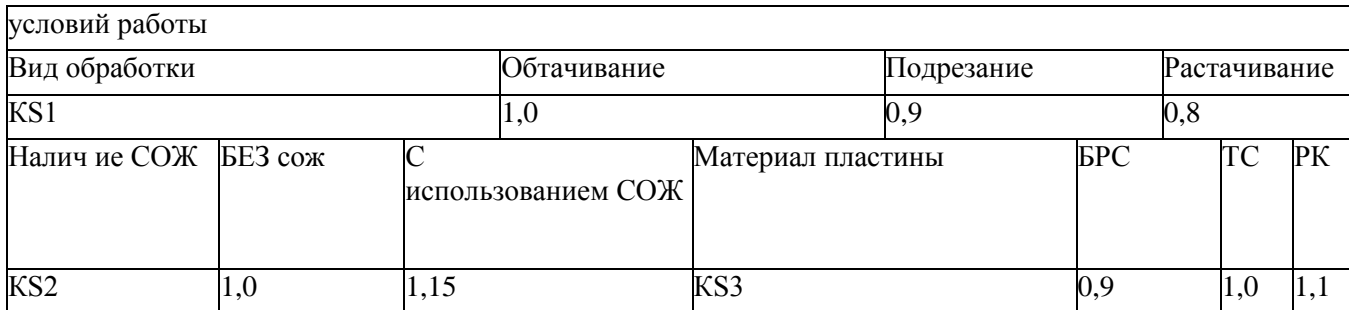

# Период стойкости резцов

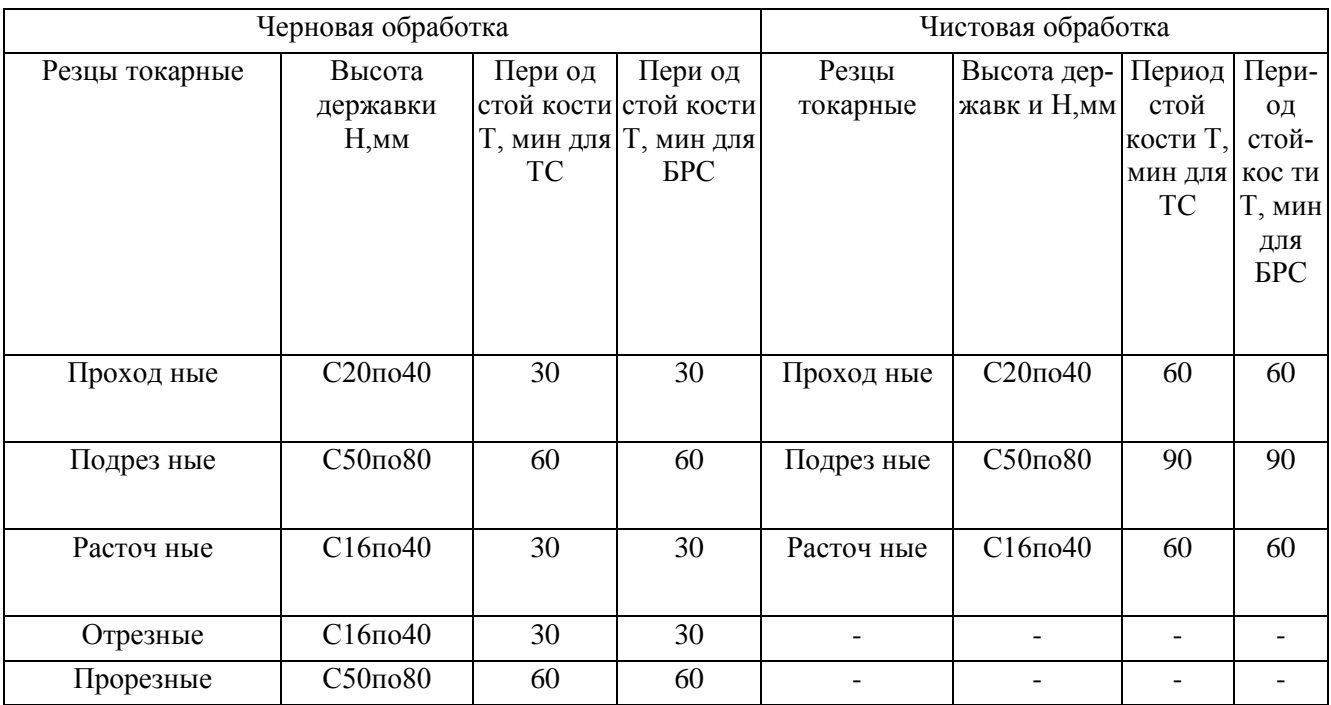

#### Таблица 8

Значение коэффициента CV и показателей степени в формуле скорости резания при обработке резцами

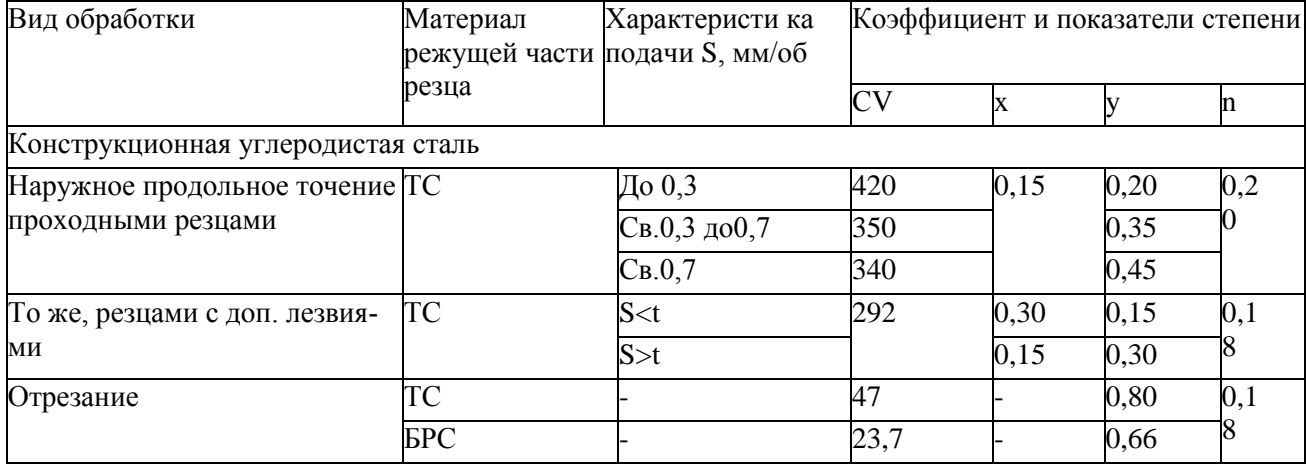

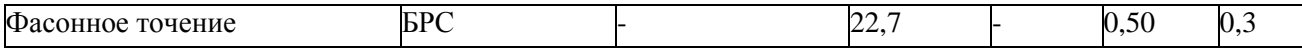

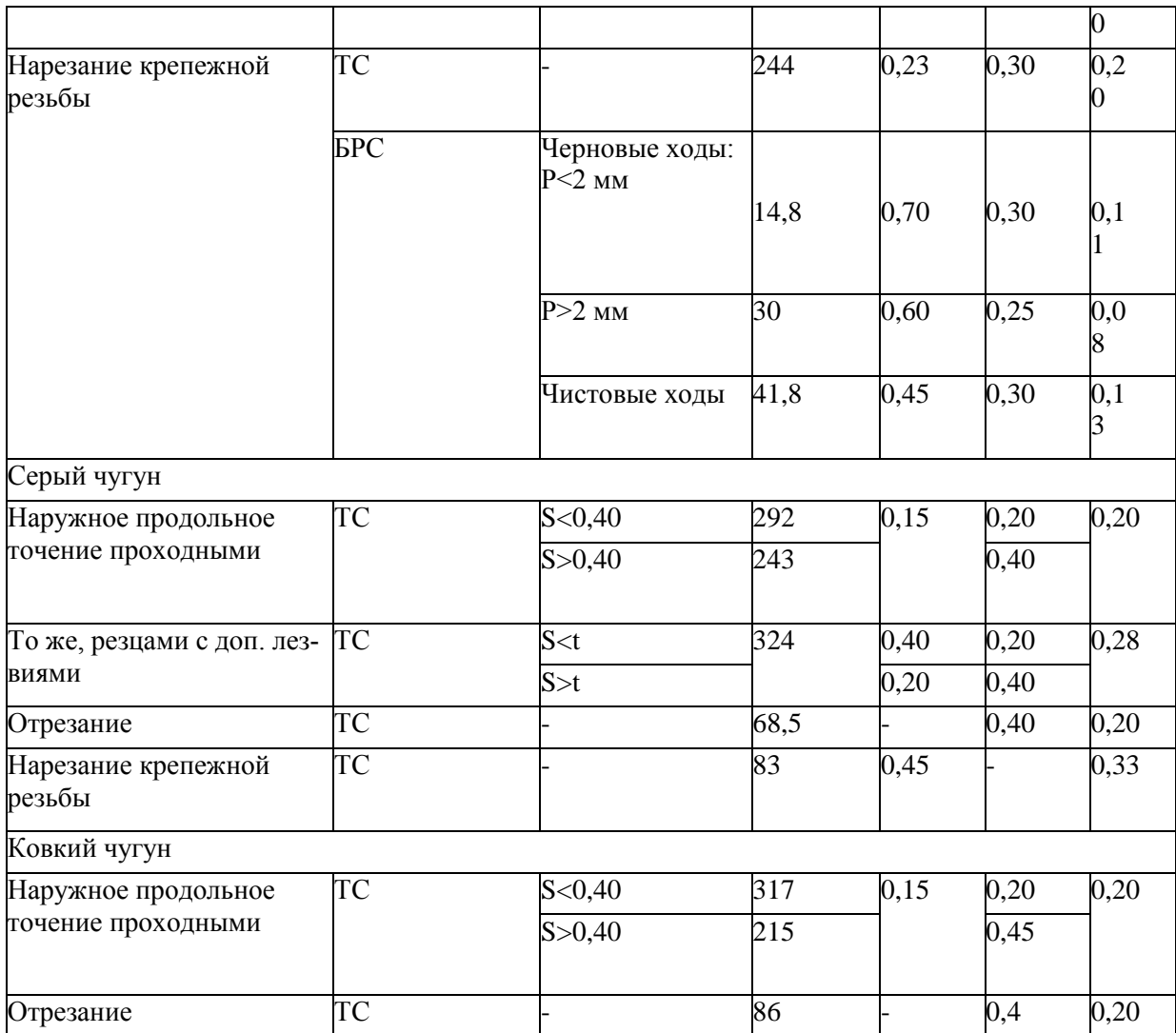

#### **Поправочные коэффициенты, учитывающие влияние геометрических параметров резца на скорость резания**

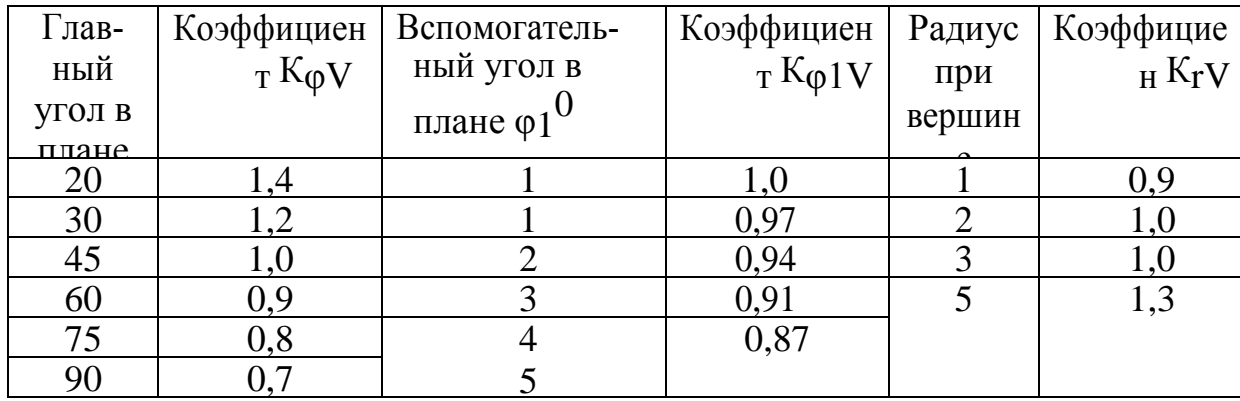

# **Поправочный коэффициент КMV, учитывающий влияние физикомеханических свойств обрабатываемого материала на скорость резания**

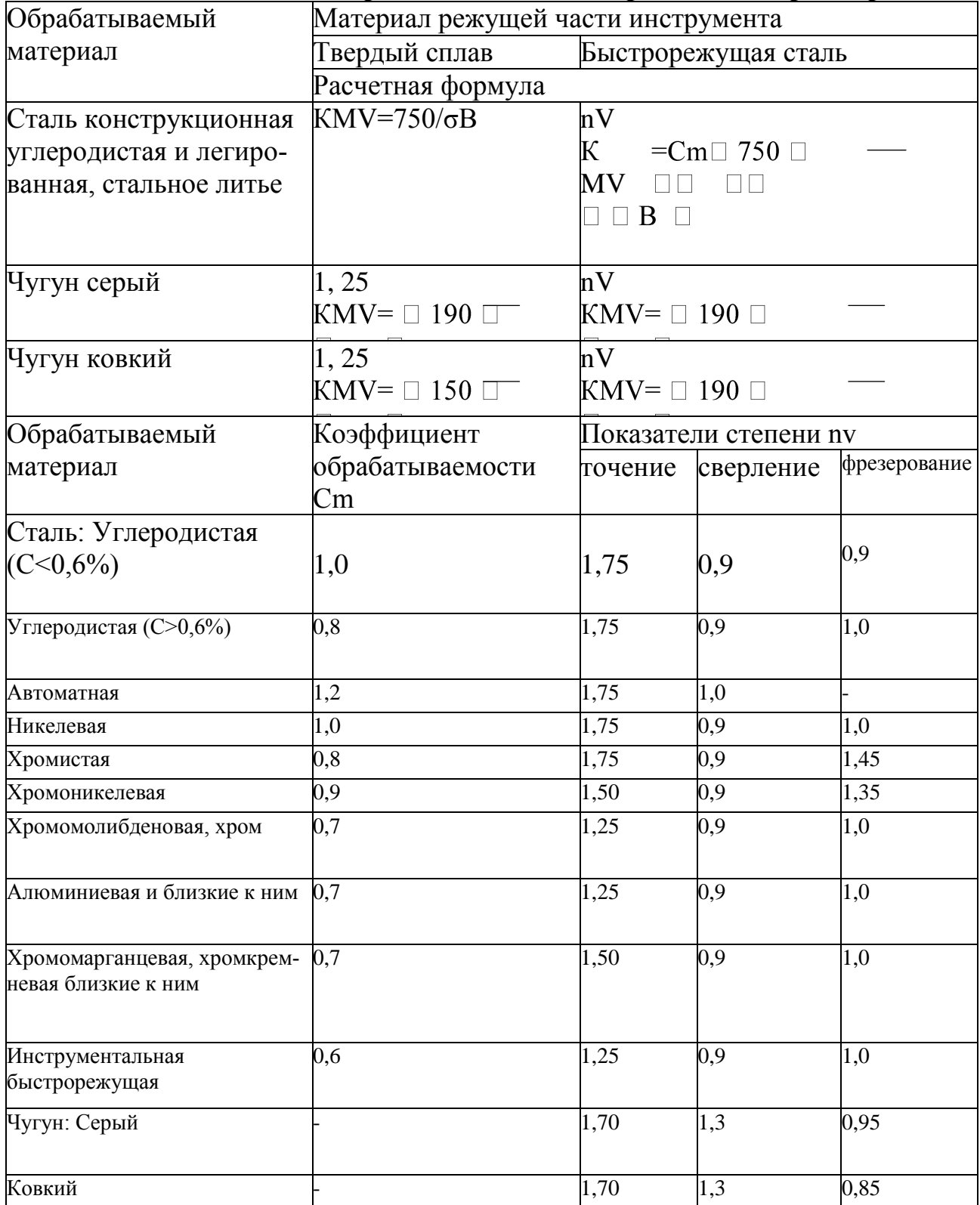

#### **Поправочный коэффициент КМV, учитывающий влияние физикомеханических свойств жаропрочных и коррозийно-стойких сталей и сплавов на скорость резания**

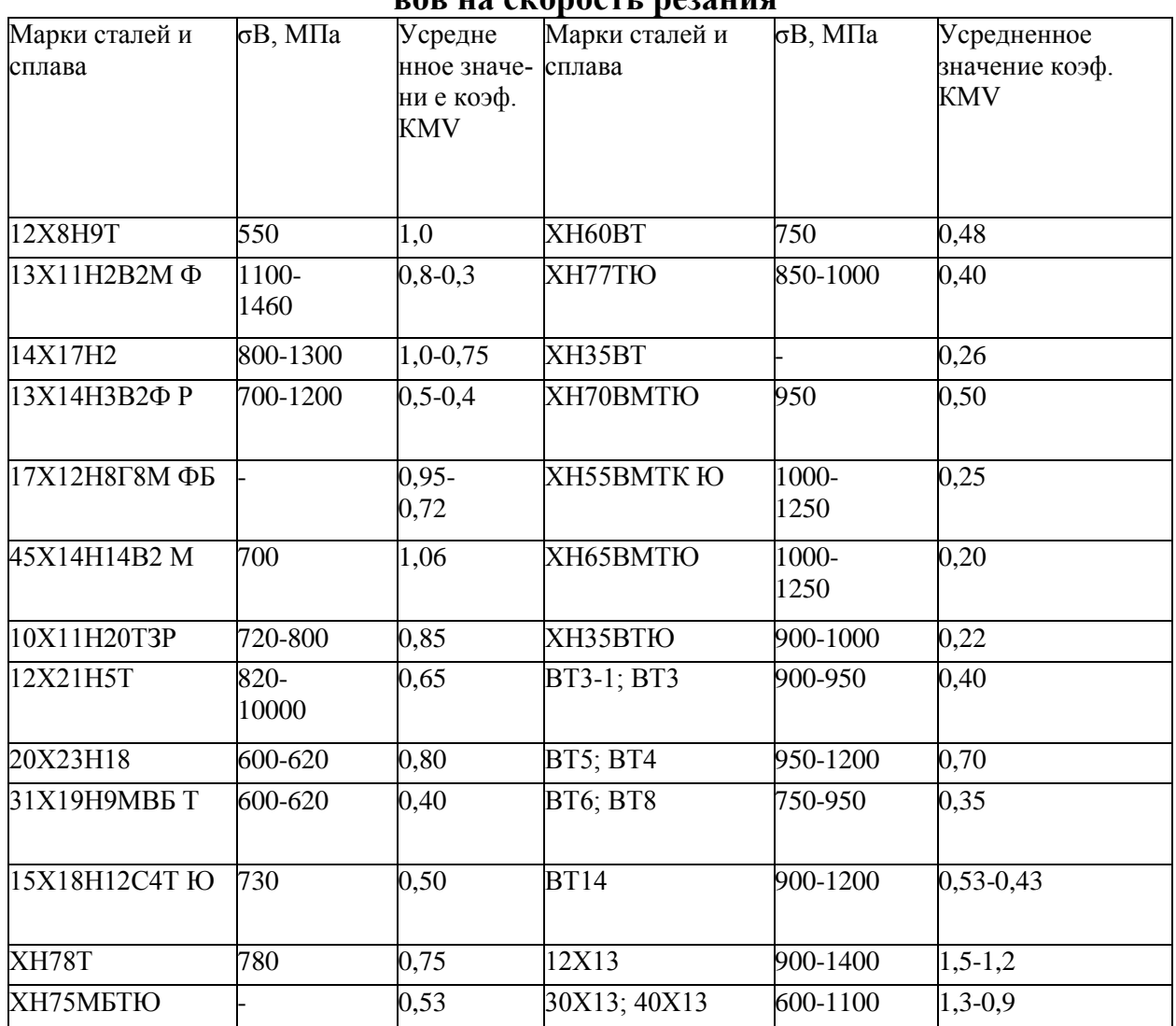

#### Таблица 12

# **Поправочный коэффициент КМV, учитывающий влияние физико- механических свойств медных и алюминиевых сплавов на скорость резания**

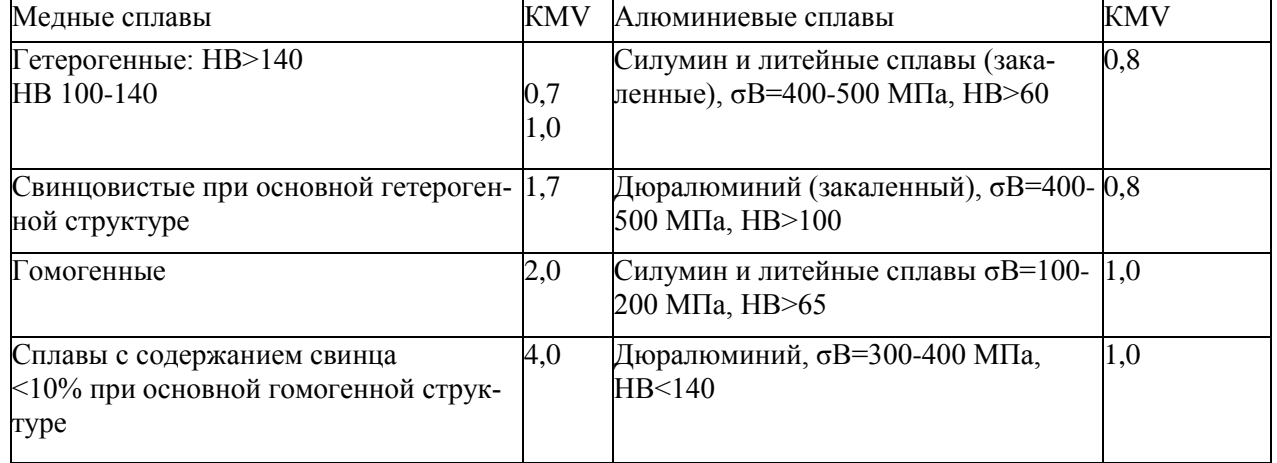

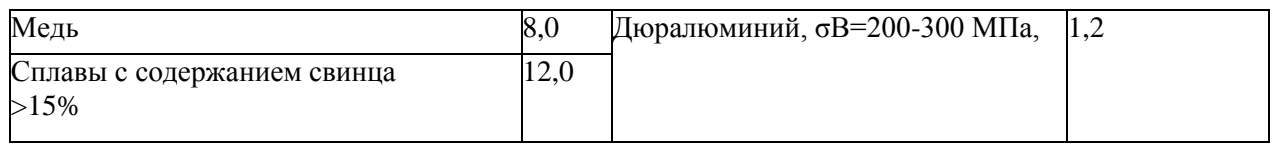

#### Таблица 13 Поправочный коэффициент  $K_{nV}$ , учитывающий состояние поверхности заготовки на скорость резания  $\overline{\mathsf{I}}$

 $C_{\text{OCTO}}$ бицие пов

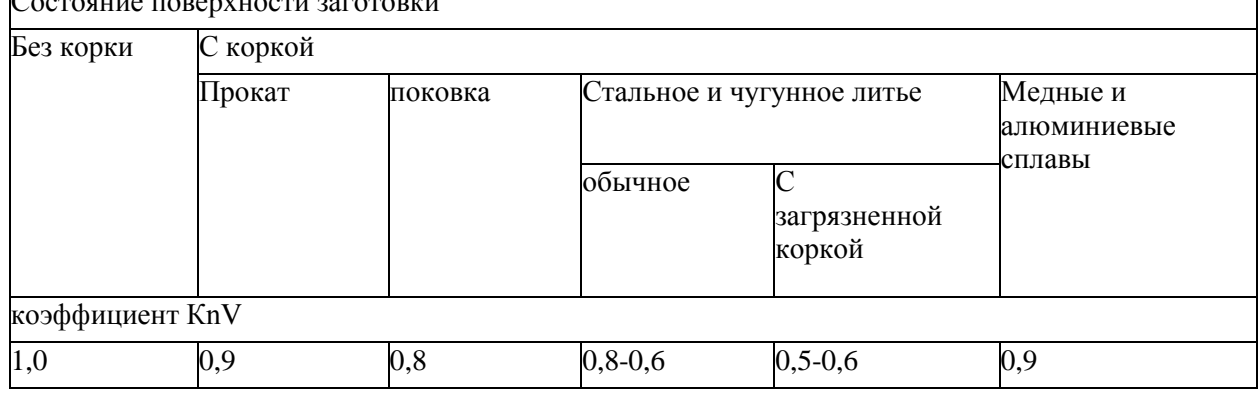

#### Таблица 14

# **Поправочный коэффициент КИV, учитывающий влияние материала режущей части инструмента на скорость резания**

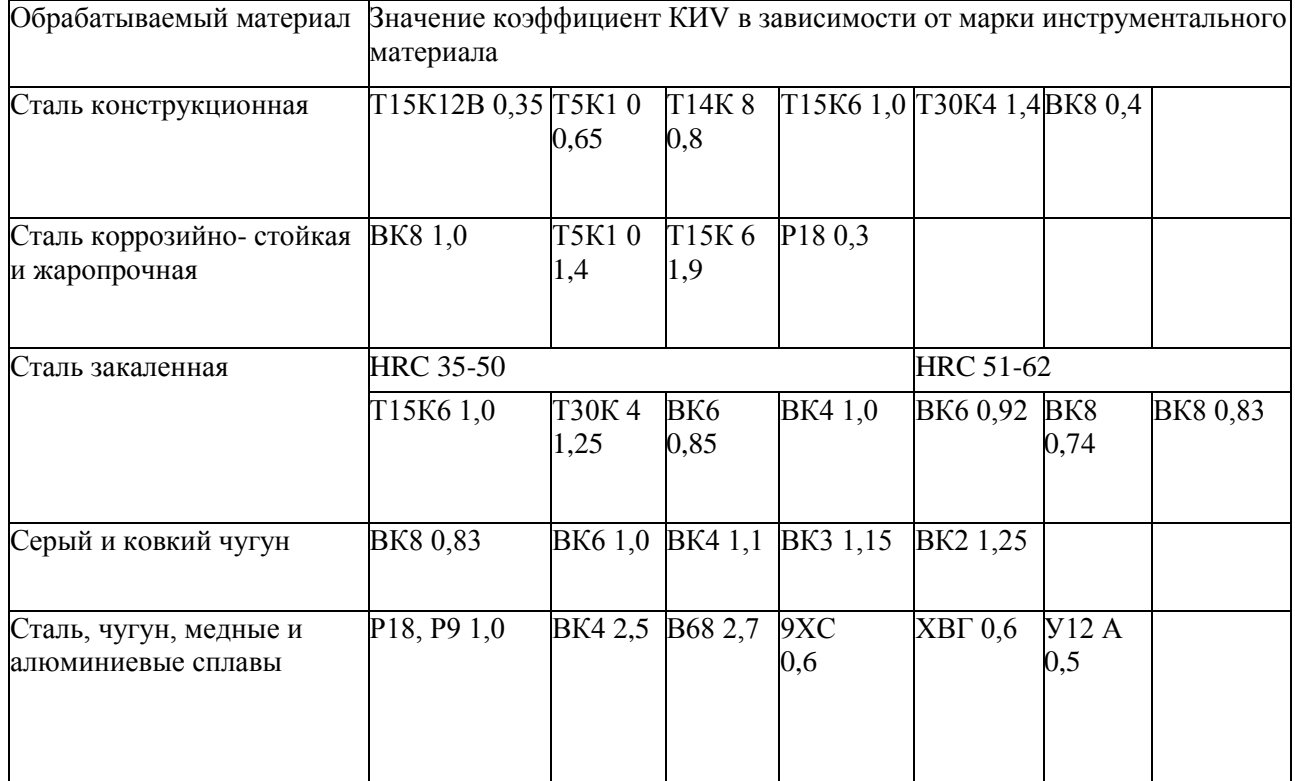

## Поправочный коэффициент КМР для стали и чугуна, учитывающий влияние физико-механических свойств обрабатываемого материала на силовые зависимости

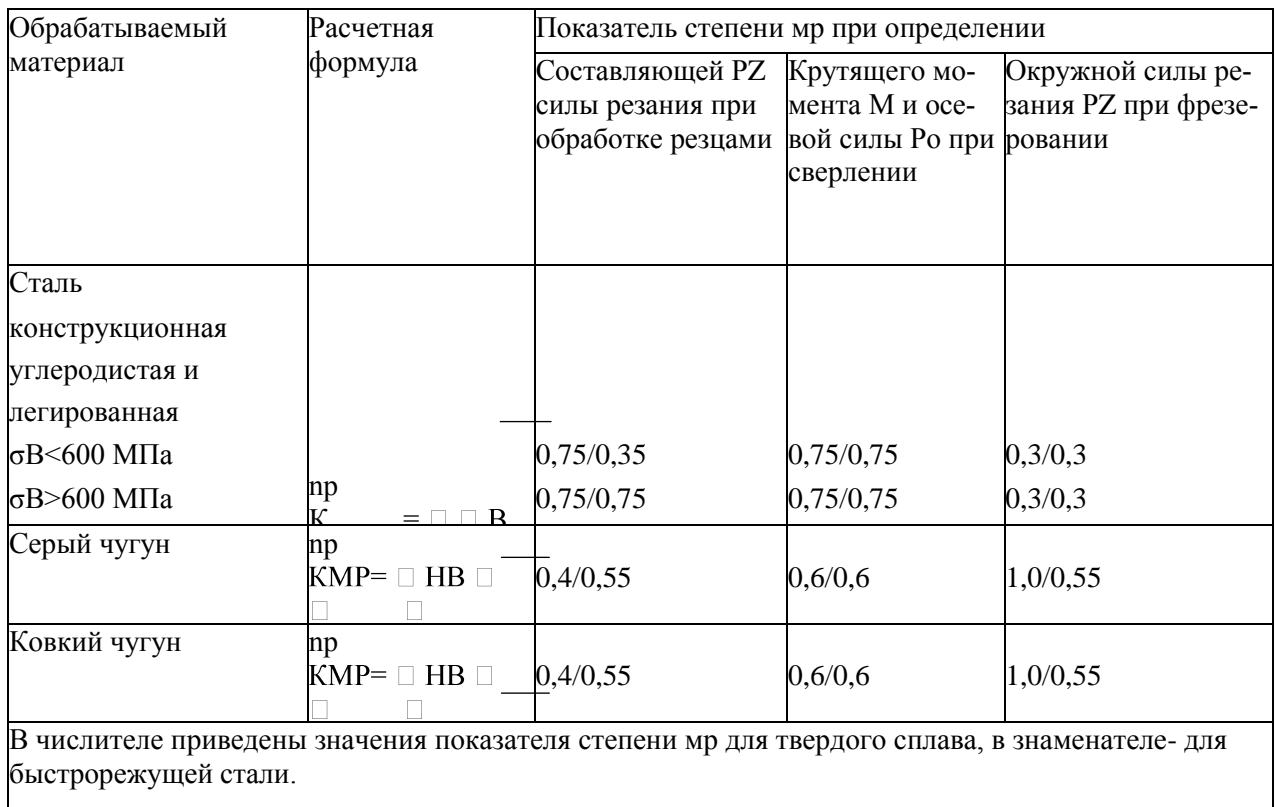

#### Таблица 16

## Значение коэффициента СРZ и показателей степеней в формуле силы резания при обработке резцами

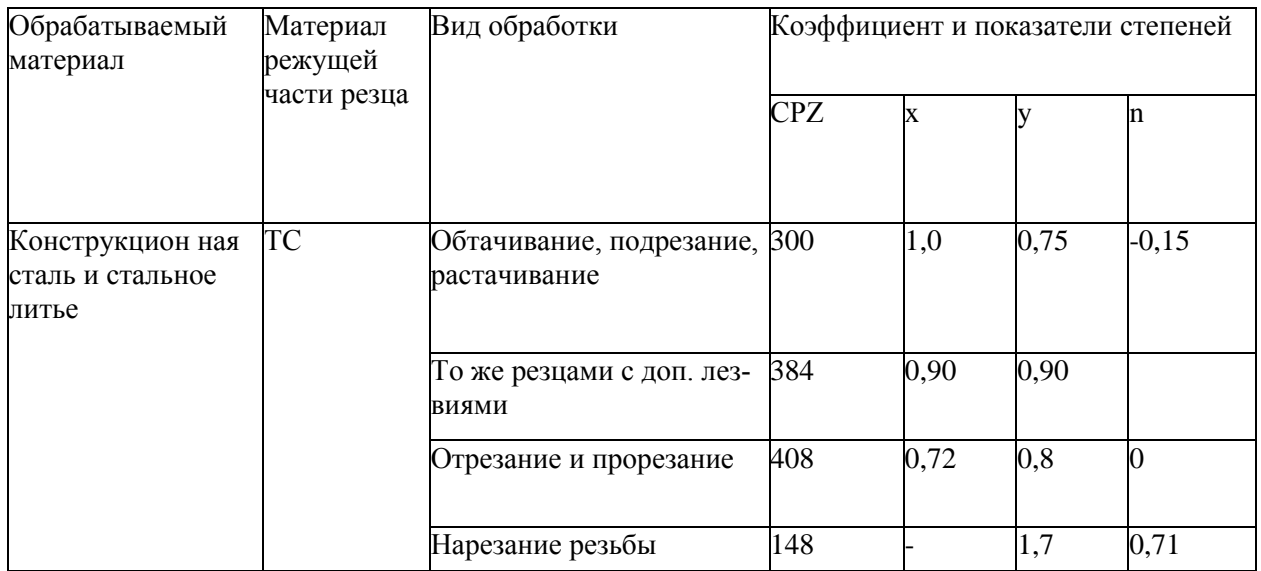

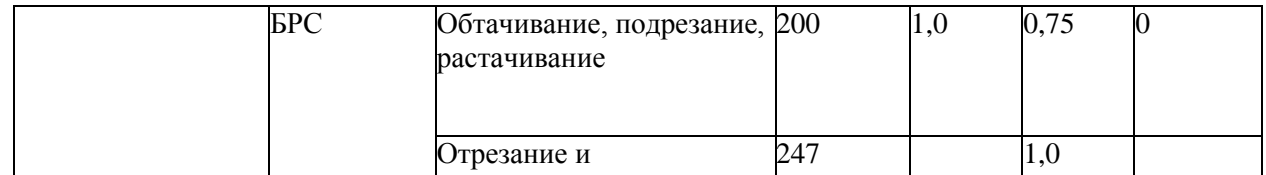

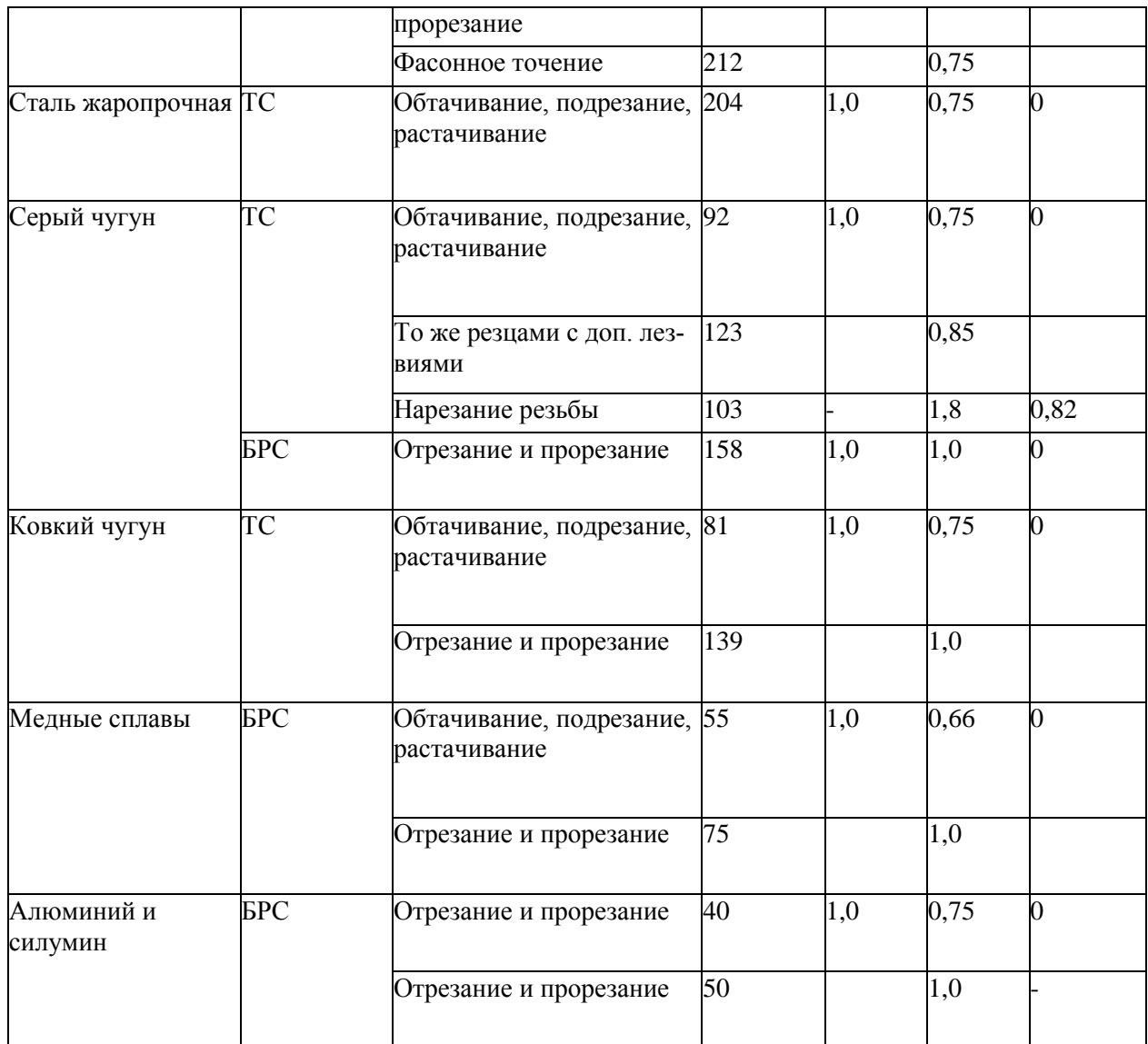

Таблица 17 Поправочные коэффициенты, учитывающие влияние геометрических параметров режущей части инструмента на силу резания PZ при обработке сталей и чугуна

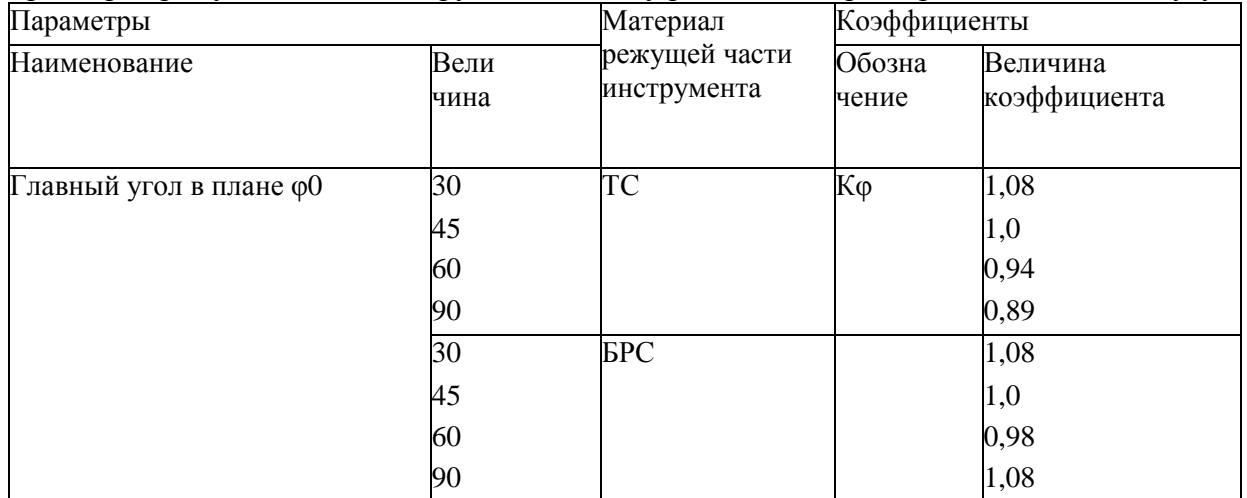

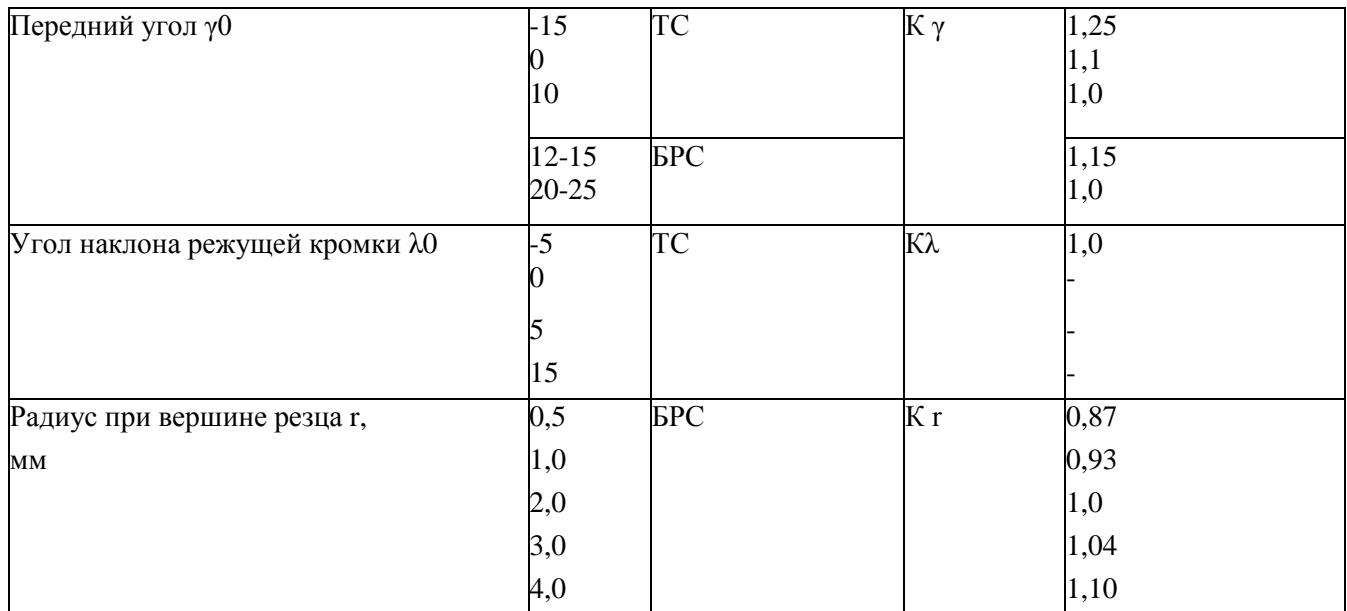

# Поправочный коэффициент К<sub>мр</sub> для медных и алюминиевых сплавов, учитывающий влияние свойства обрабатываемого материала на силу ре-

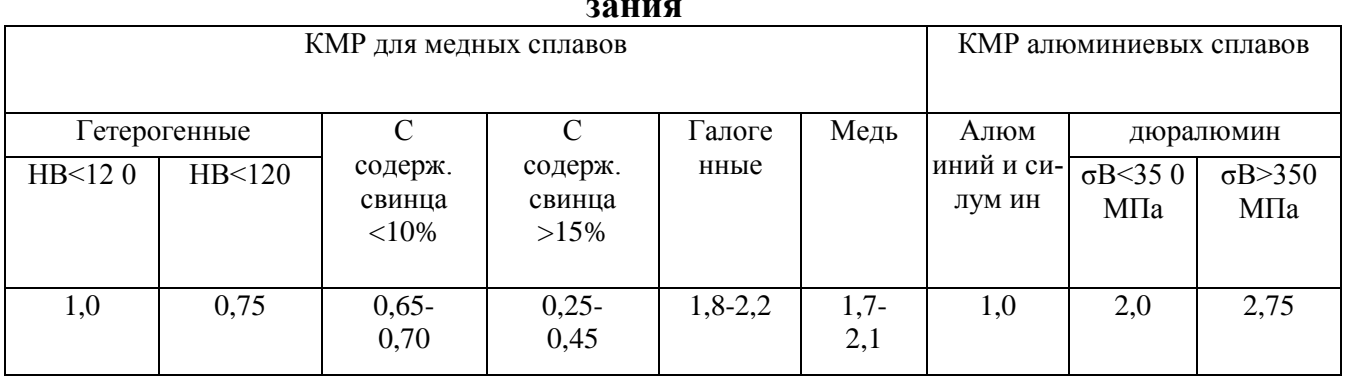

# **МИНИСТЕРСТВО НАУКИ И ВЫСШЕГО ОБРАЗОВАНИЯ РОССИЙСКОЙ ФЕДЕРАЦИИ**

**ФГБОУ ВО «Уральский государственный горный университет»**

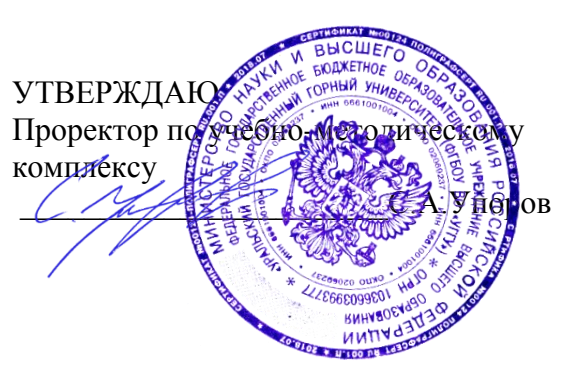

## **МЕТОДИЧЕСКИЕ УКАЗАНИЯ**

по выполнению курсового проекта по дисциплине

## Б1.Б.2.01 ДЕТАЛИ МАШИН

Специальность *21. 05.04 Горное дело*

Специализация *Горные машины и оборудование*

Формы обучения: **очная, заочная** Год набора: 2020

#### Автор: Савинова Н. В., канд. техн. наук, доцент

Одобрена на заседании кафедры Рассмотрена методической комиссией

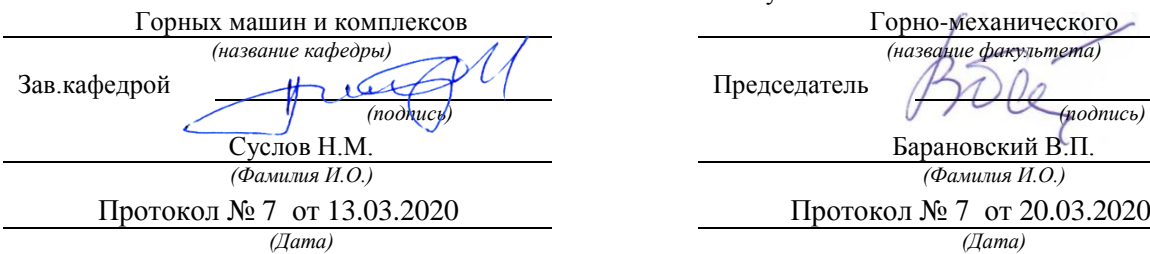

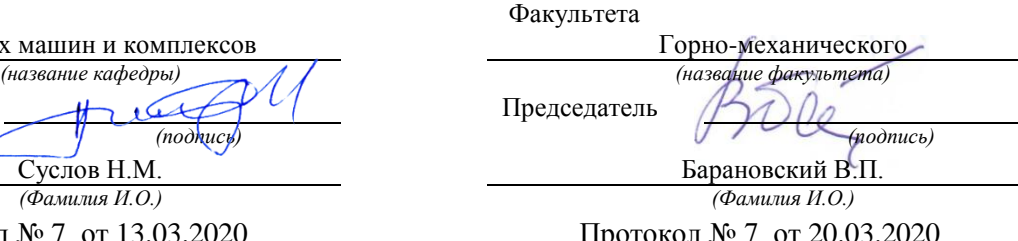

Екатеринбург

Полученные знания в курсе «Детали машин» закрепляются выполнением и защитой курсового проекта.

В ходе работы над курсовым проектом осваиваются основные стадии проектноконструкторской работы: проектировочный и проверочный расчет деталей и узлов машин, моделирование механизма 3D и оформление конструкторской документации. Знания и навыки, приобретенные при выполнении курсового проекта по «Деталям машин» - это основа для выполнения всех последующих курсовых работ и проектов по специальным дисциплинам и дипломному проектированию.

#### СОСТАВЛЯЮЩИЕ ПРОЕКТА

В порядке выполнения:

1. Выбор двигателя и кинематический расчет привода.

2. Выбор материалов деталей передач.

3. Определение допускаемых напряжений.

4. Проектировочные расчеты передач.

5. Проверочные расчеты передач.

6. Проектирование валов.

7. Подбор подшипников, проверочный расчет подшипников.

8. Конструирование элементов корпуса.

9. 3Dмоделирование компоновки механизма: передач, валов, стандартных изделий, корпуса)

10. Проверочный расчет валов на усталостную прочность.

11. Проверочный расчет соединений элементов механизма.

12. Тепловой расчет редуктора, выбор смазочного материала.

13. Разработка сборочного чертежа механизма - А1.

14. Разработка технической документации (соответственно варианту) – рабочие ассоциативные чертежи деталей, ассоциативный сборочный чертеж редуктора, спецификацию.

15. Оформление пояснительной записки.

#### ОБЪЕМ И СОДЕРЖАНИЕ ПРОЕКТА

Пояснительная записка (ПЗ) должна включать в себя описание и схему проектируемого механизма, обоснование принятых технических решений, проектировочные и проверочные расчеты параметров. Оформление Задания на курсовой проект показано в приложении 1. Оформление титульного листа ПЗ производить по приложению 2. Образец содержания пояснительной записки представлен в приложении 3. Результаты расчетов в виде сводных таблиц приводить в конце каждой главы согласно образцам приложения 4. В каждая глава ПЗ должна содержать ссылки на источники информации, которые выполняются в виде цифр, заключенных в квадратные скобки, соответствующие номеру источника в списке литературы. Список использованной при выполнении КП литературы приводится в конце пояснительной записки, оформление списка литературы выполнять по приложению 5.

Графический материал КП содержит:

А1 лист – ассоциативный сборочный чертеж закрытой передачи (редуктора) в трех проекциях (либо в двух, если этого достаточно для получения полной информации о механизме) – образец сборочного чертежа редуктора приведен в приложении 6. Обязательно, на входном и выходном валу редуктора показывать элементы механизма, расположенные вне корпуса: полумуфты, шкивы, звездочки, шестерни. Спецификация выполняется на формате А4 и помещается в конце пояснительной записки.

Спецификация А4 – генерируется в файле сборка, редактируется, распечатывается на листах А4, размещается в конце пояснительной записки. Образец оформления показан в приложении 7.

А3 4 листа –на них размещают ассоциативные рабочие чертежи деталей механизма, соответственно задания. Образец рабочего чертежа представлен в приложении 8.

Структура обозначения конструкторских документов курсового проекта: *КП 01.06.000.00 Ш*

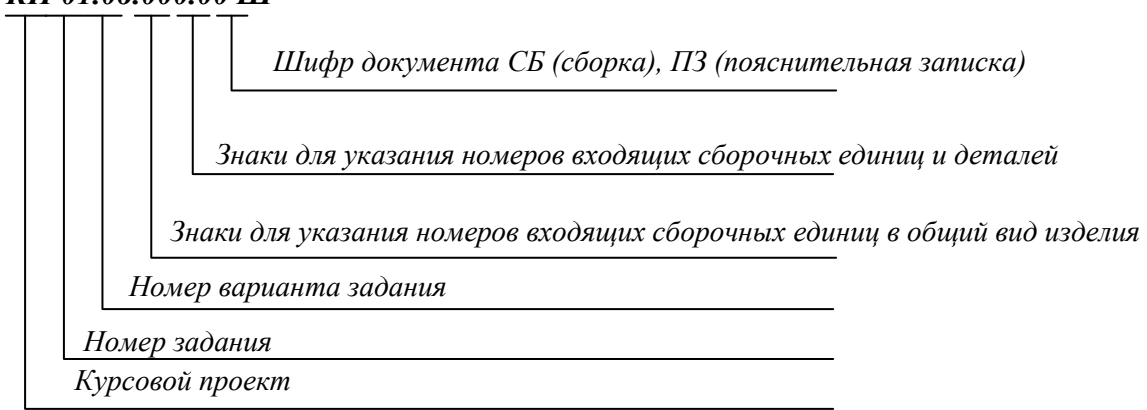

#### ЗАЩИТА ПРОЕКТА

Защита проекта – завершающий этап проектирования. Во время защиты студент докладывает содержание задания и его реализацию в своем проекте, отвечает на вопросы преподавателя. Студент должен показать умения объяснять устройство и назначения спроектированного привода, свободно читать сборочные и рабочие чертежи, пояснять порядок сборки механизма, обосновывать принятые решения. При оценке учитывается уровень знаний студента, качество выполнения отчетного материала и соответствие установленным срокам проектирования.

#### ЧТЕНИЕ КИНЕМАТИЧЕСКОЙ СХЕМЫ

Кинематическая схема — это такая схема, на которой показана последовательность передачи движения от двигателя через передаточный механизм к рабочим органам машины. Стандарты, регламентирующие условные обозначения и выполнение кинематических схем: ГОСТ 2.770-68 (2000) ЕСКД Обозначения условные графические на схемах. Элементы кинематики. ГОСТ 2.703-2011. ЕСКД. Правила выполнения кинематических схем. Ниже приводятся выдержки из стандарта для удобства прочтения кинематической схемы задания.

#### Вал, валик, ось

Неподвижное звено (для указания неподвижности любого звена часть его контура покрывают штриховкой)

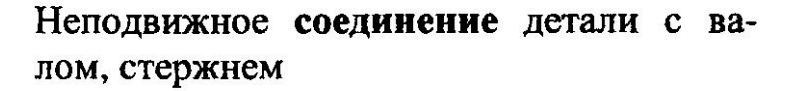

Подшипники скольжения и качения на валу (без уточнения типа):

- радиальные;
- упорные

#### Муфта:

- общее обозначение без уточнения типа
- -упругая;
- упругая втулочно-пальцевая

## Передачи гибкой связью

Передача:

- ремнем без уточнения типа ремня;
- передача плоским ремнем
- передача клиновидным ремнем

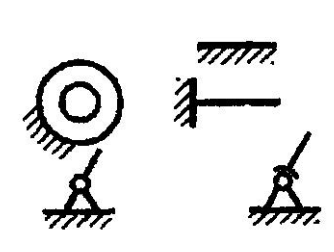

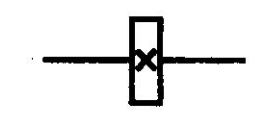

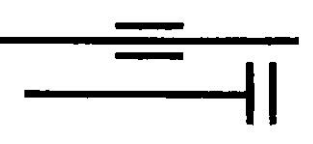

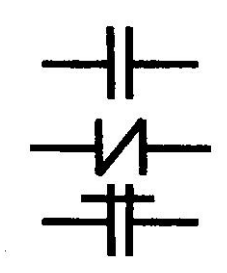

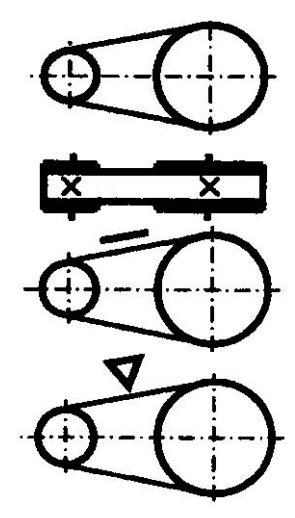

- передача круглым ремнем
- передача зубчатым ремнем

#### Передача цепью.

Общее обозначение без уточнения типа цепи

#### Передачи зубчатые цилиндрические:

- внешнее зацепление (общее обозначение без уточнения типа зубьев);

- то же, с прямыми, косыми и шевронными зубьями;

- внутреннее зацепление

#### Передачи зубчатые с пересекающимися валами и конические:

- общее обозначение без уточнения типа зубьев;

- то же с прямыми, спиральными и круговыми зубьями

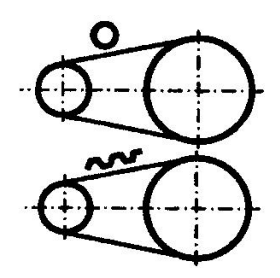

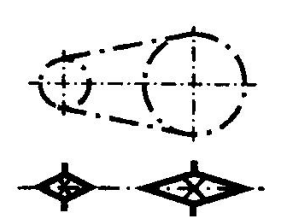

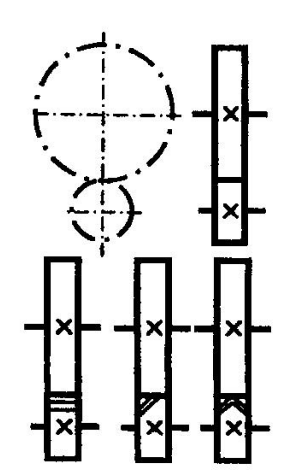

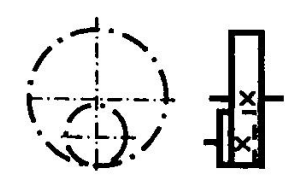

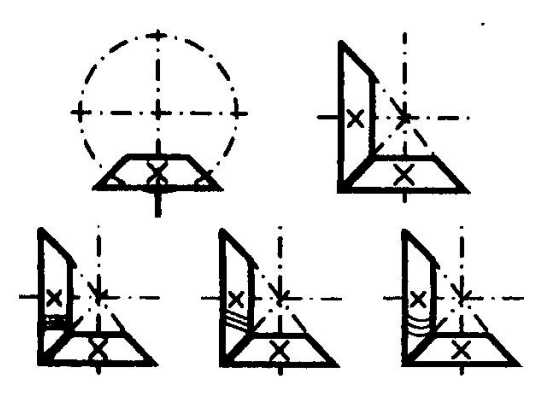

Передачи зубчатые со скрещивающи-<br>мися валами. Червячные передачи с цилиндрическим червяком:

- с верхним расположением червяка;

- нижним расположением червяка;

- с боковым расположением червяка

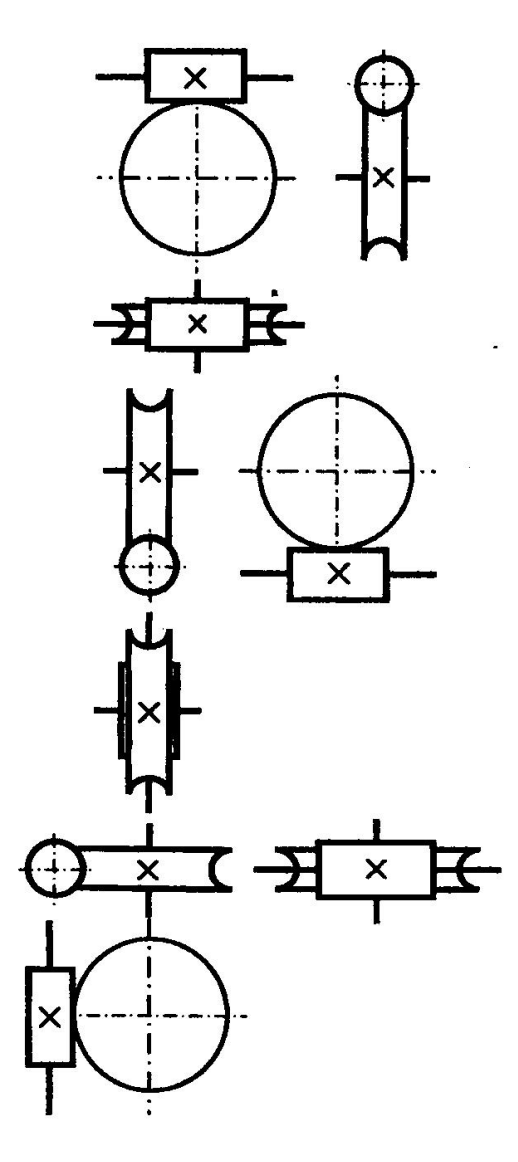

Электродвигатель

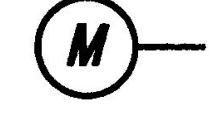

#### **РЕКОМЕНДУЕМАЯ ЛИТЕРАТУРА**

При проектировании курсового проекта допускается использовать различные издания, посвященные проектированию механизмов и деталей машин, ниже перечислена часть из них.

- Чернилевский Д.В. Детали машин и основы конструирования: учебник для вузов. 2-е изд., испр. и доп. М.: Машиностроение, 2012. 672 с.: ил.
- Шейнблит А. Е. Курсовое проектирование деталей машин: Учеб. пос. 2-е изд. перераб. - Калининград: Янтарный сказ, 2005.- 456 с.
- Иванов М. Н. Детали машин: Учебник для машиностроительных специальностей вузов/ М. Н. Иванов, В. А. Финогенов – 12-е изд. испр. – М.: Высш. шк., 2008. – 408.: ил.
- Дунаев П. Ф. Конструирование узлов и деталей машин: Учебное пособие для студентов технических специальностей вузов / П. Ф. Дунаев, О. П. Леликов – 8-е изд., перераб. и доп. – М.: Издательский центр «Академия», 2004 – 496 с.
- Курсовое проектирование деталей машин: Учебное пособие / С.А. Чернавский, К.Н. Боков, И.М. Чернин и др. – 3-е изд., перераб. и доп. – М.: ИНФРА-М, 211 – 414 с.; ил.
- Гулиа Н. В., Клоков В. Г., Юрков С. А. Детали машин: Учебник / Под общ. ред. д. т. н., проф. Н. В. Гулиа. — 2-е изд., испр. — СПб.: Издательство «Лань», 2010. — 416 с.: ил.
- Курмаз Л.В., Детали машин. Проектирование. Справочное учебно-методическое пособие / Л.В. Курмаз, А.Т. Скойбеда. – 2-е изд., испр.: М.: Высш. шк., 2005. - 309 с.: ил.
- Скойбеда А.Т. Детали машин и основы конструирования: учебник / А.Т. Скойбеда, А.В. Кузьмин, Н.Н. Макейчик; под общ. ред. А.Т. Скойбеды. – 2-е изд., перераб. – Мн.: Выш. шк., 2006 – 560 с. : ил.
#### Образец заполнения листа задания

段下

Задание на курсовое проектирование по дисциплине «Детали машин и основы проектирования»

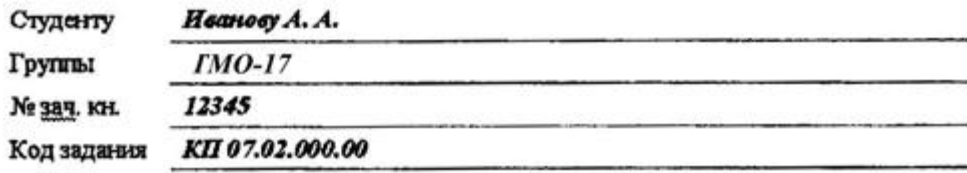

Сроки сдачи частей проекта:

- кинематический расчет и расчет передач

- эскизный проект

- графическая часть
- пояснительная затиска

- защита проекта

Дата выдачи задания 20.09 • (подпись преподавателя)

Спроектировать привод подвесного конвейера. Привод осуществляется при помощи одноступенчатого конического редуктора с круговыми зубъями и открытой прямозубой цилиндрической передачи.

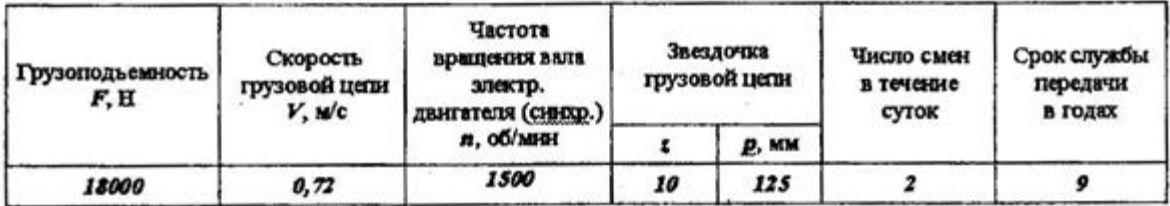

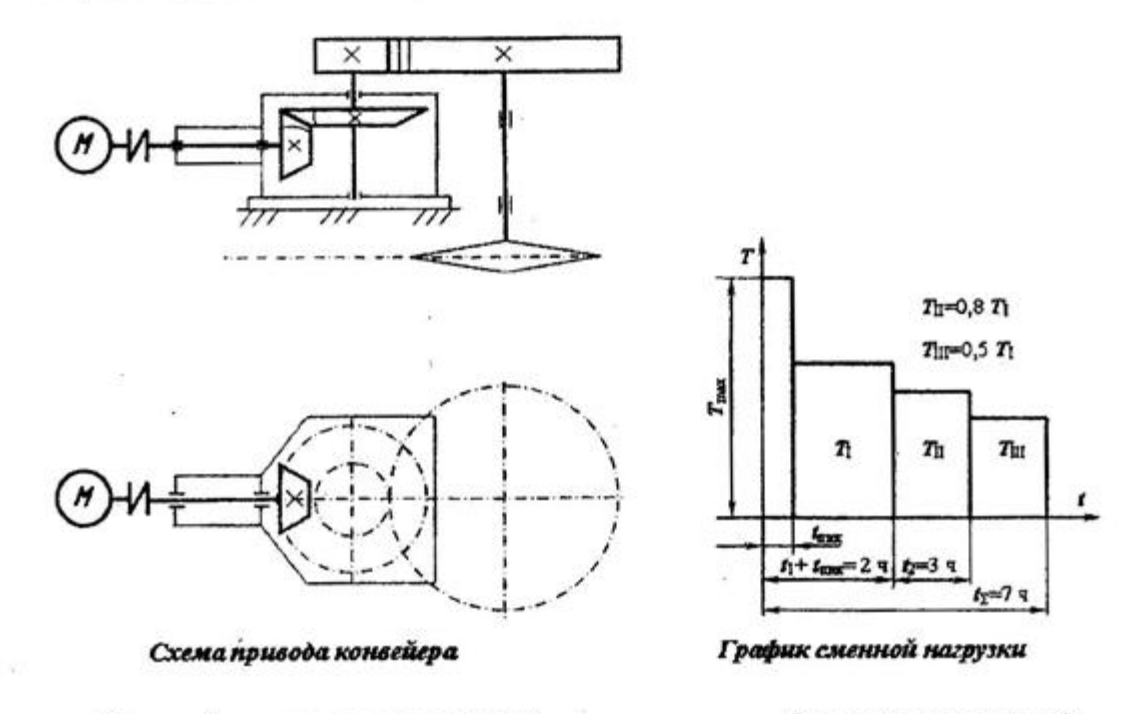

(подпись преподавателя) Курсовой проект защищен с оценкой дата на политика на при

#### Приложение 2

### Образец выполнения титульного листа пояснительной записки

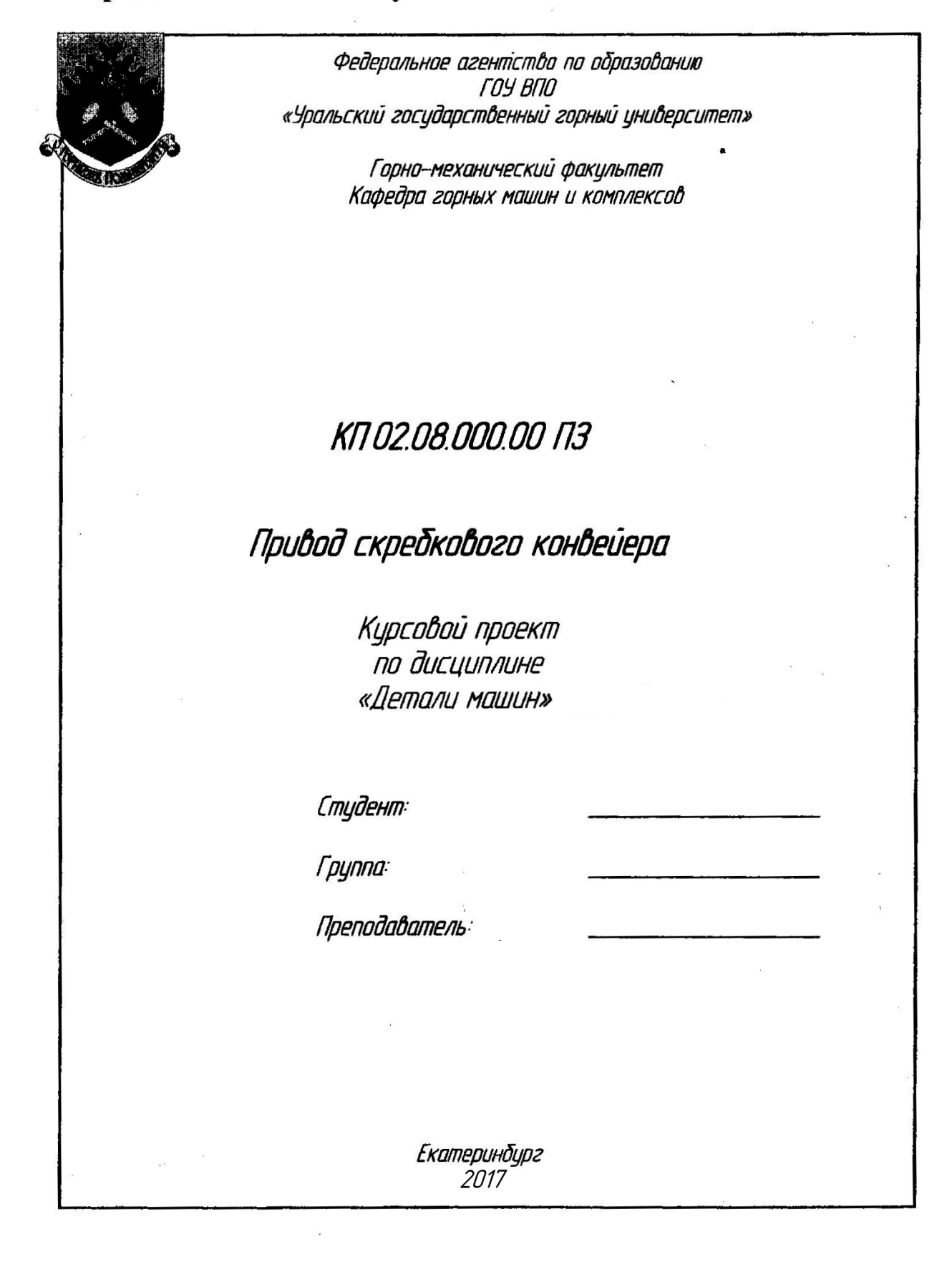

### Приложение 3

#### Образец выполнения содержания пояснительной записки

### Содержание 4 2. Определение силовых и кинематических параметров привода. 6 8 4. Определение допускаемых напряжений............. 10 5.1. Расчет параметров ... передачи. . . . . . . . . . . . . . . . . 12 5.2. Проверочный расчет ... передачи. . . . . . . . . . . . . . . . . 15 5.3. Расчет параметров ... передачи. . . . . . . . . . . . . . . . . 16 5.4. Проверочный расчет ... передачи. . . . . . . . . . . . . . . . 18 6. Эскизная компоновка закрытой передачи (редуктора)\*. 7.1. Определение геометрических параметров валов\*\*. . . . . 20 7.2. Предварительный расчет валов. . . . . . . . . . . . . . . . 21  $1.3.$  Проверочный расчет подшинников.  $1.3.$   $1.1.1.$   $1.1.1.$   $1.24.$ 7.4. Проверочный расчет валов на усталостную прочность. . . 26 8. Тепловой расчет редуктора, выбор смазочного материала. . . 27 9. Конструирование элементов корпуса................ 28 10. Расчет соединений элементов механизма. . . . . . . . . . . . . . 29 30

Под эскизной компоновкой подразумевается прорисовка на миллиметровой бумаге элементов передач, валов,  $n$ od $6$ op подшипников, муфт и параметров соединений. Выполняется контурными линиями, элементы передач могут показываться условно согласно ЕСКД.

\*\*Выполняется параллельно с эскизной компоновкой.

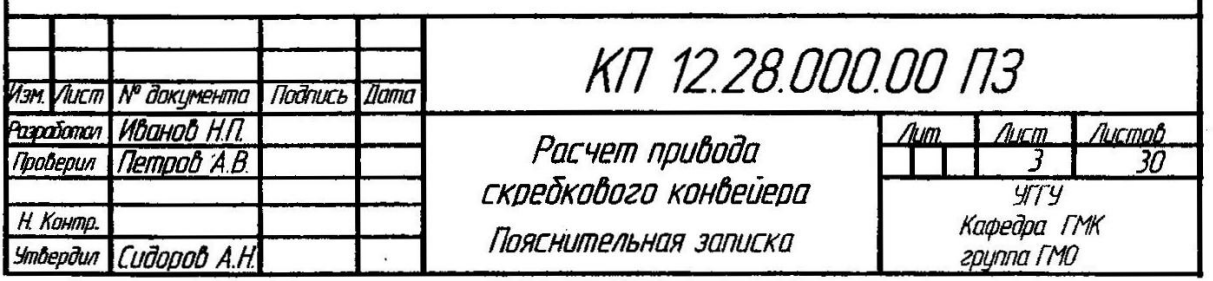

## СВОДНЫЕ ТАБЛИЦЫ РЕЗУЛЬТАТОВ РАСЧЕТА

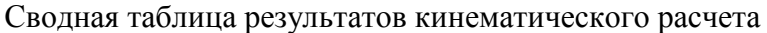

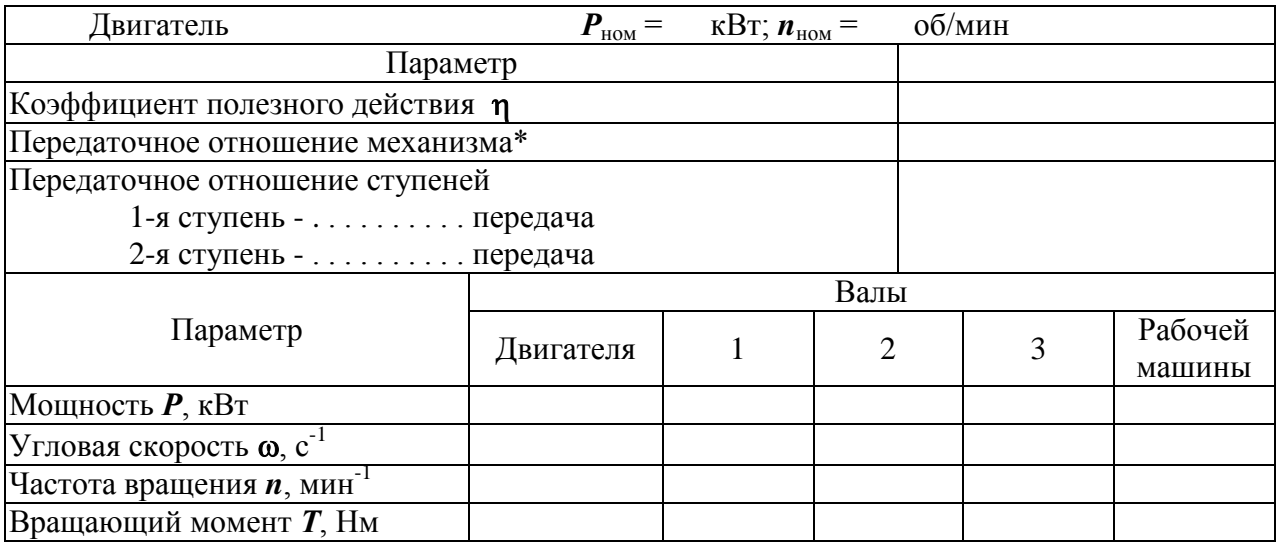

\* При определении передаточного отношения брать действительную частоту вращения выбранного электродвигателя при номинальной нагрузке.

### Сводная таблица материалов зубчатой передачи и допускаемых напряжений

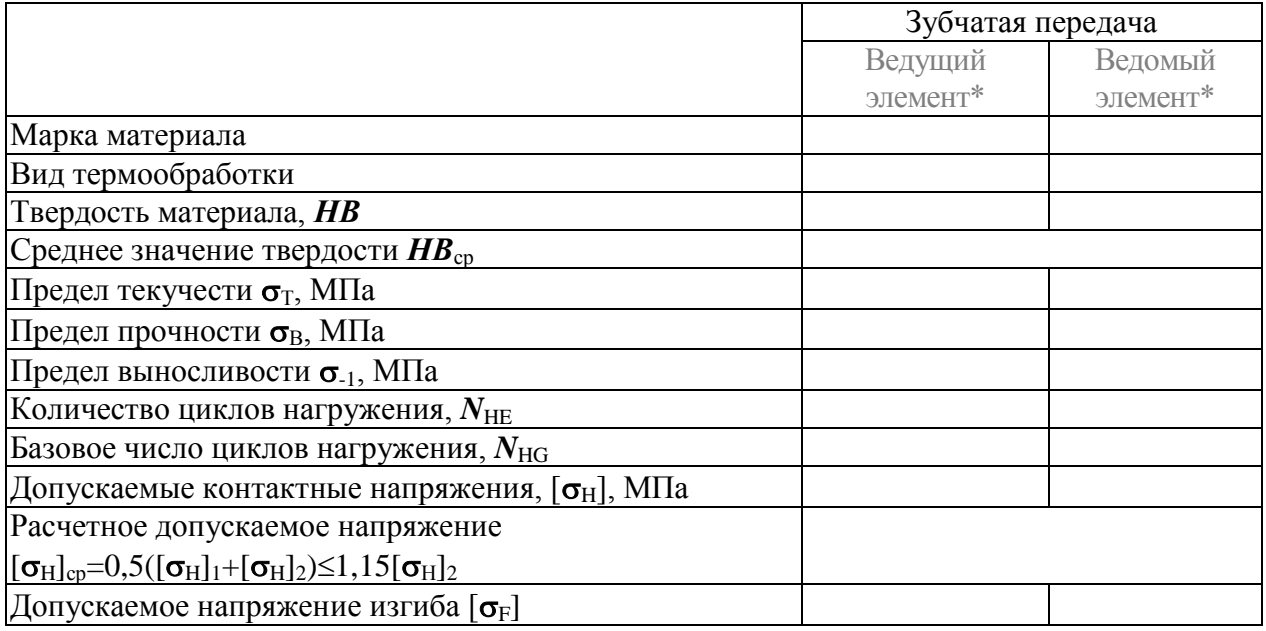

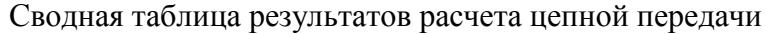

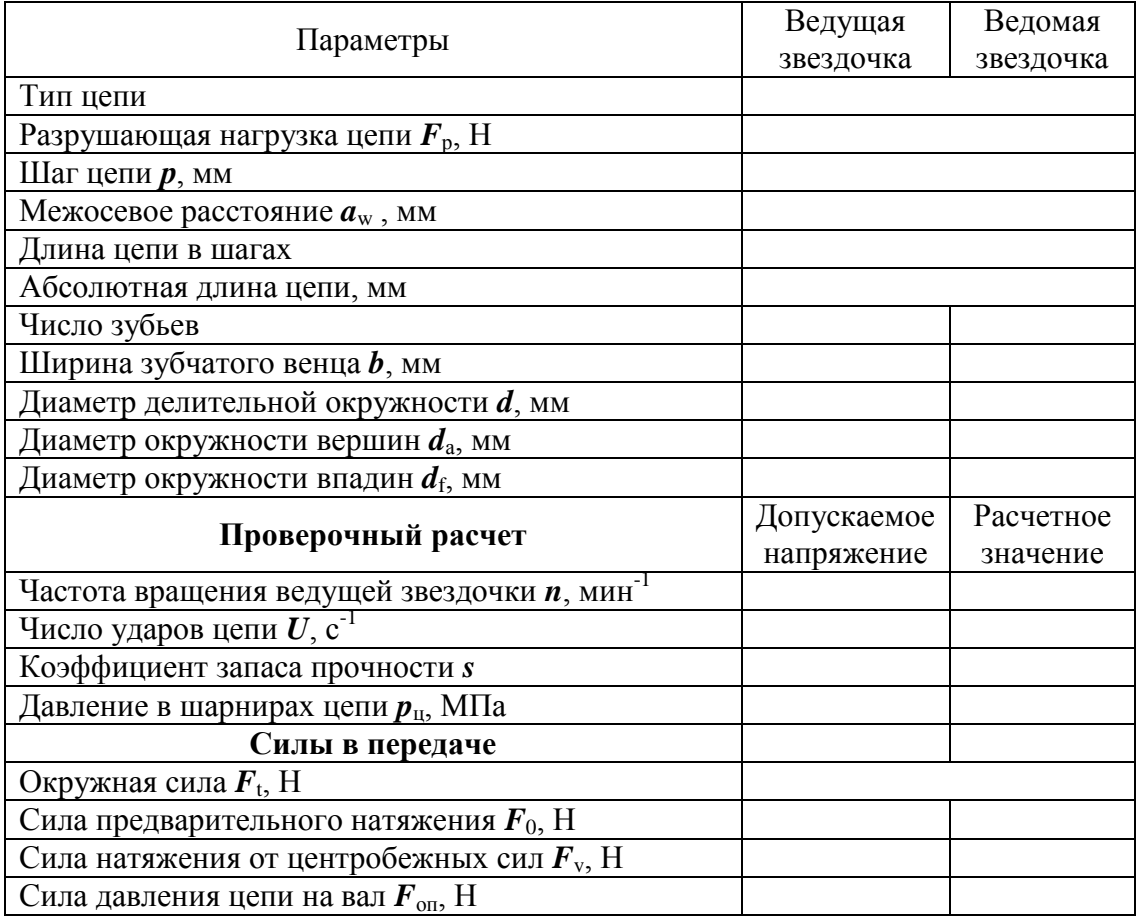

# Сводная таблица результатов расчета ременной передачи

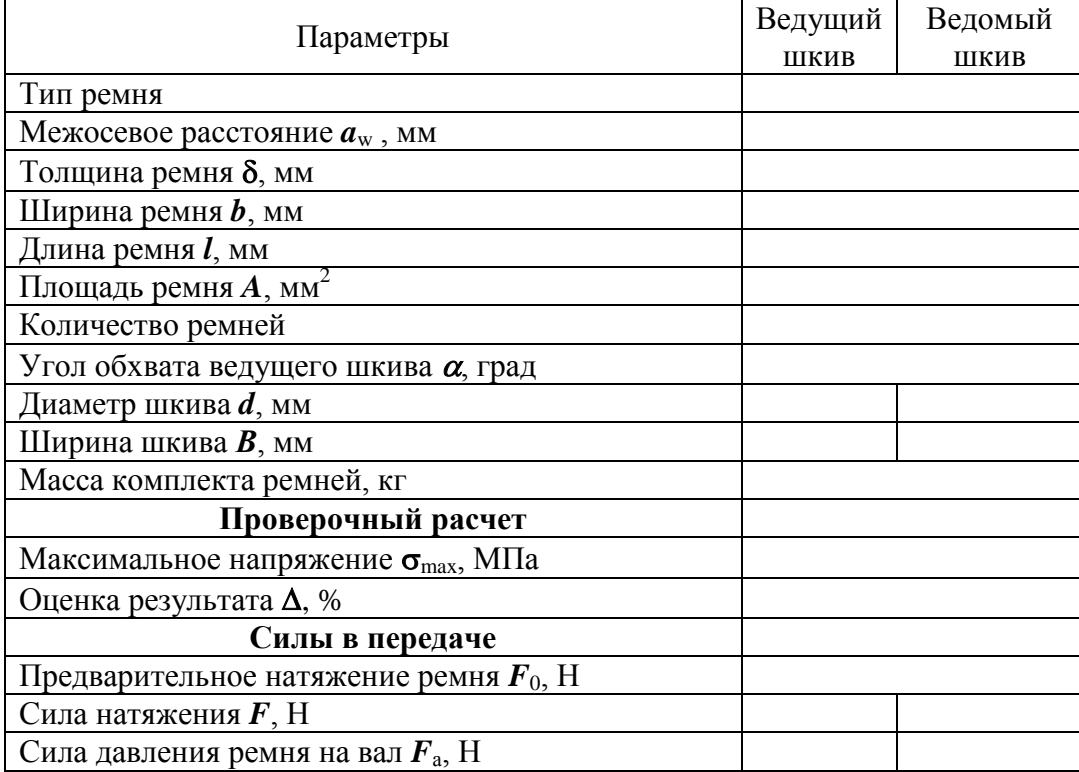

# Сводная таблица результатов расчета цилиндрической передачи

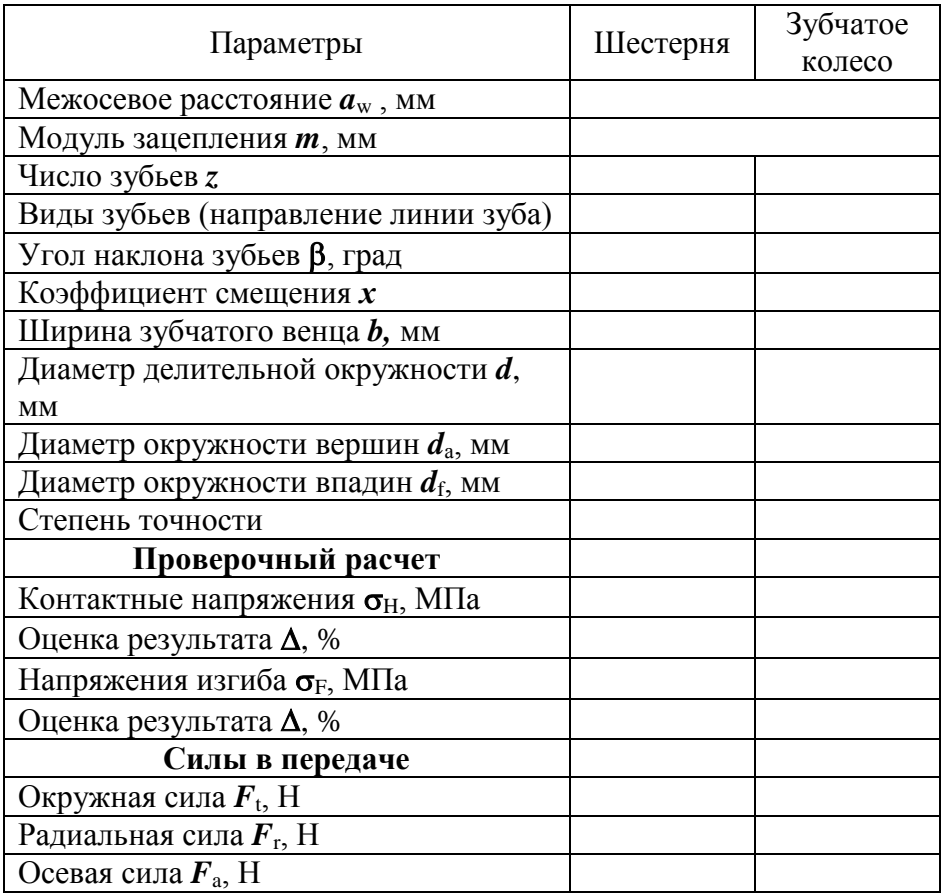

# Сводная таблица параметров валов

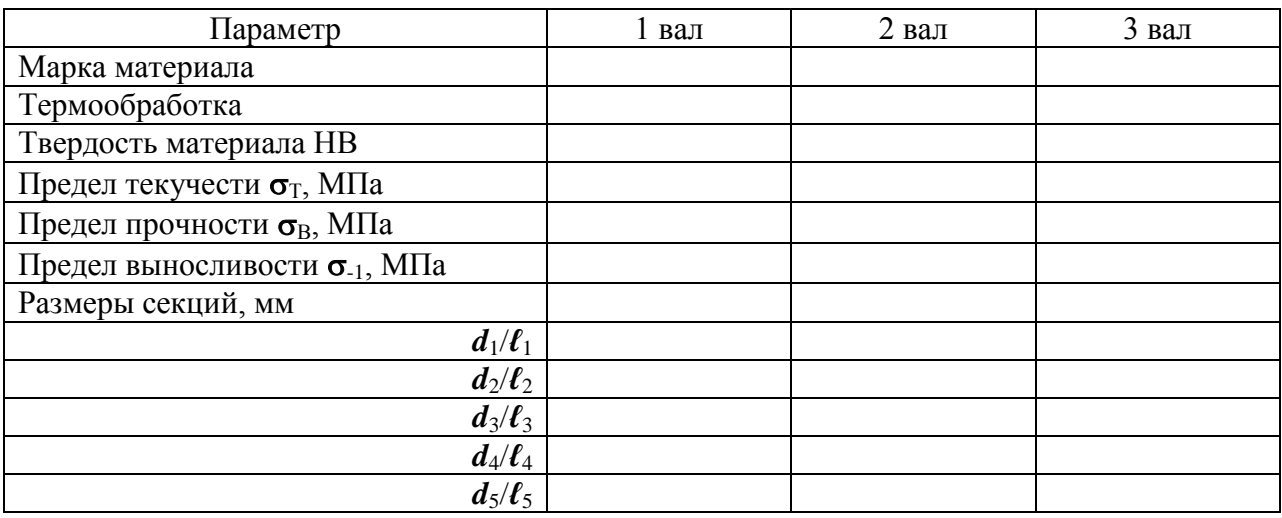

## Сводная таблица параметров подшипников

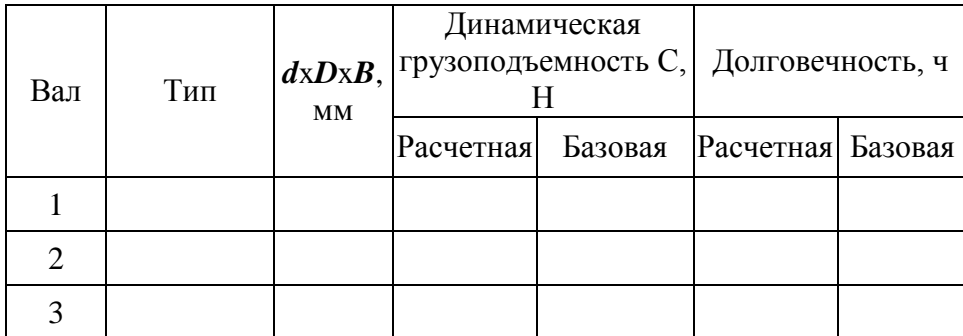

### Сводная таблица проверочного расчета валов

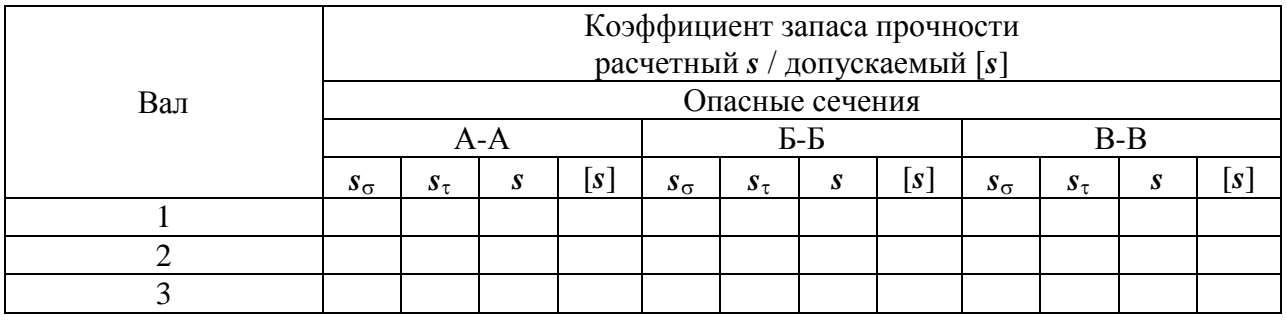

Сводная таблица проверочного расчета соединений

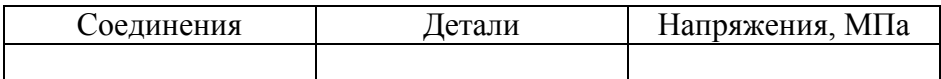

#### Приложение 5

#### Образец выполнения списка литературы

#### Список литературы

- Конструирование узлов и деталей машин: Учебное пособие 1. для студентов технических специальностей вузов / П. Ф. Дунаев, О. П. Леликов. - 8-е изд., перераб. и доп. - М.: Издательский центр «Академия», 2003. - 496 с.
- Шейнблит А. Е. Курсовое проектирование деталей машин: 2. Учеб. Пособие для техникумов. - М.: Высш. шк., 1991. - 432 с.: ил.
- 3. Чернилевский Д. В. Детали машин. Проектирование приводов технологического оборудования: Учебное пособие для студентов вузов. 3-е изд., исправл. - М.: Машиностроение, 2003.- 560 с., ил.
- Перель Л. Я., Филатов А. А. Подшипники качения: Расчет, 4. проектирование и обслуживание опор: Справочник. - 2-е изд., перераб. и доп. - М.: Машиностроение, 1992. - 608 с.
- Анурьев В. И. Справочник конструктора машиностроителя: 5. В 3 т. М.: Машиностроение, 8-е изд-е, перераб. и доп. 1999. T.1: - 736 c.; T.2: - 559 c.; T.3: - 557 c.

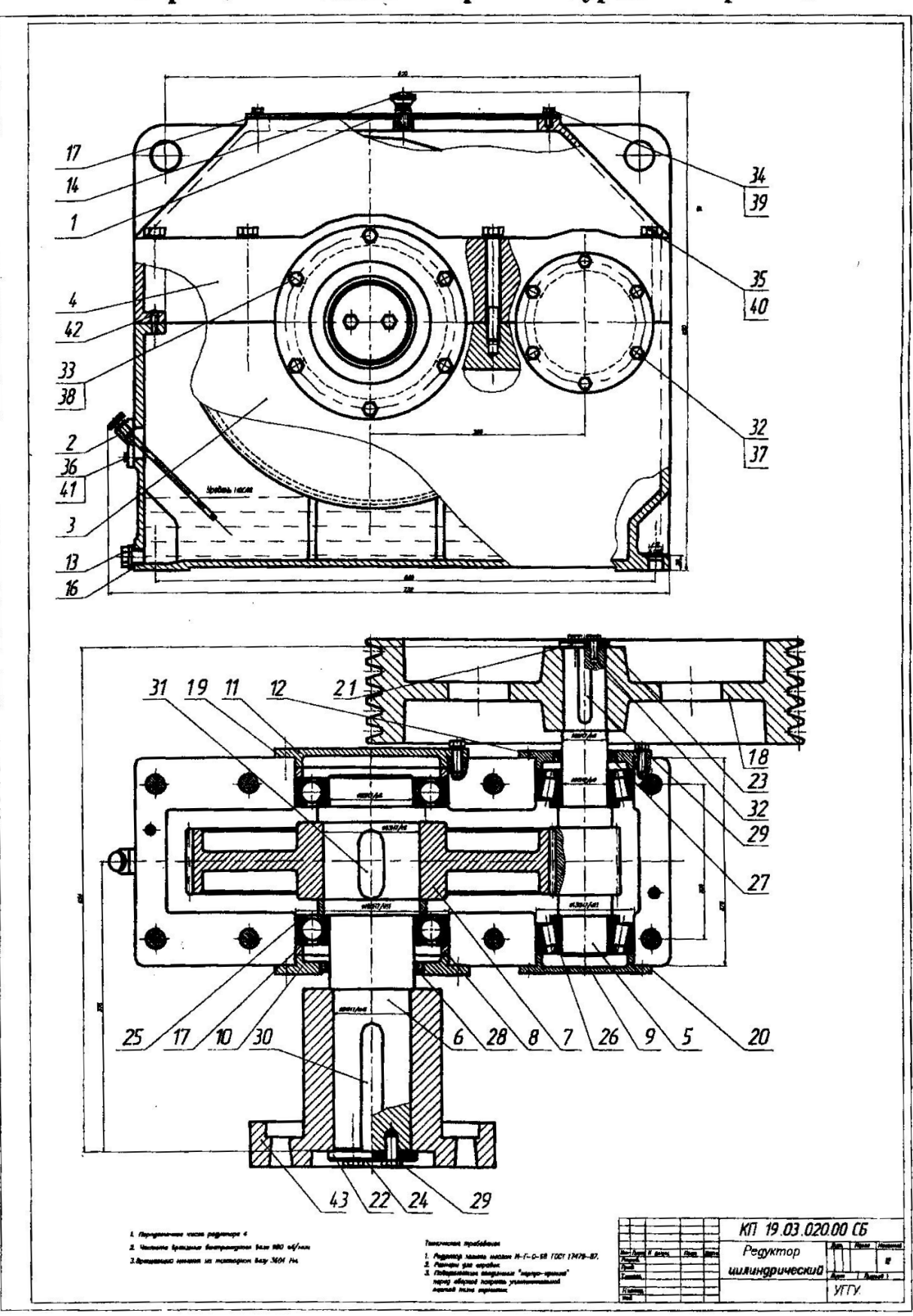

Образцы выполнения чертежей курсового проекта

 $\label{eq:3.1} \hat{\mathbf{a}}_{\mathbf{a}} = \left( \begin{array}{cc} \hat{\mathbf{a}}_{\mathbf{a}} & \hat{\mathbf{a}}_{\mathbf{a}} \\ \hat{\mathbf{a}}_{\mathbf{a}} & \hat{\mathbf{a}}_{\mathbf{a}} \end{array} \right)^T \quad \text{and} \quad \hat{\mathbf{a}}_{\mathbf{a}} = \left( \begin{array}{cc} \hat{\mathbf{a}}_{\mathbf{a}} & \hat{\mathbf{a}}_{\mathbf{a}} \\ \hat{\mathbf{a}}_{\mathbf{a}} & \hat{\mathbf{a}}_{\mathbf{a}} \end{array} \right)^T \quad \text{and$ 

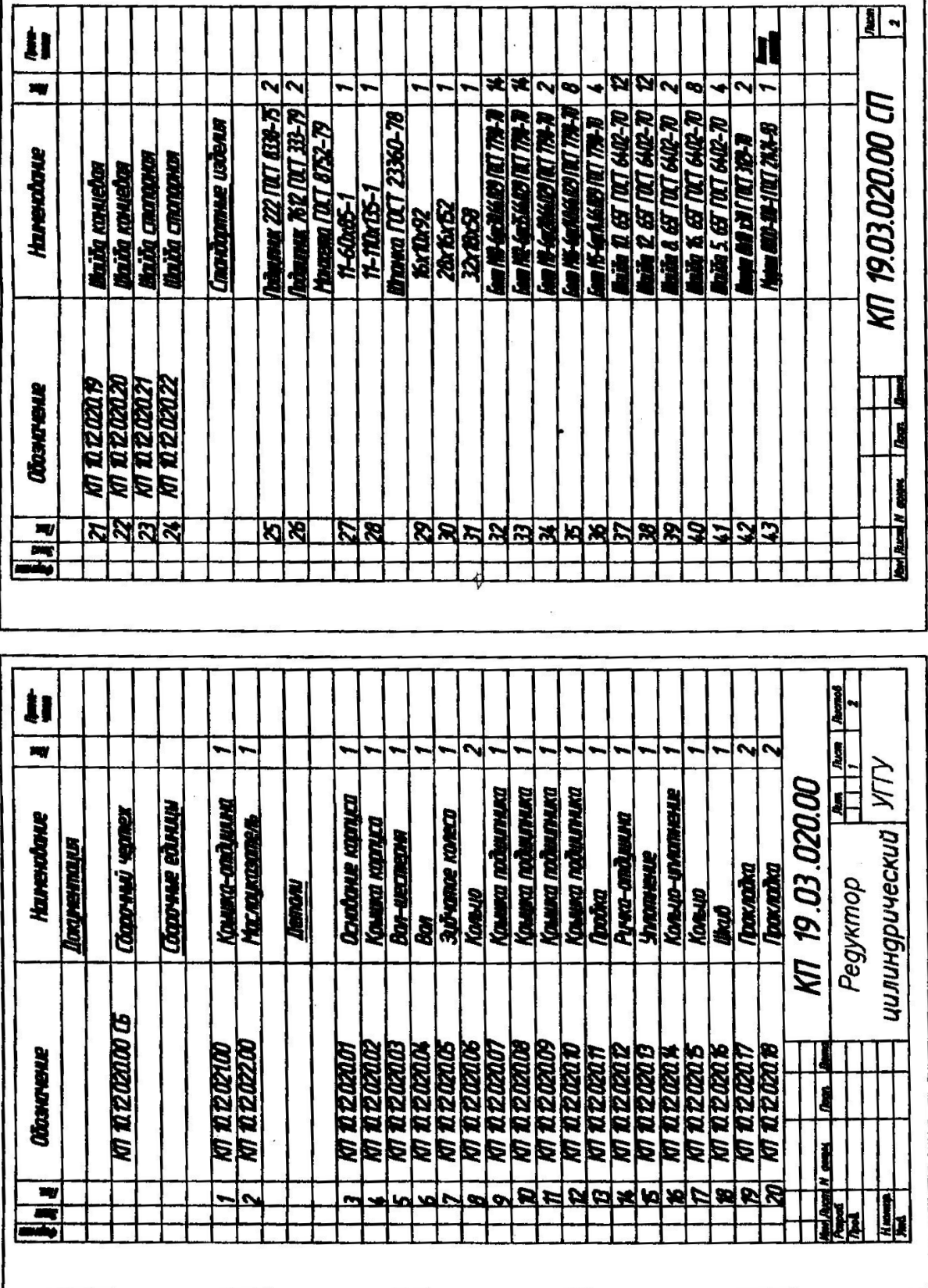

# **Образец выполнения спецификации**

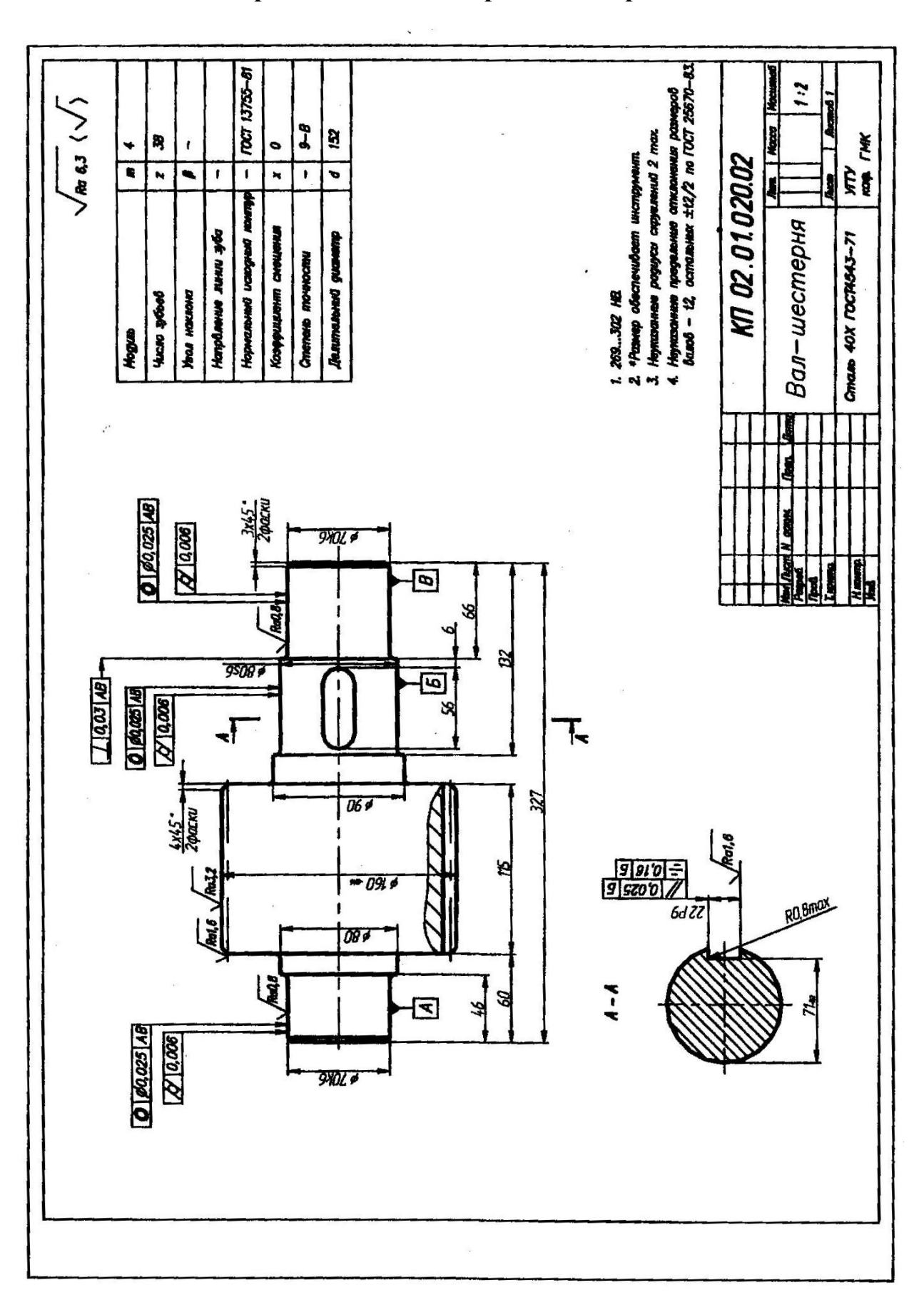

# **Образец выполнения рабочего чертежа**

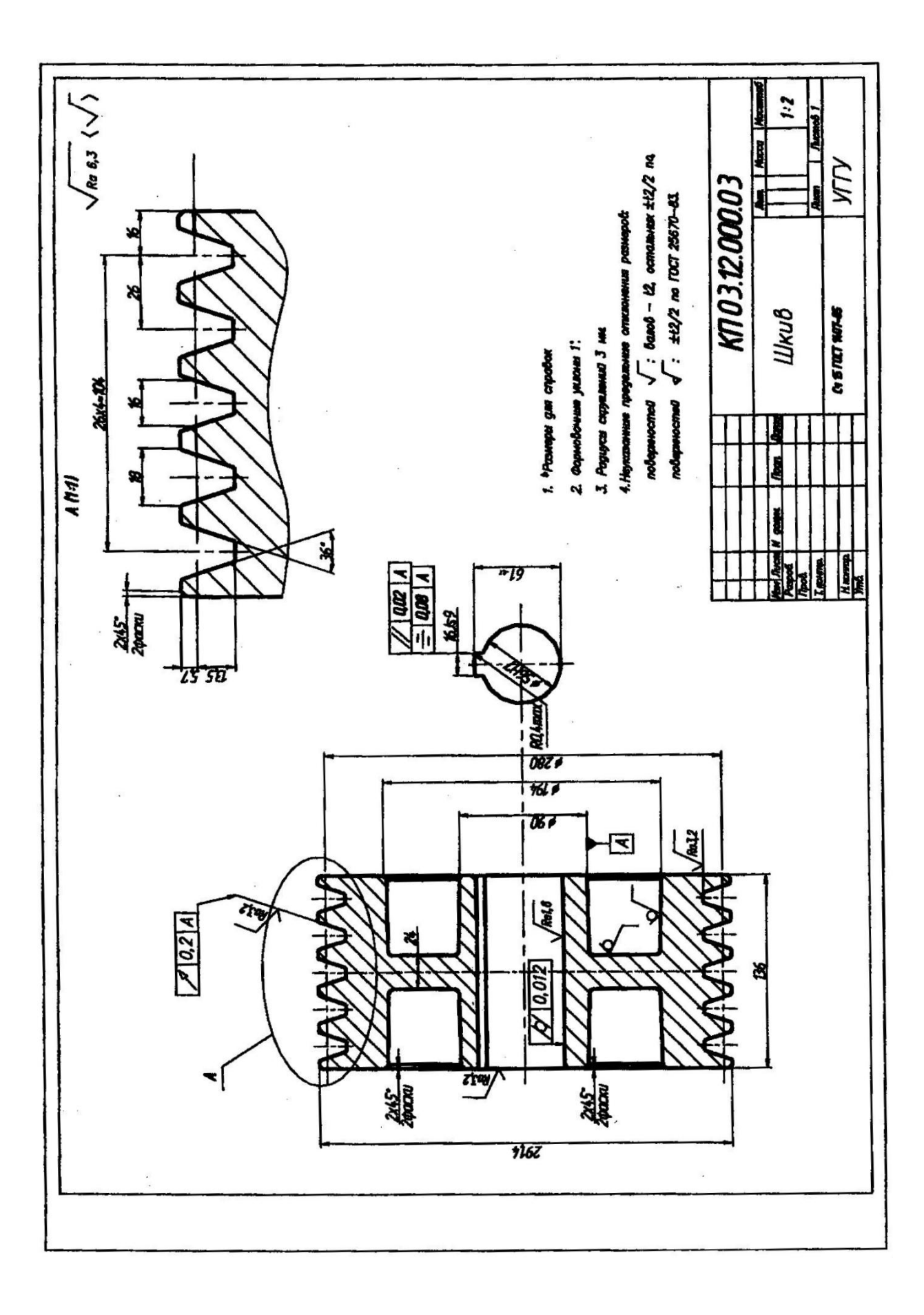

# **Задания**

# **на курсовое проектирование**

# **по дисциплине**

# **ДЕТАЛИ МАШИН**

Специальность

*21.05.04 Горное дело*

Специализация № 9

*Горные машины и оборудование*

разработала Савинова Н. В.

Спроектировать привод лебедки скреперной установки по схеме и данным таблицы. Привод осуществляется при помощи одноступенчатого косозубого цилиндрического редуктора (с параллельной основанию плоскостью осей валов) и цепной передачи с роликовой цепью.

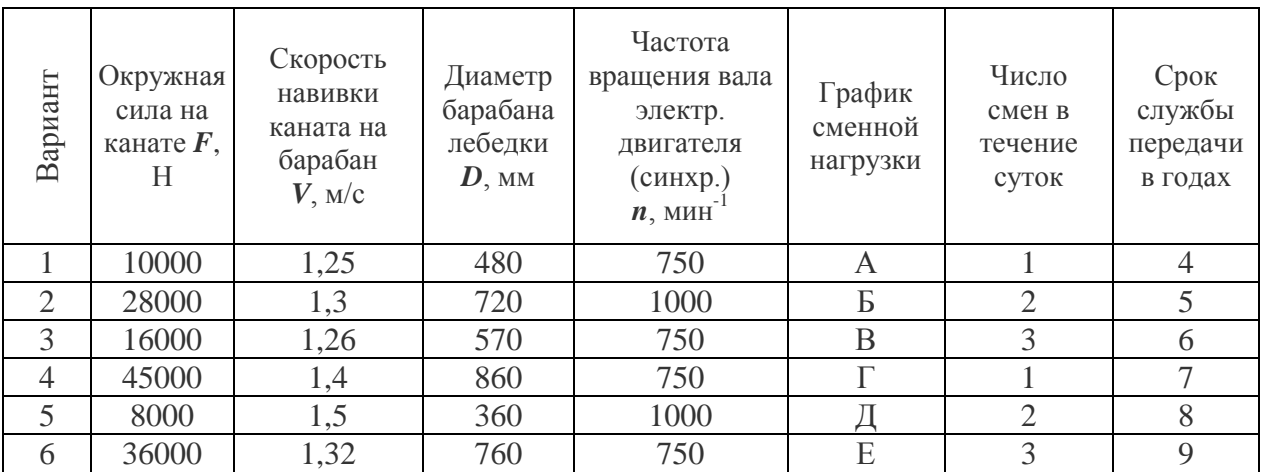

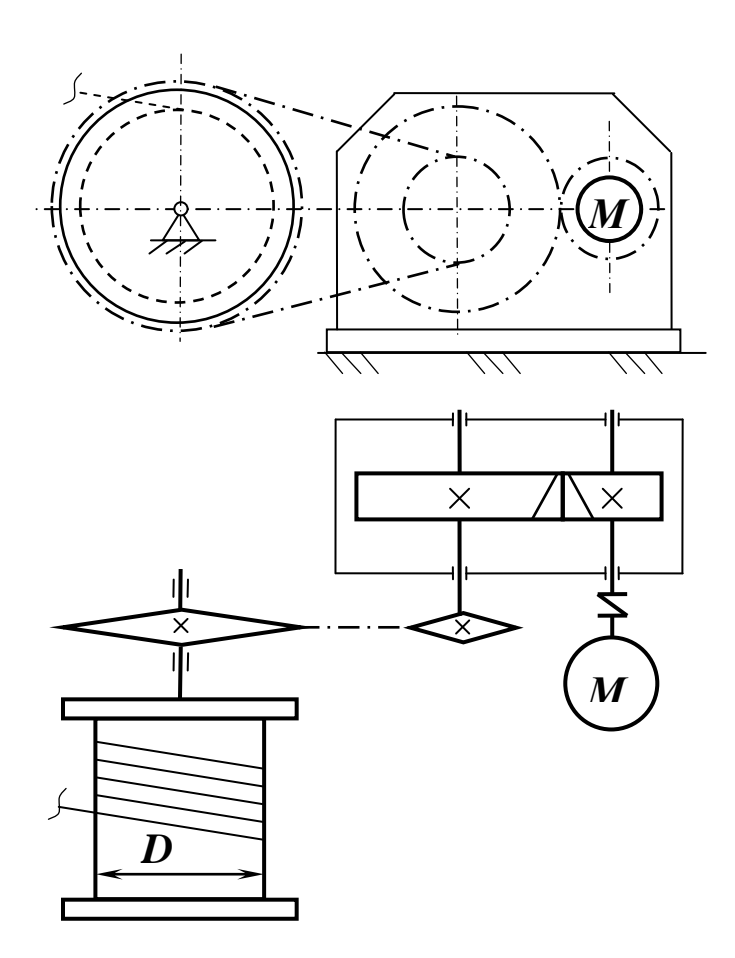

Спроектировать привод перемешивателя (блендера) рабочих растворов по схеме и данным таблицы. Привод осуществляется при помощи одноступенчатого косозубого цилиндрического редуктора (с перпендикулярной к основанию плоскостью положения осей валов) и клиноременной передачей.

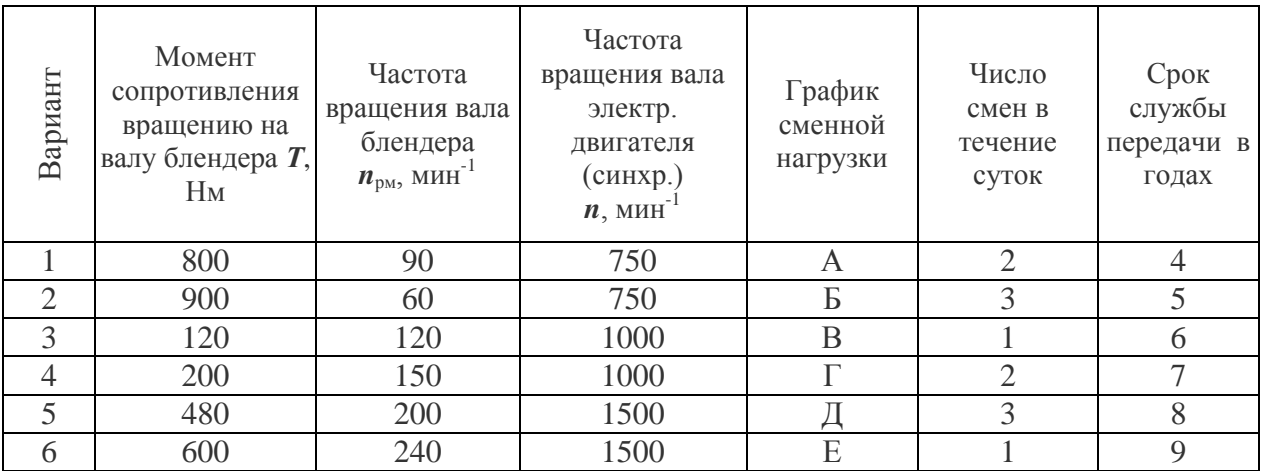

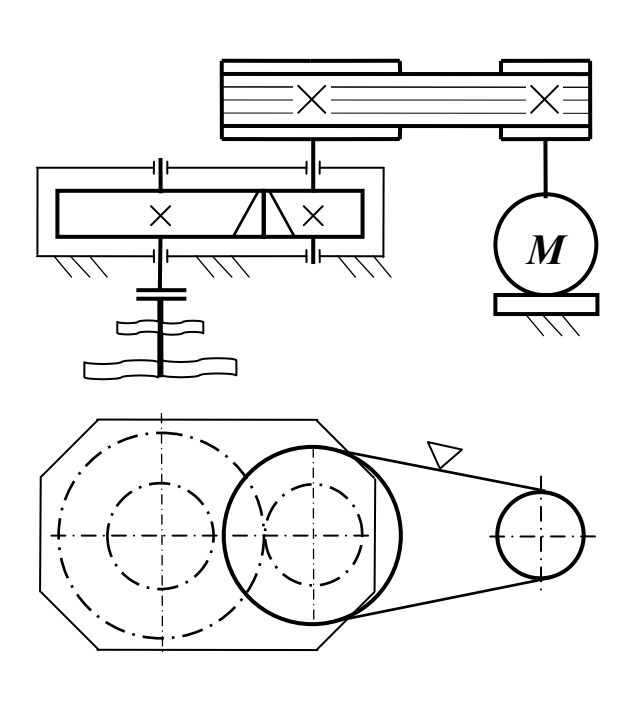

Спроектировать индивидуальный привод ротора бурового станка по схеме и данным таблицы. Привод осуществляется при помощи одноступенчатого косозубого цилиндрического редуктора (с параллельной или наклонной к основанию плоскостью осей валов) и цепной передачи с роликовой цепью.

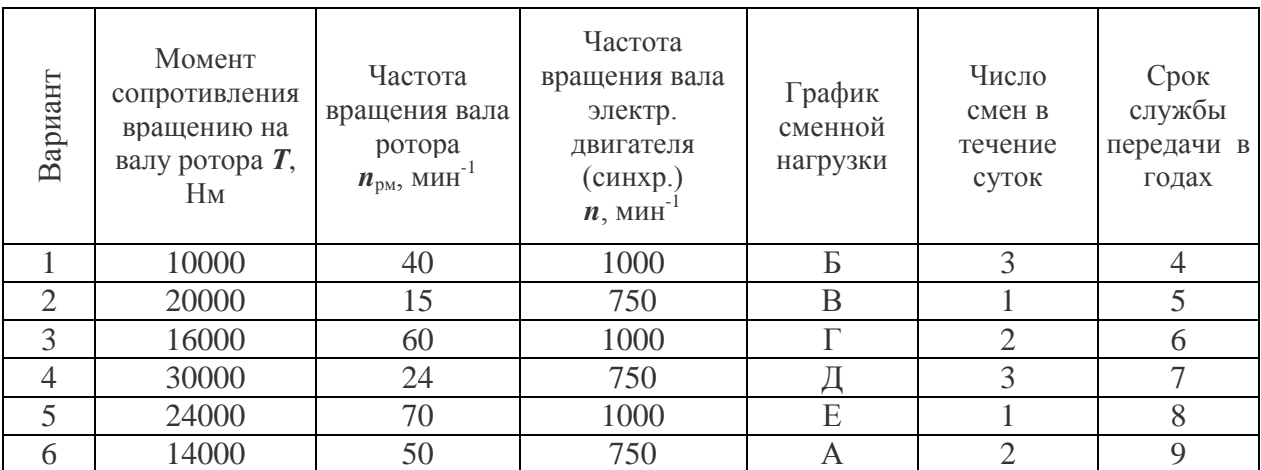

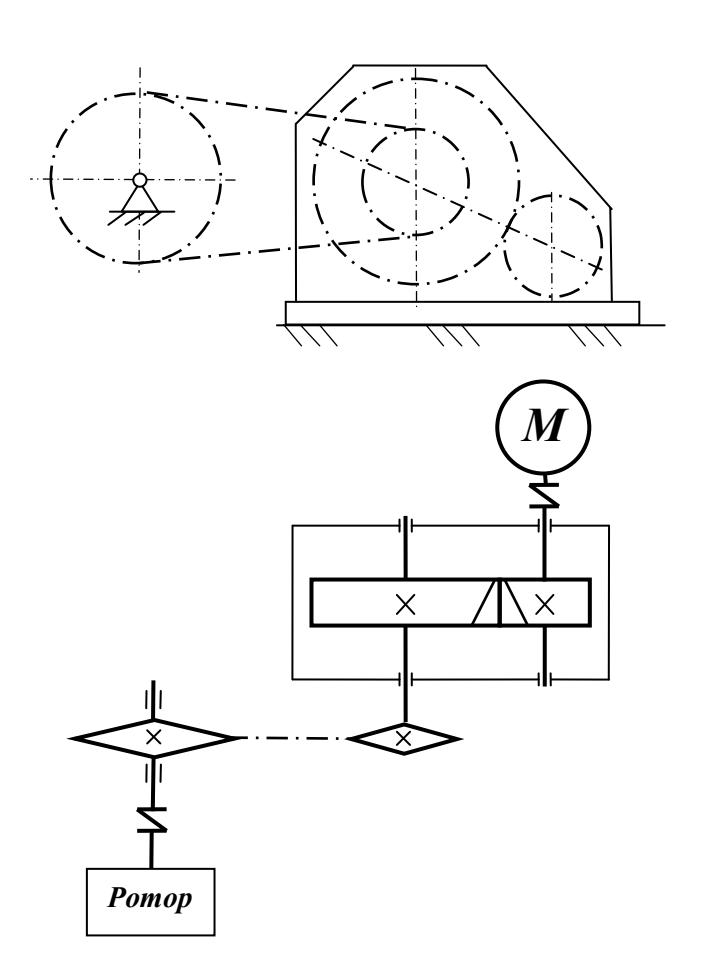

Спроектировать привод лебедки для земснаряда по схеме и данным таблицы. Привод осуществляется при помощи одноступенчатого косозубого цилиндрического редуктора (с перпендикулярной к основанию плоскостью положения осей валов) и клиноременной передачей.

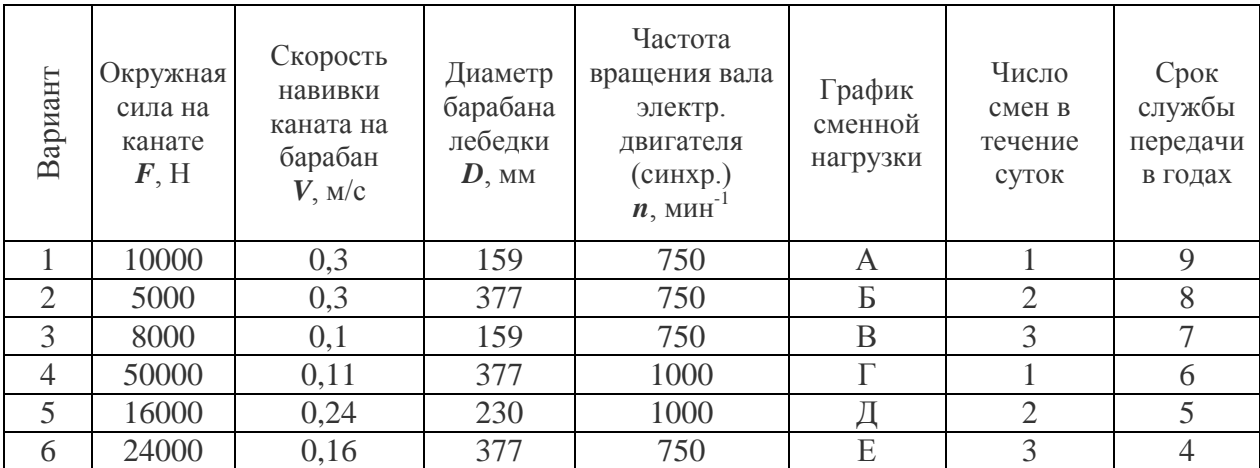

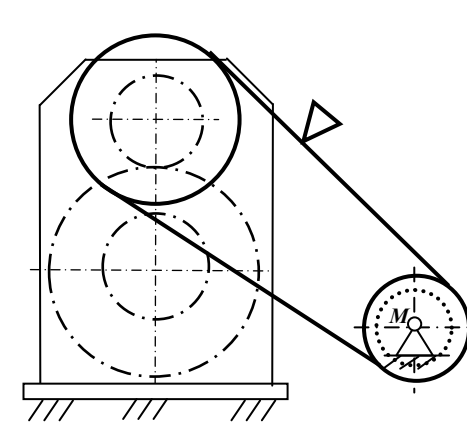

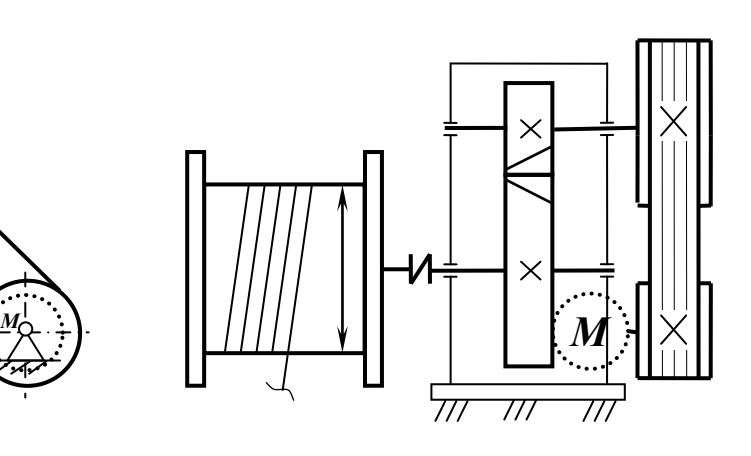

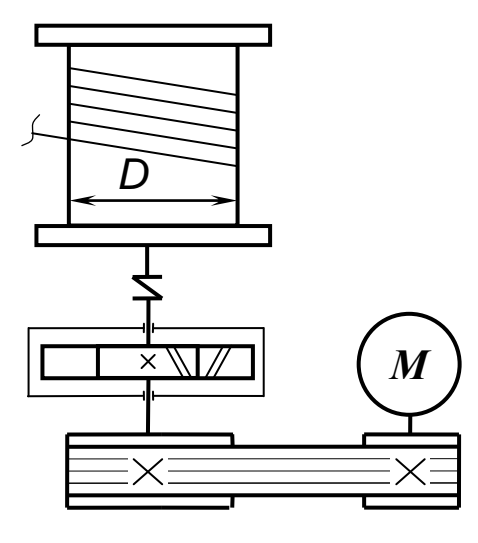

Спроектировать механический привод насоса по схеме и данным таблицы. Привод осуществляется при помощи одноступенчатого косозубого цилиндрического редуктора (с параллельной или наклонной к основанию плоскостью осей валов) и клиноременной передачей.

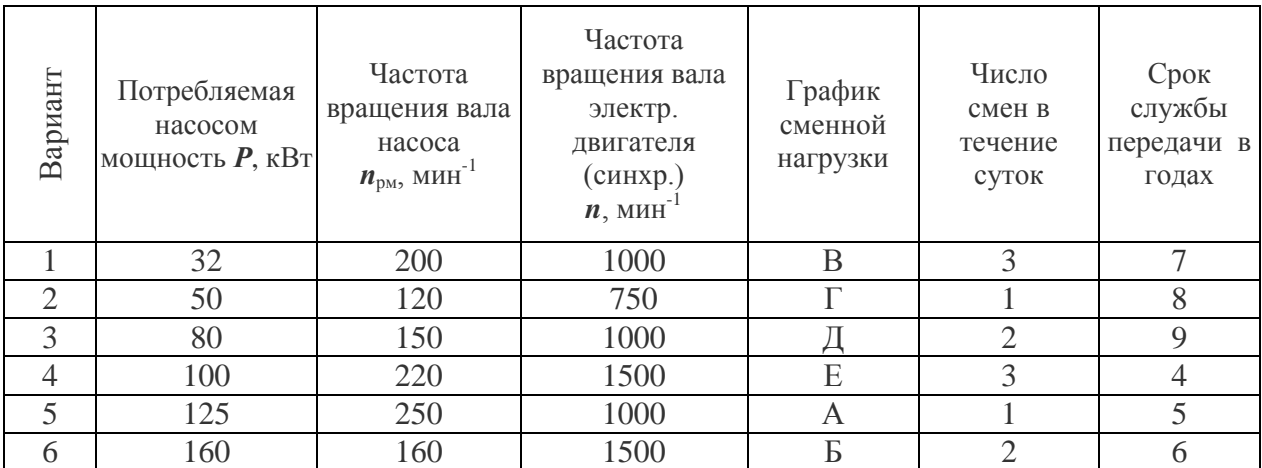

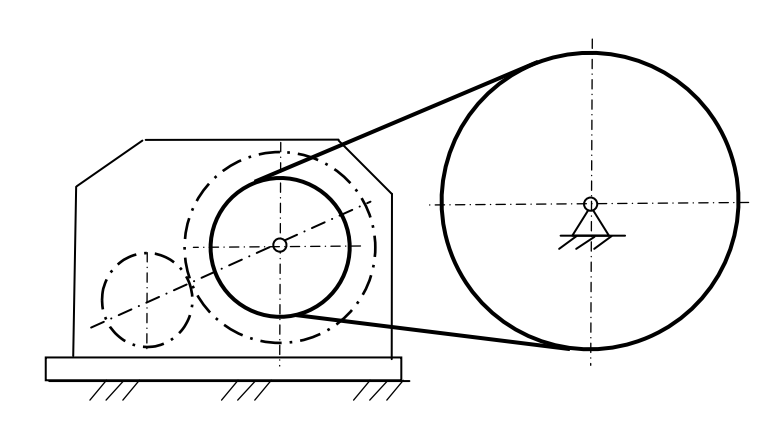

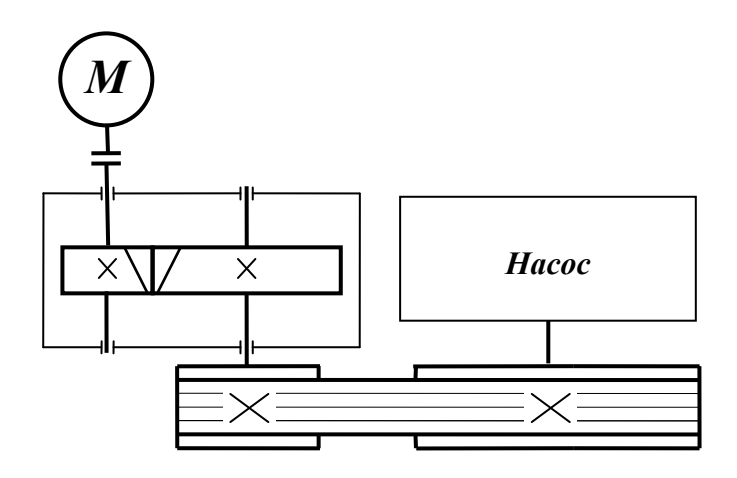

Спроектировать привод подачи бурового станка по схеме и данным таблицы. Привод осуществляется при помощи одноступенчатого косозубого цилиндрического редуктора (с перпендикулярной к основанию плоскостью положения осей валов) и цепной передачи с роликовой цепью.

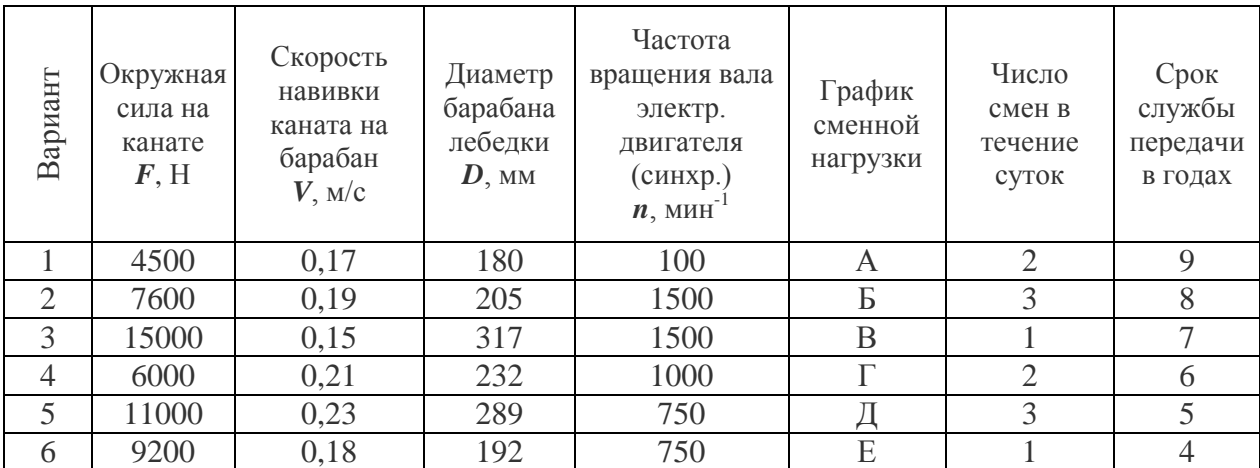

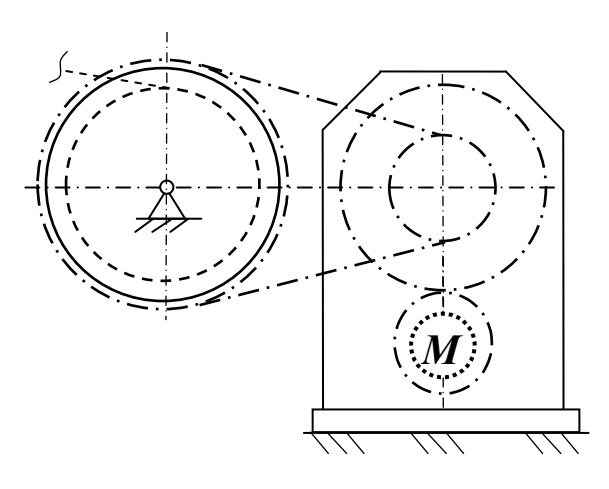

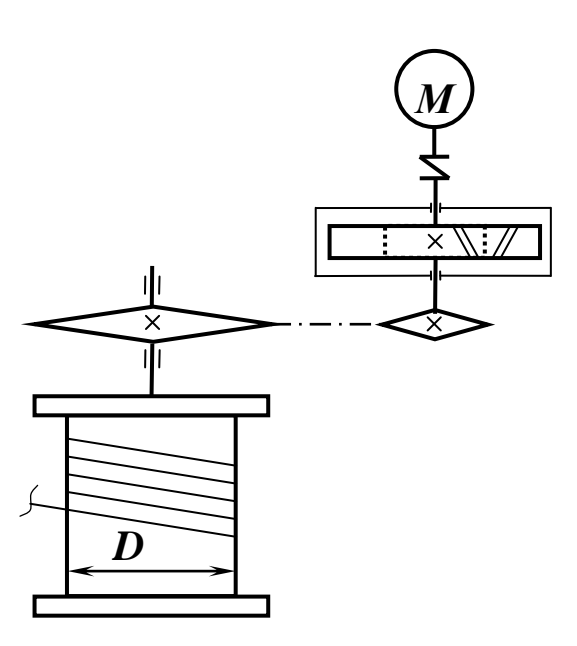

Спроектировать привод шнекового конвейера циркуляционной системы для удаления шлама по схеме и данным таблицы. Привод осуществляется при помощи одноступенчатого косозубого цилиндрического редуктора (с параллельной или наклонной к основанию плоскостью осей валов) и клиноременной передачей.

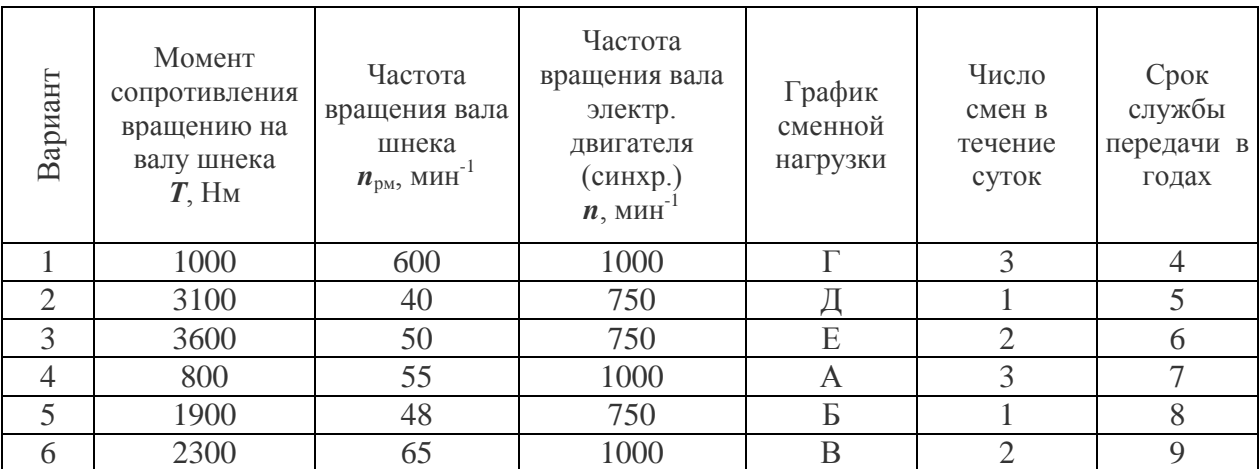

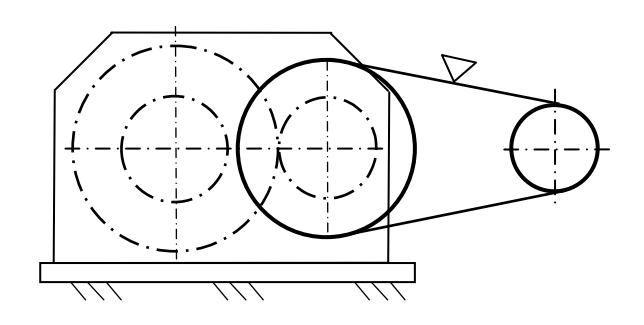

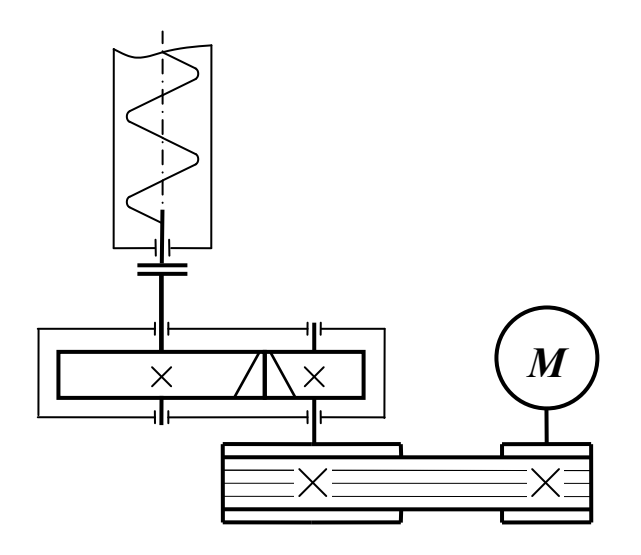

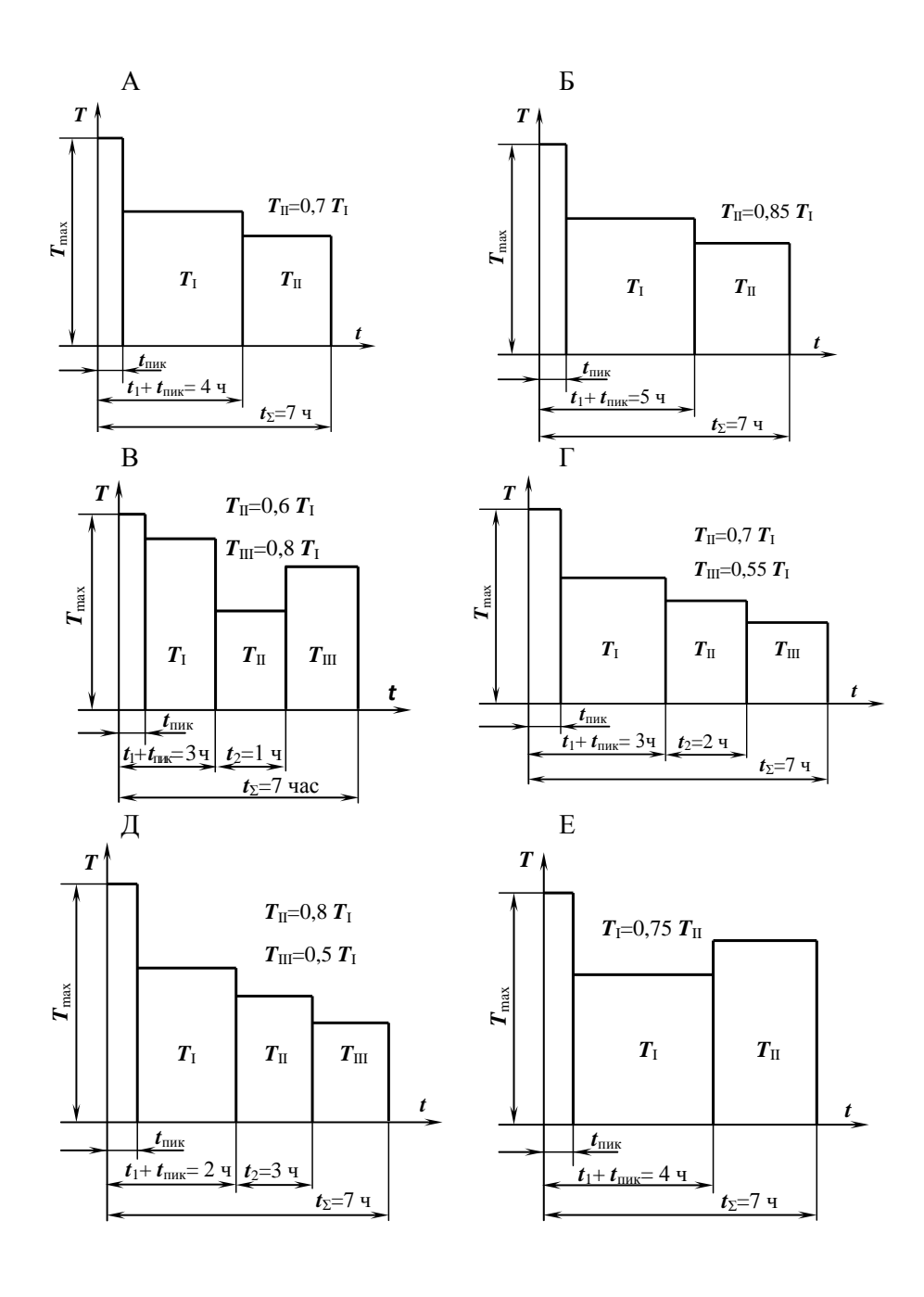

#### **МИНИСТЕРСТВО НАУКИ И ВЫСШЕГО ОБРАЗОВАНИЯ РОССИЙСКОЙ ФЕДЕРАЦИИ ФГБОУ ВО «Уральский государственный горный университет»**

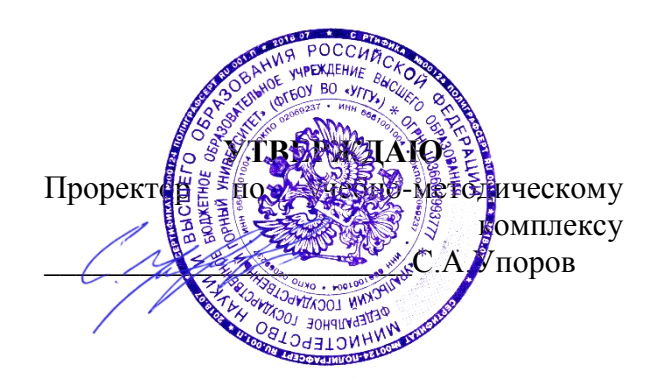

# **МЕТОДИЧЕСКИЕ УКАЗАНИЯ ПО ВЫПОЛНЕНИЮ ЛАБОРАТОРНЫХ РАБОТ**

## **Б1.Б.2.03 ГИДРАВЛИКА И ГИДРОПНЕВМОПРИВОД ГОРНЫХ МАШИН**

Специальность *21. 05.04 Горное дело*

Специализация *Горные машины и оборудование*

Формы обучения: **очная, заочная** Год набора: 2020

Автор: Ю. А. Лагунова, С.А. Чернухин

Горных машин и комплексов

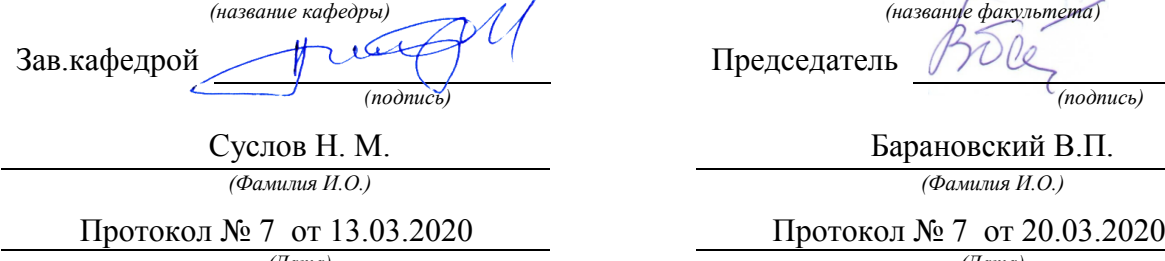

Одобрена на заседании кафедры Рассмотрена методической комиссией

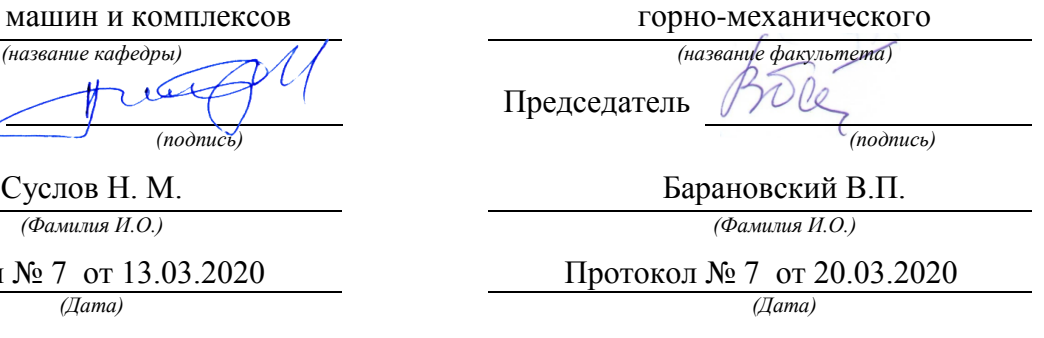

Екатеринбург

# **ЛАБОРАТОРНАЯ РАБОТА № 1 СНЯТИЕ ХАРАКТЕРИСТИКИ ОБЪЕМНОГО НАСОСА**

## **1. Цель работы**

Определение рабочей характеристики объемного насоса вращательно-подающего механизма бурового станка.

## **2. Задание**

1. Разработать гидравлическую принципиальную схему установки для проверки работоспособности объемного насоса, т. е. для снятия его гидравлической характеристики.

2. Собрать схему на тренажере.

3. Провести измерения согласно приведенной таблице.

4. Построить гидравлическую характеристику насоса.

5. Отрегулировать параметры насоса при заданных условиях работы.

При работе оператор установил, что скорость вращения бурового става снизилась до предельно низкого значения. Принято решение о временном переходе на запасной контур управления. Основной насос необходимо отправить на диагностику.

6. Объяснить возможную причину снижения скорости вращения бурового става.

## **3. Последовательность выполнения работы**

Схема установки для снятия статической характеристики объемного насоса приведена на аудиторной доске с помощью аппликационных моделей (рис. 1.1).

На стенде-тренажере необходимо самостоятельно собрать схему установки для снятия статической характеристики объемного насоса.

2

Насос *1*, характеристику которого требуется снять, входит в состав гидроагрегата и расположен внутри гидравлического бака.

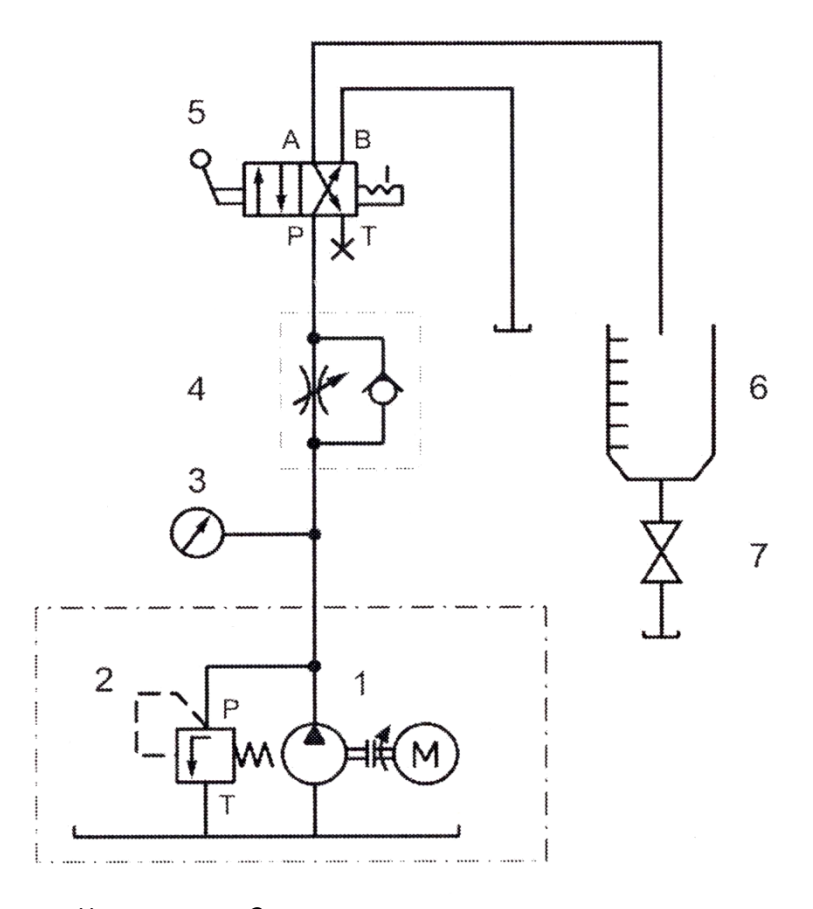

Предохранительный клапан *2* насоса настроен на давление 6 МПа. Рис. 1.1. Схема для снятия характеристики насоса

Измерение расхода осуществляют объемным способом и производят двумя путями:

а) засекают время, за которое набирается определенный объем масла, например, 1 л;

б) замеряют объем масла в мерном баке, который набирается за определенный временной интервал, например, за 20 с.

В мерную емкость *6* поток масла подают путем переключения распределителя *5*. Требуемое давление *р* на выходе насоса устанавливают нагрузочным дросселем *4* и контролируют по манометру *3*.

3

Перед включением гидростанции следует полностью открыть нагрузочный дроссель *4* и сливной кран *7* мерной емкости.

Для измерения объемного расхода сливной кран *7* мерной емкости *6* закрыть, и включить гидростанцию. Распределитель *5* переключить на 20 с. Зарегистрировать объем масла в мерной емкости. Расход *Q* (л/мин.) определяют умножением измеренного объема на три.

Опыт повторить 3 раза. Среднее значение расхода занести в табл. 1.1.

Таблица 1.1

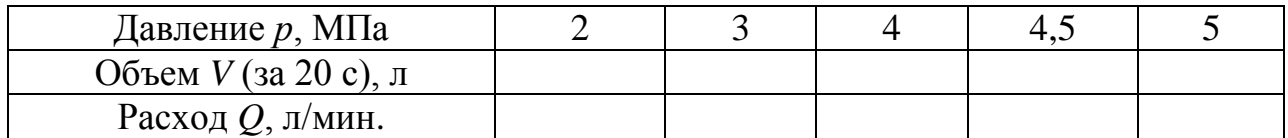

Регулировочным винтом нагрузочного дросселя *4* повысить давление *р* до следующего значения, указанного в табл. 1.1, и повторить опыт.

После заполнения таблицы построить гидравлическую характеристику насоса  $Q = f(p)$ .

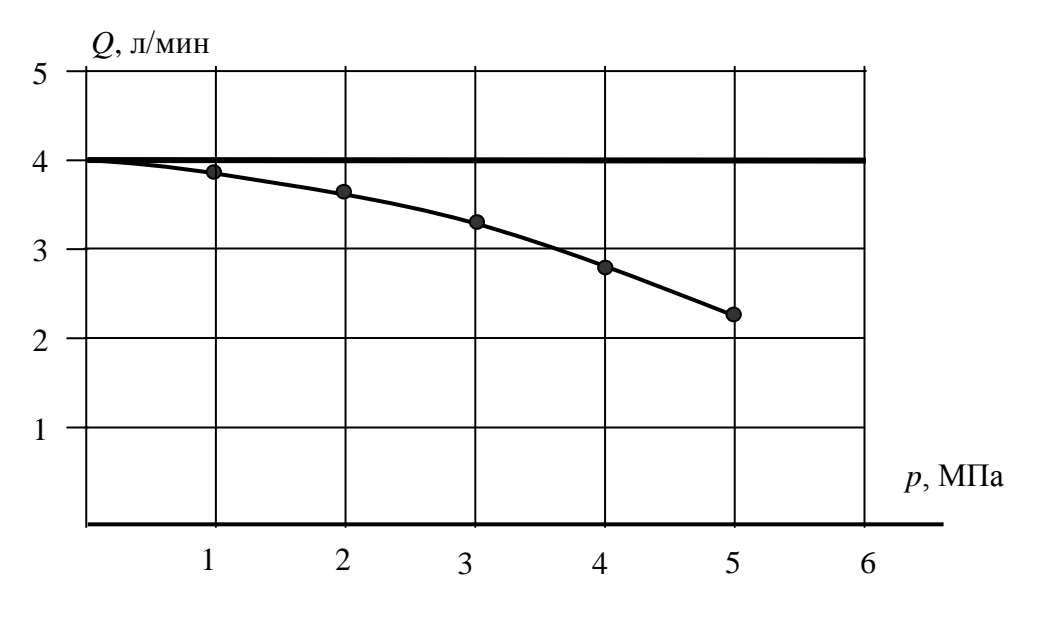

Рис. 1.2. Гидравлическая характеристика насоса

Пример построения приведен на рис. 1.2.

Поскольку рабочий объем исследуемого насоса равен  $V_0 = 3 \text{ cm}^3$ , а частота вращения приводного электродвигателя равна 1450 об/мин, теоретическая подача насоса составит  $Q_{\rm r} = V_0 n$ .

Теоретическая характеристика насоса должна иметь вид горизонтальной линии. На практике при увеличении давления на выходе насоса его подача уменьшается из-за появления внутренних утечек, которые увеличиваются с повышением давления. Внутренние утечки могут достигать значительной величины у насосов, детали которых изношены и зазоры между ними увеличены. Отношение реального значения подачи насоса к его теоретической подаче представляет собой объемный коэффициент полезного действия насоса: η<sub>ο</sub> =  $Q/Q$ <sub>τ</sub>.

Сформулировать выводы по работе.

5

# **ЛАБОРАТОРНАЯ РАБОТА № 2 СНЯТИЕ ХАРАКТЕРИСТИКИ НАПОРНОГО КЛАПАНА**

### **1. Цель работы**

Определение рабочей характеристики напорного клапана насоса.

## **2. Задание**

1. Разработать гидравлическую принципиальную схему для снятия характеристики напорного клапана.

2. Определить давление открытия напорного клапана.

3. Провести измерения.

4. Построить гидравлические характеристики напорного клапана.

5. Рассмотреть совместную работу насоса и напорного (переливного) клапана при повышении давления в системе.

С целью обеспечения проведения ремонтных работ на карьере для осуществления монтажа и демонтажа карьерного экскаватора, необходимо увеличить противовес автокрана. Это требует увеличения давления в гидроприводе, посредством которого вывешивается автокран. Чтобы знать возможности по настройке давления в приводе, нужно иметь гидравлическую характеристику его напорного клапана.

### **3. Последовательность выполнения работы**

Схема установки для снятия статической характеристики напорного клапана приведена на аудиторной доске с помощью аппликационных моделей (рис. 1.3).

На стенде-тренажере собрать схему для снятия статической характеристики напорного (переливного) клапана *5*.

6

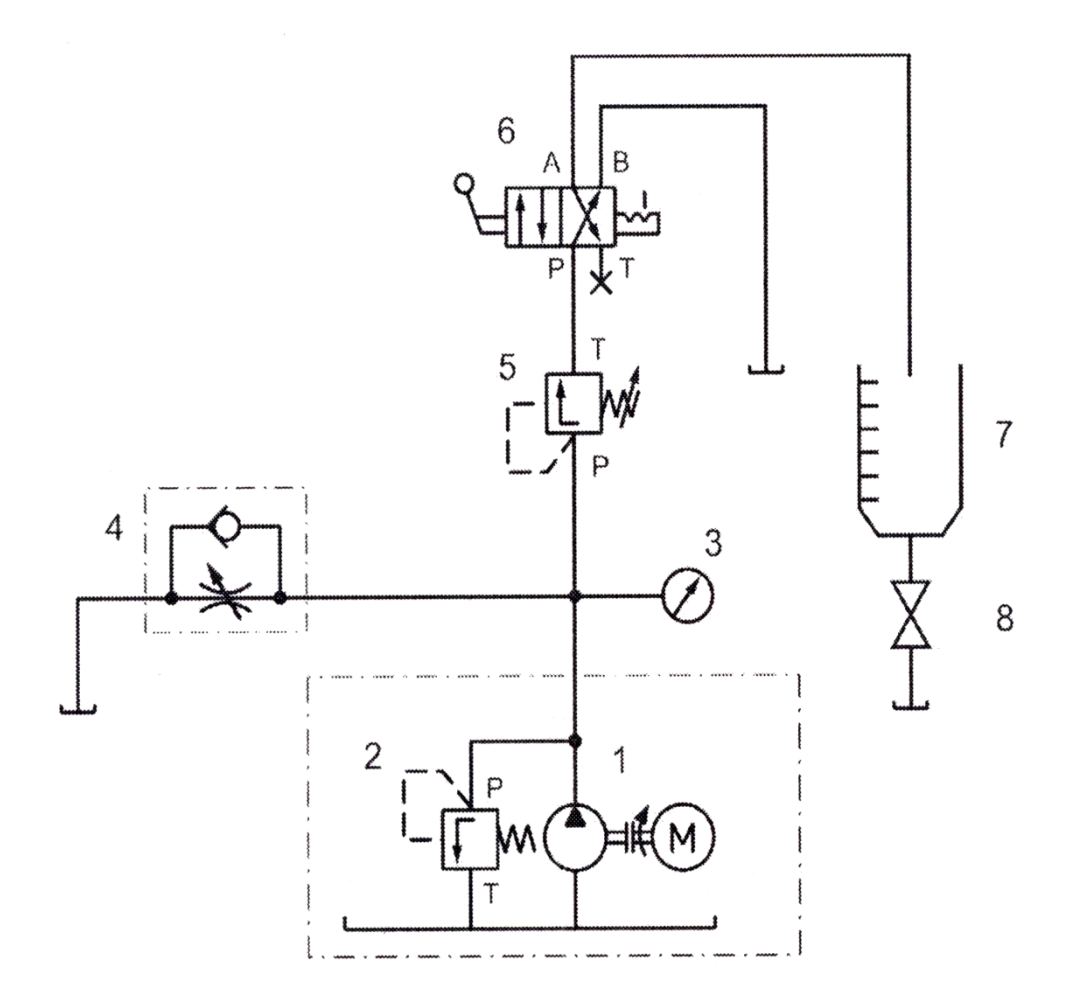

Рис. 1.3. Схема для снятия статической характеристики напорного клапана

Предохранительный клапан *2* насоса *1* настроен на давление 6 МПа. Распределитель *6* служит для переключения потока масла на мерную емкость *7*. Давление на выходе насоса устанавливается нагрузочным дросселем *4*, имитирующим нагрузку в реальном гидроприводе, и контролируется по манометру *3*.

После сборки и проверки гидравлической системы пружину переливного (испытуемого) клапана *5* посредством регулировочного винта максимально ослабить. Дроссель *4* полностью закрыть, включить гидростанцию (при этом вся подача насоса будет проходить через переливной клапан *5* на слив). Регулировочным винтом переливного клапана *5* установить на манометре *3* давление 4 МПа (имитируется давление настройки переливного клапана в

гидроприводе автокрана до установки дополнительных противовесов).

Важно подчеркнуть, что режим работы, когда вся подача насоса через напорный клапан подается на слив, отражает понятие «клапан настроен на давление 4 МПа».

Для измерения объемного расхода закрыть сливной кран *8* мерной емкости *7*. Распределитель 6 переключить на 20 с. Зарегистрировать объем масла в мерной емкости *7*. Расход *Q* (л/мин.) определяют умножением измеренного объема на три.

Опыт повторить 3 раза. Среднее значение расхода занести в табл. 1.2.

Таблица 1.2

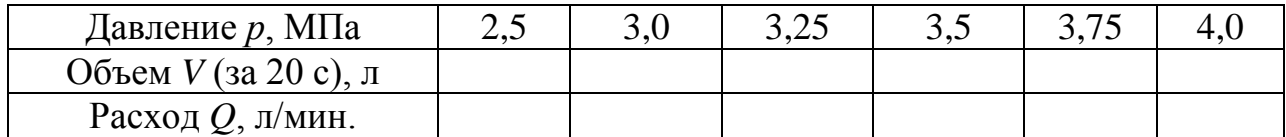

Дроссель *4* полностью открыть. Необходимо как можно более точно установить значение давления, при котором клапан начинает открываться. Для этого необходимо: при полностью открытом дросселе *4* распределитель *6* переключить на мерную емкость *7*. Плавно закрывая дроссель *4*, следить за появлением признаков течения жидкости в мерный бак.

Зафиксировать в табл. 1.2 значение давления, при котором клапан начинает открываться.

Заданные в таблице значения давления устанавливать путем постепенного закрытия дросселя *4*, измеряя каждый раз соответствующие значения объемного расхода.

По полученным данным построить гидравлическую характеристику клапана. Пример статической характеристики напорного клапана приведен на рис. 1.4.

8

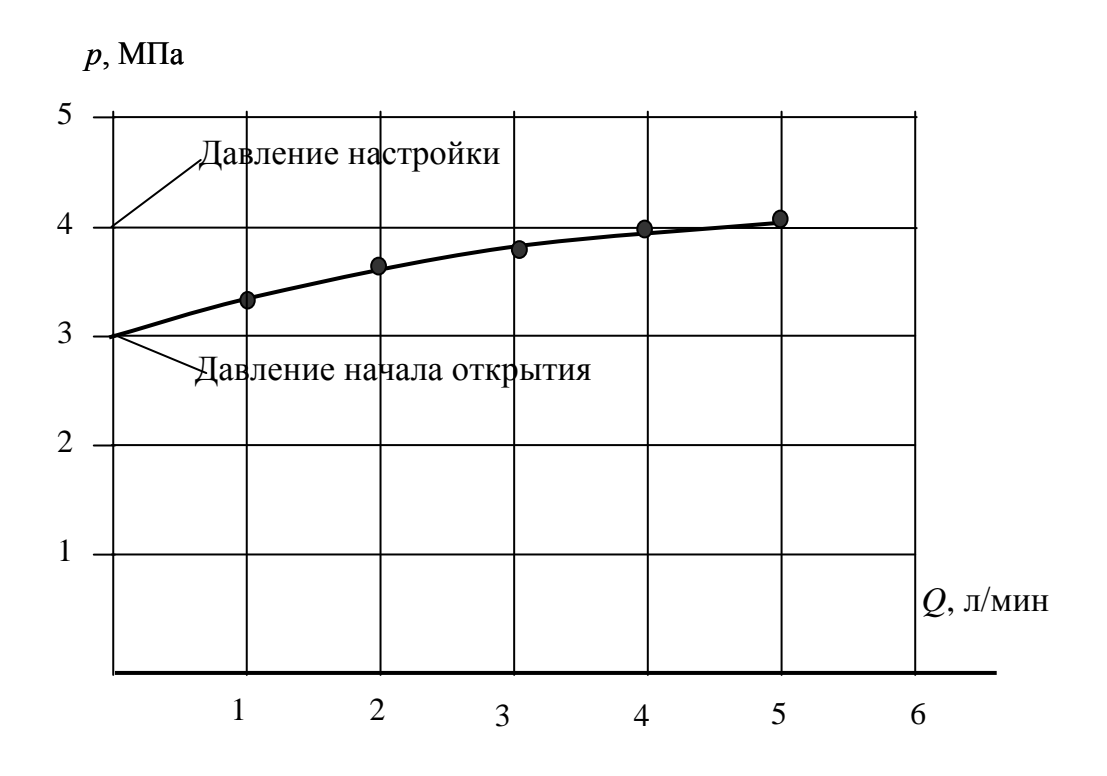

Рис. 1.4. Статическая характеристика настройки клапанов

Повторить эксперимент, настроив предварительно переливной клапан на давление 5 МПа (имитируется настройка переливного клапана после установки дополнительных противовесов), и аналогично заполнить табл. 1.3.

Таблица 1.3

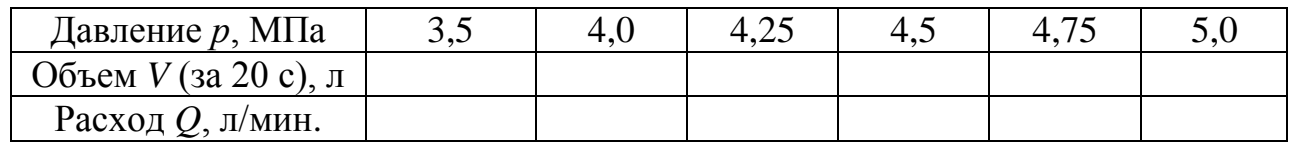

Характеристика переливного клапана после регулировки сместится параллельно самой себе в зону повышенного давления.

Сформулировать вывод.

Настройка переливного клапана определяет максимально возможный уровень давления в гидросистеме.

9

В задаче с автокраном давление в гидросистеме должно быть повышено путем поджатия регулировочной пружины переливного клапана, причем величина давления должна быть такой, чтобы усилия, развиваемые цилиндрами, были достаточны для вывешивания автокрана с грузом. Иначе, если вывесить только автокран с противовесом, при подъеме груза давление в гидроцилиндрах увеличиться, переливной клапан, настроенный только на давление от веса крана, откроется, и рабочая жидкость будет уходить на слив. Гидроцилиндры «просядут», что может привести к аварии – опрокидыванию крана!

Основной особенностью совместной работы в гидросистеме объемного нерегулируемого насоса и напорного переливного клапана является периодическое деление подачи насоса между гидросистемой (потребитель) и сливом через переливной клапан.

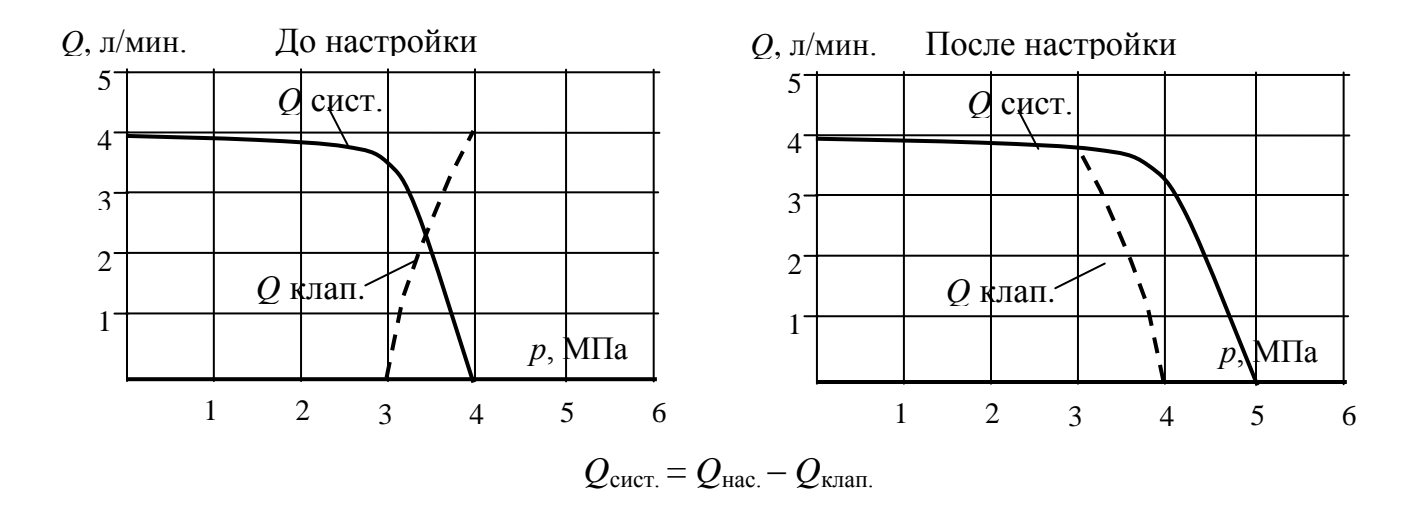

Рис. 1.5. Нерегулируемый насос с предохранительным клапаном

Наглядное представление об этом можно получить, наложив характеристику переливного клапана на характеристику объемного насоса. Пример показан на рис. 1.5.

# **ОГЛАВЛЕНИЕ**

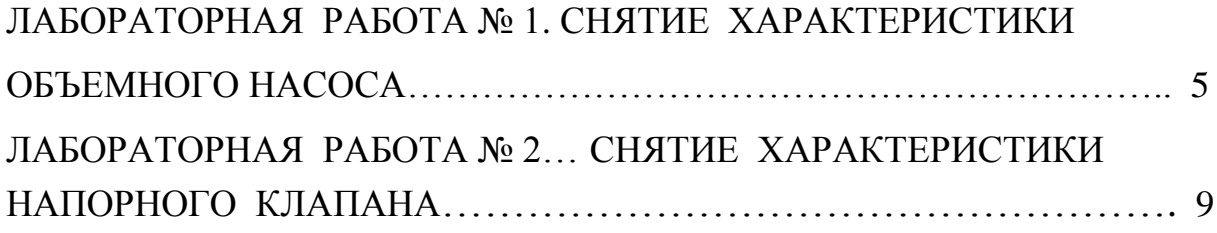

Учебное издание

Юлия Андреевна Лагунова Станислав Алексеевич Чернухин

#### СНЯТИЕ ХАРАКТЕРИСТИКИ ОБЪЕМНОГО НАСОСА

*Методические указания по выполнению лабораторных работ по дисциплине «Гидравлика и гидропневмопривод горных машин», для студентов специальности 21.05.04 – «Горное дело» специализации «Горные машины и оборудование очного и заочного обучения*

Редактор *В. В. Баклаева*

Подписано в печать Бумага писчая. Формат  $60 \times 84$  1/16 Гарнитура Times New Roman. Печать на ризографе Печ. л. 0,8 . Уч.-изд. л. 0,72. Тираж 130 экз. Заказ №

Издательство УГГУ 620144, г. Екатеринбург, ул. Куйбышева, 30 Уральский государственный горный университет Отпечатано с оригинал-макета в лаборатории множительной техники УГГУ

## МИНИСТЕРСТВО НАУКИ И ВЫСШЕГО ОБРАЗОВАНИЯ РОССИЙСКОЙ ФЕДЕРАЦИИ ФГБОУ ВО «Уральский государственный горный университет»

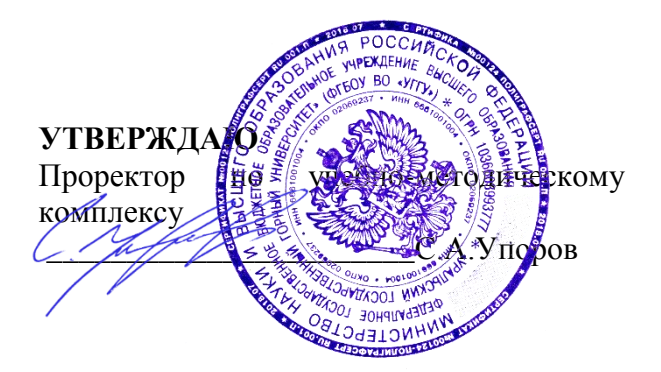

### **МЕТОДИЧЕСКИЕ УКАЗАНИЯ**

по выполнению самостоятельной работы по дисциплине

#### **Б1.Б.2.03.02 ГИДРОПНЕВМОПРИВОД ГОРНЫХ МАШИН**

Специальность *21. 05.04 Горное дело*

Специализация *Горные машины и оборудование*

Формы обучения: **очная, заочная** Год набора: 2020

Автор: Суслов Н.М., д-р техн. наук, профессор

Одобрена на заседании кафедры

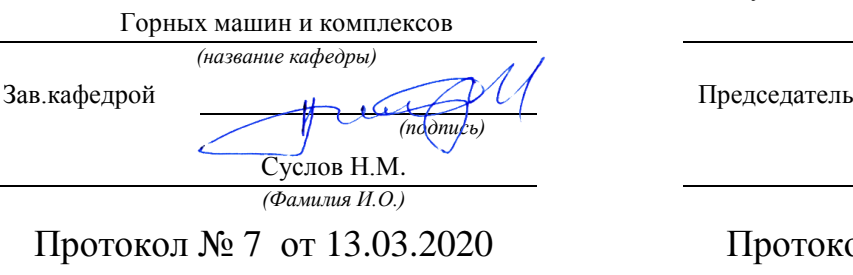

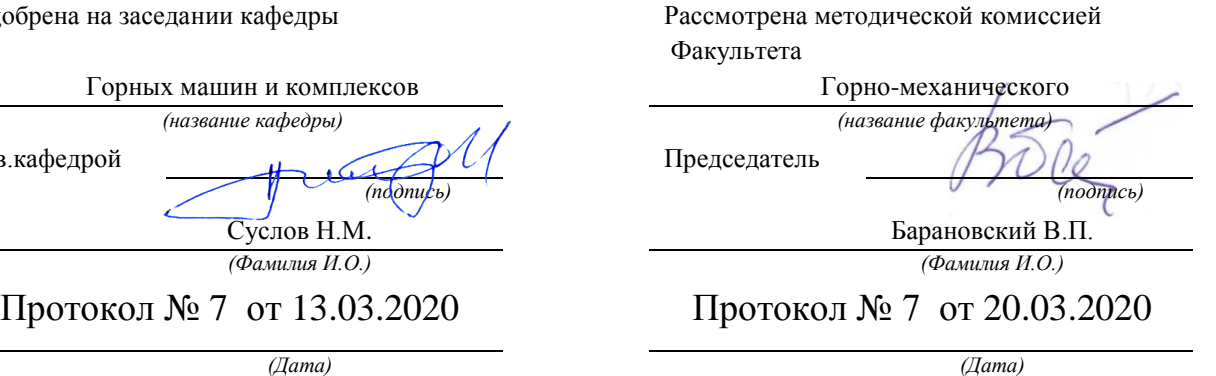

Екатеринбург

#### **ОГЛАВЛЕНИЕ**

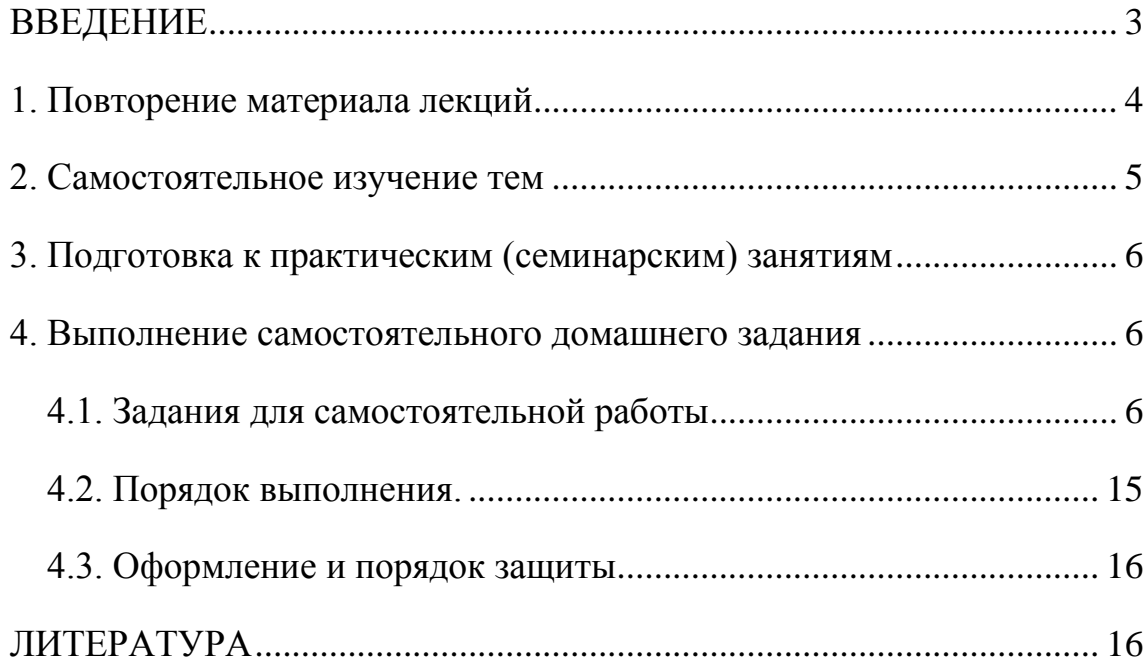

#### **ВВЕДЕНИЕ**

<span id="page-791-0"></span>В настоящее время невозможно представить горную промышленность без гидравлических и превматических приводов. Гидравлический пневматический привод позволяют повысить производительность горных машин, мощность и энергоэффективность, при этом сохраняя малые габариты. Выпускники университета должны уметь рассчитывать, проектировать, обслуживать гидравлические и пневматические системы, применяемые в горном леле.

Цель самостоятельной работы: обучение студентов проектированию и расчетам, с применением компьютерных технологий, гидравлических и пневматических систем. Умение использовать компьютерные технологии при проектировании гидравлики позволит в последующей профессиональной деятельности разрабатывать оптимальные конструкции с минимальной массой и стоимостью и сократить продолжительность разработки проектов.

В метолических указаниях привелены залачи типовых заланий для самостоятельной работы, практикуется применение индивидуальных заданий, соответствующих выбранному студентом направлению будущей работы. Такими заданиями являются выполнение расчетов для гидро и пневмоприводов экскаваторов, дробилок, буровых установок и т.п.

#### Соответствие самостоятельной работы компетенциям Государственного стандарта.

При изучении дисциплины студенты наряду с другими осваивали проведение расчетов как с созданием собственных алгоритмов и программ, так и с использованием программных модулей,

Эти направления соответствуют следующим компетенциям Государственного стандарта:

#### общекультурные:

способность к абстрактному мышлению, анализу, синтезу (ОК-1)

#### профессиональные:

способностью разрабатывать техническую и нормативную документацию для

машиностроительного производства, испытания, модернизации, эксплуатации, технического и сервисного обслуживания и ремонта горных машин и оборудования различного функционального назначения с учетом требований экологической и промышленной безопасности (ПСК-9.1);

готовностью рационально эксплуатировать горные машины и оборудование различного функционального назначения в различных климатических, горно-геологических и горнотехнических условиях (ПСК-9.2).

#### Результат изучения дисциплины:

Знать:

- проблемы создания горных машин из различных типов и назначений;

- конструктивные схемы приводов основных механизмов горных машин;

- технические характеристики и конструктивные особенности гидравлических и пневматических машин, гидро и пневмо приводов горных машин;

- теоретические основы, устройство и методики расчета гидравлических и пневматических приволов.

 $V$ меть:

- проводить расчеты гидро и пневмоприводов горных машин, выбирать гидро и пневмоаппараты, гидравлические и пневматические машины для конкретной гидравлической схемы привода;
- анализировать, синтезировать и критически резюмировать полученную информацию, работать с технической документацией;

- работать с диагностическими приборами для мониторинга технического состояния гидравлических и пневматических машин.

### *Владеть:*

- методами расчета геометрических, кинематических, силовых, прочностных и энергетических параметров гидравлических и пневматических машин и аппаратов для конкретной схемы;

- методами и навыками организации технических мероприятий по обеспечению постоянной работоспособности гидравлических и пневматических машин с заданными технико-экономическими параметрами эксплуатации;

- методами решения инженерно-технических и прикладных экономических задач с применением вычислительной техники и основных нормативных документов.

1. Повторение материала лекций

**Тема 1: Тема 1: Общие сведения о гидро и пневмоприводах горных машин общие.**

Изучение структурных и принципиальных схем гидро и пневмопривода. Классификации рабочих жидкостей гидропривода, основных ее свойств. Сравнение гидропривода и пневмопривода [1].

#### **Тема 2: Объемные гидро и пневмомашины**

Основные термины и определения. Использование объемных гидро и пневмомашин в горной промышленности. Основные рабочие параметры объемных машин. Принцип действия объемных гидро и пневмомашин. Расчет основных параметров объемных гидро и пневмомашин [2].

### **Тема 3: Испытания объемных гидро и пневмомашин**

Механическая и регулирующая характеристика горных машин. Особенности рабочих процессов объемных гидро и пневмомашин. Потери энергии в объемных машинах. Расчет основных параметров объемных гидро и пневмомашин [3, 4].

#### **Тема 4: Гидроцилиндры. Пневмоцилиндры.**

Использование гидроцилиндров и пневмоцилиндров в горных машинах. Конструктивные схемы гидроцилиндров и пневмоцилиндров. Применяемые типы уплотнений. Расчет основных параметров [5].

#### **Тема 5: Динамические гидромашины**

Использование динамических гидромашин машин в горной промышленности. Основные рабочие параметры, принцип действия динамических гидромашин. Расчет основных параметров динамических гидромашин [1].

### **Тема 6: Аппараты управления и регулирования приводов**

Клапаны предохранительные. Гидродроссели. Регуляторы потока. Распределители. Основные параметры аппаратов управления и регулирования [1, 2].

#### **Тема 7: Гидродинамические передачи**

Применение гидродинамических передач в горных машинах. Преобразование механической энергии в гидродинамическую передачу. Гидромуфты гидротрансформаторы. Регулирование передач [1, 2].

### **Тема 8: Проектирование гидро и пневмосхем на стенде-тренажере**

Условные обозначения гидро и пневмомашин и гидро и пневмоаппаратов в схемах приводов. Способы регулирования приводов. Реализация на стенде-тренажере разработанной гидросхемы ипневмосхемы привода. Снятие характеристики разработанной схемы. Анализ полученных результатов [1, 2, 3].

### **Тема 9: Смазочные системы и основные этапы их проектирования на стендетренажере**

Основные подвижные соединения в горном оборудовании. Системы смазки подвижных соединений. Подбор необходимого оборудования при проектировании смазочных систем и средств смазки [1, 2, 3, 5].

### 2. САМОСТОЯТЕЛЬНОЕ ИЗУЧЕНИЕ ТЕМ

### **Тема 1: Тема 1: Общие сведения о гидро и пневмоприводах горных машин общие.**

Изучение структурных и принципиальных схем гидро и пневмопривода. Классификации рабочих жидкостей гидропривода, основных ее свойств. Сравнение гидропривода и пневмопривода [1].

### **Тема 2: Объемные гидро и пневмомашины**

Основные термины и определения. Использование объемных гидро и пневмомашин в горной промышленности. Основные рабочие параметры объемных машин. Принцип действия объемных гидро и пневмомашин. Расчет основных параметров объемных гидро и пневмомашин [2].

#### **Тема 3: Испытания объемных гидро и пневмомашин**

Механическая и регулирующая характеристика горных машин. Особенности рабочих процессов объемных гидро и пневмомашин. Потери энергии в объемных машинах. Расчет основных параметров объемных гидро и пневмомашин [3, 4].

### **Тема 4: Гидроцилиндры. Пневмоцилиндры.**

Использование гидроцилиндров и пневмоцилиндров в горных машинах. Конструктивные схемы гидроцилиндров и пневмоцилиндров. Применяемые типы уплотнений. Расчет основных параметров [5].

#### **Тема 5: Динамические гидромашины**

Использование динамических гидромашин машин в горной промышленности. Основные рабочие параметры, принцип действия динамических гидромашин. Расчет основных параметров динамических гидромашин [1].

#### **Тема 6: Аппараты управления и регулирования приводов**

Клапаны предохранительные. Гидродроссели. Регуляторы потока. Распределители. Основные параметры аппаратов управления и регулирования [1, 2].

#### **Тема 7: Гидродинамические передачи**

Применение гидродинамических передач в горных машинах. Преобразование механической энергии в гидродинамическую передачу. Гидромуфты гидротрансформаторы. Регулирование передач [1, 2].

#### **Тема 8: Проектирование гидро и пневмосхем на стенде-тренажере**

Условные обозначения гидро и пневмомашин и гидро и пневмоаппаратов в схемах приводов. Способы регулирования приводов. Реализация на стенде-тренажере разработанной гидросхемы ипневмосхемы привода. Снятие характеристики разработанной схемы. Анализ полученных результатов [1, 2, 3].

### **Тема 9: Смазочные системы и основные этапы их проектирования на стендетренажере**

Основные подвижные соединения в горном оборудовании. Системы смазки подвижных соединений. Подбор необходимого оборудования при проектировании смазочных систем и средств смазки [1, 2, 3, 5].

### 3. ПОДГОТОВКА К ПРАКТИЧЕСКИМ (СЕМИНАРСКИМ) ЗАНЯТИЯМ

#### **Тема 3: Испытания объемных гидро и пневмомашин**

Механическая и регулирующая характеристика горных машин. Особенности рабочих процессов объемных гидро и пневмомашин. Потери энергии в объемных машинах. Расчет основных параметров объемных гидро и пневмомашин [3, 4].

#### **Тема 5: Динамические гидромашины**

Использование динамических гидромашин машин в горной промышленности. Основные рабочие параметры, принцип действия динамических гидромашин. Расчет основных параметров динамических гидромашин [1].

### **Тема 6: Аппараты управления и регулирования приводов**

Клапаны предохранительные. Гидродроссели. Регуляторы потока. Распределители. Основные параметры аппаратов управления и регулирования [1, 2].

#### **Тема 8: Проектирование гидро и пневмосхем на стенде-тренажере**

Условные обозначения гидро и пневмомашин и гидро и пневмоаппаратов в схемах приводов. Способы регулирования приводов. Реализация на стенде-тренажере разработанной гидросхемы ипневмосхемы привода. Снятие характеристики разработанной схемы. Анализ полученных результатов [1, 2, 3].

### **Тема 9: Смазочные системы и основные этапы их проектирования на стендетренажере**

Основные подвижные соединения в горном оборудовании. Системы смазки подвижных соединений. Подбор необходимого оборудования при проектировании смазочных систем и средств смазки [1, 2, 3, 5].

# 4. ВЫПОЛНЕНИЕ САМОСТОЯТЕЛЬНОГО ДОМАШНЕГО ЗАДАНИЯ

### **4.1. Задания для самостоятельной работы**

1. В объемном гидроприводе насос 5 развивает давление р<sub>н</sub> и постоянную подачу  $Q_{\text{H}}$ . Уплотнение поршня диаметром D и штока диаметром d в гидроцилиндре 1 манжетное. Пренебрегая утечками масла в обратном гидроклапане 2 и гидрораспределителе 4, определить минимальное и максимальное значения потери мощности из-за слива масла через переливной гидроклапан 6, если расход масла через гидродроссель 3 настраивается в пределах от 4 до 20 л/мин

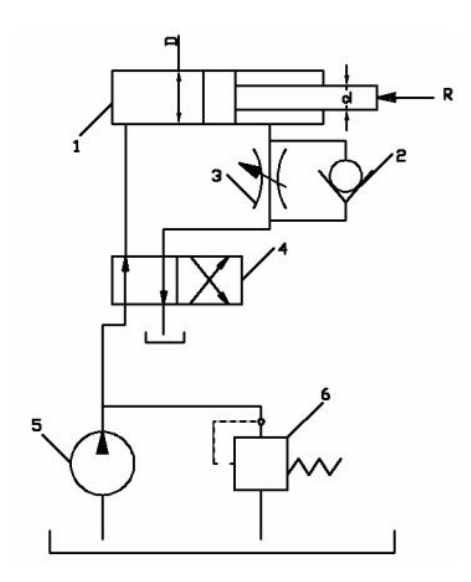

2. В процессе гидравлического испытания пневмогидроаккумулятора 1 емкостью V из открытого бака 3 насосом 2 подан объем V<sub>1</sub> минерального масла с модулем упругости Е. Пренебрегая деформацией металла гидроаккумулятора и утечкой масла в гидросистеме, определить, до какой величины повысилось избыточное давление масла в гидроаккумуляторе в результате гидравлического испытания.

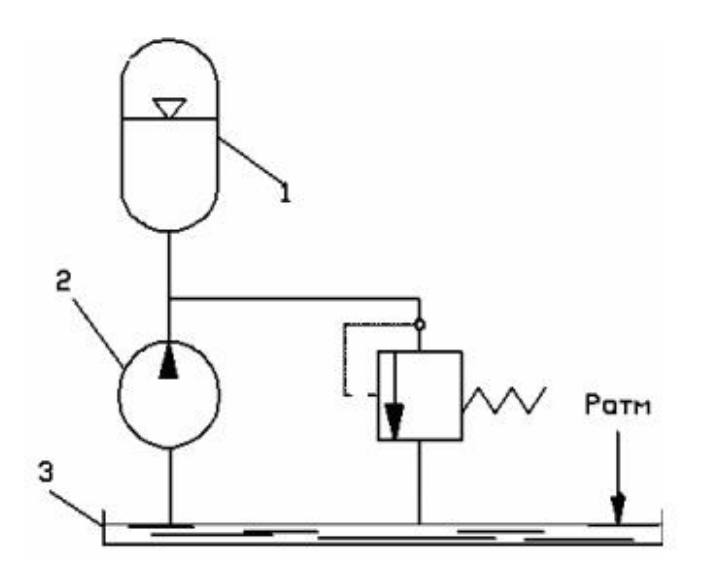

3. В объемном гидроприводе приводной вал роторного насоса вращается от коленвала двигателя внутреннего сгорания через редуктор. Пределы чисел оборотов коленвала двигателя внутреннего сгорания от n<sub>1</sub>до n<sub>2</sub>. При частоте вращения коленвала двигателя внутреннего сгорания n, насос развивает подачу  $Q_{\text{H}}$ . Пренебрегая утечкой масла в гидроаппаратуре, определить пределы регулирования скорости движения поршня гидроцилиндра 1 диаметром D. Поршень в гидроцилиндре уплотняется резиновыми кольцами круглого сечения.

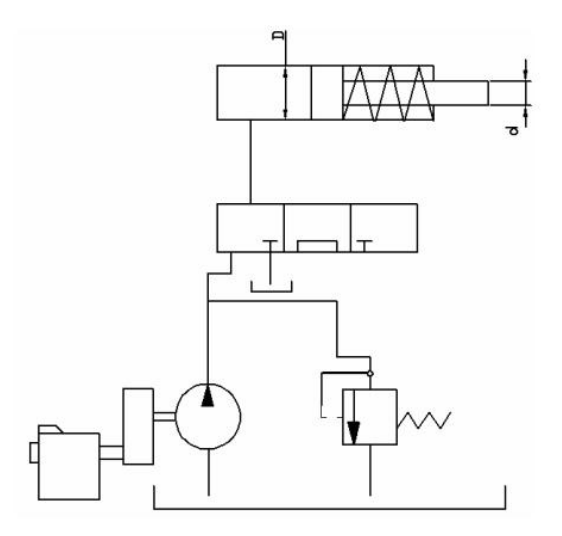

4. В объемном гидроприводе насос 3 при вращении своего приводного вала с частотой n развивает подачу  $Q_{H}$ . Уплотнение поршня диаметром dв гидроцилиндре 1 манжетное. Утечка масла в гидросистеме не превышает ΔQ. С учетом утечки масла в гидросистеме определить, с какой частотой необходимо вращать приводной вал насоса для сообщения поршню гидроцилиндра скорости υ при его движении а) вправо, б) влево.

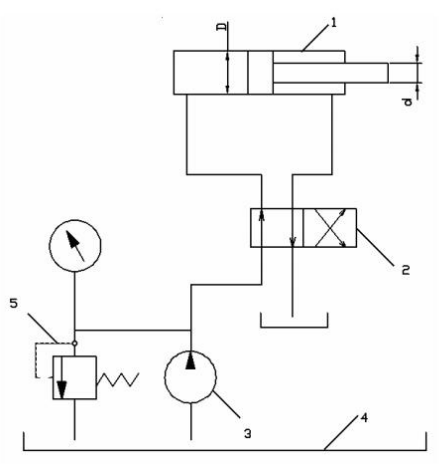

5. Гидроцилиндр 2 с двусторонним штоком одинакового диаметра  $(d_1-d_2)$  при давлении масла в рабочей полости Р и противодавлении в сливной полости Р<sub>пр</sub>=0,1 МПа развивает тяговое усилие F. Уплотнение поршня и штока в гидроцилиндре манжетное. Насос 4 при вращении собственного приводного вала с частотой  $n<sub>H</sub>$  развивает подачу Qн. Определить пределы регулирования скорости движения поршня гидроцилиндра при изменении скорости вращения приводного вала насоса 4 от 1000 до 2000 об/мин. Принять  $\eta_M = 0.97$ .

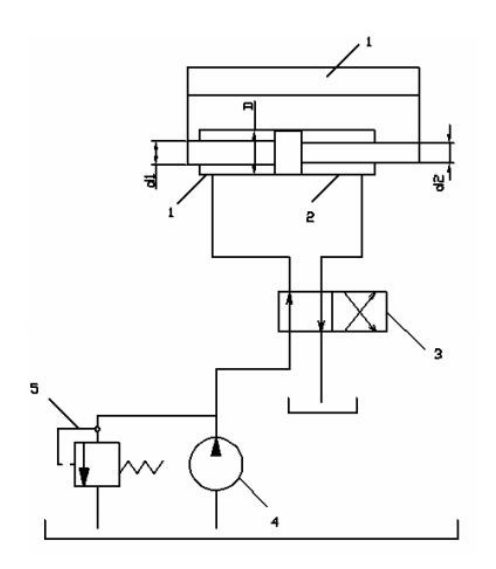

6. В объемном гидроприводе насос 5 развивает давление р<sub>н</sub> и постоянную подачу  $Q_{H}$ . Уплотнение поршня диаметром D и штока диаметром d в гидроцилиндре 1 манжетное. Пренебрегая утечками масла в обратном гидроклапане 2 и гидрораспределителе 4, определить минимальное и максимальное значения потери мощности из-за слива масла через переливной гидроклапан 6, если расход масла через гидродроссель 3 настраивается в пределах от 4 до 20 л/мин

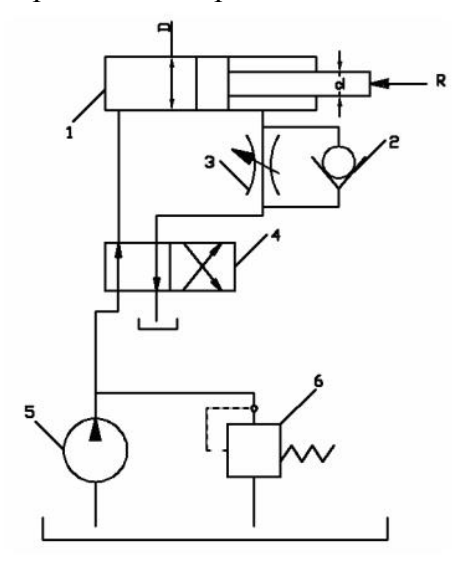

7. В левой полости гидроцилиндра 1 рабочее давление р. Диаметр гидроцилиндра D, диаметр штока d. Уплотнение поршня и штока в гидроцилиндре – манжетное. Противодавление в правой полости гидроцилиндра р<sub>пр</sub>. Насос 5 развивает подачу Qн=12л/мин. Падение (потеря) давления в напорной гидролинии Δр. Определить при движении поршня вправо общий КПД объемного гидропривода, если известны утечка масла через гидроклапан 4  $\Delta Q$  и общий КПД  $\eta_{\text{\tiny H}}$ .

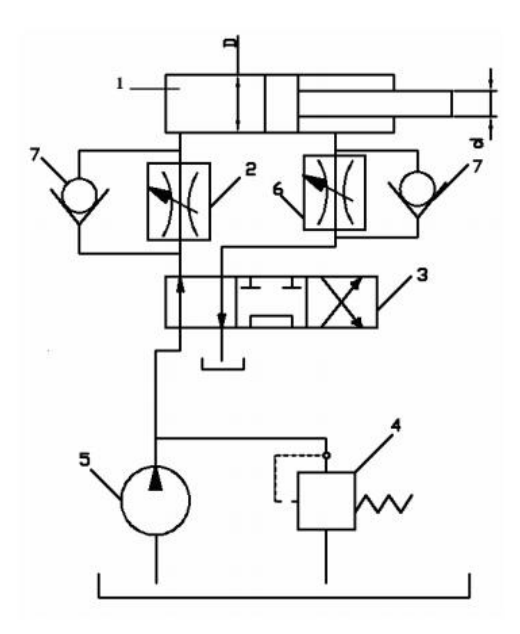

8. В объемном гидроприводе поршень гидроцилиндра 1 диаметром  $D_1$  двигается вправо со скоростью  $v_1$ , а поршень гидроцилиндра 2  $D_2$  двигается вправо со скоростью  $v_2$ . Уплотнение поршня в каждом гидроцилиндре манжетное. Утечка масла в гидроаппаратуре составляет ΔQ. Определить подачу, развиваемую насосом 4.

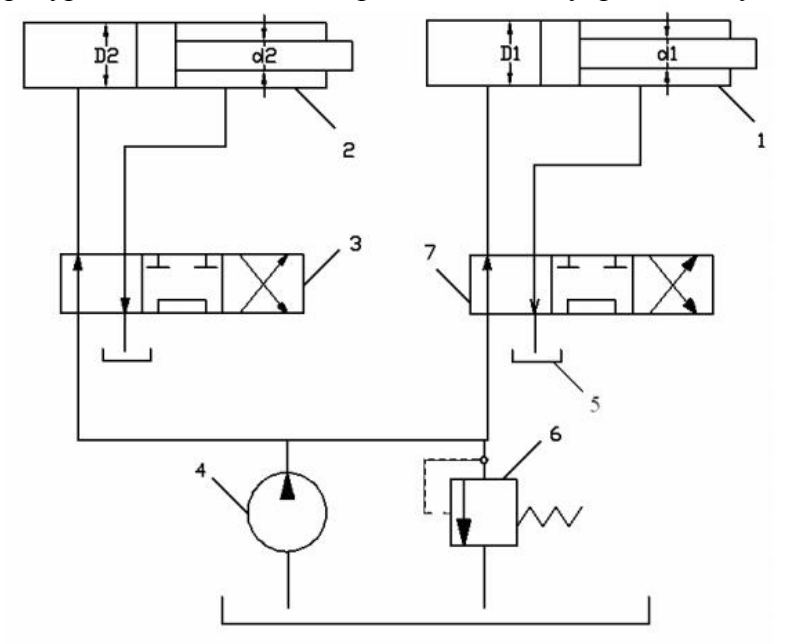

9. В объемном гидроприводе используется гидромотор 1 с рабочим объемом  $q_0$  и гидроцилиндр 2 диаметром D. Уплотнение поршня в гидроцилиндре манжетное. С учетом суммарной утечки масла в гидроаппаратуре в количестве ΔQ определить, какую подачу создает насос 4, когда выходной вал гидромотора вращается со скоростью n, а поршень гидроцилиндра перемещается со скоростью υ. Объемный КПД гидромотора  $η<sub>oσ</sub>$ .

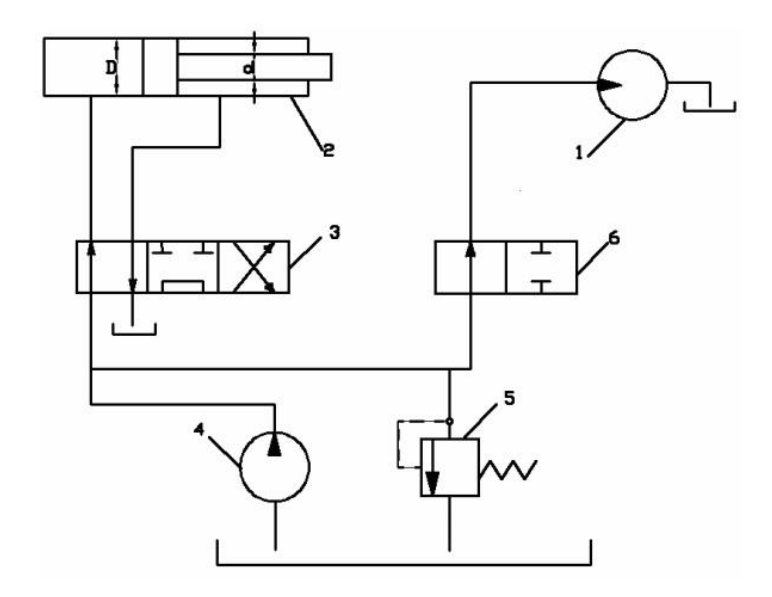

10. В процессе гидравлического испытания пневмогидроаккумулятора 1 емкостью V из открытого бака 3 насосом 2 подан объем  $V_1$  минерального масла с модулем упругости Е. Пренебрегая деформацией металла гидроаккумулятора и утечкой масла в гидросистеме, определить, до какой величины повысилось избыточное давление масла в гидроаккумуляторе в результате гидравлического испытания.

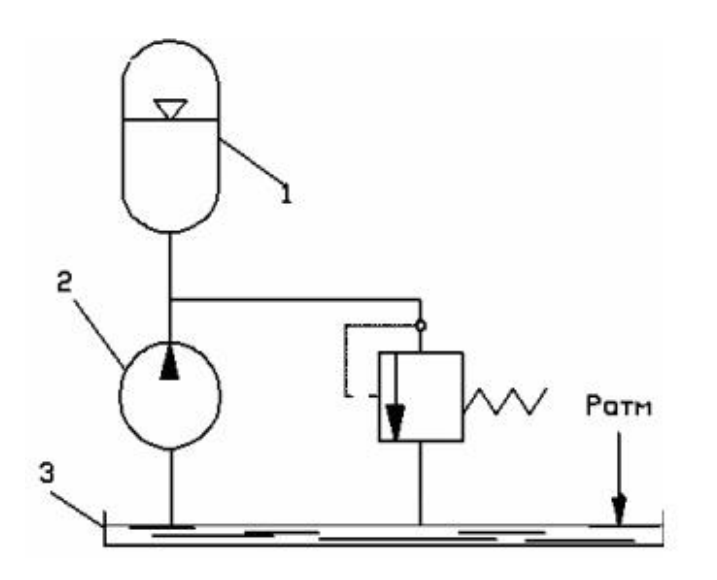

11. Гидравлическое реле выдержки времени с диаметром D поршня 2 срабатывает при перемещении штока 1 вверх на длину l. Определить, на пропуск какого расхода масла необходимо настроить гидродроссель 3, чтобы реле сработало (выдало сигнал управления) через промежуток времени t. Утечкой масла в данном реле пренебречь.

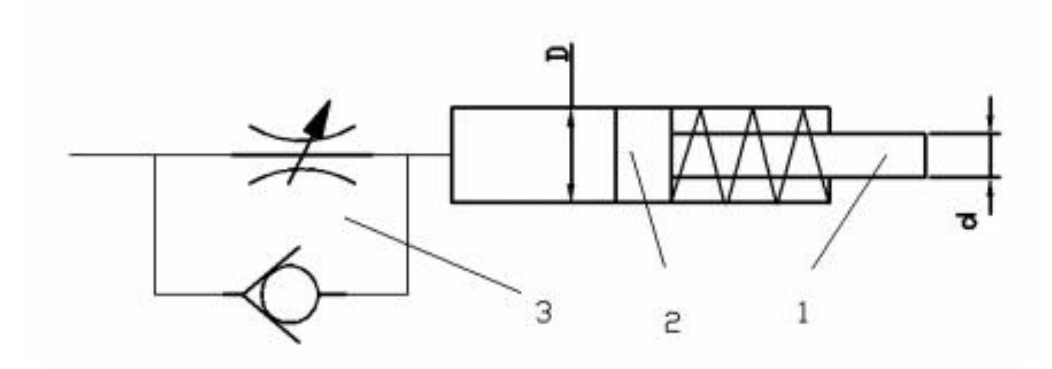

12. Ротор пластинчатого насоса получает вращение от асинхронного двигателя через клиноременную передачу, диаметры шкивов  $d0= 100$ мм и  $d=160$ мм, частота вращения вала электродвигателя nд, рабочий объем насоса q=16 см3, давление на выходе из насоса Р=, объемный КПД поб= 0,95. Принять коэффициент проскальзывания клиноременной передачи  $\psi$ =0,98; общий КПД насоса  $\eta$ н=0,8; КПД клиноременной передачи ηр=0,95 и КПД электродвигателя ηэ=0,87. Определить мощность, потребляемую электродвигателем.

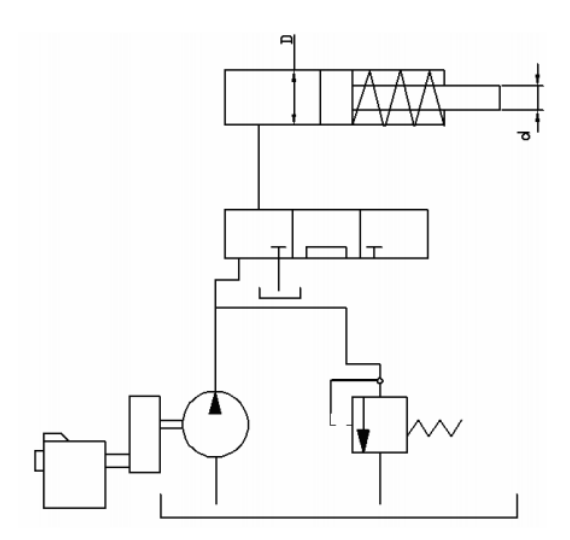

13. Подача насоса равна Q=280 л/мин. Рассчитать диаметры всасывающей, напорной и сливной гидролиний, принимая следующие расчетные скорости:  $V1 = 0.6$  м/с – для всасывающей гидролинии; V2=4 м/с - для напорной гидролинии; V3= 1,4 м/с - для сливной гидролинии.

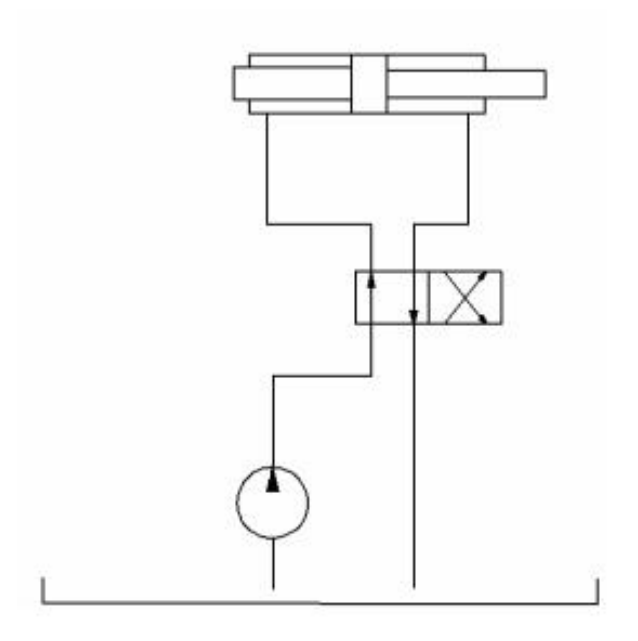

- 14. Определить конечную температуру воздухапневмодвигателя при адиабатном расширении, если начальная температура 20 °С, абсолютное давление сжатия 0,6 МПа, а расширения 0,4 МПа.
- 15. Определите теоретических расход четырехцилиндрового поршневого пневмомотора при частоте вращения 700 мин-1, если объем сжатого воздуха, перемещаемого одним поршнем за цикл, составляет 0,5 дм3, абсолютное давления сжатия 0,6 МПа, давление выхлопа 0,4 МПа, температура сжатого воздуха 300 К.
- 16. Определите расход турбинного пневмодвигателя, если абсолютное давление сжатого воздуха 0,5 МПа, а его температура 20 °С. Двигатель имеет два сопла с насадками диаметром 24 мм. Коэффициент расхода насадки 0.92, коэффициент скорости 0.95
- 17. На рисунке показана расчетная схема магистрального пневмопривода, содержащая вентиль 1 ( $\zeta_B = 5$ ), распределитель 2 ( $\zeta_p = 12$ ) и пневмоцилиндр с поршнем 3. Диаметр поршня Dп = 100 мм. Сила полезного сопротивления, приложенная к поршню,  $F = 0.8$  кН. Общая длина труб диаметром  $D = 10$  мм составляет  $l = 20$  м, эквивалентная шероховатость труб  $\Delta$ Э = 0,01 мм. Температура воздуха 20 °С; подводимое давление p0 = 0,63 МПа. Определим скорость перемещения поршня Vп, пренебрегая

$$
V_{\scriptscriptstyle H} = \frac{M_{\scriptscriptstyle p}}{M}
$$

силами трения. Из уравнения расхода (Mр)  $\rho\varpi_{\scriptscriptstyle\Pi}$  <sub>,</sub> где  $\omega$ п - площадь поршня, р плотность воздуха в поршневой полости.

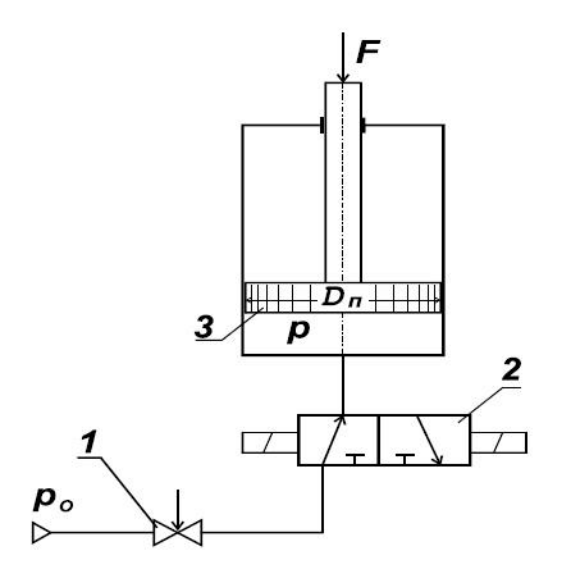

18. На рисунке показана система турбонаддува двигателя внутреннего сгорания. Проходя последовательно через фильтр 2, компрессор 4 и охладитель 6 воздух попадает в двигатель внутреннего сгорания. Выхлопные газы, направляемые на выход, проходят через пневматический двигатель 5, который приводится во вращение. Пневмодвигатель в свою очередь приводит во вращение компрессор 4, который имеет с ним общий вал. Определить теоретическую подачу компрессора, если его рабочий объем равен q, а частота вращения вала пневмодвигателя n.

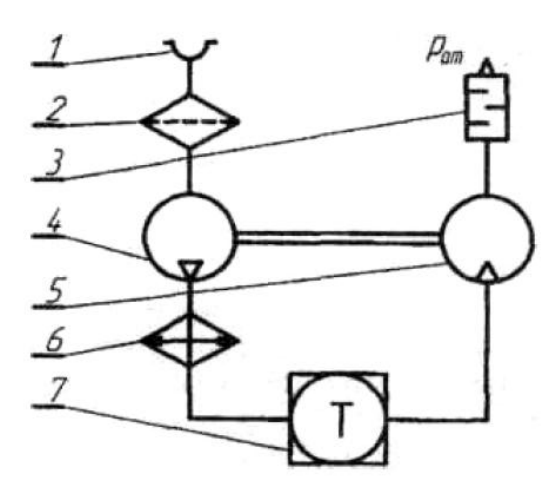

- 19. Выбрать проходное сечение элементов пневматической линии, состоящей из трубы длиной  $L_1 = L_{21}$  и распределителя; как установлено динамическим расчетом, ее пропускная способность характеризуется величиной  $f_{\textit{pacu}}^{\textit{3}}$
- 20. Требуется выбрать параметры привода одностороннего действия по следующим

данным 
$$
v_{cp} = 0.25 \frac{M}{c}
$$
 P = 980 H, S= 0.5 m, m= 10  $\frac{\kappa \varepsilon c \cdot c^2}{M}$ ; pm= 0.5 M\Pia.

21. Определить диаметр цилиндра, а также параметры линий на входе и выходе по сле*кгс*· с<sup>2</sup>

дующим данным: Р2 = 980 Н; m= 10 *м* ;  $s = 0.6$  м; рм = 0.5 МПа; диапазон изменения скорости  $Ucp = 0, 4...0, 6$  м/с.

- 22. Определить тормозной путь  $x_T$  и время торможения привода, который нагружен силой Р и должен переместить массу m; на длину S со средней скоростью  $U_{cp}$ . Относительный вредный объем тормозной полости  $\xi_{\text{or}}=V_{\text{in}}/F_s$  по конструктивным соображениям принимаем равным 0,05.
- 23. Требуется переместить горизонтально массу m, т. е. груз весом  $P_T = mg$  на расстояние S с плавной остановкой в конце хода. По конструктивным соображениям эффективная площадь проходного сечения трубопроводов ограничена значением f (труба  $^{\prime\prime}$ 2  $\frac{1}{2}$ ) сила полезного сопротивления P<sub>2</sub>. Выбрать параметры пневмопривода, работающего в режиме автоторможения, чтобы время перемещения t<sub>s</sub> было минимальным.
- 24. . Определить параметры привода и положение тормозного золотника, если требуется переместить массу m на расстояние S за время  $t_s$ . Полная сила сопротивления Р. Значения  $f_3$  ограничены теми же условиями:  $f^3 = f_{\text{max}}^3$ ,  $U \le U_{\text{max}}$ ,  $U_{\text{max}}$ .
- 25. Определить, на сколько изменится время перемещения поршня двустороннего пневмопривода, если через отверстие  $(\Omega_{1-2} = 0,2)$  в нем часть сжатого воздуха будет перетекать из рабочей полости в выхлопную. Исходные данные: N;  $\Omega$  ,  $\chi$  ,  $\delta_a$ ;  $\Pi_{2,1}^F$ .
- 26. Определить рабочее усилие, развиваемое мембранным приводом при перемещении центра мембраны на величину х. Исходные данные диаметр мембраны  $D_1$  диаметр шайбы  $D_2$ ; толщина ее h; давление сжатого воздуха  $p_M$ , модуль упругости материала мембраны Е, угол наклона образующей мембраны в начальном положении  $\nu$  ( $x_0 =$ 12 мм).

#### **4.2. Порядок выполнения.**

- 1. Выполнить анализ задачи по своему варианту
- 2. Составление формул необходимых для решения задачи
- 3. Выбор переменных.
- 4. Составление чертежа привода.
- 5. Решение задачи.
- 6. Составление графика.

### **4.3. Оформление и порядок защиты**

Отчет по самостоятельной работе должна включать следующие этапы:

- 1. Постановка задачи.
- 2. Анализ задачи.
- 3. Чертеж схемы
- 4. Выбор метода расчета.
- 5. Выбор параметров работ схемы.
- 6. Решение задачи.
- 7. Составление графиков.

Выполненное задание представляется преподавателю письменном виде.

Защита задания выполняется пояснениями о порядке выполнения. Преподавателем оцениваются пояснения студента и ответы на дополнительные вопросы.

### ЛИТЕРАТУРА

- 1. Суслов Н. М., Лагунова Ю. А. Объемные гидравлические машины гидро- и пневмоприводов: учебное пособие. Екатеринбург: Изд-во УГГУ, 2010. 346 с
- 2. Суслов Н. М., Чиркова А. А. Проектирование и расчет объемного гидропривода: учебное пособие. Екатеринбург: Изд-во УГГУ, 2017. 78 с.
- 3. Суслов Н. М., Лагунова Ю. А. Гидравлика, гидро- и пневмопривод: учебное пособие. Екатеринбург: Изд-во УГГУ, 2017. 62 с.
- 4. Суслов Н. М., Лагунова Ю. А. Проектирование гидроцилиндров: учебное пособие. Екатеринбург: Изд-во УГГУ, 2001. 81 с.
- 5. Суслов Н. М. Испытание объемного насоса: методические указания по лабораторным работам и самостоятельной работе студентов по дисциплине "Гидравлика и гидропривод". Свердловск : Изд. СГИ, 1988. 17 с
- 6. Ковалевский В. Ф. : рис., табл. Теплообменные устройства и тепловые расчеты гидропривода горных машин. Москва : Недра, 1972. - 224 с.

### **МИНИСТЕРСТВО НАУКИ И ВЫСШЕГО ОБРАЗОВАНИЯ РОССИЙСКОЙ ФЕДЕРАЦИИ ФГБОУ ВО «Уральский государственный горный университет**

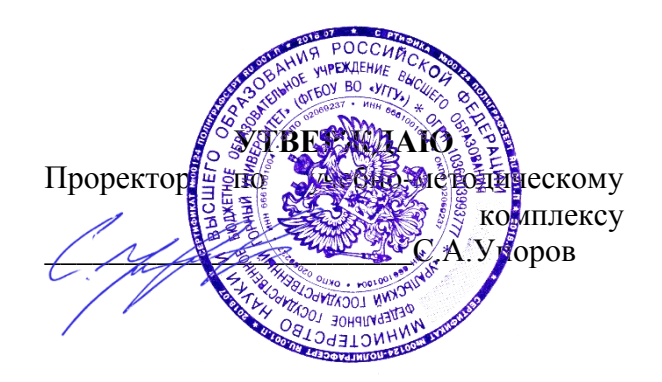

# **МЕТОДИЧЕСКИЕ УКАЗАНИЯ**

**к практическим занятиям по дисциплине**

# **Б1.Б.2.04 Информационные технологии в проектировании**

Специальность *21. 05.04 Горное дело*

Специализация *Горные машины и оборудование*

Формы обучения: **очная, заочная** Год набора: 2020

Автор: Шестаков В.С., канд. техн. наук, профессор

Одобрено на заседании кафедры Горных машин и комплексов

Зав. кафедрой Председатель

Протокол № 7 от 13.03.2020 Протокол № 7 от 20.03.2020

Рассмотрено методической комиссией горно-механического факультета

Суслов Н.М. В.П. Барановский

Екатеринбург

# **ОГЛАВЛЕНИЕ**

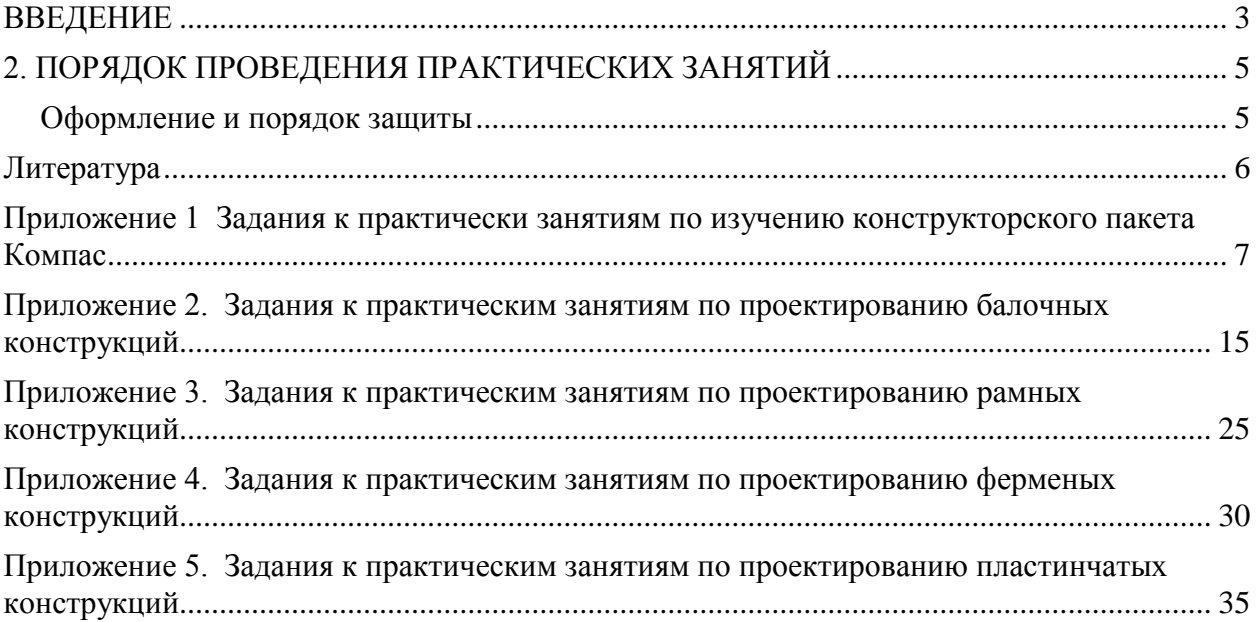

#### ВВЕДЕНИЕ

<span id="page-807-0"></span>В настоящее время проектирование технических объектов выполняется полностью на ЭВМ, что привело к использованию понятия автоматизированное проектирование. Выпускники университета должны уметь работать на ЭВМ в текстовых и графических редакторах, конструкторских пакетах, позволяющих выполнять проектирование машин и оборудования нефтяных и газовых промыслов.

**Цель практических занятий:** обучение студентов проектированию и расчетам с применением компьютерных технологий. Умение использовать компьютерные технологии при проектировании объектов машиностроения позволит в последующей профессиональной деятельности разрабатывать оптимальные конструкции с минимальной массой и стоимостью и сократить продолжительность разработки проектов.

Практические занятия выполняются в соответствие с программой дисциплины «*Компьютерные технологии в проектировании*».

В первой части на практических занятиях проводится изучение конструкторского Пакета Компас 3D при выполнении упражнений по созданию 3D моделей деталей и по ним оформление рабочих чертежей, формирования сборочных единиц из созданных моделей деталей, оформления спецификаций и сборочных чертежей. Эскизы для создания деталей и формирования сборочных единиц приведены в приложении 1.

Во втором разделе на практических занятиях изучается проведение прочностных и иных расчетов в системе АРМ WinMachine. Выполняются упражнения по подбору сечений балочных, рамных и ферменных стержневых конструкций, осуществляется проектирование пластинчатых и объемных конструкции.

Соответствие практических заданий компетенциям Государственного стандарта.

При изучении дисциплины студенты наряду с другими осваивали следующие направления:

проведение расчетов с использованием программных модулей,

создание проектов объектов машиностроения с использованием конструкторских пакетов 3D моделирования, в частности конструкторского пакета Компас 3D.

Эти направления соответствуют следующим компетенциям Государственного стандарта:

#### *Общепрофессиональные:*

- умением пользоваться компьютером как средством управления и обработки информационных массивов (ОПК-7).

#### *Профессиональные:*

*- в проектной деятельности* 

готовностью работать с программными продуктами общего и специального назначения для моделирования месторождений твердых полезных ископаемых, технологий эксплуатационной разведки, добычи и переработки твердых полезных ископаемых, при строительстве и эксплуатации подземных объектов, оценке экономической эффективности горных и горно-строительных работ, производственных, технологических, организационных и финансовых рисков в рыночных условиях (ПК-22).

#### *Профессионально-специализированные:*

- способностью разрабатывать техническую и нормативную документацию для машиностроительного производства, испытания, модернизации, эксплуатации, технического и сервисного обслуживания и ремонта горных машин и оборудования различного функционального назначения с учетом требований экологической и промышленной безопасности (ПСК-9.1)

#### **Результат изучения дисциплины:**

*Знать:*

- приемы анализа и синтеза объектов и технологических процессов горной отрасли;

- возможности программных продуктов для применения их в профессиональной деятельности при создании и эксплуатации проектов объектов горной отрасли;

- функциональные возможности компьютеров, используемых для профессиональной деятельности;

- этапы разработки технической и нормативной документации для объектов горного производства;

- возможности пакетов программных продуктов для выполнения профессиональных задач.

*Уметь:*

- проводить анализ и синтез объектов и технологических процессов горной -отрасли;

- применять программные продукты в профессиональной деятельности при создании проектов и эксплуатации объектов горной отрасли;

- применять компьютеры для решения задач профессиональной деятельности;

- разрабатывать техническую и нормативную документацию для горного производства;

- применять пакеты программных продуктов для выполнения профессиональных за-

дач

*Владеть:*

- навыками проведения анализа и синтеза объектов и технологических процессов горной отрасли

- навыками применения программных продуктов в профессиональной деятельности при создании проектов и эксплуатации объектов горной отрасли;

- навыками работы на персональном компьютере;

- навыками разработки технической и нормативной документации для горного производства;

- возможности пакетов программных продуктов для выполнения профессиональных задач.

1. Темы практических занятий

Семестр 8

Темы 1-8.

Цель практических занятий - изучение создания машиностроительных проектов в конструкторском пакете Компас 3D на примере создания блока направляющего.

Занятие 1. Создание 3D модели детали «Планка» и оформление рабочего чертежа.

Занятие 2. Создание 3D модели детали «Ось» и оформление рабочего чертежа.

Занятие 3. Создание 3D модели детали «Кронштейн» и оформление рабочего чертежа.

Занятие 4. Создание 3D модели детали «Вилка» и оформление рабочего чертежа.

Занятие 5. Создание 3D модели детали «Ось» и оформление рабочего чертежа.

Занятие 6. Создание 3D модели детали «Ролик» и оформление рабочего чертежа.

Занятие 7. Создание сборочной единицы «Ролик», спецификации и оформление сборочного чертежа.

Занятие 8. Создание сборочной единицы «Блок направляющий», спецификации и оформление сборочного чертежа.

Семестр 9

Темы 9-14.

Цель практических занятий – изучение системы автоматизированного расчета и проектирования машин, механизмов и конструкций АРМ WinMachine.

Занятие 1-2. Выполнение расчетов напряженно-деформированного состояния и подбор сечений балочных конструкций.

Занятие 3-4. Выполнение расчетов напряженно-деформированного состояния и подбор сечений пластинчатых металлоконструкций.

Занятие 5-6. Выполнение расчетов напряженно-деформированного состояния объемных тел.

Занятие 7-8. Расчет соединений в модуле APM Joint.

<span id="page-809-0"></span>Занятие 9-12. Расчет редуктора в модуле механических передач APM Trans.

### 2. ПОРЯДОК ПРОВЕДЕНИЯ ПРАКТИЧЕСКИХ ЗАНЯТИЙ

Практические занятия проводятся под руководством преподавателя.

На практических занятиях приобретаются навыки создания 3D моделей деталей, сборочных единиц, оформления чертежей и спецификаций, а также проведения прочностных расчетов объектов, имеющих стержневую, пластинчатую и объемную конструкцию. На основе расчета напряжений осуществляется подбор рациональных сечений элементов.

На практических занятиях изучения пакета КОМПАС студентам выдаются эскизы деталей (приложение 1). Преподаватель на своем компьютере с выводом через проектор на экран объясняет графический пользовательский интерфейс конструкторского пакета трехмерного параметрического моделирования, и демонстрирует создание 3D модели, а студенты повторяют на своих компьютерах. Одновременно с выводом на экран действий преподаватель сопровождает каждую операцию объяснениями. Также приводятся рекомендации по созданию деталей, рассматривается несколько возможных вариантов, выполняется анализ каждого варианта. Дополнительно к пояснениям преподавателя студенты обращаются за дополнительными знаниями к [1,4- 6]

На практических занятиях проведения прочностных расчетов студентам выдаются задания по вариантам конструкций. Преподаватель демонстрирует решение одного варианта, а студенты выполняют свои задания (приложение 2). Дополнительно к пояснениям преподавателя студенты обращаются за дополнительными знаниями к [2, 3, 8].

#### <span id="page-809-1"></span>**Оформление и порядок защиты**

Отчет по практическим занятиям представляется преподавателю в электронном виде.

Защита задания выполняется пояснениями о порядке выполнения деталей, составления сборочных единиц, оформления чертежей. Преподавателем оцениваются пояснения студента и ответы на дополнительные вопросы.

### ЛИТЕРАТУРА

<span id="page-810-0"></span>1. Шестаков В.С. Основы компьютерного конструирования: учебное пособие; Урал. гос. горный ун-т. – Екатеринбург: Изд-во УГГУ, 2014 – 220 с

2. Замрий А.А. Учебное пособие Практический учебный курс CAD/CAE система APM WinMachine М. 2013; Изд-во АПМ. – 144 с

3. А.В. Шелофаст. Т.Б. Чугунова Основы проектирования машин. Примеры решения задач М. 2004; Изд-во АПМ. – 240 с

4. Справочные материалы конструкторского пакета Компас 3D

5. Сайт с обучающими материалами<https://kompas.ru/publications/video/>

7. Описание конструкторского пакета Компас 3D.

8. Справочные материалы системы APM WinMacine

# <span id="page-811-0"></span>ПРИЛОЖЕНИЕ 1 ЗАДАНИЯ К ПРАКТИЧЕСКИ ЗАНЯТИЯМ ПО ИЗУЧЕНИЮ КОНСТРУКТОРСКОГО ПАКЕТА КОМПАС

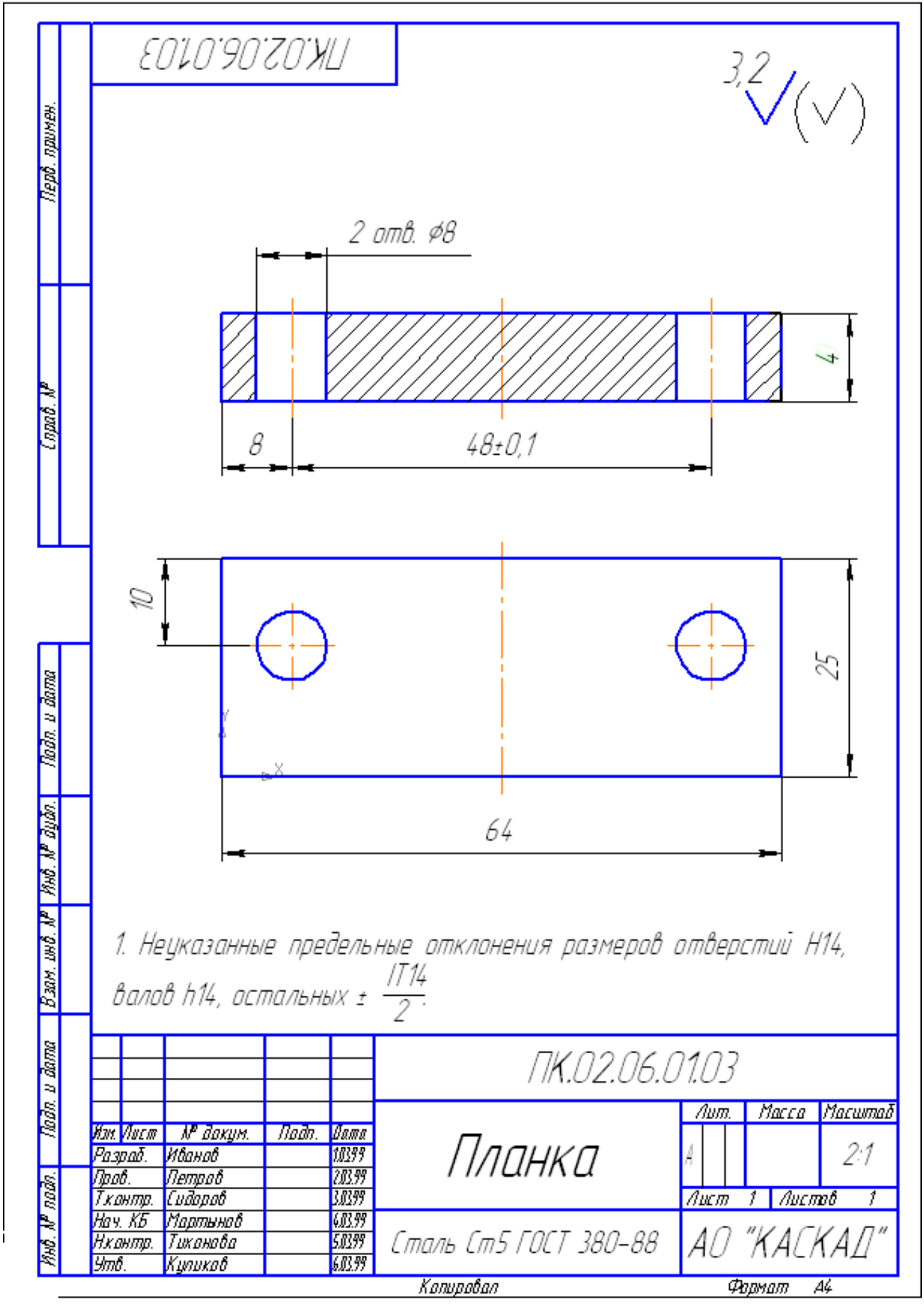

Занятие 1. Создание детали «Планка»

Занятие 2. Создание детали «Втулка»

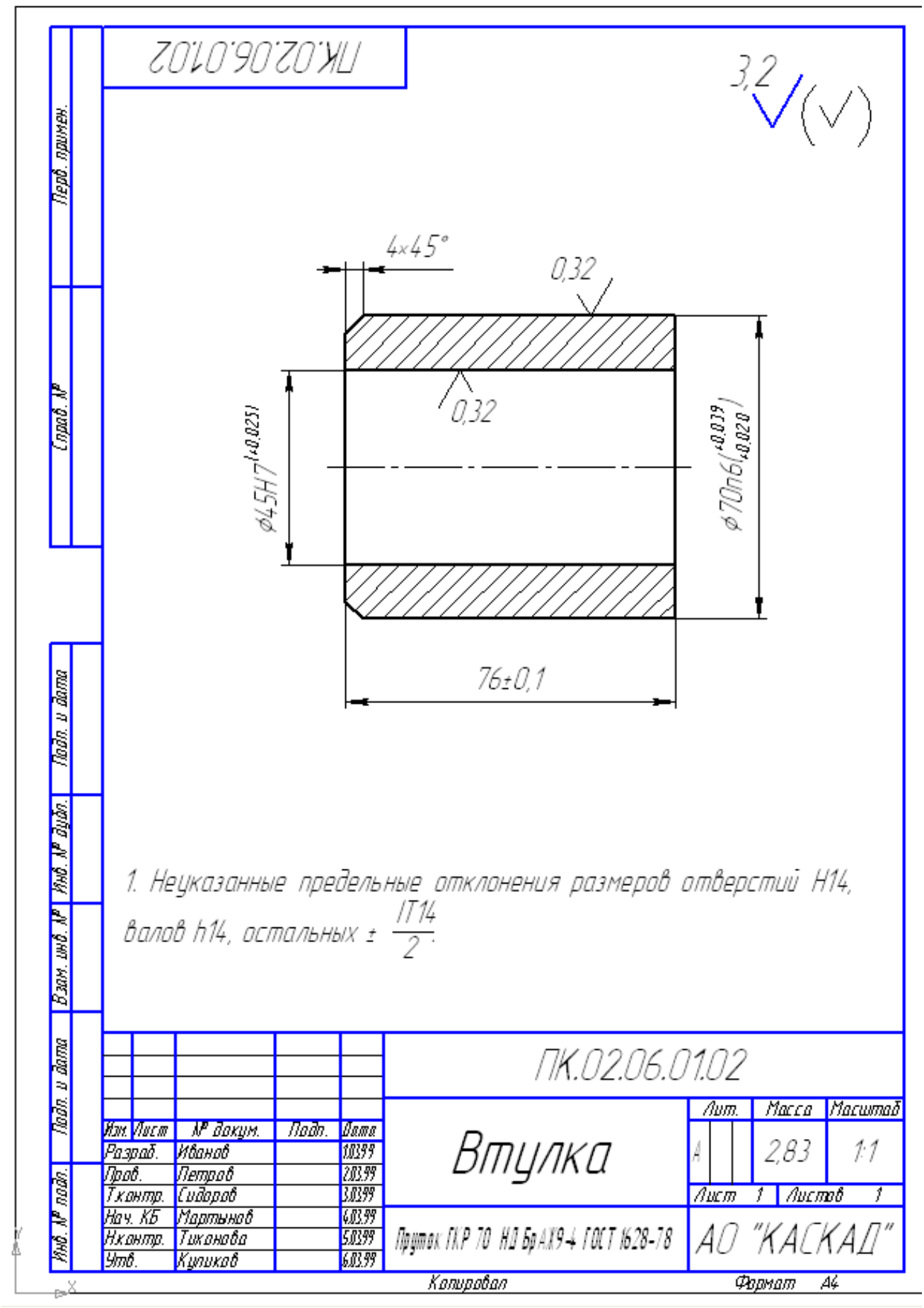

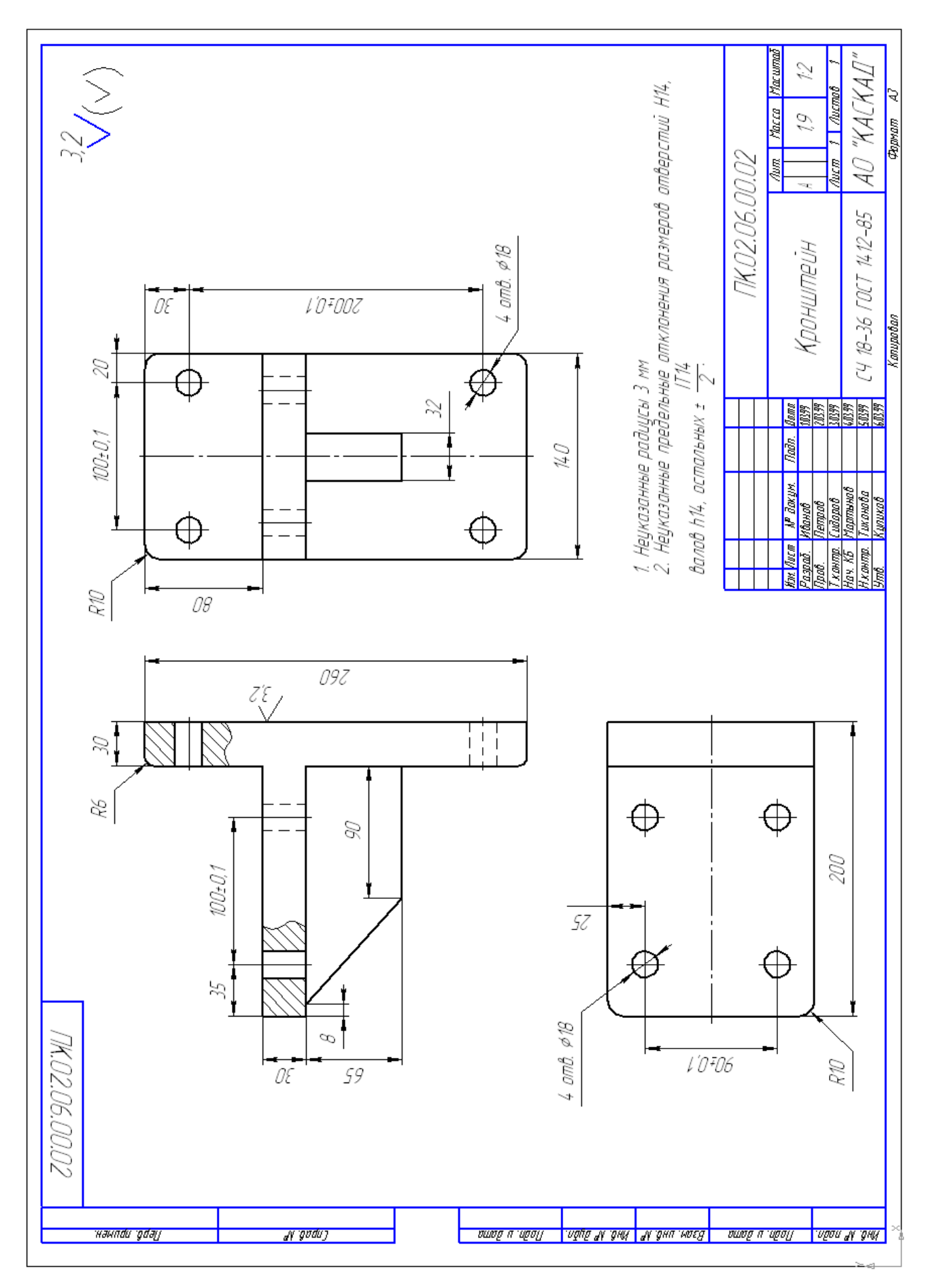

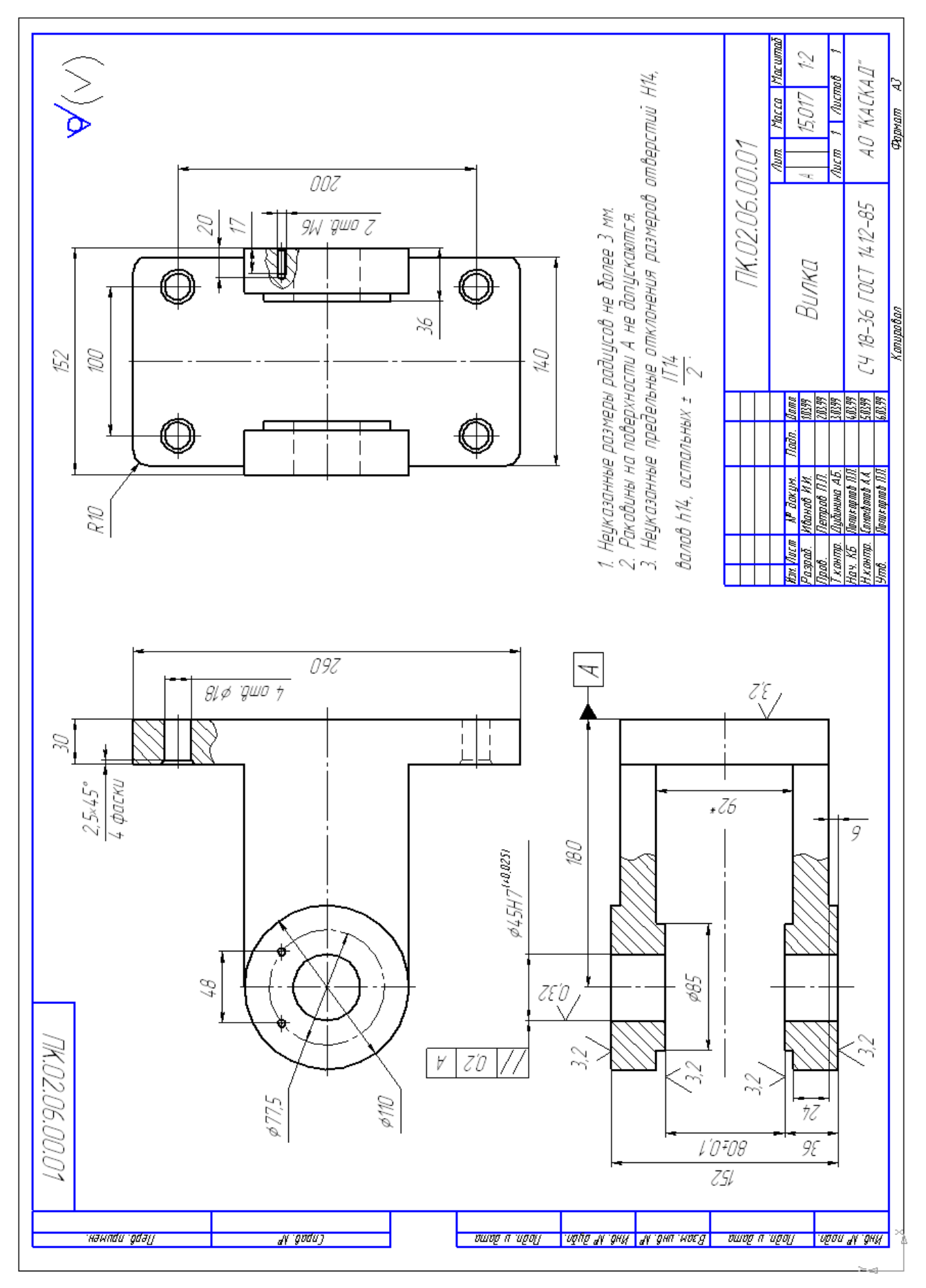

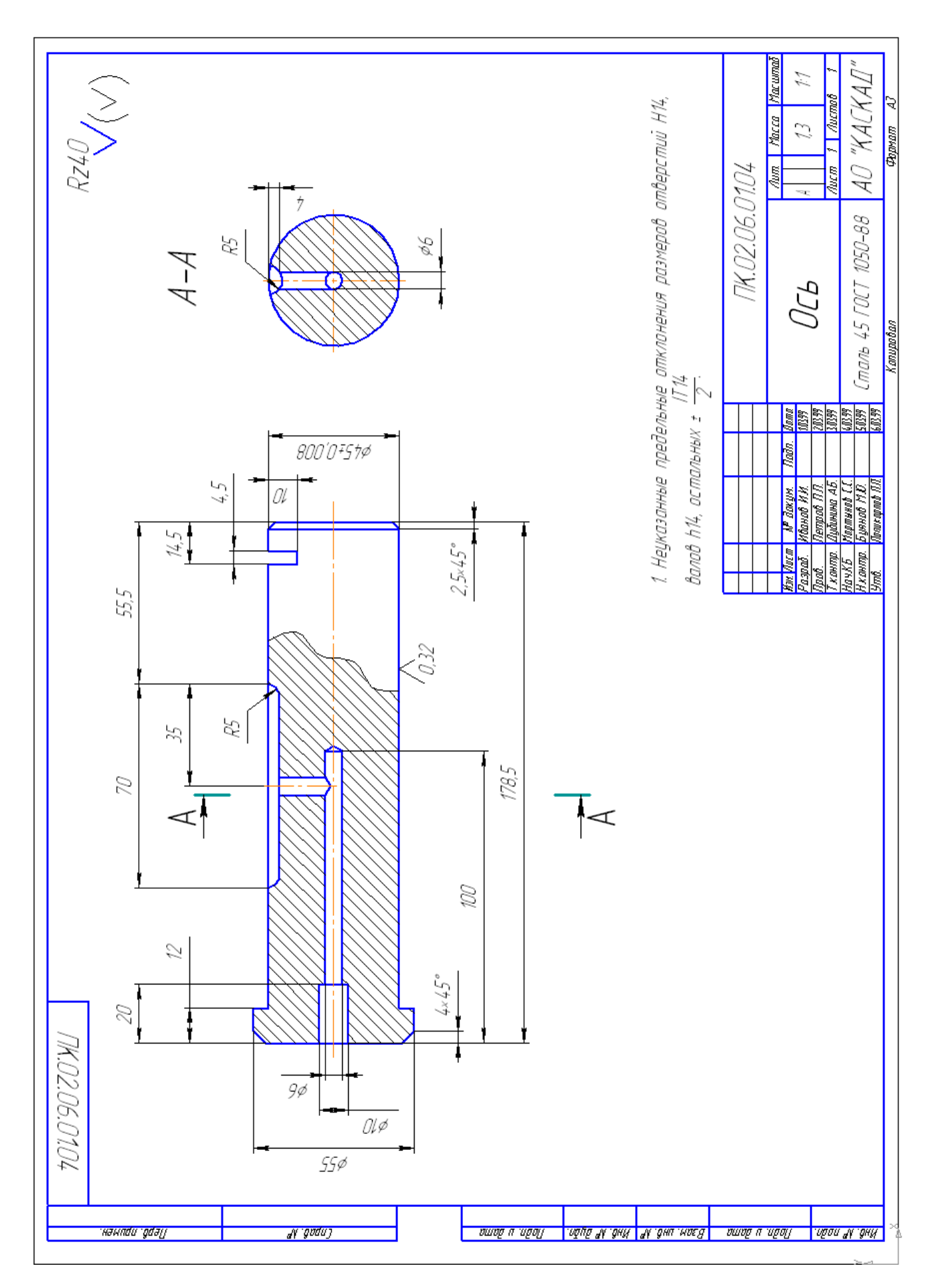

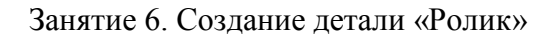

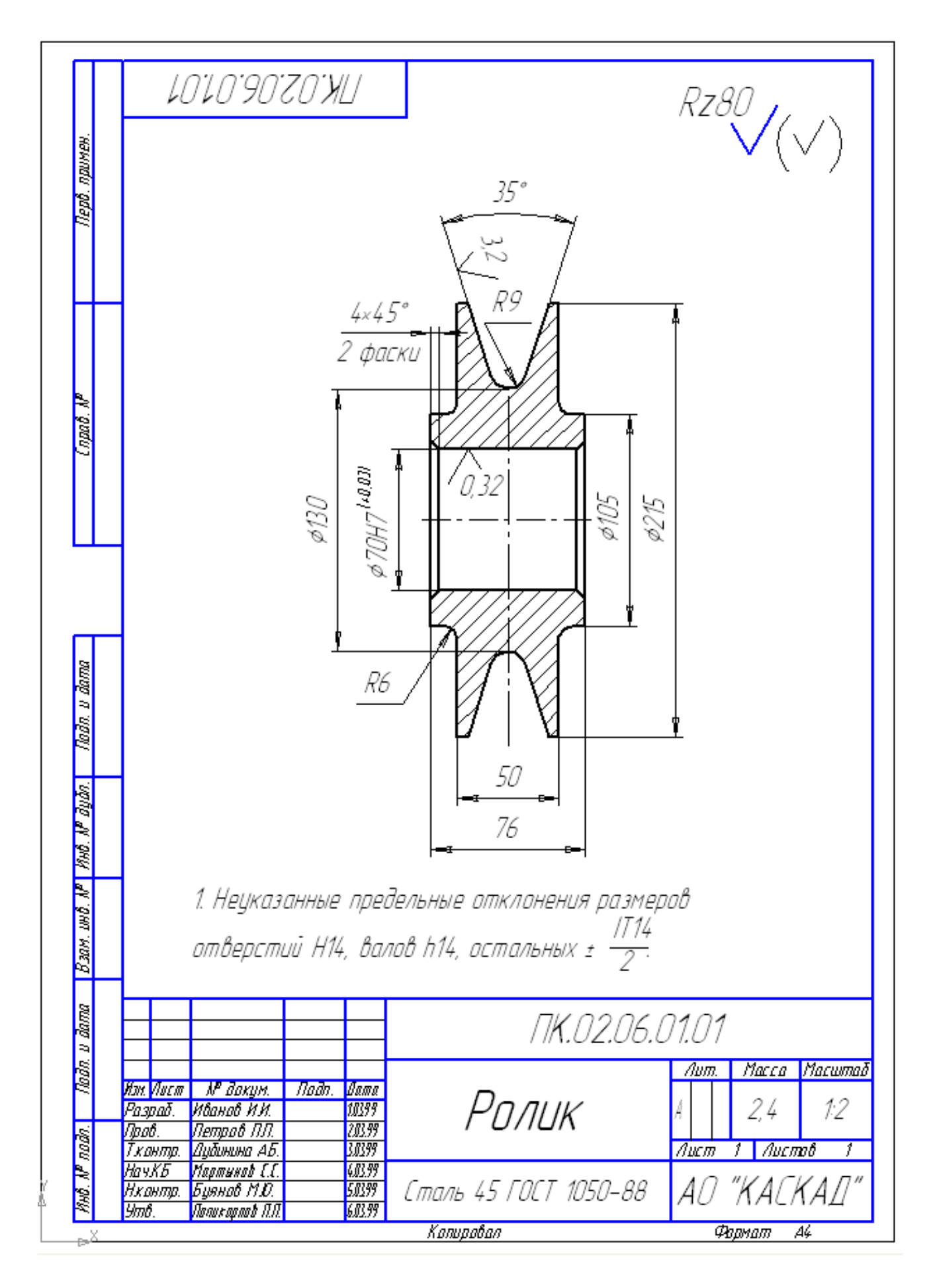

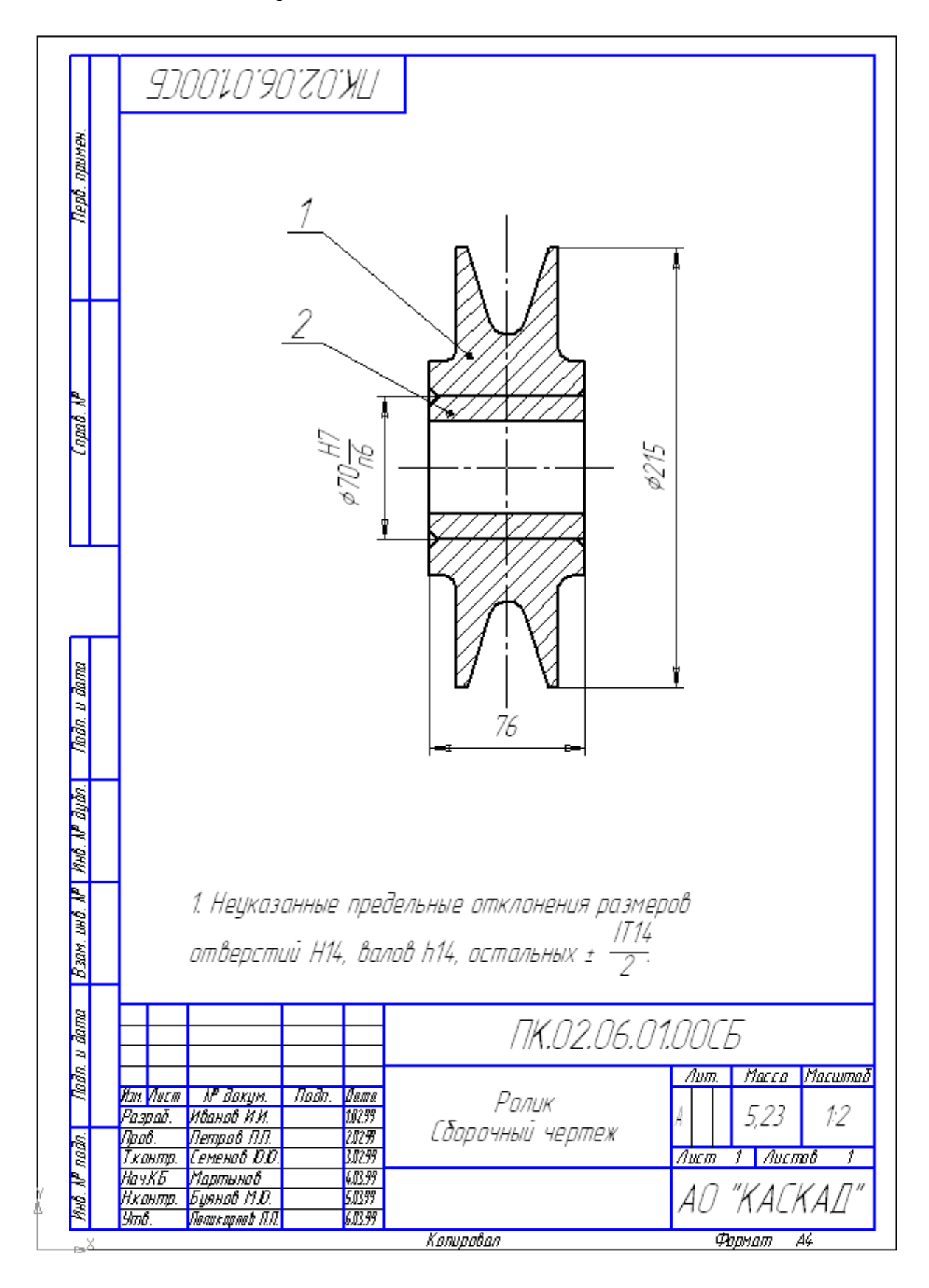

Занятие 7. Создание сборочной единицы «Ролик»

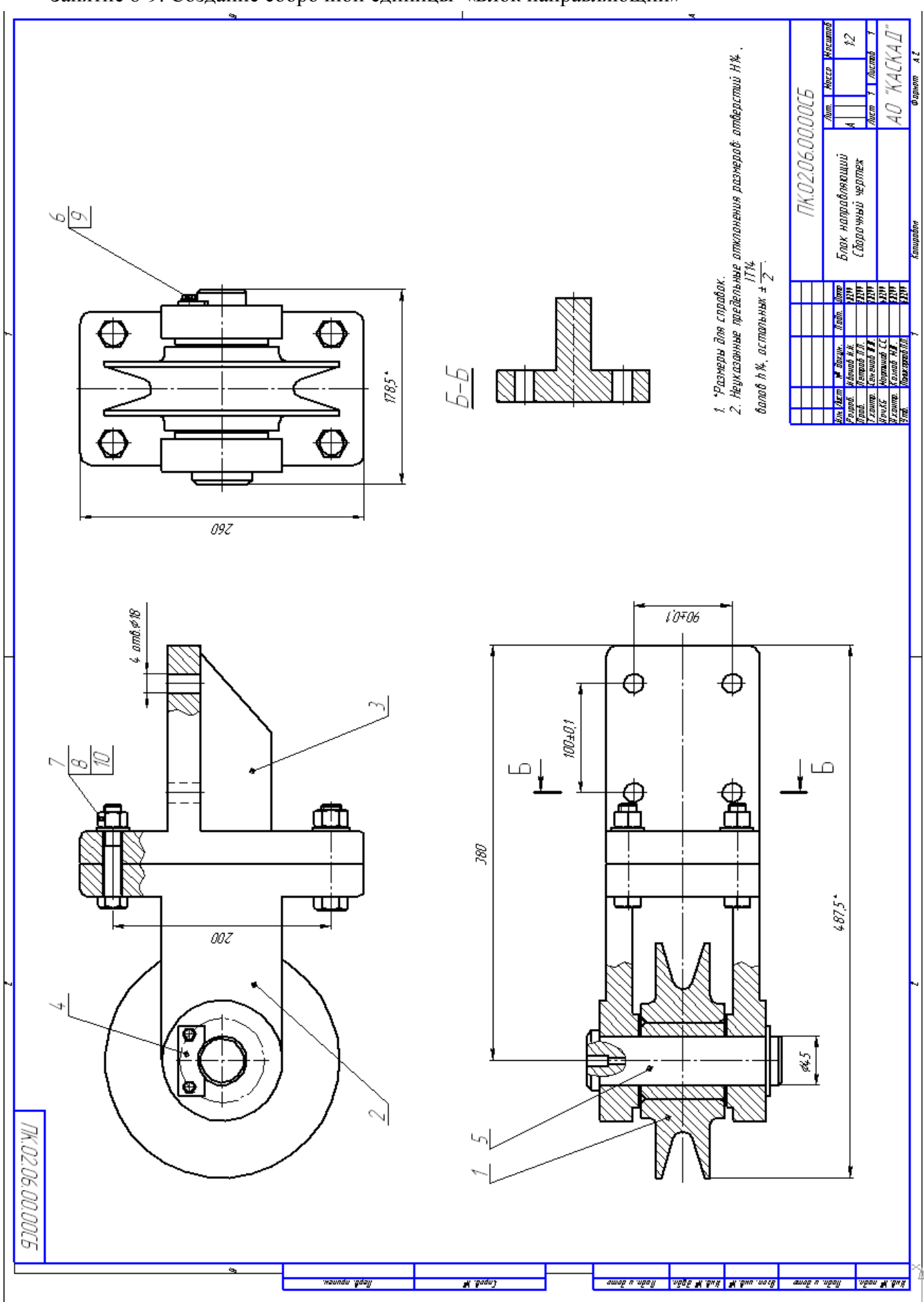

# Занятие 8-9. Создание сборочной единицы «Блок направляющий»

# <span id="page-819-0"></span>ПРИЛОЖЕНИЕ 2. ЗАДАНИЯ К ПРАКТИЧЕСКИМ ЗАНЯТИЯМ ПО ПРОЕКТИРОВАНИЮ БАЛОЧНЫХ КОНСТРУКЦИЙ

Занятие 1-2

Вариант 1

Подобрать поперечное сечение балки из следующих условий:

- двутавровый профиль по ГОСТ 26020-83;

- материал сталь: Ст3, **σ**adm=160 МПа.

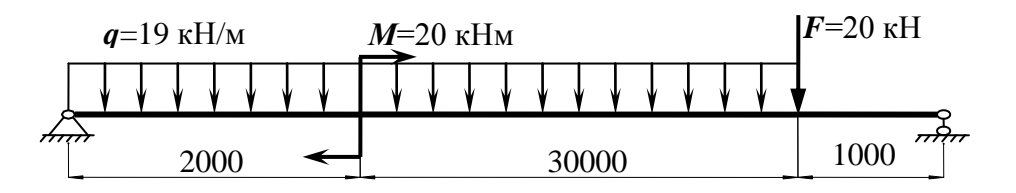

### Вариант 2

Подобрать поперечное сечение балки из следующих условий:

- швеллер по ГОСТ 8240-89;

- материал сталь 35, **σ**adm=210 МПа.

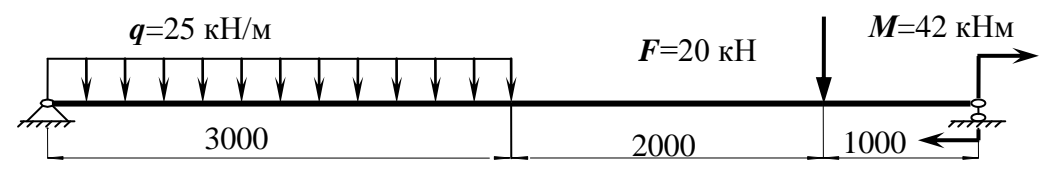

Вариант 3

Подобрать поперечное сечение балки из следующих условий:

- двутавровый профиль по ГОСТ 26020-83;

- материал сталь: Ст5, **σ**adm=195 МПа.

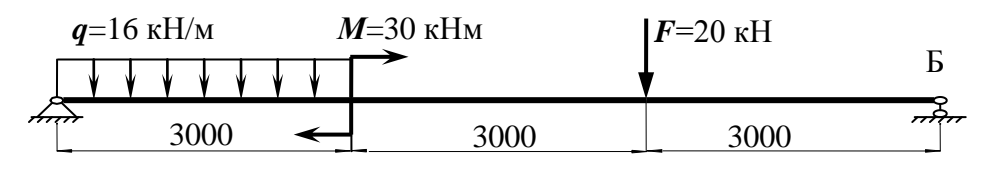

### Вариант 4

Подобрать поперечное сечение балки из следующих условий:

- швеллер по ГОСТ 8240-89;

- материал сталь 35, **σ**adm=210 МПа.

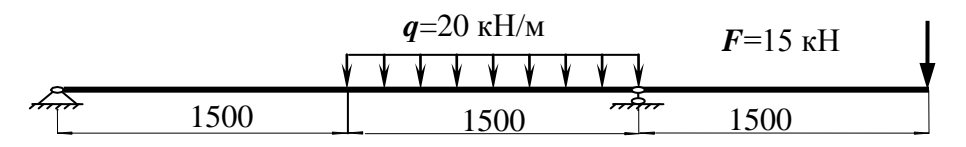

### Вариант 5

Подобрать поперечное сечение балки из следующих условий:

- швеллер по ГОСТ 8240-89;

- материал сталь: Ст5, **σ**adm=195 МПа.

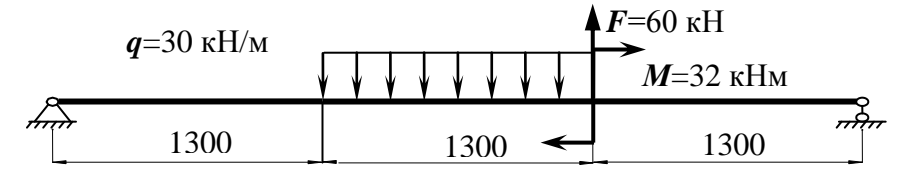

Подобрать поперечное сечение балки из следующих условий:

- двутавровый профиль по ГОСТ 26020-83;

- материал сталь: Ст4, **σ**adm=180 МПа.

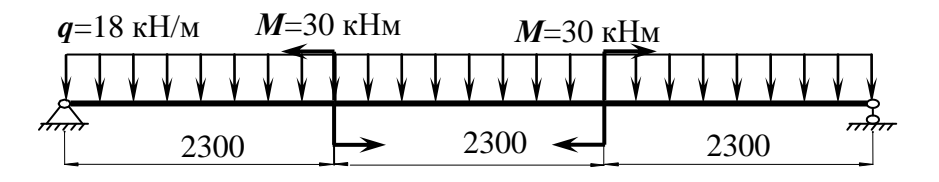

Вариант 7

Подобрать поперечное сечение балки из следующих условий: - швеллер по ГОСТ 8240-89;

- материал сталь 20, **σ**adm=150 МПа.

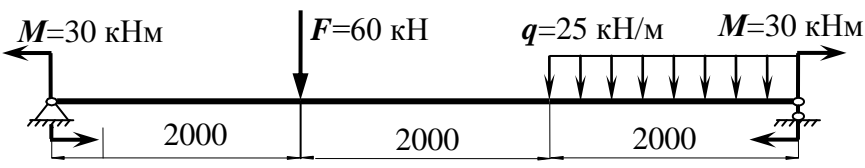

Вариант 8

Подобрать поперечное сечение балки из следующих условий:

- двутавровый профиль по ГОСТ 26020-83;

- материал сталь: 10ХСНД, **σ**adm=260 МПа.

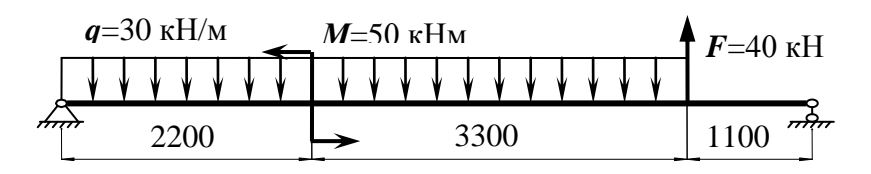

Вариант 9

Подобрать поперечное сечение балки из следующих условий: - швеллер по ГОСТ 8240-89;

- материал сталь 30, **σ**adm=190 МПа.

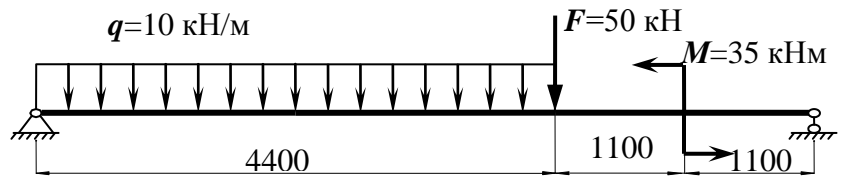

Вариант 11

Подобрать поперечное сечение балки из следующих условий: - двутавровый профиль по ГОСТ 26020-83;

- материал сталь: Ст3, **σ**adm=160 МПа.

Вариант 12

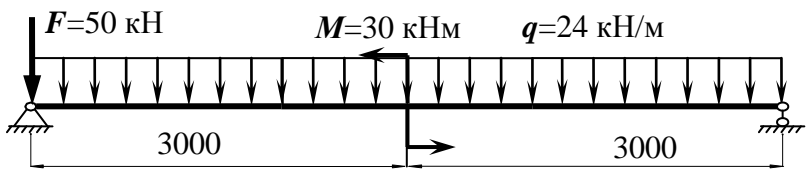

Подобрать поперечное сечение балки из следующих условий: - швеллер по ГОСТ 8240-89;

- материал сталь: 09Г2С, **σ**adm=230 МПа.

Подобрать поперечное сечение балки из следующих условий:

- двутавровый профиль по ГОСТ 26020-83;

- материал сталь: Ст3, **σ**adm=160 МПа.

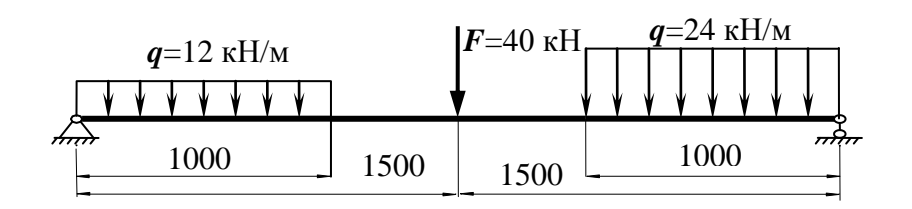

### Вариант 14

Подобрать поперечное сечение балки из следующих условий: - швеллер по ГОСТ 8240-89;

- материал сталь 35, **σ**adm=210 МПа.

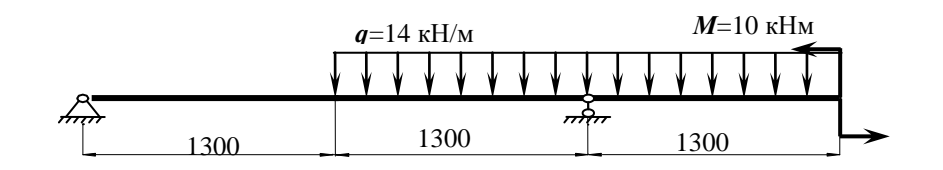

# Вариант 15

Подобрать поперечное сечение балки из следующих условий:

- двутавровый профиль по ГОСТ 26020-83;

- материал сталь: Ст5, **σ**adm=195 МПа.

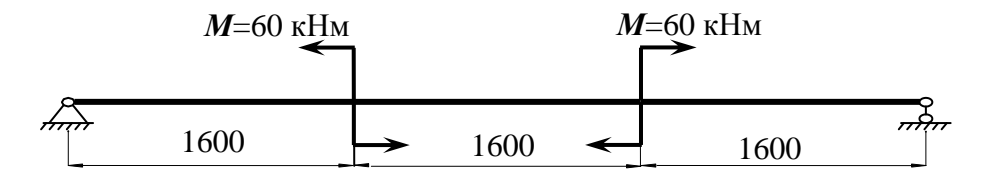

### Вариант 16

Подобрать поперечное сечение балки из следующих условий:

- швеллер по ГОСТ 8240-89;

- материал сталь 30, **σ**adm=190 МПа.

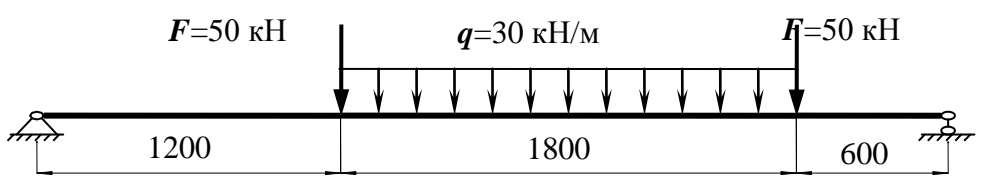

# Вариант 17

Подобрать поперечное сечение балки из следующих условий:

- двутавровый профиль по ГОСТ 26020-83;

- материал сталь: Ст3, **σ**adm=160 МПа.

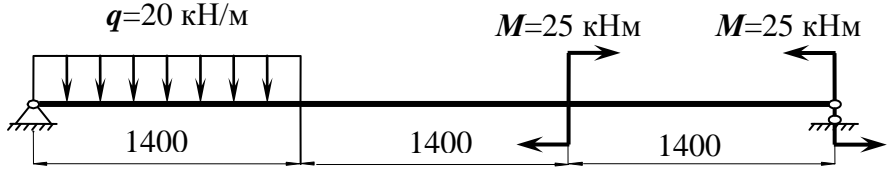

Подобрать поперечное сечение балки из следующих условий:

- швеллер по ГОСТ 8240-89;

- материал сталь: 09Г2С,  $\sigma_{\text{adm}}$ =230 МПа.

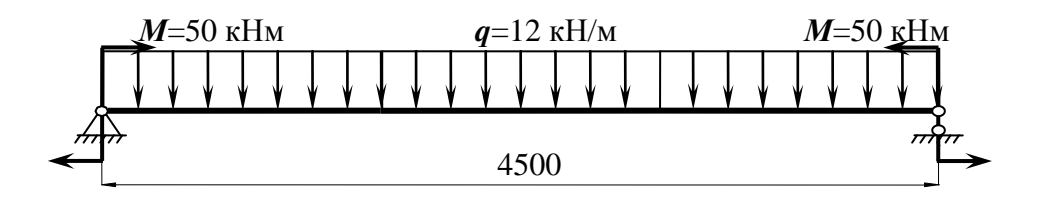

### Вариант 19

Подобрать поперечное сечение балки из следующих условий:

- двутавровый профиль по ГОСТ 26020-83;
- материал сталь: Ст3, **σ**adm=160 МПа.

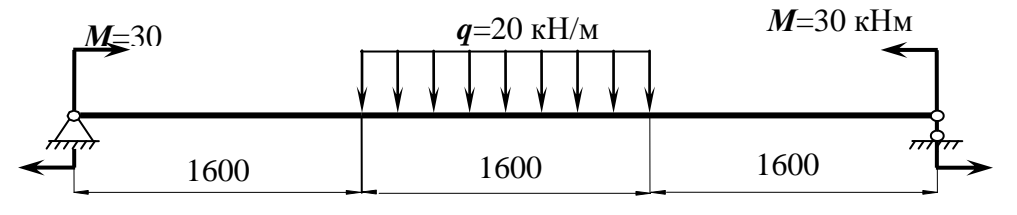

Вариант 20

Подобрать поперечное сечение балки из следующих условий:

- швеллер по ГОСТ 8240-89;

- материал сталь 35,  $\sigma_{\text{adm}}$ =210 МПа.

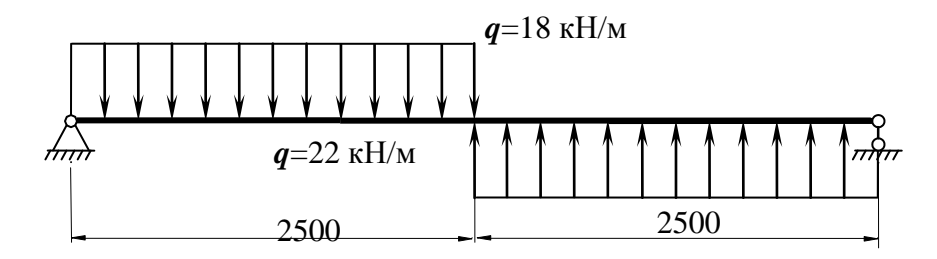

# **Вариант 21**

Подобрать размеры поперечного сечения стальной балки. Сталь 09Г2С, **σ**adm=230 МПа.

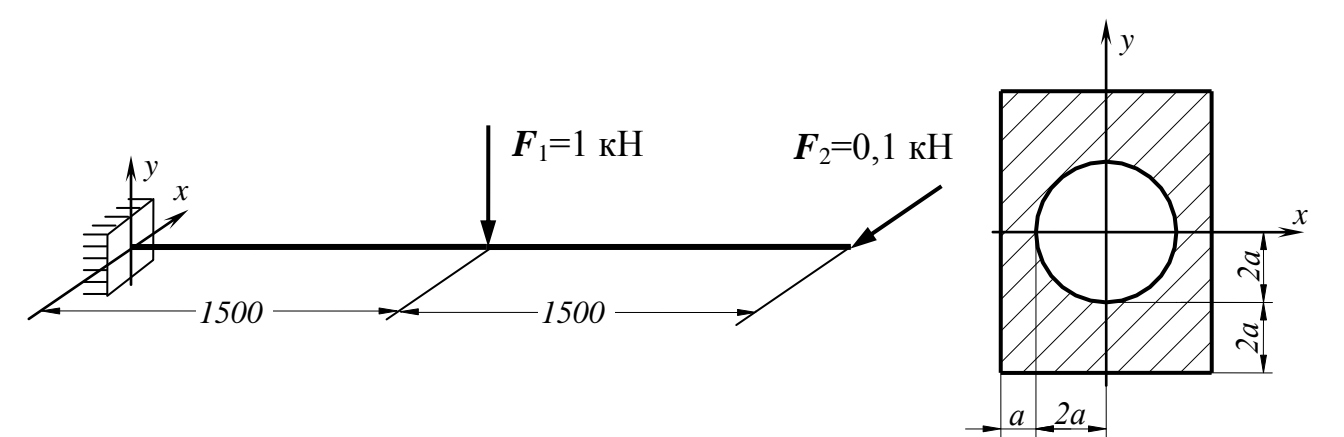

Подобрать размеры поперечного сечения стальной балки. Сталь Ст3, **σ**adm=160 МПа.

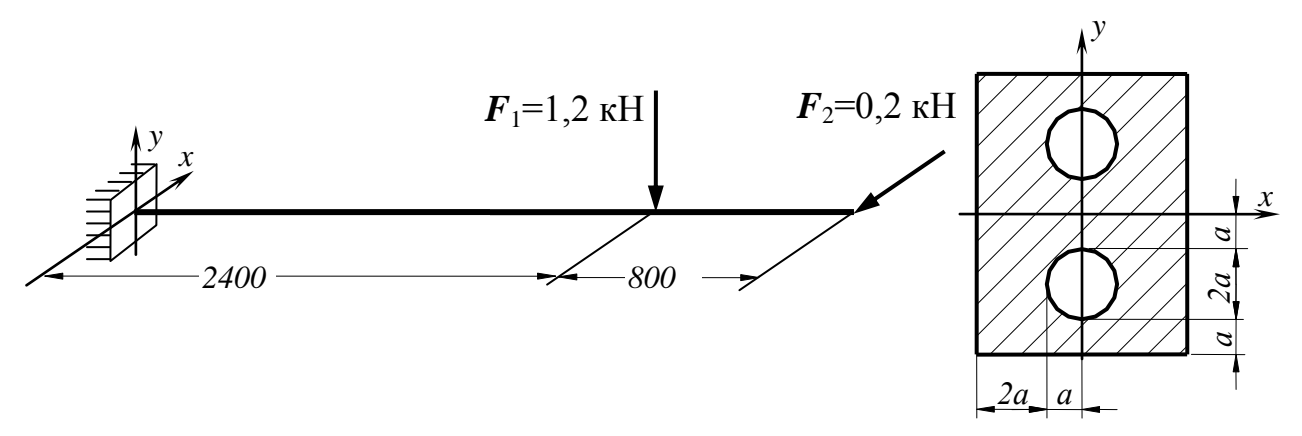

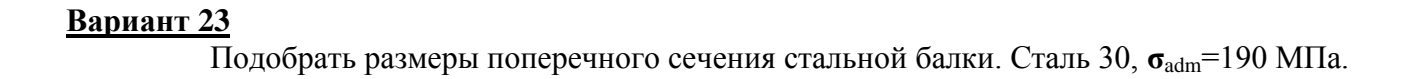

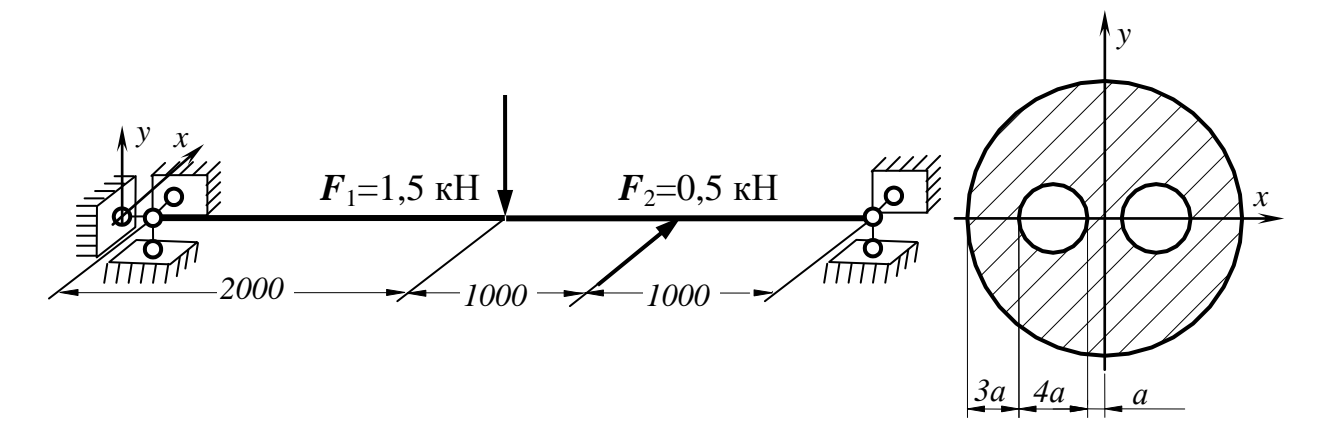

# **Вариант 24**

Подобрать размеры поперечного сечения стальной балки. Сталь 10ХСНД, **σ**adm=260 МПа.

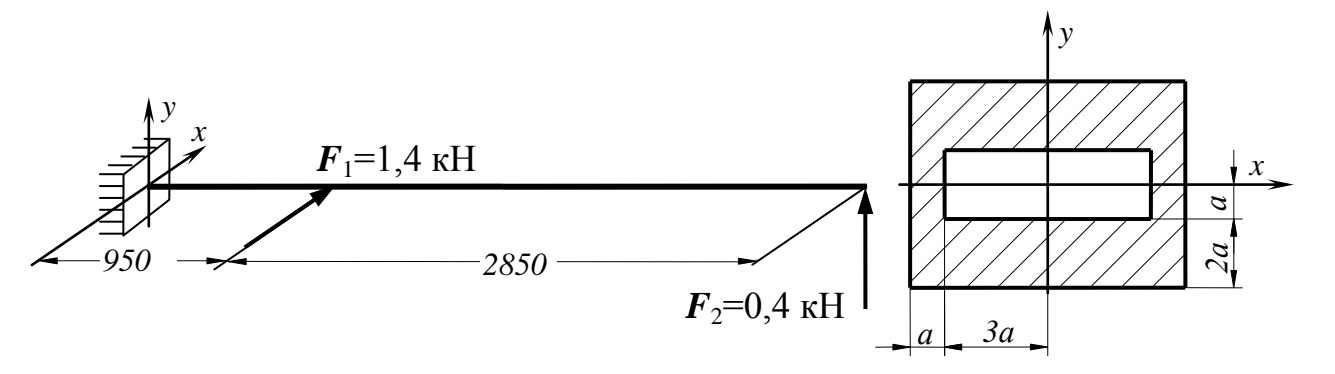

Подобрать размеры поперечного сечения стальной балки. Сталь 20, **σ**adm=150 МПа.

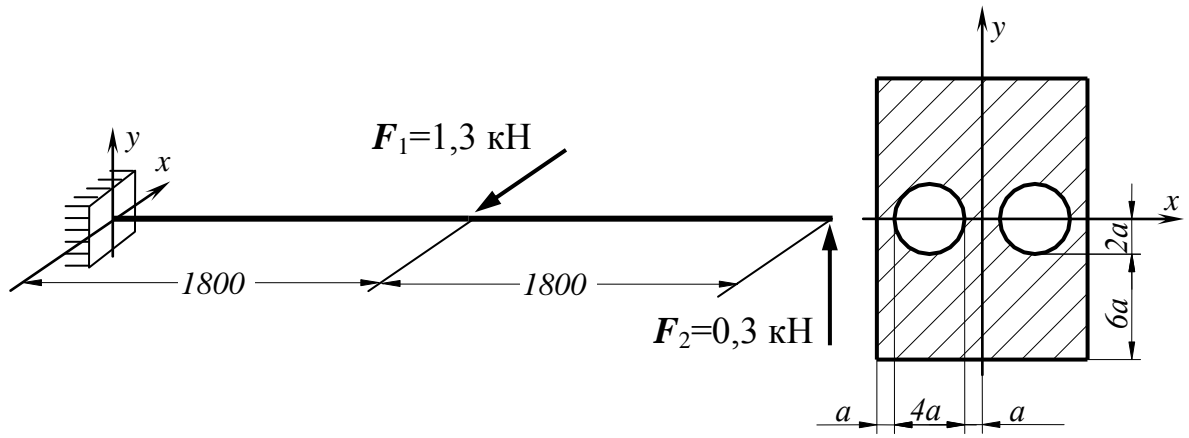

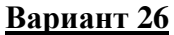

Подобрать размеры поперечного сечения стальной балки. Сталь Ст4, **σ**adm=180 МПа.

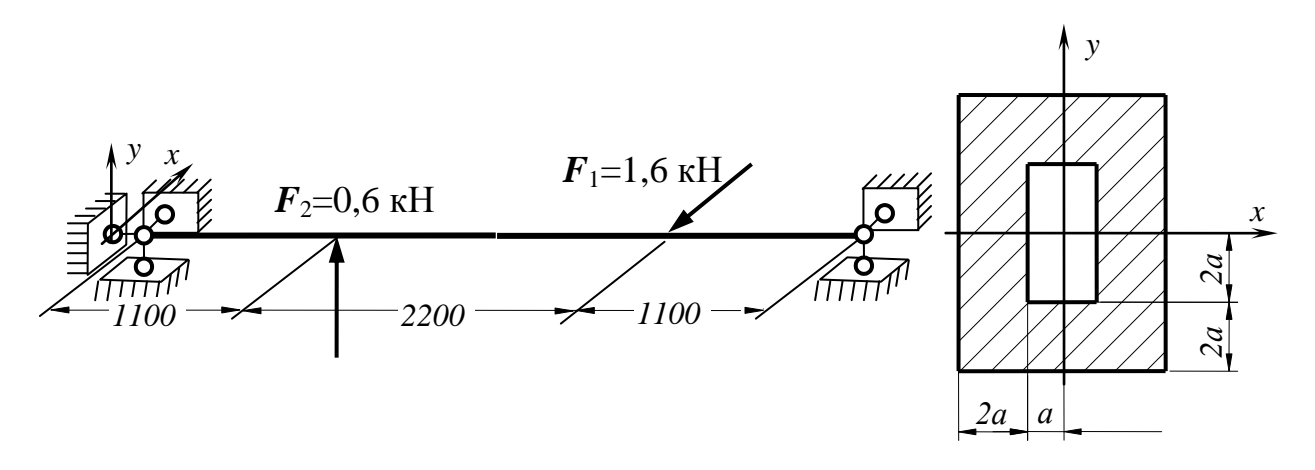

# **Вариант 27**

Подобрать размеры поперечного сечения стальной балки. Сталь 35, **σ**adm=210 МПа.

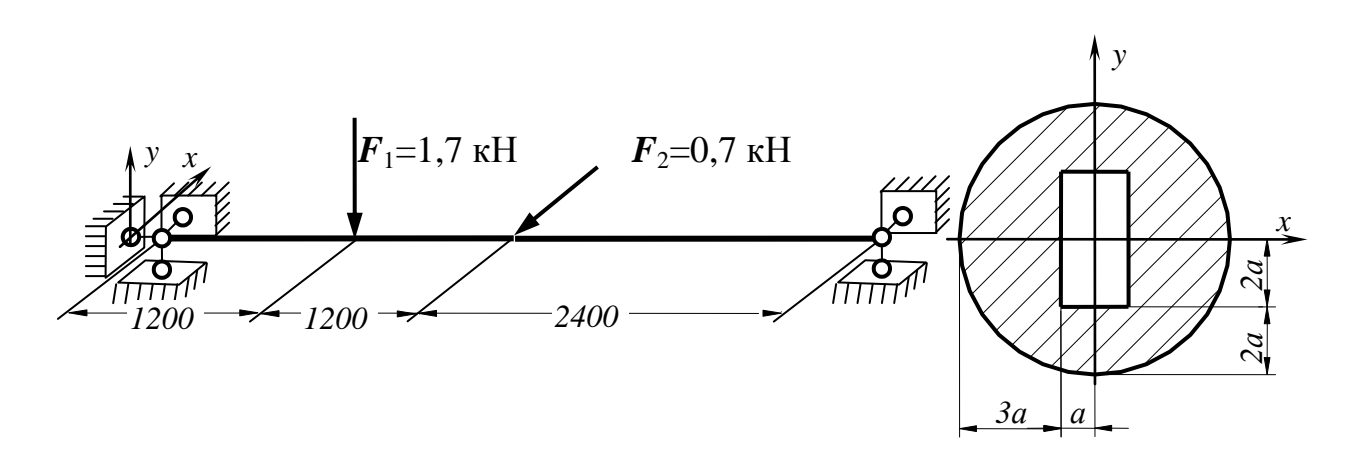

Подобрать размеры поперечного сечения стальной балки. Сталь Ст5, **σ**adm=195 МПа.

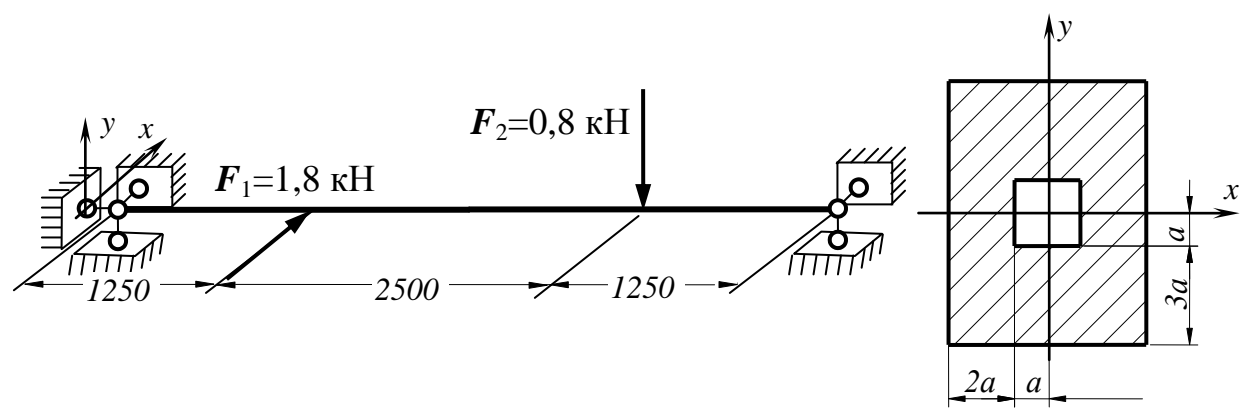

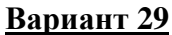

Подобрать размеры поперечного сечения стальной балки. Сталь Ст6, **σ**adm=210 МПа.

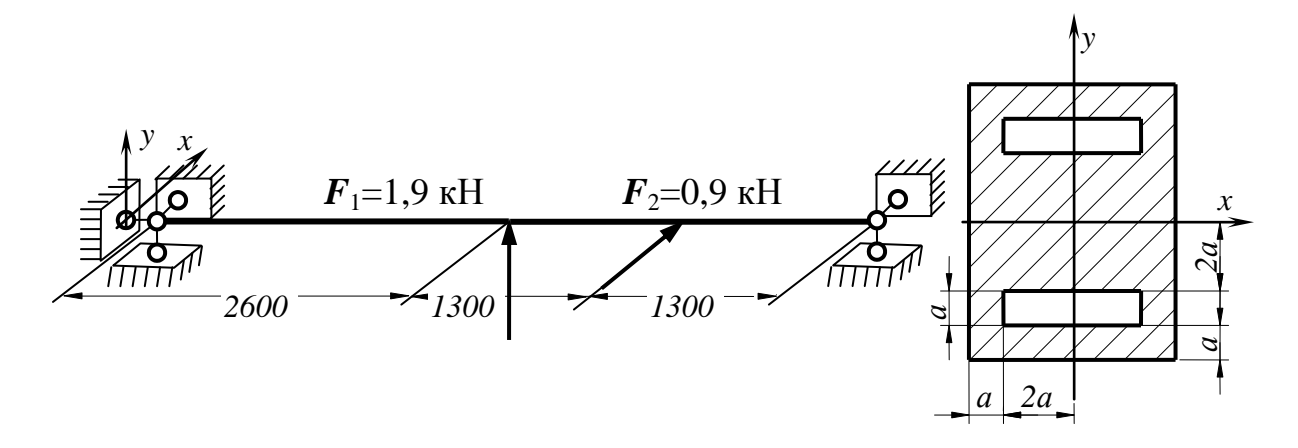

### **Вариант 30**

Подобрать размеры поперечного сечения стальной балки. Сталь 09Г2С, **σ**adm=230 МПа.

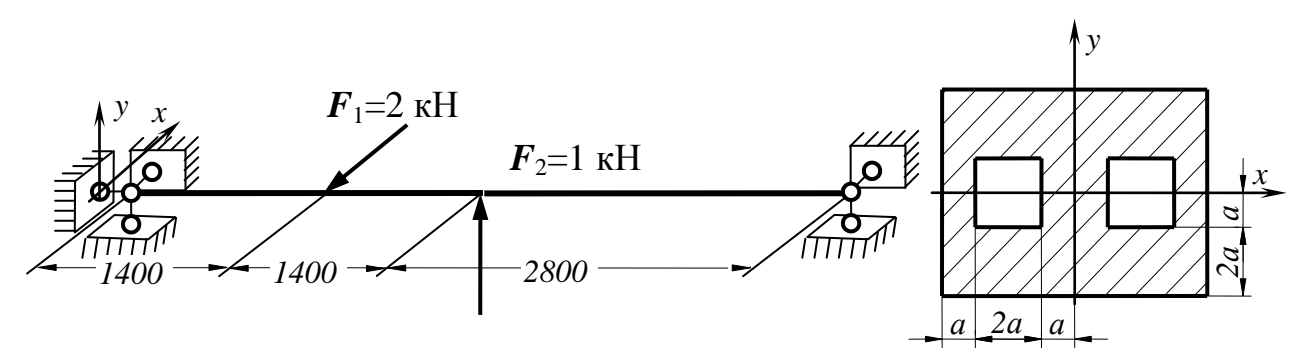

Подобрать размеры поперечного сечения стальной балки. Сталь Ст3, **σ**adm=160 МПа.

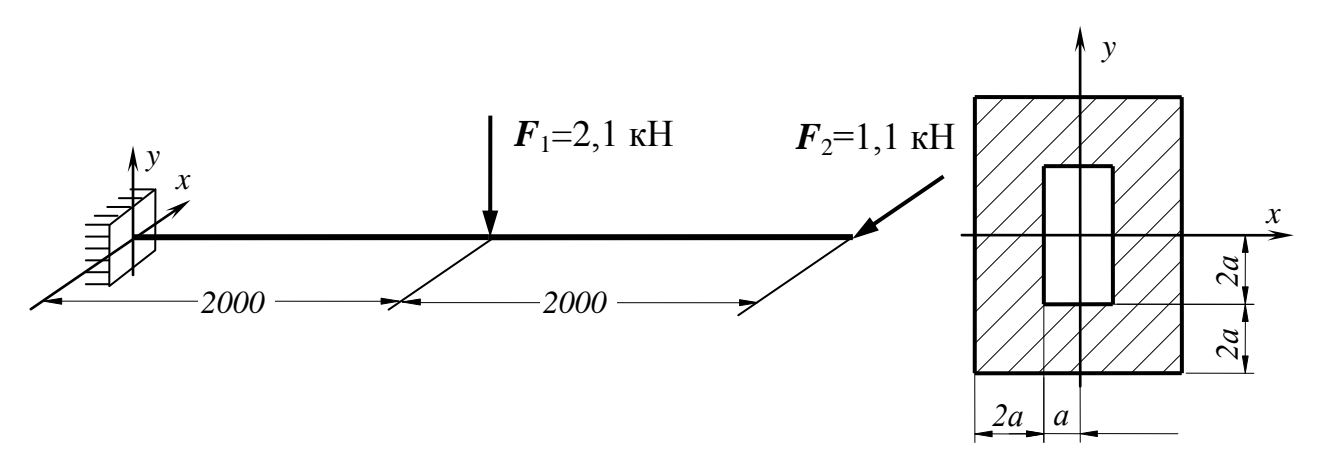

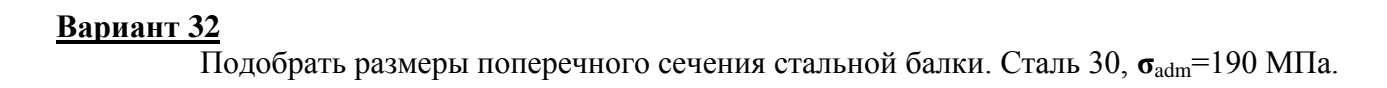

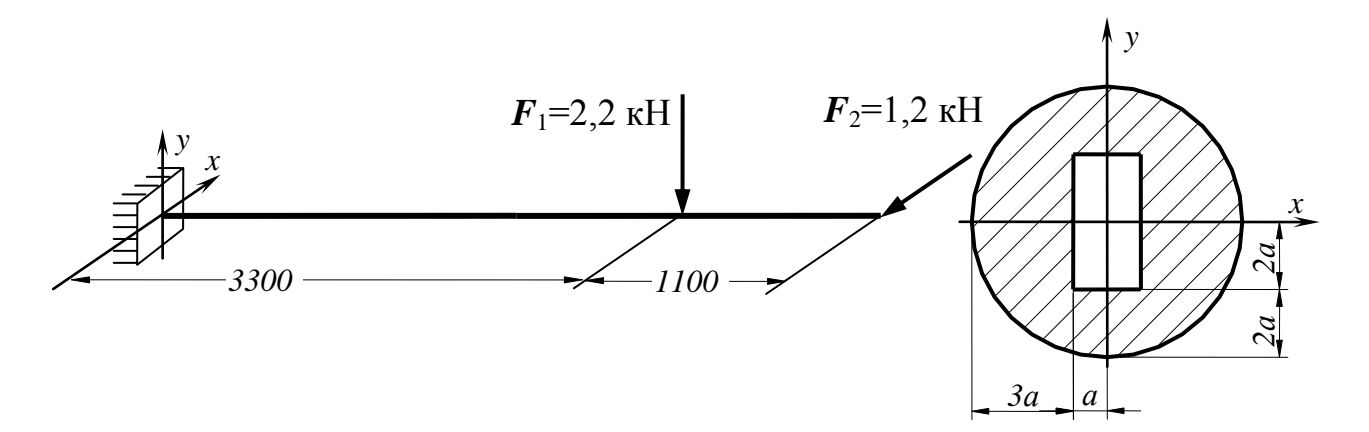

# **Вариант 33**

Подобрать размеры поперечного сечения стальной балки. Сталь 10ХСНД, **σ**adm=260 МПа.

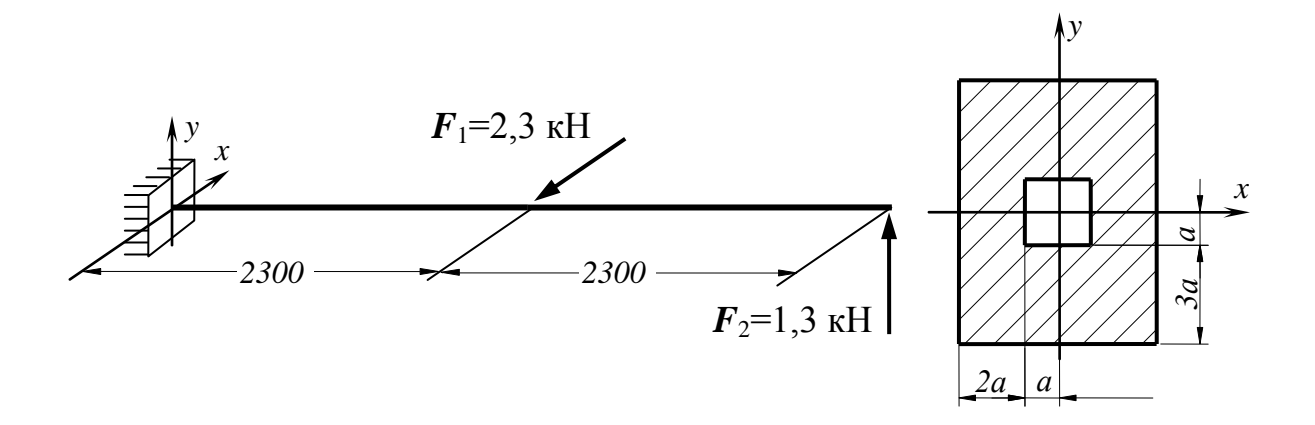

Подобрать размеры поперечного сечения стальной балки. Сталь 20, **σ**adm=150 МПа.

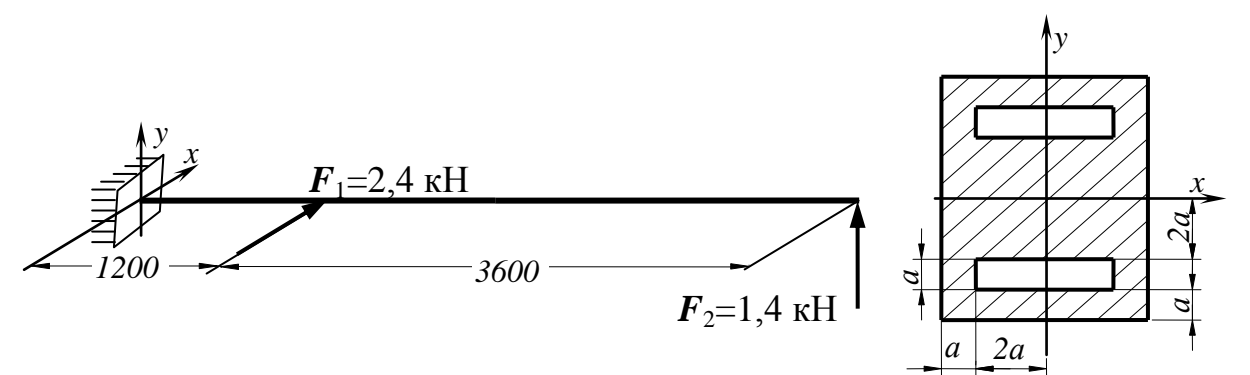

### **Вариант 35**

Подобрать размеры поперечного сечения стальной балки. Сталь Ст4, **σ**adm=180 МПа.

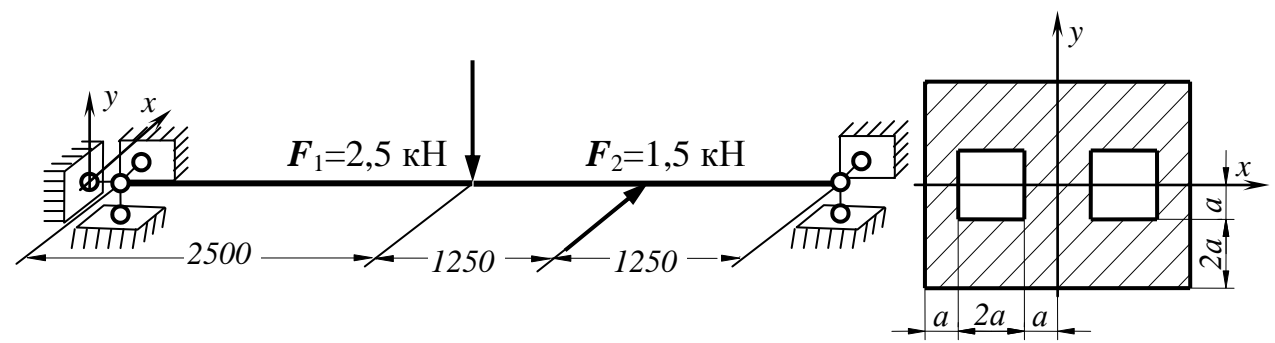

### **Вариант 36**

Подобрать размеры поперечного сечения стальной балки. Сталь 35, **σ**adm=210 МПа.

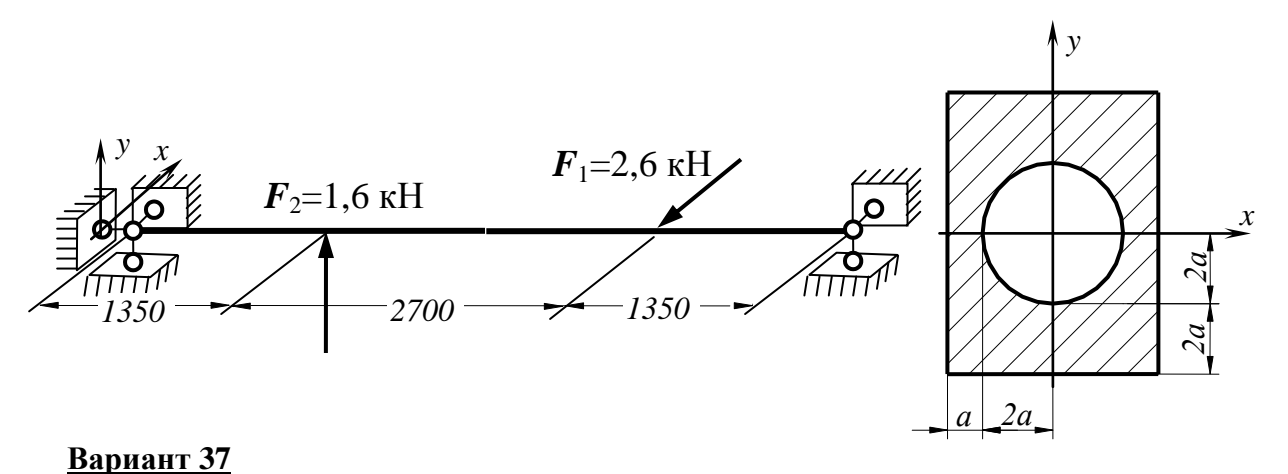

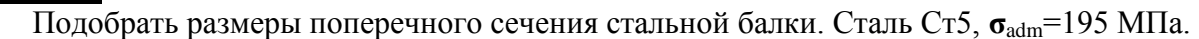

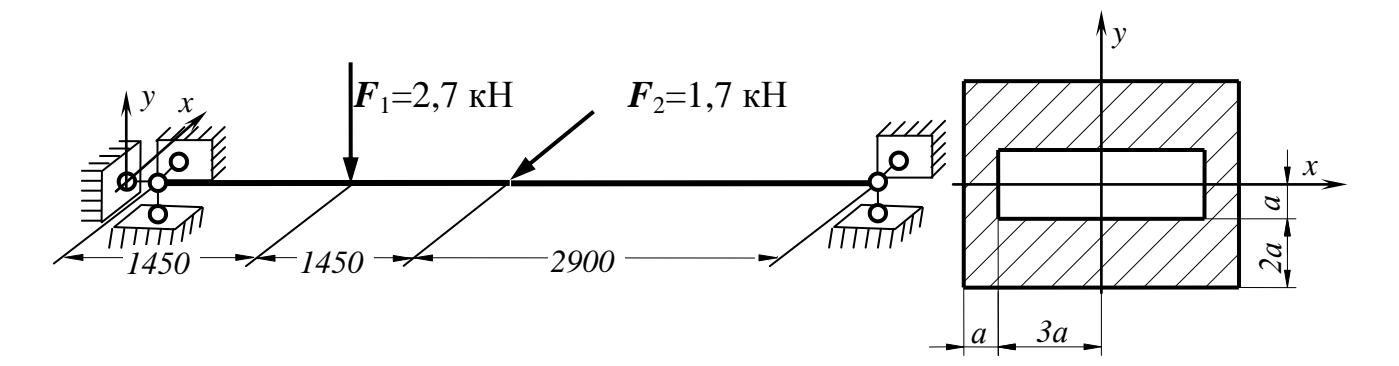
Подобрать размеры поперечного сечения стальной балки. Сталь Ст6, **σ**adm=210 МПа.

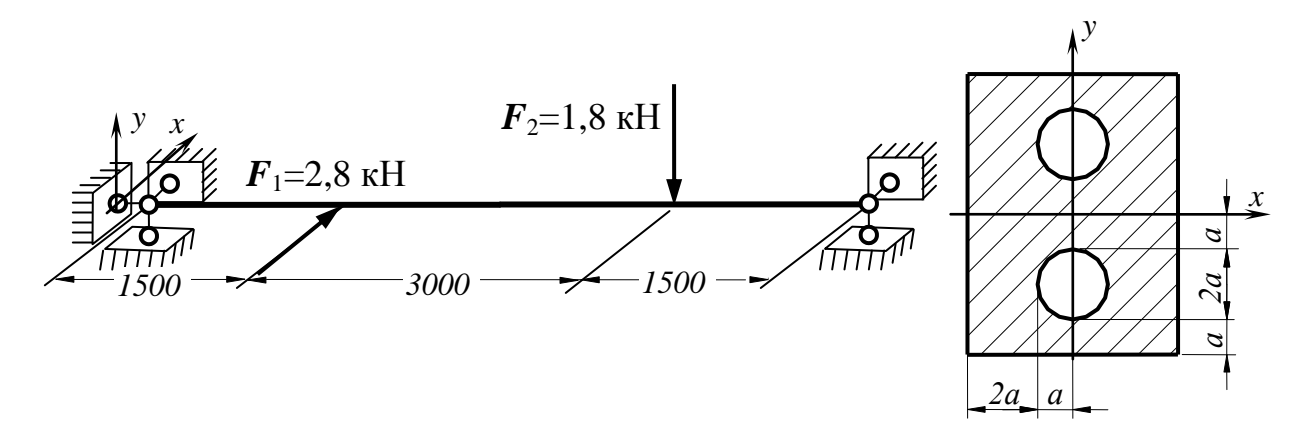

**Вариант 39**

Подобрать размеры поперечного сечения стальной балки. Сталь 09Г2С, **σ**adm=230 МПа.

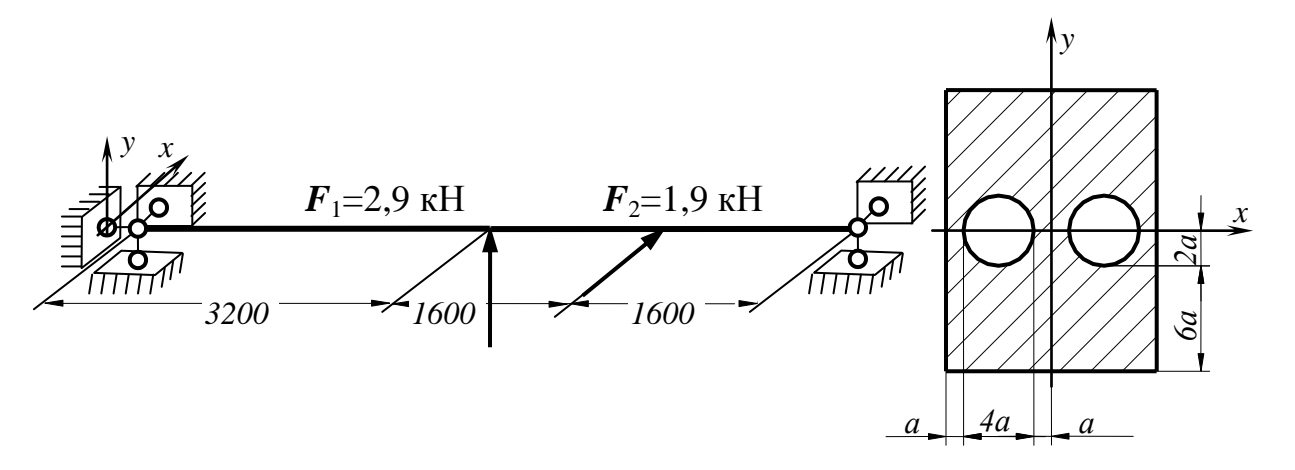

#### **Вариант 40**

Подобрать размеры поперечного сечения стальной балки. Сталь Ст3, **σ**adm=160 МПа.

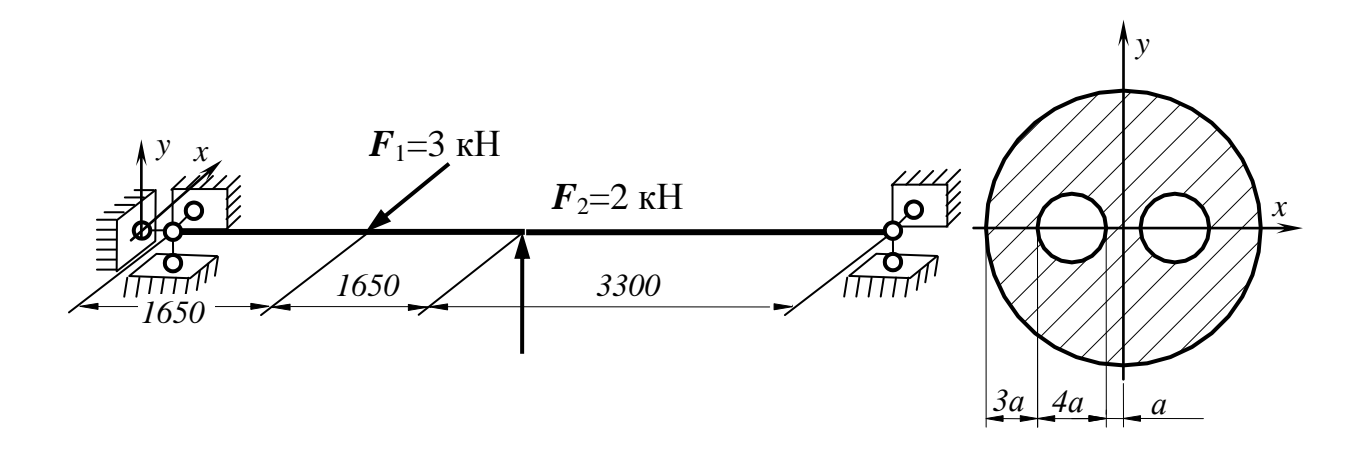

### ПРИЛОЖЕНИЕ 3. ЗАДАНИЯ К ПРАКТИЧЕСКИМ ЗАНЯТИЯМ ПО ПРОЕКТИРОВАНИЮ РАМНЫХ КОНСТРУКЦИЙ

## **Вариант 1**

Подобрать наилучшие варианты поперечных сечений всем элементам рамной конструкции (использовать стандартный прокатный сортамент), материал сталь Ст3, **σ**adm=160 МПа.

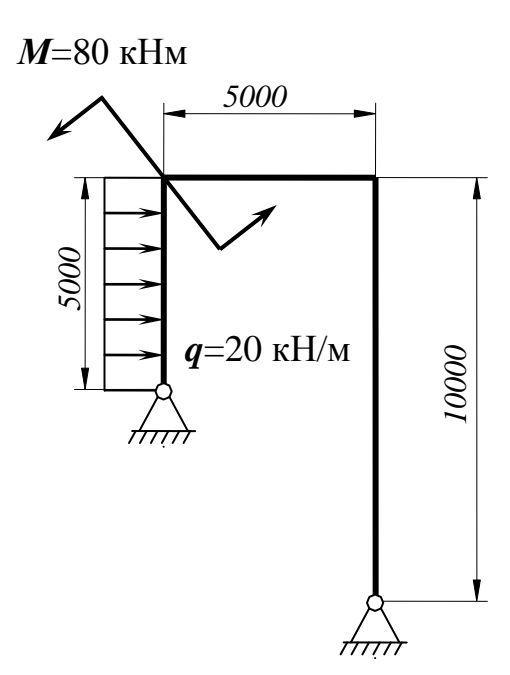

# **Вариант 2**

Подобрать наилучшие варианты поперечных сечений всем элементам рамной конструкции (использовать стандартный гнутый сортамент), материал сталь 35, **σ**adm=210 МПа.

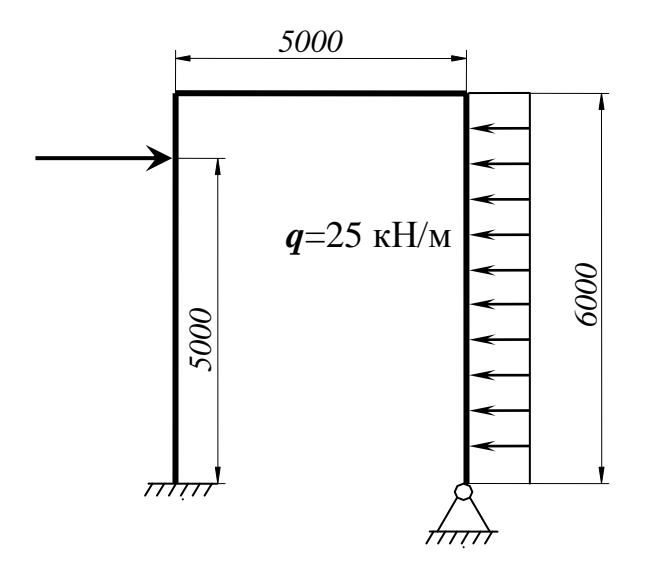

## **Вариант 3**

Подобрать наилучшие варианты поперечных сечений всем элементам рамной конструкции (использовать стандартный прокатный сортамент), материал сталь Ст5, **σ**adm=195 МПа.

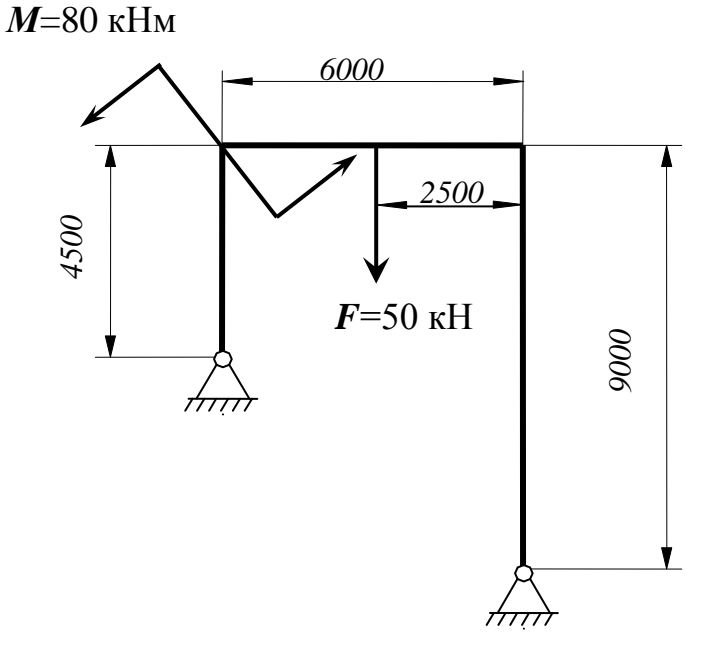

Подобрать наилучшие варианты поперечных сечений всем элементам рамной конструкции (использовать стандартный гнутый сортамент), материал сталь Ст4, **σ**adm=180 МПа.

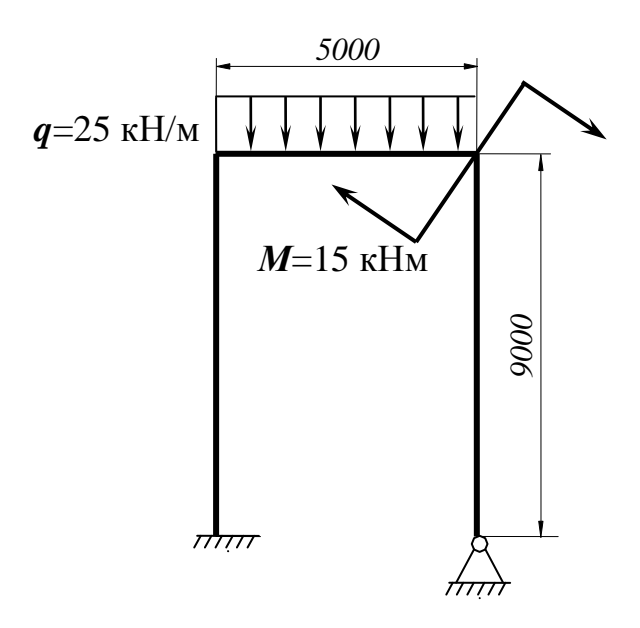

## **Вариант 5**

Подобрать наилучшие варианты поперечных сечений всем элементам рамной конструкции (использовать стандартный прокатный сортамент), материал сталь 20, **σ**<sub>adm</sub>=150 ΜΠa.

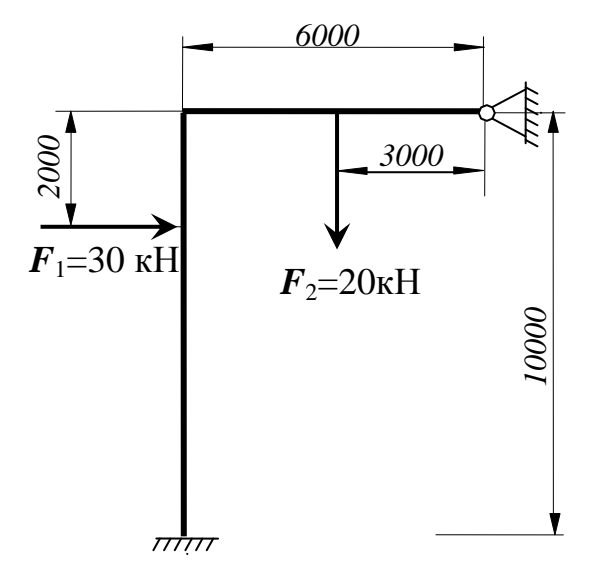

### **Вариант 6**

Подобрать наилучшие варианты поперечных сечений всем элементам рамной конструкции (использовать стандартный гнутый сортамент), материал сталь 10ХСНД, **σ**adm=260 МПа.

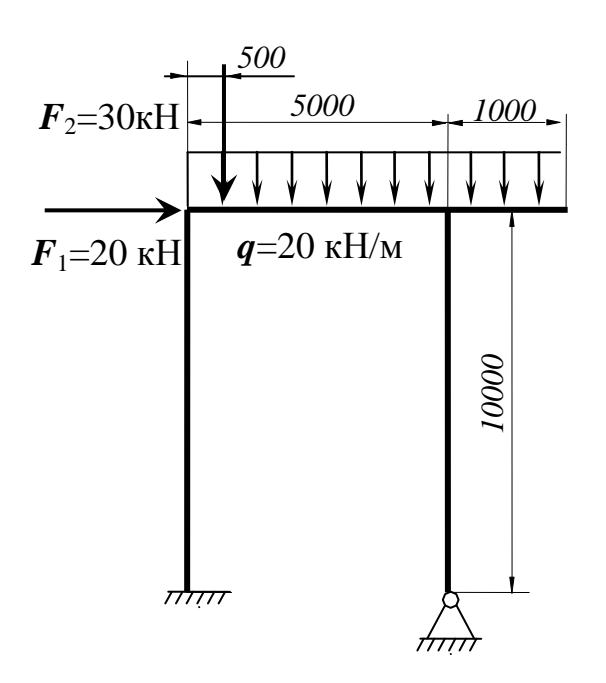

Подобрать наилучшие варианты поперечных сечений всем элементам рамной конструкции (использовать стандартный прокатный сортамент), материал сталь 30, **σ**adm=190 МПа.

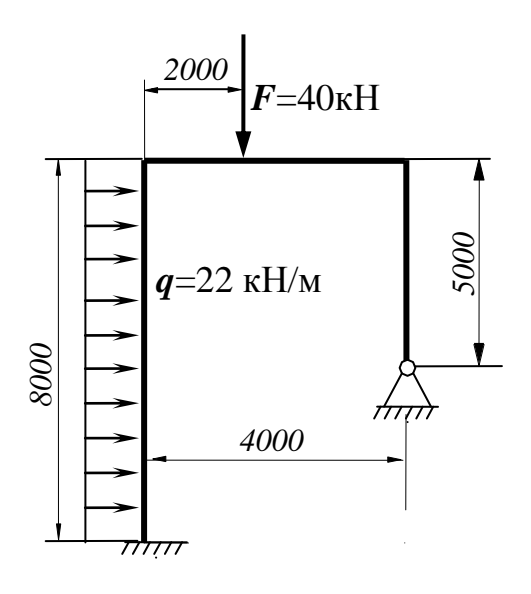

### **Вариант 8**

Подобрать наилучшие варианты поперечных сечений всем элементам рамной конструкции (использовать стандартный гнутый сортамент), материал сталь 09Г2С, **σ**adm=230 МПа.

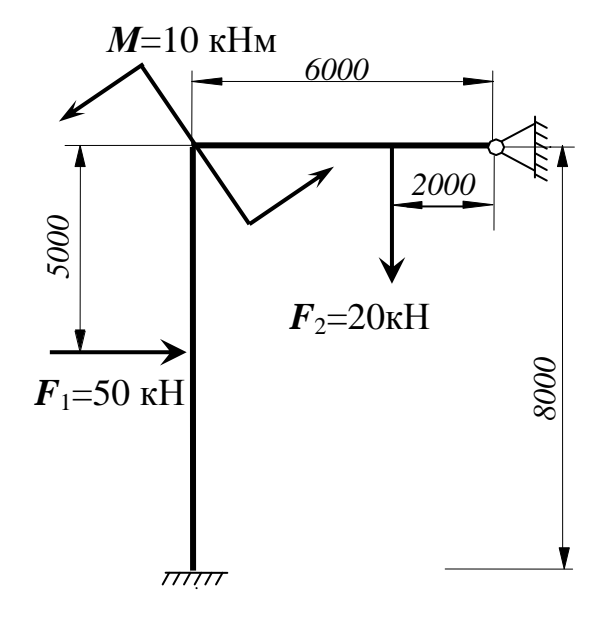

### **Вариант 9**

Подобрать наилучшие варианты поперечных сечений всем элементам рамной конструкции (использовать стандартный прокатный сортамент), материал сталь 35, **σ**adm=210 МПа.

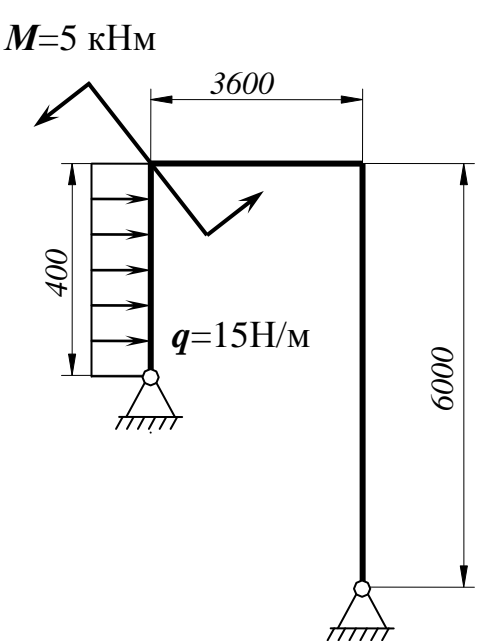

Подобрать наилучшие варианты поперечных сечений всем элементам рамной конструкции (использовать стандартный гнутый сортамент), материал сталь Ст3, **σ**adm=160 МПа.

## **Вариант 11**

Подобрать наилучшие варианты поперечных сечений всем элементам рамной конструкции (использовать стандартный прокатный сортамент), материал сталь Ст4, **σ**adm=180 МПа.

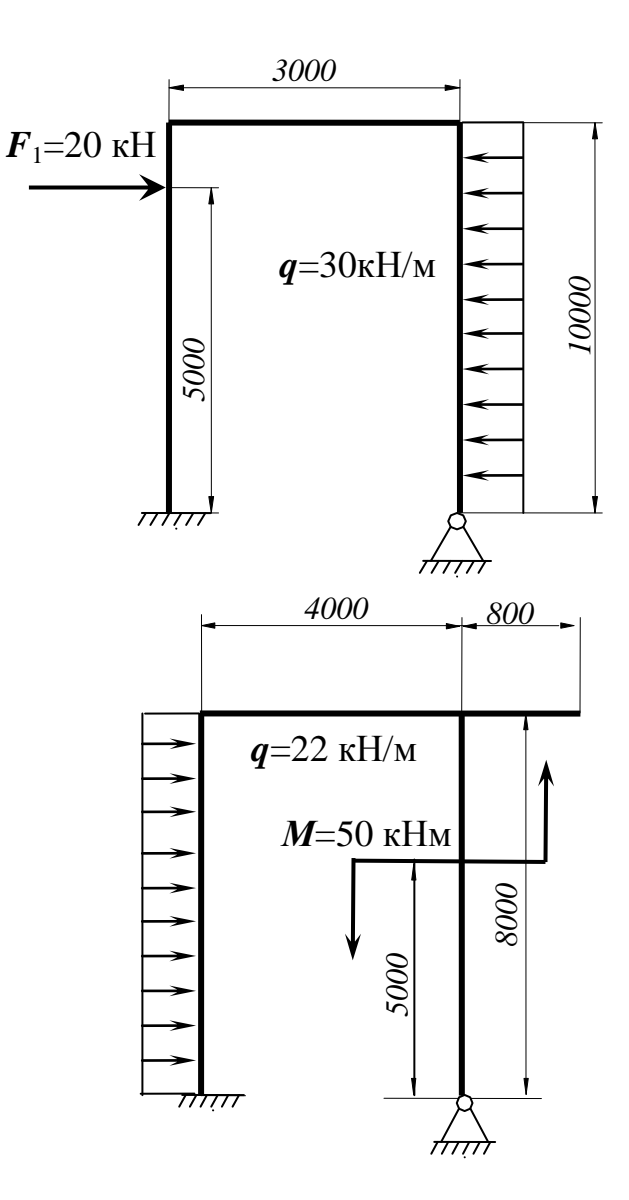

### **Вариант 12**

Подобрать наилучшие варианты поперечных сечений всем элементам рамной конструкции (использовать стандартный гнутый сортамент), материал сталь Ст5, **σ**adm=195 МПа.

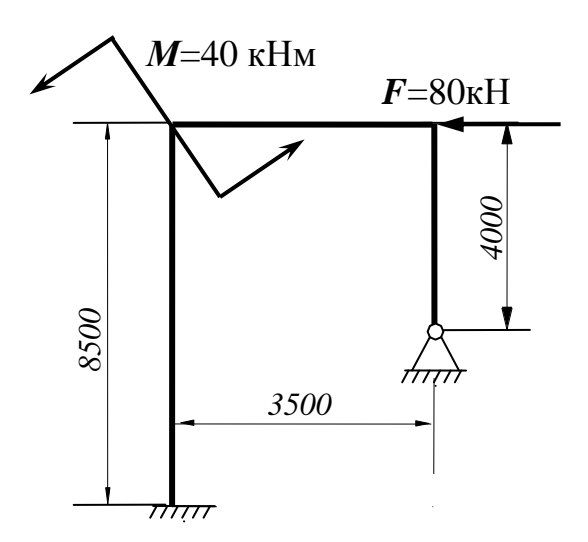

Подобрать наилучшие варианты поперечных сечений всем элементам рамной конструкции (использовать стандартный прокатный сортамент), материал сталь 10ХСНД,  $\sigma_{\text{adm}}$ =260 МПа.

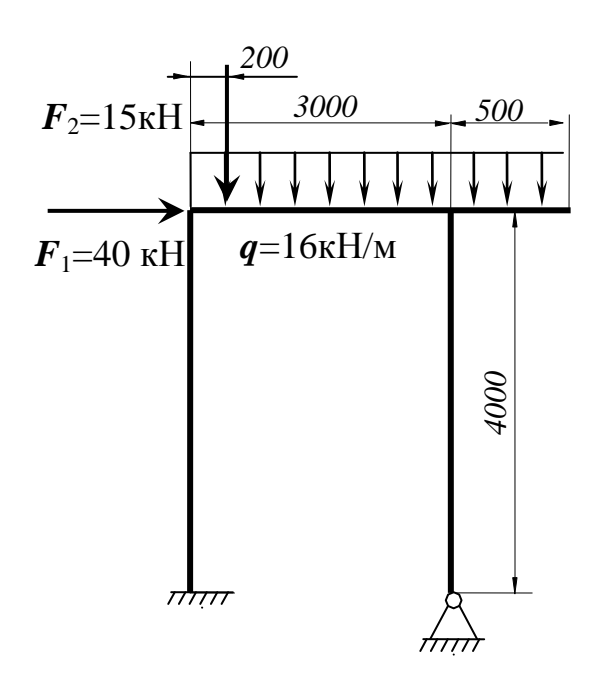

# **Вариант 14**

Подобрать наилучшие варианты поперечных сечений всем элементам рамной конструкции (использовать стандартный гнутый сортамент), материал сталь 20, **σ**adm=150 МПа.

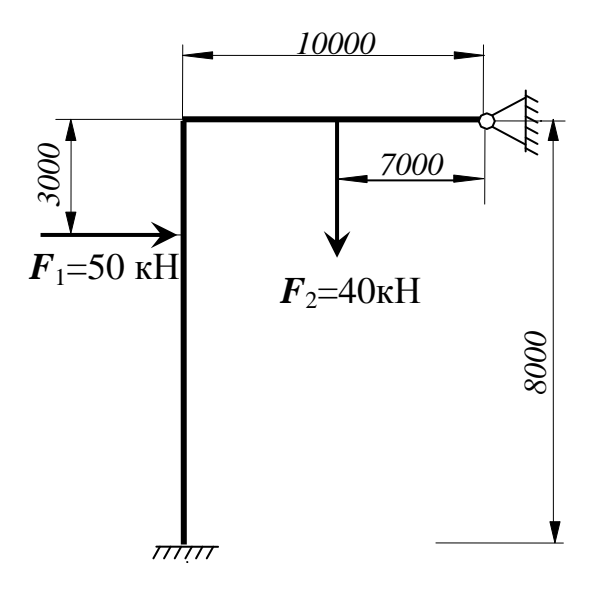

## **Вариант 15**

Подобрать наилучшие варианты поперечных сечений всем элементам рамной конструкции (использовать стандартный прокатный сортамент), материал сталь 09Г2С, **σ**adm=230 МПа.

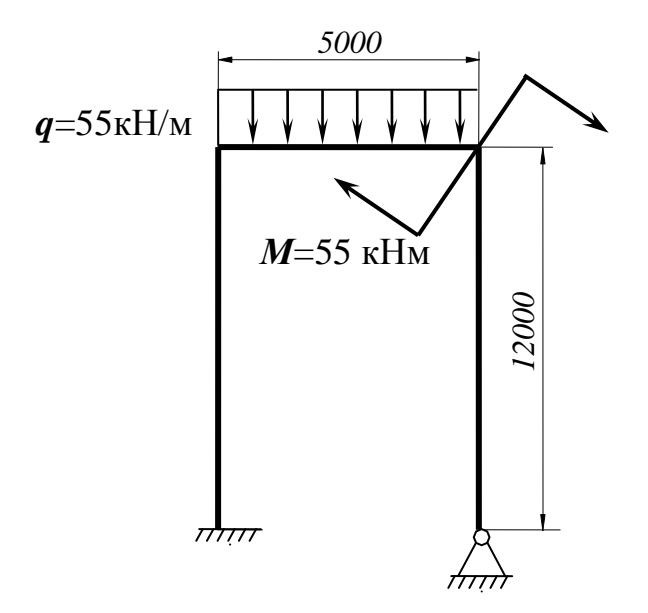

### ПРИЛОЖЕНИЕ 4. ЗАДАНИЯ К ПРАКТИЧЕСКИМ ЗАНЯТИЯМ ПО ПРОЕКТИРОВАНИЮ ФЕРМЕНЫХ КОНСТРУКЦИЙ

# **Вариант 1**

Подобрать сечение ветвей и раскосов фермы длиной 3 метра, материал сталь Ст3,  $\sigma_{\text{adm}}$ =160 МПа.  $F$ =50 кН,  $q$  = 40 кН/м. Опоры по краям рамы, сосредоточенная сила посредине.

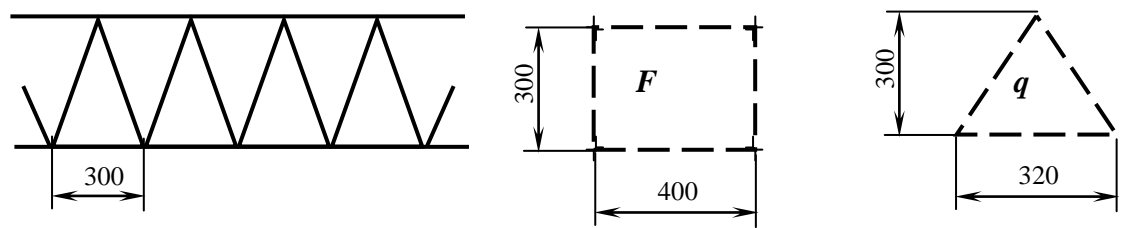

# **Вариант 2**

Подобрать сечение ветвей и раскосов фермы длиной 2,6 метра, материал сталь 35, **σ**adm=210 МПа. *F*=25 кН, *q* = 30 кН/м

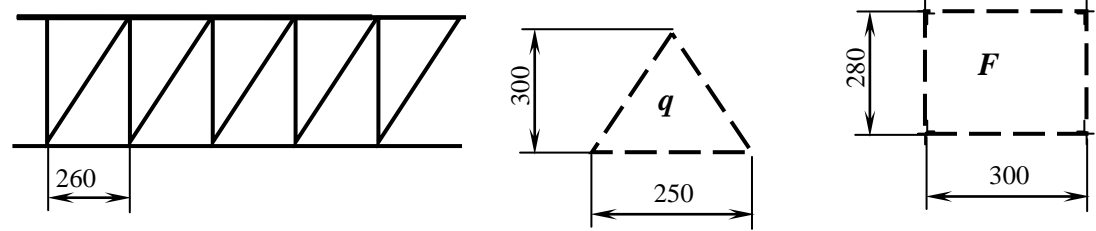

# **Вариант 3**

Подобрать сечение ветвей и раскосов фермы длиной 4,5 метра, материал сталь Ст5, **σ**adm=195 МПа. *F*=42 кН, *q* = 18 кН/м. Опоры по краям рамы, сосредоточенная сила посредине.

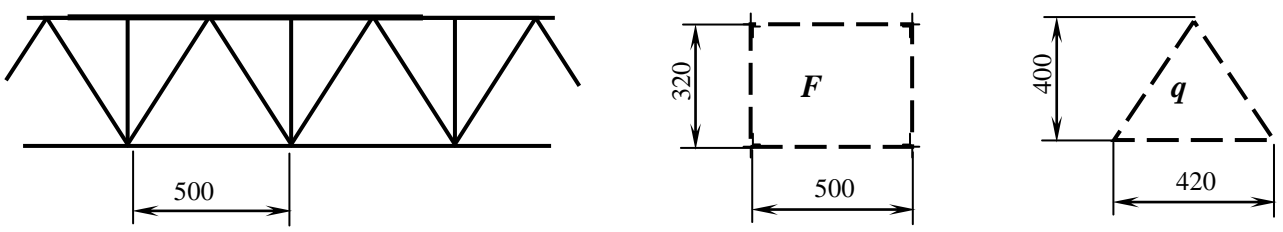

## **Вариант 4**

Подобрать сечение ветвей и раскосов фермы длиной 4,8 метра, материал сталь Ст4,  $\sigma_{\text{adm}}$ =180 МПа.  $F$ =60 кН,  $q = 32$  кН/м. Опоры по краям рамы, сосредоточенная сила посредине.

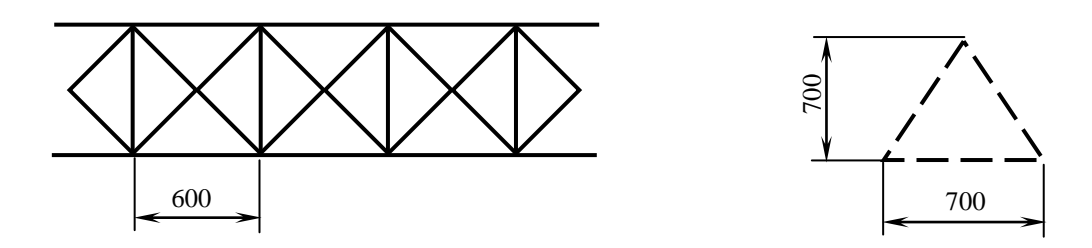

Подобрать сечение ветвей и раскосов фермы длиной 6,3 метра, материал сталь 20,  $\sigma_{\text{adm}}$ =150 МПа.  $F$ =80 кН,  $q = 28$  кН/м. Опоры по краям рамы, со $\phi_{\text{P}}$ ная сила посредине.  $\frac{50}{2}$ *F*

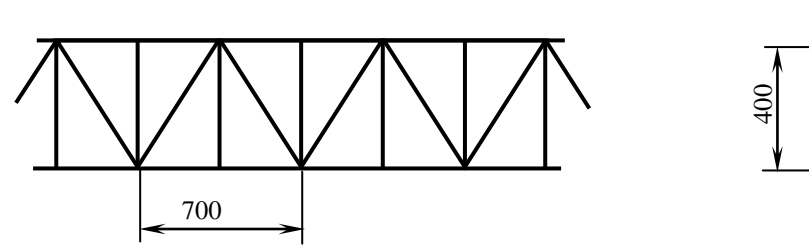

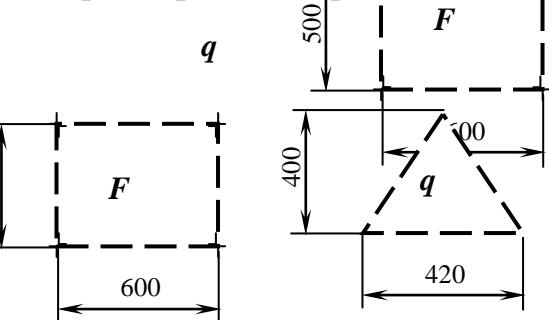

## **Вариант 6**

Подобрать сечение ветвей и раскосов фермы длиной 6 метров, материал сталь 40, **σ**adm=260 МПа. *F*=90 кН, *q* = 40 кН/м. Опоры по краям рамы, сосредоточенная сила посредине.

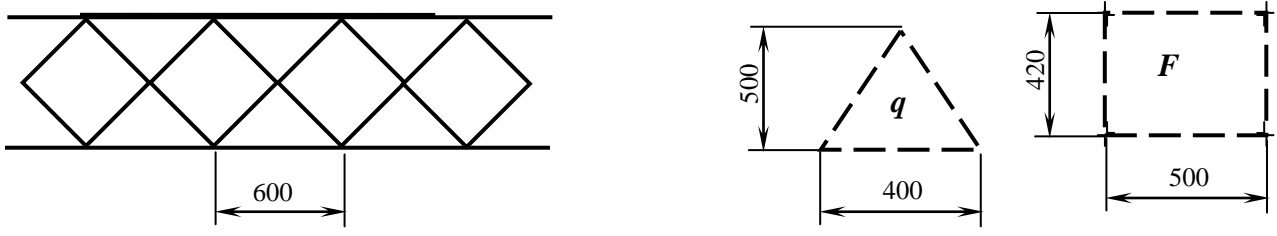

## **Вариант 7**

Подобрать сечение ветвей и раскосов фермы длиной 5,4 метра, материал сталь 30, **σ**adm=190 МПа. *F*=52 кН, *q* = 22 кН/м. Опоры по краям рамы, сосредоточенная сила посредине.

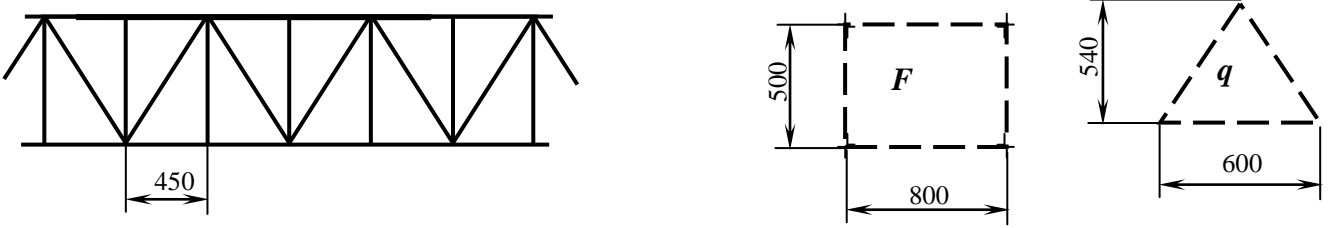

## **Вариант 8**

Подобрать сечение ветвей и раскосов фермы длиной 3,2 метра, материал сталь 6, **σ**adm=200 МПа. *F*=61 кН, *q* = 25 кН/м. Опоры по краям рамы, сосредоточенная сила посредине.

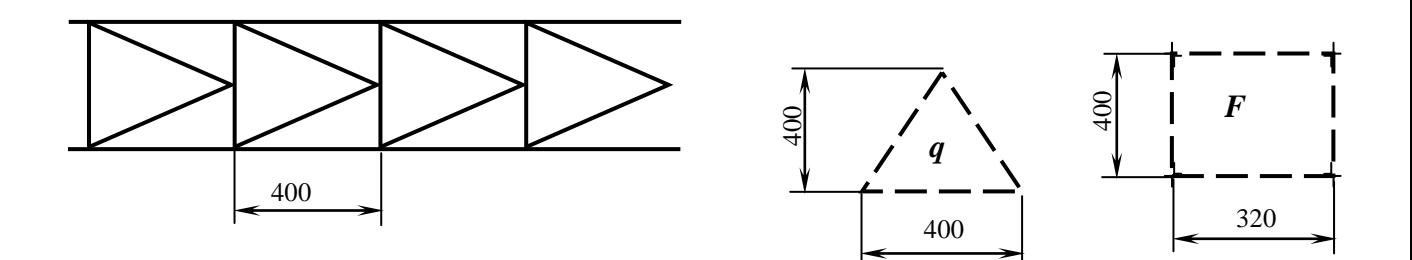

Подобрать сечение ветвей и раскосов фермы длиной 3,3 метра, материал сталь Ст3, **σ**adm=160 МПа. *F*=25 кН, *q* = 12 кН/м. Опоры по краям рамы, сосредоточенная сила посредине.

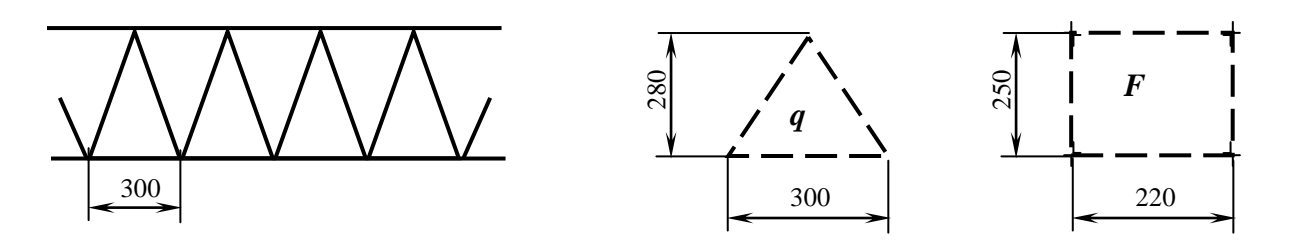

### **Вариант 10**

Подобрать сечение ветвей и раскосов фермы длиной 2,8 метра, материал сталь 35, **σ**adm=210 МПа. *F*=18 кН, *q* = 15 кН/м

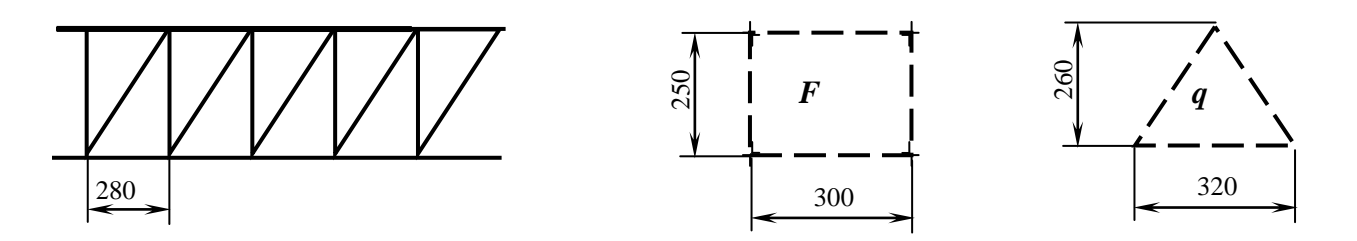

### **Вариант 11**

Подобрать сечение ветвей и раскосов фермы длиной 4 метра, материал сталь Ст5, **σ**adm=195 МПа. *F*=44 кН, *q* = 35 кН/м

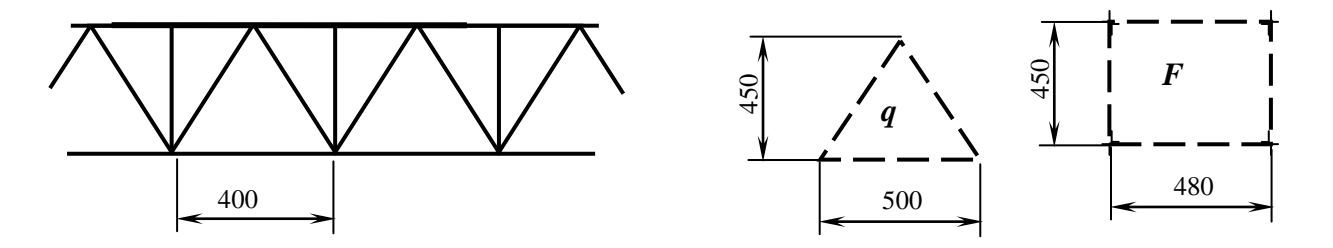

### **Вариант 12**

Подобрать сечение ветвей и раскосов фермы длиной 5,5 метра, материал сталь Ст4, **σ**adm=180 МПа. *F*=100 кН, *q* = 60 кН/м

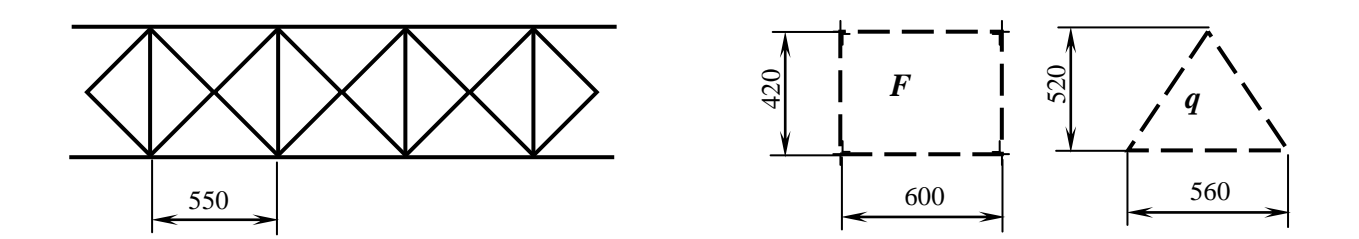

Подобрать сечение ветвей и раскосов фермы длиной 2,5 метра, материал сталь 20, **σ**adm=150 МПа. *F*=44 кН, *q* = 44 кН/м

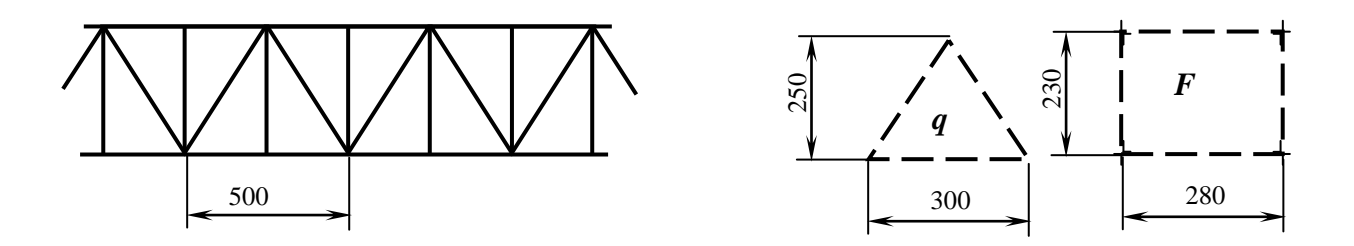

### **Вариант 14**

Подобрать сечение ветвей и раскосов фермы длиной 5 метров, материал Ст3,  $\sigma_{\text{adm}}$ =160 МПа,  $\vec{F}$ =70 кН,  $\vec{q}$  = 23 кН/м

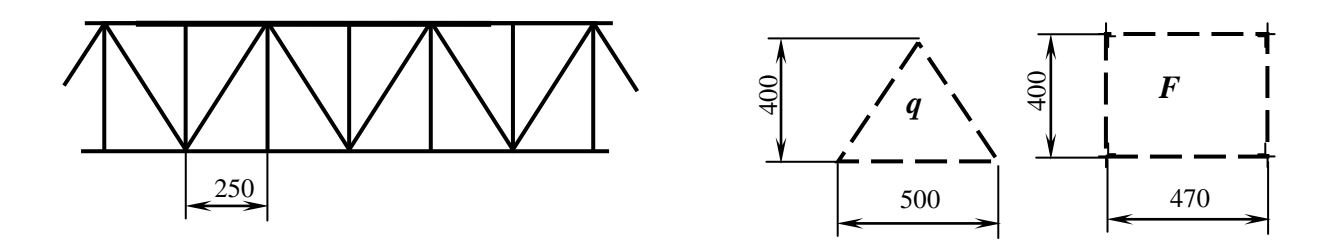

### **Вариант 15**

Подобрать сечение ветвей и раскосов фермы длиной 4 метра, материал сталь 30, **σ**adm=190 МПа. *F*=36 кН, *q* = 36 кН/м

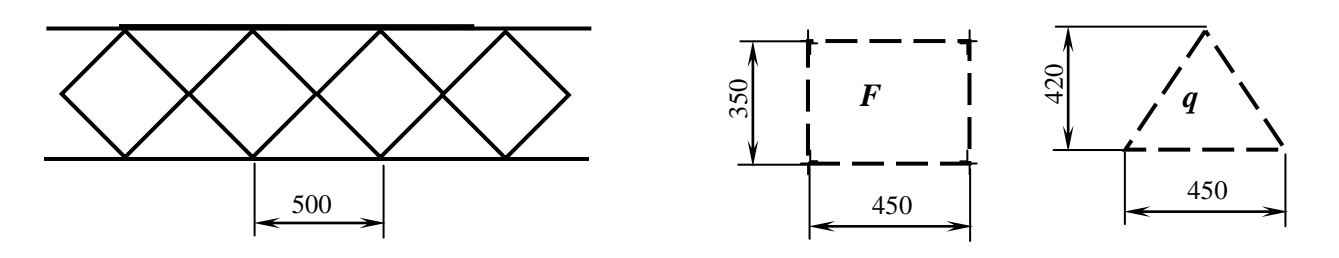

### **Вариант 16**

Подобрать сечение ветвей и раскосов фермы длиной 3,6 метра, материал сталь Ст4, **σ**adm=180 МПа. *F*=24 кН, *q* = 28 кН/м

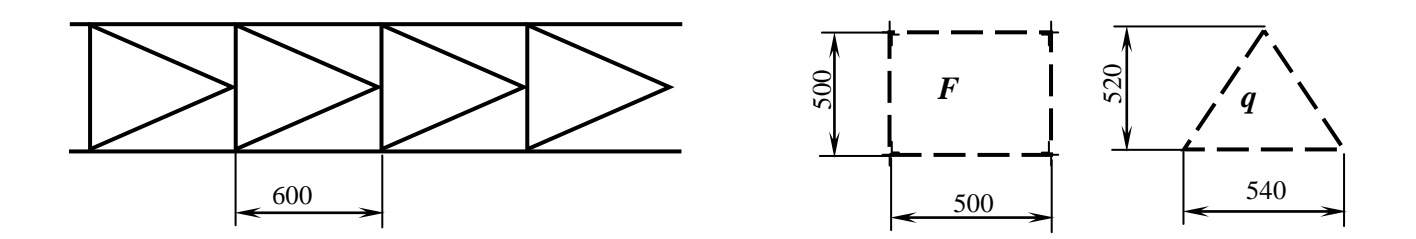

Подобрать сечение ветвей и раскосов фермы длиной 4 метра, материал сталь Ст3, **σ**adm=160 МПа. Рассмотреть два варианта крепления: консольное и с опорами по нижней грани в двух сечениях, расстояние между которыми 2/3 длины фермы.

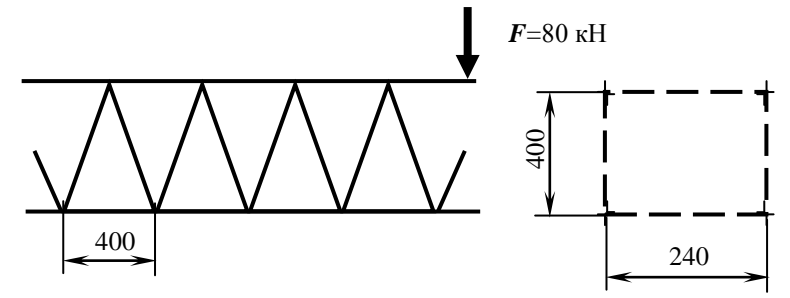

### **Вариант 18**

Подобрать сечение ветвей и раскосов фермы длиной 6 метра, материал сталь 35, **σ**adm=210 МПа. Рассмотреть два варианта крепления: консольное и с опорами по нижней грани в двух сечениях, расстояние между которыми 1/2 длины фермы.

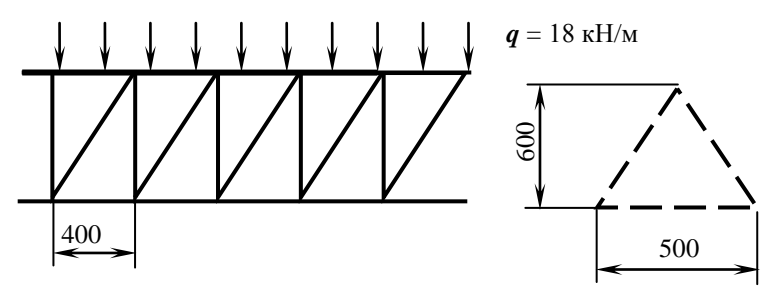

### **Вариант 19**

Подобрать сечение ветвей и раскосов фермы длиной 3,2 метра, материал сталь Ст5, **σ**adm=195 МПа. Рассмотреть два варианта крепления: консольное и с опорами по нижней грани в двух сечениях, расстояние между которыми 3/4 длины фермы.

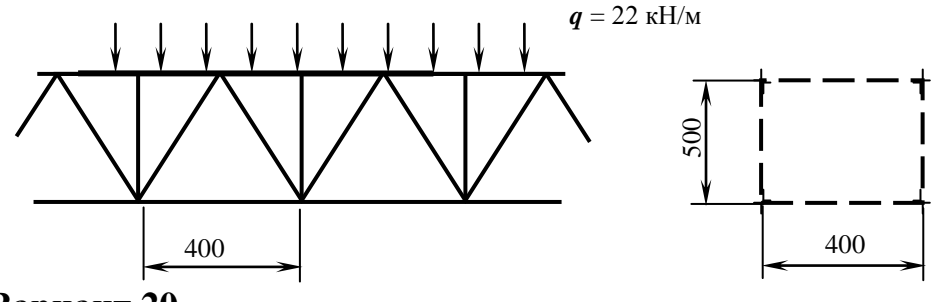

### **Вариант 20**

Подобрать сечение ветвей и раскосов фермы длиной 4,2 метра, материал сталь Ст4, **σ**adm=180 МПа. Рассмотреть два варианта крепления: консольное и с опорами по нижней грани в двух сечениях, расстояние между которыми 3/5

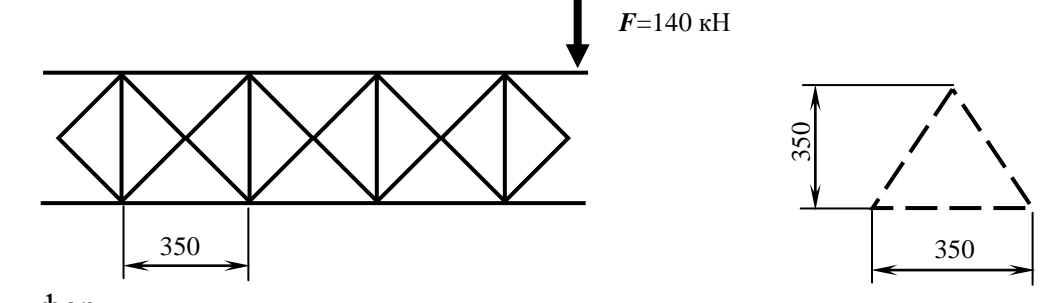

длины фермы.

### 35

### ПРИЛОЖЕНИЕ 5. ЗАДАНИЯ К ПРАКТИЧЕСКИМ ЗАНЯТИЯМ ПО ПРОЕКТИРОВАНИЮ ПЛАСТИН-ЧАТЫХ КОНСТРУКЦИЙ

# **Вариант 1**

Определить величину внутреннего давления в баке, при котором напряжения конструкции достигнут предела текучести материала. Материал сталь 3, *d* = 500 мм, *l* =1200 мм, толщина стенок 1,5 мм.

## **Вариант 2**

Определить величину внутреннего давления в баке, при котором напряжения конструкции достигнут предела текучести материала. Материал сталь 5, *a* = 400 мм, *b* = 500 мм, *l* =2000 мм, толщина стенок 2 мм.

## **Вариант 3**

Определить величину внутреннего давления в баке, при котором напряжения конструкции достигнут предела текучести материала. Материал сталь 2, *d* = 1500 мм, толщина стенок 3 мм.

## **Вариант 4**

Определить величину внутреннего давления в баке, при котором напряжения конструкции достигнут предела текучести материала. Материал сталь 4, *d* = 1000 мм , *l* =2500 мм, толщина стенок 4 мм.

# **Вариант 5**

Определить величину внутреннего давления в баке, при котором напряжения конструкции достигнут предела текучести материала. Материал сталь 6, *a* = 1000 мм , *b* = 600 мм, *l* =3000 мм, толщина стенок 1,5 мм.

# **Вариант 6**

Определить величину внутреннего давления в баке, при котором напряжения конструкции достигнут предела текучести материала. Материал сталь 3, *d* = 1200 мм, толщина стенок 4 мм.

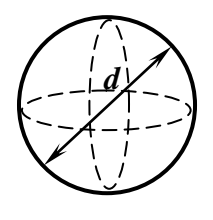

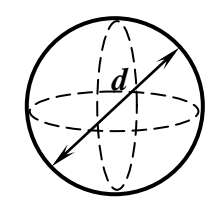

*b*

*a*

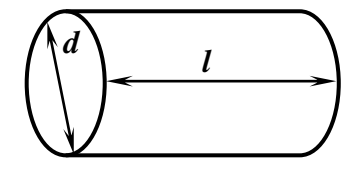

*l*

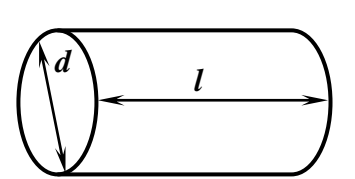

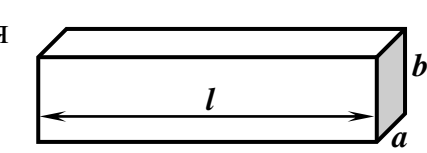

Определить величину внутреннего давления в баке, при котором напряжения конструкции достигнут предела текучести материала. Материал сталь 5, *d* = 300 мм , *l* =900 мм, толщина стенок 0,5 мм.

# **Вариант 8**

Определить величину внутреннего давления в баке, при котором напряжения конструкции достигнут предела текучести материала. Материал сталь 2, *a* = 3000 мм , *b* = 2500 мм, *l* =2500 мм, толщина стенок 4 мм.

# **Вариант 9**

Определить величину внутреннего давления в баке, при котором напряжения конструкции достигнут предела текучести материала. Материал сталь 4, *d* = 2800 мм, толщина стенок 0,5 мм.

## **Вариант 10**

Определить величину внутреннего давления в баке, при котором напряжения конструкции достигнут предела текучести материала. Материал сталь 6, *d* = 800 мм, *l* =2100 мм, толщина стенок 1 мм.

## **Вариант 11**

Определить величину внутреннего давления в баке, при котором напряжения конструкции достигнут предела текучести материала. Материал сталь 3,  $a = 500$  мм,  $b = 700$  мм,  $l = 800$ мм, толщина стенок 0,5 мм.

# **Вариант 12**

Определить величину внутреннего давления в баке, при котором напряжения конструкции достигнут предела текучести материала. Материал сталь 5, *d* = 700 мм, толщина стенок 1 мм.

*a*

*b*

*l*

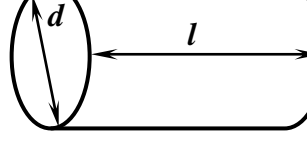

*b*

*a*

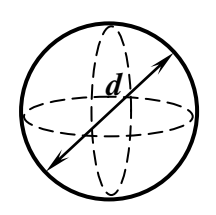

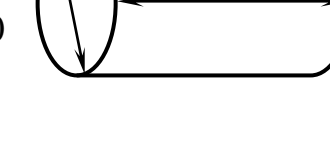

*l*

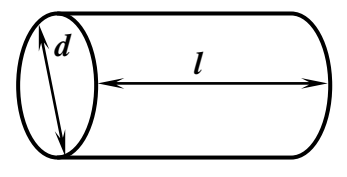

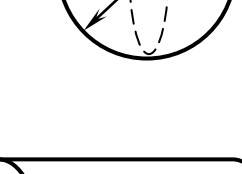

*d*

Определить величину внутреннего давления в баке, при котором напряжения конструкции достигнут предела текучести материала. Материал сталь 2, *d* = 2000 мм , *l* =2000 мм, толщина стенок 3 мм.

## **Вариант 14**

Определить величину внутреннего давления в баке, при котором напряжения конструкции достигнут предела текучести материала. Материал сталь 4,  $a = 1500$  мм,  $b = 1000$  мм,  $l = 1500$  мм, толщина стенок 1 мм.

# **Вариант 15**

Определить величину внутреннего давления в баке, при котором напряжения конструкции достигнут предела текучести материала. Материал сталь 6, *d* = 2200 мм, толщина стенок 2 мм.

## **Вариант 16**

Определить величину внутреннего давления в баке, при котором напряжения конструкции достигнут предела текучести материала. Материал сталь 3, *d* = 1200 мм , *l*  $=1000$  мм, толщина стенок 2 мм.

## **Вариант 17**

Определить величину внутреннего давления в баке, при котором напряжения конструкции достигнут предела текучести материала. Материал сталь 5, *a* = 800 мм, *b* = 800 мм, *l* =4000 мм, толщина стенок 3 мм.

# **Вариант 18**

Определить величину внутреннего давления в баке, при котором напряжения конструкции достигнут предела текучести материала. Материал сталь 2, *d* = 3500 мм, толщина стенок 2 мм. *d*

*b*

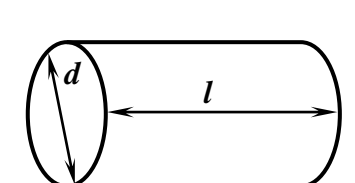

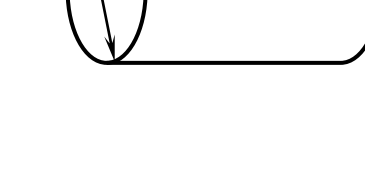

*l*

*b*

*a*

*l*

*d*

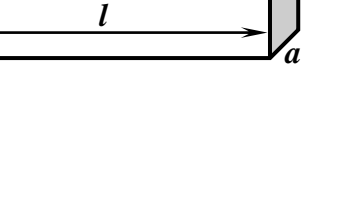

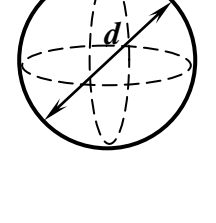

### **МИНИСТЕРСТВО НАУКИ И ВЫСШЕГО ОБРАЗОВАНИЯ РОССИЙСКОЙ ФЕДЕРАЦИИ ФГБОУ ВО «Уральский государственный горный университет»**

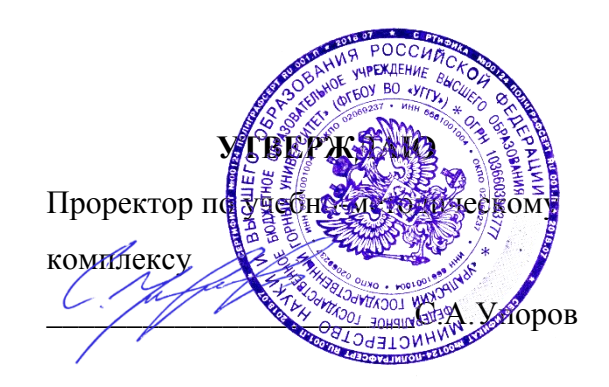

## **МЕТОДИЧЕСКИЕ УКАЗАНИЯ**  по выполнению самостоятельной работы по дисциплине **Б1.Б.2.04 ИНФОРМАЦИОННЫЕ ТЕХНОЛОГИИ В ПРОЕКТИРОВАНИИ**

Специальность *21. 05.04 Горное дело*

Специализация *Горные машины и оборудование*

Формы обучения: **очная, заочная** Год набора: 2020

Автор: Шестаков В.С., канд. техн. наук, профессор

Одобрено на заседании кафедры Горных машин и комплексов

Зав.кафедрой Председатель

Протокол № 7 от 13.03.2020 Протокол № 7 от 20.03.2020

Рассмотрено методической комиссией горно-механического факультета

Суслов Н.М. В.П. Барановский

Екатеринбург

# **ОГЛАВЛЕНИЕ**

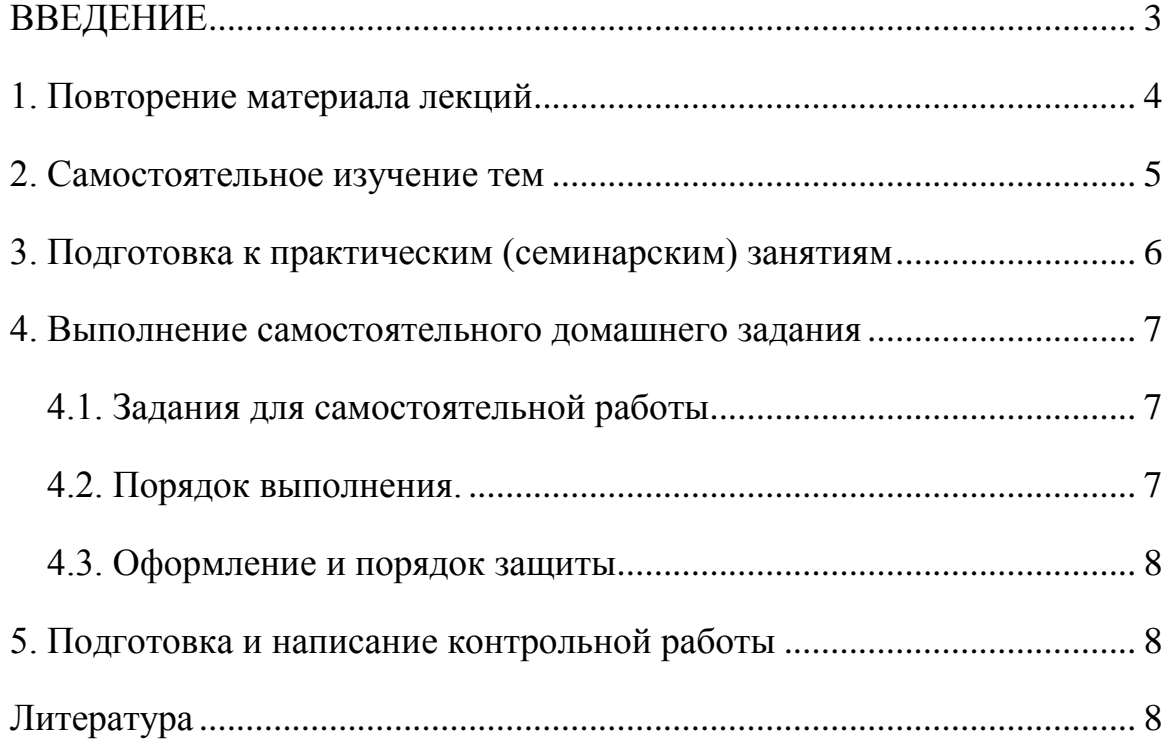

#### ВВЕДЕНИЕ

<span id="page-844-0"></span>В настоящее время проектирование технических объектов выполняется полностью на ЭВМ, что привело к использованию понятия автоматизированное проектирование. Выпускники университета должны уметь работать на ЭВМ в текстовых и графических редакторах, конструкторских пакетах, позволяющих выполнять проектирование машин и оборудования нефтяных и газовых промыслов.

**Цель самостоятельной работы:** обучение студентов проектированию и расчетам с применением компьютерных технологий. Умение использовать компьютерные технологии при проектировании объектов машиностроения позволит в последующей профессиональной деятельности разрабатывать оптимальные конструкции с минимальной массой и стоимостью и сократить продолжительность разработки проектов.

В методических указаниях приведен один из вариантов типового задания для самостоятельной работы, практикуется применение индивидуальных заданий, соответствующих выбранному студентом направлению будущей работы. Такими заданиями являются разработка проекта отдельных механизмов и узлов экскаваторов, дробилок, буровых установок и т.п.

#### **Соответствие самостоятельной работы компетенциям Государственного стандарта.**

При изучении дисциплины студенты наряду с другими осваивали следующие направления:

- проведение расчетов с использованием программных модулей,
- создание проектов объектов машиностроения с использованием конструкторских пакетов 3D моделирования, в частности конструкторского пакета Компас 3D.

Эти направления соответствуют следующим компетенциям Государственного стандар-

та:

#### *Общепрофессиональные:*

- умением пользоваться компьютером как средством управления и обработки информационных массивов (ОПК-7).

#### *Профессиональные:*

*- в проектной деятельности* 

готовностью работать с программными продуктами общего и специального назначения для моделирования месторождений твердых полезных ископаемых, технологий эксплуатационной разведки, добычи и переработки твердых полезных ископаемых, при строительстве и эксплуатации подземных объектов, оценке экономической эффективности горных и горно-строительных работ, производственных, технологических, организационных и финансовых рисков в рыночных условиях (ПК-22).

#### *Профессионально-специализированные:*

- способностью разрабатывать техническую и нормативную документацию для машиностроительного производства, испытания, модернизации, эксплуатации, технического и сервисного обслуживания и ремонта горных машин и оборудования различного функционального назначения с учетом требований экологической и промышленной безопасности (ПСК-9.1)

#### **Результат изучения дисциплины:**

*Знать:*

- приемы анализа и синтеза объектов и технологических процессов горной отрасли;

- возможности программных продуктов для применения их в профессиональной деятельности при создании и эксплуатации проектов объектов горной отрасли;

- функциональные возможности компьютеров, используемых для профессиональной деятельности;

- этапы разработки технической и нормативной документации для объектов горного производства;

- возможности пакетов программных продуктов для выполнения профессиональных задач.

*Уметь:*

- проводить анализ и синтез объектов и технологических процессов горной -отрасли;

- применять программные продукты в профессиональной деятельности при создании проектов и эксплуатации объектов горной отрасли;

- применять компьютеры для решения задач профессиональной деятельности;

- разрабатывать техническую и нормативную документацию для горного производства;

- применять пакеты программных продуктов для выполнения профессиональных задач

#### *Владеть:*

- навыками проведения анализа и синтеза объектов и технологических процессов горной отрасли

- навыками применения программных продуктов в профессиональной деятельности при создании проектов и эксплуатации объектов горной отрасли;

- навыками работы на персональном компьютере;

- навыками разработки технической и нормативной документации для горного производства;

<span id="page-845-0"></span>- возможности пакетов программных продуктов для выполнения профессиональных задач.

#### 1. ПОВТОРЕНИЕ МАТЕРИАЛА ЛЕКЦИЙ

**Тема 1: Общие сведения о графических конструкторских пакетах, о пакетах прочностного анализа.**

Конструкторские пакеты 2D и 3D моделирования AutoCAD, Компас, SolidWorks, достоинства 3D моделирования по сравнению с пакетами «плоского» создания чертежей [4-6].

**Тема 2: Графический пользовательский интерфейс конструкторского пакета трехмерного параметрического моделирования.** 

Начальное окно, окна при работе в эскизах, панели инструментов [4-6]..

**Тема 3: Основные понятия и принципы работы в конструкторском пакете трехмерного параметрического моделирования.** 

Понятие о плоскостях, открытие эскиза, параметризация, простановка размеров. Создание деталей в конструкторском пакете трехмерного параметрического моделирования. Создание проекта деталей. Выбор начального элемента. Основные операции «выдавливания», «поворота», «кинематическая», «по сечениям» [4-6]..

**Тема 4: Использование параметрических связей в эскизах, деталях и сборочных единицах.** 

Связи при простановке размеров, использование переменных для деталей и сборочных единиц [4-6]..

**Тема 5: Создание 3D моделей деталей в конструкторских пакетах.**

Выбор плоскости для первого эскиза. Требование к эскизам. Применение операций выдавливания, поворота, кинематической и по сечениям. Построение граней предыдущих элементов для построения эскиза [1,4-6]..

### **Тема 6: Создание сборок в конструкторском пакете.**

Выбор первой детали, фиксация ее, вставка детали в сборку, задание сопряжений [1, 4- 6].

**Тема 7: Построение чертежей трехмерных моделей деталей и сборочных единиц.**

Создание рабочих чертежей по 3D моделям деталей. Создание сборочных чертежей, оформление спецификаций [1, 4-6]..

#### **Тема 8: Создание спецификаций.**

Оформление позиций на чертежах, расположение спецификаций на сборочных чертежах, формирование связей позиций спецификаций и чертежа [4-6].

**Тема 9: Общие сведения о системе автоматизированного расчета и проектирования машин, механизмов и конструкций АРМ WinMachine.**

Статический и динамический расчеты. Построение расчетной схемы. Виды элементов для расчетных моделей. Элементы для Понятия и виды опор. Виды нагрузок [2, 3, 8].

#### **Тема 10: Проектирование стержневых конструкций** *WinStructure 3D.*

Формирование расчетной стержневой конструкции. Задание закреплений, приложение нагрузок, задание материала, стандартных и пользовательских сечений Примеры расчета балок, рамных конструкций, ферм. Рекомендации по заданию опор, нагрузок [2, 3, 8].

#### **Тема 11: Проектирование пластинчатых конструкций.**

Формирование расчетной схемы, задание закреплений, приложение нагрузок, задание материала. Задание толщины, использование пластинчато-стержневых конструкций. Прямоугольные и треугольные пластинчатые элементы. Создание отверстий. Примеры расчета [2, 3, 8].**Тема 12: Расчет напряженно-деформированного состояния объемных тел.**

Расчет деталей и сборочных единиц. Задание контактных сопряжений. Рекомендации по закреплениям и приложению нагрузок. Примеры расчета [2, 3, 8]..

#### **Тема 13: Расчет соединений в модуле APM Joint.**

Сварные соединения Болтовые и заклепочные соединения. Формирование расчетной схемы, приложение нагрузок. Примеры расчета [2, 3, 8]..

#### **Тема 14: Расчет соединений в модуле механических передач APM Trans.**

<span id="page-846-0"></span>Формирование расчетной схемы, приложение нагрузок. Примеры расчета [2, 3, 8]..

#### 2. САМОСТОЯТЕЛЬНОЕ ИЗУЧЕНИЕ ТЕМ

#### **Тема 1: Общие сведения о графических конструкторских пакетах, о пакетах прочностного анализа.**

Конструкторские пакеты 2D и 3D моделирования AutoCAD, Компас, SolidWorks, достоинства 3D моделирования по сравнению с пакетами «плоского» создания чертежей [4-6].

**Тема 2: Графический пользовательский интерфейс конструкторского пакета трехмерного параметрического моделирования.** 

Начальное окно, окна при работе в эскизах, панели инструментов [4-6]..

#### **Тема 3: Основные понятия и принципы работы в конструкторском пакете трехмерного параметрического моделирования.**

Понятие о плоскостях, открытие эскиза, параметризация, простановка размеров. Создание деталей в конструкторском пакете трехмерного параметрического моделирования. Создание проекта деталей. Выбор начального элемента. Основные операции «выдавливания», «поворота», «кинематическая», «по сечениям» [4-6]..

#### **Тема 4: Использование параметрических связей в эскизах, деталях и сборочных единицах.**

Связи при простановке размеров, использование переменных для деталей и сборочных единиц [4-6]..

#### **Тема 5: Создание 3D моделей деталей в конструкторских пакетах.**

Выбор плоскости для первого эскиза. Требование к эскизам. Применение операций выдавливания, поворота, кинематической и по сечениям. Построение граней предыдущих элементов для построения эскиза [1,4-6]..

### **Тема 6: Создание сборок в конструкторском пакете.**

Выбор первой детали, фиксация ее, вставка детали в сборку, задание сопряжений [1, 4- 6].

#### **Тема 7: Построение чертежей трехмерных моделей деталей и сборочных единиц.**

Создание рабочих чертежей по 3D моделям деталей. Создание сборочных чертежей, оформление спецификаций [1, 4-6]..

### **Тема 8: Создание спецификаций.**

Оформление позиций на чертежах, расположение спецификаций на сборочных чертежах, формирование связей позиций спецификаций и чертежа [4-6].

**Тема 9: Общие сведения о системе автоматизированного расчета и проектирования машин, механизмов и конструкций АРМ WinMachine.**

Статический и динамический расчеты. Построение расчетной схемы. Виды элементов для расчетных моделей. Элементы для Понятия и виды опор. Виды нагрузок [2, 3, 8].

#### **Тема 10: Проектирование стержневых конструкций** *WinStructure 3D.*

Формирование расчетной стержневой конструкции. Задание закреплений, приложение нагрузок, задание материала, стандартных и пользовательских сечений Примеры расчета балок, рамных конструкций, ферм. Рекомендации по заданию опор, нагрузок [2, 3, 8].

#### **Тема 11: Проектирование пластинчатых конструкций.**

Формирование расчетной схемы, задание закреплений, приложение нагрузок, задание материала. Задание толщины, использование пластинчато-стержневых конструкций. Прямоугольные и треугольные пластинчатые элементы. Создание отверстий. Примеры расчета [2, 3, 8].**Тема 12: Расчет напряженно-деформированного состояния объемных тел.**

Расчет деталей и сборочных единиц. Задание контактных сопряжений. Рекомендации по закреплениям и приложению нагрузок. Примеры расчета [2, 3, 8]..

#### **Тема 13: Расчет соединений в модуле APM Joint.**

Сварные соединения Болтовые и заклепочные соединения. Формирование расчетной схемы, приложение нагрузок. Примеры расчета [2, 3, 8]..

#### **Тема 14: Расчет соединений в модуле механических передач APM Trans.**

<span id="page-847-0"></span>Формирование расчетной схемы, приложение нагрузок. Примеры расчета [2, 3, 8]..

#### 3. ПОДГОТОВКА К ПРАКТИЧЕСКИМ (СЕМИНАРСКИМ) ЗАНЯТИЯМ

#### **Тема 5: Создание 3D моделей деталей в конструкторских пакетах.**

Выбор плоскости для первого эскиза. Требование к эскизам. Применение операций выдавливания, поворота, кинематической и по сечениям. Построение граней предыдущих элементов для построения эскиза [1,4-6]..

## **Тема 6: Создание сборок в конструкторском пакете.**

Выбор первой детали, фиксация ее, вставка детали в сборку, задание сопряжений [1, 4- 6].

#### **Тема 7: Построение чертежей трехмерных моделей деталей и сборочных единиц.**

Создание рабочих чертежей по 3D моделям деталей. Создание сборочных чертежей, оформление спецификаций [1, 4-6]..

#### **Тема 8: Создание спецификаций.**

Оформление позиций на чертежах, расположение спецификаций на сборочных чертежах, формирование связей позиций спецификаций и чертежа [4-6].

#### **Тема 10: Проектирование стержневых конструкций** *WinStructure 3D.*

Формирование расчетной стержневой конструкции. Задание закреплений, приложение нагрузок, задание материала, стандартных и пользовательских сечений Примеры расчета балок, рамных конструкций, ферм. Рекомендации по заданию опор, нагрузок [2, 3, 8].

#### **Тема 11: Проектирование пластинчатых конструкций.**

Формирование расчетной схемы, задание закреплений, приложение нагрузок, задание материала. Задание толщины, использование пластинчато-стержневых конструкций. Прямоугольные и треугольные пластинчатые элементы. Создание отверстий. Примеры расчета [2, 3, 8].**Тема 12: Расчет напряженно-деформированного состояния объемных тел.**

Расчет деталей и сборочных единиц. Задание контактных сопряжений. Рекомендации

по закреплениям и приложению нагрузок. Примеры расчета [2, 3, 8]..

**Тема 13: Расчет соединений в модуле APM Joint.**

Сварные соединения Болтовые и заклепочные соединения. Формирование расчетной схемы, приложение нагрузок. Примеры расчета [2, 3, 8]..

### <span id="page-848-0"></span>**Тема 14: Расчет соединений в модуле механических передач APM Trans.**

Формирование расчетной схемы, приложение нагрузок. Примеры расчета [2, 3, 8].

#### 4. ВЫПОЛНЕНИЕ САМОСТОЯТЕЛЬНОГО ДОМАШНЕГО ЗАДАНИЯ

#### **4.1. Задания для самостоятельной работы**

<span id="page-848-1"></span>**Задание.** По выданным эскизам составить 3D модели детали и оформить рабочие чертежи, выполнить сборку, оформить сборочный чертеж и спецификацию. Задание 3.13 приведено ниже, остальные задания согласно варианту выдаются студентам электронном виде.

#### *Варианты заданий:*

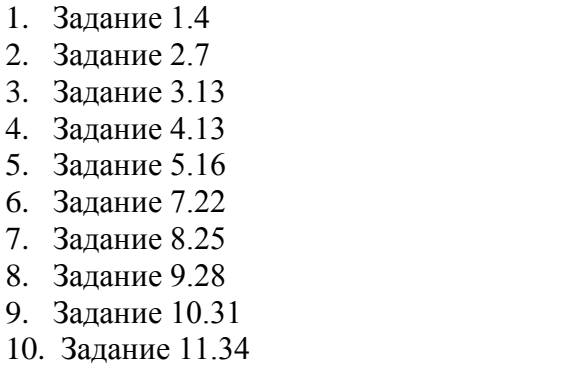

11. Задание 12.37

6. Задание 7. Залание

9. Залание

13. Задание 14.43 14. Задание 15.46 15. Задание16.49 16. Задание 17.52 17. Задание 18.55 18. Задание 19.58 19. Задание 20.61 20. Задание 21.64 21. Задание 22.89

12. Задание 13.40

#### <span id="page-848-2"></span>**4.2. Порядок выполнения.**

- 1. По выделенным эскизам создать все детали. Для обозначения наименования применить ГМО 01.3-13.001 (где ГМО-группа; 01-варианта; 3-13-задание; 001 – группа для детали)
- 2. Для каждой детали оформить рабочие чертежи
- 3. Создать сборочную единицу
- 4. Оформить сборочный чертеж
- <span id="page-849-0"></span>5. Оформить спецификацию.

#### **4.3. Оформление и порядок защиты**

<span id="page-849-1"></span>Выполненное задание представляется преподавателю в электронном виде. Защита задания выполняется пояснениями о порядке выполнения деталей, составления сборочных единиц, оформления чертежей. Преподавателем оцениваются пояснения студента и ответы на дополнительные вопросы.

### 5. ПОДГОТОВКА И НАПИСАНИЕ КОНТРОЛЬНОЙ РАБОТЫ

Контрольная работа выполняется по темам:

**Тема 5: Создание 3D моделей деталей в конструкторских пакетах.** [1,4-6]..

**Тема 6: Создание сборок в конструкторском пакете.** [1, 4-6].

**Тема 7: Построение чертежей трехмерных моделей деталей и сборочных единиц.** [1,

4-6]..

**Тема 8: Создание спецификаций.** [4-6].

**Тема 10: Проектирование стержневых конструкций** *WinStructure 3D.* [2, 3, 8].

**Тема 11: Проектирование пластинчатых конструкций.** [2, 3, 8].

**Тема 12: Расчет напряженно-деформированного состояния объемных тел.** [2, 3, 8]..

**Тема 13: Расчет соединений в модуле APM Joint.** [2, 3, 8]..

<span id="page-849-2"></span>**Тема 14: Расчет соединений в модуле механических передач APM Trans.** [2, 3, 8].

### ЛИТЕРАТУРА

1. Шестаков В.С. Основы компьютерного конструирования: учебное пособие; Урал. гос. горный ун-т. – Екатеринбург: Изд-во УГГУ, 2014 – 220 с

2. Замрий А.А. Учебное пособие Практический учебный курс CAD/CAE система APM WinMachine М. 2013; Изд-во АПМ. – 144 с

3. А.В. Шелофаст. Т.Б. Чугунова Основы проектирования машин. Примеры решения задач М. 2004; Изд-во АПМ. – 240 с

4. Справочные материалы конструкторского пакета Компас 3D

5. Сайт с обучающими материалами<https://kompas.ru/publications/video/>

7. Описание конструкторского пакета Компас 3D.

8. Справочные материалы системы APM WinMacine

Задание 3.13

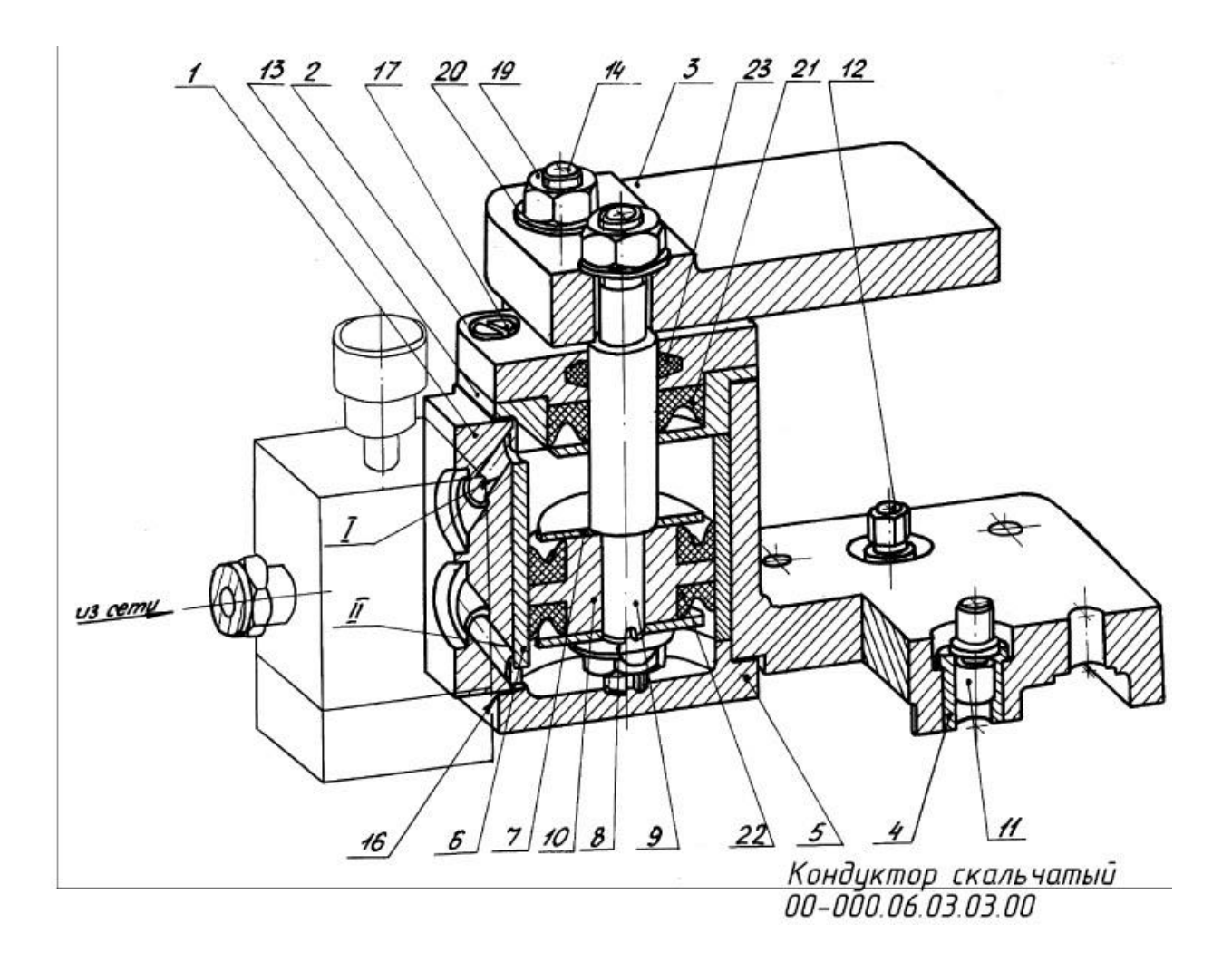

Рис. 1. Вид кондуктора скальчатого

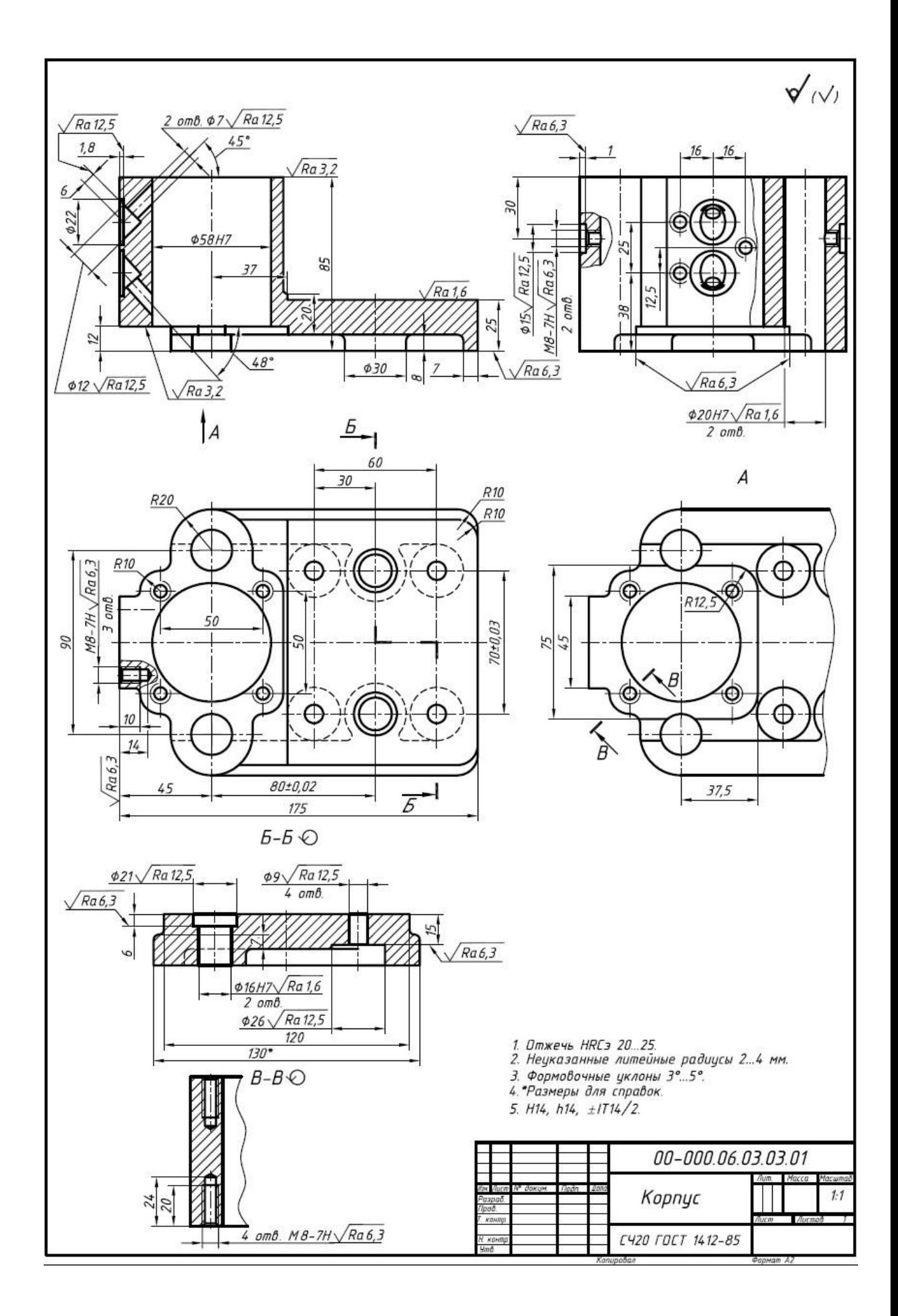

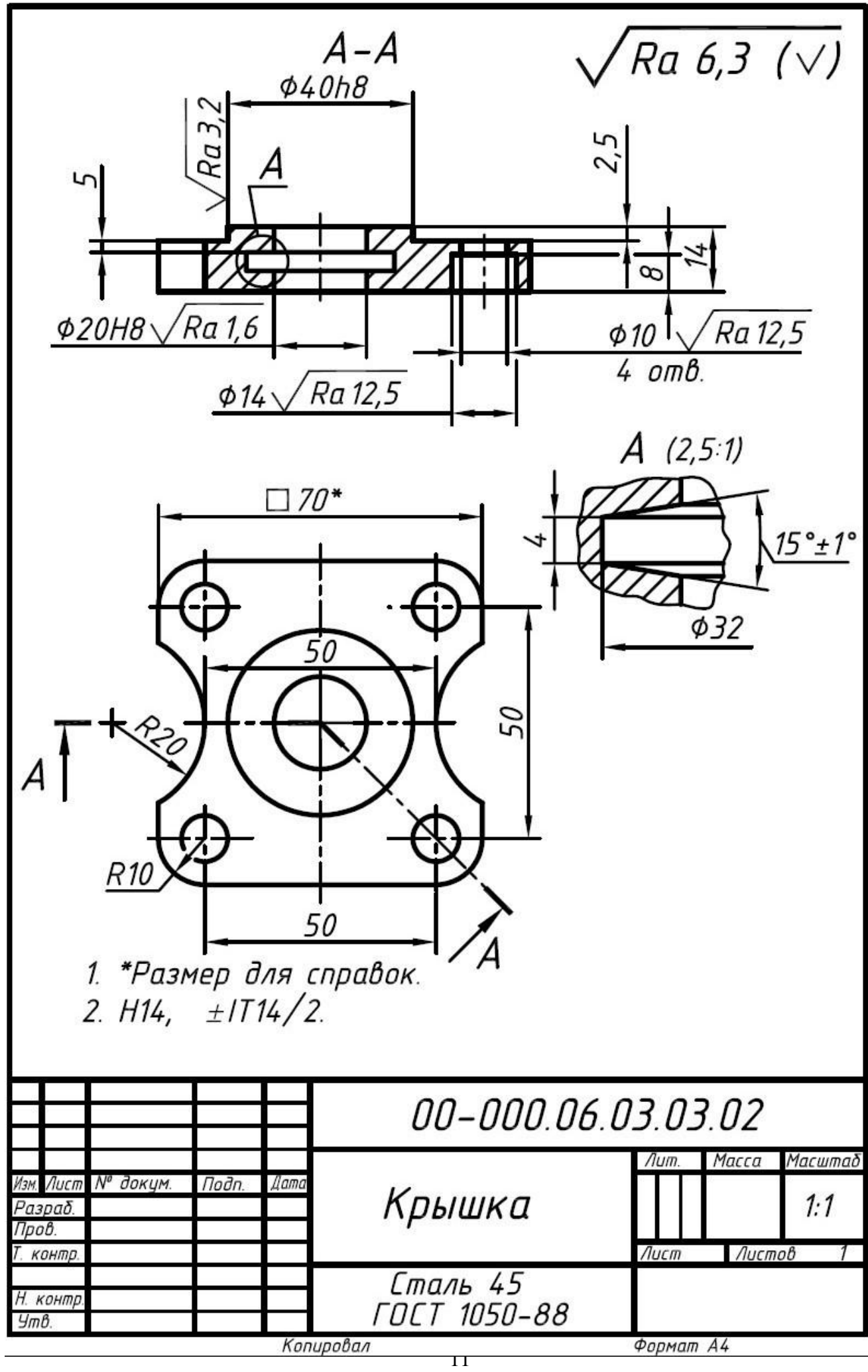

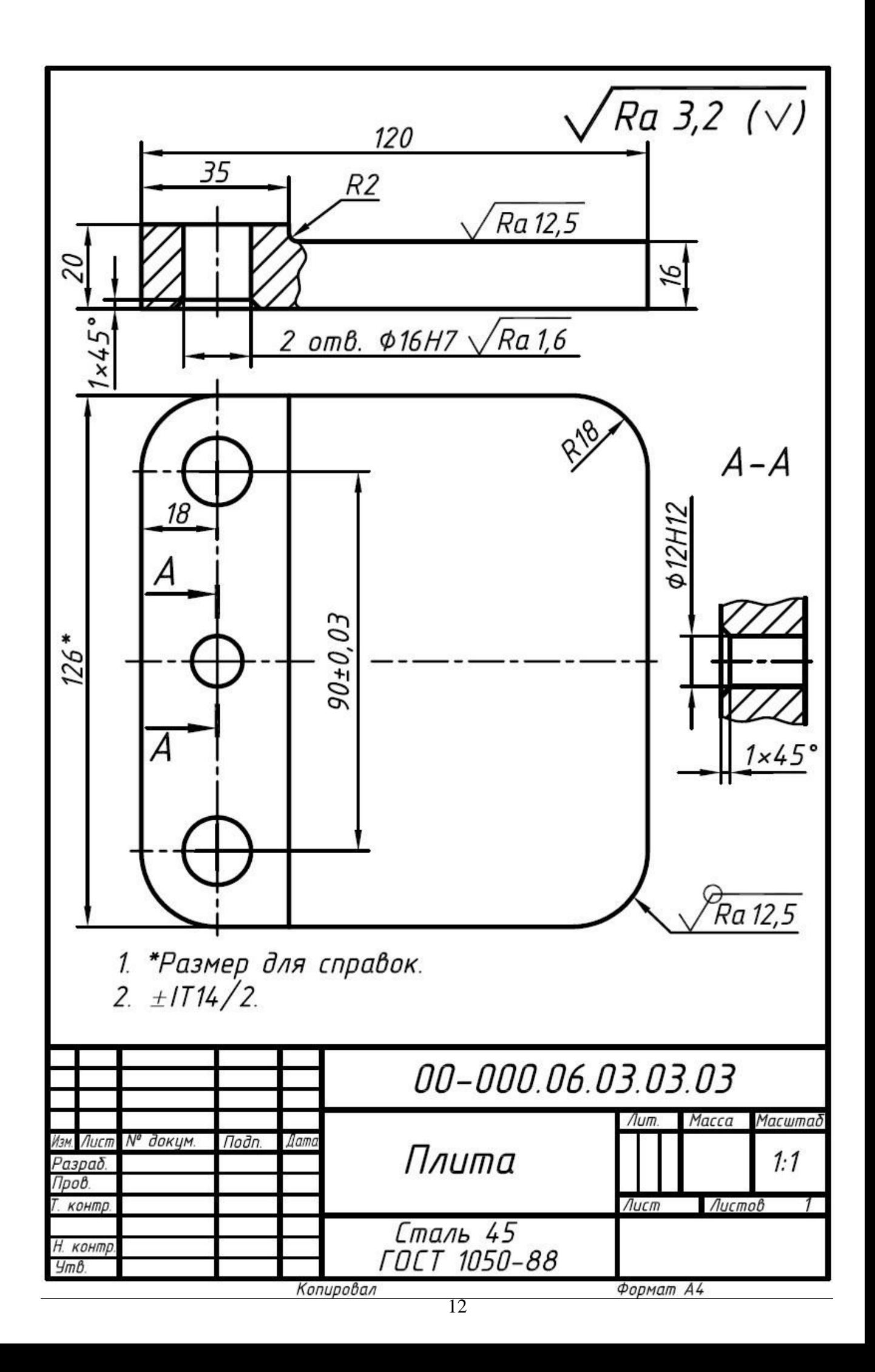

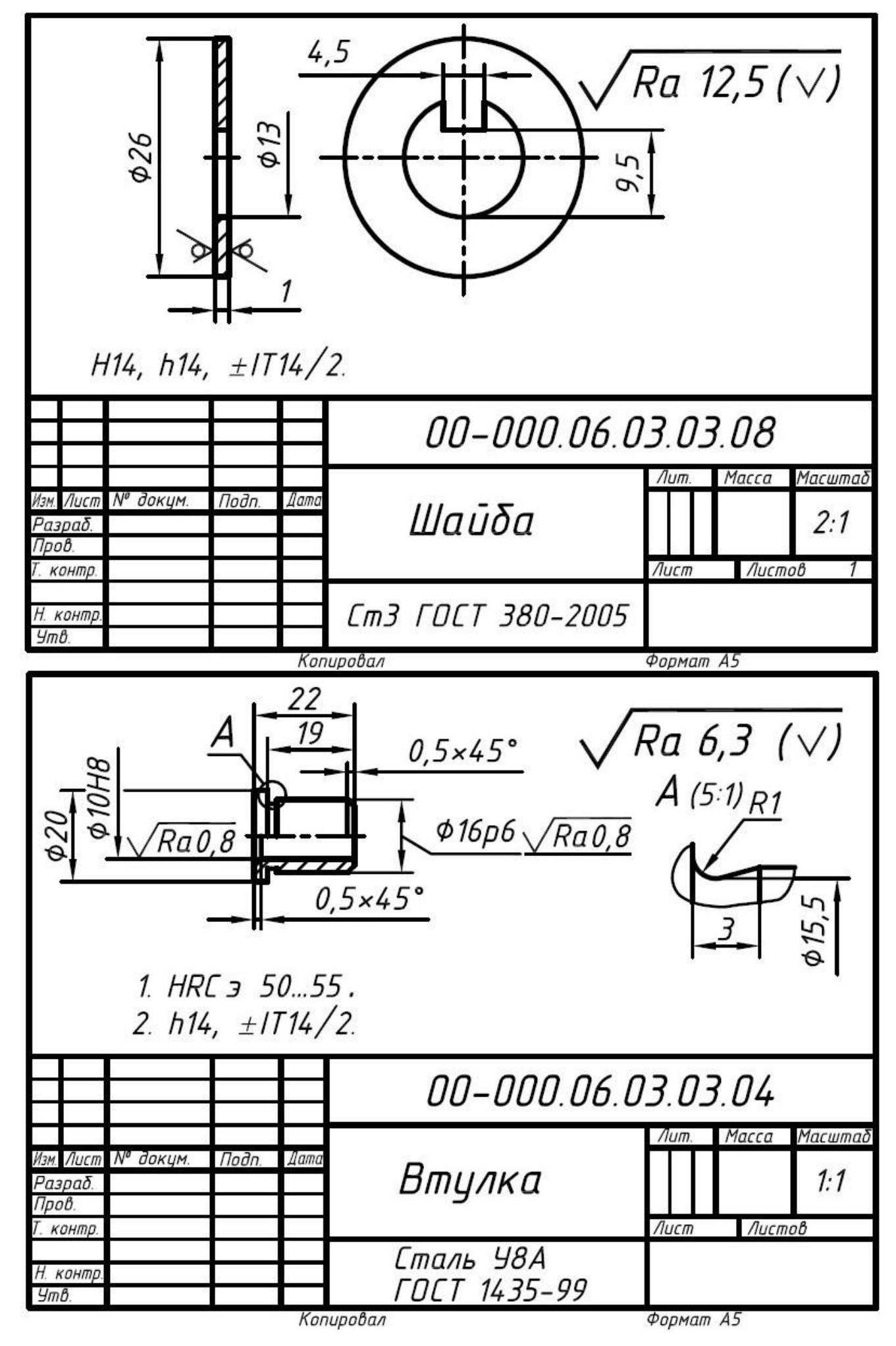

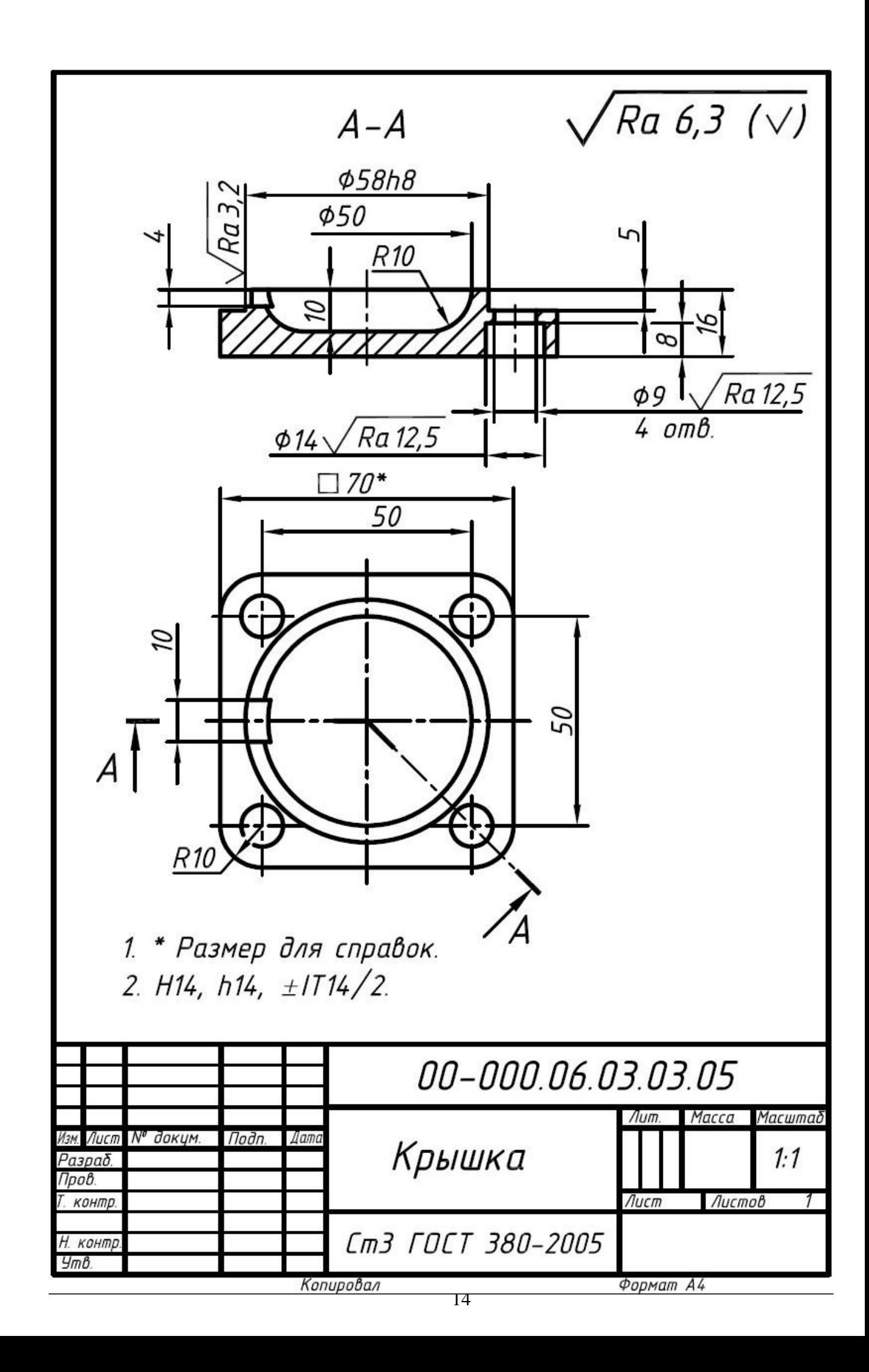

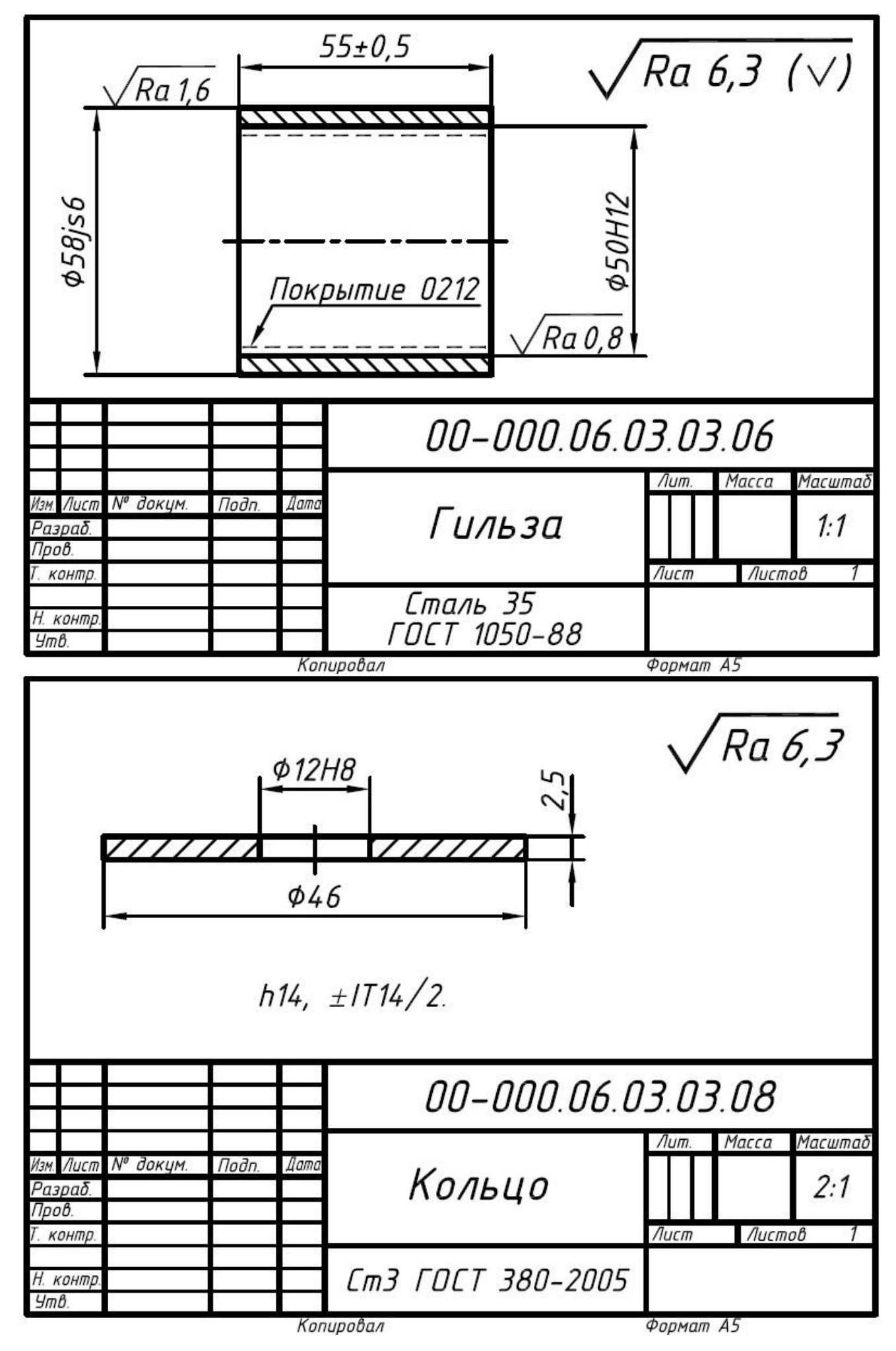

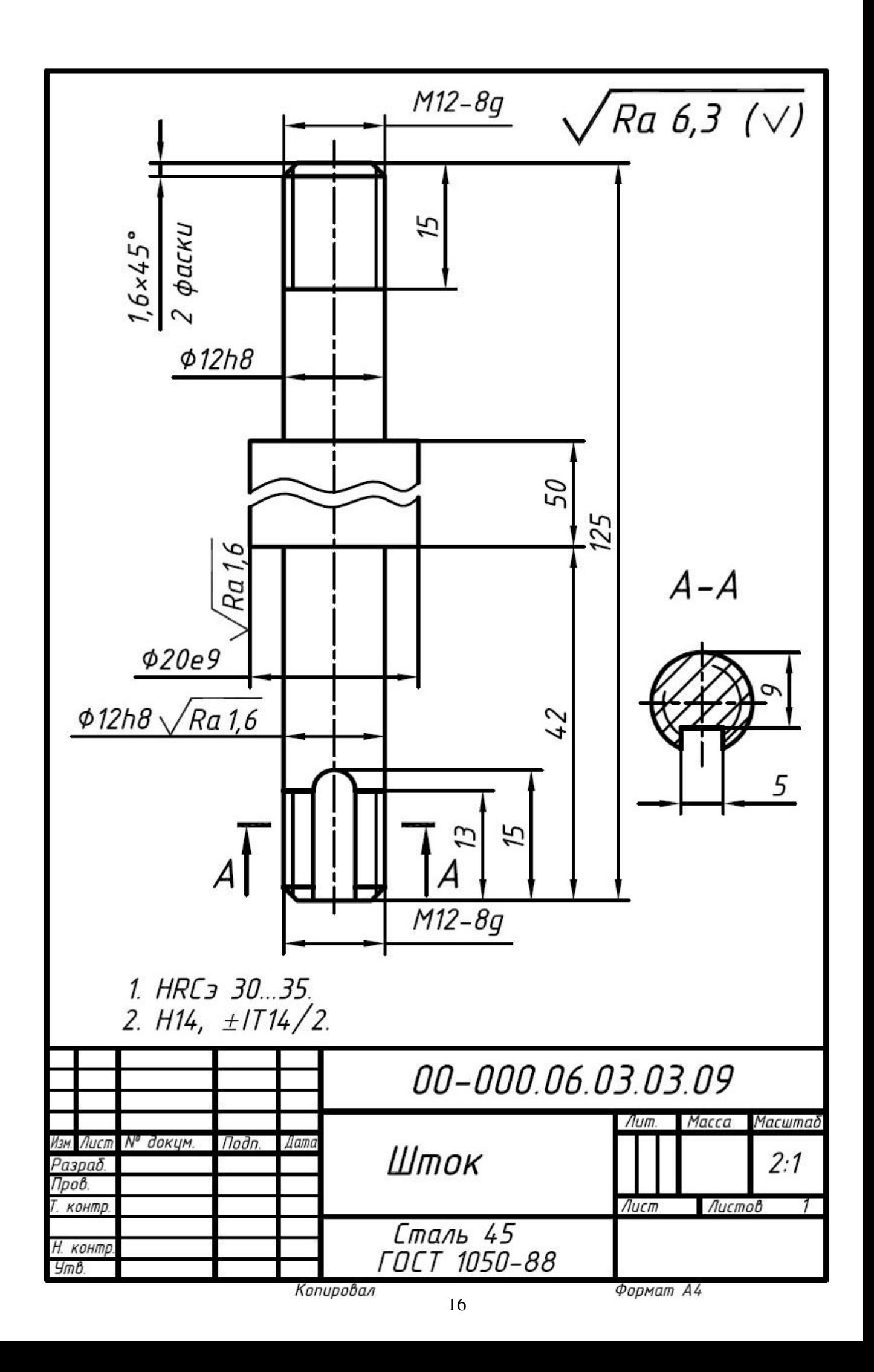

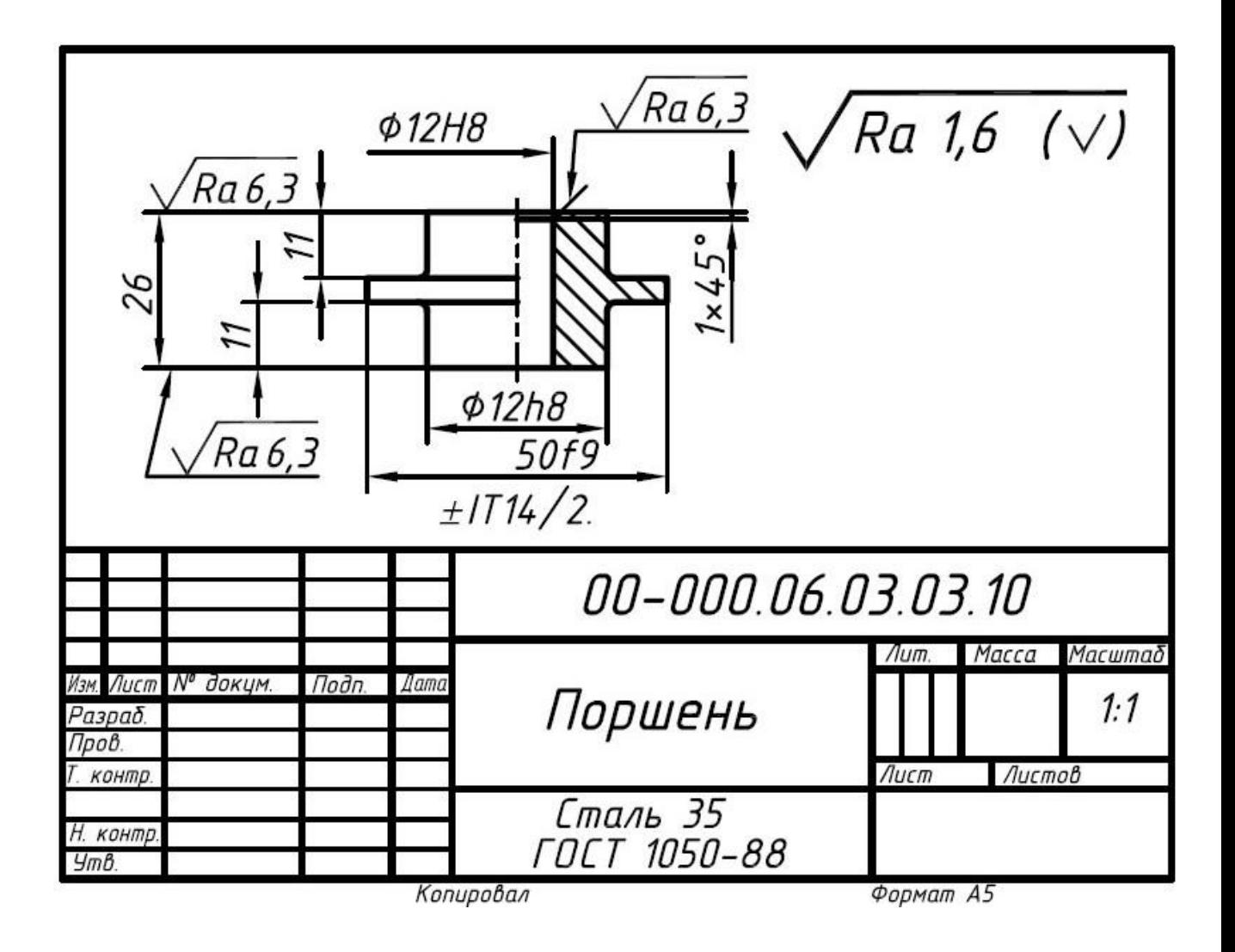

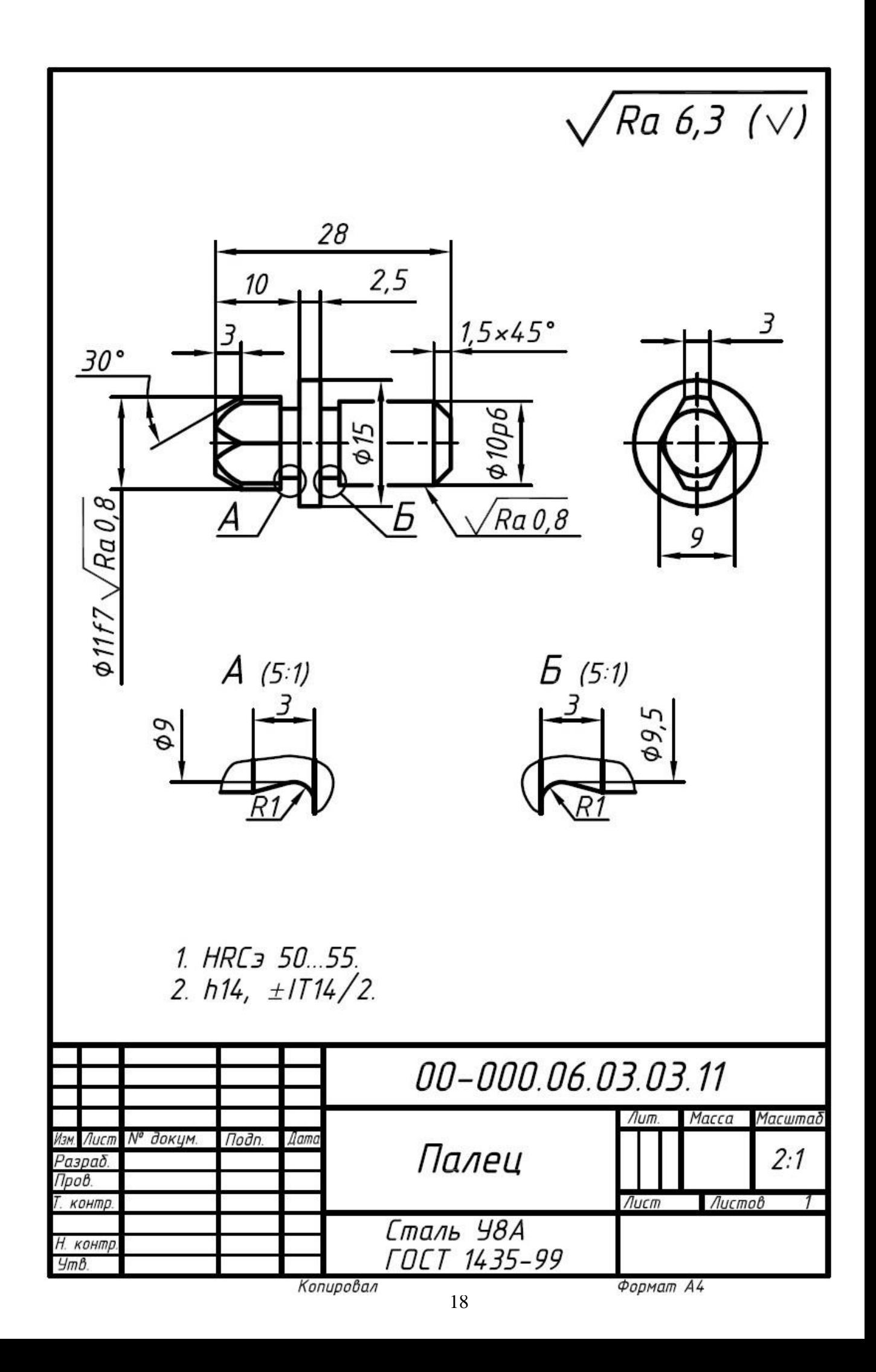

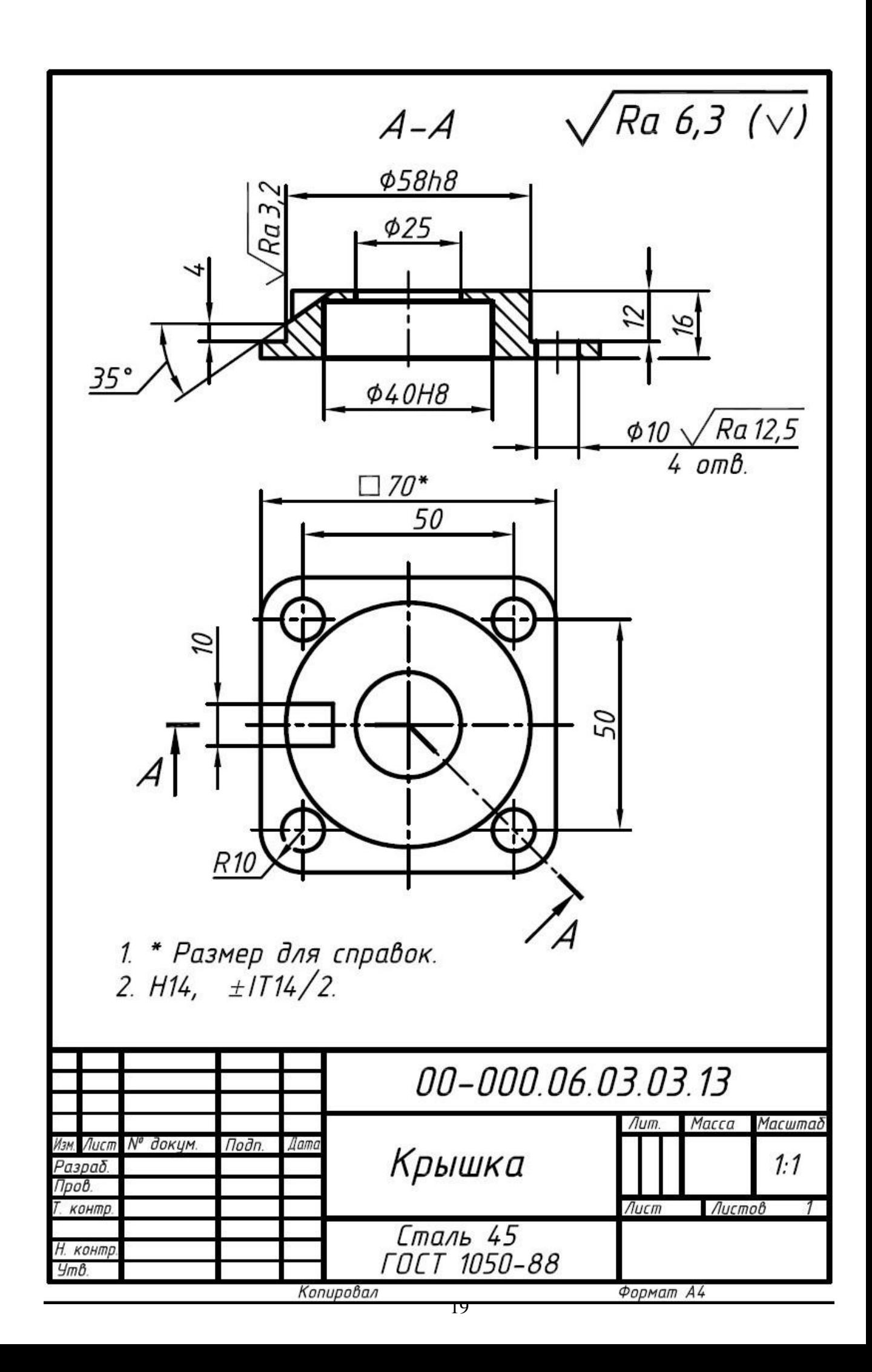

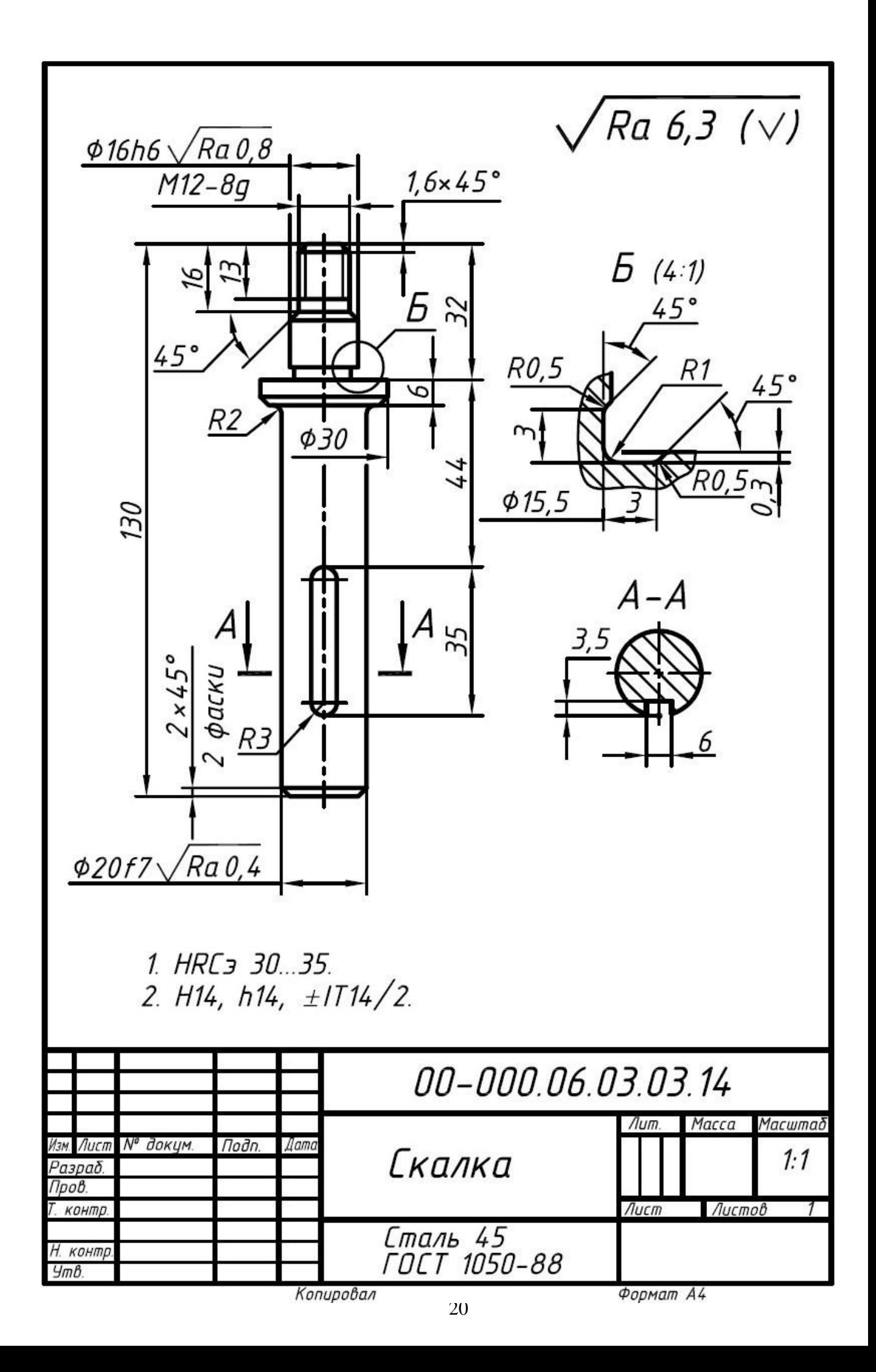

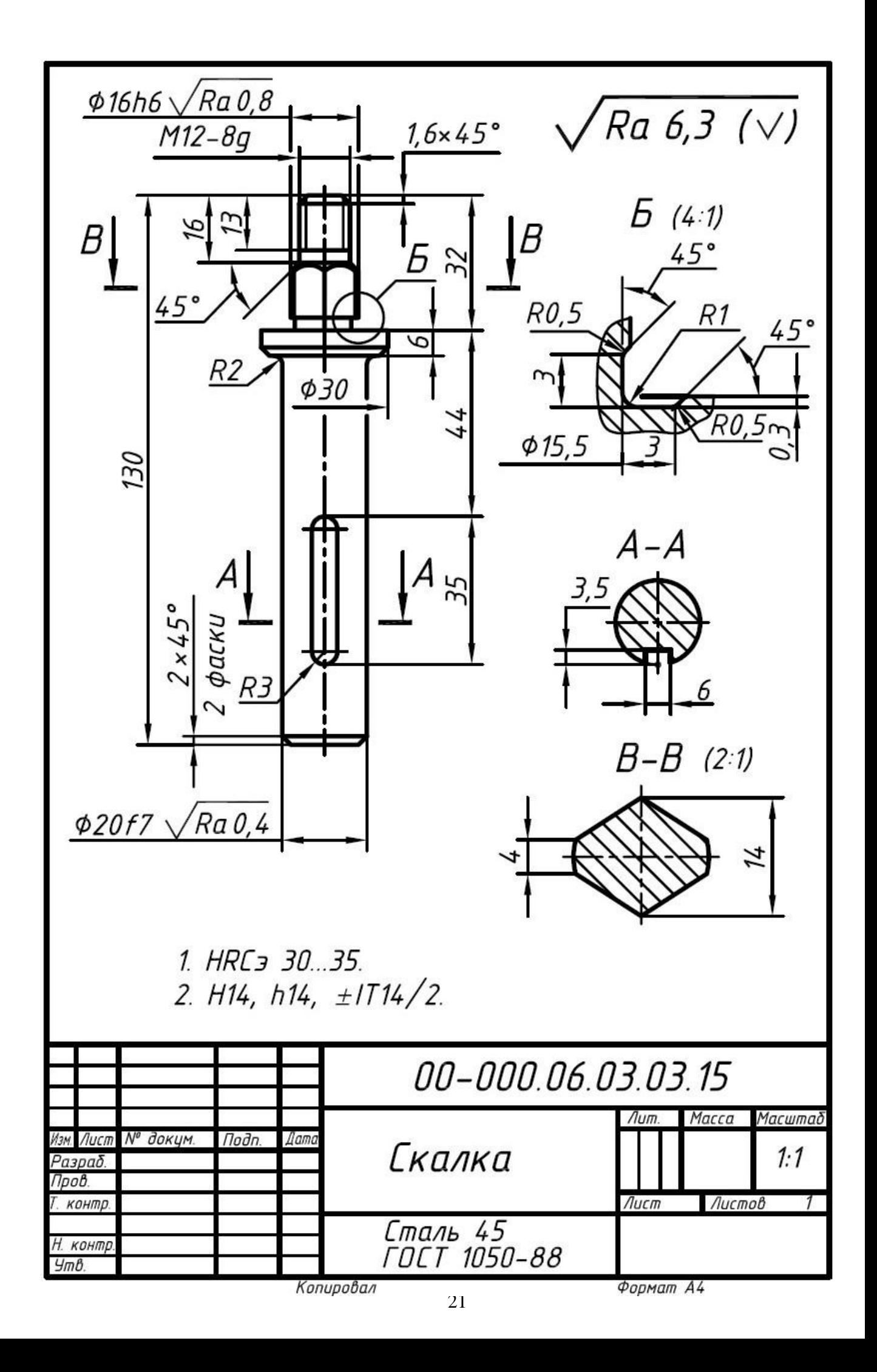
# **МИНИСТЕРСТВО НАУКИ И ВЫСШЕГО ОБРАЗОВАНИЯ РОССИЙСКОЙ ФЕДЕРАЦИИ ФГБОУ ВО «Уральский государственный горный университет**

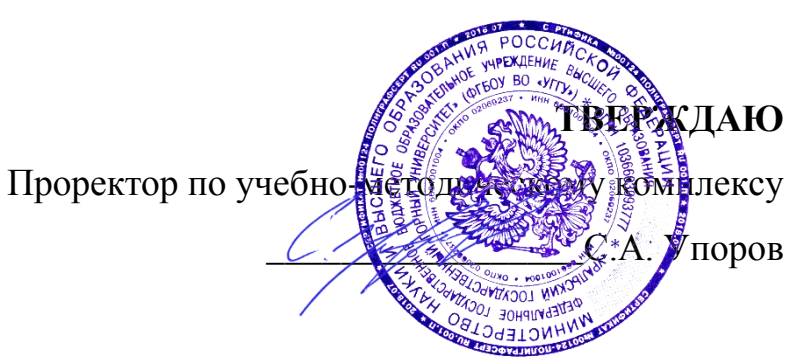

# **МЕТОДИЧЕСКИЕ УКАЗАНИЯ**

по выполнению контрольной работы по дисциплине

# **Б1.Б.2.04 ИНФОРМАЦИОННЫЕ ТЕХНОЛОГИИ В ПРОЕКТИРОВАНИИ**

Специальность *21. 05.04 Горное дело*

Специализация *Горные машины и оборудование*

Формы обучения: **очная, заочная** Год набора: 2020

Автор: Шестаков В.С., канд. техн. наук, профессор

Одобрено на заседании кафедры Горных машин и комплексов

Зав.кафедрой <u>до дене</u> Председатель Председатель

Рассмотрено методической комиссией горно-механического факультета

В.П. Барановский

Протокол № 7 от 13.03.2020 Протокол № 7 от 20.03.2020

Екатеринбург

### ВВЕДЕНИЕ

В настоящее время проектирование технических объектов выполняется полностью на ЭВМ, что привело к использованию понятия автоматизированное проектирование. Выпускники университета должны уметь работать на ЭВМ в текстовых и графических редакторах, конструкторских пакетах, позволяющих выполнять проектирование машин и оборудования нефтяных и газовых промыслов.

**Цель контрольной работы:** обучение студентов проектированию и расчетам с применением компьютерных технологий. Умение использовать компьютерные технологии при проектировании объектов машиностроения позволит в последующей профессиональной деятельности разрабатывать оптимальные конструкции с минимальной массой и стоимостью и сократить продолжительность разработки проектов.

В методических указаниях приведен один из вариантов типового задания, практикуется применение индивидуальных заданий, соответствующих выбранному студентом направлению будущей работы. Такими заданиями являются разработка проекта отдельных механизмов и узлов экскаваторов, дробилок, буровых установок и т.п.

## **Соответствие курсовой работы компетенциям Государственного стандарта.**

При изучении дисциплины студенты наряду с другими осваивали следующие направления:

- проведение расчетов с использованием программных модулей,
- создание проектов объектов машиностроения с использованием конструкторских пакетов 3D моделирования, в частности конструкторского пакета Компас 3D.

Эти направления соответствуют следующим компетенциям Государственного стандарта:

# *Общепрофессиональные:*

- умением пользоваться компьютером как средством управления и обработки информационных массивов (ОПК-7).

### *Профессиональные:*

*- в проектной деятельности* 

готовностью работать с программными продуктами общего и специального назначения для моделирования месторождений твердых полезных ископаемых, технологий эксплуатационной разведки, добычи и переработки твердых полезных ископаемых, при строительстве и эксплуатации подземных объектов, оценке экономической эффективности горных и горно-строительных работ, производственных, технологических, организационных и финансовых рисков в рыночных условиях (ПК-22).

### *Профессионально-специализированные:*

- способностью разрабатывать техническую и нормативную документацию для машиностроительного производства, испытания, модернизации, эксплуатации, технического и сервисного обслуживания и ремонта горных машин и оборудования различного функционального назначения с учетом требований экологической и промышленной безопасности (ПСК-9.1)

## **Результат изучения дисциплины:**

*Знать:*

- приемы анализа и синтеза объектов и технологических процессов горной отрасли;

- возможности программных продуктов для применения их в профессиональной деятельности при создании и эксплуатации проектов объектов горной отрасли;

- функциональные возможности компьютеров, используемых для профессиональной деятельности;

- этапы разработки технической и нормативной документации для объектов горного производства;

- возможности пакетов программных продуктов для выполнения профессиональных задач.

*Уметь:*

- проводить анализ и синтез объектов и технологических процессов горной отрасли;

- применять программные продукты в профессиональной деятельности при создании проектов и эксплуатации объектов горной отрасли;

- применять компьютеры для решения задач профессиональной деятельности;

- разрабатывать техническую и нормативную документацию для горного производства;

- применять пакеты программных продуктов для выполнения профессиональных задач

*Владеть:*

- навыками проведения анализа и синтеза объектов и технологических процессов горной отрасли

- навыками применения программных продуктов в профессиональной деятельности при создании проектов и эксплуатации объектов горной отрасли;

- навыками работы на персональном компьютере;

- навыками разработки технической и нормативной документации для горного производства;

- возможности пакетов программных продуктов для выполнения профессиональных задач.

## ЛИТЕРАТУРА

- 1. Справочные материалы конструкторского пакета Компас 3D
- 2. Сайт с обучающими материалами <https://kompas.ru/publications/video/>
- 3. Описание конструкторского пакета Компас 3D.

# ЗАДАНИЯ К КОНТРОЛЬОЙ РАБОТЕ

Задания к контрольной работе по дисциплине «Компьютерные технологии в

проектировании»

Создать объемные модели деталей и оформить рабочие чертежи в конструкторском пакете Компас

l,

ł

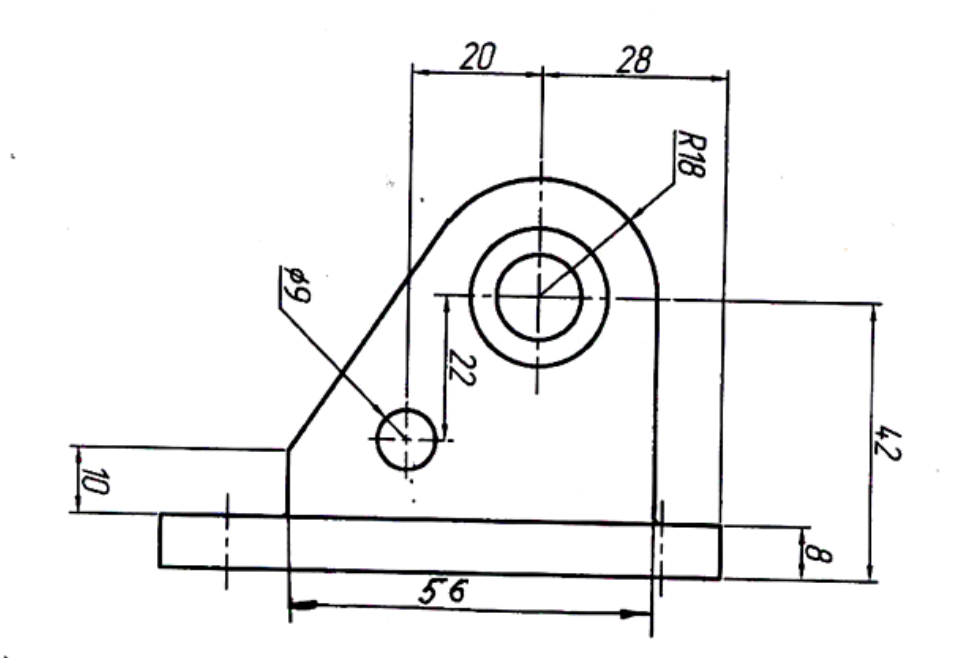

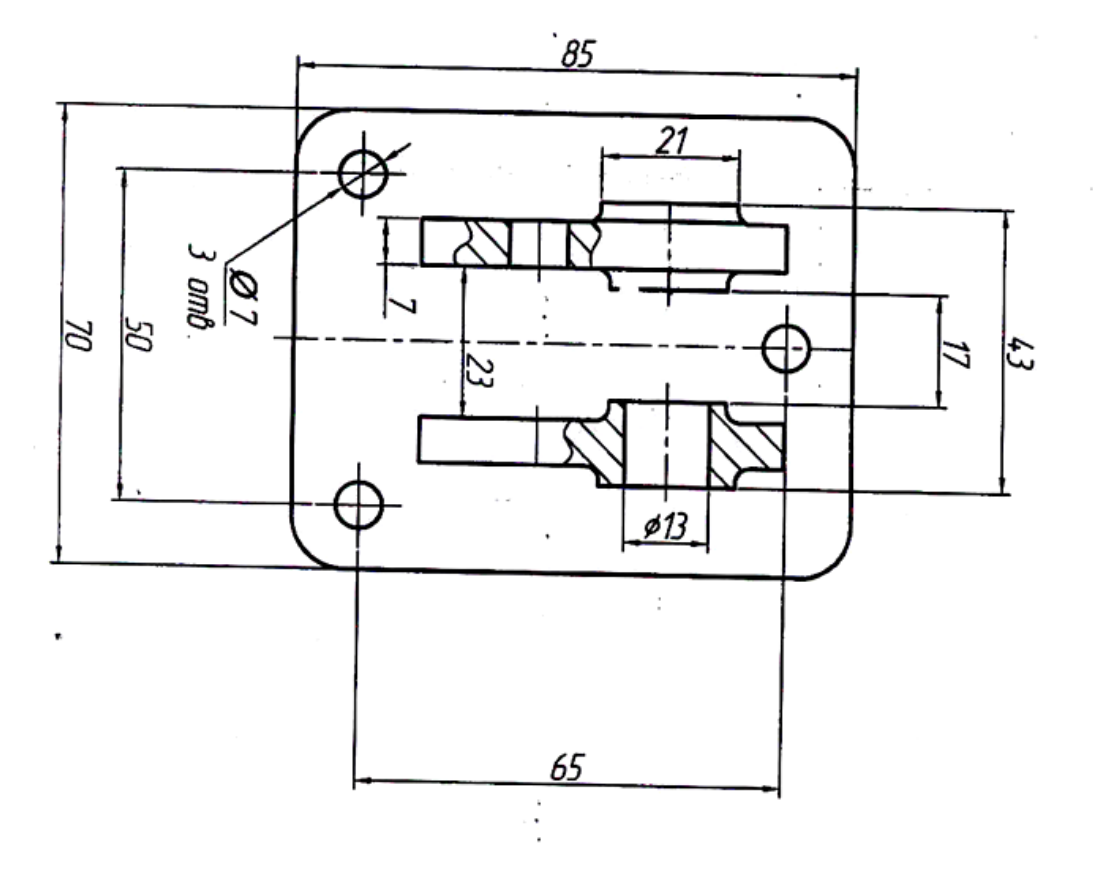

4

Задание 2

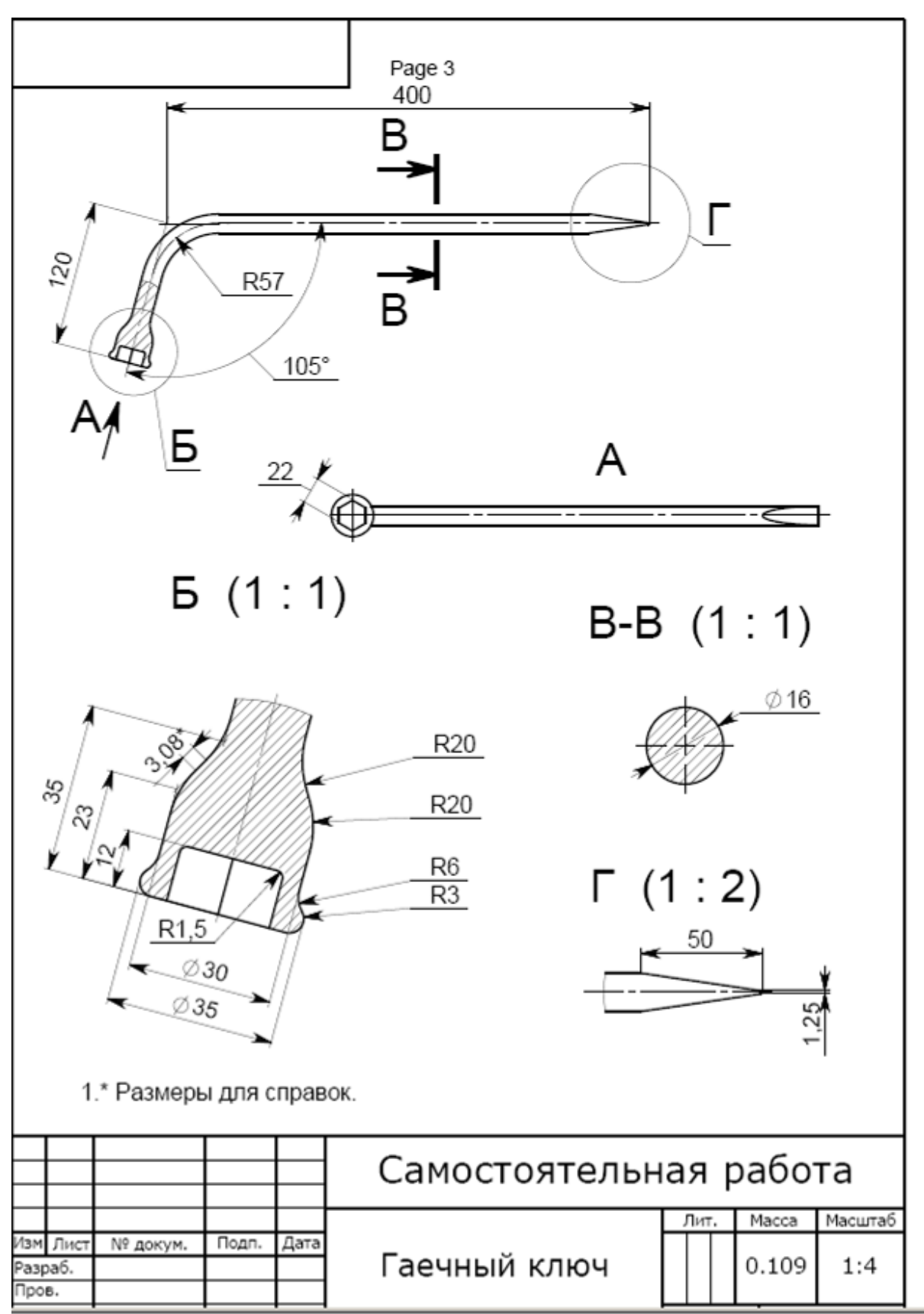

Задание 3

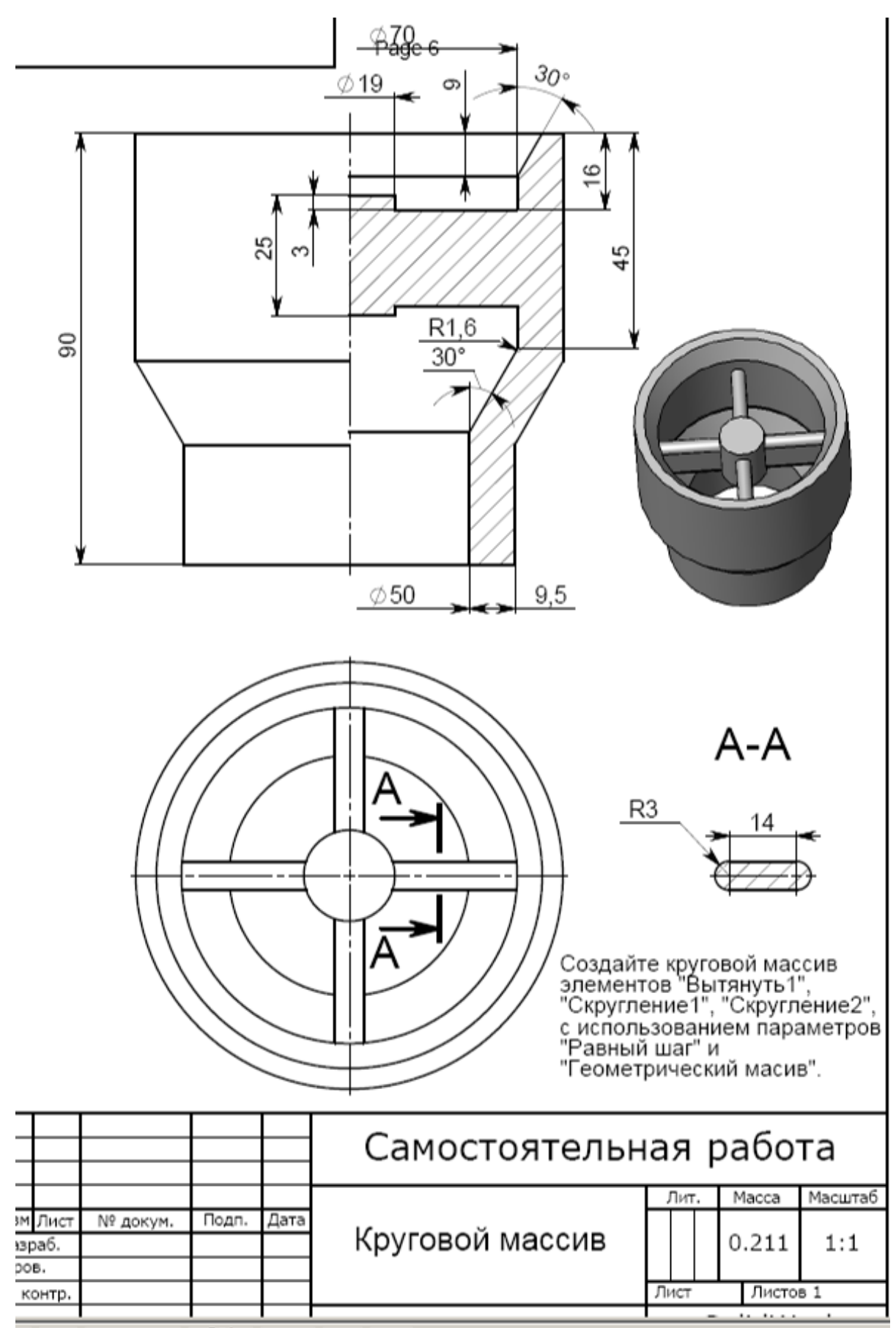

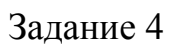

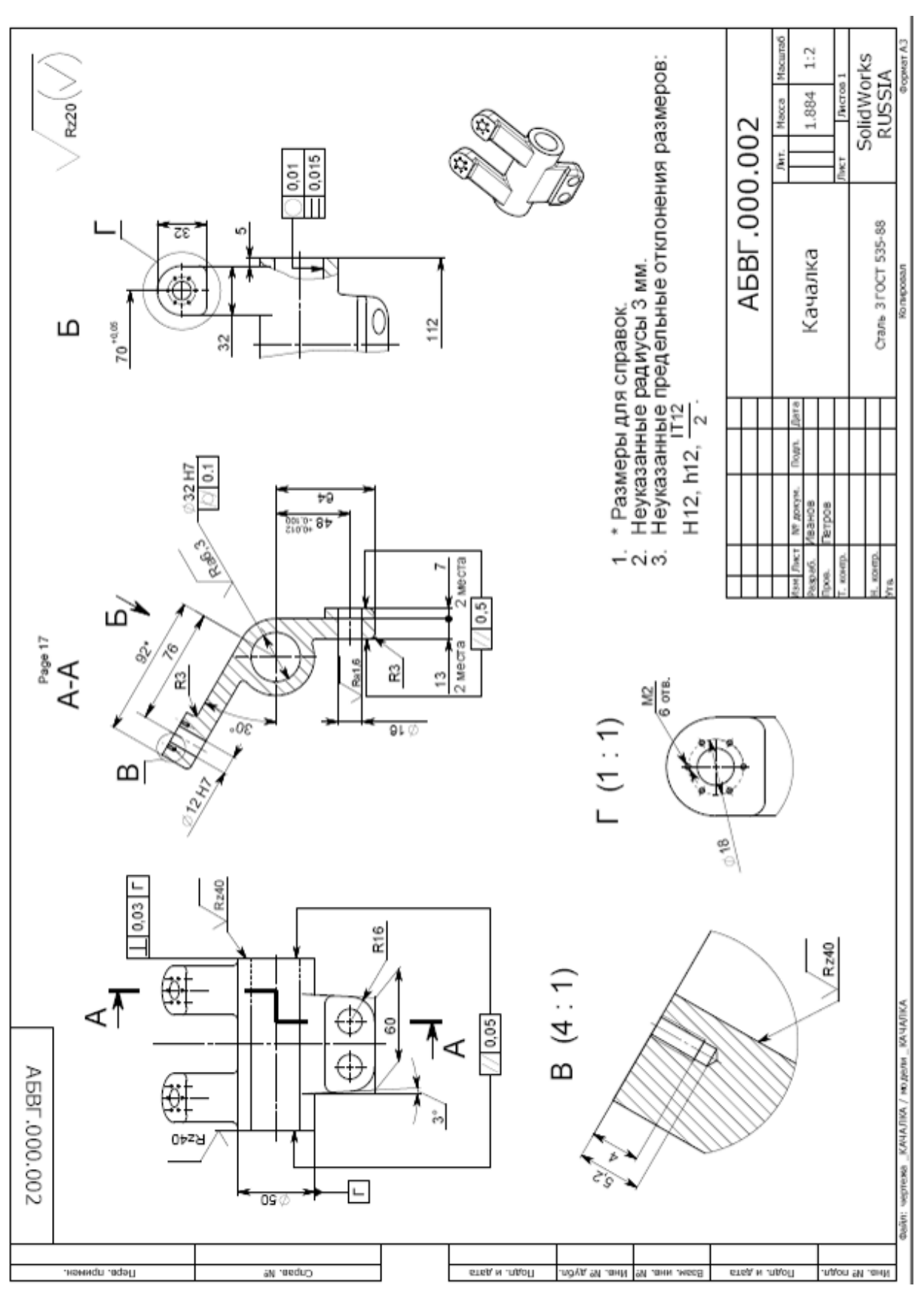

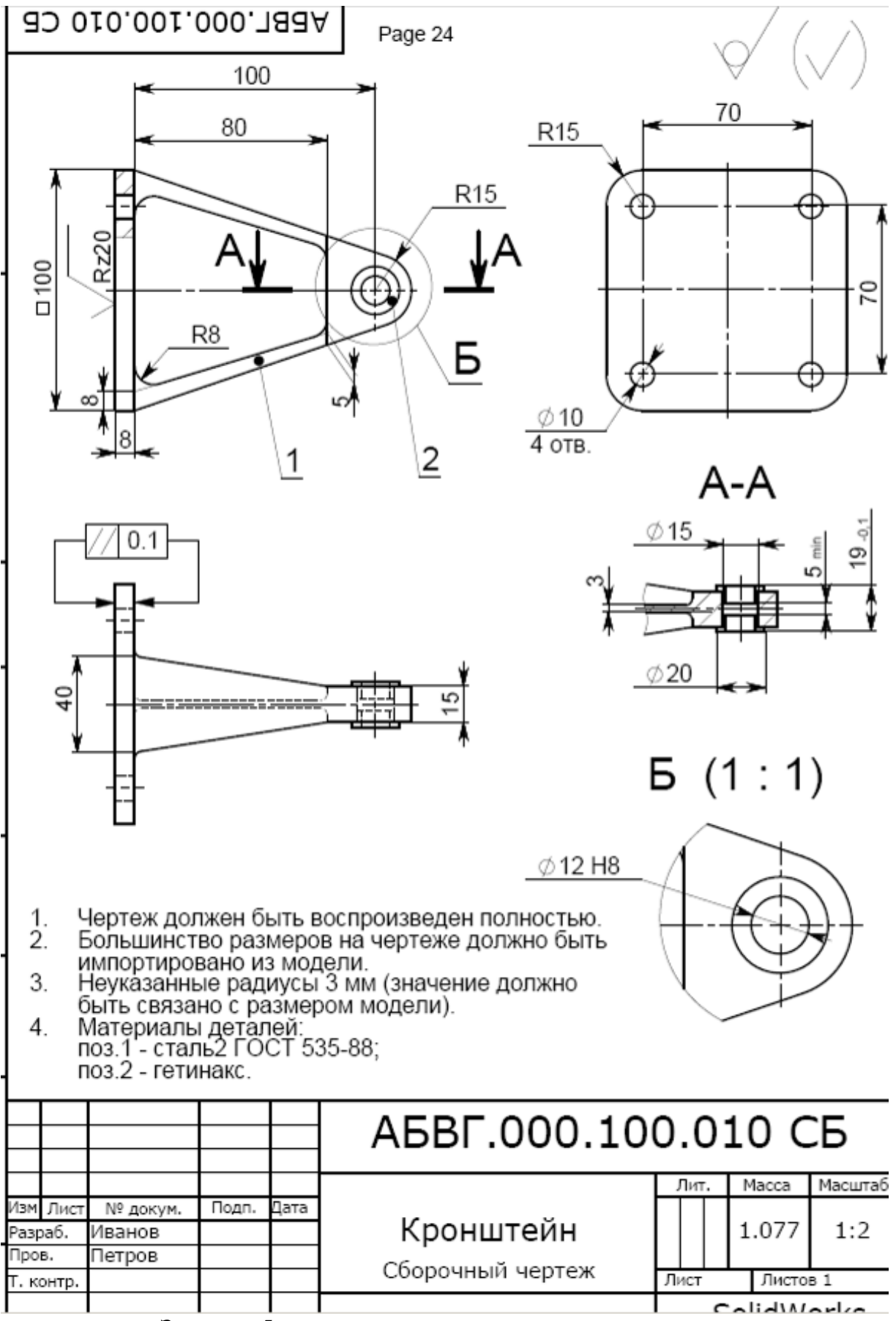

# Залание 6

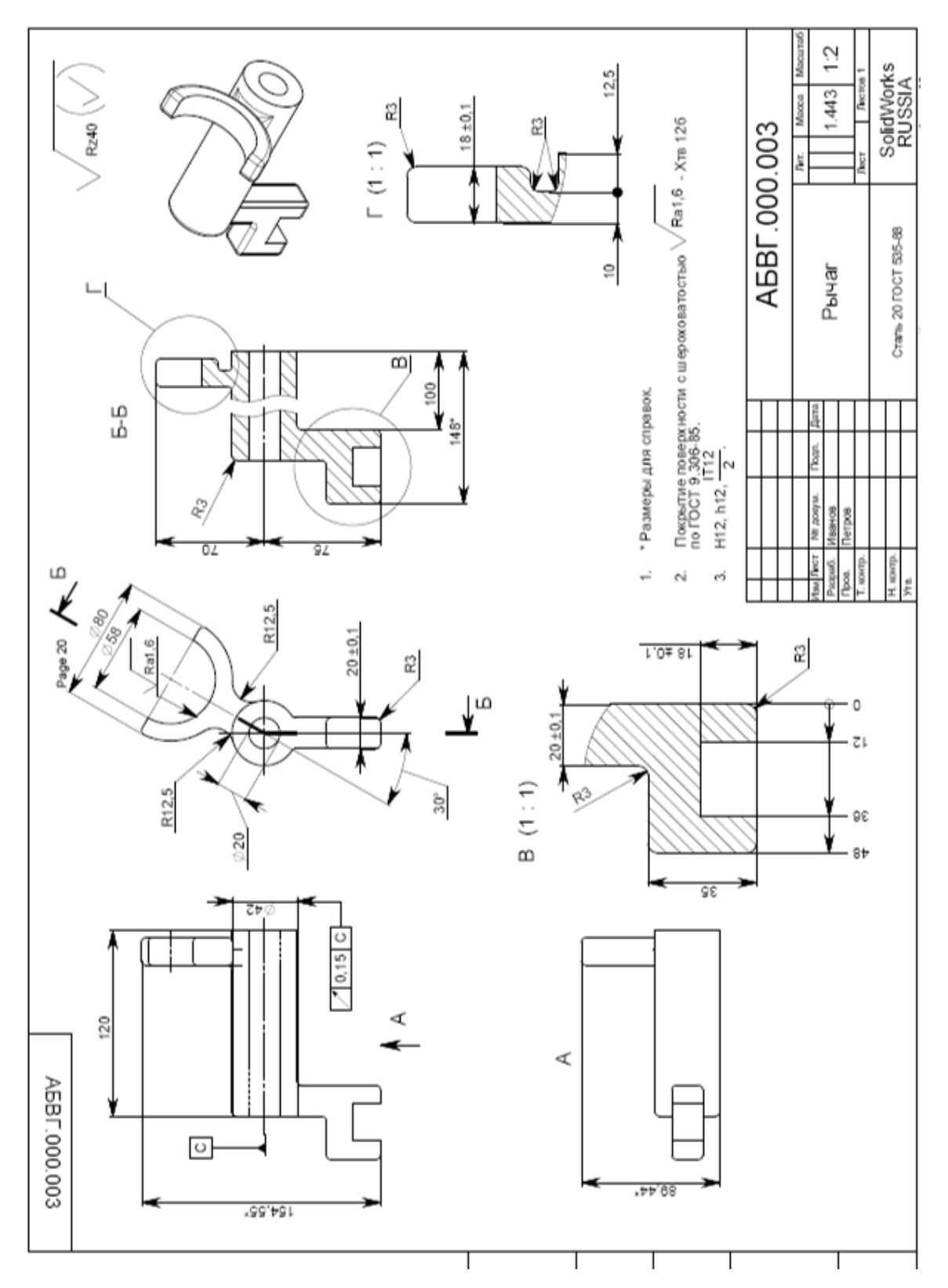

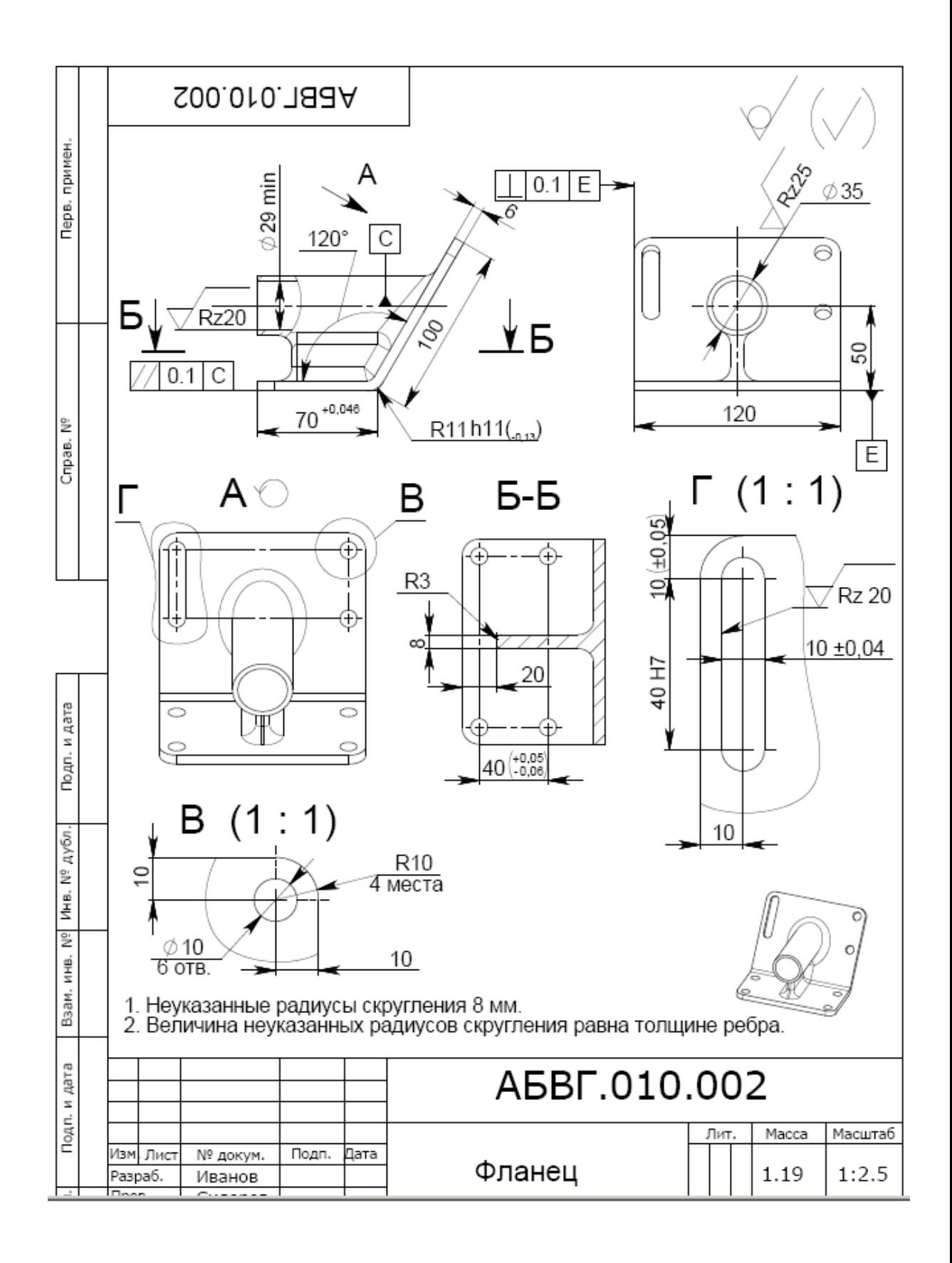

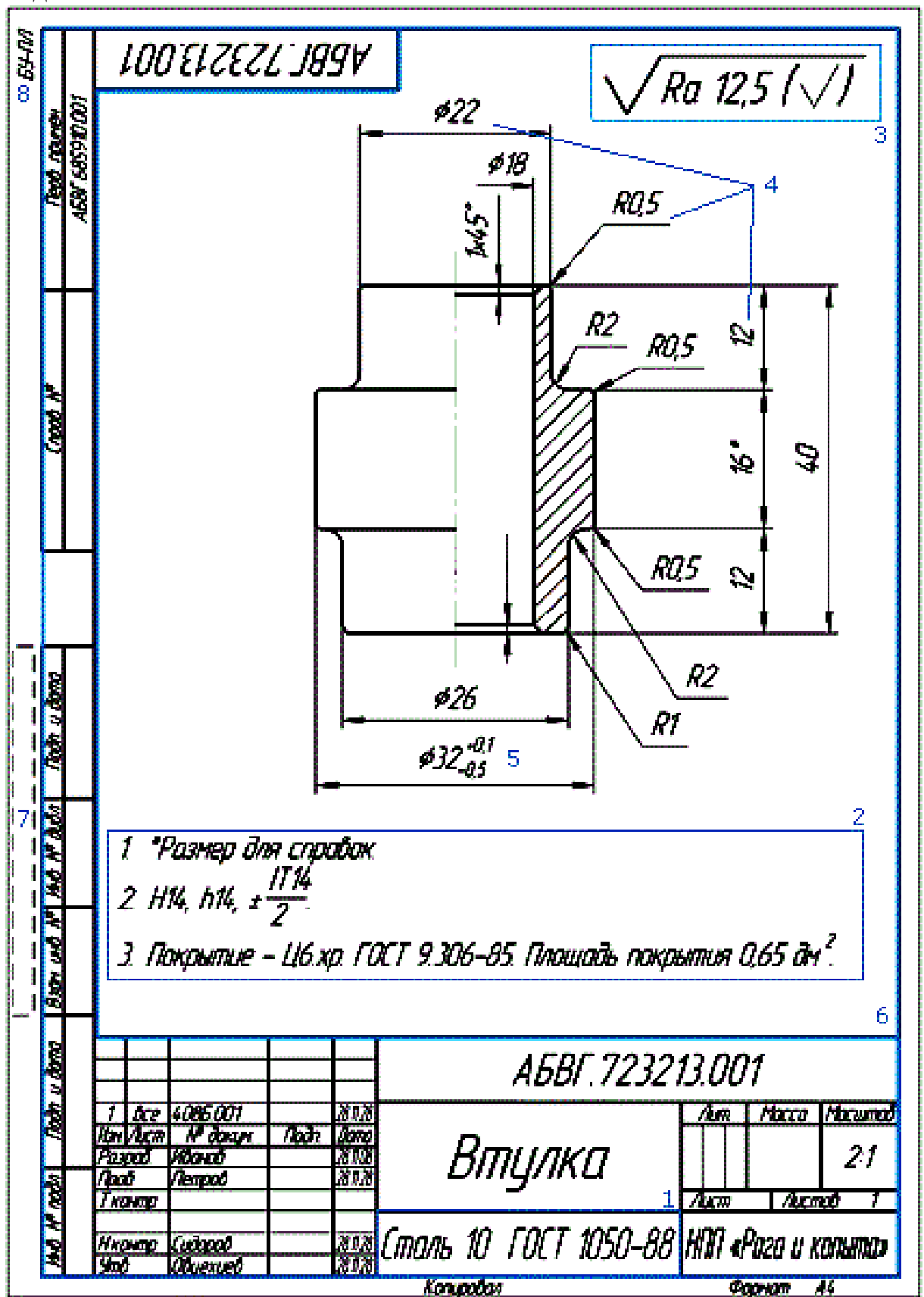

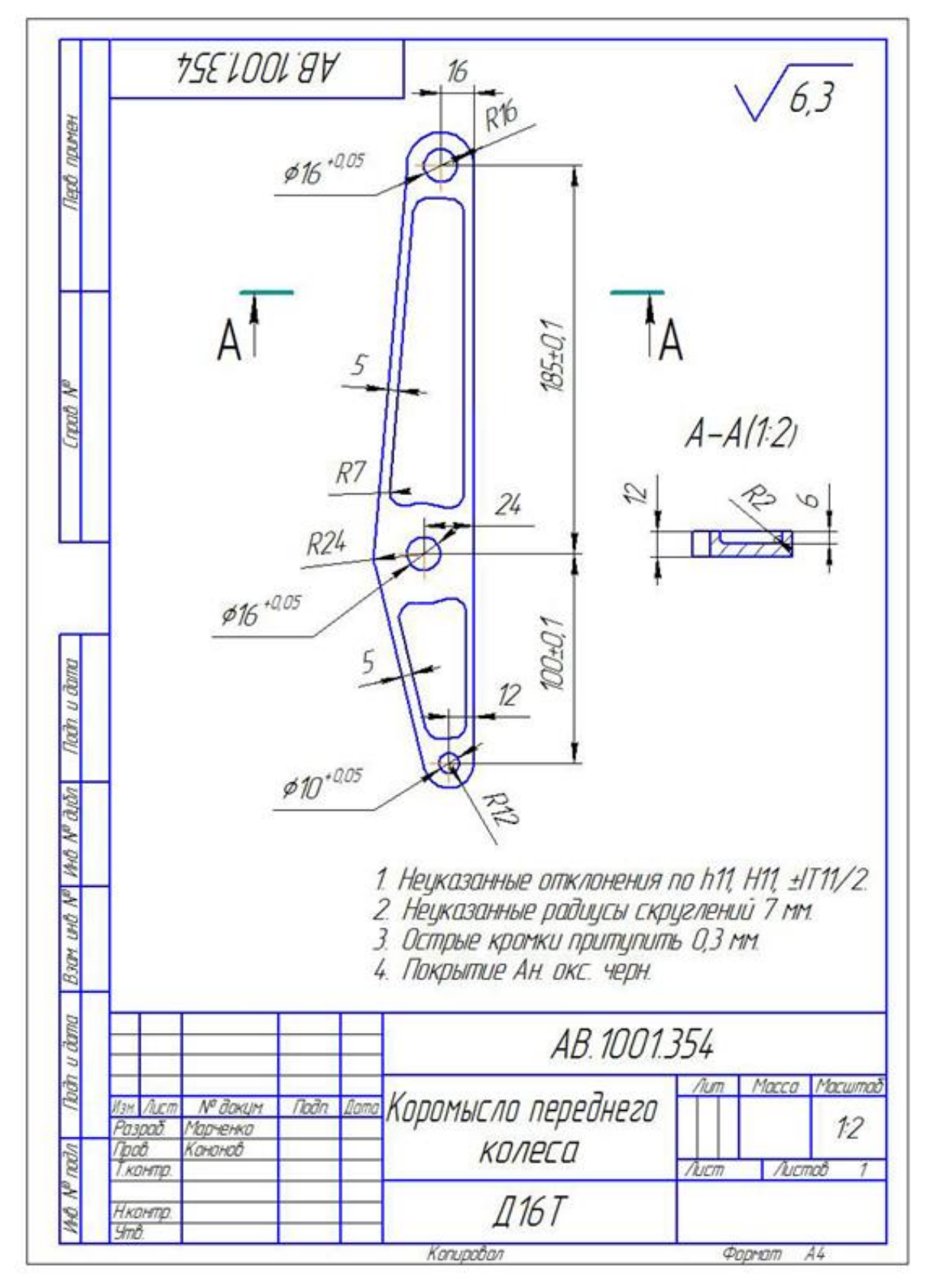

Задание 10

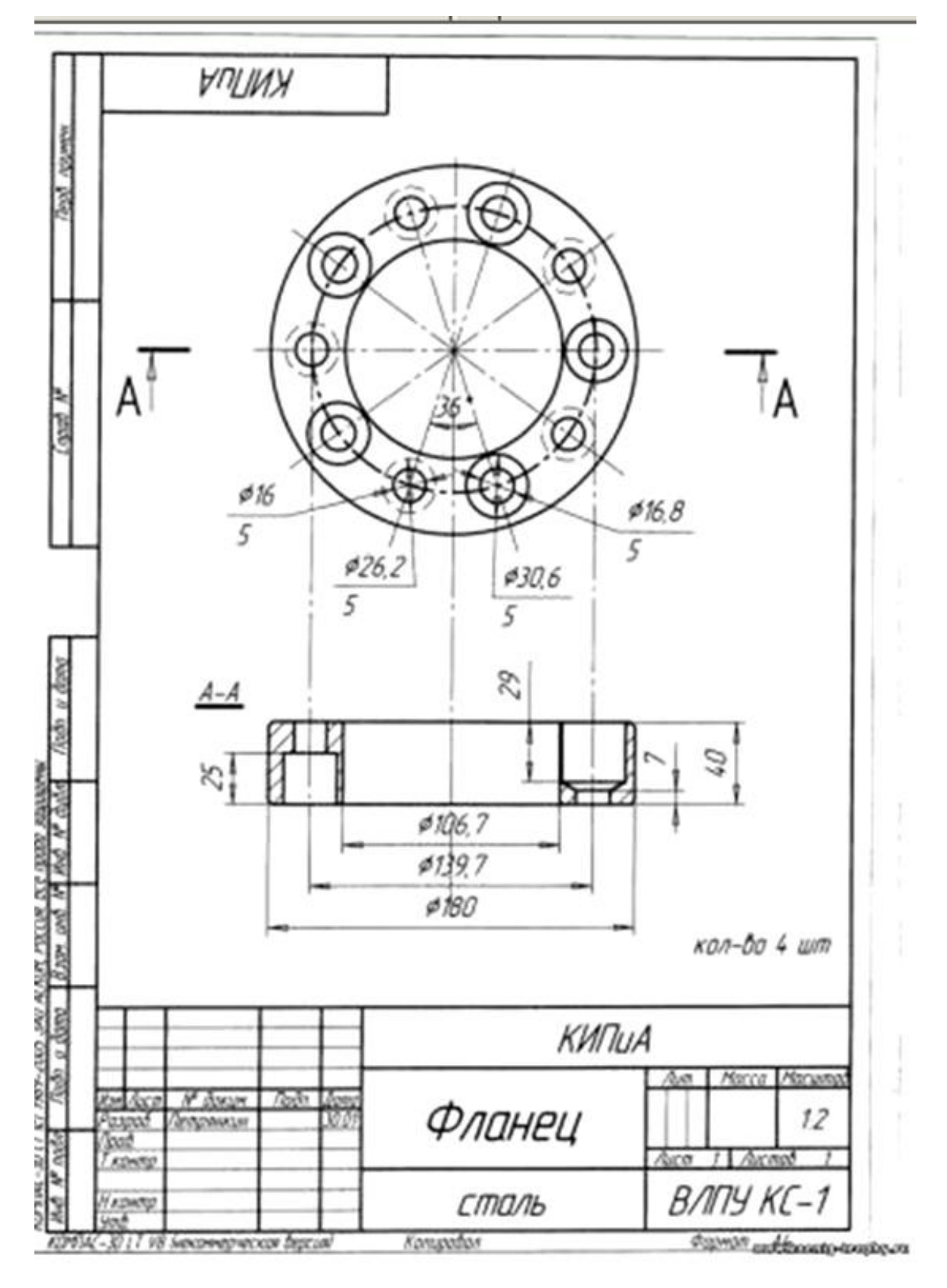

Задание 11

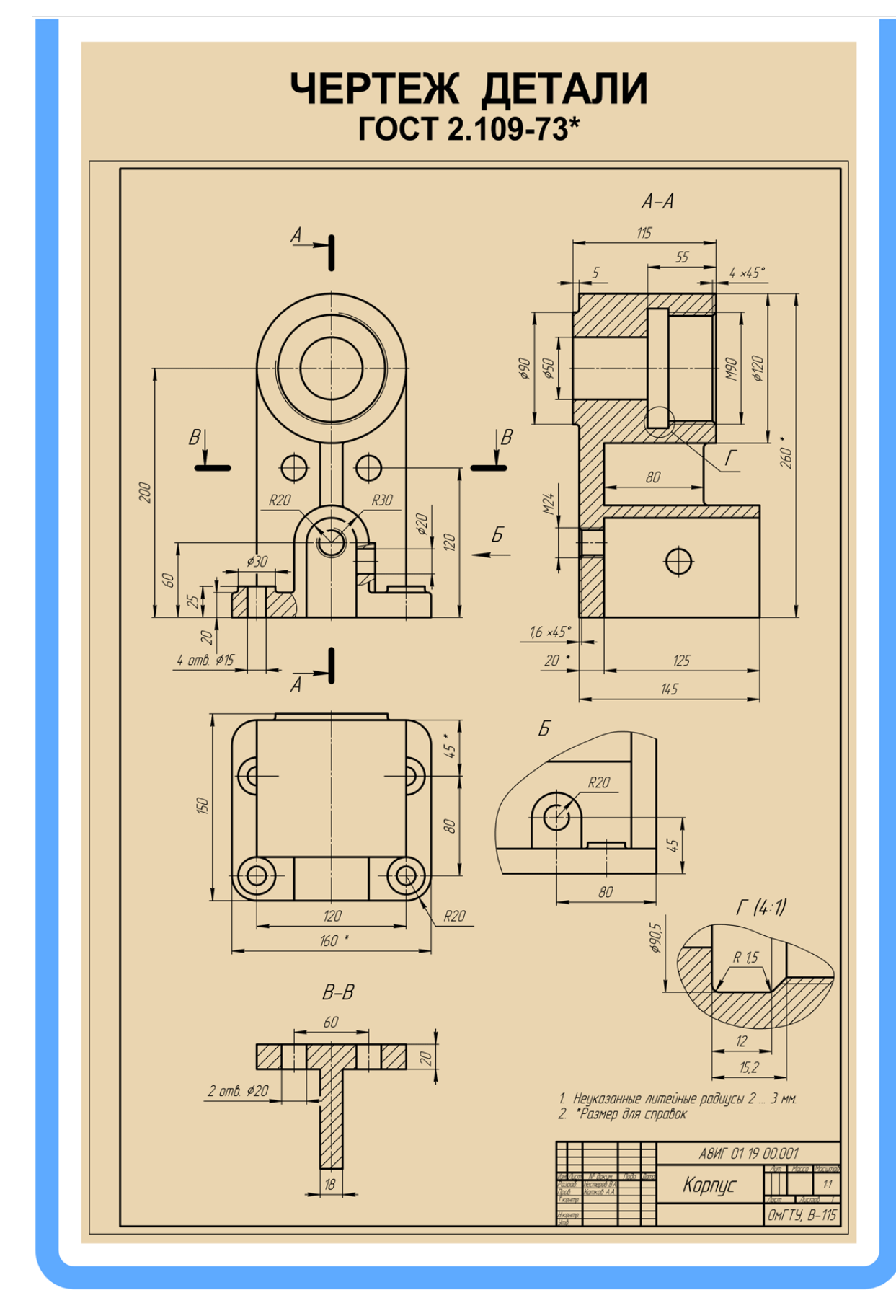

Задание 12

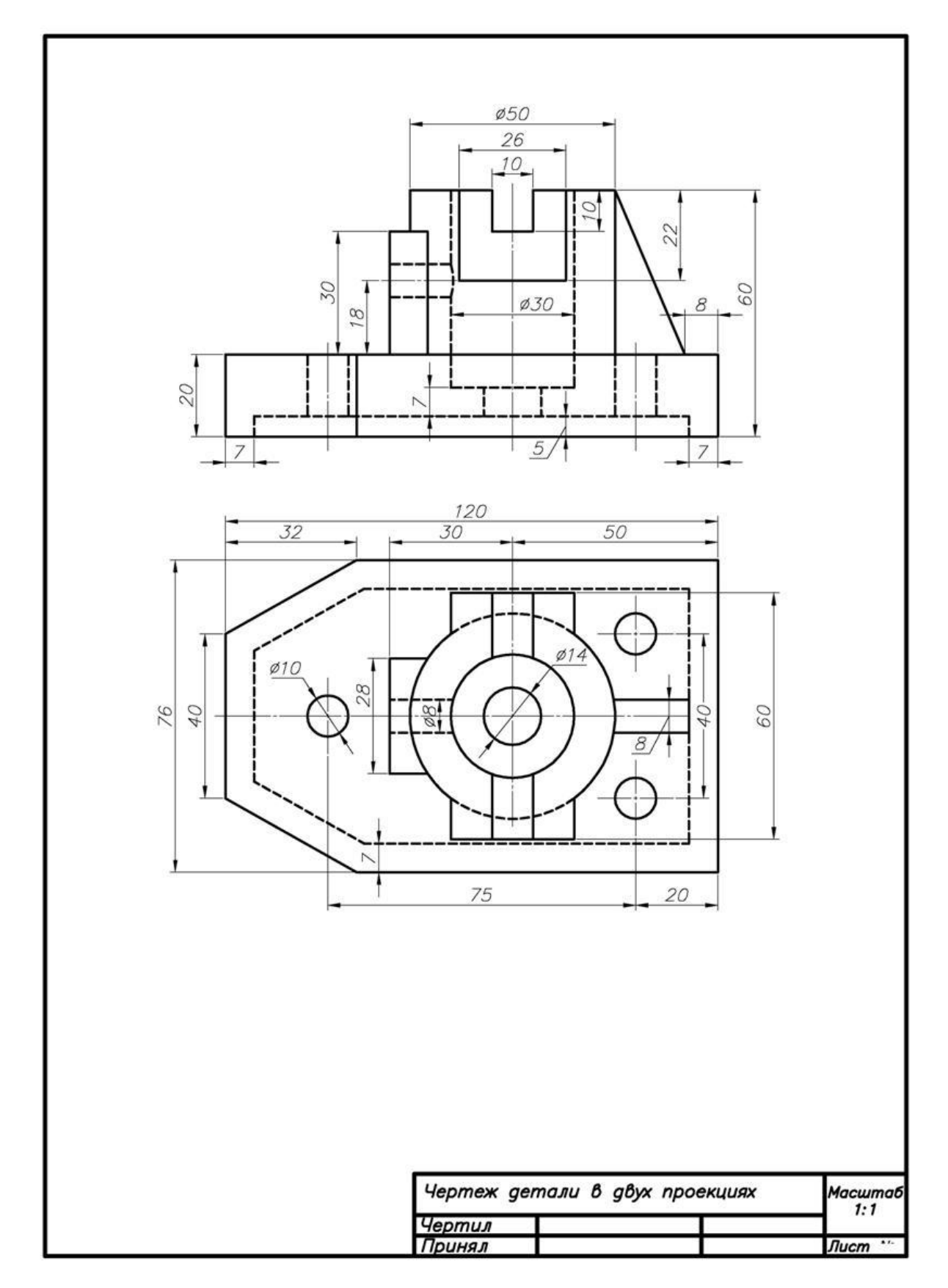

Задание 13

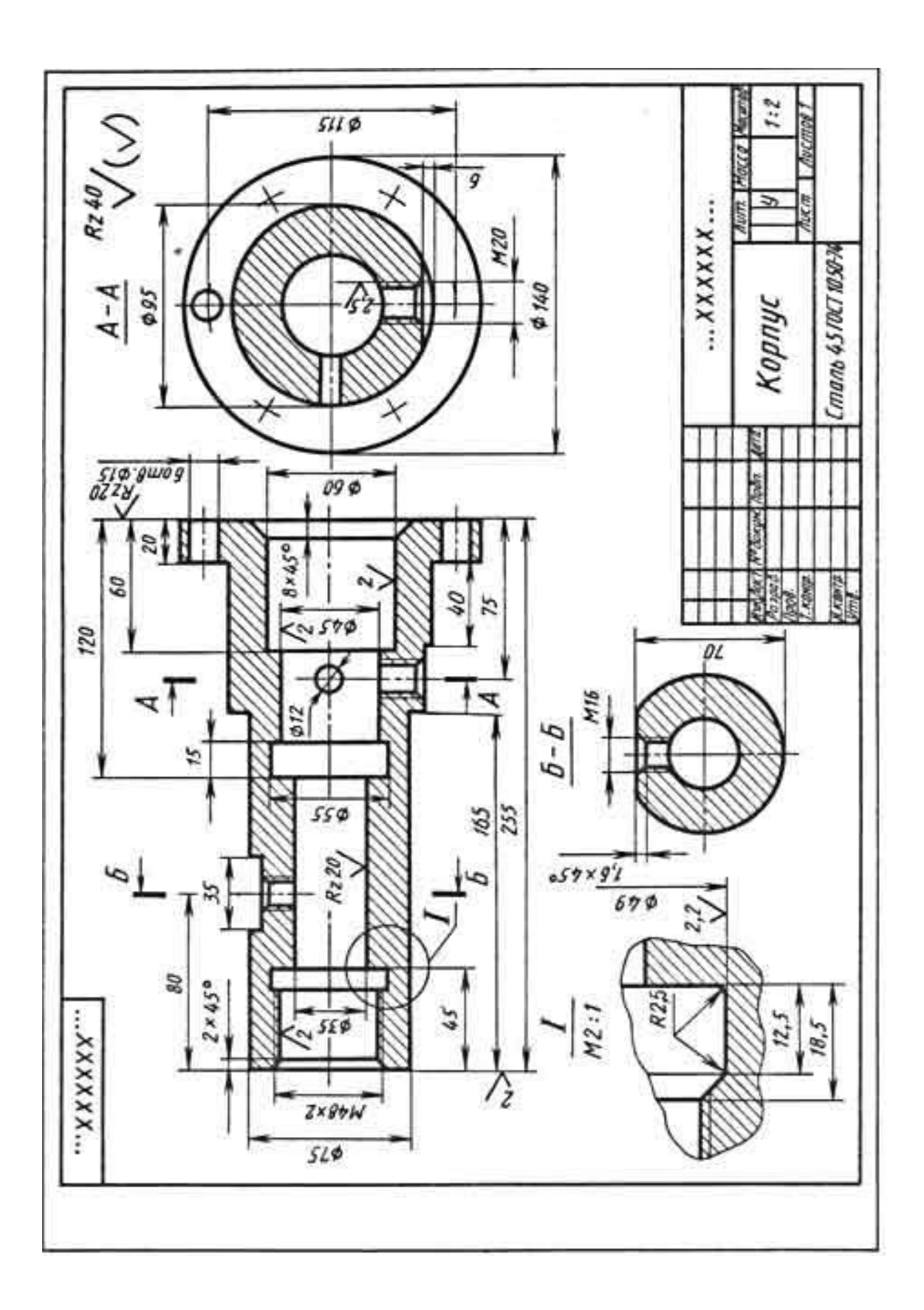

Задание 14

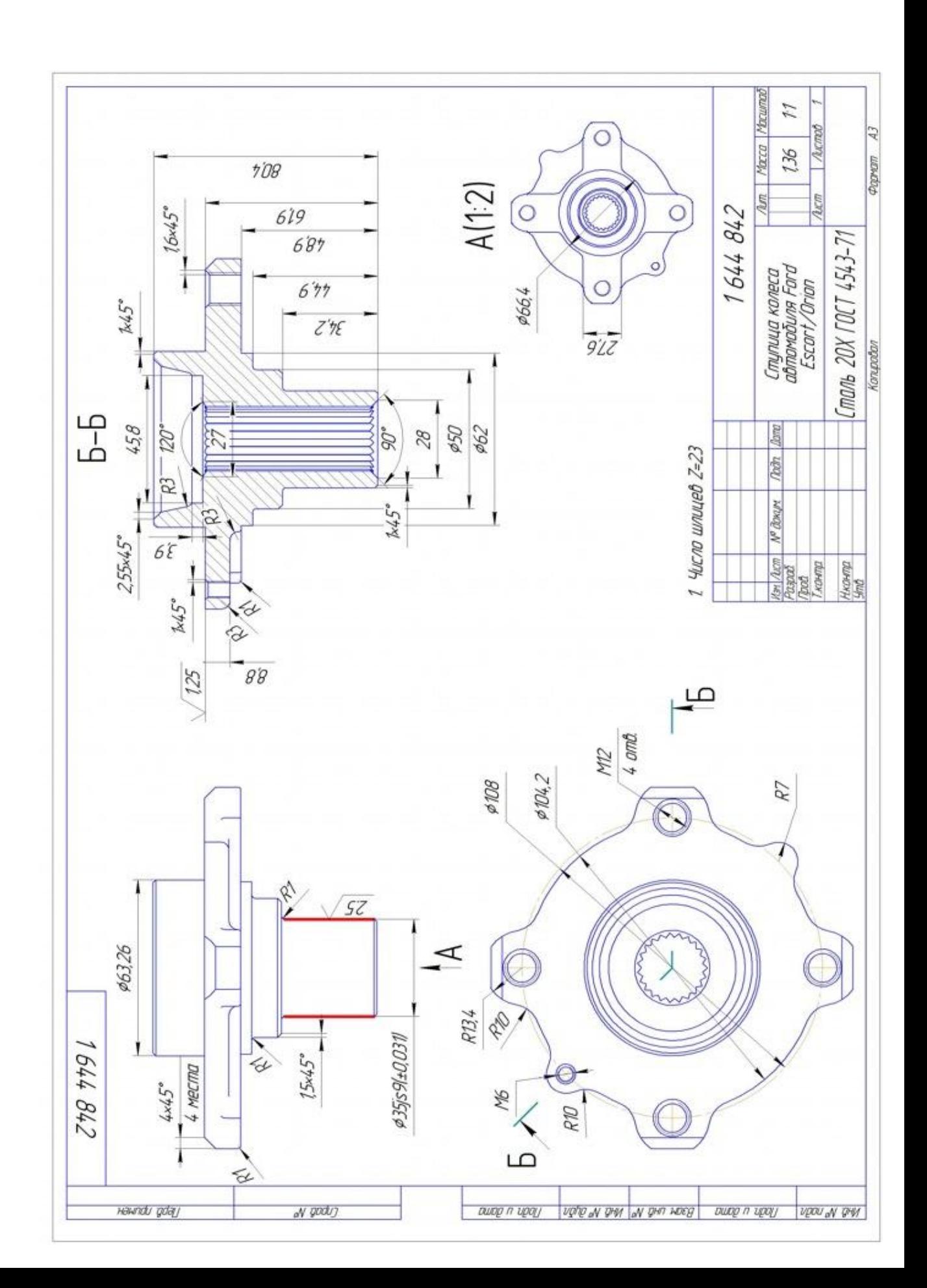

# **МИНИСТЕРСТВО НАУКИ И ВЫСШЕГО ОБРАЗОВАНИЯ РОССИЙСКОЙ ФЕДЕРАЦИИ ФГБОУ ВО «Уральский государственный горный университет**

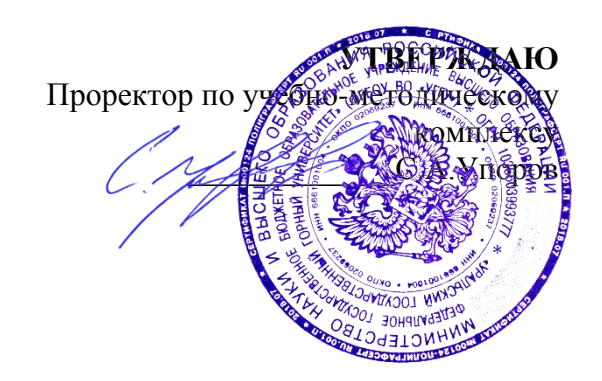

# **МЕТОДИЧЕСКИЕ УКАЗАНИЯ**

по выполнению контрольной работы

# **Б1.Б.2.05 РАСЧЕТ НА ЭВМ ПАРАМЕТРОВ ГОРНОГО ОБОРУДОВАНИЯ**

Специальность *21. 05.04 Горное дело*

Специализация *Горные машины и оборудование*

Формы обучения: **очная, заочная** Год набора: 2020

Автор: Шестаков В.С., канд. техн. наук, профессор

Одобрена на заседании кафедры

Горных машин и комплексов  $(na$ звание кафедры)

Зав.кафедрой

*(подпись) (подпись)* Суслов Н.М.

*(Фамилия И.О.) (Фамилия И.О.)*

Протокол № 7 от 13.03.2020 Протокол № 7 от 20.03.2020

*(Дата) (Дата)*

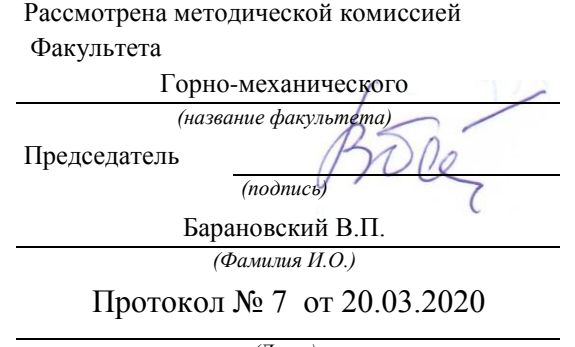

Екатеринбург

# **ОГЛАВЛЕНИЕ**

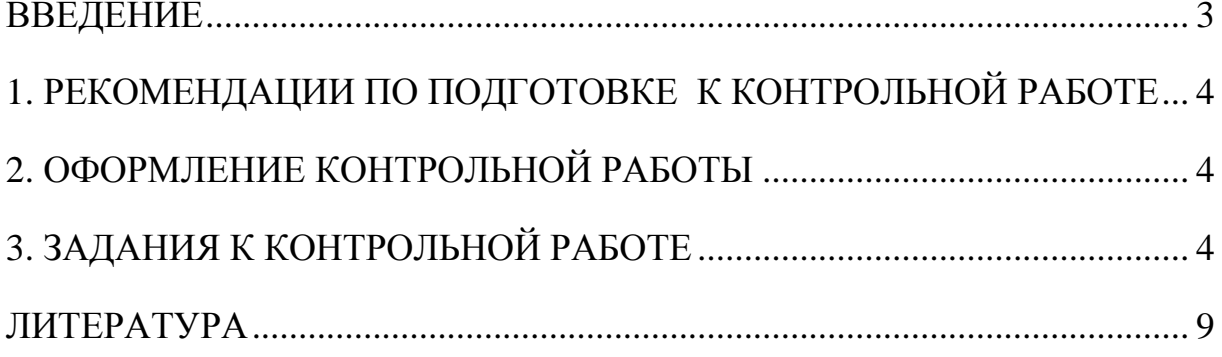

# **ВВЕДЕНИЕ**

<span id="page-884-0"></span>При проектировании технических объектов решаются задачи расчета параметров и задачи поиска оптимальных решений. Выпускники университета должны уметь применять ЭВМ при проведении таких задач.

**Цель контрольной работы: проверка** приобретенных студентами навыков оптимизации и поиска оптимальных значений параметров объектов и технологических процессов нефтегазовой отрасли.

Контрольная работа соответствуют следующим компетенциям Государственного стандарта:

## **общекультурные:**

готовность к саморазвитию, самореализации, использованию творческого потенциала (ОК-7)

## **общепрофессиональные:**

умение пользоваться компьютером как средством управления и обработки информационных массивов (ОПК 7);

## **профессиональные:**

готовность работать с программными продуктами общего и специального назначения для моделирования месторождений твердых полезных ископаемых, технологий эксплуатационной разведки, добычи и переработки твердых полезных ископаемых, при строительстве и эксплуатации подземных объектов, оценке экономической эффективности горных и горно-строительных работ, производственных, технологических, организационных и финансовых рисков в рыночных условиях (ПК-22).

## **Результат изучения дисциплины:**

*Знать:*

- приемы анализа и синтеза объектов и технологических процессов горной отрасли;

- функциональные возможности компьютеров, используемых для профессиональ-ной деятельности;

- возможности программных продуктов для применения их в профессиональной деятельности при расчетах параметров горного оборудования.

*Уметь:*

- проводить анализ и синтез объектов и технологических процессов горной отрасли;

- применять компьютеры для решения задач профессиональной деятельности;

- применять программные продукты в профессиональной деятельности при расчетах параметров горного оборудования.

## *Владеть:*

- навыками проведения анализа и синтеза объектов и технологических процессов горной отрасли;

- навыками работы на персональном компьютере;

- навыками применения программных продуктов в профессиональной деятельности при расчетах параметров горного оборудования.

# **1. РЕКОМЕНДАЦИИ ПО ПОДГОТОВКЕ К КОНТРОЛЬНОЙ РАБОТЕ**

<span id="page-885-1"></span><span id="page-885-0"></span>При подготовке к контрольной работе необходимо изучить примеры, рассмотренные на лекциях, а также в пособии [1].

# **2. ОФОРМЛЕНИЕ КОНТРОЛЬНОЙ РАБОТЫ**

Контрольная работа должныа включать следующие этапы:

- 1. Постановка задачи оптимизации.
- 2. Анализ задачи.
- 3. Выбор критерия оптимальности.
- 4. Выбор переменных проектирования и оптимизации.
- 5. Выбор ограничений.
- 6. Составление целевой функции.
- 7. Выбор метода оптимизации.
- 8. Составление алгоритма решения для ЭВМ.
- <span id="page-885-2"></span>9. Составление программы для ЭВМ и проведение оптимизации.

# **3. ЗАДАНИЯ К КОНТРОЛЬНОЙ РАБОТЕ**

- 1. Определить оптимальное сечение каната при аварийном срыве с захватов бурового става. Перед срывом имелась слабина каната ∆L. Барабан лебедки заторможен. Исходные данные:  $C$  – жесткость каната,  $m_c$  – масса бурового става,  $D_6$  – диаметр барабана лебедки,  $J_6$  – момент инерции барабана лебедки,  $J_n$  – момент инерции двигателя лебедки,  $U$  – передаточное отношение лебедки,  $\eta_{M}$  – КПД лебедки
- 2. Определить оптимальный размер корпуса пневмоударника по условию исключения удара ударника по крышке при холостом ходе. Бурение вертикальной скважины снизу вверх. Ударник перемещается сжатым воздухом, давление которого не меняется в процессе движения и равно Ро, а усилие сопротивления определяется по выражению Fc= $K_v \cdot V^2$ , где  $K_v$  - коэффициент, V-текущее значение скорости ударника. После прохождения расстояния  $L_1$ , переключается подача сжатого воздуха в другую камеру, под действием которого происходит торможение ударника.
- 3. Определить оптимальный размер корпуса пневмоударника по условию исключения удара ударника по крышке при холостом ходе. Бурение вертикальной скважины сверху вниз. Поршень перемещается сжатым воздухом, давление которого не меняется в процессе движения и равно  $P_0$ , а усилие сопротивления определяется по выражению  $F_c = C_v \cdot V^2$ , где  $C_v$  – коэффициент, V-текущее значение скорости ударника. После прохождения расстояния L1, перекрывается выхлопное окно и оставшаяся часть воздуха в нижней части камеры начинает тормозить ударник. Усилие торможения может быть определено по выражению  $F_{\tau} = C_{\tau} * X$ , где  $C_{\tau}$  —коэффициент

4. Определить оптимальный размер корпуса пневмоударника по условию исключения удара ударника по крышке при холостом ходе. Бурение вертикальной скважины. Ударник перемещается сжатым воздухом, подаваемым в нижнюю часть цилиндра. Давление воздуха не меняется в процессе движения и равно Ро. Усилие сопротивления в процессе движения определяется по выражению  $Fc=C_vV^2$ , где  $C_v$  - коэффициент, V-текущее значение скорости ударника.

После прохождения расстояния L1, цилиндр отключается от магистрали (сжатый воздух перестает действовать), а после прохождения расстояния  $L_2$ , перекрывается выхлопное окно и в верхнюю часть цилиндра начинает поступать сжатый воздух под давлением Ро, под действием которого и происходит торможение ударника.

- 5. Определить оптимальное сечение каната при аварийном срыве с захватов бурового става. Перед срывом имелась слабина каната ∆L. Барабан лебедки заторможен. При движении бурового става усилие сопротивления  $Fe= kV<sup>2</sup>$ , где v-скорость. Исходные данные:  $C$  – жесткость каната,  $m_c$  – масса бурового става,  $D_6$  – диаметр барабана лебедки,  $J_6$  – момент инерции барабана лебедки,  $J_n$  – момент инерции двигателя лебедки,  $U$  – передаточное отношение лебедки,  $\eta_{M}$  – КПД лебедки,  $k$  - коэффициент для расчета усилия сопротивления
- 6. Определить оптимальный размер корпуса пневмоударника по условию исключения удара ударника по крышке при холостом ходе. Бурение вертикальной скважины снизу вверх. Ударник перемещается сжатым воздухом, подаваемым в верхнюю часть цилиндра. Давление воздуха не меняется в процессе движения и равно Ро. Усилие сопротивления определяется по выражению  $Fc=KvV2$ , где  $Kv - \kappa o$ эффициент, V-текущее значение скорости ударника. После прохождения расстояния L1, цилиндр отключается от магистрали (сжатый воздух перестает действовать), а после прохождения расстояния L2, перекрывается выхлопное окно и в нижнюю часть цилиндра начинает поступать сжатый воздух под давлением Ро, под действием которого и происходит торможение ударника.
- 7. Определить оптимальный размер корпуса пневмоударника по условию исключения удара ударника по крышке при холостом ходе. Бурение горизонтальной скважины. Ударник перемещается сжатым воздухом, подаваемым в левую часть цилиндра. Давление воздуха не меняется в процессе движения и равно Ро. После прохождения расстояния  $L_1$ , цилиндр отключается от магистрали (сжатый воздух перестает действовать), после прохождения расстояния  $L_2$ , перекрывается выхлопное окно и в правую часть цилиндра начинает поступать сжатый воздух под давлением Ро, под действием которого и происходит торможение поршня. Усилие сопротивления определяется по выражению  $F_c = K_v \cdot V^2$ , где  $K_v$  – коэффициент, V-текущее значение скорости ударника.
- 8. Определить оптимальный размер корпуса пневмоударника по условию исключения удара ударника по крышке при холостом ходе. Бурение вертикальной скважины. Удар-

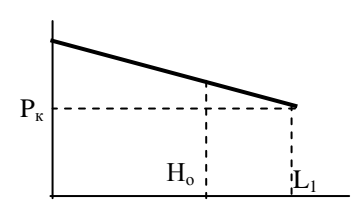

ник перемещается сжатым воздухом, давление которого равномерно меняется в процессе движения от  $P_0$  до  $P_k$  на расстоянии  $L_1$ . Усилие сопротивления, действующее на поршень определяется по выражению Fс=С V, где С —коэффициент пропорциональности, V —скорость перемещения ударника, м/с. Определить время перемещения поршня на расстояние  $H_0$ . Исходные данные:

 $P_0$ ,  $P_{K^-}$  давление сжатого воздуха вначале движения, и на расстоянии  $L_1$ , Па; М масса поршня, кг; D —диаметр поршня, м

С —коэффициент пропорциональности

9. Определить глубину погружения бурового снаряда в породу, которая требуется для оптимизации по производительности бурового станка. Буровой снаряд, массой M, падает под собственным весом с высоты  $H_0$  и в конце хода наносит удар по забою скважины. Сопротивление при падении снаряда определяется по выражению Fc=Kv·V<sup>2</sup>, где Kv — коэффициент пропорциональности, V — скорость перемещения, м/с.

При внедрении снаряда на него начинает действовать усилие сопротивления грунта, изменяющееся по закону  $Fc = C_r \cdot H_{BH}$ , где  $C_r$  —коэффициент пропорциональности, Нвн —глубина погружения в породу,

- 10. Определить глубину погружения бурового снаряда в породу, которая требуется для оптимизации по производительности бурового станка. Буровой снаряд, массой M, падает под собственным весом с высоты  $H_0$  и в конце хода наносит удар по забою скважины. Сопротивление при падении снаряда меняется по закону  $\overline{F}c = aV^2$ , где а коэффициент пропорциональности, V —текущее значение скорости в процессе падения снаряда. При внедрении снаряда в породу, на него начинает действовать усилие сопротивления, изменяющееся по закону  $Fc = C_rH_{BH}$ , где  $C_r$  —коэффициент пропорциональности, Н<sub>вн</sub> —глубина погружения в породу, м.
- 11. Определить оптимальное сечение каната при срыве с уступа ковша драглайна. Перед срывом имелась слабина каната ∆L. Барабан лебедки заторможен. Исходные данные:  $C - 0$ бщая жесткость каната стрелы драглайна, m<sub>c</sub> – масса ковша, D<sub>6</sub> – диаметр барабана лебедки,  $J_6$  – момент инерции барабана лебедки,  $J_\text{A}$  – момент инерции двигателя лебедки,  $U$  – передаточное отношение лебедки,  $\eta_{M}$  – КПД лебедки

12. Для проведения оптимизации по производительности определить время цикла лебедки при подъеме груза на высоту $H_0$ 

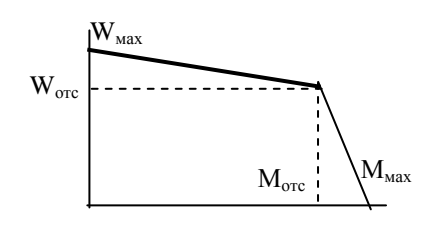

и опускании крюка на глубину Н<sub>о</sub>.

Исходные данные: М, М<sub>к</sub> —масса груза и крюка, кг;  $J_6, J_\text{I}$  —момент инерции барабана и двигателя, кгм<sup>2</sup>;

U —передаточное число редуктора, Т<sub>п</sub> – время погрузки, с.

 $R_6$  —радиус барабана, м;  $M_{\text{max}}$  —максимальный момент на валу двигателя привода, Нм; Мотс —момент отсечки на валу двигателя привода, Нм;

 $W_{\text{max}}$  —максимальная скорость вала двигателя, рад/с;  $W_{\text{occ}}$  —скорость "отсечки вала двигателя, рад/c;

При торможении на барабан действует максимальный тормозной момент  $M_{\text{max}}$ .

13. Для проведения оптимизации по производительности определить время опускания груза лебедкой на глубину Но.

Исходные данные: M —масса груза, кг;  $J_6, J_\text{I}$  —момент инерции барабана и двигателя, кгм<sup> $\wedge$ 2;</sup>

U —передаточное число редуктора,

 $R_6$ —радиус барабана, м;  $M_{\text{max}}$  —максимальный момент на валу двигателя привода, Нм;

Мотс —момент отсечки на валу двигателя привода, Нм;

W<sub>мах</sub> —максимальная скорость вала двигателя, рад/с;

W<sub>отс</sub> —скорость "отсечки вала двигателя, рад/с;

При торможении на барабан действует максимальный тормозной момент Ммах.

14. Определить время подъема груза лебедкой на высоту Но.

Исходные данные: M —масса груза, кг;

 $J_6, J_\pi$  —момент инерции барабана и двигателя, кгм<sup> $\wedge$ 2;</sup>

i —передаточное число редуктора, Rб —радиус барабана, м; Ммах —максимальный момент на валу двигателя привода, Нм; Мотс —момент отсечки на валу двигателя привода, Нм; Wмах —максимальная скорость вала двигателя, рад/c; Wотс —скорость "отсечки" вала двигателя, рад/c;

При торможении на барабан действует максимальный тормозной момент Ммах .

15. Определить время опускания груза лебедкой на глубину Lо.

Исходные данные: M —масса груза, кг;

 $J_6$ , $J_{\pi}$  —момент инерции барабана и двигателя, кгм<sup>2</sup>;

U —передаточное число редуктора,  $R_6$ —радиус барабана, м;

М1,М<sup>2</sup> —моменты на валу двигателя привода при скорости, Нм;

 $W_1$ ,  $W_2$  – скорости участков статической характеристики.

При торможении на барабан действует максимальный тормозной момент  $M_2$ 

16. Определить время подъема груза лебедкой на высоту Н<sub>о</sub>. Исходные данные: M —масса груза, кг; q-масса 1 м. каната.  $J_6, J_\text{I}$  —момент инерции барабана и двигателя, кгм<sup> $\wedge$ 2;</sup> U —передаточное число редуктора,  $R_6$ —радиус барабана, м; М1,М<sup>2</sup> —моменты на валу двигателя привода W1, W2,- скорости участков статической характеристики рад/с; Учесть уменьшение длины каната при подъеме.

При торможении на барабан действует максимальный тормозной момент.

17. Определить оптимальный размер корпуса пневмоударника по условию исключения удара при холостом ходе ударника. Бурение горизонтальной скважины. Ударник перемещается сжатым воздухом, давление которого равномерно меняется по закону  $P=P_0 - \kappa \cdot X$ , где  $P_0$  - давление в начале движения, к - коэффициент пропорциональности, Х —перемещение поршня с начала движения. Усилие сопротивления определяется по выражению Fc=9.81·f·M+a·V, где М - масса поршня, f - коэффициент трения,

7

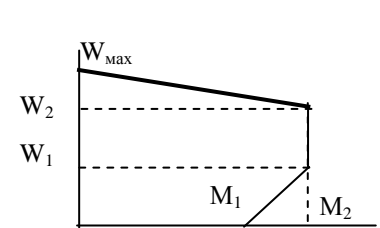

 $M_{\rm orc}$ 

Wотс

 $\rm{W_{max}}$ 

 $M_{\text{max}}$ 

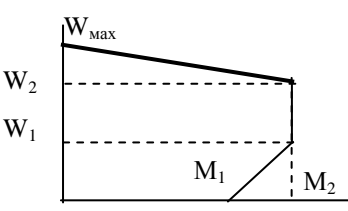

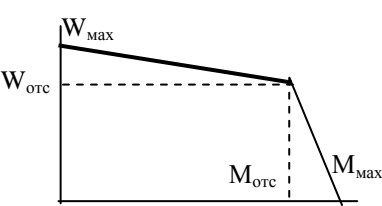

а – коэффициент пропорциональности, V –скорость перемещения поршня. После прохождения расстояния L1, перекрывается выхлопное окно, в камеру подается сжатый воздух под давлением  $P_0$ , под действием этого давления и усилия сопротивления и происходит торможение.

18. Определить глубину внедрения коронки в породу при рабочем ходе поршня ударника при бурении вниз и время перемещения ударника при рабочем ходе. Поршень перемещается сжатым воздухом, давление которого постоянно и равно Pо. Усилие сопротивления от сил трения определяется по выражению  $Fc = Fco + a'V$ , где  $Fco$ сопротивление, не зависящее от скорости, а - коэффициент пропорциональности, V -скорость перемещения поршня.

После перемещения на расстояние L1, происходит удар по коронке. За счет сопротивления породы происходит торможение поршня. Усилие сопротивления породы определяется по выражению Fп=СгХ, где Сг- коэффициент сопротивления грунта, Х - глубина погружения коронки

- 19. Определить глубину погружения бурового снаряда в породу, которая требуется для оптимизации по производительности бурового станка. Буровой снаряд, массой *m*, падает под собственным весом с высоты *Н<sup>о</sup>* и в конце хода наносит удар по забою скважины. Вначале буровой снаряд движется в воздухе (на расстоянии L<sub>1</sub>), а затем в шламе (смесь воды и буровой мелочи). Сопротивление при падении в шламе определяется по выражению F<sub>c</sub>=K<sub>v</sub>·V<sup>2</sup>, где  $K_v$ —коэффициент пропорциональности, V —скорость, м/с. При внедрении снаряда на него начинает действовать усилие сопротивления грунта, изменяющееся по закону  $F_c = C_r \cdot H_{BH}$ , где  $C_r$  —коэффициент пропорциональности, *Нвн* —глубина погружения в породу, м.
- 20. Определить глубину погружения бурового снаряда в породу, которая требуется для оптимизации по производительности бурового станка. Буровой снаряд, массой **m**, падает под собственным весом с высоты  $H_0$  и в конце хода наносит удар по забою скважины. Каната в начале движения не препятствует падению. Сопротивление при падении снаряда определяется по выражению  $F_c = K_v \cdot V^2$ , где  $K_v$ —коэффициент пропорциональности, V —скорость, м/с. На расстоянии ΔL от забоя натягивается канат и дальнейшее внедрение происходит при сжатии пружин амортизатора, при этом усилие в канате определяется по формуле  $F_c=C_{\kappa}$  X, где  $C_{\kappa}$ - коэффициент,  $X$  – расстояние, проходимое буровым снарядом после натяжения каната. При внедрении снаряда на него начинает действовать усилие сопротивления грунта, изменяющееся по закону  $F_c = C_r \cdot H_{BH}$ , где  $C_r$  —коэффициент пропорциональности, Нвн —глубина погружения в породу, м.
- 21. Определить оптимальное сечение каната по условию выбора по максимальному усилию. Максимальное усилие определить при аварийном срыве буровой колонны с захватов. Перед срывом имелась слабина каната ∆L. Барабан лебедки расторможен и может поворачиваться усилием в канате. При падении бурильной колонны на нее действует сопротивление  $F_c = F_{\rm co} + k_v V^2$ . где  $F_{\rm co} -$  трение, не зависящее от скорости,  $k_v$  – коэффициент пропорциональности, V –скорость перемещения колонны. Исходные данные: С –жесткость каната,  $m_{\tilde{o}k}$  – масса бурильной колонны,  $D_{\tilde{o}}$  – диаметр барабана лебедки,  $J_6$  – момент инерции барабана лебедки,  $J_a$  – момент инерции двигателя лебедки, U – передаточное отношение лебедки,  $\eta_M - K\Pi\overline{A}$  лебедки.

22. Определить оптимальное сечение каната по условию выбора по максимальному усилию. Максимальное усилие определить при аварийном срыве шахтной клети с захватов. Перед срывом имелась слабина каната ∆L. Барабан лебедки расторможен и может поворачиваться усилием в канате. При падении клети срабатывают тормозные устройства, обеспечивающие усилие торможения  $F_T = F_{co} + k_v V_2$ . где  $F_{co}$  – усилие от трения, не зависящее от скорости,  $k_v$  – коэффициент пропорциональности,

V –скорость перемещения клети.

Исходные данные: С –жесткость каната,  $m_k$  – масса клети,  $D_6$  – диаметр барабана лебедки,  $J_6$  – момент инерции барабана лебедки,  $J_n$  – момент инерции двигателя лебедки,  $U$  – передаточное отношение лебедки,  $\eta_{M}$  – КПД лебедки.

23. Определить оптимальное положение правой опоры балки, нагруженной равномерно распределенной нагрузкой *q* и сосредоточенными силами *P<sup>1</sup>* и *Р2*. Левая опора находится на конце балки.

 $P_1$  q  $P_2$ q  $L_1$ L

24. Определить оптимальные размеры контейнера, изготовляемого из стального листа заданного размера А \* B (с углов листа удаляются квадраты размером Х, затем отгибаются боковые стороны контейнера и выполняются сварные швы).

Удаленные квадраты идут в отходы, стоимость сварного шва не учитывать.

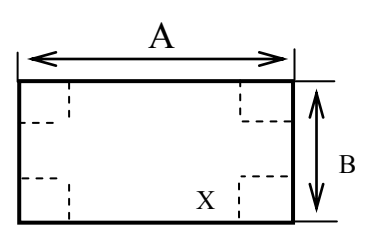

# **ЛИТЕРАТУРА**

<span id="page-890-0"></span>1. Шестаков В.С. Расчет на ЭВМ параметров нефтегазового оборудования: учебное пособие; Урал. гос. горный ун-т. – Екатеринбург: Изд-во УГГУ, 2011 – 227 с..

# **МИНИСТЕРСТВО НАУКИ И ВЫСШЕГО ОБРАЗОВАНИЯ РОССИЙСКОЙ ФЕДЕРАЦИИ ФГБОУ ВО «Уральский государственный горный университет»**

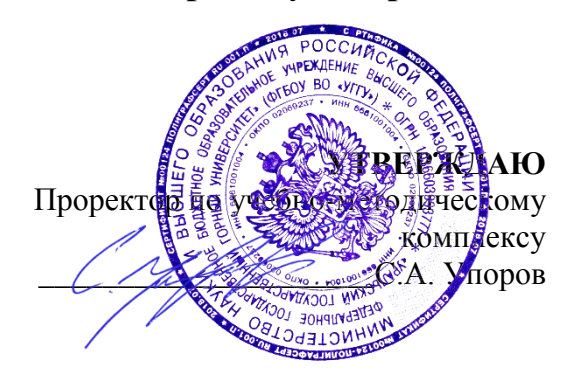

# **МЕТОДИЧЕСКИЕ УКАЗАНИЯ**

**к практическим занятиям** 

# **Б1.Б.2.05 РАСЧЕТ НА ЭВМ ПАРАМЕТРОВ ГОРНОГО ОБОРУДОВАНИЯ**

Специальность *21. 05.04 Горное дело*

Специализация *Горные машины и оборудование*

Формы обучения: **очная, заочная** Год набора: 2020

Автор: Шестаков В.С., канд. техн. наук, профессор

Одобрено на заседании кафедры Горных машин и комплексов

Зав.кафедрой <del>Мари</del> (1994) Председатель

Протокол № 7 от 13.03.2020 Протокол № 7 от 20.03.2020

Рассмотрена методической комиссией горно-механического факультета

Суслов Н.М. Варановский

Екатеринбург

# **СОДЕРЖАНИЕ**

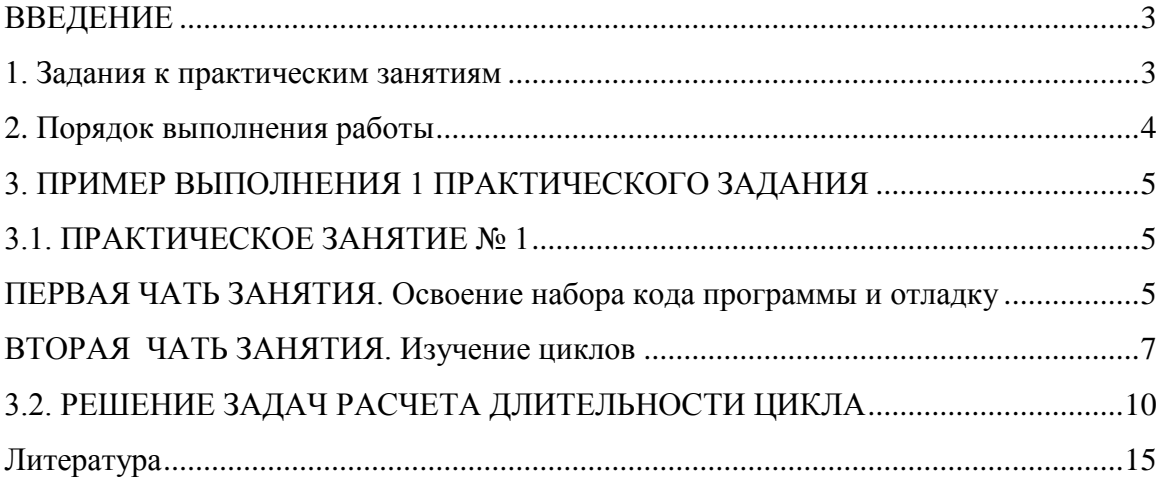

## **ВВЕДЕНИЕ**

<span id="page-893-0"></span>**Трудоемкость дисциплины (модуля)**: 4 з.е. 144 часов, из которых при дневной форме обучения 32 часа отводится на практическое освоение.

**Цель практических занятий:** приобретение практических навыков применения компьютерных технологий для расчета параметров горных машин и оборудования и моделирования технологических процессов.

### **Компетенции, формируемые в процессе изучения дисциплины:**

#### **общекультурные:**

готовность к саморазвитию, самореализации, использованию творческого потенциала (ОК-7)

#### **общепрофессиональные:**

умение пользоваться компьютером как средством управления и обработки информационных массивов (ОПК 7);

## **профессиональные:**

готовность работать с программными продуктами общего и специального назначения для моделирования месторождений твердых полезных ископаемых, технологий эксплуатационной разведки, добычи и переработки твердых полезных ископаемых, при строительстве и эксплуатации подземных объектов, оценке экономической эффективности горных и горно-строительных работ, производственных, технологических, организационных и финансовых рисков в рыночных условиях (ПК-22).

# **Результат изучения дисциплины:**

*Знать:*

- приемы анализа и синтеза объектов и технологических процессов горной отрасли;

- функциональные возможности компьютеров, используемых для профессиональной деятельности;

- возможности программных продуктов для применения их в профессиональной деятельности при расчетах параметров горного оборудования.

*Уметь:*

- проводить анализ и синтез объектов и технологических процессов горной отрасли;

- применять компьютеры для решения задач профессиональной деятельности;

- применять программные продукты в профессиональной деятельности при расчетах параметров горного оборудования.

*Владеть:*

- навыками проведения анализа и синтеза объектов и технологических процессов горной отрасли;

- навыками работы на персональном компьютере;

- навыками применения программных продуктов в профессиональной деятельности при расчетах параметров горного оборудования.

# **1. ЗАДАНИЯ К ПРАКТИЧЕСКИМ ЗАНЯТИЯМ**

<span id="page-893-1"></span>Занятие 1-2. Изучение проведения расчетов на алгоритмическом языке Visual Basik на примерах простейших программ.

Занятие 3. Решение задачи «Определение продолжительности разгона поршняударника на расстоянии Lо и скорости в конце разгона

Занятие 4. Решение задачи «Определение продолжительности торможения поршняударника со скорости Vо

Занятие 5. Разработка имитационной модели рабочего процесса погружного пневмоударника.

Занятие 6-7. Разработка имитационной модели рабочего процесса подъема груза лебедкой на высоту Но .

Занятие 8. Разработка имитационной модели рабочего цикла лебедки при подъеме груза лебедкой на высоту Но и опускании порожнего крюка.

Занятие 9-10. Решение задачи определения максимального усилия в канате лебедки при выборе слабины.

Занятие 11. Решение задачи определения коэффициента загрузки привода лебедки за рабочий цикл.

Занятие 12. Составление программы для ЭВМ для метода одномерной оптимизации поиска оптимального значения аргумента для функции в виде квадратичного уравнения.

Занятие 13. Решение задачи определения оптимального положения опоры мачты бурового станки.

Занятие 14. Разработка программы для ЭВМ, включающей готовые модули, реализующих алгоритмы методов многомерной поисковой оптимизации, и поиска оптимальных значений аргументов функций.

<span id="page-894-0"></span>Занятие 15-16. Решение задачи определения оптимального передаточного отношения лебедки

# **2. ПОРЯДОК ВЫПОЛНЕНИЯ РАБОТЫ**

Примеры выполнения заданий рассмотрены в [1, 2].

Задания выполняются в следующей последовательности:

Решение задач расчета длительности операций можно проводить в следующей последовательности:

- 1. формулировка задачи;
- 2. анализ задачи и составление расчетной схемы;
- 3. математическое описание в дифференциальной форме;
- 4. преобразование выражений в численную форму для решения на ЭВМ;
- 5. разработка вычислительного алгоритма;
- 6. разработка программы для ЭВМ;
- 7. набор программы на ЭВМ и ее отладка;
- 8. выполнение расчетов и анализ полученных результатов.

Содержание указанных этапов определяется конкретной задачей.

Отчетность по работе: пункты 1-5 оформляются в рукописном виде на бумаге, пункты 6-8 представляются при защите работы на компьютере.

# **3. ПРИМЕР ВЫПОЛНЕНИЯ 1 ПРАКТИЧЕСКОГО ЗАДАНИЯ**

# 3.1. ПРАКТИЧЕСКОЕ ЗАНЯТИЕ № 1

# ПЕРВАЯ ЧАТЬ ЗАНЯТИЯ. ОСВОЕНИЕ НАБОРА КОДА ПРОГРАММЫ И ОТЛАДКУ

<span id="page-895-2"></span><span id="page-895-1"></span><span id="page-895-0"></span>Цель работы: освоение приемов работы в среде Excel при решении инженерных задач с применением языка программирования Visual Basic

Порядок выполнения работы.

Изучите выданную задачу; выполните математическое описание; разработайте алгоритм; разработайте программу для ЭВМ;

выполните набор программы на ЭВМ и ее отладку; установите кнопку для запуска программы; выполните расчет.

## **Действия по настройке Excel**

Перед набором первой программы необходимо выполнить настройку Excel (см. приложение), эти настройки запоминаются на компьютере и для следующих задач выполнять такую настройку не нужно.

## **Пример выполнения лабораторной работы при решении задачи расчета площади прямоугольника**

Последовательность действий будет следующей.

1. **На листе «Лист1»** располагаем вводные данные и готовим место для вывода результатов:

- увеличиваем ширину столбца А навести курсор на линию между А и В, нажать левую кнопку мыши и потянуть;
- объединяем в первой строке ячейки А1 и В1 выделить мышью эти ячейки и щелкнуть по кнопке «Объединить и поместить в центре» на панели «Форматирование»;
- вводим обозначение параметров и размеры сторон в виде

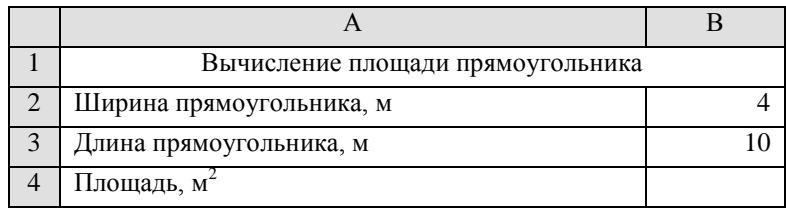

### **2. Переходим в окно редактора** *Visual Basic***:**

画 Лист3 (Лист3)<br>※ ЭтаКнига

- на вкладку «Разра- $\begin{array}{|c|c|c|c|}\hline \textbf{1} & \textbf{1} & \textbf{0} & \textbf{0} &$ ботчик», щелчок по -<br>Главная Вставка **DESMATES CONSUMINAL CONSUMER** *<u>Asuuun</u>* **Demournmontalie** Bun Paspa6otyuk кнопке «Visual -<br>При Свойства карты В Запись макроса  $\mathbb{Z}$ **ВОЙСТВА** 国 **ПРИмпорт** 中央 Basic» –на экране 耳 о»<br>• Пакеты расширения • Экспорт Относительные ссылки Э Просмотр кода Режим должно появиться Вставить Источни Режим<br>структора 1 Отобразить окно **А** Безопасность макросов <sup>(@</sup> Обновить данные окно, показанное на Код Элементы управления **XML** рис. 2;  $114$  $\bullet$   $\begin{pmatrix} - & & f_{x} \\ & & \end{pmatrix}$  если на экране от- $A$  $B$  $C$  D E  $\mathsf{F}$  $\overline{G}$  $H$ сутствует окно проекта, то его необходимо открыть *View*→*Project Explorer* (Вид→Окно проекта); образовать новый модуль: меню Insert, выбрать «Module» щелчок по папке «Модули» (*Modules*); <u>B</u>un Iools <u>A</u>)<br>Ji <mark>ili k∠</mark> S<mark>e</mark>r ISBN 928-1081<br>ISBN 928-1081 двойной щелчок Microsoft Visual Basic - Книга1 по «Модуль1»  $ext (K)$   $\xi_3$   $\xi_1$ Eile Edit View Insert Formet Debug Run Tools Add-Ins Window Help (*Module*1). **Ne H** & b B A P e ▶ Ⅱ ■ 区 & 2 상 % 0  $\overline{\mathbf{x}}$ 国国门 Microsoft Excel Objects - ПИСТ1 (Лист1)<br>- ПИСТ1 (Лист1)<br>- Ш] Лист2 (Лист2)
	- 3. **Выполняем набор с клавиатуры кода программы** (в отдельные подпрограммы выделен

ввод данных и расчет, процедура «Прямоугольник» использована как общая для вызова остальных процедур, передача данных выполнена через аргументы).

```
Option Explicit
Sub Прямоугольник()
   Dim A, B
   Call Ввод(A, B)
   Call Расчет(A, B)
End Sub
Sub Ввод (A, B)
  A = Worksheets("Лист1").Range("B2")
  B = Worksheets("Лист1").Range("B3")
End Sub
Sub Расчет(A, B)
  Dim S
 S = A * B Worksheets("Лист1").Range("B4") = S
End Sub
```
При наборе необходимо освоить копирование строк:

- текстовый курсор (вертикальная мигающая черточка) навести на начало копируемой строки клавишами с изображением стрелок или щелчком мыши;
- нажать Shift и не отпуская ее выделить нужный участок (если не всю строку то нажатиями на клавишу с стрелкой → на клавиатуре, если одну строку, то нажать клавишу End, если несколько строк, то клавишей со стрелкой ↓) – выделенный участок выделится темным цветом;
- отпустить Shift;
- нажать Cntr и не отпуская клавишу Insert;
- навести текстовый курсор на место, куда должна быть скопирован фрагмент;
- нажать Shift и не отпуская клавишу Insert.

#### **4. Выполняем отладку программы:**

- компиляция *Debug→Compile VBAProject* (Отладка→Компиляция*)* при обнаружении ошибок появится соответствующее сообщение,
	- при обнаружении не определенной переменной появится сообщение (рис.5), неизвестная переменная выделится синим цветом;
	- при отсутствии вызываемой процедуры сообщение по рис. 6;

 пошаговое выполнение – наводим курсор на основную программу (на строку *Sub Прямоугольник*), нажатиями кнопки *F*8 на клавиатуре прогоняем желтую полосу по всем строкам программы. После завершения отладки на листе *Excel* в ячейке "B4" должно появиться значение 40. При проверке процедуры «*Ввод*» после прохождения строки В=.., но еще до выхода из этой процедуры, т.е. полоса на *End Sub*, проверяем получаемые с листа *Excel* значения (наводим и задерживаем курсор на «А» - должно появиться желтое поле со значением А). При проверке процедуры «Расчет» аналогично проверяем, передаются ли значения переменных между подпрограммами.

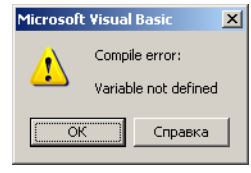

Рис. 5

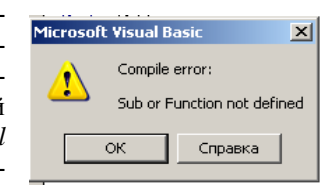

Рис. 6

#### **5. Устанавливаем кнопку управления для запуска программы:**

- переходим из редактора на лист *Excel* (можно щелкнуть по значку *Microsoft Excel* строки задач *Windows*);
- вызываем на экран панель «Разработчик»;
- $\overline{\phantom{0}}$ щелчок по «Вставить»;
- $\qquad \qquad =$ щелкнуть по изображению кнопки;
- $\frac{1}{2}$ щелчок по свободному месту листа;
- $\frac{1}{2}$ в окне «Назначить макрос объекту» щелчок по наименованию «Прямоугольник»;
- щелчок по кнопке «ОК»;
- 

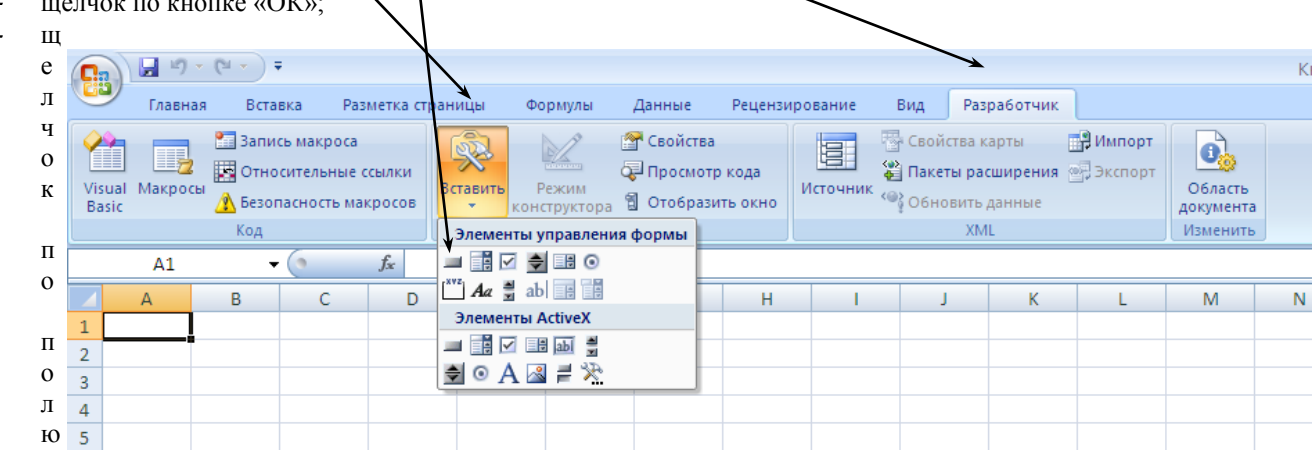

Кнопка

внутри кнопки, удаляем «Кнопка1» и набираем слово «Расчет»;

- щелчок по листу *Excel* вне кнопки должны исчезнуть маркеры вокруг кнопки.
- 6. Проверяем работу программы:
- наводим курсор на ячейку «В2» и с клавиатуры вводим 6, нажимаем "*Enter*";
	- щелчок по установленной кнопке «Расчет» в ячейке «В4» должно появиться 60.

#### **СПИСОК ЛИТЕРАТУРЫ**

1. В.С.Шестаков. Компьютерное решение задач расчета параметров горных машин на ЭВМ. Учебное пособие. Изд. УГГГА, Екатеринбург, 2004, 224 с.

#### ВТОРАЯ ЧАТЬ ЗАНЯТИЯ. ИЗУЧЕНИЕ ЦИКЛОВ

<span id="page-897-0"></span>Рассмотрим также очень простую программу вычисления данных для построения синусоиды. При использовании *Excel* график может быть построен мастером диаграмм, но при этом потребуется таблица данных в виде двух столбцов – аргумента *x* и функции *y*=*sin*(*x*).

**Анализ задачи.** Для проведения вычислений на листе Excel должны располагаться исходные данные и на этот же лист в виде таблицы должны быть выведены результаты. При вычислении таблицы необходимо организовать изменение аргумента (угла) *N* раз от минимального значения *x*min до максимального значения *x*max и для каждого значения аргумента вычислить *y*=*sin*(*x*). В алгоритмических языках повторяющиеся вычисления принято заключать в цикл. При этом не требуется N раз набирать формулы, кроме того, при использовании циклов программа приобретает универсальность. Какое значение N введет пользователь, столько раз и повторится цикл.

### **Форма ввода-вывода.**

Чистый лист Excel переименовываем: курсор мыши на ярлычок листа, щелчок правой кнопкой, переименовать, набрать с клавиатуры Синусоида.

По подобию примера оформляем лист и вводим исходные данные.

**Разработка алгоритма расчета.** Эта задача сложнее рассмотренной первой простейшей задачи, но и она опытным программистом может быть решена без предварительного составления алгоритма. Целью учебных занятий является обучение программированию и составлению алгоритмов, так как для решения более сложных задач обязательно потребуется умение составлять алгоритмы. Рассмотрим два варианта создания алгоритма: словесно-пошаговую (текстовую) и блоксхему.

1 вариант.

Ввести: N – количество вычислений, *x*min *x*max минимальное и максимальное значение аргумента, ввод в градусах.

Вычислить шаг изменения переменной:  $dx = (x_{\text{max}} - x_{\text{min}})/N$ 

Организовать повторение выполнения строк вычислений функции и вывода результатов при изменении аргумента от минимального до максимального с шагом *dx* N раз. После каждого вычисления выводить в таблицу значения *х* и *y*.

2 вариант.

В этой задаче можно выделить подпрограммы ввода, расчета и вывода. Кроме того, для вызова этих подпрограмм должна быть еще одна подпрограмма. Таким образом, программа будет состоять их четырех подпрограмм. Передача данные между подпрограммами будет выполнена через аргументы.

Алгоритм будем составлять только для подпрограммы расчета, так подпрограммы ввода и вывода очень просты и не требуют составления алгоритма. На рисунке представлено два варианта алгоритма. На рис. 1, а цикл организован при изменении параметра цикла *i* N раз, но при такой организации цикла потребуется в подпрограмме использовать две дополнительных строки *x*=*x*min и *x* = *x* +*dx*. В варианте по рис. 1, б задание начального значения и изменения аргумента выполняется в операторе цикла, поэтому дополнительных строк не нужно. При вычислении синуса в скобках выполнено деление на 57.3 чтобы перевести градусы в радианы (функции sin, cos и др. на ал-

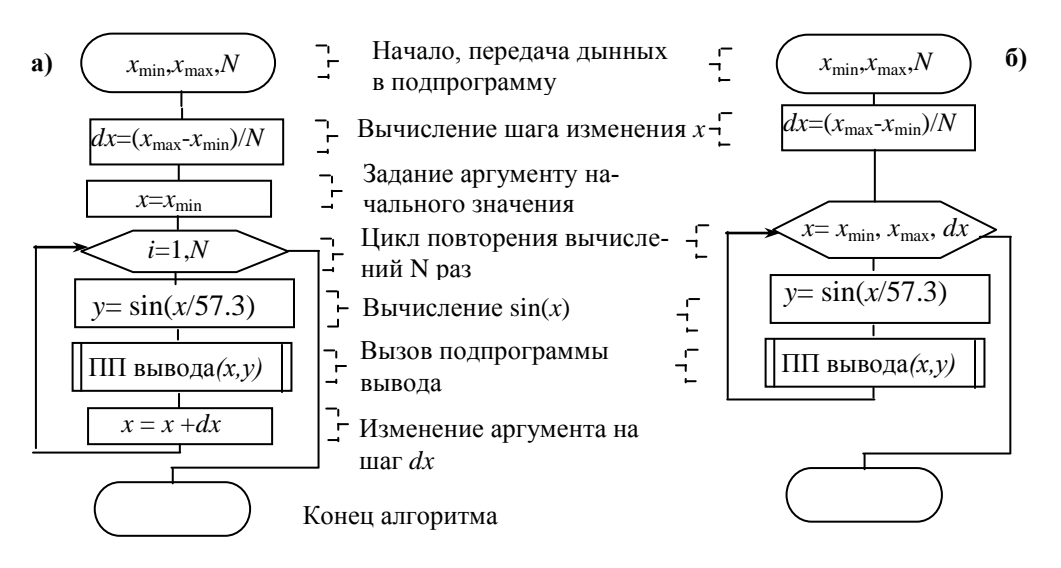

Рис. 1. Алгоритмы расчета с вычислением аргумента: а - отдельными операторами, б –

.<br>19 горитмических языках берутся от аргумента в радианах).

**Разработка программы.** Подпрограмму ввода оформляем аналогично предыдущему примеру. Подпрограмма расчета оформляется по составленному алгоритму по рис. 1, б.

Таблица 1. Соответствие блоков алгоритма строкам

 $max$ 

.

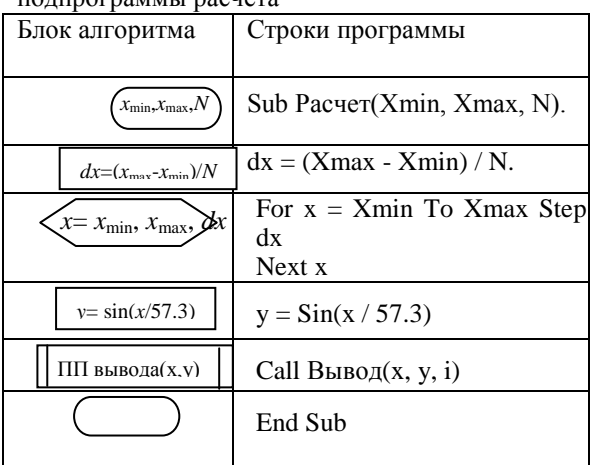

Таблица 2. Назначение дополнительных строк и переменных подпрограммы расчета

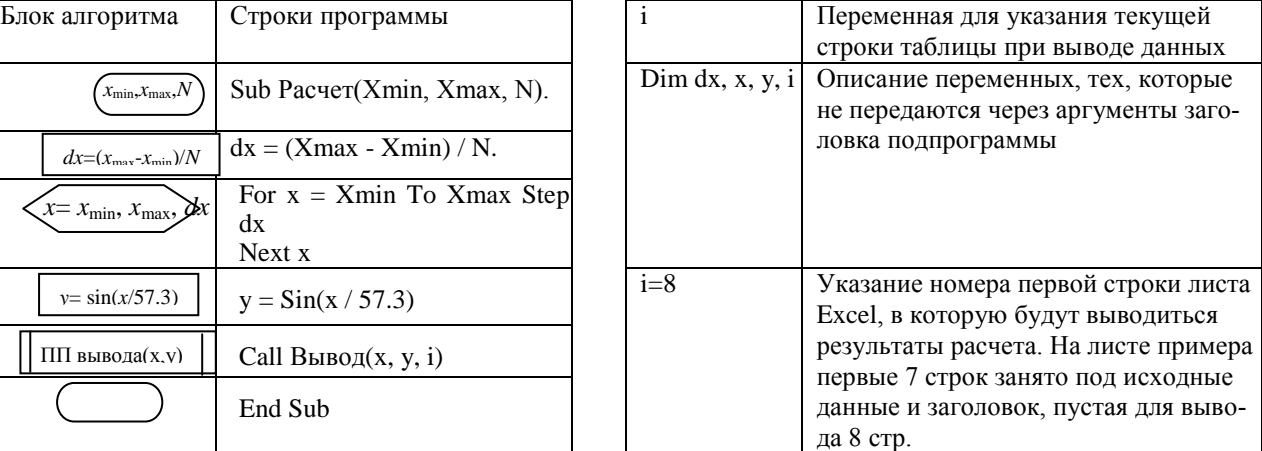

Подпрограмм вывода. Для вывода в таблицу должен быть использован адрес с использованием ука-

зания ячейки с помощью Cells. В скобках указывается на первом месте номер строки, а на втором номер столбца числом, а не именем столбца, т.е. вместо А используется цифра 1, вместо В – цифра 2 и т.д. Чтобы обеспечить заполнение таблицы результатов необходимо обеспечить изменение номера строки листа Excel для вывода очередной строки данных результатов. Поэтому для номера строки в адресе Cells должна быть использована вычисляемая переменная. Изменение строки на единицу выполняется строчкой i=i+1. В подпрограмме расчета использованы для хранения результатов перемененные, а не массивы, поэтому вывод результатов должен быть осуществлен в процессе выполнения цикла расчета. Исходя из этого, строка вызова подпрограммы вывода включена в цикл после расчета функции. Задание начальной строки вывода i=8 выполнено в подпрограмме расчета до цикла, внутрь цикла или в подпрограмму вывода эту строку вводить нельзя, так как после перевода строки оператором i=i+1 строкой i=8 , при расположение ее в цикле или в подпрограмме вывода будет происходить возврат вывода снова в 8-ю строку.

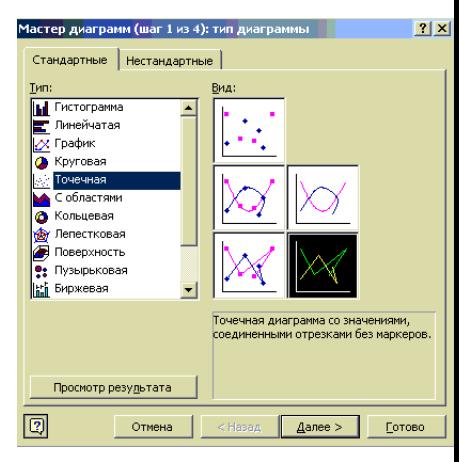

```
Программа расчета данных для построения синусоиды:
Option Explicit
Sub Синусоида()
  Dim Xmin, Xmax, N
  Call Ввод(Xmin, Xmax, N)
  Call Расчет(Xmin, Xmax, N)
End Sub
Sub Ввод(Xmin, Xmax, N) 
  Xmin = Worksheets("Синусоида").Range("G3") 
  Xmax = Worksheets("Синусоида").Range("G4") 
  N = Worksheets("Синусоида").Range("G5") 
End Sub 
Sub Расчет(Xmin, Xmax, N)
Dim dx, x, y, i
i = 8 'Первая строка таблицы данных
dx = (Xmax - Xmin) / N 'Шаг изменения аргумента
For x = Xmin To Xmax Step dx 'Начало цикла
 y = \sin(x / 57.3) 'Вычисление функции
 Call Вывод(x, y, i) Вызов ПП вывода строки в таблицу
Next x 'Конец цикла'
End Sub
Sub Вывод(x, y, i)
 Worksheets("Синусоида").Cells(i, 1) = х 'Вывод в i-ю строку в 1-й столбец аргумента х
 Worksheets("Синусоида").Cells(i, 2) = v 'Вывод в i-ю строку во 2-й столбец у
 i = i + 1 <sup>'</sup>Изменение номера строки для вывода следующей строки
End Sub
```
Отладка программы, установка кнопки запуска, выполнение аналогично предыдущему примеру

Оформление графика функции. После проведения расчетов на листе Exсel будет выведена таблица данных. Для построения графика проделаем следующее:

Выделяем данные для построения графика или мышью или клавишами клавиатуры

- мышью навести курсор мыши на левую верхнюю ячейку таблица данных для графика, нажать левую кнопку и, удерживая ее, переместить мышь таким образом, чтобы выделились все ячейки с данными;
- клавишами клавиатуры навести рамку на левую верхнюю ячейку таблица данных для графика, нажать клавишу Shift и, удерживая ее, клавшими перемещения курсора переместить рамку таким образом, чтобы выделились все строки таблицы данных.

Построение графика:

- щелчок по кнопке «Мастер диаграмм»
- в диалоговом окне выбрать тип «Точечная»;
- в диалоговом окне выбрать вид «Точечная со значениями соединенными отрезками без маркеров»;
- щелкнуть по «Готово» появится график синусоиды;
- щелкнуть по надписи «Ряд 1» и нажать клавишу «Delete»
|                |                               | рид инстителесь для брода некодных данных и быбода результатов |               |   |     |              |        |   |     |
|----------------|-------------------------------|----------------------------------------------------------------|---------------|---|-----|--------------|--------|---|-----|
|                | $\mathbf{A}$                  | B                                                              | $\mathcal{C}$ | D | E   | $\mathbf{F}$ | G      | H |     |
|                | Построение графика y=sin(x)   |                                                                |               |   |     |              |        |   |     |
| $\overline{2}$ | Исходные данные               |                                                                |               |   |     |              | Расчет |   |     |
| 3              | Начальное значение угла, град |                                                                |               |   |     |              | ᠊ᡨ     |   |     |
| $\overline{4}$ | Конечное значение угла, град  |                                                                |               |   |     |              | 360    |   |     |
| 5              | Количество вычислений         |                                                                |               |   |     |              | 20     |   |     |
| 6              | Результаты расчета            |                                                                |               |   |     |              |        |   |     |
| $\overline{7}$ |                               | $y=sin(x)$                                                     |               |   |     |              |        |   |     |
|                | х, град                       |                                                                |               |   |     |              |        |   |     |
| 8              | $\boldsymbol{0}$              | 0.000                                                          | 1.500         |   |     |              |        |   |     |
| 9              | 18                            | 0.309                                                          |               |   |     |              |        |   |     |
| 10             | 36                            | 0.588                                                          |               |   |     |              |        |   |     |
| 11             | 54                            | 0.809                                                          | 1.000         |   |     |              |        |   |     |
| 12             | 72                            | 0.951                                                          |               |   |     |              |        |   |     |
| 13             | 90                            | 1.000                                                          |               |   |     |              |        |   |     |
| 14             | 108                           | 0.951                                                          | 0.500         |   |     |              |        |   |     |
| 15             | 126                           | 0.809                                                          |               |   |     |              |        |   |     |
| 16             | 144                           | 0.588                                                          |               |   |     |              |        |   |     |
| 17             | 162                           | 0.309                                                          | 0.000         |   |     |              |        |   |     |
| 18             | 180                           | 0.000                                                          |               |   | 100 | 200          | 300    |   | 400 |
| 19             | 198                           | $-0.309$                                                       |               |   |     |              |        |   |     |
| 20             | 216                           | $-0.588$                                                       | $-0.500$      |   |     |              |        |   |     |
| 21             | 234                           | $-0.809$                                                       |               |   |     |              |        |   |     |
| 22             | 252                           | $-0.951$                                                       |               |   |     |              |        |   |     |
| 23             | 270                           | $-1.000$                                                       | $-1.000$      |   |     |              |        |   |     |
| 24             | 288                           | $-0.951$                                                       |               |   |     |              |        |   |     |
| 25<br>26       | 306<br>324                    | $-0.809$<br>$-0.588$                                           |               |   |     |              |        |   |     |
| 27             | 342                           | $-0.309$                                                       | $-1.500$      |   |     |              |        |   |     |
| 28             | 360                           | 0.000                                                          |               |   |     |              |        |   |     |

**Вид листа Excel для ввода исходных данных и вывода результатов**

- 7. Выполняем отладку программы:
- компиляция *Debug→Compile VBAProject* (Отладка→Компиляция*)* и устраняем обнаруженные ошибки;
- пошаговое выполнение наводим курсор на основную программу (на строку *Sub* Синусоида), нажатиями кнопки *F*8 на клавиатуре прогоняем желтую полосу по всем строкам программы. После завершения отладки на листе *Excel* должны появиться данные. При проверке процедуры «*Ввод*» после прохождения строки., но еще до выхода из этой процедуры, т.е. полоса на *End Sub*, проверяем получаемые с листа *Excel* значения (наводим и задерживаем курсор на «Xmin» - должно появиться желтое поле со значением Xmin). При проверке процедуры «Расчет» аналогично проверяем, передаются ли значения переменных между подпрограммами.
- 8. Устанавливаем кнопку управления для запуска программы:
- переходим из редактора на лист *Excel* (можно щелкнуть по значку *Microsoft Excel* строки задач *Windows*);
- вызываем на экран панель «Формы» (курсор на любую панель инструментов, щелчок правой кнопки мыши, щелчок левой кнопкой по строке «Формы»);
- щелчок по изображению кнопки на панели «Формы»;
- щелчок по свободному месту листа;
- $\overline{\phantom{0}}$ в окне «Назначить макрос объекту» щелчок по наименованию «Синусоида)»;
- $\equiv$ щелчок по кнопке «ОК»;
- $\overline{a}$ щелчок по полю внутри кнопки, удаляем «Кнопка1» и набираем слово «Расчет»;
- щелчок по листу *Excel* вне кнопки должны исчезнуть маркеры вокруг кнопки.
- 9. Проверяем работу программы: изменяем данные и выполняем щелчок по кнопке

#### 3.2. РЕШЕНИЕ ЗАДАЧ РАСЧЕТА ДЛИТЕЛЬНОСТИ ЦИКЛА

Цель работы: освоение приемов работы в среде Excel при решении инженерных задач с применением языка программирования Visual Basic

Порядок выполнения работы.

- 1. Изучите формулировку выданной для выполнения задачи.
- 2. Выполните анализ задачи и составьте расчетную схему.
- 3. Выполните математическое описание в дифференциальной форме.
- 4. Выполните преобразование выражений в численную форму для решения на ЭВМ.
- 5. Разработайте вычислительный алгоритм.
- Разработайте программу для ЭВМ. 6.
- Выполните набор программы на ЭВМ и ее отладку. 7.
- 8. Выполните расчет и анализ полученных результатов.

#### Пример выполнения лабораторной работы

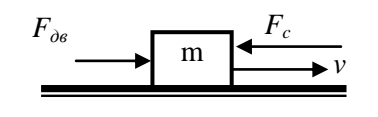

Формулировка задачи. Определить время перемещения на расстояние L<sub>o</sub> поршня-ударника массой m под действием постоянного движущего усилия F<sub>дв</sub> и усилия сопротивления F<sub>c</sub>. Ударник перемещается горизонтально. Анализ задачи. В процессе решения задачи необходимо опреде-

Рис. 1. Расчетная схема

лять:

- текущее значение пути перемещения, чтобы его использовать в алгоритме для сравнения с заданным расстоянием:
- текущее значение скорости, для использования при расчете пути перемещения;
- время перемещения.

Расчетная схема механической системы показана на рис. 1. Практически все механизмы горных машин имеют одну степень свободы - обеспечивают или вращение рабочего органа вокруг его оси, или перемещение рабочего органа вдоль определенной линии. Поэтому для расчета текущего значения скорости перемещения может быть использовано соответствующее уравнение движения.

Математическое описание.

Для механизмов поступательного движения с неизменной массой уравнение движения  $\mathbf{F}_{n}$ .  $\mathbf{F}_{c} = m \cdot$  $dv/dt$ ,  $(1)$ 

где  $F_{m}$ ,  $F_c$ -движущее усилие и усилие сопротивления, действующие на ударник, m – масса,  $dv/dt$  – ускорение движения, v- скорость.

Движущее усилие определится по давлению сжатого воздуха и площади  $F_{\theta} = P \cdot S$ 

Из выражения (1) может быть определена скорость. Для расчета пути перемещения X можно применить выражение, реализующее определение скорости (скорость - это первая производная пути по времени) v =  $dX/dt$ .  $(2)$ 

Преобразование в численную форму.

Выражения (1)-(2) не могут быть использованы в программе непосредственно в дифференциальном виде. Они должны быть переведены в численную форму. Для преобразования применяют численные методы, наиболее простым из которых является метод Эйлера.

Суть метода Эйлера заключается в замене:  $dv/dt \rightarrow (v_{i+1} \cdot v_i)/\Delta t$ ;  $dx/dt \rightarrow (x_{i+1} - x_i)/\Delta t$ , где  $v_{i+1}$ ,  $v_i$  – последующее и предыдущее значение скорости, определенные через шаг интегрирования  $\Delta t$ ;  $x_{i+h}$ ,  $x_i$  – последующее и предыдущее значение пути перемещения ударника, определенные через шаг интегрирования **At**.

При такой замене выражение (1) примет вид:  $\mathbf{F}_{AB} - \mathbf{F}_{c} = m \cdot (v_{i+1} - v_i)/\Delta t$ .

В этом выражении неизвестными являются  $v_{i+1}$ ,  $v_i$  Для решения подобных выражений необходимо применять начальные условия. В начале движения скорость равна нулю  $v_i=0$ , и в выражении остается только одна неизвестная. Таким образом, последующее значение скорости можно вычислить через предыдущее  $v_{i+1}$  $= v_i + (F_{\partial g} - F_c) \cdot \Delta t / m$ ; (1')

Для расчета перемещения, после соответствующей подстановки, получим  $x_{i+1} = x_i + v_{i+1} \cdot \Delta t$ .  $\overline{(\ }$  $2)$ 

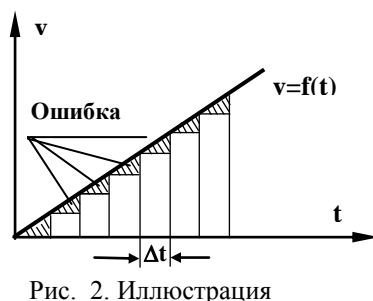

метода Эйлера

Время перемещения определяется суммированием **Δt** до тех пор, пока условие выполняется  $T_{i+1} = T_i + \Delta t$ .

При решении на ЭВМ индексы в выражениях можно опустить и при этом не произойдет искажения смысла - определение последующего значения переменной по предыдущему значению. Графически метод Эйлера хорошо иллюстрируется на примере определения пути перемещения через график скорости (рис. 2). Из курса физики и теоретической механики известно, что путь это интеграл от скорости, а при графическом представлении - это площадь под линией интегрируемой функции. По выражению (2') выполняется суммирование прямоугольников, а заштрихованные треугольники показывают ошибку использования метода Эйлера для интегрирования. Рис. 2 показывает, что ошибка зависит от

шага интегрирования  $\Delta t$ , при уменьшении шага ошибка уменьшается. Для повышения точности расчетов желательно уменьшить шаг интегрирования, но при этом одновременно увеличится число вычислений, а значит и время вычислений, поэтому необходимо использовать «разумную точность». Зададим шаг 0.1 с, выполним расчет времени цикла, затем шаг уменьшим в 10 раз, повторно выполним расчет времени и сравним с предыдущим расчетом. Если относительная разница между ними будет существенной (больше одного процента), то шаг уменьшим еще, а если нет, то оставим последнее значение шага.

После исключения индексов выражения примут вид:

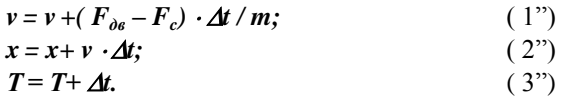

Разработка вычислительного алгоритма.

Из рис. 2 следует, что определить путь перемещения при известном графике скорости за одно вычисление невозможно, потребуется обязательно выполнить вычисления v, x, T несколько раз. Для реализации повторяющихся вычислений в программе применим цикл. Блок-схема такого алгоритма быть изображена на рис. 3.

Алгоритм составлен в следующей последовательности.

1). В качестве условия выхода из цикла принимаем  $X \le L_0$  и заносим его в элемент сравнения 4 в нижней части листа, на котором изображается алгоритм.

2). Введенное неравенство анализируем. Переменные, входящие в правые части вычисляемого выражения или в обе части логического должны быть обязательно определены. L<sub>о</sub> является заданным значением расстояния, следовательно, эту переменную указываем в блоке ввода данных  $I$ 

3). Выше блока сравнения 4, для определения переменной X, присутствующей в логическом выражении, в алгоритм вводится выражение для вычисления пути  $x = x + v \Delta t$ . В правой части этого выражения должны быть определены переменные  $x, y, \Delta t$ . Шаг интегрирования $\Delta t$  вводится в блоке ввода данных 1. Для определения х используем начальное состояние ударника - в начале движения путь равен нулю, поэтому выражение  $x = 0$  вводим в блок начальных условий 2.

4). Выше выражения расчета пути вводится выражение для расчета скорости v, необходимой для вычисления х,  $v = v + (F_{\partial s} - F_c) \cdot \Delta t / m.$ 

Для определения переменных правой части этого выражения добавляем в блок ввода данных 1:  $F_{\rho_{\alpha}}$ ,  $F_c$ , *m*, и  $v=0$  - в блок начальных условий 2.

5). При формальном подходе для расчета параметра больше не требуется ни одного выражения и можно завершать цикл расчетов. Выражение для расчета времени  $T = T + \Delta t$  потребуется, когда будет решаться вопрос вывода результатов расчетов - значения Т. Его можно ввести как выше выражения расчета скорости, так и ниже выражения расчета пути, но это выражение должно обязательно попасть в цикл. После ввода выражения для расчета времени в блок начальных значений добавляют условие  $T=0$ .

Разработка программы на ЭВМ.

- На примере этой залачи освоим приемы программирования:
- 1. Реализацию составленного алгоритма программным колом
- 2. Вывод данных в таблицу для последующего построения графика
- 3. Управление количеством выводимых в таблицу данных

При составлении сложного программного обеспечения применяют подход поэтапного составления программы и ее отладки. В данной задаче можно вначале решить задачу без вывода промежуточных данных (реализация составленного алгоритма), затем обеспечить вывод в таблицу всех данных, а затем освоить вывод с управлением количества выводимых строк.

Первый вариант программы - решение задачи без вывода промежуточных данных

На листе Excel формируем форму ввода-вывода. Для данной задачи она может иметь вид

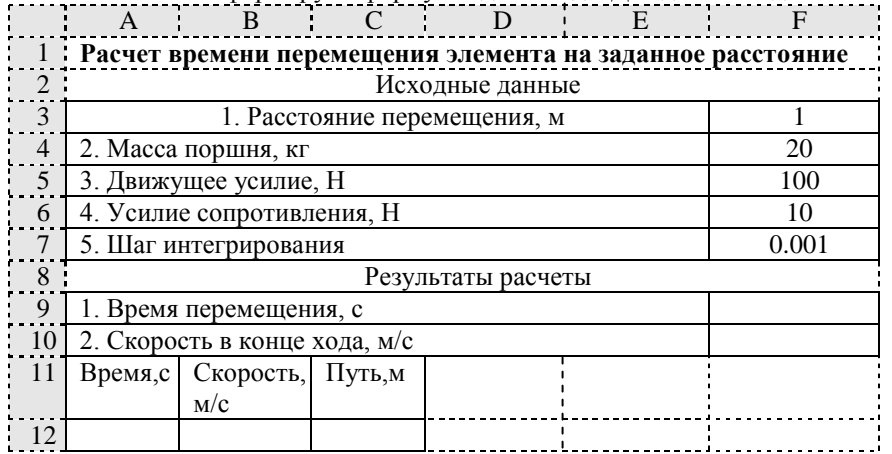

Программа составляется по разработанному алгоритму. Для упрощения отладки программу разбивают на отдельные подпрограммы по условию: каждая функция выполняется отдельной подпрограммой. В этой залаче можно вылелить полпрограммы ввола и расчета. Наименования переменных желательно применять такие же, что и используются в математической модели. Для пояснений в программу введены комментарии. Перелача ланных между подпрограммами здесь выполнена через аргументы.

В нижней части алгоритма, представленного на рис. 3 выполняется проверка x<Lo. Если это условие выполняется, то должен быть выполнен возврат к расчету скорости v. В программе для осуществления возврата после какого-либо сравнения из нижней части алгоритма к верхней применим оператор цикла.

Первый вариант программы без вывода промежуточных данных представлен на рис. 4. После отладки

и выполнения программы получим «Время перемещения =0,667», «Скорость в конце хода =3.0015».

Второй вариант программы - вывод промежуточных данных (дополним процедуру Расчет)

Вывод данных в таблицу выполняется с использованием указателя ячейки .Cells(номер строки, номер столбца). В этой задаче вывод времени осуществляется в столбец 1 (столбец А), скорости во 2, а пути в 3-й. Строки должны меняться, вначале вывод в 12, затем в 13 и т.д. Для указания строки введем переменную i (допишем ее в строке Dim V, X, T, i). Перед циклом присвоим ей начальное значение i = 12. Внутри цикла вставим строки для вывода. Чтобы график начинался с нулевой точки строки вывода вставим выше строк расчета. После вывода строк изменим строку i = i + 1, чтобы следующий вывод был на другую строку. Вид процедуры показан на рис. 5 . Изменим исходные данные «Шаг интегрирования=0.1» и выполним расчет. В результате будет получено 7 строк в таблице. Изменим «Шаг интегрирования=0.01» и снова выполним расчет. В результате будет получено 66 строк в таблице. Таким образом, при решении задачи с малым шагом будут выводиться таблицы с большим количеством строк.

Построим график средствами Excel. Выделим три столбика с данными, щелкнем по кнопке «Мастер диаграмм», выберем «Точечная» и вид с соединением точек, щелкнем по «Готово».

Снова увеличим шаг до 0,1 и проведем перерасчет. В таблице останется 66 строк с данными, а график будет неверным. Это объясняется тем, что в таблице остались данные от предыдущего расчета. При выводе в таблицы вначале необходимо таблицу подготовить – очистить ячейки от предыдущих значений. Для этого можно составить макрос и вызвать его в программе:

- выполнить щелчок по кнопке «Запись макроса» на панели инструментов *Visual Basic*;
- ввести наименование макроса, например «Очистка»;
- курсор мыши навести на ячейку «А12» и при нажатой левой кнопке выделить диапазон до ячейки «С100»;

- нажать клавишу «*Delete*»;
- выполнить щелчок мышью по ячейке «А12»;
- выполнить щелчок по кнопке «Остановить запись макроса»;
- перейти в программу и в основной процедуре ввести строку Call Очистка.

#### Третий вариант программы - вывод промежуточных данных через заданное число строк

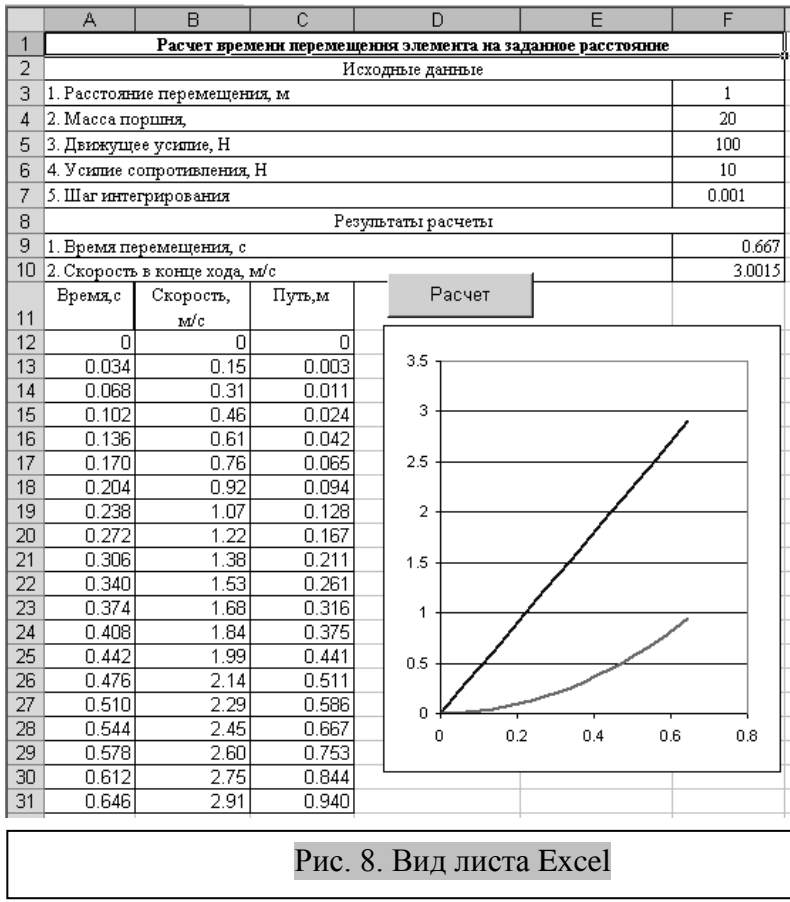

Освоим вывод, например каждого 10-го вычисления. Идея, которая должна быть реализована: вывести результаты, затем выполнить расчет 9 раз без вывода результатов, и снова повторить эти этапы. Следовательно, вывод должен быть управляемым. Для управления используется оператор проверки If и он должен быть расположен перед выводом. Если мы рассматривает вывод каждого 10-го значения, то в условие организуем проверку достижения этого значения. Теперь решаем вопрос, а что сравнивать с этим числом. Анализ процедуры по рис. 5 покажет, что без дополнительной переменной не обойтись. Введем новую переменную j. Тогда строка проверки примет вид If j >= 10 Then. End If вставим после всех строк управления выводом. Решим вопрос по ее изменению. Чтобы вывести строку при нулевых значениях T,V,X первым значением j должно быть число не меньшее 10, поэтому до цикла введем строку j=10. Если при таких изменениях запустить программу, то увидим, что ничего не изменилось, вывод будет всех строк. Это происходит потому, что j все время остается равным 10. Для того,

чтобы прекратить вывод следующих за первой строк обнулим после вывода j=0. Но если после этого запустить программу, то в результате буде получена всего одна строка таблицы. Значит, после обнуления необходимо включить оператор определения количества вычислений, чтобы после 9 вывести строку j=j+1. На рис. 6 показана процедура этого варианта с процедурой «Очистка»

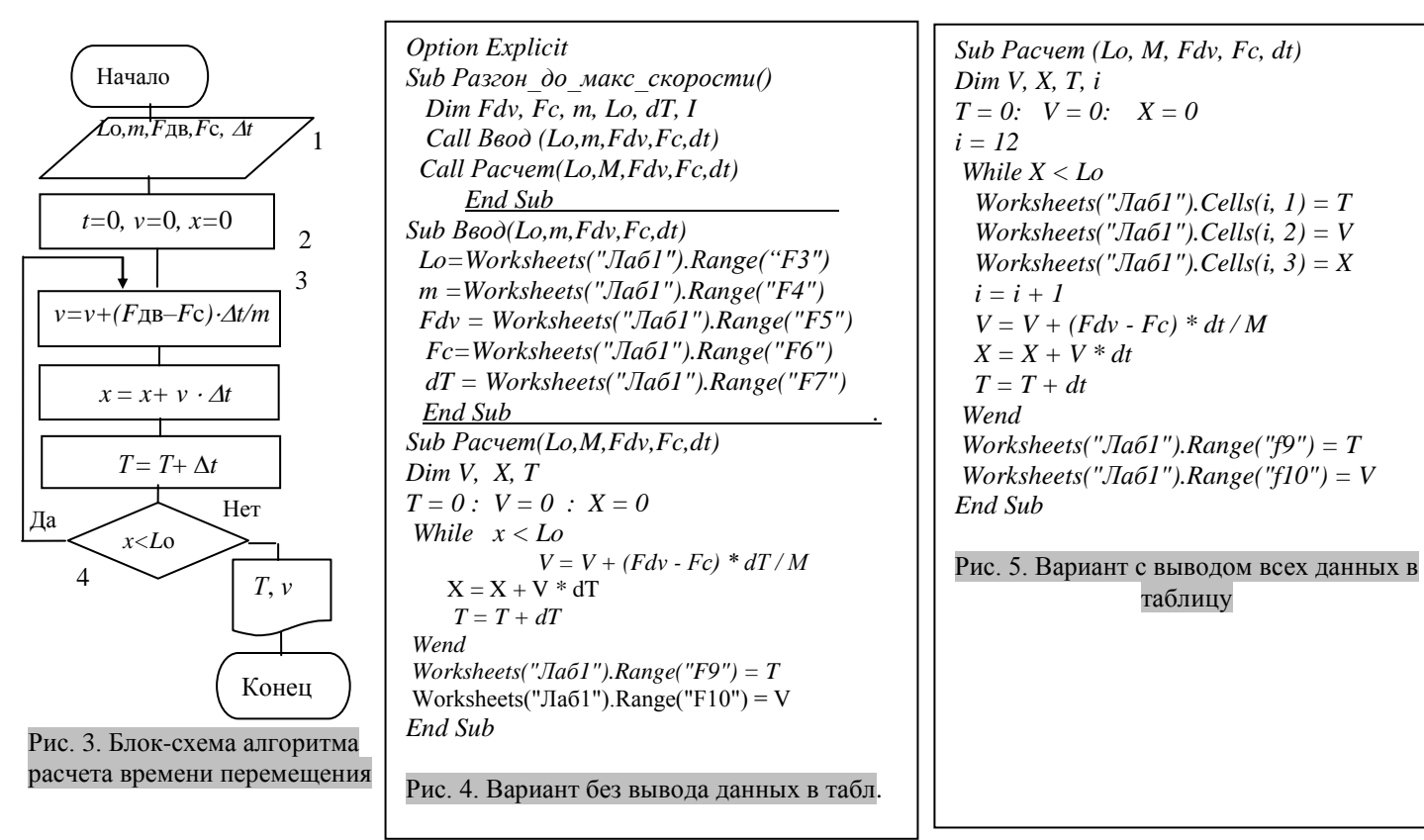

Четвертый вариант программы - вывод заданного числа промежуточных данных (любое количество расчетных данных должно выводиться в заданную заранее таблицу). Примем, что результаты должны поместиться в 20 строк. Чтобы правильно научиться составлять программы проще всего применять численные значения. Определим, через сколько вычислений надо выводить результаты, если количество вычислений 2000, а надо получить 20 строк. Очевидно через 100. Если вычислений 400, то выводить нужно через 20. Эти рассуждения позволяют сделать вывод, что вместо числа 10 (в процедуре на рис. 6) необходимо ввести вычисляемую переменную, например, dN и вычислять ее как dN=N/20 (N - число вычислений). Значит, до вывода необходимо знать количество вычислений, а оно до тех пор, пока не просчитаем неизвестно. Как решить эту проблему? Ответ будет такой: вначале выполняем расчет без вывода промежуточных данных, определяем число вычислений, а затем после определения dN повторяем расчет с выводом данных. Эта идея реализуется организацией цикла выполнения расчетов два раза. Пример программы на рис. 7. В примере на рис. 7 строки, которые обеспечивают вывод данных в таблицу вынесены в отдельную процедуру. Это сделано для того, чтобы операторы вывода не затрудняли восприятие процедуры расчета. Для случая, когда нужно выводить не 20, а иное число строк, заменяется число в операторе dN=N/20

Sub Расчет(Lo, M, Fdv, Fc, dt)  $Dim V, X, T, i, j$  $T = 0$ :  $V = 0$ :  $X = 0$  $i = 12$  $i = 10$ While X < Lo If  $j \geq 10$  Then Worksheets("Лаб1").Cells(i,  $1) = T$  Worksheets("Лаб1").Cells(i,  $2) = V$  Worksheets("Лаб1").Cells(i,  $3) = X$  $i = i + 1$  $j = 0$  End If  $V = V + (Fdv - Fc) * dt / M$  $X = X + V * dt$  $T = T + dt$  $j = j + 1$ Wend Worksheets(" $\text{Jla}$  $(1)$ ").Range(" $f$ 9") = T Worksheets("Лаб1").Range("f10") = V End Sub Sub Очистка() Range("A12:C109").Select Selection.ClearContents

Sub Расчет(Lo, M, Fdv, Fc, dt) Dim V, X, T, i, j, k, N, dN For  $k = 1$  To 2  $\label{eq:2.1} T=0\text{: } \ \ V=0\text{: } \ \ X=0$  $i = 12$  $j = dN$  While X < Lo If  $k = 2$  And  $j \ge dN$  Then Call Вывод\_Табл(T,  $V, X, i, j)$  $V = V + (Fdv - Fc) * dt / M$  $X = X + V * dt$  $T = T + dt$  $i = i + 1$  $N = N + 1$  Wend  $dN = N / 20$ Next k Worksheets("Лаб1").Range("f9") = T Worksheets("Лаб1").Range("f10") = V End Sub Sub Вывод\_Табл(T, V, X, i, j) Worksheets(" $\text{Ta}$ 61").Cells(i, 1) = T Worksheets(" $Jla61$ ").Cells(i, 2) = V Worksheets(" $Jla61$ ").Cells(i, 3) = X  $i = i + 1$  $i = 0$ End Sub  $P_{\text{max}}$ . 7.  $P_{\text{max}}$  20 consul

### **ЛИТЕРАТУРА**

- 1. **Шестаков В.С.** Расчет на ЭВМ параметров горного оборудования: учебное пособие; Урал. гос. горный ун-т. – Екатеринбург: Изд-во УГГУ, 2016 – 238 с.
- 2. **Шестаков В. С.** Расчет на ЭВМ параметров нефтегазового оборудования: учебное пособие/В. С. Шестаков; Урал. гос. горный ун-т. - Екатеринбург: Изд-во УГГУ, 2015. – 226 с

## **МИНИСТЕРСТВО НАУКИ И ВЫСШЕГО ОБРАЗОВАНИЯ РОССИЙСКОЙ ФЕДЕРАЦИИ ФГБОУ ВО «Уральский государственный горный университет**

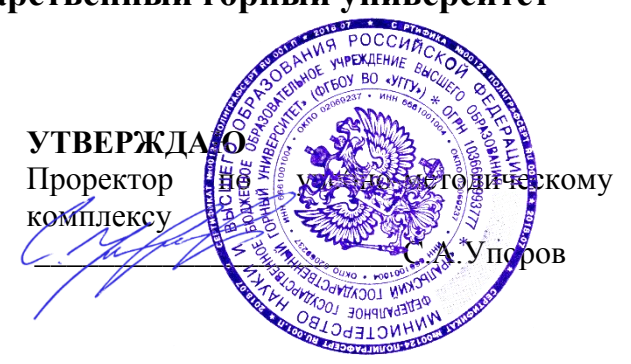

## **МЕТОДИЧЕСКИЕ УКАЗАНИЯ**

по выполнению самостоятельной работы

## **Б1.Б.2.05 РАСЧЕТ НА ЭВМ ПАРАМЕТРОВ ГОРНОГО ОБОРУДОВАНИЯ**

Специальность *21. 05.04 Горное дело*

Специализация *Горные машины и оборудование*

Формы обучения: **очная, заочная** Год набора: 2020

Автор: Шестаков В.С., канд. техн. наук, профессор Одобрена на заседании кафедры Рассмотрена методической комиссией

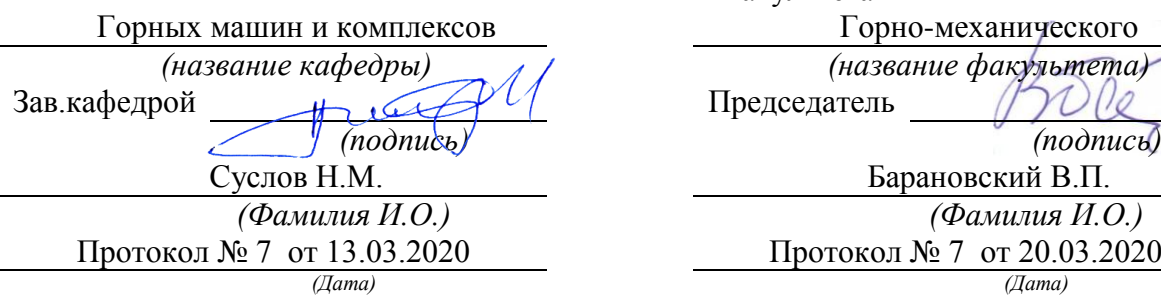

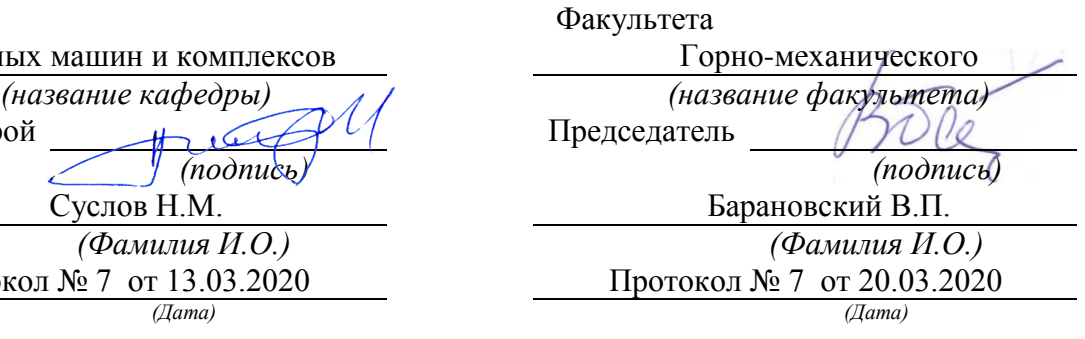

Екатеринбург

## **ОГЛАВЛЕНИЕ**

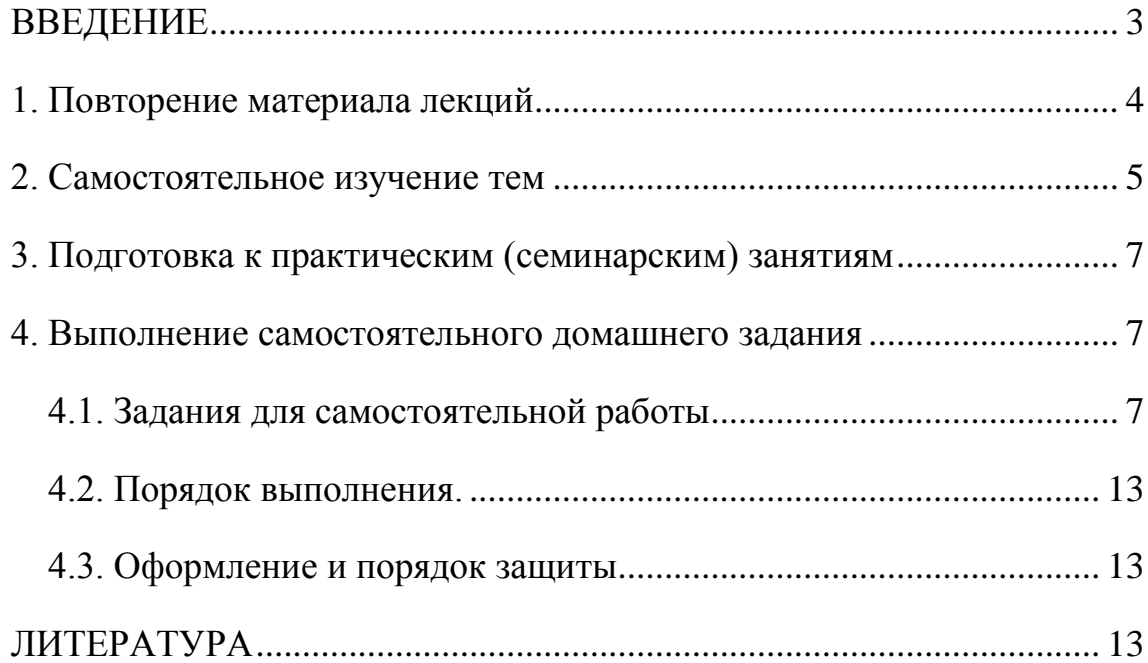

#### **ВВЕДЕНИЕ**

<span id="page-909-0"></span>В настоящее время проектирование технических объектов выполняется полностью на ЭВМ, что привело к использованию понятия автоматизированное проектирование. Выпускники университета должны уметь работать на ЭВМ в текстовых и графических редакторах, конструкторских пакетах, позволяющих выполнять проектирование машин и оборудования нефтяных и газовых промыслов.

Цель самостоятельной работы: обучение студентов проектированию и расчетам с применением компьютерных технологий. Умение использовать компьютерные технологии при проектировании объектов машиностроения позволит в последующей профессиональной деятельности разрабатывать оптимальные конструкции с минимальной массой и стоимостью и сократить продолжительность разработки проектов.

В методических указаниях приведены задачи типовых заданий для самостоятельной работы, практикуется применение индивидуальных заданий, соответствующих выбранному студентом направлению будущей работы. Такими заданиями являются выполнение расчетов для отдельных механизмов и узлов экскаваторов, дробилок, буровых установок и т.п.

#### Соответствие самостоятельной работы компетенциям Государственного стандарта.

При изучении дисциплины студенты наряду с другими осваивали проведение расчетов как с созданием собственных алгоритмов и программ, так и с использованием программных модулей,

Эти направления соответствуют следующим компетенциям Государственного стандарта:

#### общекультурные:

готовность к саморазвитию, самореализации, использованию творческого потенциала (ОК- $7)$ 

#### общепрофессиональные:

умение пользоваться компьютером как средством управления и обработки информационных массивов (ОПК 7):

#### профессиональные:

готовность работать с программными продуктами общего и специального назначения для моделирования месторождений твердых полезных ископаемых, технологий эксплуатационной разведки, добычи и переработки твердых полезных ископаемых, при строительстве и эксплуатации подземных объектов, оценке экономической эффективности горных и горно-строительных работ, производственных, технологических, организационных и финансовых рисков в рыночных условиях (ПК-22).

#### Результат изучения дисциплины:

Знать:

- приемы анализа и синтеза объектов и технологических процессов горной отрасли;

- функциональные возможности компьютеров, используемых для профессиональ-ной деятельности;

- возможности программных продуктов для применения их в профессиональной деятельности при расчетах параметров горного оборудования.

Уметь:

- проводить анализ и синтез объектов и технологических процессов горной отрасли;

- применять компьютеры для решения задач профессиональной деятельности;

- применять программные продукты в профессиональной деятельности при расчетах параметров горного оборудования.

*Владеть:*

- навыками проведения анализа и синтеза объектов и технологических процессов горной отрасли;

- навыками работы на персональном компьютере;

<span id="page-910-0"></span>- навыками применения программных продуктов в профессиональной деятельности при расчетах параметров горного оборудования.

#### 1. ПОВТОРЕНИЕ МАТЕРИАЛА ЛЕКЦИЙ

#### **Тема 1: Алгоритмический язык программирования Visual Basic для решения инженерных задач. Структура программы. Имена переменных и процедур. Операторы и функции**.

Анализ алгоритмических языков программирования . Достоинства Visual Basic для приложения Microsoft Excel для решения инженерных задач. Структура программы. Имена переменных и процедур. Операторы и функции. Пример простейшей программы для решения уравнения [1, стр. 30-75].

### **Тема 2: Виды и способы составления алгоритмов при решении задач**

Виды алгоритмов. Изображение алгоритма языком блок-схем. Способы составления алгоритмов при решении инженерных задач. Стандартные алгоритмы вычисления суммы, поиска наибольших и наименьших значений, алгоритмы циклов [1, стр. 81-93].

### **Тема 3: Виды моделей при решении задач расчета на ЭВМ параметров горного оборудования**

Виды моделей при решении задач расчета на ЭВМ параметров горного оборудования. Регрессионные модели. Имитационные модели для моделирования рабочих процессов горных машин и оборудования. [1, стр. 103-105].

#### **Тема 4: Моделирование и расчет времени перемещения поршня-ударника погружного пневмоударника буровых установок.**

Моделирование операции разгона поршня-ударника погружного пневмоударника буровых установок. Моделирование операции торможения поршня-ударника погружного пневмоударника буровых установок. Разработка алгоритма. Реализация алгоритма и модели в программе на алгоритмическом языке Visual Basic. [1, стр. 113-126].

#### **Тема 5: Математическая модель, алгоритм и программа расчета продолжительности рабочего цикла подъемной лебедки**

Понятие расчетных моделей, одномассовая модель, формулы приведения. Описание статической механической характеристики привода. Имитационная математическая модель разгона и торможения барабана лебедки. Алгоритм и программа расчета продолжительности рабочего цикла подъемной лебедки [1, стр. 126-137].

#### **Тема 6: Математическая модель, алгоритм и программа расчета тепловой загрузки приводов**

Понятие эквивалентного момента, вычисление эквивалентного момента за рабочий цикл. Понятие коэффициента загрузки. Алгоритм расчета коэффициента загрузки. Математическая модель, алгоритм и процедура расчета тепловой загрузки приводов [1, стр. 138 -141].

#### **Тема 7: Математическая модель, алгоритм и программа расчета усилий в канате лебедки**

Модель для расчета усилий в канате при наличии слабины. Составление расчетной схемы, многомассовые схемы, формулы приведения, закон Гука для расчета усилий, алгоритм расчета усилий. Усилие в упругом звене, закон Гука. Двухмассовая расчетная схема. Математическая модель, алгоритм и программа расчета усилий в канате лебедки [1, стр. 142-126].

### **Тема 8: Общие сведения об оптимизации. Методы поисковой оптимизации. Последовательность решения задач оптимизации. Понятие критерия оптимизации, ограничений, переменных, целевой функции**

Общие сведения об оптимизации. Методы одномерной и многомерной поисковой оптимизации. Последовательность решения задач оптимизации. Критерии массы, стоимости, производительности, себестоимости продукции, продолжительности цикла. Рекомендации по выбору критерия. Понятие ограничений, пределы возможного изменения переменных оптимизации и выходных параметров объекта. Выбор переменных оптимизации и отличие от параметров объекта. Рекомендации по формированию целевых функций.

Особенности задач оптимизации горного оборудования, наличие и отсутствие экстремумов. Графическое представление изменения целевой функции. Методы поисковой оптимизации. Рекомендации решения задач [1, стр. 175-180].

#### **Тема 9: Одномерная поисковая оптимизация методом прямого перебора**

Одномерная поисковая оптимизация. Назначение, вид графика, алгоритм, достоинства и недостатки метода прямого перебора [1, стр. 175-203].

### **Тема 10: Многомерная поисковая оптимизация, метод оптимизации покоординатного спуска.**

Особенности многомерной оптимизации, вид графика для двух переменных. Пояснение к выбору графика представления метода многомерной оптимизации. Метод оптимизации покоординатного спуска. Организация диалога со студентами в виде мозгового штурма для обоснования алгоритма метода покоординатного спуска. Алгоритм метода оптимизации покоординатного спуска, достоинства и недостатки по сравнению с методом полного перебора. [1, стр. 175-203].

#### **Тема 11: Метод многомерной поисковой оптимизации случайного поиска.**

Обоснование независимости числа вычислений функции от числа переменных на примере одной переменной. Алгоритм метода многомерной поисковой оптимизации случайного поиска, достоинства и недостатки по сравнению с методом полного перебора и методом покоординатного спуска [1, стр. 175-203]..

#### **Тема 12: Решение задач по оптимизации параметров горного оборудования на примере лебедки**

Структурная и параметрическая оптимизация. Пояснения к выбору конструктивной схемы лебедки. Выбор типа привода, числа приводных двигателей. Оптимизация передаточного числа, использование ограничений для расчета максимального момента привода [1, стр. 175-203].

### 2. САМОСТОЯТЕЛЬНОЕ ИЗУЧЕНИЕ ТЕМ

<span id="page-911-0"></span>**Тема 1: Алгоритмический язык программирования Visual Basic для решения инженерных задач. Структура программы. Имена переменных и процедур. Операторы и функции**.

Анализ алгоритмических языков программирования . Достоинства Visual Basic для приложения Microsoft Excel для решения инженерных задач. Структура программы. Имена переменных и процедур. Операторы и функции. Пример простейшей программы для решения уравнения [1, стр. 30-75].

**Тема 2: Виды и способы составления алгоритмов при решении задач**

Виды алгоритмов. Изображение алгоритма языком блок-схем. Способы составления алгоритмов при решении инженерных задач. Стандартные алгоритмы вычисления суммы, поиска наибольших и наименьших значений, алгоритмы циклов [1, стр. 81-93].

## **Тема 3: Виды моделей при решении задач расчета на ЭВМ параметров горного оборудования**

Виды моделей при решении задач расчета на ЭВМ параметров горного оборудования. Регрессионные модели. Имитационные модели для моделирования рабочих процессов горных машин и оборудования. [1, стр. 103-105].

### **Тема 4: Моделирование и расчет времени перемещения поршня-ударника погружного пневмоударника буровых установок.**

Моделирование операции разгона поршня-ударника погружного пневмоударника буровых установок. Моделирование операции торможения поршня-ударника погружного пневмоударника буровых установок. Разработка алгоритма. Реализация алгоритма и модели в программе на алгоритмическом языке Visual Basic [1, стр. 113-126].

### **Тема 5: Математическая модель, алгоритм и программа расчета продолжительности рабочего цикла подъемной лебедки**

Понятие расчетных моделей, одномассовая модель, формулы приведения. Описание статической механической характеристики привода. Имитационная математическая модель разгона и торможения барабана лебедки. Алгоритм и программа расчета продолжительности рабочего цикла подъемной лебедки [1, стр. 126-137].

### **Тема 6: Математическая модель, алгоритм и программа расчета тепловой загрузки приводов**

Понятие эквивалентного момента, вычисление эквивалентного момента за рабочий цикл. Понятие коэффициента загрузки. Алгоритм расчета коэффициента загрузки. Математическая модель, алгоритм и процедура расчета тепловой загрузки приводов [1, стр. 138 -141].

### **Тема 7: Математическая модель, алгоритм и программа расчета усилий в канате лебедки**

Модель для расчета усилий в канате при наличии слабины. Составление расчетной схемы, многомассовые схемы, формулы приведения, закон Гука для расчета усилий, алгоритм расчета усилий. Усилие в упругом звене, закон Гука. Двухмассовая расчетная схема. Математическая модель, алгоритм и программа расчета усилий в канате лебедки [1, стр. 142-126].

### **Тема 8: Общие сведения об оптимизации. Методы поисковой оптимизации. Последовательность решения задач оптимизации. Понятие критерия оптимизации, ограничений, переменных, целевой функции**

Общие сведения об оптимизации. Методы одномерной и многомерной поисковой оптимизации. Последовательность решения задач оптимизации. Критерии массы, стоимости, производительности, себестоимости продукции, продолжительности цикла. Рекомендации по выбору критерия. Понятие ограничений, пределы возможного изменения переменных оптимизации и выходных параметров объекта. Выбор переменных оптимизации и отличие от параметров объекта. Рекомендации по формированию целевых функций.

Особенности задач оптимизации горного оборудования, наличие и отсутствие экстремумов. Графическое представление изменения целевой функции. Методы поисковой оптимизации. Рекомендации решения задач [1, стр. 175-180].

### **Тема 9: Одномерная поисковая оптимизация методом прямого перебора**

Одномерная поисковая оптимизация. Назначение, вид графика, алгоритм, достоинства и недостатки метода прямого перебора [1, стр. 175-203].

**Тема 10: Многомерная поисковая оптимизация, метод оптимизации покоординатного спуска.**

Особенности многомерной оптимизации, вид графика для двух переменных. Пояснение к выбору графика представления метода многомерной оптимизации. Метод оптимизации покоординатного спуска. Организация диалога со студентами в виде мозгового штурма для обоснования алгоритма метода покоординатного спуска. Алгоритм метода оптимизации покоординатного спуска, достоинства и недостатки по сравнению с методом полного перебора. [1, стр. 175-203].

#### **Тема 11: Метод многомерной поисковой оптимизации случайного поиска.**

Обоснование независимости числа вычислений функции от числа переменных на примере одной переменной. Алгоритм метода многомерной поисковой оптимизации случайного поиска, достоинства и недостатки по сравнению с методом полного перебора и методом покоординатного спуска [1, стр. 175-203]..

#### **Тема 12: Решение задач по оптимизации параметров горного оборудования на примере лебедки**

Структурная и параметрическая оптимизация. Пояснения к выбору конструктивной схемы лебедки. Выбор типа привода, числа приводных двигателей. Оптимизация передаточного числа, использование ограничений для расчета максимального момента привода [1, стр. 175-203].

#### 3. ПОДГОТОВКА К ПРАКТИЧЕСКИМ (СЕМИНАРСКИМ) ЗАНЯТИЯМ

### <span id="page-913-0"></span>**Тема 4: Моделирование и расчет времени перемещения поршня-ударника погружного пневмоударника буровых установок.**

Моделирование операции разгона поршня-ударника погружного пневмоударника буровых установок. Моделирование операции торможения поршня-ударника погружного пневмоударника буровых установок. Разработка алгоритма. Реализация алгоритма и модели в программе на алгоритмическом языке Visual Basic [1, стр. 113-126].

#### **Тема 7: Математическая модель, алгоритм и программа расчета усилий в канате лебедки**

Модель для расчета усилий в канате при наличии слабины. Составление расчетной схемы, многомассовые схемы, формулы приведения, закон Гука для расчета усилий, алгоритм расчета усилий. Усилие в упругом звене, закон Гука. Двухмассовая расчетная схема. Математическая модель, алгоритм и программа расчета усилий в канате лебедки [1, стр. 142-126].

#### **Тема 9: Одномерная поисковая оптимизация методом прямого перебора**

<span id="page-913-1"></span>Одномерная поисковая оптимизация. Назначение, вид графика, алгоритм, достоинства и недостатки метода прямого перебора [1, стр. 175-203]..

### 4. ВЫПОЛНЕНИЕ САМОСТОЯТЕЛЬНОГО ДОМАШНЕГО ЗАДАНИЯ

#### **4.1. Задания для самостоятельной работы**

<span id="page-913-2"></span>1. Определить оптимальное сечение каната при аварийном срыве с захватов бурового става. Перед срывом имелась слабина каната ∆L. Барабан лебедки заторможен. Исходные данные: С – жесткость каната, m<sub>c</sub> – масса бурового става, D<sub>6</sub> – диаметр барабана лебедки,  $J_6$  – момент инерции барабана лебедки,  $J_n$  – момент инерции двигателя лебедки,  $U$  – передаточное отношение лебедки,  $\eta_{M}$  – КПД лебедки

- 2. Определить оптимальный размер корпуса пневмоударника по условию исключения удара ударника по крышке при холостом ходе. Бурение вертикальной скважины снизу вверх. Ударник перемещается сжатым воздухом, давление которого не меняется в процессе движения и равно Ро, а усилие сопротивления определяется по выражению  $Fc = K_v \cdot V^2$ , где  $K_v$  - коэффициент, V-текущее значение скорости ударника. После прохождения расстояния  $L_1$ , переключается подача сжатого воздуха в другую камеру, под действием которого происходит торможение ударника.
- 3. Определить оптимальный размер корпуса пневмоударника по условию исключения удара ударника по крышке при холостом ходе. Бурение вертикальной скважины сверху вниз. Поршень перемещается сжатым воздухом, давление которого не меняется в процессе движения и равно  $P_0$ , а усилие сопротивления определяется по выражению  $F_c = C_v \cdot V^2$ , где  $C_v$  – коэффициент, V-текущее значение скорости ударника. После прохождения расстояния  $L_1$ , перекрывается выхлопное окно и оставшаяся часть воздуха в нижней части камеры начинает тормозить ударник. Усилие торможения может быть определено по выражению  $F_{\tau} = C_{\tau} * X$ , где  $C_{\tau}$  —коэффициент пропорциональности, Х —ход ударника после перекрытия отверстия.
- 4. Определить оптимальный размер корпуса пневмоударника по условию исключения удара ударника по крышке при холостом ходе. Бурение вертикальной скважины. Ударник перемещается сжатым воздухом, подаваемым в нижнюю часть цилиндра. Давление воздуха не меняется в процессе движения и равно Ро. Усилие сопротивления в процессе движения определяется по выражению  $Fc=C_v\cdot V^2$ , где  $C_v$  – коэффициент, V-текущее значение скорости ударника. После прохождения расстояния L<sub>1</sub>, цилиндр отключается от магистрали (сжатый

воздух перестает действовать), а после прохождения расстояния  $L_2$ , перекрывается выхлопное окно и в верхнюю часть цилиндра начинает поступать сжатый воздух под давлением Ро, под действием которого и происходит торможение ударника.

- 5. Определить оптимальное сечение каната при аварийном срыве с захватов бурового става. Перед срывом имелась слабина каната ∆L. Барабан лебедки заторможен. При движении бурового става усилие сопротивления  $Fc=kv^2$ , где v-скорость. Исходные данные:  $C$  – жесткость каната, m<sub>c</sub> – масса бурового става,  $D_6$  – диаметр барабана лебедки,  $J_6$  – момент инерции барабана лебедки,  $J_n$  – момент инерции двигателя лебедки, U – передаточное отношение лебедки,  $\eta_{M}$  – КПД лебедки, k - коэффициент для расчета усилия сопротивления
- 6. Определить оптимальный размер корпуса пневмоударника по условию исключения удара ударника по крышке при холостом ходе. Бурение вертикальной скважины снизу вверх. Ударник перемещается сжатым воздухом, подаваемым в верхнюю часть цилиндра. Давление воздуха не меняется в процессе движения и равно Ро. Усилие сопротивления определяется по выражению Fc=КvV2, где Кv – коэффициент, Vтекущее значение скорости ударника. После прохождения расстояния L1, цилиндр отключается от магистрали (сжатый воздух перестает действовать), а после прохождения расстояния L2, перекрывается выхлопное окно и в нижнюю часть цилиндра начинает поступать сжатый воздух под давлением Ро, под действием которого и
- 7. Определить оптимальный размер корпуса пневмоударника по условию исключения удара ударника по крышке при холостом ходе. Бурение горизонтальной скважины. Ударник перемещается сжатым воздухом, подаваемым в левую часть цилиндра. Давление воздуха не меняется в процессе движения и равно Ро. После прохождения расстояния L1, цилиндр отключается от магистрали (сжатый воздух перестает действовать), после прохождения расстояния  $L_2$ , перекрывается выхлопное окно и в правую часть цилиндра начинает поступать сжатый воздух под давлением Ро, под действием которого и происходит торможение поршня. Усилие сопротивления определяется по выражению  $F_c = K_v \cdot V^2$ , где  $K_v$  – коэффициент, V-текущее значение скорости ударника.
- 8. Определить оптимальный размер корпуса пневмоударника по условию исключения удара ударника по крышке при холостом ходе. Бурение вертикальной скважины. Ударник перемещается сжатым воздухом, давление которого равномерно меняется в процессе движения от  $P_0$  до  $P_k$  на расстоянии L1. Усилие сопротивления, действующее на Pк

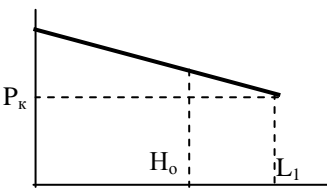

поршень определяется по выражению  $Fc=C \cdot V$ , где  $C$  —коэффициент пропорциональности, V —скорость перемещения ударника, м/с. Определить время перемещения поршня на расстояние  $H_0$ . Исходные данные:  $P_{\alpha}$ ,  $P_{\kappa}$ - давление сжатого воздуха вначале движения, и на расстоянии L<sub>1</sub>, Па; М масса поршня, кг; D —диаметр поршня, м С —коэффициент пропорциональности

9. Определить глубину погружения бурового снаряда в породу, которая требуется для оптимизации по производительности бурового станка. Буровой снаряд, массой M, падает под собственным весом с высоты  $H_0$  и в конце хода наносит удар по забою скважины. Сопротивление при падении снаряда определяется по выражению Fc=Kv·V<sup>2</sup>, где Kv - коэффициент пропорциональности, V - скорость перемеще-

ния, м/с. При внедрении снаряда на него начинает действовать усилие сопротивления грунта, изменяющееся по закону  $Fc = C_r \cdot H_{BH}$ , где  $C_r$  —коэффициент пропорциональности, Нвн —глубина погружения в породу,

10. Определить глубину погружения бурового снаряда в породу, которая требуется для оптимизации по производительности бурового станка. Буровой снаряд, массой M, падает под собственным весом с высоты  $H_0$  и в конце хода наносит удар по забою скважины. Сопротивление при падении снаряда меняется по закону  $\overline{F}c=aV^2$ , где а коэффициент пропорциональности, V —текущее значение скорости в процессе падения снаряда. При внедрении снаряда в породу, на него начинает действовать усилие сопротивления, изменяющееся по закону  $Fc = C_rH_{RH}$ , где  $C_r$  —коэффициент пропорциональности, Н<sub>вн</sub> —глубина погружения в породу, м.

11. Определить оптимальное сечение каната при срыве с уступа ковша драглайна. Перед срывом имелась слабина каната ∆L. Барабан лебедки заторможен. Исходные данные:  $C$  – общая жесткость каната стрелы драглайна, m<sub>c</sub> – масса ковша,  $D_6$  – диаметр барабана лебедки,  $J_6$  – момент инерции барабана лебедки,  $J_n$  – момент инерции двигателя лебедки, U – передаточное отношение лебедки,  $\eta_{\text{M}}$  – КПД лебедки

12. Для проведения оптимизации по производительности определить время цикла лебедки при подъеме груза на высоту Н<sub>о</sub>

и опускании крюка на глубину Н<sub>о</sub>.

Исходные данные: М,  $M_{\kappa}$  —масса груза и крюка, кг;  $J_6, J_\text{I}$  —момент инерции барабана и двигателя, кгм<sup> $\wedge$ 2;</sup>

U —передаточное число редуктора,  $T_n$  – время погрузки, с.

 $R_6$  —радиус барабана, м;  $M_{\text{max}}$  —максимальный момент на валу двигателя привода, Нм; Мотс —момент отсечки на валу двигателя привода, Нм;

 $W_{\text{max}}$  —максимальная скорость вала двигателя, рад/с;  $W_{\text{occ}}$  —скорость "отсечки вала двигателя, рад/c;

При торможении на барабан действует максимальный тормозной момент  $M_{\text{max}}$ .

13. Для проведения оптимизации по производительности определить время опускания груза лебедкой на глубину Но.

Исходные данные: M —масса груза, кг;

 $J_6, J_\pi$  —момент инерции барабана и двигателя, кгм<sup>2</sup>;

U —передаточное число редуктора,

 $R_6$  —радиус барабана, м;  $M_{\text{max}}$  —максимальный момент на валу двигателя привода, Нм;

Мотс —момент отсечки на валу двигателя привода, Нм;

Wмах —максимальная скорость вала двигателя, рад/c;

Wотс —скорость "отсечки вала двигателя, рад/c;

При торможении на барабан действует максимальный тормозной момент  $M_{\text{max}}$ .

14. Определить время подъема груза лебедкой на высоту Но.

Исходные данные: M —масса груза, кг;

 $J_6, J_\pi$  —момент инерции барабана и двигателя, кгм<sup> $\wedge$ 2;</sup>

i —передаточное число редуктора, Rб —радиус барабана, м; Ммах —максимальный момент на валу двигателя привода, Нм; Мотс —момент отсечки на валу двигателя привода, Нм; Wмах —максимальная скорость вала двигателя, рад/c; Wотс —скорость "отсечки" вала двигателя, рад/c;

При торможении на барабан действует максимальный тормозной момент Ммах .

15. Определить время опускания груза лебедкой на глубину Lо.

Исходные данные: M —масса груза, кг;

 $J_6$ , $J_{\pi}$  —момент инерции барабана и двигателя, кгм<sup>2</sup>;

U —передаточное число редуктора,  $R_6$ —радиус барабана, м;

М1,М<sup>2</sup> —моменты на валу двигателя привода при скорости, Нм;

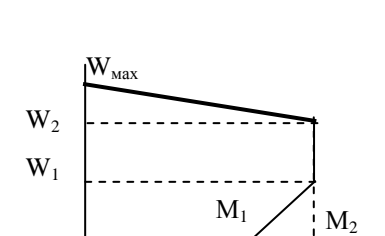

 $M_{\alpha\tau c}$ 

Wотс

 $\rm{W_{max}}$ 

 $M_{\text{max}}$ 

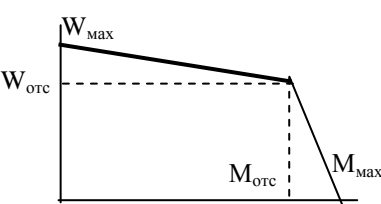

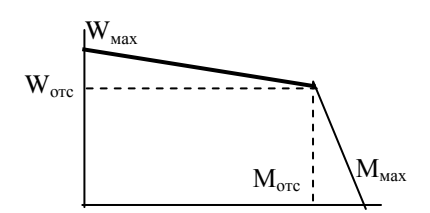

 $W_1$ ,  $W_2$  – скорости участков статической характеристики. При торможении на барабан действует максимальный тормозной момент  $M_2$ 

16. Определить время подъема груза лебедкой на высоту Н. Исходные данные: M —масса груза, кг; q-масса 1 м. каната.  $J_6, J_\pi$  —момент инерции барабана и двигателя, кгм<sup> $\wedge$ </sup>2; U —передаточное число редуктора,  $R_6$ —радиус барабана, м; М1,М<sup>2</sup> —моменты на валу двигателя привода W<sub>1</sub>, W<sub>2</sub>,- скорости участков статической характеристики рад/с; Учесть уменьшение длины каната при подъеме.  $W<sub>2</sub>$  $W_{\text{max}}$  $W_1$ 

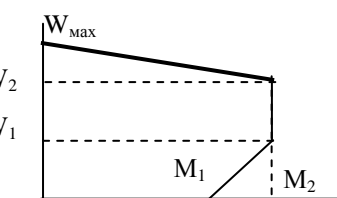

При торможении на барабан действует максимальный тормозной момент.

- 17. Определить оптимальный размер корпуса пневмоударника по условию исключения удара при холостом ходе ударника. Бурение горизонтальной скважины. Ударник перемещается сжатым воздухом, давление которого равномерно меняется по закону  $P=P_0 - \kappa \cdot X$ , где  $P_0$  - давление в начале движения, к - коэффициент пропорциональности, Х —перемещение поршня с начала движения. Усилие сопротивления определяется по выражению  $Fc=9.81 \cdot f \cdot M+a \cdot V$ , где М - масса поршня,  $f$  - коэффициент трения, а – коэффициент пропорциональности, V –скорость перемещения поршня. После прохождения расстояния  $L_1$ , перекрывается выхлопное окно, в камеру подается сжатый воздух под давлением  $P_0$ , под действием этого давления и усилия сопротивления и происходит торможение.
- 18. Определить глубину внедрения коронки в породу при рабочем ходе поршня ударника при бурении вниз и время перемещения ударника при рабочем ходе. Поршень перемещается сжатым воздухом, давление которого постоянно и равно Pо. Усилие сопротивления от сил трения определяется по выражению Fс=Fco+aV, где Fco – сопротивление, не зависящее от скорости, а - коэффициент пропорциональности, V -скорость перемещения поршня.

После перемещения на расстояние L1, происходит удар по коронке. За счет сопротивления породы происходит торможение поршня. Усилие сопротивления породы определяется по выражению Fп=СгХ, где Сг- коэффициент сопротивления грунта, Х - глубина погружения коронки

- 19. Определить глубину погружения бурового снаряда в породу, которая требуется для оптимизации по производительности бурового станка. Буровой снаряд, массой *m*, падает под собственным весом с высоты *Н<sup>о</sup>* и в конце хода наносит удар по забою скважины. Вначале буровой снаряд движется в воздухе (на расстоянии L<sub>1</sub>), а затем в шламе (смесь воды и буровой мелочи). Сопротивление при падении в шламе определяется по выражению F<sub>c</sub>=K<sub>v</sub>·V<sup>2</sup>, где K<sub>v</sub>—коэффициент пропорциональности, V скорость, м/с. При внедрении снаряда на него начинает действовать усилие сопротивления грунта, изменяющееся по закону  $F_c = C_r \cdot H_{BH}$ , где  $C_r$  —коэффициент пропорциональности, *Нвн* —глубина погружения в породу, м.
- 20. Определить глубину погружения бурового снаряда в породу, которая требуется для оптимизации по производительности бурового станка. Буровой снаряд, массой **m**, падает под собственным весом с высоты  $H_0$  и в конце хода наносит удар по забою

скважины. Каната в начале движения не препятствует падению. Сопротивление при падении снаряда определяется по выражению  $F_c = K_v \cdot V^2$ , где  $K_v$  - коэффициент пропорциональности, V —скорость, м/с. На расстоянии ΔL от забоя натягивается канат и дальнейшее внедрение происходит при сжатии пружин амортизатора, при этом усилие в канате определяется по формуле  $F_c=C_K$   $X$ , где  $C_K$ - коэффициент,  $X$  – расстояние, проходимое буровым снарядом после натяжения каната. При внедрении снаряда на него начинает действовать усилие сопротивления грунта, изменяющееся по закону  $F_c = C_r \cdot H_{BH}$ , где  $C_r$  —коэффициент пропорциональности,  $H_{BH}$  —глубина погружения в породу, м.

- 21. Определить оптимальное сечение каната по условию выбора по максимальному усилию. Максимальное усилие определить при аварийном срыве буровой колонны с захватов. Перед срывом имелась слабина каната ∆L. Барабан лебедки расторможен и может поворачиваться усилием в канате. При падении бурильной колонны на нее действует сопротивление  $F_c = F_{co} + k_v V^2$ . где  $F_{co}$  – трение, не зависящее от скорости,  $k_v$ – коэффициент пропорциональности, V –скорость перемещения колонны. Исходные данные: С –жесткость каната,  $m_{\delta k}$  – масса бурильной колонны,  $D_{\delta}$  – диаметр барабана лебедки,  $J_6$  – момент инерции барабана лебедки,  $J_a$  – момент инерции двигателя лебедки, U – передаточное отношение лебедки,  $\eta_{\text{M}}$  – КПД лебедки.
- 22. Определить оптимальное сечение каната по условию выбора по максимальному усилию. Максимальное усилие определить при аварийном срыве шахтной клети с захватов. Перед срывом имелась слабина каната ∆L. Барабан лебедки расторможен и может поворачиваться усилием в канате. При падении клети срабатывают тормозные устройства, обеспечивающие усилие торможения  $F_T = F_{co} + k_v V_2$ . где  $F_{co}$  – усилие от трения, не зависящее от скорости,  $k_v$  – коэффициент пропорциональности, V –скорость перемещения клети.

Исходные данные: С –жесткость каната,  $m_{\kappa}$  – масса клети,  $D_6$  – диаметр барабана лебедки,  $J_6$  – момент инерции барабана лебедки,  $J_n$  – момент инерции двигателя лебедки,  $U$  – передаточное отношение лебедки,  $\eta_{M}$  – КПД лебедки.

23. Определить оптимальное положение правой опоры балки, нагруженной равномерно распределенной нагрузкой *q* и сосредоточенными силами *P<sup>1</sup>* и *Р2*. Левая опора находится на конце балки.

не учитывать.

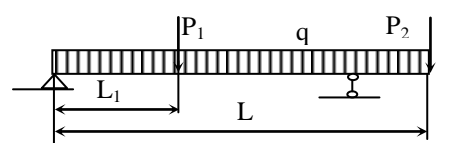

24. Определить оптимальные размеры контейнера, изготовляемого из стального листа заданного размера А \* B (с углов листа удаляются квадраты размером Х, затем отгибаются боковые стороны контейнера и выполняются сварные швы). Удаленные квадраты идут в отходы, стоимость сварного шва

А В Х А

## **4.2. Порядок выполнения.**

- <span id="page-919-0"></span>1. Выполнить анализ задачи по своему варианту
- 2. Выбор критерия оптимальности.
- 3. Выбор переменных проектирования и оптимизации.
- 4. Выбор ограничений.
- 5. Составление целевой функции.
- 6. Выбор метода оптимизации.
- 7. Составление алгоритма решения для ЭВМ.
- <span id="page-919-1"></span>8. Составление программы для ЭВМ и проведение оптимизации..

### **4.3. Оформление и порядок защиты**

Отчет по самостоятельной работе должна включать следующие этапы:

- 1. Постановка задачи оптимизации.
- 2. Анализ задачи.
- 3. Выбор критерия оптимальности.
- 4. Выбор переменных проектирования и оптимизации.
- 5. Выбор ограничений.
- 6. Составление целевой функции.
- 7. Выбор метода оптимизации.
- 8. Составление алгоритма решения для ЭВМ.
- 9. Составление программы для ЭВМ и проведение оптимизации.

Выполненное задание представляется преподавателю в электронном виде.

<span id="page-919-2"></span>Защита задания выполняется пояснениями о порядке выполнения. Преподавателем оцениваются пояснения студента и ответы на дополнительные вопросы.

## ЛИТЕРАТУРА

1. Шестаков В.С. Оптимизация технических объектов: учебное пособие; Урал. гос. горный ун-т. – Екатеринбург: Изд-во УГГУ, 2016 – 238 с..

## **МИНИСТЕРСТВО НАУКИ И ВЫСШЕГО ОБРАЗОВАНИЯ РОССИЙСКОЙ ФЕДЕРАЦИИ ФГБОУ ВО «Уральский государственный горный университет**

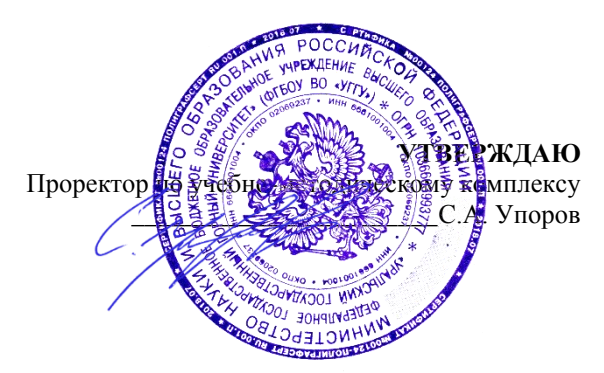

## **МЕТОДИЧЕСКОЕ ПОСОБИЕ**

по курсовому проектированию

## **Б1.8.02 ПРОЕКТИРОВАНИЕ И КОНСТРУИРОВАНИЕ ГОРНЫХ МАШИН**

Специальность *21. 05.04 Горное дело*

Специализация *Горные машины и оборудование*

Формы обучения: **очная, заочная** Год набора: 2020

Автор: Лагунова Ю.А., д-р техн. наук, профессор

Одобрено на заседании кафедры Горных машин и комплексов Зав.кафедрой У Председатель

Рассмотрено методической комиссией горно-механического факультета

Суслов Н.М. В П. Барановский Протокол № 7 от 13.03.2020 Протокол № 7 от 20.03.2020

Екатеринбург

# **СОДЕРЖАНИЕ**

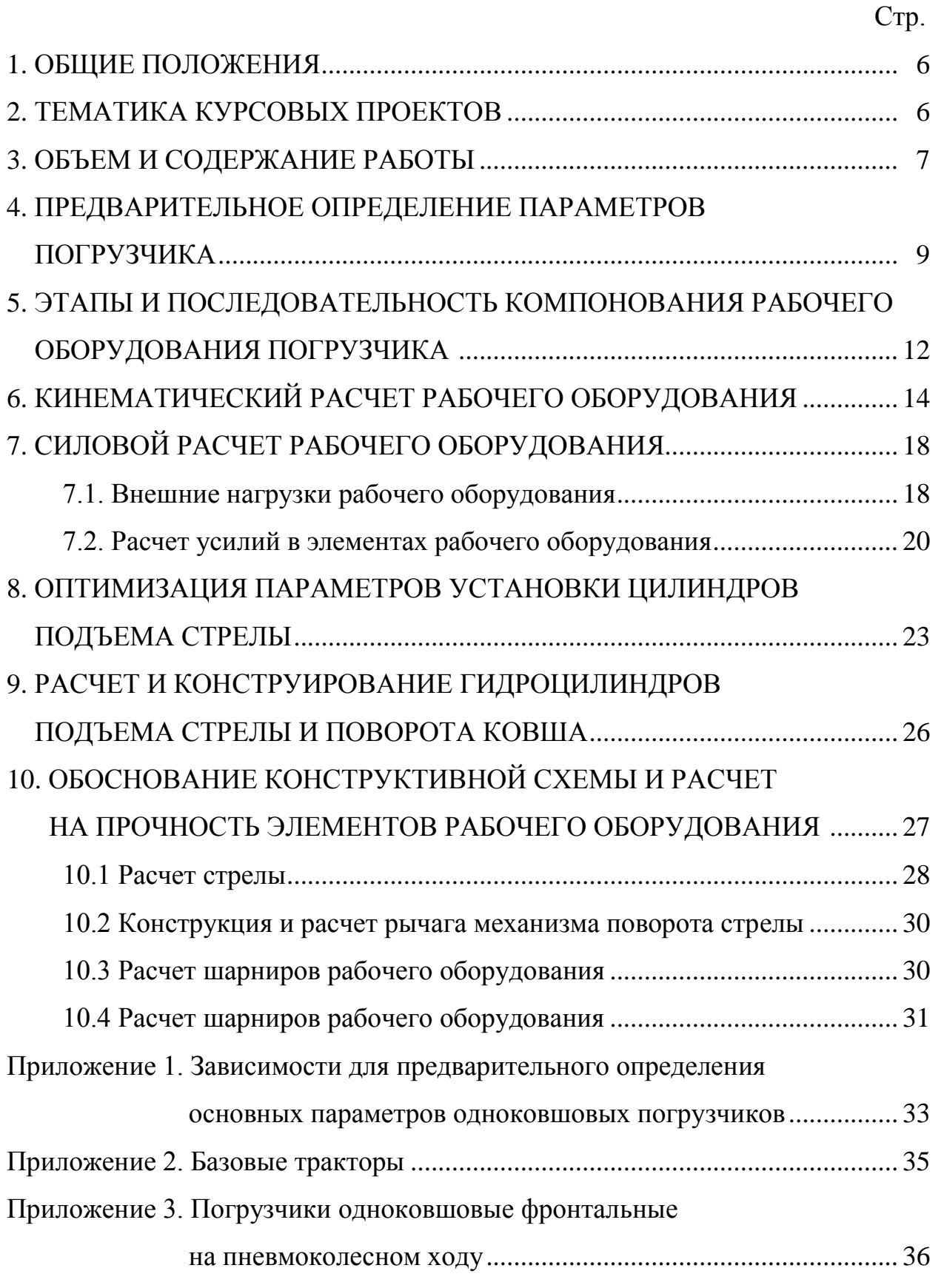

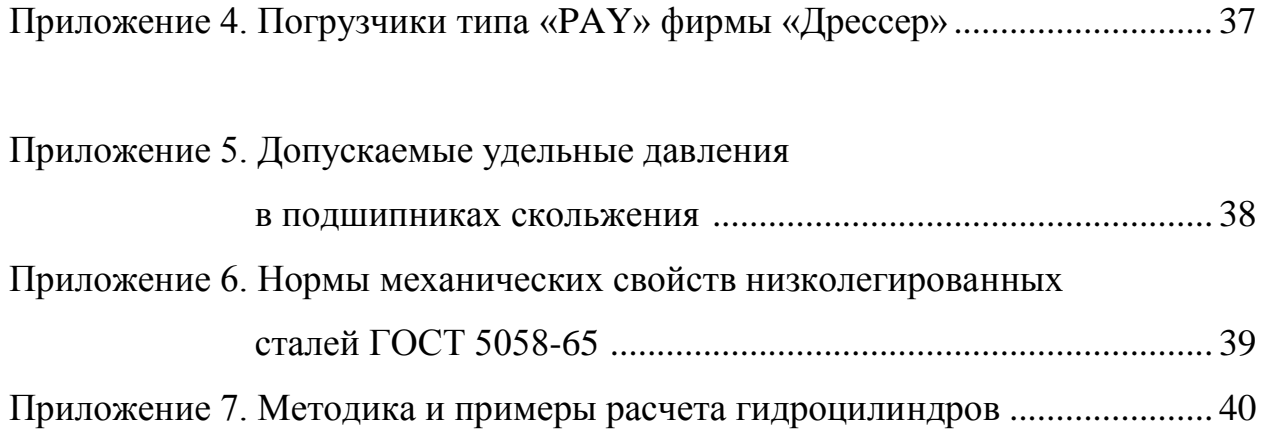

СПИСОК ЛИТЕРАТУРЫ..................................................................................... 44

## **1. ОБЩИЕ ПОЛОЖЕНИЯ**

1.1. Курсовой проект выполняется студентами на 8-ом семестре после изучения дисциплин «Теоретическая механика», «Теория машин и механизмов», «Сопротивление материалов», «Оптимизация параметров горных машин», курса «Основы проектирования горных машин». Объединение знаний, полученных при изучении указанных дисциплин, достигается комплексным характером предварительной задачи, в которой осуществляется предварительный выбор параметров машины, кинематический анализ рабочего оборудования, статический и динамический расчеты погрузчика, расчет усилий в основных элементах и оценка их прочности.

1.2. Объем работы рассчитан на 44 часа и соответствует разработке узла конструкции на уровне технического проекта.

## **2. ТЕМАТИКА КУРСОВЫХ ПРОЕКТОВ**

Темой курсового проекта может быть проектирование и разработка конструкции рабочего оборудования погрузчика заданной грузоподъемности для определенных условий его работы (грунт, вид транспорта и расстояние транспортирования).

Задание на курсовое проектирование разрабатывается руководителем проекта и должно содержать следующие разделы:

- 1. Тема работы с указанием отличительных конструктивных признаков проектируемого узла
- 2. Источники для обоснования выбора конструктивной схемы рабочего оборудования: монографии, патенты, рекламные проспекты, статьи и другие материалы
- 3. Предварительное определение содержания пояснительной записки: горная технология, обоснование и выбор параметров, проектные расчеты, отработка технологичности проектируемого узла

4. Графическая часть проекта: объем и содержание разрабатываемых чертежей

## **3. ОБЪЕМ И СОДЕРЖАНИЕ РАБОТЫ**

Курсовой проект состоит из расчетно-пояснительной записки и графической части.

Расчетно-пояснительная записка объемом до 40 страниц рукописного текста содержит необходимые схемы, графики и другие иллюстрации расчетов.

Графическая часть включает три листа формата А1.

Во введении излагаются результаты изучения состояния вопроса в области создания фронтальных погрузчиков в стране и за рубежом, дается схема взаимодействия этих машин с транспортом, доказываются техникоэкономические преимущества перед другими видами машин в определенных условиях эксплуатации. Необходимо также дать краткое обоснование выбора базовой машины для данного типоразмера погрузчика /1, 2/.

Погрузчики могут производить:

а) выемку мягких пород до III категории непосредственно из массива послойно (удельное усилие копания у современных погрузчиков *К*<sup>L</sup> = 60…120).

б) выемку взорванных пород из развала высотой до 12 м при хорошем разрыхлении (связно-сыпучая или сыпучая горная масса с максимальным размером кусков в развале, не превышающим длины ковша, и с коэффициентом разрыхления  $K_P = 1, 3...1, 6$ ).

Приспособляемость погрузчиков к различным горно-геологическим условиям достигается использованием сменных ковшей, от правильного выбора которых зависит эффективность работы погрузчика.

На экономичность погрузчика существенное влияние оказывает срок службы шин до смены протектора: на скальных породах 1250-2750 часов, на глинах 3000-5000 часов, на песках 5000-8500 часов.

Погрузчики с пневмоколесным ходовым оборудованием могут приме-

няться для перемещения породы на расстояния до 500 м, однако наиболее производительно работают с транспортом.

Схема и пример взаимодействия погрузчика с автотранспортом показаны на рис. 1 и 2:

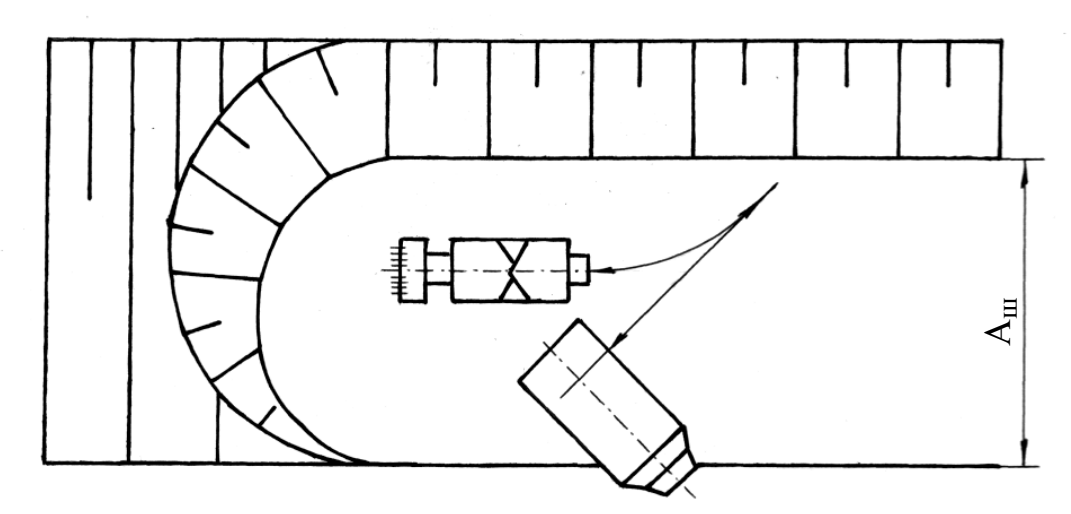

Рис. 1. Схема взаимодействия погрузчика с транспортом при торцевом забое

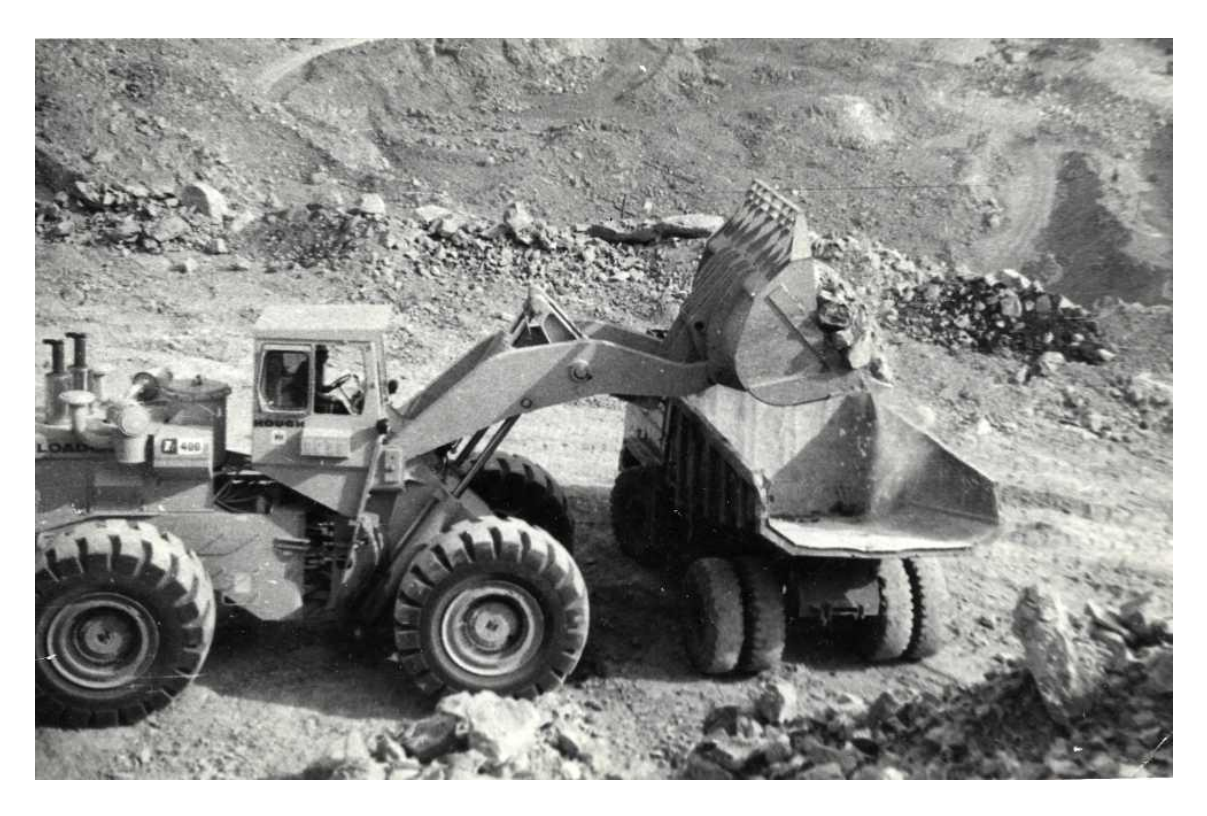

Рис. 2. Относительное положение автосамосвала и погрузчика при разгрузке ковша

При проектировании линейных параметров рабочего оборудования необходимо определить вместимость кузова и грузоподъемность автосамосвала. Задача решается экономическими методами, но для предварительного расчета можно принять автосамосвал с кузовом в 3…5 раз больше вместимости ковша погрузчика.

Выемка породы осуществляется при перемещении всей машины.

Различают следующие способы выемки: раздельный, совмещенный, экскавационный и послойный (рис. 3).

При раздельном способе ковш внедряется усилием ходового механизма до упора задней стенки, затем ковш поворачивается на полный угол запрокидывания, поднимается на высоту 0,3…0,4 м, после чего погрузчик отъезжает от забоя.

При совмещенном способе ковш внедряется в забой до половины длины ковша и при движении машины к забою поднимается и поворачивается цилиндрами подъема стрелы и поворота ковша.

Послойная разработка применяется для пород II-III категорий, а также для более крепких грунтов с предварительным рыхлением навесными рыхлителями.

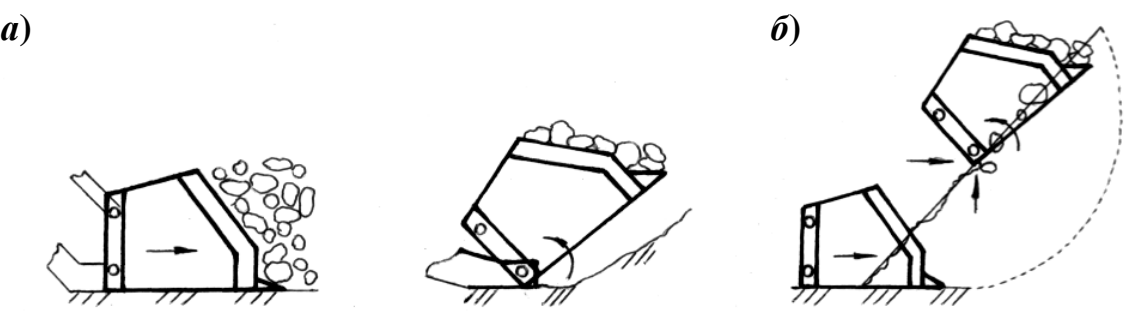

#### **Рис. 3. Схема способов выемки пород погрузчиками:**

*а* - раздельный; *б* – совмещенный.

# **4. ПРЕДВАРИТЕЛЬНОЕ ОПРЕДЕЛЕНИЕ ПАРАМЕТРОВ ПОГРУЗЧИКА**

После ознакомления с конструктивными схемами погрузчиков и изучения схем взаимодействия с транспортом, выбирается базовая машина /1, 2/ и вычер-

чивается схема рабочих размеров погрузчика. Эмпирические зависимости для предварительного определения основных параметров колесных фронтальных погрузчиков приведены в таблице приложения 1.

Размеры элементов рычажных систем определяются после расчета параметров погрузочного оборудования с основным ковшом при известных координатах точки подвески стрелы графическим построением (рис. 4).

Угол поворота стрелы должен быть 70-90°. Построив крайние положения и положение максимального вылета, два промежуточных положения выбирают произвольно.

В нижнем положении ковш устанавливается под рекомендуемым углом запрокидывания  $\gamma_{3a} = 42...46^{\circ}$ , а в верхнем располагают под наибольшим углом разгрузки  $\varepsilon_p = 50^\circ$ . Затем методом подбора, изменяя точки крепления стрелы, гидроцилиндров и звеньев рычажного механизма, находят наиболее выгодные положения ковша (разница в углах запрокидывания не должна превышать 15°). Точки крепления гидроцилиндров и ход штоков определяются конструктивно.

Размеры ковша, необходимые для графического построения рабочего оборудования, находятся по их отношению к расчетному радиусу поворота ковша  $R_0$  (расстояние между осью шарнира  $O$  и режущей кромкой ковша (рис. 5)), определяемому по формуле:

$$
R_0 = \left(\frac{V_{\rm H}}{B_0}\right)^{0.5} \left[0.5 \cdot \lambda_{\rm H} \cdot (\lambda_3 + \lambda_{\rm K} \cdot \cos j_0) \cdot \sin j_0 - \lambda_r^2 \cdot \left(\text{ctg}\frac{j_0}{2} - \frac{\pi}{2} + \frac{\pi j_0}{360^\circ}\right)\right]^{-0.5} (4.1)
$$

где  $V_{\rm H}$  – номинальный объем ковша, м $^3;$ 

*В*<sup>о</sup> – внутренняя ширина ковша, принимается на 100 мм больше следа погрузчика;

$$
\lambda_{\pi}
$$
 – относительная длина днища ковша ( $\lambda_{\pi} = \frac{l_{\pi}}{R_{o}} = 1, 4...1, 5$ );

- $\lambda_3$  относительная длина задней стенки  $(\lambda_3 = 1, 1...1, 4)$ ;
- $\lambda_{\kappa}$  относительная высота козырька ( $\lambda_{\kappa} = 0.12...0.14$ );
- $\lambda_r$  относительный радиус сопряжения днища и задней стенки ( $\lambda_r$  =  $0,35...0,40$ ;
- $j_0$  угол между днищем и задней стенкой  $(j_0 = 48...52^{\circ})$ ;
- $j_1$  угол между задней стенкой и козырьком  $(j_1 = 5...10^{\circ})$ .

Относительные величины:  $h_5 = 0, 1R_0$ ;

$$
l_{\rm K} = (0, 12...0, 14)R_{\rm o};
$$
  

$$
h_{\rm III} = (0, 06...0, 12)R_{\rm o}
$$

могут уточняться при построении.

При построении (рис. 5) размер *l*<sup>з</sup> получается как производный от *l*д, *j*о, *h*5,  $\delta_{0}$ .

Угол наклона режущих кромок боковых стенок относительно днища ковша должен быть  $\alpha_0 = 50...60^\circ$ .

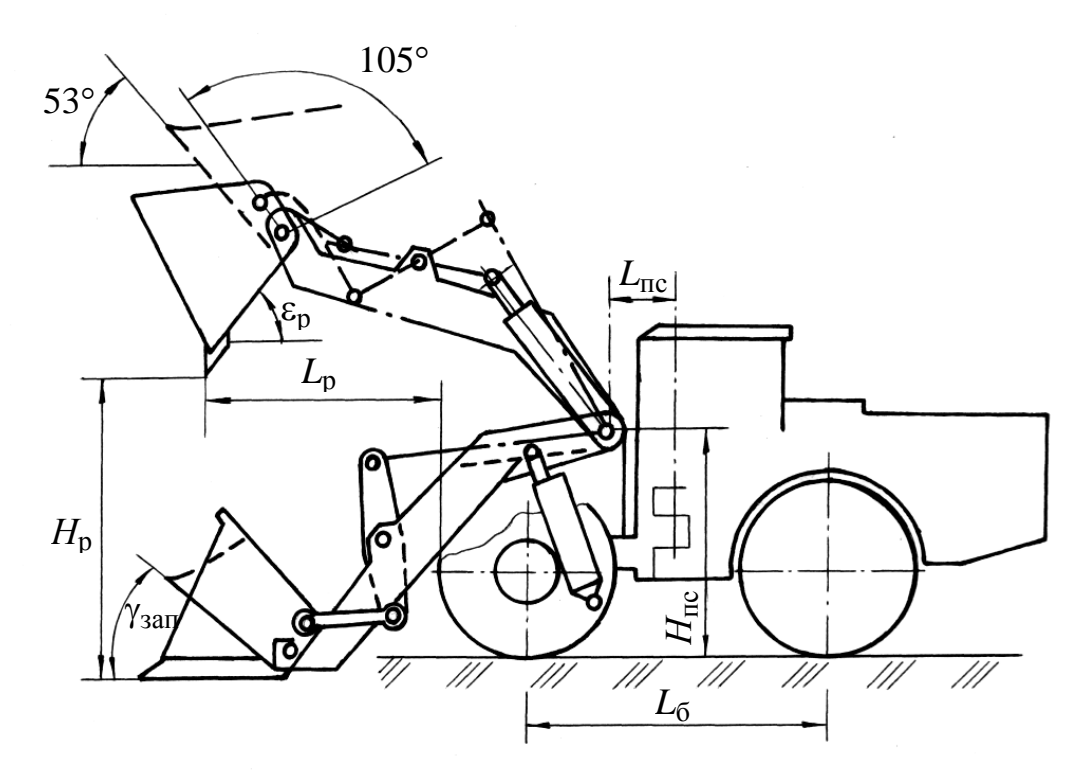

**Рис. 4. Схема рабочего оборудования**

По выбранным из таблицы приложения 1 и предварительно рассчитанным параметрам рабочего оборудования по конструкции при разработке общего вида машины уточняются положения точек крепления ковша, стрелы, цилиндров.

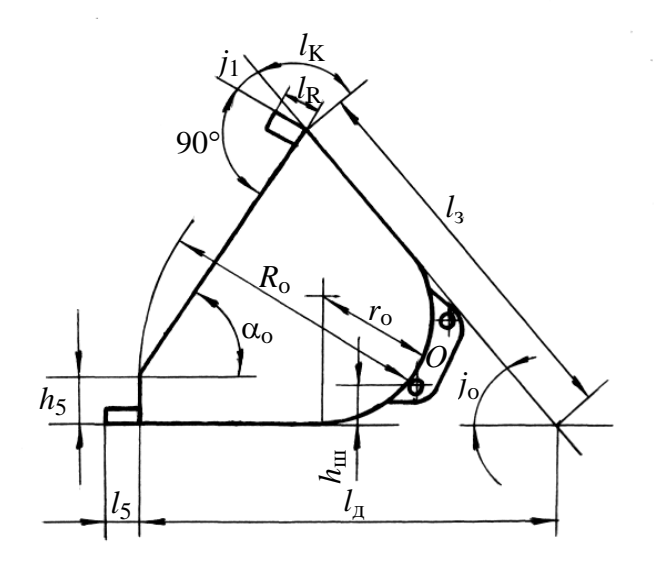

#### Рис. 5. Схема определения параметров ковша

# 5. ЭТАПЫ И ПОСЛЕДОВАТЕЛЬНОСТЬ КОМПОНОВАНИЯ РАБОЧЕГО ОБОРУДОВАНИЯ

Содержанием проекта является разработка сменного рабочего оборудования погрузчика. В соответствии с этим базовая машина принимается как основа для размещения оборудования.

Процесс конструирования рабочего оборудования целесообразно разделить на лва этапа:

1) эскизная компоновка без детальной проработки элементов

2) рабочая компоновка (выполняется после обоснования конструктивной схемы с учетом результатов кинематического и силового расчета)

Исходными данными для эскизной компоновки являются выбранная базовая машина, соответствующая заданной грузоподъемности, и контурные размеры ковша погрузчика.

Размеры базовой машины принимаются по ее технической характеристике, форма и размеры ковша определены в разделе 4. Предварительно рассчитываются ориентировочные координаты оси крепления стрелы к турельному блоку: высота *Н*пс и расстояние *L*пс от оси шарнира сочленения рам погрузчика (по формулам приложения 1).

**На этапе эскизного проектирования** в масштабе вычерчиваются контуры переднего колеса и положение оси сочленения рам (на расстоянии половины длины базы погрузчика от оси колеса). С максимально возможным приближением к машине размещается ковш. На этом эскизе конструктивно определяются размеры рычагов и положение шарниров механизма поворота ковша, точки крепления, максимальные ходы цилиндров подъема стрелы и поворота ковша.

На эскизе определяется возможность поворота ковша в транспортное положение и положение разгрузки в соответствии со схемой оборудования (рис. 4).

Схема рабочего оборудования, уточненная на этапе эскизного компонования, используется для рабочего компонования, где определяются сечения плеч стрелы, диаметры шарниров и схема компонования механизма поворота ковша, диаметры цилиндров, ход штоков и другие размеры, полученные в разделах 6, 7 и 8.

**На этапе рабочего компонования** выбирается схема стрелы: двухбалочная с раздельными плечами или двухбалочная с жесткой трубчатой поперечиной. Плечи выполняются монолитными или сварными коробчатого сечения. Механизмы поворота ковша рычажные, с одним или двумя рычагами и, соответственно, с одним или двумя исполнительными цилиндрами.

Монолитные подъемные плечи с трубчатой поперечиной, не подверженные перекосам, обеспечивают жесткую соосность пальцевых отверстий; они проще в изготовлении.

Раздельные плечи коробчатого сечения позволяют снизить вес стрелы, но при этом увеличивается объем сварочных работ.

Механизмы поворота ковша рычажные с одним или двумя исполнительными цилиндрами. Сдвоенные механизмы улучшают распределение нагрузки по ковшу, но при этом возрастает трудоемкость изготовления и обслуживания.

Ковши обычно изготавливаются сварными и должны соответствовать ус-

ловиям применения.

По конструкции ковши отличаются, прежде всего, наличием усилений, ребер и накладок.

Ковши, усиленные ребрами жесткости, лучше воспринимают изгибающую и одностороннюю нагрузку, рекомендуются для погрузки скальных пород.

Ковши с прямым профилем применяют для скальных пород в условиях ударных нагрузок.

Лопатообразные ковши с ломаной кромкой позволяют осуществлять более глубокое внедрение.

В абразивных породах поверхности и кромки, подверженные сильному износу, необходимо защищать накладками из твердых сплавов, устанавливать на режущей кромке сегменты между зубьями. Крепление накладок осуществляется штифтами и болтовыми соединениями.

При компоновке необходимо унифицировать детали шарнирных соединений.

# **6. КИНЕМАТИЧЕСКИЙ РАСЧЕТ РАБОЧЕГО ОБОРУДОВАНИЯ**

Экскаваторы и погрузчики имеют рабочее оборудование в виде плоских рычажных механизмов. Совершенствование таких машин без знания кинематических и динамических характеристик механизмов практически невозможно. Возможности кинематических исследований значительно возрастают в связи с широким внедрением ЭВМ в практику проектирования.

Можно выделить следующие этапы при проектировании рабочего оборудования:

1) выбор кинематической схемы механизма на основе сопоставления и анализа различных вариантов;

2) проведение кинематического и силового расчетов;

3) расчеты на прочность и выносливость.

Целью кинематического расчета в курсовой работе является определение необходимых скоростей выдвижения штока гидроцилиндра поворота ковша при условии, что ковш при подъеме стрелы сохраняет первоначальное транспортное положение. Этим обеспечивается подъем грунта без просыпания.

Кроме того, необходимо оценить ускорения в звеньях и для расчета динамических нагрузок при подъеме-опускании ковша.

Для выбранной в соответствии с заданием базовой машины по предварительно определенным параметрам после вычерчивания в масштабе схемы рабочего оборудования находятся размеры звеньев (стрелы, цилиндров, рычагов и т.д.).

По начальному положению рабочего оборудования определяются длины цилиндров *АВ* и *DМ* (рис. 6).

Для заданного угла поворота стрелы α ≈ 70° (1,22 рад) определяется ход поршня гидроцилиндра подъема стрелы:

$$
S_{\Pi} = l_5 - l_0.
$$

По средней скорости подъема стрелы *V* (линейная скорость шарнира ковша, предварительно принимается 0,45 м/с и уточняется в техническом задании на проектирование) находится время движения стрелы из начального положения в конечное:

$$
t = \frac{R_{\rm c} \cdot \alpha}{V} \, ; \, \text{c.}
$$
 (6.1)

Скорость поршня (штока) гидроцилиндра подъема стрелы:

$$
V_{\Pi} = \frac{S_{\Pi}}{t}; \text{ m/c.}
$$
 (6.2)

Необходимые скорости выдвижения штока гидроцилиндра поворота ковша находятся построением на схеме (рис. 6) нескольких положений рабочего оборудования. Обычно вычерчиваются пять положений: начальное, среднее (для максимального радиуса черпания) и два промежуточных:

$$
S_1 = l_1 - l_0;
$$
  $S_2 = l_2 - l_1;$   
 $S_3 = l_3 - l_2;$   $S_4 = l_4 - l_3;$   $S_5 = l_5 - l_4$ 

и определяется время выдвижения:  $t = \frac{S_4}{V_{\Pi}}$ ;  $t = \frac{S_5}{V_{\Pi}}$ .

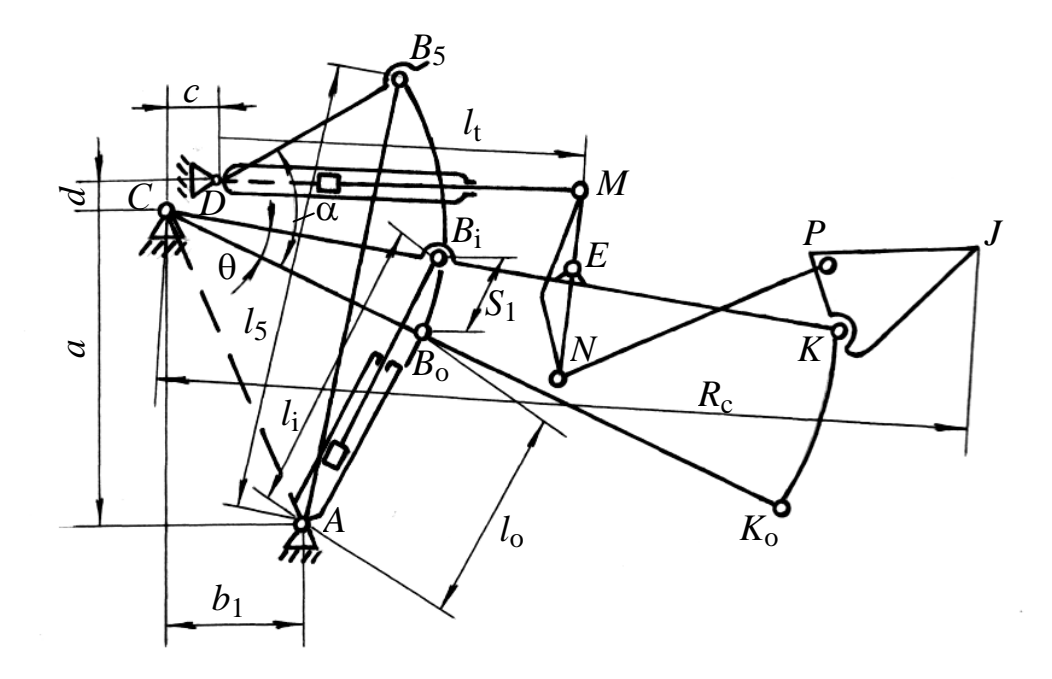

Рис. 6. Кинематическая схема рабочего оборудования фронтального погрузчика

Аналогично находятся выдвижения штока гидроцилиндра ковша, а по ним – скорости выдвижения штока  $V_{\Pi} = S_i / t_i$ .

Скорости отдельных точек рабочего оборудования могут быть определены графически - построением плана скоростей. Уравнения для скорости точки В в векторной форме:

$$
V_{\rm B} = V_{\rm II} + V_{\rm BA};
$$
  
\n
$$
V_{\rm B} = V_{\rm C} + V_{\rm BC}.
$$
\n(6.3)

Модульное значение скорости движения поршня  $V_{\Pi}$  определено выше (6.2).

Графический метод прост и может быть использован при выполнении данной работы. Аналитическое решение записывают по методу преобразования координат в форме, предложенной Ю.Ф.Морошкиным /3/.

В простейшем случае зависимость между углом поворота стрелы и величиной изменения длины цилиндра  $AB = S(t)$  может быть получена из геометрических соотношений треугольника АВС (рис. 6):

$$
Q = \arccos \frac{b^2 + l_C^2 - S^2(t)}{2 \cdot b \cdot l_C} - \arccos \frac{b^2 + l_C^2 - S_o^2}{2 \cdot b \cdot l_C},
$$
(6.4)

 $\Gamma \text{Re } b = AC; \quad l_C = BC; \quad S_0 = l_0; \quad S(t) = S_0 + S_{\Pi}(t);$ 

 $S_0$  – значение  $AB_0$ , соответствующее начальному положению стрелы;

 $S_{\Pi}(t)$  – ход поршня гидроцилиндра подъема стрелы.

Угловая скорость находится как первая производная от  $Q(t)$  по времени:

$$
\omega = \frac{(S_0 + V_{\Pi} \cdot t) \cdot V_{\Pi}}{b \cdot l_{\mathcal{C}} \cdot \sqrt{1 - u^2}}; \tag{6.5}
$$

$$
u = \frac{b^2 + l_C^2 - S_0^2 - 2S_0 \cdot S_{\Pi}(t) - S_{\Pi}^2(t)}{2 \cdot b \cdot l_C}.
$$
 (6.6)

Угловое ускорение є при повороте стрелы является второй производной по времени от  $Q(t)$ :

$$
\varepsilon = \pm \frac{2 \cdot b \cdot l_{\rm C} \cdot V_{\rm \Pi} (1 - u^2) + V_{\rm \Pi}^3 \cdot t \cdot (S_{\rm o} + V_{\rm \Pi} \cdot t)}{2 \cdot b^2 \cdot l_{\rm C} \cdot \sqrt{(1 - u^2)^3}}
$$
(6.7)

В выражении (6.7) знак «+» относится к подъему стрелы, знак «-» - к ее опусканию.

Зная  $\omega$  и  $\varepsilon$ , можно определить линейные скорость и ускорение.

Линейная (окружная) скорость стрелы в точке К:

$$
V_{\rm K} = \omega \cdot l_{\rm K} \,. \tag{6.8}
$$

Ускорение стрелы, направленное по нормали к траектории движения точки  $K$ :

$$
a_K^n = \omega^2 \cdot l_K. \tag{6.9}
$$

Ускорение стрелы, направленное по касательной к траектории ее движе-НИЯ:

$$
a_K^n = \varepsilon \cdot l_K. \tag{6.10}
$$

Суммарное ускорение стрелы в точке К:

$$
a_K = l_K \cdot (\omega^4 + \varepsilon^2)^{0.5},\tag{6.11}
$$

 $\mathcal{X}$ 

где  $l_{\rm K}$  = СК.

Аналитический метод в данной работе может быть использован для проверки результатов, полученных построением планов скоростей и ускорений, а также графическим дифференцированием.

# 7. СИЛОВОЙ РАСЧЕТ РАБОЧЕГО ОБОРУДОВАНИЯ

В силовой расчет входит определение внешних нагрузок и расчет в цилиндрах и шарнирах рабочего оборудования.

## 7.1. Внешние нагрузки рабочего оборудования

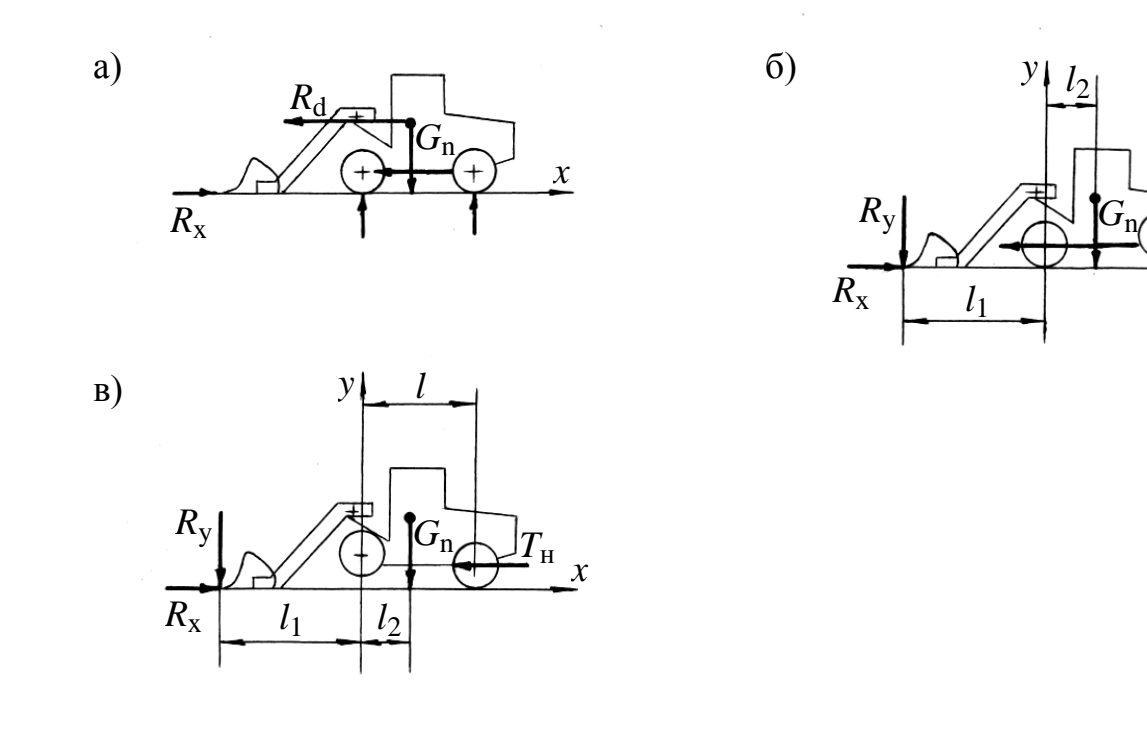

#### Рис. 7. Расчетные случаи нагружения погрузчика

Наибольшие нагрузки возникают при внедрении ковша в породу. Рассматривают три расчетных случая:

1. Удар ковша о труднопреодолимое препятствие при внедрении в породу, с запертыми гидроцилиндрами поворота стрелы и ковша (рис.7, а).
Горизонтальное усилие определяется при упоре в абсолютно жесткое препятствие:

$$
R_{\rm X} = T_{\rm \varphi} - P_{\rm o} + V_{\rm Hau} \cdot (C_1 \cdot m_{\rm mp})^{0.5},\tag{7.1}
$$

где  $T_{\varphi}$  – сила сцепления движителя с грунтом,  $T_{\varphi} = 0.6 \cdot G_{\Pi}$ , кН,

где *G*<sup>П</sup> – рабочий вес погрузчика, кН;

- $P_{\rm o}$  сопротивление качению,  $P_{\rm O} = 0.1 \cdot G_{\prod}$ , кН;
- *V*нач скорость, соответствующая режиму максимальной мощности на первой передаче, м/с (принимается  $V_{\text{Hau}} = 1 \text{ m/c}$ );
- $C_1$  жесткость рабочего оборудования,  $C_1 = K_{\kappa} \cdot m_0$ , кН/м,

где *К*<sup>ж</sup> – удельный (на 1т массы) коэффициент жесткости рабочего обо-

рудования (*К*<sub>ж</sub> = 900…1000 кН/м);

*m*<sub>0</sub> – масса рабочего оборудования, т;

 $m_{\text{np}}$  – приведенная масса погрузчика,  $m_{\text{np}} = K_{\text{np}} \cdot m_{\text{n}}$ , т

где *m*<sub>п</sub> – масса погрузчика;

*К*пр – коэффициент приведения, учитывающий моменты инерции вращающихся частей двигателя и коробки передач (*К*пр = 1,05 – для тихоходных и *К*пр = 1,15 – для быстроходных двигателей).

**2. Вывешивание погрузчика вокруг передней оси** при повороте внедренного в развал горной массы ковша усилием гидроцилиндра его поворота (рис.7, *б*).

Вертикальную силу *R*<sup>у</sup> определяют из условия устойчивости машины:

$$
R_{\rm y} = G_{\rm \Pi} \cdot \frac{l_2}{l_1}.\tag{7.2}
$$

Горизонтальная сила принимается равной номинальному тяговому усилию  $R_{\rm X} = T_{\rm H}$ .

**3. Вывешивание погрузчика вокруг задней оси** под действием цилиндров подъема стрелы (рис.7, *в*).

Вертикальная сила равна усилию отпора, создаваемому при вывешивании машины на задних колесах и зубьях ковша:

$$
R_{\rm y} = G_{\rm \Pi} \cdot \frac{l - l_2}{l + l_1} \,. \tag{7.3}
$$

Горизонтальную силу определяют по сцепной силе тяжести с учетом разгрузки передней оси:

$$
R_{\rm X} = (G_{\rm \Pi} - R_{\rm \bar{y}}) \cdot \varphi \le T_{\rm \bar{H}},\tag{7.4}
$$

где  $\varphi = 0.8$  – наибольший коэффициент сцепления для колесного движителя.

Полученные усилия служат для расчета на прочность деталей рабочего оборудования и подбора параметров гидроцилиндров.

## *7.2. Расчет усилий в элементах рабочего оборудования*

Силы, действующие в элементах рабочего оборудования, определяются по предварительно рассчитанным (п. 4) и конструктивно определенным параметрам (п. 4). Усилия в штоках гидроцилиндров подъема стрелы определяют при фиксированном положении ковша по сопротивлению вывода ковша из развала породы (рис. 8). Глубину внедрения ковша определяют по принятой конструкции ковша, принимая глубину внедрения равной длине днища ковша  $(L_{\text{BH}} = C).$ 

Длину сдвига *l*<sup>о</sup> определяем из треугольника *ОДЕ* (рис. 8):

$$
l_0 = L_{\rm BH} \cdot \frac{\sin \varphi}{\cos(45 + 0.5 \cdot \varphi)},\tag{7.5}
$$

где  $\varphi$  – угол откоса осыпи (для средней крупности  $d_{cp} = 20...40$  см,  $\varphi = 34...38^{\circ}$ ; для крупных кусков  $d_{\rm cn} = 40...60$  см,  $\varphi = 42...45^{\circ}$ ).

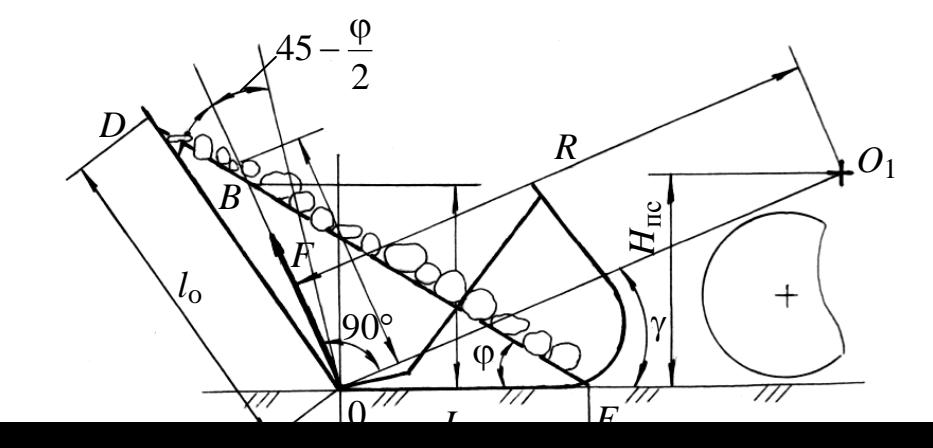

#### Рис. 8. Схема к расчету сопротивления выводу ковша из развала породы

Сопротивление выводу ковша из развала породы определяется по формуле:

$$
F = 4.905 \cdot \rho \cdot K_{p}^{-1} \cdot L_{BH}^{2} \cdot \text{tg}^{2} \varphi \cdot \text{tg}(45^{\circ} + 0.5 \cdot \varphi) \cdot B_{K},\tag{7.6}
$$

где  $K_P$  – коэффициент разрыхления горной массы в осыпи;

 $\rho$  – плотность породы, т/м<sup>3</sup> [2, табл. 2.1]

При выводе внедренного в породу ковша действуют силы тяжести стрелы с рычажным механизмом  $G_{\text{C}}$  и ковша  $G_{\text{K}}$ , а также сопротивление выводу ковша из развала породы  $F$ , учитывающее массу в ковше.

Усилие в цилиндрах подъема стрелы при запертом цилиндре поворота ковша может быть найдено из уравнения сил сопротивления относительно О1,  $(pnc.9)$ :

$$
P_{\rm C} = (l_{\rm C} \cdot \cos \epsilon)^{-1} \cdot [G_{\rm C} \cdot b + G_{\rm K} \cdot (r_0 - a_1 + a_2) + F \cdot (r_0^2 + H_{\rm IIC}^2)^{0.5}], \quad (7.7)
$$

где  $G_{\rm C}$  – вес стрелы и рычажной системы

 $G_{K}$  – вес порожнего ковша;

 $l_0 = 0.5 \cdot l_A$  – расстояние от центра масс стрелы с рычажной системой до шарнира ее крепления

Усилие в цилиндре поворота ковша при запертых цилиндрах стрелы определяется по второму расчетному положению (п. 7.1) и схеме (рис. 7):

$$
P_{K} = b_{1} \cdot b_{2}^{-1} \cdot a_{4}^{-1} \cdot (R_{x} \cdot a_{3} + R_{y} \cdot a_{1} + G_{K} \cdot a_{2}) \cdot \sin^{-1}(\varphi + \delta). \tag{7.8}
$$

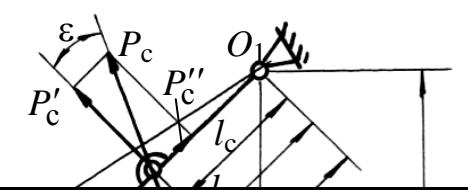

**Рис.9. Схема к расчету усилий в цилиндре подъема стрелы при выводе ковша б**

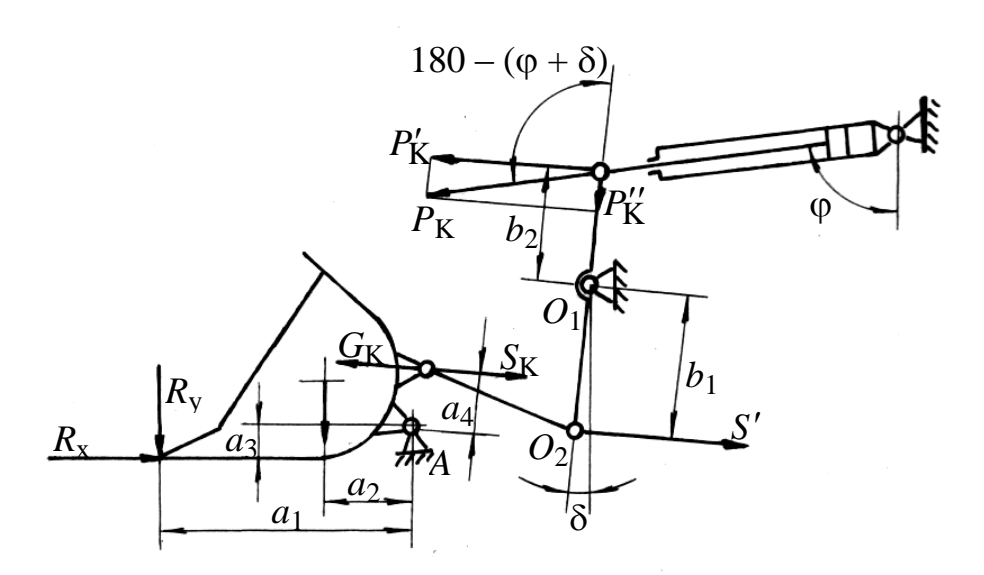

**Рис. 10. Схема к расчету усилий в цилиндре поворота ковша**

# **8. ОПТИМИЗАЦИЯ ПАРАМЕТРОВ УСТАНОВКИ ЦИЛИНДРОВ ПОДЪЕМА СТРЕЛЫ**

Целью проектного расчета является такой выбор проектных параметров, при котором пиковое усилие в рабочем диапазоне движения стрелы будет наи-

меньшим. Очевидно, это позволит спроектировать рабочее оборудование с цилиндрами наименьшего размера, а, следовательно, наименьшей стоимости.

Исходные данные для проектирования механизма рабочего оборудования (рис. 11):

1) вес концевого груза (ковш с породой)

2) длина стрелы

3) ограничения на амплитуду движений

$$
\varphi_{\min} = -42^{\circ} , S_{\min}
$$

$$
\varphi_{\max} = 80^{\circ} , S_{\max}
$$

где  $S_{\text{min}}$ ,  $S_{\text{max}}$  – минимальное и максимальное расстояния между осями шарни-

ров цилиндра и штока.

Задача состоит в том, чтобы спроектировать механизм, который мог бы занимать указанные начальное и конечное положения, развивая при этом минимальное пиковое усилие  $T$  в цилиндре в диапазоне значений:

$$
\varphi_{min} \leq \varphi \leq \varphi_{max}
$$

Такая задача в инженерной практике получила название задачи на «минимакс».

Независимые переменные величины, которые полностью и однозначно определяют решаемую задачу проектирования, называют проектными параметрами.

На рисунке 11 показаны проектные параметры, вычисленные в процессе оптимизации. Это независимые геометрические величины *a*, *b* и  $\beta$ , где принято  $\beta = \alpha + \gamma$ .

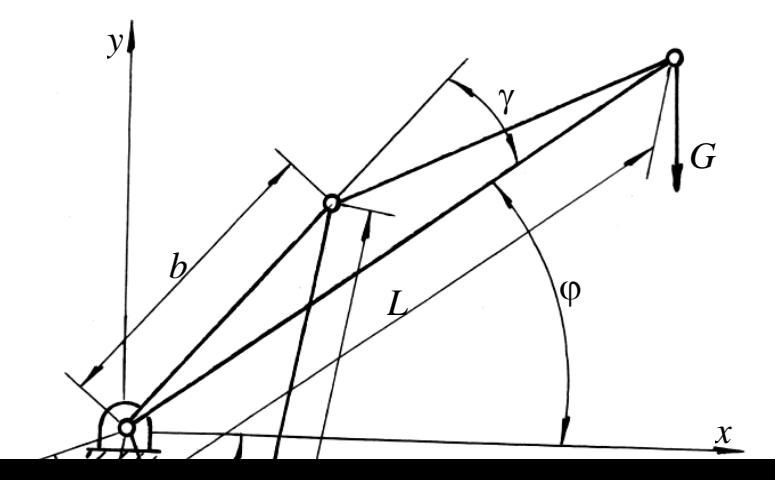

Рис.11. Схема к расчету наименьшего пикового усилия в цилиндрах подъема стрелы

Связь между линейными геометрическими параметрами и узлами можно найти по теореме косинусов

$$
K_1 \cdot \cos(\beta + \varphi) - K_2 = -S^2,
$$
 (8.1)

rge  $K_1 = 2 \cdot a \cdot b$ ,  $K_2 = a^2 + b^2$ .

Так как вес поднимаемого груза  $G$  и длина стрелы  $L$  заданы, то из условия равновесия можно найти усилие Т в цилиндре:

$$
T(\varphi) = \frac{L \cdot G \cdot \sqrt{K_2 - K_1 \cdot \cos(\beta + \varphi)} \cdot \cos \varphi}{a \cdot b \cdot \sin(\beta + \varphi)}.
$$
 (8.2)

Итак, задача оптимизации:

Проектные параметры:  $a, b, \beta$ .

Целевая функция (минимум, который требуется найти):

$$
M = T(\varphi)_{\text{max}} \text{ при } \varphi_{\text{min}} \leq \varphi \leq \varphi_{\text{max}}.
$$

Ограничения выражены следующими равенствами:

$$
K_1 \cdot \cos\beta + \varphi_{\min} - K_2 = -S_{\min}^2
$$
  

$$
K_1 \cdot \cos\beta + \varphi_{\max} - K_2 = -S_{\max}^2
$$

С помощью этих ограничений можно исключить два параметра из трех.

Если параметр  $\beta$  известен, то из указанных выше равенств найдем:

$$
K_1 = \frac{S_{\text{min}}^2 - S_{\text{max}}^2}{\cos(\beta + \varphi_{\text{max}}) - \cos(\beta + \varphi_{\text{min}})}
$$
  

$$
K_2 = K_1 \cdot \cos(\beta + \varphi_{\text{max}}) + S_{\text{max}}^2.
$$
 (8.3)

Так как  $K_1 = 2 \cdot a \cdot b$  и  $K_2 = a^2 + b^2$ , то *а* и *b* можно выразить в следующем виде:

$$
a = \frac{K_1}{2 \cdot b} \quad u \quad b = \left(\frac{K_2 + \sqrt{K_2^2 - K_1^2}}{2}\right)^{0,5}.
$$
 (8.4)

Таким образом, остается только один проектный параметр В. Значение  $T(\varphi)_{\text{max}}$  в интервале от  $\varphi_{\text{min}}$  до  $\varphi_{\text{max}}$  можно найти одним из методов одномерного поиска. Для этого потребуется отдельный поиск, помимо поиска оптимальной конструкции.

При поиске оптимума следует ограничить множество возможных значений  $\beta$  так, чтобы функция  $T(\varphi)$  в процессе вычислений не обращалась в бесконечность, когда  $sin(\beta + \varphi) = 0$ .

Чтобы избежать этого требуется ввести границы  $0 < \beta + \varphi < \pi$ , где  $\varphi_{\min} < \varphi < \varphi_{\max}$ . Отсюда следует, что параметр  $\beta$  должен быть заключен в интервале:  $-\varphi_{\text{max}} \leq \beta \leq \pi - \varphi_{\text{min}}$ 

В результате анализа определяются значения a, b и  $\beta$ , при которых  $T(\varphi)$ примет пиковое значение  $T_{\text{max}}$ , наименьшее во всем диапазоне вычислений. Это значение и принимается в расчете размеров цилиндров подъема стрелы.

# 9. РАСЧЕТ И КОНСТРУИРОВАНИЕ ГИДРОЦИЛИНДРОВ ПОДЪЕМА СТРЕЛЫ И ПОВОРОТА КОВША

Исполнительные механизмы рабочего оборудования фронтальных погрузчиков обычно оснащаются одноступенчатыми гидравлическими цилиндра-

ми двухстороннего действия. Они состоят из гильзы цилиндра, штока, поршня, сквозной и глухой крышек (приложение 8).

Главным параметром силовых цилиндров является внутренний диаметр цилиндра.

К основным параметрам относят номинальное давление и ход поршня.

Согласно ГОСТ 6540-68 рекомендуется ряд номинальных давлений  $P_{\text{now}}$ , МПа:

2,5; 6,3; 10; 16; 20; 25; 32; 40; 50; 63.

Из ряда значений активных диаметров цилиндров и штоков (в миллиметрах) рекомендуются:

20; 25; 32 (36); 40 (45); 50 (56); 63 (70); 80 (90); 100 (110); 125 (140); 160 (180); 200 (220).

В приложении 8 приведены конструкции гидроцилиндров и их узлов.

Конструктивные схемы гидроцилиндров, выбор и обоснование главного, основных и вспомогательных параметров, конструирование элементов и специальных устройств, технические требования на изготовление приведены в учебном пособии /7/. Там же указаны некоторые методы технологических процессов изготовления деталей гидроцилиндров, оказывающие определяющее влияние на долговечность основных узлов.

Расчеты на прочность элементов гидроцилиндров выполняются по специальным формулам и включают расчет:

- толщины стенки цилиндра,

- днища,

- фланцев,

- элементов крепления крышек,

- стяжных шпилек,

- проушин,

- пальцев,

- резьбового соединения штока с гайкой.

Гидравлические цилиндры работают как сжато-изогнутые стержни с

шарнирами по концам, поэтому необходима проверка их на продольный изгиб по критической силе /7/.

Постановочные размеры гидроцилиндров (расстояния между осями проушин при втянутых штоках) определяются в разделе 6 пособия при компоновании.

Точки крепления гидроцилиндров определяются конструктивно. Длина хода поршней определяется по углам поворота стрелы и ковша.

# **10. ОБОСНОВАНИЕ КОНСТРУКТИВНОЙ СХЕМЫ И РАСЧЕТ НА ПРОЧНОСТЬ ЭЛЕМЕНТОВ РАБОЧЕГО ОБОРУДОВАНИЯ**

Рабочее оборудование фронтального погрузчика состоит из стрелы, ковша и рычажного механизма.

**Стрела** двухбалочная. Балки (продольные лонжероны) коробчатого сечения, каждая состоит из двух боковин, верхнего и нижнего поясов. С порталом и ковшом балки соединяются шарнирно. Для придания жесткости стреле и устранения перекосов в шарнирах балки соединены между собой жесткой поперечной балкой коробчатого сечения или трубой, вваренной между лонжеронами.

**Рычажный механизм** обеспечивает движение ковша в процессе наполнения и выгрузки, а также его поступательное перемещение в процессе подъема и опускания стрелы. Механизм состоит из рычага, свободно качающегося относительно стрелы (рис. 6). Гидроцилиндр поворота ковша шарнирно соединен с порталом, а его шток – с рычагом. Нижнее плечо рычага через тягу соединяется с ковшом. В некоторых конструкциях применяются сдвоенные механизмы.

**Ковш** фронтальных погрузчиков бывает:

1) нормальной вместимости (основной) – для мелкокусковых материалов II – III категорий плотностью 1,2...1,8 т/м<sup>3</sup>;

2) уменьшенной вместимости (0,6…0,8 основной емкости ковша) – для тяжелых пород плотностью выше 2 т/м<sup>3</sup>, средней крупности ( $d_{\rm cp}$ =20...40 см);

3) увеличенной вместимости (1,4...1,6 основной емкости ковша) - для легких пород плотностью до 1.2  $\text{T/m}^3$ .

Все ковши делают в обычном исполнении, т.е. с разгрузкой путем опрокидывания.

Ковши специальных исполнений (челюстной, увеличенной высоты разгрузки) применяют на работах по складированию материала.

10.1. Расчет стрелы на прочность

Прочность стрелы проверяется при упоре в жесткое препятствие (п. 7.1). Расчетные схемы 7, а и 8.

Усилия  $F$  и  $R$ <sub>V</sub> не учитываются, ковш порожний.

Расчет выполняется для случая удара крайним зубом (рис. 12).

В случае z-образного рычажного механизма засчет смещения реакции породы на величину  $a_3$  и усилия в тяге  $S_K$  нагрузка в шарнире стрелы будет:

$$
P_1 = 0.5 \cdot [R_X \cdot (B + d) \cdot d^{-1} + a_5^{-1} \cdot (G_K \cdot a_2 + R_X \cdot a_3) \cdot \cos\beta],\tag{10.1}
$$

где  $R_x$  – реакция препятствия (7.1), кН;

 $B$  – ширина ковша, м;

 $d$  – расстояние между центрами сечений балок стрелы, м;

 $G_{K}$  – вес ковша погрузчика;

 $a_2, a_3, a_5$  – плечи сил относительно шарнира А (рис. 7, а).

Момент изгиба балки стрелы:

$$
M_1 = l_{\mathbf{X}} \cdot (P_1 \cdot \sin \alpha - G_{\mathbf{K}} \cdot \cos \alpha + S_{\mathbf{K}} \cdot \sin \beta \cdot \cos \alpha), \tag{10.2}
$$

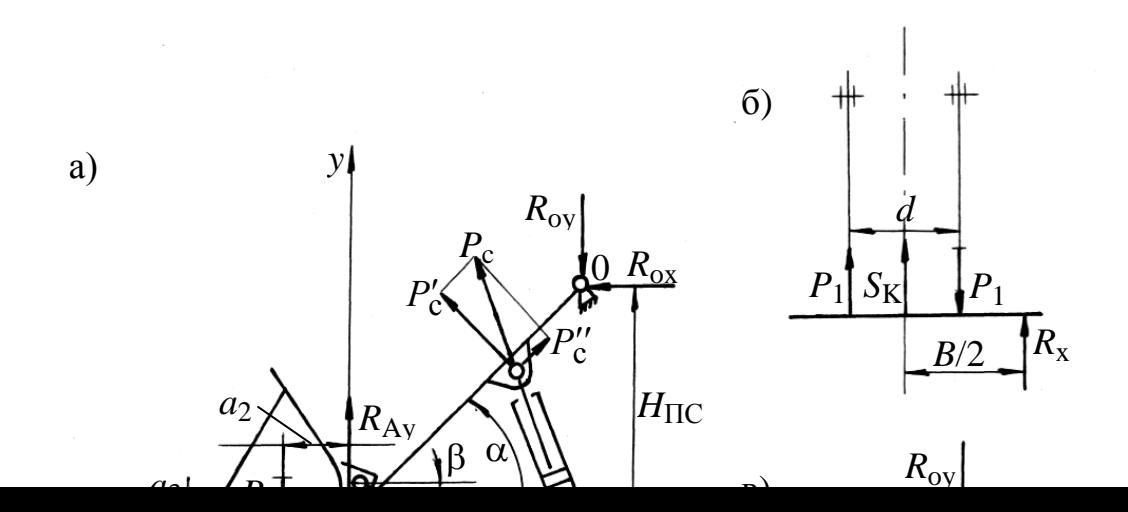

#### **Рис.12. Схемы к расчету стрелы на прочность:**

- *а* нагрузки рабочего оборудования;
- *б* распределение усилий при нагружении крайнего зуба;
- *в* расчетная схема балки стрелы

Предварительно может быть найдена высота внутреннего контура сечения балки стрелы (для соотношения толщины обечайки и высоты внутреннего сечения  $\delta / h - k$ ):

$$
h = \sqrt{\frac{6 \cdot W_{\rm x}}{b \cdot [(1+k)^3 - 1]}},\tag{10.3}
$$

где *W*<sup>х</sup> – момент сопротивления сечения изгибу

$$
W_{\mathbf{X}} = \frac{M}{\left[\sigma\right]},
$$

где [σ] – допускаемое напряжение для материала балки;

*b* – ширина балки.

Высота сечения балки: *Н* = *h* + 2

Напряжение в сечении определяется с учетом сжимающих сил:

$$
\sigma = \frac{M_1}{W_{\mathbf{X}}} \pm \frac{P_1}{F_1} \leq [\sigma].
$$
\n(10.4)

## *10.2. Конструкция и расчет рычага на прочность*

Прочность рычага проверяется по усилию в цилиндре поворота ковша (7.9) расчетом на изгиб (рис. 10).

Размеры рычага и углы наклона элементов рычажной системы определяются по конструктивной схеме рабочего оборудования.

## *10.3. Конструкция и расчет шарниров*

Соединения элементов рабочего оборудования с порталом передней рамы погрузчиков осуществляется посредством шарниров. Особенность работы подшипников в этих шарнирах заключается в том, что при ограниченных углах поворота ухудшаются условия смазки и, следовательно, сокращается срок службы деталей шарниров.

В конструкциях мощных гидравлических экскаваторов вместо сферических шарнирных подшипников, применявшихся с целью снижения неравномерности нагружения узлов, используют обычные втулки из твердой латуни ЛЦ23А6ЖЗМЦ2. Это позволяет вдвое увеличить площадь контакта и соответственно снизить контактные напряжения. Равномерность нагружения втулок по длине обеспечивается жесткостью соединения узлов, точностью обработки отверстий и податливостью цилиндров.

Шарниры необходимо унифицировать по диаметрам, материалам осей и втулок. Оси изготавливаются из стали марки 20Х2НЧА ГОСТ 4543-71 с цементацией, закалкой и шлифовкой рабочих поверхностей, твердость HRC = 56…62.

Для получения эффекта «трения без износа» рабочая поверхность осей подвергается латунированию путем фрикционного нанесения слоя латуни толщиной в несколько микрон по специальной технологии.

Смазка шарниров и установка деталей показаны на схеме (рис. 13):

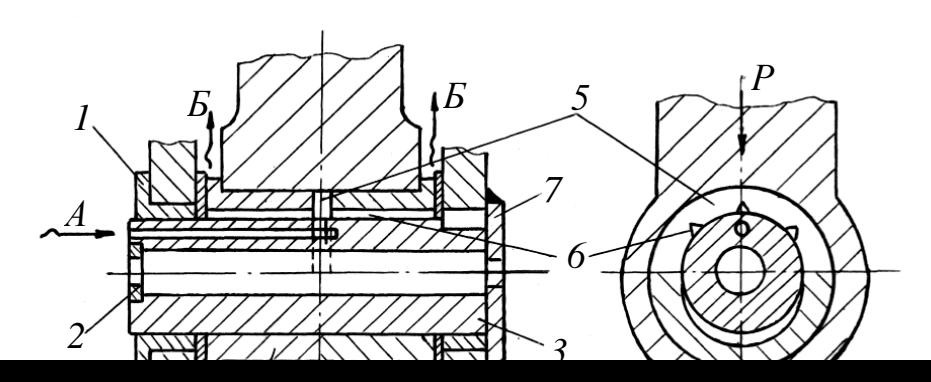

#### **Рис. 13. Конструктивная схема и смазка шарниров рабочего оборудования:**

*1*, *7* – упор; *2* – стопорная планка; *3* – ось шарнирная; *4* – втулка;

*5* – полукольцевой канал; *6* – продольные пазы; *8* – регулировочные прокладки;

*А* – подвод смазки; *Б* – выход излишней смазки

Для смазки применяется Литол-24 ГОСТ 21150-87 с металлоплакирующими присадками МКФ-18 (коэффициент трения не превышает 0,08).

Давление в зоне контакта осей и втулок может достигать 50 МПа.

## *10.4. Расчет шарниров рабочего оборудования*

При повышенной удельной нагрузке опоры и малой скорости скольжения при неправильном выборе смазочного материала может начаться быстрый износ трущихся поверхностей. В особенности это опасно в случае опор с реверсивным и качательным движением. Надежность подшипников скольжения в подобных условиях определяется антифрикционными и механическими свойствами материалов трущихся поверхностей и прочностью тонкой смазочной пленки.

Расчет опор скольжения в условиях недостаточной смазки выполняют как проверочный – по удельной нагрузке *Р*, МПа, приходящейся на единицу проекции рабочей поверхности подшипника.

Для нормальной работы подшипника необходимо:

$$
p = \frac{P}{dl} \le [p],\tag{10.5}
$$

где *Р* – сила давления на опору в целом.

Значения допускаемого удельного давления [*р*] в рабочем оборудовании

необходимо выбирать с учетом высоких нагрузок при ударном воздействии.

Материал вкладышей выбирается из таблицы приложения 5.

Диаметр цапфы *d* определяется конструктивно по расчетной прочности пальцев.

Длина цапфы вычисляется по формуле: *l* =  $\upphi \cdot d^{-1}$ , где  $\upphi$  = 0,5...1,2.

Если при расчете получится  $p \geq [p]$ , то надо либо изменить материал вкладышей, либо увеличить длину подшипника *l*, чтобы коэффициент  $\varphi$  не превышал допустимого предела.

Зазоры в подшипниках определяются по условиям монтажа с обеспечением посадок с гарантированным зазором по 7-му и 8-му квалитетам.

Расчет выполняется с целью проверки прочности при максимальных нагрузках.

При малой жесткости сопрягаемых узлов расчетные схемы должны учитывать узлы жесткости опор [8, с. 145]. Изменяя варианты конструкции опор, можно существенно снизить расчетные напряжения в оси. Учитывая размеры подшипника качения, подбирается требуемый диаметр оси, материал для ее заготовки соответствующего вида.

#### **ПРИЛОЖЕНИЕ 1**

## ЗАВИСИМОСТИ ДЛЯ ОПРЕДЕЛЕНИЯ ОСНОВНЫХ ПАРАМЕТРОВ ОДНОКОВШОВЫХ ПОГРУЗЧИКОВ

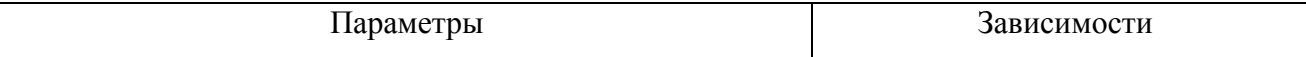

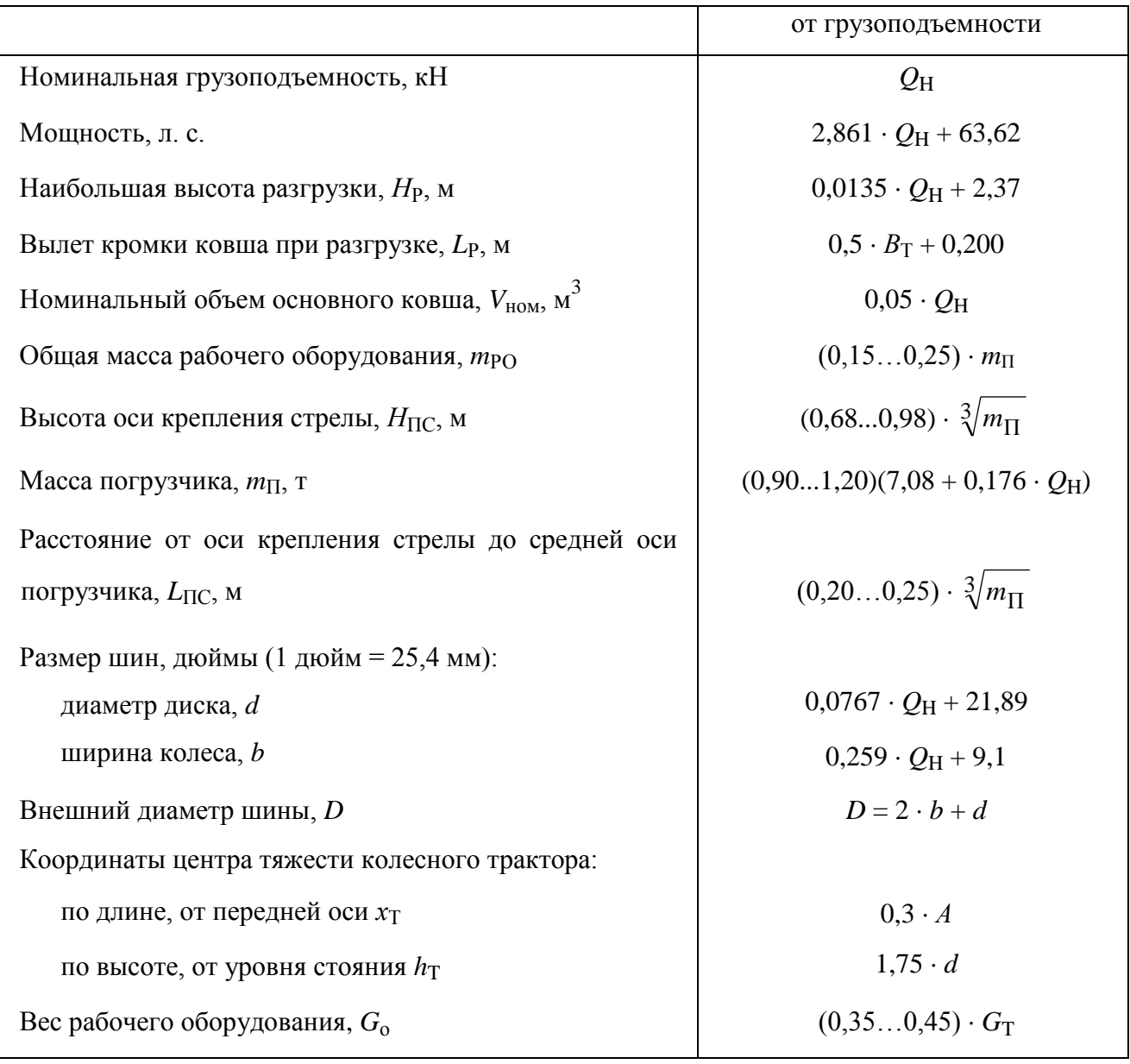

где *В*<sup>Т</sup> – ширина кузова наиболее тяжелого автосамосвала, с которым будет работать рассчитываемый погрузчик;

 $G_T$  – вес базового тягача, кН;

*А* – расстояние между осями колес.

Нижний предел отношения объема кузова автосамосвала к вместимости ковша *V*<sup>A</sup> / *E* определяется прочностью автосамосвалов. Академик А.Е.Чудаков установил, что при погрузке скальных пород должно выполняться условие:  $V_A$  /  $E \le 2$ . На зарубежных карьерах это отношение колеблется в пределах  $(2...9)/5/$ .

В курсовой работе наибольший типоразмер автосамосвала выбирается

сравнением высоты разгрузки *НР* с погрузочной высотой транспорта [2, таблицы 4.28 и 4.29].

БАЗОВЫЕ ТРАКТОРЫ ВТМ БАЗОВЫЕ ТРАКТОРЫ ВТМ

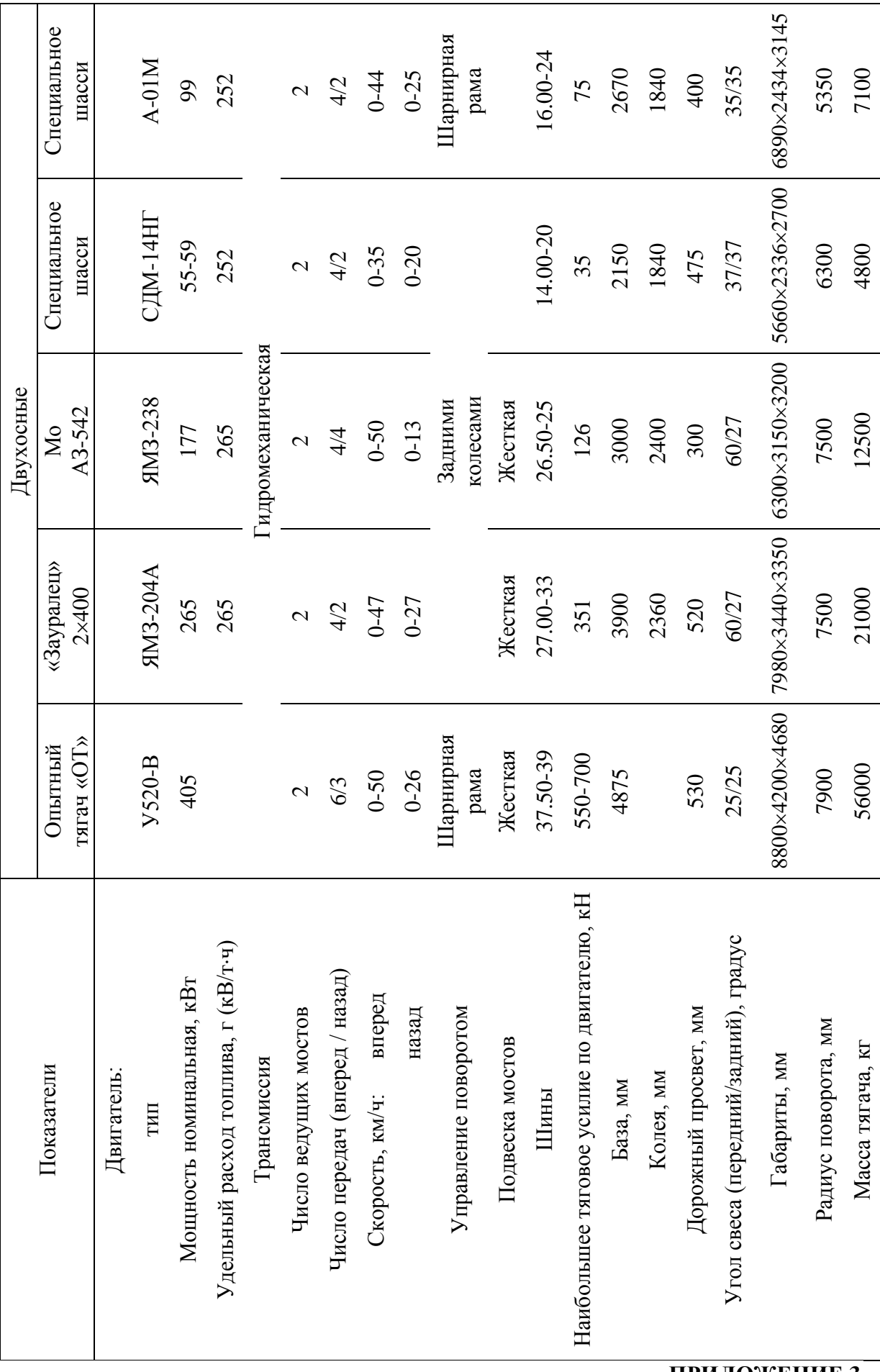

ОДНОКОВШОВЫЕ ФРОНТАЛЬНЫЕ ПОГРУЗЧИКИ НА ПНЕВМОКОЛЕСНОМ ХОДУ ОДНОКОВШОВЫЕ ФРОНТАЛЬНЫЕ ПОГРУЗЧИКИ НА ПНЕВМОКОЛЕСНОМ ХОДУ

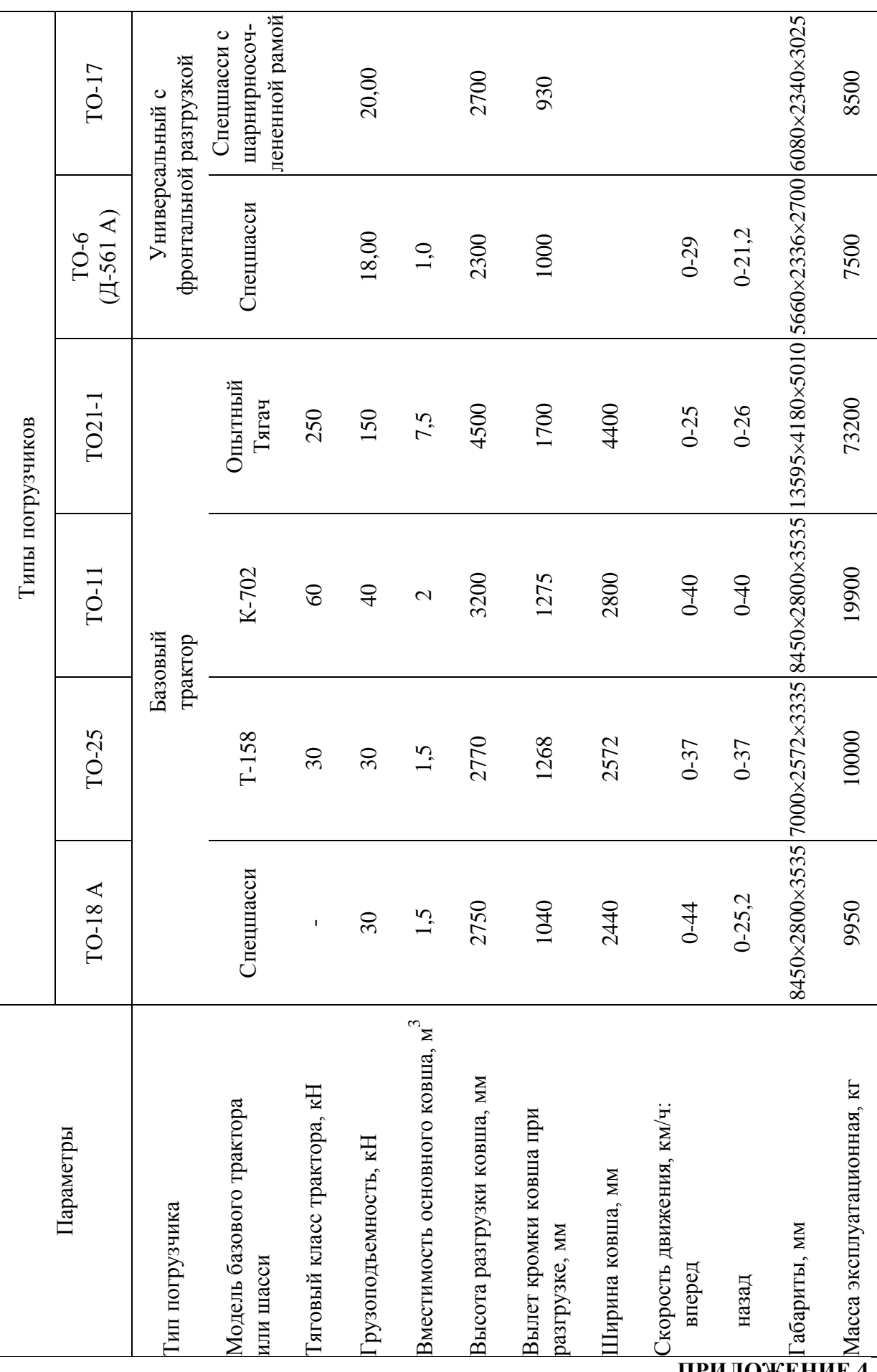

КОЛЕСНЫЕ ПОГРУЗЧИКИ ТИПА «PAY» ФИРМЫ «ДРЕССЕР» КОЛЕСНЫЕ ПОГРУЗЧИКИ ТИПА «PAY» ФИРМЫ «ДРЕССЕР»

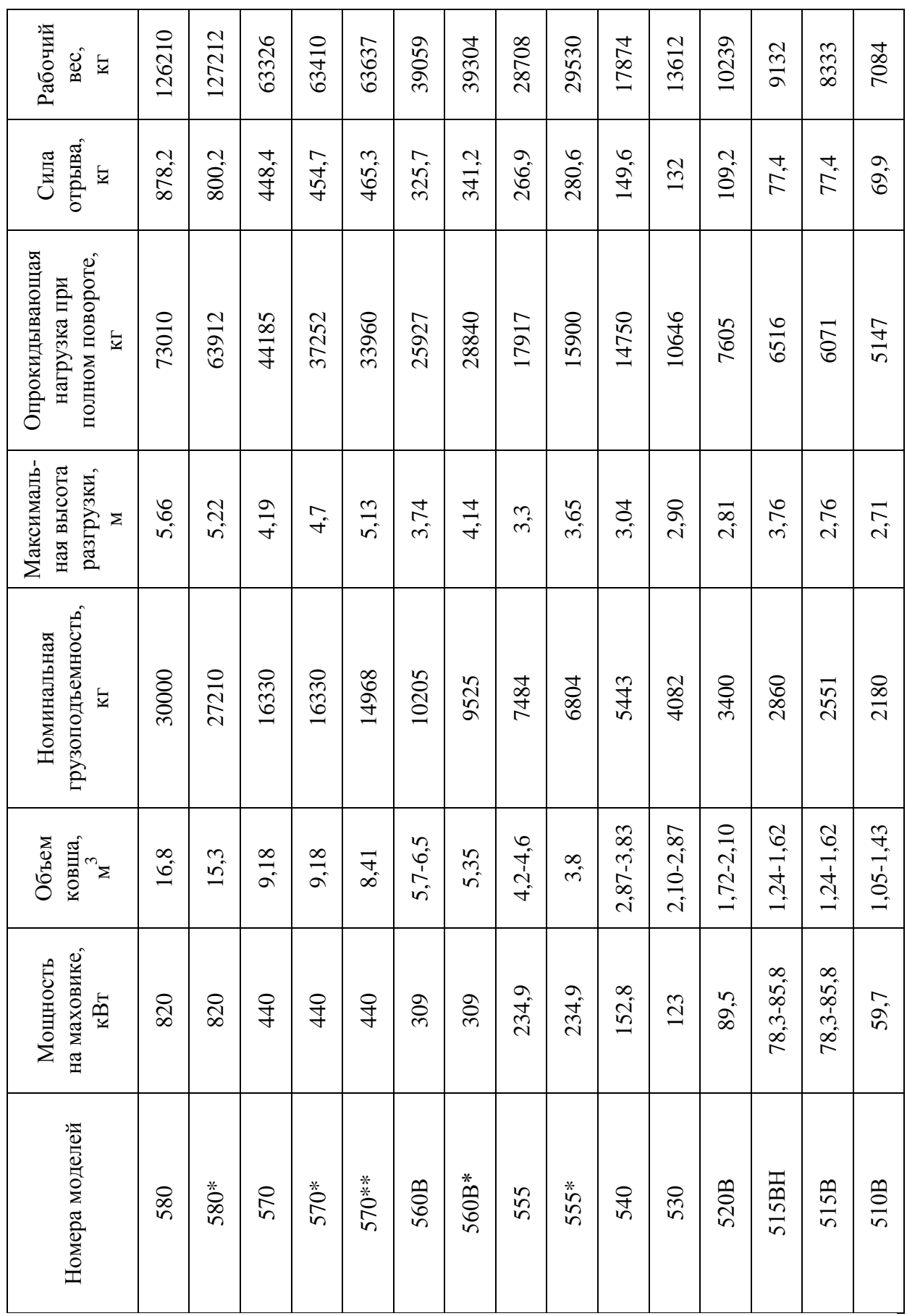

# ДОПУСКАЕМЫЕ УДЕЛЬНЫЕ ДАВЛЕНИЯ В ПОДШИПНИКАХ СКОЛЬЖЕНИЯ

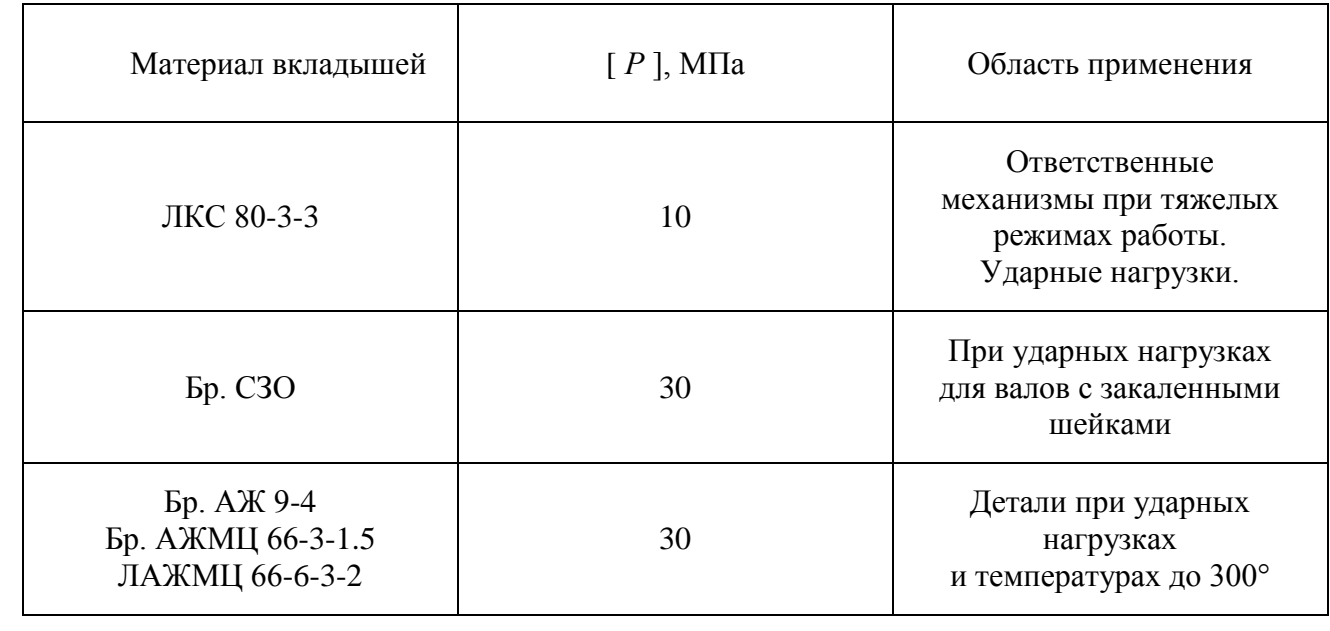

# НОРМЫ МЕХАНИЧЕСКИХ СВОЙСТВ НИЗКОЛЕГИРОВАННЫХ СТАЛЕЙ ПО ГОСТ 5058-65

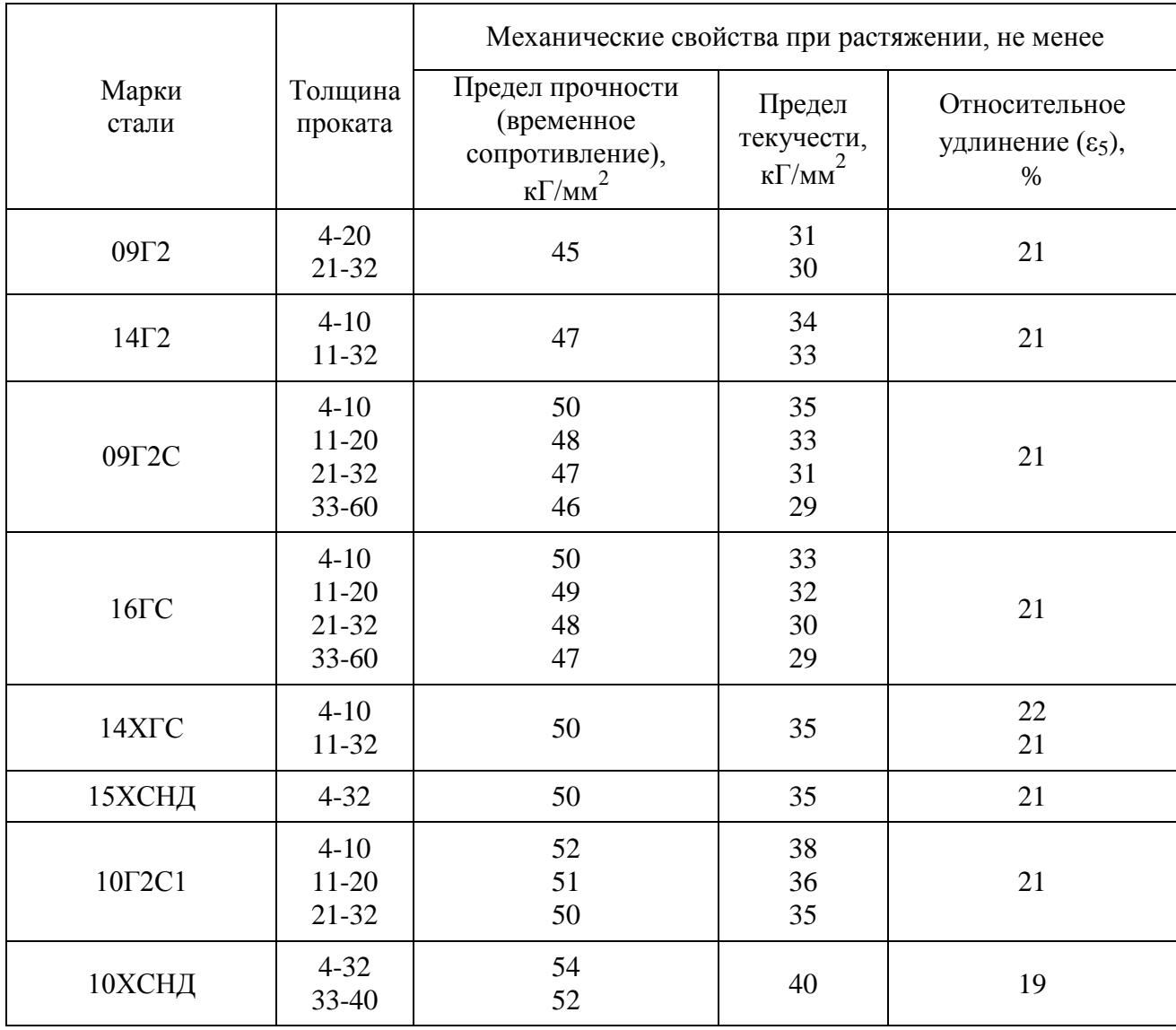

При *Т* = -70°С ударная вязкость стали марки 10ХСНД любой толщины, а также сталей марок 10Г2С1 и 16ГС при толщине проката 4...10 мм должна быть не менее 0,3 МДж/м<sup>2</sup> (3,5 кГм/см<sup>2</sup>), стали марки 09Г2С при толщине 4...10 мм – 0,35 МДж/м<sup>2</sup> (3,5 кГм/см<sup>2</sup>) и при толщине более 10 мм – 0,3МДж/м<sup>2</sup> (3 кГм/см<sup>2</sup>).

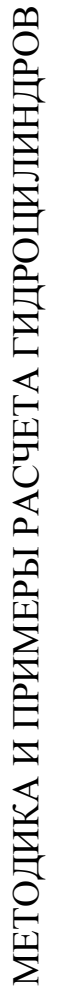

Расчет толщины стенки гидроцилиндра Расчет толщины стенки гидроцилиндра

Таблица 1

 $-1) = 23,6 \approx 25$  $S = 0,5 \cdot 320 \cdot ((100 + 0.4 \cdot 15)^{0.5})$ Пример расчета  $\sigma_{-1} = 0.47 \cdot 40 = 18$  $\sigma_{\text{-}1} = 0.47\cdot 40 = 18$  $\mathbf{v}$  $\sigma_{\text{\tiny{A}}}$  = 200 / 2 = 100  $\sigma_{\text{\tiny{A}}}$  = 200 / 2 = 100  $(100 \cdot 1,3 \cdot 15)^{0.5}$ Прокат, труба НВ = 11…156 Прокат, труба  $p_{\rm c} = 0,4$ *D* = 320  $\sigma_B = 40$  $\sigma_{\rm T}$  = 20 *р* = 15 Ст 20  $n=2$ *S* $\sigma_{\scriptscriptstyle\rm I\hspace{-1pt}I} + 0,4\cdot p)^{0,5}$  .  $\bigcap_{n=1}^{\infty}$  $\sigma_{\text{-}1} = 0.47 \cdot \sigma_{\text{B}}$ Расчетные<br>зависимости зависимости  $\sigma_{\scriptscriptstyle\rm I\hspace{-1pt}I}=\sigma_{\rm T}$  /  $n$  $\cdot \left( \sigma_{\pi} \cdot 1,3 \cdot p \right)^{0,5}$  $\mathbin{\sim}$  $\overline{4}$ ∧  $S = 0, 5 \cdot D \cdot (0)$ *n*Исходные данные и расчет Исходные данные и расчет Обозна- чения  $\vec{5}$  $\sigma$ *р*<sup>с</sup>  $\tilde{3}$ *D S*ВБ *nр* Толщина стенки толстостенного (S/D>0,1) Запас прочности по пределу текучести Запас прочности по пределу текучести Предел прочности (с учетом размеров Диаметр цилиндра, мм (внутренний, Диаметр цилиндра, мм (внутренний, Параметры, размерность Параметры, размерность Толщина стенки толстостенного ( Допускаемое напряжение, МПа Допускаемое напряжение, МПа  $\mathcal{L}$ Предел выносливости, кг/мм  $\mathcal{L}$ Предел текучести, кг/мм Рабочее давление, МПа Рабочее давление, МПа  $\overline{c}$ Давление слива, МПа Давление слива, МПа отовки), кг/мм 2 предварительно) Термообработка предварительно) Термообработка Вид заготовки Вид заготовки цилиндра, мм Материал заг № п/п 10. 11. 12.1. 7. <u>ن</u>  $\ddot{\mathrm{s}}$ <u>.</u><br>सं 5. 6. 8. <u>გ:</u>  $\overline{\phantom{0}}$ 

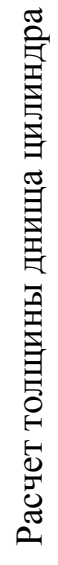

Таблица 2

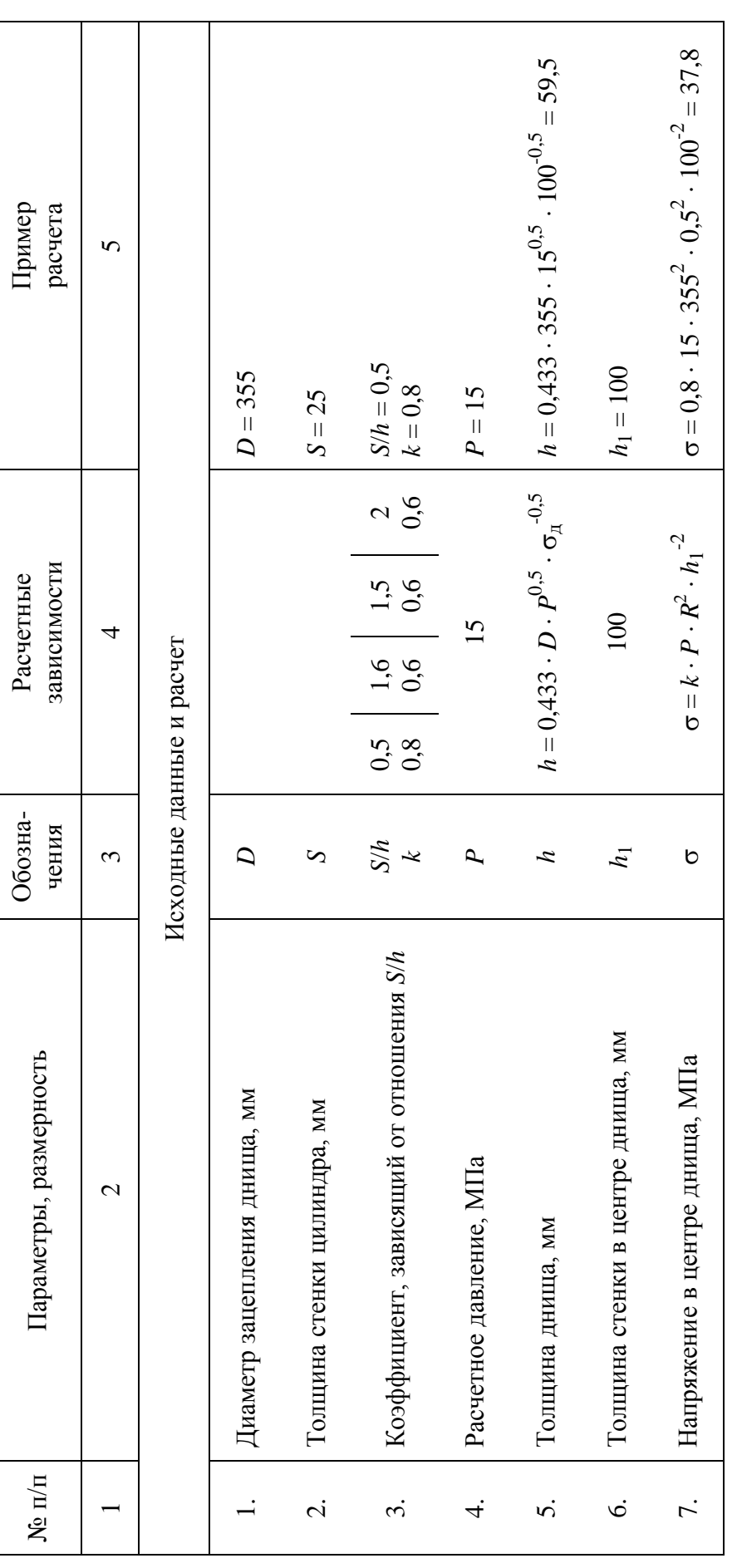

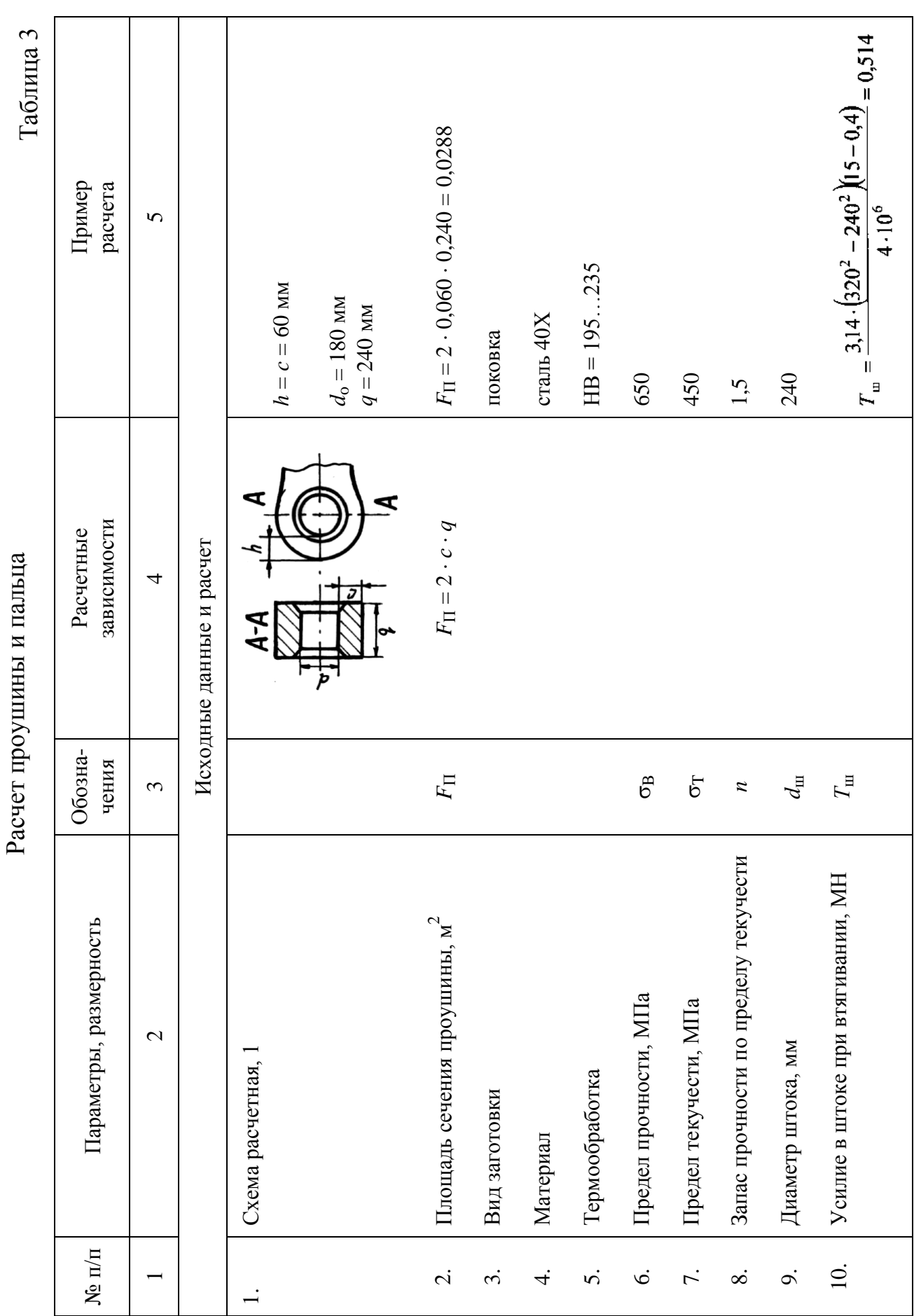

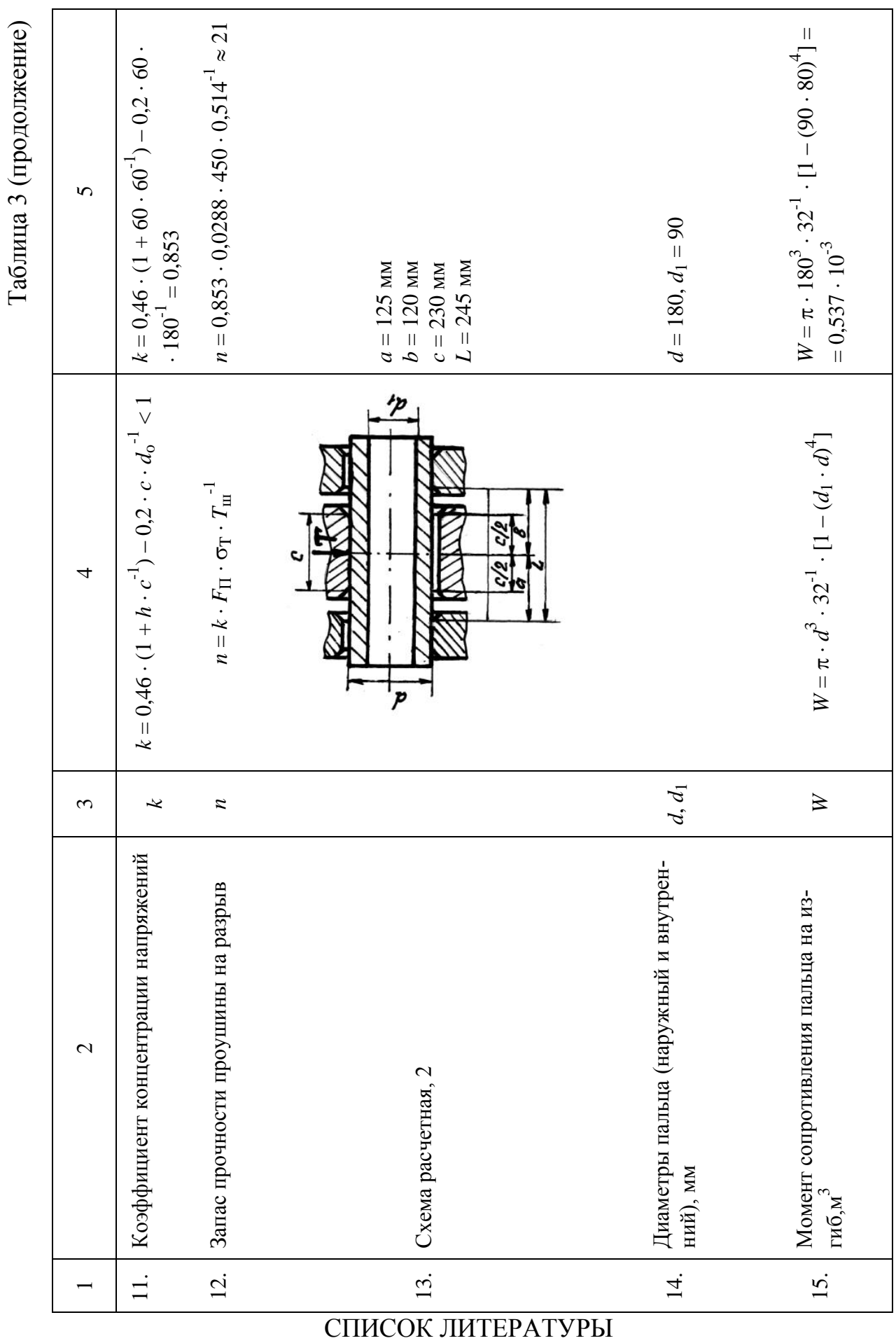

1. Подэрни Р.Ю. Горные машины и комплексы для открытых работ: Учебник для вузов. 2е изд., перераб. и доп.– М.: Недра, 1985.– 544 с.

2. Щадов М.И., Подэрни Р.Ю., Улицкий Е.Н. и др. Справочник механика открытых работ. Экскавационно-транспортные машины цикличного действия. Под ред. Щадова М.И., Подэрни Р.Ю.– М.: Недра, 1989.– 374 с.

3. Левитский Н.И. Теория механизмов и машин.– М.: Наука, Главная редакция физико-математической литературы, 1979.– 576 с.

4. Гоберман Л.А., Степанян К.В., Яркин А.А., Зеленский В.С. Теория, конструкция и расчет строительных и дорожных машин: Учебник для техникумов по специальностям "Строительные машины и оборудование" и "Дорожные машины и оборудование". Под ред. Гобермана Л.А.– М.: Машиностроение, 1979.– 407 с., ил.

5. Винницкий К.Е. Управление параметрами технологических процессов на открытых разработках.– М.: Недра, 1984.– 237 с.

6. Динамический расчет рабочего оборудования шахтных погрузочнотранспортных машин. Методические рекомендации.– Свердловск: Изд. НИПИ-ГОРМАШ, 1980.– 52 с.

7. Марутов В.А. Расчет и конструирование линейных гидродвигателей (гидроцилиндров) промышленного оборудования автоматизированного производства: Учебное пособие.– К.: УМКВО, 1991.– 116 с.

8. Орлов П.И. Основы конструирования. Справочно-методическое пособие в 3-х книгах. Кн. 1.Изд. 2-е, переб. и доп.– М.: Машиностроение, 1977.– 623 с.

9. Комиссаров А.П., Лагунова Ю.А., Шестаков В.С. Проектирование карьерных экскаваторов. М.: Инновационное машиностроение, 2017. – 232 с.

## **МИНИСТЕРСТВО НАУКИ И ВЫСШЕГО ОБРАЗОВАНИЯ РОССИЙСКОЙ ФЕДЕРАЦИИ ФГБОУ ВО «Уральский государственный горный университет»**

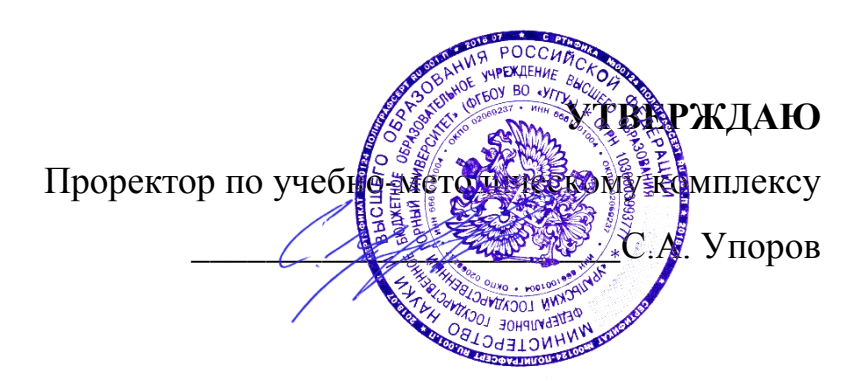

## **МЕТОДИЧЕСКИЕ УКАЗАНИЯ**  по выполнению самостоятельной работы **Б1.В.02 ПРОЕКТИРОВАНИЕ И КОНСТРУИРОВАНИЕ ГОРНЫХ МАШИН**

Специальность *21. 05.04 Горное дело*

Специализация *Горные машины и оборудование*

Формы обучения: **очная, заочная** Год набора: 2020

Автор: Лагунова Ю.А.., д-р техн. наук, профессор

Одобрено на заседании кафедры Горных машин и комплексов

Зав.кафедрой Председатель

Рассмотрено методической комиссией горно-механического факультета

Суслов Н.М. Варановский Протокол № 7 от 13.03.2020 Протокол № 7 от 20.03.2020

Екатеринбург

# **ОГЛАВЛЕНИЕ**

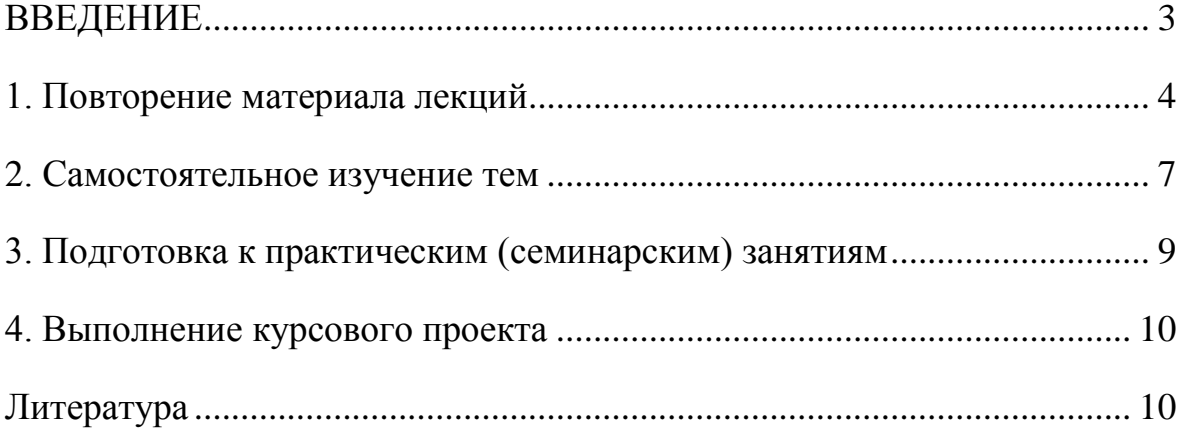

#### **ВВЕДЕНИЕ**

<span id="page-964-0"></span>Роль конструктора в развитии современного материального мира трудно переоценить. В машиностроении 80...85 % затрат зависят от технических решений, которые формируются в процессе конструирования и разработки технологий. Повышение эффективности конструирования является одной из основных задач современного машиностроения.

Цель самостоятельной работы: обучение студентов рациональному конструированию, то есть приобретение ими:

- умения непрерывно улучшать функциональные показатели машин, разумно сочетая новое со старым в конструкции изделия;

- навыков выбора из всего арсенала возможных конструкторских решений наиболее приемлемых для данных условий, базируясь на опыте, знаниях и убежденности в реальности предлагаемых решений.

Конструирование представляет собой одну из эмпирико-интуитивных форм творческой деятельности, плохо поддающихся изучению, формализации и алгоритмизации. Конкретные методы конструирования всегда индивидуальны, поэтому очень трудно формулировать однозначные рецепты по их применению.

### Соответствие самостоятельной работы компетенциям Государственного стандарта.

Результатом освоения дисциплине «Проектирование и конструирование горных машин» является формирование у обучающихся следующих компетенций:

обшекультурные

- готовностью к саморазвитию, самореализации, использованию творческого потенциала (ОК-7);

#### профессиональные

в проектной деятельности

- умением разрабатывать необходимую техническую и нормативную документацию в составе творческих коллективов и самостоятельно, контролировать соответствие проектов требованиям стандартов, техническим условиям и документам промышленной безопасности, разрабатывать, согласовывать и утверждать в установленном порядке технические, методические и иные документы, регламентирующие порядок, качество и безопасность выполнения горных, горно-строительных и взрывных работ (ПК-20);

профессионально-специализированные в проектной деятельности

- способностью разрабатывать техническую и нормативную документацию для машиностроительного производства, испытания, модернизации, эксплуатации, технического и сервисного обслуживания и ремонта горных машин и оборудования различного функционального назначения с учетом требований экологической и промышленной безопасности (ПСК-9.1);

профессионально-специализированные в производственно-технологической деятельности

- готовностью рационально эксплуатировать горные машины и оборудование различного функционального назначения в различных климатических, горно-геологических и горнотехнических условиях (ПСК-9.2).

#### Результат изучения дисциплины:

 $3$ нать:

- основные принципы и закономерности в конструировании горных машин;

- этапы и стадии проектирования горных машин и оборудования;
- виды нагрузок и режимы нагружения;

- методику расчета основных параметров горных машин и оборудования;

- этапы проектирования деталей и узлов машин с помощью средств автоматизации;

- правила оформления научно-технической документации, опирающейся на ЕСКД;

основные показатели технологичности конструкции. качественные и количественные метолы оценки технологичности:

- принципы рационального конструирования горных машин;

Уметь:

- проводить эскизное и рабочее компонование, динамические и прочностные расчеты горных машин и оборудования, осуществлять обработку полученных материалов на ЭВМ;

- оформлять графическую и текстовую конструкторскую документацию в соответствии с требованиями ЕСКД;

- ОЦЕНИТЬ УРОВЕНЬ ТЕХНОЛОГИЧНОСТИ КОНСТРУКЦИИ ГОРНЫХ МАШИН.

- использовать принципы унификации и стандартизации при проектировании горных машин:

- выбирать основные и вспомогательные материалы деталей при проектировании в зависимости от различных критериев работоспособности;

- анализировать параметры технологических процессов в соответствии с конструктивными параметрами и функциональным назначением применяемого оборудования;  $B$ *nademb*:

- навыками разработки технического задания, технического предложения, эскизного проекта, технического проекта, рабочей документации;

- навыками проектирования на основе расчетов вероятности безотказной работы деталей и узлов горных машин, с использованием средств вычислительной техники, обработки полученной информации и физической интерпретации данных;

- принципами системного проектирования;

- способами перехода от расчетной схемы к реальному объекту и наоборот;

- методиками проектных и проверочных инженерных расчетов конструкций узлов горных машин на прочность;

- навыками разработки рабочей проектной и технической документации, в соответствии со стандартами, техническими условиями и другими нормативными документами, оформления законченных проектно-конструкторских работ.

<span id="page-965-0"></span>Одним из важнейших условий самостоятельной работы студента является повторение материала лекций.

## 1. ПОВТОРЕНИЕ МАТЕРИАЛА ЛЕКШИЙ

#### Тема 1: Введение. Общие приемы и методы конструирования.

Разработка концепции машин и устройств. Этапы и методы разработки концепции. Алгоритмические методы проектирования. Эвристические методы проектирования. Принятие решений при проектировании [1, 2].

#### Тема 2: Основные операции проектирования.

Композиция - декомпозиция. Объединение - Дробление. Накапливание - Расходование. Преобразование - Восстановление. Колебание - Выравнивание. Управление - Неуправление. Концентрирование. Пропускание – Изолирование. Испускание – Поглощение. Сжатие – Разрежение. Фиксирование - Расфиксирование. [1, 2].

## Тема 3: Система движений. Способы и механизмы для преобразования движений.

Соединение приводов. Последовательное соединение. Независимое параллельное соединение двигателя. Управление энергетическим потоком. Различные способы и механизмы для преобразования движений. Суммирование, реверсирование, прерывание, синхронизация движений. Преобразование движений. [1, 2].

## **Тема 4: Использование физико-технических эффектов при решении конструкторских задач.**

Центробежные силы. Инерция. Клин. Рычаг. Эксцентрик. Гидростатический эффект. Упругость. Сила тяжести. Теплопроводность материалов. Колебание. Трение. Закономерности истечения. Тепловое расширение материалов. Давление – Разрежение. Электромагнитные явления. Ферромагнитные частицы. Магнитострикция, пьезоэффект. Закон Гука. Тензометрия. Удар. Фазовое и псевдофазовое превращения. Лазер. Капилляр. Эффект струны. Эффект «память формы». Избирательный перенос при трении. Внутреннее трение. Ультразвуковое диспергирование. [1, 2].

## **Тема 5: Выделение главных моментов при конструировании. Метод формообразования.**

Схемы движений. Компоновка горной машины. Рациональная силовая схема. Разработка технического задания на проектирование. Формулировка задачи. Разработка технических требований с ограничениями. Основные показатели. Состав требований. [1, 2].

### **Тема 6: Приемы и методы технического творчества. Конструирование и изобретательство**. **Унификация и стандартизация.**

Роль и место изобретений в создании машин. Уровни новизны изобретений. Понятия терминов унификация и стандартизация. Уровни стандартизации и унификации и методы их оценки. Понятие о коэффициентах применяемости, повторяемости, блочности, собираемости и коэффициента охвата составных частей изделия типовыми технологическими процессами при оценке качества изделия. Вопросы унификации. Основные принципы построения параметрических рядов оборудования. [1, 2].

## **Тема 7: Нетрадиционные конструкторские решения. Морфологический анализ.**

Обеспечение компактности конструкции. Совмещение различных функций. Выборка зазоров в кинематических цепях. Компенсация упругих деформаций деталей. Приводы перемещений узлов. Создание оригинальной конструкции. Морфологический анализ. Составление морфологической карты. Учет «мелочей» при конструировании. Учет ошибок конструирования. Метод анализа ошибок. [1, 2].

#### **Тема 8: Метод анализа ошибок.**

Явные и неявные ошибки. Ошибки функционирования. Ошибки формообразования. Кинематические ошибки. Ошибки компоновки. Конструкции механизмов, в которых не в полной мере учтены условия эксплуатации. Нерациональное восприятие нагрузок. Погрешности изготовления и сборки. Нерациональные конструкции. Недостатки оформления чертежей. [1, 2].

## **Тема: 9: Преобразование объектов. Варьирование носителем эффекта как средство решения конструкторской задачи.**

Изменение формы. Изменение вида рабочих поверхностей. Изменение положения элементов. Преобразование структуры. Изменение связей. Преобразование в пространстве, во времени, преобразование движения и силы. Изменение материала. Использование аналогий. Использование инверсии. Совмещение функций. [1, 2].

#### **Тема 10: Особенности функционального конструирования**

Функциональная целесообразность конструкции горной машины. Варианты конструкций. Расчетно-логический анализ по основным показателям работоспособности конструкции. Прямая и многокритериальная оптимизация. Качественные критерии работоспособности конструкции. Использование личного опыта и интуиции конструктора. Компромиссы при конструировании. Надежность, технологичность конструкции. Выход из тупиковых ситуаций. «Парадоксы» конструкций. [1, 2].

#### **Тема 11: Обеспечение преемственности конструкции.**

Конструктивный ряд. Типовые конструкции и модульный принцип конструирования. Конструкционный модуль. Конструирование с использованием каталогов. Конструирование с использованием аналогов. [1, 2].

**Тема 12: Рациональное конструирование горных машин**.

Основные этапы создания машин. Проектирование. Конструирование. Технологическая подготовка производства. Изготовление и испытание опытных образцов. Освоение серийного производства. Показатели функционирования, надежности, эргономичности, эстетичности, технологичности, ресурсопотребления, безопасности, экологичности, конкурентоспособности. [1, 2].

**Тема 13: Виды и показатели технологичности конструкции. Способы повышения компактности.**

Конструирование и силовые схемы. Силы, действующие в конструкциях. Факторы, влияющие на выбор рациональной силовой схемы. Рациональное нагружение деталей. Избыточные и недостающие связи в конструкциях. [1, 2].

## **Тема 14: Надежность конструкции горных машин на примере экскаваторостроения.**

Показатели надежности и их структура. Единичные и комплексные показатели. Отказы оборудования и их характеристика. Законы распределения наработки до отказа – экспоненциальный, Вейбулла, нормальный, гамма-закон и др. Основные зависимости, характеризующие законы распределения, применение законов к изучению нестационарных потоков отказов. Характерные признаки законов. Планы испытаний на надежность. Установление законов распределения наработки до отказа по данным выборки. Проверка согласованности теоретического и статистического распределений. Критерии согласия. Расчет надежности систем - восстанавливаемых и с плановым техническим обслуживанием. Расчет надежности в зависимости от распределения показателей прочности и нагрузки. [3, 4, 7, 8].

## **Тема 15: Конструктивные схемы рабочего оборудования прямых лопат. Определение рабочих размеров. Сопротивление копанию**.

Расчет усилий на зубьях ковша. Динамика нагружения при стопорении ковша в забое. Влияние различных факторов на сопротивления копанию (конструкции режущей кромки, формы и состояния зубьев, угла резания и др.). [3, 4, 7, 8]

## **Тема 16: Кинематические особенности рабочего оборудования прямых лопат. Траектории движения ковша и краткий силовой анализ схем различных типов.**

Расчет усилий на блоке ковша прямой лопаты. Динамические нагрузки в подъемных механизмах. Расчет усилий и скоростей напорного механизма. Динамика стопорных режимов напорного механизма. [3, 4, 7, 8]

## **Тема 17: Конструктивные схемы драглайнов. Усилия и скорости подъема и тяги.**

Расчет мощности приводов. Допустимые усилия на зубьях ковша из условия устойчивости при копании. Зоны управления ковшом драглайна. Расчет усилий на зубьях ковша драглайна. Динамические нагрузки при отрыве ковша от забоя. [3, 4, 7, 8]

## **Тема 18: Силовое оборудование горных машин. Режимы работы приводов.**

Требования к силовому оборудованию горных машин. Многомоторный привод постоянного тока по системе Г-Д. Структура и режимы управления. Типы двигателей и основные характеристики. [3, 4, 7, 8]

## **Тема 19: Рабочее оборудование прямых лопат. Требования к конструкции стрел, рукоятей и ковшей.**

Типы рукоятей прямых лопат. Нагрузки и методы расчета рукоятей основ, типов. Типы стрел прямых лопат. Нагрузки и методы расчета стрел. Упругая схема стрелы драглайна для исследования колебаний и расчетные коэффициенты динамичности. Конструкция узлов рабочего оборудования драглайнов. Основные типы стрел. Нагрузки, действующие на стрелу. Конструкция ковшей одноковшовых экскаваторов. Характер работы, нагружение и методы расчета на прочность. [3, 4, 7, 8]

**Тема 20: Ходовое оборудование одноковшовых экскаваторов.**

Основные функции. Распределение давления на грунт. Мобильность и маневренность. Сравнение различных типов ходового оборудования и их применение. Компоновка приводов хода. Расчет распределения давления под опорными поверхностями. [3, 4, 7, 8]

#### **Тема 21: Статический расчет экскаваторов.**

<span id="page-968-0"></span>.

Две основные задачи. Типы опорно-поворотных устройств. Методы определения нагрузок и методики расчета на прочность и выносливость. [3, 4, 7, 8]

#### **Тема 22: Использование мехатронных устройств. Мехатроника.**

Характерные особенности мехатронных систем. Основные признаки механической составляющей мехатронной системы. Основные функции мехатронных систем.

## 2. САМОСТОЯТЕЛЬНОЕ ИЗУЧЕНИЕ ТЕМ

#### **Тема 1: Общие приемы и методы конструирования.**

Разработка концепции машин и устройств. Этапы и методы разработки концепции. Принятие решений при проектировании. Использование при конструировании элементарных физических операций [1-2].

## **Тема 2: Основные операции проектирования.**

Композиция – декомпозиция. Объединение – Дробление. Накапливание - Расходование. Преобразование – Восстановление. Колебание – Выравнивание. Управление - Неуправление. Концентрирование. Пропускание – Изолирование. Испускание – Поглощение. Сжатие – Разрежение. Фиксирование - Расфиксирование. [1, 2].

## **Тема 3: Система движений. Способы и механизмы для преобразования движений.**

Соединение приводов. Последовательное соединение. Независимое параллельное соединение двигателя. Управление энергетическим потоком. Различные способы и механизмы для преобразования движений. Суммирование, реверсирование, прерывание, синхронизация движений. Преобразование движений. [1, 2].

## **Тема 4: Использование физико-технических эффектов при решении конструкторских задач.**

Центробежные силы. Инерция. Клин. Рычаг. Эксцентрик. Гидростатический эффект. Упругость. Сила тяжести. Теплопроводность материалов. Колебание. Трение. Закономерности истечения. Тепловое расширение материалов. Давление – Разрежение. Электромагнитные явления. Ферромагнитные частицы. Магнитострикция, пьезоэффект. Закон Гука. Тензометрия. Удар. Фазовое и псевдофазовое превращения. Лазер. Капилляр. Эффект струны. Эффект «память формы». Избирательный перенос при трении. Внутреннее трение. Ультразвуковое диспергирование. [1, 2].

## **Тема 5: Выделение главных моментов при конструировании. Метод формообразования.**

Схемы движений. Компоновка горной машины. Рациональная силовая схема. Разработка технического задания на проектирование. Формулировка задачи. Разработка технических требований с ограничениями. Основные показатели. Состав требований. [1, 2].

**Тема 6: Приемы и методы технического творчества. Конструирование и изобретательство**. **Унификация и стандартизация.**

Роль и место изобретений в создании машин. Уровни новизны изобретений. Понятия терминов унификация и стандартизация. Уровни стандартизации и унификации и методы их оценки. Понятие о коэффициентах применяемости, повторяемости, блочности, собираемости и коэффициента охвата составных частей изделия типовыми технологическими процессами при оценке качества изделия. Вопросы унификации. Основные принципы построения параметрических рядов оборудования. [1, 2].

**Тема 7: Нетрадиционные конструкторские решения. Морфологический анализ.**

Обеспечение компактности конструкции. Совмещение различных функций. Выборка зазоров в кинематических цепях. Компенсация упругих деформаций деталей. Приводы перемещений узлов. Создание оригинальной конструкции. Морфологический анализ. Составление морфологической карты. Учет «мелочей» при конструировании. Учет ошибок конструирования. Метод анализа ошибок. [1, 2].

#### **Тема 8: Метод анализа ошибок.**

Явные и неявные ошибки. Ошибки функционирования. Ошибки формообразования. Кинематические ошибки. Ошибки компоновки. Конструкции механизмов, в которых не в полной мере учтены условия эксплуатации. Нерациональное восприятие нагрузок. Погрешности изготовления и сборки. Нерациональные конструкции. Недостатки оформления чертежей. [1, 2].

## **Тема: 9: Преобразование объектов. Варьирование носителем эффекта как средство решения конструкторской задачи.**

Изменение формы. Изменение вида рабочих поверхностей. Изменение положения элементов. Преобразование структуры. Изменение связей. Преобразование в пространстве, во времени, преобразование движения и силы. Изменение материала. Использование аналогий. Использование инверсии. Совмещение функций. [1, 2].

#### **Тема 10: Особенности функционального конструирования**

Функциональная целесообразность конструкции горной машины. Варианты конструкций. Расчетно-логический анализ по основным показателям работоспособности конструкции. Прямая и многокритериальная оптимизация. Качественные критерии работоспособности конструкции. Использование личного опыта и интуиции конструктора. Компромиссы при конструировании. Надежность, технологичность конструкции. Выход из тупиковых ситуаций. «Парадоксы» конструкций. [1, 2].

#### **Тема 11: Обеспечение преемственности конструкции.**

Конструктивный ряд. Типовые конструкции и модульный принцип конструирования. Конструкционный модуль. Конструирование с использованием каталогов. Конструирование с использованием аналогов. [1, 2].

#### **Тема 12: Рациональное конструирование горных машин**.

Основные этапы создания машин. Проектирование. Конструирование. Технологическая подготовка производства. Изготовление и испытание опытных образцов. Освоение серийного производства. Показатели функционирования, надежности, эргономичности, эстетичности, технологичности, ресурсопотребления, безопасности, экологичности, конкурентоспособности. [1, 2].

### **Тема 13: Виды и показатели технологичности конструкции. Способы повышения компактности.**

Конструирование и силовые схемы. Силы, действующие в конструкциях. Факторы, влияющие на выбор рациональной силовой схемы. Рациональное нагружение деталей. Избыточные и недостающие связи в конструкциях. [1, 2].

## **Тема 14: Надежность конструкции горных машин на примере экскаваторостроения.**

Показатели надежности и их структура. Единичные и комплексные показатели. Отказы оборудования и их характеристика. Законы распределения наработки до отказа – экспоненциальный, Вейбулла, нормальный, гамма-закон и др. Основные зависимости, характеризующие законы распределения, применение законов к изучению нестационарных потоков отказов. Характерные признаки законов. Планы испытаний на надежность. Установление законов распределения наработки до отказа по данным выборки. Проверка согласованности теоретического и статистического распределений. Критерии согласия. Расчет надежности систем - восстанавливаемых и с плановым техническим обслуживанием. Расчет надежности в зависимости от распределения показателей прочности и нагрузки. [3, 4, 7, 8].

### **Тема 15: Конструктивные схемы рабочего оборудования прямых лопат. Определение рабочих размеров. Сопротивление копанию**.

Расчет усилий на зубьях ковша. Динамика нагружения при стопорении ковша в забое. Влияние различных факторов на сопротивления копанию (конструкции режущей кромки, формы и состояния зубьев, угла резания и др.). [3, 4, 7, 8]

## **Тема 16: Кинематические особенности рабочего оборудования прямых лопат. Траектории движения ковша и краткий силовой анализ схем различных типов.**

Расчет усилий на блоке ковша прямой лопаты. Динамические нагрузки в подъемных механизмах. Расчет усилий и скоростей напорного механизма. Динамика стопорных режимов напорного механизма. [3, 4, 7, 8]

#### **Тема 17: Конструктивные схемы драглайнов. Усилия и скорости подъема и тяги.**

Расчет мощности приводов. Допустимые усилия на зубьях ковша из условия устойчивости при копании. Зоны управления ковшом драглайна. Расчет усилий на зубьях ковша драглайна. Динамические нагрузки при отрыве ковша от забоя. [3, 4, 7, 8]

#### **Тема 18: Силовое оборудование горных машин. Режимы работы приводов.**

Требования к силовому оборудованию горных машин. Многомоторный привод постоянного тока по системе Г-Д. Структура и режимы управления. Типы двигателей и основные характеристики. [3, 4, 7, 8]

## **Тема 19: Рабочее оборудование прямых лопат. Требования к конструкции стрел, рукоятей и ковшей.**

Типы рукоятей прямых лопат. Нагрузки и методы расчета рукоятей основ, типов. Типы стрел прямых лопат. Нагрузки и методы расчета стрел. Упругая схема стрелы драглайна для исследования колебаний и расчетные коэффициенты динамичности. Конструкция узлов рабочего оборудования драглайнов. Основные типы стрел. Нагрузки, действующие на стрелу. Конструкция ковшей одноковшовых экскаваторов. Характер работы, нагружение и методы расчета на прочность. [3, 4, 7, 8]

#### **Тема 20: Ходовое оборудование одноковшовых экскаваторов.**

Основные функции. Распределение давления на грунт. Мобильность и маневренность. Сравнение различных типов ходового оборудования и их применение. Компоновка приводов хода. Расчет распределения давления под опорными поверхностями. [3, 4, 7, 8]

#### **Тема 21: Статический расчет экскаваторов.**

Две основные задачи. Типы опорно-поворотных устройств. Методы определения нагрузок и методики расчета на прочность и выносливость. [3, 4, 7, 8]

#### **Тема 22: Использование мехатронных устройств. Мехатроника.**

<span id="page-970-0"></span>Характерные особенности мехатронных систем. Основные признаки механической составляющей мехатронной системы. Основные функции мехатронных систем [5, 6].

## 3. ПОДГОТОВКА К ПРАКТИЧЕСКИМ (СЕМИНАРСКИМ) ЗАНЯТИЯМ

Подготовка к практическим занятиям должна вестись непрерывно по всем вышеперечисленным темам.

Примеры практико-ориентированных заданий приведены ниже.

Задача 1.Определите осевое и радиальное усилия, действующие на вал, если известны: момент двигателя 12,6 кН.м, делительный диаметр шестерни 212 мм, и угол профиля зуба 20 град

Задача 2. Рассчитать основные параметры карьерного экскаватора ЭКГ-5 при зубчато-реечном напорном механизме.

Задача 3. Провести функциональное преобразование деталей по предложенным чертежам.

Задача 4. Составить морфологическую карту конструкции привода карьерного экскаватора.

Задача 5. Провести анализ формообразования конструкции поворотного механизма шагающего драглайна.

Задача 6. Провести анализ компоновки конструкции бурового станка.

Задача 7. При проектировании привода хода карьерного экскаватора воспользоваться модульным принципом конструирования.

#### 4. ВЫПОЛНЕНИЕ КУРСОВОГО ПРОЕКТА

<span id="page-971-0"></span>Курсовой проект выполняется студентами после изучения дисциплин «Теоретическая механика», «Теория машин и механизмов», «Сопротивление материалов», «Детали машин», «Оптимизация параметров горных машин». Объединение знаний, полученных при изучении указанных дисциплин, достигается комплексным характером задачи, в которой осуществляется предварительный выбор параметров машины, кинематический анализ рабочего оборудования, статический и динамический расчеты погрузчика, расчет усилий в основных элементах и оценка их прочности.

Темой курсового проекта может быть проектирование и разработка конструкции рабочего оборудования погрузчика заданной грузоподъемности для определенных условий его работы (грунт, вид транспорта и расстояние транспортирования).

Задание на курсовое проектирование разрабатывается руководителем проекта и содержит следующие разделы.

Тема работы с указанием отличительных конструктивных признаков проектируемого узла

Источники для обоснования выбора конструктивной схемы рабочего оборудования: монографии, патенты, рекламные проспекты, статьи и другие материалы

Предварительное определение содержания пояснительной записки: горная технология, обоснование и выбор параметров, проектные расчеты, отработка технологичности проектируемого узла

<span id="page-971-1"></span>Графическая часть проекта: объем и содержание разрабатываемых чертежей

#### ЛИТЕРАТУРА

1. Крайнев А.Ф. Идеалогия конструирования. М.: Машиностроение-1, 2003. - 384 с.

2. Орлов П.И. Основы конструирования: справ.-метод. пособие в 2 кн. – 3-е изд., испр. М.: Машиностроение,1988.

3. Подэрни Р.Ю. Механическое оборудование карьеров: Учебник для вузов. – 7-е изд., перераб. и доп. - М.: Издательство «Майнинг Медиа Групп», 2011. - 640 с.

4. Лагунова Ю.А., Бочков В.С. Экскаваторы-драглайны: Учебно-методическое пособие. Екатеринбург: Изд-во УГГУ, 2018. – 120 с.

5. Лагунова Ю. А., Комиссаров А.П., Шестаков В.С. и др*.* Машиностроение. Энциклопедия. М.: Машиностроение. Горные машины. Т. IV-24, 2011. 496 c.

6. Горное оборудование Уралмашзавода / Коллектив авторов. Ответств. Редакторсоставитель Г.Х. Бойко. – Екатеринбург: Уральский рабочий, 2003. – 240 с.
### **МИНИСТЕРСТВО НАУКИ И ВЫСШЕГО ОБРАЗОВАНИЯ РОССИЙСКОЙ ФЕДЕРАЦИИ ФГБОУ ВО «Уральский государственный горный университет»**

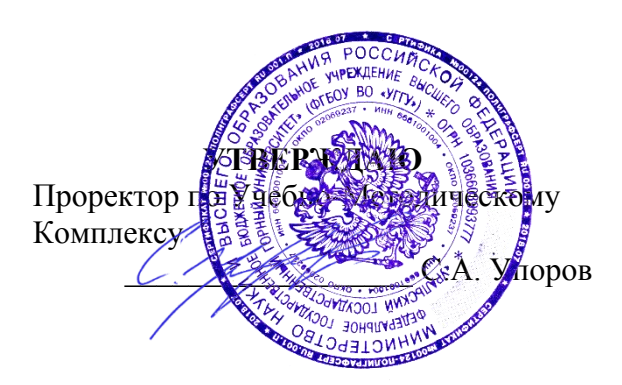

## **МЕТОДИЧЕСКИЕ УКАЗАНИЯ ПО ОРГАНИЗАЦИИ САМОСТОЯТЕЛЬНОЙ РАБОТЫ**

## **Б1.В.ДВ.02.02 ДИАГНОСТИКА И МОНИТОРИНГ СОСТОЯНИЯ ГОРНЫХ МАШИН**

Специальность *21. 05.04 Горное дело*

Специализация *Горные машины и оборудование*

Формы обучения: **очная, заочная** Год набора: 2020

Автор: Горшков Э.В., доцент, к.т.н.

Эксплуатации горного оборудования Горно-механического

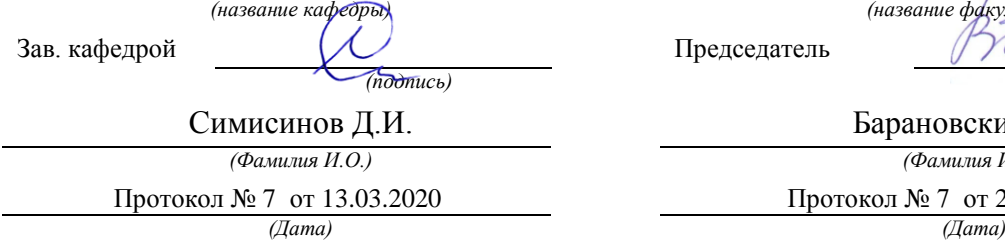

Одобрена на заседании кафедры Рассмотрена методической комиссией факультета

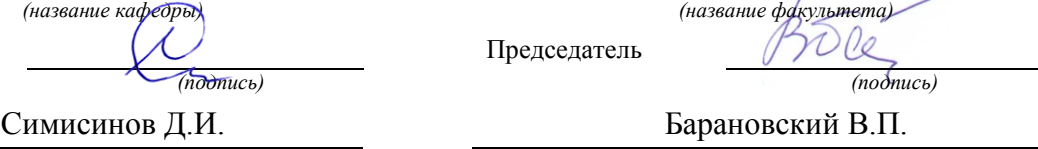

*(Фамилия И.О.) (Фамилия И.О.)* Протокол № 7 от 13.03.2020 Протокол № 7 от 20.03.2020

Екатеринбург

## **СОДЕРЖАНИЕ**

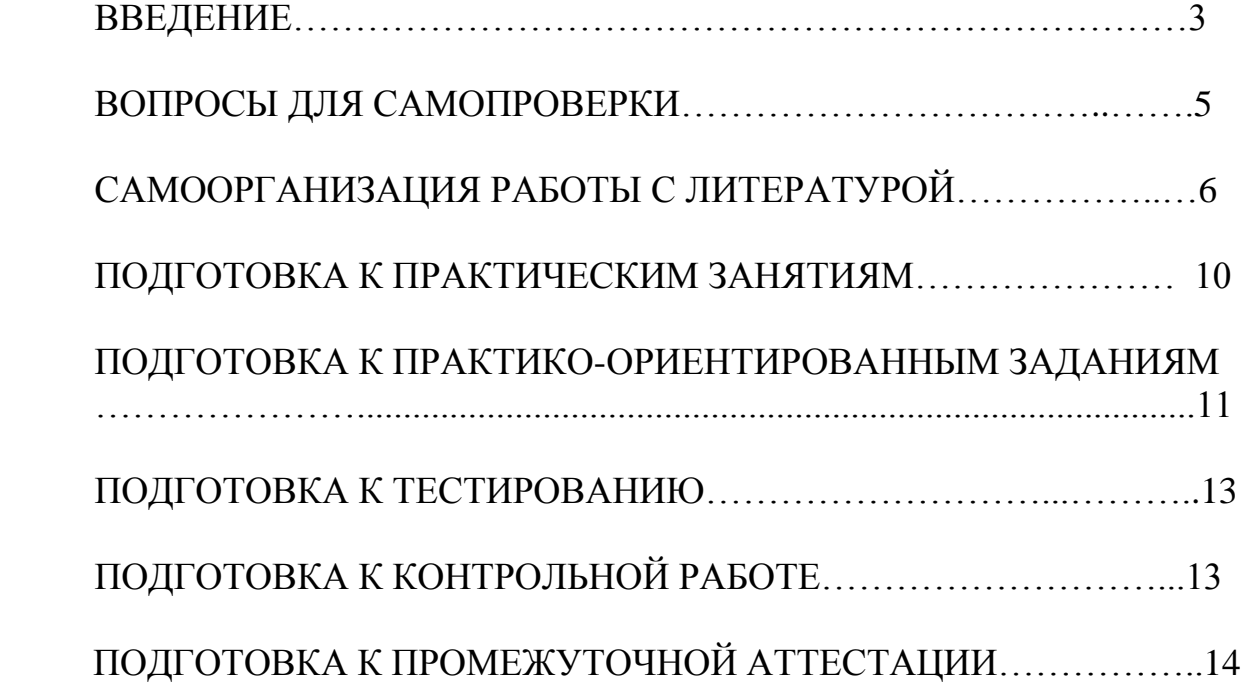

### **ВВЕДЕНИЕ**

Самостоятельная работа в высшем учебном заведении - это часть учебного процесса, метод обучения, прием учебно-познавательной деятельности, комплексная целевая стандартизованная учебная деятельность с запланированными видом, типом, формами контроля.

Самостоятельная работа представляет собой плановую деятельность обучающихся по поручению и под методическим руководством преподавателя.

Целью самостоятельной работы студентов является закрепление тех знаний, которые они получили на аудиторных занятиях, а также способствование развитию у студентов творческих навыков, инициативы, умению организовать свое время.

Самостоятельная работа реализует следующие задачи:

- предполагает освоение курса дисциплины;

- помогает освоению навыков учебной и научной работы;

- способствует осознанию ответственности процесса познания;

- способствует углублению и пополнению знаний студентов, освоению ими навыков и умений;

- формирует интерес к познавательным действиям, освоению методов и приемов познавательного процесса,

- создает условия для творческой и научной деятельности обучающихся;

- способствует развитию у студентов таких личных качеств, как целеустремленность, заинтересованность, исследование нового.

Самостоятельная работа обучающегося выполняет следующие функции:

- развивающую (повышение культуры умственного труда, приобщение к творческим видам деятельности, обогащение интеллектуальных способностей студентов);

- информационно-обучающую (учебная деятельность студентов на аудиторных занятиях, неподкрепленная самостоятельной работой, становится мало результативной);

- ориентирующую и стимулирующую (процессу обучения придается ускорение и мотивация);

- воспитательную (формируются и развиваются профессиональные качества бакалавра и гражданина);

- исследовательскую (новый уровень профессионально-творческого мышления).

Организация самостоятельной работы студентов должна опираться на определенные требования, а, именно:

- сложность осваиваемых знании должна соответствовать уровню развития студентов;

- стандартизация заданий в соответствии с логической системой курса дисциплины;

- объем задания должен соответствовать уровню студента;

- задания должны быть адаптированными к уровню студентов.

Содержание самостоятельной работы студентов представляет собой, с одной стороны, совокупность теоретических и практических учебных заданий, которые должен выполнить студент в процессе обучения, объект его деятельности; с другой стороны - это способ деятельности студента по выполнению соответствующего теоретического или практического учебного задания.

Свое внешнее выражение содержание самостоятельной работы студентов находит во всех организационных формах аудиторной и внеаудиторной деятельности, в ходе самостоятельного выполнения различных заданий.

Функциональное предназначение самостоятельной работы студентов в процессе лекций, практических занятий по овладению специальными знаниями заключается в самостоятельном прочтении, просмотре, прослушивании, наблюдении, конспектировании, осмыслении, запоминании и воспроизведении определенной информации. Цель и планирование самостоятельной работы студента определяет преподаватель. Вся информация осуществляется на основе ее воспроизведения.

Так как самостоятельная работа тесно связана с учебным процессом, ее необходимо рассматривать в двух аспектах:

1. аудиторная самостоятельная работа - лекционные, практические занятия;

2. внеаудиторная самостоятельная работа – дополнение лекционных материалов, подготовка к практическим занятиям, подготовка к участию в деловых играх и дискуссиях, выполнение письменных домашних заданий, Контрольных работ (рефератов и т.п.) и курсовых работ (проектов), докладов и др.

Основные формы организации самостоятельной работы студентов определяются следующими параметрами:

- содержание учебной дисциплины;

- уровень образования и степень подготовленности студентов;

- необходимость упорядочения нагрузки студентов при самостоятельной работе.

Таким образом, самостоятельная работа студентов является важнейшей составной частью процесса обучения.

Методические указания по организации самостоятельной работы и задания для обучающихся по дисциплине «Диагностика и мониторинг состояния горных машин» обращают внимание студента на главное, существенное в изучаемой дисциплине, помогают выработать умение анализировать явления и факты, связывать теоретические положения с практикой, а также облегчают подготовку к выполнению *контрольной работы* и сдаче *зачета*.

Настоящие методические указания позволят студентам самостоятельно овладеть фундаментальными знаниями, профессиональными умениями и навыками деятельности по профилю подготовки, опытом творческой и исследовательской деятельности, и направлены на формирование компетенций, предусмотренных учебным планом поданному профилю.

Видами самостоятельной работы обучающихся по дисциплине «Диагностика и мониторинг состояния горных машин» являются:

- повторение материала лекций;

- самостоятельное изучение тем курса (в т.ч. рассмотрение основных категорий дисциплины, работа с литературой);

- ответы на вопросы для самопроверки (самоконтроля);

- подготовка к практическим занятиям;

- подготовка к тестированию;

- подготовка контрольной работы;

- подготовка к зачету.

В методических указаниях представлены материалы для самостоятельной работы и рекомендации по организации отдельных её видов.

## ВОПРОСЫ ДЛЯ САМОПРОВЕРКИ

## Тема1. Классификация дефектов деталей машин. Обнаружение и поиск дефектов.

1. Какие формы проявления неработоспособности горных машин существуют?

2. Методы измерения износа и пути снижения интенсивности изнашивания горных машин?

3. Какие проблемы прочности и долговечности средств и объектов машиностроительного производства Вы знаете?

4. Назовите методы прогнозирования параметров машин?

5. Какие требования предъявляются к конструкции горного оборудования?

6. Состав технического задания на проектирование машин?

7. Выбор основных геометрических параметров и кинематических схем проектируемых машин.

8. Выбор материалов при конструировании узлов трения.

9.Что включает в себя техническое предложение?

10. Выбор и обоснование рациональных параметров работы машин.

## Тема 2. Основные этапы внедрения технической диагностики в систему ТО и ремонта машин. Роль мониторинга при эксплуатации горного оборудования.

1. Диагностика, как основа ТО и ремонта машин по их фактическому техническому состоянию?

2. Физические основы технической диагностики?

3. Термины и определения технической диагностики?

4. Какие показатели работы машины могут быть использованы в качестве диагностического сигнала?

5. Каким требованиям должен удовлетворять выходной сигнал при использовании его в качестве диагностического?

6. Какие задачи должны быть решены при внедрении системы диагностирования на предприятии?

7. Требования оборудованию, переводимому  $\mathbf{K}$ на техническое диагностирование.

8. Последовательность и методика проведения работ по оснащению оборудования средствами ТД.

9. Когда применяется тестовое и функциональное диагностирование?

8. Классификация диагностических средств и основные требования к ним?

9. Классификация датчиков и область их применения?

10. Что дает использование мониторинга при эксплуатации горного оборудования?

## Тема 3. Плановое и причинное диагностирование.

1. Основные операции составляющие технологический процесс диагностирования?

2. Порядок выполнения работ по диагностике при плановом техническом обслуживании?

3. Диагностирование при возникновении неисправностей в процессе эксплуатании?

4. Рекомендации по установлению вида и объема ремонтно-обслуживающих работ по результатам диагностирования?

5. Цели и задачи математического моделирования технологических процессов в горном производстве?

6. Основные этапы моделирования?

7. Каким образом производится оценка адекватности и полезности модели?

8. Основные требования к математическим моделям объекта технического диагностирования?

9.Что позволяет устанавливать и осуществлять использование диагностики и мониторинга?

10. Каким образом может быть решена задача оптимизации параметров горного оборудования?

## Тема 4. Нормирование и нормативы диагностических параметров.

1. Классификация и выбор диагностических параметров.

2. Субъективные и объективные методы диагностирования?

3. Номинальные, предельные и допустимые значения диагностических и структурных параметров?

4. Основной документ в который заносятся результаты диагностирования?

5. Каким образом разрабатываются нормативные данные по диагностике?

6. Совершенствование организации ТО и ремонта машин с применением диагностики.

7. Периодичность диагностирования.

8. Какие факторы оказывают влияние на эффективность использования средств лиагностирования?

9. Какова экономическая эффективность от внедрения средств диагностирования горных машин?

10. Пути повышения эффективности диагностирования.

## **Тема 5. Прогнозирование износа деталей и технического состояния машин.**

1.Каким образом осуществляется прогнозирование технического состояния машин?

2. Назовите методы прогнозирования параметров машин?

3.Методика прогнозирования износа деталей машин.

4.Какое влияние оказывает режим работы и условия эксплуатации на интенсивность изнашивания?

5.Основные закономерности изнашивания деталей машин

5.Какие виды испытаний проектируемого оборудования Вы знаете?

6. Назовите основные технологические методы обеспечения долговечности машин?

7.Какие эксплуатационные методы управления техническим состоянием машин находят применение в горном производстве?

8.Применение ультразвука при ремонте и дефектоскопии машин.

9.Восстановление утраченной работоспособности машин в период производства текущих и капитальных ремонтов.

10. Повышение ресурса промышленного оборудования путем применения системы мониторинга.

## **САМООРГАНИЗАЦИЯ РАБОТЫ С ЛИТЕРАТУРОЙ**

Самостоятельное изучение тем курса осуществляется на основе списка рекомендуемой литературы к дисциплине. При работе с книгой необходимо научиться правильно ее читать, вести записи. Самостоятельная работа с учебными и научными изданиями профессиональной и общекультурной тематики– это важнейшее условие формирования научного способа познания.

Основные приемы работы с литературой можно свести к следующим:

• составить перечень книг, с которыми следует познакомиться;

• перечень должен быть систематизированным (что необходимо для семинаров, что для экзаменов, что пригодится для написания курсовых и выпускных квалификационных работ (ВКР), а что выходит за рамками официальной учебной деятельности, и расширяет общую культуру);

• обязательно выписывать все выходные данные по каждой книге (при написании курсовых и выпускных квалификационных работ это позволит экономить время);

• определить, какие книги (или какие главы книг) следует прочитать более внимательно, а какие – просто просмотреть;

• при составлении перечней литературы следует посоветоваться с преподавателями и руководителями ВКР, которые помогут сориентироваться, на что стоит обратить большее внимание, а на что вообще не стоит тратить время;

• все прочитанные монографии, учебники и научные статьи следует конспектировать, но это не означает, что надо конспектировать «все подряд»: можно выписывать кратко основные идеи автора и иногда приводить наиболее яркие и показательные цитаты (с указанием страниц);

• если книга - собственная, то допускается делать на полях книги краткие пометки или же в конце книги, на пустых страницах просто сделать свой «предметный указатель», где отмечаются наиболее интересные мысли и обязательно указываются страницы в тексте автора;

• следует выработать способность «воспринимать» сложные тексты; для этого лучший прием - научиться «читать медленно», когда понятно каждое прочитанное слово (а если слово незнакомое, то либо с помошью словаря, либо с помощью преподавателя обязательно его узнать). Таким образом, чтение текста является частью познавательной деятельности. Ее цель извлечение из текста необходимой информации.

От того, насколько осознанна читающим собственная внутренняя установка при обращении к печатному слову (найти нужные сведения, усвоить информацию полностью или частично, критически проанализировать материал и т.п.) во многом зависит эффективность осуществляемого действия. Грамотная работа с книгой, особенно если речь идет о научной литературе, предполагает соблюдение ряда правил, для овладения которыми необходимо настойчиво учиться. Это серьёзный, кропотливый труд. Прежде всего, при такой работе невозможен формальный, поверхностный подход. He механическое заучивание, не простое накопление цитат, выдержек, а сознательное усвоение прочитанного, осмысление его, стремление дойти до сути - вот главное правило. Другое правило - соблюдение при работе над книгой определенной последовательности. Вначале следует ознакомиться с оглавлением, содержанием предисловия или введения. Это дает общую ориентировку, представление вопросах, которые  $\overline{O}$ структуре  $\mathbf{M}$ рассматриваются в книге.

Следующий этап - чтение. Первый раз целесообразно прочитать книгу с начала до конца, чтобы получить о ней цельное представление. При повторном чтении происходит постепенное глубокое осмысление каждой критического материала и позитивного изложения; главы. выделение основных идей, системы аргументов, наиболее ярких примеров и т.д. Непременным правилом чтения должно быть выяснение незнакомых слов, терминов, выражений, неизвестных имен, названий. Студентам с этой целью рекомендуется заводить специальные тетради или блокноты. Важная роль в связи с этим принадлежит библиографической подготовке студентов. Она включает в себя умение активно, быстро пользоваться научным аппаратом книги, справочными изданиями, каталогами, умение вести поиск необходимой информации, обрабатывать и систематизировать ее.

Выделяют четыре основные установки в чтении текста:

- информационно-поисковая (задача - найти, выделить искомую информацию);

- усваивающая (усилия читателя направлены на то, чтобы как можно полнее осознать и запомнить, как сами сведения, излагаемые автором, так и всю логику его рассуждений);

- аналитико-критическая (читатель стремится критически осмыслить материал, проанализировав его, определив свое отношение к нему);

- творческая (создает у читателя готовность в том или ином виде – как отправной пункт для своих рассуждений, как образ для действия по аналогии и т.п. – использовать суждения автора, ход его мыслей, результат наблюдения, разработанную методику, дополнить их, подвергнуть новой проверке).

С наличием различных установок обращения к тексту связано существование и нескольких видов чтения:

- библиографическое – просматривание карточек каталога, рекомендательных списков, сводных списков журналов и статей за год и т.п.;

- просмотровое – используется для поиска материалов, содержащих нужную информацию, обычно к нему прибегают сразу после работы со списками литературы и каталогами, в результате такого просмотра читатель устанавливает, какие из источников будут использованы в дальнейшей работе;

- ознакомительное – подразумевает сплошное, достаточно подробное прочтение отобранных статей, глав, отдельных страниц; цель – познакомиться с характером информации, узнать, какие вопросы вынесены автором на рассмотрение, провести сортировку материала;

- изучающее – предполагает доскональное освоение материала; в ходе такого чтения проявляется доверие читателя к автору, готовность принять изложенную информацию, реализуется установка на предельно полное понимание материала;

- аналитико-критическое и творческое чтение – два вида чтения близкие между собой тем, что участвуют в решении исследовательских задач.

Первый из них предполагает направленный критический анализ, как самой информации, так и способов ее получения и подачи автором; второе – поиск тех суждений, фактов, по которым, или, в связи с которыми, читатель считает нужным высказать собственные мысли.

Из всех рассмотренных видов чтения основным для студентов является изучающее – именно оно позволяет в работе с учебной и научной литературой накапливать знания в различных областях. Вот почему именно этот вид чтения в рамках образовательной деятельности должен быть освоен в первую очередь. Кроме того, при овладении данным видом чтения формируются основные приемы, повышающие эффективность работы с текстом. Научная методика работы с литературой предусматривает также ведение записи прочитанного. Это позволяет привести в систему знания, полученные при чтении, сосредоточить внимание на главных положениях, зафиксировать, закрепить их в памяти, а при необходимости вновь обратиться к ним.

Основные виды систематизированной записи прочитанного:

Аннотирование - предельно краткое связное описание просмотренной или прочитанной книги (статьи), ее содержания, источников, характера и назначения.

Планирование - краткая логическая организация текста, раскрывающая содержание и структуру изучаемого материала.

Тезирование - лаконичное воспроизведение основных утверждений автора без привлечения фактического материала.

Цитирование - дословное выписывание из текста выдержек, извлечений, наиболее существенно отражающих ту или иную мысль автора.

Конспектирование - краткое и последовательное изложение содержания прочитанного. Конспект - сложный способ изложения содержания книги или статьи в логической последовательности. Конспект аккумулирует в себе предыдущие виды записи, позволяет всесторонне охватить содержание книги, статьи. Поэтому умение составлять план, тезисы, делать выписки и другие записи определяет и технологию составления конспекта.

Как правильно составлять конспект? Внимательно прочитайте текст. Уточните в справочной литературе непонятные слова. При записи не забудьте вынести справочные данные на поля конспекта. Выделите главное, составьте план, представляющий собой перечень заголовков, подзаголовков, вопросов, последовательно раскрываемых затем в конспекте. Это первый элемент конспекта. Вторым элементом конспекта являются тезисы. Тезис - это кратко сформулированное положение. Для лучшего усвоения и запоминания материала следует записывать тезисы своими словами. Тезисы, выдвигаемые в конспекте, нужно доказывать. Поэтому третий элемент конспекта - основные доводы, доказывающие истинность рассматриваемого тезиса. В конспекте могут быть положения и примеры. Законспектируйте материал, четко следуя пунктам плана. При конспектировании старайтесь выразить мысль своими словами. Записи следует вести четко, ясно. Грамотно записывайте цитаты. Цитируя, учитывайте лаконичность, значимость мысли. При оформлении конспекта необходимо стремиться к емкости каждого предложения. Мысли автора книги следует излагать кратко, заботясь о стиле и выразительности написанного. Число дополнительных элементов конспекта должно быть логически обоснованным, записи должны распределяться в определенной последовательности, отвечающей логической структуре произведения. Для уточнения и дополнения необходимо оставлять поля.

Конспектирование - наиболее сложный этап работы. Овладение конспектирования требует от студента целеустремленности, навыками повседневной самостоятельной работы. Конспект ускоряет повторение материала, экономит время при повторном, после определенного перерыва, обращении к уже знакомой работе. Учитывая индивидуальные особенности каждого студента, можно дать лишь некоторые, наиболее оправдавшие себя общие правила, с которыми преподаватель и обязан познакомить студентов:

1. Главное в конспекте не объем, а содержание. В нем должны быть отражены основные принципиальные положения источника, то новое, что внес его автор, основные методологические положения работы. Умение излагать мысли автора сжато, кратко и собственными словами приходит с опытом и знаниями. Но их накоплению помогает соблюдение одного важного правила – не торопиться записывать при первом же чтении, вносить в конспект лишь то, что стало ясным.

2. Форма ведения конспекта может быть самой разнообразной, она может изменяться, совершенствоваться. Но начинаться конспект всегда должен с указания полного наименования работы, фамилии автора, года и места издания; цитаты берутся в кавычки с обязательной ссылкой на страницу книги.

3. Конспект не должен быть «слепым», безликим, состоящим из сплошного текста. Особо важные места, яркие примеры выделяются цветным подчеркиванием, взятием в рамочку, оттенением, пометками на полях специальными знаками, чтобы можно было быстро найти нужное положение. Дополнительные материалы из других источников можно давать на полях, где записываются свои суждения, мысли, появившиеся уже после составления конспекта.

## **ПОДГОТОВКА К ПРАКТИЧЕСКИМ ЗАНЯТИЯМ**

Подготовка к практическому занятию включает следующие элементы самостоятельной деятельности: четкое представление цели и задач его проведения; выделение навыков умственной, аналитической, научной деятельности, которые станут результатом предстоящей работы. Выработка навыков осуществляется с помощью получения новой информации об изучаемых процессах и с помощью знания о том, в какой степени в данное время студент владеет методами исследовательской деятельности, которыми он станет пользоваться на практическом занятии. Следовательно, работа на практическом занятии направлена не только на познание студентом конкретных явлений внешнего мира, но и на изменение самого себя. Второй результат очень важен, поскольку он обеспечивает формирование таких общекультурных компетенций, как способность к самоорганизации и самообразованию, способность использовать методы сбора, обработки и интерпретации комплексной информации для решения организационноуправленческих задач, в том числе находящихся за пределами непосредственной сферы деятельности студента. Подготовка к практическому занятию нередко требует подбора материала, данных и специальных источников, с которыми предстоит учебная работа. В ходе самого практического занятия обучающиеся выполняют задания и делают выводы по выполненному практическому заданию.

## **ПОДГОТОВКА К ТЕСТИРОВАНИЮ**

Тесты - это вопросы или задания, предусматривающие конкретный, краткий, четкий ответ на имеющиеся эталоны ответов. При самостоятельной подготовке к тестированию студенту необходимо:

1. готовясь к тестированию, проработать информационный материал по дисциплине; проконсультироваться с преподавателем по вопросу выбора учебной литературы;

2. четко выяснить все условия тестирования заранее. Студент должен знать, сколько тестов ему будет предложено, сколько времени отводится на тестирование, какова система оценки результатов и т. д.;

3. приступая к работе с тестами, внимательно и до конца нужно прочитать вопрос и предлагаемые варианты ответов; выбрать правильные (их может быть несколько); на отдельном листке ответов вписать цифру вопроса и буквы, соответствующие правильным ответам;

- в процессе решения желательно применять несколько подходов в решении задания. Это позволяет максимально гибко оперировать методами решения, находя каждый раз оптимальный вариант;

- не нужно тратить слишком много времени на трудный вопрос, нужно переходить к другим тестовым заданиям; к трудному вопросу можно обратиться в конце;

- обязательно необходимо оставить время для проверки ответов, чтобы избежать механических ошибок.

## ПОДГОТОВКА К КОНТРОЛЬНОЙ РАБОТЕ

Контрольная работа - это письменная работа, выполняемая студентами самостоятельно, преимущественно по общим математическим и естественнонаучным, а также специальным дисциплинам, в которой, как правило, решаются конкретные задачи.

Цель контрольной работы - оценка качества усвоения студентами отдельных, наиболее важных разделов, тем и проблем изучаемой дисциплины, умения решать конкретные теоретические и практические задачи.

Контрольная работа, как правило, имеет аналитическую или описательную части, может решать проблемные ситуации путем проведения численного моделирования или расчетов, в том числе с использованием ПК. По типу они могут иметь характер задач, расчётов, алгоритмов, программ и т.п.

Контрольные работы выполняются студентами самостоятельно в соответствие с учебным планом.

Структура контрольной работы зависит от специфики изучаемой дисциплины. В общем виде контрольная работа должна содержать: титульный лист, введение, основную часть и заключение.

Во введении приводится формулировка контрольного задания, кратко излагается цель контрольной работы, место и роль рассматриваемого вопроса (проблемы) в изучаемой учебной дисциплине.

Основная часть контрольной работы должна, как правило, содержать основные определения, обоснования и доказательства, описание методики расчёта (формулы), а также иметь ссылки на используемые источники информации. Материал работы и ее отдельные положения должны быть взаимосвязаны. Основная часть может также включать анализ теории вопроса по теме контрольной работы. Здесь же приводятся исходные данные и значения параметров в соответствии с заданием на контрольную работу. После этого излагается ход рассуждений, описывается последовательность расчётов, приводятся промежуточные доказательства и результаты решения всей поставленной задачи.

В заключении формулируются краткие выводы по выполненной контрольной работе, а в её конце приводится список использованных источников информации.

Контрольные работы обучающихся выполняются согласно учебному графику и сдаются преподавателю за месяц до защиты контрольной работы. Преподаватель делает отметку о приеме работы в графике сдачи контрольных работ.

Ведущий преподаватель после проверки на титульном листе ставит оценку («зачтено» или «не зачтено») и подписывается. Выявленные в ходе проверки преподавателем замечания фиксируются на полях работы. Контрольные работы, выполненные с нарушением установленных требований, а также их ксерокопии к рассмотрению не принимаются.

Типичными ошибками, допускаемыми обучающихся при подготовке контрольной работы, являются:

- содержание работы не соответствует цели и поставленным задачам контрольной работы;

- нарушение требований к оформлению контрольной работы;

- использование информации без ссылок на источник;

## ПОДГОТОВКА К ПРОМЕЖУТОЧНОЙ АТТЕСТАЦИИ

При подготовке к зачету по дисциплине «Диагностика и мониторинг состояния горных машин» обучающемуся рекомендуется:

1. повторить пройденный материал и ответить на вопросы, используя конспект и материалы лекций. Если по каким-либо вопросам у студента недостаточно информации в лекционных материалах, то необходимо получить информацию из раздаточных материалов и/или учебников (литературы), рекомендованных для изучения дисциплины «Диагностика и мониторинг состояния горных машин».

Целесообразно также дополнить конспект лекций наиболее существенными и важными тезисами для рассматриваемого вопроса;

2. при изучении основных и дополнительных источников информации в рамках выполнения заданий на зачете особое внимание необходимо уделять схемам, рисункам, графикам и другим иллюстрациям, так как подобные графические материалы, как правило, в наглядной форме отражают главное содержание изучаемого вопроса;

3. при изучении основных и дополнительных источников информации в рамках выполнения заданий на зачете (в случаях, когда отсутствует иллюстративный материал) особое внимание необходимо обращать на наличие в тексте словосочетаний вида «во -первых», «во-вторых» и т.д., а также дефисов и перечислений (цифровых или буквенных), так как эти признаки, как правило, позволяют структурировать ответ на предложенное задание.

Подобную текстовую структуризацию материала слушатель может трансформировать в рисунки, схемы и т. п. для более краткого, наглядного и удобного восприятия (иллюстрации целесообразно отразить в конспекте лекций - это позволит оперативно и быстро найти, в случае необходимости, соответствующую информацию);

4. следует также обращать внимание при изучении материала для подготовки к зачету на словосочетания вида «таким образом», «подводя итог сказанному» и т.п., так как это признаки выражения главных мыслей и выводов по изучаемому вопросу (пункту, разделу). В отдельных случаях выводы по теме (разделу, главе) позволяют полностью построить (восстановить, воссоздать) ответ на поставленный вопрос (задание), так как содержат в себе основные мысли и тезисы для ответа.

## **МИНИСТЕРСТВО НАУКИ И ВЫСШЕГО ОБРАЗОВАНИЯ РОССИЙСКОЙ ФЕДЕРАЦИИ ФГБОУ ВО «Уральский государственный горный университет»**

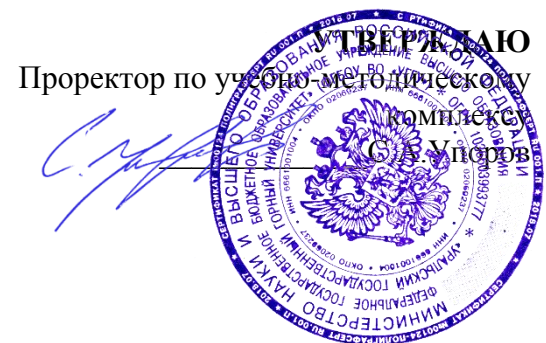

## **МЕТОДИЧЕСКИЕ УКАЗАНИЯ**

по выполнению курсовой работы по дисциплине

## **Б1.В.ДВ.04.01 САПР ГОРНЫХ МАШИН**

Специальность *21. 05.04 Горное дело*

Специализация *Горные машины и оборудование*

Формы обучения: **очная, заочная** Год набора: 2020

Автор: Шестаков В.С., канд. техн. наук, профессор

Одобрено на заседании кафедры

Горных машин и комплексов

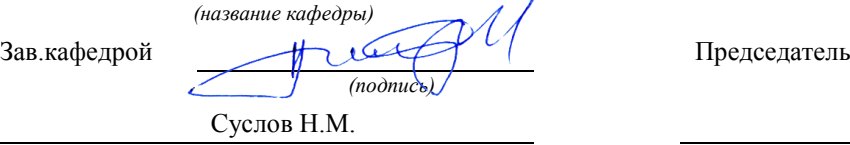

*(Фамилия И.О.) (Фамилия И.О.)*

Протокол № 7 от 13.03.2020 Протокол № 7 от 20.03.2020

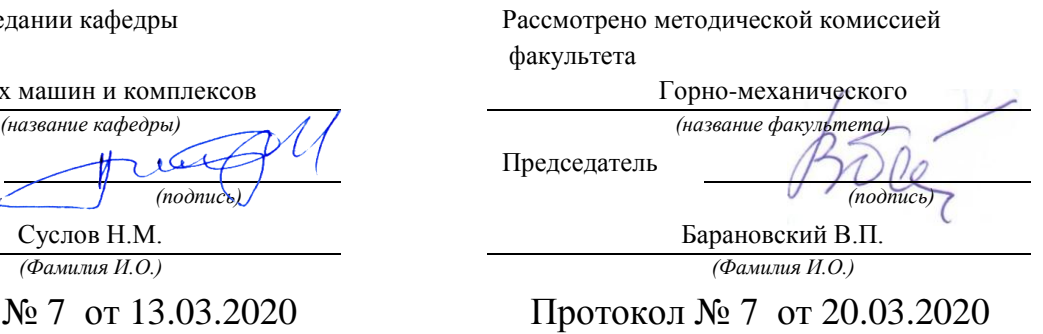

*(Дата) (Дата)*

Екатеринбург

#### ВВЕДЕНИЕ

В настоящее время конструирование технических объектов выполняется полностью на ЭВМ, что привело к использованию понятия автоматизированное проектирование. Выпускники университета должны уметь работать на ЭВМ в текстовых и графических редакторах, конструкторских пакетах, позволяющих выполнять проектирование машин и оборудования нефтяных и газовых промыслов, получить навыки составления математического и программного обеспечения для применения их при проектировании горных машин и оборудования.

**Цель курсовой работы:** обучение студентов конструированию и расчетам с применением компьютерных технологий. Умение использовать компьютерные технологии при проектировании горного и иного оборудования позволит в последующей профессиональной деятельности разрабатывать оптимальные конструкции с минимальной массой и стоимостью и сократить продолжительность разработки проектов.

#### **Соответствие курсовой работы компетенциям Государственного стандарта.**

При изучении дисциплины студенты наряду с другими осваивали следующие направления по профилю курсовой работы:

- проведение расчетов с использованием программных модулей,
- создание проектов горных машин и оборудования с использованием конструкторских пакетов 3D моделирования, в частности конструкторского пакета Компас 3D.

Эти направления соответствуют следующим компетенциям Государственного стандарта:

#### *общекультурных:*

- готовность к саморазвитию, самореализации, использованию творческого потенциала (ОК-7);

#### *общепрофессиональных:*

- умение пользоваться компьютером как средством управления и обработки информационных массивов (ОПК-7);

#### *профессиональных:*

*- в проектной деятельности:* готовность работать с программными продуктами общего и специального назначения для моделирования месторождений твердых полезных ископаемых, технологий эксплуатационной разведки, добычи и переработки твердых полезных ископаемых, при строительстве и эксплуатации подземных объектов, оценке экономической эффективности горных и горно-строительных работ, производственных, технологических, организационных и финансовых рисков в рыночных условиях (ПК-22);

#### *профессионально-специализированных:*

- способность разрабатывать техническую и нормативную документацию для машиностроительного производства, испытания, модернизации, эксплуатации, технического и сервисного обслуживания и ремонта горных машин и оборудования различного функционального назначения с учетом требований экологической и промышленной безопасности (ПСК-9.1).

#### **Результат изучения дисциплины:** САПР горных машин»

*Знать:*

- приемы получения знаний для развития творческого потенциала;

- функциональные возможности компьютеров, используемых для профессиональной деятельности;

- возможности программных продуктов для применения их в профессиональной деятельности при создании и эксплуатации горных машин;

- этапы разработки технической и нормативной документации для горных машин;

- возможности пакетов программных продуктов для выполнения профессиональных задач.

*Уметь:*

- выполнять анализ знаний для повышения творческого потенциала;

- применять компьютеры для решения задач профессиональной деятельности;

- применять программные продукты в профессиональной деятельности при создании проектов и эксплуатации объектов горной отрасли;

- разрабатывать техническую и нормативную документацию для горных машин;

- применять пакеты программных продуктов для выполнения профессиональных задач *Владеть:*

- навыками получения знаний для развития творческого потенциала;

- навыками работы на персональном компьютере;

- навыками применения программных продуктов в профессиональной деятельности при создании проектов и эксплуатации горных машин;

- навыками разработки технической и нормативной документации для горных машин;

- пакетами программных продуктов для выполнения профессиональных задач.

### 1. ЗАДАНИЯ К КУРСОВОЙ РАБОТЕ

Задания на выполнение курсовой работы выдаются двух уровней: индивидуальное задание и типовое задание.

Индивидуальное задание оформляется отдельно, выдается по согласованию со студентом руководителем работы и должно соответствовать направлению научной работы выполняемой данным студентом.

Типовое задание основано на знаниях предшествующих дисциплин «Гидро-и пневмопривод», «Прикладная механика», «Основы проектирования», на которых выполнялись учебные проекты, в основном, без использования специальных компьютерных технологий проектирования.

Типовые задания по направлению «Гидропривод» направлено на разработку 3D моделей гидроцилиндров. Типовые задания по направлению «Прикладная механика» направлено на разработку 3D моделей лебедки с редуктором. Типовые задания по направлению «Основы проектирования» направлено на разработку 3D моделей элементов лебедок, рабочего оборудования горных машин.

**Задание.** Разработать математическую модель для расчета усилий в элементах рабочего оборудования гидравлического экскаватора и по ним определить параметры гидроцилиндра, используя конструкторский пакет Компас 3D разработать проект гидроцилиндра. По усилиям на штоке и давлению в гидроцилиндре провести расчет напряжений в элементах гидроцилиндра и подобрать сечения по условию прочности

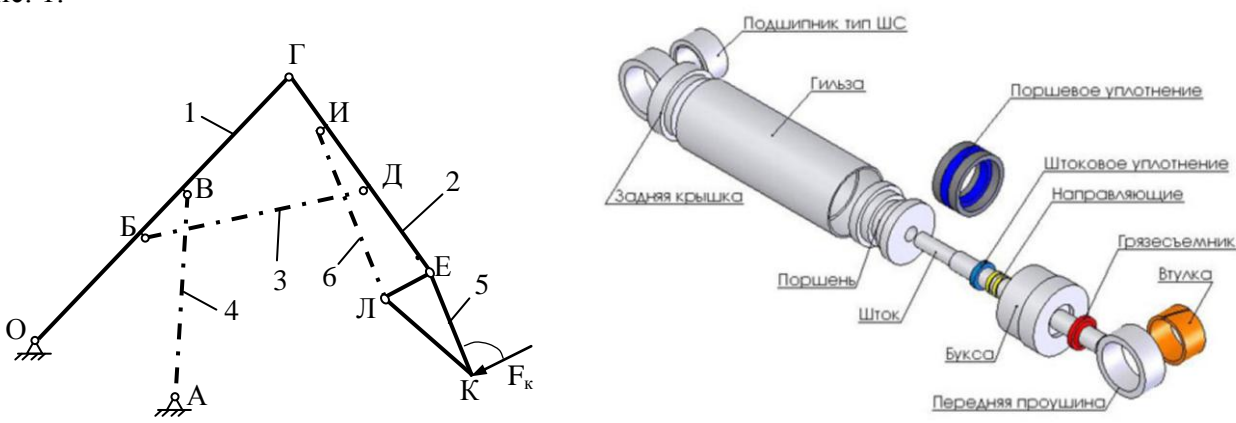

Расчетная схема по заданиям и пример объемных моделей элементов приведена на

рис. 1.

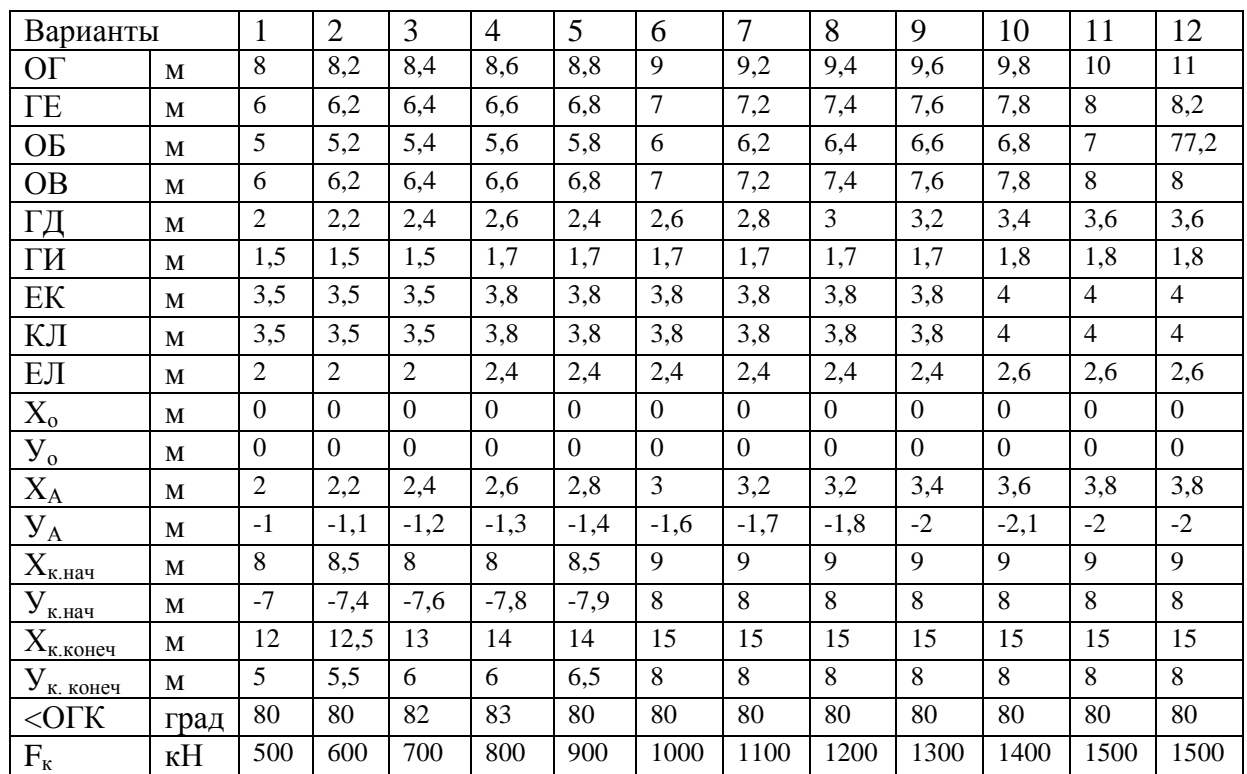

Конструктивные схемы вариантов исполнений гидроцилиндров приведены в приложении 1. Для выполнения проекта гидроцилиндра по этим схемам необходимо рассмотреть известные конструкции изготовления крышек, поршней, уплотнений, соединений, приведенные в [3].

*Примечание.* В приложение приведены схемы вариантов гидроцилиндров, используемые в отделах для приобретения комплектующих уплотнений. Приведенные на рисунках размеры не следует применять для создания деталей гидроцилиндра по варианту задания. Конструктивное исполнение поршня, крышек и иных элементов необходимо уточнить, пользуясь примерами и рекомендациями в [3].

### ПОРЯДОК ВЫПОЛНЕНИЯ.

1. Используя конструкторский пакет Компас изобразить в масштабе схему рабочего оборудования в двух положениях: при положениях в начальной точке положения ковша и в конечной точке, задаваемых координатами точки К.

2. Определить по схеме минимальное и максимальное выдвижение штоков гидроцилиндров поворота стрелы, рукояти и ковша.

3. Составить формулы для расчета координат точек рабочего оборудования при выдвижении штоков гидроцилиндров поворота стрелы, рукояти и ковша от минимального значения до максимального.

4. Составить формулы для расчета усилий в элементах рабочего оборудования при выдвижении штоков гидроцилиндров поворота стрелы, рукояти и ковша от минимального значения до максимального.

5. Составить программу на алгоритмическом языке для расчета координат всех точек рабочего оборудования и усилий в элементах для нескольких точек положений ковша, определяемых выдвижением штоков гидроцилиндров (имитационную модель рабочего процесса).

- 6. По максимальным усилиям на штоках выполнить расчет параметров одного гидроцилиндра по заданию преподавателя
- 7. Площадь поршня по заданному давлению

 $S_{\rm m} = F_{\rm mT}/P$ 

Диаметр поршня

 $D_n = \sqrt{4 \cdot S_n/n}$ 

Площадь штока определяется по условию прочности. При работе штока на сжатие площадь штока определяется по формуле

 $S_{\text{mT}} = F_{\text{mT}} / [\sigma]$ Диаметр штока  $d_{\text{max}} = \sqrt{4 \cdot S_{\text{max}}/n}$ Ход штока  $\Delta x = 2L_{AC} \sin (\Delta \beta / 2)$ 

- 8. Диаметры поршней и штоков округлить до стандартных значений [1,2].
- 9. По стандартным значениям спроектировать гидроцилиндр. Конструктивные схемы вариантов исполнений гидроцилиндров приведены в приложении 1. Для выполнения проекта гидроцилиндра по этим схемам необходимо рассмотреть известные конструкции изготовления крышек, поршней, уплотнений, соединений, приведенные в [3].
- 10. Проектирование должно быть выполнено с использованием конструкторских пакетов Компас 3D. Проект должен включать все детали, сборки, рабочие чертежи указанных в задании деталей и сборочные чертежи, спецификации, пояснительную записку.
- 11. Выполнить прочностные расчеты корпуса гидроцилиндра, штока с использованием модуля *Structure 3D* системы *APM WinMachine*
- 12. Оформление пояснительной записки: пояснительная записка должна содержать:
	- расчет параметров,
	- виды 3D моделей всех деталей,

- рабочие чертежи указанных в задании деталей, выполненные по требованиям ЕСКД на формате А4 или ином, на ином, но в записке разрешается представить в уменьшенном до А4 вида,

- сборочные чертежи узлов гидроцилиндра по тем же требованиям, что и для деталей,

- прочностные расчеты корпуса и штока

#### ЛИТЕРАТУРА

- 1. Анурьев В.И. Справочник конструктора-машиностроителя. В 3-х т. Т.3. М.Машиностроение, 2010.- 864 с
- 2. Суслов Н. М., Лагунова Ю. А. Объемные гидравлические машины гидро- и пневмоприводов: учебное пособие / Н.М. Суслов, Ю.А. Лагунова; Уральский государственный горный университет. - Екатеринбург: Изд-во УГГУ, 2009. – 328с.
- 3. Марутов В.А., Павловский С.А. Гидроцилиндры. В 2-х томах, М. Машиностроение, 1966.- 864
- 4. Замрий А.А. Учебное пособие Практический учебный курс CAD/CAE система APM WinMachine М. 2013; Изд-во АПМ. – 144 с
- 5. Описание конструкторского пакета Компас 3D.

Приложение 1

## **ВАРИАНТЫ СХЕМ ГИДРОЦИЛИНДРОВ**

## ГИДРОЦИЛИНДР ГЦК -80.30х630.21

**№ 1**

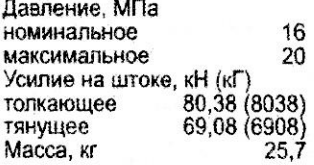

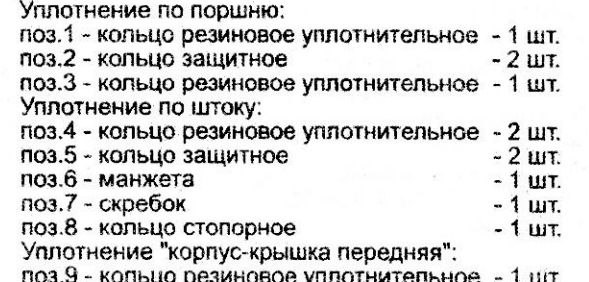

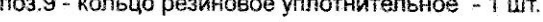

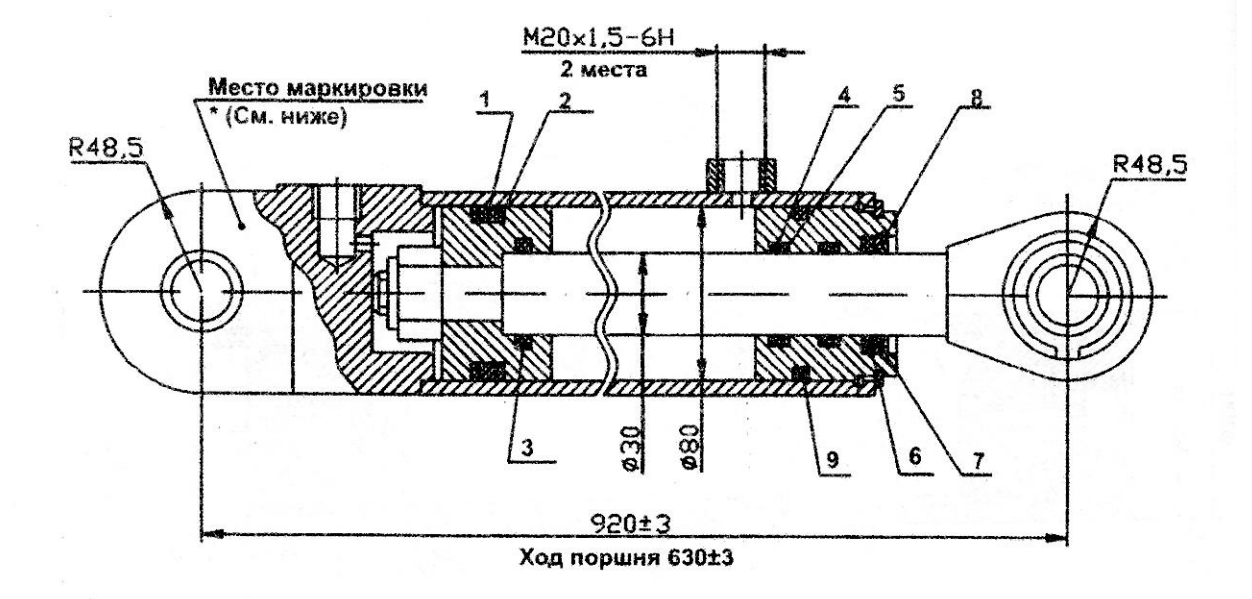

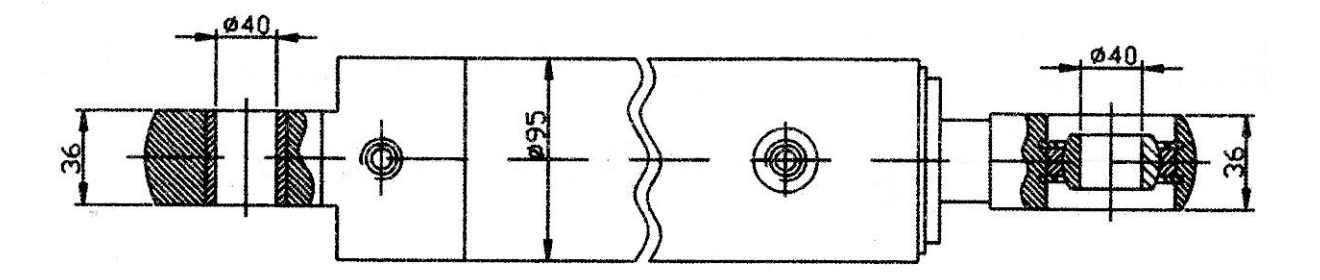

# ГИДРОЦИЛИНДР ГЦК-80.40x280.680.11

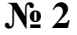

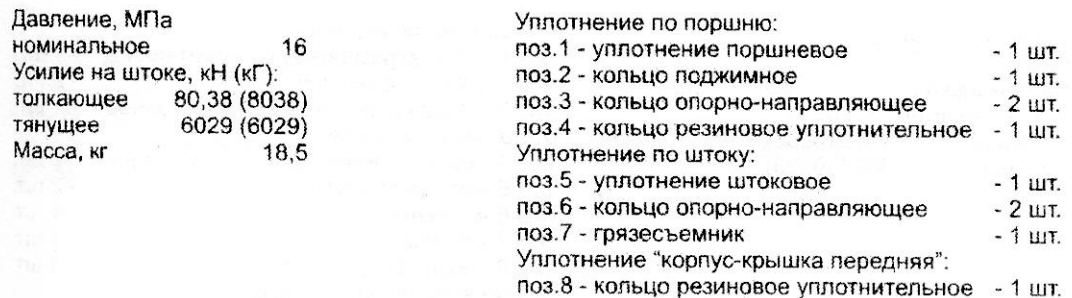

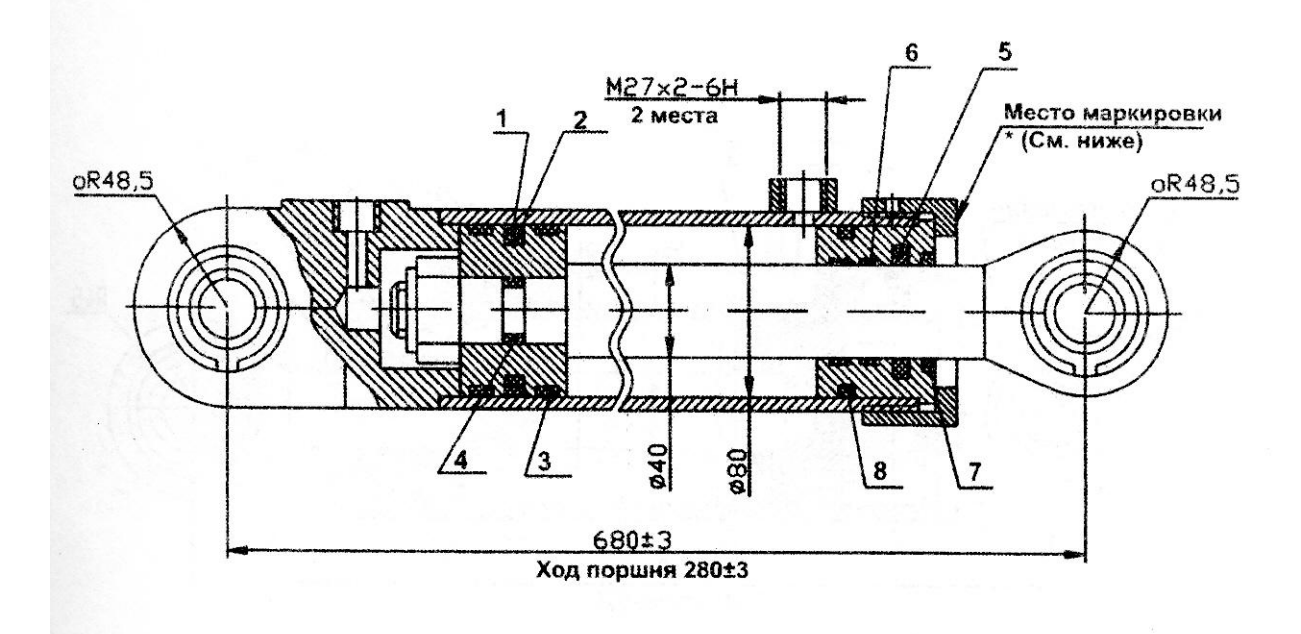

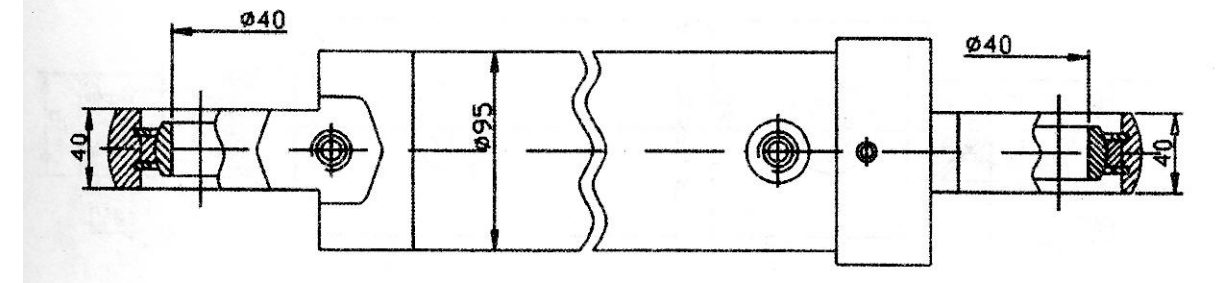

# ГИДРОЦИЛИНДР ГЦК -80.40x430.11

 $\mathbf{r}$ 

f

Давление, МПа номинальное 16 Максимальное 20 Усилие на штоке, кН (кГ): толкающее 80,38 (8038) тянущее 6029 (6029) Масса, кг  $21,7$ 

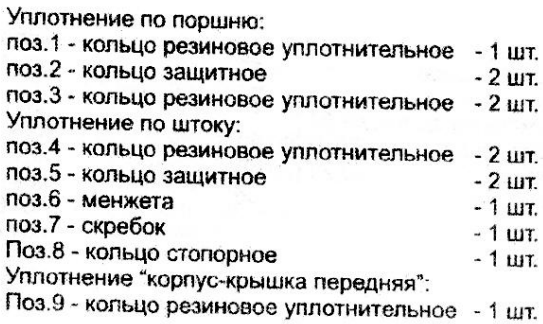

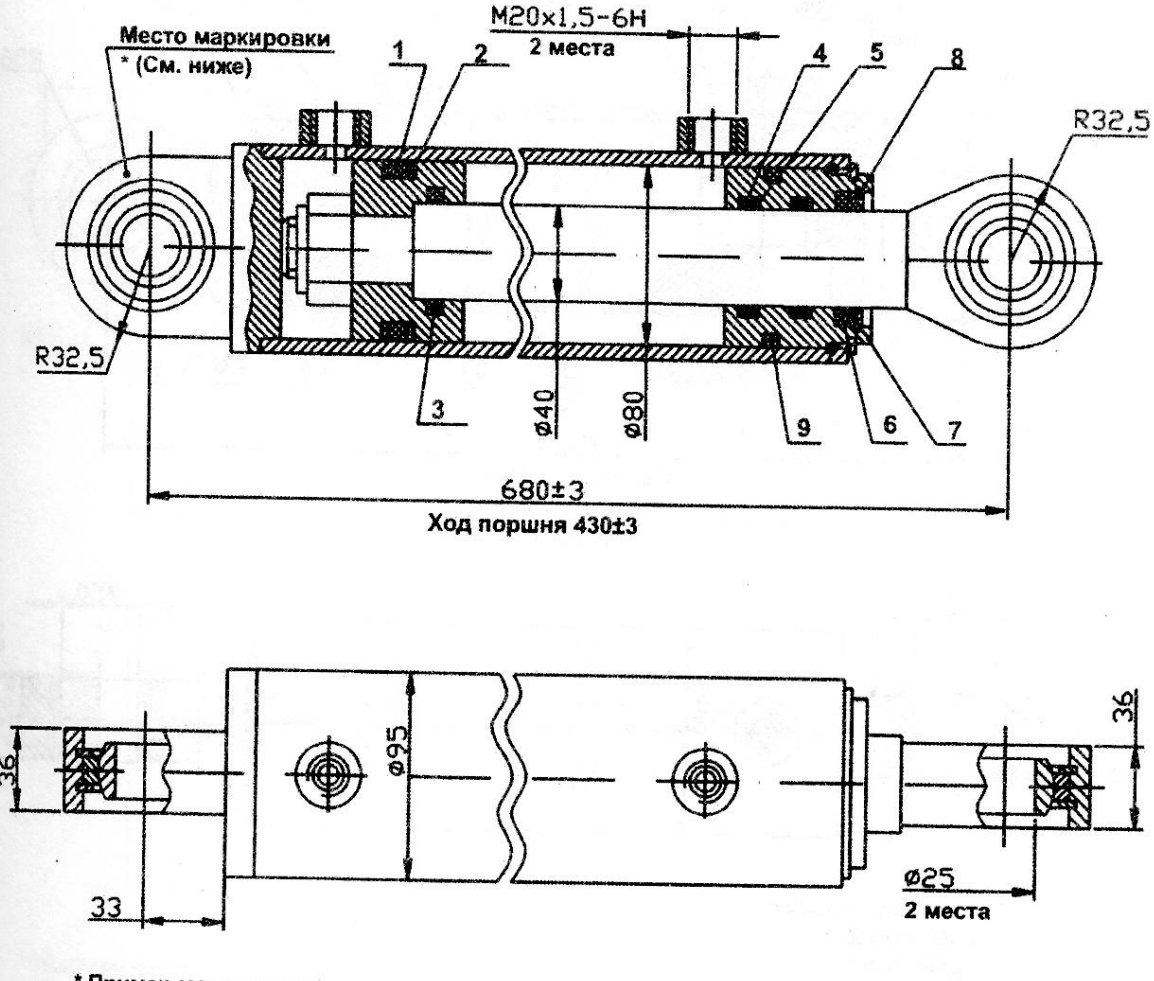

\* Пример маркировки: **FIIK-80.30x430.11** 11.04

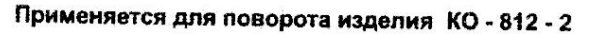

 $N_2$  3

# ГИДРОЦИЛИНДР ГЦК-80.50х900.31

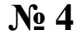

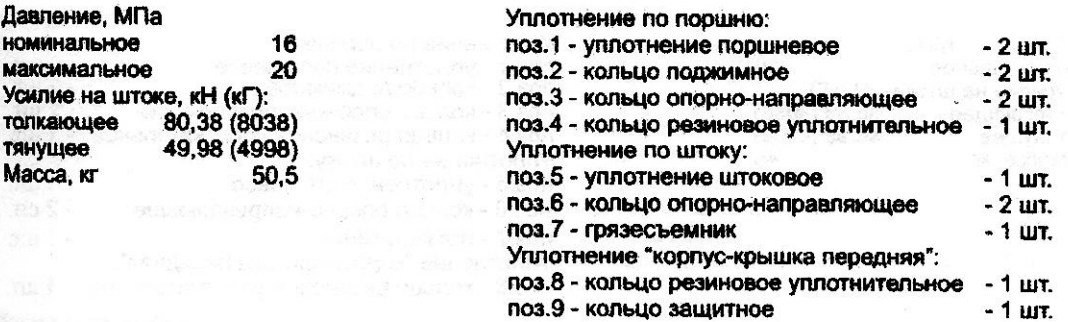

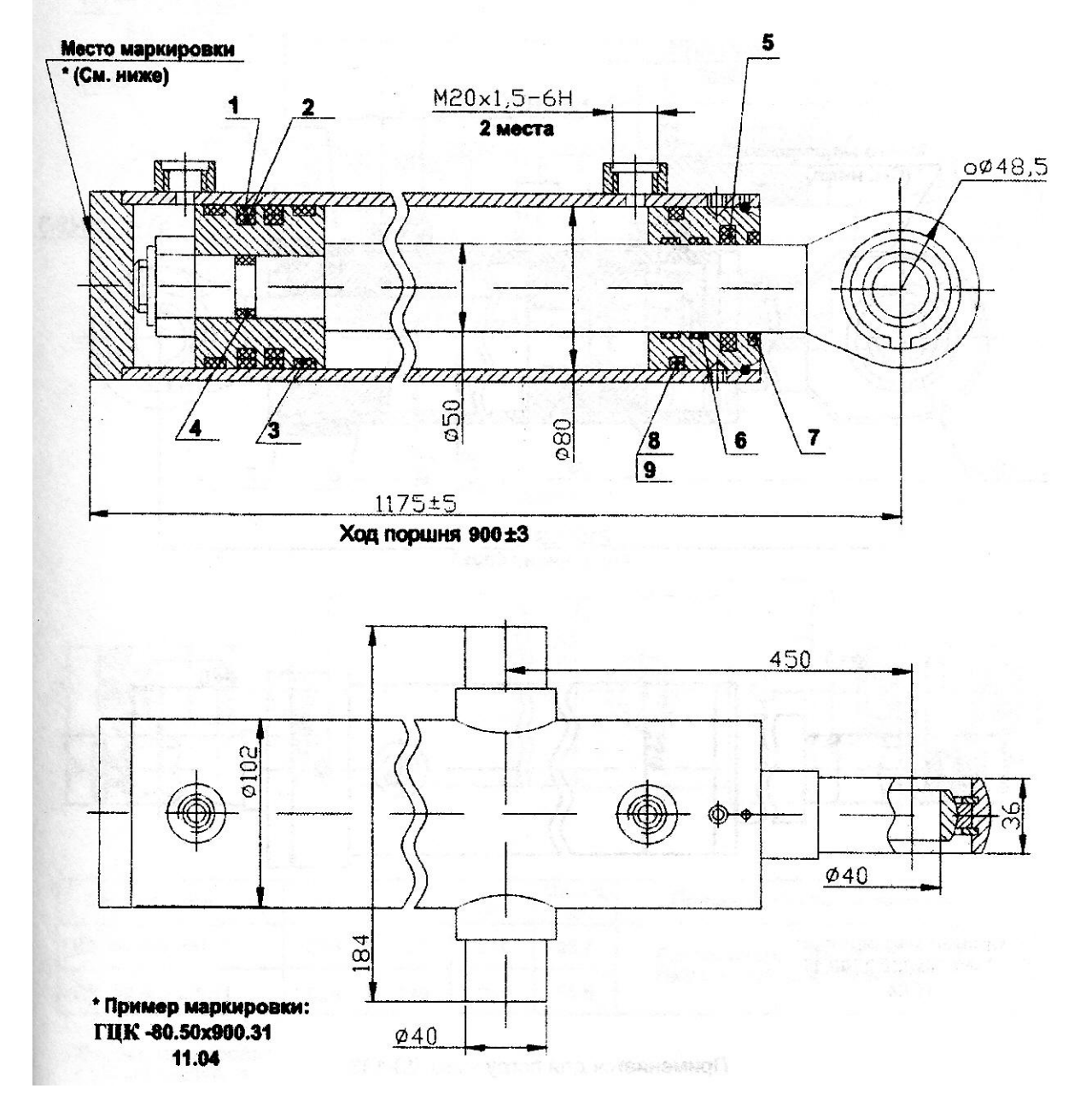

9

# ГИДРОЦИЛИНДР ГЦК-80.56xS.11

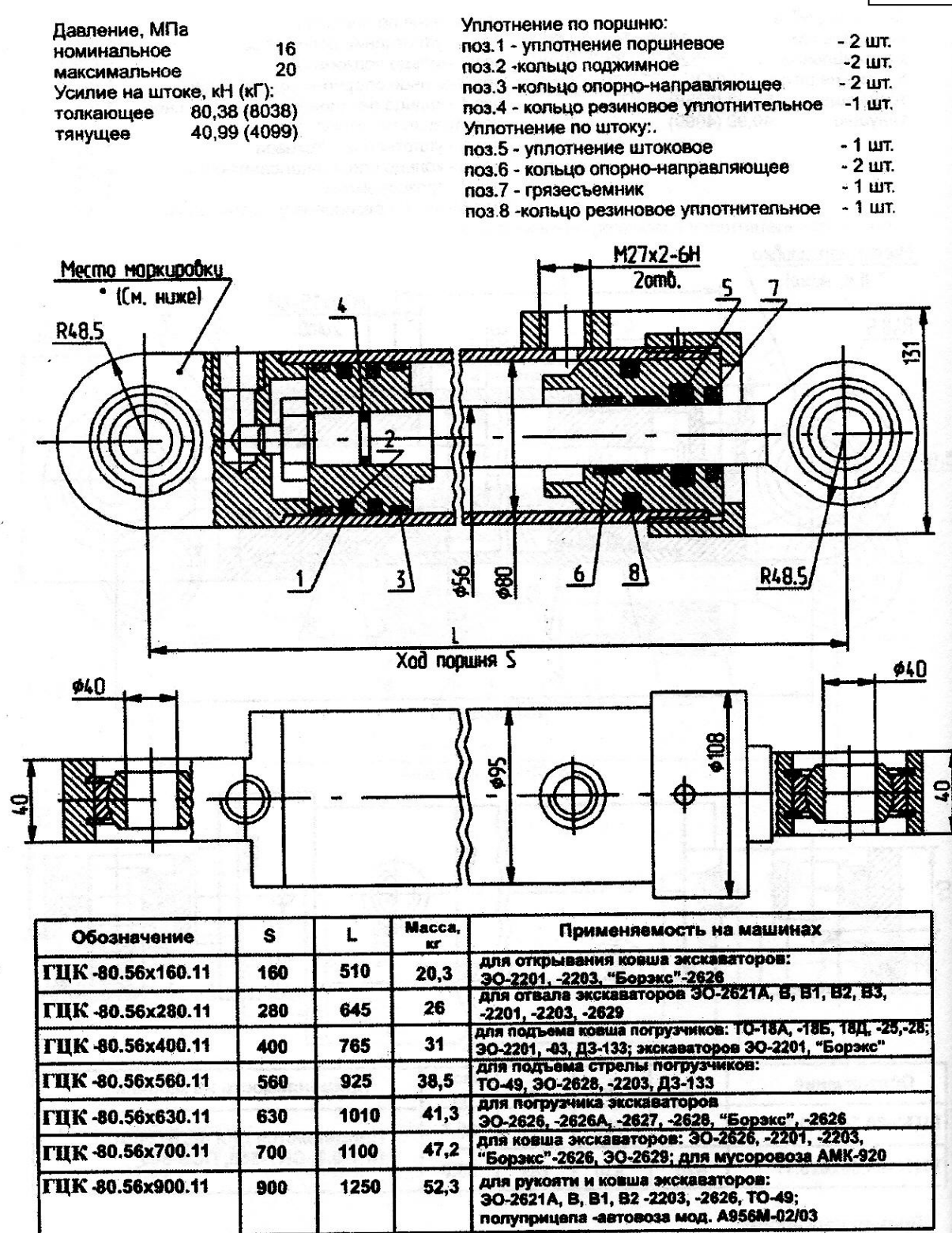

 $\frac{1}{2}$ 

 $N_2$  5

## ГИДРОЦИЛИНДР ГЦК-50.30х630.11

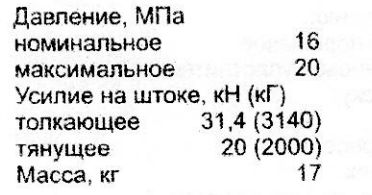

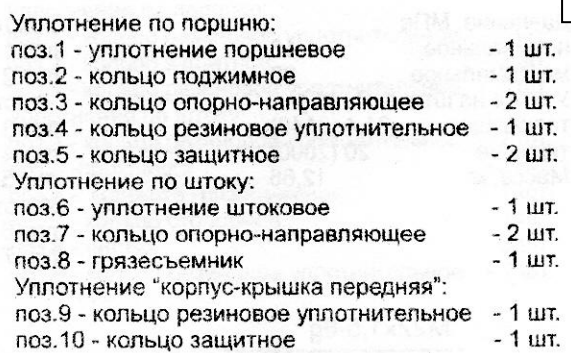

 $N<sub>2</sub> 6$ 

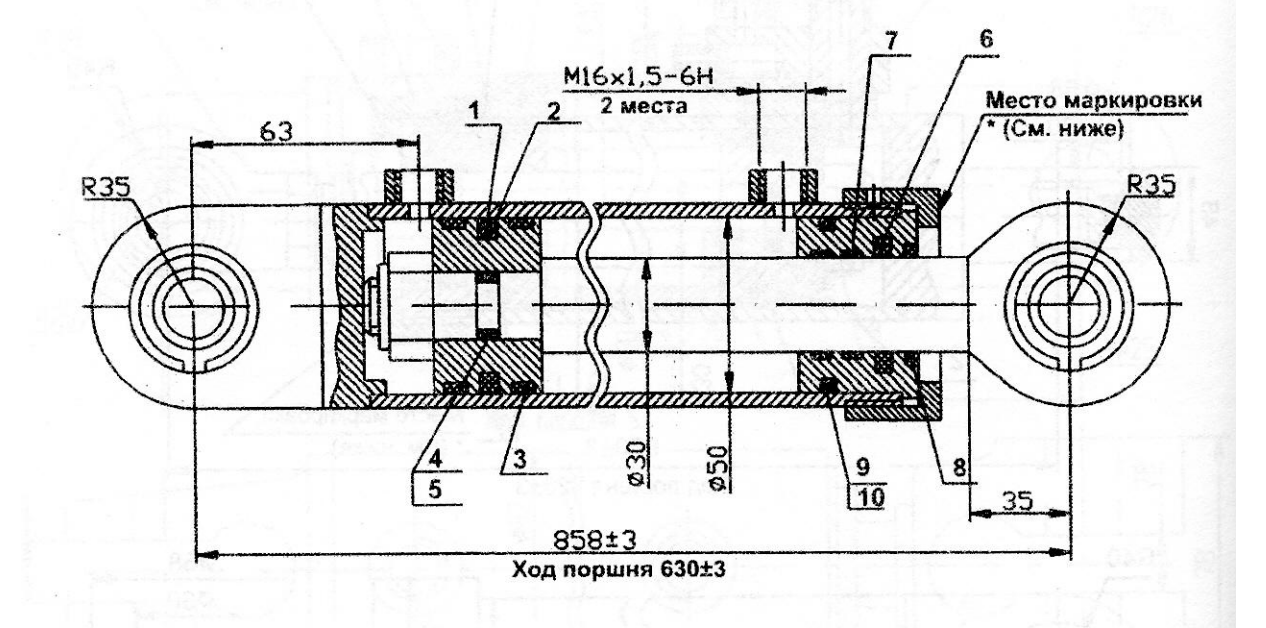

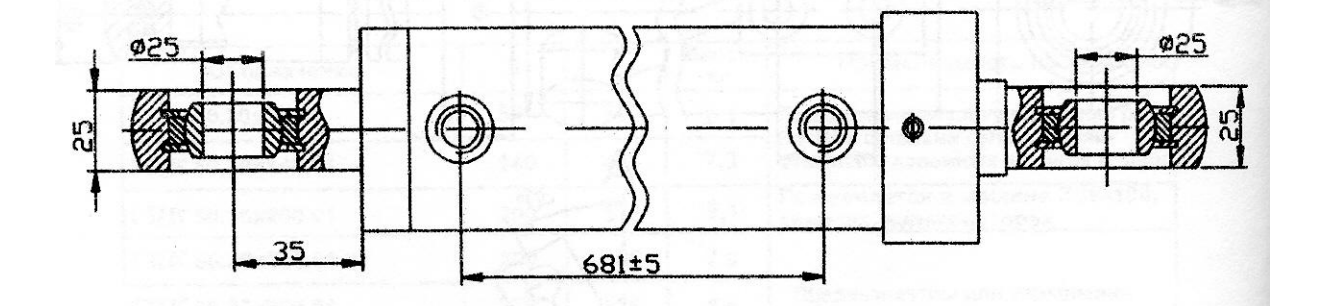

11

## ГИДРОЦИЛИНДР ГЦК-50.30x265.13  $(I3.122.06.30.000-03)$  $N_2$  7

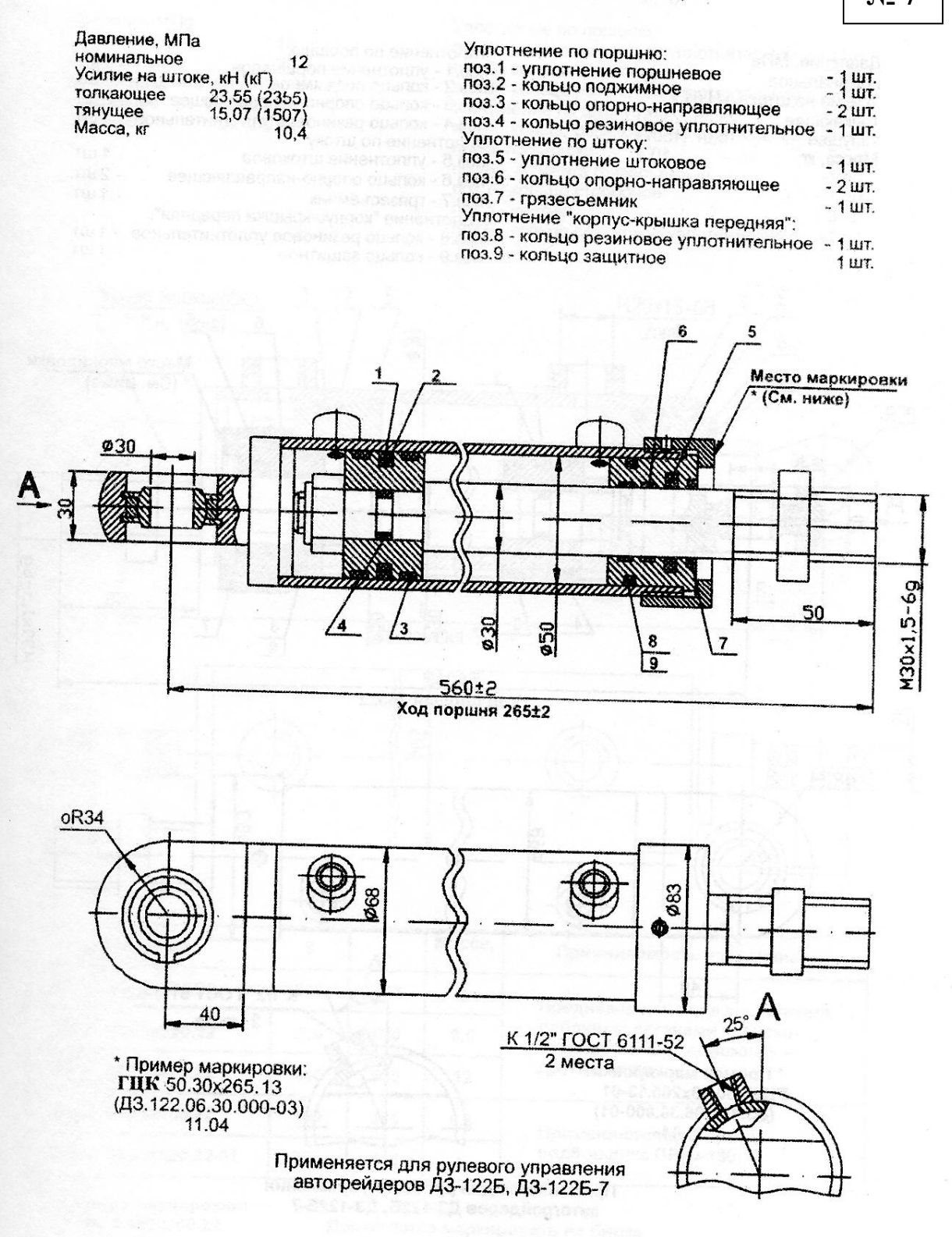

# ГИДРОЦИЛИНДР ГЦК-63.40х990.11

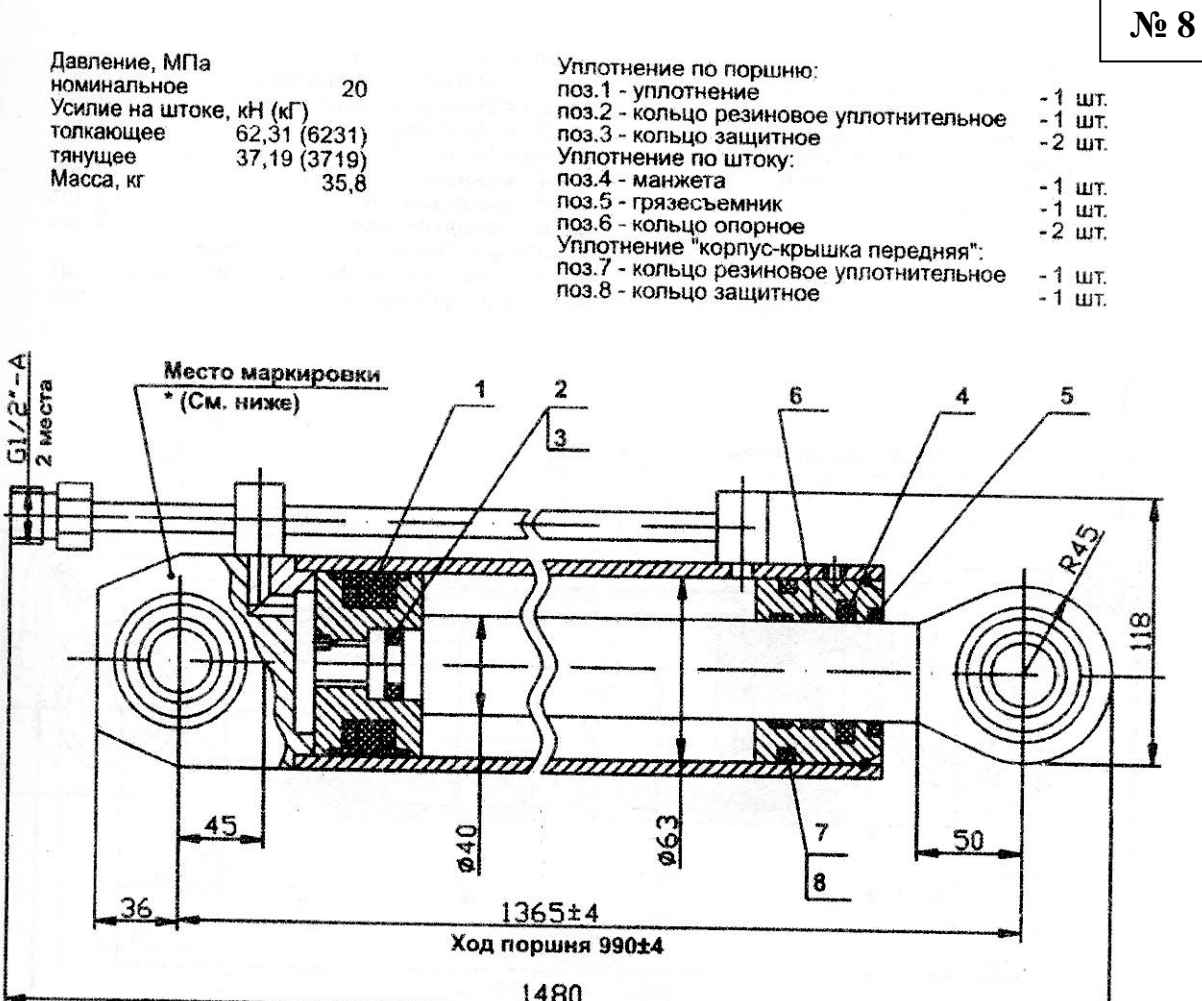

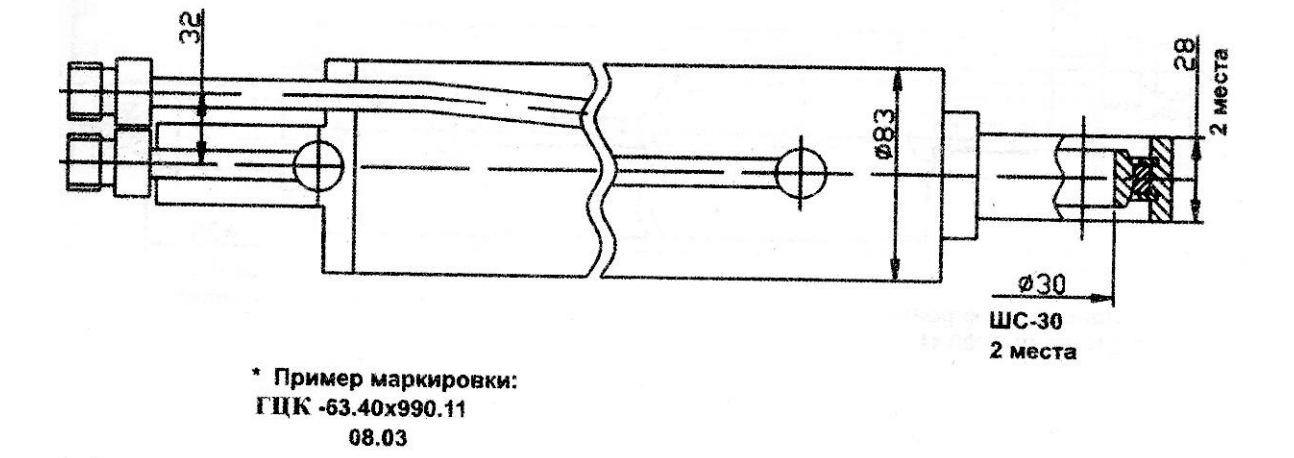

13

# ГИДРОЦИЛИНДР ГЦК-63.40x1490.17

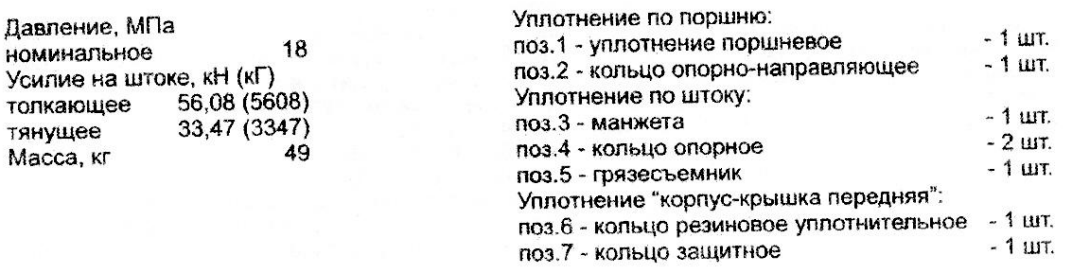

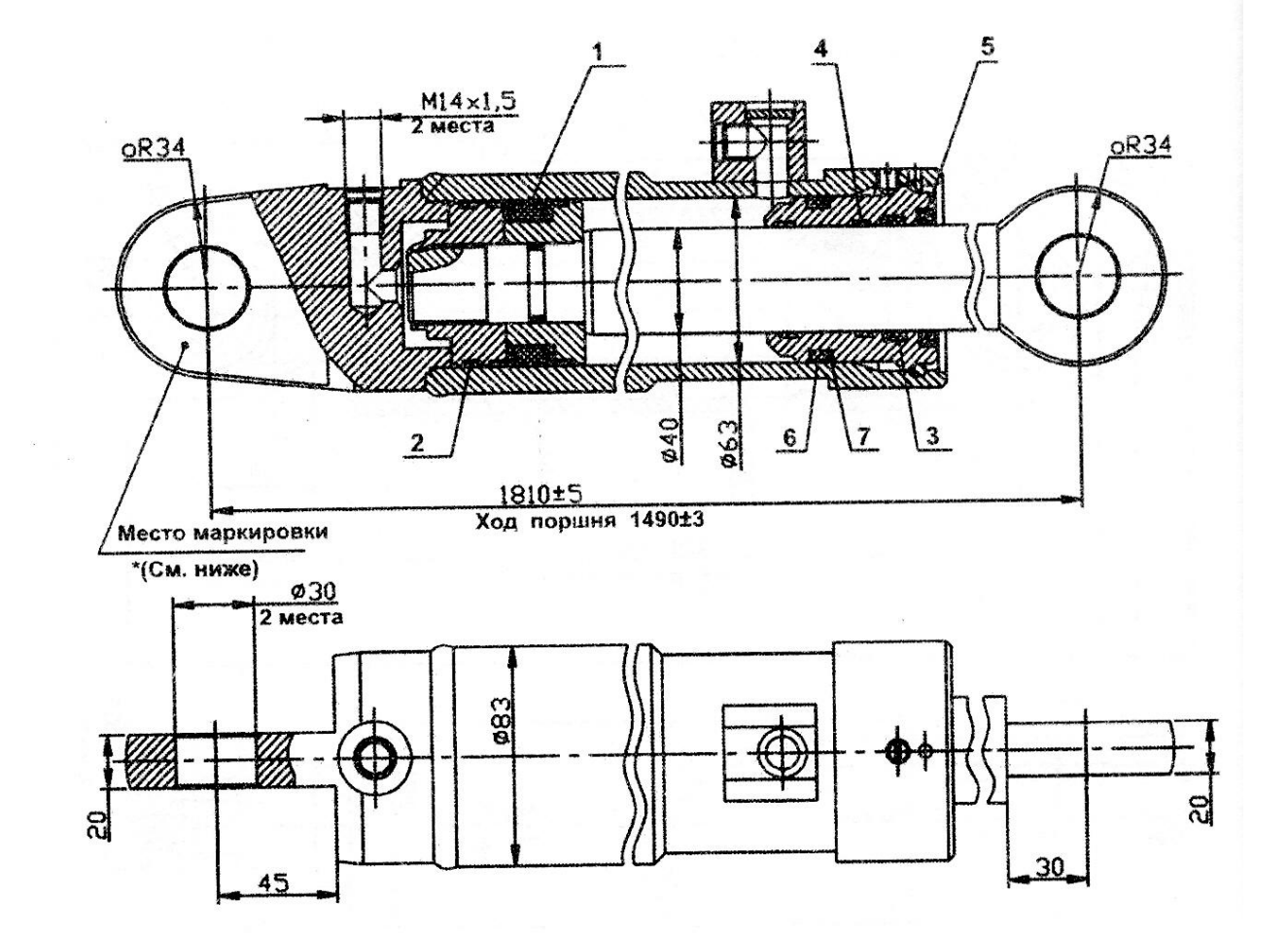

 $14$ 

 $N_2$  9

### **МИНИСТЕРСТВО НАУКИ И ВЫСШЕГО ОБРАЗОВАНИЯ РОССИЙСКОЙ ФЕДЕРАЦИИ ФГБОУ ВО «Уральский государственный горный университет»**

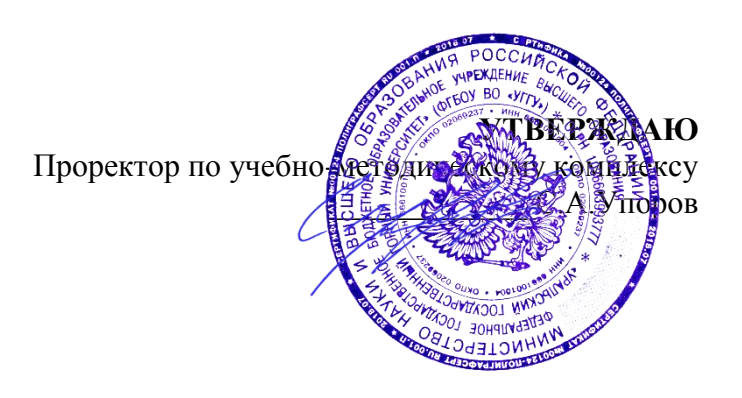

### **МЕТОДИЧЕСКИЕ УКАЗАНИЯ к практическим занятиям по дисциплине**

## **Б1.В.ДВ.04.01 САПР ГОРНЫХ МАШИН**

Специальность *21. 05.04 Горное дело*

Специализация *Горные машины и оборудование*

Формы обучения: **очная, заочная** Год набора: 2020

Автор: Шестаков В.С., канд. техн. наук, профессор

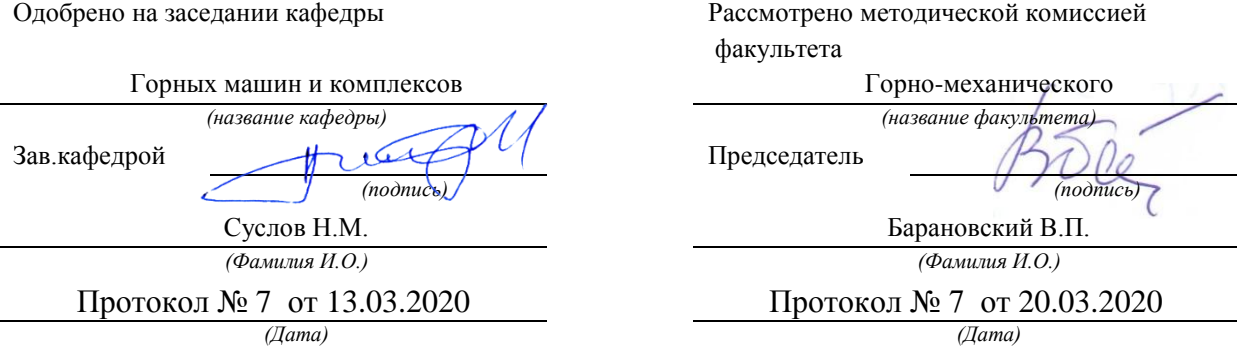

Екатеринбург

## **ОГЛАВЛЕНИЕ**

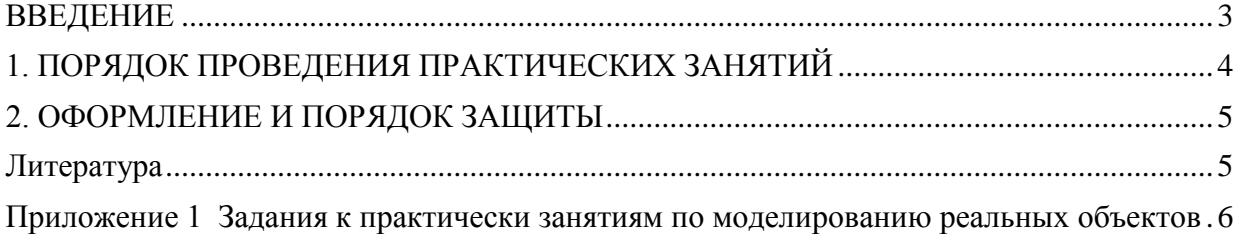

#### **ВВЕДЕНИЕ**

<span id="page-1002-0"></span>В настоящее время проектирование технических объектов выполняется полностью на ЭВМ, что привело к использованию понятия автоматизированное проектирование. Выпускники университета должны уметь работать на ЭВМ в текстовых и графических редакторах, конструкторских пакетах, позволяющих выполнять проектирование машин и оборудования нефтяных и газовых промыслов.

Цель практических занятий: обучение студентов проектированию и расчетам с применением компьютерных технологий. Умение использовать компьютерные технологии при проектировании объектов машиностроения позволит в последующей профессиональной деятельности разрабатывать оптимальные конструкции с минимальной массой и стоимостью и сократить продолжительность разработки проектов.

Практические занятия выполняются в соответствие с программой дисциплины «САПР горных машин» на 10-м семестре. Эта дисциплина является логическим продолжением дисциплин; «Компьютерные технологии в машиностроении» и «Расчет на ЭВМ параметров горного оборудования».

В дисциплине «Компьютерные технологии в машиностроении» на практических занятиях проводится изучение конструкторского пакета Компас 3D при выполнении упражнений по созданию 3D моделей деталей и по ним оформление рабочих чертежей, формирования сборочных единиц из созданных моделей деталей, оформления спецификаций и сборочных чертежей, а также изучается проведение прочностных и иных расчетов в системе АРМ WinMachine. Выполняются упражнения по подбору сечений балочных, рамных и ферменных стержневых конструкций, осуществляется проектирование пластинчатых и объемных конструкции.

Соответствие практических заданий компетенциям Государственного стандарта.

При изучении дисциплины «САПР горных машин» студенты наряду с другими осваивали следующие направления:

проведение расчетов с использованием программных модулей,

создание проектов объектов машиностроения с использованием конструкторских пакетов 3D моделирования, в частности конструкторского пакета Компас 3D.

Эти направления соответствуют следующим компетенциям Государственного стандарта:

#### общекультурные:

- готовность к саморазвитию, самореализации, использованию творческого потенциала (ОК-7);

#### обшепрофессиональные:

- умение пользоваться компьютером как средством управления и обработки информационных массивов (ОПК-7);

#### профессиональные:

#### - в проектной деятельности

готовность работать с программными продуктами общего и специального назначения для моделирования месторождений твердых полезных ископаемых, технологий эксплуатационной разведки, добычи и переработки твердых полезных ископаемых, при строительстве и эксплуатации подземных объектов, оценке экономической эффективности горных и горно-строительных работ, производственных, технологических, организационных и финансовых рисков в рыночных условиях (ПК-22);

#### профессионально-специализированные:

- способность разрабатывать техническую и нормативную документацию для машиностроительного производства, испытания, модернизации, эксплуатации, технического и сервисного обслуживания и ремонта горных машин и оборудования различного функционального назначения с учетом требований экологической и промышленной безопасности  $(TCK-9.1).$ 

Результат изучения дисциплины: САПР горного оборудования»

Знать:

- приемы получения знаний для развития творческого потенциала;

- функциональные возможности компьютеров, используемых для профессиональной деятельности:

- возможности программных продуктов для применения их в профессиональной деятельности при создании и эксплуатации горных машин;

- этапы разработки технической и нормативной локументации для горных машин;

- возможности пакетов программных продуктов для выполнения профессиональных залач.

Уметь:

- выполнять анализ знаний для повышения творческого потенциала;

- применять компьютеры для решения задач профессиональной деятельности;

- применять программные продукты в профессиональной деятельности при создании проектов и эксплуатации объектов горной отрасли;

- разрабатывать техническую и нормативную документацию для горных машин;

- применять пакеты программных продуктов для выполнения профессиональных задач

#### Владеть:

- навыками получения знаний для развития творческого потенциала:

- навыками работы на персональном компьютере;

- навыками применения программных продуктов в профессиональной деятельности при создании проектов и эксплуатации горных машин;

- навыками разработки технической и нормативной документации для горных машин;

- пакетами программных продуктов для выполнения профессиональных задач.

Цель практических занятий - получение профессиональных навыков создания машиностроительных проектов в конструкторском пакете Компас 3D и определения напряженнодеформированного состояния в APM WinMachine на примере рабочего оборудования экскаватора.

### 1. ПОРЯДОК ПРОВЕДЕНИЯ ПРАКТИЧЕСКИХ ЗАНЯТИЙ

<span id="page-1003-0"></span>Практические занятия проводятся под руководством преподавателя.

На практических занятиях в дисциплине «САПР горных машин» по чертежам узлов экскаваторов, буровых станком и других горных машин (пример такого чертежа приведен в приложении) приобретаются навыки создания 3D моделей деталей, сборочных единиц, оформления чертежей и спецификаций. Кроме того, приобретаются знания проведения прочностных расчетов объектов, имеющих стержневую, пластинчатую и объемную конструкцию. На основе расчета напряжений осуществляется подбор рациональных сечений элементов.

. Дополнительно к пояснениям преподавателя студенты обращаются за дополнительными знаниями к [2, 3, 8].

На практических занятиях прорабатываются несколько вариантов выполнения задания.

- 1. В конструкторском пакете КОМПАС создаются все детали, сборка и оформляется чертеж. В этом же пакете проводится расчет напряжений.
- 2. Непосредственно в системе AПM WinMachine пластинчато-стержневая расчетная модель проектируемого узла и выполняются расчеты напряженно-деформированного **СОСТОЯНИЯ**

#### <span id="page-1004-0"></span>**2. ОФОРМЛЕНИЕ И ПОРЯДОК ЗАЩИТЫ**

Отчет по практическим занятиям представляется преподавателю в электронном виде.

Защита задания выполняется пояснениями о порядке выполнения деталей, составления сборочных единиц, оформления чертежей. Преподавателем оцениваются пояснения студента и ответы на дополнительные вопросы.

При защите выполняется сравнение выполненных заданий при расчете объемных моделей непосредственно в системе Компас и пластинчато-стержневых моделей в системе АПМ WinMachine.

#### ЛИТЕРАТУРА

<span id="page-1004-1"></span>1. Шестаков В.С. Основы компьютерного конструирования: учебное пособие; Урал. гос. горный ун-т. – Екатеринбург: Изд-во УГГУ, 2014 – 220 с

2. Замрий А.А. Учебное пособие Практический учебный курс CAD/CAE система APM WinMachine М. 2013; Изд-во АПМ. – 144 с

3. А.В. Шелофаст. Т.Б. Чугунова Основы проектирования машин. Примеры решения задач М. 2004; Изд-во АПМ. – 240 с

4. Справочные материалы конструкторского пакета Компас 3D

5. Сайт с обучающими материалами<https://kompas.ru/publications/video/>

7. Описание конструкторского пакета Компас 3D.

8. Справочные материалы системы APM WinMacine

### ПРИЛОЖЕНИЕ 1 ЗАДАНИЯ К ПРАКТИЧЕСКИ ЗАНЯТИЯМ ПО МОДЕЛИРОВАНИЮ РЕАЛЬНЫХ ОБЪЕКТОВ

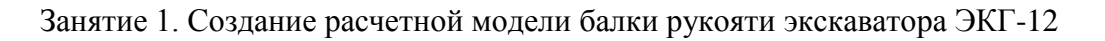

<span id="page-1005-0"></span>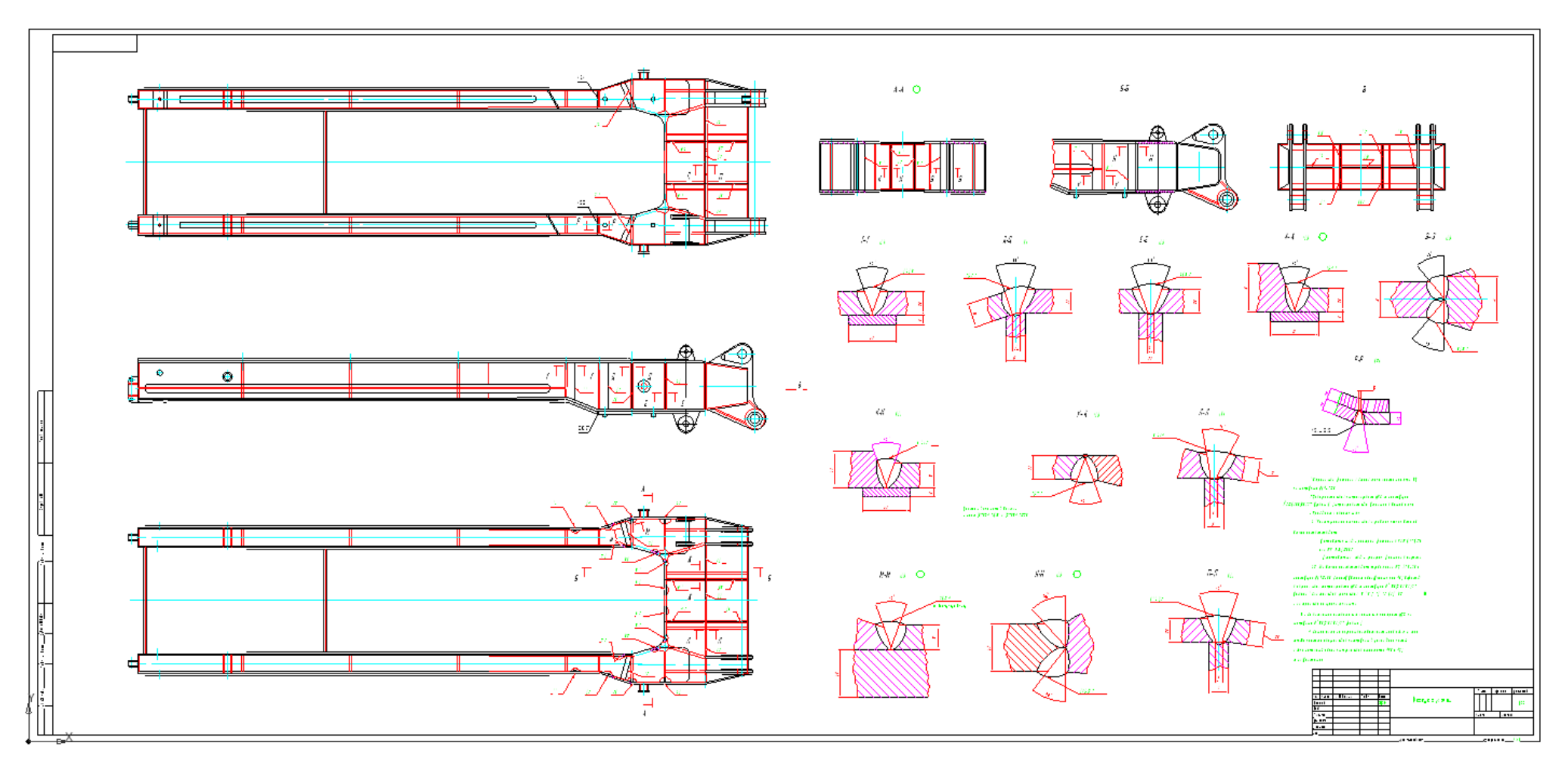

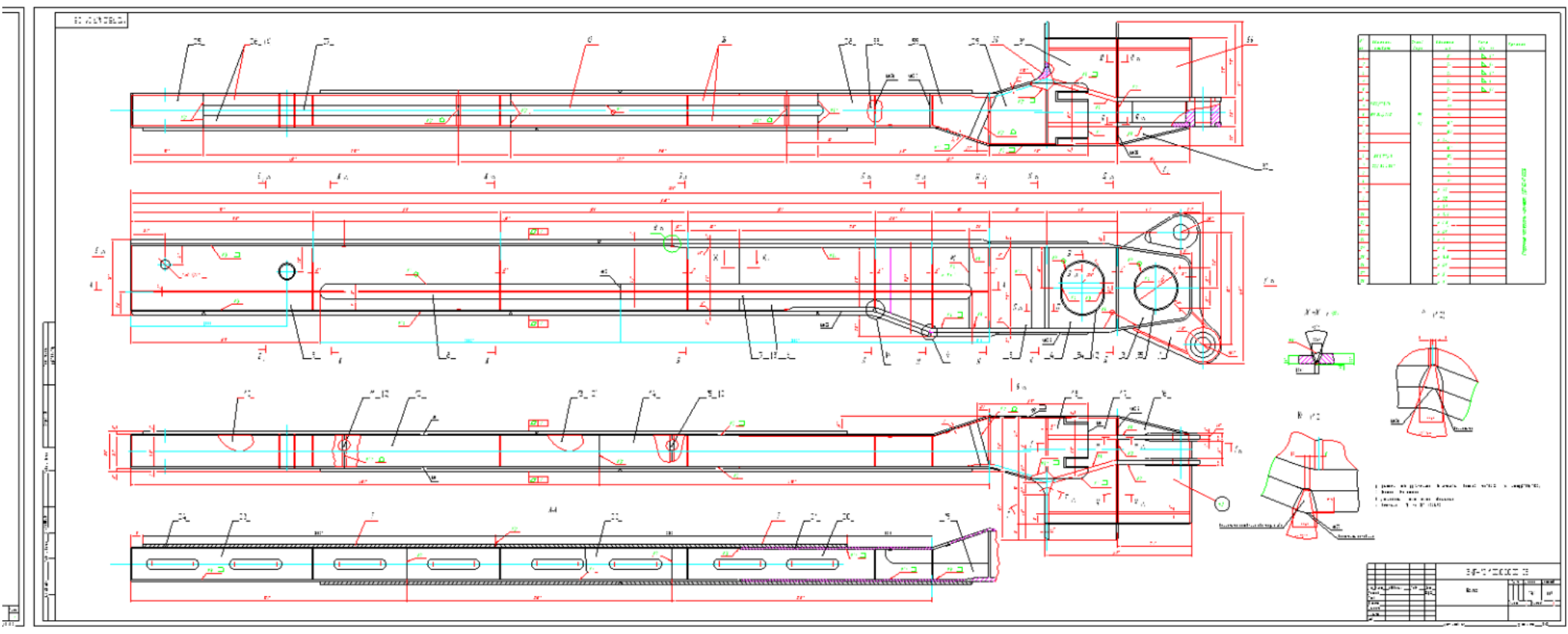

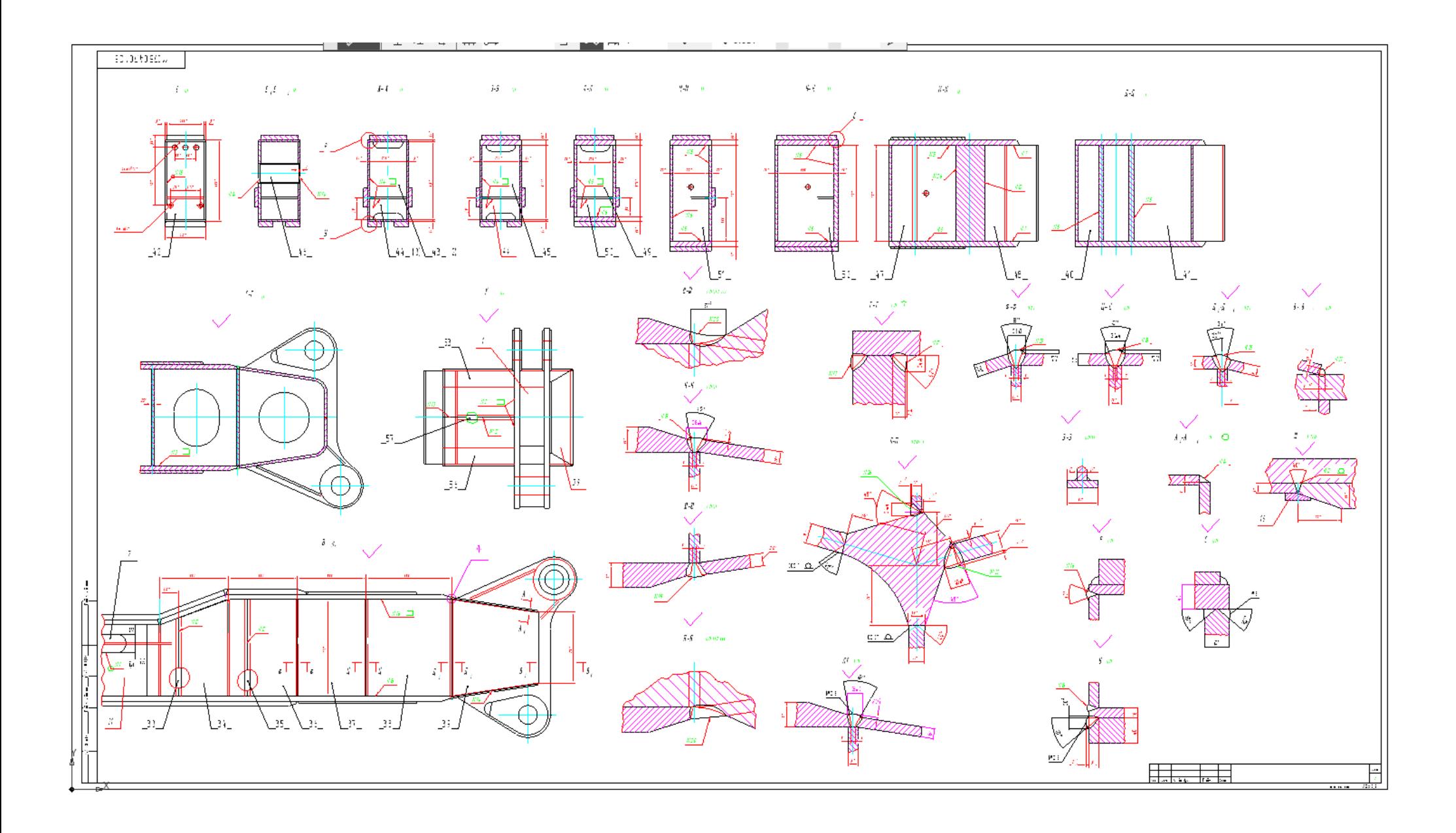
# **МИНИСТЕРСТВО НАУКИ И ВЫСШЕГО ОБРАЗОВАНИЯ РОССИЙСКОЙ ФЕДЕРАЦИИ ФГБОУ ВО «Уральский государственный горный университет**

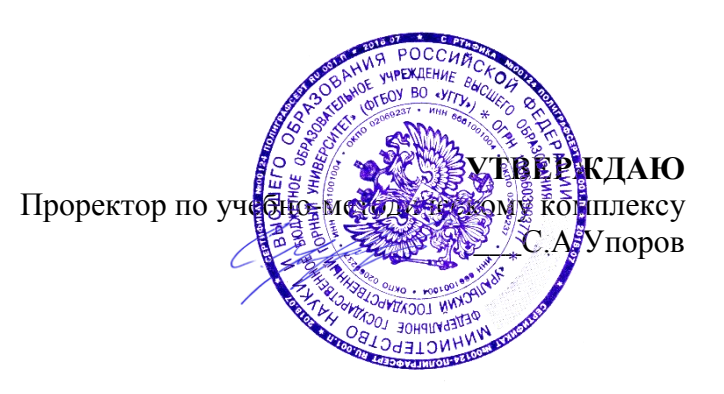

# **МЕТОДИЧЕСКИЕ УКАЗАНИЯ**

для самостоятельной работы

# **Б1.В.ДВ.04.01 САПР ГОРНЫХ МАШИН**

Специальность *21. 05.04 Горное дело*

Специализация *Горные машины и оборудование*

Формы обучения: **очная, заочная** Год набора: 2020

Автор: Шестаков В.С., канд. техн. наук, профессор

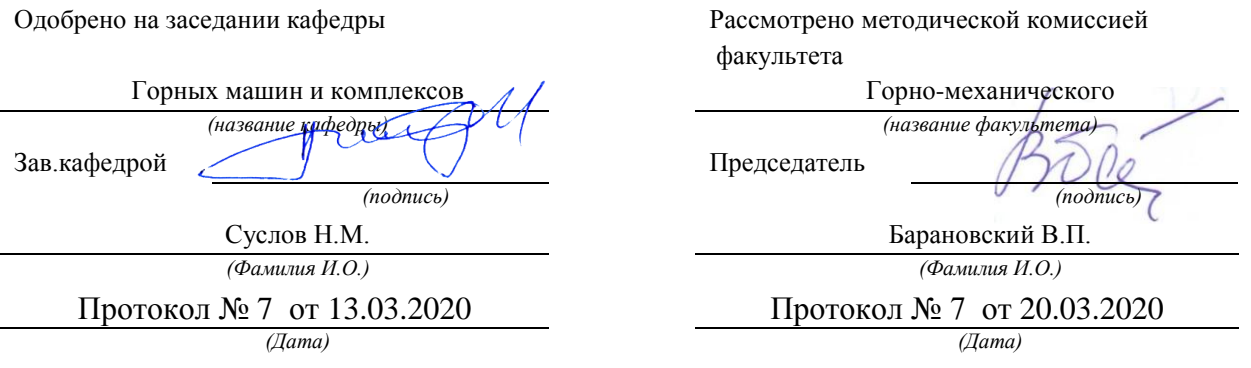

Екатеринбург

# ОГЛАВЛЕНИЕ

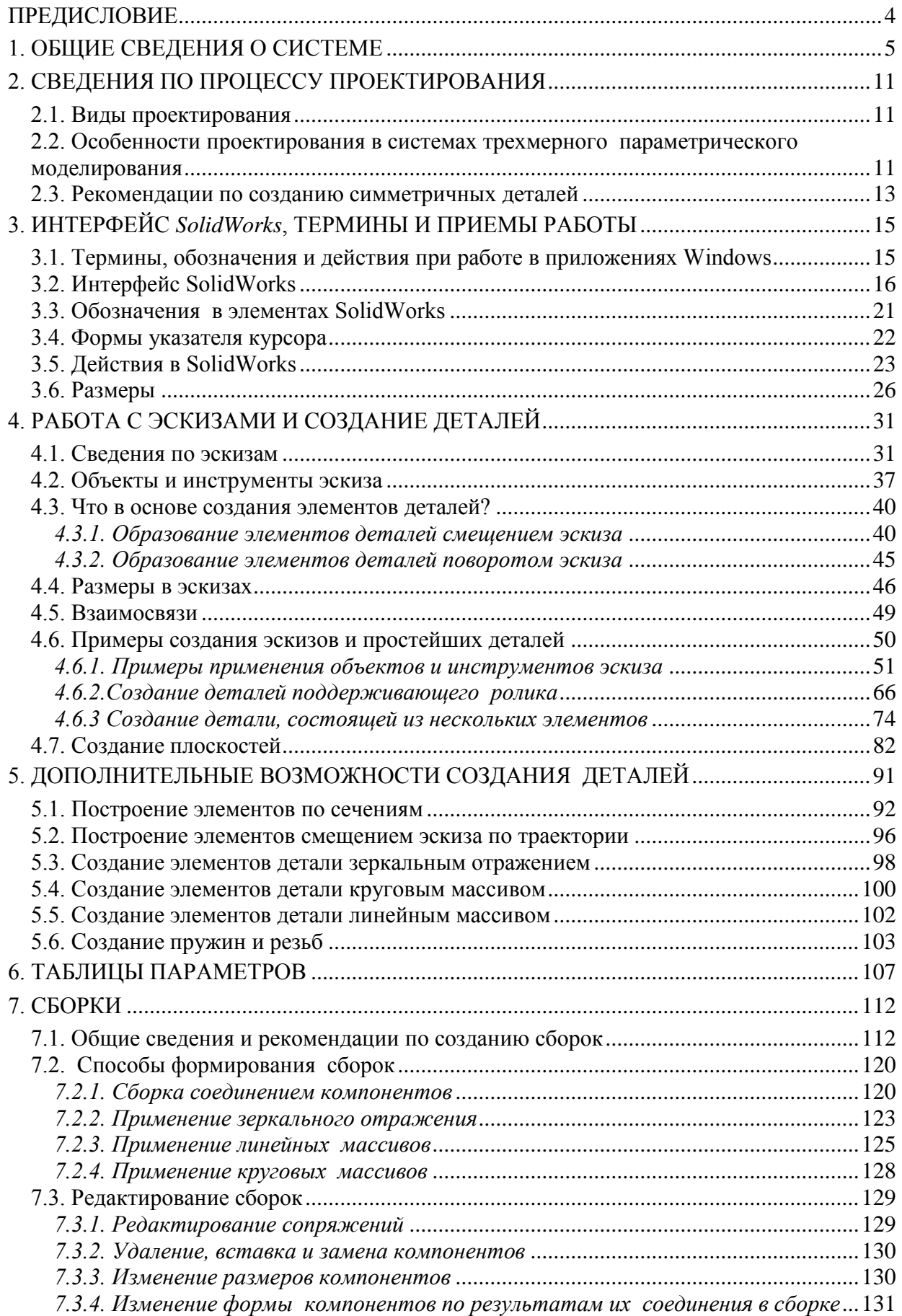

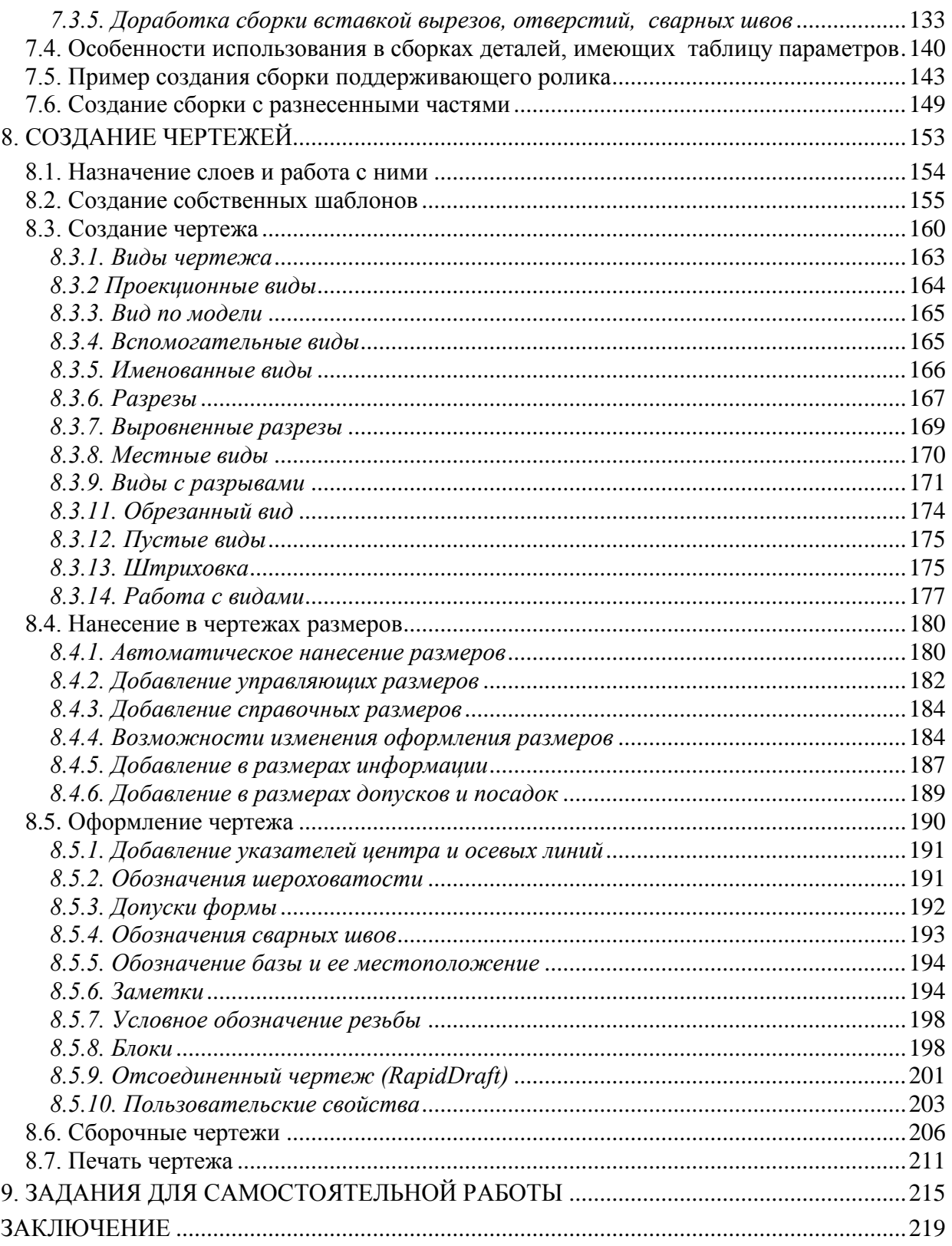

# ПРЕДИСЛОВИЕ

<span id="page-1011-0"></span>Под компьютерным конструированием понимается выполнение конструкторских работ с помощью компьютера.

Студенты специальностей «Горные машины и оборудование», «Машины и оборудование нефтяных и газовых промыслов» должны освоить конструкторские системы, с помощью которых можно выполнять конструирование горного и нефтегазового оборудования.

В настоящее время на рынке программных продуктов предлагается достаточно много разнообразных систем для выполнения проектных работ. Рассмотреть все их в одном пособии невозможно, да и не нужно. Необходимо освоить наиболее представительные системы, а при необходимости несложно будет перейти на другие. Поэтому в пособии рассматривается применяемый на многих предприятиях конструкторский пакет трехмерного параметрического моделирования SolidWorks.

Практика обучения показала два отрицательных подхода студентов при работе с конструкторскими пакетами. Первое - студенты стараются изучить полностью все возможности, назначение всех кнопок и пунктов меню интерфейса, а это достаточно утомительное занятие и требует больших затрат времени. Второе – студенты не тратят время на изучение основ, сразу начинают выполнять работы, они «щелкают» по всем кнопкам, не зная их назначения, при этом происходят неоправданно большие затраты времени.

Поэтому при работе на ЭВМ необходимо создавать для себя специальную систему подхода к овладению знаниями. Наиболее перспективный подход заключается в следующем: вначале необходимо разобраться с основными возможностями системы, освоить только самый минимум знаний по работе в ней, начать выполнять или реальную работу, или учебные примеры, а уже потом накапливать знания по мере возникающих потребностей. Особенно эффективно для обучения выполнение практических примеров, полученные знания в этом случае остаются надолго.

Система SolidWorks ориентирована на обеспечение удобной работы пользователей. Она снабжена хорошей системой помощи, встроенными учебными пособиями для изучения, поэтому можно самостоятельно освоить работу в системе. В справочной системе можно найти ответы на вопросы: как выполнить то или иное построение, как действуют инструменты. В пособии же большее внимание уделено пояснениям, для чего нужен инструмент, что с его помощью можно создать, на чем основаны действия.

# 1. ОБЩИЕ СВЕДЕНИЯ О СИСТЕМЕ

# <span id="page-1012-0"></span>Назначение

SolidWorks - это система для проектирования, ориентированная на конструкторов, но также она будет очень полезна и специалистам, которым в процессе работы требуется выполнять чертежи для изготовления вышедших из строя деталей, т. е. инженерам-механикам по эксплуатации оборудования. В SolidWorks создаются параметрические модели твердых тел, состоящих из элементов. В отличие от такой известной системы, как AutoCAD, в SolidWorks первичным является создание детали, а чертеж составляется по детали автоматически. Деталь состоит из таких элементов, как выступы, отверстия, скругления, фаски и др., из деталей создаются сборки и в целом весь проектируемый объект. Таким образом, проектирование в SolidWorks полностью соответствует изготовлению на заводах реальных объектов (экскаваторов, буровых установок и другого горного и нефтегазового оборудо-SolidWorks позволяет легко возвращаться на предыдущие этапы вания). процесса проектирования, вносить изменения в форму детали или ее размеры, устранять возможные ошибки.

# Параметризация

Создание проекта в SolidWorks заключается в задании принципа построения детали. Деталь состоит из элементов, получаемых из эскизов смещением или поворотом. Каждый эскиз формируется объектами (линия, прямоугольник, окружность, дуга и др.). Элементы детали и объекты эскиза имеют такие параметры, как длина, угол, радиус (диаметр), количество углов и др. Численные значения параметрам присваиваются заданием размеров и взаимосвязей. Они являются исходными данными для точного построения. Наличие параметричности позволяет использовать размеры для управления габаритами и формой детали.

## Модель твердого тела

Под моделью твердого тела понимается реальная трехмерная модель, обладающая плотностью и массой. Модель можно вращать на экране так же, как в руках. Ее можно измерить и получить о ней всю информацию (массу, координаты центра масс, значение периметра, объема и пр.).

# **Построение детали**

Деталь состоит из простых элементов, которые получаются путем перемещения эскиза на заданное расстояние или его поворота на заданный угол. Эскиз представляет собой замкнутую плоскую или объемную фигуру. Например, эскиз в виде прямоугольника с расположенными внутри отверстиями при перемещении на расстояние обеспечивает получение основания с отверстиями. При повороте прямоугольника относительно оси будет получен цилиндр или втулка.

Деталь создается следующими действиями:

1) деталь мысленно разбивается на элементы;

2) определяется последовательность построения элементов;

3) для первого элемента строится эскиз;

4) эскиз первого элемента перемещается на заданное расстояние или поворачивается на заданный угол для получения элемента;

5) выделяется одна из поверхностей созданного элемента или создается дополнительная плоскость и строится эскиз для второго элемента;

6) эскиз второго элемента перемещается на заданное расстояние или поворачивается на заданный угол для получения второго элемента;

7) таким же образом создаются все остальные элементы детали.

Кроме указанного способа создания элементов из эскизов используется дублирование имеющихся элементов путем зеркального отражения относительно плоскости и заданием массивов.

## **Работа со сборками**

*SolidWorks* обеспечивает работу с большими сборками, количество компонентов которых может составлять десятки и сотни тысяч единиц. Сборки компонуются из деталей. Первая вставленная в сборку деталь является зафиксированной в исходной точке, на ней строится сборка. Для указания расположения одной детали относительно другой указываются элементы деталей и их взаимосвязь, например, выделяются в деталях окружности и указывается связь концентричность. Это обеспечивает расположение деталей вдоль одной оси, проходящей через центры окружностей. Для включения в сборку нескольких одинаковых деталей можно использовать массивы или зеркальное отражение.

В процессе выполнения сборок выявляются допущенные ошибки в деталях. Так, если сопрягаемые вал и втулка будут иметь разные диаметры, то это будет видно зрительно, кроме того, *SolidWorks* имеет специальные инструменты для обнаружения таких ошибок.

В *SolidWorks* реализованы возможности имитации работы создаваемых объектов. Для этих целей можно задавать поступательные и вращательные движения звеньев, установку пружин.

# **Оформление чертежей**

По разработанным деталям и сборкам *SolidWorks* позволяет автоматически создавать чертежи. *SolidWorks* поддерживает чертежные стандарты *GOST*, *ANSI*, *ISO*, *DIN*, *JIS*, *GB* и *BSI*. Чертежи *SolidWorks* обладают двунаправленной ассоциативностью с 3*D* моделями. Это означает, что при изменении размера в детали автоматически изменяется чертеж и, наоборот – при изменении размера в чертеже изменяется деталь. Благодаря этому размеры модели всегда соответствуют размерам на чертеже.

# **Устранение ошибок**

В процессе работы над проектом, при проведении корректировок размеров или более глобальном изменении в конструкции реально возникают противоречия с ранее заданными взаимосвязями или назначенными размерами. В таком случае система указывает ошибки в модели. При появлении ошибок в модели *SolidWorks* выдает окно предупреждения, и ставит специальные метки в дереве модели. Такими метками обозначается весь путь до ошибки: метка ставится против самого имени сборки, против имени узла, детали и так до конкретной взаимосвязи или эскиза. Кроме этого, в контекстном меню, появляется строка "что неверно", через которую можно получить более подробную диагностику произошедшего события и рекомендации для последующих действий. После устранения причин возникновения ошибки метки исчезают.

## **Совместимость**

В конструкторских отделах в настоящее время работают несколько конструкторских систем, между ними необходимо организовывать передачу данных через стандартные форматы обмена данных *IGES*, *STEP*, *VDA* и т. д. *SolidWorks* обеспечивает такой режим обмена. Полученные в *SolidWorks* чертежи можно экспортировать в такой широко используемый конструкторский пакет, как *AutoCad*. Детали и сборки можно передать в системы расчета напряжений, например, *APM WinMachine*. Также имеется

7

возможность импортировать чертежи, созданные в системе AutoCad, а затем создавать на их основе детали.

# Встроенный модуль прочностного анализа CosmosXpress.

В базовый модуль SolidWorks входит COSMOSXpress, с помощью которого можно определить, как конструкция воспринимает нагрузки при работе, увидеть распределение напряжений, деформации, и принять соответствующие конструкторские решения на основе полученных результатов анализа. При выявлении превышения расчетного напряжения допустимого уровня можно увеличить соответствующие сечения.

# Пример работы в SolidWorks

Чтобы оценить простоту освоения работы SolidWorks создадим простейшую деталь - втулку. Для создания:

1) загрузим Solidworks;

2) выберем через меню «Файл / Новый» – при первой загрузке на экран выведется показанное на рис. 1.1, а. Для выбора ранее созданных шаблонов деталей, сборок и чертежей необходимо щелкнуть по кнопке «Дополнительно», а затем по вкладке «Шаблоны» (см. рис. 1.1,  $\delta$ ) – на экран выведется список имеющихся шаблонов (рис. 1.1, в);

3) выберем шаблон «Деталь»;

4) в дереве конструирования щелкнем по строке с наименованием плоскости «Спереди»;

5) на панели диспетчера команд щелкнем по кнопке «Элементы», а затем по кнопке «Вытянутая бобышка»;

6) на панели «Объекты эскиза» щелкнем по кнопке «Окружность»;

7) наведем курсор мыши на исходную точку рабочей области, нажмем левую кнопку и движением мыши получим окружность;

8) на панели «Объекты эскиза» щелкнем по кнопке «Автоматическое нанесение размеров»;

9) наведем курсор мыши на окружность и нажмем левую кнопку - на экран выведется панель задания значения размера «Изменить»;

10) с клавиатуры введем численное значение, например, 50 и нажмем Enter:

11) щелкнем по кнопке «Выход из эскиза»  $\mathcal{E}_{\lambda}$  в правом верхнем углу или на панели «Объекты эскиза»;

12) введем с клавиатуры значение высоты цилиндра, например, 60 и

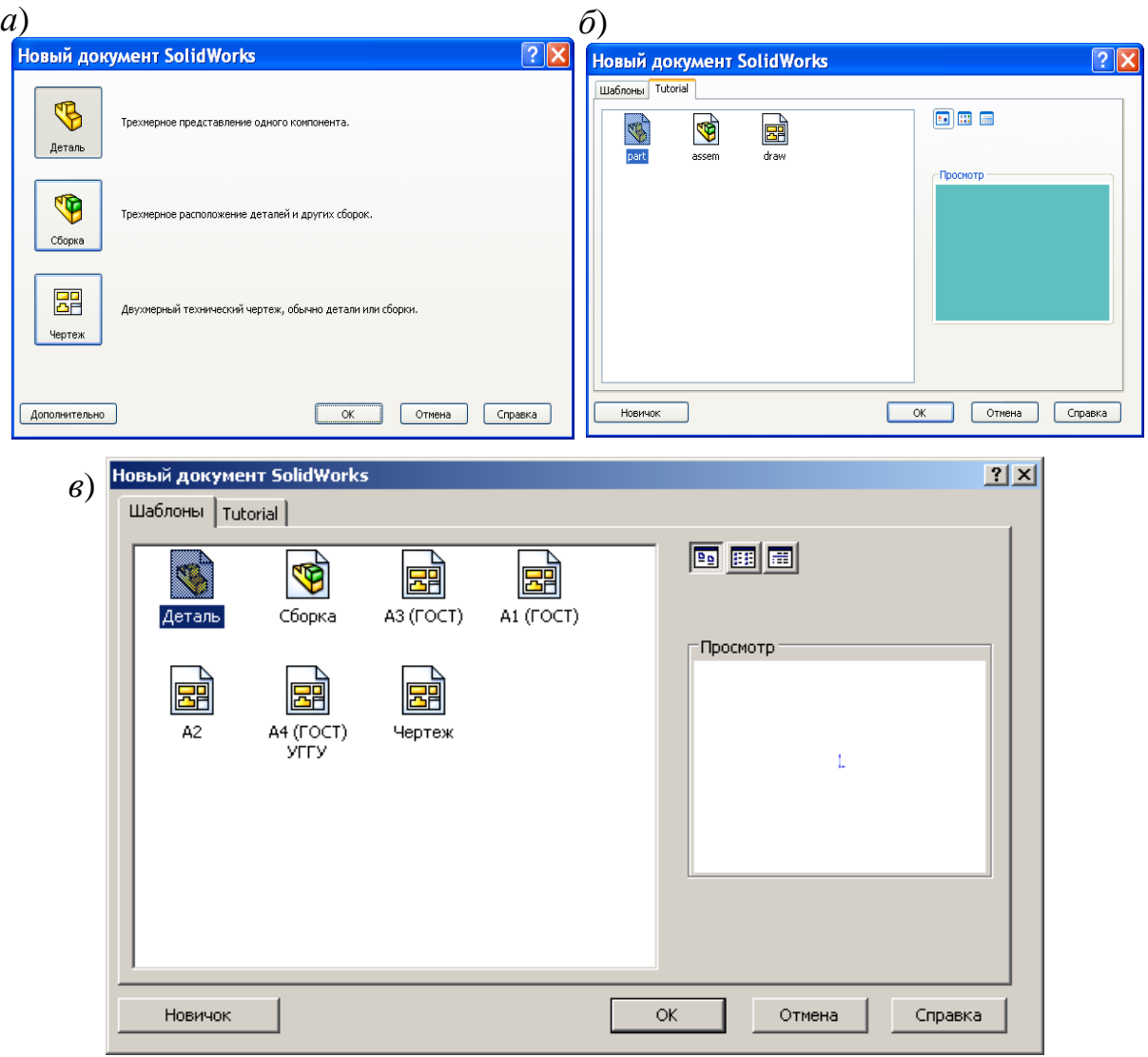

Рис. 1.1

нажмем *Enter* – на экран выведется цилиндр, а в дереве конструирования появится пункт «Вытянуть1»;

13) нажмем на кнопку «Сохранить», выберем папку и присвоим имя, например, «Втулка»;

14) для внесения изменений в эскиз (например, потребовалось дополнить цилиндр отверстием):

- наведем курсор мыши на «Вытянуть1» в дереве конструирования;

- нажмем правую кнопку и из контекстного меню выберем «Редактировать эскиз»,

- выберем «Окружность», прорисуем новую окружность внутри ранее созданной, и зададим размер, например, 30,

- щелкнем по кнопке «Выход из эскиза» – на экран выведется цилиндр с отверстием внутри, т. е. втулка (рис. 1.2);

15) если потребуется уменьшить высоту втулки: дважды щелкнем по поверхности втулки - на экран выведутся размеры втулки, найдем размер 60 и выполним по нему двойной щелчок мышью, зададим новое значение, например, 40, щелкнем по кнопке «Перестро- $MTB$ <sup>2</sup> $|$ 

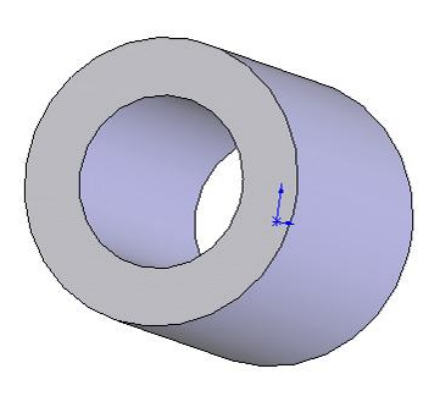

В последних двух пунктах продемонстрирована простота редактирования как допол-

Рис. 1.2

нением новыми элементами, так и изменением размеров. В этом заключается основное отличие от непараметрических пакетов (AutoCad и др.). Для внесения изменений в AutoCade приходится редактировать все элементы по отдельности (иногда проще создать заново часть чертежа, чем изменять элементы), через размеры невозможно изменить чертеж.

После создания втулки ее чертеж с простановкой всех размеров будет создан системой автоматически, потребуется расставить только шероховатости, отклонения формы и некоторые другие атрибуты.

### Контрольные вопросы

1. Дайте характеристику системы SolidWorks.

2. В чем заключается параметризация моделей?

3. Объясните разницу параметрических систем и непараметрических.

- 4. Какие документы создаются в системе SolidWorks?
- 5. Каким образом выполняются чертежи создаваемых объектов?
- 6. Какие чертежные стандарты поддерживаются системой?

7. В чем заключается принцип двунаправленной ассоциативности чертежей с 3D моделями?

8. С какими системами совместима система SolidWorks?

- 9. Для каких целей используется модуль CosmosXpress?
- 10. Приведите последовательность создания детали.

11. Каким образом внести изменения в созданную деталь?

12. Как изменить размер детали?

# <span id="page-1018-0"></span>**2. СВЕДЕНИЯ ПО ПРОЦЕССУ ПРОЕКТИРОВАНИЯ**

#### **2.1. Виды проектирования**

<span id="page-1018-1"></span>Любой технический объект, например, буровой станок, состоит из деталей. Процесс сборки сложного объекта состоит из этапов. Вначале из деталей формируются сборки первого уровня (например, сборка вала редуктора: вал с шестерней и шпонкой), затем из этих сборок создаются более сложные сборки (например, редуктор), в свою очередь из этих сборок формируются другие и т.д. до конечной машины.

Аналогичным образом происходит и проектирование в *SolidWorks*: создаются детали, из них сборки, из сборок другие сборки и проект машины в целом. Такая технология получила название восходящего проектирования. Используют и другой подход: вначале создается проект всего объекта, в котором все узлы указываются в виде контура без детальной проработки, а затем, на последующих этапах, прорабатываются эти узлы вплоть до конечных деталей. Такой подход называют нисходящим проектированием. На практике обычно применяют комбинированный способ: отдельные узлы проектируют начиная с деталей, т. е. восходящим проектированием, а весь объект – нисходящим. Но все равно, даже применяя нисходящее проектирование, вначале создаются детали, представляющие собой внешние виды узлов (для буровых станков это лебедки, насосные станции, электропривод, вышки, блоки и т.п.), а из них формируется машина. На этом этапе главный конструктор прорабатывает внешний вид объекта, расположение оборудования, габариты для отдельных узлов, выходить за которые нельзя, и другое. На следующем этапе, после проработки узла, первоначальная деталь заменяется сборкой.

Процесс проектирования завершается созданием рабочих чертежей деталей и сборочных чертежей узлов. По чертежам деталей осуществляется их изготовление, а по сборочным чертежам – сборка отдельных узлов.

Таким образом, при изучении системы *SolidWorks*, необходимо научиться работать в системе и создавать детали, сборки и чертежи.

# <span id="page-1018-2"></span>**2.2. Особенности проектирования в системах трехмерного параметрического моделирования**

*SolidWorks* – это система трехмерного параметрического моделирования. Рассмотрим особенности по сравнению с пакетами плоского черчения, например, с *AutoCad*. При обучении студентов встречается ситуация, когда некоторые из них совершенно не представляют отличий при работе в трехмерных параметрических пакетах и пакетах плоского черчения. Это прослеживается при выполнении заданий. Так, на одном из первых занятий студентам выдается сборочный чертеж, представленный на рис. 2.1.

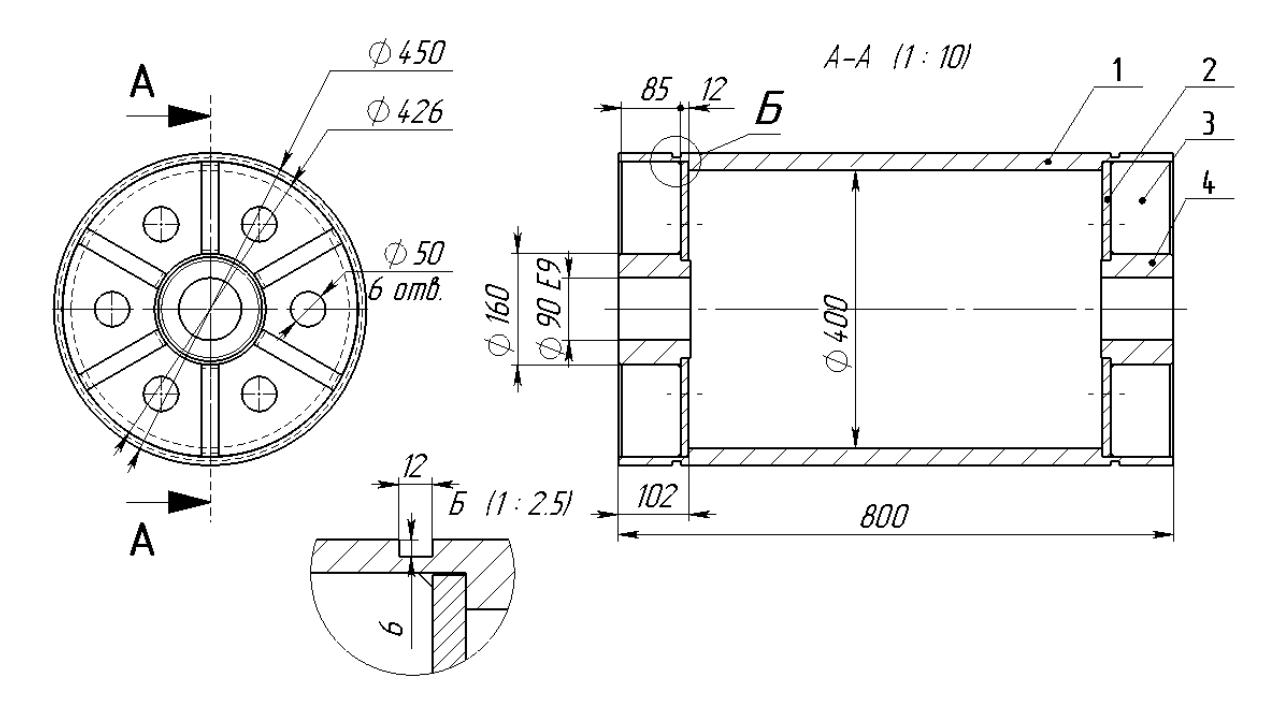

Рис. 2.1. Сборочный чертеж поддерживающего ролика

Некоторые студенты (как правило, те, которые ранее работали c *AutoCad*) начинают в эскизе полностью повторять все, что представлено на листе с заданием.

Особенностью пакетов трехмерного параметрического моделирования является то, что вначале создаются детали, из деталей компонуются сборки, а чертежи автоматически формируются системой по деталям и сборкам. Поэтому вначале нужно разобраться, какие детали присутствуют в задании. В

рассматриваемом примере имеется обечайка (1), 2 диска (2), 12 ребер жесткости (3), 2 втулки (4). На рис. 2.2 представлен ролик в сборе, а на рис. 2.3 – все детали, входящие в сборку.

При создании сложных деталей в начале также выполняется ее проектирование. Деталь мысленно разбивается на элементы, составляется алгоритм поочередного создания этих элементов.

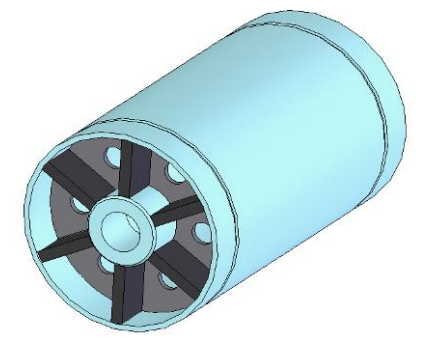

Рис. 2.2

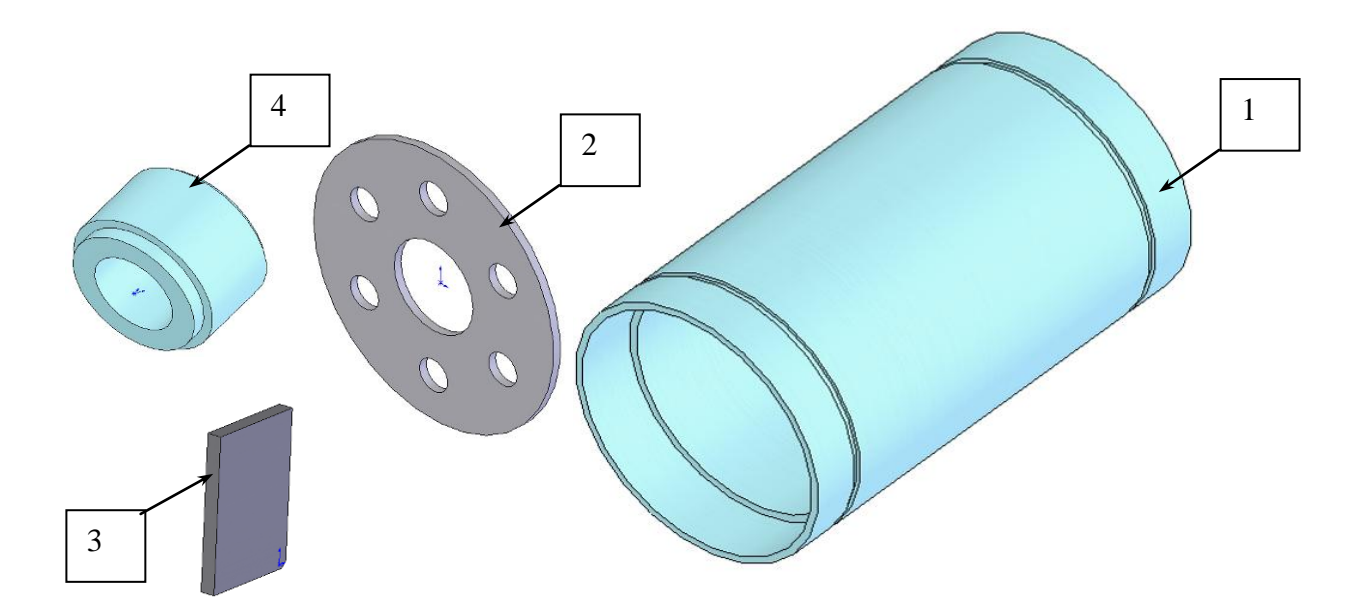

Рис. 2.3

#### <span id="page-1020-0"></span>2.3. Рекомендации по созданию симметричных деталей

1. В симметричных деталях исходную точку лучше всего располагать в точке симметрии, тогда стандартные плоскости пойдут в центре детали, плоскости можно будет использовать для зеркальных отражений, для сопряжений в сборках, для разрезов.

2. При наличии в эскизе нескольких одинаковых объектов они должны образовываться зеркальным отражением или использованием массивов. Это позволит уменьшить количество размеров для получения определенного эскиза, исключить возможные ошибки при редактировании. Так, например, в эскизе присутствуют два одинаковых отверстия под болты. Если их устанавливать независимо, то потребуется по три размера для каждого (если не использовать взаимосвязи). Задать три дополнительных размера, конечно же, не составит никакого труда и не займет много времени, но при автоматической простановке размеров для чертежа эти три размера появятся и на чертеже, их там придется скрывать, так как они будут излишни для рабочего чертежа. Кроме того, детали очень часто изменяют с помощью редактирования значений размеров, при излишних размерах повышается вероятность ошибки, одни размеры изменяют, а про другие иногда забывают.

3. При образовании симметричных элементов деталей с помощью инструмента «Вытянутая бобышка», например, таких, как ребро, обечайка (см. рис. 2.3), они должны образовываться смещением эскиза в двух направлениях. Это обеспечит расположение плоскости посредине создаваемой детали, плоскость в последующем можно будет использовать для зеркальных отражений, для применения в сопряжениях.

# Контрольные вопросы

1. Укажите виды проектирования технических объектов.

2. В чем суть восходящего и нисходящего проектирования?

3. Какие имеются особенности пакетов трехмерного параметрического моделирования по сравнению с непараметрическими плоскими пакетами?

4. Укажите, где должна располагаться исходная точка в симметричных деталях?

5. Каким образом создаются в модели детали одинаковые элементы?

6. Каковы преимущества использования инструментов зеркального отражения и образования массивов по сравнению с самостоятельным использованием объектов эскиза?

7. Как формируются симметричные элементы деталей при инструменте «Вытянутая бобышка»?

# <span id="page-1022-0"></span>**3. ИНТЕРФЕЙС** *SolidWorks***, ТЕРМИНЫ И ПРИЕМЫ РАБОТЫ**

*SolidWorks* работает под управлением операционной системы *Windows*, интерфейс включает систему окон, меню и панелей инструментов. Используется многие термины *Windows* и приемы работы, но внесены и некоторые изменения, повышающие производительность пользователя при конструировании объектов.

Для недостаточно опытных пользователей напомним основные термины и операции при работе в приложениях *Windows*.

# <span id="page-1022-1"></span>**3.1. Термины, обозначения и действия при работе в приложениях**  *Windows*

*Щелчок* – однократное кратковременное нажатие левой кнопки мыши. Используется для выделения объекта, для запуска команд через кнопки панелей и др.

*Двойной щелчок* – двукратное кратковременное нажатие левой кнопки мыши. В *SolidWorks* применяется для изменения значений размеров, для отображения размеров и др.

*Щелчок* правой кнопкой – однократное кратковременное нажатие правой кнопки мыши. Обычно используется для вывода на экран контекстного меню.

*Перетащить* (переместить объект, например, линию, окружность, значок) – перемещение выбранного элемента путем его переноса с помощью указателя при нажатой кнопке мыши. Для перемещения курсор мыши наводится на объект и в тот момент, когда объект выделится, нажимается левая кнопка и, не отпуская ее, движением мыши объект перемещается в нужное место.

*Вызов на экран панели инструментов* – отображение на экране. Для вызова навести курсор на любую имеющуюся панель (кроме диспетчера команд), нажать правую кнопку и отметить щелчком значок нужной панели. Вызвать панель можно также через меню «Вид»/«Панели инструментов».

# **3.2. Интерфейс** *SolidWorks*

<span id="page-1023-0"></span>Вид окна после загрузки *SolidWorks* показан на рис. 3.1. Таким образом, в интерфейс входят как элементы управления системы *Windows* (кнопки «Создать», «Открыть», «Свернуть», «Закрыть»), так и разработанные специально для *SolidWorks*, например, кнопка «Перестроить» на стандартной панели инструментов.

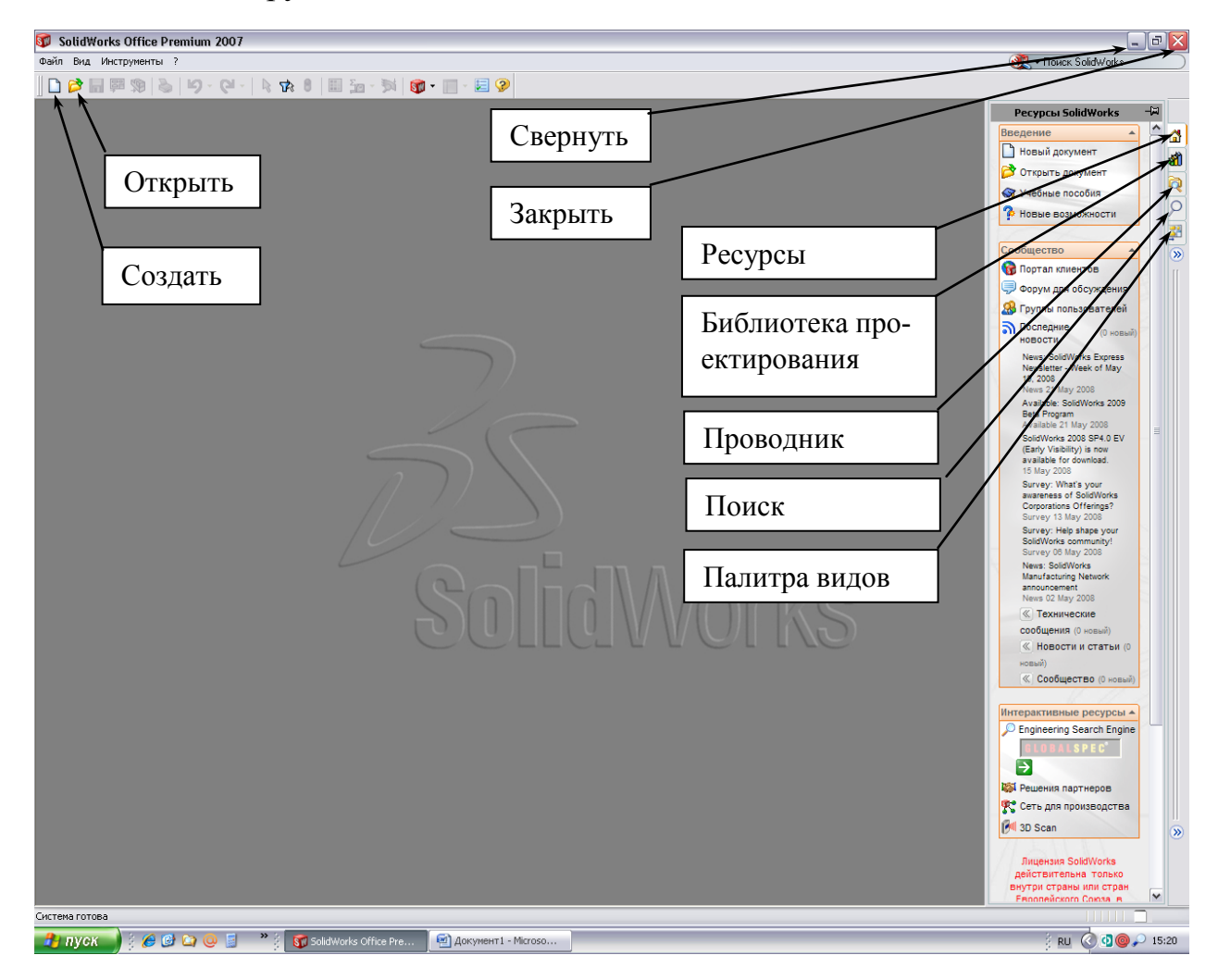

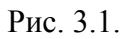

Для создания нового документа, как и в других программах *Windows*, необходимо щелкнуть по кнопке «Создать», в графическом меню выбрать вид документа («Деталь», «Сборка» или «Чертеж»). После указания, например, «Деталь» на экран выведется окно с элементами управления для создания и редактирования детали (рис. 3.2).

В *SolidWorks* улучшена работа по вызову на экран панелей инструментов – на экране автоматически меняются панели, и выводятся те, на которых

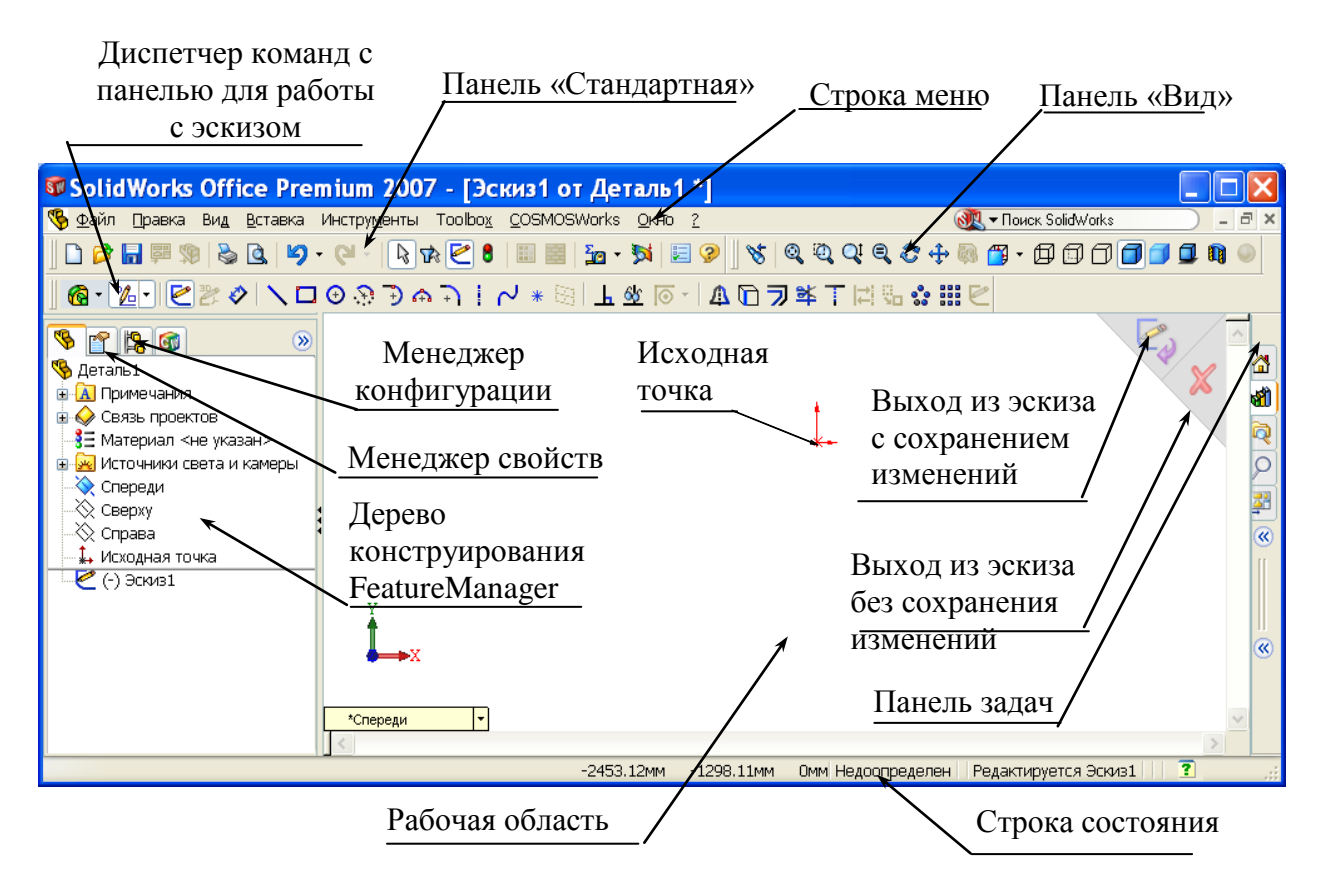

Рис. 3.2. Вид экрана при работе в эскизе

располагаются кнопки запуска команд, требуемых в текущий момент времени. Так, при создании эскиза на экран выводится панель работы с эскизом, при переходе на создание элементов панель работы с эскизами заменяется панелью с кнопками создания элементов. Вывод на экран только требуемых панелей и удаление ненужных позволяет оставлять максимум площади экрана для работы по созданию проектируемого объекта. Одновременно с меняющимися панелями на экране имеются и постоянные, которые вызываются и удаляются пользователем, а не автоматически системой.

Для повышения эффективности работы применяются контекстные меню, команды в которых также формируются в зависимости от выполняемых действий. Вызов контекстных меню производится нажатием правой кнопки мыши.

Панелей инструментов и кнопок достаточно много, поэтому сразу запомнить их назначение достаточно сложно. Но не нужно отчаиваться. Все эти панели и кнопки при обычной работе и не понадобятся. Кроме того, в системе имеется помощь, заключающаяся в том, что если курсор мыши задержать на кнопке, то появится информация о назначении кнопки. На первое время на панели диспетчера команд можно задать режим «Использовать

большие кнопки с текстом». Такие кнопки показаны на рис. 3.3, *а*. Но использование больших кнопок уменьшает рабочую область, уменьшается также количество выводимых на панели кнопок, поэтому при накоплении опыта работы режим больших кнопок отключается (рис. 3.3, *б*). Для перехода на режим с большими кнопками и обратно необходимо навести курсор мыши на панель диспетчера команд, нажать правую кнопку мыши и в контекстном меню поставить отметку в строке «Использовать большие кнопки с текстом» или убрать ее.

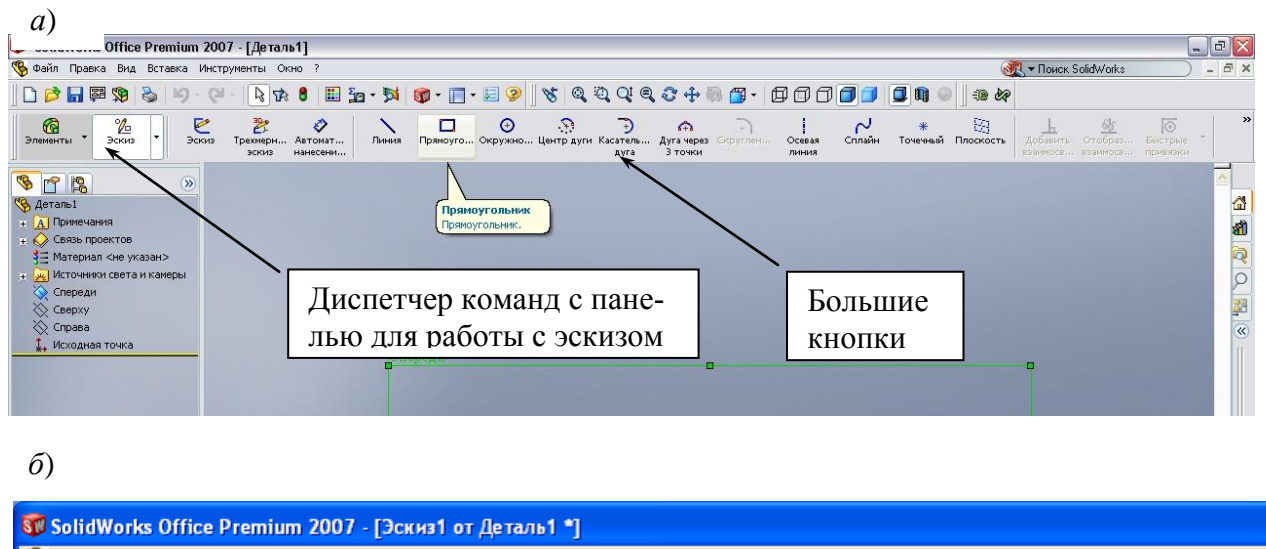

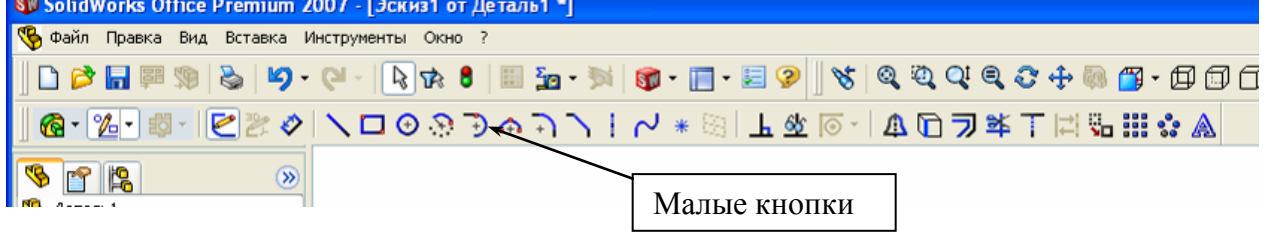

Рис. 3.3.

В процессе работы с эскизом, деталью на экран выводятся окна задания параметров, так называемые окна свойств. Пример приведен на рис. 3.4.

Назначение элементов панели свойств:

*Выполнить* – завершение работы в окне свойств – команда выполняется с введенными параметрами;

*Отменить* – отмена выполнения команды;

*Кнопка задания параметра* – выбор одного из двух возможных вариантов или подключение дополнительного параметра;

*Флажок активизации параметра* – обеспечивает появление полей для ввода значений;

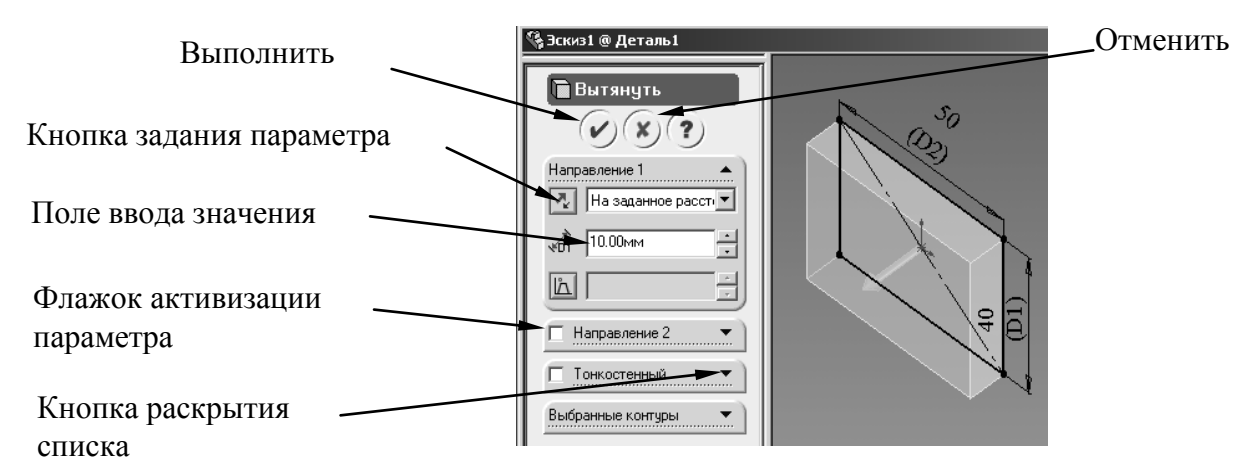

Рис. 3.4. Окно свойств «вытянуть»

*Кнопка раскрытия списка* – обеспечивает появление обычно информационных окон, отражающих выбор элементов и т .п.

Дальнейшее описание интерфейса будет представлено в следующих разделах.

#### **Исходная точка эскиза**

Исходная точка эскиза на активном эскизе отображается красным цветом. От исходной точки отмеряются координаты всех объектов эскиза (отрезков, окружностей и др.). При проведении элемента (линии, окружности и т.п.) из исходной точки с ней устанавливается автоматическая взаимосвязь (закрепление элемента).

В детали обычно несколько эскизов и в каждом эскизе имеется своя исходная точка, но одна из них (исходная точка первого эскиза) является исходной точкой модели. Эта точка отображается синим цветом и остается видимой после закрытия эскиза. Для исходной точки модели можно добавлять размеры и взаимосвязи, например, проставить общую высоту детали.

#### **Система координат**

Простые детали можно построить без указания системы координат, просто для каждого эскиза выбирая нужную плоскость для построения, но можно определить и использовать для построения систему координат.

Для создания системы координат:

1) нажмем кнопку «Система координат»  $\frac{1}{x}$  на панели инструментов "Справочная геометрия" или выберем «Вставка /Справочная геометрия /Система координат»;

2) выберем вершину, точку или среднюю точку кромки или исходную

точку по умолчанию на детали или сборке. Имя объекта указано в окне «Исходная точка»;

3) выберем параметр для осей X, Y или Z, затем выберем кромку, грань или вершину на детали, или сегмент эскиза для указания направления выбранной оси:

*Вершина, точка или средняя точка*. Ось выравнивается по выбранной точке.

*Линейная кромка или линия эскиза*. Ось выравнивается параллельно выбранной кромке или линии.

*Нелинейная кромка или объект эскиза*. Ось выравнивается по выбранному месту на выбранном объекте.

*Плоская грань*. Ось выравнивается по направлению грани.

4) в разделе «Оси» выберем другой параметр и другой объект для указания оси:

если необходимо изменить эти параметры, нажмем правой кнопкой мыши в графической области и выберем «Удалить выбранные элементы»;

если необходимо изменить направление оси, выберем параметр «Переставить» под ее определением;

5) после определения системы координат нажмем OK.

Возможно, потребуется разместить систему координат в таком месте, где нет кромок, вершин или точек, чтобы задать оси системы координат. В этом случае можно определить систему координат в любом месте на детали, где обеспечены нужные объекты. Затем новую исходную точку можно переместить в нужное место. Новое место должно содержать как минимум одну точку или вершину. Последовательность размещения новой системы координат:

1) нажмем «Система координат» или выберем «Вставка /Справочная геометрия /Система координат»;

2) определим систему координат в таком месте на детали, где есть необходимые объекты, чтобы задать угол и направление каждой оси;

3) нажмем в окне «Исходная точка» и выберем точку или вершину, куда требуется переместить исходную точку;

4) нажмем *OK* – новая исходная точка перемеcтится в выбранное место.

Включение или выключение отображения системы координат осуществляется через меню «Вид/Системы координат».

Для скрытия или отображения индивидуальных систем координат:

1) нажмем правой кнопкой мыши на систему координат в графической области или в дереве конструирования;

2) выберем «Скрыть» или «Отобразить».

#### **Строка состояния**

В строке состояния в нижней части окна эскиза отображается следующая информация:

- координаты местоположения указателя во время рисования объекта;

- состояние эскиза: переопределен, недоопределен или полностью определен;

- текст «Редактируется: Эскиз». Это напоминание, что используется режим эскиза, даже если при работе было отключено отображение масштабной сетки эскиза.

При подведении указателя к какому-либо элементу меню или кнопке на панели инструментов обратите внимание на краткое описание данного элемента меню или кнопки в левой части строки состояния.

Для отображения или скрытия строки состояния выберите «Вид /Строка состояния». Галочка рядом с элементом меню означает, что строка состояния видна на экране.

## <span id="page-1028-0"></span>**3.3. Обозначения в элементах** *SolidWorks*

Обозначения в элементах *SolidWorks* представлены на рис. 3.5.

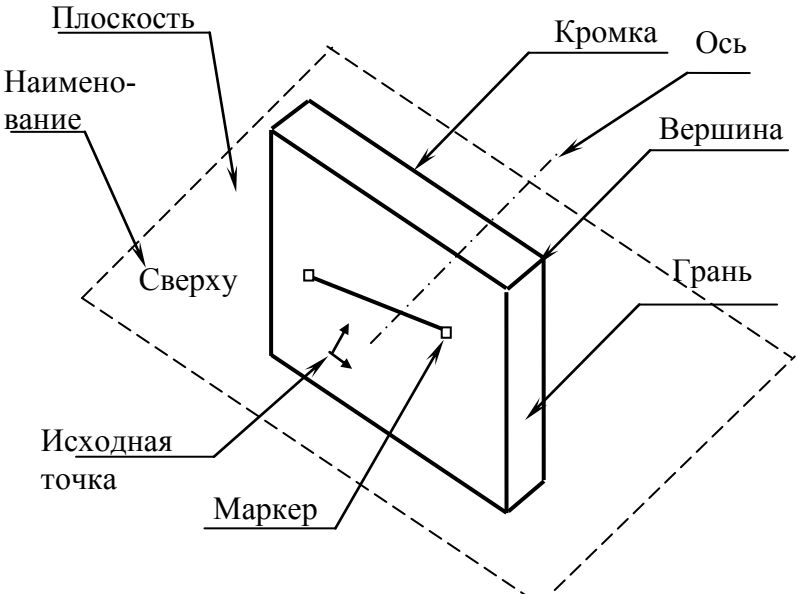

Рис. 3.5. Обозначения в моделях

#### <span id="page-1029-0"></span>**3.4. Формы указателя курсора**

В *SolidWorks* указатель курсора меняет свою форму в зависимости от выполняемых в текущий момент команд (рис. 3.6). При добавлении в эскиз

нового объекта указатель имеет вид карандаша, а внизу отражается выбранный объект (отрезок, прямоугольник, окружность и т. п.). При редактировании объектов эскиза, например, при команде «Отсечь объекты», форма указателя имеет вид ножниц. При простановке размера ниже указателя в виде стрелки появится изображение размера.

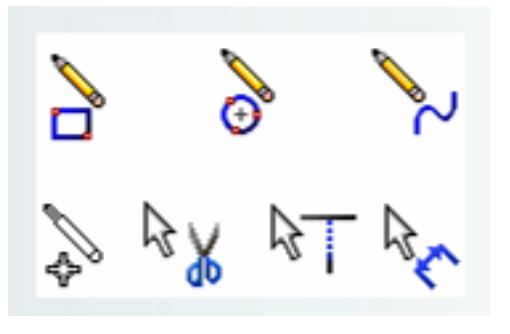

Рис. 3.6

К форме указателя дополняется информация о взаимосвязях (рис. 3.7), которые будут добавлены автоматически, если начать выполнение команды в этот момент (т.е. нажать левую кнопку мыши и начать прорисовывать элемент). Так, если необходимо

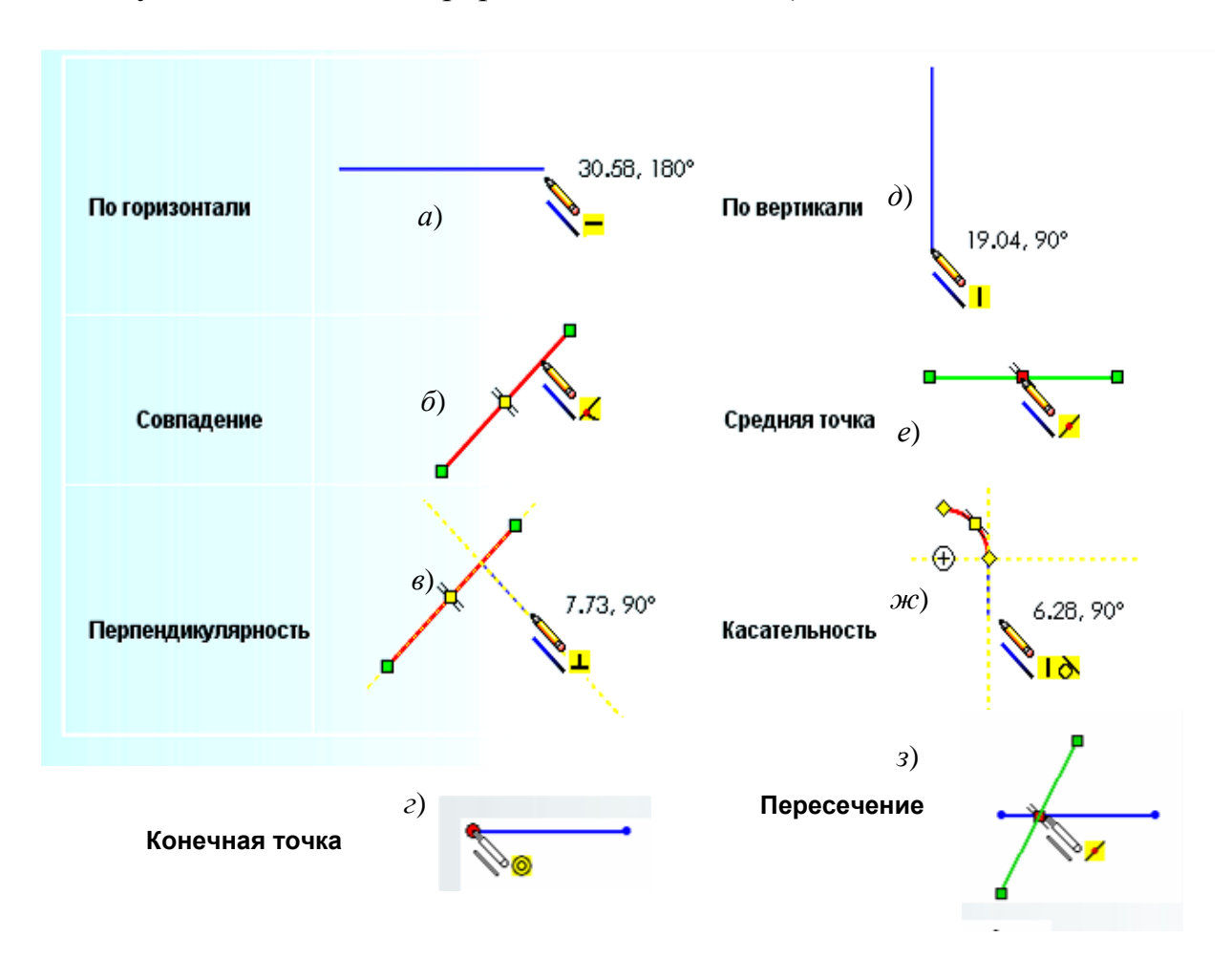

Рис. 3.7

провести отрезок от середины уже имеющегося, то нажать левую кнопку следует в момент, когда на имеющемся отрезке появится срединная точка, а ниже курсора мыши появится знак пересечения линий (рис. 3.7, *е*).

# <span id="page-1030-0"></span>**3.5. Действия в** *SolidWorks*

# **Управление видом изображения на экране**

Деталь и чертеж создаются с реальными размерами. Если выводить деталь на экран в истинных размерах, то она может не поместиться или занять только малую часть рабочей области. Поэтому на экране изображение выводится в произвольном масштабе, в *SolidWorks* предусмотрены удобные инструменты для управления видом объекта.

Для управления размерами и положением на экране эскиза или детали в *SolidWorks* имеются специальные команды, кнопки, через которые они задаются, расположены на панели «Вид». На рис. 3.8, *а* представлена панель, а на рис. 3.8, *б* – раскрытый список со стандартными видами. Наиболее часто из представленных кнопок используются кнопки «Разрез» и «Изменить в размер экрана».

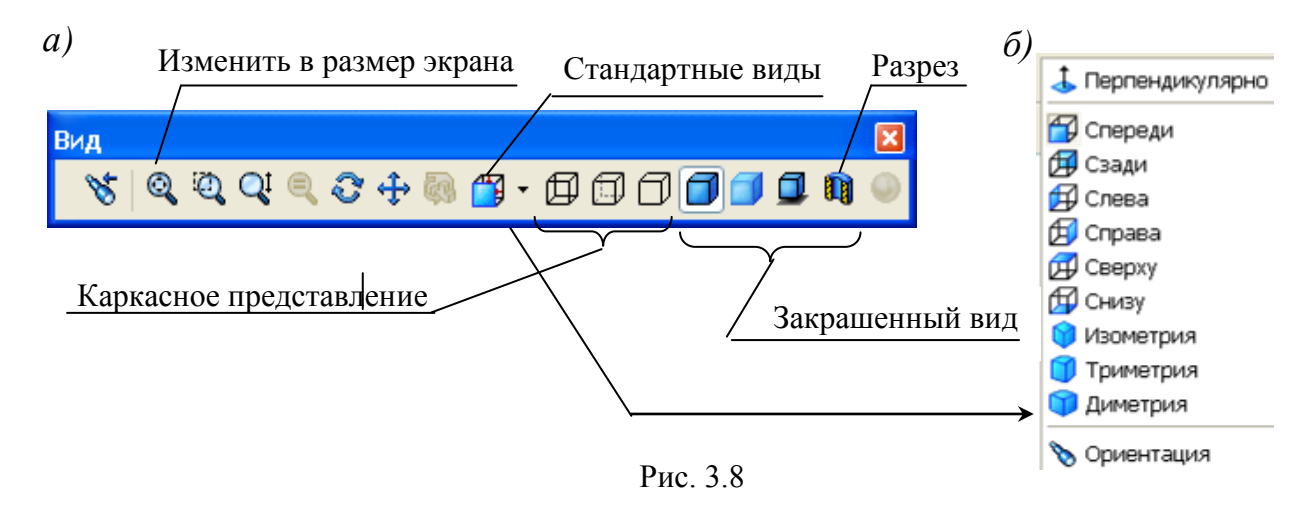

Наряду с кнопками для управления видом используется мышь и так называемые «Горячие клавиши» клавиатуры. Простым вращением колеса мыши изменяется масштаб вида. Причем увеличение или уменьшение вида происходит относительно курсора мыши, поэтому чтобы, например, увеличить на экране какую-то область, то вначале курсор наводится на точку внутри этой зоны, а затем начинается вращение колеса мыши. Если же придавить колесо мыши (заблокировать) и перемещать мышь, то деталь на экране будет вращаться. Во многих случаях эти двух вариантов управления

достаточно, но в системе имеются и другие возможности управления, описание их приведено в табл. 3.1.

Таблица 3.1

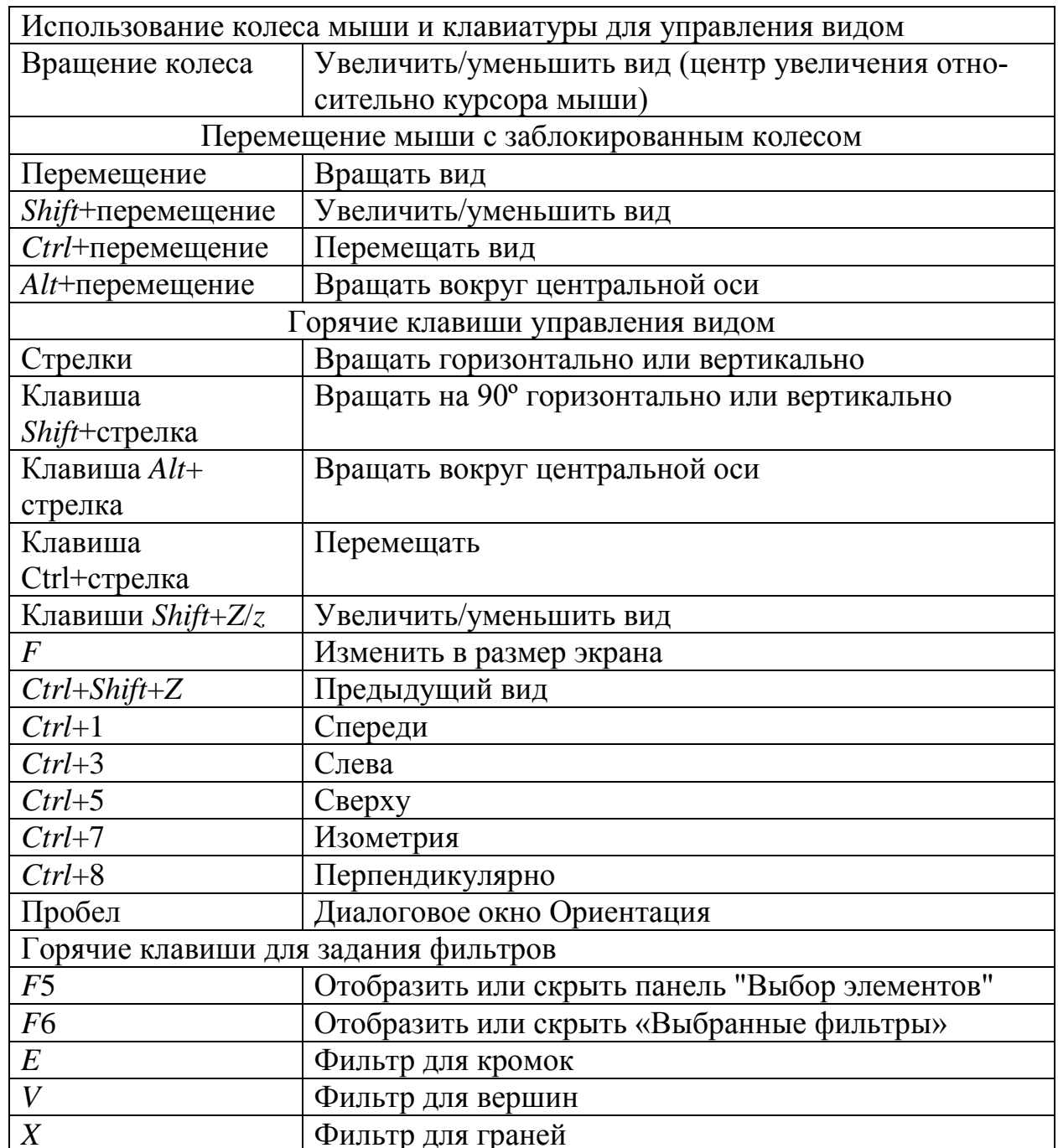

Управление видом и фильтрами

# Выбор элементов

Чтобы выполнить какие-либо действия с объектом (удалить, скопировать, изменить свойства), этот объект необходимо сделать активным, т. е. выбрать.

*Выбор одного объекта* – щелчок мыши по элементу – у выделенного элемента появятся маркеры (прямоугольники по краям элемента).

*Выбор нескольких объектов* может быть выполнен несколькими способами:

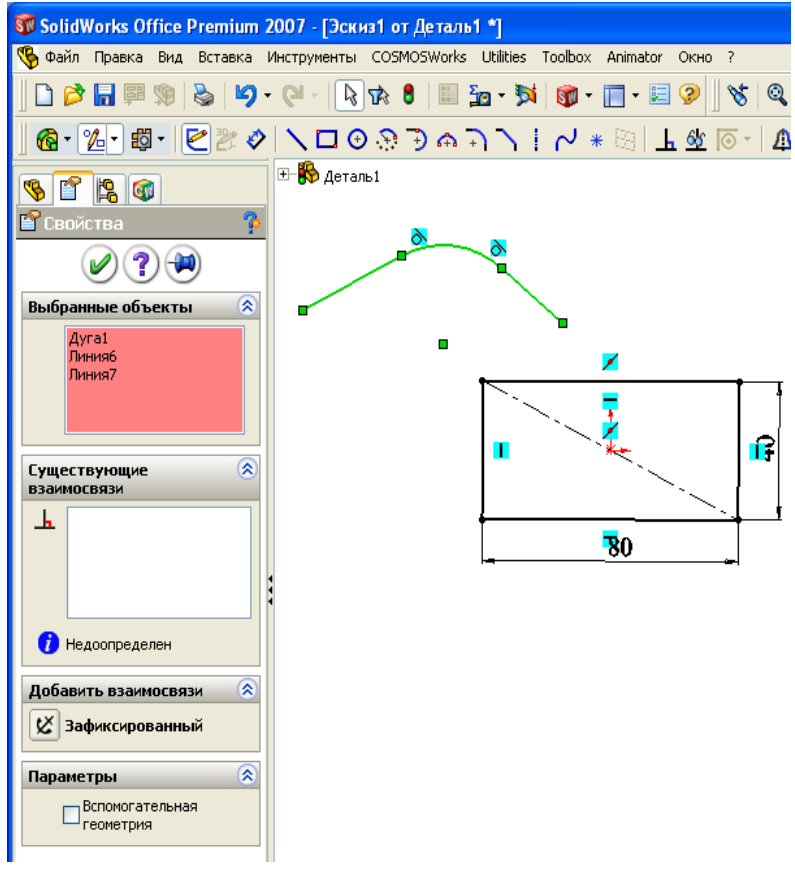

Рис. 3.9

- последовательными щелчками при удержании нажатой клавиши *Ctrl* – выбранные элементы выделяются цветом, наименования элементов заносятся в окно «Выбранные объекты» (рис. 3.9);

- выбор с помощью рамки – при нажатой левой кнопке мышью обводятся рамкой все элементы, которые необходимо выделить. Начальное положение курсора не должно начинаться на объекте, при обводе рамкой из левого верхне-

го угла в правый нижний угол выделяются только те объекты, которые полностью попали внутрь рамки, а при обводе из нижнего правого в левый верхний – выделяются все объекты, которые пересекаются рамкой;

- выбор с помощью дополнительных опций – щелчок правой кнопкой по одному из объектов, входящих в цепочку (например, четырехугольник или несколько соединенных объектов), в контекстном меню щелкнуть по «Выбрать цепочку».

*Переместить* – перетащить объект на новое место: навести курсор на выделенный объект, нажать левую кнопку мыши и, не отпуская ее, переместить объект на новое место.

*Копировать* – создать копию присутствующих в эскизе объектов: выделить элементы, нажать клавишу *Ctrl* и, не отпуская ее, переместить объекты на новое место (это наиболее быстрый способ, но можно также пользоваться и кнопками «Копировать» и «Вставить», а также горячими клавишами  $Ctrl + C$ ,  $Ctrl + V$ .

Зеркально отразить объекты - получить отражение выделенных элементов относительно линии с сохранением отражаемых элементов на старом месте или без сохранения: выделить объекты, нажать кнопку «Зеркально отразить объекты», указать линию, относительно которой происходит отражение, отметить «Копировать» для получения копии отражаемых объектов.

<span id="page-1033-0"></span>Другие термины будут рассмотрены в процессе изучения объектов и элементов.

## 3.6. Размеры

Для чего нужны размеры? Размеры в SolidWorks обеспечивают возможность изменения создаваемой детали. Размерами определяются численные значения параметров (длина отрезка, радиус окружности и др.).

У размеров имеются дополнительные функции:

- установление связей между параметрами, имеющими одинаковые численные значения;

- применение уравнений для вычисления одних значений через другие.

Задание связи позволяет связать между собой два и более размера. Это обеспечивает возможность изменением одного размера одновременно менять все остальные, что сокращает время редактирования, при этом уменьшается вероятность ошибок. Связь устанавливается, например, для квадрата. У связанных размеров появляется знак ∞. Менять можно любой из связанных размеров, другой изменится автоматически.

С помощью уравнений также связываются размеры между собой, но уже не только в виде равенства, а по более сложным выражениям. Например, ширина прямоугольника всегда равна 1,5 значениям высоты. С помощью уравнения в этом случае реализуется формула вида «b=1.5\*h». У размера, который вычисляется по уравнению, появляется знак  $\Sigma$ . При задании уравнения доступным для изменения остается только размер, стоящий в правой части уравнения, т. е. тот, у которого знак  $\Sigma$  отсутствует.

Требуемые для эскиза размеры на эскизе могут быть проставлены несколькими способами. Что нужно учитывать при простановке размера? При получении чертежа по детали переносятся размеры с детали на чертеж автоматически и расставляются в те же места, где они находятся на эскизах. Это необходимо учитывать при простановке размеров на эскизах – их нуж-

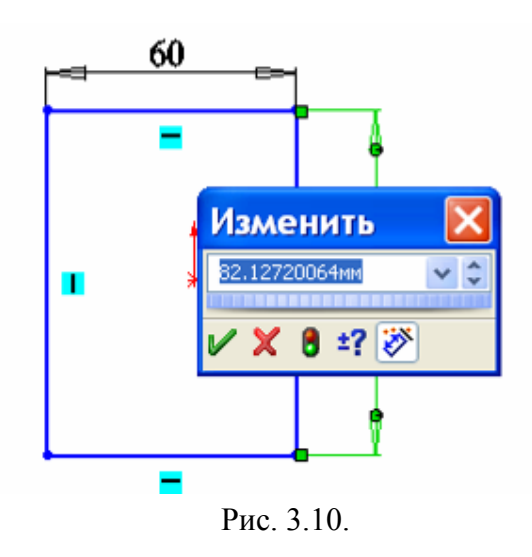

но расставлять с учетом правил простановки размеров для чертежей.

Для простановки размера в эскизе необходимо щелкнуть по кнопке «Автоматическое нанесение размеров», навести курсор на элемент, нажать левую кнопку и передвинуть курсор, после чего на экран выведется окно «Изменить» (рис. 3.10), в поле ввода вводится нужное значение.

Для изменения значения уже проставленного ранее размера необходимо выполнить двойной щелчок по размеру и вве-

сти новое число. Чтобы однозначно управлять формой детали в эскизах необходимо проставлять все размеры. Цветовое сообщение, что проставлены все размеры – все объекты (линии, окружности и др.) приобретают черный цвет.

## **Задание значений связи**.

На панели «Изменить» необходимо щелчком по кнопке «распахнуть список» (рис. 3.11, *а*) и выбрать щелчком «Значение связи», после чего на экран выведется окно «Разделенные значения» (рис. 3.11, *б*). В поле ввода необходимо вначале ввести какое-либо имя, а для второго размера это имя выбрать. 100

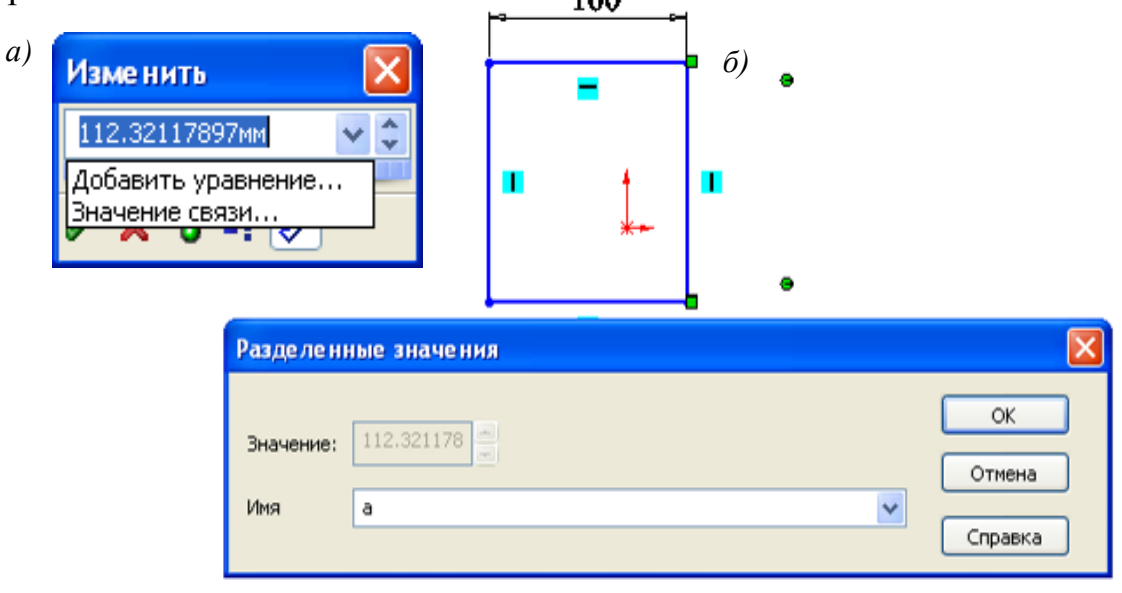

Рис. 3.11

### **Добавление уравнений**.

Перед вводом уравнения желательно изменить наименования размеров, присвоив им понятные имена. По умолчанию система *SolidWorks* присваивает имя, начинающееся с буквы *D* с порядковым номером и именем эскиза, например, *D*3@Эскиз1. Если оставить эти наименования, то достаточно сложно затем будет в уравнениях понимать смысл, что от чего зависит.

Для задания размеру собственного имени необходимо щелкнуть правой кнопкой по размеру, из меню выбрать «Свойства», в окне «Свойства размера» (рис. 3.12) в поле «Имя» ввести наименование.

Если для удобства работы понадобится отобразить имена размеров, то необходимо: через пункты меню «Инструменты / Параметры/ Настройки пользователя» установить флажок «Отобразить наименования размеров».

Для ввода уравнения необходимо выполнить двойной щелчок по размеру, который

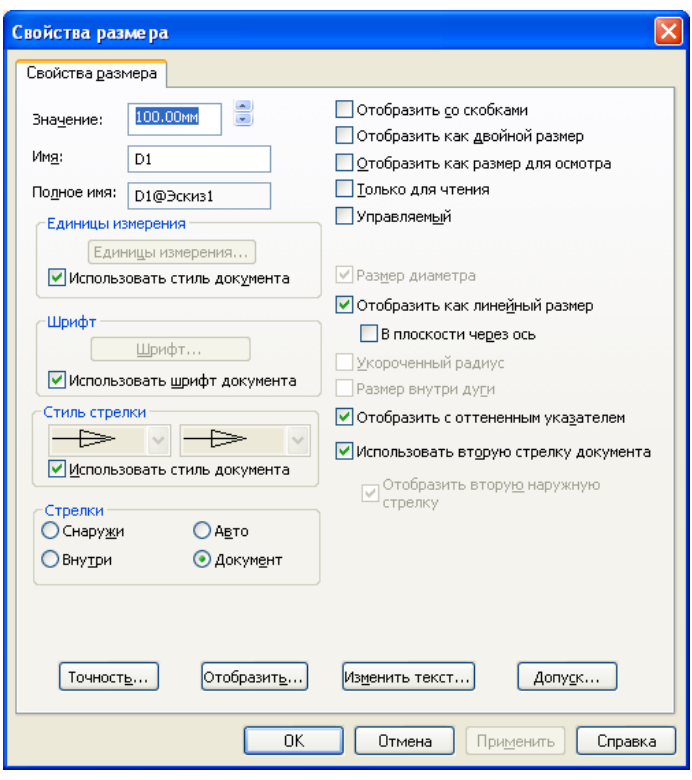

Рис. 3.12

должен вычисляться, в окне «Изменить» выбрать «Добавить уравнение» при этом на экран выведется окно задания уравнений (рис. 3.13).

В окне задания в левой части уравнения будет наименование размера, с которого начато составление уравнения. В правую часть уравнения необходимо ввести формулу для вычисления, ввести наименование требуемого размера проще всего щелчком мыши по нему. Все остальные элементы уравнения набираются с клавиатуры или щелчками мыши по кнопкам окна «Добавить уравнение». После набора в окне уравнение будет иметь вид "Ширина@Эскиз1" = "Высота@Эскиз1"\*1.5. После щелчка по кнопке *ОК*  уравнение переместится в окно «Уравнения – Деталь1», рядом с ним появится вычисленное по нему значение. После щелчка по кнопке *ОК* в окне «Уравнения» результат вычисления передается размеру.

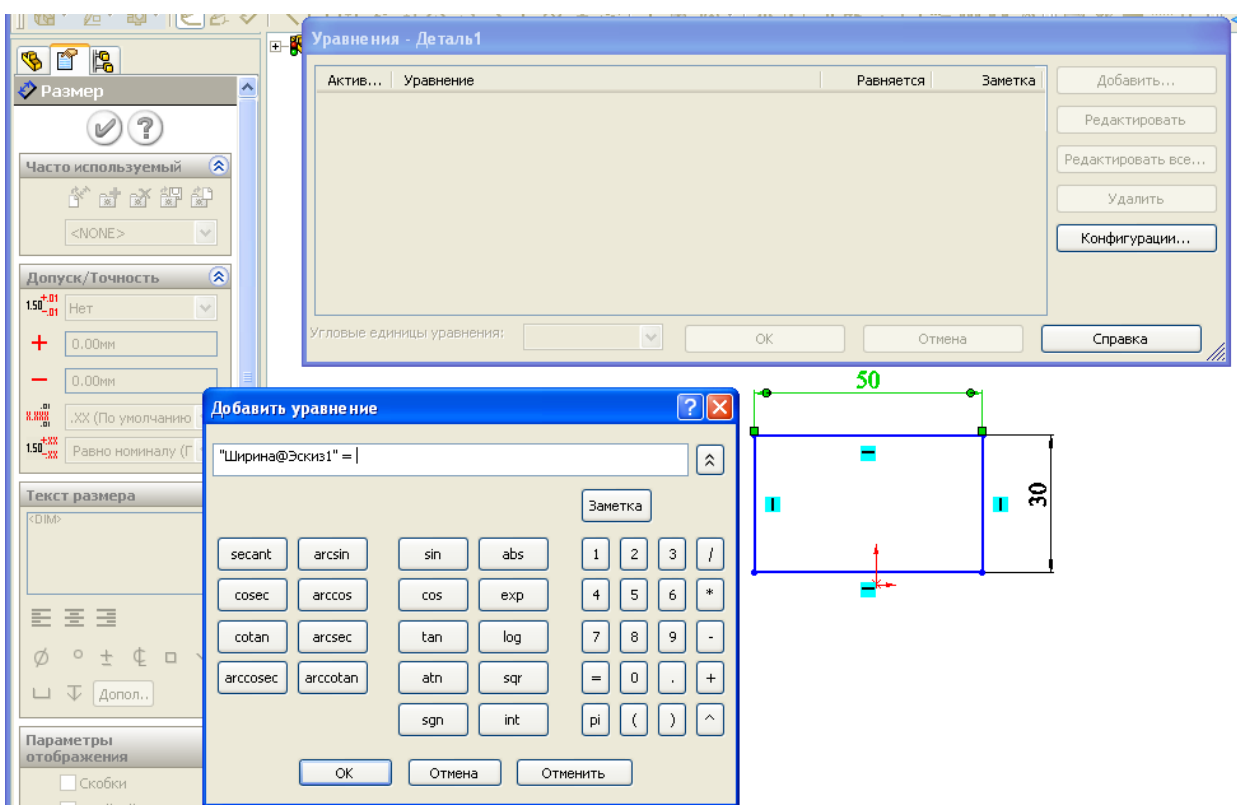

Рис. 3.13

Иногда окно заслоняет размер, который должен вводиться в уравнение. В этом случае необходимо окно перетащить на другое место (навести курсор на заголовок окна – синяя полоска, нажать левую кнопку и, не отпуская ее, передвинуть окно).

Значения связи и уравнения можно применять не только для объектов эскиза, но и для элементов детали, т. е. устанавливать зависимости между

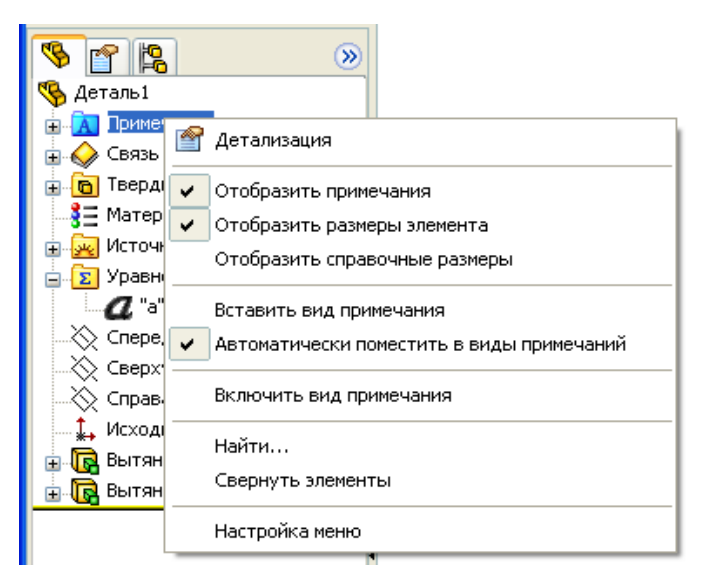

элементами и объектами эскиза. Для вывода на экран размеров необходимо выполнить двойной щелчок по элементу детали. Для вывода размеров всех элементов необходимо в дереве конструирования выполнить щелчок правой кнопкой на слове «Примечания» и отметить «Отобразить примечания» и «Отобразить размеры элемента» (рис. 3.14). Рис. 3.14

# **Контрольные вопросы**

1. Назовите термины при работе мышью.

2. Какая информация выводится в строке состояния?

3. Какие действия выполняются при создании нового докмента?

4. Какие используются наименования в моделях элементов *SolidWorks*?

5. Как отображаются пояснения к кнопкам?

6. Назначение и отображение исходной точки эскиза.

7. Какая информация выводится указателем курсора при выполнении действия в эскизе?

8. Как выполняется управление видом изображения на экране?

6. Как переместить объект эскиза?

9. Как выполняется копирование объектов?

10. Как выполняется выбор одного и нескольких объектов эскиза?

11. Для чего нужны размеры?

12. Каким образом выполняется переименование размеров?

13. Для чего и каким образом выполняется задание значений связи между параметрами?

14. Каким образом добавляется уравнение между параметрами?

15. Как связать размеры уравнением?

16. Каким образом отразить на экране наименования размеров?

17. Назовите горячие клавиши управления видом.

# <span id="page-1038-0"></span>**4. РАБОТА С ЭСКИЗАМИ И СОЗДАНИЕ ДЕТАЛЕЙ**

#### **4.1. Сведения по эскизам**

<span id="page-1038-1"></span>Создание детали в *SolidWorks* начинается с построения эскиза. Большинство элементов *SolidWorks* основывается на двухмерных эскизах. Значительно реже используются трехмерные эскизы, например, для получения конструкции из труб или стержней. В трехмерном эскизе объекты существуют в трехмерном пространстве, они не связываются с определенными плоскостями эскизов.

Двухмерные эскизы создаются на плоскостях. В шаблон детали *SolidWorks* включено три стандартных плоскости: «Спереди», «Сверху», «Справа», на одной из которых начинается построение первого эскиза. Новые плоскости автоматически создаются в начале работы с новым эскизом при выборе плоской поверхности какого-либо имеющего элемента создаваемой детали. В *SolidWorks* также имеется возможность создавать собственные плоскости на заданном расстоянии и углу от имеющихся плоскостей, по заданным точкам или отрезкам.

Образование элемента детали происходит:

- смещением в одном или в двух направлениях;

- перемещением эскиза по прямолинейной или криволинейной направляющей;

- поворотом эскиза на полный или неполный угол;

- соединением криволинейными поверхностями нескольких эскизов, расположенных на расстоянии друг от друга.

Такие действия включены в конструктивные элементы: бобышка, вырез, отверстие, скругление, фаска, уклон, оболочка и др.

Новый элемент в создаваемой детали может выполняться как добавлением материала – бобышки, так и удалением – вырезы.

Первое, что нужно усвоить при работе с эскизами – это то, что работать можно только в одном активном эскизе. После завершения работы с эскизом его нельзя дополнять новыми элементами и редактировать до тех пор, пока он не станет активным. Для активизации эскиза его необходимо найти в дереве конструирования, выделить, а затем щелчком правой кнопки мыши вызвать контекстное меню и выбрать «Редактировать эскиз».

Преобразовать эскиз в элемент можно без выхода из активного эскиза

или после выхода. После выхода при выборе элемента («Вытянутая бобышка», «Повернутая бобышка» и т.п.) необходимо щелчком мыши указать эскиз. При выборе элемента дерево конструирования скрывается окном свойств, но одновременно в рабочей области появляется наименование детали в виде «+ Деталь1», для указания эскиза необходимо щелкнуть по +, при этом откроется в рабочей области дерево конструирования и в нем щелчком мыши указывается эскиз.

*На заметку*. *Для повышения производительности вначале нужно выбрать элемент, а затем создавать эскиз.* 

*Насколько сложными должны быть эскизы?*

Деталь может быть получена различным образом. Так на рис. 1.2 представлена простейшая деталь – втулка. Эскиз такой детали состоит из двух концентрических окружностей. Если для втулки потребуется добавить фаски, то можно применить элемент «Фаска», а можно деталь создать пово-

ротом, причем эскиз будет представлять собой прямоугольник с фасками по углам (рис. 4.1). Что лучше – использовать более сложные эскизы и меньшее число элементов или наоборот?

Эскизы перестраиваются быстрее, чем элементы, но сложные эскизы труднее создавать и редактировать. Поэтому при решении – какой способ заложить в проект детали, необходимо рассматривать весь создаваемый объект, если сборка будет включать большое число деталей, то нужно бороться за уменьшение в каждой детали числа элементов.

Простые эскизы являются более гибкими и легкими в использовании. При использовании нескольких простых элементов появ-

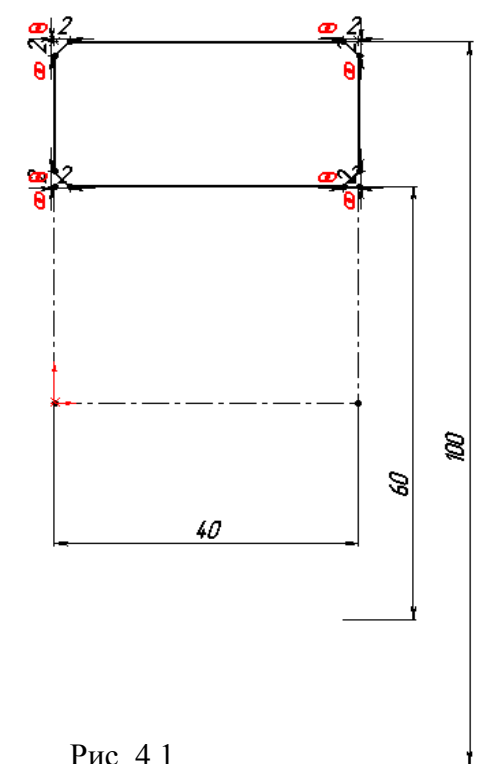

ляется возможность при необходимости их переупорядочить или погасить.

#### **Создание нового эскиза**

По умолчанию новый эскиз открывается на плоскости «Спереди», но можно выбрать плоскости «Сверху» или «Справа».

Для создания эскиза:

1) нажмем «Спереди», «Сверху» или «Справа» в дереве конструирования;

- 2) нажмем «Перпендикулярно»  $\leftarrow$  на панели «Стандартные виды»;
- 3) нажмем «Эскиз»  $\vert\textbf{I}\vert$ , чтобы открыть двухмерный эскиз, или нажмем кнопку «Трехмерный эскиз»  $\| \cdot \|$ , чтобы открыть трехмерный эскиз;
- 4) эскиз создается использованием команд, запускаемых на выполнение кнопками, расположенными на соответствующей панели.

#### **Состояние геометрии эскиза**

Информация о геометрии эскиза выводится цветом. Геометрия эскиза может находиться в одном из следующих состояний:

*- полностью определен* – черный цвет. Размеры и взаимосвязи заданы полностью и правильно. К примеру, если у прямоугольника, который построен из исходной точки, указать высоту и ширину, то получим определенный эскиз. Для прямоугольника, построенного не из исходной точки, для определения эскиза придется еще задать размеры от исходной точки до одной из вершин;

*- недоопределен* – синий цвет. Размеры и взаимосвязи не определяют полностью положение объектов эскиза относительно исходной точки их размеры; объекты эскиза могут перемещаться или изменяться;

*- переопределен* – желтый цвет. Данная геометрия содержит слишком много ограничений в виде размеров и/или взаимосвязей. В таком эскизе нельзя будет изменять значение размеров элементов, поэтому необходимо удалить «лишние» связи или размеры;

*- подвешенные* – коричневый цвет, штриховые линии. Относится только к объекту эскиза, который был добавлен в эскиз автоматически в последнее известное положение подвешенной геометрии модели;

*- не решено* – красный и желтый цвет. Положение данной геометрии не может быть определено с помощью существующих ограничений;

*- недопустимый* – желтый цвет. Данная геометрия при расчете окажется геометрически недопустимой.

## **Применение масштабной сетки**

Масштабная сетка служит ориентиром при создании эскиза и является очень полезным инструментом. Масштабная сетка, однако, является необязательной, и рисовать можно и без нее.

Для включения отображения масштабной сетки:

- нажмем кнопку Масштабная сетка **и при витерем «Инструменты** /Параметры /«Свойства документа» и выберем вкладку «Масштабная

сетка/ Единицы измерения»;

выберем параметр «Отобразить масштабную сетку».

В окне эскиза также имеется параметр «Привязать по узлам сетки», помогающий создавать точные размеры и линии. Если привязка включена, при рисовании или перетаскивании точки привязываются к ближайшим пересечениям линий сетки. Это относится к конечным точкам линий или к центрам окружностей и дуг.

Для включения привязки по точкам:

- нажмем кнопку «Масштабная сетка» или выберем «Инструменты /Параметры» и выберем «Масштабная сетка/ Единицы измерения» на вкладке «Свойства документа»;
- в окне группы «Привязать» выберем параметр «Привязать по узлам сетки».

#### **Режимы вставки объекта эскиза**

Существуют два режима прорисовки объектов при создании двухмерного эскиза: *нажать-перетащить*, или *нажать-нажать*.

При нажатии на первую точку и ее перетаскивании (т. е. перемещении курсора при нажатой левой кнопке мыши) реализуется режим нажатьперетащить. Щелчком вначале по первой точке, а затем по второй – реализуется режим нажать-нажать.

Когда линия или дуга находятся в режиме нажать-нажать, они создают цепочку сегментов щелчками мыши. Чтобы завершить цепочку эскизов, нужно нажать клавишу «*Esc*», или выполнить двойной щелчок, или нажать правую кнопку мыши и выбрать команду «Завершить цепочку».

## **Перемещение, копирование в эскизах**

Можно вырезать и вставлять или копировать и вставлять один или более объектов эскиза как из одного эскиза в другой, так и внутри одного эскиза.

Эти операции реализуются после выбора объектов эскиза и перемещения с использованием следующих клавиш:

- для копирования внутри одного документа нажмем при перетаскивании клавишу «*Ctrl*»;
- для перемещения внутри одного эскиза нажмем клавишу *Shift*;
- для перемещения между разными документами нажмем клавишу *Ctrl*+ *Shift* и перетащим эскиз во второй документ. Затем отпустим клавишу

*Ctrl*, нажмем клавишу *Shift* и отпустим клавишу мыши.

Кроме этого, можно копировать путем выбора одного или нескольких объектов эскиза и выбора команд «Правка/Копировать» или с помощью нажатия клавиш *Ctrl*+*C*. Затем можно вставить объекты, нажав левой кнопкой мыши в графической области и выбрав Правка/Вставить или нажав клавиши *Ctrl*+*V*. Центр вставляемых элементов эскиза будет в точке, указанной нажатием кнопки мыши.

# **Копирование и вставка целых эскизов**

Можно копировать весь эскиз и вставлять его на грань в текущей детали, а также можно вставлять его в другой эскиз или документ детали, сборки или чертежа. При этом должен быть открыт документ.

Для копирования и вставки эскиза:

1) выберем эскиз в дереве конструирования;

2) выберем «Правка /Копировать» или нажмем клавиши *Ctrl*+*C*;

3) в эскизе, в который выполняется копирование, наведем курсор мыши на точку, где должен быть центр вставляемого эскиза;

4) выберем «Правка /Вставить» или нажмем клавиши *Ctrl*+*V*.

*На заметку. При копировании эскизов взаимосвязи не копируются, поэтому потребуется повторное установление взаимосвязей.*

# **Редактирование эскиза**

Для редактирования эскиза:

1) в дереве конструирования нажмем правой кнопкой мыши на имя эскиза, который требуется редактировать;

2) выберем «Редактировать эскиз»;

3) по окончании редактирования нажмем кнопку «Эскиз» или нажмем правой кнопкой мыши где-либо в эскизе и выберем «Выход из эскиза».

## **Выход из эскиза**

Выход из эскиза происходит при:

- создании элемента из нарисованного профиля. Например, когда вытягивается основание, бобышка или вырез из эскиза;
- щелчке по кнопке «Перестроить» **0** или командой «Правка / Перестроить»;
- щелчке по кнопке «Эскиз»  $\|\mathcal{J}\|$
- выборе «Выход из эскиза» в контекстном меню, вызываемого щелчком правой кнопки мыши по рабочей области;

– выборе «Выйти из эскиза»  $\Box$  или «Отмена» в углу рабочей области эскиза.

### **Производный эскиз**

Можно произвести эскиз из другого эскиза, принадлежащего той же детали или тому же эскизу в одной сборке.

Когда производится эскиз из существующего эскиза, оба эскиза сохраняют общие характеристики. Любые изменения, которые вносятся в исходный эскиз, отражаются в производном эскизе.

Чтобы получить производный эскиз в той же детали:

1) выберем эскиз, из которого требуется произвести новый эскиз;

2) нажмем клавишу *Ctrl* и, удерживая ее, нажмем на грань, на которой необходимо разместить новый эскиз;

3) выберем «Вставка», «Производный эскиз» – эскиз появится на плоскости выбранной грани, а индикатор в строке состояния будет указывать на то, что выполняется редактирование эскиза;

4) определим местоположение производного эскиза путем его перетаскивания и указания размеров относительно выбранной грани (производный эскиз является жестким и перетаскивается как весь объект);

5) закроем эскиз.

Для того чтобы получить производный эскиз в одной сборке:

1) нажмем правой кнопкой мыши на деталь, в которую нужно поместить производный эскиз;

2) выберем «Редактировать деталь»;

3) выберем эскиз (в одной сборке), из которого требуется произвести новый эскиз;

4) нажмем клавишу *Ctrl* и, удерживая ее, нажмем на грань, на которой необходимо разместить новый эскиз;

5) выберем «Вставка /Производный эскиз» – эскиз появится на плоскости выбранной грани, сообщение в строке состояния указывает, что эскиз редактируется;

6) определим местоположение производного эскиза путем его перетаскивания и указания размеров относительно выбранной грани (производный эскиз перетаскивается как единый объект).

Следует иметь в виду следующее. При удалении эскиза, из которого был произведен новый эскиз, система выдаст предупреждение о том, что все производные эскизы при этом автоматически станут непроизводными.
Нельзя добавлять или удалять геометрию на производном эскизе; ее форма всегда та же, что и на родительском эскизе. Однако ее можно ориентировать по-другому, используя размеры и геометрические взаимосвязи. При изменении исходного эскиза производный эскиз обновляется автоматически.

Для разрыва связи между производным и родительским эскизами нажмите правой кнопкой мыши на имя производного эскиза или детали в дереве конструирования и выберите в меню «Не производить». После разрыва связи производный эскиз при внесении изменений в исходный эскиз больше обновляться не будет.

### **Вспомогательная геометрия**

Объекты эскиза можно преобразовывать во вспомогательную геометрию. Вспомогательная геометрия помогает создавать объекты эскизов и геометрию, которые потом используются в детали. Например, при изображении отверстий, центры которых располагается по окружности, можно провести вначале окружность, на которой должны располагаться отверстия, затем окружность преобразуется во вспомогательную геометрию. Создаваемые отверстия привязываются к преобразованной окружности. Вспомогательная геометрия игнорируется, когда эскиз используется для создания элемента. Вспомогательная геометрия использует тип осевых линий.

Для преобразования объектов эскиза во вспомогательную геометрию:

1) выберем один или несколько объектов;

2) в окне менеджера свойств включим параметр «Вспомогательная геометрия» или нажмем кнопку «Вспомогательная геометрия»  $|\vec{\varepsilon}|$  на панели инструментов «Инструменты эскиза».

### **4.2. Объекты и инструменты эскиза**

Эскиз создается из таких объектов (рис. 4.2), как окружность, линия, многоугольники и др. Команды на вставку объекта в эскиз задаются через строчное меню, которое вызывается через пункты «Инструменты/Объекты эскиза». Команды на вставку объектов также могут быть задействованы и через кнопки, установленные на панели инструментов «Эскиз» (см. рис. 3.3.). Назначение объектов понятно из наименований.

После выбора объекта выполняется его вставка в эскиз. В момент вставки необходимо реализовывать требуемые взаимосвязи (назначение взаимосвязей рассматривается далее). Для установки взаимосвязи необходимо внимательно наблюдать за внешним видом курсора (см. рис. 3.7) и нажимать левую кнопку следует в момент, когда курсор примет нужное изображение.

Таким образом, вставка объекта в эскиз заключается в следующих действиях: щелчком мыши по кнопке выбирается объект, курсор наводится на точку вставки, выполняется щелчок левой кнопкой и смещением мыши прорисовывается объект примерно требуемых размеров. Если точка вставки не должна быть связана ни с одним из имеющихся уже в эскизе объектов, то примерные координаты точки вставки можно задать по координатам курсора, выводимым в строке состояния. Примерные размеры вставляемого объекта также могут быть заданы при достижении численных значений, которые начинают выводиться рядом с курсором в момент отрисовки. После вставки объекта на экран выведется окно свойств (рис. 4.3), через поля ввода которого можно задать точные значения параметров.

*На заметку*. *Точные значения параметров через окно свойств вводить не обязательно, так как при проектировании деталей всегда задаются размеры, а при их задании появится окно ввода значения размера.* Проще и привычнее значения задавать через размеры.

Рассмотрим более подробно назначение инструмента «Осевая линия» и свойство объектов «Вспомогательная геометрия».

В эскизах осевая линия несет несколько иную функцию, чем на чертежах. На чертежах по правилам оформления ГОСТом регламенти-

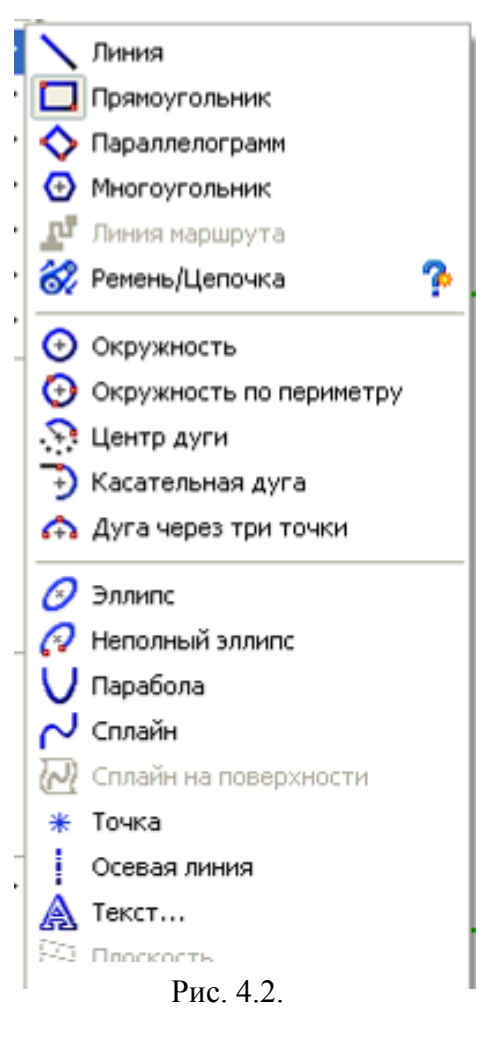

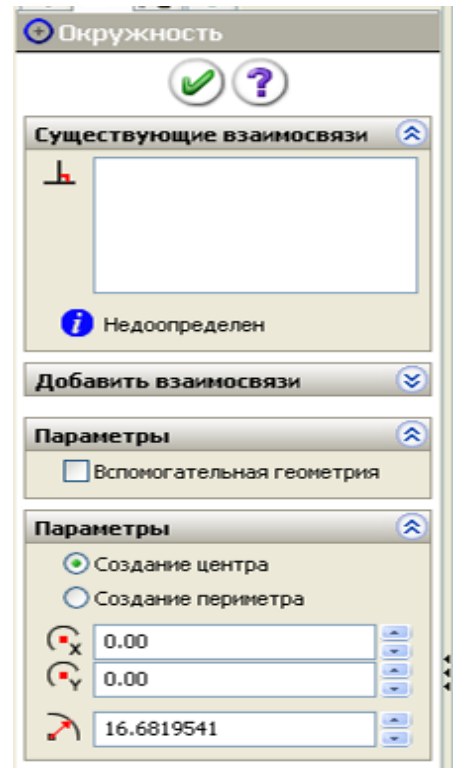

Рис. 4.3

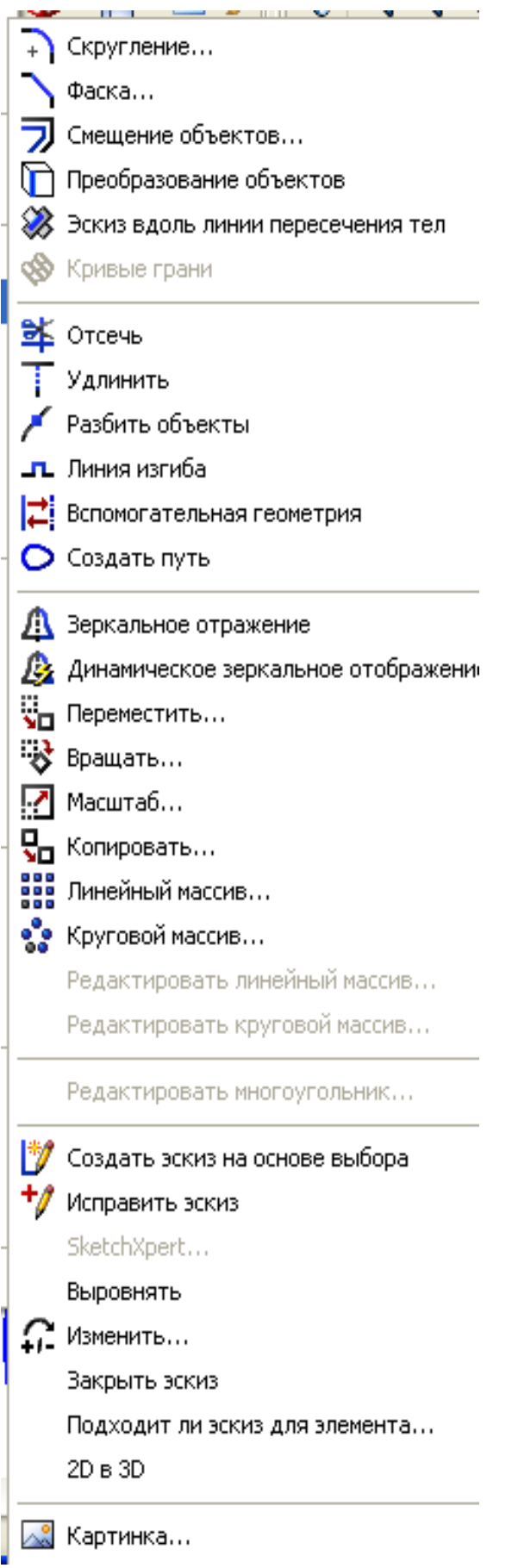

Рис. 4.4

руется проводить осевые линии для отверстий и цилиндров, в эскизах же такого требования нет. В эскизах же осевые линии используются для выполнения в последующем зеркальных отражений, для организации вспомогательных построений, для обеспечения взаимосвязей между объектами эскиза. Наряду с осевыми линиями для этих целей можно использовать и другие объекты (линию, окружность, прямоугольник и др.), но для них нужно задействовать свойство «Вспомогательная геометрия» в окне свойств (рис. 4.3).

*На заметку*. *Объекты эскиза с установленными свойствами «Вспомогательная геометрия» не препятствуют образованию элементов из эскиза, даже при образовании нескольких пересекающихся контуров. Эти объекты на чертеж не передаются*.

При создании эскиза кроме вставки объектов с ними очень часто приходится выполнять некоторые действия, для которых служат инструменты эскиза (рис. 4.4). Полный список команд для вызова инструментов вызывается через меню «Инструменты/Инструменты эскиза». Наиболее часто используемые инструменты представлены кнопками на панели инструментов (см. рис. 3.3). Использование инструментов при создании эскизов будет рассмотрено далее в примерах.

### **4.3. Что в основе создания элементов деталей?**

Прежде чем изучать работу в *SolidWorks*, разберемся с тем, как происходит образование элементов деталей и какие ограничения должны учитываться при создании эскизов.

### *4.3.1. Образование элементов деталей смещением эскиза*

Для получения элементов смещением используется команда «Вытянутая бобышка/основание». Мы рассматриваем пока только влияние способа прорисовки таких примитивов, как линия, прямоугольник, окружность на создаваемые элементы детали, поэтому не будем вводить размеры и взаимосвязи.

Изучение начнем с создания новой детали при использовании окружности:

1) загрузим *SolidWorks*;

2) щелкнем по кнопке «Создать»;

3) выберем шаблон «Деталь»;

4) щелкнем по кнопке «Вытянутая бобышка/основание»;

5) щелкнем по наименованию плоскости «Сверху»;

6) щелкнем по кнопке «Окружность»;

7) щелкнем по рабочей зоне в стороне от исходной точки и движением мыши прорисуем окружность;

8) щелкнем по кнопке завершения работы с эскизом, в результате будет получена деталь, показан-S<sup>6</sup> SolidWorks Office Premium 2007 - [Деталь1 \*] .<br>При файл Правка Вид Вставка Инструменты COSMOSWorks Utilities Toolbox Animator ( ная на рис. 4.5.

Таким образом, получили простейший элемент в виде цилиндра.

Поэкспериментируем, добавим еще одну окружность в стороне от первой. Для этого:

1) щелкнем правой кнопкой мыши в дереве конструирования по элементу

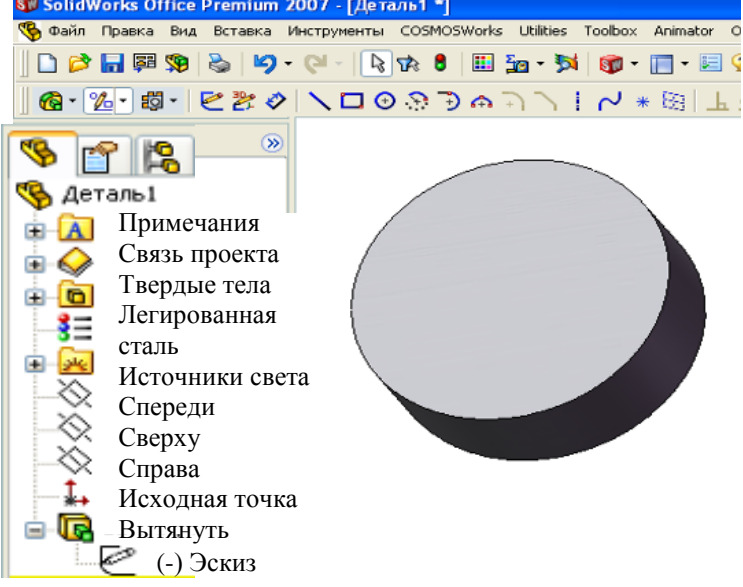

Рис. 4.5

«Вытянуть1» (см. рис. 4.5) – появится контекстное меню;

2) в контекстном меню щелкнем по надписи «Редактировать эскиз» – изображение элемента сменится эскизом;

3) щелкнем по кнопке «Окружность» и прорисуем окружность в стороне от имеющейся окружности;

4) щелкнем по кнопке «Выход из эскиза» – в результате, будет получена деталь, показанная на рис. 4.6, *а*.

На рис. 4.6, *а* изображено два цилиндра, но в *SolidWorks* это считается одним элементом, в дереве конструирования, как и в рис. 4.4, мы видим один элемент «Вытянуть1».

*На заметку*. *Чтобы узнать, что получено соответствующей опера-*

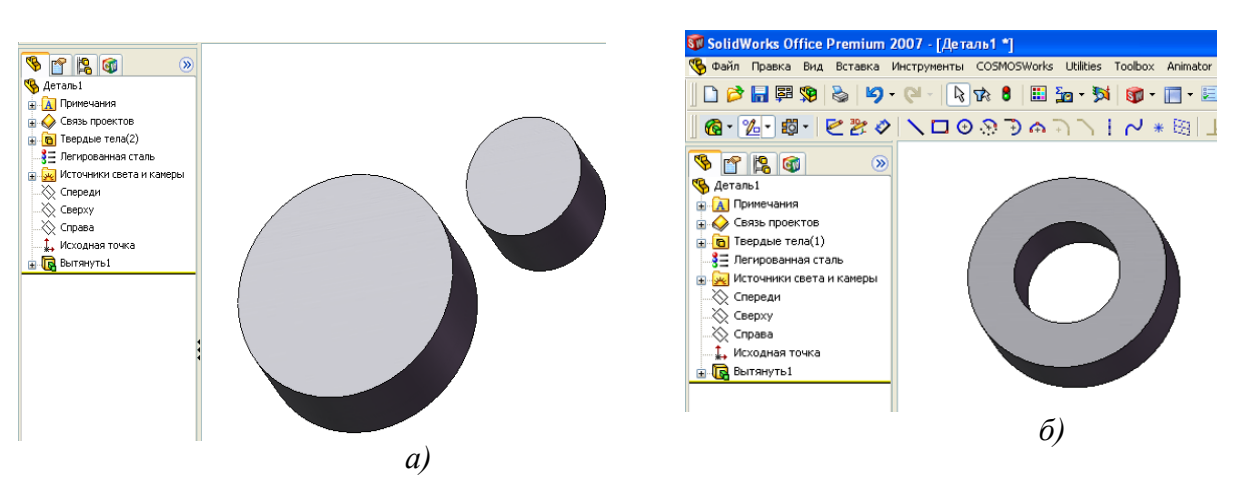

Рис. 4.6

*цией дерева конструирования, щелкните по ней, и элемент, полученный этой операцией, выделится цветом, и наоборот, при щелчке по элементу высветится операция в дереве.*

Продолжим экспериментирование с эскизом из окружностей. Сдвинем вторую окружность так, чтобы она оказалась внутри первой. Для этого:

1) щелкнем правой кнопкой мыши в дереве конструирования (см. рис. 4.6) по элементу «Вытянуть1» – появится контекстное меню;

2) в контекстном меню щелкнем по надписи «Редактировать эскиз» – изображение элемента сменится эскизом;

3) щелкнем по второй окружности – окружность выделится цветом и в центре появится маркер (квадрат, отмечающий центр);

4) наведем курсор мыши на центр выделенной окружности, и когда маркер изменится на красный круг, нажмем левую кнопку мыши и переместим окружность в центр первой;

5) щелкнем по кнопке «Выход из эскиза» – в результате будет получена

деталь, показанная на рис. 4.6*, б*.

Таким образом, за одну операцию получена втулка.

Продолжим экспериментирование с эскизом из окружностей. Сдвинем вторую окружность так, чтобы она пересекала первую. Для этого:

1) вызовем для редактирования эскиз;

2) щелкнем по второй окружности, нажмем клавишу *Delete* – тем самым удалим окружность;

3) щелкнем по кнопке «Окружность» и прорисуем окружность таким образом, чтобы она пересекала первую  $\circlearrowleft$ ;

4) щелкнем по кнопке «Выход из эскиза», но в результате элемент детали не образуется, а выведется сообщение, показанное на рис. 4.7.

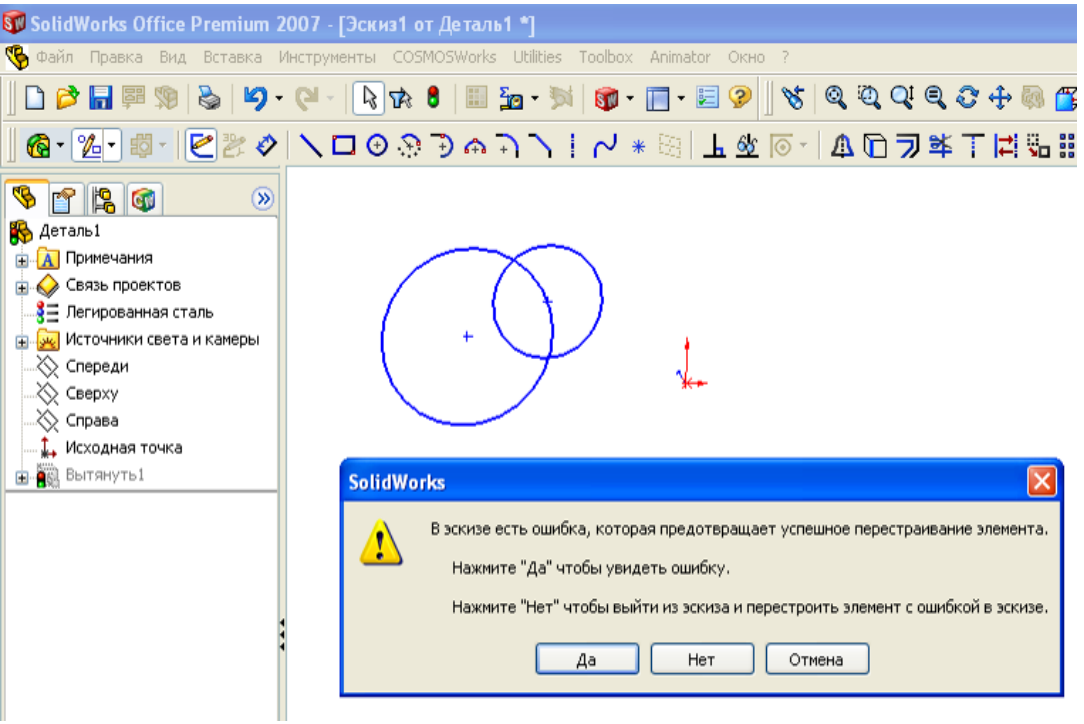

Рис. 4.7

При выборе «Да» на экран выведется сообщение (рис. 4.8), а при выборе «Нет» – выведется окно с анали-

зом ошибок (рис. 4.9).

При щелчке по кнопке «Закрыть», эскиз закроется но элемент детали не образуется, а в дереве конструирования у операции появится знак аварийной ситуации: <mark>. . . . . . . . . .</mark> .

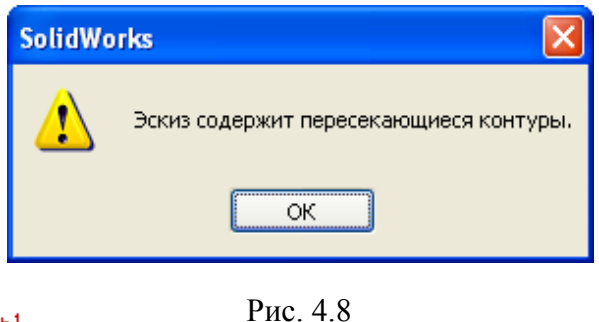

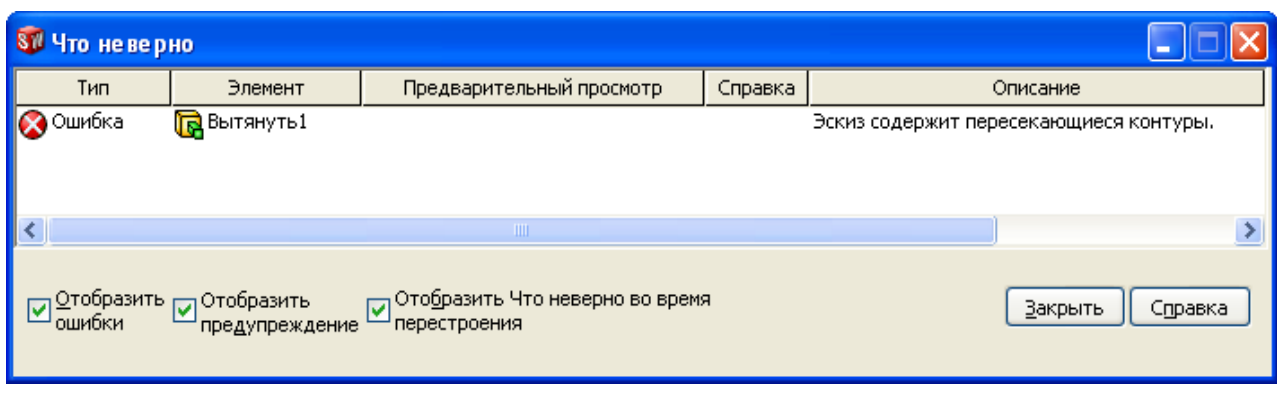

Рис. 4.9

Мы рассмотрели операции с окружностями, при других фигурах (прямоугольниках, треугольниках или составных, замкнутых из отрезков, дуг, сплайнов) будет происходить аналогичное.

*На заметку*. *Для получения элемента детали эскиз не должен иметь пересекающихся замкнутых контуров*.

Продолжим изучение образования элемента «Вытянутая бобышка/основание». Рассмотрим использование в эскизе отрезков. Вначале рассмотрим использование одиночного отрезка:

1) откроем новую деталь;

- 2) щелкнем по плоскости «Сверху»;
- 3) щелкнем по кнопке «Вытянутая бобышка/основание»;

4) щелкнем по кнопке «Линия» и прорисуем отрезок;

5) щелкнем по кнопке «Элементы» на панели диспетчера команд – выведется панель с кнопками запуска команд образования элементов;

6) щелкнем по кнопке «Выход из эскиза» – на панель выведется окно свойств, показанное на рис. 4.10, и вид тонкостенного элемента. В поле *D*1 группы «Направление» указывается высота прямоугольного параллелепипеда, в аналогичном поле группы «Тонкостенный элемент» задается толщина элемента.

Таким образом, из эскиза в виде одного отрезка может быть получен элемент детали в виде прямоугольной пластины.

Рассмотрим использование двух непересекающихся отрезков:

- 1) откроем новую деталь;
- 2) щелкнем по плоскости «Сверху»;
- 3) щелкнем по кнопке «Вытянутая бобышка/основание»;
- 4) щелкнем по кнопке «Линия» и прорисуем два отрезка;

5) щелкнем по кнопке «Выход из эскиза» – выведется окно свойств «Вытянуть», показанное на рис. 4.10;

6) при щелчке по кнопке *ОК* на экран выведется показанное на рис. 4.11, *а* сообщение, образования элемента не произойдет.

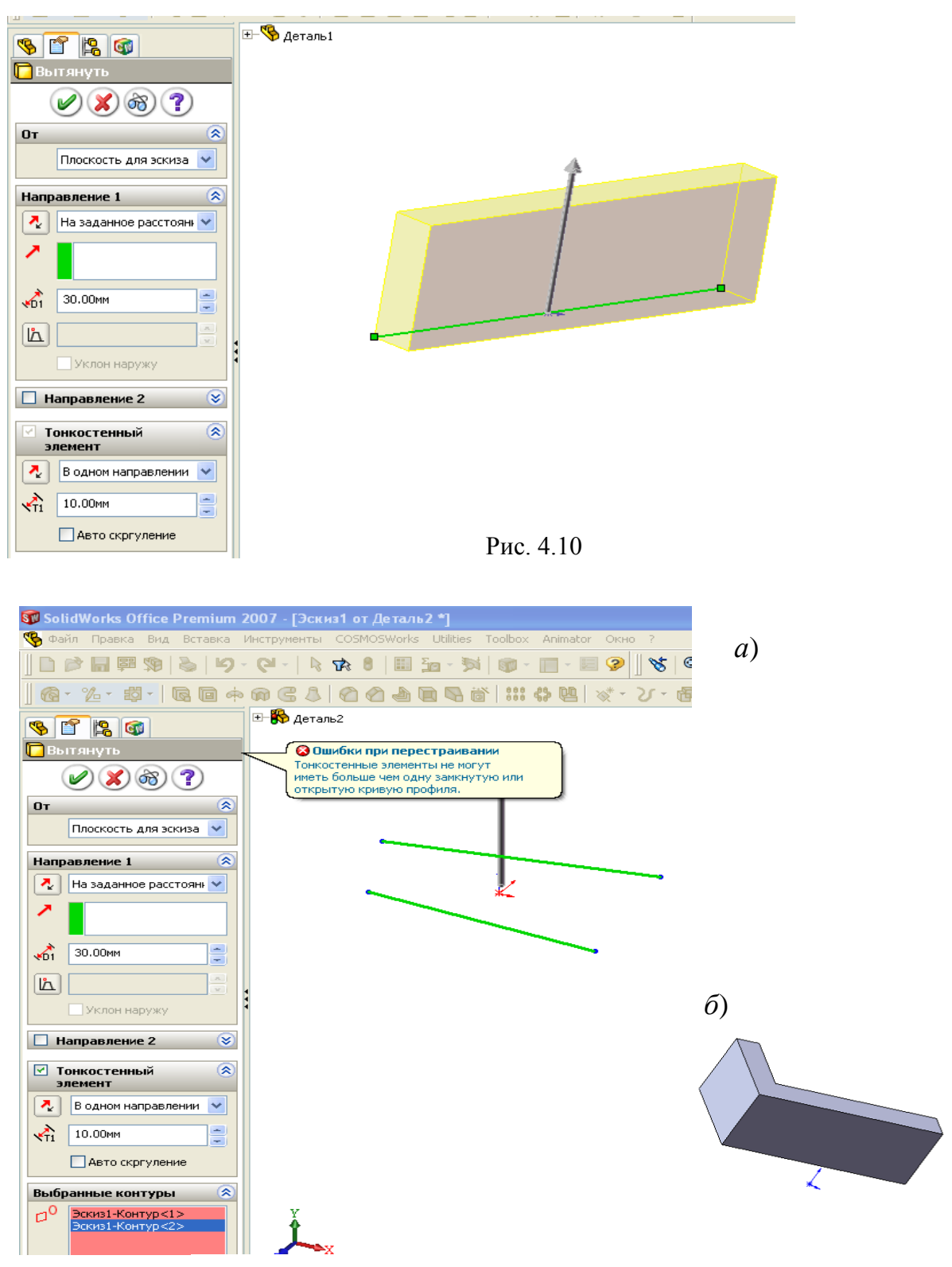

Рис. 4.11

Подобное же будет происходить при проведении пересекающихся отрезков, при проведении второго отрезка начиная с любой точки первого отрезка, кроме конечных точек. При совпадении конечных точек отрезков элемент будет образован (см. рис. 4.11, *б*).

## *4.3.2. Образование элементов деталей поворотом эскиза*

Изучение образование деталей поворотом начнем с использования в качестве эскиза прямоугольника.

1) откроем новую деталь и на плоскости «Спереди» создадим эскиз;

2) прорисуем прямоугольник, причем для изучения влияния оси поворота высоту примем значительно меньше ширины;

3) щелкнем по кнопке «Элементы» на панели диспетчера команд – выведется панель с кнопками запуска команд образования элементов;

4) щелкнем по кнопке «Повернутая бобышка/основание» – на панель выведется окно свойств, показанное на рис. 4.12;

5) щелкнем по меньшей стороне прямоугольника – на экране прорисуется цилиндр большого диаметра и малой высоты (см. рис. 4.12, *а*), щелкнем по большей стороне – прорисуется высокий цилиндр малого диаметра (4.12, *б*);

6) щелкнем по полю, в которое вводится значение угла (вначале там присутствует 360 градусов и введем меньший угол, например, 180 – прорисуется только половина цилиндра.

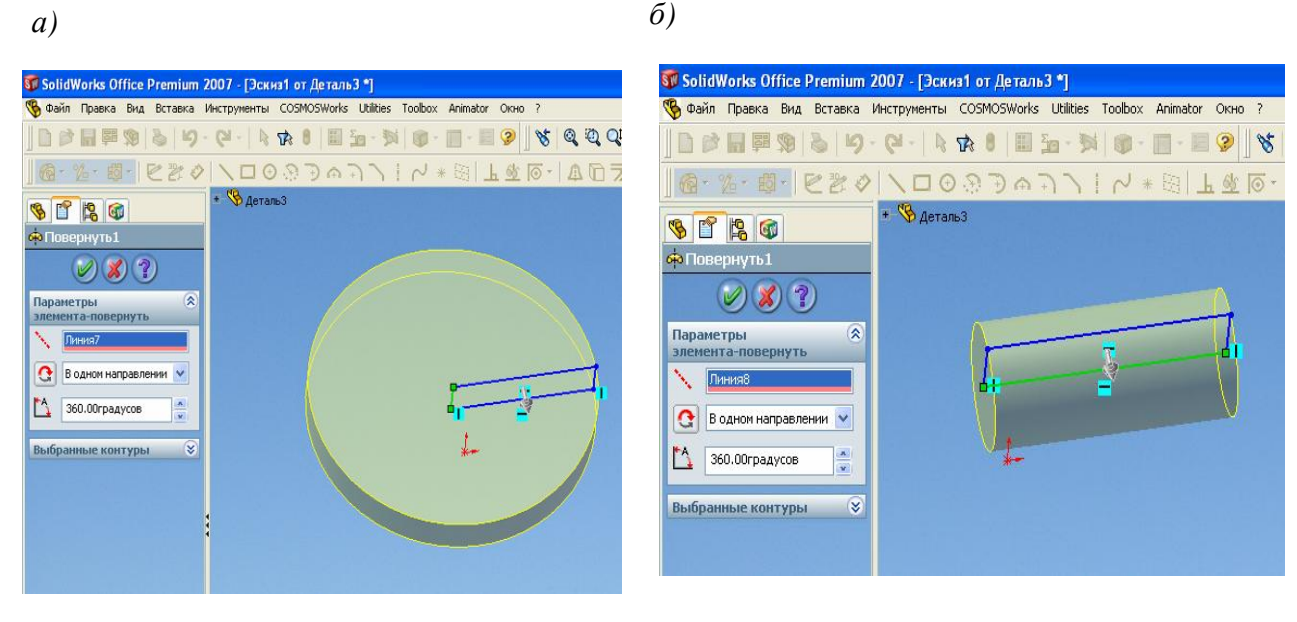

Рис. 4.12

7) щелчком по кнопке «Выполнить» можно завершить создание цилиндра.

Рассмотрим влияние положения прямоугольника относительно оси поворота:

1) щелкнем правой кнопкой по элементу «Повернуть1» – появится контекстное меню;

2) щелкнем по пункту «Редактировать эскиз»;

3) дополним эскиз – проведем осевую линию параллельно стороне прямоугольника (рис. 4.13, а)

4) щелкнем по кнопке «Завершение эскиза» - на экран выведется цилиндр с отверстием в центре (рис. 4.13, *б*).

Если провести осевую линию под углом к стороне прямоугольника, то будет получен конусообразный элемент (рис. 4.14). При проведении осевой линии под углом к замкнутому профилю нельзя допускать ситуации, когда при повороте профиля вокруг осевой происходит пересечение профилем ранее созданного твердого тела. При несоблюдении этого после завершения редактирования эскиза на экран выведется сообщение об ошибке.

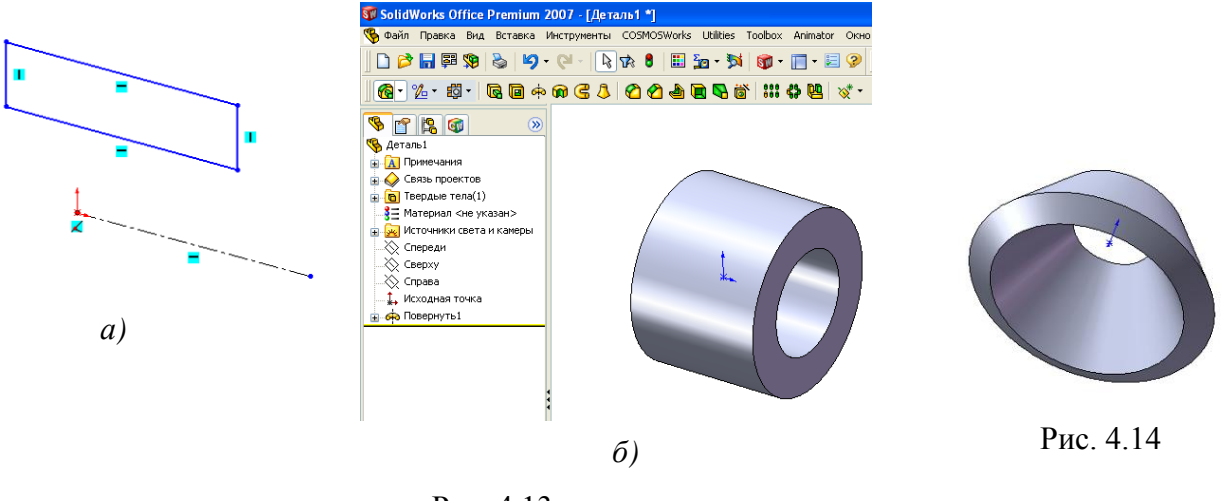

Рис. 4.13

#### **4.4. Размеры в эскизах**

Рассмотрим влияние размеров на элементы деталей. Откроем новую деталь, выберем «Вытянутая бобышка» и изобразим эскиз, показанный на рис. 4.15, *а*, и проставим указанные размеры. После завершения работы с эскизом получим элемент, показанный ниже эскиза.

Изменим размеры, как показано на рис. 4.15, *б*. Это можно выполнить несколькими способами.

*Изменение размера в эскизе*. Для этого эскиз открывается для редактирования (щелкнуть в дереве конструирования по «Вытянуть1», выбрать «Редактировать эскиз»), двойным щелчком по численному значению размера (по числу 20) вызывается окно «Изменить» и вводится с клавиатуры новое число 35, после завершения работы в эскизе щелчком по кнопке «Выход из эскиза» – получим измененную деталь (рис. 4.15, *б*).

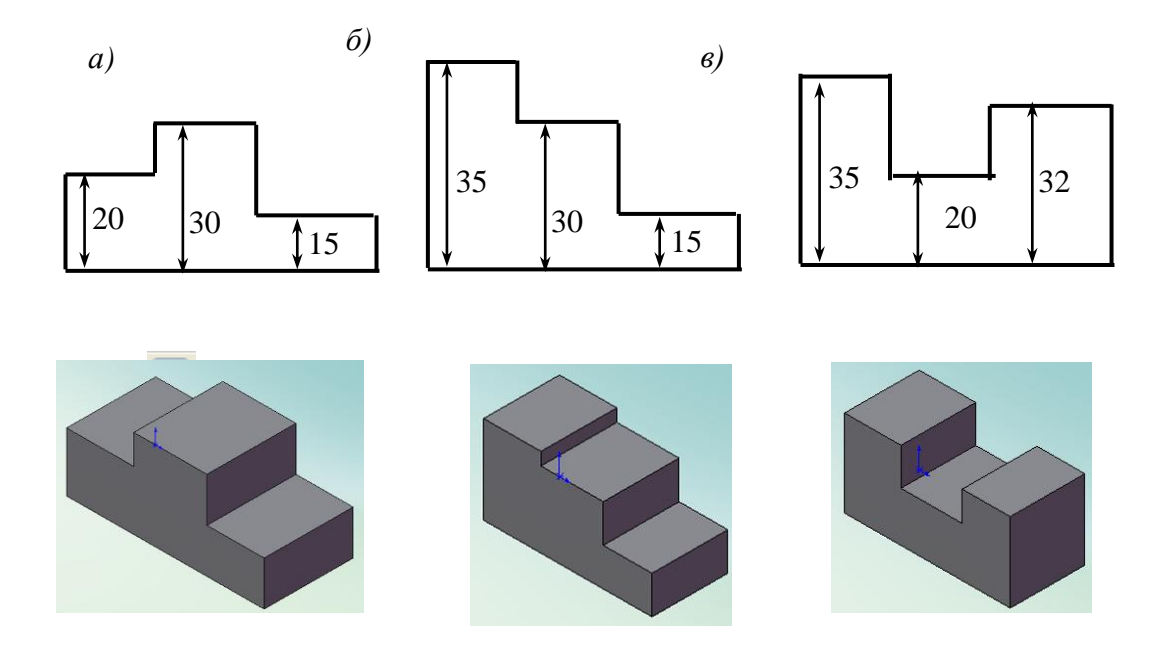

Рис. 4.15. Влияние размеров на форму детали

*Изменение размеров непосредственно в детали.* Двойным щелчком мыши по грани детали открываются размеры, двойным щелчком по размеру 20 вызывается окно «Изменить» и вводится с клавиатуры новое число 35, щелчком по кнопке «Перестроить» введенное значение реализуется в детали.

Таким образом, как показано на рис. 4.15, с помощью размеров можно управлять не только габаритами, но и формой детали. При создании детали, если в будущем потребуется менять размеры для изменения габаритов, но форма детали должна сохраняться, нужно осознанно задавать размеры между элементами. Так, если форма детали должна всегда иметь вид, представленный на рис. 4.15 *а*, то размеры должны проставляться не как на рис. 4.15, а так, как показано на рис. 4.16. Тогда при любом изменении размеров (нулевое значение и отрицательное *SolidWorks* не примет) профиль детали всегда будет иметь выступ в средней части.

Рассмотрим сколько должно быть размеров. Чтобы однозначно управлять габаритами и формой детали, эскиз должен быть полностью определенным. У такого эскиза все объекты (линии, окружности и прочие) приобретают черный цвет. При изменении размера какого-либо объекта эскиз меняется в соответствии с заданным значением, а у не полностью определенного эскиза некоторые элементы меняются произвольно и форма детали может значительно искажаться.

Рассмотрим простейший пример создания пластины из эскиза в виде прямоугольника. Откроем новую деталь, в эскизе прорисуем прямоугольник таким образом, чтобы исходная точка не касалась ни одной из сторон. Проставим размеры на ширине и высоте прямоугольника (рис. 4.17).

Логически для прямоугольника двух размеров достаточно, но прямоугольник остается синим, т.е. эскиз еще полностью не определен. Это связано с тем, что не введены размеры относительно исходной точки. Добавим еще два размера, как показано на рис. 4.18, и прямоугольник примет черный цвет. Таким об-

разом, для полного определения эскиза, должна также устанавливаться связь с исходной точкой (с помощью размеров или, как будет показано ниже, заданием

Еще больше потребуется размеров для придания определенности при использовании в эскизах дуг, сплайнов, эллипсов, парабол. Например, на рис. 4.19

связей).

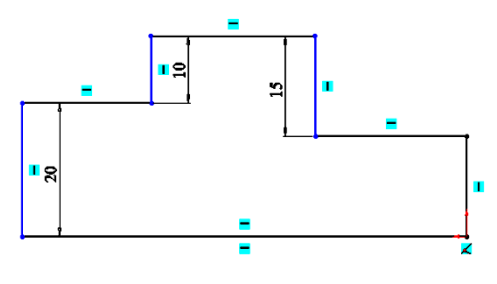

Рис. 4.16

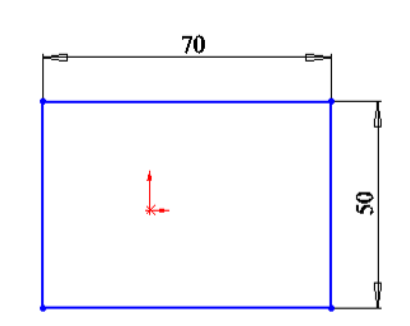

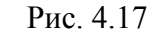

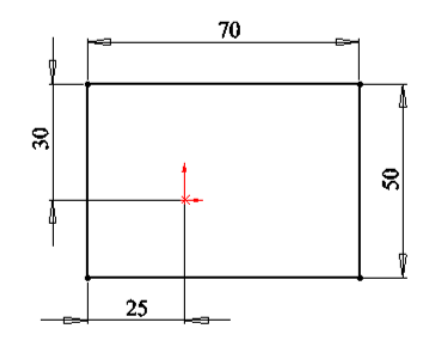

Рис. 4.18

*а*) *б*)

Рис. 4.19

продемонстрирован случай, когда была предпринята попытка создать деталь, эскиз которой включает дугу и три отрезка, и планировалось, что при изменении размеров отрезки должны оставаться касательными к дуге (*а* – начальное положение, *б* – при изменении размера). При создании эскиза была допущена ошибка – никаким образом не указано, что отрезки должны быть касательными к дуге. Размерами указать такую связь невозможно, поэтому применяются взаимосвязи. Без взаимосвязей попытка изменения размера приводит к искажению вида эскиза (рис. 4.19, *б*).

### **4.5. Взаимосвязи**

В *SolidWorks* взаимосвязи между объектами эскиза и геометрией модели в эскизах являются важными средствами реализации замысла проекта. В некоторых случаях (рис. 4.19) без взаимосвязей не удается реализовать замысел проекта, в других применение взаимосвязей позволяет уменьшить количество размеров. Для уменьшения количества размеров в примере по рис. 4.17 можно начать прямоугольник из исходной точки. Взаимосвязь объектов эскиза с исходной точкой в этом случае установится автоматически. Так же как и для размеров, перед заданием взаимосвязей необходимо предварительно обдумать, какие из них позволят образовать эскиз наилучшим образом. Так, прямоугольник в эскизе чаще всего используется для образования симметричных деталей, поэтому в соответствии с рекомендациями 2 главы, лучше привязать к исходной точке центр прямоугольника. Такая привязка рассмотрена ниже в примере.

Взаимосвязь устанавливается командой «Добавить взаимосвязи», запускается щелчком по кнопке  $\mathbf{L}$ . - на экран выведется окно задания параметров (рис. 4.20). Щелчками мыши необходимо отмечать объекты, между которыми необходимо организовать взаимосвязь, объекты выделяются цветом, а их наименования попадают в поле «Список выбранных объектов». Если объект выбран ошибочно, то для удаления из списка необходимо щелкнуть по объекту еще раз или выделить в поле «Выбранные объекты» ненужный объект и нажать клавишу *Delete*. После выбора объектов в нижней части окна щелчком по соответствующей кнопке задается тип взаимосвязи.

Кроме представленных на рис. 4.20 типов взаимосвязей имеются также типы: «Совпадение», «Касательный», «Корадиальность». Первые типы понятны из названий, «Корадиальность» обеспечивает для дуг и окружно-

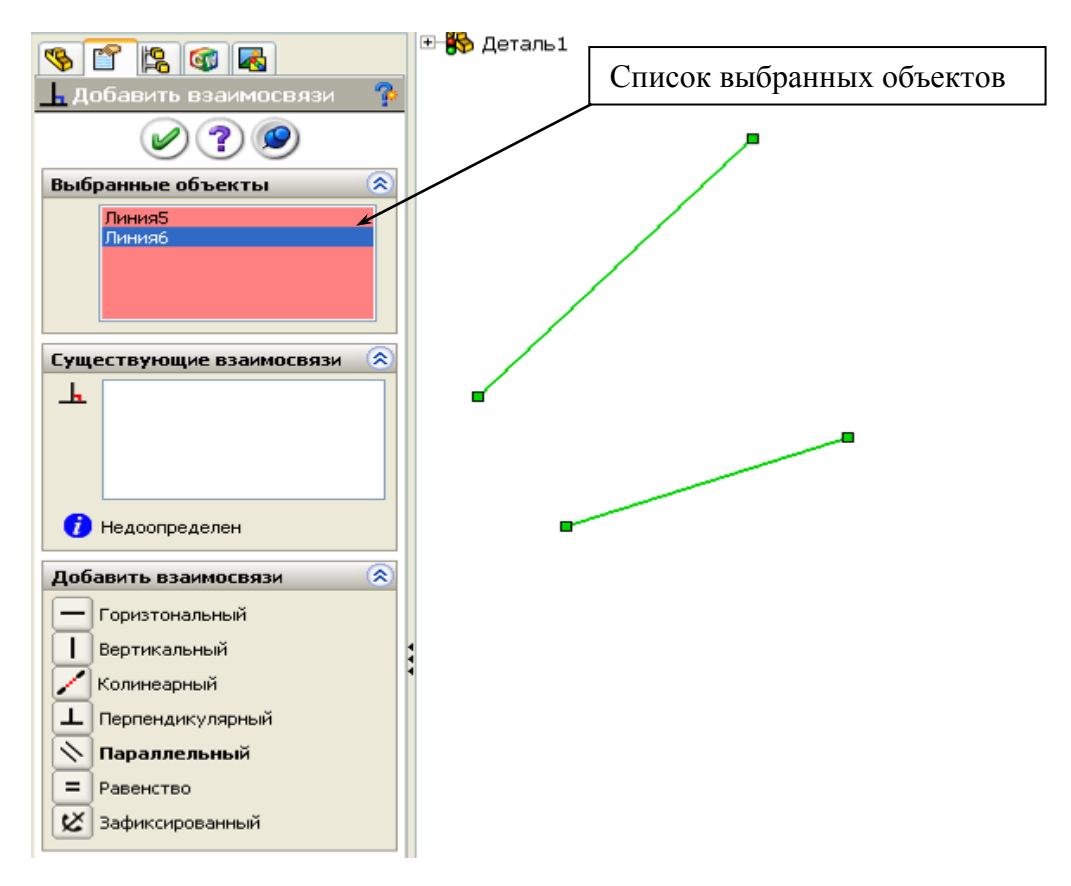

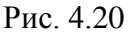

стей совпадение центров и равенство радиусов.

С помощью взаимосвязей можно организовать:

- для точек (отдельных или выделенных на объектах эскиза) положение относительно друг друга – вертикальное, горизонтальное, совпадение;

- для отрезка – положение относительно системы координат – вертикальное, горизонтальное;

- для двух отрезков – расположение их на одной линии («Колинеарность»), перпендикулярное или параллельное расположение по отношению друг к другу, равенство по длине;

- для концевых точек отрезков – совмещение этих точек, тогда следующий отрезок начнется из конца предыдущего («Совпадение»);

Для окружности и отрезка, для дуги и отрезка допустима взаимосвязь «Касательность» (отрезок переместится и пойдет касательное к окружности).

#### **4.6. Примеры создания эскизов и простейших деталей**

После того, как разобрались с ограничениями, которые необходимо учитывать при создании эскизов, с необходимостью применения взаимосвязей, освоим приемы, повышающие производительность конструктора.

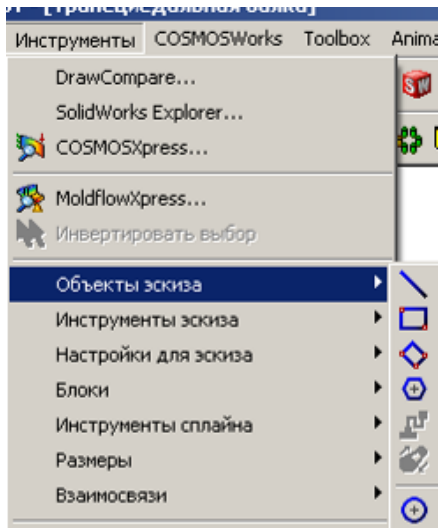

Эскизы создаются с использованием объектов и инструментов эскиза. Команды для использования в эскизах объектов и осуществления с ними действий через инструменты запускаются через меню «Инсрументы» (рис. 4.21) или кнопками панели «Эскиз» (см. рис. 4.2, 4.4). Рассмотрим назначение объектов и инструментов на примерах.

#### Рис. 4.21

# *4.6.1. Примеры применения объектов и инструментов эскиза*

# **Инструмент «Скругление»**

Инструмент «Скругление» используется для соединений отрезков дугами, проходящими касательно к этим отрезкам. Отрезки могут проходить под любыми углами. На рис. 4.22, *а* показаны примеры возможных соединений отрезков, а на рис. 4.22, *б* результат применения инструмента «Скругление». Скругление задается следующим образом:

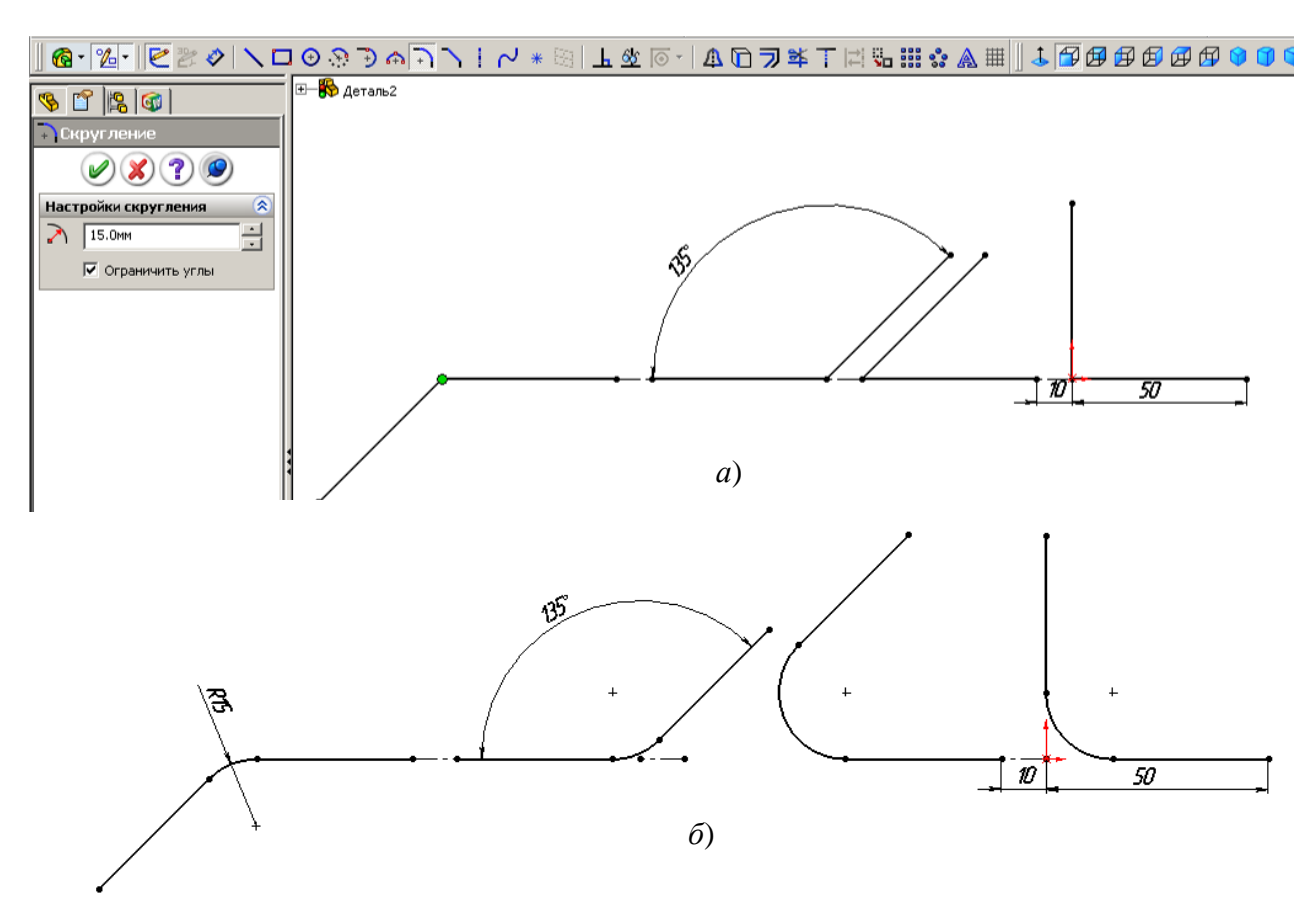

Рис. 4.22

- 1) прорисуем эскиз;
- 2) щелкнем по инструменту эскиза «Скругление»  $\lceil \overline{\cdot} \rceil$ ;
- 3) в окне свойств введем требуемый радиус скруглений;
- 4) поочередно выщелкнем по углам, которые требуют скруглений.

# **Инструмент «Фаска»**

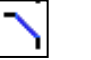

Применение фасок аналогично применению скруглений. Размер фаски задается или по углу и расстоянию (рис. 4.23, *а*), или двумя расстояниями рис. 4.23, *б*). После выполнения щелчков по углам фаска заменяет угол (рис. 4.23, *в*).

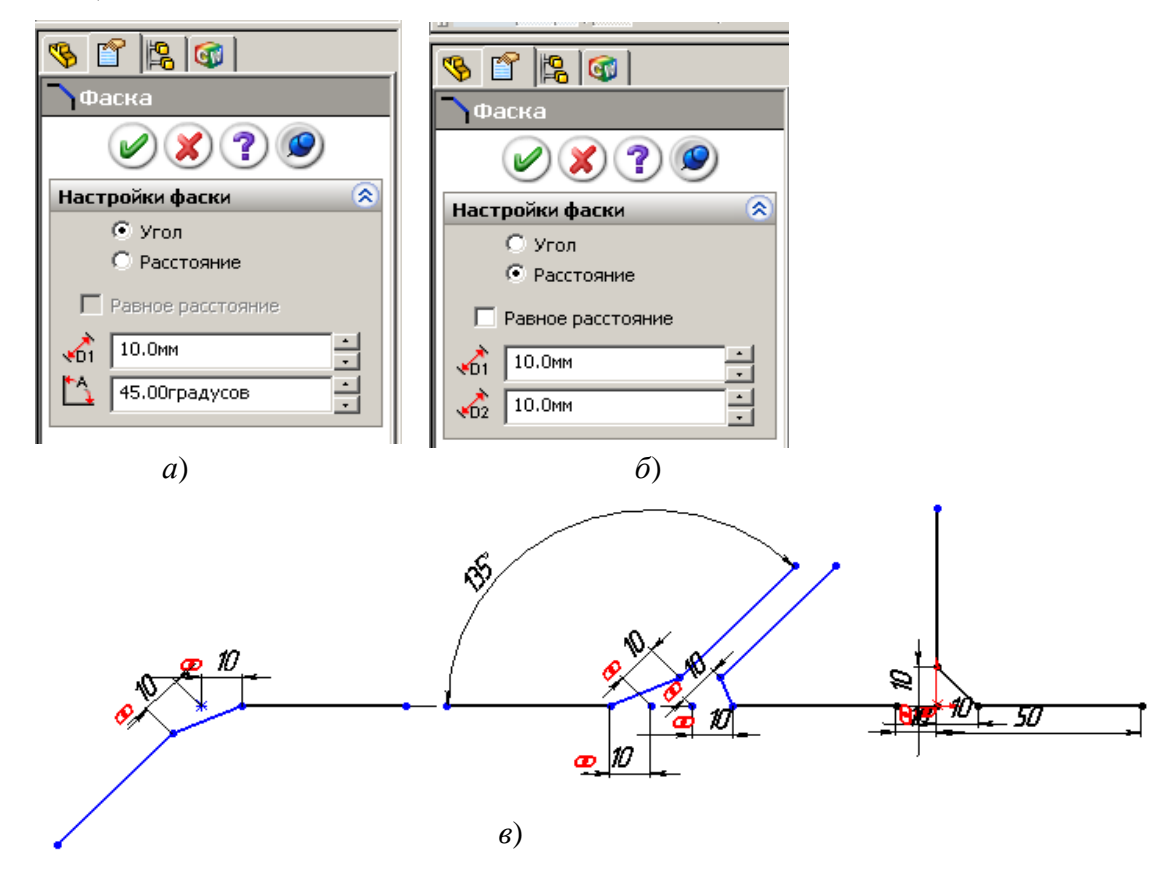

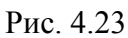

# **Инструмент «Линейный массив»**

Инструмент позволяет дублировать объекты вдоль одной оси или вдоль двух. При задании указывается количество элементов вдоль каждой оси и размер между ними. После создания некоторые элементы можно удалить.

Применение инструмента «Линейный массив» рассмотрим на примере создания листа под болтовое соединение. Одновременно еще раз повторим применение уравнений для задания размеров. Лист должен иметь 16 отверстий, расположенных по 4 в четырех рядах. Расстояние между осями отверстий равно 4*D*, от края листа 3*D*, толщина листа равна *D*, где *D* – диаметр отверстия. Отверстия располагаются по длине до половины листа.

Задание выполняется следующим образом:

1) откроем новую деталь;

2) выделим плоскость «Сверху» и щелкнем по элементу «Вытянутая бобышка»;

3) прорисуем окружность в любом месте, но не из начальной точки;

4) установим для окружности размер 12 мм;

5) для последующего удобства анализа составляемых уравнений переименуем размер диаметра, присвоив ему имя *D*, для этого щелкнем по размеру правой кнопкой, выберем «Свойства», в поле «Имя» удалим цифру 1, оставив только букву *D*, завершим щелчком по *ОК*;

6) щелкнем по кнопке «Линейный массив» на панели «Эскиз» – на экран выведется окно «Линейный массив»;

7) зададим, как показано на рис. 4.24, количество элементов по оси *Х* и *Y*

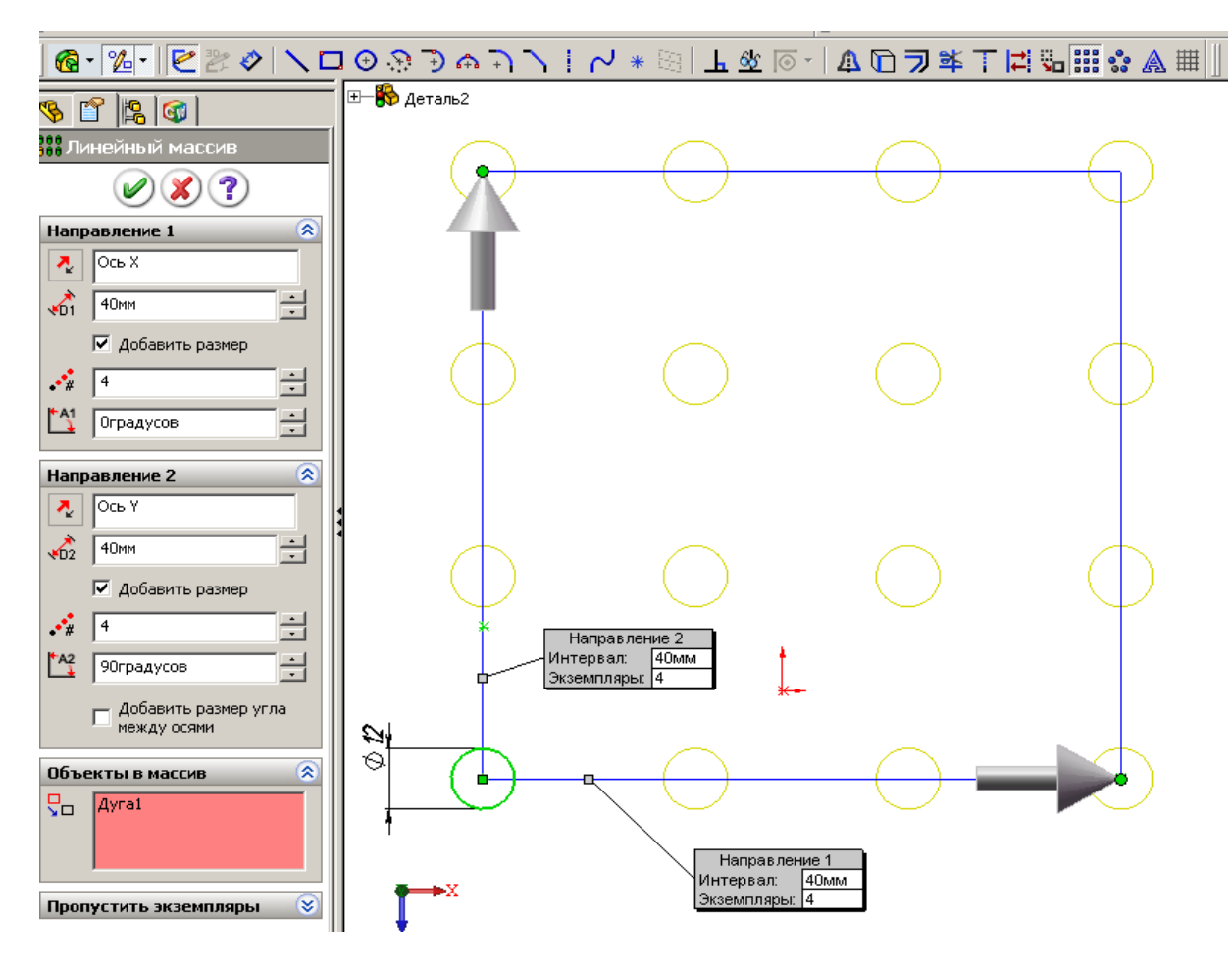

Рис. 4.24

по четыре, размер между элементами 40, отметим «Добавить размер», щелкнем по окружности – на экране появится 16 отверстий, щелкнем по *ОК*;

8) щелкнем по объекту эскиза «Осевая линия» и проведем из центра начальной окружности горизонтальную и вертикальную осевые линии до последней окружности в соответствующем ряду, проведем также диагональную осевую линию;

9) щелкнем по кнопке инструмента «Установить взаимосвязь», щелкнем по диагональной линии, а затем по исходной точке и выберем «Средняя точка» – все отверстия расположатся симметрично относительно исходной точки (рис. 4.25);

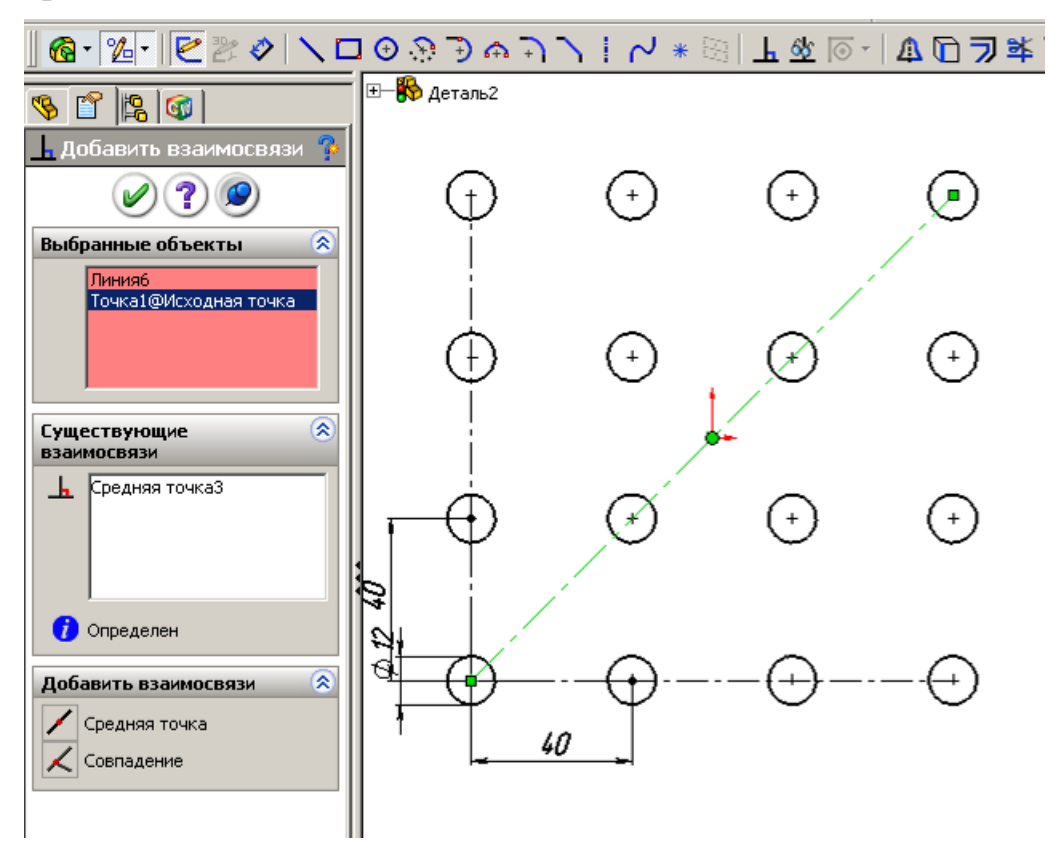

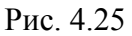

10) выполним двойной щелчок по размеру 40, распахнем список и выберем «Значение связи» (рис 4.26, *а*);

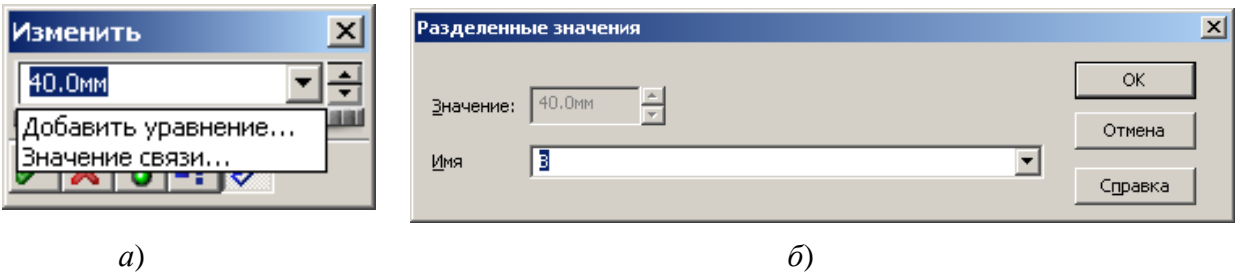

Рис. 4.26

 $\sum$ 

11) в поле «Имя» окна «Разделенные значения» введем любой символ, например, букву В и щелкнем по *ОК*» (рис 4.26, *б*);

12) выполним также двойной щелчок по второму размеру 40, распахнем список и снова выберем «Значение связи»;

13) в окне «Разделенные значения» распахнем список поля «Имя» и выберем щелчком ранее введенное имя В – у размеров 40 появится знак ∑, указывающий что размеры связаны;

14) выполним «Инструменты», «Уравнения» – появится окно «Уравнения»;

15) в окне щелкнем по кнопке «Добавить» – появится окно набора уравнения;

16) отодвинем окна в сторону от размеров, если окна их закрывают,

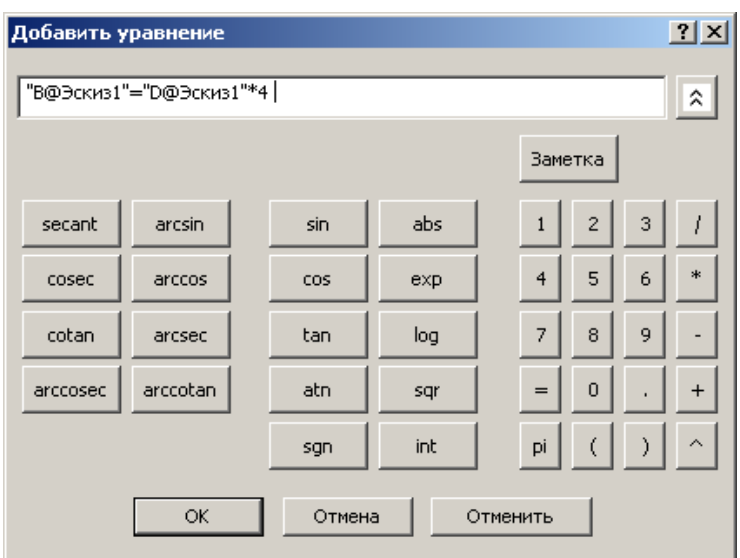

Рис. 4.27

щелкнем по размеру 40, по знаку «=», а затем по размеру диаметра отверстия 12, щелкнем по значку умножения, по цифре 4 в окне набора уравнений – в окне будет создано уравнение (рис. 4.27);

17) нажмем *ОК* в окнах «Добавить уравнение» и «Уравнения» – размер 40 изменится на 48;

18) проведем прямоуголь-

ник вокруг отверстий, а затем осевую линию от средины вертикальной стороны до исходной точки и щелкнем по кнопке «Горизонтальный» – горизонтальные стороны прямоугольника расположатся симметрично относительно окружностей;

19) установим размер от центра первой окружности до ближайшей горизонтальной стороны, укажем «Значение связи», в поле «Имя» окна «Разделенные значения» введем букву *С* и щелкнем по *ОК*;

0) установим размер от центра первой окружности до ближайшей вертикальной стороны, укажем «Значение связи», раскроем список поля со списком «Имя» окна «Разделенные значения» и выберем букву *С* и щелкнем по ОК, закроем щелчком по *ОК* окно «Размер»;

21) в дереве конструирования щелкнем правой кнопкой по строке «Уравнения» и из контекстного меню выберем «Добавить уравнение» – появится окно набора уравнения;

22) щелкнем по размеру до любой стороны, по знаку «=», а затем по размеру диаметра отверстия 12, щелкнем по значку умножения, по цифре 2 в окне набора уравнений – в окне будет создано уравнение;

23) нажмем *ОК* в окнах «Добавить уравнение» и «Уравнения» - размер изменится на 24;

24) проведем вертикальную осевую линию с автоматической взаимосвязью к срединам горизонтальных сторон прямоугольника, если новая линия проходит по окружностям, то мышью передвинем правую сторону прямоугольника увеличив его длину;

25) установим размер от новой осевой линии до центра последней нижней окружности и укажем значение связи с имеющимся размером до боковой стороны прямоугольника, для чего из списка выберем С – эскиз станет полностью определенным (рис. 4.28);

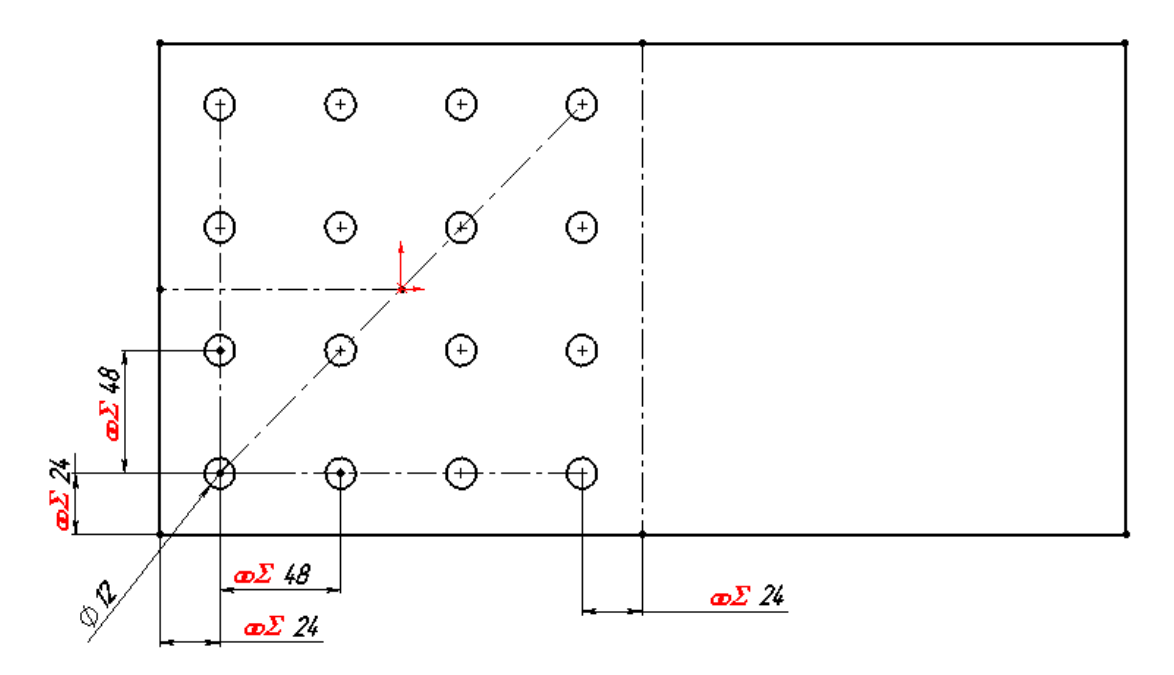

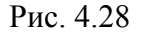

26) выйдем из эскиза, можем оставить размер вытянуть 10, так как будем вводить уравнение для вычисления этого размера;

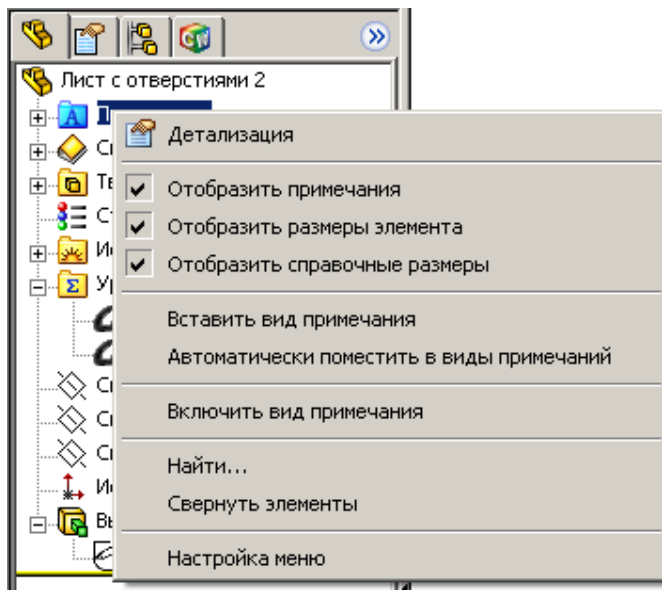

#### Рис. 4.29

27) в дереве конструирования щелкнем правой кнопкой по строке «Примечания» и в контекстном меню установим флажки «Отобразить примечания» и «Отобразить размеры элемента» (рис. 4.29) – на детали появятся размеры, причем размеры эскиза выводятся черным цветом, а размер вытянутой бобышки – синим;

28) найдем размер вытянутой бобышки, изменим его имя на «Н»;

29) в дереве конструирования щелкнем правой кнопкой по строке «Уравнения» и из контекстного меню выберем «Добавить уравнение» – появится окно набора уравнения;

30) щелкнем по размеру вытянутой бобышки, по знаку «=», а затем по размеру диаметра отверстия 12 – в окне будет создано уравнение, щелчком по *ОК*, закроем окна – получили лист согласно заданию;

31) сохраним деталь, присвоив имя «Лист с отверстиями».

В приведенном примере получен прямоугольный массив. Рассмотрим возможность получения массива другой формы (рис. 4.30):

1) сохраним лист под другим именем выполнив «Файл», «Сохранить как», чтобы не испортить созданный ранее лист с отверстиями (он нам понадобится для изучения сборок);

2) в дереве конструирования щелкнем правой кнопкой по строке «Вытянуть1» и выберем «Редактировать эскиз»;

3) щелчком выделим вертикальную осевую линию, проходящую через центры окружностей – появится окно свойств линии (см. рис. 4.30, *а*);

4) щелкнем в окне «существующие взаимосвязи» по слову «Вертикальность1» и клавишей *Del* удалим ее – эскиз перестанет быть определенным;

5) потянем за центр любой окружности – все отверстия начнут смещаться, установим размер между горизонтальной осевой линией и той, которая отклонилась от вертикали, например, задав угол  $60^{\circ}$ , для задания щелкнем по кнопке «Автоматическое нанесение размеров», а затем щелкнем по первой и

второй осевой линии и введем 60 (см. рис. 4.30, *б*);

6) если потребуется наклонить и прямоугольник, т. е. получить пластину, стороны которой будут параллельны отверстиям, то проделаем следующее:

- выполним щелчок по первой вертикальной стороне прямоугольника (1 на рис. 4.30, *б*) , в окне свойств в поле «Существующие взаимосвязи» вы-

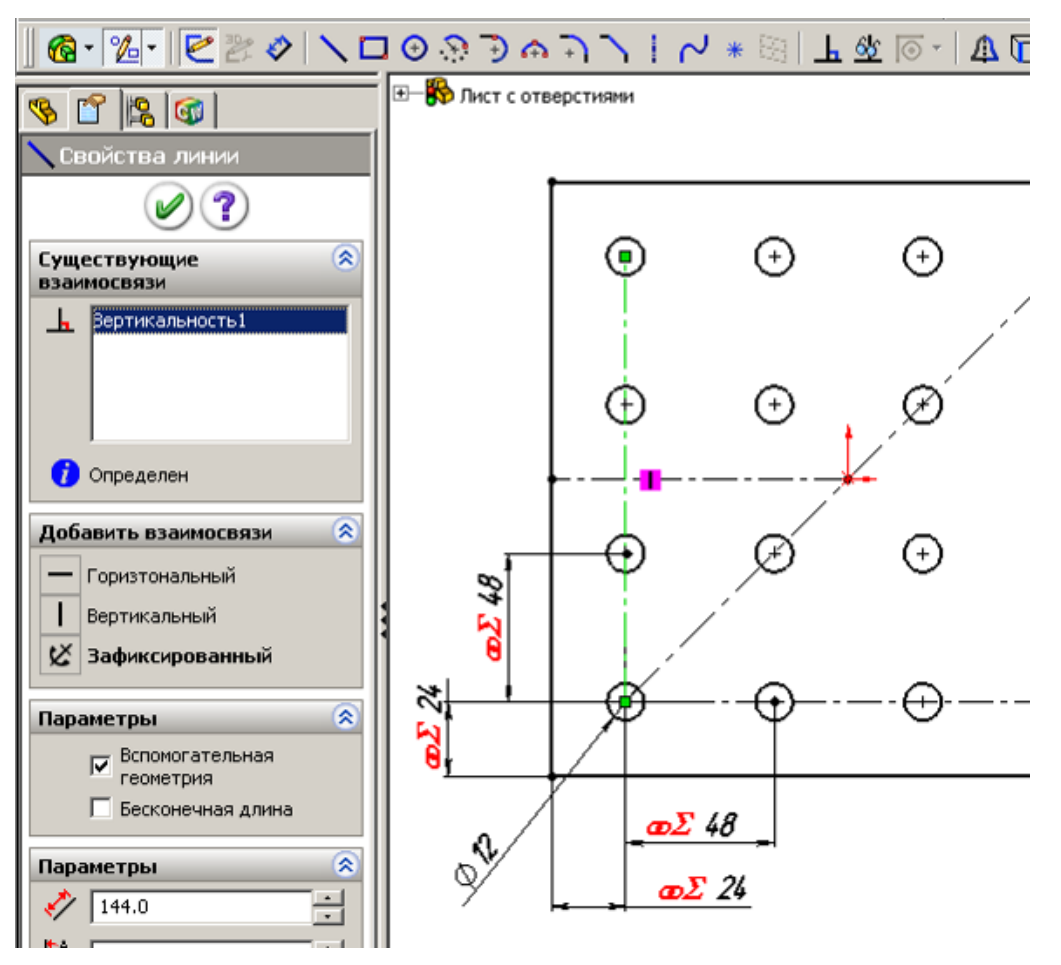

*а*)

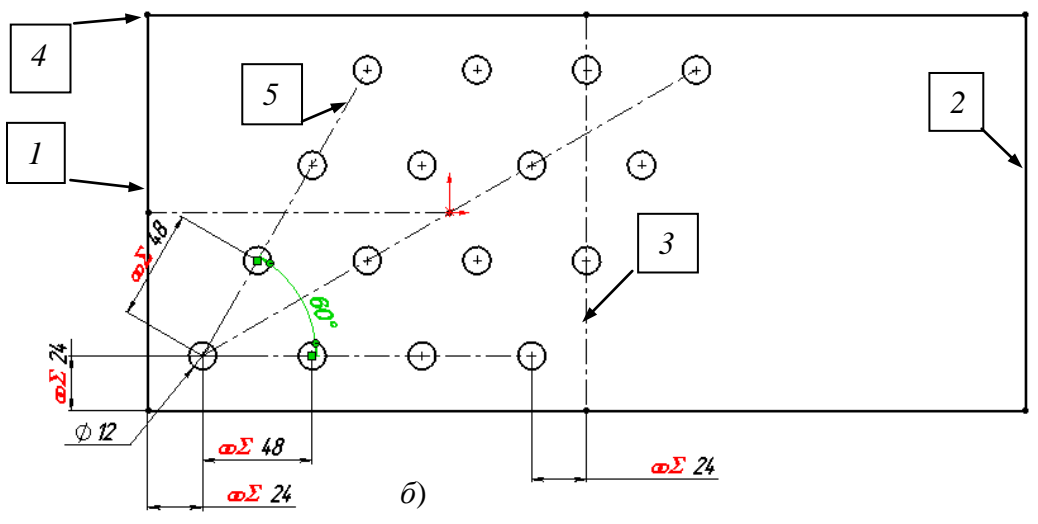

Рис. 4.30

делим «Вертикальность» и удалим ее;

- то же проделаем для второй вертикальной стороны прямоугольника (2) и для вертикальной осевой линии (3);

- потянем за точку 4 в сторону наклона окружностей – прямоугольник

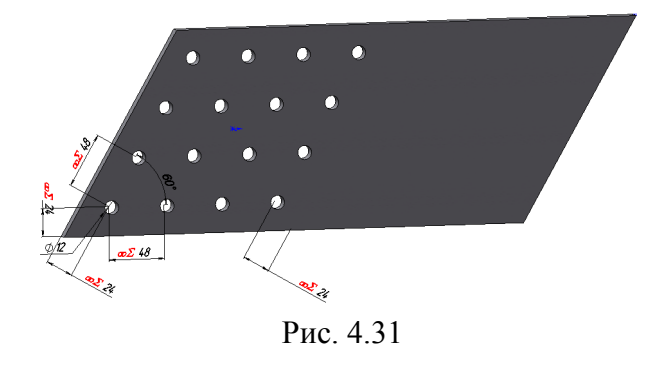

станет параллелограммом;

7) щелкнем по кнопке «Добавить взаимосвязь» на панели «Эскиз», по 1, 2 и по 5 линиям и укажем взаимосвязь «Параллельность»;

8) щелкнем по кнопке «Выход из эскиза» – получим лист, показанный на рис. 4.31.

## **Инструмент «Смещение объектов»**

Командой «Смещение объектов» можно получить контур из новых объектов, отстоящих от контура исходных объектов на одинаковом расстоянии. Такой контур называют эквидистантным.

Пример простейшего использования этого инструмента: прорисуем в эскизе окружность, выделим ее и щелкнем по кнопке «Смещение объектов» – получим вторую окружность вокруг первой или внутри ее. Но для таких целей использовать инструмент неэффективно, проще вторую окружность также создать. Эффект от использования будет при относительно сложном контуре, состоящем из нескольких отрезков, дуг и других объектов. Такой пример рассмотрим далее.

## **Инструмент «Преобразование объектов»**

«Преобразование объектов» – очень эффективный инструмент для построения новых эскизов с использованием объектов предыдущих эскизов, иначе говоря, с его помощью копируются объекты с одного эскиза на другой. Для преобразования необходимо открыть эскиз на плоскости или грани уже созданного элемента, щелчком выделить объект предыдущего эскиза, или кромку или грань ранее созданного элемента и щелкнуть по кнопке «Преобразование объектов» – на новом эскизе появится копируемый объект.

При выборе для преобразования грани элемента на новый эскиз перенесется внешний контур грани. Если грань имеет вырезы, то их контур не переносится. При необходимости переноса контура вырезов необходимо их выделить отдельно и выполнить команду преобразования объектов. Так, если имеется элемент по рис. 4.32 и необходимо на новый эскиз перенести только внешний контур (треугольник), то можно выделить щелчком грань (1). Если необходимо перенести окружность, то необходимо щелчком выделить кромку цилиндрического выреза (2). Для получения преобразования можно также, удерживая клавишу S*hift*, щелчками выделить набор объек-

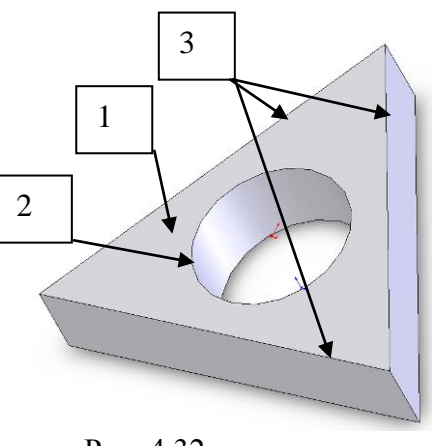

Рис. 4.32

тов для преобразования (3), а затем щелкнуть по кнопке «Преобразование объектов».

Применение инструментов «Смещение объектов» и «Преобразование объектов», «Зеркальное отражение» рассмотрим на примере учебной детали – стойки, имеющей полое сечение в виде трапеции 320х240х100 (размер по центру стенок), толщина стенки 10 мм, длина стойки 400 мм, по концам приварен лист с выступом 10 от профиля.

Стойку создадим следующим образом:

1) откроем новую деталь, выделим плоскость «Сверху» и щелкнем по элементу «Вытянутая бобышка»;

2) из начальной точки проведем вертикальную осевую линию;

3) выберем инструмент «Линия» и прорисуем половину профиля трапеции (рис. 4.33);

4) выберем инструмент «Зеркальное отражение», щелчками выберем все основные линии – указанные линии попадут в список объектов для зеркального отражения;

5) щелкнем по полю «Зеркально относительно», а затем по осевой линии – на экране отразится вторая половина трапеции;

Рис. 4.33

6) выберем инструмент «Автоматическое нанесение размеров» и установим размер для осевой линии 100, для нижнего основания 360, а для верхнего основания 240;

7) щелкнем по кнопке «Смещение объектов» – на экран выведется окно «Эквидистантные», установим флажки и зададим размер смещения в 5 мм (рис. 4.34);

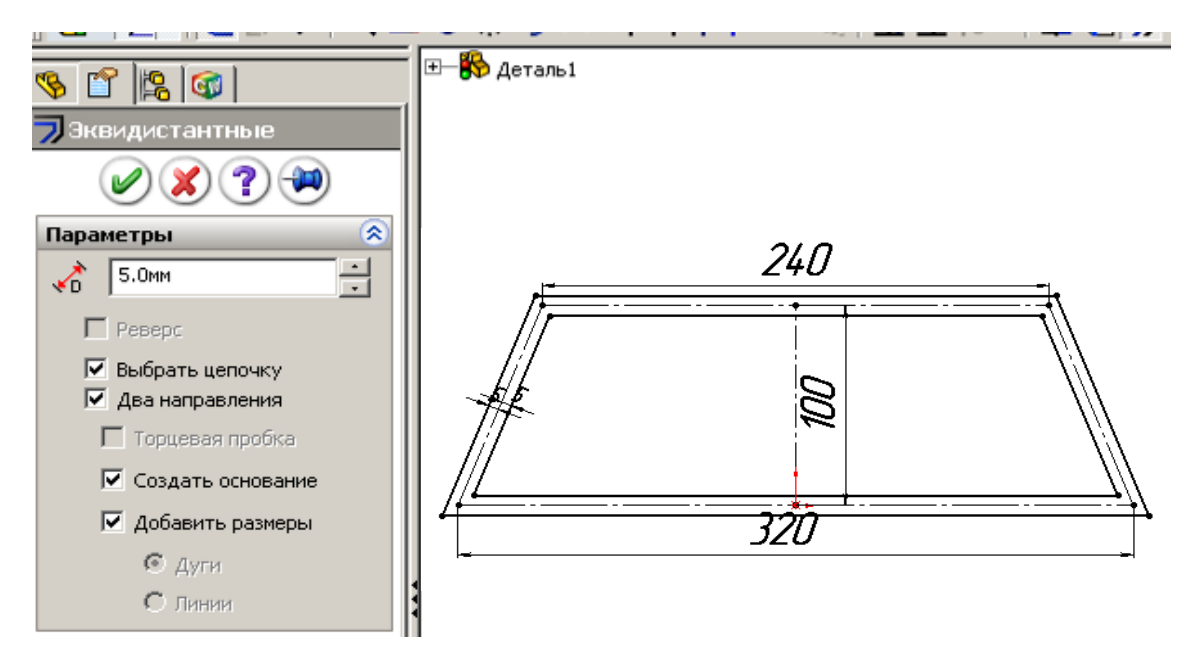

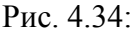

«Выбрать цепочку» – выделение всего контура щелчком по одному из элементов; «Два направления» – смещение от исходного контура всех объектов на равные расстояния в обе стороны; «Создать основание» – переводит исходный контур во вспомогательные линии; «Два направления» – смещение линий на введенный размер в обе стороны от исходного контура

8) щелкнем по *ОК* окна «Эквидистантные» и по кнопке «Выход из эскиза»;

9) в окне «Вытянуть» зададим размер 200 в обе стороны от плоскости эскиза (рис. 4.35, а) – в результате будет получена деталь (рис. 4.35, *б*);

10) щелкнем по торцевой грани стойки, укажем элемент «Вытянутая бобышка, щелкнем по кнопке «Преобразование объектов» – контур наружной поверхности стойки скопируется на плоскость эскиза;

11) щелкнем по кнопке «Смещение объектов», зададим смещение 10 мм, нажмем ОК;

12) щелкнем по линии, переданной на эскиз при преобразовании объекта (это линия на кромке первого элемента) – на экран выведется окно свойств, установим флажок «Вспомогательная геометрия», повторим для всех линий внутреннего контура (рис. 4.36);

13) нажмем кнопку выхода из эскиза и введем размер 10 и зададим направление для смещения внутрь первого элемента (в этом случае высота стойки останется 400 мм) – на экране увидим деталь с листом на торце (рис. 4.37);

14) второй торцевой лист может быть получен аналогично, но можно применить для получения элемент «Зеркальное отражение»:

- щелкнем по кнопке «Зеркальное отражение» на панели «Элементы»;

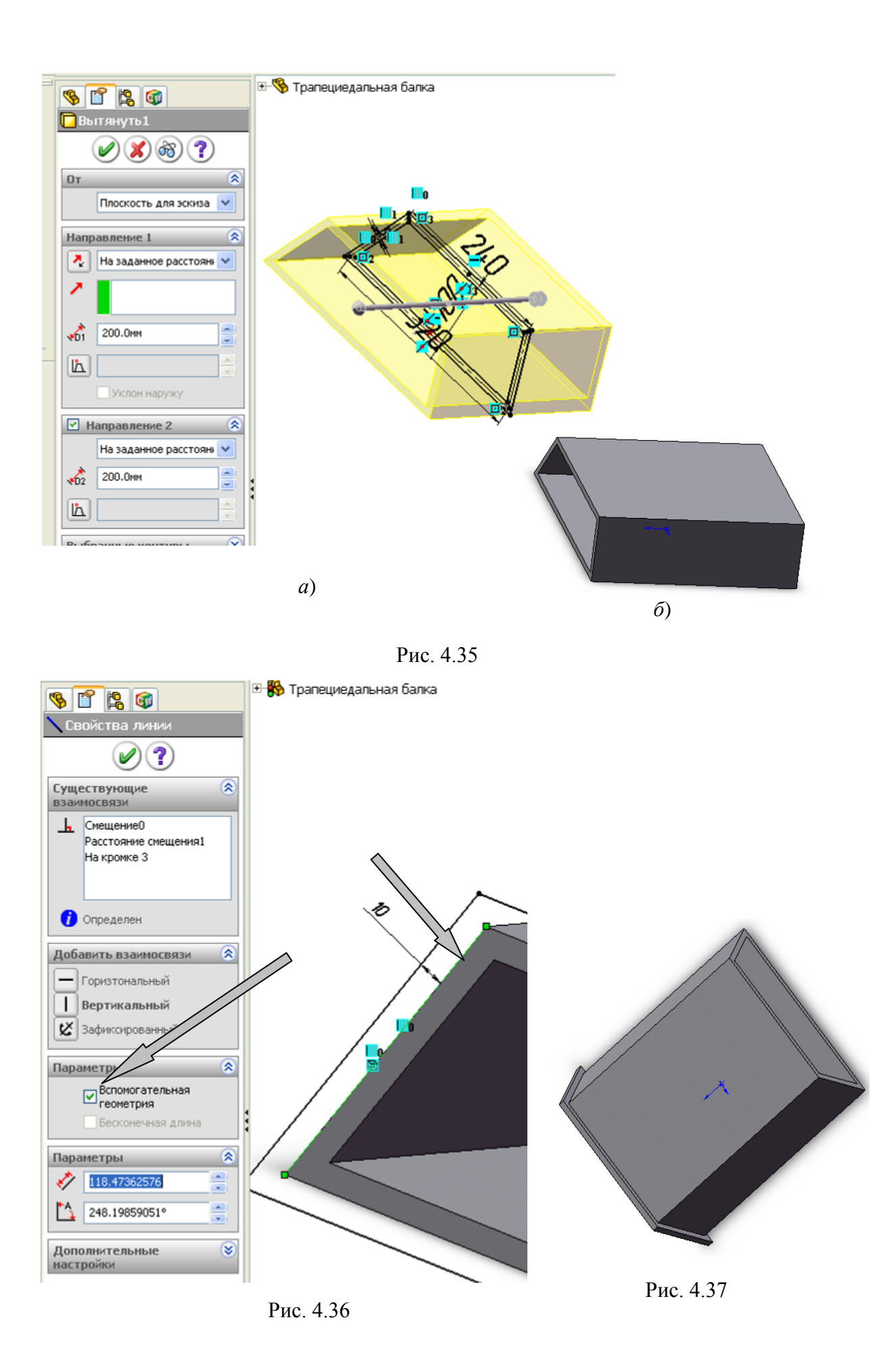

- распахнем список дерева конструирования в рабочей области и найдем в ней плоскость, относительно которой можно выполнить зеркальное отражение, в п. 9 мы выполнили операцию «Вытянуть» в обе стороны от плоскости, поэтому плоскость осталась посредине детали, укажем ее для зеркального отражения;

- щелкнем по полю «Копировать элементы», в дереве конструирования щелкнем по элементу, которым получен торцевой лист «Вытянуть 2» (рис. 4.38);

щелкнем по кнопке *ОК* – в результате получим учебную деталь (рис. 4.39).

# **Инструмент «Круговой массив»**

Инструментом «Круговой массив» образуются копии элементов, рас-

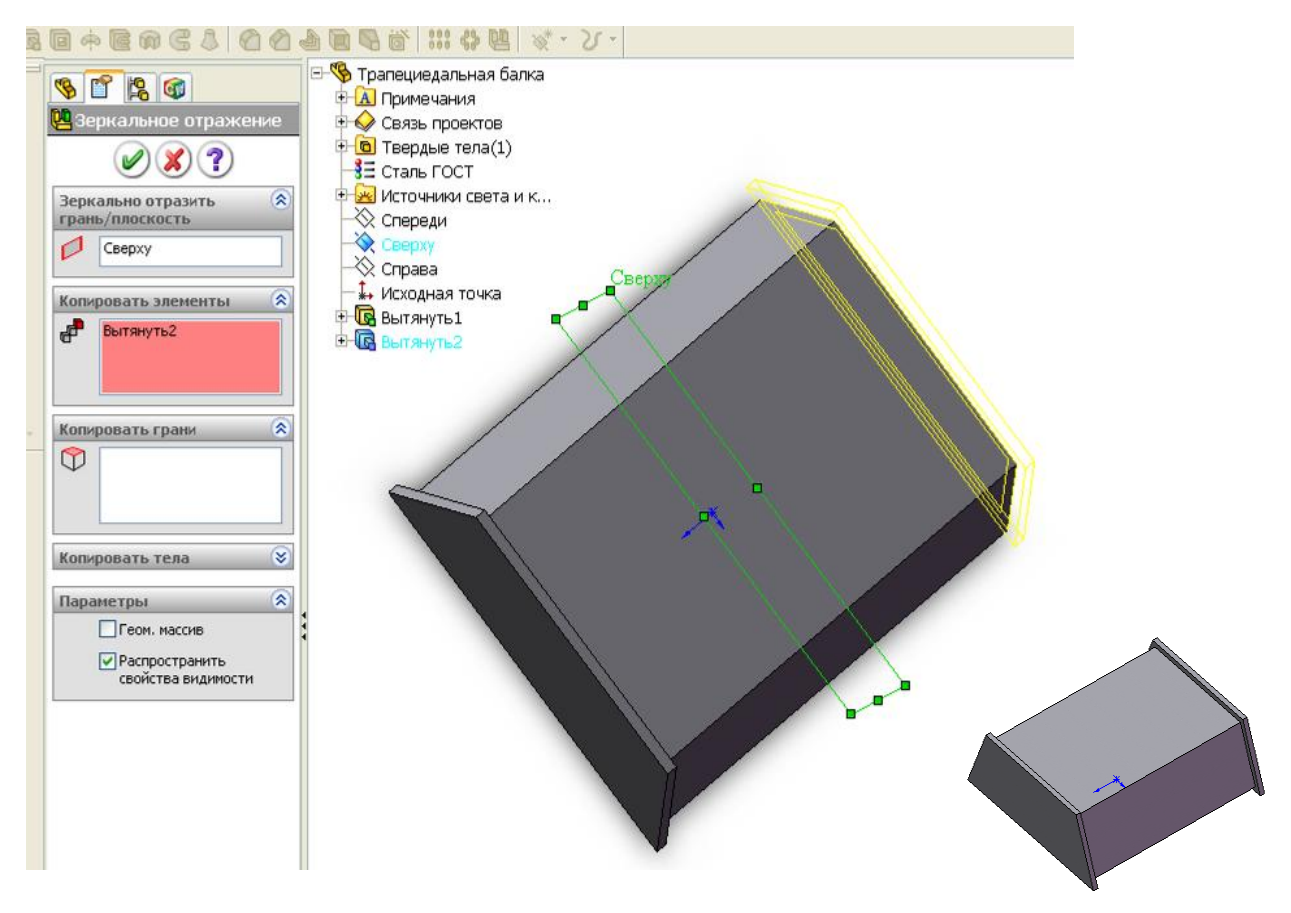

Рис. 4.38 Рис. 4.39

полагаемых по окружности вокруг заданной точки. По-

сле получения массива некоторые элементы можно удалить обычным способом – выделить и клавишей *Del* удалить.

Использование круговых массивов, зеркального отражения рассмотрены в примерах деталей поддерживающего ролика.

## **Инструмент «Отсечь объекты»**

Инструмент «Отсечь объекты» применяется для удаления части объектов эскиза. Для применения команды дополнительно указывается тип отсечения (рис. 4.40). Приемы работы для отсечения зависят от выбранного типа.

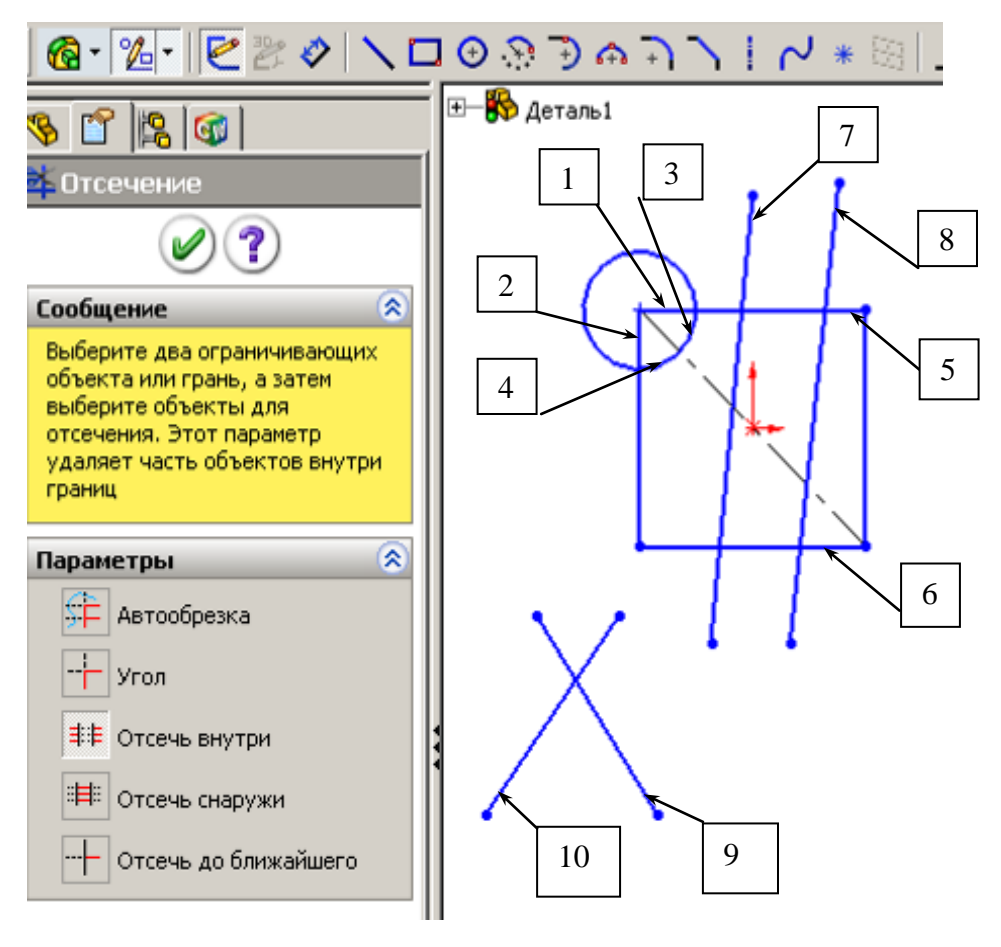

Рис. 4.40

«Автообрезка» - для удаления необходимо навести курсор мыши на точку рядом с объектами, которые должны быть отсечены, нажать левую кнопку и движением мыши передвинуть курсор так, чтобы были пересечены все отсекаемые части объектов. Так если требуется удалить часть окружности (3, 4 на рис. 4.40) и прямоугольника (1, 2), то установим курсор внутрь окружности и движением пересечем указанные части;

«Угол» – для удаления необходимо щелкнуть по тем частям пересекающихся под углом отрезков, которые должны остаться в угле (9, 10);

«Отсечь внутри» – выполняются щелчки вначале по двум отрезкам, между которыми должны удаляться части других отрезков (5, 6), а затем по отрезку, из которого удаляется часть (7);

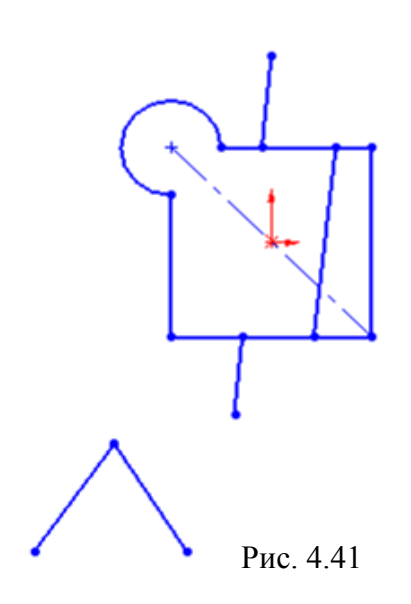

«Отсечь снаружи» – выполняются щелчки вначале по двум отрезкам, за которыми должны удаляться части других отрезков (5, 6), а затем по отрезку из которого удаляется часть (8);

«Отсечь до ближайшего» – для удаления необходимо щелкнуть мышью непосредственно по объекту и произойдет удаление части этого объекта до ближайшего другого объекта эскиза. Для выполнения того же, что при автообрезке, щелчки по 1, 2, 3, 4.

Результат указанных действий приведен на рис. 4.41.

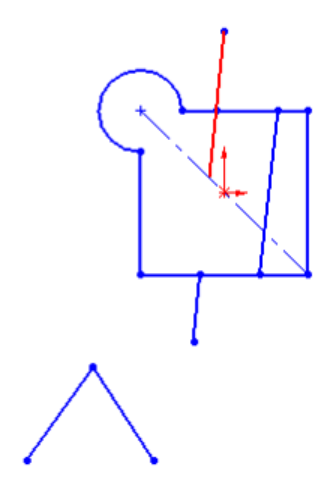

# **Инструмент «Удлинить объекты»**

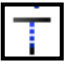

Инструмент «Удлинить объекты» обеспечивает удлинение объектов (отрезков, дуг и т.д.) до ближайшего объекта (рис. 4.42). Для удлинения необходимо навести курсор на удлиняемый объект и нажать левую кнопку.

# *4.6.2. Создание деталей поддерживающего ролика*

Рис. 4.42

Для последующего изучения получения сборок создадим все детали для ролика (см. рис. 2.3). На рис. 2.1 представлен сборочный чертеж ролика. Создадим детали, из которых выполняется сборка. При создании этих деталей будет подробно пояснено применение объектов и инструментов эскиза.

## **Создание диска**

На этом примере рассмотрим построение детали смещением эскиза параллельно его плоскости, использование в эскизе взаимосвязей и кругового массива. Этапы создания приведены на рис. 4.43, 4.44.

Диск может быть создан одним элементом «Вытянутая бобышка/ Основание». Для отверстий применим инструмент эскиза «Круговой массив», расположим отверстия на равном расстоянии от внешней и внутренней окружности диска.

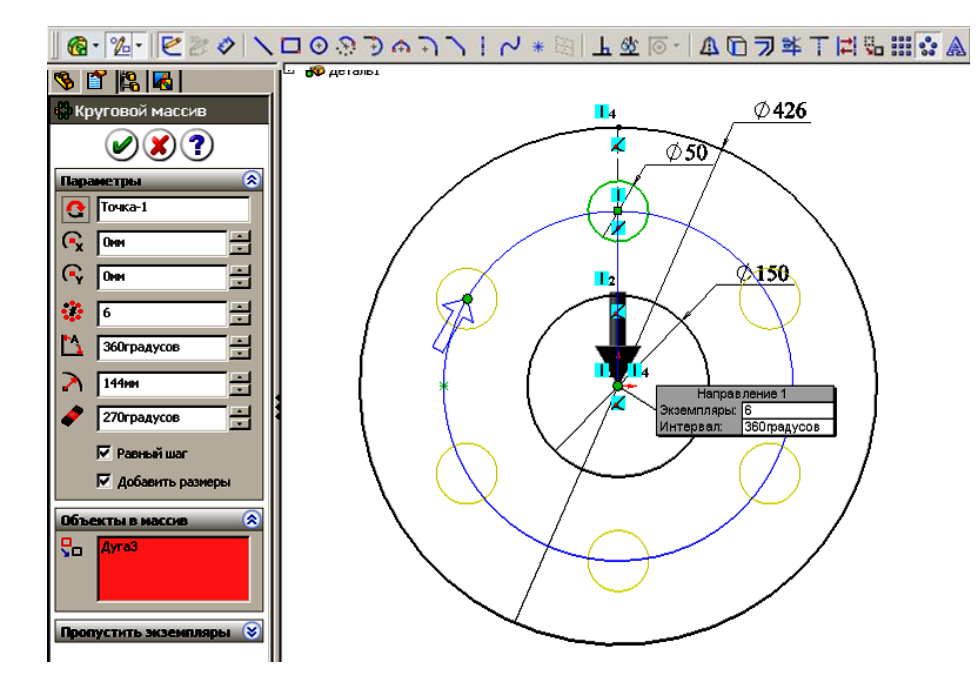

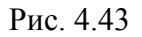

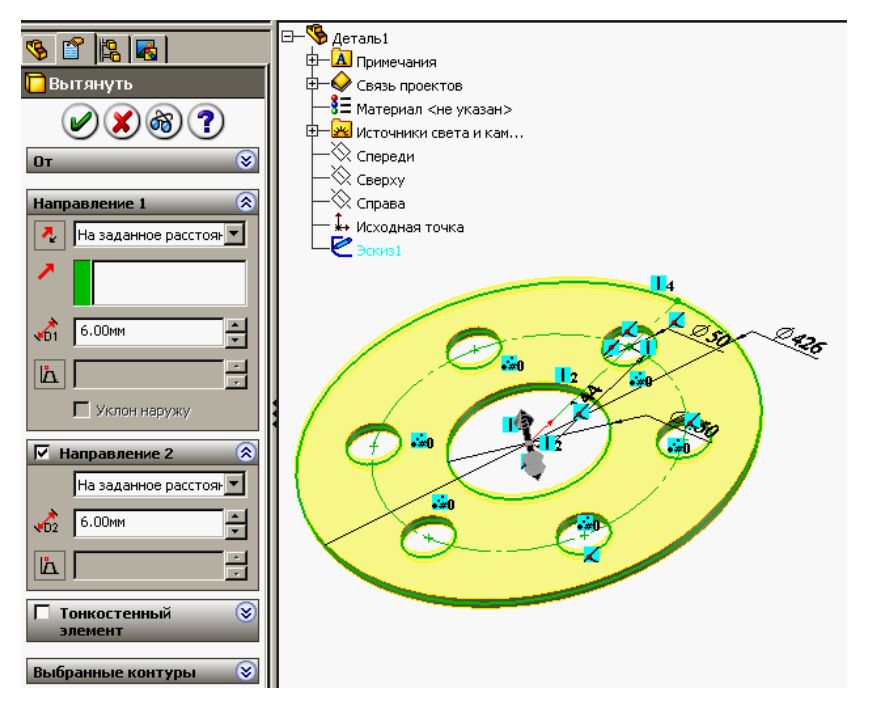

Рис. 4.44

Диск создается следующим образом:

- 1) щелкнем по кнопке «Создать», укажем «Деталь»;
- 2) щелкнем по кнопке «Вытянутая бобышка»  $\mathbb{G}$
- 3) выберем плоскость «Сверху»;
- 4) щелкнем по кнопке «Окружность» **•** на панели «Объекты эскиза»;
- 5) наведем курсор на исходную точку эскиза и прорисуем из нее две ок-

ружности;

6) щелкнем по кнопке «Автоматическое нанесение размеров»  $\bullet$ ;

7) щелкнем по окружности и в окне «Изменить» с клавиатуры зададим для большей окружности 426, а для внутренней 150 мм;

8) щелкнем по кнопке «Осевая линия», наведем курсор на верхнюю точку внутренней окружности и, когда у окружности появится красная точка, а у курсора знак совпадения нажмем левую кнопку и прорисуем вертикальную линию до внешней окружности.

9) щелкнем по кнопке «Окружность» **(+)** на панели «Объекты эскиза»;

10) наведем курсор на среднюю точку осевой линии и прорисуем из нее окружность;

11) щелкнем по кнопке «Автоматическое нанесение размеров»  $\langle \rangle$ ;

12) щелкнем по окружности и в окне «Изменить» с клавиатуры зададим для окружности 50;

13) щелкнем по кнопке «Круговой массив», затем по исходной точке и по окружности Ø50, в окне свойств зададим 6 экземпляров, отметим «Добавить размеры» (рис. 4.43), завершим создание щелчком по  $OK \otimes$ ;

14) щелкнем по кнопке «Завершение эскиза» в верхнем углу рабочей области и  $\geq$  зададим толщину 12 мм (для этой детали можно 12 задать для одного направления или по 6 для двух направлений, как показано на рис. 4.44);

15) щелкнем по кнопке *ОК* и в результате получим диск, щелкнем правой кнопкой по строке «Материал» в дереве конструирования и из контекстного меню выберем «Сталь».

### **Создание втулки**

На этом примере рассмотрим поучение детали одним элементом «Повернутая бобышка/Основание». В эскизе будут использованы линии вспомогательной геометрии и фаска. Для получения элемента детали поворотом эскиза требуется создать только половину профиля, при повороте его на угол 360о будут образованы цилиндрические поверхности.

Втулка по рис. 2.3 имеет отверстие и наружную ступенчатую цилиндрическую поверхность, на торце втулки фаска. Втулка может быть образована не только поворотом, но и элементами «Вытянутая бобышка», «Вытянутый вырез» и «Фаска», но потребуется для получения детали три опера-

ции, ввиду наличия ступенчатого наружного профиля. Такие детали требуют большего времени компьютера при обработке сборок (при повороте сборки на экране выполняется перерасчет координат для отображения).

Втулка создается следующим образом:

1) щелкнем по кнопке «Создать», укажем «Деталь»;

2) щелкнем по кнопке «Повернутая бо- $\phi$ ышка»  $\phi$ 

3) выберем плоскость «Спереди»;

4) щелкнем по кнопке «Осевая линия» и проведем из исходной точки горизонтальную линию, а затем из концевых точек этой

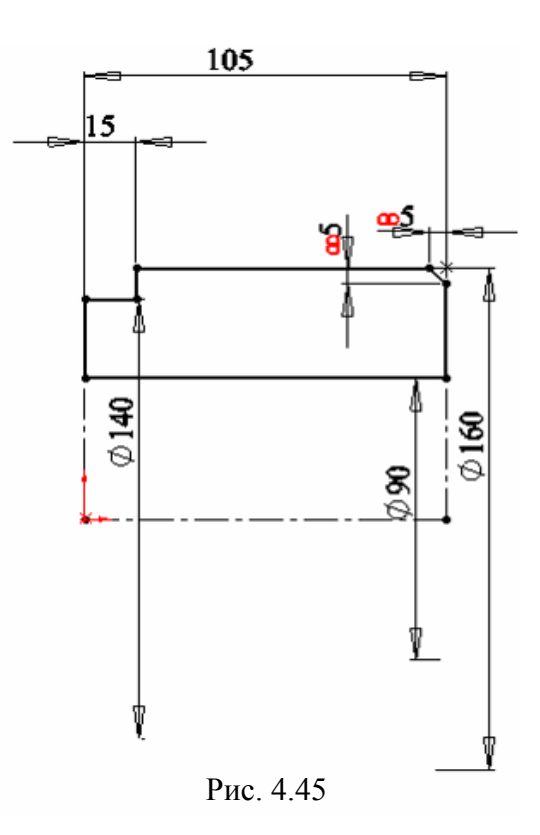

линии две вертикальных, левую меньшего размера (рис. 4.45);

5) щелкнем по кнопке «Линия» и прорисуем профиль вертикальными и горизонтальными отрезками (фаску создадим инструментом эскиза «Фаска»);

6) щелкнем по кнопке «Автоматическое нанесение размеров» ;

7) щелкнем по горизонтальной осевой линии и введем с клавиатуры значение 105:

8) щелкнем по горизонтальному отрезку профиля, а затем по горизонтальной осевой линии и уведем курсор ниже осевой линии (в этом случае будет проставлен размер диаметра, а если курсор будет находиться выше осевой линии, то введется радиус) и введем с клавиатуры 140;

9) щелкнем по второму горизонтальному отрезку профиля, а затем по горизонтальной осевой линии и уведем курсор ниже осевой линии, введем с клавиатуры значение 160, также проставим размеры 90 и 15;

10) щелкнем по кнопке «Фаска» , зададим размер 5, щелкнем по углу профиля – в результате будет создана фаска и у ней проставлен размер 5;

11) щелкнем по кнопке «Завершение эскиза» в верхнем углу рабочей области, щелкнем по горизонтальной осевой линии – в рабочей области появится контур втулки;

12) щелкнем по кнопке *ОК* и в результате получим втулку (рис. 4.46),

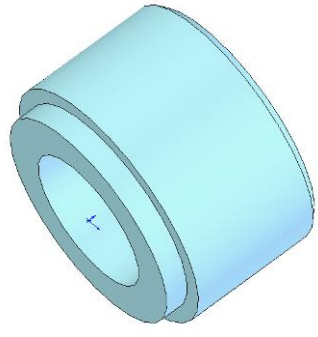

щелкнем правой кнопкой по строке «Материал» в дереве конструирования и из контекстного меню выберем «Сталь».

### **Создание обечайки**

Обечайка также как и втулка имеет ступенчатый профиль, поэтому она может быть создана ана-Рис. 4.46

логично поворотом эскиза на полный угол. В этой детали в эскизах используется зеркальное отражение, линия изгиба.

Обечайка создается следующим образом:

- 1) щелкнем по кнопке «Создать», укажем «Деталь»;
- 2) щелкнем по кнопке «Повернутая бобышка» **ф**
- 3) выберем плоскость «Спереди»;

4) щелкнем по кнопке «Осевая линия» и проведем из исходной точки влево горизонтальную линию и вверх вертикальную (рис. 4.47);

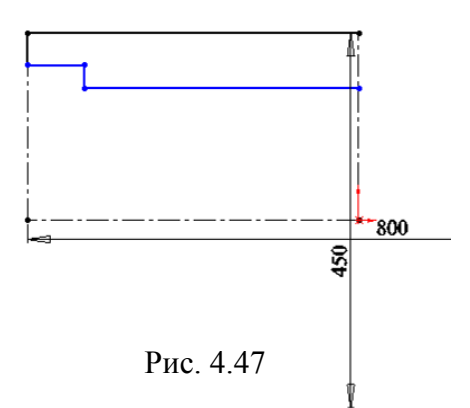

5) щелкнем по кнопке «Автоматическое нанесение размеров»  $\bullet$ ;

6) щелкнем по крайней точке горизонтальной осевой линии, а затем по осевой вертикальной линии, сдвинем курсор правее вертикальной линии и введем с клавиатуры 800;

7) щелкнем по крайней точке вертикальной осевой линии, а затем по осевой горизонтальной линии, сдвинем курсор ниже горизонталь-

ной линии и введем с клавиатуры 450;

8) щелкнем по кнопке «Осевая линия» и из конечной точки горизонтальной линии начнем проводить вверх вертикальную линию до тех пор, пока не появится информационная линия, показывающая равенство создаваемой с имеющейся осевой линией;

9) щелкнем по кнопке «Линия» и прорисуем половинный профиль обечайки вертикальными и горизонтальными линиями, обеспечивая автоматическую привязку к осевым линиям;

10) зададим команду создания канавки через меню «Инструменты/ Инструменты эскиза/Линия изгиба», наведем на верхнюю горизонтальную линию, нажмем левую кнопку и начнем смещать мышь, в момент, когда в предварительном просмотре сформируется требуемый профиль канавки, отпустим левую кнопку;

11) щелкнем по кнопке «Автоматическое нанесение размеров» и зададим требуемые размеры, так же, как и в предыдущем примере задавая диаметры – в результате получим половину профиля обечайки (рис. 4.48);

12) щелкнем по кнопке «Зеркально отразить объекты» **Д**, обведем рамкой все объекты эскиза, в окне свойств «Зеркальное отражение»

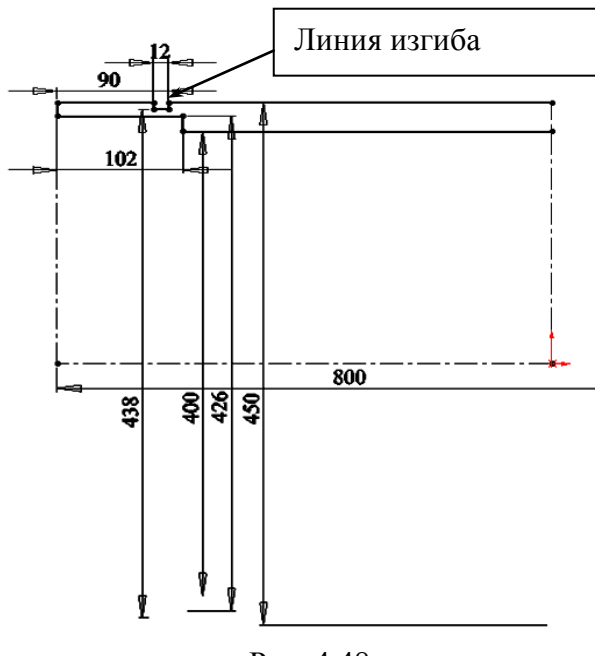

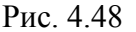

щелкнем по полю «Зеркально относительно», а затем щелкнем по вертикальной осевой линии, проведенной из исходной точки (рис. 4.49), после щелчка по *ОК* получим полный профиль обечайки;

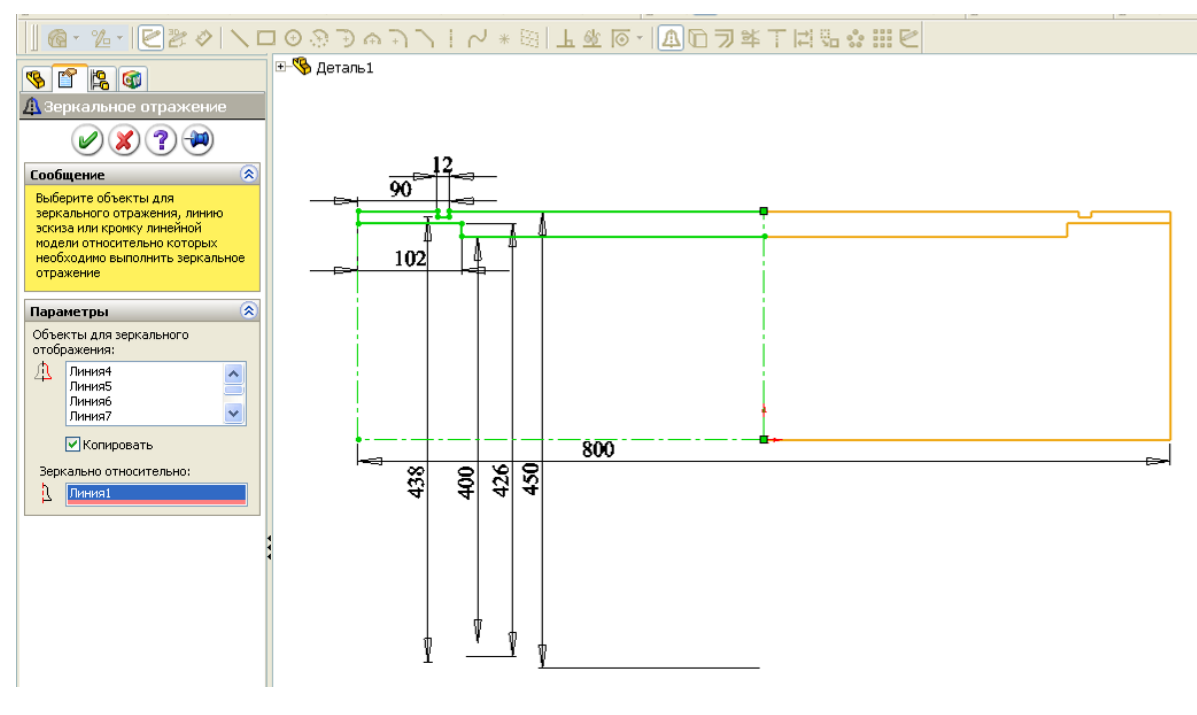

Рис. 4.49

13) щелкнем по кнопке «Завершение эскиза» в верхнем углу рабочей области, щелкнем по горизонтальной осевой линии (в рабочей области появится контур обечайки), щелкнем по кнопке *ОК* – на экране появится деталь «Обечайка»;

14) щелкнем правой кнопкой по строке «Материал» в дереве конструирования и из контекстного меню выберем «Сталь».

*На заметку*. *Линия изгиба обеспечивает получение выступа или впадины на отрезке с сохранением взаимосвязи «Коллинеарность» (разорванные выступом отрезки расположены на одной линии). Это позволяет задавать один размер для задания положения отрезков относительно горизонтальной оси.*

## **Создание ребра**

Ребро обеспечивает требуемую жесткость втулки по отношению к обечайке (если не приваривать ребра, то втулка при нагрузке будет деформировать кольцо, при этом сварочные швы могут разрушиться). При сборке вначале втулка приваривается к диску, затем диск приваривается к обечайке, а затем привариваются ребра к диску, втулке и обечайке. Для того, чтобы ребро вплотную касалось диска у ребра должны быть фаски, для улучшения сварных швов кромки ребра должны быть разделаны.

При создании этой детали необходимо учесть последующую сборку ролика. Для возможности сопряжения по плоскостям эскиз будем смещать в двух направлениях.

Ребро создается следующим образом:

- 1) щелкнем по кнопке «Создать», укажем «Деталь»;
- 2) щелкнем по кнопке «Вытянутая бобышка»  $\sqrt{6}$
- 3) выберем плоскость «Спереди»;
- 4) щелкнем по кнопке «Окружность» **+** на панели «Объекты эскиза»;

5) наведем курсор на исходную точку эскиза и прорисуем из нее две окружности, устанавливая для каждой в окне свойств «Справочная геометрия»;

6) щелкнем по кнопке «Автоматическое нанесение размеров»  $\bullet$ ;

7) щелкнем по окружности и в окне «Изменить» с клавиатуры зададим для большей окружности 426, а для внутренней 160 мм (это будут границы, между которыми создадим эскиз профиля ребра);

8) щелкнем по кнопке «Осевая линия» и из исходной точки прорисуем вертикальную осевую линию до пересечения с большей окружностью;

9) щелкнем по кнопке «Линия» и прорисуем из точки пересечения осевой линии с малой окружностью горизонтальную линию слева от осевой линии;
10) из конца проведенного отрезка проведем вертикальную линию до пересечения с большей окружностью;

11) из конца вертикальной линии проведем горизонтальную линию до пересечения с осевой линией (рис. 4.50, а);

12) щелкнем по кнопке «Фаска», зададим значение 3, выполним щелчки по углам между основными линиями профиля;

13) щелкнем по кнопке «Автоматическое нанесение размеров», щелкнем по вертикальной линии и вертикальной осевой линии, уведем курсор правее осевой линии, зададим значение 20 (рис. 4.50, *б*);

14) щелкнем по кнопке «Зеркально отразить объекты», обведем рамкой все основные линии эскиза, в окне свойств «Зеркальное отражение» щелкнем по полю «Зеркально относительно», а затем щелкнем по вертикальной осевой линии, проведенной из исходной точки, после щелчка по *ОК* получим полный профиль ребра;

15) щелкнем по кнопке «Завершение эскиза» в верхнем углу рабочей области и зададим 85 мм в окне «Вытянуть»;

16) щелкнем по кнопке *ОК* и в результате получим элемент ребра (рис. 4.51);

17) щелкнем по кнопке «Фаска» на панели элементов

18) зададим в окне свойств значение 5, щелкнем по кромке 1 и 2 (см. рис. 4.51), а затем по кнопке *ОК* – в результате будет создано ребро;

19) щелкнем правой кнопкой по строке «Материал» в дереве конструирования и из контекстного меню выберем «Сталь».

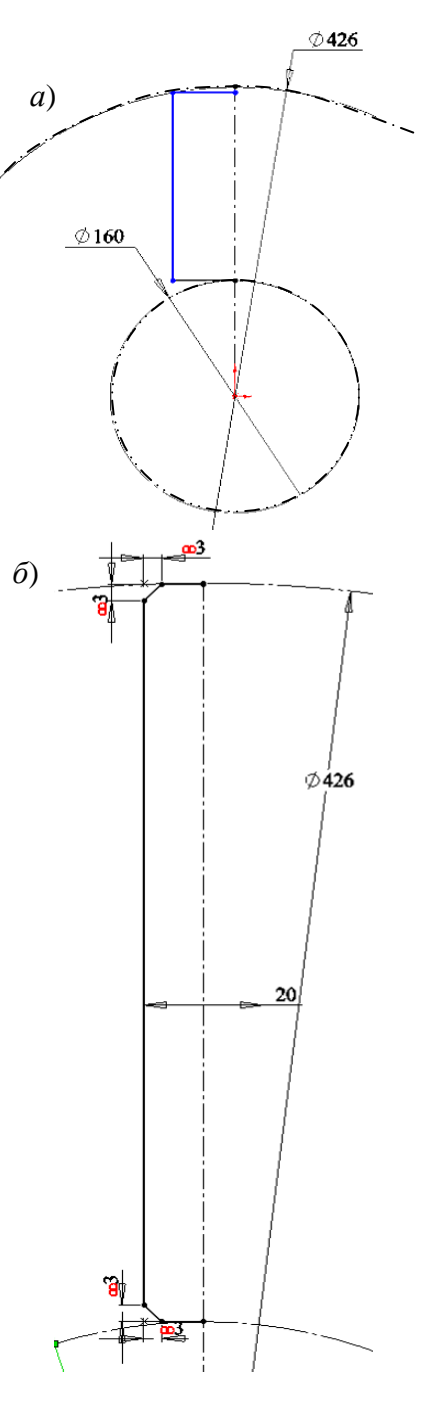

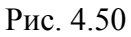

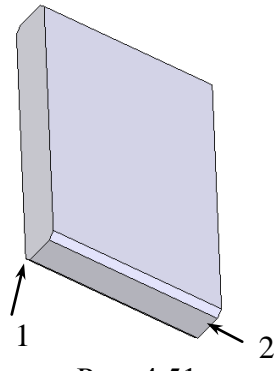

Рис. 4.51

#### *4.6.3 Создание детали, состоящей из нескольких элементов*

Чтобы лучше усвоить приемы работы, рассмотрим пример условной детали, показанной на рис. 4.52.

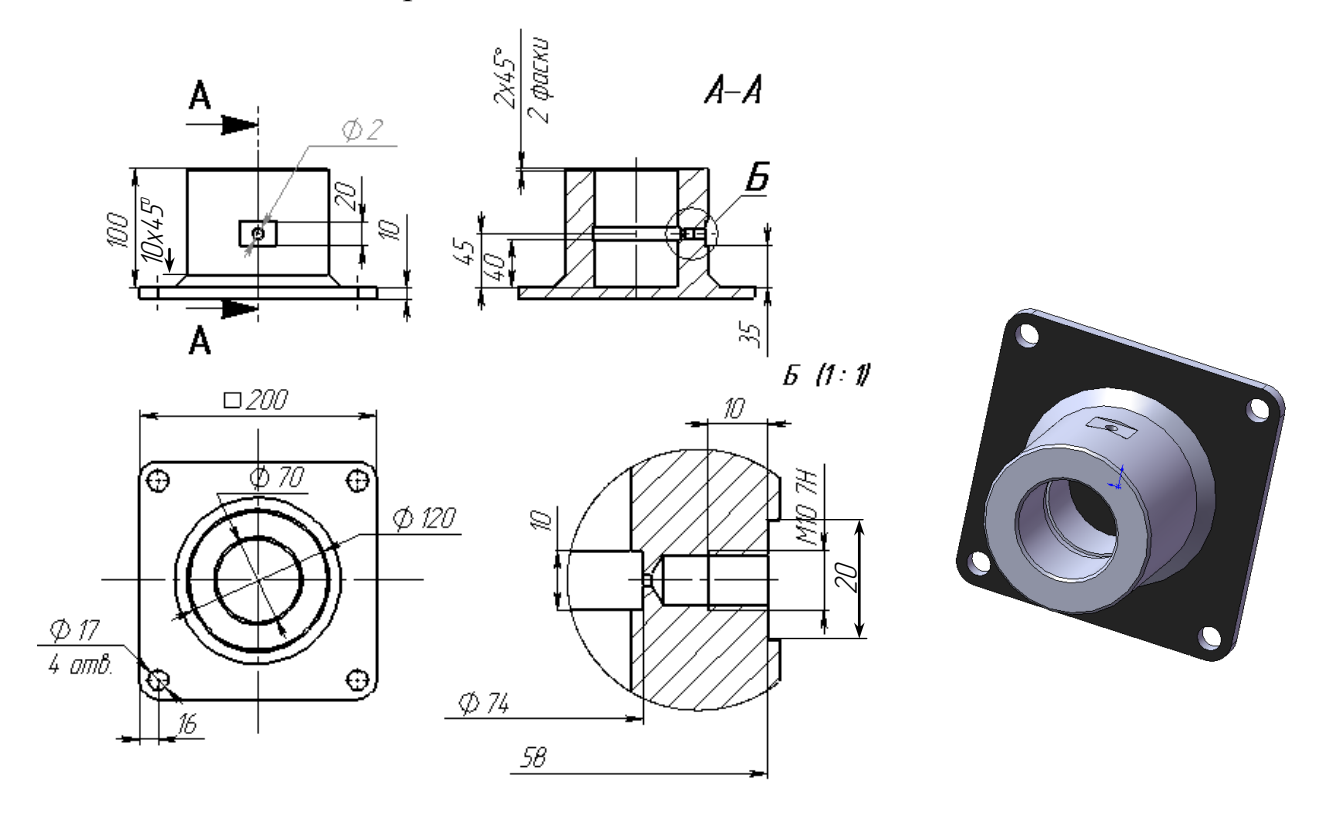

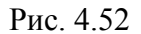

С помощью двух таких деталей можно, например, закрепить ось. Для уменьшения износа применяется смазка с помощью масленки. Масленка имеет резьбу М10, длина штуцера масленки 10 мм. Для распределения смазки выполнена проточка. Деталь изготовляется из цельной заготовки. Деталь названа условной, так как на практике такие детали обычно изготовляются сваркой из двух, основание изготовляется из листа, а цилиндрическая часть точится из цилиндрической заготовки.

Составим алгоритм создания детали в системе *SolidWorks*. За одну операцию («Вытянутая бобышка», повернутая бобышка» и др.) создать такую деталь невозможно. Почему? Начинающие пользователи *SolidWorks*, плохо представляющие процесс образования трехмерных (объемных) моделей, допускают вначале грубейшие ошибки. Так, некоторые из них начинают в первом эскизе изображать все, что находится на виде сверху, чтобы потом смещением созданного эскиза получить деталь. Эскиз у них имеет вид по рис. 4.53. Почему это неверно?

Ошибка 1. При получении детали смещением все объекты эскиза проходят одинаковое расстояние, нельзя указать одним объектам пройти меньшее расстояние, а другим большее. Это находится в основе образования элементов в системе *SolidWorks*. Таким образом, получить цилиндрический выступ за одно смещение невозможно.

Ошибка 2. Одна из окружностей в центре лишняя. В *SolidWorks* все замкнутые контуры, находящиеся внутри внешнего, также замкнутого,

при смещении эскиза приводят к образованию вырезов. Мысленно заменим все отрезки и окружности режущими лезвиями и продавим, например, в пластилине. Что в этом случае получится? Если большая окружность в центре уже вырежет отверстие, то меньшей окружностью уже не в чем резать. При такой ошибке система *SolidWorks* будет выводить запрос указания кон-

туров. Если щелкнуть по любой точке между внешним контуром и большей окружностью, то вырежется отверстие большей окружностью, а если щелкнуть еще и по точке между окружностями, то отверстие вырежется меньшей окружностью и в результате получится деталь, показанная на рис. 4.54.

Попытка получить деталь поворотом эскиза также не обеспечит получение детали за одну операцию.

Итак, для этой и многих других деталей потребуется использовать несколько конструктивных элементов (бобышек, вырезов, и др.), для каждого предварительно должен быть создан эскиз. Какие выбрать элементы и в какой последовательности их использовать зависит от конструктора, одну и ту же деталь можно создавать по-разному.

Система *SolidWorks* имеет все инструменты, чтобы полностью имитировать весь технологический процесс изготовления детали на предприятиях. Элементом «Повернутая бобышка» имитируется обработка на токарном станке, элементом «Вытянутая бобышка» – операции фрезерования или точения на токарном станке, элементами «Вытянутый вырез» или «Повернутый вырез» – сверление или токарная обработка. Но в *SolidWorks* при моделировании детали имеются и отличия. Если реально деталь получается

 $\overline{O}$ 

Рис. 4.54

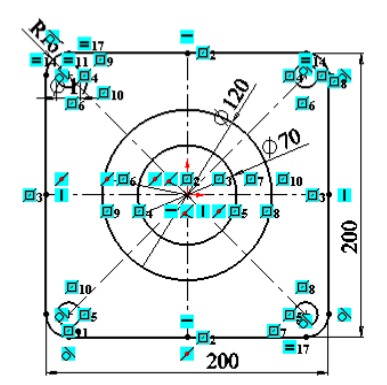

Рис. 4.53

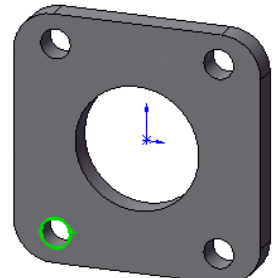

уменьшением начальной заготовки, то в *SolidWorks* следующий элемент (кроме вырезов) может быть добавлен к предыдущему, т. е. происходит «наращивание» объема детали.

Алгоритм одного из возможных вариантов создания рассматриваемой детали будет следующим:

- 1) создается основание с отверстиями для болтов и закруглениями;
- 2) добавляется цилиндрическая часть с отверстием и проточкой для смазки;
- 3) создается площадка под масленку;
- 4) на площадке располагается резьбовое отверстие под масленку;
- 5) добавляется отверстие от масленки до проточки  $\varnothing$  2 мм.
- 6) добавляется конструктивный элемент фаска.

В *SolidWorks* этот алгоритм реализуется следующим образом.

### **Создание основания.**

- 1) щелкнем по кнопке «Создать», укажем «Деталь»;
- 2) щелкнем по кнопке «Вытянутая бобышка» **in**;
- 3) выберем плоскость «Сверху»;
- 4) Щелкнем по объекту эскиза «Прямоугольник»  $\boxed{\square}$ ;
- 5) наведем курсор левее и выше исходной точки, нажмем левую кнопку и, не отпуская ее, перемещением мыши прорисуем прямоугольник таким образом, чтобы исходная точка оказалась внутри его размером примерно 200 мм;
- 6) щелкнем по кнопке «Скругление» $\Box$ ;
- 7) зададим в окне свойств радиус 16 и выполним поочередно щелчки по всем углам прямоугольника;
- 8) щелкнем по кнопке «Осевая линия» и проведем в прямоугольнике осевые линии, используя установку автоматических взаимосвязей c привязкой к срединам противоположных сторон;
- 9) щелкнем по кнопке «Добавить взаимосвязь»  $\mathbf{L}$ ;
- 10) выберем обе осевые линии и исходную точку (они отразятся в списке выбранных объектов) и щелкнем по кнопке «Пересечение»;
- 11) щелкнем по кнопке «Окружность»  $|\Theta|$ ;
- 12) проведем окружность из центра установленного первого скругления;
- 13) щелкнем по кнопке «Зеркальное отражение»  $\boxed{41}$
- 14) щелкнем по окружности, затем по полю «Зеркально относительно»,

а затем по осевой для указания ее в качестве линии отражения, *ОК* – будет получена еще одна окружность (рис. 4.55);

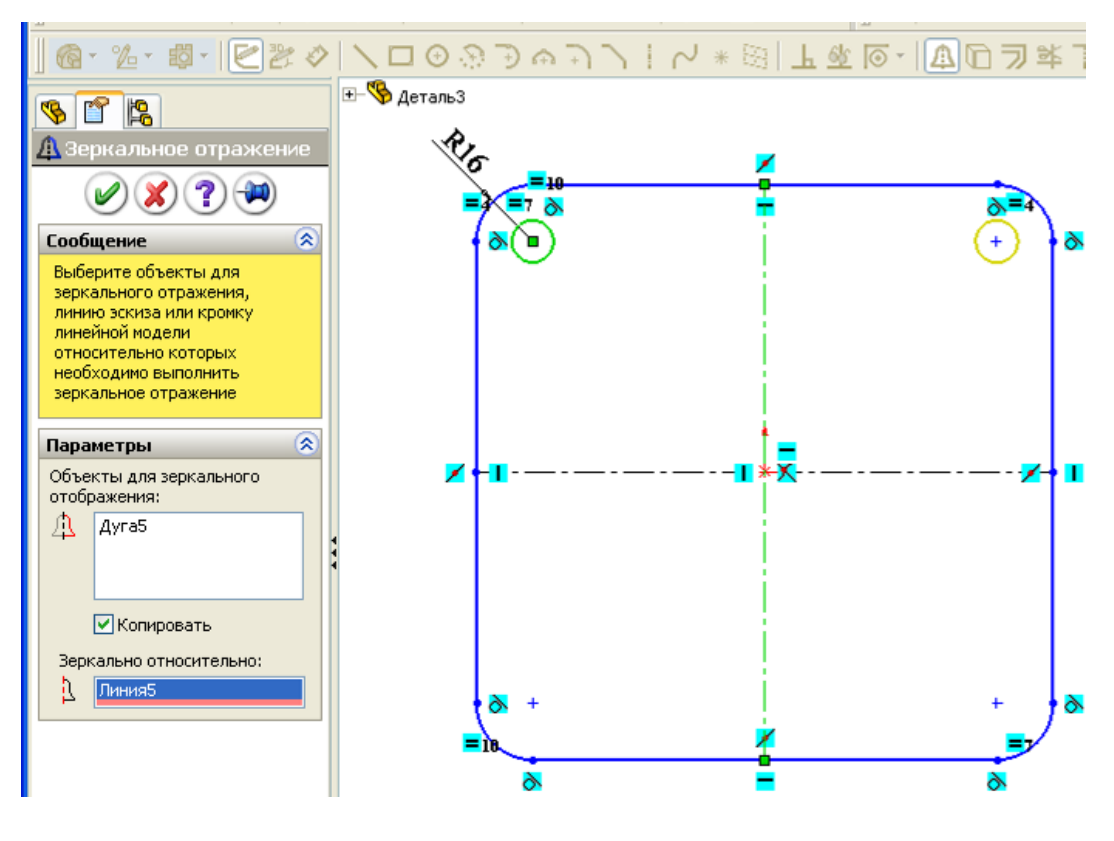

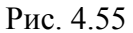

- 15) снова выберем инструмент эскиза «Зеркальное отражение»;
- 16) щелчками отметим первую и вторую полученную окружности, а затем вторую осевую линию укажем в качестве линии отражения, *ОК* – будет получены все четыре окружности;
- 17) щелкнем по кнопке «Автоматическое нанесение размеров»;
- 18) щелкнем по осевой линии, сместим курсор за прямоугольник, введем значение 200;
- 19) выполним двойной щелчок по установленному размеру, выберем «Значение связи» из списка в окне «Изменить», введем в поле «Имя», букву «*а*»;
- 20) щелкнем по второй осевой линии, сместим курсор за прямоугольник, выберем «Значение связи» из списка в окне «Изменить», распахнем список поля «Имя», выберем «*а*», щелкнем по *ОК*;
- 21) щелкнем по окружности, которая была прорисована первой, и введем значение 17 – эскиз должен стать полностью определенным;
- 22) щелкнем по кнопке «Завершение работы с эскизом на экран выведется окно свойств «Вытянуть»;

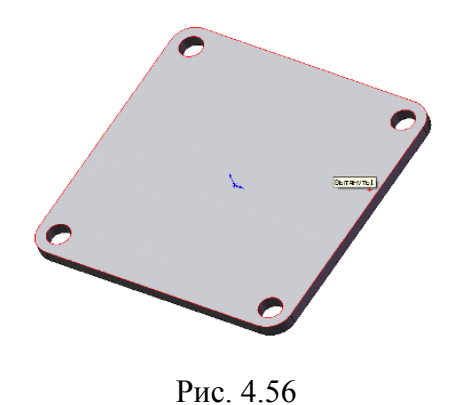

23) щелкнем по кнопке «Реверс направления» и щелкнем по *ОК* – на экран выведется элемент основание (рис. 4.56).

# *Добавление цилиндрической части с отверстием и проточкой для смазки.*

Эта часть детали будет образована элементом «Повернутая бобышка/Основание». Для такого элемента необходим замкнутый эс-

киз и ось, вокруг которой выполняется поворот эскиза. Получить эту часть детали элементом «Вытянутая бобышка» будет сложнее. Деталь внутри цилиндрического отверстия имеет цилиндрическое углубление для смазки, имеются фаски, поэтому после получения смещением цилиндрической части потребуются еще операции «Вытянутый вырез», «Фаска». Для вытянутого выреза потребуется установка новой плоскости.

Элемент создает следующим образом:

- 1) в дереве конструирования щелкнем по плоскости «Спереди»;
- 2) на панели элементов щелкнем по кнопке «Повернутая бобышка»;
- 3) щелкнем по кнопке «Осевая линия» на панели элементов «Эскиз»;
- 4) наведем курсор на исходную точку, щелкнем и проведем вертикальную осевую линию (она под цифрой 1 на рис. 4.57);
- 5) из конца проведенной осевой линии проведем вторую осевую линию с автоматической взаимосвязью «Горизонтально» (линия 2);
- 6) щелкнем по кнопке «Автоматическое нанесение размеров»;
- 7) зададим размер вертикальной осевой линии 100 мм;
- 8) щелкнем по точке на конце второй осевой линии, а потом по первой осевой линии и сдвинем курсор за первую осевую линию – в этом случае будет устанавливаться размер диаметра, зададим значение 120;
- 9) щелкнем по кнопке «Прямоугольник», наведем курсор на конец горизонтальной осевой линии (2) и, когда курсор отобразит взаимосвязь «Конечная точка», нажмем левую кнопку и будем прорисовывать прямоугольник вправо и вниз до тех пор, пока у кромки основания не высветится кромка (на рис. 4.57 это линии 3 и 4);
- 10) щелкнем по кнопке «Автоматическое нанесение размеров»;
- 11) щелкнем по 4 линии, а потом по первой осевой линии и сдвинем курсор за первую осевую линию – в этом случае будет устанавливаться размер диаметра, зададим значение 70;
- 12) щелкнем по кнопке «Линия изгиба» из меню «Инструменты»/ «Инструменты эскиза» и проведем начиная от линии 4 влево и вверх – профиль проточки для смазки (линии 7, 8, 9);
- 13) проставим размеры для отрезков, как показано на рис. 4.57;
- 14) щелкнем по кнопке «Фаска», введем расстояние 2 мм, щелкнем по углу пересечения линии 5 и 6, а затем по углу пересечения 5 и 4;
- 15) щелкнем по кнопке «Выход из эскиза» и в результате будет получена деталь, включающая два элемента (рис. 4.58).

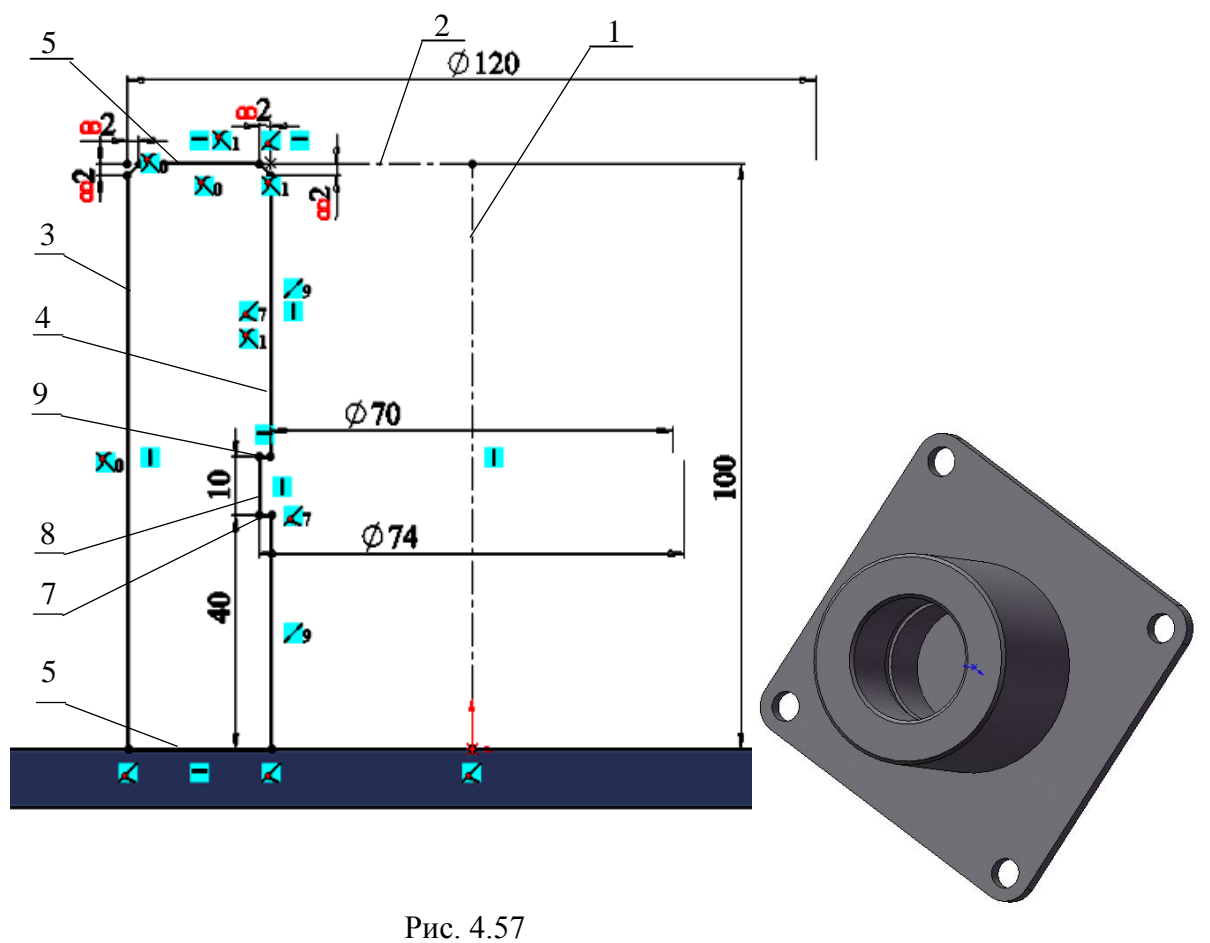

Рис. 4.58

### *Создание площадки под масленку.*

Площадку реализуем элементом «Вытянутый вырез». При создании этого элемента рассмотрим возможность применения уже имеющихся объектов других эскизов командой «Преобразование объектов». Создаваемая площадка должна находиться над проточкой для распределения смазки. Чтобы центр площадки находился точно над проточкой, организуем привязку объектов площадки к линии 8 (см. рис. 4.57).

Элемент создает следующим образом:

- 1) в дереве конструирования щелкнем по плоскости «Спереди»;
- 2) на панели элементов щелкнем по кнопке «Вытянутый вырез»;
- 3) щелкнем по кнопке «Осевая линия» на панели элементов «Эскиз»;
- 4) проведем вертикальную осевую линию из исходной точки;
- 5) распахнем в дереве конструирования элемент «Повернуть1» и выделим щелчком мыши «Эскиз2»;
- 6) щелкнем по кнопке «Преобразование объектов» в текущем эскизе получим все объекты второго эскиза;
- 7) выделим и удалим все отрезки второго эскиза, кроме линии 8 (см. рис. 4.57);
- 8) выделим оставшийся 8-й отрезок и в окне свойств зададим ему свойство «Вспомогательная геометрия»;
- 9) щелкнем по кнопке «Осевая линия» и проведем осевую линию от средины линии 8 в сторону цилиндрической поверхности не доводя до поверхности;
- 10) щелкнем по кнопке «Линия» и проведем три отрезка: первый горизонтально из конца осевой линии, вторым и третьим завершим формирование половины прямоугольника  $\lfloor \lfloor \frac{n}{2} \rfloor$
- 11) щелкнем по кнопке «Зеркальное отражение», выделим отрезки, а затем в качестве линии отражения осевую линию, после щелчка по *ОК*  получим прямоугольник (рис. 4.59);

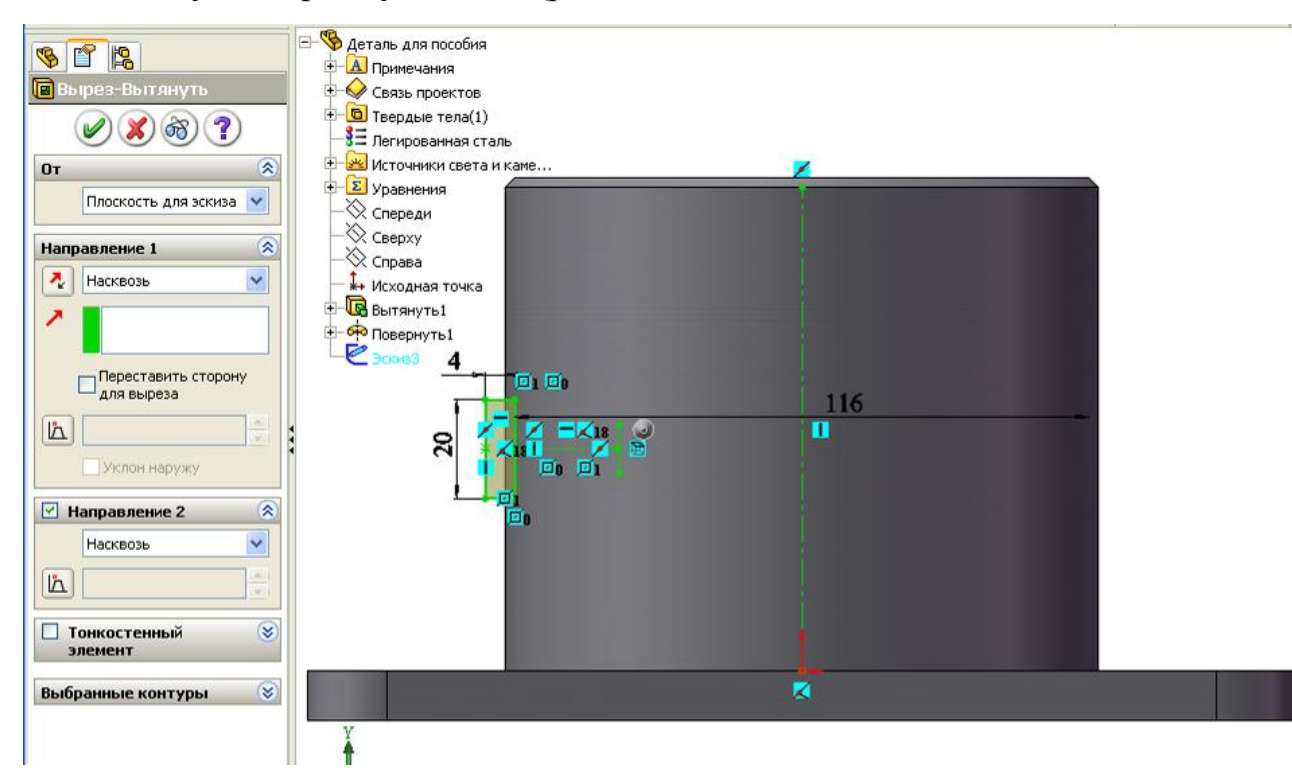

Рис. 4.59

- 12) зададим размеры, как показано на рис. 4.59;
- 13) щелкнем по кнопке «Завершение работы с эскизом;
- 14) в окне свойств зададим «Насквозь» для первого и второго направлений (рис. 4.59), после щелчка по *ОК* получим деталь с площадкой (рис. 4.60).

# *Расположение резьбового отверстия под масленку*

Для резьбовых отверстий используются имеющиеся стандартные элементы. Вставка отверстий выполняется через меню «Вставка / Элементы / Отверстия под крепеж».

Элемент создается следующим образом:

- 1) щелкнем по площадке под масленку;
- 2) щелчками по пунктам меню «Вставка / Элементы / Отверстия под крепеж» откроем окно свойств и зададим параметры, как показано на рис. 4.61;
- 3) распахнем в дереве конструирования М10х1,5 *Tapped Hole1*, правой кнопкой щелкнем по «Эскиз5» и выберем «Редактировать эскиз»;
- 4) щелкнем по кнопке «Осевая линия» и проведем диагональ прямоугольника площадки с использованием взаимосвязи привязки к углам;
- 5) щелкнем по кнопке «Добавить взаимосвязь»;
- 6) щелчком добавим в список «Выбранные объекты» к осевой линии исходную точку и отметим «Средняя точка» - этим действием отверстие перемещается в центр площадки;

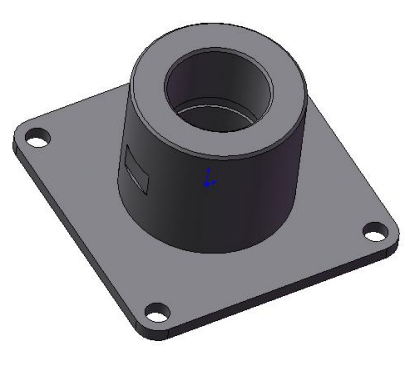

Рис. 4.60

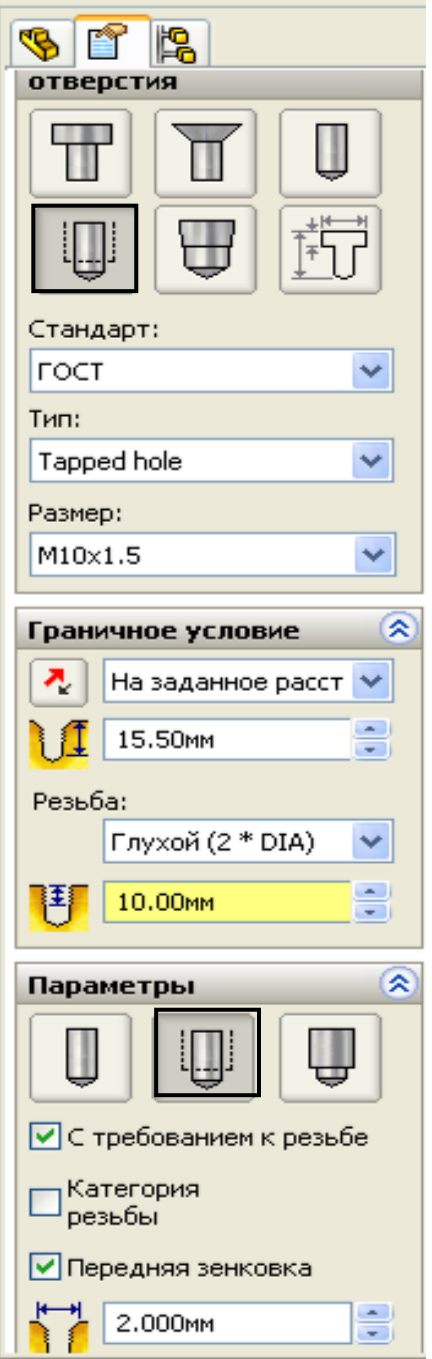

Рис. 4.61

7) щелкнем по кнопке «Завершение работы с эскизом».

### *Добавление отверстия от масленки до проточки.*

Чтобы установить отверстие посредине проточки обеспечим требуемые взаимосвязи. В предыдущих элементах мы установили площадку и отверстие под резьбу масленки над срединой проточки, поэтому можно использовать для установки отверстия эти элементы. Обеспечим взаимосвязь с центром отверстия под резьбы.

Элемент «Отверстие» создается следующим образом:

- 1) щелкнем по кнопке «Вытянутый вырез», выберем плоскость «Справа»;
- 2) щелкнем по кнопке «Окружность», наведем на центр резьбового отверстия и прорисуем окружность;
- 3) зададим размер Ø2 мм;
- 4) щелкнем по кнопке «Завершение работы с эскизом»;
- 5) в окне свойств укажем расстояние «Насквозь».

*Добавление фаски между цилиндром и плоским основанием.*

Фаску можно образовать профилем во втором элементе, а можно использовать самостоятельный элемент «Фаска». Воспользуемся элементом:

- 1) щелкнем по кнопке элемента «Фаска»;
- 2) щелкнем по кромке окружности между цилиндрической частью и плоской поверхностью основания, зададим расстояние 10 мм и щелкнем по *ОК*.

Процесс создания учебной детали завершен.

### **4.7. Создание плоскостей**

Большинство элементов деталей в основе имеют плоские (двухмерные) эскизы. Такие эскизы можно строить на стандартных плоскостях «Спереди», «Сверху», «Справа», на гранях ранее созданных элементов или на дополнительных, созданных для этого, плоскостях. Необходимость использования дополнительных плоскостей возникает при создании сложных деталей. К примеру, необходимо провести отверстие под углом к поверхности созданного элемента детали.

Плоскость бесконечна и однозначно определяется тремя точками. Плоскость может быть создана:

непосредственным указанием трех точек;

- заданием отрезка и точки вне отрезка;
- перпендикулярно указанной прямой или кривой;
- параллельным смещением на заданное расстояние относительно выбранной плоскости или грани детали.

При создании плоскости для задания точек или отрезков могут использоваться объекты ранее созданного элемента:

- три вершины;
- прямолинейная кромка и вершина;
- грань, кромка и угол поворота от выбранной грани вокруг выбранной кромки.

На 4.62 показан пример, как будет создана плоскость при выборе различных объектов имеющейся детали.

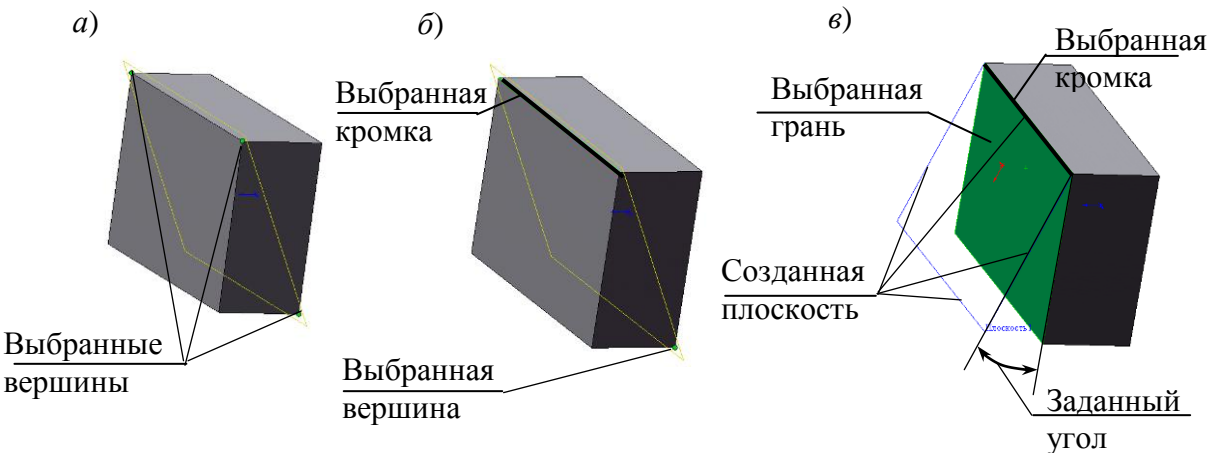

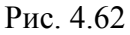

Создание плоскости перпендикулярно прямой или кривой – также очень часто используемый прием. В качестве такой прямой можно брать кромку имеющегося элемента детали, а также можно создать дополнительную прямую или кривую и использовать ее. При построении дополнительной линии можно использовать трехмерный эскиз.

Для создания плоскости:

- 1) щелкнем по кнопке «Элементы»;
- 2) щелкнем по кнопке «Плоскость» на панели «Справочная геометрия» (рис. 4.63, *а*) – на экран выведется окно свойств (рис. 4.63, *б*). Рассмотрим создание плоскостей на примерах.

Предварительно создадим деталь в виде прямоугольного параллелепипеда для изучения с его помощью создания плоскостей:

1) откроем новую деталь, выберем плоскость «Сверху», укажем элемент «Вытянуть», выберем объект эскиза «Прямоугольник», прорисуем *а*)

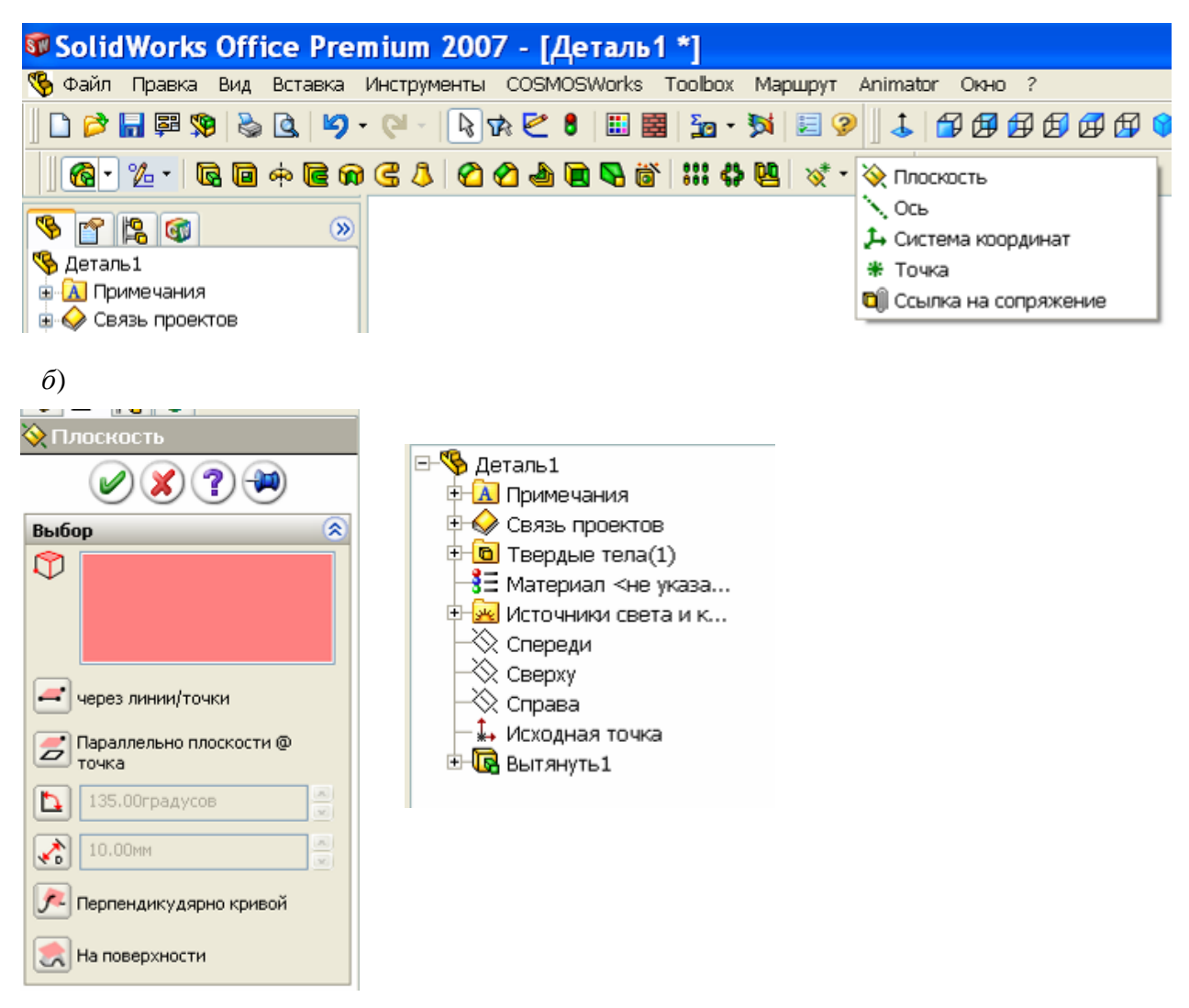

Рис. 4.63

прямоугольник вокруг исходной точки, зададим размеры сторонам 80 и 120, выберем объект «Осевая линия», проведем диагональ, выберем «Добавить взаимосвязь», щелчками выделим диагональ и исходную точку и зададим взаимосвязь «Средняя точка», закроем эскиз и зададим высоту 40;

2) сохраним под именем «Параллелепипед».

**Пример 1.** Требуется соединить отверстием углы прямоугольного параллелепипеда.

Решение задачи:

- 1) откроем созданную ранее деталь;
- 2) выполним «Файл», «Сохранить как», введем имя «Параллелепипед 1»;
- 3) в диспетчере команд щелкнем по кнопке «Эскиз»;
- 4) на панели «Эскиз» щелкнем по кнопке «Трехмерный эскиз»;
- 5) щелкнем по объекту «Линия»;
- 6) щелкнем вначале по первой, а затем по второй вершинам параллелепипеда, которые нужно соединить отверстием – между вершинами появится линия;
- 7) закроем эскиз;
- 8) щелкнем по кнопке «Элементы»;
- 9) щелкнем по кнопке «Плоскость» на панели «Справочная геометрия»;
- 10) щелкнем по созданной в параллелепипеде линии и в окне свойств по кнопке «Перпендикулярно кривой», а затем по кнопке *ОК* – появится плоскость;
- 11) щелкнем по кнопке «Вытянутый вырез» на панели «Элементы» (созданная плоскость должна оставаться выделенной);
- 12) щелкнем по кнопке «Перпендикулярно» на панели «Стандартные виды»;
- 13) щелкнем по кнопке «Окружность» на панели «Эскиз» и прорисуем окружность с центром в исходной точке;
- 14) установим размер диаметра 20;
- 15) завершим эскиз;
- 16) в окне свойств «Вырез-Вытянуть» сменим «На заданное расстояние» на «Насквозь», при необходимости щелкнем по кнопке «Реверс направления», завершим щелчком по *ОК* – у параллелепипеда появится отверстие.

На рис. 4.64 показан результат создания плоскости. Для наглядности при создании плоскости параллелограмм выведен в каркасном представлении.

**Пример 2.** Требуется создать отверстия Ø10 мм на расстоянии 10 мм от кромки по нижней грани под углом 75° к вертикальной длинной боковой грани.

Для наклонного отверстия создадим плоскость. Для удобства задания положения отверстия проведем вспомогательную линию на требуемом расстоянии от края, плоскость будем создавать поворотом относительно ее на требуемый угол.

Решение задачи:

- 1) откроем созданную ранее деталь «Параллелепипед»;
- 2) выполним «Файл», «Сохранить как» и зададим имя «Параллелепипед 2»;

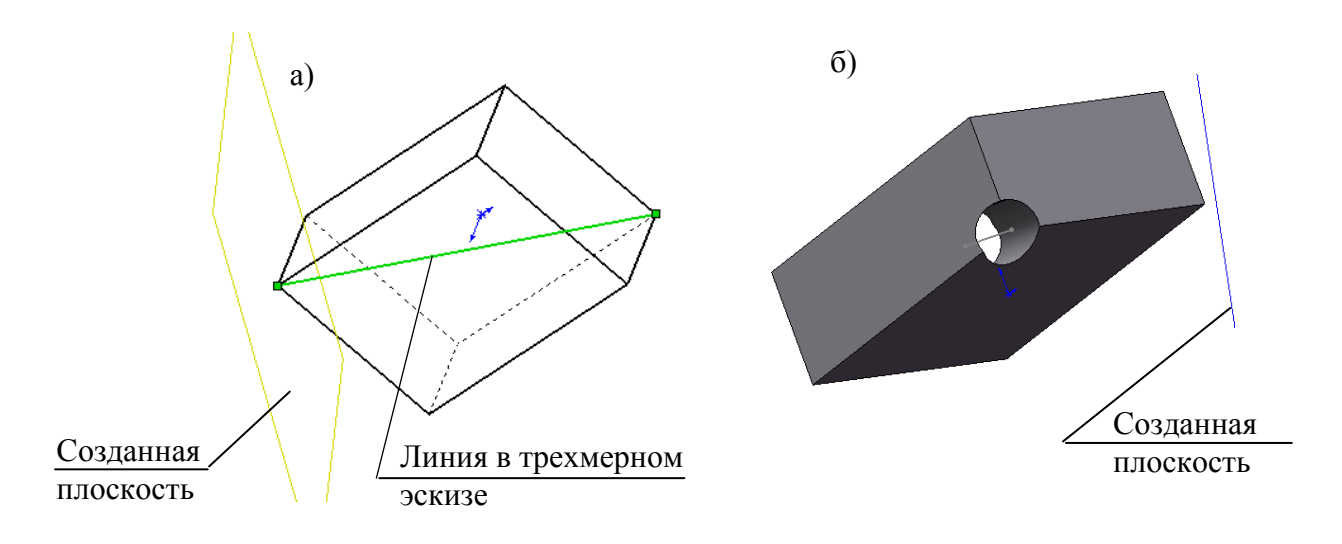

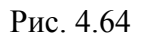

- 3) щелкнем по кнопке «Снизу» на панели «Стандартные виды» тем самым мы повернем деталь нижней гранью;
- 4) в диспетчере команд щелкнем по кнопке «Эскиз»;
- 5) на панели «Эскиз» щелкнем по объекту «Линия»;
- 6) проведем параллельную линию;
- 7) щелкнем по кнопке «Автоматическое нанесение размеров», щелкнем по кромке (перпендикулярной линии) и по точке начала линии, введем значение 10;
- 8) щелкнем по кромке параллельной линии и по линии и введем значение 10 (рис. 4.65, а);
- 9) завершим работу с эскизом;
- 10) щелкнем по кнопке «Элементы»;
- 11) щелкнем по кнопке «Плоскость» на панели «Справочная геометрия»;
- 12) щелкнем по нижней грани и по созданной линии, в окне свойств по кнопке «Под углом», зададим 15 (мы задаем 15, а не 75, так как плоскость создается для окружности профиля отверстия, само отверстие получится под углом 75°);
- 13) при необходимости (если увидим, что плоскость наклонена неверно) поставим флажок «Реверс направления»;
- 14) оставив плоскость выделенной, щелкнем по кнопке «Вытянутый вырез» на панели «Элементы»;
- 15) щелкнем по кнопке «Перпендикулярно» на панели «Стандартные виды»;
- 16) щелкнем по кнопке «Окружность» на панели «Эскиз» и прорисуем ок-

ружность из конечной точки проведенной окружности;

- 17) установим размер диаметра 10;
- 18) завершим эскиз;
- 19) в окне свойств «Вырез-Вытянуть» сменим «На заданное расстояние» на «Насквозь», поставим флажок «Направление 2» и также укажем «Насквозь»;
- 20) щелкнем по *ОК* появится отверстие (рис. 4.65, *б*);
- 21) щелкнем по ОК.

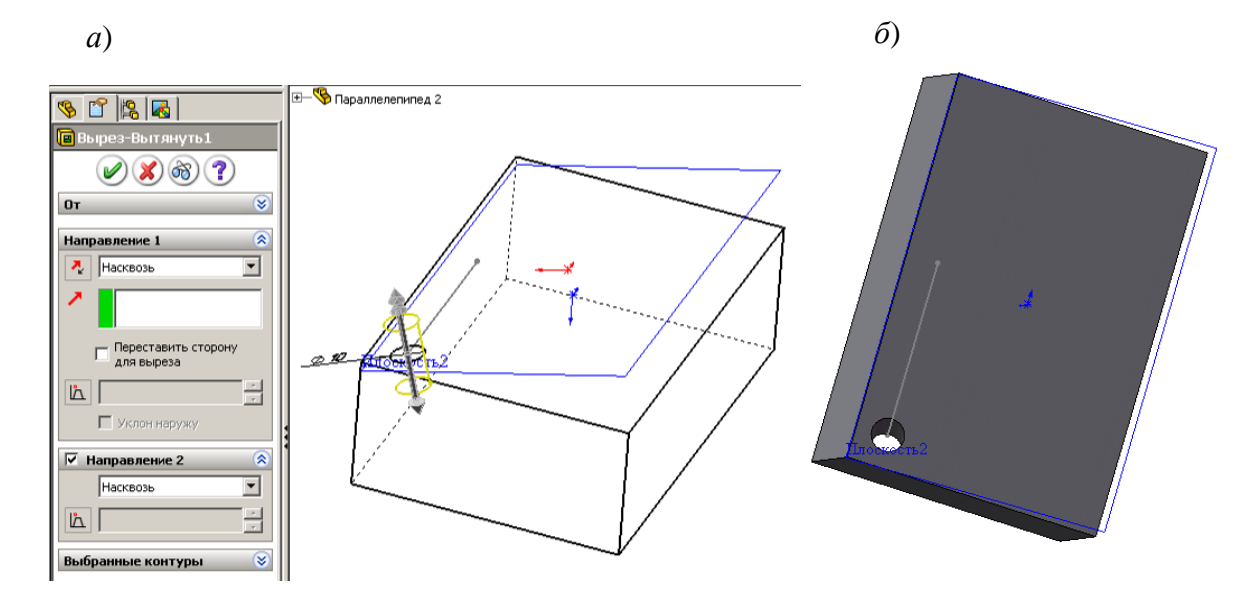

Рис. 4.65

**Пример 3.** Требуется создать шпоночный паз для вал-шестерни (рис. 4.66, *а*).

Пояснение к решению задачи. Вал-шестерня построен поворотом вокруг линии, проведенной из исходной точки, поэтому стандартные плоскости проходят через центр вала. Основание шпоночного паза имеет вид .

Построить эскиз такого вида для получения шпоночного паза можно только на плоскости, на цилиндрической поверхности строить нельзя. Стандартные плоскости для этих целей не подходят, так как эскиз будет на оси вала, при проведении выреза шпоночного паза он также будет до оси вала.

Параллельно стандартной плоскости создадим дополнительную плоскость:

- 1) откроем созданную ранее деталь «Вал»;
- 2) щелчком выделим плоскость, относительно которой создаем новую плоскость;
- 3) щелкнем по кнопке «Элементы»;

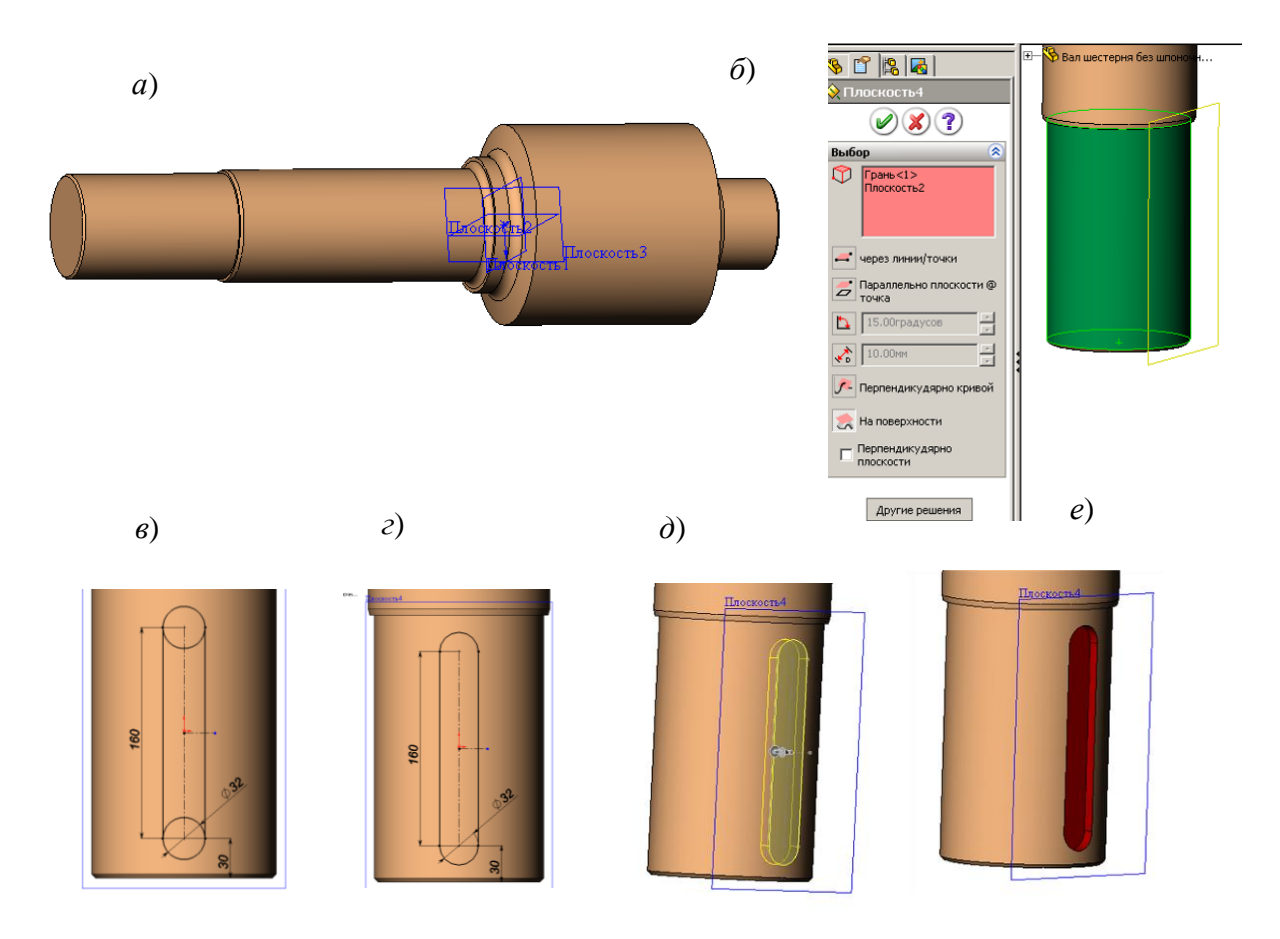

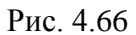

- 4) щелкнем по кнопке «Плоскость» на панели «Справочная геометрия» появится окно «Плоскость» с выбранной ранее плоскостью в окне «Выбор»;
- 5) щелкнем по цилиндрической поверхности участка вала появится плоскость, проходящая касате
- 6) льно к цилиндрической поверхности перпендикулярно ранее выбранной (рис. 4.66, *б*);
- 7) оставим плоскость выделенной, щелкнем по кнопке «Вытянутый вырез» на панели «Элементы»;
- 8) щелкнем по кнопке «Перпендикулярно» на панели «Стандартные виды»;
- 9) щелкнем по объекту «Осевая линия» и проведем вертикальную линию через исходную точку эскиза, а затем горизонтальную из произвольной точки, но не из исходной;
- 10) щелкнем по объекту «Окружность» и проведем окружность с центром на вертикальной осевой линии;
- 11) щелкнем по «Автоматическое нанесение размеров» и для окружности

введем диаметр 32, центр на расстояние от конца вала 30 мм;

- 12) щелкнем по кнопке «Зеркальное отражение», выделим окружность, а затем щелкнем по полю «Зеркально относительно» и по горизонтальной осевой линии – появится вторая окружность;
- 13) проставим размер между центрами 160 мм;
- 14) щелкнем по объекту «Линия», наведем курсор на окружность (появятся маркеры), щелкнем по маркеру, расположенному с левой стороны окружности и проведем линию ко второй окружности также к подобному маркеру;
- 15) проведем такую же линию для второй стороны паза (рис. 4.66, *в*);
- 16) щелкнем по инструменту «Отсечь объекты», в окне «Отсечение» отметим «Отсечь до ближайшего» и щелчками по внутренним частям окружности удалим их – получим профиль паза;
- 17) закроем эскиз появится изображение шпоночного паза (рис. 4.66, *д*);
- 18) в окне «Вытянутый вырез» зададим размер 11 мм и нажмем *ОК*  у детали появится шпоночный паз (рис. 4.66, *е*).

*На заметку. Если плоскость должна проходить не перпендикулярно к существующей плоскости, а под другим углом, то необходимо поставить флажок в поле «Перпендикулярно плоскости» и в появившемся окне ввести значение угла.*

#### **Контрольные вопросы**

- 1. С чего начинается процесс создания детали?
- 2. Каким образом происходит образование элемента детали?
- 3. Что требуется выполнить для редактирования эскиза?
- 4. Какие имеются состояния геометрии эскиза?
- 5. Как осуществляется копирование объектов в эскизах и копирование эскизов?
- 6. Что такое «Производный эскиз»?
- 7. Как можно вносить изменения в производный эскиз?
- 8. Поясните назначение для объектов эскиза свойства «Вспомогательная геометрия»;
- 9. Какие объекты и инструменты используются при создании эскиза?
- 10.Назначение объекта «Осевая линия».
- 11.Поясните назначение и порядок использования инструмента эскиза

«Преобразование объектов».

- 12. Поясните назначение и порядок использования инструмента эскиза «Смещение объектов».
- 13. Назначение и порядок использования зеркального отражения в эскизах.
- 14. Назначение и порядок использования круговых массивов.
- 15. Назначение и порядок использования линейных массивов.
- 16. Назначение и порядок использования скруглений.
- 17. Назначение и порядок использования фасок.
- 18. Назначение и порядок использования инструмента «Отсечь объекты».
- 19. Назначение и порядок использования инструмента «Удлинить объекты».
- 20. Какие требования по контурам должны соблюдаться при создании эскизов?
- 21. Приведите примеры использования в эскизах незамкнутых контуров.
- 22. Какую роль в эскизах играют размеры?
- 23. Как устанавливается взаимосвязь между параметрами, имеющими одинаковые численные значения?
- 24. Каким образом задаются уравнения между размерами?
- 25. Назначение взаимосвязей.
- 26. Назовите основные взаимосвязи, используемые в эскизах.
- 27. Перечислите основные элементы образования деталей.
- 28. Каким образом создаются новые плоскости?
- 29. Что может быть использовано для задания плоскости?
- 30. Как провести плоскость касательно цилиндрической поверхности?
- 31. Какие рекомендации для создания симметричных деталей?

# **5. ДОПОЛНИТЕЛЬНЫЕ ВОЗМОЖНОСТИ СОЗДАНИЯ ДЕТАЛЕЙ**

В предыдущем разделе рассмотрено создание деталей путем смещения эскиза или его поворота на заданный угол. Деталь может также быть получена путем соединения поверхностями нескольких эскизов, перемещения эскиза по заранее созданной траектории, путем зеркального отражения части детали относительно выбранной плоскости, путем повторений отдельных элементов в линейном, прямоугольном или круговом массиве.

Рекомендуемая последовательность создания детали.

1. Составляется проект создания детали:

- деталь разбивается на элементы,

- определяется вид эскиза для каждого элемента и способ получения элемента.

Этот проект можно набросать на бумаге или представить мысленно. Чем более качественно будет выполнен проект, тем меньше придется работать при создании детали.

2. Открывается файл для новой детали.

3. Открывается эскиз для первого элемента детали.

4. Выполняется первый эскиз.

5. Реализуется способ получения элемента детали из эскиза (вытянутая бобышка, вытянутый вырез, повернутая бобышка и др.).

6. В дереве конструирования переименовываются наименование эскиза и определение (способ получения детали).

7. Выбирается плоскость или грань для следующего эскиза.

8. Открывается эскиз для следующего элемента детали, создается эскиз, формируется элемент детали, переименовываются эскизы и определения.

9. При обнаружении ошибок в дереве конструирования необходимо найти определение и эскиз, в котором необходимо внести исправления, щелкнуть правой кнопкой мыши и выбрать «Редактировать определение», если исправлять нужно способ получения элемента из эскиза, или «Редактировать эскиз», если ошибка была в эскизе.

Пункты 7, 8 повторяются для всех элементов детали. После чего файл сохраняется, при сохранении присваивается файлу имя (проще всего по наименованию детали).

### **5.1. Построение элементов по сечениям**

Элемент по сечениям – это основание, бобышка или вырез, созданные путем соединения нескольких поперечных сечений или профилей.

Последовательность построения будет следующей:

- 1) создание плоскостей;
- 2) рисование, копирование и вставка профилей (эскизов);
- 3) создание твердотельного элемента путем соединения профилей (построения элемента по сечениям).

Рассмотрим пример создания зубила. На рис. 5.1 показан вид экрана с деталью, с выделенными плоскостями и эскизами. Расстояние между эскизами: 1-м и 2-м – 25 мм, 2-м и 3-м – 25 мм, 3-м и 4-м – 40 мм, 1-м и 5-м – 200 мм. Для этих эскизов на таком же расстоянии создаются плоскости.

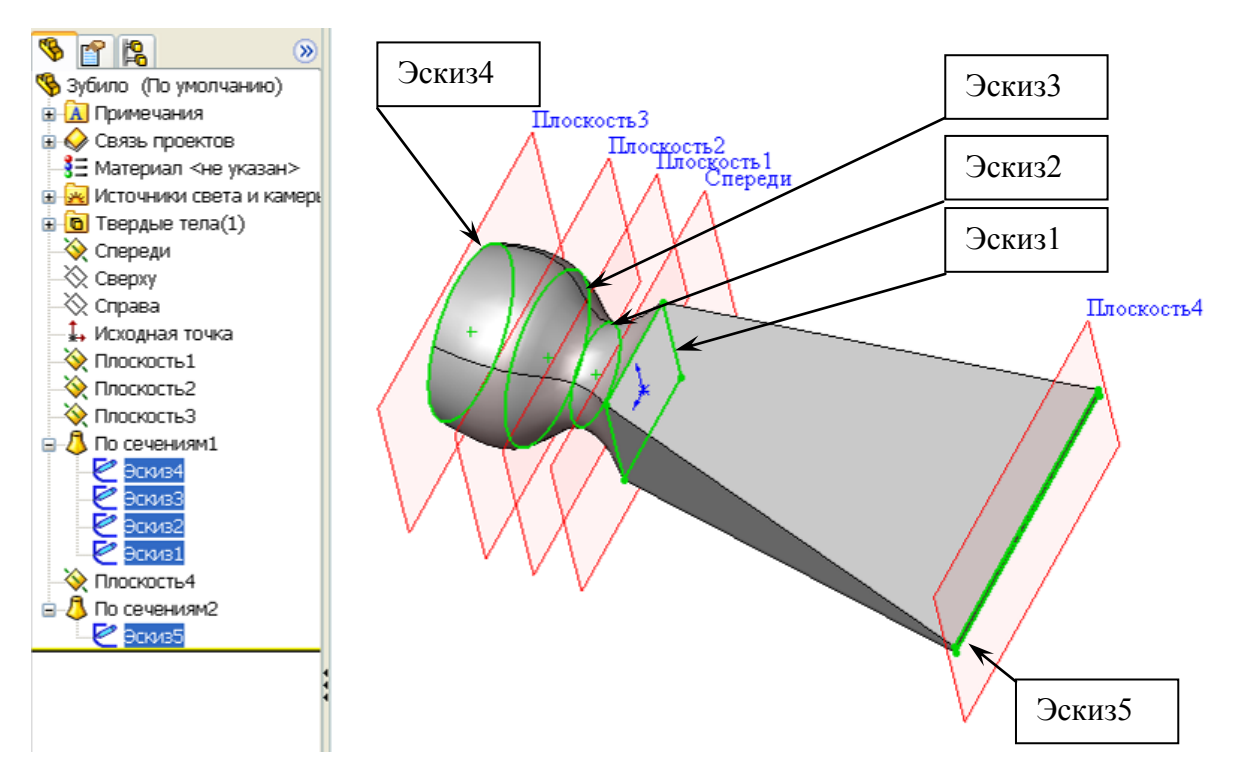

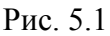

Деталь создается в следующей последовательности:

1) щелчок по кнопке «Создать», укажем «Деталь»;

2) создадим плоскости 1-3:

- в дереве конструирования выберем плоскость «Спереди»;

- на панели диспетчера команд распахнем список элементов панели «Справочная геометрия» (см. рис. 4.1) и щелкнем по кнопке «Плоскость» (если «Справочная геометрия» не видна, нужно щелкнуть по кнопке «Элементы» диспетчера команд);

- в окне свойств (рис. 5.2) введем расстояние 25, отметим реверс направления, зададим количество плоскостей 2 и щелкнем по значку ОК;

- для просмотра полученных плоскостей повернем вид (зажмем колесо мыши и смещением мыши повернем так, чтобы плоскости хорошо просматривались), на экране отобразятся только первая и вторая плоскости;

- для отображения плоскости «Спереди» в дереве конструирования щелкнем правой кнопкой по наименованию плоскости и в контекстном меню щелчком выберем «Отобразить»;

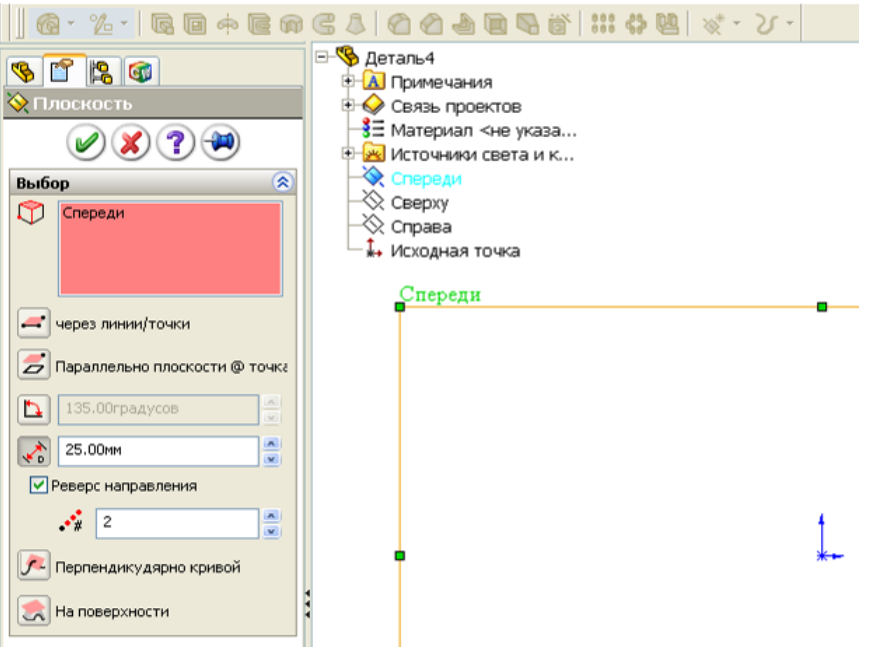

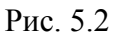

3) создадим плоскость 4: повторим п. 2, но в окне свойств зададим размер 200, количество плоскостей 1, без отметки реверс направления;

4) создаем «Эскиз1»:

- в дереве конструирования выберем плоскость «Спереди», на панели диспетчера команд щелкнем по кнопке «Эскиз»;

- щелкнем по кнопке элемента эскиза «Прямоугольник» и прорисуем прямоугольник таким образом, чтобы исходная точка оказалась внутри прямоугольника;

- щелкнем по кнопке элемента эскиза «Осевая линия» и проведем диагональ прямоугольника;

- щелкнем по кнопке «Добавить взаимосвязь», щелчками отметим осевую линию и исходную точку (наименования линии и исходной точки появятся в списке выбранных элементов), щелкнем по кнопке «Средняя точка» в окне «Добавить взаимосвязь»;

- щелкнем по кнопке «Автоматическое нанесение размеров»;

- щелкнем по одной из сторон и сместим курсор мыши в сторону – на экран выведется окно «Изменить»;

- с клавиатуры введем 60 и нажмем клавишу *Enter* или щелкнем по кнопке *ОК*;

- выполним двойной щелчок по значению установленного размера – на экран выведется окно «Изменить», распахнем список и выберем «Значение связи, введем с клавиатуры букву А, щелкнем по ОК;

- проставим размер второй стороны и также выберем значение связи, но в окне «Разделенные значения» не нужно вводить букву, а необходимо распахнуть список и выбрать ранее введенную букву;

- щелкнем по кнопке «Выход из эскиза»;

5) создаем «Эскиз2»:

- в дереве конструирования выберем «Плоскость1», на панели диспетчера команд щелкнем по кнопке «Эскиз», а затем на панели инструментов эскиза по кнопке «Эскиз»;

- щелкнем по кнопке элемента эскиза «Окружность» и прорисуем окружность из исходной точки;

- щелкнем по кнопке «Автоматическое нанесение размеров», щелкнем по окружности и введем значение 50;

- щелкнем по кнопке «Выход из эскиза»;

создадим «Эскиз3»:

- в дереве конструирования выберем «Плоскость2», щелкнем по кнопке «Эскиз»;

- щелкнем по кнопке элемента эскиза «Окружность» и прорисуем окружность из исходной точки до угла ранее созданного прямоугольника (завершение окружности в угловой точке прямоугольника обеспечит автоматическую взаимосвязь с проекцией угловой точки на текущий эскиз и потребуется проставлять размер);

- щелкнем по кнопке «Выход из эскиза»;

6) создадим «Эскиз4»:

- в дереве конструирования выберем «Плоскость3», щелкнем по кнопке «Эскиз»;

- щелкнем по ранее созданной окружности предыдущего эскиза, а затем по кнопке «Преобразование объектов» – в 4-м эскизе появится окружность, она изображена черным цветом, следовательно, эскиз полностью определен и простановка размеров не требуется (окружность 4-го эскиза могла быть создана и другим способом - прорисована, а затем установлена взаимосвязь «Корадиальность» с окружности 3-го эскиза);

- щелкнем по кнопке «Выход из эскиза»;

7) создадим «Эскиз5»:

- в дереве конструирования выберем «Плоскость4», щелкнем по кнопке «Эскиз»;

- щелкнем по кнопке элемента эскиза «Прямоугольник» и прорисуем прямоугольник таким образом, чтобы исходная точка оказалась внутри прямоугольника;

- щелкнем по кнопке элемента эскиза «Осевая линия» и проведем диагональ прямоугольника;

- щелкнем по кнопке «Добавить взаимосвязь», щелчками отметим осевую линию и исходную точку (наименования линии и исходной точки появятся в списке выбранных элементов), щелкнем по кнопке «Средняя точка» в окне «Добавить взаимосвязь»;

- щелкнем по кнопке «Автоматическое нанесение размеров»;

- щелкнем по меньшей стороне и в окно «Изменить» с клавиатуры введем 5 и щелкнем по кнопке ОК;

- щелкнем по большей стороне и в окно «Изменить» с клавиатуры введем 150 и щелкнем по кнопке ОК;

8) создадим первый элемент зубила:

- на панели диспетчера команд щелкнем по кнопке «Элементы», а затем по кнопке «Бобышка/Основание по сечениям» – на экран выведется окно свойств, в рабочем поле в левой верхней части выведется название создаваемой детали рядом со значком +;

- щелчком по значку + распахнем список дерева конструирования (рис. 5.4) и последовательно щелкнем по эскизам с 1-го по 4-й – на экране при каждом щелчке будет добавляться объем элемента (в этой операции важна последовательность выбора эскизов);

- щелкнем по кнопке *ОК*;

9) создадим второй элемент зубила:

- на панели диспетчера команд щелкнем по кнопке «Бобышка/Основание по сечениям», также щелчком укажем вначале «Эскиз1» (для этого в дереве конструирования необходимо распахнуть список «По сечениям»), а затем «Эскиз5», щелкнем по кнопке *ОК*.

В результате выполнения этих пунктов создана деталь «Зубило».

#### **5.2. Построение элементов смещением эскиза по траектории**

Элементы этим способом создаются следующим образом:

- открывается новый эскиз, из элементов эскиза создается траектория, эскиз закрывается;

- открывается новый эскиз, из объектов эскиза создается профиль элемента, эскиз закрывается;

- щелчком по кнопке «Вытянутая бобышка/Основание» запускается команда создания элемента;

- в окне свойств «По траекториям» вводятся профиль и направления (для ввода необходимо щелчком мыши по знаку + распахнуть дерево конструирования и поочередно щелкнуть по эскизу с профилем, а затем по эскизу с направлением);

- щелчком по кнопке *ОК* завершается построение.

*На заметку*. *Эскиз профиля должен быть замкнутым контуром*.

В качестве примера рассмотрим создание трубопровода внутри цеха. При создании проекта трубопровода необходимо обеспечить:

- проведение трубопровода параллельно стенам на расстоянии 200 мм;

- проведение трубопровода параллельно полу на высоте 200 мм;

- при смене направления трубопровода использовать скругления радиусом 170 мм.

Вид цеха в плане показан на рис. 5.3.

Трубопровод создается в следующей последовательности (вначале создается профиль цеха по рис. 5.3):

1) создание стен цеха:

- щелкнем по кнопке «Создать», укажем «Деталь»;

- выберем элемент «Вытянутая бобышка/Основание» на плоскости «Сверху» создадим эскиз профиля цеха и после завершения получим стены цеха (рис. 5.4);

2) создание траектории для построения трубопровода:

- щелкнем по кнопке «Плоскость» на панели «Справочная геометрия»;

- в дереве конструирования выделим плоскость «Сверху» и зададим расстояние 200 мм;

- выделим полученную плоскость и щелкнем по кнопке «Эскиз»;

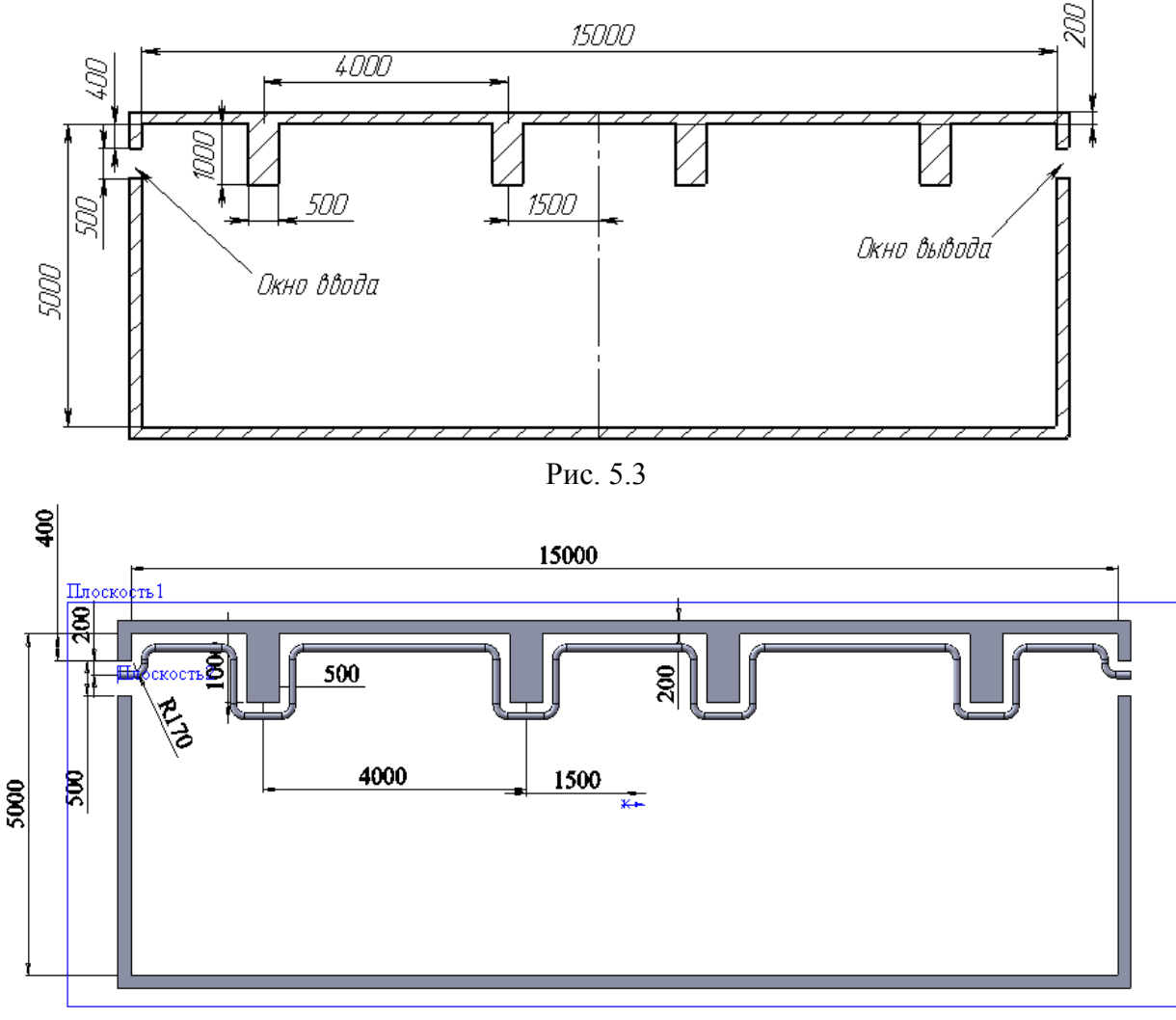

Рис. 5.4

- выделим в созданном элементе детали (стены цеха) «Эскиз1» и щелкнем по кнопке «Преобразование объектов» – в результате в текущем эскизе основными линиями появится профиль ранее созданных стен цеха;

- удалим все линии, кроме линий, образующих внутренний контур цеха, возле которого будет проходить трубопровод;

- выделим оставшиеся линии обводом рамки и зададим в окне свойств «Вспомогательная геометрия», не снимая с линий выделения, щелкнем по кнопке «Смещение объектов», зададим расстояние 200 мм – в результате будет получена линия, параллельная профилю стены цеха;

- щелкнем по кнопке «Скругление», и зададим радиус 170 мм, выполним поочередно щелчки по всем угловым точкам полученной линии;

- щелчком по кнопке «Выход из эскиза» завершим построение траектории трубопровода;

3) создание профиля трубопровода:

- щелкнем по кнопке «Плоскость» на панели «Справочная геометрия»;

- щелкнем по первому отрезку полученной ранее траектории;

- в окне свойств «Плоскость» щелкнем по «Перпендикулярно кривой» – на экране появится плоскость, если плоскость отражается не в начале траектории, то щелкнем по точке начала траектории, и плоскость сместится в эту точку;

- щелкнем по кнопке *ОК* в окне свойств;

- выделим в дереве конструирования полученную плоскость и щелкнем по кнопке «Эскиз»;

- щелкнем по кнопке «Перпендикулярно»;
- щелкнем по кнопке «Окружность» и прорисуем две окружности с

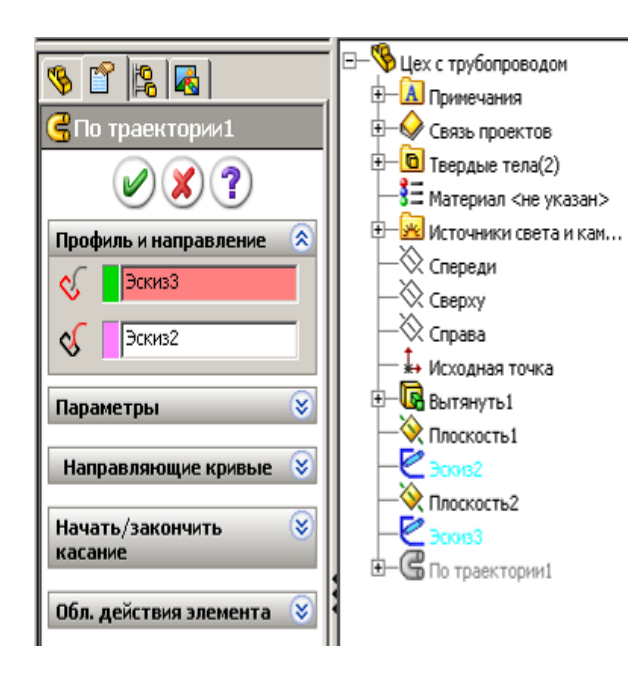

Рис. 5.5

центром в исходной точке;

- щелкнем по кнопке «Автоматическое нанесение размеров» и зададим окружностям диаметры 100 и 90 мм;

- щелчком по кнопке «Выход из эскиза» завершим построение профиля трубопровода;

4) создание трубопровода:

- на панели диспетчера команд щелкнем по кнопке «Элементы», а затем по кнопке «Вытянутая бобышка/Основание по траектории»;

- в рабочей зоне распахнем список дерева конструирования (рис.

5.5) и выполним щелчок вначале по

эскизу 2, а затем по эскизу 3 – на экране должен появиться контур трубопровода (см. рис. 5.4);

- щелчком по кнопке *ОК* завершим построение трубопровода.

### **5.3. Создание элементов детали зеркальным отражением**

Для изучения дополнительных возможностей создадим деталь из двух элементов, например, к втулке добавим шестигранную бобышку (рис. 5.6):

1) создание первого элемента – втулки:

- щелкнем по кнопке «Создать», укажем «Деталь»;

- выберем элемент «Вытянутая бобышка/Основание» на плоскости «Сверху» создадим эскиз втулки и после завершения получим втулку;

2) создание бобышки на торце втулки:

- щелкнем по торцевой поверхности втулки;

- выберем элемент «Вытянутая бобышка/Основание»;

- щелкнем по кнопке «Перпендикулярно» на панели «Виды»;

- щелкнем по кнопке «Осевая линия» на панели «Элементы эскиза» и проведем вертикальную осевую линию над исходной точкой между окружностями втулки;

- через пункты меню «Инструменты/Объекты эскиза» – выберем «Многоугольник» и из средней точки осевой линии прорисуем прямоугольник (рис. 5.7);

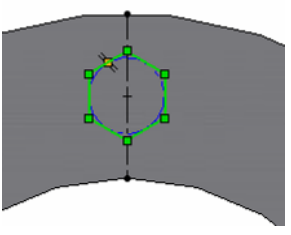

Рис. 5.7

- зададим размер вписанной окружности, но шестиугольник останется синим, что показывает, что эскиз еще не полностью определен;

- щелкнем по кнопке «Добавить взаимосвязь», а затем по осевой линии и угловой точке шестиугольника, укажем вид взаимосвязи «Совпадение» – после щелчка по кнопке *ОК* эскиз будет полностью определен;

- щелкнем по кнопке «Завершение эскиза», укажем высоту  $20 -$  в результате на торце втулки получим шестигранный выступ;

получение нового элемента зеркальным отражением:

- щелкнем по кнопке «Зеркальное отражение»;

- распахнем список дерева конструирования и щелчком укажем плоскость, относительно которой будет проводиться отражение;

- щелчком выберем элемент, который необходимо отразить, – на экране появится изображение отраженного элемента, рис. 5.8 (если окажется, что отражается элемент неверно, то можно задать другую плоскость или выбрать другой элемент);

- в окне свойств отметим «Геометрический массив» и щелкнем по ОК.

В результате этих действий в детали появится новый элемент, в дереве конструирования появится «Зеркальное отражение 1».

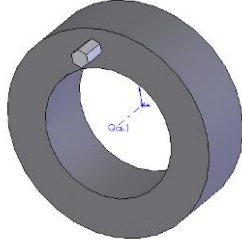

Рис. 5.6

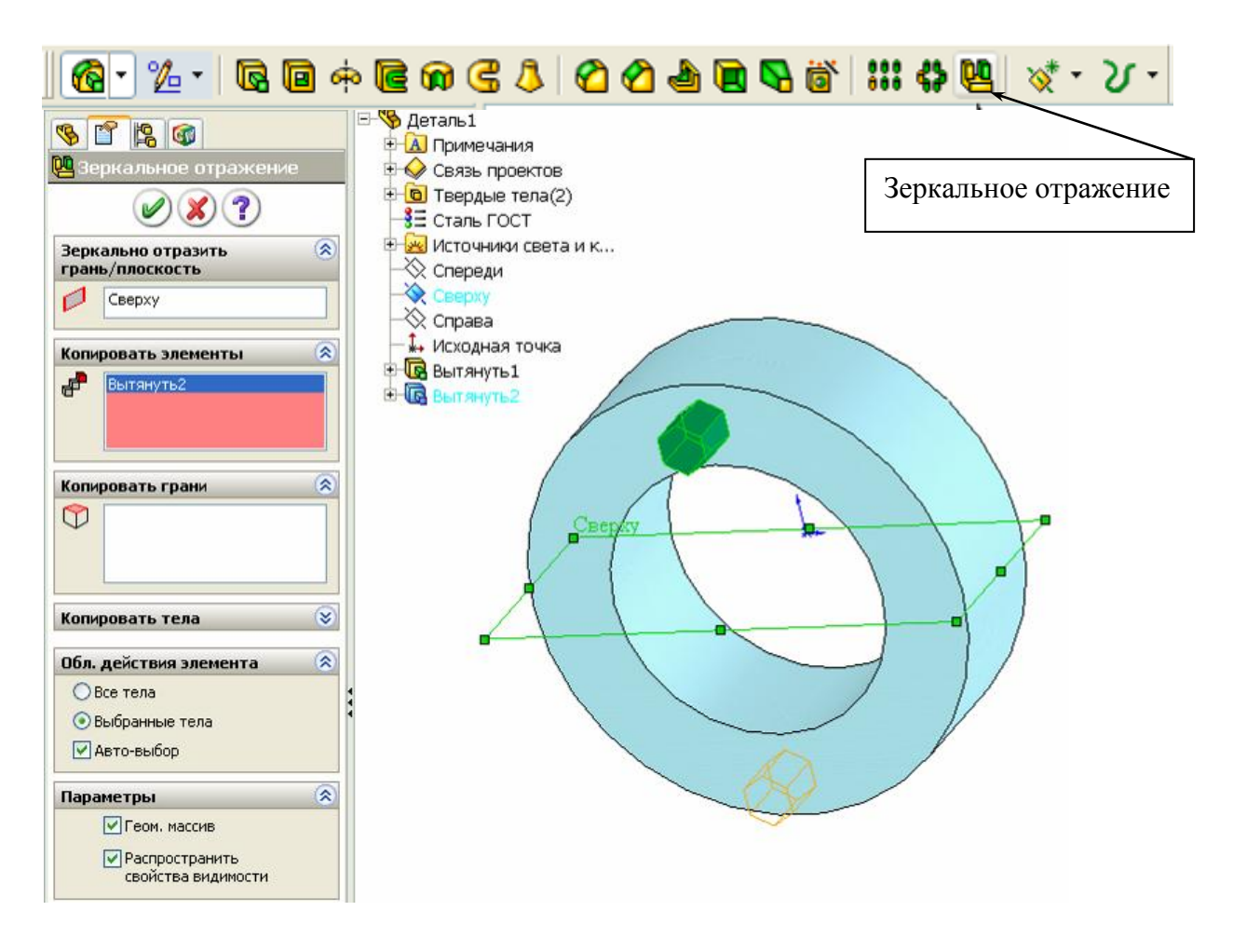

Рис. 5.8

#### **5.4. Создание элементов детали круговым массивом**

Элемент «Круговой массив» *позволяет* получать копии одного или нескольких элементов детали, которые располагаются по окружности относительно задаваемой оси.

Создание круговых массивов рассмотрим на том же примере по рис. 5.6. Круговой массив получим следующим образом (рис. 5.9):

1) скопируем созданную ранее деталь, в дереве конструирования удалим последнюю операцию «Зеркальное отражение», для этого щелчком отметим операцию, нажмем клавишу «*Delete*» и на запрос подтвердить удаление выберем «Да».

2) добавим ось для создания кругового массива:

- на панели «Элементы» распахнем список элементов «Справочная геометрия» и укажем «Ось»;

- щелкнем по цилиндрической поверхности втулки – внутри появится

ось, изображенная штрих-пунктирной линией;

- щелкнем по кнопке *ОК* в окне свойств – в дереве конструирования появится элемент «Ось 1»;

3) создадим круговой массив:

- щелкнем по кнопке «Круговой массив» на панели «Элементы» – на экран выведется окно свойств;

- распахнем список дерева конструирования и щелчком укажем ось, относительно которой массив будет создаваться;

- в окне свойств укажем количество элементов массива 6 и отметим геометрический массив;

- щелчком выберем «Элемент2» – на экране появится изображение массива, рис. 5.9;

- щелкнем по кнопке *ОК*.

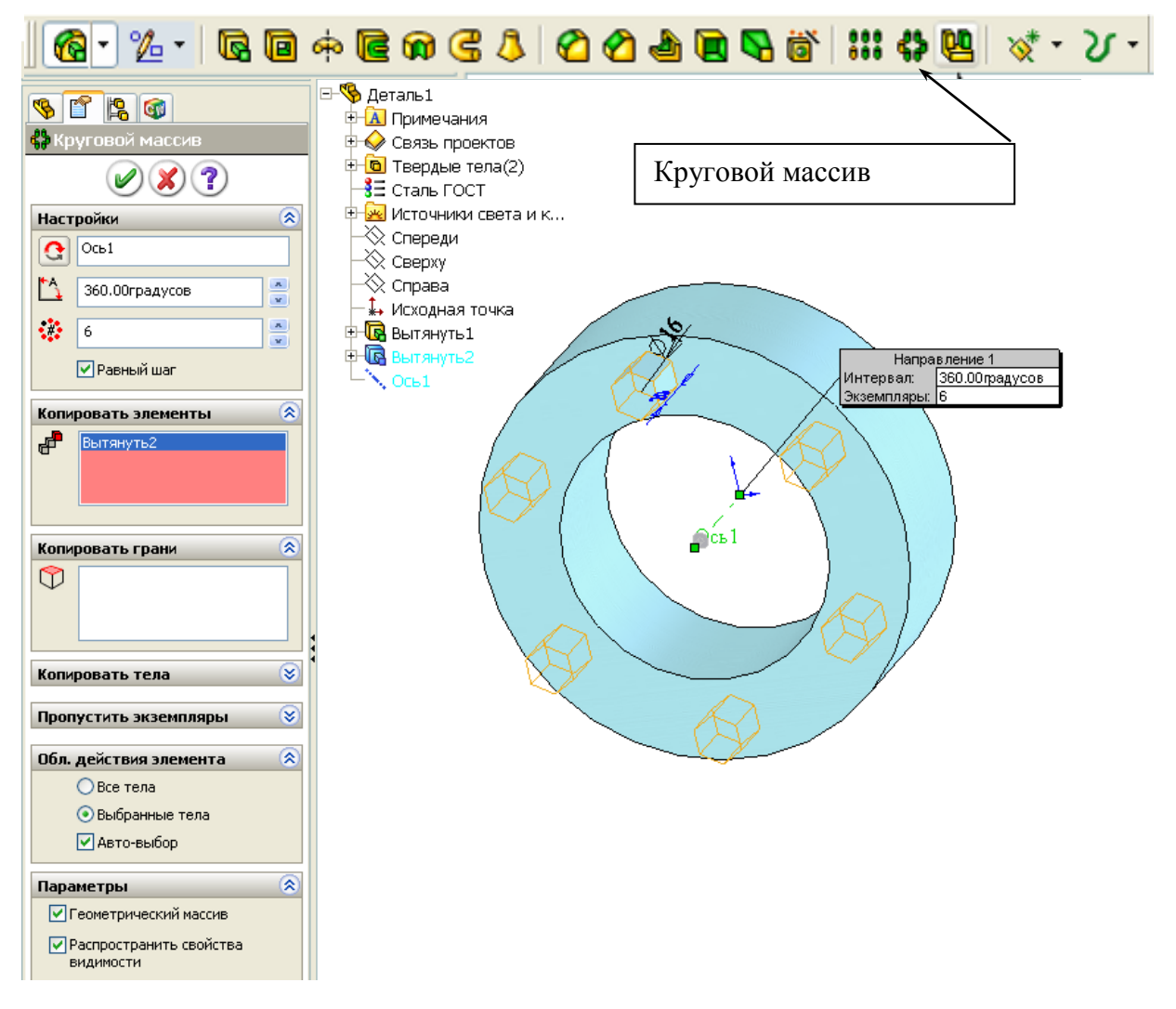

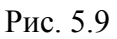

В результате в детали появились 6 выступов, в дереве конструирова-

ния – новый элемент «Круговой массив». Созданный массив можно редактировать. Для редактирования необходимо щелкнуть правой кнопкой в дереве конструирования по элементу «Круговой массив» и выбрать «Редактировать определение». При редактировании можно менять количество элементов, можно пропускать часть элементов. Для пропуска необходимо щелкнуть по красной кнопке на соответствующем элементе.

## **5.5. Создание элементов детали линейным массивом**

Этим действием повторяются через задаваемый шаг элементы вдоль одного направления, образуя при этом одномерный массив, или вдоль двух направлений, образуя двумерный массив (рис. 5.10).

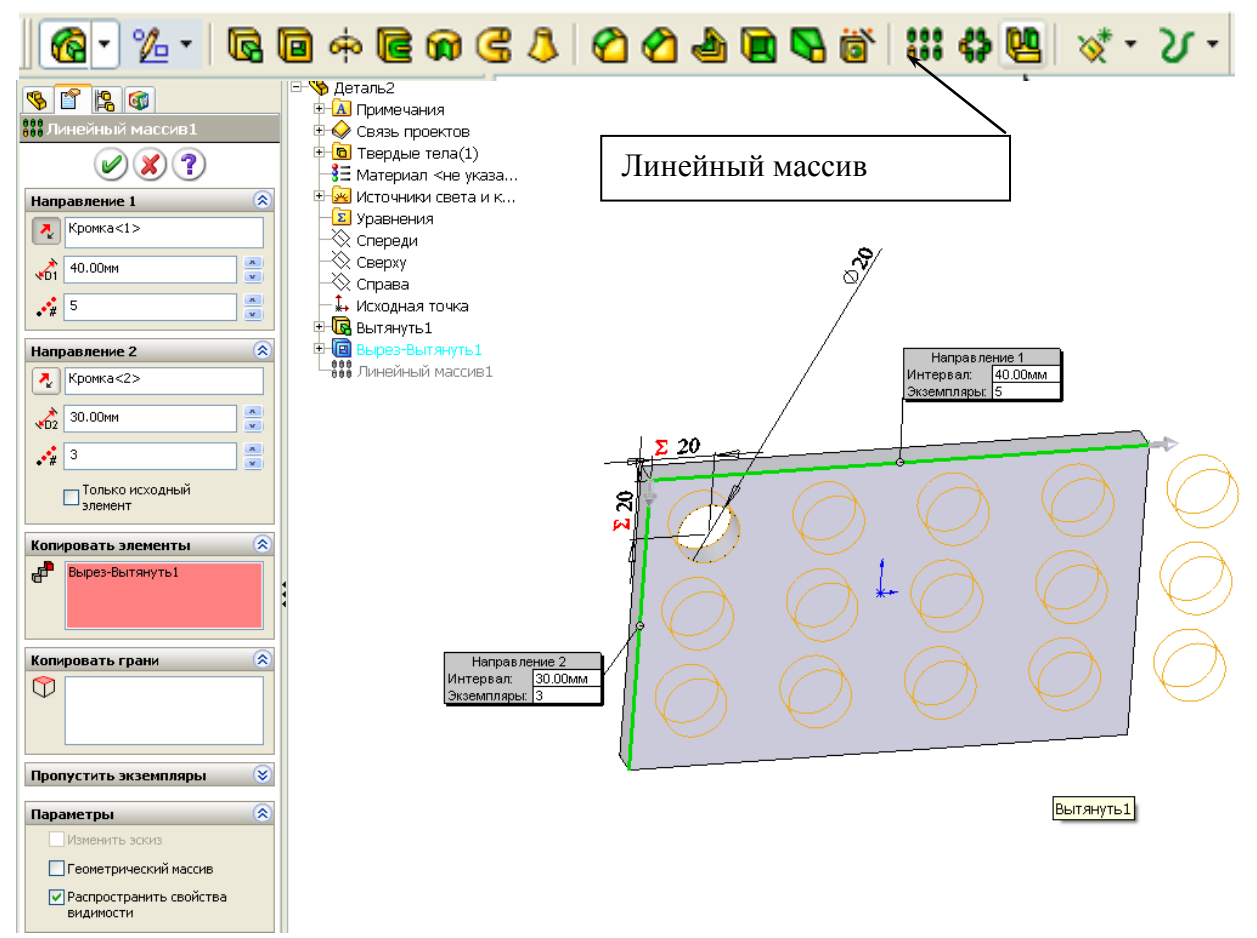

Рис. 5.10

Направлениями являются кромки существующих элементов детали или прямые отрезки дополнительных эскизов, причем, кромки и отрезки могут быть между собой перпендикулярны (рис. 5.10) или под любым углом (рис. 5.11).

*На заметку.* У*правление полученными круговыми и линейными массивами может быть также выполнено через размеры. При образовании массивов автоматически добавляются размеры. Для отображения размеров необходимо щелкнуть правой кнопкой по примечанию в дереве конструирования и выбрать «Отобразить примечания», «Отобразить размеры».*

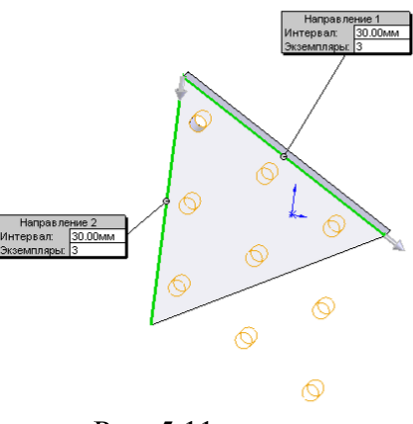

Рис. 5.11

### **5.6. Создание пружин и резьб**

Для создания пружин необходимо: задать окружность для средней линии пружины и на ее основе создать спираль, создать сечение пружины и смещением ее вдоль спирали получить требуемую пружину. Далее у пружины можно обработать концы.

Спираль создается следующим образом:

- 1) открываем новую деталь и отмечаем плоскость «Сверху»;
- 2) указываем создание спирали через меню «Вставка/ Кривая/ Спираль» (рис. 5.12);

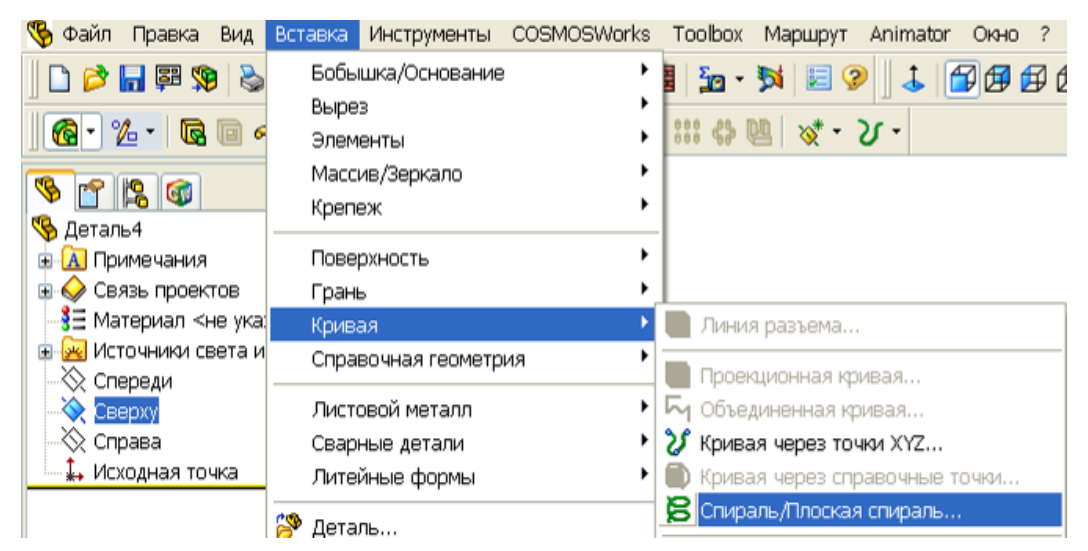

Рис. 5.12

- 3) с центром в исходной точке прорисовываем окружность и задаем ей размер 100 мм;
- 4) щелкнем по кнопке «Завершение эскиза» в верхнем углу рабочей области и зададим в окне свойств (рис. 5.13) параметры для спирали

(распахнем поле со списком и выберем «Высоту и шаг», зададим значение высоты 100 мм и шага 10 мм);

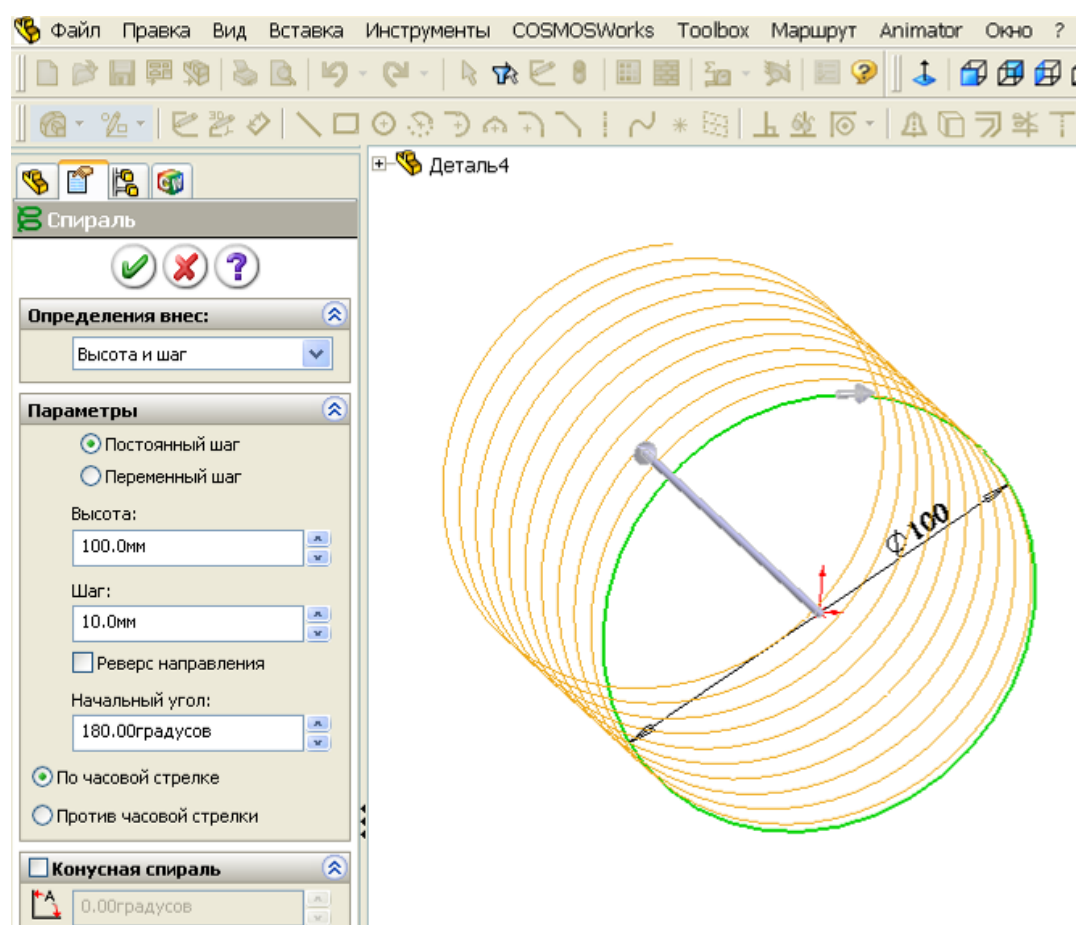

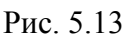

- 5) щелкнем по кнопке *ОК* и в результате получим спираль.
- 6) сечение пружины создается следующим образом:

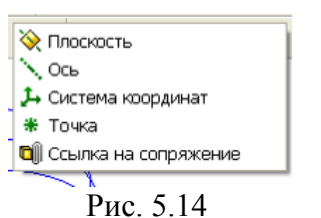

7) щелкнем по кнопке «Плоскость» на панели «Справочная геометрия» (рис. 5.14), а затем по спирали – на конечной точке спирали появится плоскость;

8) щелкнем по созданной плоскости, а затем по кнопке «Эскиз» на панели «Эскиз» диспетчера команд;

- 9) с центром из исходной точки проведем окружность зададим ей размер 5 мм (рис. 5.15);
- 10) щелкнем по кнопке «Завершение эскиза» получим профиль пружины.

Пружина создается следующим образом:

1) щелкнем по кнопке «Вытянутая бобышка/Основание по траектории» (рис. 5.16);

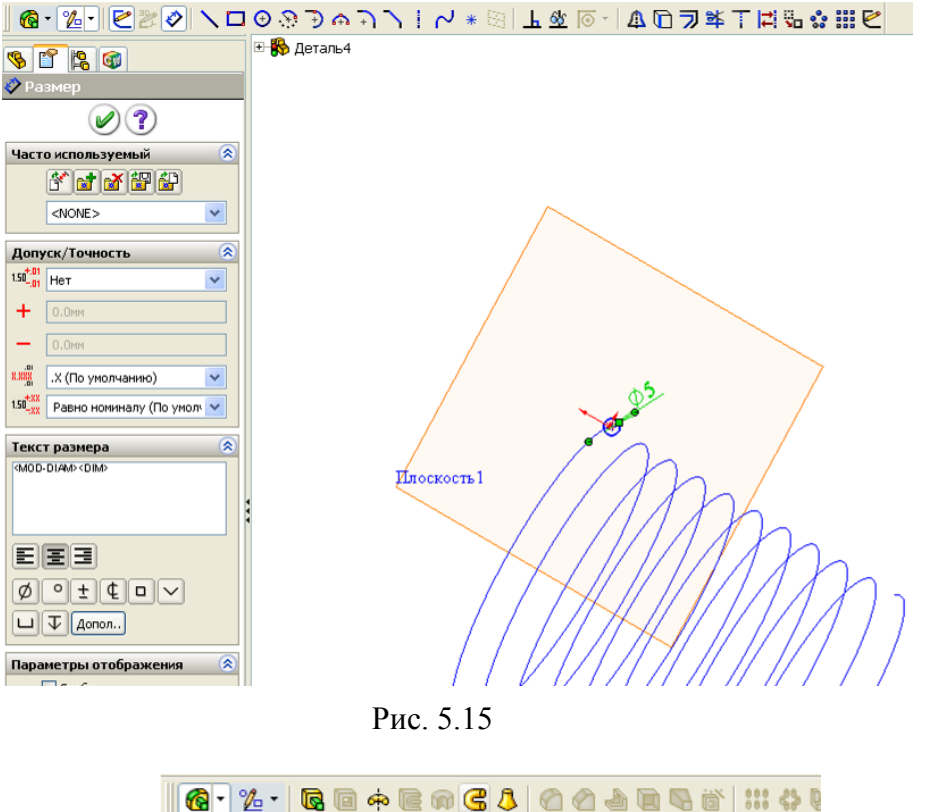

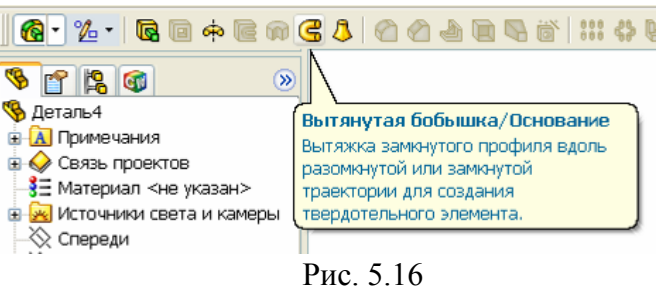

2) щелкнем по окружности профиля пружины, а затем по спирали (рис. 5.17);

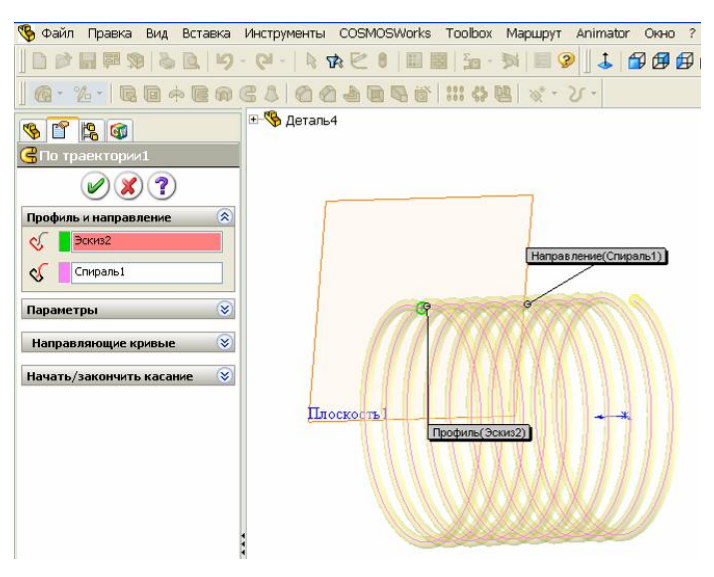

Рис. 5.17

3) после щелчка по кнопке *ОК* получим пружину.

Доработка концов пружины (обычно концы пружины сточены до плоскости, перпендикулярной осевой линии пружины):

- 1) щелкнем по торцу пружины (по окружности);
- 2) щелкнем по кнопке «Вытянутый вырез» на панели «Элементы»;
- 3) щелкнем по кнопке «Перпендикулярно» на панели «Стандартные виды»;
- 4) щелкнем по кнопке «Осевая линия» на панели «Эскиз» и проведем вспомогательные линии с привязкой для последующей простановки размеров;
- 5) проведем линию размером чуть большим, чем требуется для удаления части пружины,
- 6) зададим взаимосвязи и размеры таким образом, чтобы при любом изменении размера пружины линия сечения пересекала пружину полностью (рис. 5.18), для этих целей проведем осевую линию из исходной точки и установим взаимосвязь к средней точке линии, размеры зададим от конечных точек вспомогательных линий;
- 7) завершим работу в эскизе, для элемента укажем расстояние «Насквозь» – в результате, часть пружины обрежется плоскостью.

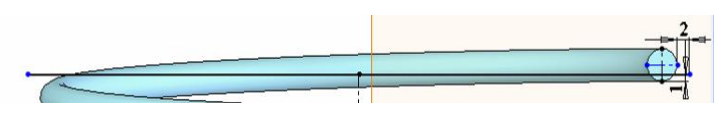

Рис. 5.18

### **Контрольные вопросы**

1. Какие детали могут быть созданы построением элементов по сечениям?

- 2. Как создаются детали по сечениям?
- 3. Какие детали создаются смещением эскиза по траектории?
- 4. Как создаются детали по траектории?
- 5. Какие детали могут быть созданы зеркальным отражением?
- 6. Как создаются детали зеркальным отражением?
- 7. Как создаются детали при использовании круговых массивов?
- 8. Как создаются детали при использовании линейных массивов?
- 9. Как создаются пружины?

# **6. ТАБЛИЦЫ ПАРАМЕТРОВ**

В SolidWorks имеется возможность задавать конфигурации создаваемым деталям (в одном файле можно хранить деталь с разными размерами, например, гайка М8, М10 и т.д.). Конфигурации между собой различаются размерами элементов и такими свойствами, как цвет, видимость и др. Для хранения свойств и размеров используются электронные таблицы *Microsoft Excel*. Столбцы таблицы, начиная с «*В*», отводятся для параметров, а в строки записываются численные значения этих параметров.

Деталь с заданными в таблице параметрами может использоваться в одной сборке многократно с разными численными значениями параметров, также можно вставлять один раз созданную деталь в разные сборки. Использование таблиц конфигураций позволяет существенно уменьшить количество документов создаваемого проекта.

Например, раскосы буровой вышки изготовляются из уголков одного типа, имеют одинаковый внешний вид, но длины раскосов различны. Если каждый уголок выполнять отдельной деталью, то понадобится более 100 разных файлов, при использовании таблицы параметров потребуется только один файл.

# *Рекомендации по созданию деталей, для которых будет задаваться таблица параметров.*

Перед применением таблицы параметров необходимо предварительно:

- 1) установить все действующие взаимосвязи;
- 2) задать все размеры для определения эскиза;
- 3) переименовать элементы и размеры, присвоив более информационные имена;
- 4) связать размеры и включить для вычислений уравнения с целью уменьшения, по возможности, количества размеров;
- 5) отобразить размеры элемента.

Поясню, для чего требуется вводить взаимосвязи и уменьшать количество размеров. Детали обычно имеют достаточно большое число размеров, для их реализации потребуется в таблице использовать большое число размеров, но иногда размеры в деталях определенным образом связаны между собой. Так, у стандартных фасок размеры равны между собой, обычно у втулок все фаски одинаковы. В таких случаях при создании эскизов и деталей вводят уравнения, через которые проводят необходимые вычисления. Для уменьшения размеров у симметричных деталей применяют зеркальное отражение или формируют массивы из одинаковых элементов.

Для освоения работы с таблицами параметров рассмотрим пример с втулкой. Втулка имеет 4 фаски размером  $1.5x45^{\circ}$ . При создании воспользуемся зеркальным отражением, это позволит для фасок применить только один размер. Втулка создается следующим образом:

1) создадим новую деталь, выберем плоскость «Спереди» и укажем элемент «Повернутая бобышка / Основание»;

2) создадим эскиз из трех осевых линий и двух основных, как показано на рис. 6.1, *а*;

3) установим фаску (рис. 6.1, *б*);

4) зеркально отразим контур по рис. 6.1, *б* относительно осевой линии 3 (рис. 6.1, *в*);

5) зеркально отразим контур по рис. 6.1, *в* относительно осевой линии 2, в результате будет получен профиль половины втулки;

6) зададим все размеры и через окно свойств (щелкнуть правой кнопкой по размеру, выбрать свойства) зададим им понятные наименования, как показано на рис. 6.1, *г*;

7) завершим работу в эскизе – в результате будет получена втулка (рис. 6.1, *д*).

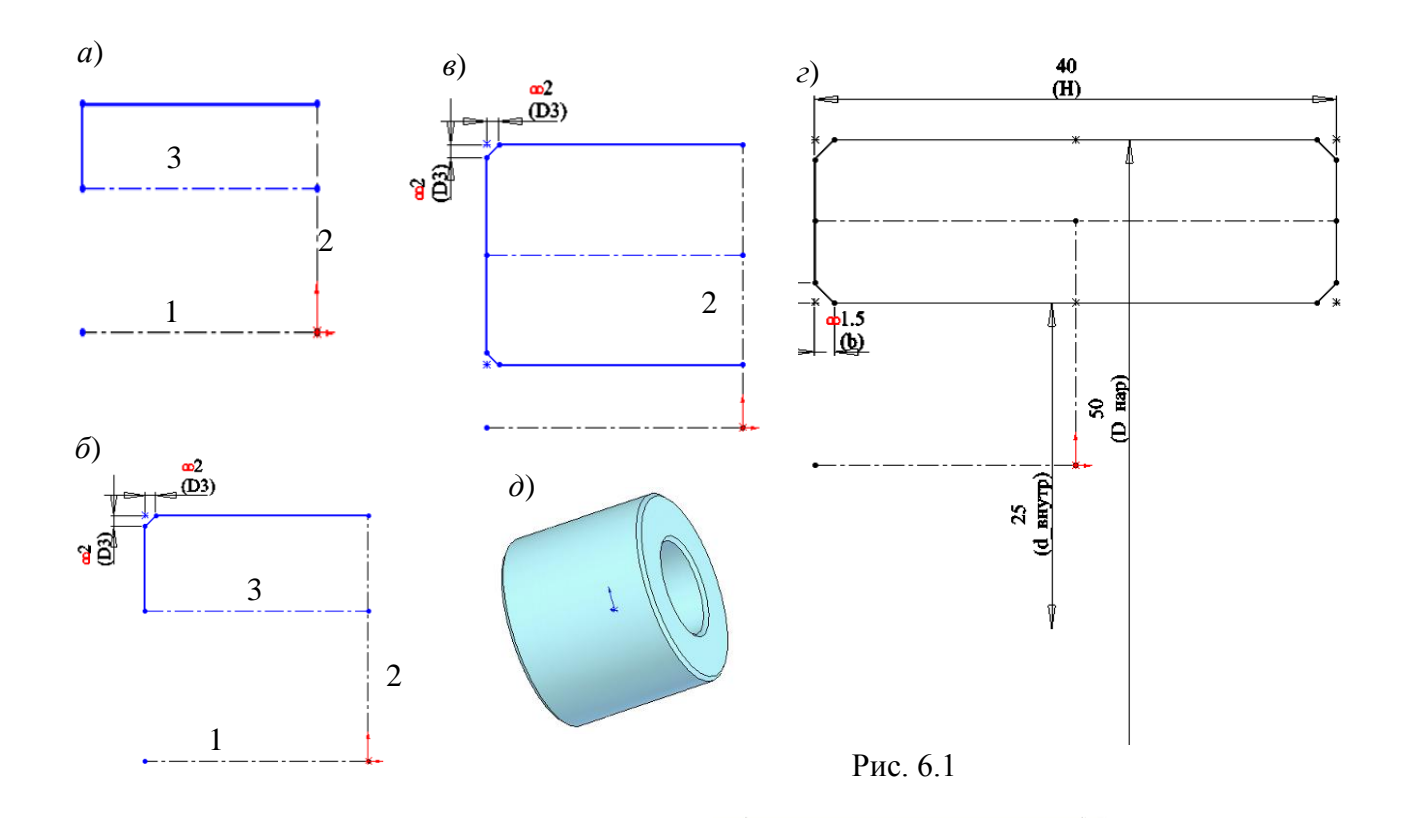
# **Вставка новой таблицы параметров**

Наиболее простой способ получения таблицы параметров для созданной детали:

- 1) через меню выполним «Вставка / Таблица параметров»;
- 2) в окне (рис. 1.10) отметьте «Автосоздать» и нажмем ОК.
- 3) удерживая клавишу «*Ctrl*» щелчками мыши отметим размеры, которые должны включаться в таблицу (рис. 6.2);
- ФрФайл Правка Вид Вставка Инструменты COSMOSWorks Toolbox Маршру  $|\psi\cdot\alpha^\prime|\boxplus\mathbb{H}| \leqslant 9 \text{ for all } \psi\cdot\alpha^\prime \mid \psi\cdot\alpha^\prime|\leqslant |\psi\cdot\alpha^\prime|\leqslant 9$ **E-<sup>6</sup>** Деталь7 \$ # # 0 <mark>ің</mark> Таблица параметров  $\mathscr{D}(\mathbf{X})$  ?  $\overline{\mathbb{R}}$ **Источник** ОПустой ⊙ Авто-создать ⊘ Из файла Ofison. □ Связать с файлом Размеры  $\circledR$ Редактировать управление Разрешить изменения модели, Выберите размеры, которые требуется<br>добавить в новую таблицу параметров: ⊙ которые влияют на таблицу параметров Не разрешать изменения О модели, которые влияют на @Эскиз1 Н@Эскиз1<br>d\_внутр@Эскиз1 таблицу параметров Параметры 凤 **D1@Повернуть1** I Добавить новые ряды/столбцы в<br>таблицу параметров для: √ Новые настройки √ Новые конфигурации Предупредить при<br>Обновлении таблицы ΟK Отмена параметров

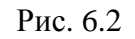

4) щелкнем по *ОК*.

В результате создается таблица с одной строкой и столбцами с наименованиями выбранных размеров (рис. 6.3).

## **Редактирование, добавления параметров и задание значений**

Для того чтобы внести изменения в таблицу параметров:

- 1) нажмем на ярлык дерева конструирования;
- 2) щелкнем в дереве конструирования правой кнопкой мыши по строке «Таблица параметров» и выберем «Редактировать таблицу». Таблица параметров откроется в документе *SolidWorks*;
- 3) внесем нужные изменения;
- 4) для завершения редактирования щелкнем в любом месте графической области за пределами таблицы.

Для задания нового варианта исполнения детали в пустой строке таблицы в столбце *А* вводится имя варианта, например, «Вариант 1», в столбцах размеров вводятся значения.

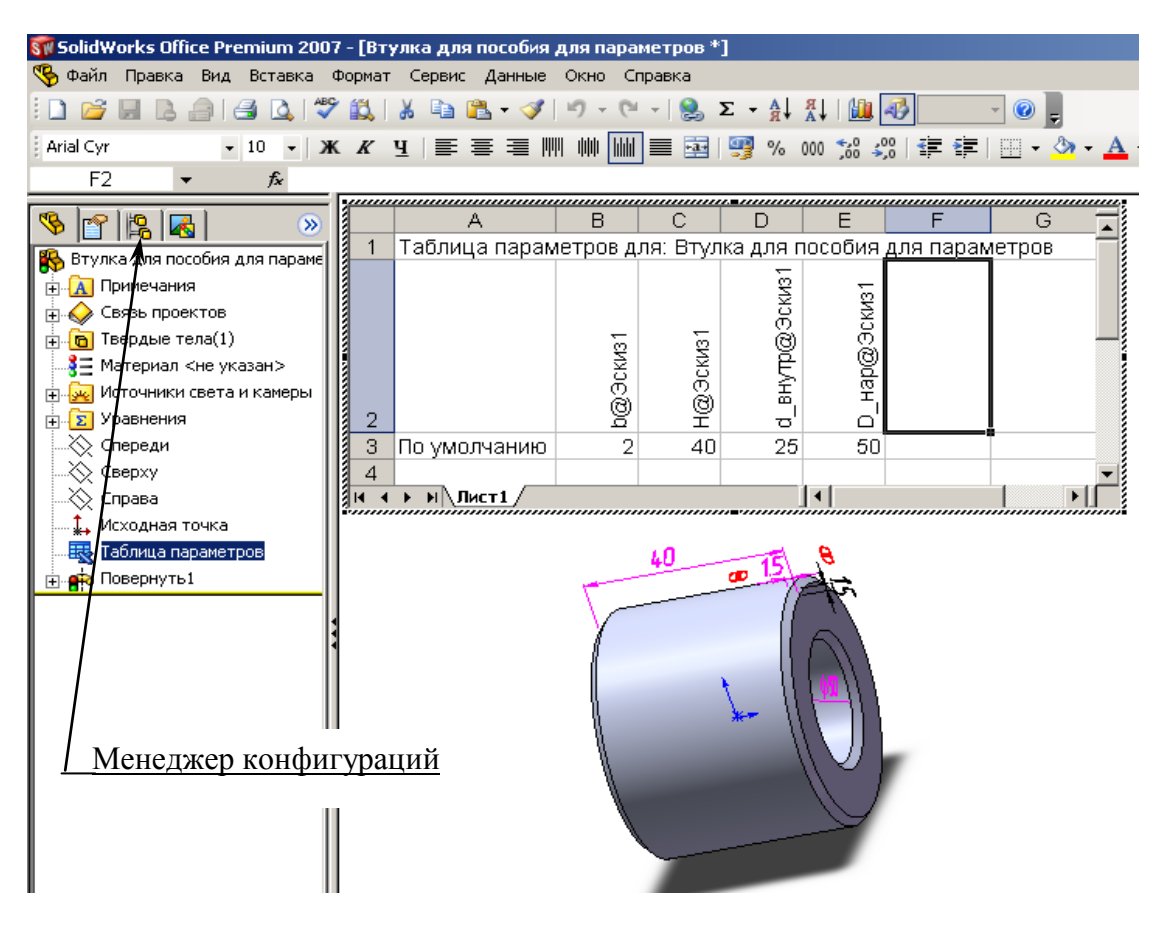

Рис. 6.3

**Добавление и изменения размеро**в. В таблице параметров имена размеров, элементов, компонентов и конфигураций должны полностью совпадать с именами, которые указаны в модели. Для обеспечения точного соответствия можно скопировать имена из диалогового окна «Свойства» для выбранного элемента.

Чтобы скопировать и вставить размер, элемент, компонент или имя конфигурации:

- щелкнем правой кнопкой мыши по элементу и выберем «Свойства»;

- в диалоговом окне «Свойства» скопируем (*Ctrl*+*C*) имя элемента (для размеров и компонентов следует копировать «Полное имя»);

- вставим (*Ctrl*+*V*) имя в ячейку с соответствующим заголовком столбца.

### **Просмотр конфигураций:**

1) щелкнем по ярлыку вкладки *Configuration Manager* (Менеджер конфигураций) в заголовке дерева конструирования (см. рис. 6.3) – появится список конфигураций (рис. 6.4).

2) выполним двойной щелчок по имени конфигурации – деталь перестраивается, используя размеры для выбранной конфигурации.

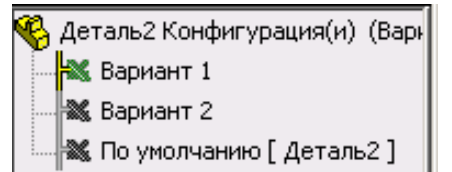

## **Редактирование таблицы параметров**

Рис. 6.4

Для того чтобы внести изменения в таблицу параметров:

- 1) щелкнем правой кнопкой мыши на «Таблицу параметров» в дереве конструирования и выберем «Редактировать таблицу» – таблица параметров откроется в документе *SolidWorks*;
- 2) внесем нужные изменения;
- 3) для завершения редактирования щелкнем в любом месте графической области за пределами таблицы – конфигурации обновятся с учетом внесенных изменений.

## **Удаление таблицы параметров:**

- 1) щелкнем по «Таблица параметров» в дереве конструирования, затем нажмите клавишу «*Delete*».
- 2) нажмем кнопку «Да», чтобы удалить таблицу параметров или «Нет», чтобы оставить ее.

### **Контрольные вопросы**

1. Что обеспечивается использованием таблиц параметров?

2. Приведите рекомендации по созданию деталей, для которых будет задаваться таблица параметров.

- 3. Как присваиваются имена размерам?
- 4. Как формируется новая таблица параметров?
- 5. Каким образом добавляются новые поля в таблицу параметров?
- 6. Как создается новая конфигурация?

7. Как реализовать для детали конкретную конфигурацию, находящуюся в таблице параметров?

8. Как удалить таблицу параметров?

# **7. СБОРКИ**

#### **7.1. Общие сведения и рекомендации по созданию сборок**

Сборка – это узел, состоящий из двух или более компонентов (деталей или других сборок). Компоненты могут соединяться между собой по плоскостям или кромкам или располагаться на расстоянии друг от друга. Такое соединение и ориентация задаются с помощью сопряжений. Сопряжения образуют взаимосвязи между гранями и кромками компонентов. С помощью сопряжений можно полностью закрепить одну деталь на другой или оставить одну или несколько степеней свободы, что обеспечит подвижность деталей относительно друг друга. При наличии степеней свободы может быть воспроизведен закон движения узлов сборки, т. е. выполнена имитация последующей работы проектируемого механизма. Для этого в системе имеется компонент *SolidWorks Animator*.

Создание сборок производится так же, как реальных сборочных единиц. Так, например, втулка помещается концентрично на участок вала и упирается в буртик.

При наличии одинаковых элементов в сборке их можно дублировать, применяя массивы или зеркальные отражения.

Таким образом, при создании сборок необходимо указывать, как соединены детали и сборочные единицы между собой. Такое указание выполняется с помощью условий сопряжения. Каждое сопряжение отнимает одну или более степеней свободы. Действие сопряжения и количество уменьшаемых степеней свободы зависит от элементов деталей, указываемых для сопряжений. Задаются сопряжения в окне свойств, действие сопряжения понятно из его наименования.

Для работы по созданию сборки используются команды, вызываемые через меню «Вставка», наиболее часто используемые команды задаются через кнопки, установленные на панели «Сборка» (рис. 7.1).

### **Создание сборки**

Для упрощения создания сборки вначале необходимо открыть детали, из которых будет формироваться сборка. Детали открываются через пункты меню «Файл/ Открыть».

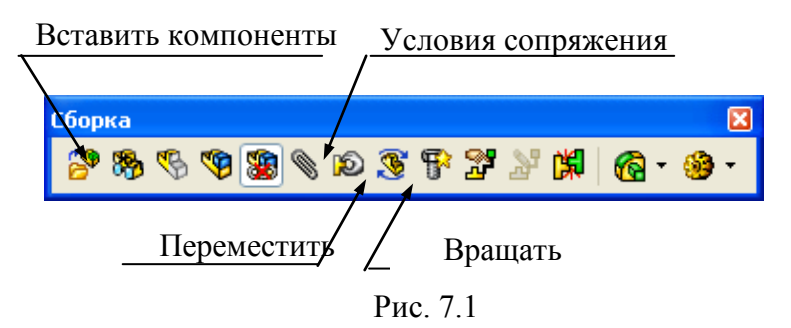

Для начала работы по формированию сборки необходимо щелкнуть по кнопке «Создать» и выбрать шаблон «Сборка» (или через меню «Файл/ Новый») – на экран выведется окно, показанное на рис. 7.2. В окне «Открыть документы» будут видны все открытые компоненты. Если нужного для вставки компонента в списке нет, то необходимо щелкнуть по кнопке «Обзор» и найти его через проводник.

| SolidWorks Office Premium 2007 - [Сборка2]                                                         |                     |
|----------------------------------------------------------------------------------------------------|---------------------|
| Файл<br>Правка Вид Вставка<br>Инструменты                                                          | COSMOSWorks Toolbox |
| C.<br>ふな<br>l a<br>$\gamma$                                                                        |                     |
| あぐの恋くのごすごだば<br>۹g<br>%                                                                             |                     |
| r.<br>lG)                                                                                          | Панель для работы   |
| У Вставить компонент                                                                               | со сборкой          |
|                                                                                                    |                     |
| Сообщение                                                                                          | Оставить            |
| Выберите деталь или сборку, чтобы вставить, а<br>затем разместите компонент в графической обяасти. |                     |
| Используйте кнопки, чтобы вставить несколько<br>копий одного или разных компонентов.               | Отмена              |
| Нажмите кнопку ОК для вставки компонента в                                                         |                     |
| исходной точке.                                                                                    | OK                  |
| 凤<br>Деталь/сборка для вставки                                                                     |                     |
| Открыть документы:                                                                                 |                     |
| ¶ <mark>⊜</mark> Втулка                                                                            |                     |
| Диск<br>Обечайка                                                                                   |                     |
| Ребро                                                                                              |                     |
|                                                                                                    |                     |
| Обзор                                                                                              |                     |
| ⊗<br>Предв. просмотр уменьшенной копии                                                             |                     |
| ଛ<br>Параметры                                                                                     |                     |
| √ Начальная команда при создании новой сборки                                                      |                     |
| √ Пред. просмотр графиков                                                                          |                     |

Рис. 7.2

Представленные в списке компоненты переносятся на рабочее поле. Чтобы после вставки компонента окно свойств осталось на экране, необходимо щелкнуть по кнопке «Оставить». После вставки всех компонентов окно закроется после щелчка по кнопке «ОК» или «Отмена».

#### **Рекомендации по выбору и вставке первого элемента сборки.**

Обычно на первом элементе собираются все остальные детали или другие сборки. Что нужно учитывать при формировании сборки? Конечный документ проекта – сборочный чертеж, поэтому сборку нужно формировать так, как требуется располагать ее в чертеже. Если сборка будет сформирована под углом к главным плоскостям (сверху, спереди, слева), то соответствующие виды на чертеже будут видны под углом, чертеж не будет отвечать требованиям ЕСКД. Таким образом, при выборе первой сборки учитывается последующее оформление чертежа.

Детали обычно создаются на стандартных плоскостях и имеют исходную точку, поэтому, если обеспечить совмещение плоскостей и исходных точек детали и сборки, то и виды на чертеже будут соответствовать виду спереди, сверху, слева.

Для вставки первого компонента его необходимо выделить мышью в списке открытых компонентов, а затем щелкнуть по кнопке *ОК* (см. рис. 7.2). Таким действием компонент своей исходной точкой устанавливается в исходную точку сборки, плоскости сверху, спереди, слева компонента и сборки будут совпадать. Компонент окажется зафиксированным, его невозможно будет перемещать командами «Переместить» и «Вращать». Если таким же образом расположить на поле остальные компоненты, то и они окажутся зафиксированными в исходной точке, причем некоторые компоненты окажутся внутри других, для формирования сборки компоненты потребуется вначале освободить. Для этого необходимо в дереве конструирования по компоненту щелкнуть правой кнопкой, из контекстного меню выбрать «Освободить».

Для вставки компонента без закрепления в исходной точке его необходимо выделить в списке открытых компонентов, а затем курсор мыши переместить в рабочую область, при этом вместе с курсором по рабочей области начнет двигаться контур выбранного компонента, компонент нужно переместить в свободную область и щелчком мыши там остановить.

114

### **Задание сопряжений**

Для задания сопряжения необходимо щелкнуть по кнопке «Условия сопряжения» – на экран выведется окно свойств, показанное на рис. 7.3. Затем щелчками мыши указываются или грани или кромки сопрягаемых деталей. В некоторых случаях для выбора требуемых элементов деталь приходится поворачивать. Наиболее просто поворот выполняется движением мыши при зафиксированном колесе. Если площадь элемента мала для его выбора грани, то вращением колеса мыши необходимо увеличить масштаб.

После щелчка мыши на элементе, наименование элемента попадает в поле «Выбор сопряжений». Указать сопряжение можно только для двух элементов. Если в поле какой-либо элемент введен ошибочно, то его необходимо выделить щелчком мыши, а затем удалить клавишей *Delete*. После указания элементов сопряжений указывается вид сопряжения, в зависимости от которого сопрягаемые компоненты занимают соответствующее положение относительно друг друга. В большинстве случаев вид сопряжений предлагается системой и остается только щелчком по кнопке *ОК* согласиться с выбором системы, но иногда приходится задавать не предлагаемый вид, а иной. Задание вида сопряжений выполняется щелчком по соответствующей кнопке (см. рис. 7.3).

### **Виды сопряжений**

*Совпадение.* Для организации сопряжений у деталей можно указать плоскости, грани, кромки, вершины, точки.

При указании для сопряжения плоскостей или граней сопрягаемая деталь может скользить по плоскости, но не может отрываться от нее и вращаться.

При выборе плоскости или грани на одной детали и грани, или вершины, или точки на другой детали сопрягаемая деталь может скользить по плоскости и вращаться.

При выборе грани на одной и грани, или точки, или вершины на другой детали сопрягаемая деталь может скользить вдоль линии, проходящей через грань, и вращаться.

При выборе для сопряжения на обеих деталях вершин или точек сопрягаемая деталь может только вращаться.

*На заметку. Для сопряжений лучше использовать грани и плоскости, а не кромки. Использование кромок зачастую приводит к ошибкам. Так, для*  *кромок у деталей в виде окружностей, если применять сопряжение «Совпадение», то при изменении размера у окружности на одной из деталей возникнет ошибка. В таком случае, лучше применить два вида сопряжения: концентричность для цилиндрических граней и совпадение для плоских граней.*

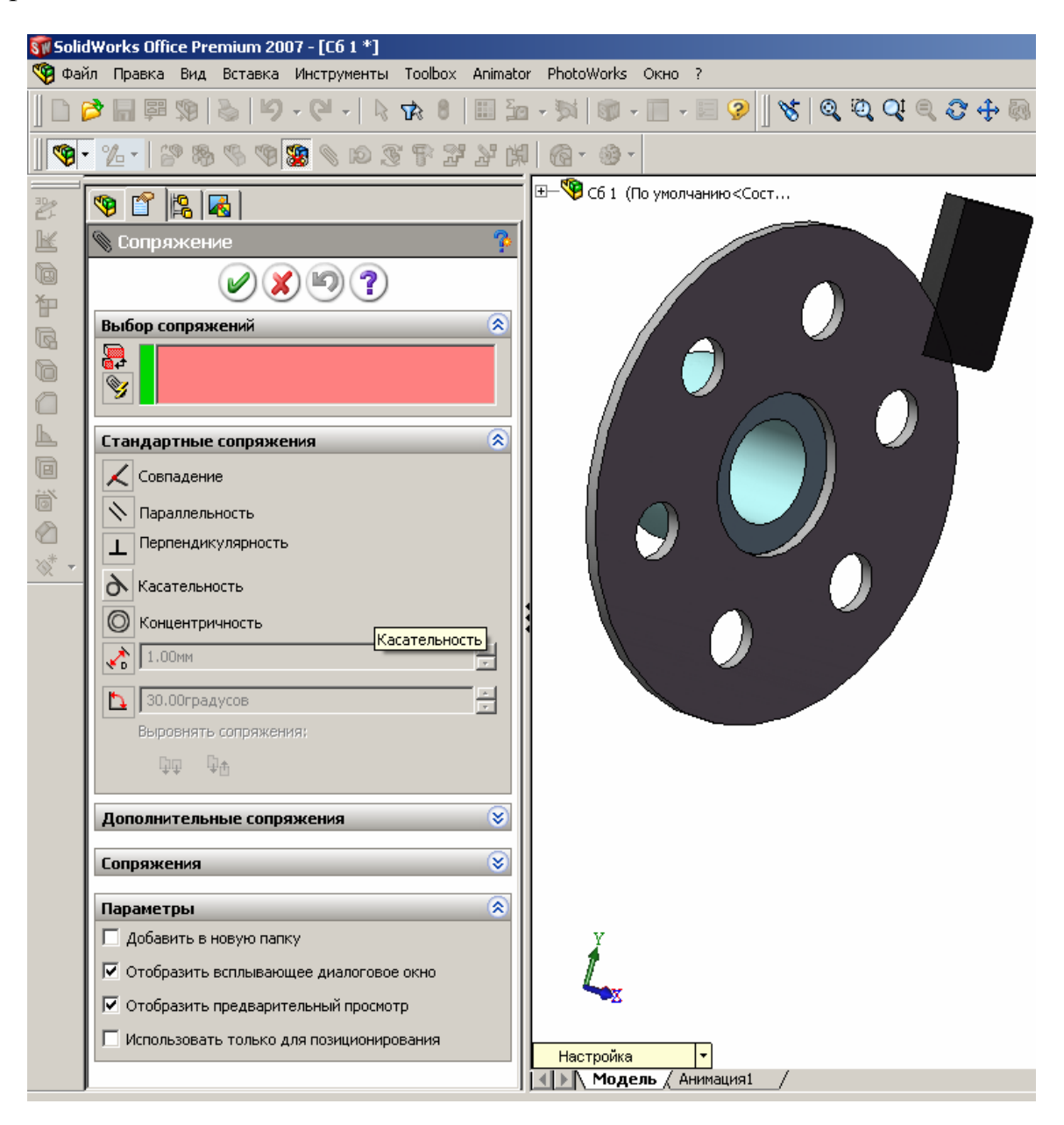

Рис. 7.3

Если при задании нового сопряжения оно вступает в конфликт со старым сопряжением, программа спросит вас, хотите ли вы применить сопряжение для решения нового сопряжения. При выборе:

*Да* – новое сопряжение будет задействовано, а старое конфликтное сопряжение разорвется и отобразится с указанием ошибки.

*Нет* – новое сопряжение будет создано, но не решено и отображено с красной ошибкой.

*Параллельность.* Для организации сопряжений у деталей можно указать плоскости, грани, кромки. Используется реже сопряжения «Совпадение», так как отнимает меньше степеней свободы и для закрепления сопрягаемых деталей потребуется устанавливать большее число сопряжений.

При указании для сопряжения плоскостей или граней сопрягаемая деталь может перемещаться по всем трем осям и вращаться вокруг оси, перпендикулярной выбранной плоскости, т. е. указанные в сопряжении плоскости остаются в процессе перемещения сопрягаемой детали все время параллельными.

При выборе для сопряжений двух кромок исключаются две степени свободы для вращения, но остаются все три степени на перемещение.

*Перпендикулярность.* Действие сопряжения аналогично предыдущему, но плоскости и кромки остаются перпендикулярными.

*Касательность.* Используется чаще всего для задания скольжения плоской грани по цилиндрической или между двумя цилиндрическими гранями. Задание такого сопряжения обеспечит скольжение без отрыва по цилиндрической плоскости другой цилиндрической или прямолинейной плоскости.

*Концентричность.* Используется для задания сопряжений между цилиндрическими поверхностями или кромками в виде окружностей или дуг. При задании этого ограничения сопрягаемые детали располагаются вдоль оси выбранных окружностей или цилиндрических поверхностей. Детали могут вращаться относительно друг друга и смещаться вдоль оси.

*Расстояние.* Применение этого сопряжения аналогично сопряжению «Совпадение», за исключением того, что выбранные плоскости или кромки не совпадают, а расположены на заданном расстоянии. Выбор этого сопряжения осуществляется щелчком по кнопке «Расстояние» (рис. 7.4), а затем в поле задается численное значение расстояния между плоскостями или гранями.

*Угол.* Сопряжение обеспечивает задание угла между плоскостями. Для задания сопряжения «Угол» необходимо щелкнуть по кнопке с изображением угла (см. рис. 7.4).

Рис. 7.4

*Действие кнопок «Выровнять сопряжения»*

Если при указании сопряжений детали становятся не так, как требует-

 $\big| 1.00$ MM Расстояние дусов

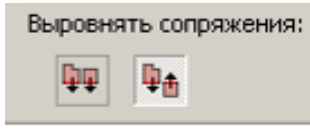

ся при формировании сборки, то необходимо щелкнуть по кнопке «Выровнять сопряжения» в окне свойств (рис. 7.5) и деталь развернется.

Рис. 7.5

#### **Выделение компонентов цветом**

В *SolidWorks* первоначально деталям цвет задается в свойствах мате-

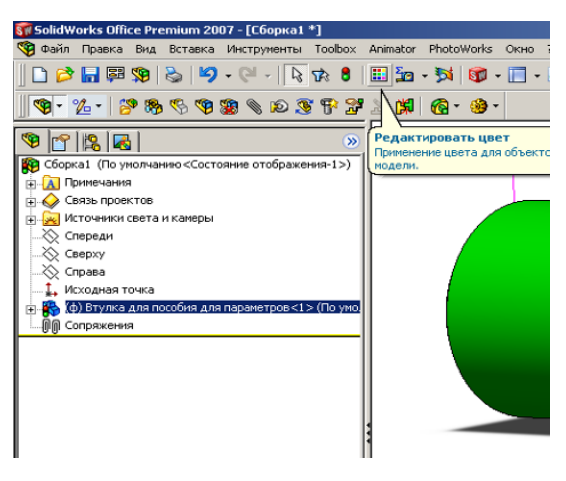

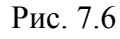

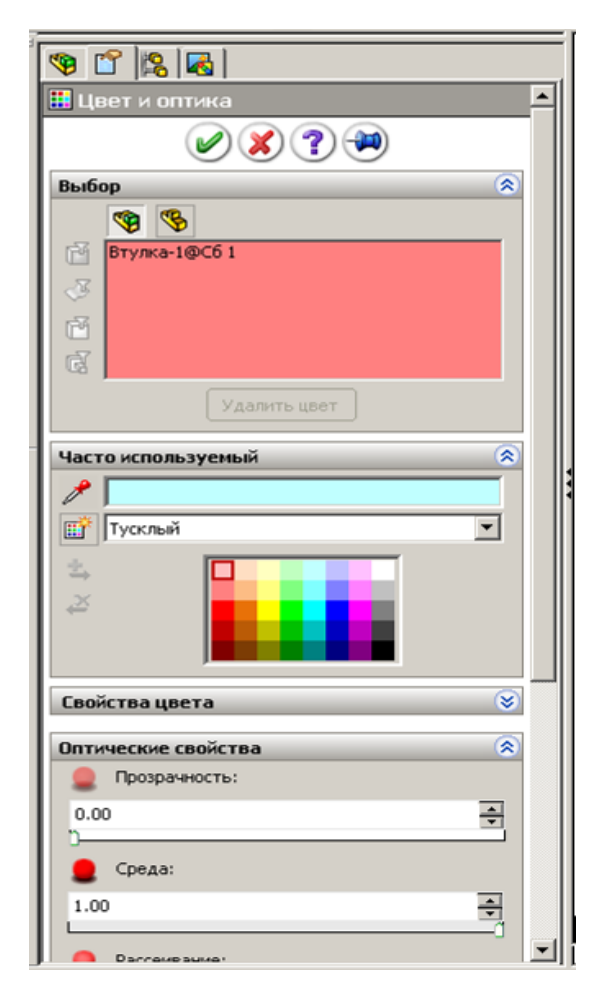

Рис. 7.7

риала, но цвет можно изменять командой «Редактировать цвет». Изменение у компонентов сборки цвета упрощает восприятие деталей.

Для задания другого цвета, чем указано в свойствах материала:

1) в дереве конструирования выделим щелчком мыши компонент;

2) щелкнем по кнопке **- «Редак**тировать цвет» (рис. 7.6);

3) щелчком мыши укажем цвет из представленной палитры или из окна «Свойства цвета» (рис. 7.7);

4) при необходимости установим требуемую прозрачность.

Установление прозрачности для корпусных деталей позволяет рассмотреть, что находится внутри корпуса.

### **Контроль при создании сборок**

В системе имеется возможность контроля взаимопересечения деталей, входящих в сборку, что позволяет при создании сборки выявлять допущенные ошибки в размерах сопрягаемых деталей. Для этих целей имеются специальные инструменты, ошибки можно также выявить зрительно, т. е. если, например, диаметр втулки меньше диаметра вала, то в сборке это сразу зрительно проявится.

Подключение средств контроля выполняется следующим образом:

1) щелкнем по кнопке «Переместить компоненты» – на экран выведется окно свойств (рис. 7.8);

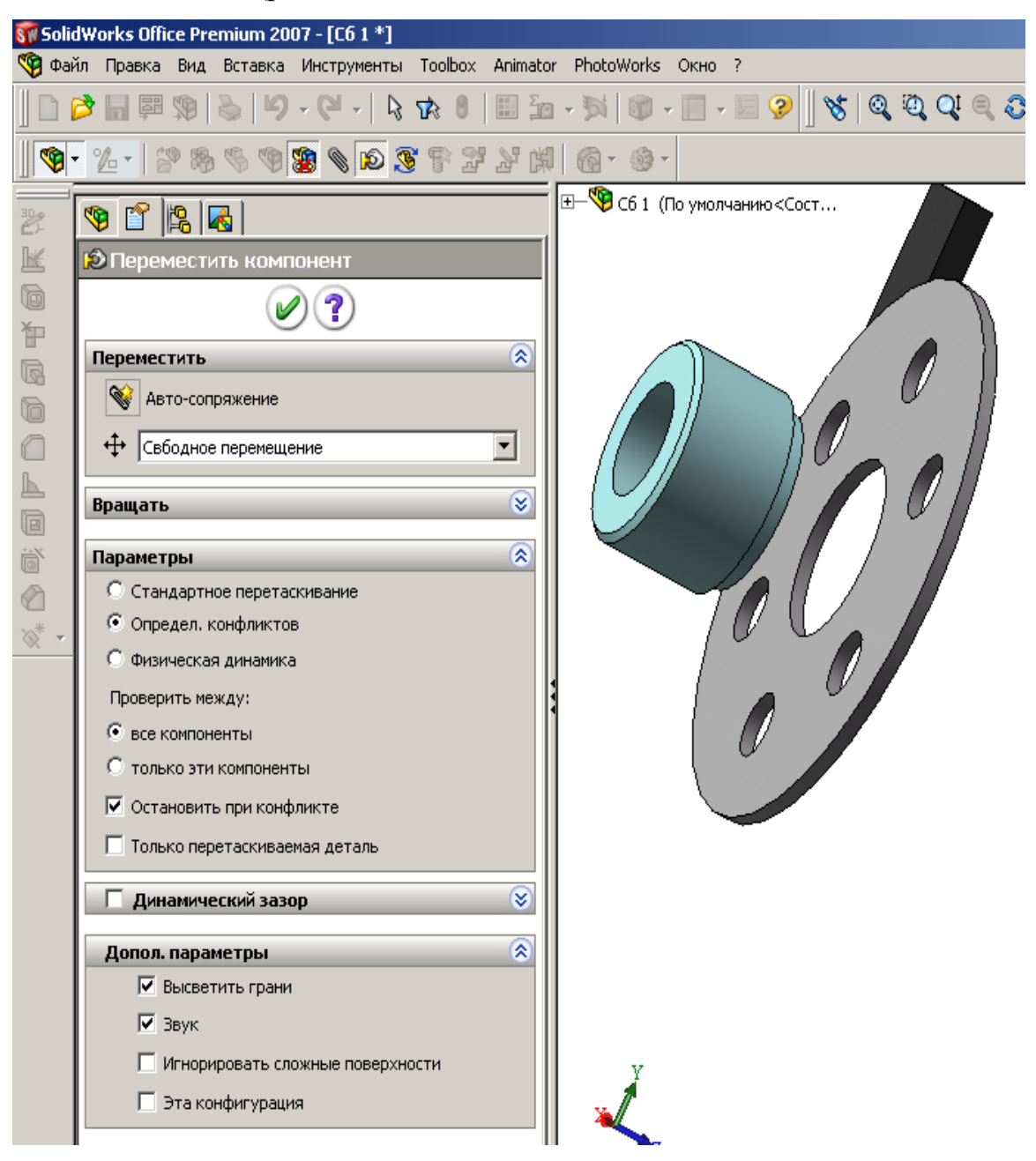

Рис. 7.8

- 2) отметим «Определение конфликтов», «Остановить при конфликте»;
- 3) наведем мышь на деталь, нажмем на левую кнопку и, не отпуская ее, передвинем деталь; как только одна деталь достигнет другой, то перемещаемая деталь остановится, а поверхности выделятся цветом.

Таким способом удобно проверять вхождение цилиндрических выступов в отверстия.

# **7.2. Способы формирования сборок**

При создании сборки используется:

- соединение деталей и ранее созданных других сборок;

- дублирование компонентов зеркальным отражением и использованием линейных и круговых массивов;

- доработка сборки вставкой вырезов, сварных швов и отверстий.

Команды для использования указанных возможностей запускаются через кнопки, расположенные на панели «Сборки» (см. рис. 7.1), а также в меню «Вставка» (рис. 7.9).

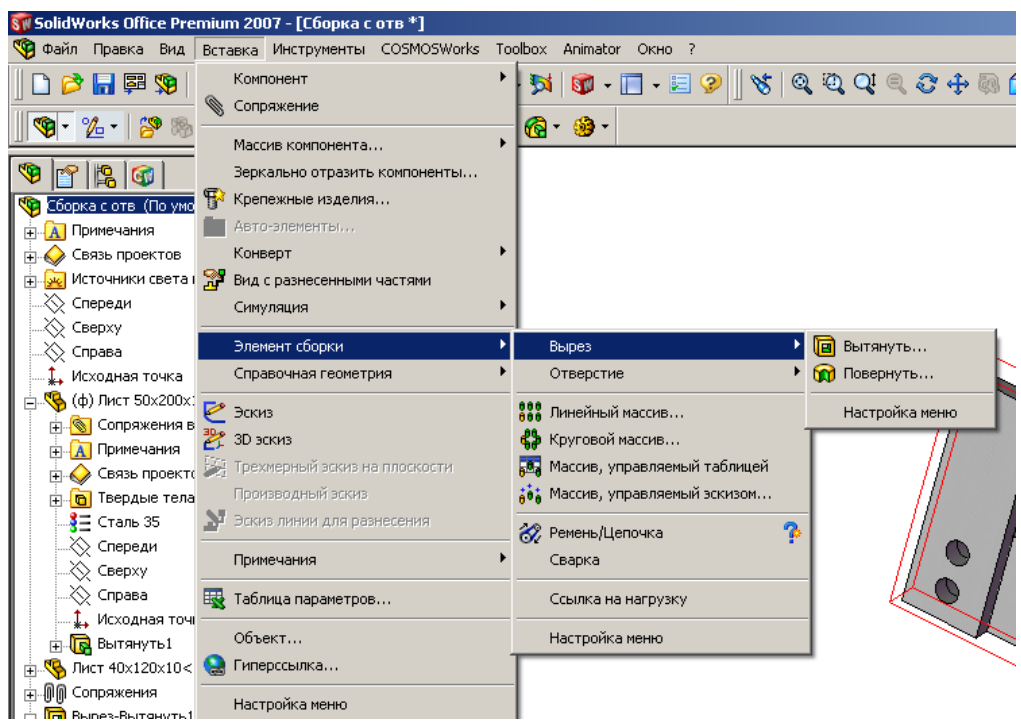

Рис. 7.9

Рассмотрим примеры создания простейших сборок. Для изучения способов формирования сборок создадим несколько простых деталей.

# *7.2.1. Сборка соединением компонентов*

Это самый распространенный способ формирования сборок путем соединения деталей и ранее собранных других сборок. Создадим два листа размерами 50х200х10 и 40х100х10. В соответствии с рекомендациями раздела 2.3 исходную точку эскиза поместим в центр прямоугольника, элемент «Вытянутая бобышка» получим смещением по 5 мм в двух направлениях. У таких листов плоскости «Спереди», «Сверху», «Справа» проходят через

центр листа, эти плоскости можно при необходимости использовать для сопряжений.

# **Пример 1. Создание простейшей сборки из двух листов.**

Этап 1. *Подготовка к созданию сборки*:

- 1) щелкнем по кнопке «Создать» и выберем шаблон «Сборка» («Assem»);
- 2) щелкнем по кнопке «Вставить компоненты» – на экран выведется окно «Вставить компоненты» (рис. 7.10);
- 3) чтобы окно не закрывалось после вставки компонента щелкнем по кноп- $Re \left( \blacksquare \right)$ :
- 4) щелчком выделим первый элемент, на котором будет создаваться сборка (примем за первый элемент лист  $50x200x10$ , а затем щелкнем по кнопке – лист переместится в исходную точку сборки и зафиксируется;
- 5) щелчком выделим второй компонент (лист 40х100х10) и движением мыши (левую кнопку не нажимаем) переместим лист, расположив его в стороне от первого листа, а затем щелчком закрепим его;
- 6) щелкнем по  $\vee$  окно закроется, а в рабочей зоне останутся два компонента (рис. 7.11).

### **Действия с компонентами**.

Рассмотрим, что можно делать с вставленными элементами используя инструменты, расположенные на панели «Сборки».

SW SolidWorks Office Premium 2007 - [C6opκa1] Фейл Правка Вид Вставка Инструменты COSMOSWorl  $\blacksquare$  | 8  $\pi$  / 1  $\cdot$  0  $\cdot$  0  $\cdot$  0  $\mid$  3 1  $\otimes$  1  $\otimes$  1  $\otimes$  1  $\otimes$  1  $\vdash$  $\left\| \bm{\Phi}\cdot\bm{\mathcal{U}}\cdot\right\|$  . The set of  $\bm{\Phi}\otimes\bm{\Phi}$  is a set of  $\bm{\mathcal{U}}$  $\bullet$  if  $\bullet$ Вставить компонент  $\mathbf{X}(\mathbf{?})$   $\mathbf{H}$  $\widehat{\mathbf{z}}$ Сообщение Выберите деталь или сборку, чтобы вставить, а затем разместите компонент в графической области Используйте кнопки, чтобы вставить несколько копий одного или разных компонентов. Нажмите кнопку ОК для вставки компонента в исходной точке Деталь/сборка для вставки 交 Открыть документы: **В** Лист 40х100х10  $\overline{\mathbf{S}}$ Лист 50x200x10  $Q6$ зор... Предв. просмотр уменьшенной копии ×. ଛ Параметры П Начальная команда при создании новой сборки  $\nabla$  Пред. просмотр графиков

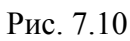

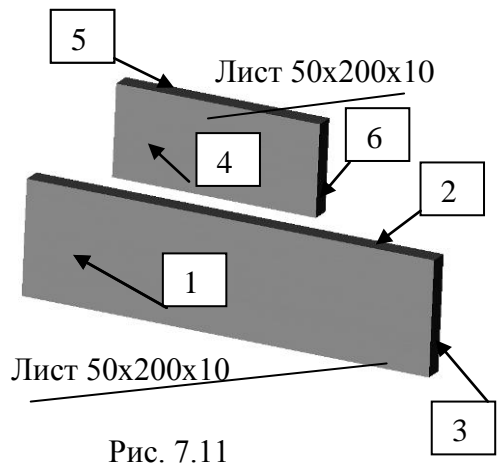

*Вращение вида на экране*. Зажмем колесико мыши и будем совершать движение мышью – на экране будет происходить вращение обоих компонентов. Если обратим внимание на изображение осей координат, то увидим, что оси также изменяют свое положение, т. е. происходит вращение только на экране, но не относительно осей координат. Такое движение приходится совершать при формировании сборки для выбора нужной грани, кромки или вершины.

*Перемещение компонента*. Щелкнем по кнопке «Переместить», наведем курсор на первый компонент (лист 50х200х10), нажмем левую кнопку и попытаемся сдвинуть его – лист останется на месте, появится сообщение «Выбранный компонент зафиксирован. Его невозможно перемес-

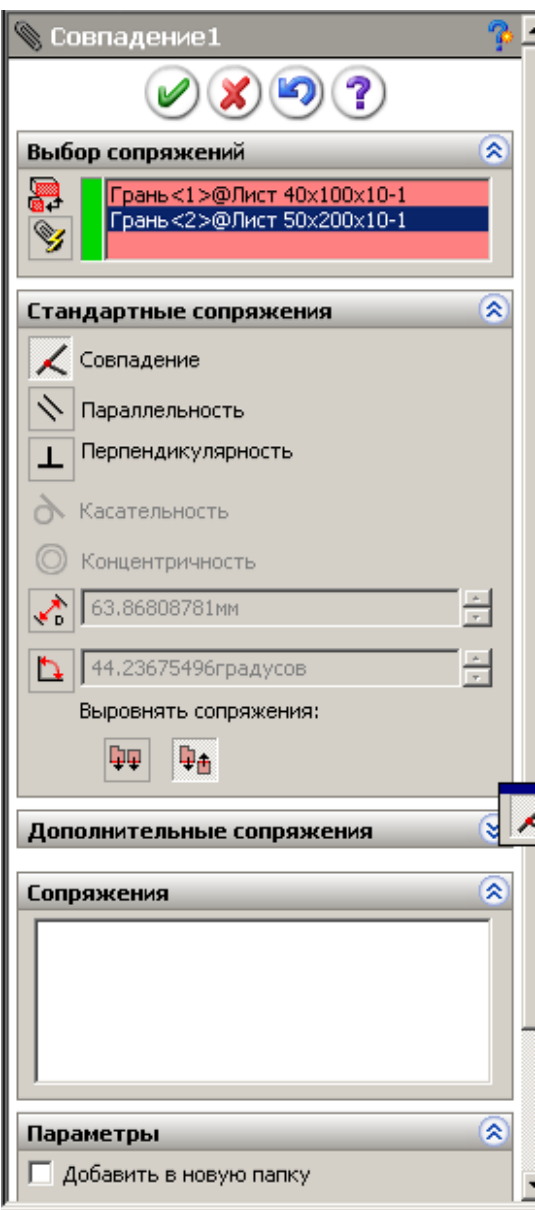

Рис. 7.12

тить». Наведем курсор на второй лист, нажмем левую кнопку и начнем перемещать мышь – лист также начнет перемещаться относительно первого листа, а также и относительно системы координат.

*Вращение компонента*. Щелкнем по кнопке «Вращать», наведем курсор на первый компонент (лист 50х200х10), нажмем левую кнопку и попытаемся повернуть его – лист останется на месте, появится сообщение «Выбранный компонент зафиксирован. Его невозможно переместить». Наведем курсор на второй лист, нажмем левую кнопку и начнем перемещать мышь – лист начнет поворачиваться относительно первого листа, а также и относительно системы координат.

Этап 2. *Соединение деталей*:

1) щелкнем по кнопке  $\langle \bullet \rangle$ ;

2) щелкнем по грани 1 первого компонента, а затем по грани 6 второго – названия выбранных граней попадут в список «Выбор сопряжений» (рис. 7.12), система предложит сопряжение «Совпа-

дение» (кнопка перед этим сопряжением стала светлой); можно согласиться

с предложением системы или щелчком мыши выбрать другое доступное;

3) щелчком по кнопке подтвердив выбор сопряжения – второй лист установится перпендикулярно первому, но под углом (рис. 7.13, *а*);

4) щелкнем по граням 2 и 5 и так же подтвердим сопряжение «Совпадение» щелчком по *ОК* – второй лист установится перпендикулярно первому под прямым углом (рис. 7.13, *б*), но второй лист имеет возможность скользить по первому (это можно определить наведя на элемент курсор мыши, нажав левую кнопку и сместив мышь);

5) щелкнем по граням 3 и 4 – лист 2 становится так, как показано на рис. 7.13, *в*, подтвердим сопряжение «Совпадение» щелчком по *ОК* - сборка создана;

6) сохраним сборку.

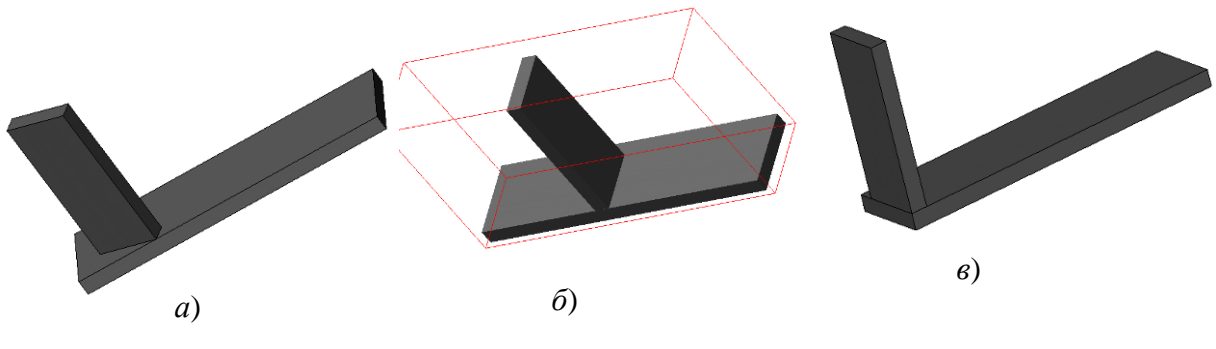

Рис. 7.13

### *7.2.2. Применение зеркального отражения*

Зеркальным отражением можно получить копию уже вставленных в сборку деталей. Для получения зеркального отражения необходимо указать плоскость или грань на детали, относительно которых будет происходить отражение, а затем выбрать компоненты для отражения. Продолжим изучение на созданной в предыдущем примере сборке, получим зеркальным отражением еще один лист 2 на другом конце листа 1. Лист 1 создан таким образом, что исходная точка у него располагается в центре листа и, соответственно, плоскости также расположены в центре. Это позволит использовать их для отражения.

Зеркальное отражение:

1) откроем сборку и выберем «Вставка», «Зеркальное отражение» – на экран выведется окно построения зеркального отражения (рис. 7.14, *а*);

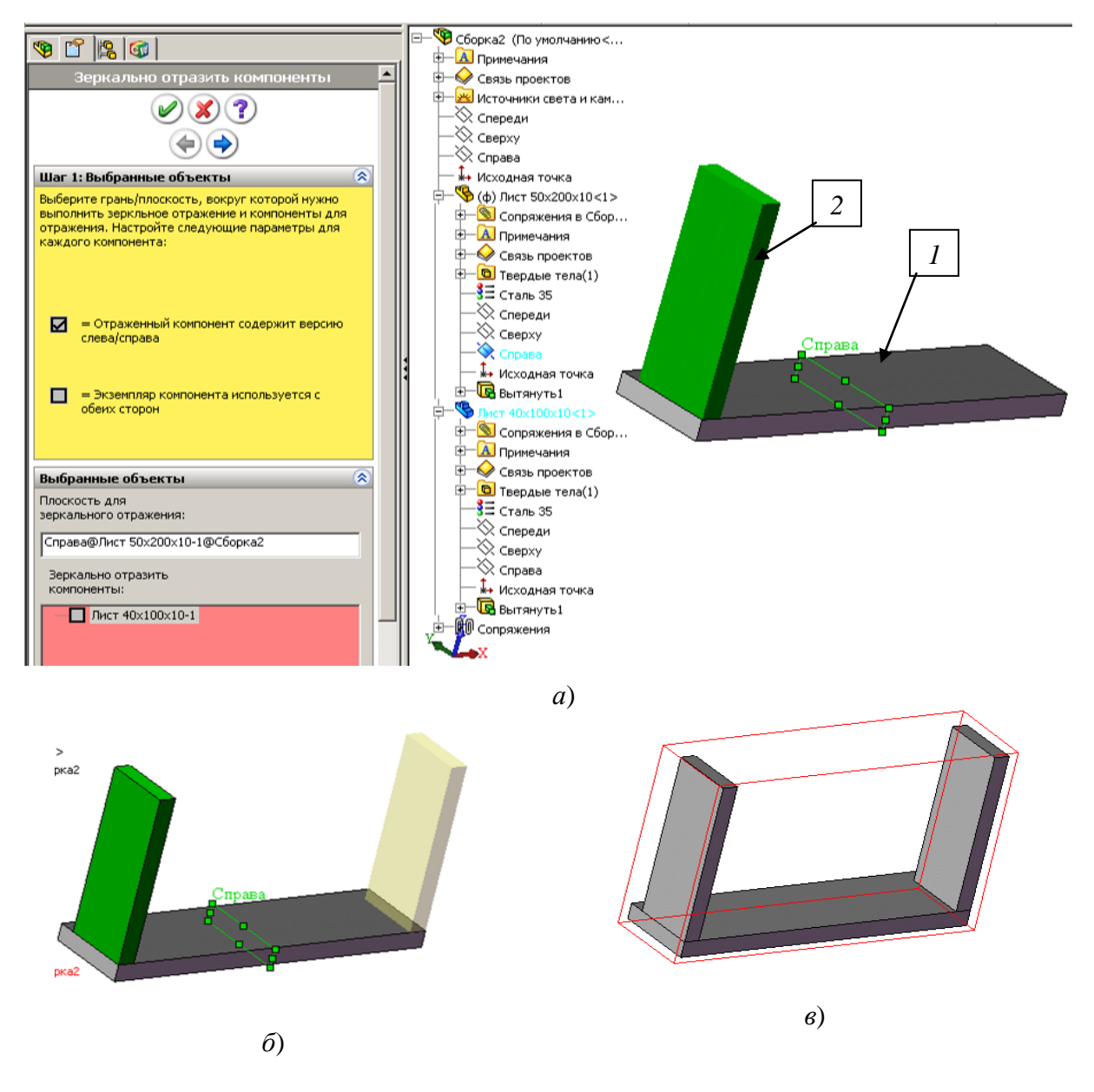

Рис. 7.14

2) в рабочей области щелчком по + распахнем дерево конструирования, найдем лист 50х200х10 и также у него дерево конструирования, щелкнем по плоскости «Справа», относительно которой будет происходить отражение, а затем – по листу 40х120х10, который будет отражаться, и нажмем кнопку  $\left(\Box\right)$  – в предварительном просмотре на экран выведется отражение листа 2 (рис. 7.14, *б*);

3) нажмем кнопку *ОК* и получим сборку с новым компонентом (рис. 7.14, *в*).

*На заметку. При зеркальном отражении сопряжения не сохраняются, их нужно установить.*

## *7.2.3. Применение линейных массивов*

Линейным массивом в сборке дублируются вставленные элементы. Использование данного инструмента рассмотрим на примере болтового соединения двух листов, созданных нами в п. 4.6. Болты, гайки и шайбы для соединения листов созданы с использованием таблицы параметров.

Сборка выполнена следующим образом:

- 1) откроем детали: лист с отверстиями, болт СТП К-417-76, гайку СТП К-427-76, пружинную шайбу СТП К-344-71;
- 2) для болта перейдем на вкладку «Менеджер конфигураций» (рис. 7.15) и выполним двойной щелчок по болту М12х45, для гайки проделаем то же и укажем гайку М12, для шайбы выберем конфигурацию Ø12;

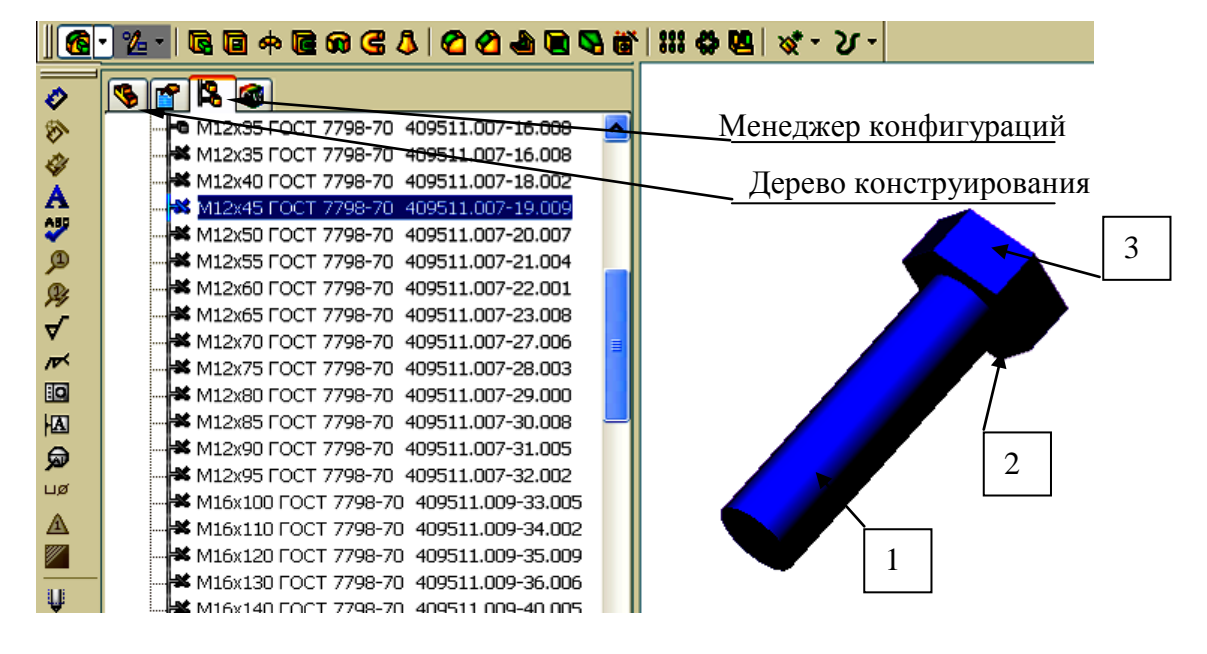

Рис. 7.15

- 3) откроем новую сборку, щелкнем по кнопке «Вставить компоненты» на экран выведется окно «Вставить компоненты»;
- 4) чтобы окно не закрывалось после вставки компонента щелкнем по кнопке  $\left( \blacksquare \right)$ ;
- 5) щелчком выделим первый элемент, на котором будет создаваться сборка «Лист с отверстиями», а затем щелкнем по кнопке  $\Box$  – лист переместится в исходную точку сборки и зафиксируется;
- 6) оставим лист выделенным и переместим курсор мыши в рабочую область – появится второй лист, переместим его, расположив его в стороне от первого листа, а затем щелчком мыши закрепим его;
- 7) наведем курсор на болт и также движением мыши установим его

несколько в стороне от листов, то же выполним с гайкой и шайбой (рис. 7.16);

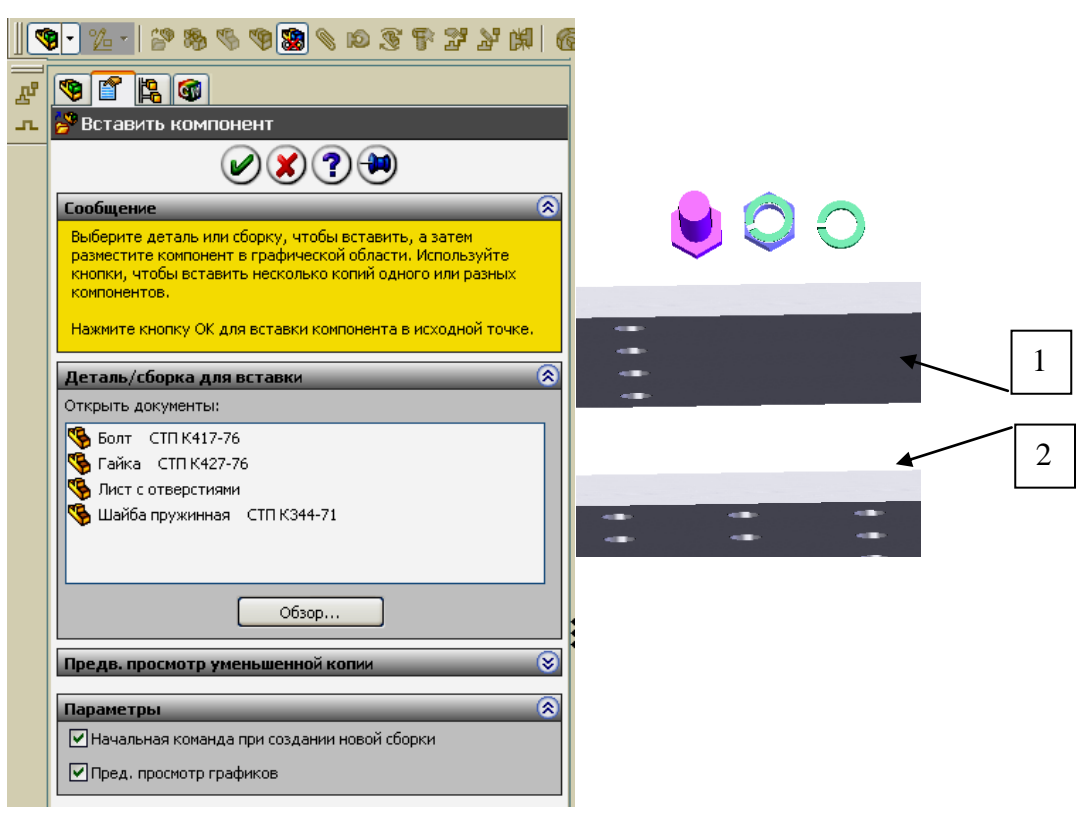

Рис. 7.16

- 8) щелкнем по  $\vee$  окно зароется, а в рабочей зоне останутся 5 компонентов;
- 9) установим сопряжения:

- щелкнем по кнопке «Условия сопряжения»

- щелкнем по поверхности 1 первого листа и 2 второго листа и подтвердим сопряжение «Совпадение», нажмем *ОК*;

- щелкнем по кнопке «Вращать компонент»  $\sim$ , наведем курсор на лист, нажмем левую кнопку и развернем лист так, чтобы части листа без отверстий заняли противоположное направление;

- щелкнем по кнопке «Условия сопряжения», щелкнем по отверстию на первом листе, а затем по такому же отверстию на втором, чтобы совпали все отверстия на листах, нажмем *ОК*;

- щелкнем по торцевой поверхности первого листа, а затем по торцевой поверхности второго и установим сопряжение, чтобы листы заняли требуемое положение;

- щелкнем по цилиндрической части болта (1), а затем по цилиндрической грани углового отверстия, установим сопряжение «Концентричность»;

- щелкнем по поверхности болта (2), которая должна соприкасаться с поверхностью листа, а затем по поверхности листа, установим сопряжение «Совпадение»;

- щелкнем по поверхности шестигранника (3), а затем по торцевой поверхности листа, установим сопряжение «Параллельность» (такое сопряжение развернет шестигранник по стандартным плоскостям, на чертежах болты будут изображены верно);

- так же, используя сопряжения, расположим касательно к листу на болт шайбу, а затем и гайку;

10) используя инструмент «Линейный массив» установим остальные 15 болтов с шайбами и гайками:

- выполним «Вставка/ Массив компонентов/ Линейный массив» – на экран выведется окно «Линейный массив» (рис. 7.17);

- для задания по первому направлению щелкнем по кромке 1, введем размер 48, укажем 4 элемента;

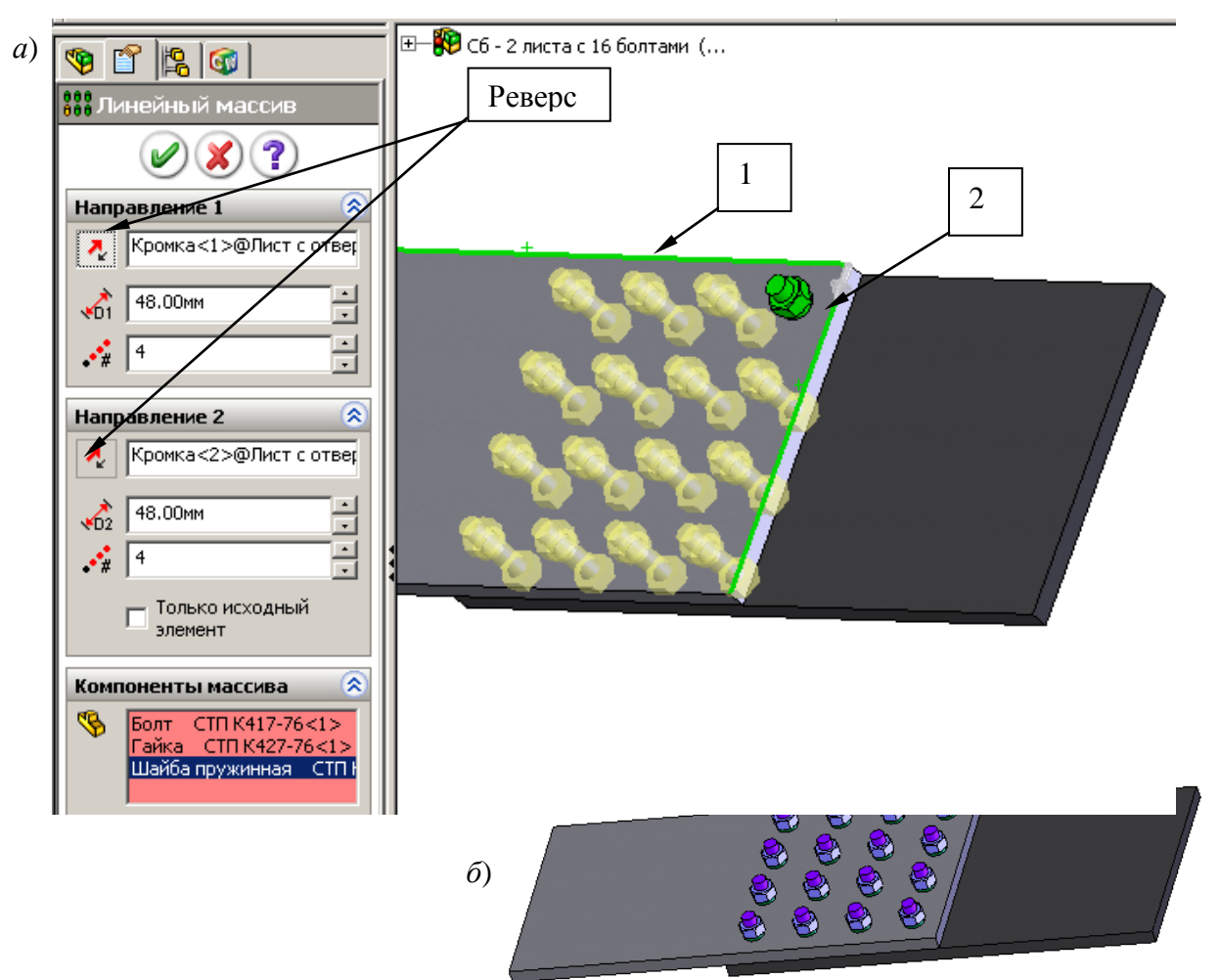

Рис. 7.17

- для задания по второму направлению щелкнем по кромке 2, введем размер 48, укажем 4 элемента;

- щелчками непосредственно по элементам: по болту, шайбе и гайке или распахнув дерево конструирования и выполнив щелчки по указанным элементам в нем, занесем их в список «Компоненты массива» – массив сразу появляется в сборке (рис. 7.17, *а*);

- если элементы массива расположатся неверно, т. е. не по отверстиям, то щелкнем по кнопкам «Реверс»;

11) завершим создание сборки щелчком по *ОК* (рис. 7.17, *б*).

### *7.2.4. Применение круговых массивов*

Круговым массивом обеспечивается копирование элементов в сборке и расположение их по окружности вокруг оси.

Для формирования массива может быть использована временная ось, образующаяся автоматически при создании любой цилиндрической поверхности, можно также специально создать дополнительную ось, используя соответствующий инструмент «Ось».

Отображение временных осей выполняется через меню «Вид/ Временные оси».

Вставка дополнительной оси для детали: щелкнем по кнопке «Ось» на панели «Элементы», а затем щелкнем по цилиндрической поверхности, для которой создается ось. Дополнительная ось попадает в дерево конструирования, в некоторых случаях ее удобно указывать в списке, а не на детали. Пример создания кругового массива показан на рис. 7.18, также он будет представлен в примере создания сборки поддерживающего ролика.

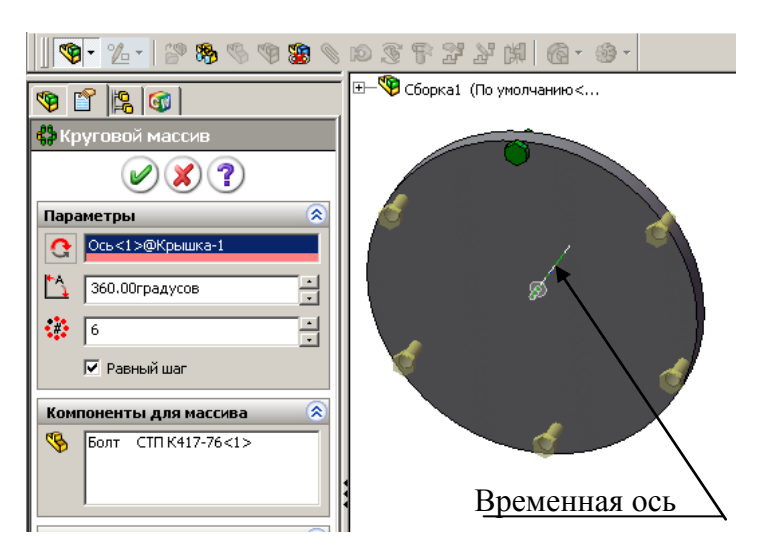

Рис. 7.18

## **7.3. Редактирование сборок**

При создании сборки иногда допускаются ошибочные действия. Так, может быть неверно задано сопряжение, может быть пропущен компонент, например, шайба между гайкой и поверхностью детали, может быть вставлен лишний компонент, может быть вставлен не тот компонент, который требуется, и др. В таких случаях конструктор должен уметь вносить изменения.

В процессе редактирования сборок:

- изменяют сопряжения;
- изменяют размеры входящих в сборку деталей;
- изменяют форму входящих в сборку деталей;
- заменяют компоненты.

## *7.3.1. Редактирование сопряжений*

После задания сопряжений все они заносятся в список сопряжений де-

рева конструирования, причем имеется полный список всех сопряжений, а также имеются списки сопряжений каждого компонента. Дерево конструирования с раскрытым списком сопряжений для сборки и одного листа представлено на рис. 7.19. Ошибочно введенное сопряжение может быть исправлено двумя способами: удалением и вводом нового или корректировкой имеющегося.

Для удаления необходимо щелчком выделить сопряжение (плоскости или грани, входящие в сопряжение, выделятся цветом), нажать клавишу *Del* (появится окно с запросом «Вы хотите удалить?»), при выборе «Да» сопряжение будет удалено. Рис. 7.19

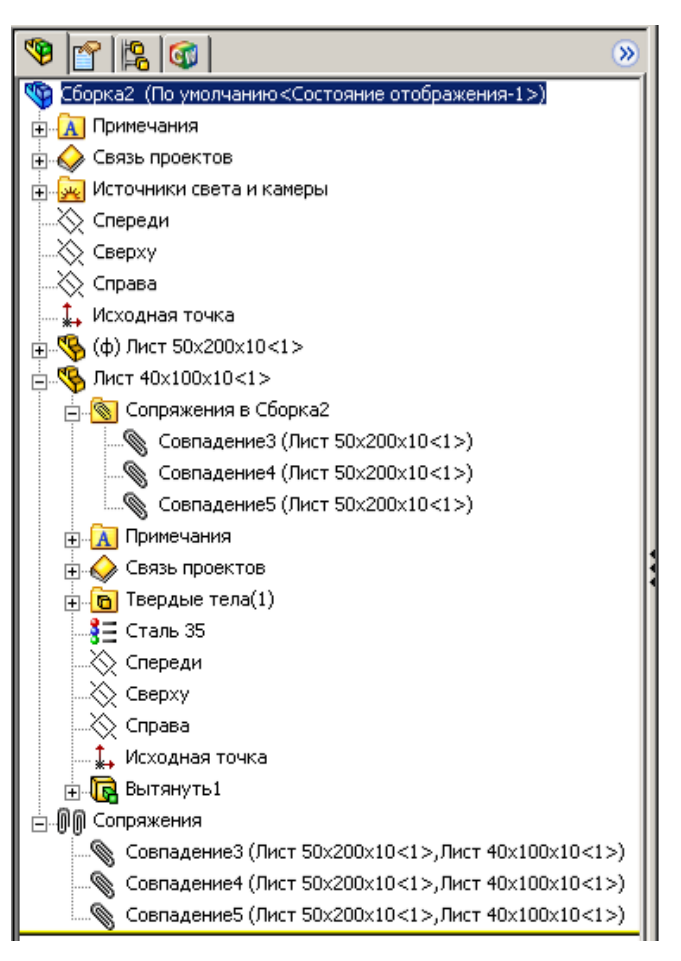

Для редактирования сопряжения необходимо щелкнуть по нему правой кнопкой и выбрать «Редактировать определение» – на экран выведется окно задания сопряжений (см. рис. 7.12). В поле «Выбор сопряжений» этого окна присутствуют две строки выбранных ранее элементов сопрягаемых компонентов. Необходимо щелчком мыши выделить элемент, который подлежит замене, и удалить его клавишей *Delete*, а затем щелкнуть по грани или кромке компонента для создания нового сопряжения.

### *7.3.2. Удаление, вставка и замена компонентов*

Для *удаления* компонента необходимо щелкнуть по нему непосредственно в сборке или в дереве конструирования, нажать клавишу *Del* и подтвердить удаление щелчком по кнопке «Да».

Для *вставки* пропущенного компонента между уже установленными в сборке необходимо удалить сопряжения между компонентами, куда будет вставлен новый, и сформировать повторно сборку с новым компонентом.

Для *замены* компонента необходимо в дереве конструирования щелкнуть правой кнопкой и выбрать в контекстном меню «Заменить компоненты» (появится окно выбора нового компонента), щелчком по кнопке «Обзор» вызвать проводник и найти деталь для замены.

### *7.3.3. Изменение размеров компонентов*

Изменить размеры и форму детали можно несколькими способами.

1. Выполним изменение размеров детали непосредственно в сборке:

- выполним двойной щелчок по детали, размеры которой требуется изменить, – появятся размеры;

- найдем размер для изменения и выполним по нему двойной щелчок;

- в окне «Изменить» введем новое численное значение, щелкнем по кнопке перестроить и щелчком по *ОК* завершим редактирование.

После завершения вернемся в окно сборки и на вопрос «Вы хотите перестроить сборку?» щелкнем по кнопке «Да».

2. Откроем деталь в отдельном окне и проведем все изменения с деталью. Для этого:

- найдем ее в дереве конструирования сборки;

- нажмем правую кнопку, в контекстном меню найдем «Открыть деталь» (рис. 7.20) – деталь останется на экране окрашенной тем же цветом, а остальные детали станут прозрачными;

- проведем изменения размеров;

- в дереве конструирования сборки щелкнем правой кнопкой по имени сборки (первая строка) и из контекстного меню выберем «Редактировать сборку».

3. Откроем деталь для редактирования непосредственно в сборке и проведем все изменения с деталью. Для этого – найдем ее в дереве конструирования сборки, нажмем правую кнопку и в контекстном меню найдем «Редактировать деталь». После завершения редактирования

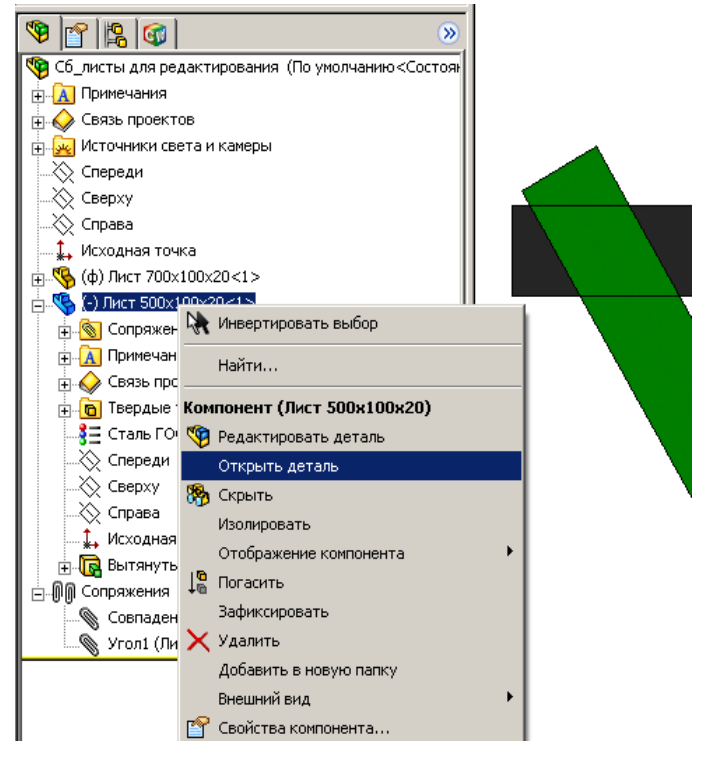

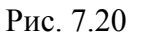

вернемся в окно сборки и на вопрос «Вы хотите перестроить сборку?» щелкнем по кнопке «Да».

# *7.3.4. Изменение формы компонентов по результатам их соединения в сборке*

В некоторых случаях сложно заранее точно рассчитать размеры детали, чтобы они полностью совпали в сборке. Такая ситуация возникает при

проектировании сложных металлоконструкций, например, вышек буровых установок. В таких случаях используют изменение детали по ее взаимодействию с другими деталями. Рассмотрим пример сопряжения двух уголков, входящих в сложную сборку (остальные элементы сборки не показаны). Уголки специально берутся заведомо большей длины, чем требуется; в соответствии с замыслом конструктора уголки

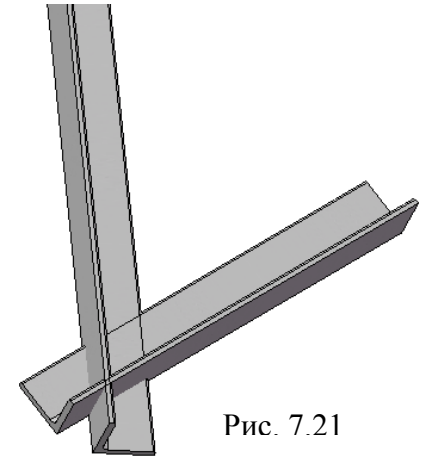

располагаются в сборке для формирования конструкции и ставится задача удалить выступающие части (рис. 7.21).

Задача решается следующим образом:

1) создадим сборку, как показано на рис. 7.21;

2) щелкнем правой кнопкой по первому уголку, выберем «Редактировать деталь» – второй уголок станет бесцветным (рис. 7.22, *а*);

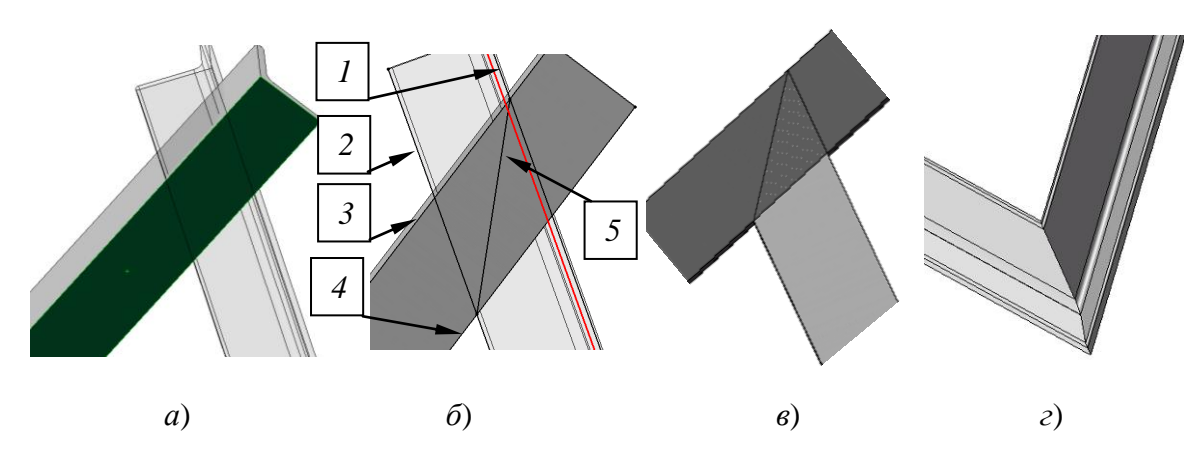

Рис. 7.22

3) повернем сборку так, чтобы уголки повернулись к нам плоской гранью (рис. 7.22, *б*);

4) щелкнем по грани уголка и на панели «Элементы» выберем инструмент «Вытянутый вырез»;

5) выделим кромку уголка (1) и щелкнем по инструменту «Преобразование объектов» на панели «Эскиз» – линия перейдет на создаваемый эскиз;

6) проделаем аналогичные действия с другими кромками уголков (2, 3, 4);

7) прорисуем линию 5 таким образом, чтобы для конечных точек ее задействовалась автоматическая взаимосвязь «Пересечение»,

8) завершим работу с эскизом;

9) в окне «Вырез-вытянуть» укажем «Насквозь», при необходимости сменим направление отсечения – редактируемый уголок будет обрезан по линии, проходящий через углы сборки (рис. 7.22, *в*);

10) в дереве конструирования щелкнем правой кнопкой по наименованию сборки, выберем в контекстном меню «Редактировать сборку»;

11) щелкнем правой кнопкой по второму уголку и укажем «Редактировать деталь»;

12) выделим грань уголка, щелкнем по кнопке «Вытянутый вырез»;

13) щелкнем по кнопке «Каркасное представление» на панели «Вид», выделим линию обреза первого треугольника, щелкнем по кнопке «Преобразование объектов»;

14) выйдем из эскиза, в окне «Вырез-вытянуть» укажем «Насквозь» и щелкнем по *ОК* – получим соединение уголков (рис. 7.22, *г*).

В результате этих действий уголок будет подрезан так, как этого требует соединение в сборке (рис. 7.23, *а*). При создании чертежа такой детали размеры можно вначале проставить на детали или непосредственно на чертеже (рис. 7.23, *б*).

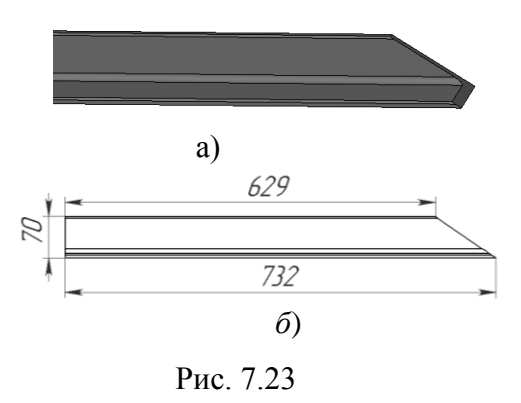

*На заметку. В сборках, в которых проводится редактирование деталей для органи-*

*зации соединений по месту, нельзя использовать конфигурации одной и той же детали.* 

В сборках при использовании типовых элементов (болтов, гаек, уголков и т. п.) с разными размерами обычно применяют конфигурации детали. Деталь имеет таблицу параметров, которой устанавливаются размеры, для вставки в сборку через менеджер конфигураций сначала выбирается вариант с одними значениями, вставляется в сборку, затем выбирается другой вариант и также вставляется в сборку. При обрезке одной детали также одновременно обрежется и другая

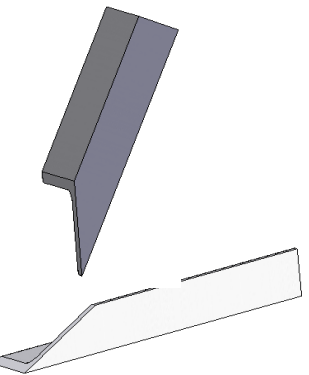

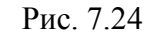

и сборка не будет получена (рис. 7.24). Если деталь имеет конфигурации, а в сборке необходимо выполнить рассмотренное редактирование, то нужно создать копии файла детали, переименовать их, в сборку вставлять модификации из разных файлов.

## *7.3.5. Доработка сборки вставкой вырезов, отверстий, сварных швов*

В предыдущем разделе показано, как дорабатывать сборку отсечением деталей в процессе их редактирования. Можно также проводить изменения непосредственно в сборке, не вызывая для редактирования деталь. Сборки можно дополнять вырезами, отверстиями, сварными швами. Команды на дополнение находятся в меню «Вставка/ Элементы сборки» (см. рис. 7.9) в соответствующих пунктах. При выборе выреза или отверстия появятся дополнительные меню (рис. 7.25), из которых осуществляется выбор требуемых элементов. Рассмотрим применение этих элементов на примере сборки по рис. 7.17.

|   | Элемент сборки                    | Вырез                                                     |  | <b>• Вытянуть</b>                                         |  |  |  |
|---|-----------------------------------|-----------------------------------------------------------|--|-----------------------------------------------------------|--|--|--|
|   | Справочная геометрия              | Отверстие                                                 |  | <b>ПОВЕРНУТЬ</b>                                          |  |  |  |
|   | 2 Эскиз                           | 888 Линейный массив                                       |  | Настройка меню                                            |  |  |  |
|   |                                   | $\mathbf{A}$ . $\mathbf{A}$ . $\mathbf{A}$ . $\mathbf{A}$ |  |                                                           |  |  |  |
|   | a)                                |                                                           |  |                                                           |  |  |  |
|   | Элемент сборки                    | Вырез                                                     |  |                                                           |  |  |  |
|   | Справочная геометрия              | Отверстие                                                 |  | <b>D</b> Простое                                          |  |  |  |
|   | Эскиз                             | 888 Линейный массив                                       |  | <b><u>а</u></b> Под крепеж<br><b>Вта</b> Группа отверстий |  |  |  |
|   | 2 3D эскиз                        | <u>&lt;</u> Круговой массив                               |  |                                                           |  |  |  |
|   | • Трехмерный эскиз на плоскости   | <b>Ва</b> Массив, управляемый таблицей                    |  | Настройка меню                                            |  |  |  |
|   | The second service of the service | 414 Adamson Companies and Sta-                            |  |                                                           |  |  |  |
| 0 |                                   |                                                           |  |                                                           |  |  |  |

Рис. 7.25

### **Вставка простых отверстий**

Рассмотрим учебный пример. Требуется в сборке просверлить отверстие между первым и вторым рядом болтов по центру ряда. На этом примере еще раз рассмотрим использование взаимосвязей для расположения нового отверстия между имеющихся отверстий для болтов.

Порядок построения:

1) щелчком выделим поверхность верхнего листа;

2) выполним «Вставка / Отверстие /Простое отверстие» – появится запрос на указание точки;

3) щелкнем по поверхности листа, где должно появиться отверстие;

4) в окне «Отверстие» укажем «Насквозь», введем значение диаметра, отметим «Все компоненты», щелкнем по *ОК* – появится отверстие, а в дереве конструирования – строка «Отверстие1»;

5) для задания точного положения центра отверстия:

- щелкнем правой кнопкой мыши по строке «Отверстие1» дерева конструирования и выберем «Редактировать эскиз» из контекстного меню;

- выберем инструмент эскиза «Осевая линия» и прорисуем вертикальную линию между центрами болтов, между которыми должно располагаться отверстие, начинать и завершать отрезок будем в момент, когда высветится точка центра отверстия, а у курсора появится указатель совпадения, в таком случае автоматически установится взаимосвязь;

- прорисуем горизонтальный отрезок, начиная от средины кромки верхнего листа и завершая в центре окружности, с помощью которой создано отверстие, укажем взаимосвязь «Горизонтальность» – отверстие сместится вслед за перемещением линии;

- выберем объект эскиза «Точка» и расположим точки посредине отрезков осевых линий; для этого проведем курсор вдоль осевой линии и выполним щелчок для установки точки, когда у курсора появится указатель взаимосвязи «Средняя точка»;

6) щелкнем по инструменту «Добавить взаимосвязь», а затем по установ-

ленным точкам и отметим взаимосвязь «Совпадение» – в строке состояния появится «Эскиз определен»;

7) щелчком по кнопке «Выход из эскиза» завершим установку отверстия в заданной точке (рис. 7.26).

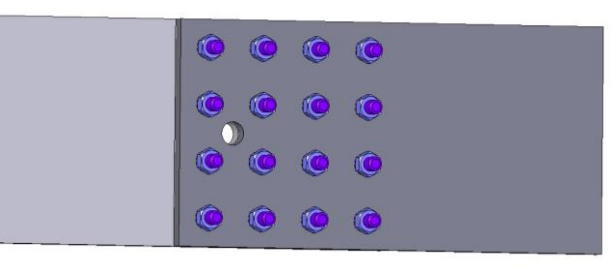

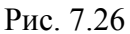

*На заметку*. *Отверстия, вставленные непосредственно в сборку, в детали не передаются.*

#### **Вставка отверстий под крепеж**

Отверстие под крепеж включает резьбу, окно для задания параметров используется то же, что и для вставки отверстия в деталях (см. рис. 4.61). Расположение в требуемом месте выполняется аналогично рассмотренному примеру для простого отверстия.

#### **Вставка сварных швов**

В сборках можно использовать угловые и стыковые швы с различными видами разделки свариваемых поверхностей. Установленные в сборке швы переносятся на чертеж. После установки сварных швов можно проводить расчет напряжений как сварного шва, так и сборочной единицы.

### *Использование угловых швов:*

1) создадим сборку двух листов под углом друг к другу (создание такой сборки рассмотрено в первом примере п. 7.2.1);

2) выполним «Вставка/ Элемент сборки/ Сварка» – выведется окно выбора типа сварного шва (рис. 7.27, *а*);

3) в окне «Тип сварного шва» укажем «Угловой шов», затем нажмем «Далее»;

4) в диалоговом окне «Поверхность сварного шва» укажем форму шва (прямолинейный, выпуклый или вогнутый);

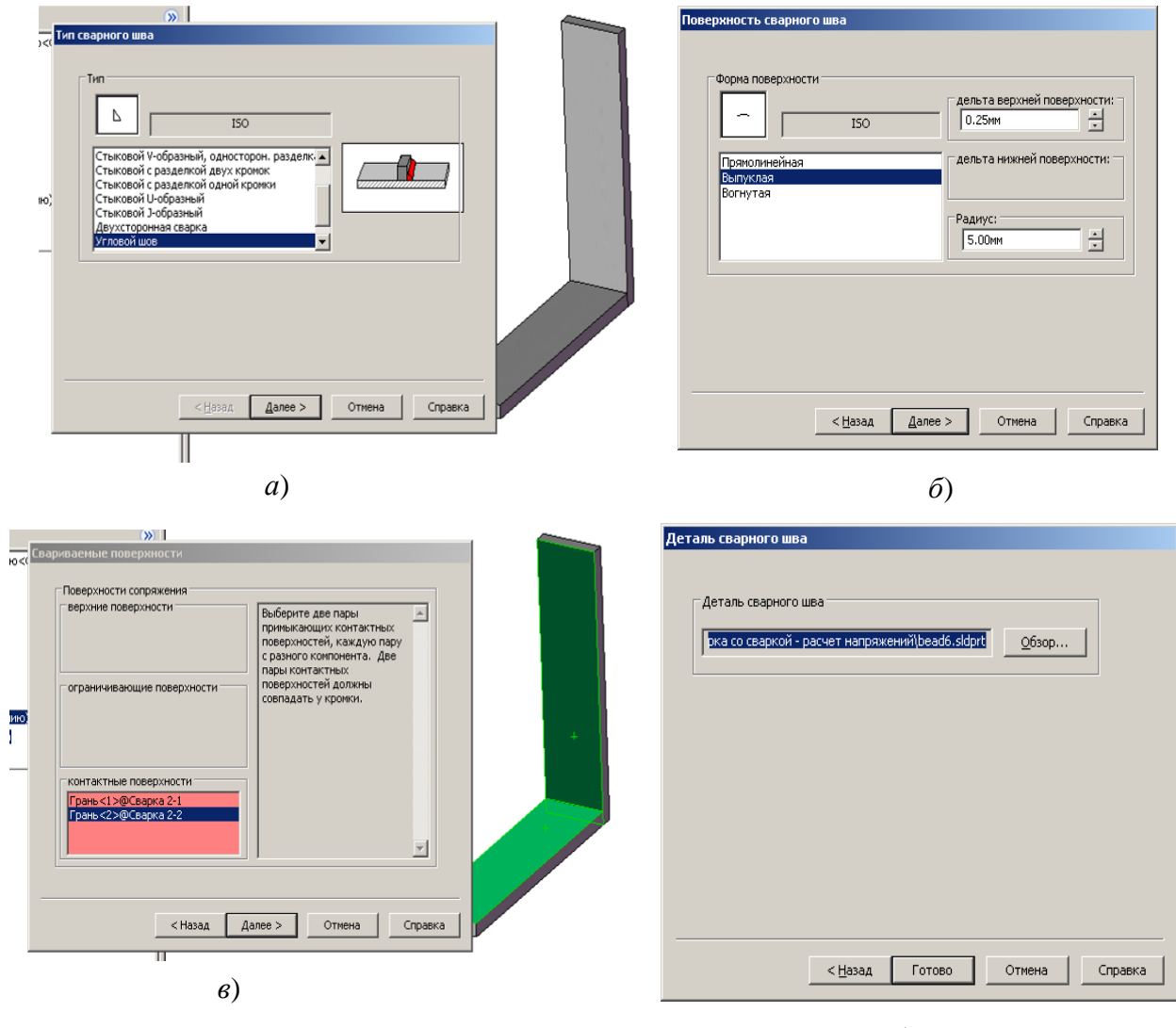

*г*)

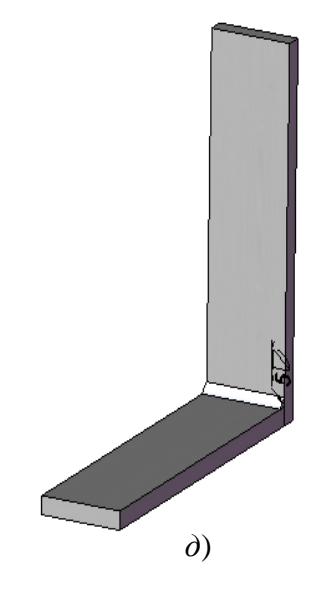

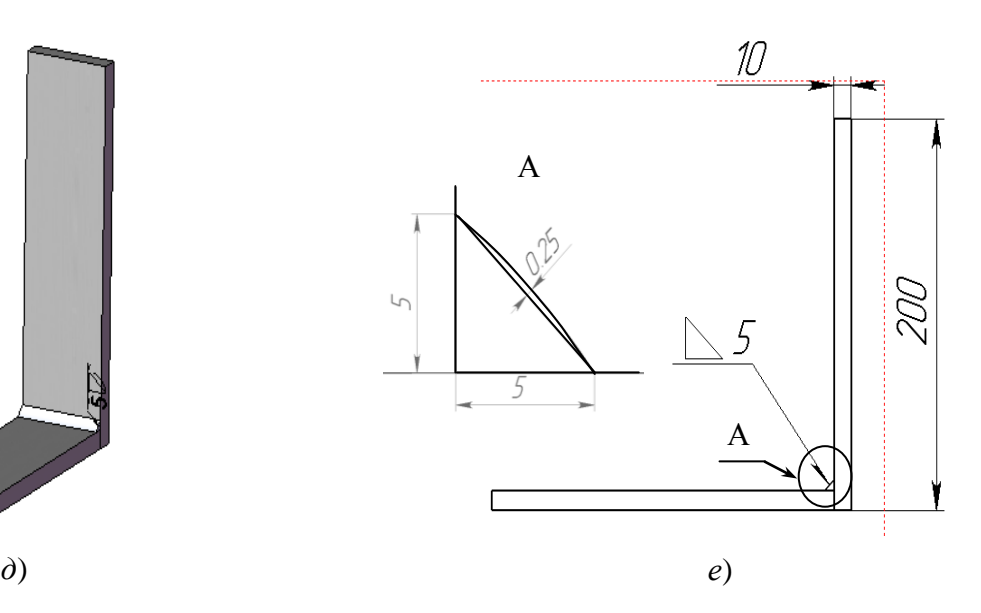

Рис. 7.27

5) при выборе выпуклого или вогнутого шва укажем также дельту нижней поверхности и радиус (рис. 7.27, *б*). Радиус для угловых швов – это величина катета, а дельта – выпуклость (вогнутость) от прямой, соединяющей концы катетов. В примере введен радиус 5, а дельта 0.25, результат показан на рис. 7.27, *е*, вид А;

6) нажмем «Далее» – появится диалоговое окно «Свариваемые поверхности» (рис. 7.27, *в*);

7) укажем грани, между которыми вставляется сварочный шов;

8) нажмем кнопку «Далее» – появится запрос о месте сохранения элемента «Сварной шов» и его наименовании (рис. 7.27, *г*), сохраним в той же папке, где хранится сборка;

9) нажмем «Готово» – в указанном месте появится сварной шов;

10) при создании сборочного чертежа (рис. 7.27, *г*) шов будет представлен с соответствующими размерами, на виде А показан в большем масштабе.

### *Использование стыковых швов для листов без разделки.*

В реальной практике, при соединении деталей стыковыми швами, листы располагаются на некотором расстоянии друг от друга, это же нужно сделать и при создании сборки.

Сборка и вставка сварного шва:

1) создадим листы для сборки «Лист 40х100х20» ( *I* ) и «Лист 40х80х20»  $(H);$ 

2) откроем новую сборку и вставим вначале лист *I*, затем *II* (рис. 7.28, *а*);

3) щелкнем по инструменту «Сопряжение», по плоскости 1, а затем 4, подтвердим тип сопряжения «Совпадение», *ОК*;

4) щелкнем по плоскости 3, а затем 6, подтвердим тип сопряжения «Совпадение», *ОК*;

5) щелкнем по плоскости 2, а затем 5 (тем, которые располагаются ближе друг к другу), укажем тип сопряжения «Расстояние» и зададим размер 2; при необходимости, если листы в сборке расположатся внутри друг друга, щелкнем по одной из кнопок «Выровнять сопряжение»; иногда приходится также удалять флажок «Переставить размер» (рис. 7.28, *б*), завершим создание кнопкой *ОК* – получим сборку (рис. 7.28, *в*);

6) выполним «Вставка/ Элемент сборки/ Сварка» – выведется окно выбора типа сварного шва (см. рис. 7.27, *а*);

7) в окне «Тип сварного шва» укажем «Стыковой шов без скоса кромок», затем нажмем «Далее»;

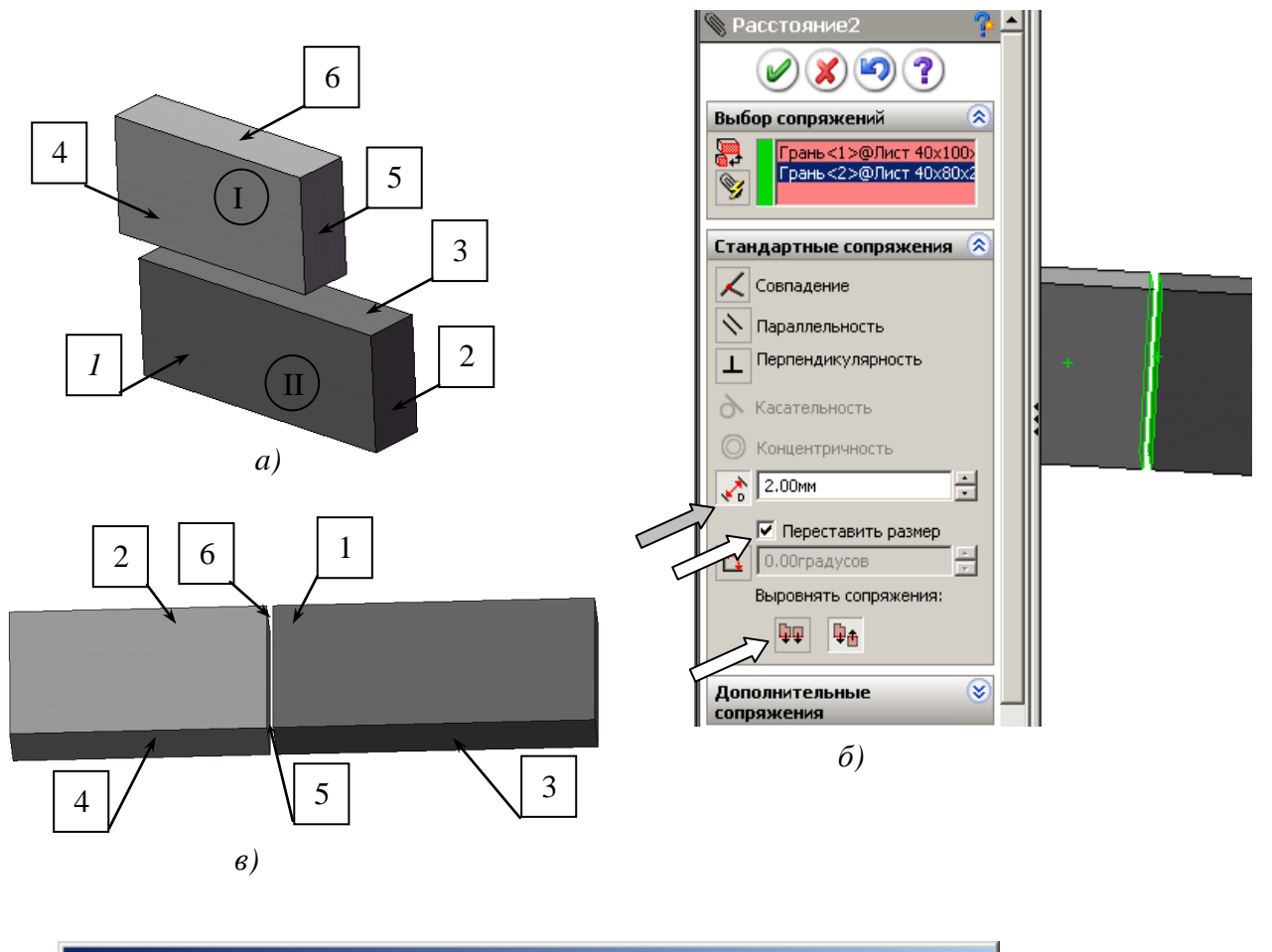

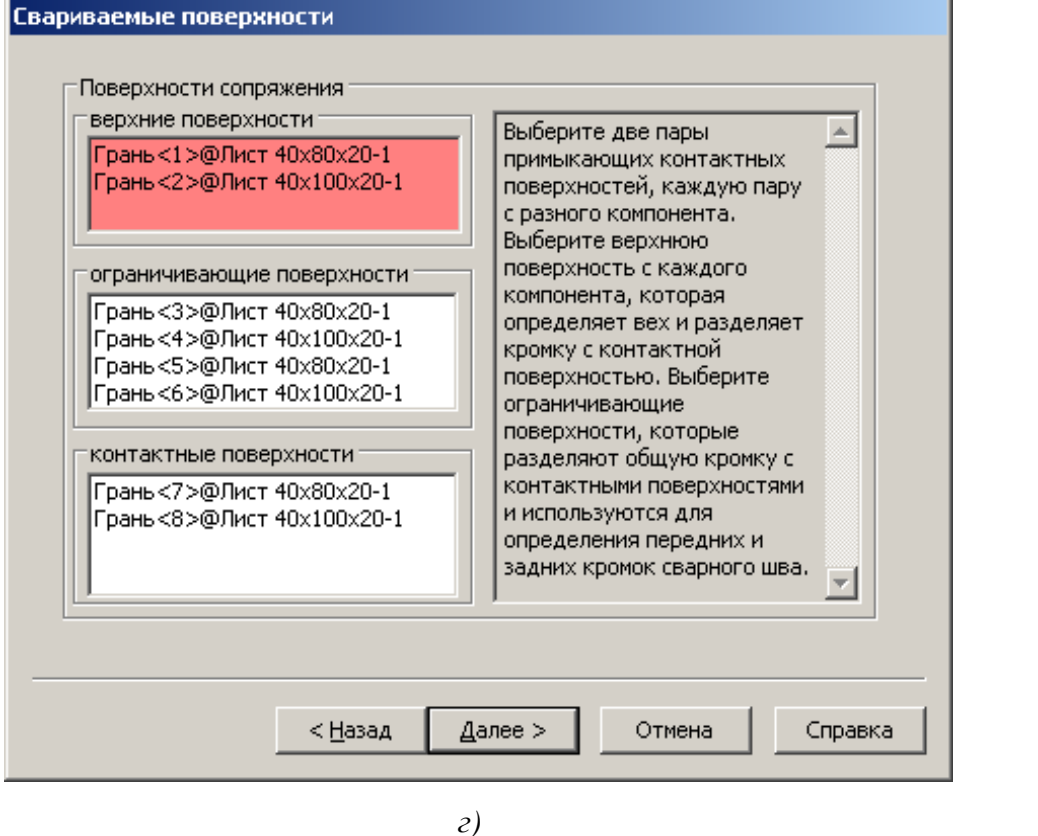

*д)*

Рис. 7.28

8) в диалоговом окне «Поверхность сварного шва» укажем форму шва (прямолинейный, выпуклый или вогнутый);

9) при выборе выпуклого или вогнутого укажем также дельту нижней поверхности и радиус (см. рис. 7.27, *б*) и нажмем «Далее»;

10) в окне «Свариваемые поверхности» (рис. 7.28, *б*) щелкнем по полю «Верхние поверхности», а затем щелкнем по граням 1 и 2;

11) щелкнем по полю «Ограничивающие поверхности», а затем щелкнем по граням 3 и 4 с обеих сторон сборки;

12) щелкнем по полю «Контактные поверхности», а затем щелкнем по граням 5 и 6 с обеих сторон сборки, нажмем кнопку «Далее»;

13) укажем папку для сохранения элемента «Сварной шов» и его наименование (см. рис. 7.27, *г*), сохраним в той же папке, где хранится сборка;

14) нажмем «Готово» – в указанном месте появится сварной шов.

### *Использование стыковых швов с разделкой:*

1) создадим сборку двух листов на одной плоскости с сопряжением стыка «Совпадение», листы имеют подготовленные под сварочный шов кромки (рис. 7.29, *а*);

2) выполним «Вставка/ Элемент сборки/ Сварка» - выведется окно выбора типа сварного шва (см. рис. 7.27, *а*);

3) в окне «Тип сварного шва» укажем «Стыковой V-образный, двухсторонняя разделка, затем нажмем «Далее» (рис. 7.29, *а*);

4) в диалоговом окне «Поверхность сварного шва» укажем форму шва (прямолинейный, выпуклый или вогнутый), и укажем дельту (выпуклость или вогнутость от прямой, соединяющей кромки свариваемой поверхности), нажмем «Далее»;

5) в диалоговом окне «Свариваемые поверхности» (рис. 7.29, *б*) щелкнем по полю «Ограничивающие поверхности» и щелчками укажем поверхности листов с обеих сторон шва (на рис. 7.29, *б*, они под цифрами 3, 4), затем щелкнем по полю «Контактные поверхности» и щелчками по поверхностям 1, 2 введем их в поле;

6) щелкнем по кнопке «Далее» – появится запрос о месте сохранения элемента «Сварной шов» и его наименовании (см. рис. 7.27, *г*), сохраним в той же папке, где хранится сборка;

9) нажмем «Готово» – в указанном месте появится сварной шов (рис. 7.29, *в*).

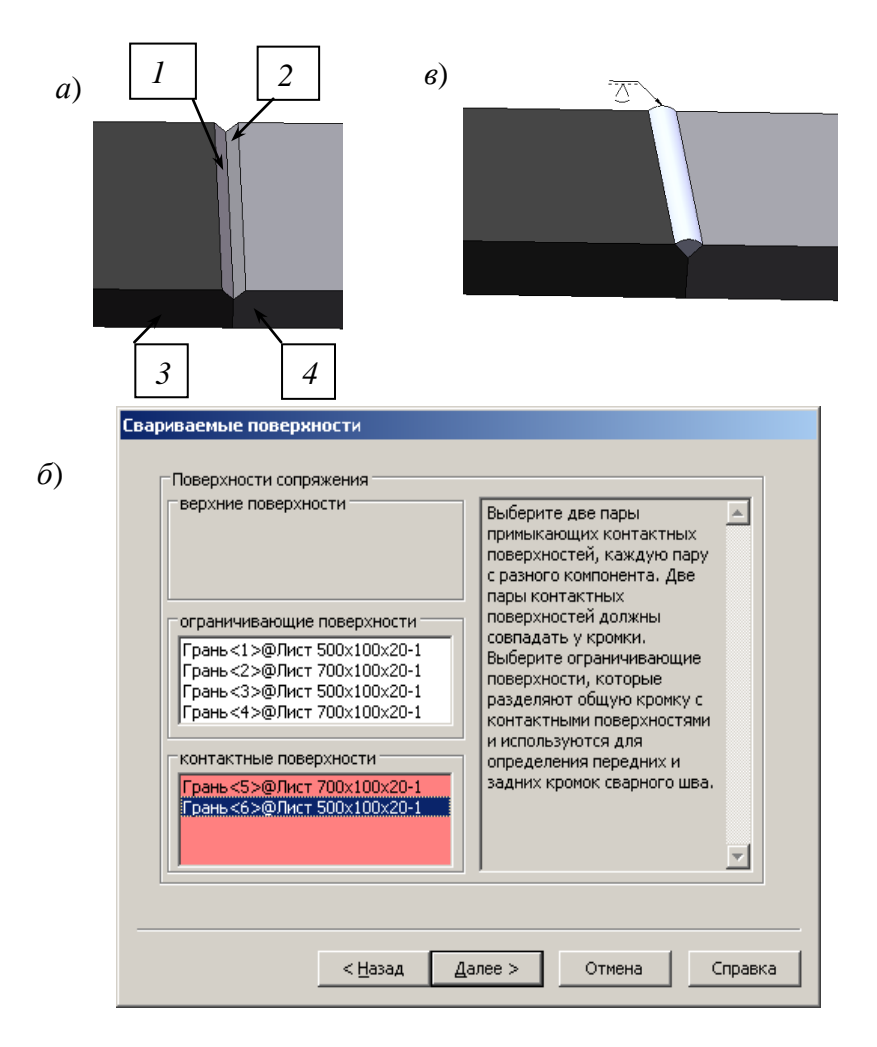

Рис. 7.29

## **7.4. Особенности использования в сборках деталей, имеющих таблицу параметров**

В разделе 6 рассмотрено назначение таблиц параметров и порядок образования детали с несколькими конфигурациями. Деталь с заданными в таблице параметрами может использоваться в одной сборке многократно с разными численными значениями параметров, также можно вставлять один раз созданную деталь в разные сборки. Использование таблиц конфигураций позволяет существенно уменьшить количество документов создаваемого проекта.

Рассмотрим пример использования нескольких конфигураций в сбор-

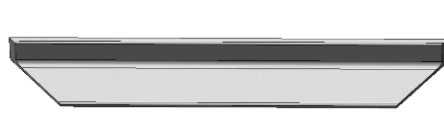

ке. Имеется деталь «Уголок 8509-72» (рис. 7.30) с таблицей параметров. Рассмотрим порядок создания сборки, используя две конфи-Рис. 7.30 гурации (уголок № 70 длиной 400 и 600 мм). Сборка представляет собой раму. Сборка создается следующим образом:

1) откроем деталь «Уголок 8509-72»;

2) в дереве конструирования щелкнем правой кнопкой по строке «Таблица параметров», выберем в контекстном меню «Редактировать таблицу», дополним таблицу строками с требуемыми для создания сборки размерами, щелчком вне таблицы завершим редактирование таблицы;

3) перейдем на вкладку «Менеджер конфигурации» и выполним двойной щелчок по конфигурации № 7х600;

4) выполним щелчок по кнопке «Создать», выберем «Сборка»;

5) щелкнем по кнопке «Вставить компоненты», закрепим окно вставки щелчком по кнопке «Оставить»;

6) выделим щелчком уголок и щелкнем по кнопке *ОК*;

7) повторно выделим уголок и переместим курсор мыши по рабочей области сборки – вслед за ним будет перемещаться второй вставляемый уголок, расположим его несколько в стороне от первого и щелчком мыши закрепим второй уголок;

8) вернемся к детали – распахнем меню «Окно» и выберем «Уголок 8509-72»;

9) в менеджере конфигурации выполним двойной щелчок по строке № 7х400;

10) вернемся в окно сборки, щелкнем по кнопке «Вставить компоненты», закрепим окно вставки щелчком по кнопке «Оставить»;

11) выделим уголок и переместим курсор мыши по рабочей области сборки, расположим уголок несколько в стороне от первого и щелчком мыши закрепим третий уголок, а затем, таким же образом, расположим четвертый уголок (рис. 7.31);

12) выполним первую группу сопряжений – расположим вначале все уголки на одной плоскости:

- щелчком по кнопке «Снизу» панели «Вид» развернем уголки;

- щелкнем по кнопке «Сопряжения» – откроется окно формирований сопряжений;

- щелкнем по грани (1) первого уголка, а затем по грани (2) второго – наименования выбранных граней выведутся в список «Выбор сопряжений» (рис. 7.32, *а*), и будет отмечен вариант стандартного сопряжения «Совпадение», щелкнем по кнопке  $OK \nightharpoonup$ ;

- аналогично свяжем с гранью (1) грани 3 и 4 уголков  $\mathcal{N}$ ° 7x400;

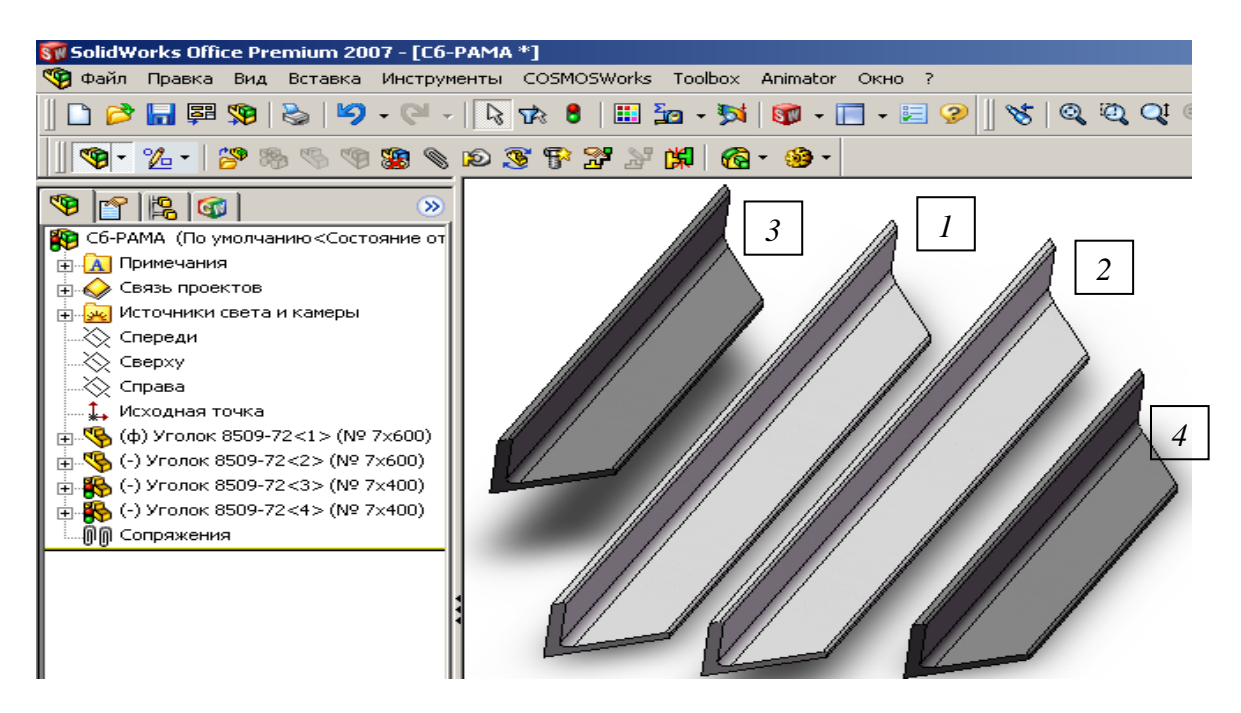

Рис. 7.31

13) выполним вторую группу сопряжений – соединим уголки в раму:

- для удобства задания сопряжений развернем уголки так, как они должны располагаться в раме, для этого щелкнем по кнопке «Вращать компонент», наведем курсор на уголок, нажмем левую кнопку и движением мыши повернем уголок (рис. 7.32, *б*);

- щелкнем по кнопке «Переместить компонент», наведем курсор на уголок, нажмем левую кнопку и переместим уголки в нужное место;

- щелкнем по кнопке «Сопряжения»;

- щелкнем по грани 1 уголка 7х600 и по аналогичной грани уголка 7х400, укажем сопряжение «Совпадение», щелкнем по *ОК*;

- щелкнем по кромке 2 уголка 7х600 и по аналогичной кромке уголка 7х400, укажем сопряжение «Совпадение», щелкнем по *ОК* – уголки образуют половину рамы;

- такие же действия проделаем со всеми остальными углами и в результате получим раму (рис. 7.32, *в*).

*На заметку. При изменении размера компонента одной конфигурации изменятся все экземпляры только этой конфигурации, а другие конфигурации останутся неизменными.* Для данного примера, если изменить, например, длину уголка 7х400, то изменятся оба вставленных уголка, а два других останутся неизменными.

Способы изменения размеров деталей, входящих в сборку и имеющих таблицу параметров:

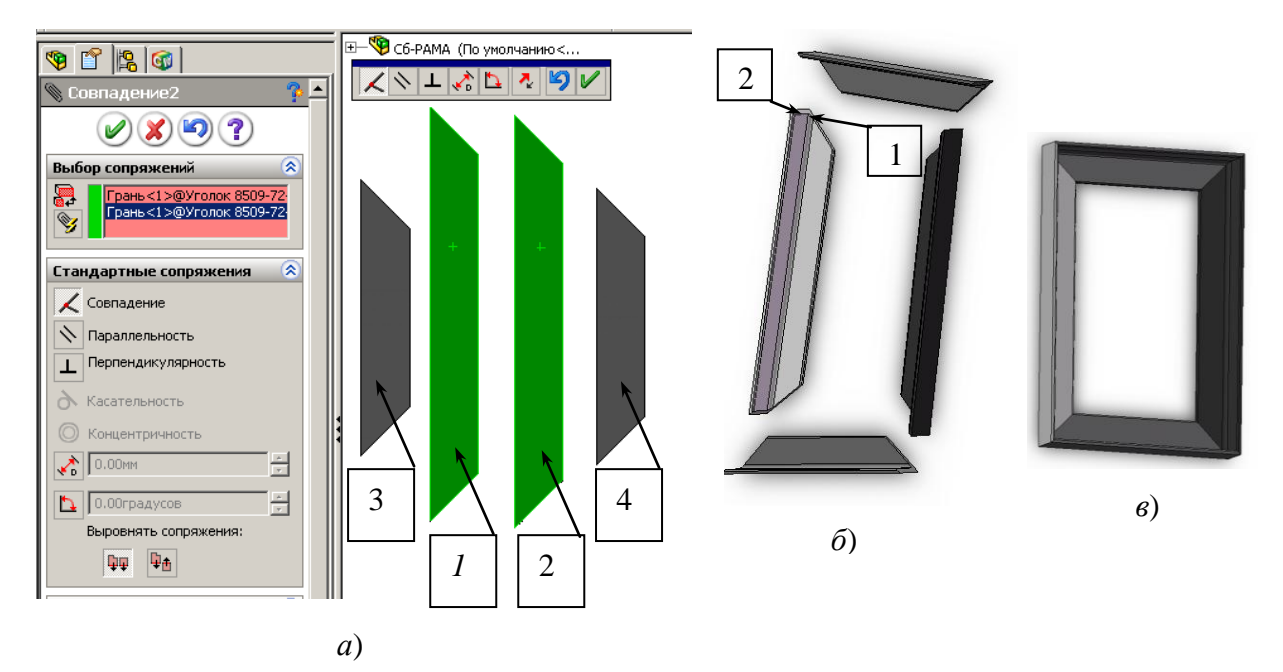

Рис. 7.32

1) при использовании таблицы параметров:

- откроем деталь, для этого в дереве конструирования сборки найдем вставленную конфигурацию, запомним ее обозначение, щелкнем правой кнопкой и в контекстном меню выберем «Редактировать деталь»;

- в дереве конструирования детали щелкнем правой кнопкой по строке «Таблица параметров» и выберем «Редактировать таблицу»;

- в таблице найдем строку нужной конфигурации, отредактируем численные значения, щелчком вне таблицы завершим редактирование;

- перейдем в окно сборки и подтвердим перестройку сборки;

2) при использовании управляющих размеров:

- в окне сборки или в окне детали выполним двойной щелчок по детали – появятся размеры;

- выполним двойной щелчок по размеру, введем новое значение, щелкнем по кнопке «Перестроить» – появится предупреждение, что будет изменено значение в таблице параметров, щелкнем по *ОК* – деталь изменится.

### **7.5. Пример создания сборки поддерживающего ролика**

В качестве примера рассмотрим создание сборки поддерживающего ролика (см. рис. 2.1-2.3). Процесс формирования сборки выполним в два этапа: на первом формируется сборка первого уровня, включающая диск, втулку, ребра; на втором этапе формируется сборка ролика, включающая две ранее созданные сборки и обечайку.

*Создание сборки первого уровня:*

- 1) откроем все ранее созданные в п. 4.6 детали (через меню «Файл/открыть»);
- 2) щелкнем по кнопке «Создать» и укажем шаблон «Сборка» на экран выведется окно, показанное на рис. 7.33, *а*. В окне «Открыть документы» будут видны все открытые компоненты. Если нужного для вставки компонента в списке нет, то необходимо щелкнуть по кнопке «Обзор» и найти его через проводник.
- 3) выделим щелчком мыши в списке открытых компонентов диск, а затем щелкнем по кнопке *ОК* (см. рис. 7.33, *а*) – компонент своей исходной точкой устанавливается в исходную точку сборки и окажется зафиксированным, его невозможно будет перемещать командами «Переместить» и «Вращать»;
- 4) выделим щелчком мыши в списке втулку, движением мыши переместим втулку в рабочую зону несколько в стороне от ранее установленного диска и щелчком мыши закрепим втулку.

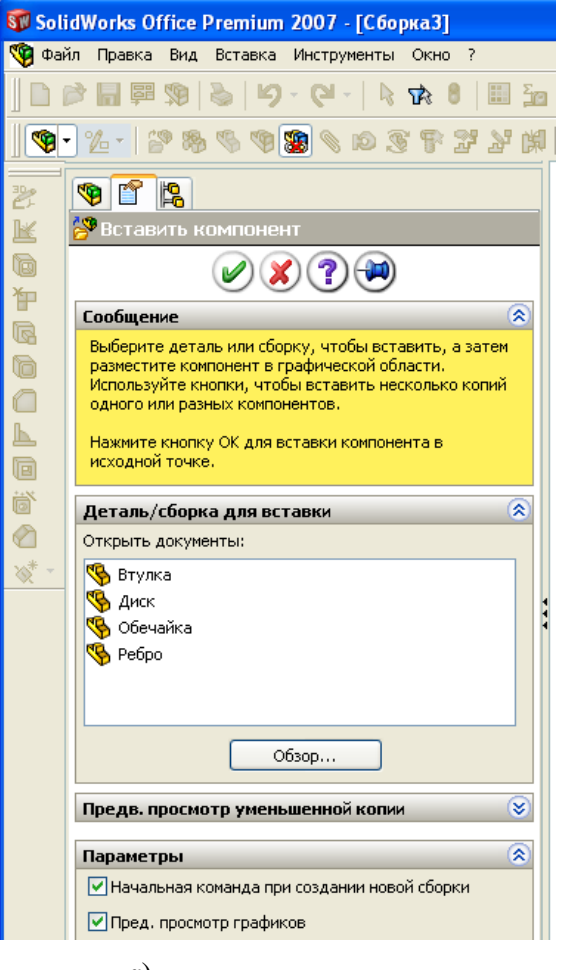

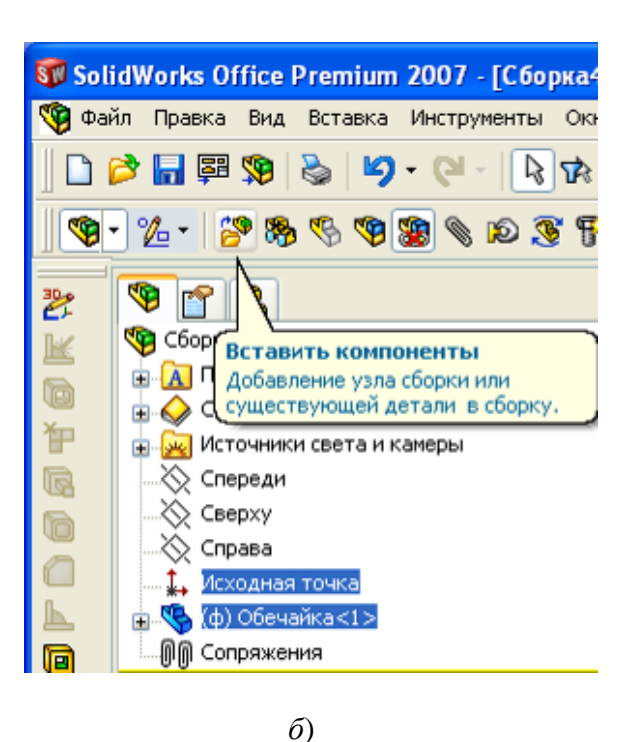

*а*)

Рис. 7.33
- 5) если после вставки первого элемента окно «Вставить компонент» закрылось, то нужно щелкнуть по кнопке «Вставить компоненты» (рис. 7.33, *б*), чтобы окно не закрывалось после вставки нужно щелкнуть по кнопке «Оставить» ;
- 6) выделим щелчком мыши в списке ребро, также мышью расположим его в рабочей зоне и закрепим щелчком мыши;

### *Формирование сборки 1 уровня*

Перед формированием сборки можно предварительно развернуть детали, примерно расположив их так, как они должны располагаться в сборке. Для поворота детали запускается команда щелчком по кнопке «Вращать компонент». Повернем ребро так, чтобы фаски по 5 мм оказались у поверхности диска, также повернем и втулку, чтобы ее выступ с меньшим наружным диаметром оказался у той же грани диска.

Задание сопряжений выполняется следующим образом:

- 1) щелкнем по кнопке «Условия сопряжения»  $\|\bullet\|$  на экран выведется окно формирования сопряжений (рис. 7.34, *а*);
- 2) щелкнем по цилиндрической грани втулки (на рис. 7.34, *а* отмечена цифрой 1), а затем по внутренней цилиндрической грани диска (2) – наименования указанных граней попадут в поле «Выбор сопряжений» (см. рис. 7.12), система предложит стандартное сопряжение «Концентричность», а втулка установится на одной оси с диском;
- 3) щелкнем по кнопке  $\varphi$  это обеспечит ввод в действие выбранного сопряжения – список очистится для следующего ввода сопряжений;
- 4) щелкнем по грани 3 втулки и грани 4 диска и подтвердим сопряжение «Совпадение»;
- 5) щелкнем по грани 5 ребра (рис. 7.34, *а*) и грани 4 диска и подтвердим сопряжение «Совпадение»;
- 6) щелчком по + распахнем список дерева конструирования, в нем найдем деталь «Диск» и также раскроем дерево конструирования этой детали, щелкнем по плоскости «Спереди» (рис. 7.35);
- 7) раскроем дерево конструирования детали «Ребро», щелкнем по плоскости «Справа» – в окне сопряжений должна выделиться кнопка «Совпадение», щелкнем по кнопке (**V**) (в зависимости от выбранных плоскостей при создании диска и ребра, возможно, понадобится выбрать другие плоскости, для этого и существует предосмотр – пользователь зрительно проверяет, подходит ли плоскость для требуемого сопряжения);

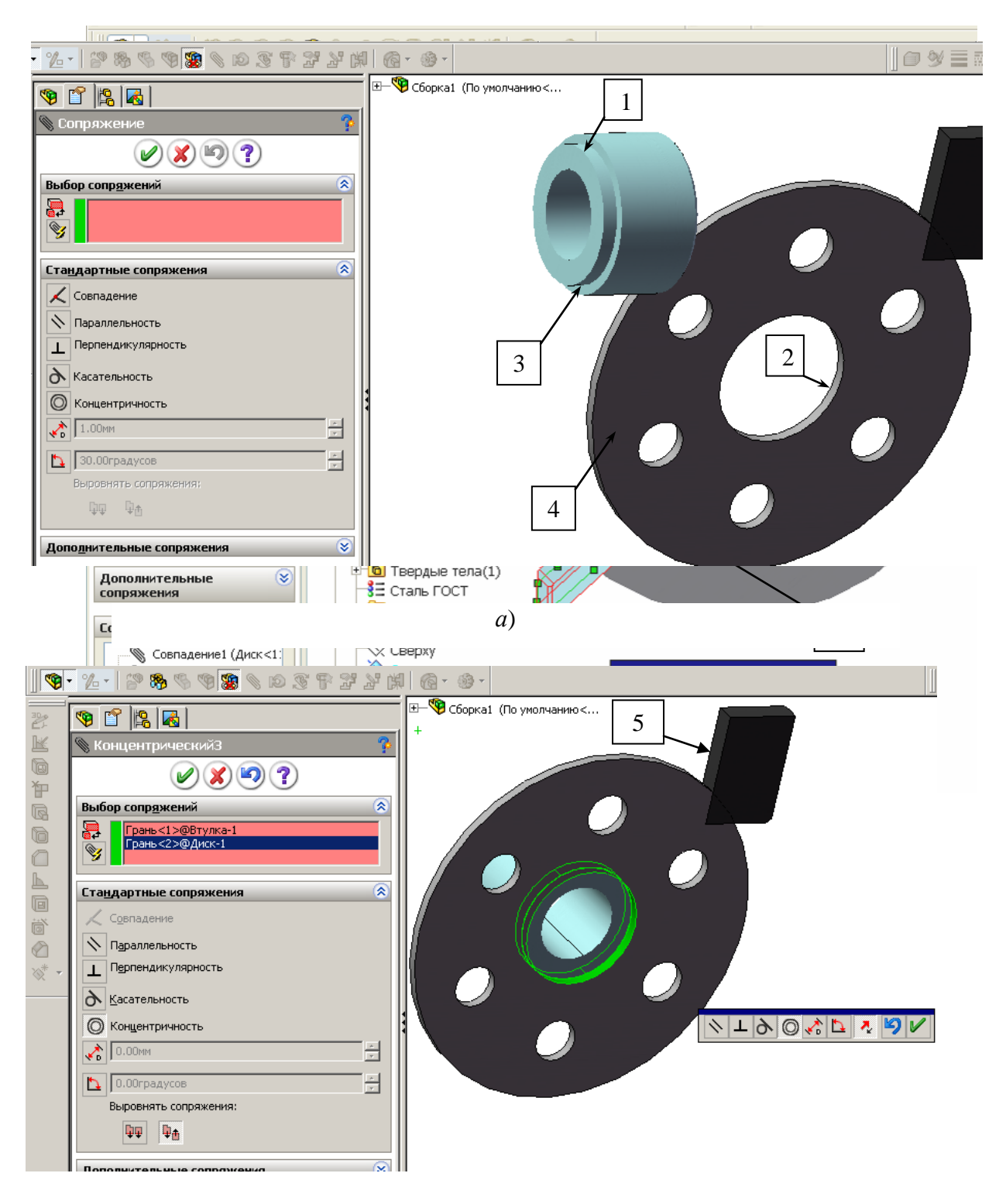

Рис. 7.34

8) щелкнем по торцевой грани втулки 6, которая находится ближе к втулке, а затем по цилиндрической наружной поверхности втулки и зададим свойство «Касательность».

Пунктами 1-8 заданы все сопряжения. Попытка сместить ребро или втулку приведет к появлению сообщения, что компонент зафиксирован. Для

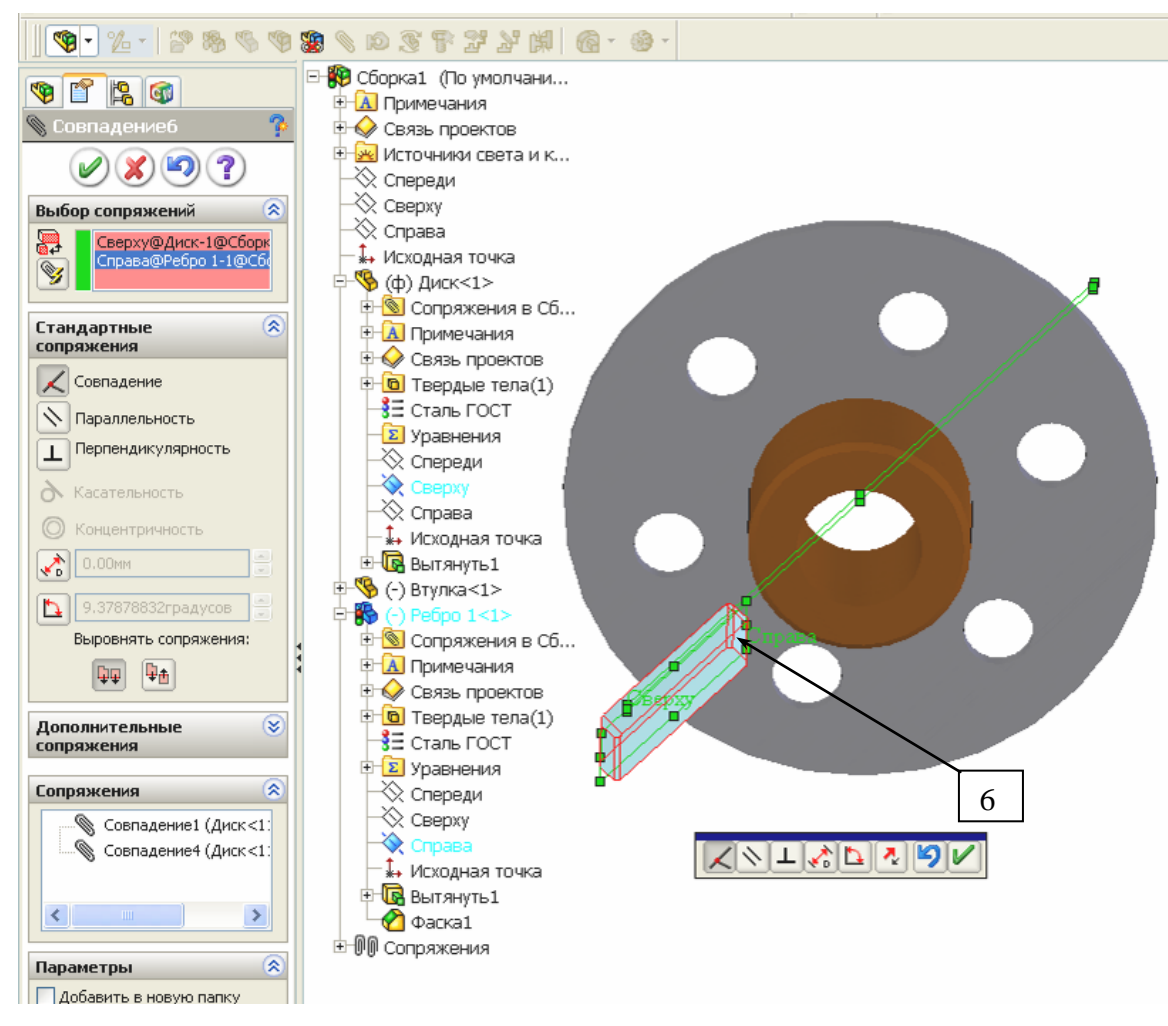

Рис. 7.35

сборки требуется 6 ребер, а включено только одно, остальные 5 можно также вставить и зафиксировать сопряжениями, но лучше воспользоваться вставкой массива.

Вставка кругового массива ребер:

- 1) в дереве конструирования сборки щелкнем правой кнопкой мыши по строке «Втулка<1>» и выберем «Редактировать деталь»;
- 2) на панели «Элементы» диспетчера команд распахнем список «Справочная геометрия» и щелкнем по кнопке «Ось»;
- 3) щелкнем по цилиндрической поверхности втулки внутри втулки появится желтая осевая линия, щелкнем по  $(\vee)$ ;
- 4) в дереве конструирования сборки щелкнем правой кнопкой мыши по заголовку «Сборка1» и из контекстного меню выберем «Редактировать сборку»;
- 5) щелчками по меню «Вставка/ Массив компонента/ Круговой массив» зададим команду формирования массива;
- 6) распахнем список дерева конструирования в рабочей зоне, распахнем список втулки и щелкнем по строке «Ось1» – в окне свойств (рис. 7.34) в первом поле появится «Ось1@Втулка»;
- 7) щелкнем по ребру, в окне свойств зададим количество экземпляров 6 – появятся 6 ребер, 5 из которых отображены желтым цветом (рис. 7.36);

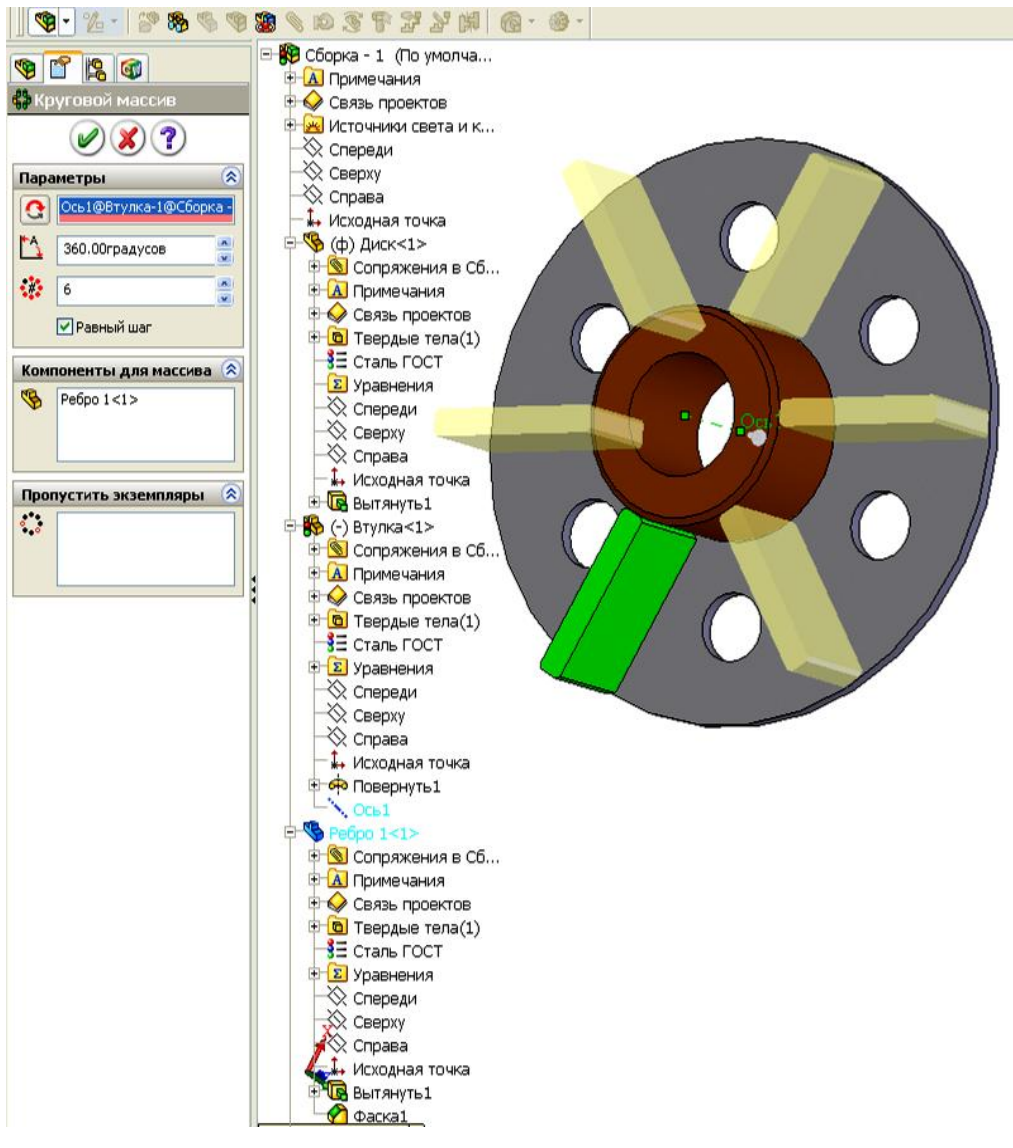

- Рис. 7.36
- 8) щелкнем по кнопке  $\psi$ ;
- 9) сохраним сборку первого уровня под именем «Сборка 1». *Создание сборки второго уровня – сборки ролика* Вставка первой сборки:
- 1) щелкнем по кнопке «Создать» и укажем шаблон «Сборка»;
- 2) вставим первый элемент: в окне свойств щелкнем по обечайке, а затем по кнопке  $\psi$ ;
- 3) вставим сборку первого уровня: выделим в окне «Вставить компонент» сборку 1 и курсором сместим ее в рабочую область, закрепим в стороне от обечайки;
- 4) щелкнем по кнопке «Вращать компонент» и развернем вставленную сборку так, чтобы диск расположился примерно у торцевой поверхности обечайки, а ребра – с внешней стороны диска;
- 5) щелкнем по кнопке «Условия сопряжения», выделим щелчком цилиндрические поверхности диска (или втулки) и обечайки, зададим условие «Концентричность» и щелкнем по  $\psi$ ;
- 6) щелкнем по плоской поверхности диска, которая должна войти внутрь обечайки, а затем по торцевой плоскости выступа обечайки и зададим сопряжение «Совпадение»;
- 7) распахнем дерево конструирования и укажем плоскость «Спереди» для сборки и «Сверху» у сборки первого уровня (в Вашем примере плоскости могут быть иными), зададим сопряжение «Совпадение»;
- 8) вставка второго экземпляра сборки первого уровня. Второй экземпляр может быть вставлен аналогично первому таким же заданием сопряжений, но можно применить зеркальное отражение (рис. 7.37);
- 9) зададим команду зеркального отражения через меню «Вставка/ Зеркально отразить компоненты»;
- 10) щелчками мыши отметим плоскость сборки «Справа» и сборка 1, после чего выполним щелчок по кнопке продолжить  $\rightarrow$ , затем по кнопке  $\left( \mathcal{V} \right)$ .

При зеркальном отражении сопряжения не формируются, поэтому при необходимости их можно задать, повторив п. 5-7, а можно и не задавать сопряжения, так как при зеркальном отражении элементы занимают верное положение.

### **7.6. Создание сборки с разнесенными частями**

В *SolidWorks* предусмотрена возможность задавать сборке вид с разнесенными частями. Такой вид часто требуется при создании инструкций на обслуживание устройств, для пояснений к сборочным чертежам и в некоторых других случаях.

Создание сборки с разнесенными частями рассмотрим на примере поддерживающего ролика по рис. 7.37:

- 1) откроем сборку;
- 2) щелкнем по вкладке «Анимация» в нижней части рабочей области (рис. 7.38);
- 3) щелкнем по кнопке «Помощник для создания анимации»;
- 4) укажем тип анимации «Разнести»;
- 5) щелкнем по кнопке «Воспроизведение» получим вид с разнесенными частями (рис. 7.38, *б*).

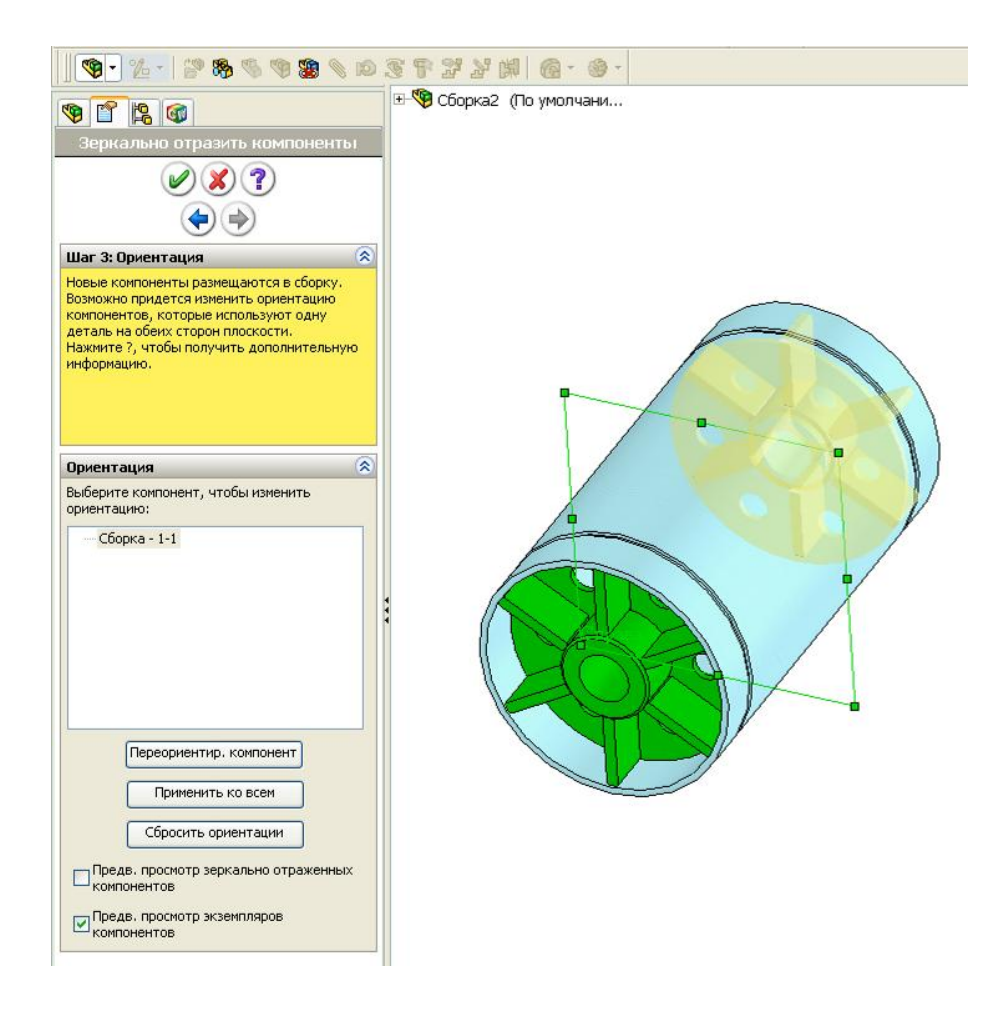

Рис. 7.37

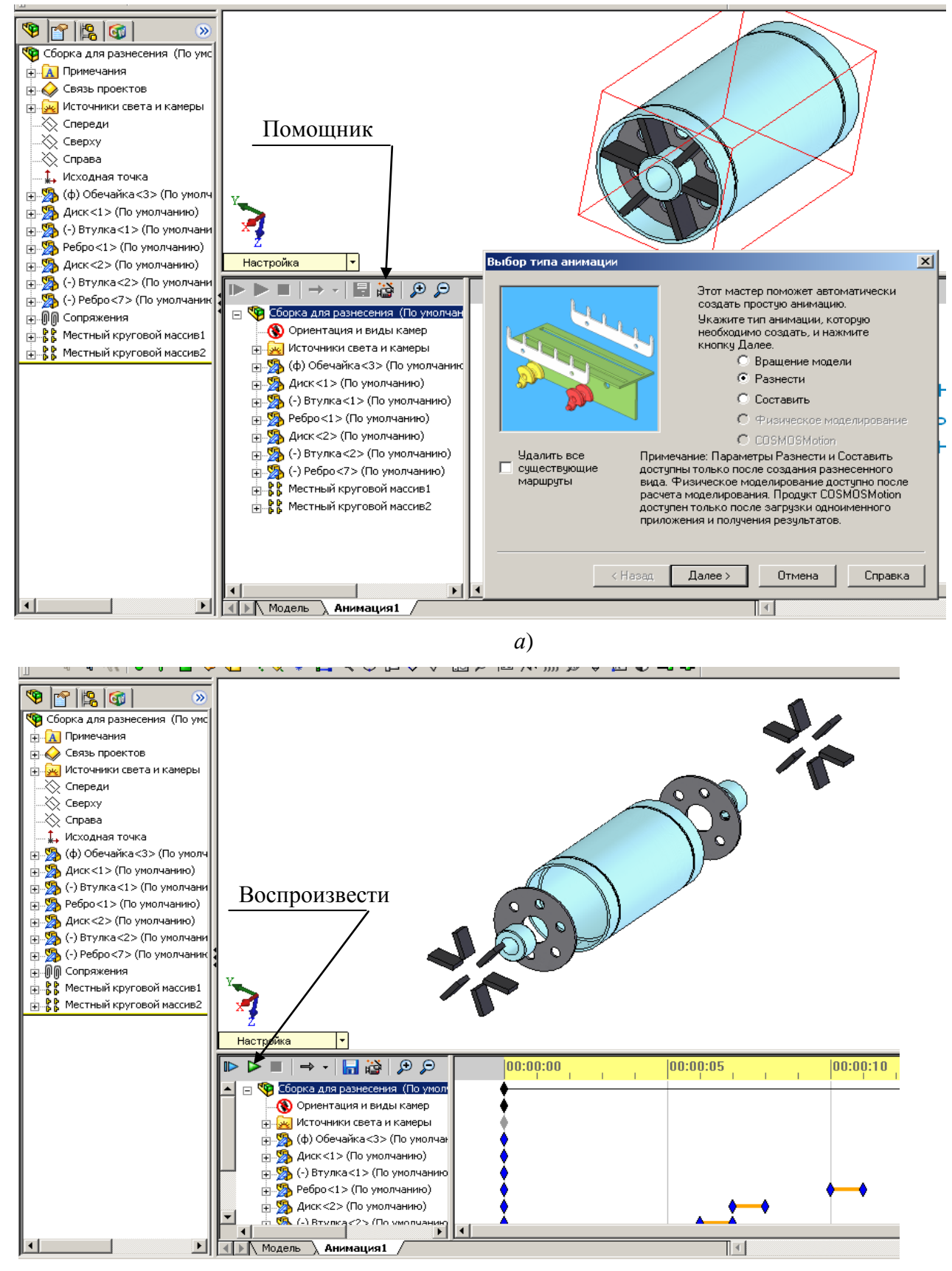

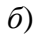

Рис. 7.38

### **Контрольные вопросы:**

- 1) Из каких элементов состоит сборка?
- 2) Дайте рекомендации по выбору и вставке первого элемента сборки.
- 3) Как выполняется соединение деталей в сборках?
- 4) Какие имеются виды сопряжений?
- 5) Какие элементы используются для задания сопряжений?
- 6) Как выполняется вставка в сборках нескольких одинаковых элементов?
- 7) Назначение и способ применения зеркального отражения компонентов.
- 8) Как выполняется редактирование сопряжений?
- 9) Назначение и порядок использования линейных массивов.
- 10) Назначение и порядок использования круговых массивов.
- 11) Как выполняется контроль при создании сборок?
- 12) Как можно изменить размеры компонентов сборки?
- 13) Опишите способы формирования сборок.
- 14) Какие действия можно проводить с компонентами сборки?
- 15) Как можно изменить форму компонентов по их соединению в сборке?
- 16) Назначение сварных швов и вставка их в сборки.
- 17) Особенности использования в сборках деталей, имеющих таблицы параметров.
- 18) Как задается цвет компонентам сборки?
- 19) Для каких целей и каким образом создается сборка с разнесенными частями?

# **8. СОЗДАНИЕ ЧЕРТЕЖЕЙ**

*SolidWorks* обеспечивает создание чертежей деталей, сборок с включением как стандартных, так и других самых разнообразных видов и разрезов.

Чертежи выполняют по ранее созданным деталям и сборочным единицам. Это позволяет существенно повысить производительность труда конструктора, так как детали и сборки создаются значительно быстрее, чем, например, сборочный чертеж в конструкторском пакете *AutoCad*. Создание чертежа в *SolidWorks* по имеющимся деталям занимает буквально считанные минуты, образуются автоматически все требуемые разрезы и сечения с выполнением штриховок, невидимых линий и прочих элементов.

На чертежах автоматически проставляются размеры. К чертежу можно добавлять различные примечания: технические требования, посадки, отклонения, шероховатости и прочее.

Чертежи, детали и сборки имеют связь в обоих направлениях. Это означает, что при изменении размеров на чертеже автоматически меняется деталь и сборка, и наоборот, при изменении размера у детали меняется чертеж. Все изменения чертежа выполняются корректно – меняются осевые линии, штриховки, отклонения в размерах и т. п.

Для повышения производительности оформления чертежей в конструкторских отделах обычно создают шаблоны чертежей, в которых:

- устанавливаются шрифты для размеров, разрезов, надписей;
- оформляются форматы (А0..А5) с включением штампов;
- штампы заполняются неизменной информацией (наименование организации, фамилия руководителя) и вводят переменные под такие данные, как масса, материал, автор, наименование.

Значения в переменные чертежа передаются через параметры детали и заполняются в штампах автоматически.

При начальной установке *SolidWorks* собственных шаблонов еще нет, поэтому вначале или создают собственные шаблоны или копируют шаблоны из каких-либо источников, например, от своих сокурсников. При копировании шаблоны вставляют в папку *Solidworks/Data/Templates*.

При работе с чертежами иногда требуется изменять толщины линий, например, при создании штампа, использовать слои. Инструменты для

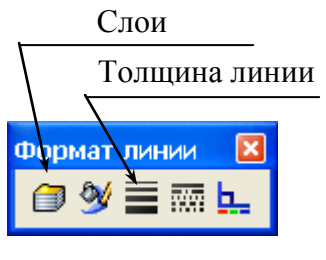

Рис. 8.1

выполнения этих действий расположены на панелях инструментов «Формат линии» и «Слой»; чтобы вызвать панель (если она отсутствует на экране) наведем курсор на любую панель, щелкнем правой кнопкой и в списке панелей отметим требуемую для вывода. На рис. 8.1 показана панель «Формат линии».

На этой панели имеется кнопка работы со слоями, поэтому можно панель работы со слоями дополнительно не отображать. С помощью инструментов на панели «Формат линий» можно задавать цвет, толщину, тип линий (сплошная, пунктирная и пр.).

# **8.1. Назначение слоев и работа с ними**

Слоям присваиваются свойства: видимость, цвет объектов, толщина и тип линии. Видимостью можно обеспечивать вывод на экран объектов (линий, надписей и др.) или удалять некоторые объекты с экрана, так, если все дополнительные построения, которых нет в деталях, располагать на дополнительных слоях, то, отключив их, вернемся к чертежу, полученному по детали или сборке. При автоматической простановке размеров (в чертеж передаются все проставленные размеры для каждой детали) некоторые из них не нужны для чертежа, их можно удалить (выделить щелчком мыши и нажать клавишу *Del*) или скрыть (щелкнуть правой кнопкой и выбрать «Скрыть»). Но при таких действиях теряется возможность управлять деталью изменением размеров на чертеже, поэтому под такие размеры формируется слой, в нем отключается свойство видимости, на него передаются все «ненужные» для чертежа размеры.

Создание нового слоя:

- щелкнем по кнопке «Слои» – на экран выведется окно работы со

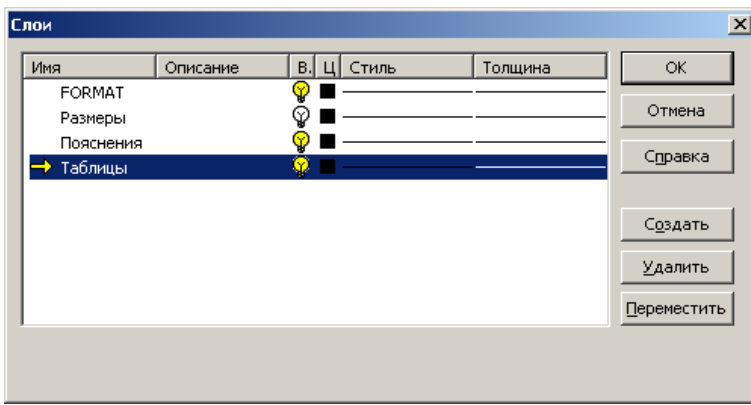

слоями (рис. 8.2);

- щелкнем по кнопке «Создать», впишем имя слоя, например, «Размеры», щелчком по изображению лампочки отключим видимость слоя;

- аналогично создадим все остальные слои, в

Рис. 8.2

зависимости от назначения слоя зададим стиль и толщину линий, для этого щелкнем по изображению линии и из распахнувшегося списка выберем щелчком мыши нужный элемент.

Передача объектов с одного слоя на другой

Для передачи необходимо:

- предварительно создать слой и при необходимости отключить видимость (в таком случае сразу видно, передался ли объект на новый слой);

- щелчком мыши выделить объект (размер, линию) который передается на новый слой;

- на панели «Слой» распахнуть список слоев (рис. 8.3) и выбрать тот, на который выполняется перемещение объек-Таблицы ◥◙∥◙◕▤▩◣ та;

- щелчком вне передаваемого объекта завершается передача; если была отключена видимость, то объект с экрана исчезнет.

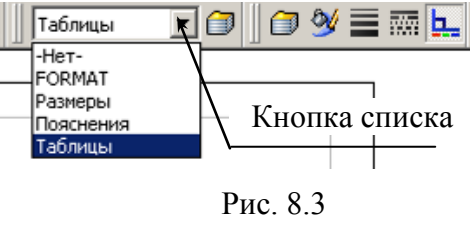

# **8.2. Создание собственных шаблонов**

В шаблоне чертежа наряду с другими параметрами запоминаются шрифты для размеров, надписей, обозначений разрезов и пр. Выбор типа шрифта осуществляют из установленных на компьютере, размер шрифта задается вводом значений с клавиатуры.

Создание собственного шаблона выполняем следующим образом:

- 1) откроем новый документ и на вкладке «*Tutorial*» (рис. 8.4, *а*) укажем «*draw*»;
- 2) укажем формат листа и отметим отображение основной надписи, после чего щелкнем по кнопке *ОК* (рис. 8.4, *б*);
- 3) отменим клавишей *Esc* работу мастера по созданию чертежа появится лист с основной надписью (штампом) в формате *ISO* (рис. 8.4, *в*);
- 4) выполним все необходимые показанные ниже в этом разделе настройки шаблона;
- 5) сохраним шаблон, выполнив «Файл / Сохранить как», укажем папку «*С:\Program Files* \*SolidWorks*\*data\templates*», введем имя шаблона, например, «А4-ГОСТ-книжный», из списка выберем тип файла «Шаблоны чертежей (*drwdot*)» и завершим щелчком по кнопке «Сохранить».

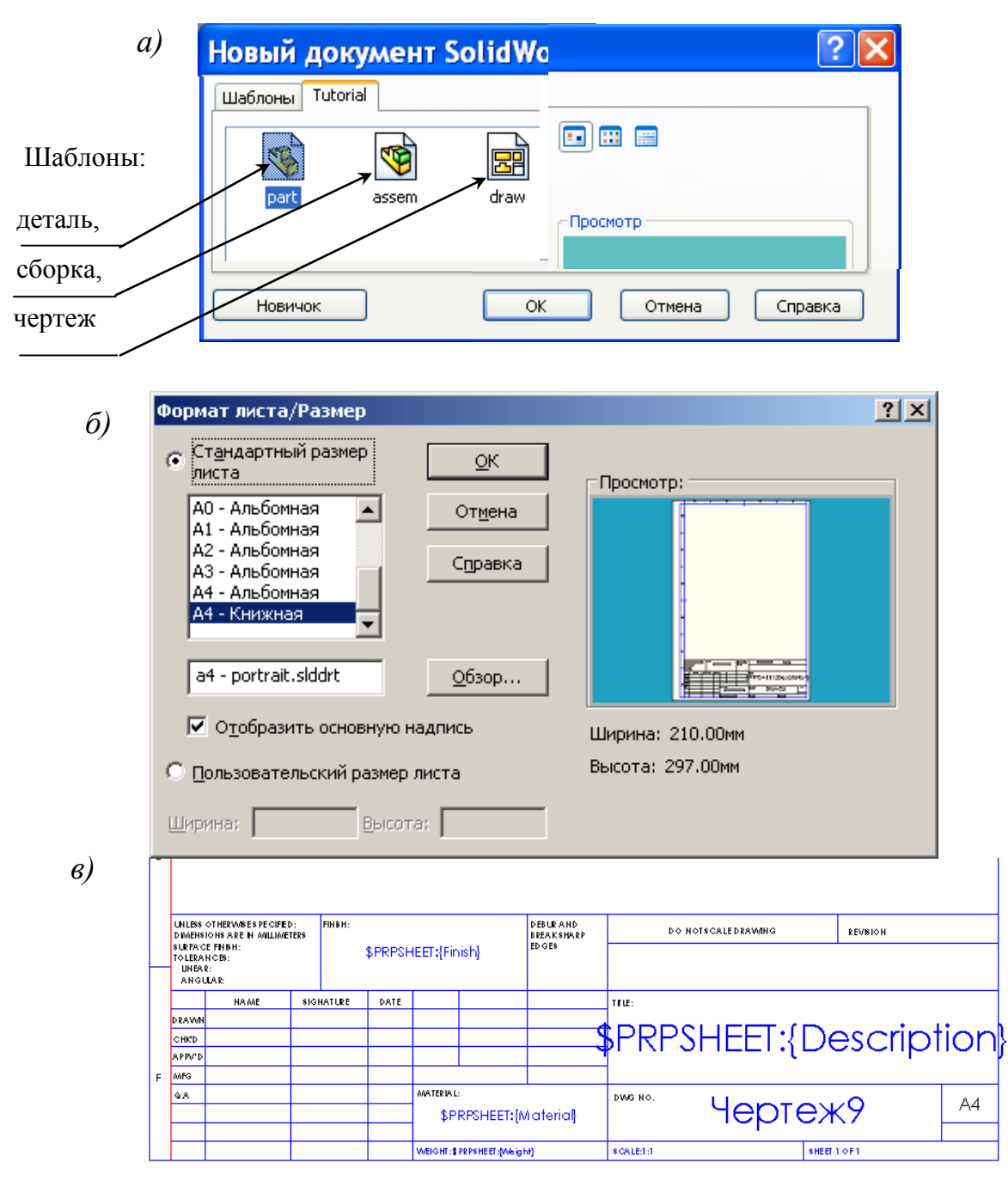

Рис. 8.4

### *Занесение в шаблон шрифтов*

Настроим шрифты для оформления чертежа:

- 1) через меню «Инструменты / Параметры» вызываем на экран окно настройки;
- 2) щелчком по заголовку «Свойства документа» перейдем на вкладку задания свойств;
- 3) щелкнем по «Шрифт для примечаний» вызовем список всех объектов, в которых используются шрифты;
- 4) щелкнем по надписи «Заметка» на экран выведется форма «Выбрать шрифт»;
- 5) в левом окне смещением бегунка по вертикальной линейке найдем нужный шрифт (рис. 8.5) и щелкнем по нему, для этого шрифта во втором окне щелчком отметим начертание, щелкнем по полю «Единицы измерения» и с клавиатуры зададим высоту шрифта, завершим задание щелчком по ОК;

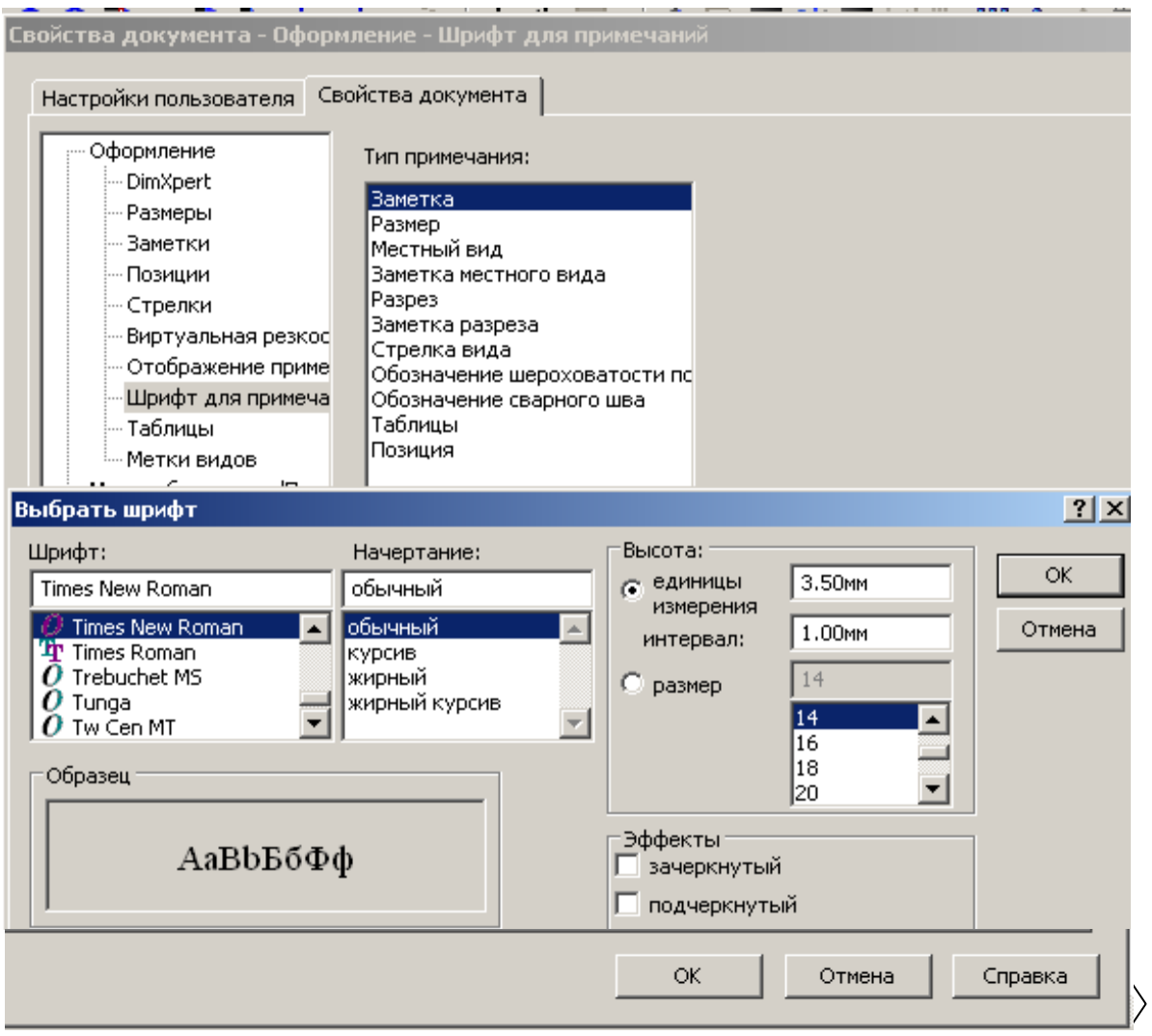

Рис. 8.5

- 6) аналогично задаем шрифты для всех остальных объектов;
- 7) щелчком по кнопке *ОК* закроем окно свойств.

# *Создание штампа по размерам ГОСТ 2.104-68*

Имеющийся в шаблоне *SolidWorks* штамп не соответствует требованиям ЕСКД, поэтому заменим его:

1) щелкнем правой кнопкой по листу и укажем «Редактировать основную надпись»;

- 2) обведем курсором мыши при нажатой левой кнопки все ненужные линии и надписи и нажмем клавишу *Del*;
- 3) распахнем панель «Эскиз», выберем линию и прорисуем все линии штампа, используя панель «Формат линии» зададим требуемые толщины;
- 4) выберем размер и проставим все размеры для расположения линий на заданном расстоянии;
- 5) распахнем панель «Примечания», выберем «Заметка» и заполним штамп всеми надписями.

*На заметку*. *Размеры для штампа можно проставить в отдельном слое, а затем скрыть, а можно, после оформления штампа, удалить, а линиям установить взаимосвязь «Зафиксированный»*.

### *Оформления размеров*

Обозначения, используемые в размерах, представлены на рис. 8.6.

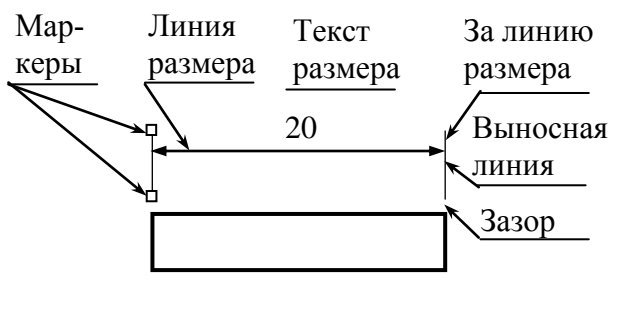

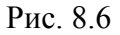

Вид автоматически проставленных на чертеже размеров определяется настройками, сохраненными в шаблоне чертежа.

Изменение оформления выводимых размеров выполняется через окна задания параметров (рис. 8.7, 8.8). В шаблонах сохраняются

не все заданные параметры, поэтому некоторые из них приходится задавать в процессе оформления чертежа. Для изменения свойств размеров*:*

1) через меню «Инструменты / Параметры» вызываем на экран окно настройки;

2) щелчком по заголовку «Свойства документа» перейдем на вкладку задания свойств;

3) щелкнем по строке «Размеры» – выведется окно настройки параметров (рис. 8.7);

4) выполним необходимые настройки, установив отметки в требуемых параметрах;

5) для задания точности вывода численных значений размеров щелкнем по кнопке «Точность» и зададим количество выводимых знаков после запятой;

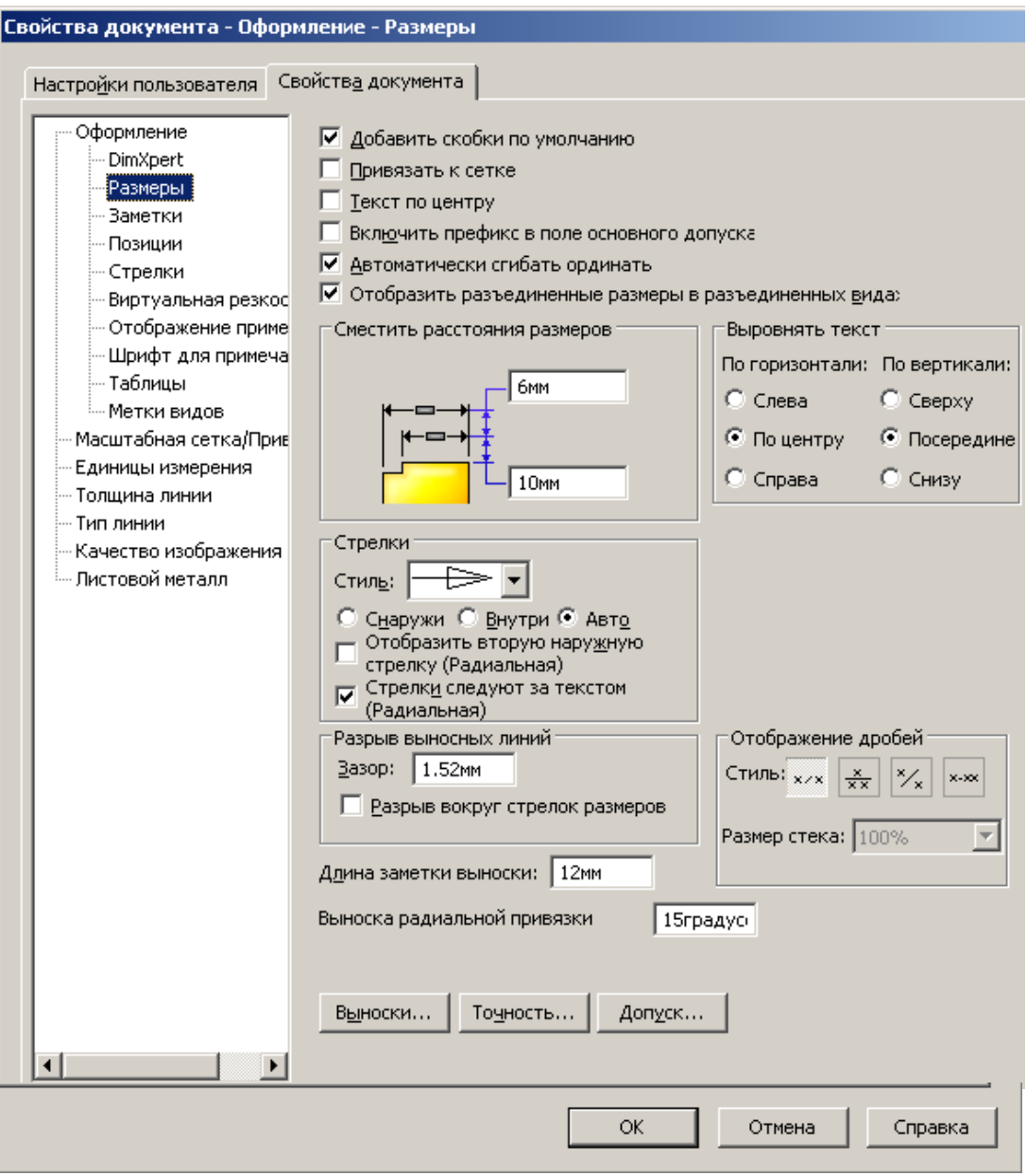

Рис. 8.7

6) для изменения положения текста размера щелкнем по кнопке «Выноски» – выведется окно задания выносок и текста размера (см. рис. 8.8, *а*), для изменения свойств необходимо снять флажок «Заменить стандартное отображение» и выбрать щелчком по кнопке с изображением требуемого оформления;

7) для задания выводимых значений размера с допусками или без допуска щелкнем по кнопке «Допуск» – выведется окно выбора типа допуска и задания шрифта для допуска;

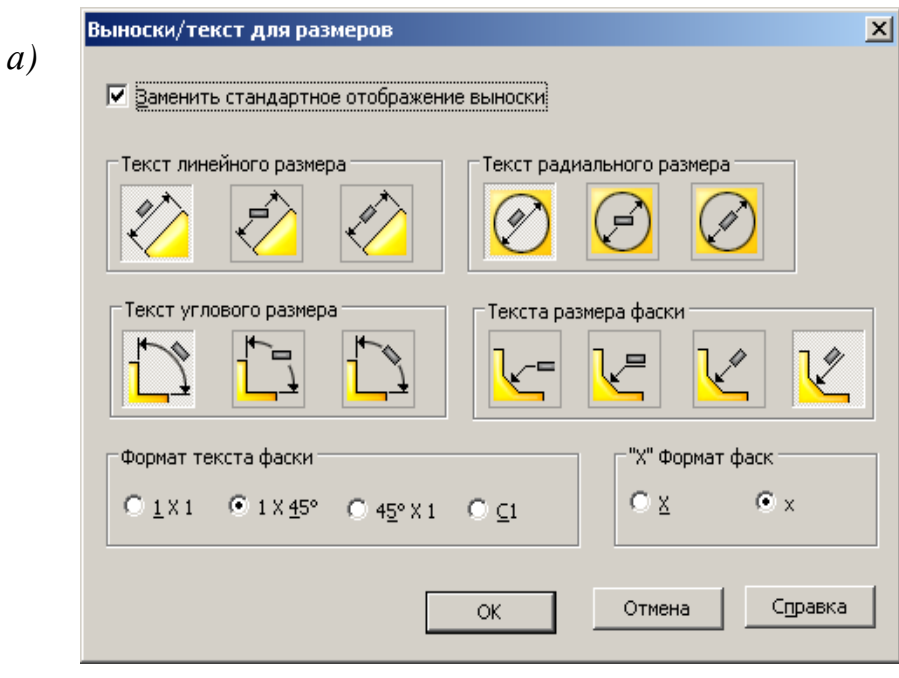

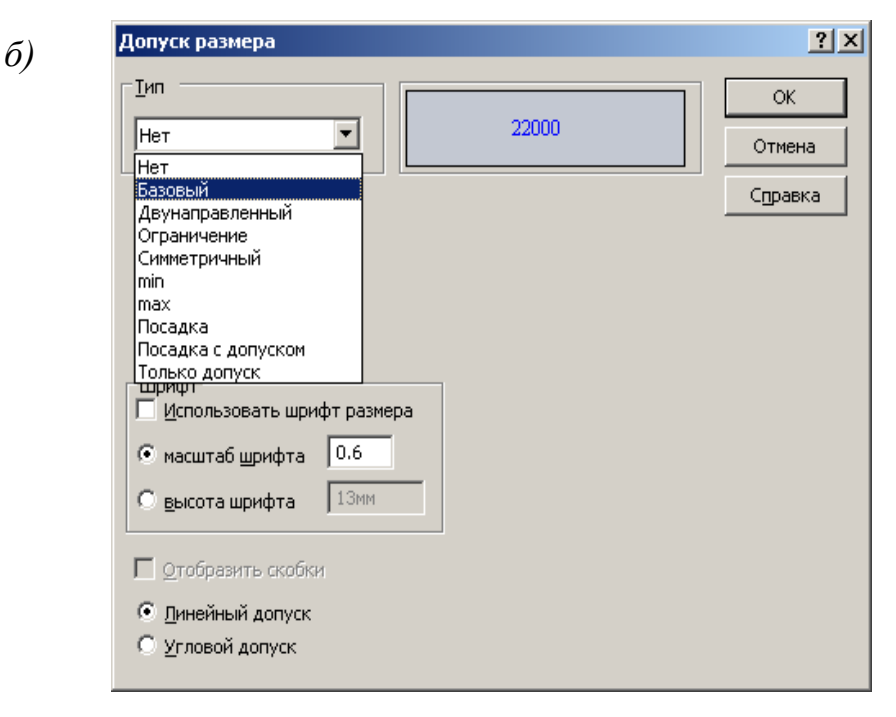

Рис. 8.8

# **8.3. Создание чертежа**

Чертежи создаются по уже имеющимся деталям или сборкам. Для упрощения создания чертежа рекомендуем вначале открыть эти детали или сборки. Создание нового чертежа начинается с команды через меню «Файл / Создать» или с щелчка по кнопке «Создать» на стандартной панели, после которого из меню выбирается шаблон чертежа. Созданные дополнительные

шаблоны вызываются через вкладку «Шаблоны» (рис. 8.9). Чертеж оформляется с использованием видов чертежа.

Для первоначального выбора вида чертежа предназначена палитра видов. Вид экрана для оформления чертежа с раскрытым окном «Палитра видов» показан на рис. 8.10. Окно «Палитра видов» обеспечи-

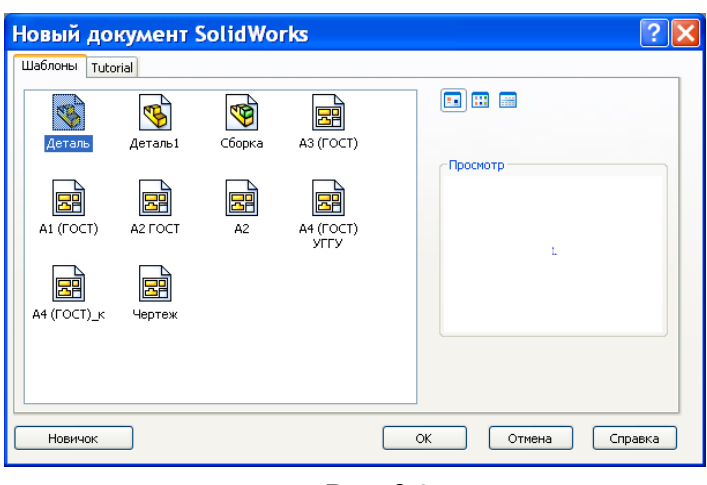

Рис. 8.9

вает предварительный просмотр для выбора вида при размещении его на чертеже. Окно вызывается соответствующей кнопкой, расположенной на панели задач (см. рис. 3.1, 3.2). Вывод на экран панели задач через «Вид / Панели инструментов». В верхней части окна имеется поле со списком, распахнув это окно можно выбрать требуемую деталь, сборку или найти их через проводник. Выбранный вид из окна палитры видов буксируется на лист (нажимается на виде левая кнопка и, не отпуская ее, курсор мыши перемещается на лист чертежа). При расположении вида система автоматически вычисляет масштаб для лучшего заполнения формата. При необходимости, в окне свойств масштаб можно изменить.

*На заметку*. *Если панель с кнопками вызова окна «Палитра видов» отсутствует, то вызовите ее через «Вид / Панель инструментов /Панель задач».*

Каждый созданный вид отображается в дереве конструирования, поэтому все действия можно проводить через него.

Для удаления вида необходимо выделить его щелчком мыши (вокруг вида появится пунктирная рамка), а затем нажать клавишу *Delete*.

При работе с чертежом в диспетчере команд предусмотрены две панели инструментов: «Чертежи» (рис. 8.11) и «Примечания» (рис. 8.12). Смена панелей происходит после щелчка по соответствующей кнопке диспетчера. Вид кнопок диспетчера команд настраивается через контекстное меню. При выборе «Использовать большие кнопки с текстом» на кнопках будет рисунок и поясняющая подпись (рис. 8.11, 8.12), на рис. 8.10 кнопки без пояснений. В начале работы в *SolidWorks* новички обычно устанавливают большие кнопки, а затем, при накоплении опыта, назначение кнопок запоминается,

пользователи переходят на малые кнопки, это позволяет увеличить рабочую область.

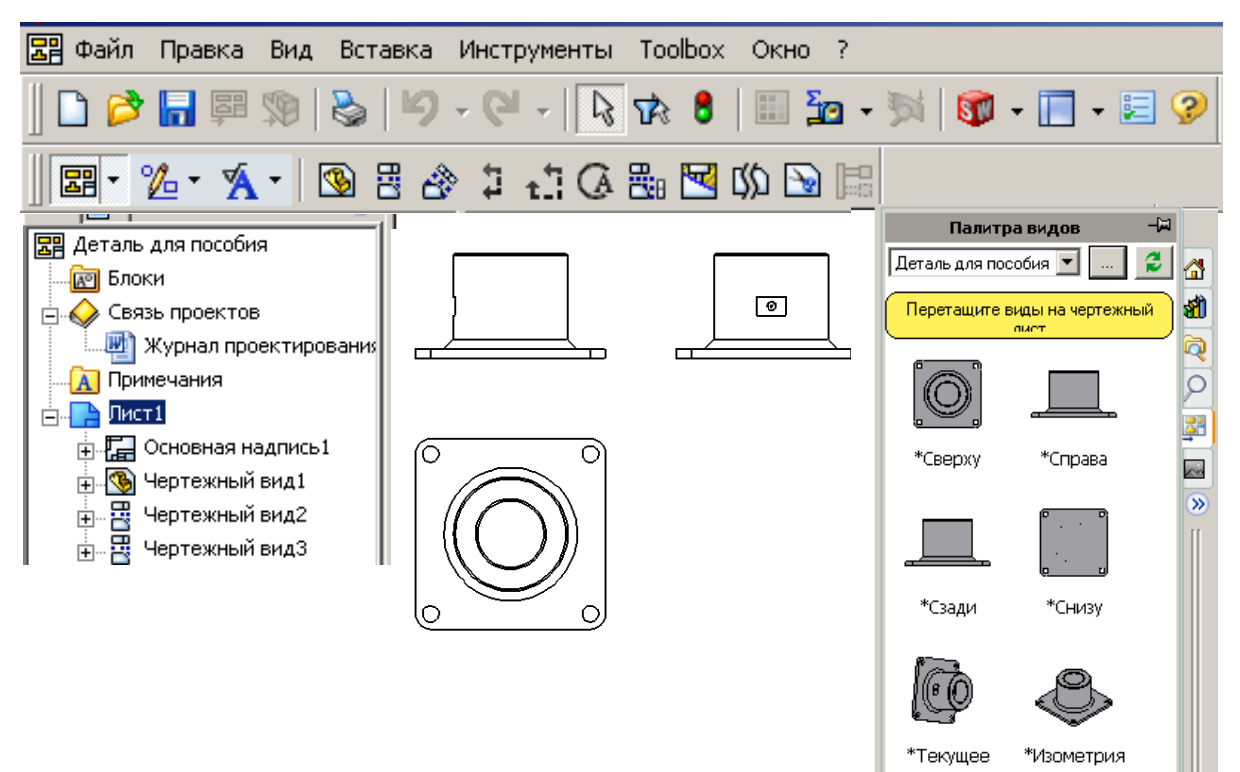

Рис. 8.10

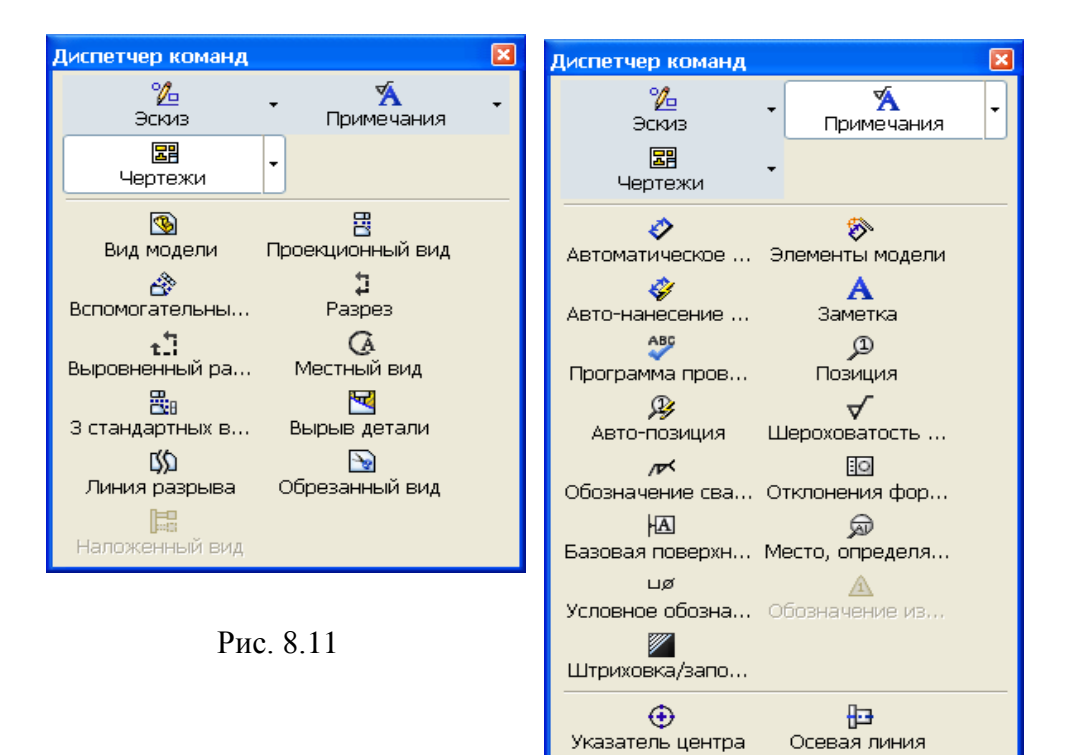

Рис. 8.12

 $\overline{\phantom{a}}$ 

囲

Таблицы

В левой части экрана, так же как и при создании деталей, присутствует «Дерево конструирования», через него также можно выполнять редактирование. Например, если щелкнуть правой кнопкой по строке «Чертежный вид» (см. рис. 8.10), то из контекстного меню можно выбрать «Открыть деталь», и деталь откроется в новом окне, причем чертеж не закроется, а просто будет заслонен окном детали. Для прехода обратно на чертеж необходимо щелкнуть по пункту меню «Окно» и выбрать чертеж. Если щелкнуть правой кнопкой по строке «Основная надпись», то можно выбрать редактирование основной надписи. Повторный щелчок мыши позволит выбрать «Редактировать лист» и завершить редактирование основной надписи.

Чертеж можно дополнять объектами, которых нет в исходной детали или сборке, проводить дополнительные линии, окружности, вставлять текст и другое. Для дополнения используются объекты эскиза с панели «Эскиз». Можно даже полностью выполнить чертеж из объектов эскиза, но при создании чертежа без предварительного создания деталей теряются основные преимущества объемного параметрического моделирования, поэтому такой способ обычно не применяется.

При дополнении чертежа объектами иногда требуется изменять толщину и тип линий. Такое изменение выполняется командами, которые вводятся в действие через кнопки, расположенные на панели «Формат линии» (см. рис. 8.1).

# *8.3.1. Виды чертежа*

По принципу создания виды подразделяются на основные и производные. К основным относят виды, которые создаются непосредственно по детали или сборке: «Спереди», «Сзади», «Слева», «Справа», «Сверху», Снизу», «Изометрия», «Диметрия», «Триметрия». Произвольные виды создаются по основным видам. К ним относятся: «Проекционный», «Вспомогательный», «Местный», «Разъединенный», «Наложенный», «Разрез», «Вырыв детали», «Выровненный разрез».

Для первоначального выбора вида чертежа предназначена палитра видов. Вид экрана для оформления чертежа с раскрытым окном «Палитра видов» показан на рис. 8.10. Окно «Палитра видов» обеспечивает предварительный просмотр для выбора вида при размещении его на чертеже. Окно вызывается соответствующей кнопкой, расположенной на панели задач (см. рис. 3.1, 3.2). В верхней части окна имеется поле со списком, распахнув это окно можно выбрать требуемую деталь, сборку или найти их через проводник. Выбранный вид из окна палитры видов буксируется на лист (нажимается на виде левая кнопка и, не отпуская ее, курсор мыши перемещается на лист чертежа). При расположении вида система автоматически вычисляет масштаб для лучшего заполнения формата. При необходимости в окне свойств масштаб можно изменить.

Каждый созданный вид отображается в дереве конструирования, поэтому все действия можно проводить через него.

Для удаления вида необходимо выделить его щелчком мыши (вокруг вида появится пунктирная рамка), а затем нажать клавишу *Delete*.

На рис. 8.13 показан пример чертежа детали с основными видами. Чертеж создан следующим образом:

1) открываем деталь;

2) щелчком по кнопке «Создать» откроем окно выбора шаблонов и укажем чертеж формата А4 (см. рис. 8.9);

3) щелчком по кнопке откроем окно «Палитра видов», распахнем список и укажем деталь, для которой создается чертеж (рис. 8.13);

4) наведем курсор мыши на вид «Спереди», нажмем левую кнопку и, не отпуская ее, перетащим вид на лист, отпустим кнопку;

5) сдвинем курсор мыши вправо – получим вид «Слева»;

6) сдвинем курсор ниже и получим вид «Сверху»;

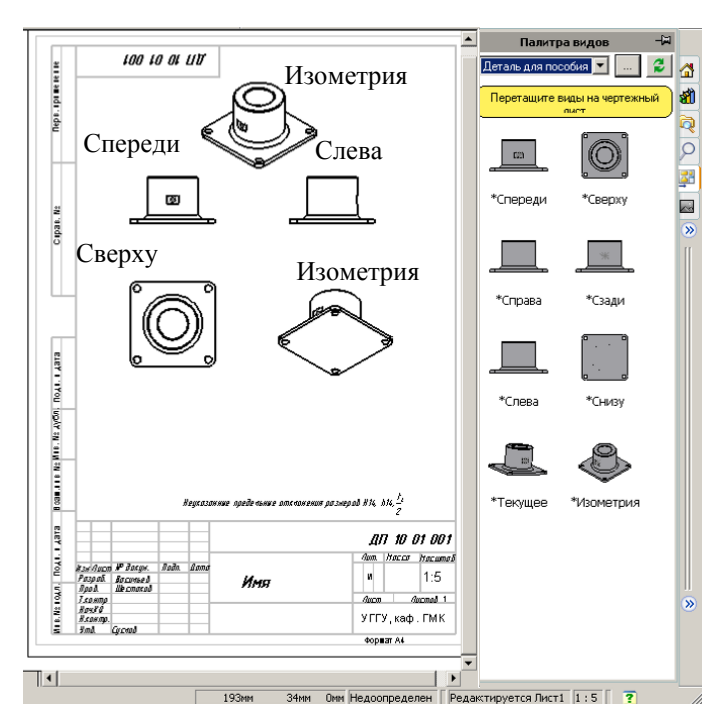

7) сдвинем курсор вниз и вправо – получим вид «Изометрия» при точке зрения снизу;

8) сдвинем курсор вверх и вправо – получим также вид «Изометрия», но точка зрения будет сверху.

# *8.3.2 Проекционные виды*

Проекционные виды похожи на стандартные виды. По существу, два из трех стандартных вида можно рассматривать как проекционные виды сверху и Рис. 8.13 справа, созданные для вида спереди. Проекционный вид можно создать не только для ортогонального, но и любого иного вида, например для вида в изометрии или вспомогательного вида.

Создание проекционного вида:

1) щелкнем по виду, для которого строится проекционный вид;

2) щелкнем по кнопке  $\left| \right|$  «Проекционный вид» на панели «Чертеж»;

3) сдвинем курсор в соответствующую сторону для получения требуемой проекции вида (проекцию можно получить слева, справа, сверху и снизу).

# *8.3.3. Вид по модели*

Использование вида по модели позволяет управлять ориентацией детали при вставке ее в чертеж. Обычно вид создается перпендикулярно выбранной грани на детали.

Создание вида по модели рассмотрим на примере учебной детали, созданной в 4.6.3 (см. рис. 4.52):

- 1) откроем деталь и дополним ее вырезом, удалив часть детали для получения плоской грани под углом к основной плоскости;
- 2) в файле «Чертеж» выполним команду «Вставка / Чертежный вид / По модели»;
- 3) перейдем в окно детали (рис. 8.14, *а*), щелкнем по образованной дополнительной грани детали, для второго вида щелчком укажем грань, по которой будет строиться второй вид;
- 4) щелкнем по кнопке «ОК» выполнится возврат в окно чертежа, движением мыши расположим вид на листе (рис. 8.14, *б*);
- 5) второй вид получим используя команду «Проекционный вид».

# *8.3.4. Вспомогательные виды*

Вспомогательные виды похожи на проекционные, поскольку также создаются путем проецирования. Отличие в том, что их нельзя проецировать на ортогональные плоскости (вертикальные и горизонтальные). Поэтому перед созданием вспомогательного вида необходимо предварительно выбрать кромку плоскости. Обычно вспомогательный вид используется для того, чтобы показать грань или элемент на плоскости, перпендикулярный направлению взгляда. На вспомогательном виде можно нанести размеры, и изготовитель может увидеть реальное изображение.

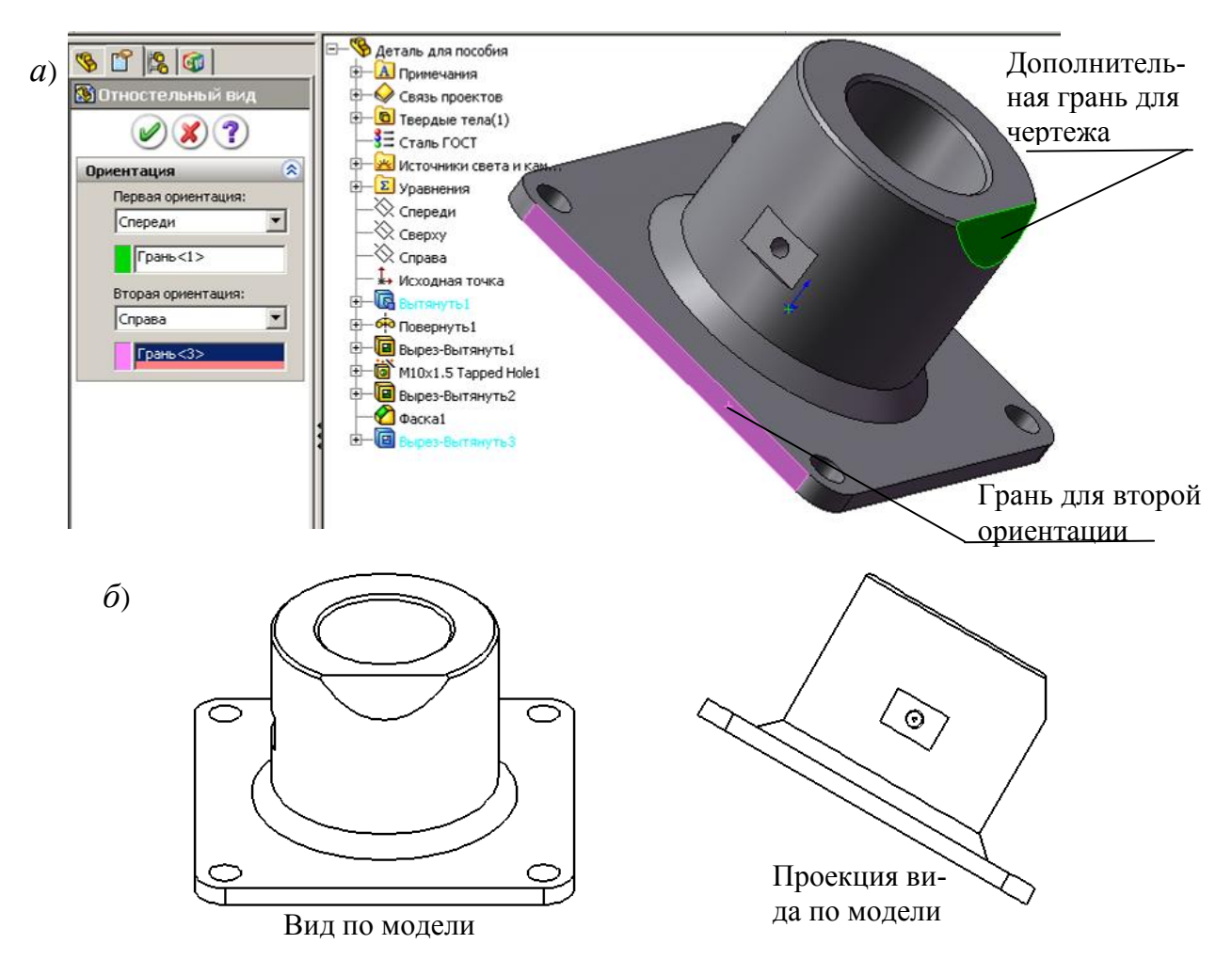

Рис. 8.14

Создание вспомогательного вида:

1) щелчком укажем кромку плоскости для просмотра вспомогательного вида;

2) выполним команду «Вставка / Чертежный вид / Вспомогательный»

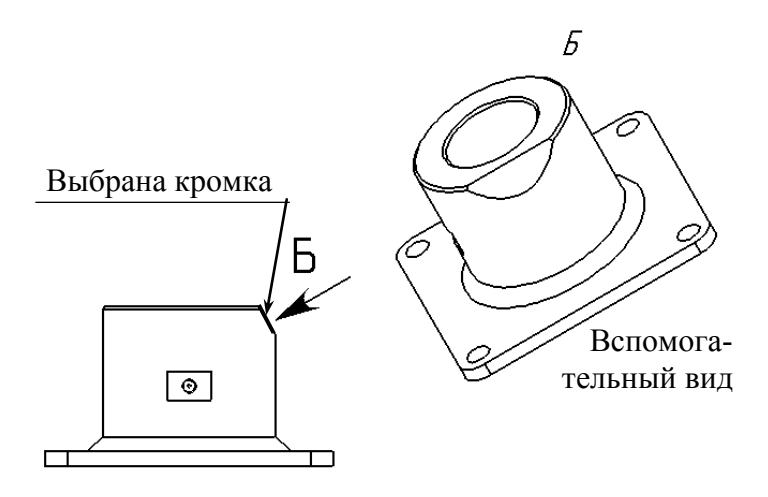

или щелкнем по кнопке  $\overrightarrow{6}$ «Вспомогательный вид» на панели «Чертеж»;

3) движением мыши расположим вспомогательный вид на листе (рис. 8.15).

### *8.3.5. Именованные виды*

Используются, когда Рис. 8.15 необходимо поместить на

чертеже вид детали, определенным образом повернутой по отношению к стандартным плоскостям. Однако такой вид не должен быть видом в изометрии. Создание нового вида выполняется в окне детали. Последовательность применения такого вида рассмотрим на том же примере учебной детали, так же, как и в разделе «8.3.3. Вид по модели», получим вид, перпендикулярный грани скоса.

Создание именованного вида:

- 1) в окне детали установим нужный вид, используя поворот и масштабирование, для рассматриваемого примера щелкнем по грани, а затем по кнопке «Перпендикулярно»;
- 2) распахнем панель «Стандартные виды» и щелкнем по кнопке «Юриентация вида» – появится окно «Ориентация» (рис. 8.16), щелкнем по кнопке «Новый» зададим имя вида, например, введем **Ориентация** букву А;
- 3) щелкнем по кнопке «ОК» закроем окно;
- 4) перейдем на лист чертежа;
- 5) щелчком по кнопке откроем окно «Палитра видов», распахнем список и укажем деталь, для которой создается чертеж (см. рис. 8.13), на панели дополнительно к стандартным видам появился именованный вид А;
- -d|3182158 «Перпендикулярно «Сперед<mark>новый вид</mark> \*Сзади «Слева «Справа «Сверху «Снизч \*Изометрия 'Триметрия «Диметрия
- 6) захватим мышью именованный вид и перетащим на лист чертежа.

Рис. 8.16. Окно ориентации

### *8.3.6. Разрезы*

*SolidWorks* позволяет создать простой и ступенчатый разрезы. Создание разреза:

- 1) активизируем щелчком мыши вид, для которого необходим разрез;
- 2) откроем панель «Эскиз» и сформируем линию сечения, используя линии, дуги или осевые линии;
- 3) выберем линию сечения; если она состоит из нескольких сегментов, то последним укажем сегмент, перпендикулярно которому будет создан разрез;
- 4) выполним команду «Вставка / Чертежный вид / Разрез» или щелкнем по кнопке «Разрез» на панели «Чертеж»;
- 5) разместим разрез, используя его предварительный вид. После создания разреза построенная линия сечения дополняется

стрелками, показывающими направление вида при создании разреза (рис. 8.17). Для изменения направления стрелки в соответствии с видом на разрез необходимо выполнить двойной щелчок по линии сечения. При изменении направления стрелки, чертеж необходимо перестроить. Линию сечения можно буксировать в нужное место и соответственно менять разрез. Буксировкой можно менять длину стрелок.

Настройка параметров разреза:

- 1) щелкнем правой кнопкой мыши по линии разреза, в контекстном меню выберем «Линия сечения»;
- 2) в поле «Линия сечения» впишем символ для стрелок линии сечения;
- 3) при необходимости изменим направление выреза установкой флажка в «Изменить направление»;
- 4) снимем флажок «Шрифт документа» и щелчком по кнопке «Шрифт» вызовем окно для задания шрифта и его размера;
- 5) используя возможности группы «Масштаб», можно задать масштаб, отличный от вида, по которому масштаб создавался;
- 6) флажком «Местное сечение» можно отобразить только сечение при полном или неполном пересечении детали, при установке флажка «Местное сечение» на лист будет выводиться только сечение (рис. 8.17, *б*), а при снятом флажке – разрез (рис. 8.17, *а*). Пример создания разреза для учебной детали по рис. 4.52:
- 1) откроем новый чертеж;
- 2) установим вид «Спереди» (рис. 8.17);
- 3) щелкнем по кнопке «Примечания» диспетчера команд, а затем по кнопке «Осевая линия»;
- 4) щелкнем по виду «Спереди» появится осевая линия;
- 5) щелкнем по кнопке «Чертеж» диспетчера команд, а затем по кнопке «Разрез»  $\left| \frac{1}{\text{Passes}} \right|$
- 6) проведем вертикальную линию поверх осевой линии на виде спереди и сместим вид вправо – появится разрез детали.

*На заметку. В некоторых случаях требуется только разрез без вида, по которому разрез создается. Оставить на листе только разрез можно несколькими способами:*

*- после создания разреза в дереве конструирования чертежа щелкните правой кнопкой по виду, который должен быть исключен с листа, и выберите из контекстного меню пункт «Скрыть»;*

*- выделите на листе вид и отбуксируйте мышью за лист (навести на рамку вида, нажать левую кнопку и, не отпуская ее переместить мышь), если буксировать не позволяют другие виды, то нужно щелкнуть правой кнопкой по виду, выбрать «Выровнять» и из дополнительного меню «Освободить выравнивание».*

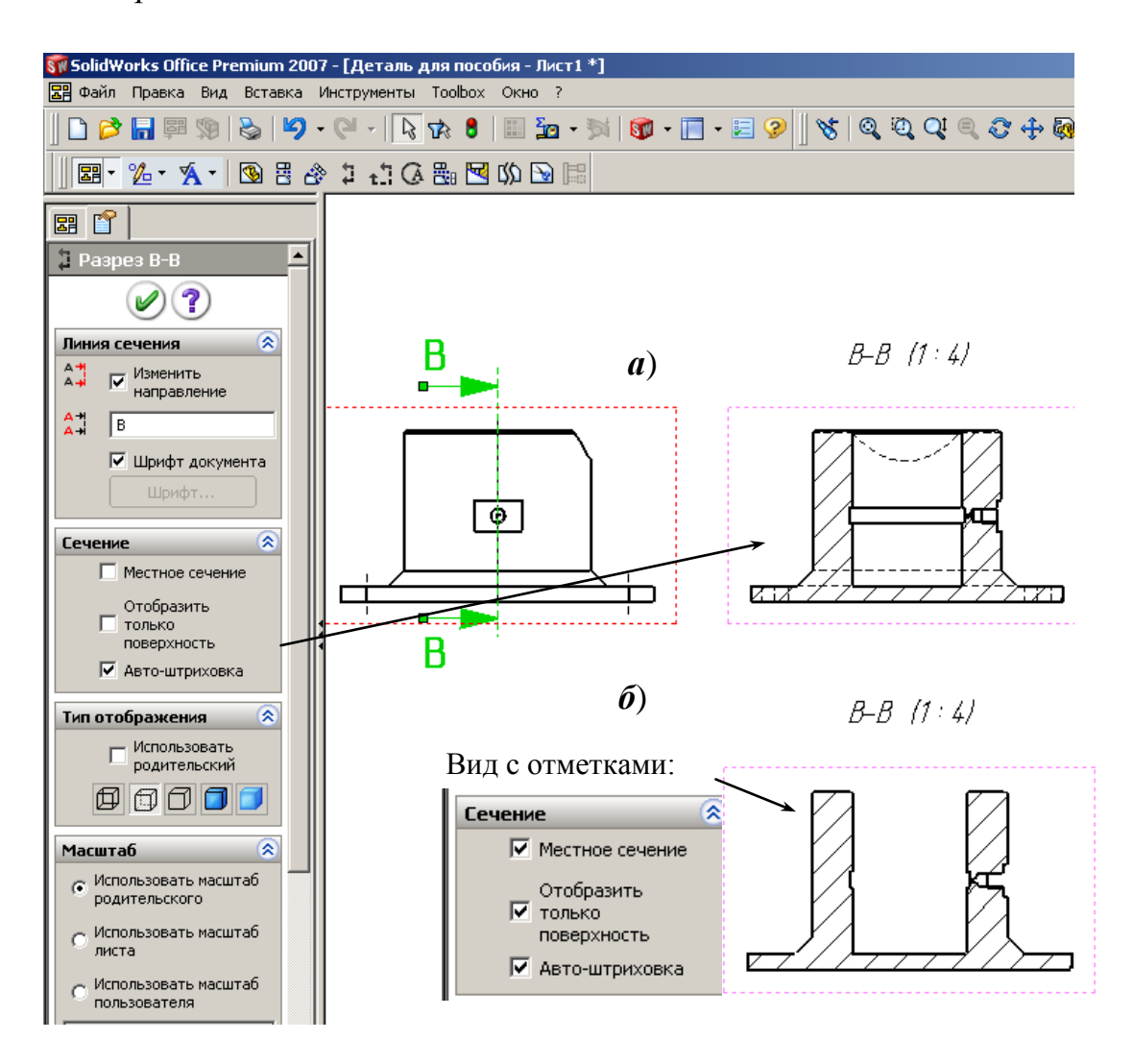

Рис. 8.17

### *8.3.7. Выровненные разрезы*

Линия сечения для выровненного разреза должна состоять из двух сегментов, располагаемых под углом. Один из сегментов выбирается до начала построения вида и по нему выполняется выравнивание разреза. Выровненный разрез рассматривается в направлениях, перпендикулярных каждому сегменту, входящему в линию сечения. Он представляет собой обычный разрез, развернутый на одной плоскости.

Создание выровненного разреза на том же примере:

- 1) щелкнем по виду, на котором создается разрез;
- 2) щелчком по кнопке «Эскиз» диспетчера команд откроем панель объектов «Эскиз»;
- 3) проведем две линии, одну горизонтально, вторую на угол основания (рис. 8.18);
- 4) нажмем клавишу *Shift* и, удерживая ее, вначале щелкнем по наклонной линии, а затем по горизонтальной;
- 5) щелчком по кнопке «Чертежи» диспетчера команд откроем панель объектов работы с чертежом;
- 6) щелкнем по кнопке «Выровненный разрез» на панели «Чертеж» ;
- 7) при необходимости в окне свойств изменим направление и впишем обозначение (из проведенных линий получен разрез Б-Б): наведем курсор на полученный разрез, нажмем левую кнопку мыши и, не отпуская ее, передвинем разрез на нужное место.

На рис. 8.18 показан также выровненный разрез В-В, полученный по вертикальной и наклонной линии, причем вначале была выделена вертикальная, а затем наклонная линии.

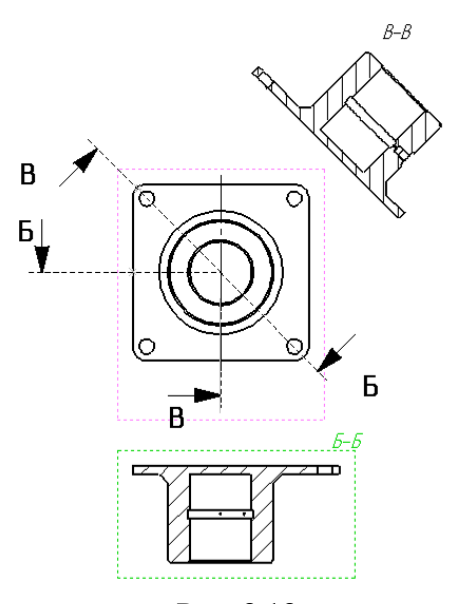

Рис. 8.18

#### *8.3.8. Местные виды*

Для создания местного вида к исходному активизированному виду необходимо добавить произвольную замкнутую конструкцию. Масштаб местного вида можно менять как до его создания, так и после «Инструменты/ Параметры / Системные параметры / Чертежи / Масштаб местного вида».

Создание местного вида:

- 1) щелкнем по виду, по которому создается местный вид;
- 2) начертим окружность или другой замкнутый контур вокруг области детализации (окружность рисуется после щелчка по кнопке «Местный вид», а для задания прямоугольника вначале нужно перейти на панель эскиза, щелкнуть по кнопке «Прямоугольник» и прорисовать прямоугольник вокруг области);
- 3) выделим созданную замкнутую линию;
- 4) щелкнем по кнопке «Местный вид» на панели «Чертежи»;
- 5) расположим местный вид на чертеже (вид при использовании окружности показан на рис. 8.19).

Для изменения масштаба местного вида:

- 1) щелкнем правой кнопкой по местному виду;
- 2) выберем «Свойства»;
- 3) уберем флажок в поле «Использовать масштаб листа»;
- 4) в поле зададим новый масштаб вида;
- 5) для завершения задания щелкнем по кнопке «ОК».

# *8.3.9. Виды с разрывами*

Длинные детали для изображения на чертеже изображаются обычно видами с разрывом. Их также называют разъединенные виды. Создание вида с разрывом:

1) щелкнем по виду, который нужно заменить видом с разрезом;

2) выполним команду «Вставка / Горизонтальный разрыв или Вставка / Вертикальный разрыв» – после этого на виде появится линия разрыва;

3) с помощью мыши отбуксируем линию разрыва в нужное место (рис. 8.20, *а*);

4) щелкнем по кнопке *ОК* окна свойств – часть детали на чертеже между линиями разрыва будет удалена;

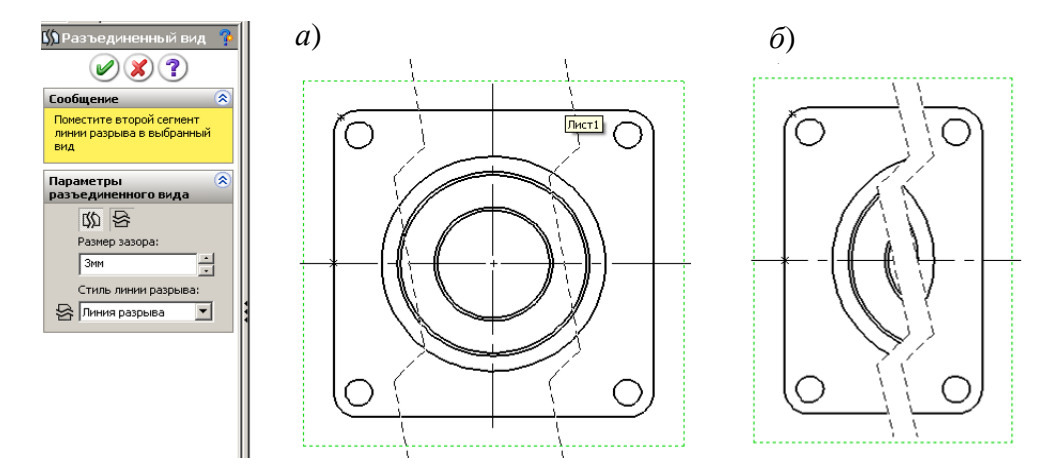

Рис. 8.20

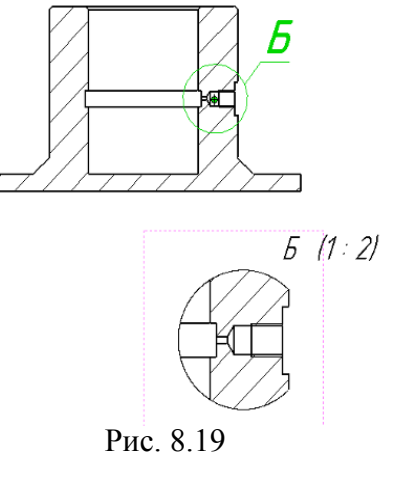

5) при необходимости переместим вид;

6) для возврата к виду без разрыва щелкнем правой кнопкой по виду и укажем «Вид без разрыва».

После создания вида с разрывом можно изменить вид линий разрыва (щелкнуть правой кнопкой по линии и выбрать другую линию из контекстного меню). Можно выбрать прямую линию, кривую, зигзагообразную, прямую с маленькими зигзагами. Можно изменить зазор между линиями разрыва через настройку «Инструменты / Параметры / Параметры документа/ Оформление / Зазор между линиями разрыва».

В одном чертеже можно применить несколько горизонтальных и вертикальных линий разрыва. На рис. 8.21 показан пример с несколькими вертикальными линиями разрыва двумя стилями линий разрыва.

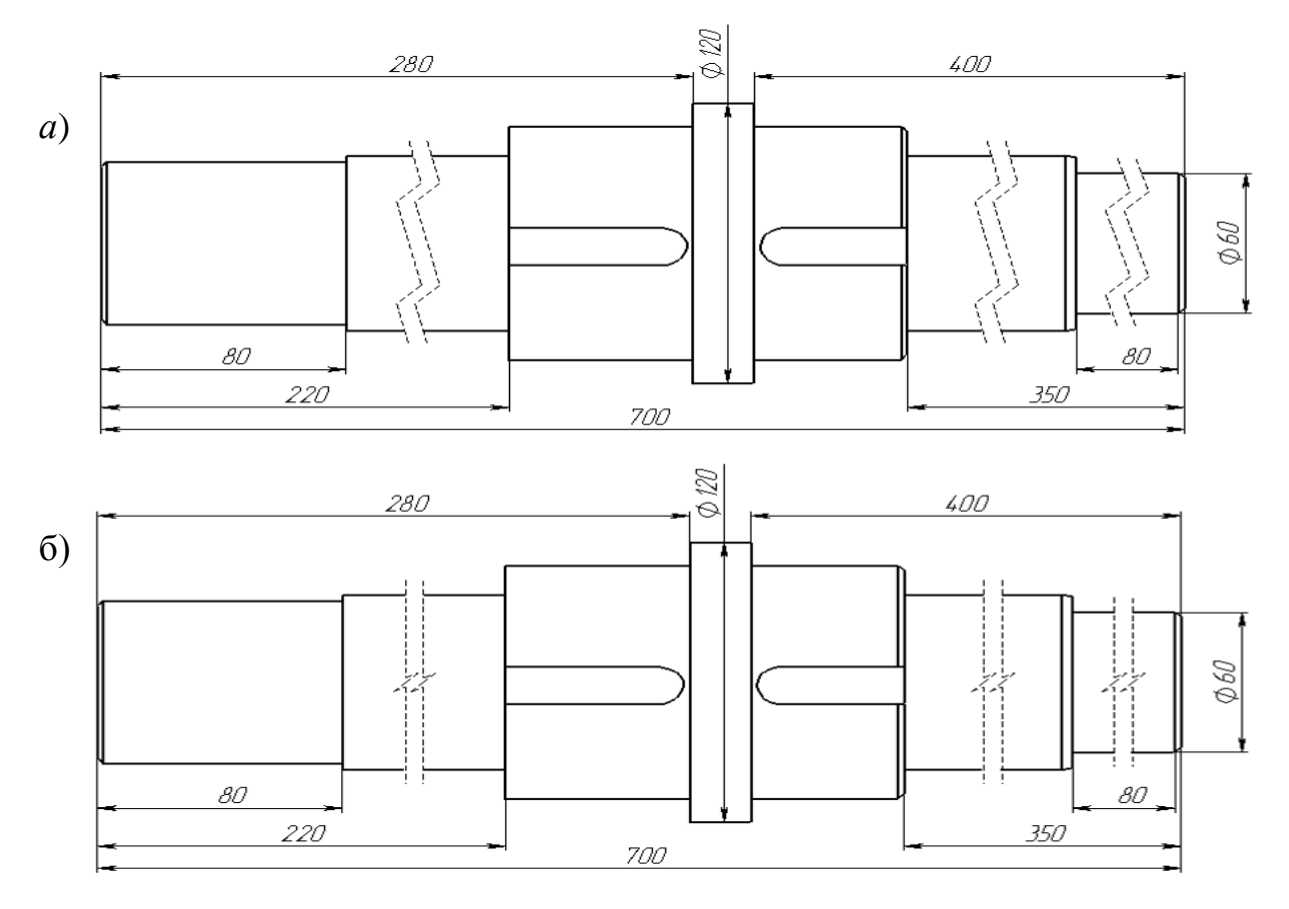

Рис. 8.21

#### *8.3.10. Вырыв детали*

Вырыв детали – это не отдельный вид, а часть существующего чертежного вида. Закрытый контур, обычно сплайн, определяет область для вырыва. Материал удаляется на указанную глубину, чтобы показать внутренние элементы детали. Нельзя создавать вырыв детали в местном виде, разрезе или наложенном виде.

Вырыв детали может быть применен для соединения на одном виде половины вида и разреза. Такой результат показан на рис. 8.22.

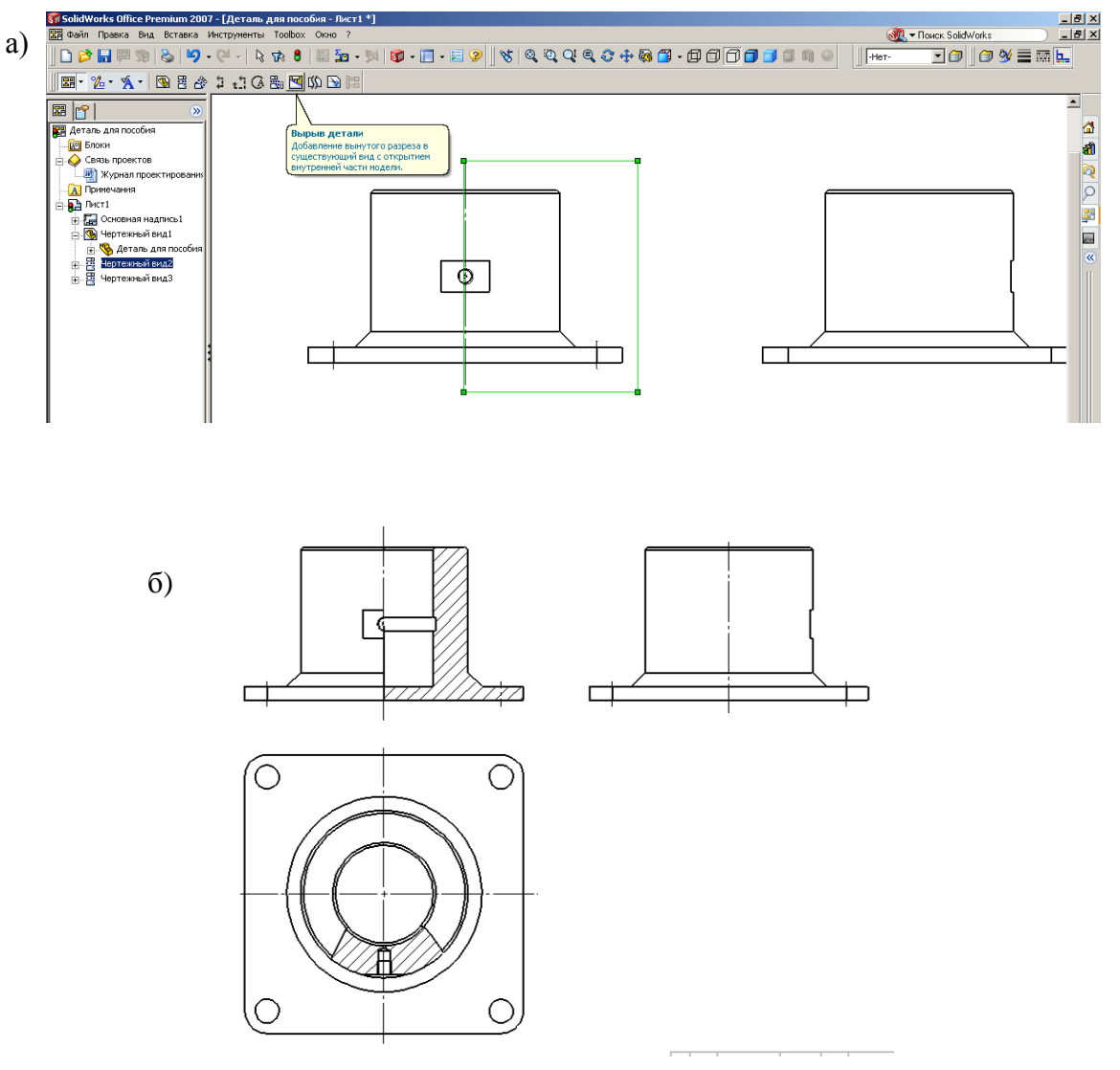

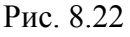

Создание вырыва детали для совмещения половины вида с половиной разреза:

- 1) откроем деталь;
- 2) выполним «Создать», выберем «Чертеж формата А4»;
- 3) перетащим на чертеж «Вид спереди» и установим также виды «Слева» и «Сверху»;
- 4) щелкнем по кнопке «Эскиз» на панели диспетчера команд;
- 5) щелкнем по объекту «Прямоугольник» на панели «Эскиз» и прорисуем прямоугольник так, чтобы одна сторона его проходила через центр детали;
- 6) оставив прямоугольник активным (у активного прямоугольника все стороны зеленого цвета, а углы обозначены маркерами) щелкнем по кнопке «Чертежи» диспетчера команд;
- 7) на панели «Чертежи» щелкнем по кнопке «Вырыв детали» появится запрос «Укажите глубину»;
- 8) укажем глубину, для чего начнем перемещать курсор мыши на виде «Слева» по цилиндрической поверхности детали (увидим, что при пересечении центра буде появляться красная линия), щелкнем мышью в момент, когда видна линия; если включен «Предварительный просмотр», то на виде «Спереди» увидим, что половина детали заменилась сечением;
- 9) щелчком выделим сторону прямоугольника, проходящую через центр детали, а затем щелкнем правой кнопкой, из контекстного меню выберем «Скрыть кромку».
- 10) щелкнем по кнопке «ОК» в окне свойств.

Рассмотрим создание вырыва детали для показа на виде «Сверху» отверстия под масленку с использованием произвольного сплайна:

- 1) на панели диспетчера команд откроем панель «Чертежи» и щелкнем по кнопке «Вырыв детали»;
- 2) на виде «Сверху» прорисуем сплайн (начнем выполнять щелчки по виду и увидим, что через точки потянется кривая линия);
- 3) после того как сплайн будет закончен, появится запрос «Укажите глубину»;
- 4) для задания глубины проведем курсор по виду «Спереди» и, когда окружность отверстия под масленку отметится красным цветом, выполним щелчок мышью – при наличии отметки «Предварительный просмотр» увидим разрез с отверстием;
- 5) щелкнем по кнопке «ОК» в окне свойств.

# *8.3.11. Обрезанный вид*

В некоторых случаях можно представлять неполный вид детали, например, для симметричной достаточно показать только половину детали. Для таких целей используется обрезанный вид.

Образование вида рассмотрим на примере получения половины диска:

1) установим на листе вид диска «Спереди», который необходимо преобразовать в обрезанный вид;

2) откроем в диспетчере команд панель «Эскиз»;

3) для удобства построения в меню «Вид» щелкнем по пунктам «Временные оси» и «Исходная точка» – у диска появятся точки в центрах окружностей и исходная точка;

4) щелкнем по объекту «Прямоугольник» и прорисуем прямоугольник таким образом, чтобы одна сторона проходила через центр окружности (рис. 8.23, *а*);

5) откроем меню «Вставка», «Чертежный вид» и выберем «Обрезанный вид» (рис. 8.23, *а*), после чего часть вида за рамкой исчезнет (рис. 8.23, *б*).

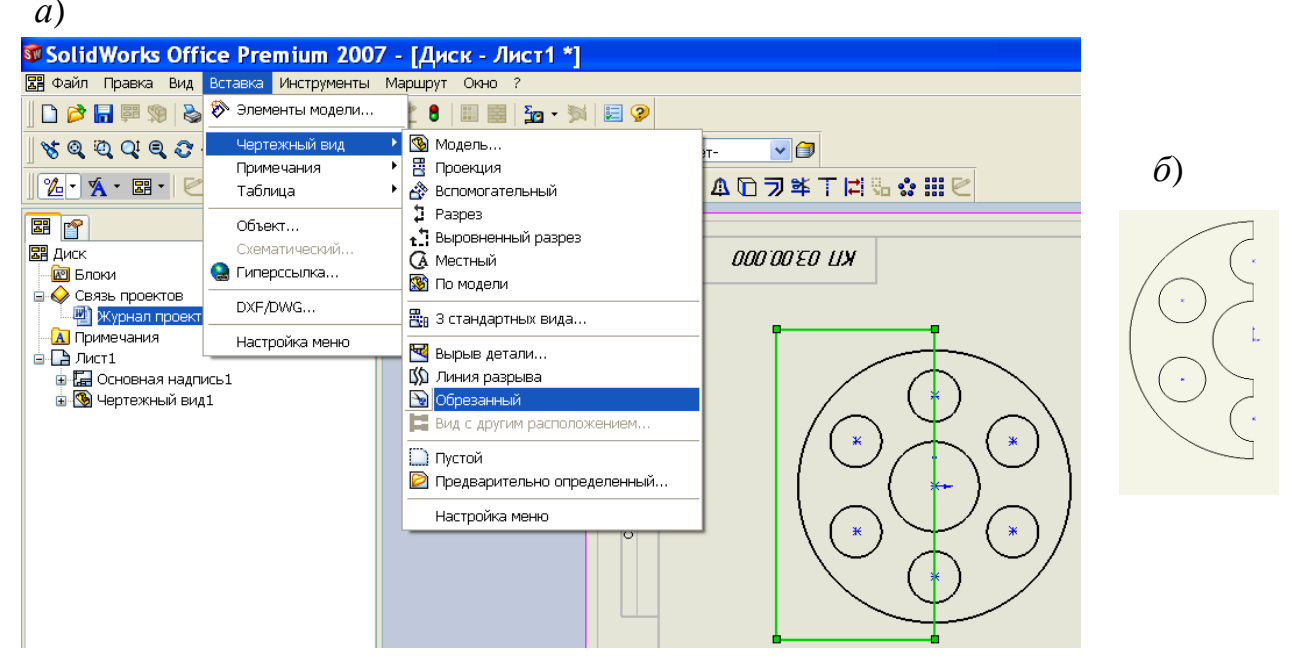

Рис. 8.23

# *8.3.12. Пустые виды*

Пустые виды обеспечивают возможность дополнять чертежи собственными конструкциями. Например, для каких-нибудь пояснений конструктор создает на чертеже собственное построение, а не использует местные виды или разрезы.

Создание пустого вида командой «Вставка / Пустой вид». Для возможности работы с пустым видом необходимо отобразить рамки видов

# *8.3.13. Штриховка*

Штриховка на чертежах применяется для разрезов и сечений, а также для нанесения на некоторые поверхности детали, например, для отображения насечки на цилиндрическую поверхность.

При выполнении разрезов и сечений штриховка выполняется автоматически. Вид штриховки определяется настроенными свойствами используемого для детали материала. Параметры автоматически установленной при создании разреза штриховки можно изменить.

### *Для изменения штриховки на разрезах*:

- 1) щелкнем по штриховке выведется окно свойств (рис. 8.24);
- 2) для изменения штриховки снимем флажок «Штриховка материала»;
- 3) для выбора другого типа штриховки распахнем поле со списком и выберем требуемый тип;
- 4) для изменения плотности штриховки щелкнем по полю «Задание плотности» и введем с клавиатуры численное значение, чем больше значение, тем выше плотность, число может быть и меньше 1;
- 5) для изменения угла наклона введем численное значение в поле задания угла;
- 6) область штриховки задается выбором из списка «Применять к», при выборе «Зона» изменится штриховка ограниченной области, при выборе «Вид» или «Тело» будет заполнен измененной штриховкой весь чертежный вид;

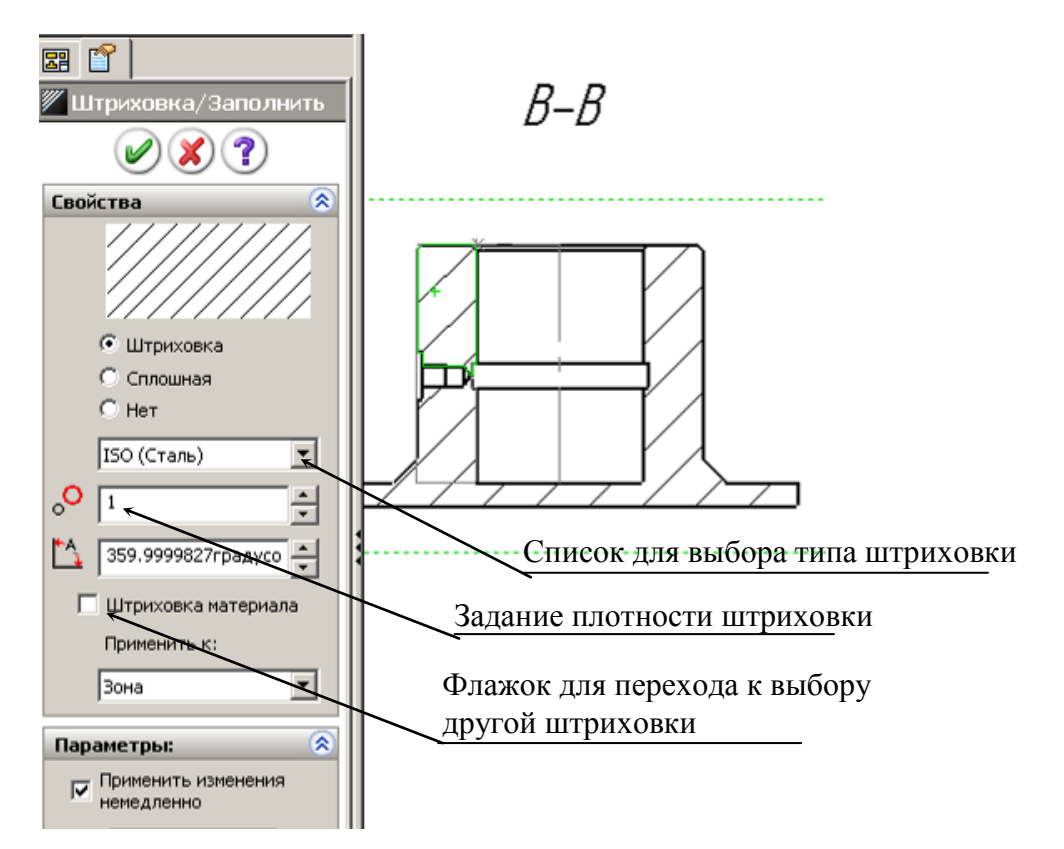

Рис. 8.24

7) если нужно удалить штриховку с какой-то части разреза, например, с ребра детали, то нужно убрать флажок «Штриховка материала», выбрать «Зона» и переключатель с «Штриховка» переставить на «Нет».

### *Добавление области штриховки на вид чертежа*:

- 1) если необходимо заштриховать не полностью плоскую грань чертежа, а только некоторую заданную область, например, ту, на которую нанесена насечка, то предварительно эту область прорисуем объектами эскиза и оставим контур выделенным;
- 2) на панели «Примечания» щелкнем по кнопке «Штриховка/Заполнить» – выделенный контур заполнится штриховкой;
- 3)при необходимости заполнения штриховкой полностью плоской грани на панели «Примечания» щелкнем по кнопке «Штриховка/Заполнить», а затем щелкнем по грани, которую следует заштриховать;
- 4) при необходимости изменения вида штриховки щелкнем по ней и выполним рассмотренные выше изменения.

# *8.3.14. Работа с видами*

После создания видов чертежа с ними проводится дополнительная работа по их оформлению в соответствии с требования ЕСКД. Для настройки и изменения используется окно свойств (рис. 8.25), выводимое на экран вместо дерева конструирования после выделения любого из видов. Используя окно свойств, можно изменять ориентацию видов, выводить или скрывать невидимые линии и др.

# **Представление видов**

Для представления видов указывается набор параметров, определяющих тип выводимых линий, линий переходов и др.

### **Вывод и скрытие линий переходов**

Линия перехода – это участок перехода, например прямолинейной грани в криволинейную. Линия перехода может быть выведена на экран обычной линией, специальной линией или скрыта с экрана. По умолчанию выводится тонкой штрихпунктирной линией.

Для задания линии перехода:

1) выполним команду через меню «Инструменты/ Параметры / Свойства документов / Толщина линии / Линии перехода»;

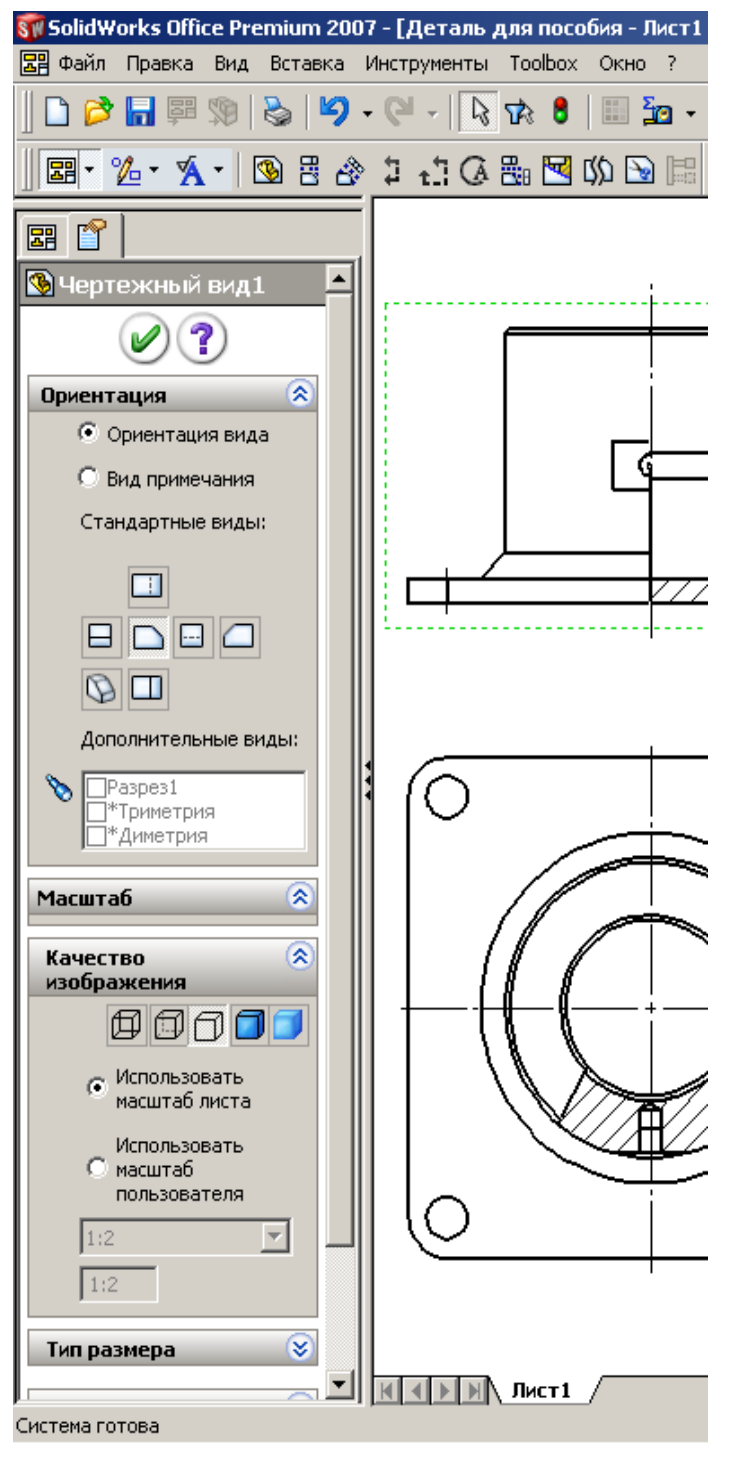

Рис. 8.25

# 2) при необходимости, изменим тип и толщину линии;

- 3) щелкнем по кнопке «ОК», чтобы изменения вступили в силу;
- 4) щелкнем правой кнопкой мыши по чертежному виду и выберем пункт «Кромка перехода».

# **Скрытие и отображение отдельных кромок**

При необходимости можно скрывать отдельные кромки. Для этого нужно щелкнуть правой кнопкой по кромке и выбрать «Скрыть кромку». Для отображения скрытой кромки необходимо щелкнуть правой кнопкой по месту, где расположена скрытая кромка, и выбрать «Отобразить кромку». Чтобы иметь возможность обнаружения скрытых кромок, необходимо выполнить настройку «Инструменты/ Параметры/ Чертежи/ Системные параметры/ Выбирать скрытые объекты».

# **Изменение ориентации вида**

Иногда один из видов чертежа требуется заменить на другой. Это можно выполнить через команды панели свойств «Чертежный вид» (рис. 8.25). Вначале щелчком мыши необходимо выделить вид (вокруг него появится пунктирная рамка), а затем в окне «Ориентация» указывается требуемый вид и завершается изменение щелчком по кнопке *ОК* окна свойств.

### **Изменение масштаба вида**

При первичном размещении формат вида определяется системой из расчета размещения на листе трех стандартных видов. В некоторых случаях, при таком масштабе, виды занимают малую часть листа, поэтому необходимо задавать другой формат. Для задания необходимо также вначале выделить вид, а затем, в окне свойств, в группе «Качество изображения» отметить «Использовать масштаб пользователя», распахнуть список масштабов и

выбрать нужный (рис. 8.26). В предлагаемом списке присутствуют не все масштабы, например, нет 1:2,5), для задания отсутствующих необходимо в списке выбрать «Настройка пользователя» и с клавиатуры ввести значение масштаба.

Перемещение чертёжных видов

Для перемещения вида по листу чертежа:

- щелчком мыши выделим вид – у активного вида присутствует зеленая пунктирная рамка;

- наведем курсор мыши на рамку вида или кромку модели и, когда курсор примет вид  $\leftarrow$  нажмем левую кнопку мыши и перетащим вид на нужное место.

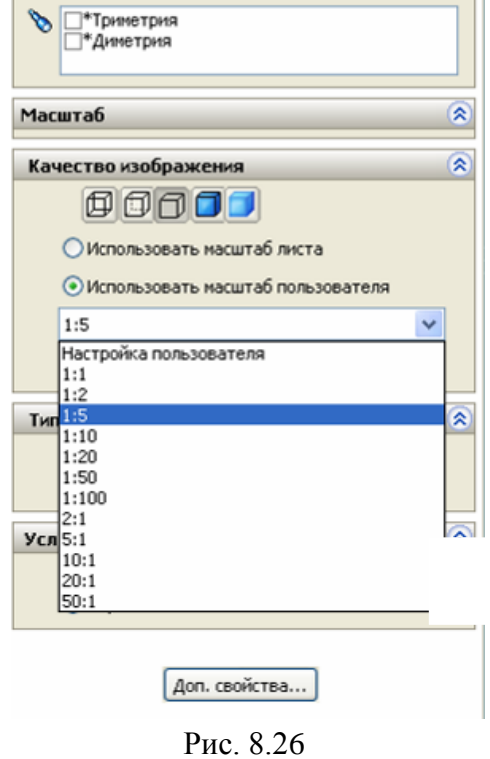

*На заметку*. *Проекционные виды можно перемещать только относительно вида, по которому проекционный вид создан. Чтобы разорвать проекционную взаимосвязь (условия выравнивания) между видами, необходимо щелкнуть по виду правой кнопкой и в контекстном меню выбрать «Выровнять \ Освободить выравнивание».*

### **Изменение режима отображения вида**

На видах можно отображать невидимые линии или их скрывать. Для управления этими возможностями используются кнопки, расположенные на панели вид, а также в менеджере свойств вида. На рис. 8.27 показано действие соответствующих кнопок. Для изменения режима отображения необхо-

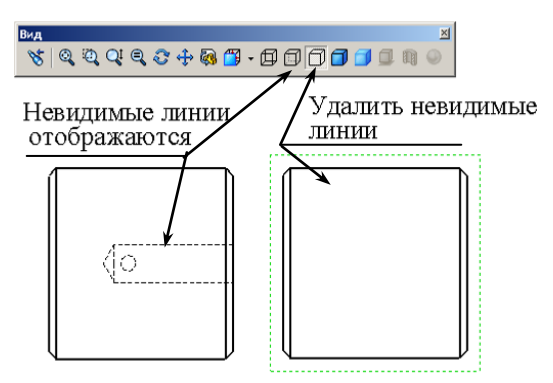

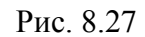

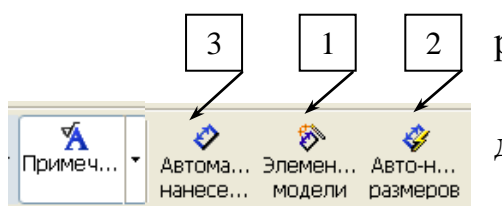

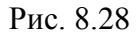

димо щелчком мыши выделить вид, а затем щелкнуть по соответствующей кнопке.

#### **8.4. Нанесение в чертежах размеров**

Для простановки размеров в *SolidWorks* имеется несколько возможностей, реализуемых через кнопки, расположенные на панели «Примечания» (рис. 8.28):

- автоматический перенос всех размеров детали или сборки на чертеж (кнопка 1);

- автоматическое нанесение размеров для всех объектов вида (кнопка 2);

- нанесение требуемых размеров пользователем поочередно для всех объектов чертежа (кнопка 3).

При втором и третьем вариантах установленные размеры не обеспечивают возможность редактирования параметров (размеры не позволяют изменять численные значения), поэтому такие возможности простановки размеров обычно не используют.

### *8.4.1. Автоматическое нанесение размеров*

Запуск команды на простановку размеров кнопкой «Элементы модели» (кнопка 1 по рис. 8.28) позволяет импортировать (перенести) размеры деталей и сборок на чертеж, причем эти размеры позволяют менять численные значения и тем самым редактировать детали.

Для простановки размеров этой командой:

- щелкнем по кнопке «Элементы модели» на панели «Примечания» (рис. 8.28, кнопка 1) – на экран выведется окно свойств (рис. 8.29), окно свойств также можно вызвать через меню «Вставка / Элементы модели»;

- из списка выберем «Всей модели» и отметим «Импортировать во все виды», «Выбрать все», «Исключить повторы».

В результате таких действий выполнится перенесение всех размеров детали на чертеж – проставленные размеры показаны на рис. 8.29.
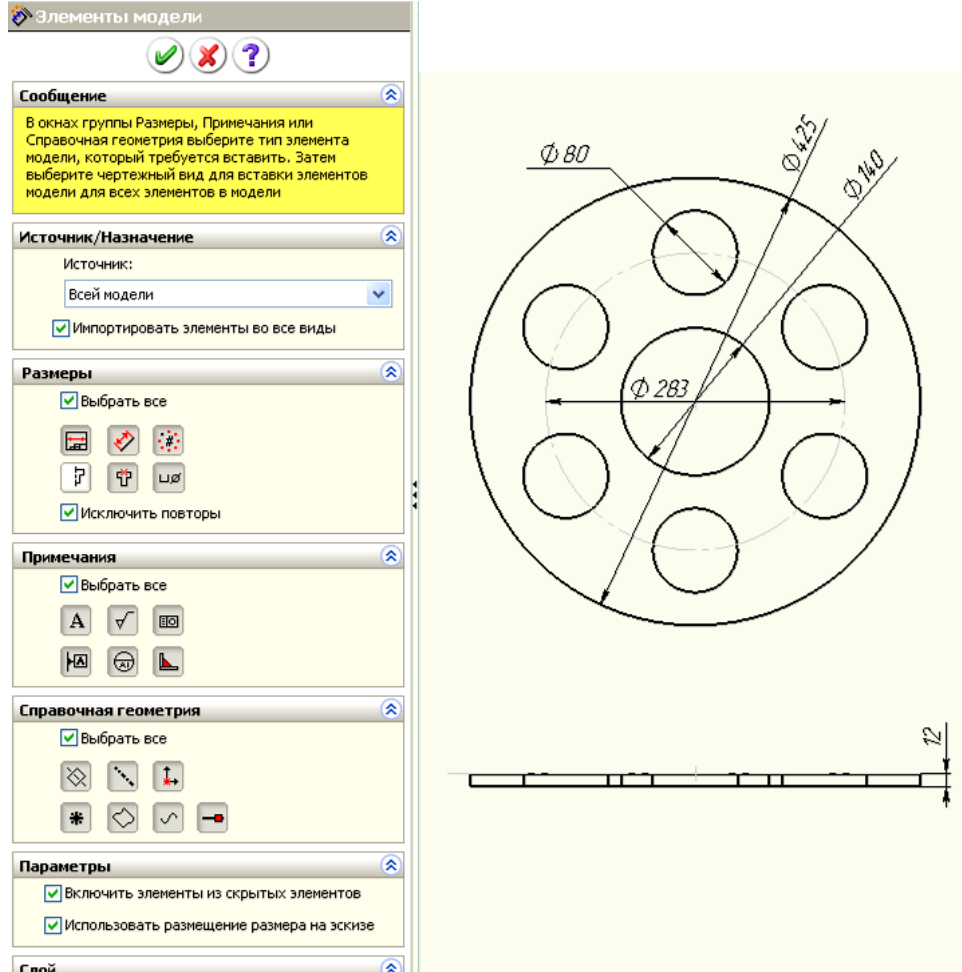

Рис. 8.29

## **Удаление размеров**

Иногда перенесенные размеры лучше расположить на другом виде, а некоторые из них не нужны для чертежа. Так, для детали, содержащей элементы «Круговой массив», присутствует размер, отражающий угол поворота. При полном угле присутствует размер 360°, на чертеже этот угол нужно исключить.

Для *удаления* размера достаточно выбрать его и нажать клавишу *Delete*. Можно удалить несколько размеров одновременно, если при их выборе удерживать нажатой клавишу *Ctrl*. Такую же процедуру можно выполнить и при одновременном изменении свойств нескольких размеров.

### **Перемещение размеров между видами**

В *SolidWorks* можно перемещать или копировать размеры между видами. Чаще используется перемещение размеров, поскольку размер на чертеже для элемента проставляется только один раз.

Перемещение размера на другой вид:

- 1) нажмем и будем удерживать клавишу *Shift*;
- 2) поместим курсор на значение размера, который должен быть перемещен;
- 3) удерживая нажатой левую кнопку мыши, отбуксируем размер на нужный вид;
- 4) отпустим левую кнопку мыши;
- 5) при необходимости повторим процедуру;
- 6) отпустим клавишу *Shift* после окончания перемещения всех размеров.

Порядок освобождения левой кнопки мыши и отпускания клавиши *Shift* не важен. Следует отметить, что нельзя переместить любой размер в любую точку. Перемещение должно быть осмысленным и логичным. Если на новом виде размер невозможно показать корректно, *SolidWorks* не позволит выполнить подобное перемещение.

Иногда при перемещении размера полезно видеть рамку чертежного вида, поскольку размерное число должно быть отбуксировано внутрь рамки нового вида. Если этого не сделать, перемещение не будет завершено.

Для копирования размера на другой вид применяется та же процедура, но с удерживанием нажатой клавиши *Ctrl* вместо клавиши *Shift*. Именно в этом заключается единственное отличие процедур перемещения и копирования размеров.

#### *8.4.2. Добавление управляющих размеров*

При автоматическом нанесении размеров на деталь передаются все размеры, отмеченные на эскизах «Для чертежа». Если таким же образом нанести размеры на сборочный чертеж, то количество размеров будет излишним. На сборочных чертежах требуются габаритные и присоединительные, т. е. размеры в месте сопряжения деталей. Такие размеры могут быть введены двумя способами: вводом управляющих размеров с деталей, вводом справочных размеров.

Добавление управляющих размеров для сборки:

1) откроем сборку, созданную в 7.5 (см. рис. 7.37);

2) создадим чертеж и выполним разрез;

3) щелкнем по кнопке «Элементы модели» на панели «Примечания» появится окно свойств (рис. 8.30);

4) выделим вид с разрезом;

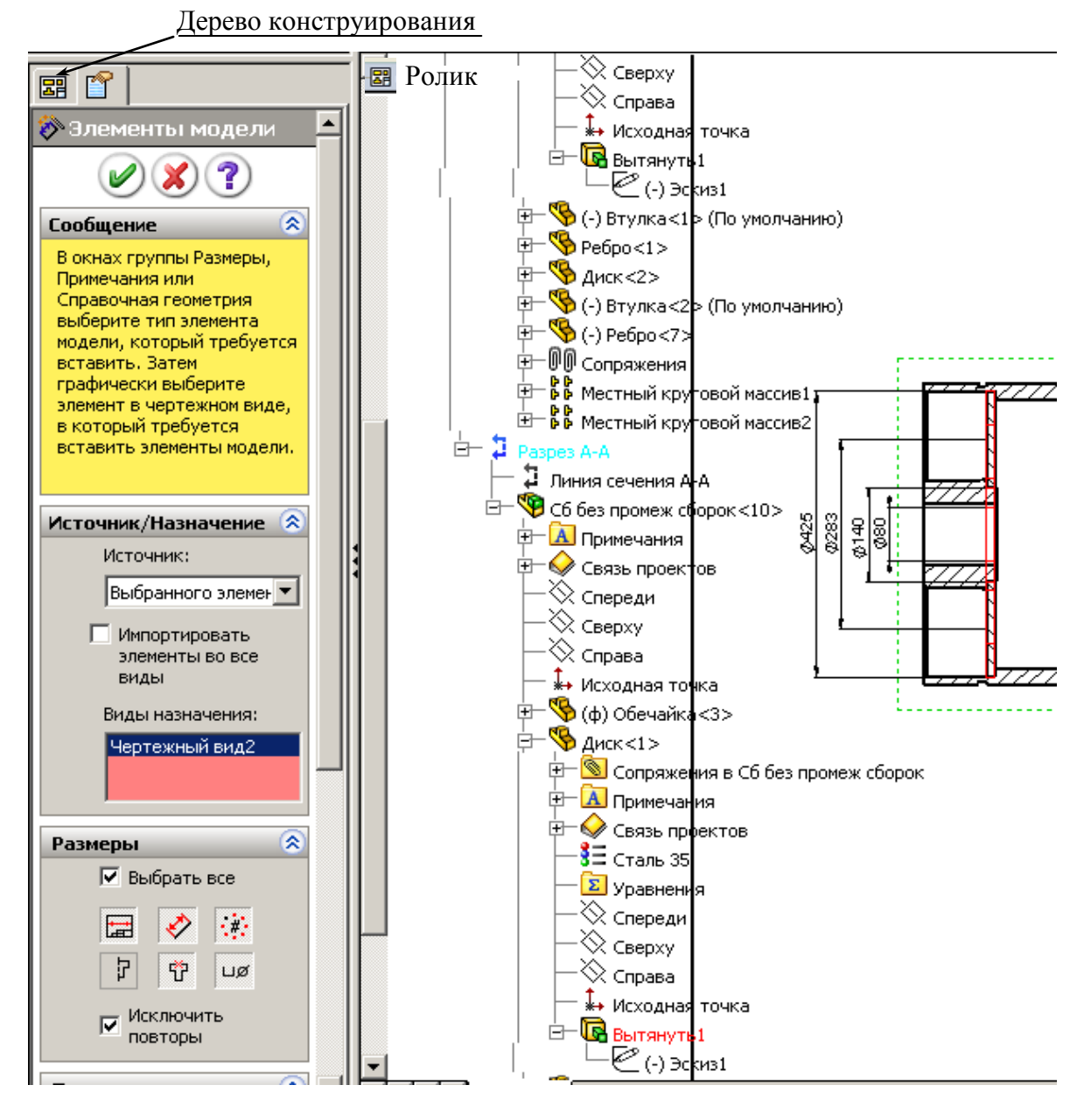

Рис. 8.30

5) в поле «Источник» установим из списка «Выбранного элемента»;

6) распахнем список в верхнем углу рабочей области **E** Ролик (если такого списка нет, то щелкнем по кнопке «Дерево конструирования); Ролик

7) в списке раскроем список «Разрез А-А», найдем деталь и элемент, размеры которой необходимо передать в сборку, так, для передачи диаметров диска распахнем дерево конструирования «Диск», в нем найдем элемент «Вытянуть1» и распахнем его, выделим «Эскиз1»;

8) щелкнем по кнопке *ОК*;

9) щелчками отметим излишние для сборки размеры, переданные из детали, и нажатием клавиши *Delete* удалим их.

*На заметку***.** *Вначале в рабочей области нет значка дерева конструирования. Для его вывода щелкните по кнопке «Дерево конструирования».*

### *8.4.3. Добавление справочных размеров*

В некоторых случаях чертеж требуется дополнять новыми размерами, а не переносить их с деталей. Такие размеры называются справочными и являются управляемыми. Это означает, что они изменяются при изменении детали, но с их помощью нельзя управлять элементами детали, т.е. нельзя двойным щелчком вызвать окно «Изменить» и ввести другое численное значение.

Справочные размеры можно добавлять к чертежу так же, как к эскизу, т.е. необходимо щелкнуть по кнопке «Автоматическое нанесение размеров» на панели «Эскизы». Они отличаются от обычных размеров своим видом: по умолчанию они отображаются серым цветом и заключаются в скобки.

Отключение вывода скобок в справочных размерах:

- 1) выберем «Инструменты / Параметры»;
- 2) перейдем в раздел «Размеры» на вкладке «Свойства документов»;
- 3) сбросим флажок «Добавлять скобки по умолчанию» (рис. 8.31);
- 4) щелкнем на кнопке OK, чтобы изменения начали действовать.

Изменение представления справочных размеров с помощью этой процедуры действует только в текущем документе. Однако можно внести такое изменение в шаблон чертежа. Кроме того, есть возможность добавлять или удалять скобки для конкретных размеров. Для этого следует щелкнуть правой кнопкой мыши на справочном размере и в меню «Параметры отображения» обратить внимание на флажок «Отобразить скобки». Если флажок установлен, при выводе размера используются скобки

#### *8.4.4. Возможности изменения оформления размеров*

#### **Перемещение размера внутри вида**

Для *перемещения* размера нужно навести на него курсор, нажать левую кнопку мыши и отбуксировать размер в новое положение. При попытке привязать размер к конкретной точке можно заметить так называемые выводящие линии. Возможность использования выводящих линий определяется флажками диалогового окна «Параметры».

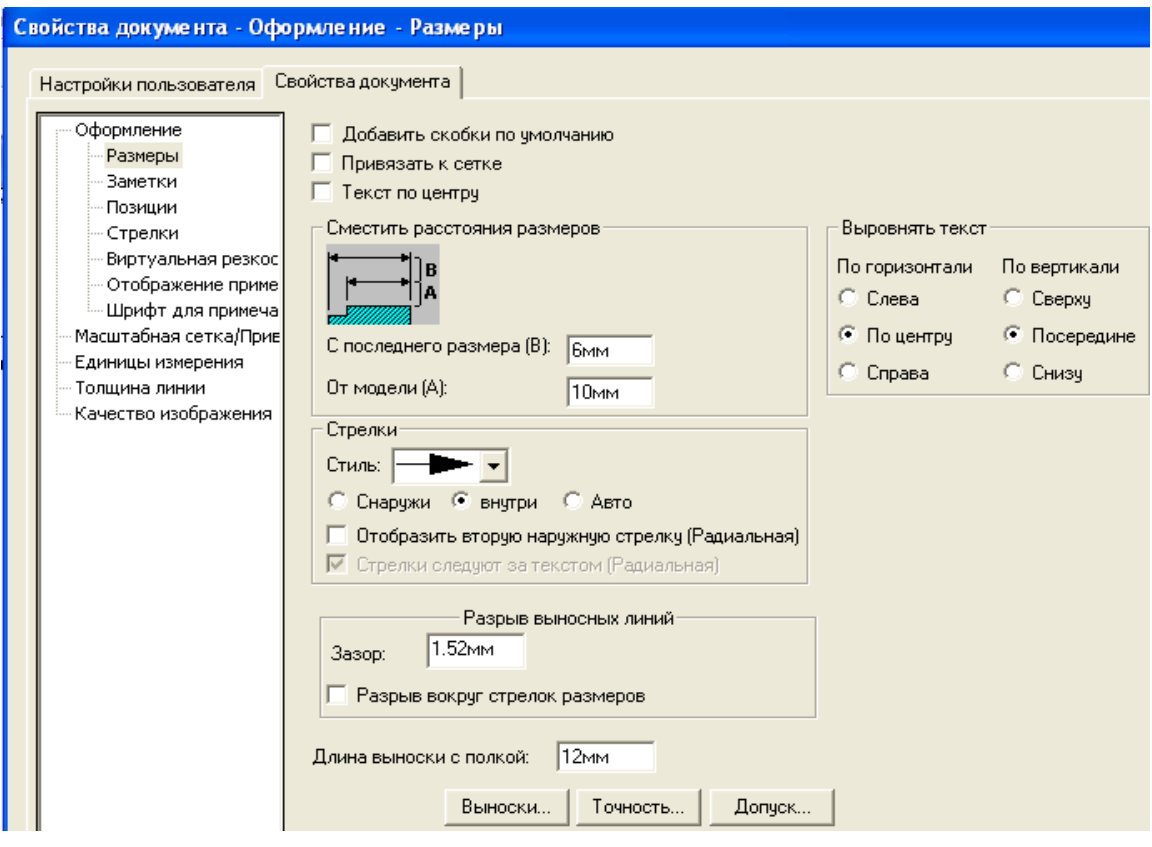

Рис. 8.31

#### **Изменение вида выносных линий**

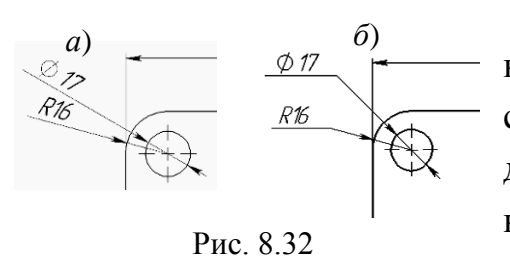

В некоторых случаях требуется изменять вид элементов размера. Так, при автоматическом переносе размеров на чертеж с детали диаметры будут представлены так, как показано на рис. 8.32, *а*. Вид выносных линий легко можно изменить.

*Изменение выносных линий для диаметров и радиусов*

По начальным установкам *Solidworks* диаметры и радиусы при их расположении вне отверстия выводятся так, как представлено на рис. 8.32, *а*. Для расположения значений на горизонтальных полках, как показано на рис. 8.32, *б* проделаем следующее:

- 1) щелчком выделим размер, который необходимо редактировать на экран выведется окно свойств (рис. 8.33, *а*);
- 2) щелкнем по кнопке «Дополнительные свойства» на экран выведется окно свойств (рис. 8.33, *б*);

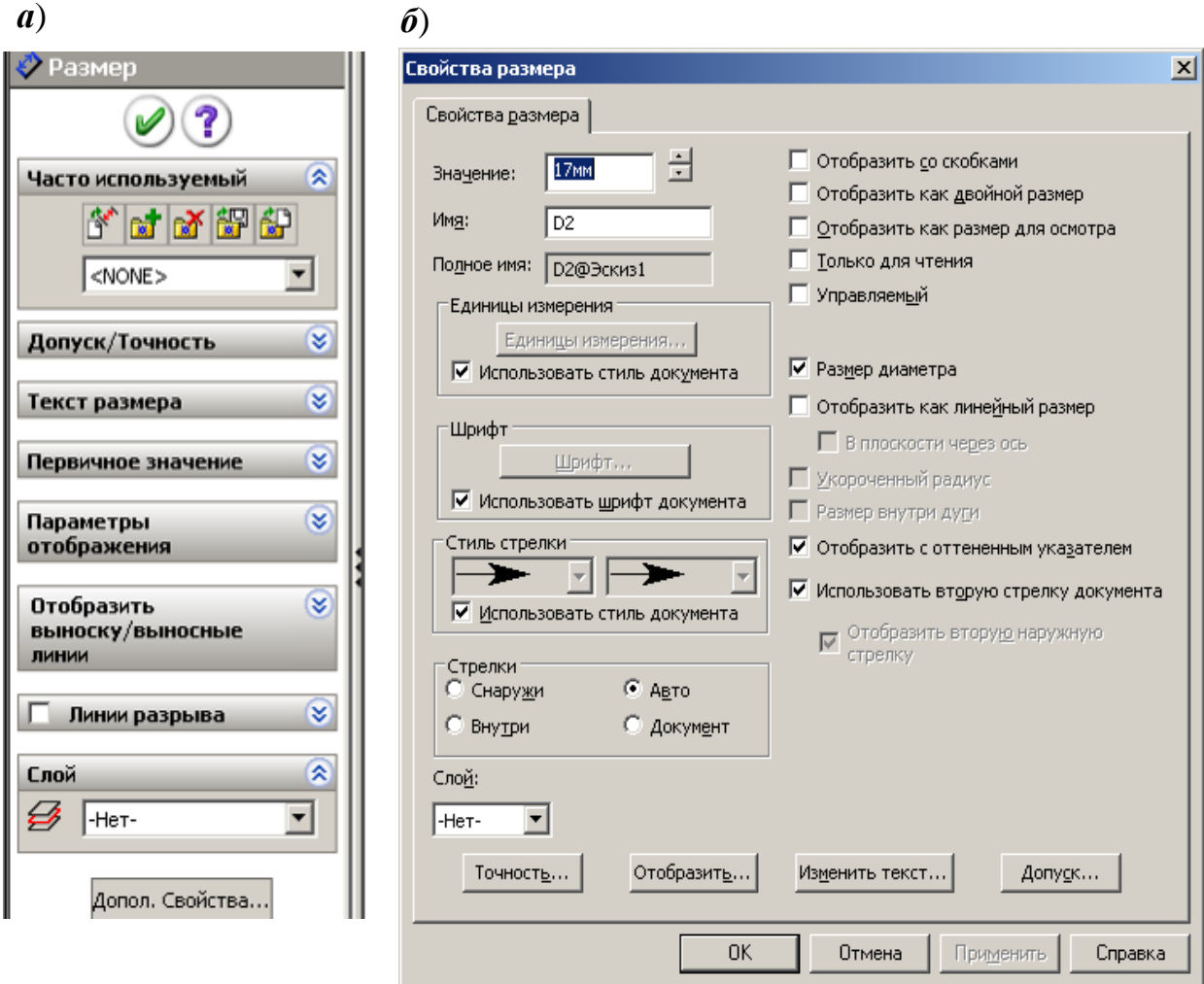

Рис. 8.33

- 3) щелкнем по кнопке «Отобразить» на экран выведется окно управления отображением (рис. 8.34);
- 4) установим флажок в поле «Заменить стандарт и щелкнем по кнопке 2;
- 5) щелкнем по *ОК* вначале формы по рис. 8.34, а затем по 8.33, *б*.

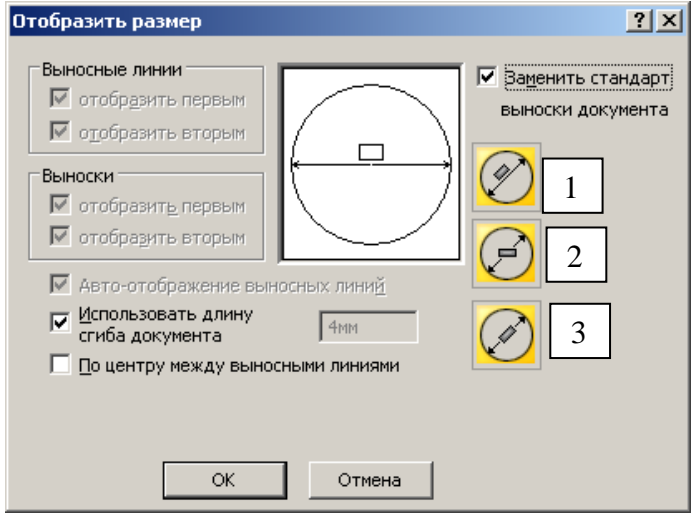

Рис. 8.34

*Изменение конечных точек выносных линий:*

- щелкнем по численному значению нужного размера – на концах выносных линий появятся небольшие зеленые рукоятки;

- буксировкой переместим концевые точки в желаемое место.

Удаление выносок и выносных линий. Иногда требуется скрыть из размера одну из выносных линий и часть размерной линии (при простановке, например, диаметра на местном виде). Для этих целей в окне «Отобразить размер» (см. рис. 8.34) необходимо убрать один из флажков в группах «Выносные линии» и «Выноски».

### *Изменение в размерах положения текста*

В некоторых случаях выводимое значение размера необходимо расположить иначе, чем выводится при автоматической простановке размера. На рис. 8.35, *а* показано исходное положение значения размера, а на рис. 8.35, *б* – требуемое.

Для расположения текста размера на выносной полке:

1) щелкнем правой кнопкой по размеру;

2) из контекстного выберем «Параметры отображения», а затем «Сместить текст.

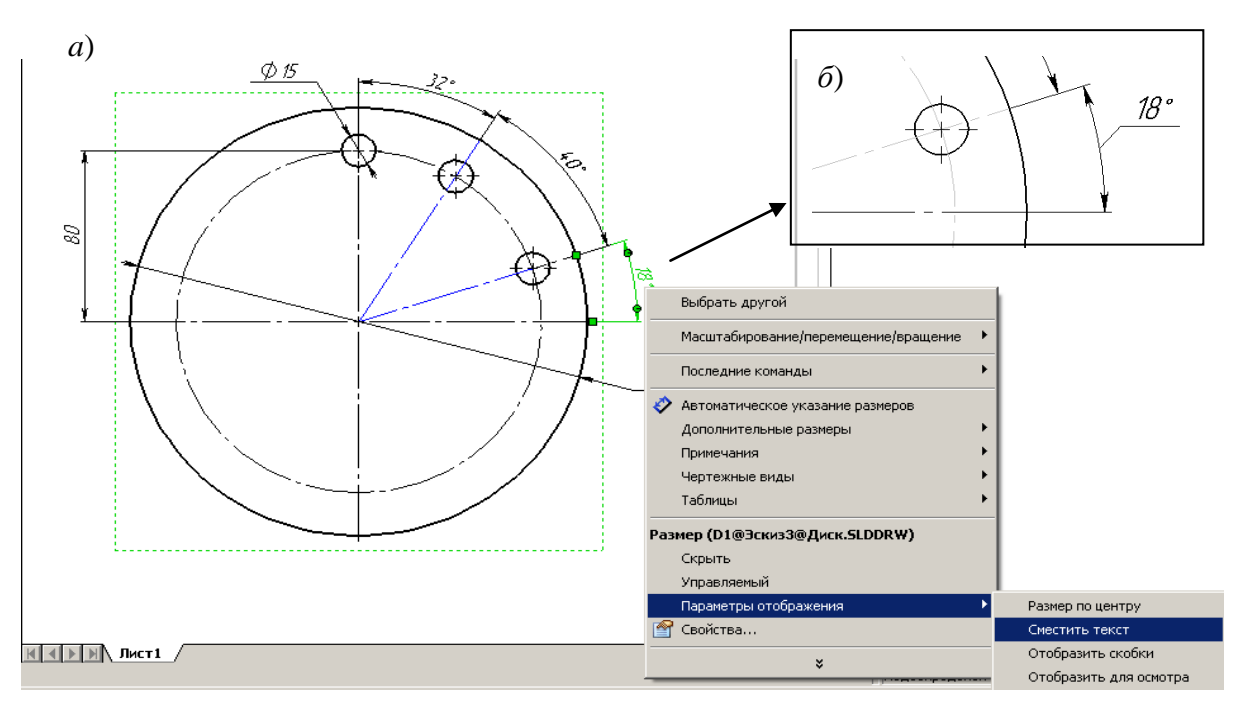

Рис. 8.35

# *8.4.5. Добавление в размерах информации*

При простановке размеров к численным значениям автоматически добавляются обозначения диаметров и радиусов. *SolidWorks* позволяет вводить дополнительные обозначения через окно свойств, а также вводить с клавиатуры собственные дополнения, например, к численному значению можно с клавиатуры добавить количество фасок, т. е. подписать «2 фаски».

Для дополнения:

1) щелкнем по размеру – появится окно свойств (8.36);

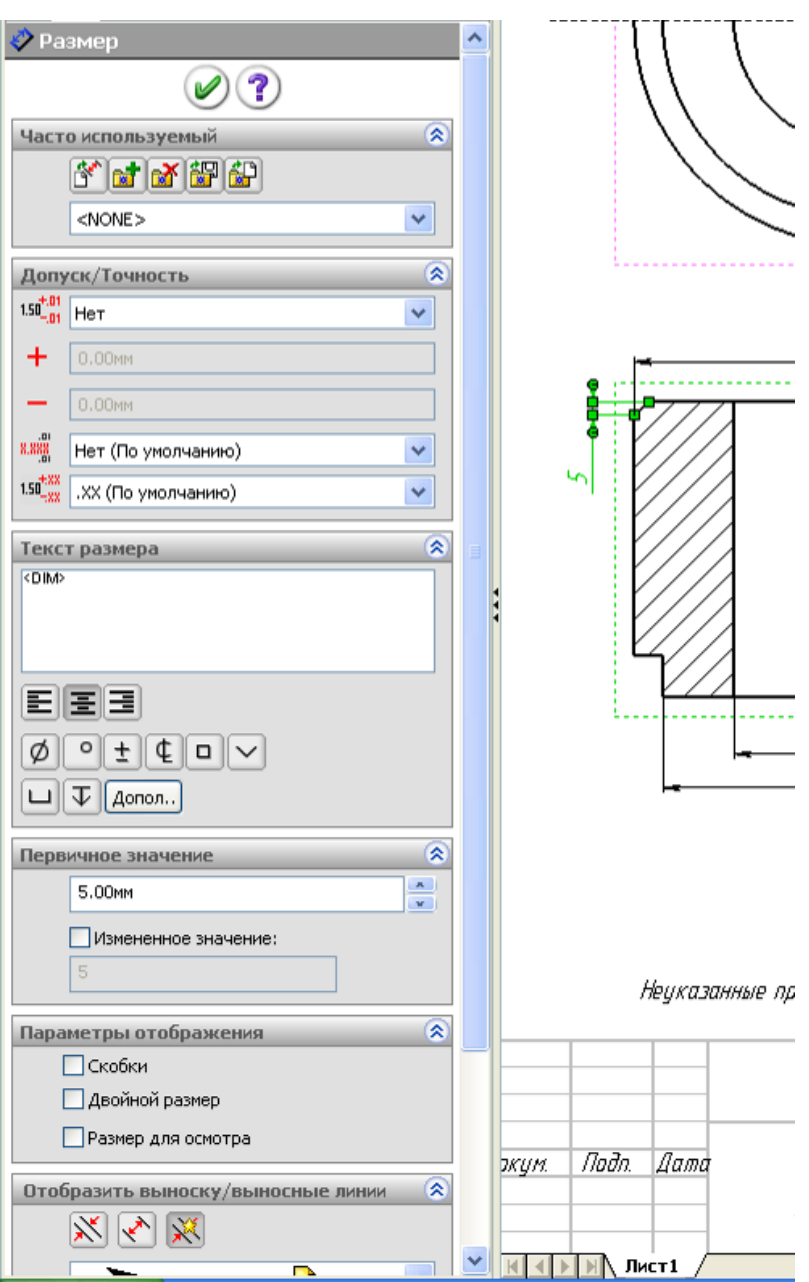

Рис. 8.36

- 2) в окне «Текст размера» присутствует <*DIM*> эти символы обеспечивают вывод численных значений размера;
- 3) для дополнения к численному значению обозначений щелкнем мышью по окну, подведем курсор перед обозначением <*DIM*> или после него, в зависимости от того, где добавляется обозначение;
- 4) щелкнем по кнопке с изображением элемента (расположены в окне свойств в этой же группе);
- 5) если нужно другое обозначение, то щелкнем по кнопке «Дополнительные» – на экран выведется окно «Обозначения» (рис. 8.37);
- 6) распахнем список «Библиотека обозначений» и укажем ту библиотеку, из которой требуется ввести обозначение,
- 7) из обозначений выбранной библиотеки щелчком указывается нужное обозначение;

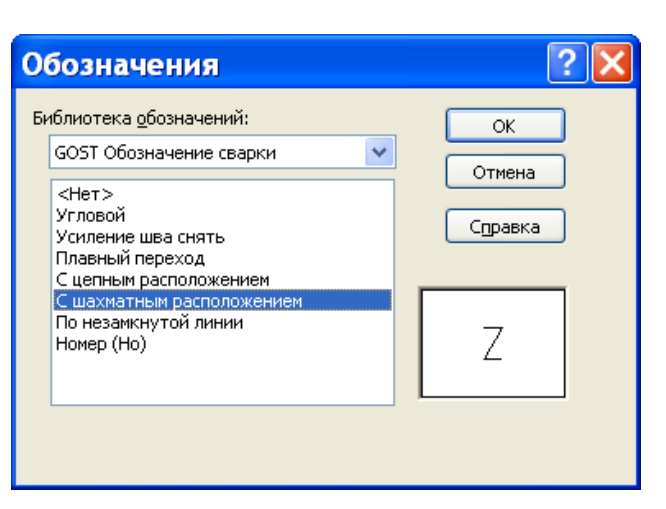

Рис. 8.37

8) ввод собственных обозначений: установим текстовый курсор после символов <*DIM*> и дополним с клавиатуры, например, для фасок «х45», щелкнем по изображению градуса, допишем «2 фаски».

## *8.4.6. Добавление в размерах допусков и посадок*

На рабочих чертежам к сопрягаемым поверхностям добавляют допуски и указывают посадки. Численные значения допусков находятся в базе данных и выбираются при задании посадки.

Для ввода допусков и посадок:

1) щелкнем по размеру;

2) в окне свойств в группе «Допуск/Точность» (см. рис. 8.36) распахнем список рядом с полем «Нет» (рис. 8.38, *а*) и выберем «Посадка с допуском» - в окне свойств дополнительно выведутся поля для задания посадок;

3) в зависимости от того, для какого элемента установлен размер, и какую функцию будет выполнять деталь в сборке, распахнем, соответственно, список для выбора посадки в системе отверстия или в системе вала (рис. 8.38, *б*) и, передвигая бегунок, выберем посадку – рядом с размером появятся допуски (рис. 8.38, *в*);

4) если шрифт для допусков нас не устраивает (по начальным установкам шрифт допусков тот же, что для размера), то необходимо открыть окно свойств (щелкнуть правой кнопкой, выбрать «Свойства», щелкнуть по кнопке «Допуск» (см. рис. 8.33, *б*);

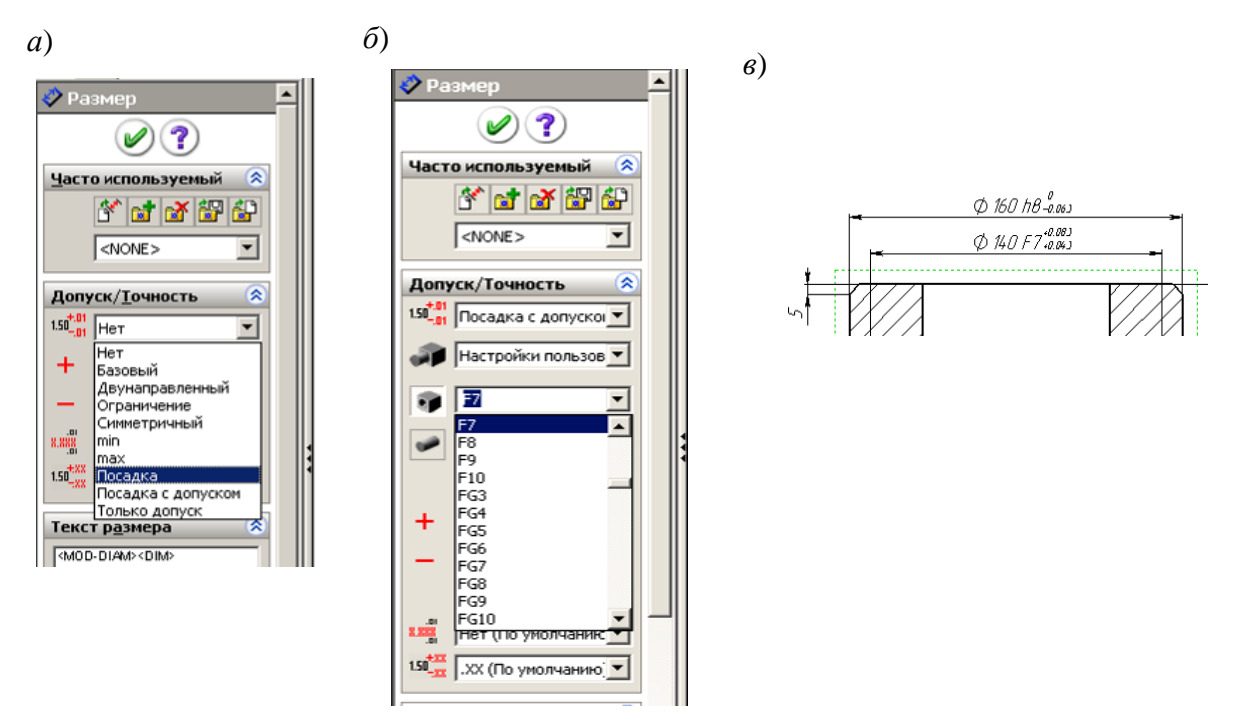

Рис. 8.38

5) в окне настройки допуска размера удалим флажок в окне «Исполь-

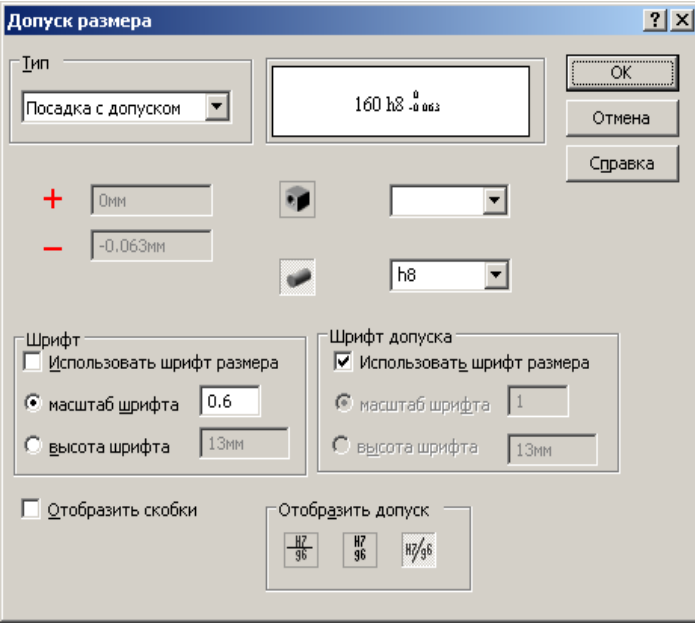

Рис. 8.39

зовать шрифт размера» (рис. 8.39), в поле «Масштаб шрифта» введем 0.6;

6) щелчками по кнопкам *ОК* завершим настройку.

Для увеличения числа знаков после запятой в численных значениях допусков распахнем список нижнего поля группы «Допуск/точность» и укажем большее значение знаков.

На рис. 8.38 представлен список возможных способов простановки допусков

и отклонений. Назначение элементов списка понятно из названий.

## **8.5. Оформление чертежа**

Кроме размеров на рабочих чертежах используются примечания: *заметка, указатель центра, осевая линия, обозначение базовой поверхности,*

*обозначение отклонения формы, обозначение шероховатости поверхности, обозначение сварного шва, штриховка/заливка, авто-позиция, позиция условное изображение резьбы* и др*.*

Кнопки для добавления примечаний располагаются на панели инструментов «Примечания», а также в меню «Вставка», «Примечания».

Большинство примечаний, допускают образование нескольких выносок путем удерживания нажатой клавиши *Ctrl* при размещении на чертеже их стрелок. После размещения выносной линии второй щелчок мыши задает положение на чертеже самого примечания. Если было создано несколько выносных линий, не забывайте нажимать клавишу *Ctrl* перед щелчком мыши, позиционирующим примечание.

### *8.5.1. Добавление указателей центра и осевых линий*

Добавление указателя центра:

1) щелкнем по значку «Указатель центра»  $\left|\bigoplus\right|$  на панели инструментов «Примечание» (см. рис. 8.10);

2) щелкнем по дуге или окружности, для которой необходимо добавить указатель центра – появятся штрих-пунктирные линии цента и окно свойств (см. рис. 8.25);

3) нажмем клавишу ОК, чтобы закончить выполнение команды.

Добавление осевой линии:

1) щелкнем по значку «Осевая линия» на панели инструментов «Примечание» (см. рис. 8.10);

2) щелкнем по виду чертежа, на котором необходимо проставить осевые – появятся штрих-пунктирные осевые линии и окно свойств;

3) нажмем клавишу ОК, чтобы закончить выполнение команды.

*На заметк*у. *Для некоторых сложных деталей щелчок по виду не обеспечивает нанесение всех осевых линий, в этом случае необходимо поочередно выполнять щелчки по линиям профилей цилиндрических участков.* 

### *8.5.2. Обозначения шероховатости*

Для создания Обозначения шероховатости поверхности:

1) щелкнем по кнопке «Шероховатость поверхности» на панели инструментов «Примечания»;

2) в появившемся окне свойств установим обозначения шероховатости поверхности «Обработка необходима»;

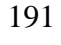

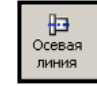

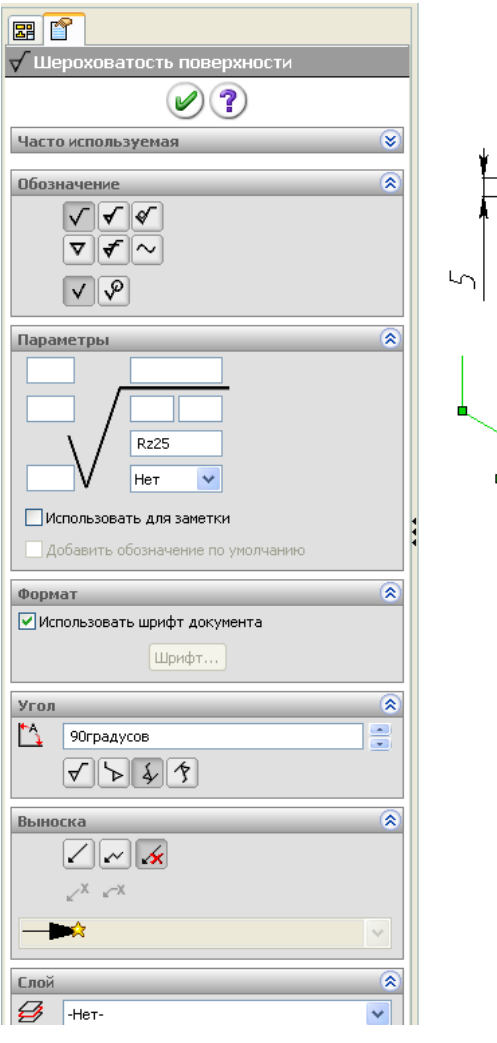

Рис. 8.40

3) в поле «Интервал шероховатости» установим *Rz*25 (рис. 8.40);

4) в группе «Выноска» выберем «Нет выноски»;

5) нажмем на кромку детали в чертёжном виде для размещения обозначения.

Можно разместить любое количество обозначений, не закрывая диалоговое окно.

При установке параметров обратите внимание на предварительное изображение обозначения в графической области.

*На заметку. Чтобы передвинуть обозначение шероховатости по кромке щелкните по знаку и перемещайте, установив курсор на любую линию, кроме маркеров.*

# *8.5.3. Допуски формы*

Допуски формы проставля-

ются или совместно с размером или перпендикулярно линии чертежа.

Добавление допусков формы:

- 1) щелкнем по размеру или по линии чертежа;
- 2) щелкнем по значку «Отклонения формы» на панели «Примечания» на экран выведется окно свойств (рис. 8.41, *а*);
- 3) введем необходимую информацию, зависящую от требований к допускам, для указания обозначения распахнем список и щелкнем по соответствующему значку (рис. 8.41, *б*) – значок переместится в поле ввода и станет доступным для ввода численных значений поле «Допуск 1»;
- 4) для указания базы, относительно которой вводится отклонение, щелкнем по флажку «Допуск 2» и в поле введем буквенное обозначение базы;
- 5) для изменения характеристик выносной линии или шрифта щелкнем

на кнопке «Настройки» или на чертеже в точке размещения допусков формы;

6) после ввода необходимых данных щелкнем на кнопке ОК.

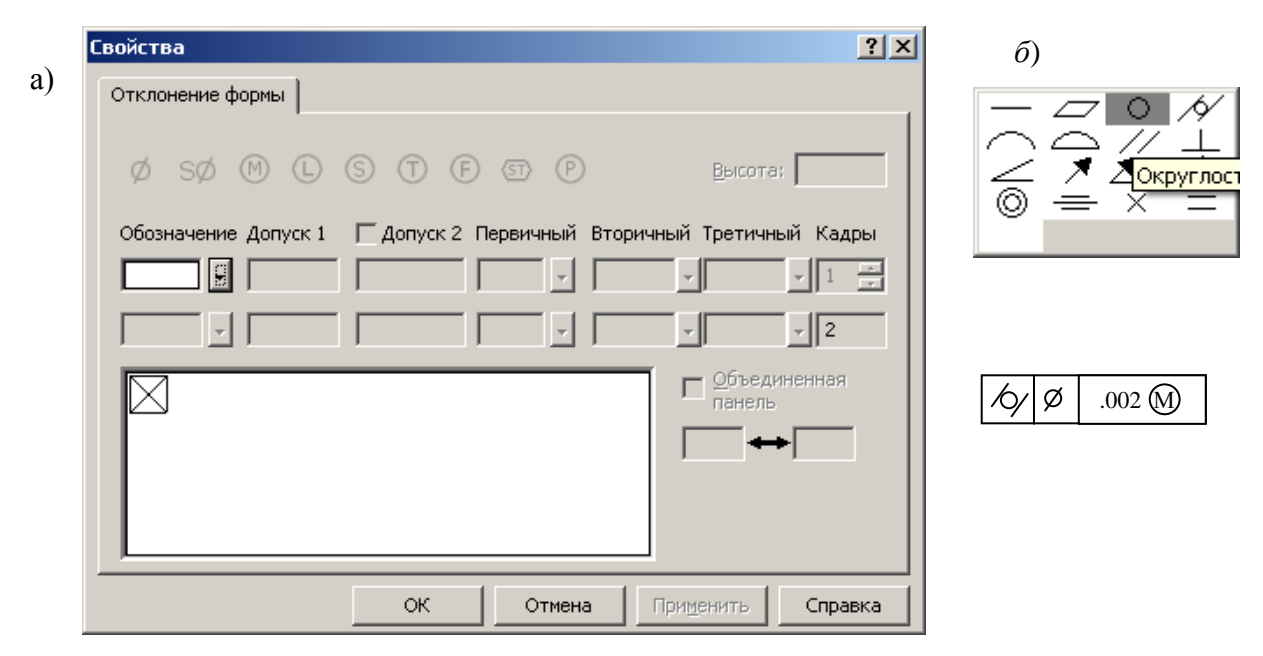

Рис. 8.41

Допуск формы может быть отредактирован после двойного щелчка на нем. При этом открывается исходное диалоговое окно, использованное при создании допуска.

Обозначение допуска формы может быть присоединено к размеру путем буксировки допуска формы к размеру и освобождения кнопки мыши на значении размера. Если допуск формы имеет выносную линию, она автоматически будет удалена. Если теперь размер, содержащий допуск формы, переместить, вместе с ним переместится и допуск.

## *8.5.4. Обозначения сварных швов*

Добавление обозначения сварного шва:

1) щелкнем на значке «Обозначение сварного шва» на панели «Примечания» – появится окно задания свойств (рис. 8.42);

2) зададим необходимые параметры шва и его обозначения;

3) не закрывая окна свойств, установим необходимое количество одинаковых обозначений – щелкнем мышью по кромке или точке на чертеже, в которые будет устанавливаться обозначение, сместим курсор мыши для расположения полки обозначения в нужном месте и закрепим обозначение щелчком мыши;

4) щелкнем на кнопке ОК, чтобы завершить создание обозначений сварных швов.

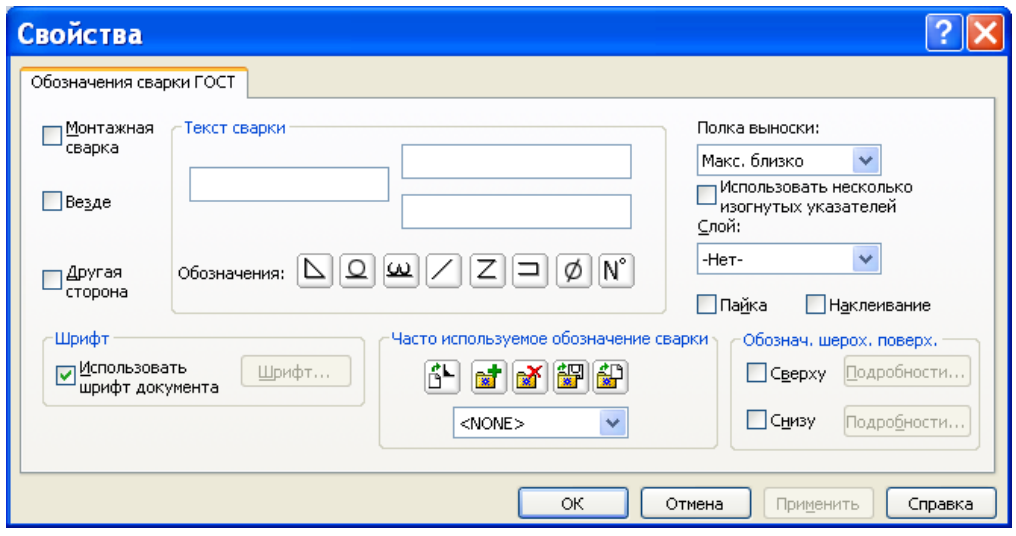

Рис. 8.42

## *8.5.5. Обозначение базы и ее местоположение*

Добавление обозначения базы:

- 1) щелкнем на значке «Обозначение базы» на панели «Примечания»;
- 2) выполним перемещение курсора через линию, на которой должно быть

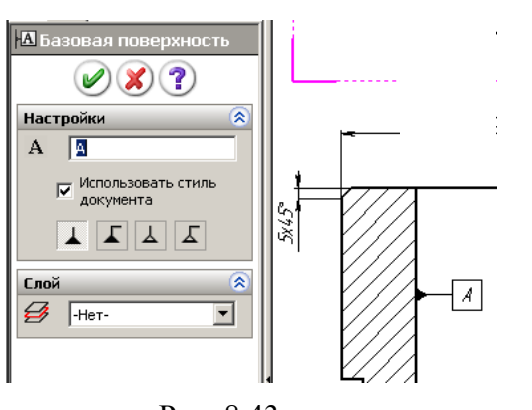

Рис. 8.43

расположено обозначение и, как только цвет линии станет красным, щелкнем левой кнопкой;

- 3) сместим курсор в сторону от линии снова выполним щелчок – обозначение базы закрепится;
- 4) при необходимости, перетащим обозначение базы по чертежу в нужное место и изменим буквенное обозначение в окне свойств (рис. 8.43).

## *8.5.6. Заметки*

При оформлении чертежа необходимо также добавлять текстовую информацию, например, технические требования. Это обеспечивается заметками. Заметка может быть задана с выноской и без выноски, текст может быть расположен в одну строку или в несколько (рис. 8.44).

После вставки заметки, пользователь сохраняет полную свободу для изменения ее положения и выносной линии. С помощью буксировки заметку можно перенести в другое место и изменить положение стрелки выноски. С помощью одной команды можно добавить сразу несколько заметок.

Если перед вставкой заметки щелкнуть на кромке или грани, автоматически будет добавлена выноска. Ее стрелка будет указывать на точку, в которой произведен щелчок мышью, и будет связана с ней. Если объект, к которому относится кромка или грань, будет изменен некоторым спо-

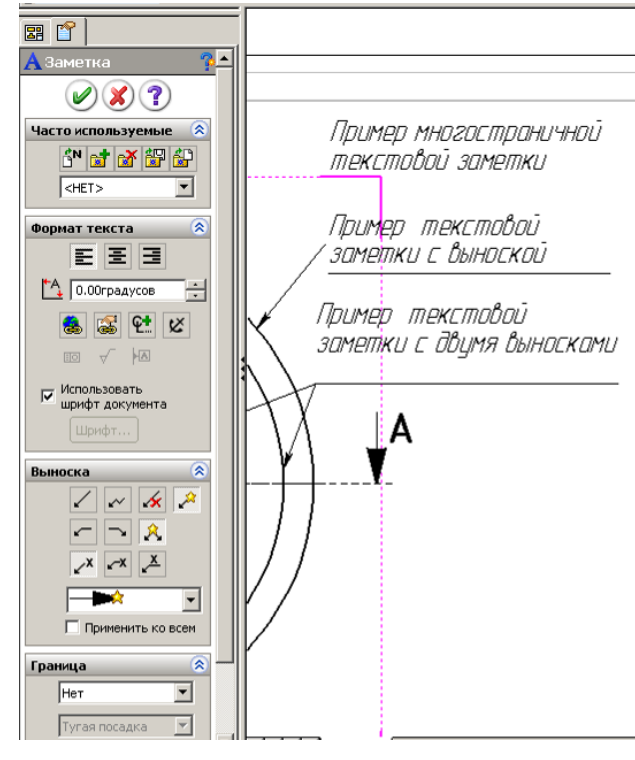

Рис. 8.44

собом, выноска переместится вместе с объектом, сохраняя связь с ним. Это свойство позволяет сохранять связь выноски с моделью, например, после ее модификации или уменьшения в размере.

Добавление заметок:

1) щелкнем на значке «Заметка» на панели «Примечания» (см. рис. 8.10) – у курсора появится прямоугольная рамка;

2) выполним щелчок по чертежу и введем текст;

3) если длина текста превышает допустимое место на чертеже, то отформатируем его разбивкой на несколько строк, для этого необходимо сместить мышью маркеры текстовой рамки;

4) используя возможности панели форматирования (рис. 8.45), укажем требуемый шрифт, высоту и расположение.

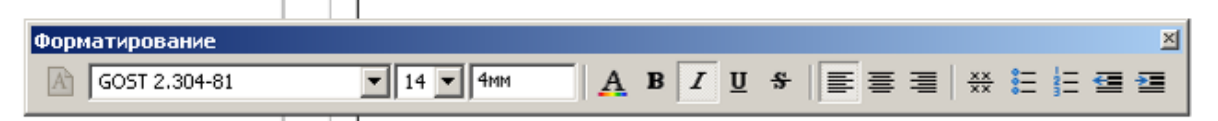

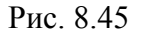

*На заметку. Чтобы заметка перемещалась вместе с видом чертежа, щелчком мыши закрепляйте текстовую рамку в момент, когда вокруг вида появится рамка. Чтобы связать выноску заметки с определенным* 

*элементом чертежа, выделите его щелчком до выбора инструмента «Заметка».* 

В диалоговом окне свойств заметки имеется также ряд других параметров (см. рис. 8.44). Чтобы отредактировать текст заметки, выполните на ней двойной щелчок мышью или щелкните на ней правой кнопкой и выберите команду «Свойства».

С помощью параметра «Угол» осуществляется поворот текста против часовой стрелки.

Кнопки форматирования текста позволяют выравнивать текст: по левому краю, по центру и по правому краю. Этот параметр важен, когда заметка содержит несколько строк текста.

С помощью кнопок группы «Стрелки / выноски» настраивается вывод выносных линий, полок, стрелок.

Поле со списком «Граница» позволяет задать размер рамки.

Флажок «Использовать шрифт документа» позволяет отображать

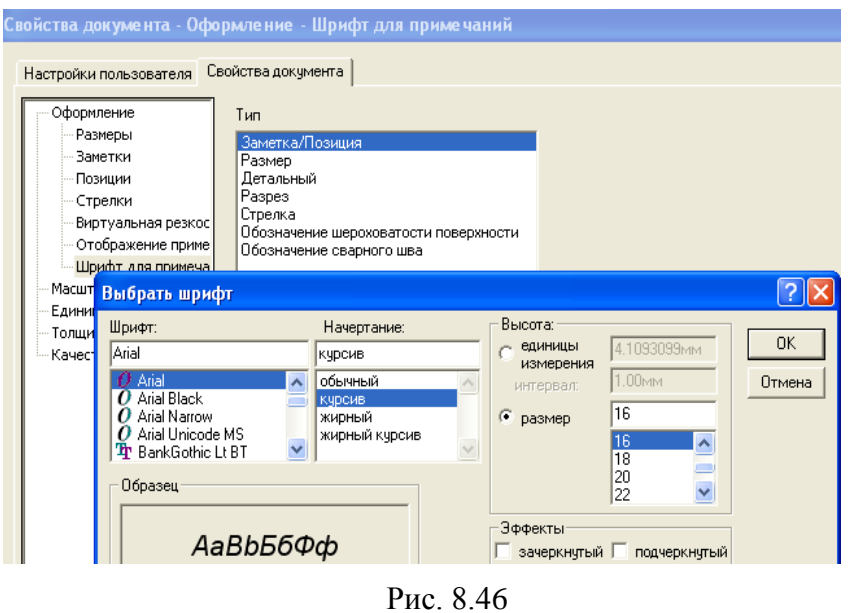

текст заметки, используя параметры, заданные в разделе «Заметки» на вкладке «Свойства документов» диалогового окна «Параметры». На рис. 8.46 показана часть этой вкладки, где находится кнопка «Шрифт» (*Font*). После щелчка на данной кнопке можно задать пара-

метры шрифта, принимаемые по умолчанию. Следует иметь в виду, что эти настройки являются глобальными и относятся ко всем заметкам чертежа.

*Изменение шрифта отдельной заметки.*

При сброшенном флажке «Использовать шрифт по умолчанию» пользователь может сам выбрать шрифт заметки или изменить его размер. Эти значения заменят параметры шрифта, принятые по умолчанию. Эти настройки относятся только к выбранной заметке и не влияют на вид остальных заметок чертежа.

Кнопка «Добавить обозначение» (открывает диалоговое окно «Обозначения», показанное на рис. 8.47. В этом окне можно выбрать различные обозначения для заметок, например обозначения сварных швов или отверстий, обозначения для модификаций, для допусков и т.д. Добавление обозна-

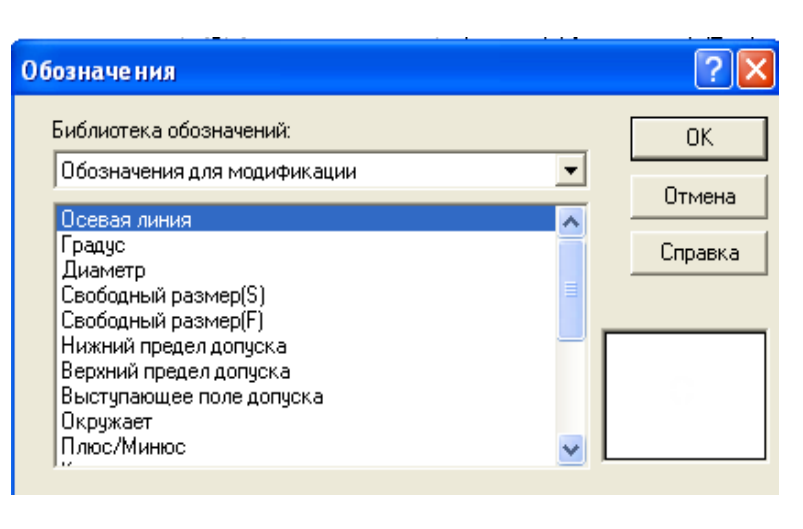

Рис. 8.47

чений допусков и сварных швов выполняется при вставке примечаний.

Кнопка «Вставить гиперссылку» позволяет установить связь с другими документами по сети компании или через Интернет. Гиперссылки также могут адресовать к документам, находящимся на диске пользователя. Гиперссылки можно использовать, например, для считывания спецификации детали или для передачи важной информации коллеге, просматривающему чертеж.

Для того чтобы реализовать такую возможность, введите полное имя файла и путь к нему или адрес в Интернете. Завершив ввод ссылки, щелкните на кнопке ОК. Обычно гиперссылки изображаются подчеркнутым текстом синего цвета. В *SolidWorks* подчеркивание не применяется, однако пользователь может самостоятельно подчеркнуть текст.

Когда курсор располагается над гиперссылкой, он принимает форму руки. Если его задержать в этот момент, появится желтый прямоугольник, содержащий гиперссылки или адрес и имя файла. Следует иметь в виду, что щелкать на гиперссылке можно, лишь обеспечив возможность связи по ссылке. Иначе говоря, необходимо иметь программное обеспечение, позволяющее просмотреть файл. Если гиперссылка адресует таблицу *Excel*, на компьютере пользователя должна быть установлена программа *Excel*.

Переместить гиперссылку несколько сложнее, чем обычный объект, поскольку щелчок на ней открывает связь. Для помещения курсор наведем на угол гиперссылки так, чтобы пропало изображение руки, а затем нажмем левую кнопку и отбуксируем ее в нужное место. Для редактирования гиперссылки – выполним на ней двойной щелчок мышью.

#### *8.5.7. Условное обозначение резьбы*

Если в детали применен элемент «Отверстие под крепеж», как показано в примере п. 4.6.3, то на чертеже отверстие отобразится с условным изображением резьбы в виде тонкой незамкнутой окружности. Если же было использовано обычное отверстие, например, полученное смещением эскиза, включающего окружность, то автоматического изображения резьбы не получим. Для указания на чертеже резьбы в таком случае применяется инструмент «Условное изображение резьбы»  $\Downarrow$  Условное.

После выбора команды появится окно задания параметров (рис. 8.48, *а*), в котором задается диаметр линии резьбы и глубина. При указании глубины на разрезе тонкие линии условного изображения поведутся на это значение (такой вариант показан на разрезе на правом отверстии по рис. 8.48, *б*). Если резьба проходит через всю деталь, как показано на левом отверстии на рис. 8.48, *б*, то необходимо в окне свойств распахнуть список и выбрать «Через все».

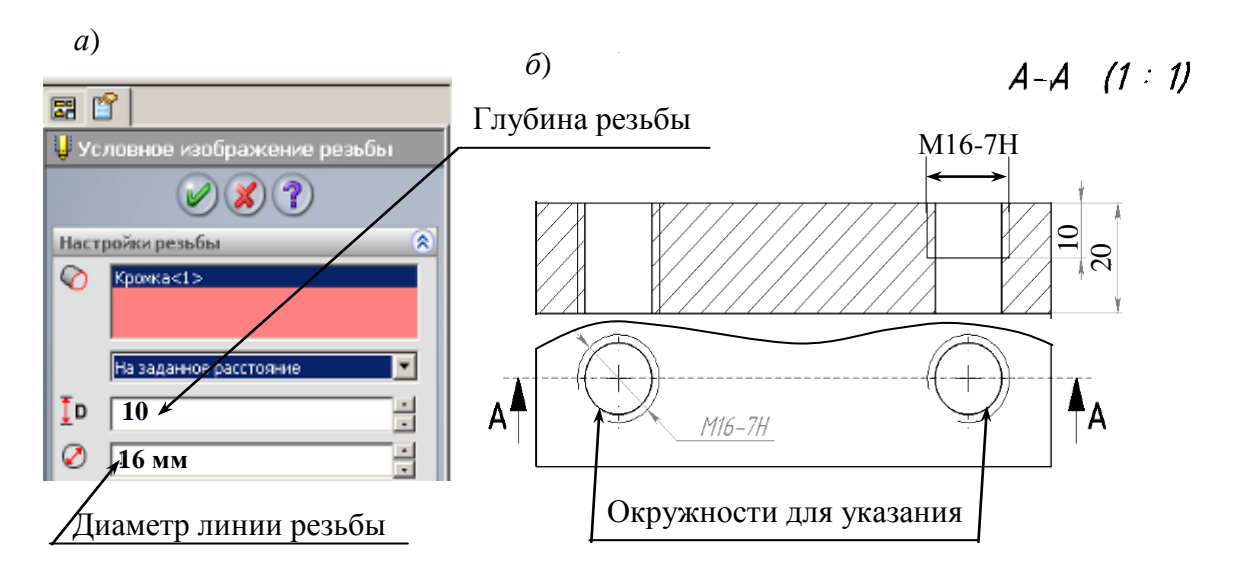

Рис. 8.48

#### *8.5.8. Блоки*

Блоки представляют собой набор объектов, сгруппированных в единый объект. Они могут быть вставлены в чертежи любое необходимое число раз. Блок является отдельным файлом с расширением .*SLDSYM*. Блок можно рассматривать как символьный файл.

Если на чертеже регулярно используются некоторые обозначения или таблицы, блоки могут облегчить работу. Как только блок вставлен в чертеж, он внедряется в файл, так что связь блока с исходным файлом теряется. Иначе говоря, если исходный блок подвергается изменениям, внедренный блок не меняется. Вставленные блоки допускают редактирование в ограниченном объеме, поэтому лучше всего их использовать как стандартные обозначения или объекты, не требующие правки. Однако текст, определенный внутри блока, может быть модифицирован.

### **Создание блоков**

Самая трудная часть создания блока заключается в построении фрагмента чертежа, превращаемого в дальнейшем в блок. Прежде всего, необходимо понимать, как должен выглядеть блок. Для образования блока можно использовать любые объекты эскиза и примечаний чертежа; кроме того, при необходимости блок можно дополнить текстом.

Определение блока:

1) откроем чертеж, а затем выберем команду «Новый файл» из меню «Файл». Новый файл создается для блока.

2) создадим контур, используя любые инструменты эскизов, при необходимости добавим текст;

3) по завершении черчения рамкой выделим все элементы, щелкнем правой кнопкой мыши в любой точке листа и выберем команду «Создать блок»;

4) двойным щелчком на блоке откроем диалоговое окно «Свойства блока». При желании можно определить выносную линию еще во время создания блока, но это не обязательно. Блок можно изменить в любой момент, выносную линию можно добавить, когда она станет необходимой. Кроме того, во время вставки блока обычно изменяют значения параметров «Поворот» и «Масштаб». Однако лучше всего задать точку начала выносной линии при определении блока.

Изменение точки начала выносной линии:

- 1) щелкнем на блоке;
- 2) поместим курсор на зеленую рукоятку, удерживая нажатой клавишу *Ctrl*, отбуксируем начало выносной линии в новое положение;
- 3) после завершения буксировки щелкнем по кнопке «Сохранить» и зададим имя файла.

#### **Вставка блоков**

Значок вставки «Блок» располагается на панели инструментов «Примечания»:

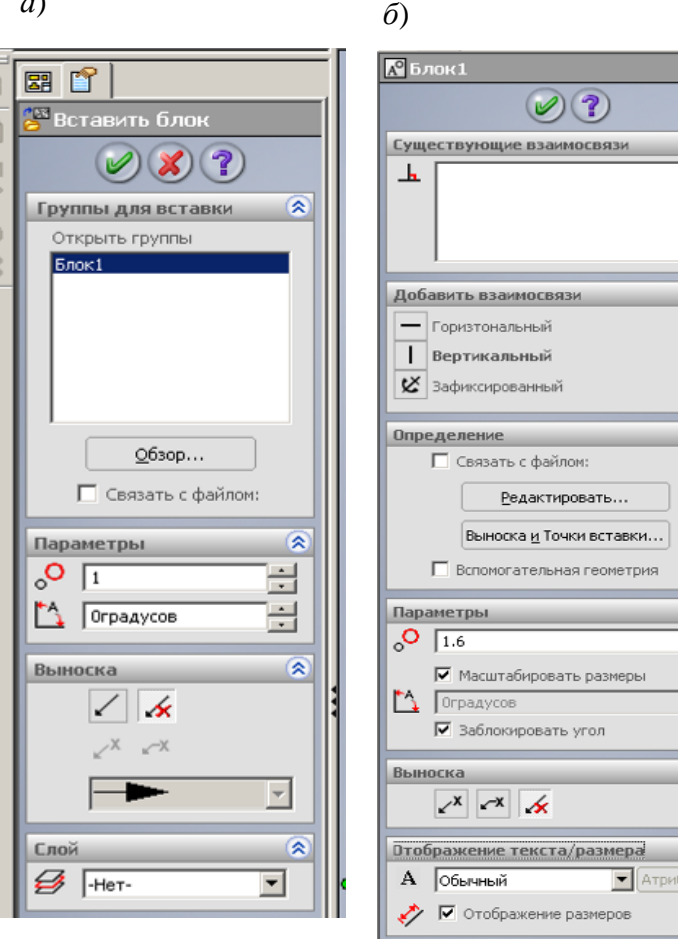

*а*)

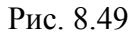

1) щелкнем в некоторой точке чертежа, чтобы задать расположение вставляемого блока;

 $\hat{\mathbf{z}}$ 

一会

Ξ

 $\sqrt{2}$ уты...

2) щелкнем на значке *Block* или через меню «Вставка», «Примечания», «Блок» – появится окно «Вставить блок» (рис. 8.49,*а*);

3) распахнем окно «Группы для вставки», щелкнем по кнопке «Обзор» и через проводник найдем файл блока, щелкнем по кнопке «Открыть»;

4) в области параметры в первом окне укажем масштаб для вставляемого блока, а во втором поле – угол поворота;

5) изменить масштаб и поворот, а также добавить выносные линии можно и после вставки блока через свойства блока. Для доступа к свойствам блока достаточно выполнить двойной щелчок на блоке или щелкнуть на нем правой кнопкой мыши и выбрать команду «Свойства».

Для того чтобы изменить масштаб, нужно либо вручную ввести новое значение масштаба, либо воспользоваться регулятором. Это же замечание справедливо и для изменения угла поворота блока. Если диалоговое окно «Свойства блока» отодвинуть в сторону, чтобы оно не заслоняло вставленный блок, результат изменения масштаба и угла поворота можно будет увидеть на экране.

Изображение блока можно также дополнить выносной линией (или отказаться от нее) и выбрать слой, на котором должен располагаться блок. Кроме того, сохраняется возможность изменения точки начала выносной линии с помощью приема, описанного в процедуре создания блока.

Для того чтобы иметь возможность редактировать текст, вставленный

в блок, его нужно вставить во время определения блока. Иногда полезно добавить к блоку небольшой фрагмент текста как «заполнитель». После этого текст можно отредактировать. Для этого достаточно выполнить на нем двойной щелчок мышью. Для окончания редактирования следует щелкнуть мышью вне текстового окна.

#### **Редактирование блоков**

Вставленный в чертеж блок допускает редактирование в узких пределах. Более полной модификации можно подвергнуть файл блока.

Редактирование файла блока:

1) откроем файл чертежа и выберем команду «Инструменты /Блок /Редактировать»;

2) выберем файл, который следует отредактировать, и щелкнем на кнопке «Открыть»;

3) щелкнем правой кнопкой мыши на блоке и выберем команду «Разнести блок»;

4) внесем в блок необходимые изменения;

5) сохраним файл.

Изменения, внесенные в файл блока, не переносятся автоматически в блок, вставленный в чертеж. Исходя из этих особенностей применение блоков достаточно ограничено. Если блок, уже вставленный в чертеж, должен быть переопределен, его необходимо удалить, затем отредактировать существующий файл блока и вновь вставить блок в чертеж.

Вставленный в чертеж блок можно редактировать непосредственно в чертеже выполнив щелчок по блоку – выведется окно свойств (рис. 8.49, *б*), в окне нужно щелкнуть по кнопке «Редактировать», после чего можно вносить изменения заданием, например, других значений размерам.

Вставленный блок можно разделить на исходные составляющие, для этого нужно щелкнуть по нему правой кнопкой и выбрать «Разнести блок» – при этом блок перестанет быть единым целым и можно менять свойства объектов, входящих в блок.

#### *8.5.9. Отсоединенный чертеж (RapidDraft)*

Обычно при создании чертежа *SolidWorks* должны существовать файлы деталей или сборок, изображаемых на различных чертежных видах. Именно так достигается ассоциативность в *SolidWorks*. Ассоциативность позволяет автоматически распространять на чертеж изменения, внесенные в деталь или сборку, избавляя тем самым от необходимости вручную переносить изменения или редактировать чертеж.

Ассоциативности файлов свойственны некоторые недостатки. Например, при пересылке файла чертежа по Интернету должны также пересылаться все детали или сборки, на которые есть ссылки в чертеже. Если чертеж содержит ссылку на сборку, вместе с ним должны пересылаться все файлы деталей, на которые имеются ссылки в сборке. Для разрешения проблем приходится вместе с электронной почтой посылать довольно объемные вложения, а в некоторых случаях записывать нужные файлы на компактдиск и отправлять его обычной почтой.

Отсоединенный чертеж — новая технология для работы с файлами позволяет пересылать файлы чертежей без файлов деталей и сборок, на которые имеются ссылки. Кроме того, чертеж может быть синхронизирован с документами, на которые имеются ссылки, в результате чего в файл чертежа будут перенесены изменения, внесенные в исходные файлы. По существу, пользователь может сам решить, когда следует пользоваться документами, на которые имеются ссылки.

Другим достоинством чертежей RapidDraft является малое время загрузки. При загрузке чертежей больших сборок теперь не нужно ожидать, пока будут загружены файлы сборок, на которые имеются ссылки. Такой подход сберегает много времени при загрузке больших чертежей со значительным числом видов и листов или чертежей сборок с большим числом компонентов.

*На заметку*. *Файл, преобразованный в формат RapidDraft, невозможно вернуть к исходному формату. Поэтому необходимо предварительно сохранить резервную копию файла.*

Создание отсоединенного чертежа:

1) откроем файл, который должен быть преобразован в формат *RapidDraft*;

2) выберем «Файл/ Сохранить как»;.

3) в диалоговом окне выберем «Отсоединенный чертеж (\*.*slddrw*)» в параметре Тип файла, затем нажмем «Сохранить».

Когда файл впервые преобразуется в формат *RapidDraft*, время загрузки может сократиться незначительно. Однако при следующем открытии файла произойдет существенное ускорение этого процесса открытия.

### *8.5.10. Пользовательские свойства*

В создаваемый чертеж имеется возможность передавать некоторые данные файла детали и сборки: массу, имя файла, наименование подразделения и другое. Эти данные относятся к свойствам документа. В документах *SolidWorks* имеются стандартные свойства: **Автор**, **Номер**, **Редакция**, **Проект**, **Описание** и **Состояние** и др. Свойства **Автор**, **Проект** и **Состояние** не могут быть изменены.

Значения свойствам, подлежащим передаче на файл чертежа, задаются через меню «Файл /Свойства» в диалоговых окнах (рис. 8.50). Задавать значение можно на вкладке **«Суммарная информация»** и на вкладке **«Настройки».** 

Для задания значения свойству:

- 1) выполним «Файл / Свойства», перейдем на вкладку «Настройки» (рис. 8.50);
- 2) в свободной строке распахнем флажок «Имя свойства» и из списка выберем нужное наименование или непосредственно с клавиатуры

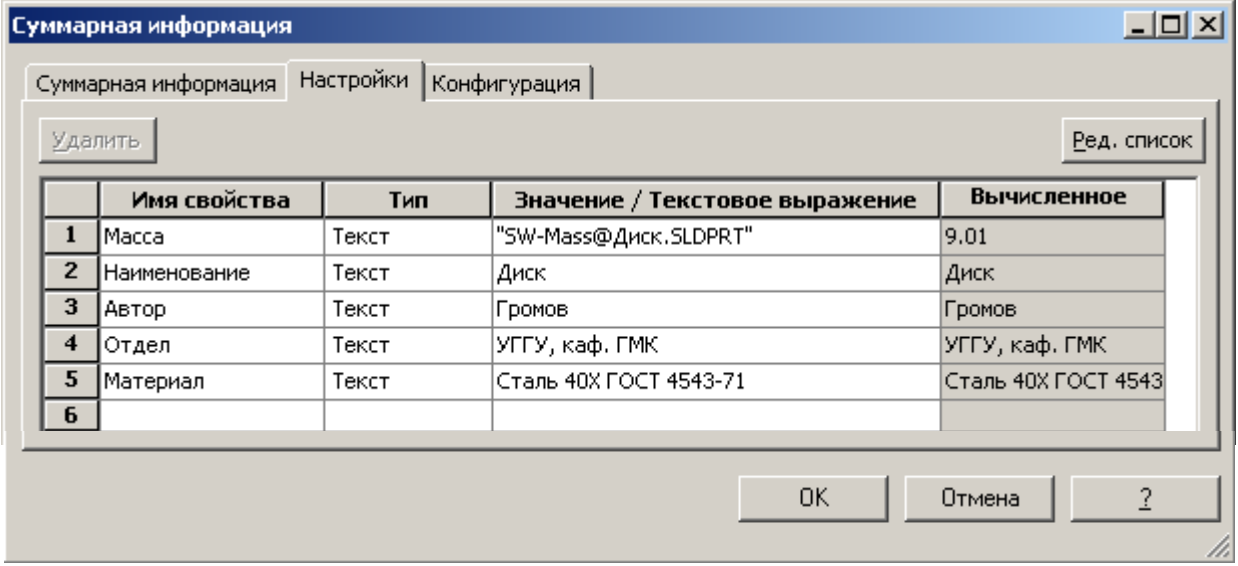

Рис. 8.50

введем требуемое обозначение свойства (на рисунке «Автор», «Отдел» выбраны из списка, а «Наименование, Материал, Масса» введены с клавиатуры»);

- 3) в поле тип обычно используется «Текст»;
- 4) в поле «Значение/ Текстовое выражение» вводим информацию, которая будет передаваться на чертеж, например фамилия автора, наименование детали и т. д.

Ввод в поле «Значение» может быть выполнен:

- набором символов с клавиатуры – на рис. 8.50, в строках 2-4 показан такой вариант;

- из списка данных, представляемых системой *SolidWorks* – в первой строке по рис. 8.50, показан такой вариант;

- выбором из списка и дополнением с клавиатуры – в пятой строке по рис. 8.50 показан такой вариант.

*На заметку. Свойство «Автор» можно задавать также и на вкладке «Суммарная информация», в этом случае при выборе из списка для заметки наименование будет SW-Автор(Author), при задании свойства «Автор» на панели «Настройки» наименование будет «Автор».*

Для передачи введенных значений свойств на чертеж, в штамп или на поле чертежа используются заметки. Чтобы заметка обеспечила передачу данных от детали на лист чертежа, должны быть использованы одинаковые имена свойств. Так, если наименование детали введено в имя свойства «Наименование», то и на чертеже в заметке должно быть использовано точно такое же имя. Стандартные имена выбираются из списка, а остальные набираются с клавиатуры.

Для заметок организуется связь с соответствующими свойствами:

- 1) создадим новый файл чертежа или откроем существующий;
- 2) откроем панель «Примечания»;
- 3) для вывода значения свойства в штамп чертежа, щелкнем правой кнопкой по листу и выберем из контекстного меню «Редактировать основную надпись»;
- 4) щелкнем по кнопке «Заметка» и установим заметку на чертеж или в штамп – выведется окно свойств (рис. 8.51);
- 5) щелкнем по кнопке «Связать со свойством», отметим «С документа», если свойство необходимо брать с файла чертежа, или «С модели», если свойство берется с файла детали или сборки;
- 6) для вывода в штампе наименования детали (сборки) отметим «С модели», с клавиатуры введем в поле то же самое обозначение, что использовано для соответствующего свойства, т. е. «Наименование»;
- 7) для передачи фамилии автора также отметим «С модели», распахнем список (рис. 8.52) и из него выберем «*SW*-Автор (*Author*»).

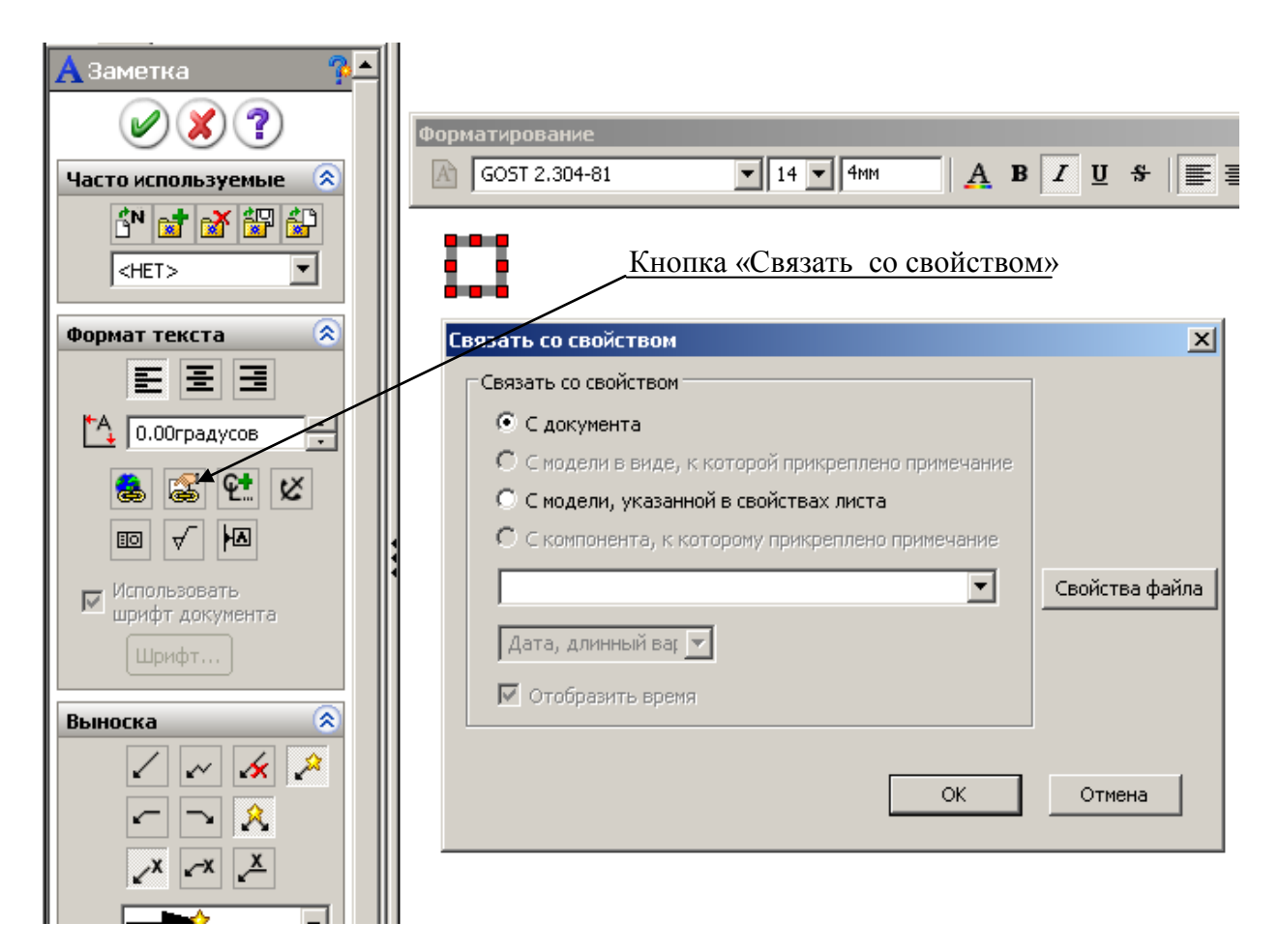

Рис. 8.51

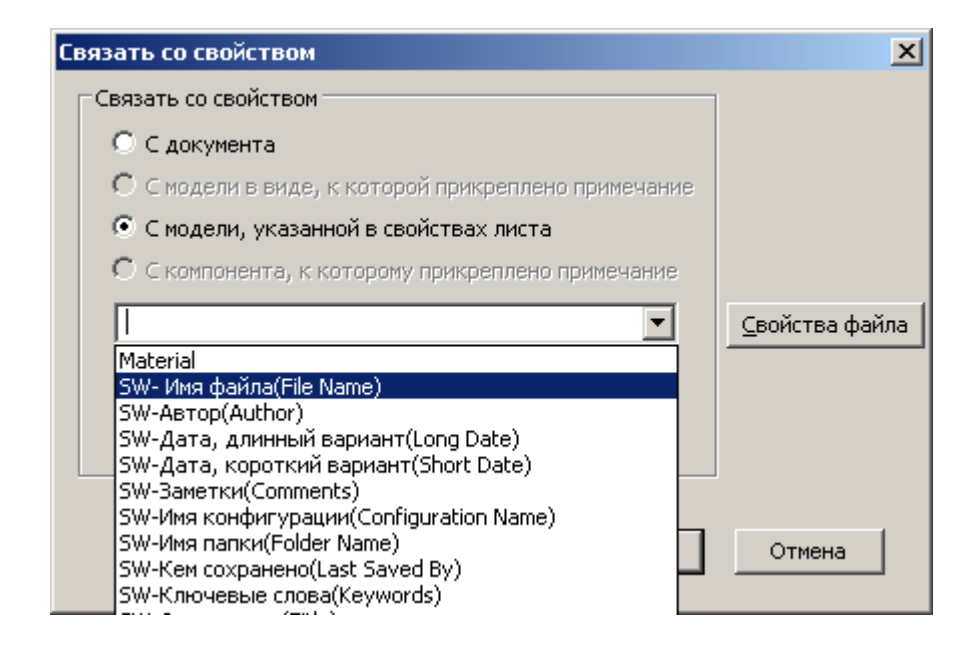

Рис. 8.52

### **8.6. Сборочные чертежи**

Создание и оформление сборочных чертежей выполняется так же, как и рабочих чертежей деталей с использованием рассмотренных выше видов.

Рассмотрим пример сборочного чертежа:

1) откроем сборку, для которой создается сборочный чертеж (поддерживающий ролик по рис. 2.1-2.3);

2) откроем новый файл чертежа требуемого формата;

3) щелкнем по кнопке «Палитра видов» на панели задач;

4) распахнем список открытых объектов на палитре видов и выберем сборку поддерживающего ролика;

5) наведем курсор на вид «Слева», нажмем левую кнопку и перетащим вид на лист чертежа;

6) откроем панель «Примечания», щелкнем по кнопке «Указатель центра» и установим осевые линии на виде слева;

7) распахнем панель «Чертежи», щелкнем по кнопке «Разрез», проведем линию разреза по осевой линии вида слева – выведется окно «Разрез» (рис.

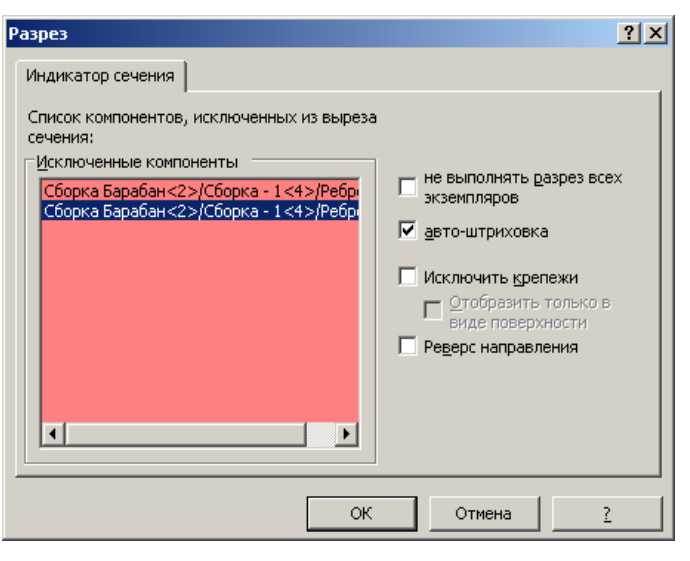

Рис. 8.53

8.53);

8) установим флажок в поле «Автоштриховка» (это обеспечит автоматическое изменение угла наклона сопрягаемых деталей);

9) для исключения штриховки ребер щелкнем по ребрам, которые пересекает линия разреза – их наименования попадут в список «Исключенные компоненты»;

10) щелкнем по кнопке *ОК* – получим разрез, на котором два ребра без штриховки, а два ребра

с другой стороны со штриховкой (два ребра остались со штриховкой, так как мы отметили видимые ребра, ребра с противоположной стороны не введены в список исключенных компонентов);

11) щелкнем по ребру со штриховкой – выведется окно «Штриховка» (рис. 8.54);

12) снимем флажок с поля «Штриховка материала», а затем установим переключатель в положение «Нет», нажмем ОК;

13) повторим указанные действия для остальных ребер;

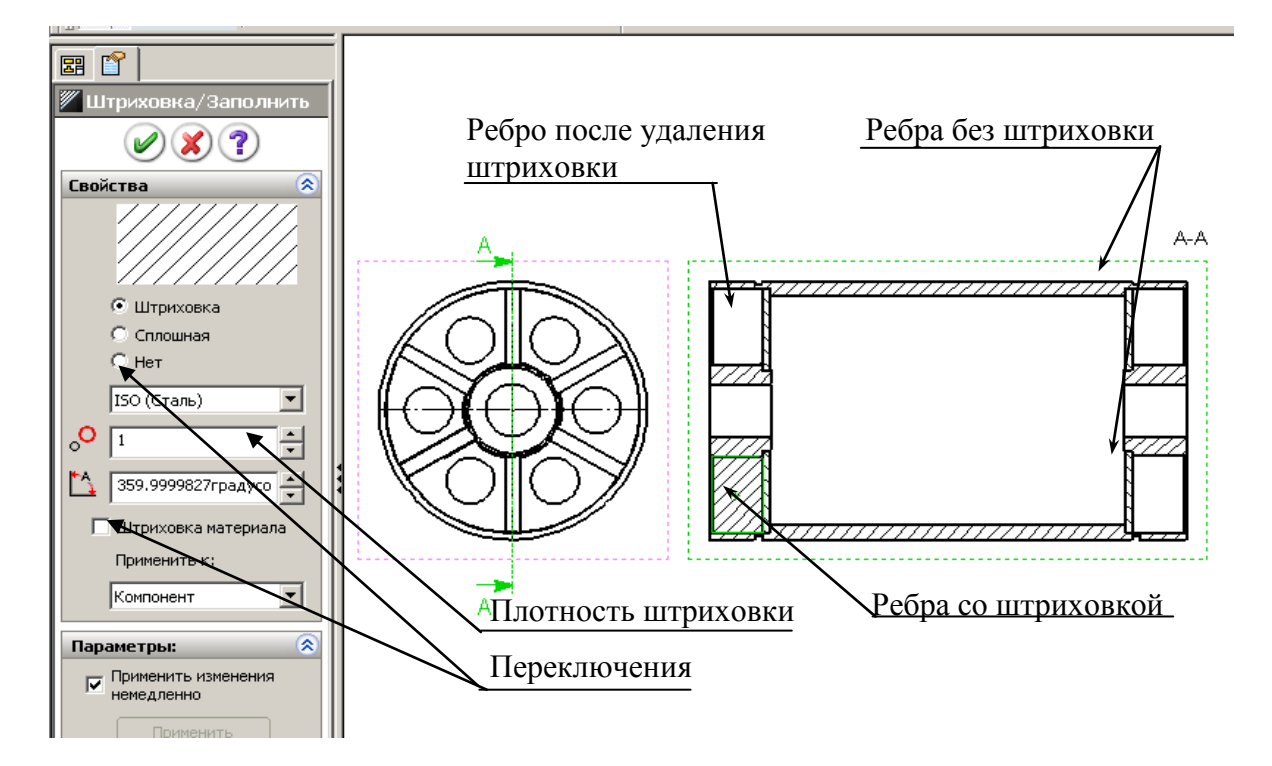

Рис. 8.54

14) при необходимости изменения вида штриховки (угла наклона линий, плотности) также снимем флажок «Штриховка материала», введем угол 90, для увеличения плотности штриховки введем в поле значение большее единицы, например, 2.

## *Простановка позиций*

Для уменьшения времени оформления в шаблоне чертежа должны быть настроены свойства инструмента «Позиция».

*Для настройки свойств*:

1) выполним «Создать», укажем шаблон чертежа – появится окно создания нового чертежа;

2) отменим создание чертежа;

3) выполним «Инструменты», «Параметры» – появится окно настройки свойств;

4) перейдем на вкладку «Свойства документа» и щелкнем по строке «Позиция» появится окно настройки свойств инструмента «Позиция» (рис. 8.54), выполним необходимую настройку и щелкнем по кнопке ОК.

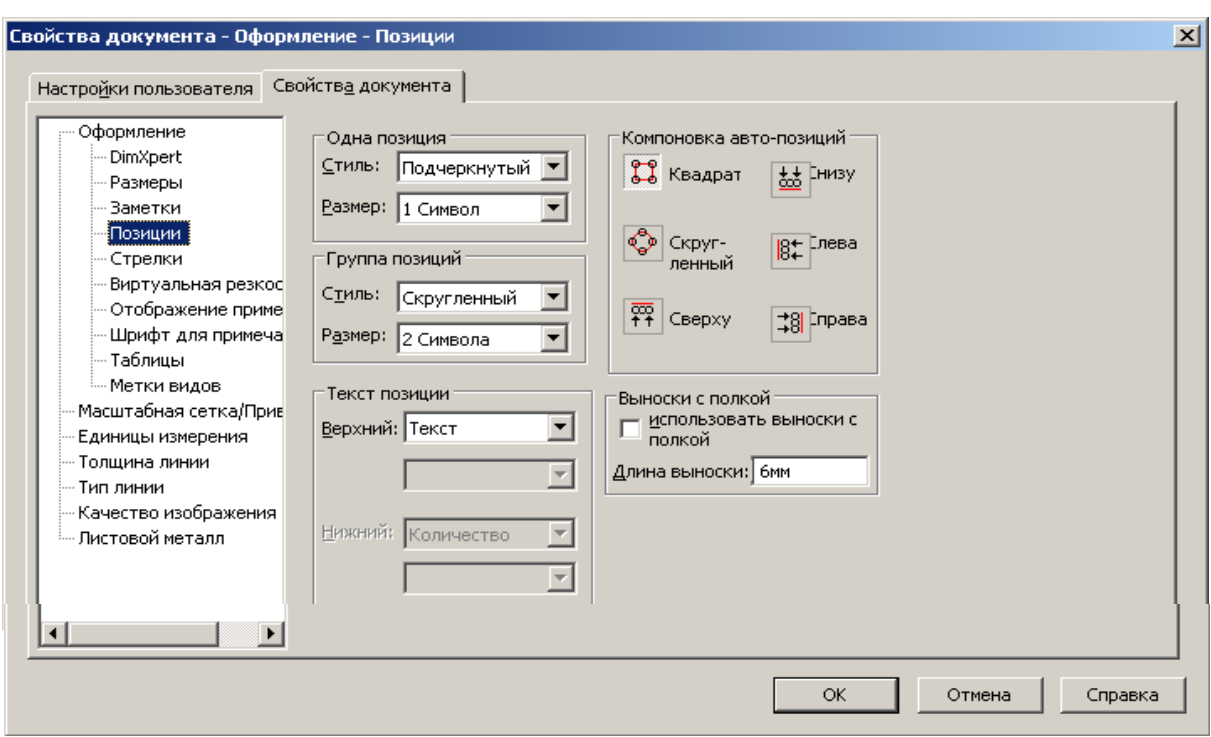

Рис. 8.54

*Автоматическая простановка позиций:*

1) выделим вид, на котором должны вводиться позиции;

2) на панели «Примечания» щелкнем по кнопке «Авто-позиция» – выведется окно (рис. 8.55, *а*);

3) в области «Компоновка позиций» укажем, как должны располагаться позиции на виде (на рис. 8.55, *а* выбрана «Слева», а на рис. 8.55, *б* – «Сверху»);

4) при необходимости изменим настройку формы позиций:

- в окне «Тип» можно указать один из возможных вариантов (раскрытый список показан на рис. 8.55, *а*);
- **в окне «Размер» указывается количество символов, отводимых под** линию подчеркивания или иной выбранный тип позиции; «Тугая посадка» обеспечивает минимальный размер, равный ширине символов позиции;
- в окне «Текст позиции» задается способ вывода позиции:
	- при выборе «Позиция» выводимые значения проставляются автоматически, причем численные значения соответствуют порядку вставки компонента в сборку, т. е. у элемента, вставленного первым, будет цифра 1, у элемента вставленного вторым будет цифра 2 и т. д.;
- при выборе «Количество» для каждой детали будет выводиться их количество в сборке, т. е. для ребра будет проставлено 12, а для втулки 2;
- при выборе «Свойства пользователя» появится дополнительное окно, в котором можно выбрать свойство детали; если ни одно свойство не подходит для позиции, то окно нужно оставить пустым и в таком случае в позициях ничего не выведется, и номер позиции придется вводить при редактировании;

5) после выполнения требуемых настроек на сборочном чертеже появятся позиции; до выхода из окна «Авто-позиция» можно сместить их для лучшего расположения относительно вида, причем смещение возможно только одновременно всех, после чего нажмем кнопку ОК.

### *Использование инструмента «Позиция»*

При выборе этого инструмента выводится окно «Позиция» (см. рис. 8.55, *б*), в котором также выполним требуемую настройку свойств, а затем выполним поочередно щелчки по деталям сборки.

### *Редактирование позиций*

Для редактирования щелкнем по позиции – выведется окно свойств «Позиция», в котором выполним требуемые настройки. Для изменения численного значения необходимо в поле «Текст» распахнуть список и выбрать пункт «Текст», в появившемся ниже поле ввести с клавиатуры требуемое значение.

Для изменения положения выноски необходимо потянуть за выноску.

При автоматической простановке начало линии позиции снабжено стрелкой, указывающей на кромку детали. Чаще всего принято выносную линию начинать с точки на детали. Для замены стрелки на точку щелкнем по выноске – у стрелки появится маркер, наведем курсор на маркер, нажмем левую кнопку и, не отпуская ее, сдвинем стрелку от кромки внутрь детали, стрелка сменится точкой.

#### *Нанесение размеров*

На сборочном чертеже проставляются габаритные, присоединительные, установочные и необходимые конструктивные размеры.

При простановке размеров также можно выполнить автоматический перенос всех размеров с деталей, входящих в сборку, но такой способ приводит к вставке очень большого числа размеров, которые для сборки не требуются, поэтому такой способ не применяется.

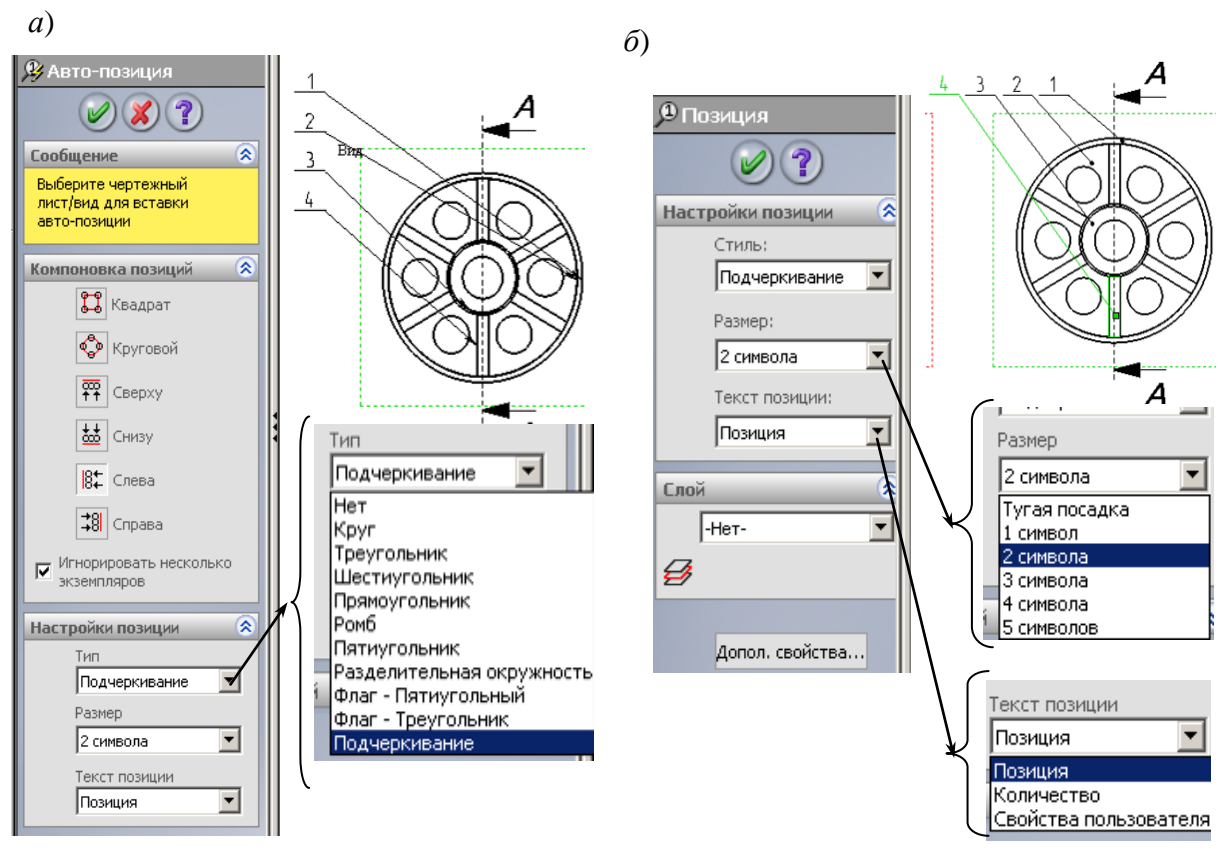

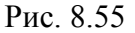

На сборке размеры можно проставить так же, как на эскизах, используя инструмент «Автоматическое нанесение размеров». При этом размеры будут управляемыми, они будут меняться при изменении деталей, на которых размер проставлен, но с их помощью нельзя будет управлять размерами детали. В большинстве случаев такого управления не требуется, поэтому такой способ нанесения размеров на сборочных чертежах применяется достаточно часто. Установка справочных размеров рассмотрена в п. 8.4.3.

В некоторых случаях некоторые размеры сборочного чертежа требуется сделать управляющими, чтобы иметь возможность редактировать размеры деталей непосредственно из сборочного чертежа. Для такого случая *SolidWorks* обеспечивает возможность переноса с детали не всех размеров, а только некоторых. Для переноса отдельных размеров в дереве конструирования выделяется элемент детали, размеры которого должны переноситься в сборочный чертеж. Этот способ нанесения размеров рассмотрен в п. 8.4.2.

## **8.7. Печать чертежа**

Созданный чертеж выводится на плоттер или принтер.

Перед выводом необходимо выбрать принтер или плоттер, формат бумаги, толщину выводимых линий, область печати и другое. Все настройки выполняются через окна настройки. Вызов первого окна настройки «Печать» (рис. 8.56, *а*) через меню «Файл / Печать».

Настройка параметров и печати выполняется следующим образом.

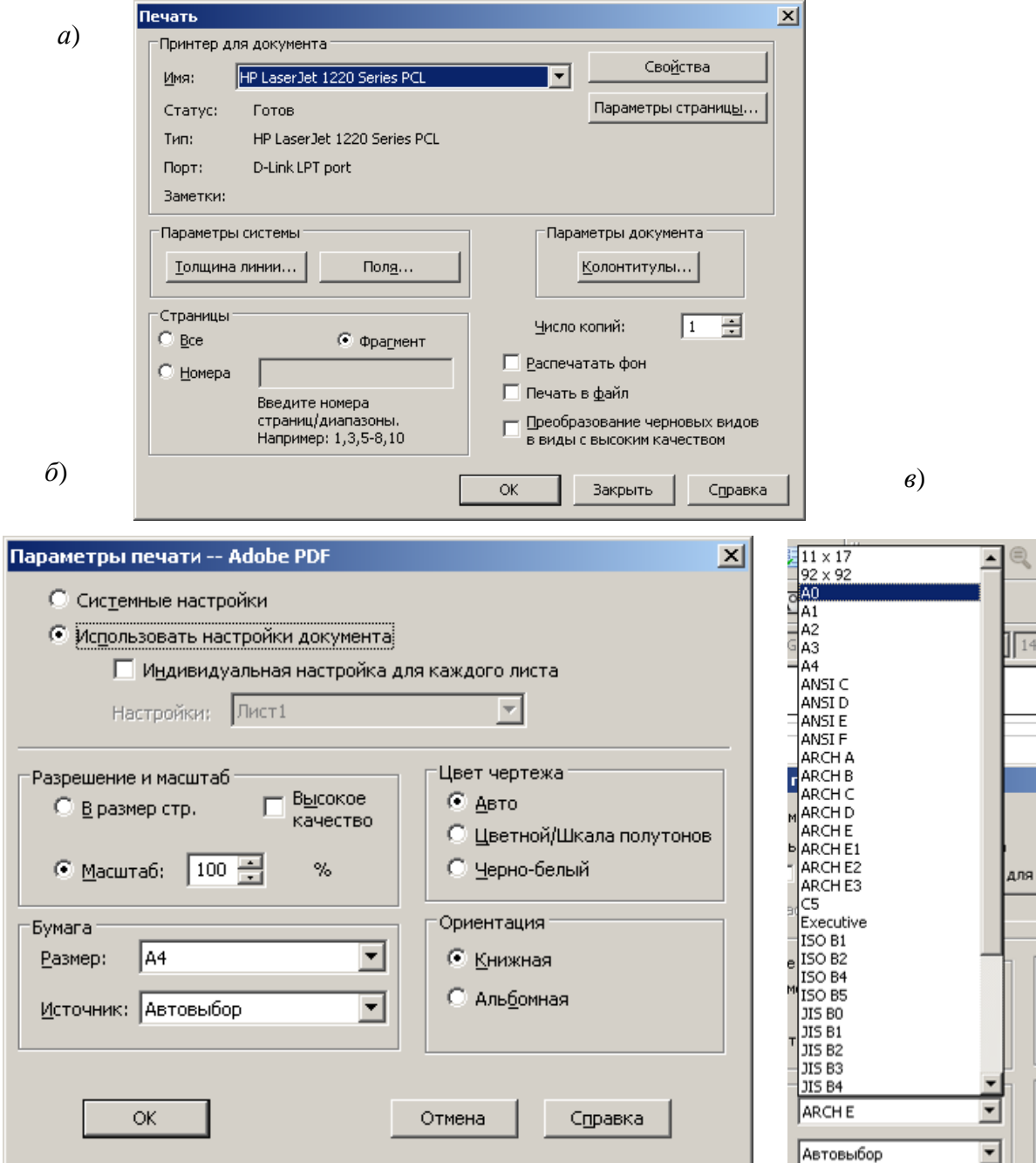

Рис. 8.56

*Выбор принтера или плоттера*: распахнем поле со списком «Имя» (см. рис. 8.56, *а*) и выберем один из подключенных к компьютеру или доступных в сети.

*Выбор формата и ориентации бумаги*:

- щелкнем по кнопке «Параметры страницы» выведется окно, показанное на рис. 8.56, *б*;
- распахнем поле со списком «Размер» выведется список (рис. 8.56, *в*);
- выберем нужный формат бумаги;
- отметим нужную ориентацию (книжная или альбомная). *Настройка толщины линии*: щелкнем по кнопке «Толщина линии» –

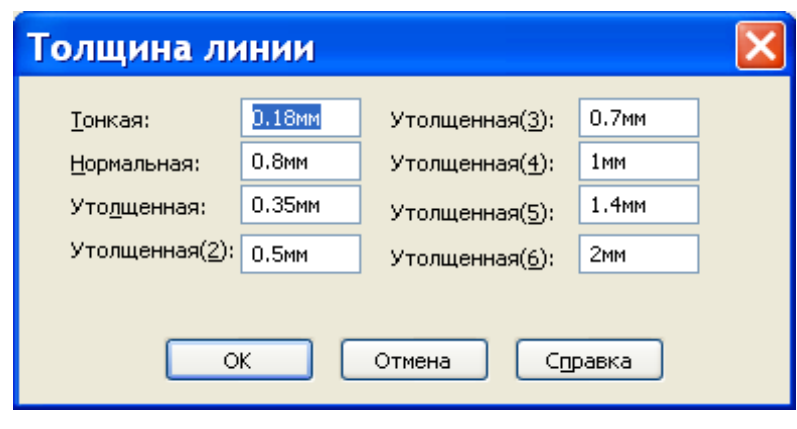

Рис. 8.57

выведется окно задания толщины (рис. 8.57). В окно выводятся численные значения, заданные в шаблоне или измененные при предыдущей печати. При необходимости следует изменить значение в соответствующем поле.

*Настройка для печати в документы, например в пояснительной записке.* Для вывода чертежа в текстовые документы иногда необходимо задавать колонтитулы, оставлять поля. Для этих целей имеются окна, вызываемые кнопками «Поля», «Колонтитулы» (рис. 8.58, *а* и 8.58, *б*). Для задания

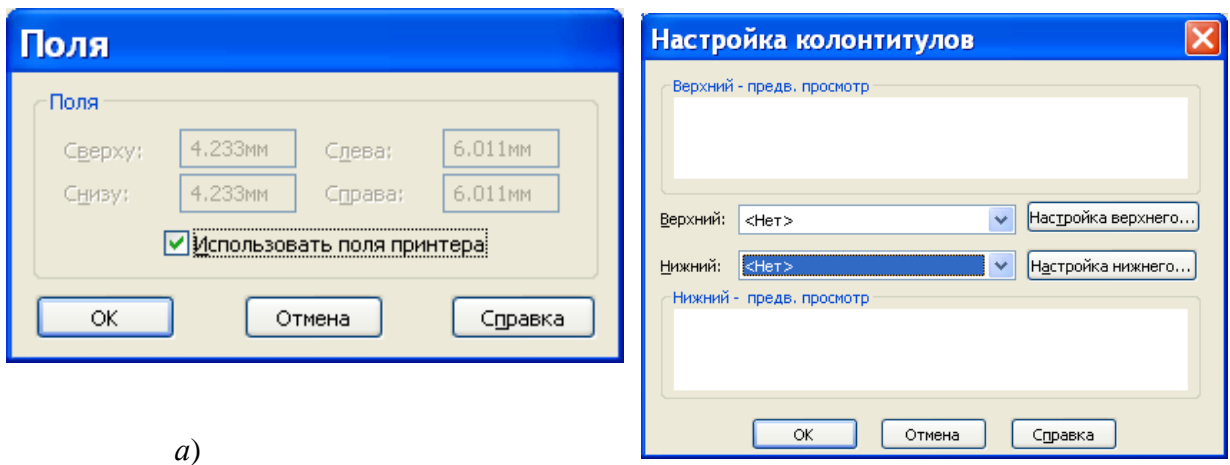

*б*)

Рис. 8.58

полей необходимо убрать флажок «Использовать поля принтера» и в поля ввести численные значения. Для задания колонтитулов в форме необходимо щелкнуть по кнопке «Настройка верхнего» или «Настройка нижнего» и ввести информацию, которая должна выводиться в колонтитулах.

*Задание области печати*. Можно обеспечить вывод всего листа или только некоторой его области. Задание области вывода выполняется следующим образом:

- установим переключатель «Страницы» в положение «Фрагмент» и щелкнем по кнопке *ОК* (см. рис. 8.56, *а*) – выведется окно задания фрагмента (рис. 8.59), а на лист выведется рамка, показывающая область печати (рис. 8.59, *а*);

- если рамка не захватывает область, которая должны быть отпечатана, то переключатель поставим на «Масштаб по настройке пользователя» – откроются поля для задания масштаба (рис. 8.59, *б*);

- зададим масштаб, после чего щелкнем по кнопке «Изменить масштаб» – рамка области печати изменится в соответствии с введенным масштабом;

- захватим мышью рамку области печати и установим ее на фрагмент, подлежащий печати, после чего нажмем *ОК* – чертеж выведется на заданное устройство.

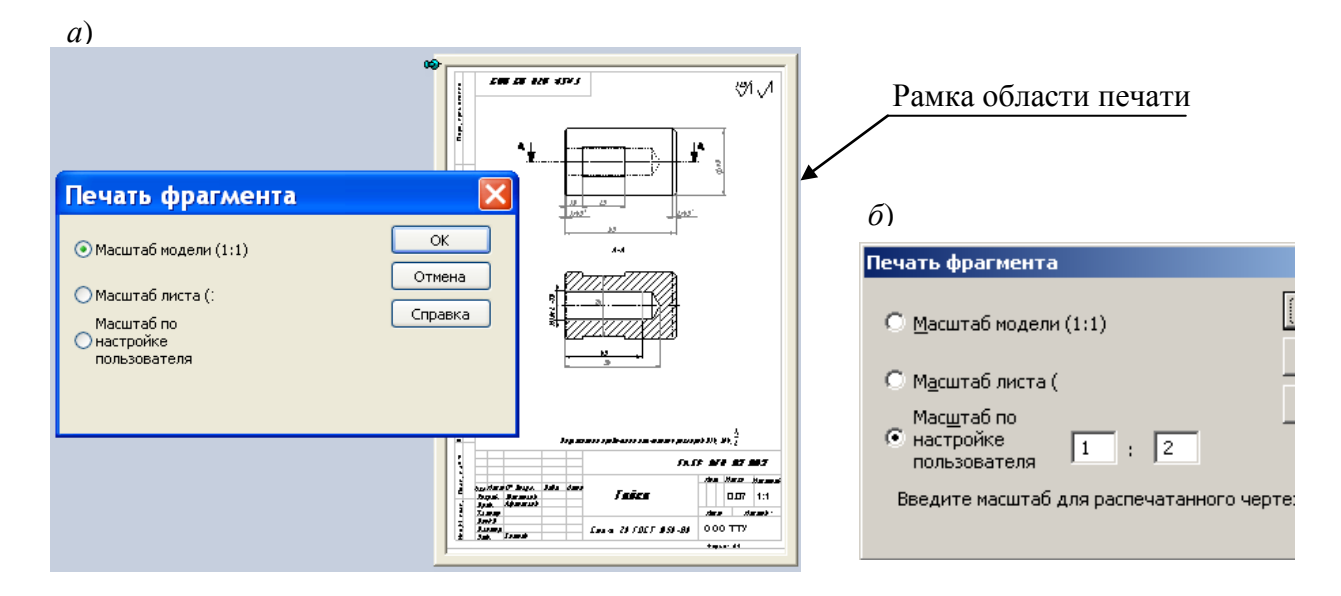

Рис. 8.59

## **Вопросы**

- 1) Назначение слоев.
- 2) Порядок создания слоев.
- 3) Порядок создания собственных шаблонов.
- 4) Где расположены кнопки задания команд при работе с чертежами?
- 5) Объясните значение термина «двунаправленная ассоциативность».
- 6) Перечислите виды чертежа.
- 7) Опишите способы вставки на чертеж стандартных видов.
- 8) Когда необходимо активизировать вид? Опишите два способа активизации вида.
- 9) Как создаются проекционные виды?
- 10) Как создаются вспомогательные виды?
- 11) Как создаются выровненные разрезы?
- 12) Какие объекты можно использовать при создании линий сечения?
- 13) Как создаются местные виды?
- 14) Как создаются виды с разрывами?
- 15) Как соединить половину вида с половиной разреза?
- 16) Какие действия можно выполнить, используя окно свойств?
- 17) Как перенести размеры с детали на чертеж?
- 18) Как дополнить размер допусками?
- 19) Как добавить к примечанию несколько выносных линий?.
- 20) Как скрыть линии перехода на чертежном виде?
- 21) Как скрыть на чертеже рамки видов?
- 22) Возможно ли изменить масштаб отдельного вида?
- 23) Что такое местный разрез и как его построить?
- 24) Опишите процедуру вставки размеров в некоторый вид.
- 25) Чем размеры, вставленные в некоторый вид как элементы модели, отличаются от справочных размеров?
- 26) Опишите достоинства отсоединенного чертежа.
- 27) Как выполняется вывод на принтер или плоттер созданного чертежа?

## **9. ЗАДАНИЯ ДЛЯ САМОСТОЯТЕЛЬНОЙ РАБОТЫ**

Задание 1. По сборочному чертежу создать все детали, выполнить сборку и оформить чертежи одной из деталей и сборочный чертеж (недостающие для создания деталей размеры ввести самостоятельно, вычислив масштаб по имеющимся размерам). Уравнениями связать в сборках размеры сопрягаемых деталей.

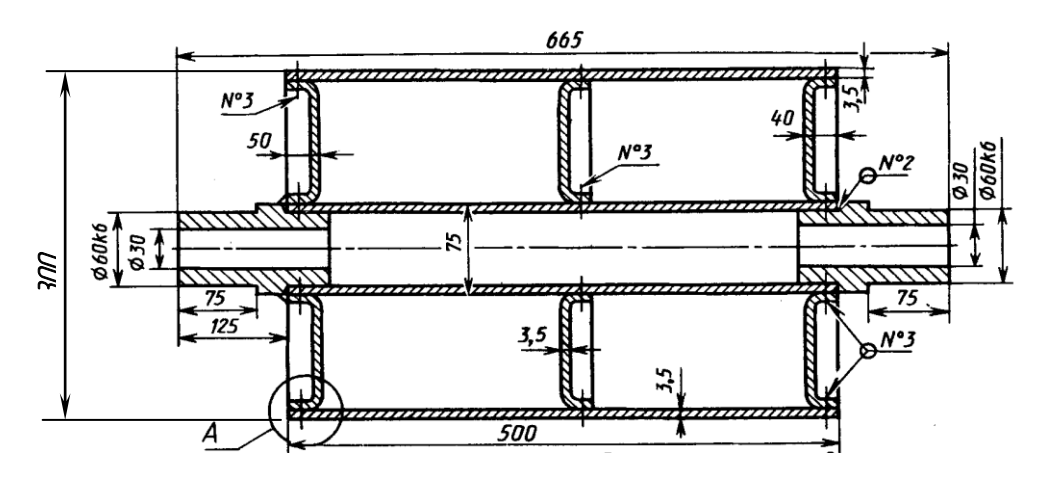

Рис. 9.1. Отклоняющий барабан ленточного конвейера

Задание 2. По сборочному чертежу создать все детали, выполнить сборку и оформить чертежи одной из деталей и сборочный чертеж (недостающие для создания деталей размеры ввести самостоятельно, вычислив масштаб по имеющимся размерам). Уравнениями связать в сборках размеры сопрягаемых деталей.

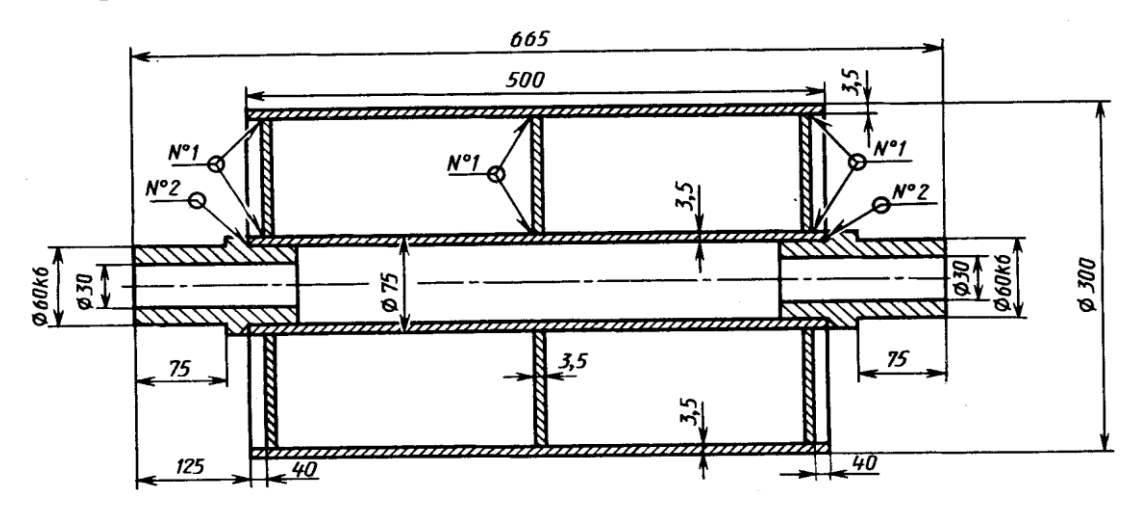

Рис. 9.2 Отклоняющий барабан ленточного конвейера

Задание 3. По рис. 9.3, 9.4, 9.5 создать детали и рабочие чертежи, обозначения отклонений форм, посадок и шероховатости поставить согласно ГОСТ.

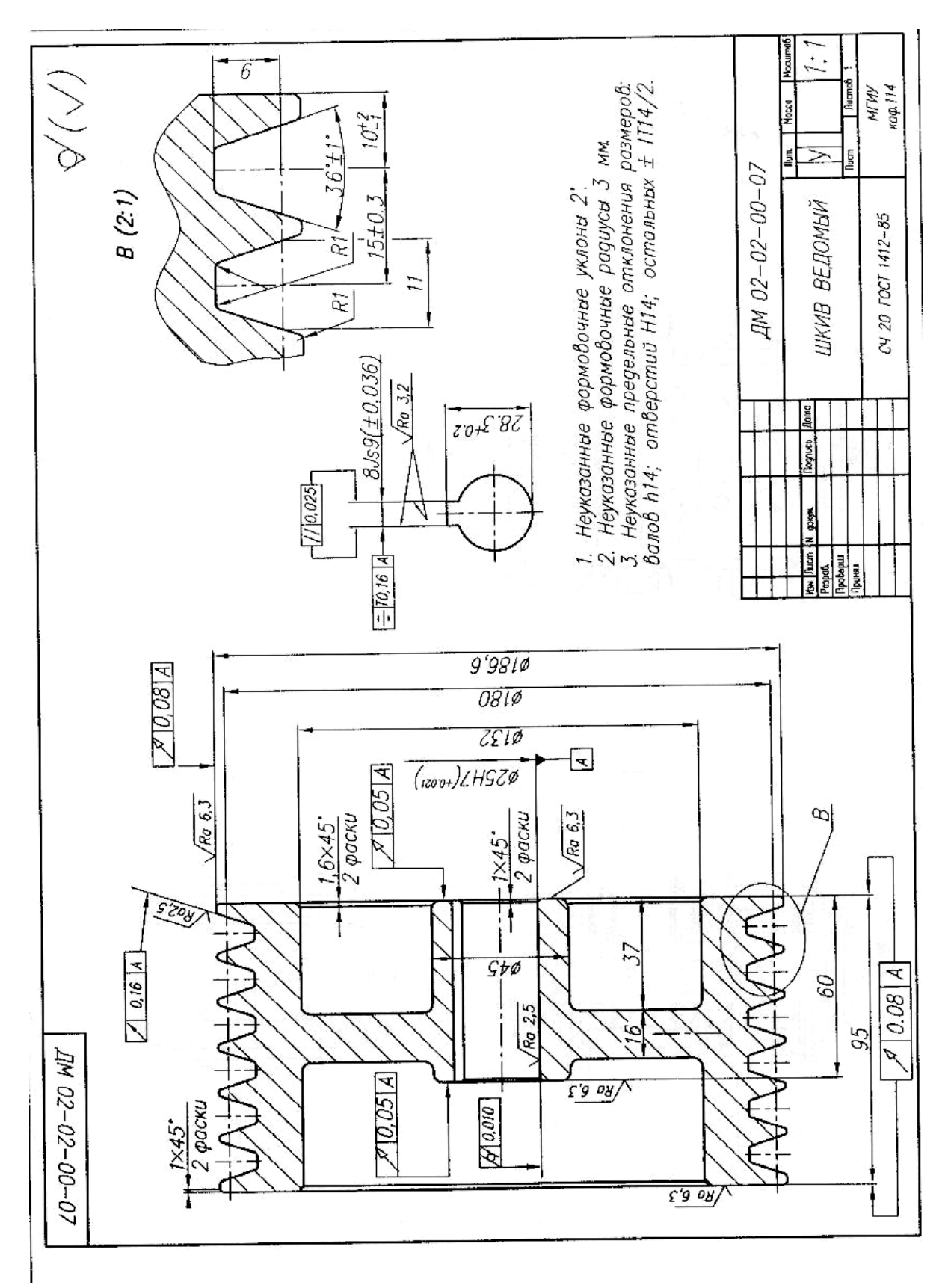
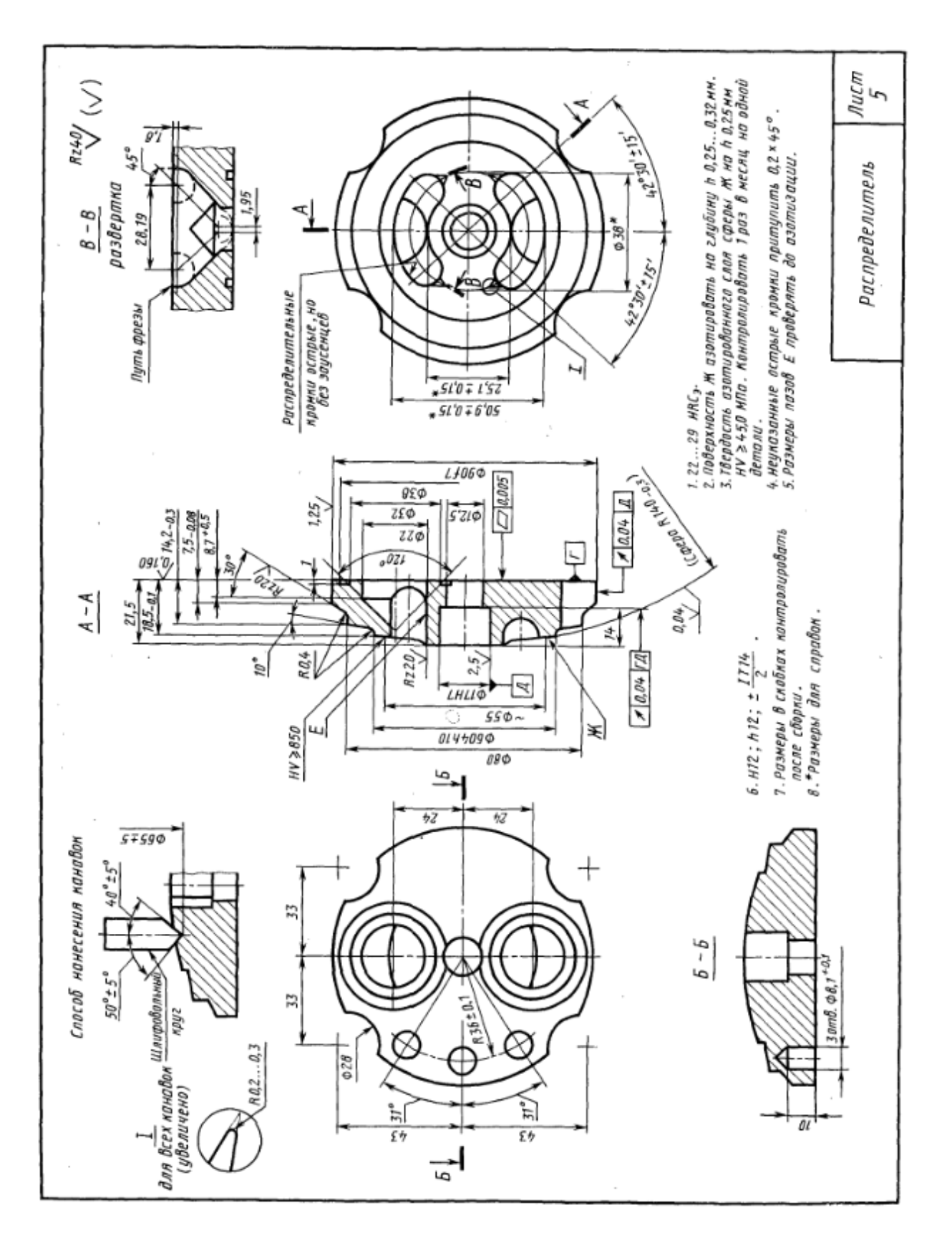

Рис. 9.4

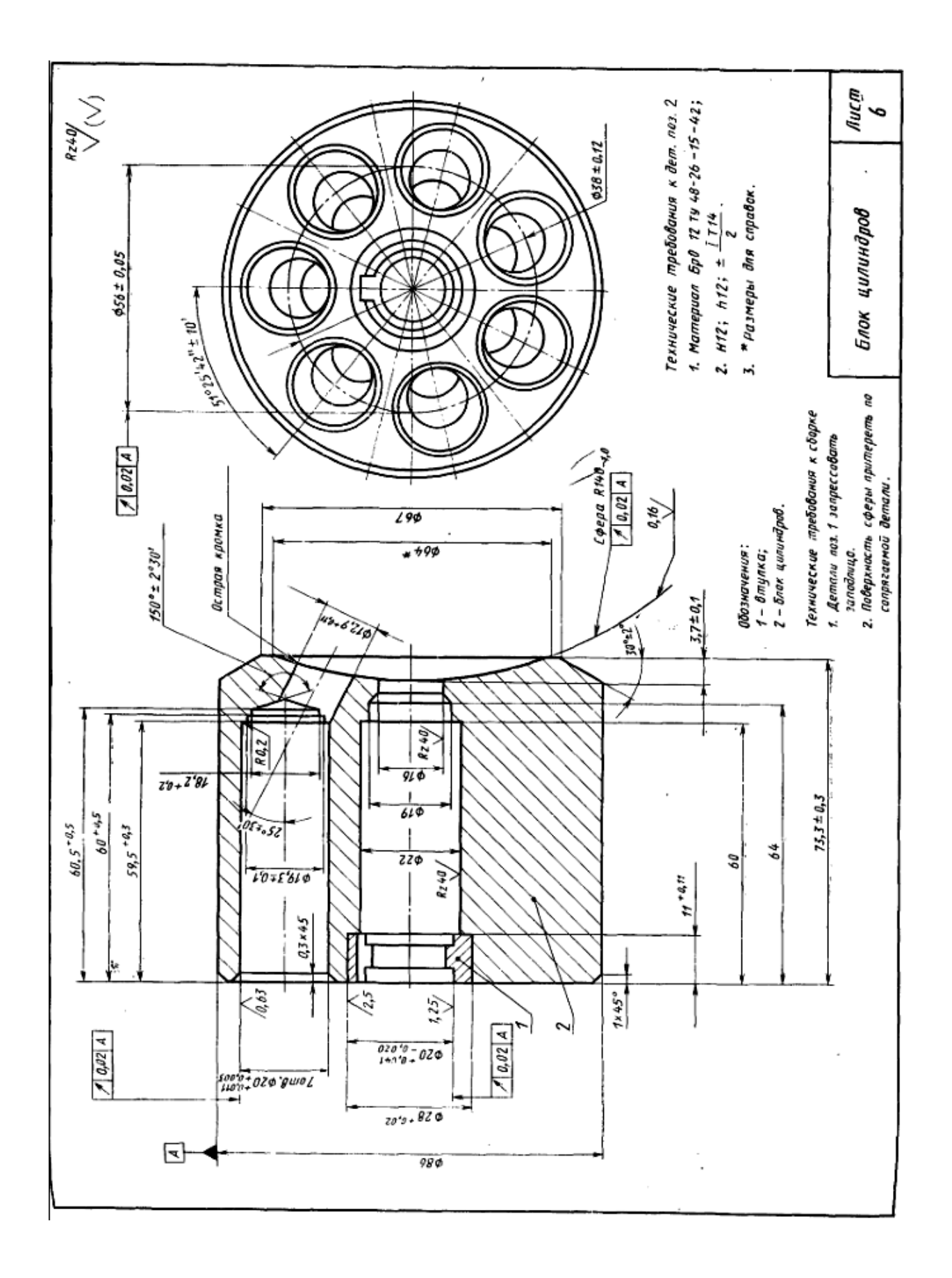

Рис. 9.5

# ЗАКЛЮЧЕНИЕ

В пособии представлено описание конструкторского пакета трехмерного параметрического моделирования SolidWorks и несколько примеров создания деталей, сборок и чертежей.

На рынке программных продуктов имеются и другие системы трехмерного параметрического моделирования: Компас, SolidEnge и другие. Пользователю, освоившему приемы работы по выполнению проектов в SolidWorks, не составит большого труда быстро приступить к проектированию в других пакетах. Это объясняется тем, что идеи работы во всех системах одинаковы: вначале создаются детали, из них сборочные единицы, а затем чертежи. При выполнении деталей во всех системах используются эскизы, определяемые размерами и взаимосвязями. Имеются отличия в интерфейсе пользователя, но их освоение не представляет большой сложности.

## **МИНИСТЕРСТВО НАУКИ И ВЫСШЕГО ОБРАЗОВАНИЯ РОССИЙСКОЙ ФЕДЕРАЦИИ ФГБОУ ВО «Уральский государственный горный университет**

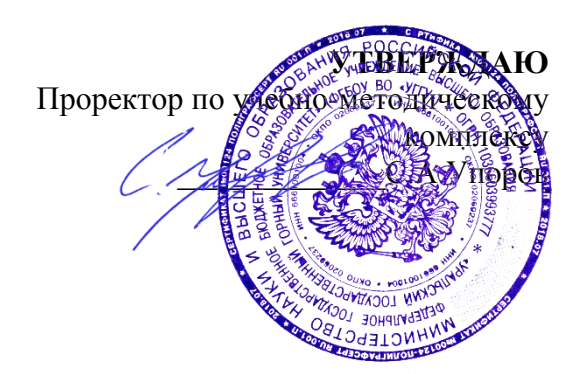

# **МЕТОДИЧЕСКИЕ УКАЗАНИЯ**  по выполнению курсовой работы **Б1.В.ДВ.04.02 САПР ГОРНОГО ОБОРУДОВАНИЯ**

Специальность *21. 05.04 Горное дело*

Специализация *Горные машины и оборудование*

Формы обучения: **очная, заочная** Год набора: 2020

# Автор: Шестаков В.С., канд. техн. наук, профессор

Одобрено на заседании кафедры Рассмотрено методической комиссией

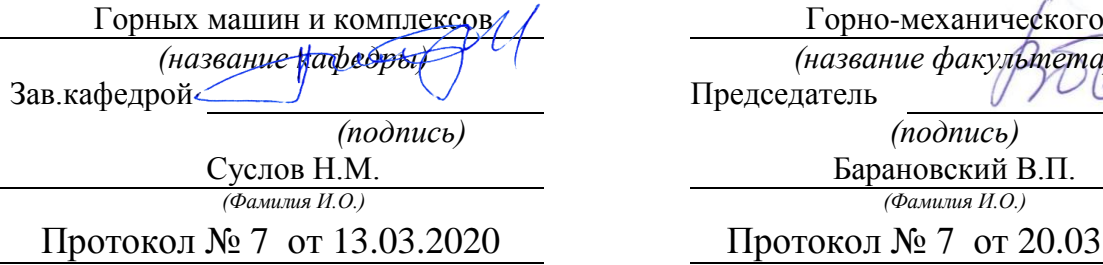

*(Дата) (Дата)*

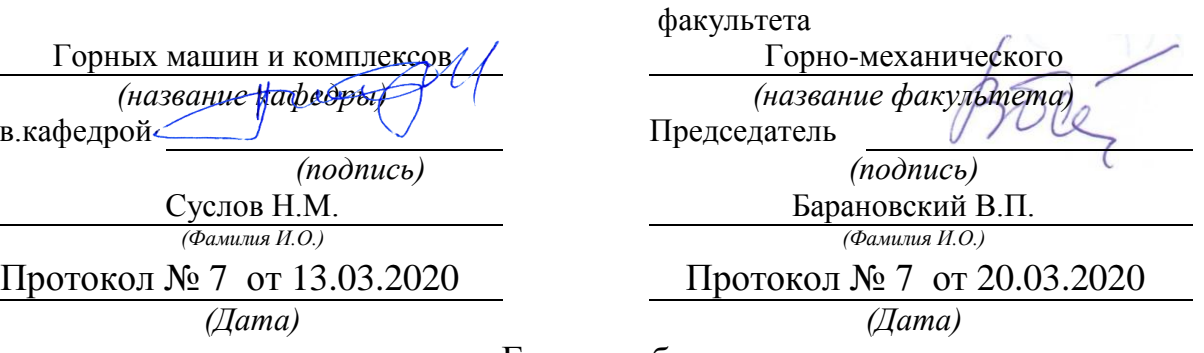

Екатеринбург

#### ВВЕДЕНИЕ

В настоящее время конструирование технических объектов выполняется полностью на ЭВМ, что привело к использованию понятия автоматизированное проектирование. Выпускники университета должны уметь работать на ЭВМ в текстовых и графических редакторах, конструкторских пакетах, позволяющих выполнять проектирование машин и оборудования нефтяных и газовых промыслов, получить навыки составления математического и программного обеспечения для применения их при проектировании горных машин и оборудования.

**Цель курсовой работы:** обучение студентов конструированию и расчетам с применением компьютерных технологий. Умение использовать компьютерные технологии при проектировании горного и иного оборудования позволит в последующей профессиональной деятельности разрабатывать оптимальные конструкции с минимальной массой и стоимостью и сократить продолжительность разработки проектов.

#### **Соответствие курсовой работы компетенциям Государственного стандарта.**

При изучении дисциплины студенты наряду с другими осваивали следующие направления по профилю курсовой работы:

- проведение расчетов с использованием программных модулей,
- создание проектов горных машин и оборудования с использованием конструкторских пакетов 3D моделирования, в частности конструкторского пакета Компас 3D.

Эти направления соответствуют следующим компетенциям Государственного стандарта:

#### *общекультурных:*

- готовность к саморазвитию, самореализации, использованию творческого потенциала (ОК-7);

#### *общепрофессиональных:*

- умение пользоваться компьютером как средством управления и обработки информационных массивов (ОПК-7);

#### *профессиональных:*

*- в проектной деятельности:* готовность работать с программными продуктами общего и специального назначения для моделирования месторождений твердых полезных ископаемых, технологий эксплуатационной разведки, добычи и переработки твердых полезных ископаемых, при строительстве и эксплуатации подземных объектов, оценке экономической эффективности горных и горно-строительных работ, производственных, технологических, организационных и финансовых рисков в рыночных условиях (ПК-22);

#### *профессионально-специализированных:*

- способность разрабатывать техническую и нормативную документацию для машиностроительного производства, испытания, модернизации, эксплуатации, технического и сервисного обслуживания и ремонта горных машин и оборудования различного функционального назначения с учетом требований экологической и промышленной безопасности (ПСК-9.1).

#### **Результат изучения дисциплины:** САПР горного оборудования»

*Знать:*

- приемы получения знаний для развития творческого потенциала;

- функциональные возможности компьютеров, используемых для профессиональной деятельности;

- возможности программных продуктов для применения их в профессиональной деятельности при создании и эксплуатации горных машин;

- этапы разработки технической и нормативной документации для горных машин;

- возможности пакетов программных продуктов для выполнения профессиональных задач.

*Уметь:*

- выполнять анализ знаний для повышения творческого потенциала ;

- применять компьютеры для решения задач профессиональной деятельности;

- применять программные продукты в профессиональной деятельности при создании проектов и эксплуатации объектов горной отрасли;

- разрабатывать техническую и нормативную документацию для горных машин;

- применять пакеты программных продуктов для выполнения профессиональных задач *Владеть:*

- навыками получения знаний для развития творческого потенциала;

- навыками работы на персональном компьютере;

- навыками применения программных продуктов в профессиональной деятельности при создании проектов и эксплуатации горных машин;

- навыками разработки технической и нормативной документации для горных машин;

- пакетами программных продуктов для выполнения профессиональных задач.

### 1. ЗАДАНИЯ К КУРСОВОЙ РАБОТЕ

Задания на выполнение курсовой работы выдаются двух уровней: индивидуальное задание и типовое задание.

Индивидуальное задание оформляется отдельно, выдается по согласованию со студентом руководителем работы и должно соответствовать направлению научной работы выполняемой данным студентом.

Типовое задание основано на знаниях предшествующих дисциплин «Гидро-и пневмопривод», «Прикладная механика», «Основы проектирования», на которых выполнялись учебные проекты, в основном, без использования специальных компьютерных технологий проектирования.

Типовые задания по направлению «Гидропривод» направлено на разработку 3D моделей гидроцилиндров. Типовые задания по направлению «Прикладная механика» направлено на разработку 3D моделей лебедки с редуктором. Типовые задания по направлению «Основы проектирования» направлено на разработку 3D моделей элементов лебедок, рабочего оборудования горных машин.

**Задание.** Разработать математическую модель для расчета усилий в элементах рабочего оборудования гидравлического экскаватора и по ним определить параметры гидроцилиндра, используя конструкторский пакет Компас 3D разработать проект гидроцилиндра. По усилиям на штоке и давлению в гидроцилиндре провести расчет напряжений в элементах гидроцилиндра и подобрать сечения по условию прочности

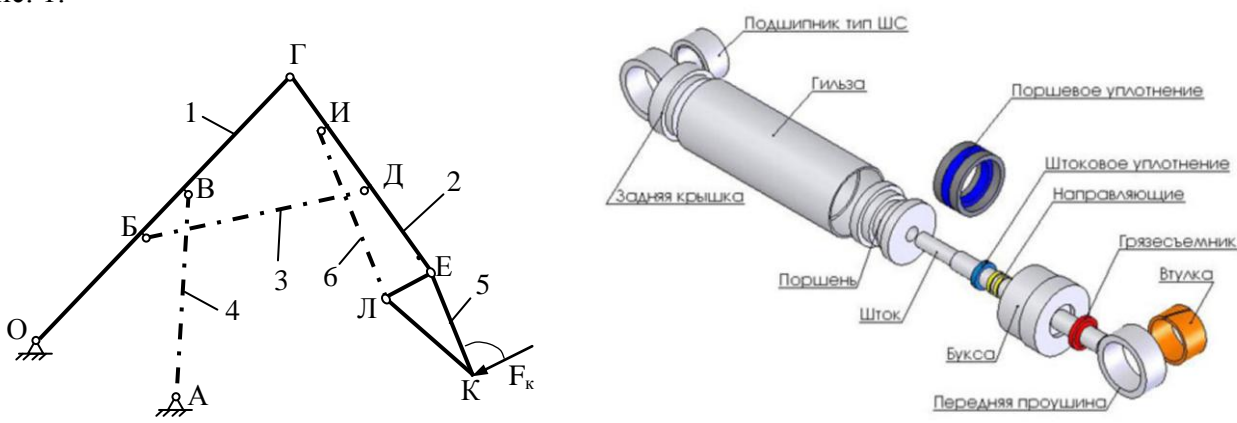

Расчетная схема по заданиям и пример объемных моделей элементов приведена на

рис. 1.

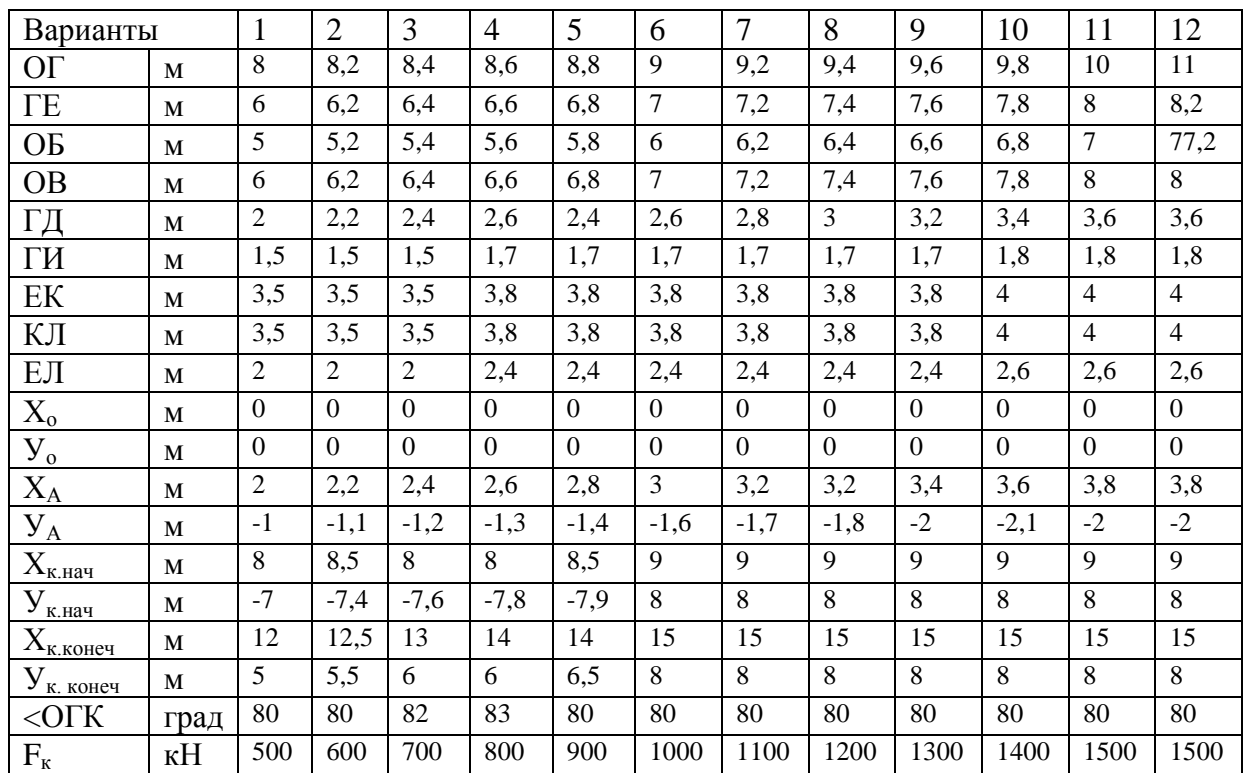

Конструктивные схемы вариантов исполнений гидроцилиндров приведены в приложении 1. Для выполнения проекта гидроцилиндра по этим схемам необходимо рассмотреть известные конструкции изготовления крышек, поршней, уплотнений, соединений, приведенные в [3].

*Примечание.* В приложение приведены схемы вариантов гидроцилиндров, используемые в отделах для приобретения комплектующих уплотнений. Приведенные на рисунках размеры не следует применять для создания деталей гидроцилиндра по варианту задания. Конструктивное исполнение поршня, крышек и иных элементов необходимо уточнить, пользуясь примерами и рекомендациями в [3].

### ПОРЯДОК ВЫПОЛНЕНИЯ.

1. Используя конструкторский пакет Компас изобразить в масштабе схему рабочего оборудования в двух положениях: при положениях в начальной точке положения ковша и в конечной точке, задаваемых координатами точки К.

2. Определить по схеме минимальное и максимальное выдвижение штоков гидроцилиндров поворота стрелы, рукояти и ковша.

3. Составить формулы для расчета координат точек рабочего оборудования при выдвижении штоков гидроцилиндров поворота стрелы, рукояти и ковша от минимального значения до максимального.

4. Составить формулы для расчета усилий в элементах рабочего оборудования при выдвижении штоков гидроцилиндров поворота стрелы, рукояти и ковша от минимального значения до максимального.

5. Составить программу на алгоритмическом языке для расчета координат всех точек рабочего оборудования и усилий в элементах для нескольких точек положений ковша, определяемых выдвижением штоков гидроцилиндров (имитационную модель рабочего процесса).

- 6. По максимальным усилиям на штоках выполнить расчет параметров одного гидроцилиндра по заданию преподавателя
- 7. Площадь поршня по заданному давлению

 $S_{\rm m} = F_{\rm mT}/P$ 

Диаметр поршня

 $D_n = \sqrt{4 \cdot S_n/n}$ 

Площадь штока определяется по условию прочности. При работе штока на сжатие площадь штока определяется по формуле

 $S_{\text{mT}} = F_{\text{mT}} / [\sigma]$ Диаметр штока  $d_{\text{max}} = \sqrt{4 \cdot S_{\text{max}}/n}$ Ход штока  $\Delta x = 2L_{AC} \sin (\Delta \beta / 2)$ 

- 8. Диаметры поршней и штоков округлить до стандартных значений [1,2].
- 9. По стандартным значениям спроектировать гидроцилиндр. Конструктивные схемы вариантов исполнений гидроцилиндров приведены в приложении 1. Для выполнения проекта гидроцилиндра по этим схемам необходимо рассмотреть известные конструкции изготовления крышек, поршней, уплотнений, соединений, приведенные в [3].
- 10. Проектирование должно быть выполнено с использованием конструкторских пакетов Компас 3D. Проект должен включать все детали, сборки, рабочие чертежи указанных в задании деталей и сборочные чертежи, спецификации, пояснительную записку.
- 11. Выполнить прочностные расчеты корпуса гидроцилиндра, штока с использованием модуля *Structure 3D* системы *APM WinMachine*
- 12. Оформление пояснительной записки: пояснительная записка должна содержать:
	- расчет параметров,
	- виды 3D моделей всех деталей,

- рабочие чертежи указанных в задании деталей, выполненные по требованиям ЕСКД на формате А4 или ином, на ином, но в записке разрешается представить в уменьшенном до А4 вида,

- сборочные чертежи узлов гидроцилиндра по тем же требованиям, что и для деталей,

- прочностные расчеты корпуса и штока

#### ЛИТЕРАТУРА

- 1. Анурьев В.И. Справочник конструктора-машиностроителя. В 3-х т. Т.3. М.Машиностроение, 2010.- 864 с
- 2. Суслов Н. М., Лагунова Ю. А. Объемные гидравлические машины гидро- и пневмоприводов: учебное пособие / Н.М. Суслов, Ю.А. Лагунова; Уральский государственный горный университет. - Екатеринбург: Изд-во УГГУ, 2009. – 328с.
- 3. Марутов В.А., Павловский С.А. Гидроцилиндры. В 2-х томах, М. Машиностроение, 1966.- 864
- 4. Замрий А.А. Учебное пособие Практический учебный курс CAD/CAE система APM WinMachine М. 2013; Изд-во АПМ. – 144 с
- 5. Описание конструкторского пакета Компас 3D.

Приложение 1

## **ВАРИАНТЫ СХЕМ ГИДРОЦИЛИНДРОВ**

# ГИДРОЦИЛИНДР ГЦК -80.30х630.21

**№ 1**

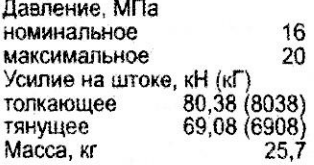

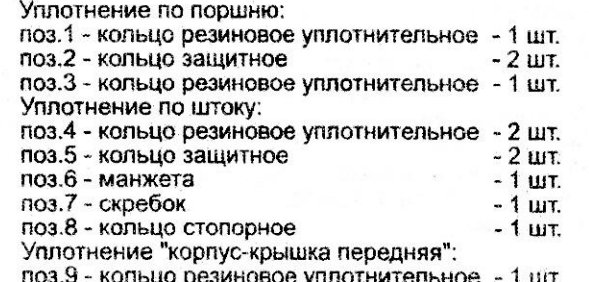

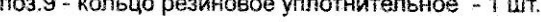

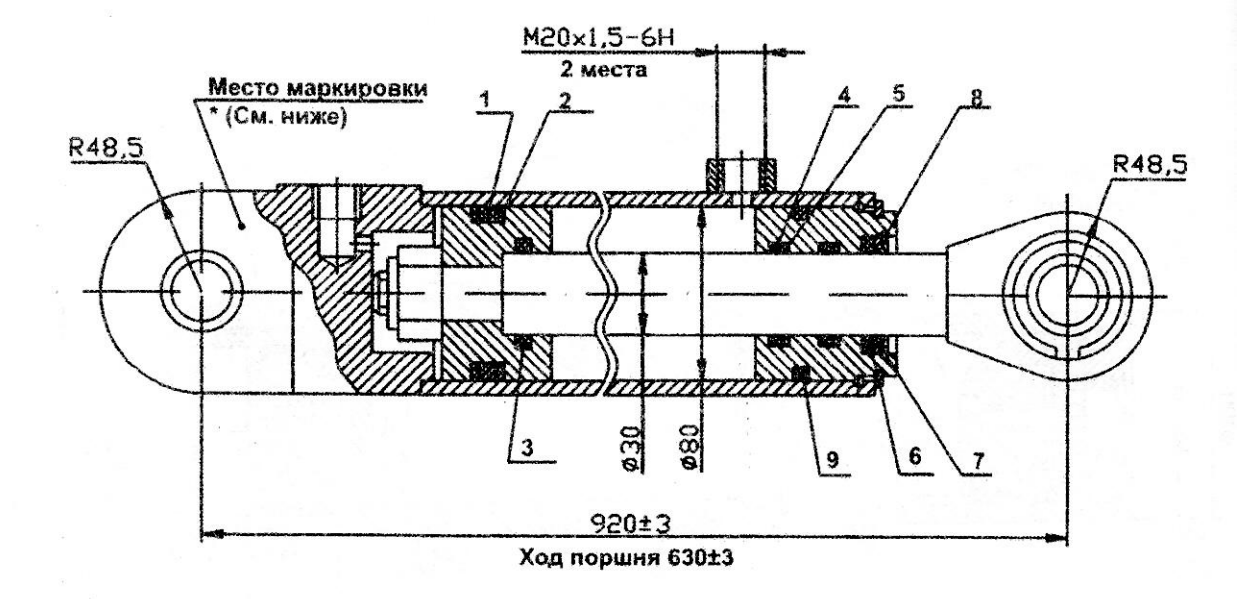

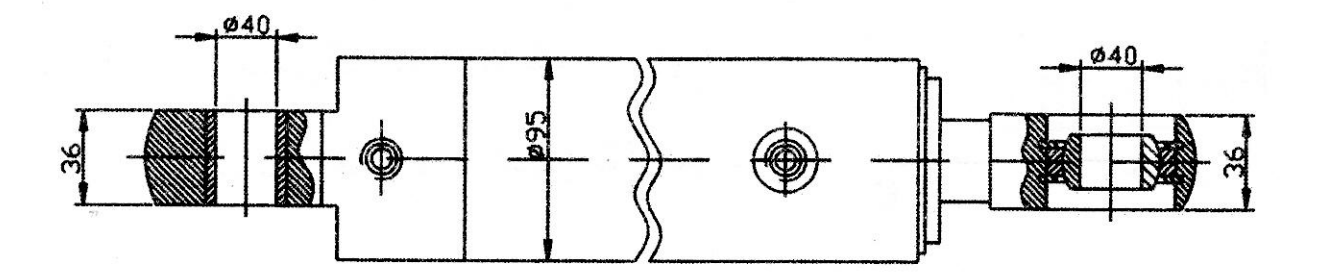

# ГИДРОЦИЛИНДР ГЦК-80.40x280.680.11

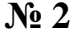

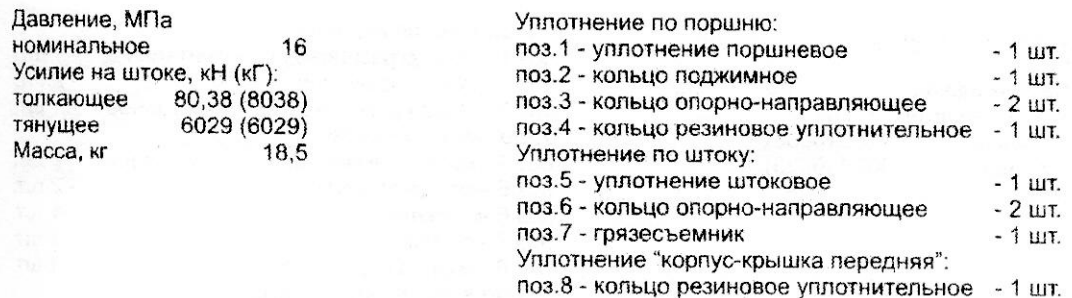

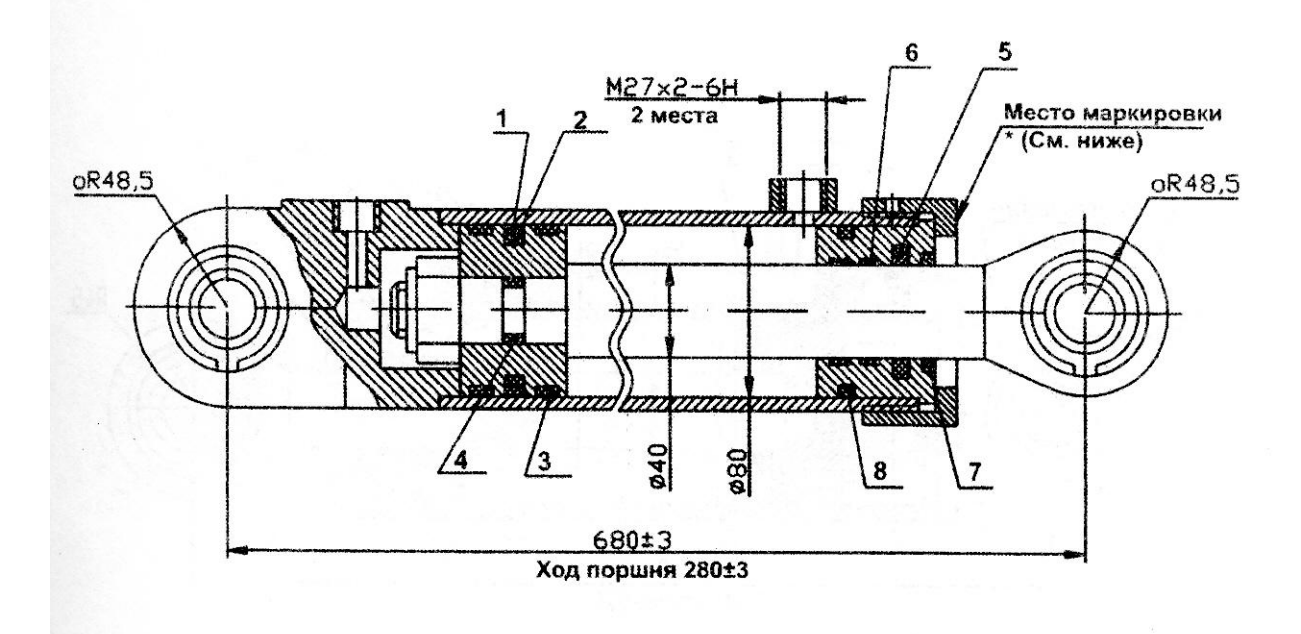

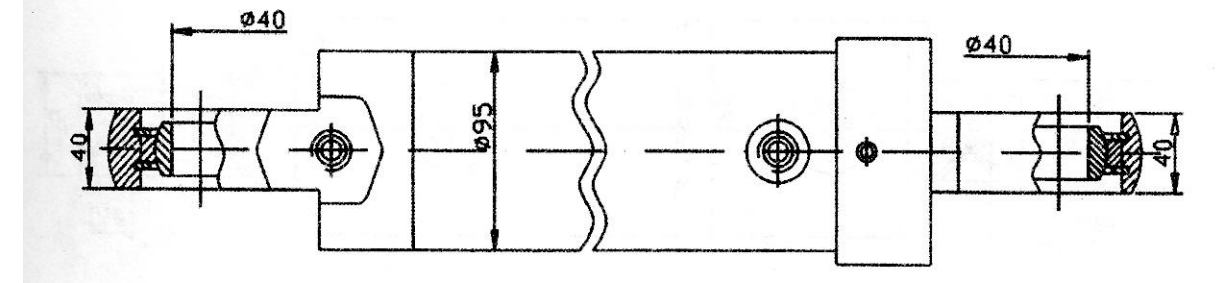

# ГИДРОЦИЛИНДР ГЦК -80.40x430.11

 $\mathbf{r}$ 

f

Давление, МПа номинальное 16 Максимальное 20 Усилие на штоке, кН (кГ): толкающее 80,38 (8038) тянущее 6029 (6029) Масса, кг  $21,7$ 

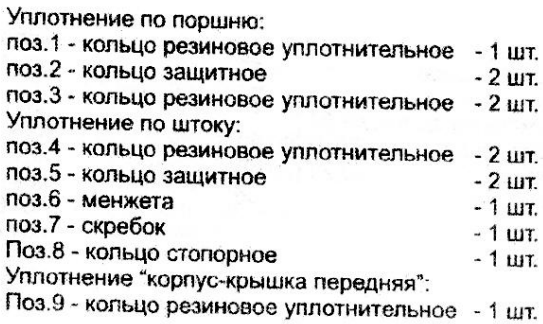

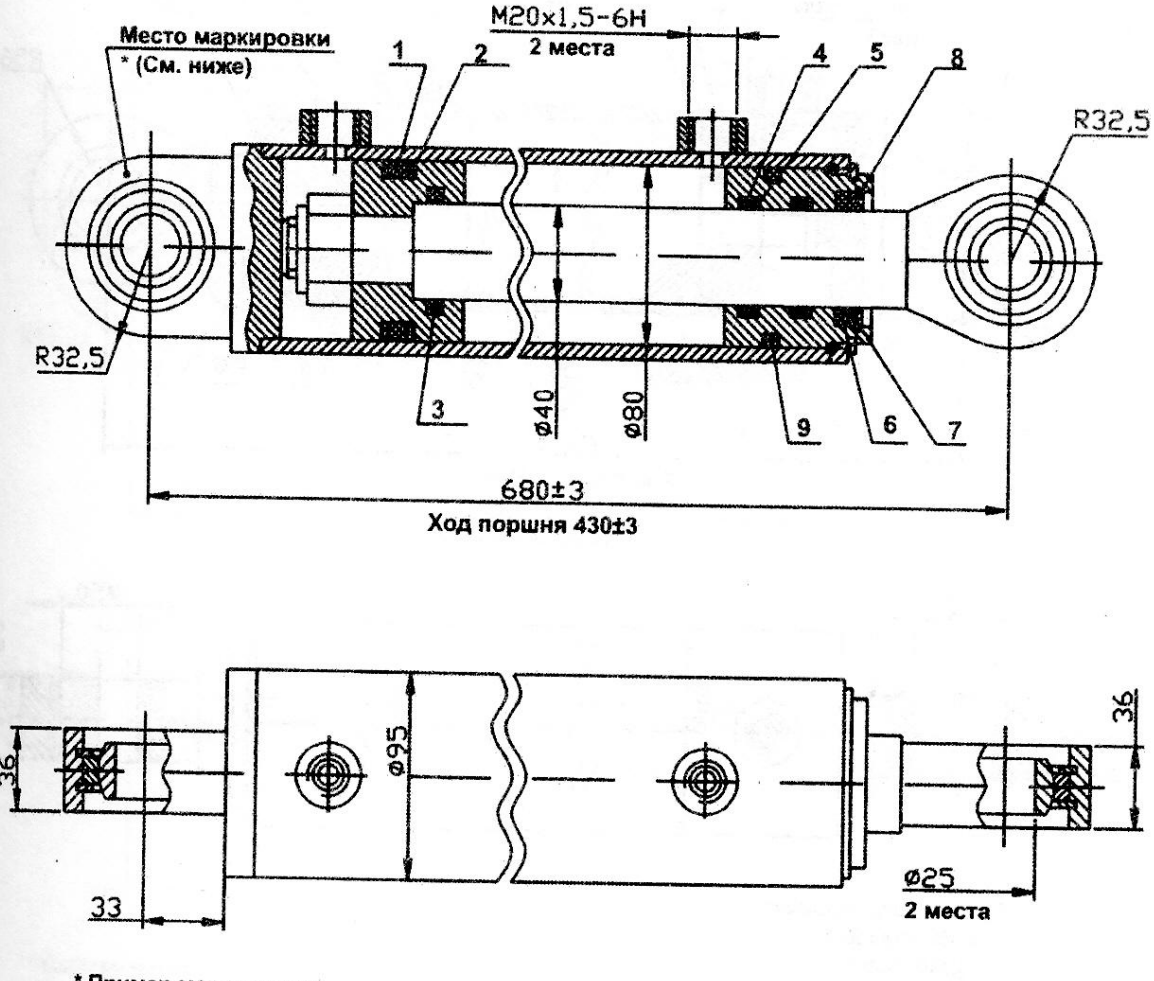

\* Пример маркировки: **FIIK-80.30x430.11** 11.04

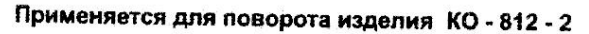

 $N_2$  3

# ГИДРОЦИЛИНДР ГЦК-80.50х900.31

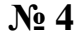

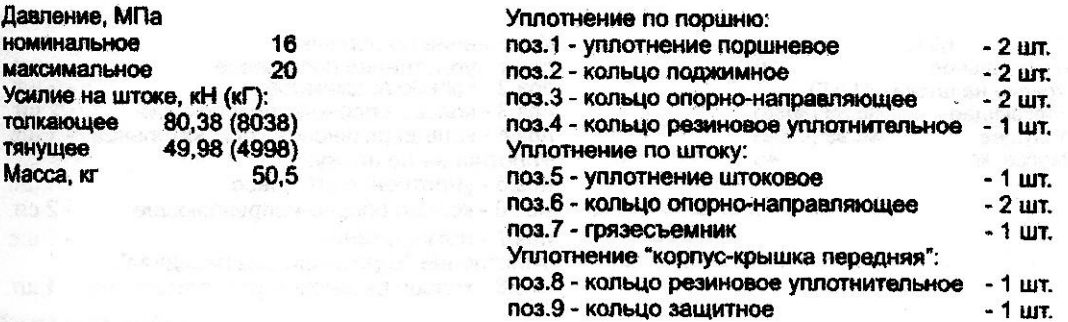

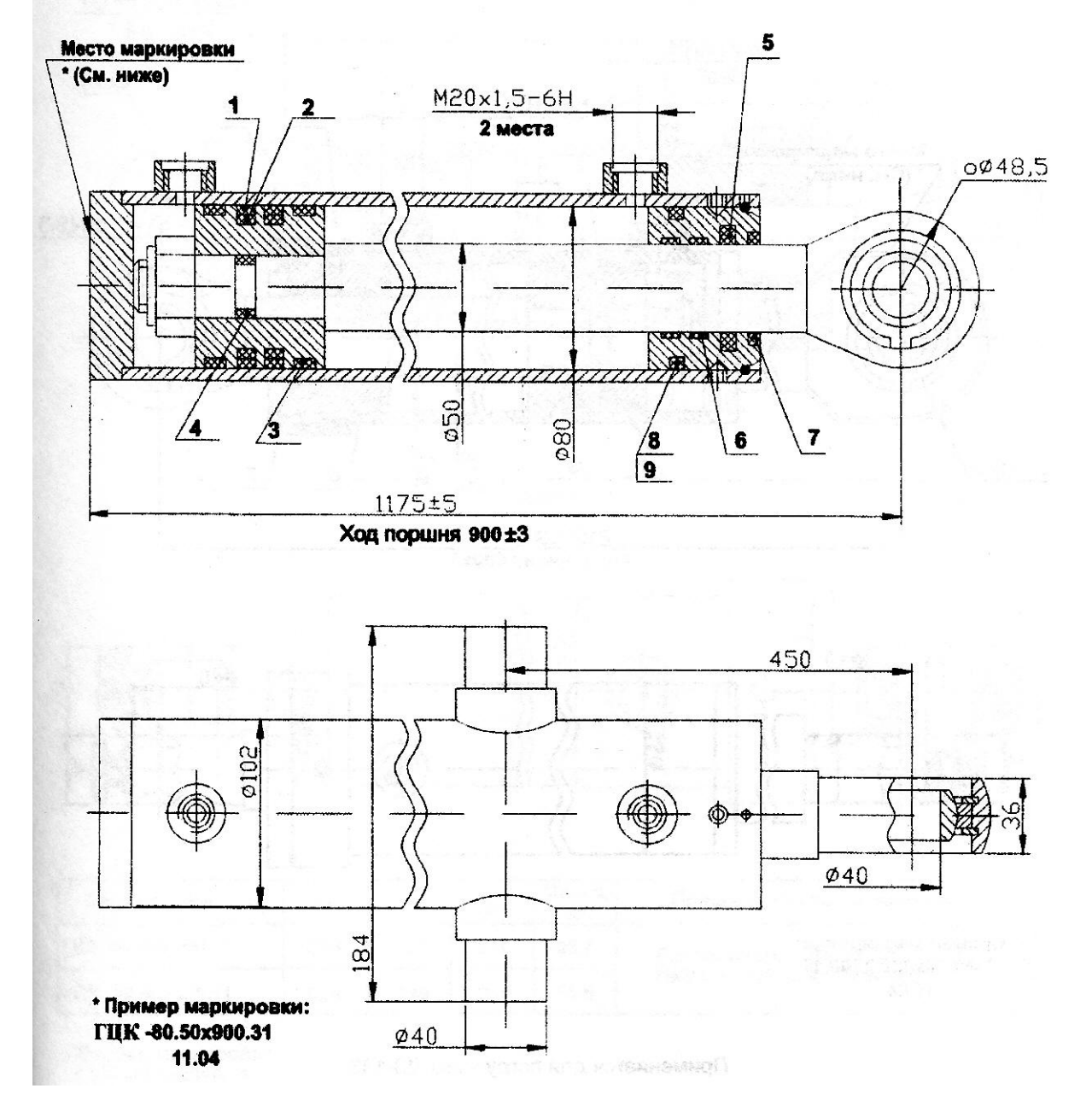

9

# ГИДРОЦИЛИНДР ГЦК-80.56xS.11

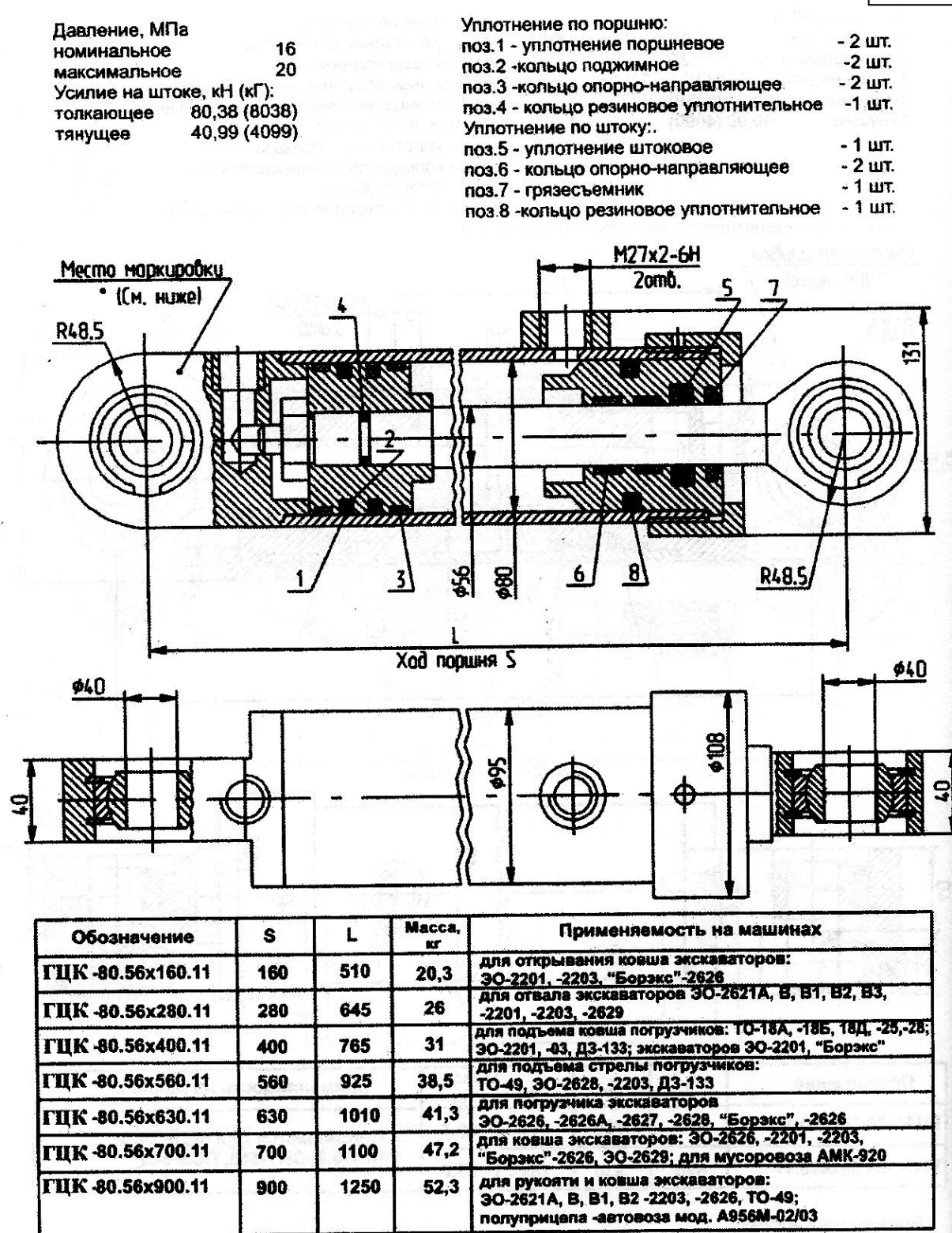

 $\frac{1}{2}$ 

 $N_2$  5

# ГИДРОЦИЛИНДР ГЦК-50.30х630.11

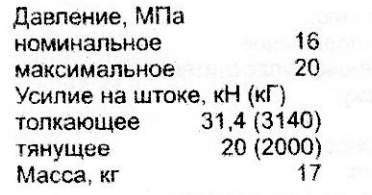

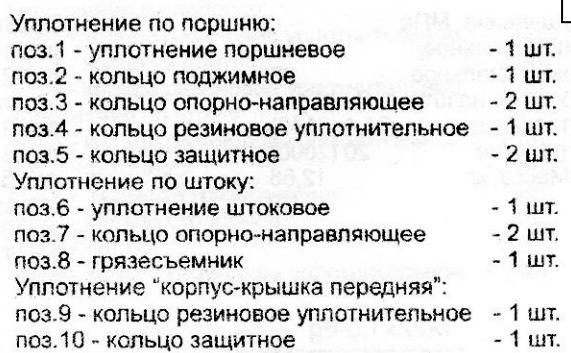

 $N<sub>2</sub> 6$ 

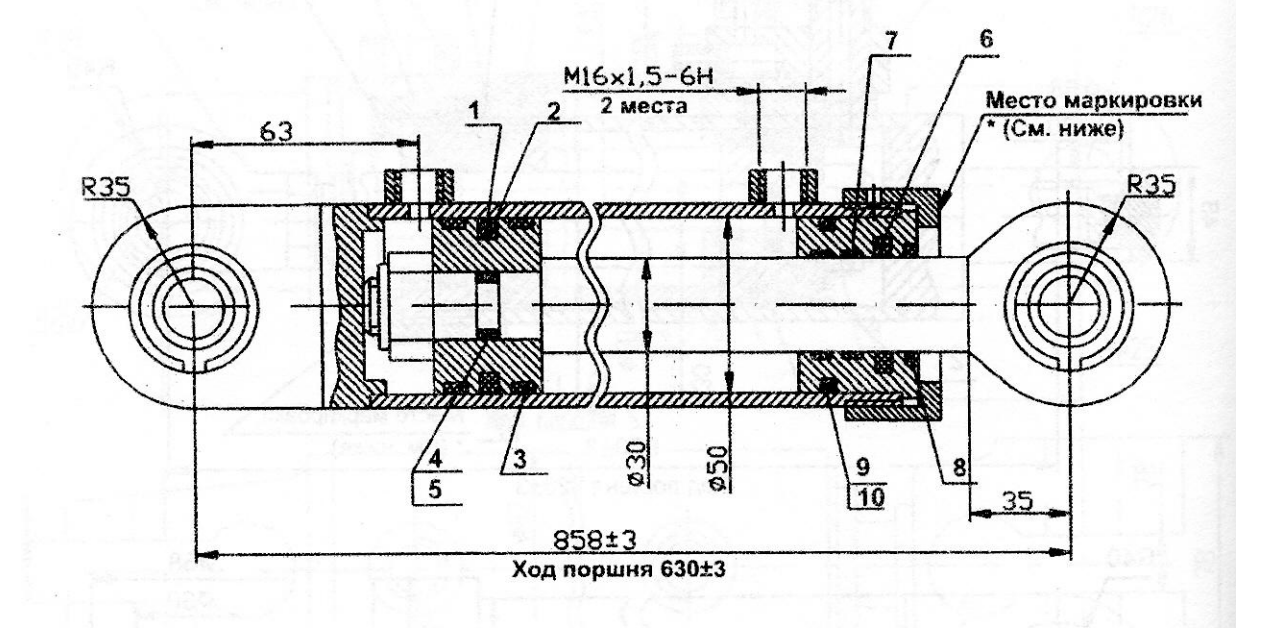

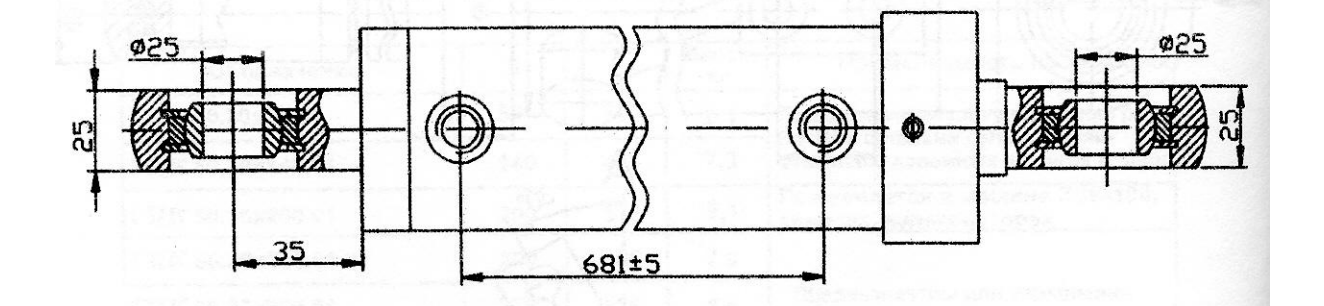

11

# ГИДРОЦИЛИНДР ГЦК-50.30x265.13  $(I3.122.06.30.000-03)$  $N_2$  7

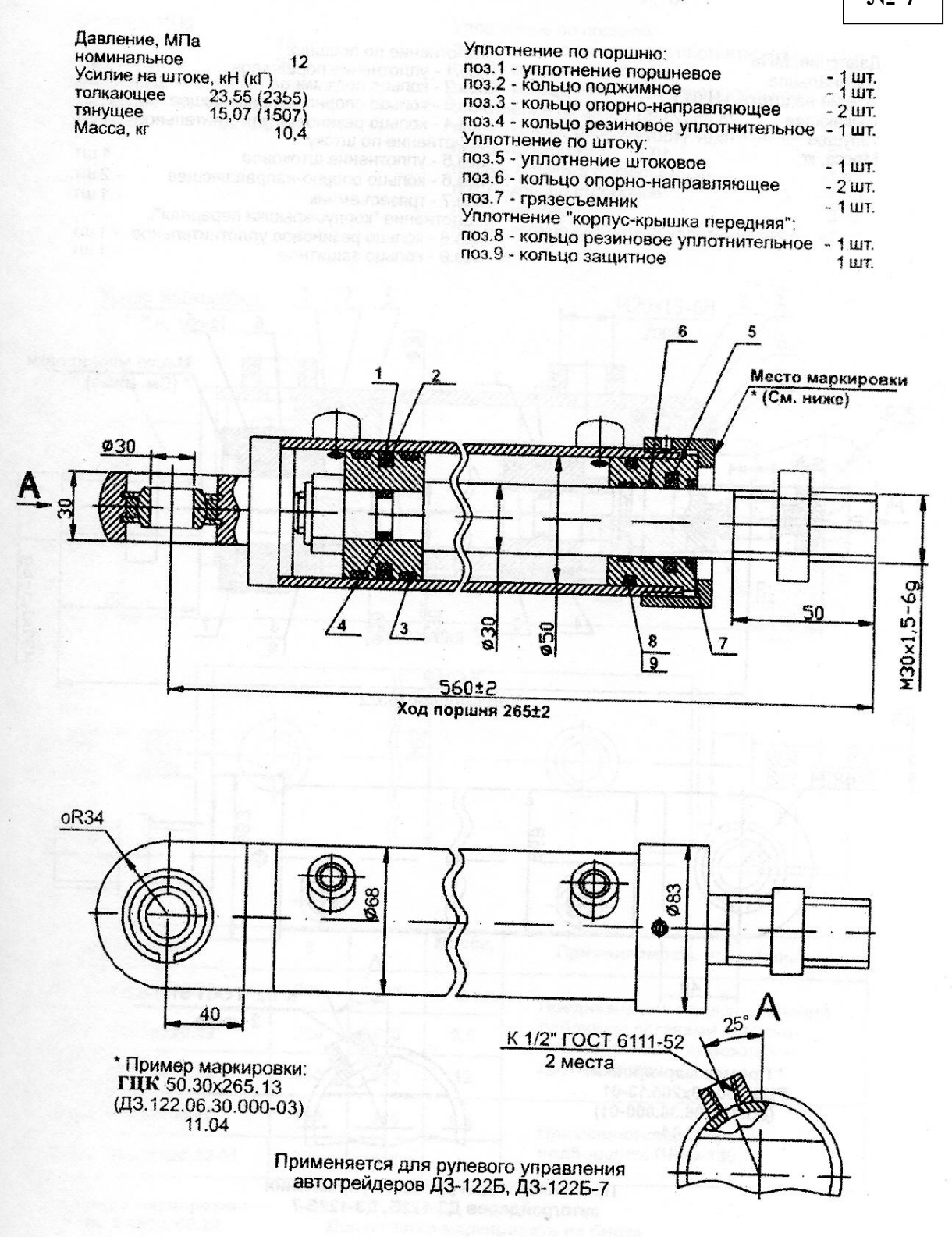

# ГИДРОЦИЛИНДР ГЦК-63.40х990.11

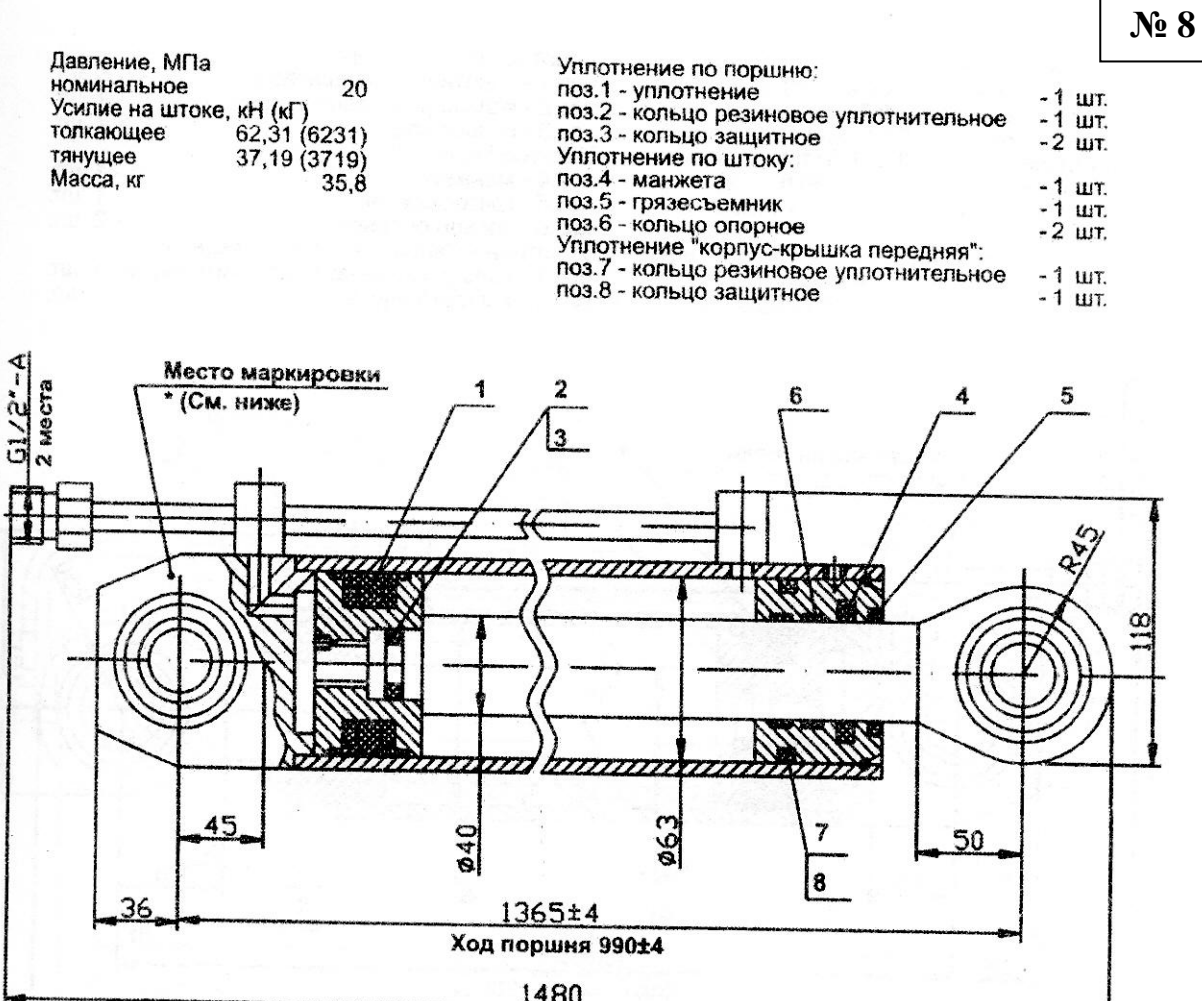

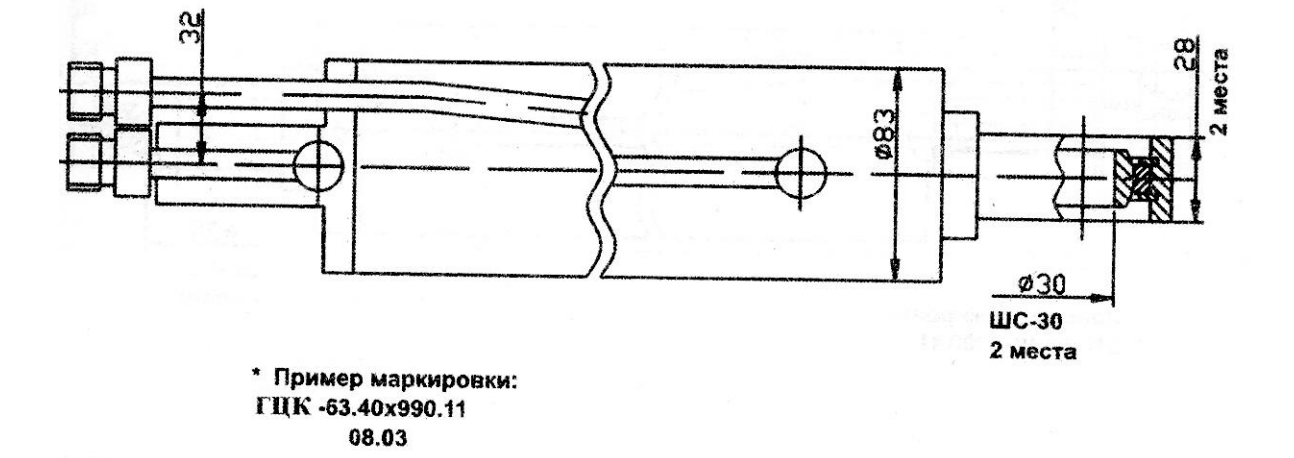

13

# ГИДРОЦИЛИНДР ГЦК-63.40x1490.17

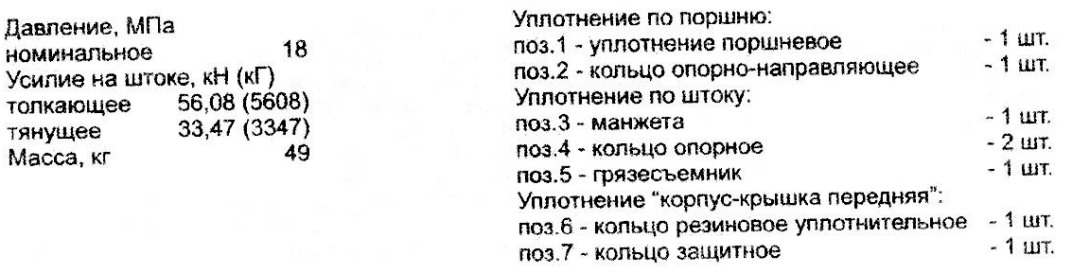

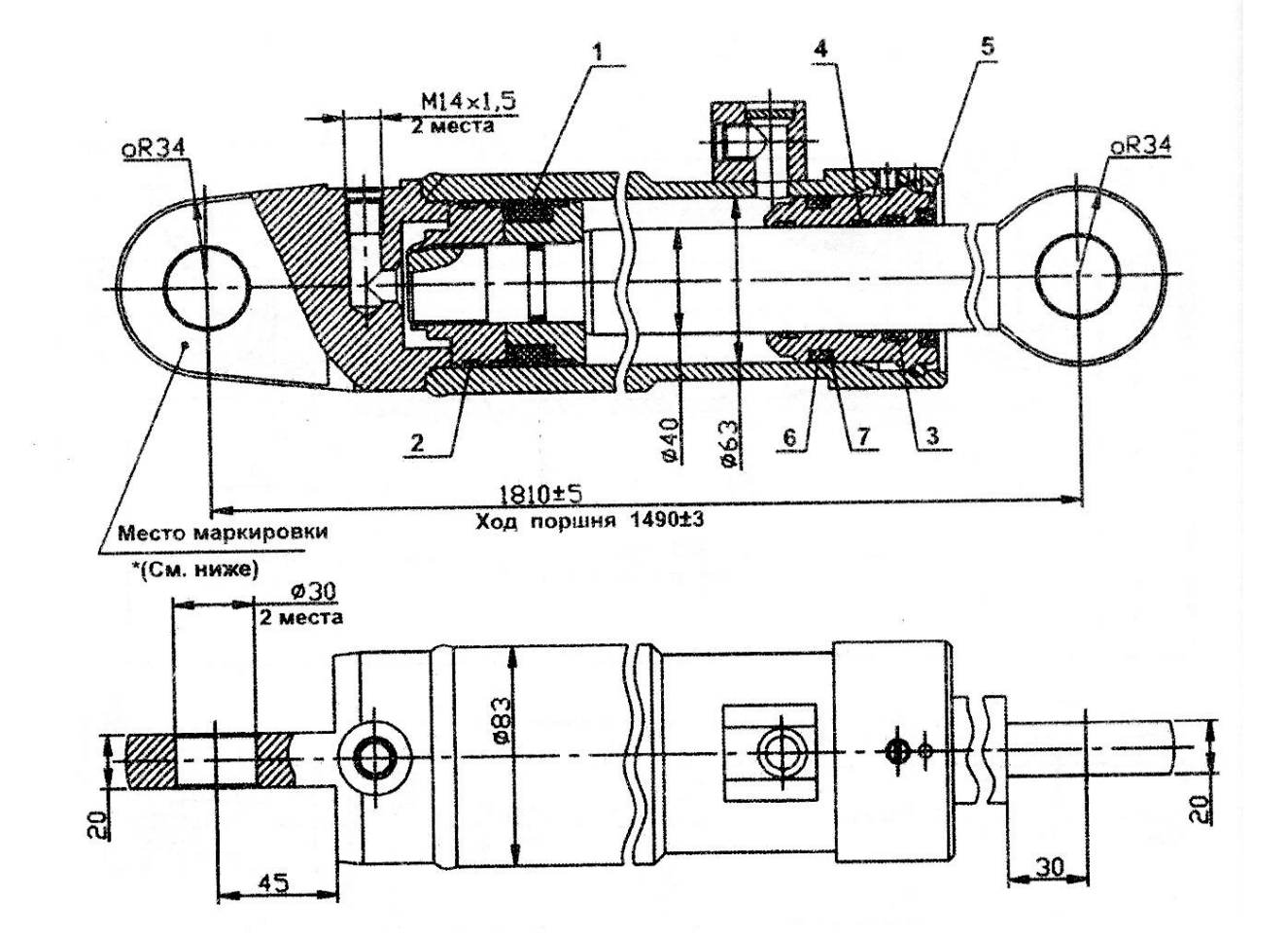

 $14$ 

 $N_2$  9

## **МИНИСТЕРСТВО НАУКИ И ВЫСШЕГО ОБРАЗОВАНИЯ РОССИЙСКОЙ ФЕДЕРАЦИИ ФГБОУ ВО «Уральский государственный горный университет»**

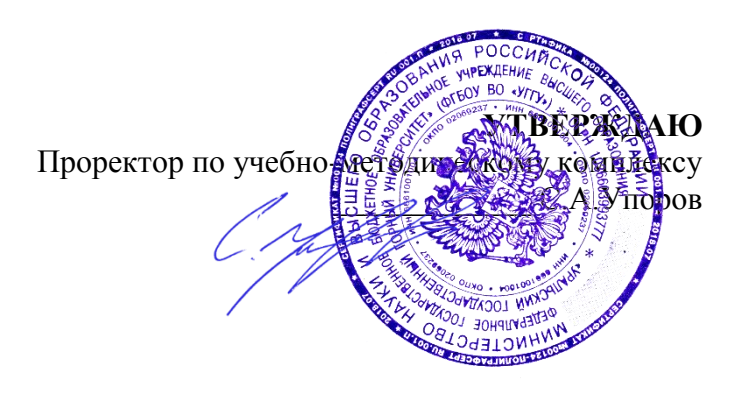

# **МЕТОДИЧЕСКИЕ УКАЗАНИЯ к практическим занятиям**

# **Б1.В.ДВ.04.02 САПР ГОРНЫХ МАШИН**

Специальность *21. 05.04 Горное дело*

Специализация *Горные машины и оборудование*

Формы обучения: **очная, заочная** Год набора: 2020

Автор: Шестаков В.С., канд. техн. наук, профессор

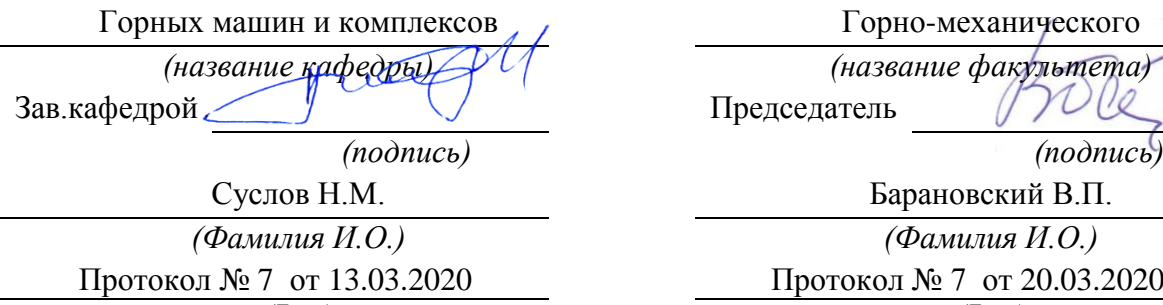

Одобрено на заседании кафедры Рассмотрено методической комиссией факультета

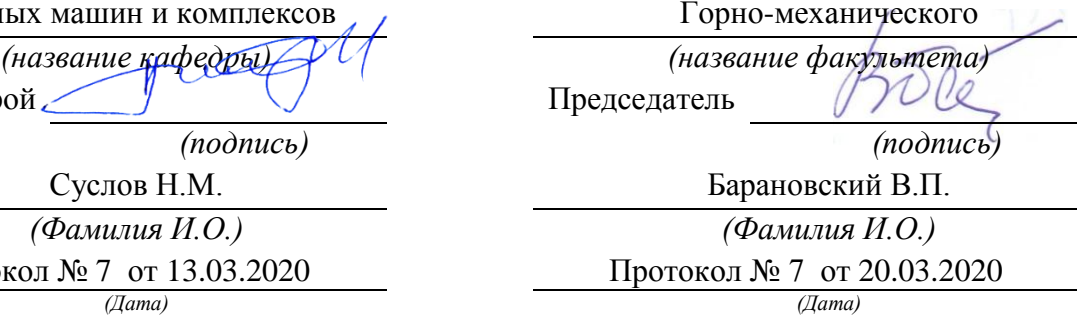

Екатеринбург

# **ОГЛАВЛЕНИЕ**

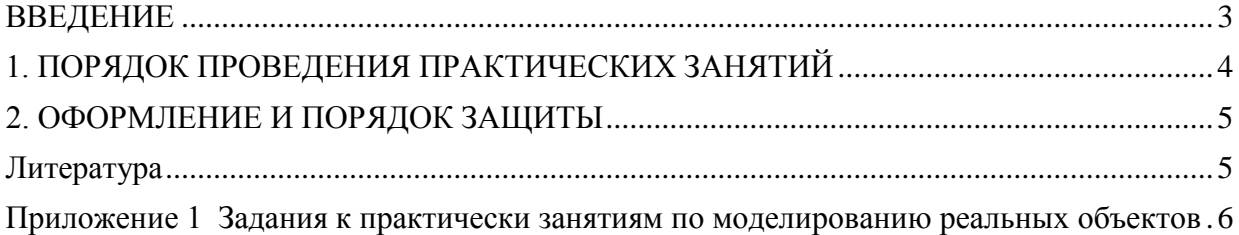

#### **ВВЕДЕНИЕ**

<span id="page-1243-0"></span>В настоящее время проектирование технических объектов выполняется полностью на ЭВМ, что привело к использованию понятия автоматизированное проектирование. Выпускники университета должны уметь работать на ЭВМ в текстовых и графических редакторах, конструкторских пакетах, позволяющих выполнять проектирование машин и оборудования нефтяных и газовых промыслов.

Цель практических занятий: обучение студентов проектированию и расчетам с применением компьютерных технологий. Умение использовать компьютерные технологии при проектировании объектов машиностроения позволит в последующей профессиональной деятельности разрабатывать оптимальные конструкции с минимальной массой и стоимостью и сократить продолжительность разработки проектов.

Практические занятия выполняются в соответствие с программой дисциплины «САПР горных машин» на 10-м семестре. Эта дисциплина является логическим продолжением дисциплин; «Компьютерные технологии в машиностроении» и «Расчет на ЭВМ параметров горного оборудования».

В дисциплине «Компьютерные технологии в машиностроении» на практических занятиях проводится изучение конструкторского пакета Компас 3D при выполнении упражнений по созданию 3D моделей деталей и по ним оформление рабочих чертежей, формирования сборочных единиц из созданных моделей деталей, оформления спецификаций и сборочных чертежей, а также изучается проведение прочностных и иных расчетов в системе АРМ WinMachine. Выполняются упражнения по подбору сечений балочных, рамных и ферменных стержневых конструкций, осуществляется проектирование пластинчатых и объемных конструкции.

Соответствие практических заданий компетенциям Государственного стандарта.

При изучении дисциплины «САПР горных машин» студенты наряду с другими осваивали следующие направления:

проведение расчетов с использованием программных модулей,

создание проектов объектов машиностроения с использованием конструкторских пакетов 3D моделирования, в частности конструкторского пакета Компас 3D.

Эти направления соответствуют следующим компетенциям Государственного стандарта:

#### общекультурные:

- готовность к саморазвитию, самореализации, использованию творческого потенциала (ОК-7);

#### обшепрофессиональные:

- умение пользоваться компьютером как средством управления и обработки информационных массивов (ОПК-7);

#### профессиональные:

- в проектной деятельности

готовность работать с программными продуктами общего и специального назначения для моделирования месторождений твердых полезных ископаемых, технологий эксплуатационной разведки, добычи и переработки твердых полезных ископаемых, при строительстве и эксплуатации подземных объектов, оценке экономической эффективности горных и горно-строительных работ, производственных, технологических, организационных и финансовых рисков в рыночных условиях (ПК-22);

профессионально-специализированные:

- способность разрабатывать техническую и нормативную документацию для машиностроительного производства, испытания, модернизации, эксплуатации, технического и сервисного обслуживания и ремонта горных машин и оборудования различного функционального назначения с учетом требований экологической и промышленной безопасности  $(TCK-9.1)$ .

Результат изучения дисциплины: САПР горного оборудования» Знать:

- приемы получения знаний для развития творческого потенциала;

- функциональные возможности компьютеров, используемых для профессиональной деятельности;

- возможности программных продуктов для применения их в профессиональной деятельности при создании и эксплуатации горных машин;

- этапы разработки технической и нормативной документации для горных машин;

- возможности пакетов программных продуктов для выполнения профессиональных задач.

 $V$ *Mem<sub>b</sub>*:

- выполнять анализ знаний для повышения творческого потенциала;

- применять компьютеры для решения задач профессиональной деятельности;

- применять программные продукты в профессиональной деятельности при создании проектов и эксплуатации объектов горной отрасли;

- разрабатывать техническую и нормативную документацию для горных машин;

- применять пакеты программных продуктов для выполнения профессиональных залач

Владеть:

- навыками получения знаний для развития творческого потенциала;

- навыками работы на персональном компьютере;

- навыками применения программных продуктов в профессиональной деятельности при создании проектов и эксплуатации горных машин;

- навыками разработки технической и нормативной документации для горных машин;

- пакетами программных продуктов для выполнения профессиональных задач.

Цель практических занятий - получение профессиональных навыков создания машиностроительных проектов в конструкторском пакете Компас 3D и определения напряженнодеформированного состояния в APM WinMachine на примере рабочего оборудования экскаватора.

#### 1. ПОРЯДОК ПРОВЕДЕНИЯ ПРАКТИЧЕСКИХ ЗАНЯТИЙ

<span id="page-1244-0"></span>Практические занятия проводятся под руководством преподавателя.

На практических занятиях в дисциплине «САПР горных машин» по чертежам узлов экскаваторов, буровых станком и других горных машин (пример такого чертежа приведен в приложении) приобретаются навыки создания 3D моделей деталей, сборочных единиц, оформления чертежей и спецификаций. Кроме того, приобретаются знания проведения прочностных расчетов объектов, имеющих стержневую, пластинчатую и объемную конструкцию. На основе расчета напряжений осуществляется подбор рациональных сечений элементов.

. Дополнительно к пояснениям преподавателя студенты обращаются за дополнительными знаниями к [2, 3, 8].

На практических занятиях прорабатываются несколько вариантов выполнения залания.

1. В конструкторском пакете КОМПАС создаются все детали, сборка и оформляется чертеж. В этом же пакете проводится расчет напряжений.

2. Непосредственно в системе АПМ WinMachine пластинчато-стержневая расчетная модель проектируемого узла и выполняются расчеты напряженно-деформированного состояния.

### <span id="page-1245-0"></span>**2. ОФОРМЛЕНИЕ И ПОРЯДОК ЗАЩИТЫ**

Отчет по практическим занятиям представляется преподавателю в электронном виде.

Защита задания выполняется пояснениями о порядке выполнения деталей, составления сборочных единиц, оформления чертежей. Преподавателем оцениваются пояснения студента и ответы на дополнительные вопросы.

При защите выполняется сравнение выполненных заданий при расчете объемных моделей непосредственно в системе Компас и пластинчато-стержневых моделей в системе АПМ WinMachine.

### ЛИТЕРАТУРА

<span id="page-1245-1"></span>1. Шестаков В.С. Основы компьютерного конструирования: учебное пособие; Урал. гос. горный ун-т. – Екатеринбург: Изд-во УГГУ, 2014 – 220 с

2. Замрий А.А. Учебное пособие Практический учебный курс CAD/CAE система APM WinMachine М. 2013; Изд-во АПМ. – 144 с

3. А.В. Шелофаст. Т.Б. Чугунова Основы проектирования машин. Примеры решения задач М. 2004; Изд-во АПМ. – 240 с

4. Справочные материалы конструкторского пакета Компас 3D

- 5. Сайт с обучающими материалами<https://kompas.ru/publications/video/>
- 7. Описание конструкторского пакета Компас 3D.

8. Справочные материалы системы APM WinMacine

## ПРИЛОЖЕНИЕ 1 ЗАДАНИЯ К ПРАКТИЧЕСКИ ЗАНЯТИЯМ ПО МОДЕЛИРОВАНИЮ РЕАЛЬНЫХ ОБЪЕКТОВ

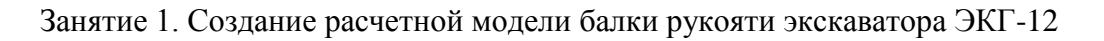

<span id="page-1246-0"></span>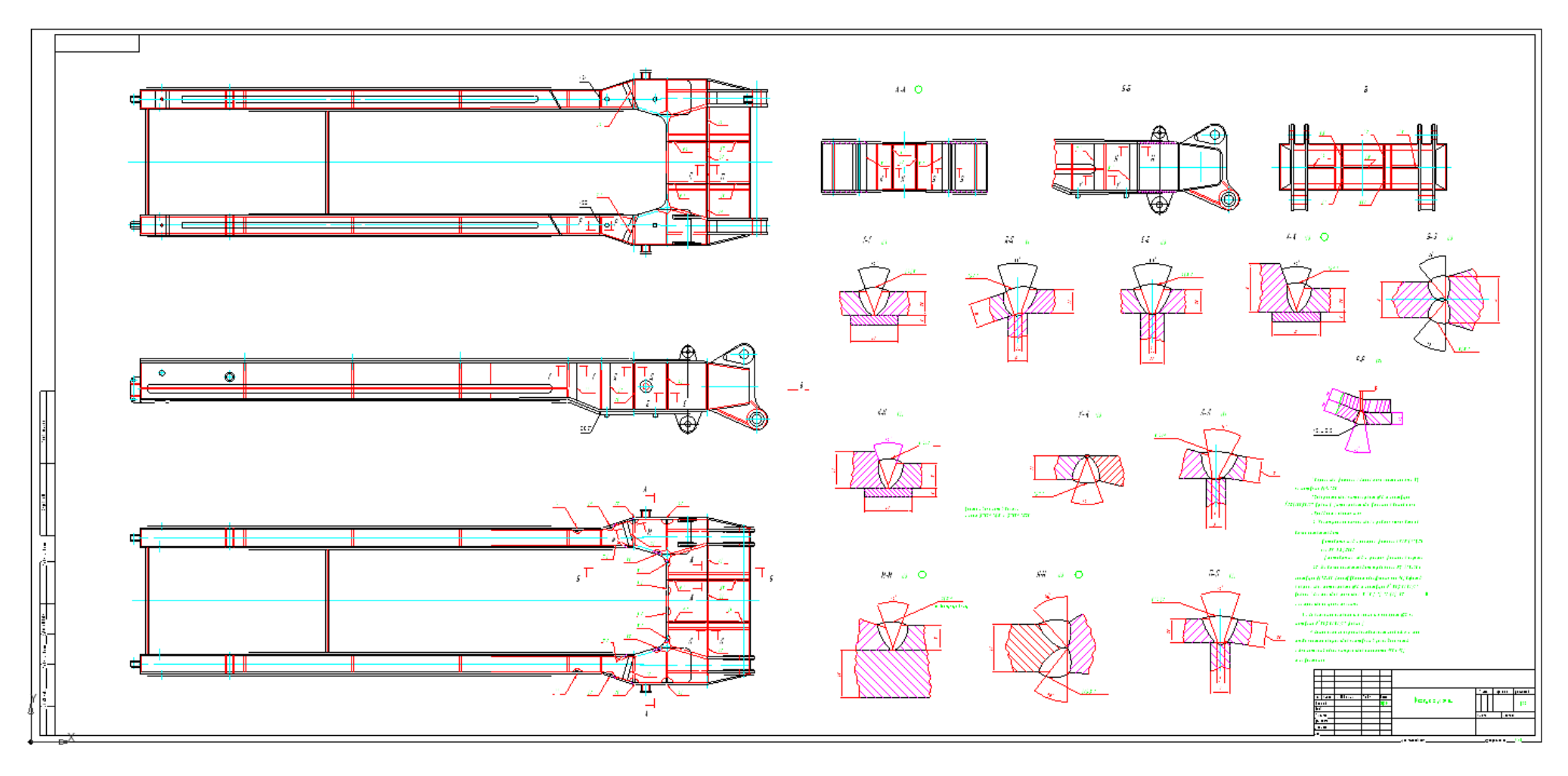

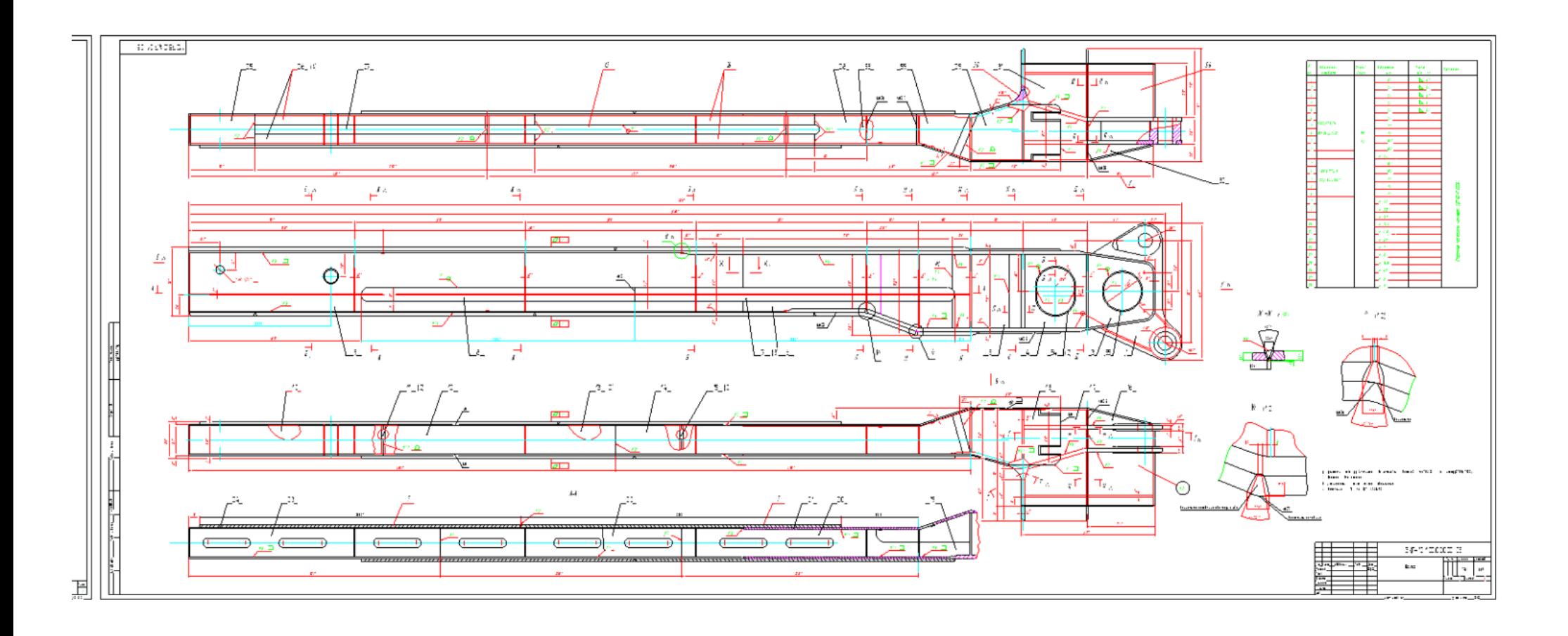

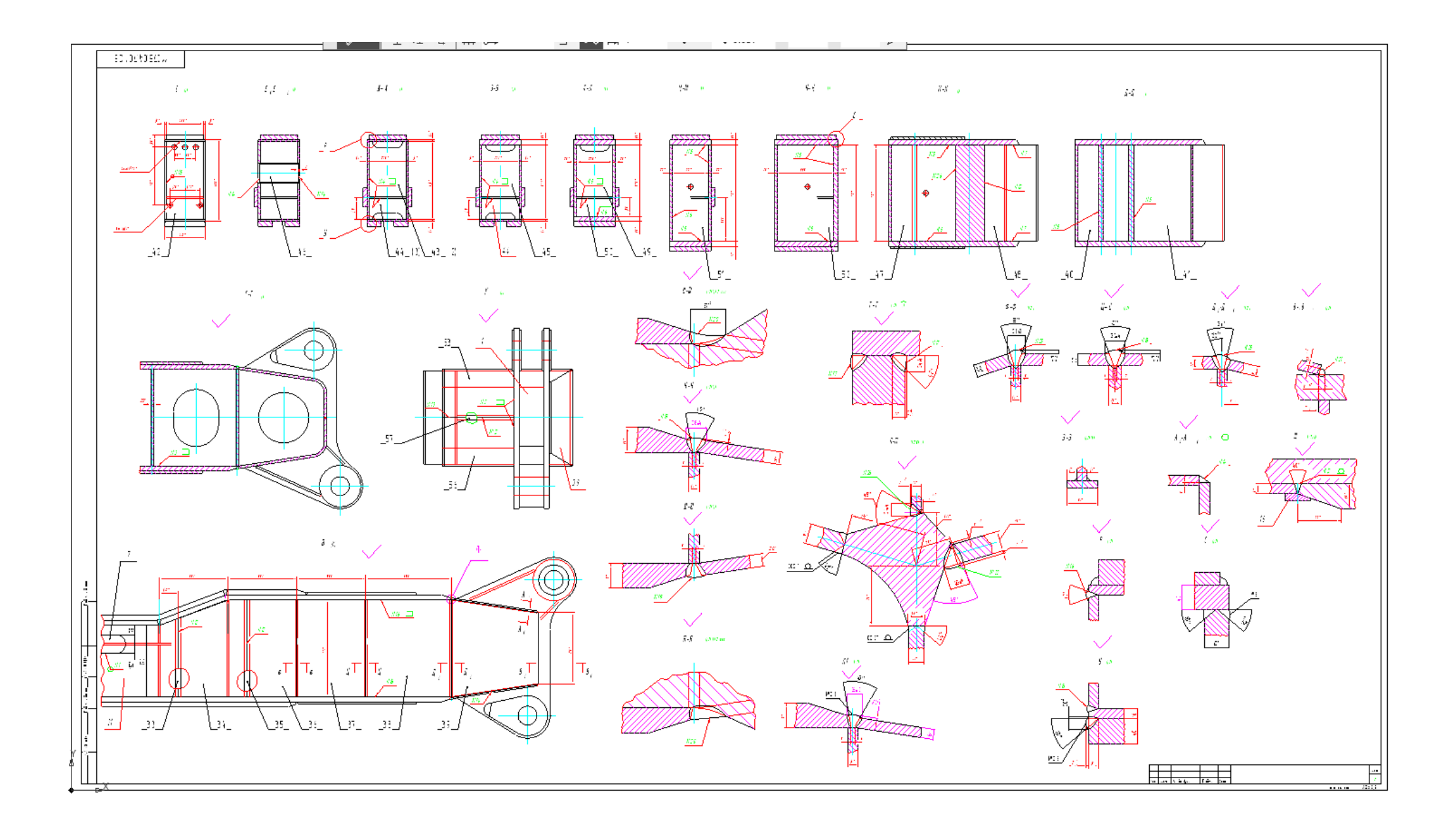

## **МИНИСТЕРСТВО НАУКИ И ВЫСШЕГО ОБРАЗОВАНИЯ РОССИЙСКОЙ ФЕДЕРАЦИИ ФГБОУ ВО «Уральский государственный горный университет»**

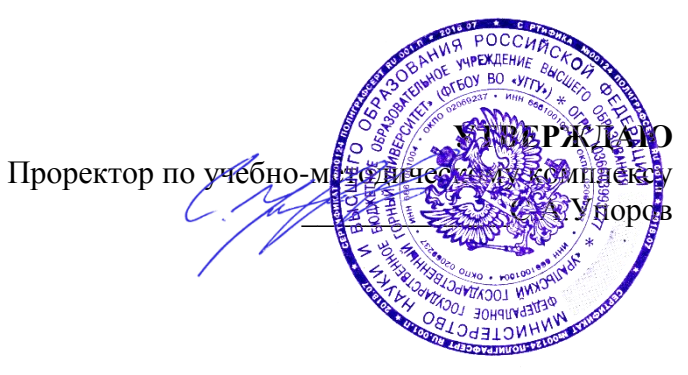

# **МЕТОДИЧЕСКИЕ УКАЗАНИЯ**  для самостоятельной работы

# **Б1.В.ДВ.04.02 САПР ГОРНОГО ОБОРУДОВАНИЯ**

Специальность *21. 05.04 Горное дело*

Специализация *Горные машины и оборудование*

Формы обучения: **очная, заочная** Год набора: 2020

Автор: Шестаков В.С., канд. техн. наук, профессор

Одобрено на заседании кафедры Рассмотрено методической комиссией

Горных машин и комплексов

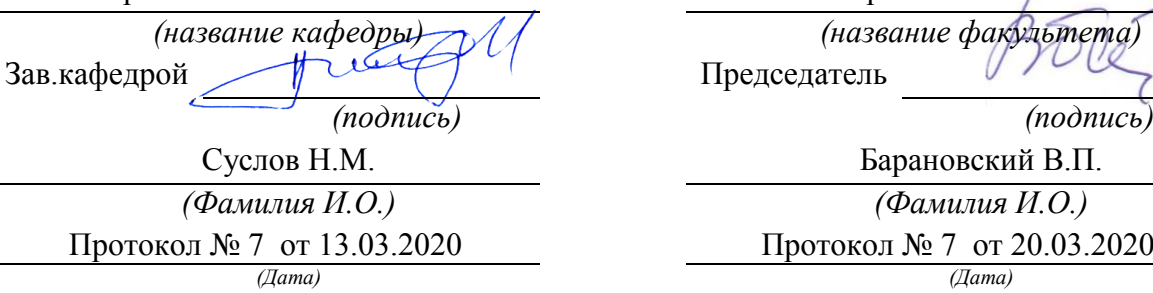

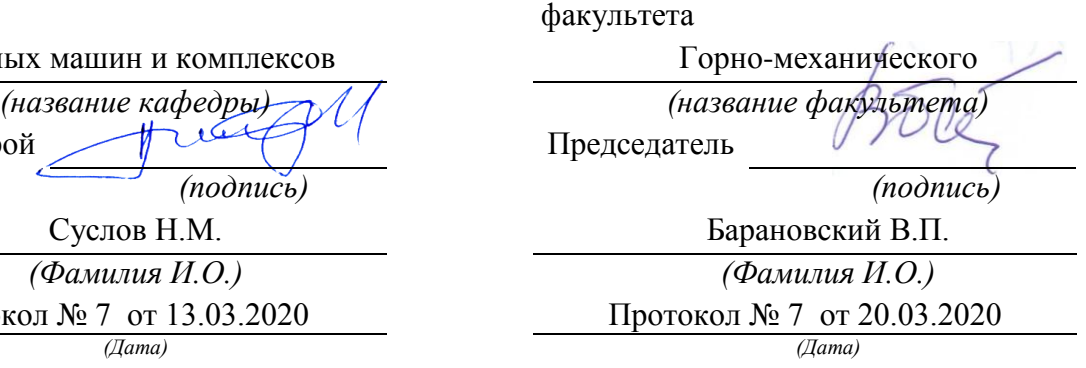

Екатеринбург

# ОГЛАВЛЕНИЕ

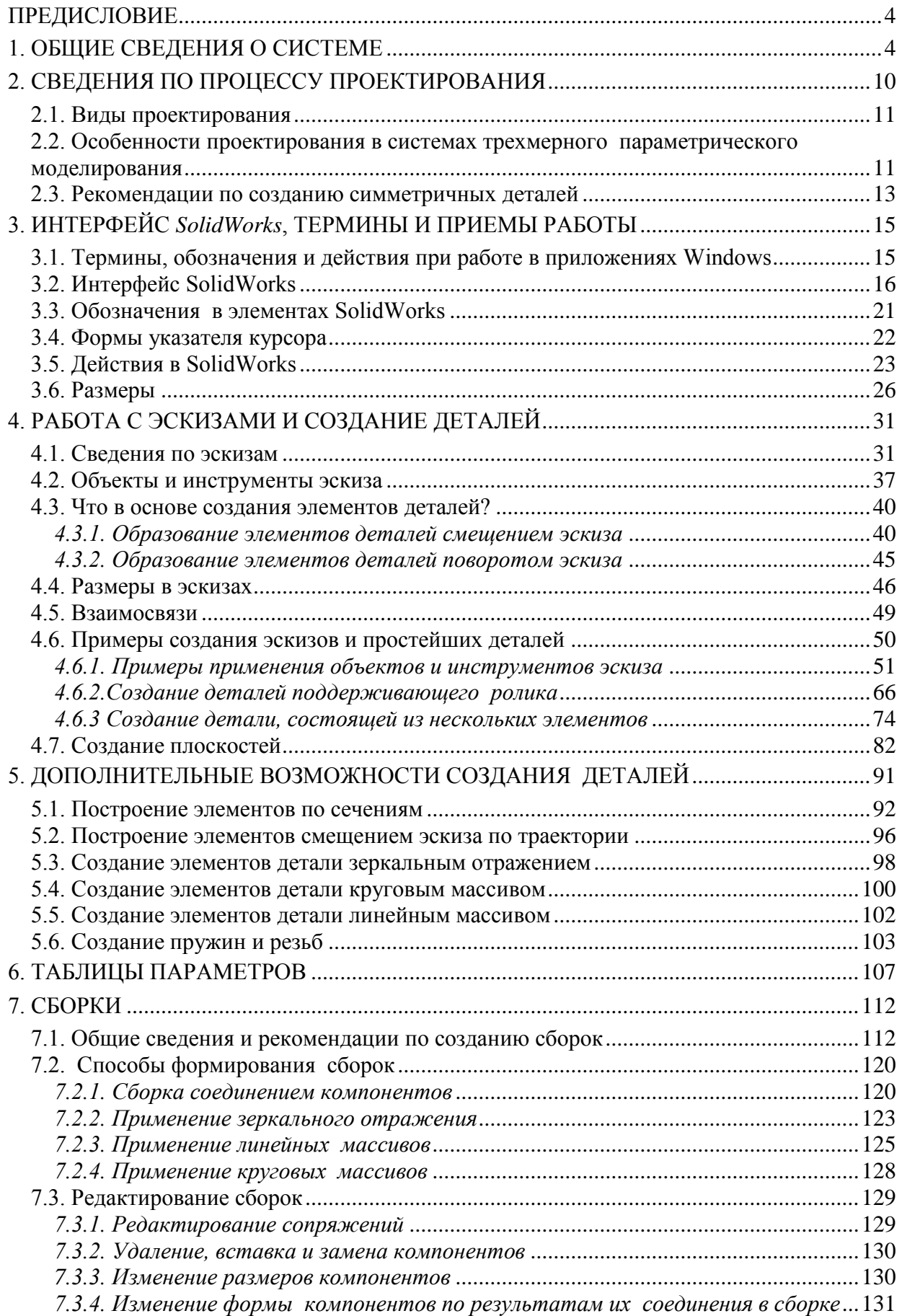

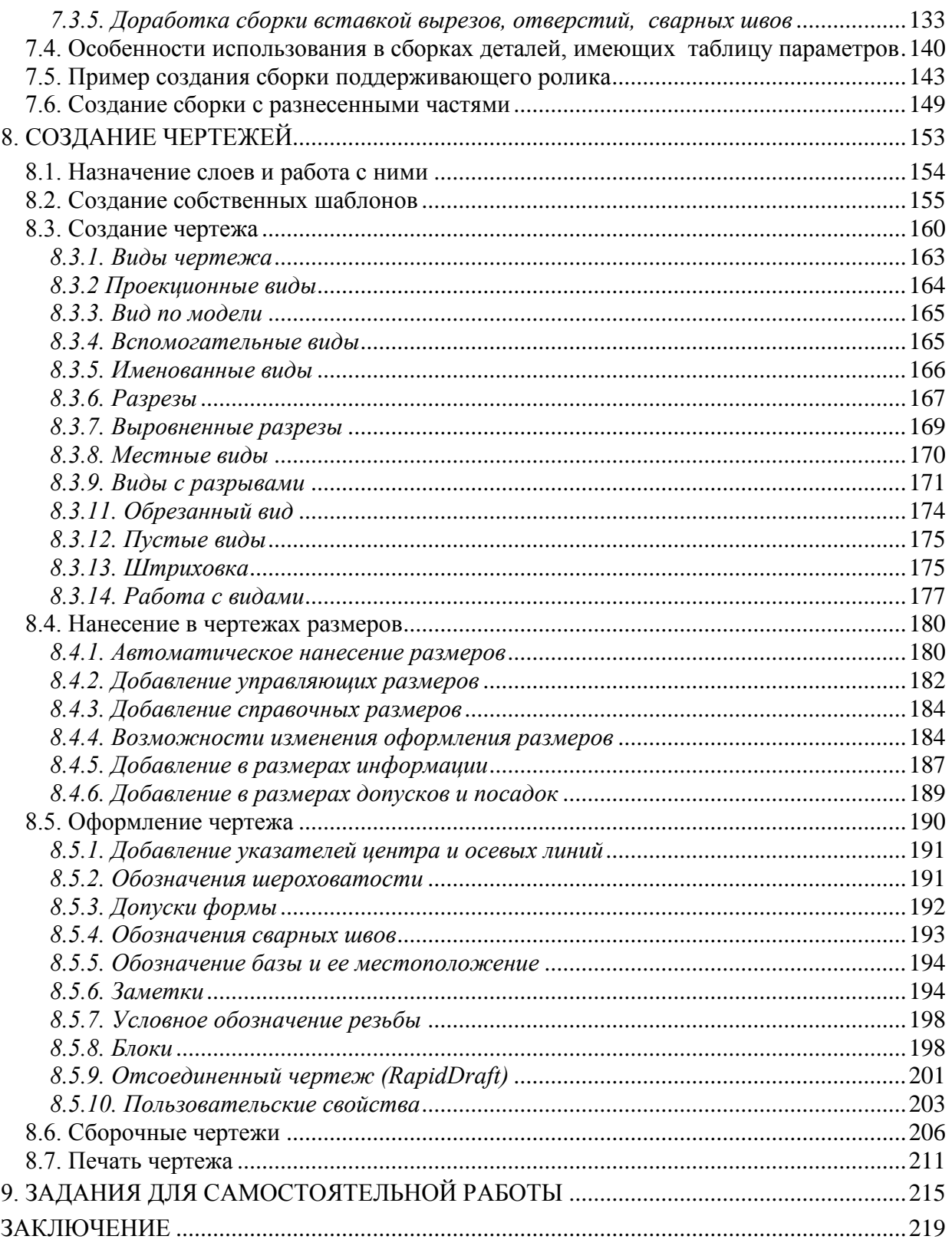

# ПРЕДИСЛОВИЕ

<span id="page-1252-0"></span>Студенты специальностей «Горные машины и оборудование» должны освоить конструкторские системы, с помощью которых можно выполнять конструирование горного и нефтегазового оборудования.

В настоящее время на рынке программных продуктов предлагается достаточно много разнообразных систем для выполнения проектных работ. Рассмотреть все их в одном пособии невозможно, да и не нужно. Необходимо освоить наиболее представительные системы, а при необходимости несложно будет перейти на другие. Поэтому в пособии рассматривается применяемый на многих предприятиях конструкторский пакет трехмерного параметрического моделирования SolidWorks.

Практика обучения показала два отрицательных подхода студентов при работе с конструкторскими пакетами. Первое - студенты стараются изучить полностью все возможности, назначение всех кнопок и пунктов меню интерфейса, а это достаточно утомительное занятие и требует больших затрат времени. Второе – студенты не тратят время на изучение основ, сразу начинают выполнять работы, они «щелкают» по всем кнопкам, не зная их назначения, при этом происходят неоправданно большие затраты времени.

Поэтому при работе на ЭВМ необходимо создавать для себя специальную систему подхода к овладению знаниями. Наиболее перспективный подход заключается в следующем: вначале необходимо разобраться с основными возможностями системы, освоить только самый минимум знаний по работе в ней, начать выполнять или реальную работу, или учебные примеры, а уже потом накапливать знания по мере возникающих потребностей. Особенно эффективно для обучения выполнение практических примеров, полученные знания в этом случае остаются надолго.

Система SolidWorks ориентирована на обеспечение удобной работы пользователей. Она снабжена хорошей системой помощи, встроенными учебными пособиями для изучения, поэтому можно самостоятельно освоить работу в системе. В справочной системе можно найти ответы на вопросы: как выполнить то или иное построение, как действуют инструменты. В пособии же большее внимание уделено пояснениям, для чего нужен инструмент, что с его помощью можно создать, на чем основаны действия.

# <span id="page-1252-1"></span>1. ОБЩИЕ СВЕДЕНИЯ О СИСТЕМЕ

## **Назначение**

*SolidWorks* – это система для проектирования, ориентированная на конструкторов, но также она будет очень полезна и специалистам, которым в процессе работы требуется выполнять чертежи для изготовления вышедших из строя деталей, т. е. инженерам-механикам по эксплуатации оборудования. В *SolidWorks* создаются параметрические модели твердых тел, состоящих из элементов. В отличие от такой известной системы, как *AutoCAD*, в *SolidWorks* первичным является создание детали, а чертеж составляется по детали автоматически. Деталь состоит из таких элементов, как выступы, отверстия, скругления, фаски и др., из деталей создаются сборки и в целом весь проектируемый объект. Таким образом, проектирование в *SolidWorks* полностью соответствует изготовлению на заводах реальных объектов (экскаваторов, буровых установок и другого горного и нефтегазового оборудования). *SolidWorks* позволяет легко возвращаться на предыдущие этапы процесса проектирования, вносить изменения в форму детали или ее размеры, устранять возможные ошибки.

## **Параметризация**

Создание проекта в *SolidWorks* заключается в задании принципа построения детали. Деталь состоит из элементов, получаемых из эскизов смещением или поворотом. Каждый эскиз формируется объектами (линия, прямоугольник, окружность, дуга и др.). Элементы детали и объекты эскиза имеют такие параметры, как длина, угол, радиус (диаметр), количество углов и др. Численные значения параметрам присваиваются заданием размеров и взаимосвязей. Они являются исходными данными для точного построения. Наличие параметричности позволяет использовать размеры для управления габаритами и формой детали.

## **Модель твердого тела**

Под моделью твердого тела понимается реальная трехмерная модель, обладающая плотностью и массой. Модель можно вращать на экране так же, как в руках. Ее можно измерить и получить о ней всю информацию (массу, координаты центра масс, значение периметра, объема и пр.).

## **Построение детали**

Деталь состоит из простых элементов, которые получаются путем пе-

ремещения эскиза на заданное расстояние или его поворота на заданный угол. Эскиз представляет собой замкнутую плоскую или объемную фигуру. Например, эскиз в виде прямоугольника с расположенными внутри отверстиями при перемещении на расстояние обеспечивает получение основания с отверстиями. При повороте прямоугольника относительно оси будет получен цилиндр или втулка.

Деталь создается следующими действиями:

1) деталь мысленно разбивается на элементы;

2) определяется последовательность построения элементов;

3) для первого элемента строится эскиз;

4) эскиз первого элемента перемещается на заданное расстояние или поворачивается на заданный угол для получения элемента;

5) выделяется одна из поверхностей созданного элемента или создается дополнительная плоскость и строится эскиз для второго элемента;

6) эскиз второго элемента перемещается на заданное расстояние или поворачивается на заданный угол для получения второго элемента;

7) таким же образом создаются все остальные элементы детали.

Кроме указанного способа создания элементов из эскизов используется дублирование имеющихся элементов путем зеркального отражения относительно плоскости и заданием массивов.

## **Работа со сборками**

*SolidWorks* обеспечивает работу с большими сборками, количество компонентов которых может составлять десятки и сотни тысяч единиц. Сборки компонуются из деталей. Первая вставленная в сборку деталь является зафиксированной в исходной точке, на ней строится сборка. Для указания расположения одной детали относительно другой указываются элементы деталей и их взаимосвязь, например, выделяются в деталях окружности и указывается связь концентричность. Это обеспечивает расположение деталей вдоль одной оси, проходящей через центры окружностей. Для включения в сборку нескольких одинаковых деталей можно использовать массивы или зеркальное отражение.

В процессе выполнения сборок выявляются допущенные ошибки в деталях. Так, если сопрягаемые вал и втулка будут иметь разные диаметры, то это будет видно зрительно, кроме того, *SolidWorks* имеет специальные инструменты для обнаружения таких ошибок.

В *SolidWorks* реализованы возможности имитации работы создавае-

мых объектов. Для этих целей можно задавать поступательные и вращательные движения звеньев, установку пружин.

# **Оформление чертежей**

По разработанным деталям и сборкам *SolidWorks* позволяет автоматически создавать чертежи. *SolidWorks* поддерживает чертежные стандарты *GOST*, *ANSI*, *ISO*, *DIN*, *JIS*, *GB* и *BSI*. Чертежи *SolidWorks* обладают двунаправленной ассоциативностью с 3*D* моделями. Это означает, что при изменении размера в детали автоматически изменяется чертеж и, наоборот – при изменении размера в чертеже изменяется деталь. Благодаря этому размеры модели всегда соответствуют размерам на чертеже.

# **Устранение ошибок**

В процессе работы над проектом, при проведении корректировок размеров или более глобальном изменении в конструкции реально возникают противоречия с ранее заданными взаимосвязями или назначенными размерами. В таком случае система указывает ошибки в модели. При появлении ошибок в модели *SolidWorks* выдает окно предупреждения, и ставит специальные метки в дереве модели. Такими метками обозначается весь путь до ошибки: метка ставится против самого имени сборки, против имени узла, детали и так до конкретной взаимосвязи или эскиза. Кроме этого, в контекстном меню, появляется строка "что неверно", через которую можно получить более подробную диагностику произошедшего события и рекомендации для последующих действий. После устранения причин возникновения ошибки метки исчезают.

# **Совместимость**

В конструкторских отделах в настоящее время работают несколько конструкторских систем, между ними необходимо организовывать передачу данных через стандартные форматы обмена данных *IGES*, *STEP*, *VDA* и т. д. *SolidWorks* обеспечивает такой режим обмена. Полученные в *SolidWorks* чертежи можно экспортировать в такой широко используемый конструкторский пакет, как *AutoCad*. Детали и сборки можно передать в системы расчета напряжений, например, *APM WinMachine*. Также имеется возможность импортировать чертежи, созданные в системе *AutoCad,* а затем создавать на их основе детали.

# **Встроенный модуль прочностного анализа** *CosmosXpress***.**

В базовый модуль *SolidWorks* входит *COSMOSXpress*, с помощью которого можно определить, как конструкция воспринимает нагрузки при работе, увидеть распределение напряжений, деформации, и принять соответствующие конструкторские решения на основе полученных результатов анализа. При выявлении превышения расчетного напряжения допустимого уровня можно увеличить соответствующие сечения.

## **Пример работы в** *SolidWorks*

Чтобы оценить простоту освоения работы *SolidWorks* создадим простейшую деталь – втулку. Для создания:

1) загрузим *Solidwork*s;

2) выберем через меню «Файл / Новый» – при первой загрузке на экран выведется показанное на рис. 1.1, *а*. Для выбора ранее созданных шаблонов деталей, сборок и чертежей необходимо щелкнуть по кнопке «Дополнительно», а затем по вкладке «Шаблоны» (см. рис. 1.1, *б*) – на экран выведется список имеющихся шаблонов (рис. 1.1, *в*);

3) выберем шаблон «Деталь»;

4) в дереве конструирования щелкнем по строке с наименованием плоскости «Спереди»;

5) на панели диспетчера команд щелкнем по кнопке «Элементы», а затем по кнопке «Вытянутая бобышка»;

6) на панели «Объекты эскиза» щелкнем по кнопке «Окружность»;

7) наведем курсор мыши на исходную точку рабочей области, нажмем левую кнопку и движением мыши получим окружность;

8) на панели «Объекты эскиза» щелкнем по кнопке «Автоматическое нанесение размеров»;

9) наведем курсор мыши на окружность и нажмем левую кнопку – на экран выведется панель задания значения размера «Изменить»;

10) с клавиатуры введем численное значение, например, 50 и нажмем *Enter*;

11) щелкнем по кнопке «Выход из эскиза»  $\mathcal{E}_{\delta}$  в правом верхнем углу или на панели «Объекты эскиза»;

12) введем с клавиатуры значение высоты цилиндра, например, 60 и нажмем *Enter* – на экран выведется цилиндр, а в дереве конструирования появится пункт «Вытянуть1»;

8

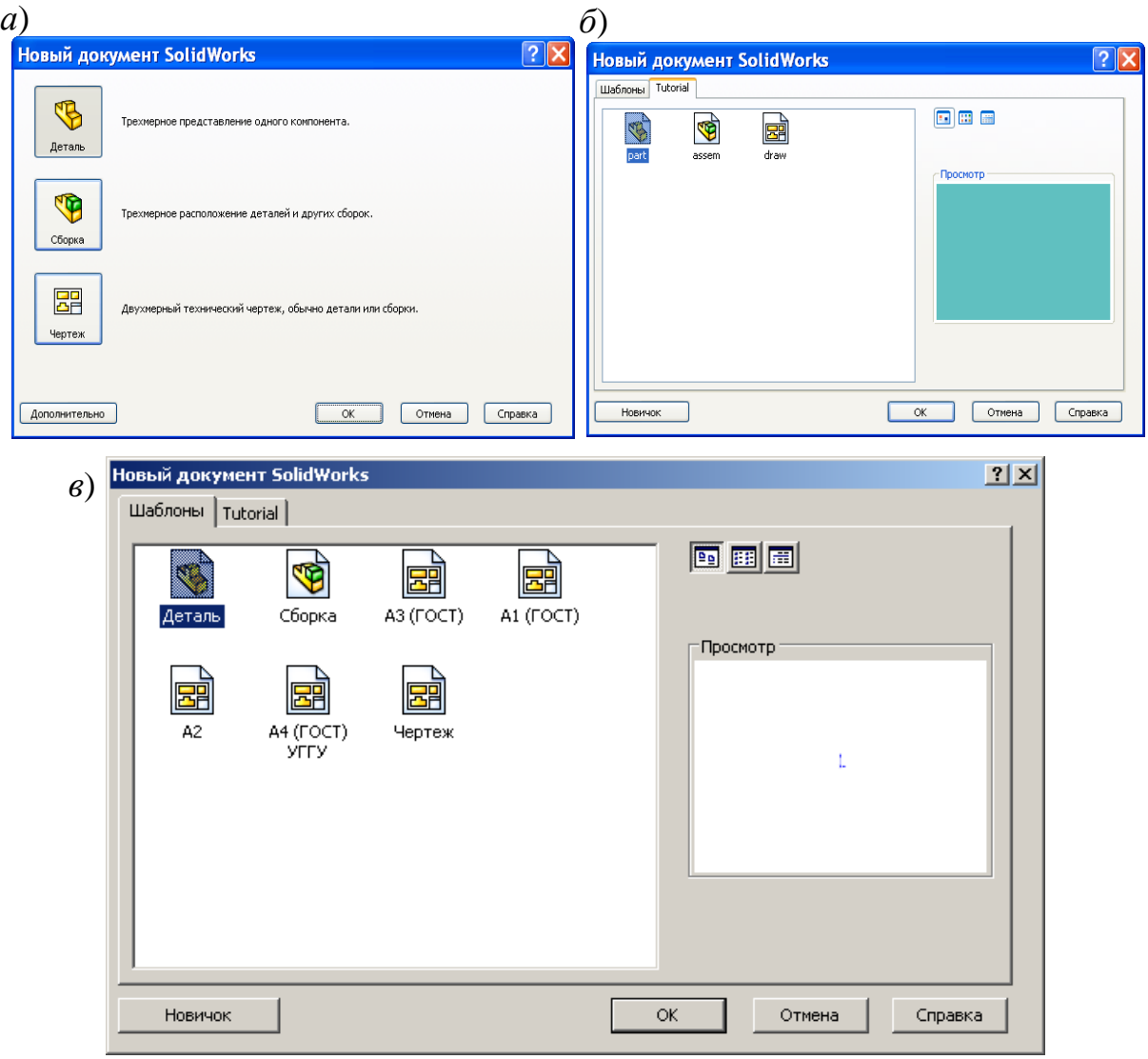

Рис. 1.1

13) нажмем на кнопку «Сохранить», выберем папку и присвоим имя, например, «Втулка»;

14) для внесения изменений в эскиз (например, потребовалось дополнить цилиндр отверстием):

- наведем курсор мыши на «Вытянуть1» в дереве конструирования;

- нажмем правую кнопку и из контекстного меню выберем «Редактировать эскиз»,

- выберем «Окружность», прорисуем новую окружность внутри ранее созданной, и зададим размер, например, 30,

- щелкнем по кнопке «Выход из эскиза» – на экран выведется цилиндр с отверстием внутри, т. е. втулка (рис. 1.2);

15) если потребуется уменьшить высоту втулки: дважды щелкнем по поверхности втулки – на экран выведутся размеры втулки, найдем размер 60 и выполним по нему двойной щелчок мышью, зададим новое значение, например, 40, щелкнем по кнопке «Перестроить»

В последних двух пунктах продемонстрирована простота редактирования как дополнением новыми элементами, так и изменением размеров. В этом заключается основное отличие от непараметрических пакетов (AutoCad и др.). Для внесения изменений в AutoCade при-

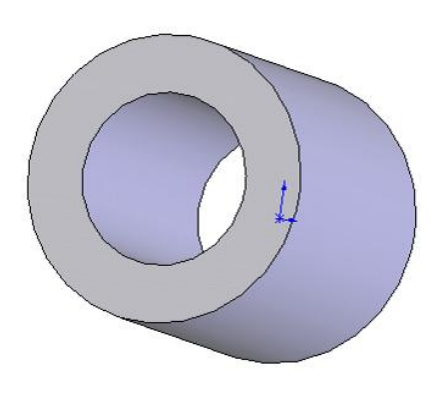

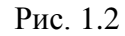

ходится редактировать все элементы по отдельности (иногда проще создать заново часть чертежа, чем изменять элементы), через размеры невозможно изменить чертеж.

После создания втулки ее чертеж с простановкой всех размеров будет создан системой автоматически, потребуется расставить только шероховатости, отклонения формы и некоторые другие атрибуты.

### Контрольные вопросы

1. Дайте характеристику системы SolidWorks.

2. В чем заключается параметризация моделей?

- 3. Объясните разницу параметрических систем и непараметрических.
- 4. Какие документы создаются в системе SolidWorks?
- 5. Каким образом выполняются чертежи создаваемых объектов?
- 6. Какие чертежные стандарты поддерживаются системой?

7. В чем заключается принцип двунаправленной ассоциативности чертежей с 3D моделями?

8. С какими системами совместима система SolidWorks?

9. Для каких целей используется модуль CosmosXpress?

10. Приведите последовательность создания детали.

11. Каким образом внести изменения в созданную деталь?

12. Как изменить размер детали?

# <span id="page-1258-0"></span>2. СВЕДЕНИЯ ПО ПРОЦЕССУ ПРОЕКТИРОВАНИЯ

### **2.1. Виды проектирования**

<span id="page-1259-0"></span>Любой технический объект, например, буровой станок, состоит из деталей. Процесс сборки сложного объекта состоит из этапов. Вначале из деталей формируются сборки первого уровня (например, сборка вала редуктора: вал с шестерней и шпонкой), затем из этих сборок создаются более сложные сборки (например, редуктор), в свою очередь из этих сборок формируются другие и т.д. до конечной машины.

Аналогичным образом происходит и проектирование в *SolidWorks*: создаются детали, из них сборки, из сборок другие сборки и проект машины в целом. Такая технология получила название восходящего проектирования. Используют и другой подход: вначале создается проект всего объекта, в котором все узлы указываются в виде контура без детальной проработки, а затем, на последующих этапах, прорабатываются эти узлы вплоть до конечных деталей. Такой подход называют нисходящим проектированием. На практике обычно применяют комбинированный способ: отдельные узлы проектируют начиная с деталей, т. е. восходящим проектированием, а весь объект – нисходящим. Но все равно, даже применяя нисходящее проектирование, вначале создаются детали, представляющие собой внешние виды узлов (для буровых станков это лебедки, насосные станции, электропривод, вышки, блоки и т.п.), а из них формируется машина. На этом этапе главный конструктор прорабатывает внешний вид объекта, расположение оборудования, габариты для отдельных узлов, выходить за которые нельзя, и другое. На следующем этапе, после проработки узла, первоначальная деталь заменяется сборкой.

Процесс проектирования завершается созданием рабочих чертежей деталей и сборочных чертежей узлов. По чертежам деталей осуществляется их изготовление, а по сборочным чертежам – сборка отдельных узлов.

Таким образом, при изучении системы *SolidWorks*, необходимо научиться работать в системе и создавать детали, сборки и чертежи.

## <span id="page-1259-1"></span>**2.2. Особенности проектирования в системах трехмерного параметрического моделирования**

*SolidWorks* – это система трехмерного параметрического моделирования. Рассмотрим особенности по сравнению с пакетами плоского черчения, например, с *AutoCad*. При обучении студентов встречается ситуация, когда некоторые из них совершенно не представляют отличий при работе в трех-
мерных параметрических пакетах и пакетах плоского черчения. Это прослеживается при выполнении заданий. Так, на одном из первых занятий студентам выдается сборочный чертеж, представленный на рис. 2.1.

Некоторые студенты (как правило, те, которые ранее работали c *AutoCad*) начинают в эскизе полностью повторять все, что представлено на

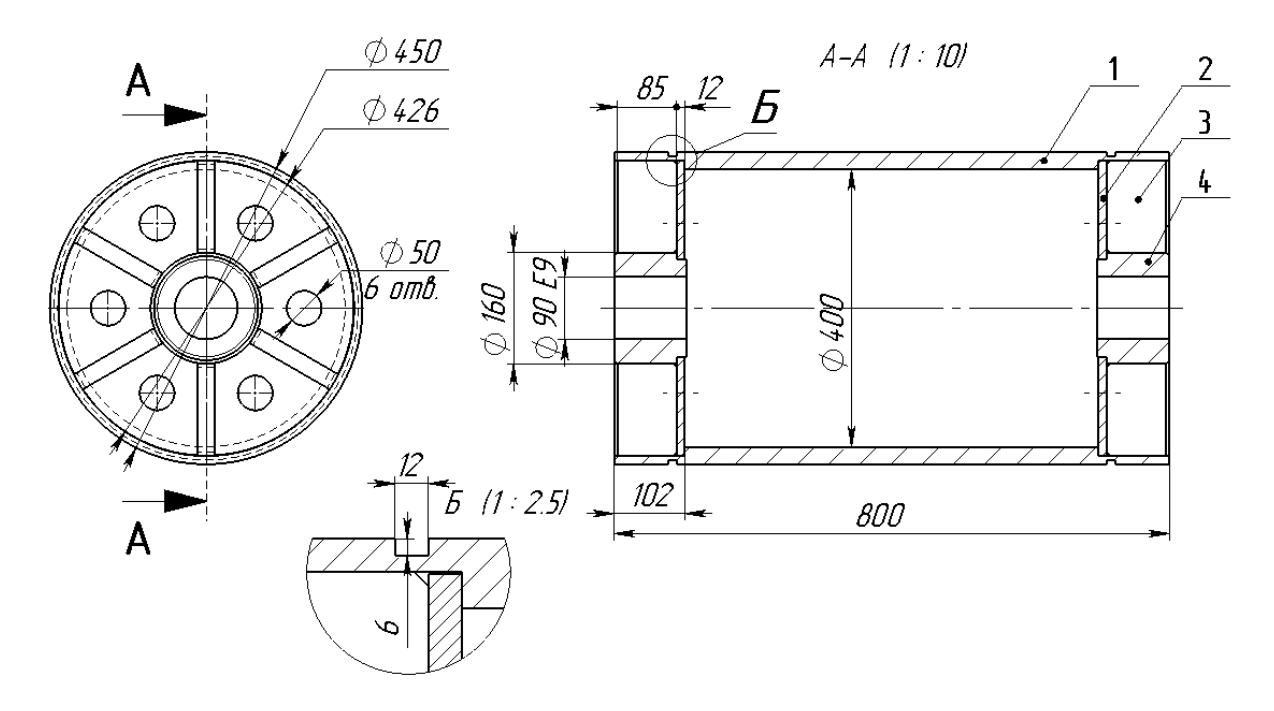

Рис. 2.1. Сборочный чертеж поддерживающего ролика

листе с заданием.

Особенностью пакетов трехмерного параметрического моделирования является то, что вначале создаются детали, из деталей компонуются сборки, а чертежи автоматически формируются системой по деталям и сборкам. Поэтому вначале нужно разобраться, какие детали присутствуют в задании. В

рассматриваемом примере имеется обечайка (1), 2 диска (2), 12 ребер жесткости (3), 2 втулки (4). На рис. 2.2 представлен ролик в сборе, а на рис. 2.3 – все детали, входящие в сборку.

При создании сложных деталей в начале также выполняется ее проектирование. Деталь мысленно разбивается на элементы, составляется алгоритм поочередного создания этих элементов.

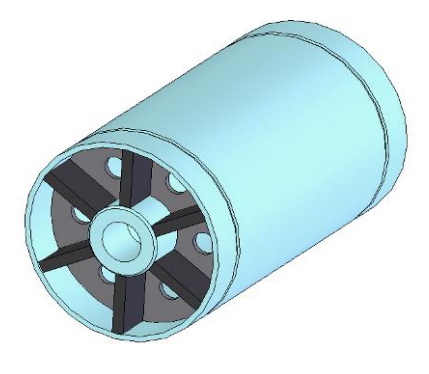

Рис. 2.2

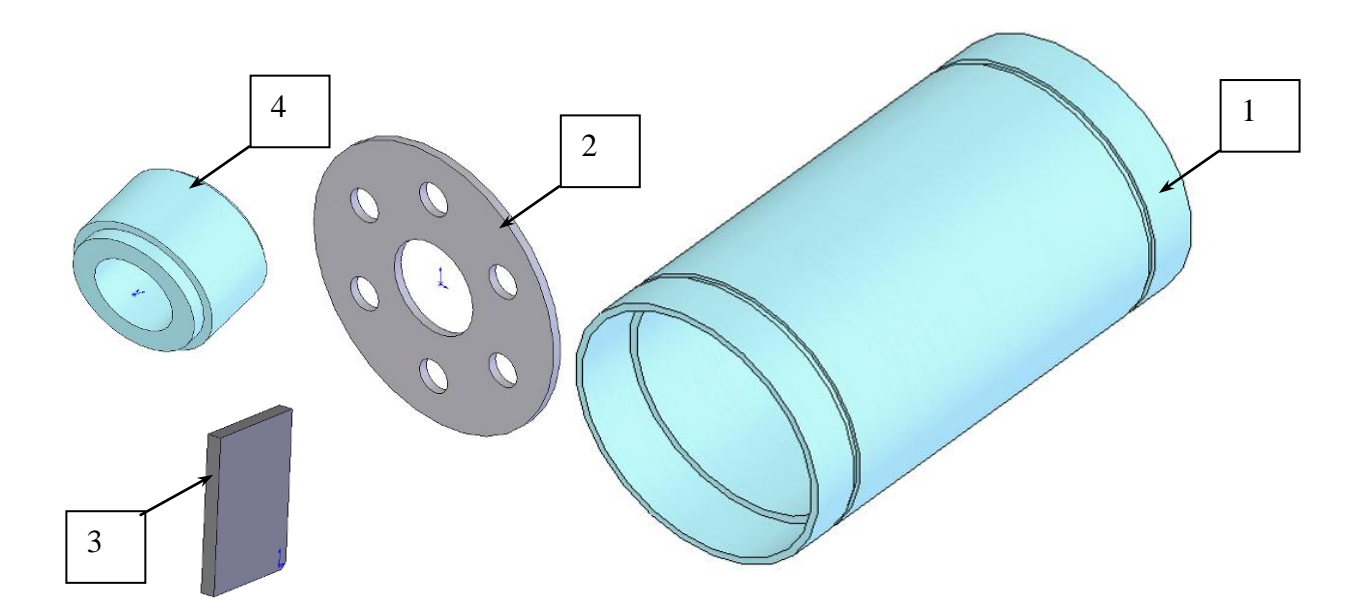

Рис. 2.3

#### 2.3. Рекомендации по созданию симметричных деталей

1. В симметричных деталях исходную точку лучше всего располагать в точке симметрии, тогда стандартные плоскости пойдут в центре детали, плоскости можно будет использовать для зеркальных отражений, для сопряжений в сборках, для разрезов.

2. При наличии в эскизе нескольких одинаковых объектов они должны образовываться зеркальным отражением или использованием массивов. Это позволит уменьшить количество размеров для получения определенного эскиза, исключить возможные ошибки при редактировании. Так, например, в эскизе присутствуют два одинаковых отверстия под болты. Если их устанавливать независимо, то потребуется по три размера для каждого (если не использовать взаимосвязи). Задать три дополнительных размера, конечно же, не составит никакого труда и не займет много времени, но при автоматической простановке размеров для чертежа эти три размера появятся и на чертеже, их там придется скрывать, так как они будут излишни для рабочего чертежа. Кроме того, детали очень часто изменяют с помощью редактирования значений размеров, при излишних размерах повышается вероятность ошибки, одни размеры изменяют, а про другие иногда забывают.

3. При образовании симметричных элементов деталей с помощью инструмента «Вытянутая бобышка», например, таких, как ребро, обечайка (см. рис. 2.3), они должны образовываться смещением эскиза в двух направлениях. Это обеспечит расположение плоскости посредине создаваемой детали, плоскость в последующем можно будет использовать для зеркальных отражений, для применения в сопряжениях.

# Контрольные вопросы

1. Укажите виды проектирования технических объектов.

2. В чем суть восходящего и нисходящего проектирования?

3. Какие имеются особенности пакетов трехмерного параметрического моделирования по сравнению с непараметрическими плоскими пакетами?

4. Укажите, где должна располагаться исходная точка в симметричных деталях?

5. Каким образом создаются в модели детали одинаковые элементы?

6. Каковы преимущества использования инструментов зеркального отражения и образования массивов по сравнению с самостоятельным использованием объектов эскиза?

7. Как формируются симметричные элементы деталей при инструменте «Вытянутая бобышка»?

# **3. ИНТЕРФЕЙС** *SolidWorks***, ТЕРМИНЫ И ПРИЕМЫ РАБОТЫ**

*SolidWorks* работает под управлением операционной системы *Windows*, интерфейс включает систему окон, меню и панелей инструментов. Используется многие термины *Windows* и приемы работы, но внесены и некоторые изменения, повышающие производительность пользователя при конструировании объектов.

Для недостаточно опытных пользователей напомним основные термины и операции при работе в приложениях *Windows*.

# **3.1. Термины, обозначения и действия при работе в приложениях**  *Windows*

*Щелчок* – однократное кратковременное нажатие левой кнопки мыши. Используется для выделения объекта, для запуска команд через кнопки панелей и др.

*Двойной щелчок* – двукратное кратковременное нажатие левой кнопки мыши. В *SolidWorks* применяется для изменения значений размеров, для отображения размеров и др.

*Щелчок* правой кнопкой – однократное кратковременное нажатие правой кнопки мыши. Обычно используется для вывода на экран контекстного меню.

*Перетащить* (переместить объект, например, линию, окружность, значок) – перемещение выбранного элемента путем его переноса с помощью указателя при нажатой кнопке мыши. Для перемещения курсор мыши наводится на объект и в тот момент, когда объект выделится, нажимается левая кнопка и, не отпуская ее, движением мыши объект перемещается в нужное место.

*Вызов на экран панели инструментов* – отображение на экране. Для вызова навести курсор на любую имеющуюся панель (кроме диспетчера команд), нажать правую кнопку и отметить щелчком значок нужной панели. Вызвать панель можно также через меню «Вид»/«Панели инструментов».

# **3.2. Интерфейс** *SolidWorks*

Вид окна после загрузки *SolidWorks* показан на рис. 3.1. Таким образом, в интерфейс входят как элементы управления системы *Windows* (кнопки «Создать», «Открыть», «Свернуть», «Закрыть»), так и разработанные специально для *SolidWorks*, например, кнопка «Перестроить» на стандартной панели инструментов.

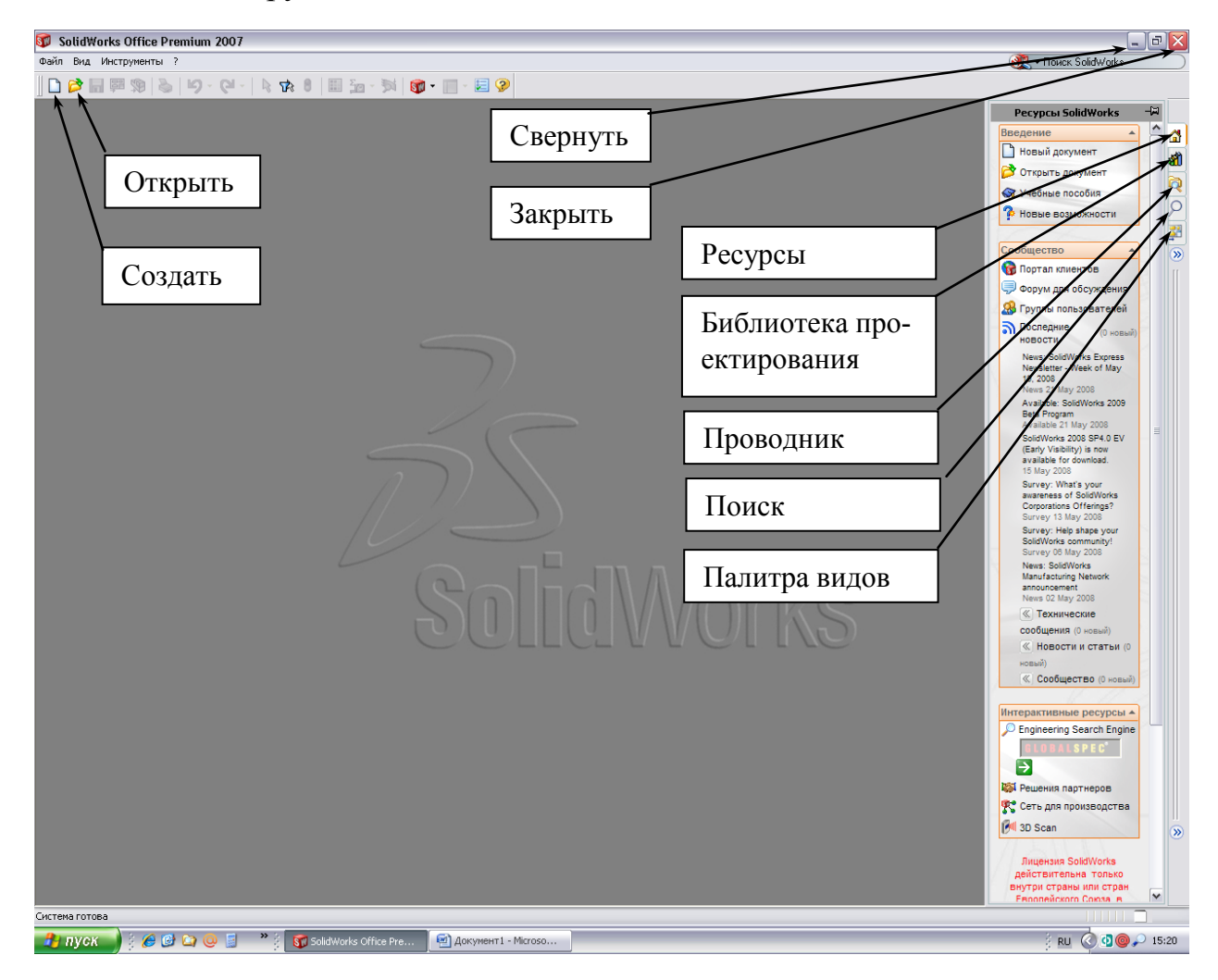

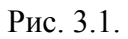

Для создания нового документа, как и в других программах *Windows*, необходимо щелкнуть по кнопке «Создать», в графическом меню выбрать вид документа («Деталь», «Сборка» или «Чертеж»). После указания, например, «Деталь» на экран выведется окно с элементами управления для создания и редактирования детали (рис. 3.2).

В *SolidWorks* улучшена работа по вызову на экран панелей инструментов – на экране автоматически меняются панели, и выводятся те, на которых

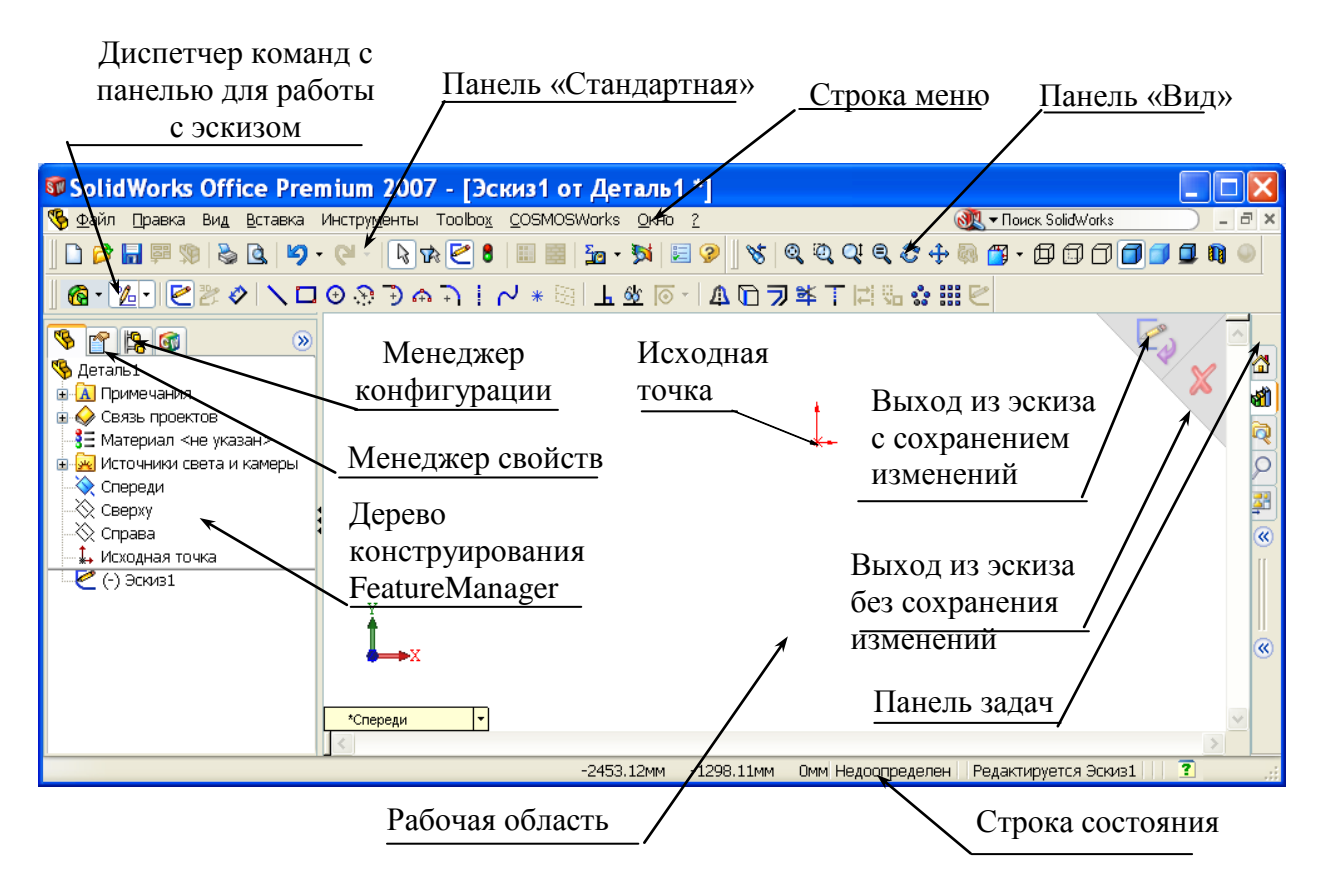

Рис. 3.2. Вид экрана при работе в эскизе

располагаются кнопки запуска команд, требуемых в текущий момент времени. Так, при создании эскиза на экран выводится панель работы с эскизом, при переходе на создание элементов панель работы с эскизами заменяется панелью с кнопками создания элементов. Вывод на экран только требуемых панелей и удаление ненужных позволяет оставлять максимум площади экрана для работы по созданию проектируемого объекта. Одновременно с меняющимися панелями на экране имеются и постоянные, которые вызываются и удаляются пользователем, а не автоматически системой.

Для повышения эффективности работы применяются контекстные меню, команды в которых также формируются в зависимости от выполняемых действий. Вызов контекстных меню производится нажатием правой кнопки мыши.

Панелей инструментов и кнопок достаточно много, поэтому сразу запомнить их назначение достаточно сложно. Но не нужно отчаиваться. Все эти панели и кнопки при обычной работе и не понадобятся. Кроме того, в системе имеется помощь, заключающаяся в том, что если курсор мыши задержать на кнопке, то появится информация о назначении кнопки. На первое время на панели диспетчера команд можно задать режим «Использовать большие кнопки с текстом». Такие кнопки показаны на рис. 3.3, *а*. Но использование больших кнопок уменьшает рабочую область, уменьшается также количество выводимых на панели кнопок, поэтому при накоплении опыта работы режим больших кнопок отключается (рис. 3.3, *б*). Для перехода на режим с большими кнопками и обратно необходимо навести курсор мыши на панель диспетчера команд, нажать правую кнопку мыши и в контекстном меню поставить отметку в строке «Использовать большие кнопки с текстом» или убрать ее.

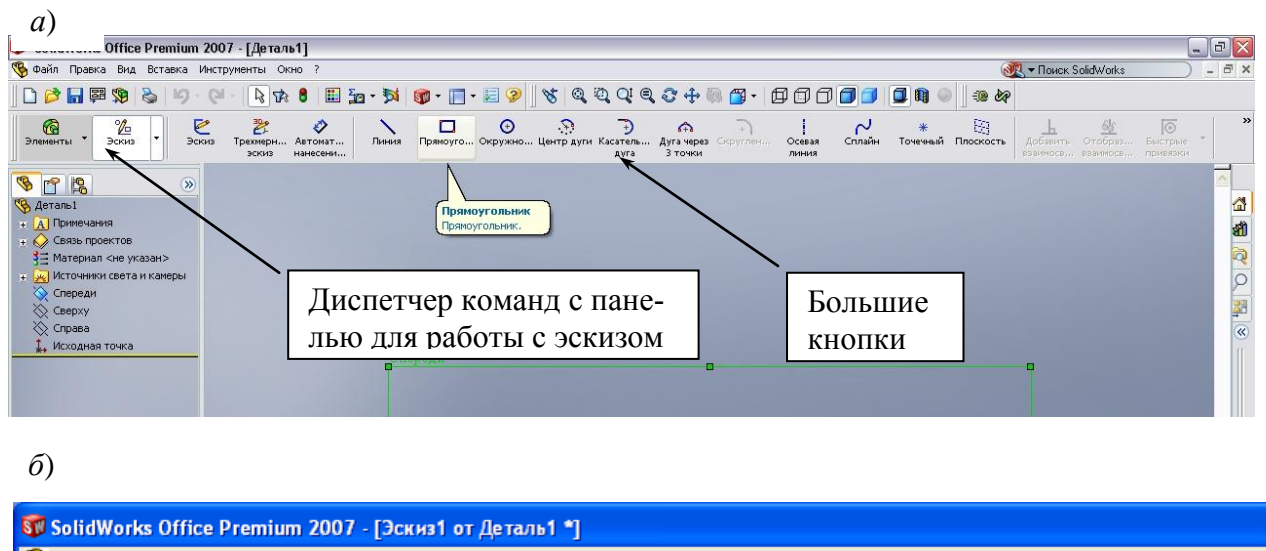

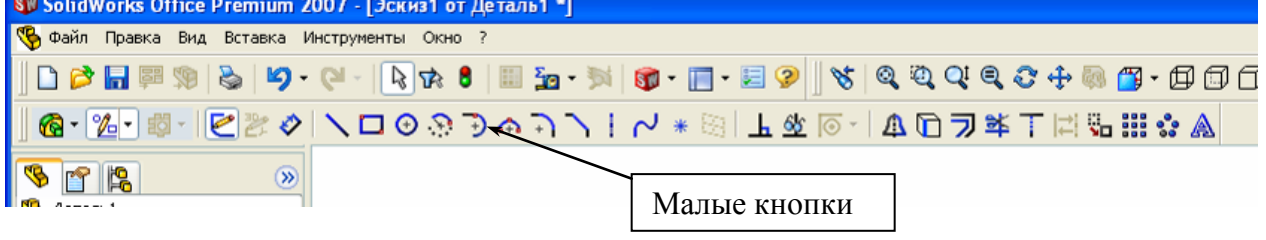

Рис. 3.3.

В процессе работы с эскизом, деталью на экран выводятся окна задания параметров, так называемые окна свойств. Пример приведен на рис. 3.4.

Назначение элементов панели свойств:

*Выполнить* – завершение работы в окне свойств – команда выполняется с введенными параметрами;

*Отменить* – отмена выполнения команды;

*Кнопка задания параметра* – выбор одного из двух возможных вариантов или подключение дополнительного параметра;

*Флажок активизации параметра* – обеспечивает появление полей для ввода значений;

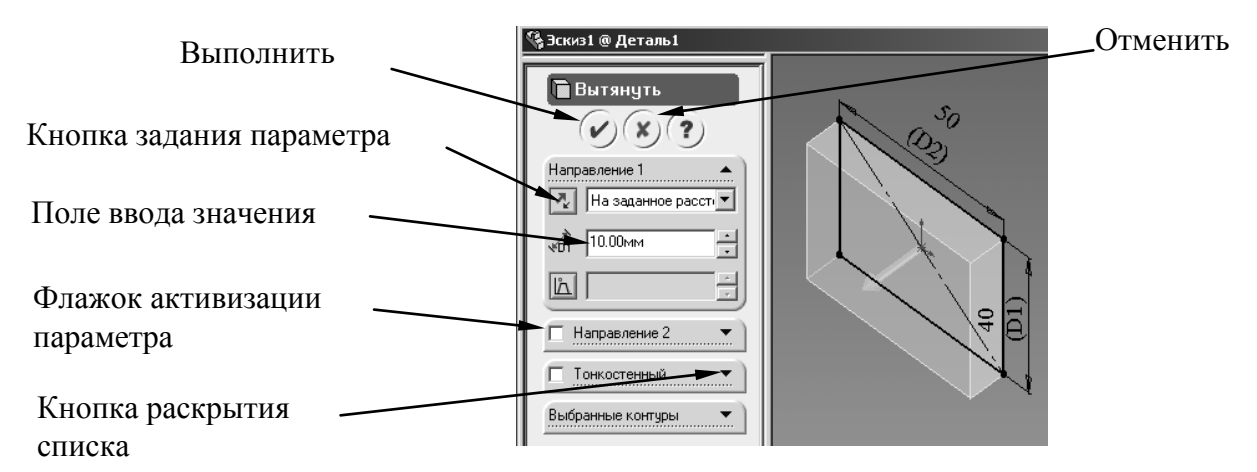

Рис. 3.4. Окно свойств «вытянуть»

*Кнопка раскрытия списка* – обеспечивает появление обычно информационных окон, отражающих выбор элементов и т .п.

Дальнейшее описание интерфейса будет представлено в следующих разделах.

## **Исходная точка эскиза**

Исходная точка эскиза на активном эскизе отображается красным цветом. От исходной точки отмеряются координаты всех объектов эскиза (отрезков, окружностей и др.). При проведении элемента (линии, окружности и т.п.) из исходной точки с ней устанавливается автоматическая взаимосвязь (закрепление элемента).

В детали обычно несколько эскизов и в каждом эскизе имеется своя исходная точка, но одна из них (исходная точка первого эскиза) является исходной точкой модели. Эта точка отображается синим цветом и остается видимой после закрытия эскиза. Для исходной точки модели можно добавлять размеры и взаимосвязи, например, проставить общую высоту детали.

#### **Система координат**

Простые детали можно построить без указания системы координат, просто для каждого эскиза выбирая нужную плоскость для построения, но можно определить и использовать для построения систему координат.

Для создания системы координат:

1) нажмем кнопку «Система координат»  $\frac{1}{x}$  на панели инструментов "Справочная геометрия" или выберем «Вставка /Справочная геометрия /Система координат»;

2) выберем вершину, точку или среднюю точку кромки или исходную

точку по умолчанию на детали или сборке. Имя объекта указано в окне «Исходная точка»;

3) выберем параметр для осей X, Y или Z, затем выберем кромку, грань или вершину на детали, или сегмент эскиза для указания направления выбранной оси:

*Вершина, точка или средняя точка*. Ось выравнивается по выбранной точке.

*Линейная кромка или линия эскиза*. Ось выравнивается параллельно выбранной кромке или линии.

*Нелинейная кромка или объект эскиза*. Ось выравнивается по выбранному месту на выбранном объекте.

*Плоская грань*. Ось выравнивается по направлению грани.

4) в разделе «Оси» выберем другой параметр и другой объект для указания оси:

если необходимо изменить эти параметры, нажмем правой кнопкой мыши в графической области и выберем «Удалить выбранные элементы»;

если необходимо изменить направление оси, выберем параметр «Переставить» под ее определением;

5) после определения системы координат нажмем OK.

Возможно, потребуется разместить систему координат в таком месте, где нет кромок, вершин или точек, чтобы задать оси системы координат. В этом случае можно определить систему координат в любом месте на детали, где обеспечены нужные объекты. Затем новую исходную точку можно переместить в нужное место. Новое место должно содержать как минимум одну точку или вершину. Последовательность размещения новой системы координат:

1) нажмем «Система координат» или выберем «Вставка /Справочная геометрия /Система координат»;

2) определим систему координат в таком месте на детали, где есть необходимые объекты, чтобы задать угол и направление каждой оси;

3) нажмем в окне «Исходная точка» и выберем точку или вершину, куда требуется переместить исходную точку;

4) нажмем *OK* – новая исходная точка перемеcтится в выбранное место.

Включение или выключение отображения системы координат осуществляется через меню «Вид/Системы координат».

Для скрытия или отображения индивидуальных систем координат:

1) нажмем правой кнопкой мыши на систему координат в графической области или в дереве конструирования;

2) выберем «Скрыть» или «Отобразить».

## **Строка состояния**

В строке состояния в нижней части окна эскиза отображается следующая информация:

- координаты местоположения указателя во время рисования объекта;

- состояние эскиза: переопределен, недоопределен или полностью определен;

- текст «Редактируется: Эскиз». Это напоминание, что используется режим эскиза, даже если при работе было отключено отображение масштабной сетки эскиза.

При подведении указателя к какому-либо элементу меню или кнопке на панели инструментов обратите внимание на краткое описание данного элемента меню или кнопки в левой части строки состояния.

Для отображения или скрытия строки состояния выберите «Вид /Строка состояния». Галочка рядом с элементом меню означает, что строка состояния видна на экране.

# **3.3. Обозначения в элементах** *SolidWorks*

Обозначения в элементах *SolidWorks* представлены на рис. 3.5.

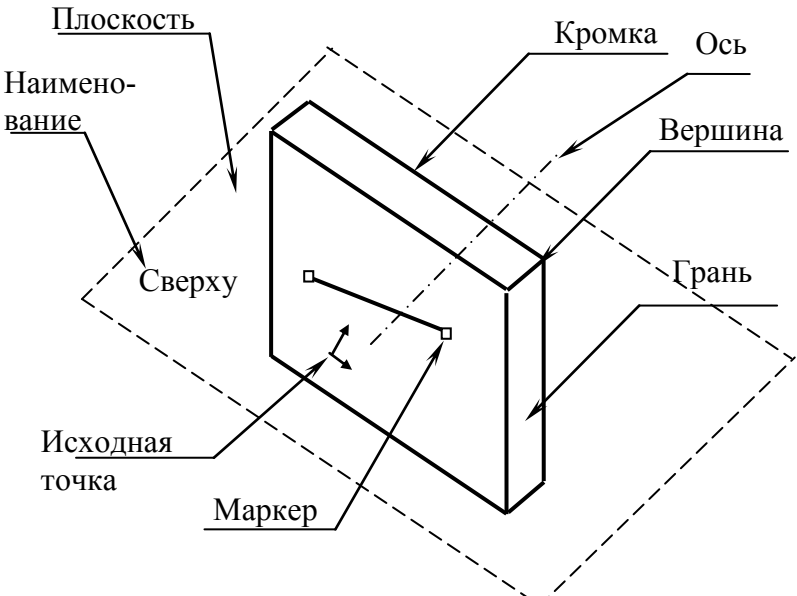

Рис. 3.5. Обозначения в моделях

#### **3.4. Формы указателя курсора**

В *SolidWorks* указатель курсора меняет свою форму в зависимости от выполняемых в текущий момент команд (рис. 3.6). При добавлении в эскиз

нового объекта указатель имеет вид карандаша, а внизу отражается выбранный объект (отрезок, прямоугольник, окружность и т. п.). При редактировании объектов эскиза, например, при команде «Отсечь объекты», форма указателя имеет вид ножниц. При простановке размера ниже указателя в виде стрелки появится изображение размера.

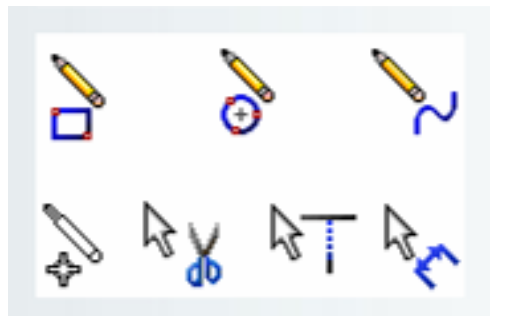

Рис. 3.6

К форме указателя дополняется информация о взаимосвязях (рис. 3.7), которые будут добавлены автоматически, если начать выполнение команды в этот момент (т.е. нажать левую кнопку мыши и начать прорисовывать элемент). Так, если необходимо

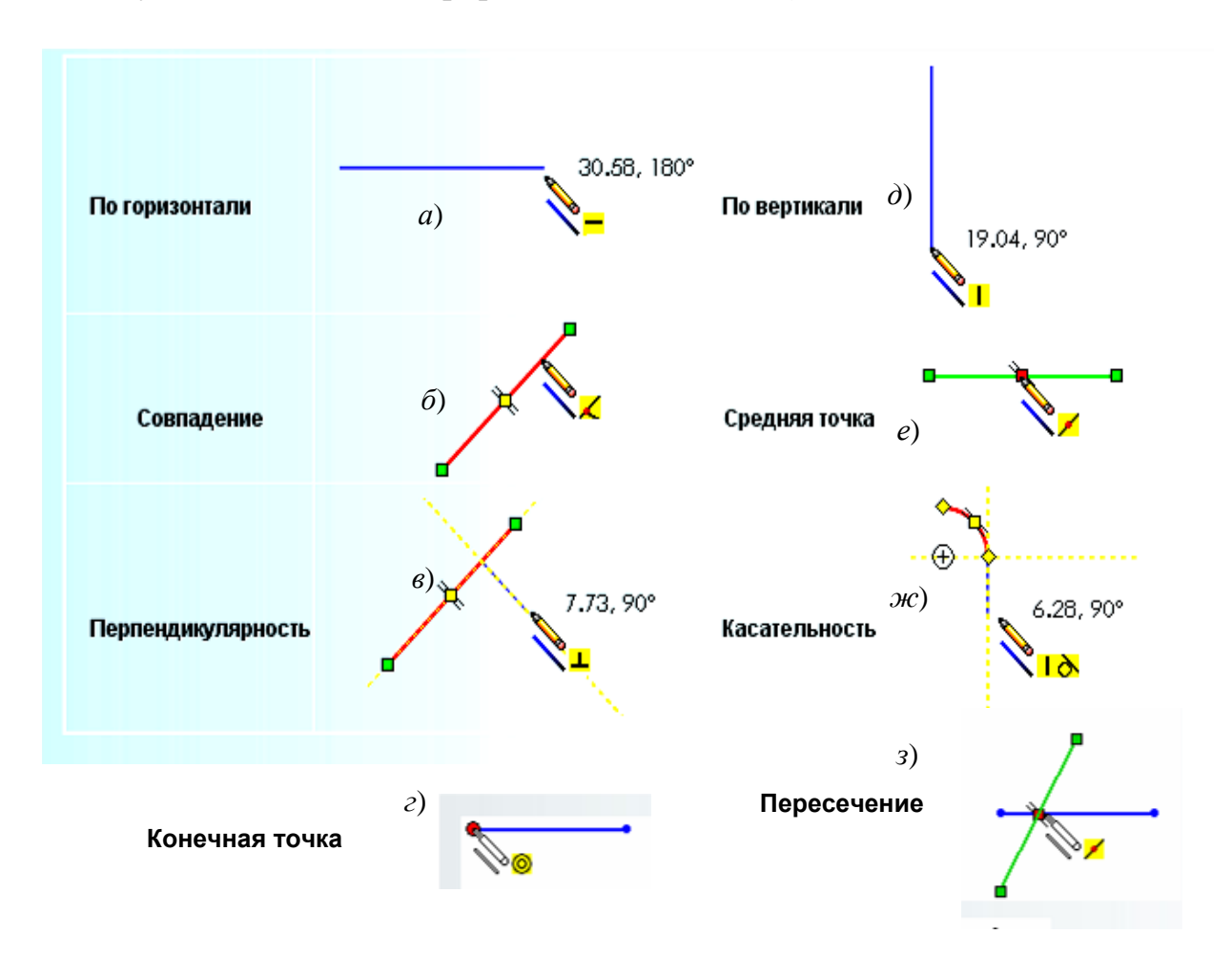

Рис. 3.7

провести отрезок от середины уже имеющегося, то нажать левую кнопку следует в момент, когда на имеющемся отрезке появится срединная точка, а ниже курсора мыши появится знак пересечения линий (рис. 3.7, *е*).

# **3.5. Действия в** *SolidWorks*

# **Управление видом изображения на экране**

Деталь и чертеж создаются с реальными размерами. Если выводить деталь на экран в истинных размерах, то она может не поместиться или занять только малую часть рабочей области. Поэтому на экране изображение выводится в произвольном масштабе, в *SolidWorks* предусмотрены удобные инструменты для управления видом объекта.

Для управления размерами и положением на экране эскиза или детали в *SolidWorks* имеются специальные команды, кнопки, через которые они задаются, расположены на панели «Вид». На рис. 3.8, *а* представлена панель, а на рис. 3.8, *б* – раскрытый список со стандартными видами. Наиболее часто из представленных кнопок используются кнопки «Разрез» и «Изменить в размер экрана».

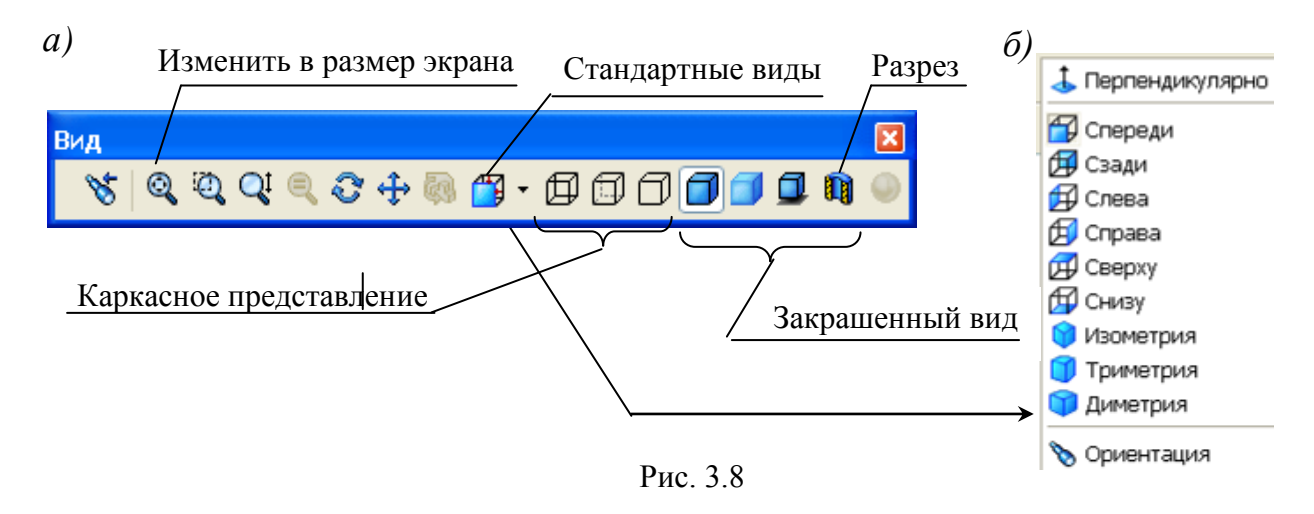

Наряду с кнопками для управления видом используется мышь и так называемые «Горячие клавиши» клавиатуры. Простым вращением колеса мыши изменяется масштаб вида. Причем увеличение или уменьшение вида происходит относительно курсора мыши, поэтому чтобы, например, увеличить на экране какую-то область, то вначале курсор наводится на точку внутри этой зоны, а затем начинается вращение колеса мыши. Если же придавить колесо мыши (заблокировать) и перемещать мышь, то деталь на экране будет вращаться. Во многих случаях эти двух вариантов управления

достаточно, но в системе имеются и другие возможности управления, описание их приведено в табл. 3.1.

Таблица 3.1

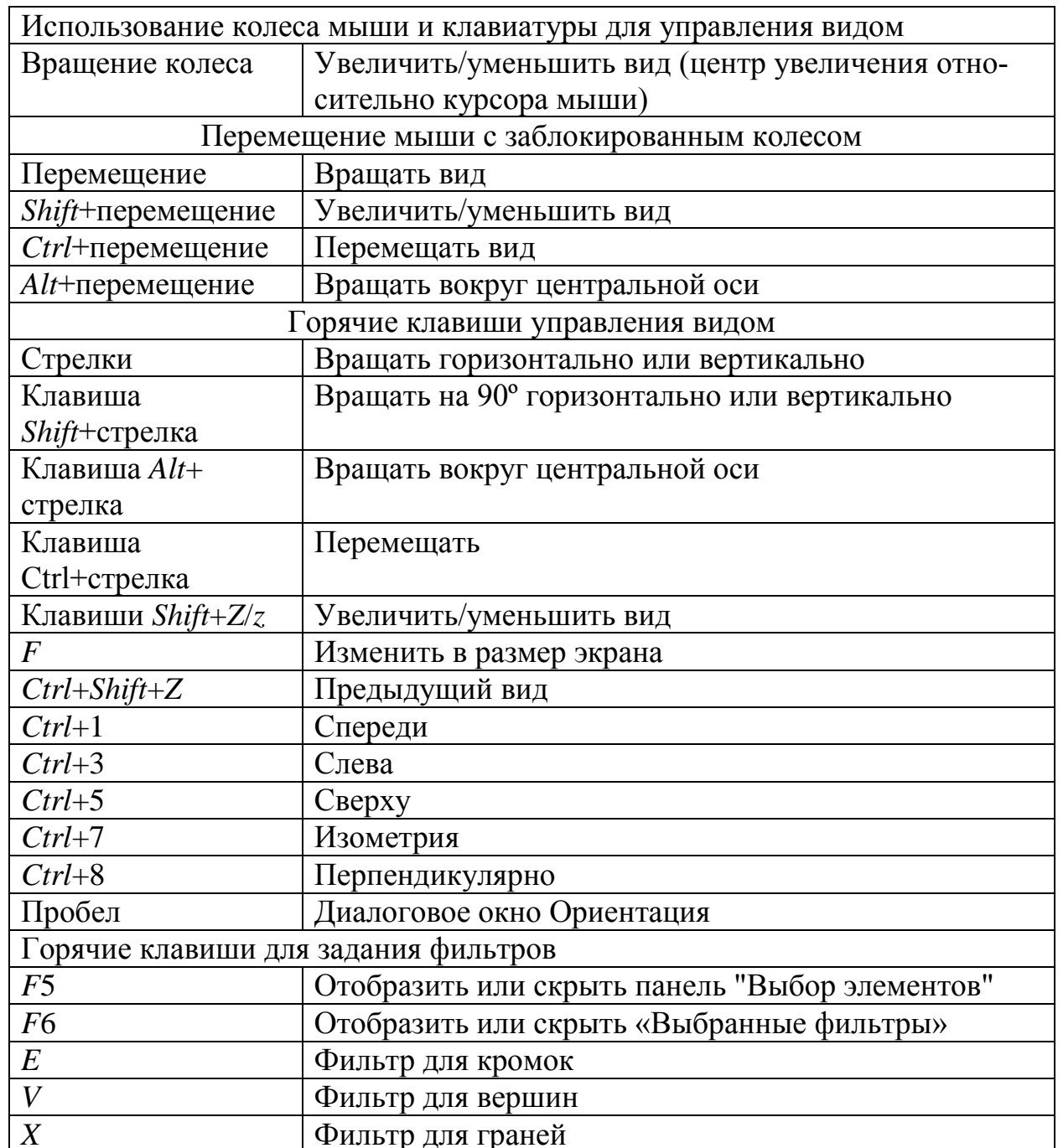

Управление видом и фильтрами

# Выбор элементов

Чтобы выполнить какие-либо действия с объектом (удалить, скопировать, изменить свойства), этот объект необходимо сделать активным, т. е. выбрать.

*Выбор одного объекта* – щелчок мыши по элементу – у выделенного элемента появятся маркеры (прямоугольники по краям элемента).

*Выбор нескольких объектов* может быть выполнен несколькими способами:

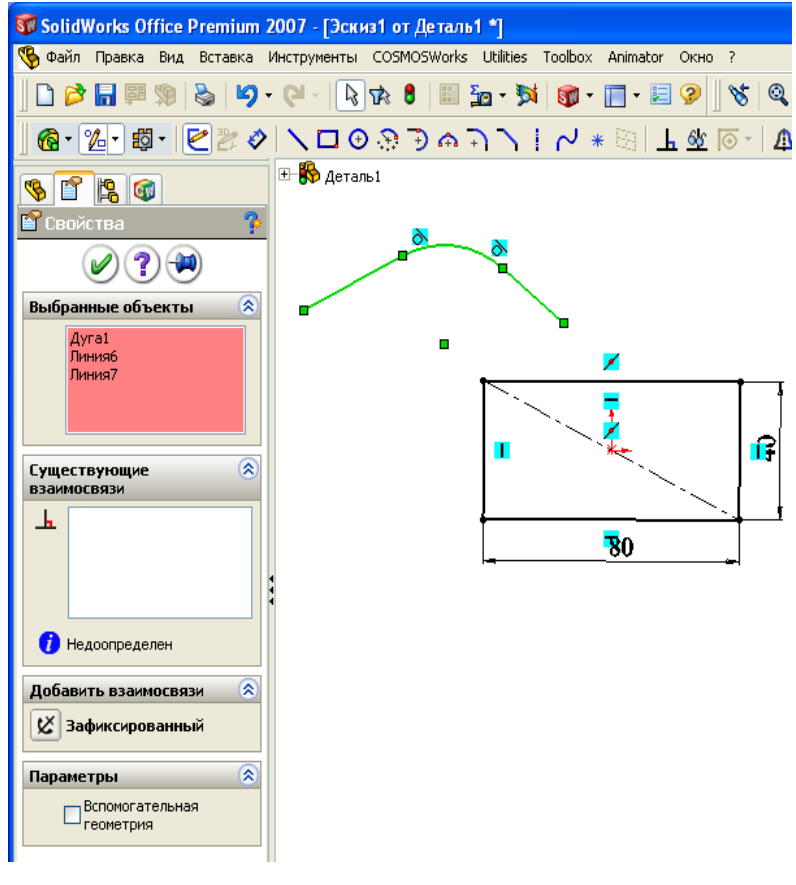

Рис. 3.9

- последовательными щелчками при удержании нажатой клавиши *Ctrl* – выбранные элементы выделяются цветом, наименования элементов заносятся в окно «Выбранные объекты» (рис. 3.9);

- выбор с помощью рамки – при нажатой левой кнопке мышью обводятся рамкой все элементы, которые необходимо выделить. Начальное положение курсора не должно начинаться на объекте, при обводе рамкой из левого верхне-

го угла в правый нижний угол выделяются только те объекты, которые полностью попали внутрь рамки, а при обводе из нижнего правого в левый верхний – выделяются все объекты, которые пересекаются рамкой;

- выбор с помощью дополнительных опций – щелчок правой кнопкой по одному из объектов, входящих в цепочку (например, четырехугольник или несколько соединенных объектов), в контекстном меню щелкнуть по «Выбрать цепочку».

*Переместить* – перетащить объект на новое место: навести курсор на выделенный объект, нажать левую кнопку мыши и, не отпуская ее, переместить объект на новое место.

*Копировать* – создать копию присутствующих в эскизе объектов: выделить элементы, нажать клавишу *Ctrl* и, не отпуская ее, переместить объекты на новое место (это наиболее быстрый способ, но можно также пользоваться и кнопками «Копировать» и «Вставить», а также горячими клавишами  $Ctrl + C$ ,  $Ctrl + V$ .

Зеркально отразить объекты - получить отражение выделенных элементов относительно линии с сохранением отражаемых элементов на старом месте или без сохранения: выделить объекты, нажать кнопку «Зеркально отразить объекты», указать линию, относительно которой происходит отражение, отметить «Копировать» для получения копии отражаемых объектов.

Другие термины будут рассмотрены в процессе изучения объектов и элементов.

# 3.6. Размеры

Для чего нужны размеры? Размеры в SolidWorks обеспечивают возможность изменения создаваемой детали. Размерами определяются численные значения параметров (длина отрезка, радиус окружности и др.).

У размеров имеются дополнительные функции:

- установление связей между параметрами, имеющими одинаковые численные значения;

- применение уравнений для вычисления одних значений через другие.

Задание связи позволяет связать между собой два и более размера. Это обеспечивает возможность изменением одного размера одновременно менять все остальные, что сокращает время редактирования, при этом уменьшается вероятность ошибок. Связь устанавливается, например, для квадрата. У связанных размеров появляется знак ∞. Менять можно любой из связанных размеров, другой изменится автоматически.

С помощью уравнений также связываются размеры между собой, но уже не только в виде равенства, а по более сложным выражениям. Например, ширина прямоугольника всегда равна 1,5 значениям высоты. С помощью уравнения в этом случае реализуется формула вида «b=1.5<sup>\*</sup>h». У размера, который вычисляется по уравнению, появляется знак  $\Sigma$ . При задании уравнения доступным для изменения остается только размер, стоящий в правой части уравнения, т. е. тот, у которого знак  $\Sigma$  отсутствует.

Требуемые для эскиза размеры на эскизе могут быть проставлены несколькими способами. Что нужно учитывать при простановке размера? При получении чертежа по детали переносятся размеры с детали на чертеж автоматически и расставляются в те же места, где они находятся на эскизах. Это необходимо учитывать при простановке размеров на эскизах – их нуж-

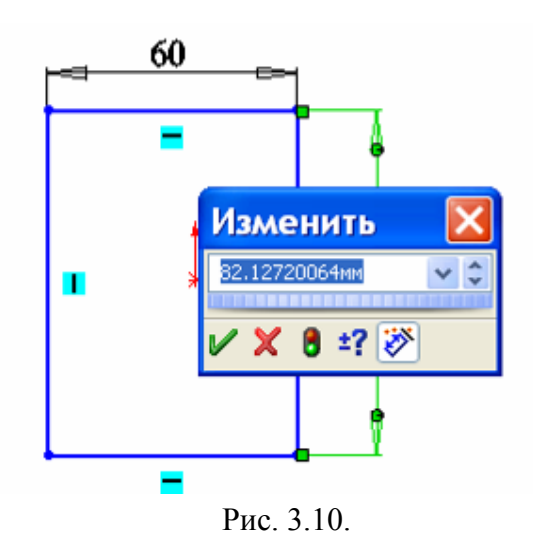

но расставлять с учетом правил простановки размеров для чертежей.

Для простановки размера в эскизе необходимо щелкнуть по кнопке «Автоматическое нанесение размеров», навести курсор на элемент, нажать левую кнопку и передвинуть курсор, после чего на экран выведется окно «Изменить» (рис. 3.10), в поле ввода вводится нужное значение.

Для изменения значения уже проставленного ранее размера необходимо выполнить двойной щелчок по размеру и вве-

сти новое число. Чтобы однозначно управлять формой детали в эскизах необходимо проставлять все размеры. Цветовое сообщение, что проставлены все размеры – все объекты (линии, окружности и др.) приобретают черный цвет.

# **Задание значений связи**.

На панели «Изменить» необходимо щелчком по кнопке «распахнуть список» (рис. 3.11, *а*) и выбрать щелчком «Значение связи», после чего на экран выведется окно «Разделенные значения» (рис. 3.11, *б*). В поле ввода необходимо вначале ввести какое-либо имя, а для второго размера это имя выбрать. 100

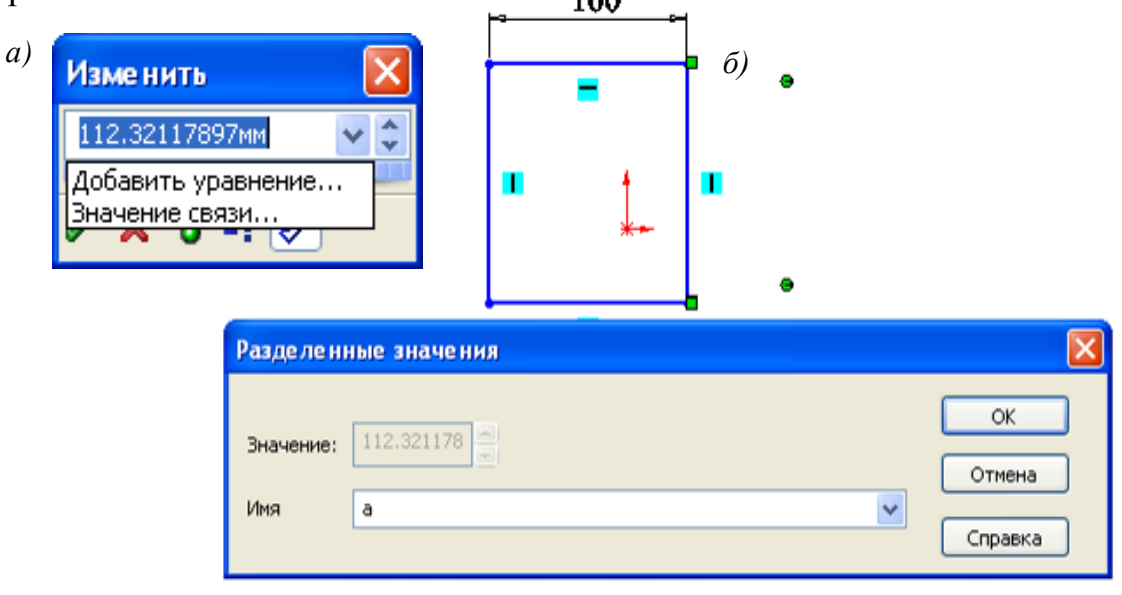

Рис. 3.11

## **Добавление уравнений**.

Перед вводом уравнения желательно изменить наименования размеров, присвоив им понятные имена. По умолчанию система *SolidWorks* присваивает имя, начинающееся с буквы *D* с порядковым номером и именем эскиза, например, *D*3@Эскиз1. Если оставить эти наименования, то достаточно сложно затем будет в уравнениях понимать смысл, что от чего зависит.

Для задания размеру собственного имени необходимо щелкнуть правой кнопкой по размеру, из меню выбрать «Свойства», в окне «Свойства размера» (рис. 3.12) в поле «Имя» ввести наименование.

Если для удобства работы понадобится отобразить имена размеров, то необходимо: через пункты меню «Инструменты / Параметры/ Настройки пользователя» установить флажок «Отобразить наименования размеров».

Для ввода уравнения необходимо выполнить двойной щелчок по размеру, который

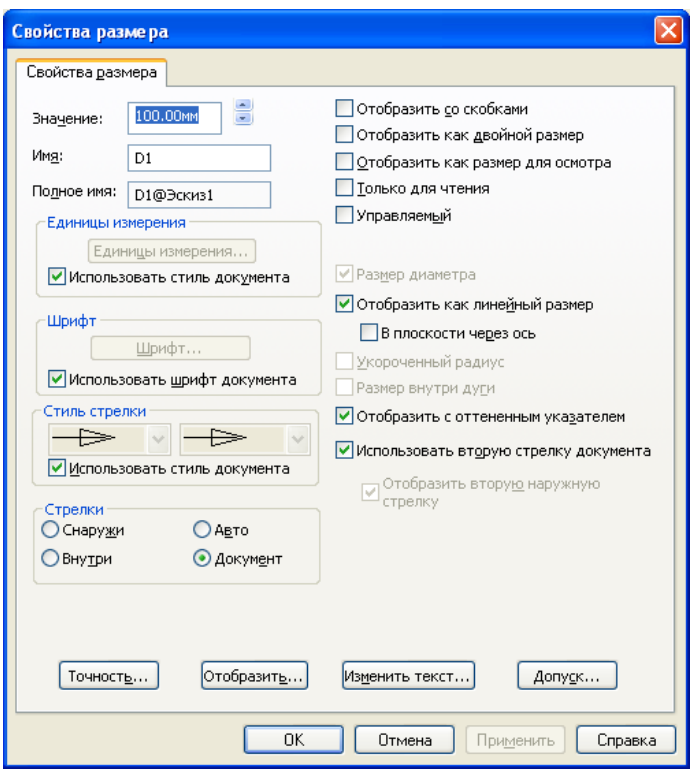

Рис. 3.12

должен вычисляться, в окне «Изменить» выбрать «Добавить уравнение» при этом на экран выведется окно задания уравнений (рис. 3.13).

В окне задания в левой части уравнения будет наименование размера, с которого начато составление уравнения. В правую часть уравнения необходимо ввести формулу для вычисления, ввести наименование требуемого размера проще всего щелчком мыши по нему. Все остальные элементы уравнения набираются с клавиатуры или щелчками мыши по кнопкам окна «Добавить уравнение». После набора в окне уравнение будет иметь вид "Ширина@Эскиз1" = "Высота@Эскиз1"\*1.5. После щелчка по кнопке *ОК*  уравнение переместится в окно «Уравнения – Деталь1», рядом с ним появится вычисленное по нему значение. После щелчка по кнопке *ОК* в окне «Уравнения» результат вычисления передается размеру.

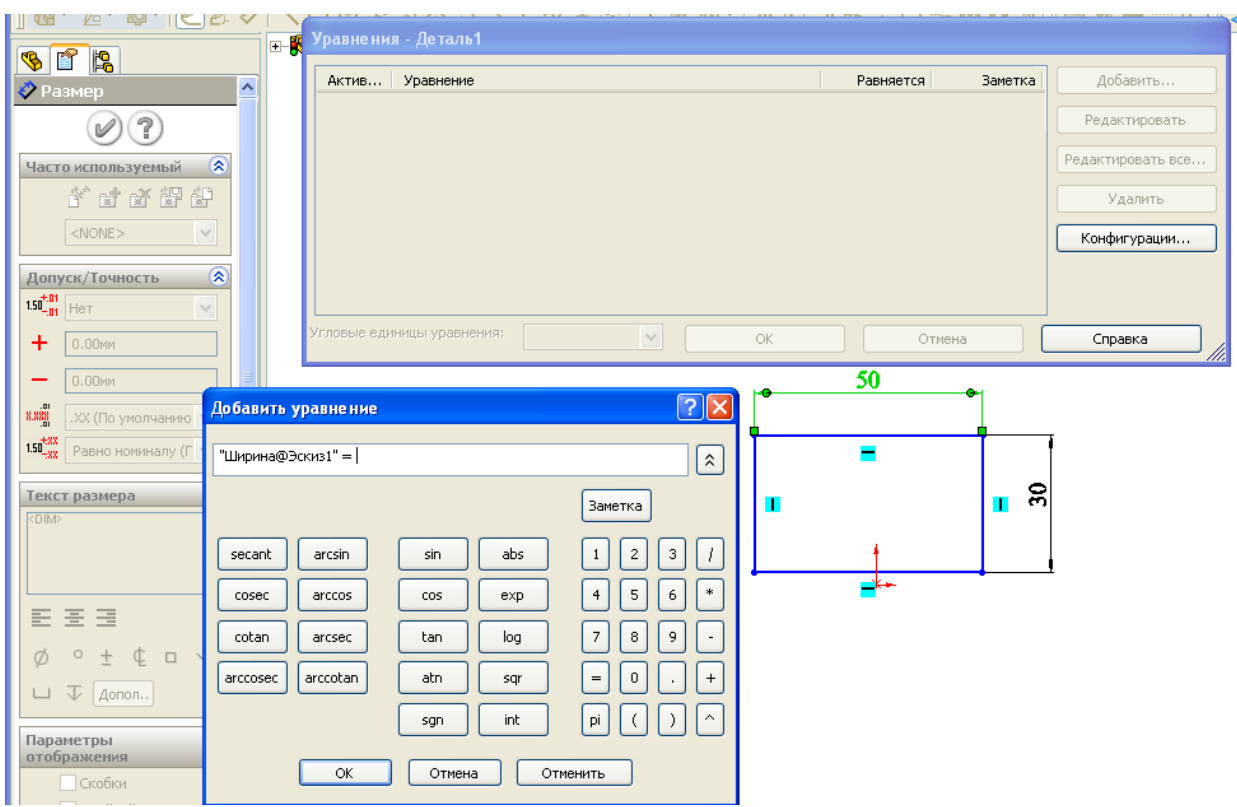

Рис. 3.13

Иногда окно заслоняет размер, который должен вводиться в уравнение. В этом случае необходимо окно перетащить на другое место (навести курсор на заголовок окна – синяя полоска, нажать левую кнопку и, не отпуская ее, передвинуть окно).

Значения связи и уравнения можно применять не только для объектов эскиза, но и для элементов детали, т. е. устанавливать зависимости между

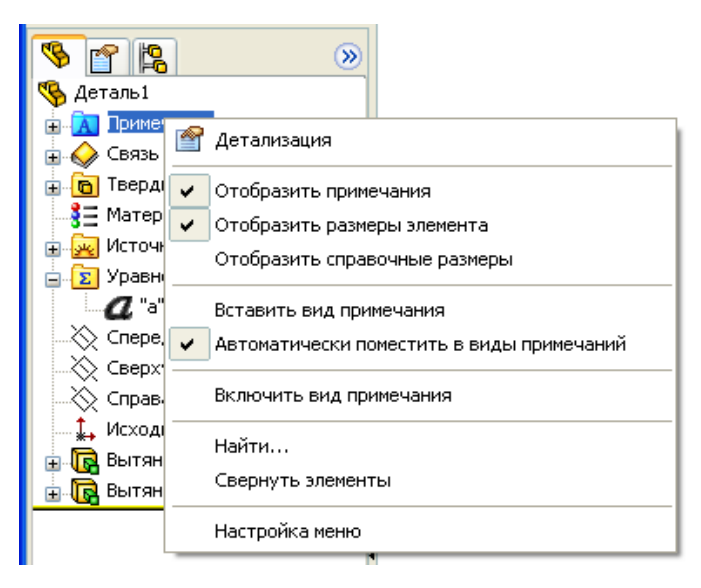

элементами и объектами эскиза. Для вывода на экран размеров необходимо выполнить двойной щелчок по элементу детали. Для вывода размеров всех элементов необходимо в дереве конструирования выполнить щелчок правой кнопкой на слове «Примечания» и отметить «Отобразить примечания» и «Отобразить размеры элемента» (рис. 3.14). Рис. 3.14

# **Контрольные вопросы**

1. Назовите термины при работе мышью.

2. Какая информация выводится в строке состояния?

3. Какие действия выполняются при создании нового докмента?

4. Какие используются наименования в моделях элементов *SolidWorks*?

5. Как отображаются пояснения к кнопкам?

6. Назначение и отображение исходной точки эскиза.

7. Какая информация выводится указателем курсора при выполнении действия в эскизе?

8. Как выполняется управление видом изображения на экране?

6. Как переместить объект эскиза?

9. Как выполняется копирование объектов?

10. Как выполняется выбор одного и нескольких объектов эскиза?

11. Для чего нужны размеры?

12. Каким образом выполняется переименование размеров?

13. Для чего и каким образом выполняется задание значений связи между параметрами?

14. Каким образом добавляется уравнение между параметрами?

15. Как связать размеры уравнением?

16. Каким образом отразить на экране наименования размеров?

17. Назовите горячие клавиши управления видом.

# **4. РАБОТА С ЭСКИЗАМИ И СОЗДАНИЕ ДЕТАЛЕЙ**

#### **4.1. Сведения по эскизам**

Создание детали в *SolidWorks* начинается с построения эскиза. Большинство элементов *SolidWorks* основывается на двухмерных эскизах. Значительно реже используются трехмерные эскизы, например, для получения конструкции из труб или стержней. В трехмерном эскизе объекты существуют в трехмерном пространстве, они не связываются с определенными плоскостями эскизов.

Двухмерные эскизы создаются на плоскостях. В шаблон детали *SolidWorks* включено три стандартных плоскости: «Спереди», «Сверху», «Справа», на одной из которых начинается построение первого эскиза. Новые плоскости автоматически создаются в начале работы с новым эскизом при выборе плоской поверхности какого-либо имеющего элемента создаваемой детали. В *SolidWorks* также имеется возможность создавать собственные плоскости на заданном расстоянии и углу от имеющихся плоскостей, по заданным точкам или отрезкам.

Образование элемента детали происходит:

- смещением в одном или в двух направлениях;

- перемещением эскиза по прямолинейной или криволинейной направляющей;

- поворотом эскиза на полный или неполный угол;

- соединением криволинейными поверхностями нескольких эскизов, расположенных на расстоянии друг от друга.

Такие действия включены в конструктивные элементы: бобышка, вырез, отверстие, скругление, фаска, уклон, оболочка и др.

Новый элемент в создаваемой детали может выполняться как добавлением материала – бобышки, так и удалением – вырезы.

Первое, что нужно усвоить при работе с эскизами – это то, что работать можно только в одном активном эскизе. После завершения работы с эскизом его нельзя дополнять новыми элементами и редактировать до тех пор, пока он не станет активным. Для активизации эскиза его необходимо найти в дереве конструирования, выделить, а затем щелчком правой кнопки мыши вызвать контекстное меню и выбрать «Редактировать эскиз».

Преобразовать эскиз в элемент можно без выхода из активного эскиза

или после выхода. После выхода при выборе элемента («Вытянутая бобышка», «Повернутая бобышка» и т.п.) необходимо щелчком мыши указать эскиз. При выборе элемента дерево конструирования скрывается окном свойств, но одновременно в рабочей области появляется наименование детали в виде «+ Деталь1», для указания эскиза необходимо щелкнуть по +, при этом откроется в рабочей области дерево конструирования и в нем щелчком мыши указывается эскиз.

*На заметку*. *Для повышения производительности вначале нужно выбрать элемент, а затем создавать эскиз.* 

*Насколько сложными должны быть эскизы?*

Деталь может быть получена различным образом. Так на рис. 1.2 представлена простейшая деталь – втулка. Эскиз такой детали состоит из двух концентрических окружностей. Если для втулки потребуется добавить фаски, то можно применить элемент «Фаска», а можно деталь создать пово-

ротом, причем эскиз будет представлять собой прямоугольник с фасками по углам (рис. 4.1). Что лучше – использовать более сложные эскизы и меньшее число элементов или наоборот?

Эскизы перестраиваются быстрее, чем элементы, но сложные эскизы труднее создавать и редактировать. Поэтому при решении – какой способ заложить в проект детали, необходимо рассматривать весь создаваемый объект, если сборка будет включать большое число деталей, то нужно бороться за уменьшение в каждой детали числа элементов.

Простые эскизы являются более гибкими и легкими в использовании. При использовании нескольких простых элементов появ-

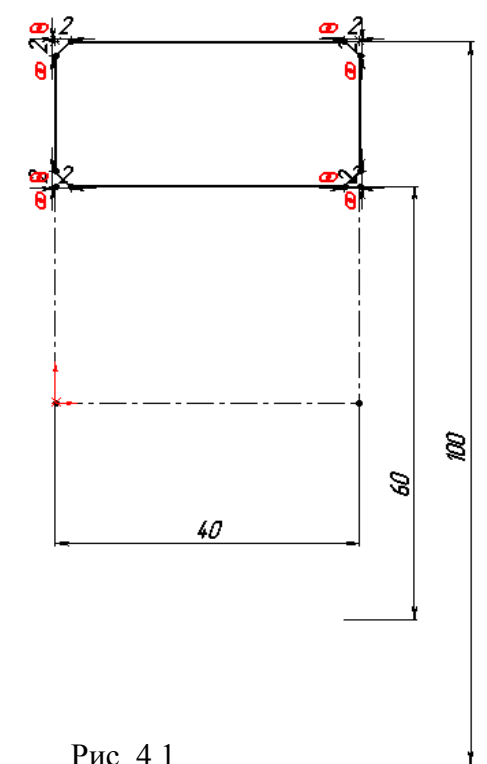

ляется возможность при необходимости их переупорядочить или погасить.

#### **Создание нового эскиза**

По умолчанию новый эскиз открывается на плоскости «Спереди», но можно выбрать плоскости «Сверху» или «Справа».

Для создания эскиза:

1) нажмем «Спереди», «Сверху» или «Справа» в дереве конструирования;

- 2) нажмем «Перпендикулярно»  $\leftarrow$  на панели «Стандартные виды»;
- 3) нажмем «Эскиз»  $\vert\textbf{I}\vert$ , чтобы открыть двухмерный эскиз, или нажмем кнопку «Трехмерный эскиз»  $\| \cdot \|$ , чтобы открыть трехмерный эскиз;
- 4) эскиз создается использованием команд, запускаемых на выполнение кнопками, расположенными на соответствующей панели.

#### **Состояние геометрии эскиза**

Информация о геометрии эскиза выводится цветом. Геометрия эскиза может находиться в одном из следующих состояний:

*- полностью определен* – черный цвет. Размеры и взаимосвязи заданы полностью и правильно. К примеру, если у прямоугольника, который построен из исходной точки, указать высоту и ширину, то получим определенный эскиз. Для прямоугольника, построенного не из исходной точки, для определения эскиза придется еще задать размеры от исходной точки до одной из вершин;

*- недоопределен* – синий цвет. Размеры и взаимосвязи не определяют полностью положение объектов эскиза относительно исходной точки их размеры; объекты эскиза могут перемещаться или изменяться;

*- переопределен* – желтый цвет. Данная геометрия содержит слишком много ограничений в виде размеров и/или взаимосвязей. В таком эскизе нельзя будет изменять значение размеров элементов, поэтому необходимо удалить «лишние» связи или размеры;

*- подвешенные* – коричневый цвет, штриховые линии. Относится только к объекту эскиза, который был добавлен в эскиз автоматически в последнее известное положение подвешенной геометрии модели;

*- не решено* – красный и желтый цвет. Положение данной геометрии не может быть определено с помощью существующих ограничений;

*- недопустимый* – желтый цвет. Данная геометрия при расчете окажется геометрически недопустимой.

# **Применение масштабной сетки**

Масштабная сетка служит ориентиром при создании эскиза и является очень полезным инструментом. Масштабная сетка, однако, является необязательной, и рисовать можно и без нее.

Для включения отображения масштабной сетки:

- нажмем кнопку Масштабная сетка **и при витерем «Инструменты** /Параметры /«Свойства документа» и выберем вкладку «Масштабная

сетка/ Единицы измерения»;

выберем параметр «Отобразить масштабную сетку».

В окне эскиза также имеется параметр «Привязать по узлам сетки», помогающий создавать точные размеры и линии. Если привязка включена, при рисовании или перетаскивании точки привязываются к ближайшим пересечениям линий сетки. Это относится к конечным точкам линий или к центрам окружностей и дуг.

Для включения привязки по точкам:

- нажмем кнопку «Масштабная сетка» или выберем «Инструменты /Параметры» и выберем «Масштабная сетка/ Единицы измерения» на вкладке «Свойства документа»;
- в окне группы «Привязать» выберем параметр «Привязать по узлам сетки».

## **Режимы вставки объекта эскиза**

Существуют два режима прорисовки объектов при создании двухмерного эскиза: *нажать-перетащить*, или *нажать-нажать*.

При нажатии на первую точку и ее перетаскивании (т. е. перемещении курсора при нажатой левой кнопке мыши) реализуется режим нажатьперетащить. Щелчком вначале по первой точке, а затем по второй – реализуется режим нажать-нажать.

Когда линия или дуга находятся в режиме нажать-нажать, они создают цепочку сегментов щелчками мыши. Чтобы завершить цепочку эскизов, нужно нажать клавишу «*Esc*», или выполнить двойной щелчок, или нажать правую кнопку мыши и выбрать команду «Завершить цепочку».

# **Перемещение, копирование в эскизах**

Можно вырезать и вставлять или копировать и вставлять один или более объектов эскиза как из одного эскиза в другой, так и внутри одного эскиза.

Эти операции реализуются после выбора объектов эскиза и перемещения с использованием следующих клавиш:

- для копирования внутри одного документа нажмем при перетаскивании клавишу «*Ctrl*»;
- для перемещения внутри одного эскиза нажмем клавишу *Shift*;
- для перемещения между разными документами нажмем клавишу *Ctrl*+ *Shift* и перетащим эскиз во второй документ. Затем отпустим клавишу

*Ctrl*, нажмем клавишу *Shift* и отпустим клавишу мыши.

Кроме этого, можно копировать путем выбора одного или нескольких объектов эскиза и выбора команд «Правка/Копировать» или с помощью нажатия клавиш *Ctrl*+*C*. Затем можно вставить объекты, нажав левой кнопкой мыши в графической области и выбрав Правка/Вставить или нажав клавиши *Ctrl*+*V*. Центр вставляемых элементов эскиза будет в точке, указанной нажатием кнопки мыши.

# **Копирование и вставка целых эскизов**

Можно копировать весь эскиз и вставлять его на грань в текущей детали, а также можно вставлять его в другой эскиз или документ детали, сборки или чертежа. При этом должен быть открыт документ.

Для копирования и вставки эскиза:

1) выберем эскиз в дереве конструирования;

2) выберем «Правка /Копировать» или нажмем клавиши *Ctrl*+*C*;

3) в эскизе, в который выполняется копирование, наведем курсор мыши на точку, где должен быть центр вставляемого эскиза;

4) выберем «Правка /Вставить» или нажмем клавиши *Ctrl*+*V*.

*На заметку. При копировании эскизов взаимосвязи не копируются, поэтому потребуется повторное установление взаимосвязей.*

# **Редактирование эскиза**

Для редактирования эскиза:

1) в дереве конструирования нажмем правой кнопкой мыши на имя эскиза, который требуется редактировать;

2) выберем «Редактировать эскиз»;

3) по окончании редактирования нажмем кнопку «Эскиз» или нажмем правой кнопкой мыши где-либо в эскизе и выберем «Выход из эскиза».

# **Выход из эскиза**

Выход из эскиза происходит при:

- создании элемента из нарисованного профиля. Например, когда вытягивается основание, бобышка или вырез из эскиза;
- щелчке по кнопке «Перестроить» **0** или командой «Правка / Перестроить»;
- щелчке по кнопке «Эскиз»  $\|\mathcal{J}\|$
- выборе «Выход из эскиза» в контекстном меню, вызываемого щелчком правой кнопки мыши по рабочей области;

– выборе «Выйти из эскиза»  $\Box$  или «Отмена» в углу рабочей области эскиза.

## **Производный эскиз**

Можно произвести эскиз из другого эскиза, принадлежащего той же детали или тому же эскизу в одной сборке.

Когда производится эскиз из существующего эскиза, оба эскиза сохраняют общие характеристики. Любые изменения, которые вносятся в исходный эскиз, отражаются в производном эскизе.

Чтобы получить производный эскиз в той же детали:

1) выберем эскиз, из которого требуется произвести новый эскиз;

2) нажмем клавишу *Ctrl* и, удерживая ее, нажмем на грань, на которой необходимо разместить новый эскиз;

3) выберем «Вставка», «Производный эскиз» – эскиз появится на плоскости выбранной грани, а индикатор в строке состояния будет указывать на то, что выполняется редактирование эскиза;

4) определим местоположение производного эскиза путем его перетаскивания и указания размеров относительно выбранной грани (производный эскиз является жестким и перетаскивается как весь объект);

5) закроем эскиз.

Для того чтобы получить производный эскиз в одной сборке:

1) нажмем правой кнопкой мыши на деталь, в которую нужно поместить производный эскиз;

2) выберем «Редактировать деталь»;

3) выберем эскиз (в одной сборке), из которого требуется произвести новый эскиз;

4) нажмем клавишу *Ctrl* и, удерживая ее, нажмем на грань, на которой необходимо разместить новый эскиз;

5) выберем «Вставка /Производный эскиз» – эскиз появится на плоскости выбранной грани, сообщение в строке состояния указывает, что эскиз редактируется;

6) определим местоположение производного эскиза путем его перетаскивания и указания размеров относительно выбранной грани (производный эскиз перетаскивается как единый объект).

Следует иметь в виду следующее. При удалении эскиза, из которого был произведен новый эскиз, система выдаст предупреждение о том, что все производные эскизы при этом автоматически станут непроизводными.

Нельзя добавлять или удалять геометрию на производном эскизе; ее форма всегда та же, что и на родительском эскизе. Однако ее можно ориентировать по-другому, используя размеры и геометрические взаимосвязи. При изменении исходного эскиза производный эскиз обновляется автоматически.

Для разрыва связи между производным и родительским эскизами нажмите правой кнопкой мыши на имя производного эскиза или детали в дереве конструирования и выберите в меню «Не производить». После разрыва связи производный эскиз при внесении изменений в исходный эскиз больше обновляться не будет.

#### Вспомогательная геометрия

Объекты эскиза можно преобразовывать во вспомогательную геометрию. Вспомогательная геометрия помогает создавать объекты эскизов и геометрию, которые потом используются в детали. Например, при изображении отверстий, центры которых располагается по окружности, можно провести вначале окружность, на которой должны располагаться отверстия, затем окружность преобразуется во вспомогательную геометрию. Создаваемые отверстия привязываются к преобразованной окружности. Вспомогательная геометрия игнорируется, когда эскиз используется для создания элемента. Вспомогательная геометрия использует тип осевых линий.

Для преобразования объектов эскиза во вспомогательную геометрию:

1) выберем один или несколько объектов;

2) в окне менеджера свойств включим параметр «Вспомогательная геометрия» или нажмем кнопку «Вспомогательная геометрия» | # на панели инструментов «Инструменты эскиза».

#### 4.2. Объекты и инструменты эскиза

Эскиз создается из таких объектов (рис. 4.2), как окружность, линия, многоугольники и др. Команды на вставку объекта в эскиз задаются через строчное меню, которое вызывается через пункты «Инструменты/Объекты эскиза». Команды на вставку объектов также могут быть задействованы и через кнопки, установленные на панели инструментов «Эскиз» (см. рис. 3.3.). Назначение объектов понятно из наименований.

После выбора объекта выполняется его вставка в эскиз. В момент вставки необходимо реализовывать требуемые взаимосвязи (назначение взаимосвязей рассматривается далее). Для установки взаимосвязи необходимо внимательно наблюдать за внешним видом курсора (см. рис. 3.7) и нажимать левую кнопку следует в момент, когда курсор примет нужное изображение.

Таким образом, вставка объекта в эскиз заключается в следующих действиях: щелчком мыши по кнопке выбирается объект, курсор наводится на точку вставки, выполняется щелчок левой кнопкой и смещением мыши прорисовывается объект примерно требуемых размеров. Если точка вставки не должна быть связана ни с одним из имеющихся уже в эскизе объектов, то примерные координаты точки вставки можно задать по координатам курсора, выводимым в строке состояния. Примерные размеры вставляемого объекта также могут быть заданы при достижении численных значений, которые начинают выводиться рядом с курсором в момент отрисовки. После вставки объекта на экран выведется окно свойств (рис. 4.3), через поля ввода которого можно задать точные значения параметров.

*На заметку*. *Точные значения параметров через окно свойств вводить не обязательно, так как при проектировании деталей всегда задаются размеры, а при их задании появится окно ввода значения размера.* Проще и привычнее значения задавать через размеры.

Рассмотрим более подробно назначение инструмента «Осевая линия» и свойство объектов «Вспомогательная геометрия».

В эскизах осевая линия несет несколько иную функцию, чем на чертежах. На чертежах по правилам оформления ГОСТом регламенти-

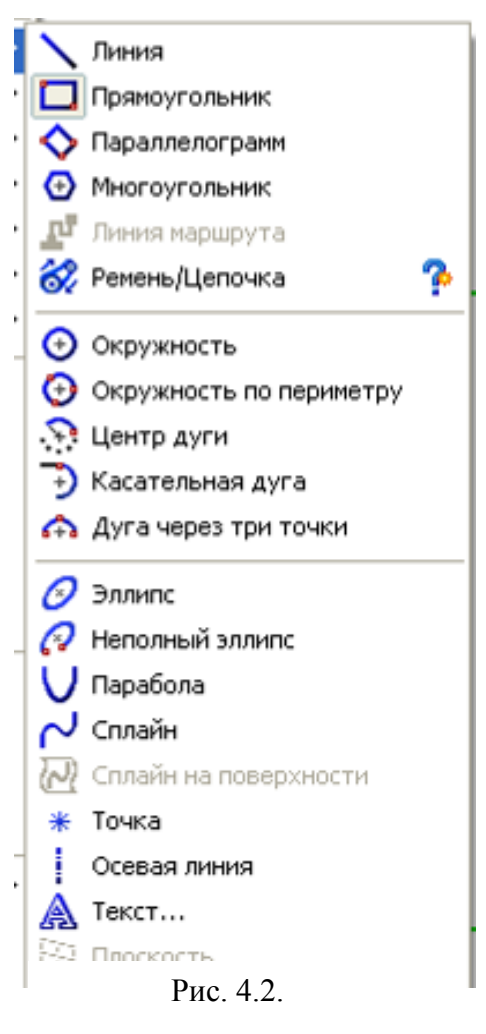

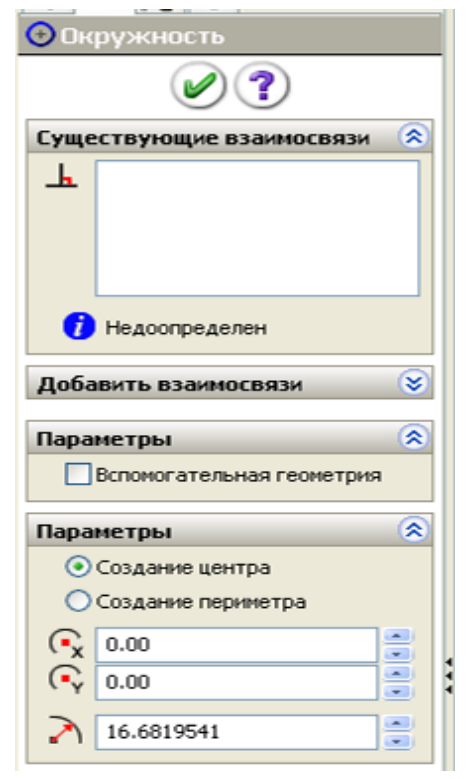

Рис. 4.3

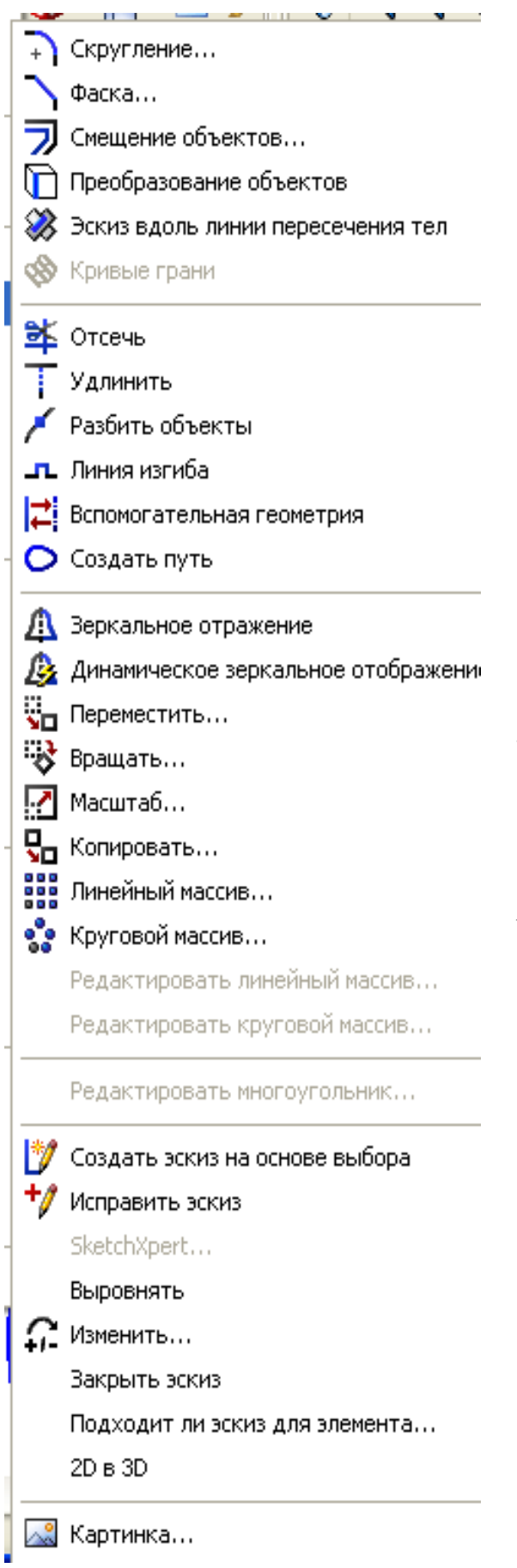

Рис  $44$ 

руется проводить осевые линии для отверстий и цилиндров, в эскизах же такого требования нет. В эскизах же осевые линии используются для выполнения в последующем зеркальных отражений, для организации вспомогательпостроений, обеспечения **НЫХ** ДЛЯ взаимосвязей между объектами эскиза. Наряду с осевыми линиями для этих целей можно использовать и другие объекты (линию, окружность, прямоугольник и др.), но для них нужно задействовать свойство «Вспомогательная геометрия» в окне свойств (рис.  $(4.3)$ .

На заметку. Объекты эскиза с установленными свойствами «Вспомогательная геометрия» не препятствуют образованию элементов из эскиза, даже при образовании нескольких пересекающихся контуров. Эти объекты на чертеж не передаются.

При создании эскиза кроме вставки объектов с ними очень часто приходится выполнять некоторые действия, для которых служат инструменты эскиза (рис. 4.4). Полный список команд для вызова инструментов вызывается через меню «Инструменты/Инструменты эскиза». Наиболее часто используемые инструменты представлены кнопками на панели инструментов (см. рис. 3.3). Использование инструментов при создании эскизов будет рассмотрено далее в примеpax.

## **4.3. Что в основе создания элементов деталей?**

Прежде чем изучать работу в *SolidWorks*, разберемся с тем, как происходит образование элементов деталей и какие ограничения должны учитываться при создании эскизов.

## *4.3.1. Образование элементов деталей смещением эскиза*

Для получения элементов смещением используется команда «Вытянутая бобышка/основание». Мы рассматриваем пока только влияние способа прорисовки таких примитивов, как линия, прямоугольник, окружность на создаваемые элементы детали, поэтому не будем вводить размеры и взаимосвязи.

Изучение начнем с создания новой детали при использовании окружности:

1) загрузим *SolidWorks*;

2) щелкнем по кнопке «Создать»;

3) выберем шаблон «Деталь»;

4) щелкнем по кнопке «Вытянутая бобышка/основание»;

5) щелкнем по наименованию плоскости «Сверху»;

6) щелкнем по кнопке «Окружность»;

7) щелкнем по рабочей зоне в стороне от исходной точки и движением мыши прорисуем окружность;

8) щелкнем по кнопке завершения работы с эскизом, в результате будет получена деталь, показан-S SolidWorks Office Premium 2007 - [Деталь1 \*] .<br>При файл Правка Вид Вставка Инструменты COSMOSWorks Utilities Toolbox Animator ( ная на рис. 4.5.

Таким образом, получили простейший элемент в виде цилиндра.

Поэкспериментируем, добавим еще одну окружность в стороне от первой. Для этого:

1) щелкнем правой кнопкой мыши в дереве конструирования по элементу

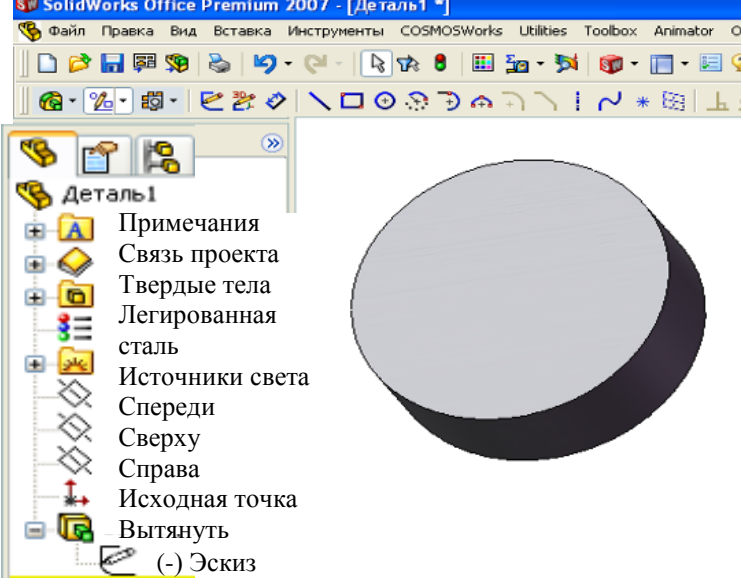

Рис. 4.5

«Вытянуть1» (см. рис. 4.5) – появится контекстное меню;

2) в контекстном меню щелкнем по надписи «Редактировать эскиз» – изображение элемента сменится эскизом;

3) щелкнем по кнопке «Окружность» и прорисуем окружность в стороне от имеющейся окружности;

4) щелкнем по кнопке «Выход из эскиза» – в результате, будет получена деталь, показанная на рис. 4.6, *а*.

На рис. 4.6, *а* изображено два цилиндра, но в *SolidWorks* это считается одним элементом, в дереве конструирования, как и в рис. 4.4, мы видим один элемент «Вытянуть1».

*На заметку*. *Чтобы узнать, что получено соответствующей опера-*

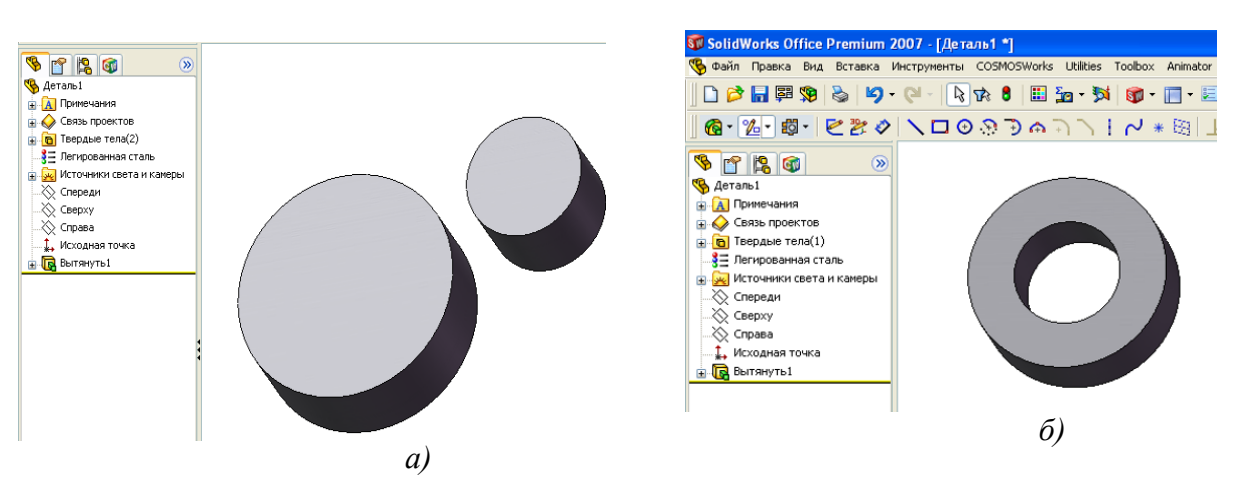

Рис. 4.6

*цией дерева конструирования, щелкните по ней, и элемент, полученный этой операцией, выделится цветом, и наоборот, при щелчке по элементу высветится операция в дереве.*

Продолжим экспериментирование с эскизом из окружностей. Сдвинем вторую окружность так, чтобы она оказалась внутри первой. Для этого:

1) щелкнем правой кнопкой мыши в дереве конструирования (см. рис. 4.6) по элементу «Вытянуть1» – появится контекстное меню;

2) в контекстном меню щелкнем по надписи «Редактировать эскиз» – изображение элемента сменится эскизом;

3) щелкнем по второй окружности – окружность выделится цветом и в центре появится маркер (квадрат, отмечающий центр);

4) наведем курсор мыши на центр выделенной окружности, и когда маркер изменится на красный круг, нажмем левую кнопку мыши и переместим окружность в центр первой;

5) щелкнем по кнопке «Выход из эскиза» – в результате будет получена

деталь, показанная на рис. 4.6*, б*.

Таким образом, за одну операцию получена втулка.

Продолжим экспериментирование с эскизом из окружностей. Сдвинем вторую окружность так, чтобы она пересекала первую. Для этого:

1) вызовем для редактирования эскиз;

2) щелкнем по второй окружности, нажмем клавишу *Delete* – тем самым удалим окружность;

3) щелкнем по кнопке «Окружность» и прорисуем окружность таким образом, чтобы она пересекала первую  $\circled{O}$ ;

4) щелкнем по кнопке «Выход из эскиза», но в результате элемент детали не образуется, а выведется сообщение, показанное на рис. 4.7.

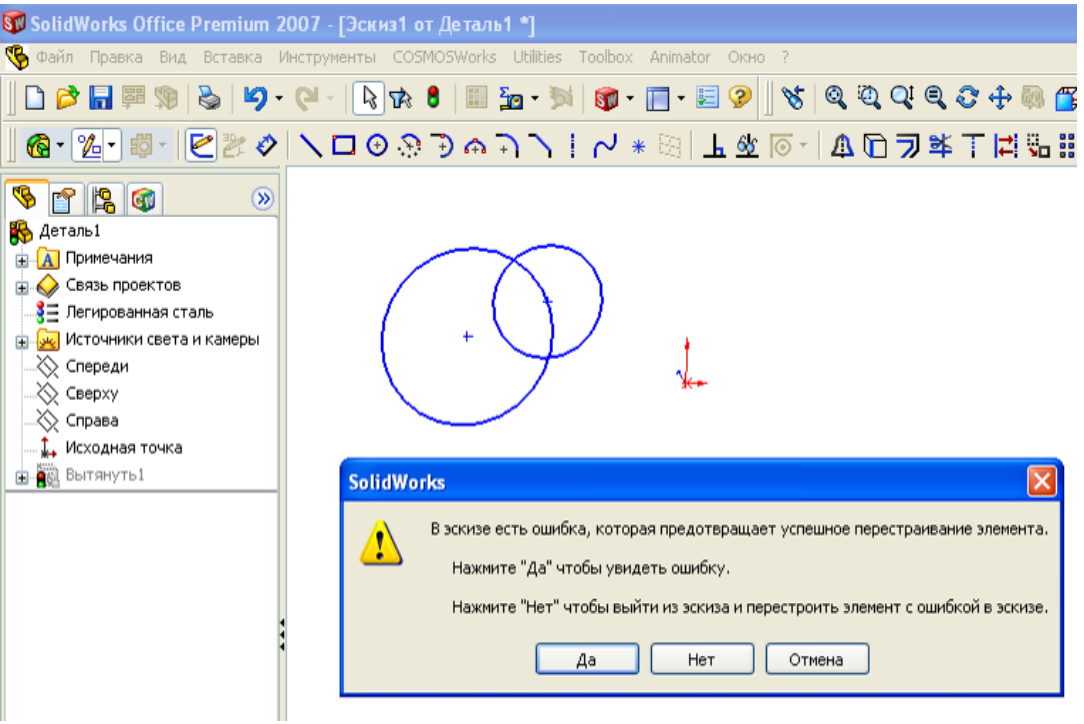

Рис. 4.7

При выборе «Да» на экран выведется сообщение (рис. 4.8), а при выборе «Нет» – выведется окно с анали-

зом ошибок (рис. 4.9).

При щелчке по кнопке «Закрыть», эскиз закроется но элемент детали не образуется, а в дереве конструирования у операции появится знак аварийной ситуации: <mark>. . . . . . . . . .</mark> .

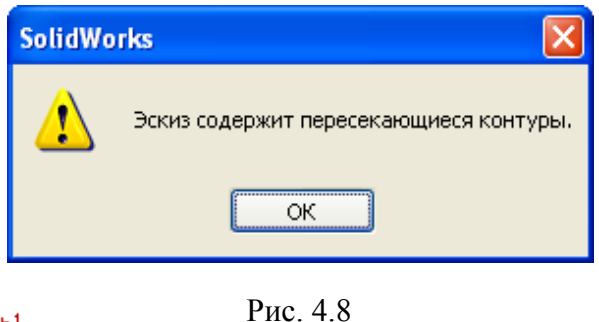

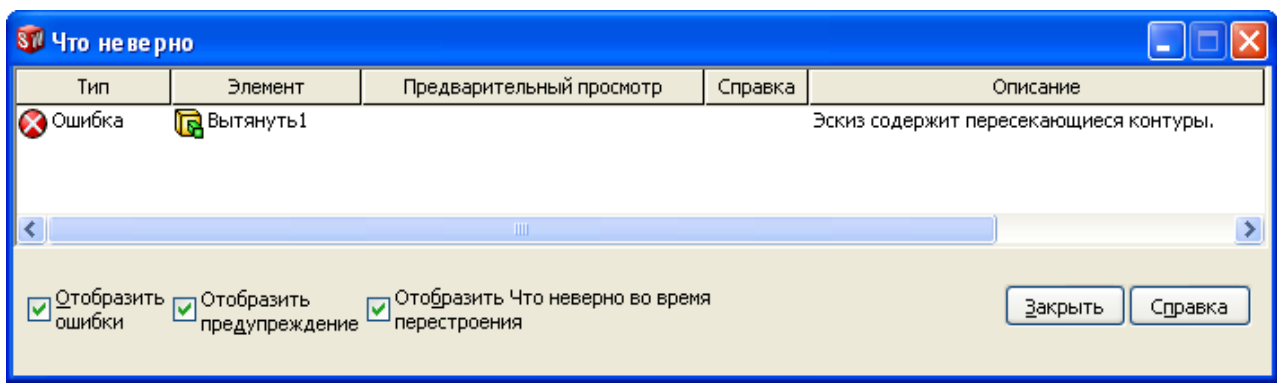

Рис. 4.9

Мы рассмотрели операции с окружностями, при других фигурах (прямоугольниках, треугольниках или составных, замкнутых из отрезков, дуг, сплайнов) будет происходить аналогичное.

*На заметку*. *Для получения элемента детали эскиз не должен иметь пересекающихся замкнутых контуров*.

Продолжим изучение образования элемента «Вытянутая бобышка/основание». Рассмотрим использование в эскизе отрезков. Вначале рассмотрим использование одиночного отрезка:

1) откроем новую деталь;

- 2) щелкнем по плоскости «Сверху»;
- 3) щелкнем по кнопке «Вытянутая бобышка/основание»;

4) щелкнем по кнопке «Линия» и прорисуем отрезок;

5) щелкнем по кнопке «Элементы» на панели диспетчера команд – выведется панель с кнопками запуска команд образования элементов;

6) щелкнем по кнопке «Выход из эскиза» – на панель выведется окно свойств, показанное на рис. 4.10, и вид тонкостенного элемента. В поле *D*1 группы «Направление» указывается высота прямоугольного параллелепипеда, в аналогичном поле группы «Тонкостенный элемент» задается толщина элемента.

Таким образом, из эскиза в виде одного отрезка может быть получен элемент детали в виде прямоугольной пластины.

Рассмотрим использование двух непересекающихся отрезков:

- 1) откроем новую деталь;
- 2) щелкнем по плоскости «Сверху»;
- 3) щелкнем по кнопке «Вытянутая бобышка/основание»;
- 4) щелкнем по кнопке «Линия» и прорисуем два отрезка;

5) щелкнем по кнопке «Выход из эскиза» – выведется окно свойств «Вытянуть», показанное на рис. 4.10;

6) при щелчке по кнопке *ОК* на экран выведется показанное на рис. 4.11, *а* сообщение, образования элемента не произойдет.

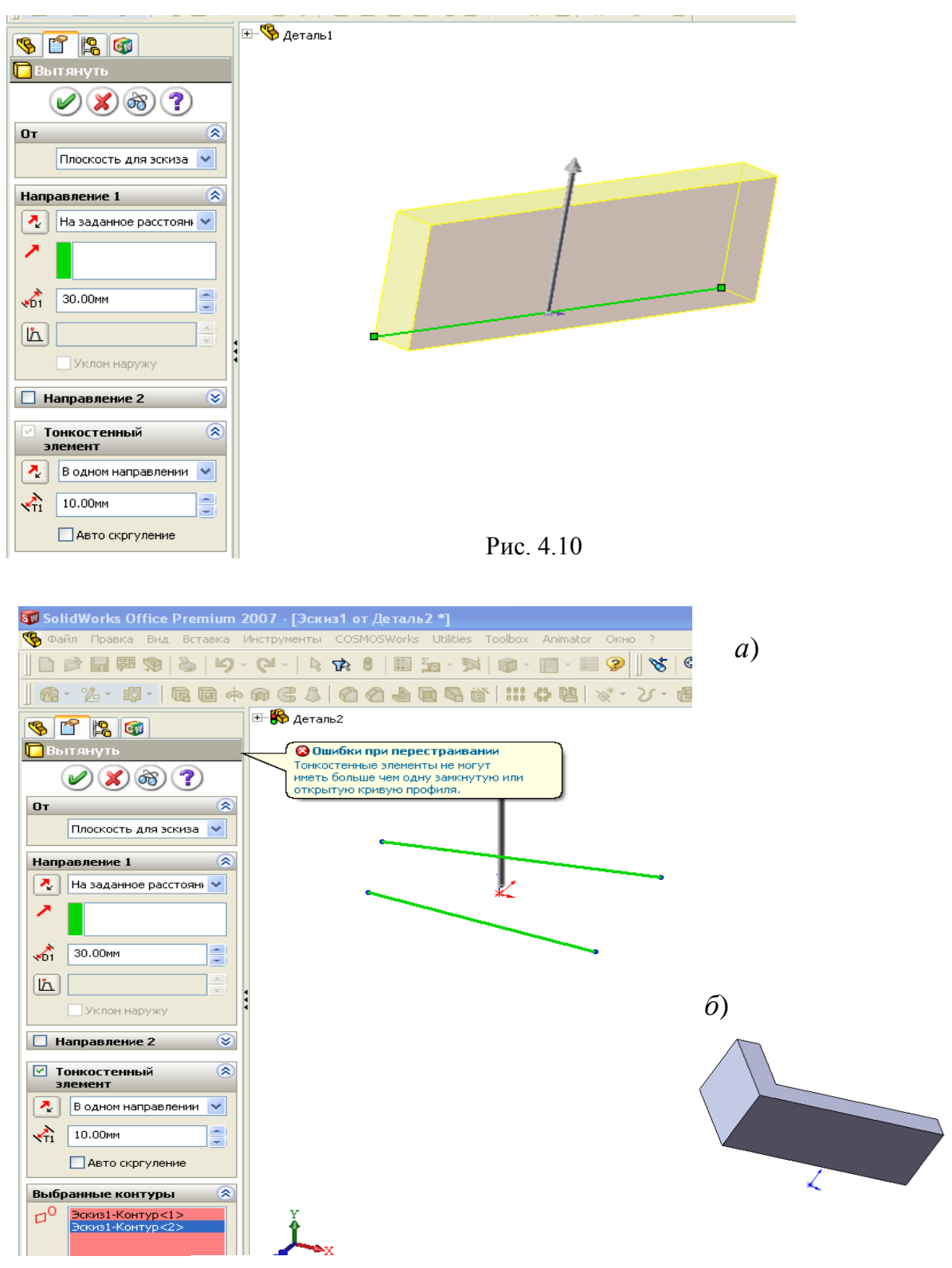

Рис. 4.11

Подобное же будет происходить при проведении пересекающихся отрезков, при проведении второго отрезка начиная с любой точки первого отрезка, кроме конечных точек. При совпадении конечных точек отрезков элемент будет образован (см. рис. 4.11,  $\delta$ ).

# 4.3.2. Образование элементов деталей поворотом эскиза

Изучение образование деталей поворотом начнем с использования в качестве эскиза прямоугольника.

1) откроем новую деталь и на плоскости «Спереди» создадим эскиз;

2) прорисуем прямоугольник, причем для изучения влияния оси поворота высоту примем значительно меньше ширины;

3) щелкнем по кнопке «Элементы» на панели диспетчера команд – выведется панель с кнопками запуска команд образования элементов;

4) щелкнем по кнопке «Повернутая бобышка/основание» - на панель выведется окно свойств, показанное на рис. 4.12;

5) щелкнем по меньшей стороне прямоугольника – на экране прорисуется цилиндр большого диаметра и малой высоты (см. рис. 4.12, *а*), щелкнем по большей стороне - прорисуется высокий цилиндр малого диаметра  $(4.12, 6);$ 

6) щелкнем по полю, в которое вводится значение угла (вначале там присутствует 360 градусов и введем меньший угол, например, 180 – прорисуется только половина цилиндра.

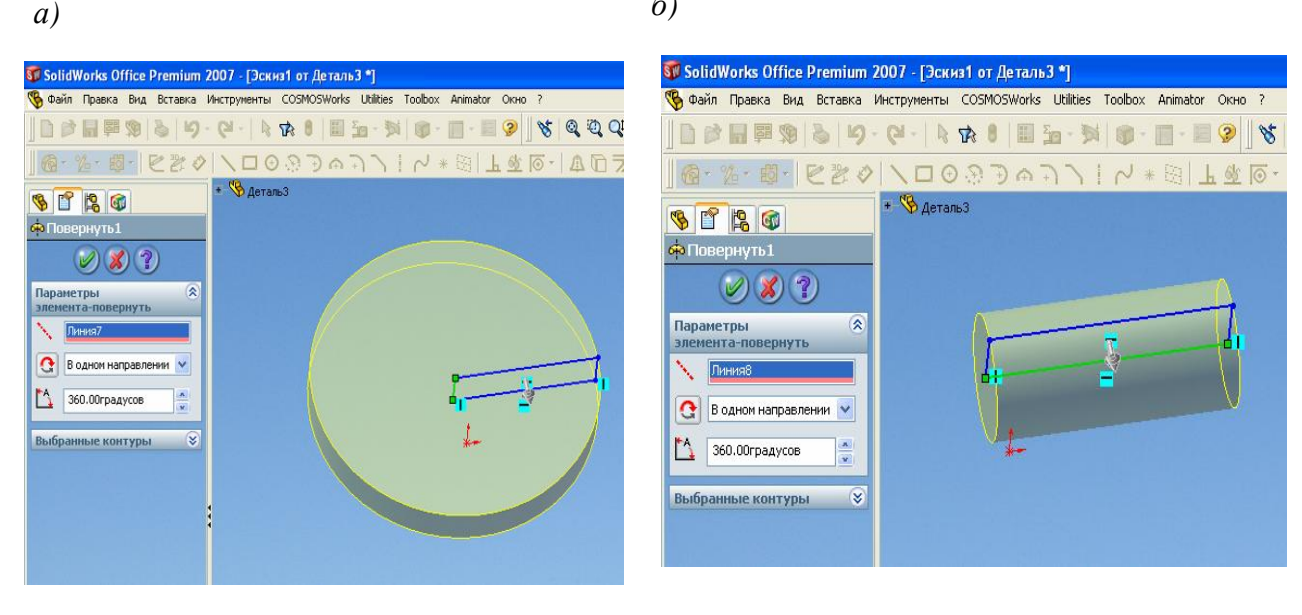

 $\delta$ )

Рис. 4.12

7) щелчком по кнопке «Выполнить» можно завершить создание цилиндра.

Рассмотрим влияние положения прямоугольника относительно оси поворота:

1) щелкнем правой кнопкой по элементу «Повернуть1» – появится контекстное меню;

2) щелкнем по пункту «Редактировать эскиз»;

3) дополним эскиз – проведем осевую линию параллельно стороне прямоугольника (рис. 4.13, а)

4) щелкнем по кнопке «Завершение эскиза» - на экран выведется цилиндр с отверстием в центре (рис. 4.13, *б*).

Если провести осевую линию под углом к стороне прямоугольника, то будет получен конусообразный элемент (рис. 4.14). При проведении осевой линии под углом к замкнутому профилю нельзя допускать ситуации, когда при повороте профиля вокруг осевой происходит пересечение профилем ранее созданного твердого тела. При несоблюдении этого после завершения редактирования эскиза на экран выведется сообщение об ошибке.

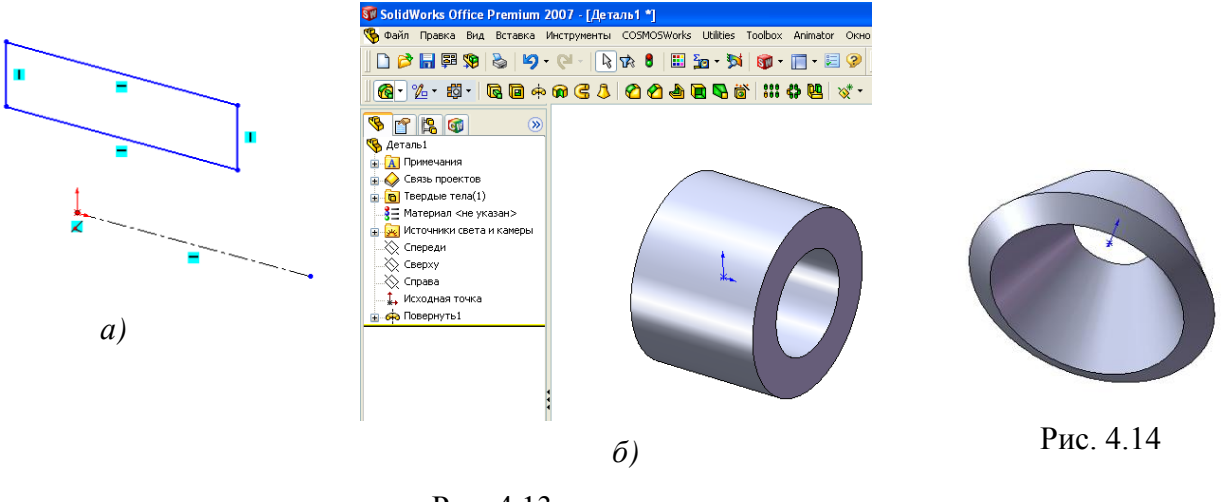

Рис. 4.13

#### **4.4. Размеры в эскизах**

Рассмотрим влияние размеров на элементы деталей. Откроем новую деталь, выберем «Вытянутая бобышка» и изобразим эскиз, показанный на рис. 4.15, *а*, и проставим указанные размеры. После завершения работы с эскизом получим элемент, показанный ниже эскиза.

Изменим размеры, как показано на рис. 4.15, *б*. Это можно выполнить несколькими способами.

*Изменение размера в эскизе*. Для этого эскиз открывается для редактирования (щелкнуть в дереве конструирования по «Вытянуть1», выбрать «Редактировать эскиз»), двойным щелчком по численному значению размера (по числу 20) вызывается окно «Изменить» и вводится с клавиатуры новое число 35, после завершения работы в эскизе щелчком по кнопке «Выход из эскиза» – получим измененную деталь (рис. 4.15, *б*).

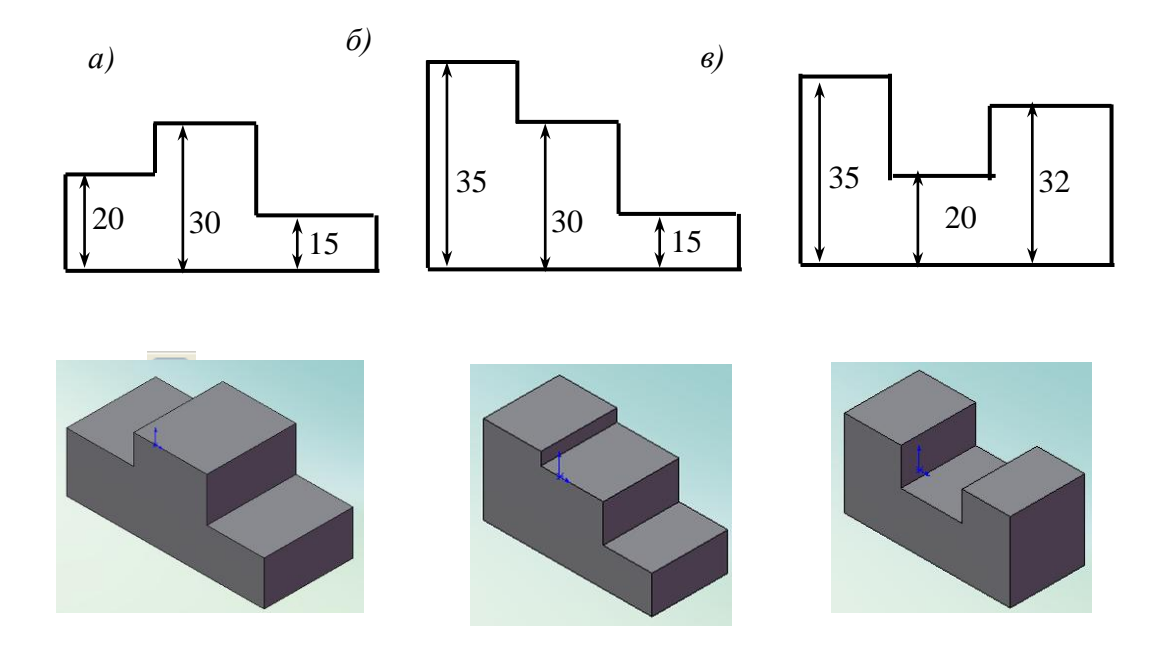

Рис. 4.15. Влияние размеров на форму детали

*Изменение размеров непосредственно в детали.* Двойным щелчком мыши по грани детали открываются размеры, двойным щелчком по размеру 20 вызывается окно «Изменить» и вводится с клавиатуры новое число 35, щелчком по кнопке «Перестроить» введенное значение реализуется в детали.

Таким образом, как показано на рис. 4.15, с помощью размеров можно управлять не только габаритами, но и формой детали. При создании детали, если в будущем потребуется менять размеры для изменения габаритов, но форма детали должна сохраняться, нужно осознанно задавать размеры между элементами. Так, если форма детали должна всегда иметь вид, представленный на рис. 4.15 *а*, то размеры должны проставляться не как на рис. 4.15, а так, как показано на рис. 4.16. Тогда при любом изменении размеров (нулевое значение и отрицательное *SolidWorks* не примет) профиль детали всегда будет иметь выступ в средней части.
Рассмотрим сколько должно быть размеров. Чтобы однозначно управлять габаритами и формой детали, эскиз должен быть полностью определенным. У такого эскиза все объекты (линии, окружности и прочие) приобретают черный цвет. При изменении размера какого-либо объекта эскиз меняется в соответствии с заданным значением, а у не полностью определенного эскиза некоторые элементы меняются произвольно и форма детали может значительно искажаться.

Рассмотрим простейший пример создания пластины из эскиза в виде прямоугольника. Откроем новую деталь, в эскизе прорисуем прямоугольник таким образом, чтобы исходная точка не касалась ни одной из сторон. Проставим размеры на ширине и высоте прямоугольника (рис. 4.17).

Логически для прямоугольника двух размеров достаточно, но прямоугольник остается синим, т.е. эскиз еще полностью не определен. Это связано с тем, что не введены размеры относительно исходной точки. Добавим еще два размера, как показано на рис. 4.18, и прямоугольник примет черный цвет. Таким об-

разом, для полного определения эскиза, должна также устанавливаться связь с исходной точкой (с помощью размеров или, как будет показано ниже, заданием

Еще больше потребуется размеров для придания определенности при использовании в эскизах дуг, сплайнов, эллипсов, парабол. Например, на рис. 4.19

связей).

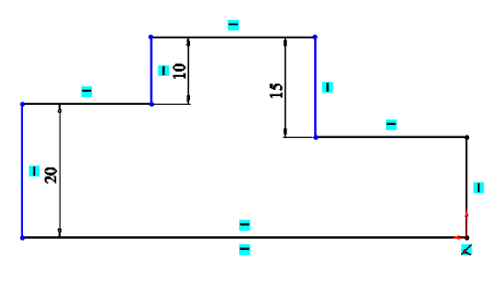

Рис. 4.16

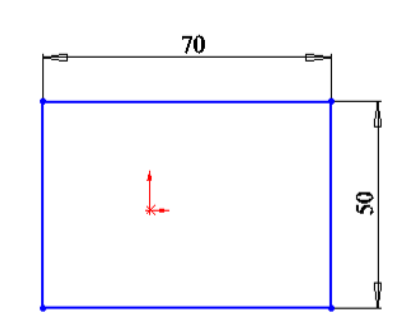

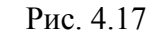

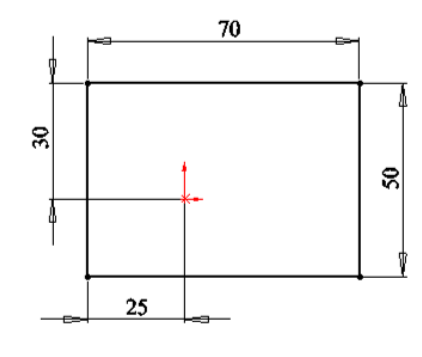

Рис. 4.18

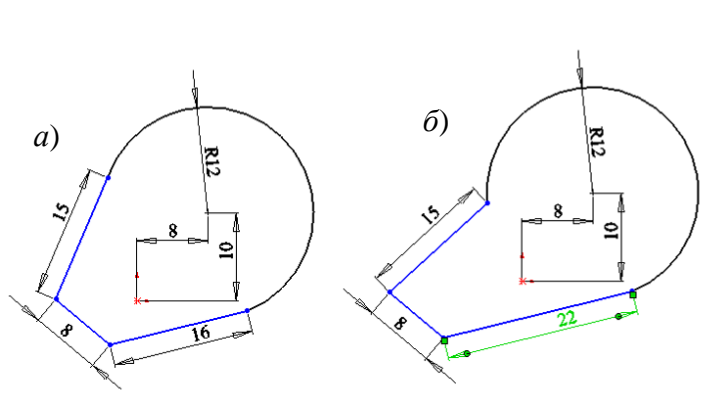

Рис. 4.19

продемонстрирован случай, когда была предпринята попытка создать деталь, эскиз которой включает дугу и три отрезка, и планировалось, что при изменении размеров отрезки должны оставаться касательными к дуге (*а* – начальное положение, *б* – при изменении размера). При создании эскиза была допущена ошибка – никаким образом не указано, что отрезки должны быть касательными к дуге. Размерами указать такую связь невозможно, поэтому применяются взаимосвязи. Без взаимосвязей попытка изменения размера приводит к искажению вида эскиза (рис. 4.19, *б*).

#### **4.5. Взаимосвязи**

В *SolidWorks* взаимосвязи между объектами эскиза и геометрией модели в эскизах являются важными средствами реализации замысла проекта. В некоторых случаях (рис. 4.19) без взаимосвязей не удается реализовать замысел проекта, в других применение взаимосвязей позволяет уменьшить количество размеров. Для уменьшения количества размеров в примере по рис. 4.17 можно начать прямоугольник из исходной точки. Взаимосвязь объектов эскиза с исходной точкой в этом случае установится автоматически. Так же как и для размеров, перед заданием взаимосвязей необходимо предварительно обдумать, какие из них позволят образовать эскиз наилучшим образом. Так, прямоугольник в эскизе чаще всего используется для образования симметричных деталей, поэтому в соответствии с рекомендациями 2 главы, лучше привязать к исходной точке центр прямоугольника. Такая привязка рассмотрена ниже в примере.

Взаимосвязь устанавливается командой «Добавить взаимосвязи», запускается щелчком по кнопке  $\mathbf{L}$ . - на экран выведется окно задания параметров (рис. 4.20). Щелчками мыши необходимо отмечать объекты, между которыми необходимо организовать взаимосвязь, объекты выделяются цветом, а их наименования попадают в поле «Список выбранных объектов». Если объект выбран ошибочно, то для удаления из списка необходимо щелкнуть по объекту еще раз или выделить в поле «Выбранные объекты» ненужный объект и нажать клавишу *Delete*. После выбора объектов в нижней части окна щелчком по соответствующей кнопке задается тип взаимосвязи.

Кроме представленных на рис. 4.20 типов взаимосвязей имеются также типы: «Совпадение», «Касательный», «Корадиальность». Первые типы понятны из названий, «Корадиальность» обеспечивает для дуг и окружно-

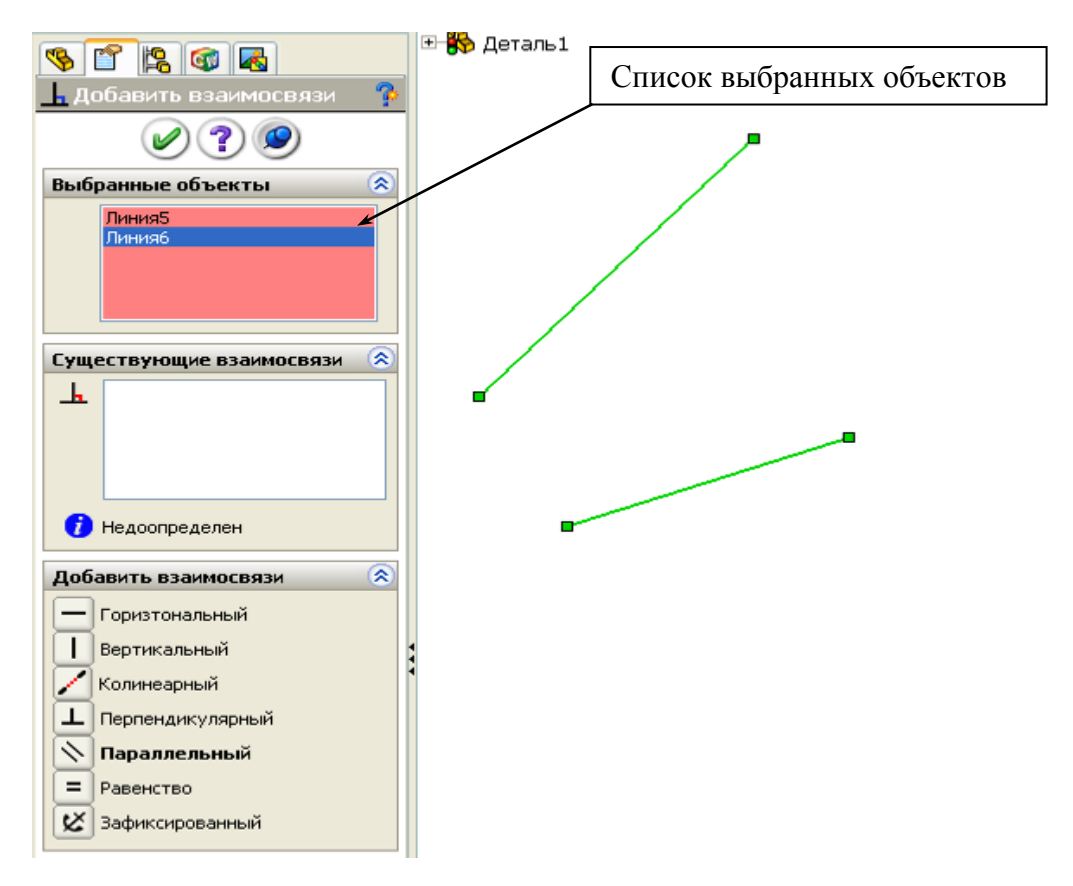

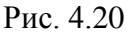

стей совпадение центров и равенство радиусов.

С помощью взаимосвязей можно организовать:

- для точек (отдельных или выделенных на объектах эскиза) положение относительно друг друга – вертикальное, горизонтальное, совпадение;

- для отрезка – положение относительно системы координат – вертикальное, горизонтальное;

- для двух отрезков – расположение их на одной линии («Колинеарность»), перпендикулярное или параллельное расположение по отношению друг к другу, равенство по длине;

- для концевых точек отрезков – совмещение этих точек, тогда следующий отрезок начнется из конца предыдущего («Совпадение»);

Для окружности и отрезка, для дуги и отрезка допустима взаимосвязь «Касательность» (отрезок переместится и пойдет касательное к окружности).

#### **4.6. Примеры создания эскизов и простейших деталей**

После того, как разобрались с ограничениями, которые необходимо учитывать при создании эскизов, с необходимостью применения взаимосвязей, освоим приемы, повышающие производительность конструктора.

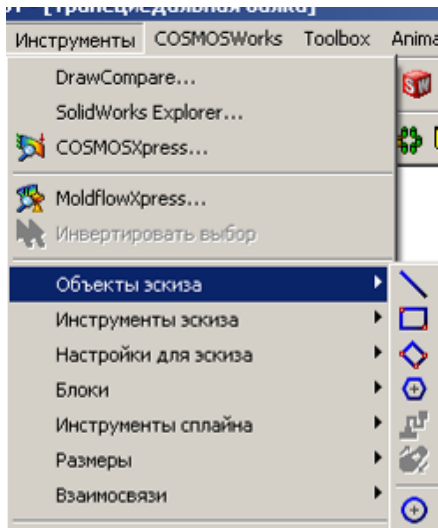

Эскизы создаются с использованием объектов и инструментов эскиза. Команды для использования в эскизах объектов и осуществления с ними действий через инструменты запускаются через меню «Инсрументы» (рис. 4.21) или кнопками панели «Эскиз» (см. рис. 4.2, 4.4). Рассмотрим назначение объектов и инструментов на примерах.

#### Рис. 4.21

### *4.6.1. Примеры применения объектов и инструментов эскиза*

# **Инструмент «Скругление»**

Инструмент «Скругление» используется для соединений отрезков дугами, проходящими касательно к этим отрезкам. Отрезки могут проходить под любыми углами. На рис. 4.22, *а* показаны примеры возможных соединений отрезков, а на рис. 4.22, *б* результат применения инструмента «Скругление». Скругление задается следующим образом:

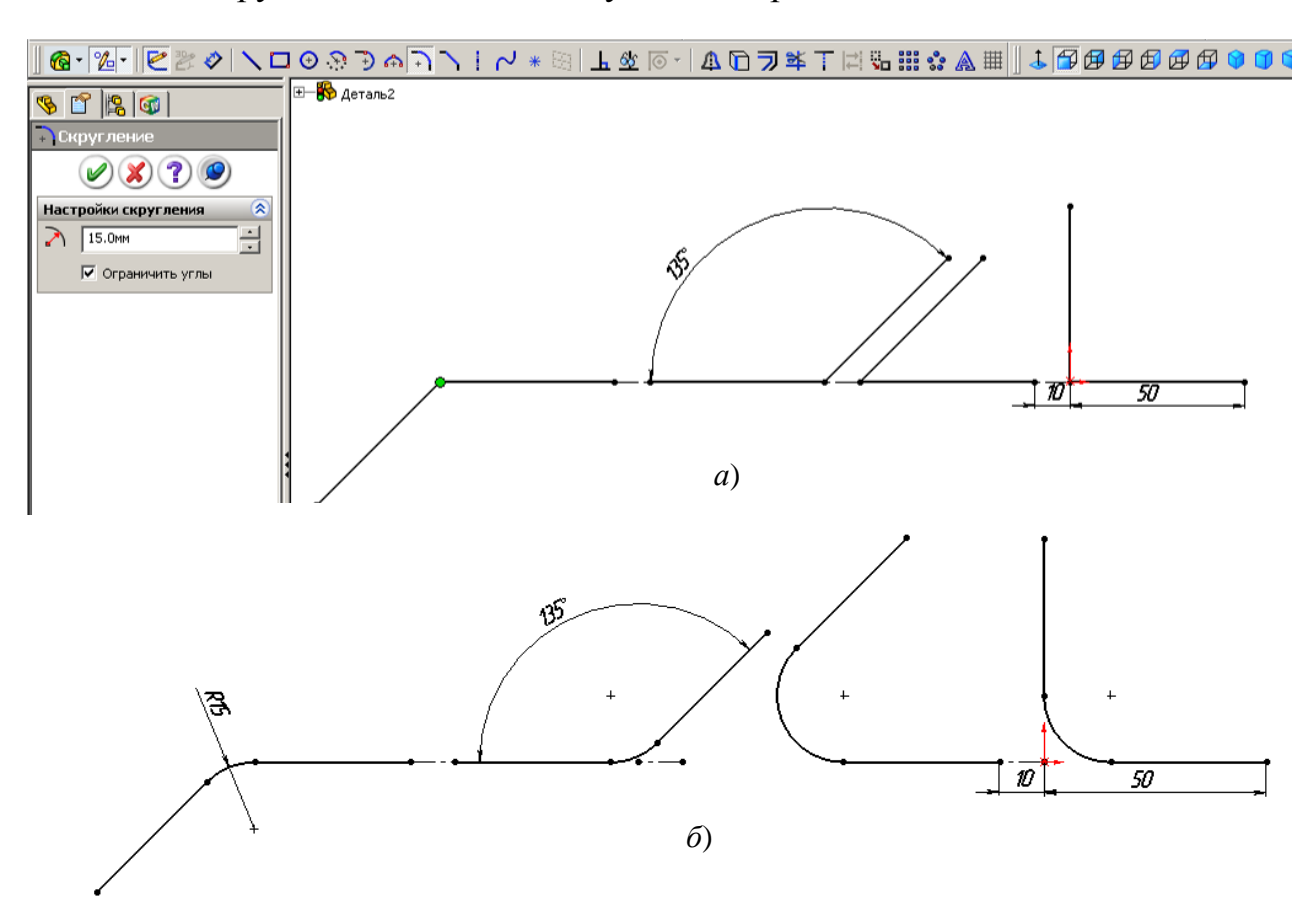

Рис. 4.22

- 1) прорисуем эскиз;
- 2) щелкнем по инструменту эскиза «Скругление»  $\lceil \overline{\cdot} \rceil$ ;
- 3) в окне свойств введем требуемый радиус скруглений;
- 4) поочередно выщелкнем по углам, которые требуют скруглений.

# **Инструмент «Фаска»**

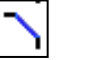

Применение фасок аналогично применению скруглений. Размер фаски задается или по углу и расстоянию (рис. 4.23, *а*), или двумя расстояниями рис. 4.23, *б*). После выполнения щелчков по углам фаска заменяет угол (рис. 4.23, *в*).

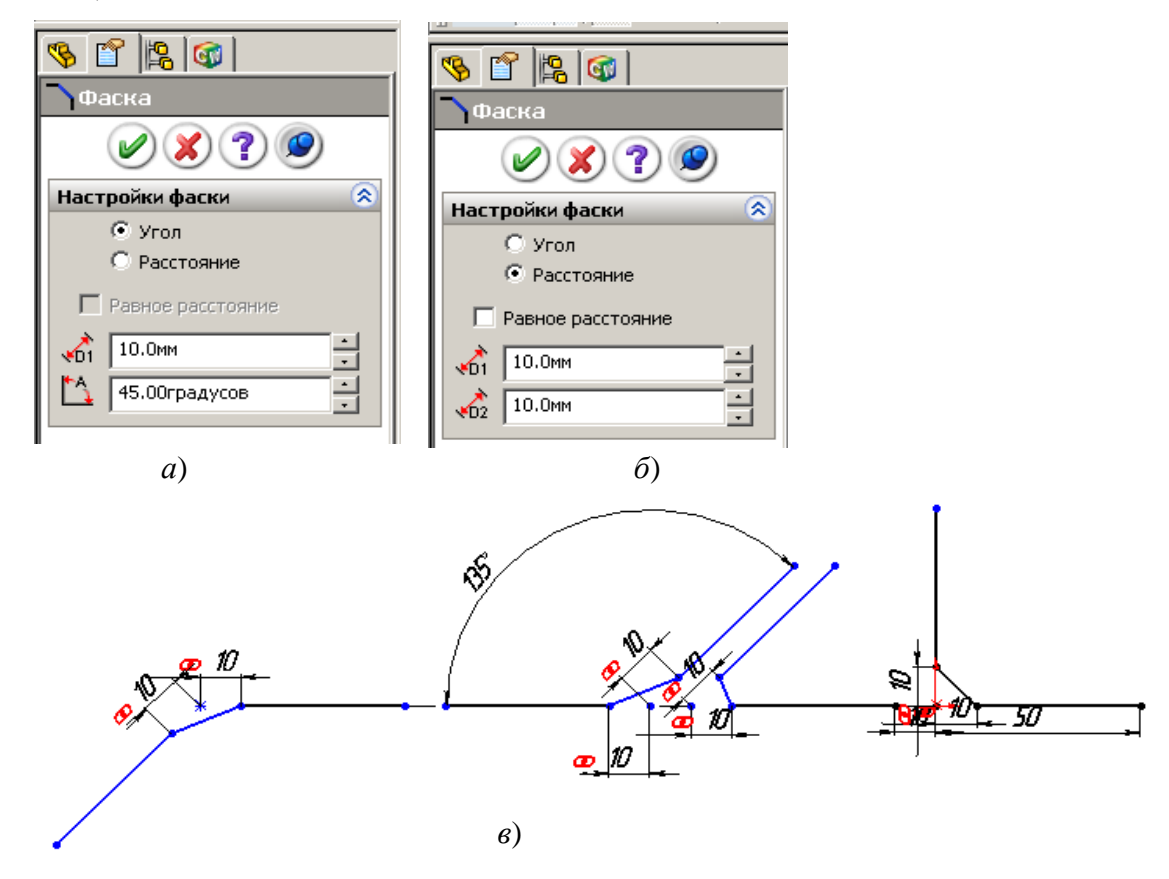

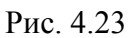

# **Инструмент «Линейный массив»**

Инструмент позволяет дублировать объекты вдоль одной оси или вдоль двух. При задании указывается количество элементов вдоль каждой оси и размер между ними. После создания некоторые элементы можно удалить.

Применение инструмента «Линейный массив» рассмотрим на примере создания листа под болтовое соединение. Одновременно еще раз повторим применение уравнений для задания размеров. Лист должен иметь 16 отверстий, расположенных по 4 в четырех рядах. Расстояние между осями отверстий равно 4*D*, от края листа 3*D*, толщина листа равна *D*, где *D* – диаметр отверстия. Отверстия располагаются по длине до половины листа.

Задание выполняется следующим образом:

1) откроем новую деталь;

2) выделим плоскость «Сверху» и щелкнем по элементу «Вытянутая бобышка»;

3) прорисуем окружность в любом месте, но не из начальной точки;

4) установим для окружности размер 12 мм;

5) для последующего удобства анализа составляемых уравнений переименуем размер диаметра, присвоив ему имя *D*, для этого щелкнем по размеру правой кнопкой, выберем «Свойства», в поле «Имя» удалим цифру 1, оставив только букву *D*, завершим щелчком по *ОК*;

6) щелкнем по кнопке «Линейный массив» на панели «Эскиз» – на экран выведется окно «Линейный массив»;

7) зададим, как показано на рис. 4.24, количество элементов по оси *Х* и *Y*

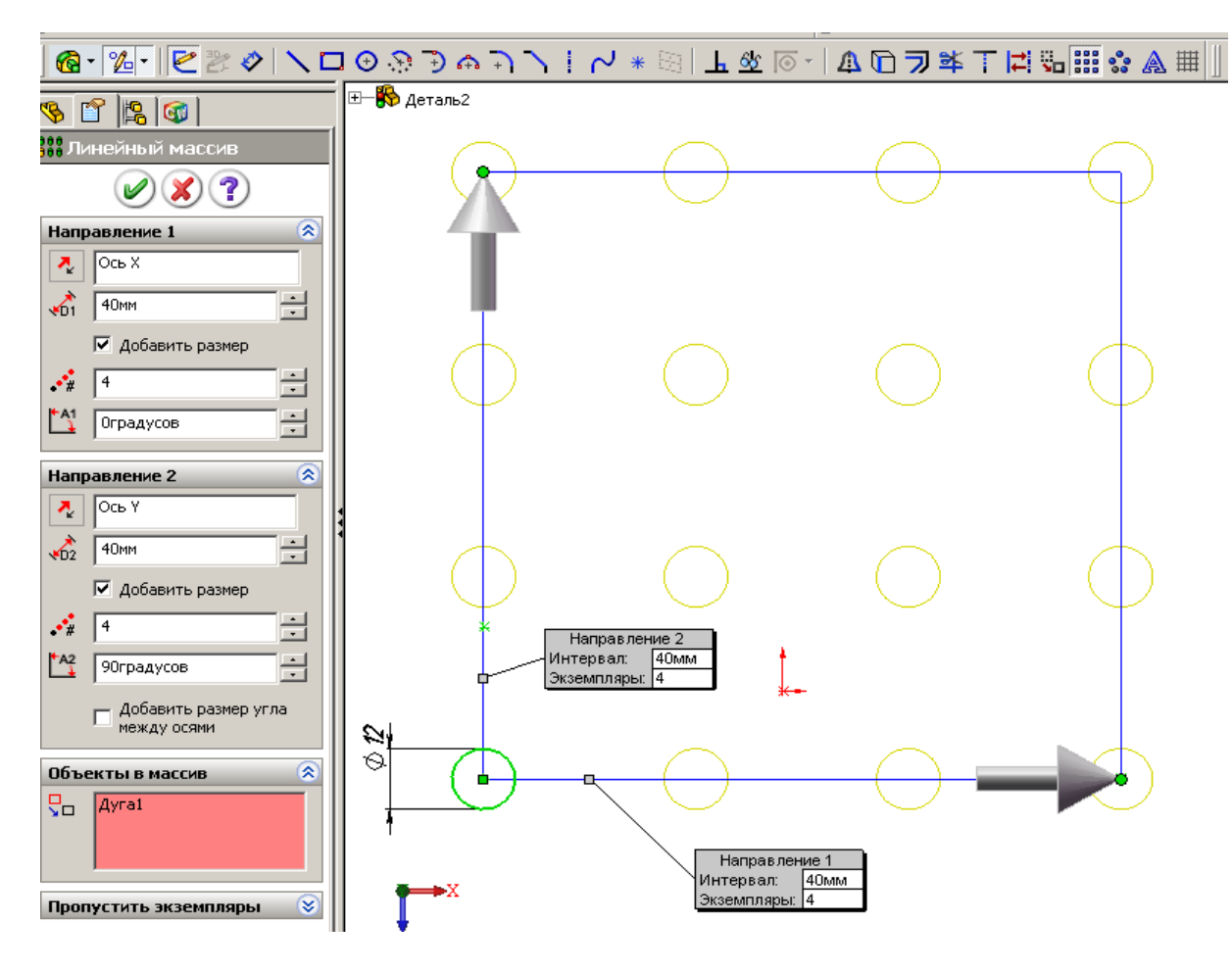

Рис. 4.24

по четыре, размер между элементами 40, отметим «Добавить размер», щелкнем по окружности – на экране появится 16 отверстий, щелкнем по *ОК*;

8) щелкнем по объекту эскиза «Осевая линия» и проведем из центра начальной окружности горизонтальную и вертикальную осевые линии до последней окружности в соответствующем ряду, проведем также диагональную осевую линию;

9) щелкнем по кнопке инструмента «Установить взаимосвязь», щелкнем по диагональной линии, а затем по исходной точке и выберем «Средняя точка» – все отверстия расположатся симметрично относительно исходной точки (рис. 4.25);

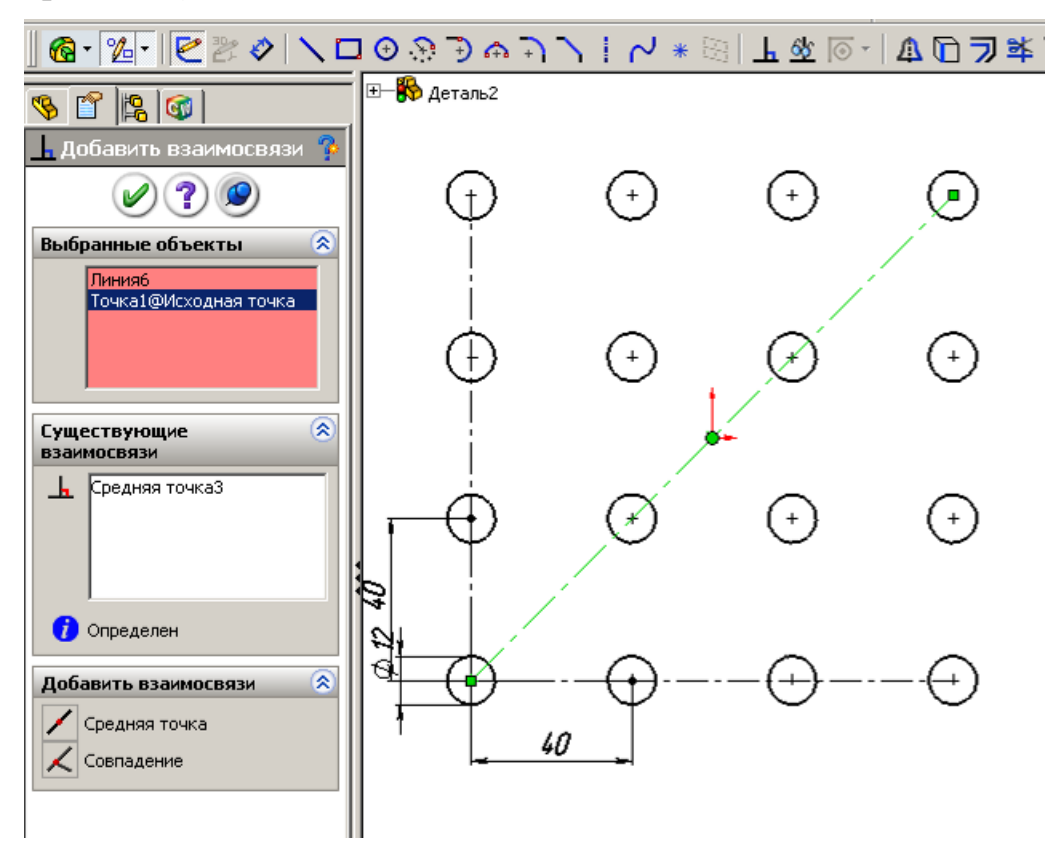

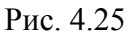

10) выполним двойной щелчок по размеру 40, распахнем список и выберем «Значение связи» (рис 4.26, *а*);

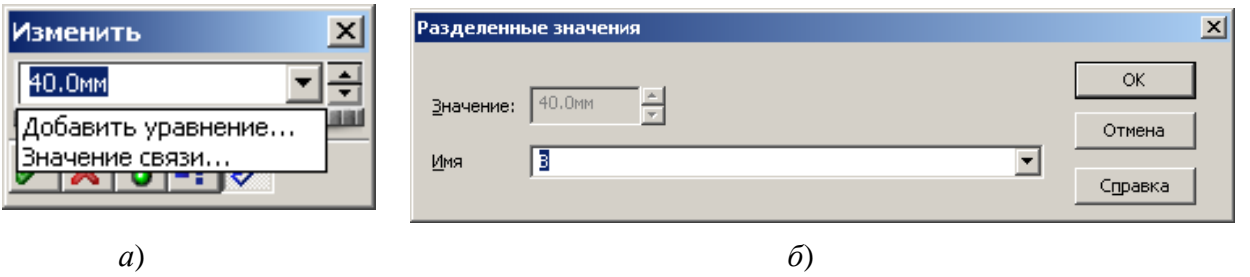

Рис. 4.26

 $\sum$ 

11) в поле «Имя» окна «Разделенные значения» введем любой символ, например, букву В и щелкнем по *ОК*» (рис 4.26, *б*);

12) выполним также двойной щелчок по второму размеру 40, распахнем список и снова выберем «Значение связи»;

13) в окне «Разделенные значения» распахнем список поля «Имя» и выберем щелчком ранее введенное имя В – у размеров 40 появится знак ∑, указывающий что размеры связаны;

14) выполним «Инструменты», «Уравнения» – появится окно «Уравнения»;

15) в окне щелкнем по кнопке «Добавить» – появится окно набора уравнения;

16) отодвинем окна в сторону от размеров, если окна их закрывают,

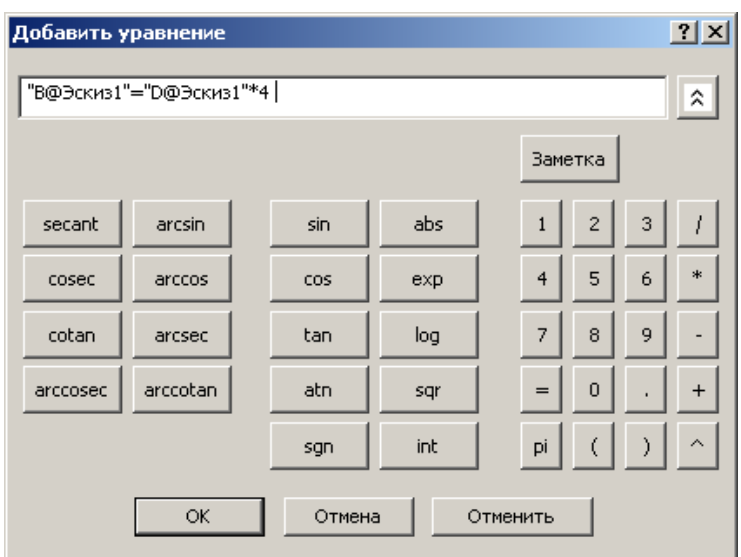

Рис. 4.27

щелкнем по размеру 40, по знаку «=», а затем по размеру диаметра отверстия 12, щелкнем по значку умножения, по цифре 4 в окне набора уравнений – в окне будет создано уравнение (рис. 4.27);

17) нажмем *ОК* в окнах «Добавить уравнение» и «Уравнения» – размер 40 изменится на 48;

18) проведем прямоуголь-

ник вокруг отверстий, а затем осевую линию от средины вертикальной стороны до исходной точки и щелкнем по кнопке «Горизонтальный» – горизонтальные стороны прямоугольника расположатся симметрично относительно окружностей;

19) установим размер от центра первой окружности до ближайшей горизонтальной стороны, укажем «Значение связи», в поле «Имя» окна «Разделенные значения» введем букву *С* и щелкнем по *ОК*;

0) установим размер от центра первой окружности до ближайшей вертикальной стороны, укажем «Значение связи», раскроем список поля со списком «Имя» окна «Разделенные значения» и выберем букву *С* и щелкнем по ОК, закроем щелчком по *ОК* окно «Размер»;

21) в дереве конструирования щелкнем правой кнопкой по строке «Уравнения» и из контекстного меню выберем «Добавить уравнение» – появится окно набора уравнения;

22) щелкнем по размеру до любой стороны, по знаку «=», а затем по размеру диаметра отверстия 12, щелкнем по значку умножения, по цифре 2 в окне набора уравнений – в окне будет создано уравнение;

23) нажмем *ОК* в окнах «Добавить уравнение» и «Уравнения» - размер изменится на 24;

24) проведем вертикальную осевую линию с автоматической взаимосвязью к срединам горизонтальных сторон прямоугольника, если новая линия проходит по окружностям, то мышью передвинем правую сторону прямоугольника увеличив его длину;

25) установим размер от новой осевой линии до центра последней нижней окружности и укажем значение связи с имеющимся размером до боковой стороны прямоугольника, для чего из списка выберем С – эскиз станет полностью определенным (рис. 4.28);

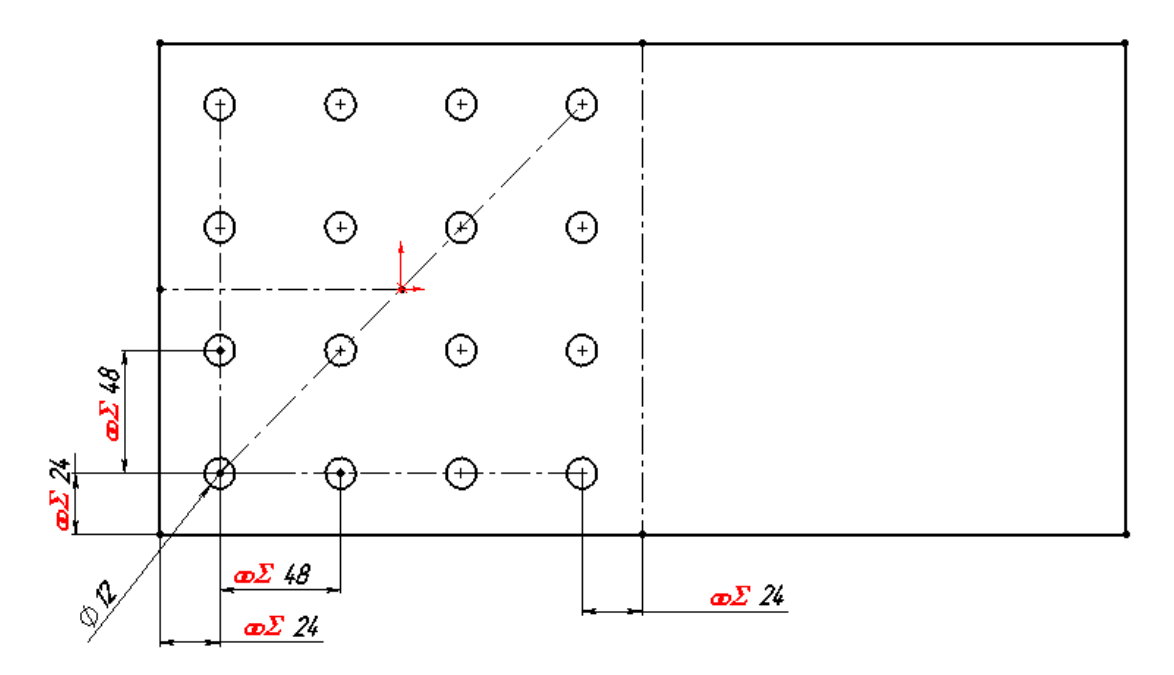

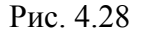

26) выйдем из эскиза, можем оставить размер вытянуть 10, так как будем вводить уравнение для вычисления этого размера;

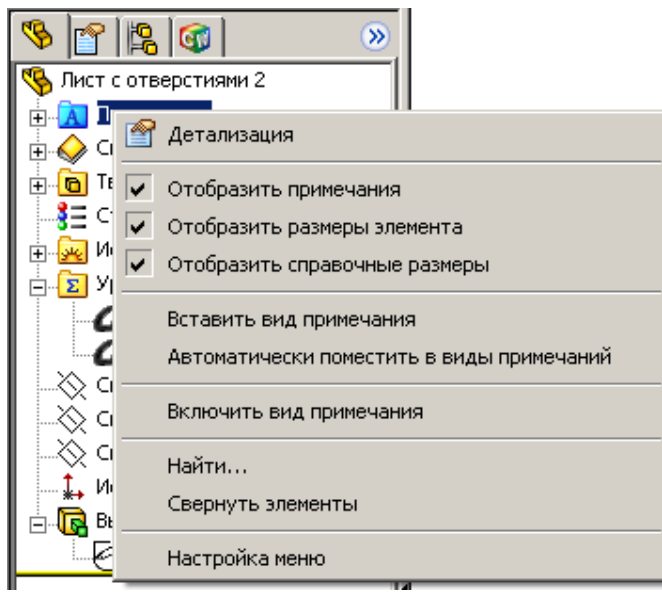

#### Рис. 4.29

27) в дереве конструирования щелкнем правой кнопкой по строке «Примечания» и в контекстном меню установим флажки «Отобразить примечания» и «Отобразить размеры элемента» (рис. 4.29) – на детали появятся размеры, причем размеры эскиза выводятся черным цветом, а размер вытянутой бобышки – синим;

28) найдем размер вытянутой бобышки, изменим его имя на «Н»;

29) в дереве конструирования щелкнем правой кнопкой по строке «Уравнения» и из контекстного меню выберем «Добавить уравнение» – появится окно набора уравнения;

30) щелкнем по размеру вытянутой бобышки, по знаку «=», а затем по размеру диаметра отверстия 12 – в окне будет создано уравнение, щелчком по *ОК*, закроем окна – получили лист согласно заданию;

31) сохраним деталь, присвоив имя «Лист с отверстиями».

В приведенном примере получен прямоугольный массив. Рассмотрим возможность получения массива другой формы (рис. 4.30):

1) сохраним лист под другим именем выполнив «Файл», «Сохранить как», чтобы не испортить созданный ранее лист с отверстиями (он нам понадобится для изучения сборок);

2) в дереве конструирования щелкнем правой кнопкой по строке «Вытянуть1» и выберем «Редактировать эскиз»;

3) щелчком выделим вертикальную осевую линию, проходящую через центры окружностей – появится окно свойств линии (см. рис. 4.30, *а*);

4) щелкнем в окне «существующие взаимосвязи» по слову «Вертикальность1» и клавишей *Del* удалим ее – эскиз перестанет быть определенным;

5) потянем за центр любой окружности – все отверстия начнут смещаться, установим размер между горизонтальной осевой линией и той, которая отклонилась от вертикали, например, задав угол  $60^{\circ}$ , для задания щелкнем по кнопке «Автоматическое нанесение размеров», а затем щелкнем по первой и

второй осевой линии и введем 60 (см. рис. 4.30, *б*);

6) если потребуется наклонить и прямоугольник, т. е. получить пластину, стороны которой будут параллельны отверстиям, то проделаем следующее:

- выполним щелчок по первой вертикальной стороне прямоугольника (1 на рис. 4.30, *б*) , в окне свойств в поле «Существующие взаимосвязи» вы-

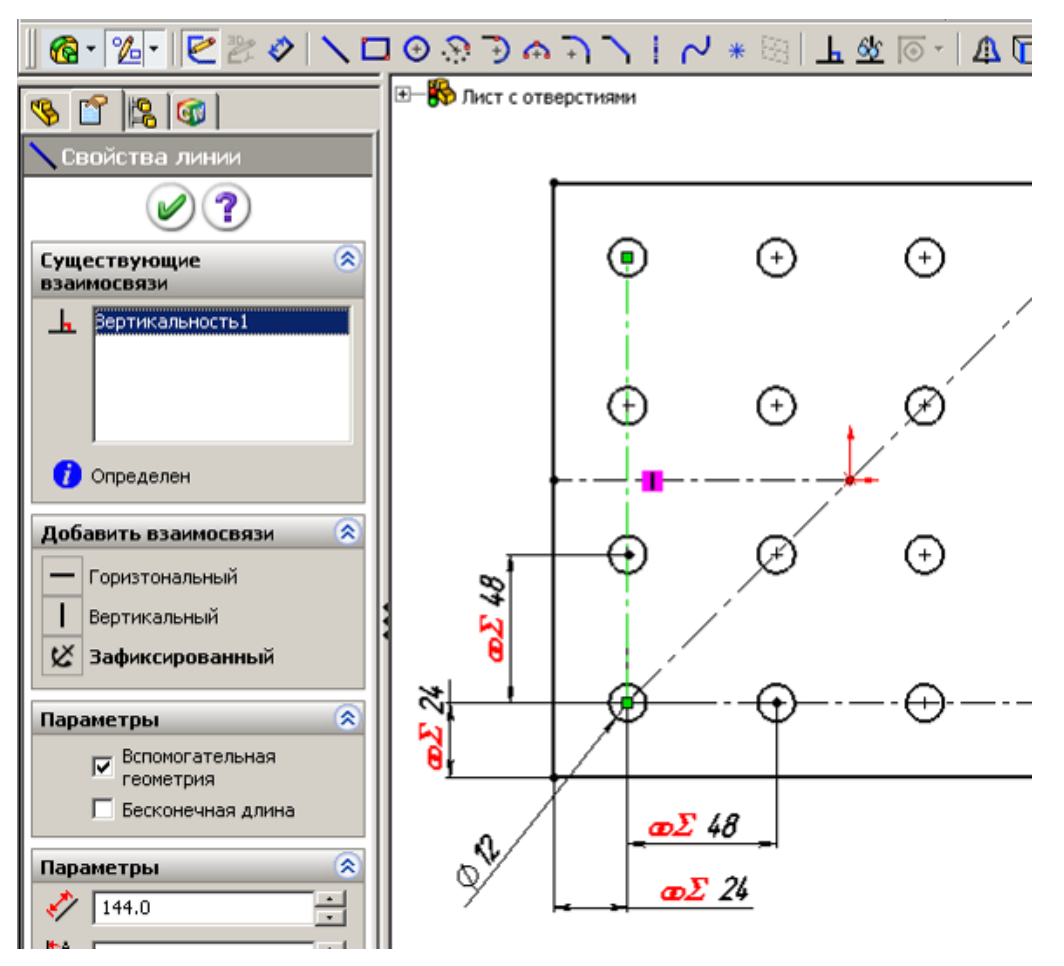

*а*)

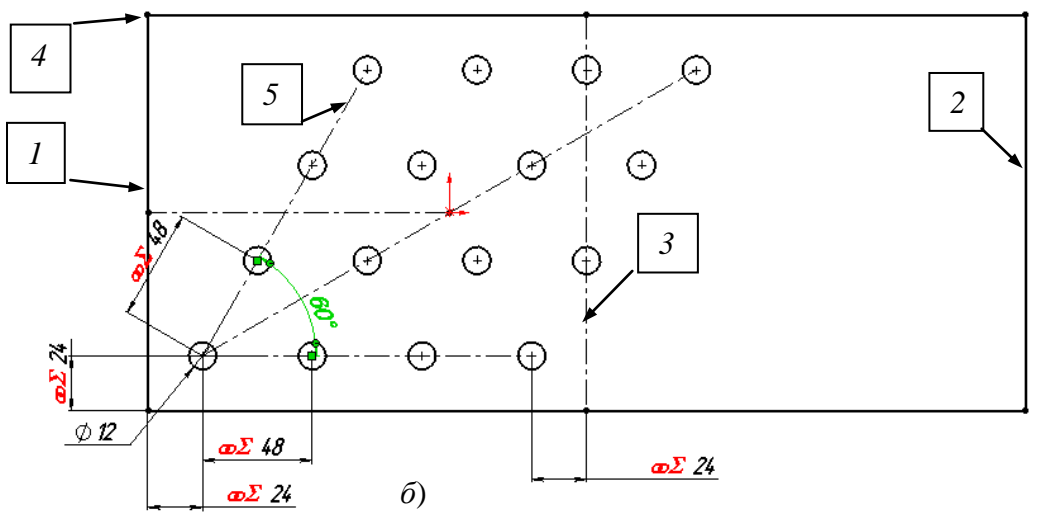

Рис. 4.30

делим «Вертикальность» и удалим ее;

- то же проделаем для второй вертикальной стороны прямоугольника (2) и для вертикальной осевой линии (3);

- потянем за точку 4 в сторону наклона окружностей – прямоугольник

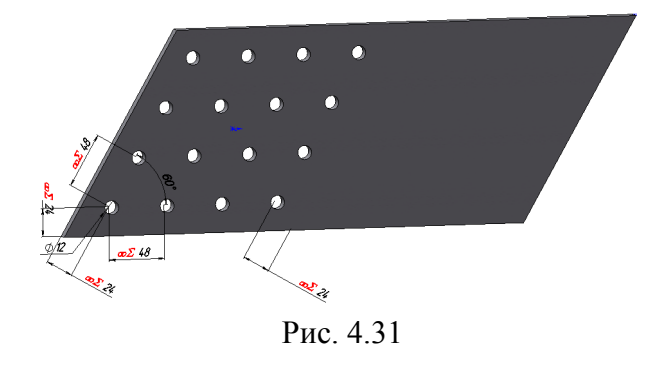

станет параллелограммом;

7) щелкнем по кнопке «Добавить взаимосвязь» на панели «Эскиз», по 1, 2 и по 5 линиям и укажем взаимосвязь «Параллельность»;

8) щелкнем по кнопке «Выход из эскиза» – получим лист, показанный на рис. 4.31.

### **Инструмент «Смещение объектов»**

Командой «Смещение объектов» можно получить контур из новых объектов, отстоящих от контура исходных объектов на одинаковом расстоянии. Такой контур называют эквидистантным.

Пример простейшего использования этого инструмента: прорисуем в эскизе окружность, выделим ее и щелкнем по кнопке «Смещение объектов» – получим вторую окружность вокруг первой или внутри ее. Но для таких целей использовать инструмент неэффективно, проще вторую окружность также создать. Эффект от использования будет при относительно сложном контуре, состоящем из нескольких отрезков, дуг и других объектов. Такой пример рассмотрим далее.

### **Инструмент «Преобразование объектов»**

«Преобразование объектов» – очень эффективный инструмент для построения новых эскизов с использованием объектов предыдущих эскизов, иначе говоря, с его помощью копируются объекты с одного эскиза на другой. Для преобразования необходимо открыть эскиз на плоскости или грани уже созданного элемента, щелчком выделить объект предыдущего эскиза, или кромку или грань ранее созданного элемента и щелкнуть по кнопке «Преобразование объектов» – на новом эскизе появится копируемый объект.

При выборе для преобразования грани элемента на новый эскиз перенесется внешний контур грани. Если грань имеет вырезы, то их контур не переносится. При необходимости переноса контура вырезов необходимо их выделить отдельно и выполнить команду преобразования объектов. Так, если имеется элемент по рис. 4.32 и необходимо на новый эскиз перенести только внешний контур (треугольник), то можно выделить щелчком грань (1). Если необходимо перенести окружность, то необходимо щелчком выделить кромку цилиндрического выреза (2). Для получения преобразования можно также, удерживая клавишу S*hift*, щелчками выделить набор объек-

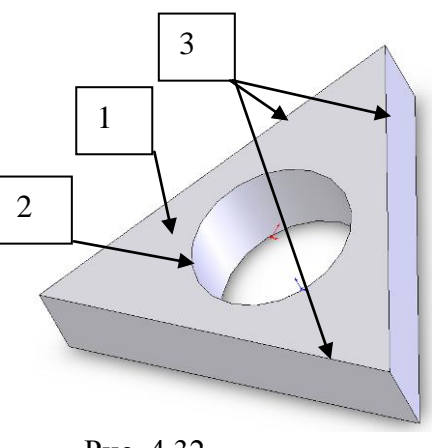

Рис. 4.32

тов для преобразования (3), а затем щелкнуть по кнопке «Преобразование объектов».

Применение инструментов «Смещение объектов» и «Преобразование объектов», «Зеркальное отражение» рассмотрим на примере учебной детали – стойки, имеющей полое сечение в виде трапеции 320х240х100 (размер по центру стенок), толщина стенки 10 мм, длина стойки 400 мм, по концам приварен лист с выступом 10 от профиля.

Стойку создадим следующим образом:

1) откроем новую деталь, выделим плоскость «Сверху» и щелкнем по элементу «Вытянутая бобышка»;

2) из начальной точки проведем вертикальную осевую линию;

3) выберем инструмент «Линия» и прорисуем половину профиля трапеции (рис. 4.33);

4) выберем инструмент «Зеркальное отражение», щелчками выберем все основные линии – указанные линии попадут в список объектов для зеркального отражения;

5) щелкнем по полю «Зеркально относительно», а затем по осевой линии – на экране отразится вторая половина трапеции;

Рис. 4.33

6) выберем инструмент «Автоматическое нанесение размеров» и установим размер для осевой линии 100, для нижнего основания 360, а для верхнего основания 240;

7) щелкнем по кнопке «Смещение объектов» – на экран выведется окно «Эквидистантные», установим флажки и зададим размер смещения в 5 мм (рис. 4.34);

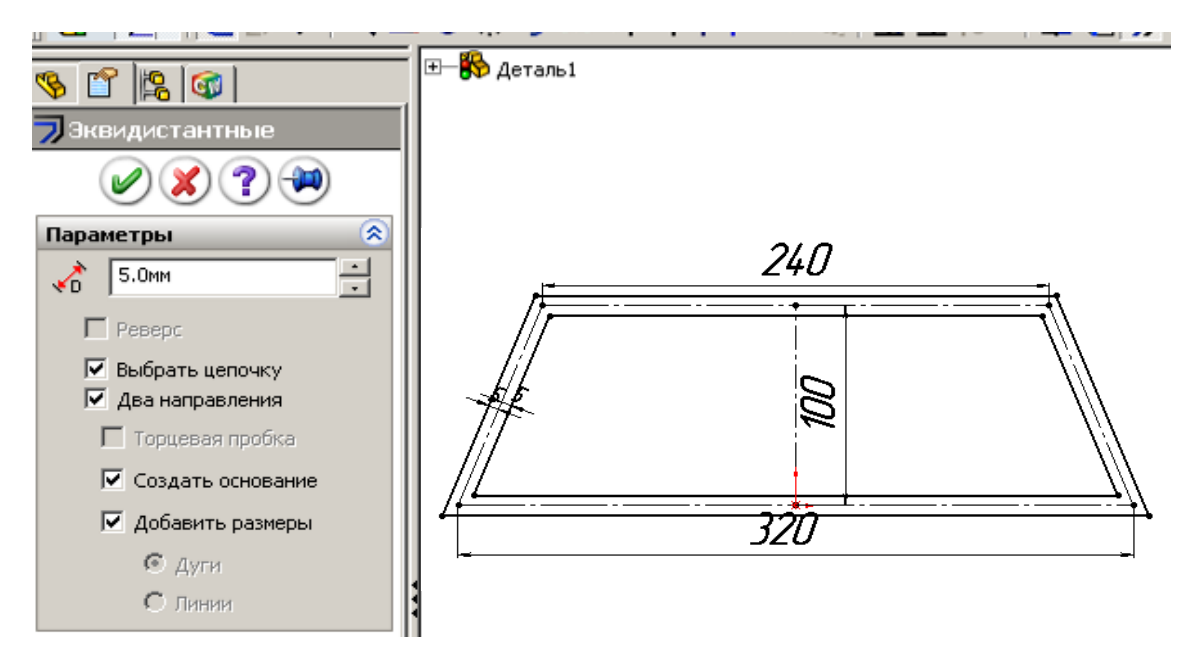

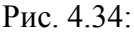

«Выбрать цепочку» – выделение всего контура щелчком по одному из элементов; «Два направления» – смещение от исходного контура всех объектов на равные расстояния в обе стороны; «Создать основание» – переводит исходный контур во вспомогательные линии; «Два направления» – смещение линий на введенный размер в обе стороны от исходного контура

8) щелкнем по *ОК* окна «Эквидистантные» и по кнопке «Выход из эскиза»;

9) в окне «Вытянуть» зададим размер 200 в обе стороны от плоскости эскиза (рис. 4.35, а) – в результате будет получена деталь (рис. 4.35, *б*);

10) щелкнем по торцевой грани стойки, укажем элемент «Вытянутая бобышка, щелкнем по кнопке «Преобразование объектов» – контур наружной поверхности стойки скопируется на плоскость эскиза;

11) щелкнем по кнопке «Смещение объектов», зададим смещение 10 мм, нажмем ОК;

12) щелкнем по линии, переданной на эскиз при преобразовании объекта (это линия на кромке первого элемента) – на экран выведется окно свойств, установим флажок «Вспомогательная геометрия», повторим для всех линий внутреннего контура (рис. 4.36);

13) нажмем кнопку выхода из эскиза и введем размер 10 и зададим направление для смещения внутрь первого элемента (в этом случае высота стойки останется 400 мм) – на экране увидим деталь с листом на торце (рис. 4.37);

14) второй торцевой лист может быть получен аналогично, но можно применить для получения элемент «Зеркальное отражение»:

- щелкнем по кнопке «Зеркальное отражение» на панели «Элементы»;

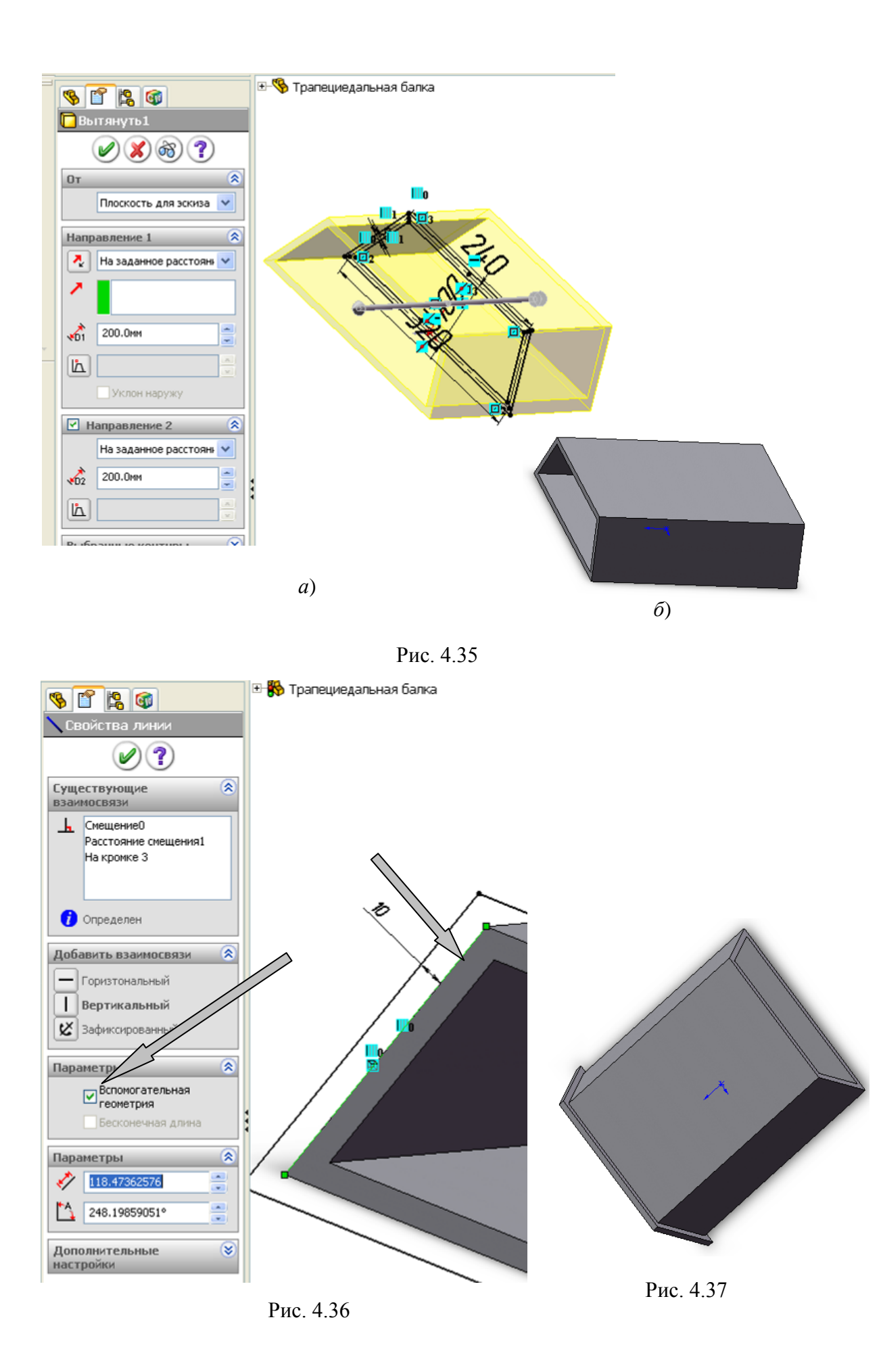

- распахнем список дерева конструирования в рабочей области и найдем в ней плоскость, относительно которой можно выполнить зеркальное отражение, в п. 9 мы выполнили операцию «Вытянуть» в обе стороны от плоскости, поэтому плоскость осталась посредине детали, укажем ее для зеркального отражения;

- щелкнем по полю «Копировать элементы», в дереве конструирования щелкнем по элементу, которым получен торцевой лист «Вытянуть 2» (рис. 4.38);

щелкнем по кнопке *ОК* – в результате получим учебную деталь (рис. 4.39).

# **Инструмент «Круговой массив»**

Инструментом «Круговой массив» образуются копии элементов, рас-

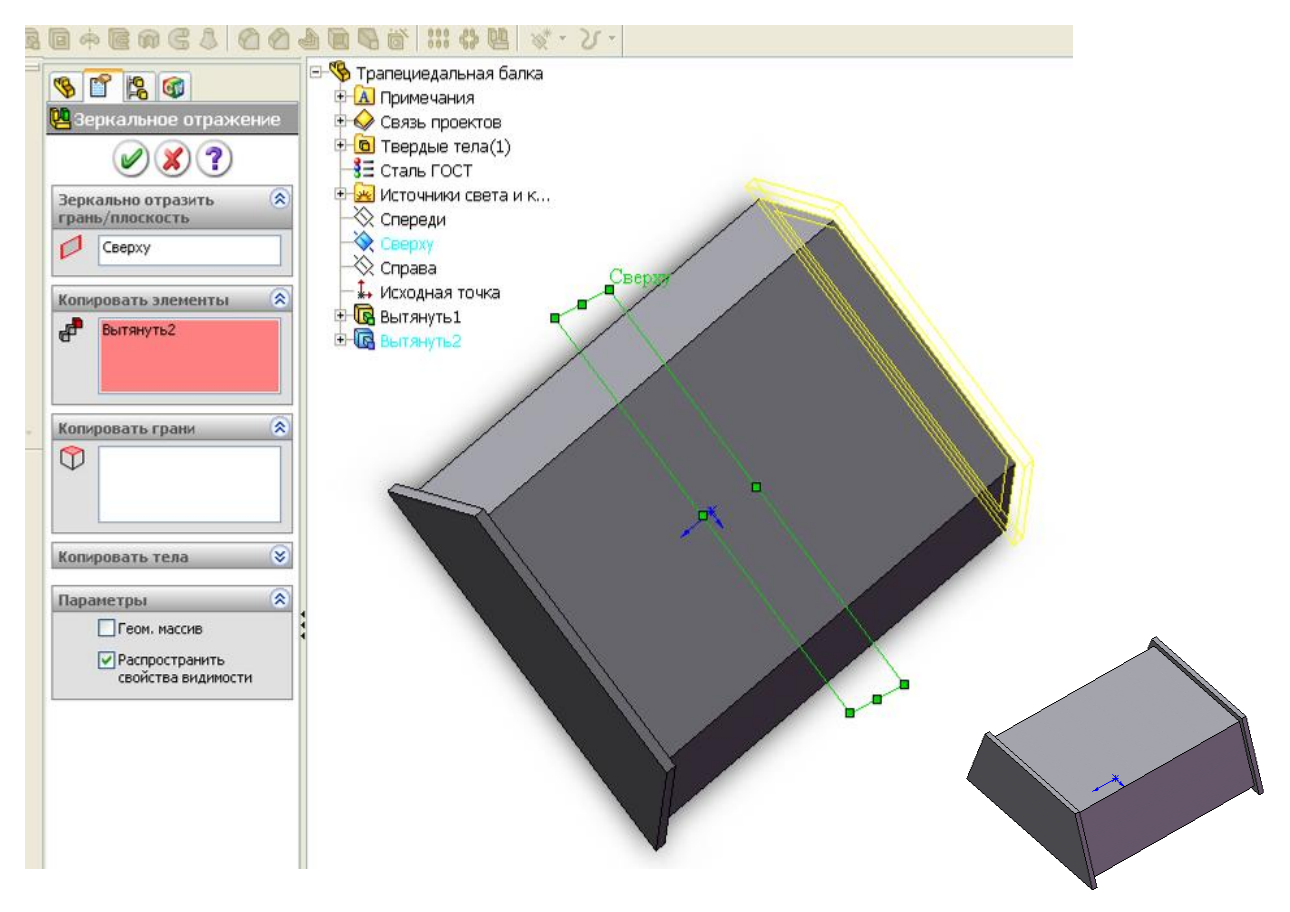

Рис. 4.38 Рис. 4.39

полагаемых по окружности вокруг заданной точки. По-

сле получения массива некоторые элементы можно удалить обычным способом – выделить и клавишей *Del* удалить.

Использование круговых массивов, зеркального отражения рассмотрены в примерах деталей поддерживающего ролика.

### **Инструмент «Отсечь объекты»**

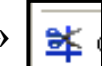

Инструмент «Отсечь объекты» применяется для удаления части объектов эскиза. Для применения команды дополнительно указывается тип отсечения (рис. 4.40). Приемы работы для отсечения зависят от выбранного типа.

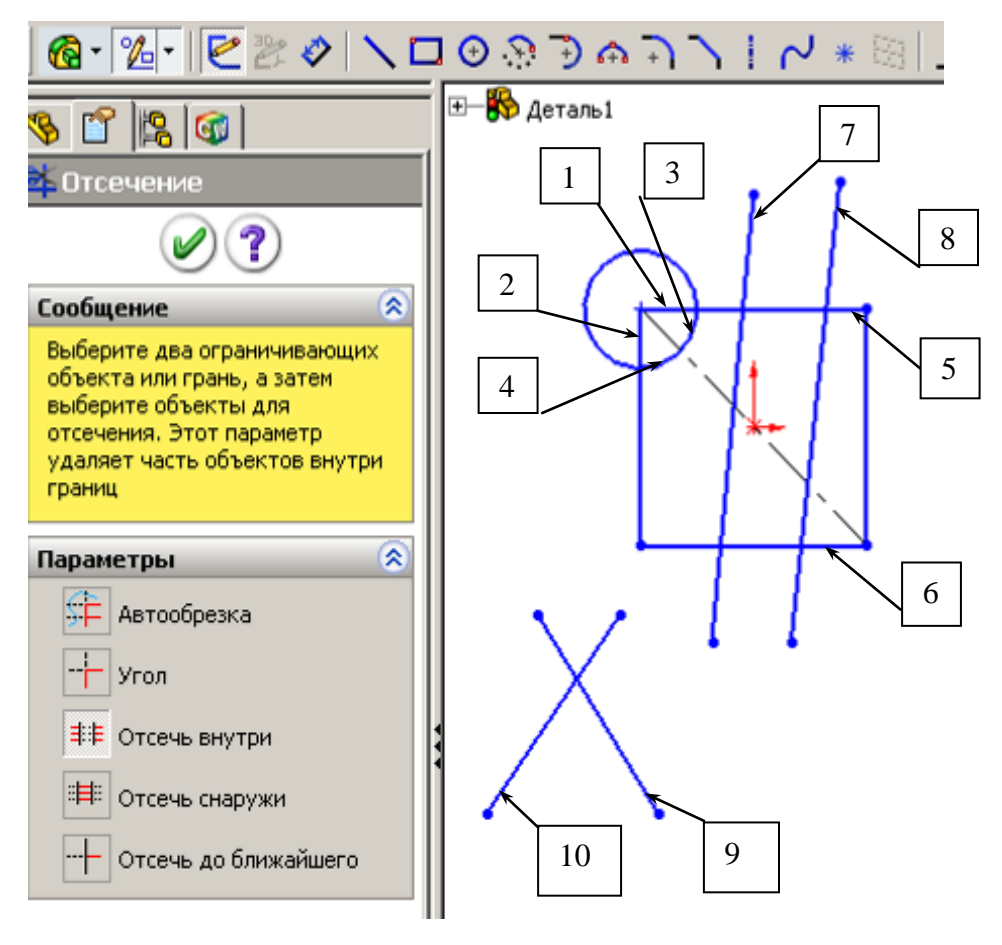

Рис. 4.40

«Автообрезка» - для удаления необходимо навести курсор мыши на точку рядом с объектами, которые должны быть отсечены, нажать левую кнопку и движением мыши передвинуть курсор так, чтобы были пересечены все отсекаемые части объектов. Так если требуется удалить часть окружности (3, 4 на рис. 4.40) и прямоугольника (1, 2), то установим курсор внутрь окружности и движением пересечем указанные части;

«Угол» – для удаления необходимо щелкнуть по тем частям пересекающихся под углом отрезков, которые должны остаться в угле (9, 10);

«Отсечь внутри» – выполняются щелчки вначале по двум отрезкам, между которыми должны удаляться части других отрезков (5, 6), а затем по отрезку, из которого удаляется часть (7);

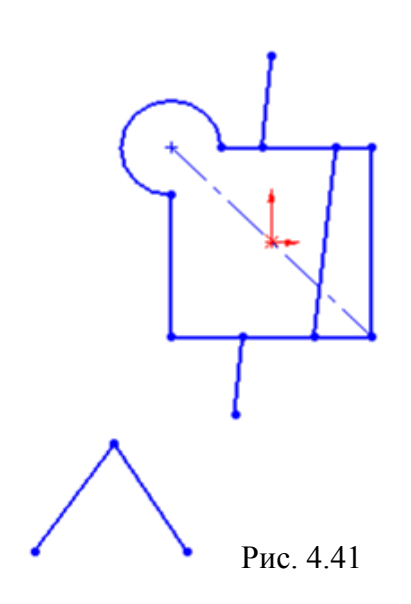

«Отсечь снаружи» – выполняются щелчки вначале по двум отрезкам, за которыми должны удаляться части других отрезков (5, 6), а затем по отрезку из которого удаляется часть (8);

«Отсечь до ближайшего» – для удаления необходимо щелкнуть мышью непосредственно по объекту и произойдет удаление части этого объекта до ближайшего другого объекта эскиза. Для выполнения того же, что при автообрезке, щелчки по 1, 2, 3, 4.

Результат указанных действий приведен на рис. 4.41.

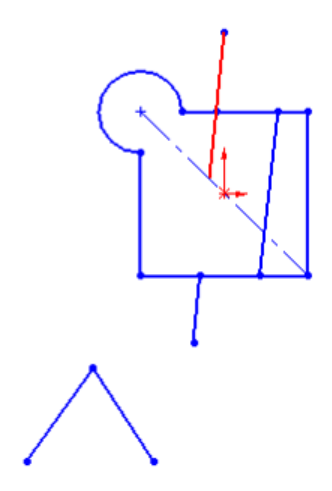

# **Инструмент «Удлинить объекты»**

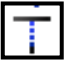

Инструмент «Удлинить объекты» обеспечивает удлинение объектов (отрезков, дуг и т.д.) до ближайшего объекта (рис. 4.42). Для удлинения необходимо навести курсор на удлиняемый объект и нажать левую кнопку.

### *4.6.2. Создание деталей поддерживающего ролика*

Рис. 4.42

Для последующего изучения получения сборок создадим все детали для ролика (см. рис. 2.3). На рис. 2.1 представлен сборочный чертеж ролика. Создадим детали, из которых выполняется сборка. При создании этих деталей будет подробно пояснено применение объектов и инструментов эскиза.

#### **Создание диска**

На этом примере рассмотрим построение детали смещением эскиза параллельно его плоскости, использование в эскизе взаимосвязей и кругового массива. Этапы создания приведены на рис. 4.43, 4.44.

Диск может быть создан одним элементом «Вытянутая бобышка/ Основание». Для отверстий применим инструмент эскиза «Круговой массив», расположим отверстия на равном расстоянии от внешней и внутренней окружности диска.

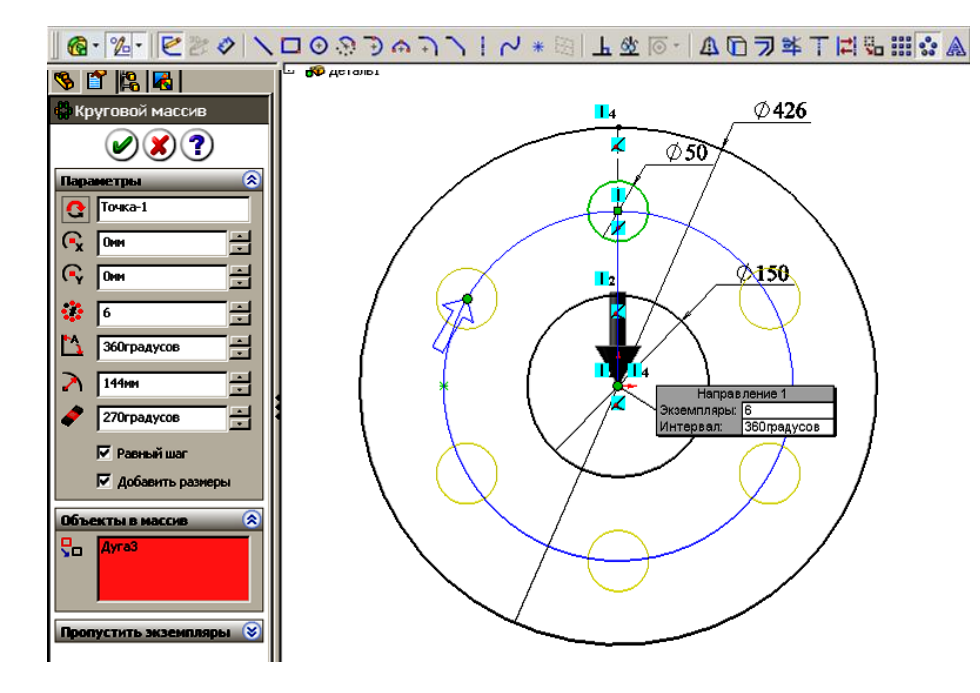

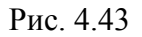

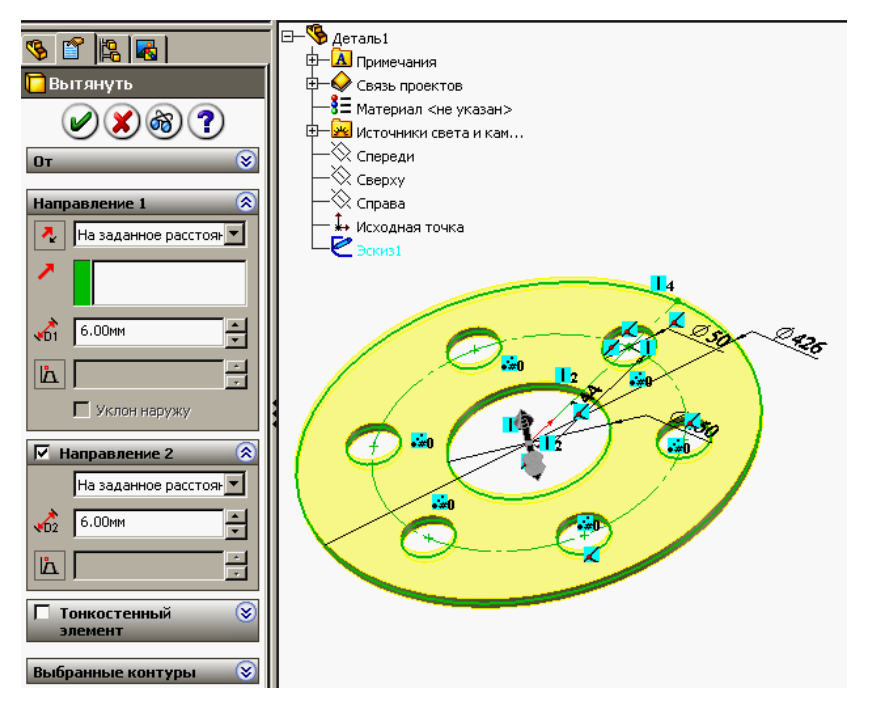

Рис. 4.44

Диск создается следующим образом:

- 1) щелкнем по кнопке «Создать», укажем «Деталь»;
- 2) щелкнем по кнопке «Вытянутая бобышка»  $\mathbb{G}$
- 3) выберем плоскость «Сверху»;
- 4) щелкнем по кнопке «Окружность» **•** на панели «Объекты эскиза»;
- 5) наведем курсор на исходную точку эскиза и прорисуем из нее две ок-

ружности;

6) щелкнем по кнопке «Автоматическое нанесение размеров»  $\bullet$ ;

7) щелкнем по окружности и в окне «Изменить» с клавиатуры зададим для большей окружности 426, а для внутренней 150 мм;

8) щелкнем по кнопке «Осевая линия», наведем курсор на верхнюю точку внутренней окружности и, когда у окружности появится красная точка, а у курсора знак совпадения нажмем левую кнопку и прорисуем вертикальную линию до внешней окружности.

9) щелкнем по кнопке «Окружность» **(+)** на панели «Объекты эскиза»;

10) наведем курсор на среднюю точку осевой линии и прорисуем из нее окружность;

11) щелкнем по кнопке «Автоматическое нанесение размеров»  $\langle \rangle$ ;

12) щелкнем по окружности и в окне «Изменить» с клавиатуры зададим для окружности 50;

13) щелкнем по кнопке «Круговой массив», затем по исходной точке и по окружности Ø50, в окне свойств зададим 6 экземпляров, отметим «Добавить размеры» (рис. 4.43), завершим создание щелчком по  $OK \otimes$ ;

14) щелкнем по кнопке «Завершение эскиза» в верхнем углу рабочей области и  $\geq$  зададим толщину 12 мм (для этой детали можно 12 задать для одного направления или по 6 для двух направлений, как показано на рис. 4.44);

15) щелкнем по кнопке *ОК* и в результате получим диск, щелкнем правой кнопкой по строке «Материал» в дереве конструирования и из контекстного меню выберем «Сталь».

#### **Создание втулки**

На этом примере рассмотрим поучение детали одним элементом «Повернутая бобышка/Основание». В эскизе будут использованы линии вспомогательной геометрии и фаска. Для получения элемента детали поворотом эскиза требуется создать только половину профиля, при повороте его на угол 360о будут образованы цилиндрические поверхности.

Втулка по рис. 2.3 имеет отверстие и наружную ступенчатую цилиндрическую поверхность, на торце втулки фаска. Втулка может быть образована не только поворотом, но и элементами «Вытянутая бобышка», «Вытянутый вырез» и «Фаска», но потребуется для получения детали три опера-

ции, ввиду наличия ступенчатого наружного профиля. Такие детали требуют большего времени компьютера при обработке сборок (при повороте сборки на экране выполняется перерасчет координат для отображения).

Втулка создается следующим образом:

1) щелкнем по кнопке «Создать», укажем «Деталь»;

2) щелкнем по кнопке «Повернутая бо- $\delta$ ышка»  $\phi$ 

3) выберем плоскость «Спереди»;

4) щелкнем по кнопке «Осевая линия» и проведем из исходной точки горизонтальную линию, а затем из концевых точек этой

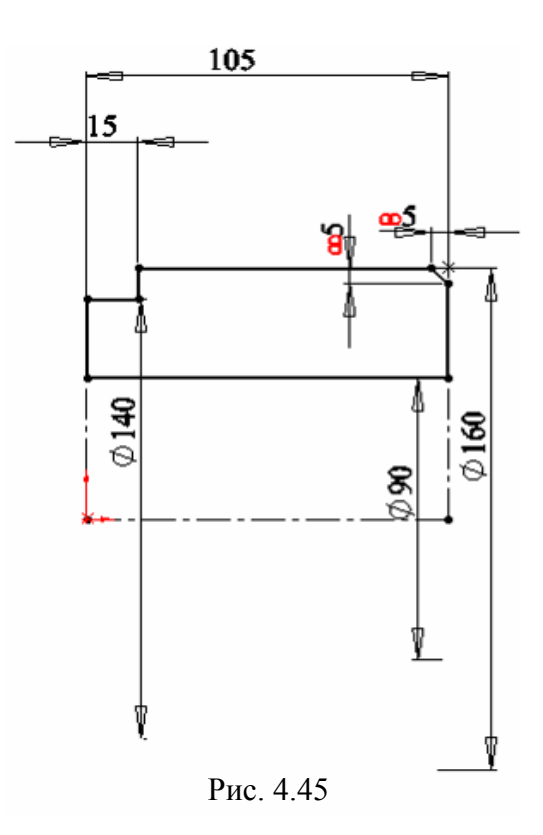

линии две вертикальных, левую меньшего размера (рис. 4.45);

5) щелкнем по кнопке «Линия» и прорисуем профиль вертикальными и горизонтальными отрезками (фаску создадим инструментом эскиза «Фаска»);

6) щелкнем по кнопке «Автоматическое нанесение размеров» ;

7) щелкнем по горизонтальной осевой линии и введем с клавиатуры значение 105:

8) щелкнем по горизонтальному отрезку профиля, а затем по горизонтальной осевой линии и уведем курсор ниже осевой линии (в этом случае будет проставлен размер диаметра, а если курсор будет находиться выше осевой линии, то введется радиус) и введем с клавиатуры 140;

9) щелкнем по второму горизонтальному отрезку профиля, а затем по горизонтальной осевой линии и уведем курсор ниже осевой линии, введем с клавиатуры значение 160, также проставим размеры 90 и 15;

10) щелкнем по кнопке «Фаска» , зададим размер 5, щелкнем по углу профиля – в результате будет создана фаска и у ней проставлен размер 5;

11) щелкнем по кнопке «Завершение эскиза» в верхнем углу рабочей области, щелкнем по горизонтальной осевой линии – в рабочей области появится контур втулки;

12) щелкнем по кнопке *ОК* и в результате получим втулку (рис. 4.46),

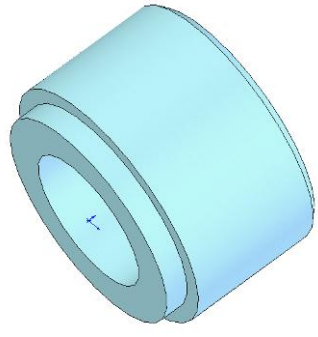

щелкнем правой кнопкой по строке «Материал» в дереве конструирования и из контекстного меню выберем «Сталь».

#### **Создание обечайки**

Обечайка также как и втулка имеет ступенчатый профиль, поэтому она может быть создана ана-Рис. 4.46

логично поворотом эскиза на полный угол. В этой детали в эскизах используется зеркальное отражение, линия изгиба.

Обечайка создается следующим образом:

- 1) щелкнем по кнопке «Создать», укажем «Деталь»;
- 2) щелкнем по кнопке «Повернутая бобышка» **ф**
- 3) выберем плоскость «Спереди»;

4) щелкнем по кнопке «Осевая линия» и проведем из исходной точки влево горизонтальную линию и вверх вертикальную (рис. 4.47);

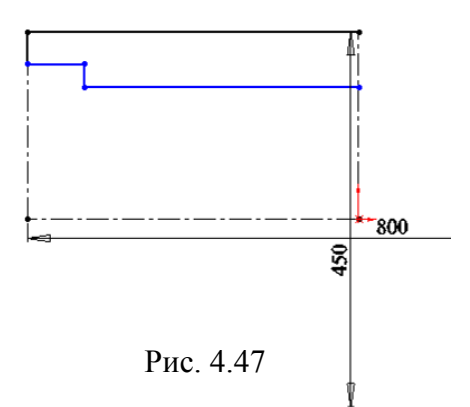

5) щелкнем по кнопке «Автоматическое нанесение размеров»  $\bullet$ ;

6) щелкнем по крайней точке горизонтальной осевой линии, а затем по осевой вертикальной линии, сдвинем курсор правее вертикальной линии и введем с клавиатуры 800;

7) щелкнем по крайней точке вертикальной осевой линии, а затем по осевой горизонтальной линии, сдвинем курсор ниже горизонталь-

ной линии и введем с клавиатуры 450;

8) щелкнем по кнопке «Осевая линия» и из конечной точки горизонтальной линии начнем проводить вверх вертикальную линию до тех пор, пока не появится информационная линия, показывающая равенство создаваемой с имеющейся осевой линией;

9) щелкнем по кнопке «Линия» и прорисуем половинный профиль обечайки вертикальными и горизонтальными линиями, обеспечивая автоматическую привязку к осевым линиям;

10) зададим команду создания канавки через меню «Инструменты/ Инструменты эскиза/Линия изгиба», наведем на верхнюю горизонтальную линию, нажмем левую кнопку и начнем смещать мышь, в момент, когда в предварительном просмотре сформируется требуемый профиль канавки, отпустим левую кнопку;

11) щелкнем по кнопке «Автоматическое нанесение размеров» и зададим требуемые размеры, так же, как и в предыдущем примере задавая диаметры – в результате получим половину профиля обечайки (рис. 4.48);

12) щелкнем по кнопке «Зеркально отразить объекты» **Д**, обведем рамкой все объекты эскиза, в окне свойств «Зеркальное отражение»

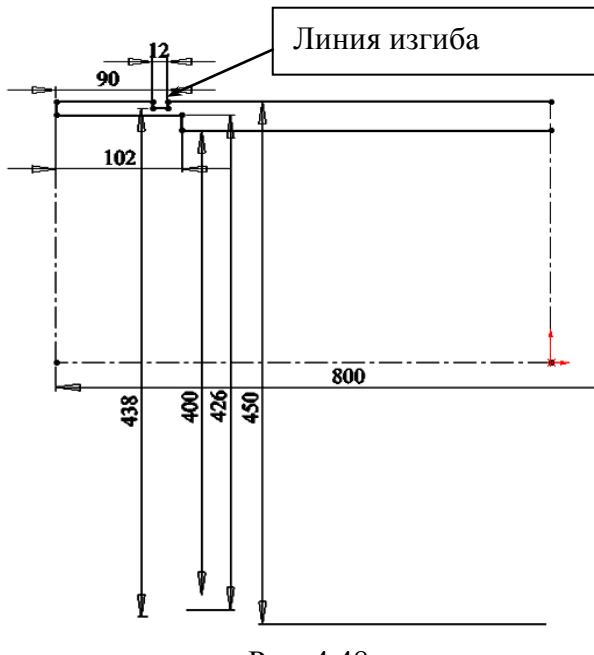

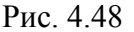

щелкнем по полю «Зеркально относительно», а затем щелкнем по вертикальной осевой линии, проведенной из исходной точки (рис. 4.49), после щелчка по *ОК* получим полный профиль обечайки;

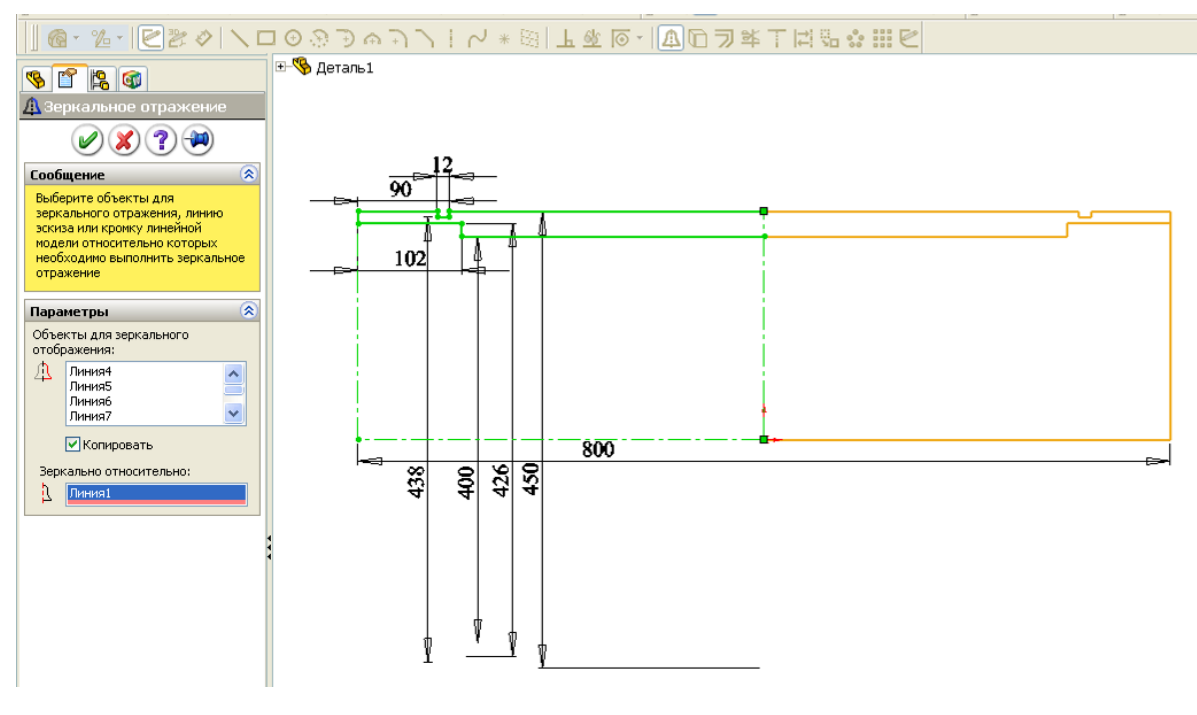

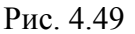

13) щелкнем по кнопке «Завершение эскиза» в верхнем углу рабочей области, щелкнем по горизонтальной осевой линии (в рабочей области появится контур обечайки), щелкнем по кнопке *ОК* – на экране появится деталь «Обечайка»;

14) щелкнем правой кнопкой по строке «Материал» в дереве конструирования и из контекстного меню выберем «Сталь».

*На заметку*. *Линия изгиба обеспечивает получение выступа или впадины на отрезке с сохранением взаимосвязи «Коллинеарность» (разорванные выступом отрезки расположены на одной линии). Это позволяет задавать один размер для задания положения отрезков относительно горизонтальной оси.*

### **Создание ребра**

Ребро обеспечивает требуемую жесткость втулки по отношению к обечайке (если не приваривать ребра, то втулка при нагрузке будет деформировать кольцо, при этом сварочные швы могут разрушиться). При сборке вначале втулка приваривается к диску, затем диск приваривается к обечайке, а затем привариваются ребра к диску, втулке и обечайке. Для того, чтобы ребро вплотную касалось диска у ребра должны быть фаски, для улучшения сварных швов кромки ребра должны быть разделаны.

При создании этой детали необходимо учесть последующую сборку ролика. Для возможности сопряжения по плоскостям эскиз будем смещать в двух направлениях.

Ребро создается следующим образом:

- 1) щелкнем по кнопке «Создать», укажем «Деталь»;
- 2) щелкнем по кнопке «Вытянутая бобышка»  $\sqrt{6}$
- 3) выберем плоскость «Спереди»;
- 4) щелкнем по кнопке «Окружность» **+** на панели «Объекты эскиза»;

5) наведем курсор на исходную точку эскиза и прорисуем из нее две окружности, устанавливая для каждой в окне свойств «Справочная геометрия»;

6) щелкнем по кнопке «Автоматическое нанесение размеров»  $\bullet$ ;

7) щелкнем по окружности и в окне «Изменить» с клавиатуры зададим для большей окружности 426, а для внутренней 160 мм (это будут границы, между которыми создадим эскиз профиля ребра);

8) щелкнем по кнопке «Осевая линия» и из исходной точки прорисуем вертикальную осевую линию до пересечения с большей окружностью;

9) щелкнем по кнопке «Линия» и прорисуем из точки пересечения осевой линии с малой окружностью горизонтальную линию слева от осевой линии;

10) из конца проведенного отрезка проведем вертикальную линию до пересечения с большей окружностью;

11) из конца вертикальной линии проведем горизонтальную линию до пересечения с осевой линией (рис. 4.50, а);

12) щелкнем по кнопке «Фаска», зададим значение 3, выполним щелчки по углам между основными линиями профиля;

13) щелкнем по кнопке «Автоматическое нанесение размеров», щелкнем по вертикальной линии и вертикальной осевой линии, уведем курсор правее осевой линии, зададим значение 20 (рис. 4.50, *б*);

14) щелкнем по кнопке «Зеркально отразить объекты», обведем рамкой все основные линии эскиза, в окне свойств «Зеркальное отражение» щелкнем по полю «Зеркально относительно», а затем щелкнем по вертикальной осевой линии, проведенной из исходной точки, после щелчка по *ОК* получим полный профиль ребра;

15) щелкнем по кнопке «Завершение эскиза» в верхнем углу рабочей области и зададим 85 мм в окне «Вытянуть»;

16) щелкнем по кнопке *ОК* и в результате получим элемент ребра (рис. 4.51);

17) щелкнем по кнопке «Фаска» на панели элементов

18) зададим в окне свойств значение 5, щелкнем по кромке 1 и 2 (см. рис. 4.51), а затем по кнопке *ОК* – в результате будет создано ребро;

19) щелкнем правой кнопкой по строке «Материал» в дереве конструирования и из контекстного меню выберем «Сталь».

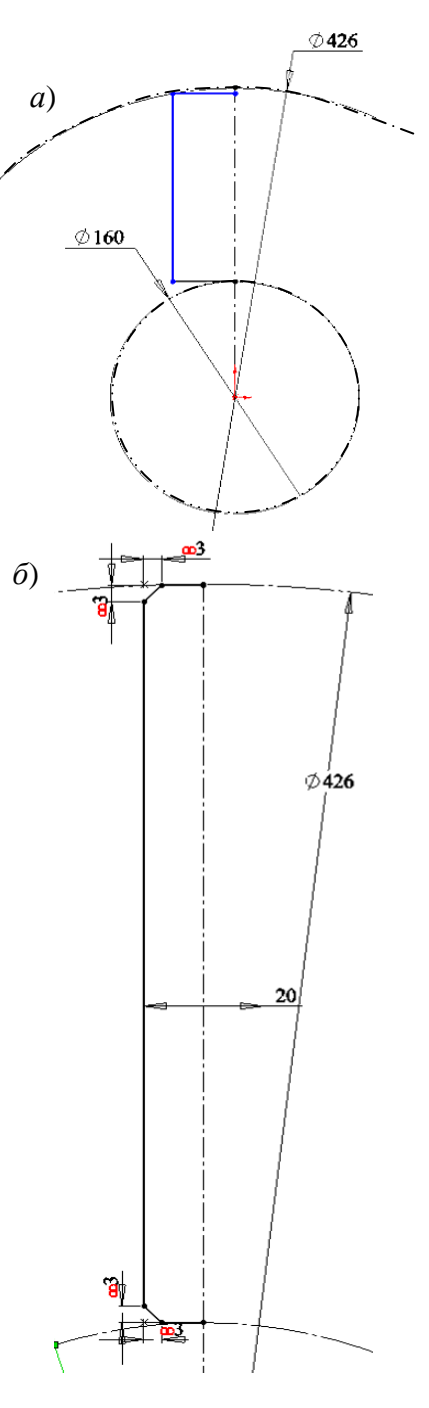

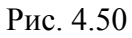

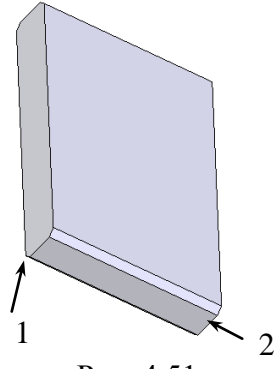

Рис. 4.51

#### *4.6.3 Создание детали, состоящей из нескольких элементов*

Чтобы лучше усвоить приемы работы, рассмотрим пример условной детали, показанной на рис. 4.52.

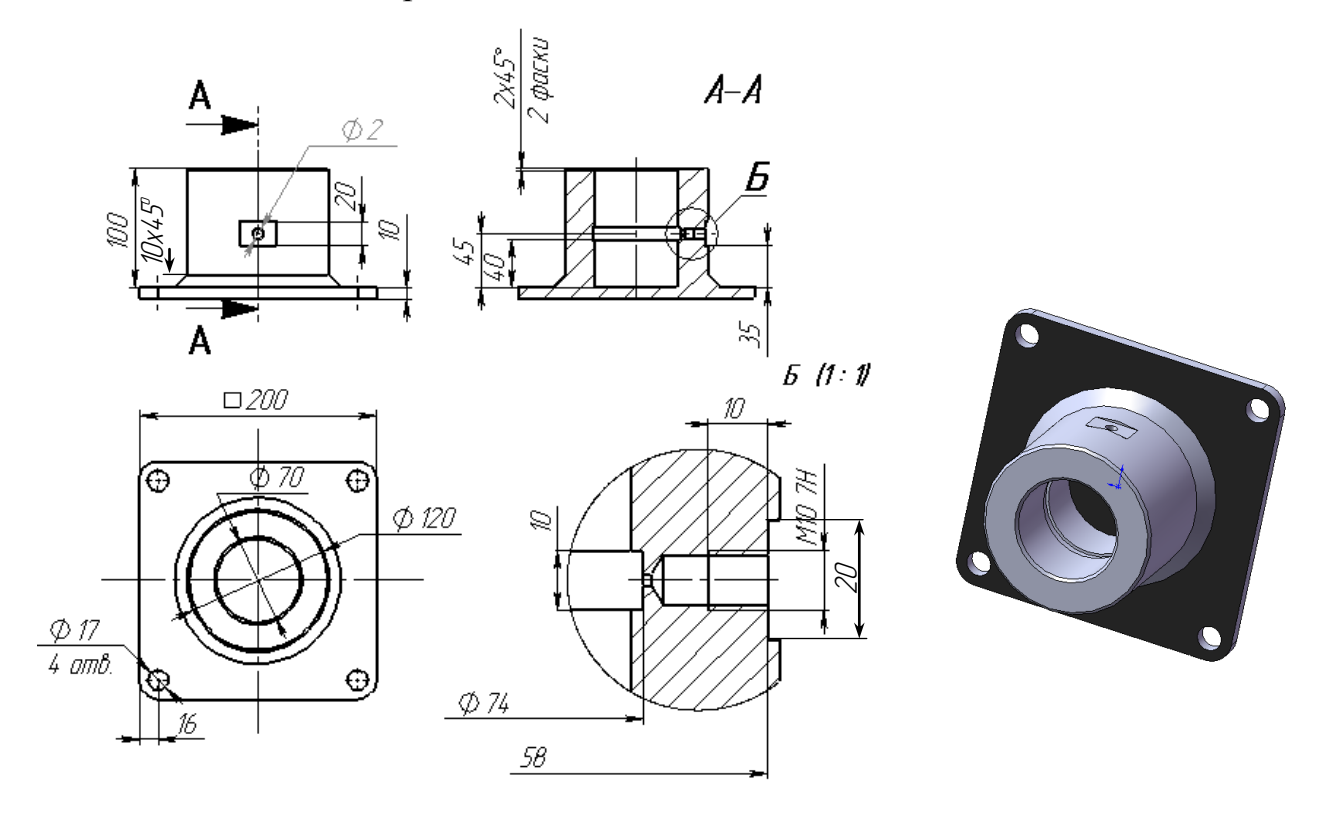

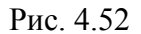

С помощью двух таких деталей можно, например, закрепить ось. Для уменьшения износа применяется смазка с помощью масленки. Масленка имеет резьбу М10, длина штуцера масленки 10 мм. Для распределения смазки выполнена проточка. Деталь изготовляется из цельной заготовки. Деталь названа условной, так как на практике такие детали обычно изготовляются сваркой из двух, основание изготовляется из листа, а цилиндрическая часть точится из цилиндрической заготовки.

Составим алгоритм создания детали в системе *SolidWorks*. За одну операцию («Вытянутая бобышка», повернутая бобышка» и др.) создать такую деталь невозможно. Почему? Начинающие пользователи *SolidWorks*, плохо представляющие процесс образования трехмерных (объемных) моделей, допускают вначале грубейшие ошибки. Так, некоторые из них начинают в первом эскизе изображать все, что находится на виде сверху, чтобы потом смещением созданного эскиза получить деталь. Эскиз у них имеет вид по рис. 4.53. Почему это неверно?

Ошибка 1. При получении детали смещением все объекты эскиза проходят одинаковое расстояние, нельзя указать одним объектам пройти меньшее расстояние, а другим большее. Это находится в основе образования элементов в системе *SolidWorks*. Таким образом, получить цилиндрический выступ за одно смещение невозможно.

Ошибка 2. Одна из окружностей в центре лишняя. В *SolidWorks* все замкнутые контуры, находящиеся внутри внешнего, также замкнутого,

при смещении эскиза приводят к образованию вырезов. Мысленно заменим все отрезки и окружности режущими лезвиями и продавим, например, в пластилине. Что в этом случае получится? Если большая окружность в центре уже вырежет отверстие, то меньшей окружностью уже не в чем резать. При такой ошибке система *SolidWorks* будет выводить запрос указания кон-

туров. Если щелкнуть по любой точке между внешним контуром и большей окружностью, то вырежется отверстие большей окружностью, а если щелкнуть еще и по точке между окружностями, то отверстие вырежется меньшей окружностью и в результате получится деталь, показанная на рис. 4.54.

Попытка получить деталь поворотом эскиза также не обеспечит получение детали за одну операцию.

Итак, для этой и многих других деталей потребуется использовать несколько конструктивных элементов (бобышек, вырезов, и др.), для каждого предварительно должен быть создан эскиз. Какие выбрать элементы и в какой последовательности их использовать зависит от конструктора, одну и ту же деталь можно создавать по-разному.

Система *SolidWorks* имеет все инструменты, чтобы полностью имитировать весь технологический процесс изготовления детали на предприятиях. Элементом «Повернутая бобышка» имитируется обработка на токарном станке, элементом «Вытянутая бобышка» – операции фрезерования или точения на токарном станке, элементами «Вытянутый вырез» или «Повернутый вырез» – сверление или токарная обработка. Но в *SolidWorks* при моделировании детали имеются и отличия. Если реально деталь получается

 $\overline{O}$ 

Рис. 4.54

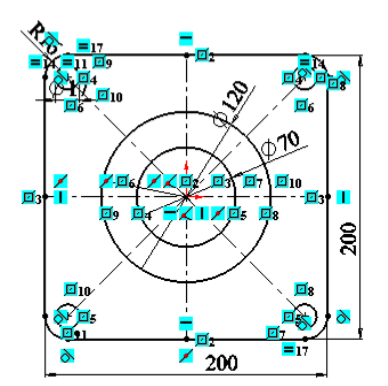

Рис. 4.53

уменьшением начальной заготовки, то в *SolidWorks* следующий элемент (кроме вырезов) может быть добавлен к предыдущему, т. е. происходит «наращивание» объема детали.

Алгоритм одного из возможных вариантов создания рассматриваемой детали будет следующим:

- 1) создается основание с отверстиями для болтов и закруглениями;
- 2) добавляется цилиндрическая часть с отверстием и проточкой для смазки;
- 3) создается площадка под масленку;
- 4) на площадке располагается резьбовое отверстие под масленку;
- 5) добавляется отверстие от масленки до проточки  $\varnothing$  2 мм.
- 6) добавляется конструктивный элемент фаска.

В *SolidWorks* этот алгоритм реализуется следующим образом.

#### **Создание основания.**

- 1) щелкнем по кнопке «Создать», укажем «Деталь»;
- 2) щелкнем по кнопке «Вытянутая бобышка» **in**;
- 3) выберем плоскость «Сверху»;
- 4) Щелкнем по объекту эскиза «Прямоугольник»  $\boxed{\square}$ ;
- 5) наведем курсор левее и выше исходной точки, нажмем левую кнопку и, не отпуская ее, перемещением мыши прорисуем прямоугольник таким образом, чтобы исходная точка оказалась внутри его размером примерно 200 мм;
- 6) щелкнем по кнопке «Скругление» $\Box$ ;
- 7) зададим в окне свойств радиус 16 и выполним поочередно щелчки по всем углам прямоугольника;
- 8) щелкнем по кнопке «Осевая линия» и проведем в прямоугольнике осевые линии, используя установку автоматических взаимосвязей c привязкой к срединам противоположных сторон;
- 9) щелкнем по кнопке «Добавить взаимосвязь»  $\mathbf{L}$ ;
- 10) выберем обе осевые линии и исходную точку (они отразятся в списке выбранных объектов) и щелкнем по кнопке «Пересечение»;
- 11) щелкнем по кнопке «Окружность»  $|\Theta|$ ;
- 12) проведем окружность из центра установленного первого скругления;
- 13) щелкнем по кнопке «Зеркальное отражение»  $\boxed{41}$
- 14) щелкнем по окружности, затем по полю «Зеркально относительно»,

а затем по осевой для указания ее в качестве линии отражения, *ОК* – будет получена еще одна окружность (рис. 4.55);

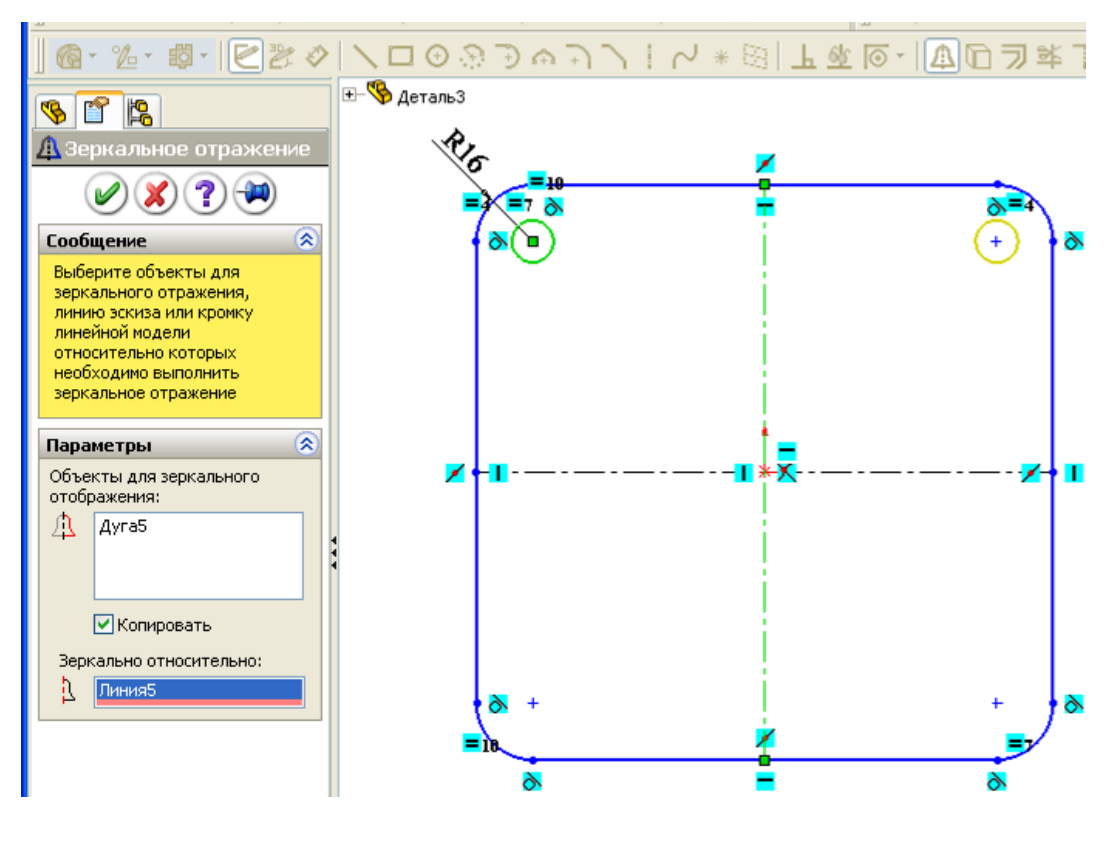

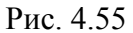

- 15) снова выберем инструмент эскиза «Зеркальное отражение»;
- 16) щелчками отметим первую и вторую полученную окружности, а затем вторую осевую линию укажем в качестве линии отражения, *ОК* – будет получены все четыре окружности;
- 17) щелкнем по кнопке «Автоматическое нанесение размеров»;
- 18) щелкнем по осевой линии, сместим курсор за прямоугольник, введем значение 200;
- 19) выполним двойной щелчок по установленному размеру, выберем «Значение связи» из списка в окне «Изменить», введем в поле «Имя», букву «*а*»;
- 20) щелкнем по второй осевой линии, сместим курсор за прямоугольник, выберем «Значение связи» из списка в окне «Изменить», распахнем список поля «Имя», выберем «*а*», щелкнем по *ОК*;
- 21) щелкнем по окружности, которая была прорисована первой, и введем значение 17 – эскиз должен стать полностью определенным;
- 22) щелкнем по кнопке «Завершение работы с эскизом на экран выведется окно свойств «Вытянуть»;

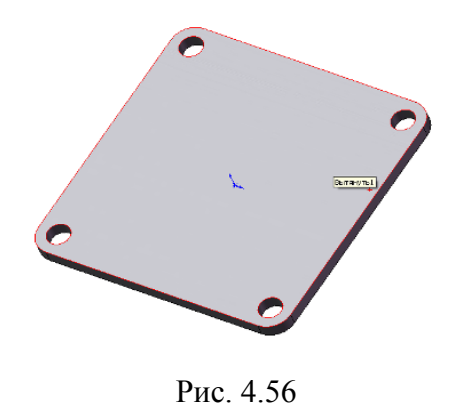

23) щелкнем по кнопке «Реверс направления» и щелкнем по *ОК* – на экран выведется элемент основание (рис. 4.56).

# *Добавление цилиндрической части с отверстием и проточкой для смазки.*

Эта часть детали будет образована элементом «Повернутая бобышка/Основание». Для такого элемента необходим замкнутый эс-

киз и ось, вокруг которой выполняется поворот эскиза. Получить эту часть детали элементом «Вытянутая бобышка» будет сложнее. Деталь внутри цилиндрического отверстия имеет цилиндрическое углубление для смазки, имеются фаски, поэтому после получения смещением цилиндрической части потребуются еще операции «Вытянутый вырез», «Фаска». Для вытянутого выреза потребуется установка новой плоскости.

Элемент создает следующим образом:

- 1) в дереве конструирования щелкнем по плоскости «Спереди»;
- 2) на панели элементов щелкнем по кнопке «Повернутая бобышка»;
- 3) щелкнем по кнопке «Осевая линия» на панели элементов «Эскиз»;
- 4) наведем курсор на исходную точку, щелкнем и проведем вертикальную осевую линию (она под цифрой 1 на рис. 4.57);
- 5) из конца проведенной осевой линии проведем вторую осевую линию с автоматической взаимосвязью «Горизонтально» (линия 2);
- 6) щелкнем по кнопке «Автоматическое нанесение размеров»;
- 7) зададим размер вертикальной осевой линии 100 мм;
- 8) щелкнем по точке на конце второй осевой линии, а потом по первой осевой линии и сдвинем курсор за первую осевую линию – в этом случае будет устанавливаться размер диаметра, зададим значение 120;
- 9) щелкнем по кнопке «Прямоугольник», наведем курсор на конец горизонтальной осевой линии (2) и, когда курсор отобразит взаимосвязь «Конечная точка», нажмем левую кнопку и будем прорисовывать прямоугольник вправо и вниз до тех пор, пока у кромки основания не высветится кромка (на рис. 4.57 это линии 3 и 4);
- 10) щелкнем по кнопке «Автоматическое нанесение размеров»;
- 11) щелкнем по 4 линии, а потом по первой осевой линии и сдвинем курсор за первую осевую линию – в этом случае будет устанавливаться размер диаметра, зададим значение 70;
- 12) щелкнем по кнопке «Линия изгиба» из меню «Инструменты»/ «Инструменты эскиза» и проведем начиная от линии 4 влево и вверх – профиль проточки для смазки (линии 7, 8, 9);
- 13) проставим размеры для отрезков, как показано на рис. 4.57;
- 14) щелкнем по кнопке «Фаска», введем расстояние 2 мм, щелкнем по углу пересечения линии 5 и 6, а затем по углу пересечения 5 и 4;
- 15) щелкнем по кнопке «Выход из эскиза» и в результате будет получена деталь, включающая два элемента (рис. 4.58).

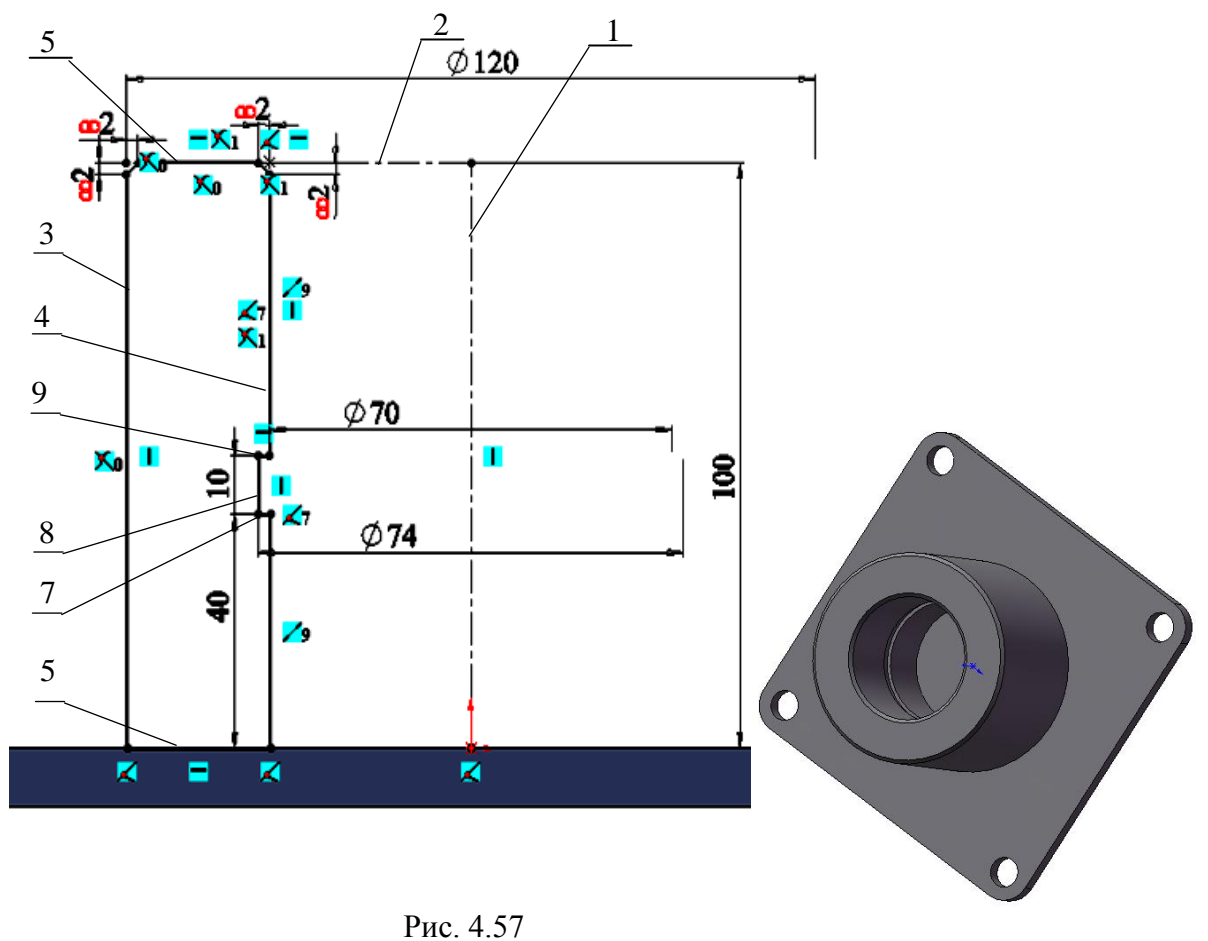

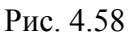

#### *Создание площадки под масленку.*

Площадку реализуем элементом «Вытянутый вырез». При создании этого элемента рассмотрим возможность применения уже имеющихся объектов других эскизов командой «Преобразование объектов». Создаваемая площадка должна находиться над проточкой для распределения смазки. Чтобы центр площадки находился точно над проточкой, организуем привязку объектов площадки к линии 8 (см. рис. 4.57).

Элемент создает следующим образом:

- 1) в дереве конструирования щелкнем по плоскости «Спереди»;
- 2) на панели элементов щелкнем по кнопке «Вытянутый вырез»;
- 3) щелкнем по кнопке «Осевая линия» на панели элементов «Эскиз»;
- 4) проведем вертикальную осевую линию из исходной точки;
- 5) распахнем в дереве конструирования элемент «Повернуть1» и выделим щелчком мыши «Эскиз2»;
- 6) щелкнем по кнопке «Преобразование объектов» в текущем эскизе получим все объекты второго эскиза;
- 7) выделим и удалим все отрезки второго эскиза, кроме линии 8 (см. рис. 4.57);
- 8) выделим оставшийся 8-й отрезок и в окне свойств зададим ему свойство «Вспомогательная геометрия»;
- 9) щелкнем по кнопке «Осевая линия» и проведем осевую линию от средины линии 8 в сторону цилиндрической поверхности не доводя до поверхности;
- 10) щелкнем по кнопке «Линия» и проведем три отрезка: первый горизонтально из конца осевой линии, вторым и третьим завершим формирование половины прямоугольника  $\lfloor \lfloor \frac{n}{2} \rfloor$
- 11) щелкнем по кнопке «Зеркальное отражение», выделим отрезки, а затем в качестве линии отражения осевую линию, после щелчка по *ОК*  получим прямоугольник (рис. 4.59);

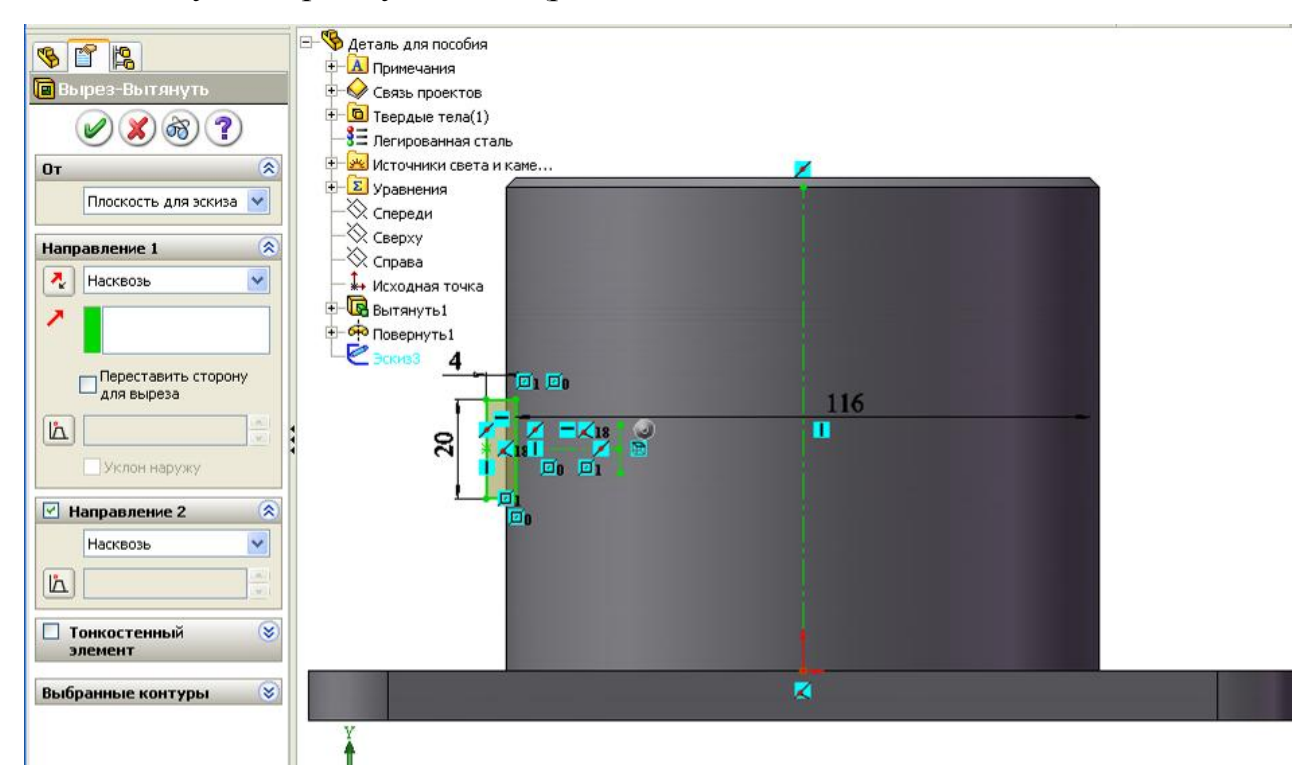

Рис. 4.59

- 12) зададим размеры, как показано на рис. 4.59;
- 13) щелкнем по кнопке «Завершение работы с эскизом;
- 14) в окне свойств зададим «Насквозь» для первого и второго направлений (рис. 4.59), после щелчка по *ОК* получим деталь с площадкой (рис. 4.60).

# *Расположение резьбового отверстия под масленку*

Для резьбовых отверстий используются имеющиеся стандартные элементы. Вставка отверстий выполняется через меню «Вставка / Элементы / Отверстия под крепеж».

Элемент создается следующим образом:

- 1) щелкнем по площадке под масленку;
- 2) щелчками по пунктам меню «Вставка / Элементы / Отверстия под крепеж» откроем окно свойств и зададим параметры, как показано на рис. 4.61;
- 3) распахнем в дереве конструирования М10х1,5 *Tapped Hole1*, правой кнопкой щелкнем по «Эскиз5» и выберем «Редактировать эскиз»;
- 4) щелкнем по кнопке «Осевая линия» и проведем диагональ прямоугольника площадки с использованием взаимосвязи привязки к углам;
- 5) щелкнем по кнопке «Добавить взаимосвязь»;
- 6) щелчком добавим в список «Выбранные объекты» к осевой линии исходную точку и отметим «Средняя точка» - этим действием отверстие перемещается в центр площадки;

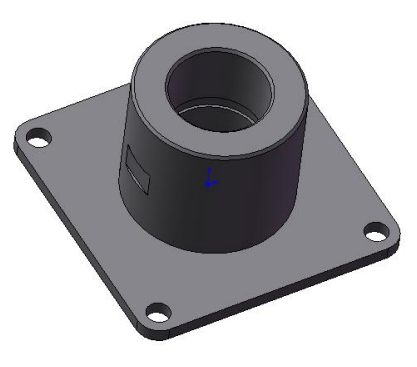

Рис. 4.60

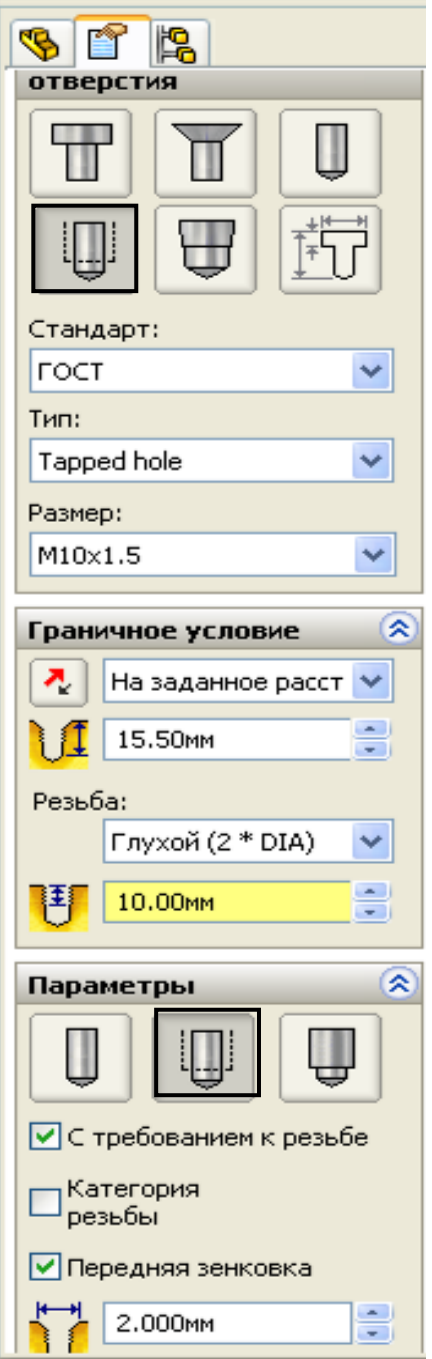

Рис. 4.61

7) щелкнем по кнопке «Завершение работы с эскизом».

### *Добавление отверстия от масленки до проточки.*

Чтобы установить отверстие посредине проточки обеспечим требуемые взаимосвязи. В предыдущих элементах мы установили площадку и отверстие под резьбу масленки над срединой проточки, поэтому можно использовать для установки отверстия эти элементы. Обеспечим взаимосвязь с центром отверстия под резьбы.

Элемент «Отверстие» создается следующим образом:

- 1) щелкнем по кнопке «Вытянутый вырез», выберем плоскость «Справа»;
- 2) щелкнем по кнопке «Окружность», наведем на центр резьбового отверстия и прорисуем окружность;
- 3) зададим размер Ø2 мм;
- 4) щелкнем по кнопке «Завершение работы с эскизом»;
- 5) в окне свойств укажем расстояние «Насквозь».

*Добавление фаски между цилиндром и плоским основанием.*

Фаску можно образовать профилем во втором элементе, а можно использовать самостоятельный элемент «Фаска». Воспользуемся элементом:

- 1) щелкнем по кнопке элемента «Фаска»;
- 2) щелкнем по кромке окружности между цилиндрической частью и плоской поверхностью основания, зададим расстояние 10 мм и щелкнем по *ОК*.

Процесс создания учебной детали завершен.

### **4.7. Создание плоскостей**

Большинство элементов деталей в основе имеют плоские (двухмерные) эскизы. Такие эскизы можно строить на стандартных плоскостях «Спереди», «Сверху», «Справа», на гранях ранее созданных элементов или на дополнительных, созданных для этого, плоскостях. Необходимость использования дополнительных плоскостей возникает при создании сложных деталей. К примеру, необходимо провести отверстие под углом к поверхности созданного элемента детали.

Плоскость бесконечна и однозначно определяется тремя точками. Плоскость может быть создана:

непосредственным указанием трех точек;

- заданием отрезка и точки вне отрезка;
- перпендикулярно указанной прямой или кривой;
- параллельным смещением на заданное расстояние относительно выбранной плоскости или грани детали.

При создании плоскости для задания точек или отрезков могут использоваться объекты ранее созданного элемента:

- три вершины;
- прямолинейная кромка и вершина;
- грань, кромка и угол поворота от выбранной грани вокруг выбранной кромки.

На 4.62 показан пример, как будет создана плоскость при выборе различных объектов имеющейся детали.

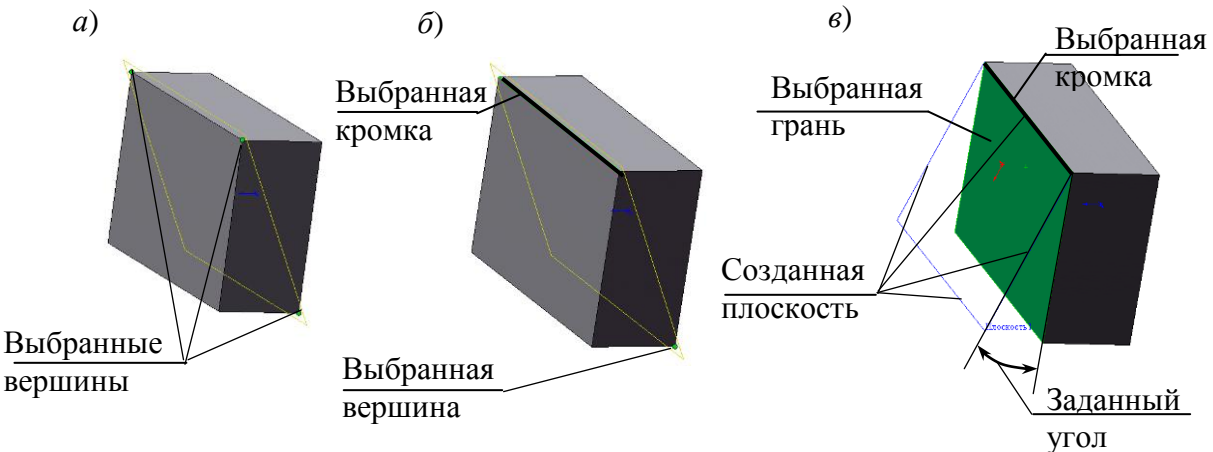

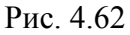

Создание плоскости перпендикулярно прямой или кривой – также очень часто используемый прием. В качестве такой прямой можно брать кромку имеющегося элемента детали, а также можно создать дополнительную прямую или кривую и использовать ее. При построении дополнительной линии можно использовать трехмерный эскиз.

Для создания плоскости:

- 1) щелкнем по кнопке «Элементы»;
- 2) щелкнем по кнопке «Плоскость» на панели «Справочная геометрия» (рис. 4.63, *а*) – на экран выведется окно свойств (рис. 4.63, *б*). Рассмотрим создание плоскостей на примерах.

Предварительно создадим деталь в виде прямоугольного параллелепипеда для изучения с его помощью создания плоскостей:

1) откроем новую деталь, выберем плоскость «Сверху», укажем элемент «Вытянуть», выберем объект эскиза «Прямоугольник», прорисуем
*а*)

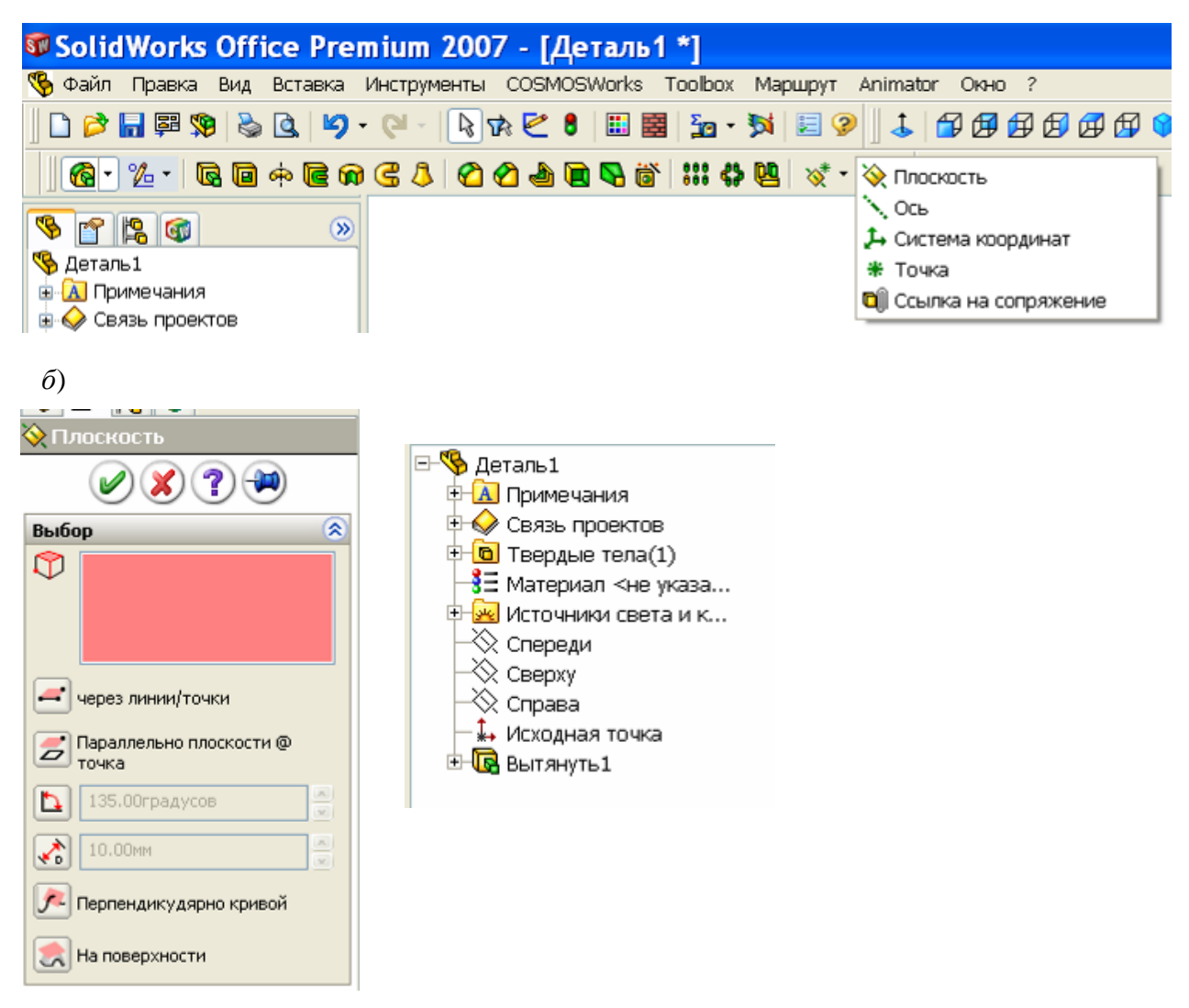

Рис. 4.63

прямоугольник вокруг исходной точки, зададим размеры сторонам 80 и 120, выберем объект «Осевая линия», проведем диагональ, выберем «Добавить взаимосвязь», щелчками выделим диагональ и исходную точку и зададим взаимосвязь «Средняя точка», закроем эскиз и зададим высоту 40;

2) сохраним под именем «Параллелепипед».

**Пример 1.** Требуется соединить отверстием углы прямоугольного параллелепипеда.

Решение задачи:

- 1) откроем созданную ранее деталь;
- 2) выполним «Файл», «Сохранить как», введем имя «Параллелепипед 1»;
- 3) в диспетчере команд щелкнем по кнопке «Эскиз»;
- 4) на панели «Эскиз» щелкнем по кнопке «Трехмерный эскиз»;
- 5) щелкнем по объекту «Линия»;
- 6) щелкнем вначале по первой, а затем по второй вершинам параллелепипеда, которые нужно соединить отверстием – между вершинами появится линия;
- 7) закроем эскиз;
- 8) щелкнем по кнопке «Элементы»;
- 9) щелкнем по кнопке «Плоскость» на панели «Справочная геометрия»;
- 10) щелкнем по созданной в параллелепипеде линии и в окне свойств по кнопке «Перпендикулярно кривой», а затем по кнопке *ОК* – появится плоскость;
- 11) щелкнем по кнопке «Вытянутый вырез» на панели «Элементы» (созданная плоскость должна оставаться выделенной);
- 12) щелкнем по кнопке «Перпендикулярно» на панели «Стандартные виды»;
- 13) щелкнем по кнопке «Окружность» на панели «Эскиз» и прорисуем окружность с центром в исходной точке;
- 14) установим размер диаметра 20;
- 15) завершим эскиз;
- 16) в окне свойств «Вырез-Вытянуть» сменим «На заданное расстояние» на «Насквозь», при необходимости щелкнем по кнопке «Реверс направления», завершим щелчком по *ОК* – у параллелепипеда появится отверстие.

На рис. 4.64 показан результат создания плоскости. Для наглядности при создании плоскости параллелограмм выведен в каркасном представлении.

**Пример 2.** Требуется создать отверстия Ø10 мм на расстоянии 10 мм от кромки по нижней грани под углом 75° к вертикальной длинной боковой грани.

Для наклонного отверстия создадим плоскость. Для удобства задания положения отверстия проведем вспомогательную линию на требуемом расстоянии от края, плоскость будем создавать поворотом относительно ее на требуемый угол.

Решение задачи:

- 1) откроем созданную ранее деталь «Параллелепипед»;
- 2) выполним «Файл», «Сохранить как» и зададим имя «Параллелепипед 2»;

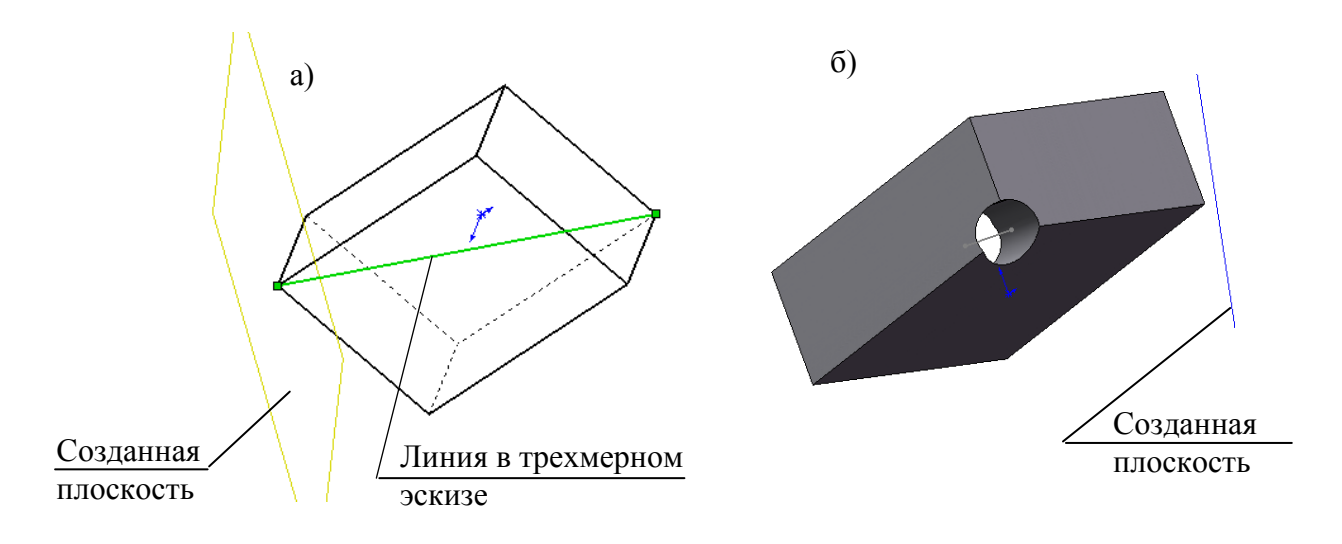

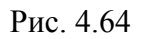

- 3) щелкнем по кнопке «Снизу» на панели «Стандартные виды» тем самым мы повернем деталь нижней гранью;
- 4) в диспетчере команд щелкнем по кнопке «Эскиз»;
- 5) на панели «Эскиз» щелкнем по объекту «Линия»;
- 6) проведем параллельную линию;
- 7) щелкнем по кнопке «Автоматическое нанесение размеров», щелкнем по кромке (перпендикулярной линии) и по точке начала линии, введем значение 10;
- 8) щелкнем по кромке параллельной линии и по линии и введем значение 10 (рис. 4.65, а);
- 9) завершим работу с эскизом;
- 10) щелкнем по кнопке «Элементы»;
- 11) щелкнем по кнопке «Плоскость» на панели «Справочная геометрия»;
- 12) щелкнем по нижней грани и по созданной линии, в окне свойств по кнопке «Под углом», зададим 15 (мы задаем 15, а не 75, так как плоскость создается для окружности профиля отверстия, само отверстие получится под углом 75°);
- 13) при необходимости (если увидим, что плоскость наклонена неверно) поставим флажок «Реверс направления»;
- 14) оставив плоскость выделенной, щелкнем по кнопке «Вытянутый вырез» на панели «Элементы»;
- 15) щелкнем по кнопке «Перпендикулярно» на панели «Стандартные виды»;
- 16) щелкнем по кнопке «Окружность» на панели «Эскиз» и прорисуем ок-

ружность из конечной точки проведенной окружности;

- 17) установим размер диаметра 10;
- 18) завершим эскиз;
- 19) в окне свойств «Вырез-Вытянуть» сменим «На заданное расстояние» на «Насквозь», поставим флажок «Направление 2» и также укажем «Насквозь»;
- 20) щелкнем по *ОК* появится отверстие (рис. 4.65, *б*);
- 21) щелкнем по ОК.

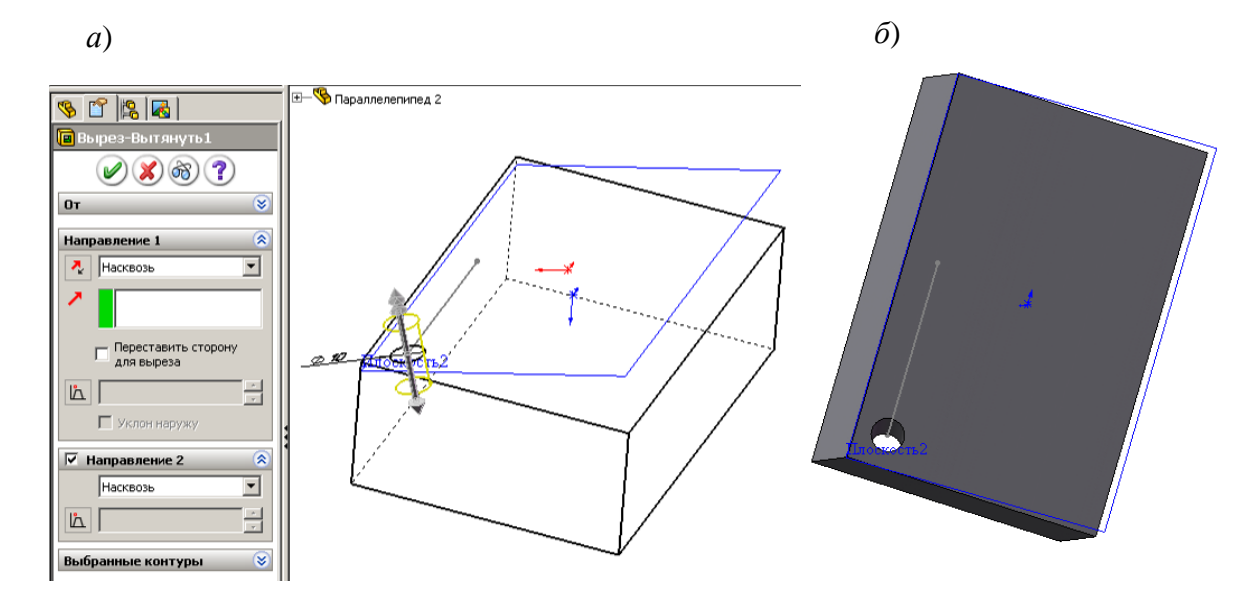

Рис. 4.65

**Пример 3.** Требуется создать шпоночный паз для вал-шестерни (рис. 4.66, *а*).

Пояснение к решению задачи. Вал-шестерня построен поворотом вокруг линии, проведенной из исходной точки, поэтому стандартные плоскости проходят через центр вала. Основание шпоночного паза имеет вид .

Построить эскиз такого вида для получения шпоночного паза можно только на плоскости, на цилиндрической поверхности строить нельзя. Стандартные плоскости для этих целей не подходят, так как эскиз будет на оси вала, при проведении выреза шпоночного паза он также будет до оси вала.

Параллельно стандартной плоскости создадим дополнительную плоскость:

- 1) откроем созданную ранее деталь «Вал»;
- 2) щелчком выделим плоскость, относительно которой создаем новую плоскость;
- 3) щелкнем по кнопке «Элементы»;

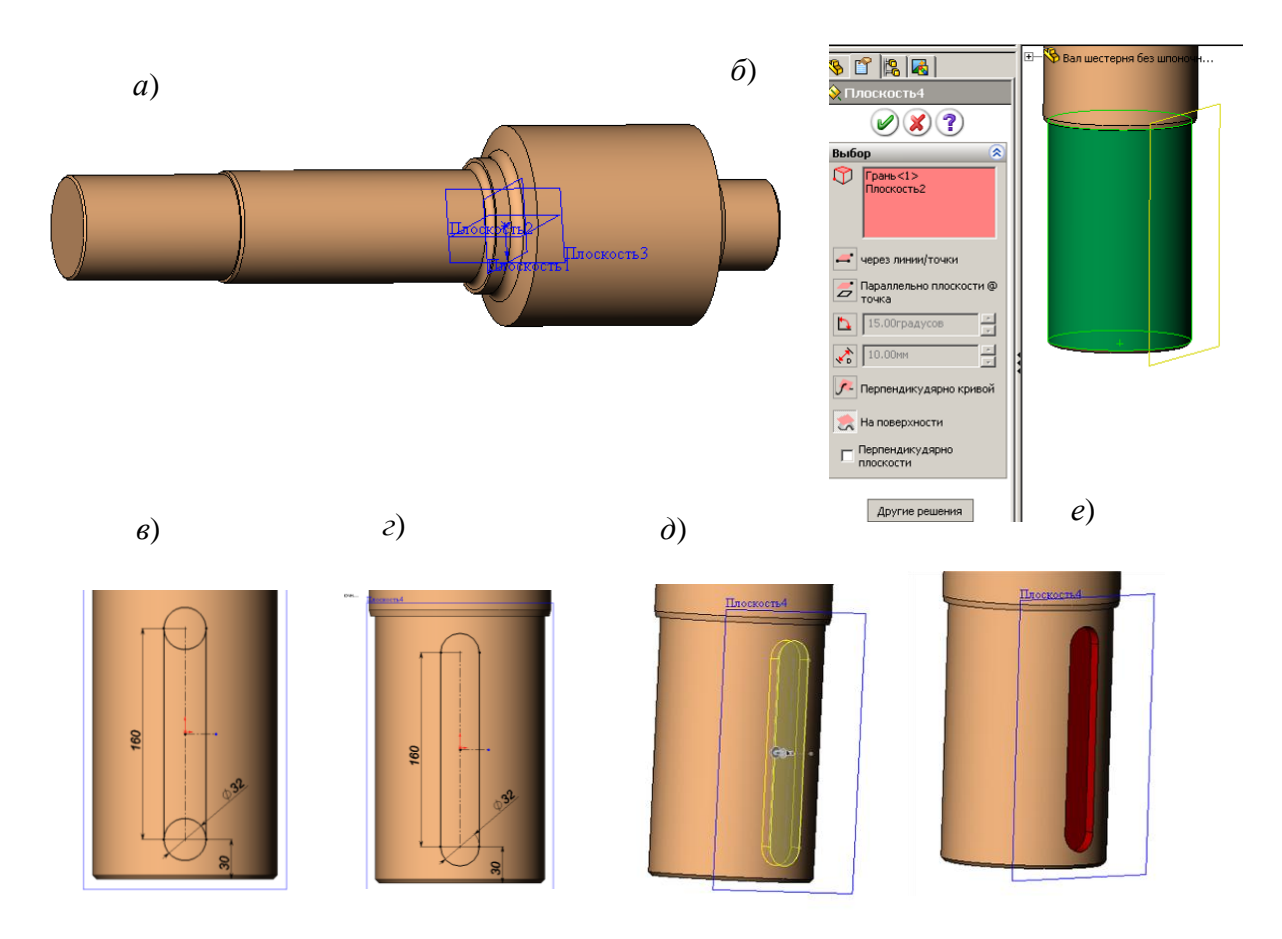

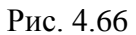

- 4) щелкнем по кнопке «Плоскость» на панели «Справочная геометрия» появится окно «Плоскость» с выбранной ранее плоскостью в окне «Выбор»;
- 5) щелкнем по цилиндрической поверхности участка вала появится плоскость, проходящая касате
- 6) льно к цилиндрической поверхности перпендикулярно ранее выбранной (рис. 4.66, *б*);
- 7) оставим плоскость выделенной, щелкнем по кнопке «Вытянутый вырез» на панели «Элементы»;
- 8) щелкнем по кнопке «Перпендикулярно» на панели «Стандартные виды»;
- 9) щелкнем по объекту «Осевая линия» и проведем вертикальную линию через исходную точку эскиза, а затем горизонтальную из произвольной точки, но не из исходной;
- 10) щелкнем по объекту «Окружность» и проведем окружность с центром на вертикальной осевой линии;
- 11) щелкнем по «Автоматическое нанесение размеров» и для окружности

введем диаметр 32, центр на расстояние от конца вала 30 мм;

- 12) щелкнем по кнопке «Зеркальное отражение», выделим окружность, а затем щелкнем по полю «Зеркально относительно» и по горизонтальной осевой линии – появится вторая окружность;
- 13) проставим размер между центрами 160 мм;
- 14) щелкнем по объекту «Линия», наведем курсор на окружность (появятся маркеры), щелкнем по маркеру, расположенному с левой стороны окружности и проведем линию ко второй окружности также к подобному маркеру;
- 15) проведем такую же линию для второй стороны паза (рис. 4.66, *в*);
- 16) щелкнем по инструменту «Отсечь объекты», в окне «Отсечение» отметим «Отсечь до ближайшего» и щелчками по внутренним частям окружности удалим их – получим профиль паза;
- 17) закроем эскиз появится изображение шпоночного паза (рис. 4.66, *д*);
- 18) в окне «Вытянутый вырез» зададим размер 11 мм и нажмем *ОК*  у детали появится шпоночный паз (рис. 4.66, *е*).

*На заметку. Если плоскость должна проходить не перпендикулярно к существующей плоскости, а под другим углом, то необходимо поставить флажок в поле «Перпендикулярно плоскости» и в появившемся окне ввести значение угла.*

#### **Контрольные вопросы**

- 1. С чего начинается процесс создания детали?
- 2. Каким образом происходит образование элемента детали?
- 3. Что требуется выполнить для редактирования эскиза?
- 4. Какие имеются состояния геометрии эскиза?
- 5. Как осуществляется копирование объектов в эскизах и копирование эскизов?
- 6. Что такое «Производный эскиз»?
- 7. Как можно вносить изменения в производный эскиз?
- 8. Поясните назначение для объектов эскиза свойства «Вспомогательная геометрия»;
- 9. Какие объекты и инструменты используются при создании эскиза?
- 10.Назначение объекта «Осевая линия».
- 11.Поясните назначение и порядок использования инструмента эскиза

«Преобразование объектов».

- 12. Поясните назначение и порядок использования инструмента эскиза «Смещение объектов».
- 13. Назначение и порядок использования зеркального отражения в эскизах.
- 14. Назначение и порядок использования круговых массивов.
- 15. Назначение и порядок использования линейных массивов.
- 16. Назначение и порядок использования скруглений.
- 17. Назначение и порядок использования фасок.
- 18. Назначение и порядок использования инструмента «Отсечь объекты».
- 19. Назначение и порядок использования инструмента «Удлинить объекты».
- 20. Какие требования по контурам должны соблюдаться при создании эскизов?
- 21. Приведите примеры использования в эскизах незамкнутых контуров.
- 22. Какую роль в эскизах играют размеры?
- 23. Как устанавливается взаимосвязь между параметрами, имеющими одинаковые численные значения?
- 24. Каким образом задаются уравнения между размерами?
- 25. Назначение взаимосвязей.
- 26. Назовите основные взаимосвязи, используемые в эскизах.
- 27. Перечислите основные элементы образования деталей.
- 28. Каким образом создаются новые плоскости?
- 29. Что может быть использовано для задания плоскости?
- 30. Как провести плоскость касательно цилиндрической поверхности?
- 31. Какие рекомендации для создания симметричных деталей?

## **5. ДОПОЛНИТЕЛЬНЫЕ ВОЗМОЖНОСТИ СОЗДАНИЯ ДЕТАЛЕЙ**

В предыдущем разделе рассмотрено создание деталей путем смещения эскиза или его поворота на заданный угол. Деталь может также быть получена путем соединения поверхностями нескольких эскизов, перемещения эскиза по заранее созданной траектории, путем зеркального отражения части детали относительно выбранной плоскости, путем повторений отдельных элементов в линейном, прямоугольном или круговом массиве.

Рекомендуемая последовательность создания детали.

1. Составляется проект создания детали:

- деталь разбивается на элементы,

- определяется вид эскиза для каждого элемента и способ получения элемента.

Этот проект можно набросать на бумаге или представить мысленно. Чем более качественно будет выполнен проект, тем меньше придется работать при создании детали.

2. Открывается файл для новой детали.

3. Открывается эскиз для первого элемента детали.

4. Выполняется первый эскиз.

5. Реализуется способ получения элемента детали из эскиза (вытянутая бобышка, вытянутый вырез, повернутая бобышка и др.).

6. В дереве конструирования переименовываются наименование эскиза и определение (способ получения детали).

7. Выбирается плоскость или грань для следующего эскиза.

8. Открывается эскиз для следующего элемента детали, создается эскиз, формируется элемент детали, переименовываются эскизы и определения.

9. При обнаружении ошибок в дереве конструирования необходимо найти определение и эскиз, в котором необходимо внести исправления, щелкнуть правой кнопкой мыши и выбрать «Редактировать определение», если исправлять нужно способ получения элемента из эскиза, или «Редактировать эскиз», если ошибка была в эскизе.

Пункты 7, 8 повторяются для всех элементов детали. После чего файл сохраняется, при сохранении присваивается файлу имя (проще всего по наименованию детали).

## **5.1. Построение элементов по сечениям**

Элемент по сечениям – это основание, бобышка или вырез, созданные путем соединения нескольких поперечных сечений или профилей.

Последовательность построения будет следующей:

- 1) создание плоскостей;
- 2) рисование, копирование и вставка профилей (эскизов);
- 3) создание твердотельного элемента путем соединения профилей (построения элемента по сечениям).

Рассмотрим пример создания зубила. На рис. 5.1 показан вид экрана с деталью, с выделенными плоскостями и эскизами. Расстояние между эскизами: 1-м и 2-м – 25 мм, 2-м и 3-м – 25 мм, 3-м и 4-м – 40 мм, 1-м и 5-м – 200 мм. Для этих эскизов на таком же расстоянии создаются плоскости.

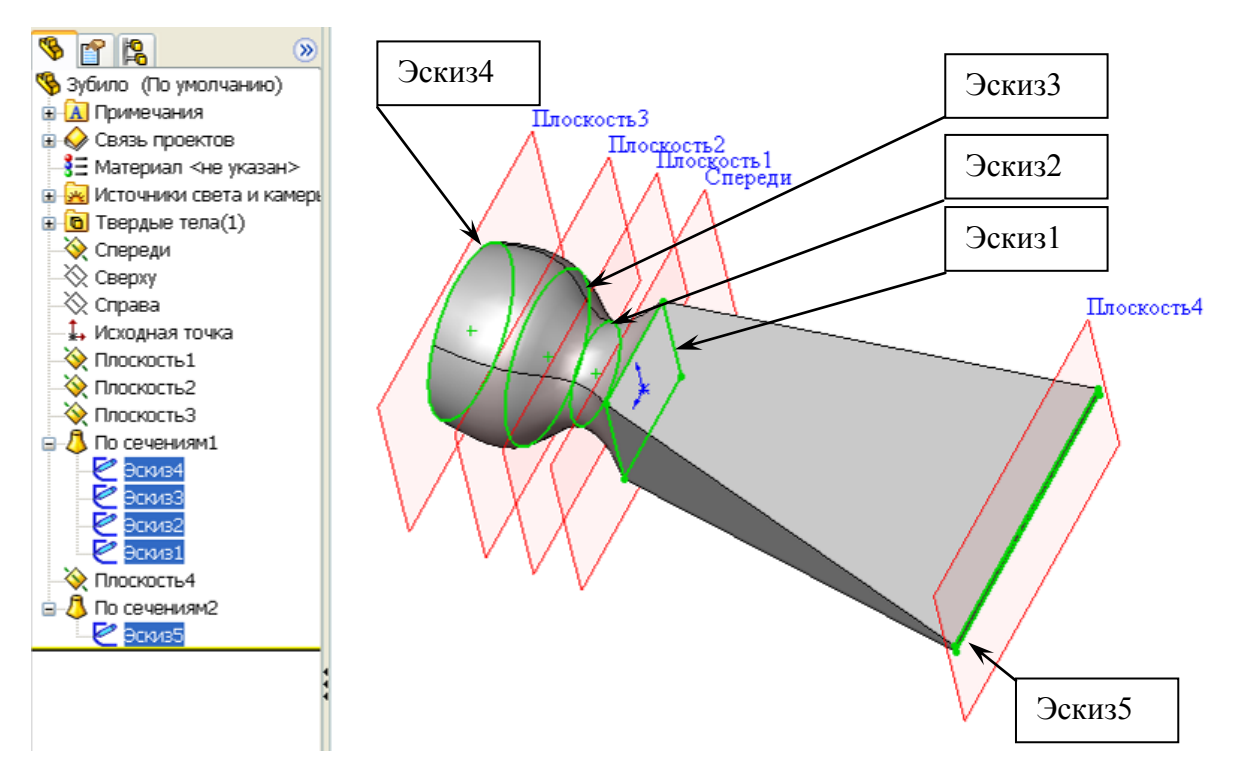

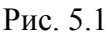

Деталь создается в следующей последовательности:

1) щелчок по кнопке «Создать», укажем «Деталь»;

2) создадим плоскости 1-3:

- в дереве конструирования выберем плоскость «Спереди»;

- на панели диспетчера команд распахнем список элементов панели «Справочная геометрия» (см. рис. 4.1) и щелкнем по кнопке «Плоскость» (если «Справочная геометрия» не видна, нужно щелкнуть по кнопке «Элементы» диспетчера команд);

- в окне свойств (рис. 5.2) введем расстояние 25, отметим реверс направления, зададим количество плоскостей 2 и щелкнем по значку ОК;

- для просмотра полученных плоскостей повернем вид (зажмем колесо мыши и смещением мыши повернем так, чтобы плоскости хорошо просматривались), на экране отобразятся только первая и вторая плоскости;

- для отображения плоскости «Спереди» в дереве конструирования щелкнем правой кнопкой по наименованию плоскости и в контекстном меню щелчком выберем «Отобразить»;

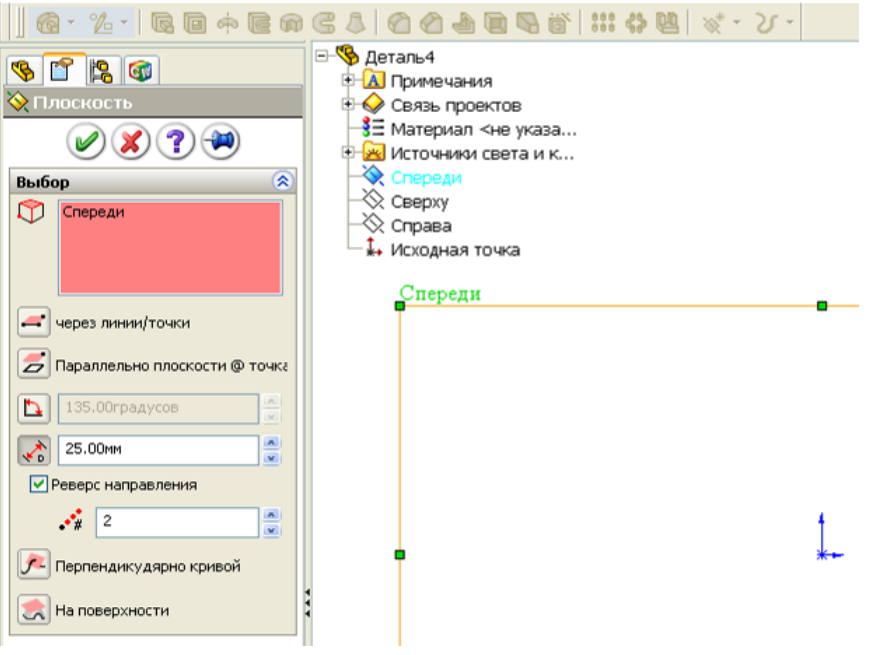

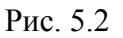

3) создадим плоскость 4: повторим п. 2, но в окне свойств зададим размер 200, количество плоскостей 1, без отметки реверс направления;

4) создаем «Эскиз1»:

- в дереве конструирования выберем плоскость «Спереди», на панели диспетчера команд щелкнем по кнопке «Эскиз»;

- щелкнем по кнопке элемента эскиза «Прямоугольник» и прорисуем прямоугольник таким образом, чтобы исходная точка оказалась внутри прямоугольника;

- щелкнем по кнопке элемента эскиза «Осевая линия» и проведем диагональ прямоугольника;

- щелкнем по кнопке «Добавить взаимосвязь», щелчками отметим осевую линию и исходную точку (наименования линии и исходной точки появятся в списке выбранных элементов), щелкнем по кнопке «Средняя точка» в окне «Добавить взаимосвязь»;

- щелкнем по кнопке «Автоматическое нанесение размеров»;

- щелкнем по одной из сторон и сместим курсор мыши в сторону – на экран выведется окно «Изменить»;

- с клавиатуры введем 60 и нажмем клавишу *Enter* или щелкнем по кнопке *ОК*;

- выполним двойной щелчок по значению установленного размера – на экран выведется окно «Изменить», распахнем список и выберем «Значение связи, введем с клавиатуры букву А, щелкнем по ОК;

- проставим размер второй стороны и также выберем значение связи, но в окне «Разделенные значения» не нужно вводить букву, а необходимо распахнуть список и выбрать ранее введенную букву;

- щелкнем по кнопке «Выход из эскиза»;

5) создаем «Эскиз2»:

- в дереве конструирования выберем «Плоскость1», на панели диспетчера команд щелкнем по кнопке «Эскиз», а затем на панели инструментов эскиза по кнопке «Эскиз»;

- щелкнем по кнопке элемента эскиза «Окружность» и прорисуем окружность из исходной точки;

- щелкнем по кнопке «Автоматическое нанесение размеров», щелкнем по окружности и введем значение 50;

- щелкнем по кнопке «Выход из эскиза»;

создадим «Эскиз3»:

- в дереве конструирования выберем «Плоскость2», щелкнем по кнопке «Эскиз»;

- щелкнем по кнопке элемента эскиза «Окружность» и прорисуем окружность из исходной точки до угла ранее созданного прямоугольника (завершение окружности в угловой точке прямоугольника обеспечит автоматическую взаимосвязь с проекцией угловой точки на текущий эскиз и потребуется проставлять размер);

- щелкнем по кнопке «Выход из эскиза»;

6) создадим «Эскиз4»:

- в дереве конструирования выберем «Плоскость3», щелкнем по кнопке «Эскиз»;

- щелкнем по ранее созданной окружности предыдущего эскиза, а затем по кнопке «Преобразование объектов» – в 4-м эскизе появится окружность, она изображена черным цветом, следовательно, эскиз полностью определен и простановка размеров не требуется (окружность 4-го эскиза могла быть создана и другим способом - прорисована, а затем установлена взаимосвязь «Корадиальность» с окружности 3-го эскиза);

- щелкнем по кнопке «Выход из эскиза»;

7) создадим «Эскиз5»:

- в дереве конструирования выберем «Плоскость4», щелкнем по кнопке «Эскиз»;

- щелкнем по кнопке элемента эскиза «Прямоугольник» и прорисуем прямоугольник таким образом, чтобы исходная точка оказалась внутри прямоугольника;

- щелкнем по кнопке элемента эскиза «Осевая линия» и проведем диагональ прямоугольника;

- щелкнем по кнопке «Добавить взаимосвязь», щелчками отметим осевую линию и исходную точку (наименования линии и исходной точки появятся в списке выбранных элементов), щелкнем по кнопке «Средняя точка» в окне «Добавить взаимосвязь»;

- щелкнем по кнопке «Автоматическое нанесение размеров»;

- щелкнем по меньшей стороне и в окно «Изменить» с клавиатуры введем 5 и щелкнем по кнопке ОК;

- щелкнем по большей стороне и в окно «Изменить» с клавиатуры введем 150 и щелкнем по кнопке ОК;

8) создадим первый элемент зубила:

- на панели диспетчера команд щелкнем по кнопке «Элементы», а затем по кнопке «Бобышка/Основание по сечениям» – на экран выведется окно свойств, в рабочем поле в левой верхней части выведется название создаваемой детали рядом со значком +;

- щелчком по значку + распахнем список дерева конструирования (рис. 5.4) и последовательно щелкнем по эскизам с 1-го по 4-й – на экране при каждом щелчке будет добавляться объем элемента (в этой операции важна последовательность выбора эскизов);

- щелкнем по кнопке *ОК*;

9) создадим второй элемент зубила:

- на панели диспетчера команд щелкнем по кнопке «Бобышка/Основание по сечениям», также щелчком укажем вначале «Эскиз1» (для этого в дереве конструирования необходимо распахнуть список «По сечениям»), а затем «Эскиз5», щелкнем по кнопке *ОК*.

В результате выполнения этих пунктов создана деталь «Зубило».

#### **5.2. Построение элементов смещением эскиза по траектории**

Элементы этим способом создаются следующим образом:

- открывается новый эскиз, из элементов эскиза создается траектория, эскиз закрывается;

- открывается новый эскиз, из объектов эскиза создается профиль элемента, эскиз закрывается;

- щелчком по кнопке «Вытянутая бобышка/Основание» запускается команда создания элемента;

- в окне свойств «По траекториям» вводятся профиль и направления (для ввода необходимо щелчком мыши по знаку + распахнуть дерево конструирования и поочередно щелкнуть по эскизу с профилем, а затем по эскизу с направлением);

- щелчком по кнопке *ОК* завершается построение.

*На заметку*. *Эскиз профиля должен быть замкнутым контуром*.

В качестве примера рассмотрим создание трубопровода внутри цеха. При создании проекта трубопровода необходимо обеспечить:

- проведение трубопровода параллельно стенам на расстоянии 200 мм;

- проведение трубопровода параллельно полу на высоте 200 мм;

- при смене направления трубопровода использовать скругления радиусом 170 мм.

Вид цеха в плане показан на рис. 5.3.

Трубопровод создается в следующей последовательности (вначале создается профиль цеха по рис. 5.3):

1) создание стен цеха:

- щелкнем по кнопке «Создать», укажем «Деталь»;

- выберем элемент «Вытянутая бобышка/Основание» на плоскости «Сверху» создадим эскиз профиля цеха и после завершения получим стены цеха (рис. 5.4);

2) создание траектории для построения трубопровода:

- щелкнем по кнопке «Плоскость» на панели «Справочная геометрия»;

- в дереве конструирования выделим плоскость «Сверху» и зададим расстояние 200 мм;

- выделим полученную плоскость и щелкнем по кнопке «Эскиз»;

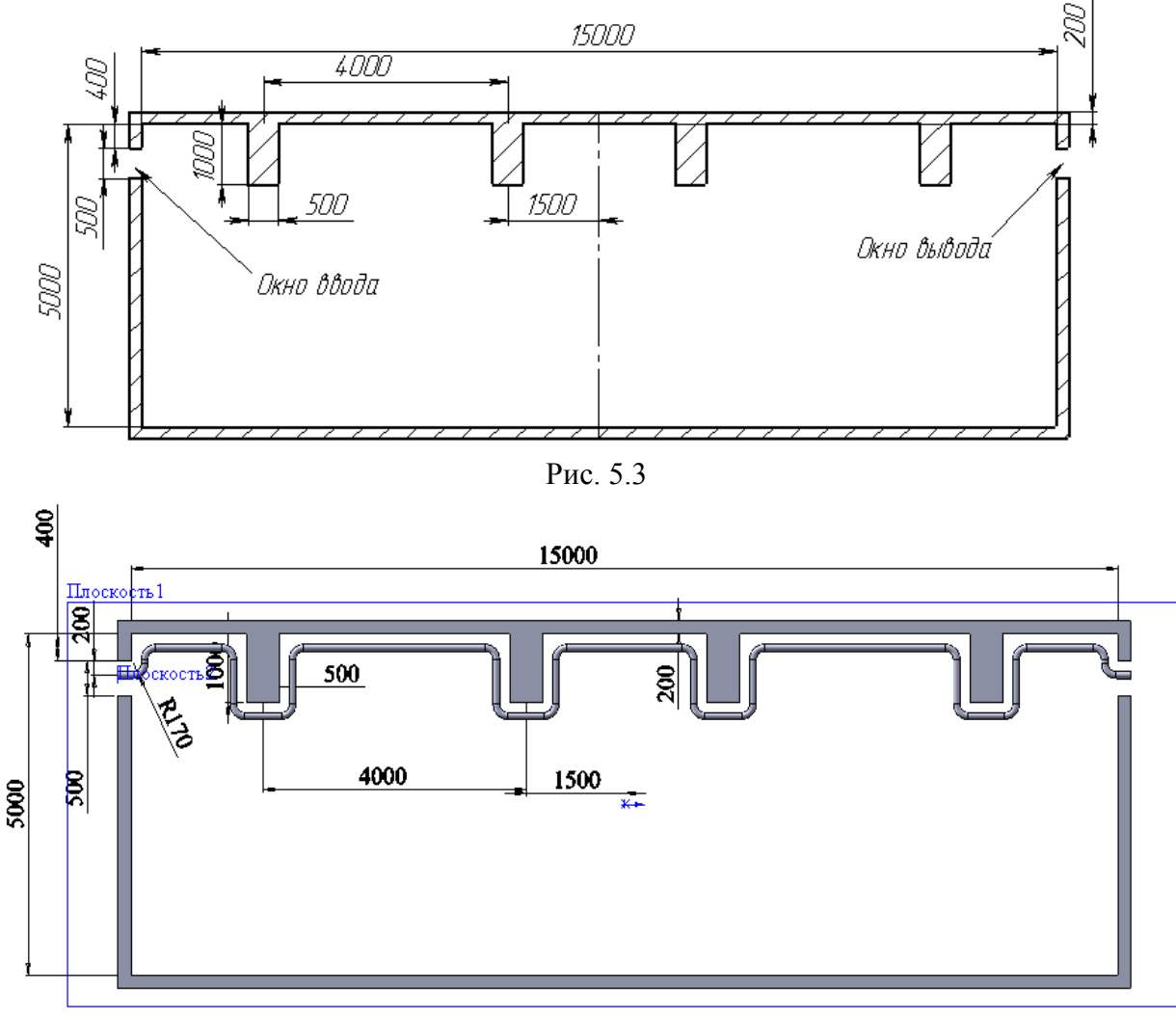

Рис. 5.4

- выделим в созданном элементе детали (стены цеха) «Эскиз1» и щелкнем по кнопке «Преобразование объектов» – в результате в текущем эскизе основными линиями появится профиль ранее созданных стен цеха;

- удалим все линии, кроме линий, образующих внутренний контур цеха, возле которого будет проходить трубопровод;

- выделим оставшиеся линии обводом рамки и зададим в окне свойств «Вспомогательная геометрия», не снимая с линий выделения, щелкнем по кнопке «Смещение объектов», зададим расстояние 200 мм – в результате будет получена линия, параллельная профилю стены цеха;

- щелкнем по кнопке «Скругление», и зададим радиус 170 мм, выполним поочередно щелчки по всем угловым точкам полученной линии;

- щелчком по кнопке «Выход из эскиза» завершим построение траектории трубопровода;

3) создание профиля трубопровода:

- щелкнем по кнопке «Плоскость» на панели «Справочная геометрия»;

- щелкнем по первому отрезку полученной ранее траектории;

- в окне свойств «Плоскость» щелкнем по «Перпендикулярно кривой» – на экране появится плоскость, если плоскость отражается не в начале траектории, то щелкнем по точке начала траектории, и плоскость сместится в эту точку;

- щелкнем по кнопке *ОК* в окне свойств;

- выделим в дереве конструирования полученную плоскость и щелкнем по кнопке «Эскиз»;

- щелкнем по кнопке «Перпендикулярно»;
- щелкнем по кнопке «Окружность» и прорисуем две окружности с

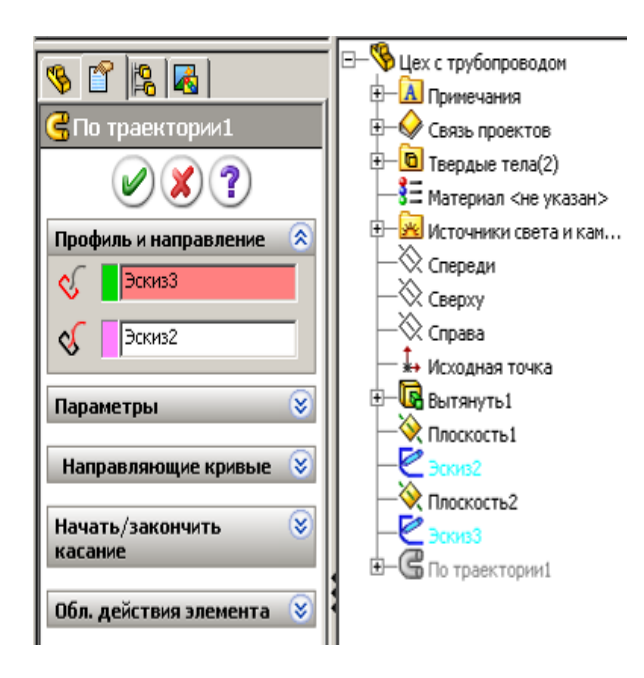

Рис. 5.5

центром в исходной точке;

- щелкнем по кнопке «Автоматическое нанесение размеров» и зададим окружностям диаметры 100 и 90 мм;

- щелчком по кнопке «Выход из эскиза» завершим построение профиля трубопровода;

4) создание трубопровода:

- на панели диспетчера команд щелкнем по кнопке «Элементы», а затем по кнопке «Вытянутая бобышка/Основание по траектории»;

- в рабочей зоне распахнем список дерева конструирования (рис.

5.5) и выполним щелчок вначале по

эскизу 2, а затем по эскизу 3 – на экране должен появиться контур трубопровода (см. рис. 5.4);

- щелчком по кнопке *ОК* завершим построение трубопровода.

### **5.3. Создание элементов детали зеркальным отражением**

Для изучения дополнительных возможностей создадим деталь из двух элементов, например, к втулке добавим шестигранную бобышку (рис. 5.6):

1) создание первого элемента – втулки:

- щелкнем по кнопке «Создать», укажем «Деталь»;

- выберем элемент «Вытянутая бобышка/Основание» на плоскости «Сверху» создадим эскиз втулки и после завершения получим втулку;

2) создание бобышки на торце втулки:

- щелкнем по торцевой поверхности втулки;

- выберем элемент «Вытянутая бобышка/Основание»;

- щелкнем по кнопке «Перпендикулярно» на панели «Виды»;

- щелкнем по кнопке «Осевая линия» на панели «Элементы эскиза» и проведем вертикальную осевую линию над исходной точкой между окружностями втулки;

- через пункты меню «Инструменты/Объекты эскиза» – выберем «Многоугольник» и из средней точки осевой линии прорисуем прямоугольник (рис. 5.7);

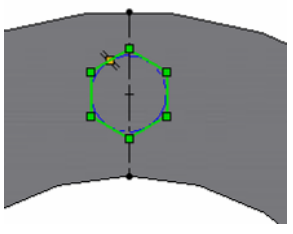

Рис. 5.7

- зададим размер вписанной окружности, но шестиугольник останется синим, что показывает, что эскиз еще не полностью определен;

- щелкнем по кнопке «Добавить взаимосвязь», а затем по осевой линии и угловой точке шестиугольника, укажем вид взаимосвязи «Совпадение» – после щелчка по кнопке *ОК* эскиз будет полностью определен;

- щелкнем по кнопке «Завершение эскиза», укажем высоту  $20 -$  в результате на торце втулки получим шестигранный выступ;

получение нового элемента зеркальным отражением:

- щелкнем по кнопке «Зеркальное отражение»;

- распахнем список дерева конструирования и щелчком укажем плоскость, относительно которой будет проводиться отражение;

- щелчком выберем элемент, который необходимо отразить, – на экране появится изображение отраженного элемента, рис. 5.8 (если окажется, что отражается элемент неверно, то можно задать другую плоскость или выбрать другой элемент);

- в окне свойств отметим «Геометрический массив» и щелкнем по ОК.

В результате этих действий в детали появится новый элемент, в дереве конструирования появится «Зеркальное отражение 1».

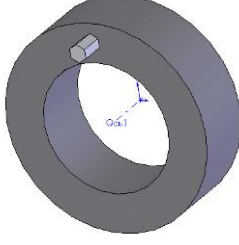

Рис. 5.6

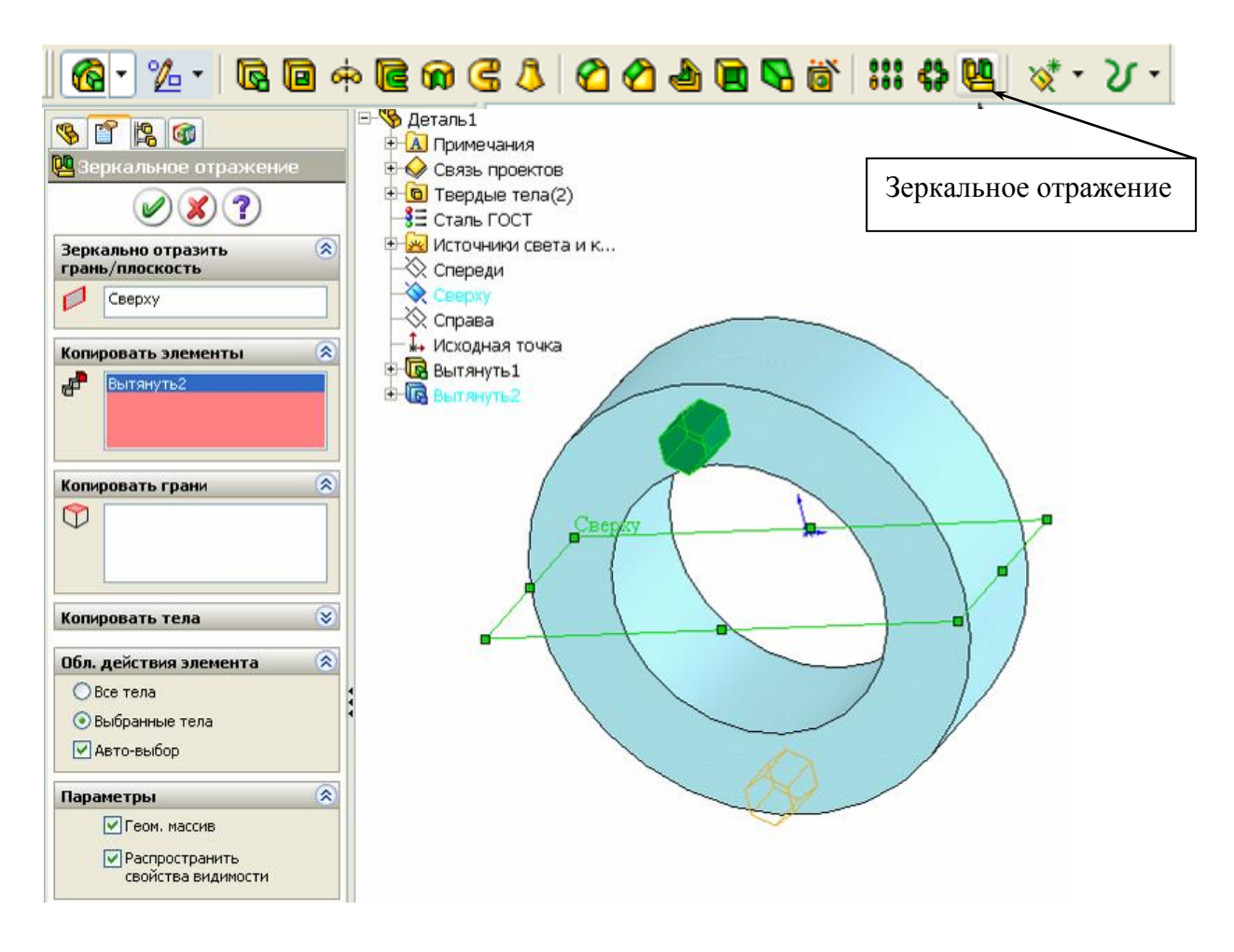

Рис. 5.8

#### **5.4. Создание элементов детали круговым массивом**

Элемент «Круговой массив» *позволяет* получать копии одного или нескольких элементов детали, которые располагаются по окружности относительно задаваемой оси.

Создание круговых массивов рассмотрим на том же примере по рис. 5.6. Круговой массив получим следующим образом (рис. 5.9):

1) скопируем созданную ранее деталь, в дереве конструирования удалим последнюю операцию «Зеркальное отражение», для этого щелчком отметим операцию, нажмем клавишу «*Delete*» и на запрос подтвердить удаление выберем «Да».

2) добавим ось для создания кругового массива:

- на панели «Элементы» распахнем список элементов «Справочная геометрия» и укажем «Ось»;

- щелкнем по цилиндрической поверхности втулки – внутри появится

ось, изображенная штрих-пунктирной линией;

- щелкнем по кнопке *ОК* в окне свойств – в дереве конструирования появится элемент «Ось 1»;

3) создадим круговой массив:

- щелкнем по кнопке «Круговой массив» на панели «Элементы» – на экран выведется окно свойств;

- распахнем список дерева конструирования и щелчком укажем ось, относительно которой массив будет создаваться;

- в окне свойств укажем количество элементов массива 6 и отметим геометрический массив;

- щелчком выберем «Элемент2» – на экране появится изображение массива, рис. 5.9;

- щелкнем по кнопке *ОК*.

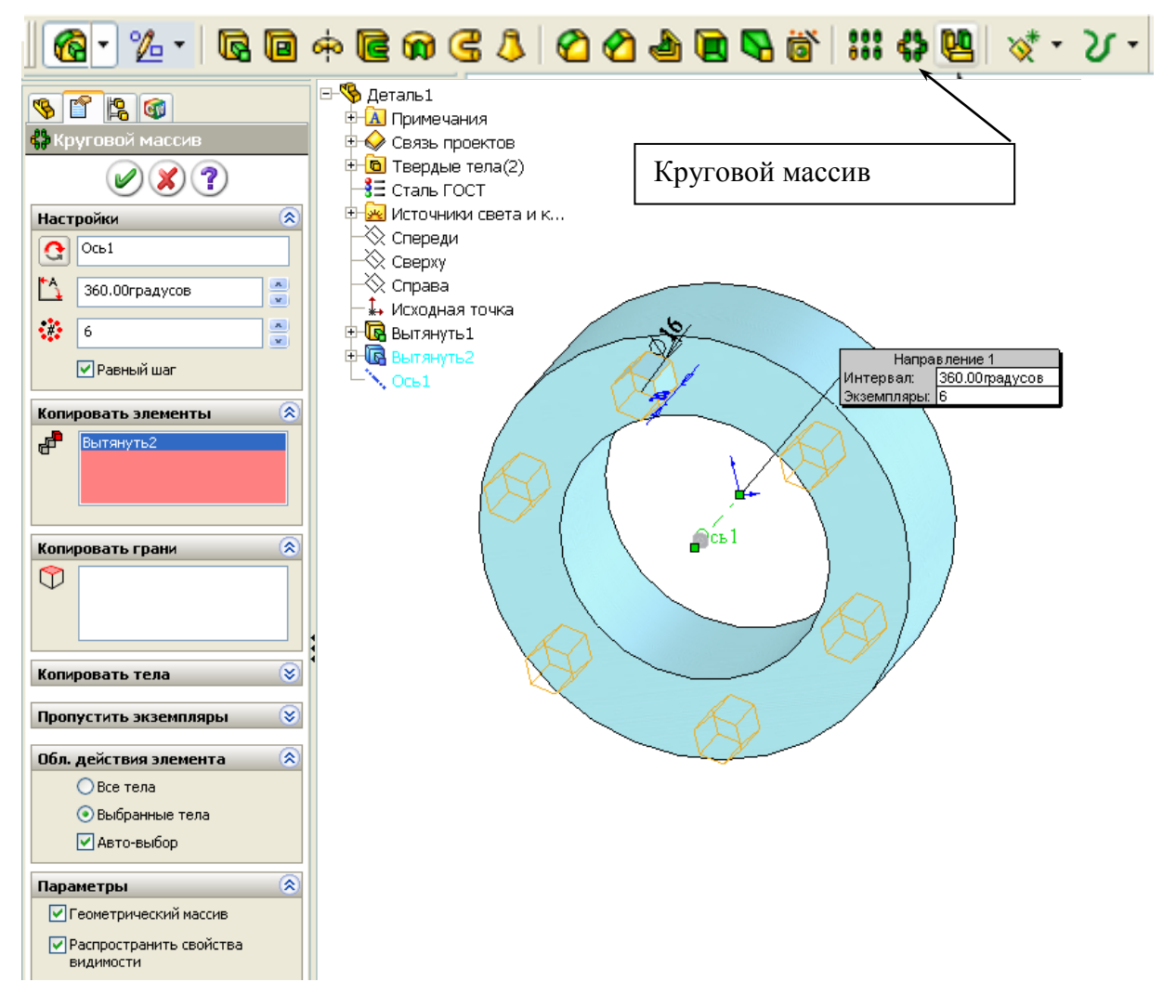

Рис. 5.9

В результате в детали появились 6 выступов, в дереве конструирова-

ния – новый элемент «Круговой массив». Созданный массив можно редактировать. Для редактирования необходимо щелкнуть правой кнопкой в дереве конструирования по элементу «Круговой массив» и выбрать «Редактировать определение». При редактировании можно менять количество элементов, можно пропускать часть элементов. Для пропуска необходимо щелкнуть по красной кнопке на соответствующем элементе.

## **5.5. Создание элементов детали линейным массивом**

Этим действием повторяются через задаваемый шаг элементы вдоль одного направления, образуя при этом одномерный массив, или вдоль двух направлений, образуя двумерный массив (рис. 5.10).

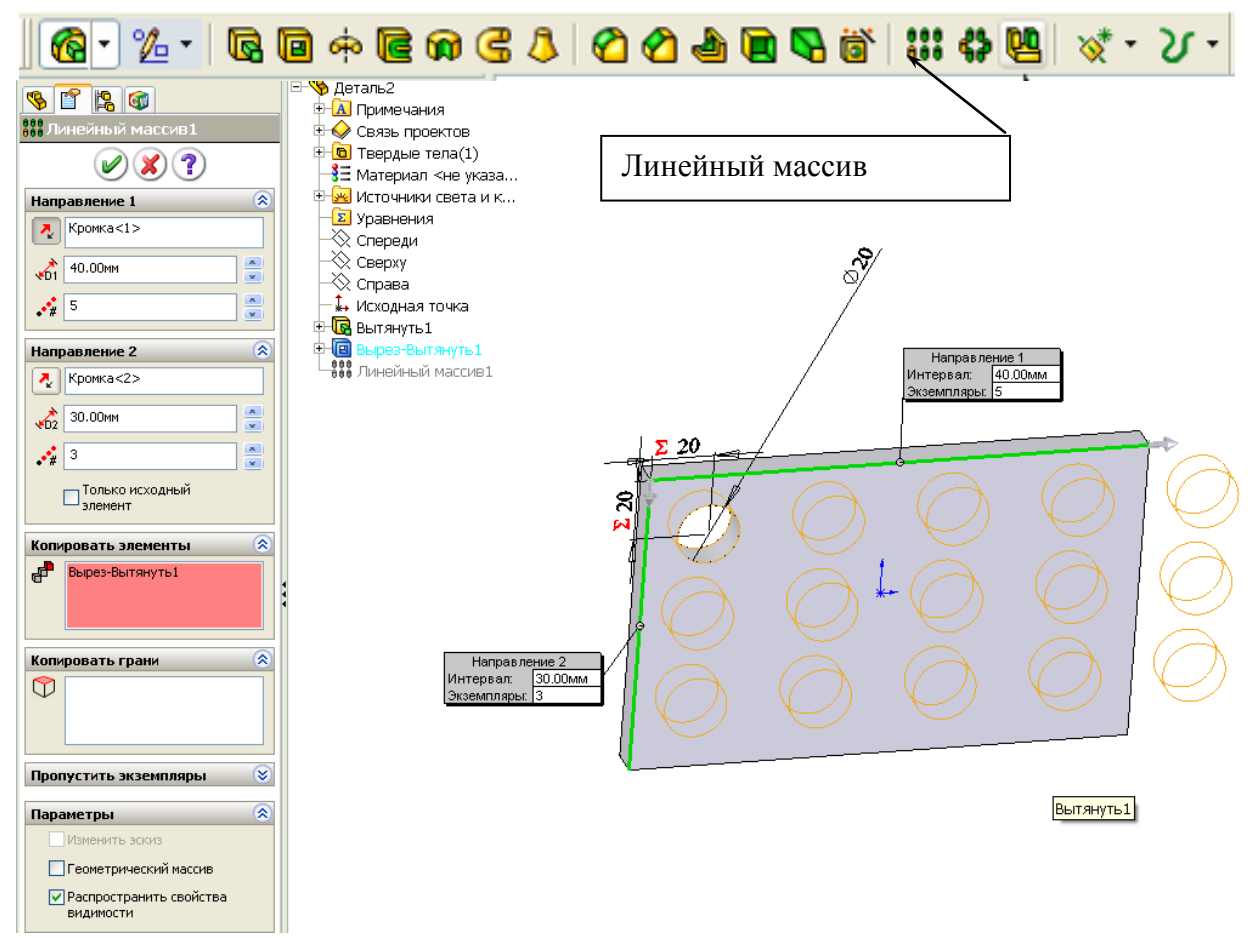

Рис. 5.10

Направлениями являются кромки существующих элементов детали или прямые отрезки дополнительных эскизов, причем, кромки и отрезки могут быть между собой перпендикулярны (рис. 5.10) или под любым углом (рис. 5.11).

*На заметку.* У*правление полученными круговыми и линейными массивами может быть также выполнено через размеры. При образовании массивов автоматически добавляются размеры. Для отображения размеров необходимо щелкнуть правой кнопкой по примечанию в дереве конструирования и выбрать «Отобразить примечания», «Отобразить размеры».*

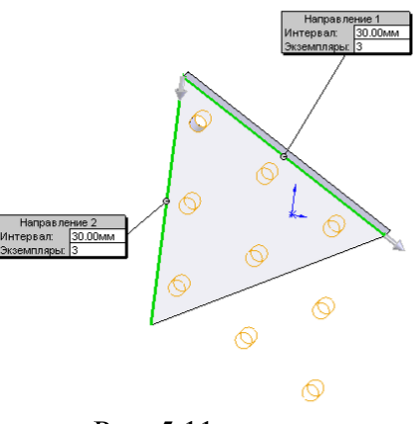

Рис. 5.11

### **5.6. Создание пружин и резьб**

Для создания пружин необходимо: задать окружность для средней линии пружины и на ее основе создать спираль, создать сечение пружины и смещением ее вдоль спирали получить требуемую пружину. Далее у пружины можно обработать концы.

Спираль создается следующим образом:

- 1) открываем новую деталь и отмечаем плоскость «Сверху»;
- 2) указываем создание спирали через меню «Вставка/ Кривая/ Спираль» (рис. 5.12);

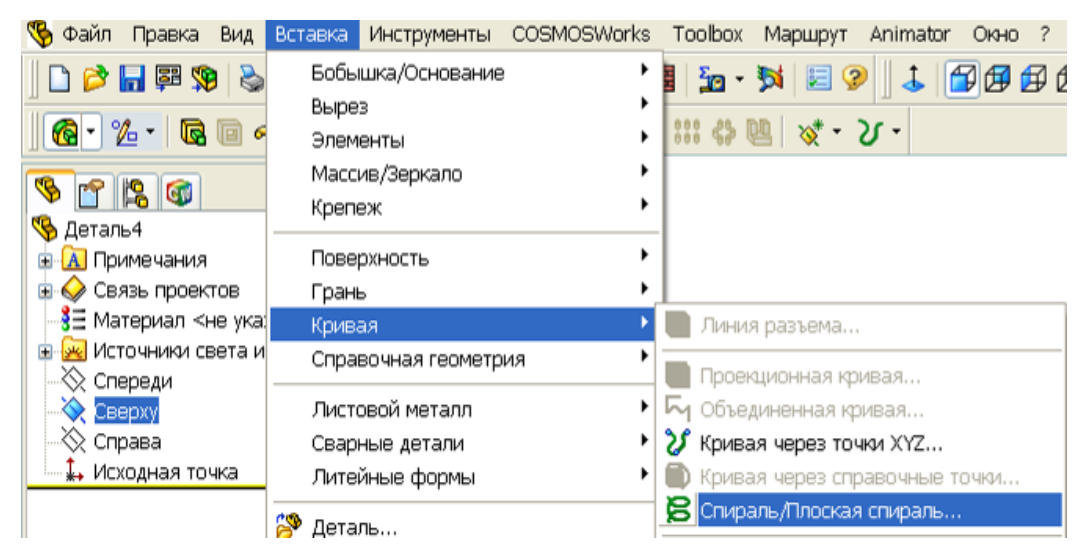

Рис. 5.12

- 3) с центром в исходной точке прорисовываем окружность и задаем ей размер 100 мм;
- 4) щелкнем по кнопке «Завершение эскиза» в верхнем углу рабочей области и зададим в окне свойств (рис. 5.13) параметры для спирали

(распахнем поле со списком и выберем «Высоту и шаг», зададим значение высоты 100 мм и шага 10 мм);

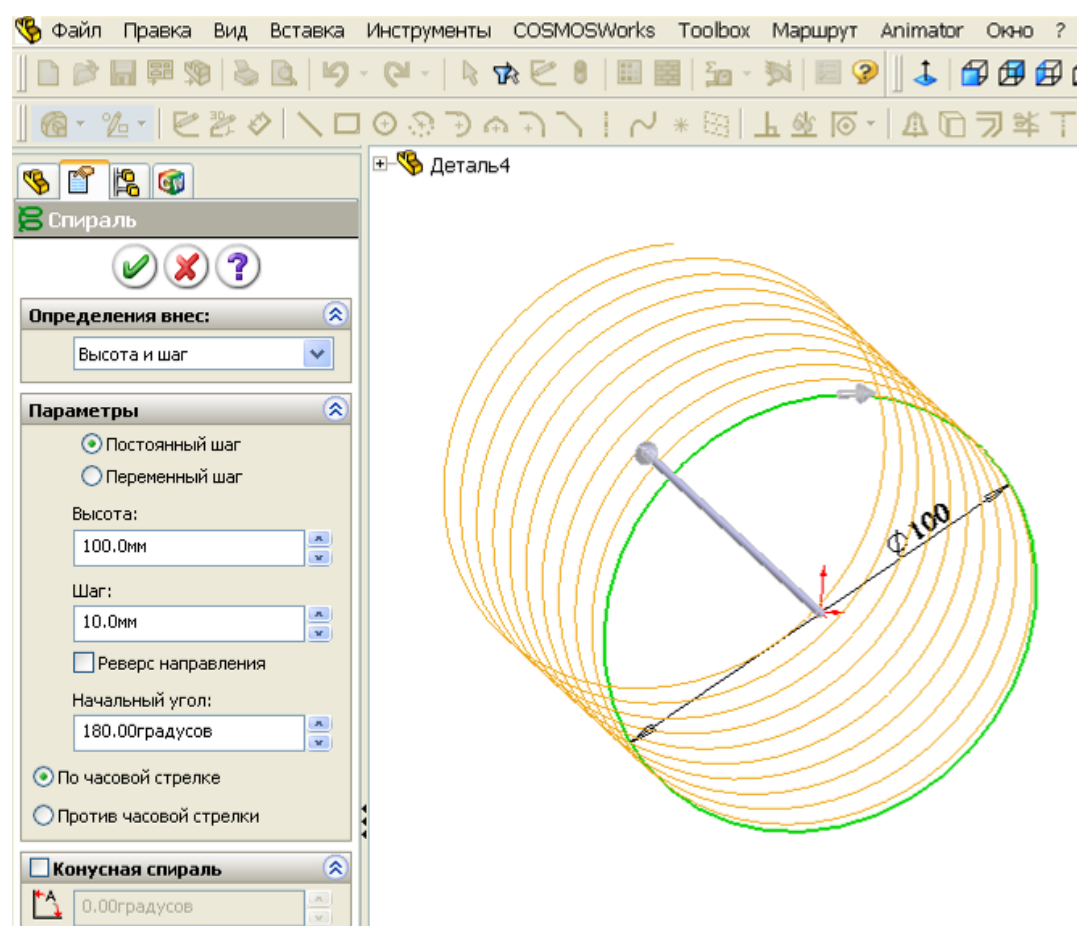

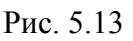

- 5) щелкнем по кнопке *ОК* и в результате получим спираль.
- 6) сечение пружины создается следующим образом:

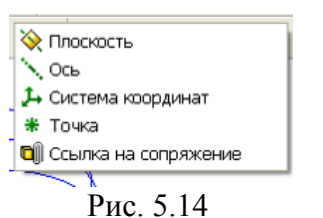

7) щелкнем по кнопке «Плоскость» на панели «Справочная геометрия» (рис. 5.14), а затем по спирали – на конечной точке спирали появится плоскость;

8) щелкнем по созданной плоскости, а затем по кнопке «Эскиз» на панели «Эскиз» диспетчера команд;

- 9) с центром из исходной точки проведем окружность зададим ей размер 5 мм (рис. 5.15);
- 10) щелкнем по кнопке «Завершение эскиза» получим профиль пружины.

Пружина создается следующим образом:

1) щелкнем по кнопке «Вытянутая бобышка/Основание по траектории» (рис. 5.16);

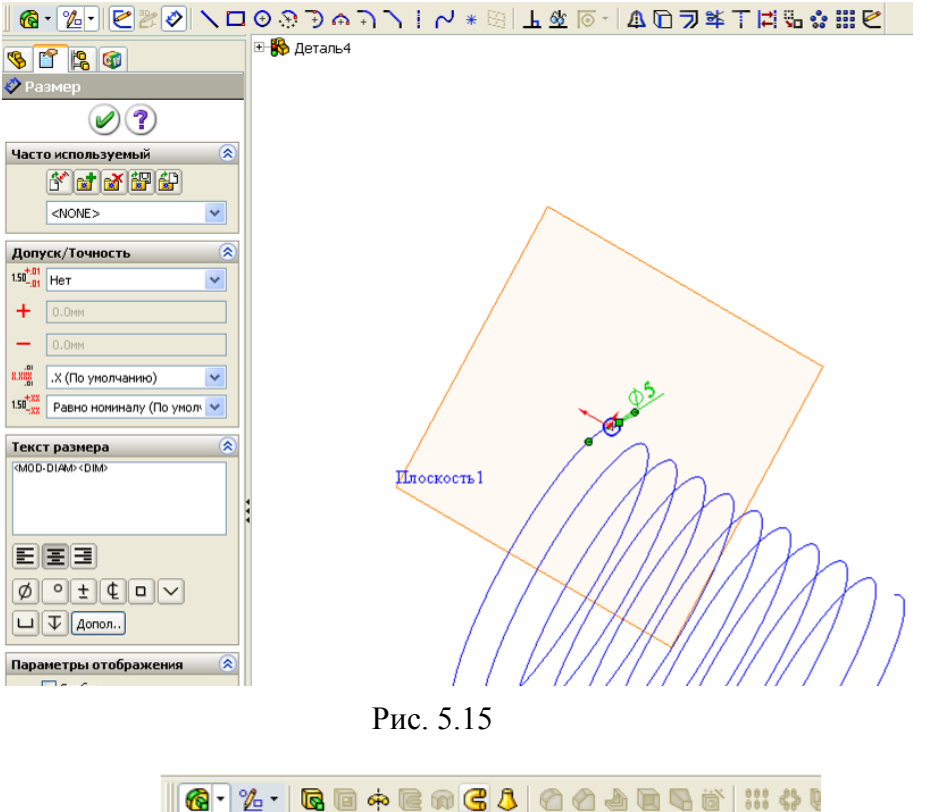

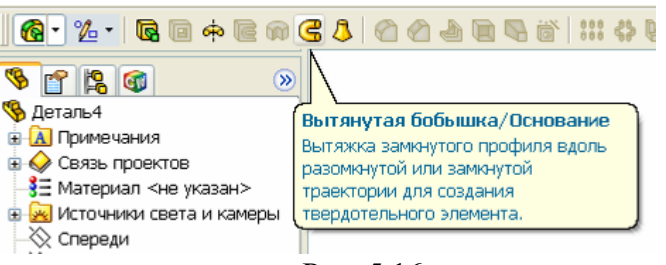

Рис. 5.16

2) щелкнем по окружности профиля пружины, а затем по спирали (рис. 5.17);

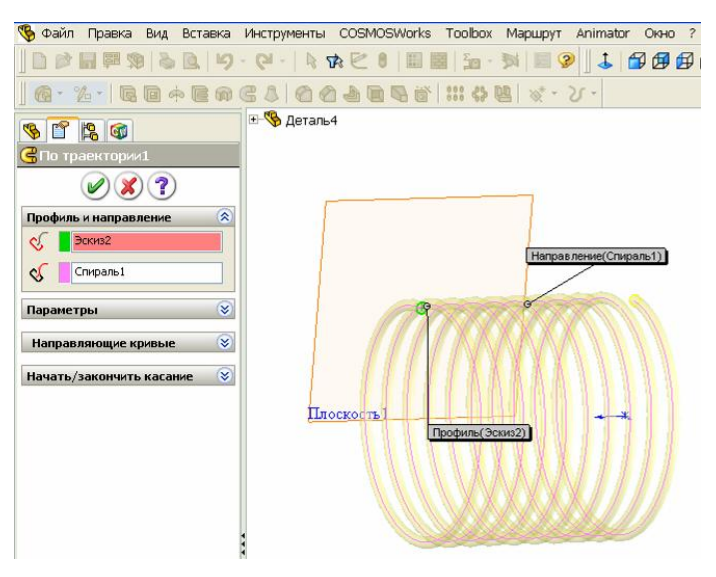

Рис. 5.17

3) после щелчка по кнопке *ОК* получим пружину.

Доработка концов пружины (обычно концы пружины сточены до плоскости, перпендикулярной осевой линии пружины):

- 1) щелкнем по торцу пружины (по окружности);
- 2) щелкнем по кнопке «Вытянутый вырез» на панели «Элементы»;
- 3) щелкнем по кнопке «Перпендикулярно» на панели «Стандартные виды»;
- 4) щелкнем по кнопке «Осевая линия» на панели «Эскиз» и проведем вспомогательные линии с привязкой для последующей простановки размеров;
- 5) проведем линию размером чуть большим, чем требуется для удаления части пружины,
- 6) зададим взаимосвязи и размеры таким образом, чтобы при любом изменении размера пружины линия сечения пересекала пружину полностью (рис. 5.18), для этих целей проведем осевую линию из исходной точки и установим взаимосвязь к средней точке линии, размеры зададим от конечных точек вспомогательных линий;
- 7) завершим работу в эскизе, для элемента укажем расстояние «Насквозь» – в результате, часть пружины обрежется плоскостью.

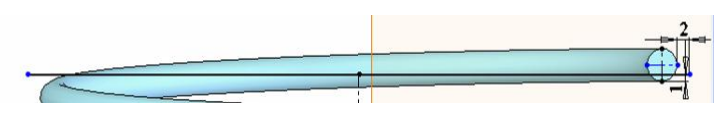

Рис. 5.18

### **Контрольные вопросы**

1. Какие детали могут быть созданы построением элементов по сечениям?

- 2. Как создаются детали по сечениям?
- 3. Какие детали создаются смещением эскиза по траектории?
- 4. Как создаются детали по траектории?
- 5. Какие детали могут быть созданы зеркальным отражением?
- 6. Как создаются детали зеркальным отражением?
- 7. Как создаются детали при использовании круговых массивов?
- 8. Как создаются детали при использовании линейных массивов?
- 9. Как создаются пружины?

# **6. ТАБЛИЦЫ ПАРАМЕТРОВ**

В SolidWorks имеется возможность задавать конфигурации создаваемым деталям (в одном файле можно хранить деталь с разными размерами, например, гайка М8, М10 и т.д.). Конфигурации между собой различаются размерами элементов и такими свойствами, как цвет, видимость и др. Для хранения свойств и размеров используются электронные таблицы *Microsoft Excel*. Столбцы таблицы, начиная с «*В*», отводятся для параметров, а в строки записываются численные значения этих параметров.

Деталь с заданными в таблице параметрами может использоваться в одной сборке многократно с разными численными значениями параметров, также можно вставлять один раз созданную деталь в разные сборки. Использование таблиц конфигураций позволяет существенно уменьшить количество документов создаваемого проекта.

Например, раскосы буровой вышки изготовляются из уголков одного типа, имеют одинаковый внешний вид, но длины раскосов различны. Если каждый уголок выполнять отдельной деталью, то понадобится более 100 разных файлов, при использовании таблицы параметров потребуется только один файл.

## *Рекомендации по созданию деталей, для которых будет задаваться таблица параметров.*

Перед применением таблицы параметров необходимо предварительно:

- 1) установить все действующие взаимосвязи;
- 2) задать все размеры для определения эскиза;
- 3) переименовать элементы и размеры, присвоив более информационные имена;
- 4) связать размеры и включить для вычислений уравнения с целью уменьшения, по возможности, количества размеров;
- 5) отобразить размеры элемента.

Поясню, для чего требуется вводить взаимосвязи и уменьшать количество размеров. Детали обычно имеют достаточно большое число размеров, для их реализации потребуется в таблице использовать большое число размеров, но иногда размеры в деталях определенным образом связаны между собой. Так, у стандартных фасок размеры равны между собой, обычно у втулок все фаски одинаковы. В таких случаях при создании эскизов и деталей вводят уравнения, через которые проводят необходимые вычисления. Для уменьшения размеров у симметричных деталей применяют зеркальное отражение или формируют массивы из одинаковых элементов.

Для освоения работы с таблицами параметров рассмотрим пример с втулкой. Втулка имеет 4 фаски размером  $1.5x45^{\circ}$ . При создании воспользуемся зеркальным отражением, это позволит для фасок применить только один размер. Втулка создается следующим образом:

1) создадим новую деталь, выберем плоскость «Спереди» и укажем элемент «Повернутая бобышка / Основание»;

2) создадим эскиз из трех осевых линий и двух основных, как показано на рис. 6.1, *а*;

3) установим фаску (рис. 6.1, *б*);

4) зеркально отразим контур по рис. 6.1, *б* относительно осевой линии 3 (рис. 6.1, *в*);

5) зеркально отразим контур по рис. 6.1, *в* относительно осевой линии 2, в результате будет получен профиль половины втулки;

6) зададим все размеры и через окно свойств (щелкнуть правой кнопкой по размеру, выбрать свойства) зададим им понятные наименования, как показано на рис. 6.1, *г*;

7) завершим работу в эскизе – в результате будет получена втулка (рис. 6.1, *д*).

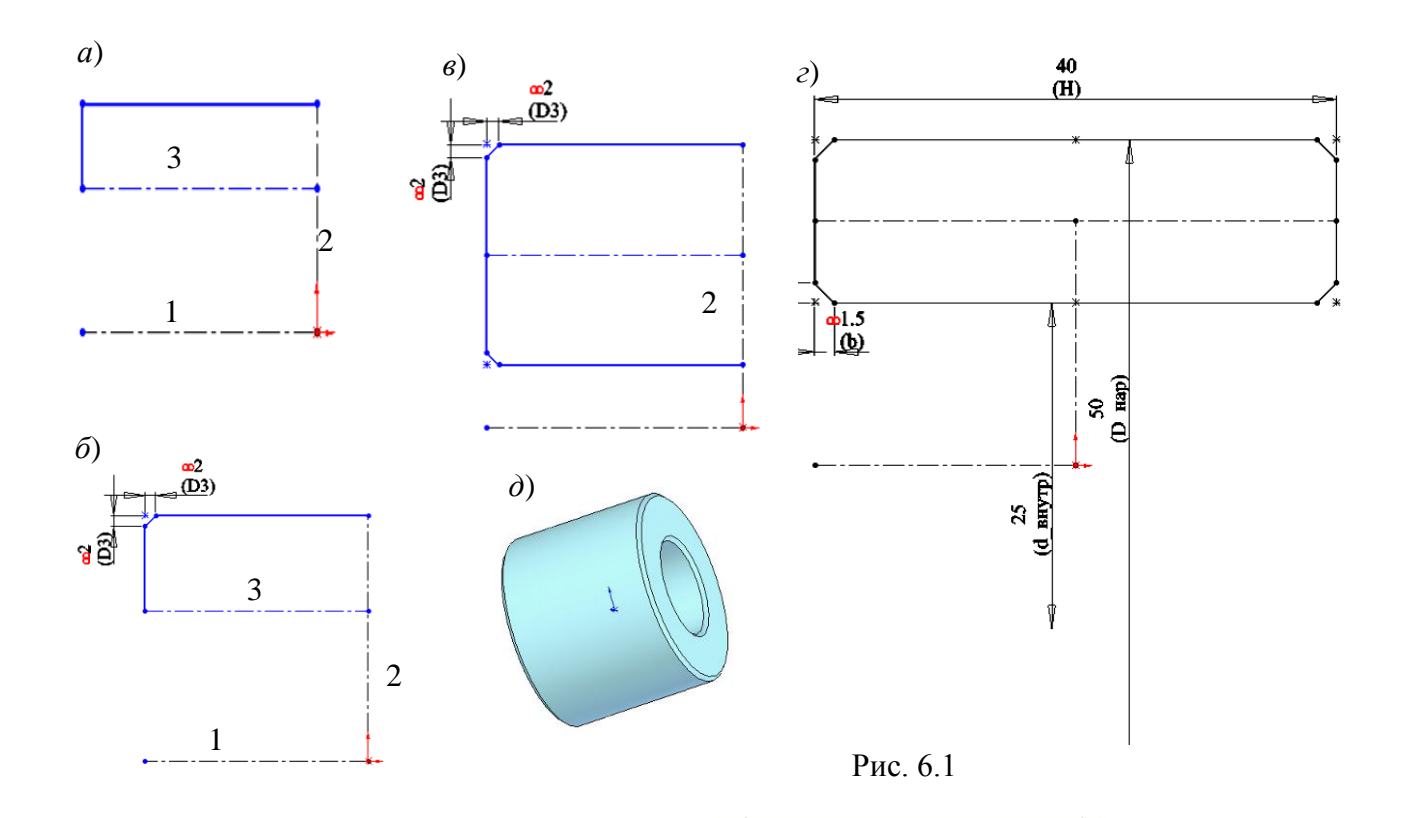

## **Вставка новой таблицы параметров**

Наиболее простой способ получения таблицы параметров для созданной детали:

- 1) через меню выполним «Вставка / Таблица параметров»;
- 2) в окне (рис. 1.10) отметьте «Автосоздать» и нажмем ОК.
- 3) удерживая клавишу «*Ctrl*» щелчками мыши отметим размеры, которые должны включаться в таблицу (рис. 6.2);
- % Файл Правка Вид Вставка Инструменты COSMOSWorks Toolbox Маршру  $|\psi\cdot \alpha_1'|\boxplus \boxplus |\delta\cdot \alpha_2'|+|\delta\cdot \alpha_1'|$ **E-<sup>6</sup>** Деталь7 \$ 2 5 f <mark>ің</mark> Таблица параметров  $\mathscr{D}(\mathbf{X})$  ?  $\overline{\mathbb{R}}$ Источник ОПустой ⊙ Авто-создать ⊘ Из файла Ofison. □ Связать с файлом Размеры  $\circledR$ Редактировать управление Разрешить изменения модели, Выберите размеры, которые требуется<br>добавить в новую таблицу параметров: ⊙ которые влияют на таблицу параметров Не разрешать изменения О модели, которые влияют на @Эскиз1 Н@Эскиз1<br>d\_внутр@Эскиз1 таблицу параметров Параметры 凤 **D1@Повернуть1** I Добавить новые ряды/столбцы в<br>таблицу параметров для: √ Новые настройки √ Новые конфигурации Предупредить при<br>Обновлении таблицы ΟK Отмена параметров

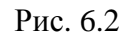

4) щелкнем по *ОК*.

В результате создается таблица с одной строкой и столбцами с наименованиями выбранных размеров (рис. 6.3).

## **Редактирование, добавления параметров и задание значений**

Для того чтобы внести изменения в таблицу параметров:

- 1) нажмем на ярлык дерева конструирования;
- 2) щелкнем в дереве конструирования правой кнопкой мыши по строке «Таблица параметров» и выберем «Редактировать таблицу». Таблица параметров откроется в документе *SolidWorks*;
- 3) внесем нужные изменения;
- 4) для завершения редактирования щелкнем в любом месте графической области за пределами таблицы.

Для задания нового варианта исполнения детали в пустой строке таблицы в столбце *А* вводится имя варианта, например, «Вариант 1», в столбцах размеров вводятся значения.

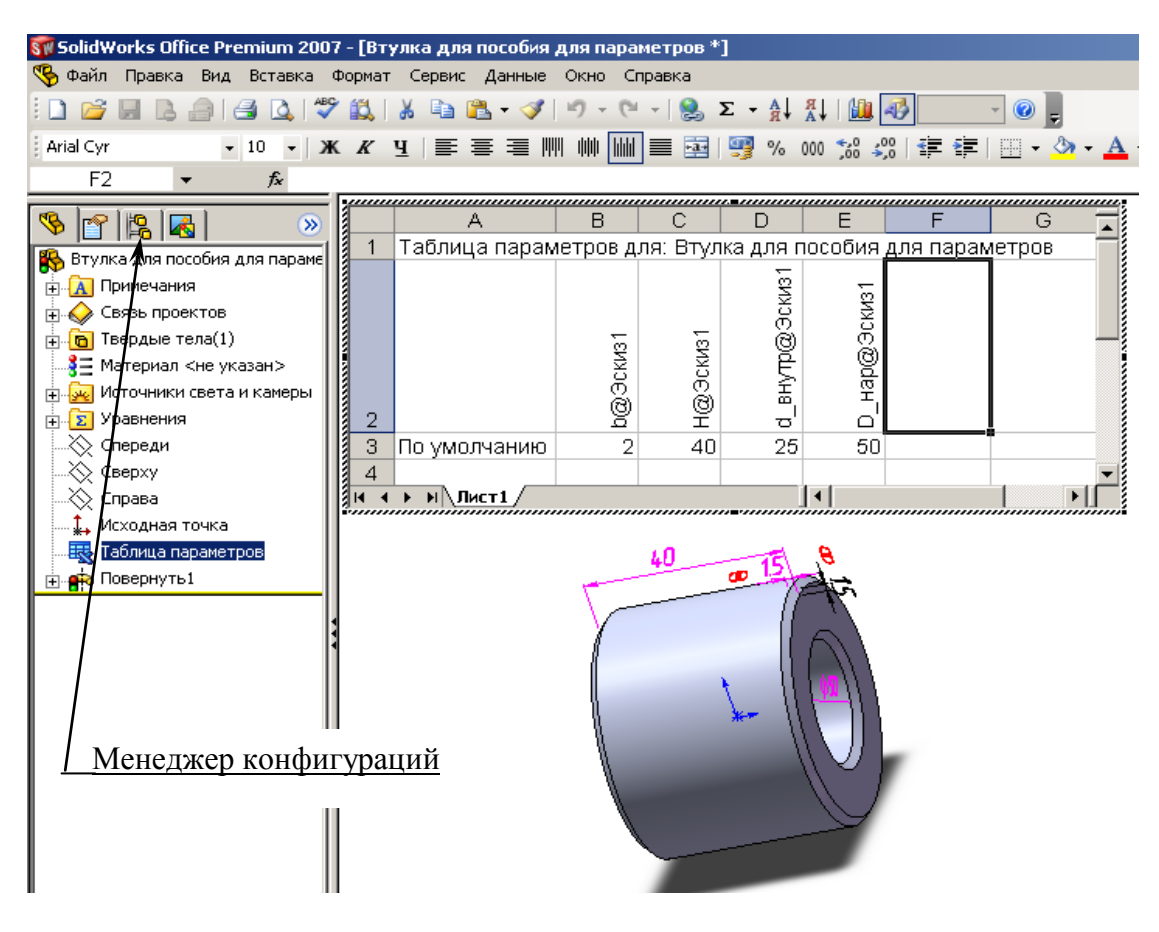

Рис. 6.3

**Добавление и изменения размеро**в. В таблице параметров имена размеров, элементов, компонентов и конфигураций должны полностью совпадать с именами, которые указаны в модели. Для обеспечения точного соответствия можно скопировать имена из диалогового окна «Свойства» для выбранного элемента.

Чтобы скопировать и вставить размер, элемент, компонент или имя конфигурации:

- щелкнем правой кнопкой мыши по элементу и выберем «Свойства»;

- в диалоговом окне «Свойства» скопируем (*Ctrl*+*C*) имя элемента (для размеров и компонентов следует копировать «Полное имя»);

- вставим (*Ctrl*+*V*) имя в ячейку с соответствующим заголовком столбца.

### **Просмотр конфигураций:**

1) щелкнем по ярлыку вкладки *Configuration Manager* (Менеджер конфигураций) в заголовке дерева конструирования (см. рис. 6.3) – появится список конфигураций (рис. 6.4).

2) выполним двойной щелчок по имени конфигурации – деталь перестраивается, используя размеры для выбранной конфигурации.

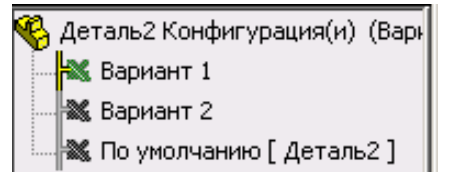

## **Редактирование таблицы параметров**

Рис. 6.4

Для того чтобы внести изменения в таблицу параметров:

- 1) щелкнем правой кнопкой мыши на «Таблицу параметров» в дереве конструирования и выберем «Редактировать таблицу» – таблица параметров откроется в документе *SolidWorks*;
- 2) внесем нужные изменения;
- 3) для завершения редактирования щелкнем в любом месте графической области за пределами таблицы – конфигурации обновятся с учетом внесенных изменений.

## **Удаление таблицы параметров:**

- 1) щелкнем по «Таблица параметров» в дереве конструирования, затем нажмите клавишу «*Delete*».
- 2) нажмем кнопку «Да», чтобы удалить таблицу параметров или «Нет», чтобы оставить ее.

### **Контрольные вопросы**

1. Что обеспечивается использованием таблиц параметров?

2. Приведите рекомендации по созданию деталей, для которых будет задаваться таблица параметров.

- 3. Как присваиваются имена размерам?
- 4. Как формируется новая таблица параметров?
- 5. Каким образом добавляются новые поля в таблицу параметров?
- 6. Как создается новая конфигурация?

7. Как реализовать для детали конкретную конфигурацию, находящуюся в таблице параметров?

8. Как удалить таблицу параметров?

## **7. СБОРКИ**

#### **7.1. Общие сведения и рекомендации по созданию сборок**

Сборка – это узел, состоящий из двух или более компонентов (деталей или других сборок). Компоненты могут соединяться между собой по плоскостям или кромкам или располагаться на расстоянии друг от друга. Такое соединение и ориентация задаются с помощью сопряжений. Сопряжения образуют взаимосвязи между гранями и кромками компонентов. С помощью сопряжений можно полностью закрепить одну деталь на другой или оставить одну или несколько степеней свободы, что обеспечит подвижность деталей относительно друг друга. При наличии степеней свободы может быть воспроизведен закон движения узлов сборки, т. е. выполнена имитация последующей работы проектируемого механизма. Для этого в системе имеется компонент *SolidWorks Animator*.

Создание сборок производится так же, как реальных сборочных единиц. Так, например, втулка помещается концентрично на участок вала и упирается в буртик.

При наличии одинаковых элементов в сборке их можно дублировать, применяя массивы или зеркальные отражения.

Таким образом, при создании сборок необходимо указывать, как соединены детали и сборочные единицы между собой. Такое указание выполняется с помощью условий сопряжения. Каждое сопряжение отнимает одну или более степеней свободы. Действие сопряжения и количество уменьшаемых степеней свободы зависит от элементов деталей, указываемых для сопряжений. Задаются сопряжения в окне свойств, действие сопряжения понятно из его наименования.

Для работы по созданию сборки используются команды, вызываемые через меню «Вставка», наиболее часто используемые команды задаются через кнопки, установленные на панели «Сборка» (рис. 7.1).

#### **Создание сборки**

Для упрощения создания сборки вначале необходимо открыть детали, из которых будет формироваться сборка. Детали открываются через пункты меню «Файл/ Открыть».

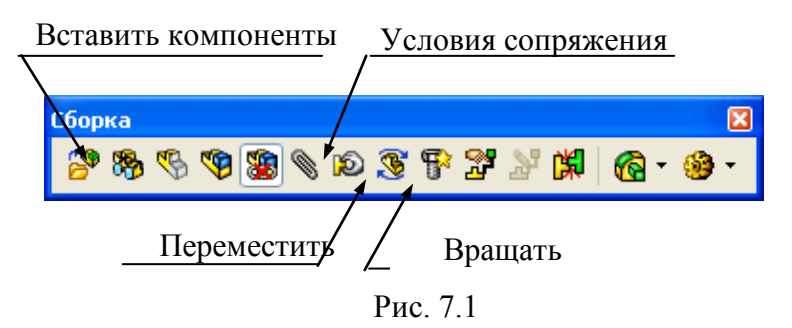

Для начала работы по формированию сборки необходимо щелкнуть по кнопке «Создать» и выбрать шаблон «Сборка» (или через меню «Файл/ Новый») – на экран выведется окно, показанное на рис. 7.2. В окне «Открыть документы» будут видны все открытые компоненты. Если нужного для вставки компонента в списке нет, то необходимо щелкнуть по кнопке «Обзор» и найти его через проводник.

| SolidWorks Office Premium 2007 - [Сборка2]                                                         |                     |
|----------------------------------------------------------------------------------------------------|---------------------|
| Файл<br>Правка Вид Вставка<br>Инструменты                                                          | COSMOSWorks Toolbox |
| C.<br>ふな<br>l a<br>$\gamma$                                                                        |                     |
| あぐの恋くのごすごだば<br>۹g<br>%                                                                             |                     |
| r.<br>lG)                                                                                          | Панель для работы   |
| У Вставить компонент                                                                               | со сборкой          |
|                                                                                                    |                     |
| Сообщение                                                                                          | Оставить            |
| Выберите деталь или сборку, чтобы вставить, а<br>затем разместите компонент в графической обяасти. |                     |
| Используйте кнопки, чтобы вставить несколько<br>копий одного или разных компонентов.               | Отмена              |
| Нажмите кнопку ОК для вставки компонента в                                                         |                     |
| исходной точке.                                                                                    | OK                  |
| 凤<br>Деталь/сборка для вставки                                                                     |                     |
| Открыть документы:                                                                                 |                     |
| ¶ <mark>⊜</mark> Втулка                                                                            |                     |
| Диск<br>Обечайка                                                                                   |                     |
| Ребро                                                                                              |                     |
|                                                                                                    |                     |
| Обзор                                                                                              |                     |
| ⊗<br>Предв. просмотр уменьшенной копии                                                             |                     |
| ଛ<br>Параметры                                                                                     |                     |
| √ Начальная команда при создании новой сборки                                                      |                     |
| √ Пред. просмотр графиков                                                                          |                     |

Рис. 7.2

Представленные в списке компоненты переносятся на рабочее поле. Чтобы после вставки компонента окно свойств осталось на экране, необходимо щелкнуть по кнопке «Оставить». После вставки всех компонентов окно закроется после щелчка по кнопке «ОК» или «Отмена».

#### **Рекомендации по выбору и вставке первого элемента сборки.**

Обычно на первом элементе собираются все остальные детали или другие сборки. Что нужно учитывать при формировании сборки? Конечный документ проекта – сборочный чертеж, поэтому сборку нужно формировать так, как требуется располагать ее в чертеже. Если сборка будет сформирована под углом к главным плоскостям (сверху, спереди, слева), то соответствующие виды на чертеже будут видны под углом, чертеж не будет отвечать требованиям ЕСКД. Таким образом, при выборе первой сборки учитывается последующее оформление чертежа.

Детали обычно создаются на стандартных плоскостях и имеют исходную точку, поэтому, если обеспечить совмещение плоскостей и исходных точек детали и сборки, то и виды на чертеже будут соответствовать виду спереди, сверху, слева.

Для вставки первого компонента его необходимо выделить мышью в списке открытых компонентов, а затем щелкнуть по кнопке *ОК* (см. рис. 7.2). Таким действием компонент своей исходной точкой устанавливается в исходную точку сборки, плоскости сверху, спереди, слева компонента и сборки будут совпадать. Компонент окажется зафиксированным, его невозможно будет перемещать командами «Переместить» и «Вращать». Если таким же образом расположить на поле остальные компоненты, то и они окажутся зафиксированными в исходной точке, причем некоторые компоненты окажутся внутри других, для формирования сборки компоненты потребуется вначале освободить. Для этого необходимо в дереве конструирования по компоненту щелкнуть правой кнопкой, из контекстного меню выбрать «Освободить».

Для вставки компонента без закрепления в исходной точке его необходимо выделить в списке открытых компонентов, а затем курсор мыши переместить в рабочую область, при этом вместе с курсором по рабочей области начнет двигаться контур выбранного компонента, компонент нужно переместить в свободную область и щелчком мыши там остановить.

114

#### **Задание сопряжений**

Для задания сопряжения необходимо щелкнуть по кнопке «Условия сопряжения» – на экран выведется окно свойств, показанное на рис. 7.3. Затем щелчками мыши указываются или грани или кромки сопрягаемых деталей. В некоторых случаях для выбора требуемых элементов деталь приходится поворачивать. Наиболее просто поворот выполняется движением мыши при зафиксированном колесе. Если площадь элемента мала для его выбора грани, то вращением колеса мыши необходимо увеличить масштаб.

После щелчка мыши на элементе, наименование элемента попадает в поле «Выбор сопряжений». Указать сопряжение можно только для двух элементов. Если в поле какой-либо элемент введен ошибочно, то его необходимо выделить щелчком мыши, а затем удалить клавишей *Delete*. После указания элементов сопряжений указывается вид сопряжения, в зависимости от которого сопрягаемые компоненты занимают соответствующее положение относительно друг друга. В большинстве случаев вид сопряжений предлагается системой и остается только щелчком по кнопке *ОК* согласиться с выбором системы, но иногда приходится задавать не предлагаемый вид, а иной. Задание вида сопряжений выполняется щелчком по соответствующей кнопке (см. рис. 7.3).

#### **Виды сопряжений**

*Совпадение.* Для организации сопряжений у деталей можно указать плоскости, грани, кромки, вершины, точки.

При указании для сопряжения плоскостей или граней сопрягаемая деталь может скользить по плоскости, но не может отрываться от нее и вращаться.

При выборе плоскости или грани на одной детали и грани, или вершины, или точки на другой детали сопрягаемая деталь может скользить по плоскости и вращаться.

При выборе грани на одной и грани, или точки, или вершины на другой детали сопрягаемая деталь может скользить вдоль линии, проходящей через грань, и вращаться.

При выборе для сопряжения на обеих деталях вершин или точек сопрягаемая деталь может только вращаться.

*На заметку. Для сопряжений лучше использовать грани и плоскости, а не кромки. Использование кромок зачастую приводит к ошибкам. Так, для*  *кромок у деталей в виде окружностей, если применять сопряжение «Совпадение», то при изменении размера у окружности на одной из деталей возникнет ошибка. В таком случае, лучше применить два вида сопряжения: концентричность для цилиндрических граней и совпадение для плоских граней.*

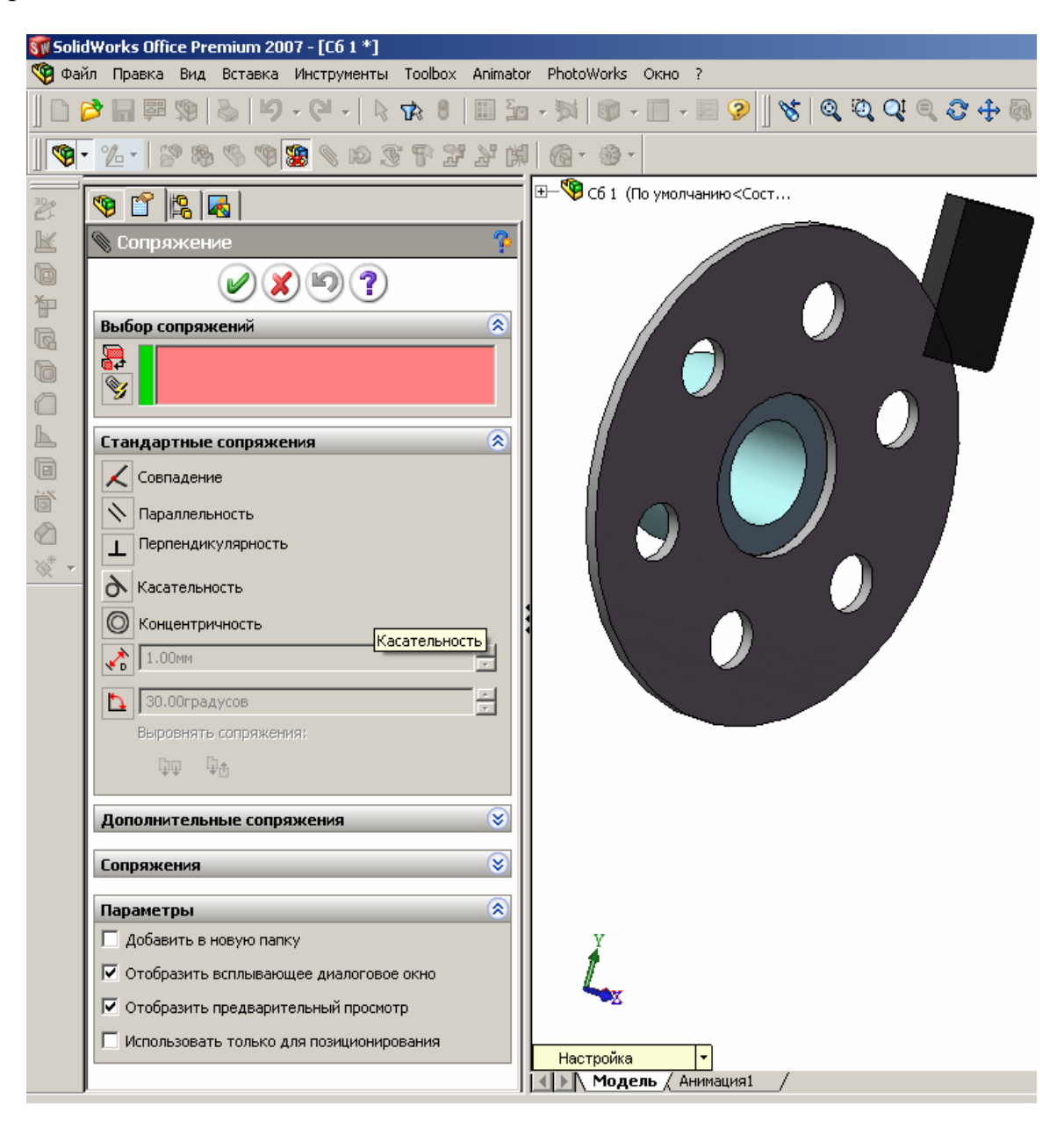

Рис. 7.3

Если при задании нового сопряжения оно вступает в конфликт со старым сопряжением, программа спросит вас, хотите ли вы применить сопряжение для решения нового сопряжения. При выборе:

*Да* – новое сопряжение будет задействовано, а старое конфликтное сопряжение разорвется и отобразится с указанием ошибки.

*Нет* – новое сопряжение будет создано, но не решено и отображено с красной ошибкой.

*Параллельность.* Для организации сопряжений у деталей можно указать плоскости, грани, кромки. Используется реже сопряжения «Совпадение», так как отнимает меньше степеней свободы и для закрепления сопрягаемых деталей потребуется устанавливать большее число сопряжений.

При указании для сопряжения плоскостей или граней сопрягаемая деталь может перемещаться по всем трем осям и вращаться вокруг оси, перпендикулярной выбранной плоскости, т. е. указанные в сопряжении плоскости остаются в процессе перемещения сопрягаемой детали все время параллельными.

При выборе для сопряжений двух кромок исключаются две степени свободы для вращения, но остаются все три степени на перемещение.

*Перпендикулярность.* Действие сопряжения аналогично предыдущему, но плоскости и кромки остаются перпендикулярными.

*Касательность.* Используется чаще всего для задания скольжения плоской грани по цилиндрической или между двумя цилиндрическими гранями. Задание такого сопряжения обеспечит скольжение без отрыва по цилиндрической плоскости другой цилиндрической или прямолинейной плоскости.

*Концентричность.* Используется для задания сопряжений между цилиндрическими поверхностями или кромками в виде окружностей или дуг. При задании этого ограничения сопрягаемые детали располагаются вдоль оси выбранных окружностей или цилиндрических поверхностей. Детали могут вращаться относительно друг друга и смещаться вдоль оси.

*Расстояние.* Применение этого сопряжения аналогично сопряжению «Совпадение», за исключением того, что выбранные плоскости или кромки не совпадают, а расположены на заданном расстоянии. Выбор этого сопряжения осуществляется щелчком по кнопке «Расстояние» (рис. 7.4), а затем в поле задается численное значение расстояния между плоскостями или гранями.

*Угол.* Сопряжение обеспечивает задание угла между плоскостями. Для задания сопряжения «Угол» необходимо щелкнуть по кнопке с изображением угла (см. рис. 7.4).

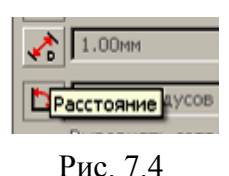

*Действие кнопок «Выровнять сопряжения»*

Если при указании сопряжений детали становятся не так, как требует-

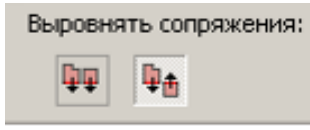

ся при формировании сборки, то необходимо щелкнуть по кнопке «Выровнять сопряжения» в окне свойств (рис. 7.5) и деталь развернется.

Рис. 7.5

#### **Выделение компонентов цветом**

В *SolidWorks* первоначально деталям цвет задается в свойствах мате-

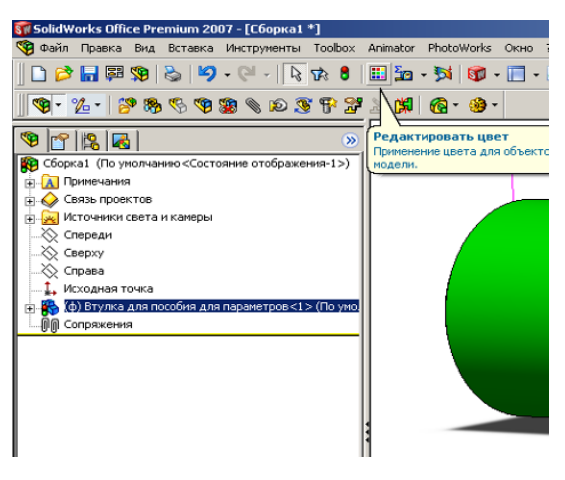

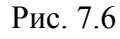

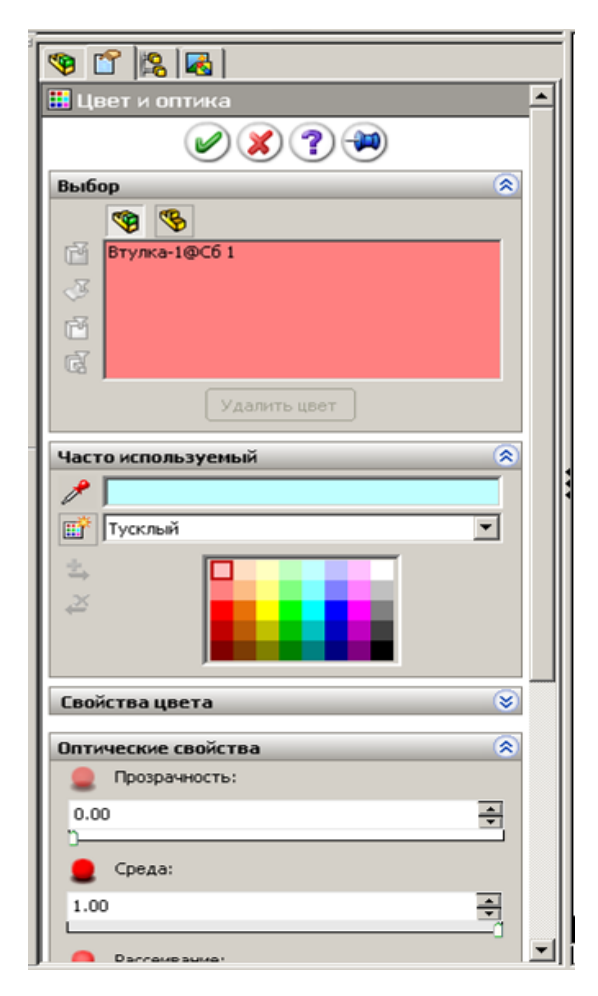

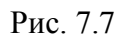

риала, но цвет можно изменять командой «Редактировать цвет». Изменение у компонентов сборки цвета упрощает восприятие деталей.

Для задания другого цвета, чем указано в свойствах материала:

1) в дереве конструирования выделим щелчком мыши компонент;

2) щелкнем по кнопке **- «Редак**тировать цвет» (рис. 7.6);

3) щелчком мыши укажем цвет из представленной палитры или из окна «Свойства цвета» (рис. 7.7);

4) при необходимости установим требуемую прозрачность.

Установление прозрачности для корпусных деталей позволяет рассмотреть, что находится внутри корпуса.

#### **Контроль при создании сборок**

В системе имеется возможность контроля взаимопересечения деталей, входящих в сборку, что позволяет при создании сборки выявлять допущенные ошибки в размерах сопрягаемых деталей. Для этих целей имеются специальные инструменты, ошибки можно также выявить зрительно, т. е. если, например, диаметр втулки меньше диаметра вала, то в сборке это сразу зрительно проявится.

Подключение средств контроля выполняется следующим образом:

1) щелкнем по кнопке «Переместить компоненты» – на экран выведется окно свойств (рис. 7.8);

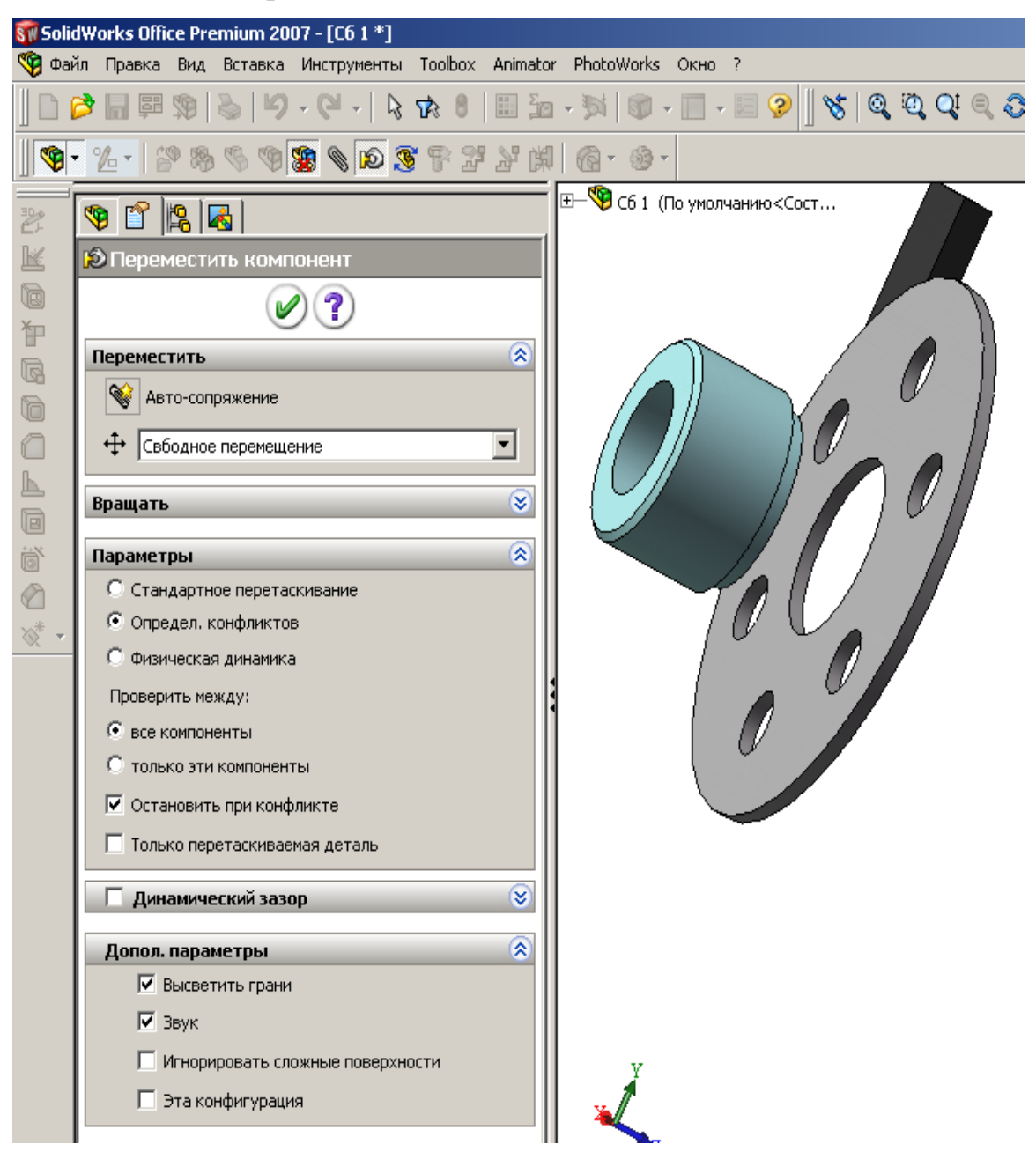

Рис. 7.8

- 2) отметим «Определение конфликтов», «Остановить при конфликте»;
- 3) наведем мышь на деталь, нажмем на левую кнопку и, не отпуская ее, передвинем деталь; как только одна деталь достигнет другой, то перемещаемая деталь остановится, а поверхности выделятся цветом.

Таким способом удобно проверять вхождение цилиндрических выступов в отверстия.
## **7.2. Способы формирования сборок**

При создании сборки используется:

- соединение деталей и ранее созданных других сборок;

- дублирование компонентов зеркальным отражением и использованием линейных и круговых массивов;

- доработка сборки вставкой вырезов, сварных швов и отверстий.

Команды для использования указанных возможностей запускаются через кнопки, расположенные на панели «Сборки» (см. рис. 7.1), а также в меню «Вставка» (рис. 7.9).

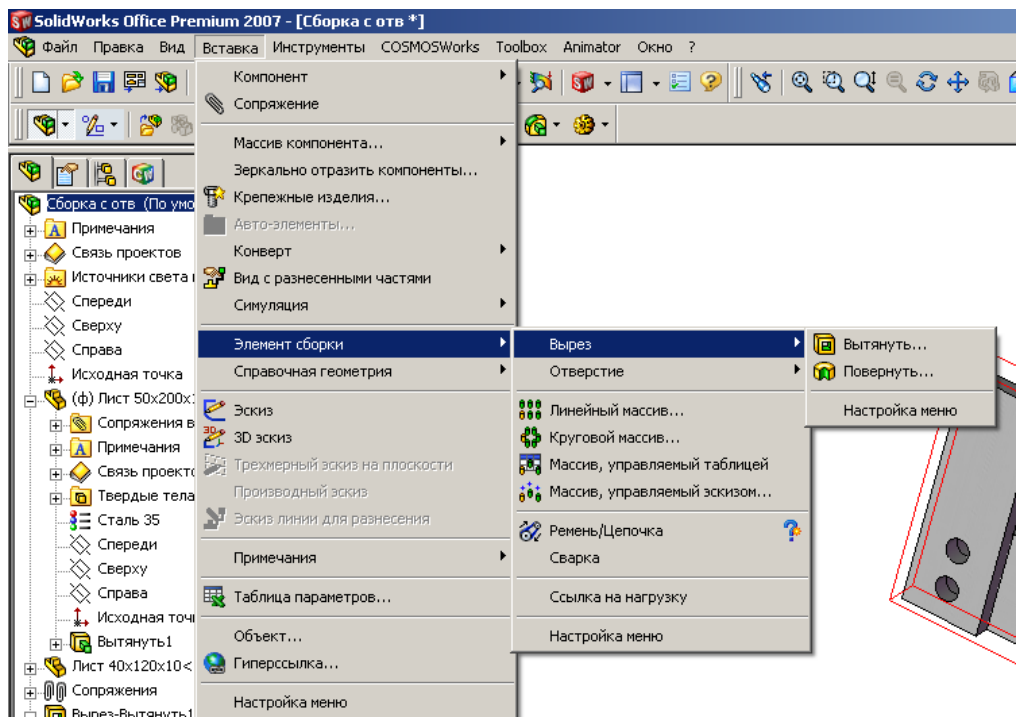

Рис. 7.9

Рассмотрим примеры создания простейших сборок. Для изучения способов формирования сборок создадим несколько простых деталей.

## *7.2.1. Сборка соединением компонентов*

Это самый распространенный способ формирования сборок путем соединения деталей и ранее собранных других сборок. Создадим два листа размерами 50х200х10 и 40х100х10. В соответствии с рекомендациями раздела 2.3 исходную точку эскиза поместим в центр прямоугольника, элемент «Вытянутая бобышка» получим смещением по 5 мм в двух направлениях. У таких листов плоскости «Спереди», «Сверху», «Справа» проходят через

центр листа, эти плоскости можно при необходимости использовать для сопряжений.

# **Пример 1. Создание простейшей сборки из двух листов.**

Этап 1. *Подготовка к созданию сборки*:

- 1) щелкнем по кнопке «Создать» и выберем шаблон «Сборка» («Assem»);
- 2) щелкнем по кнопке «Вставить компоненты» – на экран выведется окно «Вставить компоненты» (рис. 7.10);
- 3) чтобы окно не закрывалось после вставки компонента щелкнем по кноп- $Re \left( \blacksquare \right)$ :
- 4) щелчком выделим первый элемент, на котором будет создаваться сборка (примем за первый элемент лист  $50x200x10$ , а затем щелкнем по кнопке – лист переместится в исходную точку сборки и зафиксируется;
- 5) щелчком выделим второй компонент (лист 40х100х10) и движением мыши (левую кнопку не нажимаем) переместим лист, расположив его в стороне от первого листа, а затем щелчком закрепим его;
- 6) щелкнем по  $\vee$  окно закроется, а в рабочей зоне останутся два компонента (рис. 7.11).

#### **Действия с компонентами**.

Рассмотрим, что можно делать с вставленными элементами используя инструменты, расположенные на панели «Сборки».

SW SolidWorks Office Premium 2007 - [C6opκa1] Ф Файл Правка Вид Вставка Инструменты COSMOSWorl  $\blacksquare$ | 8  $\pi$  / 1  $\cdot$  0  $\cdot$  0  $\cdot$  0  $\lhd$  8  $\blacksquare$  5  $\blacksquare$  $\left\| \bm{\Phi}\cdot\bm{\mathcal{U}}\cdot\right\|$  . The set of  $\bm{\Phi}\otimes\bm{\Phi}$  is a set of  $\bm{\mathcal{U}}$  $\bullet$  if  $\bullet$ Вставить компонент  $\mathbf{X}(\mathbf{?})$   $\mathbf{H}$  $\widehat{\mathbf{z}}$ Сообщение Выберите деталь или сборку, чтобы вставить, а затем разместите компонент в графической области Используйте кнопки, чтобы вставить несколько копий одного или разных компонентов. Нажмите кнопку ОК для вставки компонента в исходной точке Деталь/сборка для вставки 交 Открыть документы: **В** Лист 40х100х10  $\overline{\mathbf{S}}$ Лист 50x200x10  $Q6$ зор... Предв. просмотр уменьшенной копии ×.  $\overline{\mathbf{z}}$ Параметры П Начальная команда при создании новой сборки  $\nabla$  Пред. просмотр графиков

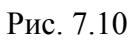

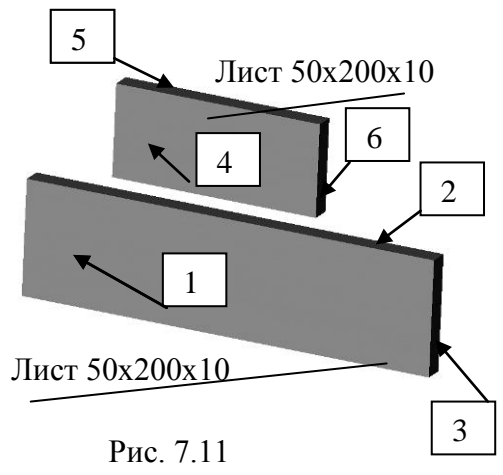

*Вращение вида на экране*. Зажмем колесико мыши и будем совершать движение мышью – на экране будет происходить вращение обоих компонентов. Если обратим внимание на изображение осей координат, то увидим, что оси также изменяют свое положение, т. е. происходит вращение только на экране, но не относительно осей координат. Такое движение приходится совершать при формировании сборки для выбора нужной грани, кромки или вершины.

*Перемещение компонента*. Щелкнем по кнопке «Переместить», наведем курсор на первый компонент (лист 50х200х10), нажмем левую кнопку и попытаемся сдвинуть его – лист останется на месте, появится сообщение «Выбранный компонент зафиксирован. Его невозможно перемес-

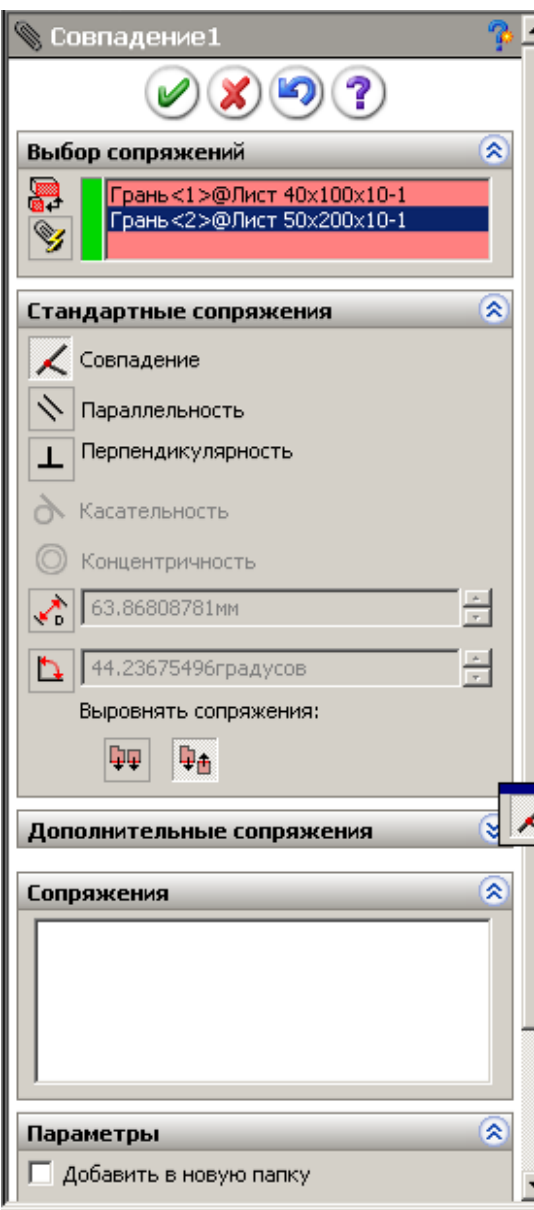

Рис. 7.12

тить». Наведем курсор на второй лист, нажмем левую кнопку и начнем перемещать мышь – лист также начнет перемещаться относительно первого листа, а также и относительно системы координат.

*Вращение компонента*. Щелкнем по кнопке «Вращать», наведем курсор на первый компонент (лист 50х200х10), нажмем левую кнопку и попытаемся повернуть его – лист останется на месте, появится сообщение «Выбранный компонент зафиксирован. Его невозможно переместить». Наведем курсор на второй лист, нажмем левую кнопку и начнем перемещать мышь – лист начнет поворачиваться относительно первого листа, а также и относительно системы координат.

Этап 2. *Соединение деталей*:

1) щелкнем по кнопке  $\langle \bullet \rangle$ ;

2) щелкнем по грани 1 первого компонента, а затем по грани 6 второго – названия выбранных граней попадут в список «Выбор сопряжений» (рис. 7.12), система предложит сопряжение «Совпа-

дение» (кнопка перед этим сопряжением стала светлой); можно согласиться

с предложением системы или щелчком мыши выбрать другое доступное;

3) щелчком по кнопке подтвердив выбор сопряжения – второй лист установится перпендикулярно первому, но под углом (рис. 7.13, *а*);

4) щелкнем по граням 2 и 5 и так же подтвердим сопряжение «Совпадение» щелчком по *ОК* – второй лист установится перпендикулярно первому под прямым углом (рис. 7.13, *б*), но второй лист имеет возможность скользить по первому (это можно определить наведя на элемент курсор мыши, нажав левую кнопку и сместив мышь);

5) щелкнем по граням 3 и 4 – лист 2 становится так, как показано на рис. 7.13, *в*, подтвердим сопряжение «Совпадение» щелчком по *ОК* - сборка создана;

6) сохраним сборку.

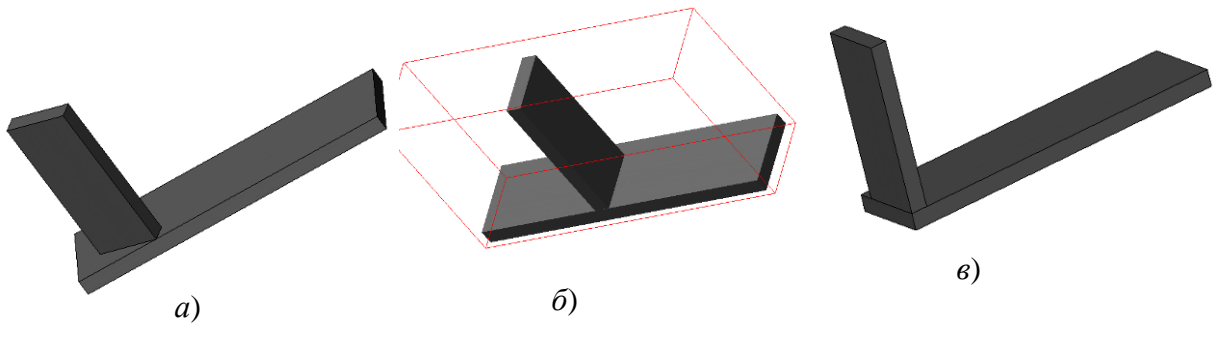

Рис. 7.13

### *7.2.2. Применение зеркального отражения*

Зеркальным отражением можно получить копию уже вставленных в сборку деталей. Для получения зеркального отражения необходимо указать плоскость или грань на детали, относительно которых будет происходить отражение, а затем выбрать компоненты для отражения. Продолжим изучение на созданной в предыдущем примере сборке, получим зеркальным отражением еще один лист 2 на другом конце листа 1. Лист 1 создан таким образом, что исходная точка у него располагается в центре листа и, соответственно, плоскости также расположены в центре. Это позволит использовать их для отражения.

Зеркальное отражение:

1) откроем сборку и выберем «Вставка», «Зеркальное отражение» – на экран выведется окно построения зеркального отражения (рис. 7.14, *а*);

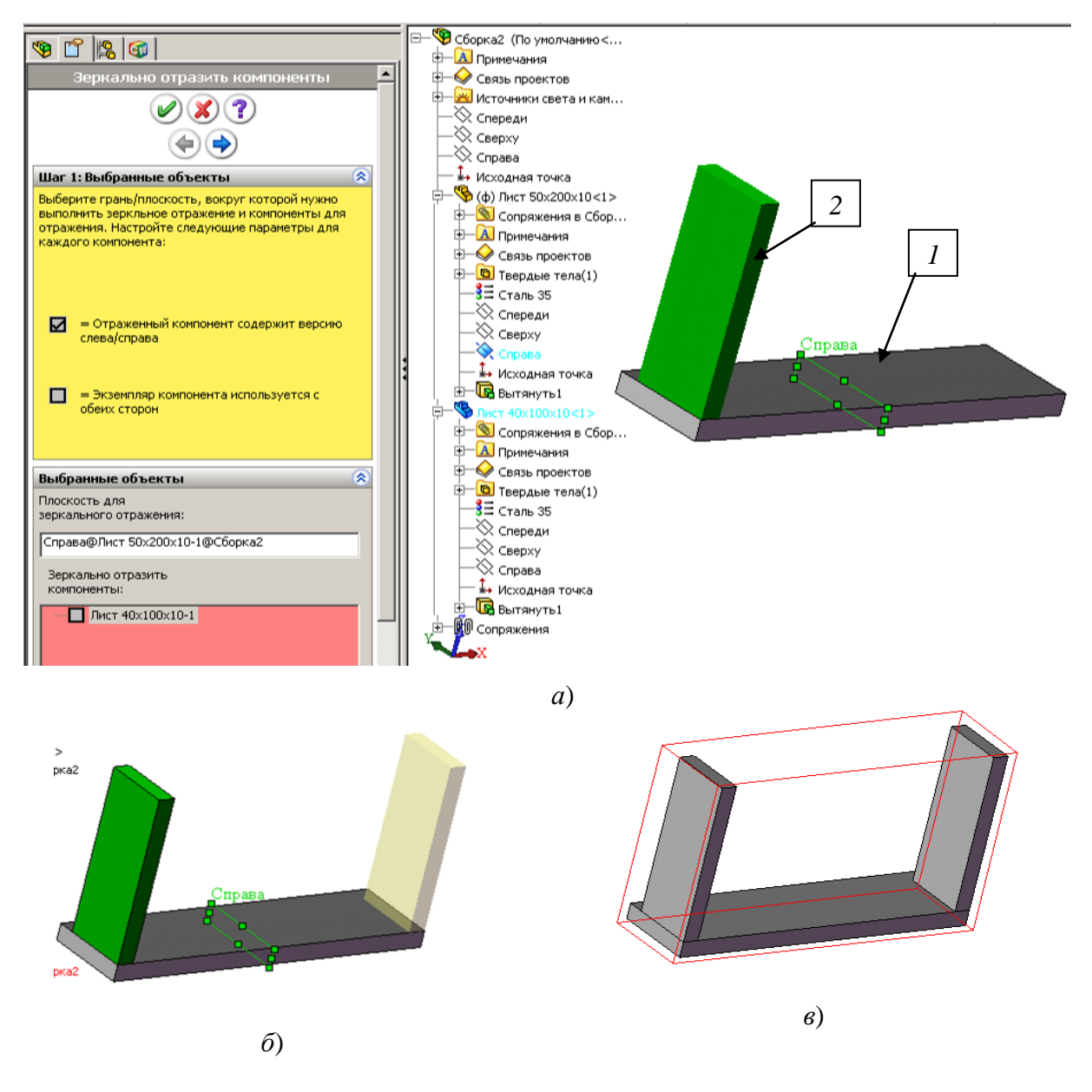

Рис. 7.14

2) в рабочей области щелчком по + распахнем дерево конструирования, найдем лист 50х200х10 и также у него дерево конструирования, щелкнем по плоскости «Справа», относительно которой будет происходить отражение, а затем – по листу 40х120х10, который будет отражаться, и нажмем кнопку  $\left(\Box\right)$  – в предварительном просмотре на экран выведется отражение листа 2 (рис. 7.14, *б*);

3) нажмем кнопку *ОК* и получим сборку с новым компонентом (рис. 7.14, *в*).

*На заметку. При зеркальном отражении сопряжения не сохраняются, их нужно установить.*

### *7.2.3. Применение линейных массивов*

Линейным массивом в сборке дублируются вставленные элементы. Использование данного инструмента рассмотрим на примере болтового соединения двух листов, созданных нами в п. 4.6. Болты, гайки и шайбы для соединения листов созданы с использованием таблицы параметров.

Сборка выполнена следующим образом:

- 1) откроем детали: лист с отверстиями, болт СТП К-417-76, гайку СТП К-427-76, пружинную шайбу СТП К-344-71;
- 2) для болта перейдем на вкладку «Менеджер конфигураций» (рис. 7.15) и выполним двойной щелчок по болту М12х45, для гайки проделаем то же и укажем гайку М12, для шайбы выберем конфигурацию Ø12;

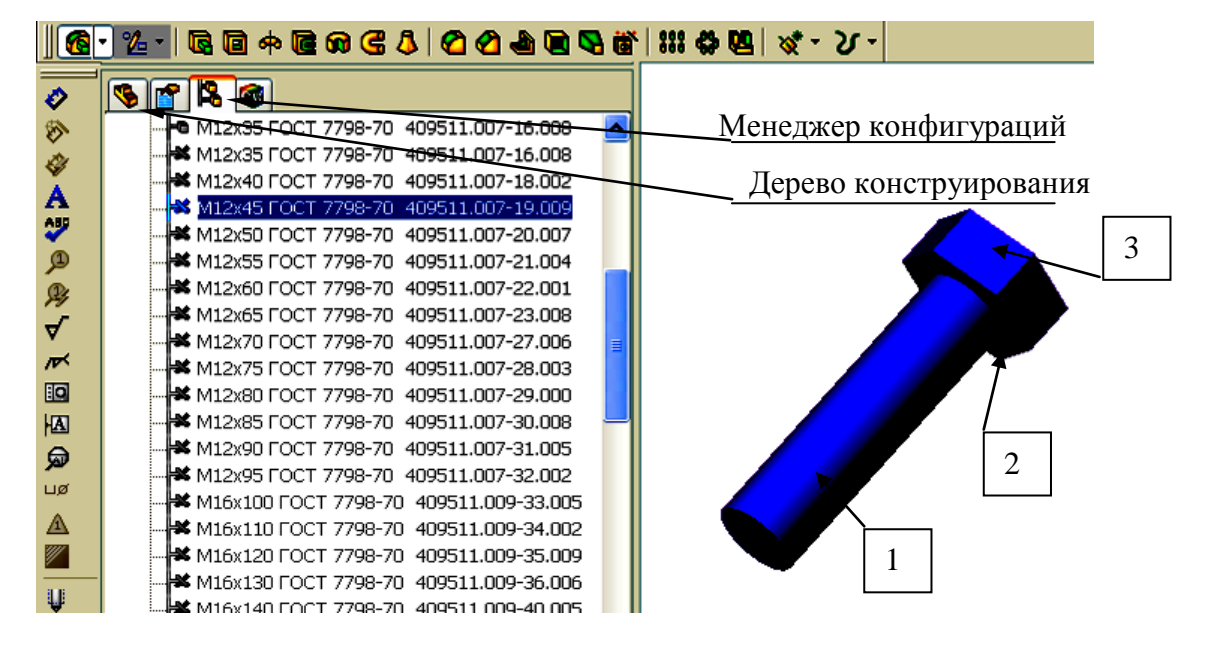

Рис. 7.15

- 3) откроем новую сборку, щелкнем по кнопке «Вставить компоненты» на экран выведется окно «Вставить компоненты»;
- 4) чтобы окно не закрывалось после вставки компонента щелкнем по кнопке  $\left( \blacksquare \right)$ ;
- 5) щелчком выделим первый элемент, на котором будет создаваться сборка «Лист с отверстиями», а затем щелкнем по кнопке  $\bullet$  – лист переместится в исходную точку сборки и зафиксируется;
- 6) оставим лист выделенным и переместим курсор мыши в рабочую область – появится второй лист, переместим его, расположив его в стороне от первого листа, а затем щелчком мыши закрепим его;
- 7) наведем курсор на болт и также движением мыши установим его

несколько в стороне от листов, то же выполним с гайкой и шайбой (рис. 7.16);

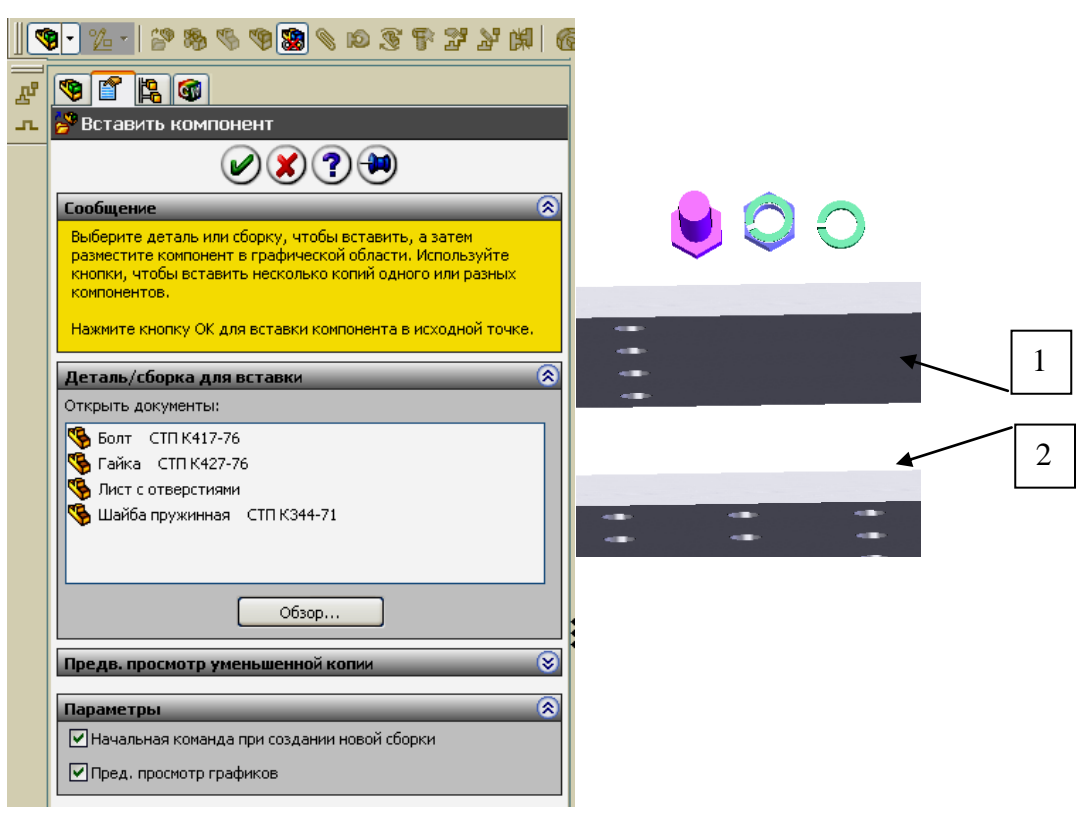

Рис. 7.16

- 8) щелкнем по  $\vee$  окно зароется, а в рабочей зоне останутся 5 компонентов;
- 9) установим сопряжения:

- щелкнем по кнопке «Условия сопряжения»

- щелкнем по поверхности 1 первого листа и 2 второго листа и подтвердим сопряжение «Совпадение», нажмем *ОК*;

- щелкнем по кнопке «Вращать компонент»  $\sim$ , наведем курсор на лист, нажмем левую кнопку и развернем лист так, чтобы части листа без отверстий заняли противоположное направление;

- щелкнем по кнопке «Условия сопряжения», щелкнем по отверстию на первом листе, а затем по такому же отверстию на втором, чтобы совпали все отверстия на листах, нажмем *ОК*;

- щелкнем по торцевой поверхности первого листа, а затем по торцевой поверхности второго и установим сопряжение, чтобы листы заняли требуемое положение;

- щелкнем по цилиндрической части болта (1), а затем по цилиндрической грани углового отверстия, установим сопряжение «Концентричность»;

- щелкнем по поверхности болта (2), которая должна соприкасаться с поверхностью листа, а затем по поверхности листа, установим сопряжение «Совпадение»;

- щелкнем по поверхности шестигранника (3), а затем по торцевой поверхности листа, установим сопряжение «Параллельность» (такое сопряжение развернет шестигранник по стандартным плоскостям, на чертежах болты будут изображены верно);

- так же, используя сопряжения, расположим касательно к листу на болт шайбу, а затем и гайку;

10) используя инструмент «Линейный массив» установим остальные 15 болтов с шайбами и гайками:

- выполним «Вставка/ Массив компонентов/ Линейный массив» – на экран выведется окно «Линейный массив» (рис. 7.17);

- для задания по первому направлению щелкнем по кромке 1, введем размер 48, укажем 4 элемента;

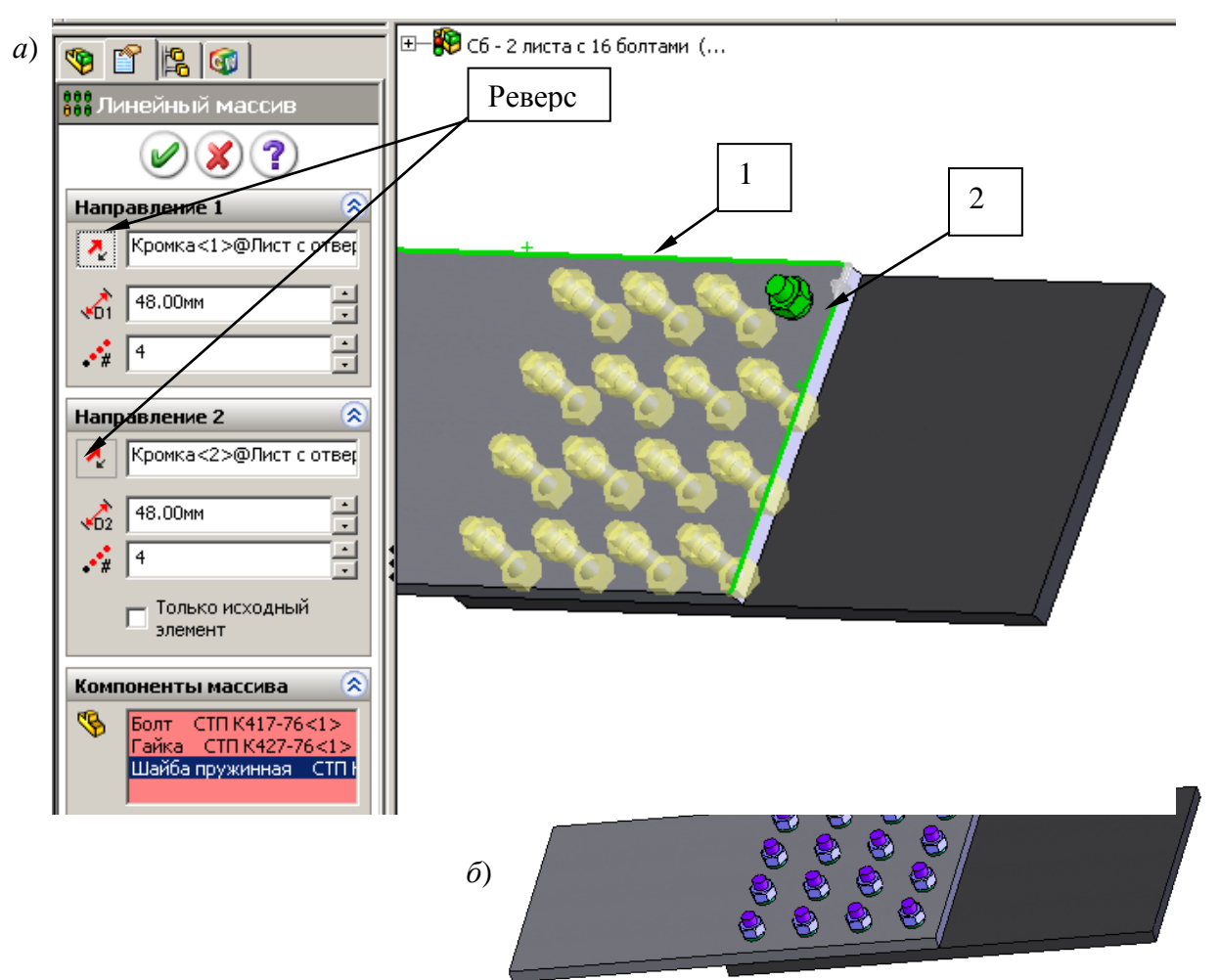

Рис. 7.17

- для задания по второму направлению щелкнем по кромке 2, введем размер 48, укажем 4 элемента;

- щелчками непосредственно по элементам: по болту, шайбе и гайке или распахнув дерево конструирования и выполнив щелчки по указанным элементам в нем, занесем их в список «Компоненты массива» – массив сразу появляется в сборке (рис. 7.17, *а*);

- если элементы массива расположатся неверно, т. е. не по отверстиям, то щелкнем по кнопкам «Реверс»;

11) завершим создание сборки щелчком по *ОК* (рис. 7.17, *б*).

### *7.2.4. Применение круговых массивов*

Круговым массивом обеспечивается копирование элементов в сборке и расположение их по окружности вокруг оси.

Для формирования массива может быть использована временная ось, образующаяся автоматически при создании любой цилиндрической поверхности, можно также специально создать дополнительную ось, используя соответствующий инструмент «Ось».

Отображение временных осей выполняется через меню «Вид/ Временные оси».

Вставка дополнительной оси для детали: щелкнем по кнопке «Ось» на панели «Элементы», а затем щелкнем по цилиндрической поверхности, для которой создается ось. Дополнительная ось попадает в дерево конструирования, в некоторых случаях ее удобно указывать в списке, а не на детали. Пример создания кругового массива показан на рис. 7.18, также он будет представлен в примере создания сборки поддерживающего ролика.

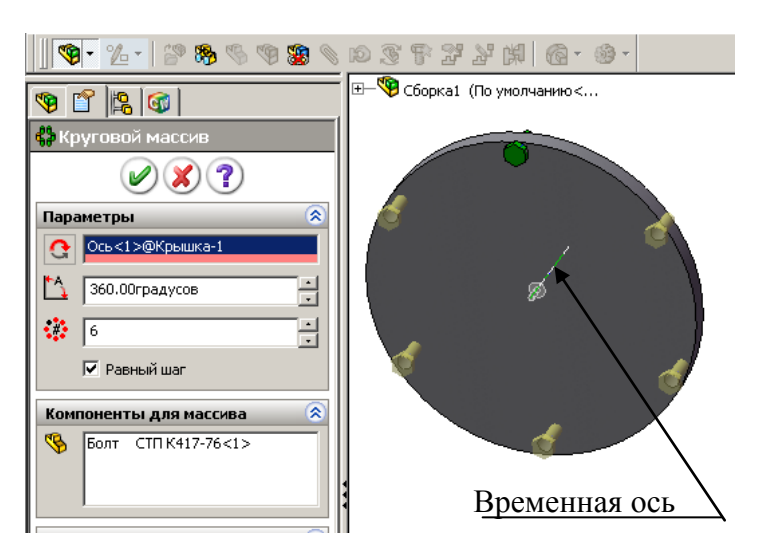

Рис. 7.18

## **7.3. Редактирование сборок**

При создании сборки иногда допускаются ошибочные действия. Так, может быть неверно задано сопряжение, может быть пропущен компонент, например, шайба между гайкой и поверхностью детали, может быть вставлен лишний компонент, может быть вставлен не тот компонент, который требуется, и др. В таких случаях конструктор должен уметь вносить изменения.

В процессе редактирования сборок:

- изменяют сопряжения;
- изменяют размеры входящих в сборку деталей;
- изменяют форму входящих в сборку деталей;
- заменяют компоненты.

### *7.3.1. Редактирование сопряжений*

После задания сопряжений все они заносятся в список сопряжений де-

рева конструирования, причем имеется полный список всех сопряжений, а также имеются списки сопряжений каждого компонента. Дерево конструирования с раскрытым списком сопряжений для сборки и одного листа представлено на рис. 7.19. Ошибочно введенное сопряжение может быть исправлено двумя способами: удалением и вводом нового или корректировкой имеющегося.

Для удаления необходимо щелчком выделить сопряжение (плоскости или грани, входящие в сопряжение, выделятся цветом), нажать клавишу *Del* (появится окно с запросом «Вы хотите удалить?»), при выборе «Да» сопряжение будет удалено. Рис. 7.19

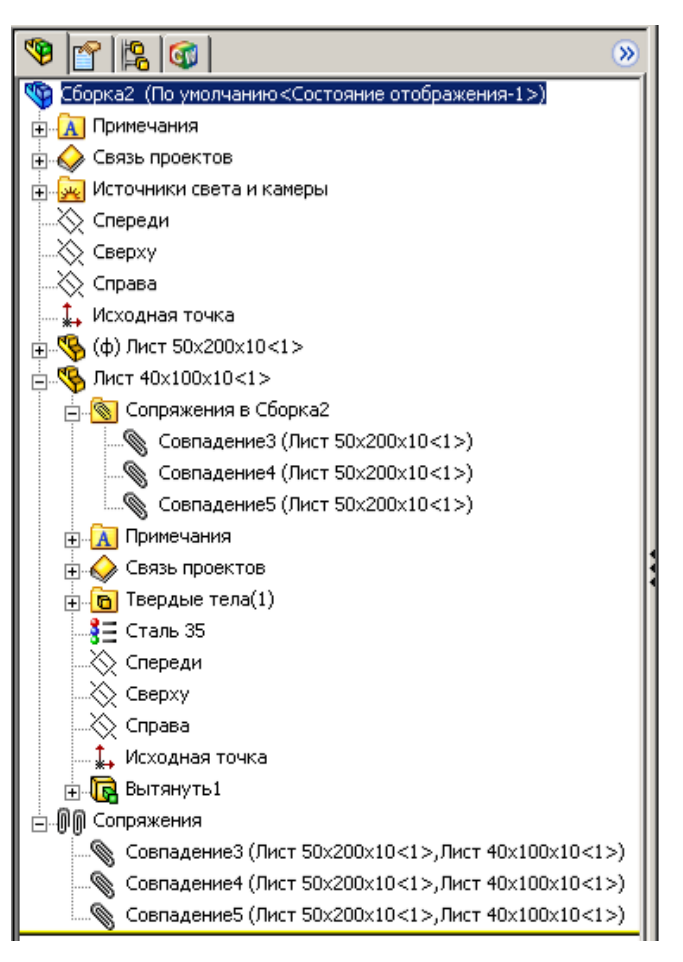

Для редактирования сопряжения необходимо щелкнуть по нему правой кнопкой и выбрать «Редактировать определение» – на экран выведется окно задания сопряжений (см. рис. 7.12). В поле «Выбор сопряжений» этого окна присутствуют две строки выбранных ранее элементов сопрягаемых компонентов. Необходимо щелчком мыши выделить элемент, который подлежит замене, и удалить его клавишей *Delete*, а затем щелкнуть по грани или кромке компонента для создания нового сопряжения.

#### *7.3.2. Удаление, вставка и замена компонентов*

Для *удаления* компонента необходимо щелкнуть по нему непосредственно в сборке или в дереве конструирования, нажать клавишу *Del* и подтвердить удаление щелчком по кнопке «Да».

Для *вставки* пропущенного компонента между уже установленными в сборке необходимо удалить сопряжения между компонентами, куда будет вставлен новый, и сформировать повторно сборку с новым компонентом.

Для *замены* компонента необходимо в дереве конструирования щелкнуть правой кнопкой и выбрать в контекстном меню «Заменить компоненты» (появится окно выбора нового компонента), щелчком по кнопке «Обзор» вызвать проводник и найти деталь для замены.

#### *7.3.3. Изменение размеров компонентов*

Изменить размеры и форму детали можно несколькими способами.

1. Выполним изменение размеров детали непосредственно в сборке:

- выполним двойной щелчок по детали, размеры которой требуется изменить, – появятся размеры;

- найдем размер для изменения и выполним по нему двойной щелчок;

- в окне «Изменить» введем новое численное значение, щелкнем по кнопке перестроить и щелчком по *ОК* завершим редактирование.

После завершения вернемся в окно сборки и на вопрос «Вы хотите перестроить сборку?» щелкнем по кнопке «Да».

2. Откроем деталь в отдельном окне и проведем все изменения с деталью. Для этого:

- найдем ее в дереве конструирования сборки;

- нажмем правую кнопку, в контекстном меню найдем «Открыть деталь» (рис. 7.20) – деталь останется на экране окрашенной тем же цветом, а остальные детали станут прозрачными;

- проведем изменения размеров;

- в дереве конструирования сборки щелкнем правой кнопкой по имени сборки (первая строка) и из контекстного меню выберем «Редактировать сборку».

3. Откроем деталь для редактирования непосредственно в сборке и проведем все изменения с деталью. Для этого – найдем ее в дереве конструирования сборки, нажмем правую кнопку и в контекстном меню найдем «Редактировать деталь». После завершения редактирования

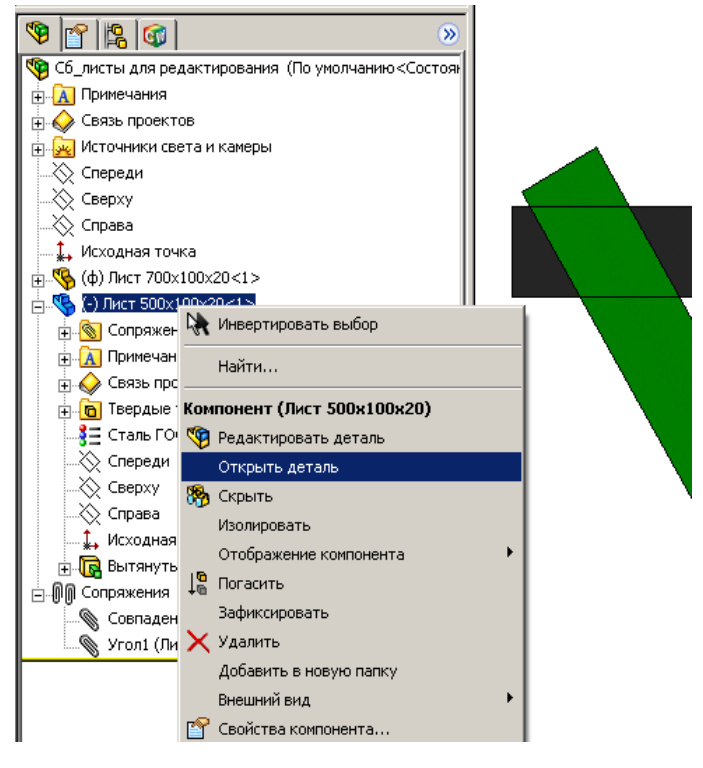

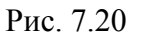

вернемся в окно сборки и на вопрос «Вы хотите перестроить сборку?» щелкнем по кнопке «Да».

## *7.3.4. Изменение формы компонентов по результатам их соединения в сборке*

В некоторых случаях сложно заранее точно рассчитать размеры детали, чтобы они полностью совпали в сборке. Такая ситуация возникает при

проектировании сложных металлоконструкций, например, вышек буровых установок. В таких случаях используют изменение детали по ее взаимодействию с другими деталями. Рассмотрим пример сопряжения двух уголков, входящих в сложную сборку (остальные элементы сборки не показаны). Уголки специально берутся заведомо большей длины, чем требуется; в соответствии с замыслом конструктора уголки

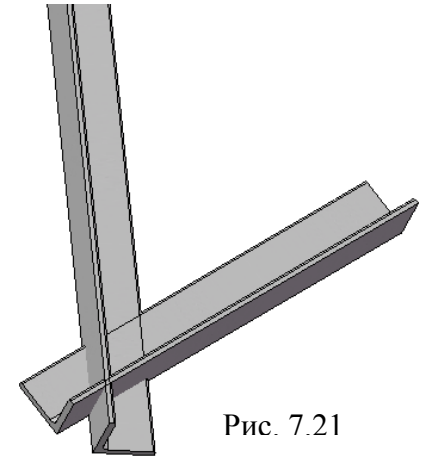

располагаются в сборке для формирования конструкции и ставится задача удалить выступающие части (рис. 7.21).

Задача решается следующим образом:

1) создадим сборку, как показано на рис. 7.21;

2) щелкнем правой кнопкой по первому уголку, выберем «Редактировать деталь» – второй уголок станет бесцветным (рис. 7.22, *а*);

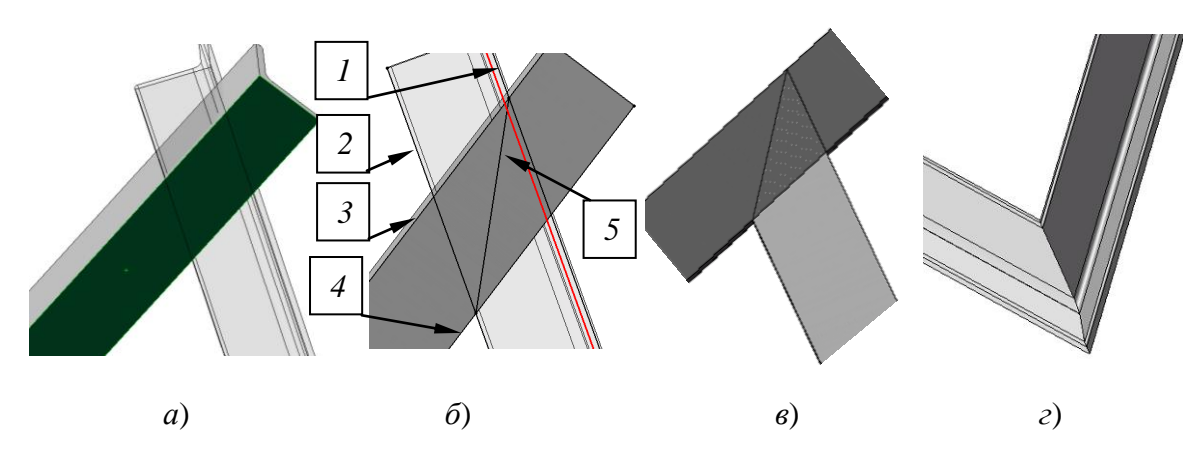

Рис. 7.22

3) повернем сборку так, чтобы уголки повернулись к нам плоской гранью (рис. 7.22, *б*);

4) щелкнем по грани уголка и на панели «Элементы» выберем инструмент «Вытянутый вырез»;

5) выделим кромку уголка (1) и щелкнем по инструменту «Преобразование объектов» на панели «Эскиз» – линия перейдет на создаваемый эскиз;

6) проделаем аналогичные действия с другими кромками уголков (2, 3, 4);

7) прорисуем линию 5 таким образом, чтобы для конечных точек ее задействовалась автоматическая взаимосвязь «Пересечение»,

8) завершим работу с эскизом;

9) в окне «Вырез-вытянуть» укажем «Насквозь», при необходимости сменим направление отсечения – редактируемый уголок будет обрезан по линии, проходящий через углы сборки (рис. 7.22, *в*);

10) в дереве конструирования щелкнем правой кнопкой по наименованию сборки, выберем в контекстном меню «Редактировать сборку»;

11) щелкнем правой кнопкой по второму уголку и укажем «Редактировать деталь»;

12) выделим грань уголка, щелкнем по кнопке «Вытянутый вырез»;

13) щелкнем по кнопке «Каркасное представление» на панели «Вид», выделим линию обреза первого треугольника, щелкнем по кнопке «Преобразование объектов»;

14) выйдем из эскиза, в окне «Вырез-вытянуть» укажем «Насквозь» и щелкнем по *ОК* – получим соединение уголков (рис. 7.22, *г*).

В результате этих действий уголок будет подрезан так, как этого требует соединение в сборке (рис. 7.23, *а*). При создании чертежа такой детали размеры можно вначале проставить на детали или непосредственно на чертеже (рис. 7.23, *б*).

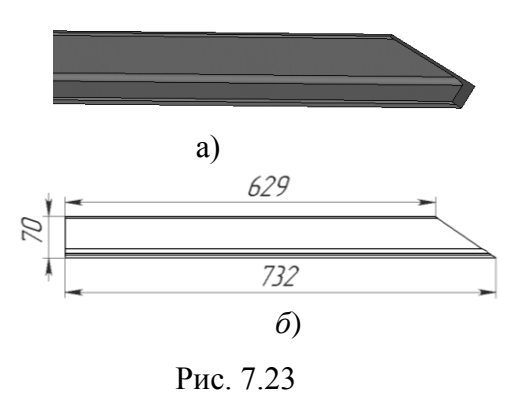

*На заметку. В сборках, в которых проводится редактирование деталей для органи-*

*зации соединений по месту, нельзя использовать конфигурации одной и той же детали.* 

В сборках при использовании типовых элементов (болтов, гаек, уголков и т. п.) с разными размерами обычно применяют конфигурации детали. Деталь имеет таблицу параметров, которой устанавливаются размеры, для вставки в сборку через менеджер конфигураций сначала выбирается вариант с одними значениями, вставляется в сборку, затем выбирается другой вариант и также вставляется в сборку. При обрезке одной детали также одновременно обрежется и другая

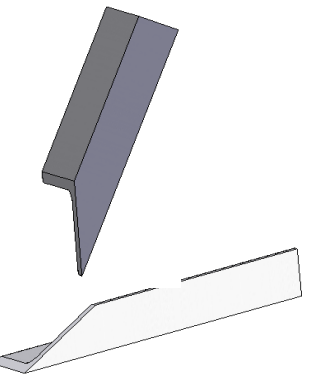

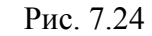

и сборка не будет получена (рис. 7.24). Если деталь имеет конфигурации, а в сборке необходимо выполнить рассмотренное редактирование, то нужно создать копии файла детали, переименовать их, в сборку вставлять модификации из разных файлов.

## *7.3.5. Доработка сборки вставкой вырезов, отверстий, сварных швов*

В предыдущем разделе показано, как дорабатывать сборку отсечением деталей в процессе их редактирования. Можно также проводить изменения непосредственно в сборке, не вызывая для редактирования деталь. Сборки можно дополнять вырезами, отверстиями, сварными швами. Команды на дополнение находятся в меню «Вставка/ Элементы сборки» (см. рис. 7.9) в соответствующих пунктах. При выборе выреза или отверстия появятся дополнительные меню (рис. 7.25), из которых осуществляется выбор требуемых элементов. Рассмотрим применение этих элементов на примере сборки по рис. 7.17.

|    | Элемент сборки                    | Вырез                                                     |  | <b>• Вытянуть</b>                                 |
|----|-----------------------------------|-----------------------------------------------------------|--|---------------------------------------------------|
|    | Справочная геометрия              | Отверстие                                                 |  | <b>ПОВЕРНУТЬ</b>                                  |
|    | 2 Эскиз                           | 888 Линейный массив                                       |  | Настройка меню                                    |
|    |                                   | $\mathbf{A}$ . $\mathbf{A}$ . $\mathbf{A}$ . $\mathbf{A}$ |  |                                                   |
| a) |                                   |                                                           |  |                                                   |
|    | Элемент сборки                    | Вырез                                                     |  |                                                   |
|    | Справочная геометрия              | Отверстие                                                 |  | <b>D</b> Простое                                  |
|    | Эскиз                             | 888 Линейный массив                                       |  | <b>TOA</b> KDELTEX<br><b>Вта</b> Группа отверстий |
|    | 2 3D эскиз                        | <u>&lt;</u> Круговой массив                               |  |                                                   |
|    | • Трехмерный эскиз на плоскости   | <b>Ва</b> Массив, управляемый таблицей                    |  | Настройка меню                                    |
|    | The second service of the service | 414 Adamson Companies and Sta-                            |  |                                                   |
| 0  |                                   |                                                           |  |                                                   |

Рис. 7.25

#### **Вставка простых отверстий**

Рассмотрим учебный пример. Требуется в сборке просверлить отверстие между первым и вторым рядом болтов по центру ряда. На этом примере еще раз рассмотрим использование взаимосвязей для расположения нового отверстия между имеющихся отверстий для болтов.

Порядок построения:

1) щелчком выделим поверхность верхнего листа;

2) выполним «Вставка / Отверстие /Простое отверстие» – появится запрос на указание точки;

3) щелкнем по поверхности листа, где должно появиться отверстие;

4) в окне «Отверстие» укажем «Насквозь», введем значение диаметра, отметим «Все компоненты», щелкнем по *ОК* – появится отверстие, а в дереве конструирования – строка «Отверстие1»;

5) для задания точного положения центра отверстия:

- щелкнем правой кнопкой мыши по строке «Отверстие1» дерева конструирования и выберем «Редактировать эскиз» из контекстного меню;

- выберем инструмент эскиза «Осевая линия» и прорисуем вертикальную линию между центрами болтов, между которыми должно располагаться отверстие, начинать и завершать отрезок будем в момент, когда высветится точка центра отверстия, а у курсора появится указатель совпадения, в таком случае автоматически установится взаимосвязь;

- прорисуем горизонтальный отрезок, начиная от средины кромки верхнего листа и завершая в центре окружности, с помощью которой создано отверстие, укажем взаимосвязь «Горизонтальность» – отверстие сместится вслед за перемещением линии;

- выберем объект эскиза «Точка» и расположим точки посредине отрезков осевых линий; для этого проведем курсор вдоль осевой линии и выполним щелчок для установки точки, когда у курсора появится указатель взаимосвязи «Средняя точка»;

6) щелкнем по инструменту «Добавить взаимосвязь», а затем по установ-

ленным точкам и отметим взаимосвязь «Совпадение» – в строке состояния появится «Эскиз определен»;

7) щелчком по кнопке «Выход из эскиза» завершим установку отверстия в заданной точке (рис. 7.26).

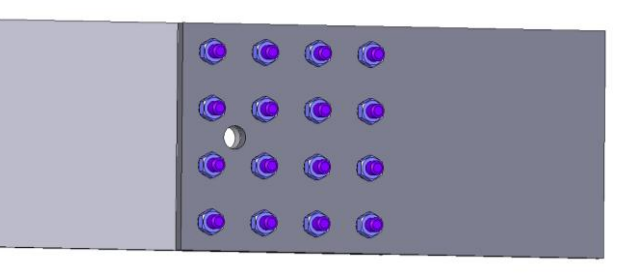

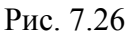

*На заметку*. *Отверстия, вставленные непосредственно в сборку, в детали не передаются.*

#### **Вставка отверстий под крепеж**

Отверстие под крепеж включает резьбу, окно для задания параметров используется то же, что и для вставки отверстия в деталях (см. рис. 4.61). Расположение в требуемом месте выполняется аналогично рассмотренному примеру для простого отверстия.

#### **Вставка сварных швов**

В сборках можно использовать угловые и стыковые швы с различными видами разделки свариваемых поверхностей. Установленные в сборке швы переносятся на чертеж. После установки сварных швов можно проводить расчет напряжений как сварного шва, так и сборочной единицы.

#### *Использование угловых швов:*

1) создадим сборку двух листов под углом друг к другу (создание такой сборки рассмотрено в первом примере п. 7.2.1);

2) выполним «Вставка/ Элемент сборки/ Сварка» – выведется окно выбора типа сварного шва (рис. 7.27, *а*);

3) в окне «Тип сварного шва» укажем «Угловой шов», затем нажмем «Далее»;

4) в диалоговом окне «Поверхность сварного шва» укажем форму шва (прямолинейный, выпуклый или вогнутый);

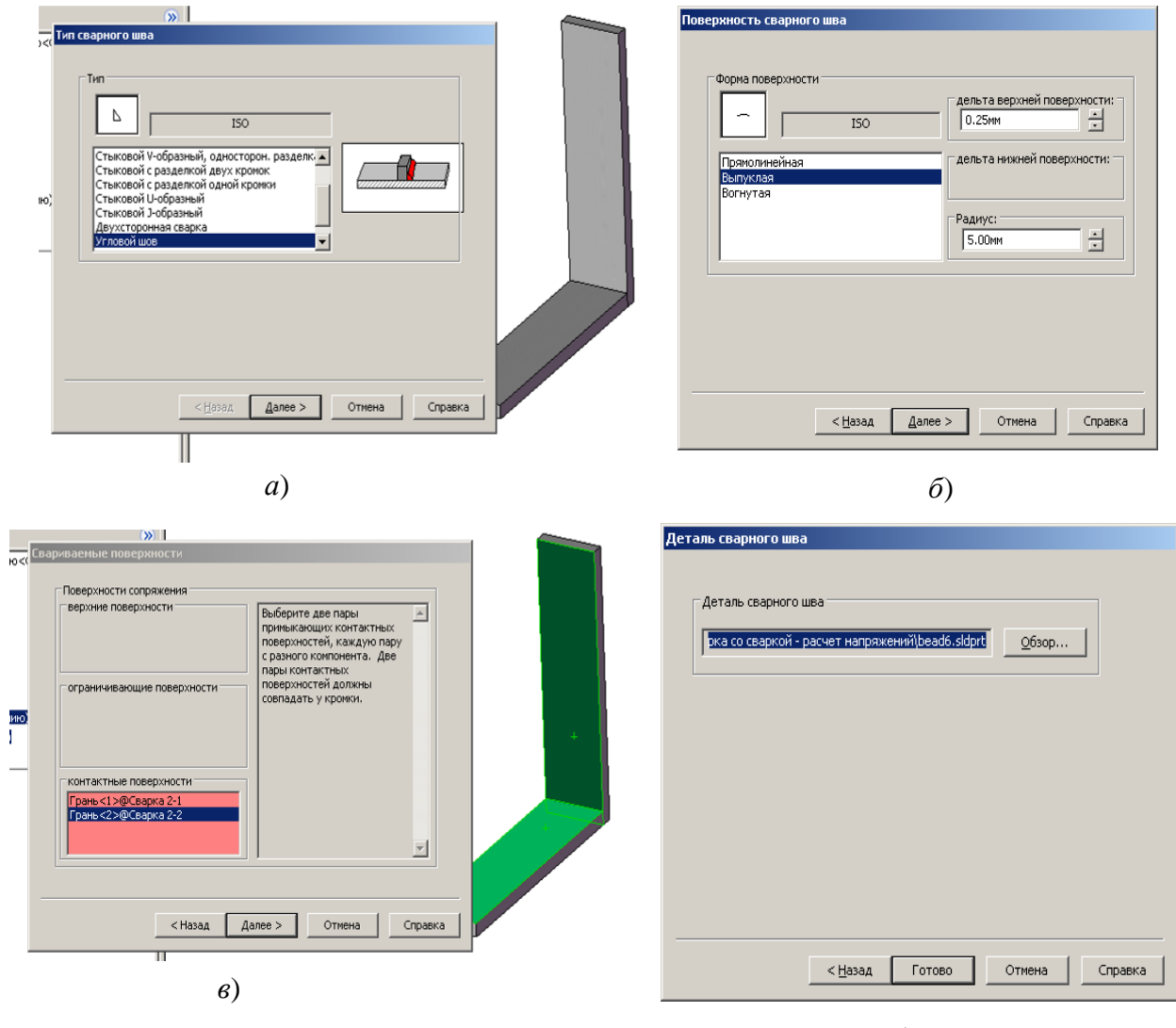

*г*)

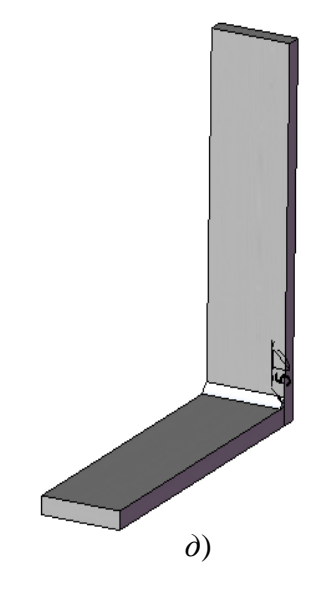

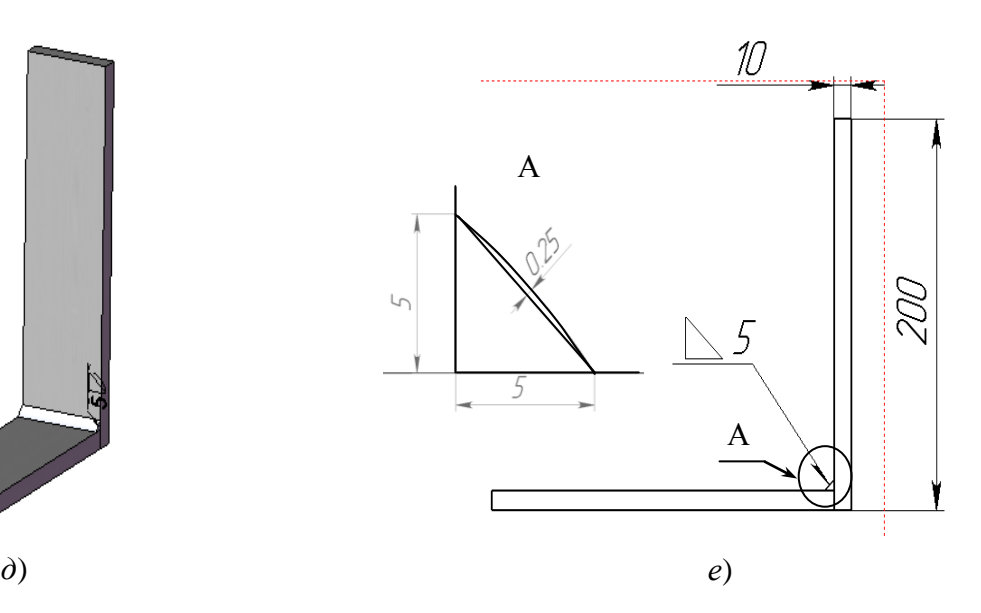

Рис. 7.27

5) при выборе выпуклого или вогнутого шва укажем также дельту нижней поверхности и радиус (рис. 7.27, *б*). Радиус для угловых швов – это величина катета, а дельта – выпуклость (вогнутость) от прямой, соединяющей концы катетов. В примере введен радиус 5, а дельта 0.25, результат показан на рис. 7.27, *е*, вид А;

6) нажмем «Далее» – появится диалоговое окно «Свариваемые поверхности» (рис. 7.27, *в*);

7) укажем грани, между которыми вставляется сварочный шов;

8) нажмем кнопку «Далее» – появится запрос о месте сохранения элемента «Сварной шов» и его наименовании (рис. 7.27, *г*), сохраним в той же папке, где хранится сборка;

9) нажмем «Готово» – в указанном месте появится сварной шов;

10) при создании сборочного чертежа (рис. 7.27, *г*) шов будет представлен с соответствующими размерами, на виде А показан в большем масштабе.

#### *Использование стыковых швов для листов без разделки.*

В реальной практике, при соединении деталей стыковыми швами, листы располагаются на некотором расстоянии друг от друга, это же нужно сделать и при создании сборки.

Сборка и вставка сварного шва:

1) создадим листы для сборки «Лист 40х100х20» ( *I* ) и «Лист 40х80х20»  $(H);$ 

2) откроем новую сборку и вставим вначале лист *I*, затем *II* (рис. 7.28, *а*);

3) щелкнем по инструменту «Сопряжение», по плоскости 1, а затем 4, подтвердим тип сопряжения «Совпадение», *ОК*;

4) щелкнем по плоскости 3, а затем 6, подтвердим тип сопряжения «Совпадение», *ОК*;

5) щелкнем по плоскости 2, а затем 5 (тем, которые располагаются ближе друг к другу), укажем тип сопряжения «Расстояние» и зададим размер 2; при необходимости, если листы в сборке расположатся внутри друг друга, щелкнем по одной из кнопок «Выровнять сопряжение»; иногда приходится также удалять флажок «Переставить размер» (рис. 7.28, *б*), завершим создание кнопкой *ОК* – получим сборку (рис. 7.28, *в*);

6) выполним «Вставка/ Элемент сборки/ Сварка» – выведется окно выбора типа сварного шва (см. рис. 7.27, *а*);

7) в окне «Тип сварного шва» укажем «Стыковой шов без скоса кромок», затем нажмем «Далее»;

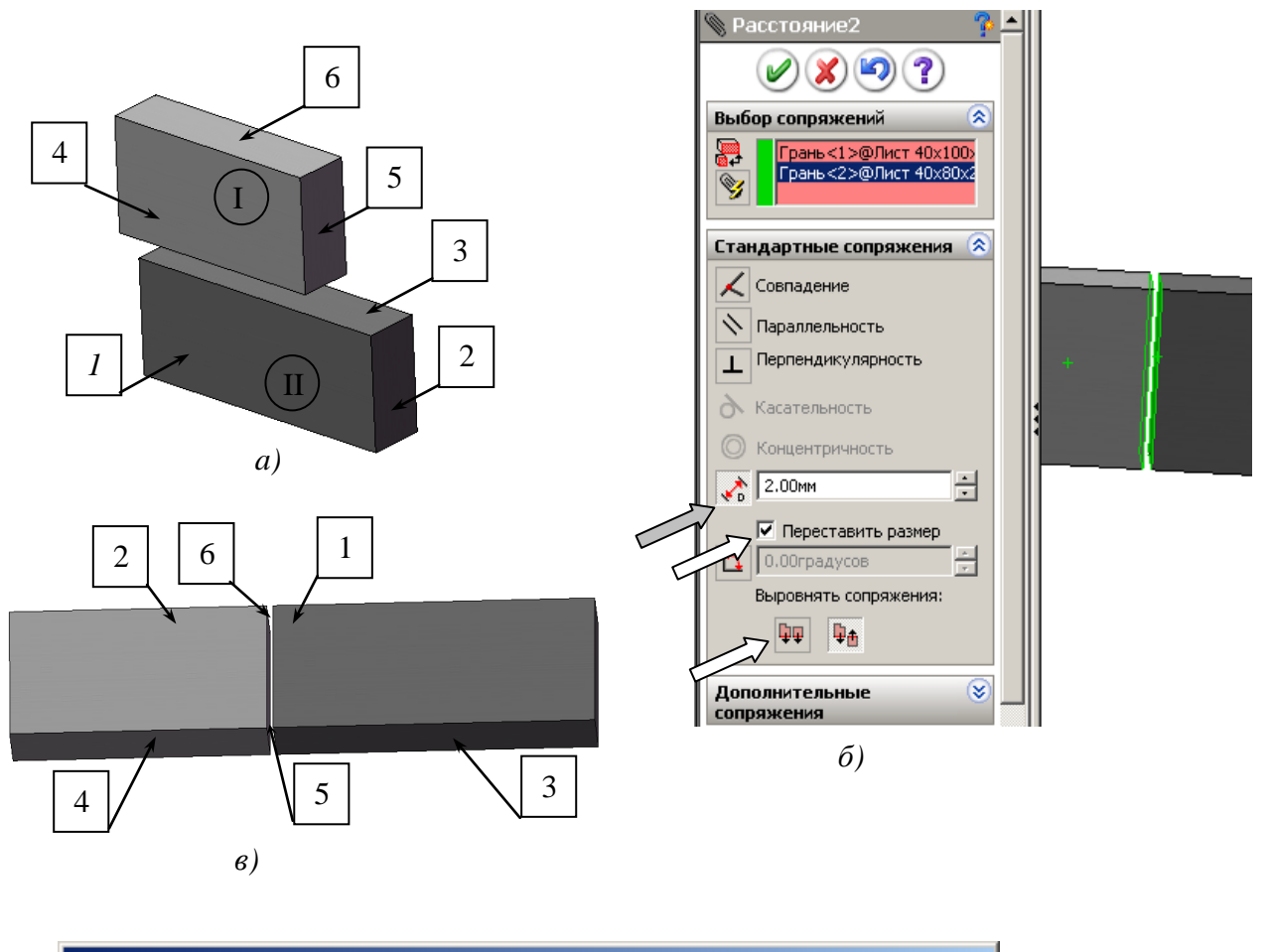

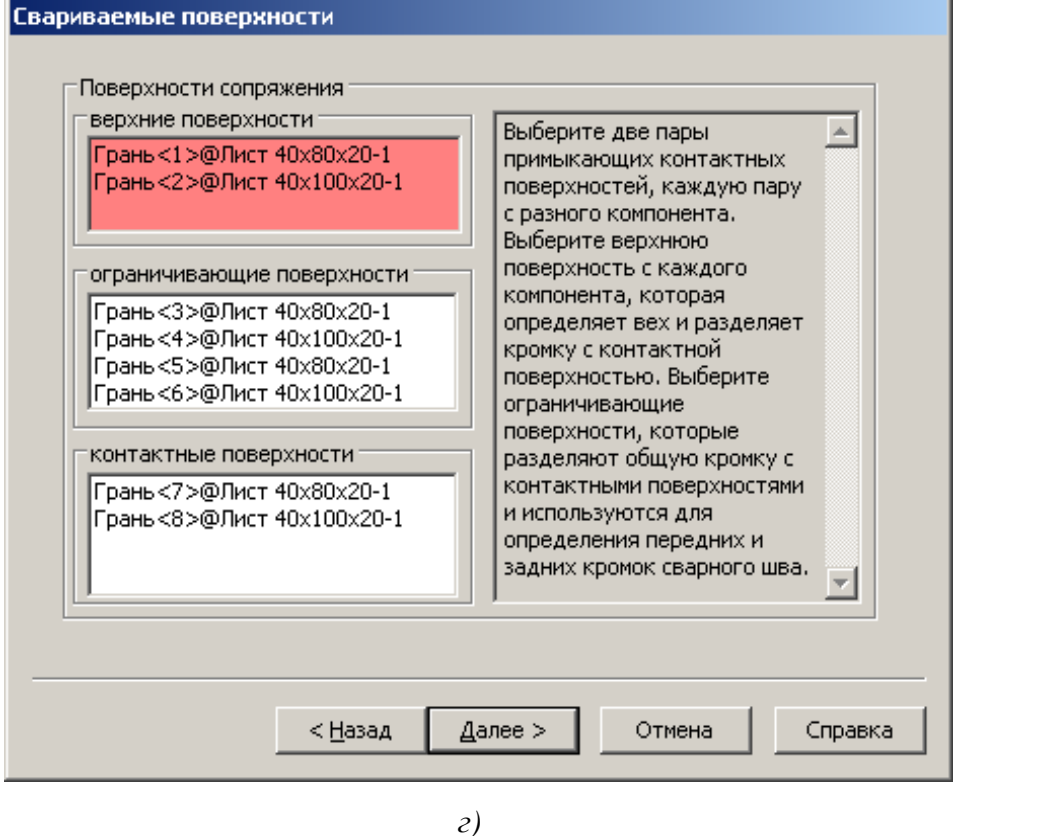

*д)*

Рис. 7.28

8) в диалоговом окне «Поверхность сварного шва» укажем форму шва (прямолинейный, выпуклый или вогнутый);

9) при выборе выпуклого или вогнутого укажем также дельту нижней поверхности и радиус (см. рис. 7.27, *б*) и нажмем «Далее»;

10) в окне «Свариваемые поверхности» (рис. 7.28, *б*) щелкнем по полю «Верхние поверхности», а затем щелкнем по граням 1 и 2;

11) щелкнем по полю «Ограничивающие поверхности», а затем щелкнем по граням 3 и 4 с обеих сторон сборки;

12) щелкнем по полю «Контактные поверхности», а затем щелкнем по граням 5 и 6 с обеих сторон сборки, нажмем кнопку «Далее»;

13) укажем папку для сохранения элемента «Сварной шов» и его наименование (см. рис. 7.27, *г*), сохраним в той же папке, где хранится сборка;

14) нажмем «Готово» – в указанном месте появится сварной шов.

#### *Использование стыковых швов с разделкой:*

1) создадим сборку двух листов на одной плоскости с сопряжением стыка «Совпадение», листы имеют подготовленные под сварочный шов кромки (рис. 7.29, *а*);

2) выполним «Вставка/ Элемент сборки/ Сварка» - выведется окно выбора типа сварного шва (см. рис. 7.27, *а*);

3) в окне «Тип сварного шва» укажем «Стыковой V-образный, двухсторонняя разделка, затем нажмем «Далее» (рис. 7.29, *а*);

4) в диалоговом окне «Поверхность сварного шва» укажем форму шва (прямолинейный, выпуклый или вогнутый), и укажем дельту (выпуклость или вогнутость от прямой, соединяющей кромки свариваемой поверхности), нажмем «Далее»;

5) в диалоговом окне «Свариваемые поверхности» (рис. 7.29, *б*) щелкнем по полю «Ограничивающие поверхности» и щелчками укажем поверхности листов с обеих сторон шва (на рис. 7.29, *б*, они под цифрами 3, 4), затем щелкнем по полю «Контактные поверхности» и щелчками по поверхностям 1, 2 введем их в поле;

6) щелкнем по кнопке «Далее» – появится запрос о месте сохранения элемента «Сварной шов» и его наименовании (см. рис. 7.27, *г*), сохраним в той же папке, где хранится сборка;

9) нажмем «Готово» – в указанном месте появится сварной шов (рис. 7.29, *в*).

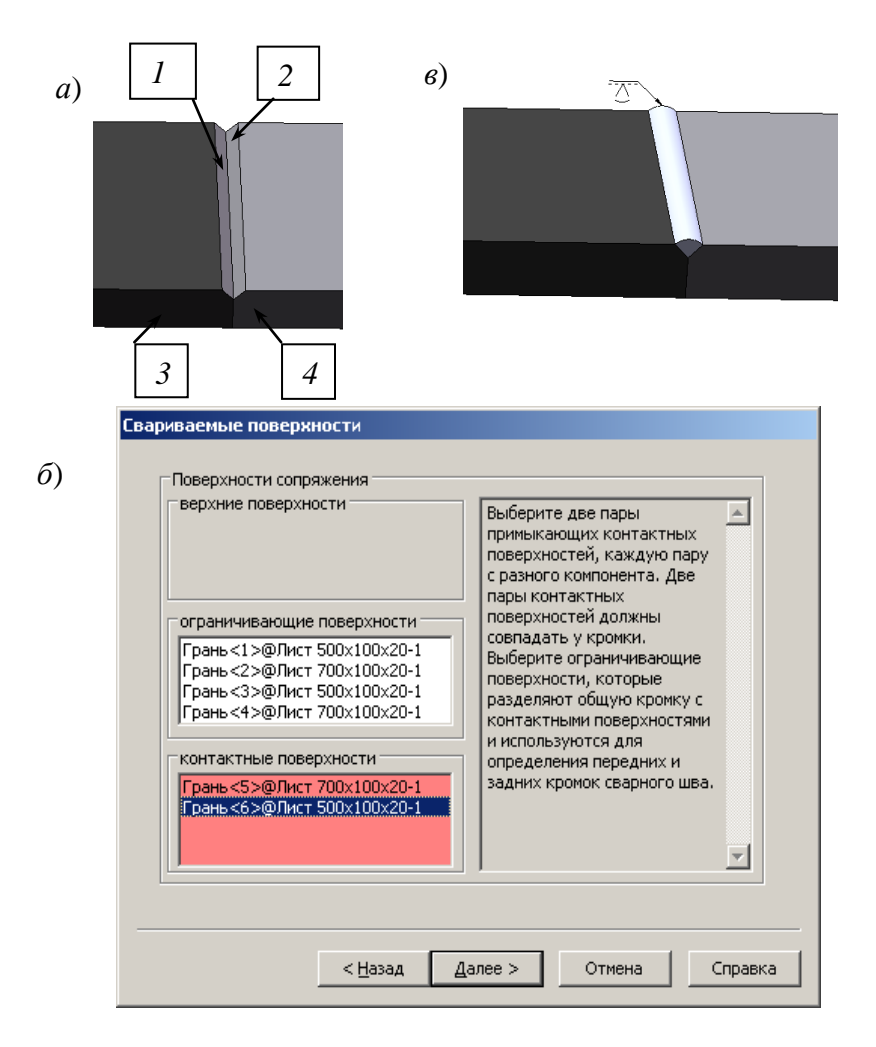

Рис. 7.29

### **7.4. Особенности использования в сборках деталей, имеющих таблицу параметров**

В разделе 6 рассмотрено назначение таблиц параметров и порядок образования детали с несколькими конфигурациями. Деталь с заданными в таблице параметрами может использоваться в одной сборке многократно с разными численными значениями параметров, также можно вставлять один раз созданную деталь в разные сборки. Использование таблиц конфигураций позволяет существенно уменьшить количество документов создаваемого проекта.

Рассмотрим пример использования нескольких конфигураций в сбор-

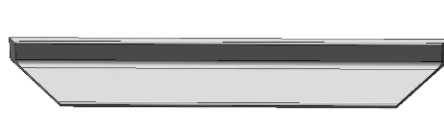

ке. Имеется деталь «Уголок 8509-72» (рис. 7.30) с таблицей параметров. Рассмотрим порядок создания сборки, используя две конфи-Рис. 7.30 гурации (уголок № 70 длиной 400 и 600 мм). Сборка представляет собой раму. Сборка создается следующим образом:

1) откроем деталь «Уголок 8509-72»;

2) в дереве конструирования щелкнем правой кнопкой по строке «Таблица параметров», выберем в контекстном меню «Редактировать таблицу», дополним таблицу строками с требуемыми для создания сборки размерами, щелчком вне таблицы завершим редактирование таблицы;

3) перейдем на вкладку «Менеджер конфигурации» и выполним двойной щелчок по конфигурации № 7х600;

4) выполним щелчок по кнопке «Создать», выберем «Сборка»;

5) щелкнем по кнопке «Вставить компоненты», закрепим окно вставки щелчком по кнопке «Оставить»;

6) выделим щелчком уголок и щелкнем по кнопке *ОК*;

7) повторно выделим уголок и переместим курсор мыши по рабочей области сборки – вслед за ним будет перемещаться второй вставляемый уголок, расположим его несколько в стороне от первого и щелчком мыши закрепим второй уголок;

8) вернемся к детали – распахнем меню «Окно» и выберем «Уголок 8509-72»;

9) в менеджере конфигурации выполним двойной щелчок по строке № 7х400;

10) вернемся в окно сборки, щелкнем по кнопке «Вставить компоненты», закрепим окно вставки щелчком по кнопке «Оставить»;

11) выделим уголок и переместим курсор мыши по рабочей области сборки, расположим уголок несколько в стороне от первого и щелчком мыши закрепим третий уголок, а затем, таким же образом, расположим четвертый уголок (рис. 7.31);

12) выполним первую группу сопряжений – расположим вначале все уголки на одной плоскости:

- щелчком по кнопке «Снизу» панели «Вид» развернем уголки;

- щелкнем по кнопке «Сопряжения» – откроется окно формирований сопряжений;

- щелкнем по грани (1) первого уголка, а затем по грани (2) второго – наименования выбранных граней выведутся в список «Выбор сопряжений» (рис. 7.32, *а*), и будет отмечен вариант стандартного сопряжения «Совпадение», щелкнем по кнопке  $OK$   $\blacktriangleright$ ;

- аналогично свяжем с гранью (1) грани 3 и 4 уголков  $\mathcal{N}$ ° 7x400;

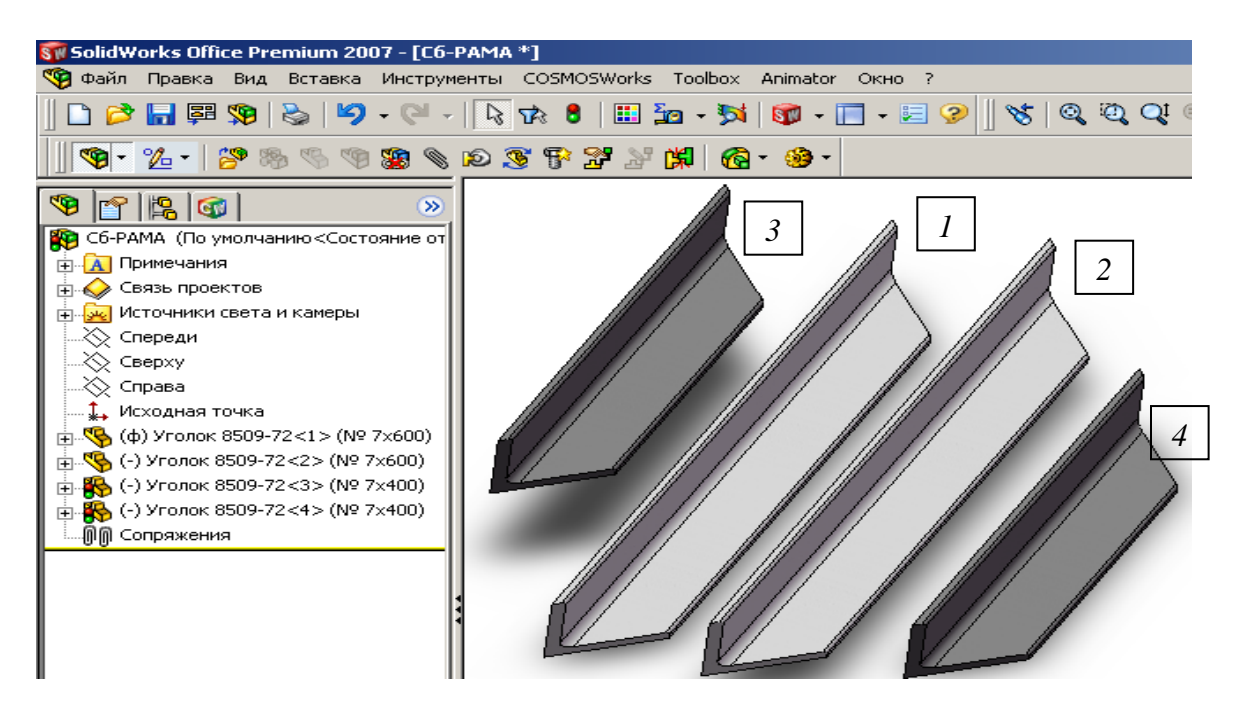

Рис. 7.31

13) выполним вторую группу сопряжений – соединим уголки в раму:

- для удобства задания сопряжений развернем уголки так, как они должны располагаться в раме, для этого щелкнем по кнопке «Вращать компонент», наведем курсор на уголок, нажмем левую кнопку и движением мыши повернем уголок (рис. 7.32, *б*);

- щелкнем по кнопке «Переместить компонент», наведем курсор на уголок, нажмем левую кнопку и переместим уголки в нужное место;

- щелкнем по кнопке «Сопряжения»;

- щелкнем по грани 1 уголка 7х600 и по аналогичной грани уголка 7х400, укажем сопряжение «Совпадение», щелкнем по *ОК*;

- щелкнем по кромке 2 уголка 7х600 и по аналогичной кромке уголка 7х400, укажем сопряжение «Совпадение», щелкнем по *ОК* – уголки образуют половину рамы;

- такие же действия проделаем со всеми остальными углами и в результате получим раму (рис. 7.32, *в*).

*На заметку. При изменении размера компонента одной конфигурации изменятся все экземпляры только этой конфигурации, а другие конфигурации останутся неизменными.* Для данного примера, если изменить, например, длину уголка 7х400, то изменятся оба вставленных уголка, а два других останутся неизменными.

Способы изменения размеров деталей, входящих в сборку и имеющих таблицу параметров:

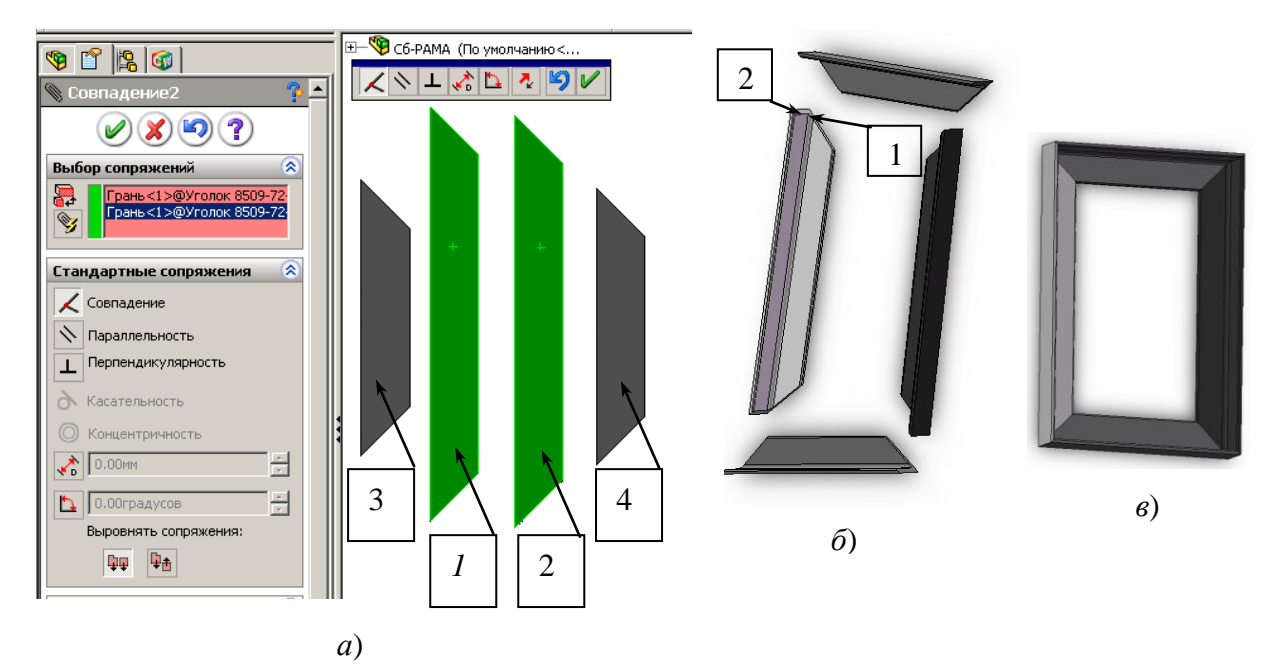

Рис. 7.32

1) при использовании таблицы параметров:

- откроем деталь, для этого в дереве конструирования сборки найдем вставленную конфигурацию, запомним ее обозначение, щелкнем правой кнопкой и в контекстном меню выберем «Редактировать деталь»;

- в дереве конструирования детали щелкнем правой кнопкой по строке «Таблица параметров» и выберем «Редактировать таблицу»;

- в таблице найдем строку нужной конфигурации, отредактируем численные значения, щелчком вне таблицы завершим редактирование;

- перейдем в окно сборки и подтвердим перестройку сборки;

2) при использовании управляющих размеров:

- в окне сборки или в окне детали выполним двойной щелчок по детали – появятся размеры;

- выполним двойной щелчок по размеру, введем новое значение, щелкнем по кнопке «Перестроить» – появится предупреждение, что будет изменено значение в таблице параметров, щелкнем по *ОК* – деталь изменится.

### **7.5. Пример создания сборки поддерживающего ролика**

В качестве примера рассмотрим создание сборки поддерживающего ролика (см. рис. 2.1-2.3). Процесс формирования сборки выполним в два этапа: на первом формируется сборка первого уровня, включающая диск, втулку, ребра; на втором этапе формируется сборка ролика, включающая две ранее созданные сборки и обечайку.

*Создание сборки первого уровня:*

- 1) откроем все ранее созданные в п. 4.6 детали (через меню «Файл/открыть»);
- 2) щелкнем по кнопке «Создать» и укажем шаблон «Сборка» на экран выведется окно, показанное на рис. 7.33, *а*. В окне «Открыть документы» будут видны все открытые компоненты. Если нужного для вставки компонента в списке нет, то необходимо щелкнуть по кнопке «Обзор» и найти его через проводник.
- 3) выделим щелчком мыши в списке открытых компонентов диск, а затем щелкнем по кнопке *ОК* (см. рис. 7.33, *а*) – компонент своей исходной точкой устанавливается в исходную точку сборки и окажется зафиксированным, его невозможно будет перемещать командами «Переместить» и «Вращать»;
- 4) выделим щелчком мыши в списке втулку, движением мыши переместим втулку в рабочую зону несколько в стороне от ранее установленного диска и щелчком мыши закрепим втулку.

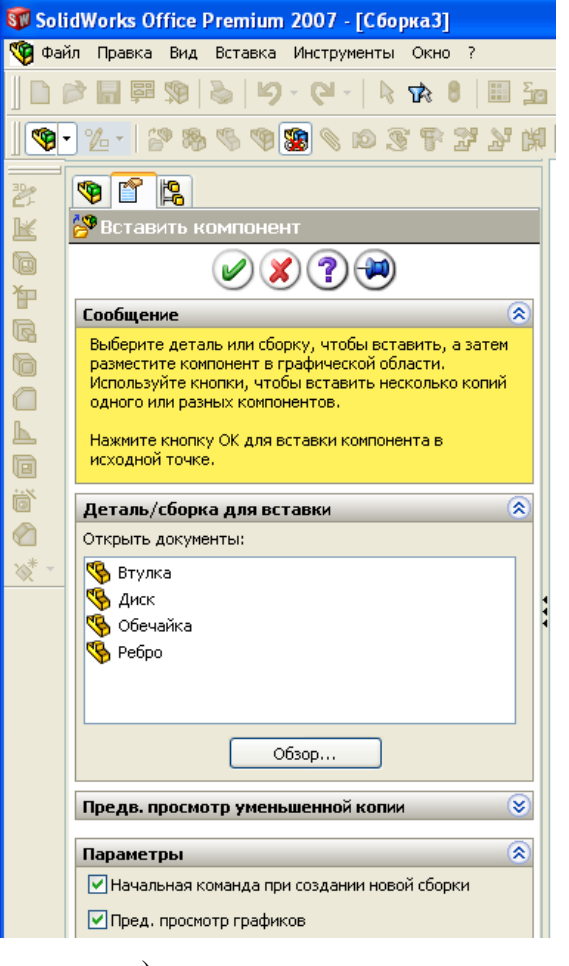

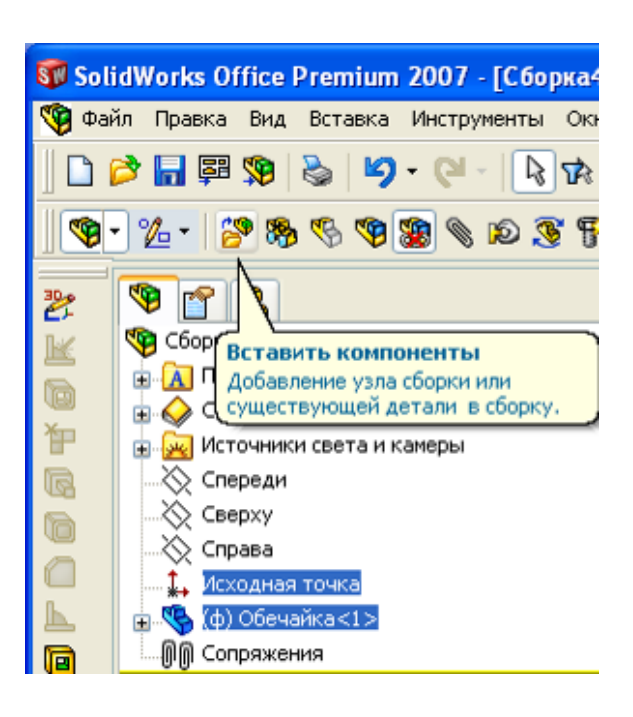

*б*)

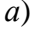

Рис. 7.33

144

- 5) если после вставки первого элемента окно «Вставить компонент» закрылось, то нужно щелкнуть по кнопке «Вставить компоненты» (рис. 7.33, *б*), чтобы окно не закрывалось после вставки нужно щелкнуть по кнопке «Оставить» ;
- 6) выделим щелчком мыши в списке ребро, также мышью расположим его в рабочей зоне и закрепим щелчком мыши;

### *Формирование сборки 1 уровня*

Перед формированием сборки можно предварительно развернуть детали, примерно расположив их так, как они должны располагаться в сборке. Для поворота детали запускается команда щелчком по кнопке «Вращать компонент». Повернем ребро так, чтобы фаски по 5 мм оказались у поверхности диска, также повернем и втулку, чтобы ее выступ с меньшим наружным диаметром оказался у той же грани диска.

Задание сопряжений выполняется следующим образом:

- 1) щелкнем по кнопке «Условия сопряжения»  $\|\bullet\|$  на экран выведется окно формирования сопряжений (рис. 7.34, *а*);
- 2) щелкнем по цилиндрической грани втулки (на рис. 7.34, *а* отмечена цифрой 1), а затем по внутренней цилиндрической грани диска (2) – наименования указанных граней попадут в поле «Выбор сопряжений» (см. рис. 7.12), система предложит стандартное сопряжение «Концентричность», а втулка установится на одной оси с диском;
- 3) щелкнем по кнопке  $\varphi$  это обеспечит ввод в действие выбранного сопряжения – список очистится для следующего ввода сопряжений;
- 4) щелкнем по грани 3 втулки и грани 4 диска и подтвердим сопряжение «Совпадение»;
- 5) щелкнем по грани 5 ребра (рис. 7.34, *а*) и грани 4 диска и подтвердим сопряжение «Совпадение»;
- 6) щелчком по + распахнем список дерева конструирования, в нем найдем деталь «Диск» и также раскроем дерево конструирования этой детали, щелкнем по плоскости «Спереди» (рис. 7.35);
- 7) раскроем дерево конструирования детали «Ребро», щелкнем по плоскости «Справа» – в окне сопряжений должна выделиться кнопка «Совпадение», щелкнем по кнопке (**V**) (в зависимости от выбранных плоскостей при создании диска и ребра, возможно, понадобится выбрать другие плоскости, для этого и существует предосмотр – пользователь зрительно проверяет, подходит ли плоскость для требуемого сопряжения);

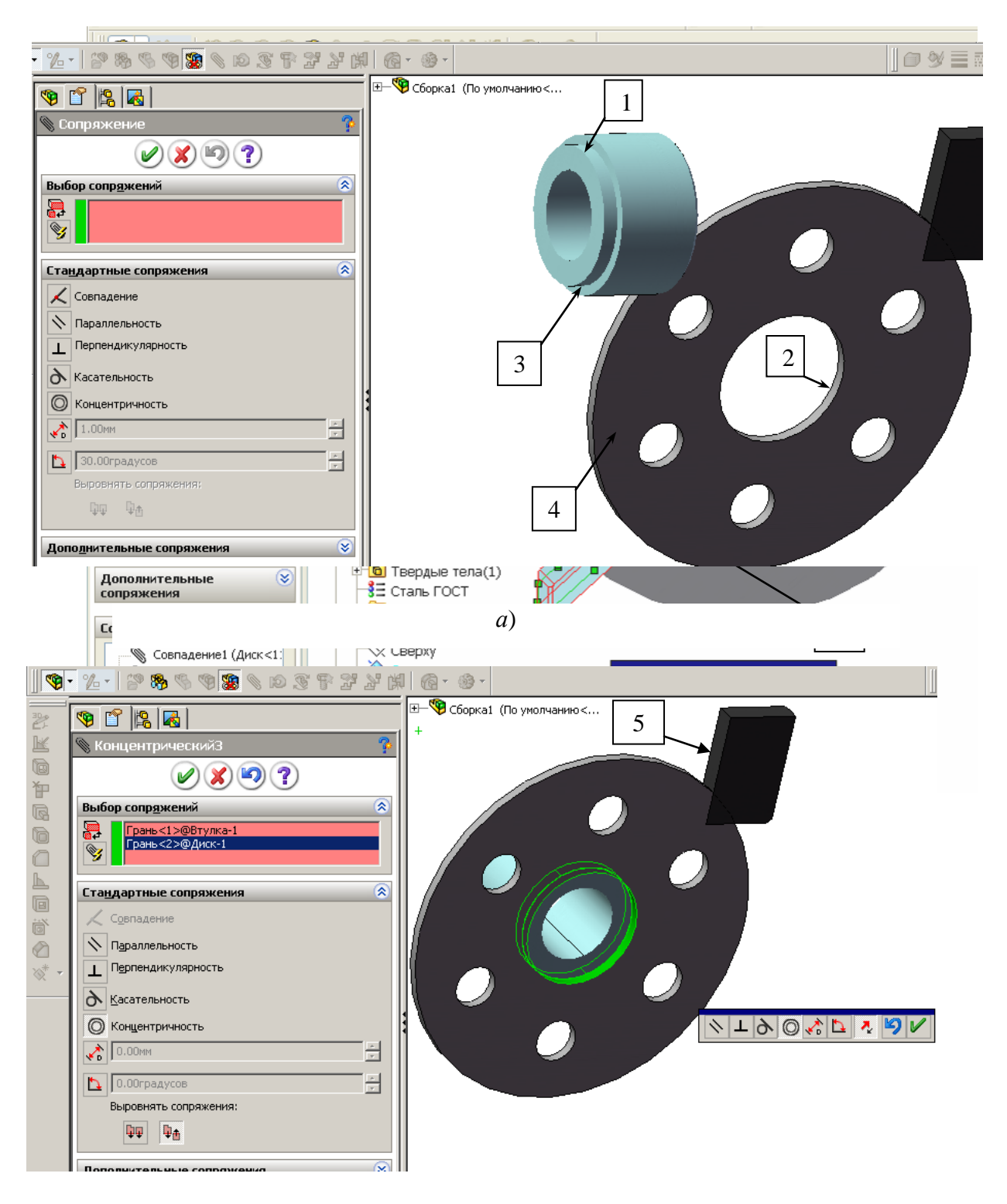

Рис. 7.34

8) щелкнем по торцевой грани втулки 6, которая находится ближе к втулке, а затем по цилиндрической наружной поверхности втулки и зададим свойство «Касательность».

Пунктами 1-8 заданы все сопряжения. Попытка сместить ребро или втулку приведет к появлению сообщения, что компонент зафиксирован. Для

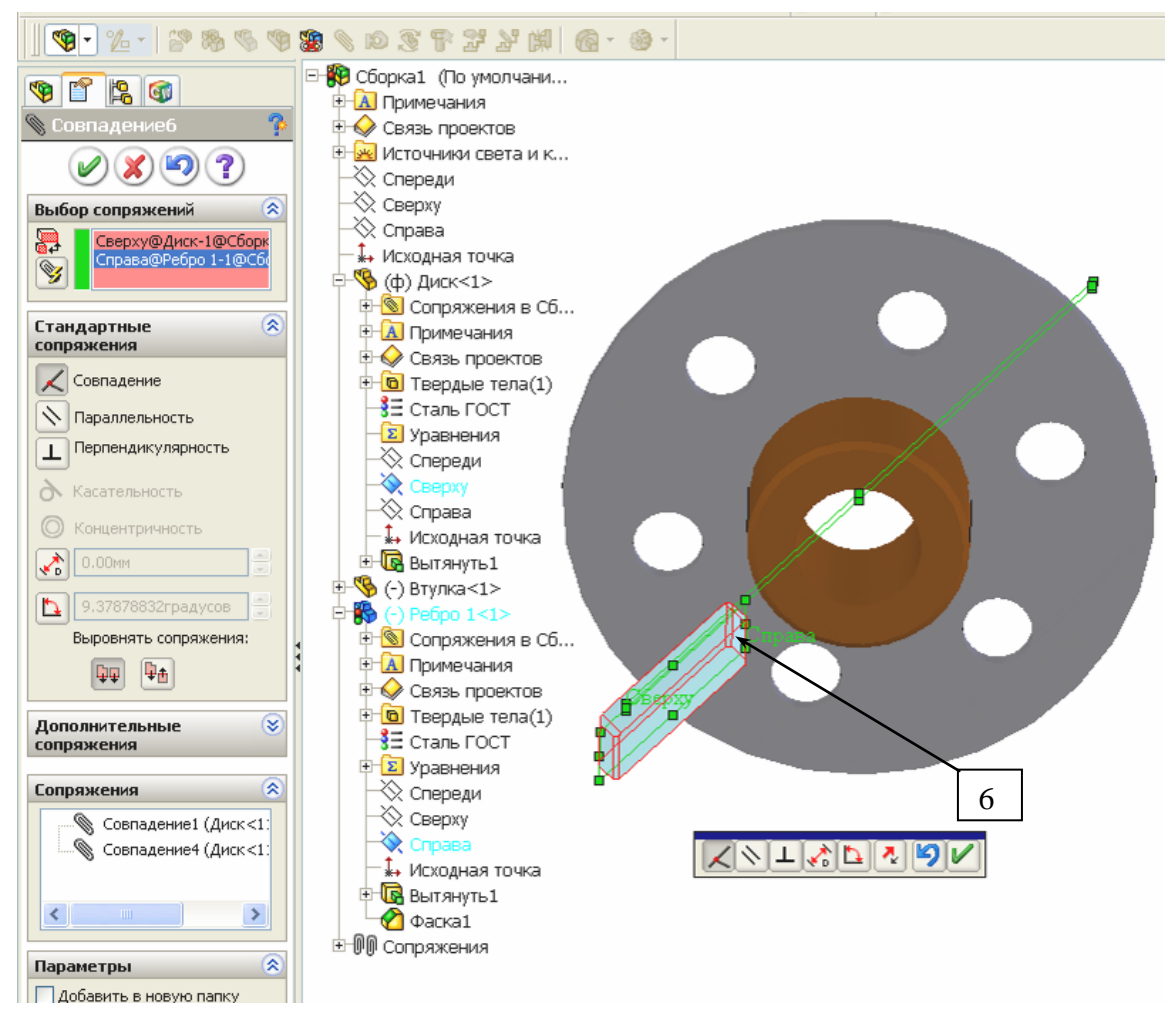

Рис. 7.35

сборки требуется 6 ребер, а включено только одно, остальные 5 можно также вставить и зафиксировать сопряжениями, но лучше воспользоваться вставкой массива.

Вставка кругового массива ребер:

- 1) в дереве конструирования сборки щелкнем правой кнопкой мыши по строке «Втулка<1>» и выберем «Редактировать деталь»;
- 2) на панели «Элементы» диспетчера команд распахнем список «Справочная геометрия» и щелкнем по кнопке «Ось»;
- 3) щелкнем по цилиндрической поверхности втулки внутри втулки появится желтая осевая линия, щелкнем по  $(\vee)$ ;
- 4) в дереве конструирования сборки щелкнем правой кнопкой мыши по заголовку «Сборка1» и из контекстного меню выберем «Редактировать сборку»;
- 5) щелчками по меню «Вставка/ Массив компонента/ Круговой массив» зададим команду формирования массива;
- 6) распахнем список дерева конструирования в рабочей зоне, распахнем список втулки и щелкнем по строке «Ось1» – в окне свойств (рис. 7.34) в первом поле появится «Ось1@Втулка»;
- 7) щелкнем по ребру, в окне свойств зададим количество экземпляров 6 – появятся 6 ребер, 5 из которых отображены желтым цветом (рис. 7.36);

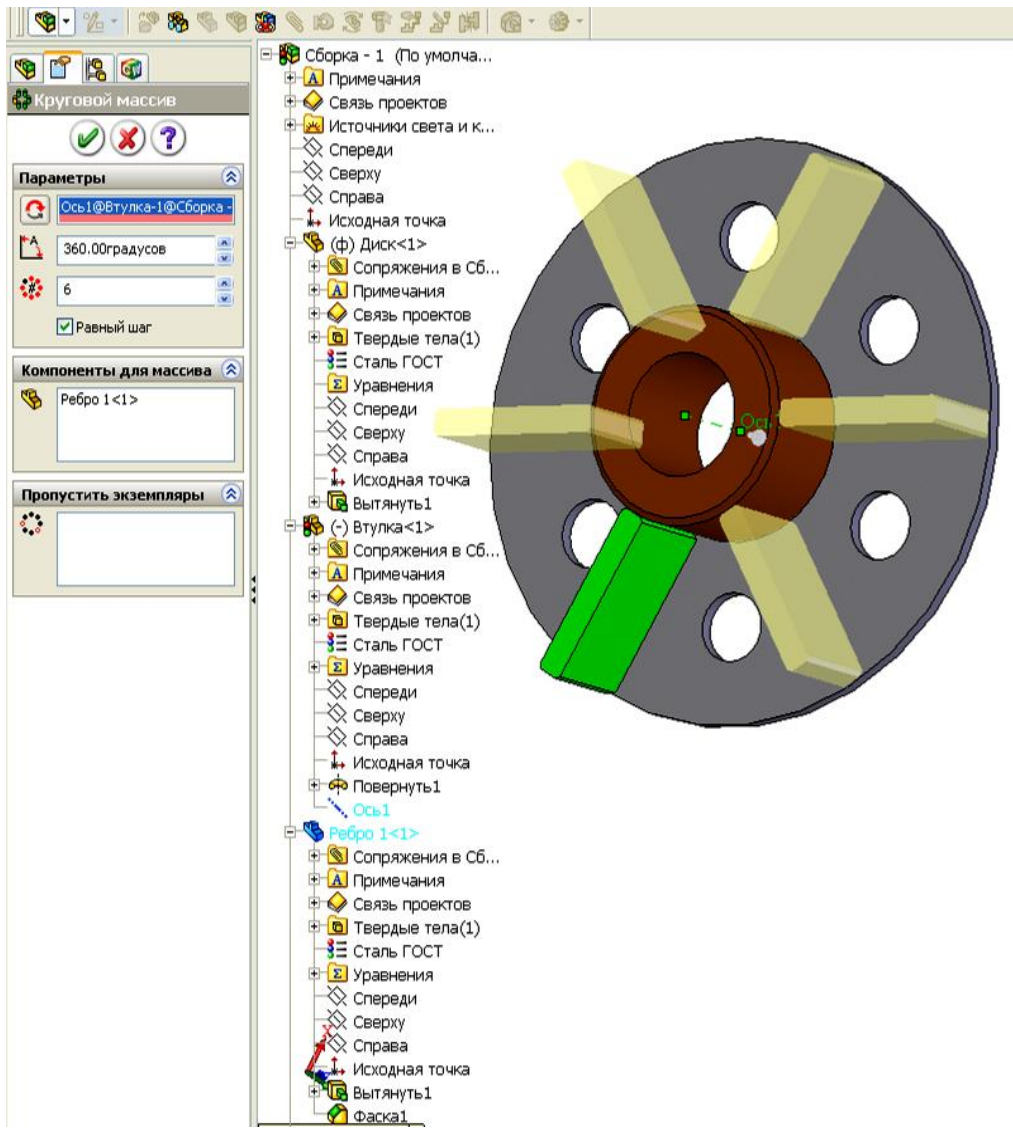

- Рис. 7.36
- 8) щелкнем по кнопке  $\psi$ ;
- 9) сохраним сборку первого уровня под именем «Сборка 1». *Создание сборки второго уровня – сборки ролика* Вставка первой сборки:
- 1) щелкнем по кнопке «Создать» и укажем шаблон «Сборка»;
- 2) вставим первый элемент: в окне свойств щелкнем по обечайке, а затем по кнопке  $\psi$ ;
- 3) вставим сборку первого уровня: выделим в окне «Вставить компонент» сборку 1 и курсором сместим ее в рабочую область, закрепим в стороне от обечайки;
- 4) щелкнем по кнопке «Вращать компонент» и развернем вставленную сборку так, чтобы диск расположился примерно у торцевой поверхности обечайки, а ребра – с внешней стороны диска;
- 5) щелкнем по кнопке «Условия сопряжения», выделим щелчком цилиндрические поверхности диска (или втулки) и обечайки, зададим условие «Концентричность» и щелкнем по  $\psi$ ;
- 6) щелкнем по плоской поверхности диска, которая должна войти внутрь обечайки, а затем по торцевой плоскости выступа обечайки и зададим сопряжение «Совпадение»;
- 7) распахнем дерево конструирования и укажем плоскость «Спереди» для сборки и «Сверху» у сборки первого уровня (в Вашем примере плоскости могут быть иными), зададим сопряжение «Совпадение»;
- 8) вставка второго экземпляра сборки первого уровня. Второй экземпляр может быть вставлен аналогично первому таким же заданием сопряжений, но можно применить зеркальное отражение (рис. 7.37);
- 9) зададим команду зеркального отражения через меню «Вставка/ Зеркально отразить компоненты»;
- 10) щелчками мыши отметим плоскость сборки «Справа» и сборка 1, после чего выполним щелчок по кнопке продолжить  $\rightarrow$ , затем по кнопке  $\left( \mathcal{V} \right)$ .

При зеркальном отражении сопряжения не формируются, поэтому при необходимости их можно задать, повторив п. 5-7, а можно и не задавать сопряжения, так как при зеркальном отражении элементы занимают верное положение.

### **7.6. Создание сборки с разнесенными частями**

В *SolidWorks* предусмотрена возможность задавать сборке вид с разнесенными частями. Такой вид часто требуется при создании инструкций на обслуживание устройств, для пояснений к сборочным чертежам и в некоторых других случаях.

Создание сборки с разнесенными частями рассмотрим на примере поддерживающего ролика по рис. 7.37:

- 1) откроем сборку;
- 2) щелкнем по вкладке «Анимация» в нижней части рабочей области (рис. 7.38);
- 3) щелкнем по кнопке «Помощник для создания анимации»;
- 4) укажем тип анимации «Разнести»;
- 5) щелкнем по кнопке «Воспроизведение» получим вид с разнесенными частями (рис. 7.38, *б*).

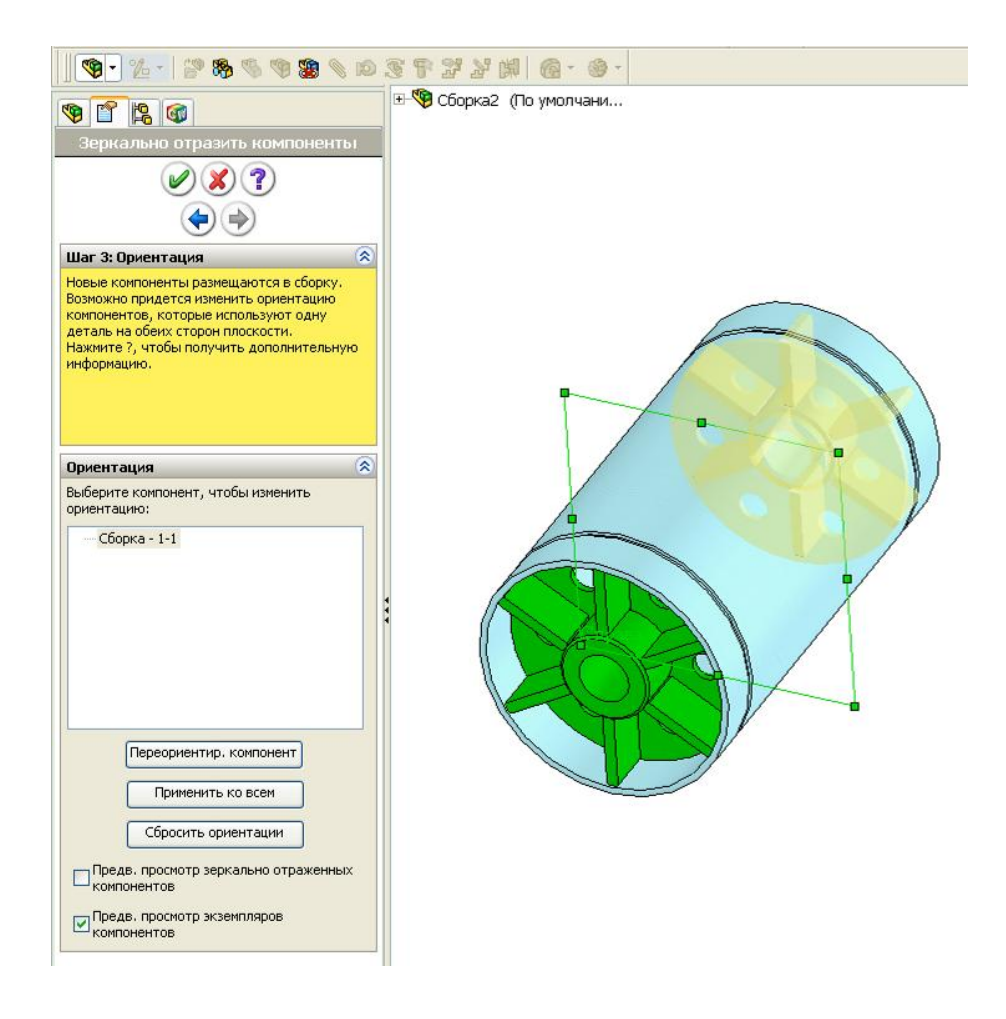

Рис. 7.37

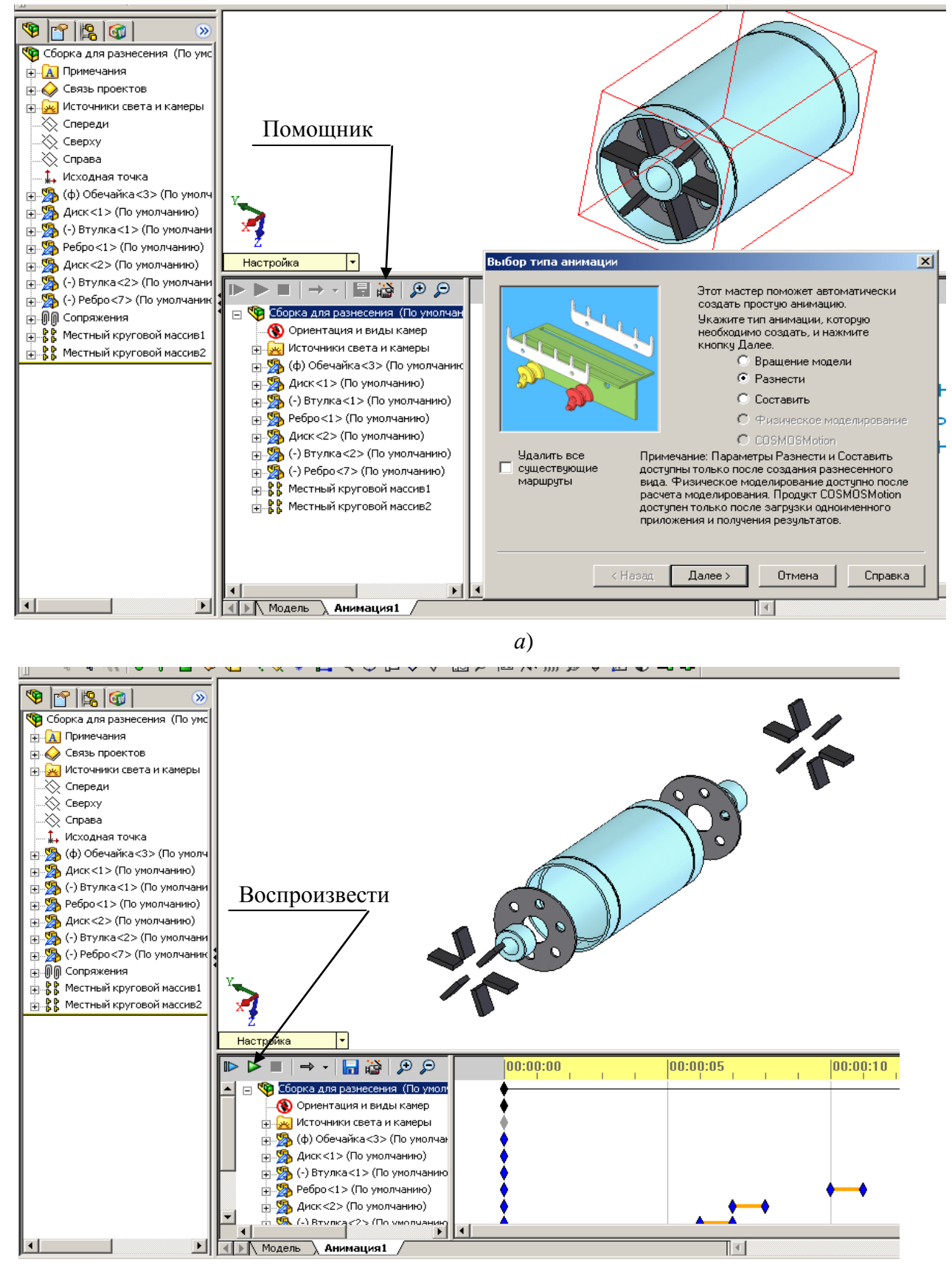

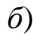

Рис. 7.38

### **Контрольные вопросы:**

- 1) Из каких элементов состоит сборка?
- 2) Дайте рекомендации по выбору и вставке первого элемента сборки.
- 3) Как выполняется соединение деталей в сборках?
- 4) Какие имеются виды сопряжений?
- 5) Какие элементы используются для задания сопряжений?
- 6) Как выполняется вставка в сборках нескольких одинаковых элементов?
- 7) Назначение и способ применения зеркального отражения компонентов.
- 8) Как выполняется редактирование сопряжений?
- 9) Назначение и порядок использования линейных массивов.
- 10) Назначение и порядок использования круговых массивов.
- 11) Как выполняется контроль при создании сборок?
- 12) Как можно изменить размеры компонентов сборки?
- 13) Опишите способы формирования сборок.
- 14) Какие действия можно проводить с компонентами сборки?
- 15) Как можно изменить форму компонентов по их соединению в сборке?
- 16) Назначение сварных швов и вставка их в сборки.
- 17) Особенности использования в сборках деталей, имеющих таблицы параметров.
- 18) Как задается цвет компонентам сборки?
- 19) Для каких целей и каким образом создается сборка с разнесенными частями?

# **8. СОЗДАНИЕ ЧЕРТЕЖЕЙ**

*SolidWorks* обеспечивает создание чертежей деталей, сборок с включением как стандартных, так и других самых разнообразных видов и разрезов.

Чертежи выполняют по ранее созданным деталям и сборочным единицам. Это позволяет существенно повысить производительность труда конструктора, так как детали и сборки создаются значительно быстрее, чем, например, сборочный чертеж в конструкторском пакете *AutoCad*. Создание чертежа в *SolidWorks* по имеющимся деталям занимает буквально считанные минуты, образуются автоматически все требуемые разрезы и сечения с выполнением штриховок, невидимых линий и прочих элементов.

На чертежах автоматически проставляются размеры. К чертежу можно добавлять различные примечания: технические требования, посадки, отклонения, шероховатости и прочее.

Чертежи, детали и сборки имеют связь в обоих направлениях. Это означает, что при изменении размеров на чертеже автоматически меняется деталь и сборка, и наоборот, при изменении размера у детали меняется чертеж. Все изменения чертежа выполняются корректно – меняются осевые линии, штриховки, отклонения в размерах и т. п.

Для повышения производительности оформления чертежей в конструкторских отделах обычно создают шаблоны чертежей, в которых:

- устанавливаются шрифты для размеров, разрезов, надписей;
- оформляются форматы (А0..А5) с включением штампов;
- штампы заполняются неизменной информацией (наименование организации, фамилия руководителя) и вводят переменные под такие данные, как масса, материал, автор, наименование.

Значения в переменные чертежа передаются через параметры детали и заполняются в штампах автоматически.

При начальной установке *SolidWorks* собственных шаблонов еще нет, поэтому вначале или создают собственные шаблоны или копируют шаблоны из каких-либо источников, например, от своих сокурсников. При копировании шаблоны вставляют в папку *Solidworks/Data/Templates*.

При работе с чертежами иногда требуется изменять толщины линий, например, при создании штампа, использовать слои. Инструменты для

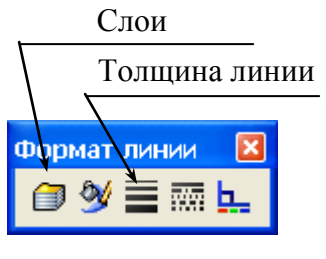

Рис. 8.1

выполнения этих действий расположены на панелях инструментов «Формат линии» и «Слой»; чтобы вызвать панель (если она отсутствует на экране) наведем курсор на любую панель, щелкнем правой кнопкой и в списке панелей отметим требуемую для вывода. На рис. 8.1 показана панель «Формат линии».

На этой панели имеется кнопка работы со слоями, поэтому можно панель работы со слоями дополнительно не отображать. С помощью инструментов на панели «Формат линий» можно задавать цвет, толщину, тип линий (сплошная, пунктирная и пр.).

### **8.1. Назначение слоев и работа с ними**

Слоям присваиваются свойства: видимость, цвет объектов, толщина и тип линии. Видимостью можно обеспечивать вывод на экран объектов (линий, надписей и др.) или удалять некоторые объекты с экрана, так, если все дополнительные построения, которых нет в деталях, располагать на дополнительных слоях, то, отключив их, вернемся к чертежу, полученному по детали или сборке. При автоматической простановке размеров (в чертеж передаются все проставленные размеры для каждой детали) некоторые из них не нужны для чертежа, их можно удалить (выделить щелчком мыши и нажать клавишу *Del*) или скрыть (щелкнуть правой кнопкой и выбрать «Скрыть»). Но при таких действиях теряется возможность управлять деталью изменением размеров на чертеже, поэтому под такие размеры формируется слой, в нем отключается свойство видимости, на него передаются все «ненужные» для чертежа размеры.

Создание нового слоя:

- щелкнем по кнопке «Слои» – на экран выведется окно работы со

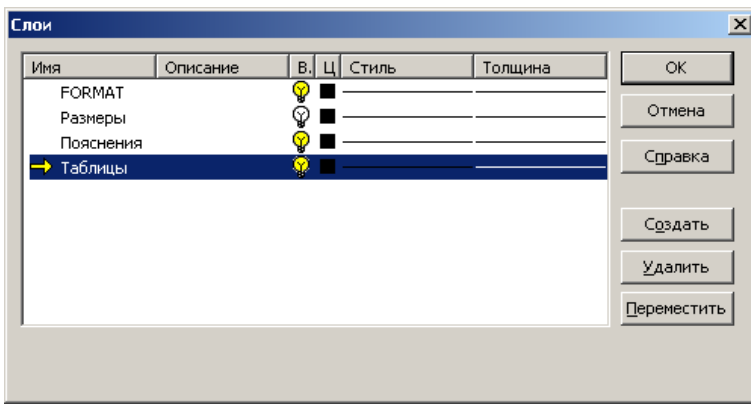

слоями (рис. 8.2);

- щелкнем по кнопке «Создать», впишем имя слоя, например, «Размеры», щелчком по изображению лампочки отключим видимость слоя;

- аналогично создадим все остальные слои, в

Рис. 8.2

зависимости от назначения слоя зададим стиль и толщину линий, для этого щелкнем по изображению линии и из распахнувшегося списка выберем щелчком мыши нужный элемент.

Передача объектов с одного слоя на другой

Для передачи необходимо:

- предварительно создать слой и при необходимости отключить видимость (в таком случае сразу видно, передался ли объект на новый слой);

- щелчком мыши выделить объект (размер, линию) который передается на новый слой;

- на панели «Слой» распахнуть список слоев (рис. 8.3) и выбрать тот, на который выполняется перемещение объек-Таблицы ◥◙∥◙◕▤▩◣ та;

- щелчком вне передаваемого объекта завершается передача; если была отключена видимость, то объект с экрана исчезнет.

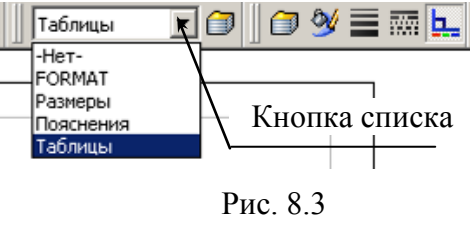

### **8.2. Создание собственных шаблонов**

В шаблоне чертежа наряду с другими параметрами запоминаются шрифты для размеров, надписей, обозначений разрезов и пр. Выбор типа шрифта осуществляют из установленных на компьютере, размер шрифта задается вводом значений с клавиатуры.

Создание собственного шаблона выполняем следующим образом:

- 1) откроем новый документ и на вкладке «*Tutorial*» (рис. 8.4, *а*) укажем «*draw*»;
- 2) укажем формат листа и отметим отображение основной надписи, после чего щелкнем по кнопке *ОК* (рис. 8.4, *б*);
- 3) отменим клавишей *Esc* работу мастера по созданию чертежа появится лист с основной надписью (штампом) в формате *ISO* (рис. 8.4, *в*);
- 4) выполним все необходимые показанные ниже в этом разделе настройки шаблона;
- 5) сохраним шаблон, выполнив «Файл / Сохранить как», укажем папку «*С:\Program Files* \*SolidWorks*\*data\templates*», введем имя шаблона, например, «А4-ГОСТ-книжный», из списка выберем тип файла «Шаблоны чертежей (*drwdot*)» и завершим щелчком по кнопке «Сохранить».
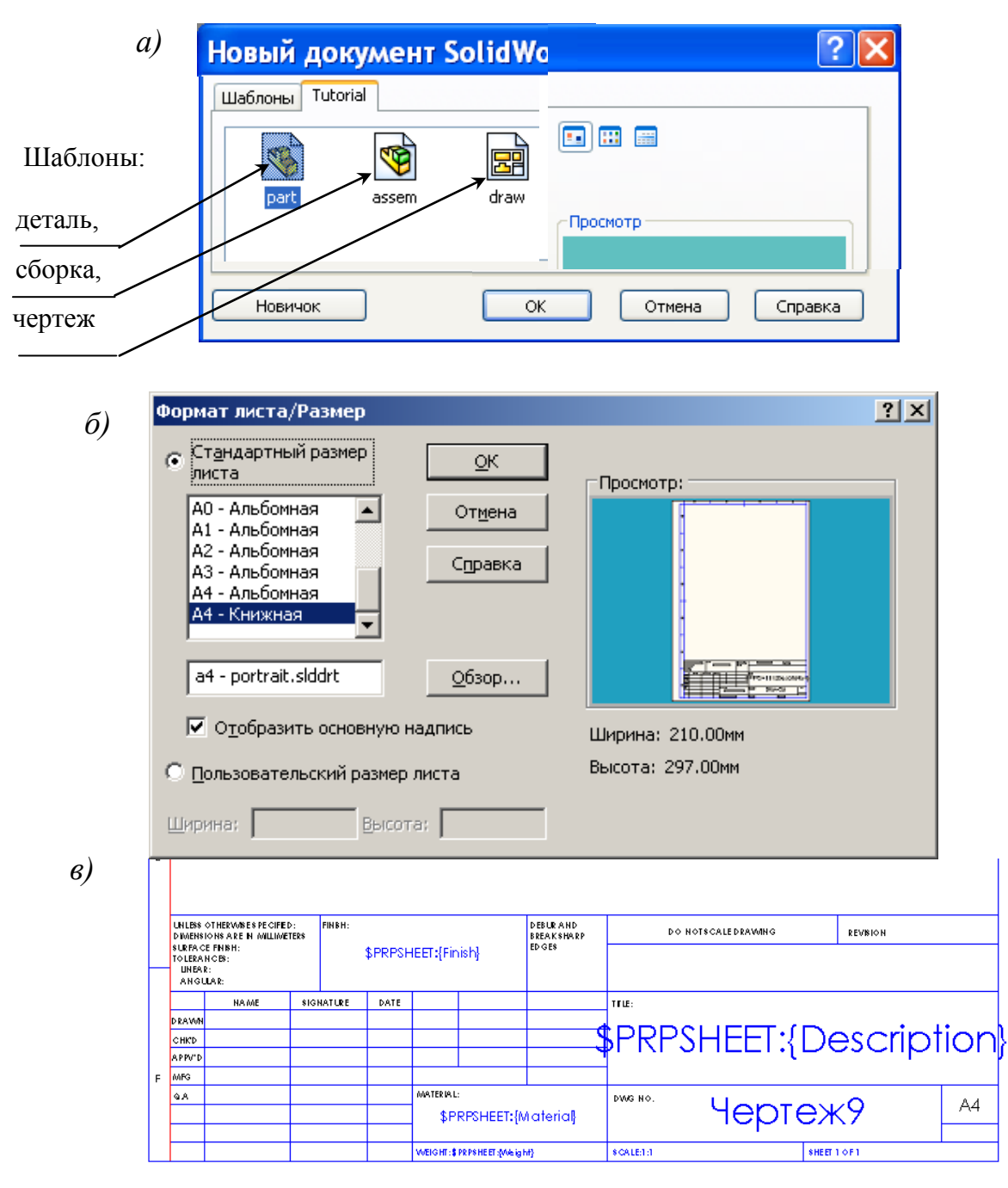

Рис. 8.4

## *Занесение в шаблон шрифтов*

Настроим шрифты для оформления чертежа:

- 1) через меню «Инструменты / Параметры» вызываем на экран окно настройки;
- 2) щелчком по заголовку «Свойства документа» перейдем на вкладку задания свойств;
- 3) щелкнем по «Шрифт для примечаний» вызовем список всех объектов, в которых используются шрифты;
- 4) щелкнем по надписи «Заметка» на экран выведется форма «Выбрать шрифт»;
- 5) в левом окне смещением бегунка по вертикальной линейке найдем нужный шрифт (рис. 8.5) и щелкнем по нему, для этого шрифта во втором окне щелчком отметим начертание, щелкнем по полю «Единицы измерения» и с клавиатуры зададим высоту шрифта, завершим задание щелчком по ОК;

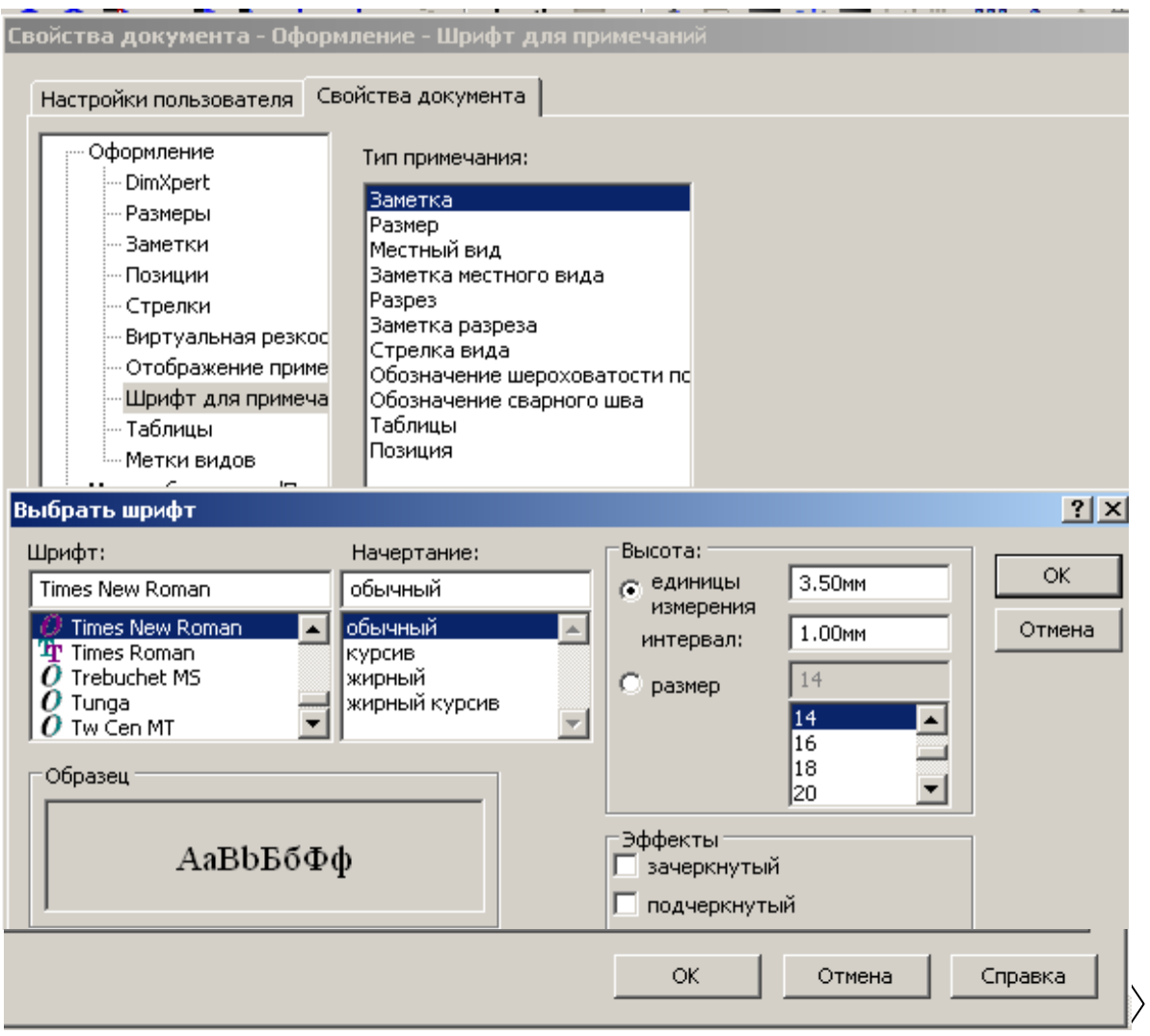

Рис. 8.5

- 6) аналогично задаем шрифты для всех остальных объектов;
- 7) щелчком по кнопке *ОК* закроем окно свойств.

# *Создание штампа по размерам ГОСТ 2.104-68*

Имеющийся в шаблоне *SolidWorks* штамп не соответствует требованиям ЕСКД, поэтому заменим его:

1) щелкнем правой кнопкой по листу и укажем «Редактировать основную надпись»;

- 2) обведем курсором мыши при нажатой левой кнопки все ненужные линии и надписи и нажмем клавишу *Del*;
- 3) распахнем панель «Эскиз», выберем линию и прорисуем все линии штампа, используя панель «Формат линии» зададим требуемые толщины;
- 4) выберем размер и проставим все размеры для расположения линий на заданном расстоянии;
- 5) распахнем панель «Примечания», выберем «Заметка» и заполним штамп всеми надписями.

*На заметку*. *Размеры для штампа можно проставить в отдельном слое, а затем скрыть, а можно, после оформления штампа, удалить, а линиям установить взаимосвязь «Зафиксированный»*.

## *Оформления размеров*

Обозначения, используемые в размерах, представлены на рис. 8.6.

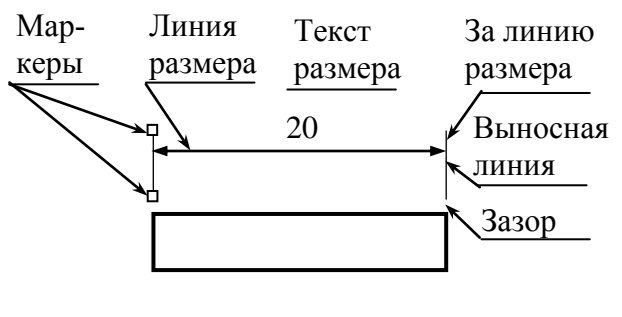

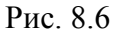

Вид автоматически проставленных на чертеже размеров определяется настройками, сохраненными в шаблоне чертежа.

Изменение оформления выводимых размеров выполняется через окна задания параметров (рис. 8.7, 8.8). В шаблонах сохраняются

не все заданные параметры, поэтому некоторые из них приходится задавать в процессе оформления чертежа. Для изменения свойств размеров*:*

1) через меню «Инструменты / Параметры» вызываем на экран окно настройки;

2) щелчком по заголовку «Свойства документа» перейдем на вкладку задания свойств;

3) щелкнем по строке «Размеры» – выведется окно настройки параметров (рис. 8.7);

4) выполним необходимые настройки, установив отметки в требуемых параметрах;

5) для задания точности вывода численных значений размеров щелкнем по кнопке «Точность» и зададим количество выводимых знаков после запятой;

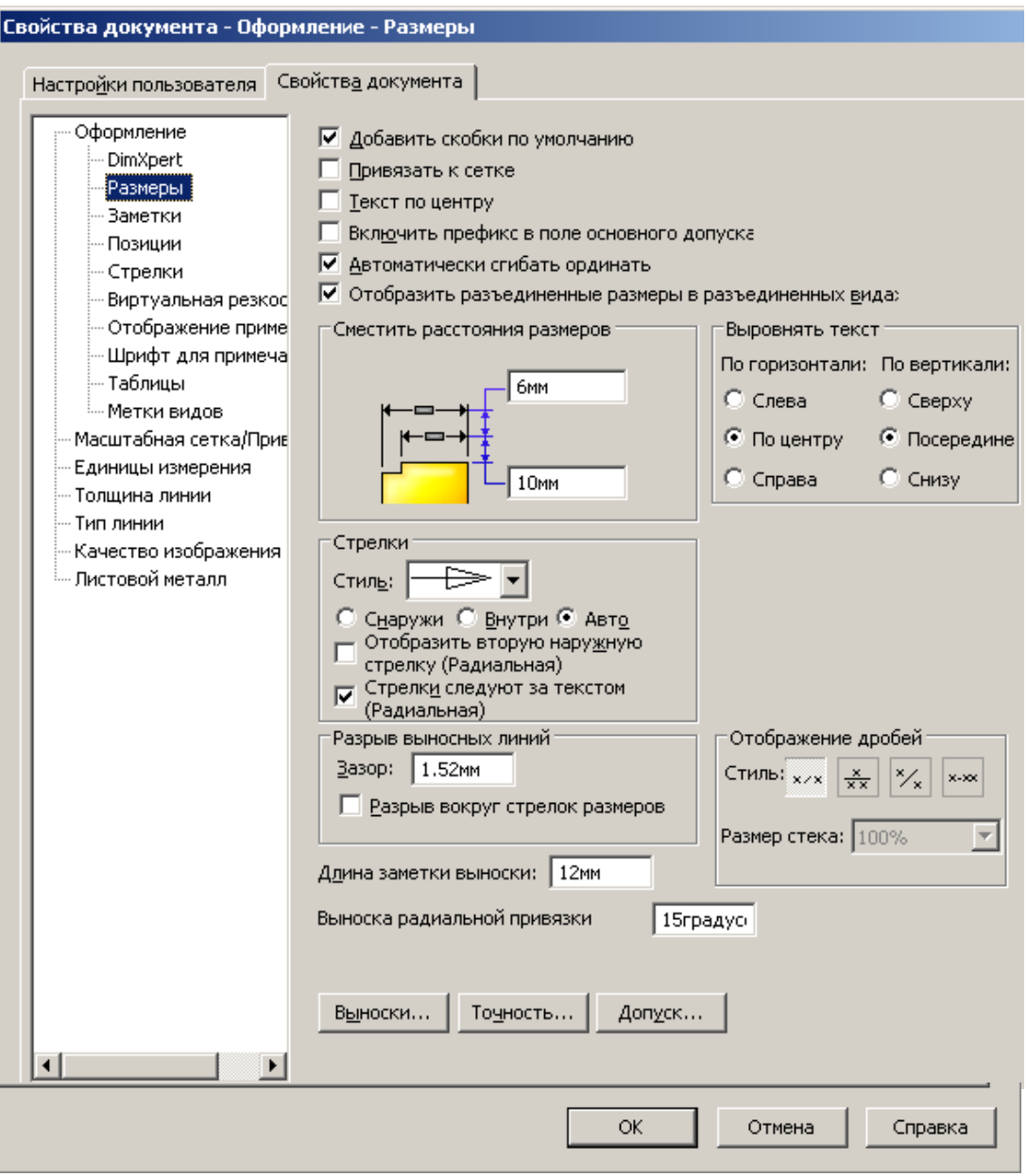

Рис. 8.7

6) для изменения положения текста размера щелкнем по кнопке «Выноски» – выведется окно задания выносок и текста размера (см. рис. 8.8, *а*), для изменения свойств необходимо снять флажок «Заменить стандартное отображение» и выбрать щелчком по кнопке с изображением требуемого оформления;

7) для задания выводимых значений размера с допусками или без допуска щелкнем по кнопке «Допуск» – выведется окно выбора типа допуска и задания шрифта для допуска;

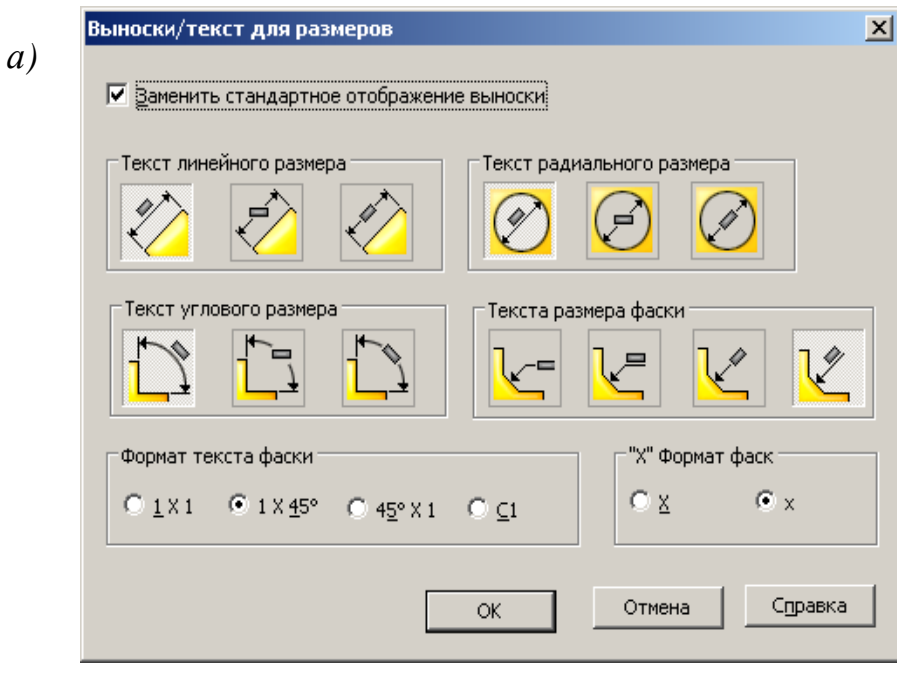

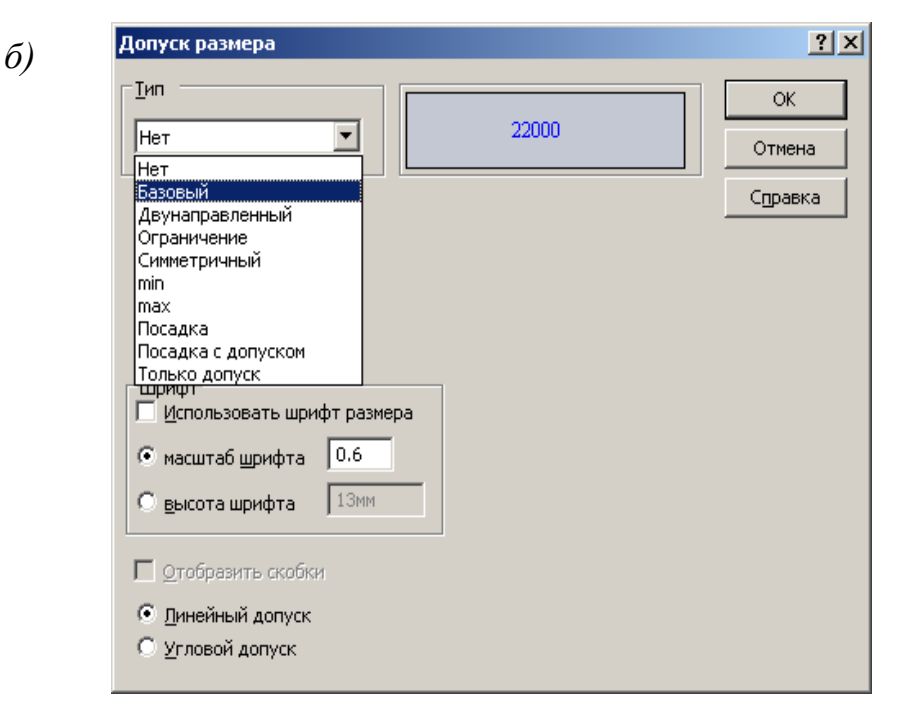

Рис. 8.8

## **8.3. Создание чертежа**

Чертежи создаются по уже имеющимся деталям или сборкам. Для упрощения создания чертежа рекомендуем вначале открыть эти детали или сборки. Создание нового чертежа начинается с команды через меню «Файл / Создать» или с щелчка по кнопке «Создать» на стандартной панели, после которого из меню выбирается шаблон чертежа. Созданные дополнительные

шаблоны вызываются через вкладку «Шаблоны» (рис. 8.9). Чертеж оформляется с использованием видов чертежа.

Для первоначального выбора вида чертежа предназначена палитра видов. Вид экрана для оформления чертежа с раскрытым окном «Палитра видов» показан на рис. 8.10. Окно «Палитра видов» обеспечи-

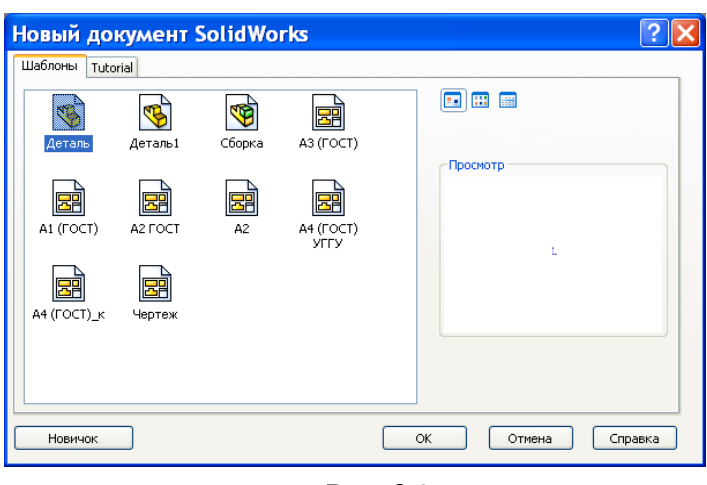

Рис. 8.9

вает предварительный просмотр для выбора вида при размещении его на чертеже. Окно вызывается соответствующей кнопкой, расположенной на панели задач (см. рис. 3.1, 3.2). Вывод на экран панели задач через «Вид / Панели инструментов». В верхней части окна имеется поле со списком, распахнув это окно можно выбрать требуемую деталь, сборку или найти их через проводник. Выбранный вид из окна палитры видов буксируется на лист (нажимается на виде левая кнопка и, не отпуская ее, курсор мыши перемещается на лист чертежа). При расположении вида система автоматически вычисляет масштаб для лучшего заполнения формата. При необходимости, в окне свойств масштаб можно изменить.

*На заметку*. *Если панель с кнопками вызова окна «Палитра видов» отсутствует, то вызовите ее через «Вид / Панель инструментов /Панель задач».*

Каждый созданный вид отображается в дереве конструирования, поэтому все действия можно проводить через него.

Для удаления вида необходимо выделить его щелчком мыши (вокруг вида появится пунктирная рамка), а затем нажать клавишу *Delete*.

При работе с чертежом в диспетчере команд предусмотрены две панели инструментов: «Чертежи» (рис. 8.11) и «Примечания» (рис. 8.12). Смена панелей происходит после щелчка по соответствующей кнопке диспетчера. Вид кнопок диспетчера команд настраивается через контекстное меню. При выборе «Использовать большие кнопки с текстом» на кнопках будет рисунок и поясняющая подпись (рис. 8.11, 8.12), на рис. 8.10 кнопки без пояснений. В начале работы в *SolidWorks* новички обычно устанавливают большие кнопки, а затем, при накоплении опыта, назначение кнопок запоминается,

пользователи переходят на малые кнопки, это позволяет увеличить рабочую область.

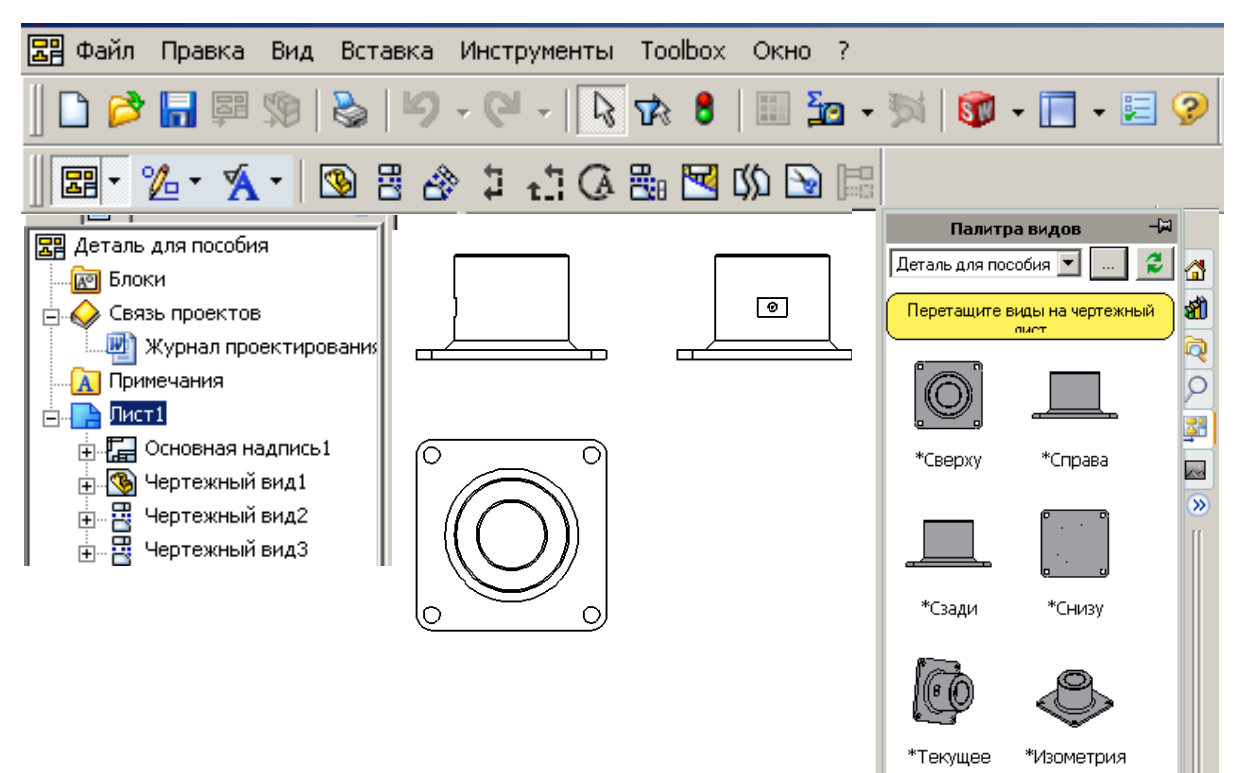

Рис. 8.10

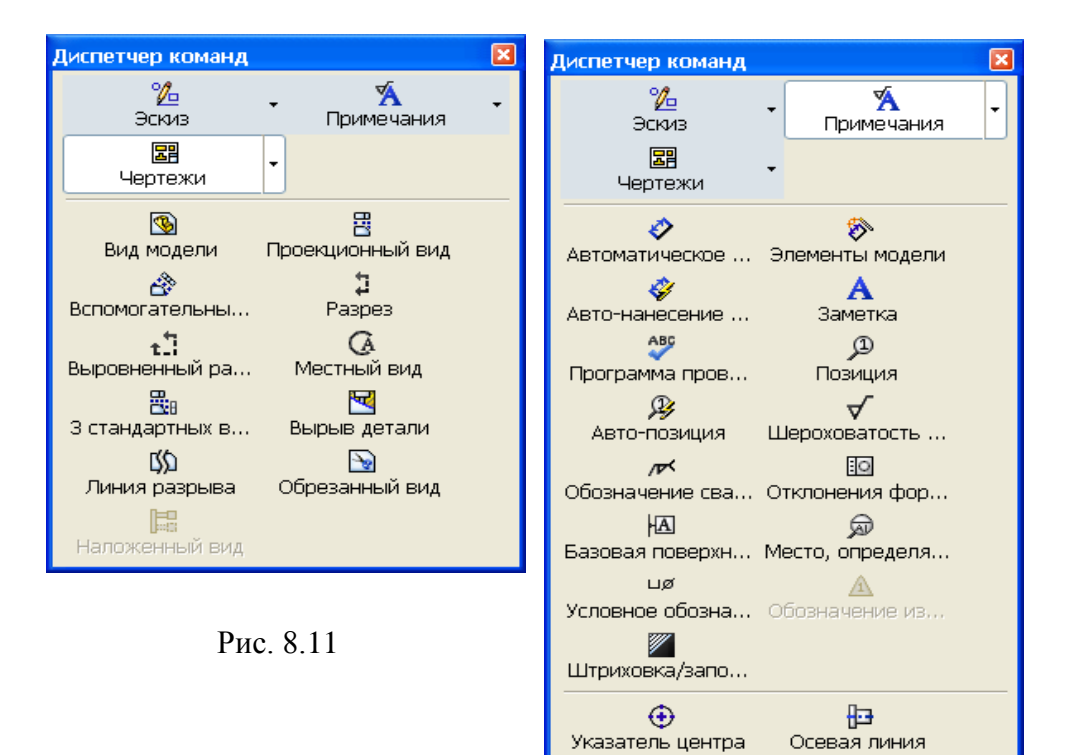

Рис. 8.12

 $\overline{\phantom{a}}$ 

囲

Таблицы

В левой части экрана, так же как и при создании деталей, присутствует «Дерево конструирования», через него также можно выполнять редактирование. Например, если щелкнуть правой кнопкой по строке «Чертежный вид» (см. рис. 8.10), то из контекстного меню можно выбрать «Открыть деталь», и деталь откроется в новом окне, причем чертеж не закроется, а просто будет заслонен окном детали. Для прехода обратно на чертеж необходимо щелкнуть по пункту меню «Окно» и выбрать чертеж. Если щелкнуть правой кнопкой по строке «Основная надпись», то можно выбрать редактирование основной надписи. Повторный щелчок мыши позволит выбрать «Редактировать лист» и завершить редактирование основной надписи.

Чертеж можно дополнять объектами, которых нет в исходной детали или сборке, проводить дополнительные линии, окружности, вставлять текст и другое. Для дополнения используются объекты эскиза с панели «Эскиз». Можно даже полностью выполнить чертеж из объектов эскиза, но при создании чертежа без предварительного создания деталей теряются основные преимущества объемного параметрического моделирования, поэтому такой способ обычно не применяется.

При дополнении чертежа объектами иногда требуется изменять толщину и тип линий. Такое изменение выполняется командами, которые вводятся в действие через кнопки, расположенные на панели «Формат линии» (см. рис. 8.1).

## *8.3.1. Виды чертежа*

По принципу создания виды подразделяются на основные и производные. К основным относят виды, которые создаются непосредственно по детали или сборке: «Спереди», «Сзади», «Слева», «Справа», «Сверху», Снизу», «Изометрия», «Диметрия», «Триметрия». Произвольные виды создаются по основным видам. К ним относятся: «Проекционный», «Вспомогательный», «Местный», «Разъединенный», «Наложенный», «Разрез», «Вырыв детали», «Выровненный разрез».

Для первоначального выбора вида чертежа предназначена палитра видов. Вид экрана для оформления чертежа с раскрытым окном «Палитра видов» показан на рис. 8.10. Окно «Палитра видов» обеспечивает предварительный просмотр для выбора вида при размещении его на чертеже. Окно вызывается соответствующей кнопкой, расположенной на панели задач (см. рис. 3.1, 3.2). В верхней части окна имеется поле со списком, распахнув это окно можно выбрать требуемую деталь, сборку или найти их через проводник. Выбранный вид из окна палитры видов буксируется на лист (нажимается на виде левая кнопка и, не отпуская ее, курсор мыши перемещается на лист чертежа). При расположении вида система автоматически вычисляет масштаб для лучшего заполнения формата. При необходимости в окне свойств масштаб можно изменить.

Каждый созданный вид отображается в дереве конструирования, поэтому все действия можно проводить через него.

Для удаления вида необходимо выделить его щелчком мыши (вокруг вида появится пунктирная рамка), а затем нажать клавишу *Delete*.

На рис. 8.13 показан пример чертежа детали с основными видами. Чертеж создан следующим образом:

1) открываем деталь;

2) щелчком по кнопке «Создать» откроем окно выбора шаблонов и укажем чертеж формата А4 (см. рис. 8.9);

3) щелчком по кнопке откроем окно «Палитра видов», распахнем список и укажем деталь, для которой создается чертеж (рис. 8.13);

4) наведем курсор мыши на вид «Спереди», нажмем левую кнопку и, не отпуская ее, перетащим вид на лист, отпустим кнопку;

5) сдвинем курсор мыши вправо – получим вид «Слева»;

6) сдвинем курсор ниже и получим вид «Сверху»;

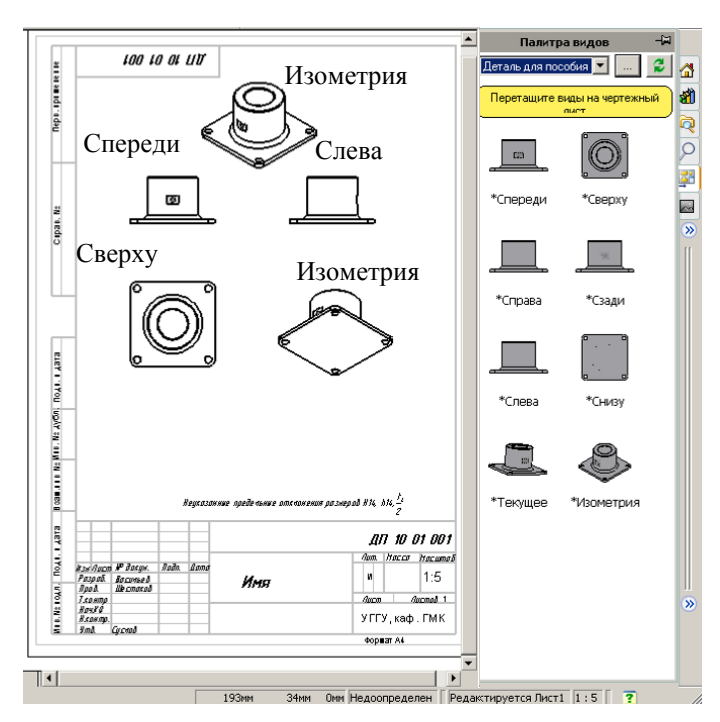

7) сдвинем курсор вниз и вправо – получим вид «Изометрия» при точке зрения снизу;

8) сдвинем курсор вверх и вправо – получим также вид «Изометрия», но точка зрения будет сверху.

## *8.3.2 Проекционные виды*

Проекционные виды похожи на стандартные виды. По существу, два из трех стандартных вида можно рассматривать как проекционные виды сверху и Рис. 8.13 справа, созданные для вида спереди. Проекционный вид можно создать не только для ортогонального, но и любого иного вида, например для вида в изометрии или вспомогательного вида.

Создание проекционного вида:

1) щелкнем по виду, для которого строится проекционный вид;

2) щелкнем по кнопке  $\left| \right|$  «Проекционный вид» на панели «Чертеж»;

3) сдвинем курсор в соответствующую сторону для получения требуемой проекции вида (проекцию можно получить слева, справа, сверху и снизу).

## *8.3.3. Вид по модели*

Использование вида по модели позволяет управлять ориентацией детали при вставке ее в чертеж. Обычно вид создается перпендикулярно выбранной грани на детали.

Создание вида по модели рассмотрим на примере учебной детали, созданной в 4.6.3 (см. рис. 4.52):

- 1) откроем деталь и дополним ее вырезом, удалив часть детали для получения плоской грани под углом к основной плоскости;
- 2) в файле «Чертеж» выполним команду «Вставка / Чертежный вид / По модели»;
- 3) перейдем в окно детали (рис. 8.14, *а*), щелкнем по образованной дополнительной грани детали, для второго вида щелчком укажем грань, по которой будет строиться второй вид;
- 4) щелкнем по кнопке «ОК» выполнится возврат в окно чертежа, движением мыши расположим вид на листе (рис. 8.14, *б*);
- 5) второй вид получим используя команду «Проекционный вид».

## *8.3.4. Вспомогательные виды*

Вспомогательные виды похожи на проекционные, поскольку также создаются путем проецирования. Отличие в том, что их нельзя проецировать на ортогональные плоскости (вертикальные и горизонтальные). Поэтому перед созданием вспомогательного вида необходимо предварительно выбрать кромку плоскости. Обычно вспомогательный вид используется для того, чтобы показать грань или элемент на плоскости, перпендикулярный направлению взгляда. На вспомогательном виде можно нанести размеры, и изготовитель может увидеть реальное изображение.

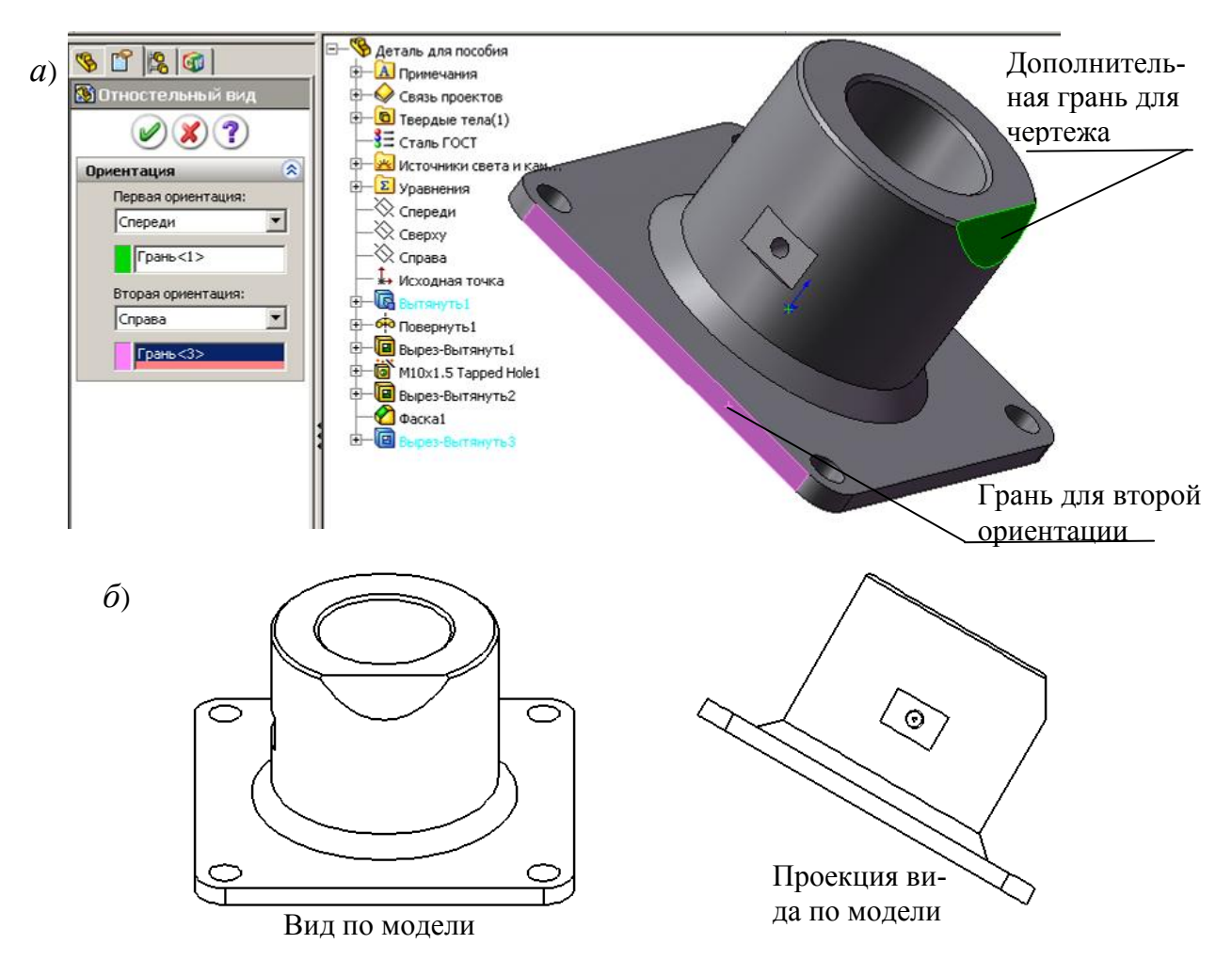

Рис. 8.14

Создание вспомогательного вида:

1) щелчком укажем кромку плоскости для просмотра вспомогательного вида;

2) выполним команду «Вставка / Чертежный вид / Вспомогательный»

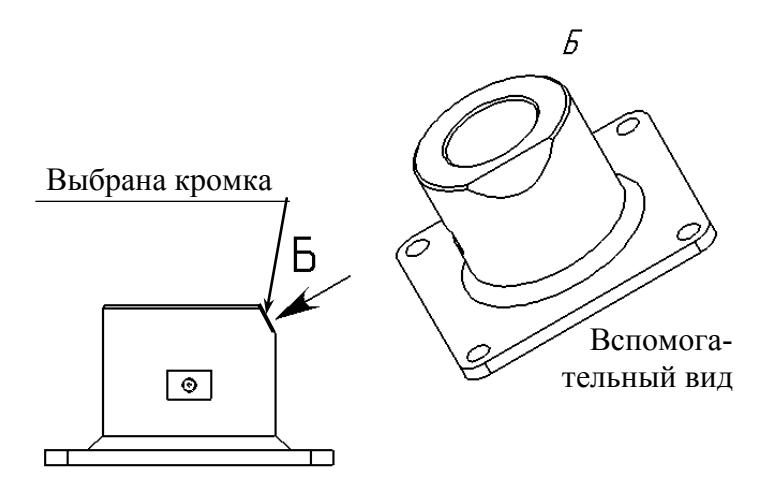

или щелкнем по кнопке  $\overrightarrow{6}$ «Вспомогательный вид» на панели «Чертеж»;

3) движением мыши расположим вспомогательный вид на листе (рис. 8.15).

## *8.3.5. Именованные виды*

Используются, когда Рис. 8.15 необходимо поместить на

чертеже вид детали, определенным образом повернутой по отношению к стандартным плоскостям. Однако такой вид не должен быть видом в изометрии. Создание нового вида выполняется в окне детали. Последовательность применения такого вида рассмотрим на том же примере учебной детали, так же, как и в разделе «8.3.3. Вид по модели», получим вид, перпендикулярный грани скоса.

Создание именованного вида:

- 1) в окне детали установим нужный вид, используя поворот и масштабирование, для рассматриваемого примера щелкнем по грани, а затем по кнопке «Перпендикулярно»;
- 2) распахнем панель «Стандартные виды» и щелкнем по кнопке «Юриентация вида» – появится окно «Ориентация» (рис. 8.16), щелкнем по кнопке «Новый» зададим имя вида, например, введем **Ориентация** букву А;
- 3) щелкнем по кнопке «ОК» закроем окно;
- 4) перейдем на лист чертежа;
- 5) щелчком по кнопке откроем окно «Палитра видов», распахнем список и укажем деталь, для которой создается чертеж (см. рис. 8.13), на панели дополнительно к стандартным видам появился именованный вид А;
	- «Снизч \*Изометрия 'Триметрия «Диметрия

6) захватим мышью именованный вид и перетащим на лист чертежа.

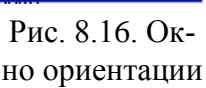

-d|3182158 «Перпендикулярно «Сперед<mark>новый вид</mark>

\*Сзади «Слева «Справа «Сверху

## *8.3.6. Разрезы*

*SolidWorks* позволяет создать простой и ступенчатый разрезы. Создание разреза:

- 1) активизируем щелчком мыши вид, для которого необходим разрез;
- 2) откроем панель «Эскиз» и сформируем линию сечения, используя линии, дуги или осевые линии;
- 3) выберем линию сечения; если она состоит из нескольких сегментов, то последним укажем сегмент, перпендикулярно которому будет создан разрез;
- 4) выполним команду «Вставка / Чертежный вид / Разрез» или щелкнем по кнопке «Разрез» на панели «Чертеж»;
- 5) разместим разрез, используя его предварительный вид. После создания разреза построенная линия сечения дополняется

стрелками, показывающими направление вида при создании разреза (рис. 8.17). Для изменения направления стрелки в соответствии с видом на разрез необходимо выполнить двойной щелчок по линии сечения. При изменении направления стрелки, чертеж необходимо перестроить. Линию сечения можно буксировать в нужное место и соответственно менять разрез. Буксировкой можно менять длину стрелок.

Настройка параметров разреза:

- 1) щелкнем правой кнопкой мыши по линии разреза, в контекстном меню выберем «Линия сечения»;
- 2) в поле «Линия сечения» впишем символ для стрелок линии сечения;
- 3) при необходимости изменим направление выреза установкой флажка в «Изменить направление»;
- 4) снимем флажок «Шрифт документа» и щелчком по кнопке «Шрифт» вызовем окно для задания шрифта и его размера;
- 5) используя возможности группы «Масштаб», можно задать масштаб, отличный от вида, по которому масштаб создавался;
- 6) флажком «Местное сечение» можно отобразить только сечение при полном или неполном пересечении детали, при установке флажка «Местное сечение» на лист будет выводиться только сечение (рис. 8.17, *б*), а при снятом флажке – разрез (рис. 8.17, *а*). Пример создания разреза для учебной детали по рис. 4.52:
- 1) откроем новый чертеж;
- 2) установим вид «Спереди» (рис. 8.17);
- 3) щелкнем по кнопке «Примечания» диспетчера команд, а затем по кнопке «Осевая линия»;
- 4) щелкнем по виду «Спереди» появится осевая линия;
- 5) щелкнем по кнопке «Чертеж» диспетчера команд, а затем по кнопке «Разрез»  $\left| \frac{1}{\text{Passes}} \right|$
- 6) проведем вертикальную линию поверх осевой линии на виде спереди и сместим вид вправо – появится разрез детали.

*На заметку. В некоторых случаях требуется только разрез без вида, по которому разрез создается. Оставить на листе только разрез можно несколькими способами:*

*- после создания разреза в дереве конструирования чертежа щелкните правой кнопкой по виду, который должен быть исключен с листа, и выберите из контекстного меню пункт «Скрыть»;*

*- выделите на листе вид и отбуксируйте мышью за лист (навести на рамку вида, нажать левую кнопку и, не отпуская ее переместить мышь), если буксировать не позволяют другие виды, то нужно щелкнуть правой кнопкой по виду, выбрать «Выровнять» и из дополнительного меню «Освободить выравнивание».*

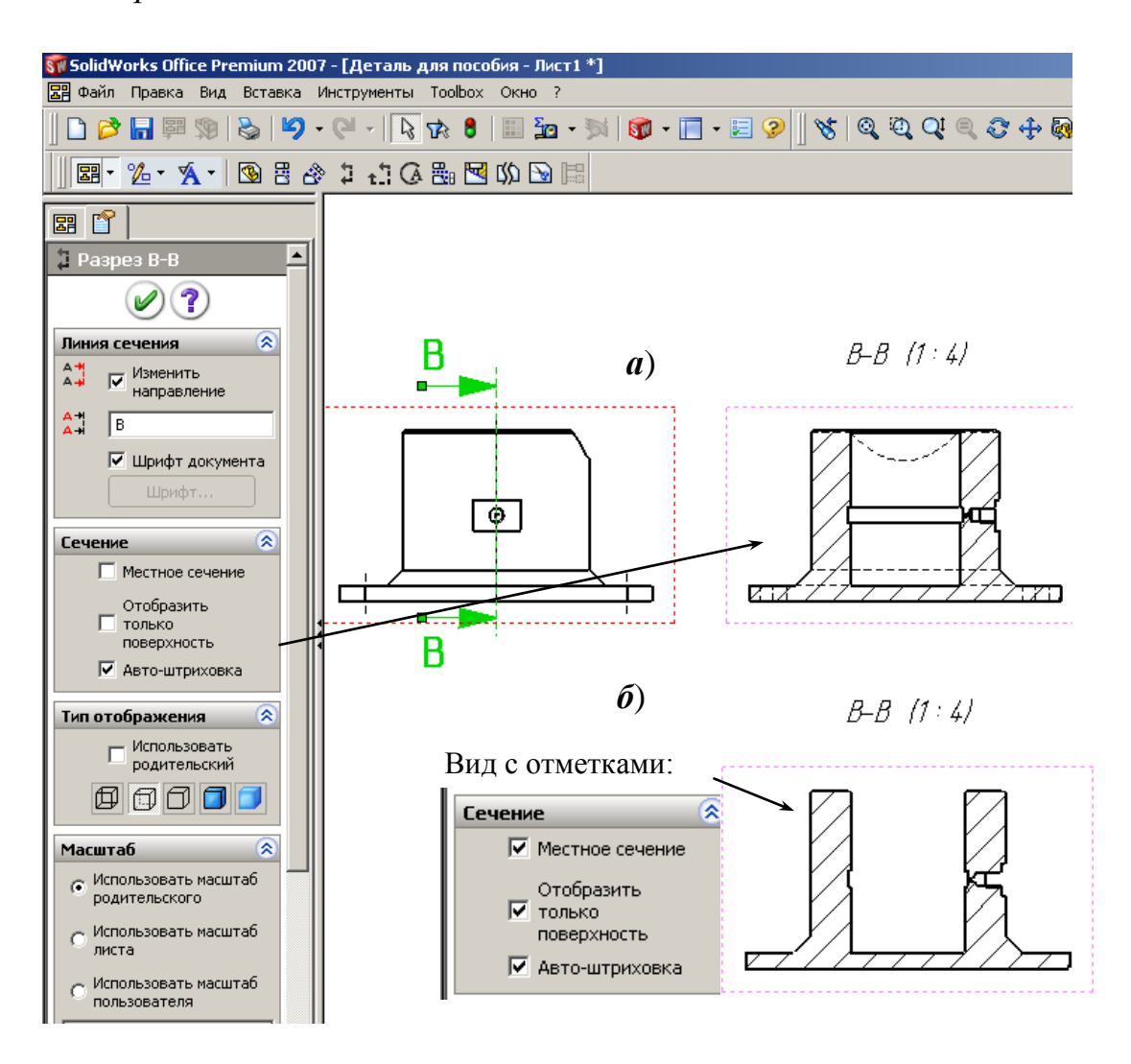

Рис. 8.17

## *8.3.7. Выровненные разрезы*

Линия сечения для выровненного разреза должна состоять из двух сегментов, располагаемых под углом. Один из сегментов выбирается до начала построения вида и по нему выполняется выравнивание разреза. Выровненный разрез рассматривается в направлениях, перпендикулярных каждому сегменту, входящему в линию сечения. Он представляет собой обычный разрез, развернутый на одной плоскости.

Создание выровненного разреза на том же примере:

- 1) щелкнем по виду, на котором создается разрез;
- 2) щелчком по кнопке «Эскиз» диспетчера команд откроем панель объектов «Эскиз»;
- 3) проведем две линии, одну горизонтально, вторую на угол основания (рис. 8.18);
- 4) нажмем клавишу *Shift* и, удерживая ее, вначале щелкнем по наклонной линии, а затем по горизонтальной;
- 5) щелчком по кнопке «Чертежи» диспетчера команд откроем панель объектов работы с чертежом;
- 6) щелкнем по кнопке «Выровненный разрез» на панели «Чертеж» ;
- 7) при необходимости в окне свойств изменим направление и впишем обозначение (из проведенных линий получен разрез Б-Б): наведем курсор на полученный разрез, нажмем левую кнопку мыши и, не отпуская ее, передвинем разрез на нужное место.

На рис. 8.18 показан также выровненный разрез В-В, полученный по вертикальной и наклонной линии, причем вначале была выделена вертикальная, а затем наклонная линии.

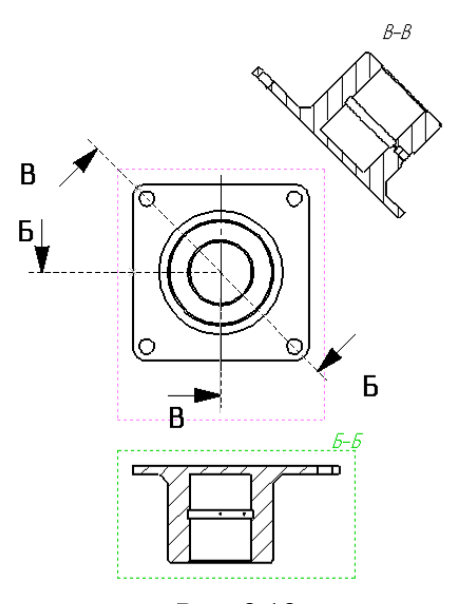

Рис. 8.18

#### *8.3.8. Местные виды*

Для создания местного вида к исходному активизированному виду необходимо добавить произвольную замкнутую конструкцию. Масштаб местного вида можно менять как до его создания, так и после «Инструменты/ Параметры / Системные параметры / Чертежи / Масштаб местного вида».

Создание местного вида:

- 1) щелкнем по виду, по которому создается местный вид;
- 2) начертим окружность или другой замкнутый контур вокруг области детализации (окружность рисуется после щелчка по кнопке «Местный вид», а для задания прямоугольника вначале нужно перейти на панель эскиза, щелкнуть по кнопке «Прямоугольник» и прорисовать прямоугольник вокруг области);
- 3) выделим созданную замкнутую линию;
- 4) щелкнем по кнопке «Местный вид» на панели «Чертежи»;
- 5) расположим местный вид на чертеже (вид при использовании окружности показан на рис. 8.19).

Для изменения масштаба местного вида:

- 1) щелкнем правой кнопкой по местному виду;
- 2) выберем «Свойства»;
- 3) уберем флажок в поле «Использовать масштаб листа»;
- 4) в поле зададим новый масштаб вида;
- 5) для завершения задания щелкнем по кнопке «ОК».

## *8.3.9. Виды с разрывами*

Длинные детали для изображения на чертеже изображаются обычно видами с разрывом. Их также называют разъединенные виды. Создание вида с разрывом:

1) щелкнем по виду, который нужно заменить видом с разрезом;

2) выполним команду «Вставка / Горизонтальный разрыв или Вставка / Вертикальный разрыв» – после этого на виде появится линия разрыва;

3) с помощью мыши отбуксируем линию разрыва в нужное место (рис. 8.20, *а*);

4) щелкнем по кнопке *ОК* окна свойств – часть детали на чертеже между линиями разрыва будет удалена;

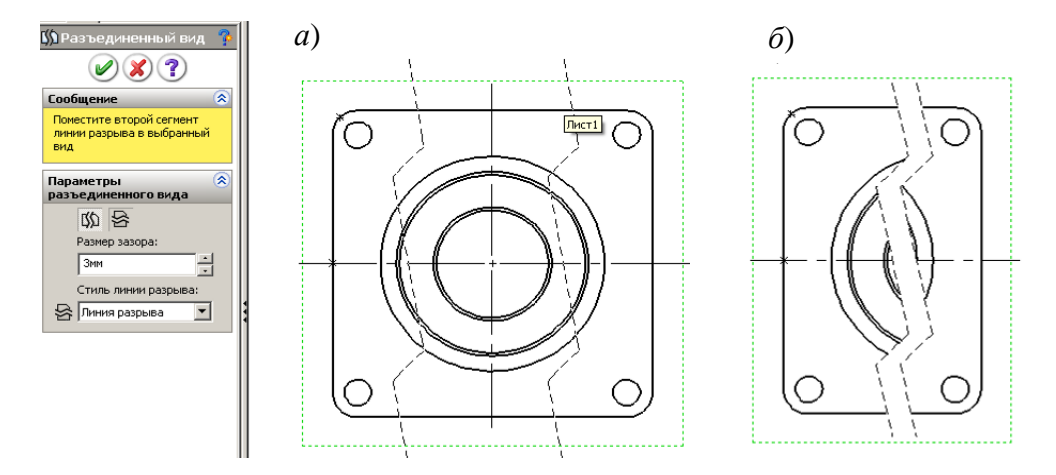

Рис. 8.20

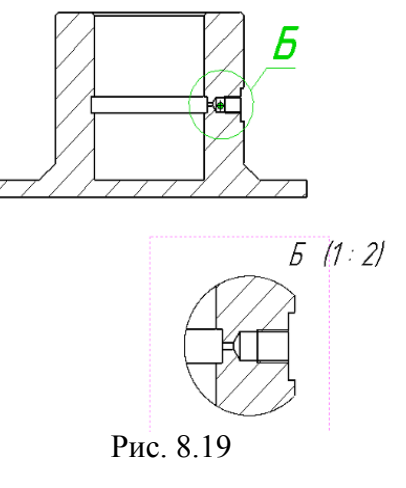

5) при необходимости переместим вид;

6) для возврата к виду без разрыва щелкнем правой кнопкой по виду и укажем «Вид без разрыва».

После создания вида с разрывом можно изменить вид линий разрыва (щелкнуть правой кнопкой по линии и выбрать другую линию из контекстного меню). Можно выбрать прямую линию, кривую, зигзагообразную, прямую с маленькими зигзагами. Можно изменить зазор между линиями разрыва через настройку «Инструменты / Параметры / Параметры документа/ Оформление / Зазор между линиями разрыва».

В одном чертеже можно применить несколько горизонтальных и вертикальных линий разрыва. На рис. 8.21 показан пример с несколькими вертикальными линиями разрыва двумя стилями линий разрыва.

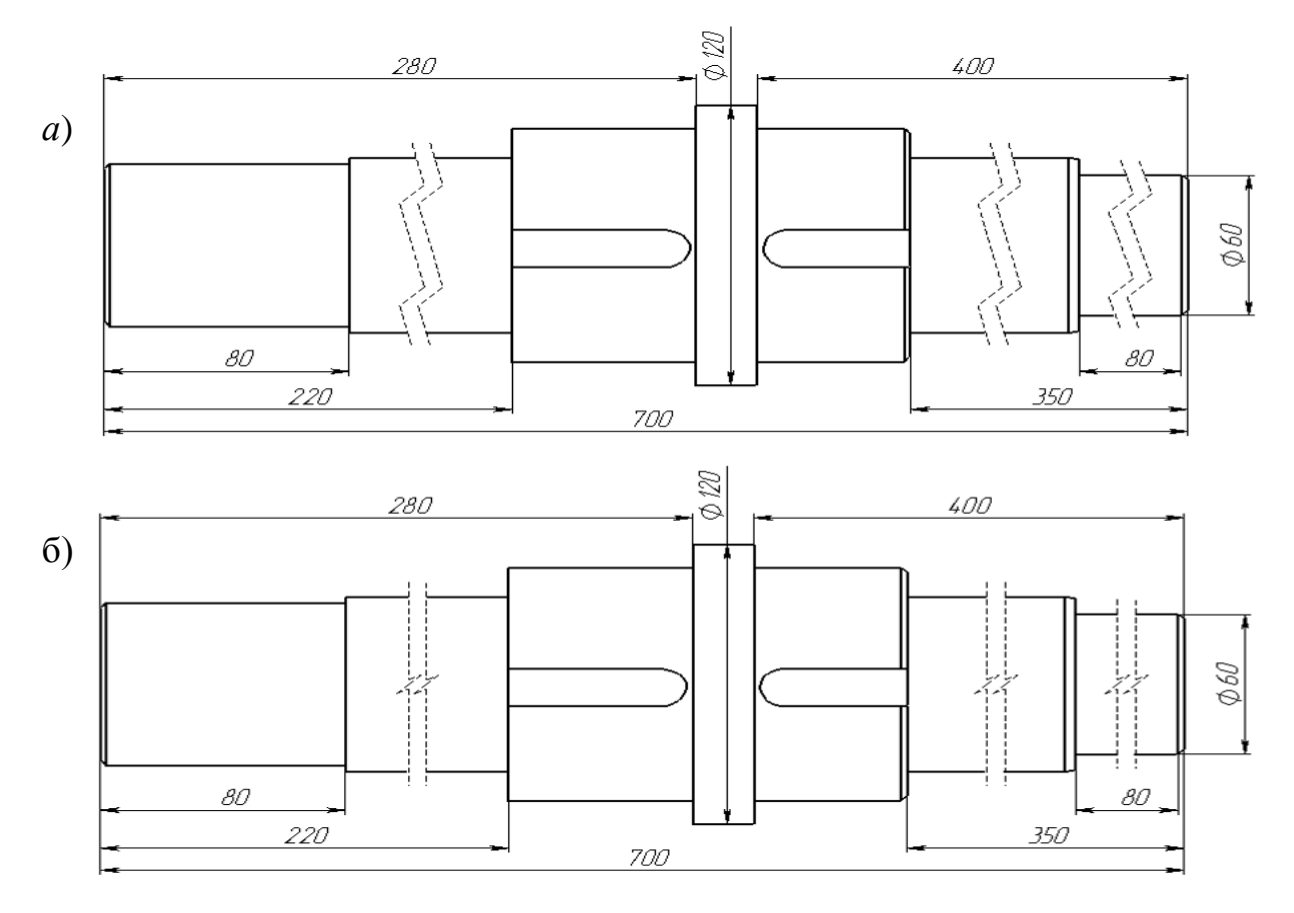

Рис. 8.21

#### *8.3.10. Вырыв детали*

Вырыв детали – это не отдельный вид, а часть существующего чертежного вида. Закрытый контур, обычно сплайн, определяет область для вырыва. Материал удаляется на указанную глубину, чтобы показать внутренние элементы детали. Нельзя создавать вырыв детали в местном виде, разрезе или наложенном виде.

Вырыв детали может быть применен для соединения на одном виде половины вида и разреза. Такой результат показан на рис. 8.22.

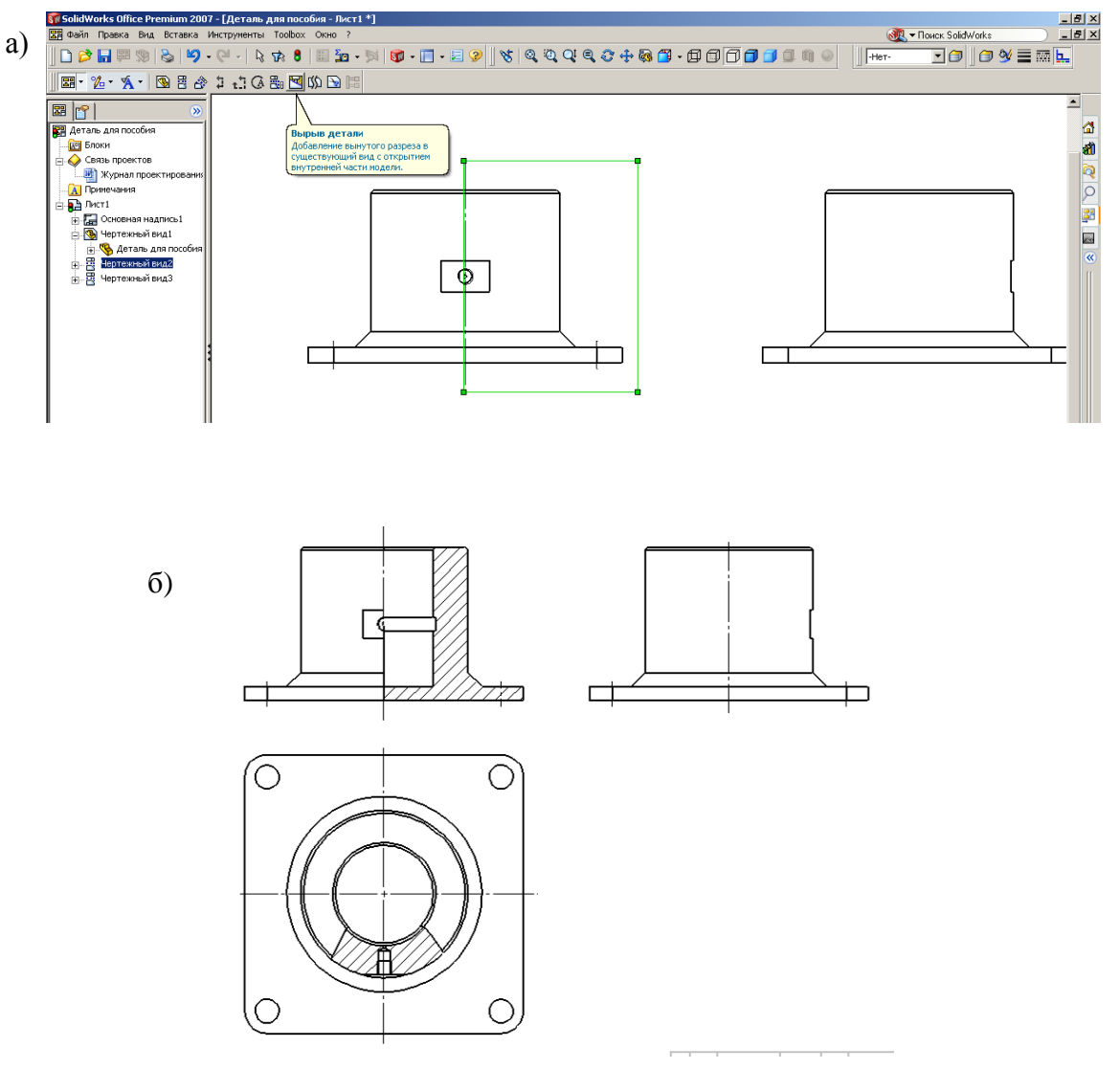

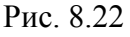

Создание вырыва детали для совмещения половины вида с половиной разреза:

- 1) откроем деталь;
- 2) выполним «Создать», выберем «Чертеж формата А4»;
- 3) перетащим на чертеж «Вид спереди» и установим также виды «Слева» и «Сверху»;
- 4) щелкнем по кнопке «Эскиз» на панели диспетчера команд;
- 5) щелкнем по объекту «Прямоугольник» на панели «Эскиз» и прорисуем прямоугольник так, чтобы одна сторона его проходила через центр детали;
- 6) оставив прямоугольник активным (у активного прямоугольника все стороны зеленого цвета, а углы обозначены маркерами) щелкнем по кнопке «Чертежи» диспетчера команд;
- 7) на панели «Чертежи» щелкнем по кнопке «Вырыв детали» появится запрос «Укажите глубину»;
- 8) укажем глубину, для чего начнем перемещать курсор мыши на виде «Слева» по цилиндрической поверхности детали (увидим, что при пересечении центра буде появляться красная линия), щелкнем мышью в момент, когда видна линия; если включен «Предварительный просмотр», то на виде «Спереди» увидим, что половина детали заменилась сечением;
- 9) щелчком выделим сторону прямоугольника, проходящую через центр детали, а затем щелкнем правой кнопкой, из контекстного меню выберем «Скрыть кромку».
- 10) щелкнем по кнопке «ОК» в окне свойств.

Рассмотрим создание вырыва детали для показа на виде «Сверху» отверстия под масленку с использованием произвольного сплайна:

- 1) на панели диспетчера команд откроем панель «Чертежи» и щелкнем по кнопке «Вырыв детали»;
- 2) на виде «Сверху» прорисуем сплайн (начнем выполнять щелчки по виду и увидим, что через точки потянется кривая линия);
- 3) после того как сплайн будет закончен, появится запрос «Укажите глубину»;
- 4) для задания глубины проведем курсор по виду «Спереди» и, когда окружность отверстия под масленку отметится красным цветом, выполним щелчок мышью – при наличии отметки «Предварительный просмотр» увидим разрез с отверстием;
- 5) щелкнем по кнопке «ОК» в окне свойств.

## *8.3.11. Обрезанный вид*

В некоторых случаях можно представлять неполный вид детали, например, для симметричной достаточно показать только половину детали. Для таких целей используется обрезанный вид.

Образование вида рассмотрим на примере получения половины диска:

1) установим на листе вид диска «Спереди», который необходимо преобразовать в обрезанный вид;

2) откроем в диспетчере команд панель «Эскиз»;

3) для удобства построения в меню «Вид» щелкнем по пунктам «Временные оси» и «Исходная точка» – у диска появятся точки в центрах окружностей и исходная точка;

4) щелкнем по объекту «Прямоугольник» и прорисуем прямоугольник таким образом, чтобы одна сторона проходила через центр окружности (рис. 8.23, *а*);

5) откроем меню «Вставка», «Чертежный вид» и выберем «Обрезанный вид» (рис. 8.23, *а*), после чего часть вида за рамкой исчезнет (рис. 8.23, *б*).

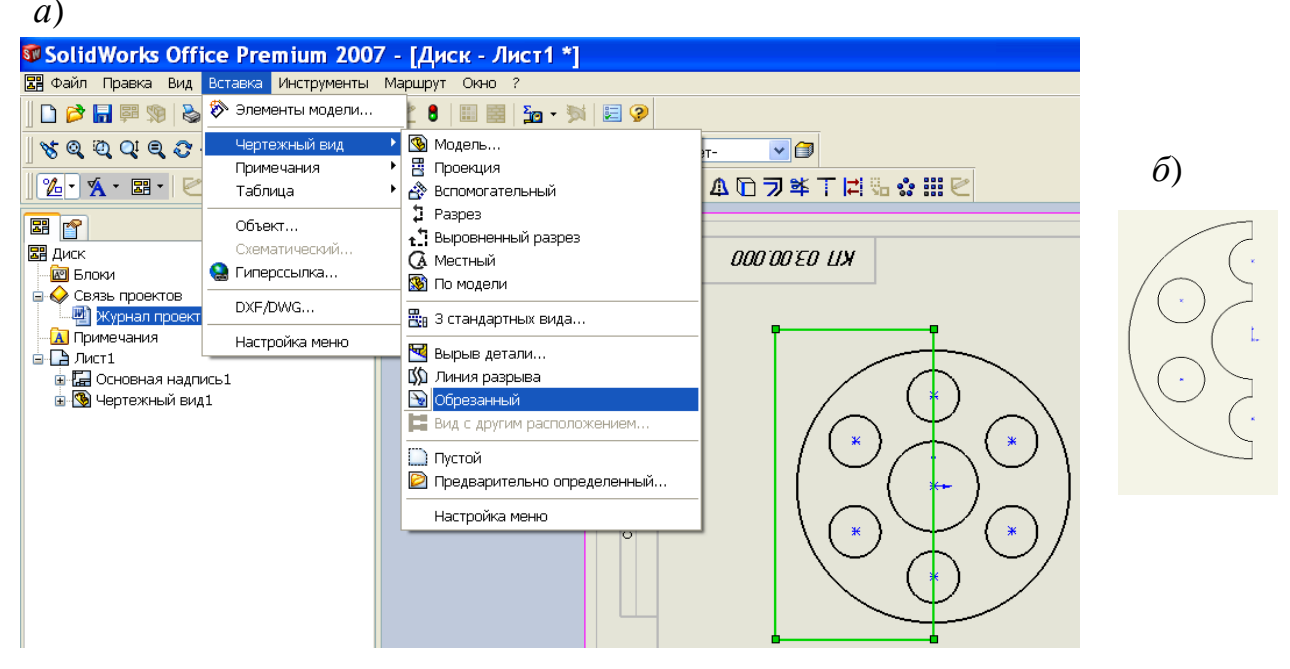

Рис. 8.23

## *8.3.12. Пустые виды*

Пустые виды обеспечивают возможность дополнять чертежи собственными конструкциями. Например, для каких-нибудь пояснений конструктор создает на чертеже собственное построение, а не использует местные виды или разрезы.

Создание пустого вида командой «Вставка / Пустой вид». Для возможности работы с пустым видом необходимо отобразить рамки видов

## *8.3.13. Штриховка*

Штриховка на чертежах применяется для разрезов и сечений, а также для нанесения на некоторые поверхности детали, например, для отображения насечки на цилиндрическую поверхность.

При выполнении разрезов и сечений штриховка выполняется автоматически. Вид штриховки определяется настроенными свойствами используемого для детали материала. Параметры автоматически установленной при создании разреза штриховки можно изменить.

## *Для изменения штриховки на разрезах*:

- 1) щелкнем по штриховке выведется окно свойств (рис. 8.24);
- 2) для изменения штриховки снимем флажок «Штриховка материала»;
- 3) для выбора другого типа штриховки распахнем поле со списком и выберем требуемый тип;
- 4) для изменения плотности штриховки щелкнем по полю «Задание плотности» и введем с клавиатуры численное значение, чем больше значение, тем выше плотность, число может быть и меньше 1;
- 5) для изменения угла наклона введем численное значение в поле задания угла;
- 6) область штриховки задается выбором из списка «Применять к», при выборе «Зона» изменится штриховка ограниченной области, при выборе «Вид» или «Тело» будет заполнен измененной штриховкой весь чертежный вид;

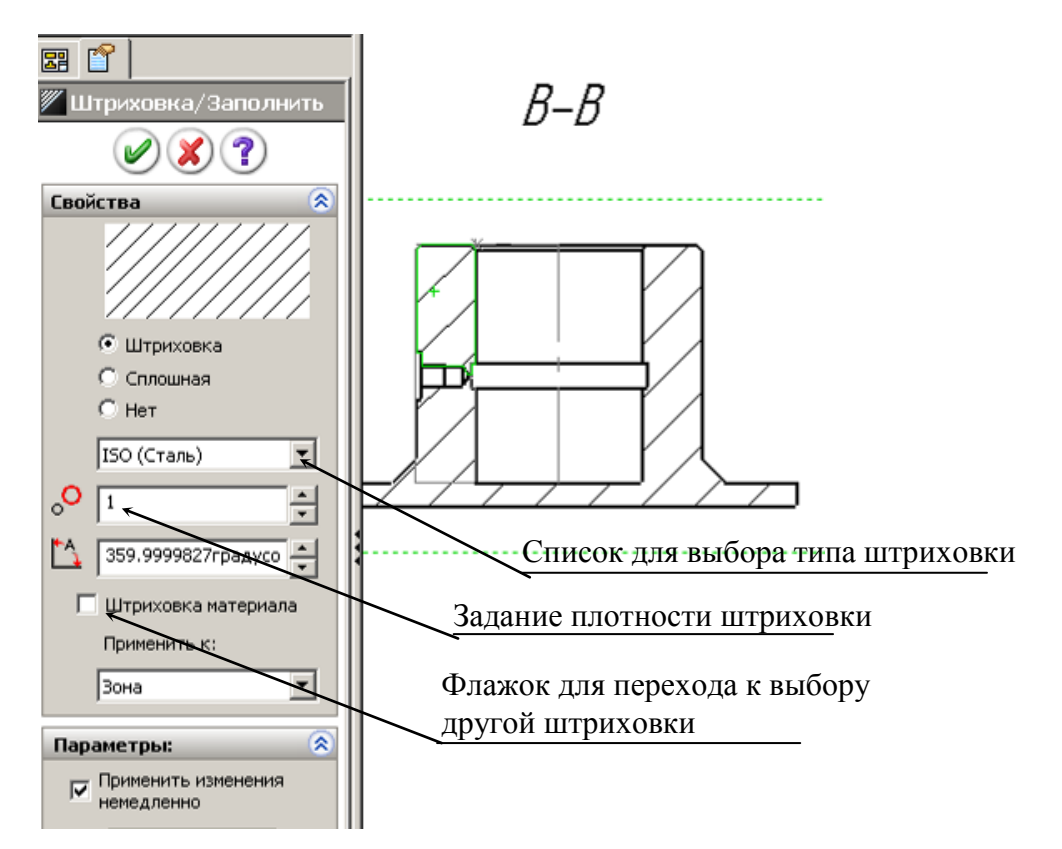

Рис. 8.24

7) если нужно удалить штриховку с какой-то части разреза, например, с ребра детали, то нужно убрать флажок «Штриховка материала», выбрать «Зона» и переключатель с «Штриховка» переставить на «Нет».

## *Добавление области штриховки на вид чертежа*:

- 1) если необходимо заштриховать не полностью плоскую грань чертежа, а только некоторую заданную область, например, ту, на которую нанесена насечка, то предварительно эту область прорисуем объектами эскиза и оставим контур выделенным;
- 2) на панели «Примечания» щелкнем по кнопке «Штриховка/Заполнить» – выделенный контур заполнится штриховкой;
- 3)при необходимости заполнения штриховкой полностью плоской грани на панели «Примечания» щелкнем по кнопке «Штриховка/Заполнить», а затем щелкнем по грани, которую следует заштриховать;
- 4) при необходимости изменения вида штриховки щелкнем по ней и выполним рассмотренные выше изменения.

## *8.3.14. Работа с видами*

После создания видов чертежа с ними проводится дополнительная работа по их оформлению в соответствии с требования ЕСКД. Для настройки и изменения используется окно свойств (рис. 8.25), выводимое на экран вместо дерева конструирования после выделения любого из видов. Используя окно свойств, можно изменять ориентацию видов, выводить или скрывать невидимые линии и др.

## **Представление видов**

Для представления видов указывается набор параметров, определяющих тип выводимых линий, линий переходов и др.

## **Вывод и скрытие линий переходов**

Линия перехода – это участок перехода, например прямолинейной грани в криволинейную. Линия перехода может быть выведена на экран обычной линией, специальной линией или скрыта с экрана. По умолчанию выводится тонкой штрихпунктирной линией.

Для задания линии перехода:

1) выполним команду через меню «Инструменты/ Параметры / Свойства документов / Толщина линии / Линии перехода»;

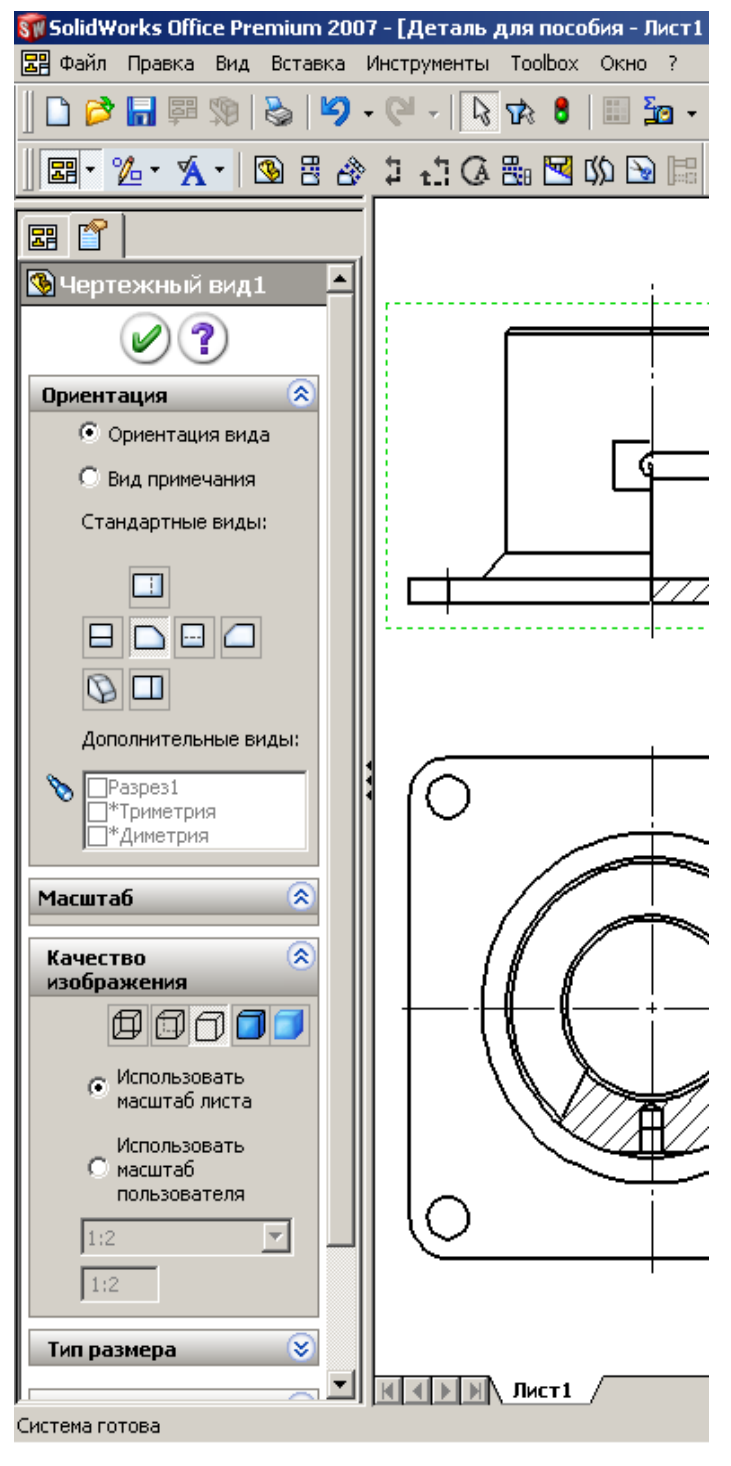

Рис. 8.25

#### **Изменение ориентации вида**

Иногда один из видов чертежа требуется заменить на другой. Это можно выполнить через команды панели свойств «Чертежный вид» (рис. 8.25). Вначале щелчком мыши необходимо выделить вид (вокруг него появится пунктирная рамка), а затем в окне «Ориентация» указывается требуе-

- 2) при необходимости, изменим тип и толщину линии;
- 3) щелкнем по кнопке «ОК», чтобы изменения вступили в силу;
- 4) щелкнем правой кнопкой мыши по чертежному виду и выберем пункт «Кромка перехода».

# **Скрытие и отображение отдельных кромок**

При необходимости можно скрывать отдельные кромки. Для этого нужно щелкнуть правой кнопкой по кромке и выбрать «Скрыть кромку». Для отображения скрытой кромки необходимо щелкнуть правой кнопкой по месту, где расположена скрытая кромка, и выбрать «Отобразить кромку». Чтобы иметь возможность обнаружения скрытых кромок, необходимо выполнить настройку «Инструменты/ Параметры/ Чертежи/ Системные параметры/ Выбирать скрытые объекты».

мый вид и завершается изменение щелчком по кнопке *ОК* окна свойств.

## **Изменение масштаба вида**

При первичном размещении формат вида определяется системой из расчета размещения на листе трех стандартных видов. В некоторых случаях, при таком масштабе, виды занимают малую часть листа, поэтому необходимо задавать другой формат. Для задания необходимо также вначале выделить вид, а затем, в окне свойств, в группе «Качество изображения» отметить «Использовать масштаб пользователя», распахнуть список масштабов и

выбрать нужный (рис. 8.26). В предлагаемом списке присутствуют не все масштабы, например, нет 1:2,5), для задания отсутствующих необходимо в списке выбрать «Настройка пользователя» и с клавиатуры ввести значение масштаба.

Перемещение чертёжных видов

Для перемещения вида по листу чертежа:

- щелчком мыши выделим вид – у активного вида присутствует зеленая пунктирная рамка;

- наведем курсор мыши на рамку вида или кромку модели и, когда курсор примет вид  $\leftarrow$  нажмем левую кнопку мыши и перетащим вид на нужное место.

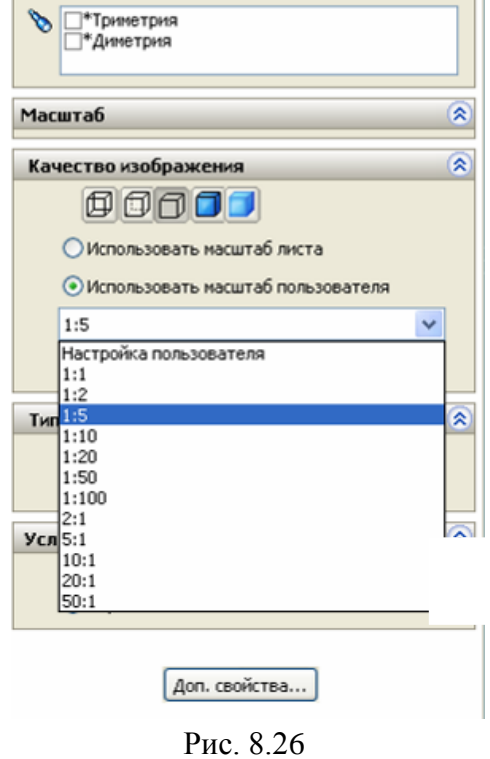

*На заметку*. *Проекционные виды можно перемещать только относительно вида, по которому проекционный вид создан. Чтобы разорвать проекционную взаимосвязь (условия выравнивания) между видами, необходимо щелкнуть по виду правой кнопкой и в контекстном меню выбрать «Выровнять \ Освободить выравнивание».*

## **Изменение режима отображения вида**

На видах можно отображать невидимые линии или их скрывать. Для управления этими возможностями используются кнопки, расположенные на панели вид, а также в менеджере свойств вида. На рис. 8.27 показано действие соответствующих кнопок. Для изменения режима отображения необхо-

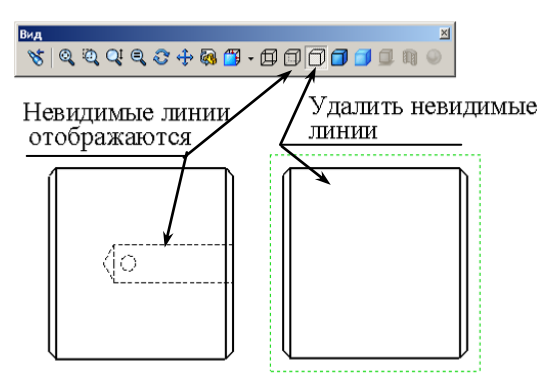

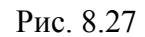

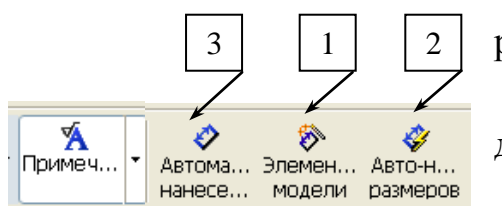

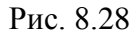

димо щелчком мыши выделить вид, а затем щелкнуть по соответствующей кнопке.

### **8.4. Нанесение в чертежах размеров**

Для простановки размеров в *SolidWorks* имеется несколько возможностей, реализуемых через кнопки, расположенные на панели «Примечания» (рис. 8.28):

- автоматический перенос всех размеров детали или сборки на чертеж (кнопка 1);

- автоматическое нанесение размеров для всех объектов вида (кнопка 2);

- нанесение требуемых размеров пользователем поочередно для всех объектов чертежа (кнопка 3).

При втором и третьем вариантах установленные размеры не обеспечивают возможность редактирования параметров (размеры не позволяют изменять численные значения), поэтому такие возможности простановки размеров обычно не используют.

## *8.4.1. Автоматическое нанесение размеров*

Запуск команды на простановку размеров кнопкой «Элементы модели» (кнопка 1 по рис. 8.28) позволяет импортировать (перенести) размеры деталей и сборок на чертеж, причем эти размеры позволяют менять численные значения и тем самым редактировать детали.

Для простановки размеров этой командой:

- щелкнем по кнопке «Элементы модели» на панели «Примечания» (рис. 8.28, кнопка 1) – на экран выведется окно свойств (рис. 8.29), окно свойств также можно вызвать через меню «Вставка / Элементы модели»;

- из списка выберем «Всей модели» и отметим «Импортировать во все виды», «Выбрать все», «Исключить повторы».

В результате таких действий выполнится перенесение всех размеров детали на чертеж – проставленные размеры показаны на рис. 8.29.

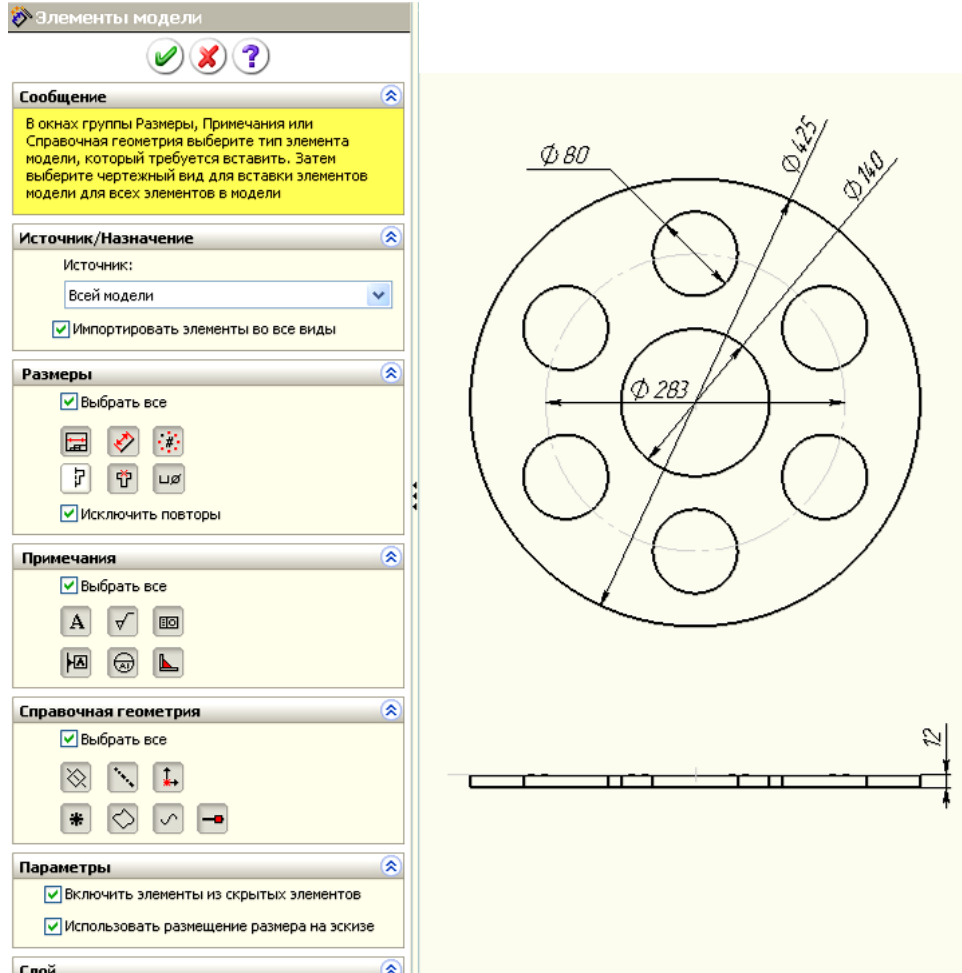

Рис. 8.29

## **Удаление размеров**

Иногда перенесенные размеры лучше расположить на другом виде, а некоторые из них не нужны для чертежа. Так, для детали, содержащей элементы «Круговой массив», присутствует размер, отражающий угол поворота. При полном угле присутствует размер 360°, на чертеже этот угол нужно исключить.

Для *удаления* размера достаточно выбрать его и нажать клавишу *Delete*. Можно удалить несколько размеров одновременно, если при их выборе удерживать нажатой клавишу *Ctrl*. Такую же процедуру можно выполнить и при одновременном изменении свойств нескольких размеров.

## **Перемещение размеров между видами**

В *SolidWorks* можно перемещать или копировать размеры между видами. Чаще используется перемещение размеров, поскольку размер на чертеже для элемента проставляется только один раз.

Перемещение размера на другой вид:

- 1) нажмем и будем удерживать клавишу *Shift*;
- 2) поместим курсор на значение размера, который должен быть перемещен;
- 3) удерживая нажатой левую кнопку мыши, отбуксируем размер на нужный вид;
- 4) отпустим левую кнопку мыши;
- 5) при необходимости повторим процедуру;
- 6) отпустим клавишу *Shift* после окончания перемещения всех размеров.

Порядок освобождения левой кнопки мыши и отпускания клавиши *Shift* не важен. Следует отметить, что нельзя переместить любой размер в любую точку. Перемещение должно быть осмысленным и логичным. Если на новом виде размер невозможно показать корректно, *SolidWorks* не позволит выполнить подобное перемещение.

Иногда при перемещении размера полезно видеть рамку чертежного вида, поскольку размерное число должно быть отбуксировано внутрь рамки нового вида. Если этого не сделать, перемещение не будет завершено.

Для копирования размера на другой вид применяется та же процедура, но с удерживанием нажатой клавиши *Ctrl* вместо клавиши *Shift*. Именно в этом заключается единственное отличие процедур перемещения и копирования размеров.

#### *8.4.2. Добавление управляющих размеров*

При автоматическом нанесении размеров на деталь передаются все размеры, отмеченные на эскизах «Для чертежа». Если таким же образом нанести размеры на сборочный чертеж, то количество размеров будет излишним. На сборочных чертежах требуются габаритные и присоединительные, т. е. размеры в месте сопряжения деталей. Такие размеры могут быть введены двумя способами: вводом управляющих размеров с деталей, вводом справочных размеров.

Добавление управляющих размеров для сборки:

1) откроем сборку, созданную в 7.5 (см. рис. 7.37);

2) создадим чертеж и выполним разрез;

3) щелкнем по кнопке «Элементы модели» на панели «Примечания» появится окно свойств (рис. 8.30);

4) выделим вид с разрезом;

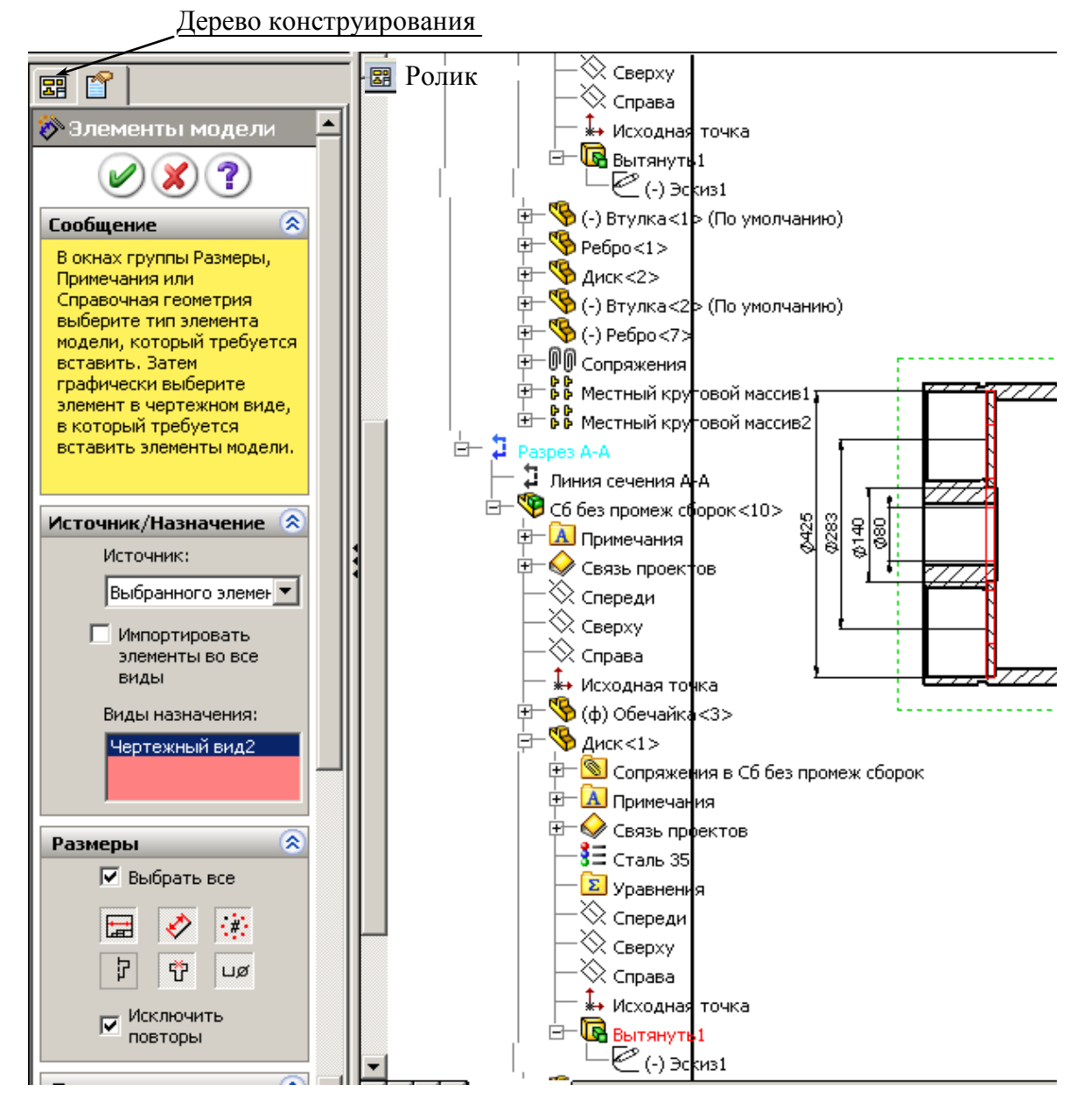

Рис. 8.30

5) в поле «Источник» установим из списка «Выбранного элемента»;

6) распахнем список в верхнем углу рабочей области **E** Ролик (если такого списка нет, то щелкнем по кнопке «Дерево конструирования); Ролик

7) в списке раскроем список «Разрез А-А», найдем деталь и элемент, размеры которой необходимо передать в сборку, так, для передачи диаметров диска распахнем дерево конструирования «Диск», в нем найдем элемент «Вытянуть1» и распахнем его, выделим «Эскиз1»;

8) щелкнем по кнопке *ОК*;

9) щелчками отметим излишние для сборки размеры, переданные из детали, и нажатием клавиши *Delete* удалим их.

*На заметку***.** *Вначале в рабочей области нет значка дерева конструирования. Для его вывода щелкните по кнопке «Дерево конструирования».*

## *8.4.3. Добавление справочных размеров*

В некоторых случаях чертеж требуется дополнять новыми размерами, а не переносить их с деталей. Такие размеры называются справочными и являются управляемыми. Это означает, что они изменяются при изменении детали, но с их помощью нельзя управлять элементами детали, т.е. нельзя двойным щелчком вызвать окно «Изменить» и ввести другое численное значение.

Справочные размеры можно добавлять к чертежу так же, как к эскизу, т.е. необходимо щелкнуть по кнопке «Автоматическое нанесение размеров» на панели «Эскизы». Они отличаются от обычных размеров своим видом: по умолчанию они отображаются серым цветом и заключаются в скобки.

Отключение вывода скобок в справочных размерах:

- 1) выберем «Инструменты / Параметры»;
- 2) перейдем в раздел «Размеры» на вкладке «Свойства документов»;
- 3) сбросим флажок «Добавлять скобки по умолчанию» (рис. 8.31);
- 4) щелкнем на кнопке OK, чтобы изменения начали действовать.

Изменение представления справочных размеров с помощью этой процедуры действует только в текущем документе. Однако можно внести такое изменение в шаблон чертежа. Кроме того, есть возможность добавлять или удалять скобки для конкретных размеров. Для этого следует щелкнуть правой кнопкой мыши на справочном размере и в меню «Параметры отображения» обратить внимание на флажок «Отобразить скобки». Если флажок установлен, при выводе размера используются скобки

#### *8.4.4. Возможности изменения оформления размеров*

#### **Перемещение размера внутри вида**

Для *перемещения* размера нужно навести на него курсор, нажать левую кнопку мыши и отбуксировать размер в новое положение. При попытке привязать размер к конкретной точке можно заметить так называемые выводящие линии. Возможность использования выводящих линий определяется флажками диалогового окна «Параметры».

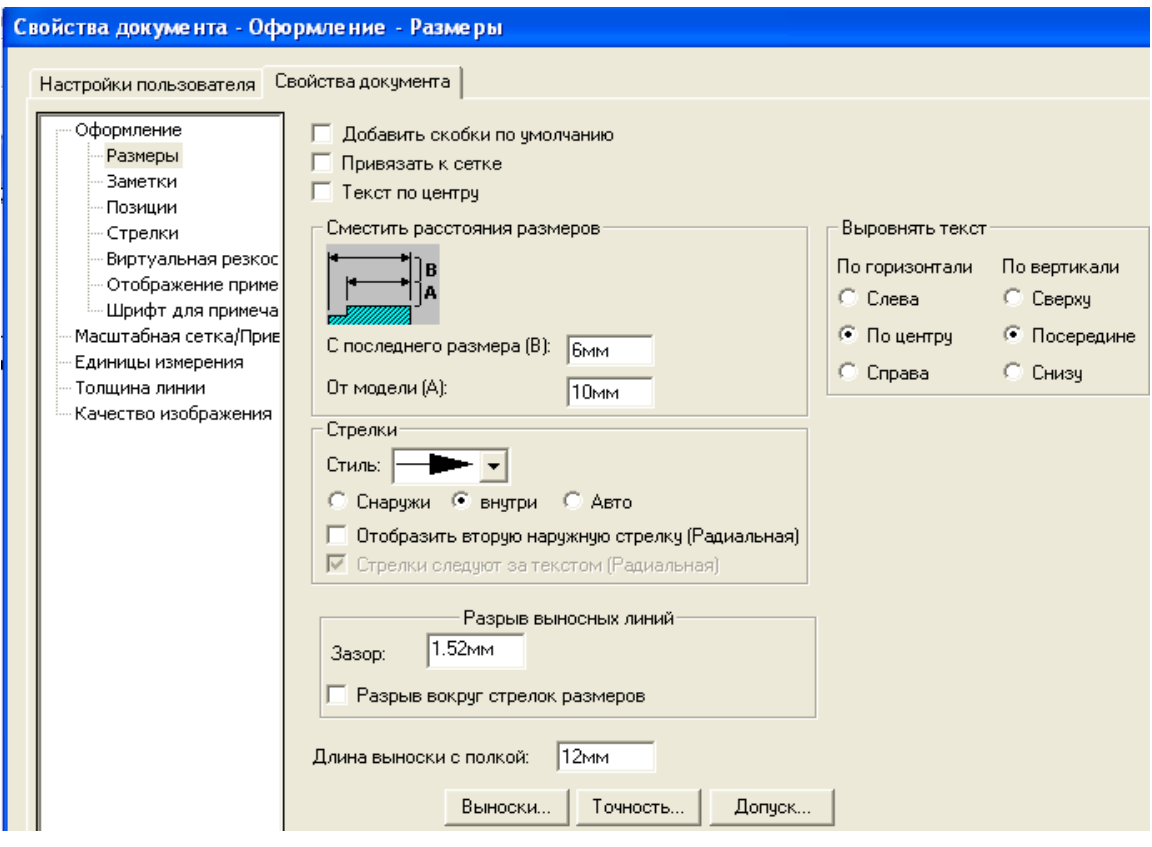

Рис. 8.31

#### **Изменение вида выносных линий**

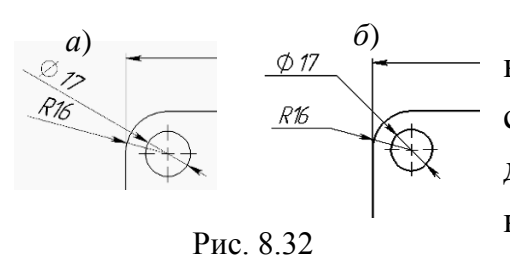

В некоторых случаях требуется изменять вид элементов размера. Так, при автоматическом переносе размеров на чертеж с детали диаметры будут представлены так, как показано на рис. 8.32, *а*. Вид выносных линий легко можно изменить.

*Изменение выносных линий для диаметров и радиусов*

По начальным установкам *Solidworks* диаметры и радиусы при их расположении вне отверстия выводятся так, как представлено на рис. 8.32, *а*. Для расположения значений на горизонтальных полках, как показано на рис. 8.32, *б* проделаем следующее:

- 1) щелчком выделим размер, который необходимо редактировать на экран выведется окно свойств (рис. 8.33, *а*);
- 2) щелкнем по кнопке «Дополнительные свойства» на экран выведется окно свойств (рис. 8.33, *б*);

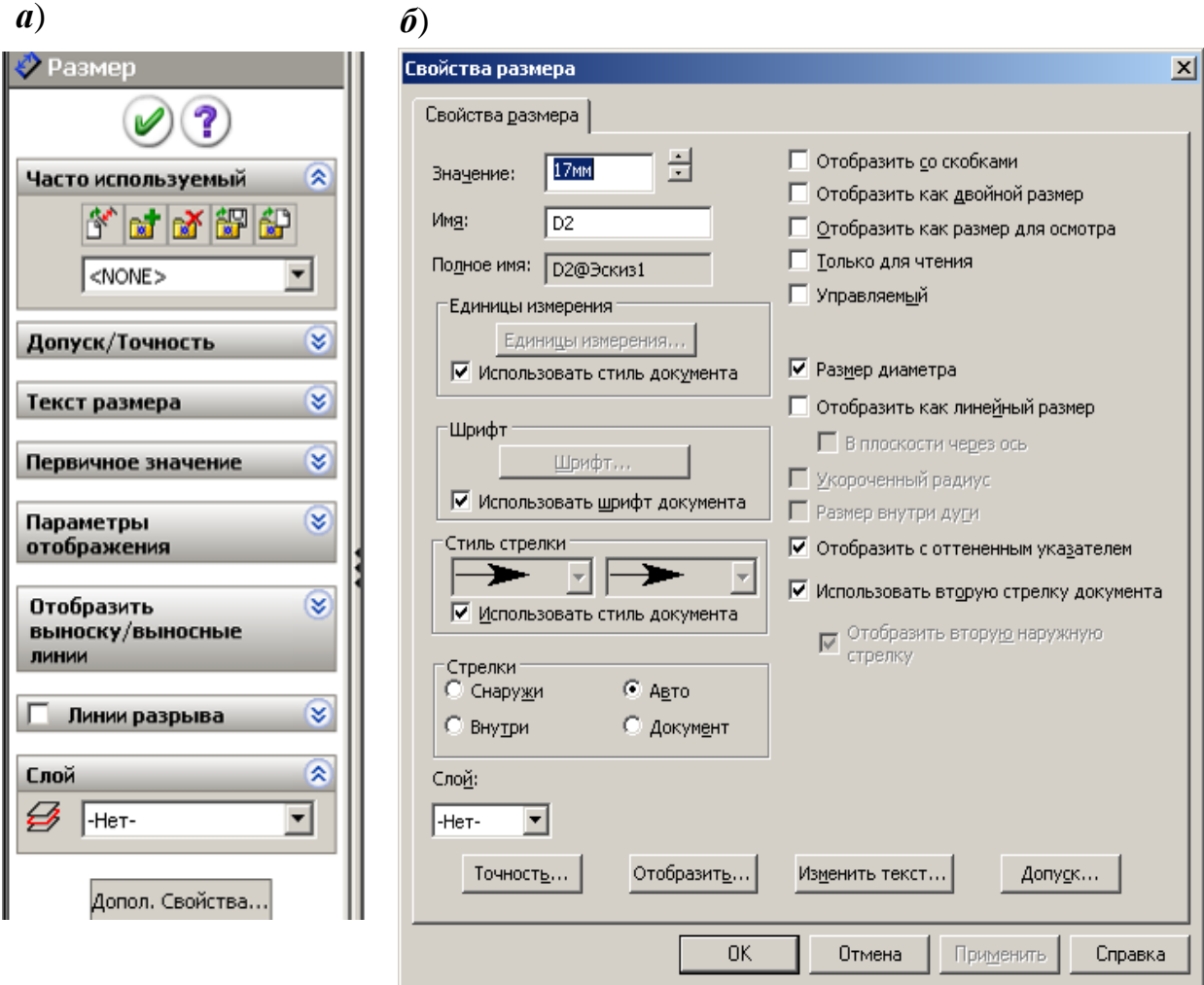

Рис. 8.33

- 3) щелкнем по кнопке «Отобразить» на экран выведется окно управления отображением (рис. 8.34);
- 4) установим флажок в поле «Заменить стандарт и щелкнем по кнопке 2;
- 5) щелкнем по *ОК* вначале формы по рис. 8.34, а затем по 8.33, *б*.

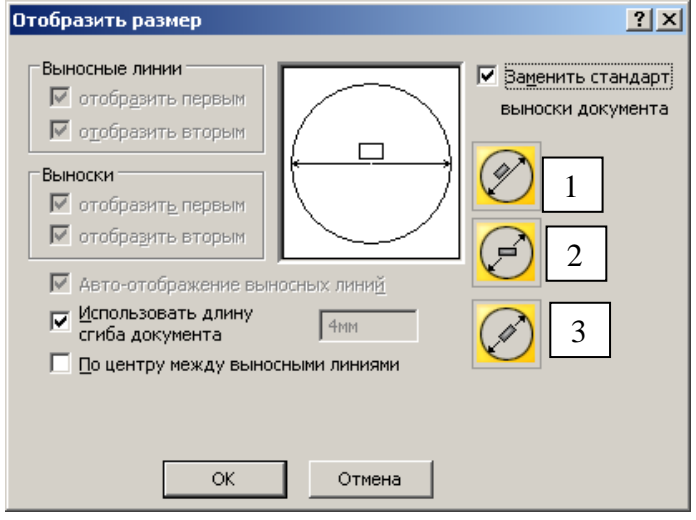

Рис. 8.34

*Изменение конечных точек выносных линий:*

- щелкнем по численному значению нужного размера – на концах выносных линий появятся небольшие зеленые рукоятки;

- буксировкой переместим концевые точки в желаемое место.

Удаление выносок и выносных линий. Иногда требуется скрыть из размера одну из выносных линий и часть размерной линии (при простановке, например, диаметра на местном виде). Для этих целей в окне «Отобразить размер» (см. рис. 8.34) необходимо убрать один из флажков в группах «Выносные линии» и «Выноски».

## *Изменение в размерах положения текста*

В некоторых случаях выводимое значение размера необходимо расположить иначе, чем выводится при автоматической простановке размера. На рис. 8.35, *а* показано исходное положение значения размера, а на рис. 8.35, *б* – требуемое.

Для расположения текста размера на выносной полке:

1) щелкнем правой кнопкой по размеру;

2) из контекстного выберем «Параметры отображения», а затем «Сместить текст.

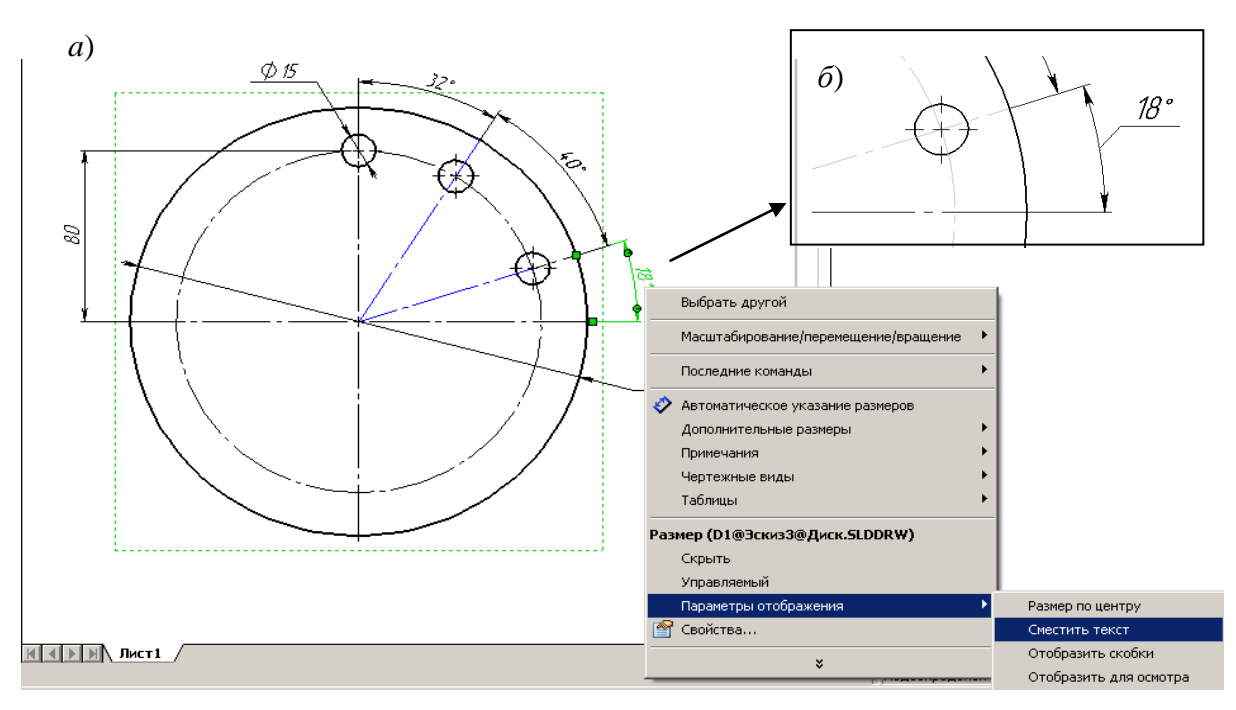

Рис. 8.35

# *8.4.5. Добавление в размерах информации*

При простановке размеров к численным значениям автоматически добавляются обозначения диаметров и радиусов. *SolidWorks* позволяет вводить дополнительные обозначения через окно свойств, а также вводить с клавиатуры собственные дополнения, например, к численному значению можно с клавиатуры добавить количество фасок, т. е. подписать «2 фаски».

Для дополнения:

1) щелкнем по размеру – появится окно свойств (8.36);

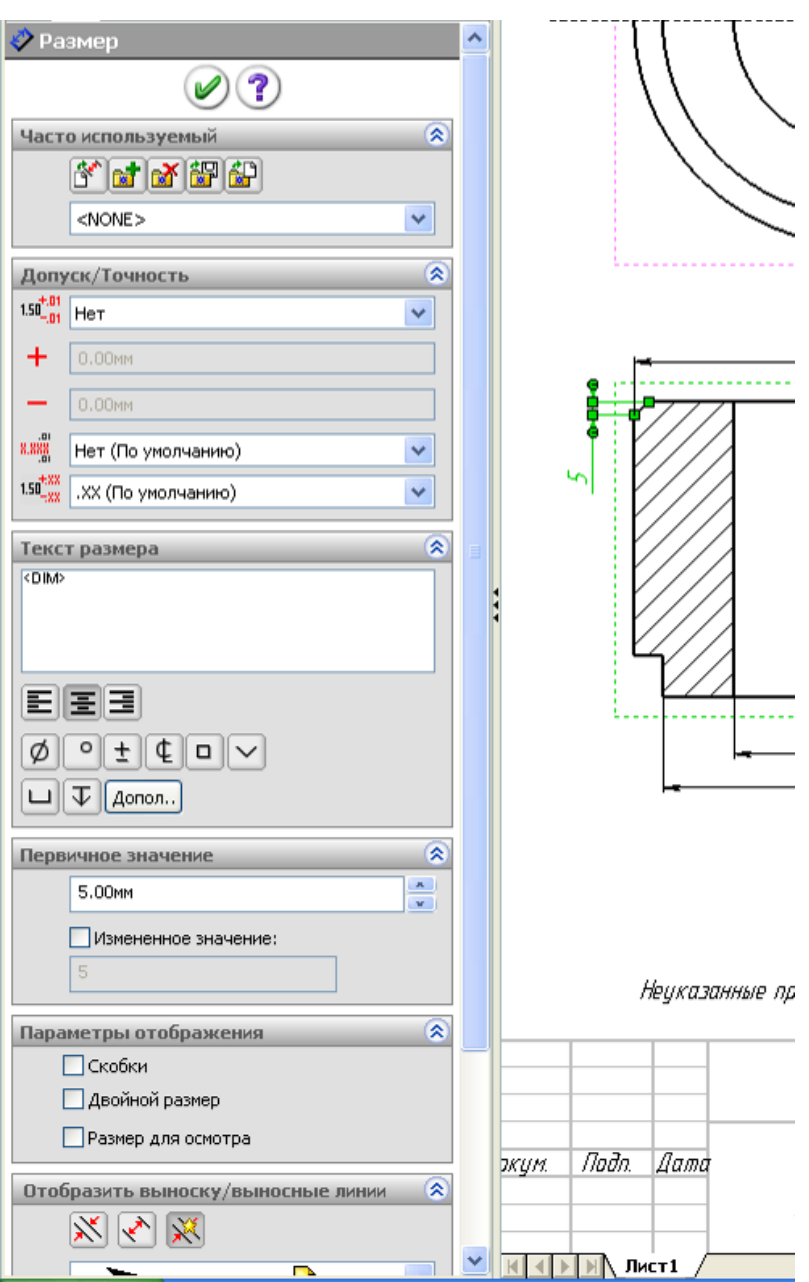

Рис. 8.36

- 2) в окне «Текст размера» присутствует <*DIM*> эти символы обеспечивают вывод численных значений размера;
- 3) для дополнения к численному значению обозначений щелкнем мышью по окну, подведем курсор перед обозначением <*DIM*> или после него, в зависимости от того, где добавляется обозначение;
- 4) щелкнем по кнопке с изображением элемента (расположены в окне свойств в этой же группе);
- 5) если нужно другое обозначение, то щелкнем по кнопке «Дополнительные» – на экран выведется окно «Обозначения» (рис. 8.37);
- 6) распахнем список «Библиотека обозначений» и укажем ту библиотеку, из которой требуется ввести обозначение,
- 7) из обозначений выбранной библиотеки щелчком указывается нужное обозначение;

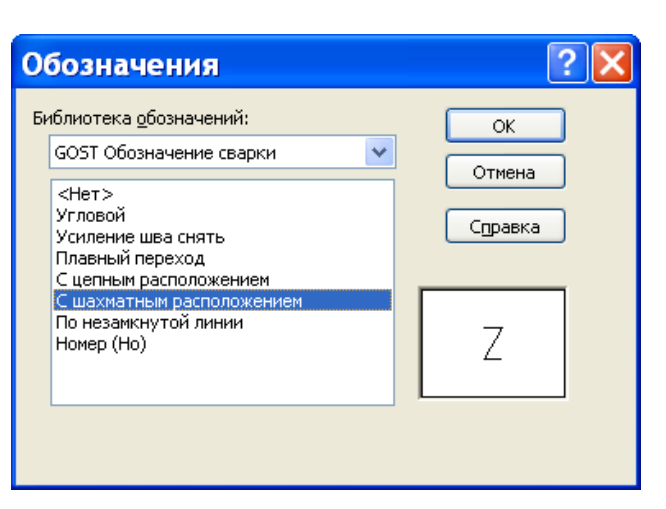

Рис. 8.37

8) ввод собственных обозначений: установим текстовый курсор после символов <*DIM*> и дополним с клавиатуры, например, для фасок «х45», щелкнем по изображению градуса, допишем «2 фаски».

## *8.4.6. Добавление в размерах допусков и посадок*

На рабочих чертежам к сопрягаемым поверхностям добавляют допуски и указывают посадки. Численные значения допусков находятся в базе данных и выбираются при задании посадки.

Для ввода допусков и посадок:

1) щелкнем по размеру;

2) в окне свойств в группе «Допуск/Точность» (см. рис. 8.36) распахнем список рядом с полем «Нет» (рис. 8.38, *а*) и выберем «Посадка с допуском» - в окне свойств дополнительно выведутся поля для задания посадок;

3) в зависимости от того, для какого элемента установлен размер, и какую функцию будет выполнять деталь в сборке, распахнем, соответственно, список для выбора посадки в системе отверстия или в системе вала (рис. 8.38, *б*) и, передвигая бегунок, выберем посадку – рядом с размером появятся допуски (рис. 8.38, *в*);

4) если шрифт для допусков нас не устраивает (по начальным установкам шрифт допусков тот же, что для размера), то необходимо открыть окно свойств (щелкнуть правой кнопкой, выбрать «Свойства», щелкнуть по кнопке «Допуск» (см. рис. 8.33, *б*);

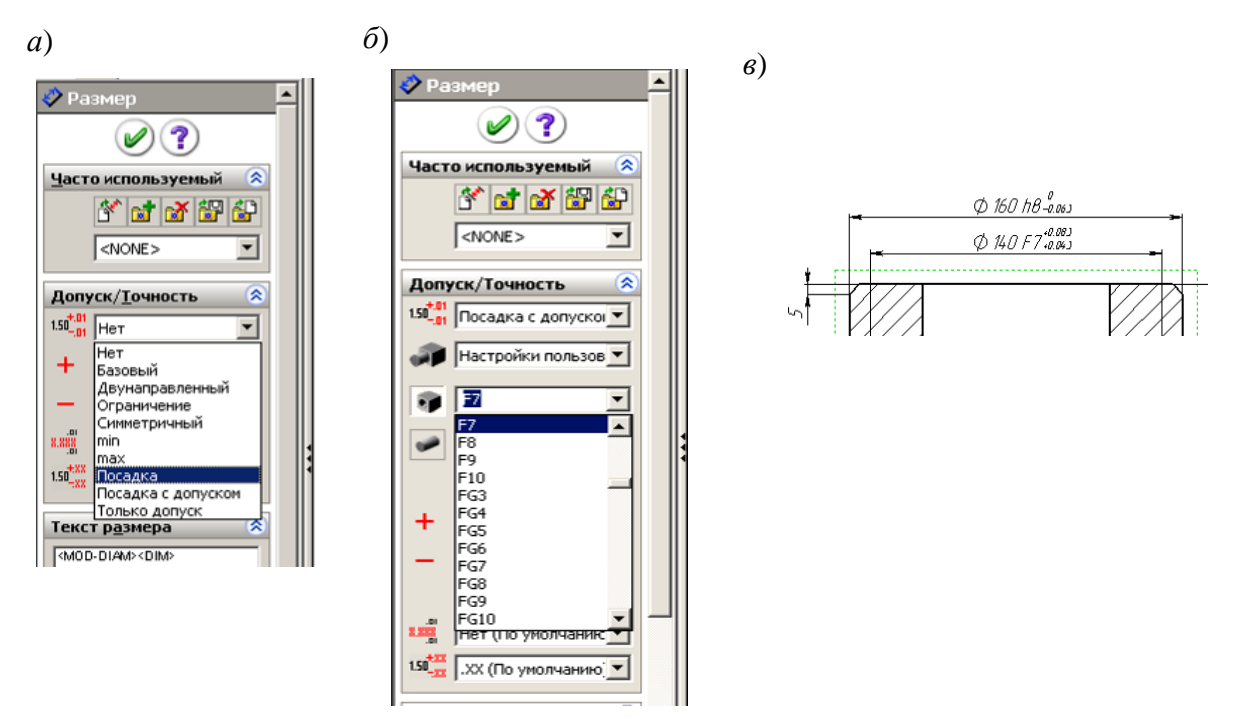

Рис. 8.38

5) в окне настройки допуска размера удалим флажок в окне «Исполь-

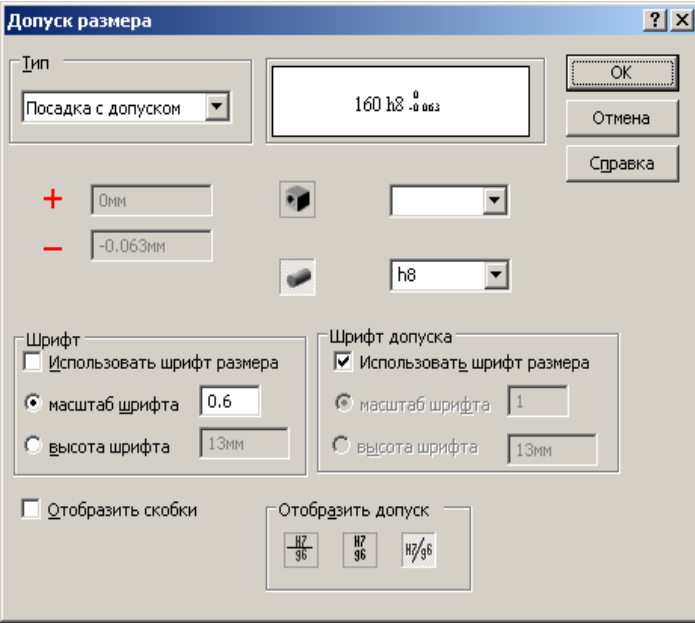

Рис. 8.39

зовать шрифт размера» (рис. 8.39), в поле «Масштаб шрифта» введем 0.6;

6) щелчками по кнопкам *ОК* завершим настройку.

Для увеличения числа знаков после запятой в численных значениях допусков распахнем список нижнего поля группы «Допуск/точность» и укажем большее значение знаков.

На рис. 8.38 представлен список возможных способов простановки допусков

и отклонений. Назначение элементов списка понятно из названий.

## **8.5. Оформление чертежа**

Кроме размеров на рабочих чертежах используются примечания: *заметка, указатель центра, осевая линия, обозначение базовой поверхности,*

*обозначение отклонения формы, обозначение шероховатости поверхности, обозначение сварного шва, штриховка/заливка, авто-позиция, позиция условное изображение резьбы* и др*.*

Кнопки для добавления примечаний располагаются на панели инструментов «Примечания», а также в меню «Вставка», «Примечания».

Большинство примечаний, допускают образование нескольких выносок путем удерживания нажатой клавиши *Ctrl* при размещении на чертеже их стрелок. После размещения выносной линии второй щелчок мыши задает положение на чертеже самого примечания. Если было создано несколько выносных линий, не забывайте нажимать клавишу *Ctrl* перед щелчком мыши, позиционирующим примечание.

## *8.5.1. Добавление указателей центра и осевых линий*

Добавление указателя центра:

1) щелкнем по значку «Указатель центра»  $\bigoplus$  на панели инструментов «Примечание» (см. рис. 8.10);

2) щелкнем по дуге или окружности, для которой необходимо добавить указатель центра – появятся штрих-пунктирные линии цента и окно свойств (см. рис. 8.25);

3) нажмем клавишу ОК, чтобы закончить выполнение команды.

Добавление осевой линии:

1) щелкнем по значку «Осевая линия» на панели инструментов «Примечание» (см. рис. 8.10);

2) щелкнем по виду чертежа, на котором необходимо проставить осевые – появятся штрих-пунктирные осевые линии и окно свойств;

3) нажмем клавишу ОК, чтобы закончить выполнение команды.

*На заметк*у. *Для некоторых сложных деталей щелчок по виду не обеспечивает нанесение всех осевых линий, в этом случае необходимо поочередно выполнять щелчки по линиям профилей цилиндрических участков.* 

## *8.5.2. Обозначения шероховатости*

Для создания Обозначения шероховатости поверхности:

1) щелкнем по кнопке «Шероховатость поверхности» на панели инструментов «Примечания»;

2) в появившемся окне свойств установим обозначения шероховатости поверхности «Обработка необходима»;

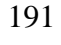

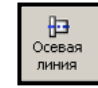
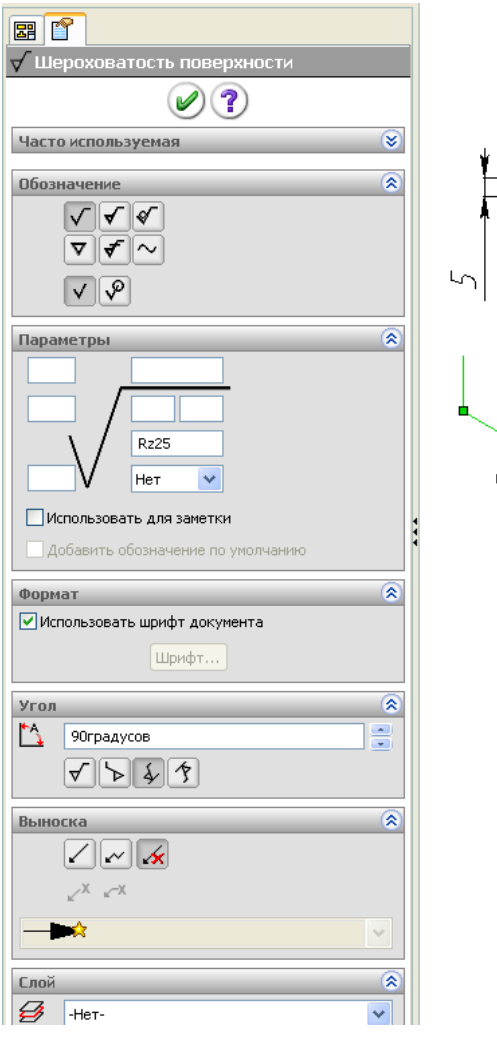

Рис. 8.40

3) в поле «Интервал шероховатости» установим *Rz*25 (рис. 8.40);

4) в группе «Выноска» выберем «Нет выноски»;

5) нажмем на кромку детали в чертёжном виде для размещения обозначения.

Можно разместить любое количество обозначений, не закрывая диалоговое окно.

При установке параметров обратите внимание на предварительное изображение обозначения в графической области.

*На заметку. Чтобы передвинуть обозначение шероховатости по кромке щелкните по знаку и перемещайте, установив курсор на любую линию, кроме маркеров.*

# *8.5.3. Допуски формы*

Допуски формы проставля-

ются или совместно с размером или перпендикулярно линии чертежа.

Добавление допусков формы:

- 1) щелкнем по размеру или по линии чертежа;
- 2) щелкнем по значку «Отклонения формы» на панели «Примечания» на экран выведется окно свойств (рис. 8.41, *а*);
- 3) введем необходимую информацию, зависящую от требований к допускам, для указания обозначения распахнем список и щелкнем по соответствующему значку (рис. 8.41, *б*) – значок переместится в поле ввода и станет доступным для ввода численных значений поле «Допуск 1»;
- 4) для указания базы, относительно которой вводится отклонение, щелкнем по флажку «Допуск 2» и в поле введем буквенное обозначение базы;
- 5) для изменения характеристик выносной линии или шрифта щелкнем

192

на кнопке «Настройки» или на чертеже в точке размещения допусков формы;

6) после ввода необходимых данных щелкнем на кнопке ОК.

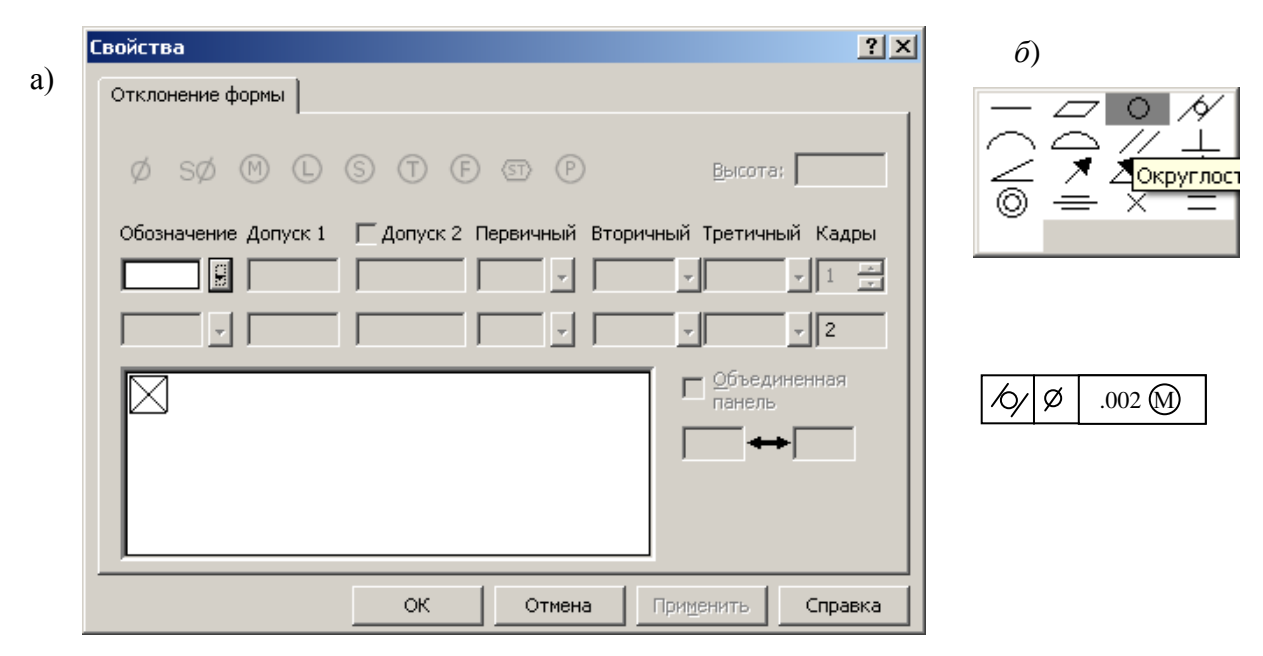

Рис. 8.41

Допуск формы может быть отредактирован после двойного щелчка на нем. При этом открывается исходное диалоговое окно, использованное при создании допуска.

Обозначение допуска формы может быть присоединено к размеру путем буксировки допуска формы к размеру и освобождения кнопки мыши на значении размера. Если допуск формы имеет выносную линию, она автоматически будет удалена. Если теперь размер, содержащий допуск формы, переместить, вместе с ним переместится и допуск.

# *8.5.4. Обозначения сварных швов*

Добавление обозначения сварного шва:

1) щелкнем на значке «Обозначение сварного шва» на панели «Примечания» – появится окно задания свойств (рис. 8.42);

2) зададим необходимые параметры шва и его обозначения;

3) не закрывая окна свойств, установим необходимое количество одинаковых обозначений – щелкнем мышью по кромке или точке на чертеже, в которые будет устанавливаться обозначение, сместим курсор мыши для расположения полки обозначения в нужном месте и закрепим обозначение щелчком мыши;

4) щелкнем на кнопке ОК, чтобы завершить создание обозначений сварных швов.

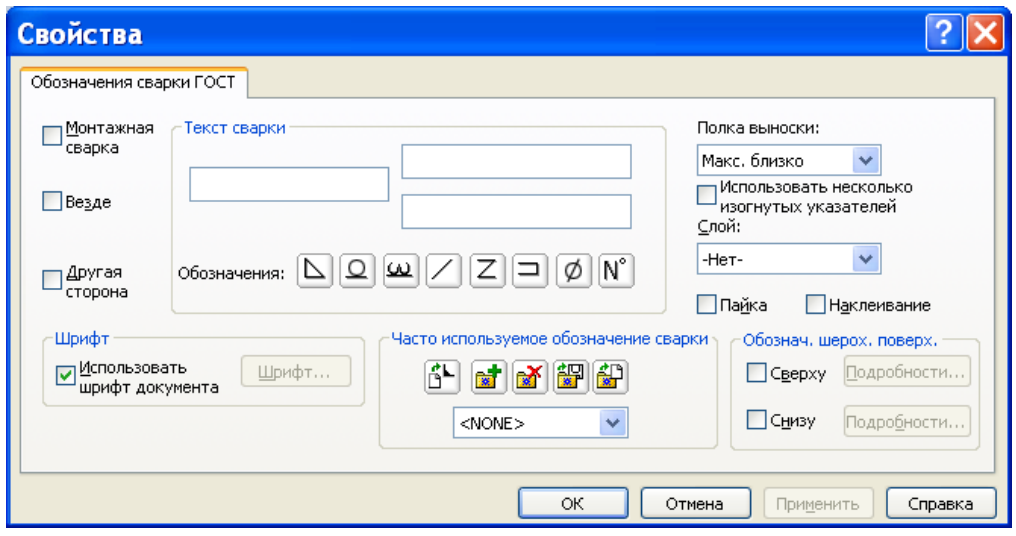

Рис. 8.42

# *8.5.5. Обозначение базы и ее местоположение*

Добавление обозначения базы:

- 1) щелкнем на значке «Обозначение базы» на панели «Примечания»;
- 2) выполним перемещение курсора через линию, на которой должно быть

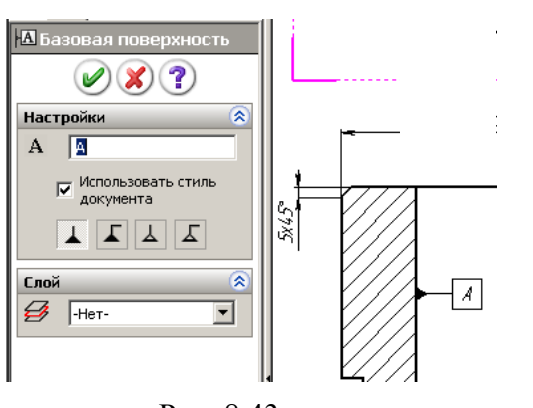

Рис. 8.43

расположено обозначение и, как только цвет линии станет красным, щелкнем левой кнопкой;

- 3) сместим курсор в сторону от линии снова выполним щелчок – обозначение базы закрепится;
- 4) при необходимости, перетащим обозначение базы по чертежу в нужное место и изменим буквенное обозначение в окне свойств (рис. 8.43).

# *8.5.6. Заметки*

При оформлении чертежа необходимо также добавлять текстовую информацию, например, технические требования. Это обеспечивается заметками. Заметка может быть задана с выноской и без выноски, текст может быть расположен в одну строку или в несколько (рис. 8.44).

После вставки заметки, пользователь сохраняет полную свободу для изменения ее положения и выносной линии. С помощью буксировки заметку можно перенести в другое место и изменить положение стрелки выноски. С помощью одной команды можно добавить сразу несколько заметок.

Если перед вставкой заметки щелкнуть на кромке или грани, автоматически будет добавлена выноска. Ее стрелка будет указывать на точку, в которой произведен щелчок мышью, и будет связана с ней. Если объект, к которому относится кромка или грань, будет изменен некоторым спо-

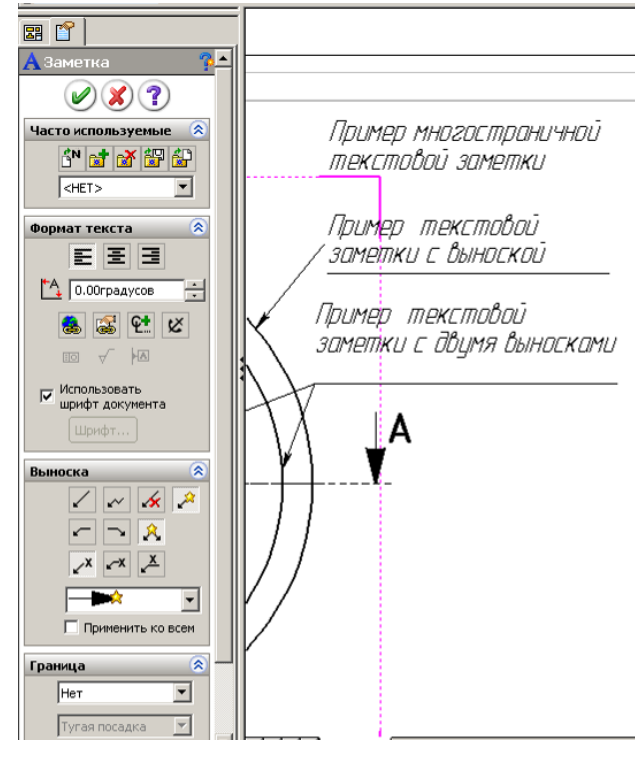

Рис. 8.44

собом, выноска переместится вместе с объектом, сохраняя связь с ним. Это свойство позволяет сохранять связь выноски с моделью, например, после ее модификации или уменьшения в размере.

Добавление заметок:

1) щелкнем на значке «Заметка» на панели «Примечания» (см. рис. 8.10) – у курсора появится прямоугольная рамка;

2) выполним щелчок по чертежу и введем текст;

3) если длина текста превышает допустимое место на чертеже, то отформатируем его разбивкой на несколько строк, для этого необходимо сместить мышью маркеры текстовой рамки;

4) используя возможности панели форматирования (рис. 8.45), укажем требуемый шрифт, высоту и расположение.

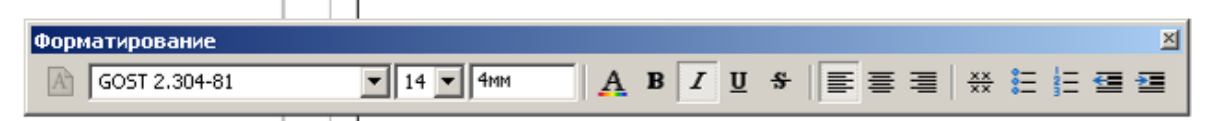

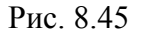

*На заметку. Чтобы заметка перемещалась вместе с видом чертежа, щелчком мыши закрепляйте текстовую рамку в момент, когда вокруг вида появится рамка. Чтобы связать выноску заметки с определенным* 

*элементом чертежа, выделите его щелчком до выбора инструмента «Заметка».* 

В диалоговом окне свойств заметки имеется также ряд других параметров (см. рис. 8.44). Чтобы отредактировать текст заметки, выполните на ней двойной щелчок мышью или щелкните на ней правой кнопкой и выберите команду «Свойства».

С помощью параметра «Угол» осуществляется поворот текста против часовой стрелки.

Кнопки форматирования текста позволяют выравнивать текст: по левому краю, по центру и по правому краю. Этот параметр важен, когда заметка содержит несколько строк текста.

С помощью кнопок группы «Стрелки / выноски» настраивается вывод выносных линий, полок, стрелок.

Поле со списком «Граница» позволяет задать размер рамки.

Флажок «Использовать шрифт документа» позволяет отображать

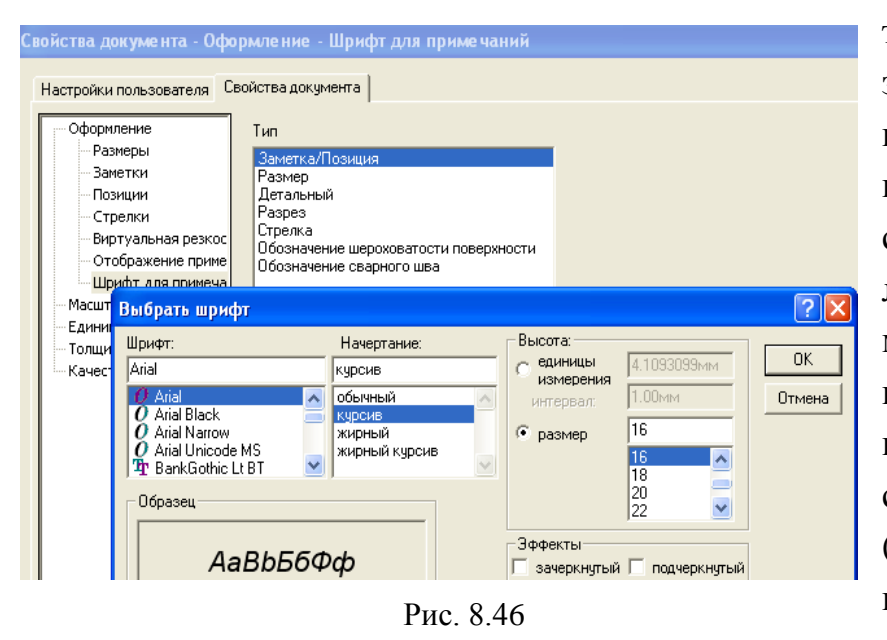

текст заметки, используя параметры, заданные в разделе «Заметки» на вкладке «Свойства документов» диалогового окна «Параметры». На рис. 8.46 показана часть этой вкладки, где находится кнопка «Шрифт» (*Font*). После щелчка на данной кнопке можно задать пара-

метры шрифта, принимаемые по умолчанию. Следует иметь в виду, что эти настройки являются глобальными и относятся ко всем заметкам чертежа.

*Изменение шрифта отдельной заметки.*

При сброшенном флажке «Использовать шрифт по умолчанию» пользователь может сам выбрать шрифт заметки или изменить его размер. Эти значения заменят параметры шрифта, принятые по умолчанию. Эти настройки относятся только к выбранной заметке и не влияют на вид остальных заметок чертежа.

Кнопка «Добавить обозначение» (открывает диалоговое окно «Обозначения», показанное на рис. 8.47. В этом окне можно выбрать различные обозначения для заметок, например обозначения сварных швов или отверстий, обозначения для модификаций, для допусков и т.д. Добавление обозна-

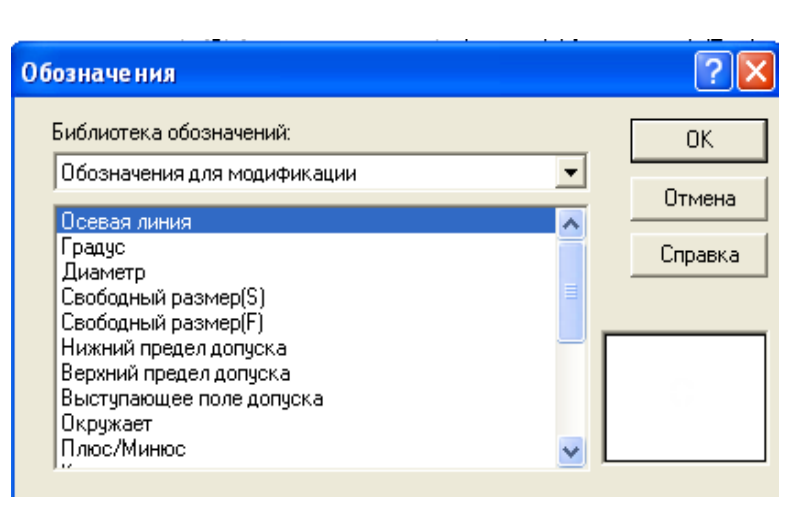

Рис. 8.47

чений допусков и сварных швов выполняется при вставке примечаний.

Кнопка «Вставить гиперссылку» позволяет установить связь с другими документами по сети компании или через Интернет. Гиперссылки также могут адресовать к документам, находящимся на диске пользователя. Гиперссылки можно использовать, например, для считывания спецификации детали или для передачи важной информации коллеге, просматривающему чертеж.

Для того чтобы реализовать такую возможность, введите полное имя файла и путь к нему или адрес в Интернете. Завершив ввод ссылки, щелкните на кнопке ОК. Обычно гиперссылки изображаются подчеркнутым текстом синего цвета. В *SolidWorks* подчеркивание не применяется, однако пользователь может самостоятельно подчеркнуть текст.

Когда курсор располагается над гиперссылкой, он принимает форму руки. Если его задержать в этот момент, появится желтый прямоугольник, содержащий гиперссылки или адрес и имя файла. Следует иметь в виду, что щелкать на гиперссылке можно, лишь обеспечив возможность связи по ссылке. Иначе говоря, необходимо иметь программное обеспечение, позволяющее просмотреть файл. Если гиперссылка адресует таблицу *Excel*, на компьютере пользователя должна быть установлена программа *Excel*.

Переместить гиперссылку несколько сложнее, чем обычный объект, поскольку щелчок на ней открывает связь. Для помещения курсор наведем на угол гиперссылки так, чтобы пропало изображение руки, а затем нажмем левую кнопку и отбуксируем ее в нужное место. Для редактирования гиперссылки – выполним на ней двойной щелчок мышью.

### *8.5.7. Условное обозначение резьбы*

Если в детали применен элемент «Отверстие под крепеж», как показано в примере п. 4.6.3, то на чертеже отверстие отобразится с условным изображением резьбы в виде тонкой незамкнутой окружности. Если же было использовано обычное отверстие, например, полученное смещением эскиза, включающего окружность, то автоматического изображения резьбы не получим. Для указания на чертеже резьбы в таком случае применяется инструмент «Условное изображение резьбы»  $\Downarrow$  Условное.

После выбора команды появится окно задания параметров (рис. 8.48, *а*), в котором задается диаметр линии резьбы и глубина. При указании глубины на разрезе тонкие линии условного изображения поведутся на это значение (такой вариант показан на разрезе на правом отверстии по рис. 8.48, *б*). Если резьба проходит через всю деталь, как показано на левом отверстии на рис. 8.48, *б*, то необходимо в окне свойств распахнуть список и выбрать «Через все».

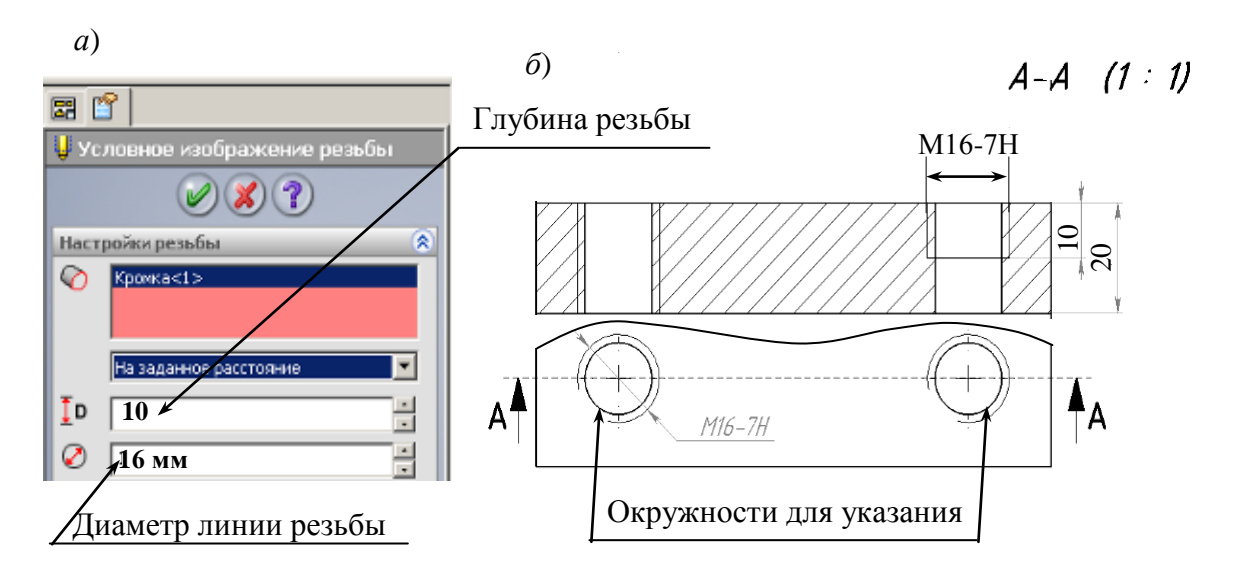

Рис. 8.48

#### *8.5.8. Блоки*

Блоки представляют собой набор объектов, сгруппированных в единый объект. Они могут быть вставлены в чертежи любое необходимое число раз. Блок является отдельным файлом с расширением .*SLDSYM*. Блок можно рассматривать как символьный файл.

Если на чертеже регулярно используются некоторые обозначения или таблицы, блоки могут облегчить работу. Как только блок вставлен в чертеж, он внедряется в файл, так что связь блока с исходным файлом теряется. Иначе говоря, если исходный блок подвергается изменениям, внедренный блок не меняется. Вставленные блоки допускают редактирование в ограниченном объеме, поэтому лучше всего их использовать как стандартные обозначения или объекты, не требующие правки. Однако текст, определенный внутри блока, может быть модифицирован.

### **Создание блоков**

Самая трудная часть создания блока заключается в построении фрагмента чертежа, превращаемого в дальнейшем в блок. Прежде всего, необходимо понимать, как должен выглядеть блок. Для образования блока можно использовать любые объекты эскиза и примечаний чертежа; кроме того, при необходимости блок можно дополнить текстом.

Определение блока:

1) откроем чертеж, а затем выберем команду «Новый файл» из меню «Файл». Новый файл создается для блока.

2) создадим контур, используя любые инструменты эскизов, при необходимости добавим текст;

3) по завершении черчения рамкой выделим все элементы, щелкнем правой кнопкой мыши в любой точке листа и выберем команду «Создать блок»;

4) двойным щелчком на блоке откроем диалоговое окно «Свойства блока». При желании можно определить выносную линию еще во время создания блока, но это не обязательно. Блок можно изменить в любой момент, выносную линию можно добавить, когда она станет необходимой. Кроме того, во время вставки блока обычно изменяют значения параметров «Поворот» и «Масштаб». Однако лучше всего задать точку начала выносной линии при определении блока.

Изменение точки начала выносной линии:

- 1) щелкнем на блоке;
- 2) поместим курсор на зеленую рукоятку, удерживая нажатой клавишу *Ctrl*, отбуксируем начало выносной линии в новое положение;
- 3) после завершения буксировки щелкнем по кнопке «Сохранить» и зададим имя файла.

### **Вставка блоков**

Значок вставки «Блок» располагается на панели инструментов «Примечания»:

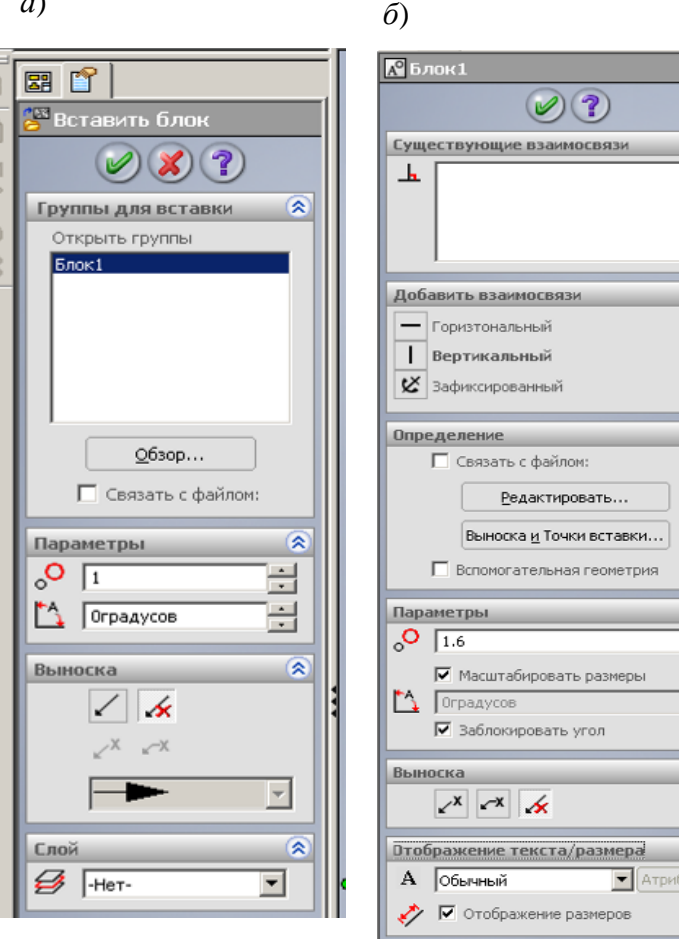

*а*)

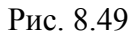

1) щелкнем в некоторой точке чертежа, чтобы задать расположение вставляемого блока;

 $\hat{\mathbf{z}}$ 

 $\overline{\mathbf{z}}$ 

Ξ

 $\circ$  $y$ ты...

2) щелкнем на значке *Block* или через меню «Вставка», «Примечания», «Блок» – появится окно «Вставить блок» (рис. 8.49,*а*);

3) распахнем окно «Группы для вставки», щелкнем по кнопке «Обзор» и через проводник найдем файл блока, щелкнем по кнопке «Открыть»;

4) в области параметры в первом окне укажем масштаб для вставляемого блока, а во втором поле – угол поворота;

5) изменить масштаб и поворот, а также добавить выносные линии можно и после вставки блока через свойства блока. Для доступа к свойствам блока достаточно выполнить двойной щелчок на блоке или щелкнуть на нем правой кнопкой мыши и выбрать команду «Свойства».

Для того чтобы изменить масштаб, нужно либо вручную ввести новое значение масштаба, либо воспользоваться регулятором. Это же замечание справедливо и для изменения угла поворота блока. Если диалоговое окно «Свойства блока» отодвинуть в сторону, чтобы оно не заслоняло вставленный блок, результат изменения масштаба и угла поворота можно будет увидеть на экране.

Изображение блока можно также дополнить выносной линией (или отказаться от нее) и выбрать слой, на котором должен располагаться блок. Кроме того, сохраняется возможность изменения точки начала выносной линии с помощью приема, описанного в процедуре создания блока.

Для того чтобы иметь возможность редактировать текст, вставленный

в блок, его нужно вставить во время определения блока. Иногда полезно добавить к блоку небольшой фрагмент текста как «заполнитель». После этого текст можно отредактировать. Для этого достаточно выполнить на нем двойной щелчок мышью. Для окончания редактирования следует щелкнуть мышью вне текстового окна.

### **Редактирование блоков**

Вставленный в чертеж блок допускает редактирование в узких пределах. Более полной модификации можно подвергнуть файл блока.

Редактирование файла блока:

1) откроем файл чертежа и выберем команду «Инструменты /Блок /Редактировать»;

2) выберем файл, который следует отредактировать, и щелкнем на кнопке «Открыть»;

3) щелкнем правой кнопкой мыши на блоке и выберем команду «Разнести блок»;

4) внесем в блок необходимые изменения;

5) сохраним файл.

Изменения, внесенные в файл блока, не переносятся автоматически в блок, вставленный в чертеж. Исходя из этих особенностей применение блоков достаточно ограничено. Если блок, уже вставленный в чертеж, должен быть переопределен, его необходимо удалить, затем отредактировать существующий файл блока и вновь вставить блок в чертеж.

Вставленный в чертеж блок можно редактировать непосредственно в чертеже выполнив щелчок по блоку – выведется окно свойств (рис. 8.49, *б*), в окне нужно щелкнуть по кнопке «Редактировать», после чего можно вносить изменения заданием, например, других значений размерам.

Вставленный блок можно разделить на исходные составляющие, для этого нужно щелкнуть по нему правой кнопкой и выбрать «Разнести блок» – при этом блок перестанет быть единым целым и можно менять свойства объектов, входящих в блок.

### *8.5.9. Отсоединенный чертеж (RapidDraft)*

Обычно при создании чертежа *SolidWorks* должны существовать файлы деталей или сборок, изображаемых на различных чертежных видах. Именно так достигается ассоциативность в *SolidWorks*. Ассоциативность позволяет автоматически распространять на чертеж изменения, внесенные в деталь или сборку, избавляя тем самым от необходимости вручную переносить изменения или редактировать чертеж.

Ассоциативности файлов свойственны некоторые недостатки. Например, при пересылке файла чертежа по Интернету должны также пересылаться все детали или сборки, на которые есть ссылки в чертеже. Если чертеж содержит ссылку на сборку, вместе с ним должны пересылаться все файлы деталей, на которые имеются ссылки в сборке. Для разрешения проблем приходится вместе с электронной почтой посылать довольно объемные вложения, а в некоторых случаях записывать нужные файлы на компактдиск и отправлять его обычной почтой.

Отсоединенный чертеж — новая технология для работы с файлами позволяет пересылать файлы чертежей без файлов деталей и сборок, на которые имеются ссылки. Кроме того, чертеж может быть синхронизирован с документами, на которые имеются ссылки, в результате чего в файл чертежа будут перенесены изменения, внесенные в исходные файлы. По существу, пользователь может сам решить, когда следует пользоваться документами, на которые имеются ссылки.

Другим достоинством чертежей RapidDraft является малое время загрузки. При загрузке чертежей больших сборок теперь не нужно ожидать, пока будут загружены файлы сборок, на которые имеются ссылки. Такой подход сберегает много времени при загрузке больших чертежей со значительным числом видов и листов или чертежей сборок с большим числом компонентов.

*На заметку*. *Файл, преобразованный в формат RapidDraft, невозможно вернуть к исходному формату. Поэтому необходимо предварительно сохранить резервную копию файла.*

Создание отсоединенного чертежа:

1) откроем файл, который должен быть преобразован в формат *RapidDraft*;

2) выберем «Файл/ Сохранить как»;.

3) в диалоговом окне выберем «Отсоединенный чертеж (\*.*slddrw*)» в параметре Тип файла, затем нажмем «Сохранить».

Когда файл впервые преобразуется в формат *RapidDraft*, время загрузки может сократиться незначительно. Однако при следующем открытии файла произойдет существенное ускорение этого процесса открытия.

### *8.5.10. Пользовательские свойства*

В создаваемый чертеж имеется возможность передавать некоторые данные файла детали и сборки: массу, имя файла, наименование подразделения и другое. Эти данные относятся к свойствам документа. В документах *SolidWorks* имеются стандартные свойства: **Автор**, **Номер**, **Редакция**, **Проект**, **Описание** и **Состояние** и др. Свойства **Автор**, **Проект** и **Состояние** не могут быть изменены.

Значения свойствам, подлежащим передаче на файл чертежа, задаются через меню «Файл /Свойства» в диалоговых окнах (рис. 8.50). Задавать значение можно на вкладке **«Суммарная информация»** и на вкладке **«Настройки».** 

Для задания значения свойству:

- 1) выполним «Файл / Свойства», перейдем на вкладку «Настройки» (рис. 8.50);
- 2) в свободной строке распахнем флажок «Имя свойства» и из списка выберем нужное наименование или непосредственно с клавиатуры

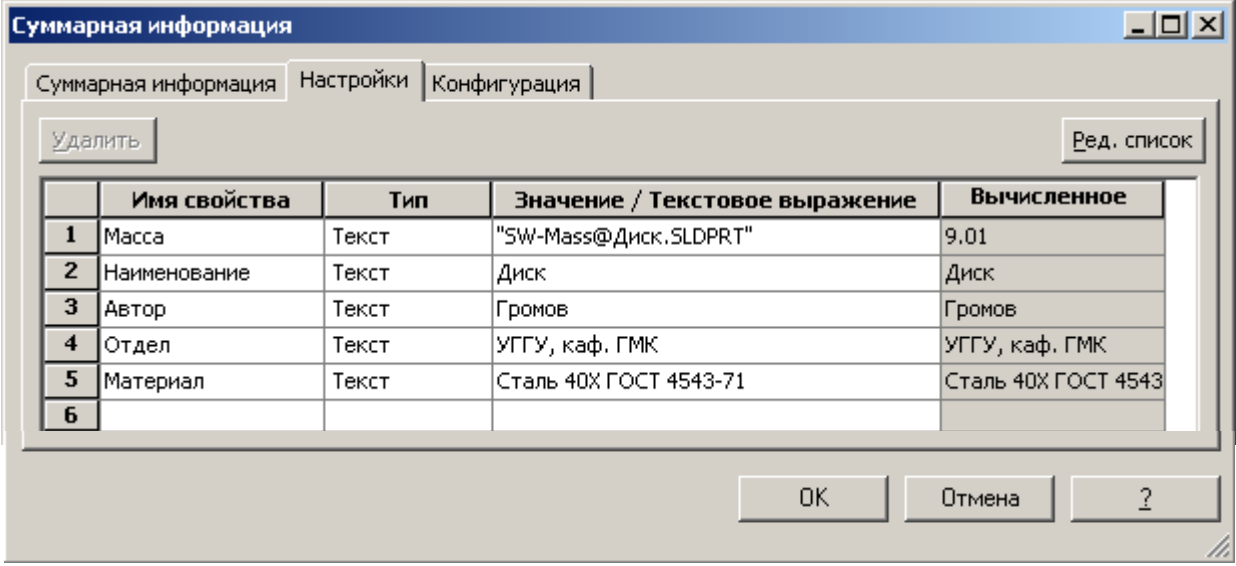

Рис. 8.50

введем требуемое обозначение свойства (на рисунке «Автор», «Отдел» выбраны из списка, а «Наименование, Материал, Масса» введены с клавиатуры»);

- 3) в поле тип обычно используется «Текст»;
- 4) в поле «Значение/ Текстовое выражение» вводим информацию, которая будет передаваться на чертеж, например фамилия автора, наименование детали и т. д.

Ввод в поле «Значение» может быть выполнен:

- набором символов с клавиатуры – на рис. 8.50, в строках 2-4 показан такой вариант;

- из списка данных, представляемых системой *SolidWorks* – в первой строке по рис. 8.50, показан такой вариант;

- выбором из списка и дополнением с клавиатуры – в пятой строке по рис. 8.50 показан такой вариант.

*На заметку. Свойство «Автор» можно задавать также и на вкладке «Суммарная информация», в этом случае при выборе из списка для заметки наименование будет SW-Автор(Author), при задании свойства «Автор» на панели «Настройки» наименование будет «Автор».*

Для передачи введенных значений свойств на чертеж, в штамп или на поле чертежа используются заметки. Чтобы заметка обеспечила передачу данных от детали на лист чертежа, должны быть использованы одинаковые имена свойств. Так, если наименование детали введено в имя свойства «Наименование», то и на чертеже в заметке должно быть использовано точно такое же имя. Стандартные имена выбираются из списка, а остальные набираются с клавиатуры.

Для заметок организуется связь с соответствующими свойствами:

- 1) создадим новый файл чертежа или откроем существующий;
- 2) откроем панель «Примечания»;
- 3) для вывода значения свойства в штамп чертежа, щелкнем правой кнопкой по листу и выберем из контекстного меню «Редактировать основную надпись»;
- 4) щелкнем по кнопке «Заметка» и установим заметку на чертеж или в штамп – выведется окно свойств (рис. 8.51);
- 5) щелкнем по кнопке «Связать со свойством», отметим «С документа», если свойство необходимо брать с файла чертежа, или «С модели», если свойство берется с файла детали или сборки;
- 6) для вывода в штампе наименования детали (сборки) отметим «С модели», с клавиатуры введем в поле то же самое обозначение, что использовано для соответствующего свойства, т. е. «Наименование»;
- 7) для передачи фамилии автора также отметим «С модели», распахнем список (рис. 8.52) и из него выберем «*SW*-Автор (*Author*»).

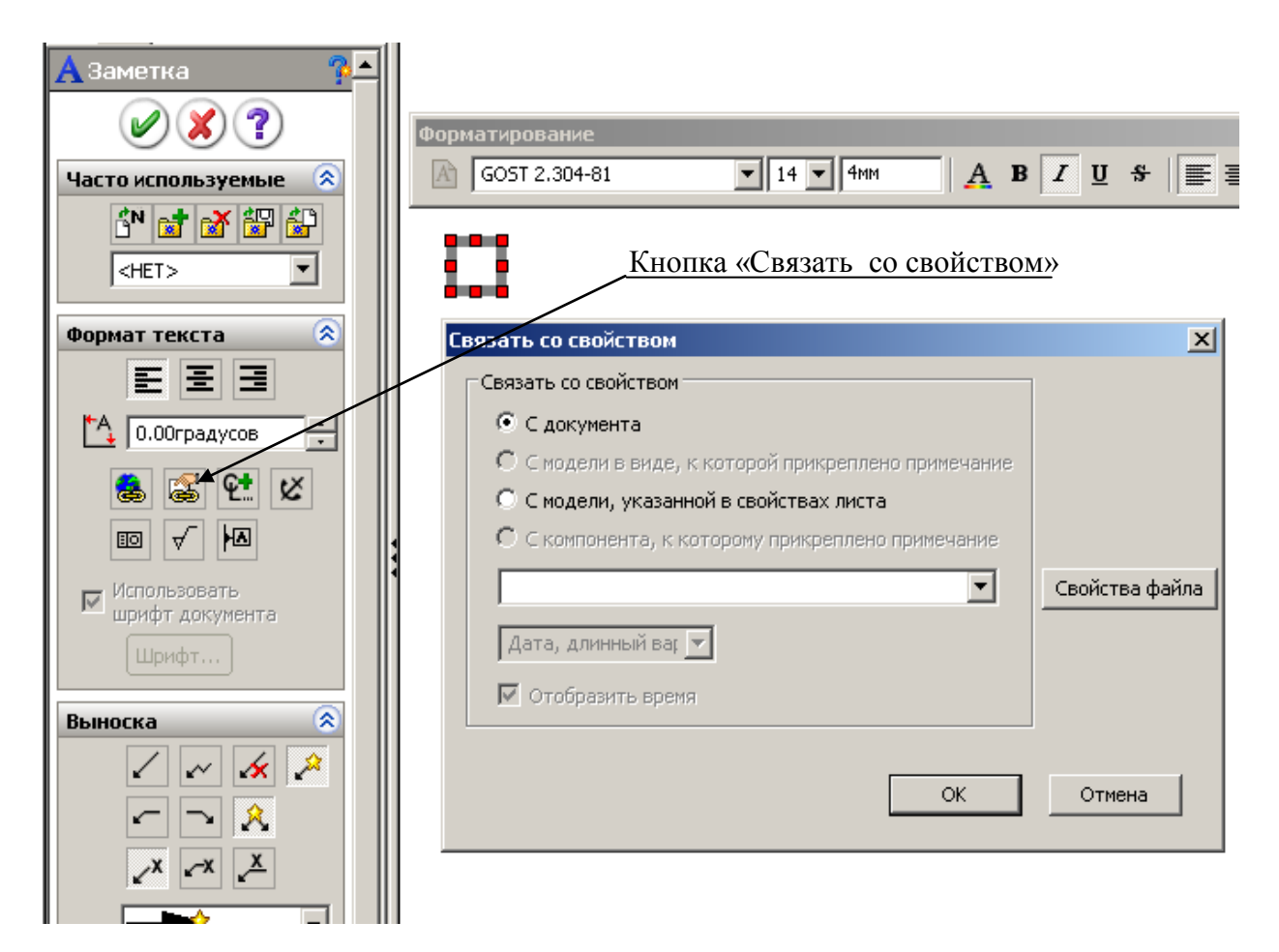

Рис. 8.51

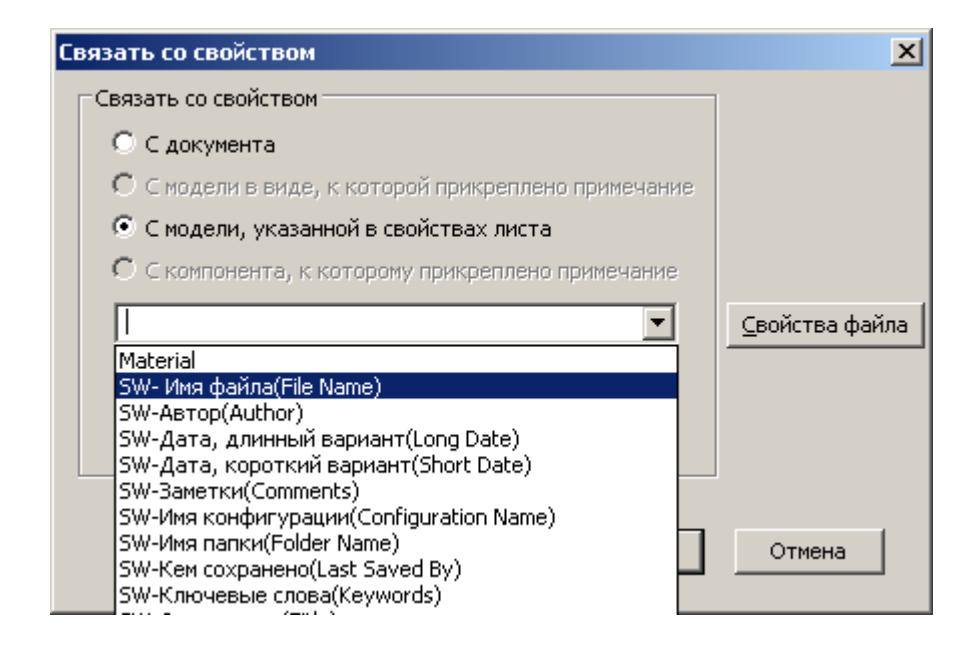

Рис. 8.52

### **8.6. Сборочные чертежи**

Создание и оформление сборочных чертежей выполняется так же, как и рабочих чертежей деталей с использованием рассмотренных выше видов.

Рассмотрим пример сборочного чертежа:

1) откроем сборку, для которой создается сборочный чертеж (поддерживающий ролик по рис. 2.1-2.3);

2) откроем новый файл чертежа требуемого формата;

3) щелкнем по кнопке «Палитра видов» на панели задач;

4) распахнем список открытых объектов на палитре видов и выберем сборку поддерживающего ролика;

5) наведем курсор на вид «Слева», нажмем левую кнопку и перетащим вид на лист чертежа;

6) откроем панель «Примечания», щелкнем по кнопке «Указатель центра» и установим осевые линии на виде слева;

7) распахнем панель «Чертежи», щелкнем по кнопке «Разрез», проведем линию разреза по осевой линии вида слева – выведется окно «Разрез» (рис.

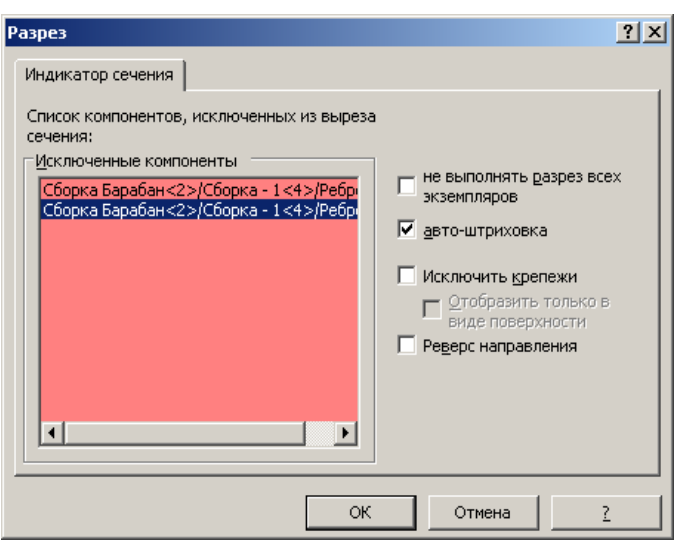

Рис. 8.53

8.53);

8) установим флажок в поле «Автоштриховка» (это обеспечит автоматическое изменение угла наклона сопрягаемых деталей);

9) для исключения штриховки ребер щелкнем по ребрам, которые пересекает линия разреза – их наименования попадут в список «Исключенные компоненты»;

10) щелкнем по кнопке *ОК* – получим разрез, на котором два ребра без штриховки, а два ребра

с другой стороны со штриховкой (два ребра остались со штриховкой, так как мы отметили видимые ребра, ребра с противоположной стороны не введены в список исключенных компонентов);

11) щелкнем по ребру со штриховкой – выведется окно «Штриховка» (рис. 8.54);

12) снимем флажок с поля «Штриховка материала», а затем установим переключатель в положение «Нет», нажмем ОК;

13) повторим указанные действия для остальных ребер;

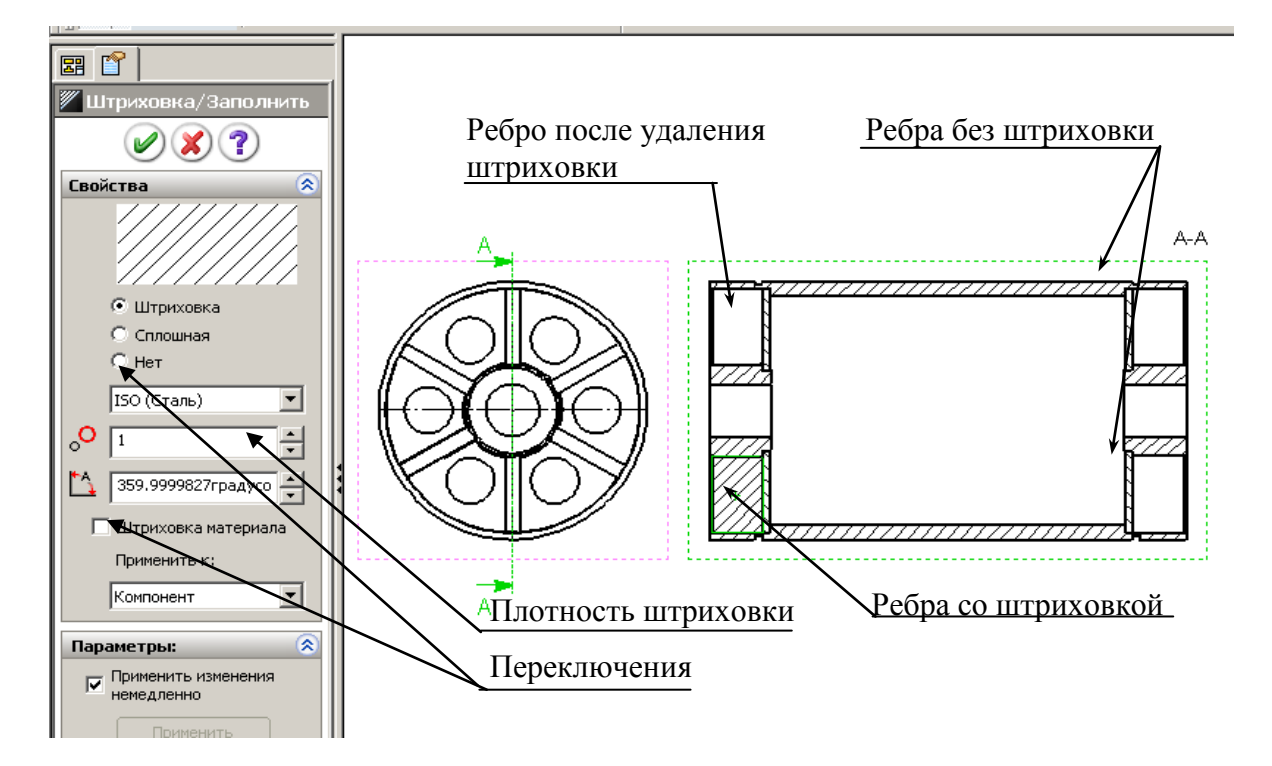

Рис. 8.54

14) при необходимости изменения вида штриховки (угла наклона линий, плотности) также снимем флажок «Штриховка материала», введем угол 90, для увеличения плотности штриховки введем в поле значение большее единицы, например, 2.

# *Простановка позиций*

Для уменьшения времени оформления в шаблоне чертежа должны быть настроены свойства инструмента «Позиция».

*Для настройки свойств*:

1) выполним «Создать», укажем шаблон чертежа – появится окно создания нового чертежа;

2) отменим создание чертежа;

3) выполним «Инструменты», «Параметры» – появится окно настройки свойств;

4) перейдем на вкладку «Свойства документа» и щелкнем по строке «Позиция» появится окно настройки свойств инструмента «Позиция» (рис. 8.54), выполним необходимую настройку и щелкнем по кнопке ОК.

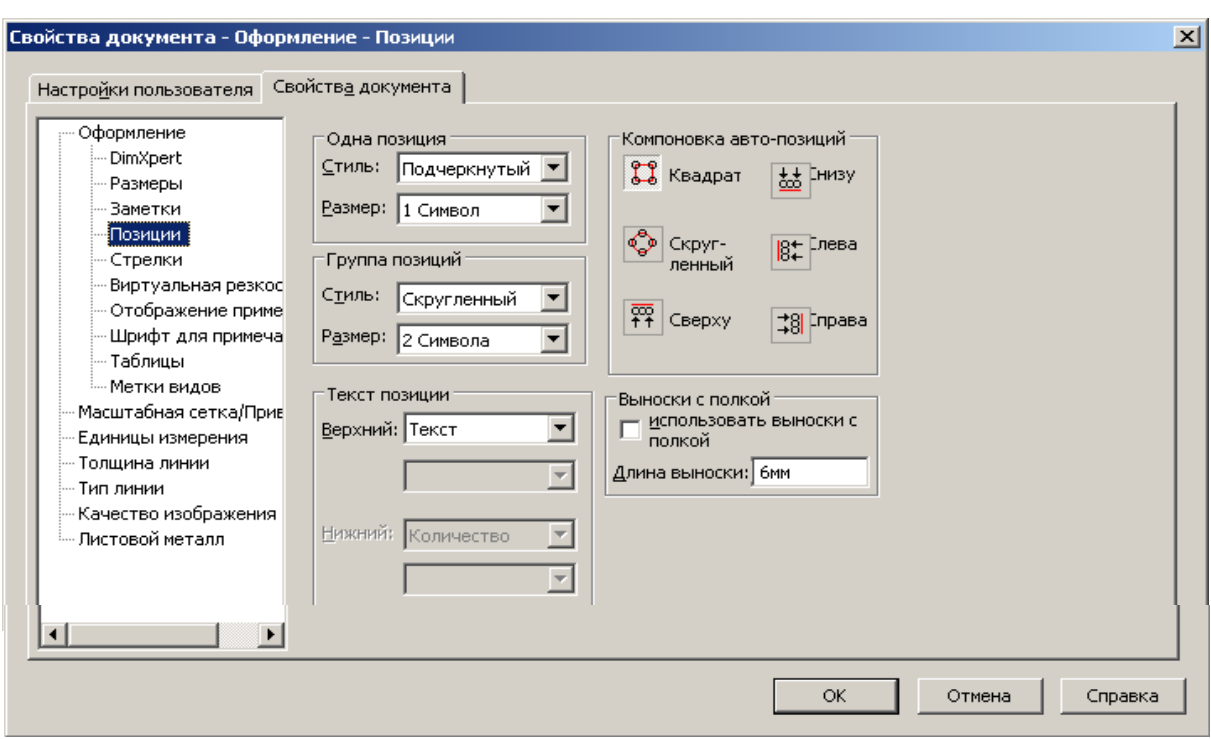

Рис. 8.54

*Автоматическая простановка позиций:*

1) выделим вид, на котором должны вводиться позиции;

2) на панели «Примечания» щелкнем по кнопке «Авто-позиция» – выведется окно (рис. 8.55, *а*);

3) в области «Компоновка позиций» укажем, как должны располагаться позиции на виде (на рис. 8.55, *а* выбрана «Слева», а на рис. 8.55, *б* – «Сверху»);

4) при необходимости изменим настройку формы позиций:

- в окне «Тип» можно указать один из возможных вариантов (раскрытый список показан на рис. 8.55, *а*);
- **в окне «Размер» указывается количество символов, отводимых под** линию подчеркивания или иной выбранный тип позиции; «Тугая посадка» обеспечивает минимальный размер, равный ширине символов позиции;
- в окне «Текст позиции» задается способ вывода позиции:
	- при выборе «Позиция» выводимые значения проставляются автоматически, причем численные значения соответствуют порядку вставки компонента в сборку, т. е. у элемента, вставленного первым, будет цифра 1, у элемента вставленного вторым будет цифра 2 и т. д.;
- при выборе «Количество» для каждой детали будет выводиться их количество в сборке, т. е. для ребра будет проставлено 12, а для втулки 2;
- при выборе «Свойства пользователя» появится дополнительное окно, в котором можно выбрать свойство детали; если ни одно свойство не подходит для позиции, то окно нужно оставить пустым и в таком случае в позициях ничего не выведется, и номер позиции придется вводить при редактировании;

5) после выполнения требуемых настроек на сборочном чертеже появятся позиции; до выхода из окна «Авто-позиция» можно сместить их для лучшего расположения относительно вида, причем смещение возможно только одновременно всех, после чего нажмем кнопку ОК.

### *Использование инструмента «Позиция»*

При выборе этого инструмента выводится окно «Позиция» (см. рис. 8.55, *б*), в котором также выполним требуемую настройку свойств, а затем выполним поочередно щелчки по деталям сборки.

### *Редактирование позиций*

Для редактирования щелкнем по позиции – выведется окно свойств «Позиция», в котором выполним требуемые настройки. Для изменения численного значения необходимо в поле «Текст» распахнуть список и выбрать пункт «Текст», в появившемся ниже поле ввести с клавиатуры требуемое значение.

Для изменения положения выноски необходимо потянуть за выноску.

При автоматической простановке начало линии позиции снабжено стрелкой, указывающей на кромку детали. Чаще всего принято выносную линию начинать с точки на детали. Для замены стрелки на точку щелкнем по выноске – у стрелки появится маркер, наведем курсор на маркер, нажмем левую кнопку и, не отпуская ее, сдвинем стрелку от кромки внутрь детали, стрелка сменится точкой.

#### *Нанесение размеров*

На сборочном чертеже проставляются габаритные, присоединительные, установочные и необходимые конструктивные размеры.

При простановке размеров также можно выполнить автоматический перенос всех размеров с деталей, входящих в сборку, но такой способ приводит к вставке очень большого числа размеров, которые для сборки не требуются, поэтому такой способ не применяется.

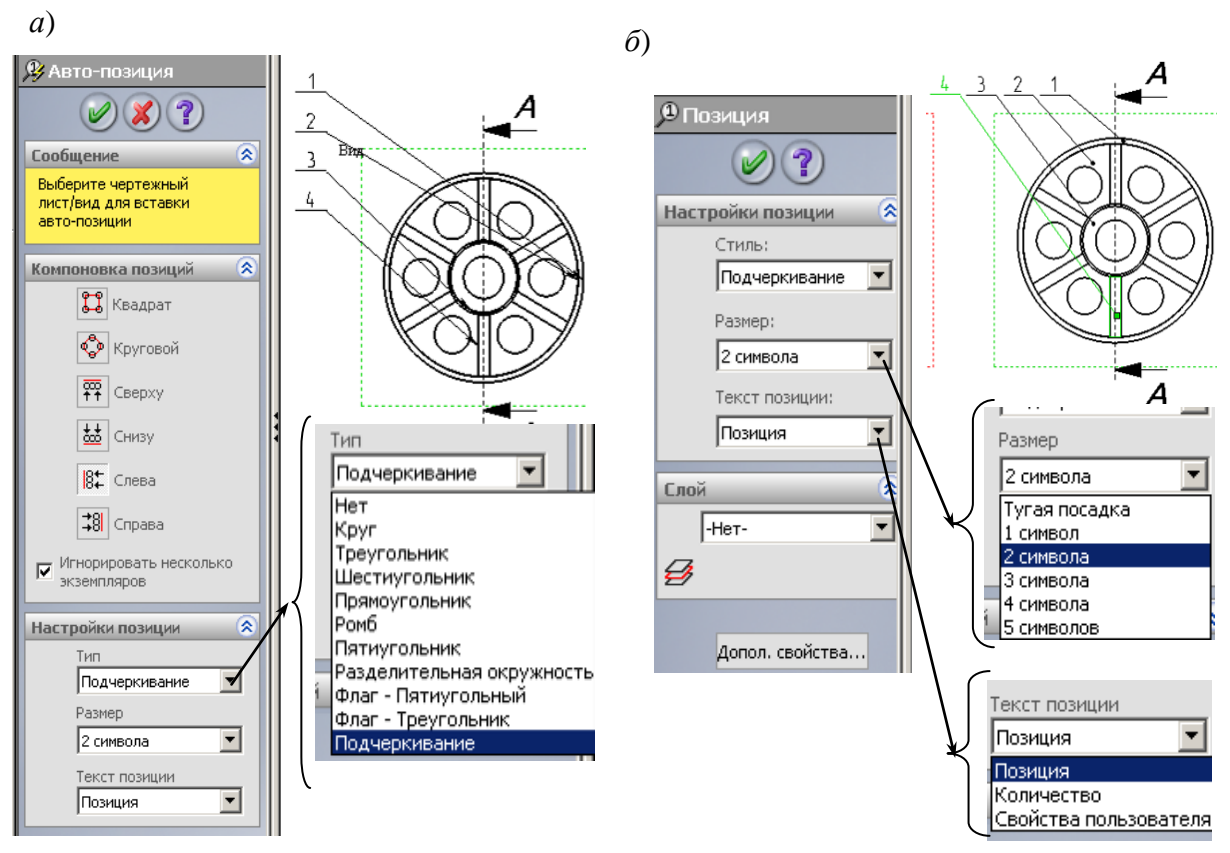

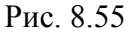

На сборке размеры можно проставить так же, как на эскизах, используя инструмент «Автоматическое нанесение размеров». При этом размеры будут управляемыми, они будут меняться при изменении деталей, на которых размер проставлен, но с их помощью нельзя будет управлять размерами детали. В большинстве случаев такого управления не требуется, поэтому такой способ нанесения размеров на сборочных чертежах применяется достаточно часто. Установка справочных размеров рассмотрена в п. 8.4.3.

В некоторых случаях некоторые размеры сборочного чертежа требуется сделать управляющими, чтобы иметь возможность редактировать размеры деталей непосредственно из сборочного чертежа. Для такого случая *SolidWorks* обеспечивает возможность переноса с детали не всех размеров, а только некоторых. Для переноса отдельных размеров в дереве конструирования выделяется элемент детали, размеры которого должны переноситься в сборочный чертеж. Этот способ нанесения размеров рассмотрен в п. 8.4.2.

# **8.7. Печать чертежа**

Созданный чертеж выводится на плоттер или принтер.

Перед выводом необходимо выбрать принтер или плоттер, формат бумаги, толщину выводимых линий, область печати и другое. Все настройки выполняются через окна настройки. Вызов первого окна настройки «Печать» (рис. 8.56, *а*) через меню «Файл / Печать».

Настройка параметров и печати выполняется следующим образом.

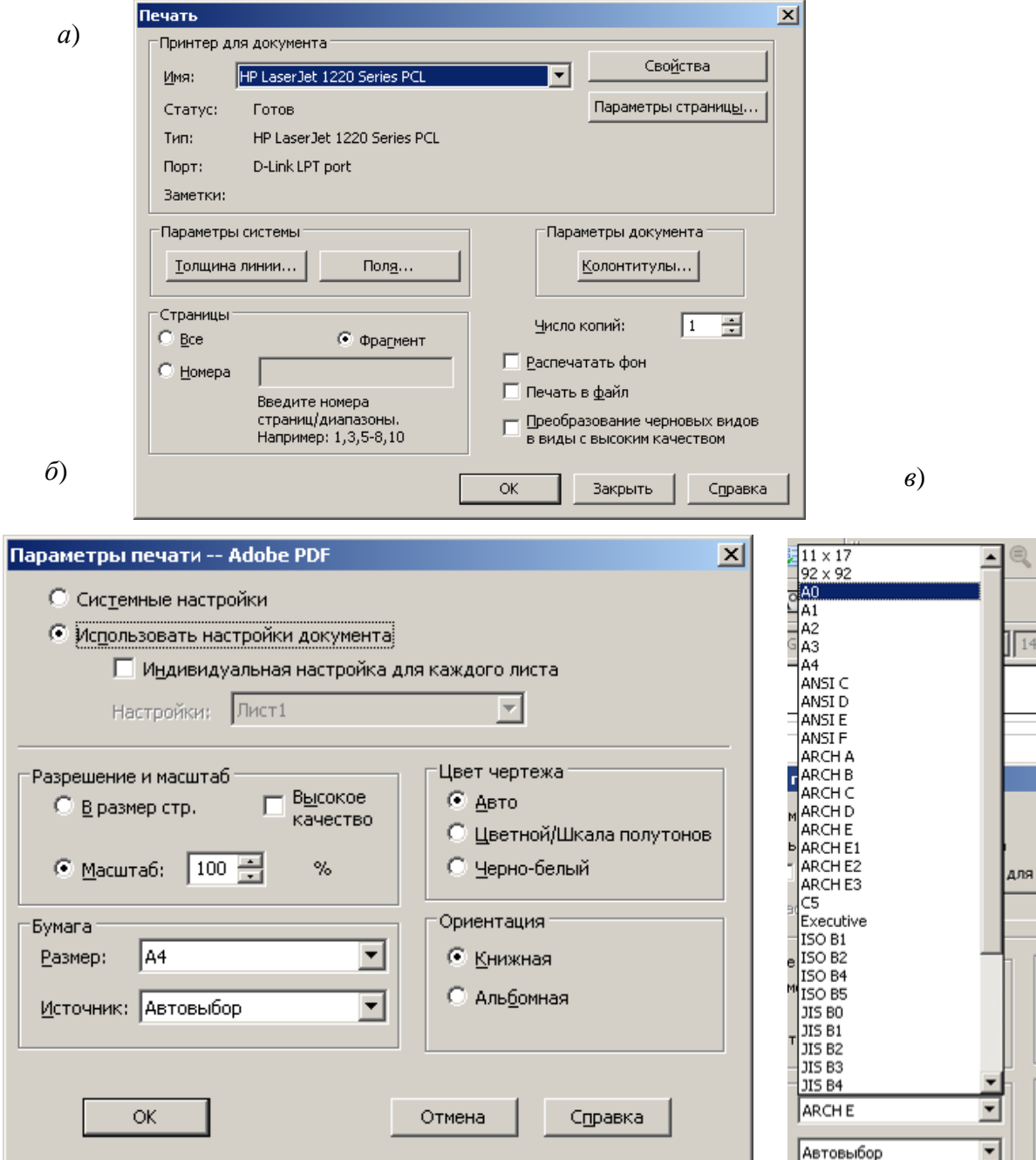

Рис. 8.56

*Выбор принтера или плоттера*: распахнем поле со списком «Имя» (см. рис. 8.56, *а*) и выберем один из подключенных к компьютеру или доступных в сети.

*Выбор формата и ориентации бумаги*:

- щелкнем по кнопке «Параметры страницы» выведется окно, показанное на рис. 8.56, *б*;
- распахнем поле со списком «Размер» выведется список (рис. 8.56, *в*);
- выберем нужный формат бумаги;
- отметим нужную ориентацию (книжная или альбомная). *Настройка толщины линии*: щелкнем по кнопке «Толщина линии» –

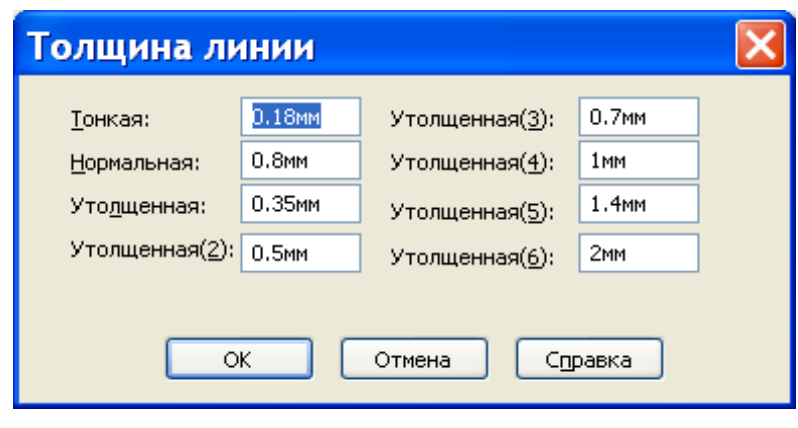

Рис. 8.57

выведется окно задания толщины (рис. 8.57). В окно выводятся численные значения, заданные в шаблоне или измененные при предыдущей печати. При необходимости следует изменить значение в соответствующем поле.

*Настройка для печати в документы, например в пояснительной записке.* Для вывода чертежа в текстовые документы иногда необходимо задавать колонтитулы, оставлять поля. Для этих целей имеются окна, вызываемые кнопками «Поля», «Колонтитулы» (рис. 8.58, *а* и 8.58, *б*). Для задания

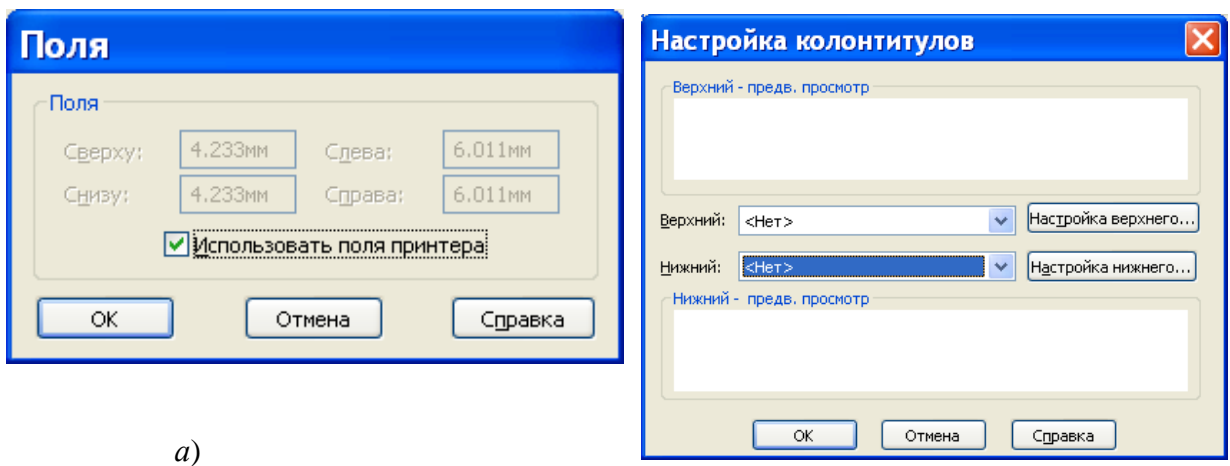

*б*)

Рис. 8.58

полей необходимо убрать флажок «Использовать поля принтера» и в поля ввести численные значения. Для задания колонтитулов в форме необходимо щелкнуть по кнопке «Настройка верхнего» или «Настройка нижнего» и ввести информацию, которая должна выводиться в колонтитулах.

*Задание области печати*. Можно обеспечить вывод всего листа или только некоторой его области. Задание области вывода выполняется следующим образом:

- установим переключатель «Страницы» в положение «Фрагмент» и щелкнем по кнопке *ОК* (см. рис. 8.56, *а*) – выведется окно задания фрагмента (рис. 8.59), а на лист выведется рамка, показывающая область печати (рис. 8.59, *а*);

- если рамка не захватывает область, которая должны быть отпечатана, то переключатель поставим на «Масштаб по настройке пользователя» – откроются поля для задания масштаба (рис. 8.59, *б*);

- зададим масштаб, после чего щелкнем по кнопке «Изменить масштаб» – рамка области печати изменится в соответствии с введенным масштабом;

- захватим мышью рамку области печати и установим ее на фрагмент, подлежащий печати, после чего нажмем *ОК* – чертеж выведется на заданное устройство.

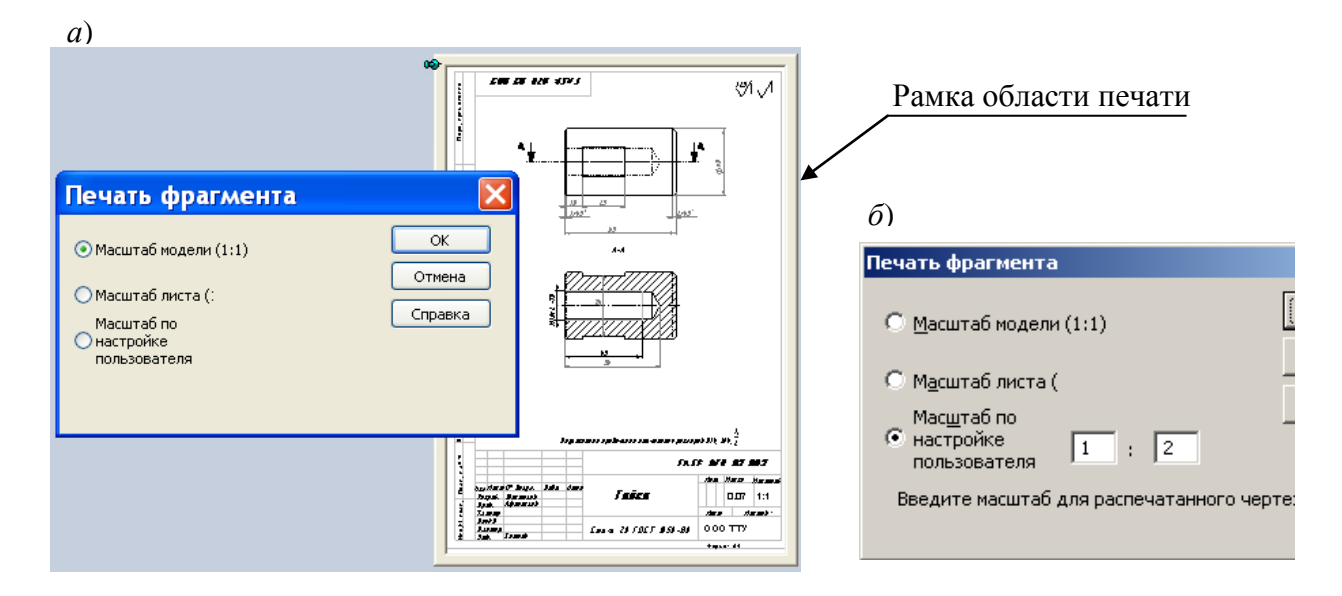

Рис. 8.59

# **Вопросы**

- 1) Назначение слоев.
- 2) Порядок создания слоев.
- 3) Порядок создания собственных шаблонов.
- 4) Где расположены кнопки задания команд при работе с чертежами?
- 5) Объясните значение термина «двунаправленная ассоциативность».
- 6) Перечислите виды чертежа.
- 7) Опишите способы вставки на чертеж стандартных видов.
- 8) Когда необходимо активизировать вид? Опишите два способа активизации вида.
- 9) Как создаются проекционные виды?
- 10) Как создаются вспомогательные виды?
- 11) Как создаются выровненные разрезы?
- 12) Какие объекты можно использовать при создании линий сечения?
- 13) Как создаются местные виды?
- 14) Как создаются виды с разрывами?
- 15) Как соединить половину вида с половиной разреза?
- 16) Какие действия можно выполнить, используя окно свойств?
- 17) Как перенести размеры с детали на чертеж?
- 18) Как дополнить размер допусками?
- 19) Как добавить к примечанию несколько выносных линий?.
- 20) Как скрыть линии перехода на чертежном виде?
- 21) Как скрыть на чертеже рамки видов?
- 22) Возможно ли изменить масштаб отдельного вида?
- 23) Что такое местный разрез и как его построить?
- 24) Опишите процедуру вставки размеров в некоторый вид.
- 25) Чем размеры, вставленные в некоторый вид как элементы модели, отличаются от справочных размеров?
- 26) Опишите достоинства отсоединенного чертежа.
- 27) Как выполняется вывод на принтер или плоттер созданного чертежа?

# **9. ЗАДАНИЯ ДЛЯ САМОСТОЯТЕЛЬНОЙ РАБОТЫ**

Задание 1. По сборочному чертежу создать все детали, выполнить сборку и оформить чертежи одной из деталей и сборочный чертеж (недостающие для создания деталей размеры ввести самостоятельно, вычислив масштаб по имеющимся размерам). Уравнениями связать в сборках размеры сопрягаемых деталей.

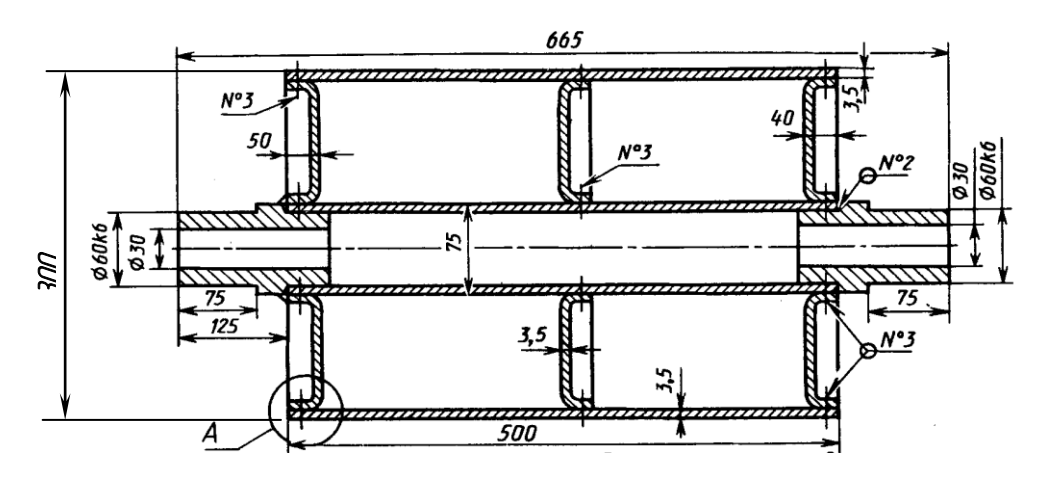

Рис. 9.1. Отклоняющий барабан ленточного конвейера

Задание 2. По сборочному чертежу создать все детали, выполнить сборку и оформить чертежи одной из деталей и сборочный чертеж (недостающие для создания деталей размеры ввести самостоятельно, вычислив масштаб по имеющимся размерам). Уравнениями связать в сборках размеры сопрягаемых деталей.

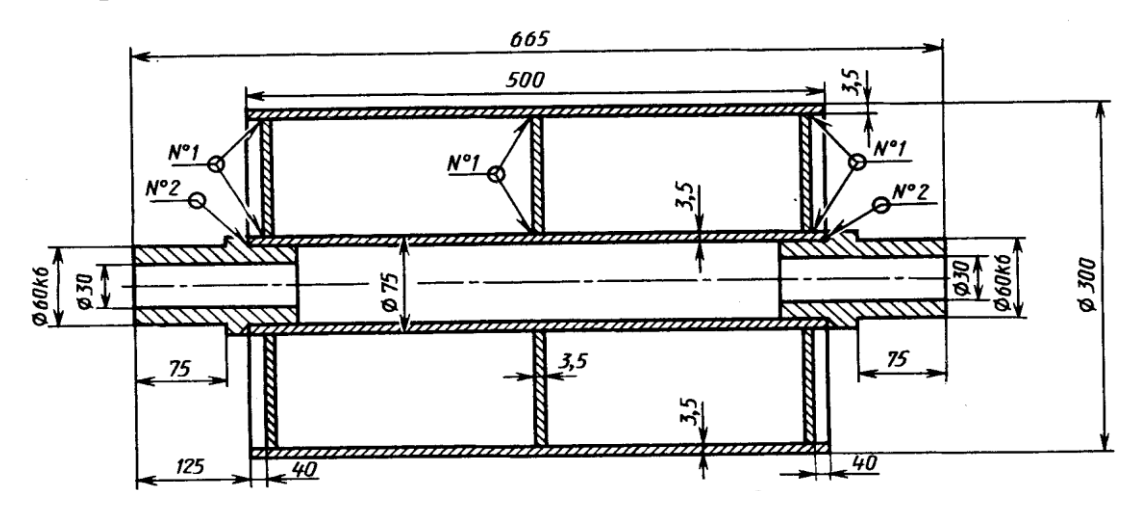

Рис. 9.2 Отклоняющий барабан ленточного конвейера

Задание 3. По рис. 9.3, 9.4, 9.5 создать детали и рабочие чертежи, обозначения отклонений форм, посадок и шероховатости поставить согласно ГОСТ.

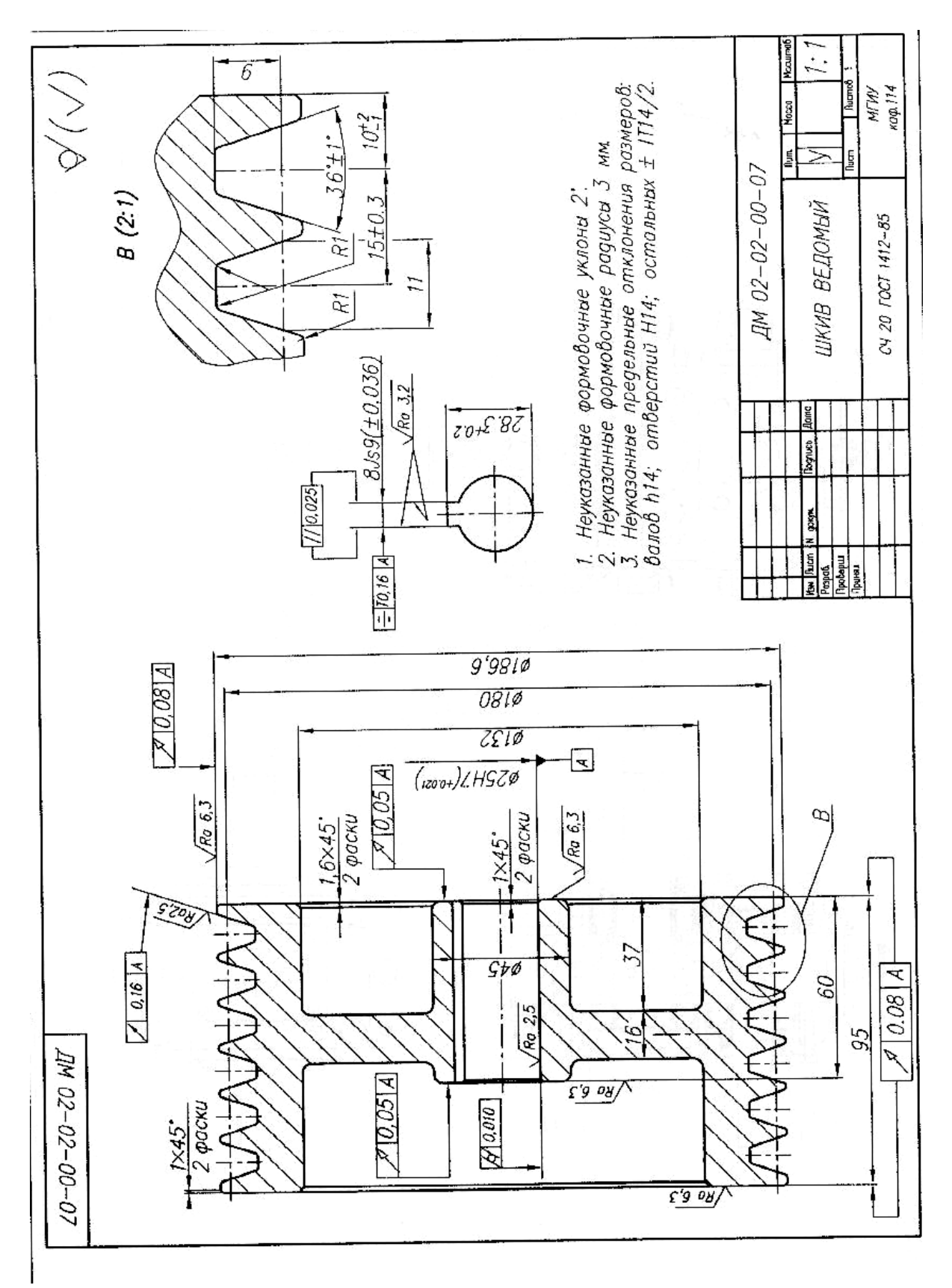

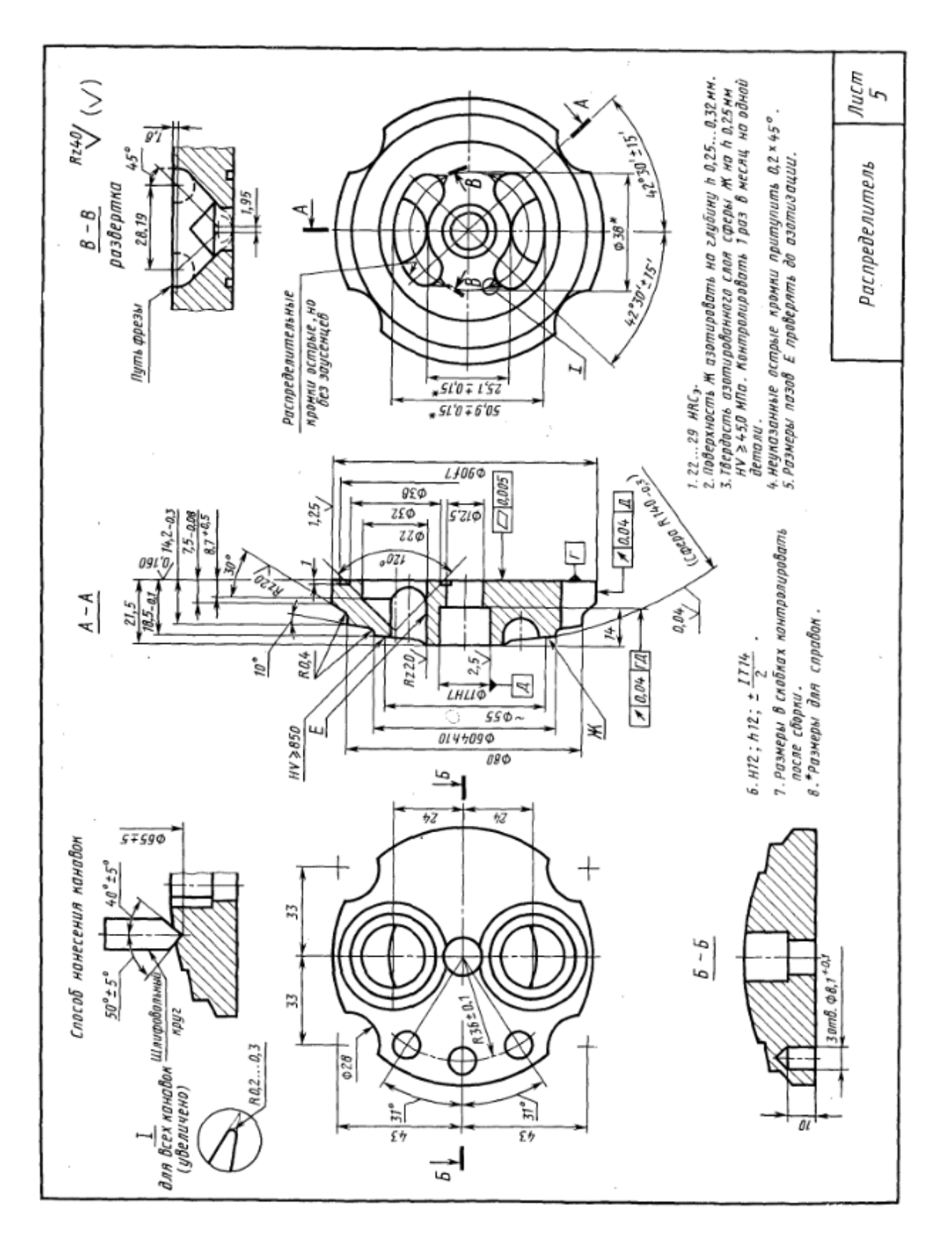

Рис. 9.4

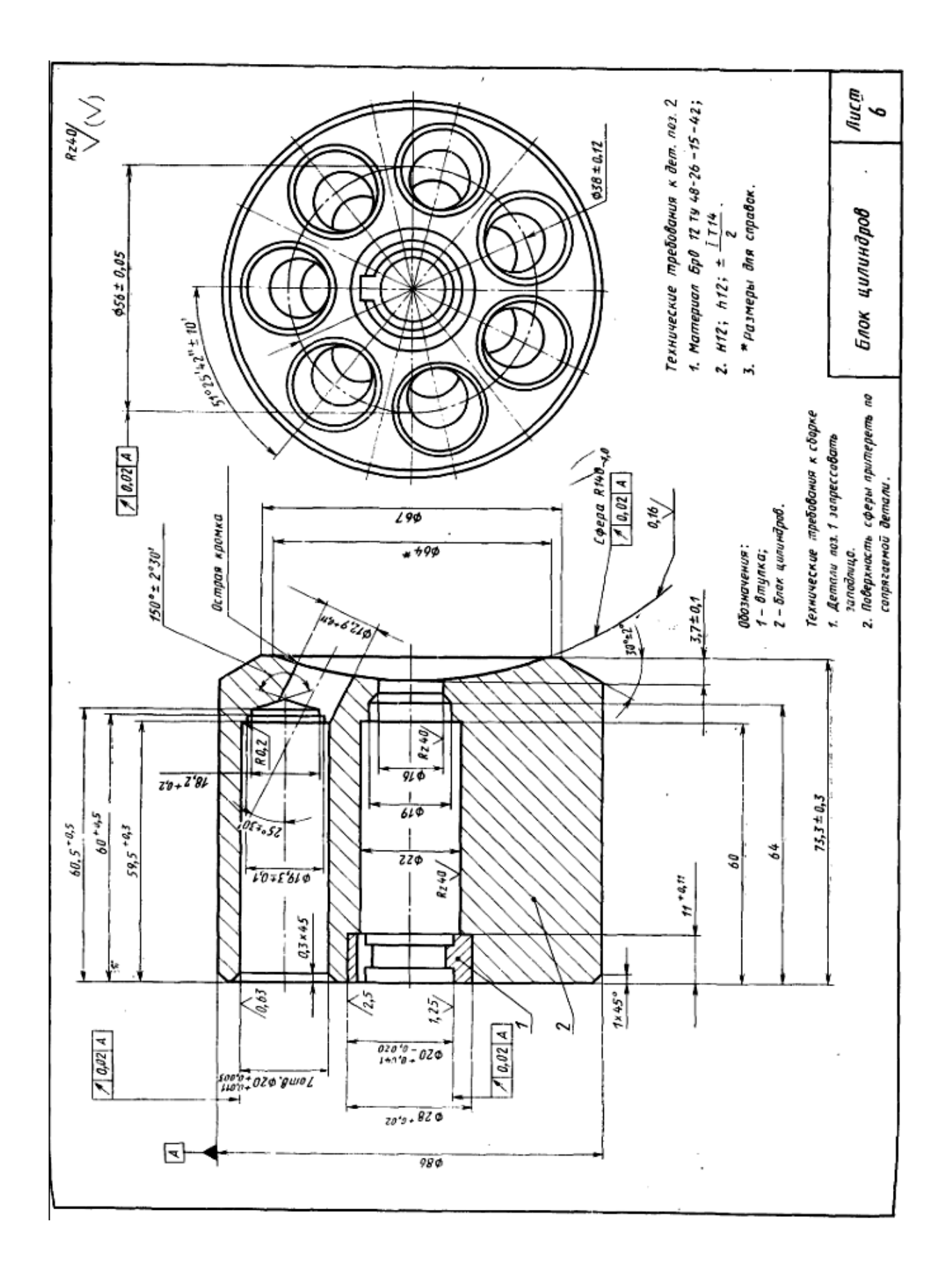

Рис. 9.5

# **ЗАКЛЮЧЕНИЕ**

В пособии представлено описание конструкторского пакета трехмерного параметрического моделирования *SolidWorks* и несколько примеров создания деталей, сборок и чертежей.

На рынке программных продуктов имеются и другие системы трехмерного параметрического моделирования: Компас, *SolidEnge* и другие. Пользователю, освоившему приемы работы по выполнению проектов в *SolidWorks*, не составит большого труда быстро приступить к проектированию в других пакетах. Это объясняется тем, что идеи работы во всех системах одинаковы: вначале создаются детали, из них сборочные единицы, а затем чертежи. При выполнении деталей во всех системах используются эскизы, определяемые размерами и взаимосвязями. Имеются отличия в интерфейсе пользователя, но их освоение не представляет большой сложности.